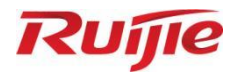

# **Ruijie RG-S2915-L Series Switches S2915-L\_RGOS 11.4(1)B82**

Command Reference

Document Version: V1.1 Date: 2023.03.15 Copyright © 2023 Ruijie Networks

#### **Copyright**

Copyright © 2023 Ruijie Networks

All rights are reserved in this document and this statement.

Any reproduction, excerption, backup, modification, transmission, translation or commercial use of this document or any portion of this document, in any form or by any means, without the prior written consent of Ruijie Networks is prohibited.

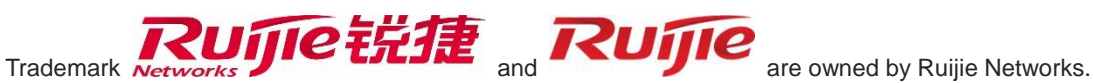

All other trademarks or registered trademarks mentioned in this document are owned by their respective owners.

#### **Disclaimer**

The products, services, or features you purchase are subject to commercial contracts and terms. Some or all of the products, services or features described in this document may not be within the scope of your purchase or use. Unless otherwise agreed in the contract, Ruijie Networks does not make any express or implied statement or guarantee for the content of this document.

Due to product version upgrades or other reasons, the content of this document will be updated from time to time. Ruijie Networks reserves the right to modify the content of the document without any notice or prompt.

This manual is for reference only. Ruijie Networks endeavors to ensure content accuracy and will not shoulder any responsibility for losses and damages caused due to content omissions, inaccuracies or errors.

# **Preface**

#### **Intended Audience**

This document is intended for:

- Network engineers
- **•** Technical support and servicing engineers
- Network administrators

#### **Technical Support**

- Ruijie Networks Website: https://www.ruijienetworks.com/
- Technical Support Website: https://ruijienetworks.com/support
- Case Portal: https://caseportal.ruijienetworks.com
- Community: https://community.ruijienetworks.com
- Technical Support Email: service\_rj@ruijienetworks.com
- Skype: service\_rj@ruijienetworks.com

#### **Conventions**

**1. Conversions**

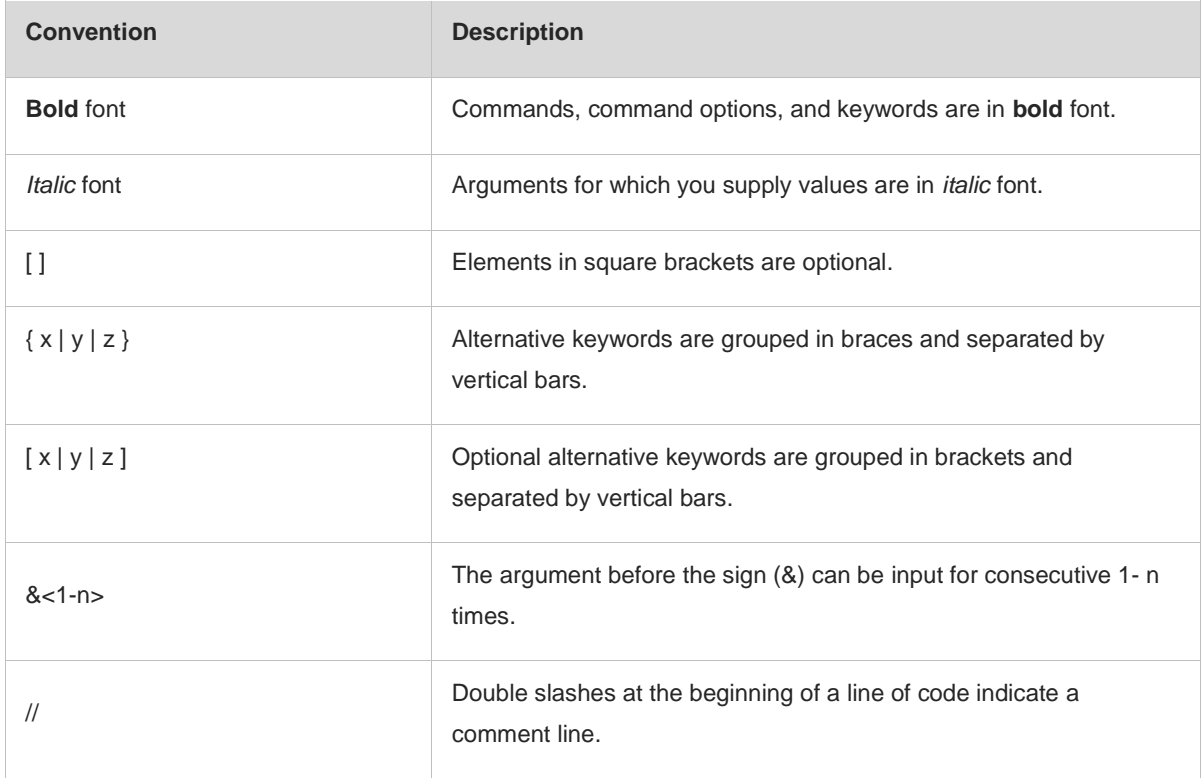

#### **2. Signs**

The signs used in this document are described as follows:

#### **Warning**  $\bullet$

An alert that calls attention to important rules and information that if not understood or followed can result in data loss or equipment damage.

#### **A** Caution

An alert that calls attention to essential information that if not understood or followed can result in function failure or performance degradation.

#### $\bullet$ **Note**

An alert that contains additional or supplementary information that if not understood or followed will not lead to serious consequences.

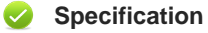

An alert that contains a description of product or version support.

#### **3. Note**

The manual offers configuration information (including model, port type and command line interface) for indicative purpose only. In case of any discrepancy or inconsistency between the manual and the actual version, the actual version prevails.

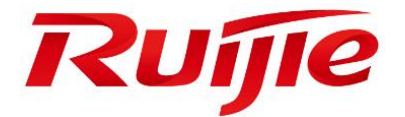

# System Configuration Commands

- 1. Command Line Interface Commands
- 2. Basic Configuration Management Commands
- 3. Line Commands
- 4. File System Commands
- 5. SYS Commands
- 6. Time Range Commands
- 7. HTTP Service Commands
- 8. Syslog Commands
- 9. Security Log Commands
- 10.CWMP Commands
- 11.CA-MONITOR Commands
- 12.ZAM Commands
- 13.Module Hot-plugging/Unplugging Commands
- 14.Supervisor Module Redundancy Commands
- 15.PoE Management Commands
- 16.PKG-MGMT Commands
- 17.SF-APP Commands

# **1 Command Line Interface Commands**

### **1.1 alias**

Use this command to configure a command alias in global configuration mode. Use the **no** or **default** form of this command to restore the default setting. **alias** *mode command-alias original-command* **no alias** *mode command-alias* **default alias** *mode* [*command-alias*]

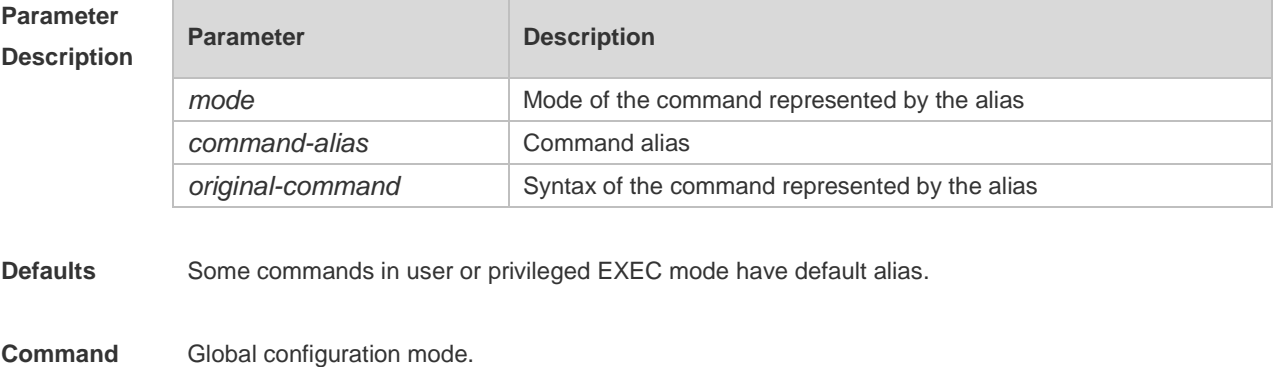

#### **Mode**

**Usage Guide** The following table lists the default alias of the commands in privileged EXEC mode.

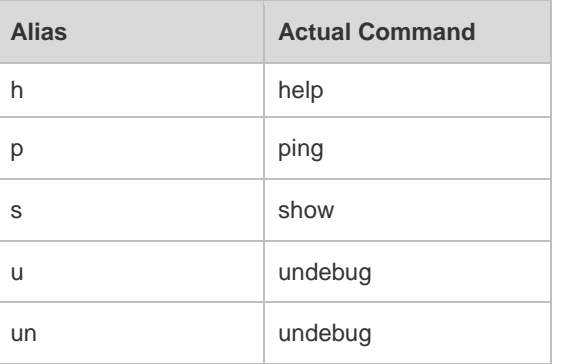

The default alias cannot be removed by the **no alias exec** command.

After configuring the alias, you can use a word to replace a command. For example, you can create an alias to represent the first part of a command, and then type the rest part of the command. The mode of the command represented by the alias is the command mode existing in the current system. In the global configuration mode, you can use the **alias ?** command to list all the modes under which you can configure alias for commands.

```
Hostname(config)# alias ?
```
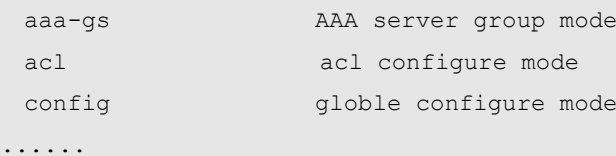

The alias also has its help information that is displayed after \* in the following format:

\*command-alias=original-command

For example, in the privileged EXEC mode, the default alias s stands for show. You can enter s? to query the key words beginning with s and the help information of the alias.

Hostname#s?

\*s=show show start-chat start-terminal-service

If an alias represents more than one word, the command will be displayed in brackets. For example, if you set sv stand for show version in the privileged EXEC mode, then:

Hostname#s?

\*s=show \*sv="show version" show start-chat

start-terminal-service

The alias must begin with the first letter of the command. The first letter of the command cannot be a space. The space before the command cannot be used as a valid alias.

Hostname# s?

show start-chat start-terminal-service

The command alias also has its help information. For example, if the alias ia represents ip address in the interface configuration mode, then:

Hostname(config-if)#ia ?

A.B.C.D IP address

dhcp IP Address via DHCP

Hostname(config-if)# ip address

The above help information lists the parameters of **ip address** and shows the actual command name. You must enter an entire alias; otherwise it cannot be recognized.

Use the **show aliases** command to show the aliases setting in the system.

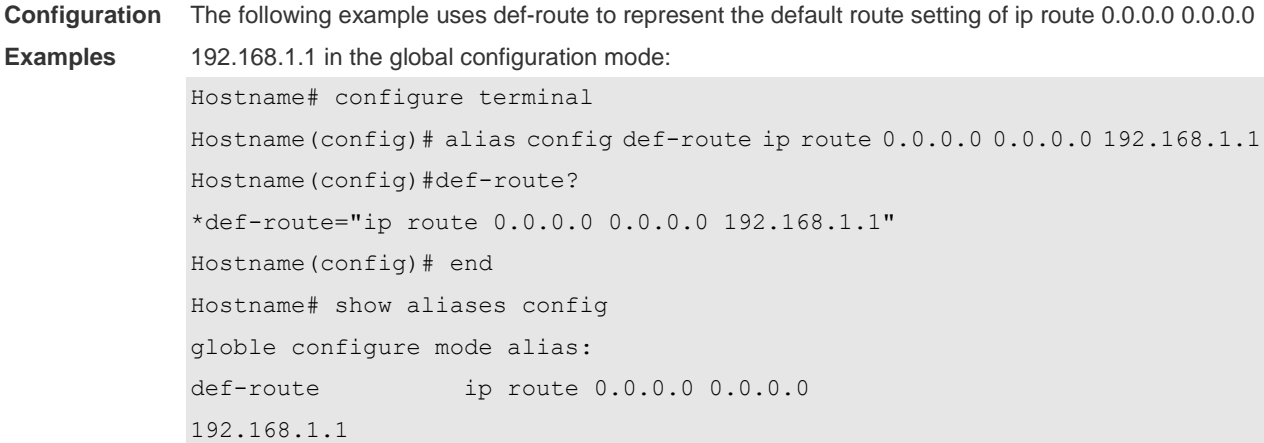

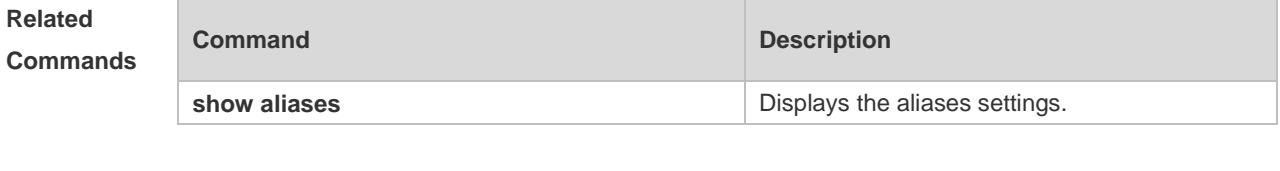

**Platform Description** N/A

# **1.2 privilege**

Use this command to attribute the execution rights of a command to a command level in global configuration mode. Use the **no** form of this command to restore the default setting. **privilege** *mode* [ **all** ] [ **level** *level* **| reset** ] *command-string* **no privilege** *mode* [ **all** ] [ **level** *level* ] *command-string*

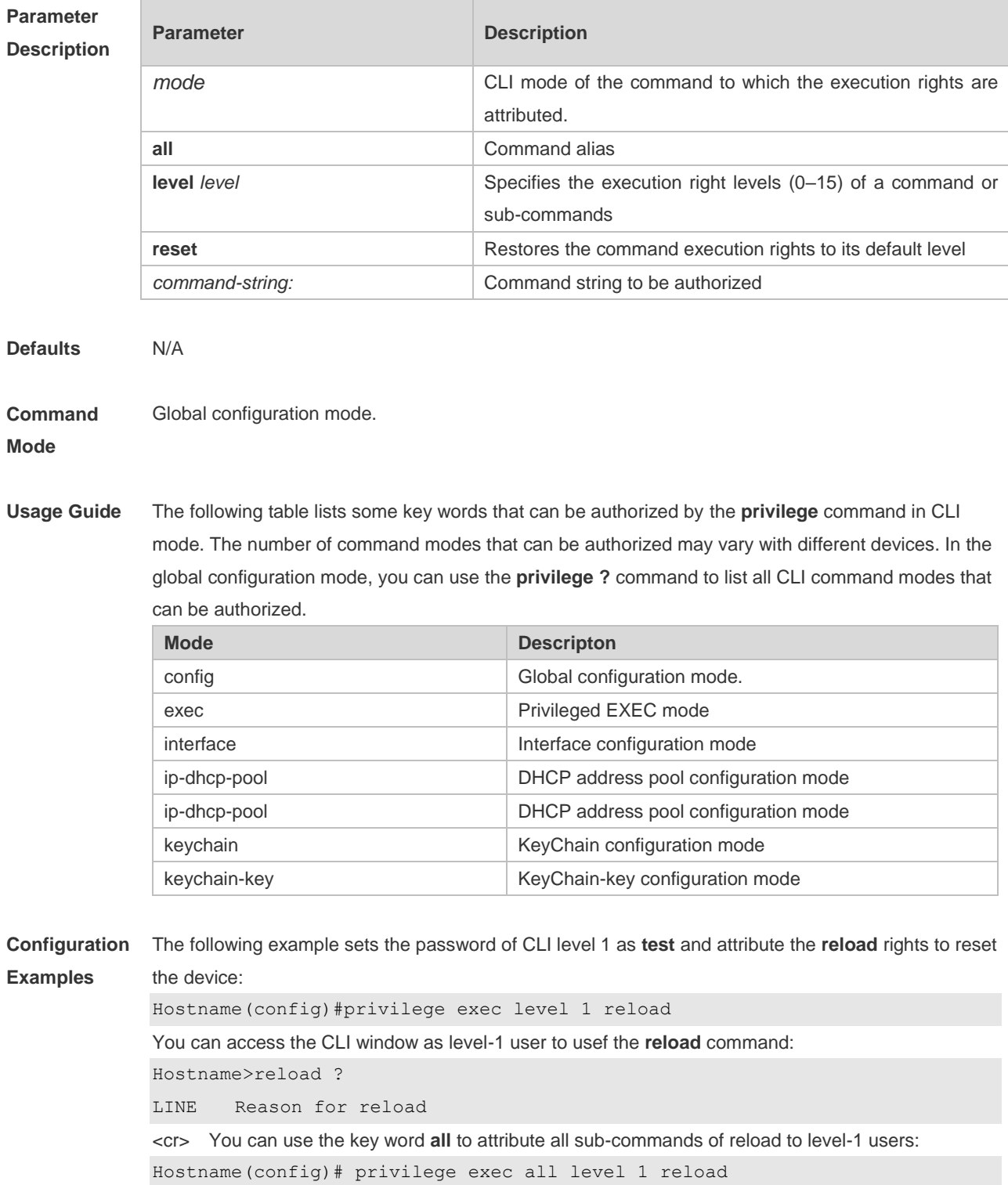

After the above setting, you can access the CLI window as level-1 user to use all sub commands of the **reload** command:

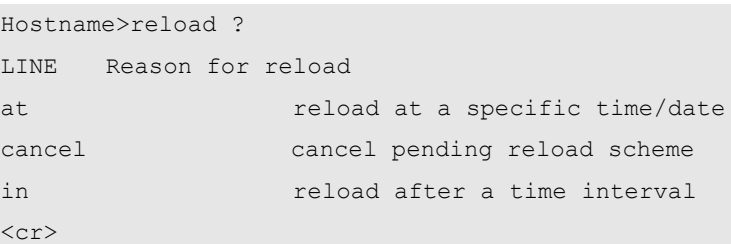

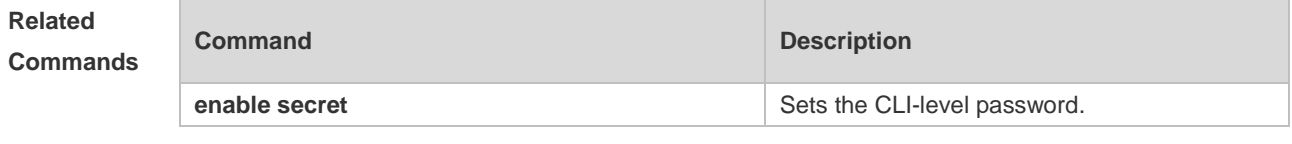

**Platform Description** N/A.

**1.3 show aliases**

Use this command to show all the command aliases or aliases in special command modes. **show aliases** [ *mode* ]

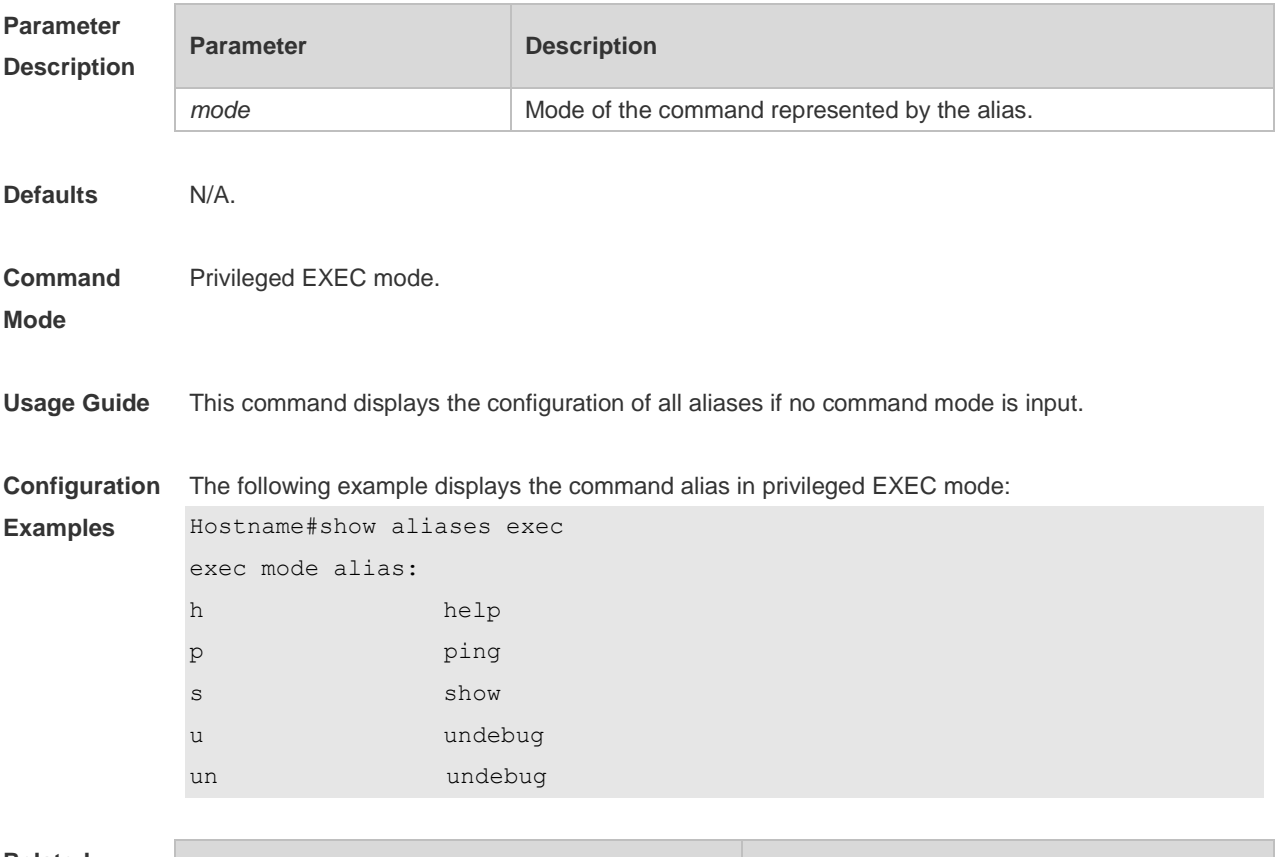

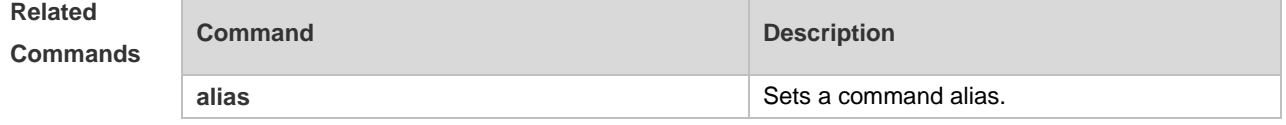

**Platform**  N/A.

**Description**

# **2 Basic Configuration Management Commands**

#### **2.1 <1-99>**

Use this command to restore the suspended Telnet Client session. **<1-99>**

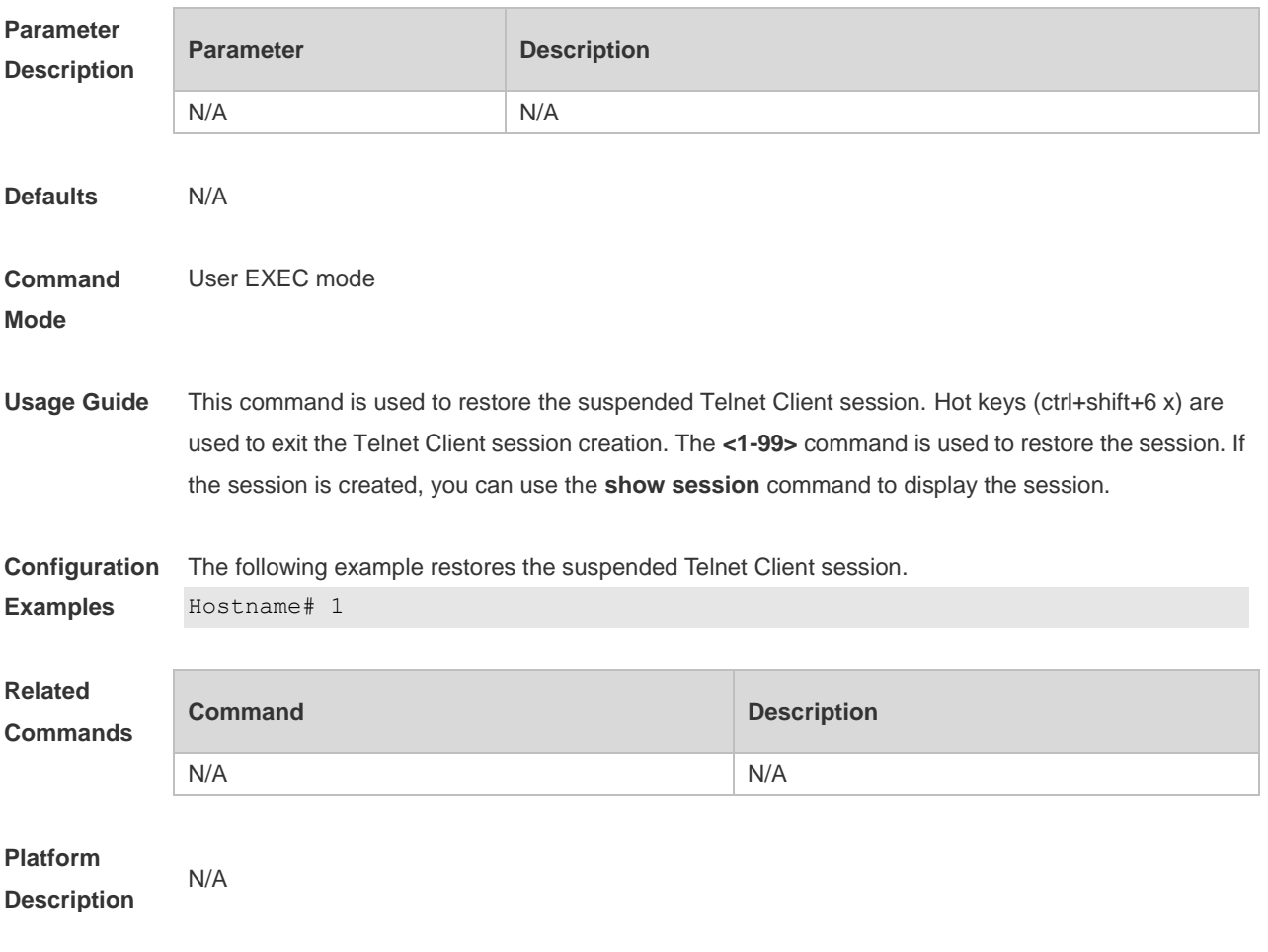

### **2.2 banner exec**

Use this command to configure a message to welcome the user entering user EXEC mode through the line. Use the **no** form of this command to restore the default setting. **banner exec** *c message c* **no banner exec**

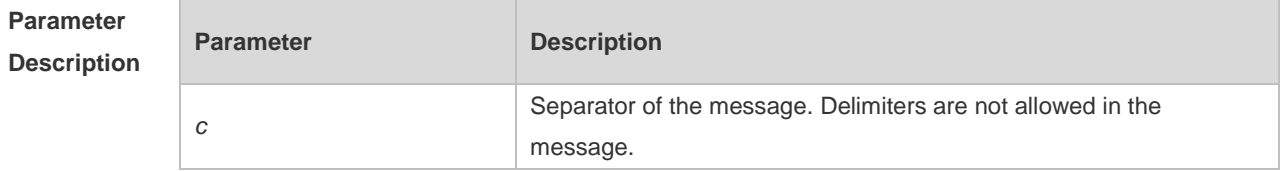

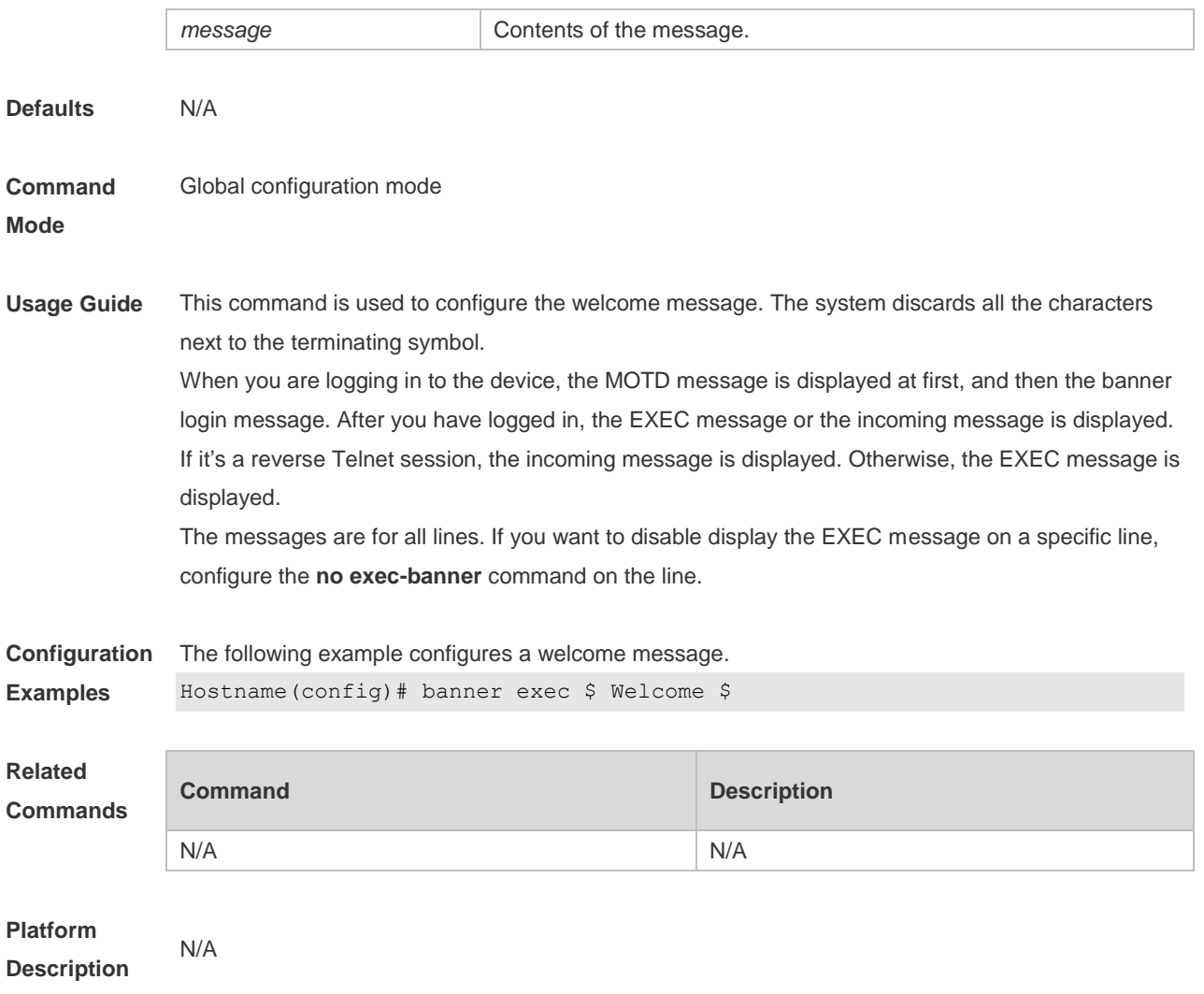

# **2.3 banner incoming**

Use this command to configure a prompt message for reverse Telnet session. Use the **no** form of this command to remove the setting. **banner incoming** *c message c* **no banner incoming**

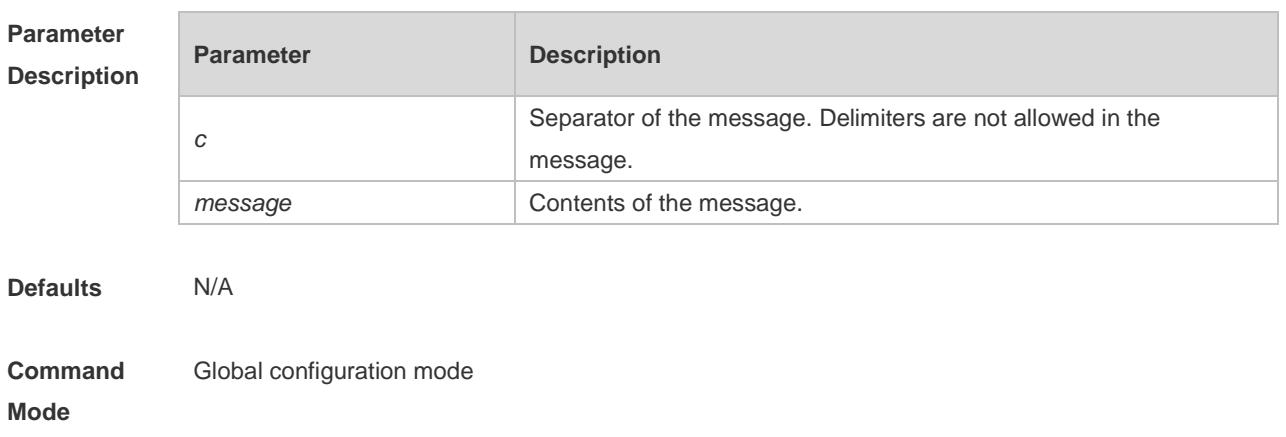

**Usage Guide** This command is used to configure a prompt message. The system discards all the characters next to the terminating symbol. When you are logging in to the device, the MOTD message is displayed at first, and then the banner login message. After you have logged in, the welcome message or the prompt message is displayed. If it's a reverse Telnet session, the prompt message is displayed. Otherwise, the welcome message is displayed. **Configuration Examples** The following example configures a prompt message for reverse Telnet session. Hostname(config)# banner incoming \$ Welcome \$

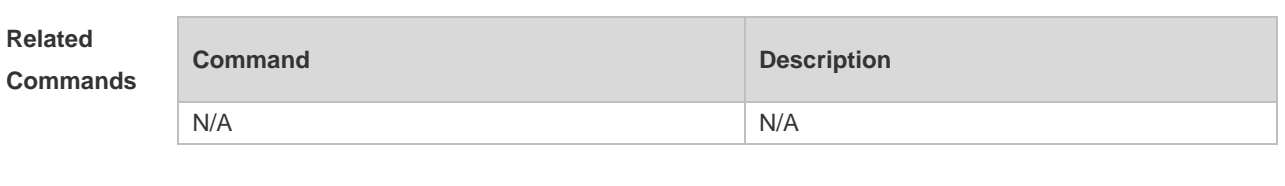

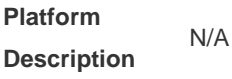

### **2.4 banner login**

Use this command to configure a login banner. Use **no** form of this command to r remove the setting. **banner login** *c message c* **no banner login**

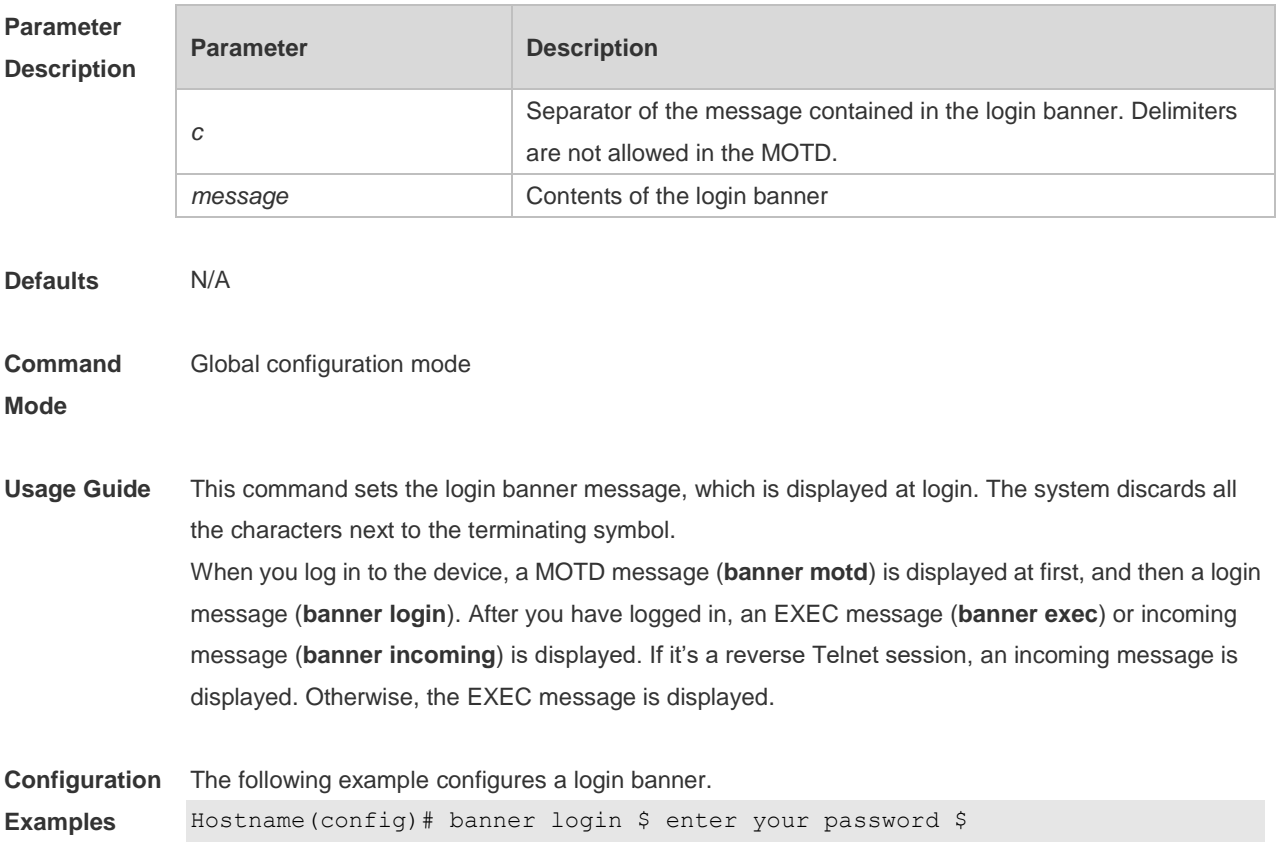

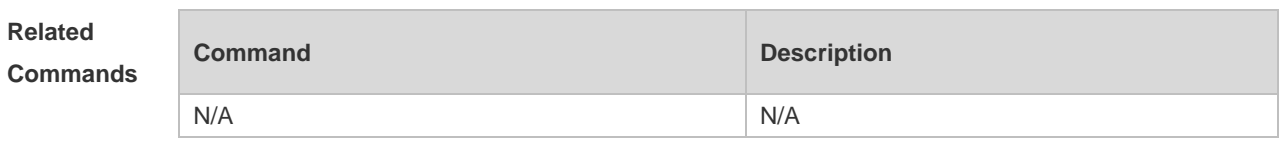

**Platform Description**

### **2.5 banner motd**

N/A

Use this command to set the Message-of-the-Day ( MOTD ) . Use the **no** form of this command to remove the setting. **banner** [ **motd** ] *c message c*

**no banner** [ **motd** ]

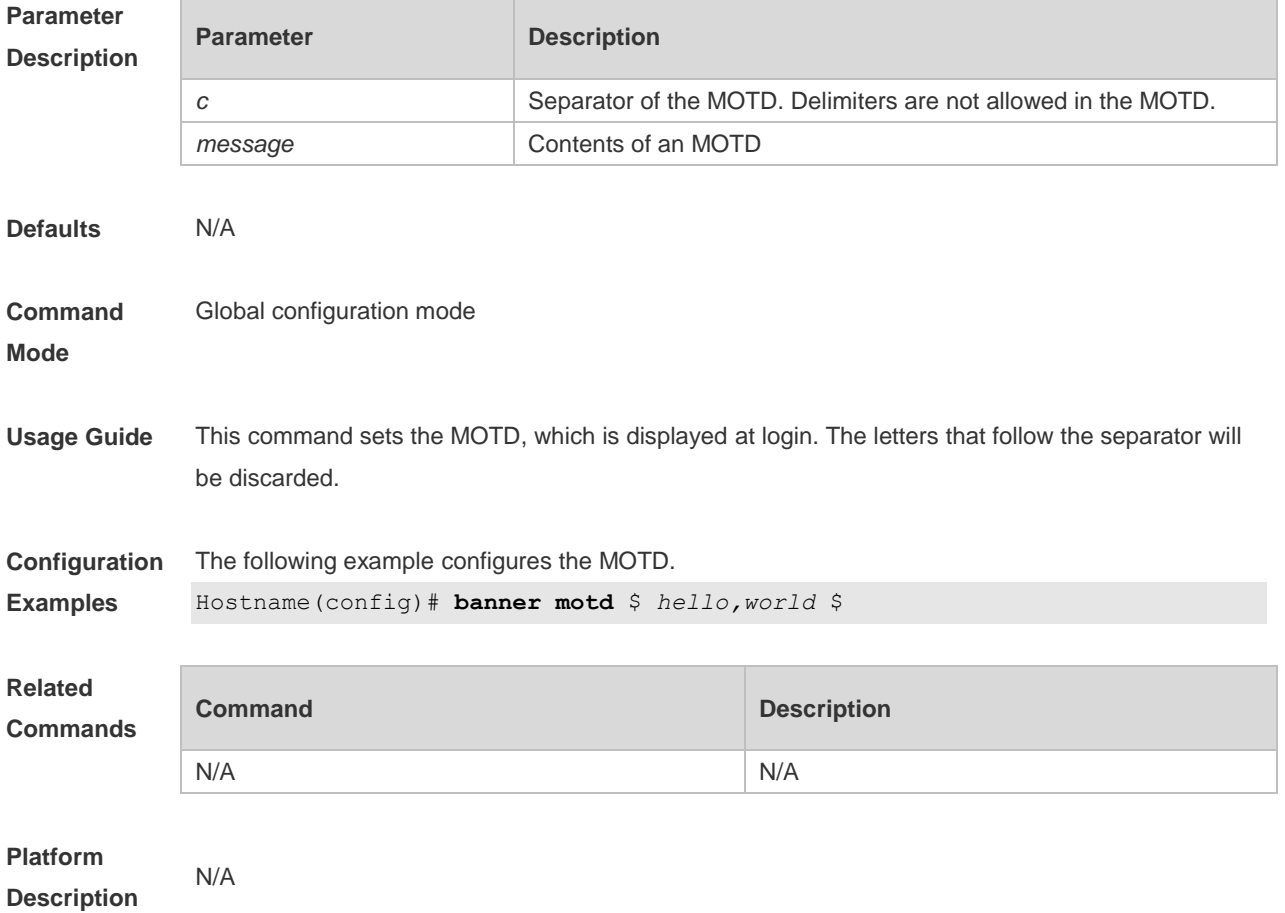

#### **2.6 banner prompt-timeout**

Use this command to configure the prompt-timeout message to notify timeout. Use the **no** form of this command to remove the setting. **banner prompt-timeout** *c message c* **no banner prompt-timeout**

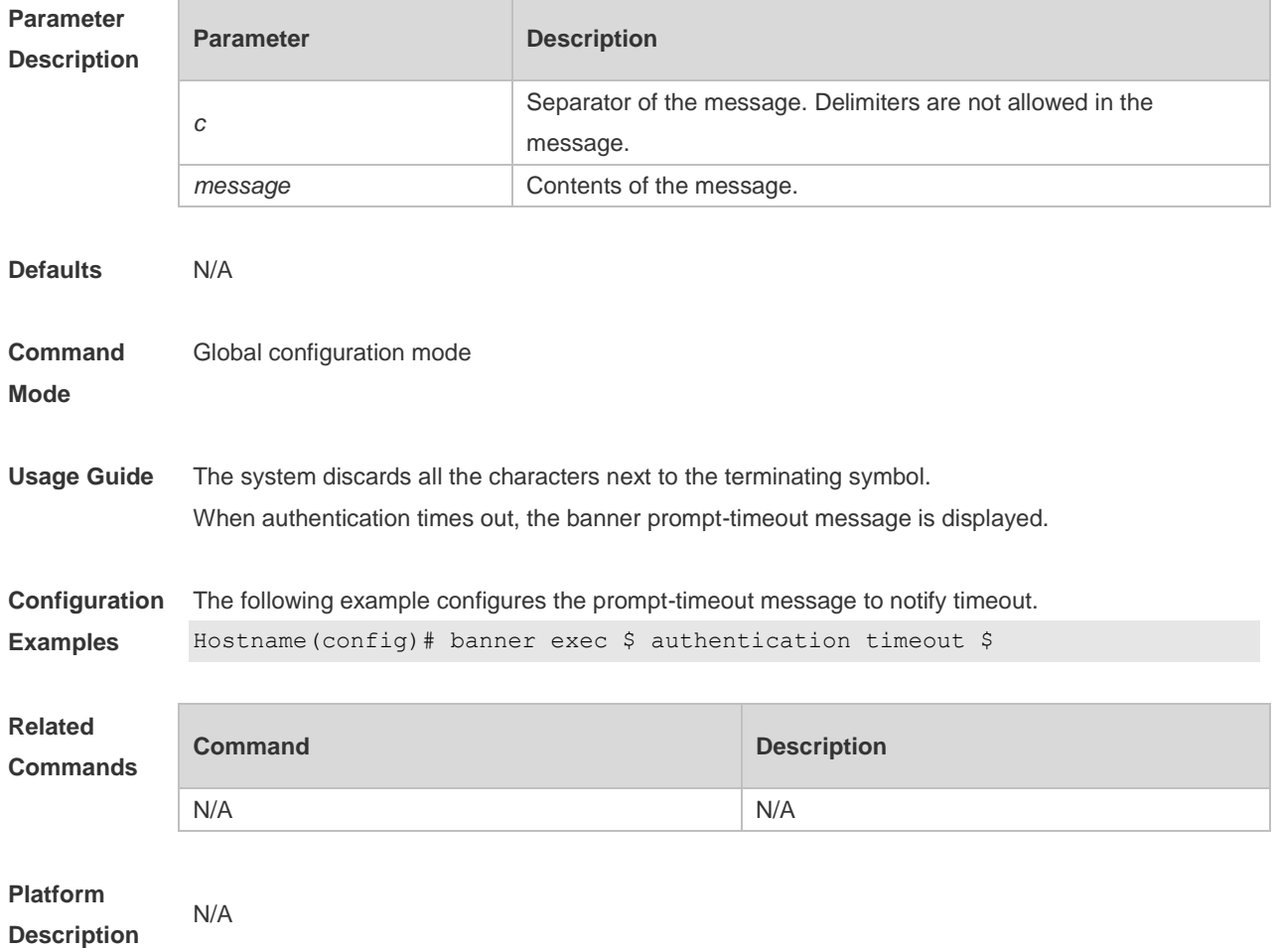

# **2.7 banner slip-ppp**

Use this command to configure the slip-ppp message for the SLIP/PPP session. Use the **no** form of this command to remove the setting. **banner slip-ppp** *c message c*

**no banner slip-pp**

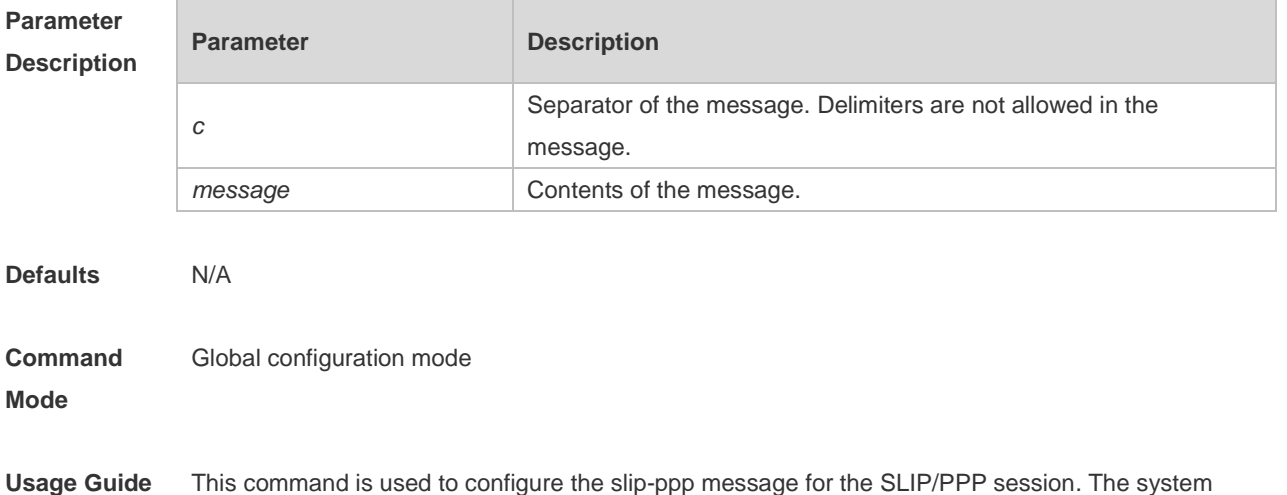

2-5

discards all the characters next to the terminating symbol. When the SLIP/PPP session is created, the slip-ppp message is displayed on the corresponding terminal.

**Configuration Examples** The following example configures the banner slip-ppp message for the SLIP/PPP session. Hostname(config)# banner slip-ppp \$ Welcome \$

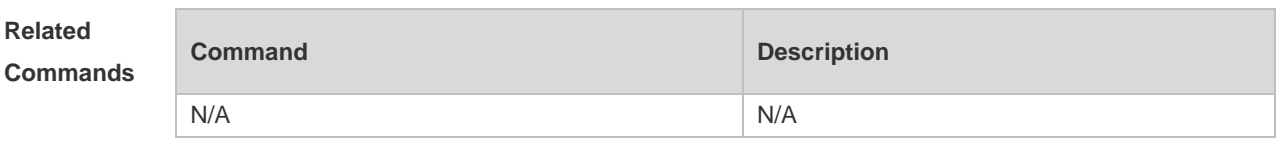

**Platform Description**

# **2.8 boot configure**

N/A

Use this command to modify the path for saving startup configurations and the corresponding file name.

**boot config** { **flash:filename** } **no boot config**

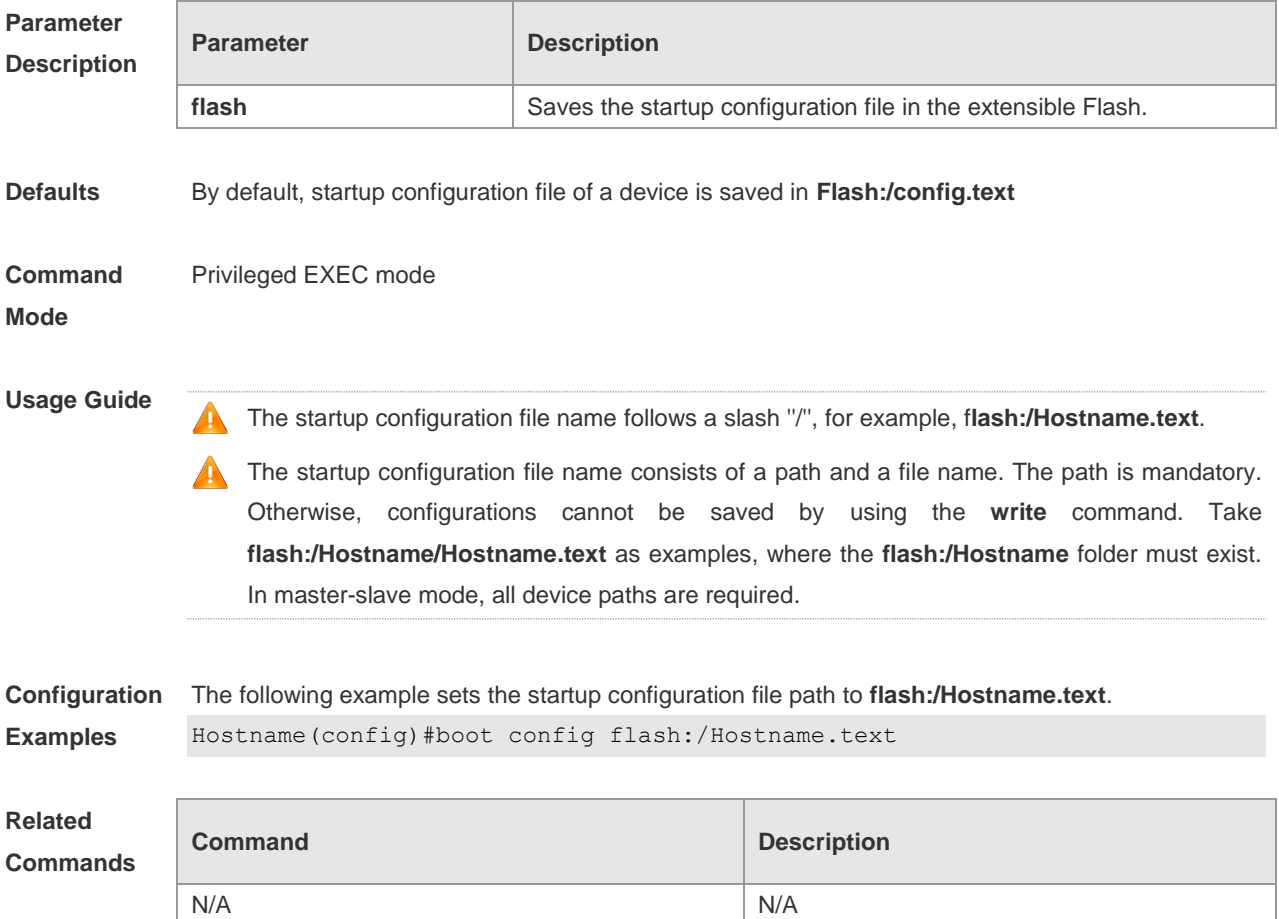

#### **Platform Description** N/A

# **2.9 configure**

Use this command to enter global configuration mode. **configure** [ **terminal** ]

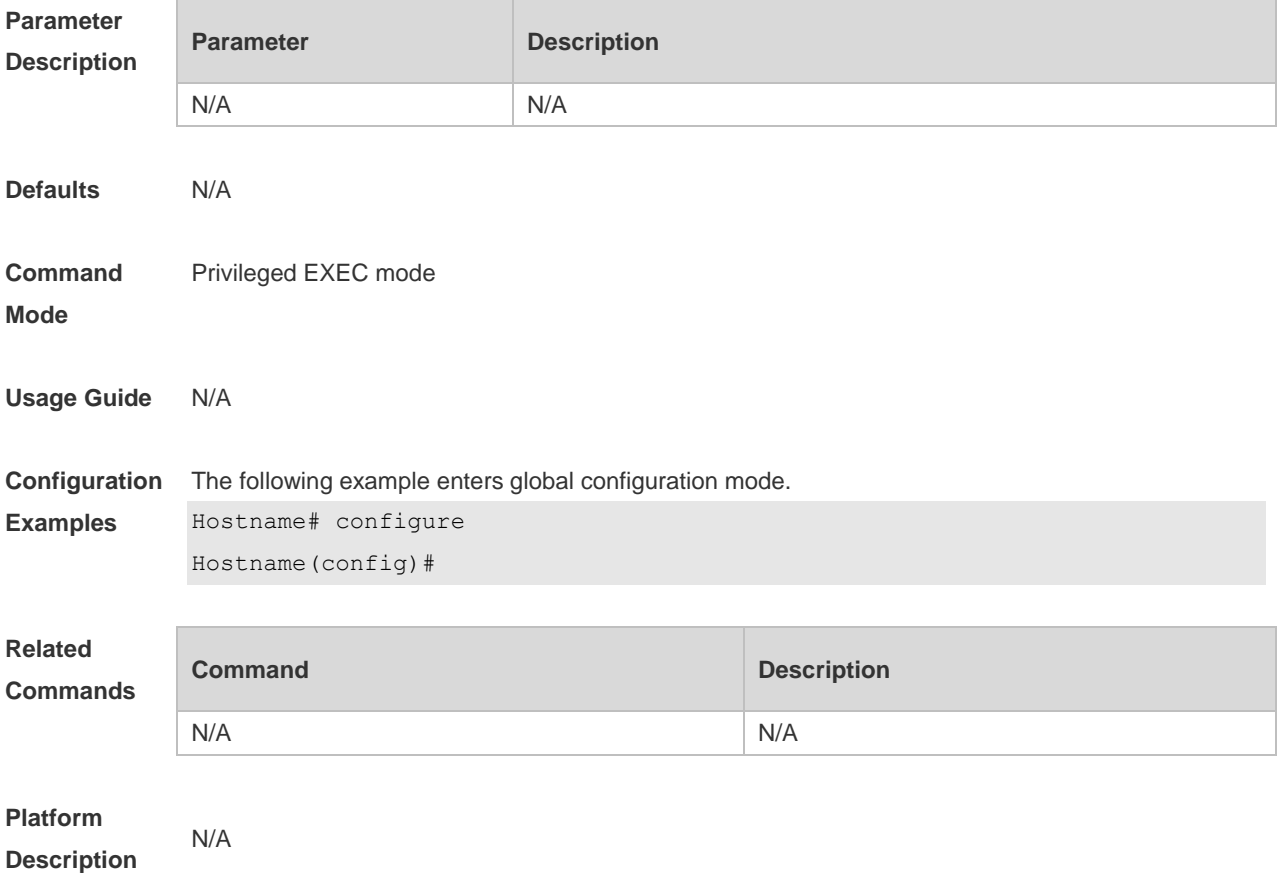

### **2.10 disable**

Use this command to switch from privileged EXEC mode to user EXEC mode or lower the privilege level.

**disable** [ *privilege-level* ]

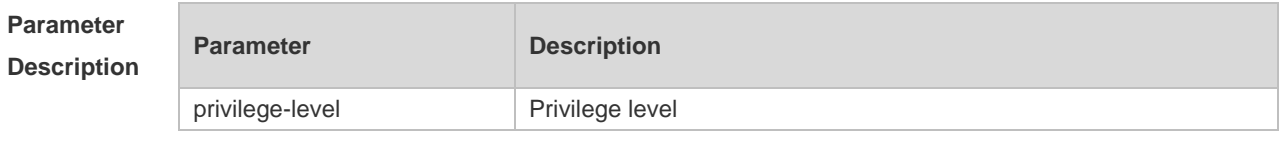

**Defaults** N/A

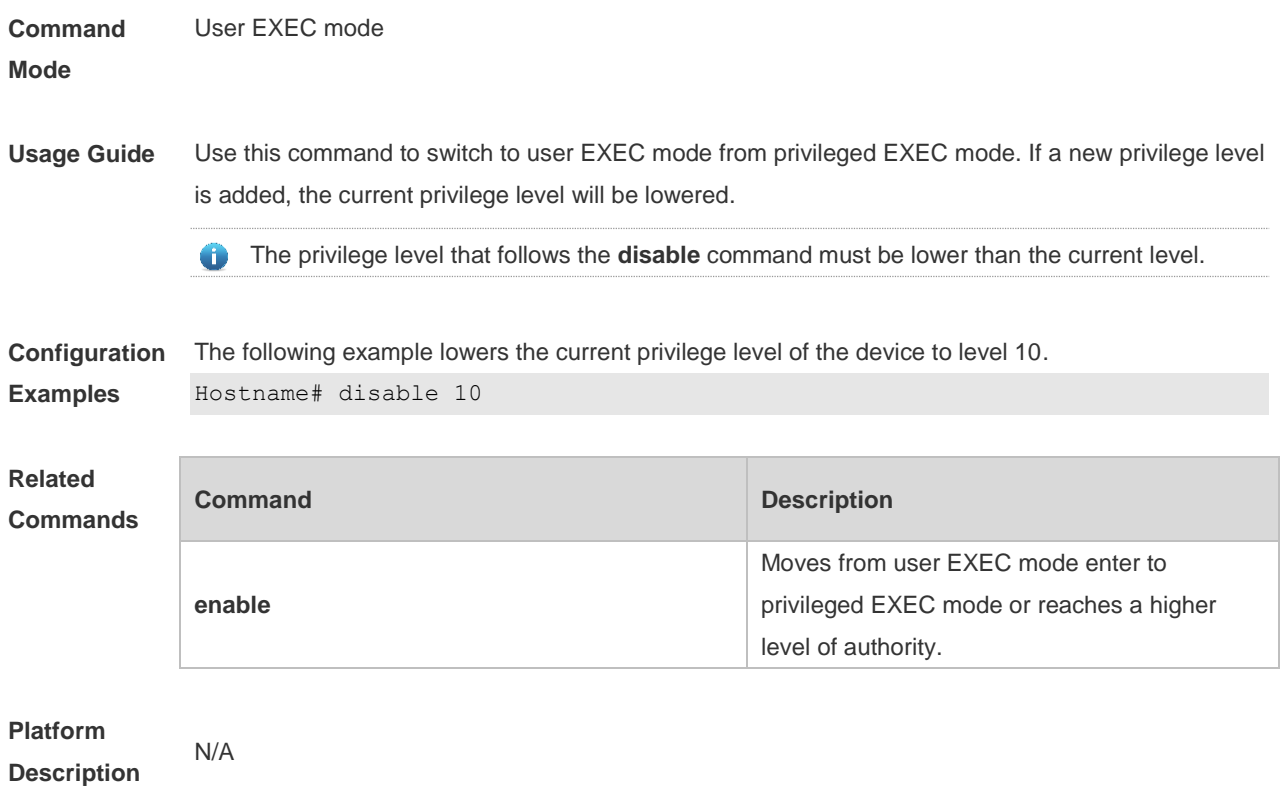

# **2.11 disconnect**

Use this command to disconnect the Telnet Client session. **disconnect** *session-id*

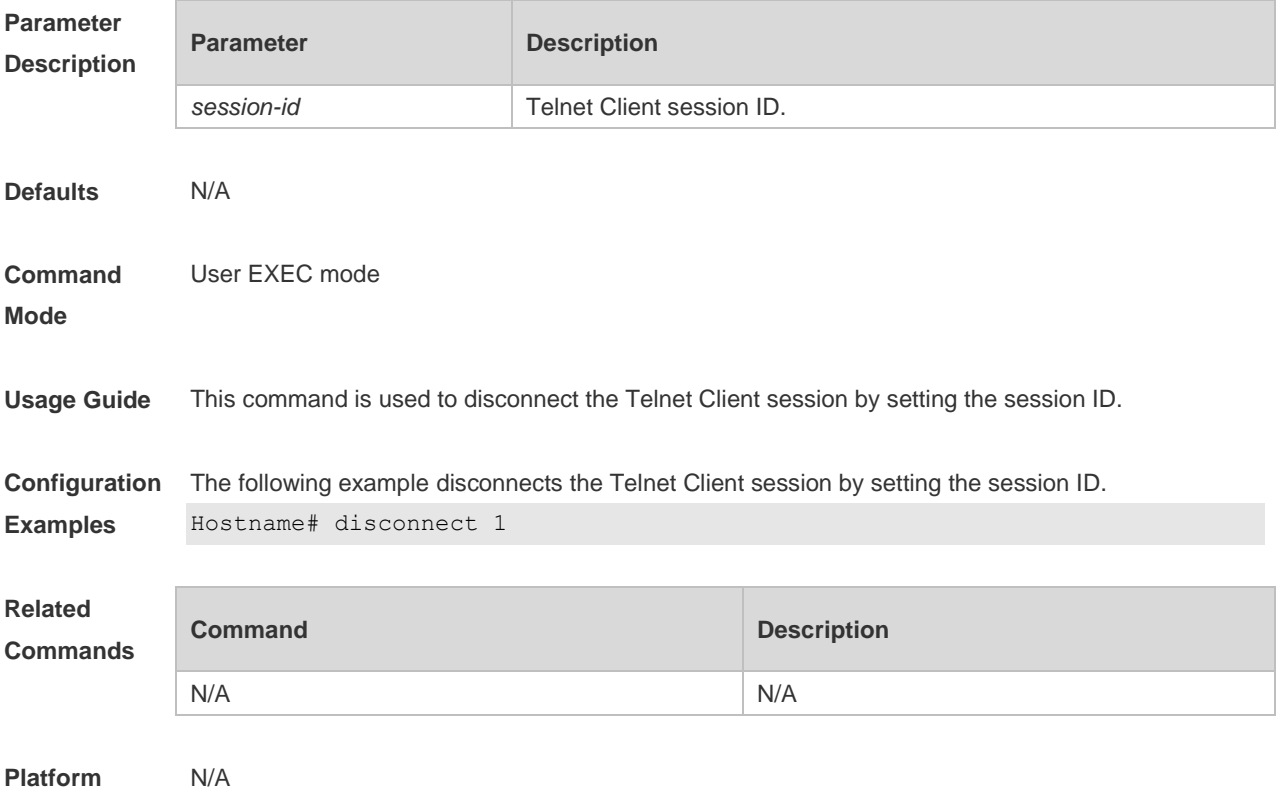

#### **Description**

### **2.12 enable**

Use this command to enter privileged EXEC mode. **enable** [ *privilege-level* ]

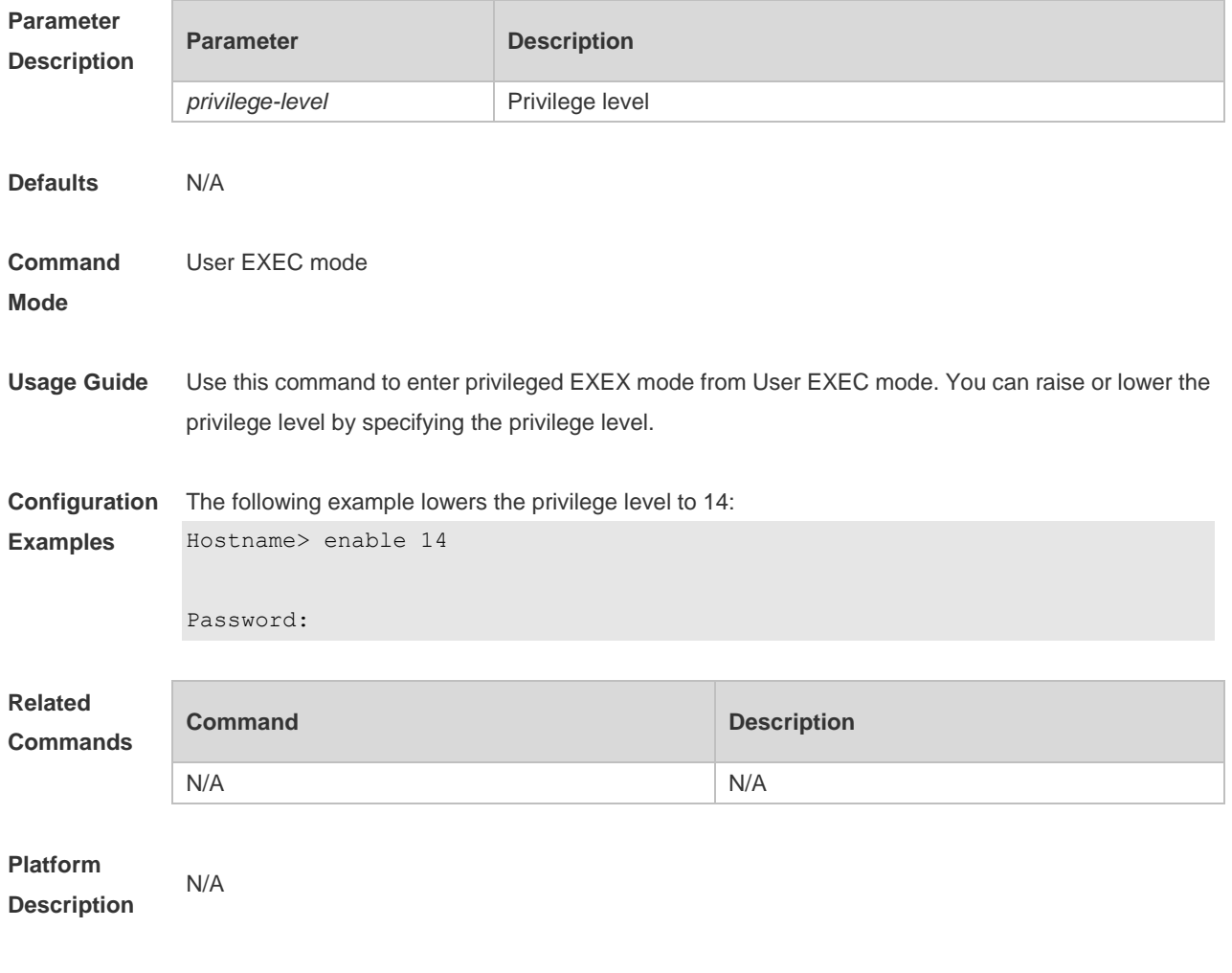

### **2.13 enable password**

Use this command to configure passwords for different privilege levels. Use the **no** form of this command to restore the default setting.

**enable password** [ **level** *level* ] { [ **0** ] *password* | **7** *encrypted-password* } **no enable password** [ **level** *leve l* ]

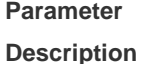

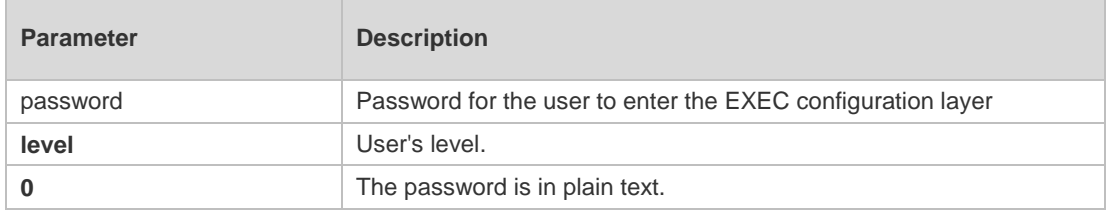

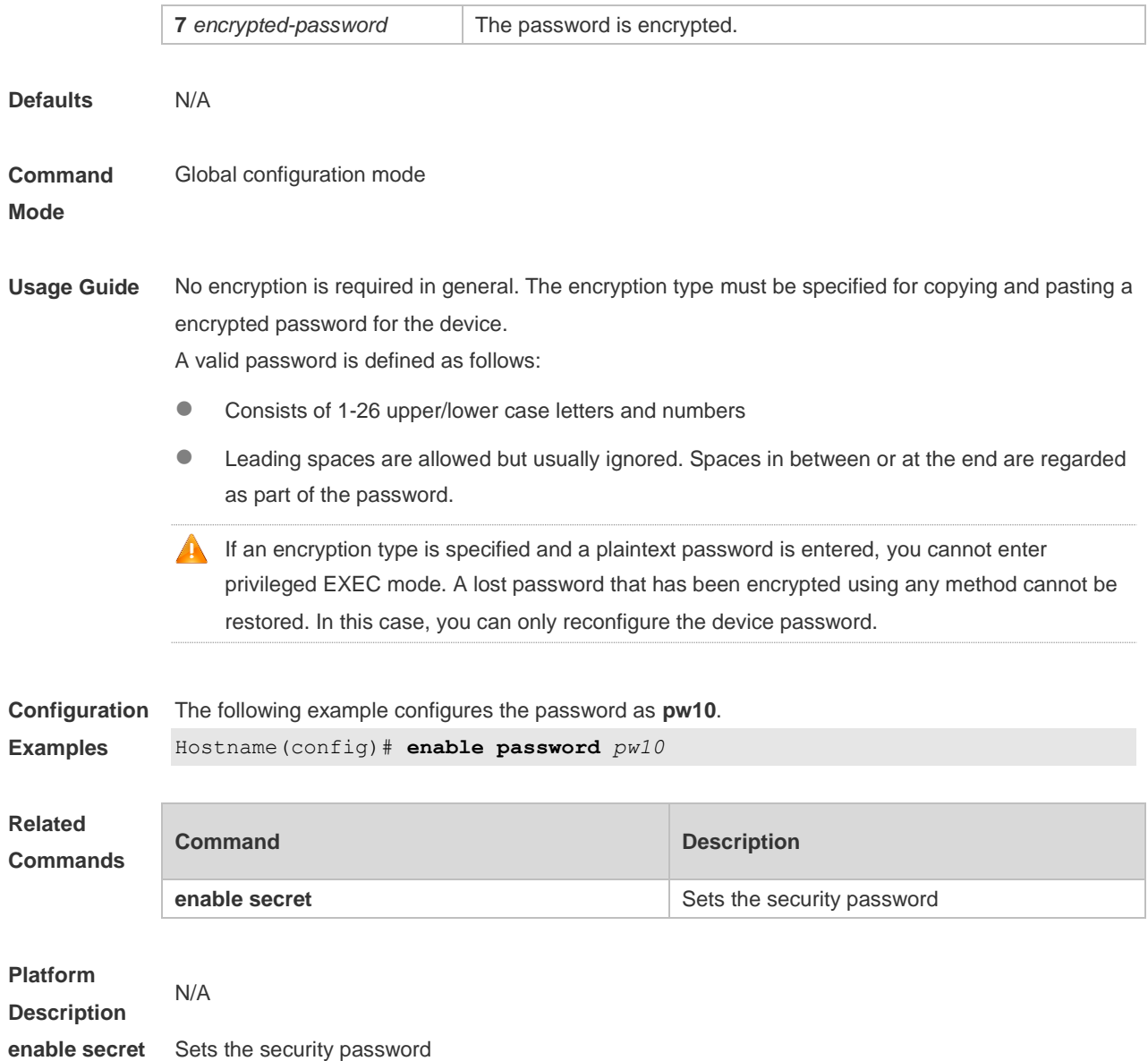

### **2.14 enable secret**

Use this command to configure a security password for different privilege levels. Use the **no** form of this command to restore the default setting. **enable secret** [ **level** *level* ] { [ **0** ] *password* | [ **5** | **8** ] *encrypted-secret* }

**no enable secret** [ **level** *level* ]

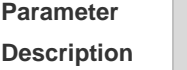

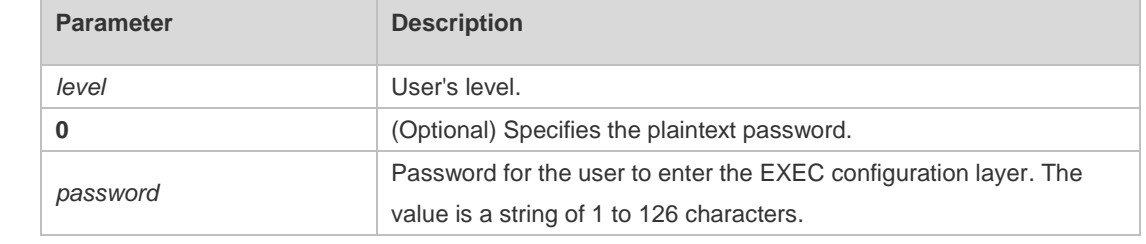

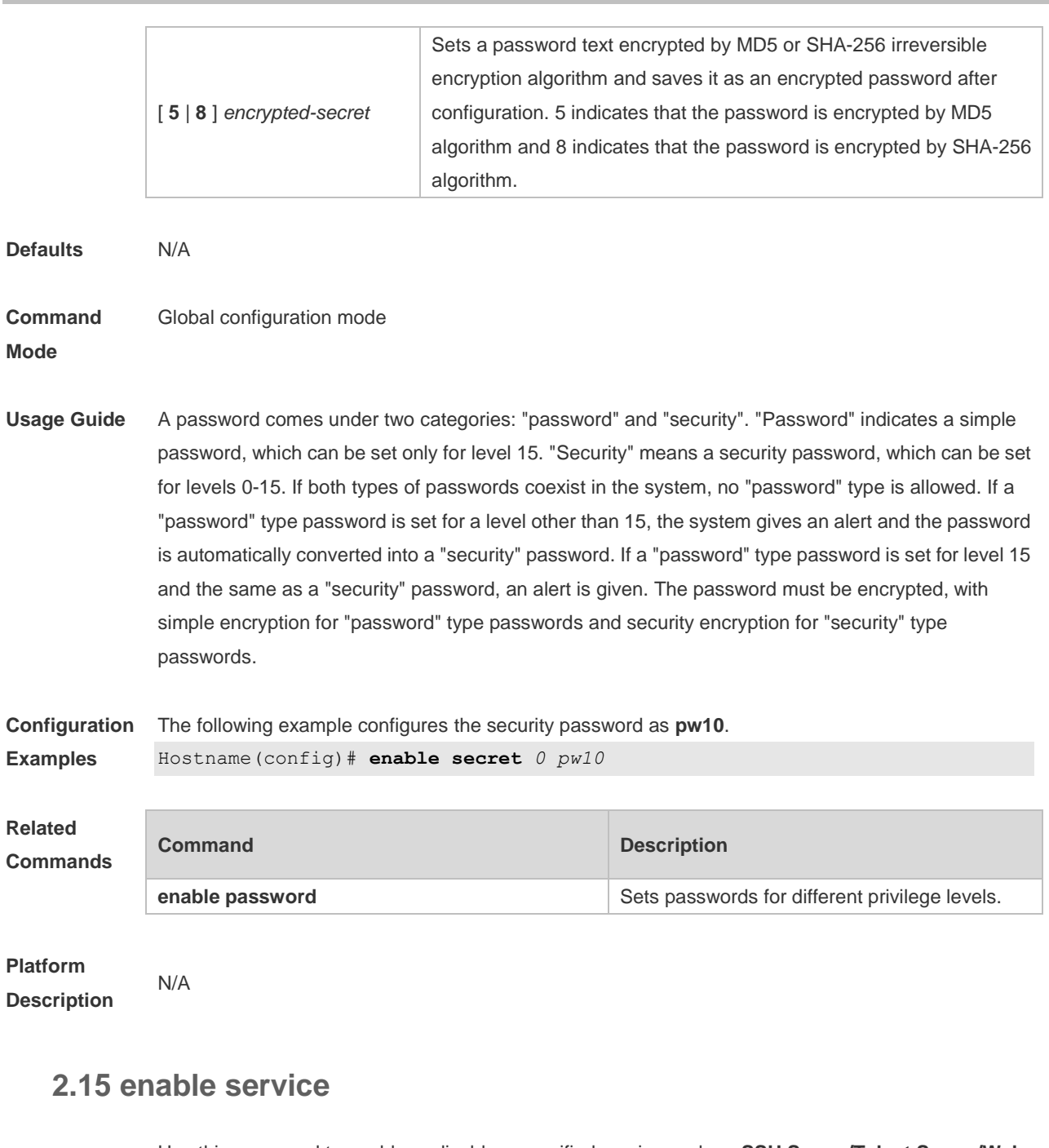

Use this command to enable or disable a specified service such as **SSH Server/Telnet Server/Web Server/SNMP Agent**.

**enable service** { **ssh-sesrver** | **telnet-server** | **web-server** [ **http | https | all** ] | **snmp-agent** }

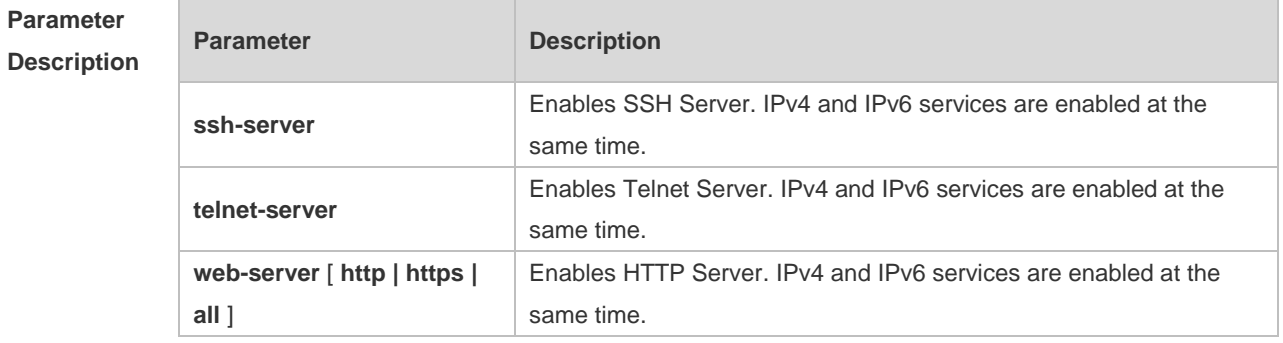

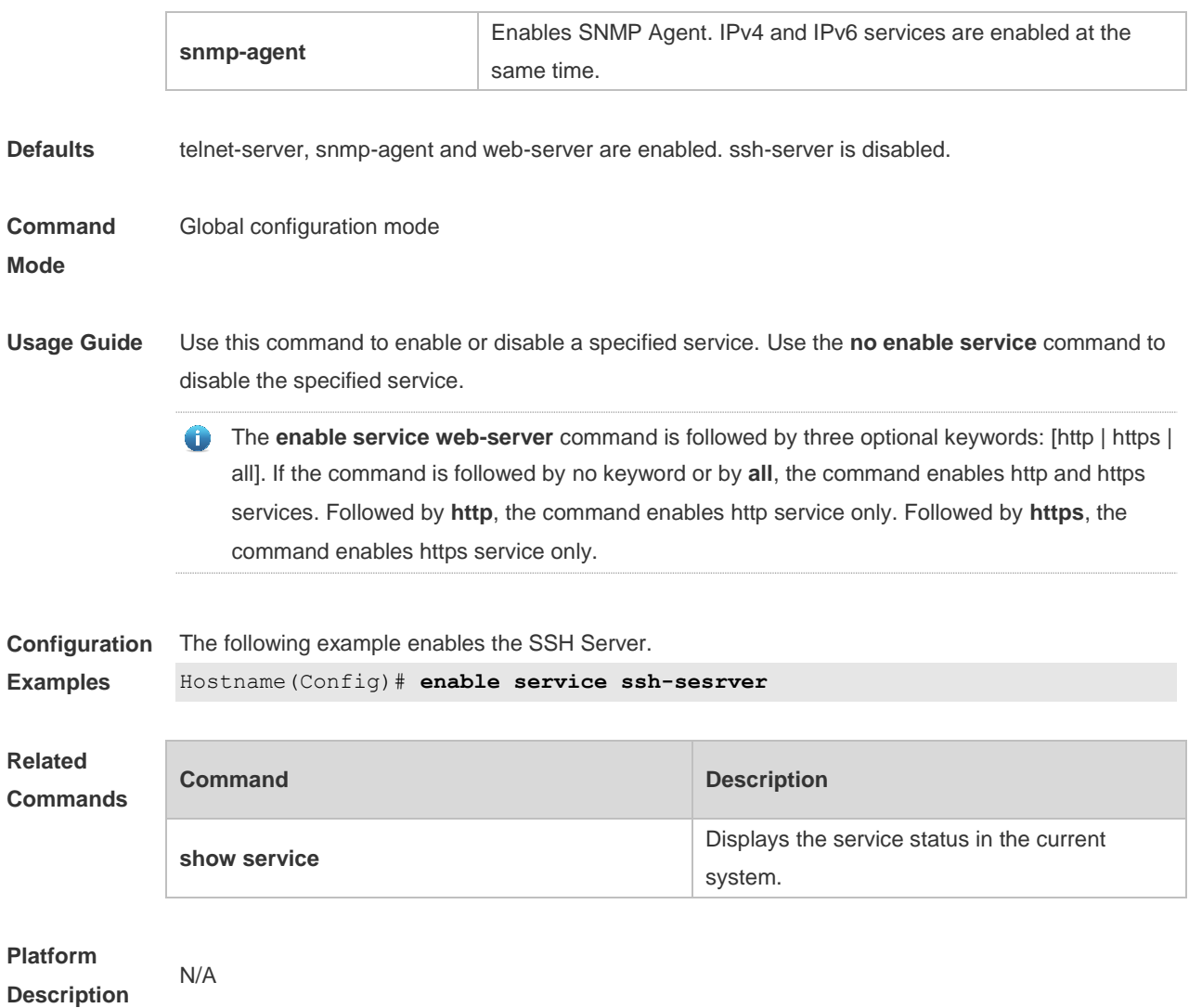

### **2.16 end**

Use this command to return to privileged EXEC mode. **end**

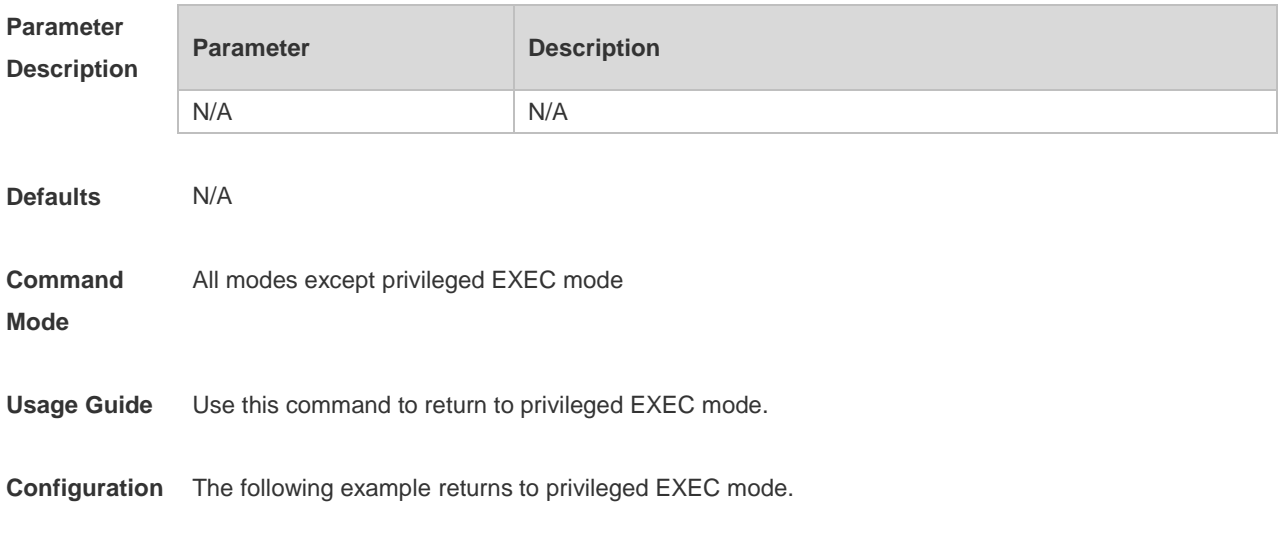

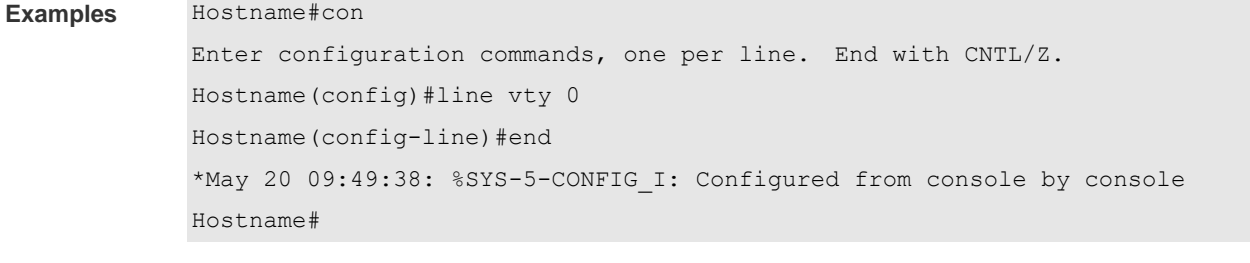

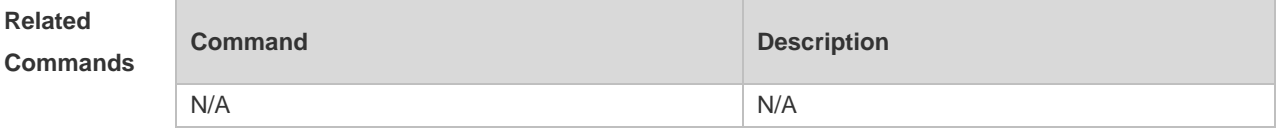

**Platform Description**

# **2.17 exec-banner**

N/A

Use this command to enable display of the EXEC message on a specific line. Use the **no** form of this command to restore the default setting.

**exec-banner**

**no exec-banner**

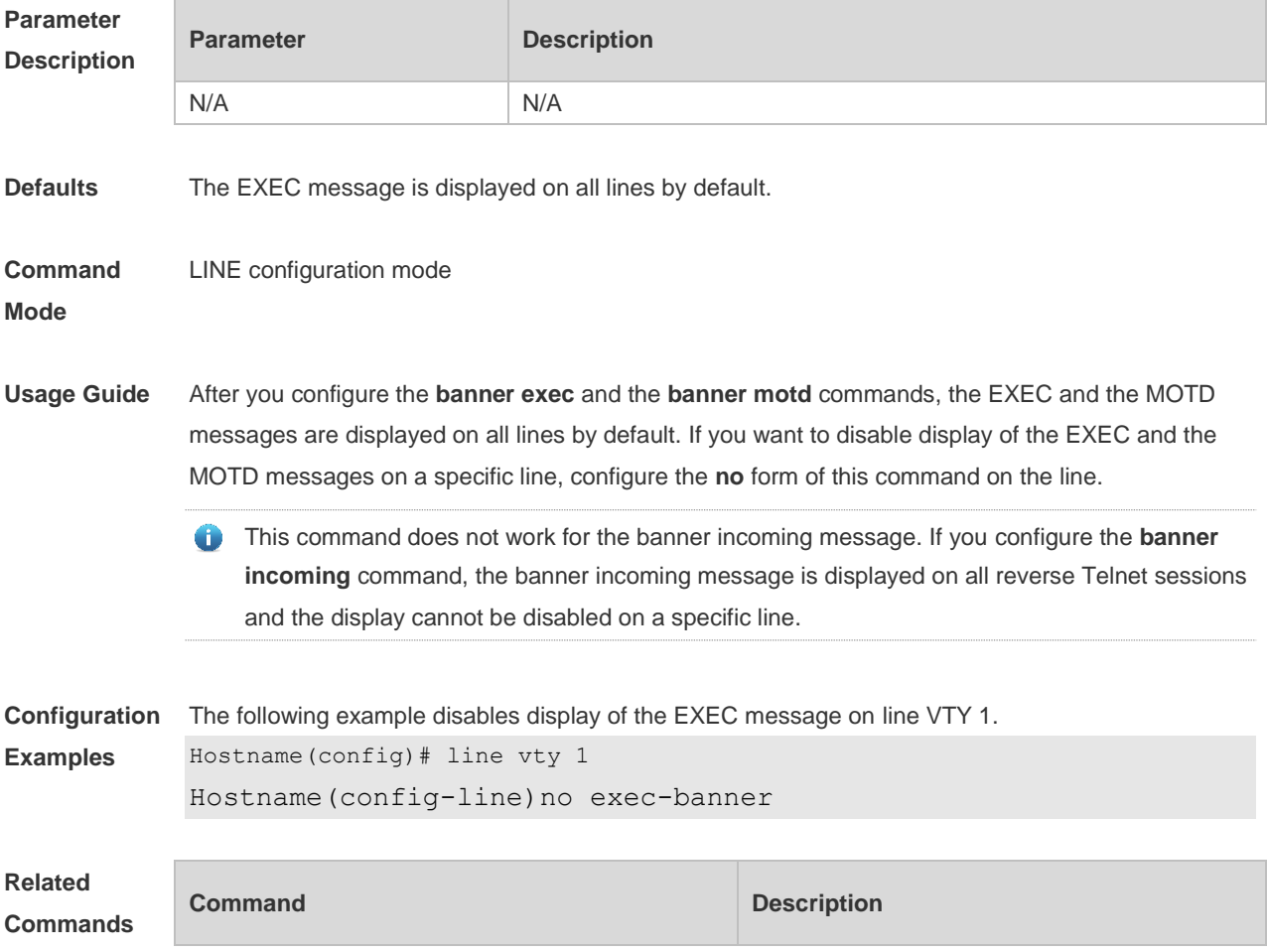

N/A N/A

**Platform Description**

### **2.18 exec-timeout**

N/A

Use this command to configure connection timeout for this device in LINE mode. Use the **no** form of this command to restore the default setting and the connection never expires. **exec-timeout** *minutes* [ *seconds* ] **no exec-timeout**

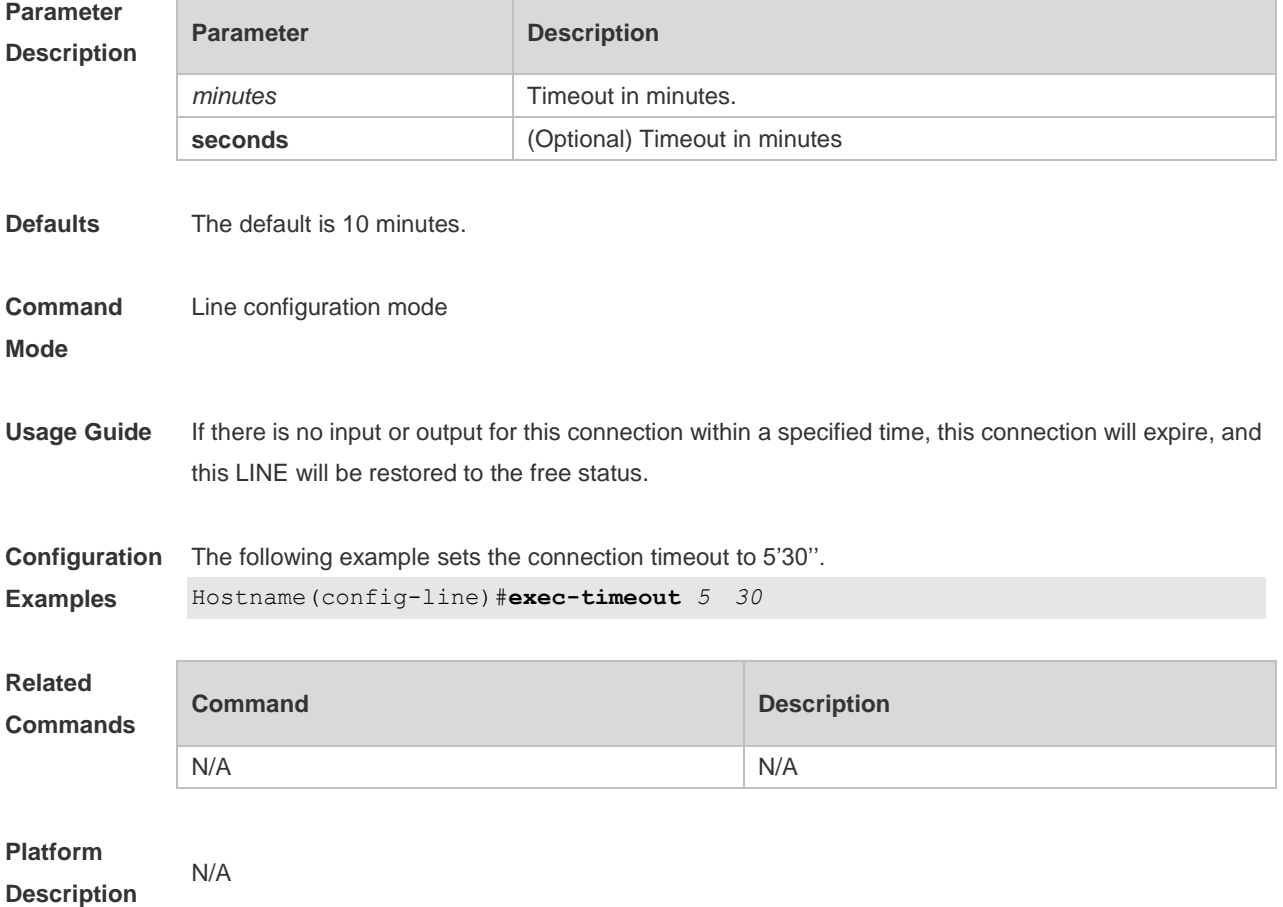

#### **2.19 execute**

Use this command to execute a command on the file. **execute** { [ **flash:** ] *filename* }

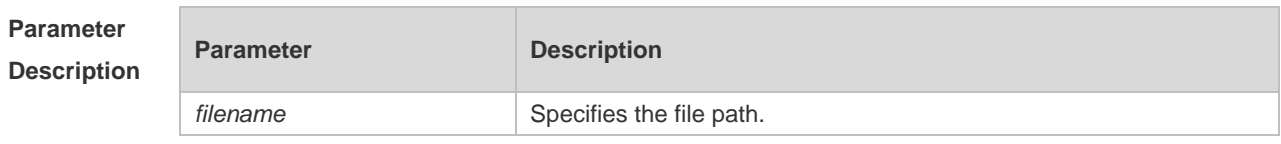

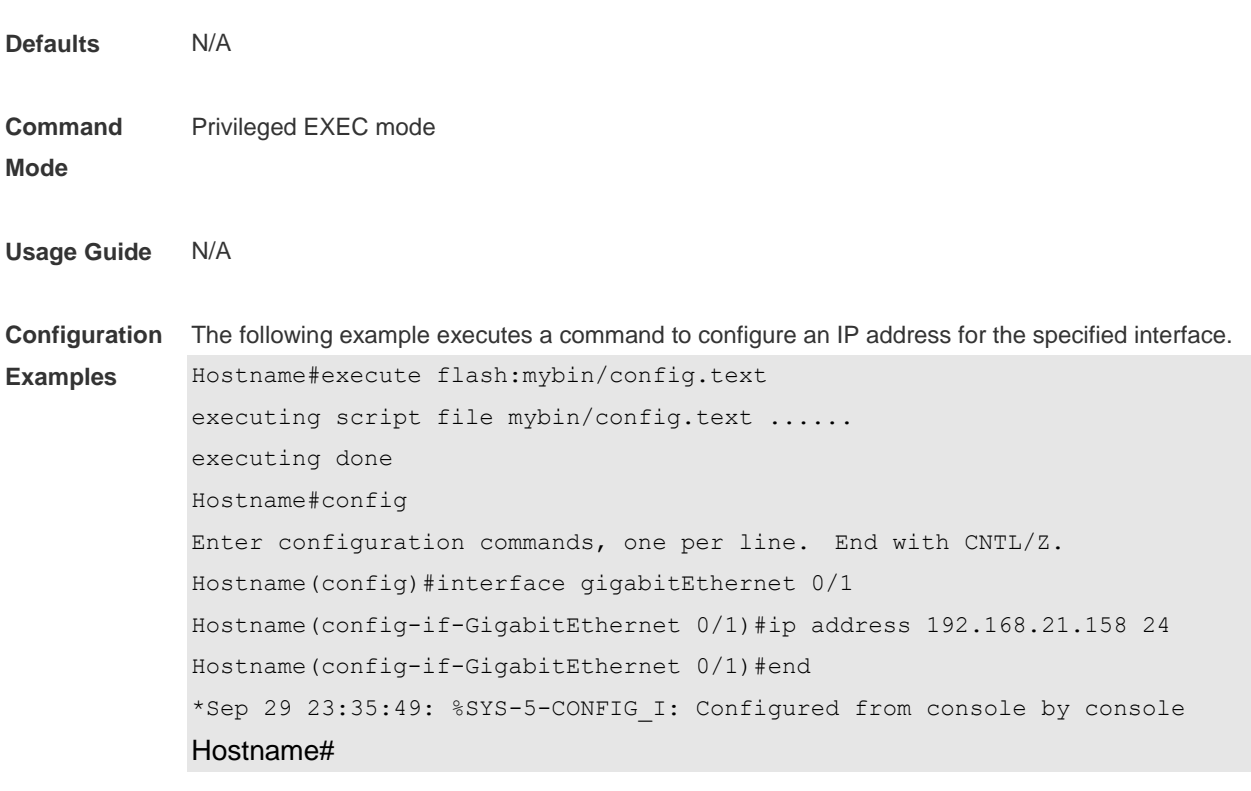

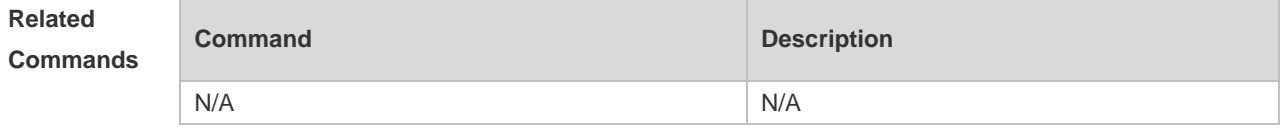

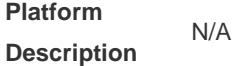

### **2.20 exit**

Use this command to return to the upper configuration mode. **exit**

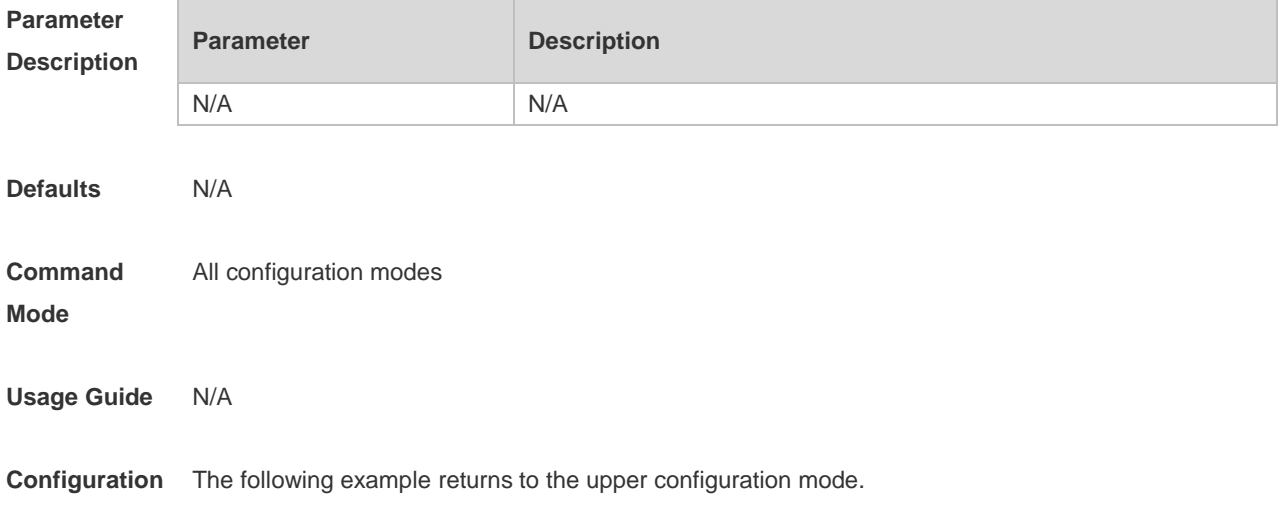

**Examples** Hostname#con Enter configuration commands, one per line. End with CNTL/Z. Hostname(config)#line vty 0 Hostname(config-line)#end \*May 20 09:49:38: %SYS-5-CONFIG\_I: Configured from console by console Hostname#con Enter configuration commands, one per line. End with CNTL/Z. Hostname(config)#line vty 0 Hostname(config-line)#exit Hostname(config)#exit \*May 20 09:51:48: %SYS-5-CONFIG\_I: Configured from console by console Hostname#exit

Press RETURN to get started

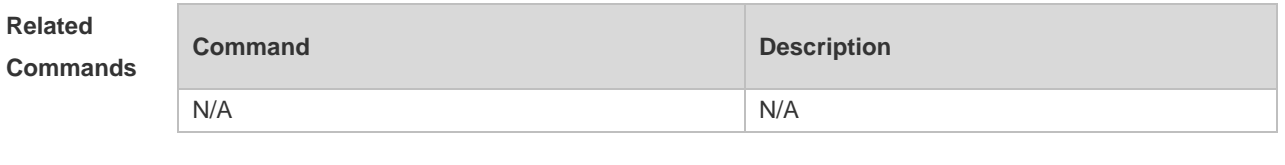

# **Platform**

**Description**

### **2.21 help**

N/A

Use this command to display the help information. **help**

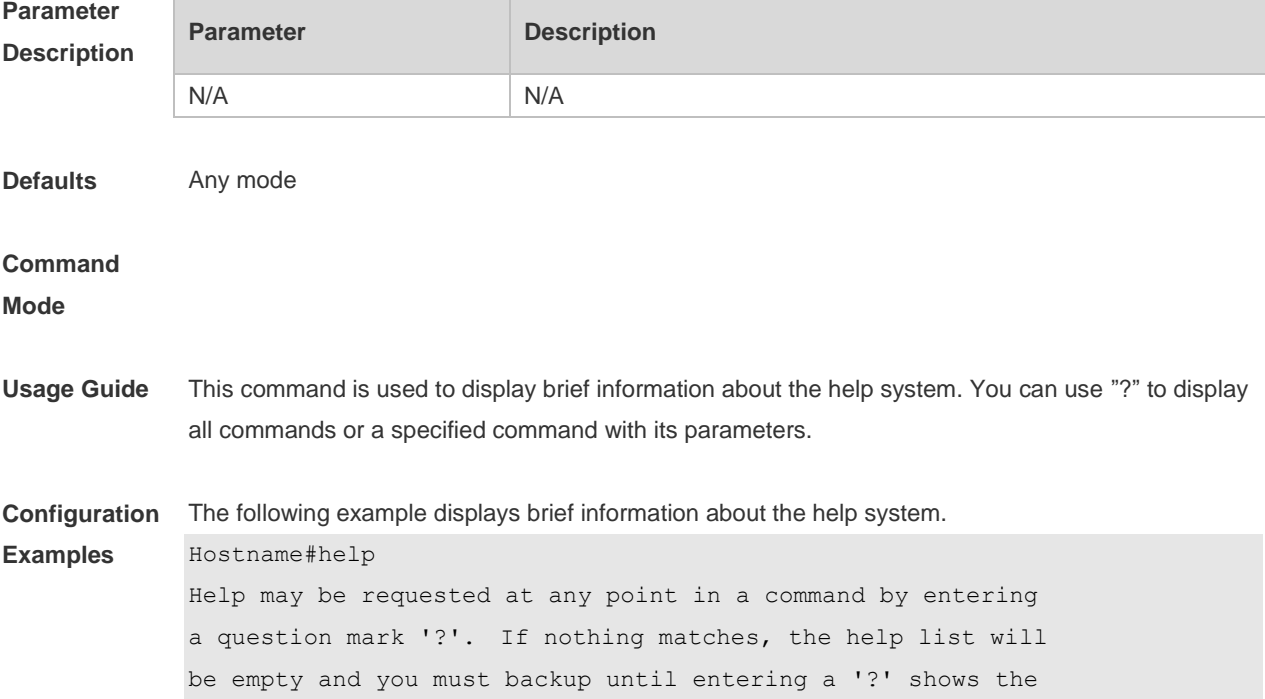

available options. Two styles of help are provided: 1. Full help is available when you are ready to enter a command argument (e.g. 'show ?') and describes each possible argument. 2. Partial help is provided when an abbreviated argument is entered and you want to know what arguments match the input (e.g. 'show pr?'.) The following example displays all available commands in interface configuration mode. Hostname(config-if-GigabitEthernet 0/0)#? Interface configuration commands: arp MRP interface subcommands bandwidth Set bandwidth informational parameter carrier-delay Specify delay for interface transitions dampening Enable event dampening default Set a command to its defaults description Interface specific description dldp Exec data link detection command duplex **Configure** duplex operation efm Config efm for an interface end Exit from interface configuration mode exit Exit from interface configuration mode expert Expert extended ACL flowcontrol Set the flow-control value for an interface full-duplex Force full duplex operation global Global ACL gvrp GVRP configure command half-duplex Force half duplex operation help Description of the interactive help system ip Interface Internet Protocol config commands ipv6 Internet Protocol Version 6 isis Intermediate System - Intermediate System (IS-IS) l2 Config L2 attribute label-switching Enable interface process mpls packet lacp LACP interface subcommands lldp Link Layer Discovery Protocol load-interval Specify interval for load calculation for an interface mac Mac extended ACL mac-address Set mac-address mpls Multi-Protocol Label Switching mtu Set the interface Maximum Transmission Unit (MTU) no Negate a command or set its defaults ntp Configure NTP port-group Aggregateport/port bundling configuration

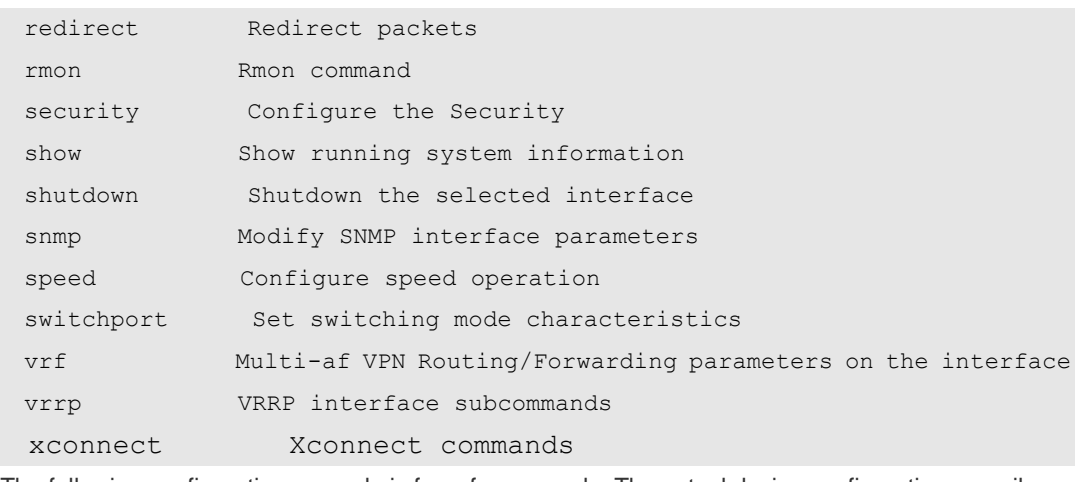

The following configuration example is for reference only. The actual device configuration prevails. The following example displays the parameters of a specified command.

Hostname(config)#access-list 1 permit ?

 A.B.C.D Source address any Any source host host A single source host

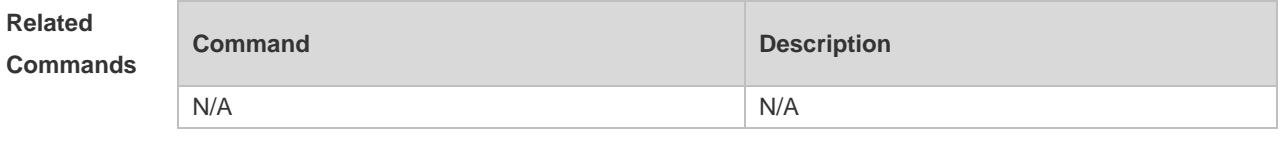

#### **Platform Description** N/A

#### **2.22 hostname**

Use this command to specify or modify the hostname of a device**. hostname** *name*

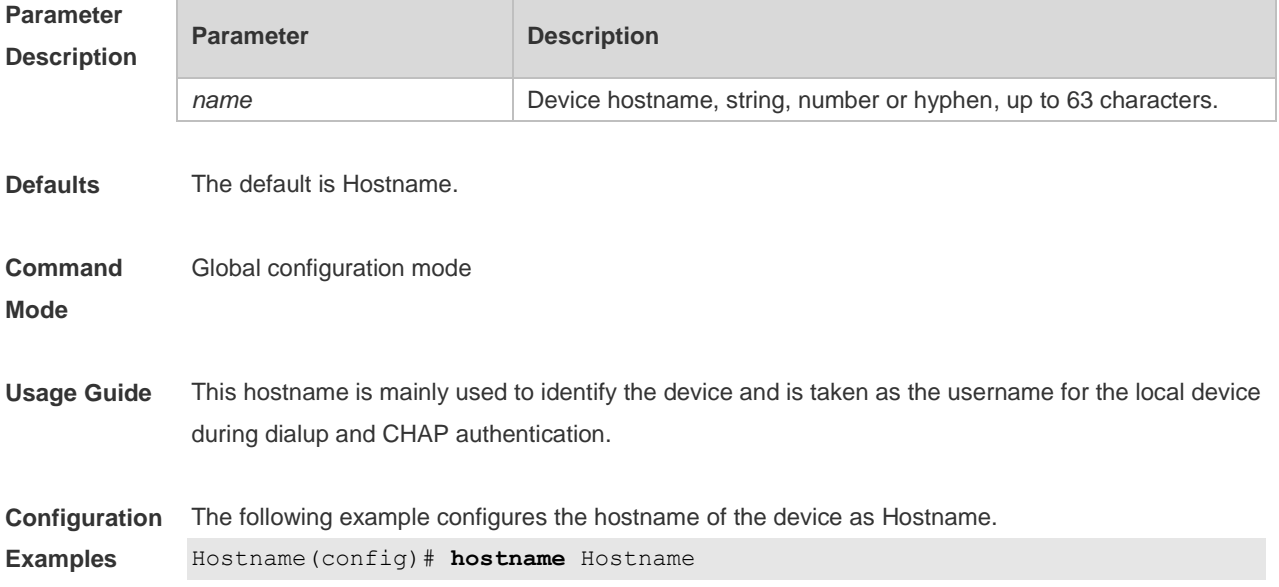

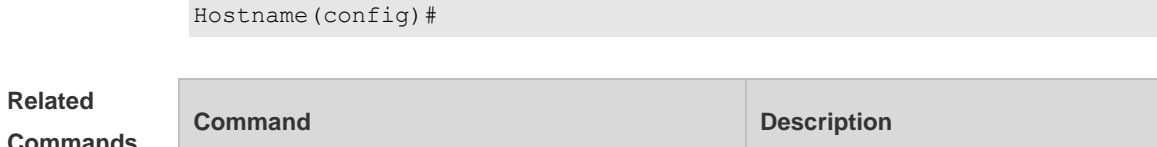

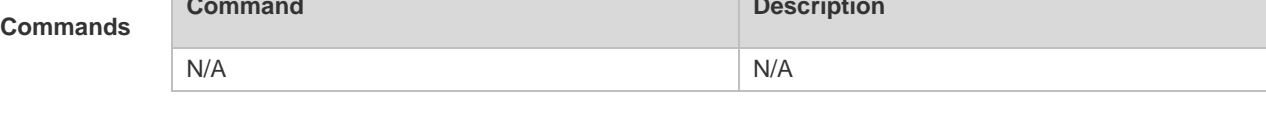

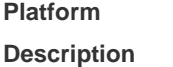

N/A

# **2.23 ip telnet source-interface**

Use this command to configure the IP address of an interface as the source address for Telnet connection.

**ip telnet source-interface** *interface-name*

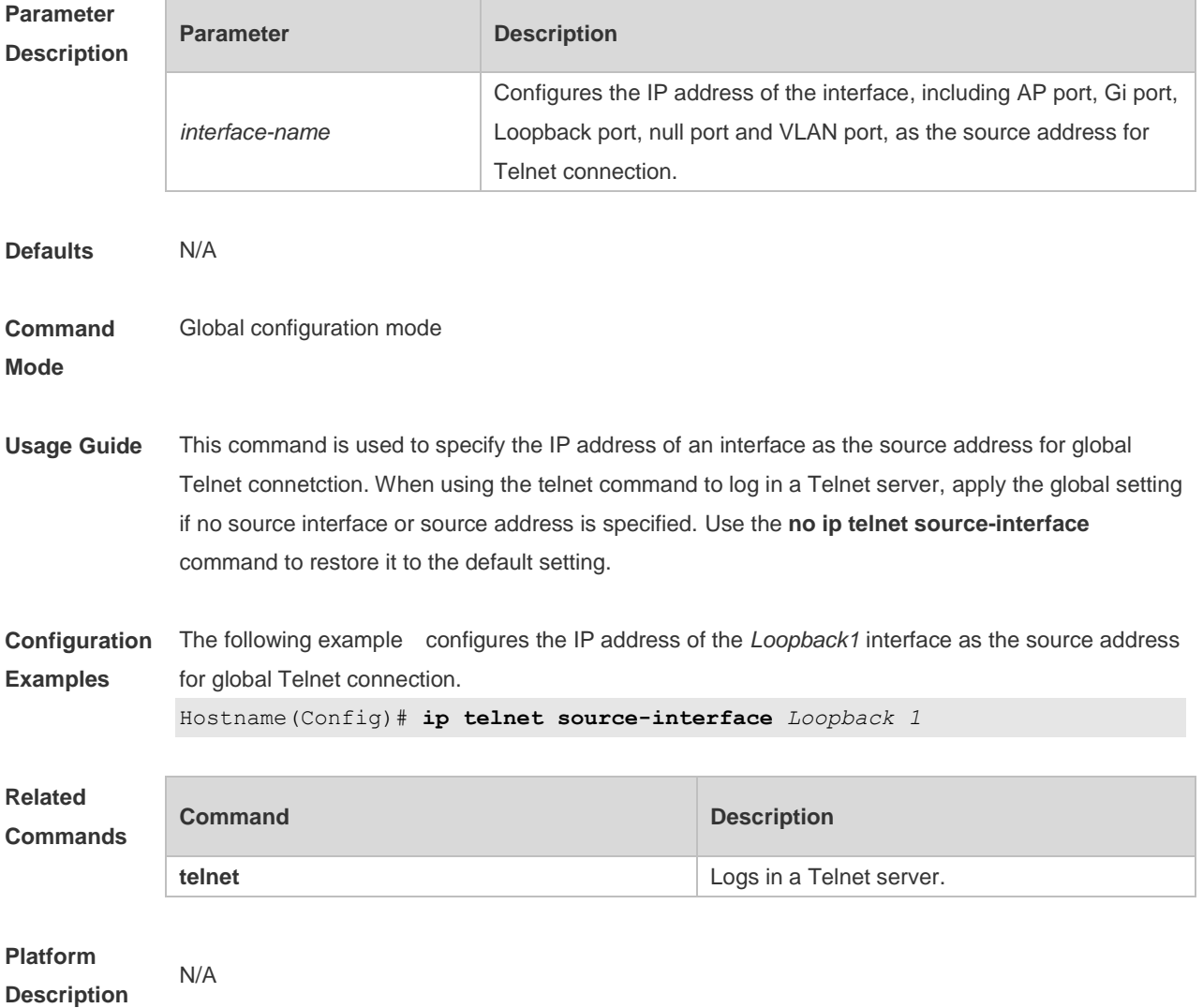

# **2.24 lock**

Use this command to set a temporary password for the terminal. **lock**

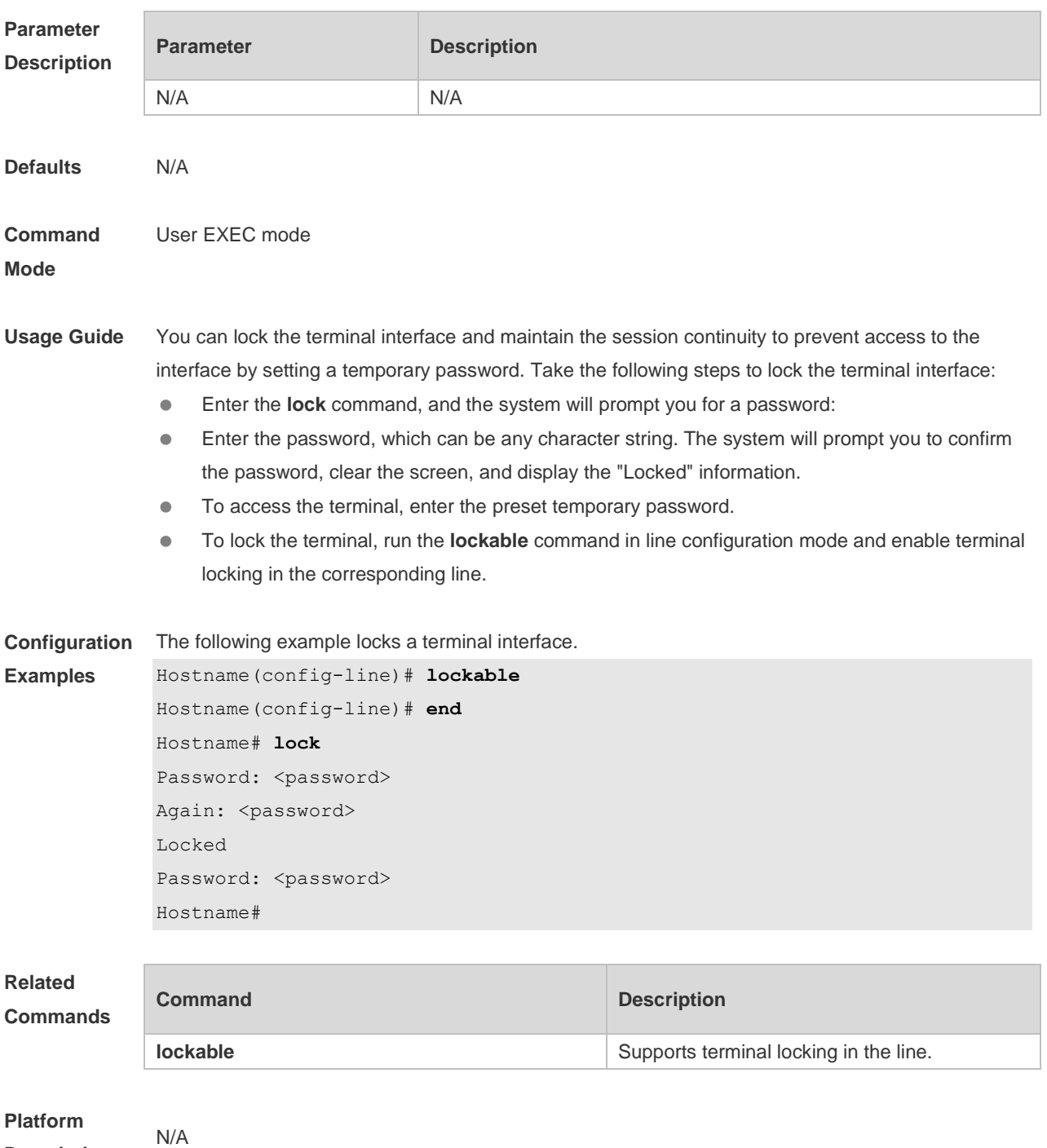

**Description**

# **2.25 lockable**

Use this command to support the **lock** command at the terminal. Use the **no** form of this command to

restore the default setting. **lockable no lockable**

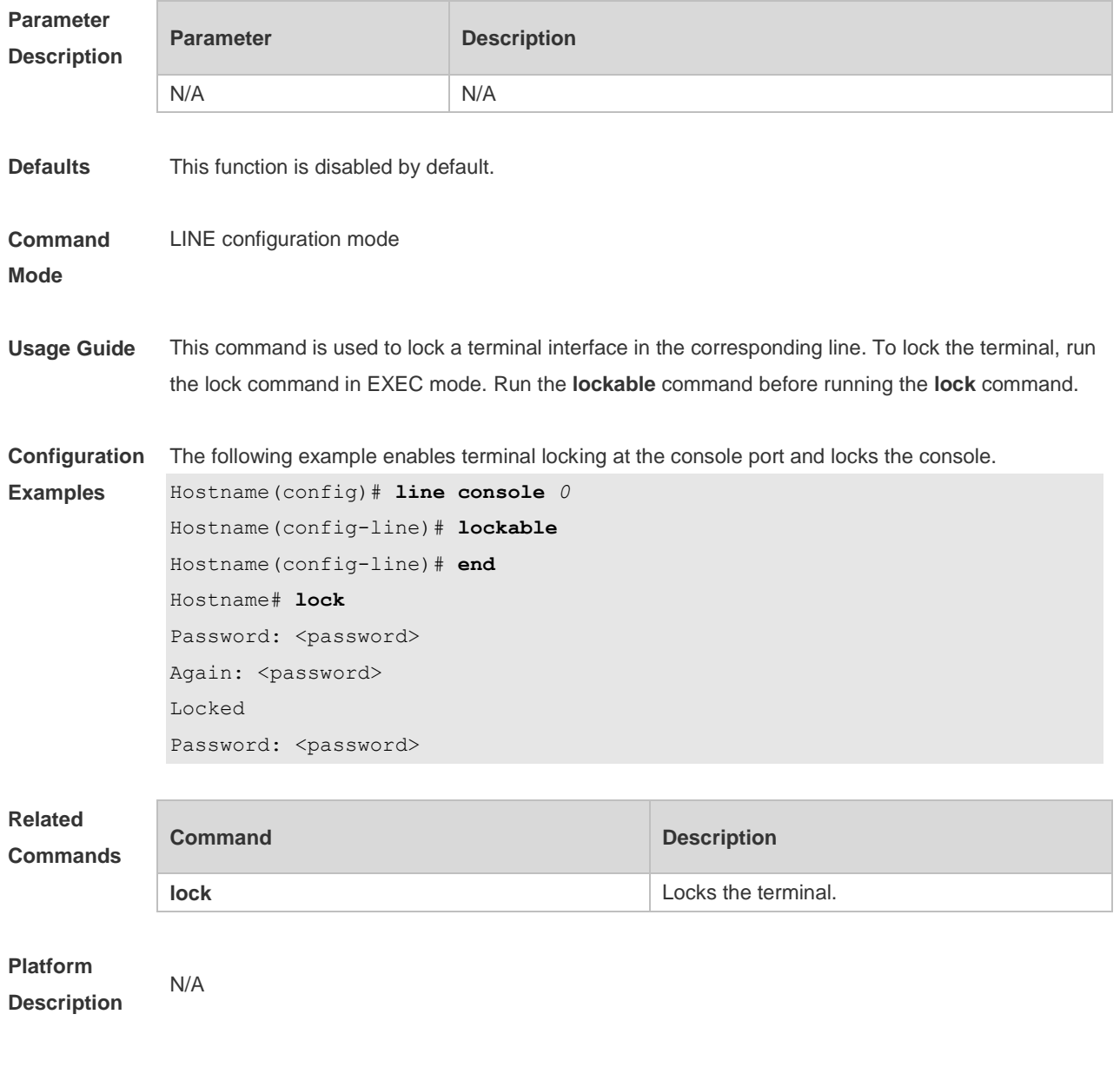

# **2.26 login**

Use this command to enable simple login password authentication on the interface if AAA is disabled. Use the **no** form of this command to restore the default setting. **login no login**

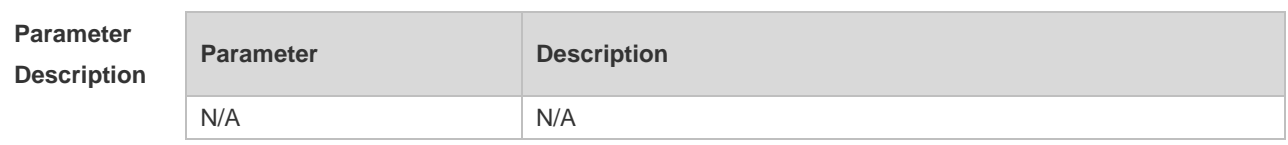

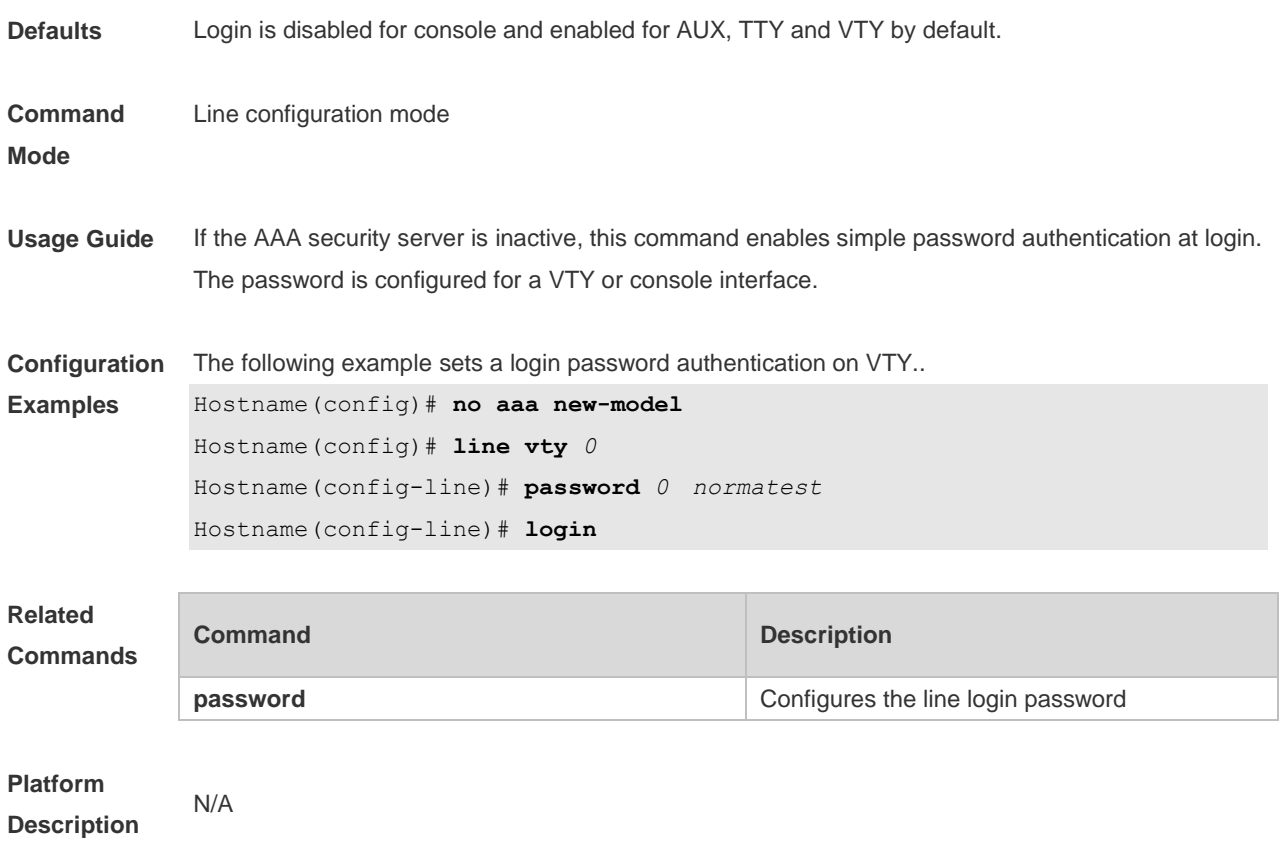

# **2.27 login access non-aaa**

Use this command to configure non-AAA authentication on line when AAA is enabled. Use the **no f**orm of this command to restore the default setting. **login access non-aaa no login access non-aaa**

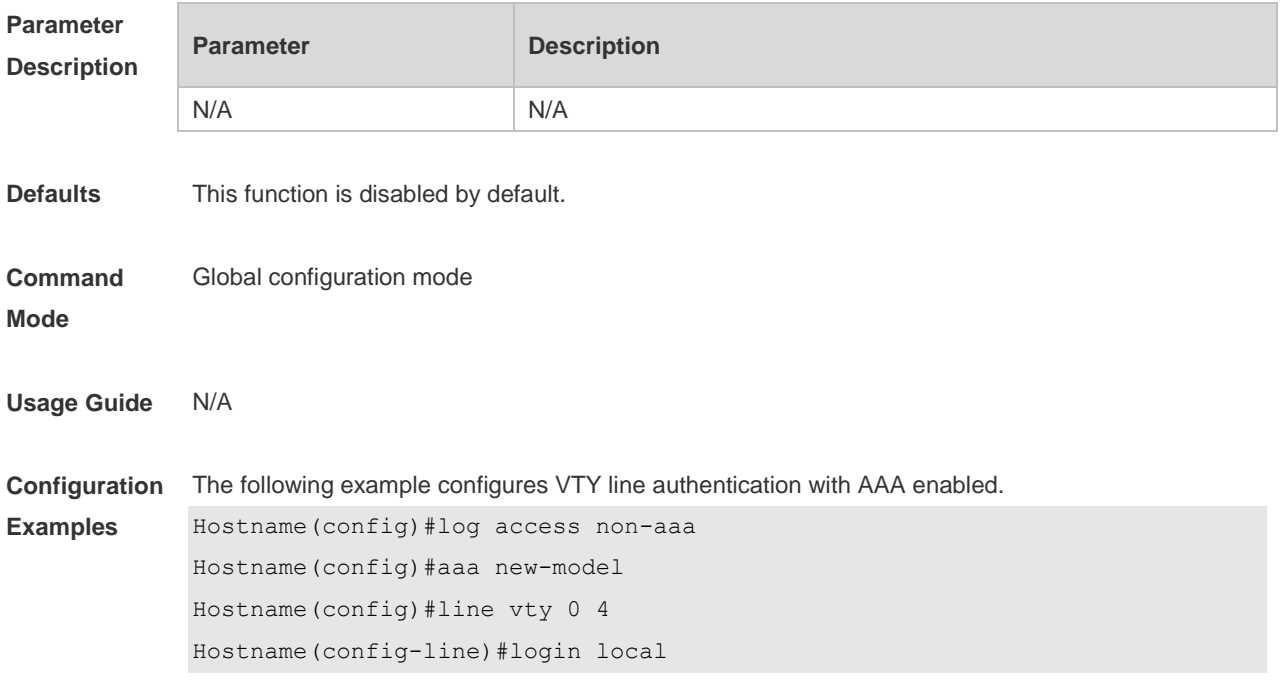

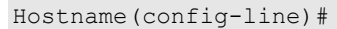

**Rela Commands** 

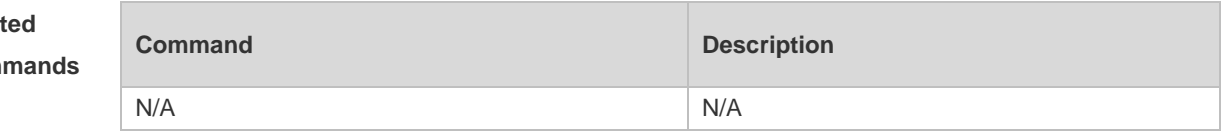

**Platform Description**

N/A

# **2.28 login authentication**

If the AAA is enabled, login authentication must be performed on the AAA server. Use this command to associate login authentication method list. Use the **no** form of this command to restore the default setting.

**login authentication** { **default |** *list-name* } **no login authentication** { **default** | *list-name* }

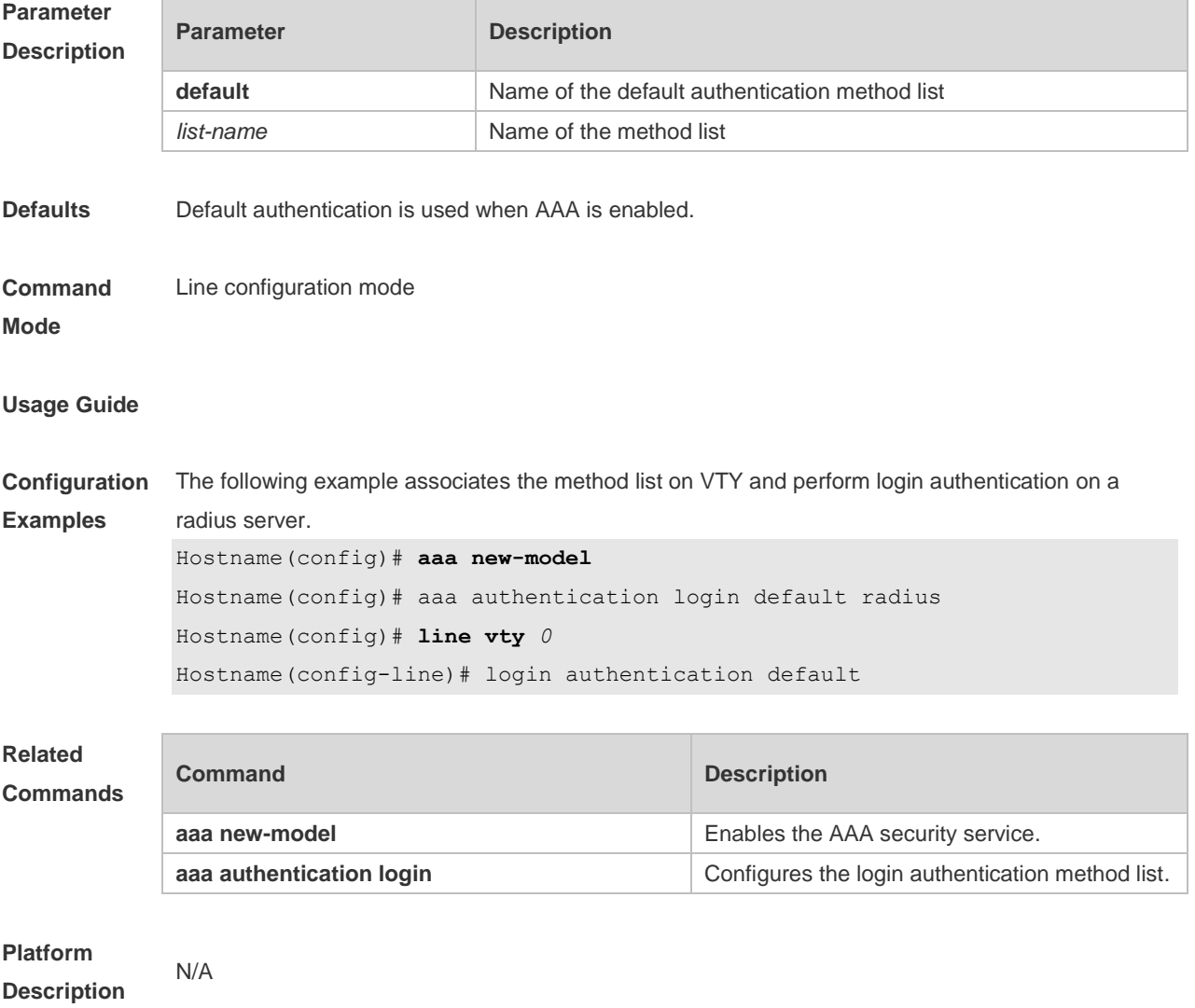

# **2.29 login local**

Use this command to enable local user authentication on the interface if AAA is disabled. Use the **no** form of this command to restore the default setting. **login local no login local**

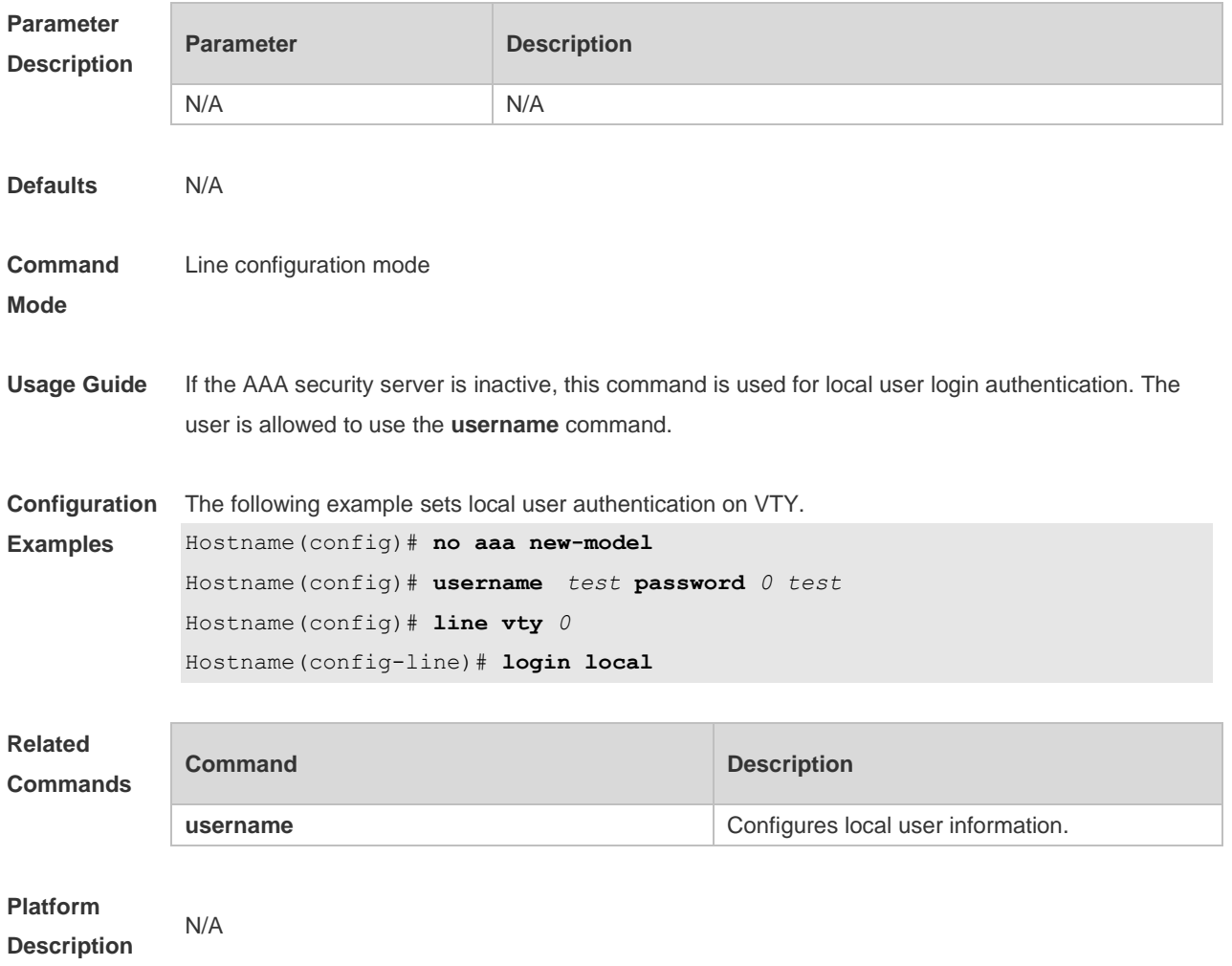

### **2.30 login privilege log**

Use this command to log privilege change. Use the **no** form of this command to restore the default setting.

**login privilege log no login privilege log**

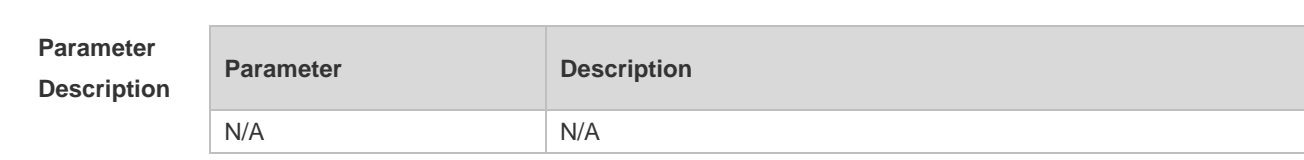

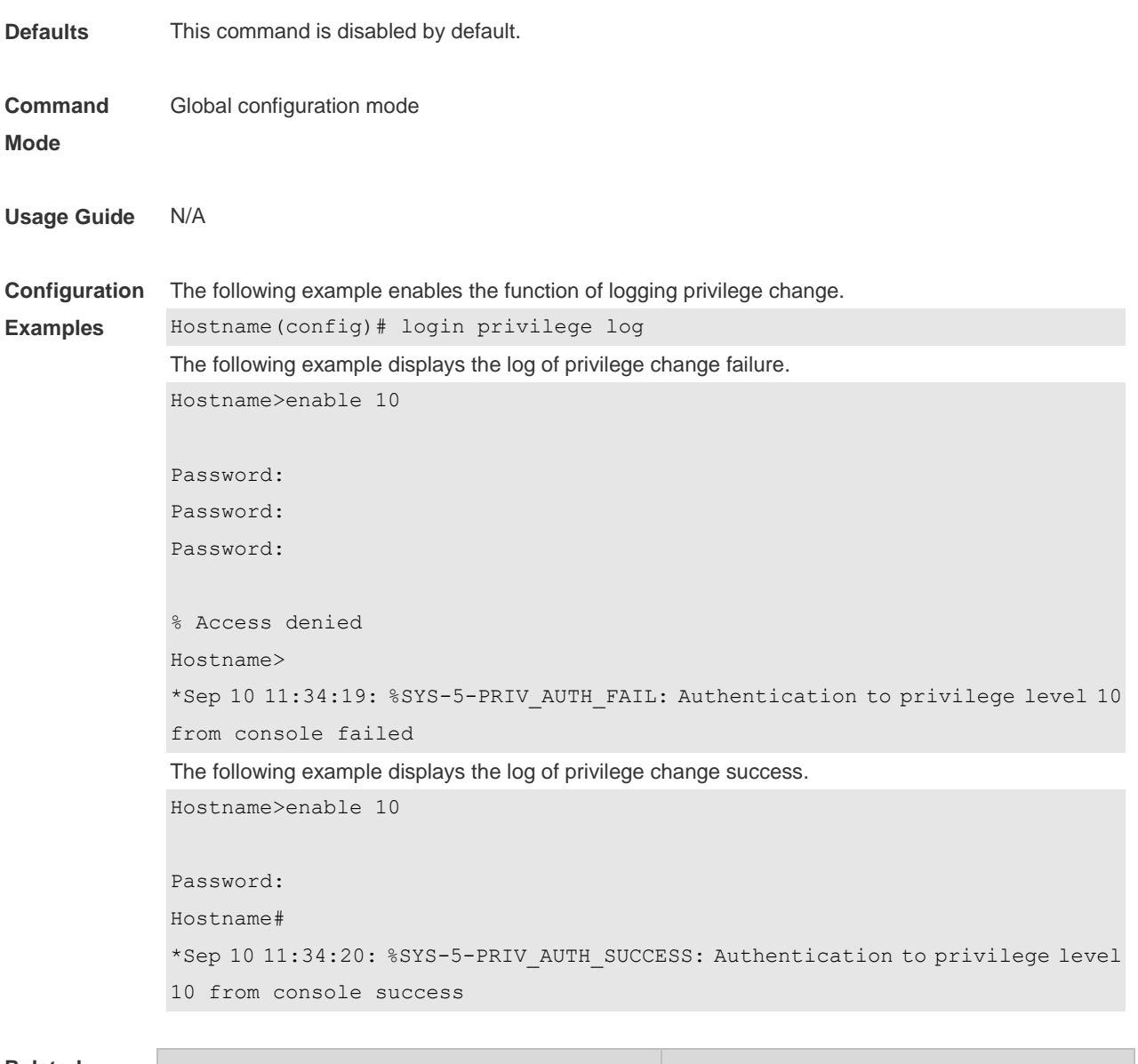

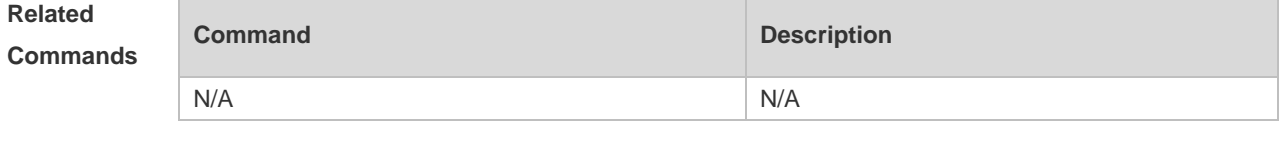

**Platform Description** N/A

# **2.31 motd-banner**

Use this command to enable display of the MOTD message on a specified line. Use the **no** form of this command to restore the default setting. **motd-banner**

**no motd-banner**

**Parameter Description**

**Parameter Description** 

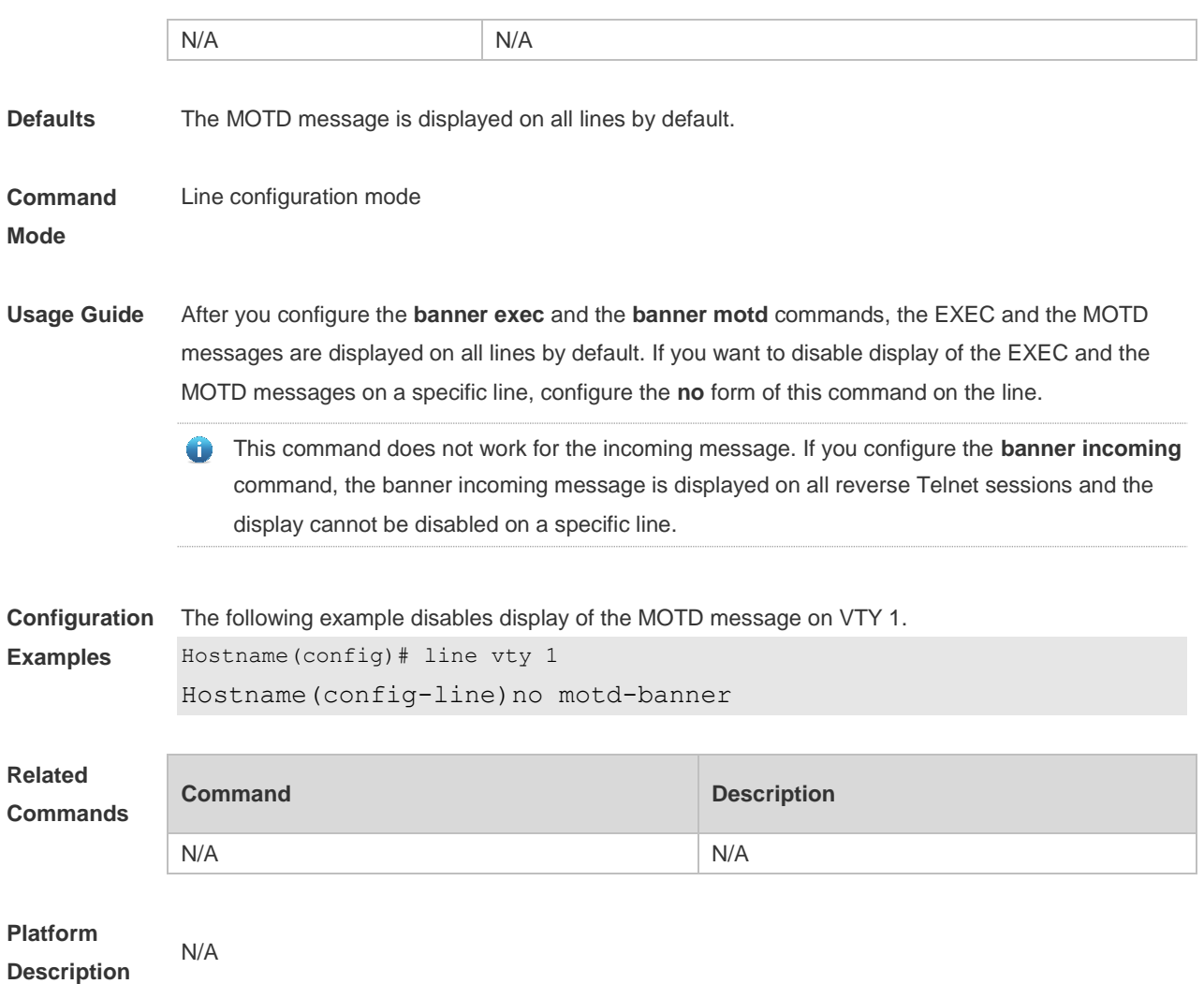

# **2.32 password**

Use this command to configure a password for line login, run the **password** command. Use the **no** form of this command to restore the default setting. **password** { [ **0** ] *password* | *7 encrypted-password* } **no password**

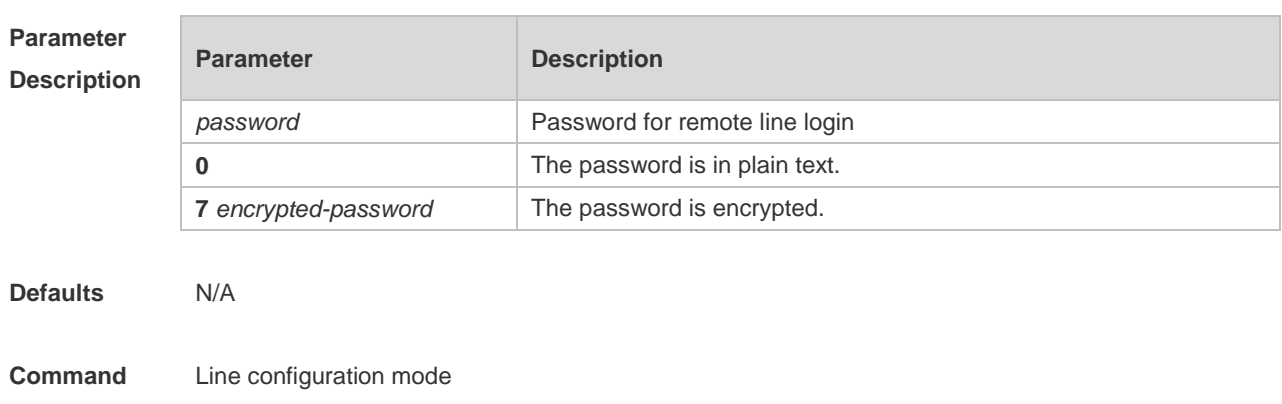
### **Usage Guide**

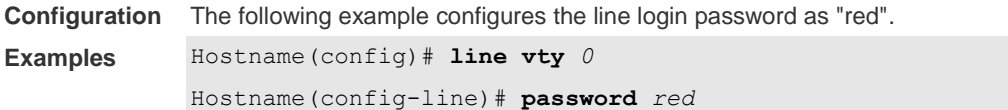

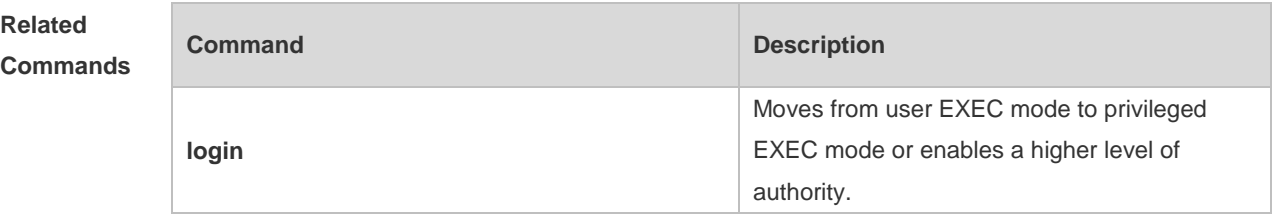

**Platform Description**

# **2.33 prompt**

N/A

Use this command to set the **prompt** command. Use the **no** form of this command to restore the default setting. **prompt string**

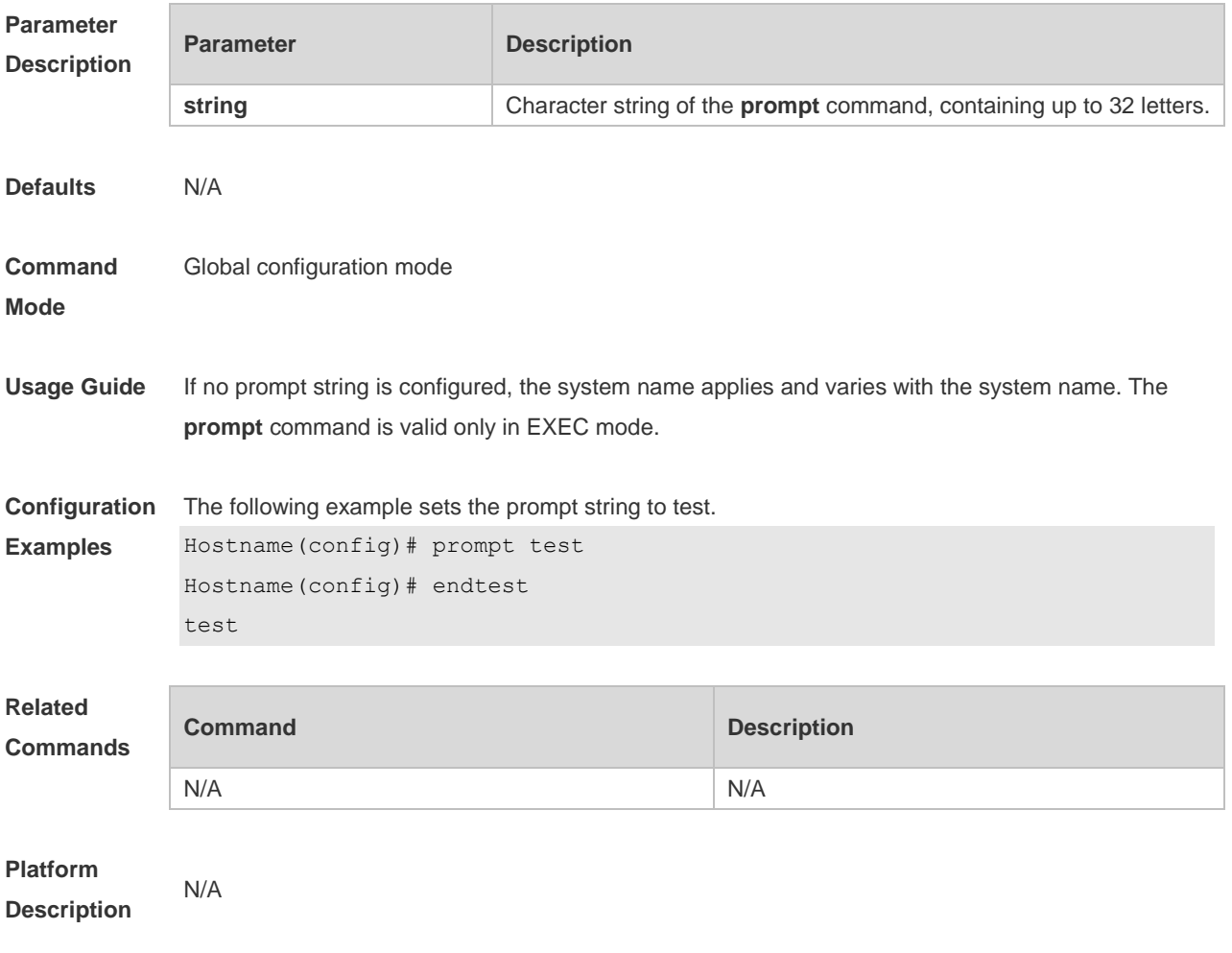

### **2.34 secret**

Use this command to set a password encrypted by irreversible MD5 for line login. Use the **no** form of this command to restore the default setting.

**secret** { [ **0** ] *password* | [ **5** | **8** ] *encrypted-secret* } **no secret**

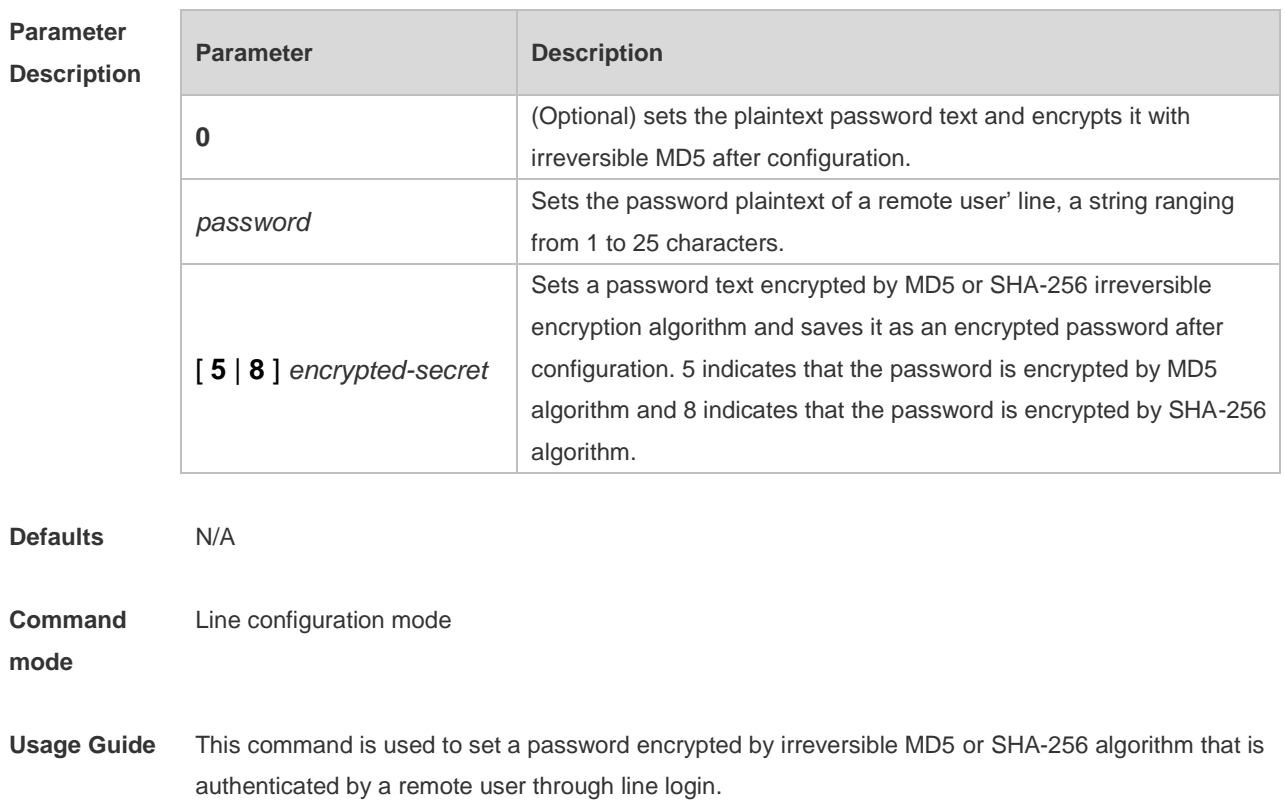

If the specified encryption type is 5, the logical length of the cipher text to be entered must be 24 and the 1<sup>st</sup>, 3<sup>rd</sup> and 8<sup>th</sup> characters of the password text must be \$.

In general, the encryption type does not need to be specified as 5 except when the encrypted password is copied and pasted.

Line mode allows configuration of both "password" and "secret" types passwords at the same time. When the two passwords are the same, the system will send alert notification but the configuration will be permitted. When the system is configured with the two passwords, if the user enters a password that does not match the "secret" type password, it will not continue to match the "password" type password and login fails, enhancing security for the system password.

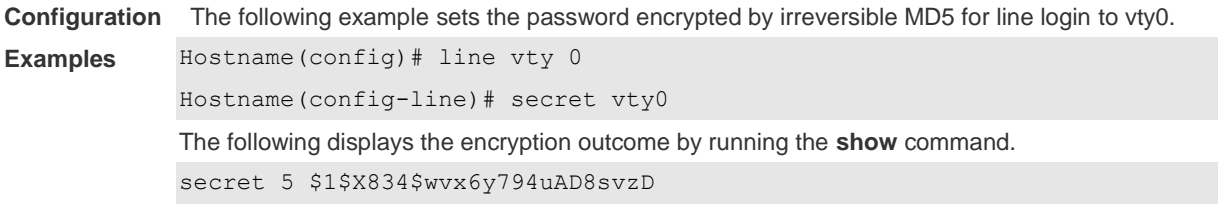

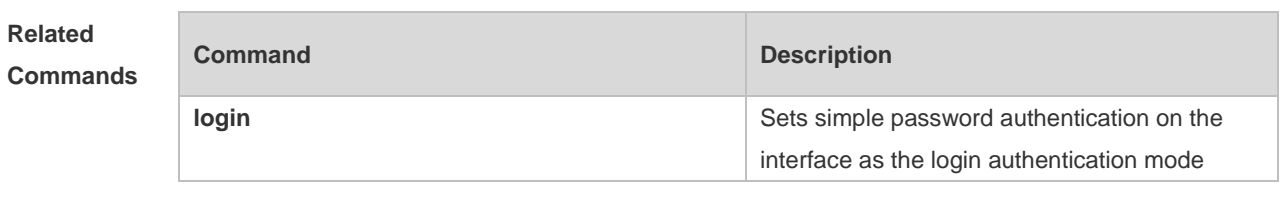

**Platform Description** N/A

## **2.35 session-timeout**

Use this command to configure the session timeout for a remote terminal. Use the **no** form of this command to restore the default setting and the session never expires. **session-timeout** *minutes* [ **output** ]

**no session-timeout**

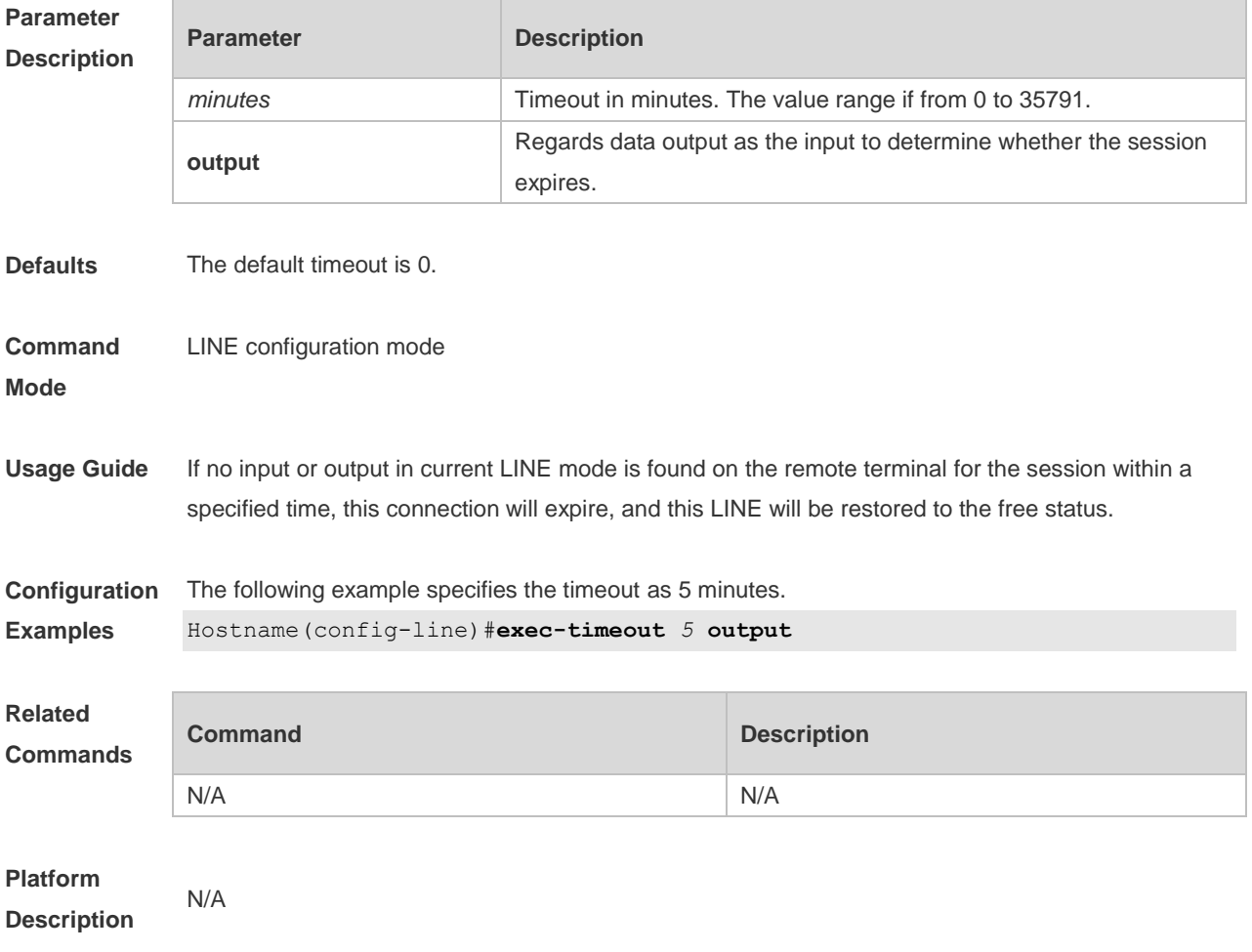

### **2.36 show boot config**

Use this command to display the path for saving startup configurations and the corresponding file name.

### **show boot config**

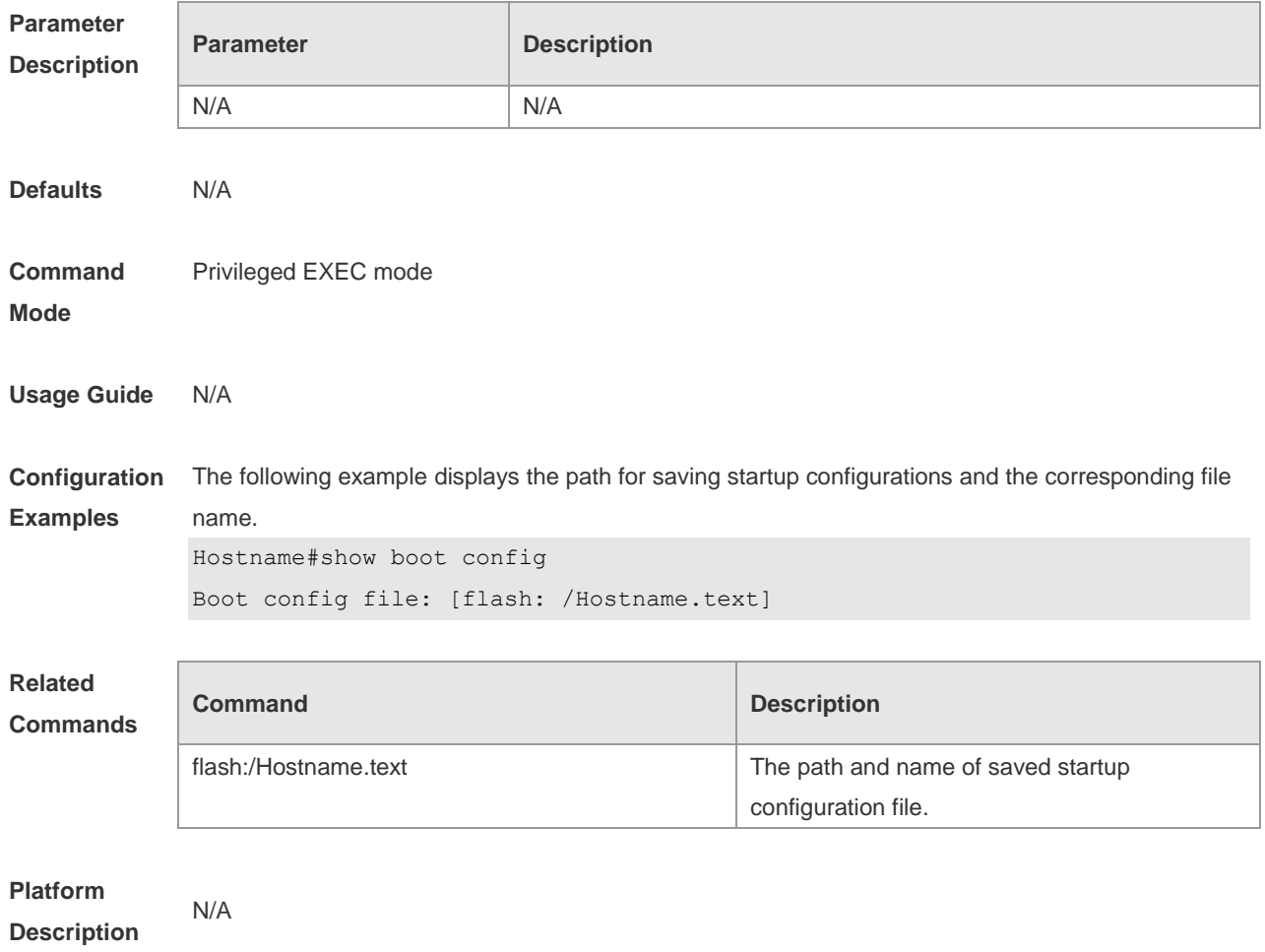

# **2.37 show debugging**

Use this command to display debugging state. **show debugging**

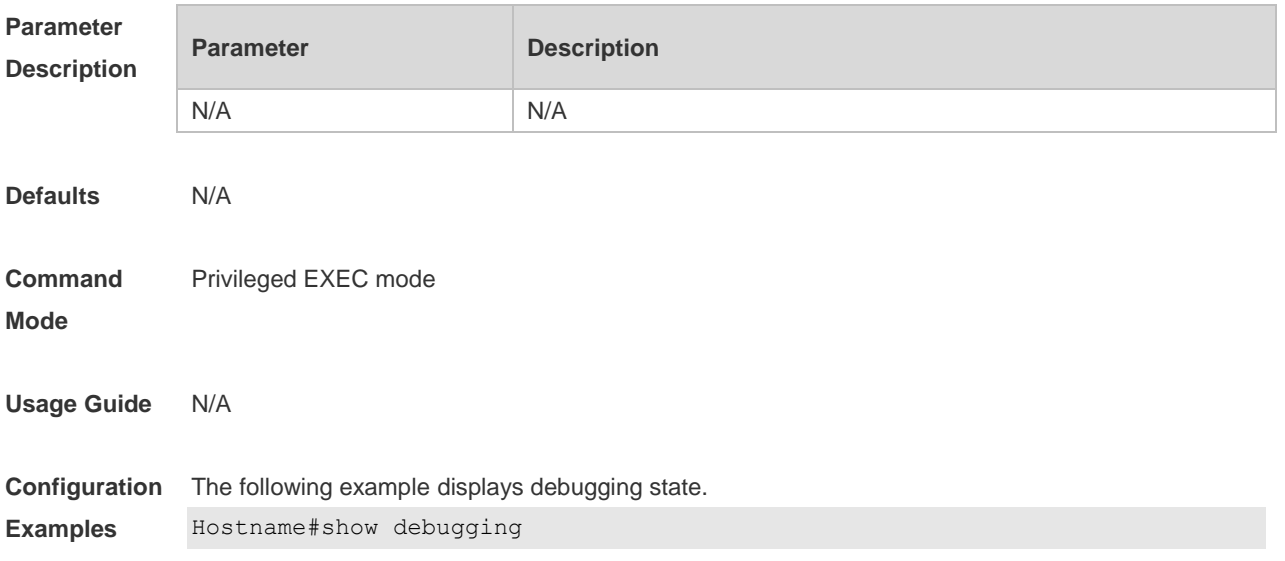

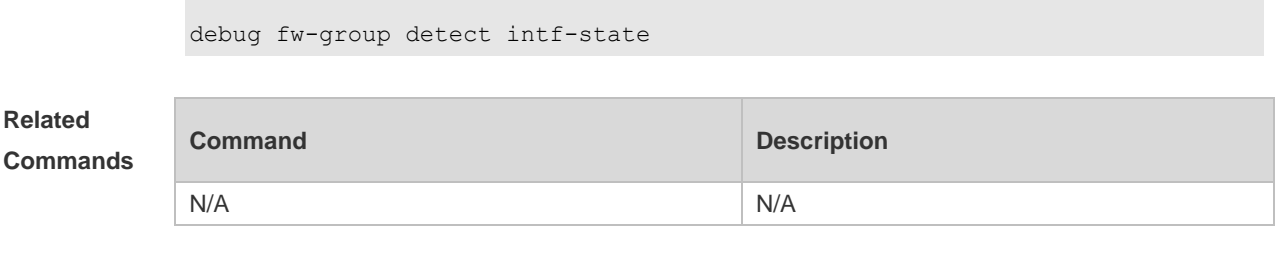

**Platform Description**

## **2.38 show line**

N/A

Use this command to display the configuration of a line. **show line** { **console line-num** | **vty** *line-num* | *line-num* }

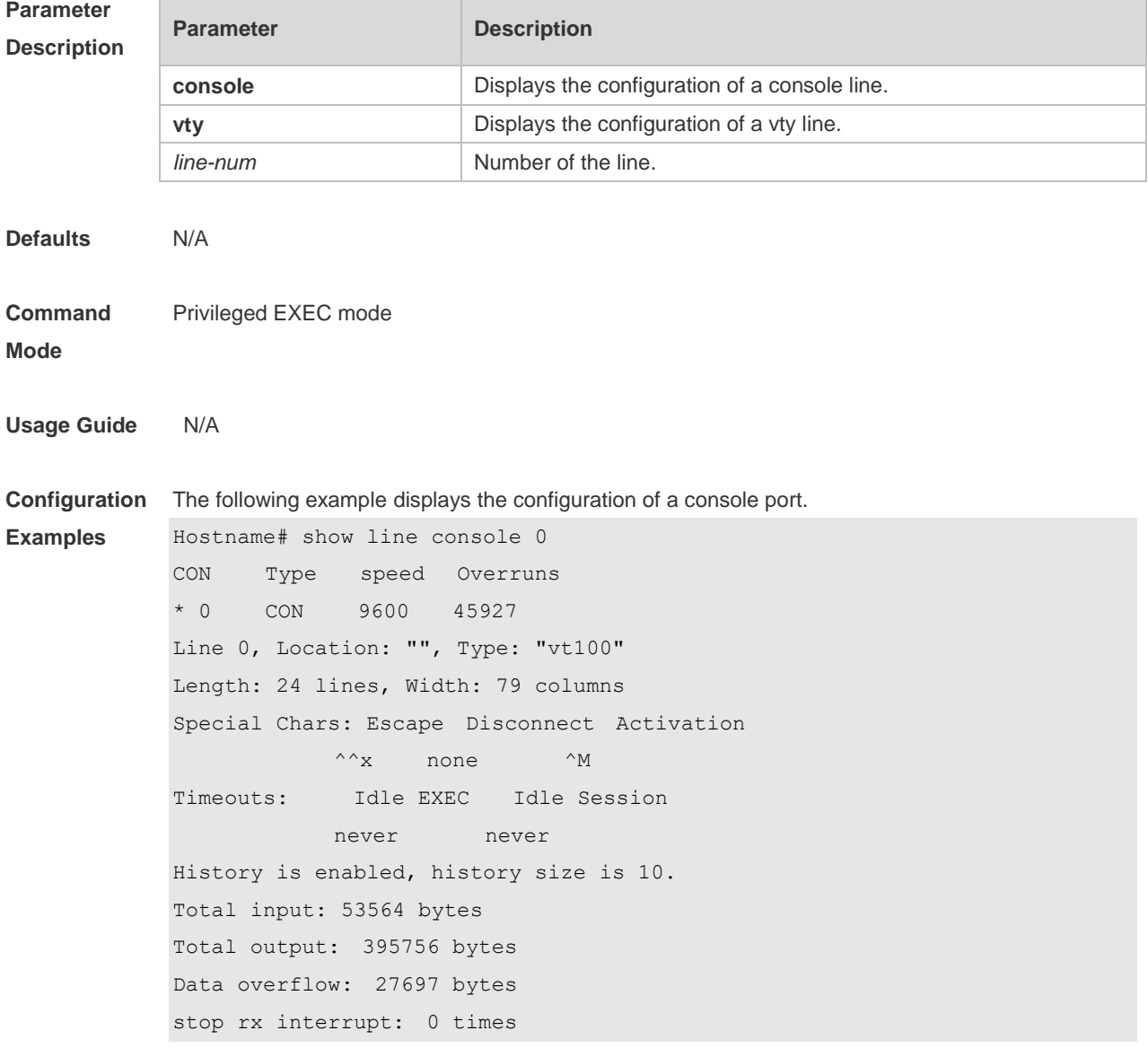

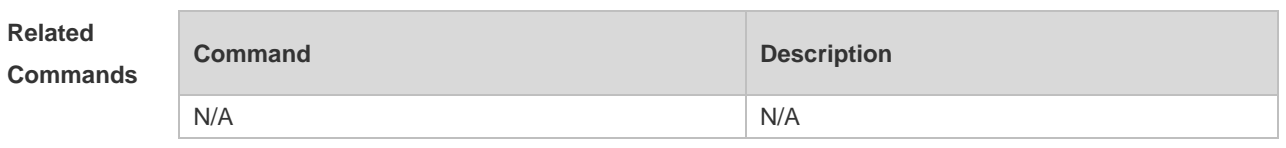

**Platform Description**

## **2.39 show reload**

N/A

Use this command to display the system restart settings. **show reload**

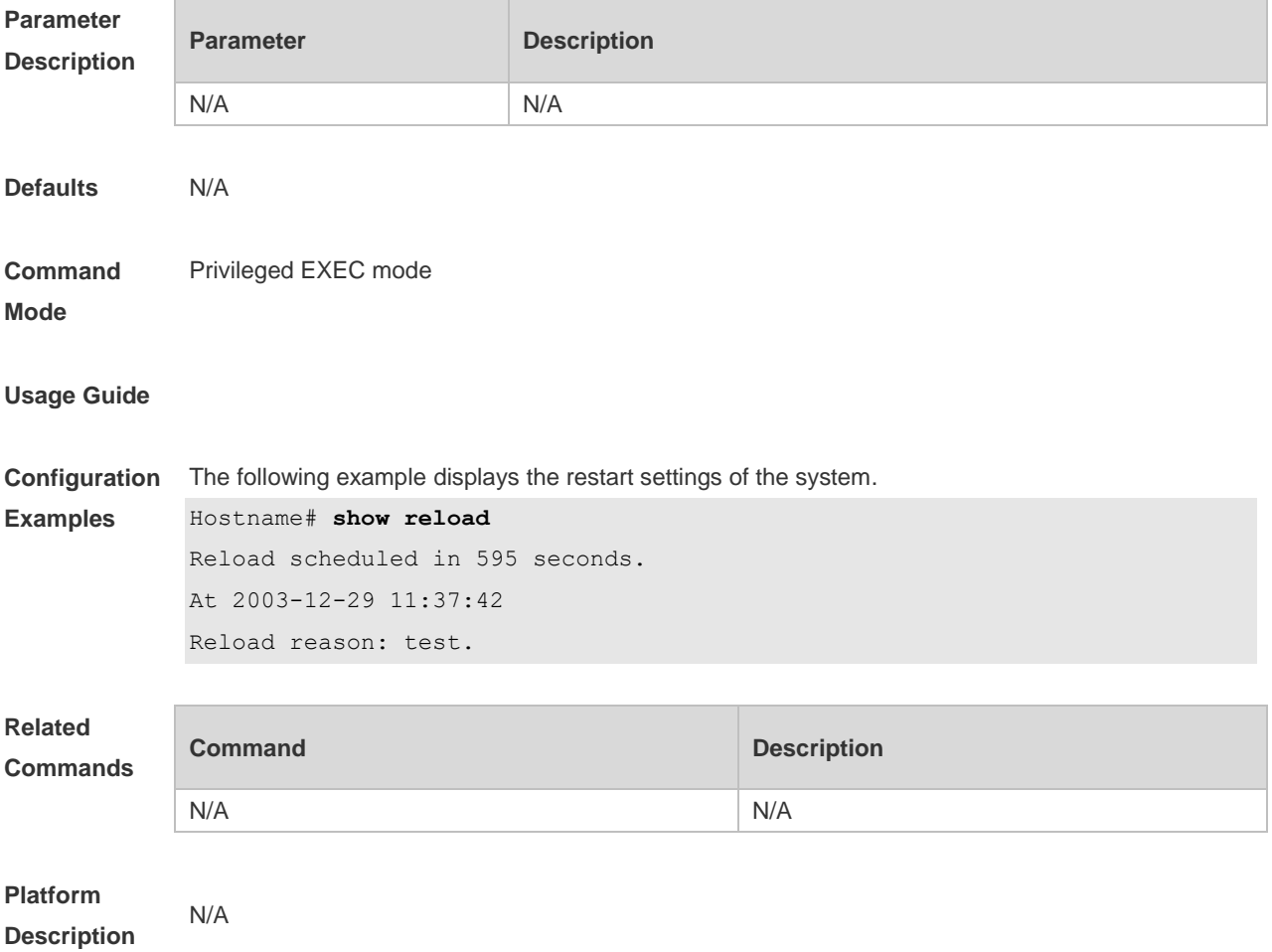

# **2.40 show running-config**

Use this command to display how the current device system is configured.. **show running-config**

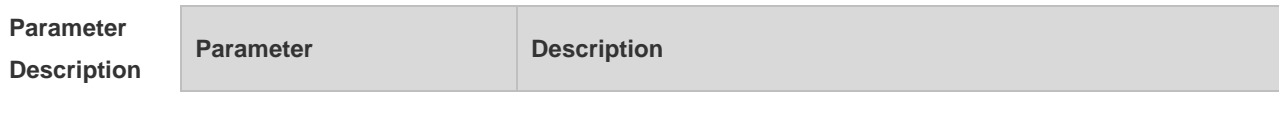

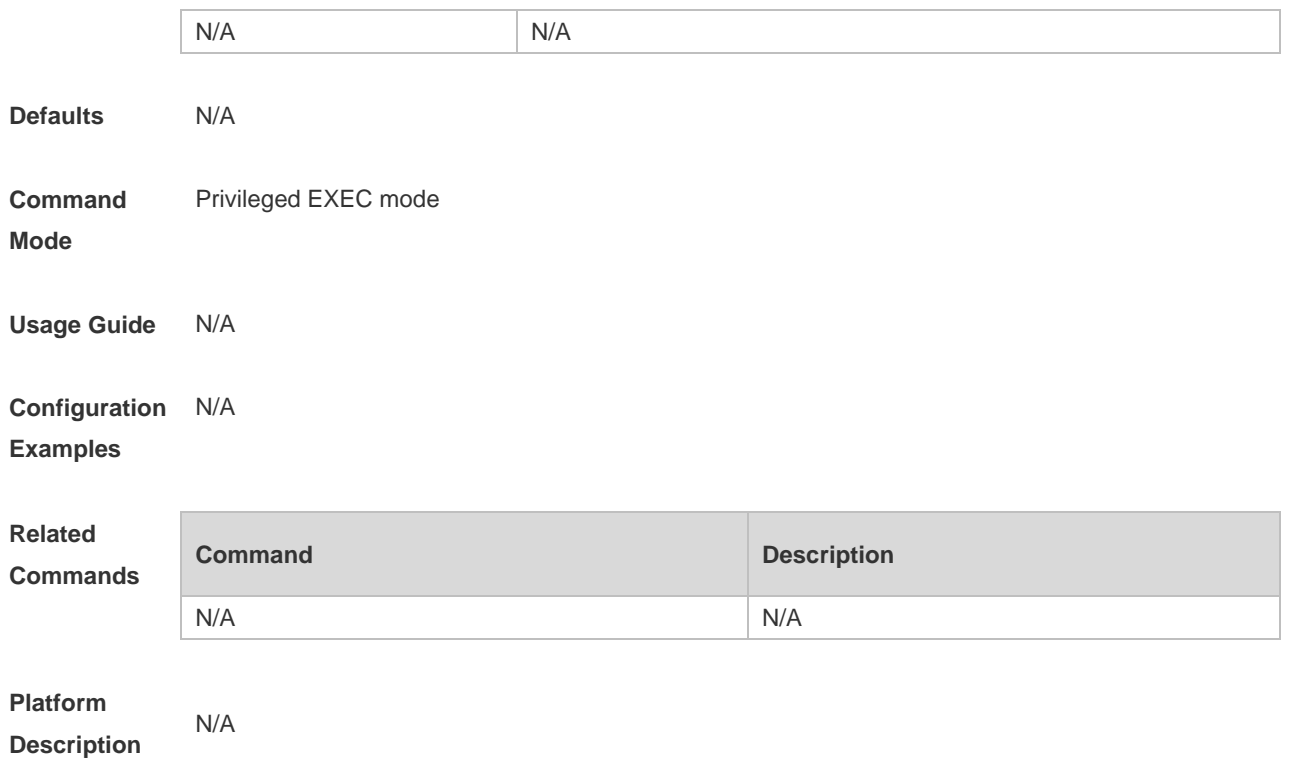

## **2.41 show service**

Use this command to display the service status. **show service**

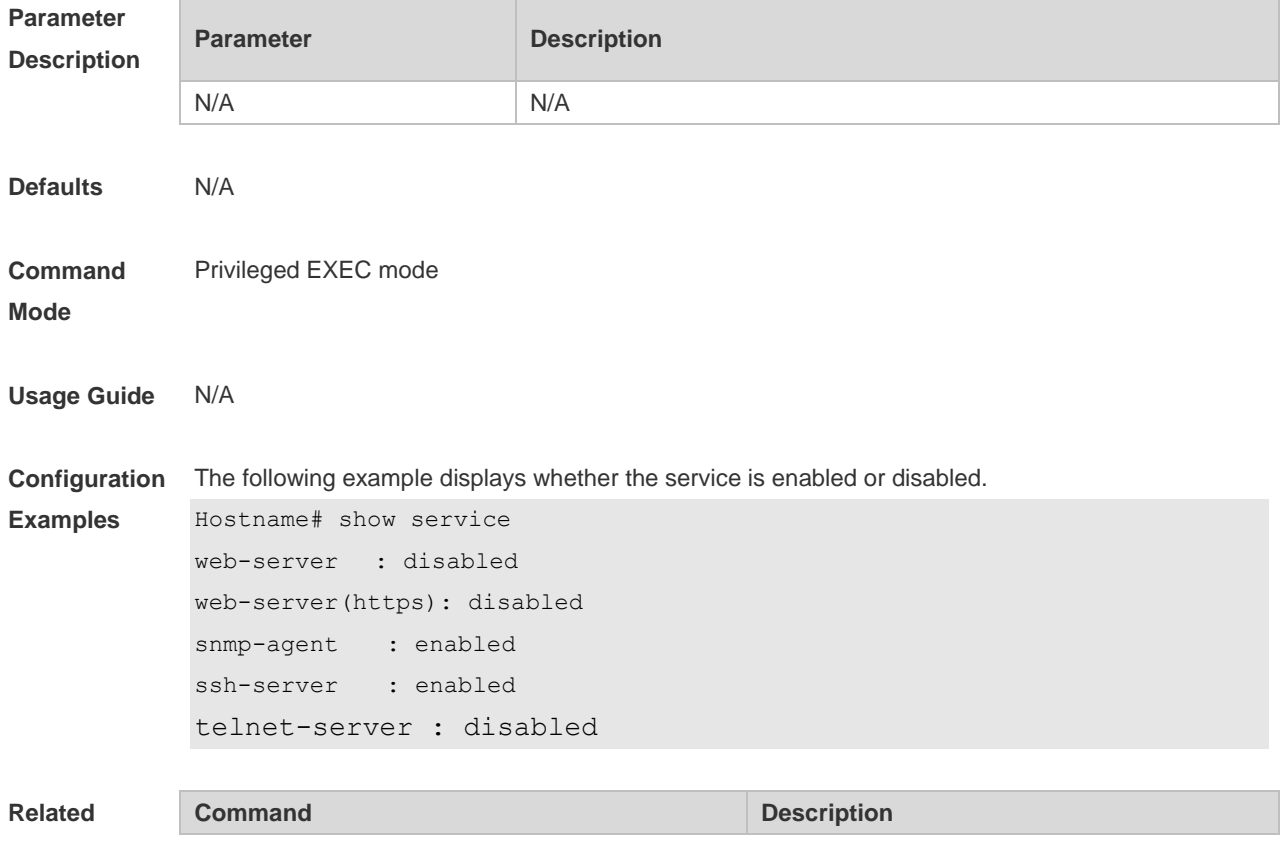

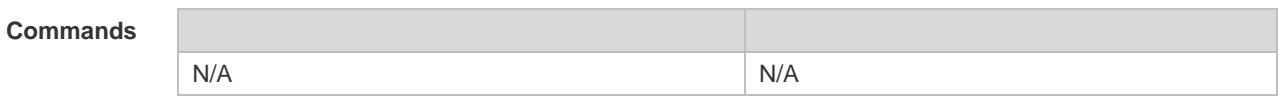

### **Platform**

**Description**

### **2.42 show sessions**

N/A

Use this command to display the Telnet Client session information. **show sessions**

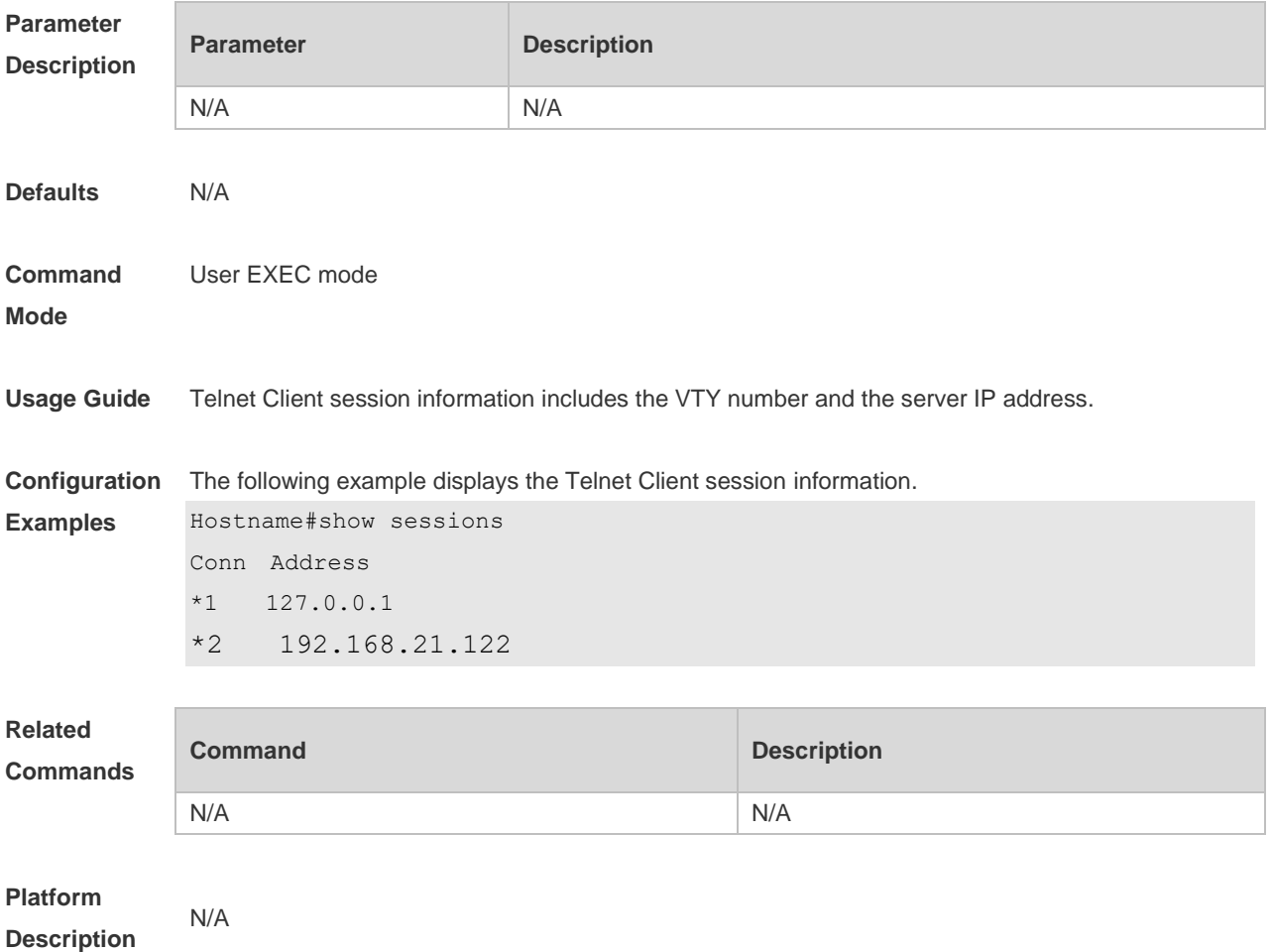

# **2.43 show startup-config**

Use this command to display the device configuration stored in the Non Volatile Random Access Memory (NVRAM).

**show startup-config**

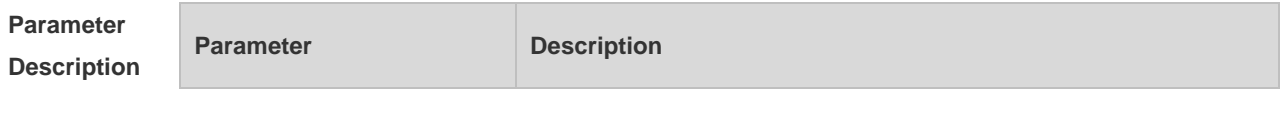

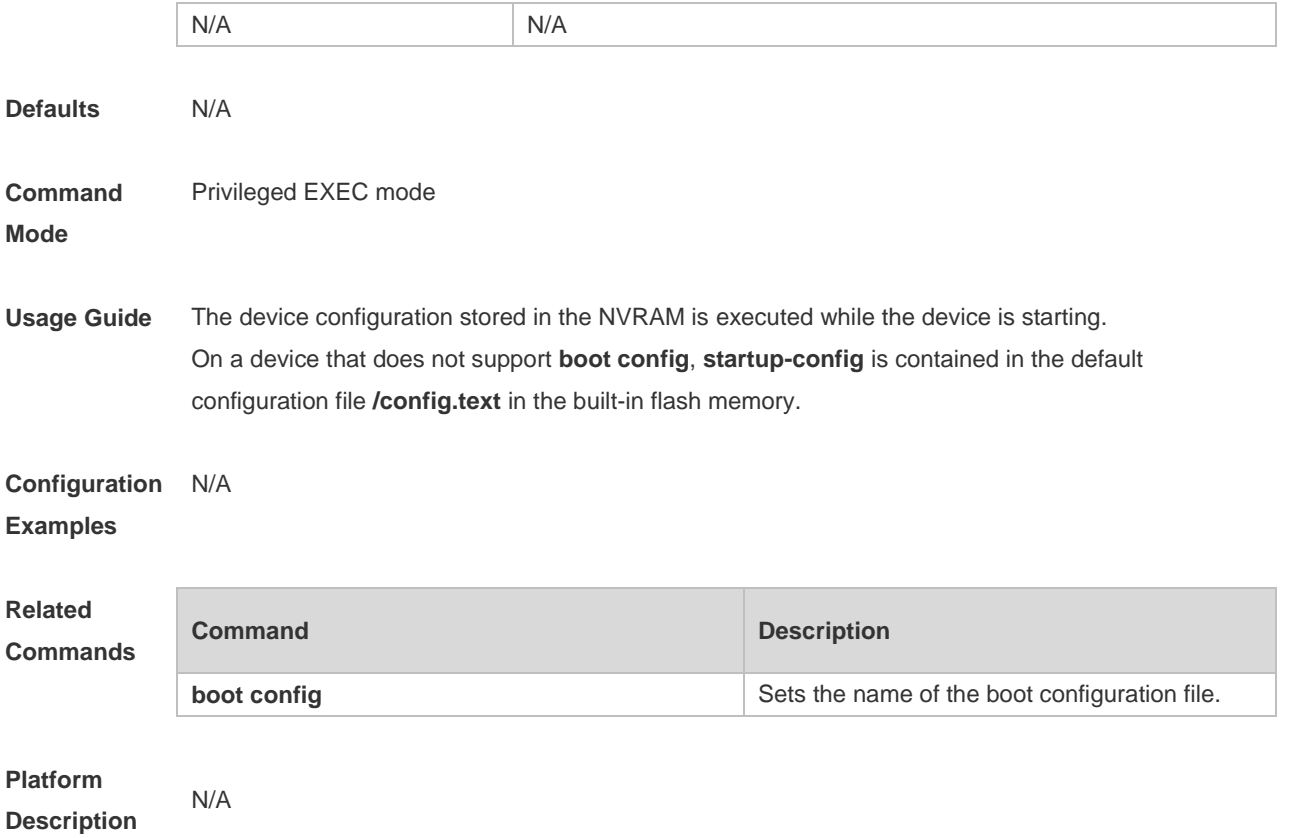

# **2.44 show this**

Use this command to display effective configuration in the current mode. **show this**

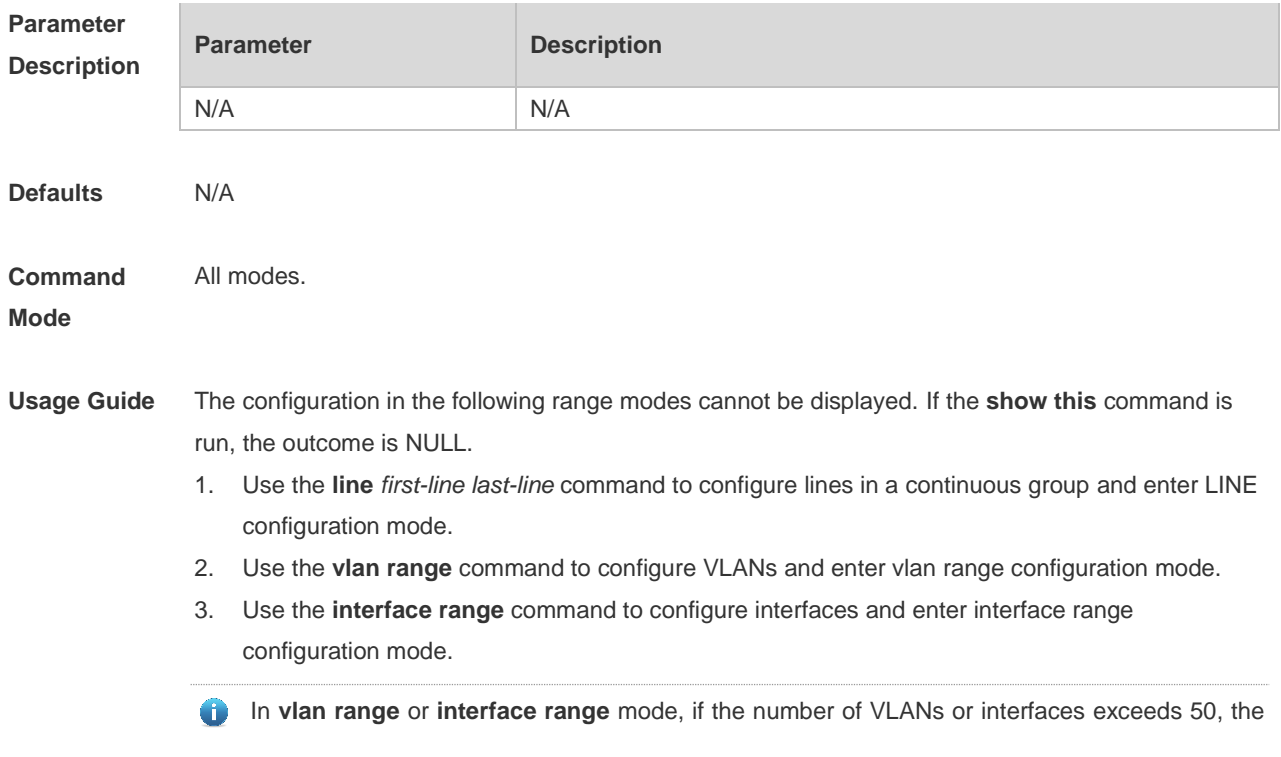

configuration of the first 50 VLANs or interfaces will be displayed.

```
Configuration 
Examples
              Use this command to display effective configuration on interface fastEthernet 0/1.
              Hostname (config)#interface fastEthernet 0/1
              Hostname (config-if-FastEthernet 0/1)#show this
              Building configuration...
               !
               spanning-tree link-type point-to-point
               spanning-tree mst 0 port-priority 0
               !
              end
              Hostname (config-if-FastEthernet 0/1)#
              Use this command to display configuration on interface VLAN 1-3.
              Hostname(config-if-range)#show this 
              Building configuration...
              !
              interface VLAN 1
               ip address dhcp
              interface VLAN 2
               ip address 1.1.1.1 255.255.255.0
              interface VLAN 3
               ip address 3.3.3.3 255.255.255.0
              !
              end
              Hostname(config-if-range)#
```
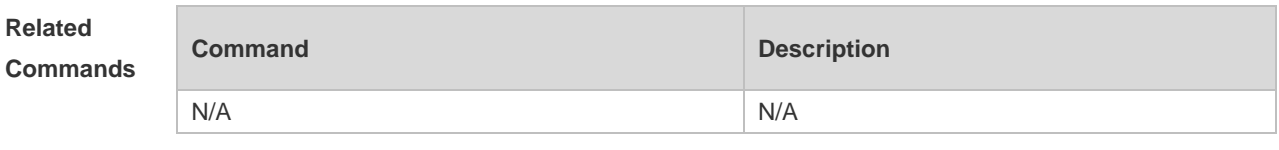

**Platform Description**

### **2.45 speed**

N/A

Use this command to set the speed at which the terminal transmits packets. Use the **no** form of this command to restore the default setting. **speed** *speed* **no speed**

```
Parameter Parameter Parameter Parameter Parameter
```
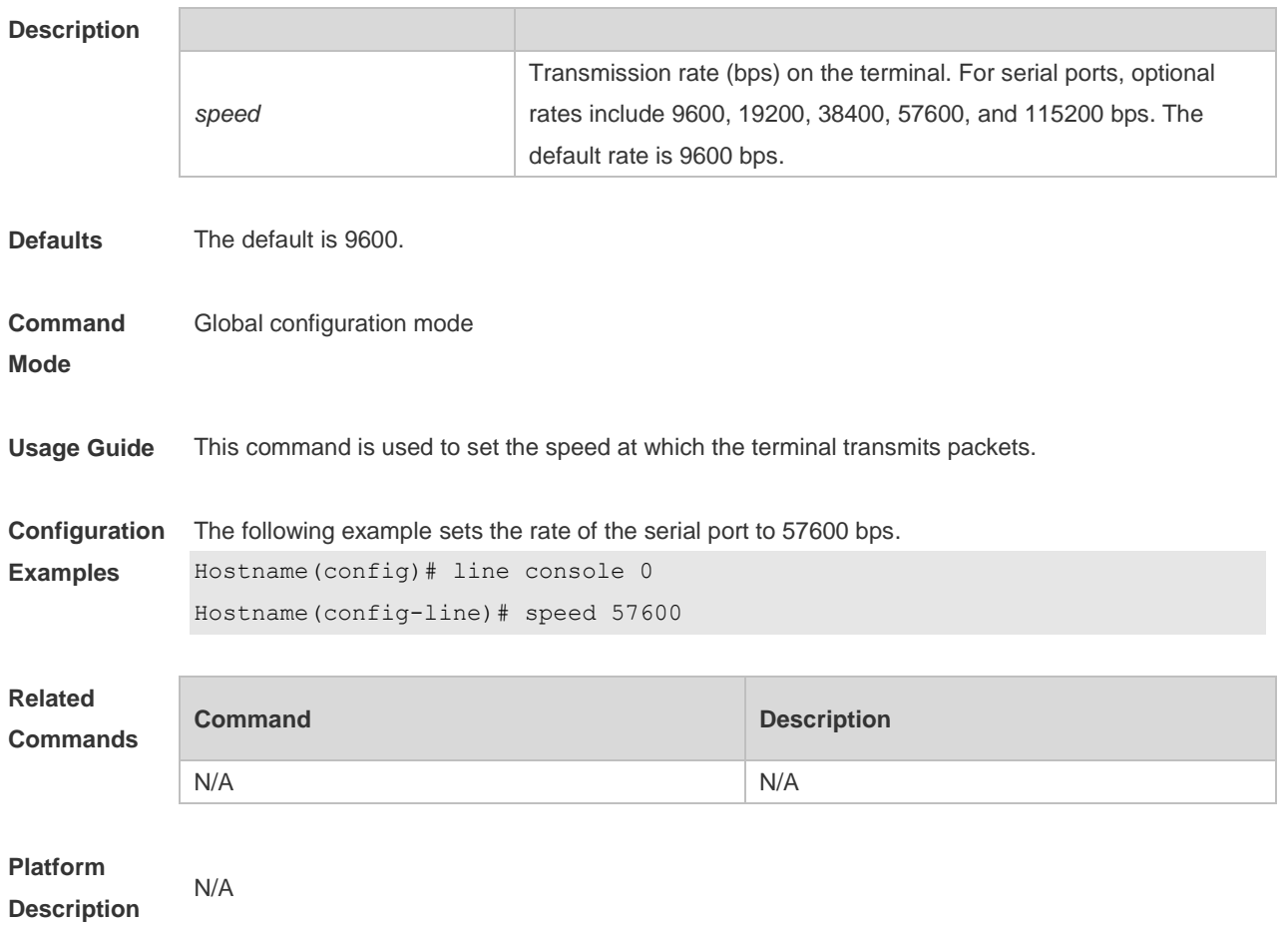

## **2.46 telnet**

Use this command to log in a server that supports telnet connection. **telnet** *host* [ *port* ] [ **/source** { **ip** *A.B.C.D* | **ipv6** *X:X:X:X::X* | **interface** *interface-name* } ]

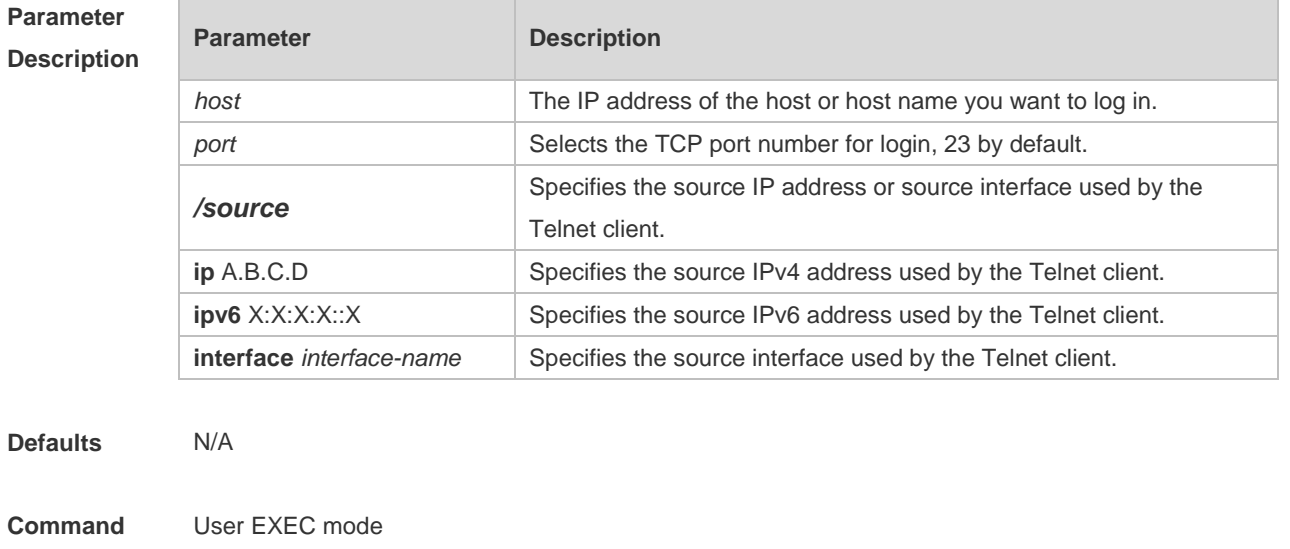

### **Usage Guide**

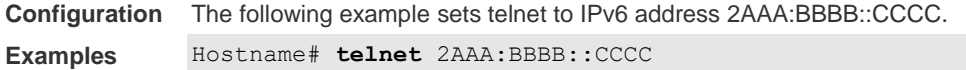

### **Related**

### **Commands**

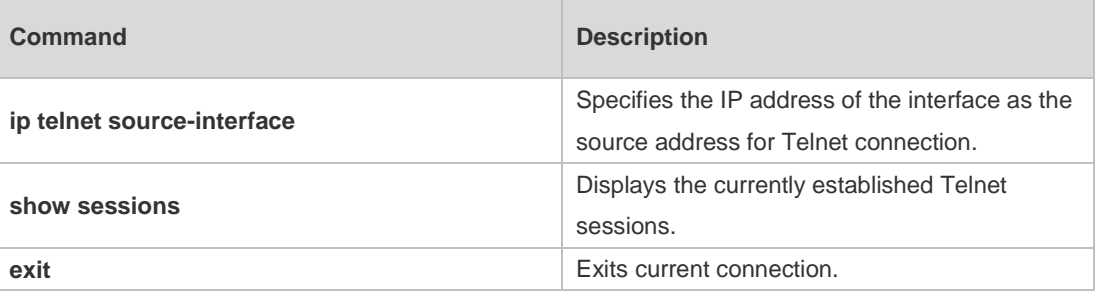

### **Platform Description**

# **2.47 username**

N/A

Use this command to set a local username and optional authorization information.. Use the **no** form of this command to restore the default setting.

**username** *name* [ **login mode** { **aux** | **console** | **ssh** | **telnet** } ] [ **online amount** *number* ] [ **permission** *oper-mode path* ] [ **privilege** *privilege-level* ] [ **reject remote-login** ] [ **web-auth** ] [ **pwd-modify** ] [ **nopassword** | **password** [ **0** | **7** ] *text-string* | **secret** [ **0** | **5**] *text-string*]

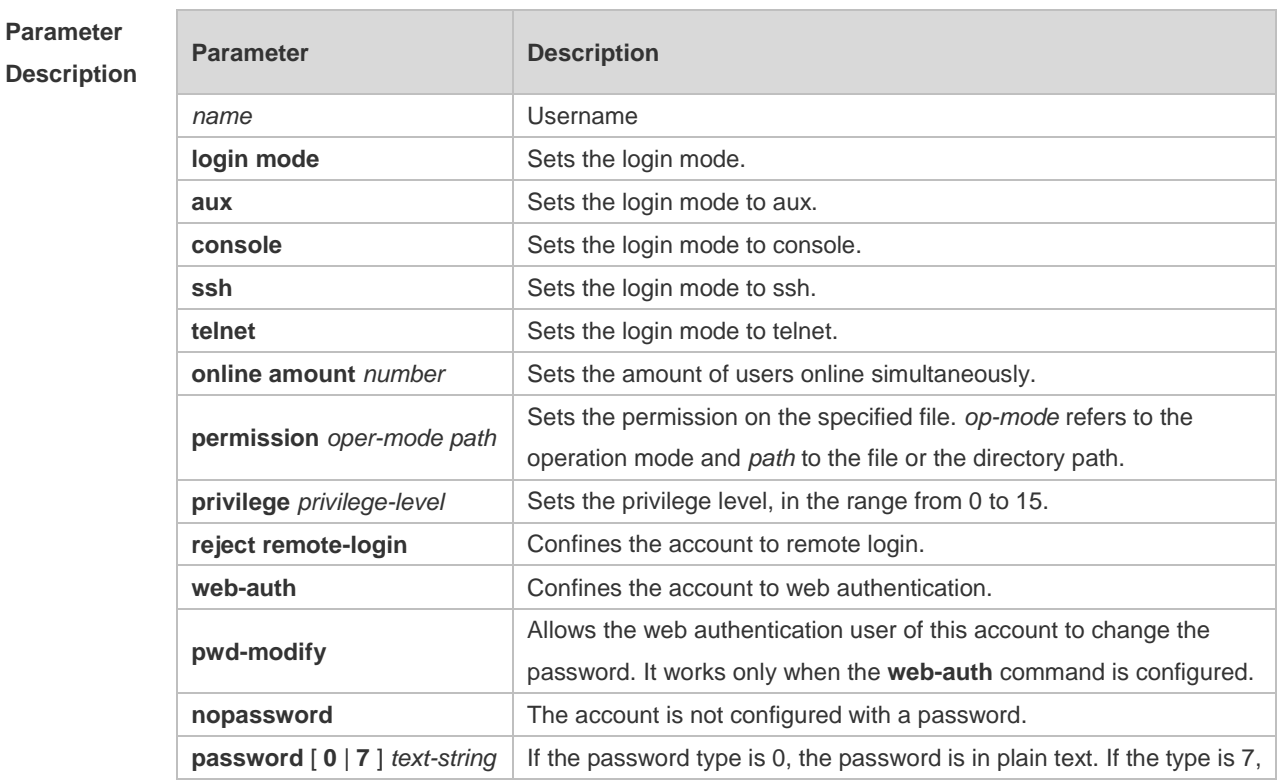

### **no username** *name*

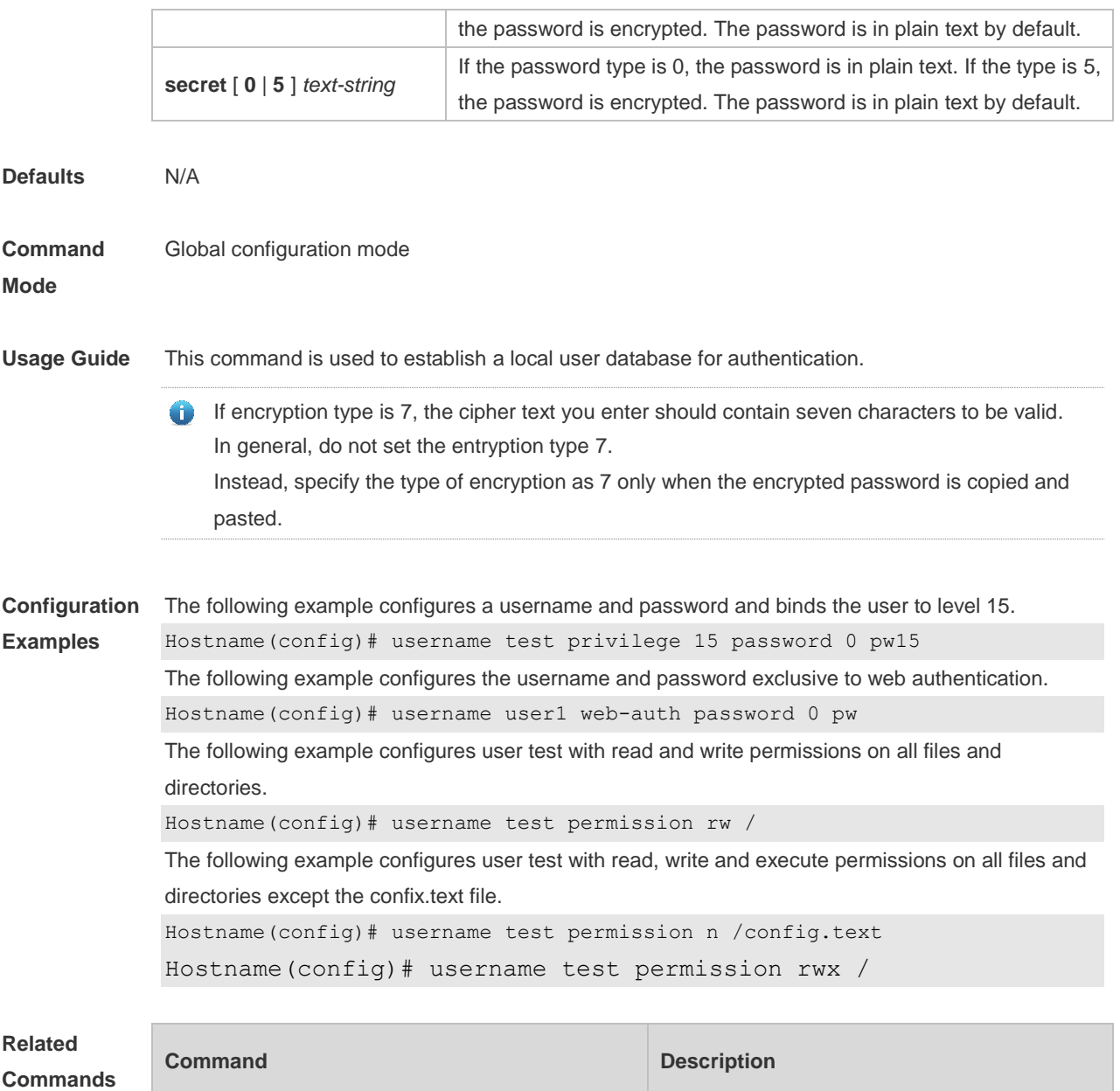

**Platform Description** N/A

# **2.48 username import**

Use this command to import user information from the file. **username import** *filename*

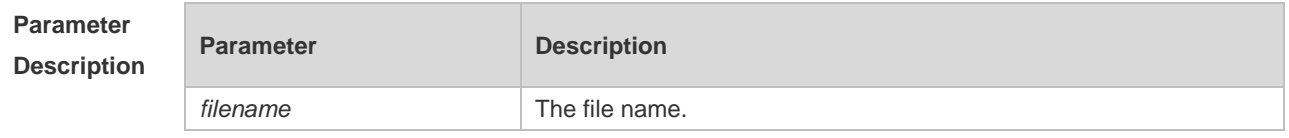

**login local local local Enables local authentication** 

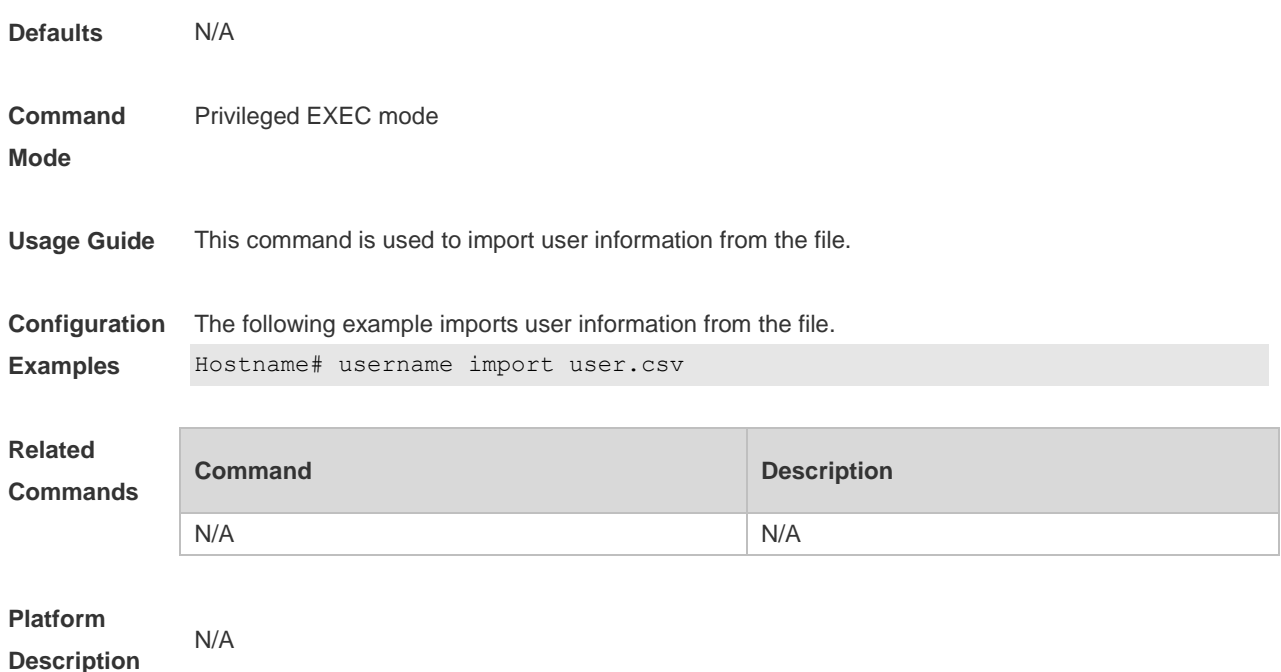

# **2.49 username export**

Use this command to export user information to the file. **username export** *filename*

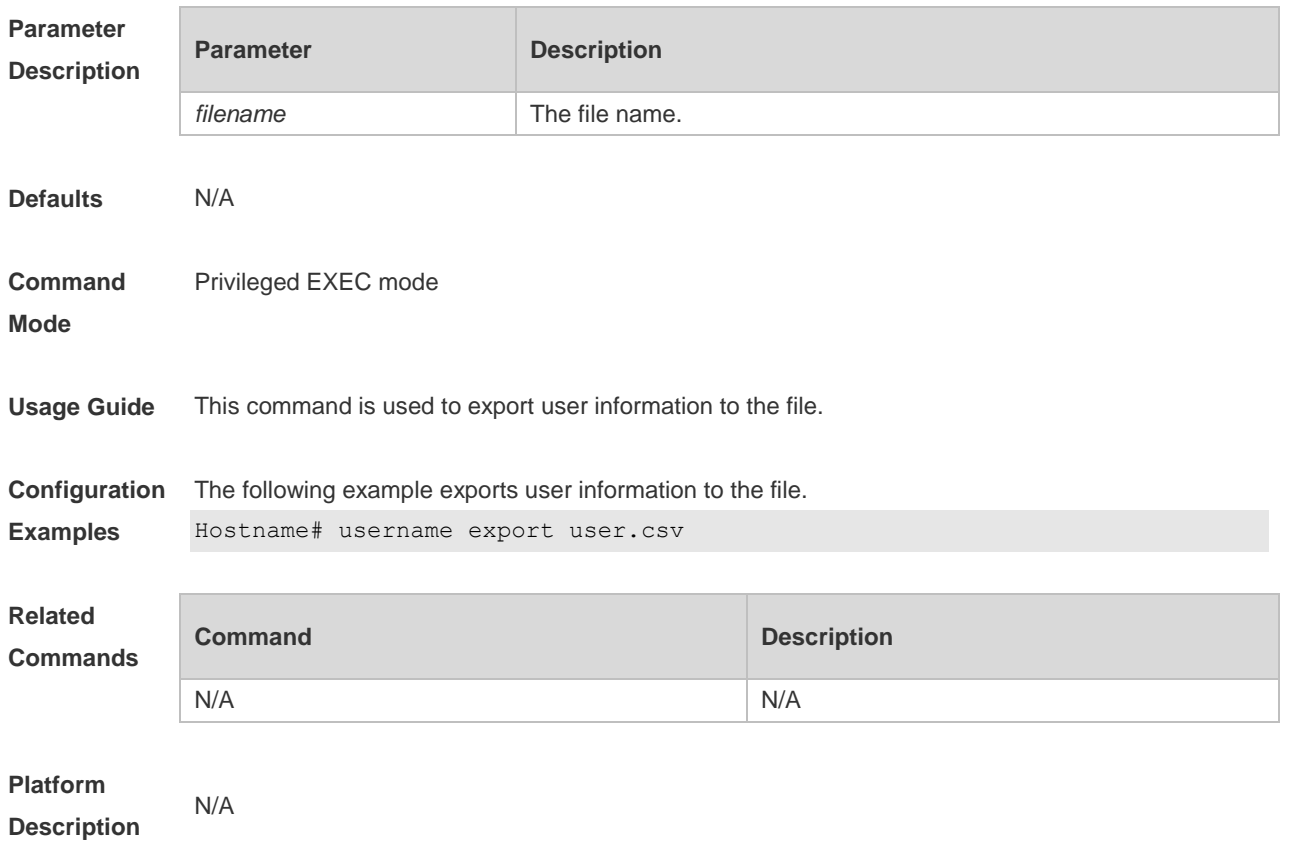

## **2.50 write**

Use this command to save **running-config** at a specified location. **write** [ **memory | terminal** ]

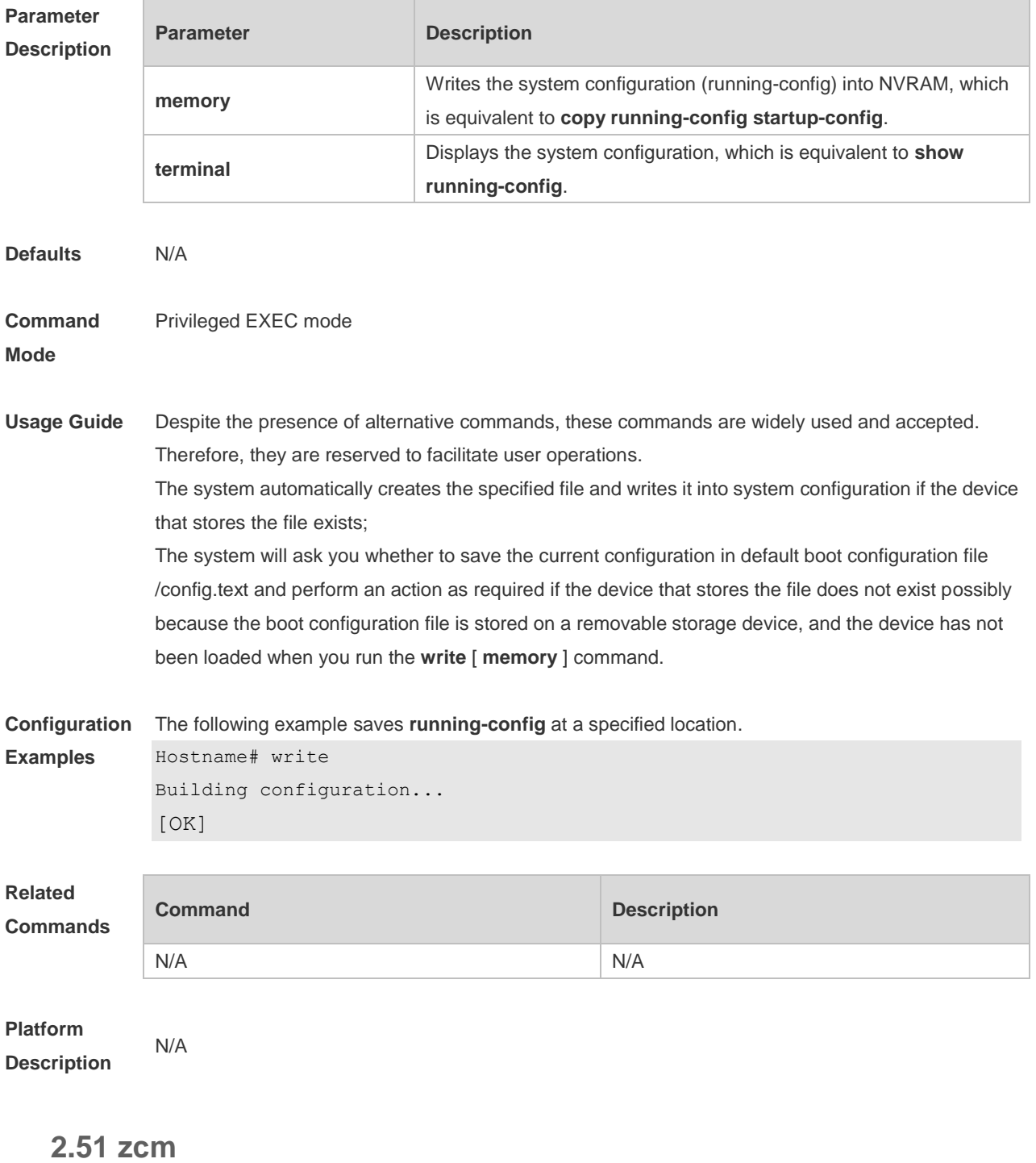

Use this command to enable and disable the zero configuration function. **zcm** { **enable** | **disable** }

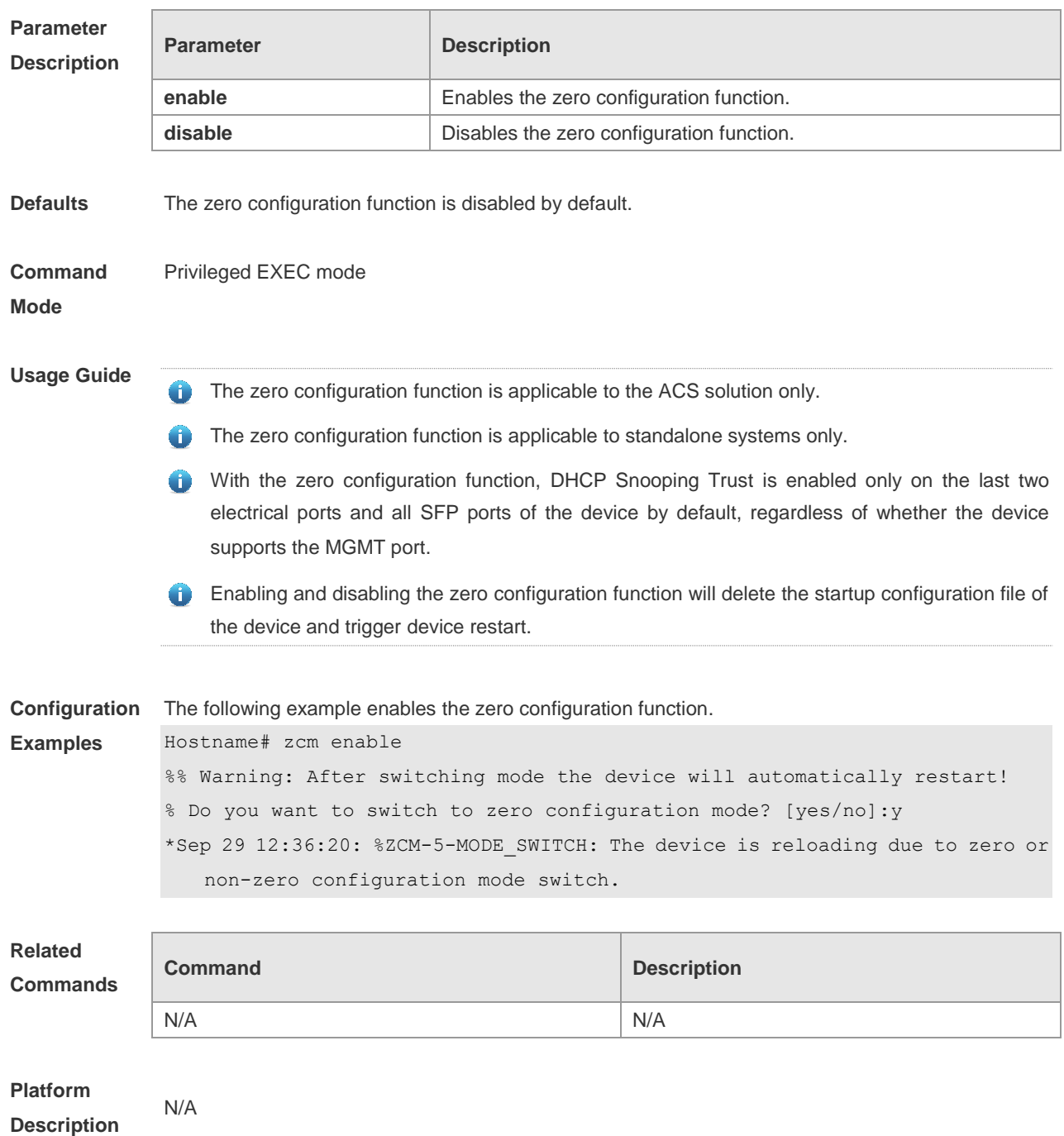

# **3 Line Commands**

### **3.1 absolute-timeout**

Use this command to set the absolute timeout period. Use the **no** form of this command to restore the default setting. **absolute-timeout** *minutes* **no absolute-timeout**

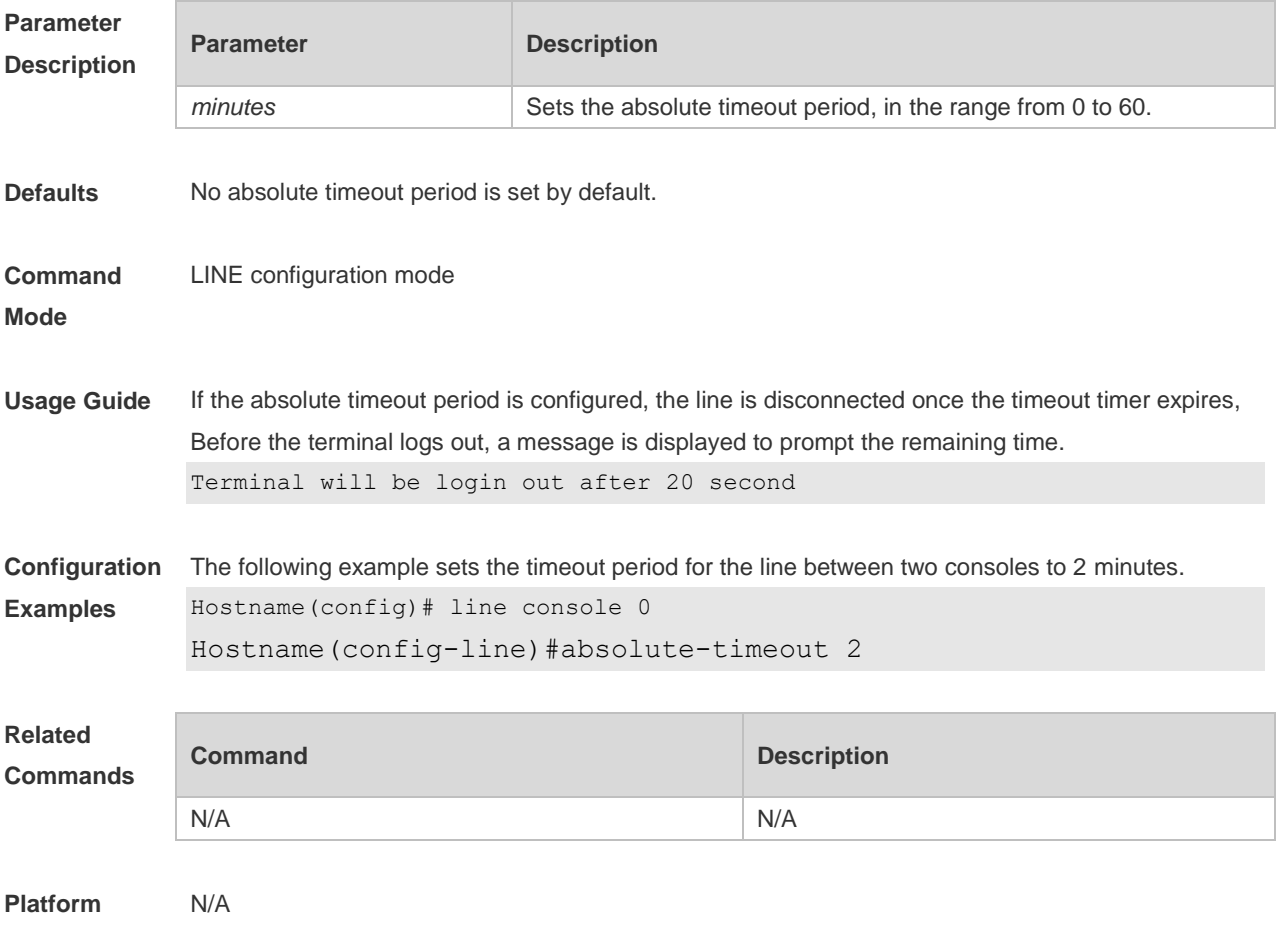

**Description**

### **3.2 access-class**

Use this command to control login into the terminal through IPv4 ACL. Use the **no** form of this command to restore the default setting. **access-class** { *access-list-number* | *access-list-name* } { **in | out** } **no access-class** { *access-list-number* | *access-list-name* } { **in | out** }

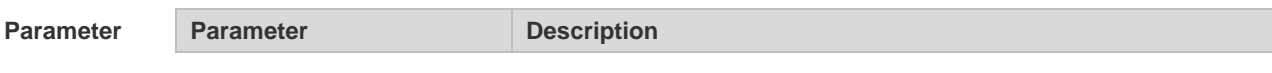

### Description

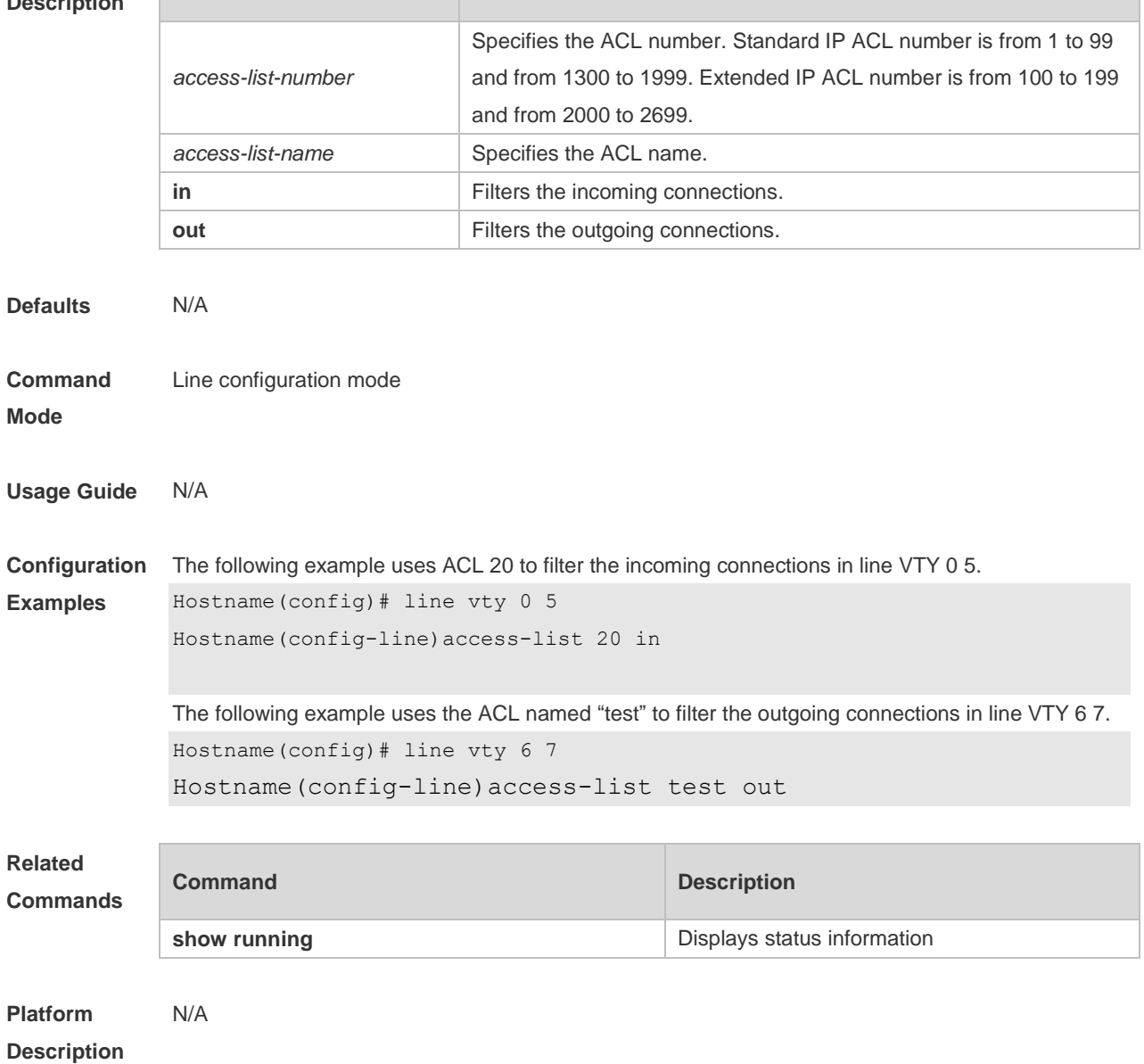

# **3.3 accounting commands**

Use this command to enable command accounting in the line. Use the **no** form of this command to restore the default setting.

**accounting commands** *level* { **default** | *list-name* } **no accounting commands** *level*

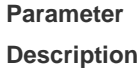

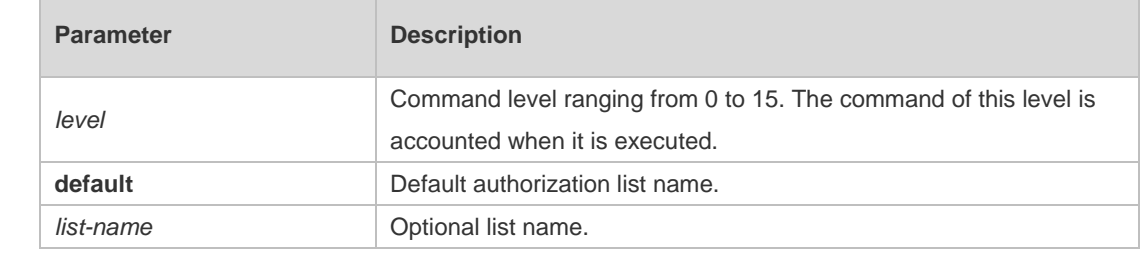

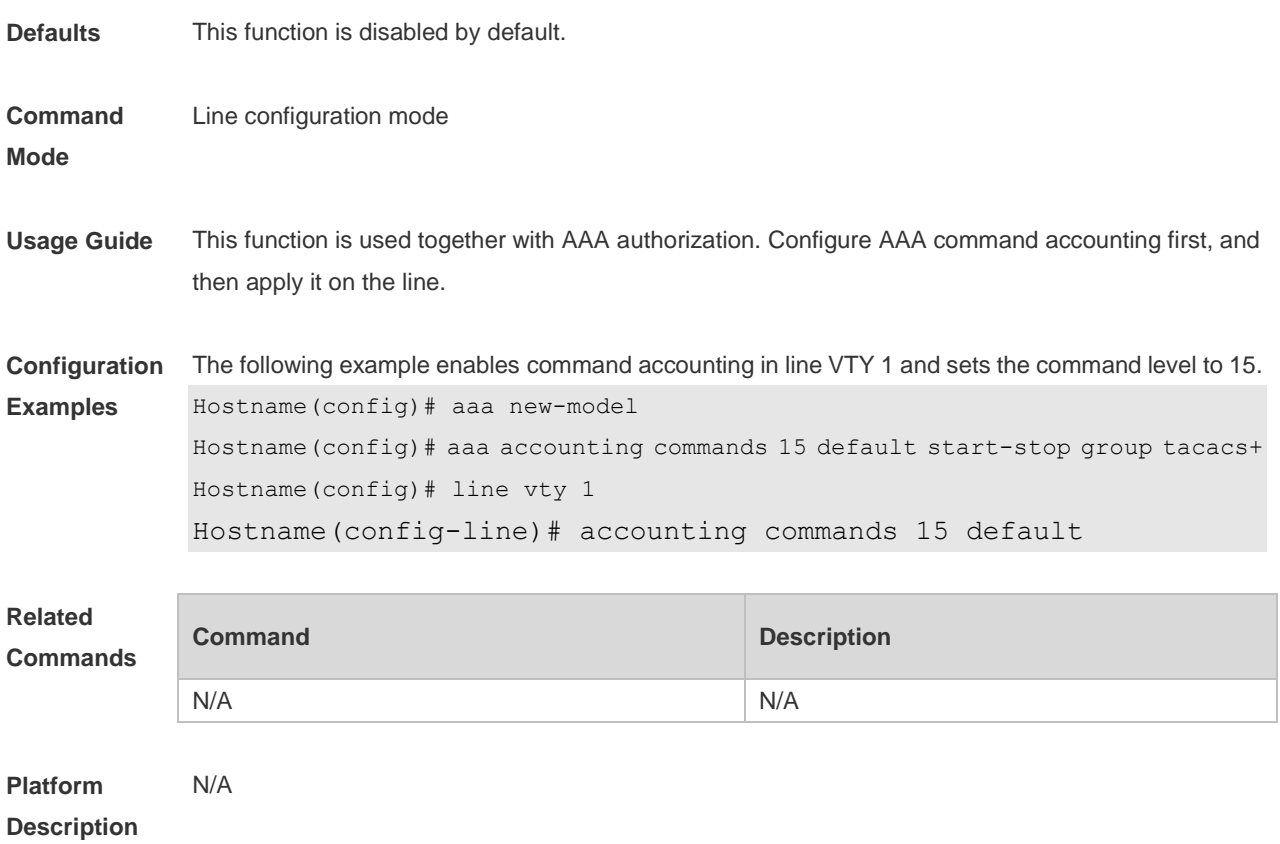

### **3.4 accounting exec**

Use this command to enable user access accounting in the line. Use the **no** form of this command to restore the default setting. **accounting commands** *level* { **default** | *list-name* } **no accounting commands** *level*

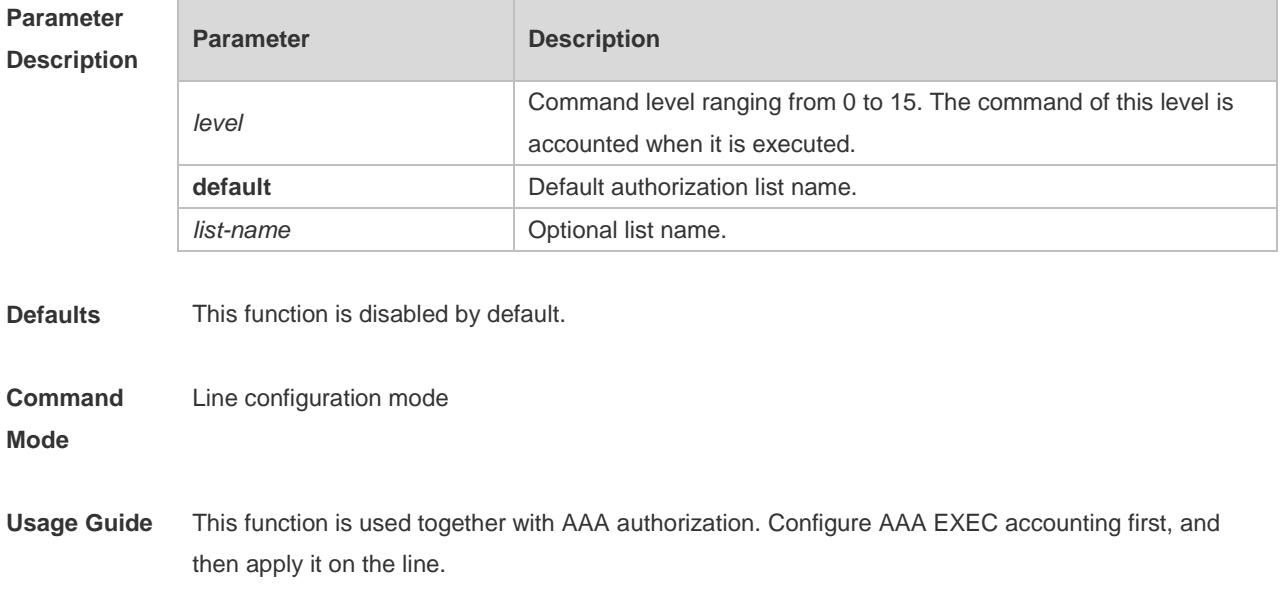

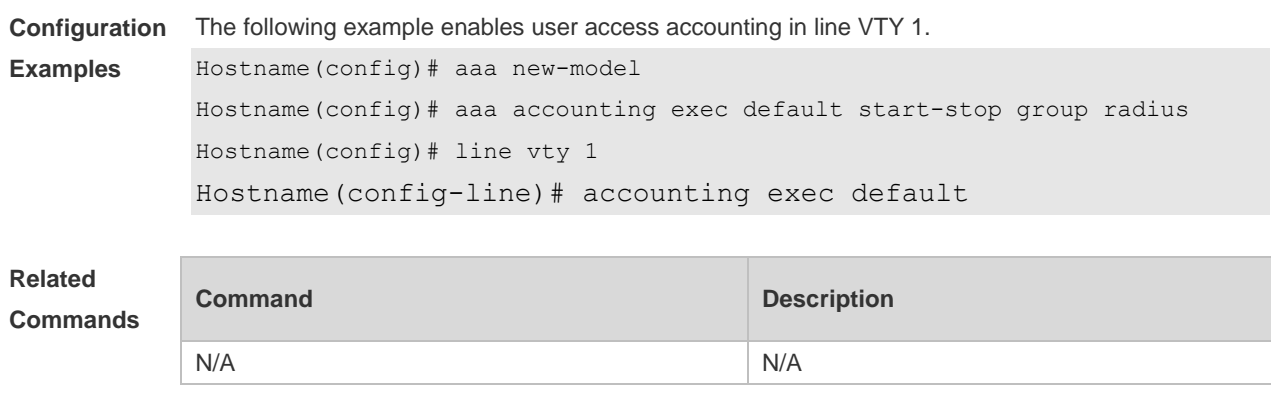

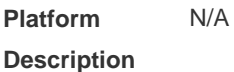

### **3.5 activation-character**

Use this command to set the ASCII value of the character for activating the terminal session. Use the **no** form of this command to restore the default setting. **activation-character** *ascii-value* **no activation-character**

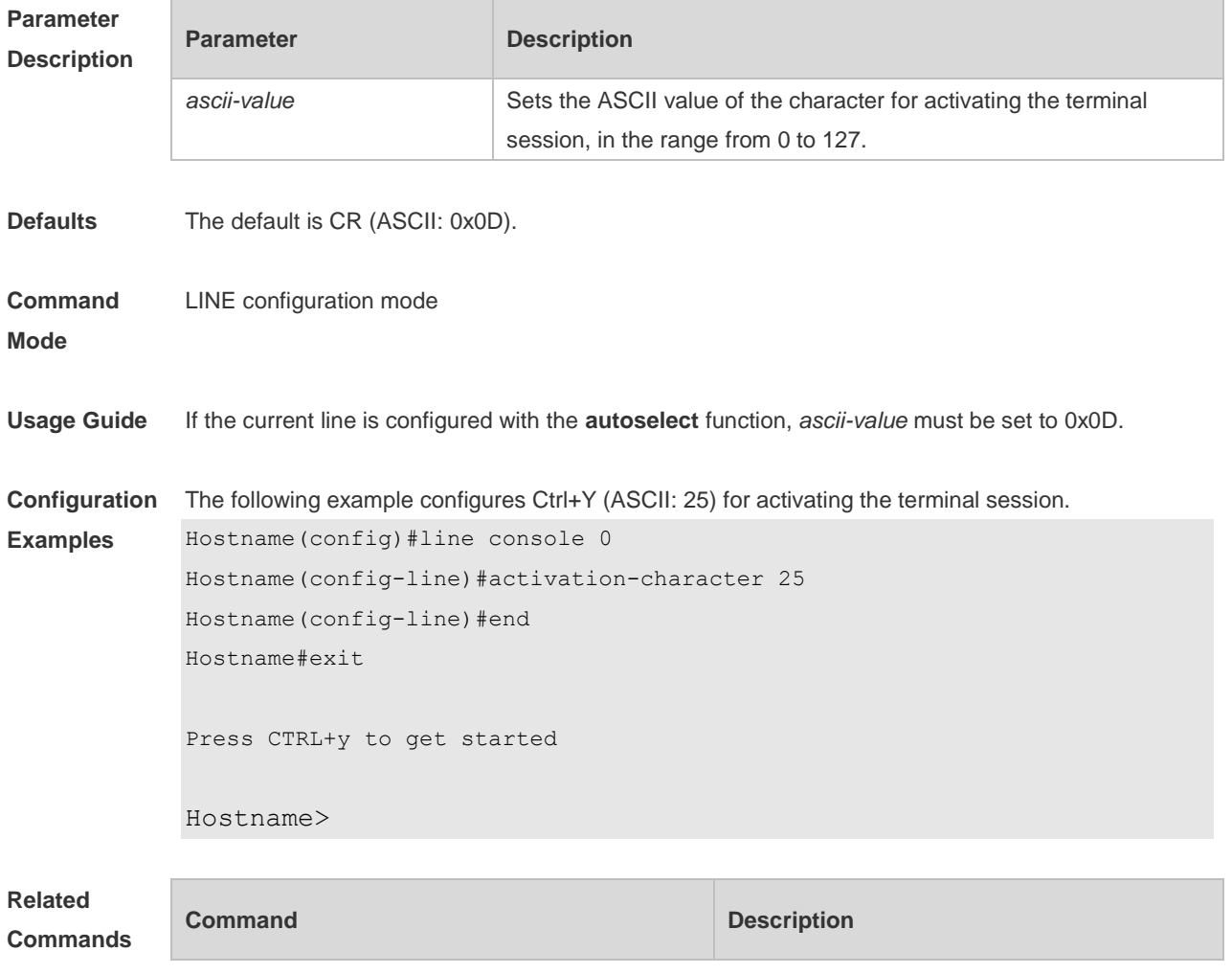

N/A N/A

#### **Platform**  N/A

### **Description**

## **3.6 authorization commands**

Use this command to enable authorization on commands, Use the **no** form of this command to restore the default setting. **authorization commands** *level* { **default** | *list-name* } **no authorization commands** *level*

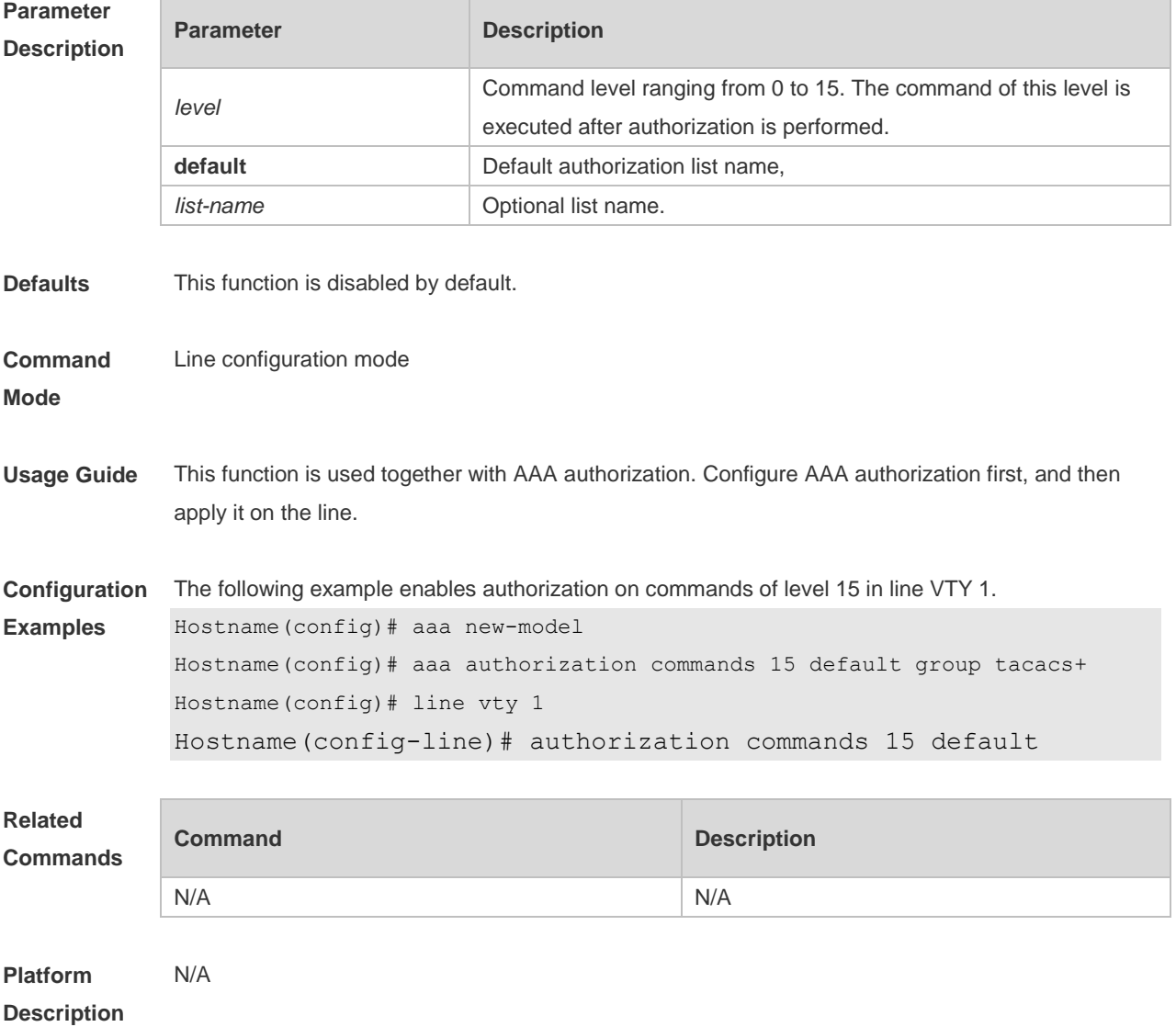

# **3.7 authorization exec**

Use this command to enable EXEC authorization for the line. Use the **no** form of this command to

restore the default setting. **authorization** { **default** | *list-name* } **no authorization exec**

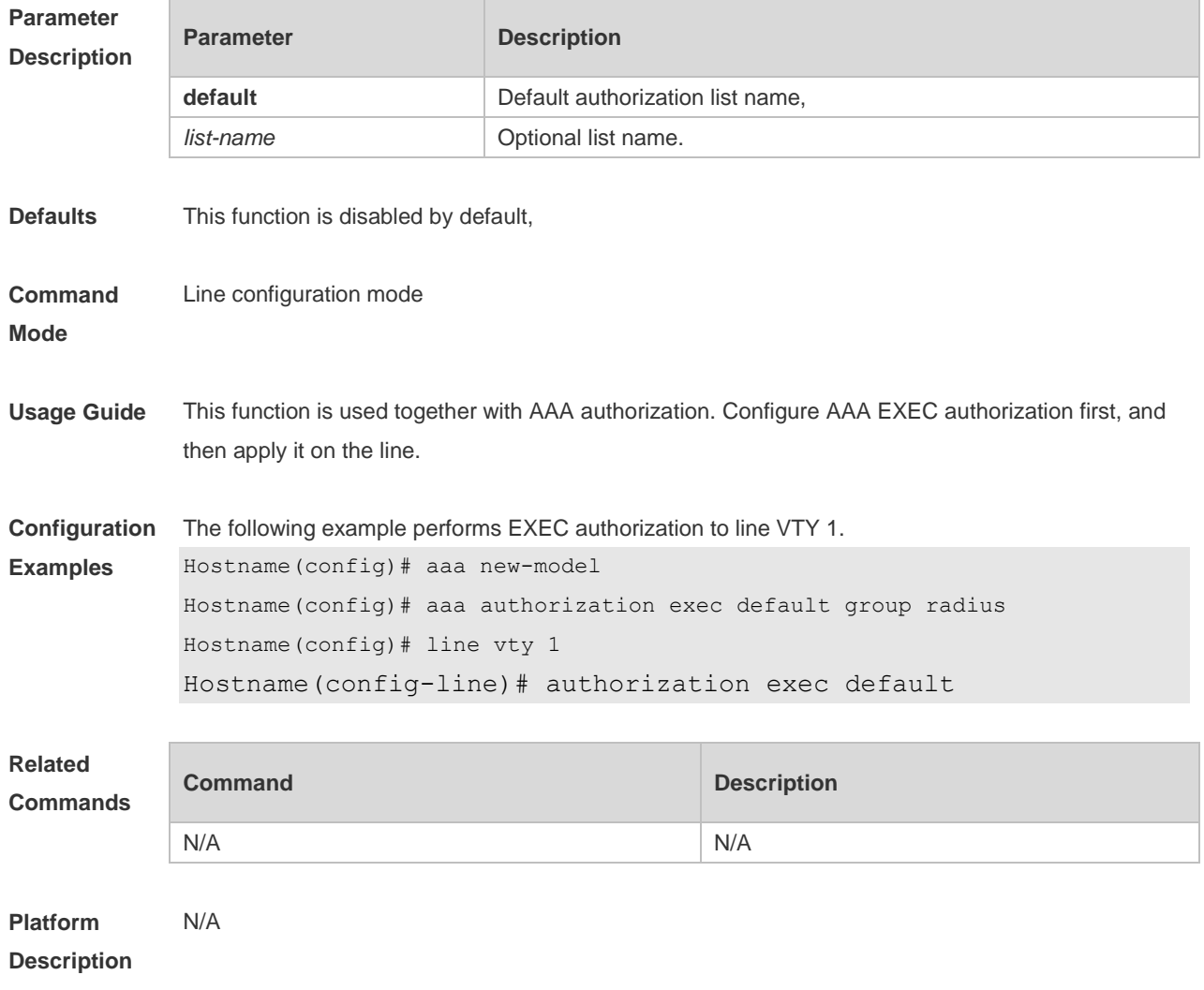

### **3.8 autocommand**

Use this command to enable automatic command execution. Use the **no** form of this command to restore the default setting. **autocommand** *autocommand-string* **no autocommand**

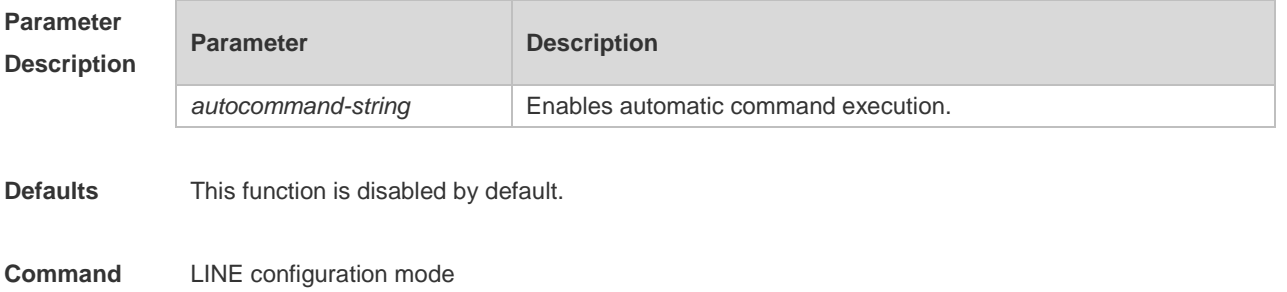

### **Mode**

**Usage Guide** This command is used to enable the dumb terminal to log in to the specified host through Telnet or to obtain the specified app-based terminal service.

**Configuration**  The following example enables automatic command execution and connects to line vty 0.

**Examples** Hostname(config)# line vty 0

Hostname(config-line)# autocommand telnet 192.168.21.100

//Initiates connection to line vty 0: Trying 192.168.21.100, 23...

Hostname#show users

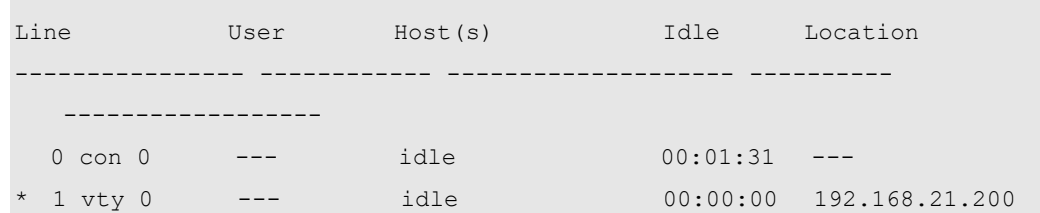

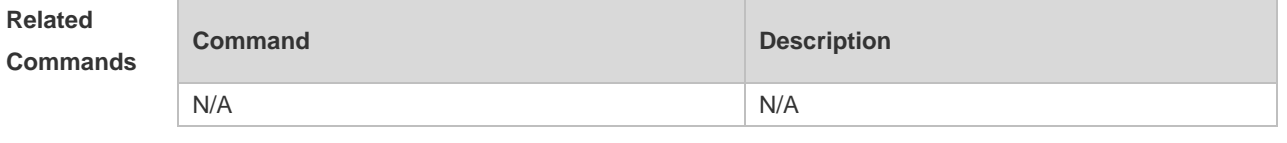

**Platform Description** N/A

### **3.9 clear line**

Use this command to clear connection status of the line. **clear line** { **console** *line-num* | **vty** *line-num* **|** *line-num* }

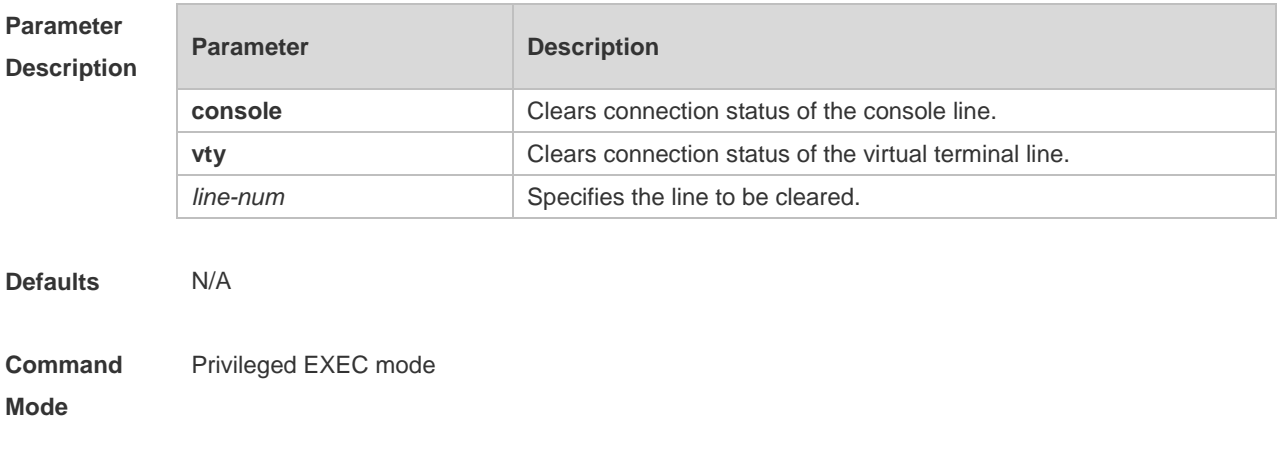

**Usage Guide** This command is used to clear connection status of the line and restore the line to the unoccupied

status to create new connections.

**Configuration Examples** The following example clears connection status of line VTY 13. The connected session on the client (such as Telnet and SSH) in the line is disconnected immediately. Hostname# clear line vty 13

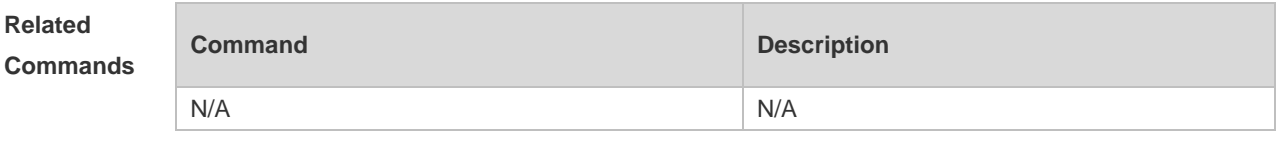

**Platform Description** N/A

### **3.10 databits**

Use this command to set the databit number for every character on the async line in flow communication mode. Use the **no** form of this command to restore the default setting. **databits** *bit* **no databits**

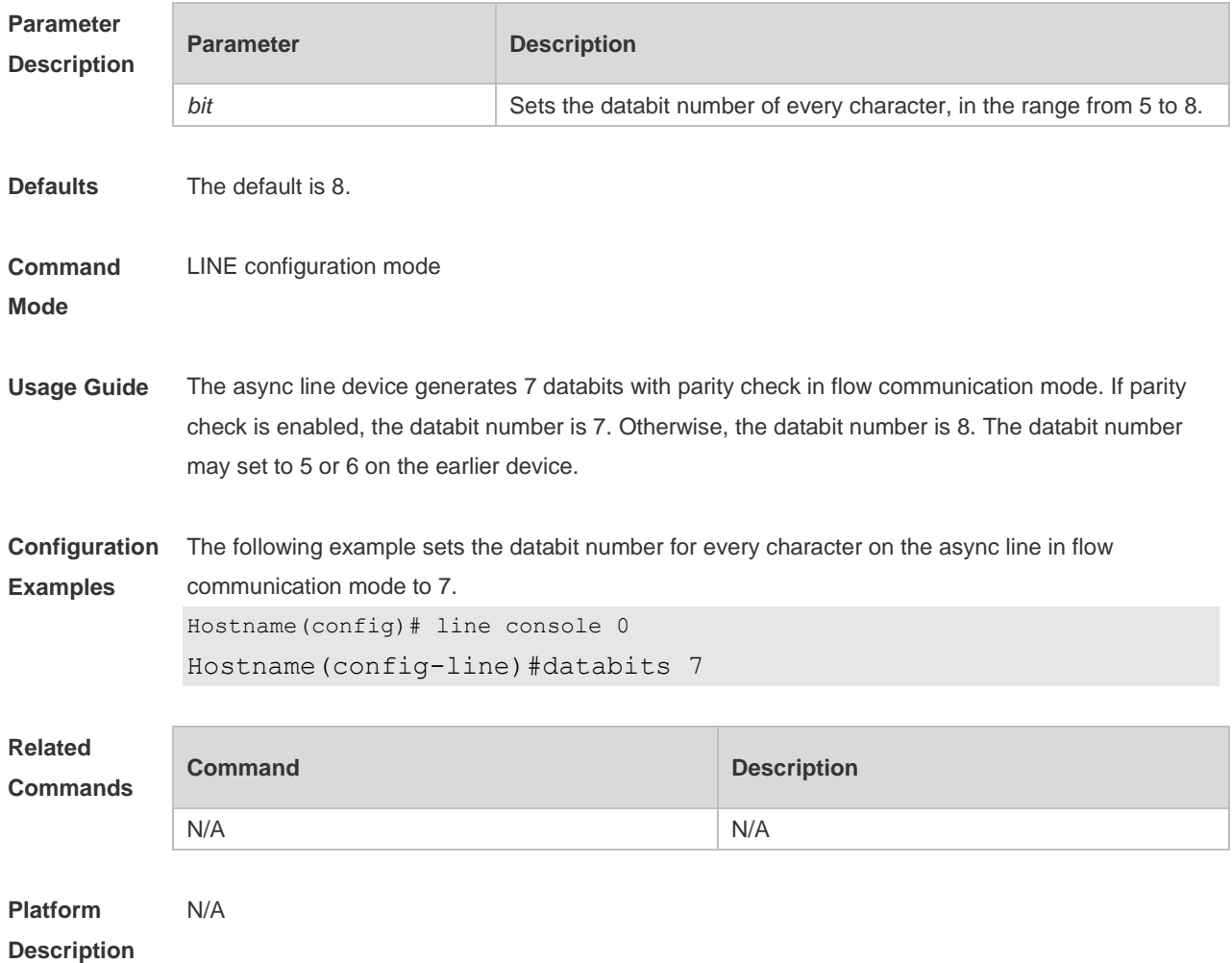

## **3.11 disconnect-character**

Use this command to set the hot key that disconnects the terminal service connection. Use the **no** form of this command to restore the default setting. **disconnect-character** *ascii-value* **no disconnect-character**

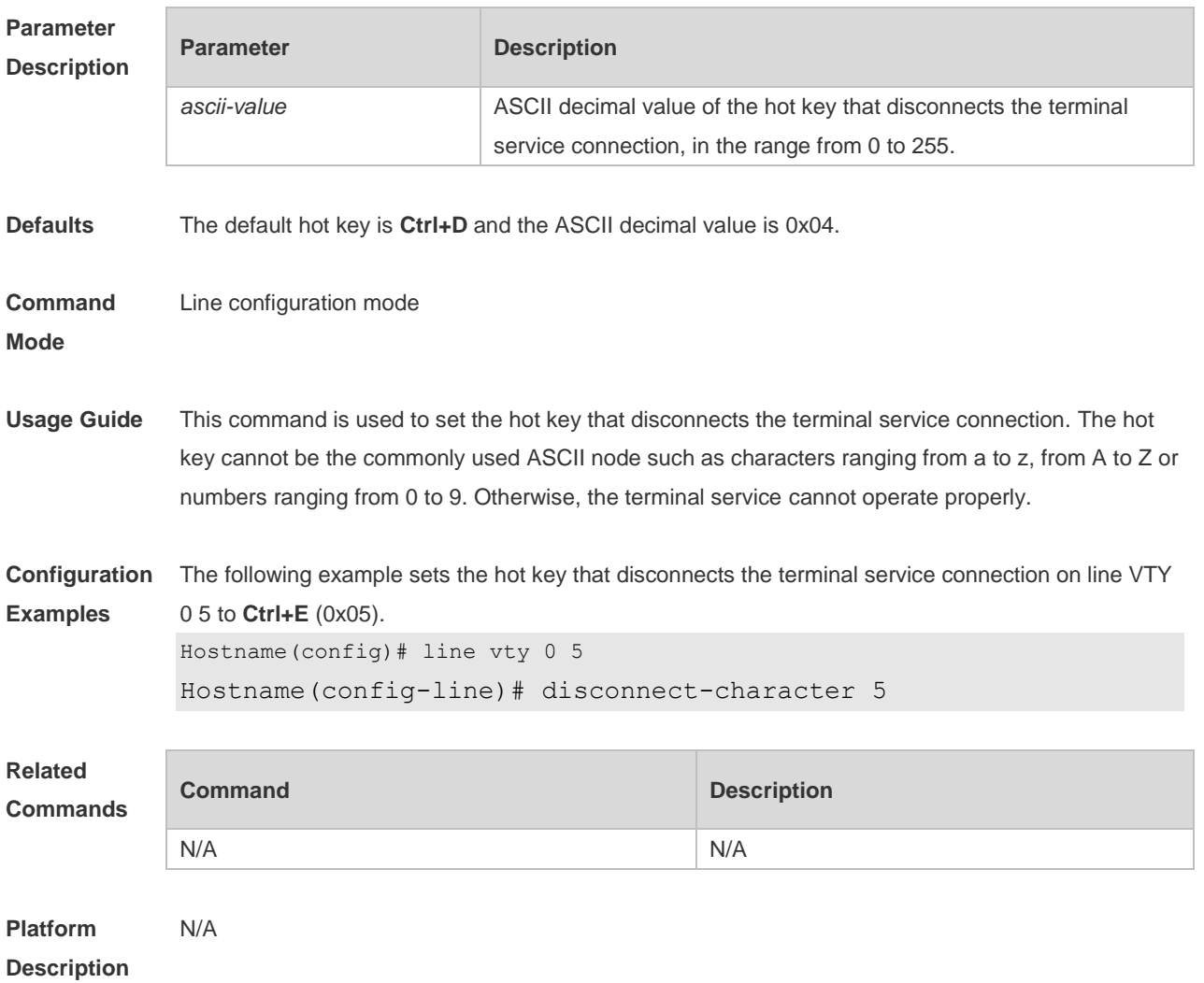

### **3.12 escape-character**

Use this command to set the escape character for the line. Use the **no** form of this command to restore the default setting. **escape-character** *escape-value* **no escape-character**

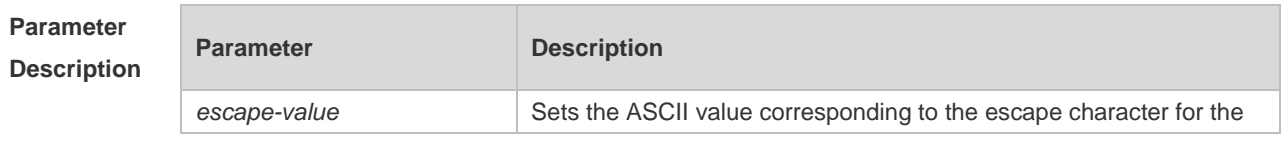

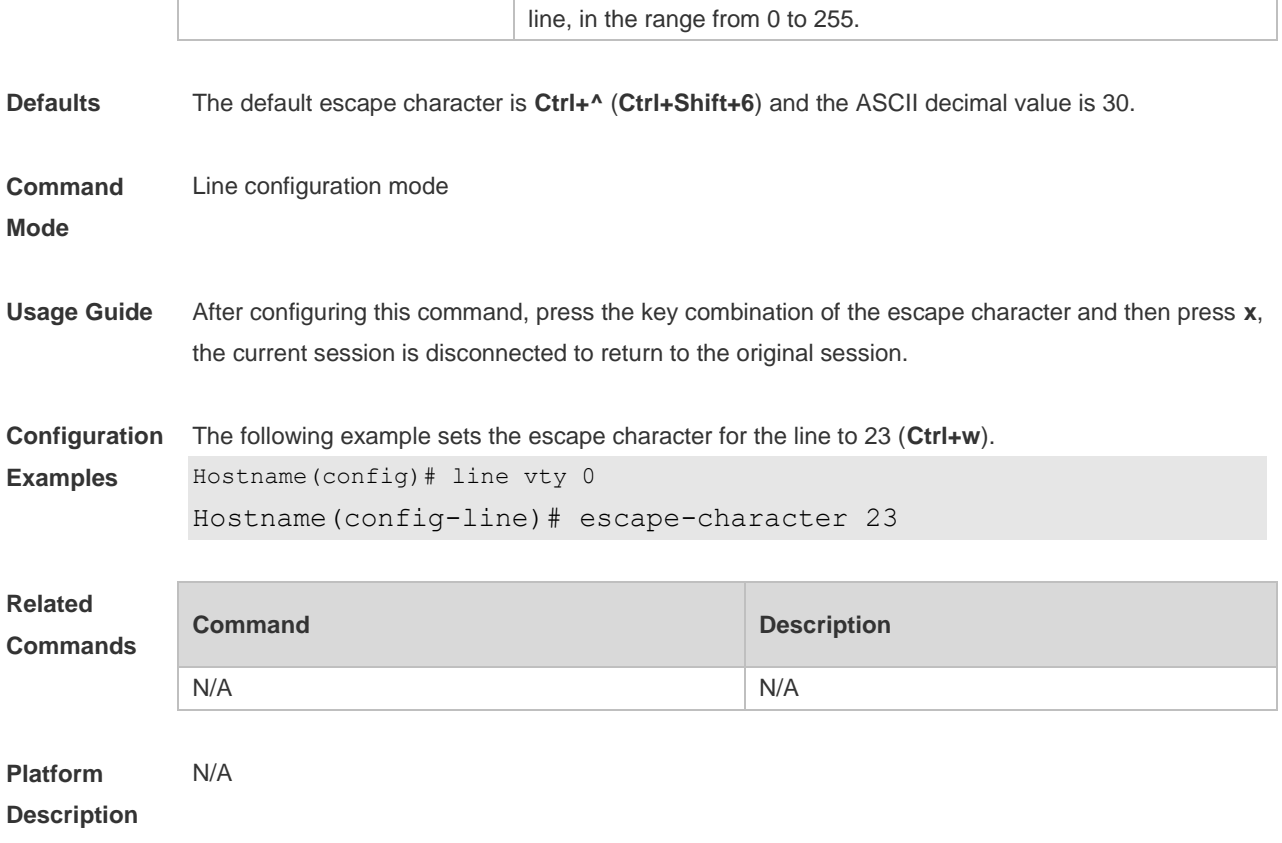

### **3.13 exec**

Use this command to enable the line to enter the command line interface. Use the **no** form of this command to disable the function. **exec**

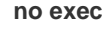

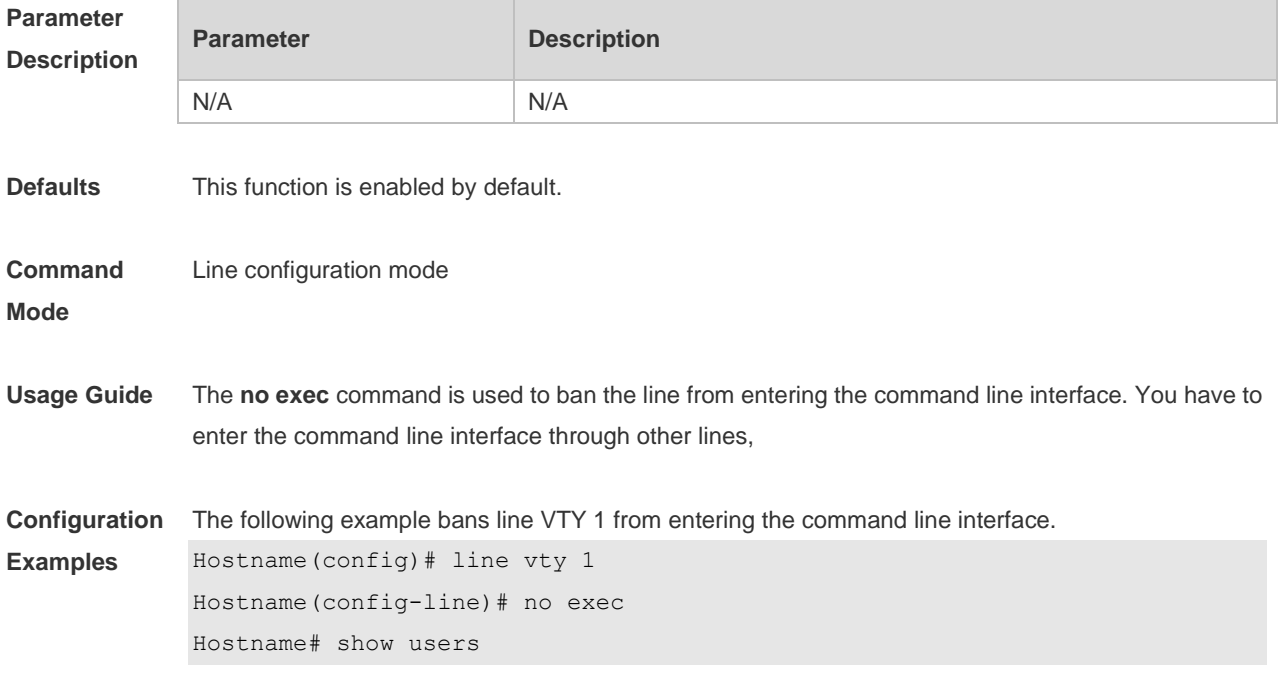

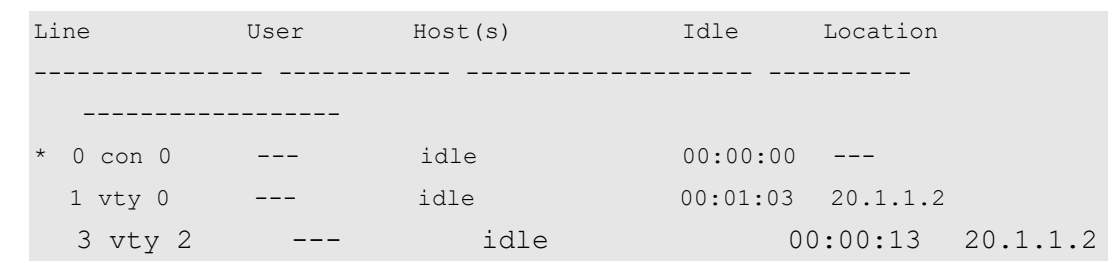

**Related Comman** 

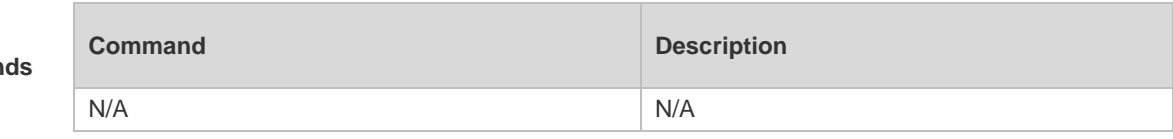

**Platform**  N/A

**Description**

## **3.14 exec-character-bits**

Use this command to configure the coded character set for the async line. Use the **no** form of this command to restore the default setting.

**exec-character-bits** { **7 | 8** }

**no exec-character-bits**

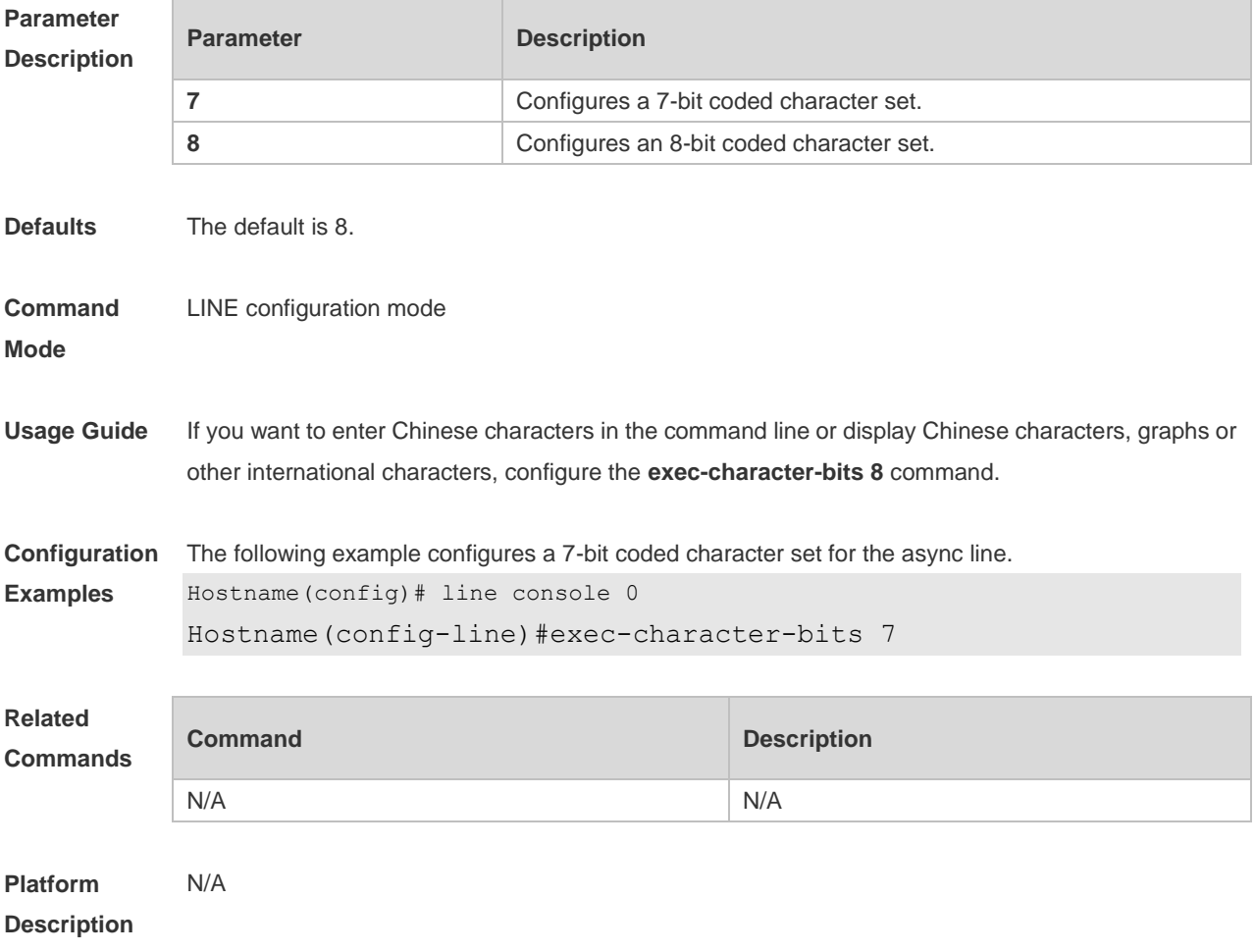

# **3.15 flowcontrol**

Use this command to configure the flow control mode for the async line. Use the **no** form of this command to restore the default setting. **flowcontrol** { **hardware | none | software** } **no flowcontrol** { **hardware | none | software** }

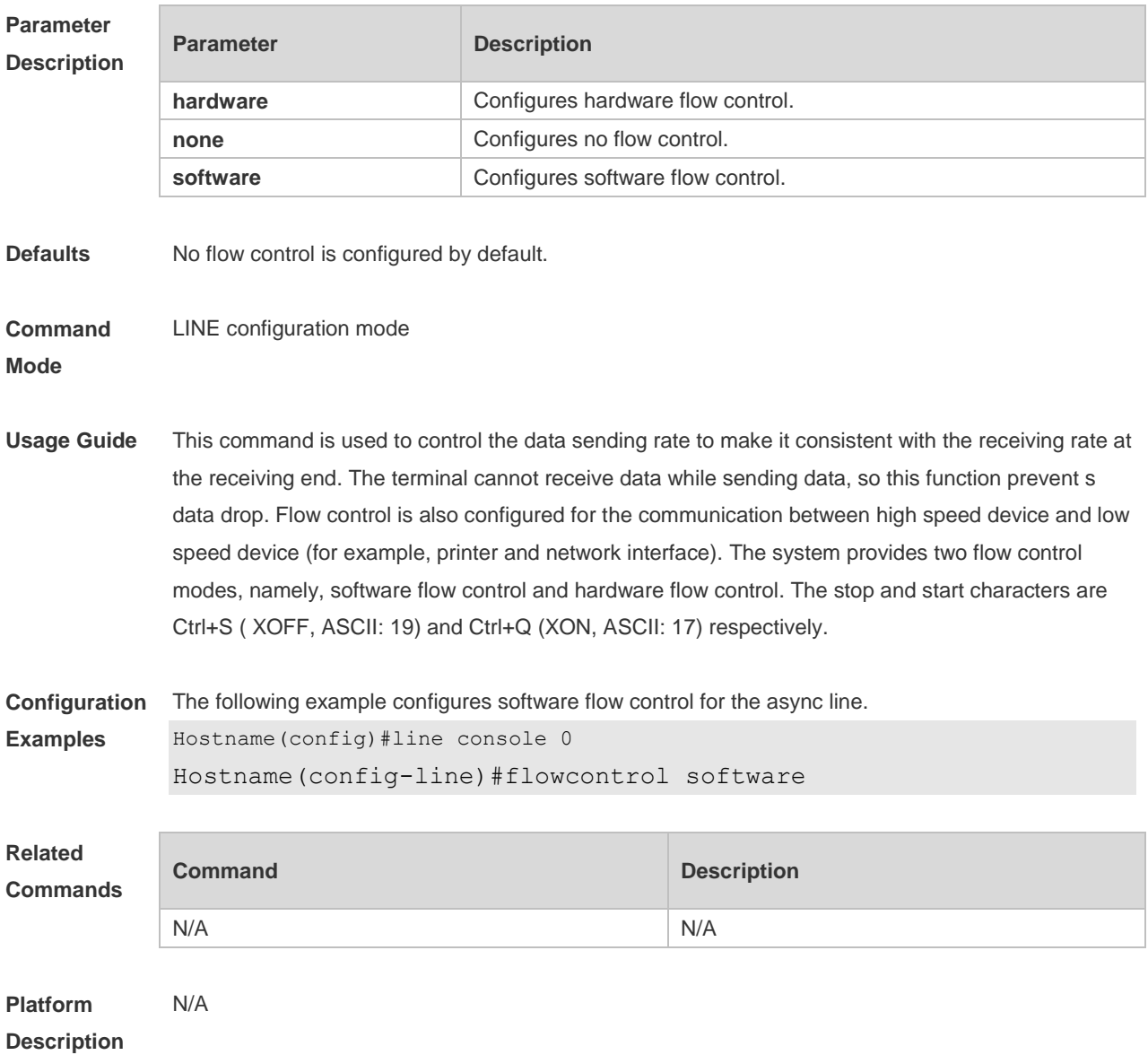

## **3.16 history**

Use this command to enable command history for the line or set the number of commands in the command history. Use the **no history** command to disable command history. Use the **no history**  size command to restore the number of commands in the command history to the default setting. **history** [ **size** *size* ] **no history**

### **no history size**

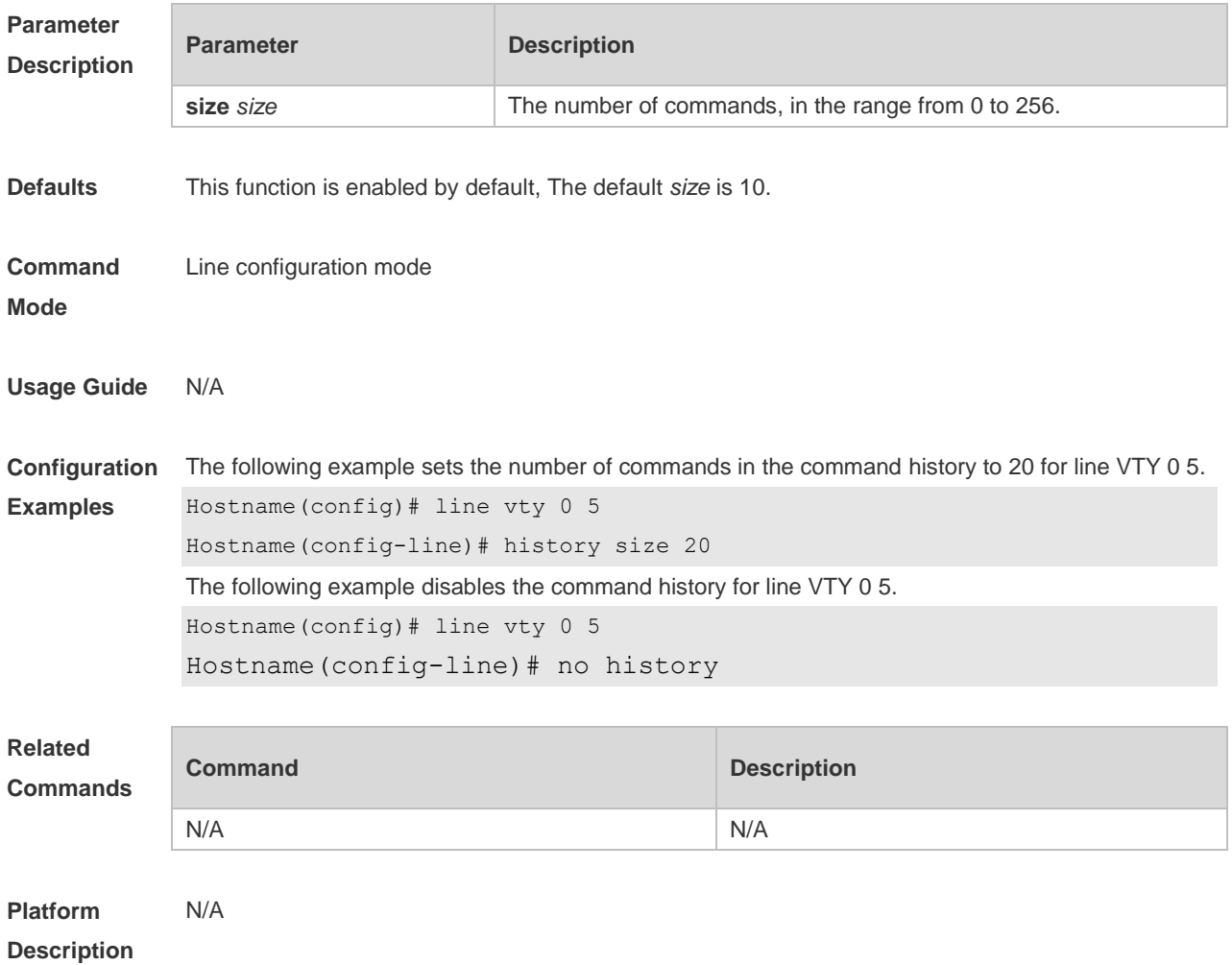

# **3.17 ipv6 access-class**

Use this command to configure access to the terminal through IPv6 ACL. Use the **no** form of this command to restore the default setting. **ipv6 access-class** *access-list-name* { **in** | **out** } **no ipv6 access-class** *access-list-name* { **in** | **out** }

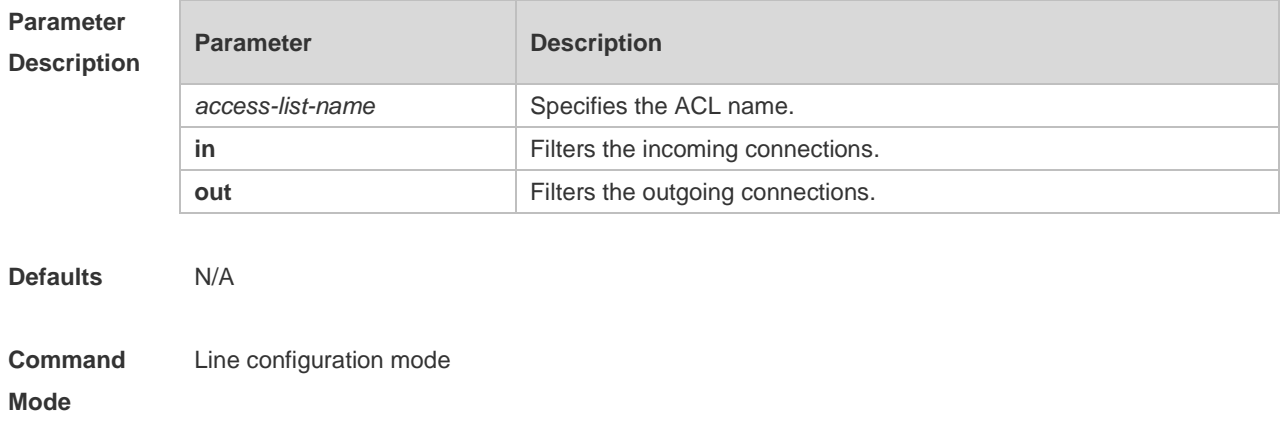

**Usage Guide** N/A

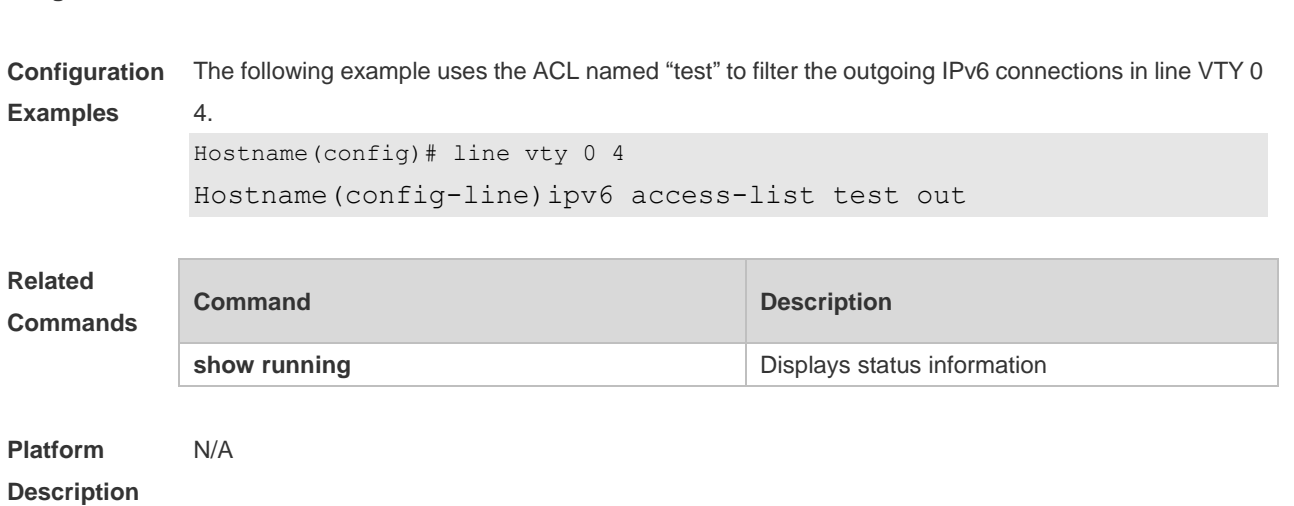

## **3.18 length**

Use this command to set the screen length for the line. Use the **no** form of this command to restore the default setting. **length** *screen-length*

**no length**

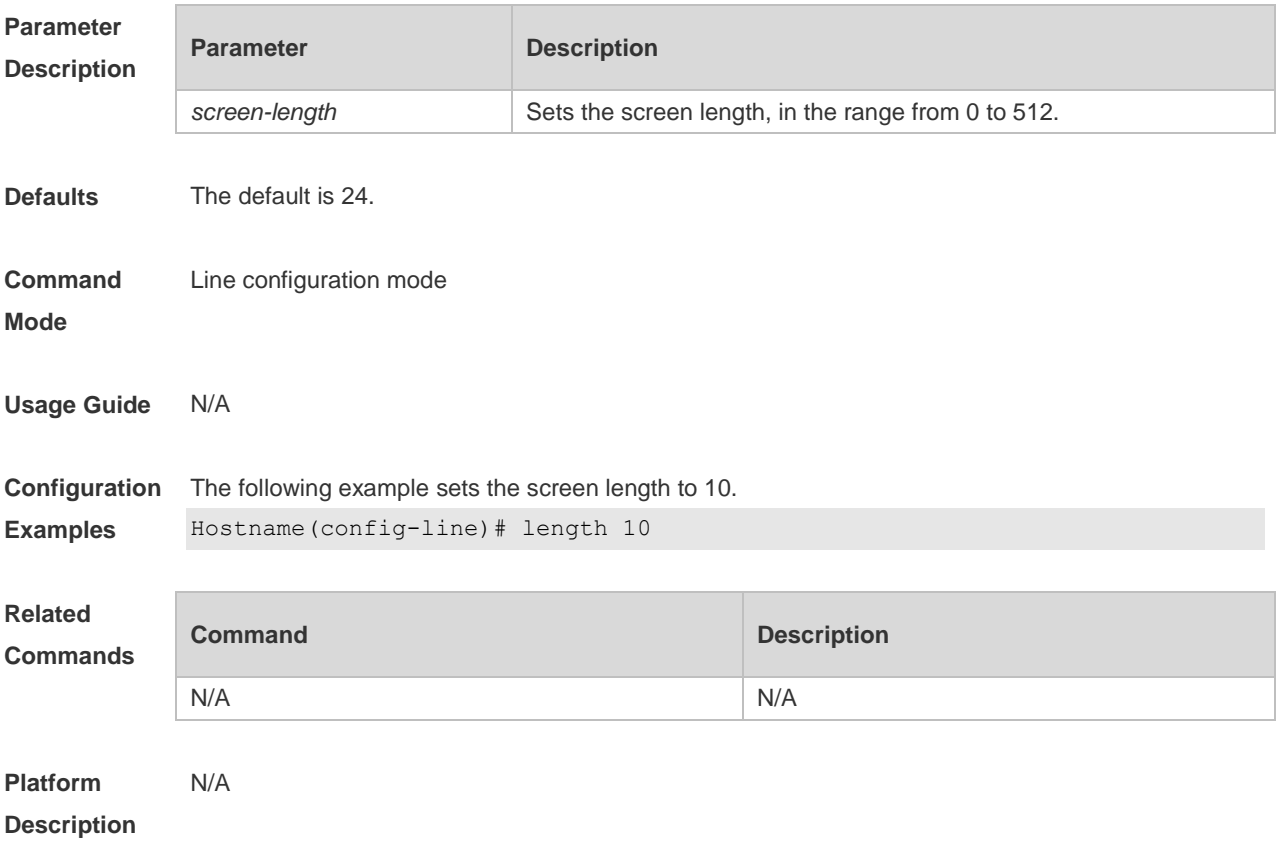

## **3.19 line**

Use this command to enter the specified LINE mode. **line** [**console** | **vty** ] *first-line* [ *last-line* ]

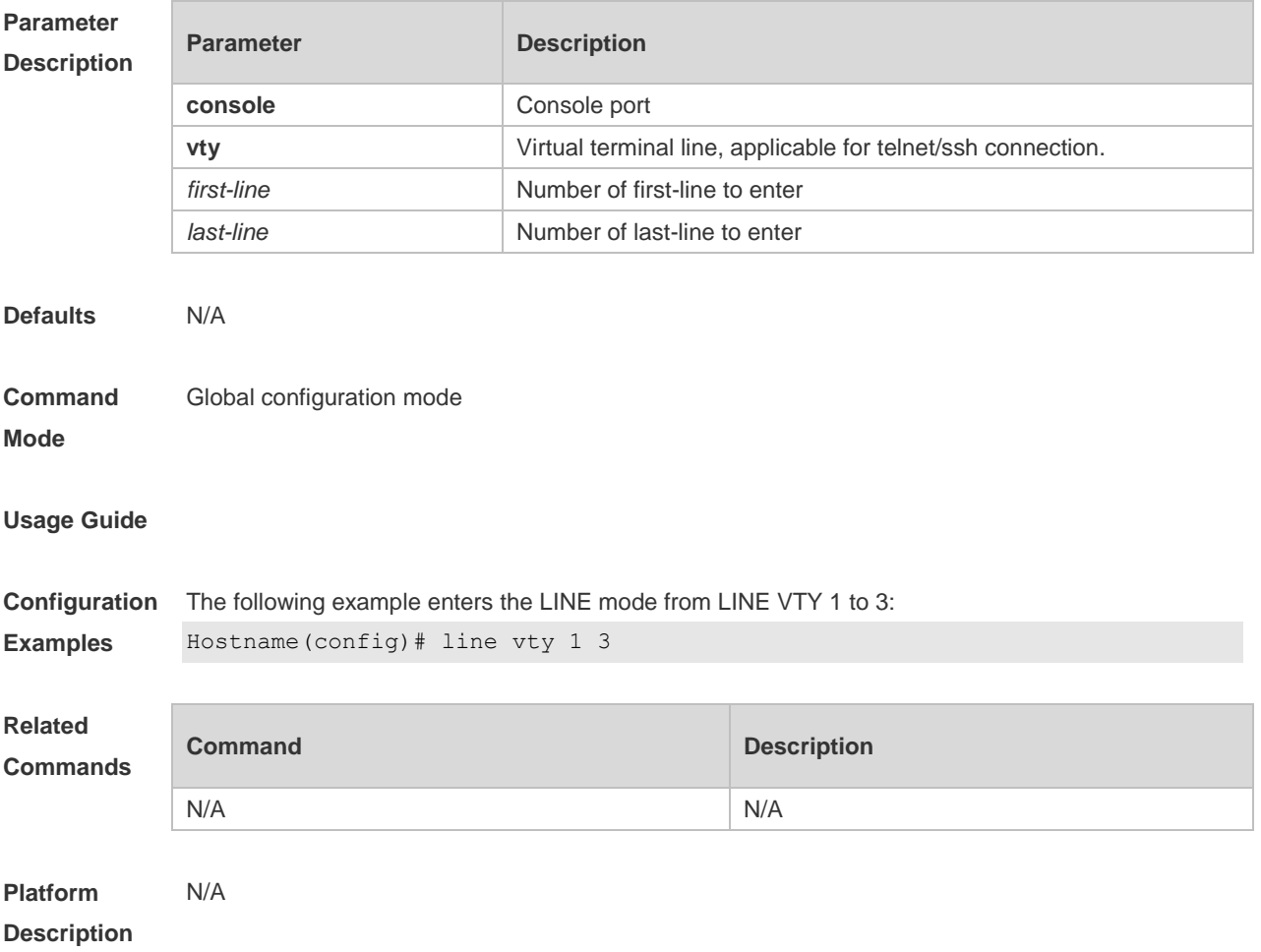

### **3.20 line vty**

Use this command to increase the number of VTY connections currently available. Use the **no** form of this command to restore the default setting. **line vty** *line-number* **no line vty** *line-number*

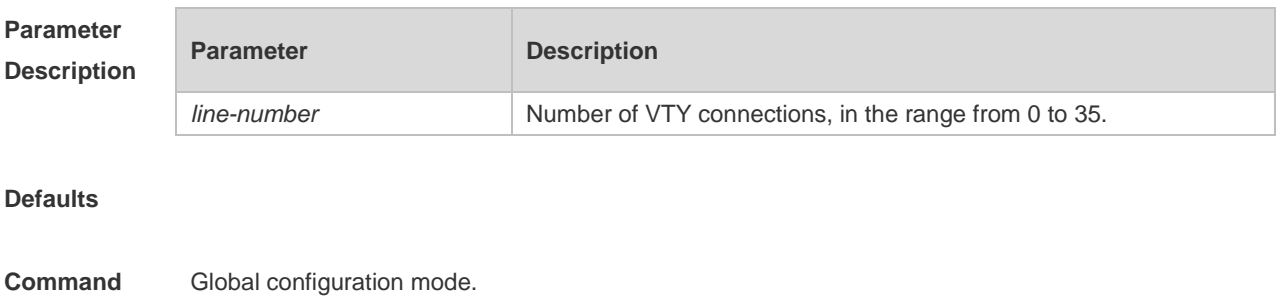

### **Mode**

### **Usage Guide**

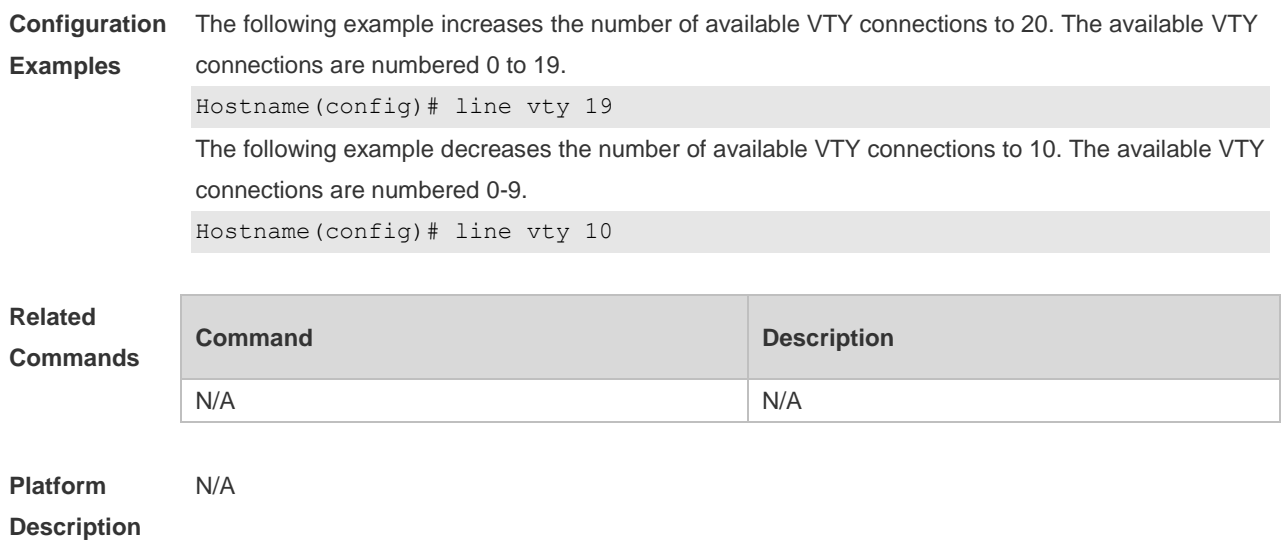

## **3.21 location**

Use this command to configure the line location description. Use the **no** form of this command to restore the default setting. **location** *location* **no location**

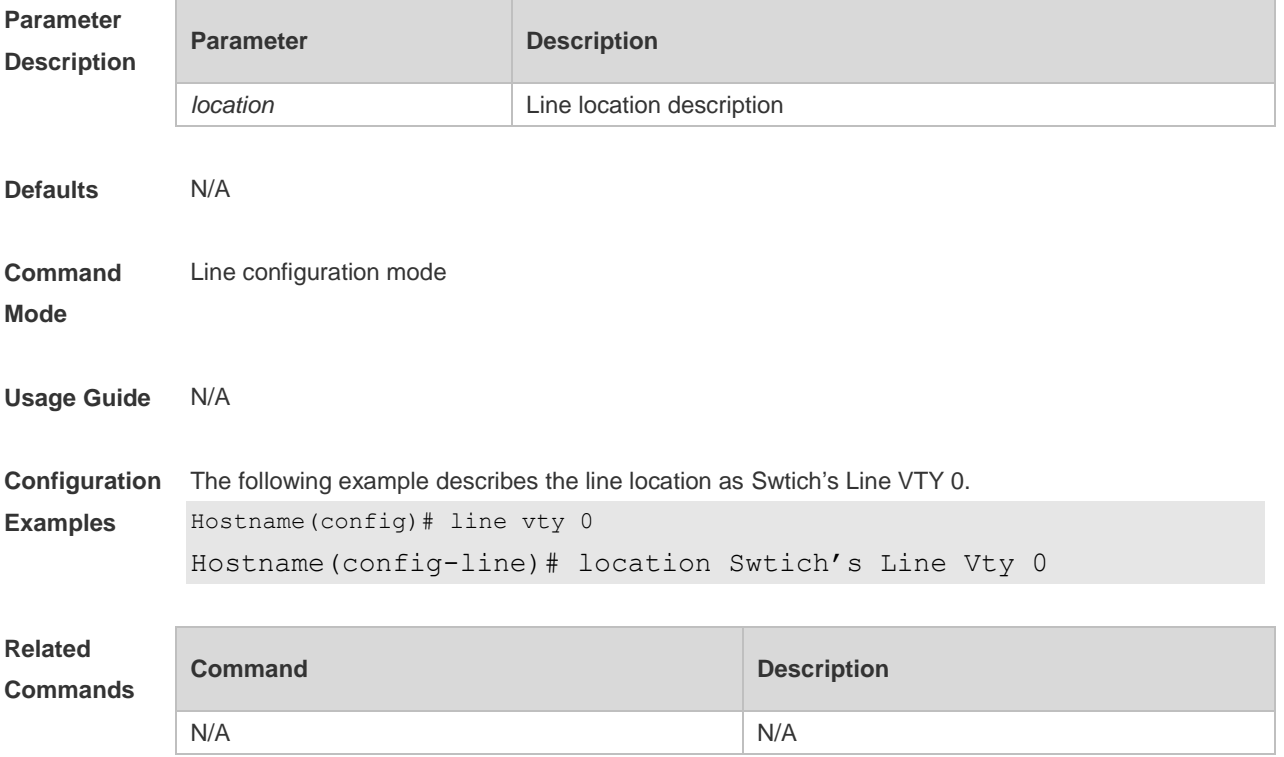

#### **Platform Description** N/A

### **3.22 monitor**

Use this command to enable log display on the terminal. Use the **no** form of this command to restore the default setting, **monitor no monitor**

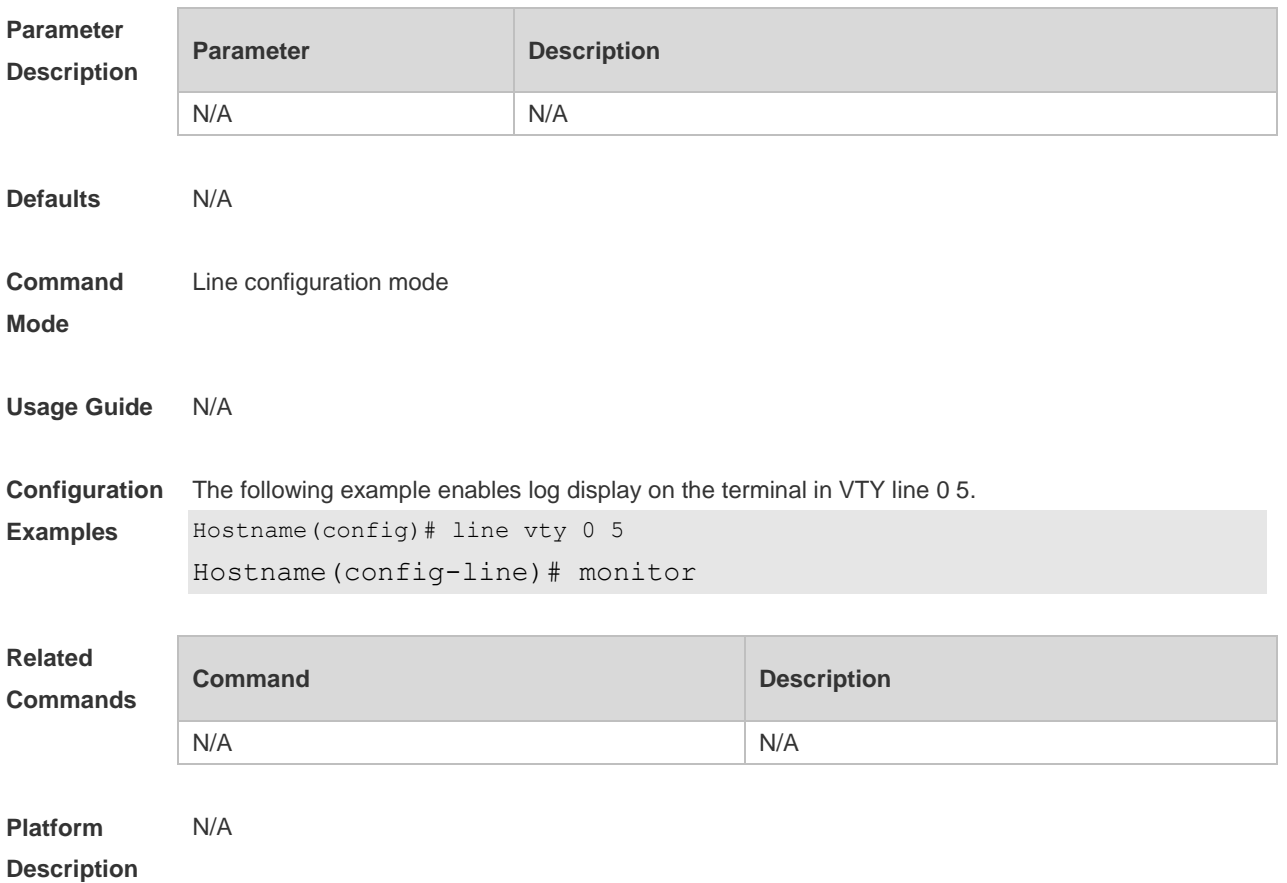

### **3.23 parity**

Use this command to configure the parity for the async line. Use the **no** form of this command to restore the default setting.

```
parity { even | none | odd }
no parity
```
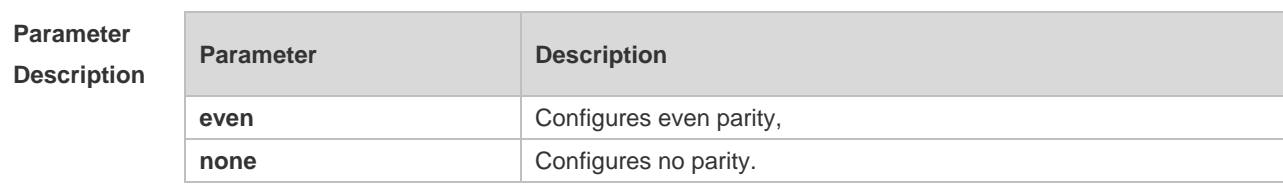

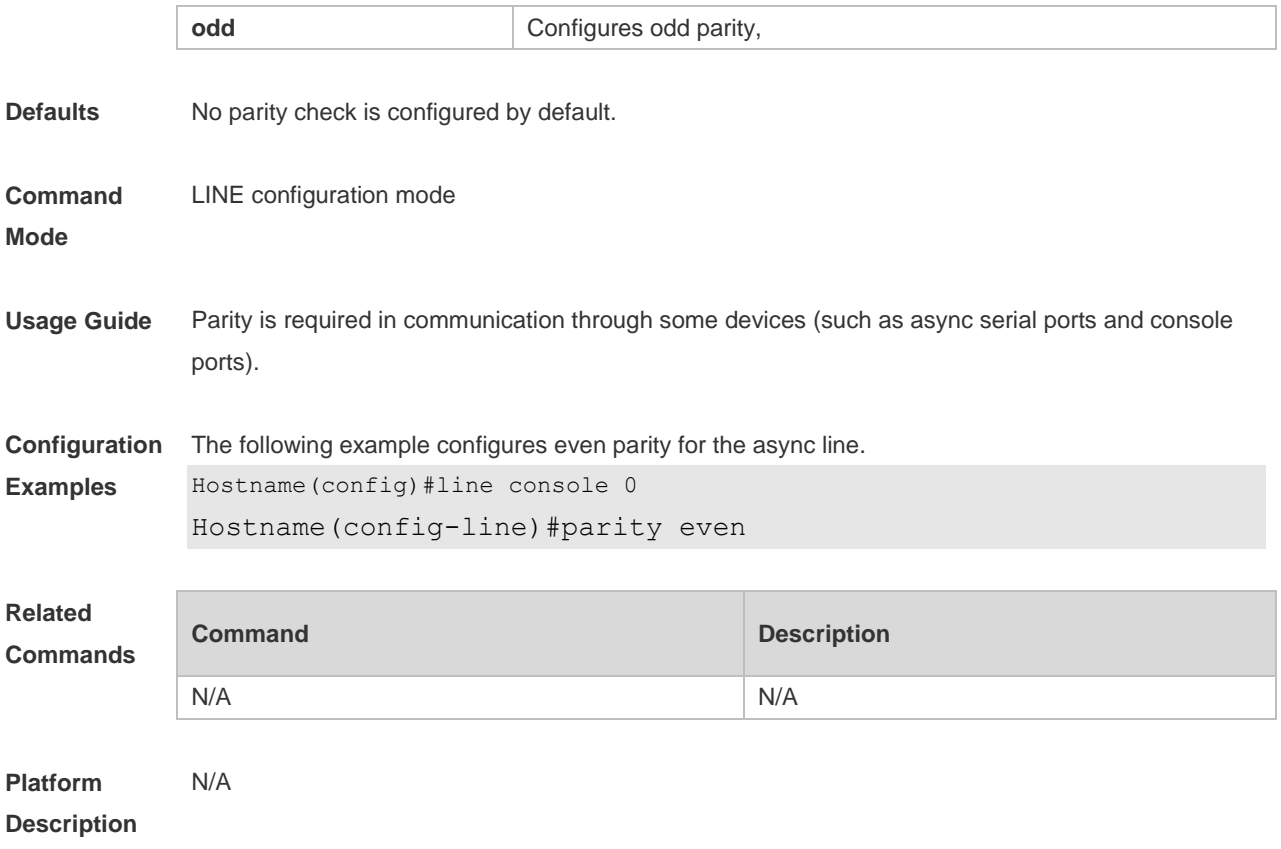

# **3.24 privilege level**

Use this command to set the privilege level for the line. Use the **no** form of this command to restore the default setting. **privilege level** *level* **no privilege level**

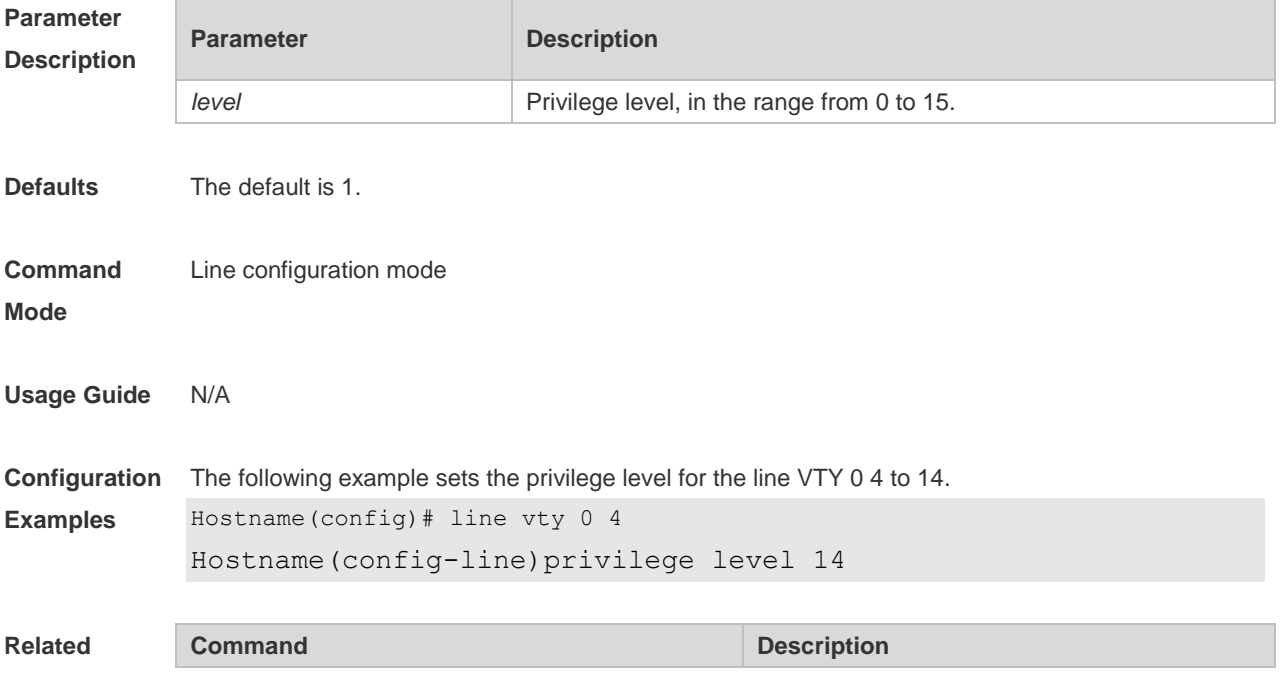

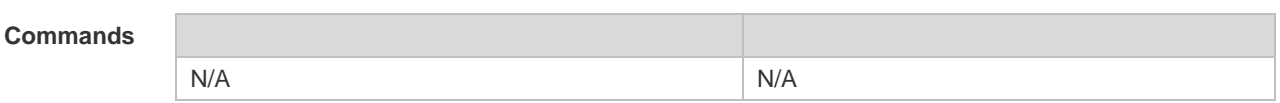

**Platform**  N/A

**Description**

## **3.25 show history**

Use this command to display the command history of the line. **show history**

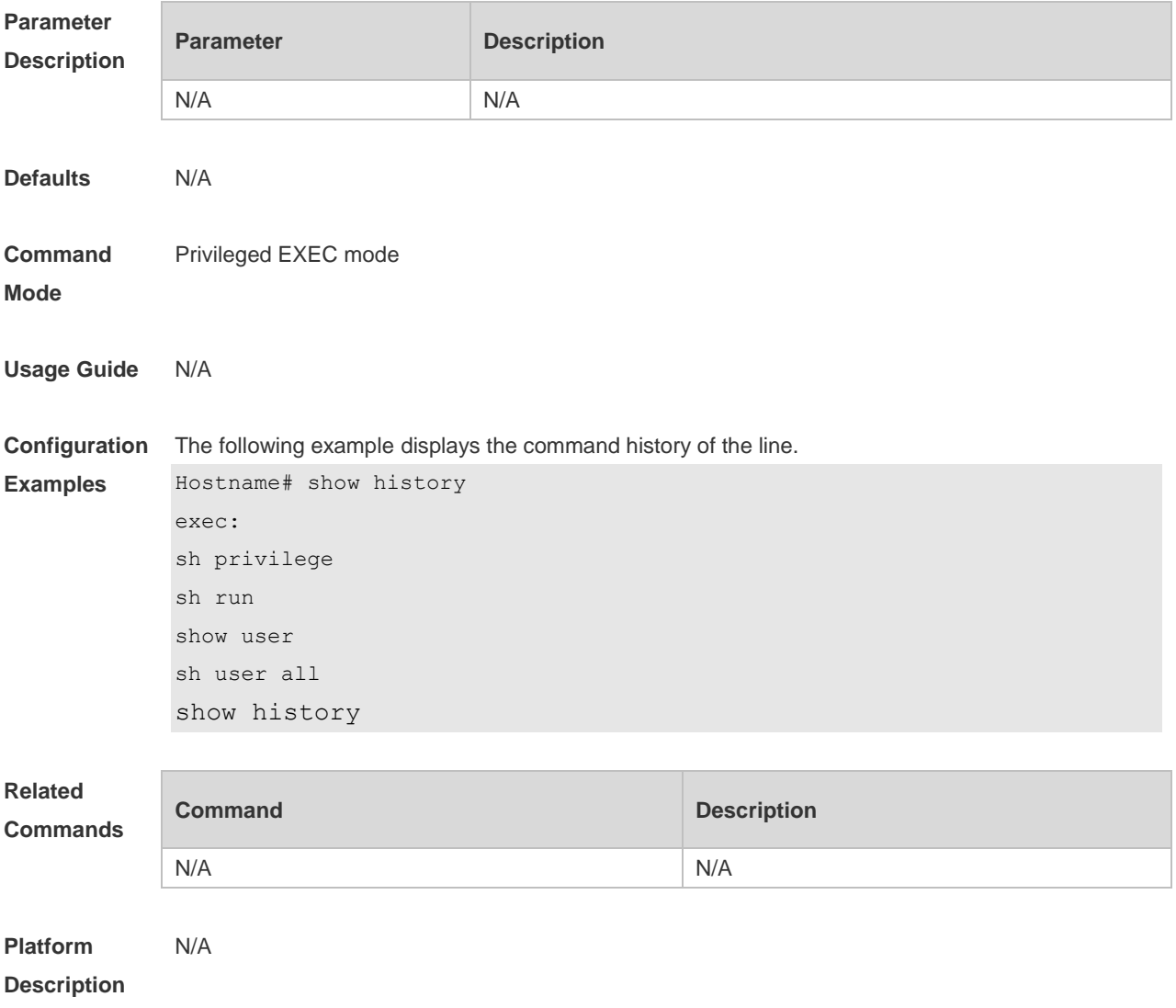

# **3.26 show line**

Use this command to display line configuration. **show line** { **console** *line-num* | **vty** *line-num* **|** *line-num* }

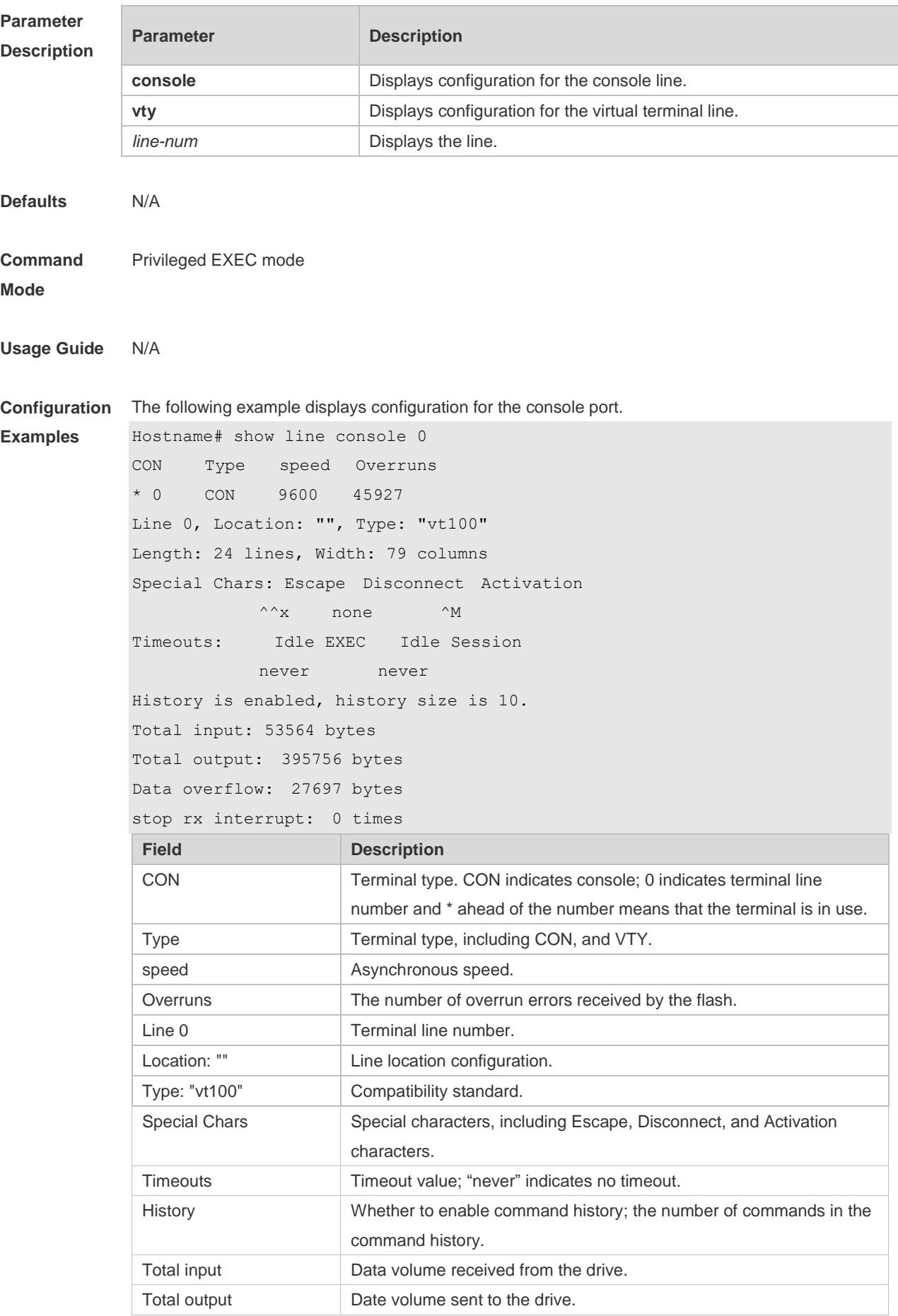
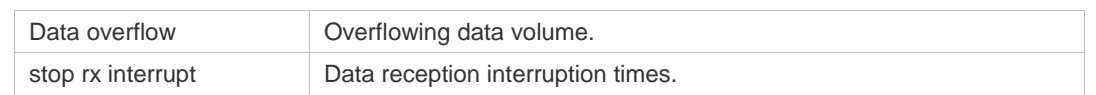

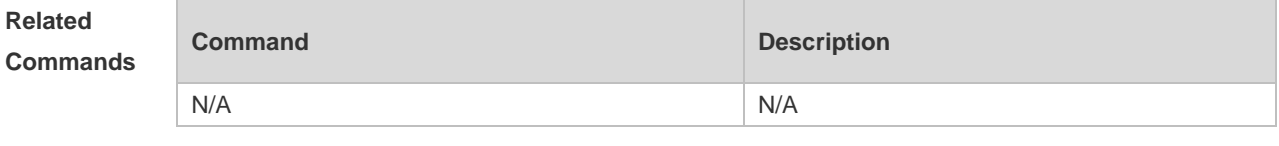

**Platform Description** N/A

# **3.27 show privilege**

Use this command to display the privilege level of the line. **show privilege**

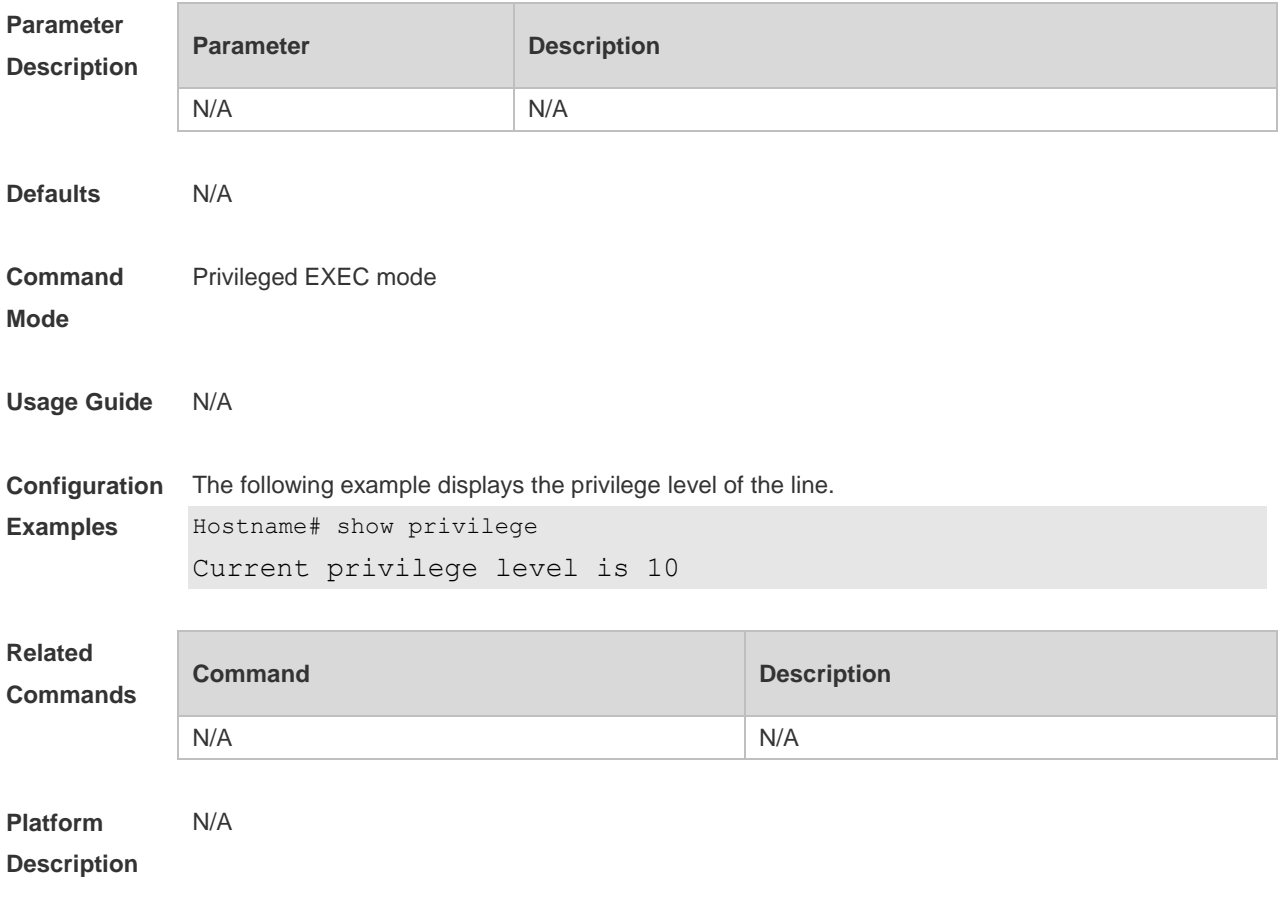

# **3.28 show users**

Use this command to display the login user information. **show users** [ **all** ]

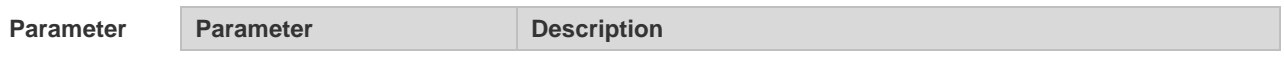

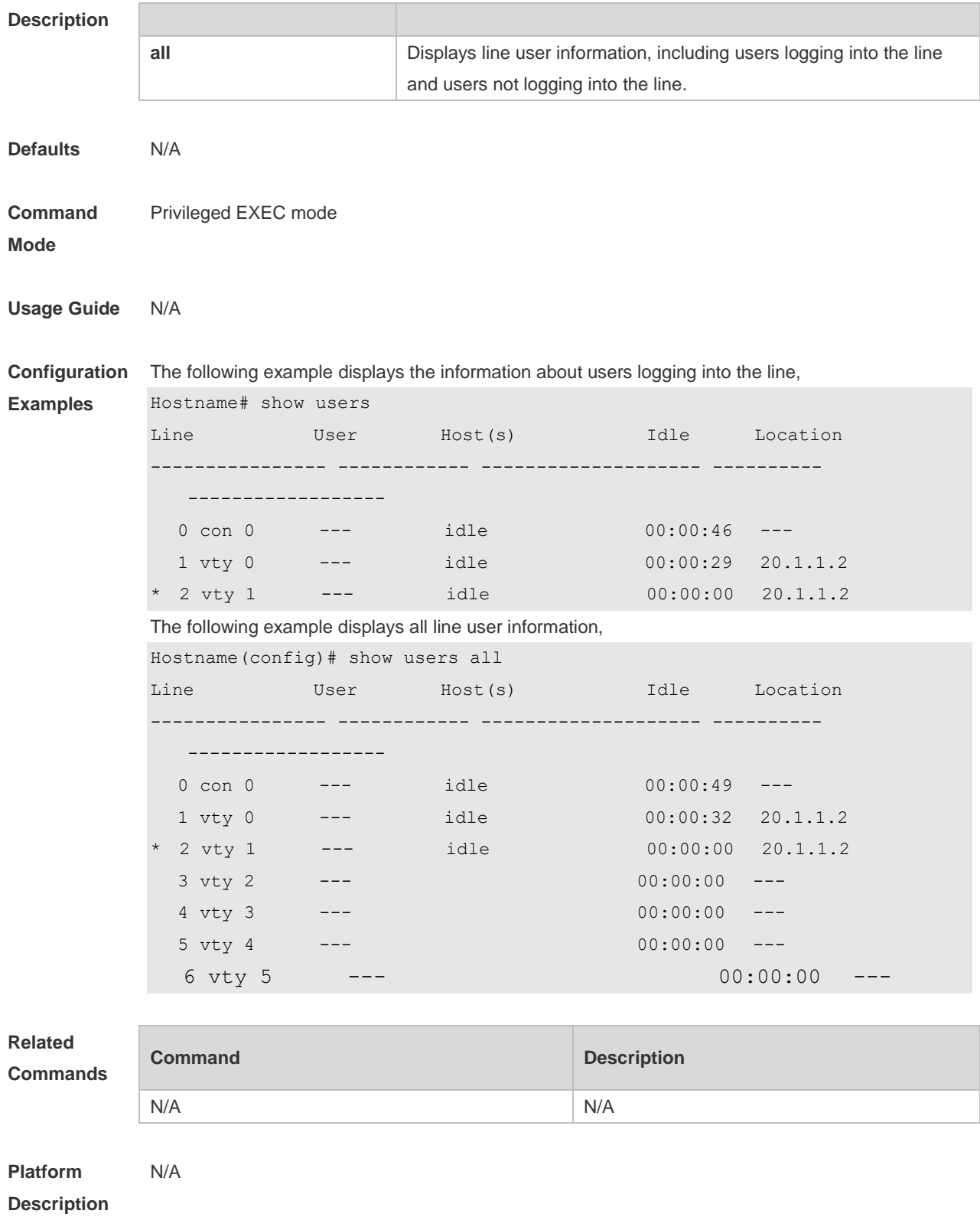

# **3.29 speed**

Use this command to configure the baud rate for the specified line. Use the **no** form of this command to restore the default setting, **speed** *baudrate*

#### **no speed**

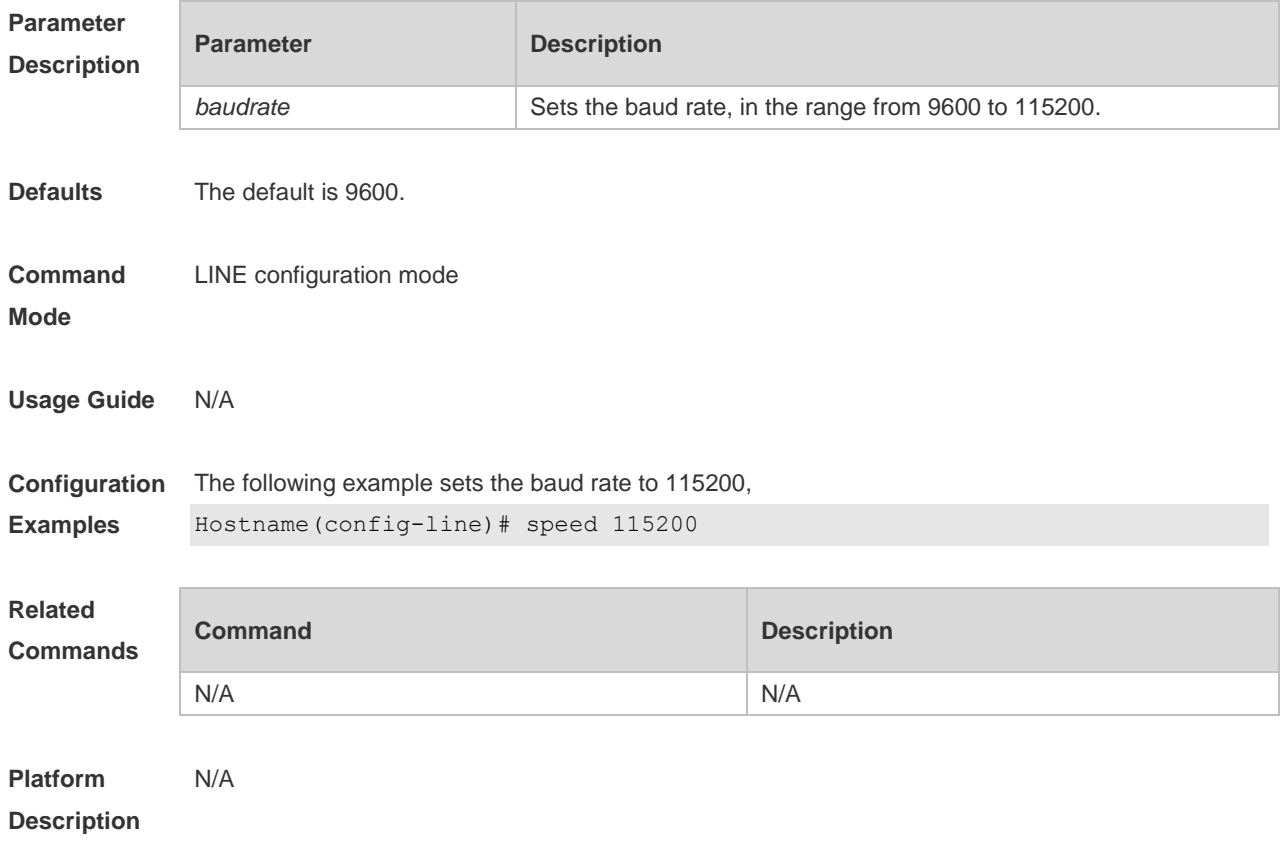

# **3.30 start-character**

Use this command to on the async line. Use the **no** form of this command to restore the default setting. **start-character** *ascii-value* **no start-character**

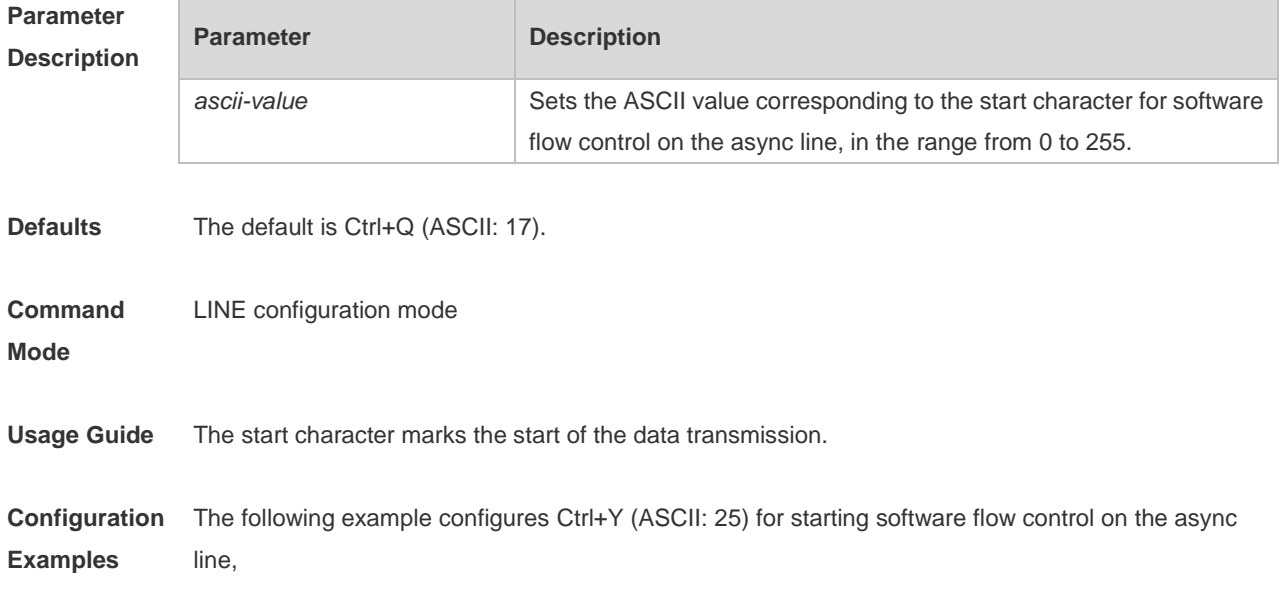

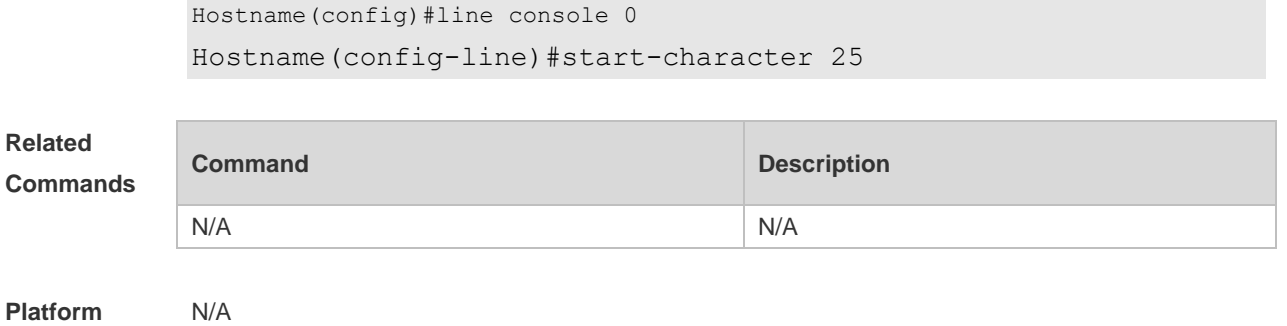

**Description**

# **3.31 stopbits**

Use this command to configure the stopbit number for every character for the async line. Use the **no** form of this command to restore the default setting.

**stopbits** { **1 | 2** } **no stopbits**

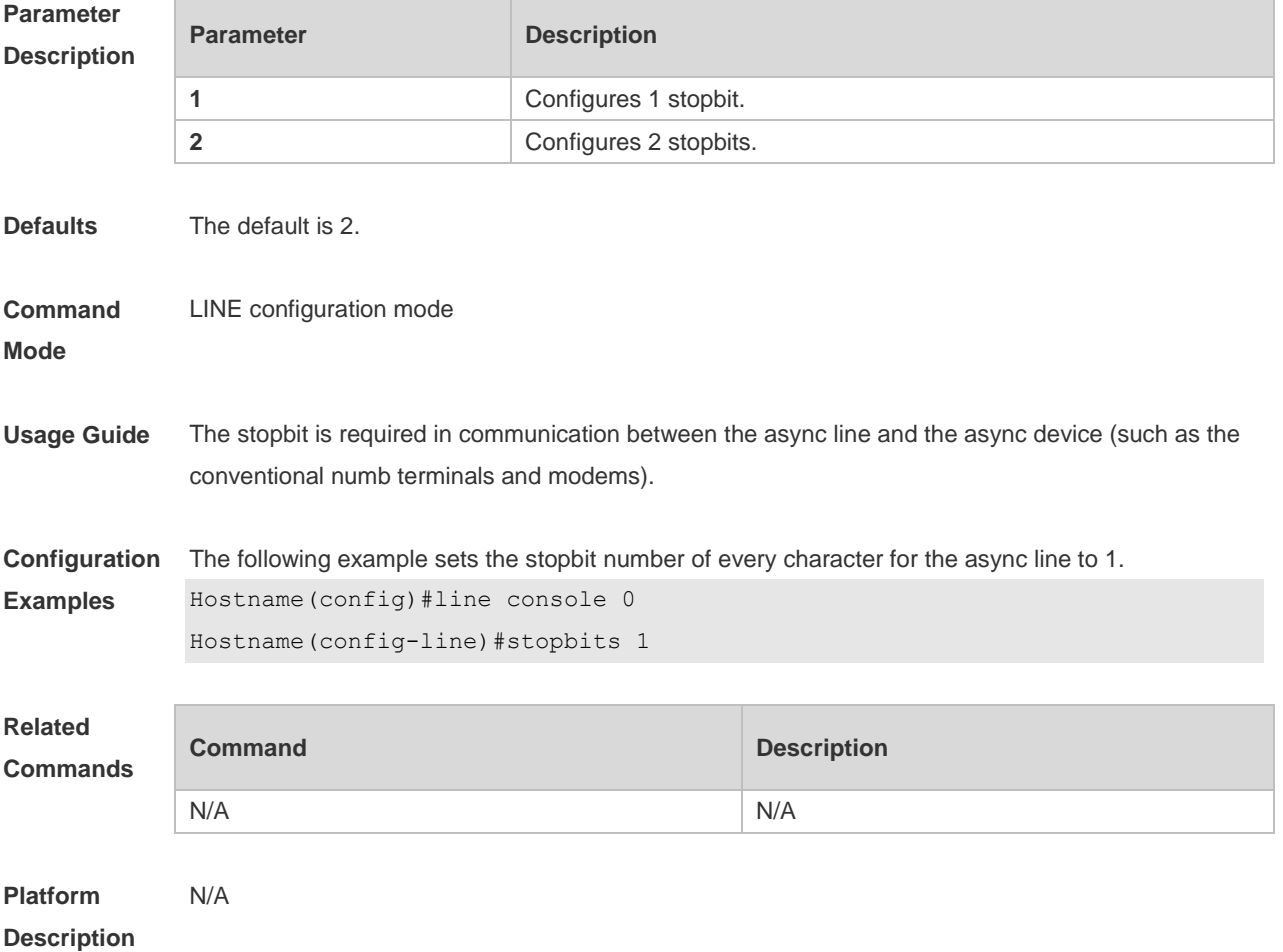

# **3.32 stop-character**

Use this command to configure the stop character for software flow control on the async line. Use the **no** form of this command to restore the default setting. **stop-character** *ascii-value*

**no stop-character**

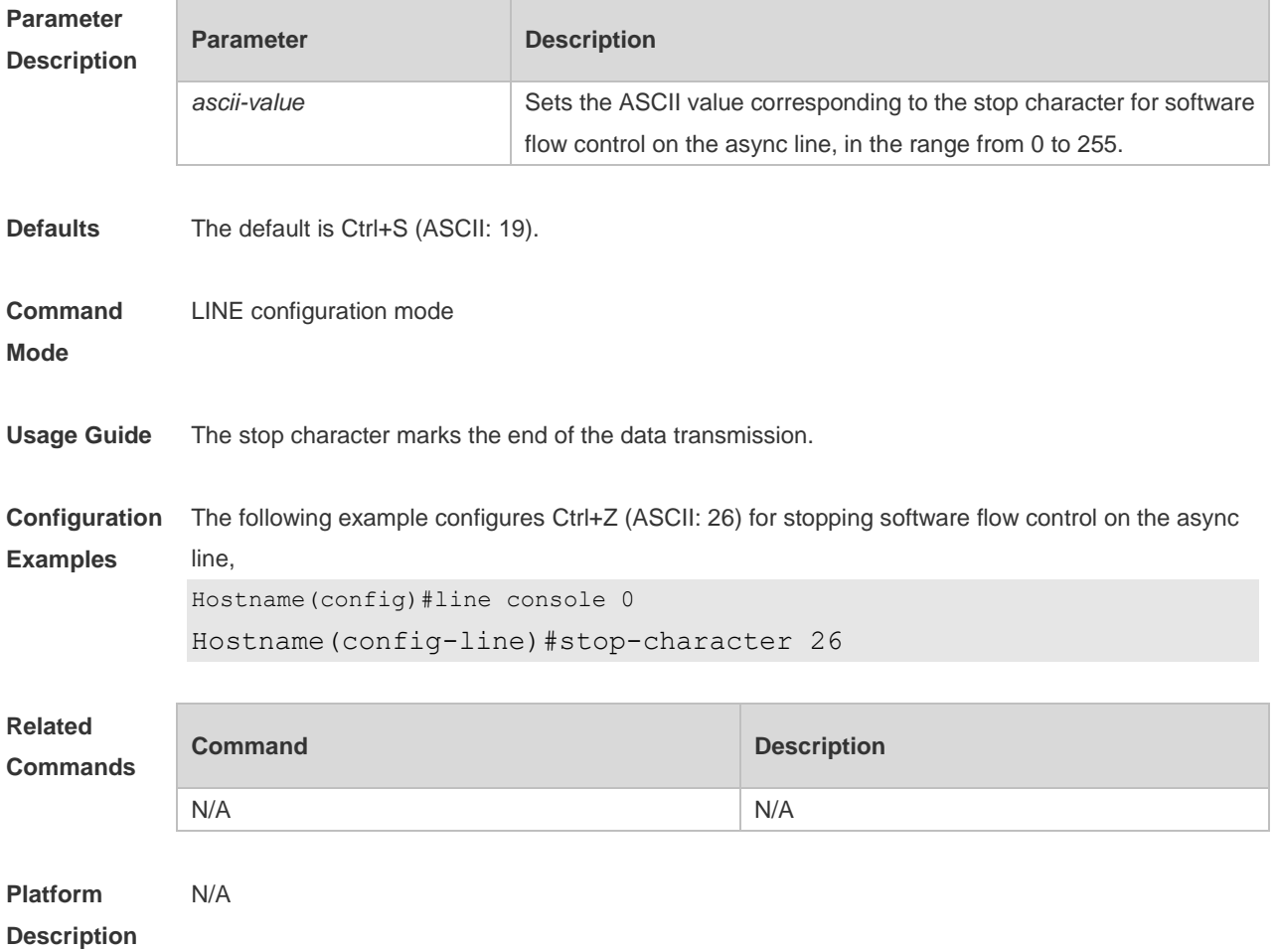

## **3.33 terminal databits**

Use this command to configure the databit number of the character for the current terminal in flow communication mode. Use the **no** form of this command to restore the default setting. **terminal databits** *bit* **terminal no databits**

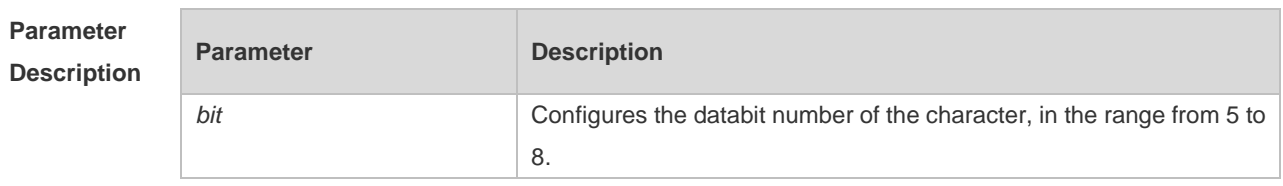

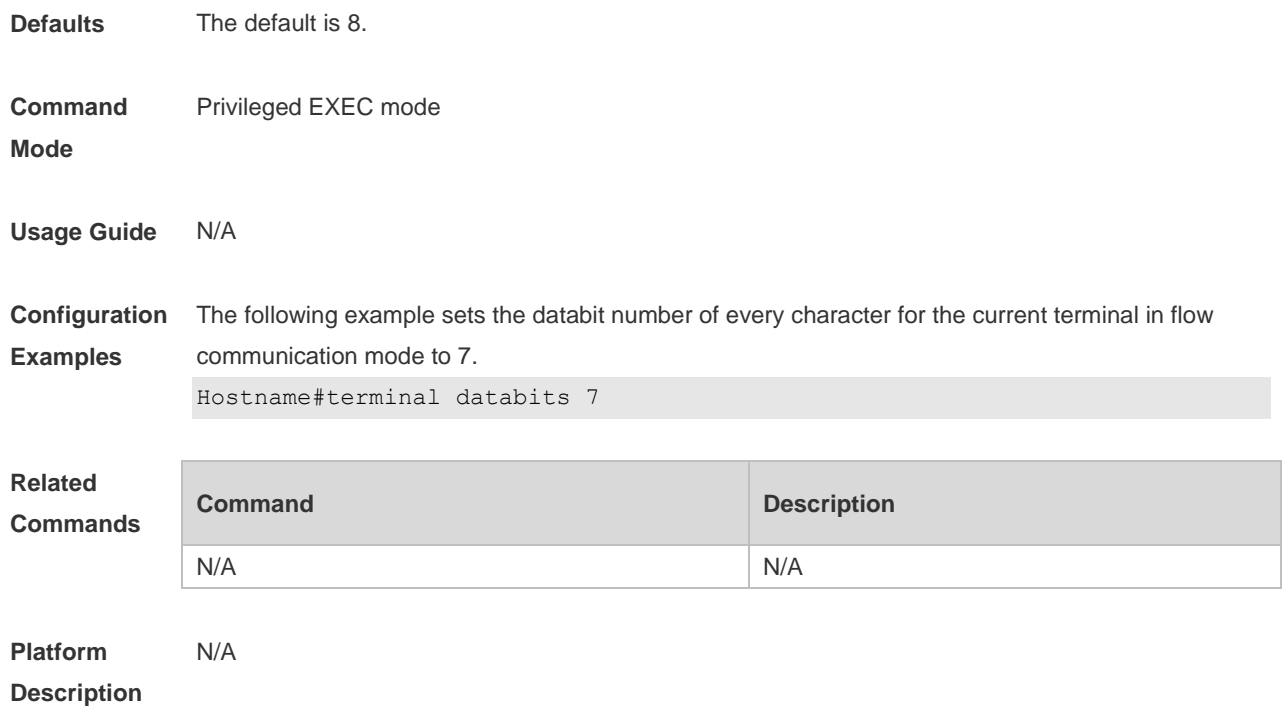

# **3.34 terminal escape-character**

Use this command to set the escape character for the current terminal. Use the **no** form of this command to restore the default setting. **terminal escape-character** *escape-value* **terminal no escape-character**

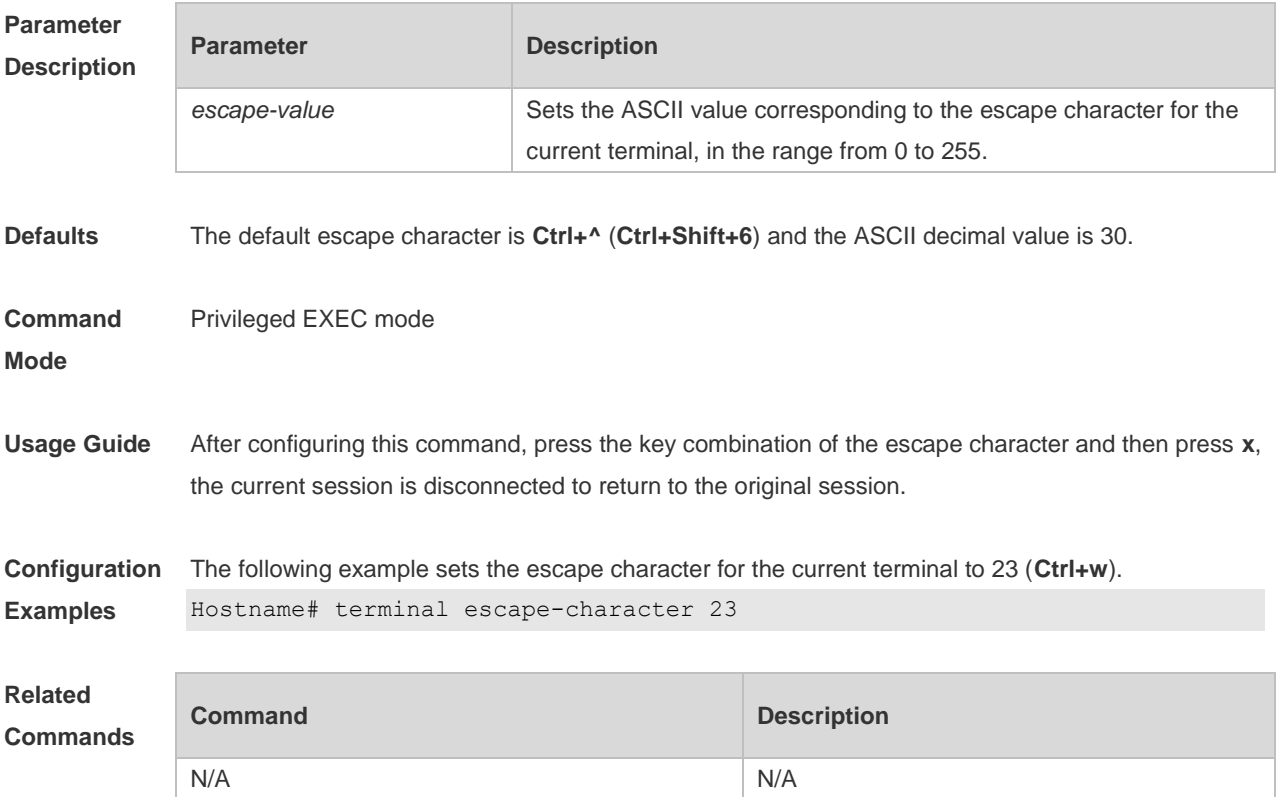

**Platform Description** N/A

# **3.35 terminal exec-character-bits**

Use this command to configure the coded character set for the current terminal. Use the **no** form of this command to restore the default setting. **terminal exec-character-bits** { **7 | 8** } **terminal no exec-character-bits**

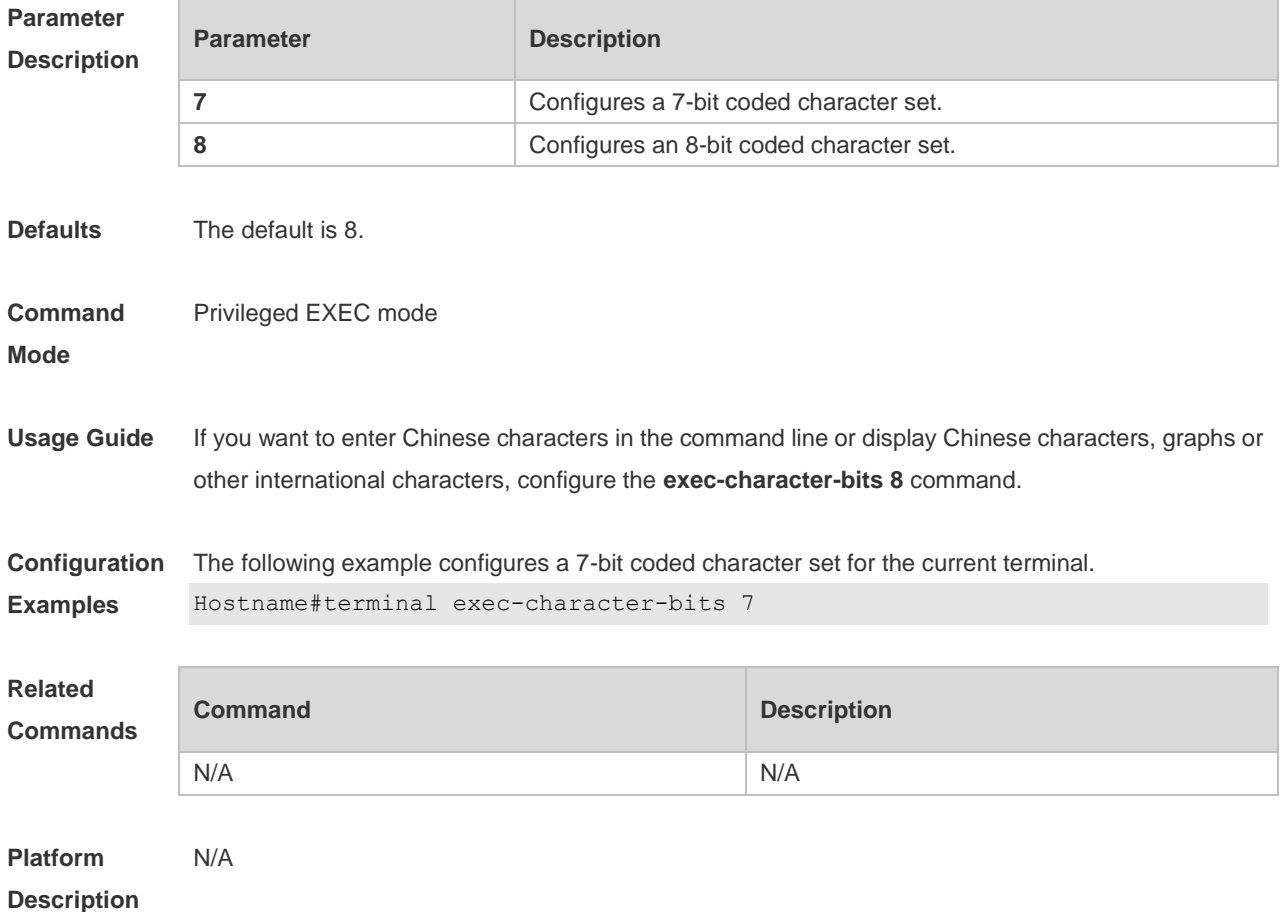

#### **3.36 terminal flowcontrol**

Use this command to configure the flow control mode for the current terminal. Use the **no** form of this command to restore the default setting.

**terminal flowcontrol** { **hardware | none | software** } **terminal no flowcontrol { hardware | none | software }**

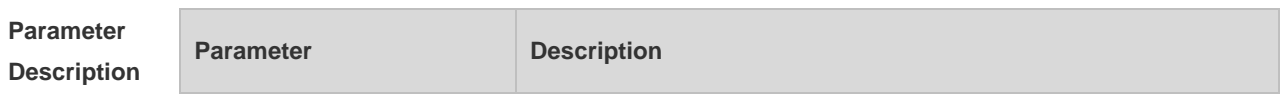

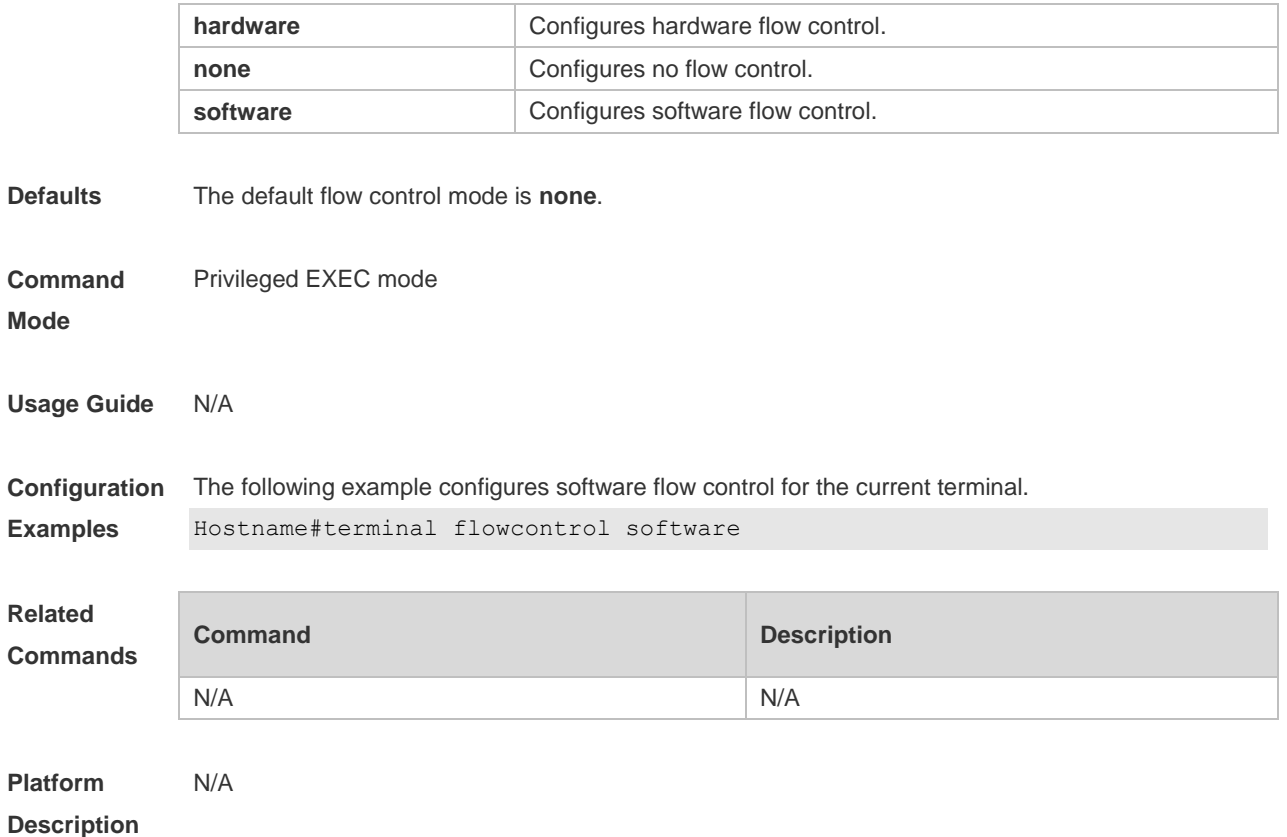

# **3.37 terminal history**

Use this command to enable command history for the current terminal or set the number of commands in the command history. Use the **no history** command to disable command history. Use the **no history size** command to restore the number of commands in the command history to the default setting.

**terminal history** [ **size** *size* ] **terminal no history terminal no history size**

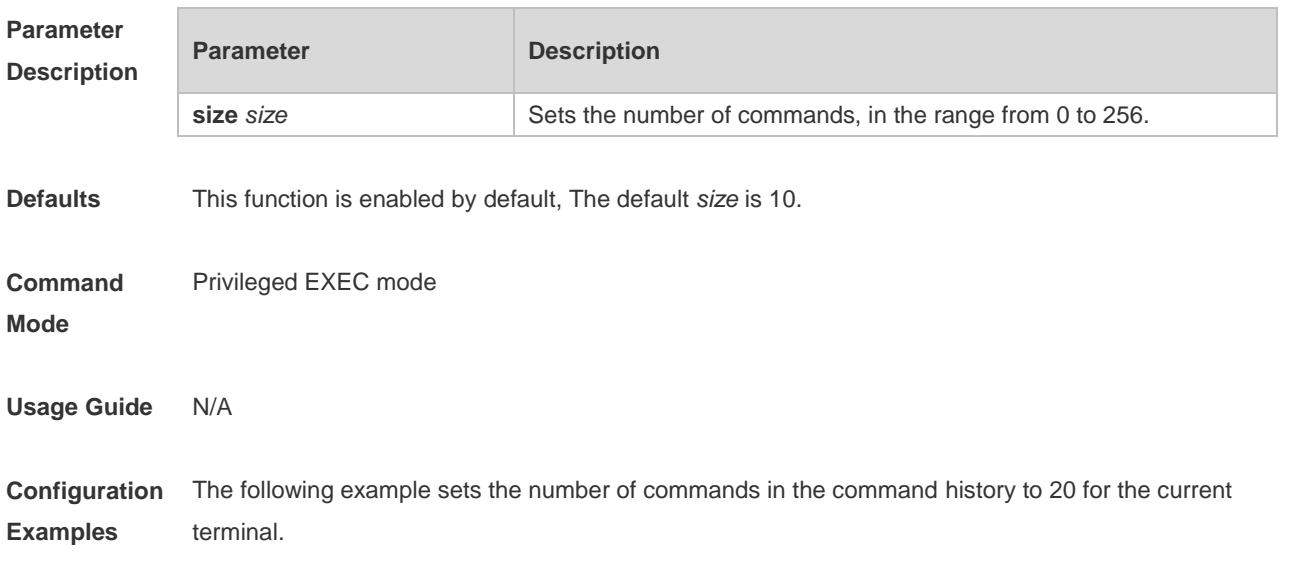

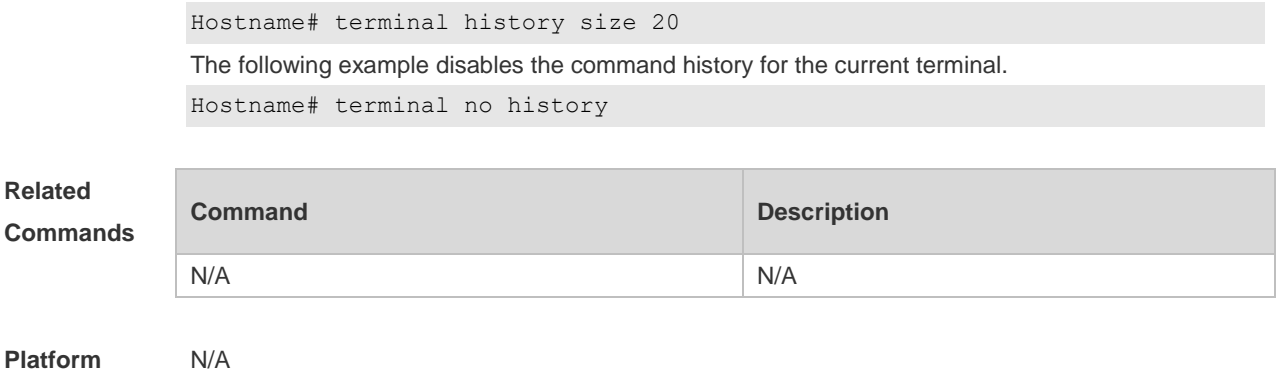

**Description**

## **3.38 terminal length**

Use this command to set the screen length for the current terminal. Use the **no** form of this command to restore the default setting. **terminal length** *screen-length* **terminal no length**

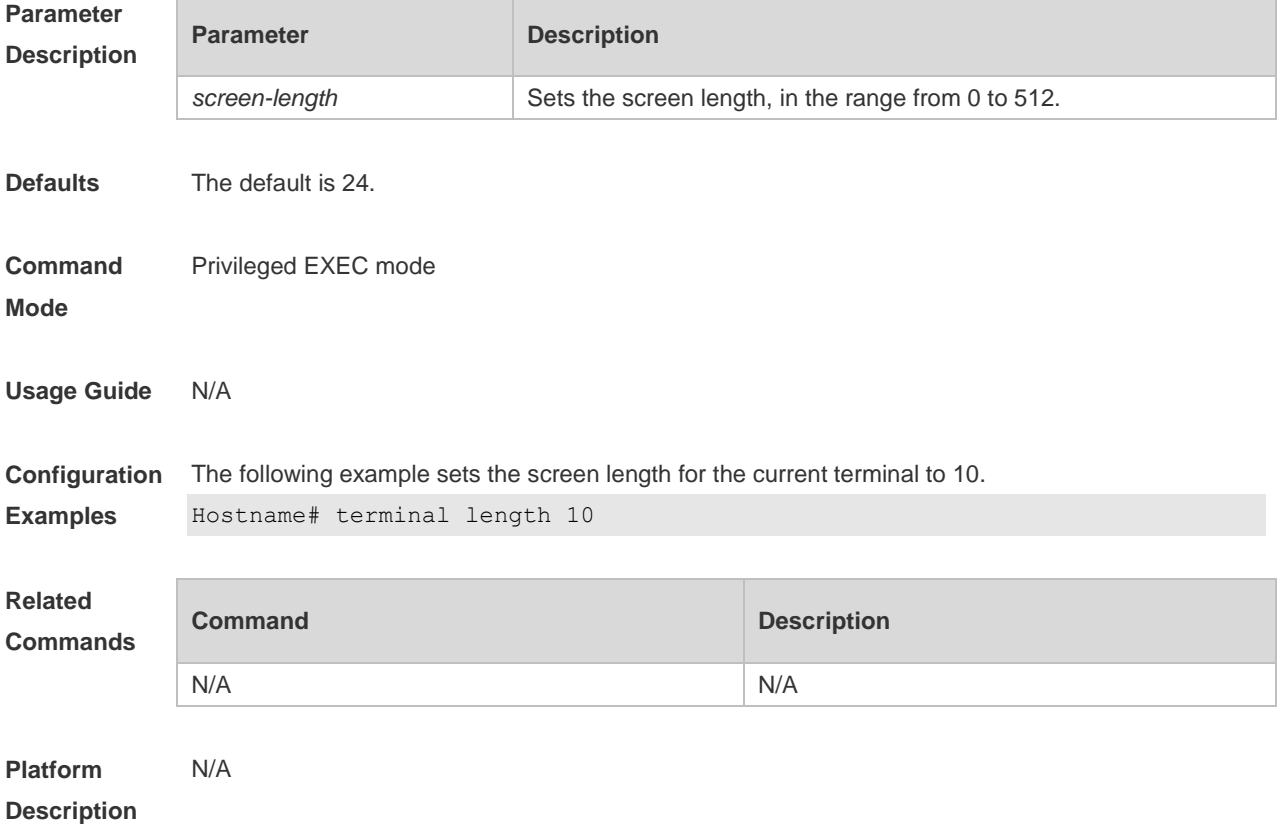

## **3.39 terminal location**

Use this command to configure location description for the current device. Use the **no** form of this command to restore the default setting.

#### **terminal location** *location* **terminal no location**

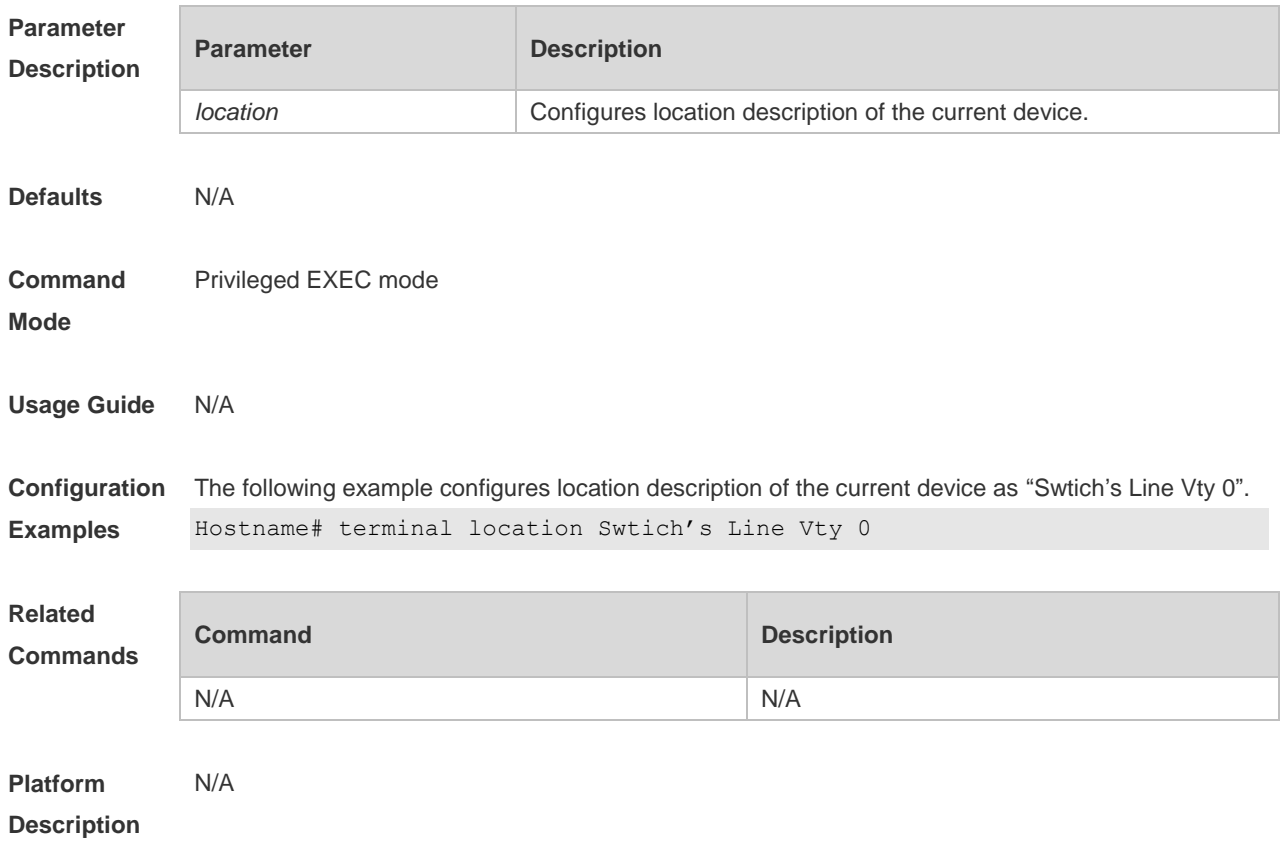

# **3.40 terminal parity**

Use this command to configure the parity for the current terminal. Use the **no** form of this command to restore the default setting.

**terminal parity** { **even | none | odd** } **terminal no parity**

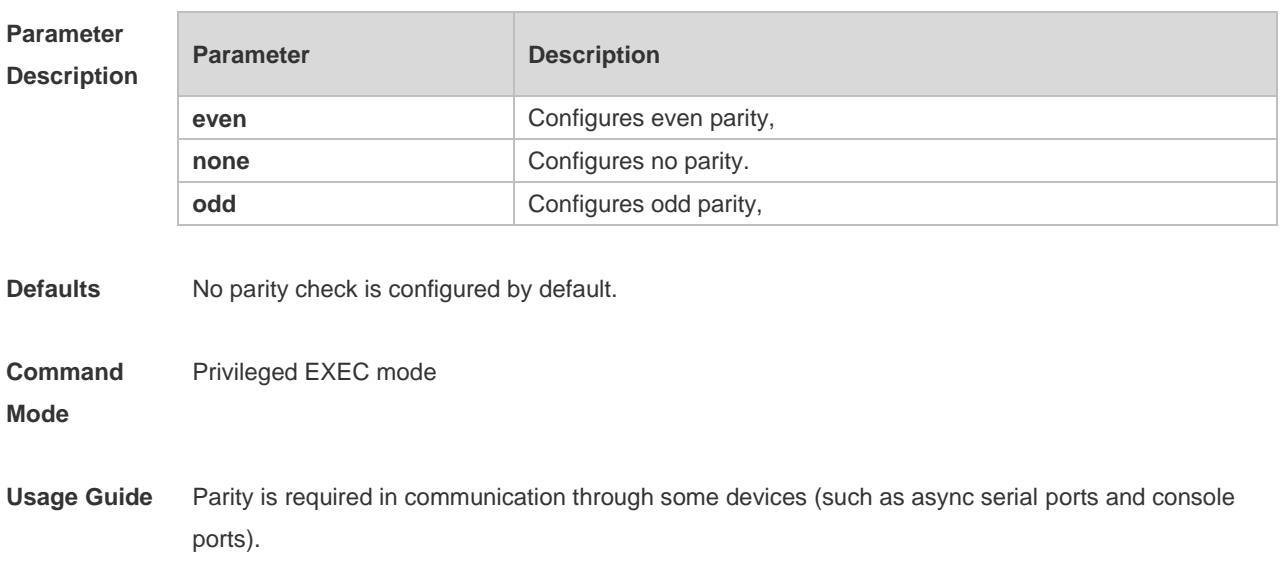

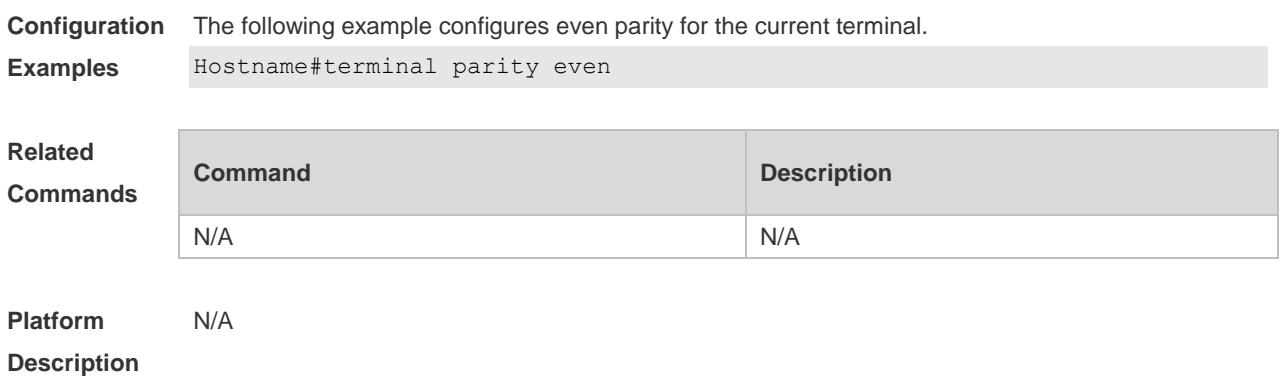

# **3.41 terminal speed**

Use this command to configure the baud rate for the current terminal. Use the **no** form of this command to restore the default setting, **terminal speed** *baudrate* **terminal no speed**

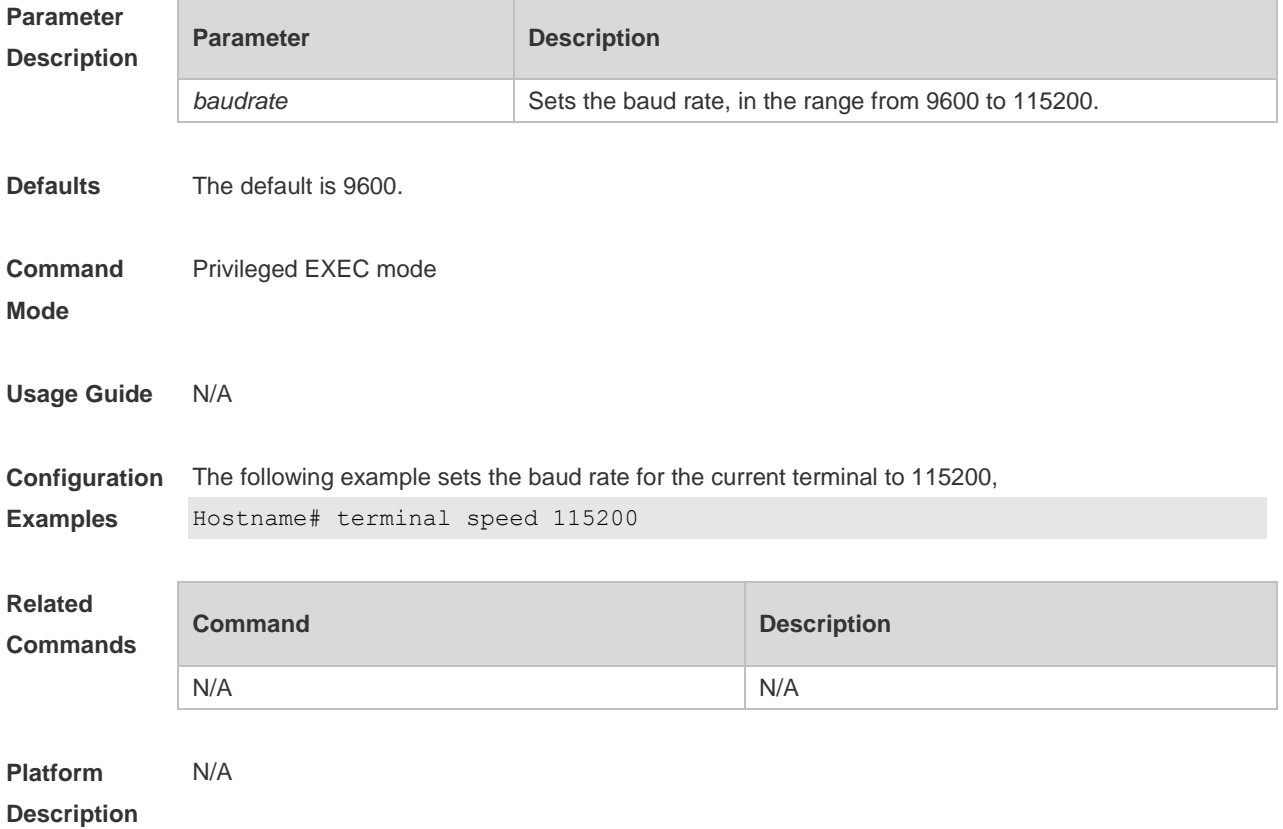

### **3.42 terminal start-character**

Use this command to configure the start character for software flow control on the current terminal. Use the **no** form of this command to restore the default setting.

#### **terminal start-character** *ascii-value* **terminal no start-character**

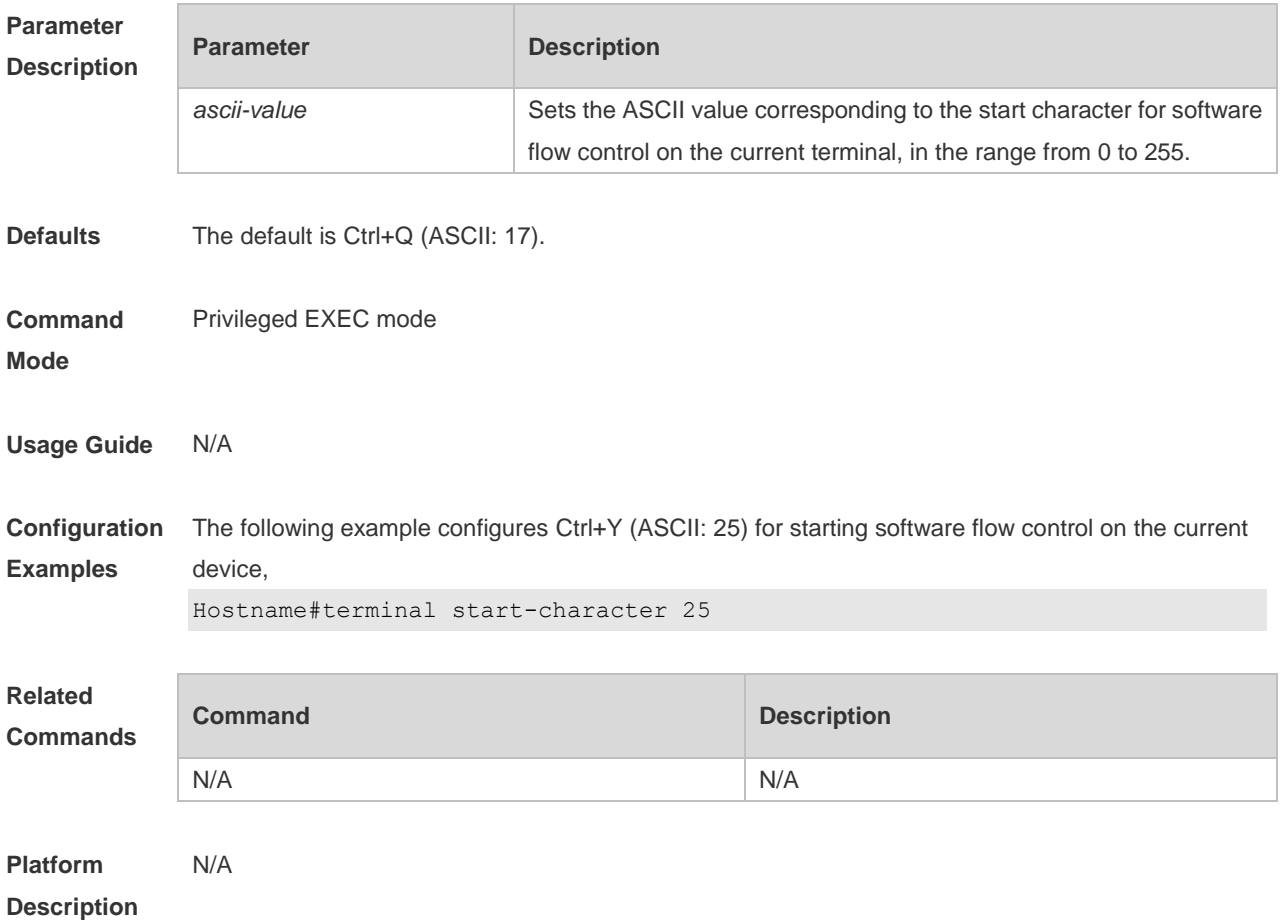

# **3.43 terminal stopbits**

Use this command to set the stopbit number of every character for the current terminal. Use the **no**  form of this command to restore the default setting. **terminal stopbits** { **1 | 2** } **terminal no stopbits**

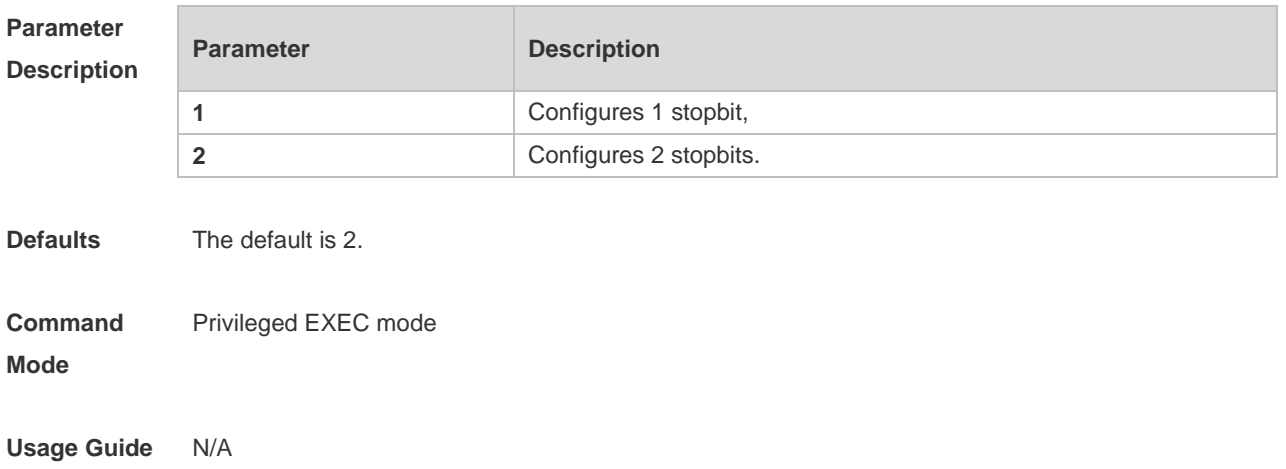

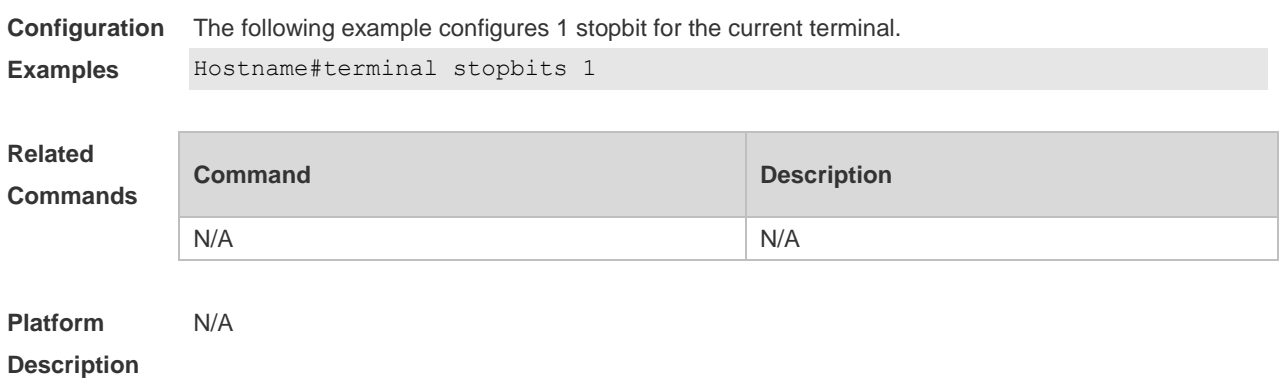

# **3.44 terminal stop-character**

Use this command to configure the stop character for software flow control on the current terminal. Use the **no** form of this command to restore the default setting. **terminal stop-character** *ascii-value* **terminal no stop-character**

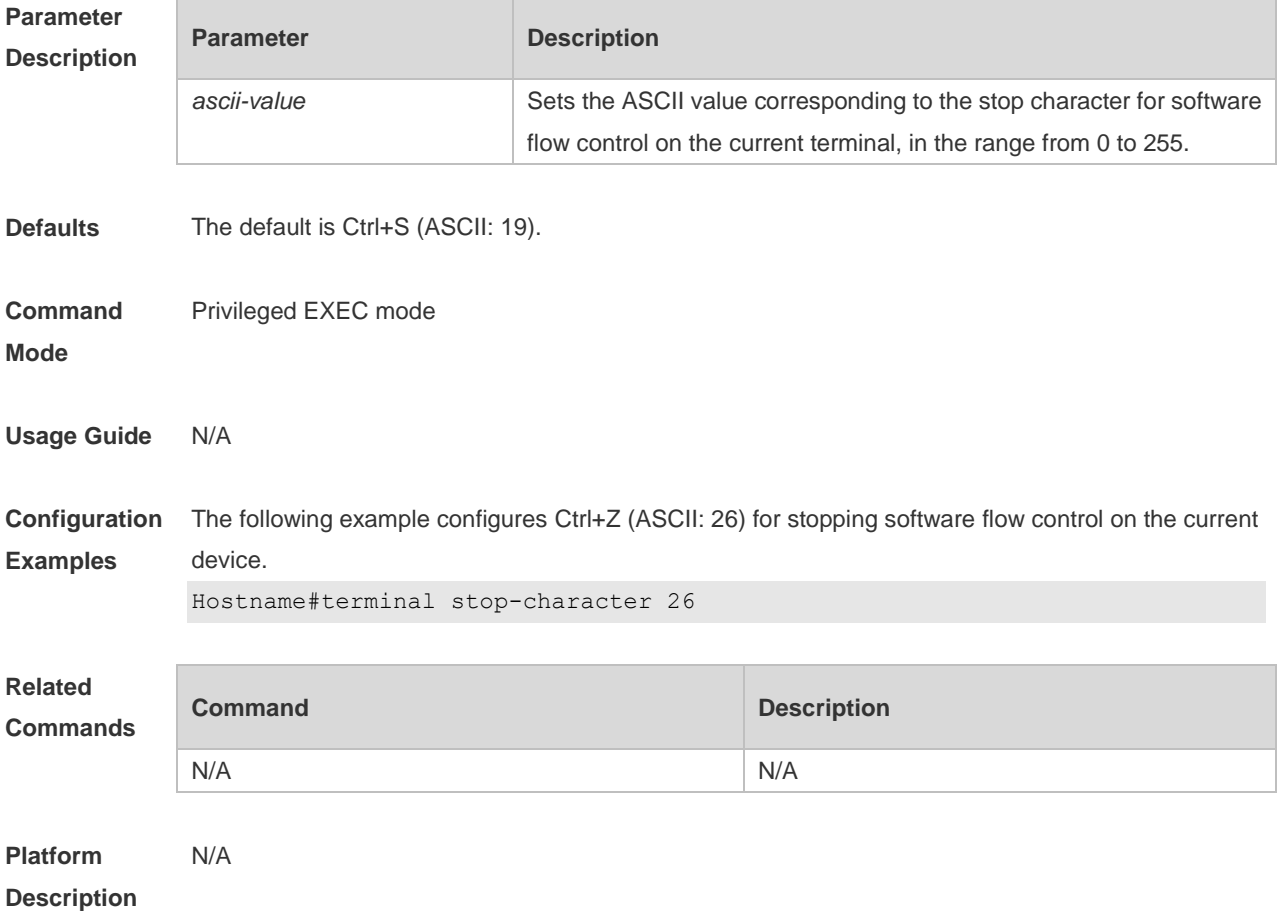

# **3.45 terminal terminal-type**

Use this command to configure the simulated terminal type string for the current terminal. Use the **no** form of this command to restore the default setting. **terminal terminal-type** *terminal-type-string* **terminal no terminal-type**

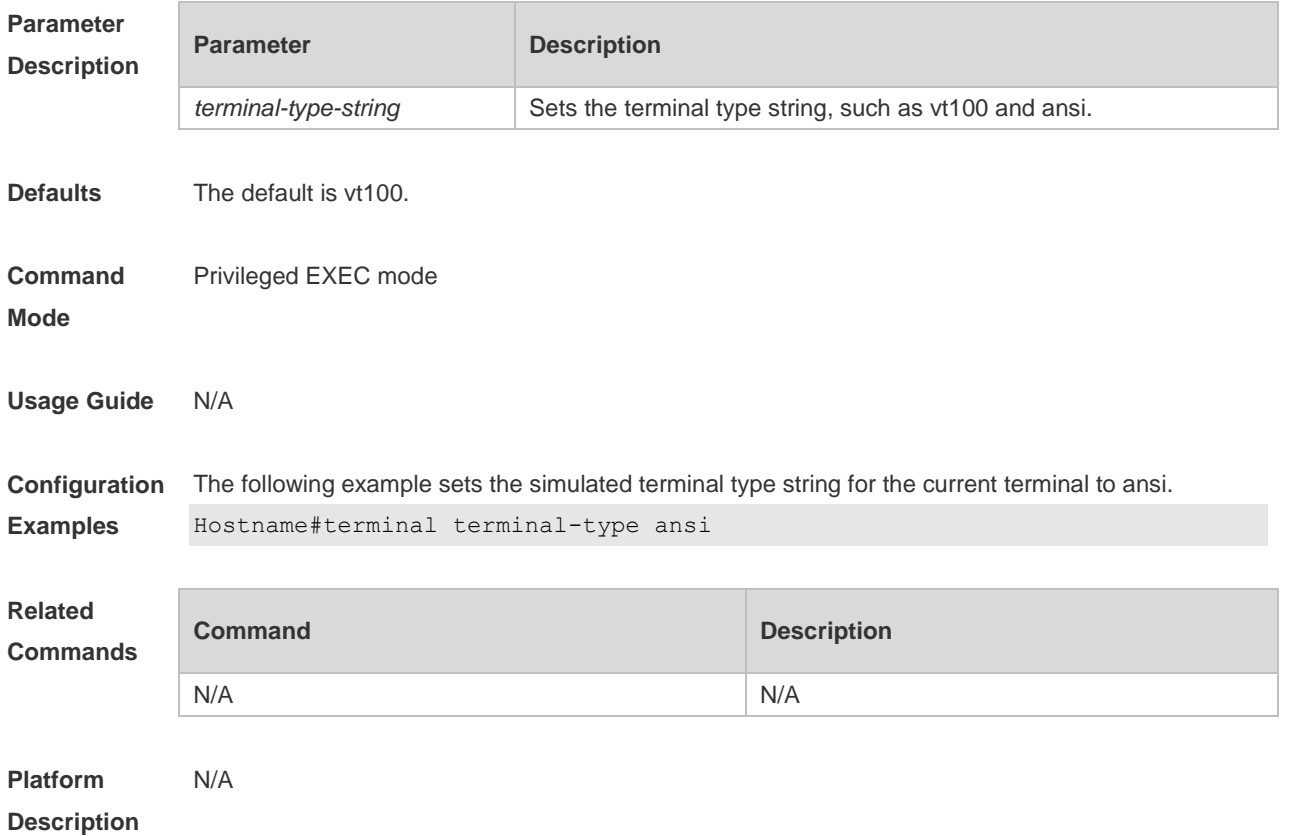

# **3.46 terminal width**

Use this command to set the screen width for the terminal. **terminal width** *screen***-***width* **terminal no width**

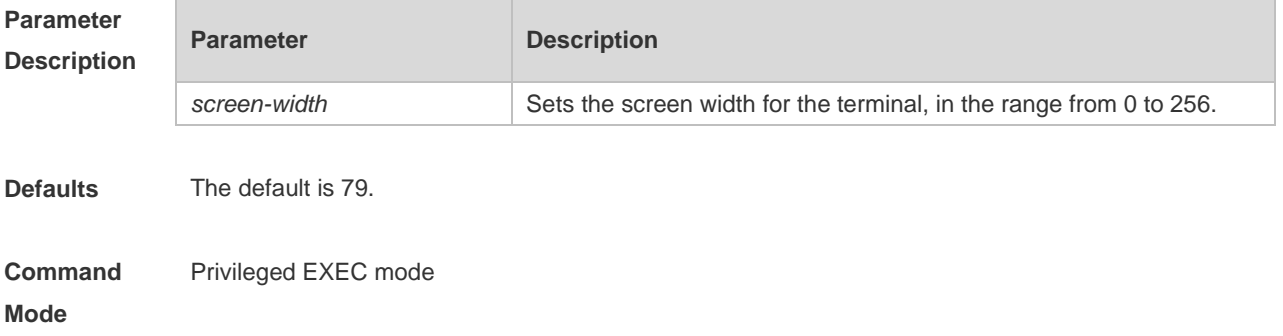

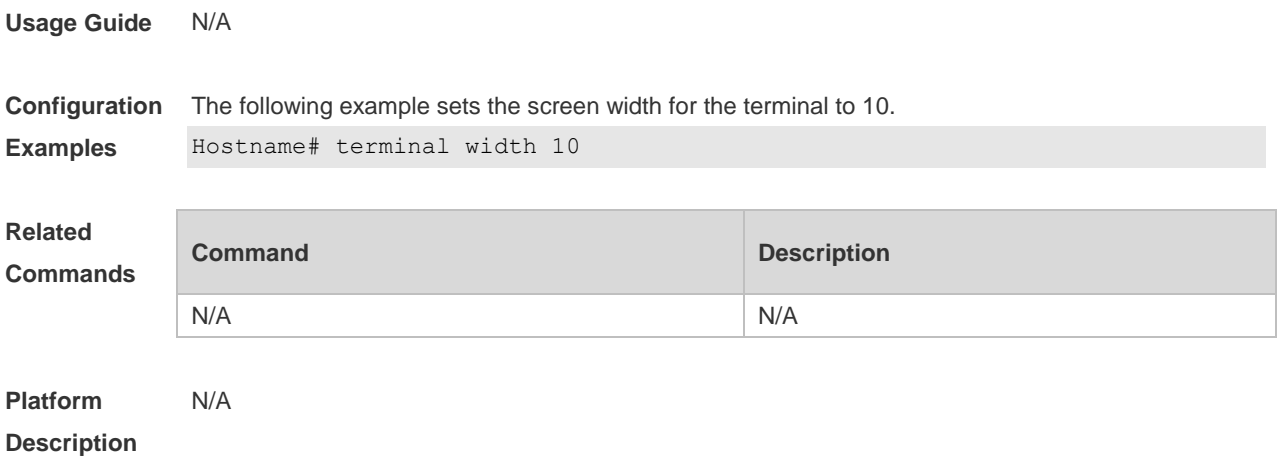

# **3.47 terminal-type**

Use this command to configure the simulated terminal type string of the async line. **terminal-type** *terminal-type-string* **no terminal-type**

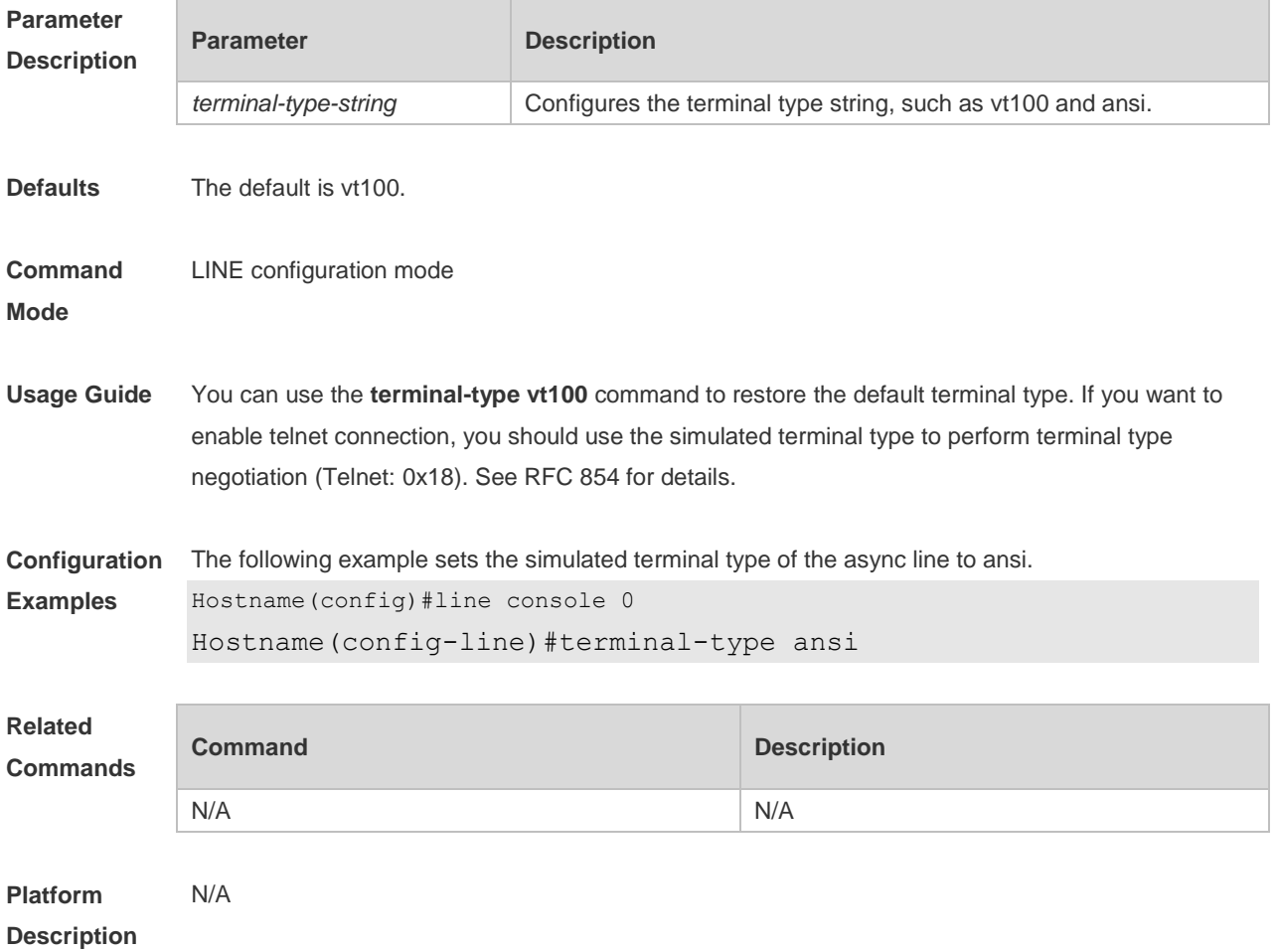

# **3.48 timeout login**

Use this command to set the login authentication timeout for the line. Use the **no** form of this command to restore the default setting. **timeout login response** *seconds* **no timeout login response**

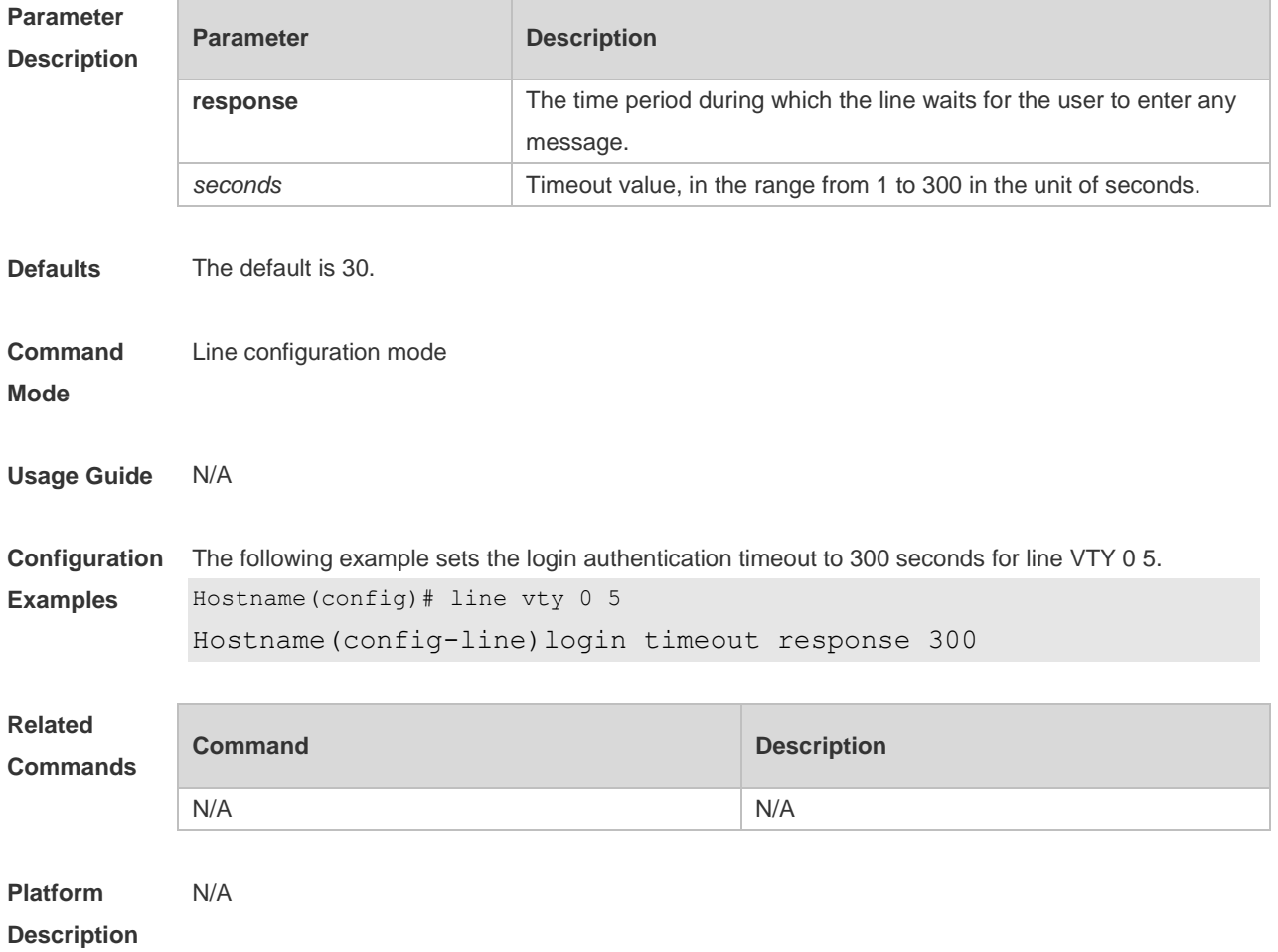

## **3.49 transport input**

Use this command to set the specified protocol under Line that can be used for communication. Use the **no** form of this command to restore the default setting. **transport input** { **all** | **ssh** | **telnet | none** } **no transport input** { **all** | **ssh** | **telnet** | **none** }

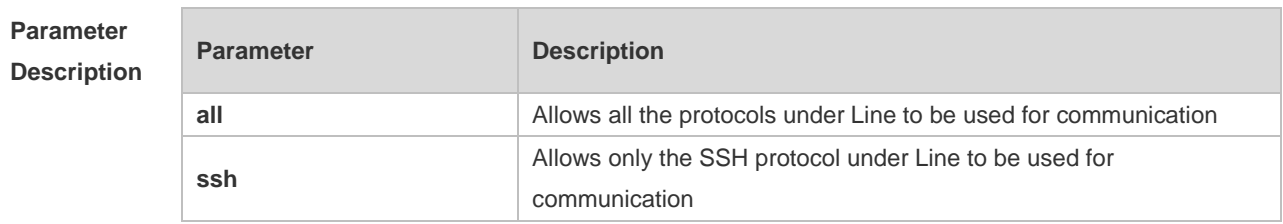

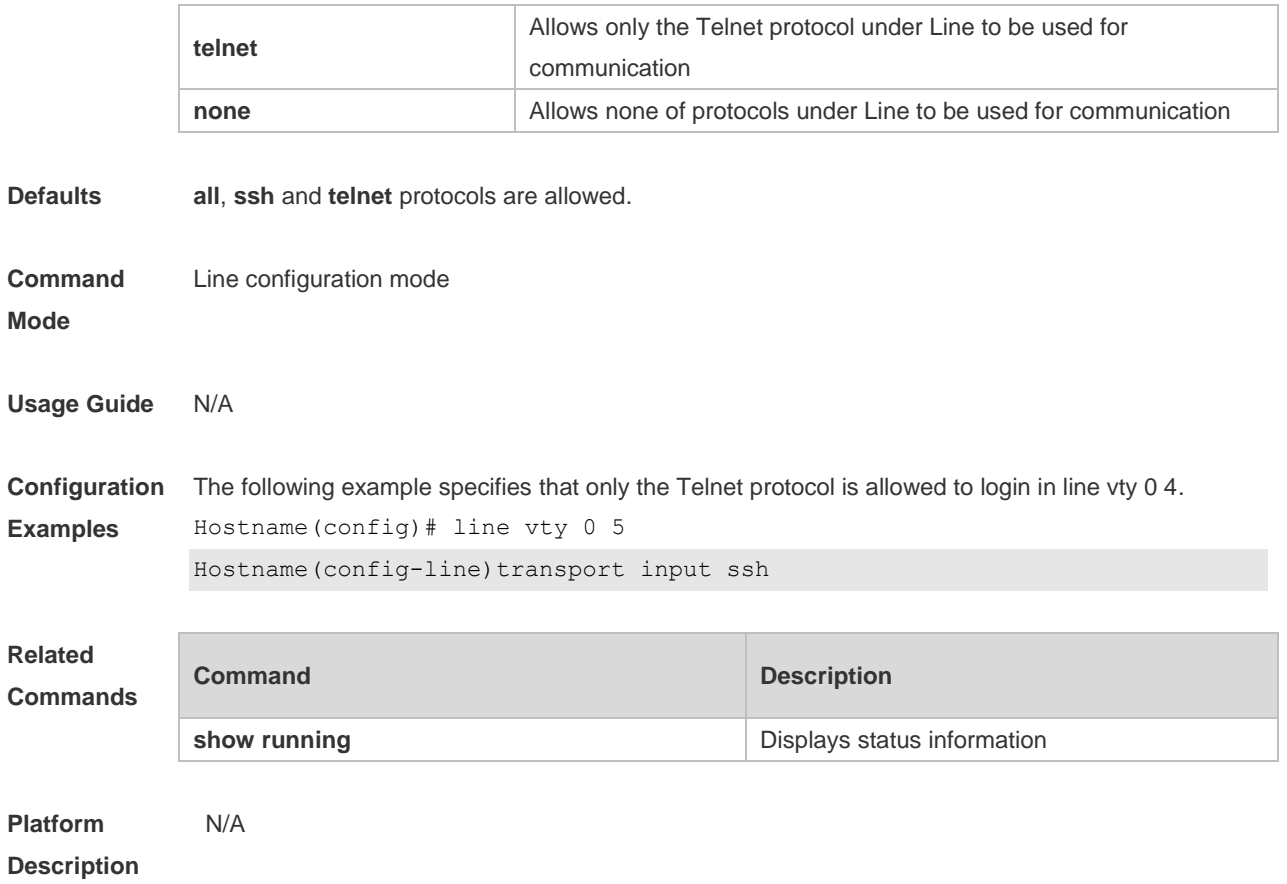

# **3.50 vacant-message**

Use this command to set the logout message. Use the **no** form of this command to restore the default setting.

**vacant-message** [ *c message c* ] **no vacant-message**

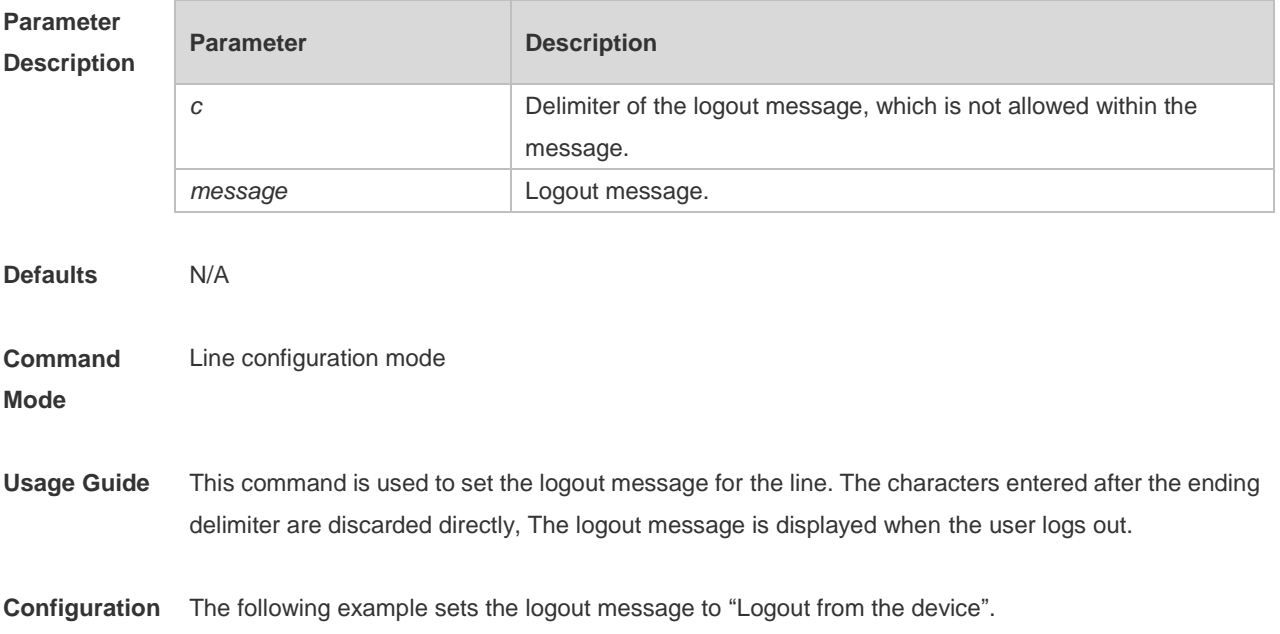

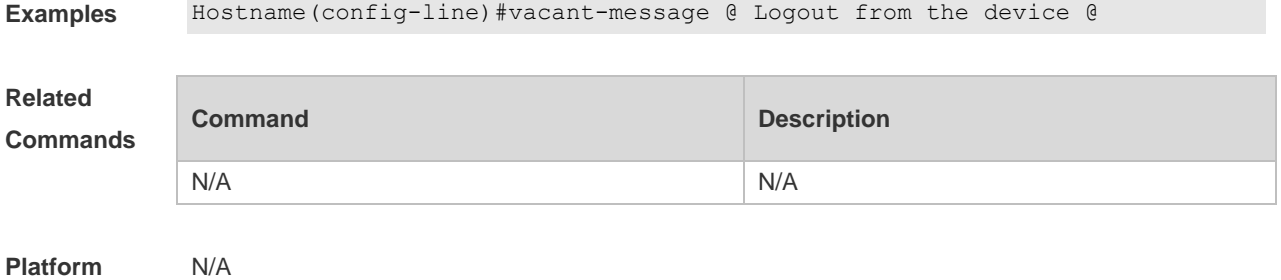

**Description**

# **3.51 width**

Use this command to set the screen width for the line. Use the **no** form of this command to restore the default setting, **width** *screen***-***width*

**no width**

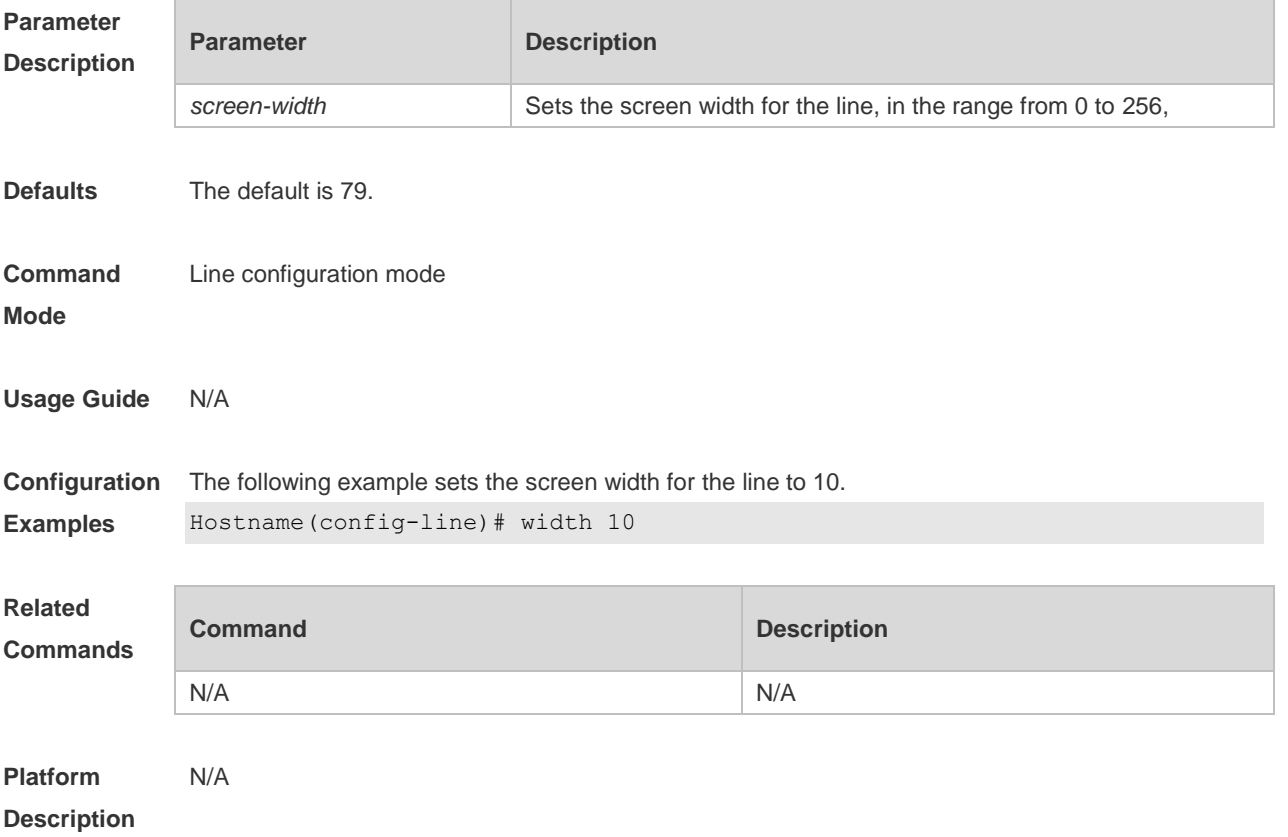

# **4 File System Commands**

## **4.1 cd**

Use this command to set the present directory for the file system. **cd** *[ filesystem: ] [ directory ]*

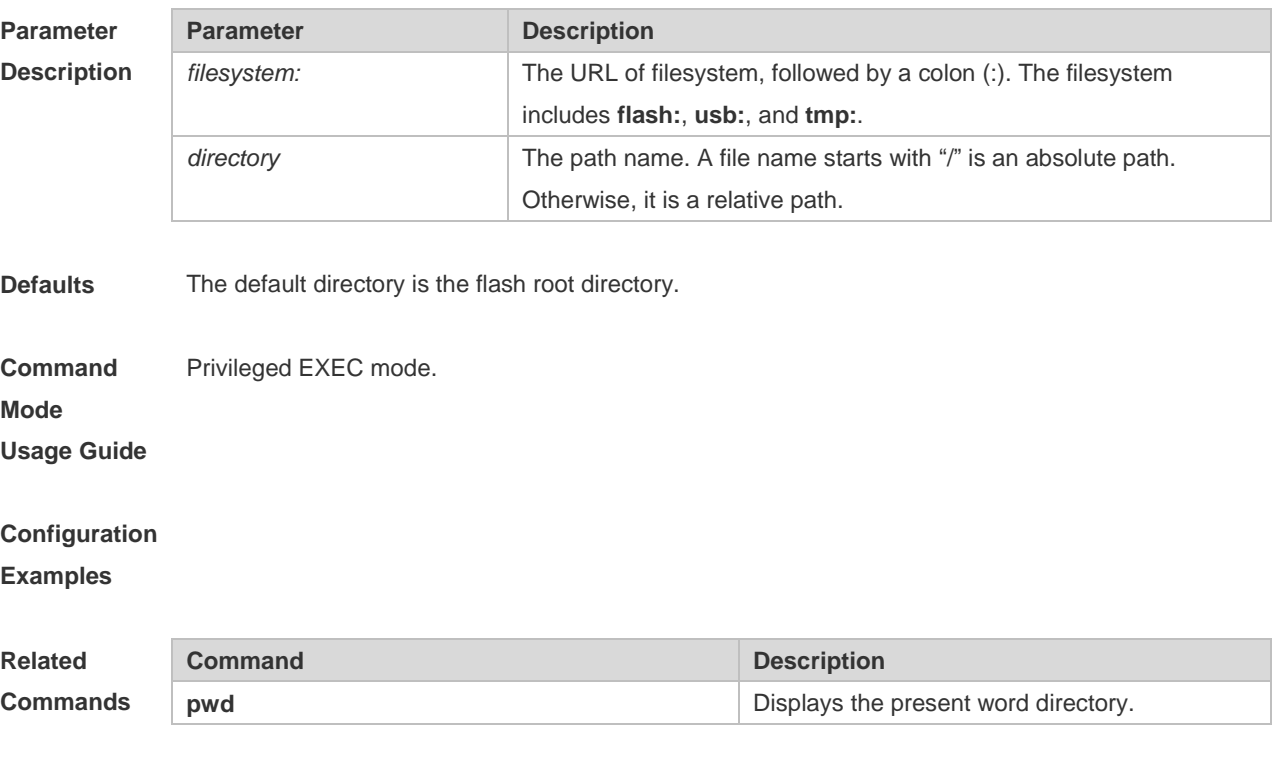

#### **Platform Description** N/A.

# **4.2 copy**

Use this command to copy a file from the specified source directory to the specified destination directory.

*copy source-url destination-url*

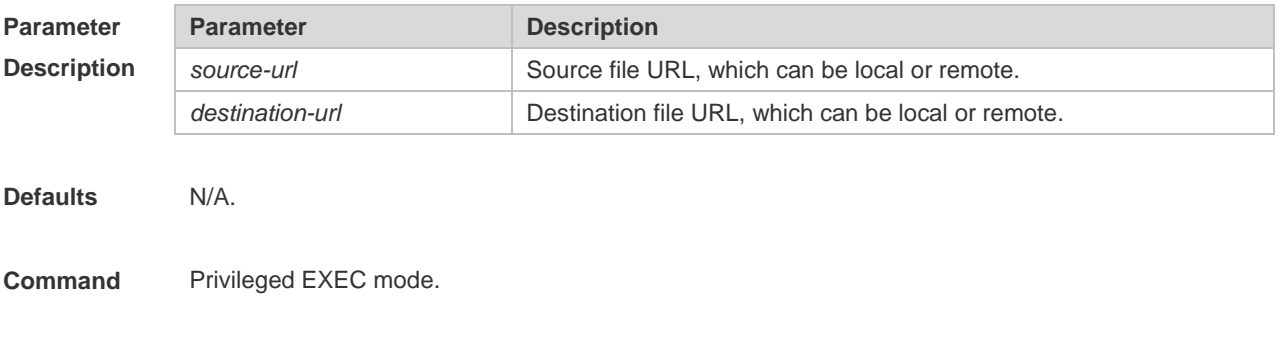

#### **Mode**

**Usage Guide** when the file to be copied exists on the target URL, the target file system determines the action, such as error report, overwrite, or offering you the choice.

The following table lists the URL:

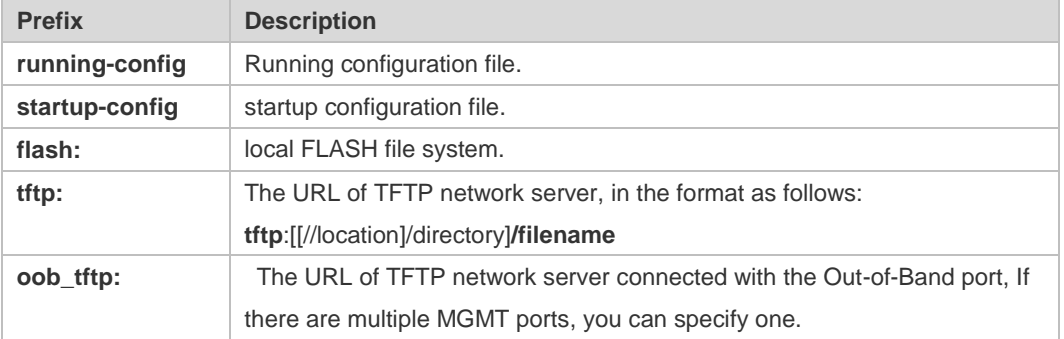

**Configuration Examples** The following example copies the netconfig file from device 192.168.64.2 to the FLASH disk and the netconfile file exists locally.

```
Hostname#copy tftp://192.168.64.2/netconfig flash:/netconfig
Do you want to overwrite [/data/netconfig]? [Y/N]:y
Press Ctrl+C to quit
!
Copy success.
```
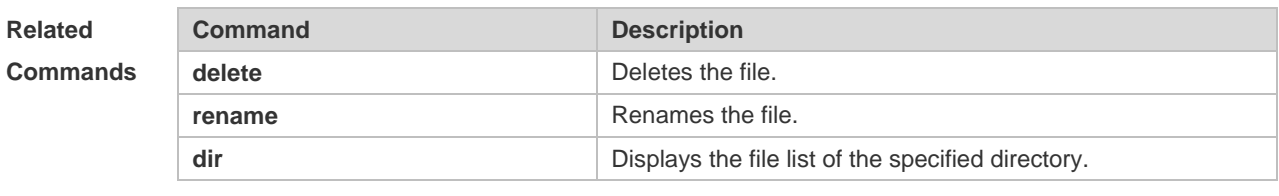

```
Platform 
Description
```
#### **4.3 delete**

N/A

Use this command to delete the files in the present directory. **delete** { [ *filesystem***:** ] *file-url* | **startup-config** }

#### **Parameter Description**

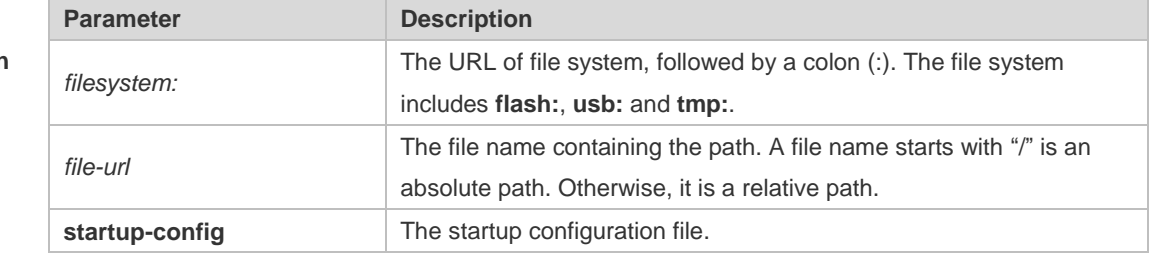

**Defaults** The default *filesystem*: is **flash:**.

**Command Mode** Privileged EXEC mode. **Usage Guide Configuration Examples** The following example deletes the fstab file on the FLASH disk. Hostname#pwd flash:/ Hostname#dir Directory of flash:/ 1 -rw- 336 Jan 03 2012 18:53:42 fstab 2 -rw- 4096 Jan 03 2012 12:32:09 rc.d 3 -rw- 10485760 Jan 03 2012 18:13:37 rpmdb 3 files, 0 directories 10,490,192 bytes total (13,192,656 bytes free) Hostname#delete flash:/fstab Do you want to delete [flash:/fstab]? [Y/N]:y Delete success. Hostname#dir Directory of flash:/ 1 -rw- 4096 Jan 03 2012 12:32:09 rc.d 2 -rw- 10485760 Jan 03 2012 18:13:37 rpmdb 2 files, 0 directories 10,489,856 bytes total (13,192,992 bytes free)

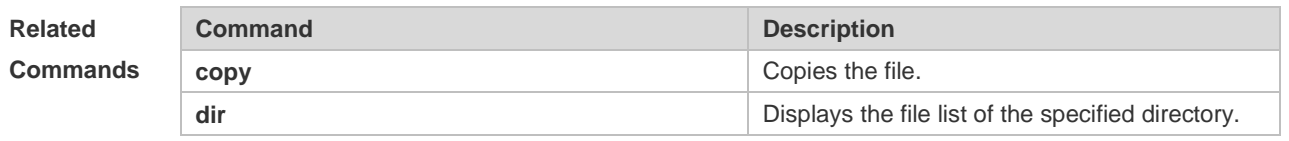

```
Platform 
                N/A
```
**Description**

#### **4.4 dir**

Use this command to display the files in the present directory. **dir** [ *filesystem*: ] [ *directory* ]

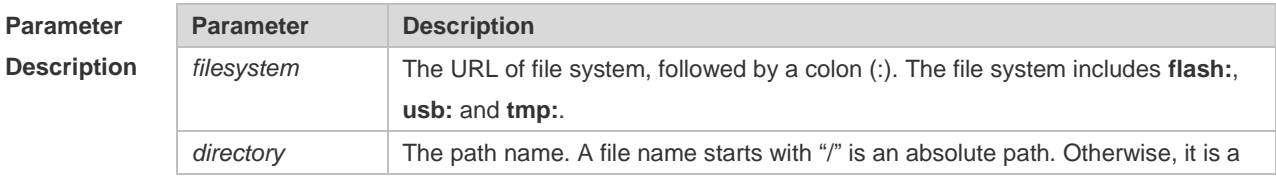

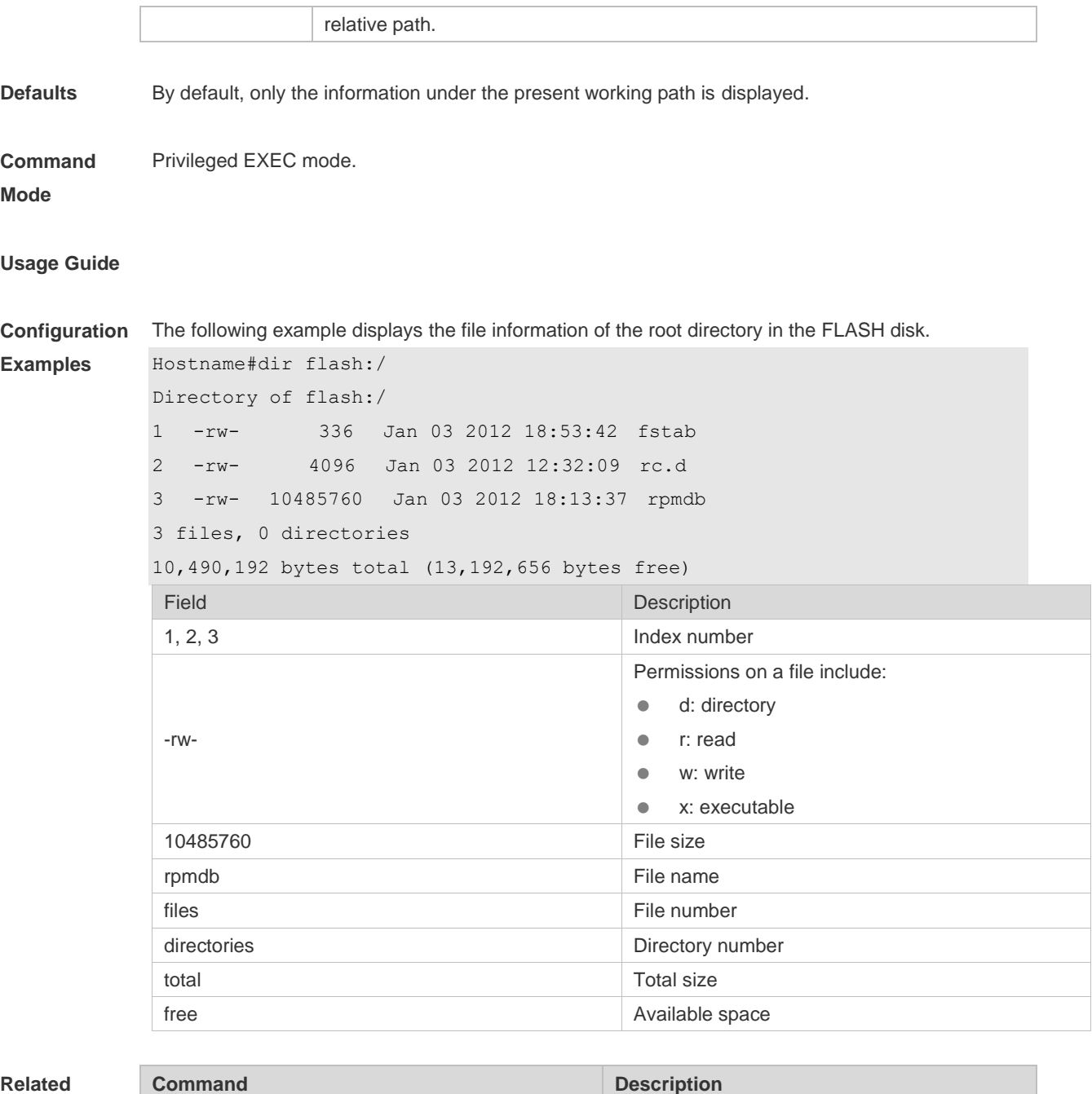

**Comman** 

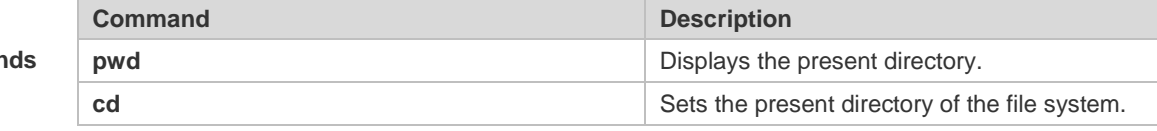

**Platform**  N/A.

**Description**

# **4.5 erase**

Use this command to erase the device or file that does't have a file system. **erase** *filesystem*

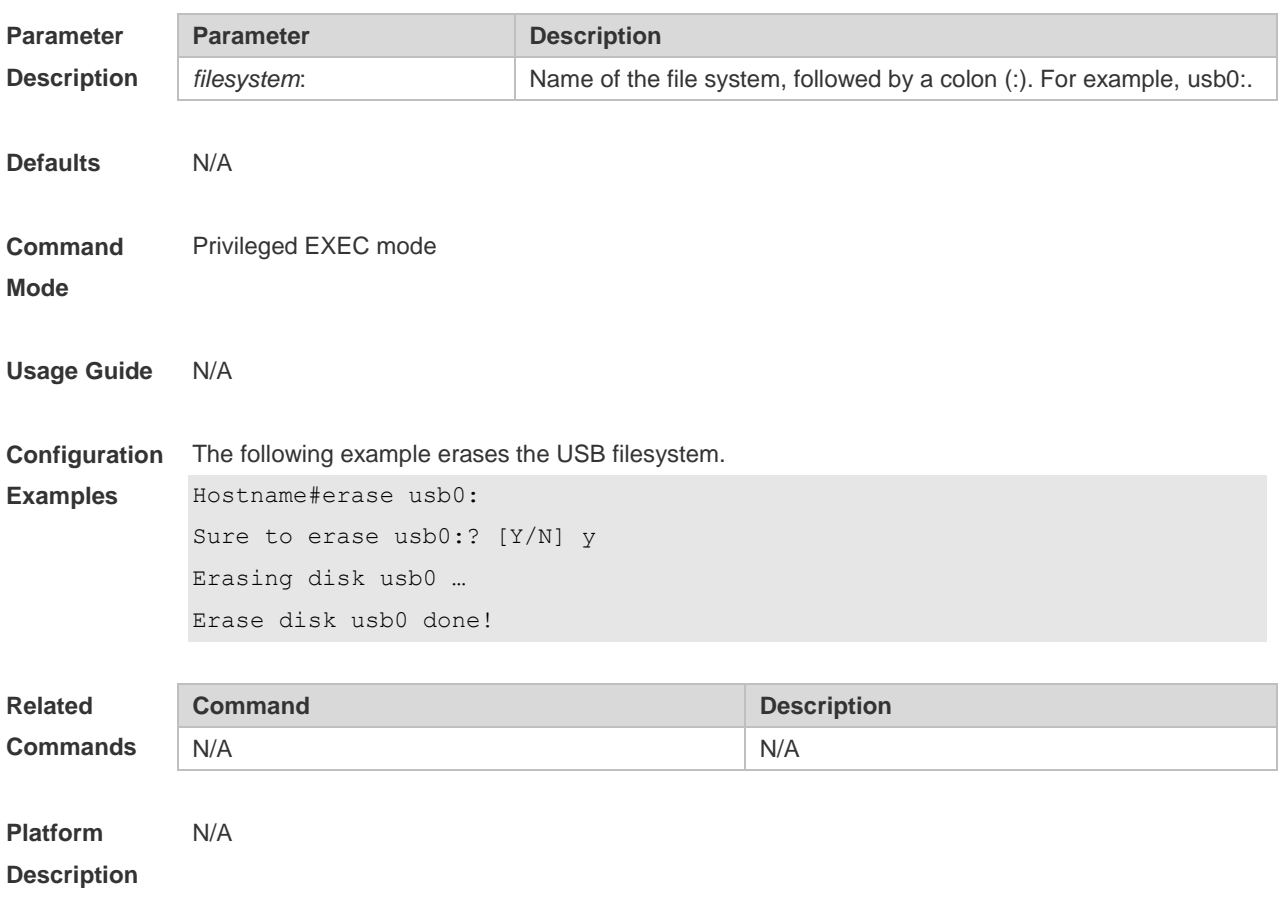

### **4.6 file**

Use this command to display the information about a file. **file** [ *filesystem*: ] *file-url*

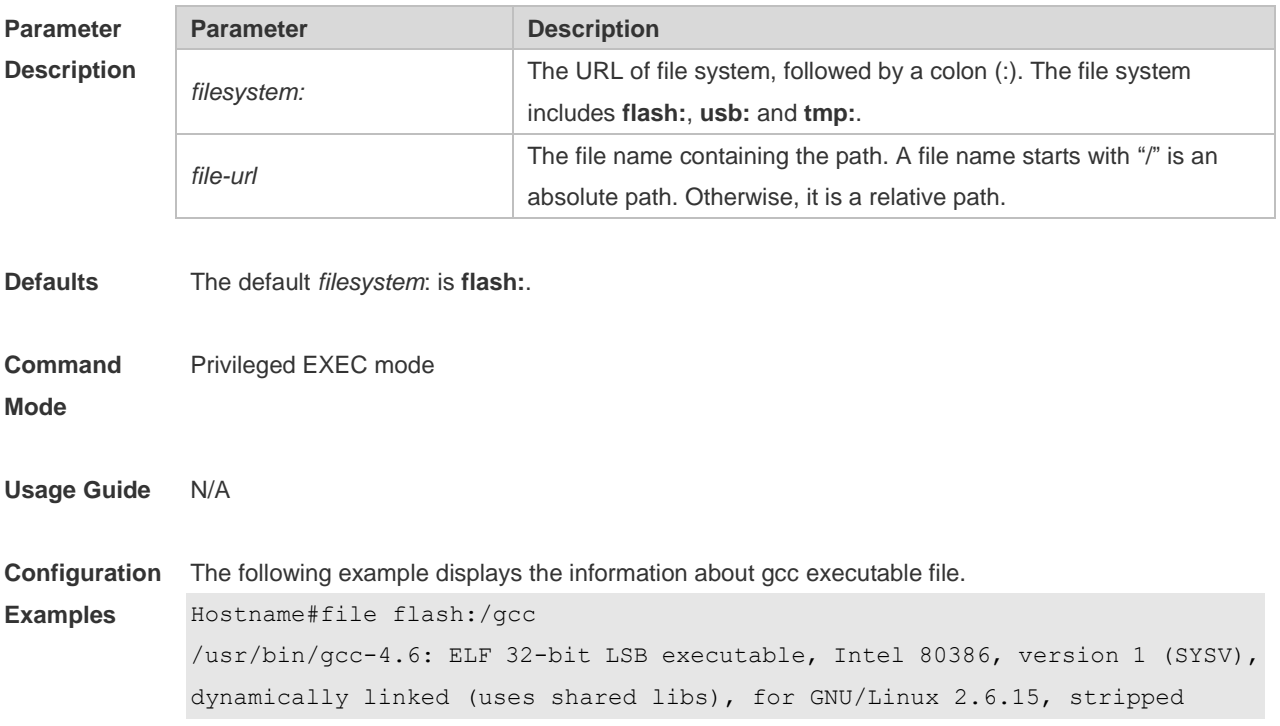

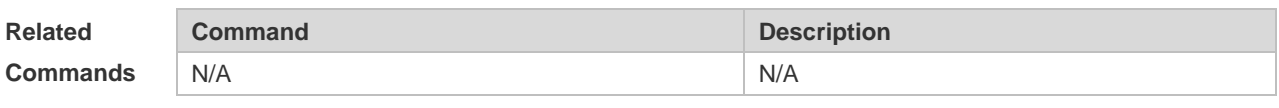

**Platform Description** N/A

# **4.7 file prompt**

Use this command to set the prompt mode. **file prompt** [ **noisy** | **quiet** ]

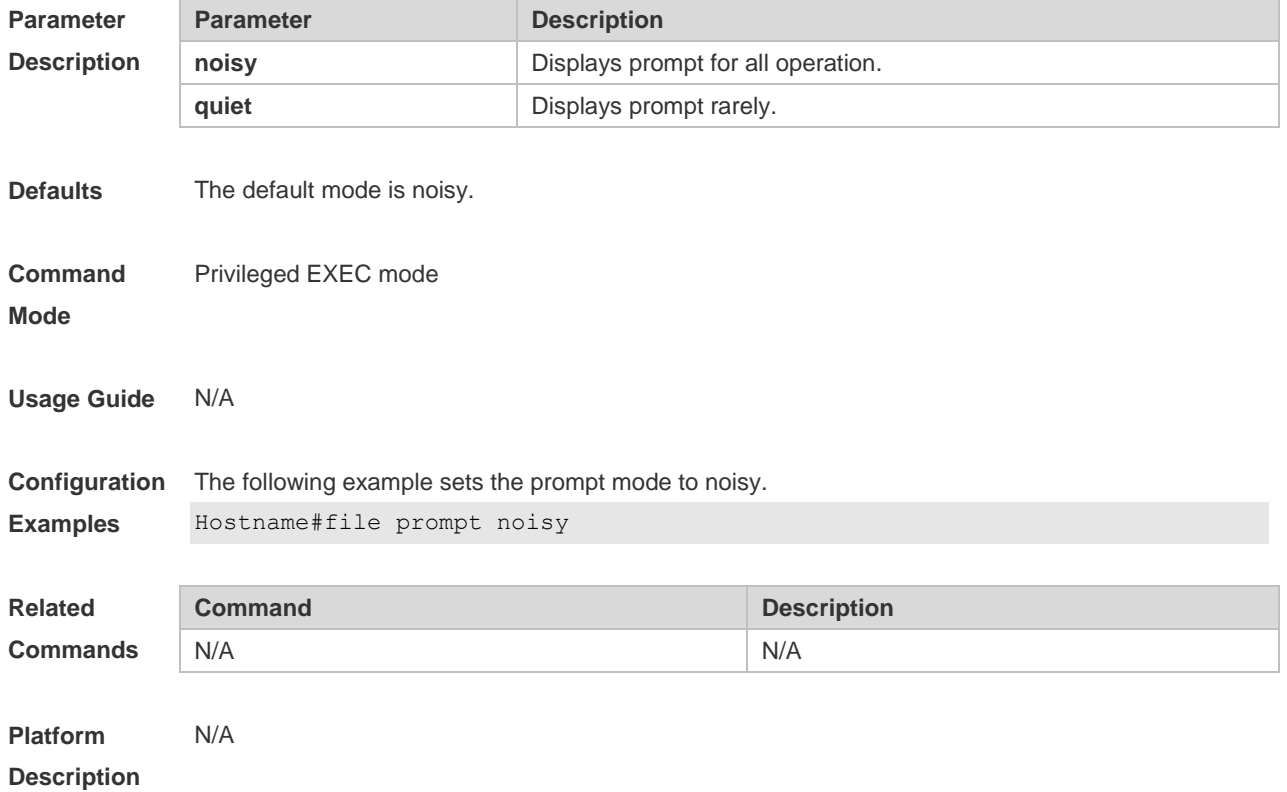

# **4.8 mkdir**

Use this command to create a directory. **mkdir** [ *filesystem*: ] *directory*

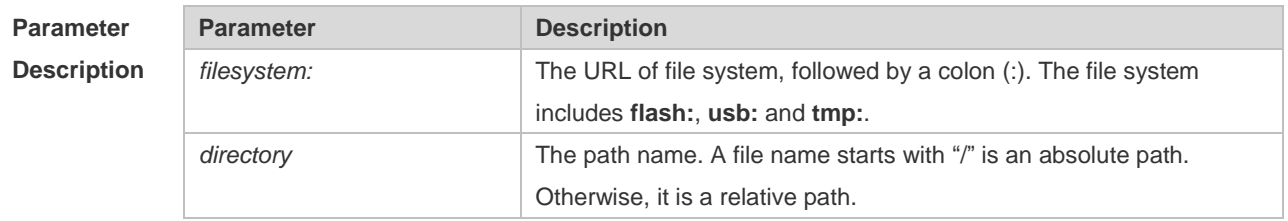

**Defaults** The default *filesystem*: is **flash**:. The default *directory* is the root directory.

**Command**  Privileged EXEC mode.

**Mode**

**Usage Guide**

**Configuration Examples** The following example creates a directory named newdir: Hostname#dir Directory of flash:/ 1 -rw- 336 Jan 03 2012 18:53:42 fstab 2 -rw- 4096 Jan 03 2012 12:32:09 rc.d 3 -rw- 10485760 Jan 03 2012 18:13:37 rpmdb 3 files, 0 directories 10,490,132 bytes total (13,192,656 bytes free) Hostname#mkdir newdir Created dir flash:/newdir Hostname#dir Directory of flash:/ 1 -rw- 336 Jan 03 2012 18:53:42 fstab 2 -rw- 4096 Jan 03 2012 12:32:09 rc.d 3 -rw- 10485760 Jan 03 2012 18:13:37 rpmdb 4 drw- 4096 Jan 03 2012 18:13:37 newdir 3 files, 1 directories 10,494,228 bytes total (13,188,560 bytes free)

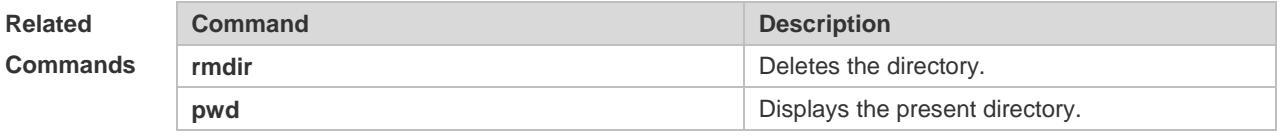

**Platform**  N/A

**Description**

#### **4.9 more**

Use this command to display the content of a file. **more** [ /**ascii** | /**binary** ] [ *filesystem*: ] *file-url*

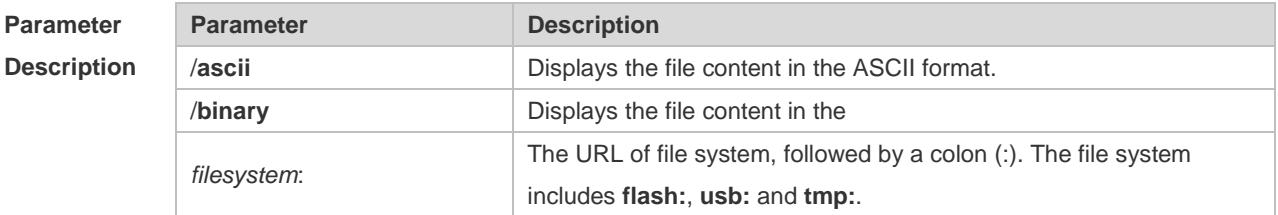

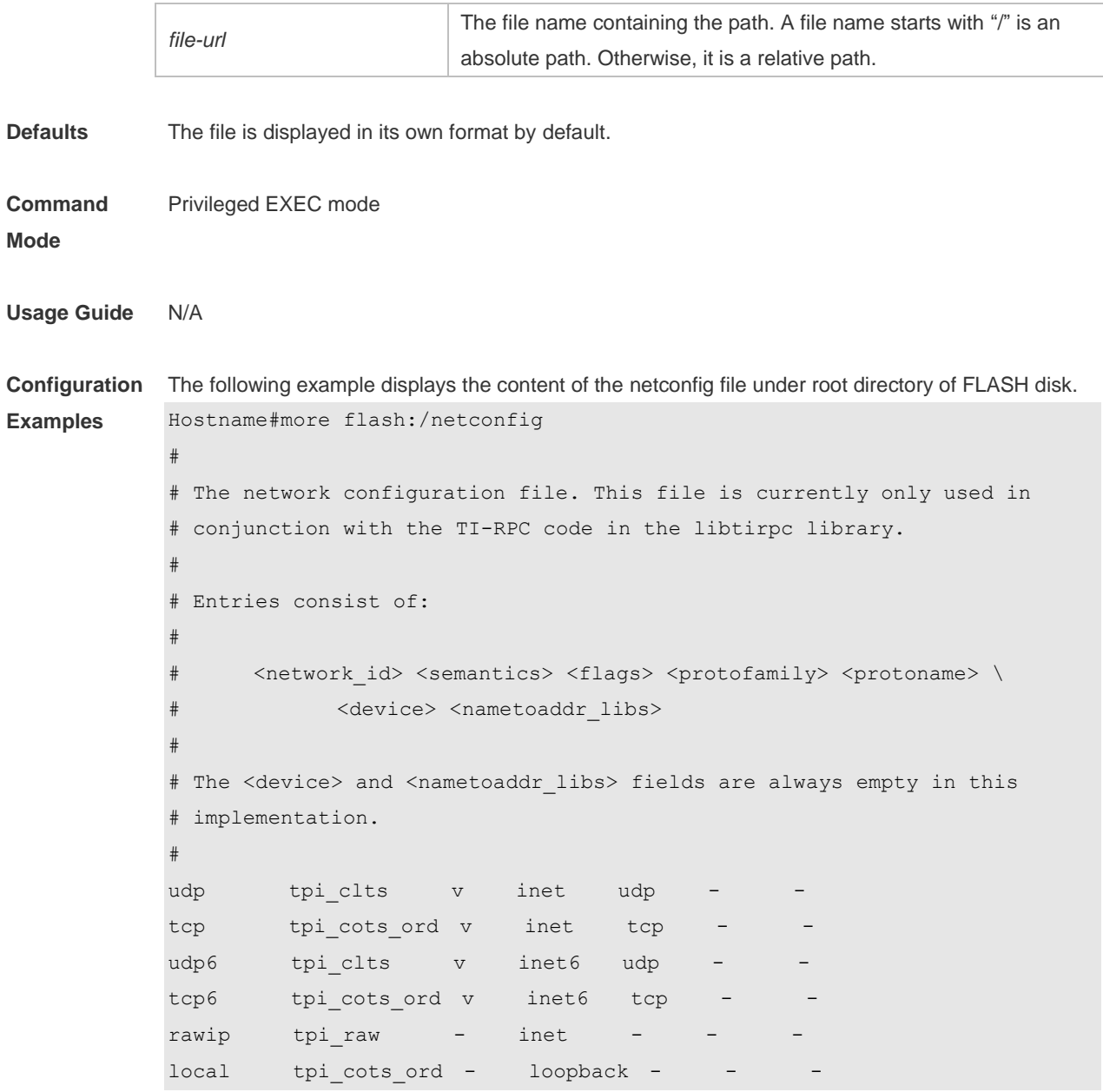

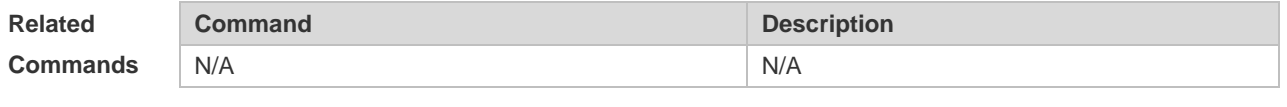

**Platform Description** N/A

# **4.10 pwd**

Use this command to display the working path. **pwd**

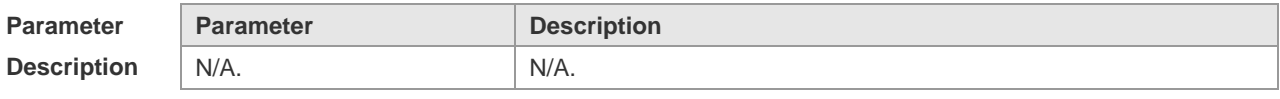

**Defaults** N/A.

**Usage Guide**

**Configuration** 

**Examples**

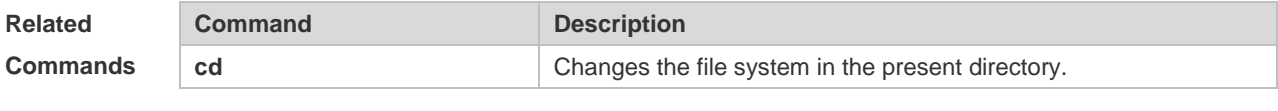

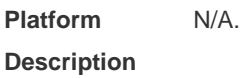

### **4.11 rename**

Use this command to move or rename the specified file. *rename src-url dst-url*

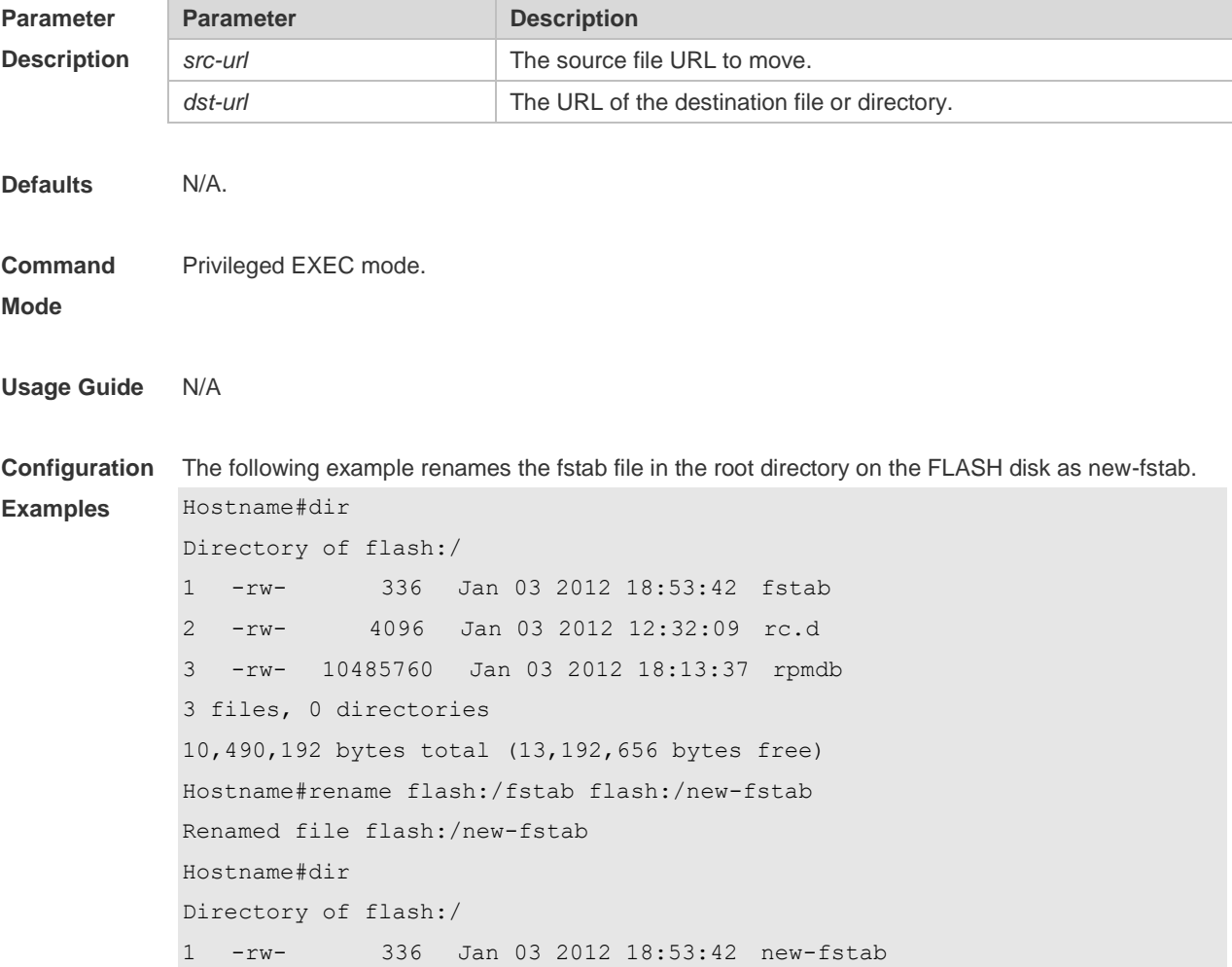

```
2 -rw- 4096 Jan 03 2012 12:32:09 rc.d
3 -rw- 10485760 Jan 03 2012 18:13:37 rpmdb
3 files, 0 directories
10,490,192 bytes total (13,192,656 bytes free)
```
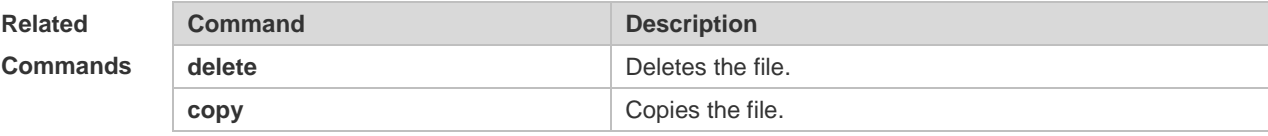

#### **Platform Description** N/A

# **4.12 rmdir**

Use this command to delete an empty directory. **rmdir** [ *filesystem*: ] *directory*

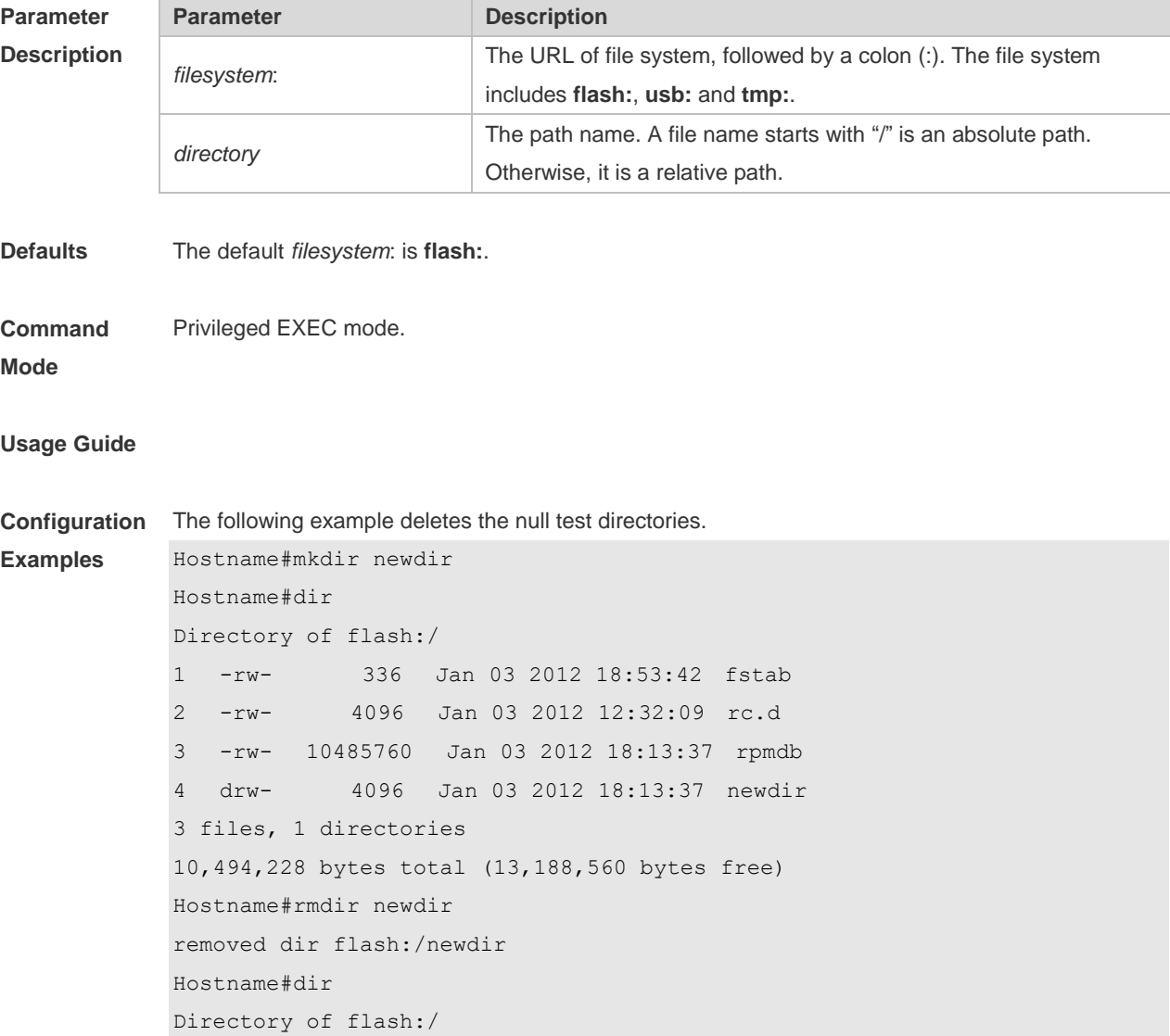

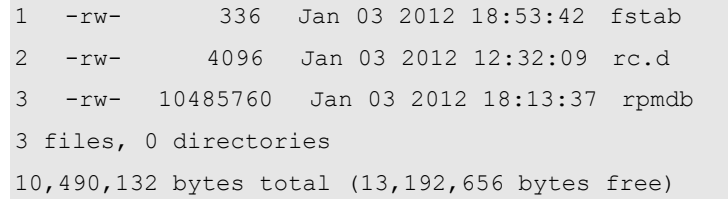

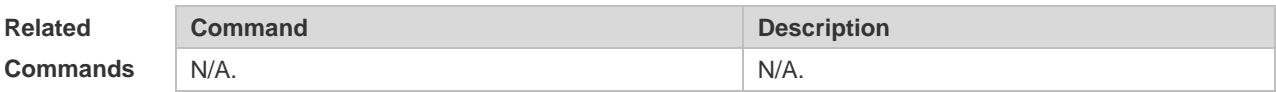

**Platform Description** N/A.

# **4.13 show disk**

Use this command to display USB/Flash information. **show disk** *usb*/*flash*

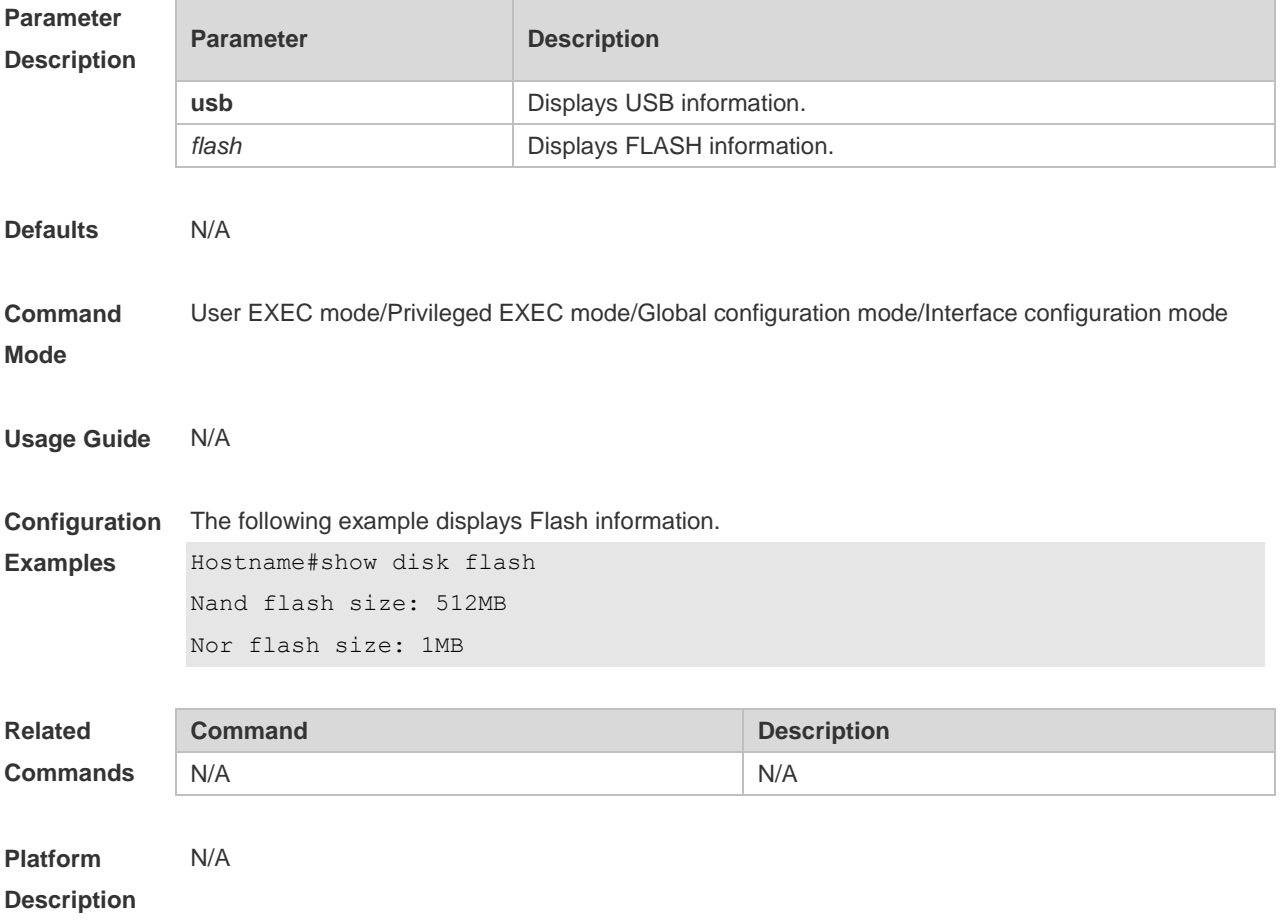

# **4.14 show file systems**

Use this command to display the file system information.

#### **show file systems**

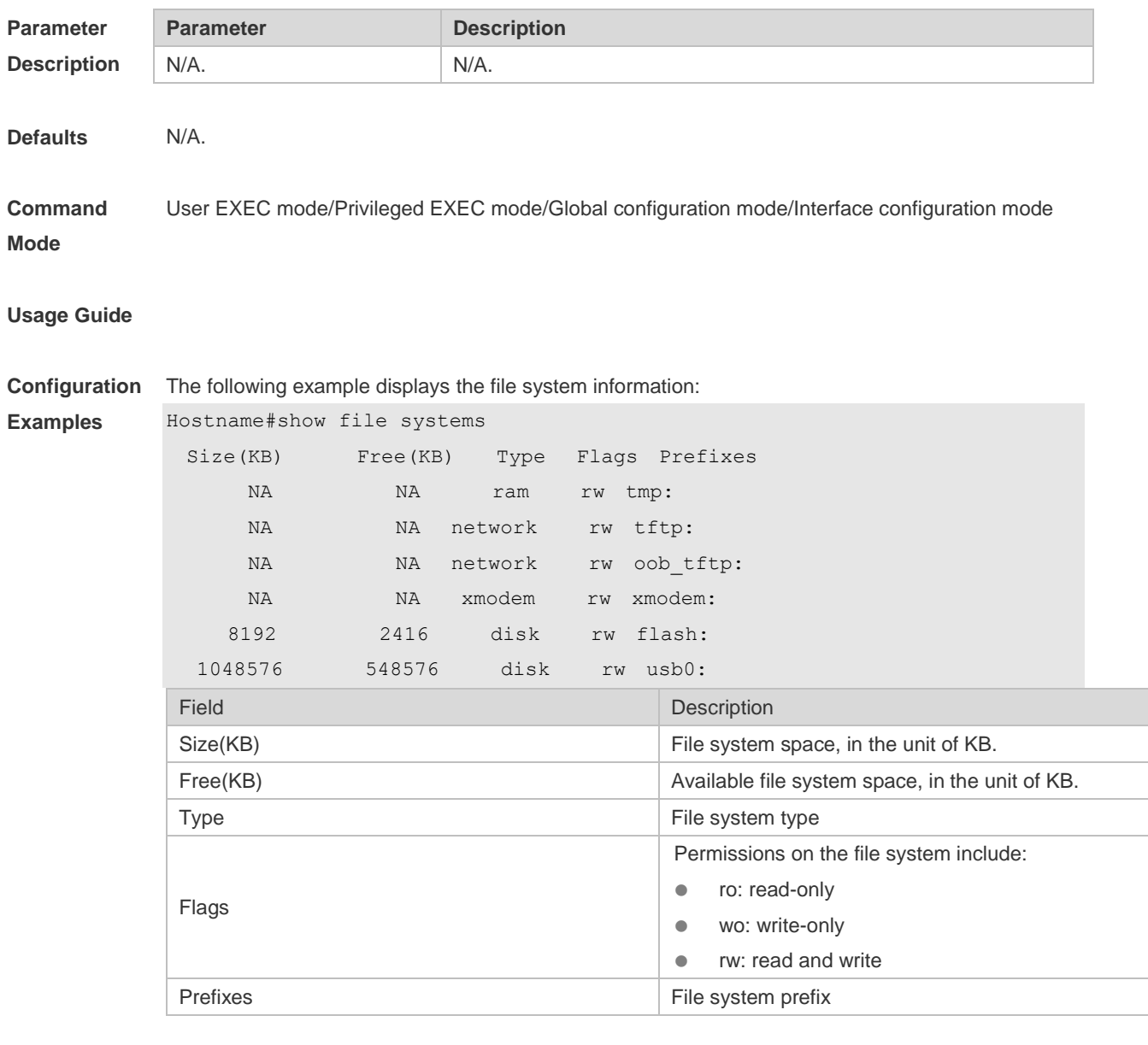

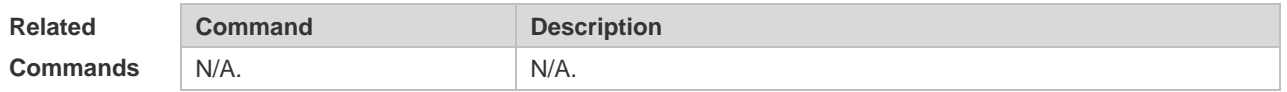

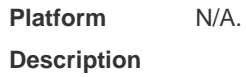

# **4.15 show mount**

Use this command to display the mounted information. **show mount**

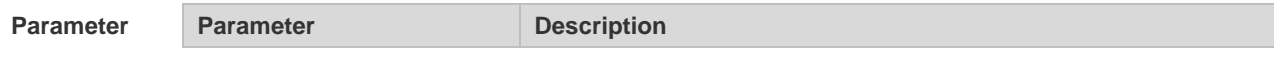

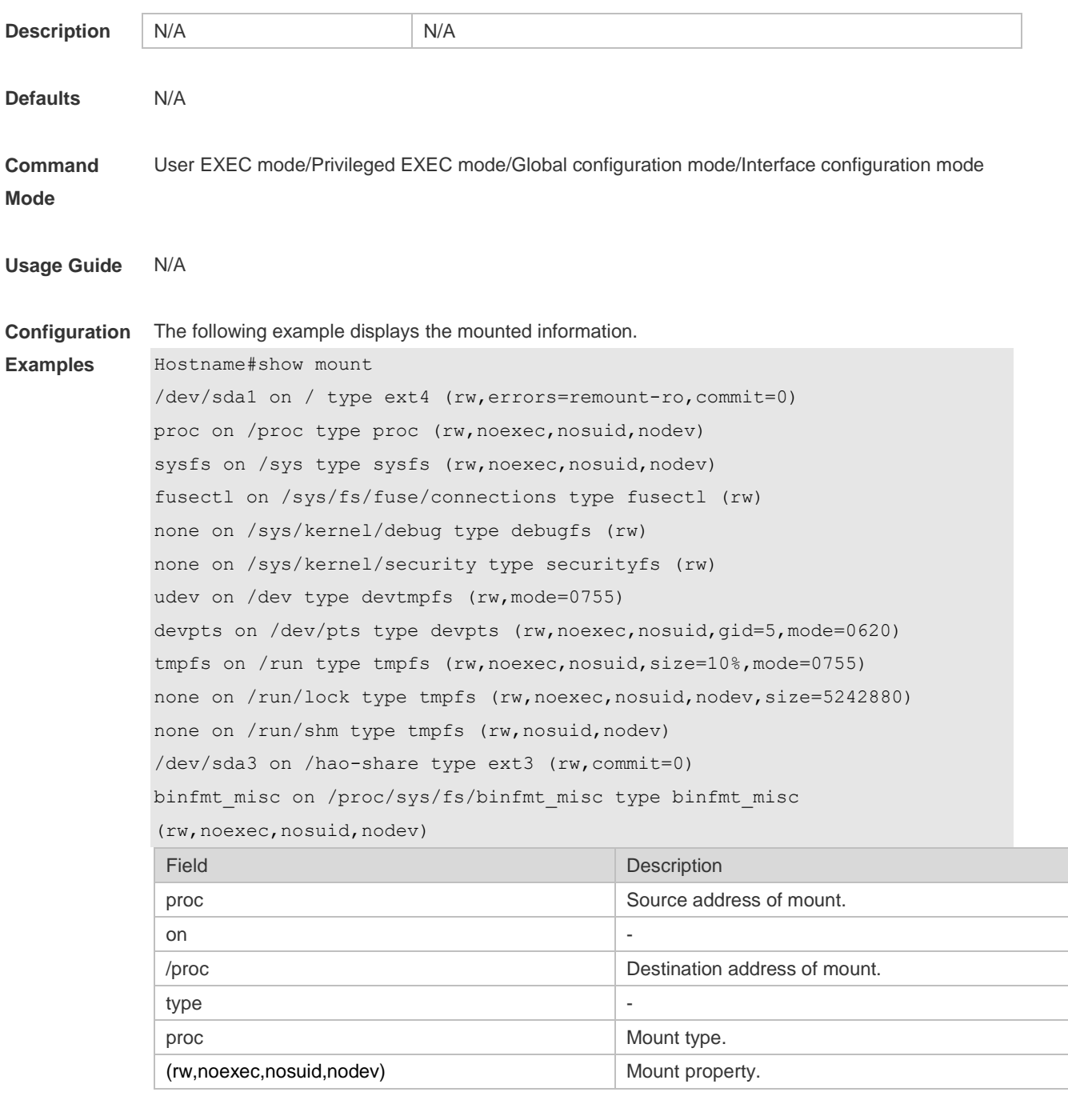

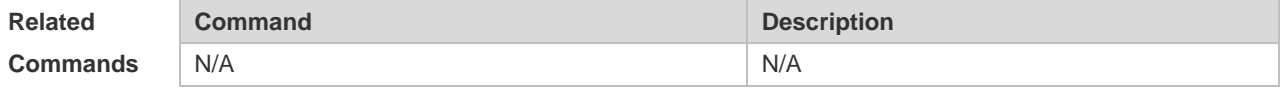

**Platform Description**

# **4.16 tree**

N/A

Use this command to display the file tree of the current directory. **tree** [ *filesystem*: ] [ *directory* ]

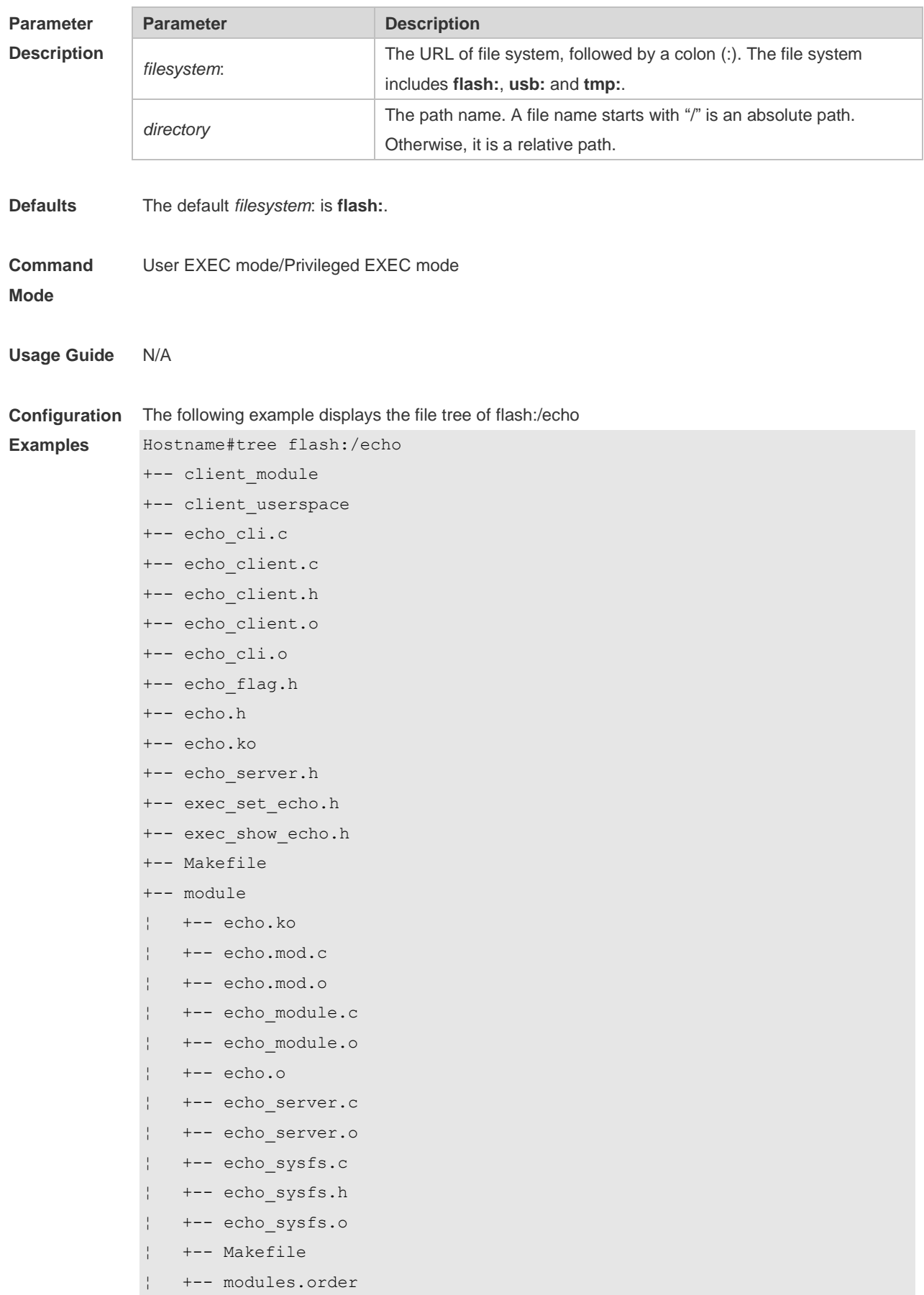

¦ +-- Module.symvers ¦ +-- msg\_fd.c ¦ +-- msg\_fd.o +-- readme +-- server module +-- server userspace +-- sys\_os.ko +-- user\_space +-- echo\_server.c +-- echo\_server.o +-- Makefile +-- msg\_fd.c +-- msg\_fd.o 10,490,132 bytes total (13,192,656 bytes free)

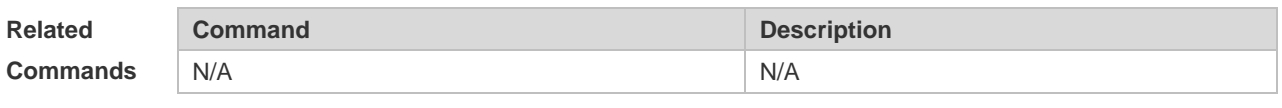

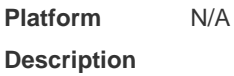

#### **4.17 verify**

Use this command to compute, display and verify Message Digest 5 (MD5). **verify** [ **/md5** *md5-value* ] *filesystem***:** [ *file-url* ]

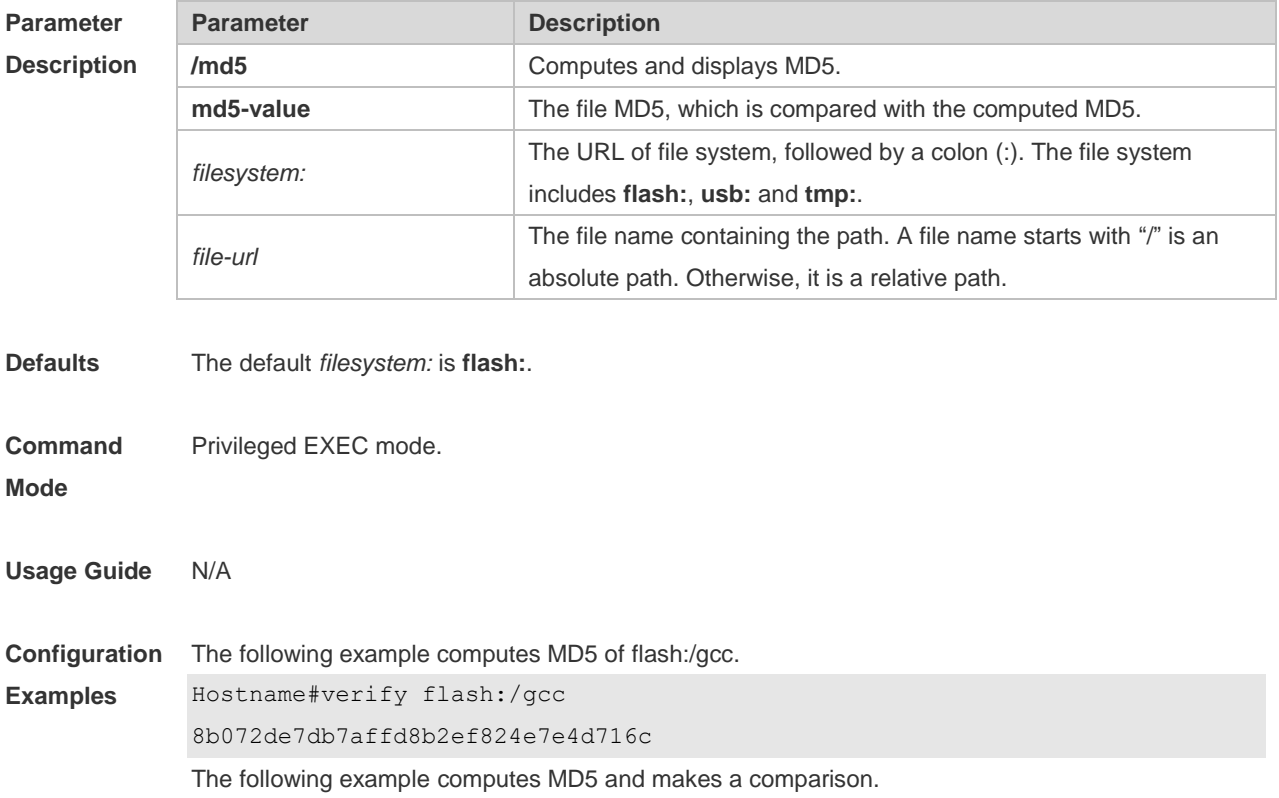

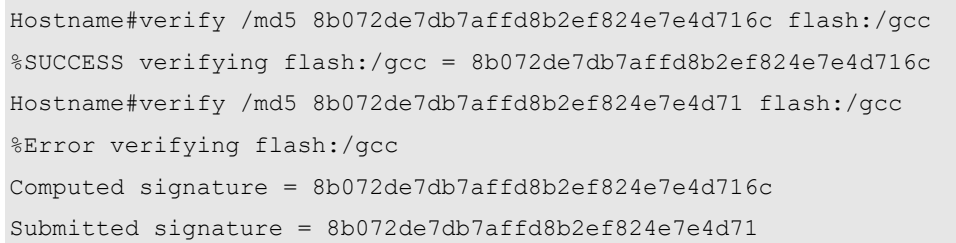

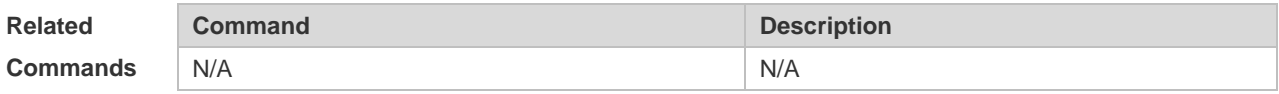

**Platform**  N/A

**Description**

# **5 SYS Commands**

# **5.1 calendar set**

Use this command to set the hardware calendar. **calendar set** { *hour* [ :*minute* [ :*second* ] ] } [ *month* [ *day* [ *year* ] ] ]

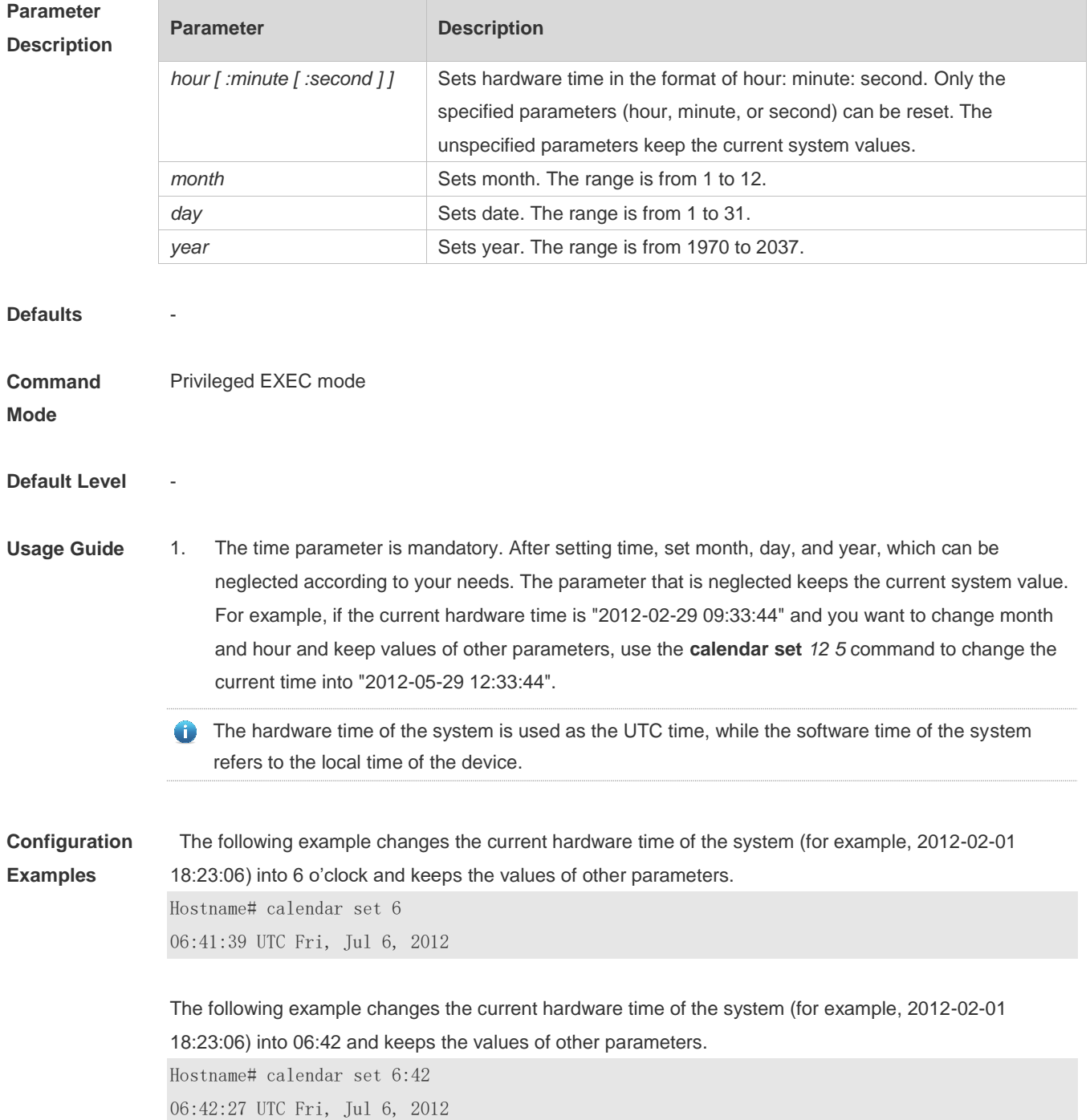

The following example changes the current hardware time of the system (for example, 2012-02-01 18:23:06) into March 2 and keeps the values of other parameters.

Hostname# calendar set 18 3 2 18:43:05 UTC Fri, Mar 2, 2012

Because the *hour* parameter is mandatory, set it to the current time if you do not need to change its value. As shown in the last example, enter **18** (hour), and then enter **3** (month) and **2** (day).

#### **Check Method**

### **Platform**

**Description**

#### **5.2 clock read-calendar**

-

Use this command to enable the system to synchronize the software time with the hardware time. **clock read-calendar**

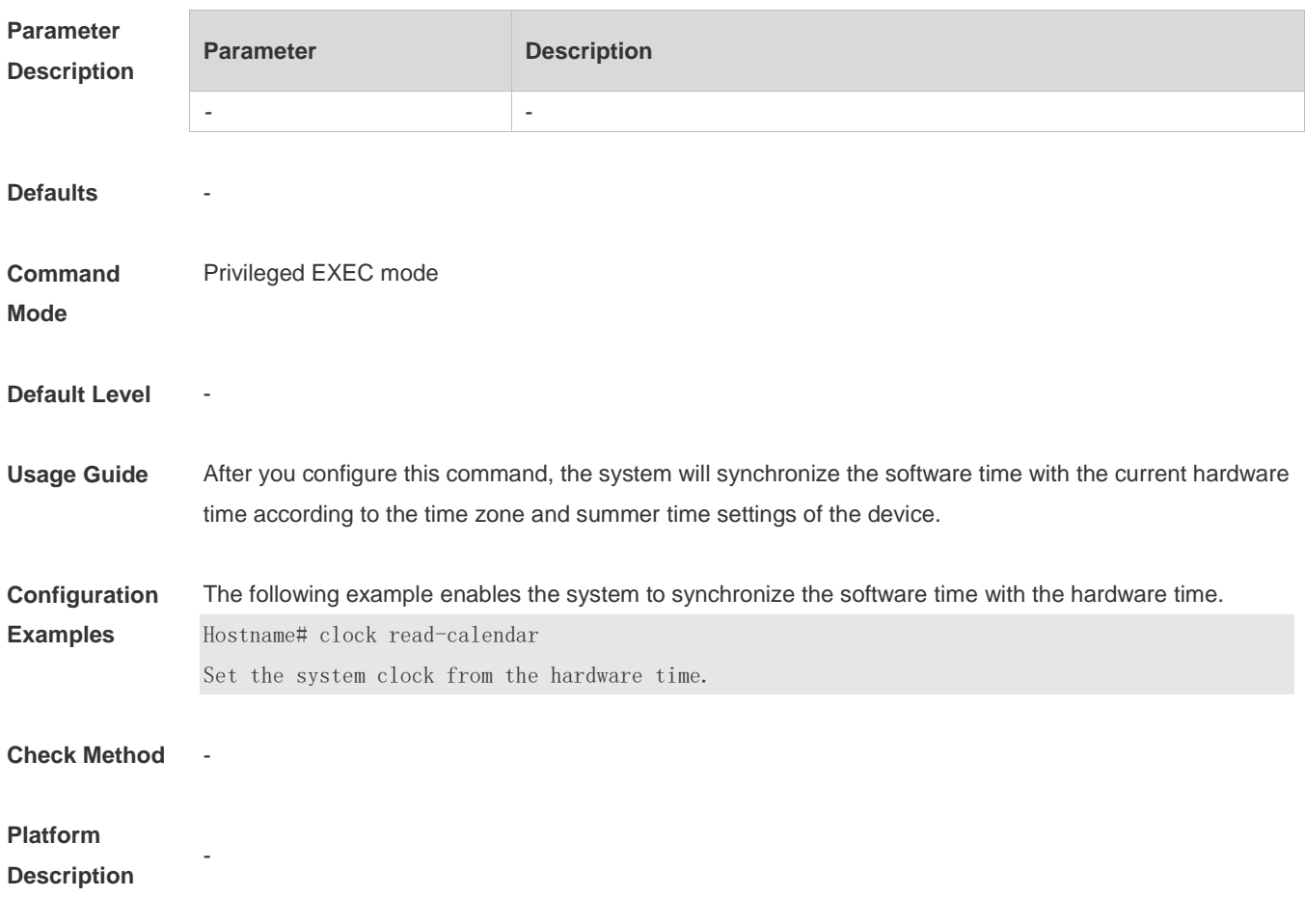

# **5.3 clock set**

Use this command to set the system software clock.
### **clock set** { *hour* [ :*minute* [ :*second* ] ] } [ *month* [ *day* [ *year* ] ] ]

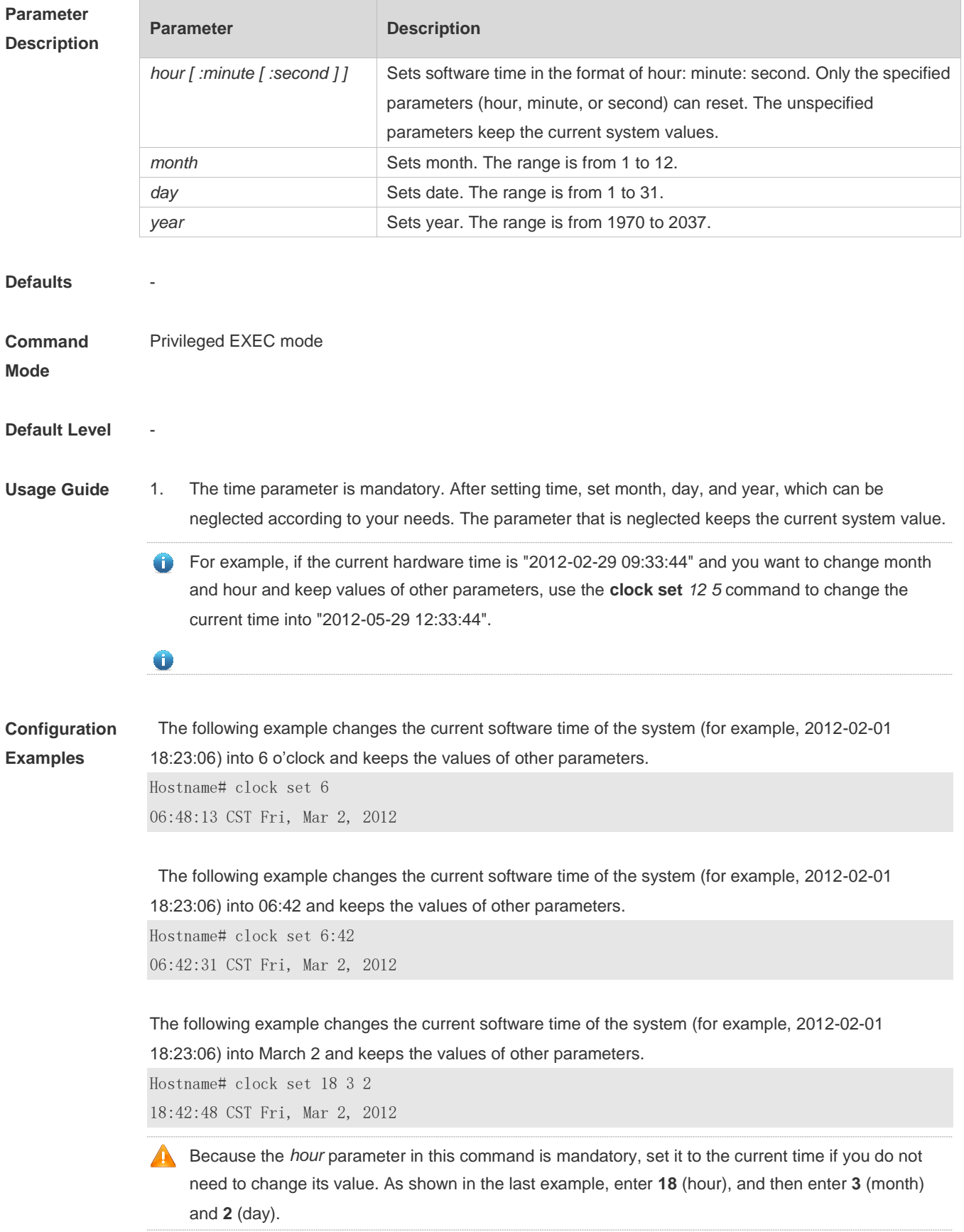

**Check Method** -

#### **Platform**

**Description**

## **5.4 clock summer-time**

-

Use this command to set the summer time.

**clock summer-time** *zone* **start** *start-month* [*week* | **last**] *start-date hh:mm* **end** *end-month* [*week*| **last**] *end-date hh:mm* [ **ahead** *hours-offset* [*minutes-offset* ]

Use this command to disable the summer time. **no clock summer-time**

### **Parameter**

**Description**

| <b>Parameter</b> | <b>Description</b>                                                           |
|------------------|------------------------------------------------------------------------------|
| zone             | Summer time name. It can only be a letter between A and Z or between a       |
|                  | and z, which is not case sensitive. The summer time name contains 3 to 31    |
|                  | characters.                                                                  |
| start            | Indicates the start time of the summer time.                                 |
| start-month      | Start month. Value range: January, February, March, April, May, June,        |
|                  | July, August, September, October, November, and December. The value is       |
|                  | not case sensitive and you are allowed to enter an incomplete word, for      |
|                  | example, Febr and FebRu.                                                     |
| week             | Start week in the start month. The range is from 1 to 5.                     |
| last             | The last week of the specified month.                                        |
| start-date       | Day in the start week of the start month. Value range: Sunday, Monday,       |
|                  | Tuesday, Wednesday, Thursday, Friday, and Saturday. The value is not         |
|                  | case sensitive and you are allowed to enter an incomplete word, for          |
|                  | example, Web and WeDne.                                                      |
| hh:mm            | Time, in the format of hour: minute.                                         |
| end              | Indicates the end time of the summer time.                                   |
| end-month        | End month. Value range: January, February, March, April, May, June, July,    |
|                  | August, September, October, November, and December. The value is not         |
|                  | case sensitive and you may enter an incomplete word, for example, Febr       |
|                  | and FebRu.                                                                   |
| ahead            | Indicates how much time for the summer time ahead of the standard time       |
|                  | during the effective period of the summer time. By default, the summer time  |
|                  | is one hour ahead of the standard time.                                      |
| hours-offset     | Hours ahead of the standard time. The range is from 0 to 12. You are not     |
|                  | allowed to set it to 00:00.                                                  |
| minutes-offset   | Minutes ahead of the standard time. The range is from 0 to 59. If            |
|                  | hours-offset has been set to 0, you are not allowed to set minutes-offset to |
|                  | 0.                                                                           |

**Defaults Command Mode** Global configuration mode

**Default Level** -

**Usage Guide**

**Configuration Examples** If the time zone name is ABC and the standard time is 8:15 ahead of UTC, namely, GMT+08:15. The summer time period starts from the first Saturday in February to the third Monday in May and the summer time is 01:20 ahead of the standard time. In this case, the summer time is 09:35 ahead of the UTC time,

but non-summer time is still 08:15 ahead of the UTC time. Hostname(config)# clock timezone ABC 8 15 Set time zone name: ABC (GMT+08:15) Hostname(config)#show clock 16:39:16 ABC Wed, Feb 29, 2012 Hostname(config)#show calendar 08:24:35 GMT Wed, Feb 29, 2012 Hostname(config)# clock summer-time TZA start Feb 1 sat 2:00 end May 3 Monday 18:30 ahead 1 20 \*May 10 03:45:58: %SYS-5-CLOCKUPDATE: Set summer-time: TZA from February the 1st Saturday at 2:00 TO May the 3rd Monday at 18:30, ahead 1 hour 20 minute Set summer-time: TZA from February the 1st Saturday at 2:00 TO May the 3rd Monday at 18:30, ahead 1 hour 20 minute Hostname# show clock 18:00:08 TZA Wed, Feb 29, 2012 # If the time is set to non-summer time, the time zone name is restored to ABC. Hostname#clo set 18 1 1 \*Jan 1 18:00:09: %SYS-5-CLOCKUPDATE: Set system clock: 18:00:09 ABC Sun, Jan 1, 2012 Set system clock: 18:00:09 ABC Sun, Jan 1, 2012

Hostname#show clock 18:00:12 ABC Sun, Jan 1, 2012

If the system uses the default summer time that is one hour ahead of the standard time, ahead and the parameters behind ahead can be neglected. For example, set the summer time to start from 2:00 a.m. of the first Sunday in April to 2:00 a.m. of the last Sunday in October and set the summer time to one hour ahead of the standard time.

Hostname(config)#clo summer-time PDT start April 1 sunday 2:00 end October last Sunday 2:00 \*May 10 03:15:05: %SYS-5-CLOCKUPDATE: Set summer-time: PDT from April the 1st Sunday at 2:00 TO October the last Sunday at 2:00, ahead 1 hour Set summer-time: PDT from April the 1st Sunday at 2:00 TO October the last Sunday at 2:00, ahead 1 hour

#### The following example disables summer time.

Hostname(config)#no clock summer-time \*Jan 1 18:01:09: %SYS-5-CLOCKUPDATE: Set no summer time. Set no summer time.

**Check Method** 

**Platform Description**

-

# **5.5 clock timezone**

Use this command to set the time zone. **clock timezone** [ *name hours-offset* [ *minutes-offset* ] ]

Use this command to remove the time zone settings. **no clock timezone**

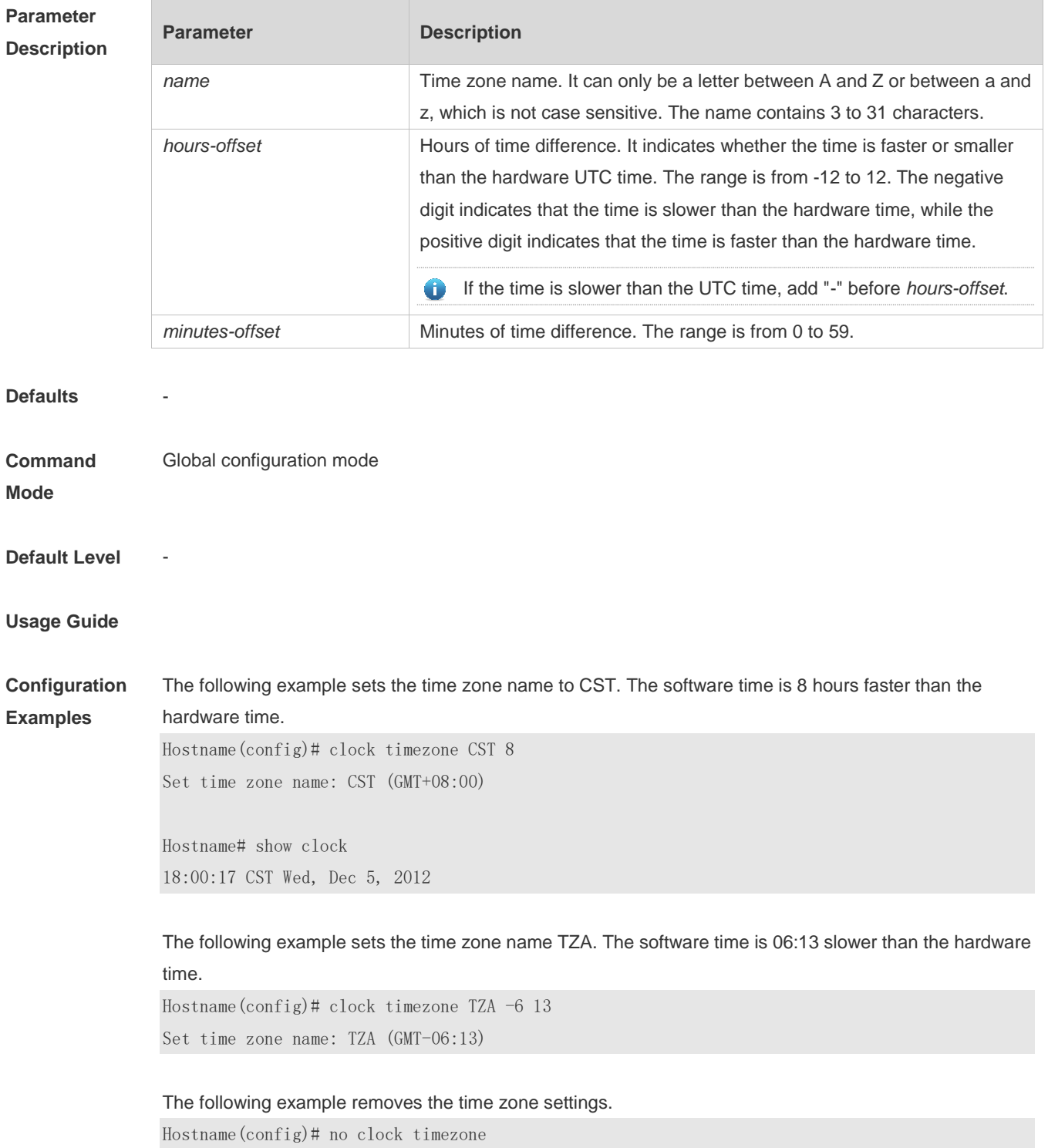

Set no clock timezone.

**Check Method** 

**Platform Description**

### **5.6 clock update-calendar**

-

Use this command to enable the system to synchronize the hardware time with the software time. **clock update-calendar**

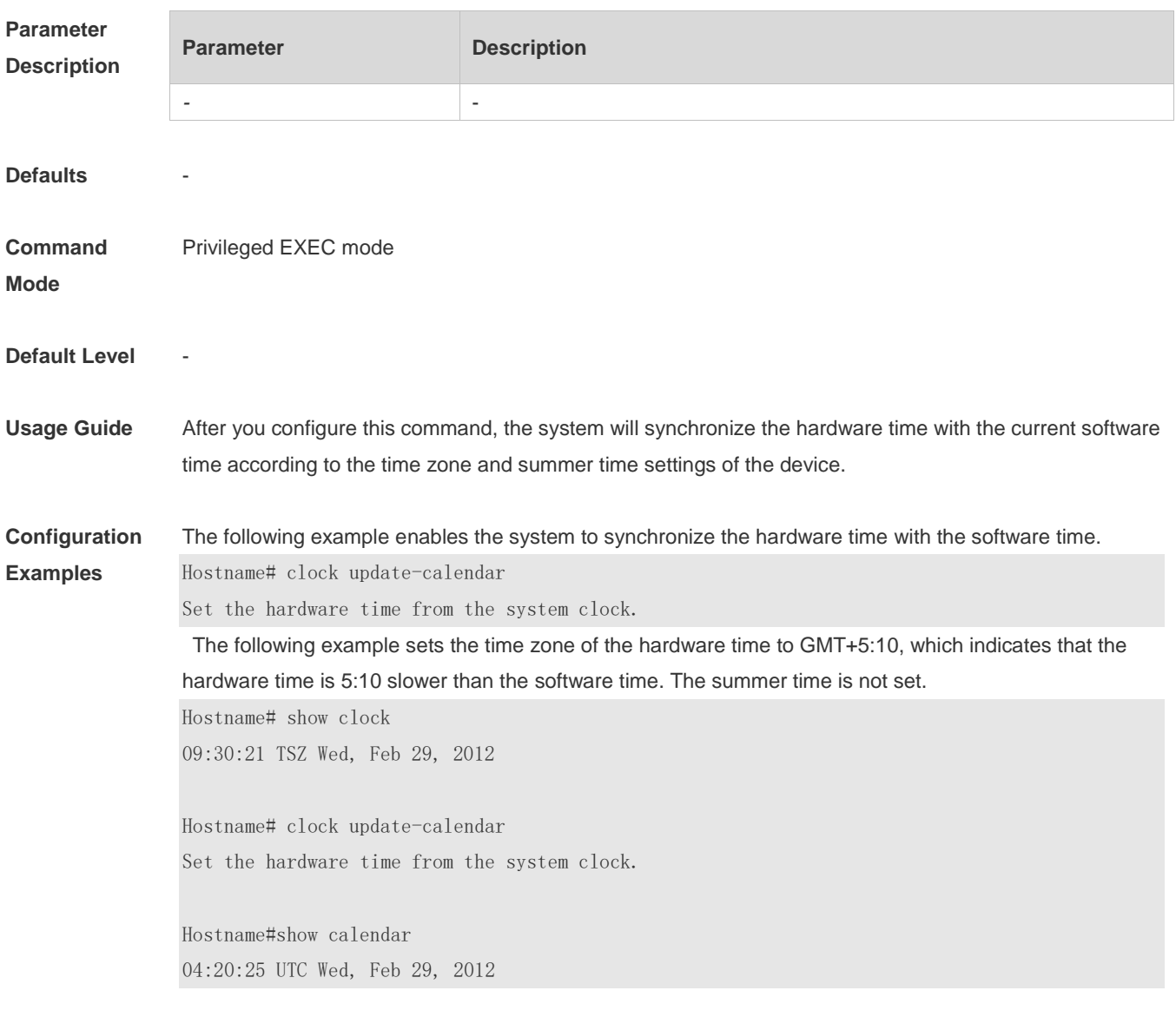

The following example sets the hardware time. If it is set to GMT+5:10 and the summer time is set to be 1:15 faster from the first Monday in February 1 to the second Sunday in June 1, it indicates that the hardware time is 6:25 slower than the software time during the effective period of the summer time.

Hostname# show clock 09:30:02 TSZ Wed, Feb 29, 2012 Hostname# clock update-calendar Set the hardware time from the system clock.

Hostname#show calendar 03:05:08 UTC Wed, Feb 29, 2012

#### **Check Method**

### **Platform Description**

## **5.7 cpu high-watermark set**

-

Use this command to set the high and low watermark of the CPU usage of the control core and enable CPU usage monitoring.

**cpu high-watermark set** [ [**up** *up-value* ] [**down** *down-value*] ]

Use this command to disable CPU usage monitoring. **no cpu high-watermark set**

Use this command to restore the default settings. **default cpu high-watermark set**

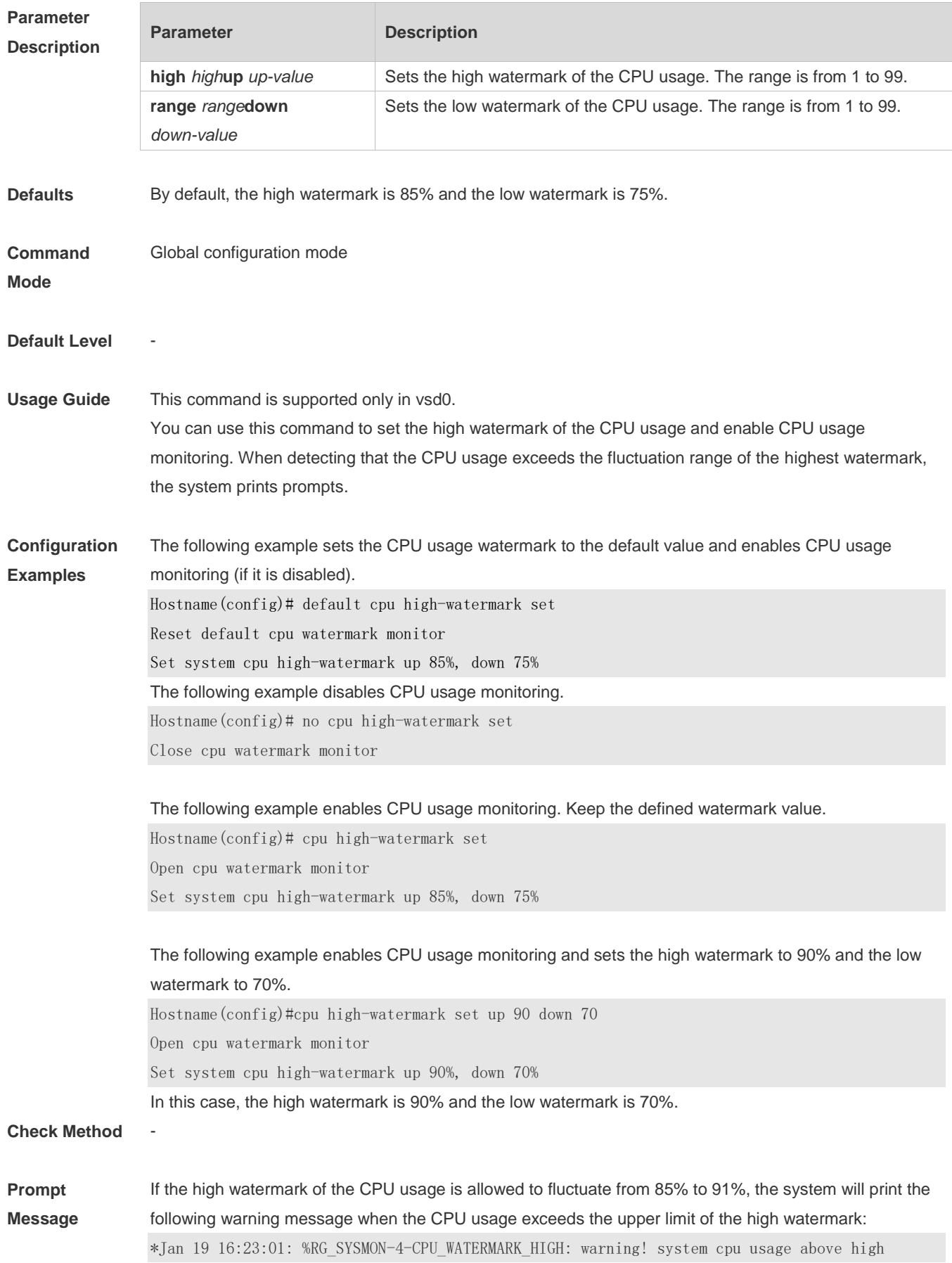

watermark(91%),current cpu usage 100% When the CPU usage is less than the lower limit of the high watermark, the system will print the following message about warning release: \*Jan 20 07:02:52: %RG\_SYSMON-5- CPU\_WATERMARK:withdraw warning! system cpu usage below high watermark(85%), current cpu usage 36%

### **Platform**

**Description**

### **5.8 memory history clear**

-

Use this command to clear the history of the memory usage. **memory history clear** [ **one-forth | half | all** ]

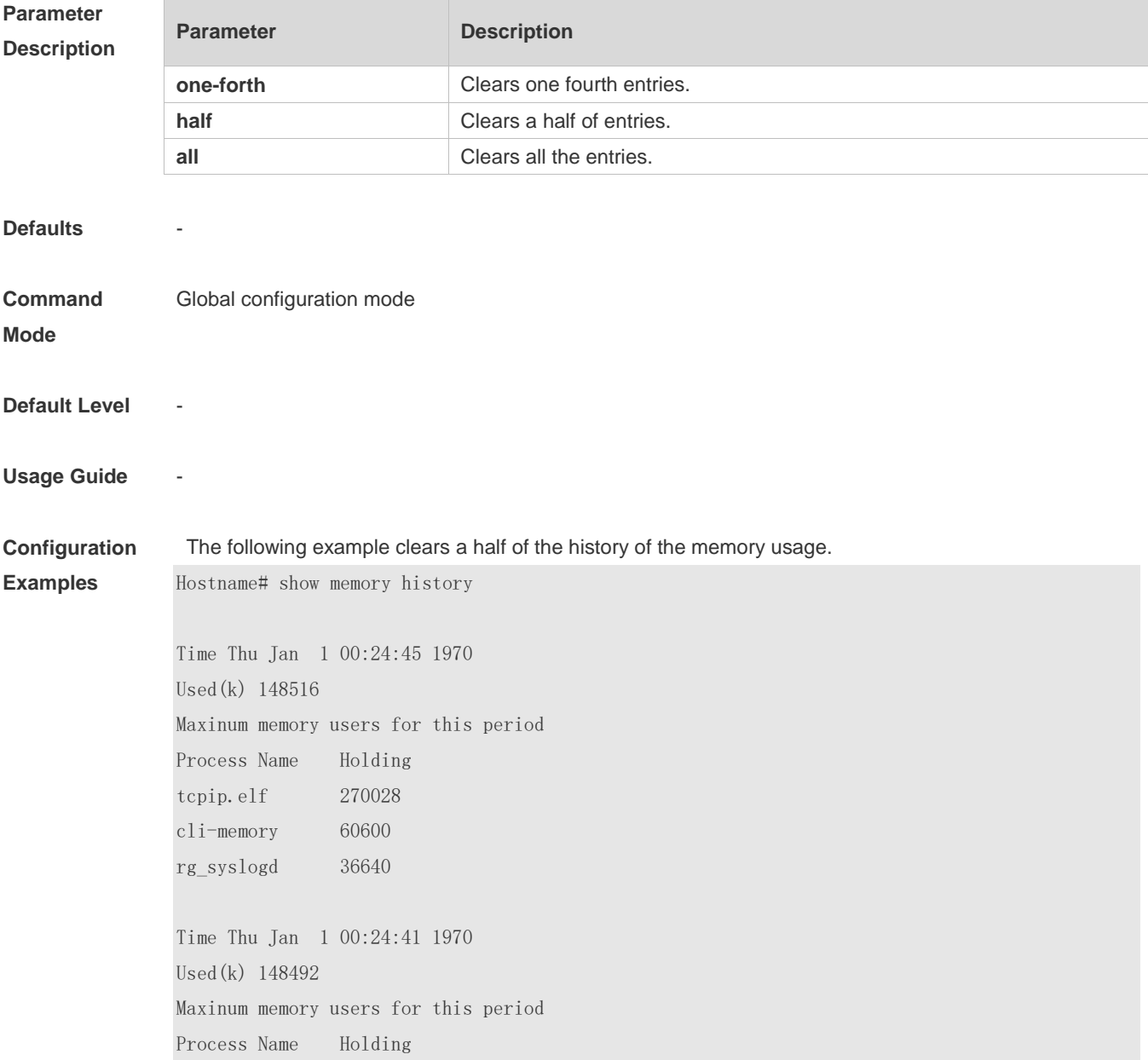

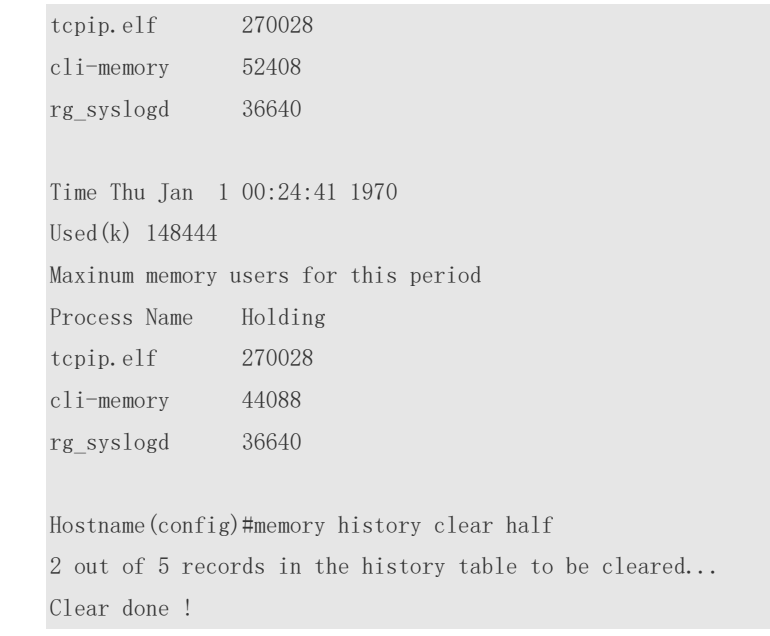

#### **Check Method**

-

-

### **Prompt**

**Message**

#### **Platform**

**Description**

## **5.9 memory low-watermark set**

Use this command to set the low watermark threshold of the memory and enable the memory low watermark detection.

**memory low-watermark set** *mem-value*

Use the **no** or **default** form of this command to disable the detection of memory low watermark. **no memory low-watermark set**

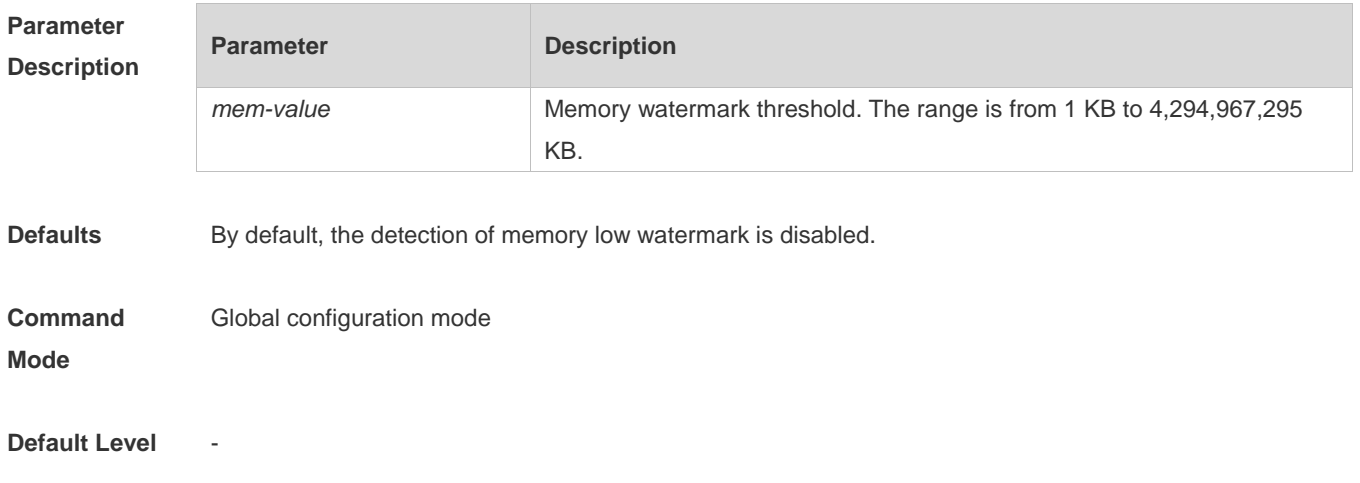

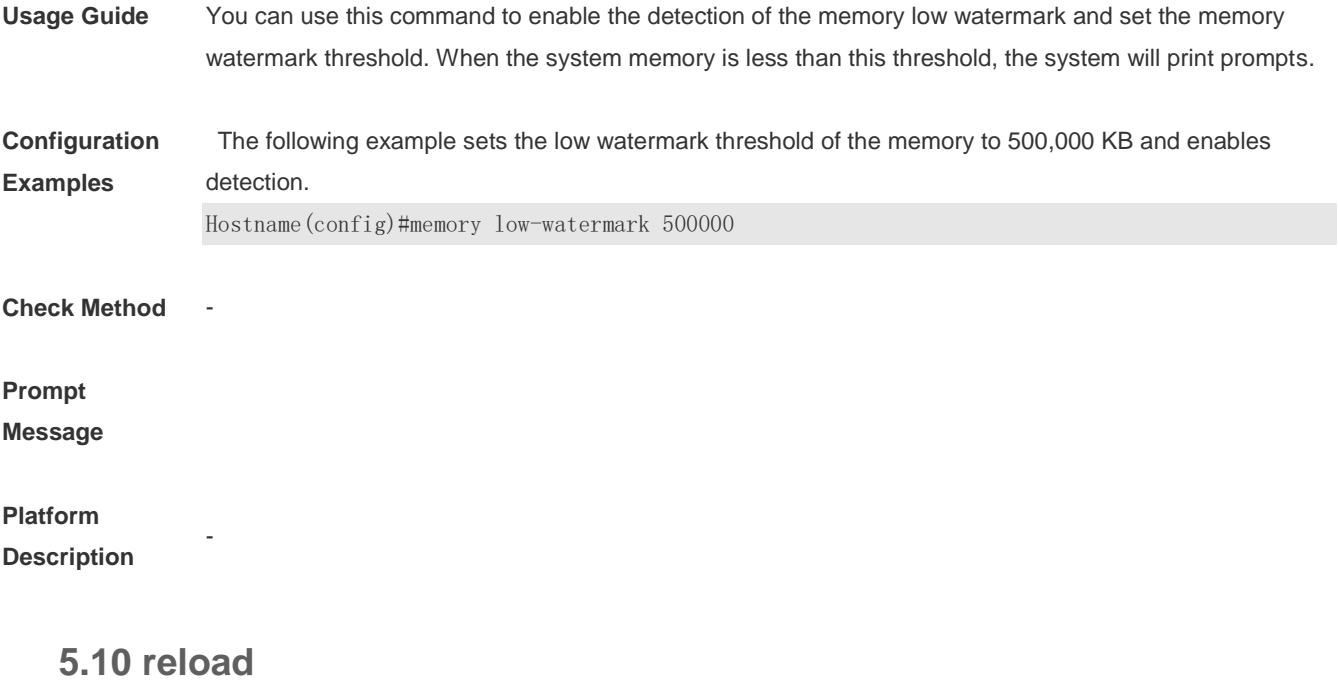

Use this command to reload the device. **reload** [ **at** { *hour* [ :*minute* [ :*second* ] ] } [ *month* [ *day* [ *year* ] ] ]

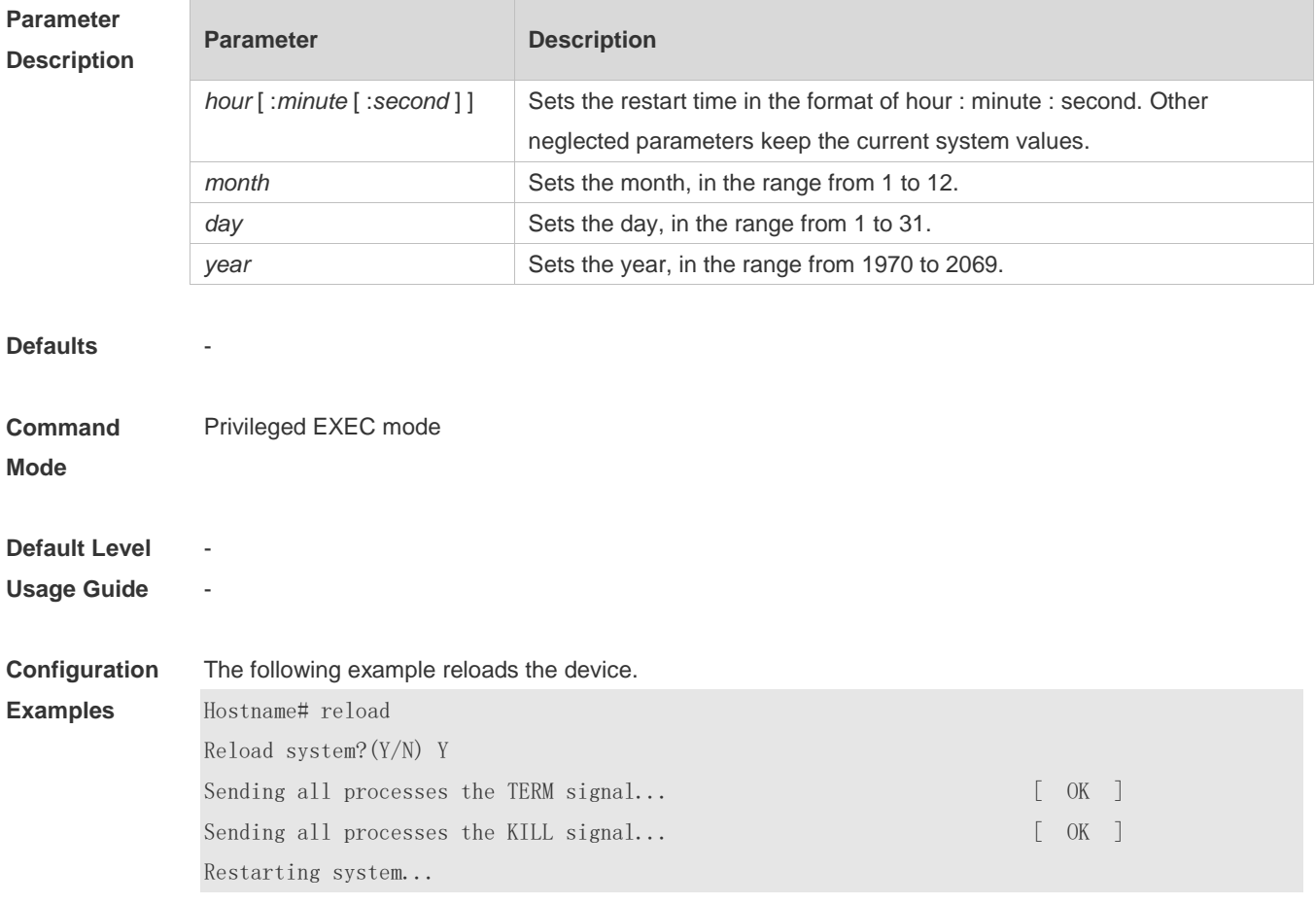

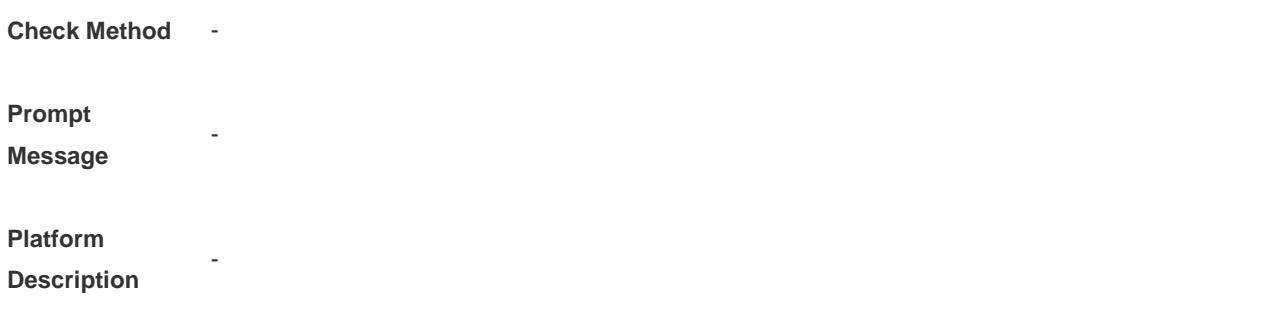

## **5.11 show calendar**

Use this command to display the hardware calendar. **show calendar**

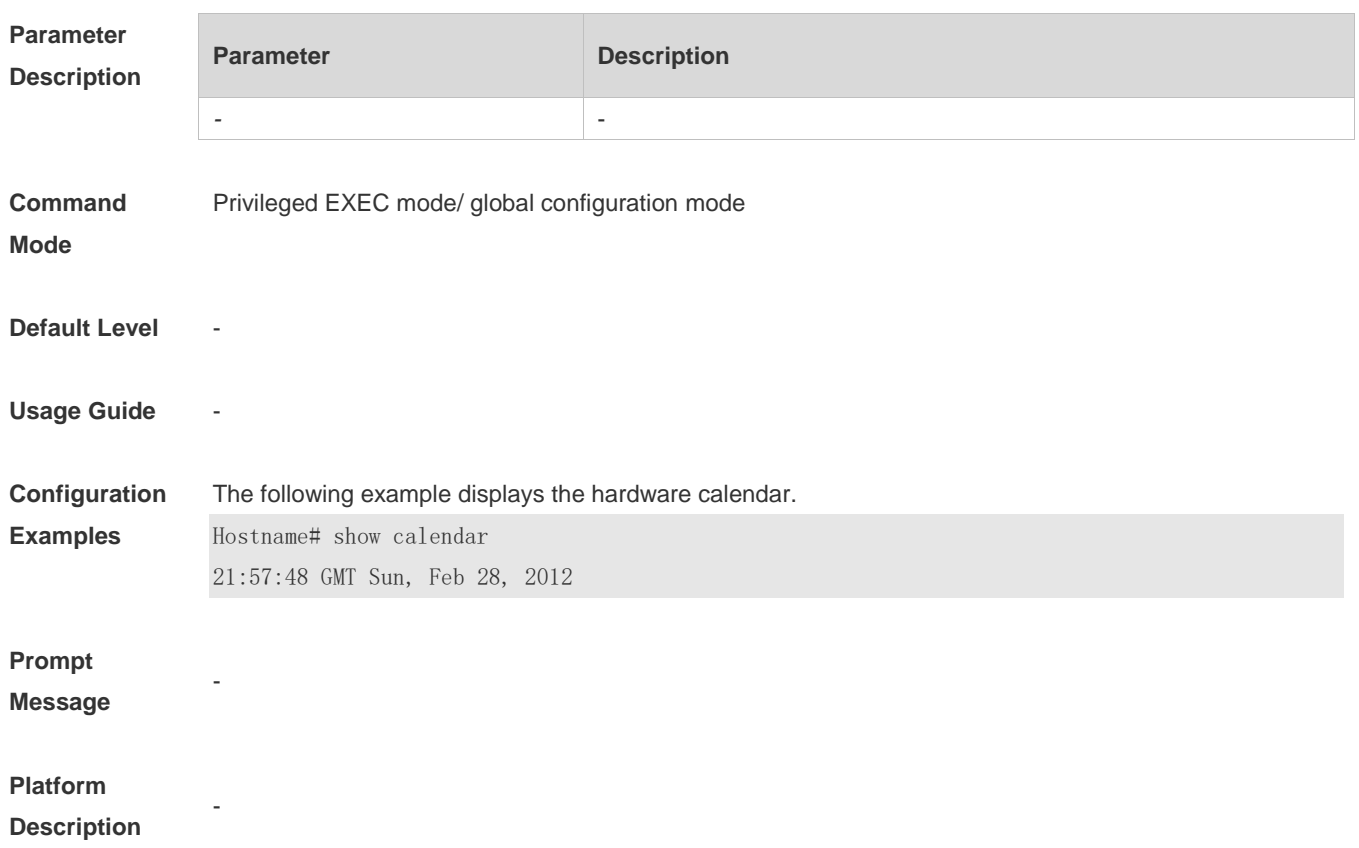

## **5.12 show clock**

Use this command to display the system software clock. **show clock**

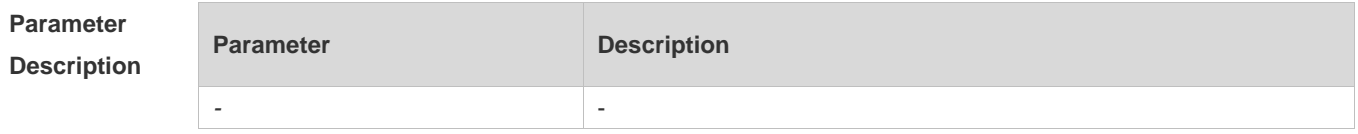

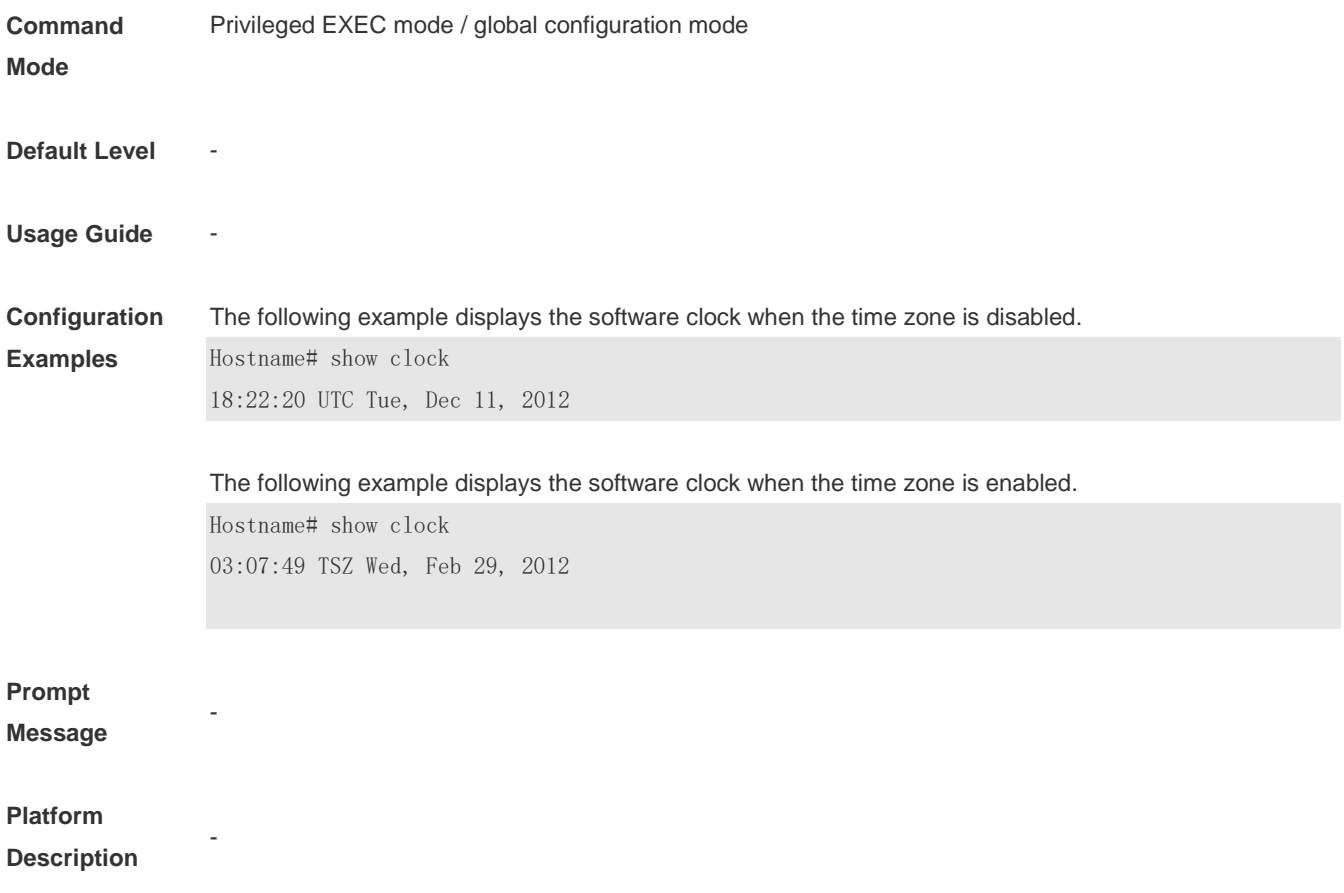

## **5.13 show cpu**

Use this command to display the information on the system task running on the control core instead of the non-virtual core.

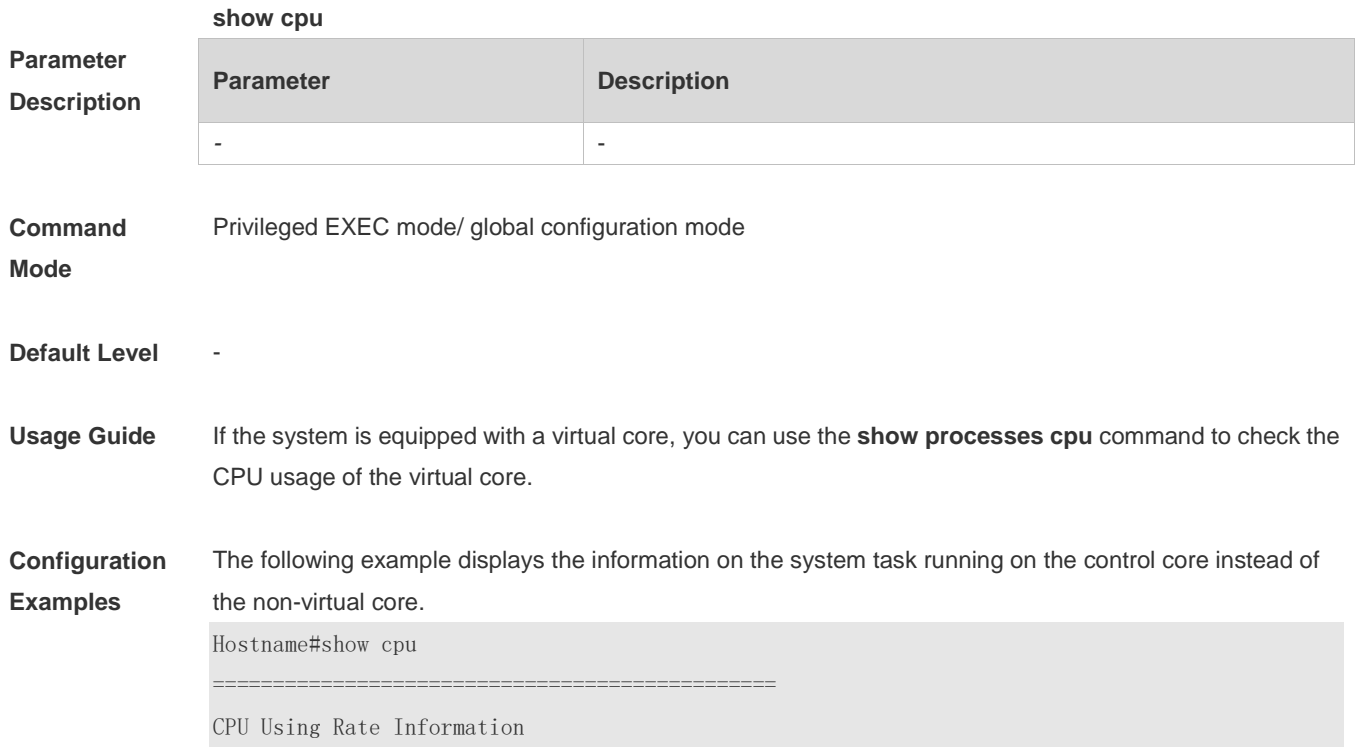

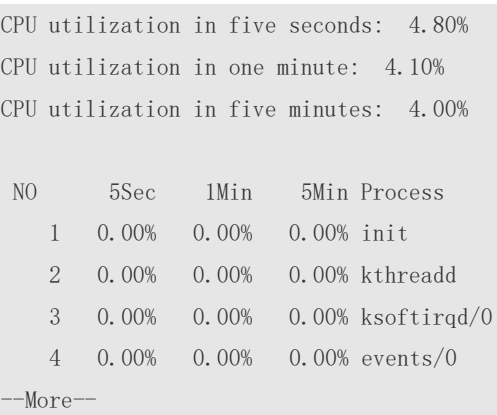

# **Prompt Message**

**Platform Description**

# **5.14 show memory**

-

-

Use this command to display the system memory. **show memory** [ **sorted total | history | low-watermark |** *process-id* **|** *process-name* ]

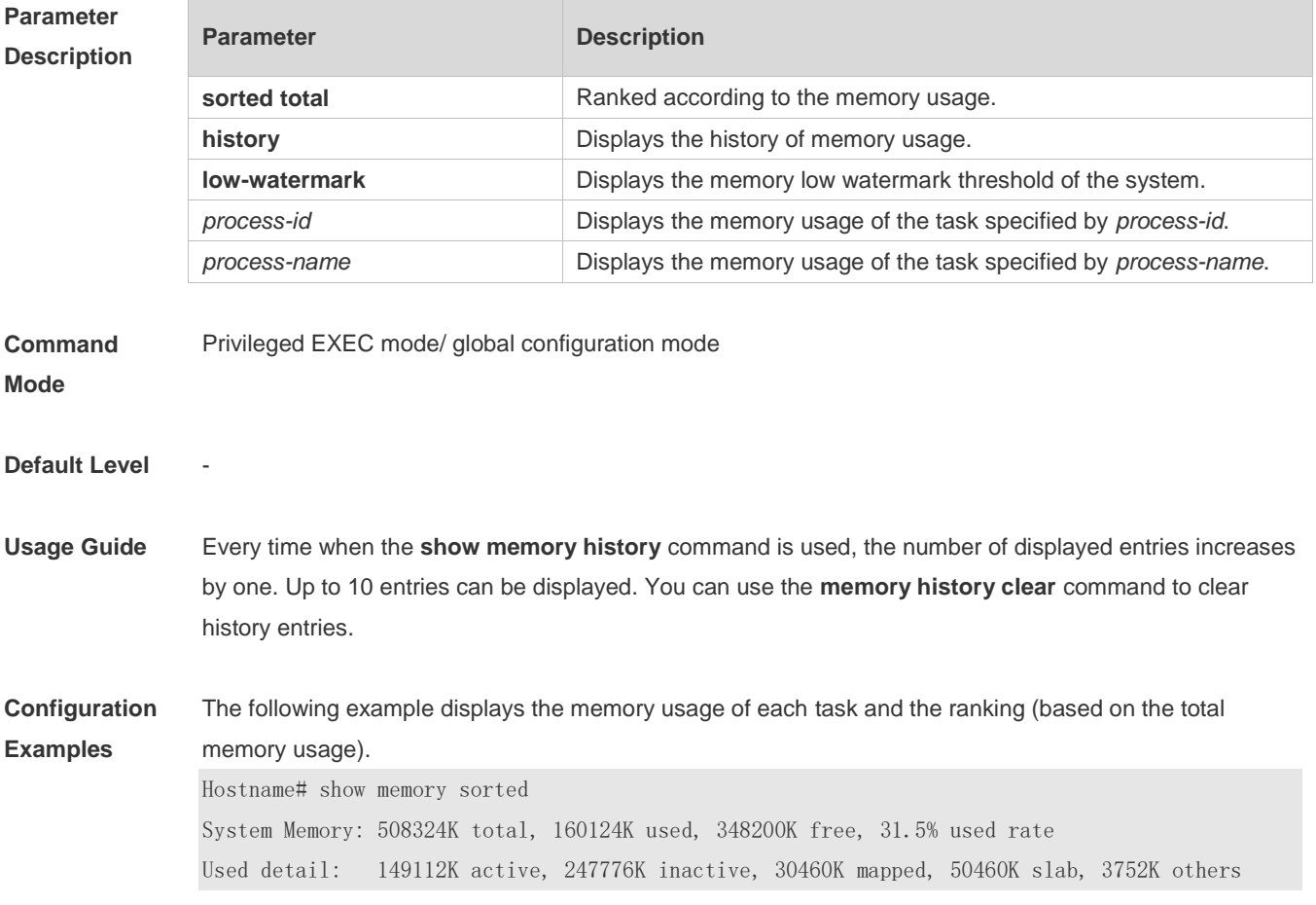

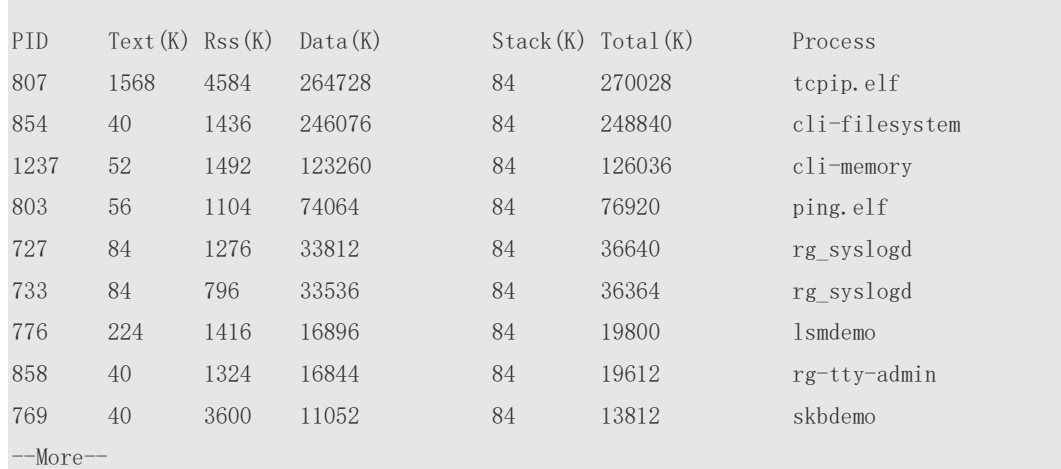

Description of some keywords in the command:

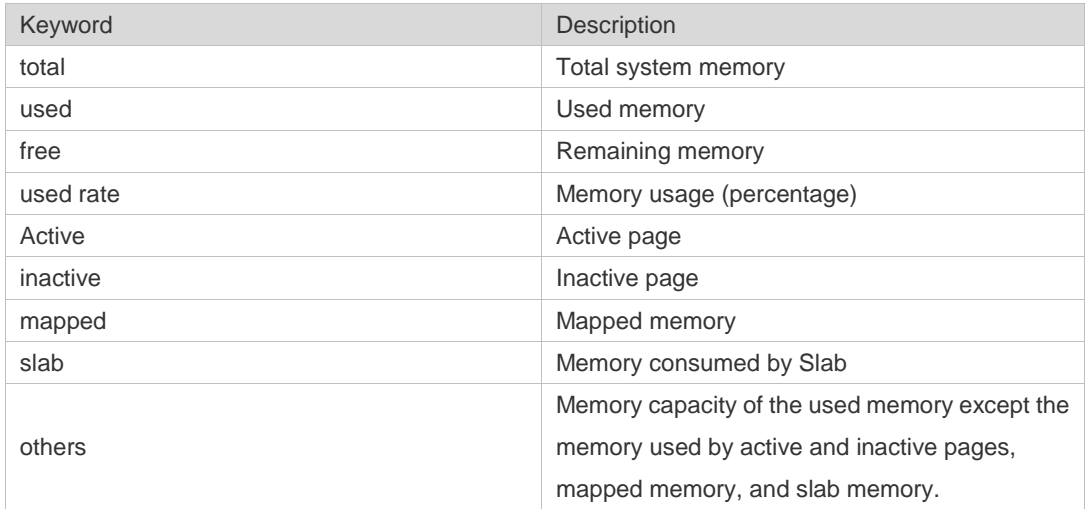

Description of the displayed information on each task:

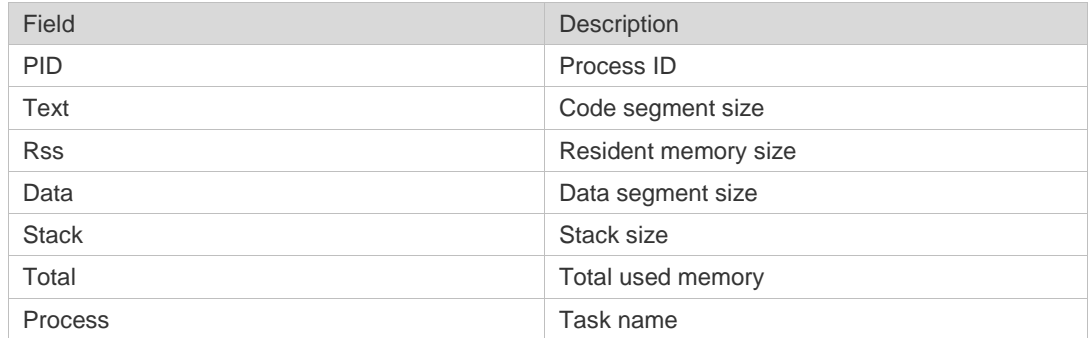

#### **Prompt**

**Message**

-

-

### **Platform**

**Description**

# **5.15 show pci-bus**

Use this command to display the information on the device mounted to the PCI bus. **show pci-bus**

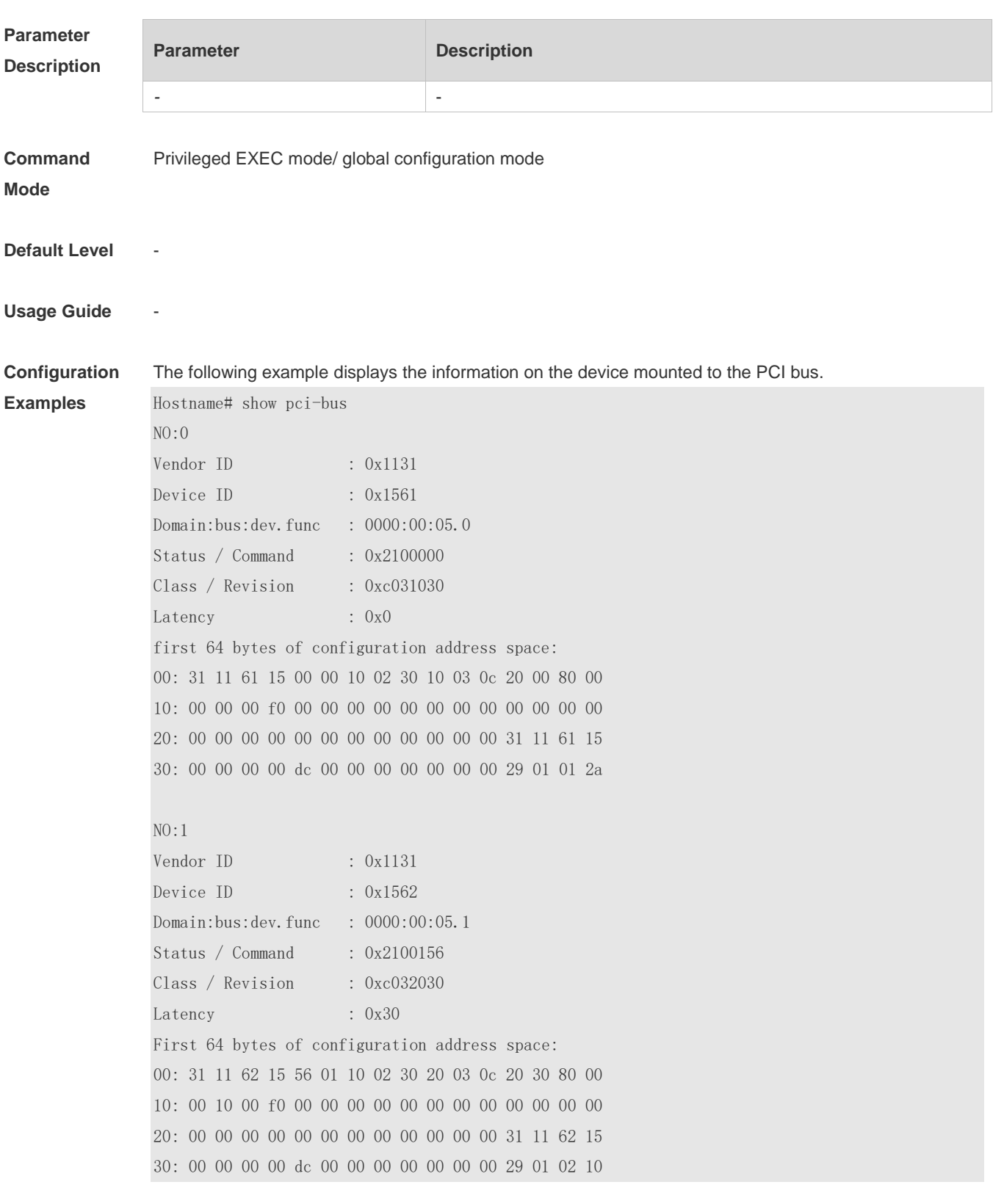

-

-

### **Prompt Message**

**Platform** 

**Description**

## **5.16 show processes cpu**

Use this command to display system task information. **show processes cpu** [ **history** [ **table** ] | [ **5sec | 1min | 5min | 15min** ] [ **nonzero** ] ]

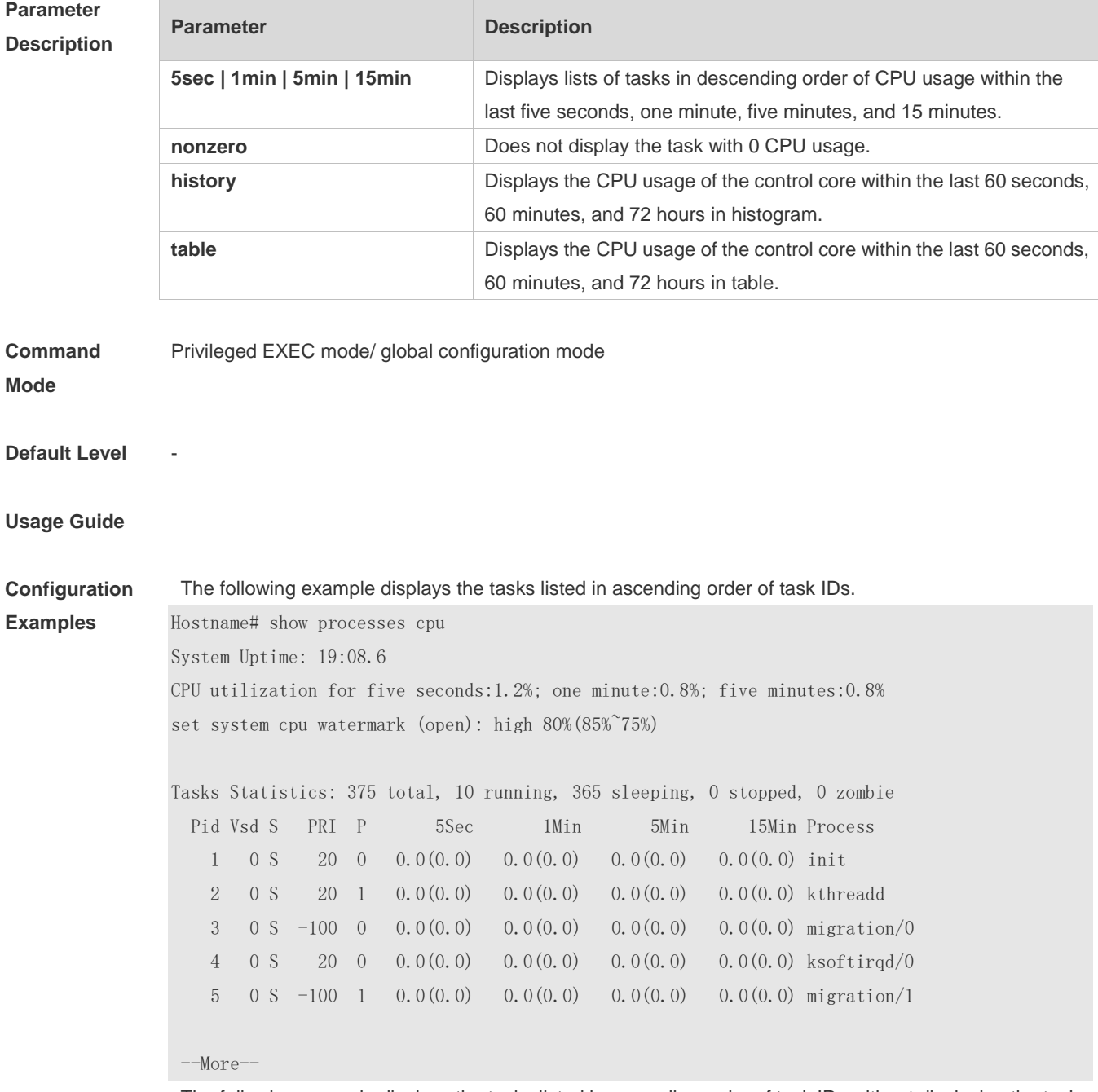

The following example displays the tasks listed in ascending order of task IDs without displaying the tasks

with 0 CPU usage within 15 minutes.

Hostname# show processes cpu nonzero

Description of the information displayed in this command:

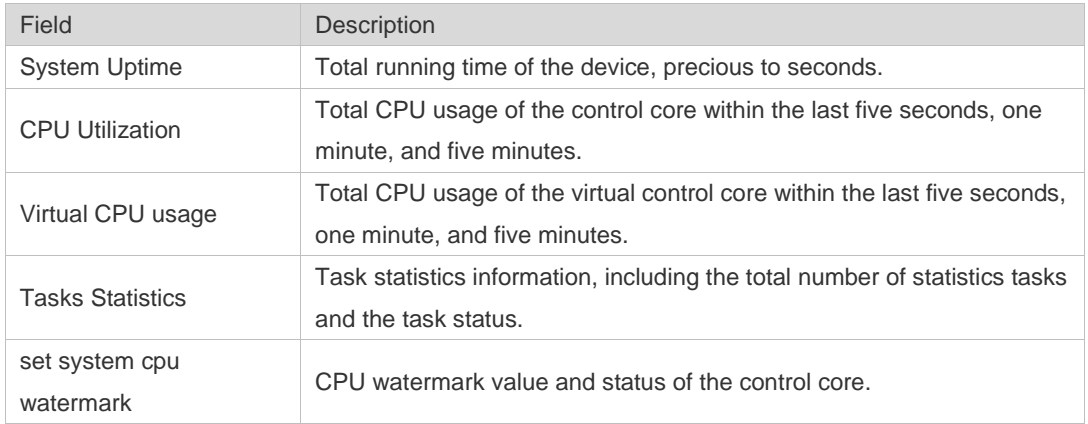

The task running statuses are listed below:

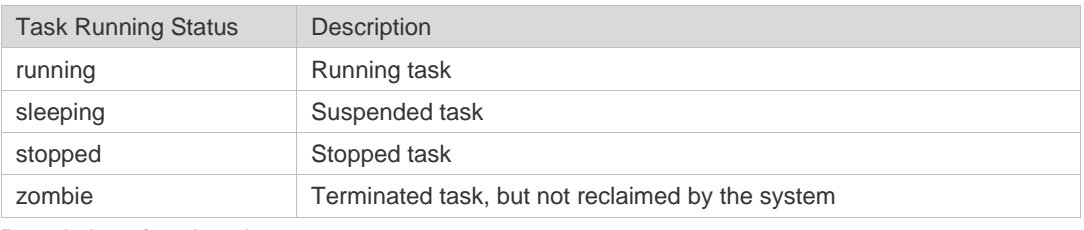

Description of each task:

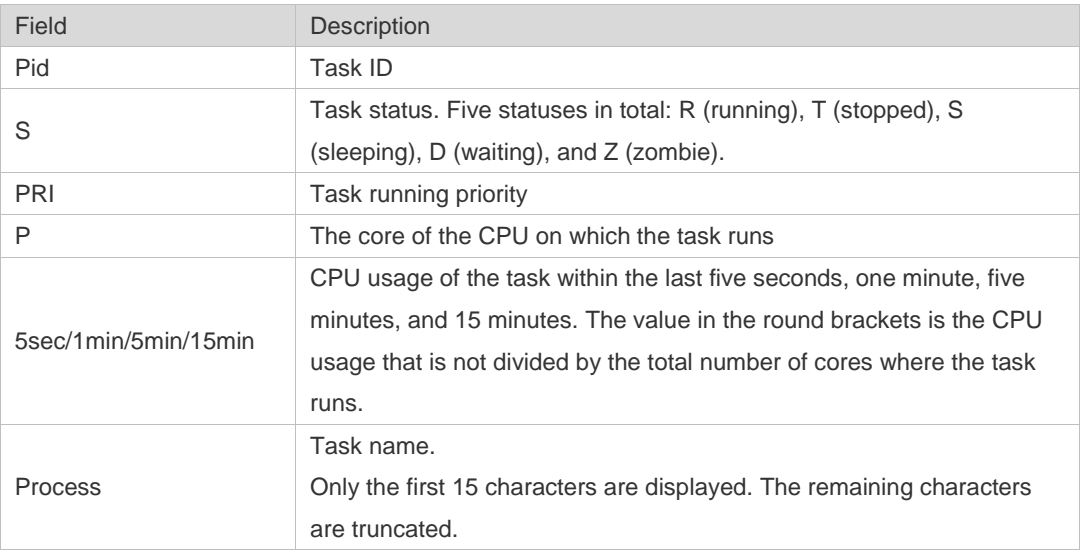

The following example displays the CPU usage in ascending order of task IDs and only the processes with non-zero CPU usage within 15 minutes are displayed.

Hostname #show processes cpu nonzero

The following example displays the CPU usage in descending order within five seconds and the tasks with zero CPU usage within one second are not displayed.

Hostname #show processes cpu 5sec nonzero

The following example displays the CPU usage of the control core in histograms within the last 60 seconds, 60 minutes, and 72 hours.

The first histogram displays the CPU usage of the control core within 300 seconds. Every segment in the x-coordinate is five seconds, and every segment in the y-coordinate is 5%. The symbol "\*" indicates the CPU usage at the last specified second. In other words, the first segment on the x-coordinate nearest to 0 is the CPU usage in the last five seconds, measured in %.

The second histogram displays the CPU usage of the control core within the last 60 minutes, measured in %. Every segment on the x-coordinate is 1 minute.

The third histogram displays the CPU usage of the control core within the last 72 hours, measured in %. Every segment on the x-coordinate is 1 hour.

Example:

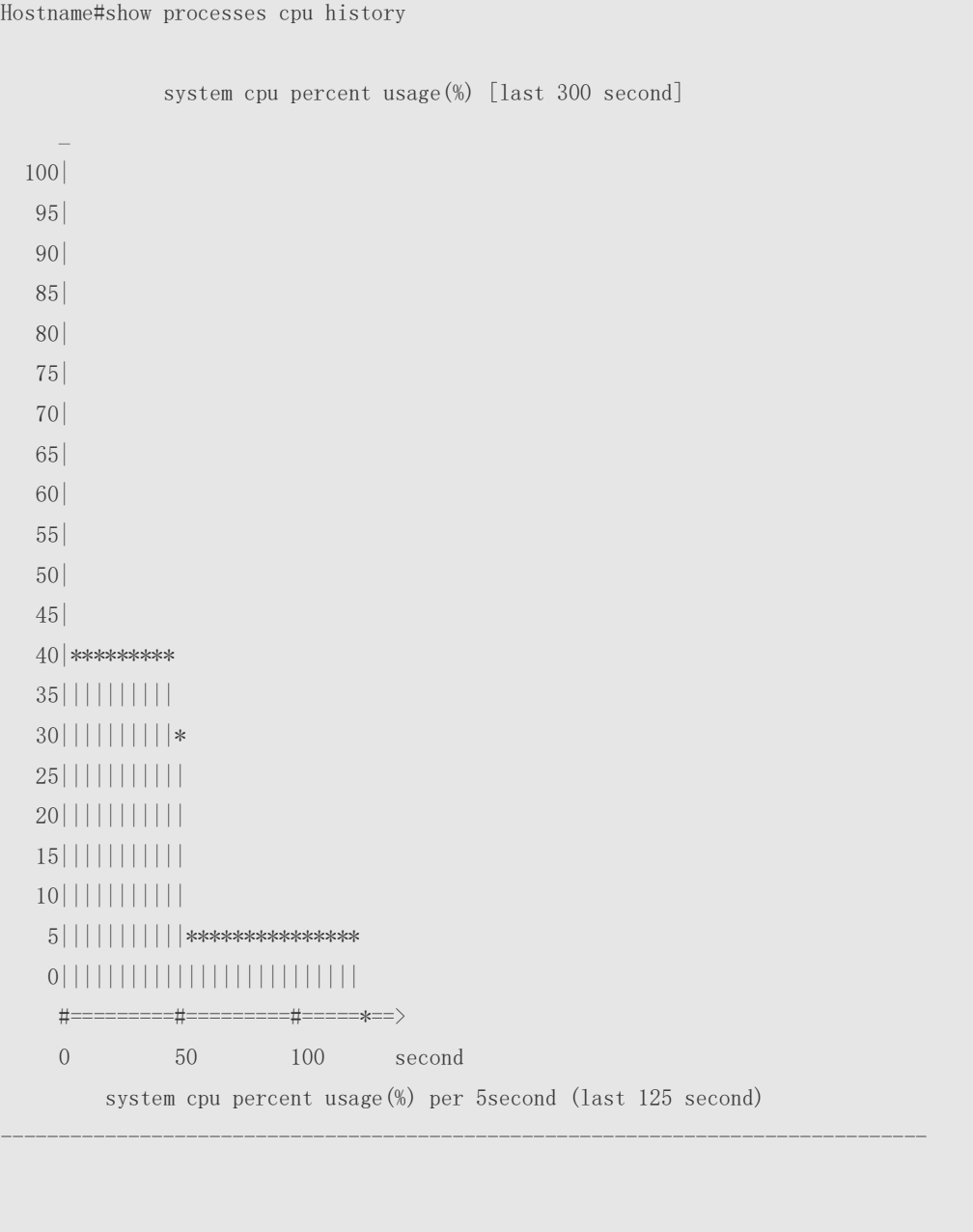

system cpu percent usage(%) [last 60 minute]

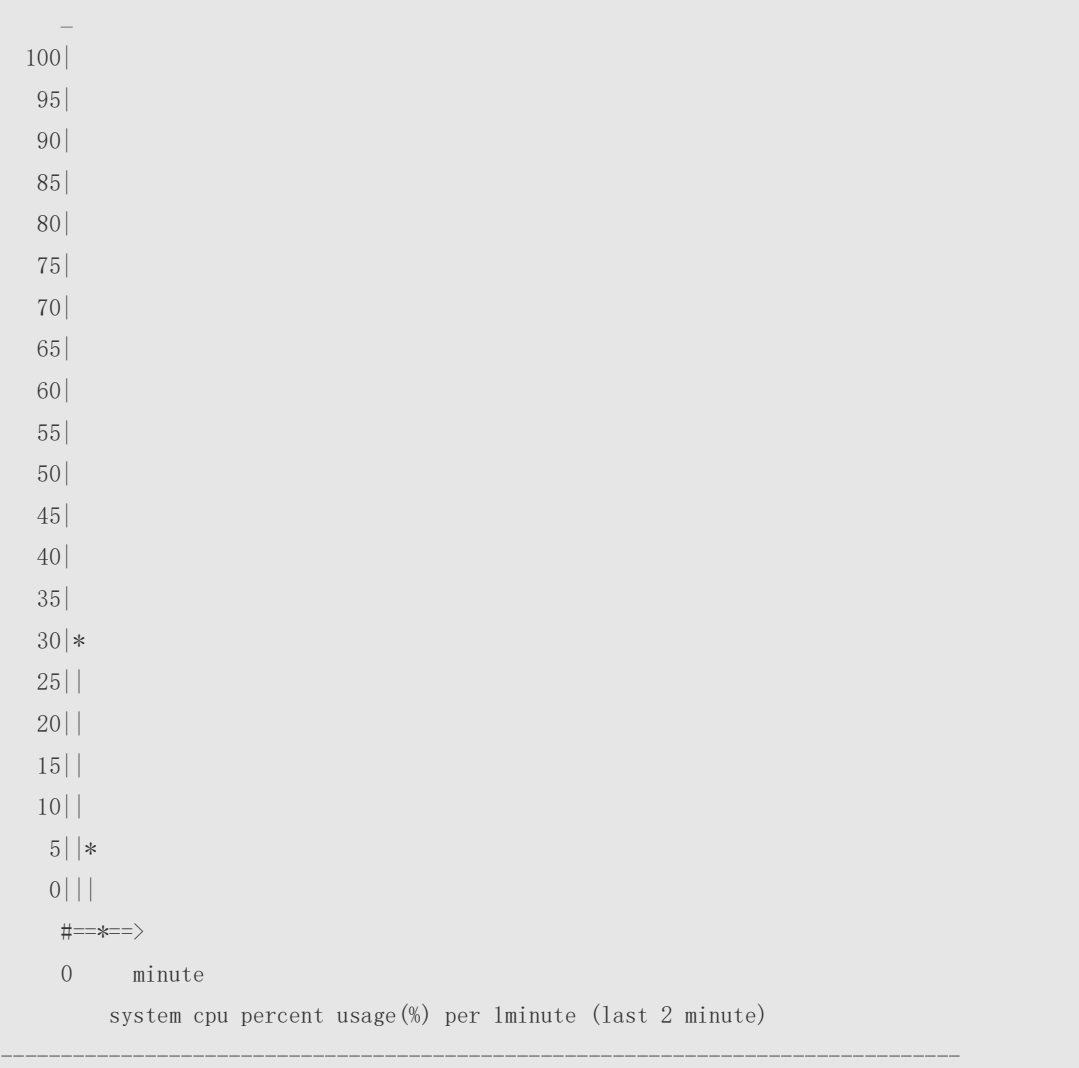

The following example displays the CPU usage of the core 0 in tables within the last 60 seconds, 60 minutes, and 72 hours.

The first table lists the CPU usage within 300 seconds. The first cell indicates the CPU usage within the last five seconds.

The second table lists the CPU usage within the last 60 minutes, measured in %. The two adjacent cells show the CPU usage measured at an interval of one minute.

The third table lists the CPU usage within the last 72 hours, measured in %. The two adjacent cells show the CPU usage measured at an interval of one hour.

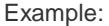

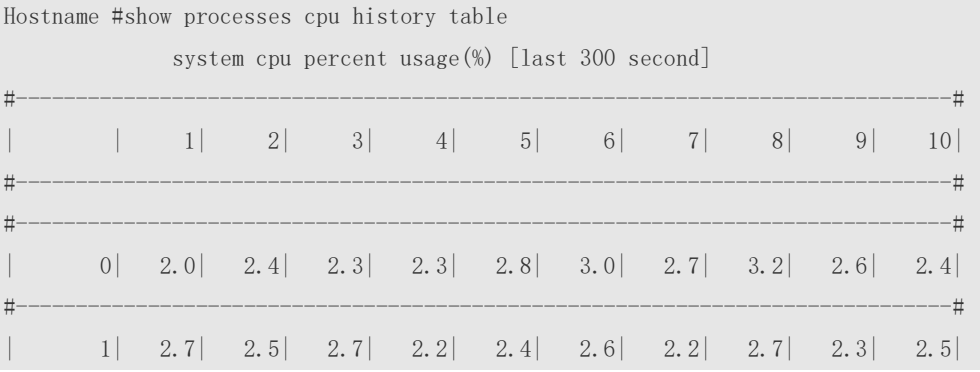

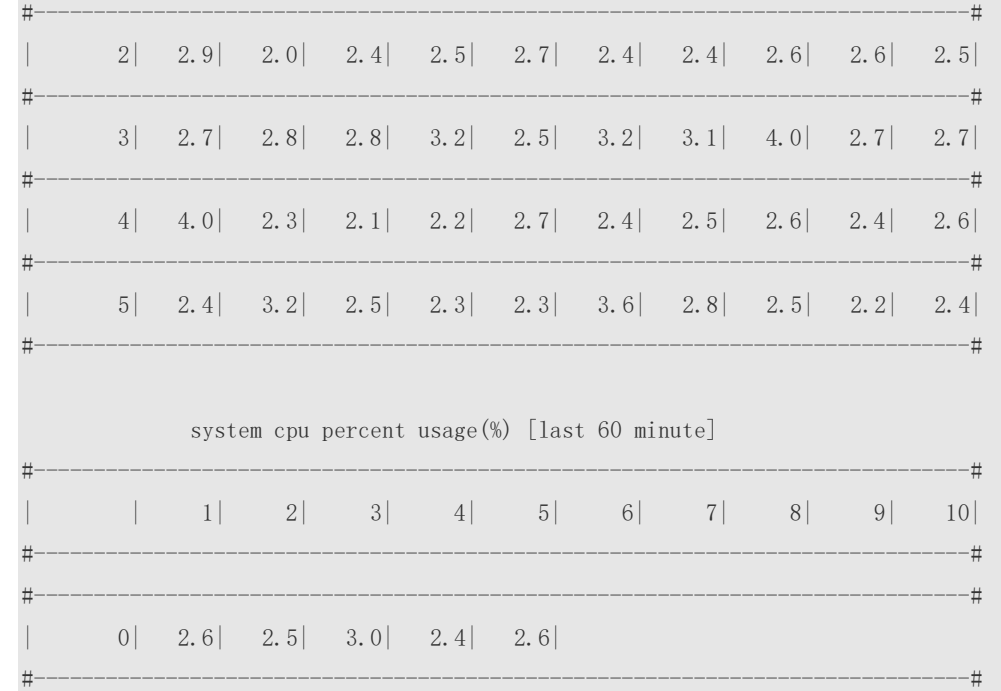

### **Prompt**

**Message**

-

-

### **Platform**

**Description**

# **5.17 show processes cpu detailed**

Use this command to display the details of the specified task. **show processes cpu detailed** { *process-id* | process-*name* }

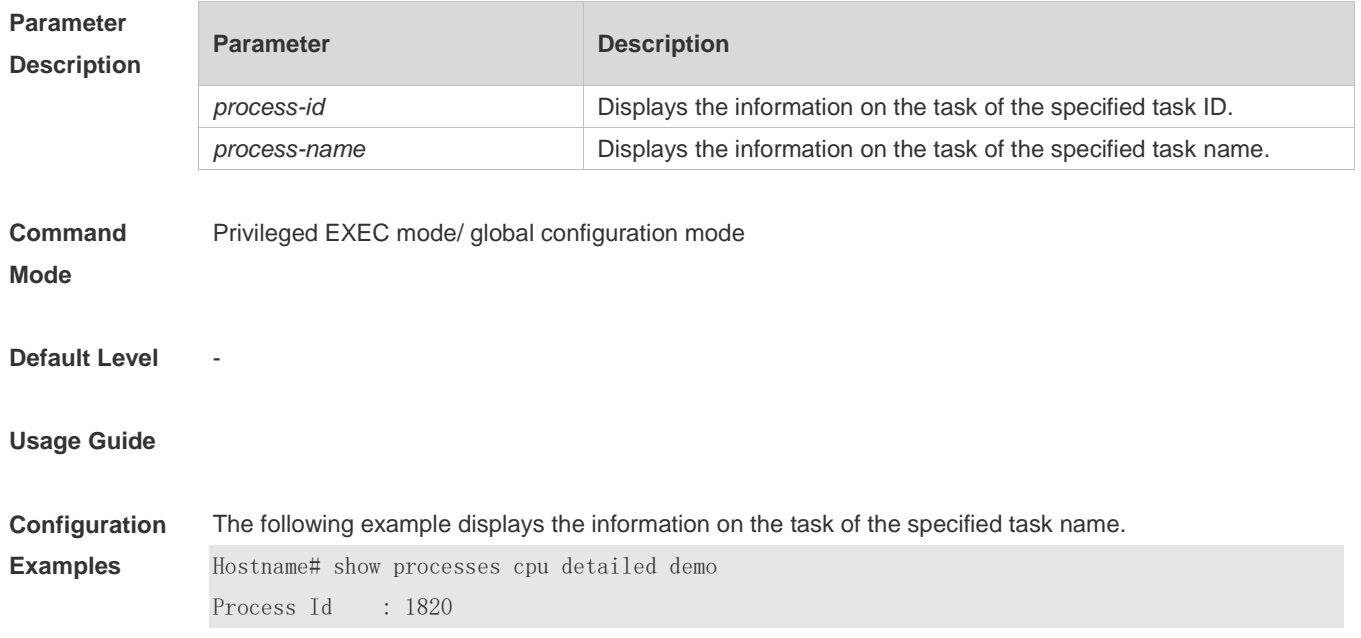

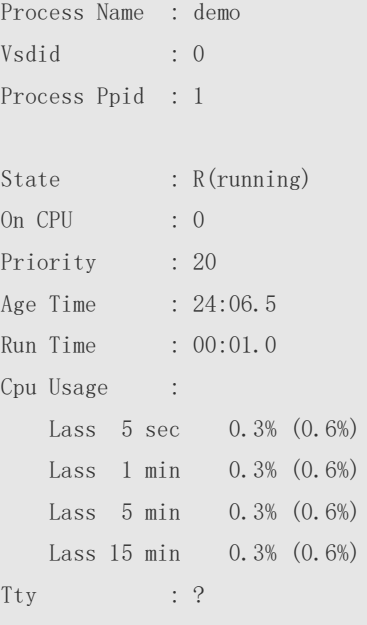

### Code Usage: 209.6 KB. If the specified task name is not unique, the system displays the following message:

Hostname# show processes cpu detailed demo duplicate process, choose one by id not name. name: demo, id: 1089, state: S(sleeping) name: demo, id: 1091, state: R(running) process name: monitor\_procps, do NOT exist, or NOT only one.

#### Description of the displayed information:

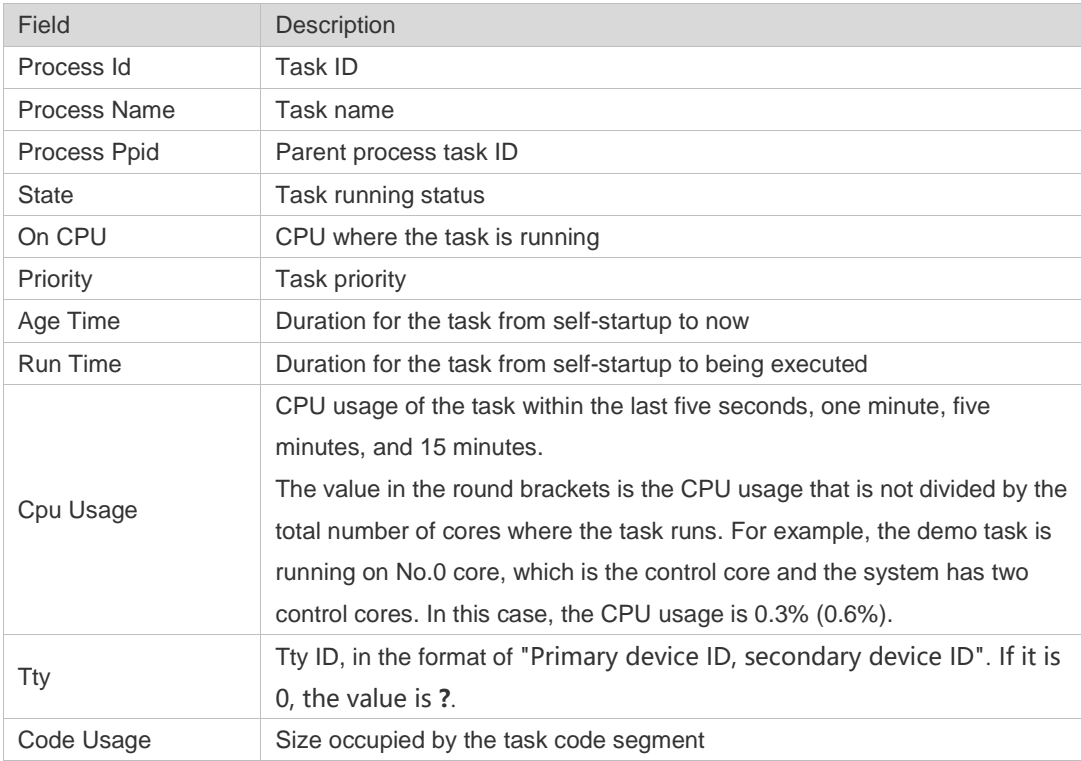

```
Hostname# show process cpu detailed 1715
Process Id : 130
Process Name : crypto
Vsdid : 0
Process Ppid : 2
State : S(sleeping)
On CPU : 0
Priority : 0
Age Time : 03:41:09.9
Run Time : 00:00.0
Cpu Usage :
    Last 5 sec 0.0%( 0.0%)
    Last 1 min 0.0%( 0.0%)
    Last 5 min 0.0%( 0.0%)
    Last 15 min 0.0%( 0.0%)
Tty : ?Code Usage : 0.0KB.
-
```
**Platform Description**

**Prompt Message**

### **5.18 show reboot-reason**

-

Use this command to display the reboot reason.

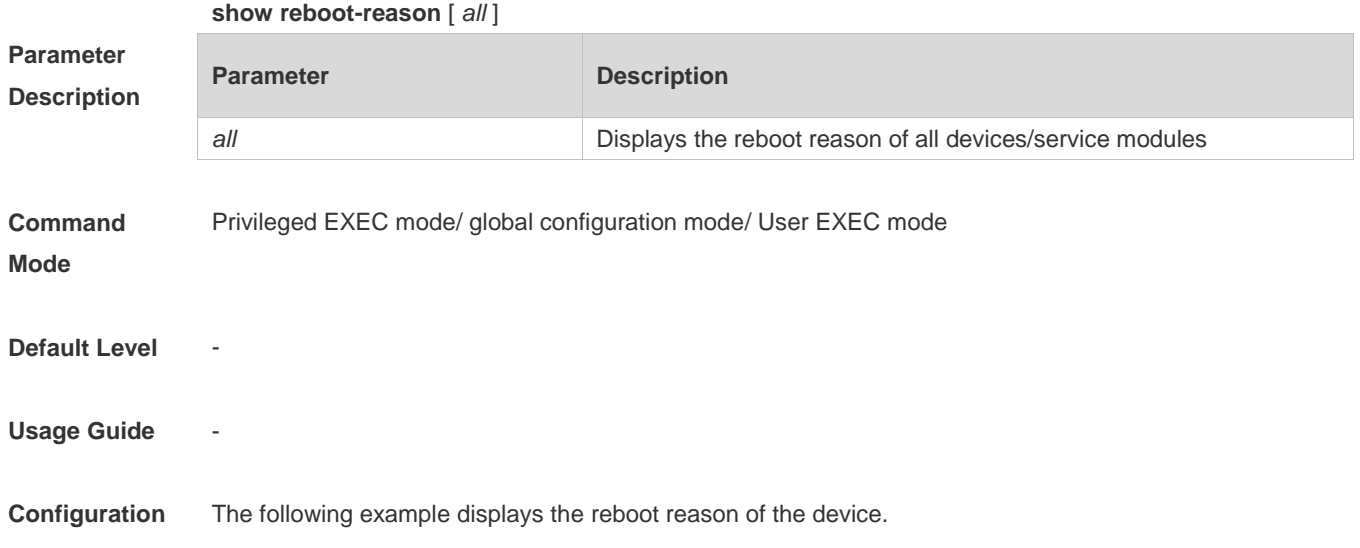

The following example displays the information on the task of the specified task ID.

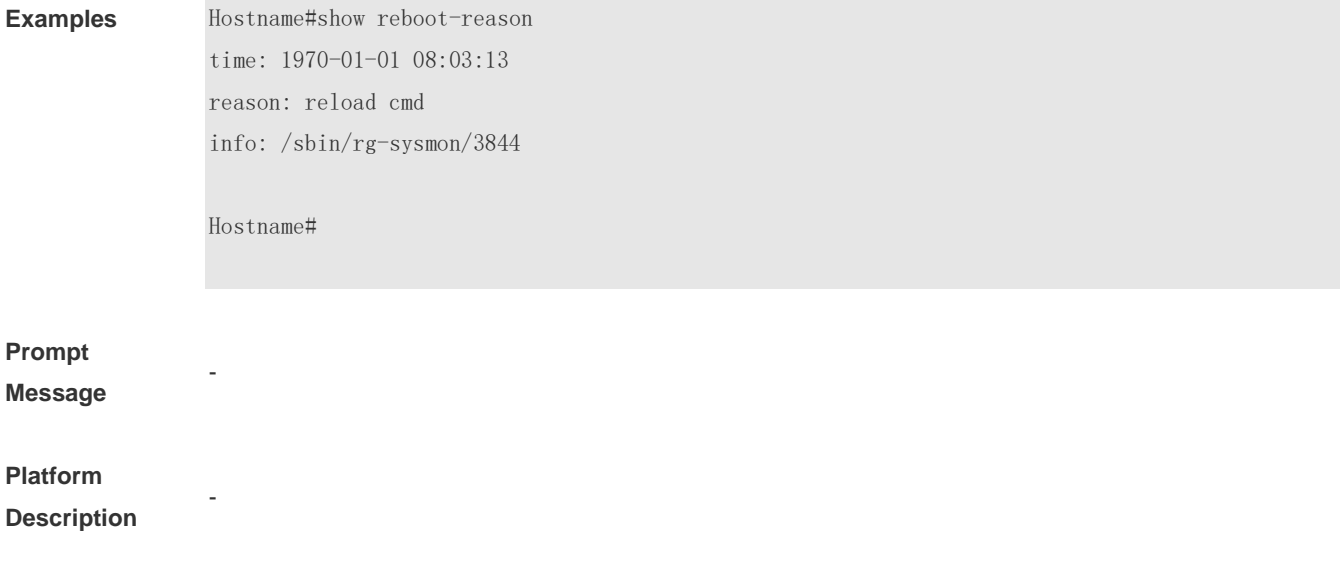

# **5.19 show version**

Use this command to display the system version information.

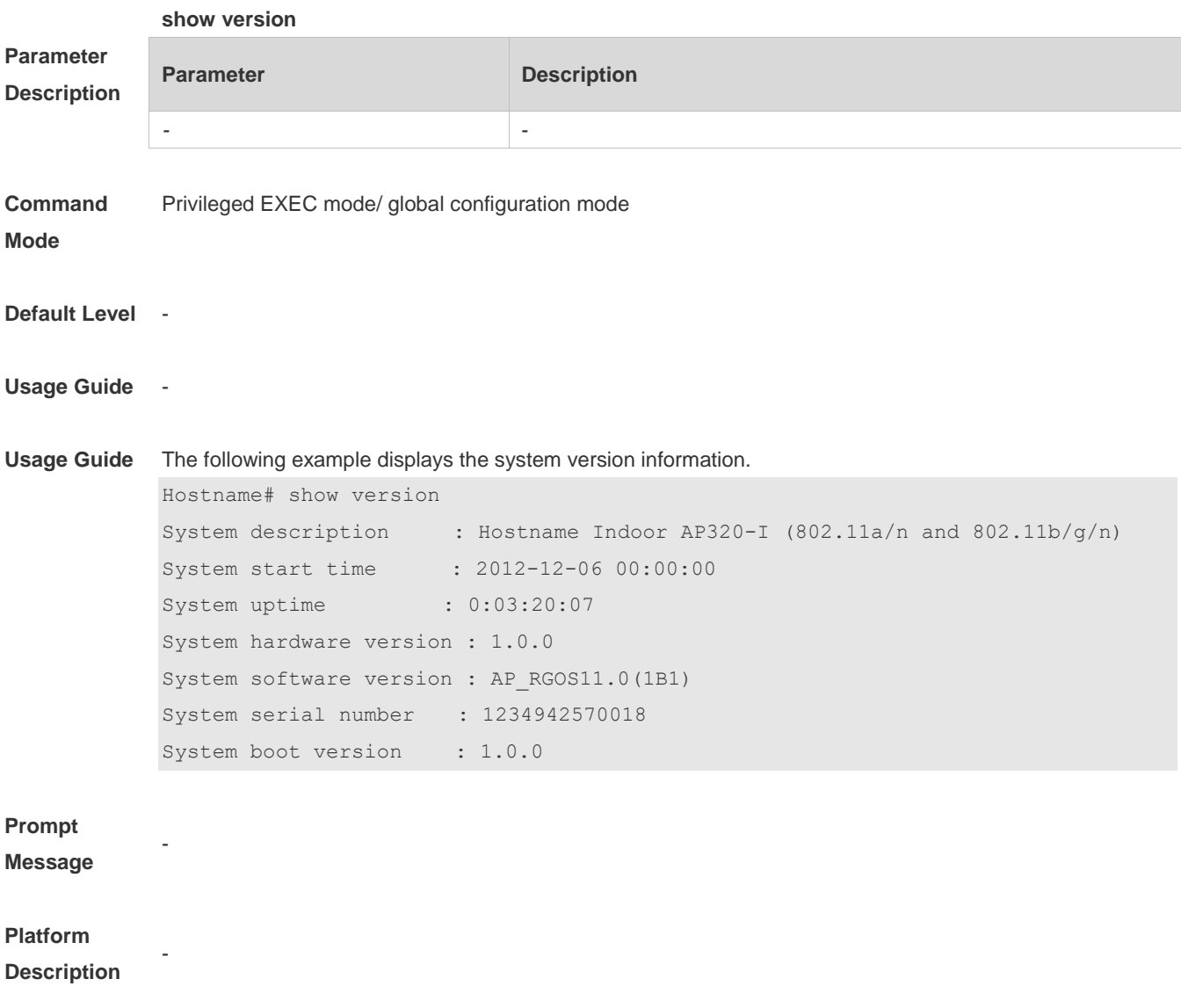

# **6 Time Range Commands**

## **6.1 absolute**

Use this command to configure an absolute time range. **absolute** { [ **star**t *time date* ] [ **end** *time date* ] }

Use the **no** form of this command to remove the absolute time range. **no absolute**

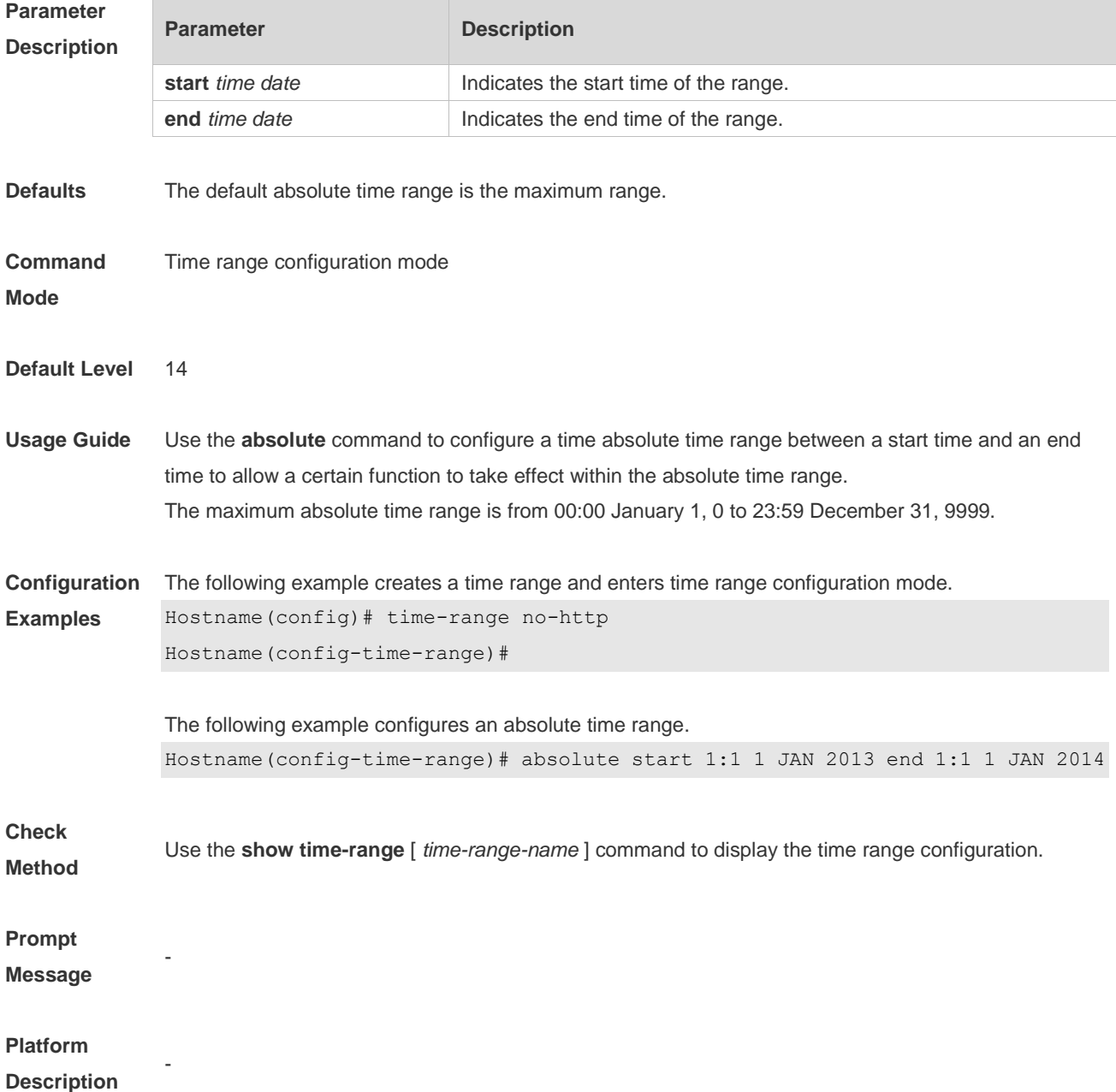

# **6.2 periodic**

Use this command to configure periodic time. **periodic** *day-of-the-week time* **to** [ *day-of-the-week* ] *time*

Use the **no** form of this command to remove the configured periodic time. **no periodic** *day-of-the-week time* **to** [ *day-of-the-week* ] *time*

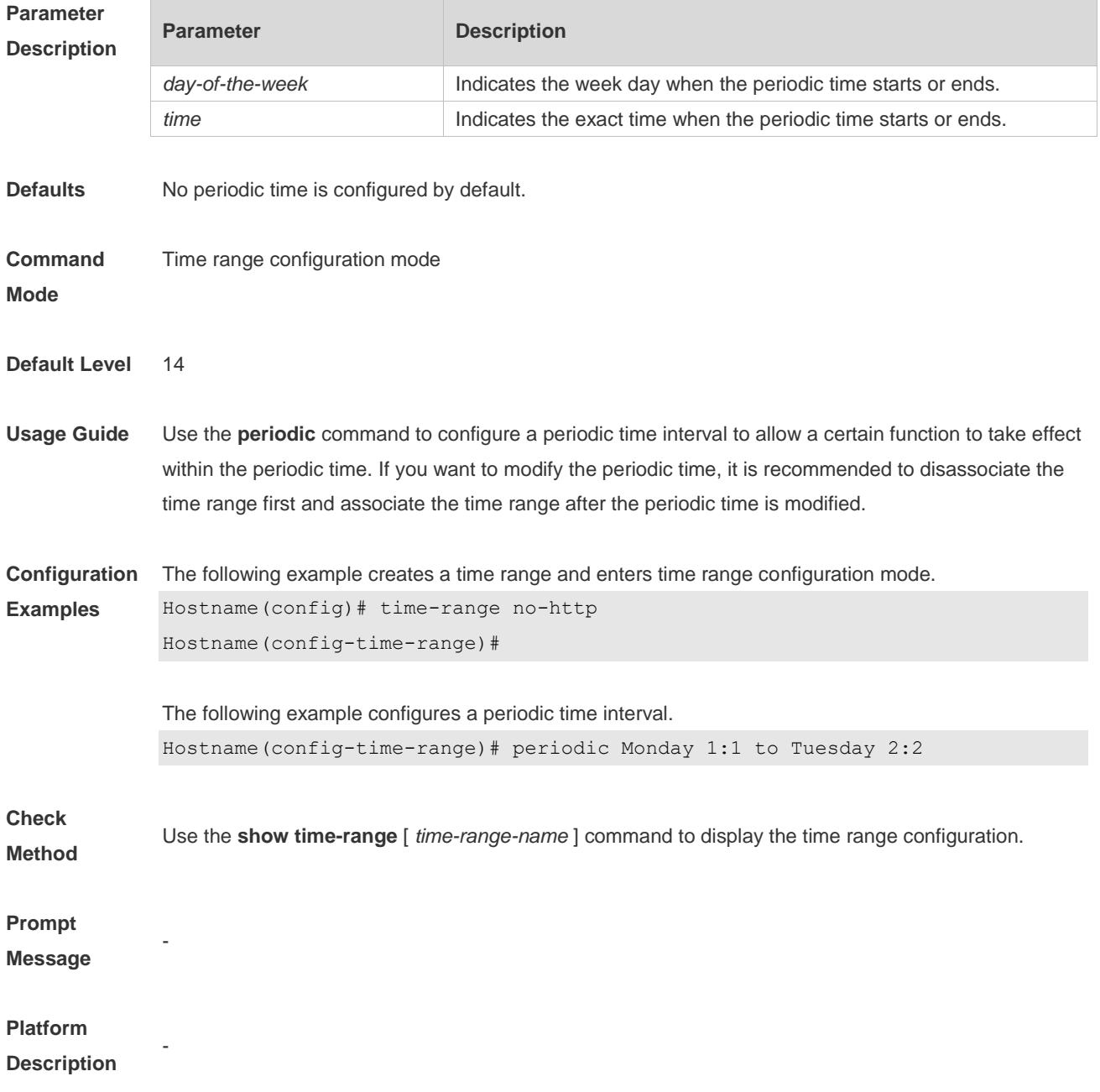

## **6.3 show time-range**

Use this command to display the time range configuration.

#### **show time-range** [ *time-range-name* ]

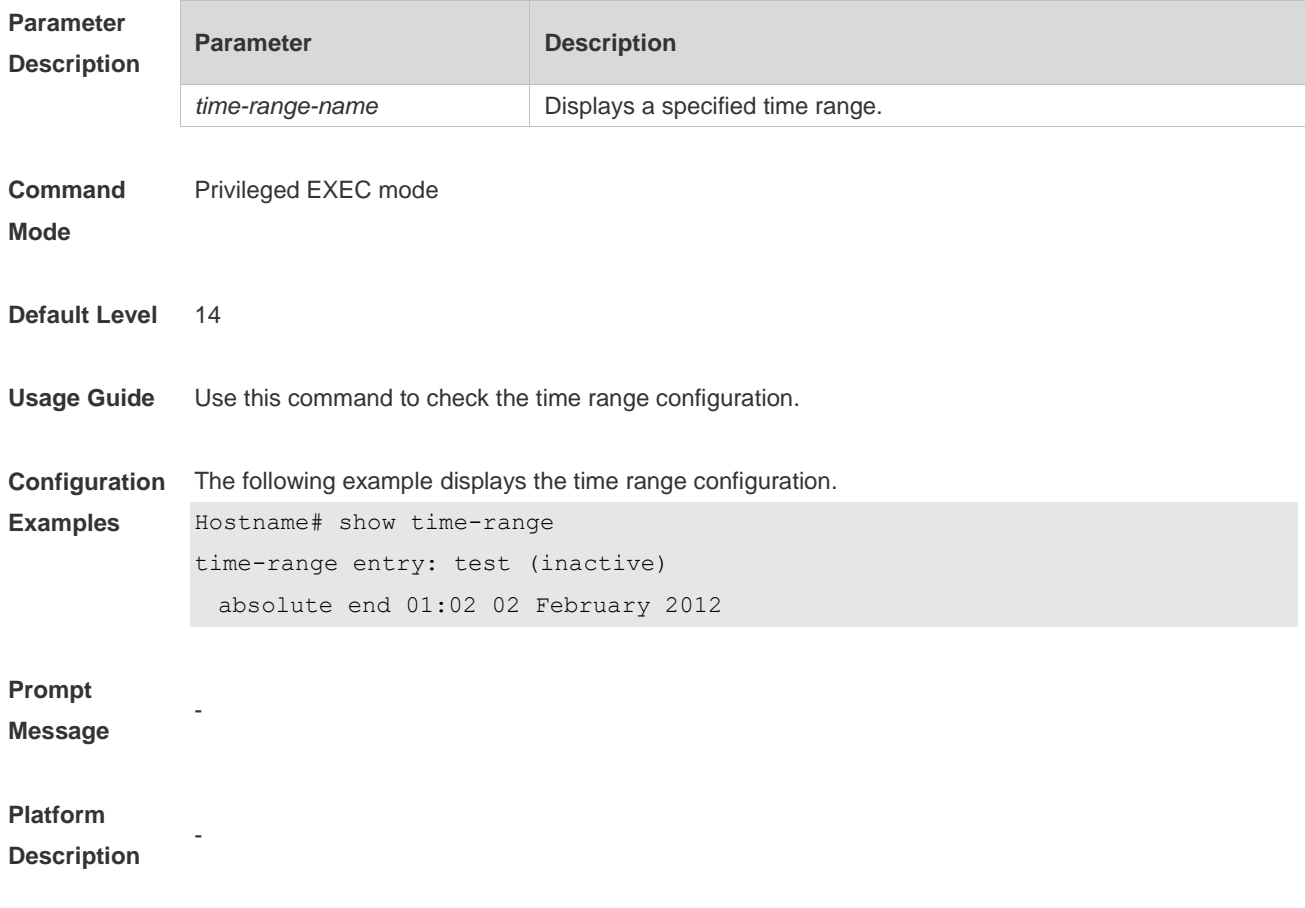

## **6.4 time-range**

Use this command to create a time range and enter time range configuration mode. **time-range** *time-range-name*

Use the **no** form of this command to remove the configured time range. **no time-range** *time-range-name*

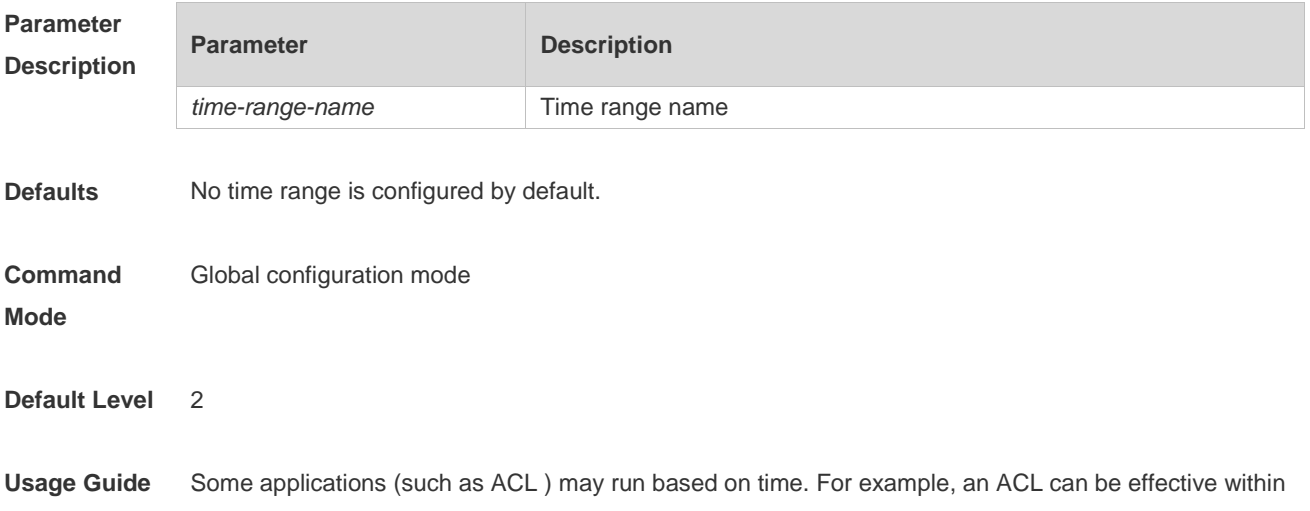

certain time ranges of a week. To this end, first you must configure a time range. After the time range is created, you can configure relevant time control in time range mode.

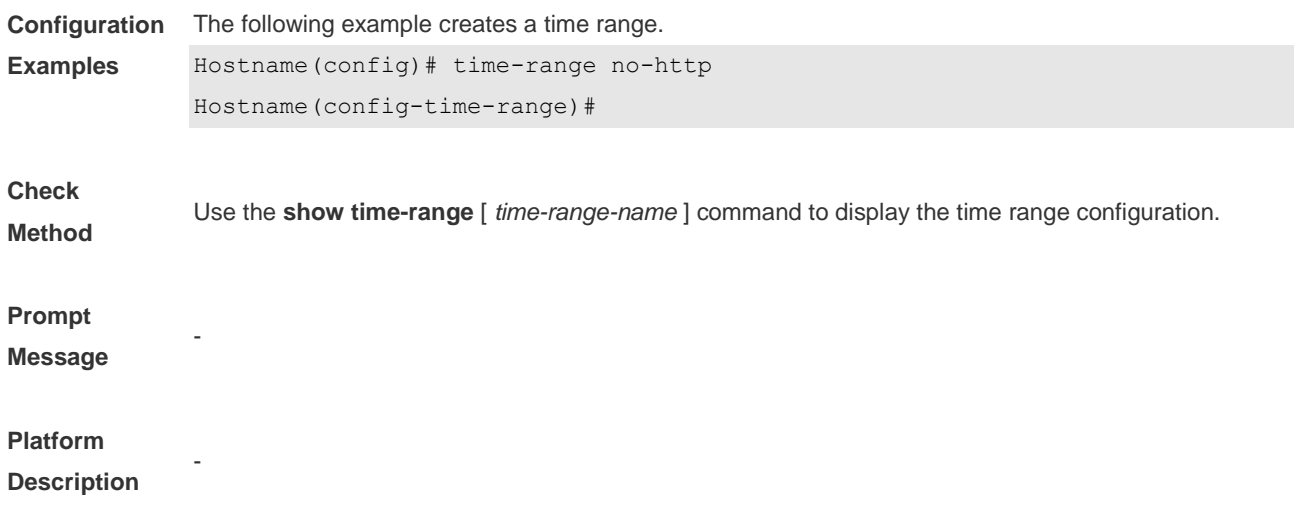

# **7 HTTP Service Commands**

### **7.1 enable service web-server**

Use this command to enable the HTTP service function. Use the **no** or **default** form of this command to disable the HTTP service function. **enable service web-server** [ **http** | **https** | **all** ] **no enable service web-server** [ **http** | **https** ] **default enable service web-server** [ **http** | **https** ]

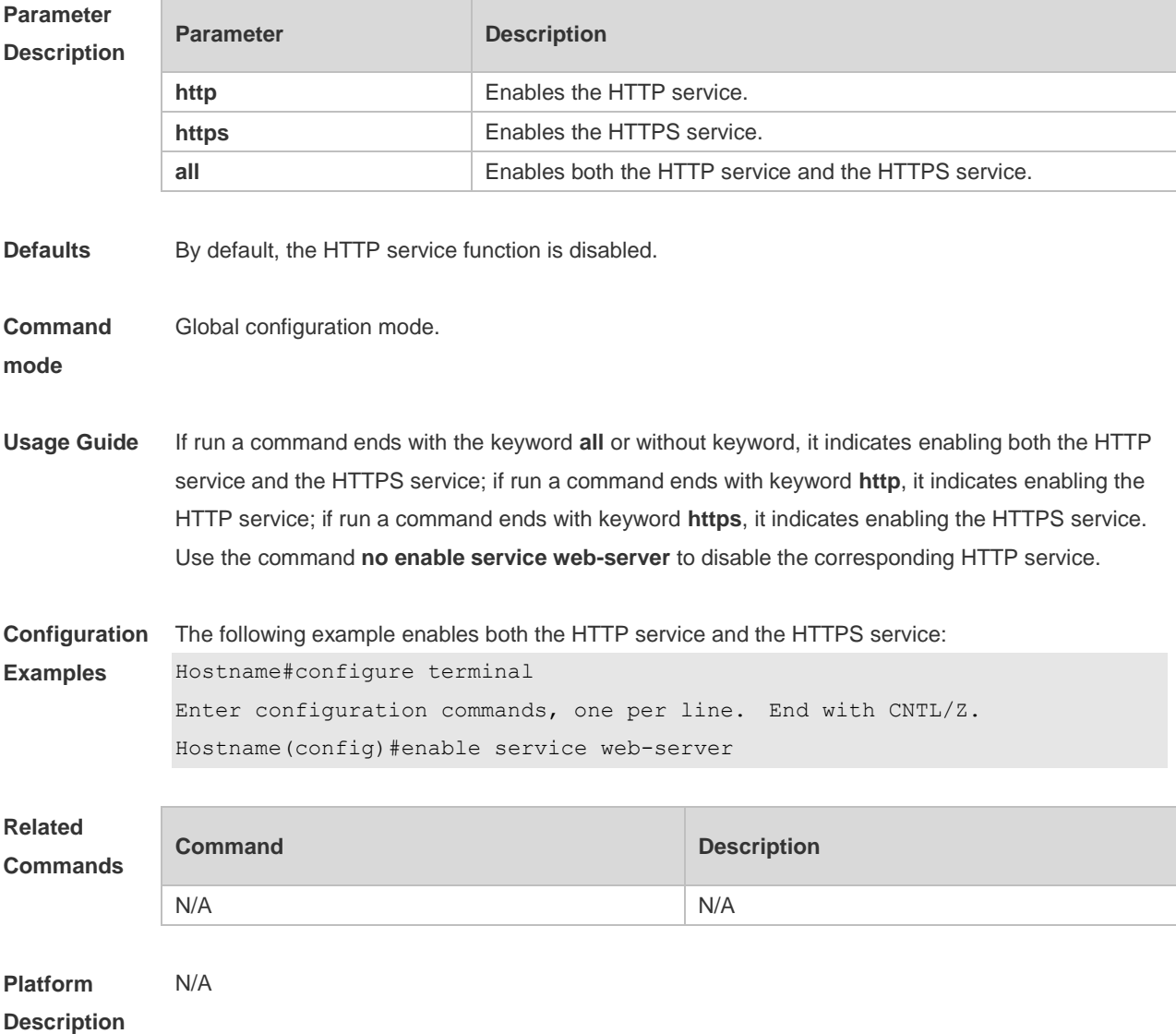

### **7.2 http port**

Use this command to configure the HTTP port number.

Use the **no** form of this command to restore the default HTTP port number. **http port** *port-number* **no http port**

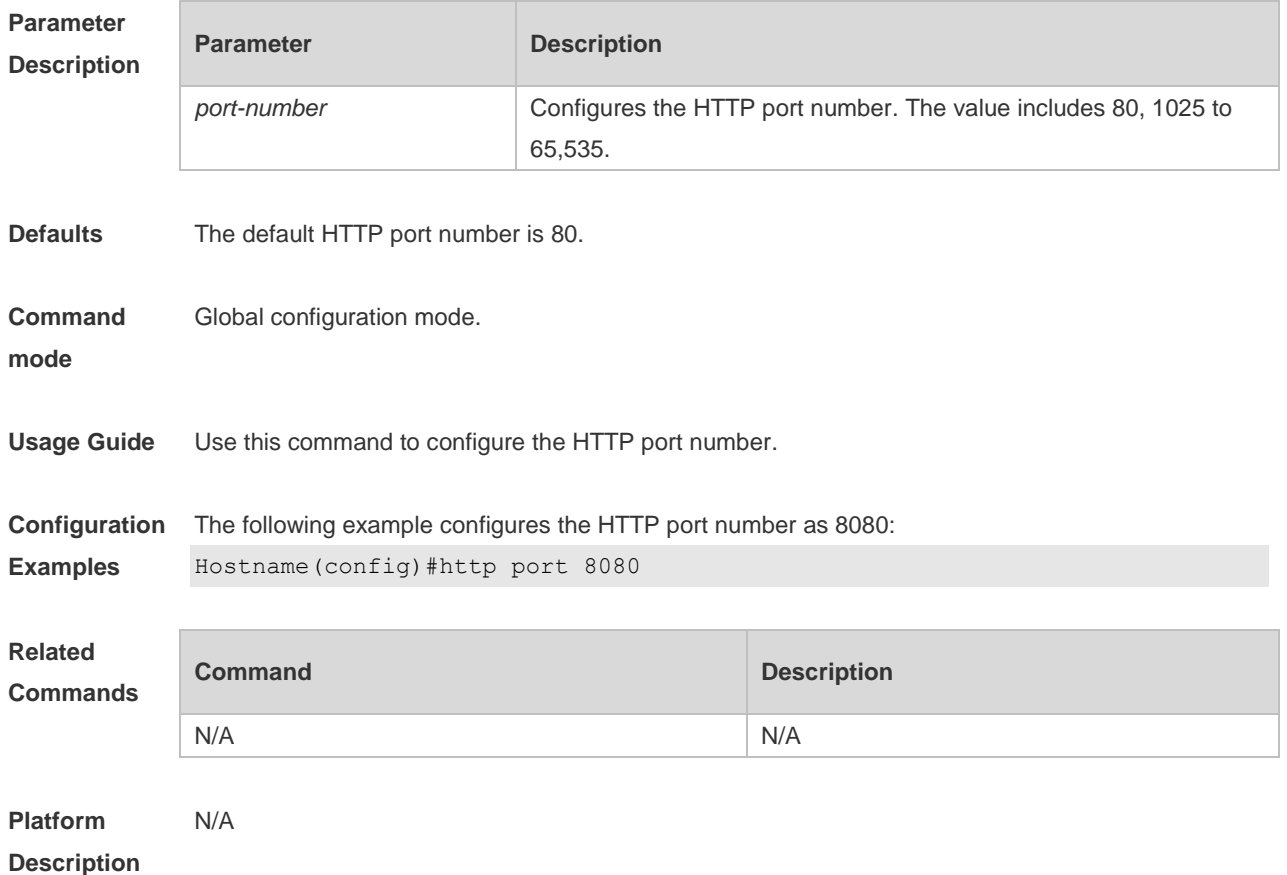

### **7.3 http secure-port**

Use this command to configure the HTTPS port number. Use the **no** form of this command to restore the default HTTPS port number. **http secure-port** *port-number* **no http secure-port**

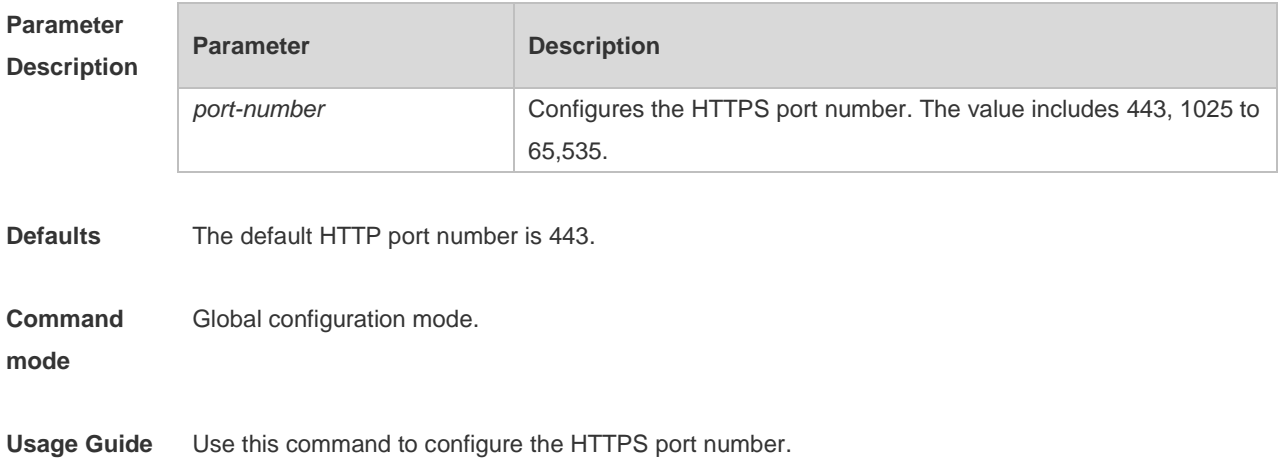

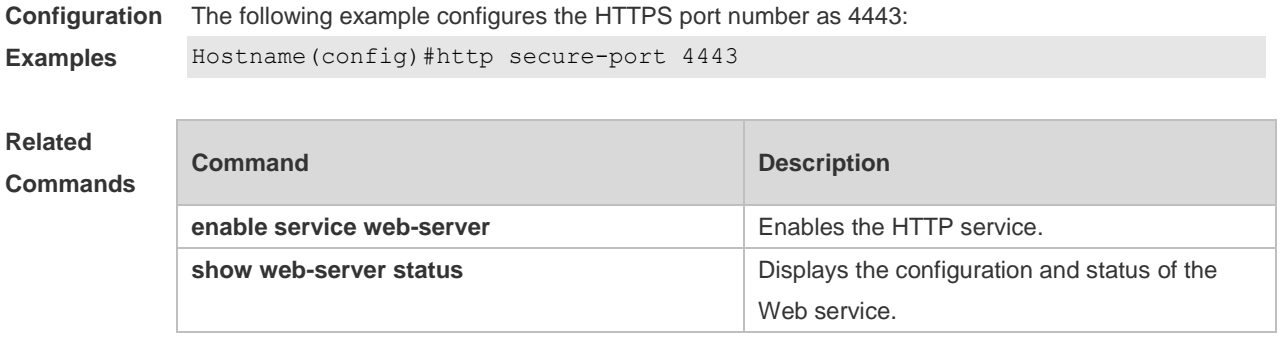

**Platform Description** N/A

## **7.4 show web-server https certificate information**

Use this command to display HTTPS certificate information. **show web-server https certificate information**

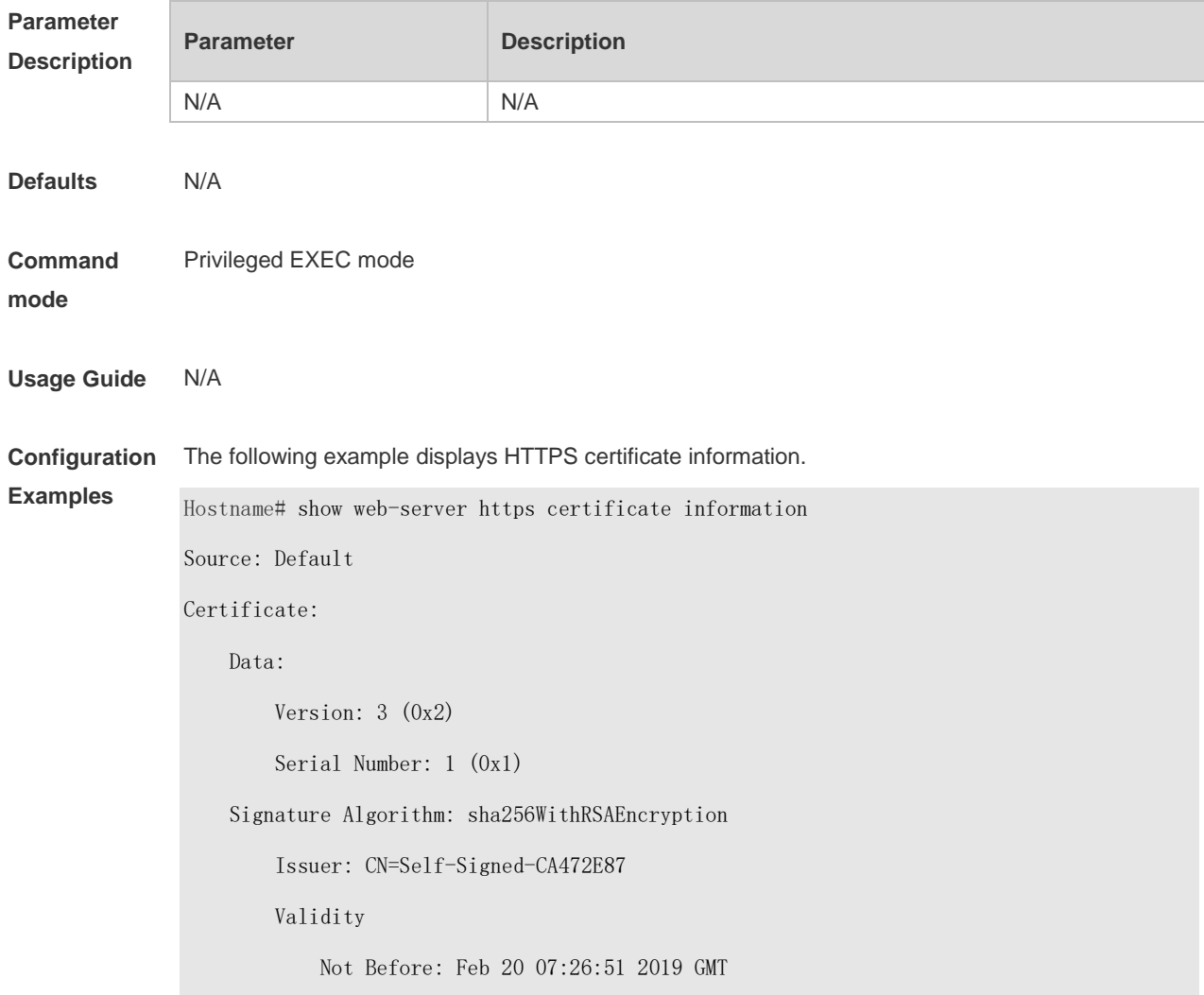

 Not After : Feb 17 07:26:51 2029 GMT Subject: CN=Self-Signed-CA472E87 Subject Public Key Info: Public Key Algorithm: rsaEncryption Public-Key: (2048 bit) Modulus: 00:ec:39:13:5a:09:da:97:d1:83:8f:a7:77:cf:b4: 88:96:a0:85:23:68:4d:5a:c6:d3:4b:d9:c0:d6:1b: f4:42:29:ce:33:2e:2f:79:5e:cc:bb:bd:5f:63:5b: 41:f3:9f:fb:82:c7:ca:8a:21:a9:c2:fb:36:db:62: 08:3c:05:b8:a2:47:07:1a:20:99:80:24:63:a4:08: 66:22:86:b6:aa:46:43:8a:91:7d:99:f3:8a:7c:58: ac:1f:ef:6c:4c:d1:d6:bf:ef:a1:77:64:4b:53:16: 29:2f:1c:e8:ec:d6:6b:b6:34:64:32:00:1f:09:30: 69:8d:2e:85:d5:6a:db:45:cb:b8:fd:38:ba:bd:68: 1d:de:38:65:ef:3f:c6:90:bf:ca:1a:9e:df:c3:75: 5f:20:bd:61:b4:bd:43:6b:77:ef:25:c6:43:0a:0f: dc:5a:0e:28:53:37:14:77:8b:bd:ea:14:54:c5:e1: 45:27:c9:14:63:37:67:bc:0f:09:15:1f:73:ae:bb: 46:b1:ad:cd:23:89:fd:2c:0c:9f:a3:34:62:f0:14: 0d:c8:92:09:68:df:8f:69:fb:1c:49:91:d8:1c:f7: ee:67:a3:25:c5:9a:e2:f6:1c:a8:8c:af:7e:08:29: 44:32:b1:d8:a9:86:04:a2:80:65:24:47:56:f4:fd: e4:19 Exponent: 65537 (0x10001) X509v3 extensions: X509v3 Basic Constraints: CA:FALSE Signature Algorithm: sha256WithRSAEncryption 16:b8:e2:1e:45:13:56:9c:48:ef:ec:40:fb:9a:e3:4c:da:e4: 95:c4:3b:92:10:9a:27:a0:da:ab:45:86:4c:39:fd:73:0c:e8: 98:8b:0e:a4:28:72:66:0a:74:cc:9c:91:71:2f:94:dd:4b:4b: a2:54:e5:8f:47:82:bd:82:4d:70:93:6e:af:72:ce:cf:db:e2: 36:b1:64:1a:1f:5e:c1:d9:57:12:15:5f:81:d3:ab:40:66:2a:

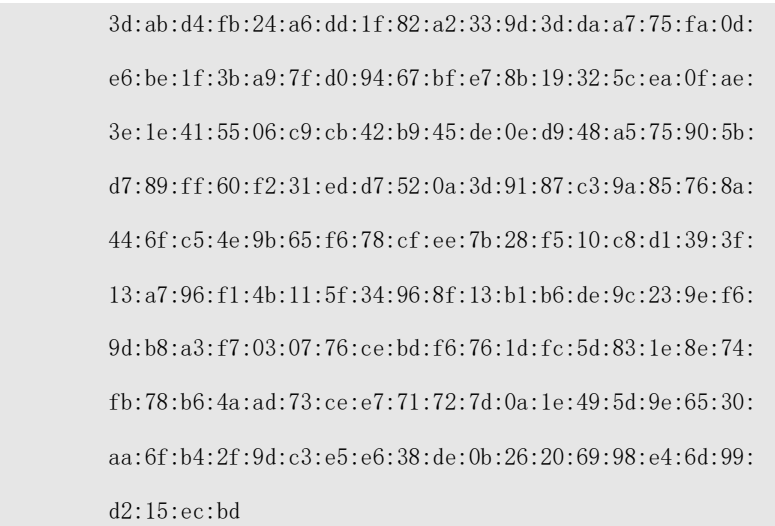

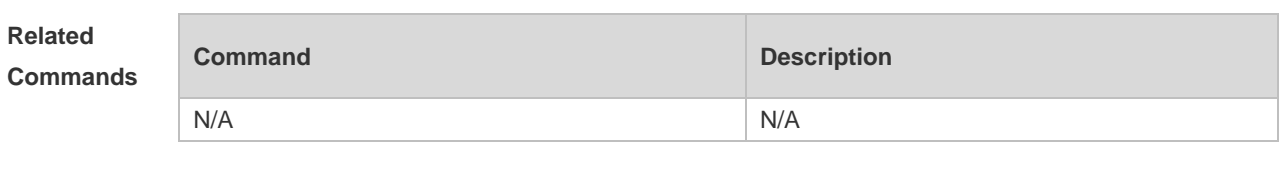

### **Platform Description**

N/A

## **7.5 show web-server status**

Use this command to display the configuration and status of the Web service. **show web-server status**

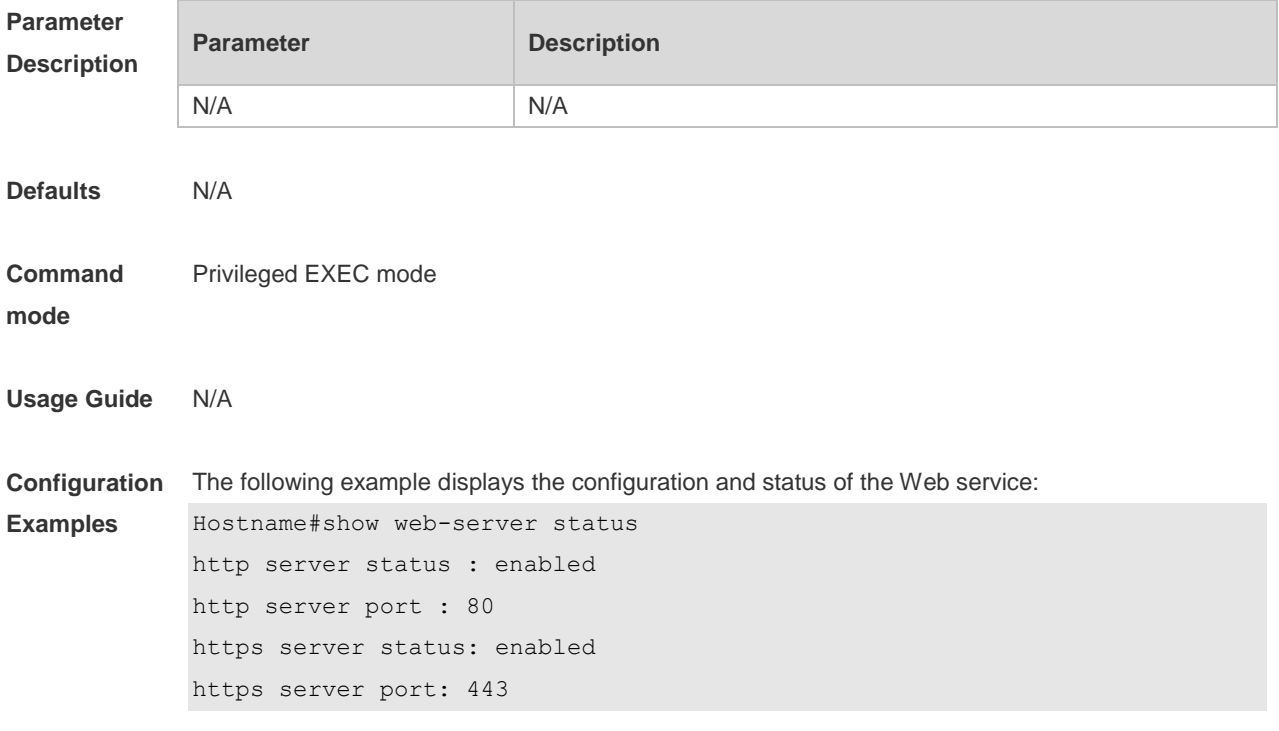

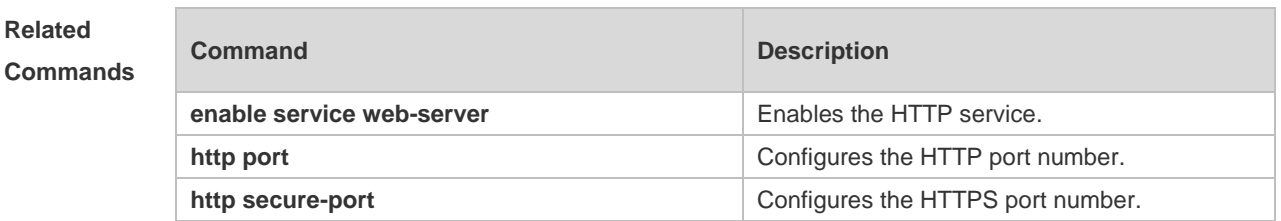

**Platform**  N/A

**Description**

## **7.6 upgrade web**

Use this command to upgrade the Web package in local file system. **upgrade web** *uri*

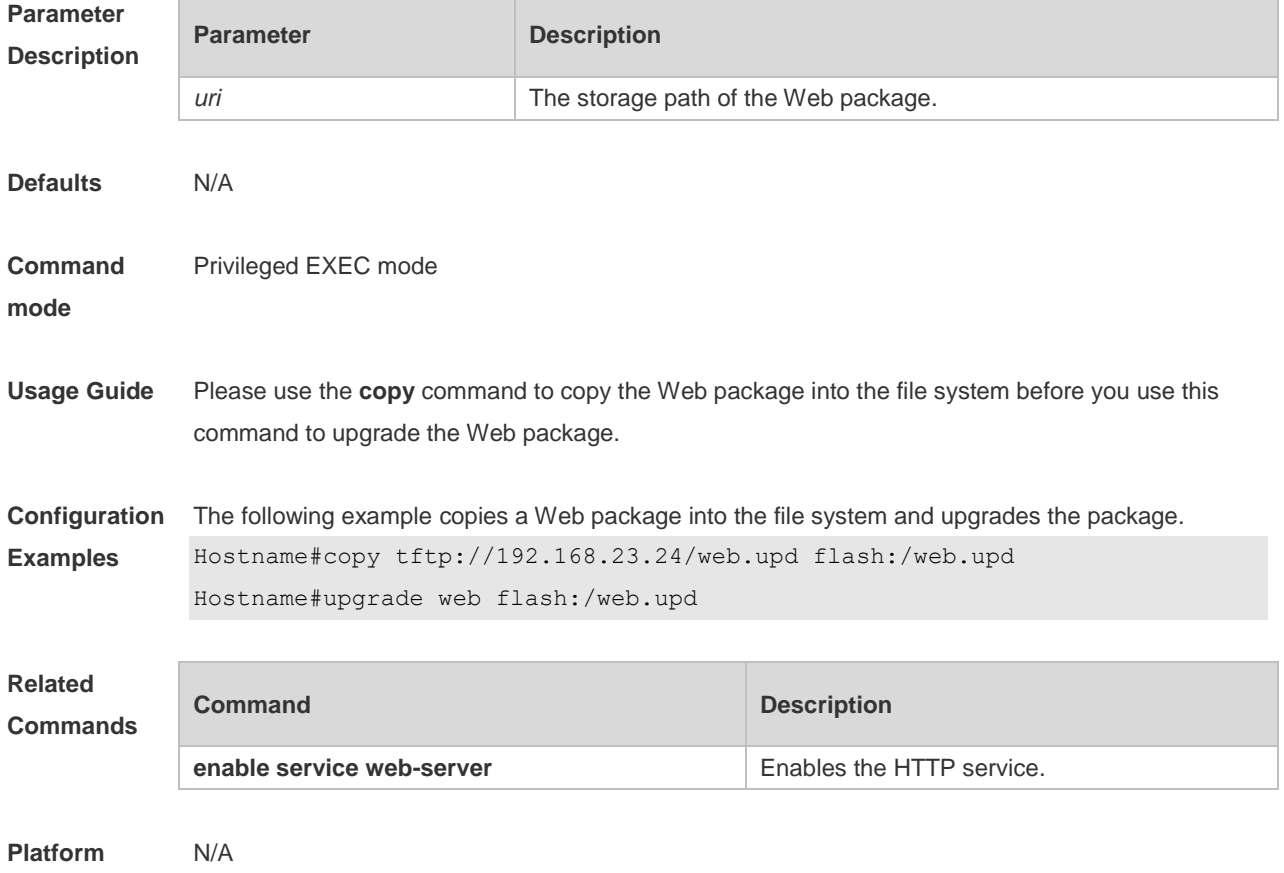

**Description**

## **7.7 upgrade web download**

Use this command to download the Web package from the TFTP server and upgrade the package automatically.

**upgrade web download tftp:** *path*

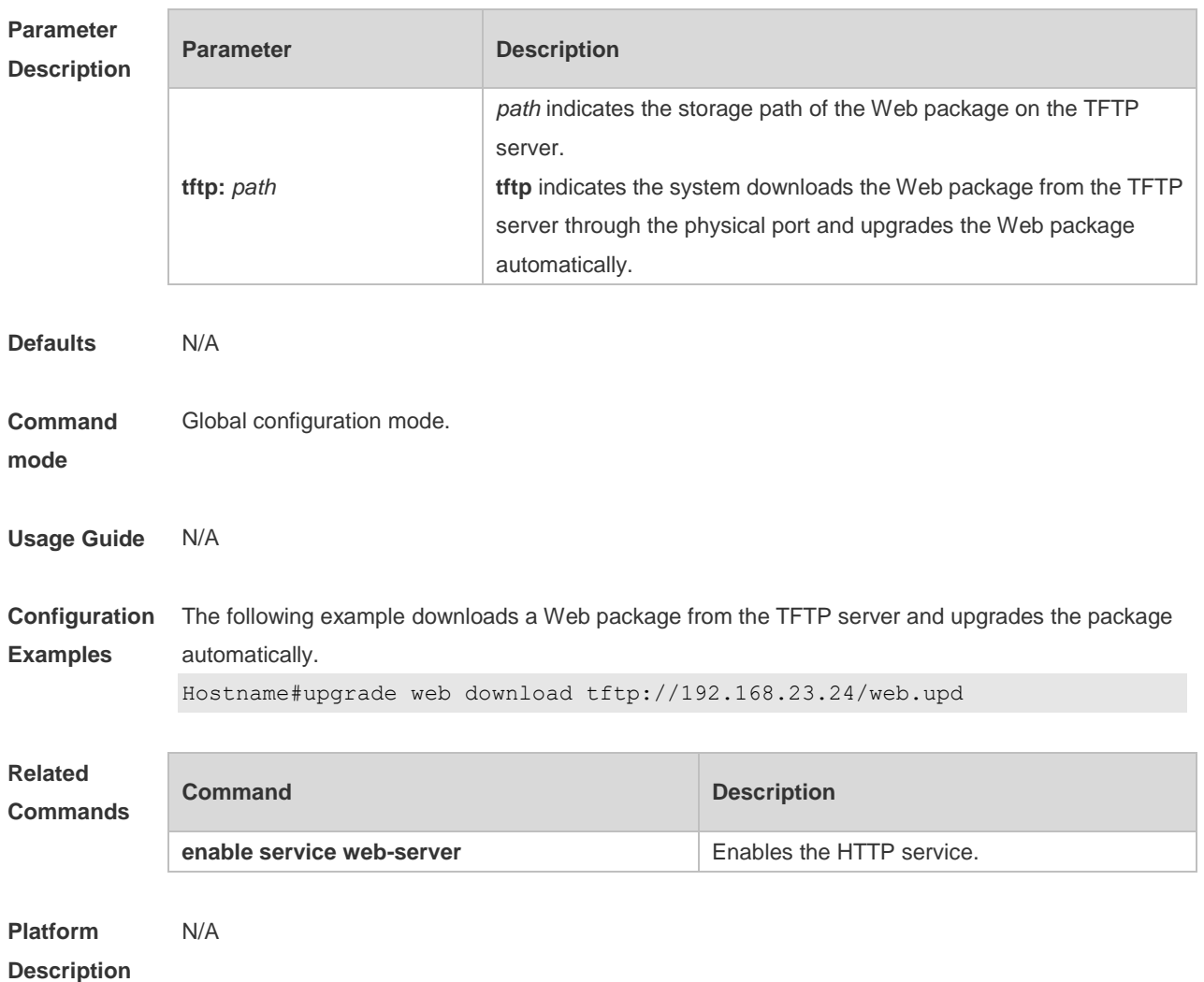

## **7.8 webmaster level**

Use this command to configure the username and password for Web login authentication. Use the **no** form of this command to restore the default setting. **webmaster level** *privilege-level* **username** *name* **password** { *password* | [ **0 | 7** ] *encrypted-password* } **no webmaster level** *privilege-level* [ **username** name ]

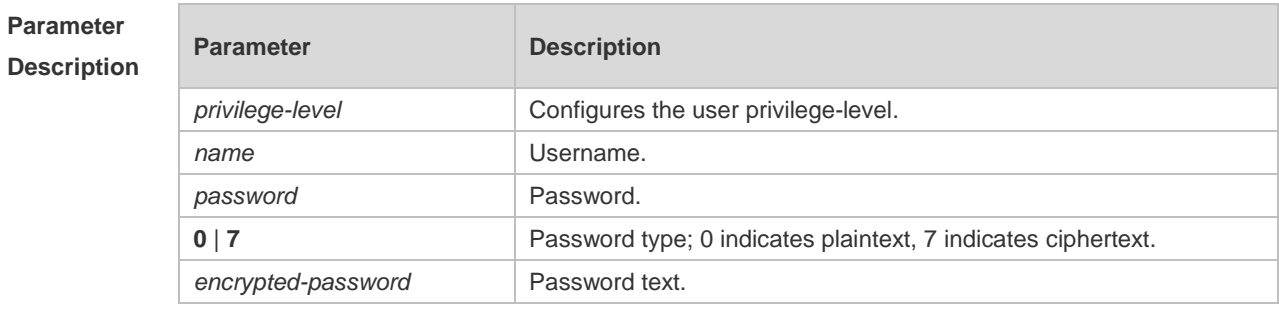

**Defaults** By default, two users are configured.
- 1. User1 is configured with privilege level 1, username of admin and plaintext password of admin.
- 2. User2 is configured with privilege level 2, username of guest and plaintext password of guest.

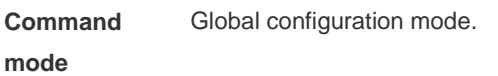

**Usage Guide** When HTTP is enabled, users can log in to the Web interface only after being authenticated. Use this command to configure the username and password for Web login authentication. Use the **no webmaster level** *privilege-level* command to delete all the usernames and passwords with a specified *privilege-level.* Use the **no webmaster level** *privilege-level* **username** *name* command to delete the specified username and password. Usernames and passwords come with three permission levels, each of which includes at most A 10 usernames and passwords.

**Configuration Examples** The following example configures the username and password for Web login authentication, Hostname(config)#webmaster level 0 username password admin

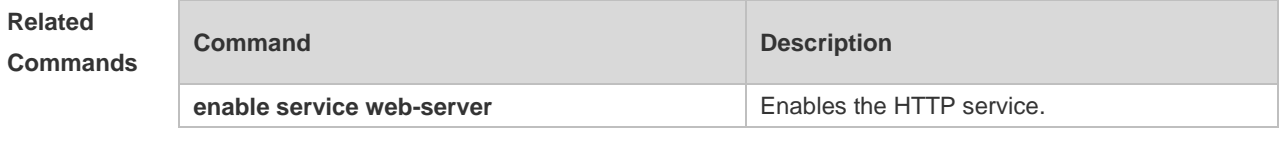

**Platform Description** N/A

### **7.9 web-server http redirect-to-https**

Use this command to configure HTTP redirection to HTTPS. Use the **no** form of this command to restore the default settings.

**web-server http redirect-to-https no web-server http redirect-to-https**

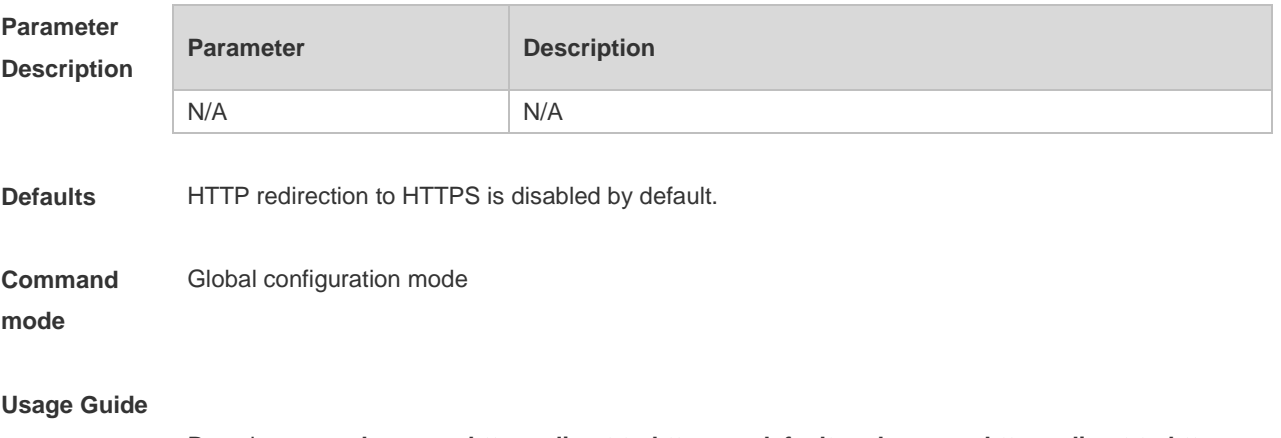

Run the **no web-server http redirect-to-https** or **default web-server http redirect-to-https** to

disable HTTP redirection.

Both HTTP and HTTPS must be enabled. 6 If the destination IP address is an NAPT address, HTTP redirection may fail. Please disable NAPT if you enable want to access the device by using the HTTP protocol. If you want to access the device by using the HTTPS protocol, please use the HTTPS protocol directly.

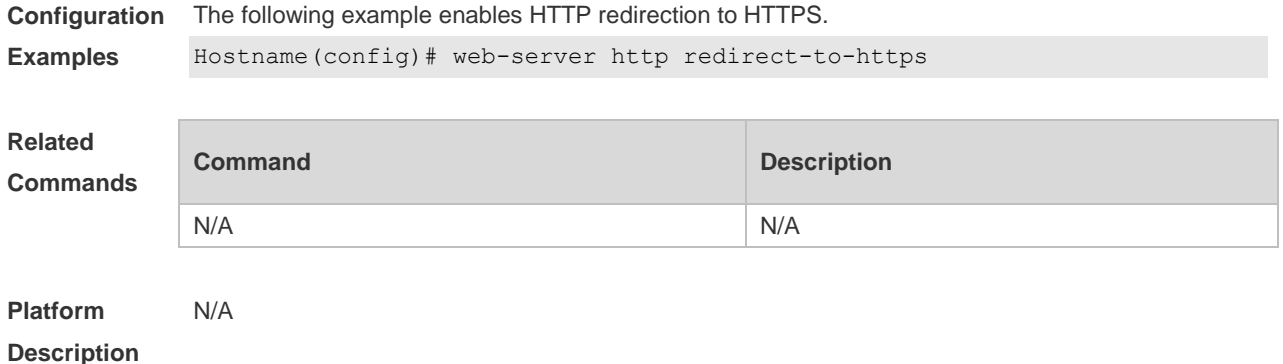

### **7.10 web-server https certificate**

Use this command to install the HTTPS certificate. Use the **no** form of this command to restore the default settings.

**web-server https certificate** { **pem** *cert-filename* **private-key** *key-filename* } | { **pfx** *cert-filename* } [ **password** *password-text* ]

**no web-server https certificate**

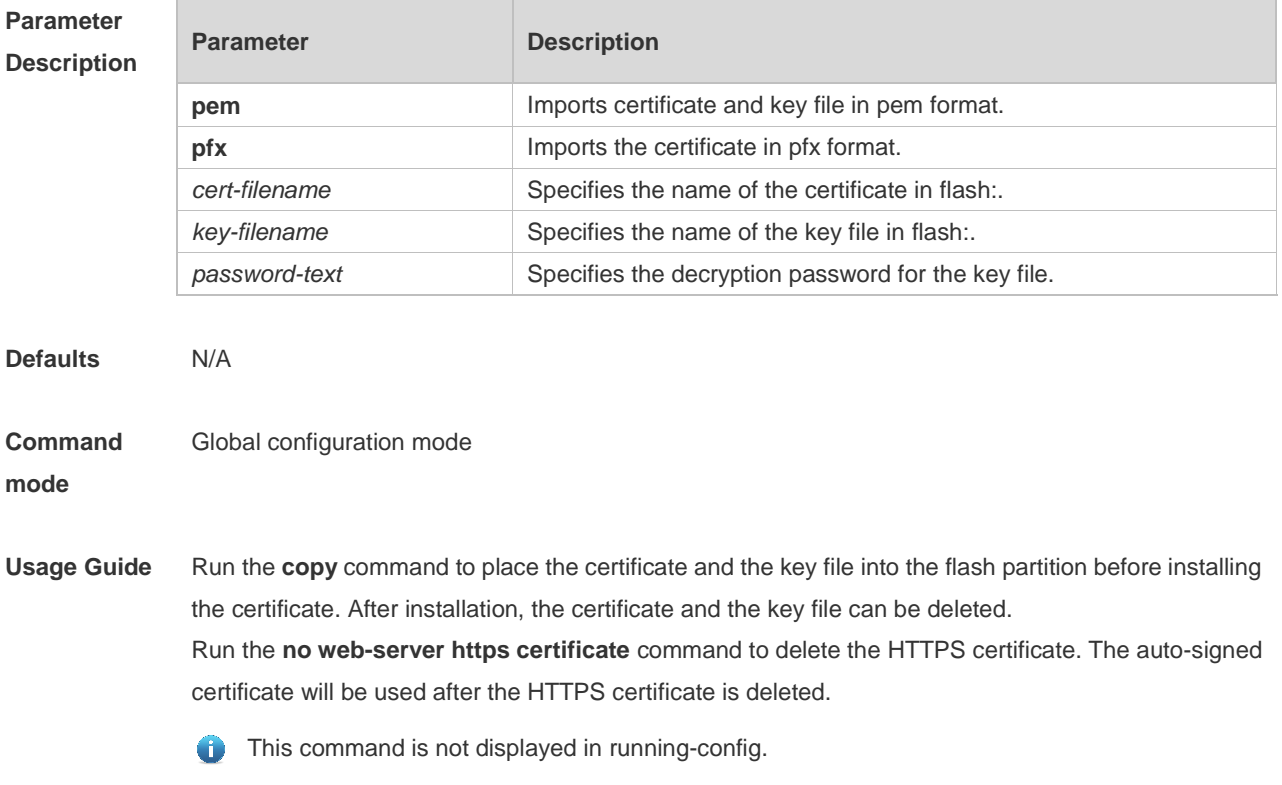

After you install the HTTPS certificate, the browser may ask you to add trust before accessing Web management. It is recommended to close the browser and then open the Web management page.

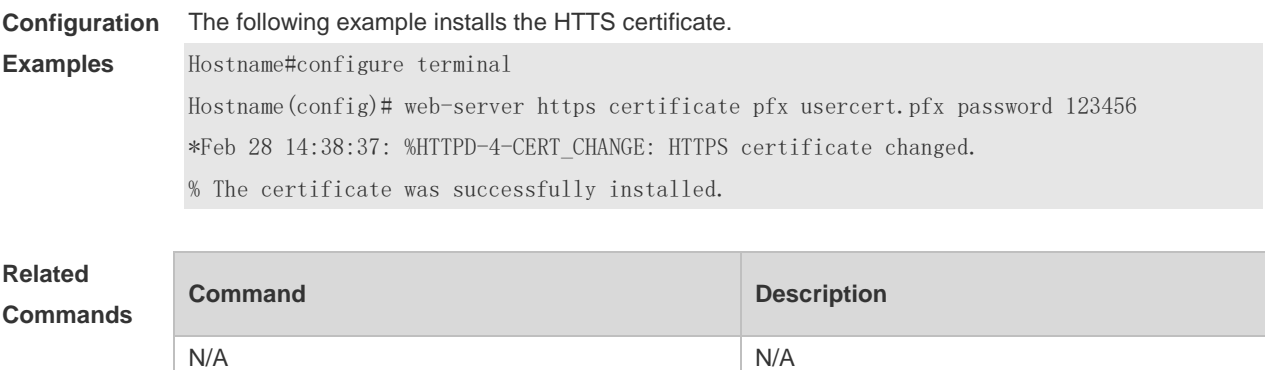

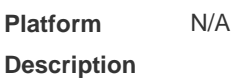

# **7.11 web-server https generate self-signed-certificate**

Use this command to generate the HTTPS self-signed-certificate again. **web-server https generate self-signed-certificate**

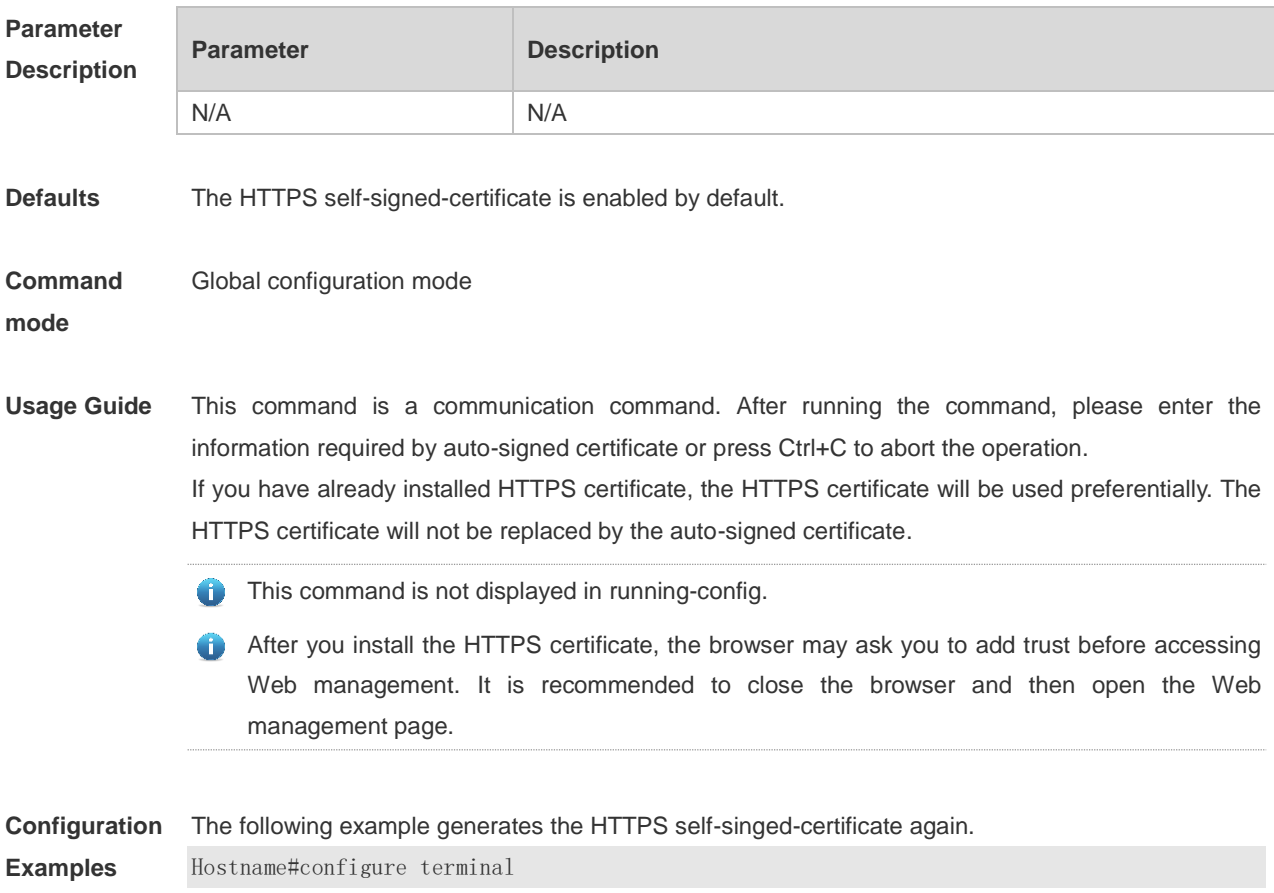

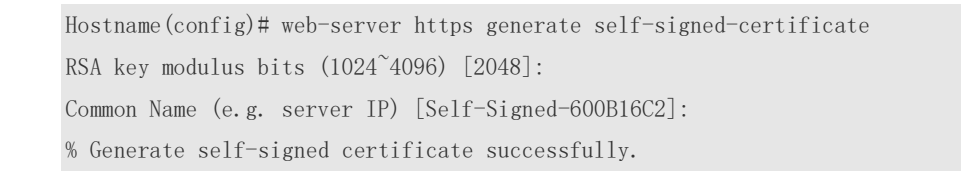

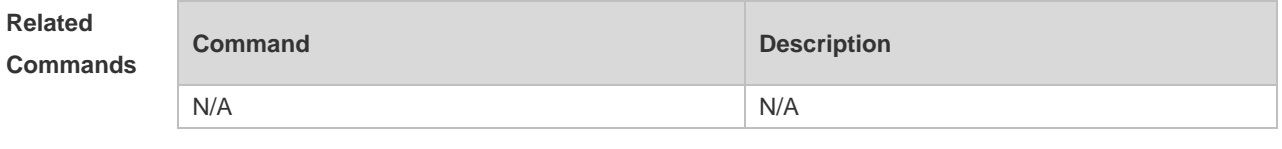

**Platform Description** N/A

# **8 Syslog Commands**

## 8.1 **clear logging**

Use this command to clear the logs from the buffer in privileged EXEC mode.

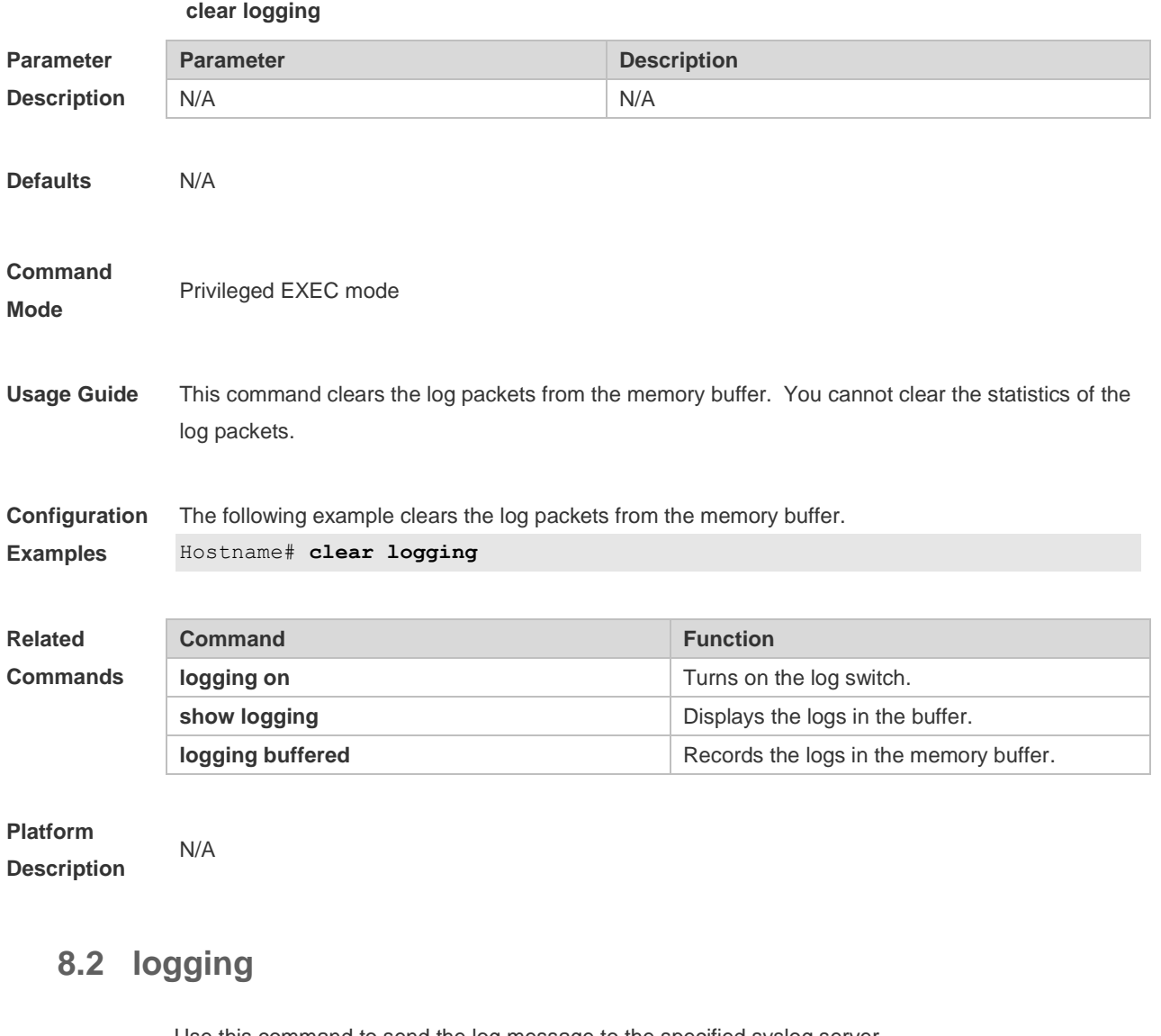

Use this command to send the log message to the specified syslog server. **logging** { *ip-address* | **ipv6** *ipv6-address* } [ **udp-port** *port* ] Use this command to delete the specified syslog server. **no logging** { *ip-address*] | **ipv6** *ipv6-address* } Use this command to restore the default port 514. **no logging** { *ip-address* | **ipv6** *ipv6-address* } **udp- port**

**Parameter Description**

**Parameter Description** 

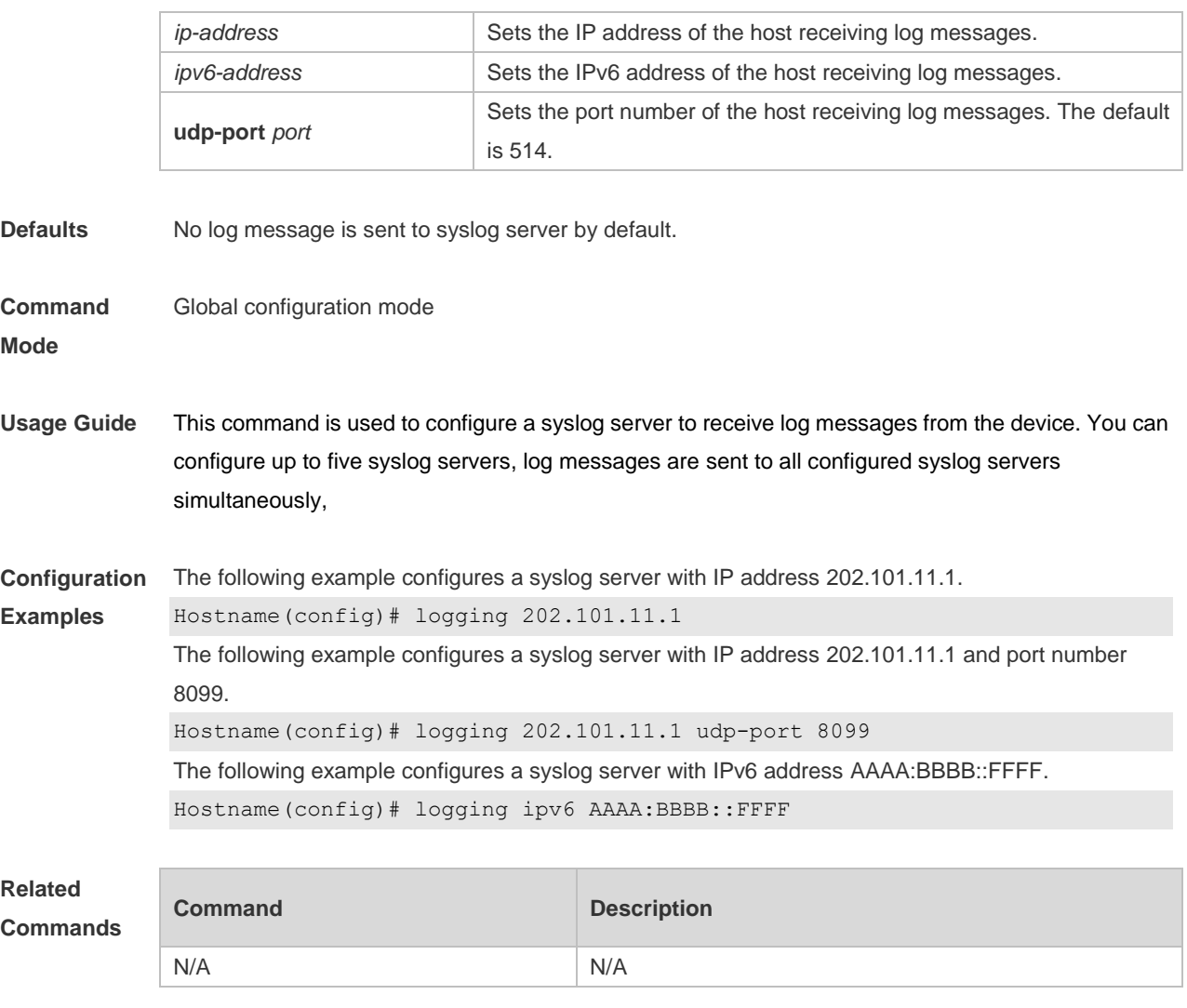

**Platform Description** N/A

# **8.3 logging buffered**

Use this command to set the memory buffer parameters (log severity, buffer size) for logs at global configuration layer. Use the **no** form of the command to disable recording logs in the memory buffer. Use the **default** form of this command to restore the default setting.

**logging buffered** [ *buffer-size* | *level* ]

**no logging buffered**

#### **default logging buffered**

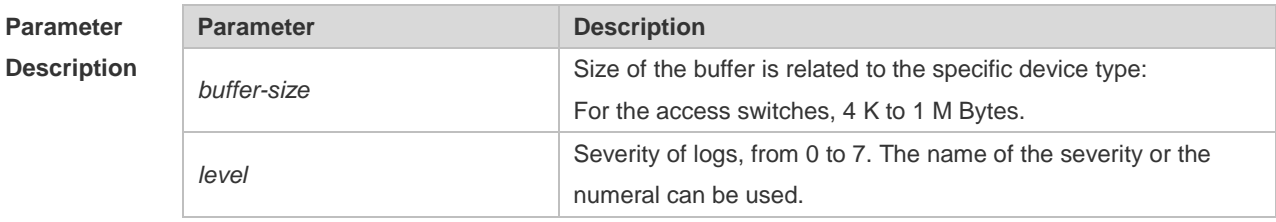

**Defaults** The buffer size is related to the specific device type. access switches: 128 K Bytes; The log severity is 7.

#### **Command**

**Mode** Global configuration mode

**Usage Guide** The memory buffer for log is used in recycled manner. That is, when the memory buffer with the specified size is full, the oldest information will be overwritten. To show the log information in the memory buffer, run the **show logging** command in privileged user mode.

> The logs in the memory buffer are temporary, and will be cleared in case of device restart or the execution of the **clear logging** command in privileged user mode. To trace a problem, it is required to record logs in flash or send them to Syslog Server.

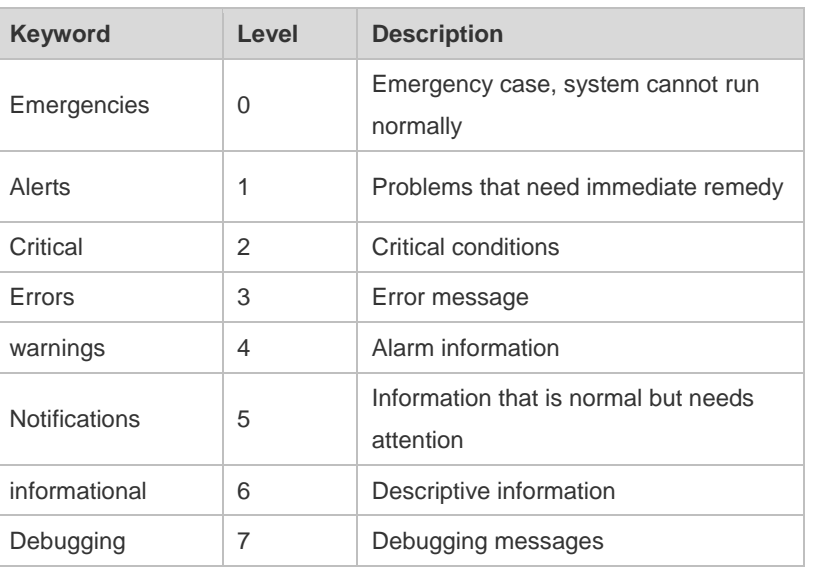

The log information is classified into the following 8 levels (Table 1):

#### **Table-1**

Lower value indicates higher level. That is, level 0 indicates the information of the highest level. When the level of log information to be displayed on devices is specified, the log information at or below the set level will be allowed to be displayed.

After running the system for a long time, modifying the log buffer size especially in condition of large buffer may fails due to the insufficent availble continuous memory. The failure message will be shown. It is recommended to modify the log buffer size as soon as the system starts.

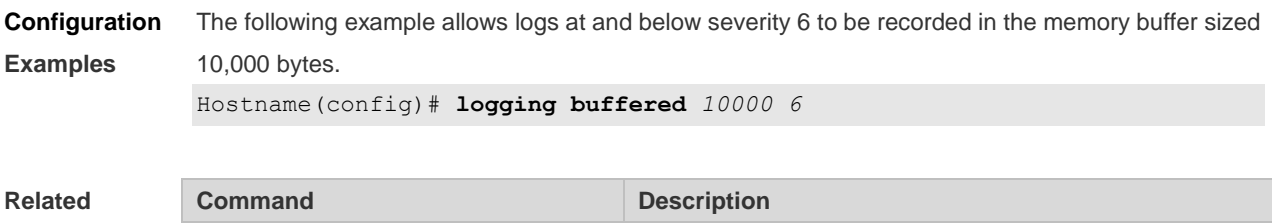

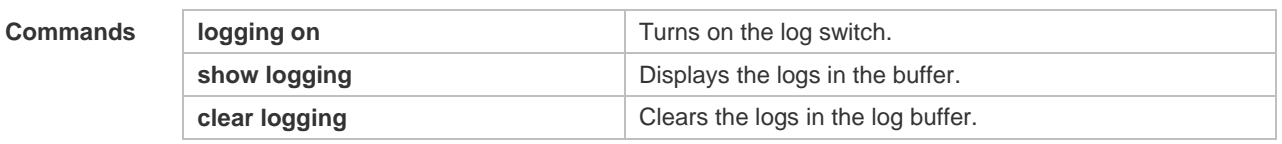

### **Platform Description**

# **8.4 logging console**

N/A

Use this command to set the severity of logs that are allowed to be displayed on the console in global configuration mode. Use the **no** form of this command to prohibit printing log messages on the console.

**logging console** [ *level* ]

**no logging console**

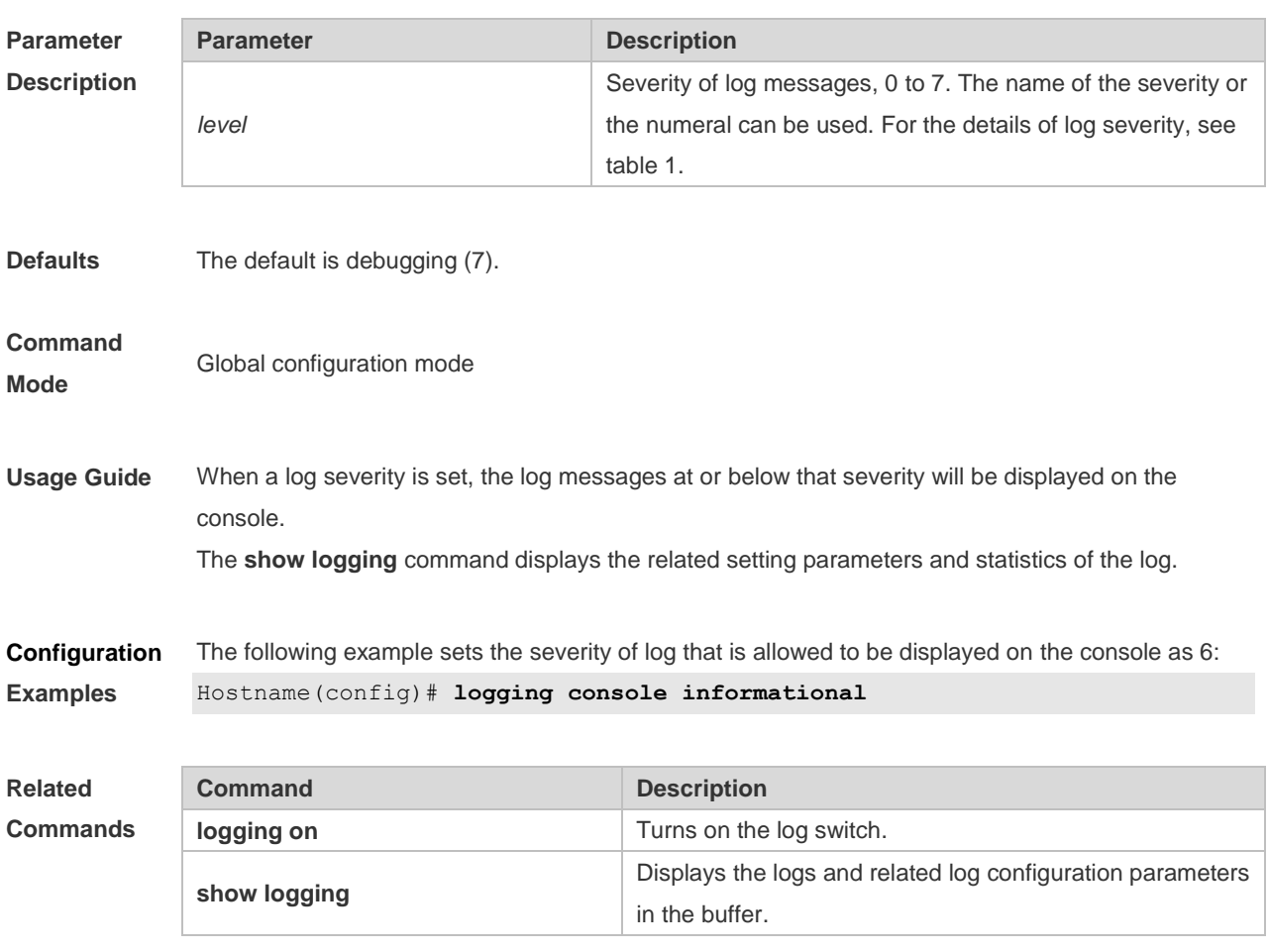

**Platform Description** N/A

# **8.5 logging count**

Use this command to enable the log statistics function in global configuration mode. Use the **no** form of this command to restore the default setting.

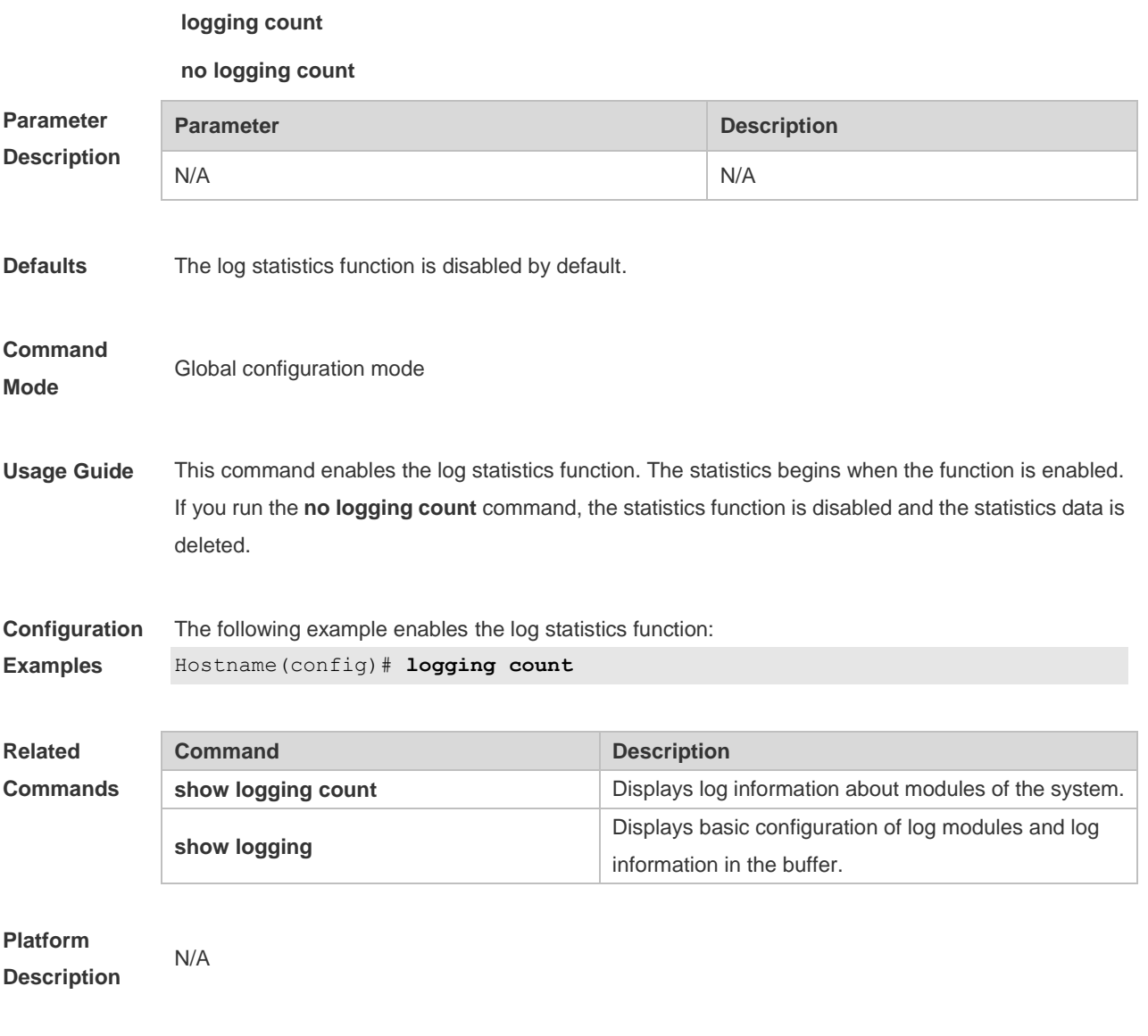

## **8.6 logging facility**

Use this command to configure the device value of the log information in global configuration mode. Use the **no** form of the command to restore the default setting.

**logging facility** *facility-type*

**no logging facility**

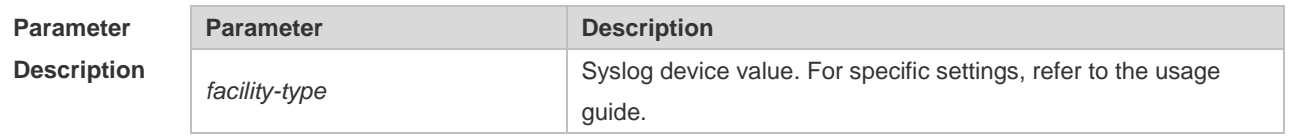

**Defaults** The default is 23 if the RFC5424 format is enabled (Local7, local use). The default is 16 if the RFC5424 format is disabled (Local0, local use).

### **Command**

Global configuration mode

**Mode**

**Usage Guide** The following table (Table-2) is the possible device values of Syslog:

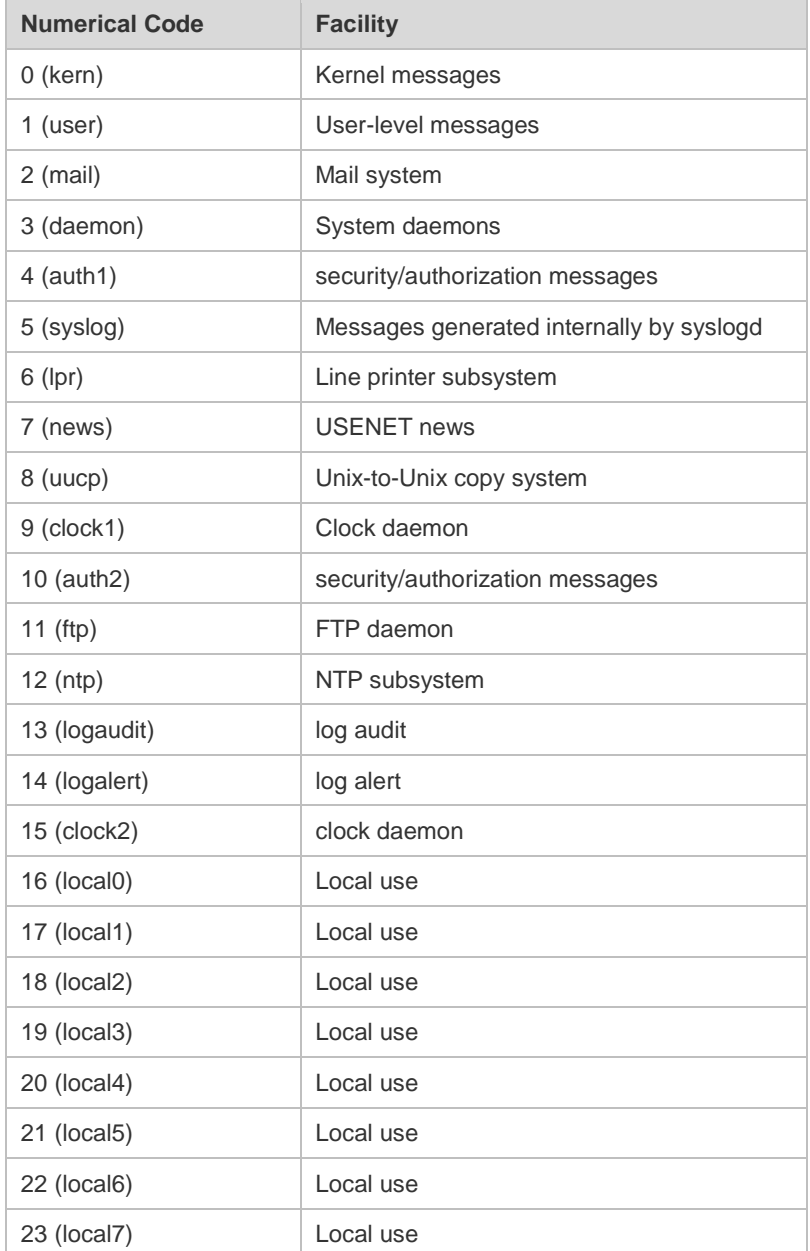

The default device value of system is 23 (local 7).

**Configuration** The following example sets the device value of **Syslog** as **kernel**:

**Examples** Hostname(config)# logging facility kern

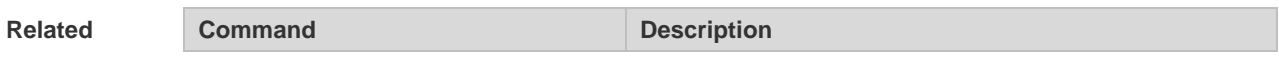

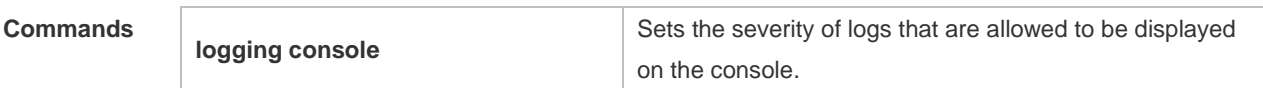

**Platform** 

**Description**

# **8.7 logging file**

N/A

Use this command to save log messages in the log file, which can be saved in hardware disk, expanded FLASH, USB or SD card. Use the **no** form of this command to restore the default setting, **logging file** { **flash:***filename* } [ *max-file-size* ] [ *level* ] **no logging file**

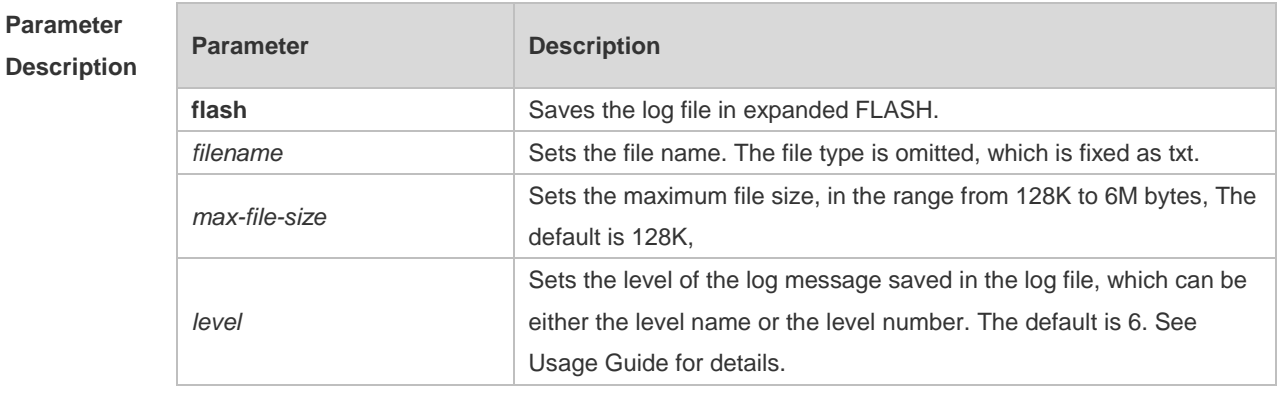

**Defaults** Log messages are not saved in expanded FLASH by default.

#### **Command**  Global configuration mode

**Mode**

**Usage Guide** You can save log messages in expanded FLASH if you don't want to transmit log messages on the network or there is no syslog server,

The log file cannot be configured with the suffix, which is fixed as txt.

6 If there is no expanded FLASH, the **logging file flash** command is hidden automatically and cannot be configured.

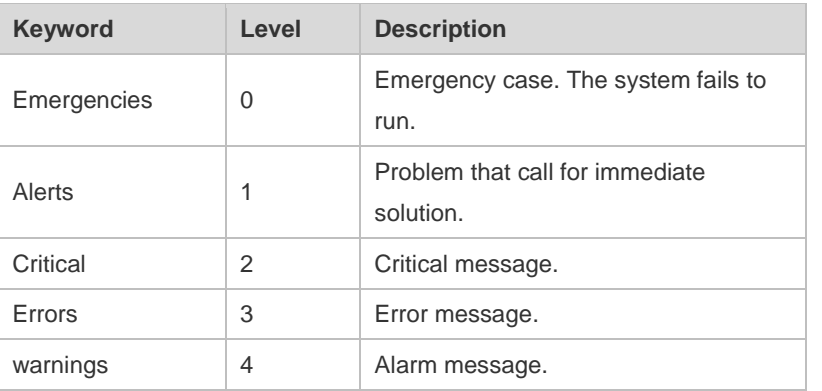

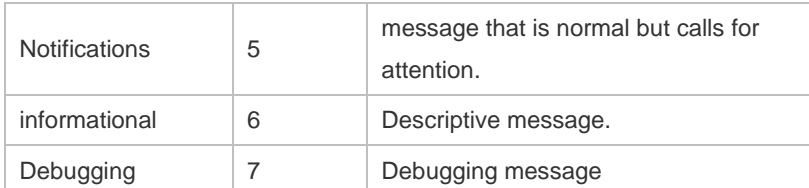

**Configuration Examples** The following example saves the log message in expanded FLASH and sets file name, file size and log level to syslog.txt, 128K and 6 respectively. Hostname(config)# logging file flash:syslog

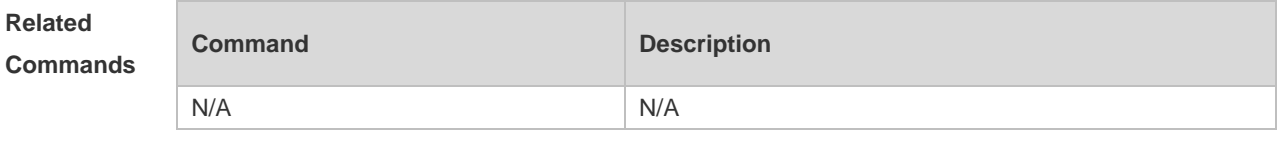

**Platform Description**

# **8.8 logging file numbers**

N/A

Use this command to set the number of log files written into FLASH. Use the **no** form of this command to restore the default setting. **logging file numbers** *numbers* **no logging file numbers**

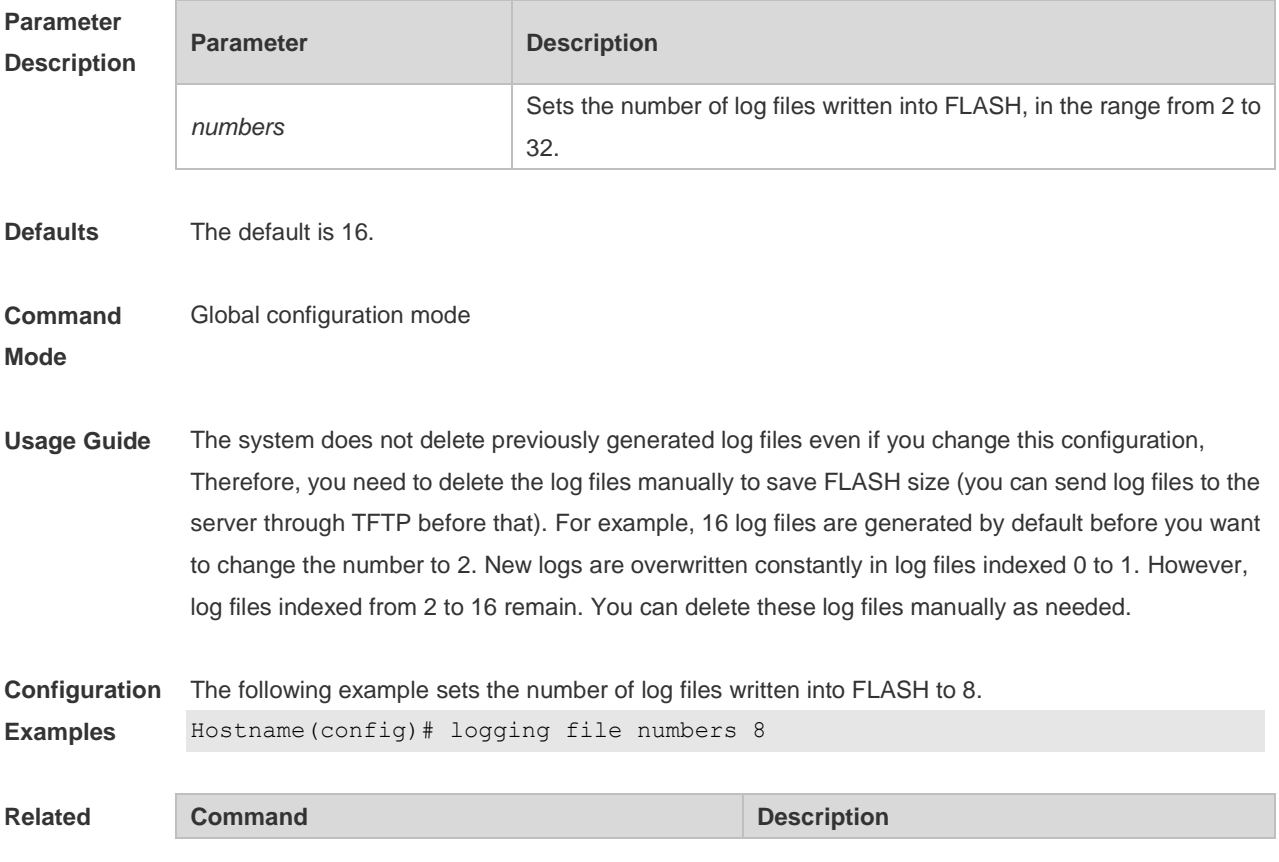

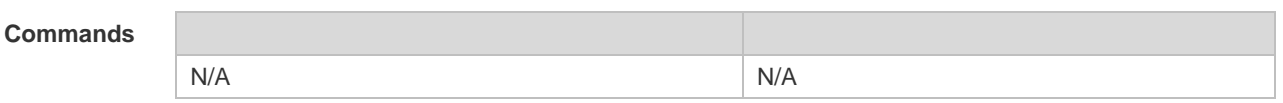

## **Platform**

**Description**

# **8.9 logging filter direction**

N/A

Use this command to filter the log messages destined to a certain direction. Use the **no** form of this command to restore the default setting.

**logging filter direction** { **all** | **buffer** | **file** | **server** | **terminal** }

**no logging filter direction** { **all** | **buffer** | **file** | **server** | **terminal** }

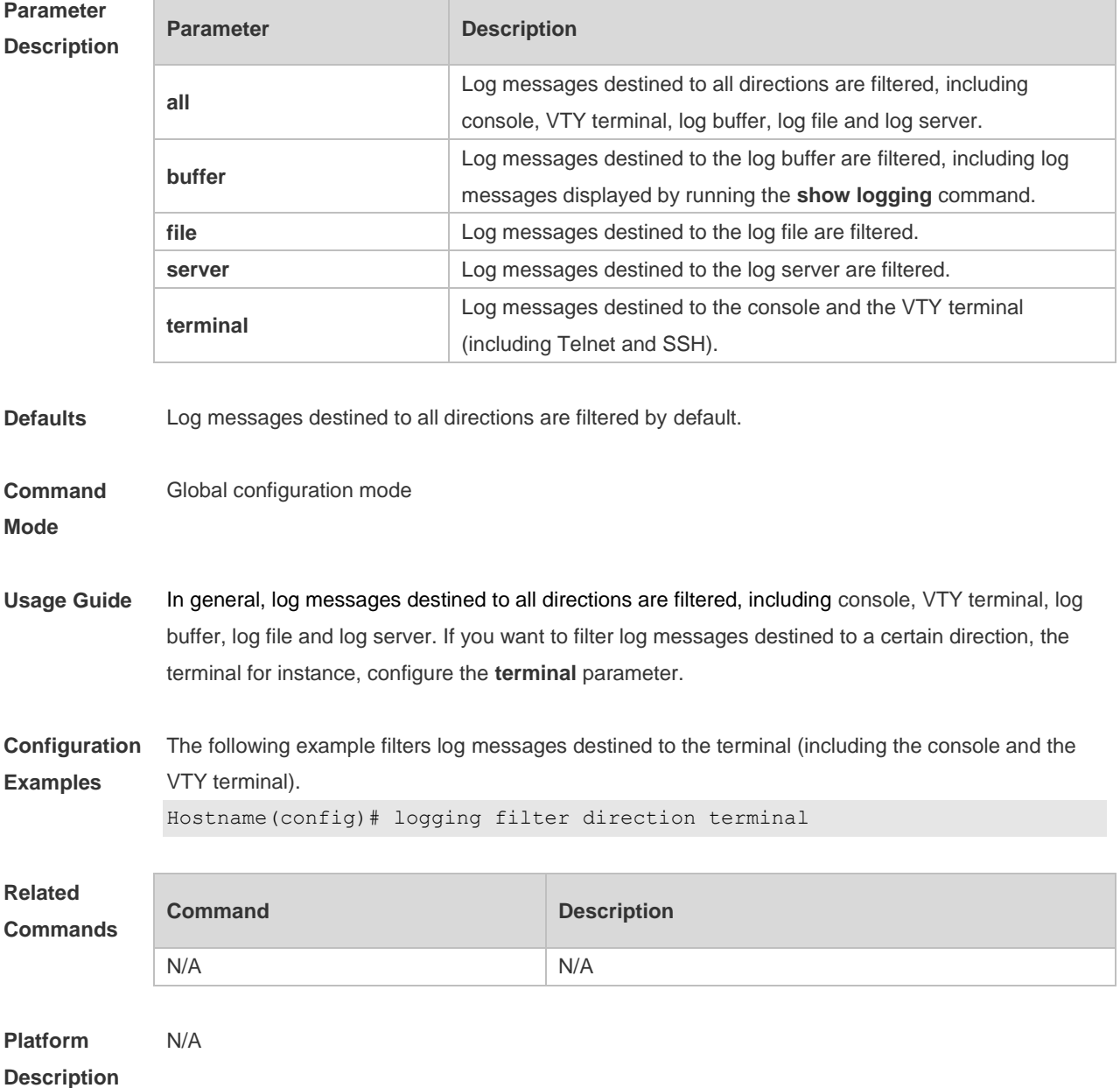

# **8.10 logging filter rule**

Use this command to configure the filter rule of the log message,

**logging filter rule** { **exact-match module** *module-name* **mnemonic** *mnemonic-name* **level** *level* | **single-match** [ **level** *level* | **mnemonic** *mnemonic-name* | **module** *module-name* ] } Use this command to delete the "exact-match" filter rule.

**no logging filter rule exact-match** [ **module** *module-name* **mnemonic** *mnemonic-name* **level** *level* ]

Use this command to delete the "single-match" filter rule.

**no logging filter rule single-match** [ **level** *level* | **mnemonic** *mnemonic-name* | **module**  *module-name* ]

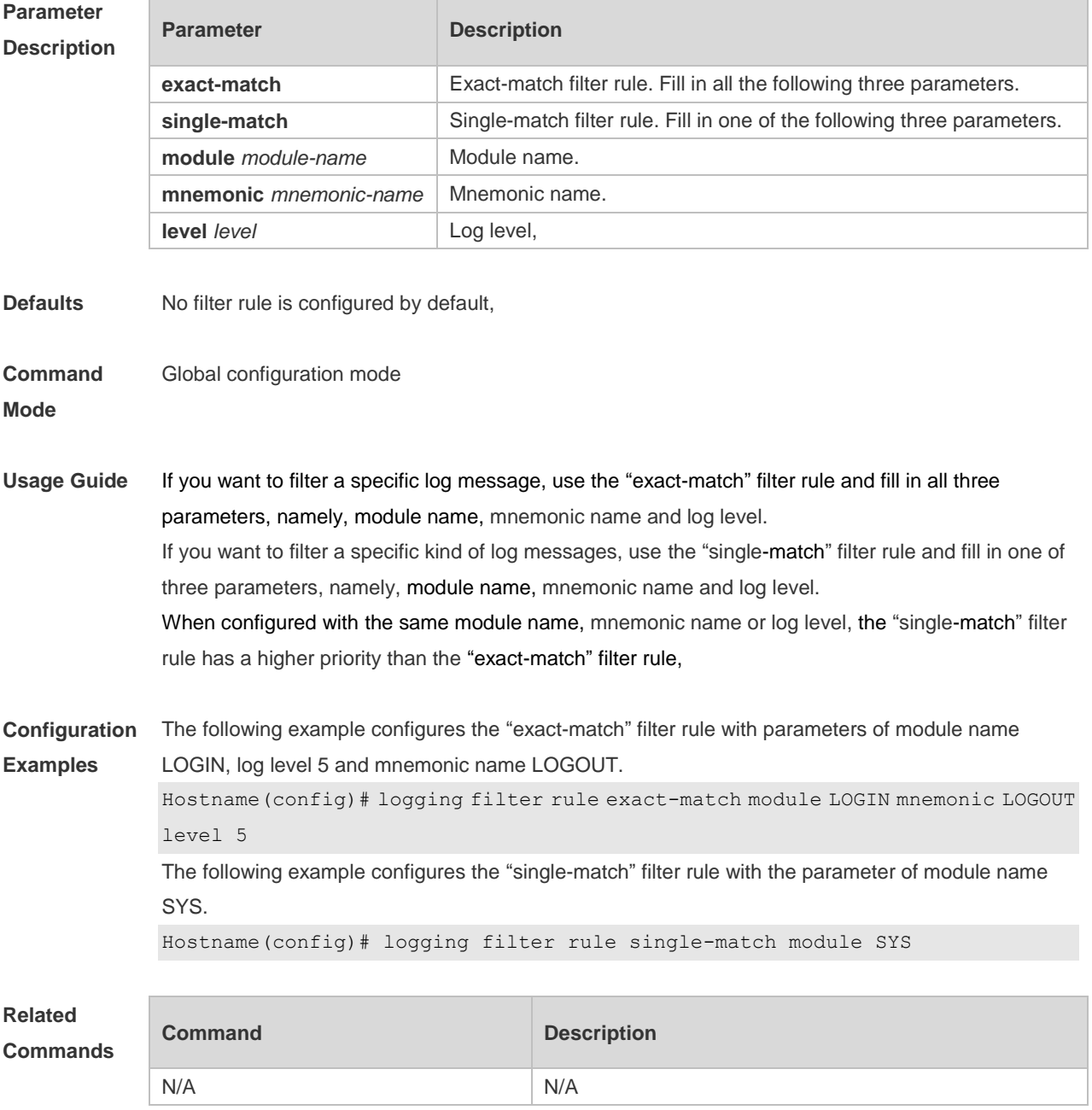

**Platform Description** N/A

# **8.11 logging filter type**

Use this command to configure the filter type of log messages. Use the **no** form of this command to restore the default setting.

**logging filter type** { **contains-only** | **filter-only** } **no logging filter type**

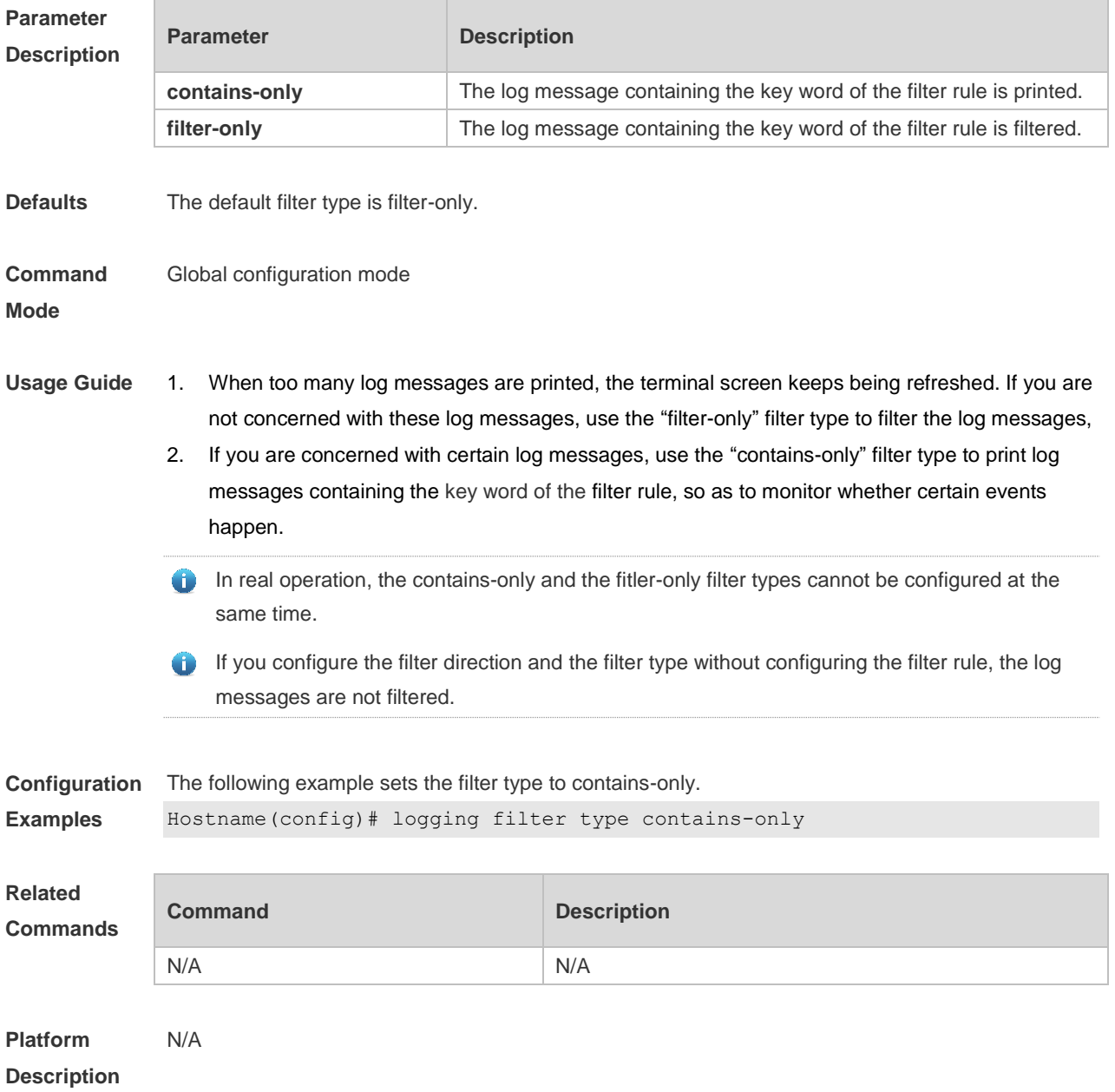

# **8.12 logging flash flush**

Use this command to write log messages in the system buffer into the flash file immediately. **logging flash flush**

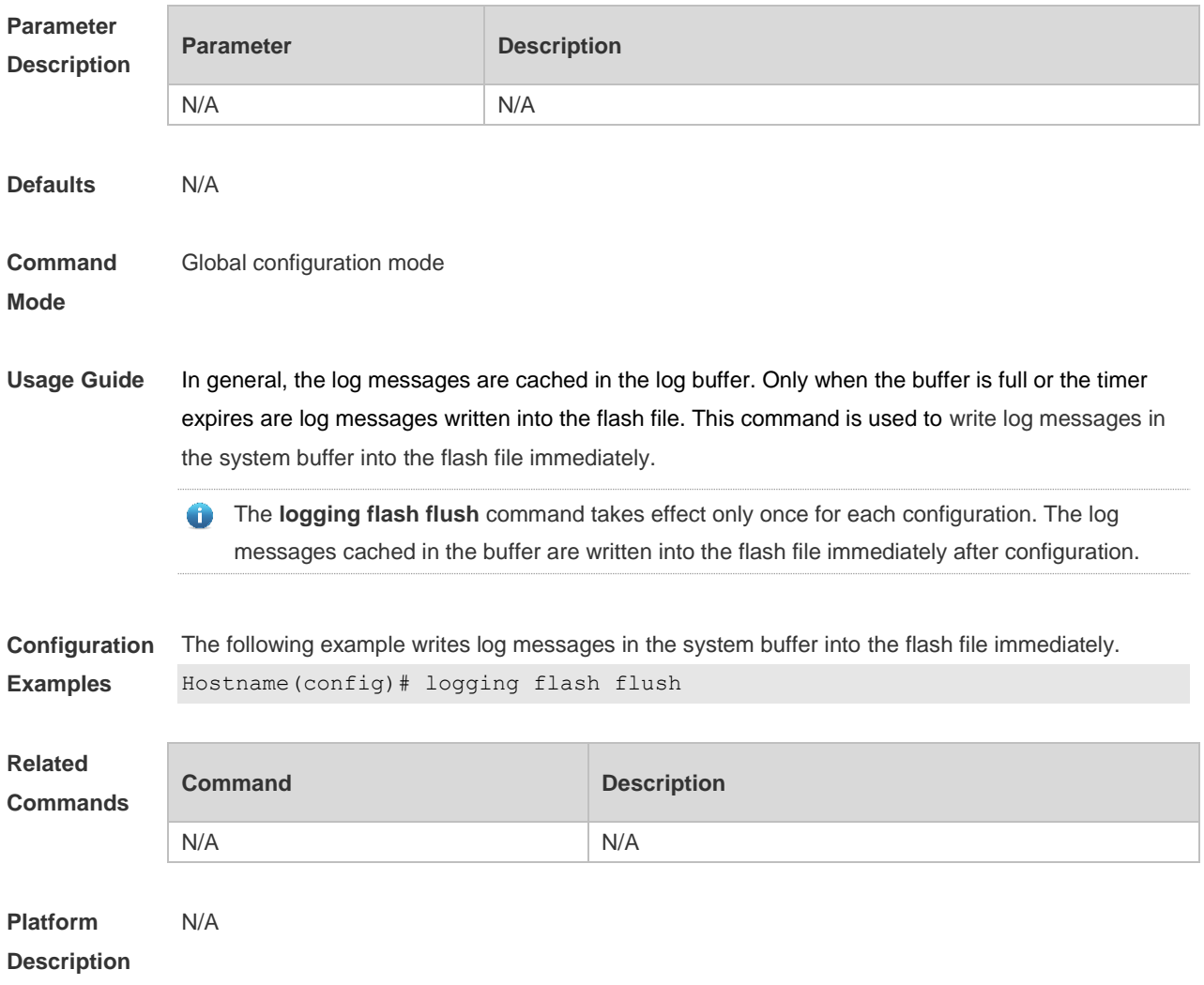

# **8.13 logging flash interval**

Use this command to set the interval to write log messages into the flash file, Use the **no** form of this command to restore the default setting. **logging flash interval** *seconds* **no logging flash interval**

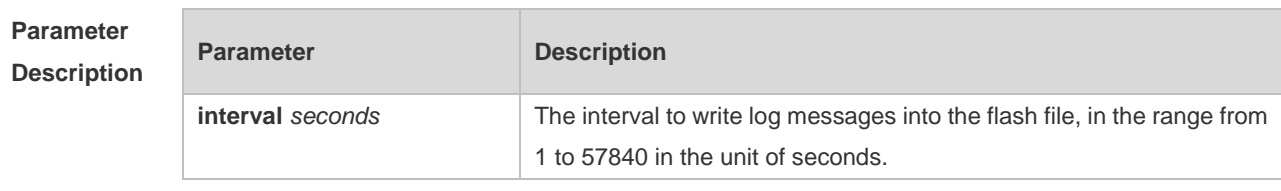

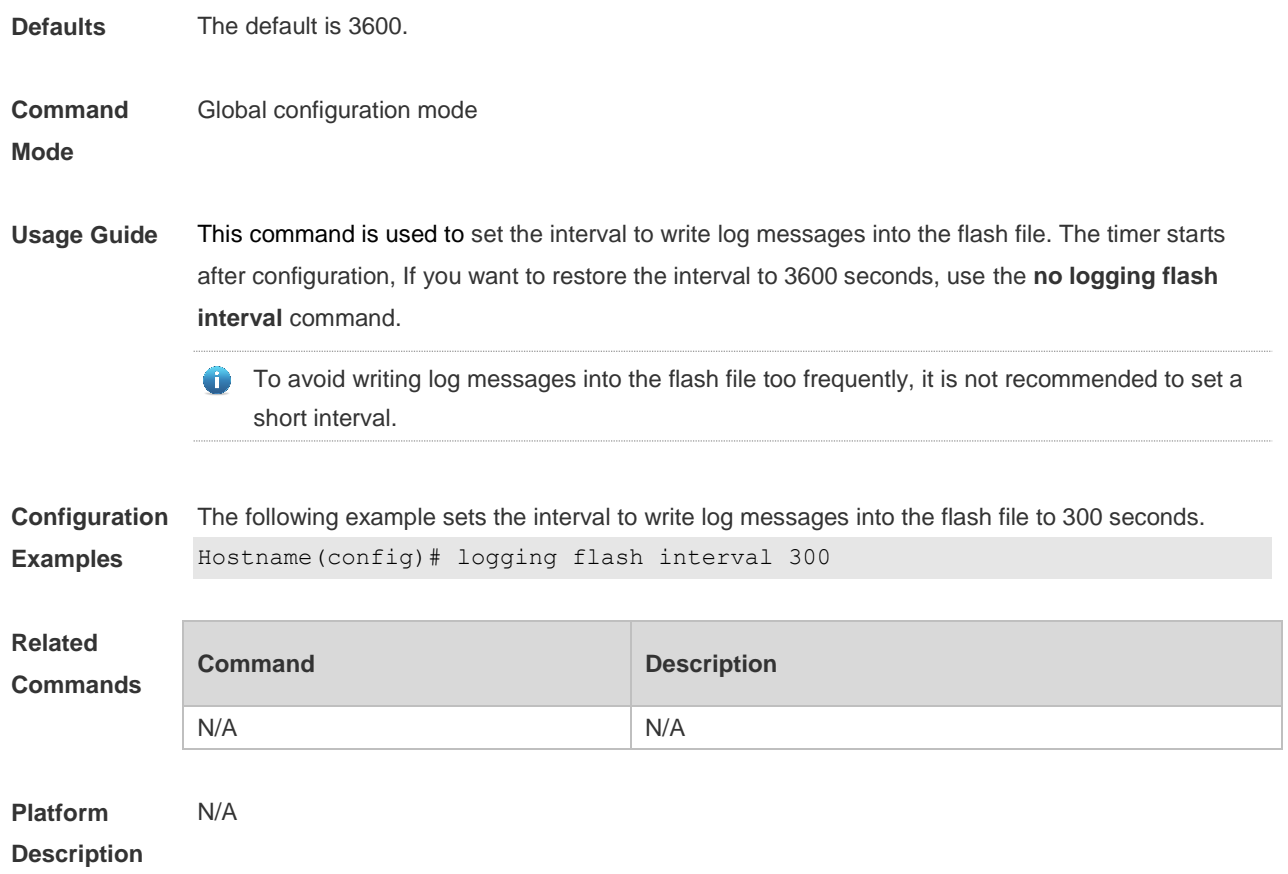

# **8.14 logging life-time**

Use this command to configure the preservation duration of logs in expanded FLASH. Use the **no** form of this command to restore the default setting. **logging life-time level** *level days* **no logging life-time level** *level*

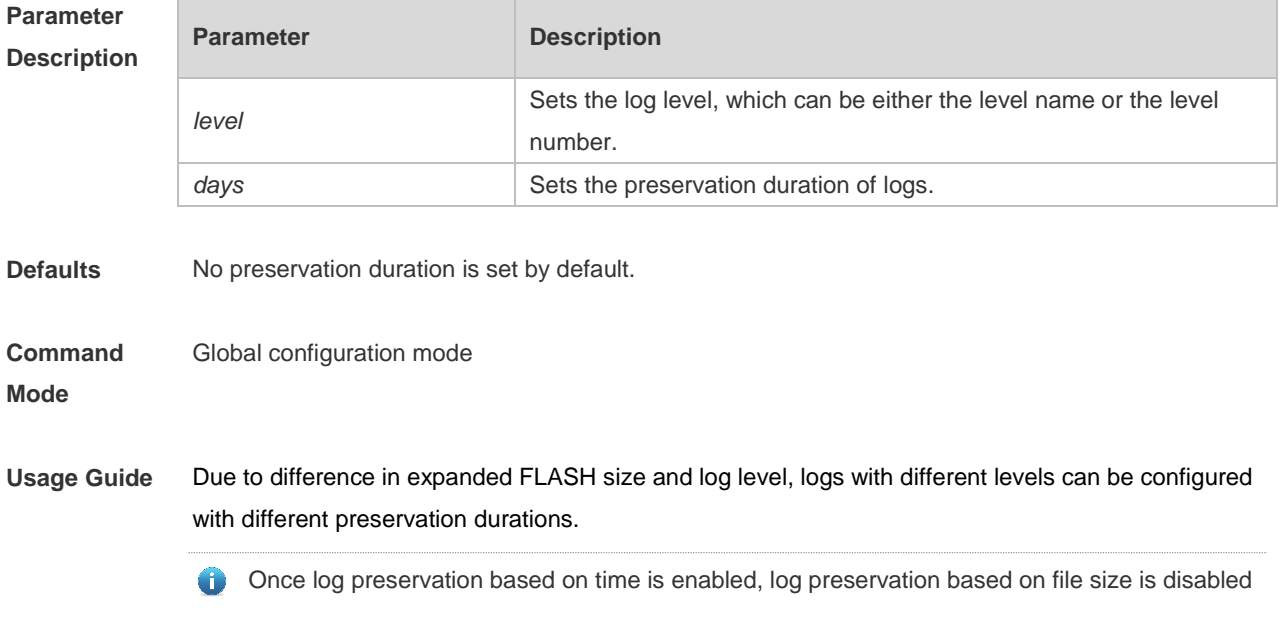

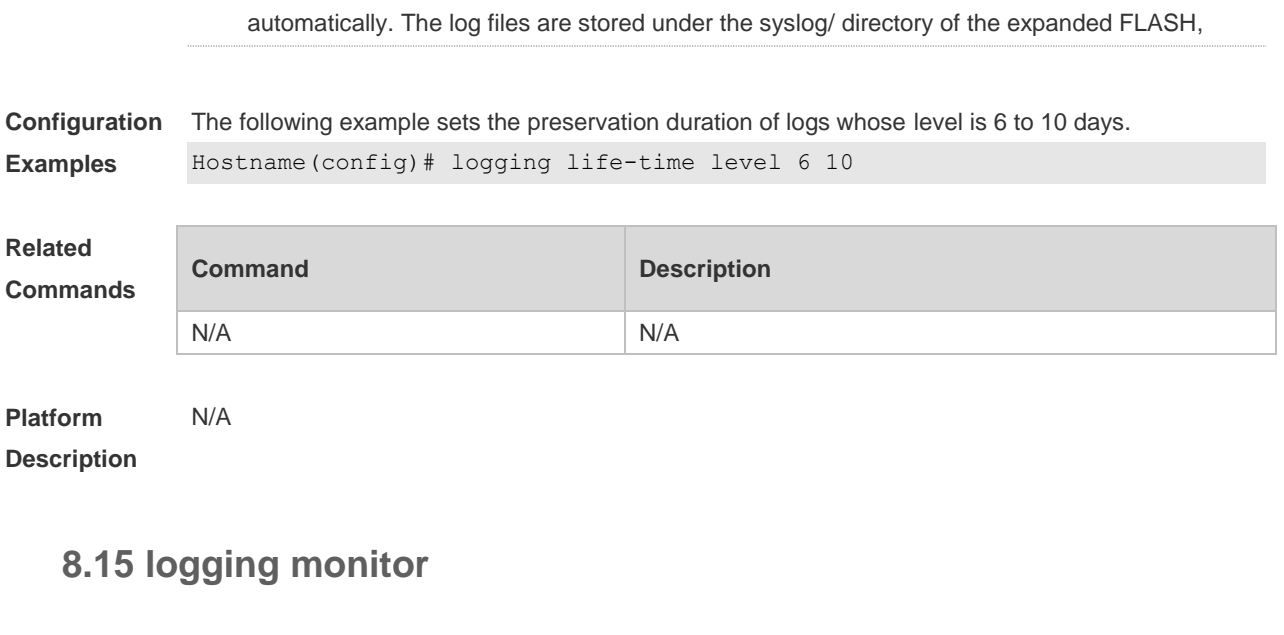

Use this command to set the severity of logs that are allowed to be displayed on the VTY window (telnet window, SSH window, etc.) in global configuration mode. Use the **no** form of this command to disable this function.

**logging monitor** [ *level* ]

**no logging monitor**

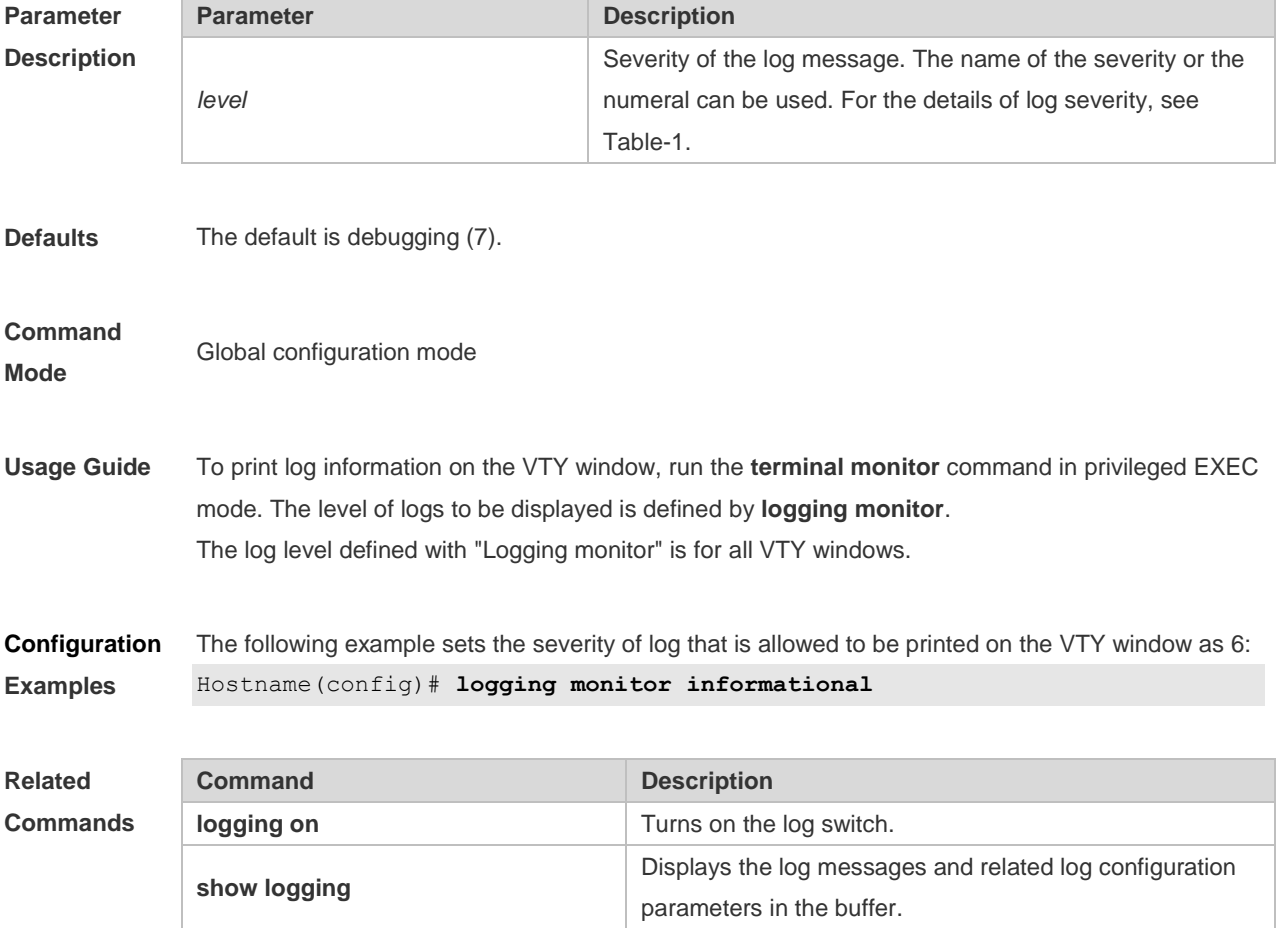

**Platform Description** N/A

# **8.16 logging on**

Use this command globally to allow logs to be displayed on different devices. Use the **no** form of this command to disable this fucntion.

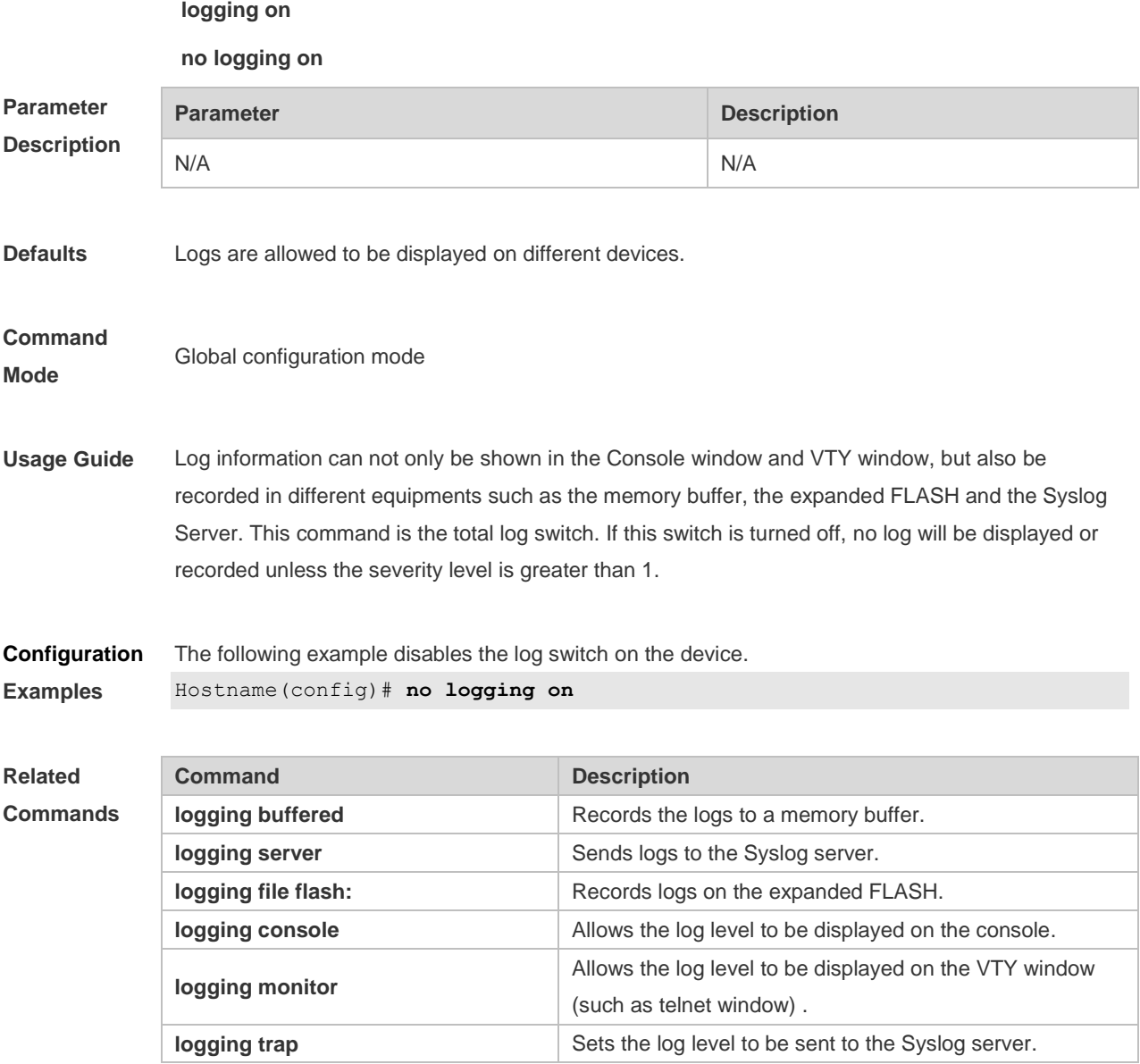

**Platform Description**

N/A

# **8.17 logging rate-limit**

Use this command to enable log rate limit function to limit the output logs in a second in the global configuration mode. Use the **no** form of this command to disable this function.

**logging rate-limit** { *number* | **all** *number* | **console** { *number* | **all** *number* } } [ **except** *severity* ]

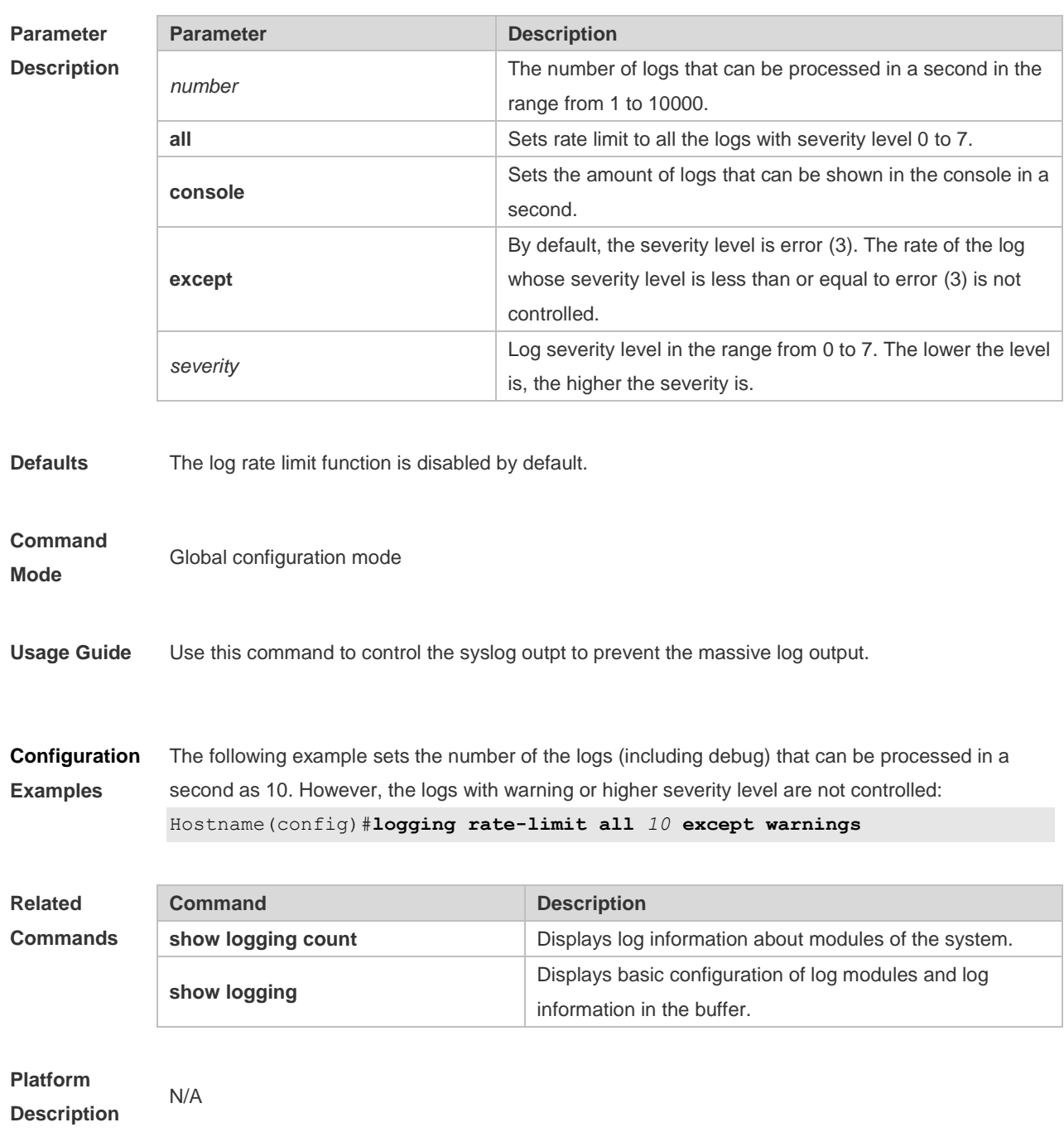

### **no logging rate-limit**

### **8.18 logging server**

Use this command to send the logs to the specified Syslog Sever in global configuration mode. Use the **no** form of this command to remove the setting. Use the **default** form of this command to restore the default setting.

**logging server** { *ip-address* | **ipv6** *ipv6-address* } [ **udp-port** *port* ]

**no logging server** { *ip-address*| **ipv6** *ipv6-address* }

**no logging server** { *ip-address* | **ipv6** *ipv6-address* } **udp-port**

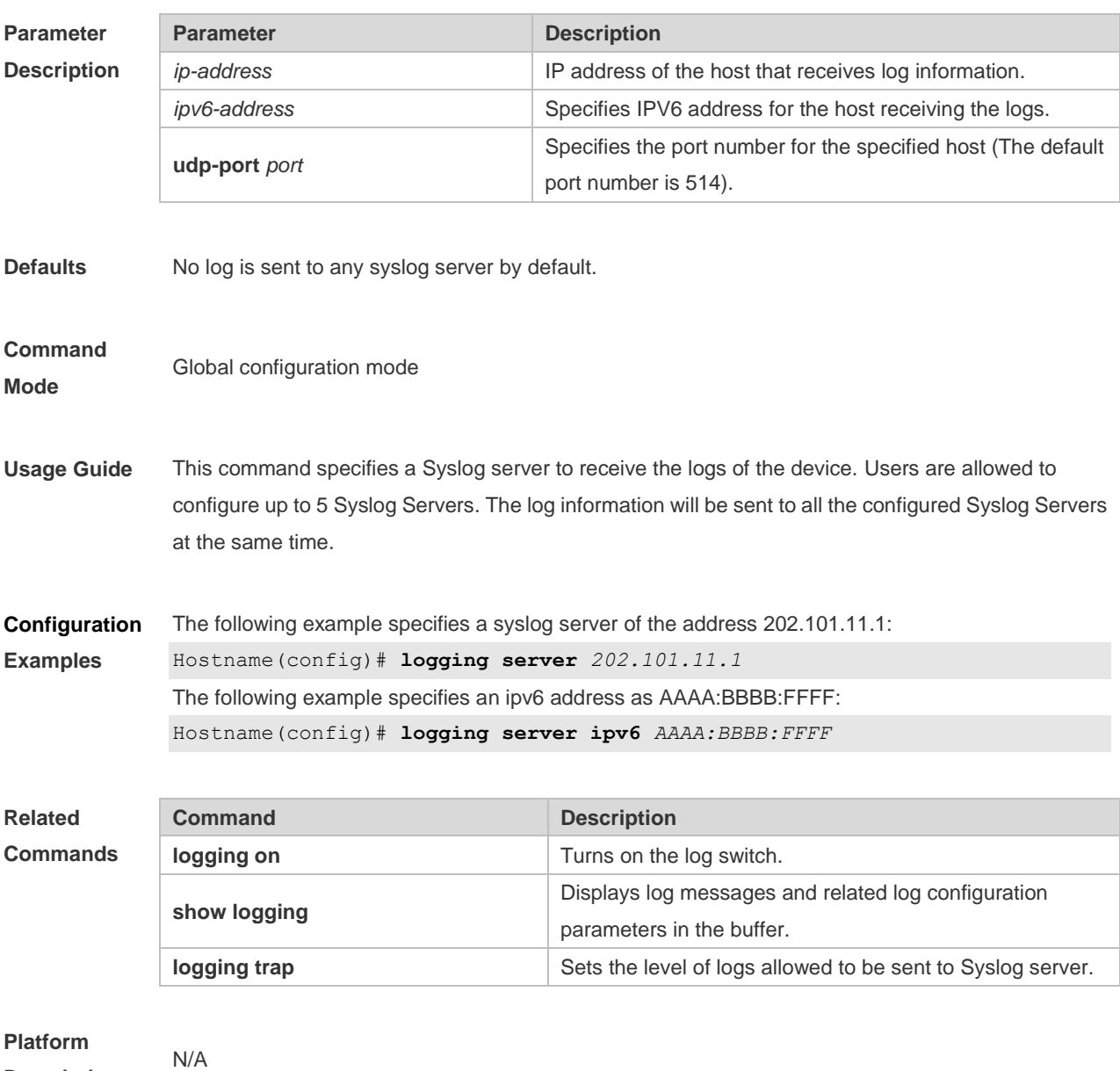

**Description**

### **8.19 logging source interface**

Use this command to configure the source interface of logs in global configuration mode. Use the **no** form of this command to restore the default setting.

#### **logging source** [ **interface** ] *interface-type interface-number*

#### **no logging source** [ **interface** ]

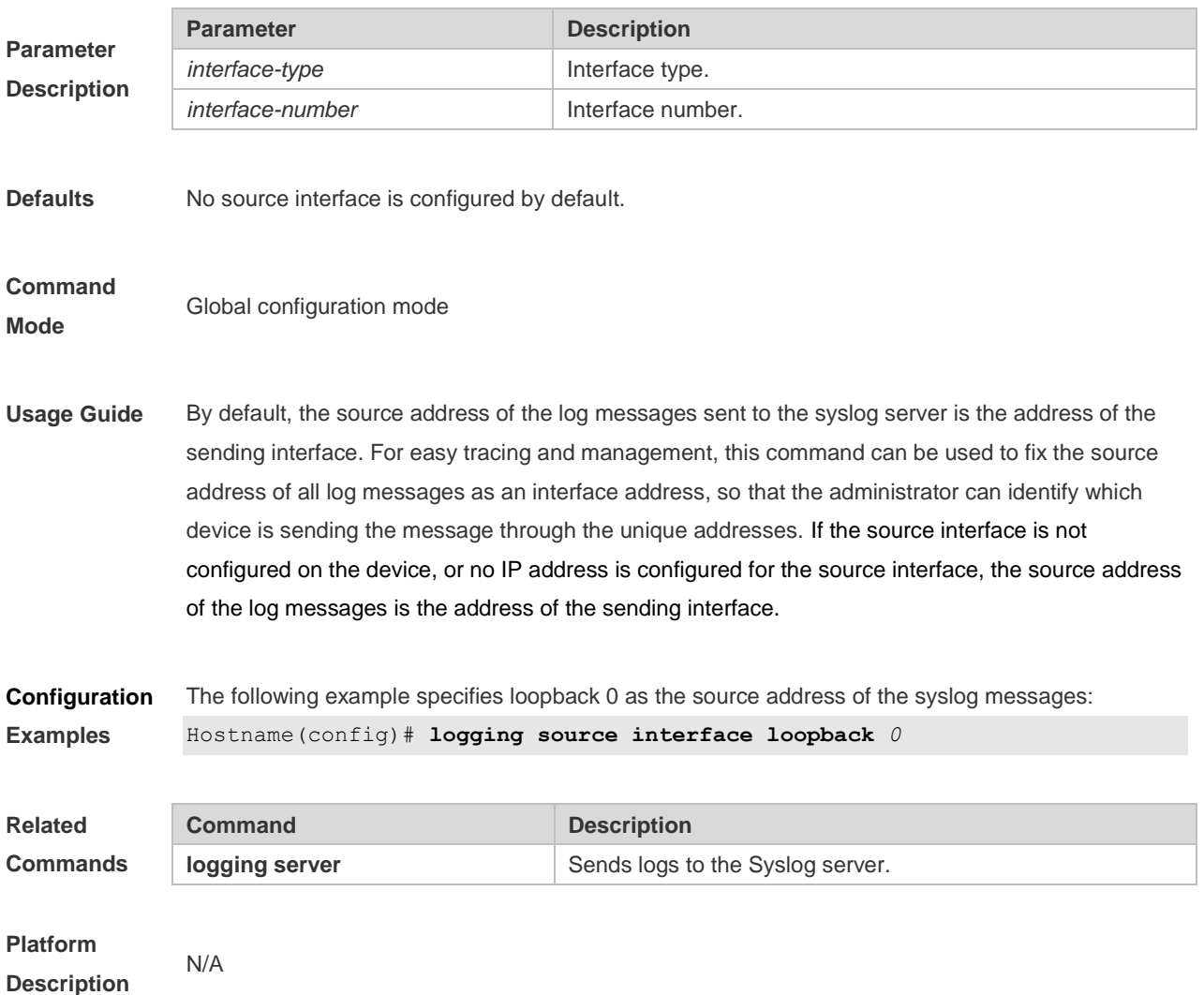

### **8.20 logging source ip | ipv6**

Use this command to configure the source IP address of logs in global configuration mode. Use the **no** form of this command to restore the default setting.

**logging source** {**ip** *ip-address* | **ipv6** *ipv6-address*}

**no logging source** { **ip | ipv6** }

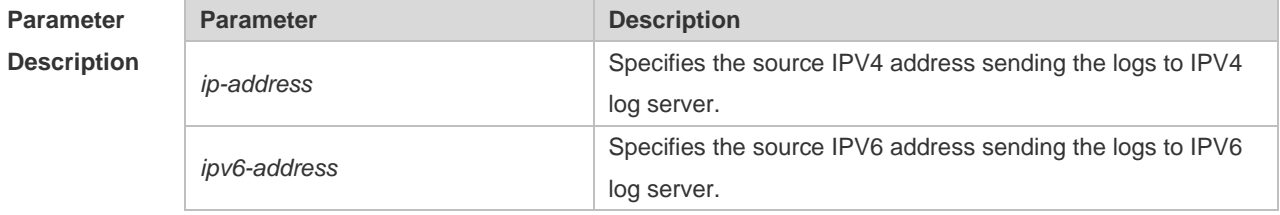

**Defaults** No source address is configured by default.

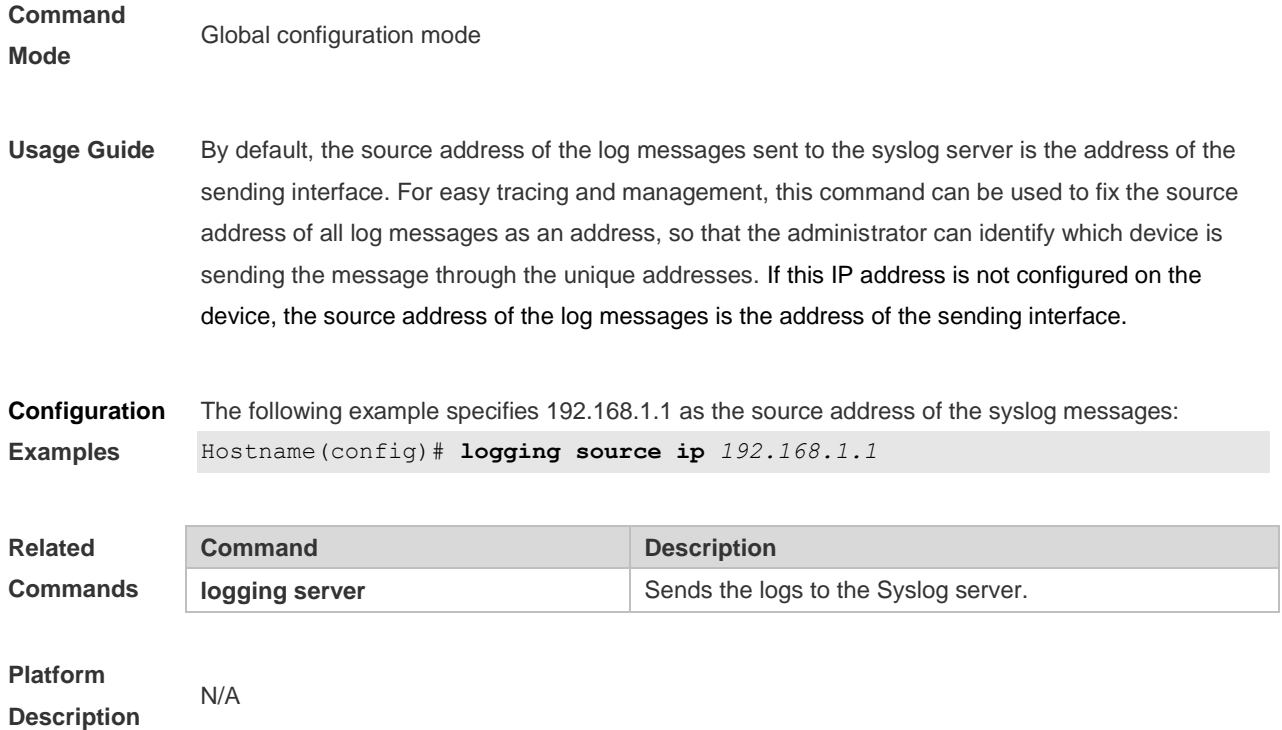

# **8.21 logging synchronous**

Use this command to enable synchronization function between user input and log output in line configuration mode to prevent interruption when the user is keying in characters. Use the **no** form of this command to restore the default setting.

### **logging synchronous**

### **no logging synchronous**

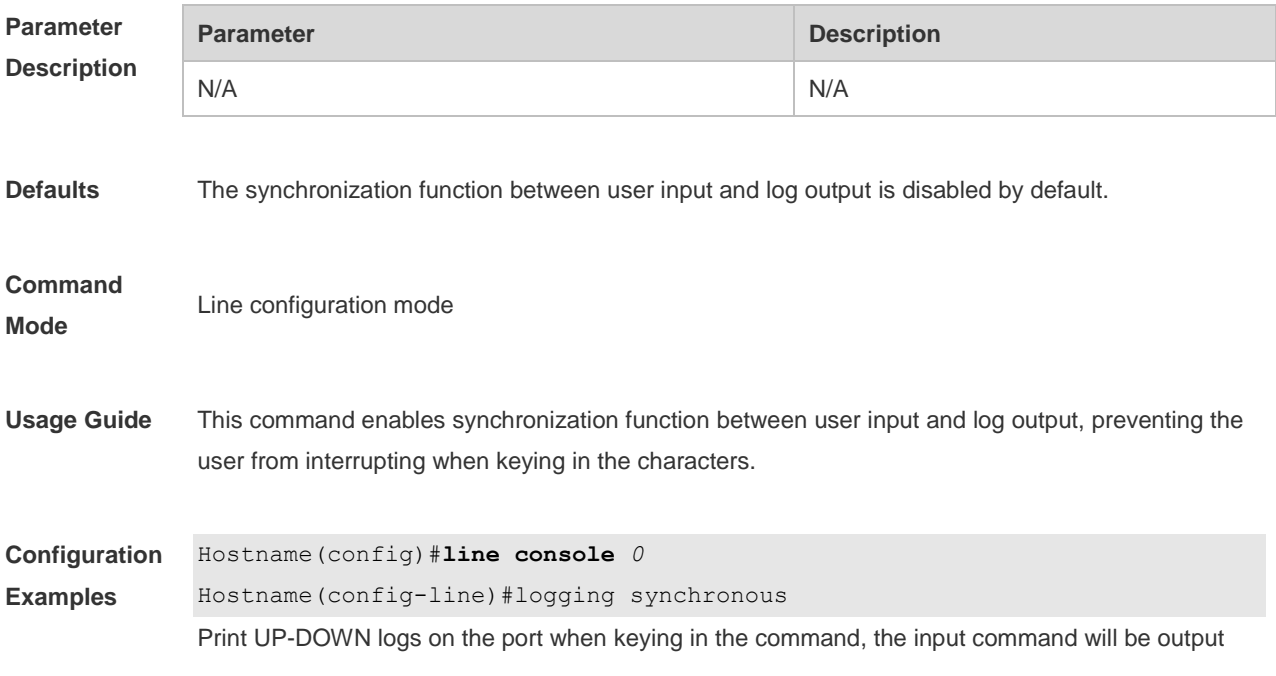

#### again:

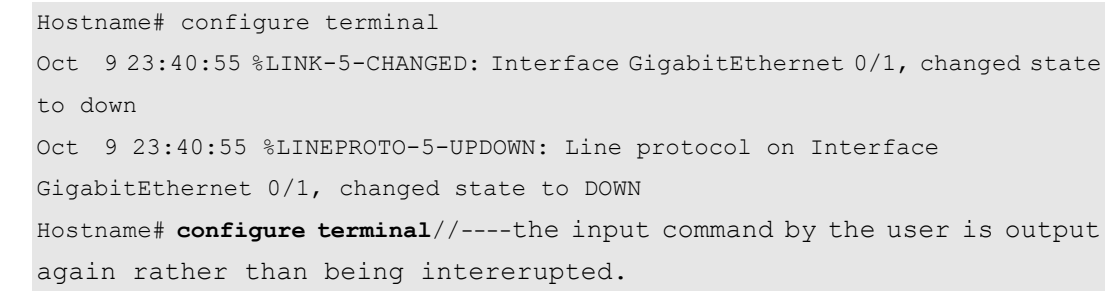

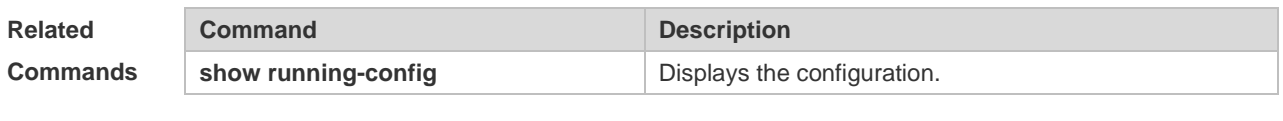

**Platform Description** N/A

# **8.22 logging trap**

Use this command to set the severity of logs that are allowed to be sent to the syslog server in global configuration mode. Use the **no** form of this command to prohibit sending log messages to the Syslog server.

**logging trap** [*level*]

**no logging trap**

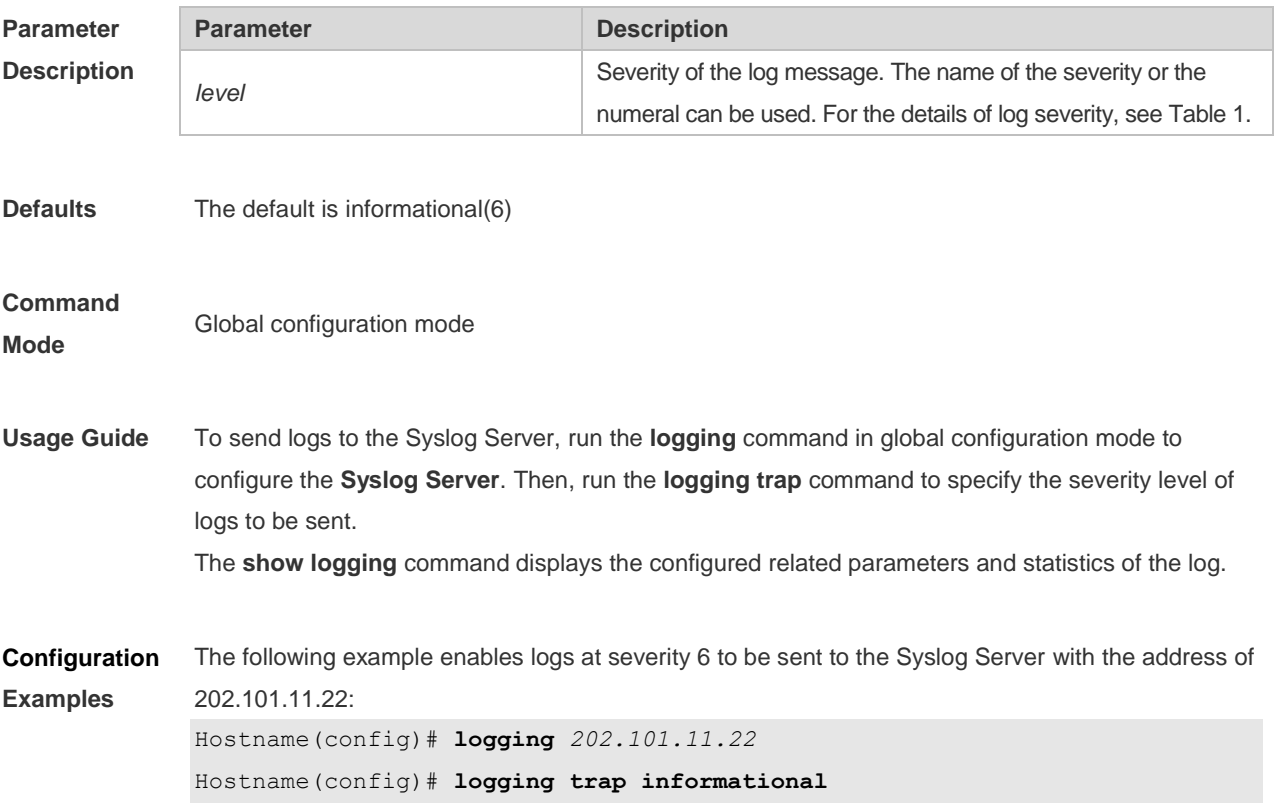

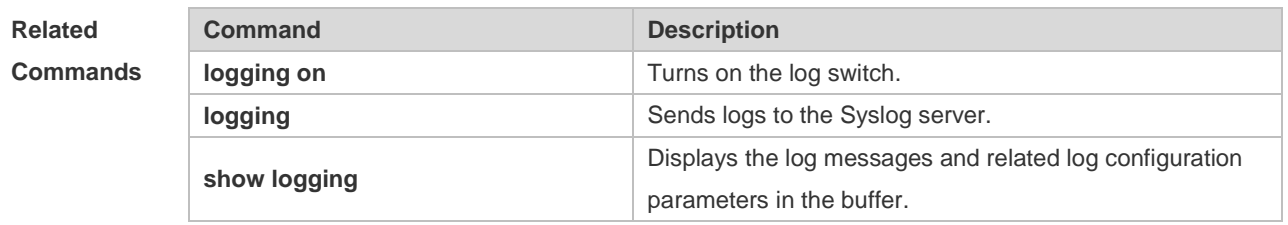

### **Platform Description**

# **8.23 logging userinfo**

N/A

Use this command to enable the logging function to record user log/exit. Use the **no** form of this command to restore the default setting.

**logging userinfo**

**no logging userinfo**

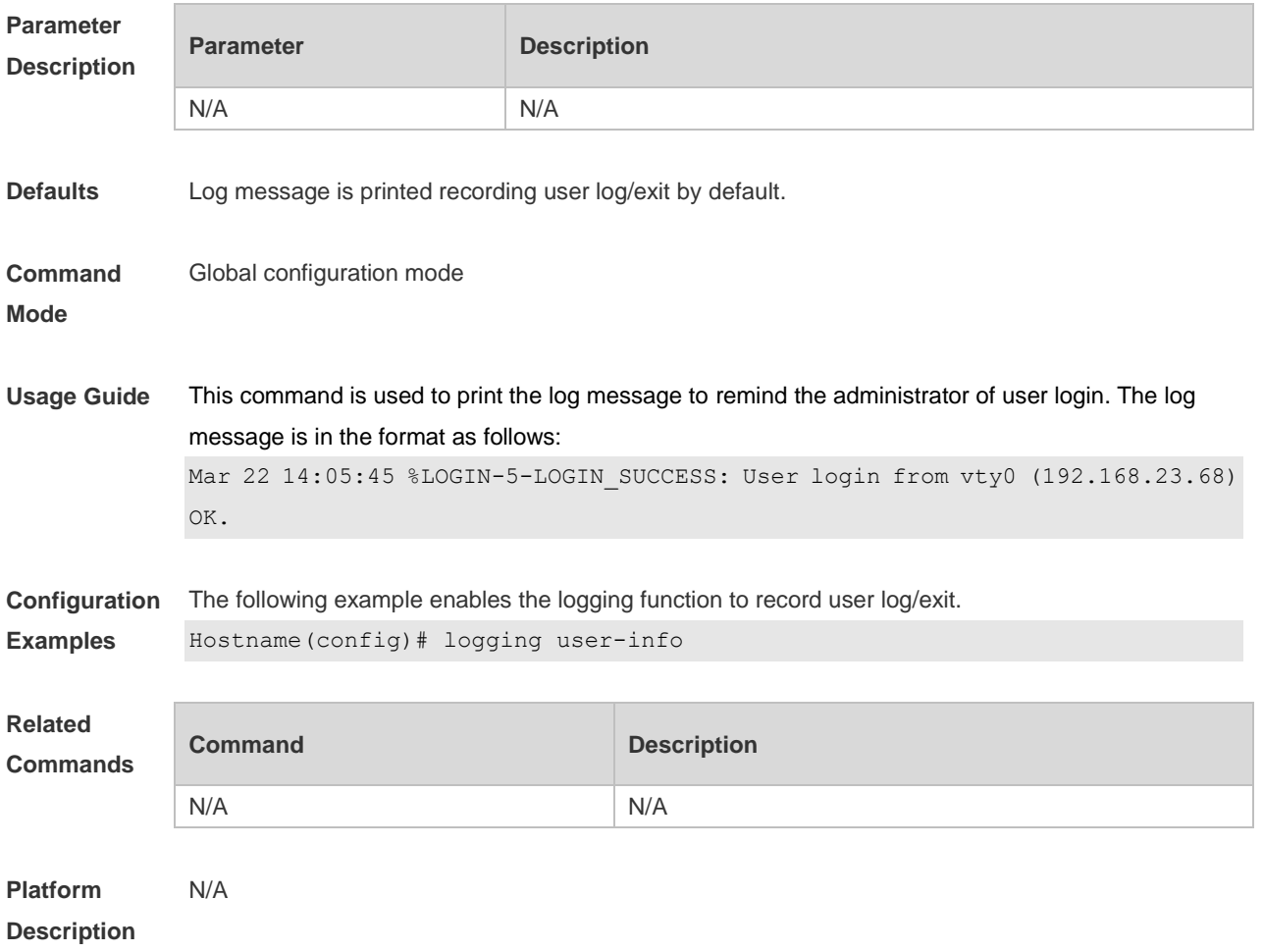

# **8.24 logging userinfo command-log**

Use this command to enable the logging function to record user operation. Use the **no** form of this

command to restore the default setting. **logging userinfo command-log no logging userinfo command-log**

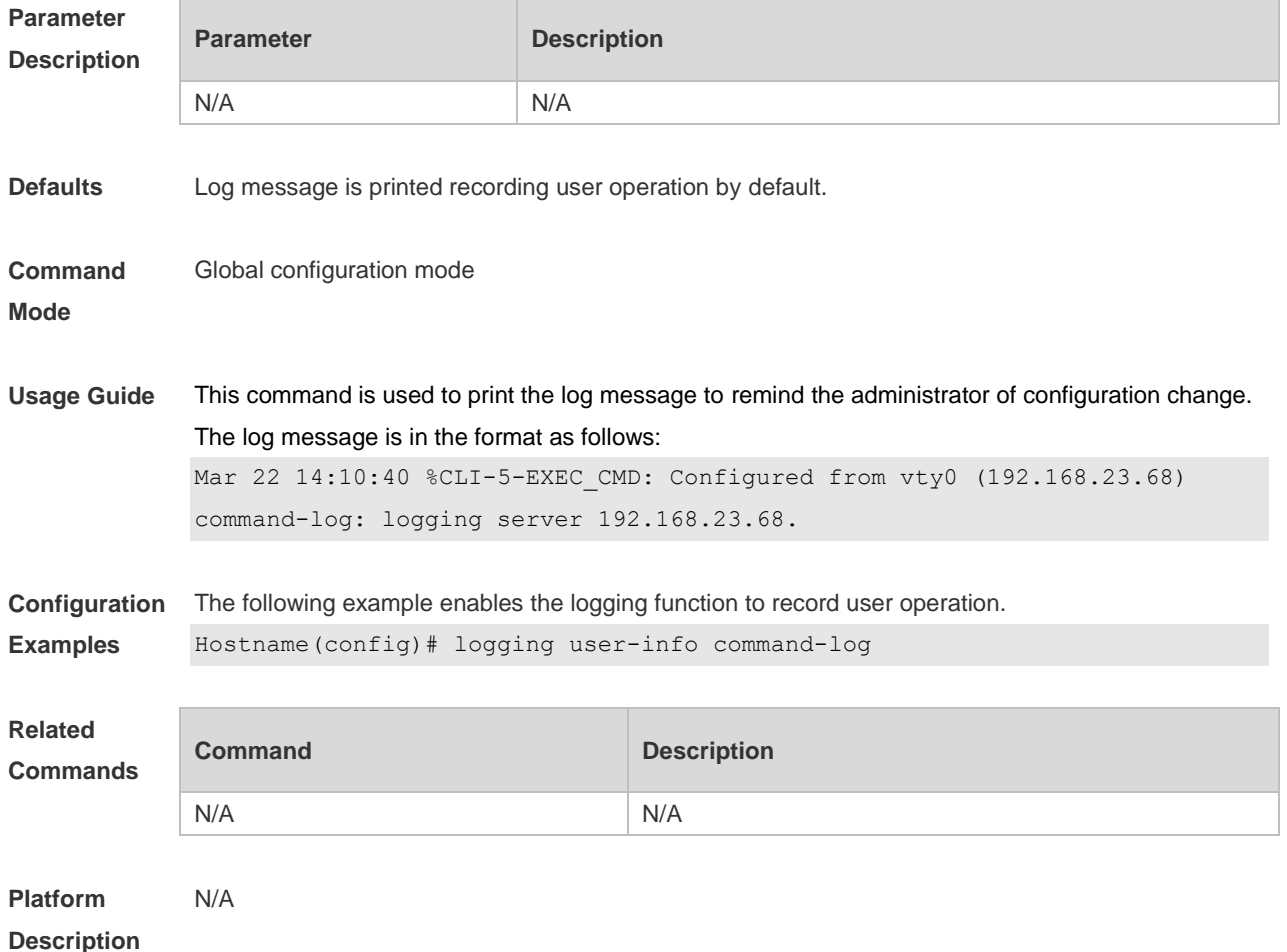

# **8.25 service log-format rfc5424**

Use this command to enable the RFC5424 format. Use the **no** form of this command to restore the default setting. **service log-format rfc5424**

**no service log-format rfc5424**

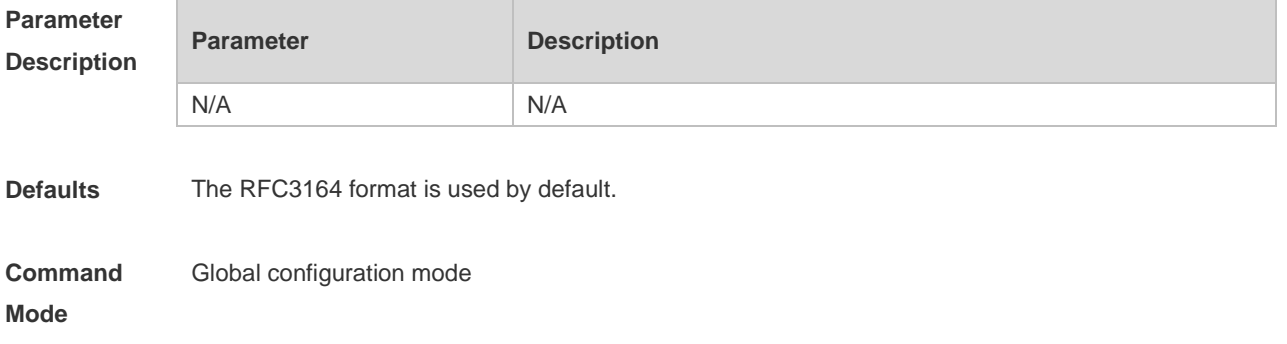

**Usage Guide** After the RFC5424 format is enabled, the service sequence-numbers, service sysname, **service timestamps**, **service private-syslog** and **service standard-syslog** commands become invalid and hidden. After switching back to the RFC3164 format, the **logging delay-send**, **logging policy** and **logging statistic** commands become invalid and hidden. After switching the log format, the results of running the **show logging** and **show logging config**  commands change, **Configuration Examples** The following example enables the RFC5424 format. Hostname(config)# service log-format rfc5424 **Related Commands Command Description** N/A N/A **Platform Description** N/A

### **8.26 service private-syslog**

Use this command to set the syslog format to the private syslog format. Use the **no** form of this command to restore the default setting. **service private-syslog no service private-syslog**

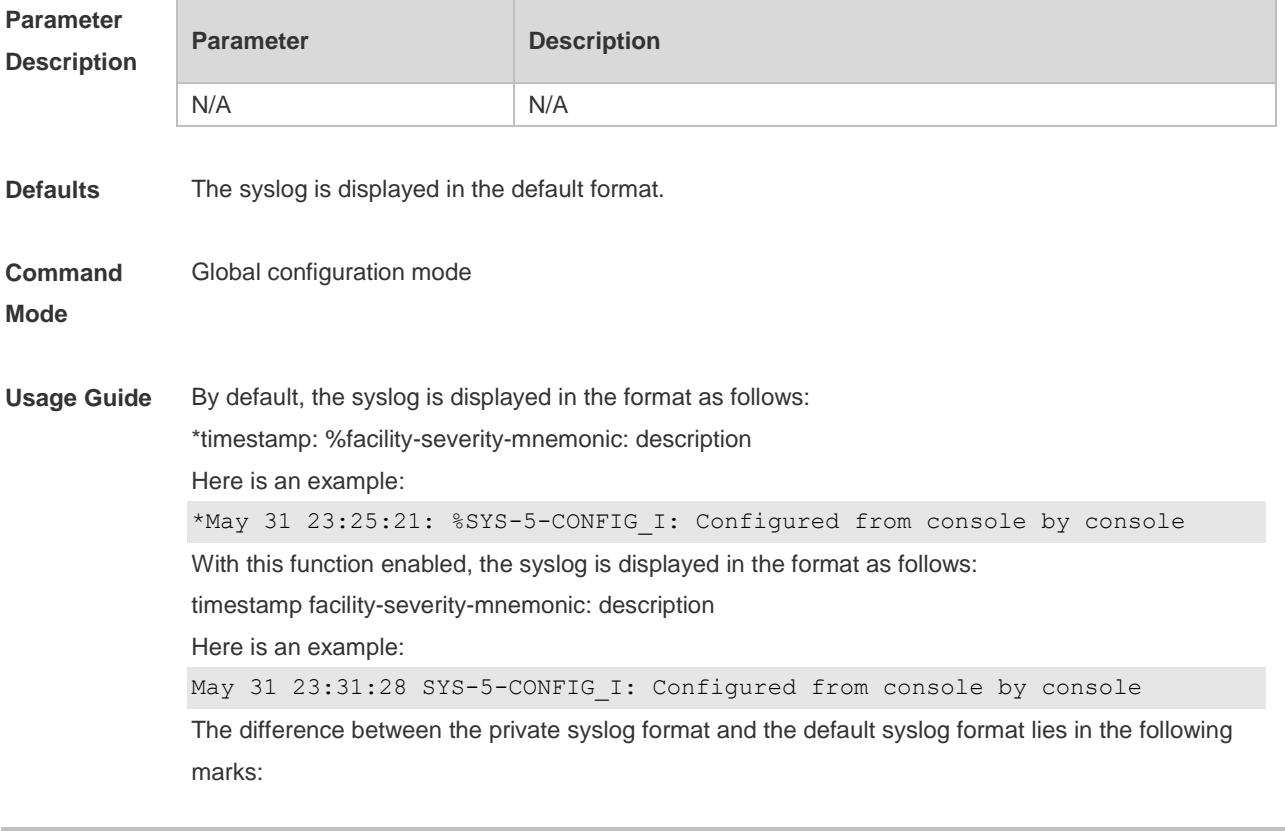

The private syslog does not have "\*" before the timestamp, ":" after the timestamp and "%" before the identifying string.

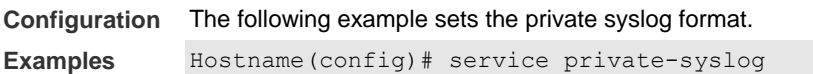

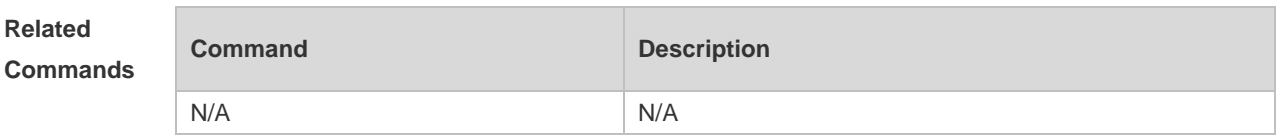

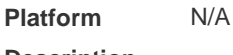

**Description**

### **8.27 service sequence-numbers**

Use this command to attach serial numbers into the logs in global configuration mode. Use the **no** form of this command to restore the default setting.

#### **service sequence-numbers**

#### **no service sequence-numbers**

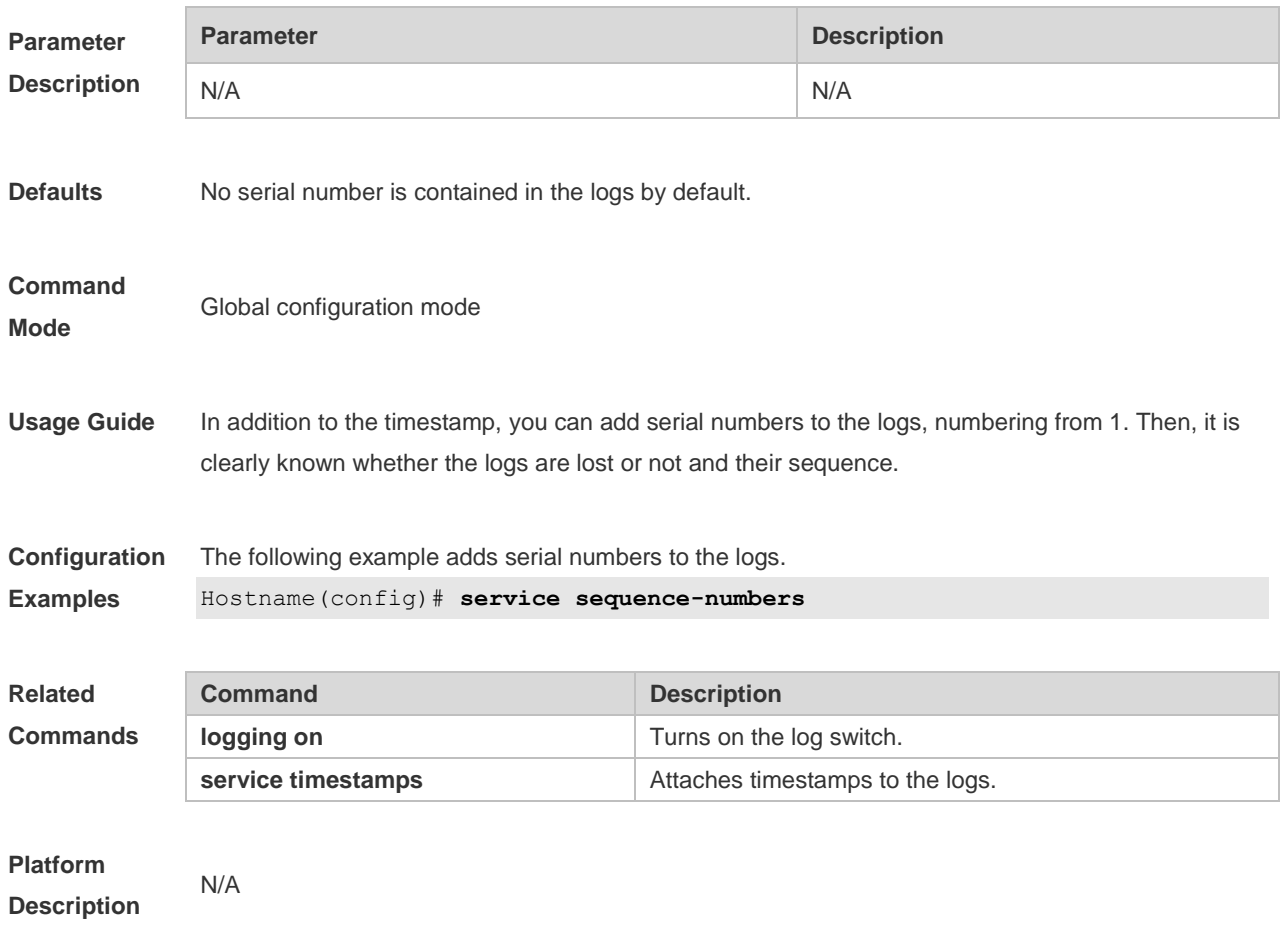

# **8.28 service standard-syslog**

Use this command to set the syslog format to the standard syslog format defined in RFC3164. Use the **no** form of this command to restore the default setting.

**service standard-syslog**

**no service standard-syslog**

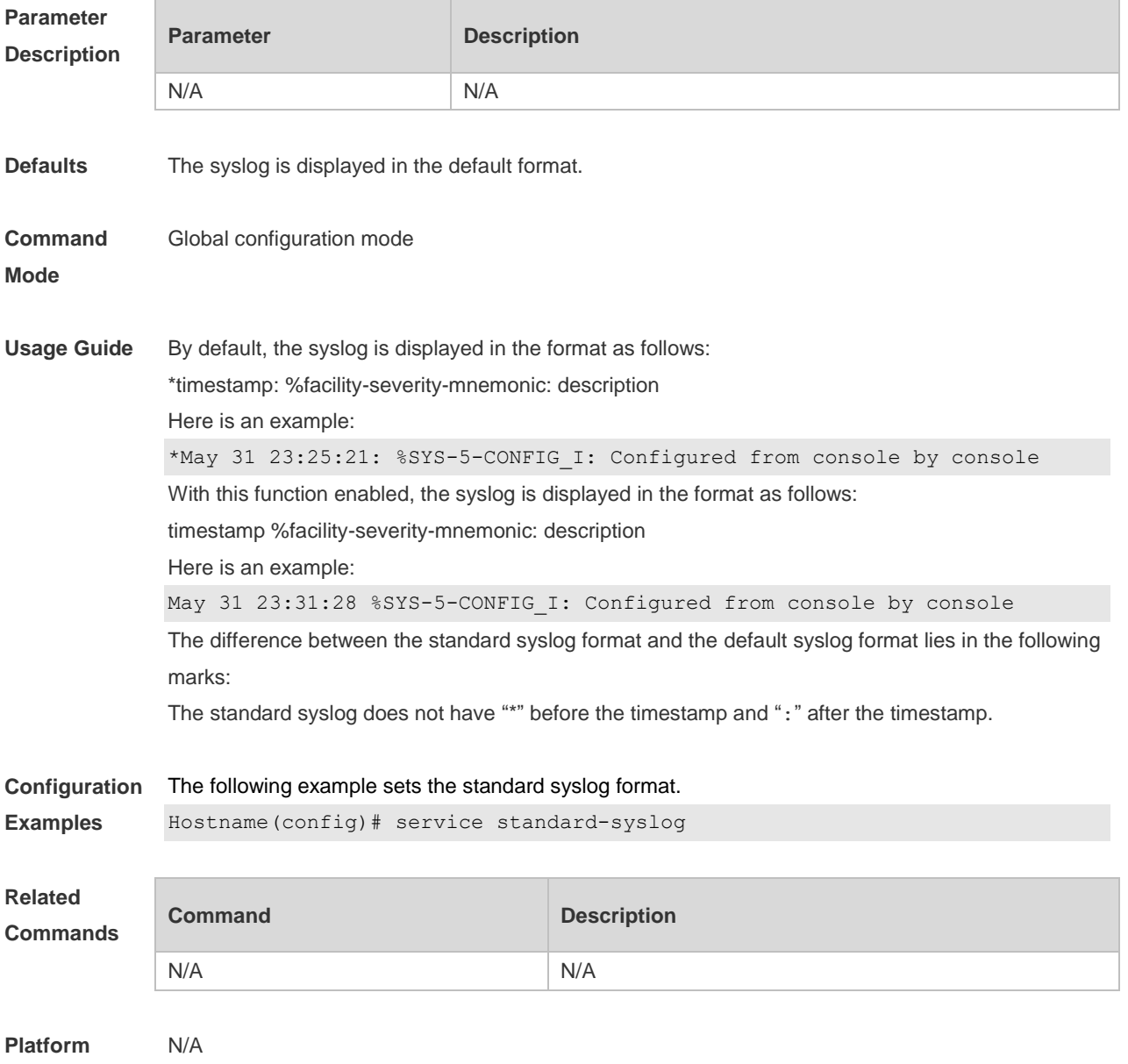

**Description**

### **8.29 service sysname**

Use this command to attach system name to logs in global configuration mode. Use the **no** form of this command to restore the default setting.

**service sysname**

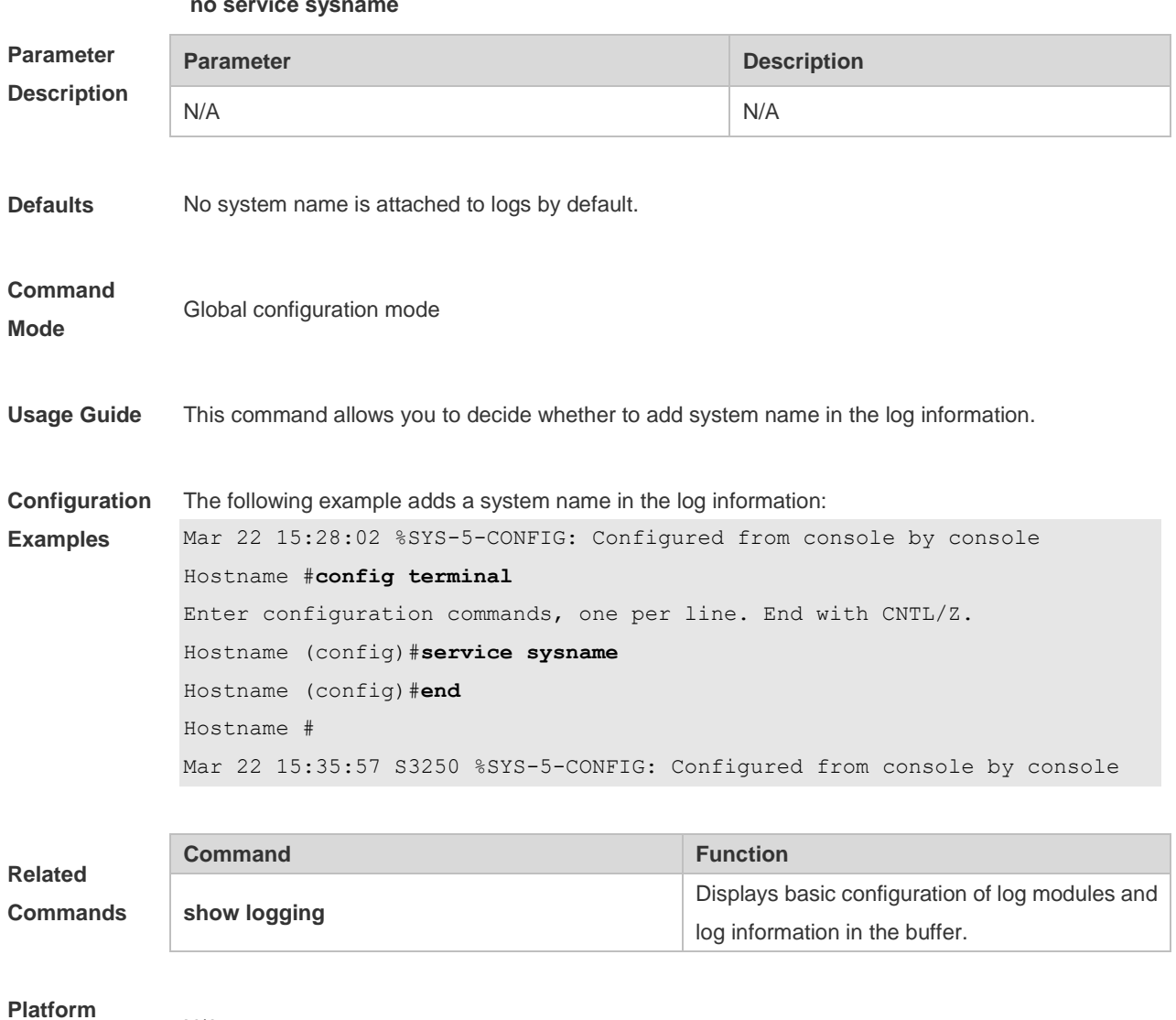

#### **no service sysname**

# **8.30 service timestamps**

N/A

**Description**

Use this command to attach timestamp into logs in global configuration mode. Use the **no** form of this command to remove the timestamp from the logs. Use the **default** form of this command to restore the default setting.

**service timestamps** [ *message-type* [ **uptime | datetime** [ **msec** | **year** ] ] ]

**no service timestamps** [ *message-type* ]

**default service timestamps** [ *message-type* ]

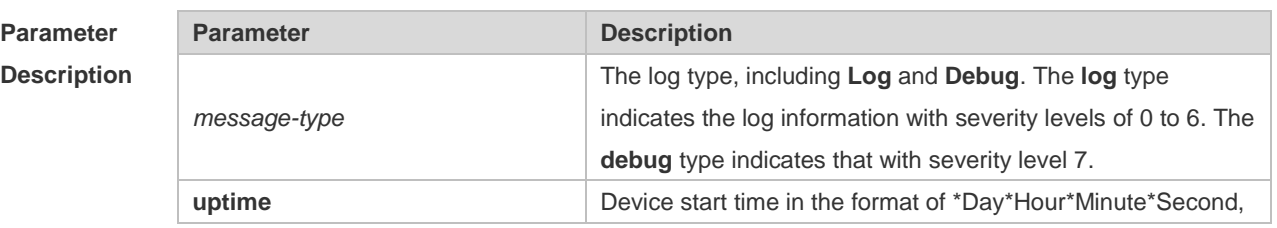

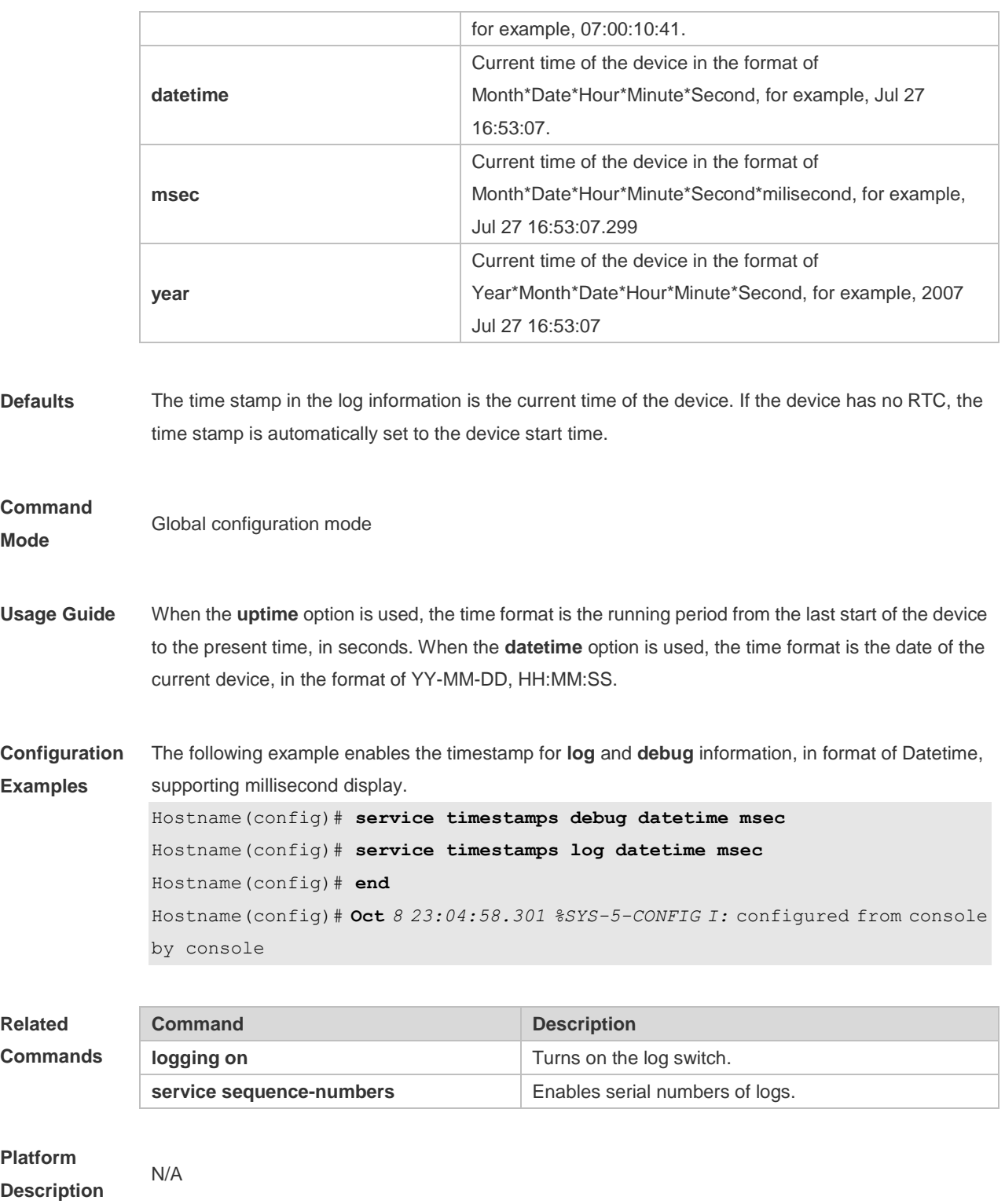

# 8.31 **show logging**

Use this command to display configured parameters and statistics of logs and log messages in the memory buffer at privileged user layer. The log messages are sorted by the timestamp from before to now.

**show logging**

L.

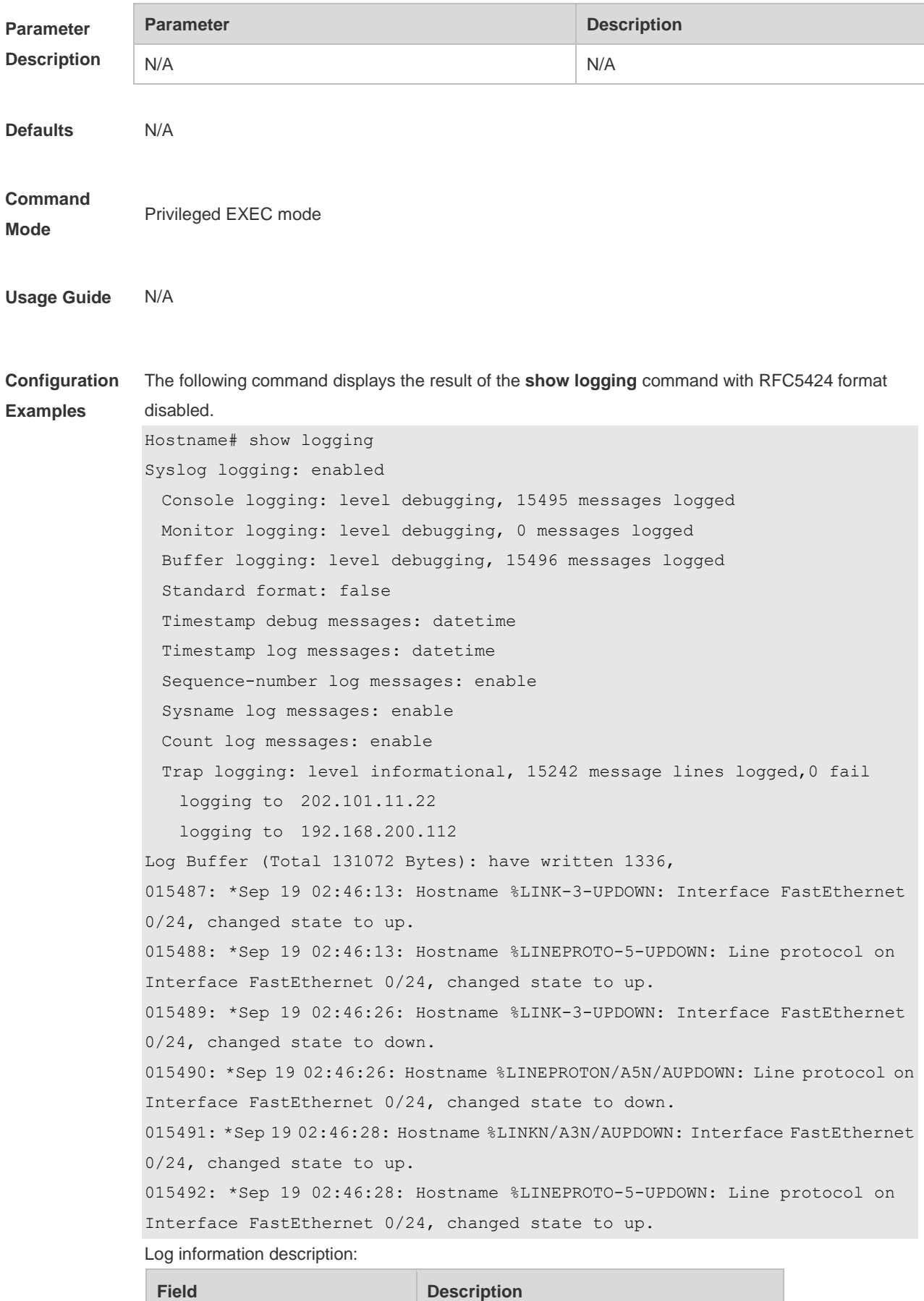

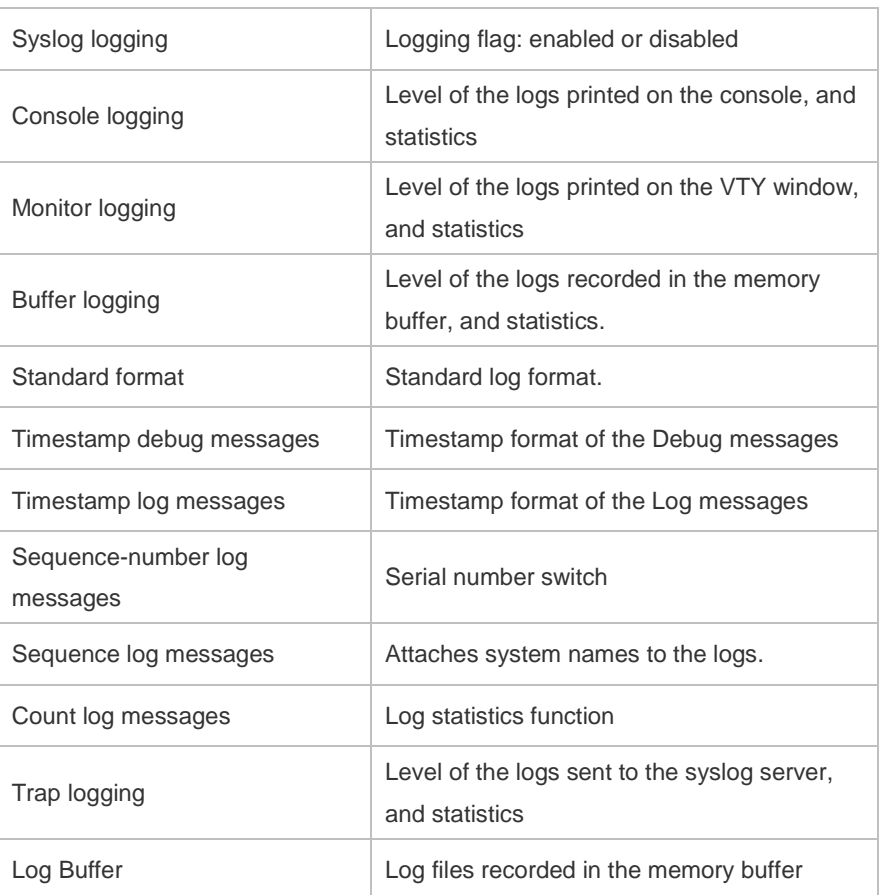

The following example displays the result of the **show logging** command with RFC5424 format enabled.

```
Hostname# show logging 
Syslog logging: enabled
  Console logging: level debugging, 4740 messages logged
  Monitor logging: level debugging, 0 messages logged
  Buffer logging: level debugging, 4745 messages logged
  Statistic log messages: disable 
  Statistic log messages to terminal: disable
 Delay-send file name: syslog ftp server, Current write index: 3, Current send
index:3, Cycle:10 seconds
  Count log messages: enable
  Trap logging: level informational, 2641 message lines logged,4155 fail 
    logging to 192.168.23.89 
   logging to 2000::1
  Delay-send logging: 2641 message lines logged
    logging to 192.168.23.89 by tftp 
Log Buffer (Total 4096 Bytes): have written 4096, Overwritten 3292 
<135>1 2013-07-24T12:19:33.130290Z test - 7 - - Please config the IP address 
for capwap.
<132>1 2013-07-24T12:20:02.80313Z test CAPWAP 4 NO_IP_ADDR - No ip address 
for capwap.
<135>1 2013-07-24T12:20:02.80343Z test - 7 - - Please config the IP address
```
for capwap.

<132>1 2013-07-24T12:20:32.250265Z test CAPWAP 4 NO\_IP\_ADDR - No ip address for capwap.

<134>1 2013-07-24T12:29:33.410123Z test SYS 6 SHELL\_LOGIN [USER@4881 name="" type="" from="console"] user login success.

<134>1 2013-07-24T12:29:34.343763Z test SYS 6 SHELL\_CMD [USER@4881 name=""][CMD@4881 task="rl con" cmd="enable"]

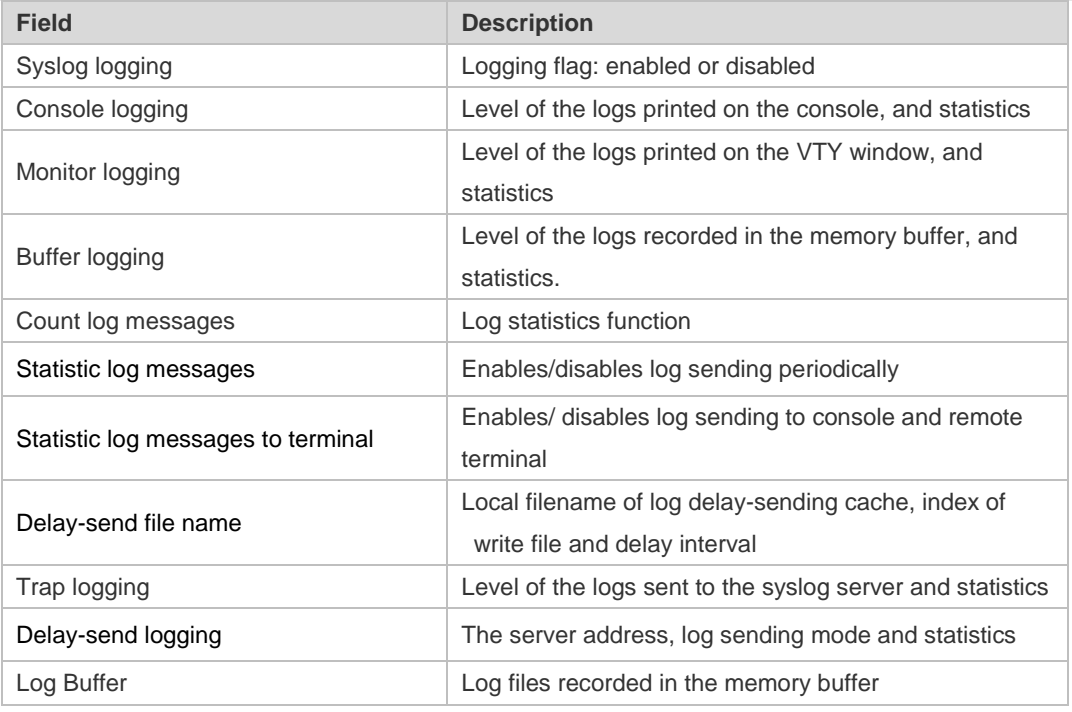

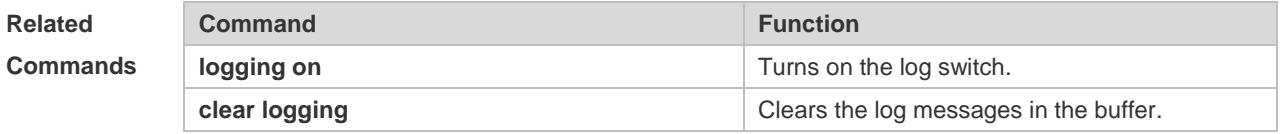

**Platform Description**

N/A

### **8.32 show logging config**

Use this command to display log configuration and statistics. **show logging config**

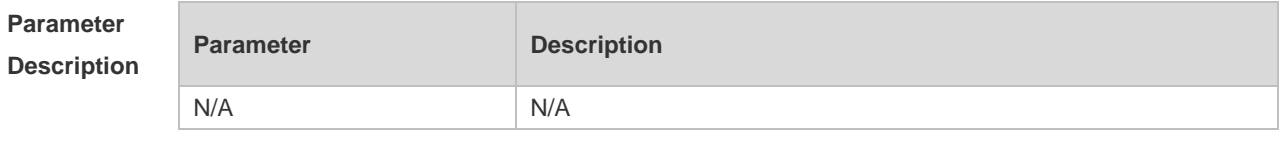

**Defaults** N/A

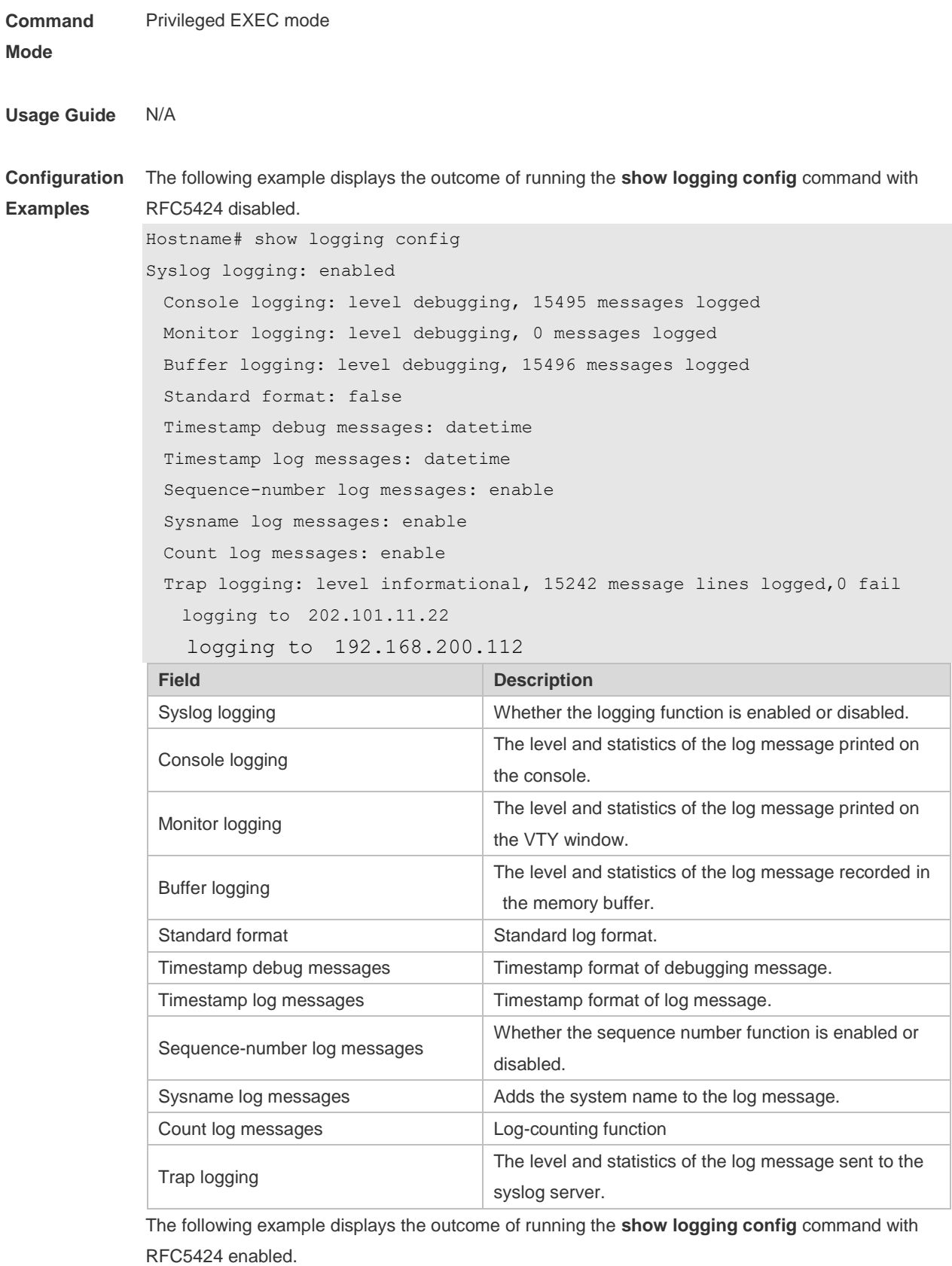

Hostname# show logging

```
Syslog logging: enabled
```
Console logging: level debugging, 4740 messages logged

Monitor logging: level debugging, 0 messages logged

```
 Buffer logging: level debugging, 4745 messages logged
  Statistic log messages: disable 
  Statistic log messages to terminal: disable 
 Delay-send file name: syslog ftp server, Current write index: 3, Current send
index:3, Cycle:10 seconds
 Count log messages: enable
  Trap logging: level informational, 2641 message lines logged,4155 fail 
    logging to 192.168.23.89 
    logging to 2000::1 
  Delay-send logging: 2641 message lines logged
   logging to 192.168.23.89 by tftp
 Field Description
 Syslog logging Logging flag: enabled or disabled
 Console logging Level of the logs printed on the console, and statistics
 Monitor logging
                                 Level of the logs printed on the VTY window, and 
                                 statistics
 Buffer logging
                                 Level of the logs recorded in the memory buffer, and 
                                 statistics.
```
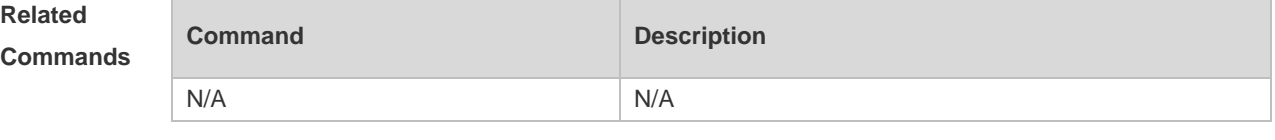

Statistic log messages **Enables/disables log sending periodically** 

remove terminal

Trap logging Trap logging Level of the logs sent to the syslog server and statistics Delay-send logging **The server address, log sending way and statistics** 

write file and delay interval

Enables/ disables log sending to output console and

Local filename of log delay-sending cache, index of

Count log messages Log statistics function

Statistic log messages to terminal

Delay-send file name

**Platform Description** N/A

### **8.33 show logging count**

Use this command to display the statistics about occurrence times, and the last occurrence time of each module log in the system in privileged mode.

**show logging count**

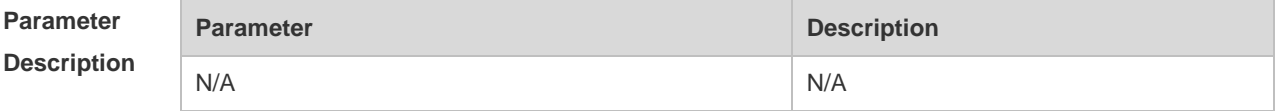
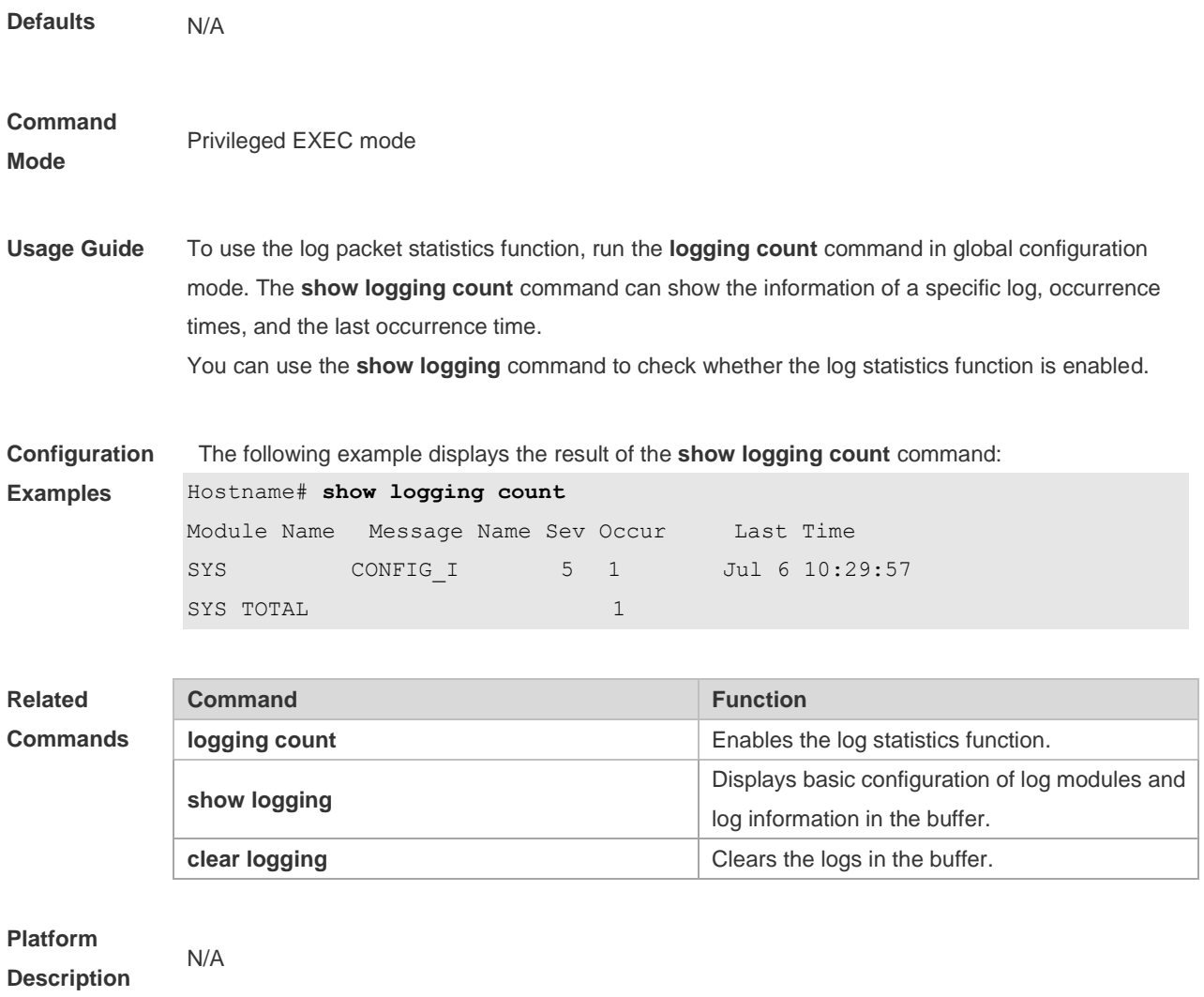

## **8.34 show logging reverse**

Use this command to display configured parameters and statistics of logs and log messages in the memory buffer at privileged user layer. The log messages are sorted by the timestamp from now to before.

#### **show logging reverse**

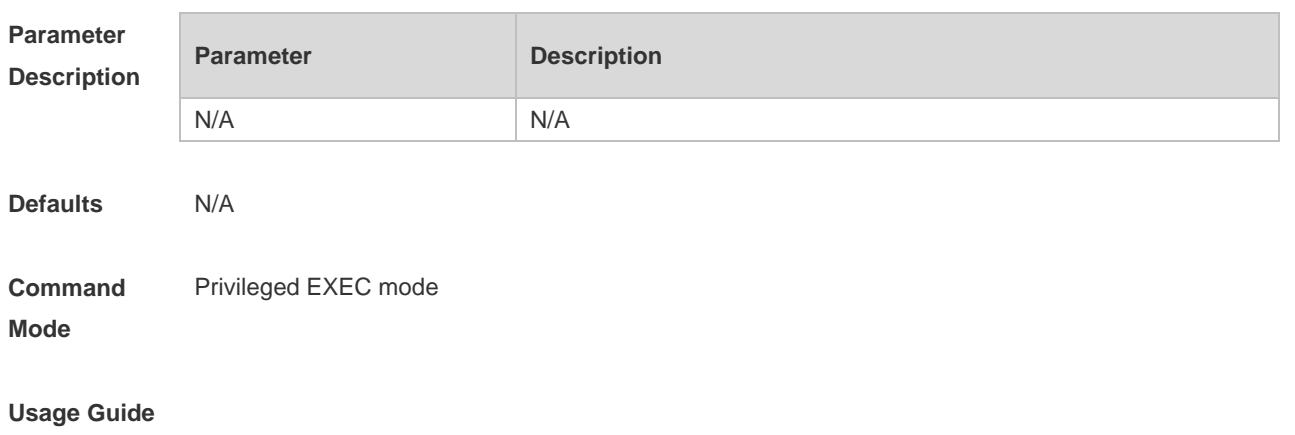

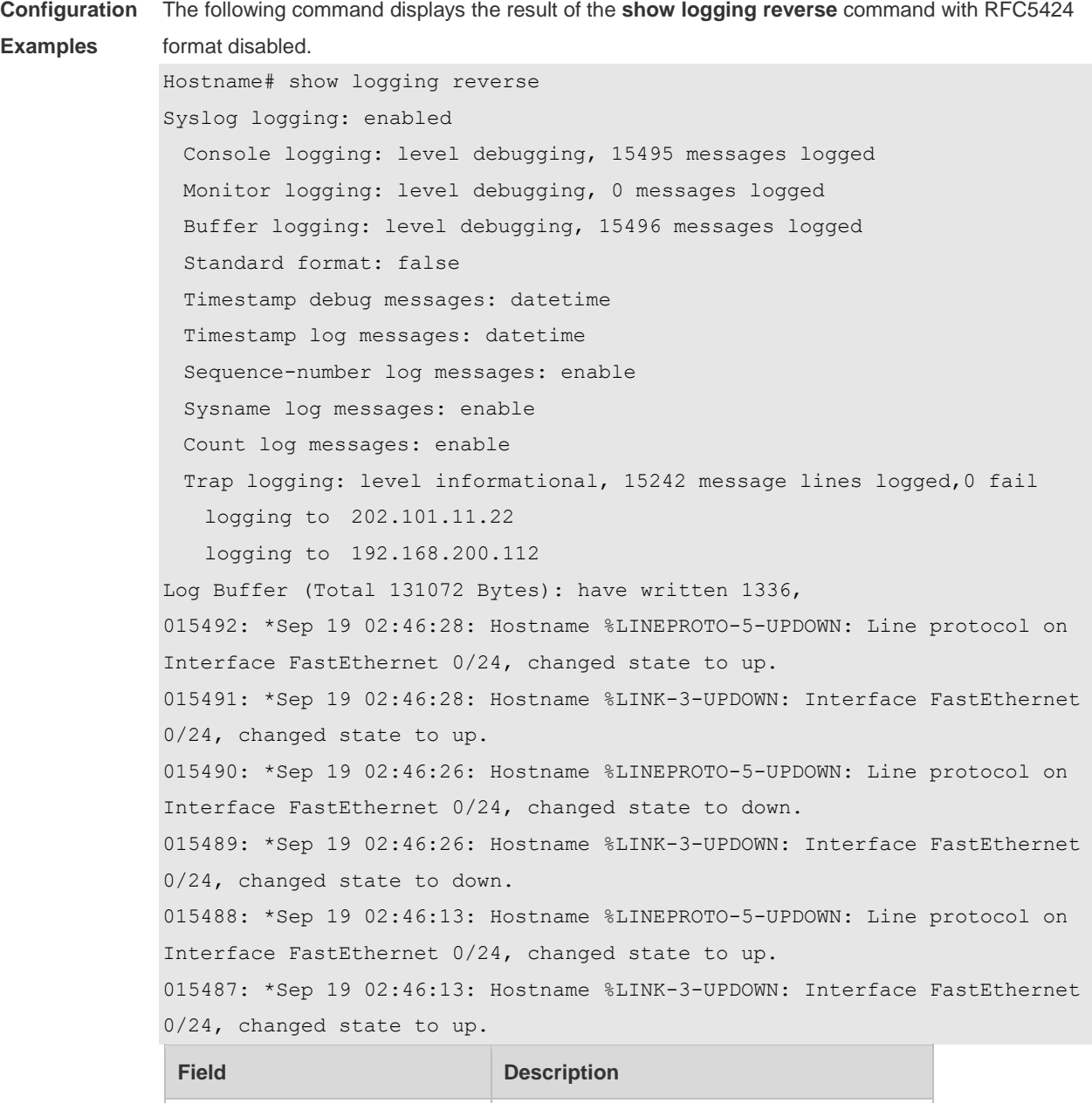

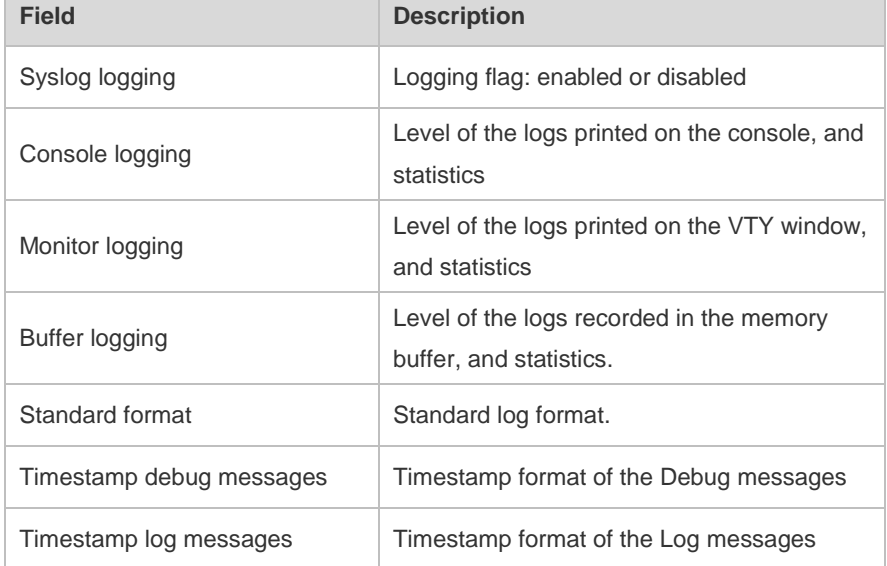

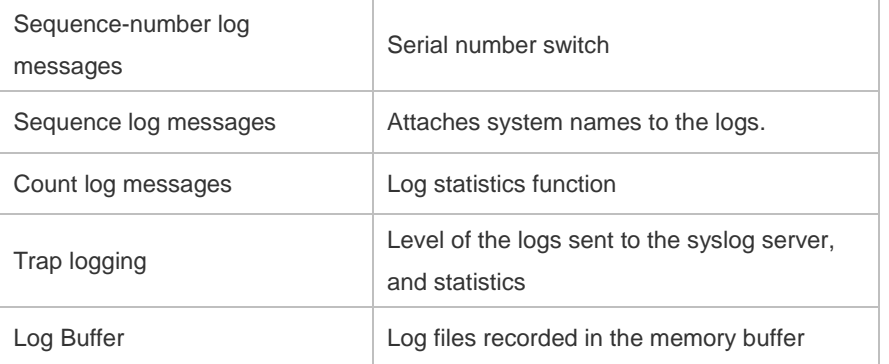

The following example displays the result of the **show logging reverse** command with RFC5424 format enabled.

Hostname# show logging reverse Syslog logging: enabled Console logging: level debugging, 4740 messages logged Monitor logging: level debugging, 0 messages logged Buffer logging: level debugging, 4745 messages logged Statistic log messages: disable Statistic log messages to terminal: disable Delay-send file name: syslog\_ftp\_server, Current write index: 3, Current send index:3, Cycle:10 seconds Count log messages: enable Trap logging: level informational, 2641 message lines logged,4155 fail logging to 192.168.23.89 logging to 2000::1 Delay-send logging: 2641 message lines logged logging to 192.168.23.89 by tftp Log Buffer (Total 4096 Bytes): have written 4096, Overwritten 3292 <134>1 2013-07-24T12:29:34.343763Z test SYS 6 SHELL\_CMD [USER@4881 name=""][CMD@4881 task="rl con" cmd="enable"] <134>1 2013-07-24T12:29:33.410123Z test SYS 6 SHELL\_LOGIN [USER@4881 name="" type="" from="console"] user login success. <132>1 2013-07-24T12:20:32.250265Z test CAPWAP 4 NO\_IP\_ADDR - No ip address for capwap.  $<$ 135>1 2013-07-24T12:20:02.80343Z test - 7 - - Please config the IP address for capwap. <132>1 2013-07-24T12:20:02.80313Z test CAPWAP 4 NO\_IP\_ADDR - No ip address for capwap. <135>1 2013-07-24T12:19:33.130290Z test - 7 - - Please config the IP address for capwap. **Field Description**

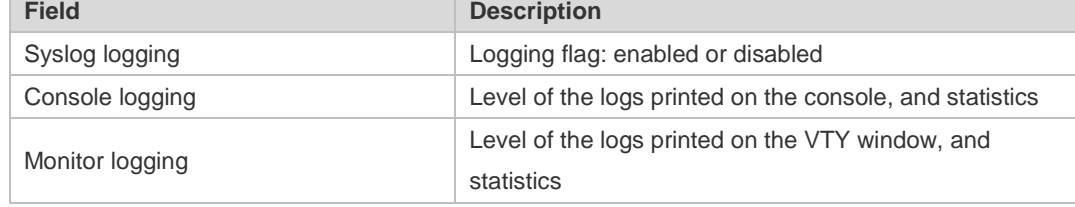

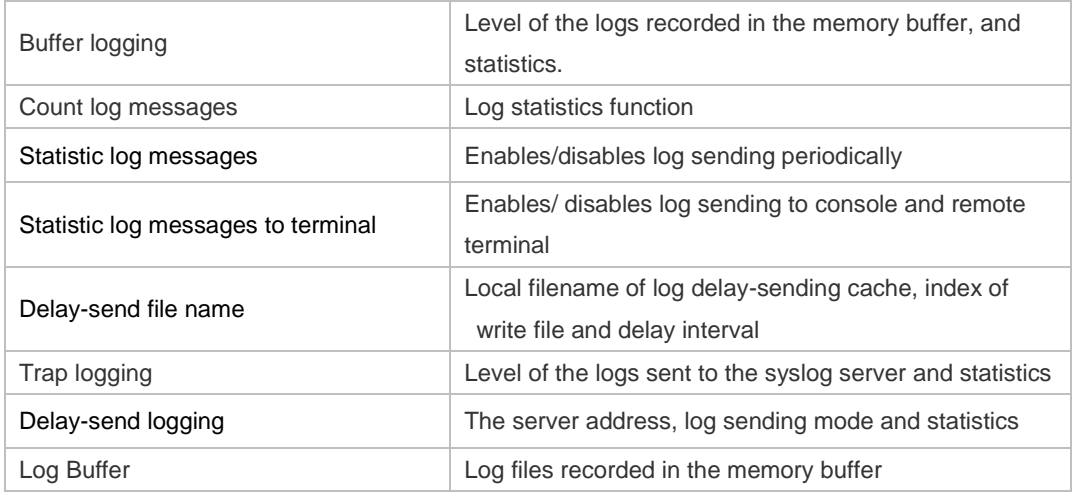

## **Related**

**Comman** 

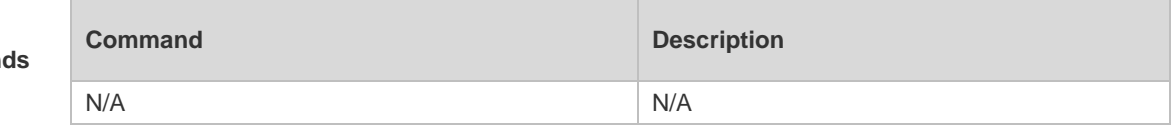

#### **Platform Description** N/A

### **8.35 terminal monitor**

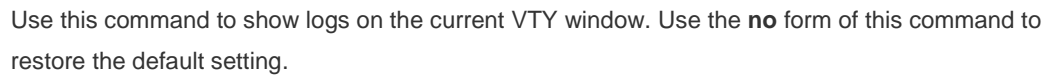

### **terminal monitor**

**terminal no monitor**

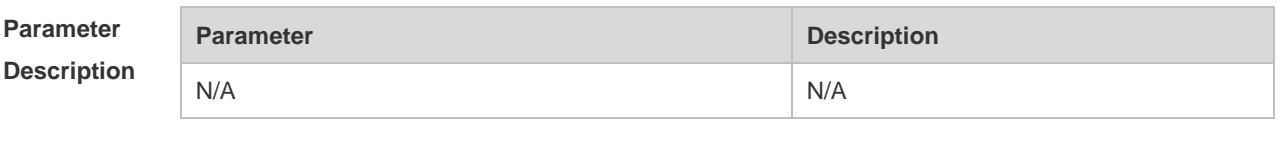

**Defaults** Log information is not allowed to be displayed on the VTY window by default.

**Command Mode** Privileged EXEC mode

**Usage Guide** This command only sets the temporary attributes of the current VTY. As the temporary attribute, it is not stored permanently. At the end of the VTY terminal session, the system will use the default setting, and the temporary setting is invalid. This command can be also executed on the console, but it does not take effect.

**Configuration Examples** The following example allows log information to be printed on the current VTY window: Hostname# **terminal monitor**

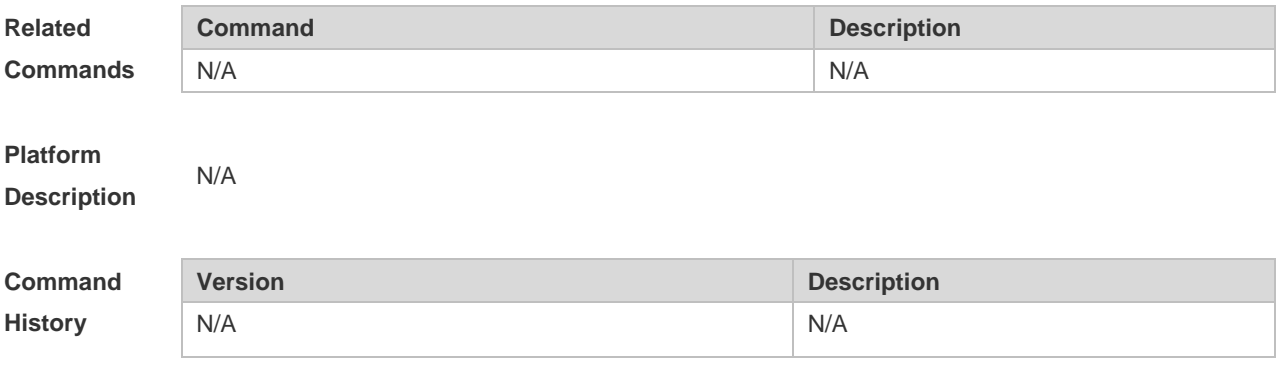

# **9 Secuirty Log Commands**

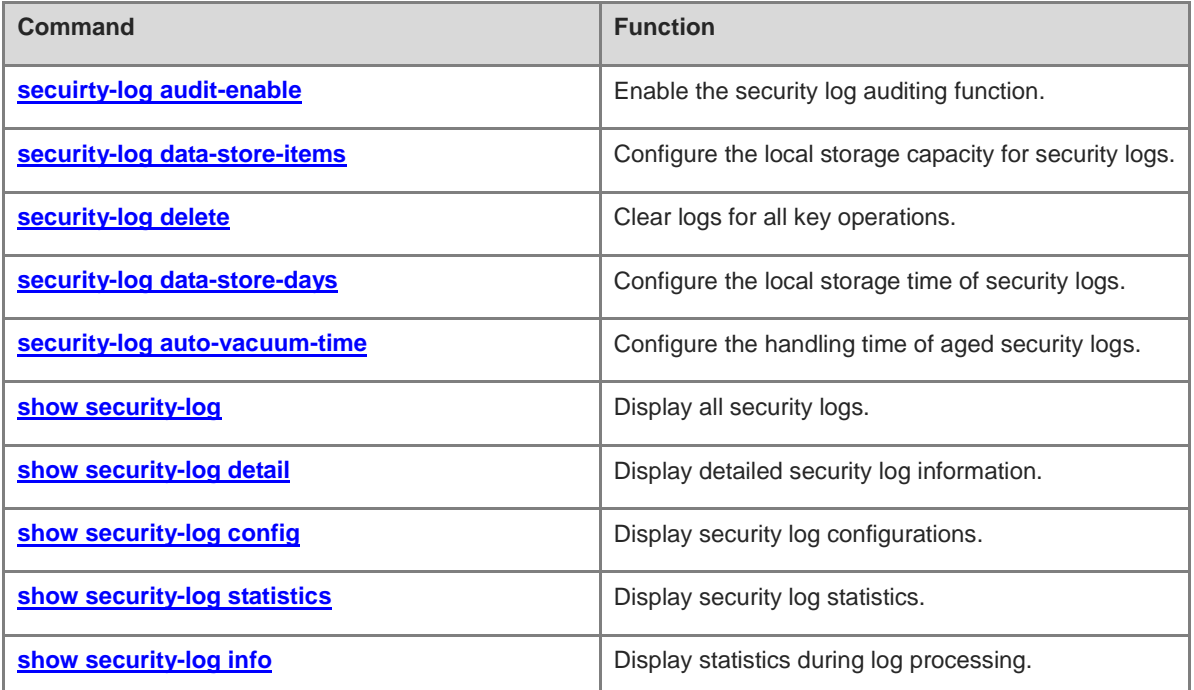

## **9.1 secuirty-log audit-enable**

Use this command to enable the security log auditing function.

### **security-log audit-enable**

Use this command to disable the security log auditing function.

### **no security-log audit-enable**

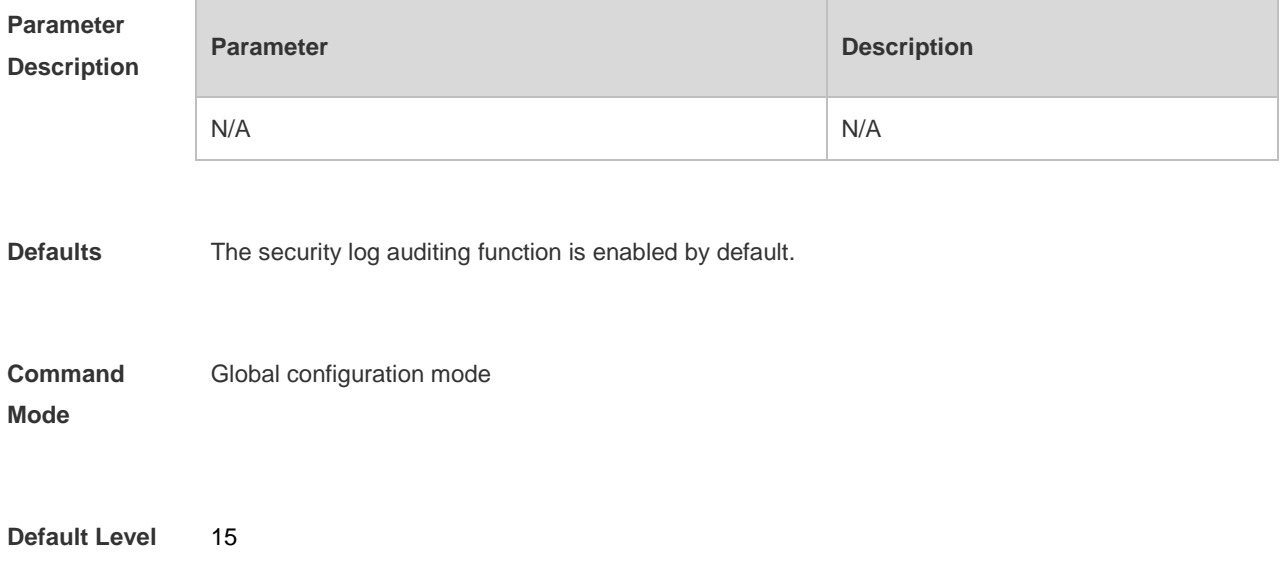

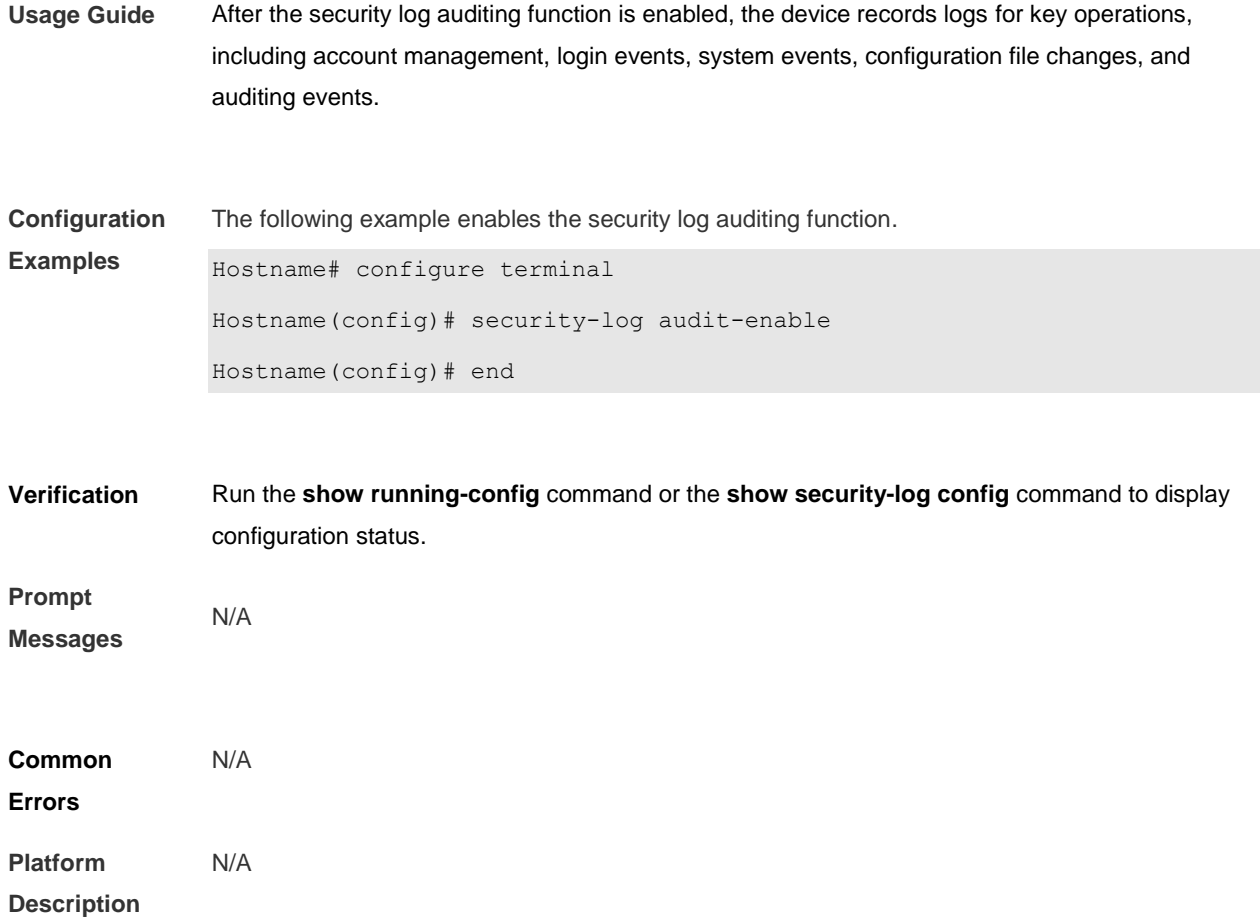

## **9.2 security-log data-store-items**

Use this command to configure the maximum storage capacity for security logs.

**security-log data-store-items** *num*

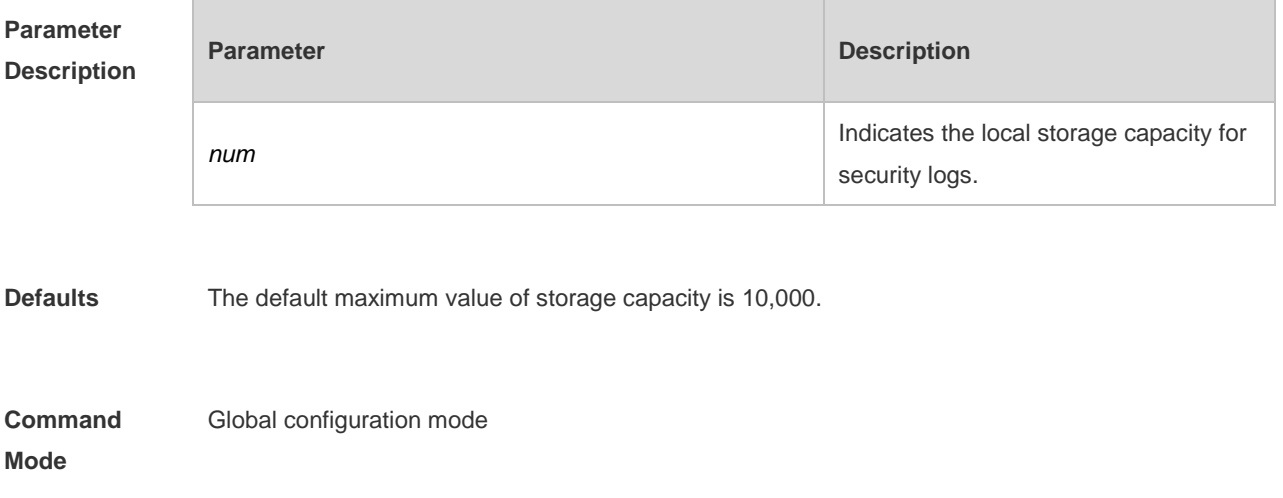

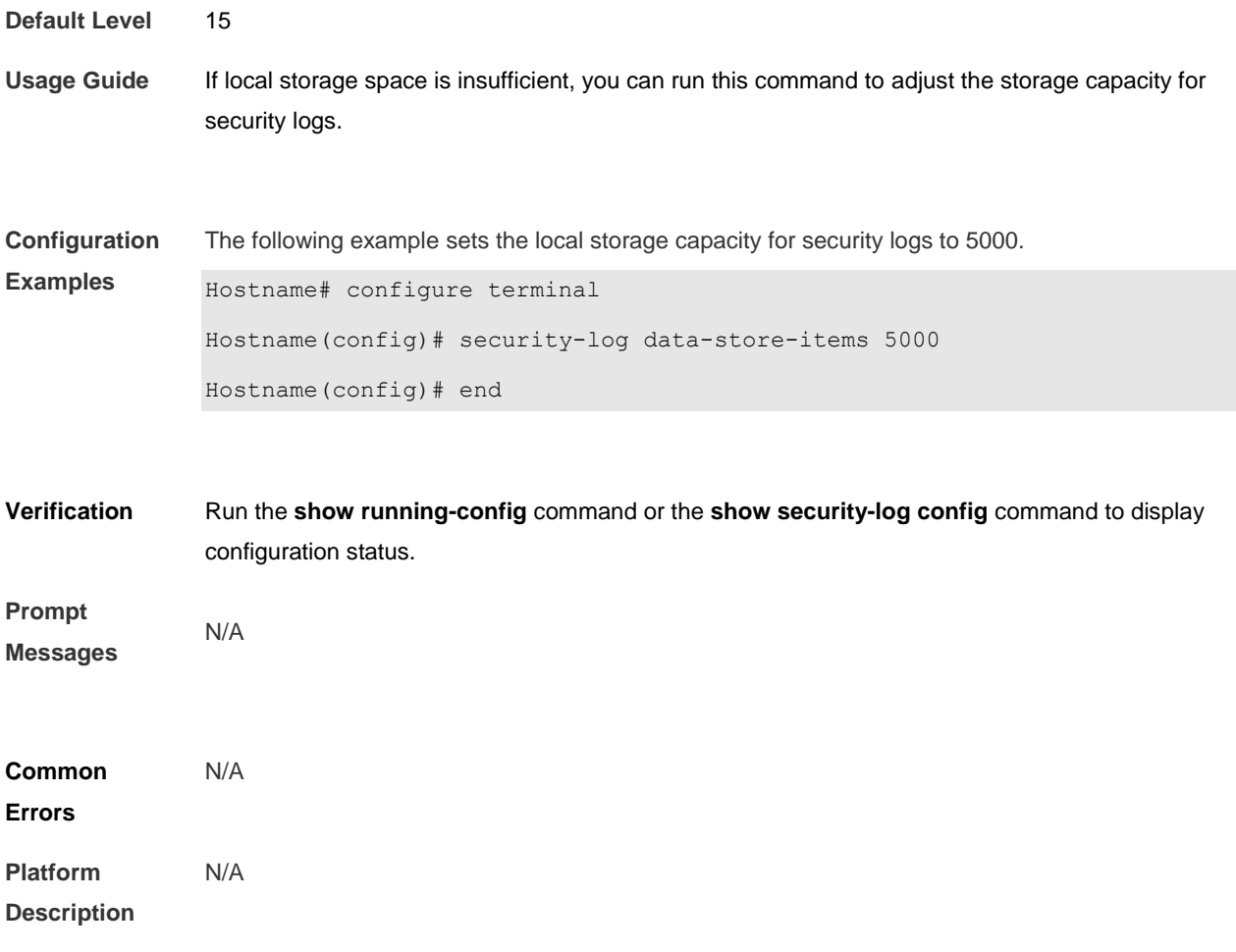

## **9.3 security-log delete**

Use this command to clear all logs for key operations.

#### **security-log delete all**

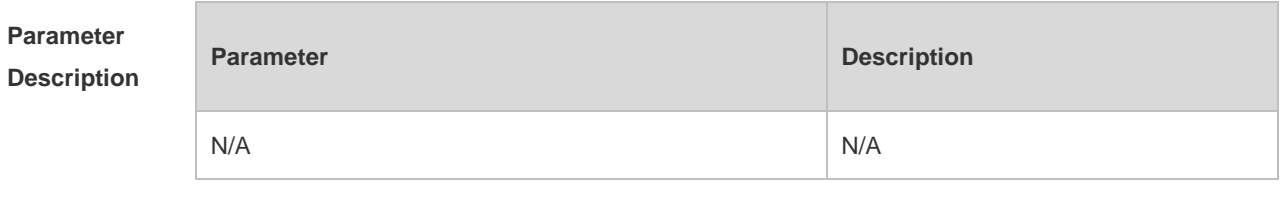

**Defaults** N/A

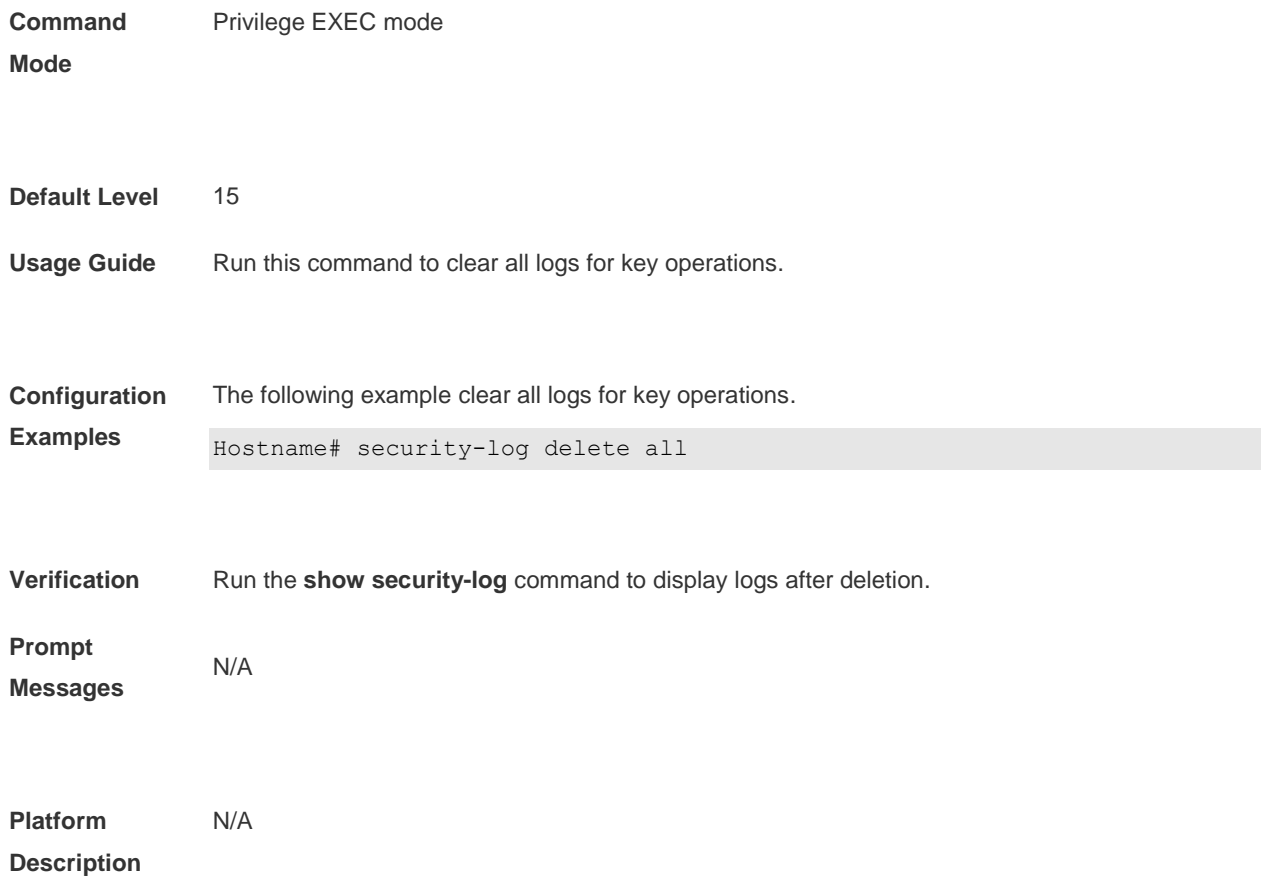

## **9.4 security-log data-store-days**

Use this command to configure the local storage time of security logs.

### **security-log data-store-days** *day*

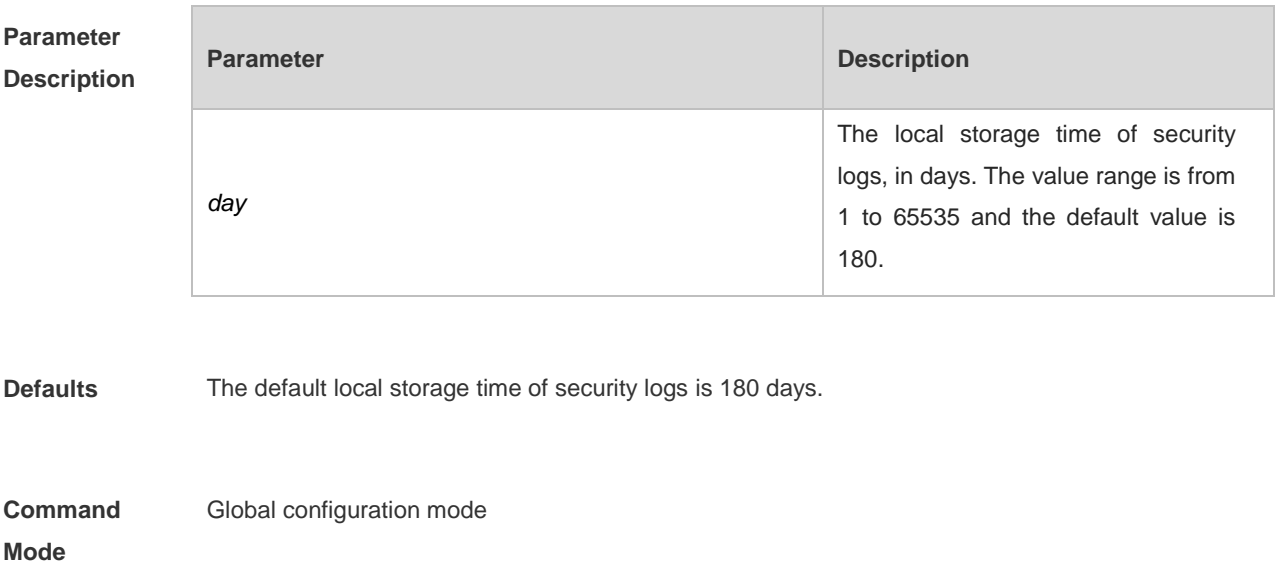

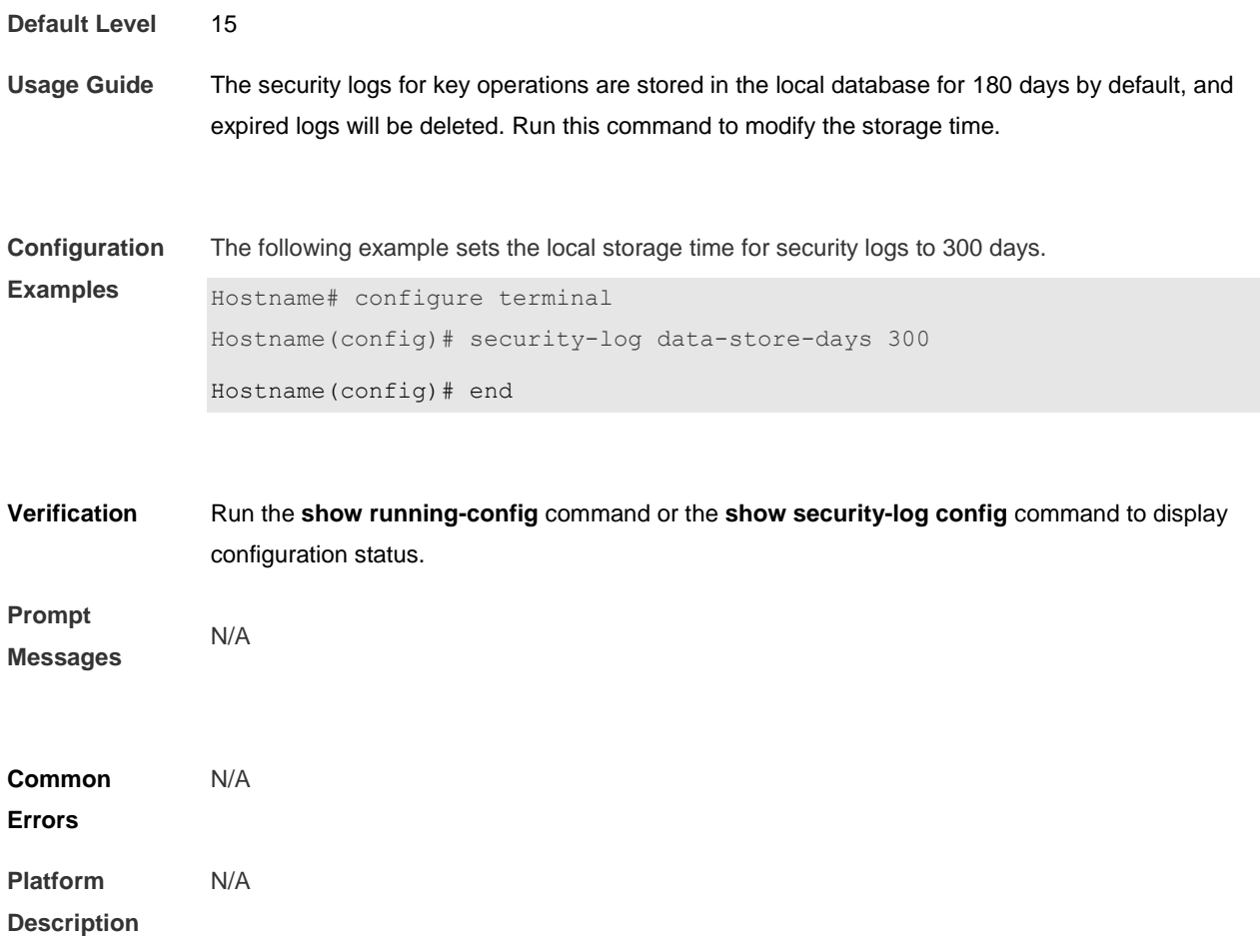

# **9.5 security-log auto-vacuum-time**

Use this command to configure the handling time of aged security logs.

**security-log auto-vacuum-time** *hh:mm:ss*

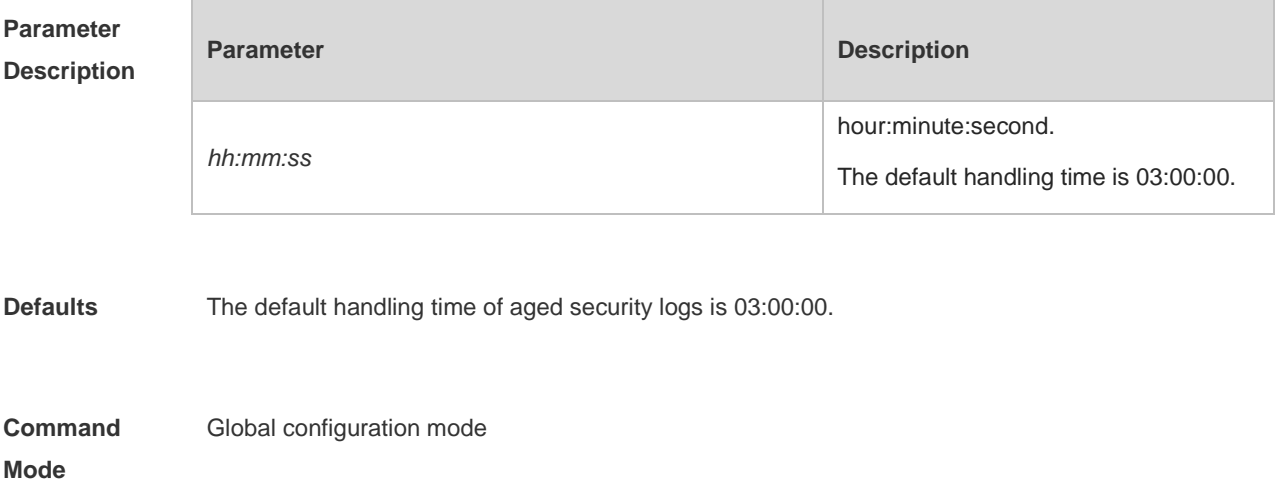

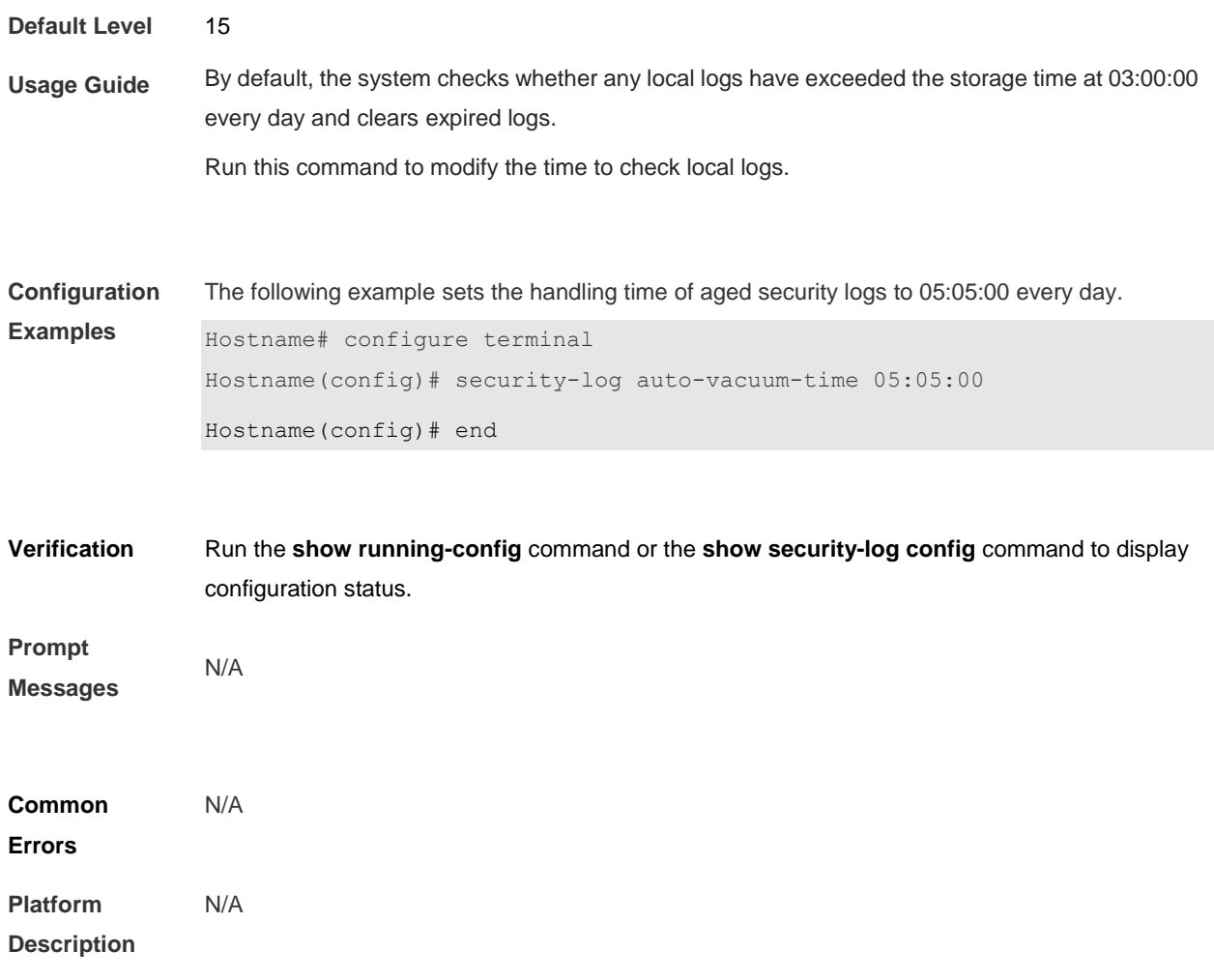

## **9.6 show security-log**

Use this command to display all security logs.

### **show security-log**

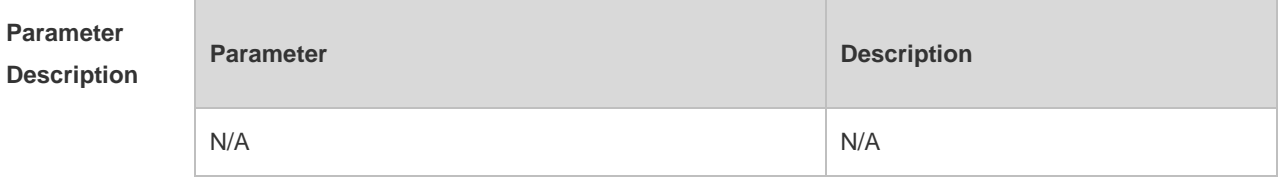

**Command Mode** Privilege EXEC mode

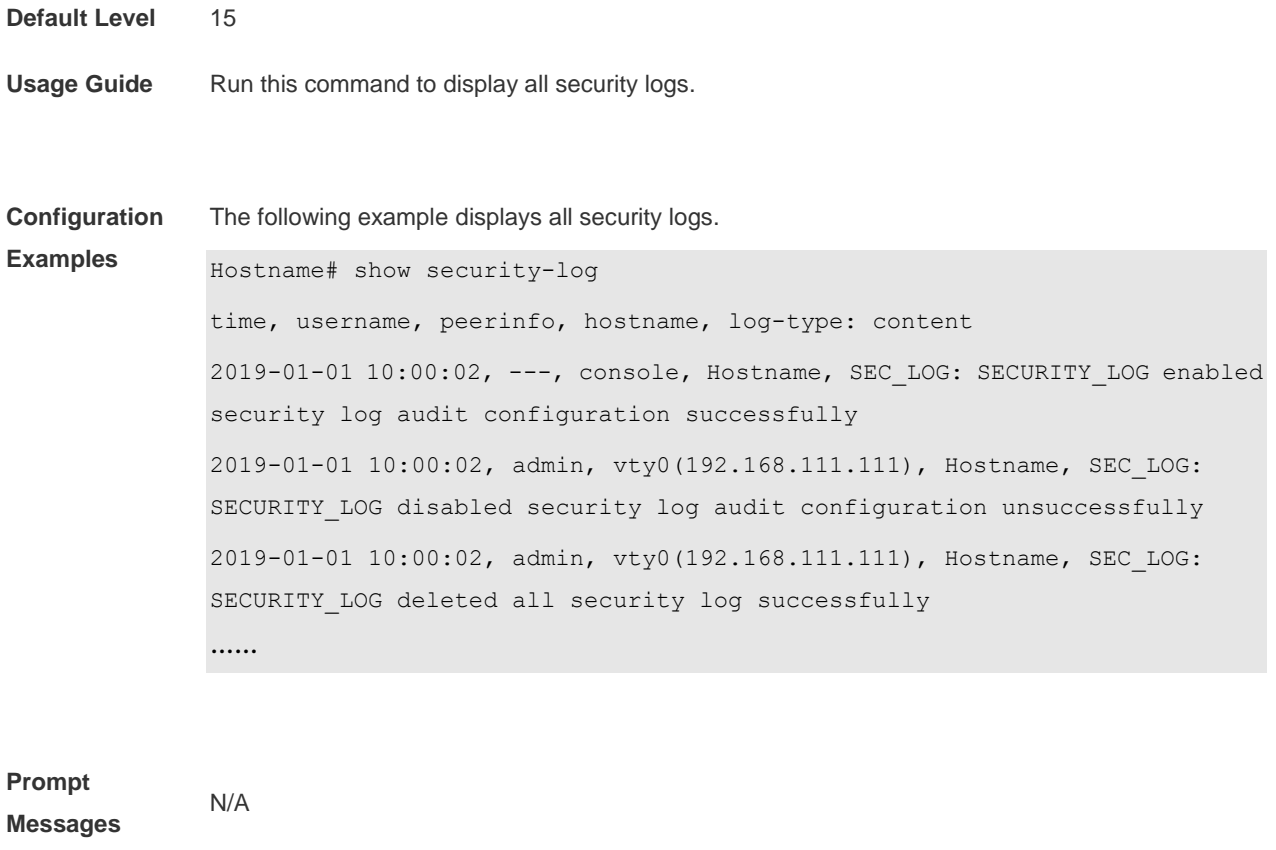

**Platform Description** N/A

### **9.7 show security-log detail**

Use this command to display detailed security log information, which can be filtered by time, log type, username, host name, and terminal information.

**show security-log detail** { **all |** { **from** *yyyy mm dd hh:mm:ss* **to** *yyyy mm dd hh:mm:ss* } } [ **log-type** { **SEC\_LOG** | **ACC\_MNT** | **LOGIN** | **SYS** | **CONFIG** | **OTHER** } ] [ **user** *username* ] [ **hostname** *hostname* ] [ **peerinfo** *peerinfo* ] **{** [ **order-by** [ **time** | **log-type** ] { **asc** | **desc** } [ **start-item** *integer1* **end-item** *integer2* ] ] **}**

Use this command to export detailed security log information, which can be filtered by time, log type, username, host name, and terminal information.

**show security-log detail export** { **all |** { **from** *yyyy mm dd hh:mm:ss* **to** *yyyy mm dd hh:mm:ss* } } [ **log-type** { **SEC\_LOG** | **ACC\_MNT** | **LOGIN** | **SYS** | **CONFIG** | **OTHER** } ] [ **user** *username* ] [ **hostname** *hostname* ] [ **peerinfo** *peerinfo* ] **{** [ **order-by** [ **time** | **log-type** ] { **asc** | **desc** } [ **start-item** *integer1* **end-item** *integer2* ] ] **}**

Use this command to display the count of detailed security log information, which can be filtered by

time, log type, username, host name, and terminal information.

**show security-log detail stat** { **all |** { **from** *yyyy mm dd hh:mm:ss* **to** *yyyy mm dd hh:mm:ss* } } [ **log-type** { **SEC\_LOG** | **ACC\_MNT** | **LOGIN** | **SYS** | **CONFIG** | **OTHER** } ] [ **user** *username* ] [ **hostname** *hostname* ] [ **peerinfo** *peerinfo* ]

| <b>Parameter</b> | <b>Description</b>                                                                                                    |
|------------------|----------------------------------------------------------------------------------------------------|
| yyyy mm dd       | yyyy specifies the year; mm specifies the<br>month; dd specifies the day.                                                                                                    |
| hh:mm:ss         | hh specifies the hour; mm specifies the<br>minute; ss specifies the second.                                                                                                    |
| log-type         | Log types, including the following options:<br>$(1)$ SEC_LOG<br>(security)<br>log<br>events,<br>SECURITY-LOG-EVENT);<br>$(2)$ ACC MNT<br>(account<br>management,<br>ACCOUNT-MANAGEMENT);<br>(3) LOGIN (login events, LOGIN-EVENT);<br>(4) SYS (system events, SYSTEM-EVENT);<br>(5) CONFIG (configuration file changes,<br>CONFIGURATION-CHANGES);<br>(6) OTHER (others, OTHER) |
| username         | A filter condition that matches the user name<br>with security logs exactly.                                                                                                    |
| hostname         | A filter condition that matches the host name<br>with security logs exactly.                                                                                                    |
| peerinfo         | A filter condition that match the terminal<br>information with security logs through fuzzy<br>matching. The terminal information can be the<br>terminal name, terminal IP address, or both,<br>such as vty0 (192.168.1.1).                                                                                                    |
| integer1         | The start position in the search result.                                                                                                    |
| integer2         | The end position in the search result.                                                                                                    |

**Parameter Description**

**Command** 

Privilege EXEC mode

**Mode**

#### **Default Level** 15

**Usage Guide** Run this command to display or export detailed security log information.

**Configuration Examples** The following example displays security logs of the user "user A" from 00:00 on October 10, 2019 to 24:00 on October 22, 2019, and sorts the logs in descending order of time. Only the first twenty records are displayed.

> Hostname# show security-log detail from 2019 10 10 00:00:00 to 2019 10 22 23:59:59 user userA order-by time desc start-item 1 end-item 20 time, username, peerinfo, hostname, log-type: content 2019-10-22 10:00:03, ---, console, Hostname, SEC\_LOG: SECURITY\_LOG enabled security log audit configuration successfully 2019-10-22 10:00:02, admin, vty0(192.168.111.111), Hostname, SEC\_LOG: SECURITY LOG disabled security log audit configuration unsuccessfully 2019-10-22 10:00:02, admin, vty0(192.168.111.111), Hostname, SEC\_LOG: SECURITY LOG deleted all security log successfully

#### The following example displays all security logs.

……

Hostname# show security-log detail all time, username, peerinfo, hostname, log-type: content 2019-10-22 10:00:02, admin, vty0(192.168.111.111), Hostname, SEC\_LOG: SECURITY LOG deleted all security log successfully 2019-10-22 10:00:02, admin, vty0(192.168.111.111), Hostname, SEC\_LOG: SECURITY LOG disabled security log audit configuration unsuccessfully 2019-10-22 10:00:03, ---, console, Hostname, SEC\_LOG: SECURITY\_LOG enabled security log audit configuration successfully ……

The following example exports security logs of the user "user A" from 00:00 on October 10, 2019 to 24:00 on October 22, 2019.

```
Hostname# show security-log detail all
time, username, peerinfo, hostname, log-type: content
2019-10-22 10:00:02, admin, vty0(192.168.111.111), Hostname, SEC_LOG: 
SECURITY LOG deleted all security log successfully
2019-10-22 10:00:02, admin, vty0(192.168.111.111), Hostname, SEC_LOG: 
SECURITY LOG disabled security log audit configuration unsuccessfully
2019-10-22 10:00:03, ---, console, Hostname, SEC_LOG: SECURITY_LOG enabled 
security log audit configuration successfully
……
```
#### The following example runs the **copy** command to download log files.

Hostname#copy

tmp:mng/security\_log/export\_file/log\_20191022\_110410\_535250.csv tftp://192.168.1.1/security\_log.csv

The following example displays the count of security logs of the user "user A" from 00:00 on October 10, 2019 to 24:00 on October 22, 2019.

Hostname# show security-log detail stat from 2019 10 10 00:00:00 to 2019 10 22 23:59:59 user userA

Count:555

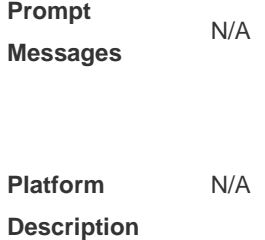

## **9.8 show security-log config**

Use this command to display security log configurations.

#### **show security-log config**

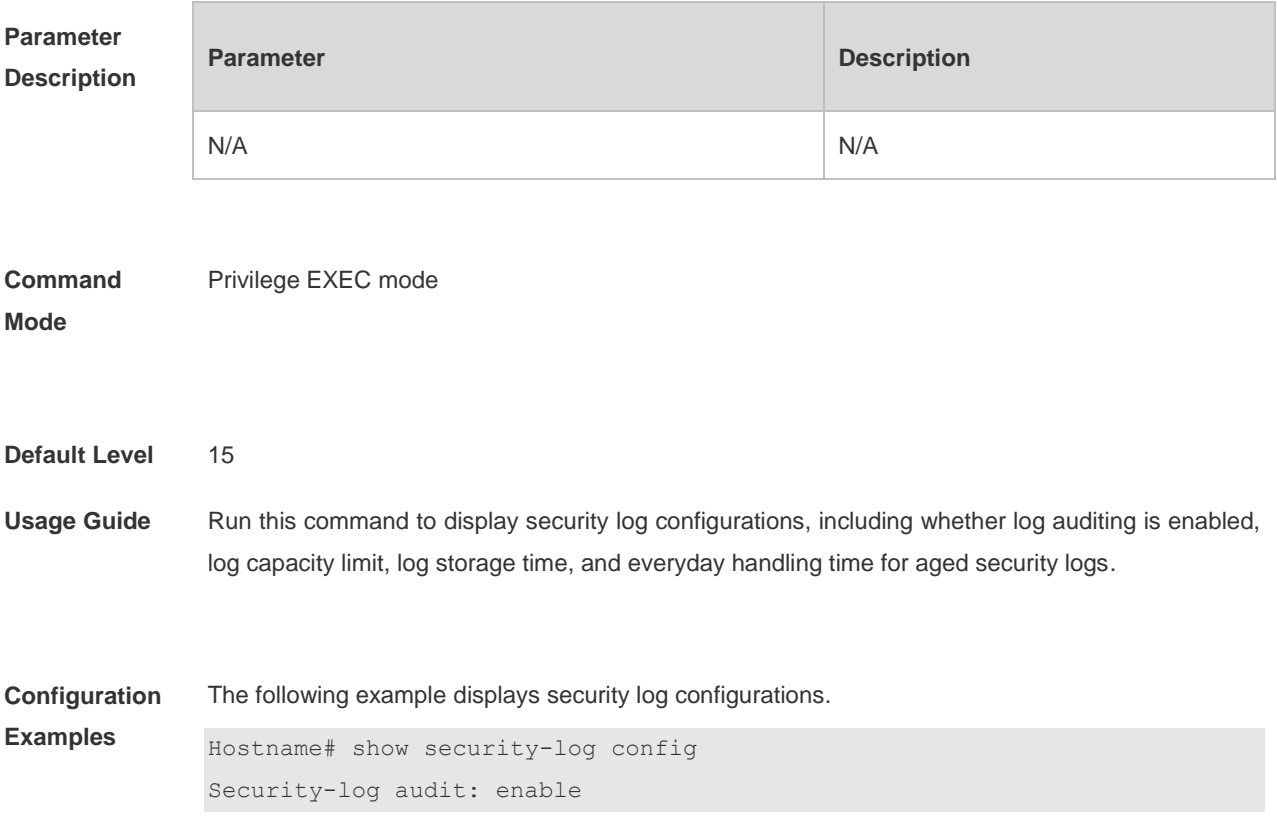

Limit number: 10000 Store days: 180 Auto vacuum time: 03:00:00

**Prompt Messages** N/A

**Platform Description** N/A

### **9.9 show security-log statistics**

Use this command to display security log statistics.

#### **show security-log statistics**

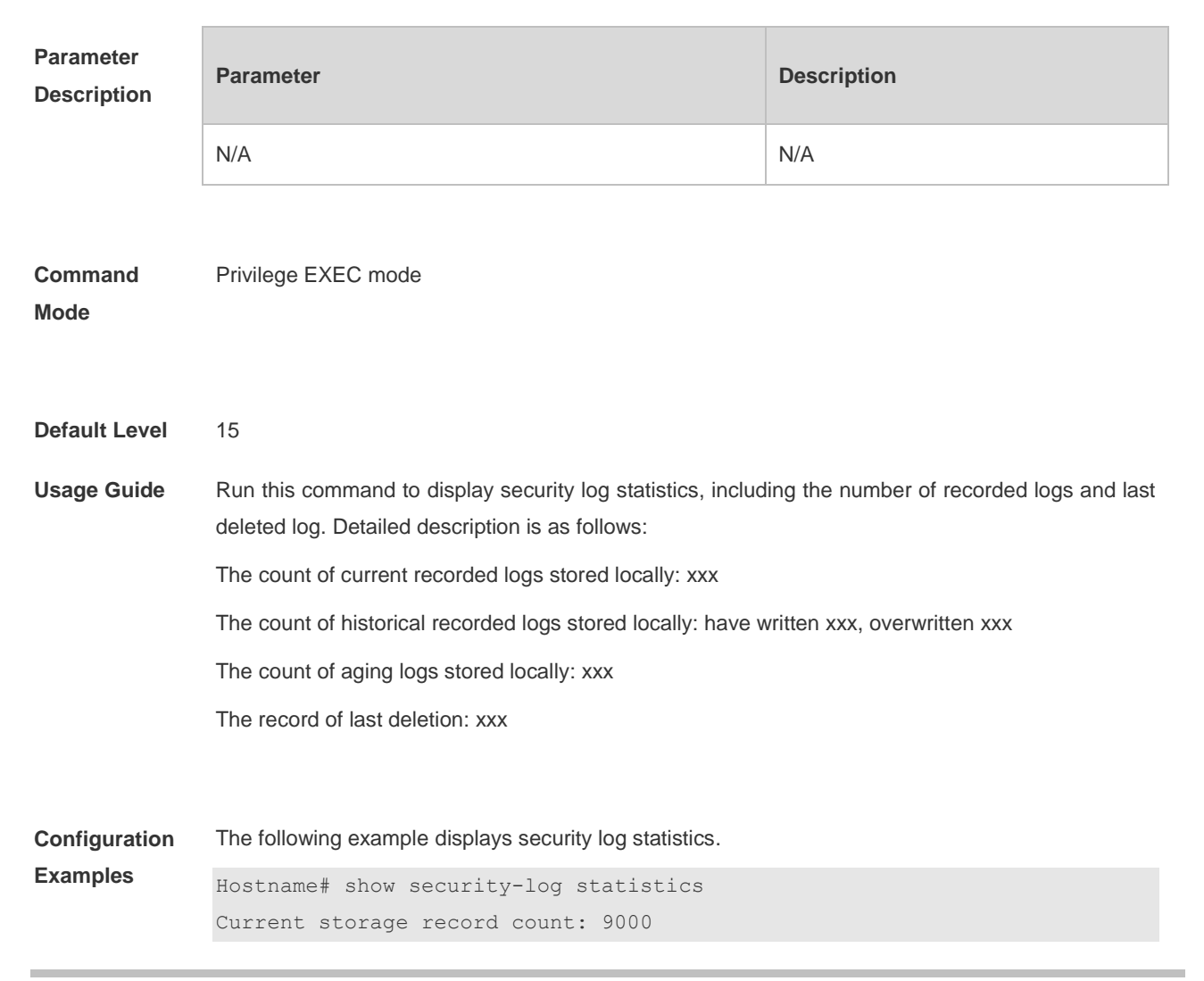

Historical record count: have written 11111, overwritten 1111 Aging record count: 1000 Last delete record: 2019-10-24 10:00:00 userA vty0(192.168.1.1) Hostname SEC LOG: SECURITY LOG deleted all security log successfully

**Prompt Messages** N/A

**Platform Description** N/A

### **9.10 show security-log info**

Use this command to display statistics during log processing.

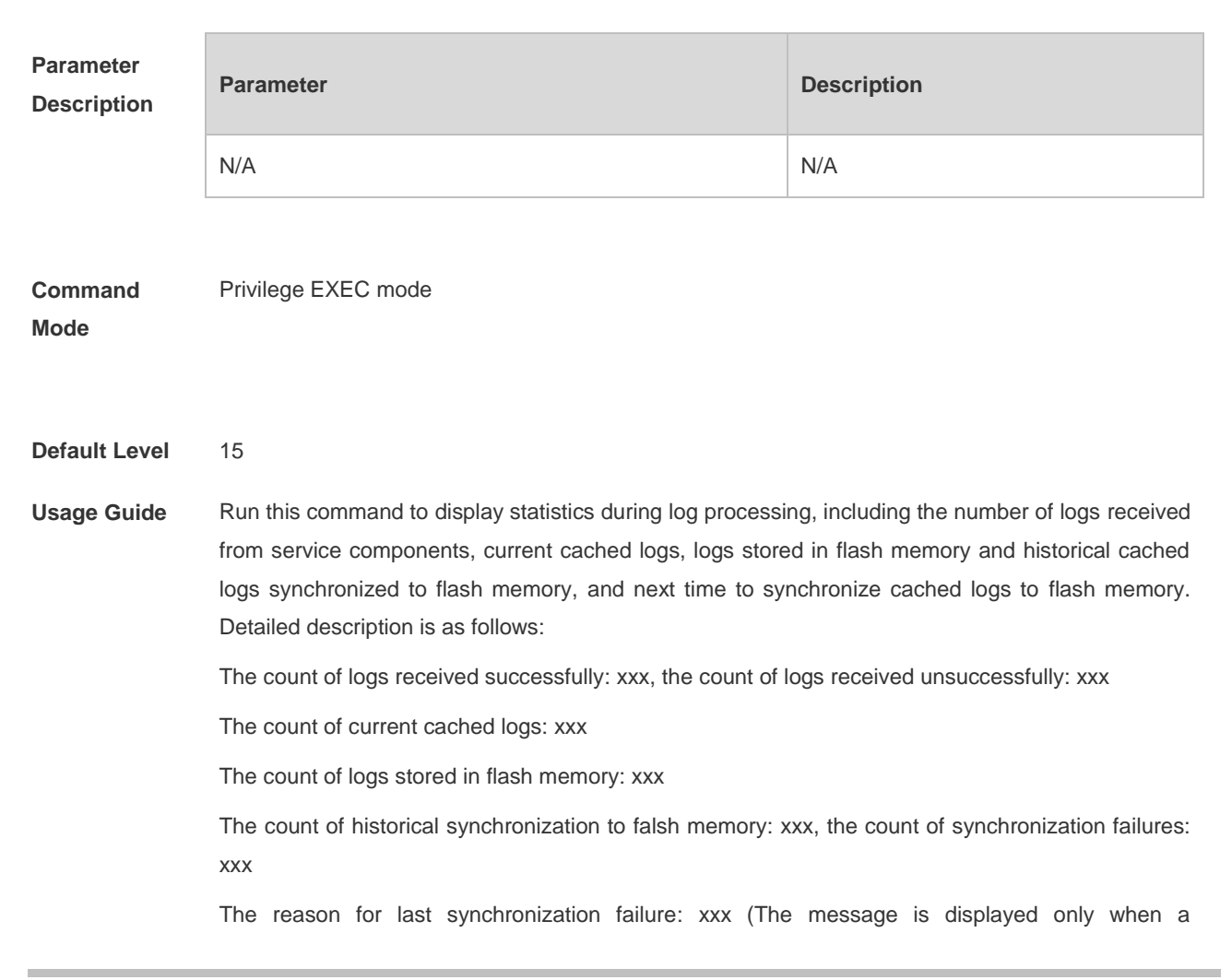

**show security-log info**

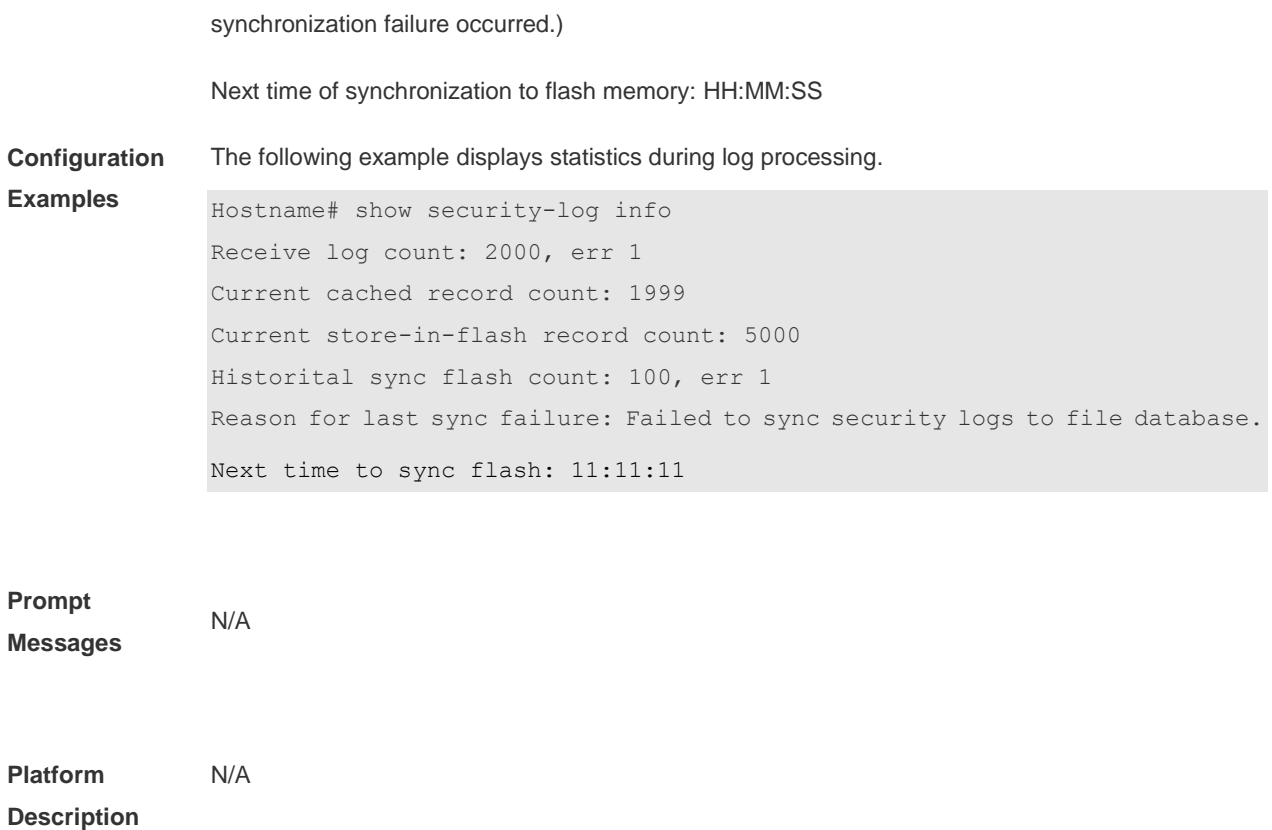

## **10 CWMP Commands**

### **10.1 acs password**

Use this command to configure the ACS password to be authenticated for the CPE to connect to the ACS. Use the **no** form of this command to cancel the configuration. **acs password** { *password* | *encryption-type encrypted-password* } **no acs password**

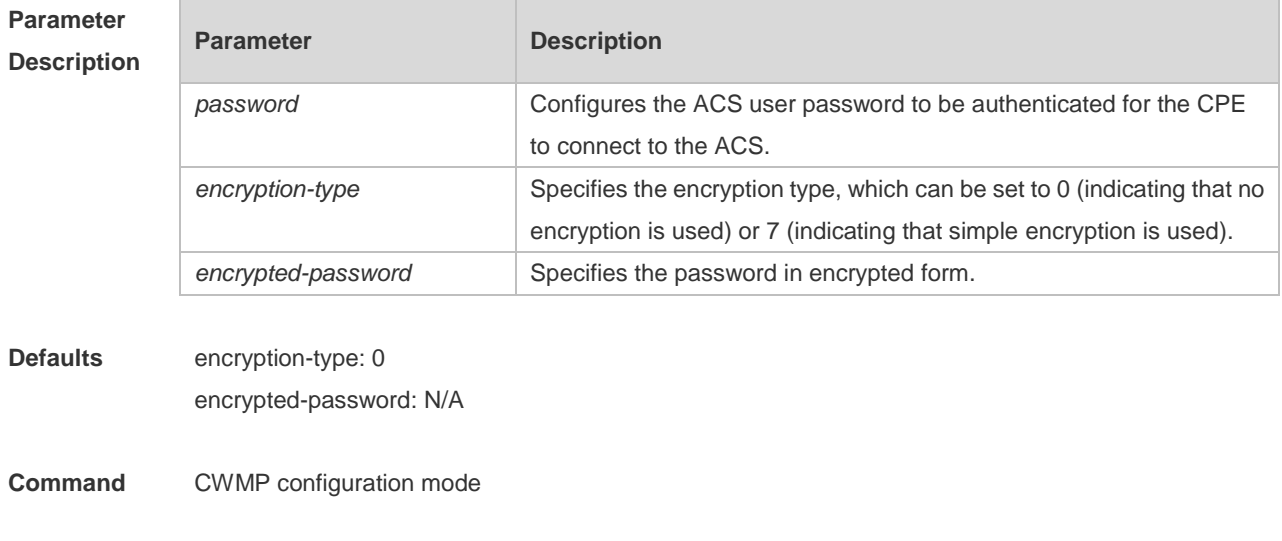

authenticated for the CPE to connect to the

ACS.

#### **Mode**

- **Usage Guide** Use this command to configure the ACS user password to be authenticated for the CPE to connect to the ACS. In general, the encryption type does not need to be specified. The encryption type needs to be specified only when copying and pasting the encrypted password of this command. A valid password should meet the following format requirements:
	- The command contains English letters in upper or lower case and numeric characters. 6
	- Blanks are allowed at the beginning of the password but will be ignored. Intermediate and  $\bullet$ ending blanks, however, are regarded as a part of the password.

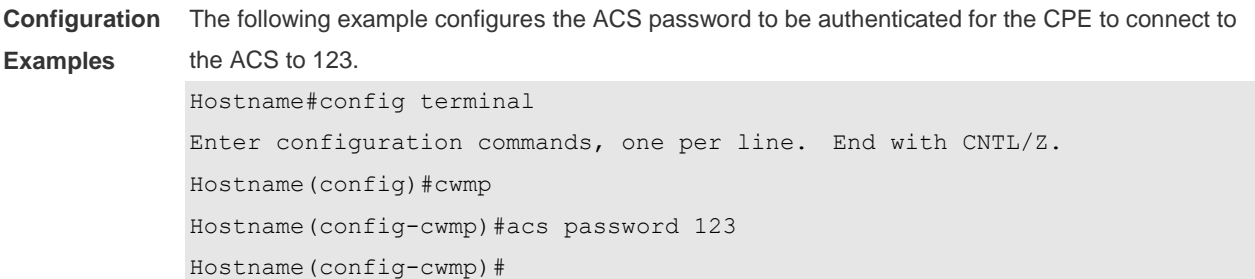

### **Related Commands Command Description show cwmp configuration Displays the current configuration of CWMP. show cwmp status but all the status** Displays the running status of CWMP. **acs username Configures** the ACS username to be

**Platform Description** N/A

### **10.2 acs url**

Use this command to configure the URL of the ACS to which the CPE will connect. Use the **no** form of this command to restore the default setting. **acs url** { *url |* **macc** } **no acs url**

#### **Parameter**  Descr<sub>iption</sub>

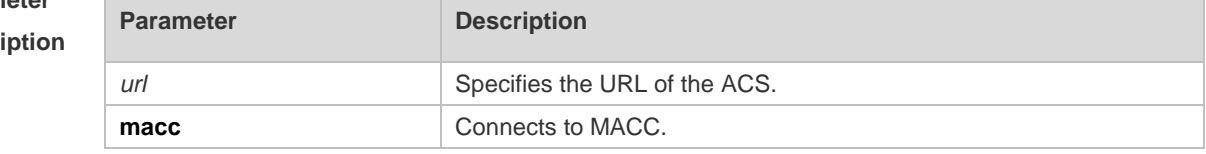

**Defaults** N/A

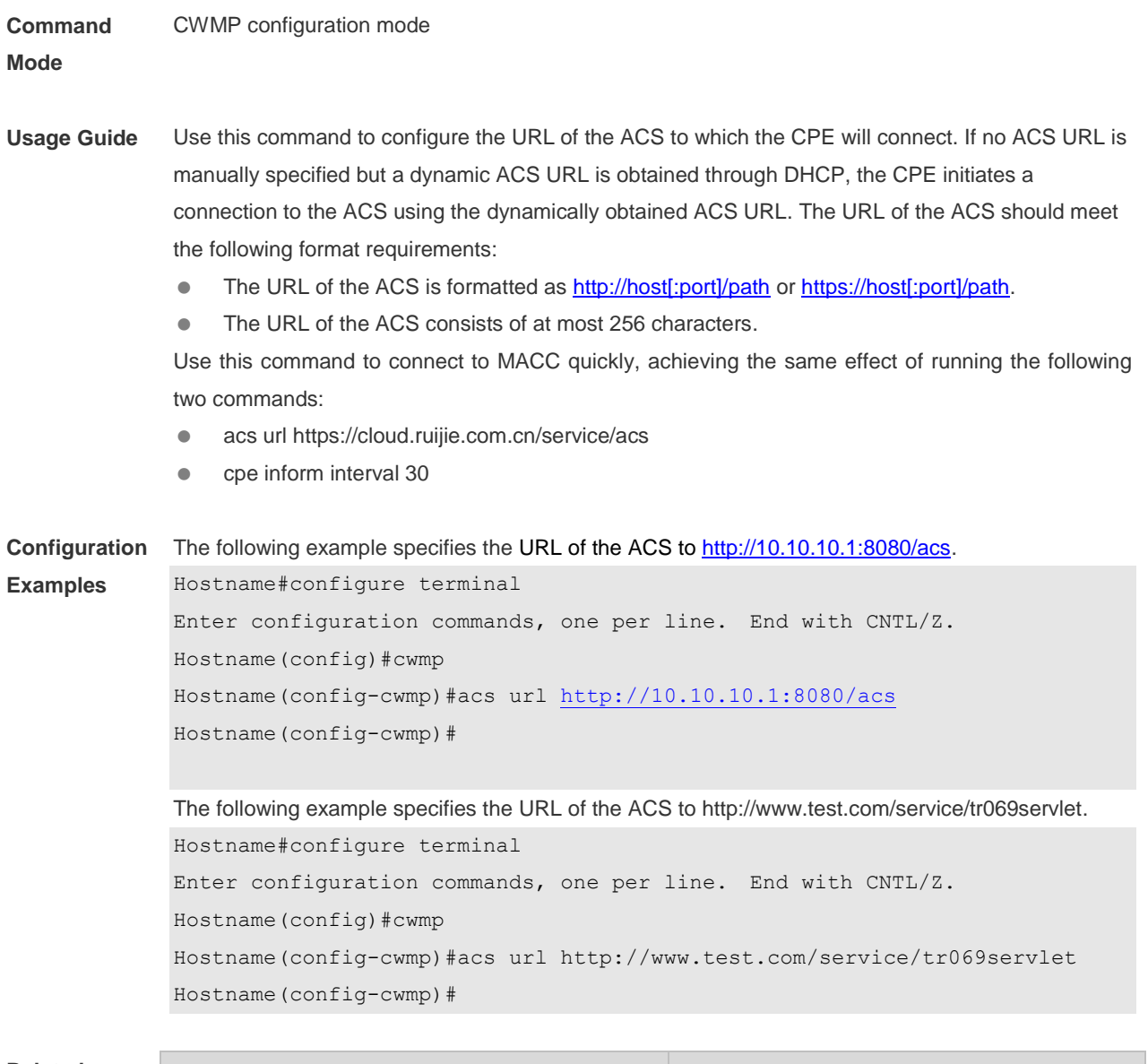

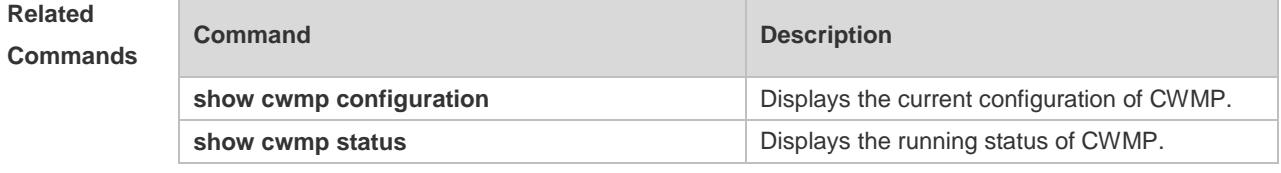

**Platform Description** N/A

### **10.3 acs username**

Use this command to configure the ACS username to be authenticated for the CPE to connect to the ACS. Use the **no** form of this command to restore the default setting. **acs username** *username*

**no acs username**

#### **Parameter Parameter Parameter Parameter Parameter**

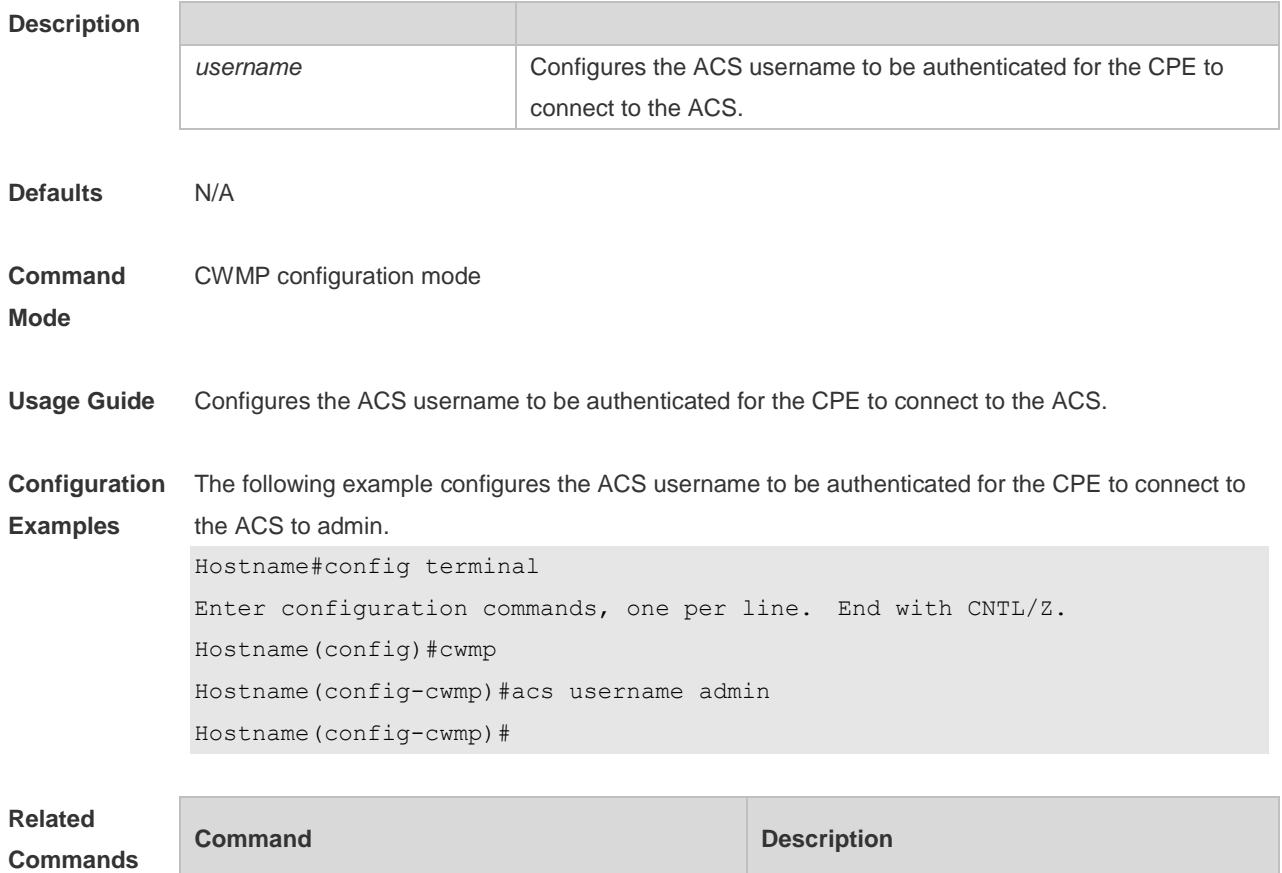

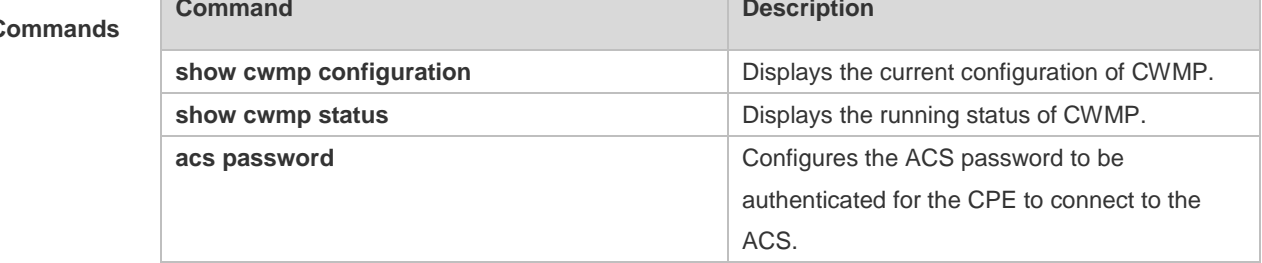

#### **Platform**  N/A

**Description**

### **cpe back-up**

Use this command to configure the backup and restoration of the main program and configuration file of the CPE.

Use the **no** form of this command to disable this function.

**cpe back-up** [ **delay-time** *seconds* ]

**no cpe back-up**

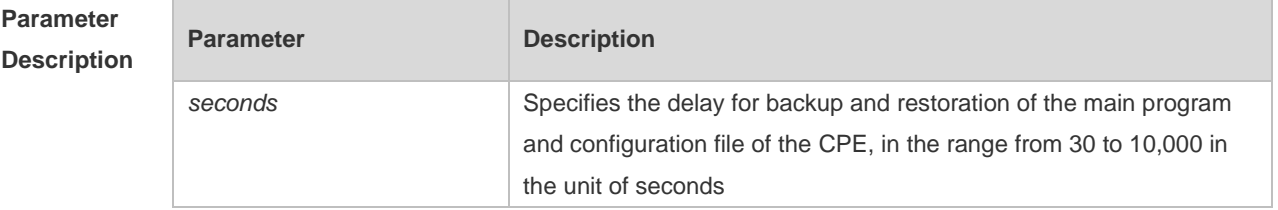

**Defaults** The default is 60 seconds.

CWMP configuration mode

**Command** 

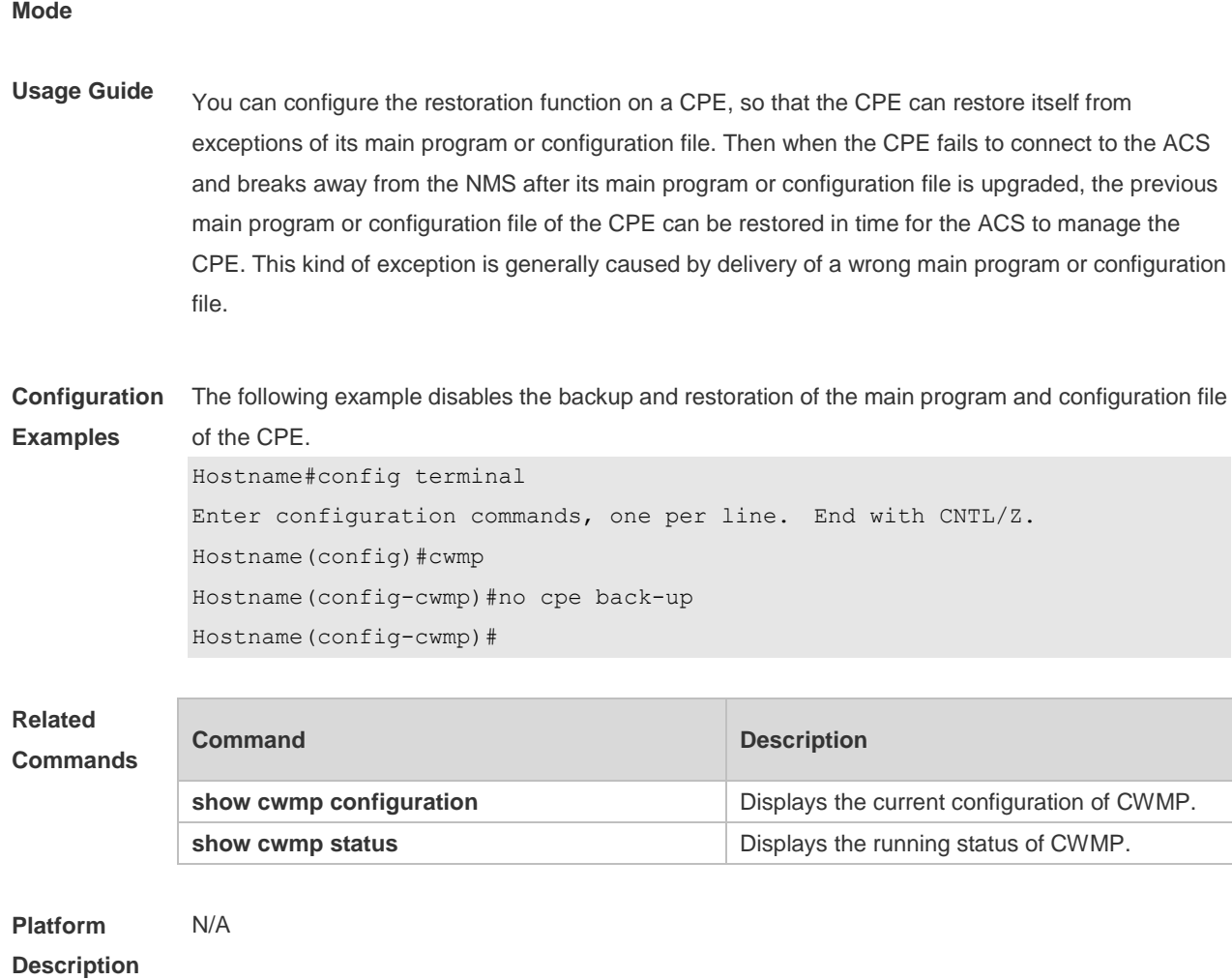

## **10.4 cpe back-up**

Use this command to enable the CPE backup function. Use the **no** form of this command to restore the default setting. **cpe back-up** [**delay-time** *seconds*] **no cpe back-up**

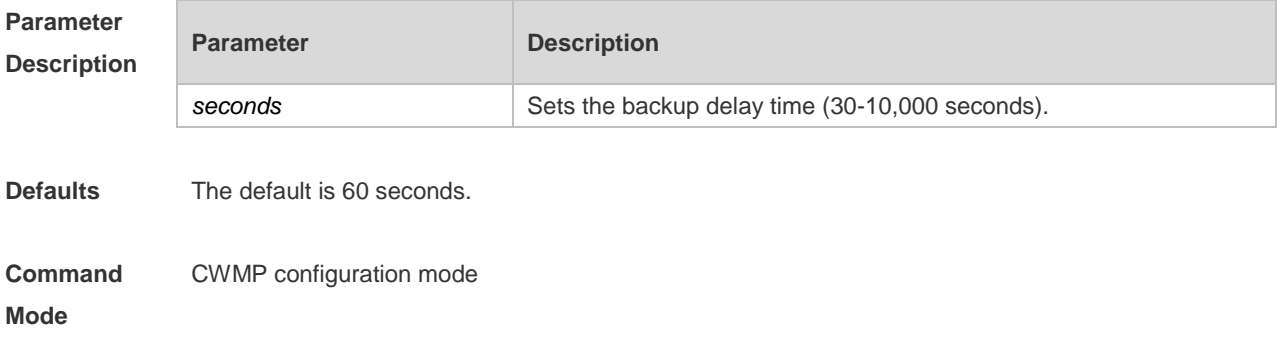

**Usage Guide** After updrading main programs or configurations, CPE cannot communicate with ACS for wrong configuration delivery. Use this command to recover the previous programs and configurations.

**Configuration**  The following example disables the CPE backup function.

**Examples** Hostname#config terminal Enter configuration commands, one per line. End with CNTL/Z. Hostname(config)#cwmp Hostname(config-cwmp)#no cpe back-up Hostname(config-cwmp)#

#### **Platform Description** N/A

### **10.5 cpe inform**

Use this command to configure the periodic notification function of the CPE. Use the **no** form of this command to restore the default setting **cpe inform** [ **interval** *seconds* ] [ **start-time** *time* ] **no cpe inform**

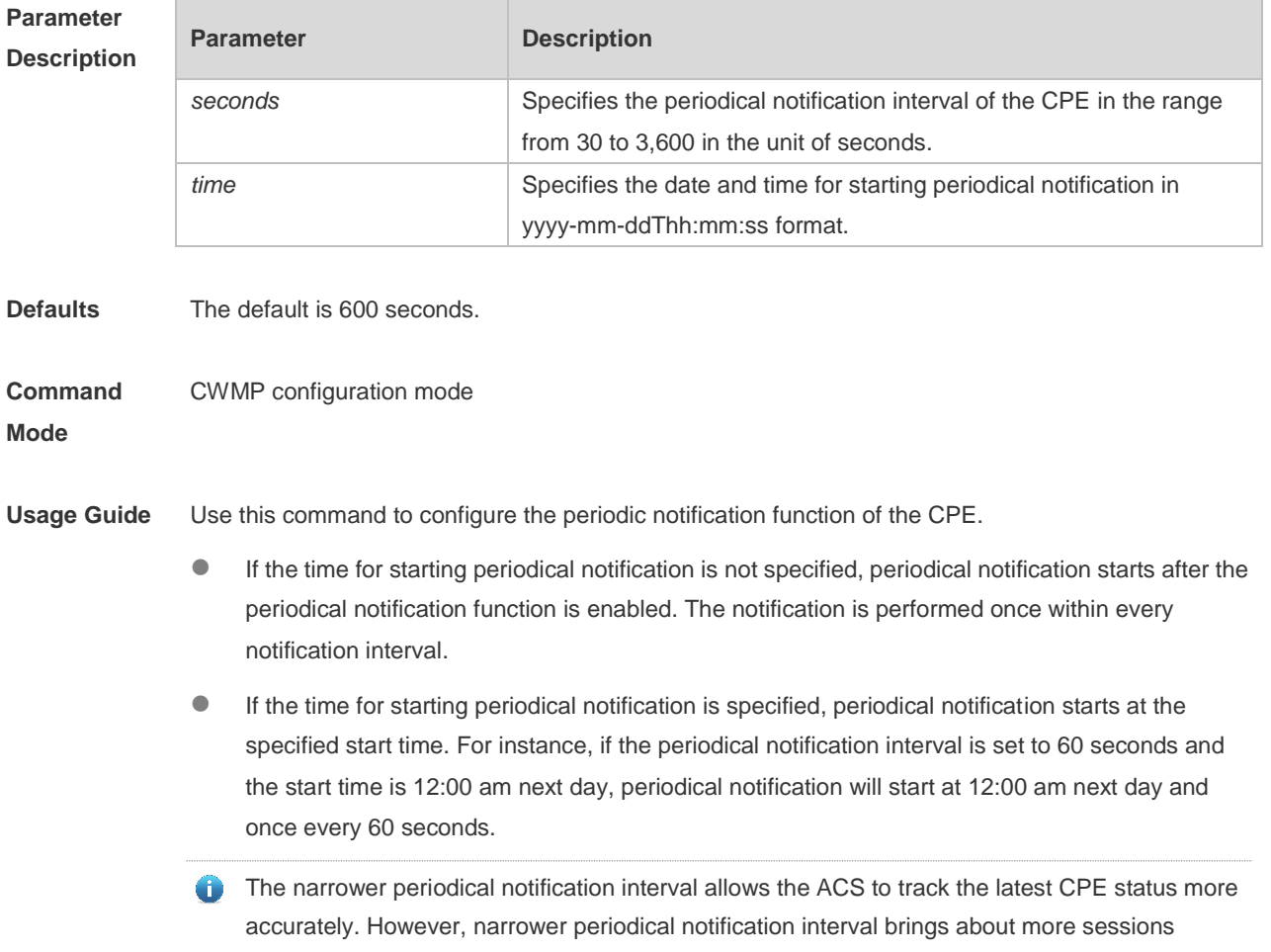

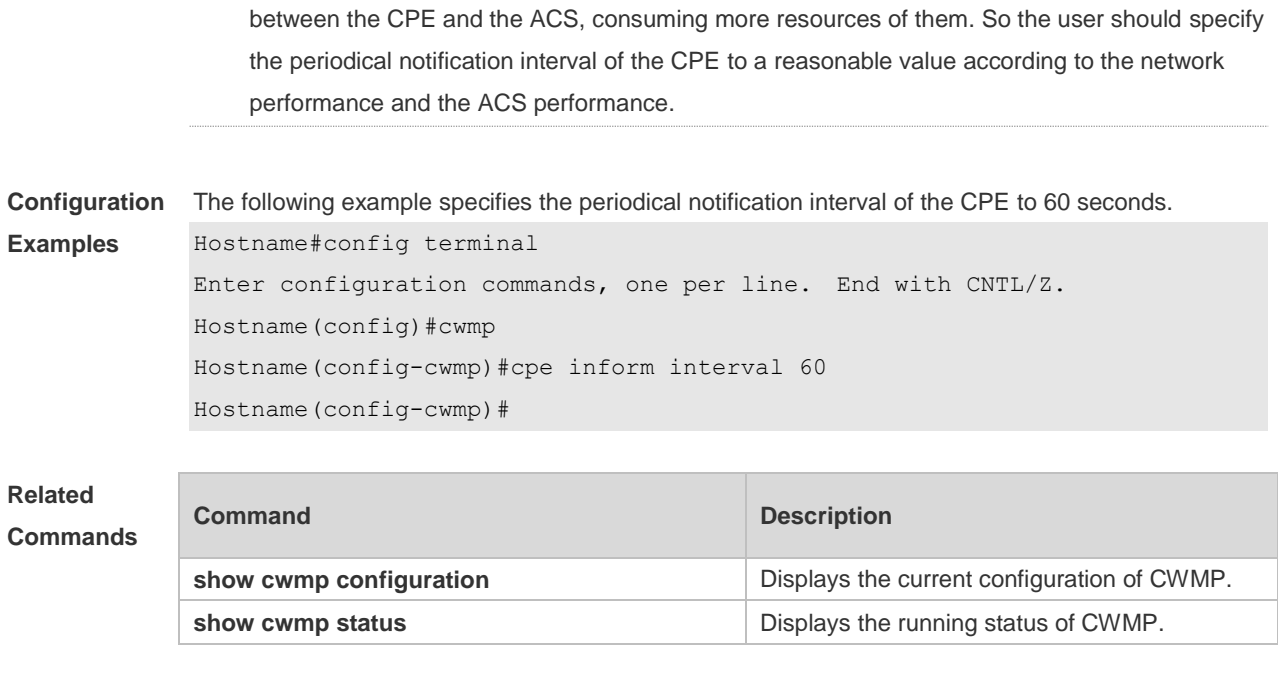

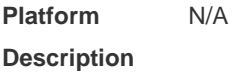

## **10.6 cpe password**

Use this command to configure the CPE password to be authenticated for the ACS to connect to the CPE. Use the **no** form of this command to cancel the configuration. **cpe password** { *password* | *encryption-type encrypted-password* } **no cpe password**

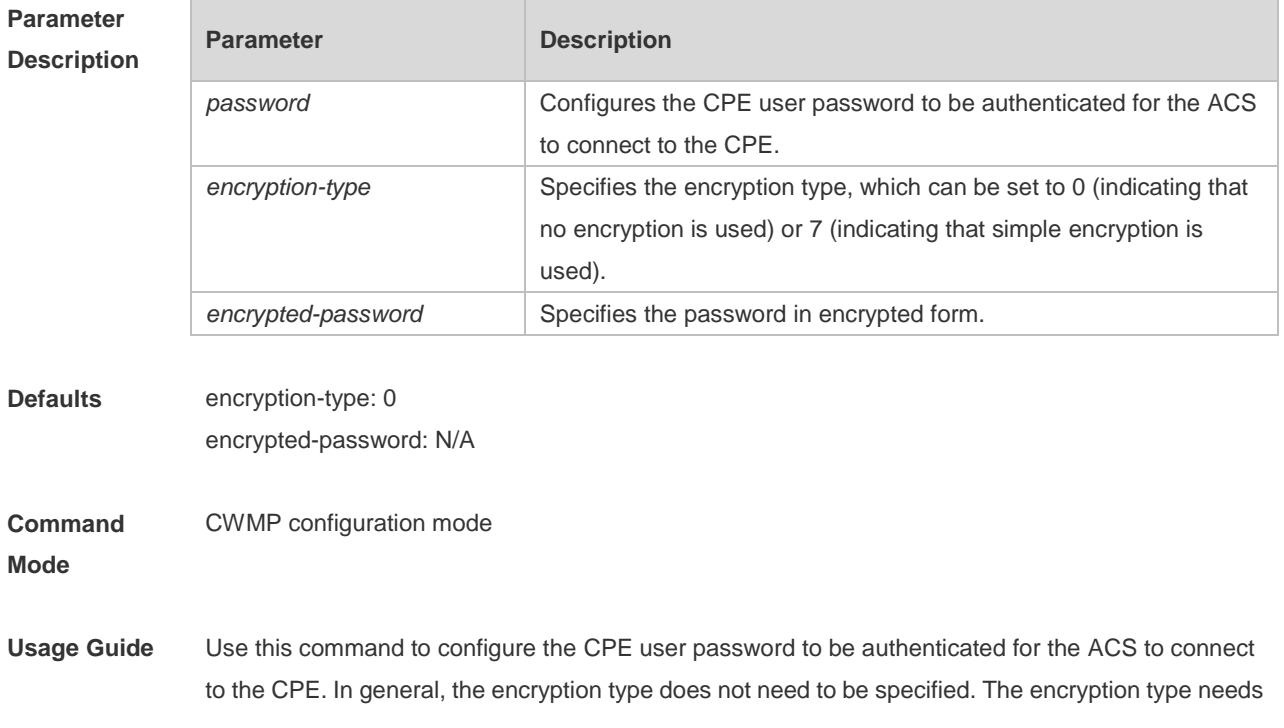

to be specified only when copying and pasting the encrypted password of this command. A valid password should meet the following format requirements:

The command contains English letters in upper or lower case and numeric characters. Æ

Blanks are allowed at the beginning of the password but will be ignored. Intermediate and A ending blanks, however, are regarded as a part of the password.

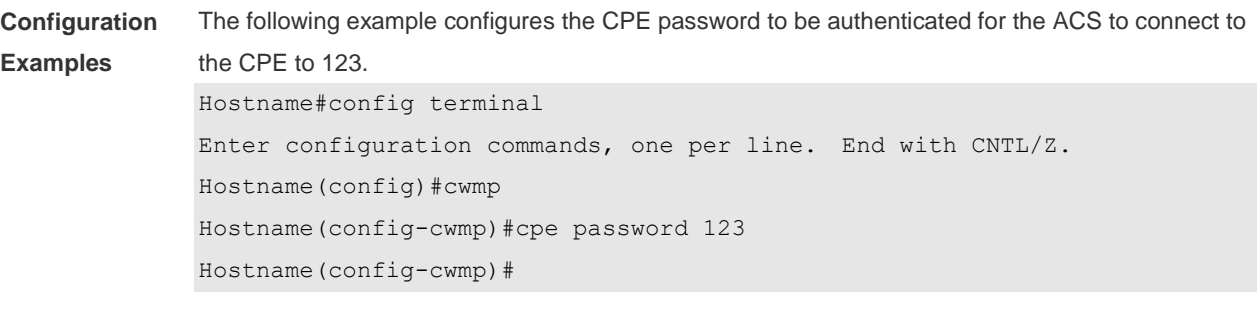

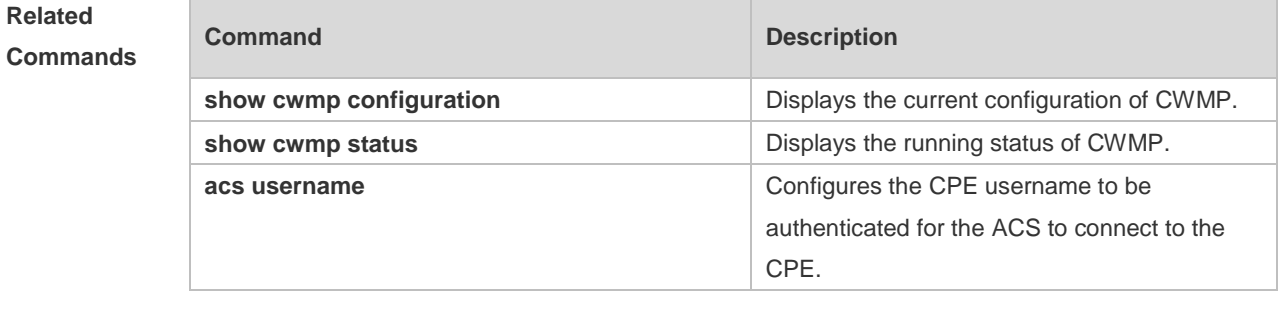

**Platform Description** N/A

### **10.7 cpe source interface**

Use this command to obtain an IP address on a specified interface and configure the URL of the CPE to which the ACS will connect. Use the **no** form of this command to restore the default configuration.

**cpe source interface** *interface-type interface-number* [ **port** *port-number* ] **no cpe source interface**

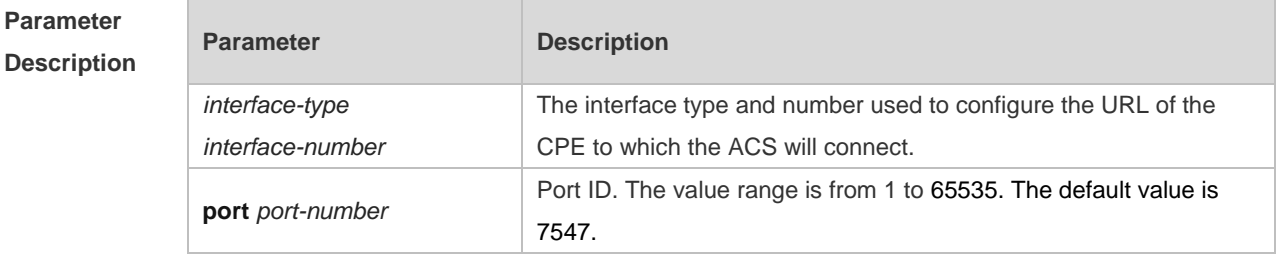

**Defaults** By default, an IP address is not obtained on a specified interface to configure the URL of the CPE to which the ACS will connect.

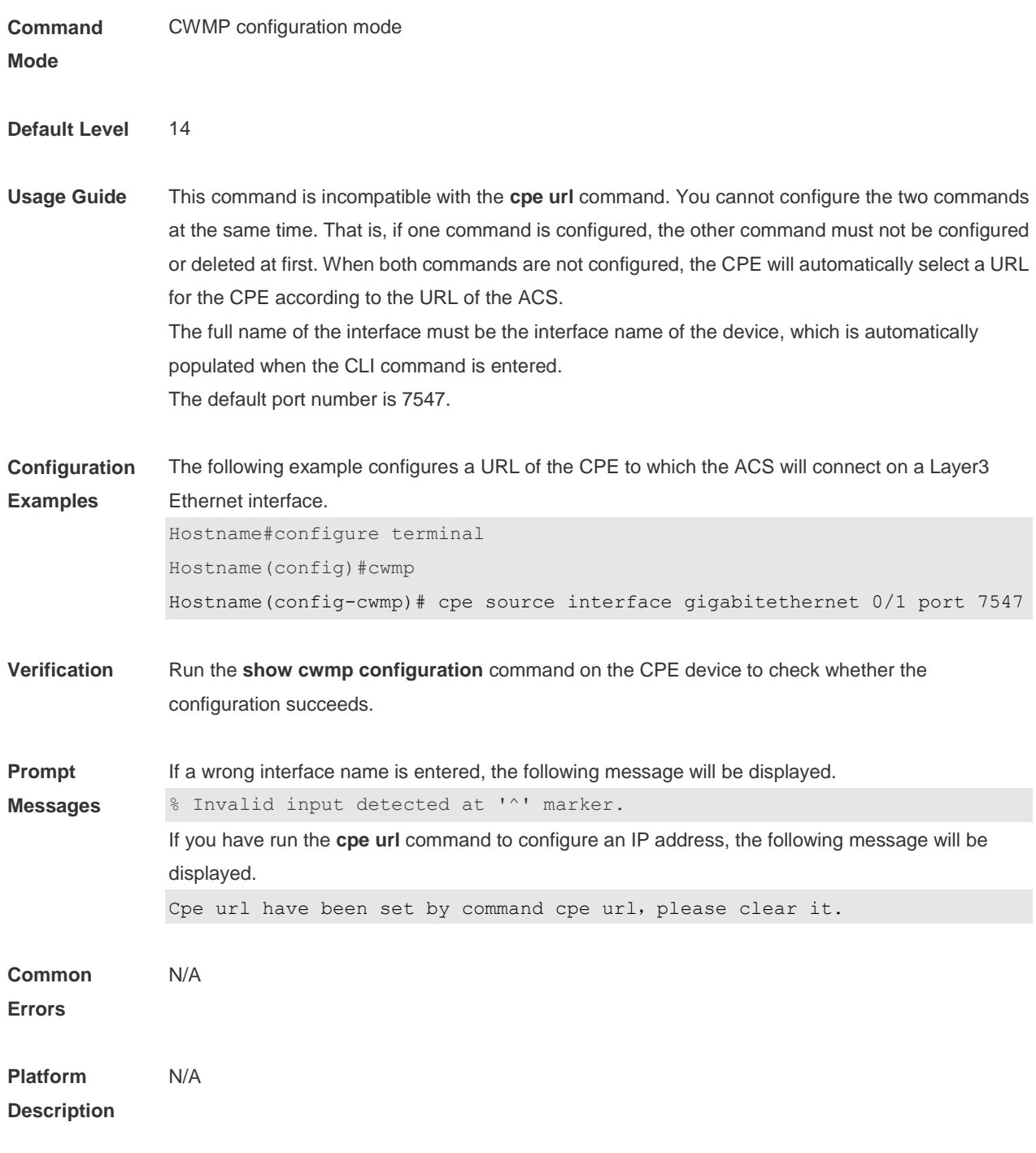

## **10.8 cpe url**

Use this command to configure the URL of the CPE to which the ACS will connect. Use the **no** form of this command to restore default setting. **cpe url** *url* **no cpe url**

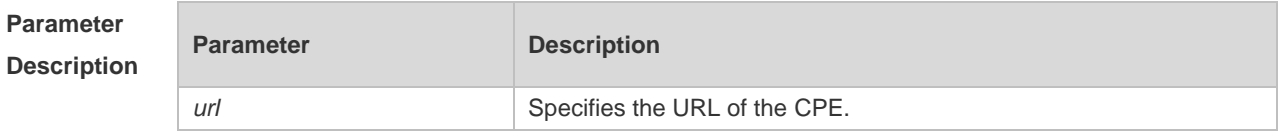

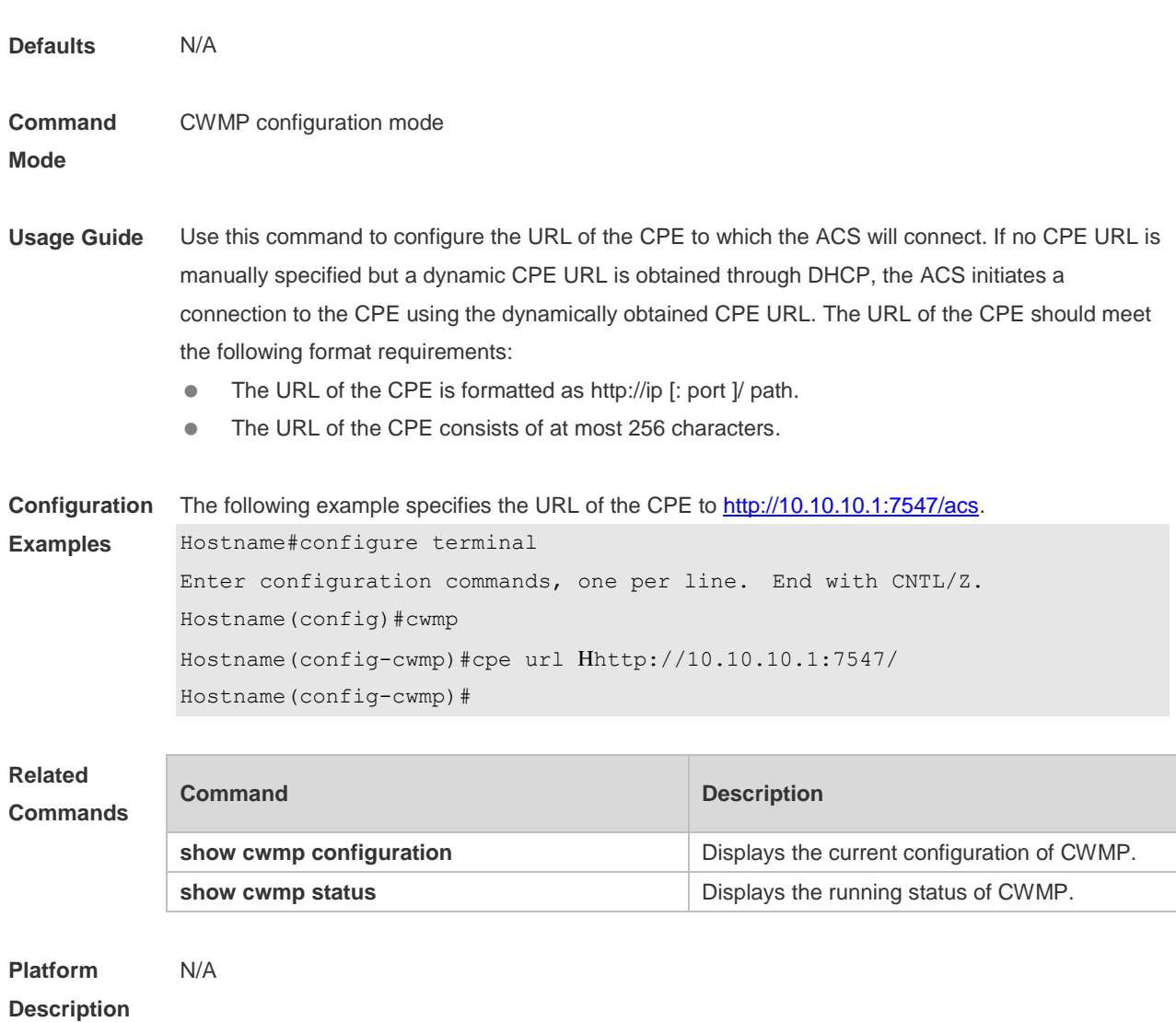

## **10.9 cpe username**

Use this command to configure the ACS username to be authenticated for the CPE to connect to the ACS.

Use the **no** form of this command to restore the default setting.

**cpe username** *username*

**no cpe username**

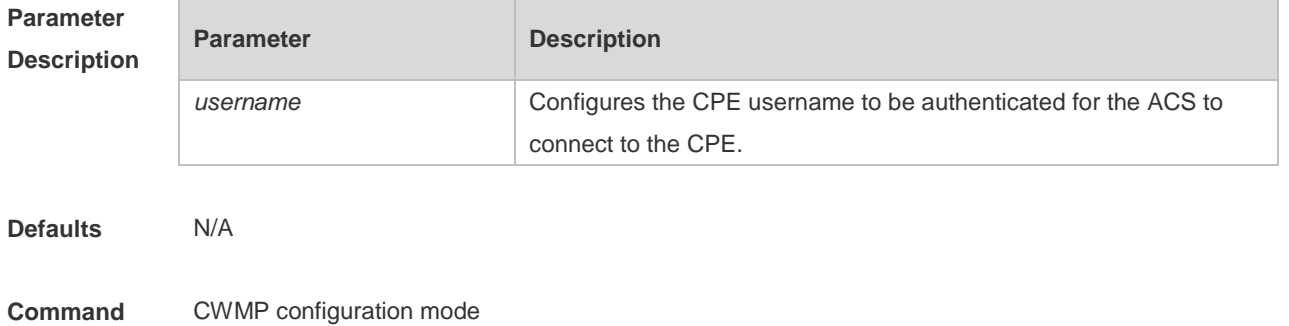

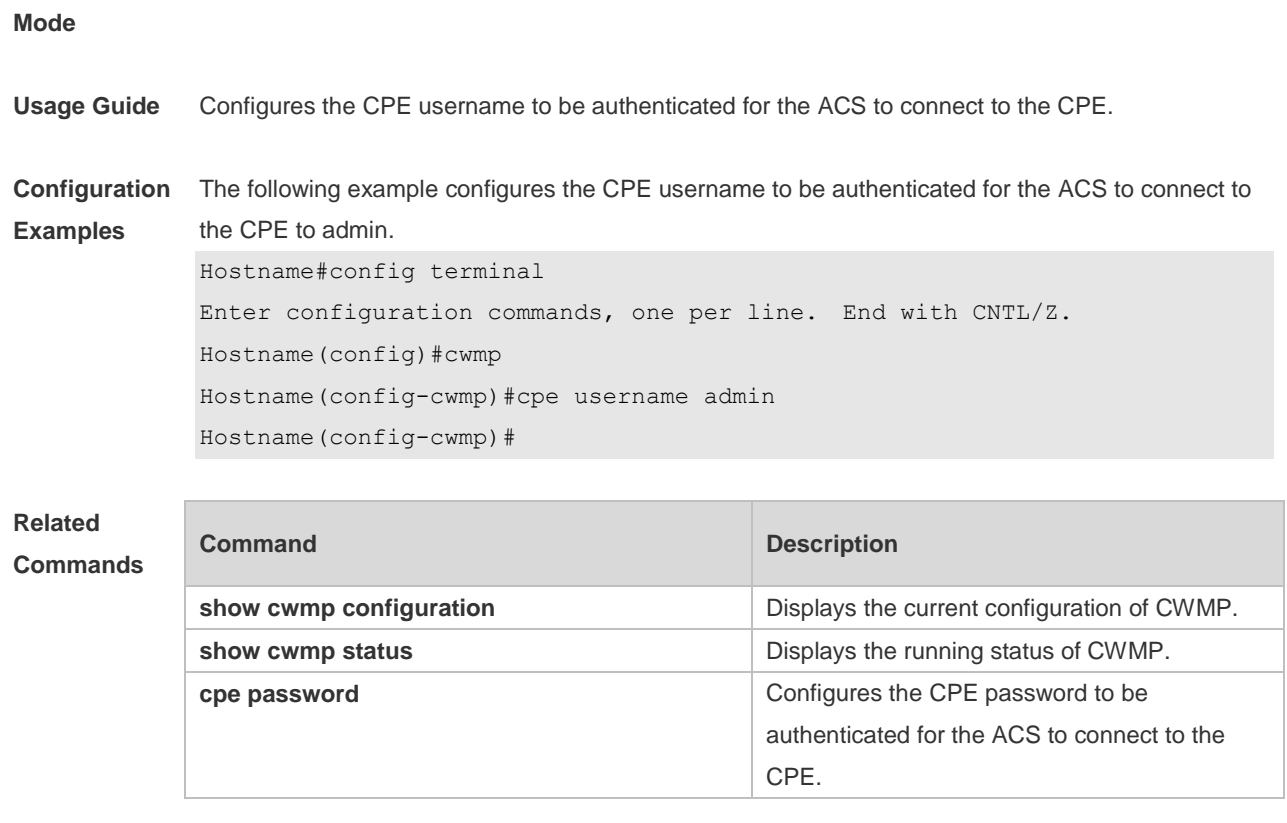

**Platform Description** N/A

## **10.10 cwmp**

Use this command to enable the CWMP function. Use the **no** form of this command to disable this function. **cwmp no cwmp**

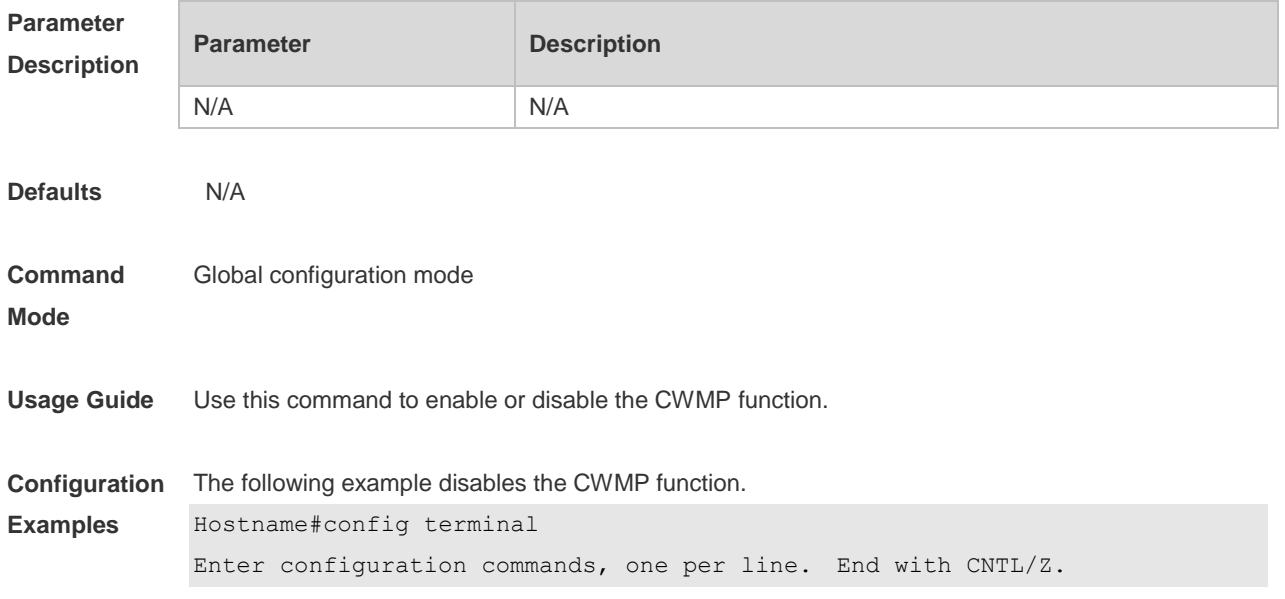

Hostname(config)#no cwmp Hostname(config)#

### **Related**

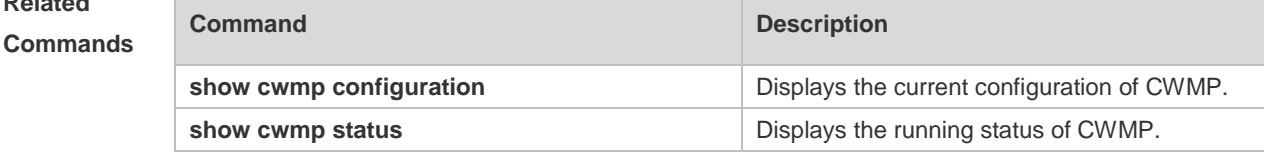

#### **Platform Description** N/A

**10.11 disable download**

Use this command to disable the function of downloading main program and configuration files from the ACS. Use the **no** form of this command to restore the default setting. **disable download no disable download**

**Parameter Description Parameter Description** N/A N/A **Defaults** By default, the CPE can download main program and configuration files from the ACS. **Command Mode** CWMP configuration mode **Usage Guide** N/A **Configuration Examples** The following example disables the function of downloading main program and configuration files from the ACS. Hostname#config terminal Enter configuration commands, one per line. End with CNTL/Z. Hostname(config)#cwmp Hostname(config-cwmp)#disable download Hostname(config-cwmp)# **Related Commands Command Description show cwmp configuration Displays the current configuration of CWMP. show cwmp status business in the contract of Displays the running status of CWMP. Platform**  N/A

**Description**

## **10.12 disable stun**

Use this command to disable the auto negotiation function and the function to detect aging time of NAT session entries on a Simple Traversal of UDP over NATs (STUN) port. Use the **no** form of this command to enable the two functions.

**disable stun** { **port-adaptive** | **probe-agingtime** } **no disable stun** { **port-adaptive** | **probe-agingtime** }

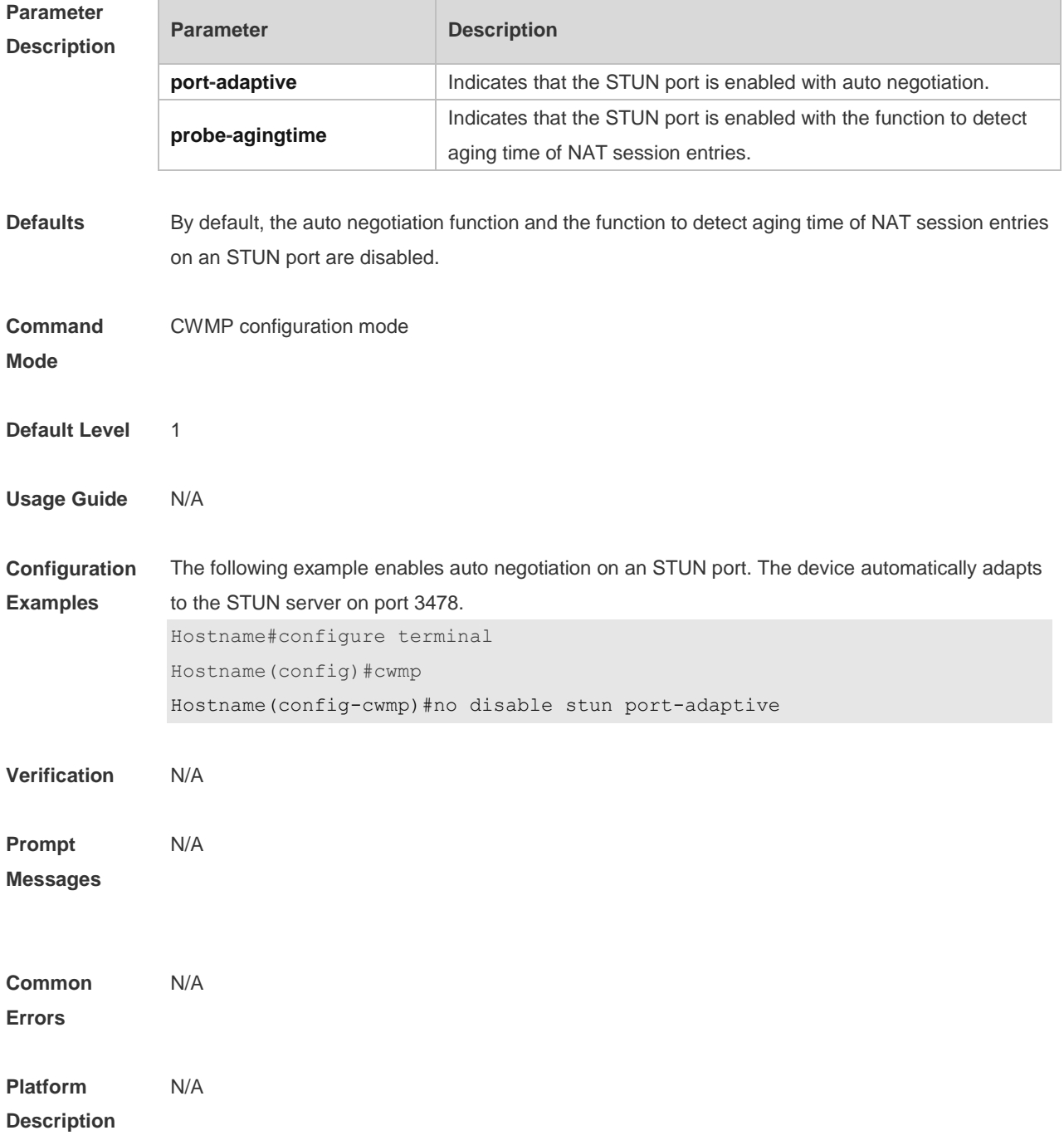

## **10.13 disable upload**

Use this command to disable the function of uploading configuration and log files to the ACS. Use the **no** form of this command to restore the default setting. **disable upload no disable upload**

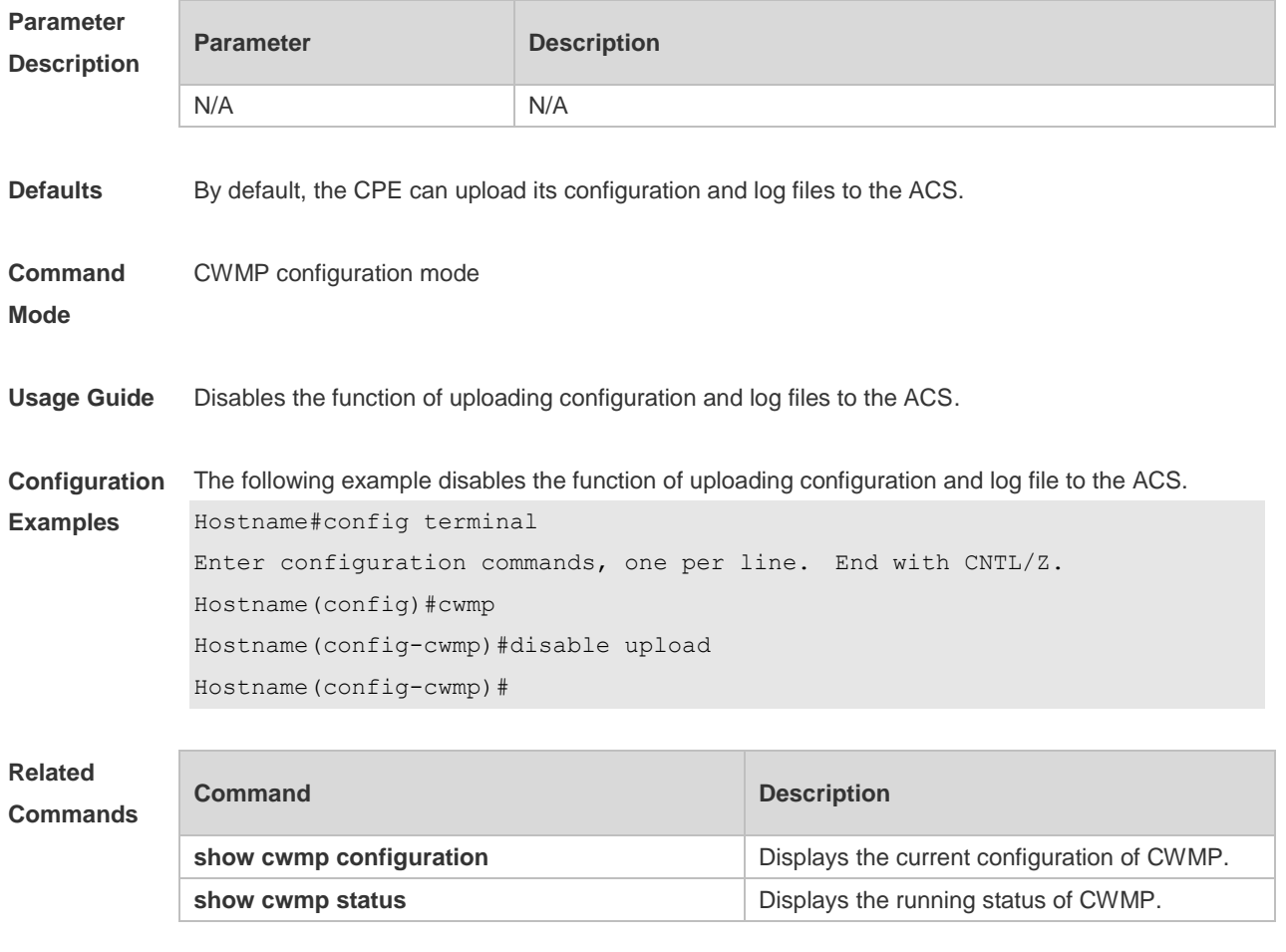

**Platform Description** N/A

## **10.14 show cwmp configuration**

Use this command to display the current configuration of CWMP. **show cwmp configuration**

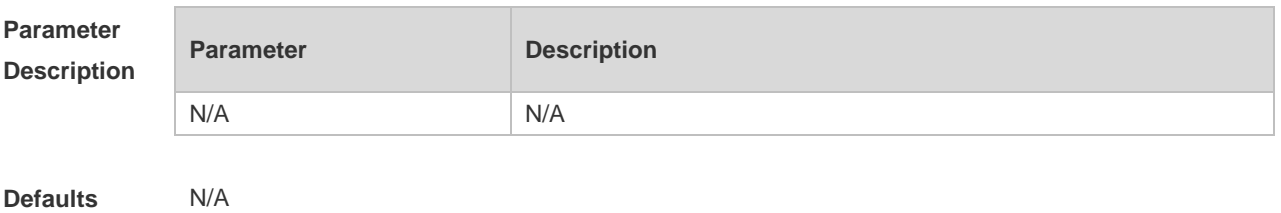

#### **Command**  Privilege EXEC mode

**Mode**

**Usage Guide**

**Configuration**  The following example displays the current configuration of CWMP. **Examples**

Hostname(config-cwmp)#show cwmp configuration

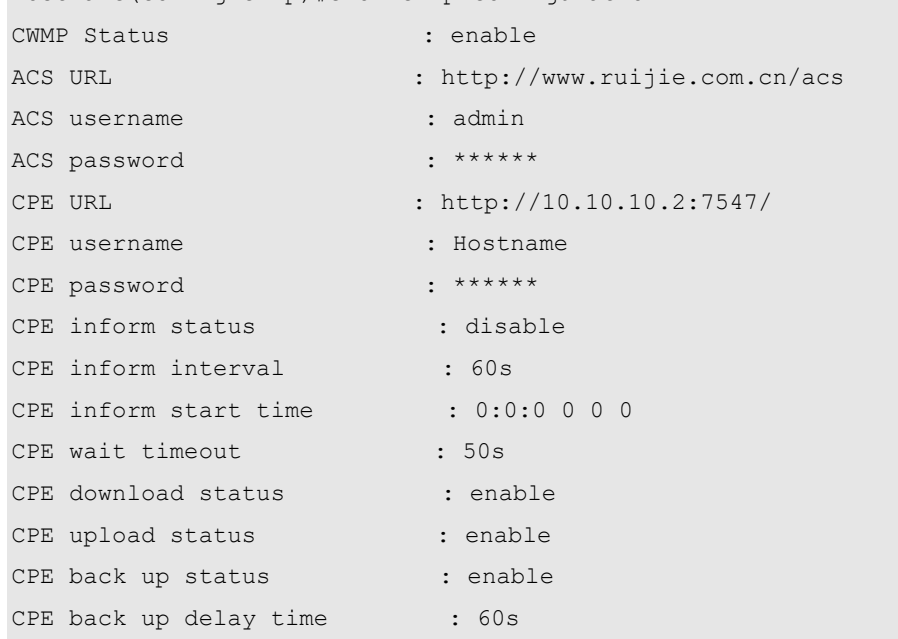

The descriptions to the fields shown after executing the command **show cwmp configuration**.

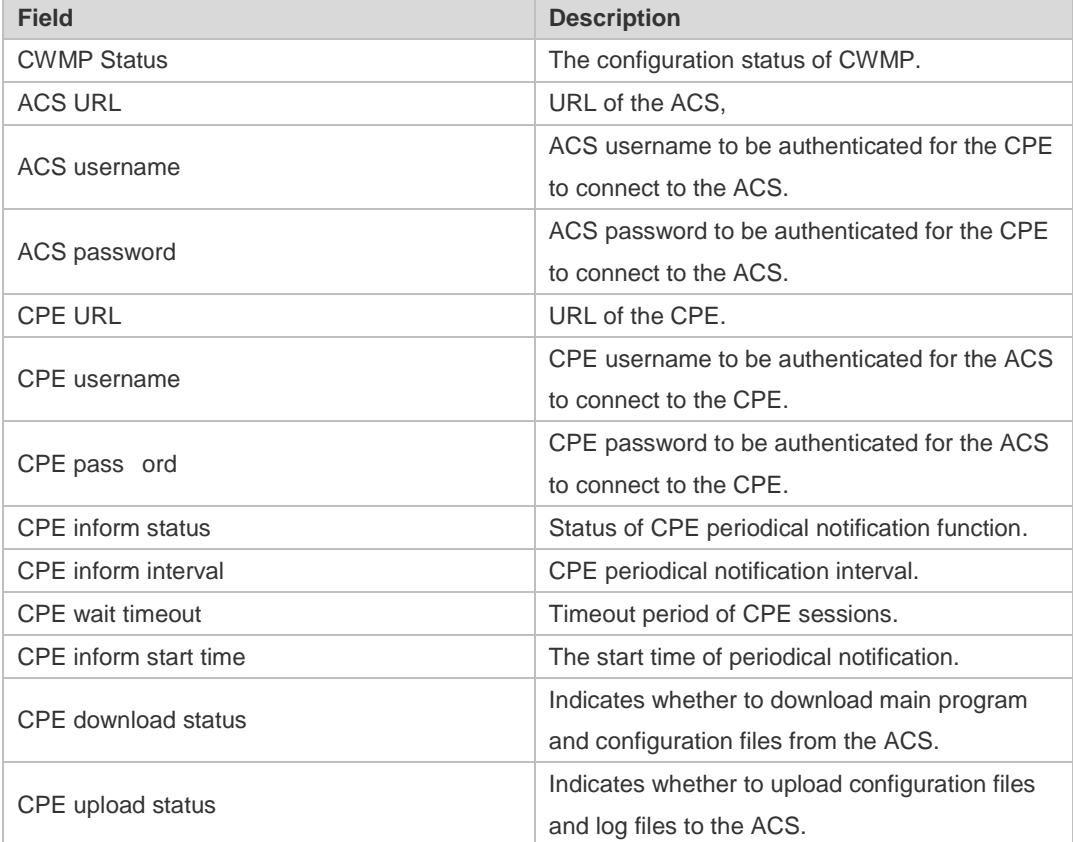

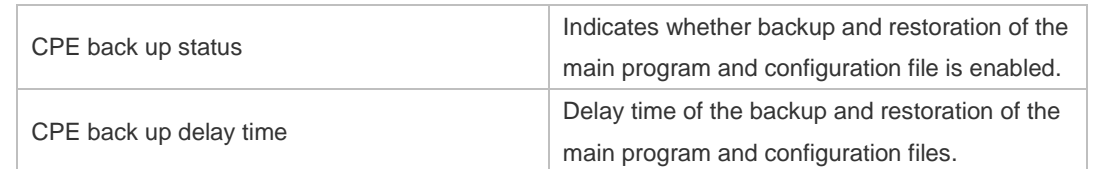

### **Related Commands**

**show cwmp status show cwmp status b Displays the running status of CWMP.** 

N/A

**Platform Description**

### **10.15 show cwmp status**

Use this command to display the running status of CWMP **show cwmp status**

**Command Description** 

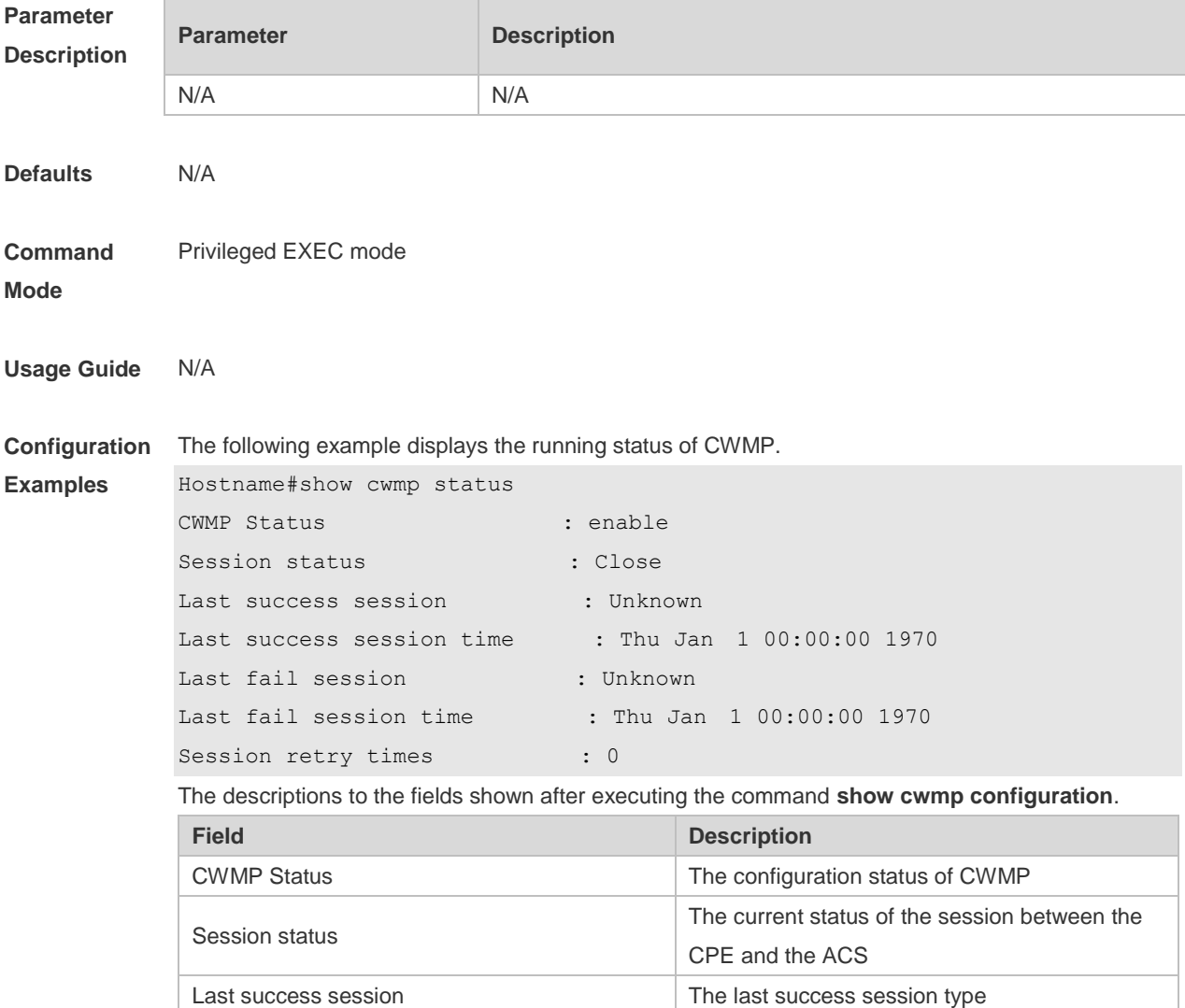

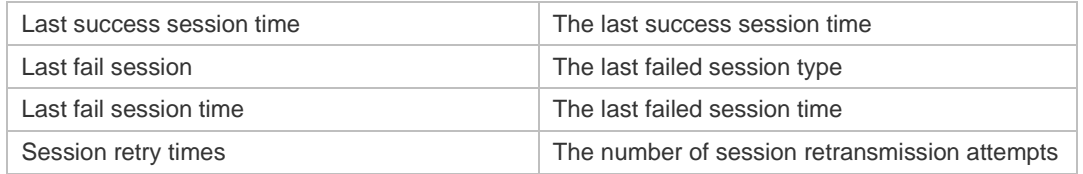

### **Related Commands**

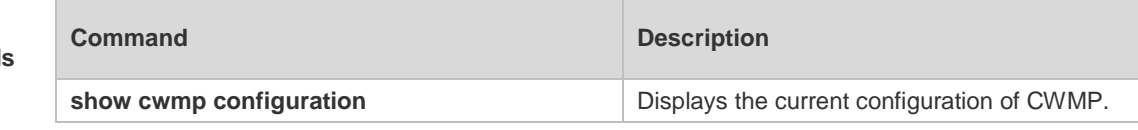

#### **Platform**  N/A

**Description**

## **10.16 timer cpe-timeout**

Use this command to configure the session timeout period of the CPE. **timer cpe- timeout** *seconds* **no timer cpe-timeout**

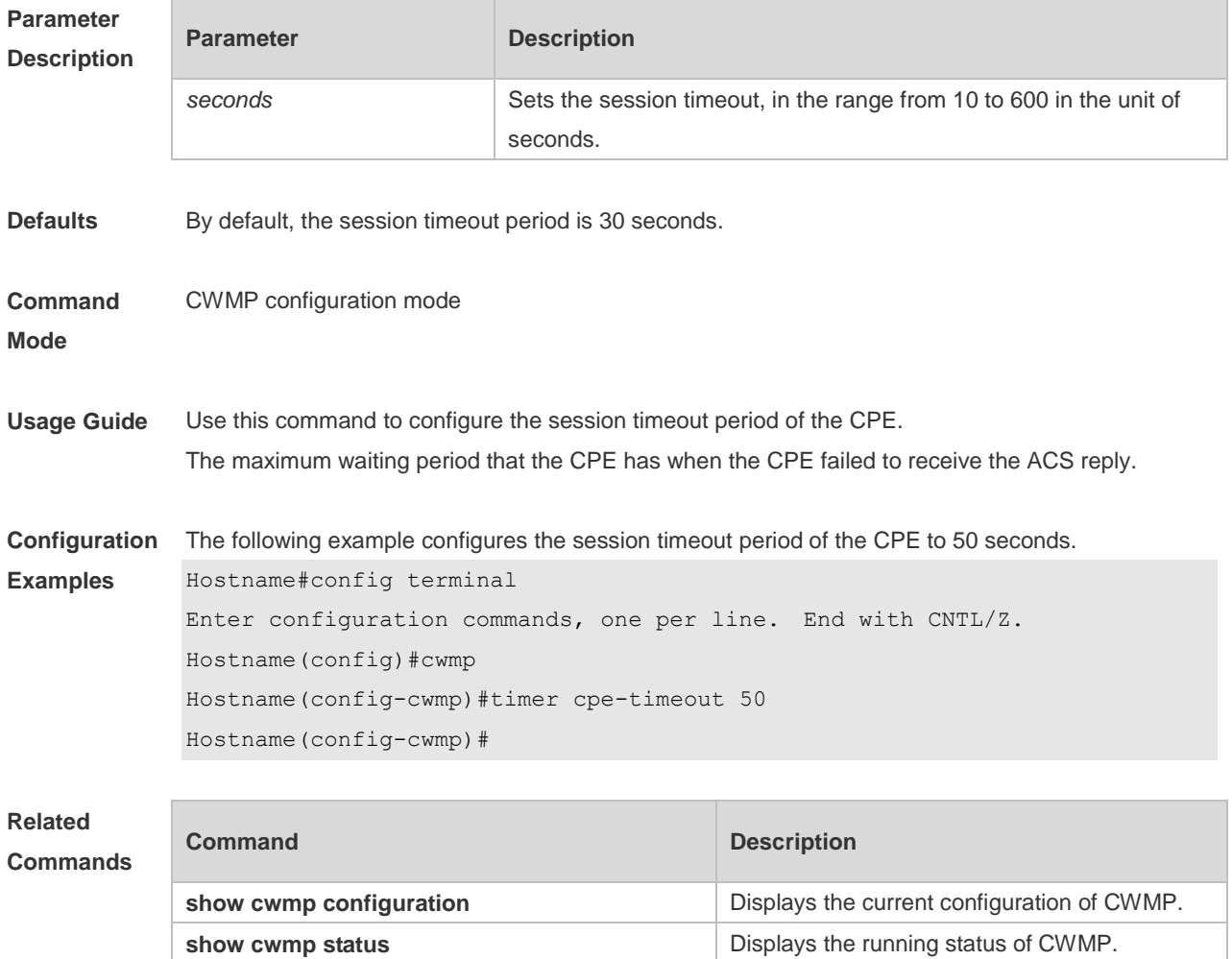

**Platform Description** N/A

# **11 CA-MONITOR Commands**

### **11.1 show power**

Use this command to display power information including that of its basic condition, redundancy, allocation and version and etc. show power**]**

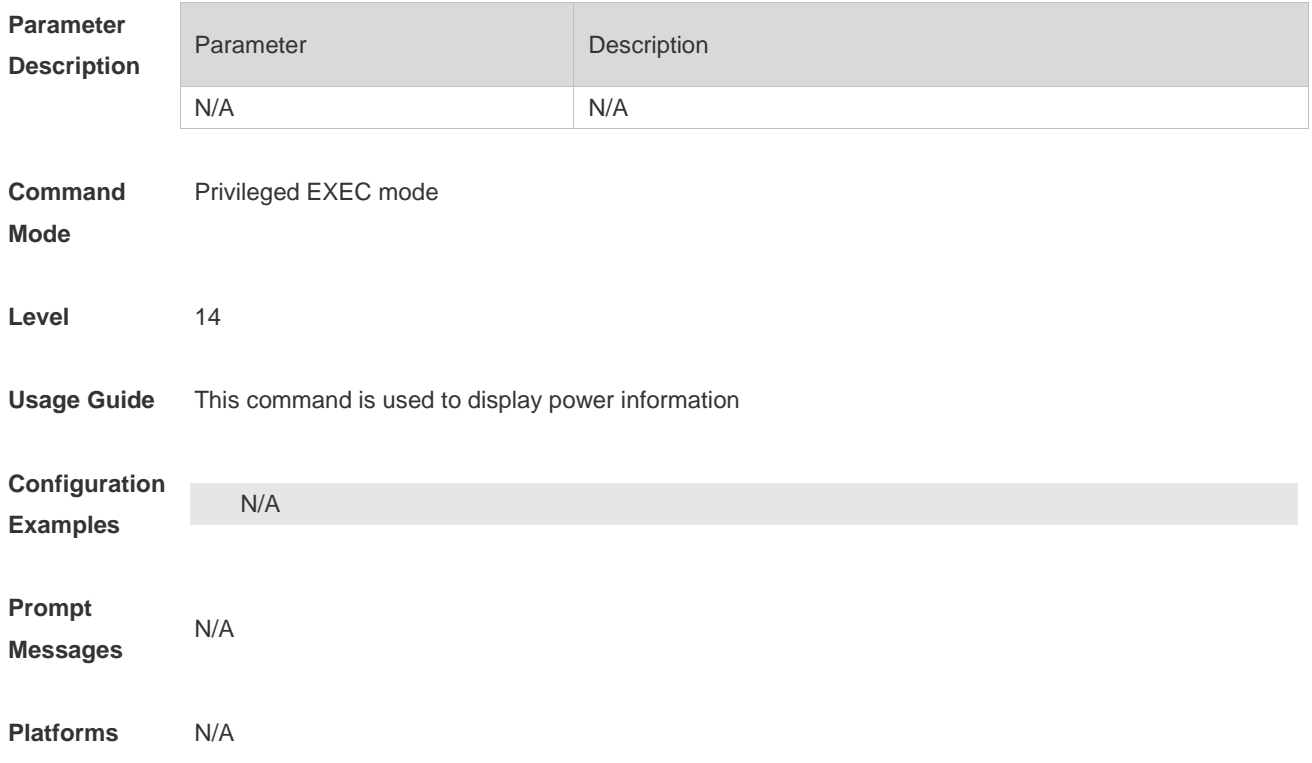

### **11.2 show fan**

Use this command to display the operating status and speed adjustment mode of all the fan trays. **show fan [** speed **]**

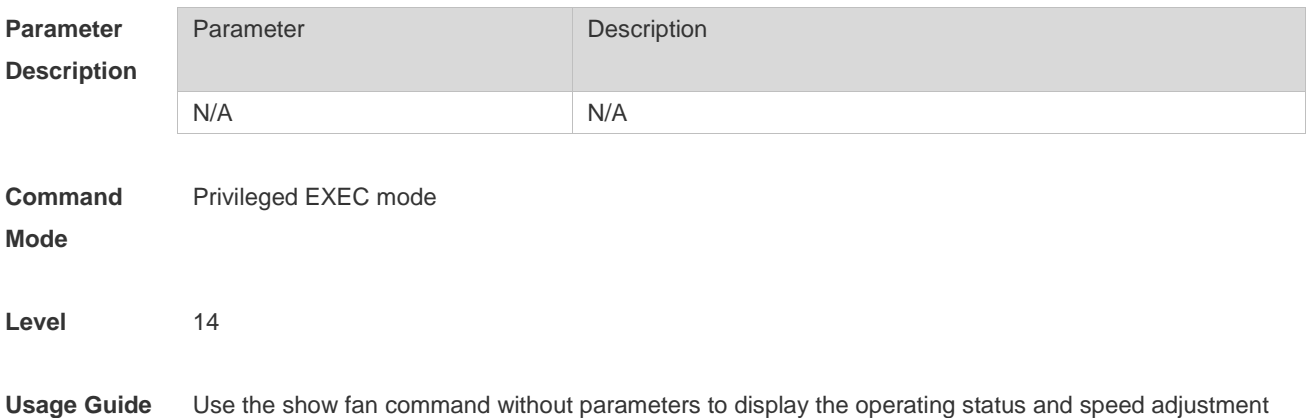
mode of all the fan trays.

**Configuration**  The following example displays basic fan information.

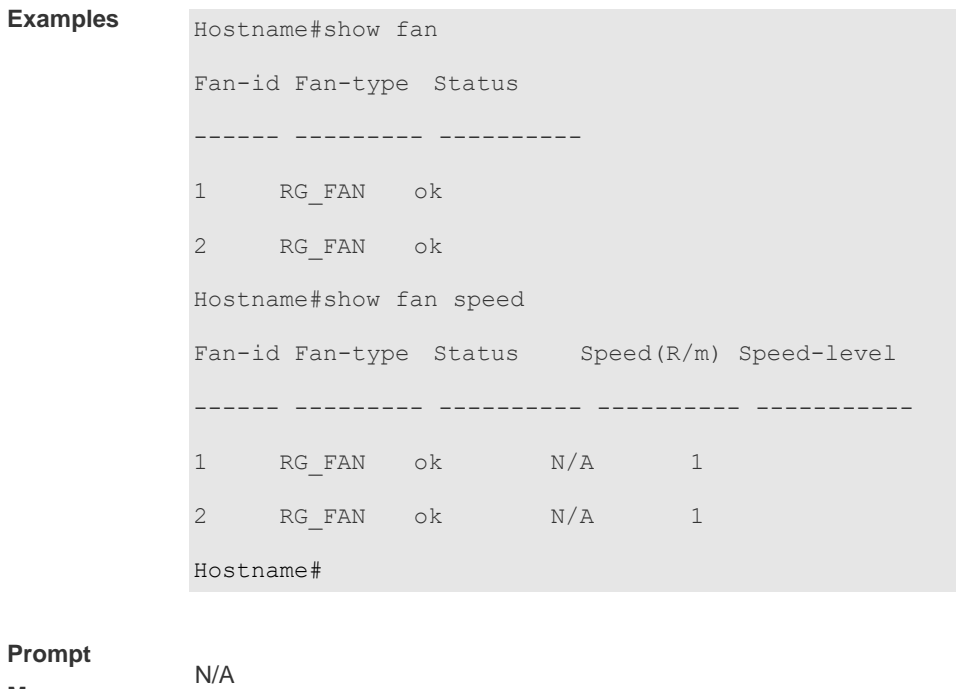

#### **Prompt**

**Messages**

**Platforms** The display format may vary with devices.

#### **11.3 show temperature**

Use this command to display board temperature, threshold configuration and other information. show temperature

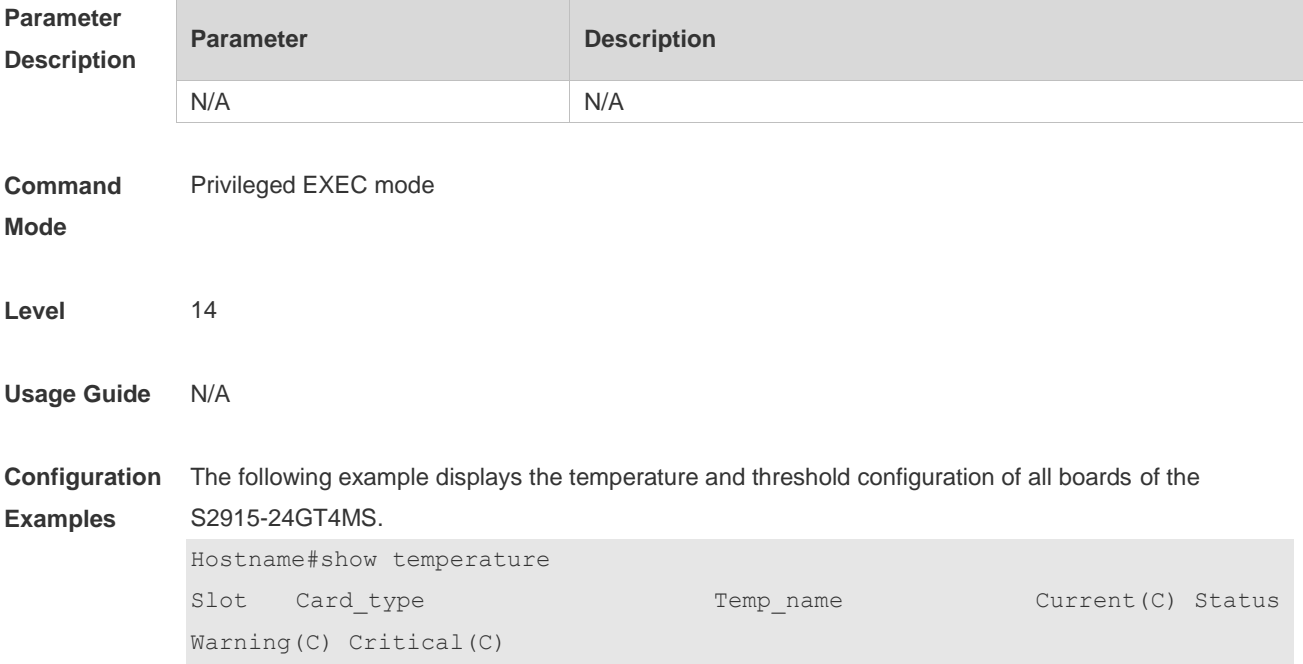

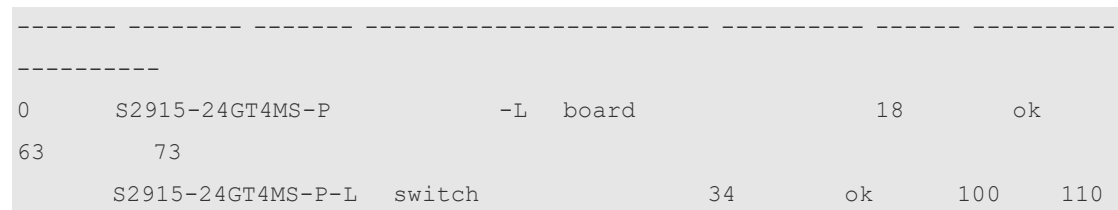

**Prompt Messages** Two new thresholds are added to the temperature display: **Warning** indicates the threshold of a minor alram, and **Critical** indicates the threshold of alarm verfication.

**Platforms** The display format may vary with devices.

# **12 ZAM Commands**

#### **12.1 show zam**

Use this command to display the current configuration and status of ZAM. **show zam**

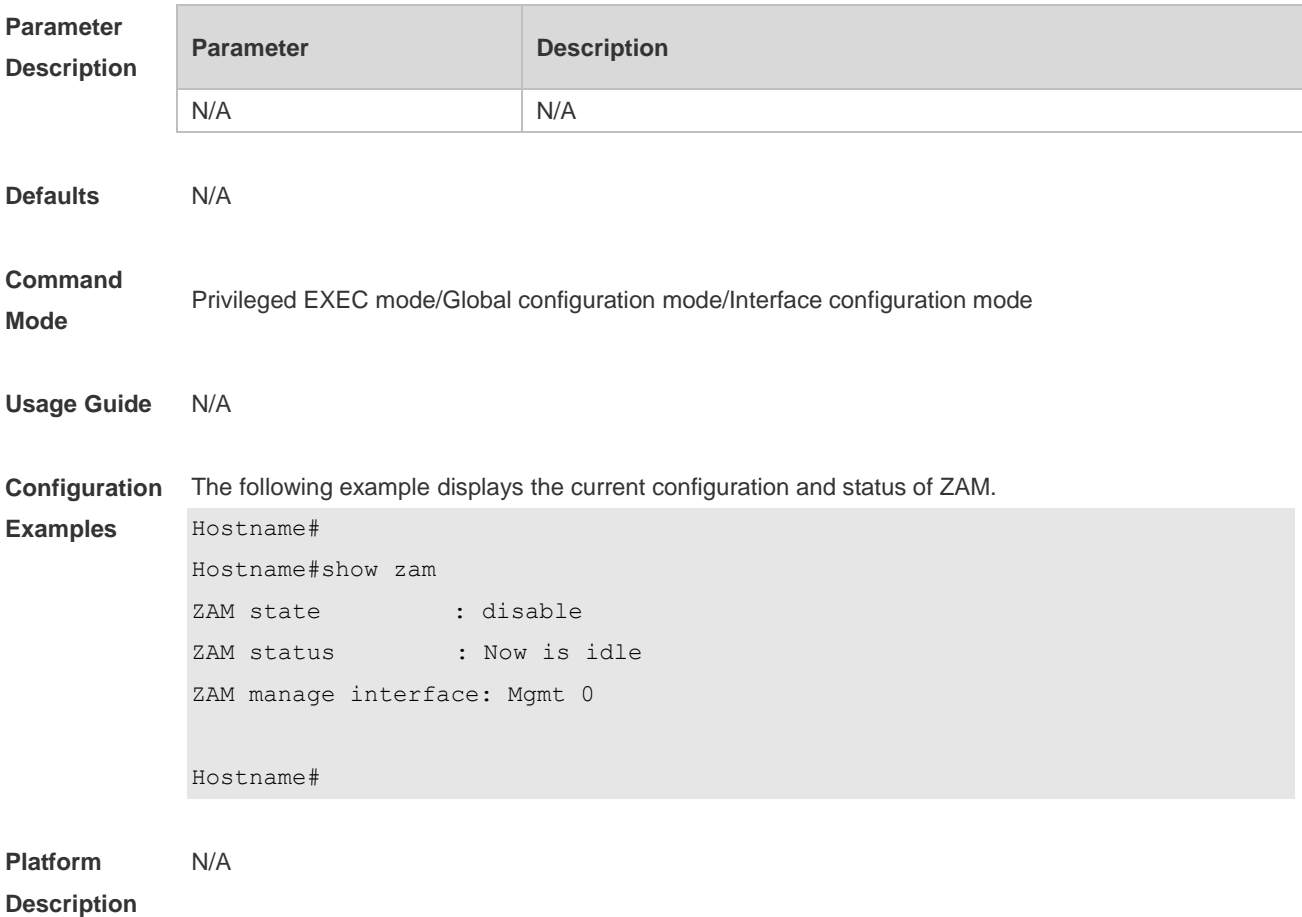

### **12.2 zam**

Use this command to enable ZAM. Use the **no** form of this command to disable ZAM. **zam**

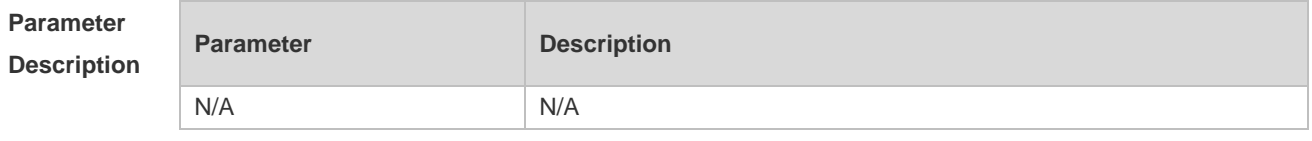

**Defaults ZAM** is disabled by default.

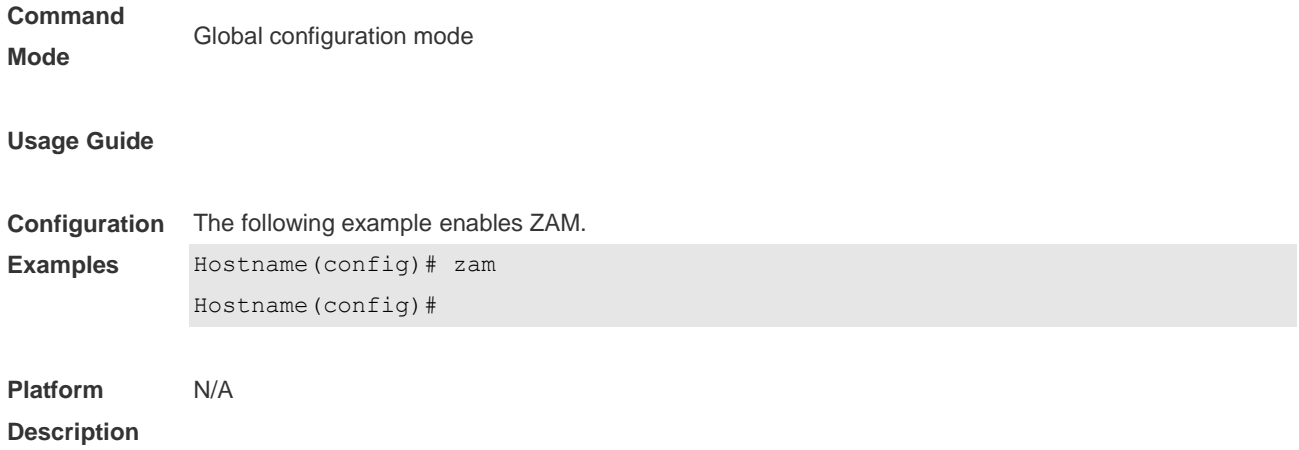

# **13 Module Hot-plugging/ unplugging Commands**

#### **13.1 show manuinfo**

Use this command to display asset information about all independent components in the system for asset management, including the chassis, fan, power, management board, and line card. The information covers the ID, slot number, name, serial number (SN), software and hardware version, and MAC address. Not all devices support display of the same information and only supported information is printed.

**show manuinfo**

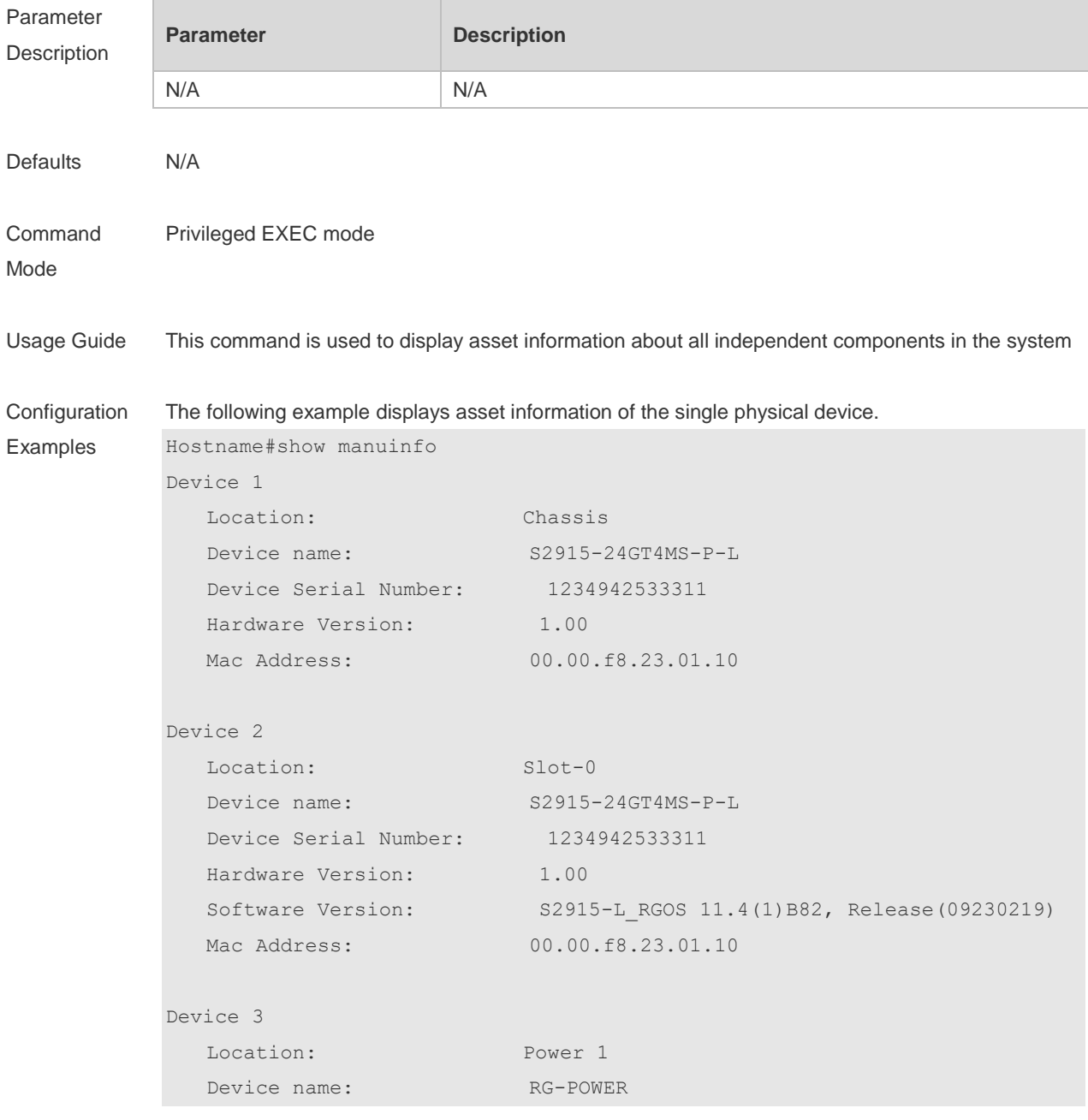

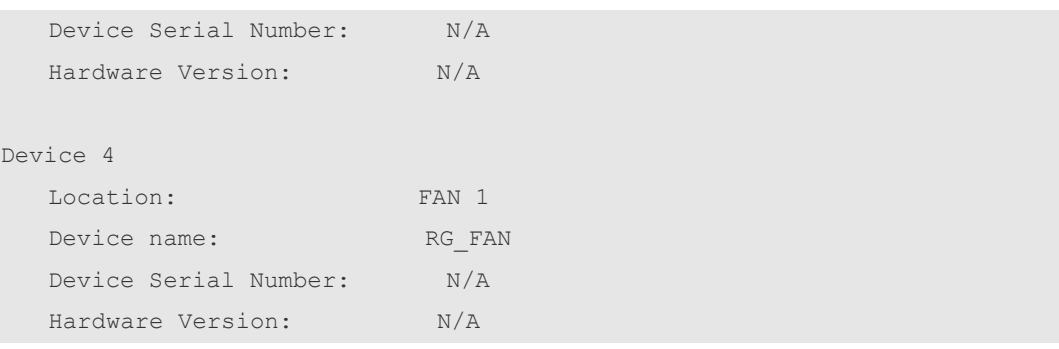

#### **Platform Description** N/A

## **13.2 show sysmac**

Use this command to display the MAC address of the current system.

#### **show sysmac**

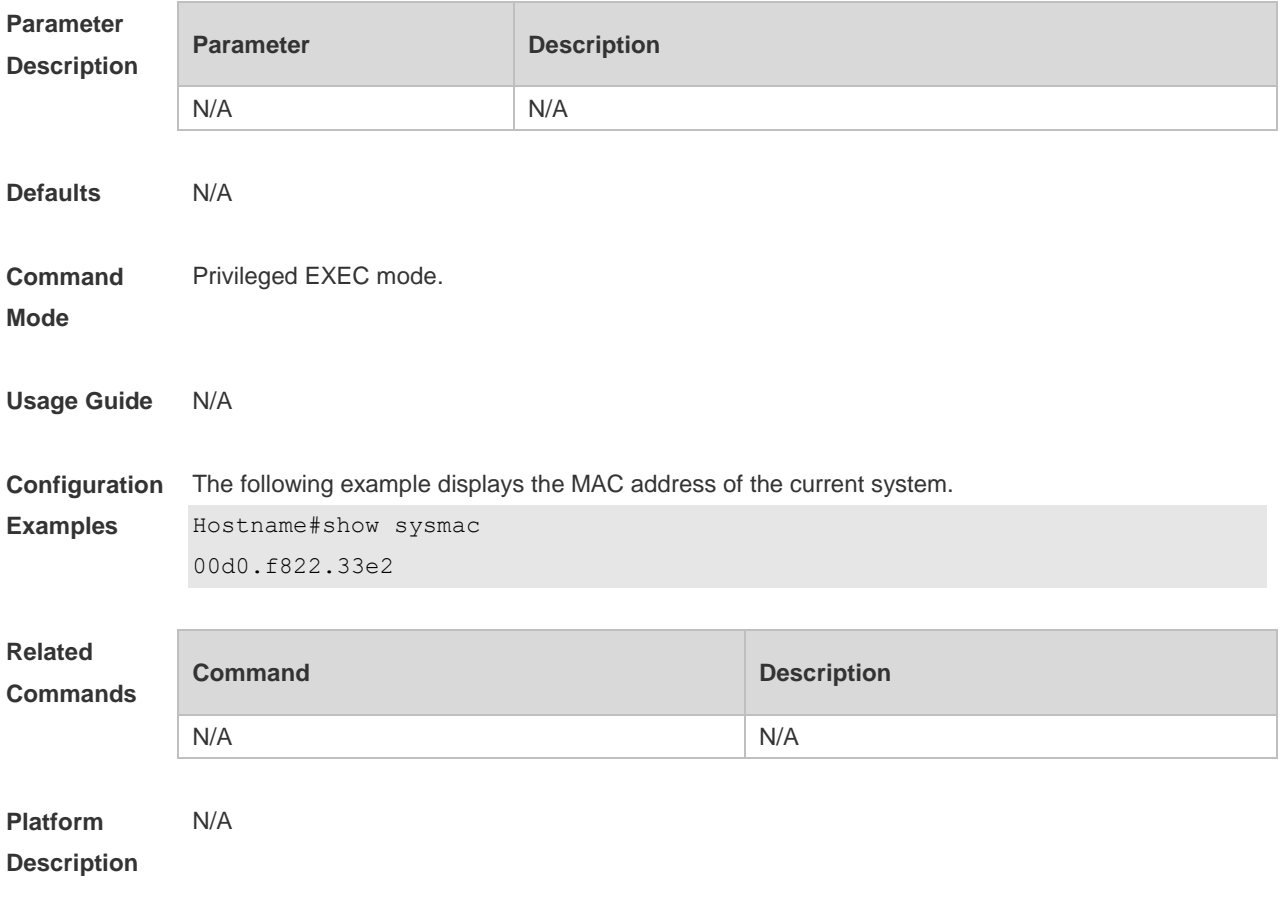

#### 13.3 **show version module detail**

Use this command to display the details of the module. **show version module detail** [ *slot-num* ]

#### **show version module detail** [ *device-id / slot-num ]*

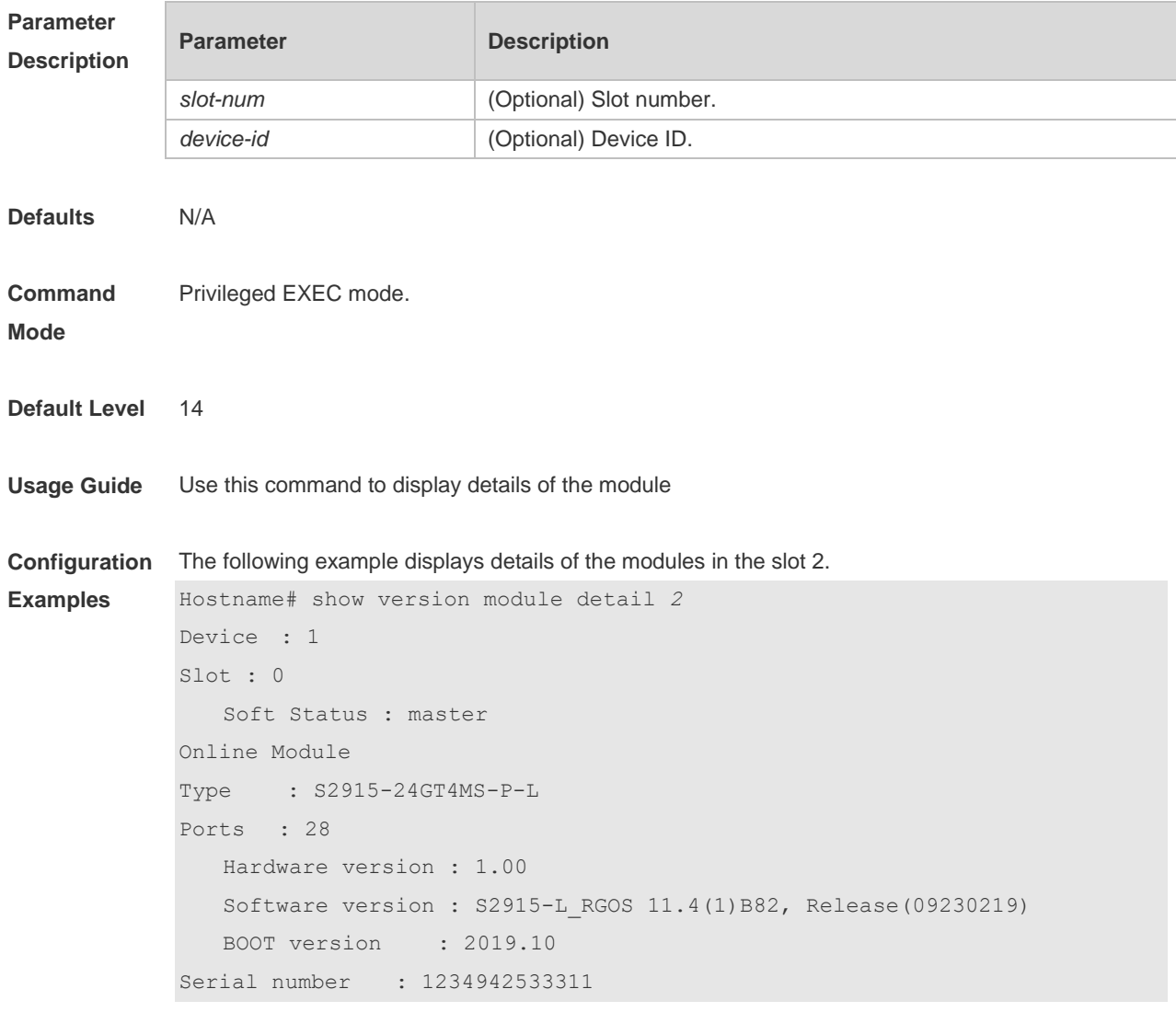

**Platform Description** N/A

### **13.4 show version slots**

Use this command to display the online status of the modules. **show version slots** [ *slot-num* ] **show version slots** [ *device-id / slot-num* ]

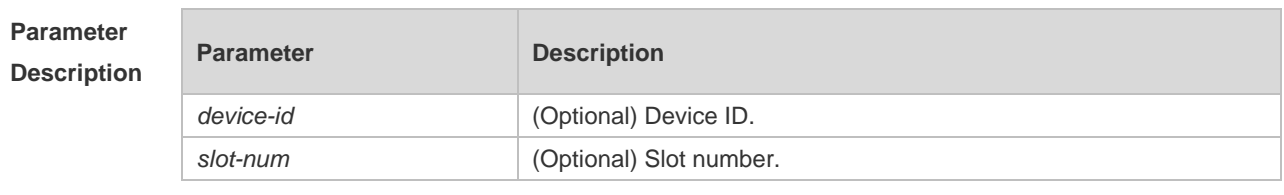

**Defaults** N/A

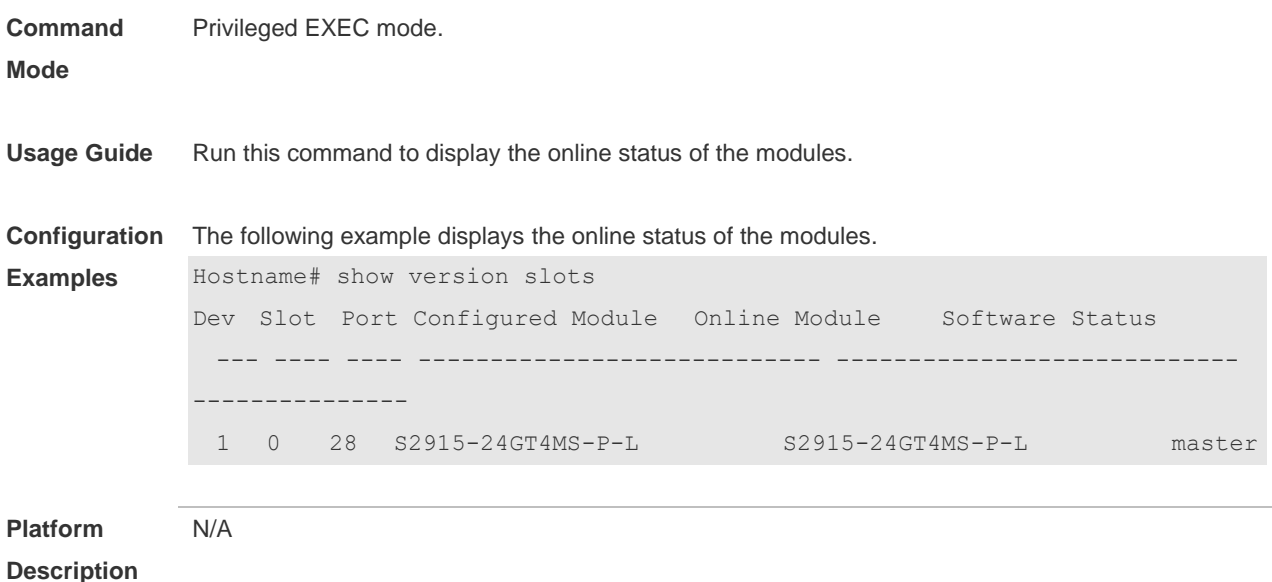

# **14 Supervisor Module Redundancy Commands**

#### **14.1 auto-sync time-period**

Use this command to configure the auto-sync time-period of runing-config and startup-config when the dual supervisor module is redundant. Use the **no** form of this command to disable automatic synchronization for the dual supervisor modules. Use the **default** form of this command to restore the default automatic synchronization time period for the dual supervisor modules. **auto-sync time-period** *value* **no auto-sync time-period default auto-sync time-period**

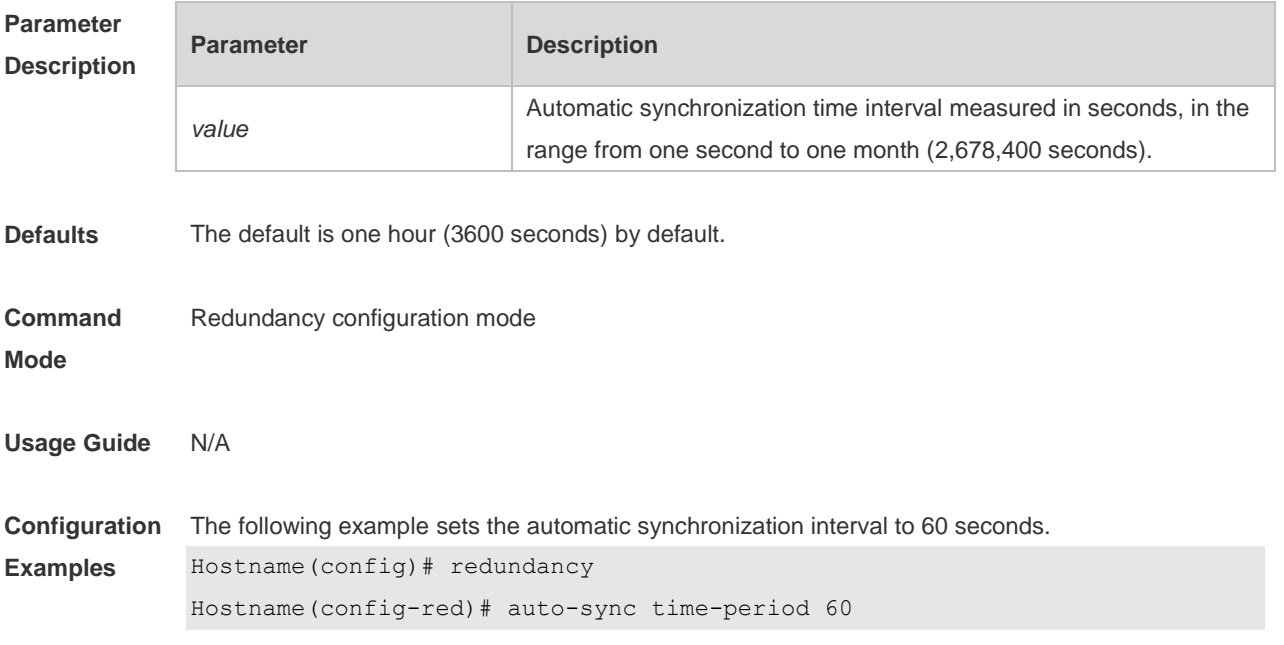

Redundancy auto-sync time-period: enabled (60 seconds). Hostname(config-red)# exit The following example disables automatic synchronization. Hostname(config)# redundancy Hostname(config-red)# no auto-sync time-period Redundancy auto-sync time-period: disabled. Hostname(config-red)# exit

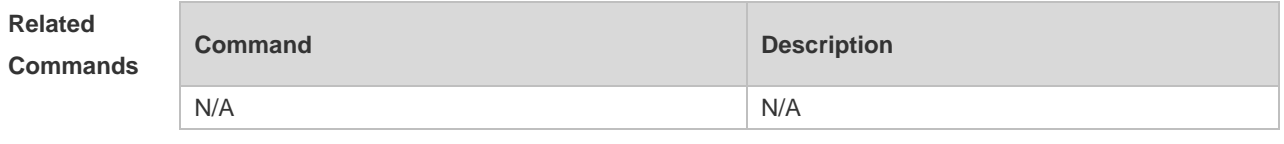

**Platform Description** N/A

#### **14.2 redundancy**

Use this command to enter redundancy configuration mode. **redundancy**

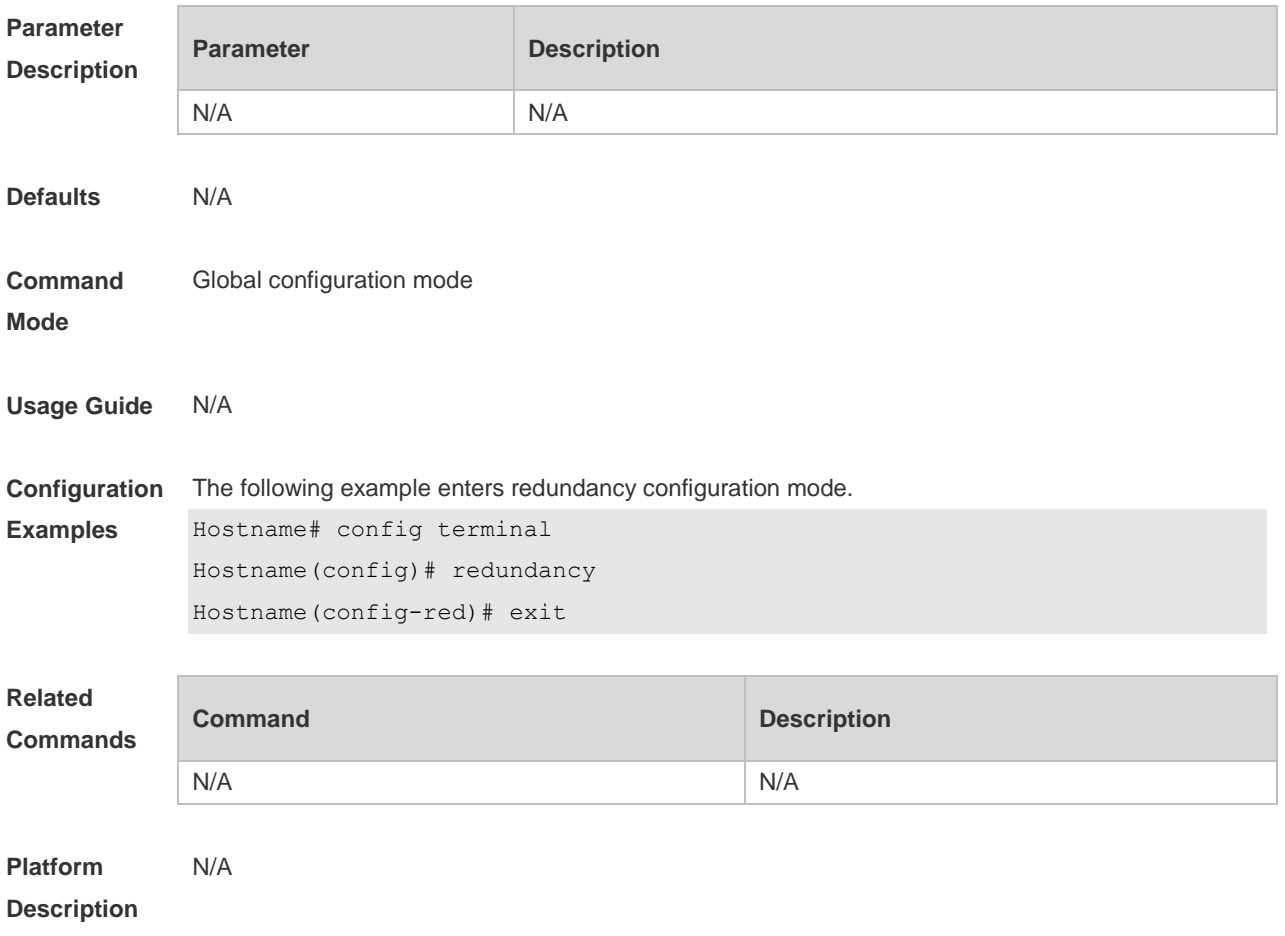

# **14.3 show redundancy states**

Use this command to display the current redundancy state. **show redundancy states**

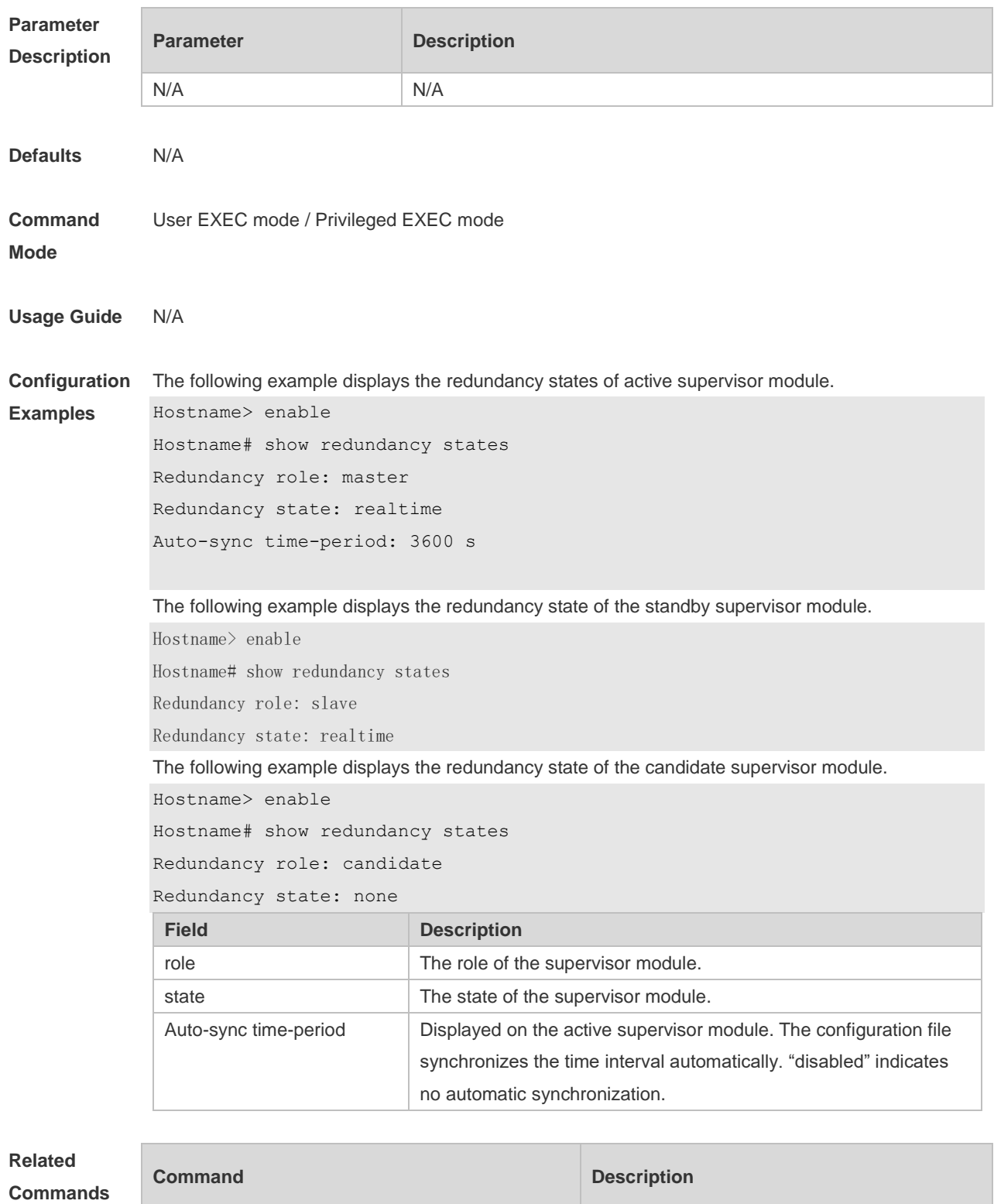

N/A N/A

**Platform Description** N/A

# **15 PoE Management Commands**

#### **15.1 poe alloc-power**

Use this command to set the allocation power for the port. Use the **no** or **default** form of this command to restore the default allocation power. **poe alloc-power** *int* **no poe alloc-power default poe alloc-power**

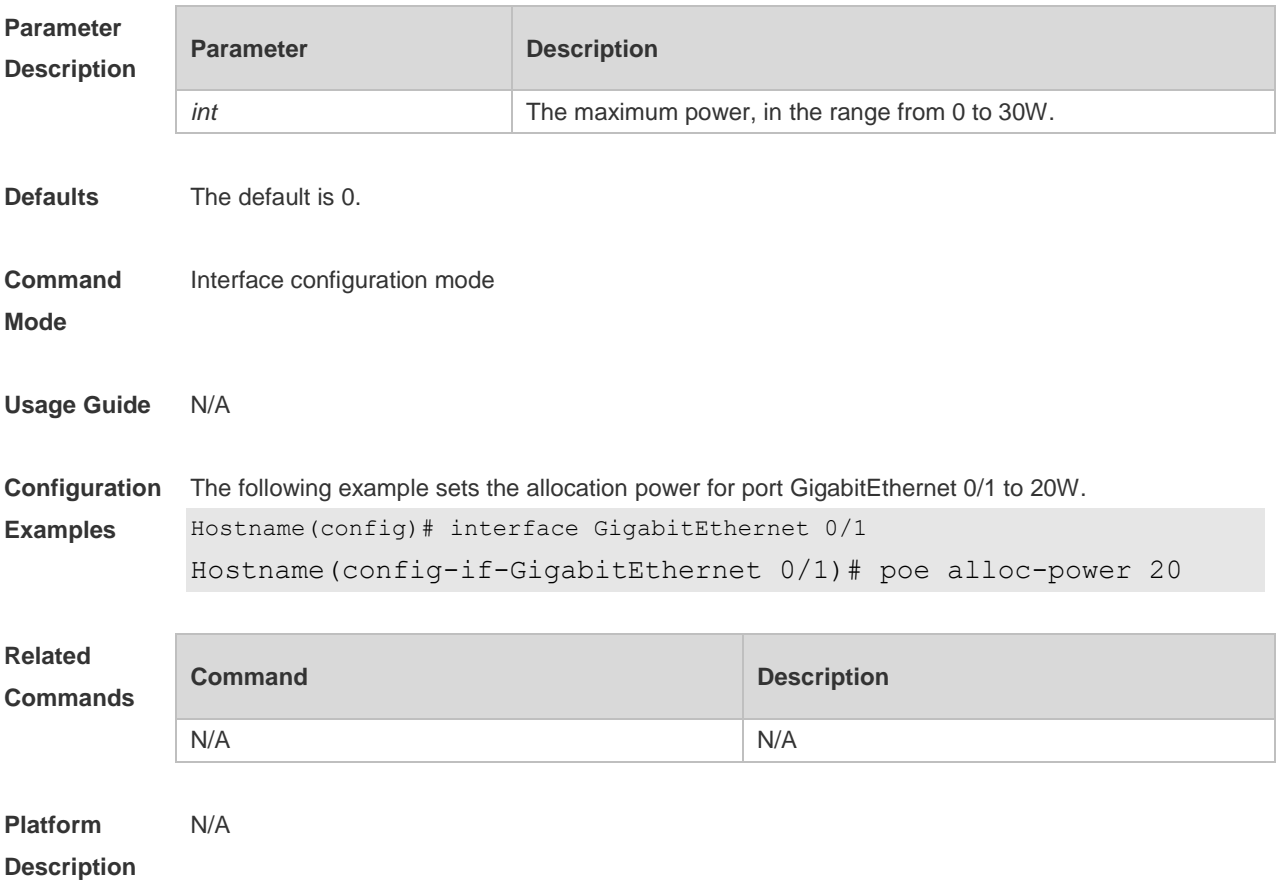

## **15.2 poe enable**

Use this command to enable the power over Ethernet (PoE) function on the interface. Use the **no** form of this command to disable this function.

**poe enable**

**no poe enable**

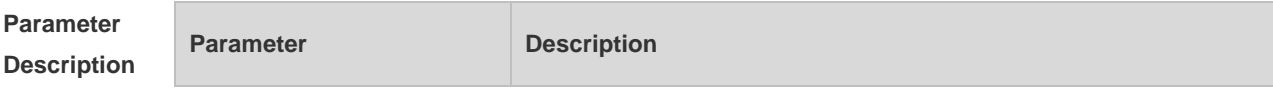

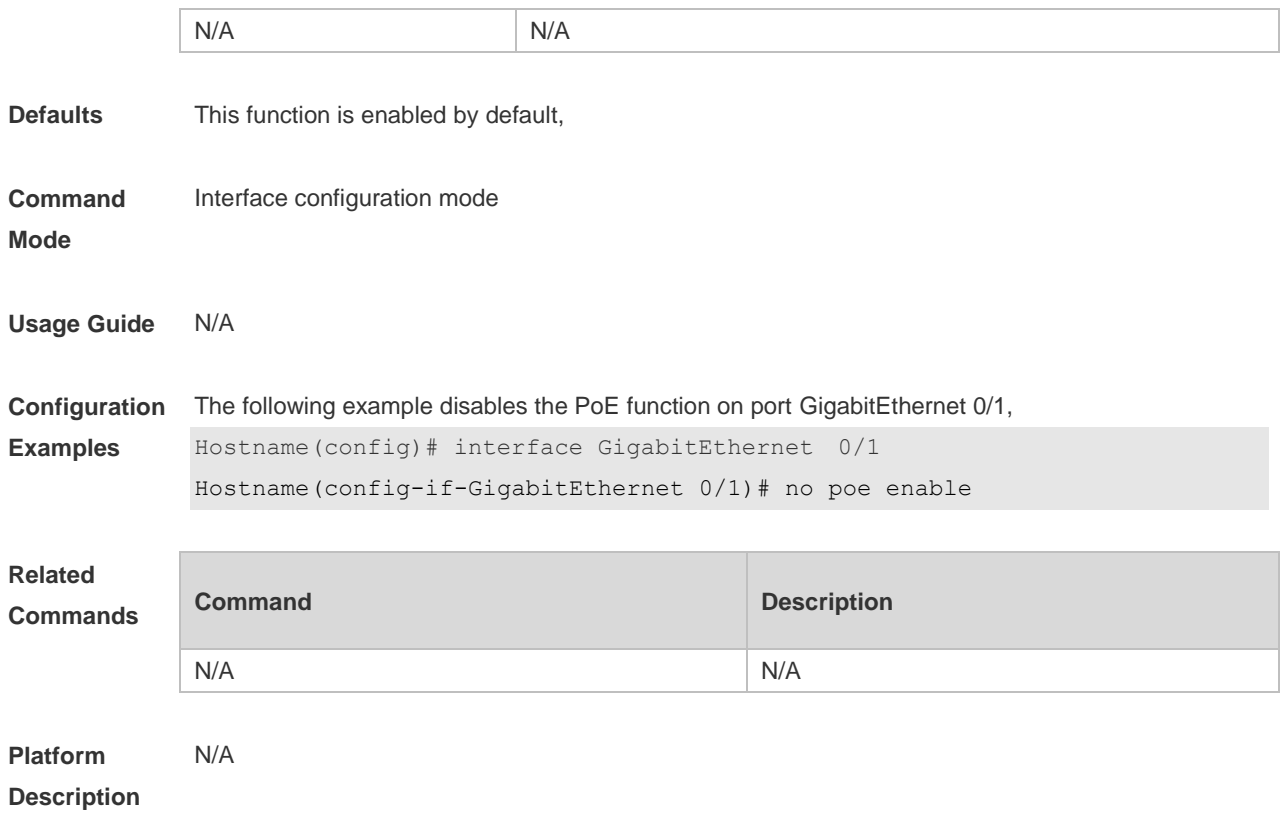

## **15.3 poe legacy**

Use this command to enable non-standard PD compatibility. Use the **no** or **default** form of this command to restore the default setting. **poe legacy no poe legacy default poe legacy**

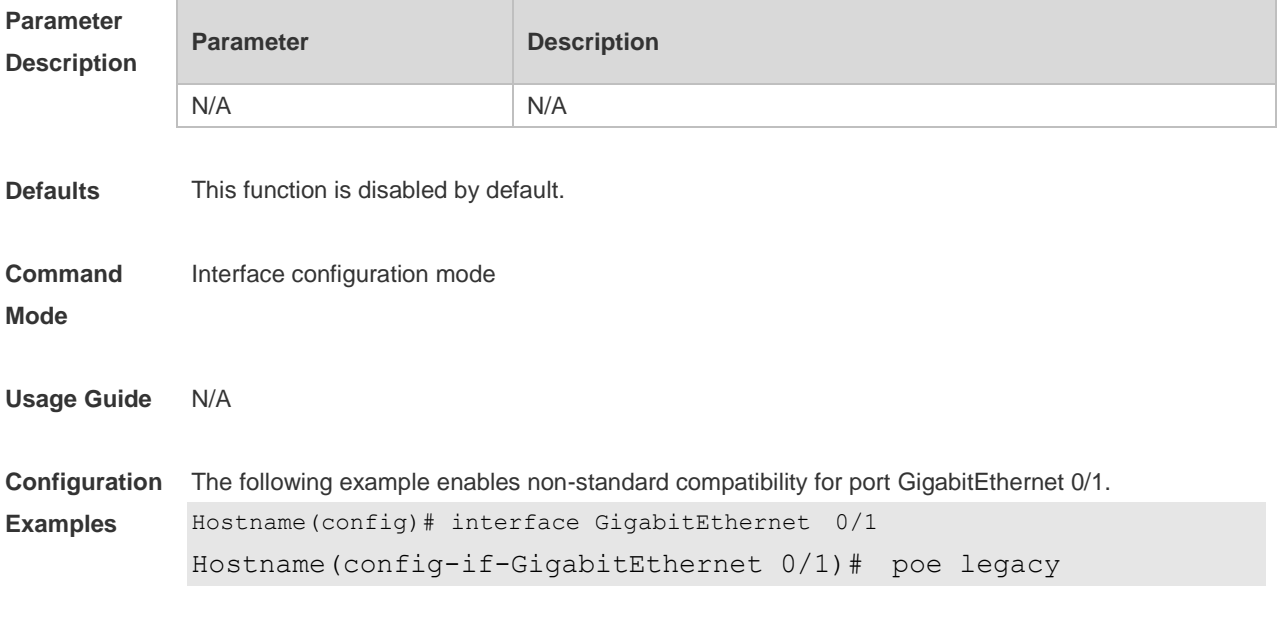

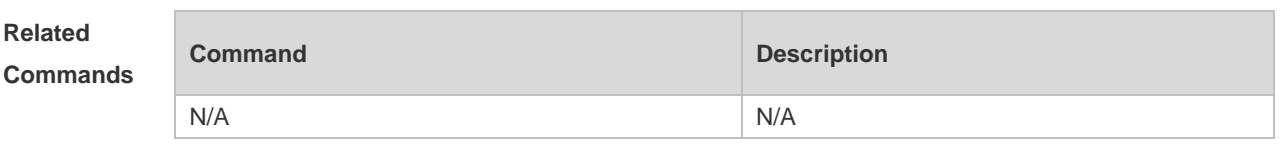

**Platform Description** N/A

#### **15.4 poe max-power**

Use this command to set the maximum power for the port. Use the **no** or **default** form of this command to restore the default setting, **poe max-power** *int* **no poe max-power default poe max-power**

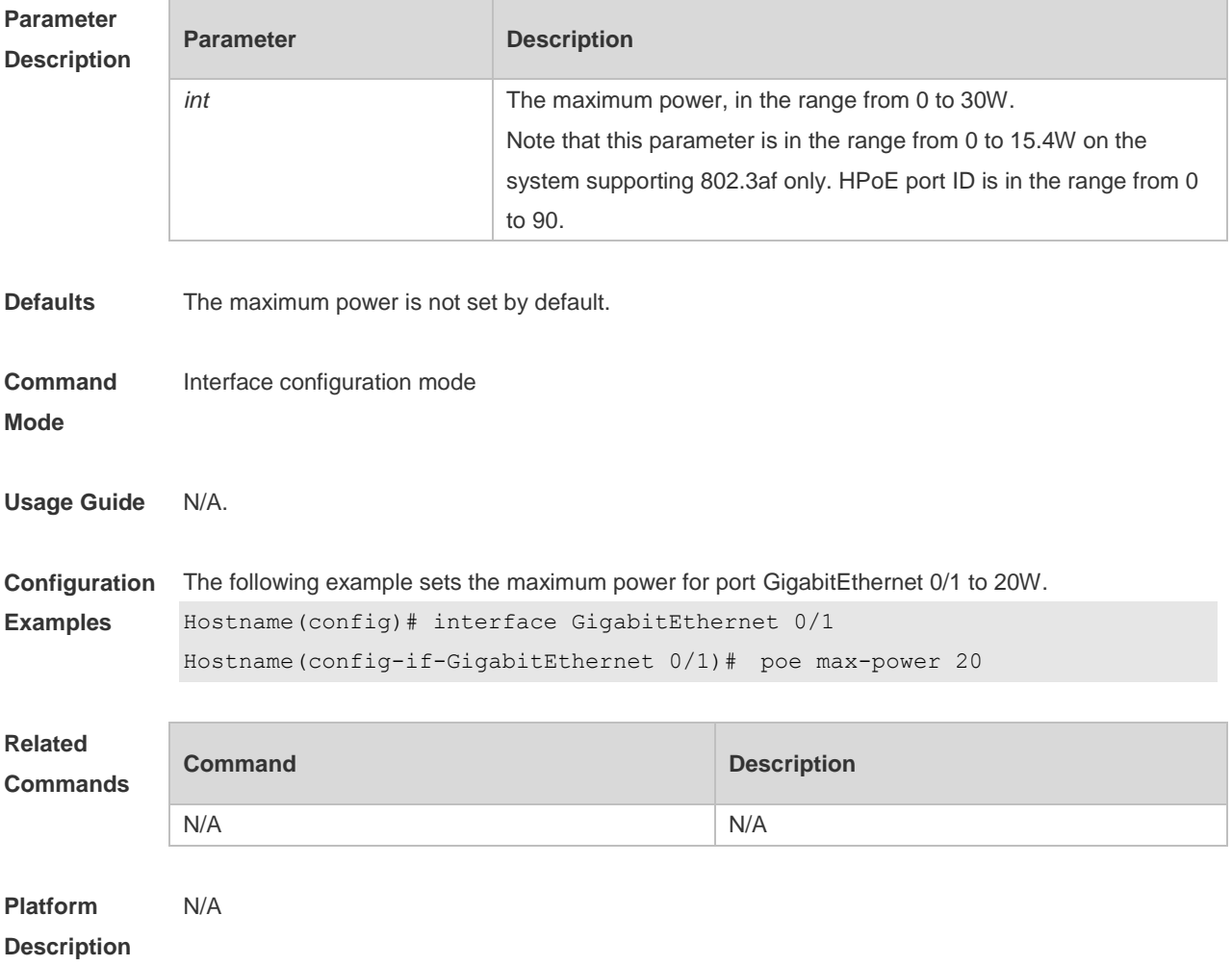

### **15.5 poe mode**

Use this command to set the PoE management mode. Use the **no** or **default** form of this command to

restore the default setting. **poe mode** { **auto** | **energy-saving** | **static** } **no poe mode default poe mode**

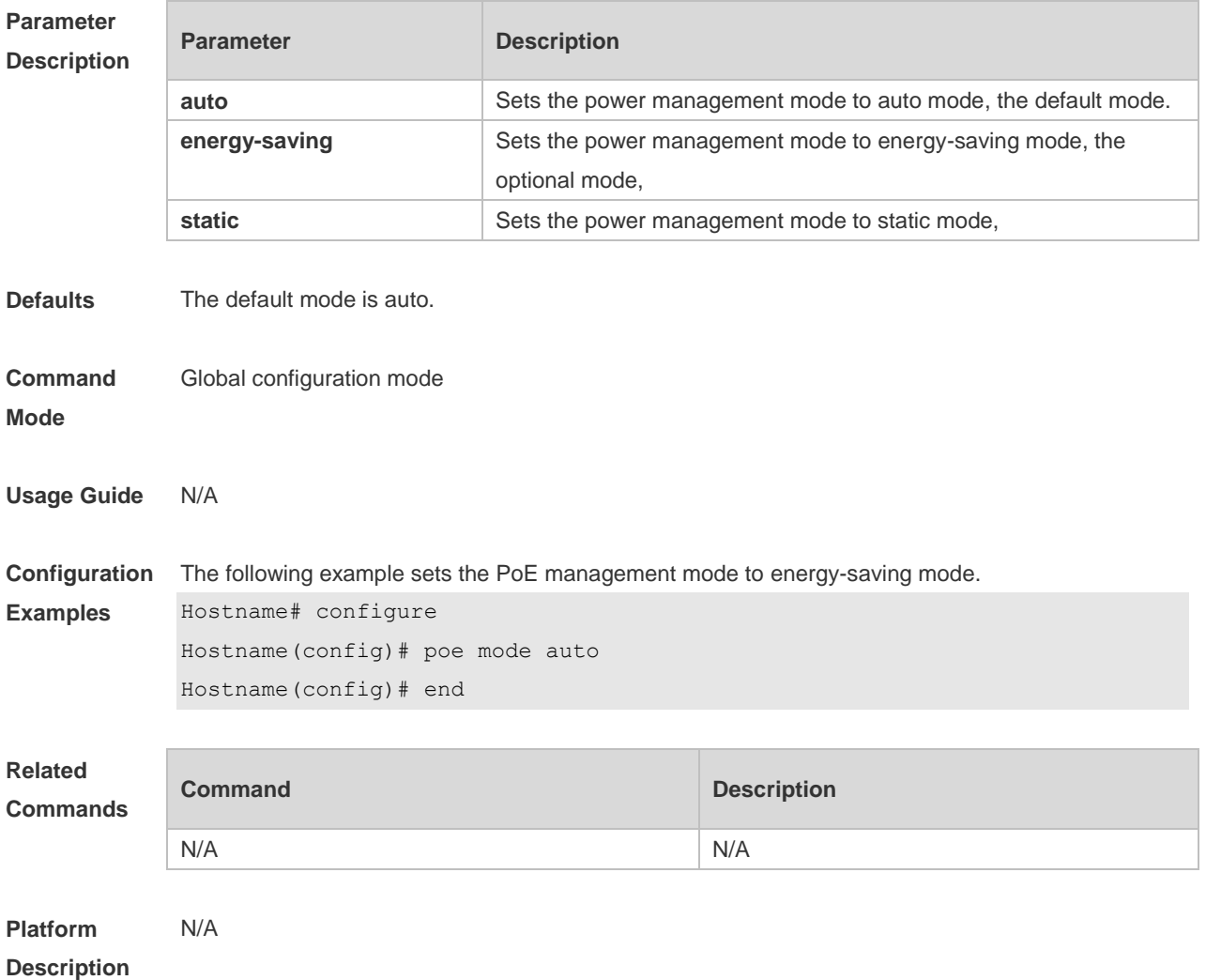

#### **15.6 poe notification-control enable**

Use this command to enable Trap notification in PoE MIB(RFC3621). Use the **no** or **default** form of this command to restore the default setting. **poe notification-control enable no poe notification-control enable default poe notification-control enable**

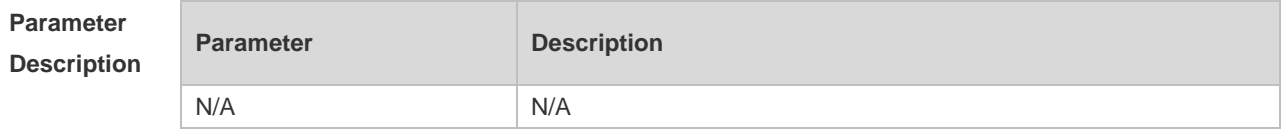

**Defaults** This function is disabled by default.

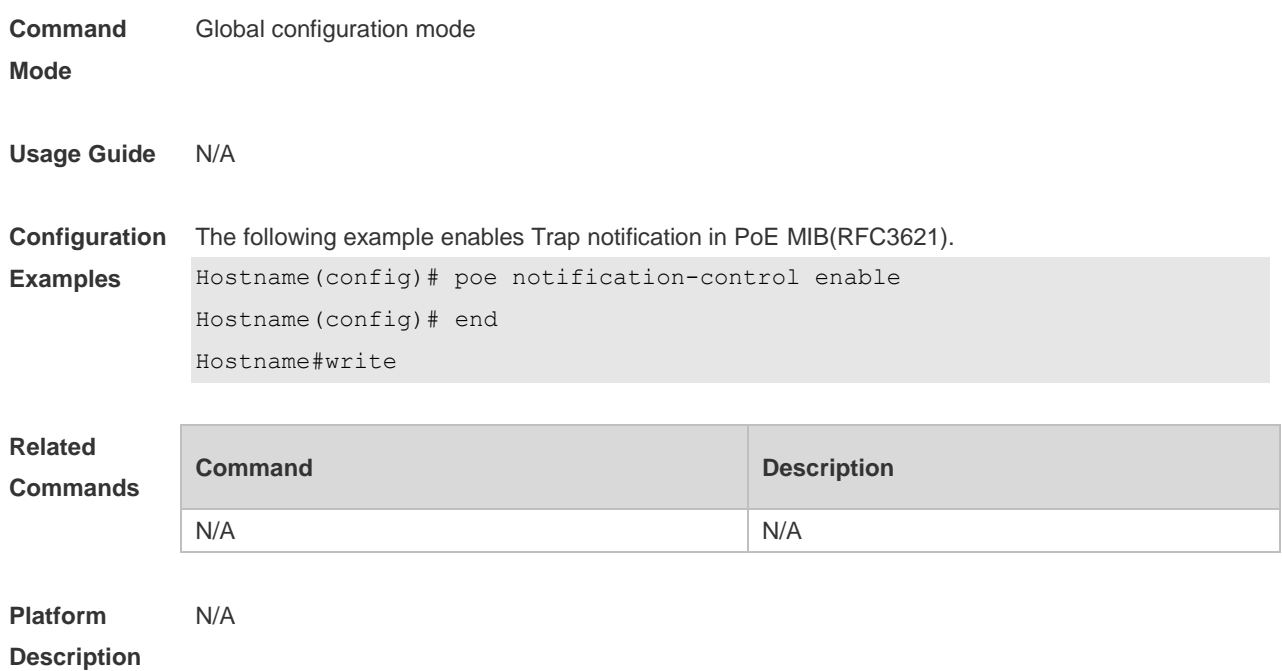

# **15.7 poe pd-description**

Г

Use this command to set the PD descriptor for the port. Use the **no** or **default** form of this command to restore the default setting. **poe pd-description** *pd-name* **no poe pd-description default poe pd-description**

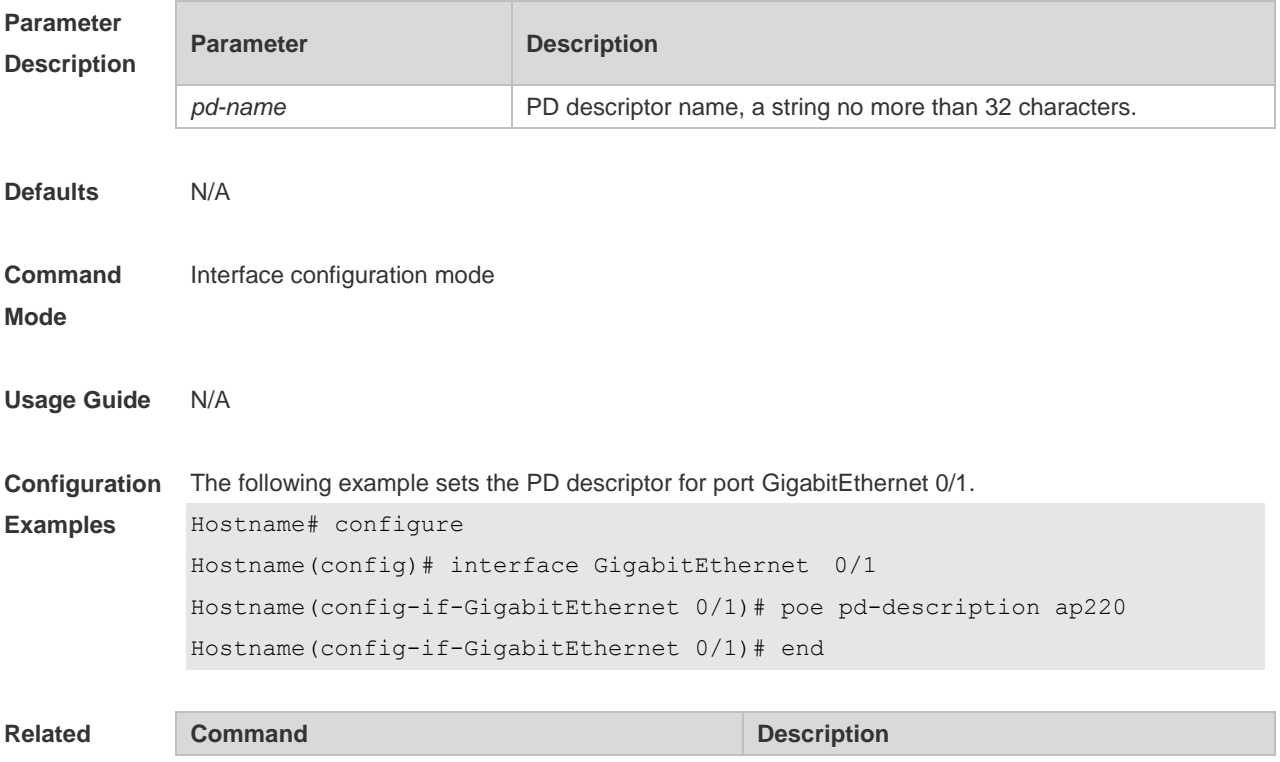

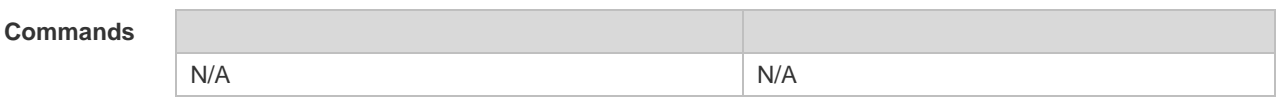

**Platform**  N/A

**Description**

#### **15.8 poe power-off time-range name**

Use this command to configure scheduled power-on for the port. Use the **no** or **default** form of this command to restore the default setting.

**poe power-off time-range** *name*

**no poe power-off time-range**

**default poe power-off time-range**

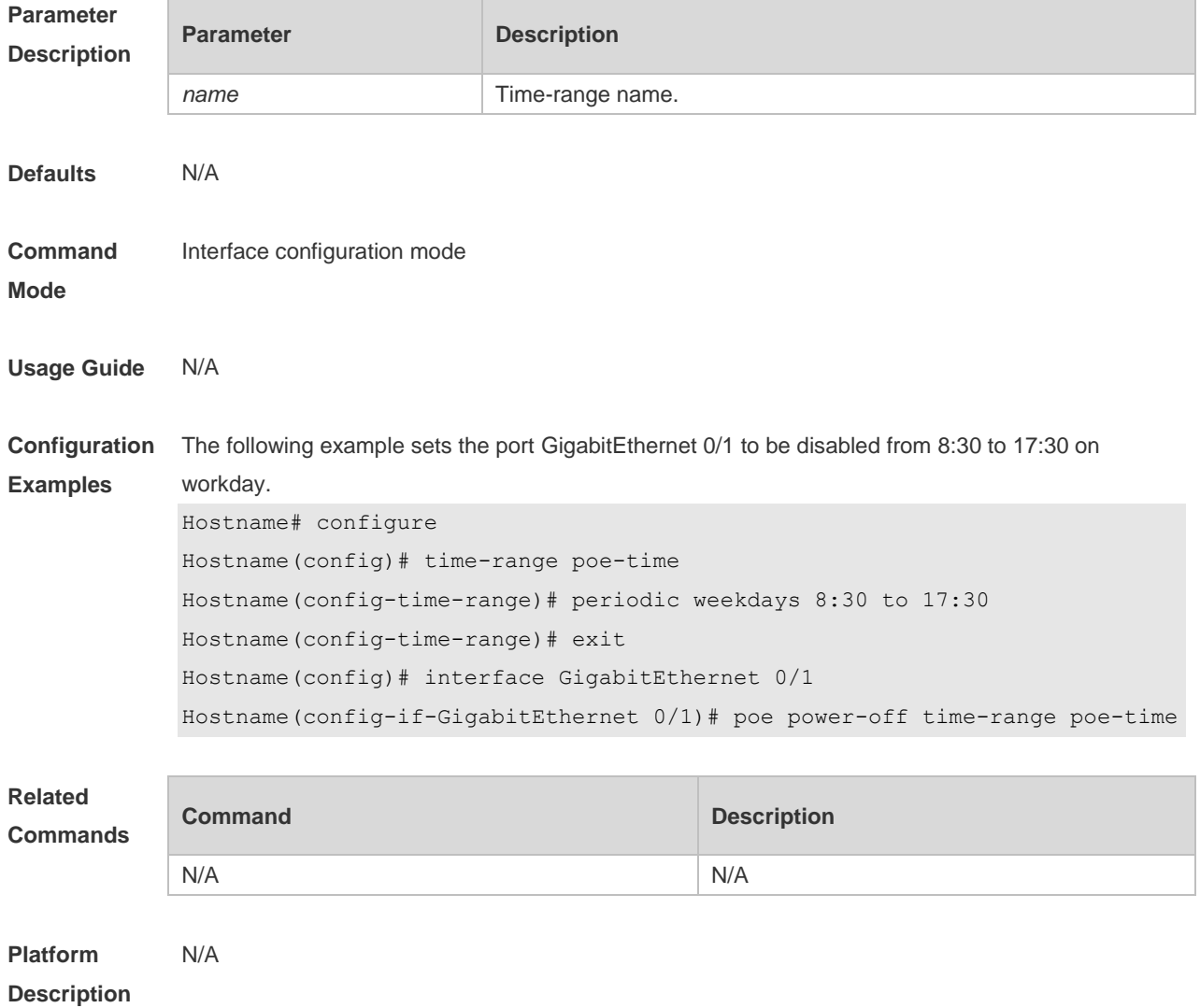

### **15.9 poe priority**

Use this command to set the PoE priority for the port. Use the **no** or **default** form of this command to restore the default setting.

**poe priority** { **low** | **high** | **critical** } **no poe priority default poe priority**

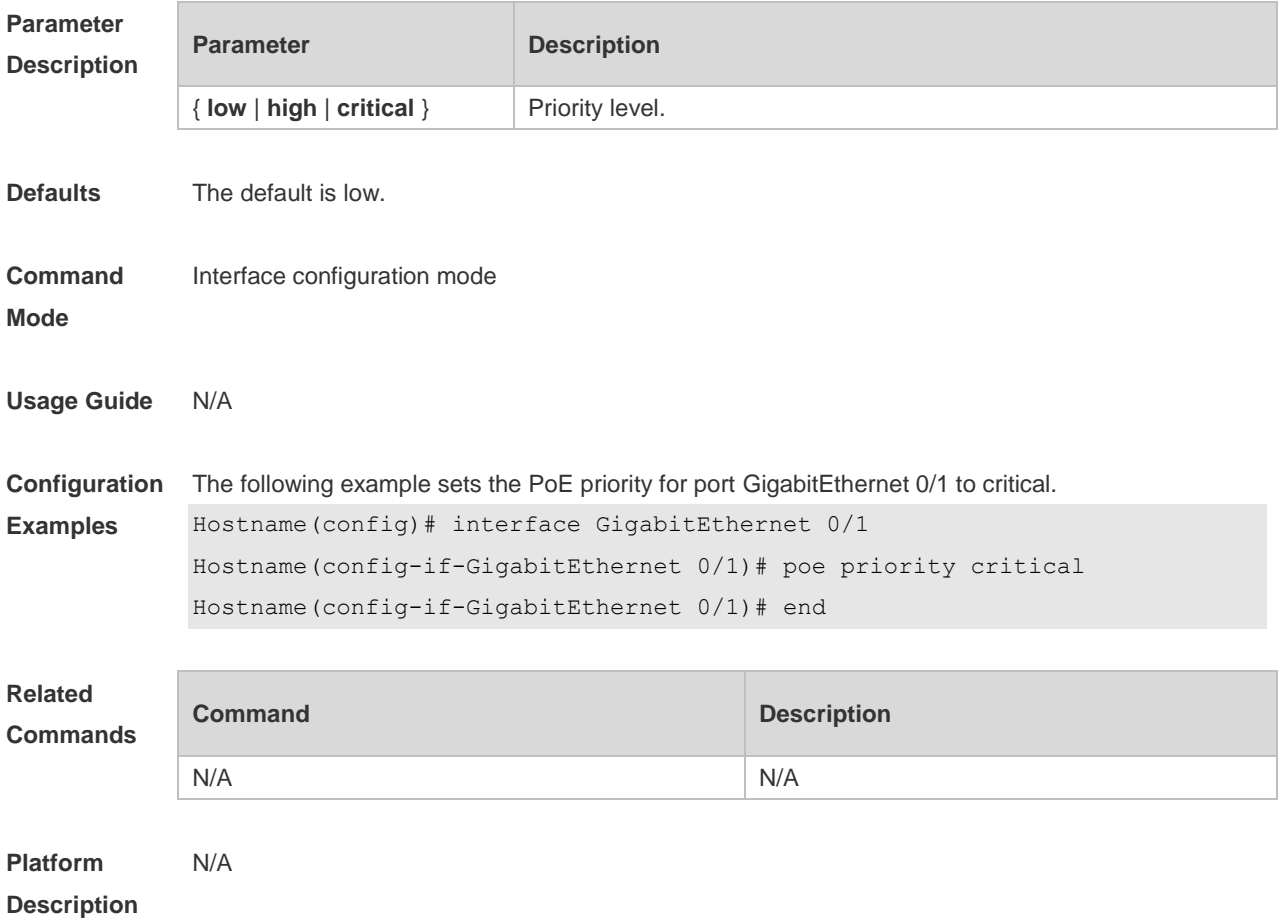

#### **15.10 poe reserve-power**

Use this command to set the reserve power for the system in energy-saving mode. Use the **no** or **default** form of this command to restore the default setting,

- **poe reserve-power** *int*
- **no poe reserve-power**

**default poe reserve-power**

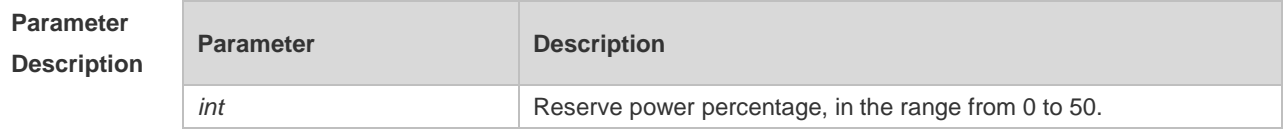

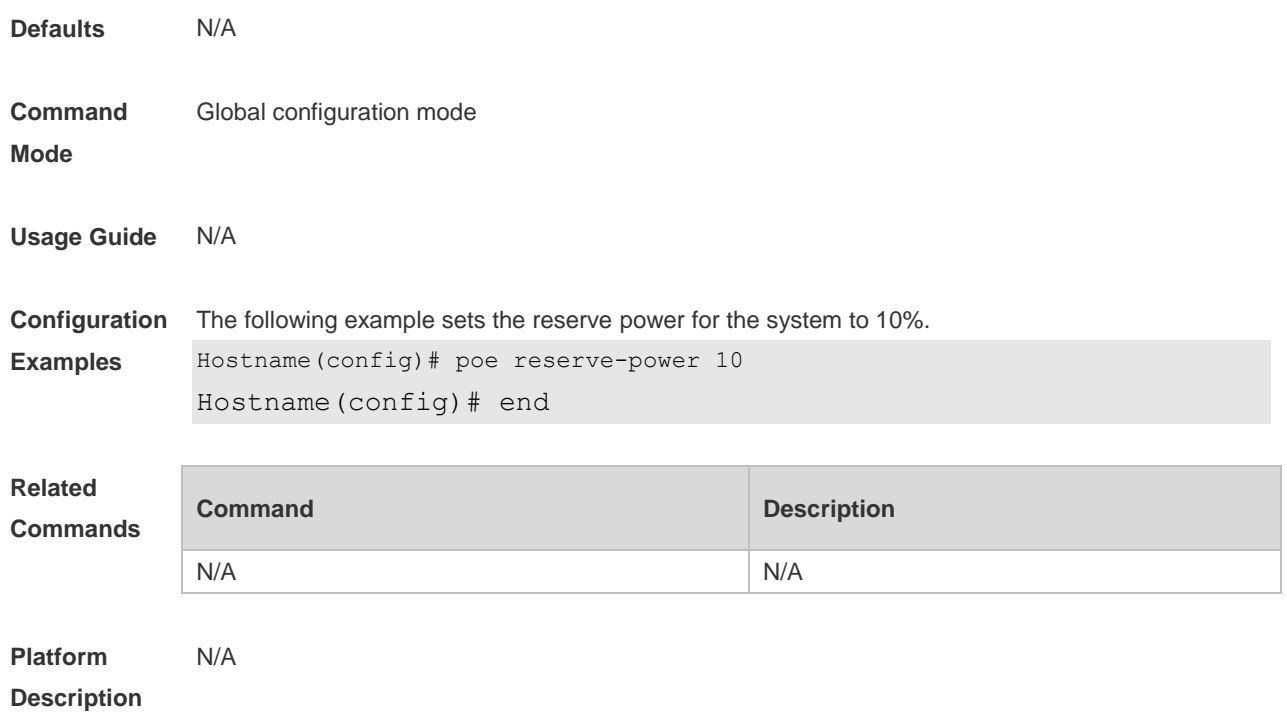

## **15.11 poe uninterruptible-power**

Use this command to configure uninterruptible warm start, Use the **no** or **default** form of this command to restore the default setting. **poe uninterruptible-power no poe uninterruptible-power default no poe uninterruptible-power**

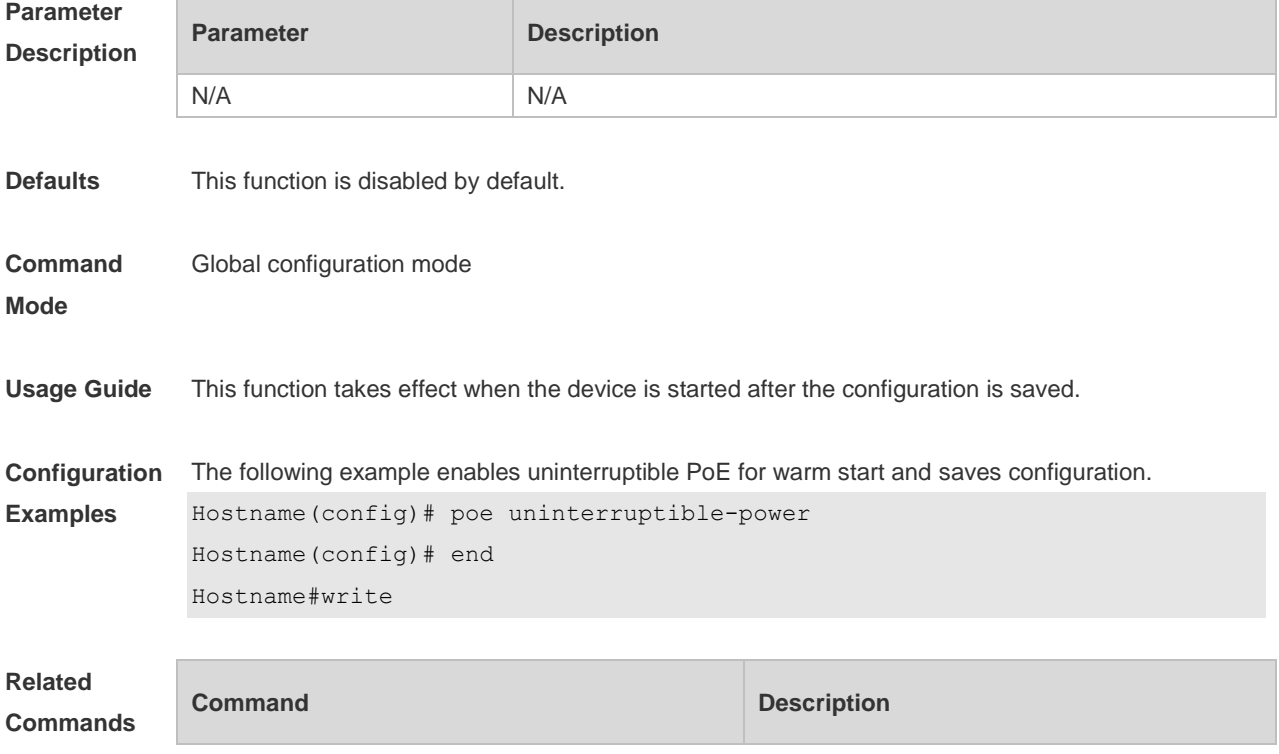

N/A N/A

#### **Platform**  N/A

#### **Description**

#### **15.12 poe warning-power**

Use this command to set the power alarm threshold for the system. Use the **no** or **default f**orm of this command to restore the default setting,

**poe warning-power** *int*

**no poe warning-power**

**default poe warning-power**

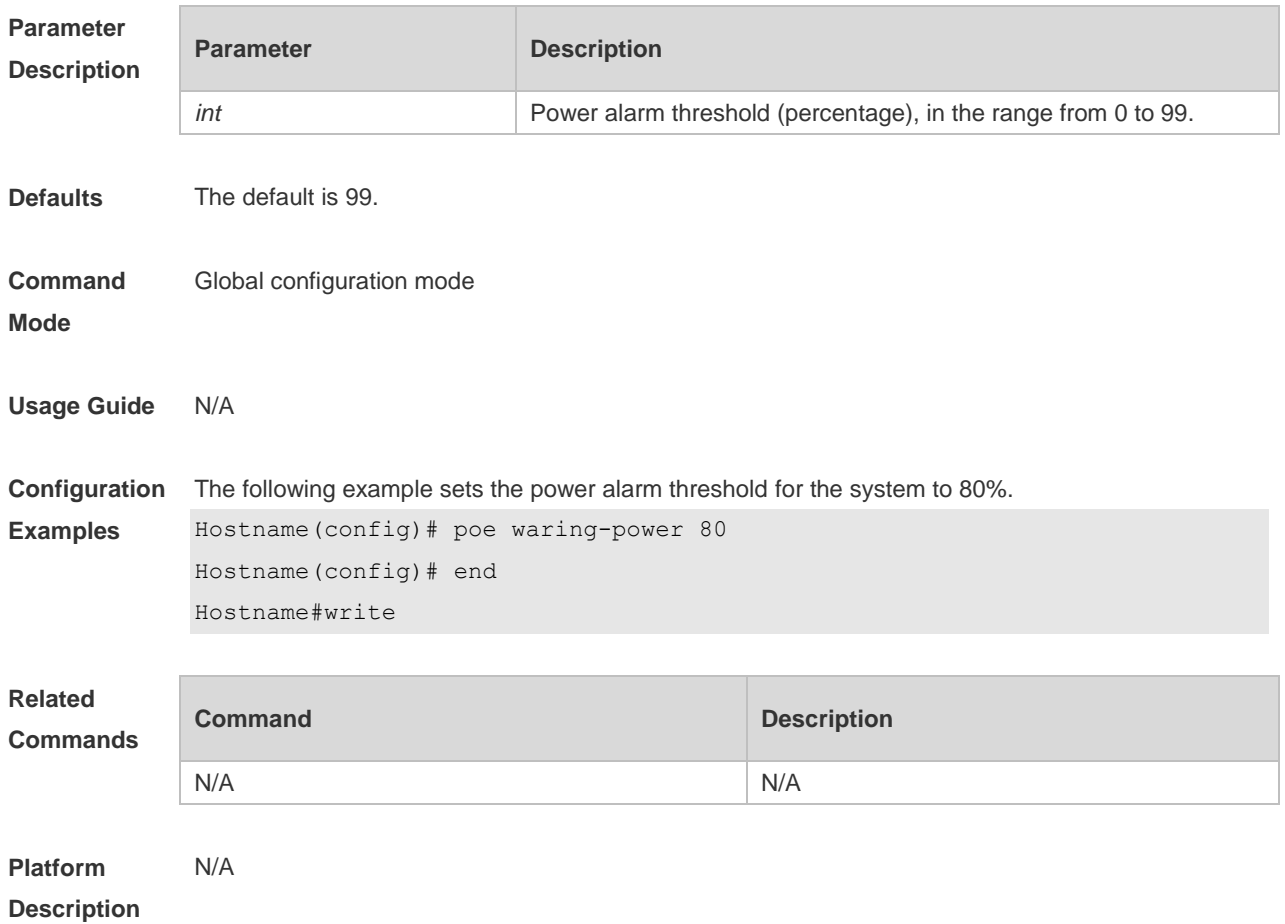

#### **15.13 show poe interface**

Use this command to display PoE configuration and status of the specified port. **show poe interface** *interface-name*

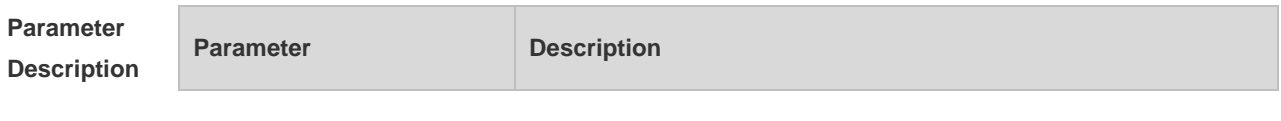

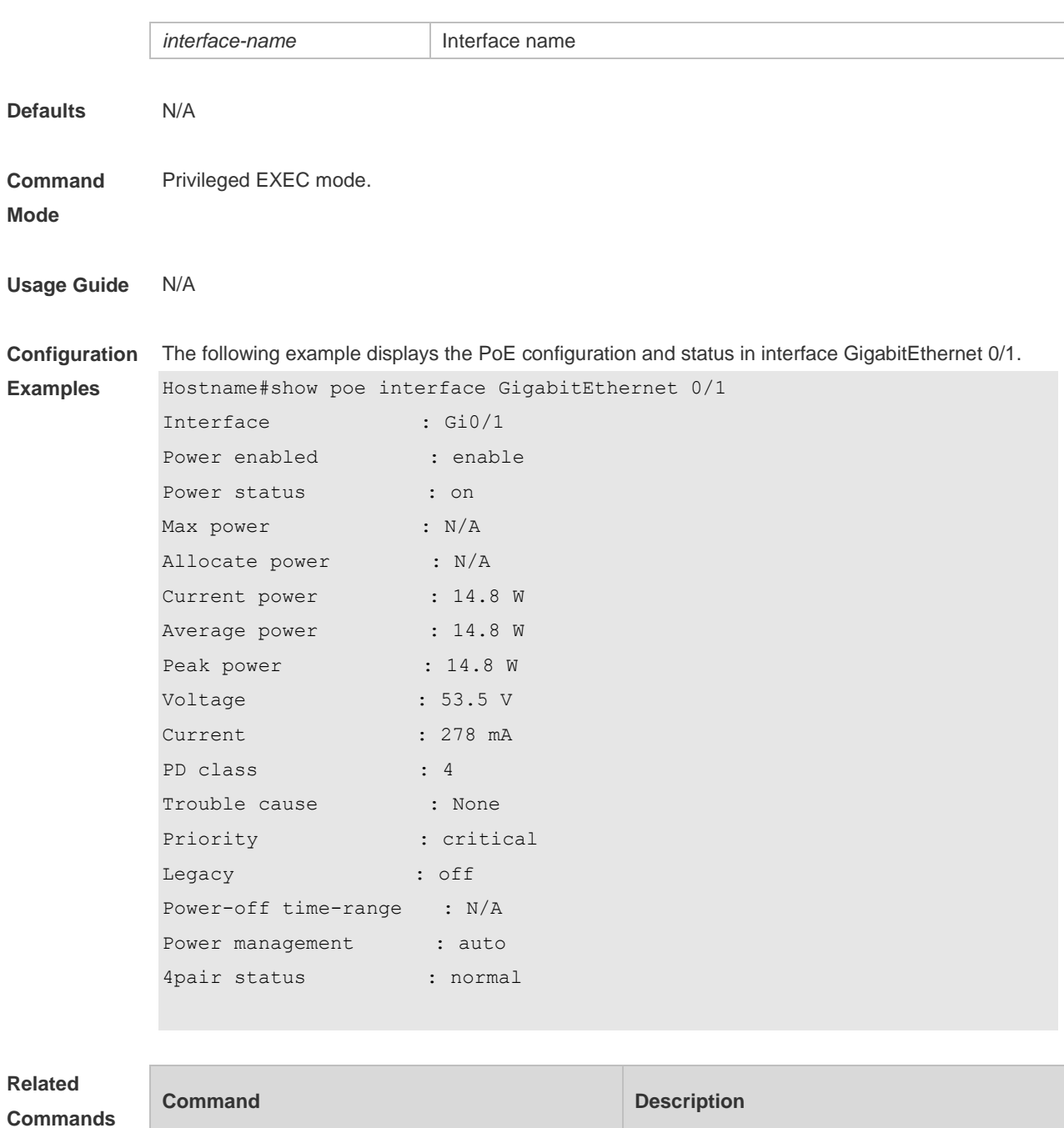

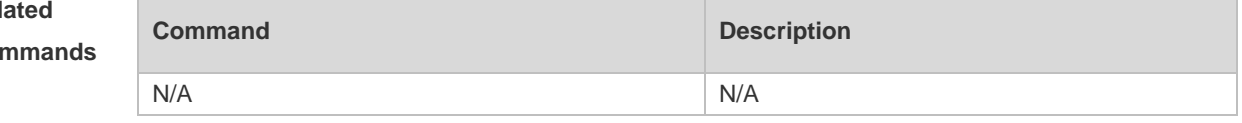

**Platform Description** N/A

## **15.14 show poe interfaces**

Use this command to display PoE status or configuration of all ports. **show poe interfaces status show poe interfaces configuration**

```
Parameter Parameter Parameter Parameter Parameter Parameter
```
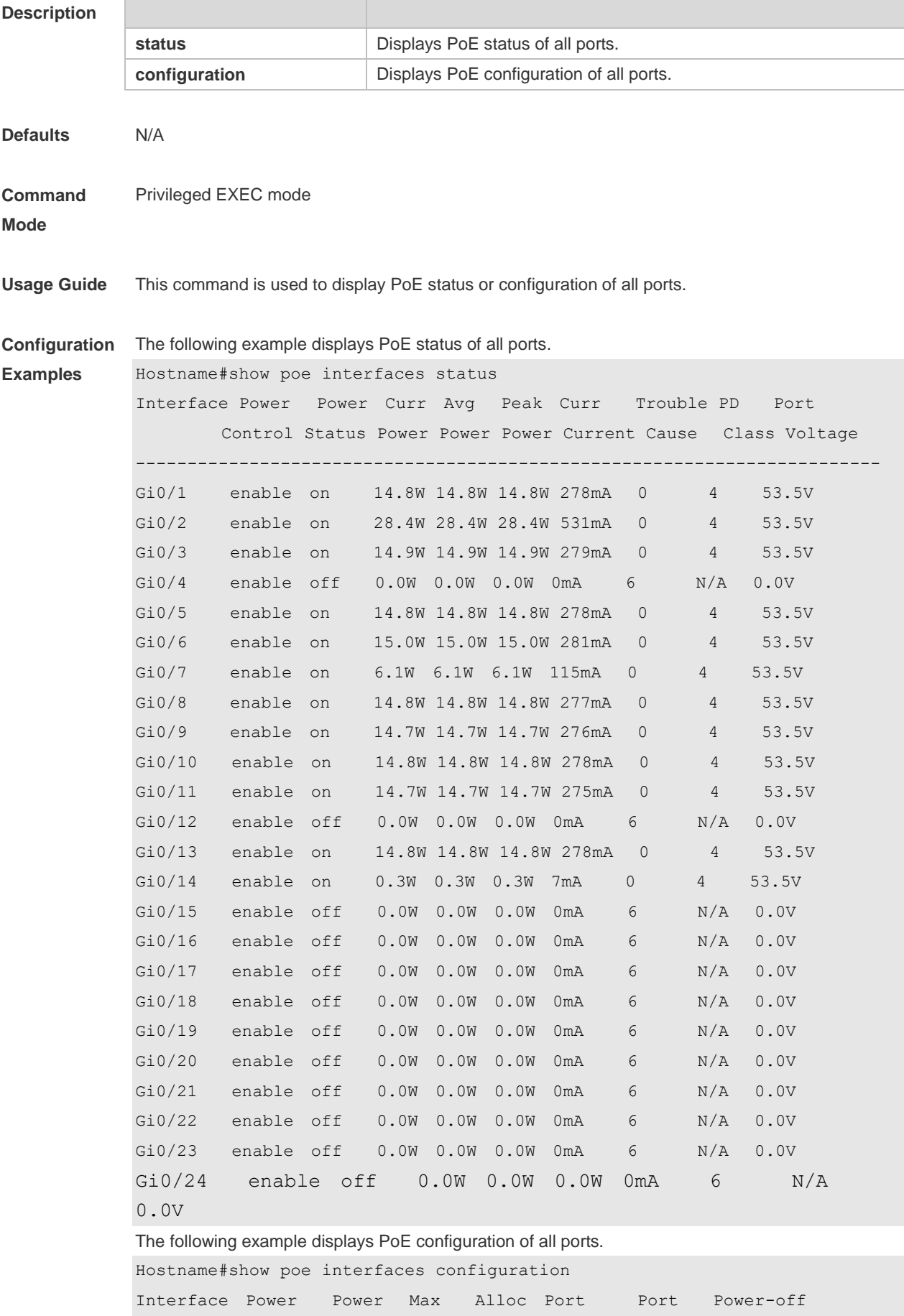

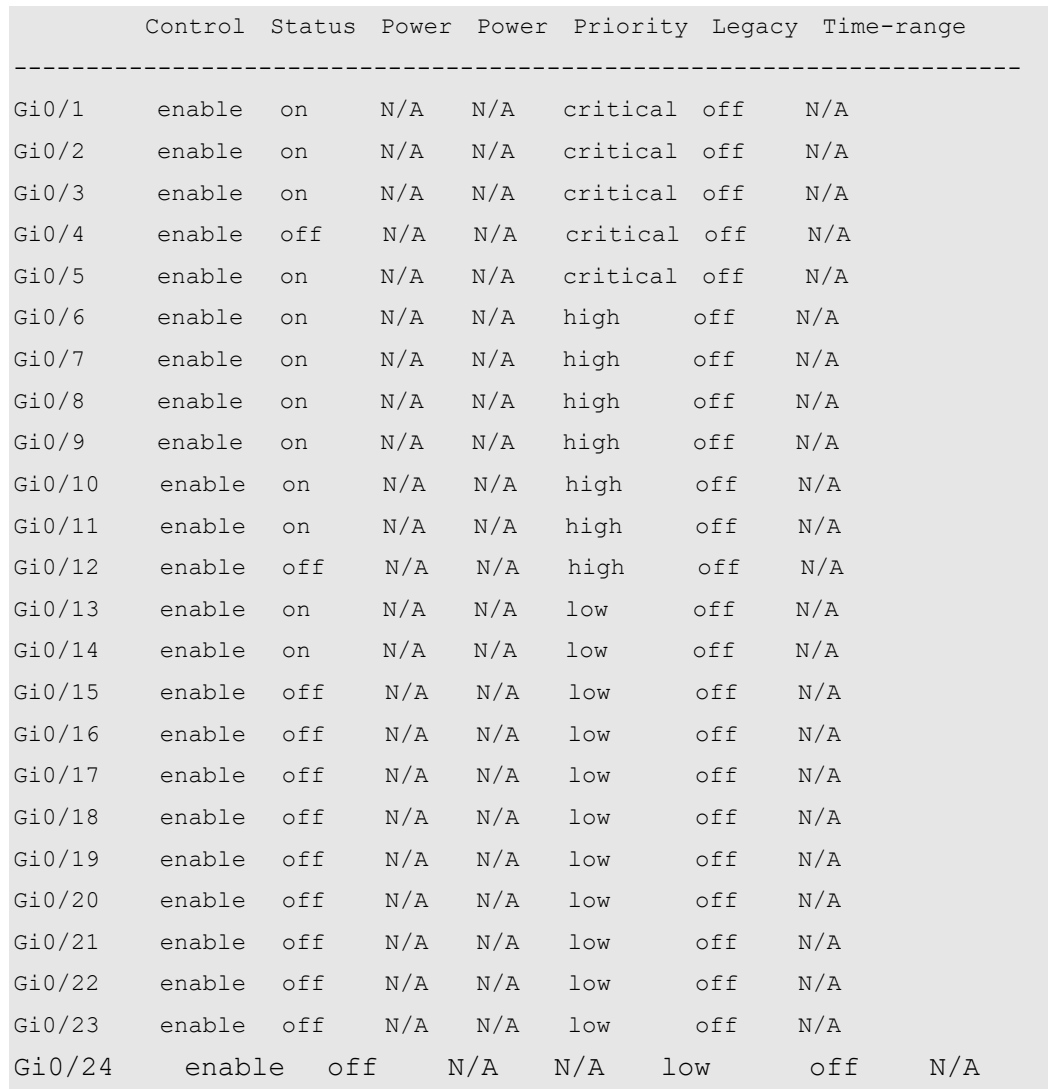

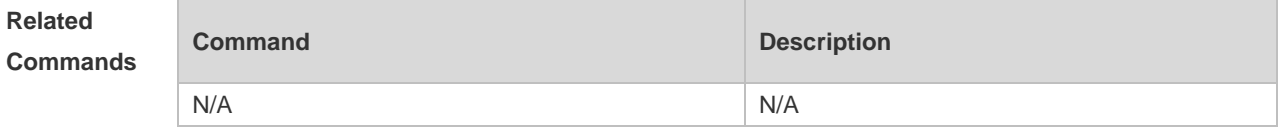

**Platform Description** N/A

# **15.15 show poe powersupply**

Use this command to display the PoE power supply status. **show poe powersupply**

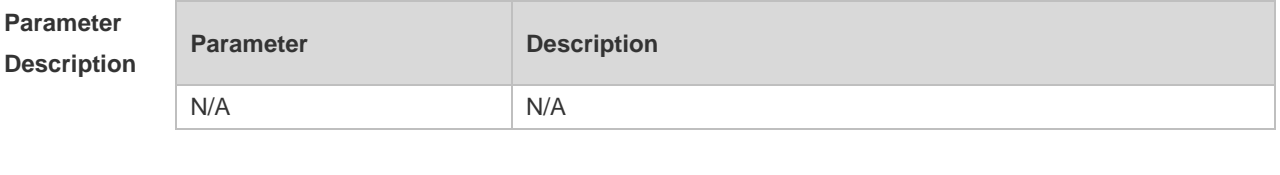

**Defaults** N/A

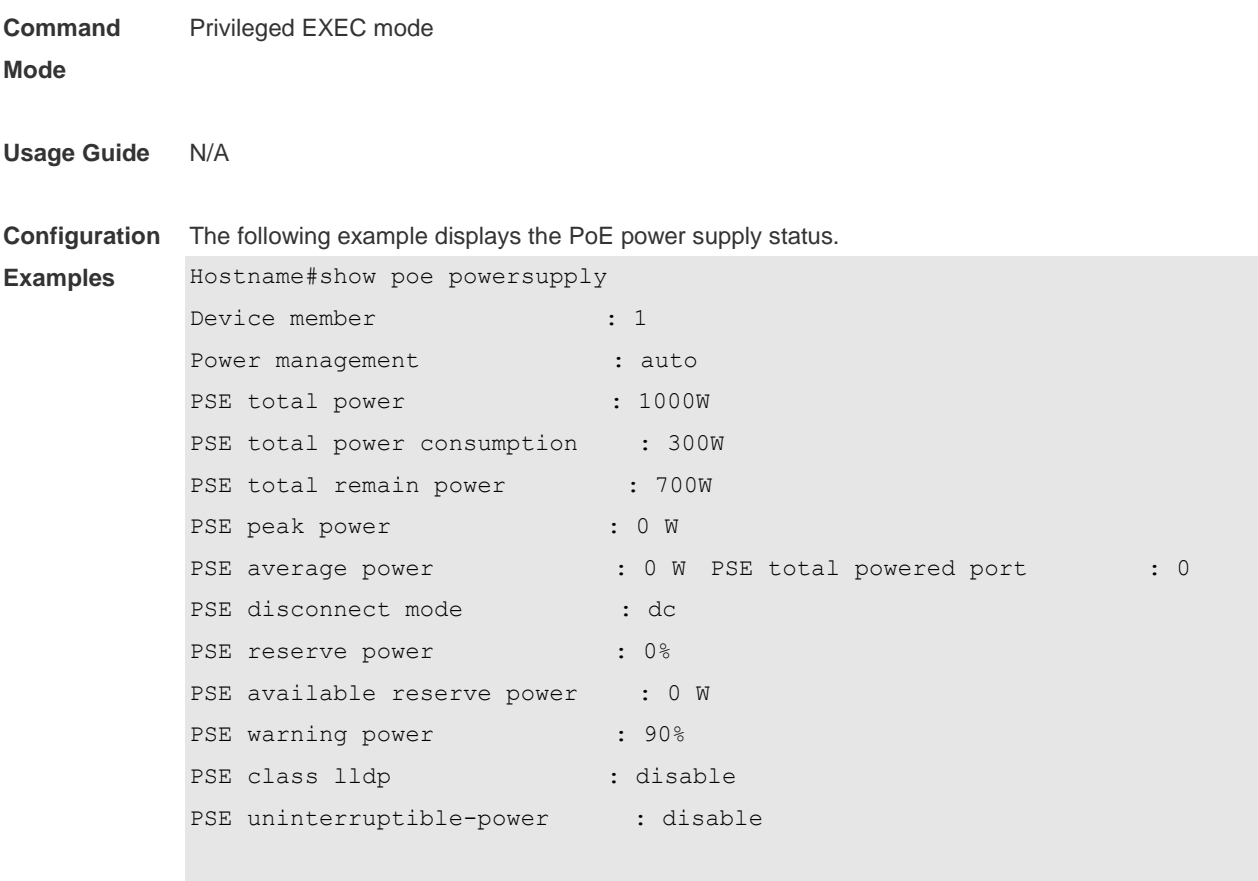

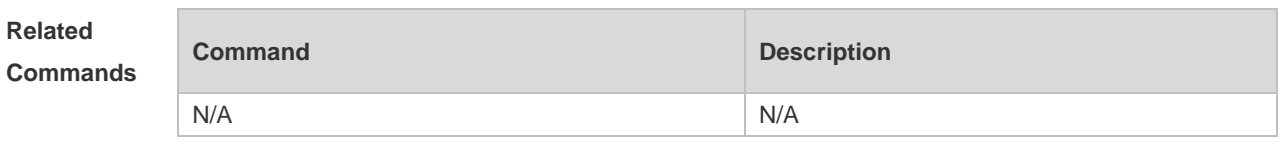

**Platform**  N/A

**Description**

# **16 PKG\_MGMT Commands**

#### **16.1 clear storage**

Use this command to remove an installation package on the local device. **clearstorage**[ *url* ]

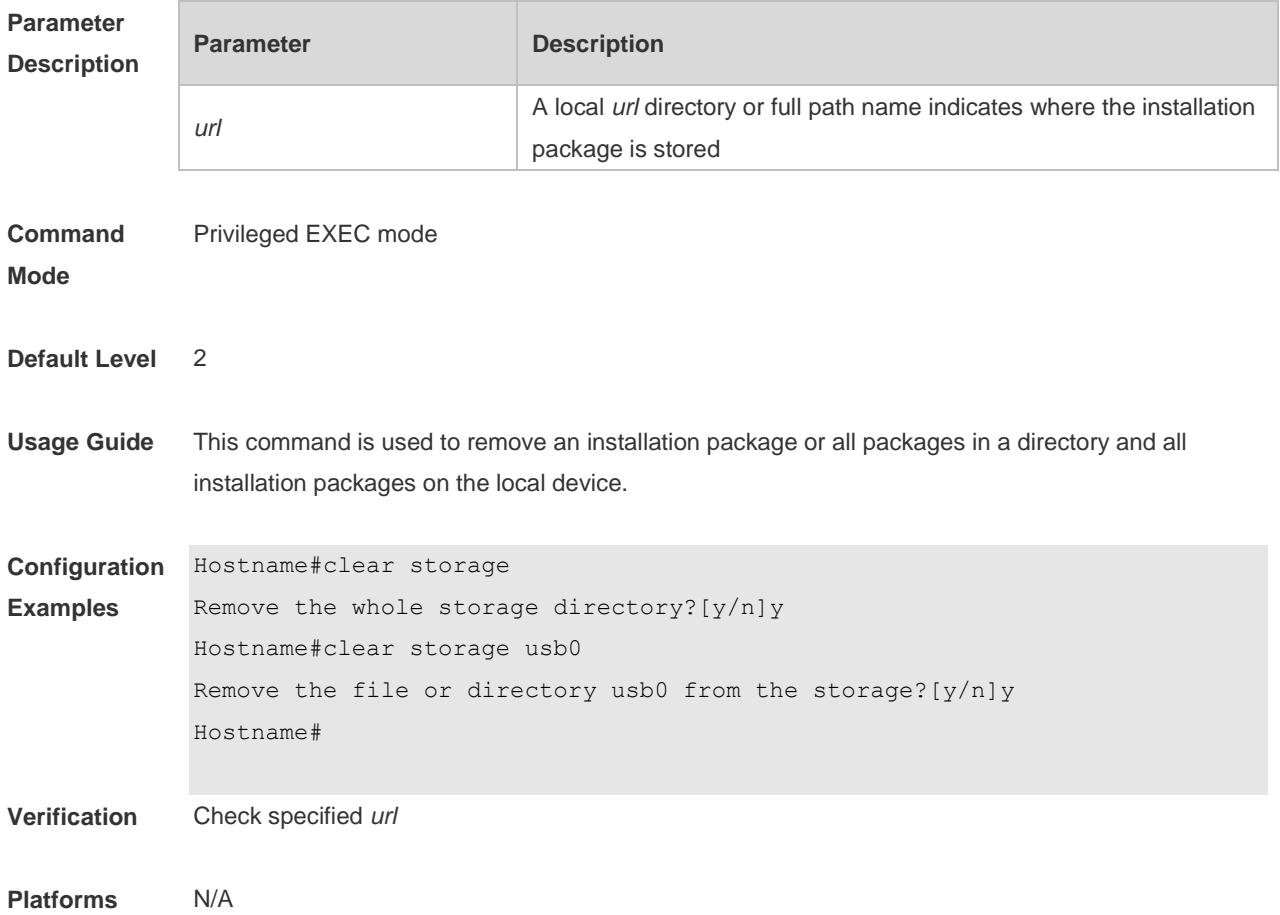

#### **16.2 show component**

Use this command todisplay all components already installed on current device and their information. **show component** [ *component \_name* ]

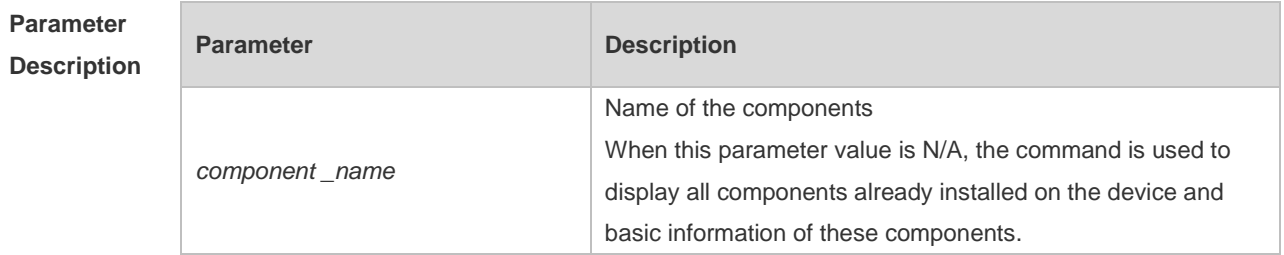

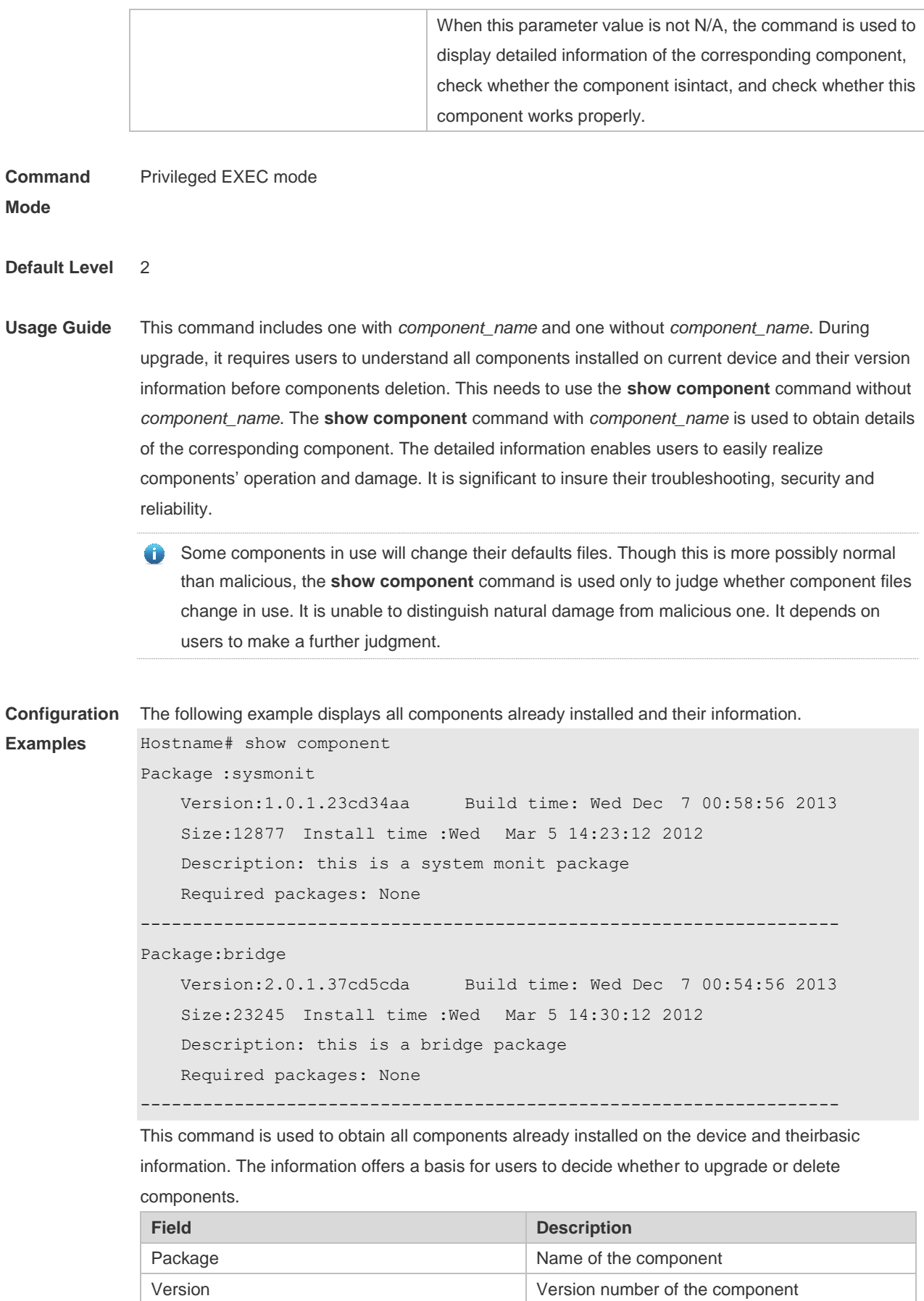

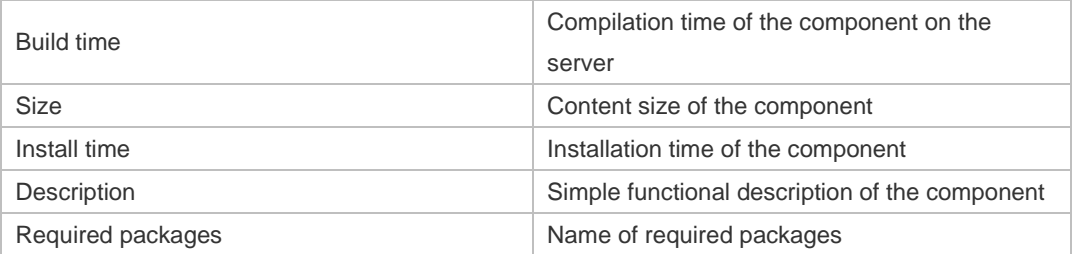

The following example displays the information of specified components already installed on the device.

```
Hostname# show componentbridge
package:bridge
   Version: 2.3.1.1252ea Build time: Wed Dec 7 00:54:56 2013
   Size:26945 Install time : Wed Mar 19:23:15 2012
   Description:this is a bridge package
   Required packages: None 
   Package files: 
       /lib64
       /lib64/libbridge.so
       /sbin
    /sbin/bridge
    Package file validate: [OK]
    Required relationship verify: [OK]
```
The other information except the basic information of components is listed as follows.

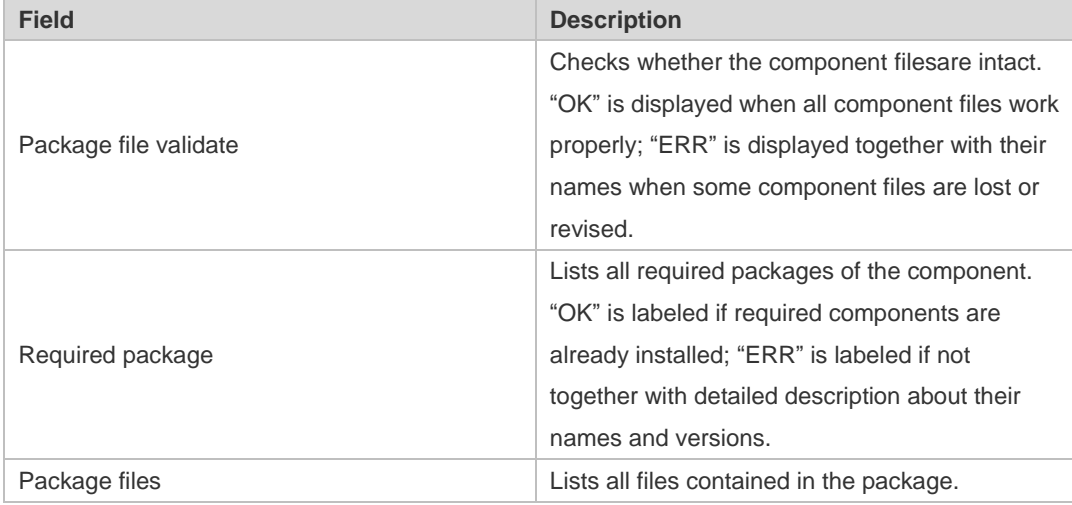

**Prompt** 

The execution is successful with all components information displayed.

```
Messages
```

```
Package :sysmonit
   Version:1.0.1.23cd34aa Build time: Wed Dec 7 00:58:56 2013
   Size:12877 Install time :Wed Mar 5 14:23:12 2012
   Description: this is a system monit package
   Required packages: None
```
------------------------------------------------------------------- Package:bridge Version:2.0.1.37cd5cda Build time: Wed Dec 7 00:54:56 2013 Size:23245 Install time :Wed Mar 5 14:30:12 2012 Description: this is a bridge package Required packages: None -------------------------------------------------------------------

#### **16.3 show upgrade auto-sync**

Use this command to display related auto-sync configuration on the device. **show upgrade auto-sync**

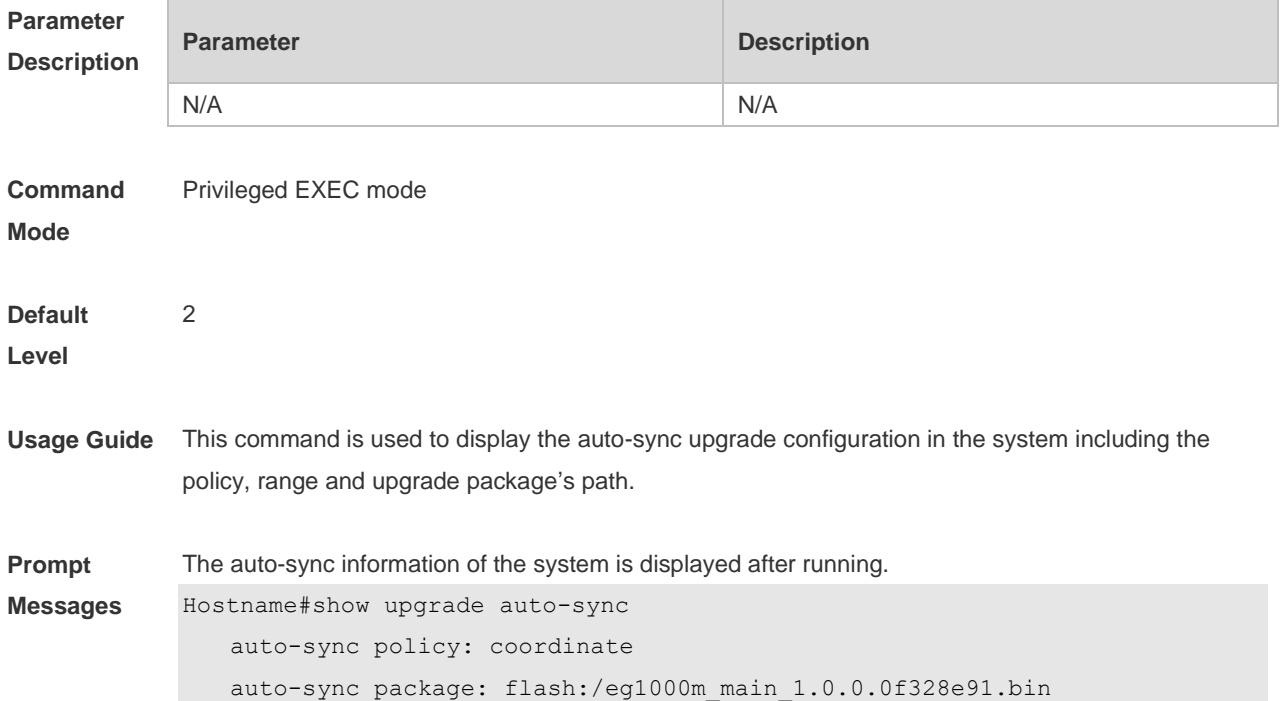

#### **16.4 show upgrade file**

Use this command to display the information of the installation package files in the device file system. **show upgrade file** *url*

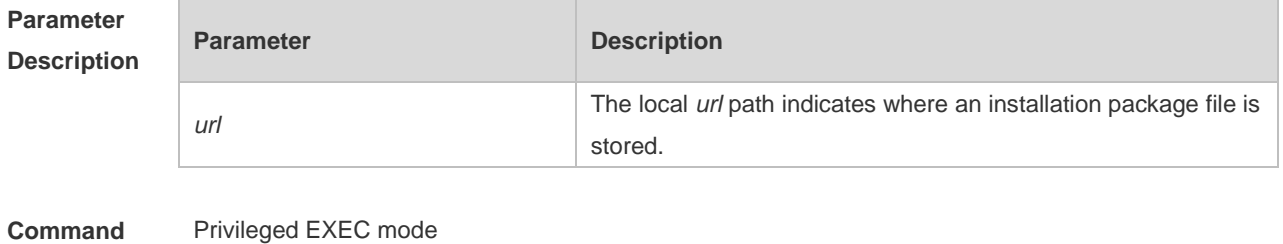

**Mode**

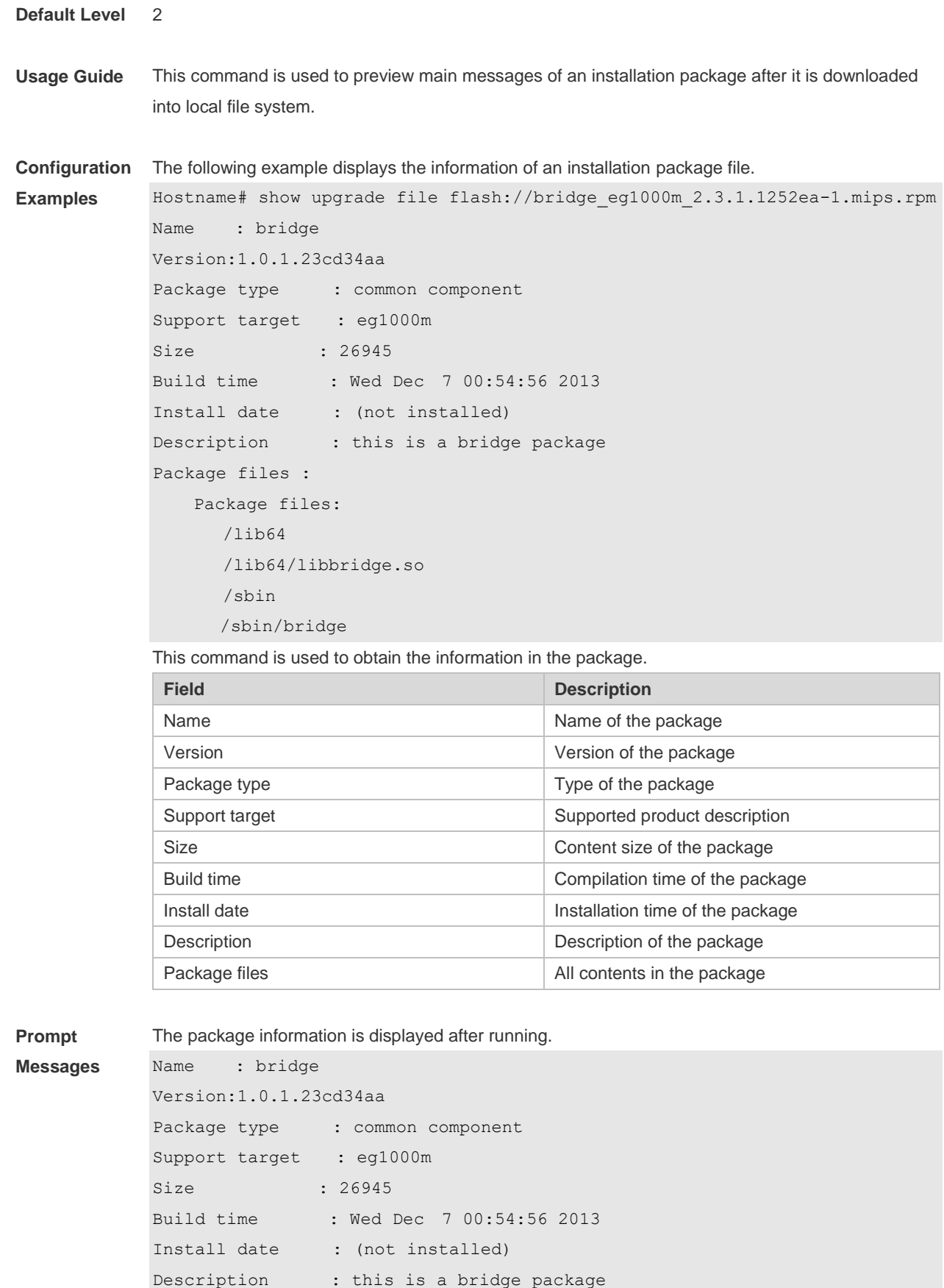

Package files :

```
Package files: 
     /lib64
     /lib64/libbridge.so
     /sbin
 /sbin/bridge
```
# **16.5 show upgrade history**

Use this command to display the upgrade history. **show upgrade history**

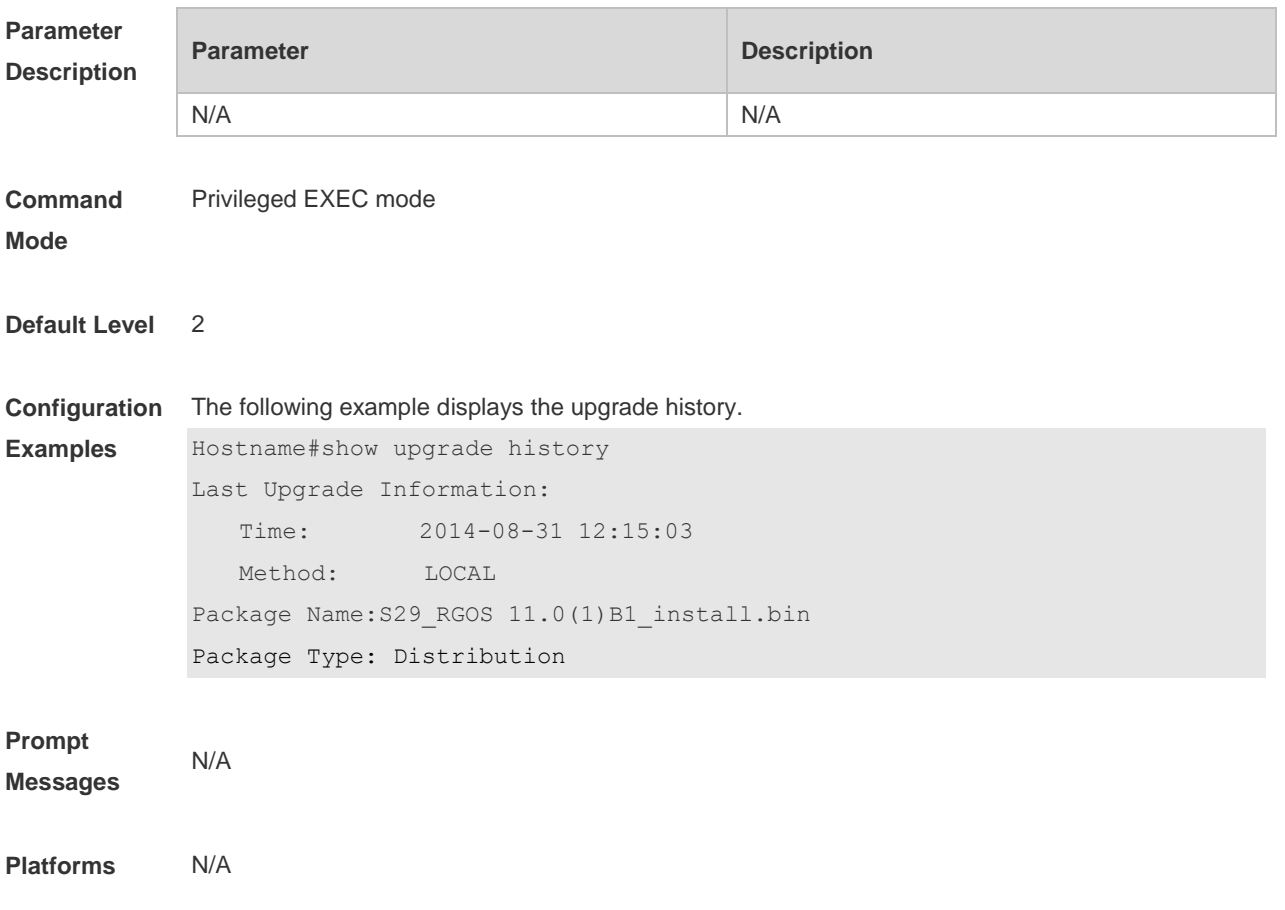

## **16.6 upgrade**

Use this command to install and upgrade an installation package in the local file system. **upgrade** *url*[ **force** ]

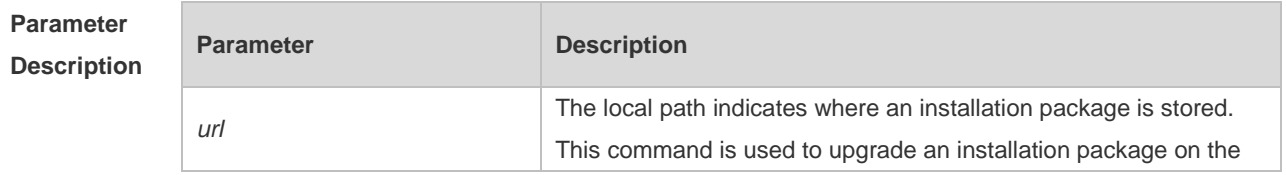

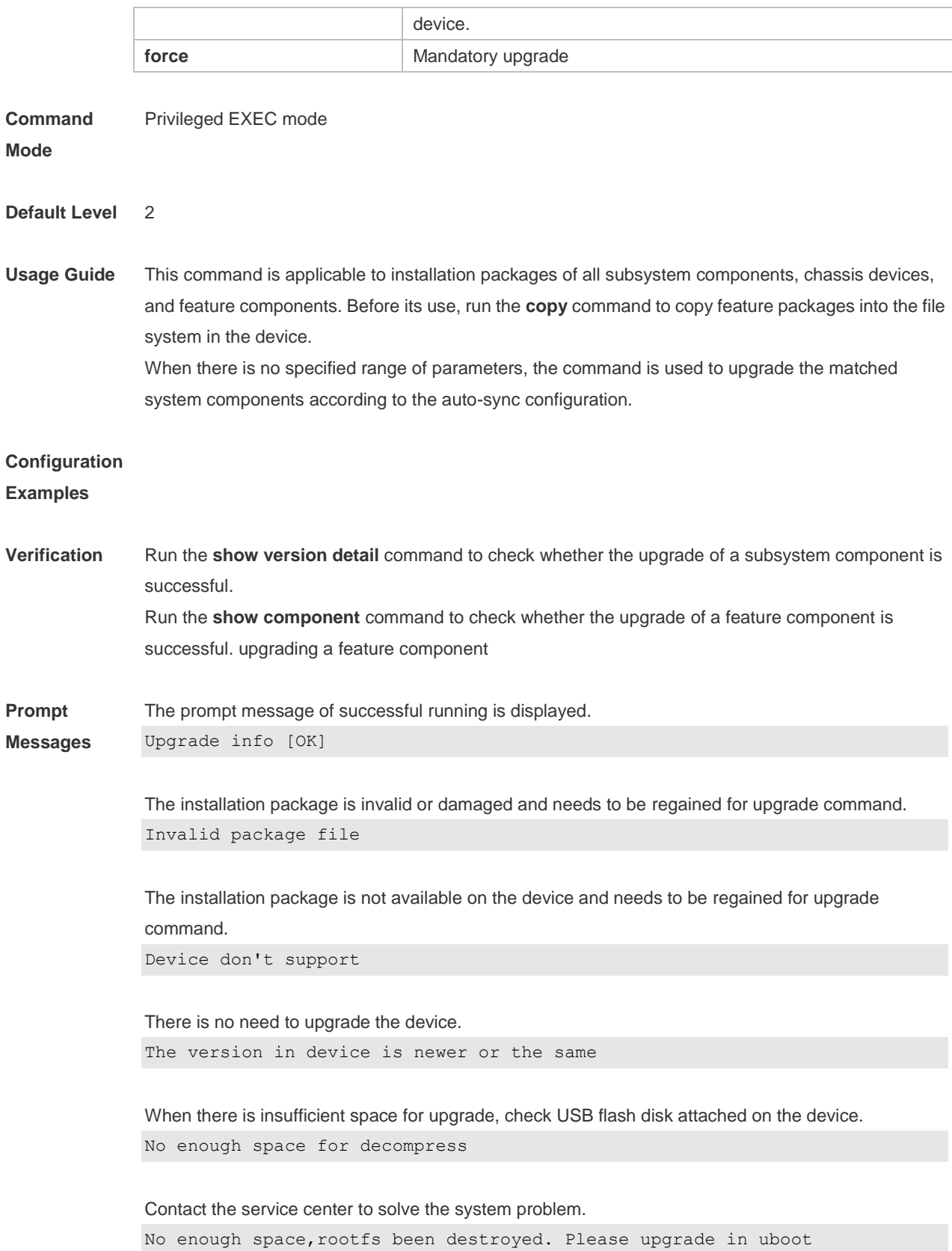

# **16.7 upgrade auto-sync package**

Use this command to configure the path for the auto-sync upgrade. **upgrade auto-sync package** *url*

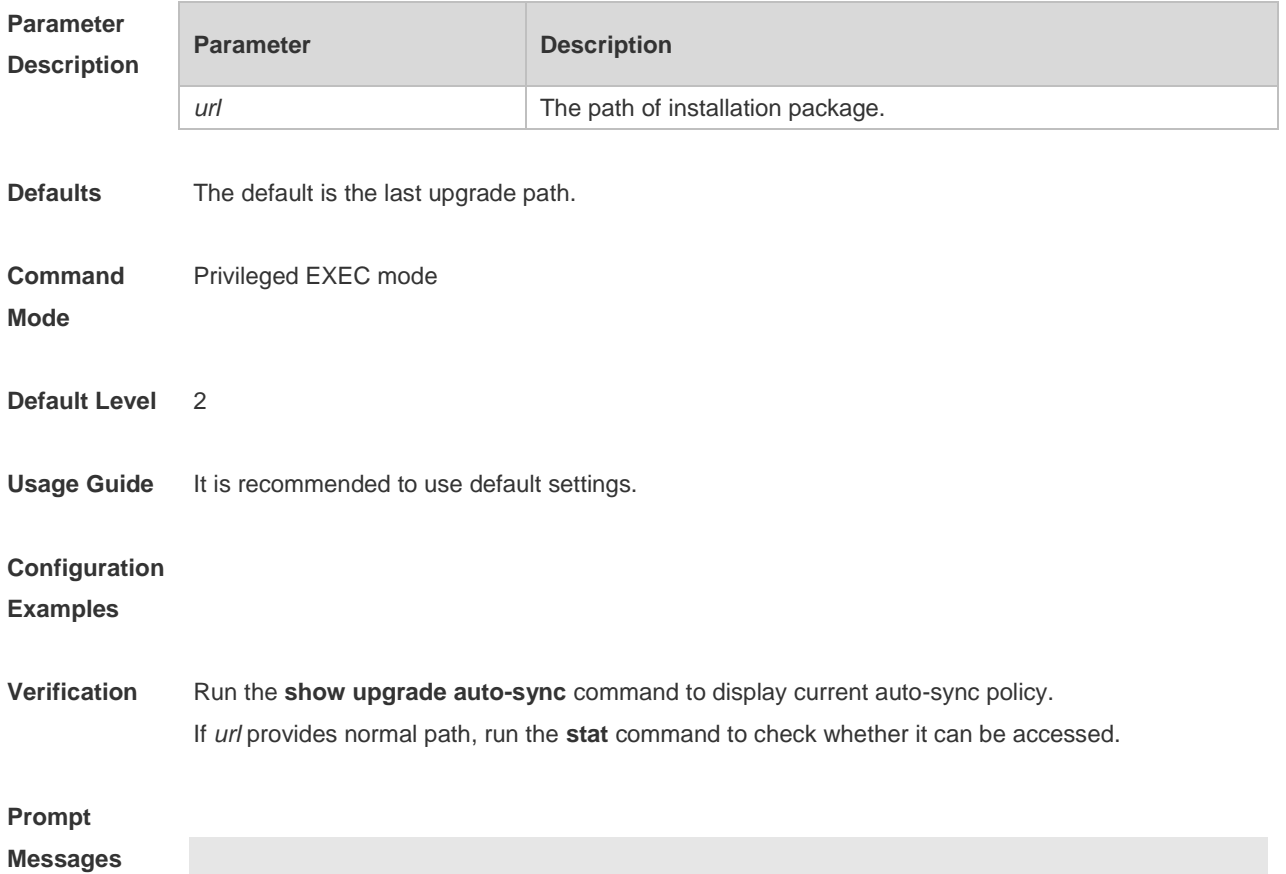

## **16.8 Upgrade auto-sync policy**

Use this command to set an auto-sync policy for the system. **upgrade auto-sync policy** [ **none** | **compatible** | **coordinate** ]

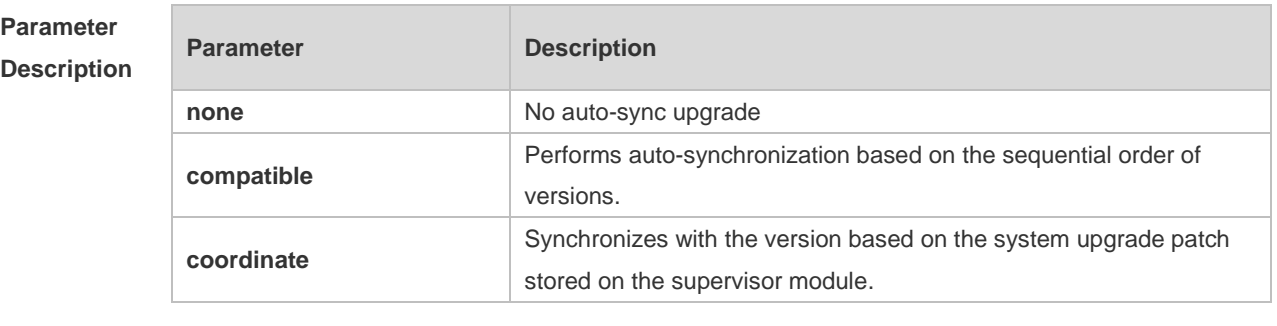

**Defaults coordinate**

**Command** Privileged EXEC mode

#### **Mode**

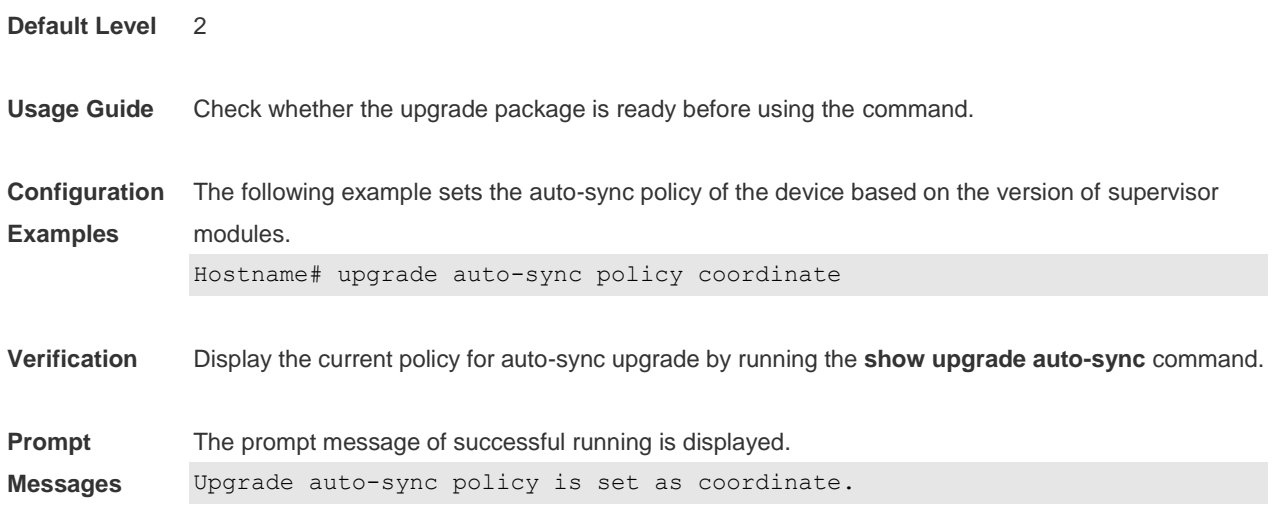

## **16.9 upgrade auto-sync range**

Use this command to set the range of auto-sync upgrade. **upgrade auto-sync range** [ **chassis** ]

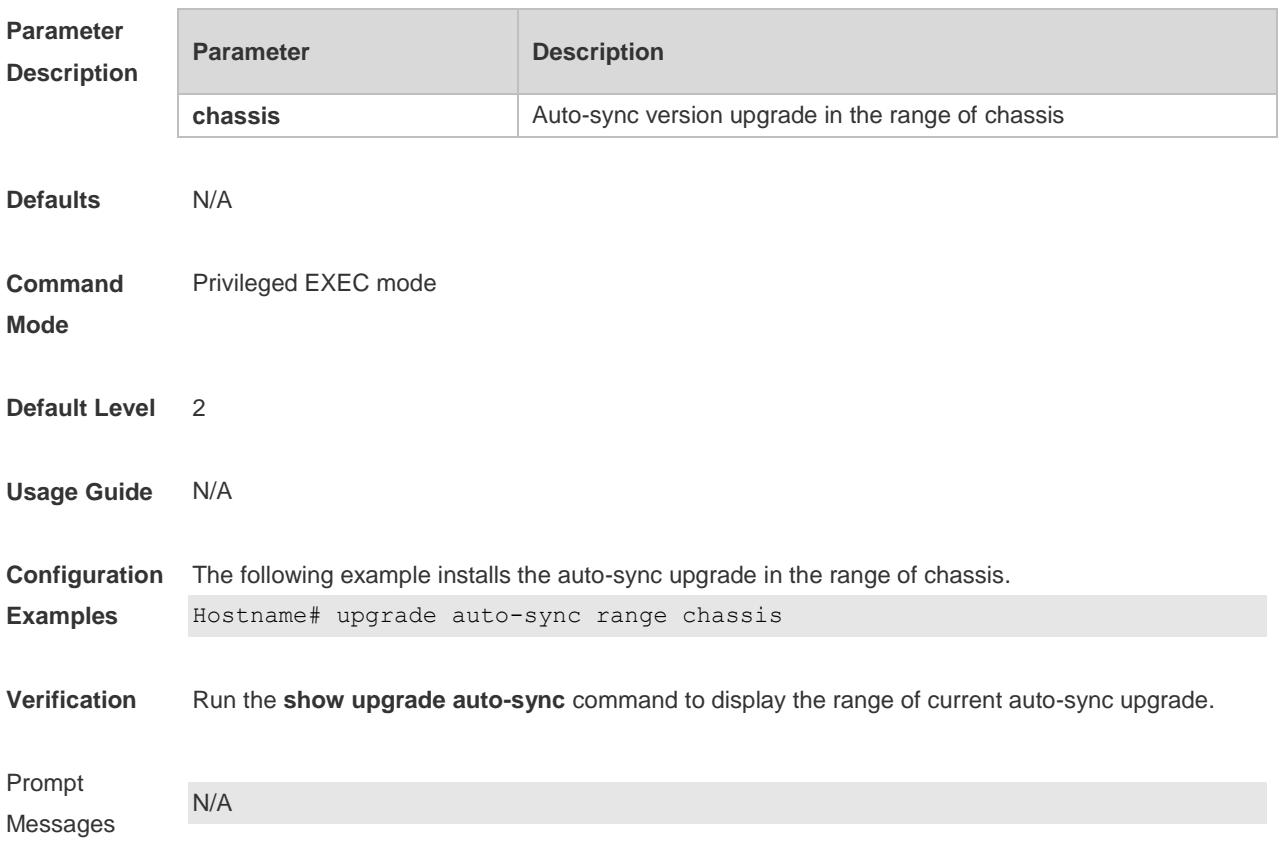

# **16.10 upgrade download tftp**

Use this command to download, install and upgrade installation packages from the tftp server. **upgrade download tftp:**/*path* [ **force** ]

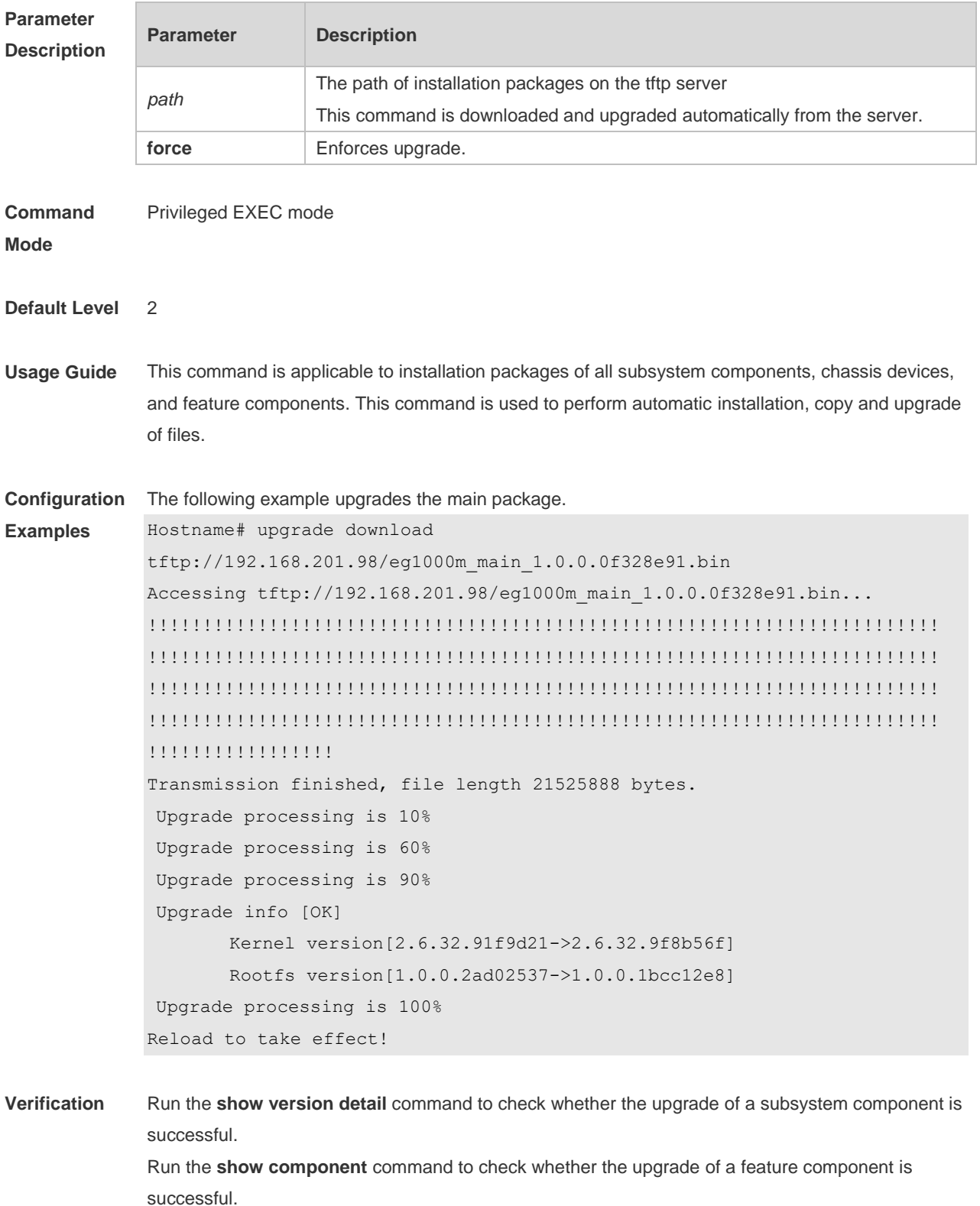

**Prompt Messages** The prompt message of successful running is displayed. Upgrade info [OK];

> The installation package is invalid or damaged and needs to be regained for upgrade command. Invalid package file

The installation package is not available on the device and needs to be regained for upgrade command.

Device don't support

There is no need to upgrade the device. The version in device is newer or the same

When there is insufficient space for upgrade, check USB flash disk attached on the device. No enough space for decompress

Contact the service center to solve the system problem. No enough space,rootfs been destroyed. Please upgrade in uboot

#### **16.11 upgrade download ftp**

Use this command to download, install and upgrade installation packages from the ftp server. **upgrade download ftp:**/*path* [ **force** ]

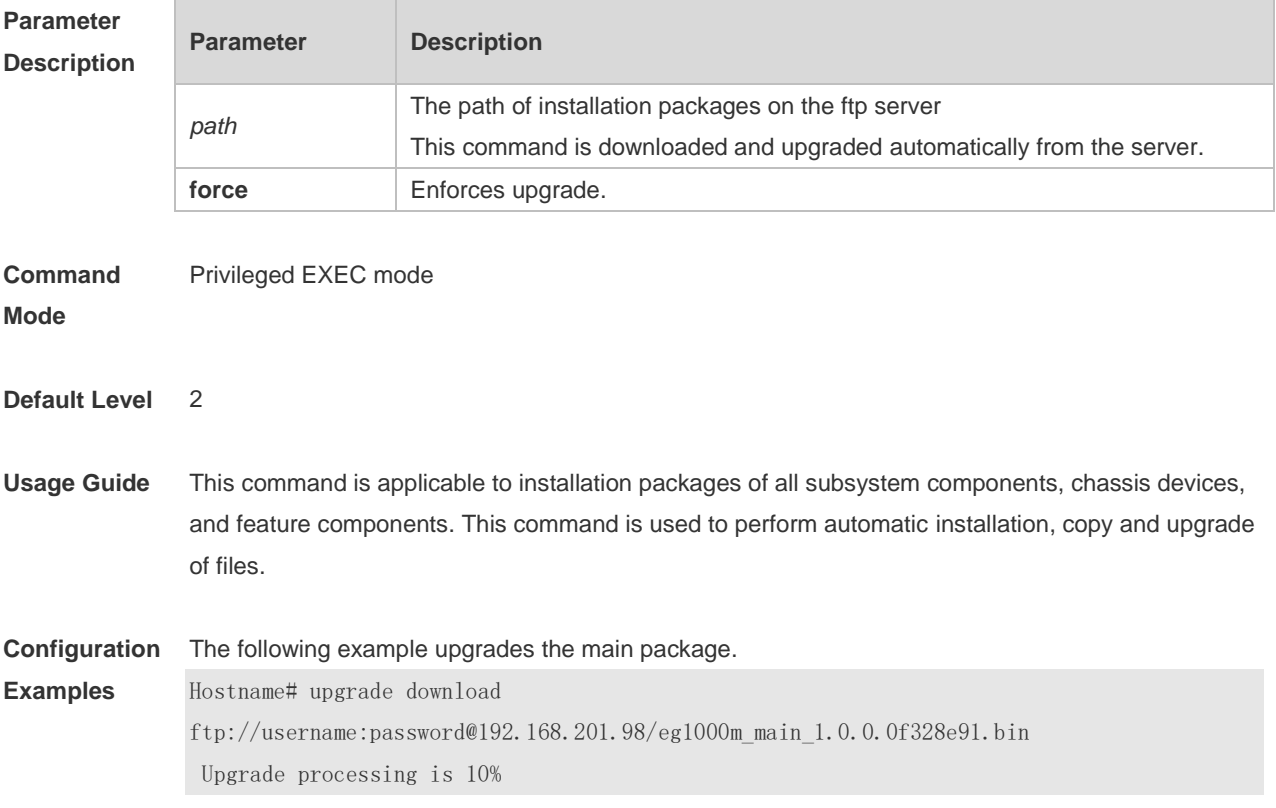

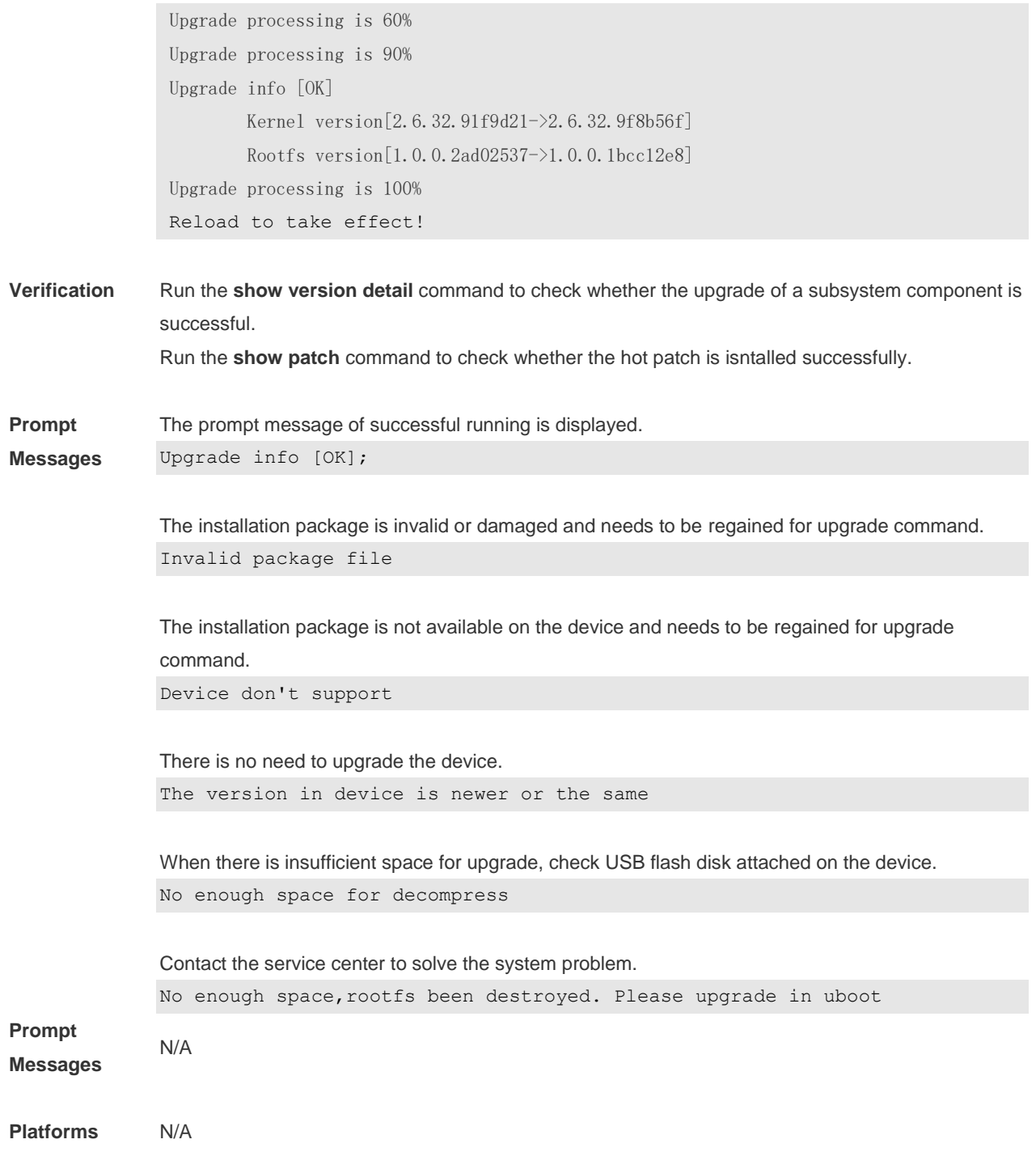
## **17 SF-APP**

### **17.1 auto-config-recovery**

Use this command to enable the automatic configuration restore function. Use the **no** or **default**  form of this command to restore the default setting.

#### **auto-config-recovery**

**no/default auto-config-recovery**

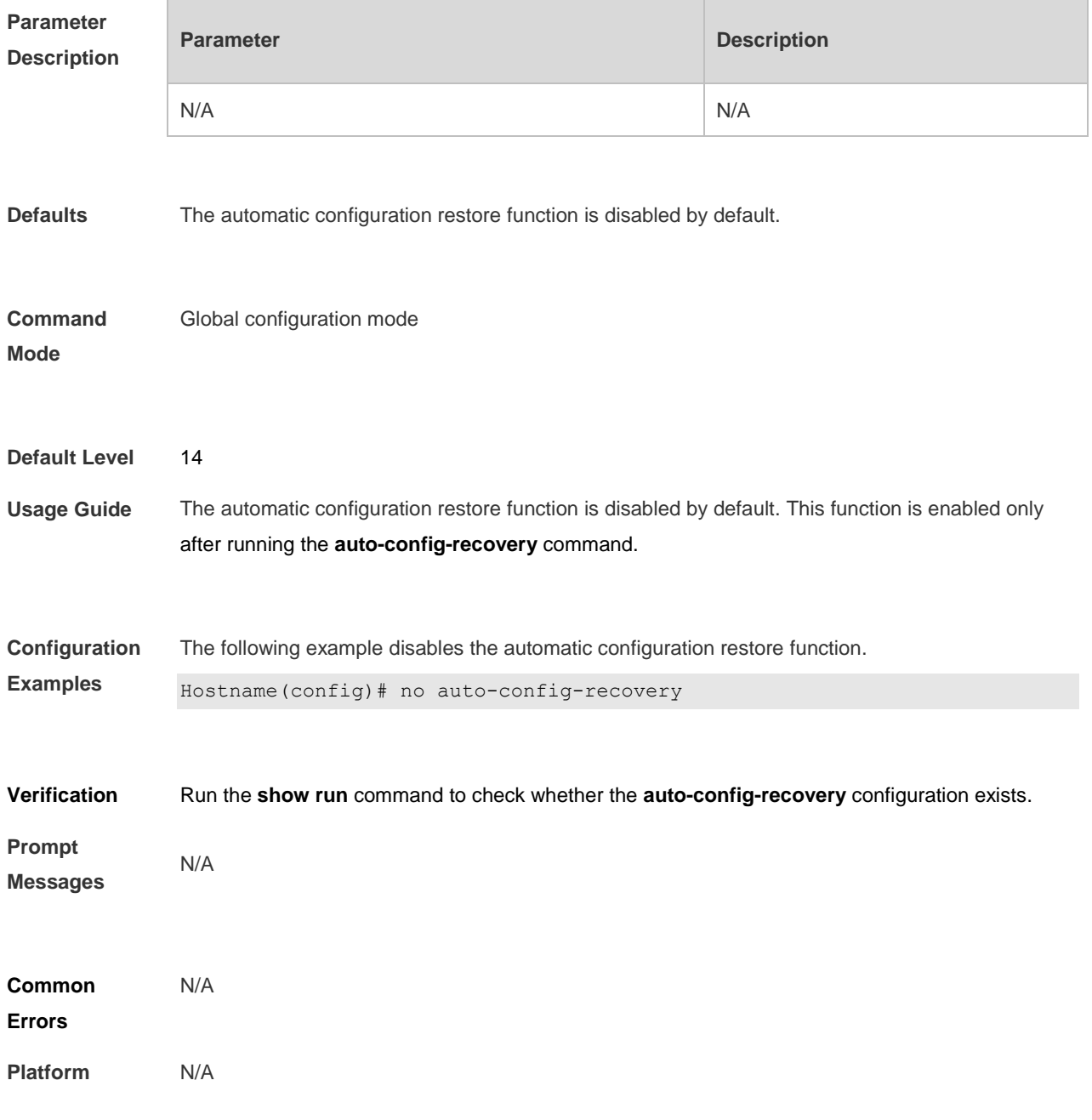

#### **Description**

### **17.2 auto-collect upload interval**

Use this command to configure the interval to collect MIB node information automatically. Use the **no** or **default** form of this command to restore the default setting.

**auto-collect upload interval** *time*

**no/default auto-collect upload interval**

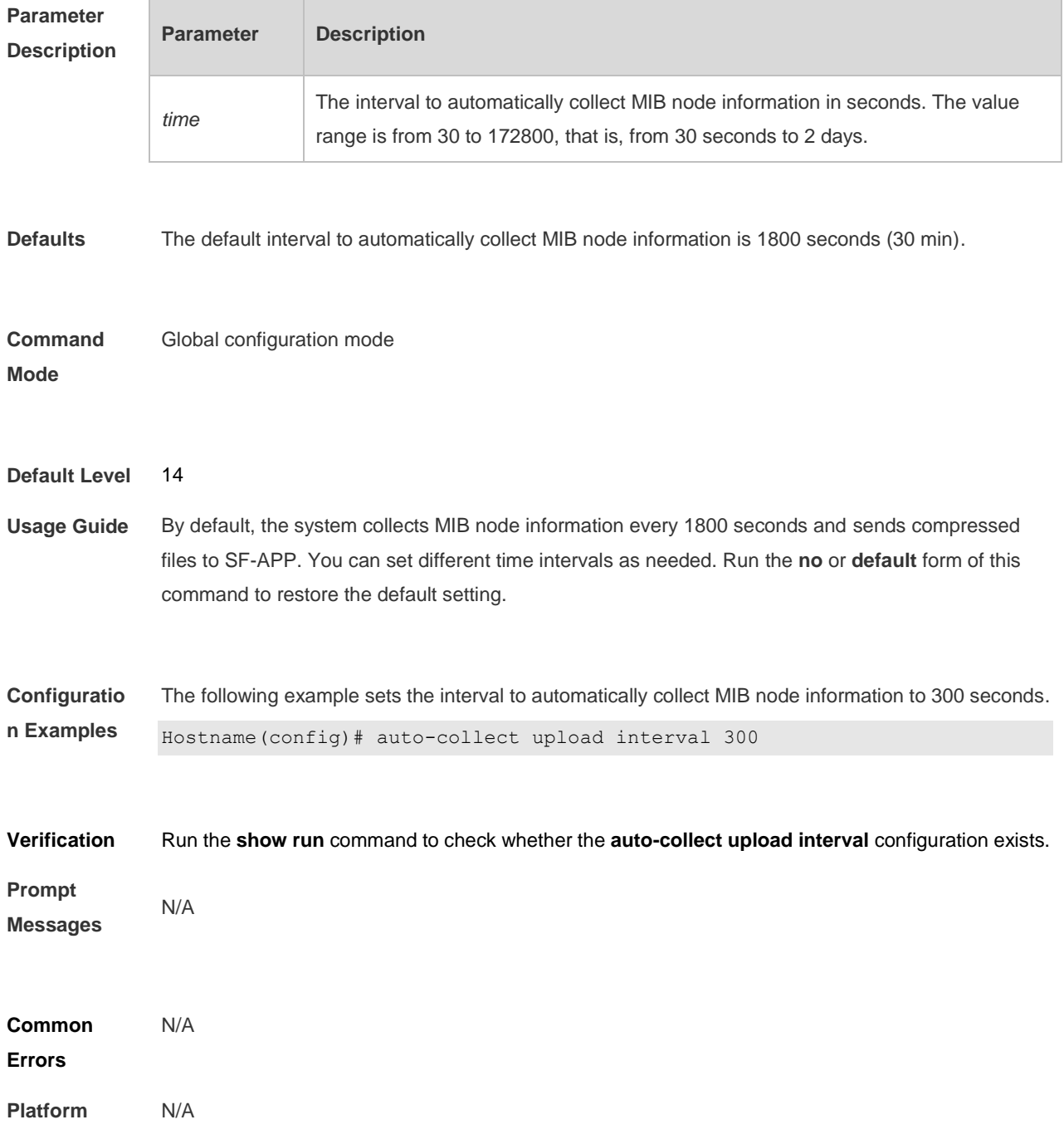

#### **Description**

### **17.3 auto-collect upload url**

Use this command to specify a path to upload files to a server. Use the **no** or **default** form of this command to restore the default setting.

**auto-collect upload url** *url*

**no/default auto-collect upload url**

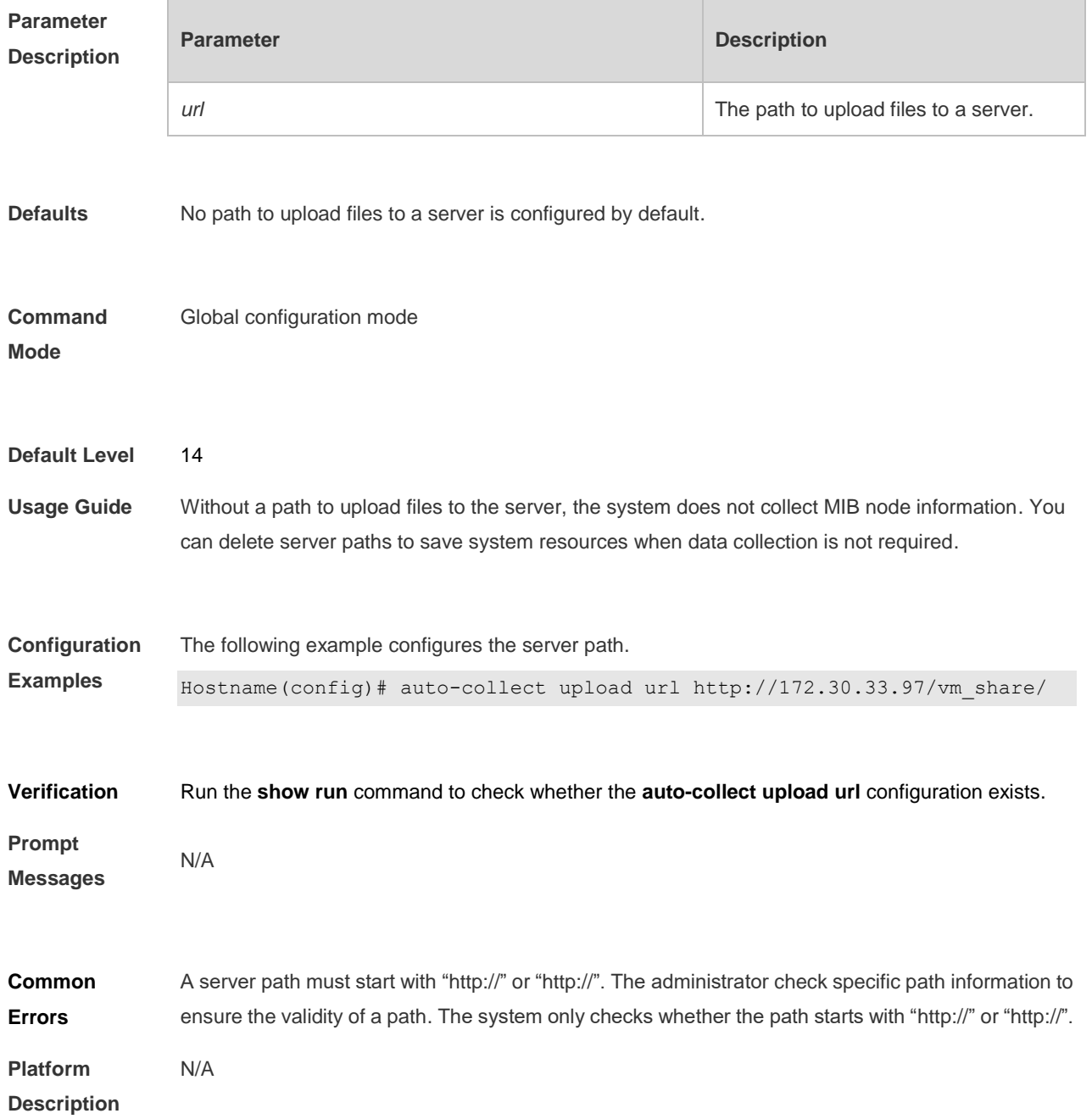

П

## **17.4 auto-collect upload table**

Use this command to collect MIB node data in real time.

#### **auto-collect upload table** {**arp-table** | **interface-table** | **mac-table** | **system-information** | **all**}

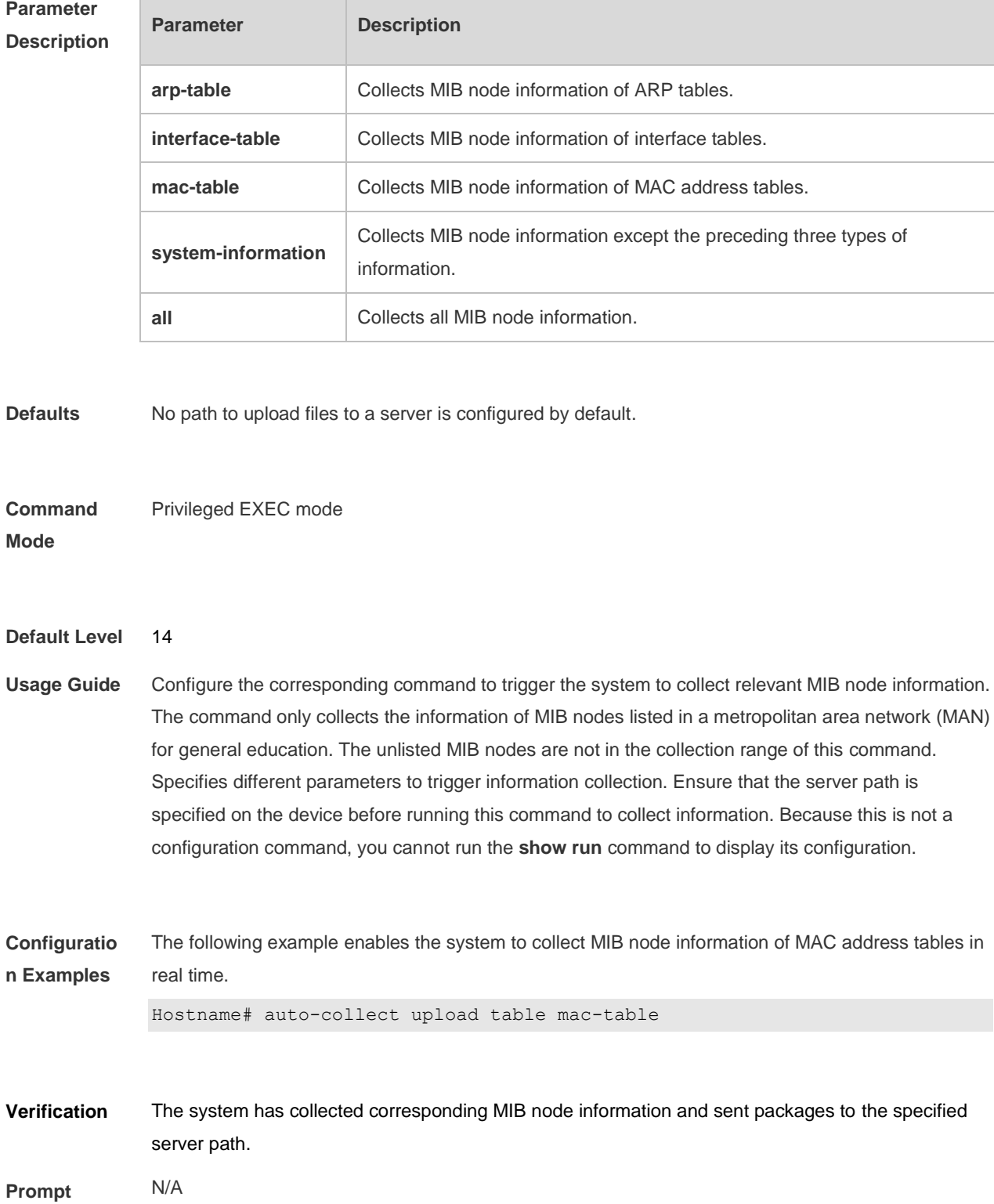

#### **Messages**

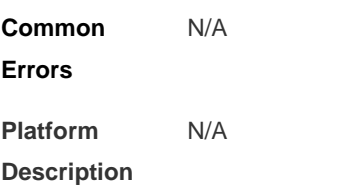

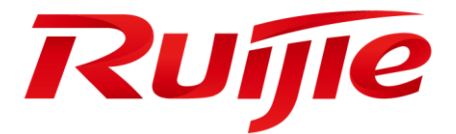

# Ethernet Configuration Commands

- 1. Interface Commands
- 2. MAC Address Commands
- 3. Aggregate Port Commands
- 4. VLAN Commands
- 5. Voice VLAN Commands
- 6. MSTP Commands
- 7. LLDP Commands
- 8. QinQ Commands
- 9. ERPS Commands

## **1 Interface Commands**

### **1.1 bandwidth**

Use this command to set the bandwidth on the interface. Use the **no** form of this command to restore the default setting. **bandwidth** *kilobits* **no bandwidth**

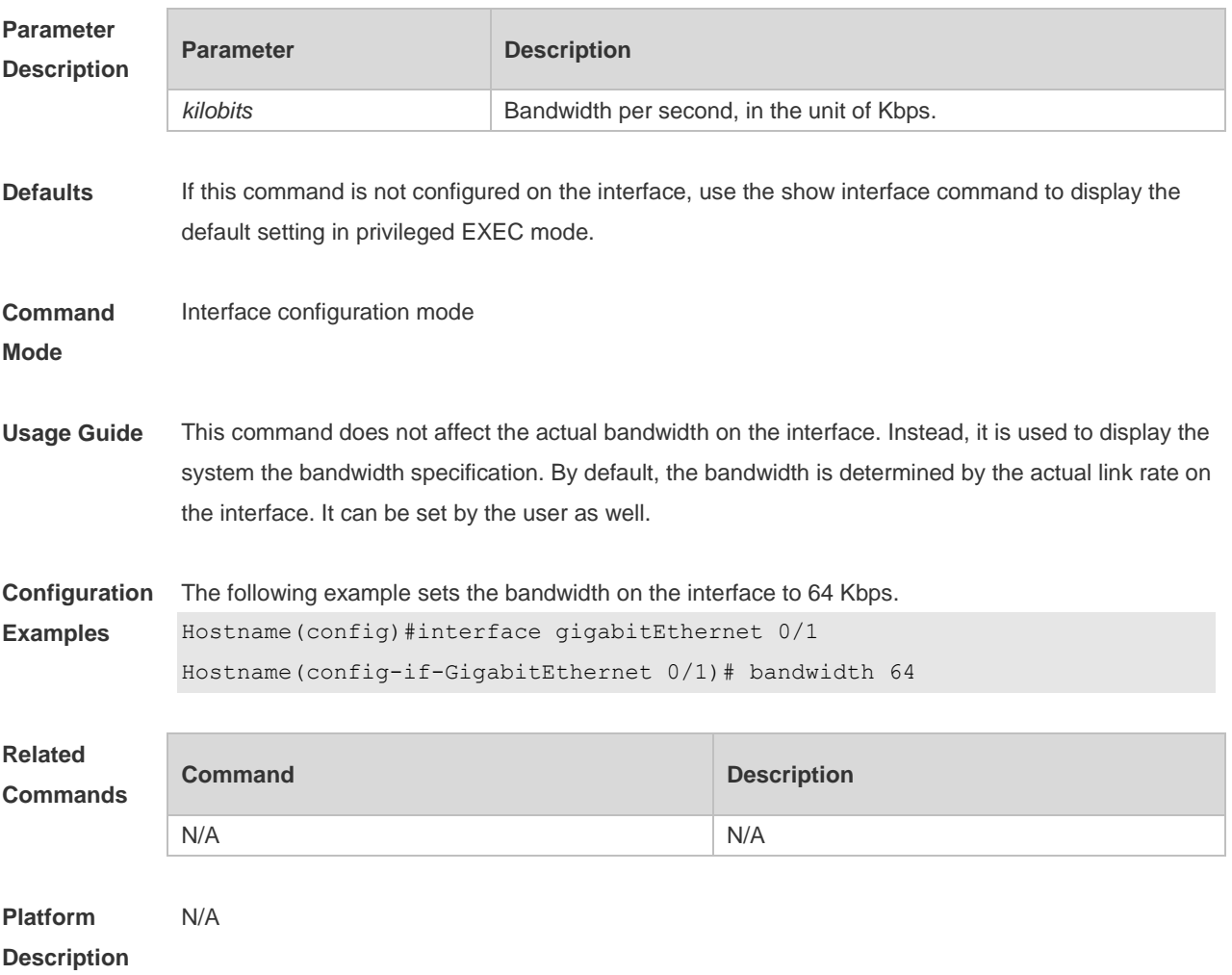

#### **1.2 carrier-delay**

Use this command to set the carrier delay on the interface. Use the no form of this command to restore the default value.

**carrier-delay** { [ *milliseconds* ] *num* | **up** [ *milliseconds* ] *num* **down** [ *milliseconds* ] *num*} **no carrier-delay**

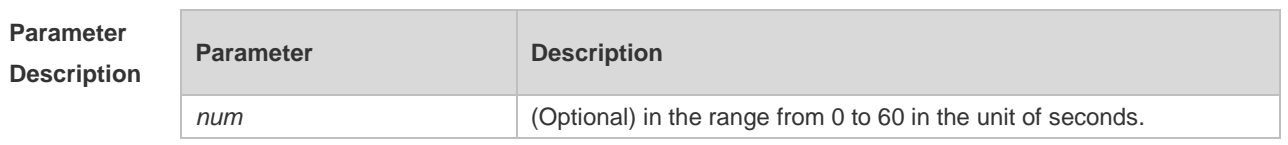

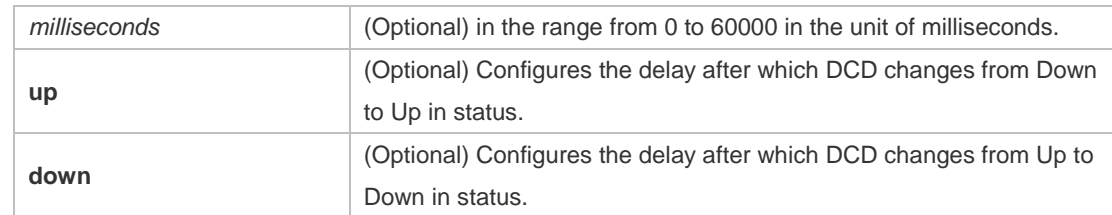

**Defaults** The default is 2 seconds.

#### **Command**  Interface configuration mode

**Mode**

**Usage Guide** This parameter refers to the delay after which the carrier detection signal DCD of the interface link changes from the Down status to the Up status or vice versa. If the DCD changes within the delay, the system will ignore such changes without disconnecting the upper data link layer for renegotiation. If the DCD carrier is disconnected for a long time, the parameter should be set longer to accelerate route aggregation so that the routing table can be converged more quickly. On the contrary, if the DCD carrier interruption period is shorter than the time used for route aggregation, you should set the parameter to a higher value to avoid unnecessary route vibration.

**Configuration Examples** The following example sets the carrier delay of serial interface to 5 seconds. Hostname(config)# interface gigabitethernet 1/1 Hostname(config)# carrier-delay 5 The following example sets the carrier delay of serial interface to 100 milliseconds. Hostname(config)# interface GigabitEthernet 1/1 Hostname(config-if-GigabitEthernet 1/1)#carrier-delay milliseconds 100 The following example sets the DCD delay from Down to Up in status to 100 milliseconds and from Up to Down to 200 milliseconds. Hostname(config)# interface GigabitEthernet 1/1 Hostname(config-if-GigabitEthernet 1/1)# carrier-delay up milliseconds 100 down milliseconds 200

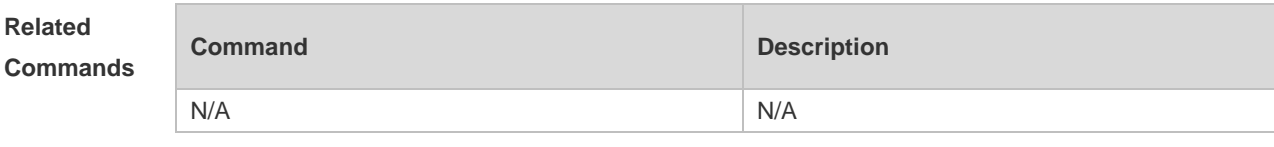

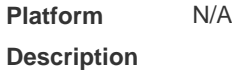

#### **1.3 clear counters**

Use this command to clear the counters on the specified interface. **clear counters** [ *interface-id* ]

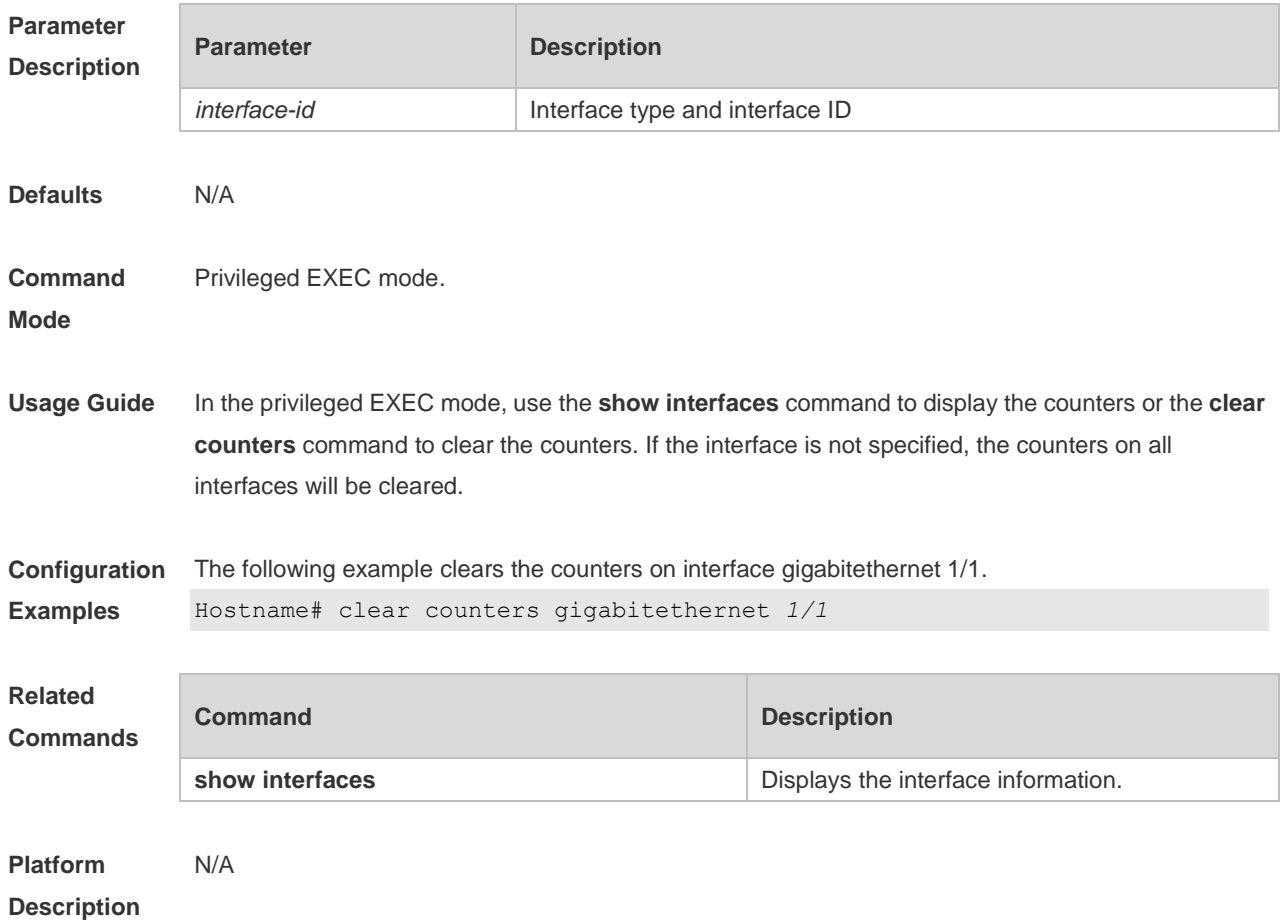

## **1.4 clear interface**

Use this command to reset the interface. **clear interface** *interface-type interface-number*

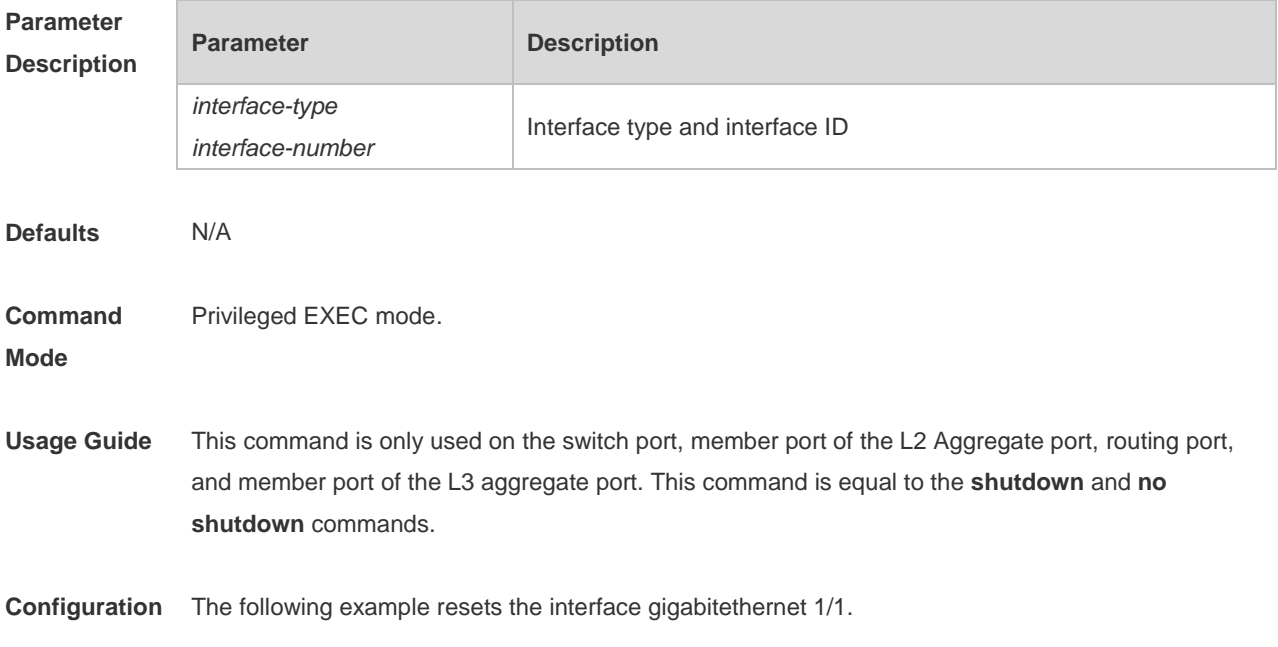

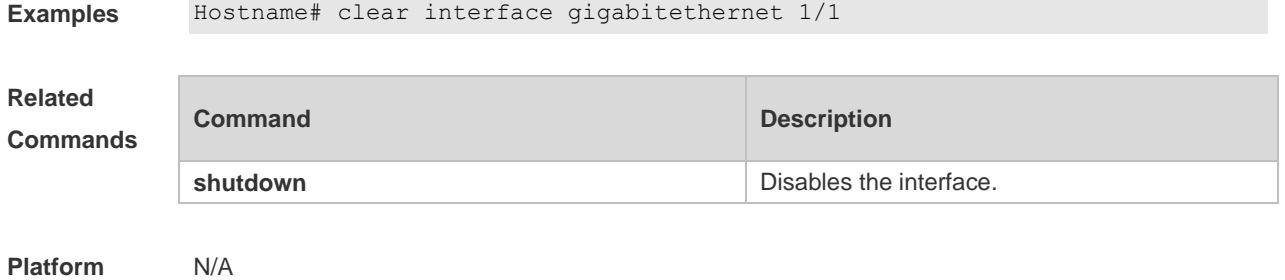

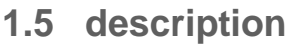

**Description**

Use this command to configure the alias of interface. Use the **no** form of this command to restore the default setting. **description** *string*

**no description**

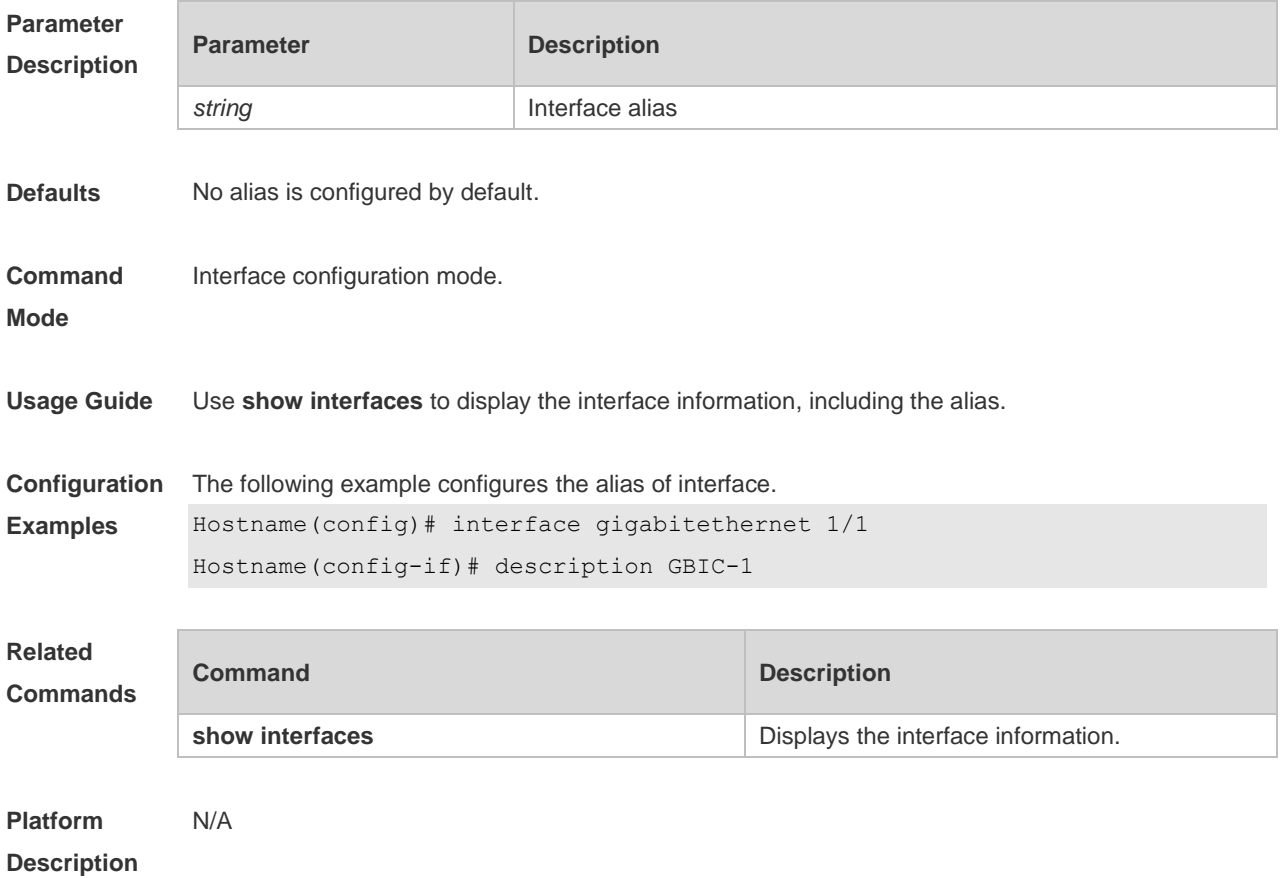

#### **1.6 duplex**

Use this command to specify the duplex mode for the interface. Use the **no** form of this command to restore the default setting. **duplex** { **auto** | **full** | **half** }

#### **no duplex**

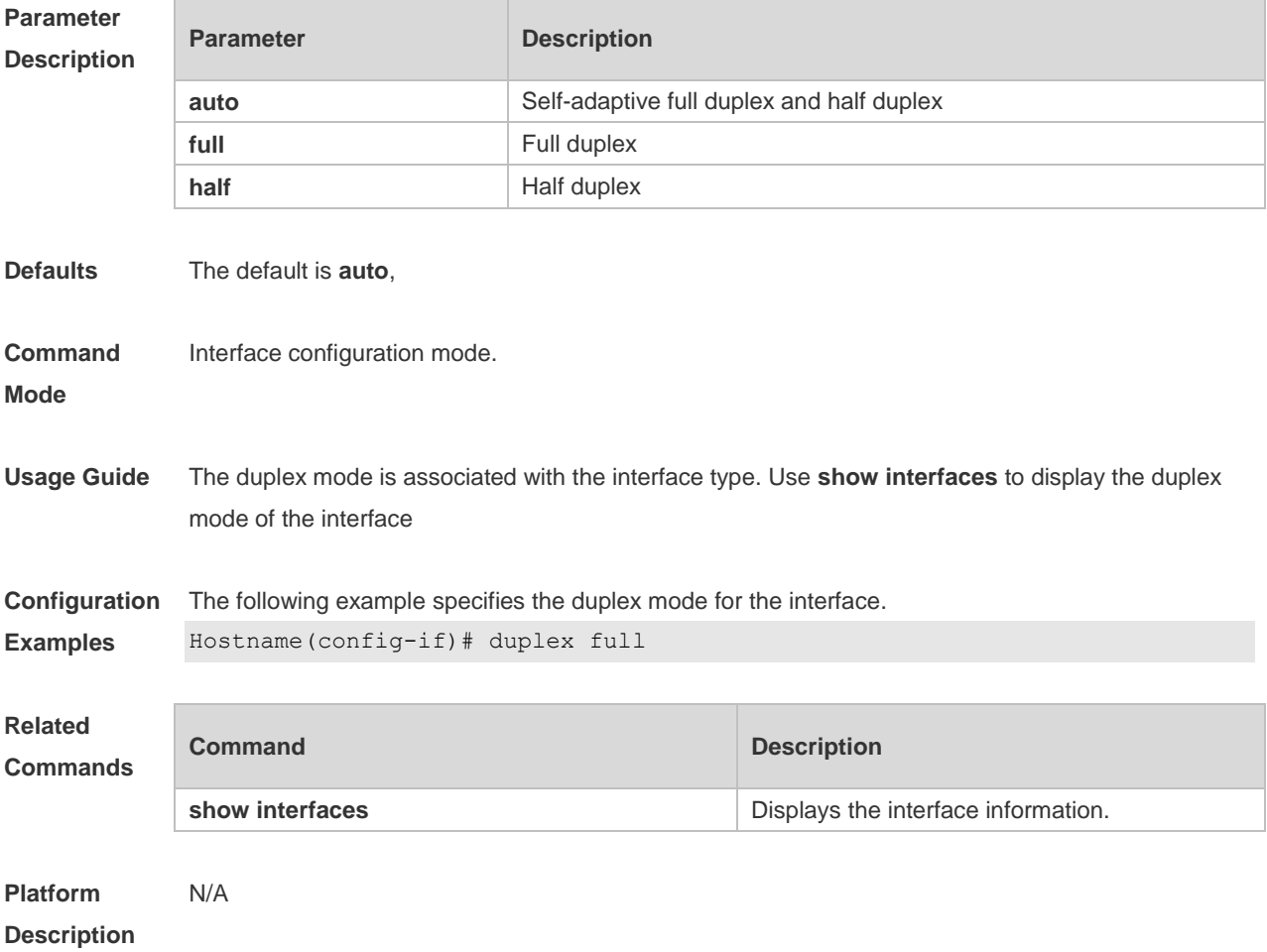

### **1.7 eee enable**

Use this command to enable Energy Efficient Ethernet (EEE) on the interface. **eee enable**

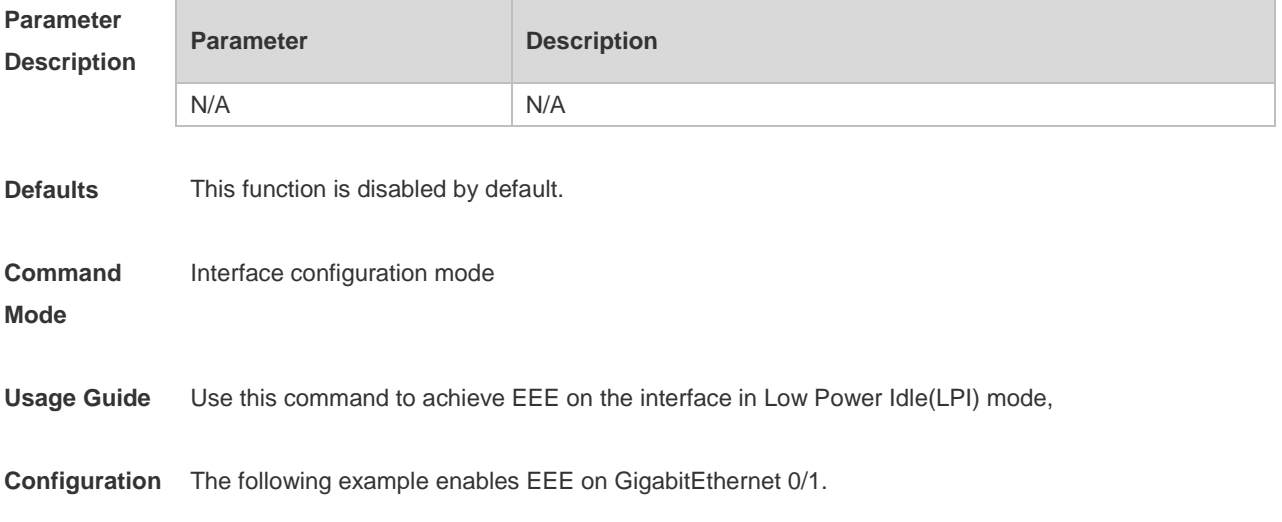

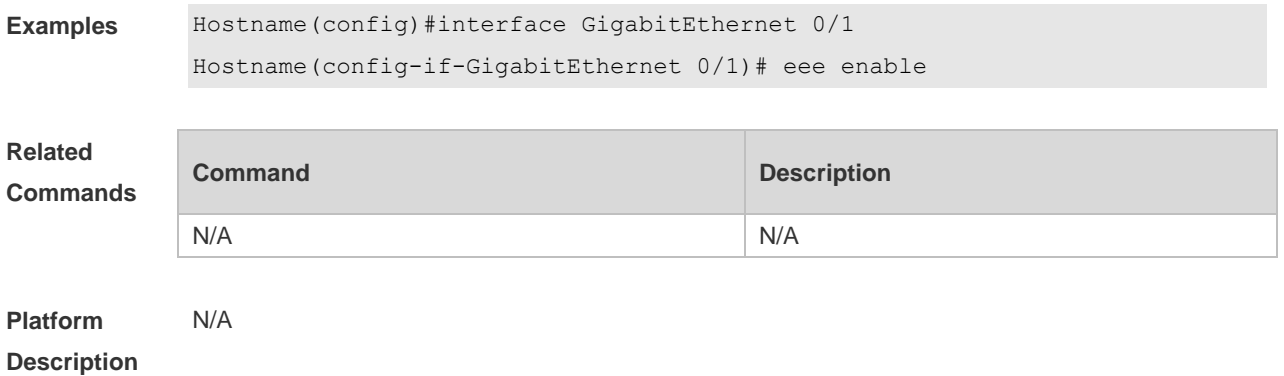

#### **1.8 errdisable recovery**

Use this command to recover the interface in violation. **errdisable recovery** [ **interval** *time* ]

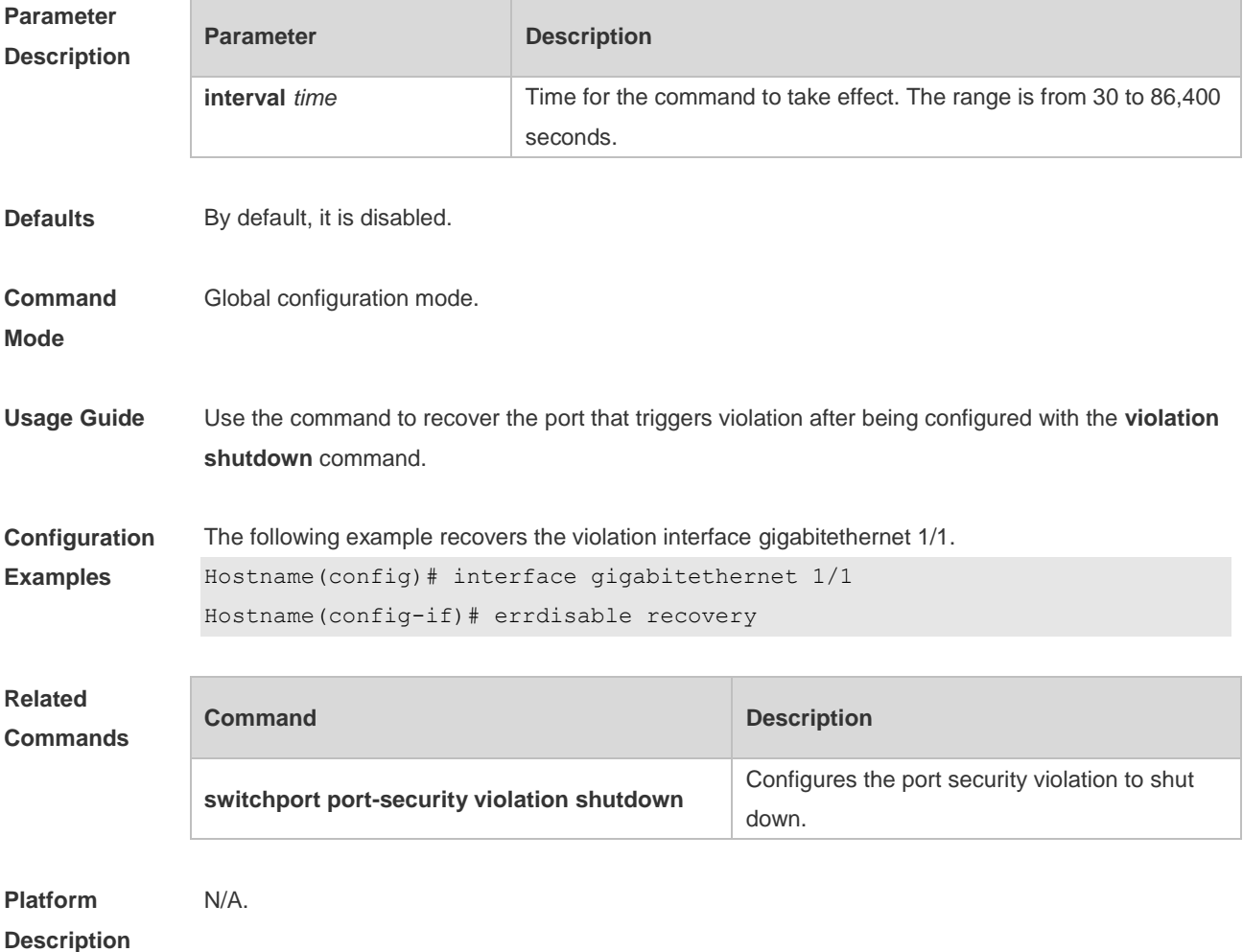

### **1.9 fiber alarm-detect enable**

Use this command to enable the optical module alarm detection function.

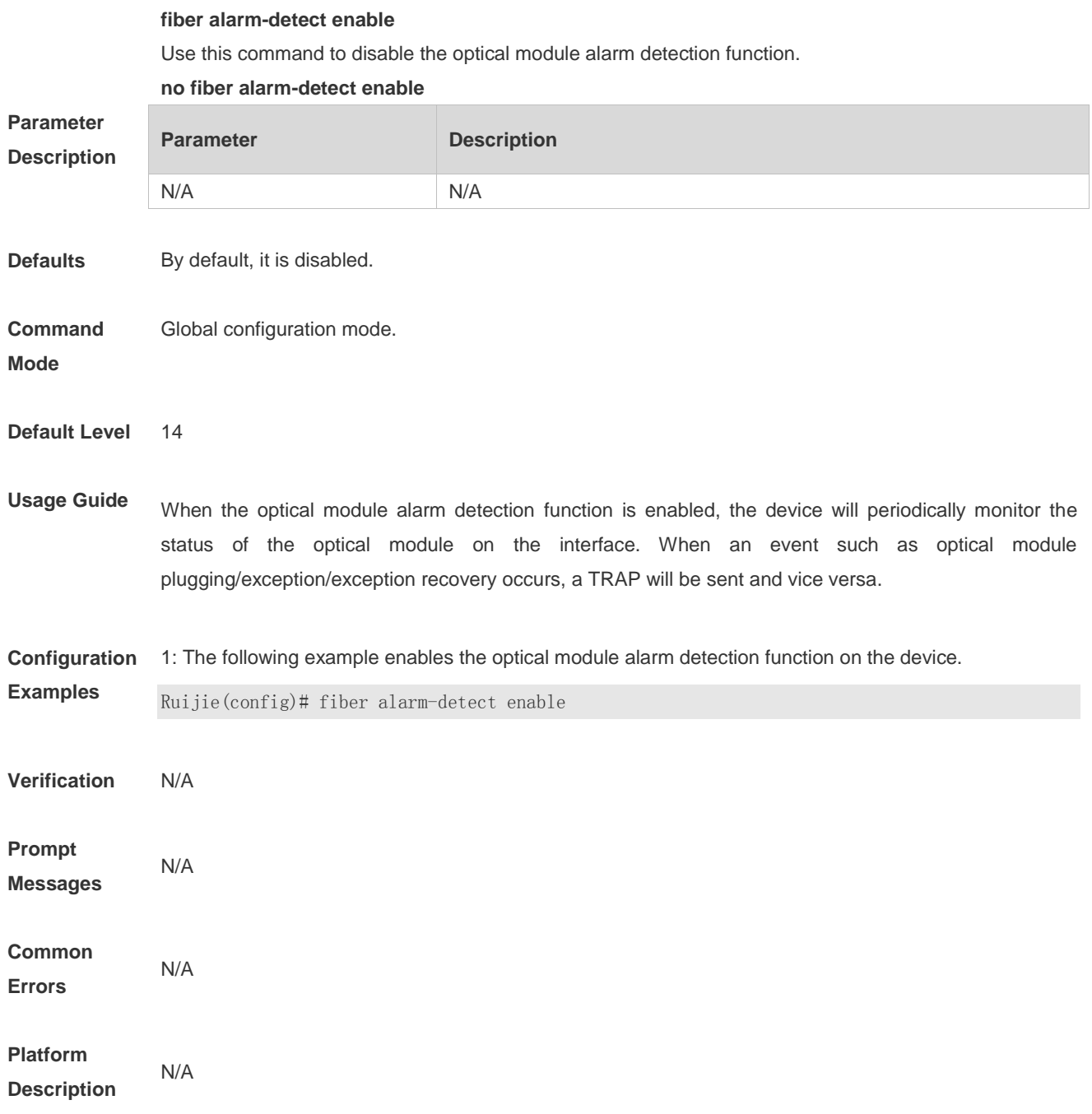

#### **1.10 fiber alarm-detect period**

Use this command to configure the alarm period for the occurrence and recovery of exception events in the optical module. **fiber alarm-detect period** *minutes*

Use this command to restore the default configuration.

**no fiber alarm-detect period**

**Parameter Description**

**Parameter Description** 

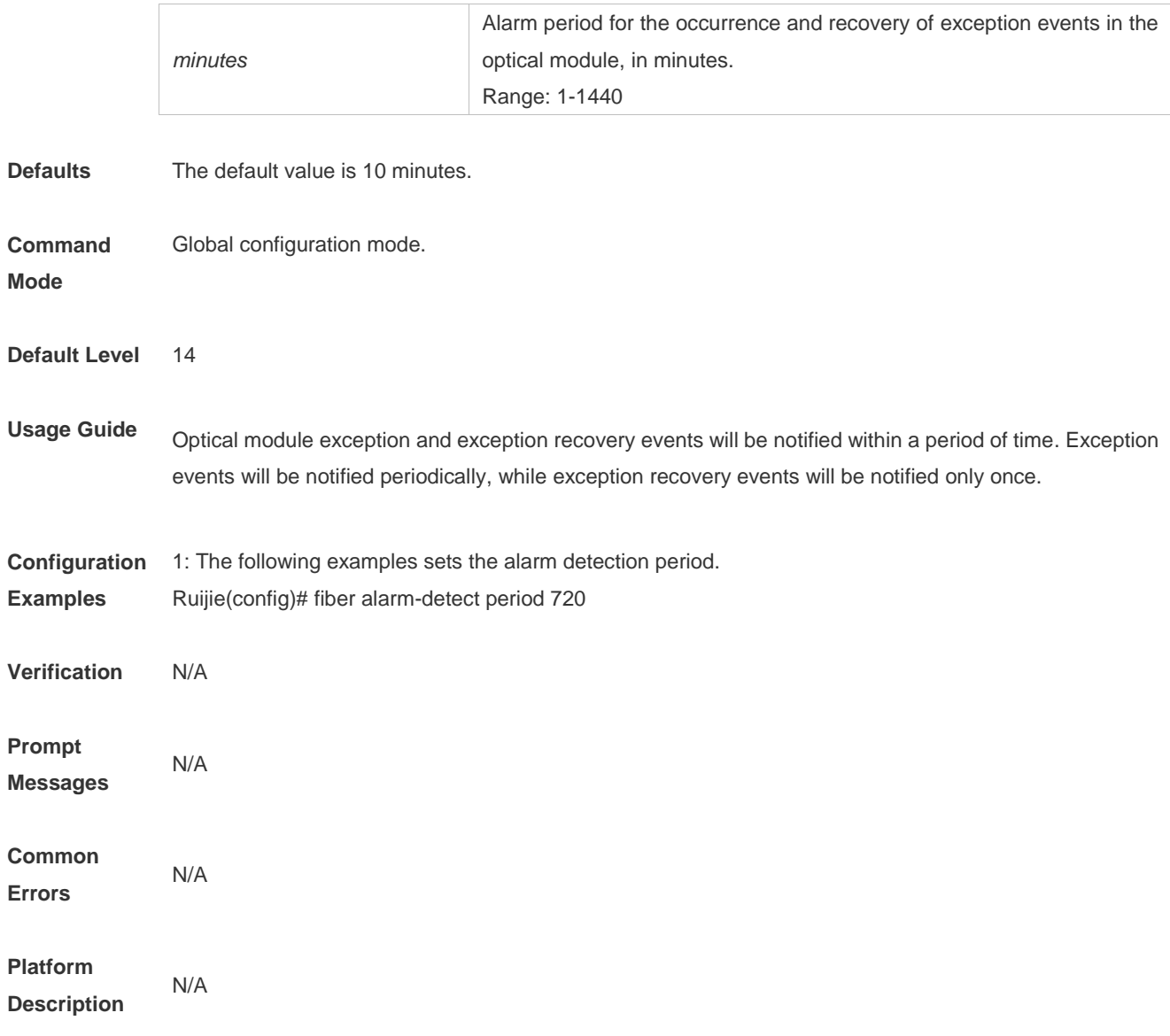

## **1.11 fiber alarm-detect repeat-mode**

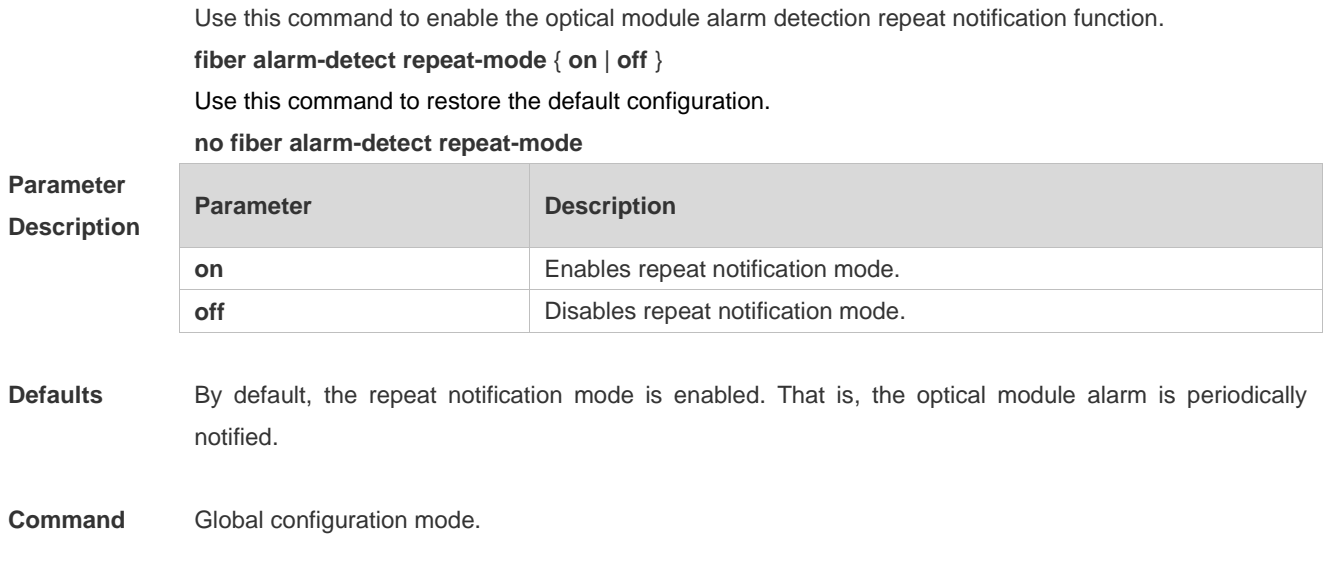

#### **Mode**

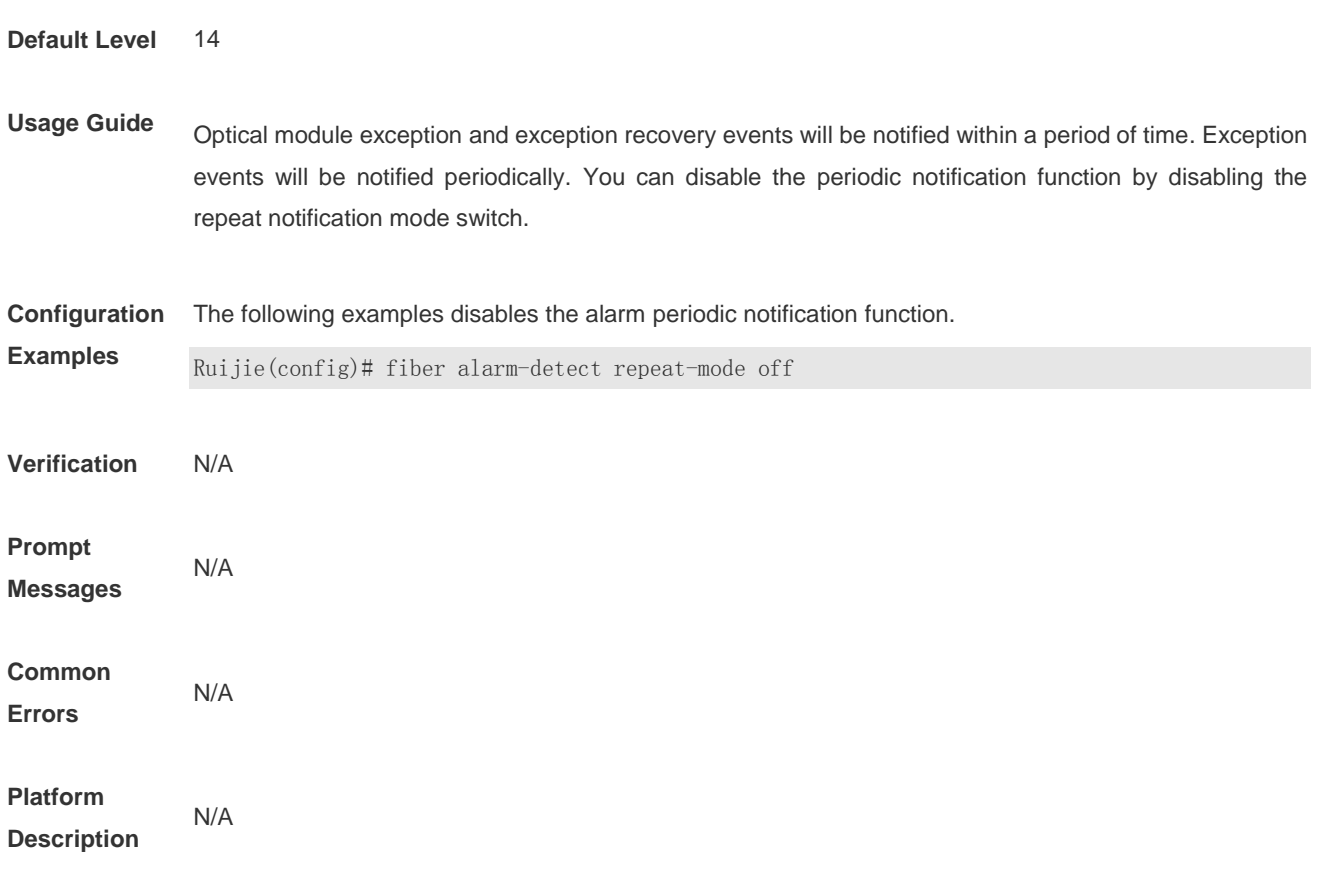

#### **1.12 fiber antifake enable**

Use this command to enable or disable the optical module antifake detection. Use the **no** form of this command to restore the default setting. **fiber antifake {ignore | enable} no fiber antifake enable**

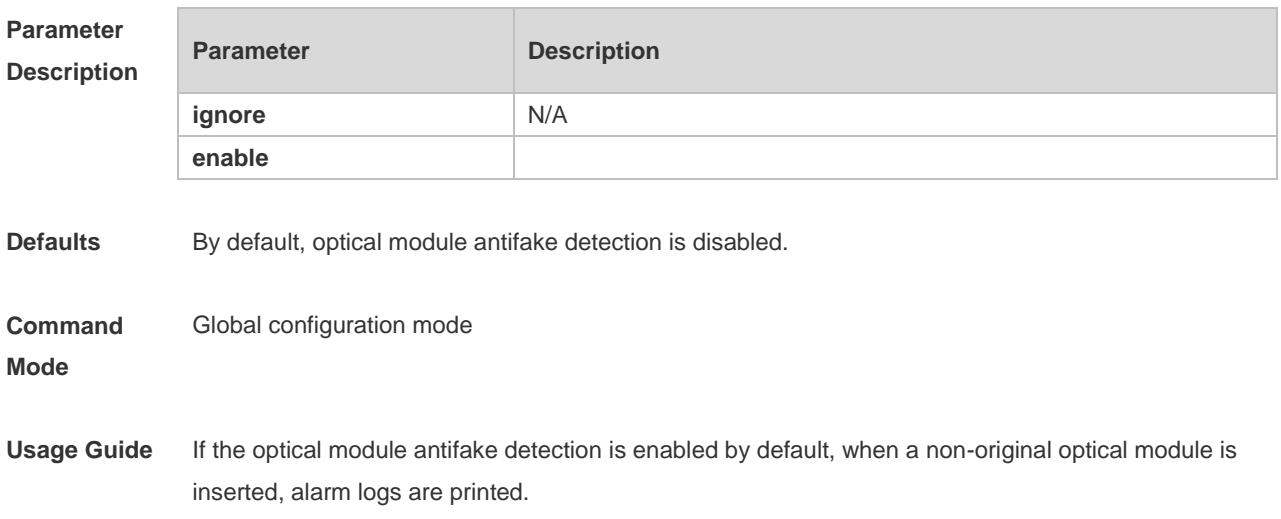

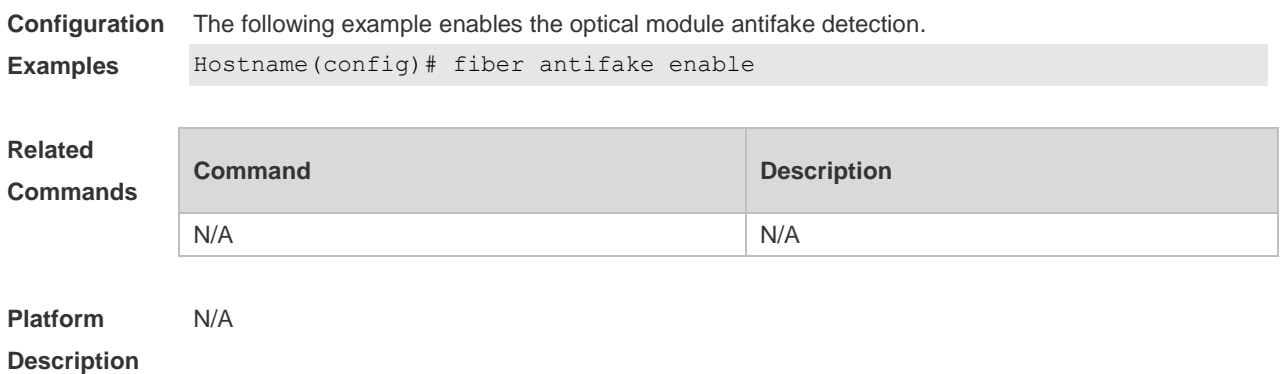

### **1.13 flowcontrol**

Use this command to enable or disable the flow control. Use the **no** form of this command to restore the default setting. **flowcontrol** { **auto** | **off** | **on**} **no flowcontrol**

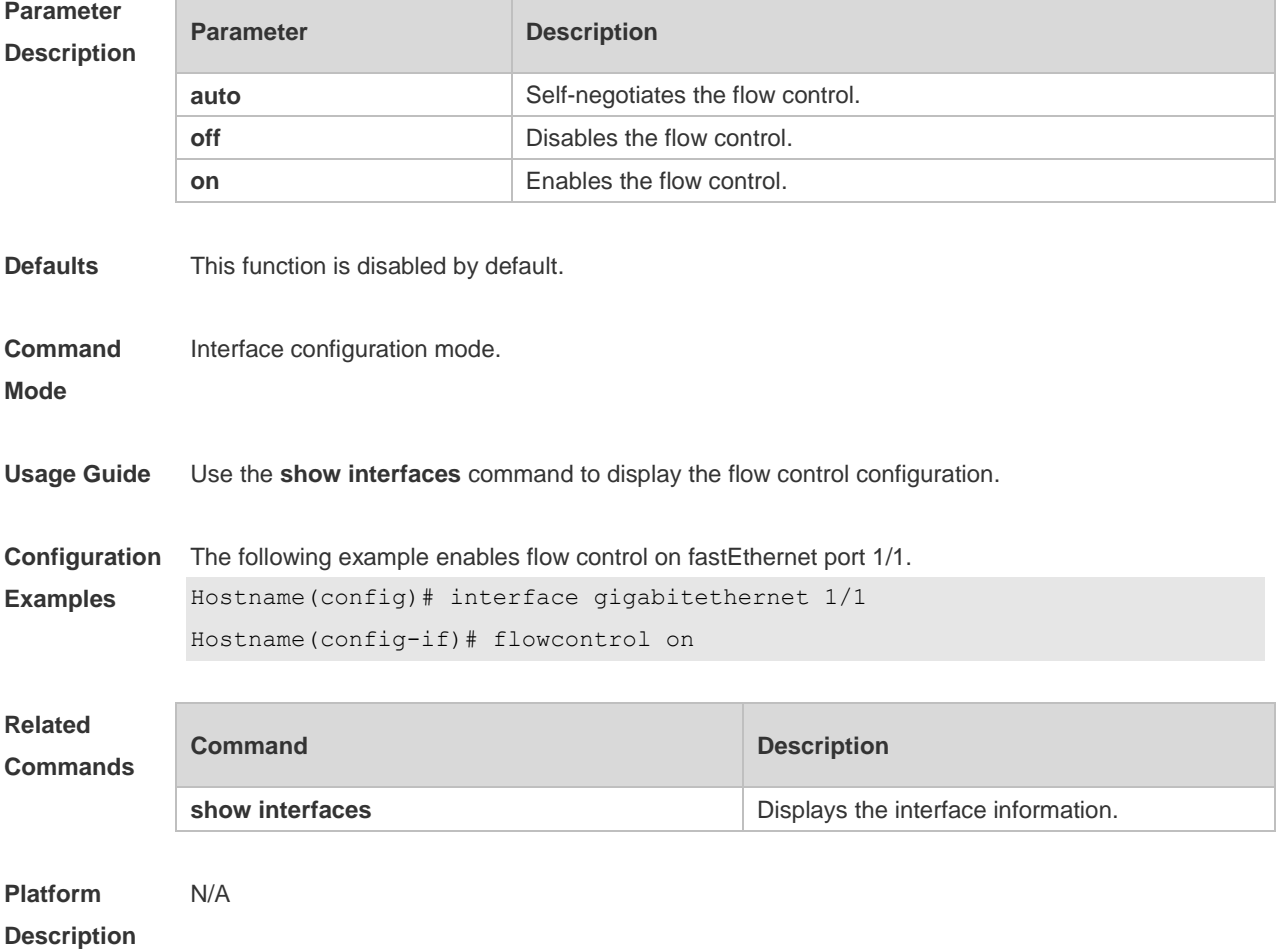

#### **1.14 interface**

Use this command to enter the interface configuration mode. **interface** *interface-type interface-number*

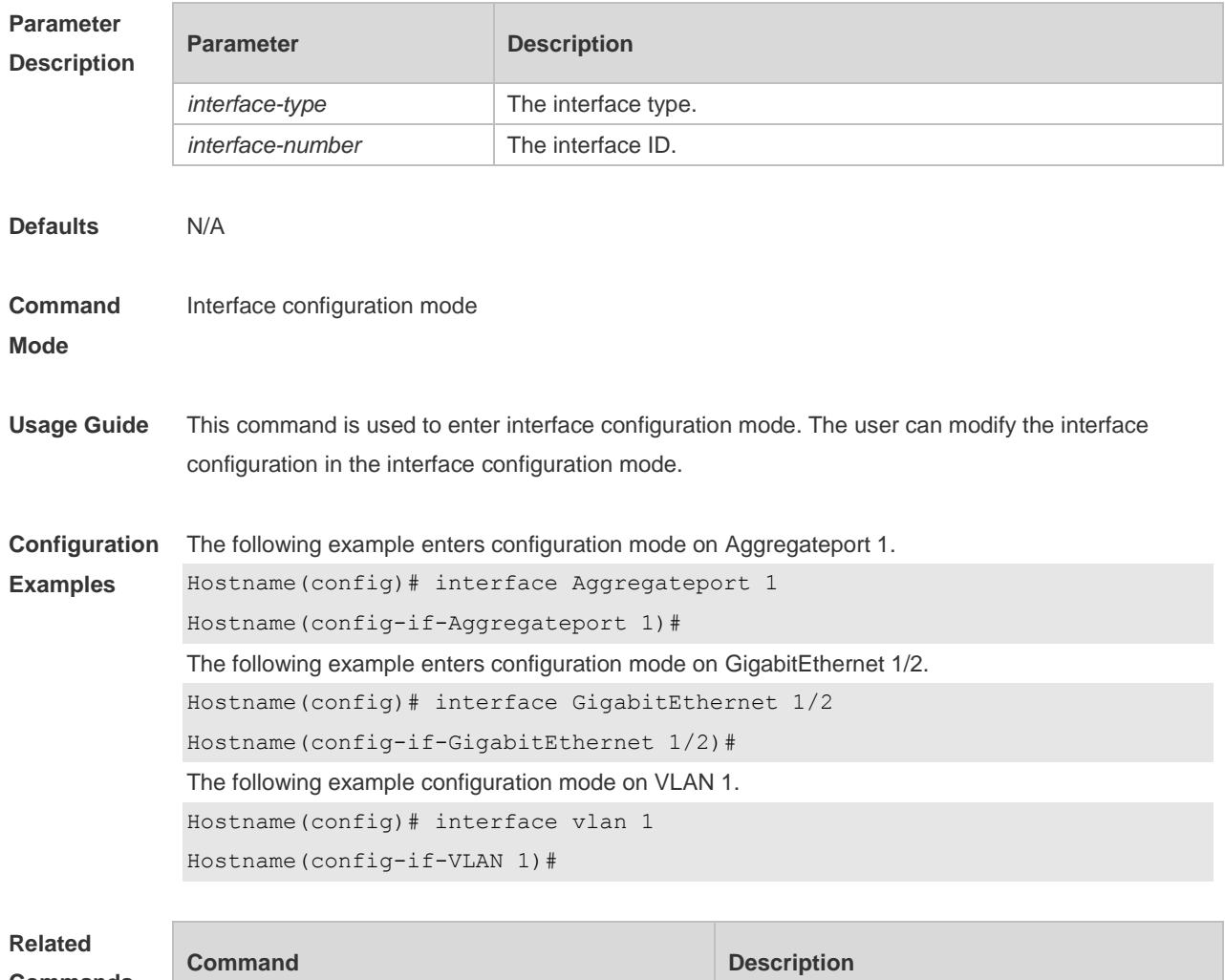

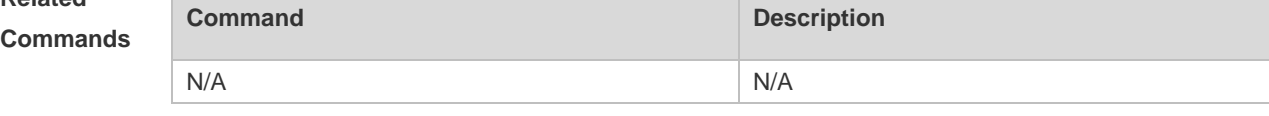

**Platform Description** N/A

### **1.15 interface range**

Use this command to enter interface configuration mode on multiple interfaces. **interface range** { *port-range* | **macro** *macro\_name* } Use this command to define the macro name of the **interface range** command. **define interface-range** *macro\_name*

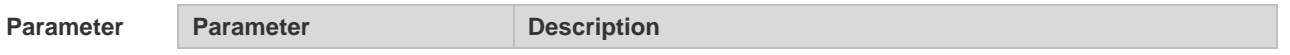

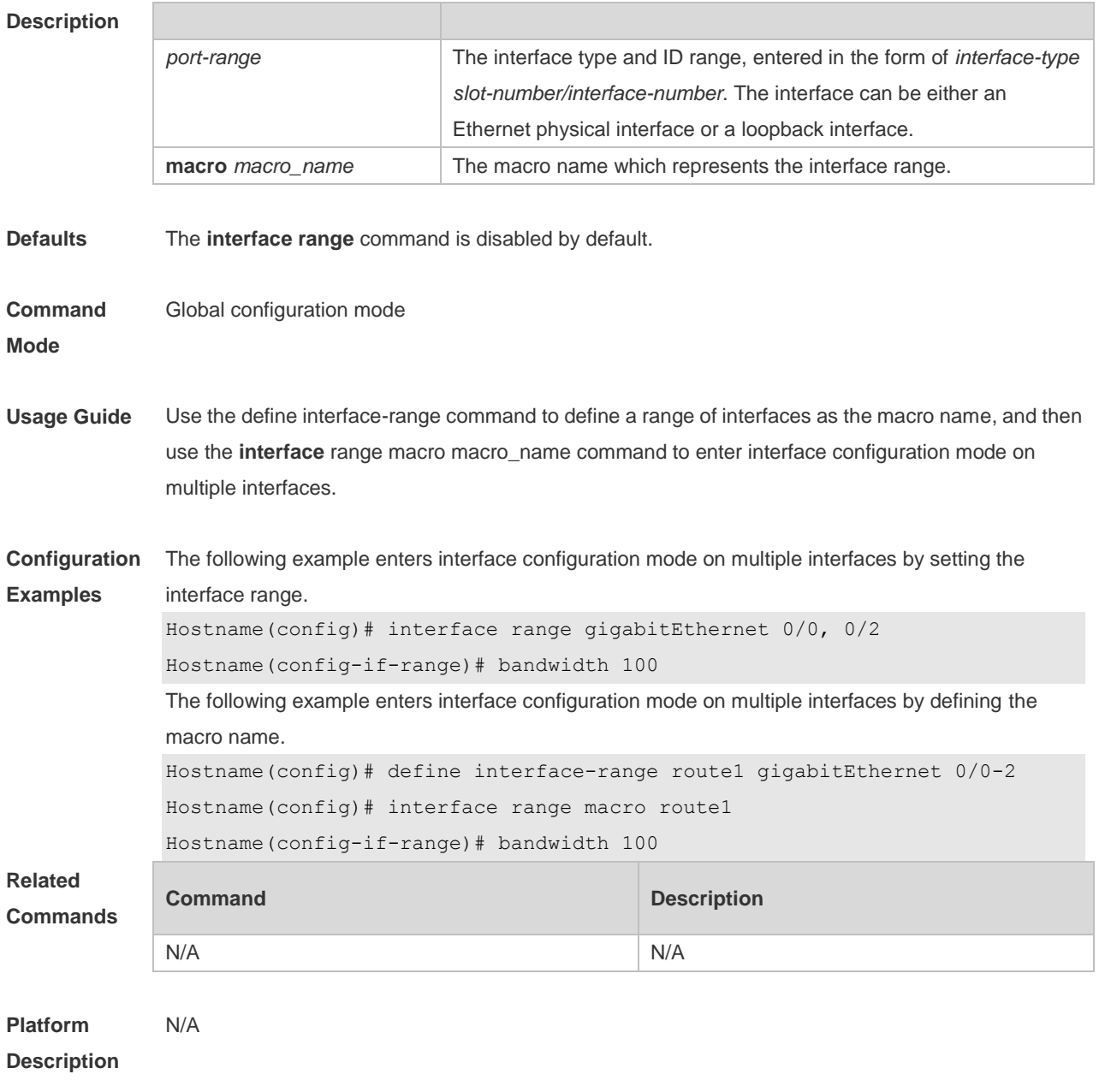

### **1.16 line-detect**

Use this command to detect the cable connection status. **line-detect**

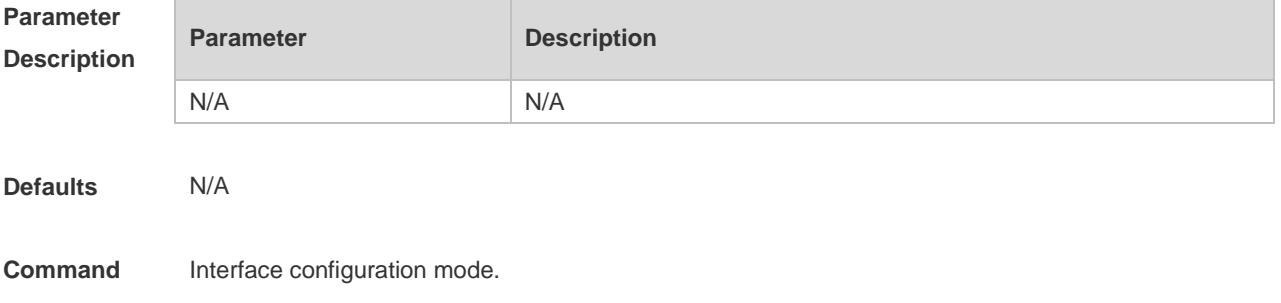

#### **Mode**

**Usage Guide** This command is used to detect the line status and locate the problem in case of a line failure, for example, the line is torn down.

**Configuration**  The following example detects the cable connection status on gigabitEthernet 0/1.

```
Examples
            Hostname(config)#interface gigabitEthernet 0/1
            Hostname(config-if-GigabitEthernet 0/1)#line-detect
            Interface : GigabitEthernet 0/1
            start cable-diagnoses,please wait...
            cable-daignoses end!this is result:
            4 pairs
            pair state length(meters)
            ---- ---------- --------------
            A Ok 1 
            pair state length(meters)
            ---- ---------- --------------
            B Ok 2 
            pair state length(meters)
            ---- ---------- --------------
```
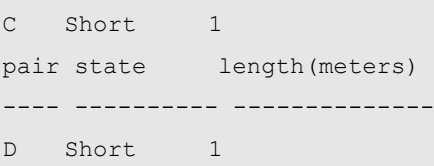

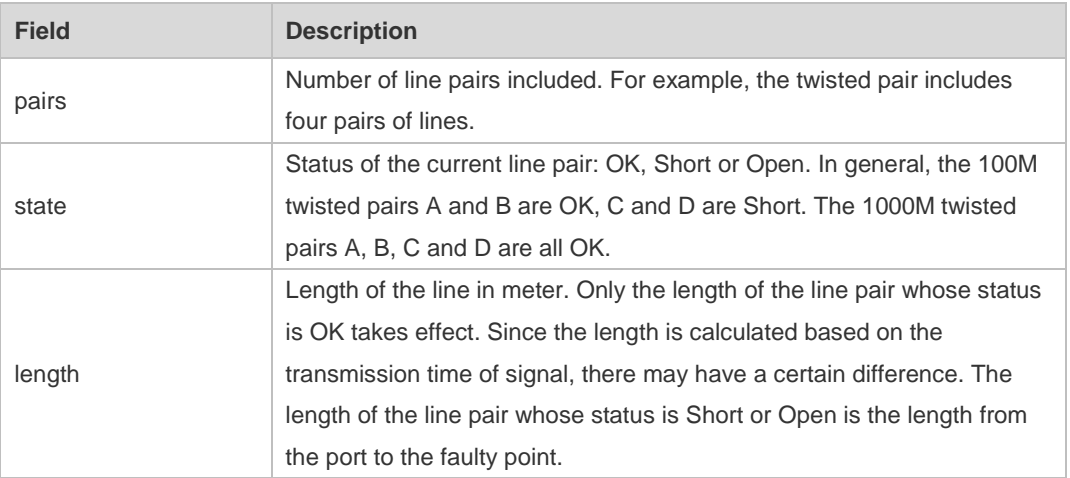

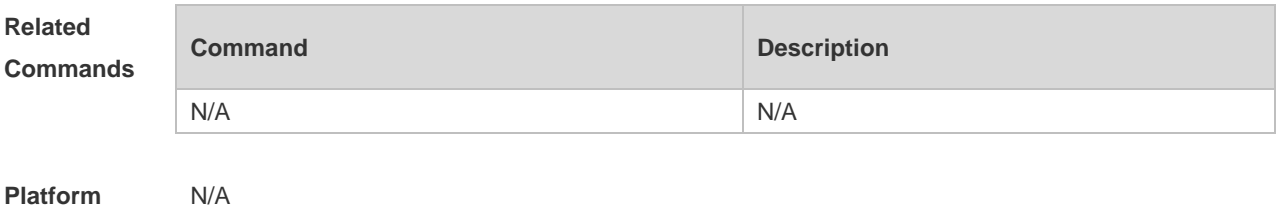

**Platform Description**

### **1.17 load-interval**

Use this command to set the interval for calculating load on the interface. Use the **no** form of this command to restore the default setting. **load-interval** *seconds* **no load-interval**

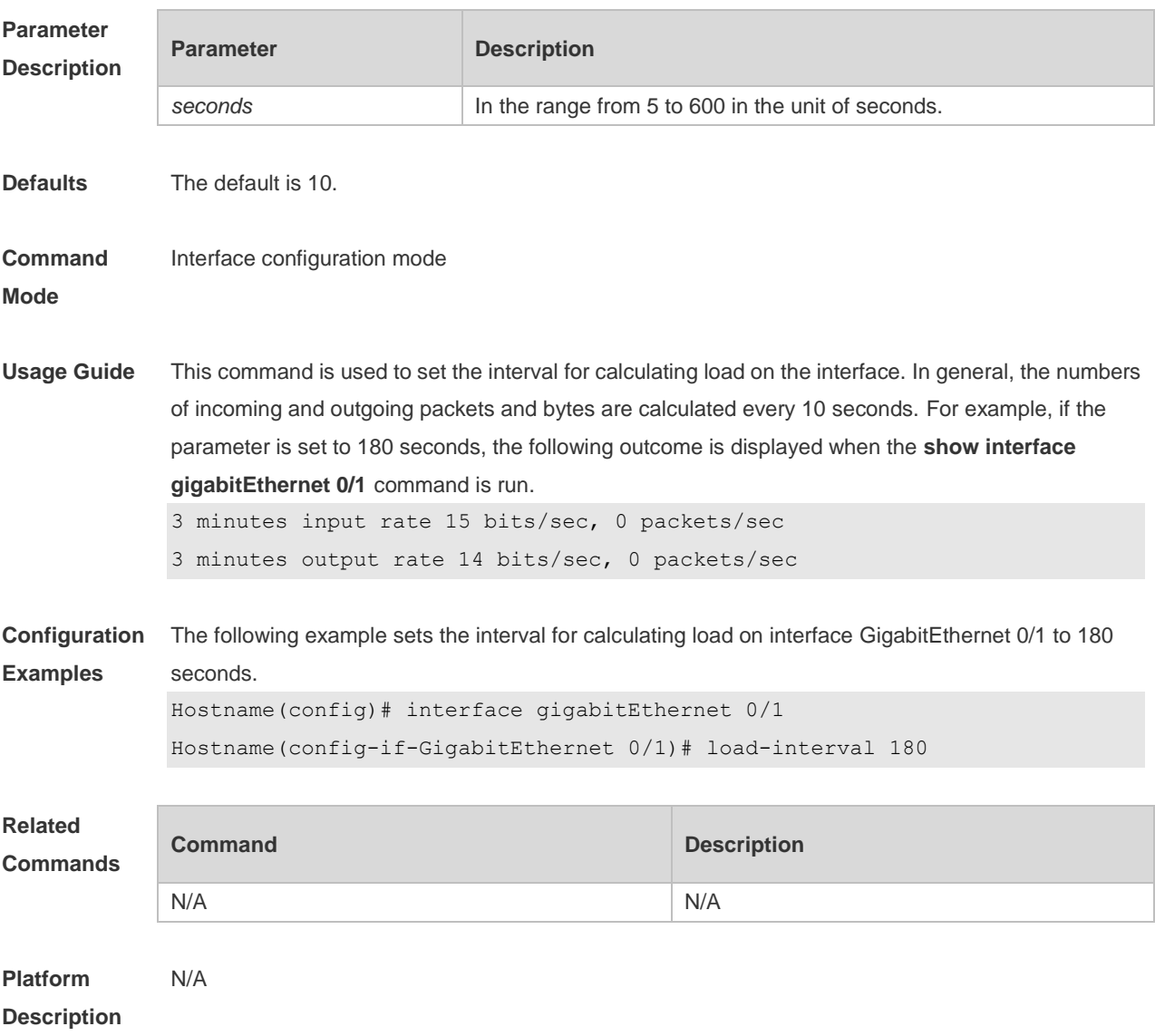

### **1.18 logging**

Use this command to print information on the interface. **logging** [ **link-updown** | **error-frame** | **link-dither** ]

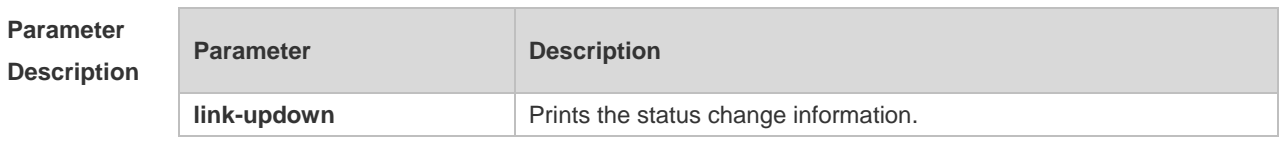

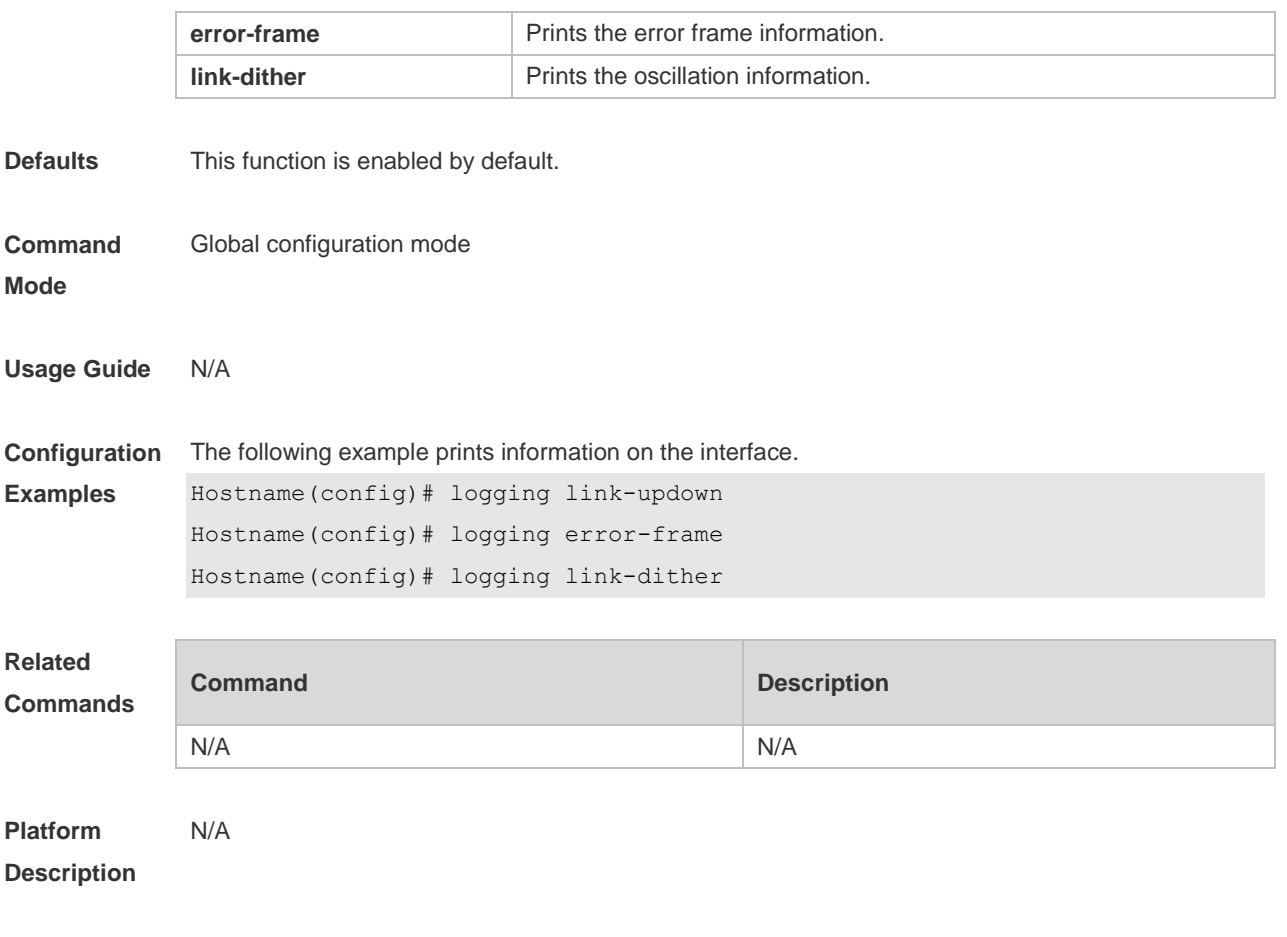

#### **1.19 mtu**

Use this command to set the MTU supported on the interface. **mtu** *num*

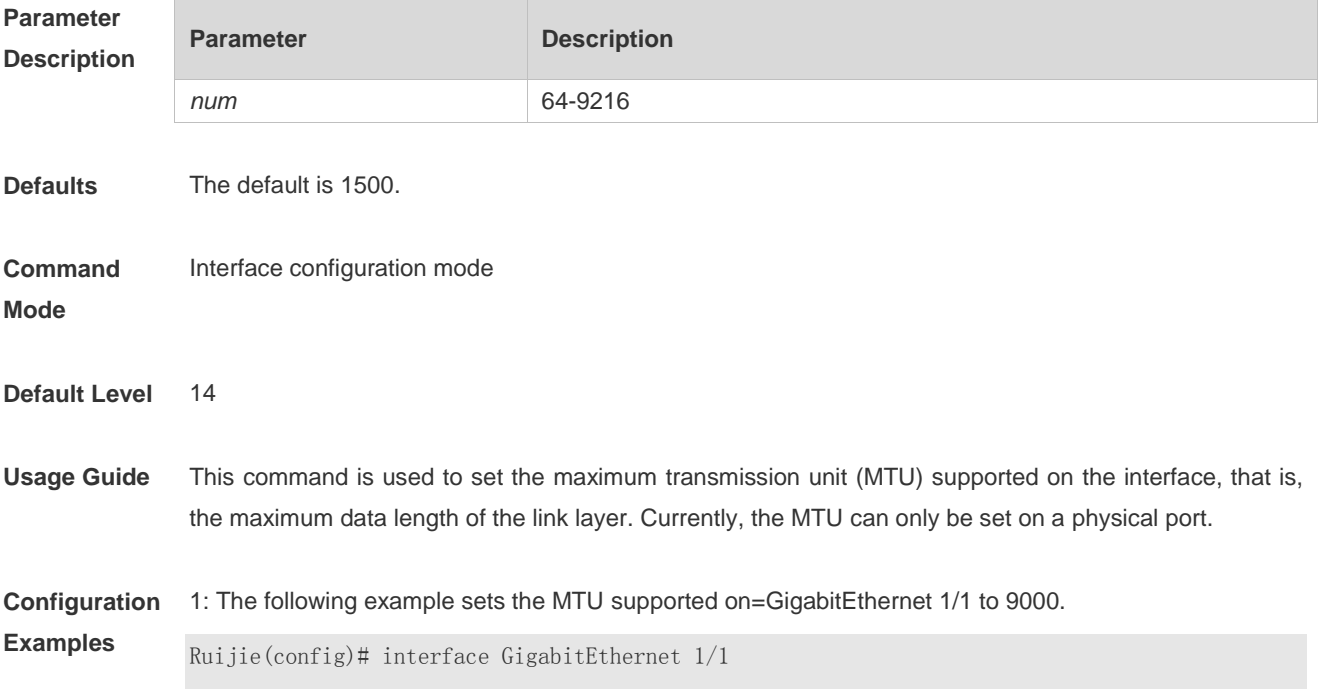

#### Ruijie(config-if-GigabitEthernet)# mtu 9000

**Verification** 1: Run the **show interfaces** command to view the MTU on the interface.

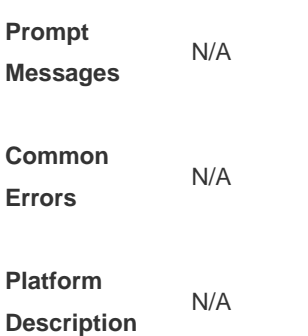

### **1.20 negotiation mode**

Use this command to enable or disable auto-negotiation mode. Use the no form of this command to restore default configuration. **negotiation mode** { **on** | **off** } **no negotiation mode**

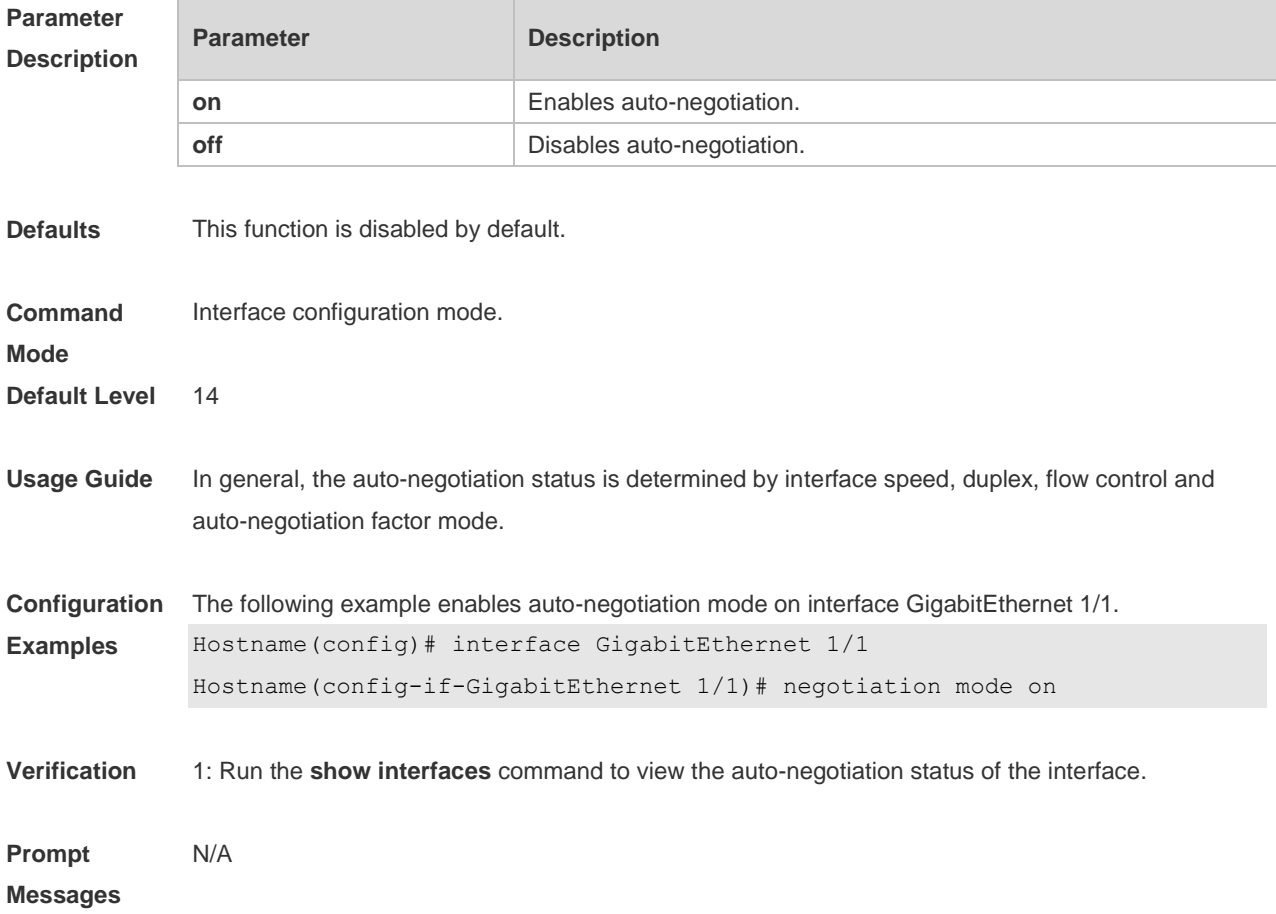

**Command Errors** N/A **Platform**  N/A

#### **Description**

### **1.21 physical-port dither protect**

Use this command to enable oscillation protection on the port. **physical-port dither protect**

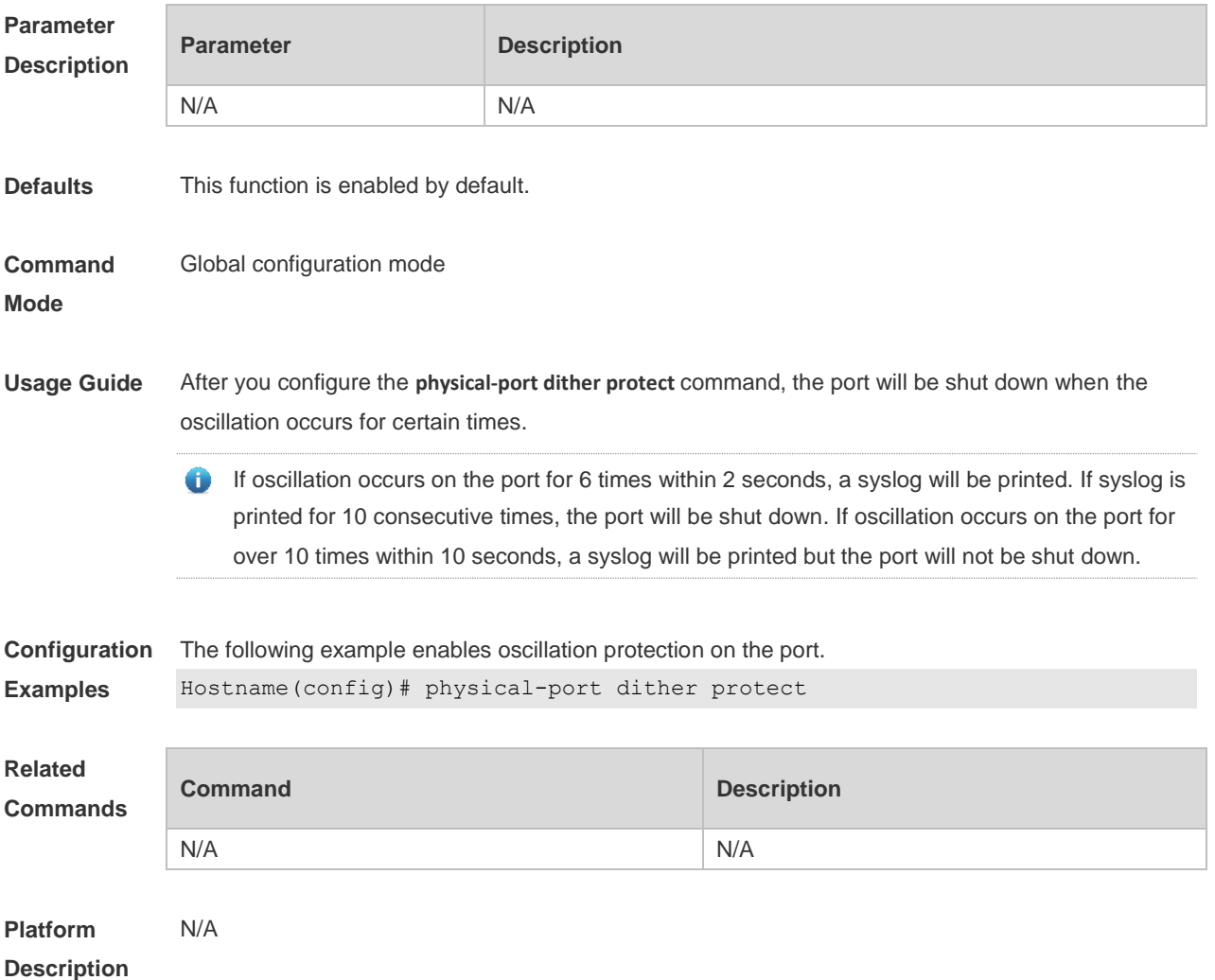

#### **1.22 protected-ports route-deny**

Use this command to configure L3 routing between the protected ports. Use the **no** form of this command to restore the default setting. **protected-ports route-deny no protected-ports route-deny**

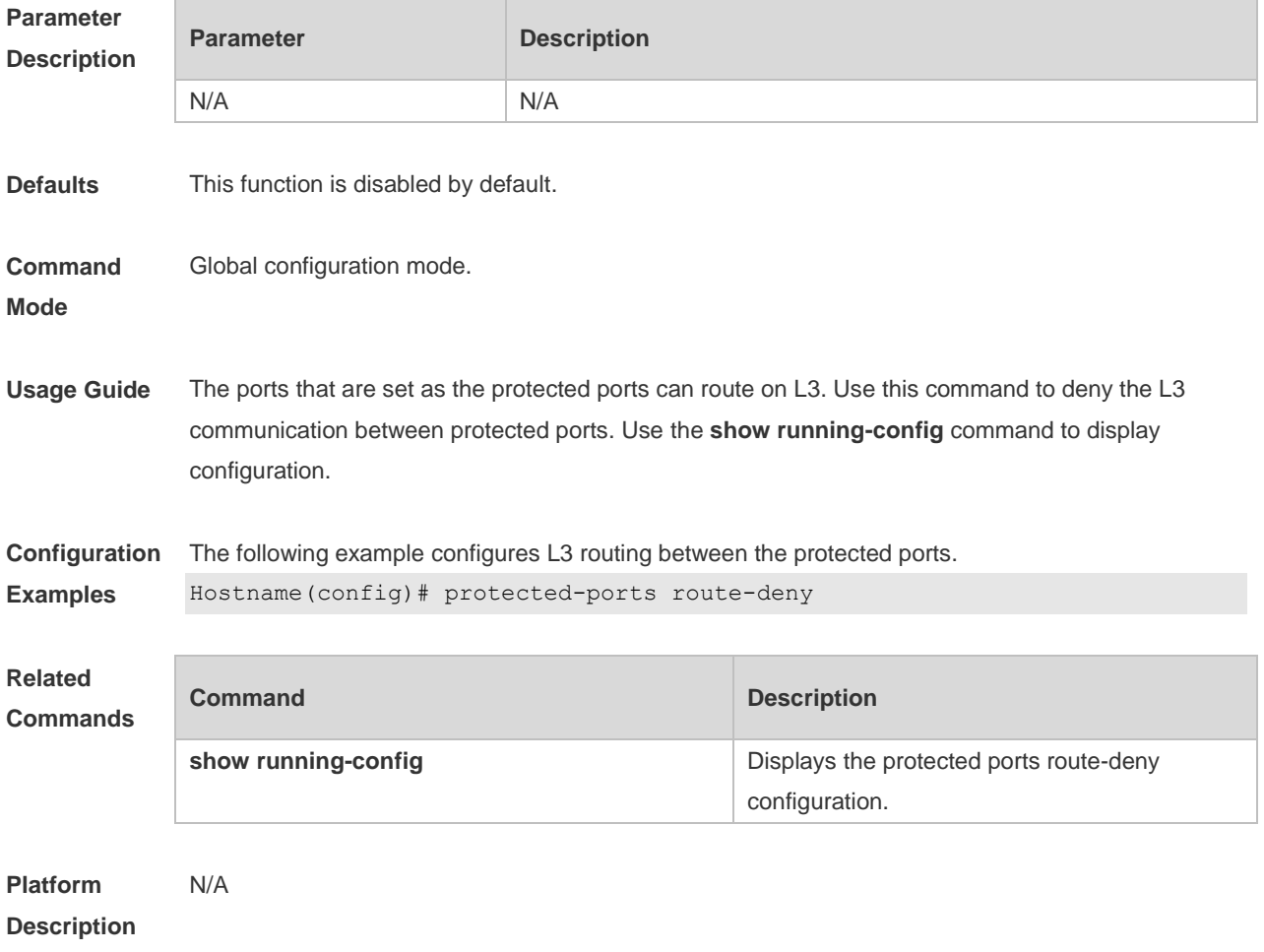

### **1.23 show eee interfaces status**

Use this command to display interface EEE status. **show eee interfaces** { *interface-type interface-number* | *status* }

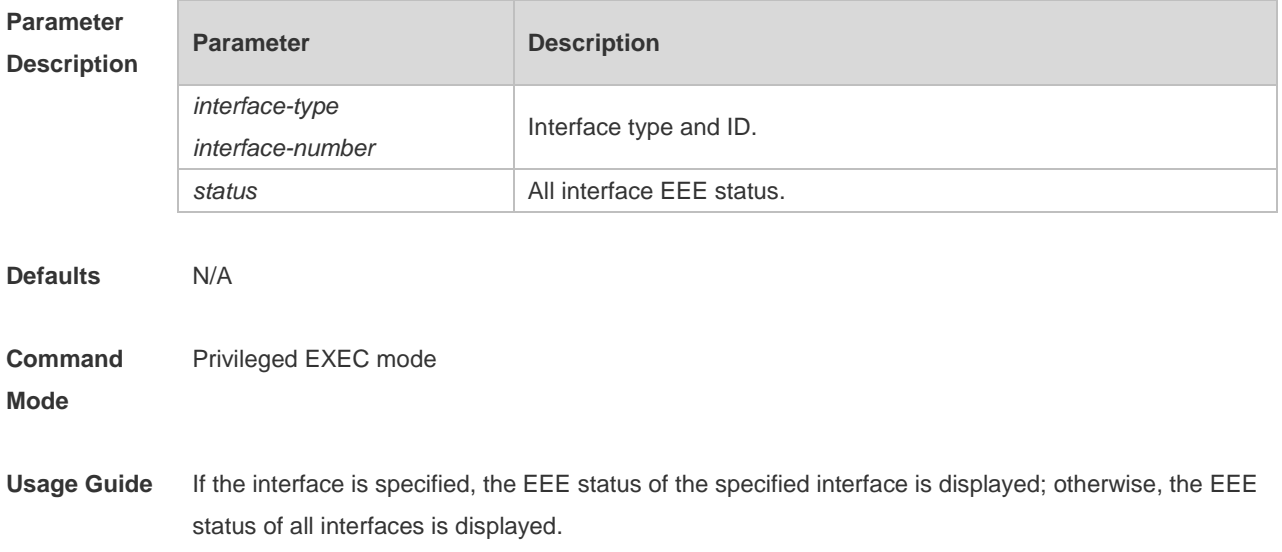

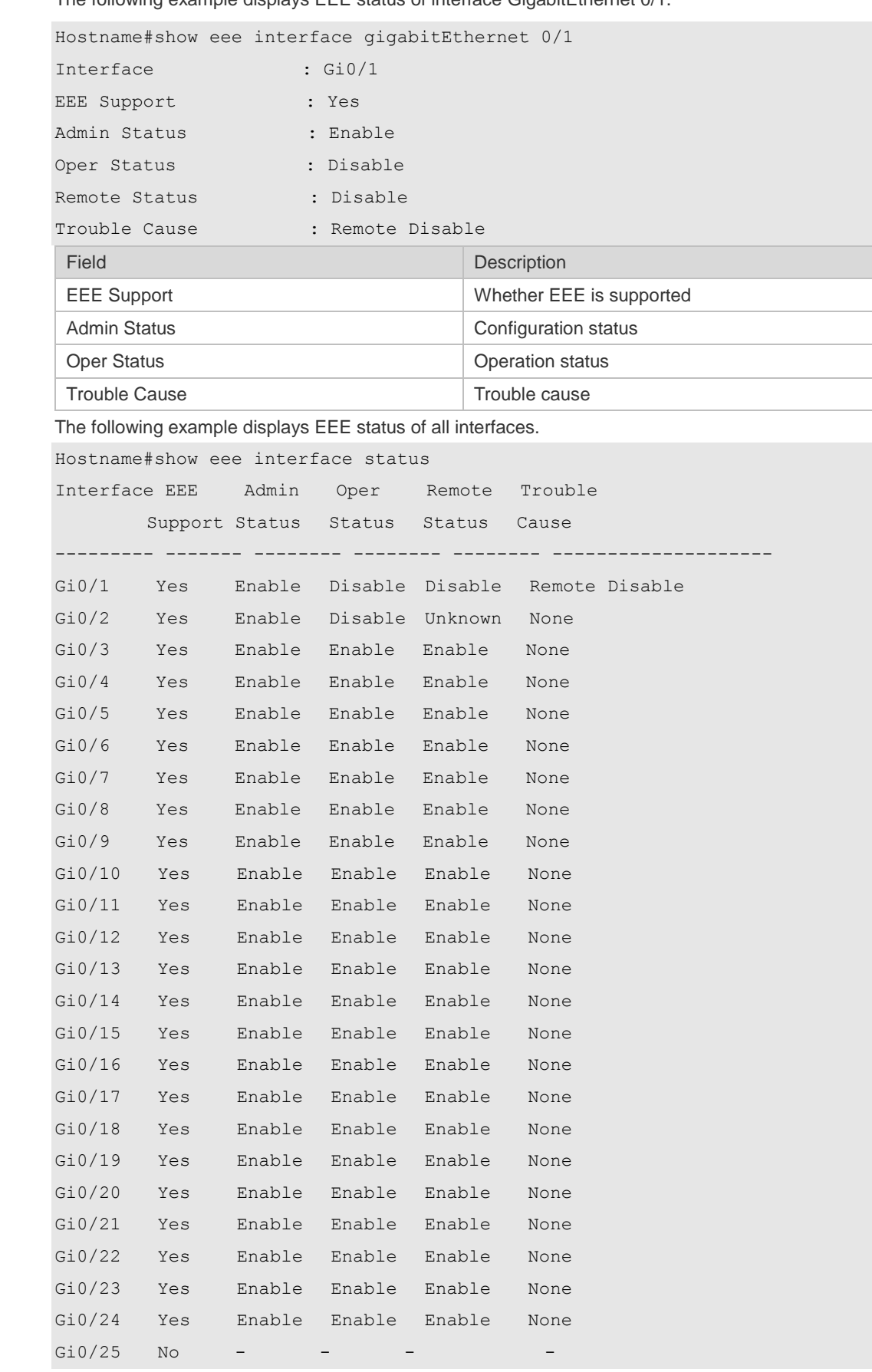

#### **Configuration**  The following example displays EEE status of interface GigabitEthernet 0/1.

**Examples**

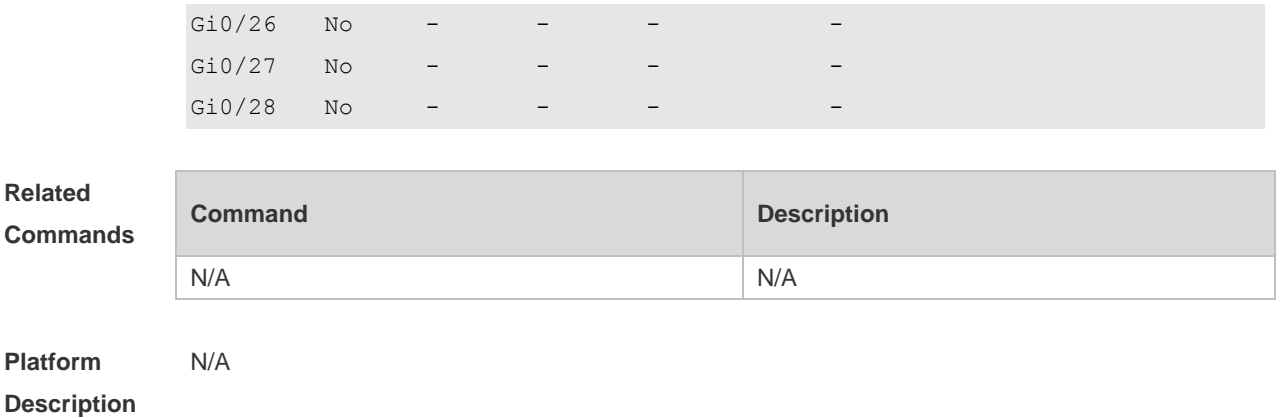

### **1.24 show interfaces**

Use this command to display the interface information and optical module information. **show interfaces** [ *interface-type interface-number* ] [ **description | switchport | trunk** ]

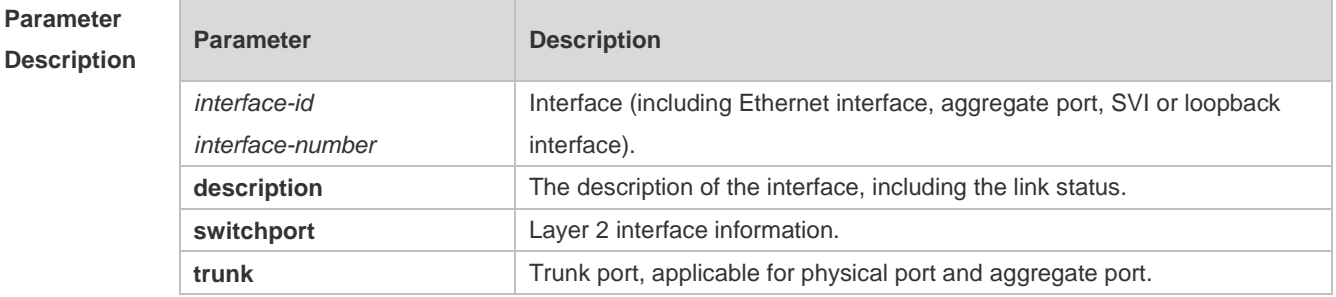

#### **Defaults**

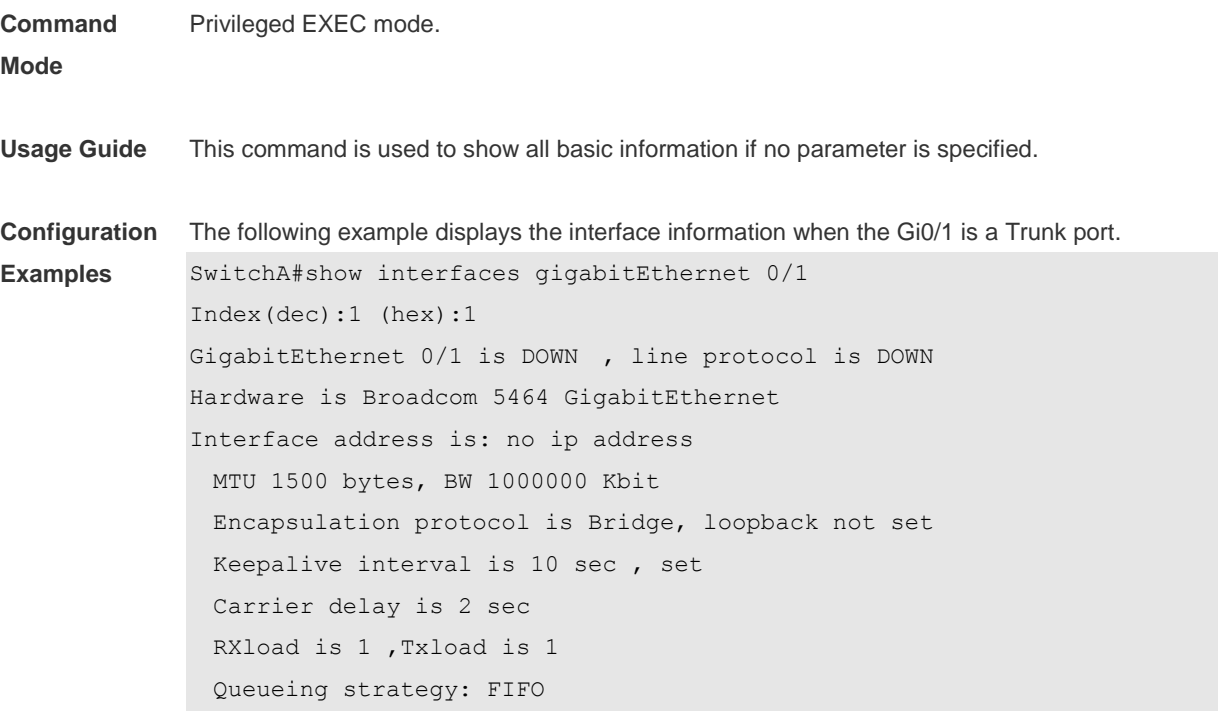

```
 Output queue 0/0, 0 drops;
    Input queue 0/75, 0 drops
  Switchport attributes:
    interface's description:""
    medium-type is copper
    lastchange time:0 Day: 0 Hour: 0 Minute:13 Second
    Priority is 0
    admin duplex mode is AUTO, oper duplex is Unknown
    admin speed is AUTO, oper speed is Unknown
flow receive control admin status is OFF,flow send control admin status is OFF,flow 
receive control oper status is Unknown,flow send control oper status is Unknown
broadcast Storm Control is OFF,multicast Storm Control is OFF,unicast Storm Control 
is OFF
Port-type: trunk
   Native vlan:1
Allowed vlan lists:1-4094 
Active vlan lists:1, 3-4 
  5 minutes input rate 0 bits/sec, 0 packets/sec
  5 minutes output rate 0 bits/sec, 0 packets/sec
    0 packets input, 0 bytes, 0 no buffer, 0 dropped
    Received 0 broadcasts, 0 runts, 0 giants
    0 input errors, 0 CRC, 0 frame, 0 overrun, 0 abort
    0 packets output, 0 bytes, 0 underruns , 0 dropped
0 output errors, 0 collisions, 0 interface resets
The following example displays the interface information when the Gi0/1 is an Access port.
SwitchA#show interfaces gigabitEthernet 0/1
Index(dec):1 (hex):1
GigabitEthernet 0/1 is DOWN , line protocol is DOWN 
Hardware is Broadcom 5464 GigabitEthernet
Interface address is: no ip address
  MTU 1500 bytes, BW 1000000 Kbit
  Encapsulation protocol is Bridge, loopback not set
  Keepalive interval is 10 sec , set
  Carrier delay is 2 sec
  RXload is 1 ,Txload is 1
  Queueing strategy: FIFO
    Output queue 0/0, 0 drops;
    Input queue 0/75, 0 drops
  Switchport attributes:
    interface's description:""
    medium-type is copper
    lastchange time:0 Day: 0 Hour: 0 Minute:13 Second
```
Priority is 0

```
 admin duplex mode is AUTO, oper duplex is Unknown
    admin speed is AUTO, oper speed is Unknown
    flow receive control admin status is OFF,flow send control admin status is 
OFF,flow receive control oper status is Unknown,flow send control oper status is 
Unknown
broadcast Storm Control is OFF,multicast Storm Control is OFF,unicast Storm Control 
is OFF
Port-type: access
Vlan id : 2 
  5 minutes input rate 0 bits/sec, 0 packets/sec
  5 minutes output rate 0 bits/sec, 0 packets/sec
    0 packets input, 0 bytes, 0 no buffer, 0 dropped
    Received 0 broadcasts, 0 runts, 0 giants
    0 input errors, 0 CRC, 0 frame, 0 overrun, 0 abort
    0 packets output, 0 bytes, 0 underruns , 0 dropped
0 output errors, 0 collisions, 0 interface resets
```

```
The following example displays the layer-2 interface information when the Gi0/1 is a Hybrid port.
```

```
SwitchA#show interfaces gigabitEthernet 0/1
Index(dec):1 (hex):1
GigabitEthernet 0/1 is DOWN , line protocol is DOWN 
Hardware is Broadcom 5464 GigabitEthernet
Interface address is: no ip address
  MTU 1500 bytes, BW 1000000 Kbit
  Encapsulation protocol is Bridge, loopback not set
  Keepalive interval is 10 sec , set
  Carrier delay is 2 sec
  RXload is 1 ,Txload is 1
  Queueing strategy: FIFO
    Output queue 0/0, 0 drops;
    Input queue 0/75, 0 drops
  Switchport attributes:
    interface's description:""
    medium-type is copper
    lastchange time:0 Day: 0 Hour: 0 Minute:13 Second
    Priority is 0
    admin duplex mode is AUTO, oper duplex is Unknown
    admin speed is AUTO, oper speed is Unknown
    flow receive control admin status is OFF,flow send control admin status is 
OFF,flow receive control oper status is Unknown,flow send control oper status is 
Unknown
broadcast Storm Control is OFF,multicast Storm Control is OFF,unicast Storm Control 
is OFF
Port-type: hybrid
```
Tagged vlan id:2 Untagged vlan id:none 5 minutes input rate 0 bits/sec, 0 packets/sec 5 minutes output rate 0 bits/sec, 0 packets/sec 0 packets input, 0 bytes, 0 no buffer, 0 dropped Received 0 broadcasts, 0 runts, 0 giants 0 input errors, 0 CRC, 0 frame, 0 overrun, 0 abort 0 packets output, 0 bytes, 0 underruns , 0 dropped 0 output errors, 0 collisions, 0 interface resets

The following example displays the layer-2 information of the Gi0/1. Hostname# show interfacesgigabitEthernet *0/1* switchport Interface Switchport ModeAccess Native Protected VLAN lists --------- ---------- --------- ------ ------ --------- GigabitEthernet 0/1 enabled Access 11 Disabled ALL

#### **Related Commands**

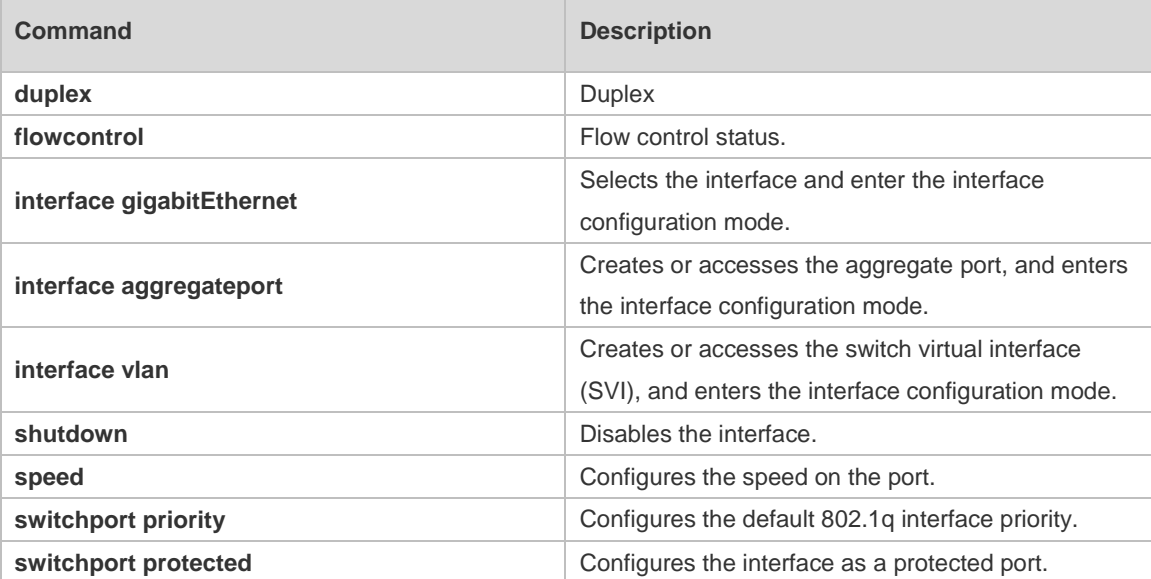

**Platform Description** N/A

#### **1.25 show interfaces counters**

Use this command to display the received and transmitted packet statistics. **show interfaces** [ *interface-type interface-number* ] **counters** [ **increment** | **errors** | **rate** | **summary** ] [ *up* | *down* ]

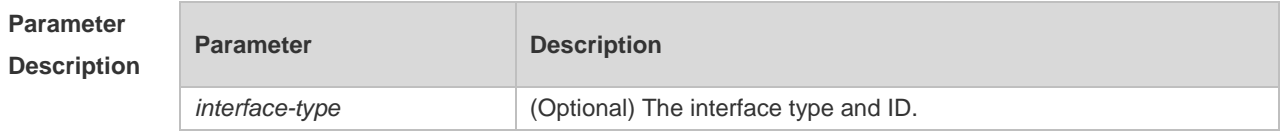

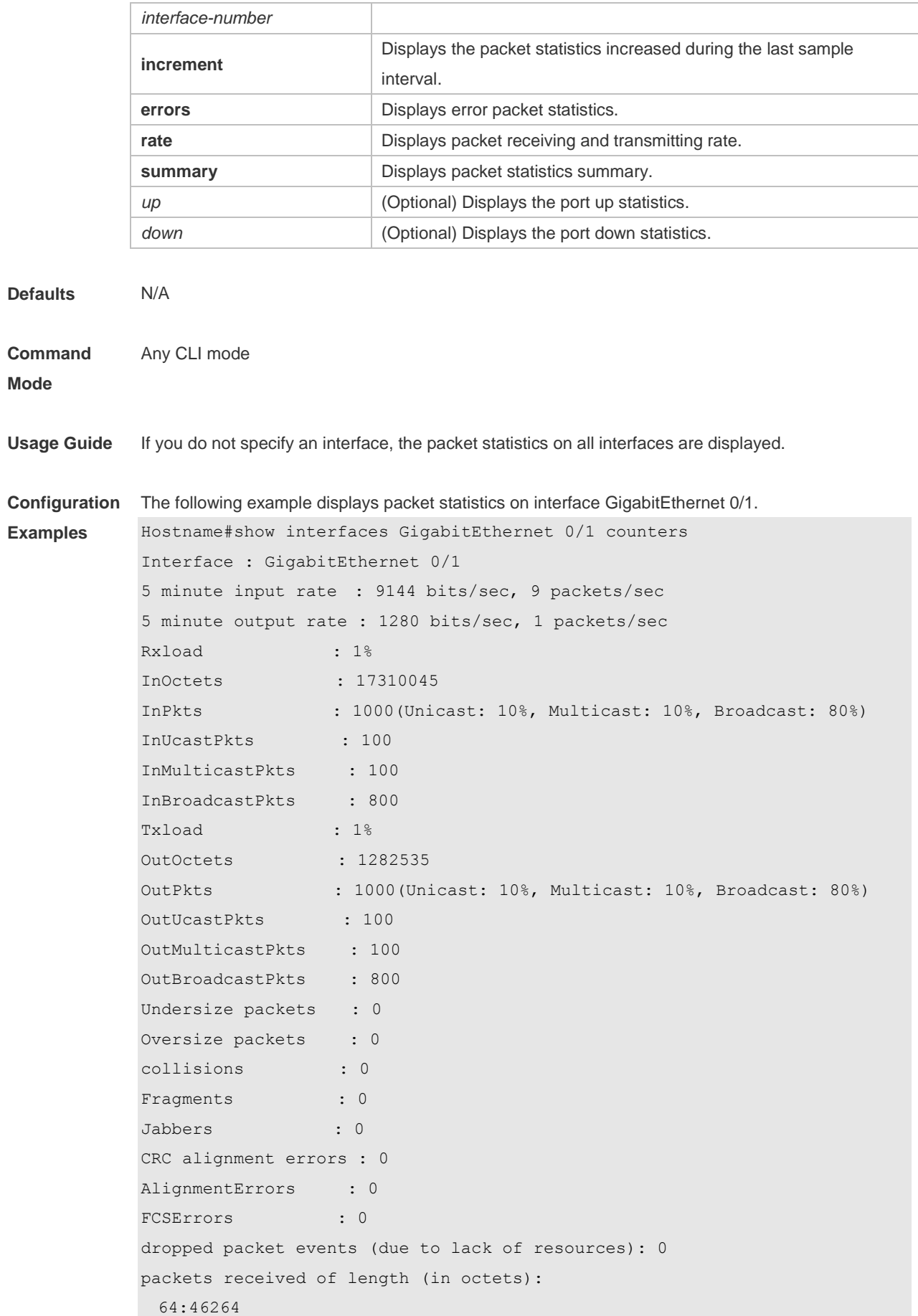

```
 65-127: 47427
  128-255: 3478
  256-511: 658
  512-1023: 18016
  1024-1518: 125
Packet increment in last sampling interval(5 seconds):
  InOctets : 10000
  InPkts : 1000(Unicast: 10%, Multicast: 10%, Broadcast: 80%)
  InUcastPkts : 100
  InMulticastPkts : 100
  InBroadcastPkts : 800
  OutOctets : 10000
  OutPkts : 1000(Unicast: 10%, Multicast: 10%, Broadcast: 80%)
 OutUcastPkts : 100
 OutMulticastPkts : 100
```
**Rxload refers to the receive bandwidth usage and Txload refers to the Tx bandwidth usage.** InPkts is the total number of receive unicast, multicast and broadcast packets. OutPkts is the total number of transmit unicast, multicast and broadcast packets.

Packet increment in last sampling interval (5 seconds) represents the packet statistics increased during the last sample interval (5 seconds).

The following example displays the packet statistics on interface GigabitEthernet 0/1 increased during the last sample interval.

```
Hostname#show interfaces GigabitEthernet 0/1 counters increment
Interface : GigabitEthernet 0/1
Packet increment in last sampling interval(5 seconds):
  InOctets : 10000
  InPkts : 1000(Unicast: 10%, Multicast: 10%, Broadcast: 80%)
  InUcastPkts : 100
  InMulticastPkts : 100
  InBroadcastPkts : 800
 OutOctets : 10000
  OutPkts : 1000(Unicast: 10%, Multicast: 10%, Broadcast: 80%)
  OutUcastPkts : 100
  OutMulticastPkts : 100
The following example displays error packet statistics on interface GigabitEthernet 0/1.
Hostname#show interfaces GigabitEthernet 0/1 counters increment
Interface UnderSize OverSize Collisions
Fragments
------------ -------------------- -------------------- --------------------
--------------------
G10/1 0 0 0 0 0 0 0
Interface Jabbers CRC-Align-Err Align-Err 
FCS-Err
```
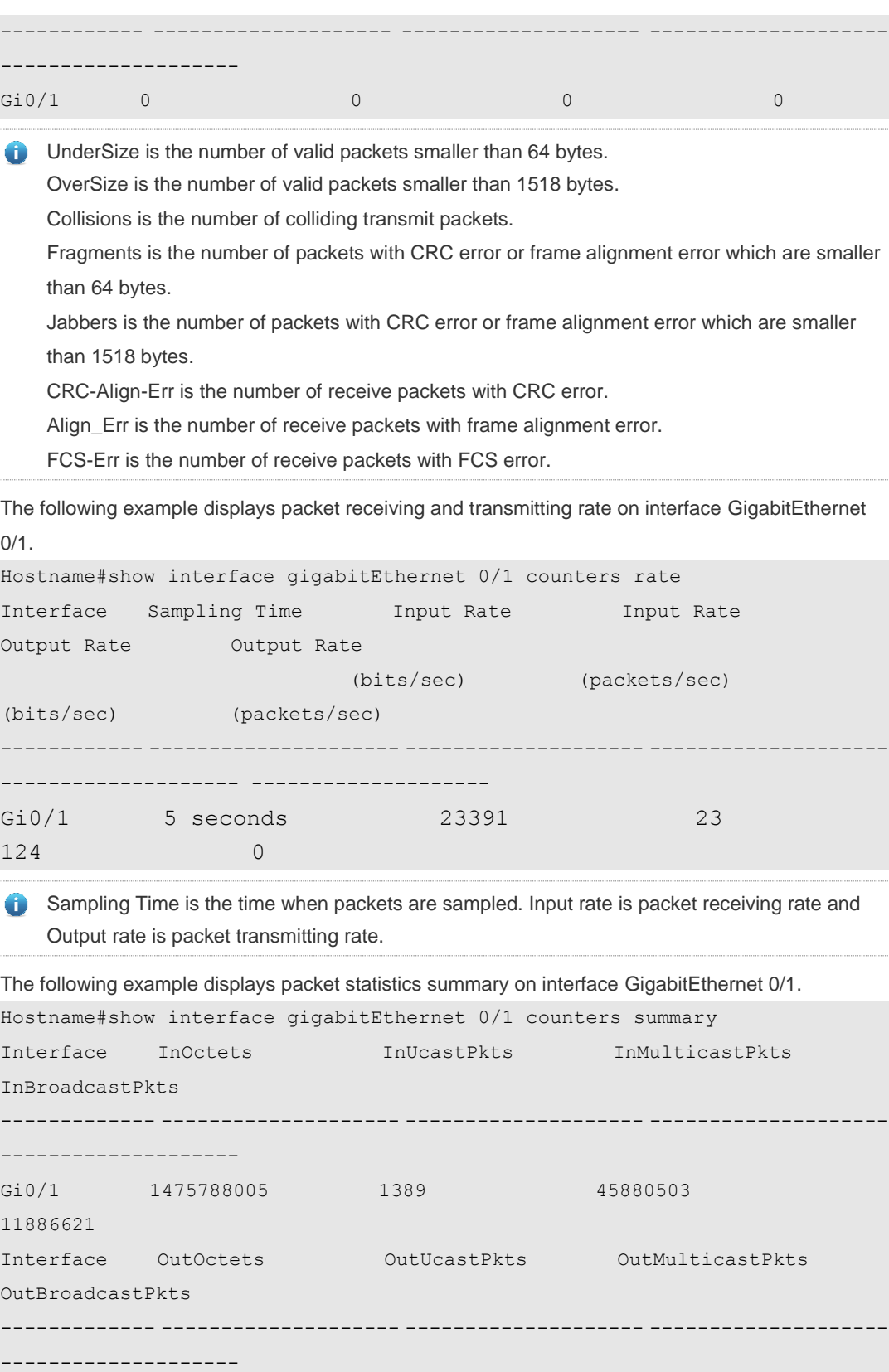

Gi0/1 6667915 6382 31629 13410

InOctets is the total number of packets received on the interface. InUcastPkts is the number of unicast packets received on the interface. InMulticastPkts is the number of multicast packets

received on the interface. InBroadcastPkts is the number of broadcast packets received on the interface.

OutOctets is the total number of packets transmitted on the interface. OutUcastPkts is the number of unicast packets transmitted on the interface. OutMulticastPkts is the number of multicast packets transmitted on the interface. OutBroadcastPkts is the number of broadcast packets transmitted on the interface.

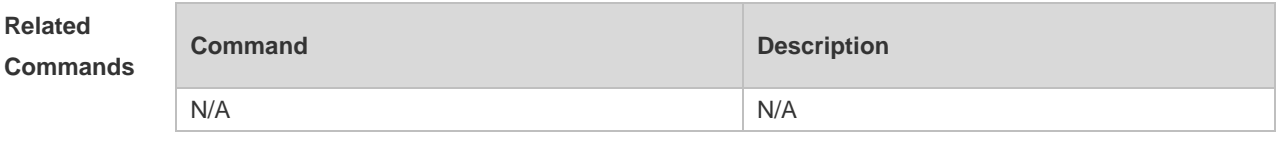

**Platform Description** N/A

#### **1.26 show interfaces ethernet brief**

Use this command to display brief information of interfaces, including interface status, output and input bandwidth usage, and the numbers of output and input packet errors. **show interfaces** [ *interface-type interface-number* ] **ethernet brief [ up | down ]**

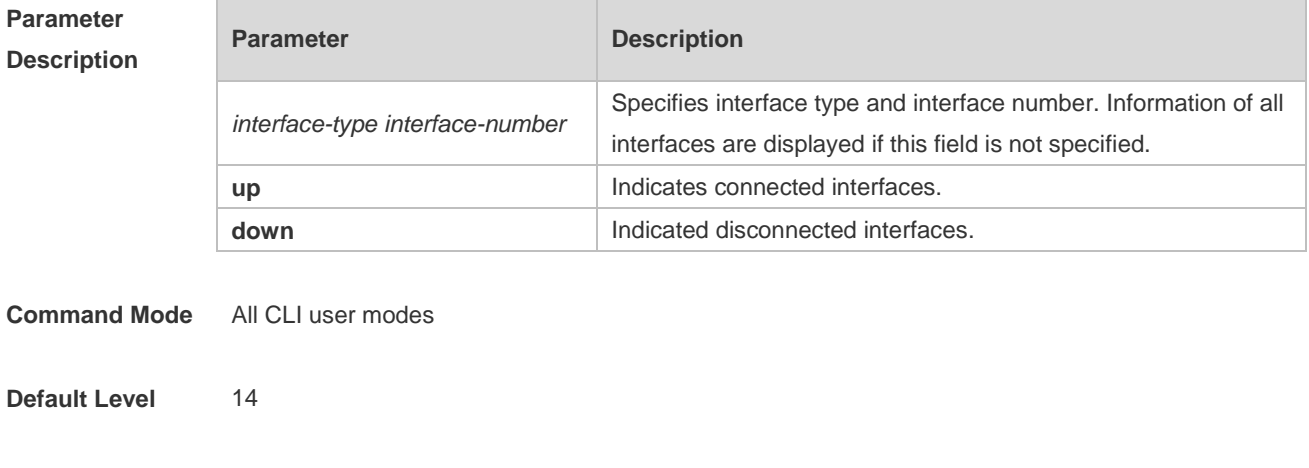

**Usage Guide** If no interface is specified, information of all interfaces is displayed. Physical ports, aggregation ports and management ports are supported.

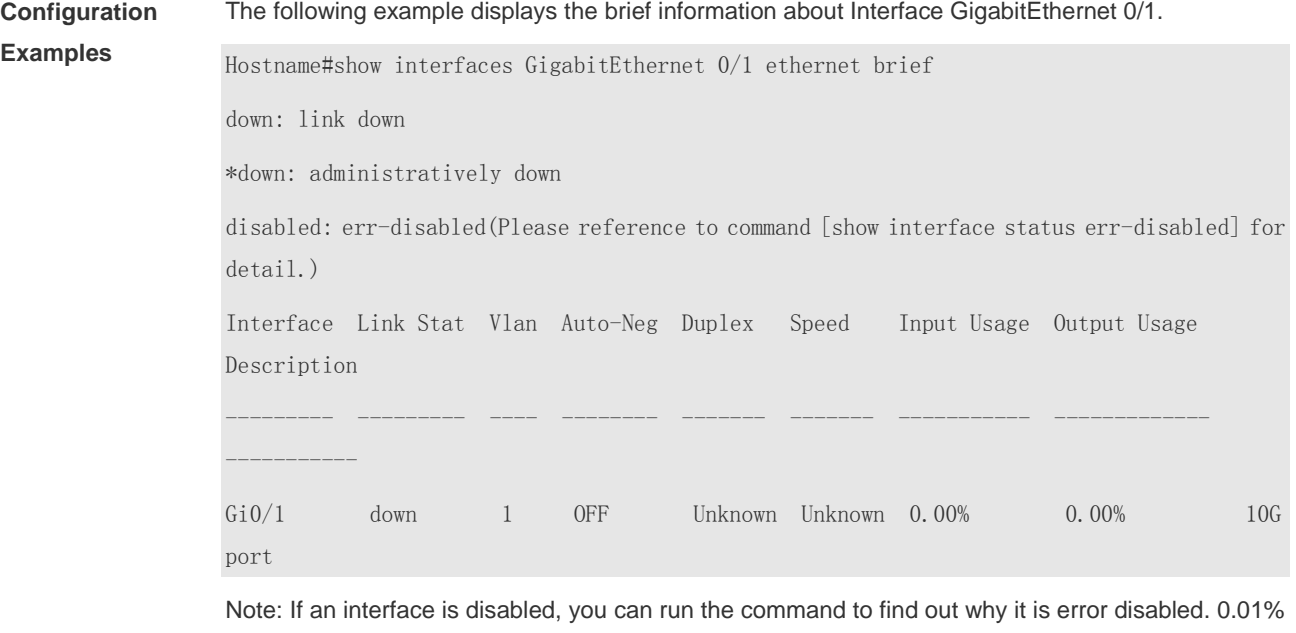

The following example displays the brief information about connected interfaces.

is displayed when the usage is lower than 0.01% and there is network traffic working.

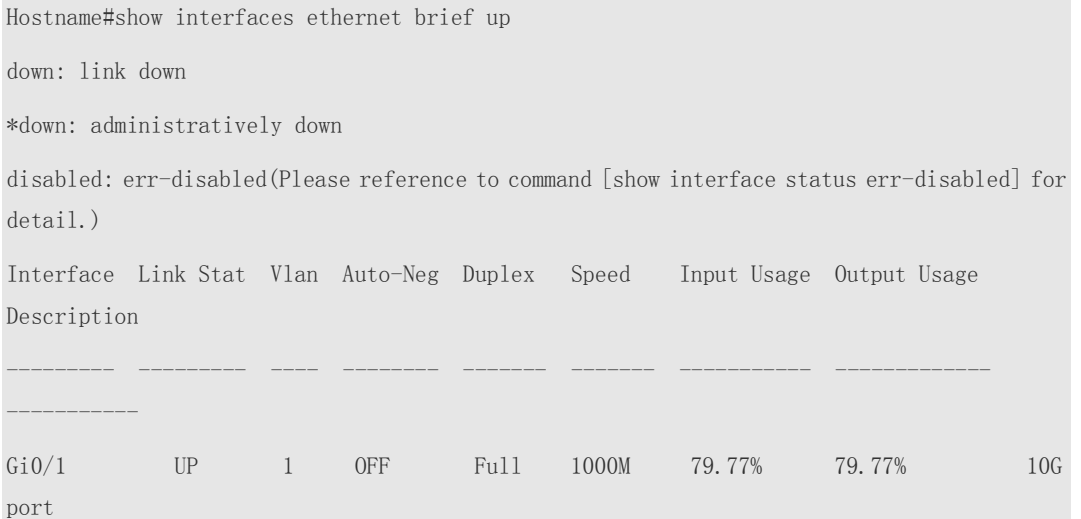

The following example displays the brief information of all interfaces.

Hostname#show interfaces ethernet brief

down: link down

-----------

\*down: administratively down

disabled: err-disabled(Please reference to command [show interface status err-disabled] for detail.)

Interface Link Stat Vlan Auto-Neg Duplex Speed Input Usage Output Usage Description

--------- --------- ---- -------- ------- ------- ----------- -------------

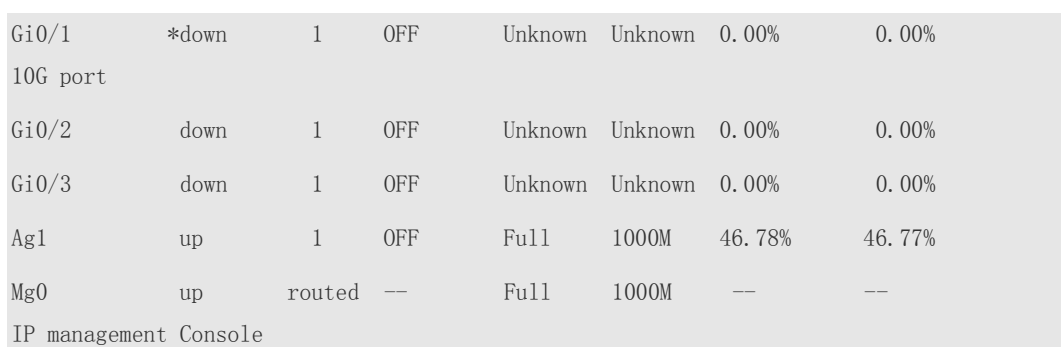

### **1.27 show interfaces link-state-change statistics**

Use this command to display the link state change statistics, including the time and count.

#### **show interfaces** [ *interface-type interface-number* ] **link-state-change statistics**

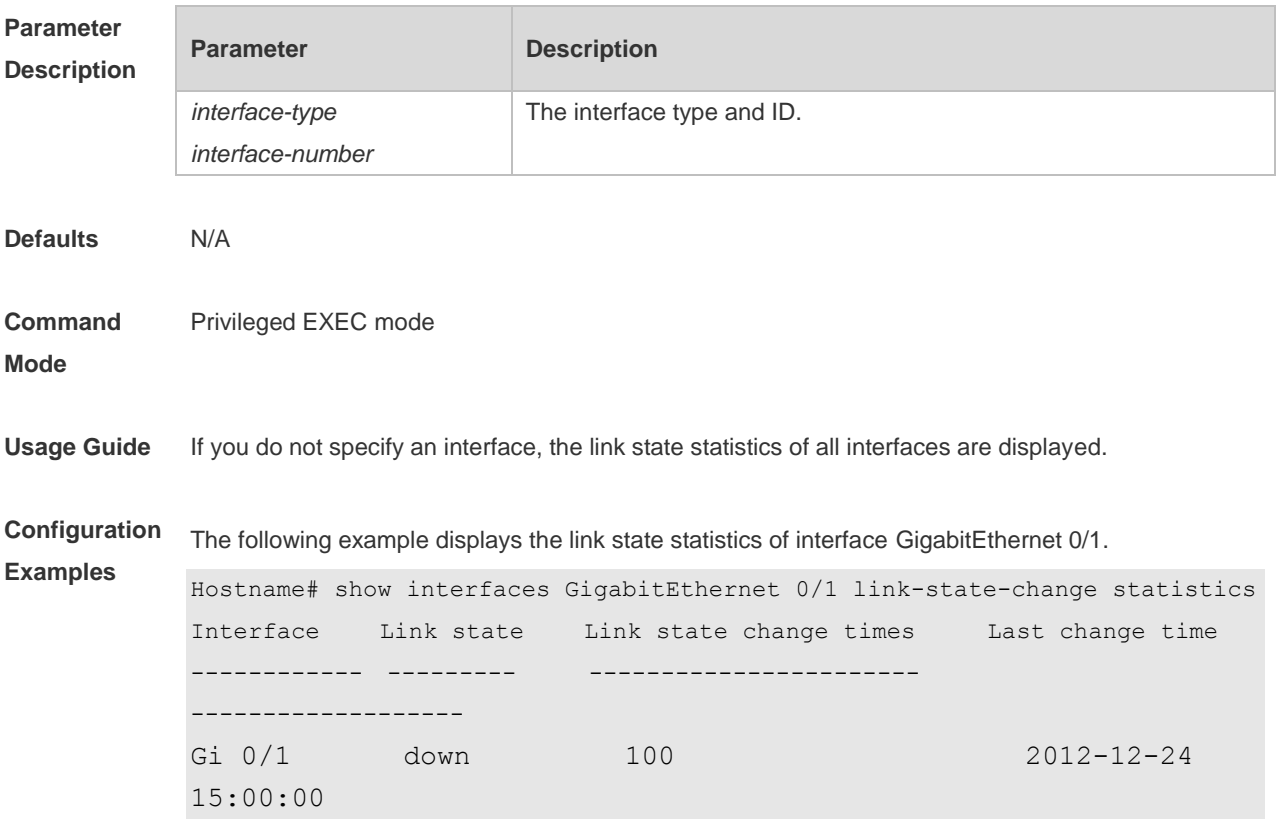
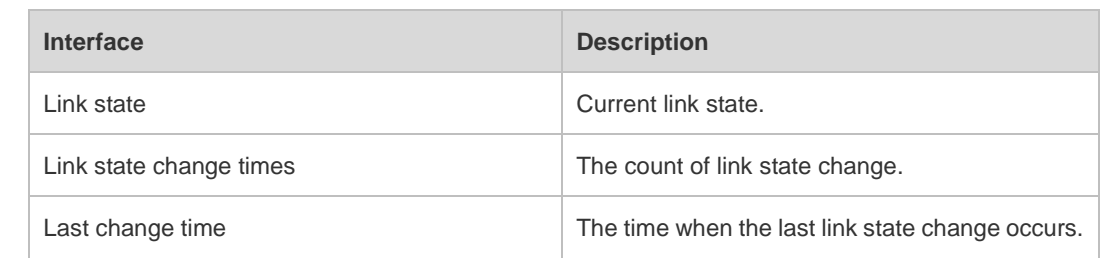

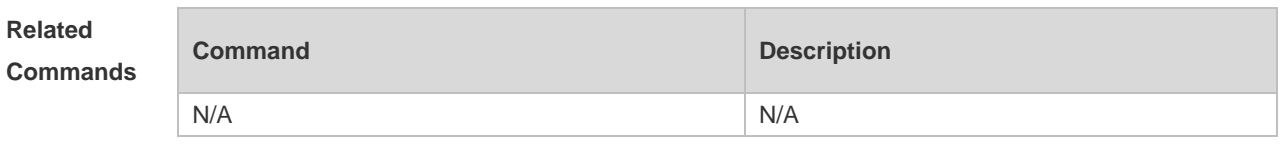

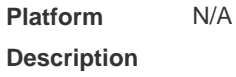

# **1.28 show interfaces status**

Use this command to display interface status information. **show interfaces** [ *interface-type interface-number* ] **status**

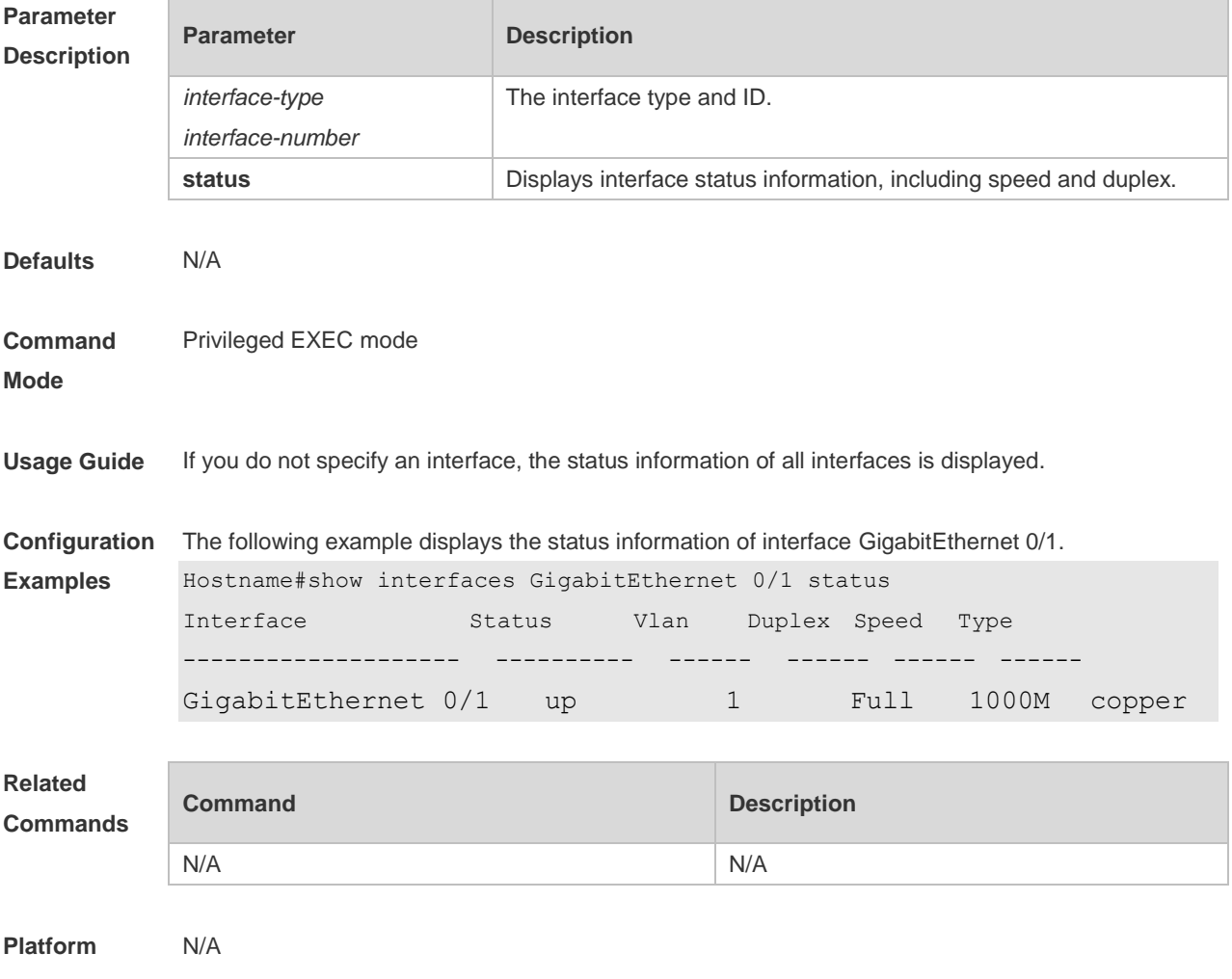

#### **Description**

# **1.29 show interfaces status err-disable**

Use this command to display the interface violation status. **show interfaces** [ *interface-type interface-number* ] **status err-disable**

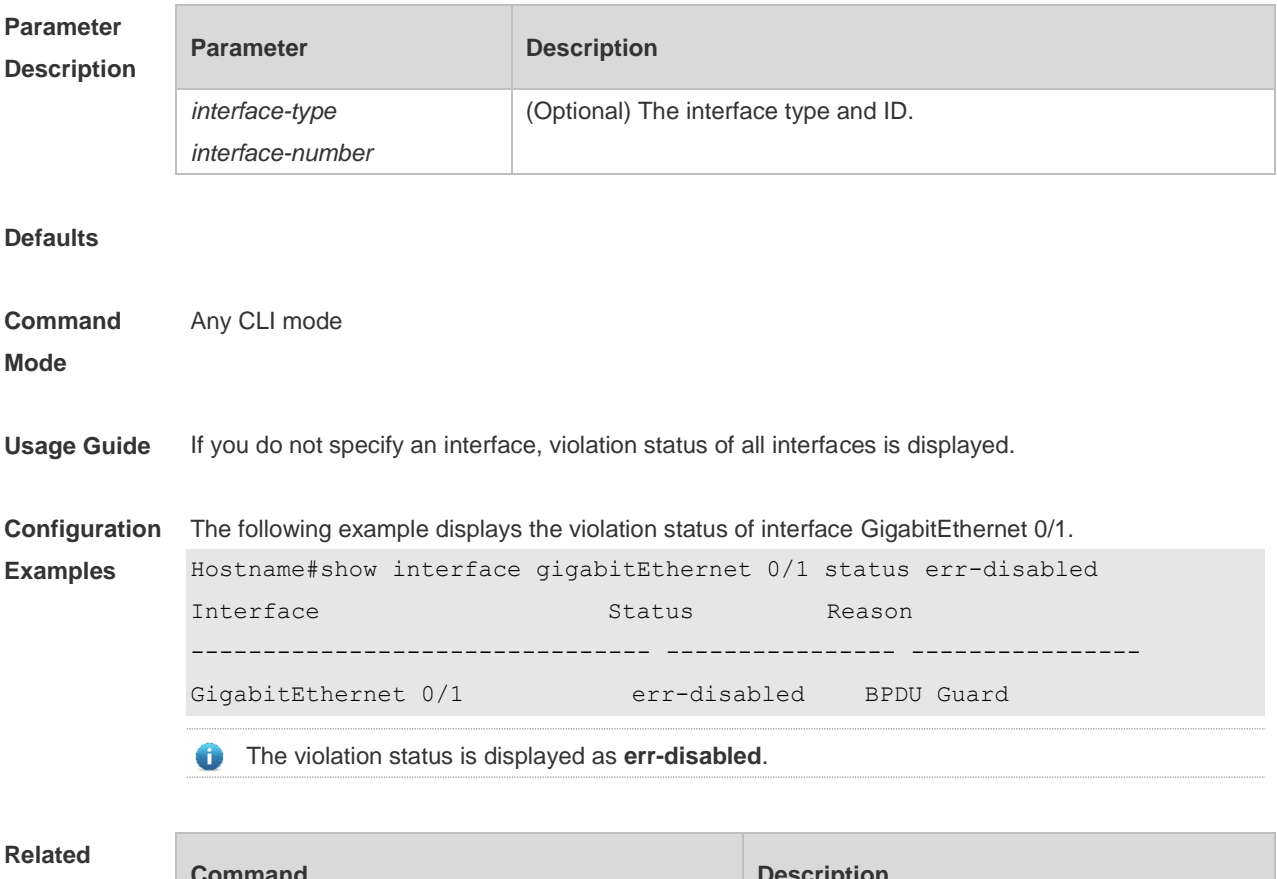

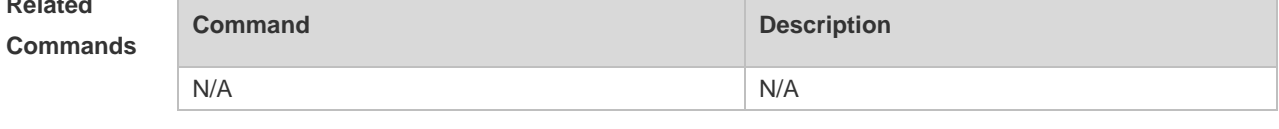

**Platform Description** N/A

#### **1.30 show interfaces transceiver**

Use this command to display transceiver information of the interface. **show interfaces** [ *interface-type interface-number* ] **transceiver** [ **alarm** | **diagnosis** ]

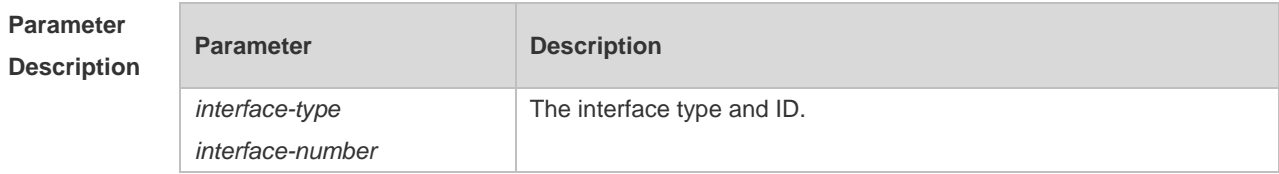

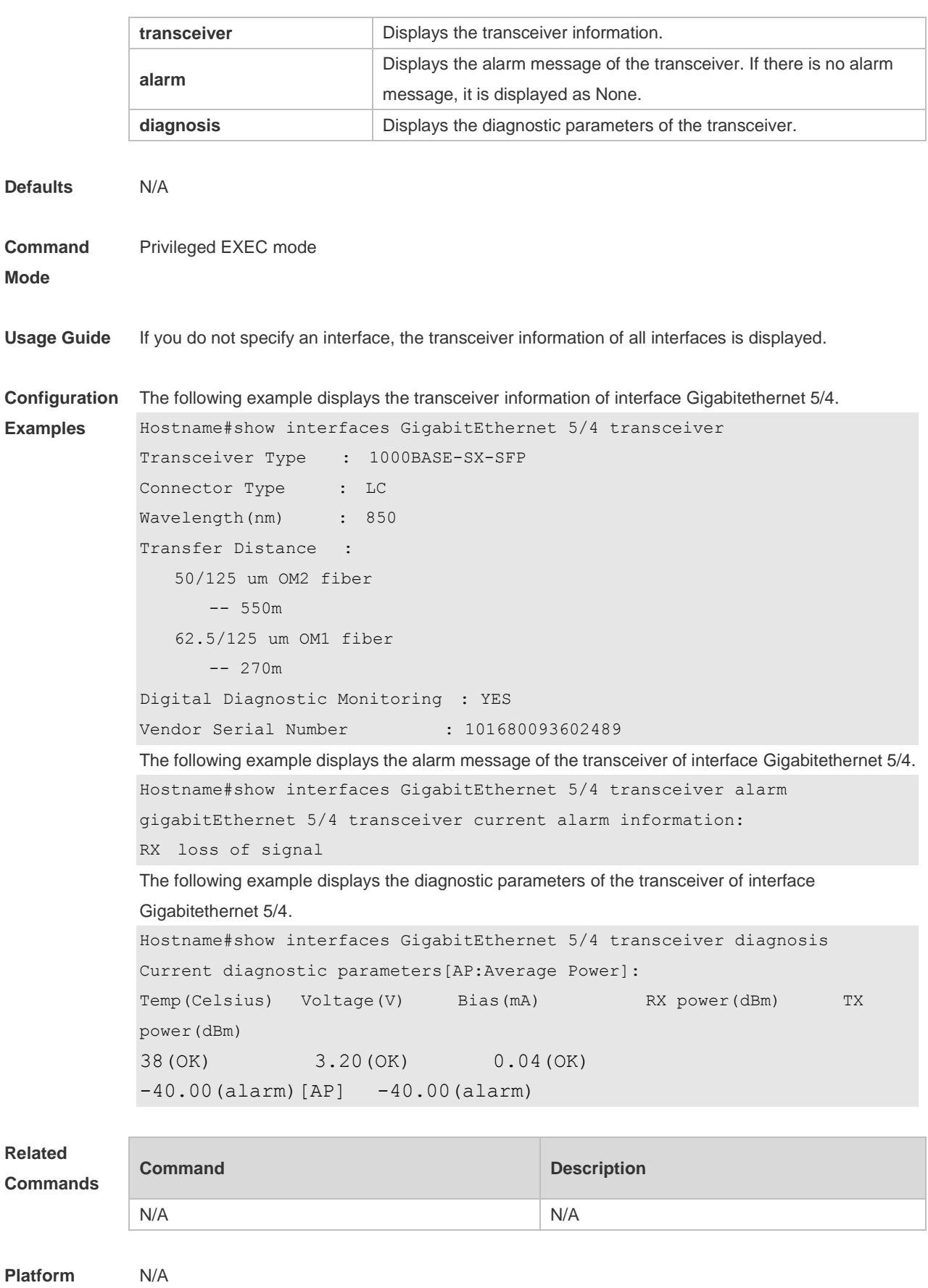

**Description**

# **1.31 show interfaces usage**

Use this command to display bandwidth usage of the interface. **show interfaces** [ *interface-type interface-number* ] **usage** [ *up | down* ]

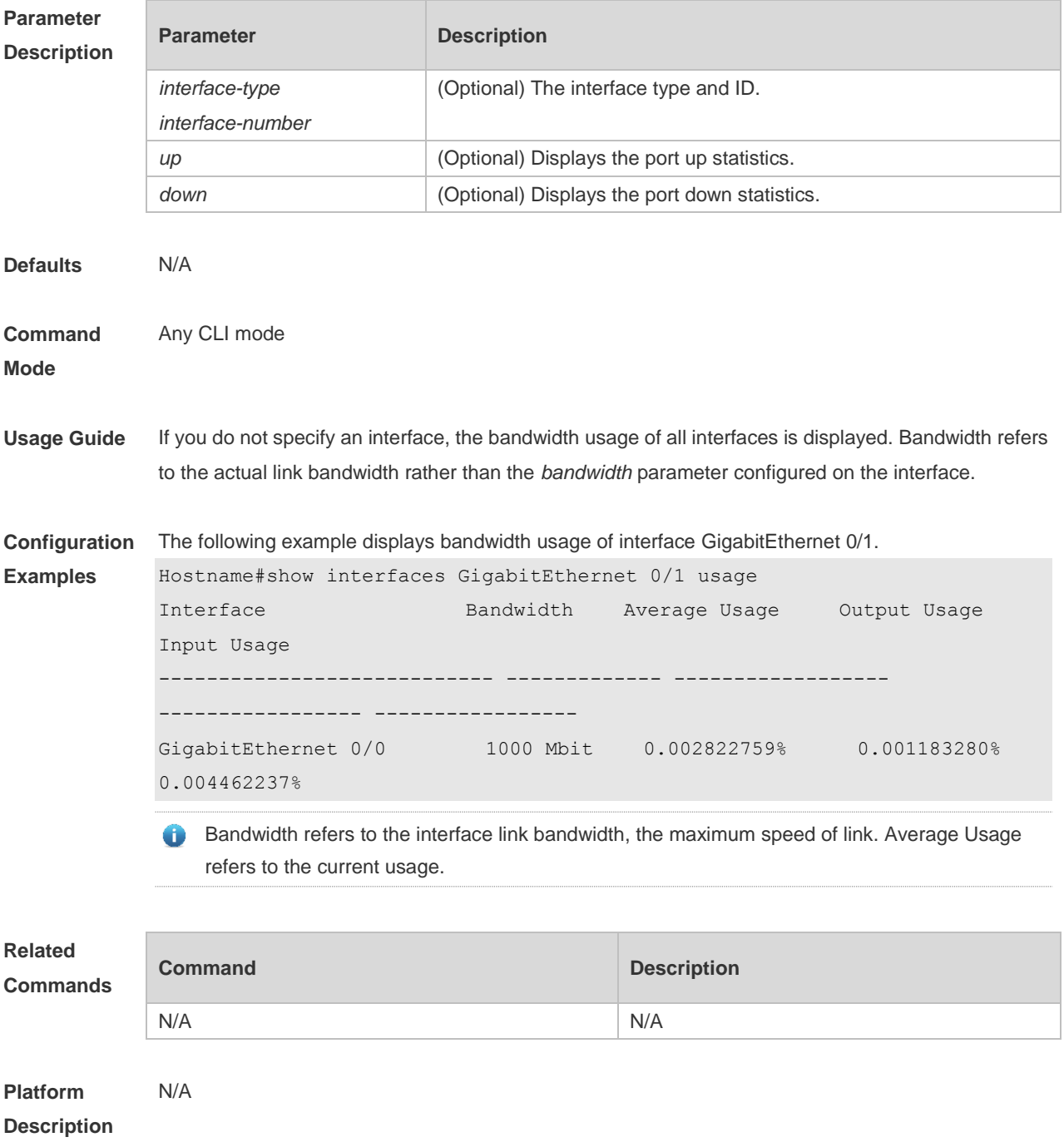

# **1.32 shutdown**

Use this command to disable an interface. Use the **no** form of this command to enable a disabled port.

### **shutdown**

#### **no shutdown**

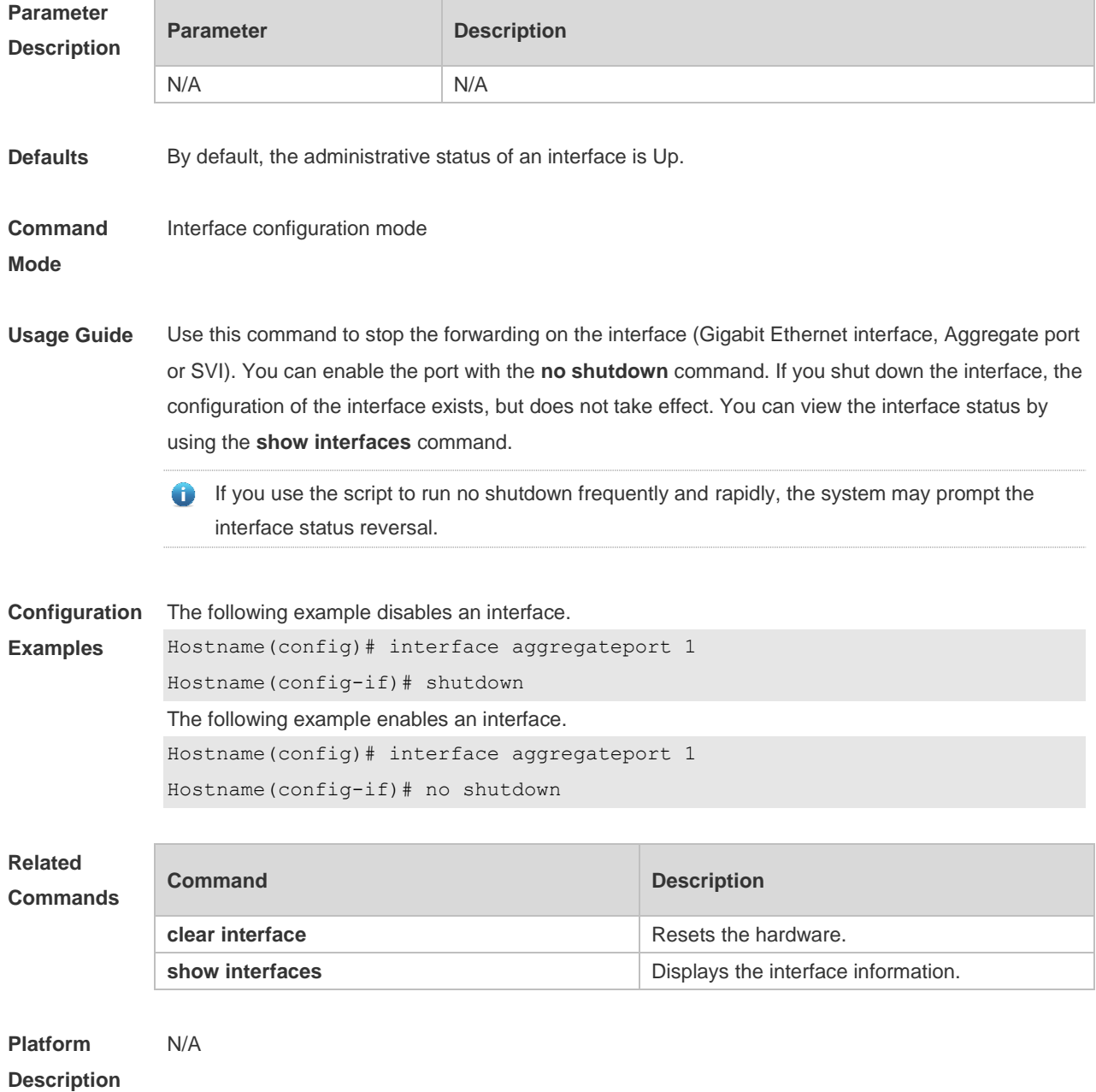

# **1.33 snmp trap link-status**

Use this command to send LinkTrap on a port. Use the **no** form of this command to disable this function.

**snmp trap link-status**

**no snmp trap link-status**

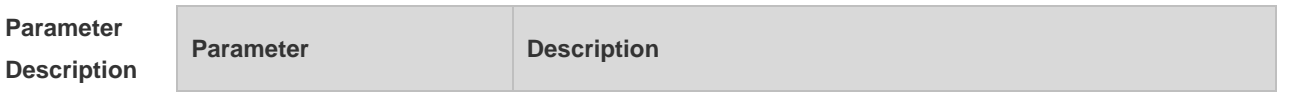

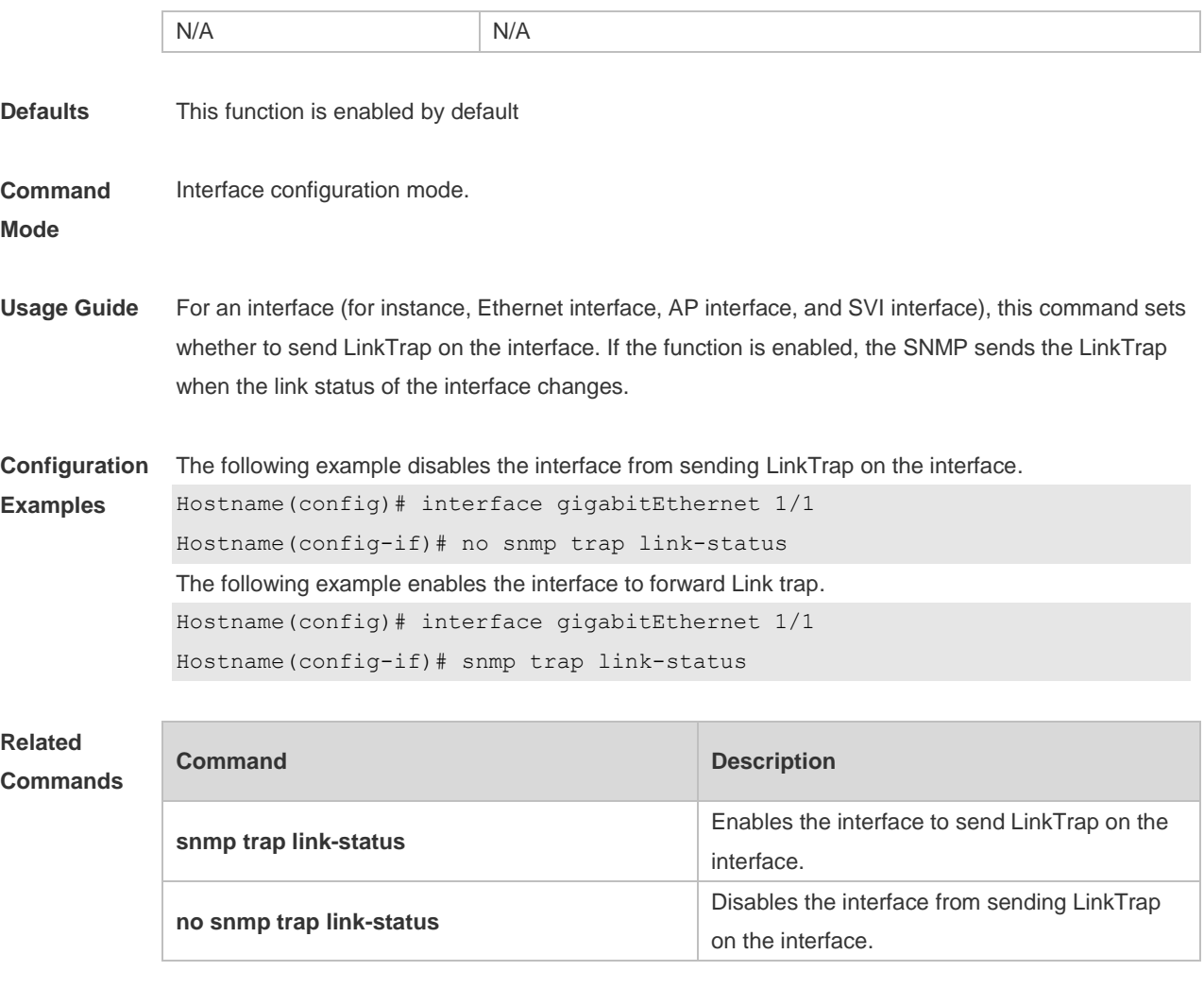

**Platform Description** N/A

# **1.34 snmp-server if-index persist**

Use this command to set the interface index persistence. The interface index remains the same after the device is restarted.

#### **snmp-server if-index persist**

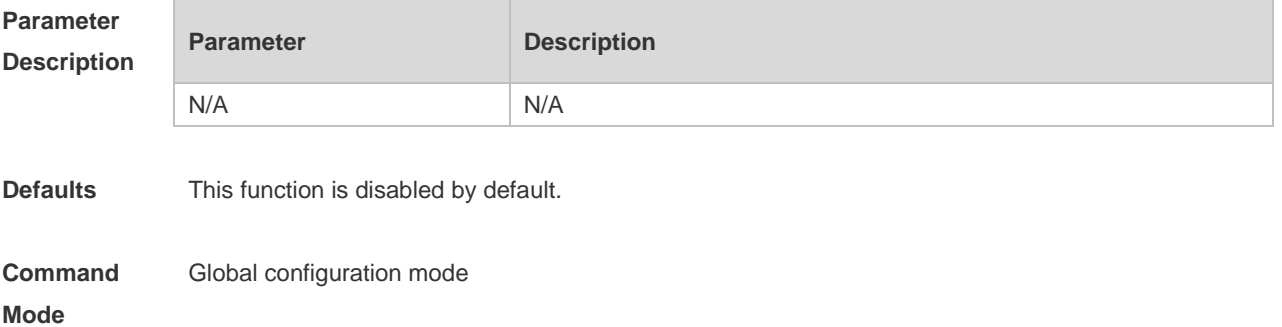

**Usage Guide** After this command is configured, all interface indexes are saved in the configuration file. After the device is restarted, interface indexes remain the same as before.

**Configuration**  The following example enables the interface index persistence.

**Examples** Hostname(config)# snmp-server if-index persist

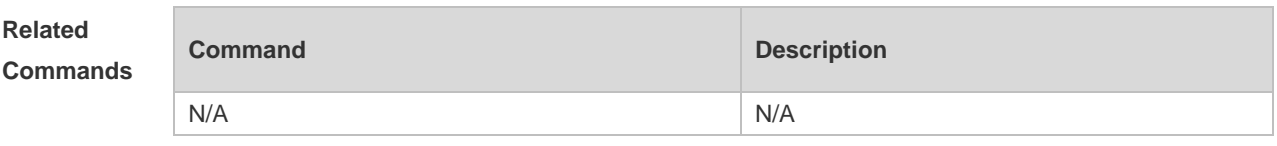

**Platform Description** N/A

## **1.35 speed**

Use this command to configure the speed on the port. Use the **no** form of this command to restore the default setting.

**speed** [ **10 | 100 | 1000 || 2500 | auto** ]

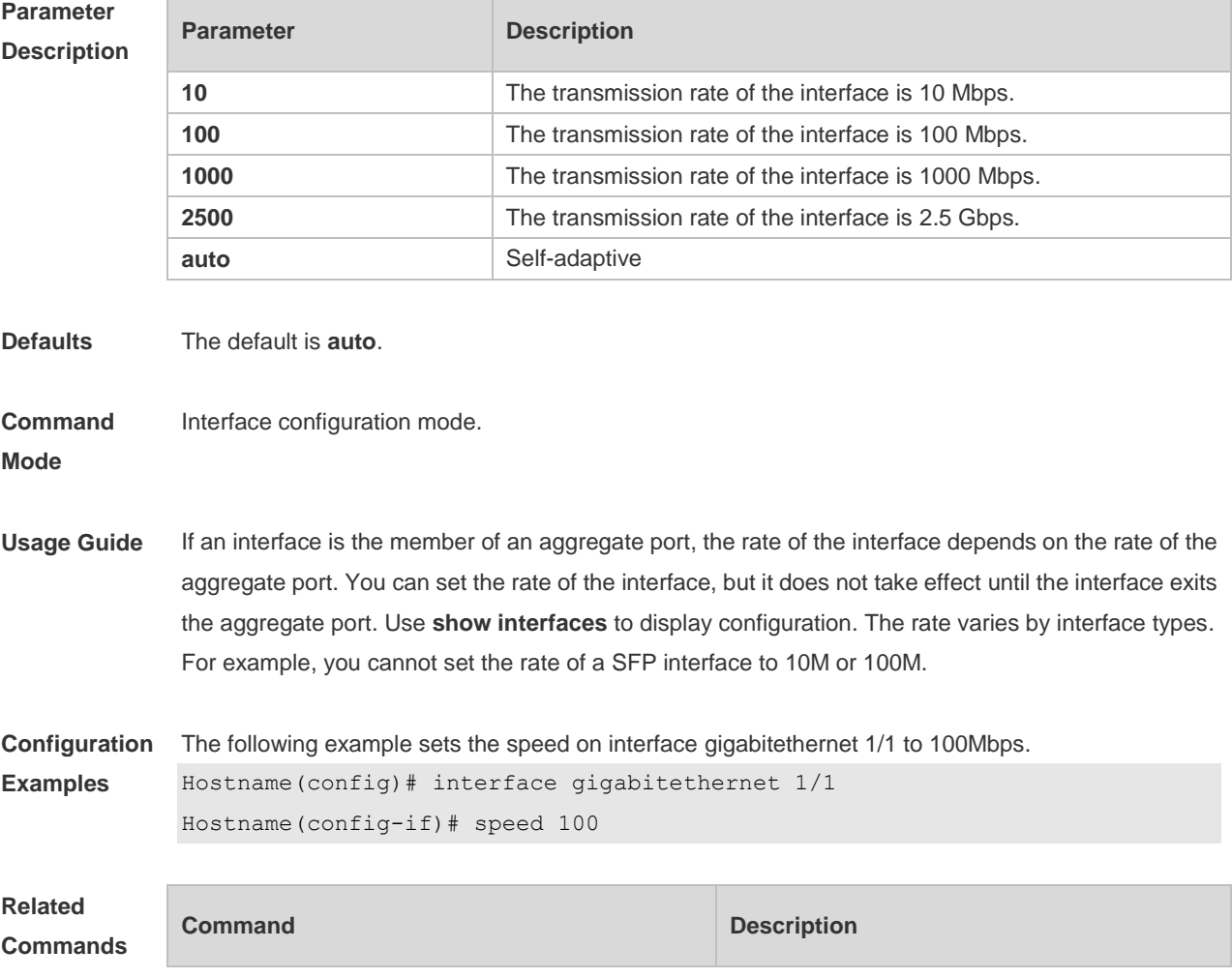

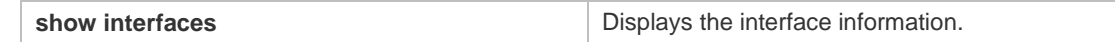

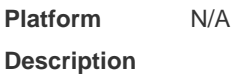

### **1.36 switchport**

Use this command to configure a Layer 3 interface. Use the **no** form of this command to restore the default setting. **switchport no switchport**

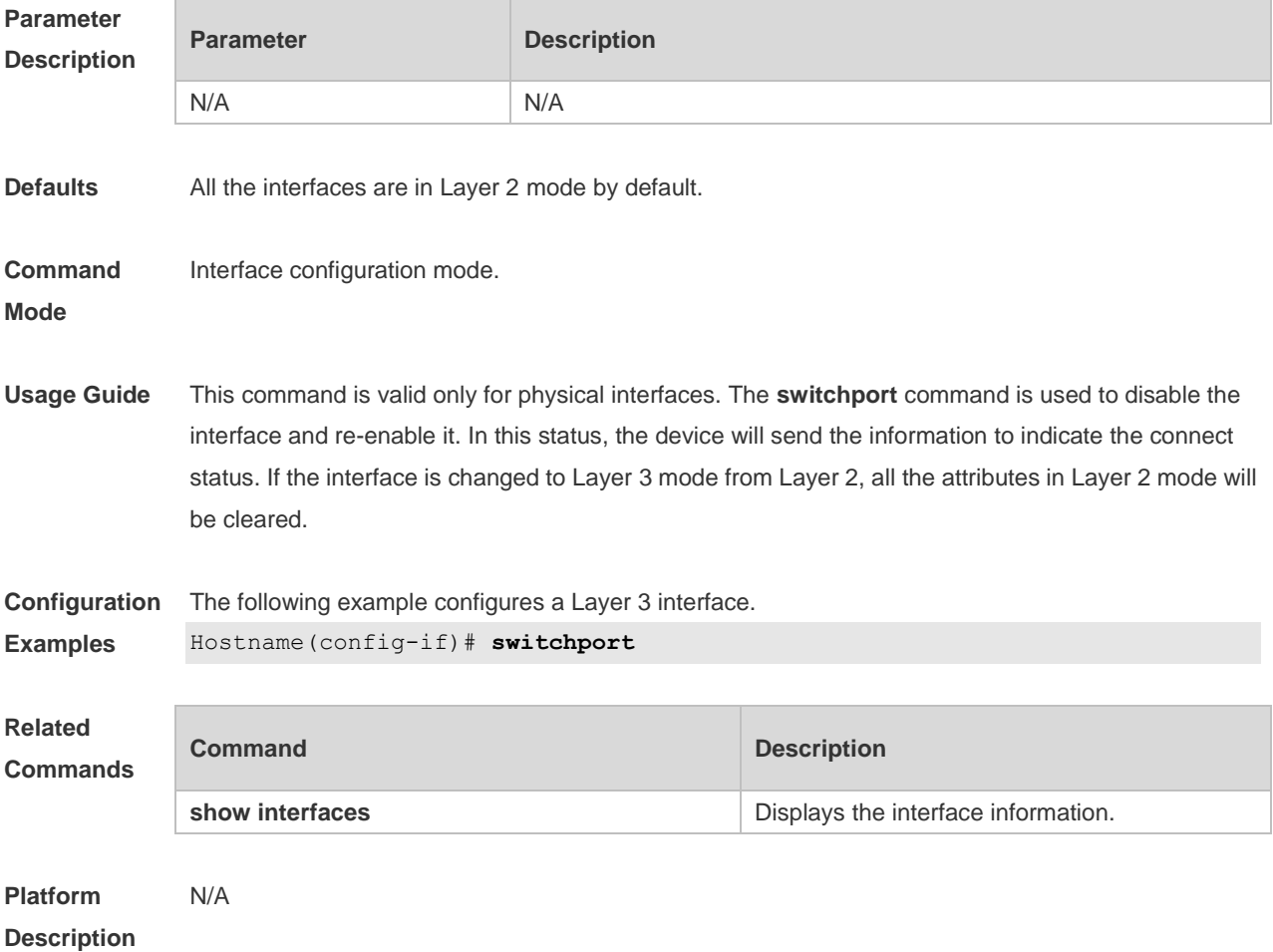

### **1.37 switchport access**

Use this command to configure an interface as a statics access port and add it to a VLAN. Use the **no** form of this command to restore the default setting. **switchport access vlan** *vlan-id* **no switchport access vlan**

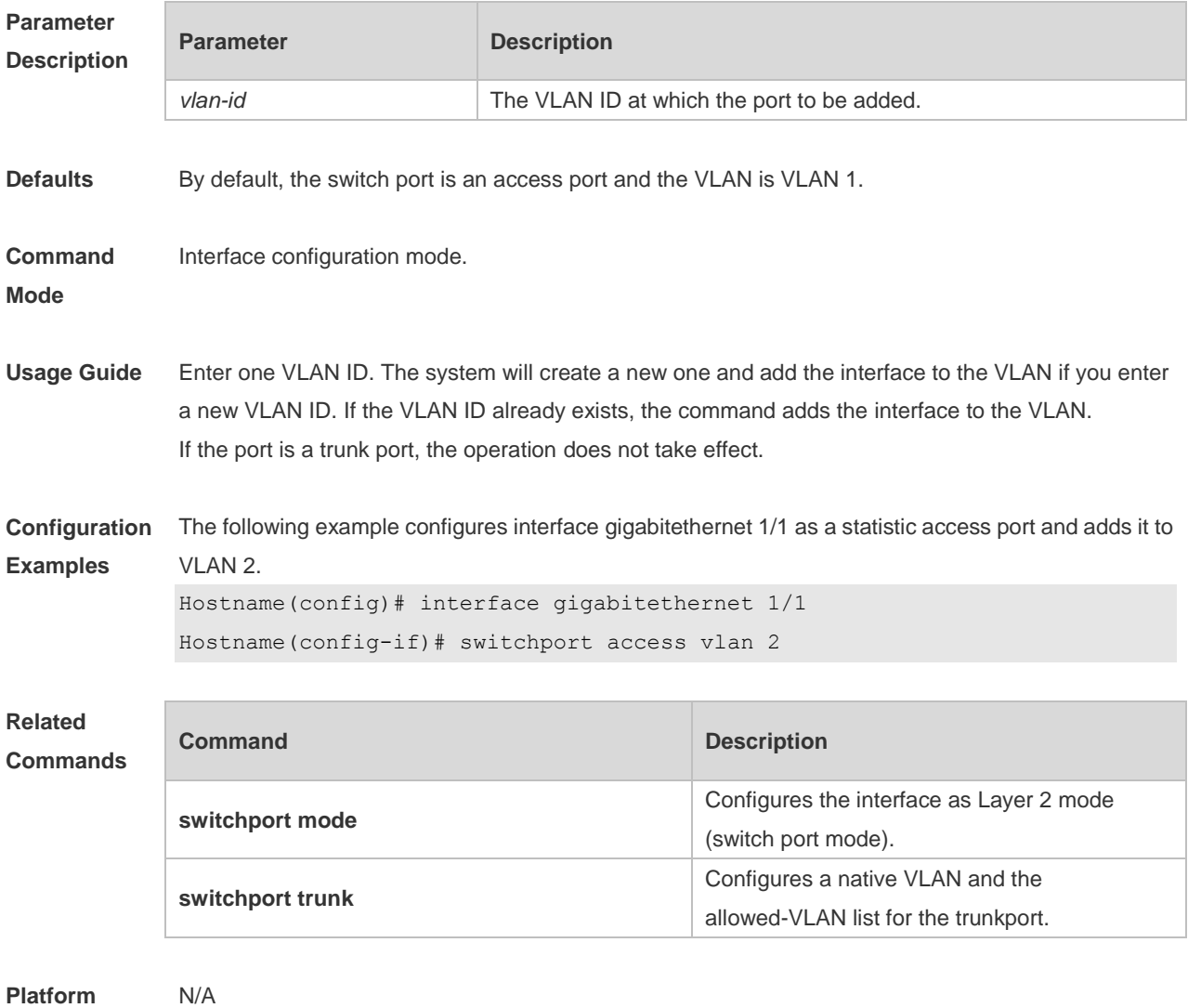

#### **Description**

# **1.38 switchport protected**

Use this command to configure the interface as the protected port. Use the **no** form of this command to restore the default setting.

**switchport protected**

**no switchport protected**

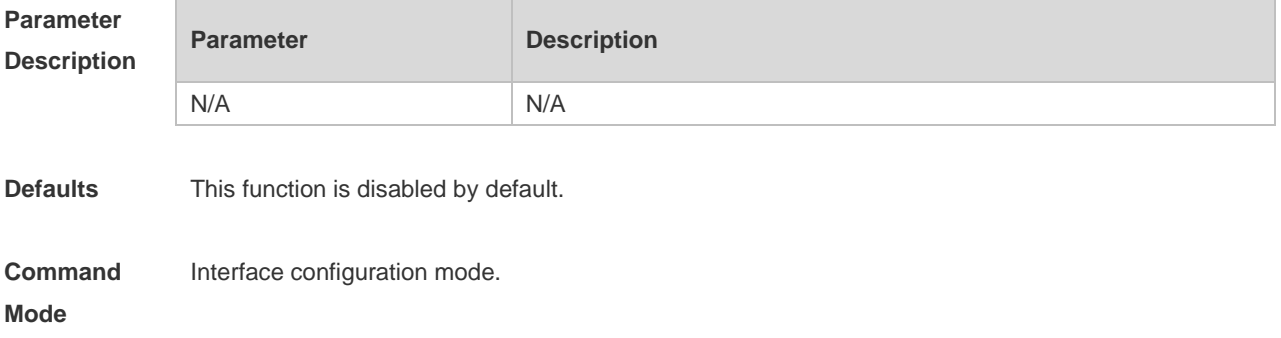

**Usage Guide** The ports that are set as the protected ports cannot switch on L2, but can route on L3. A protected port can communicate with an unprotected port. Use the **show interfaces** command to display configuration. **Configuration Examples** The following example configures interface gigabitethernet 1/1 as a protected port. Hostname(config)#interface gigabitethernet 1/1 Hostname(config-if)# switchport protected **Related Commands Command Description show interfaces EXECUTE:** Displays the interface information. **Platform**  N/A

**Description**

# **2 MAC Address Commands**

### **2.1 clear mac-address-table dynamic**

Use this command to clear the dynamic MAC address. **clear mac-address-table dynamic** [ **address** *mac-addr* [ **interface** *interface-id* ] [ **vlan** *vlan-id* ] | { [ **interface** *interface-id* ] [ **vlan** *vlan-id* ] } ]

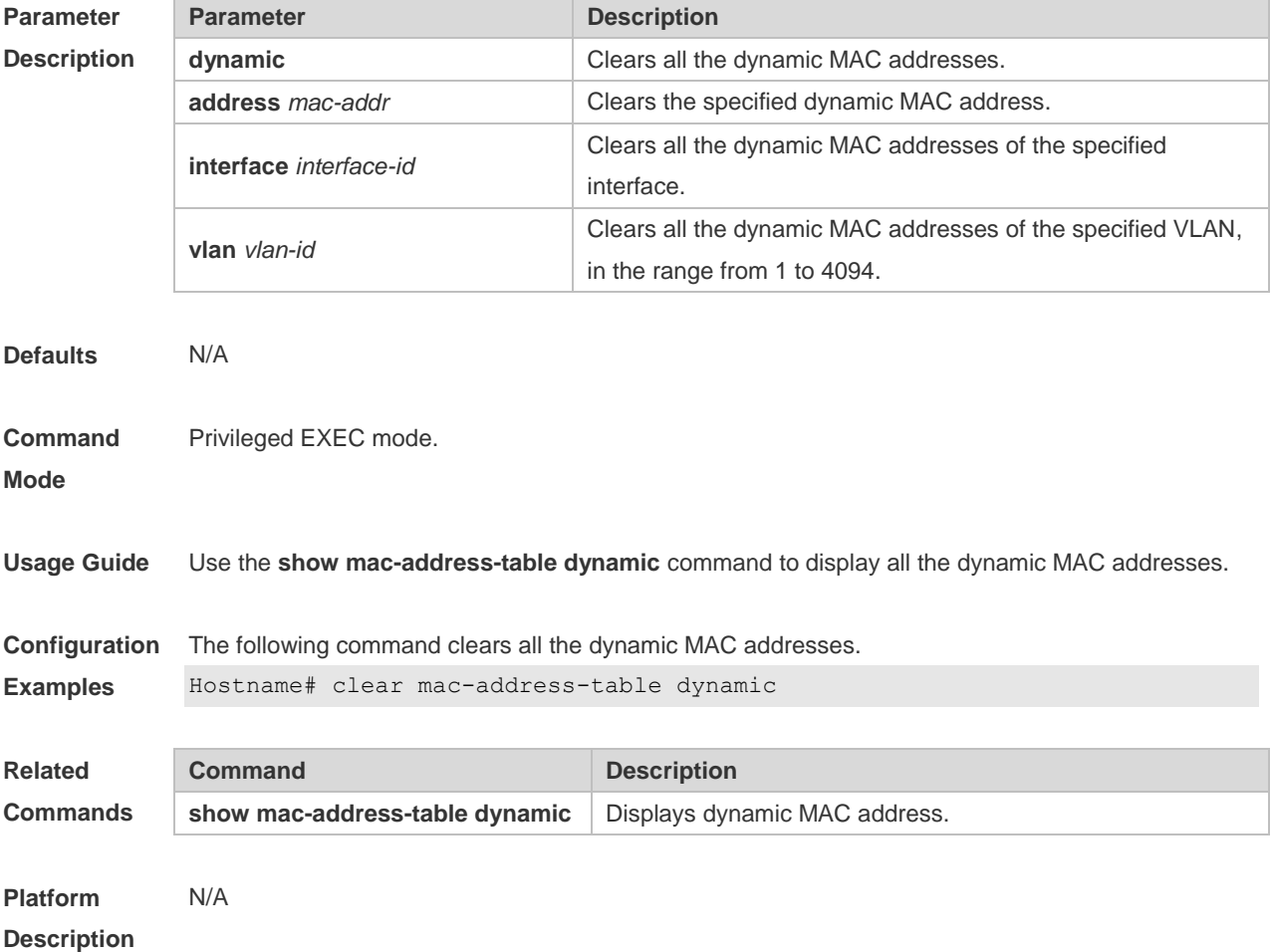

#### **2.2 mac-address-learning**

Use this command to enable the port address learning. Use the **no** or **default** form of this command to restore the default setting. **mac-address-learning no mac-address-learning default mac-address-learning**

```
Parameter Parameter Parameter Description
```
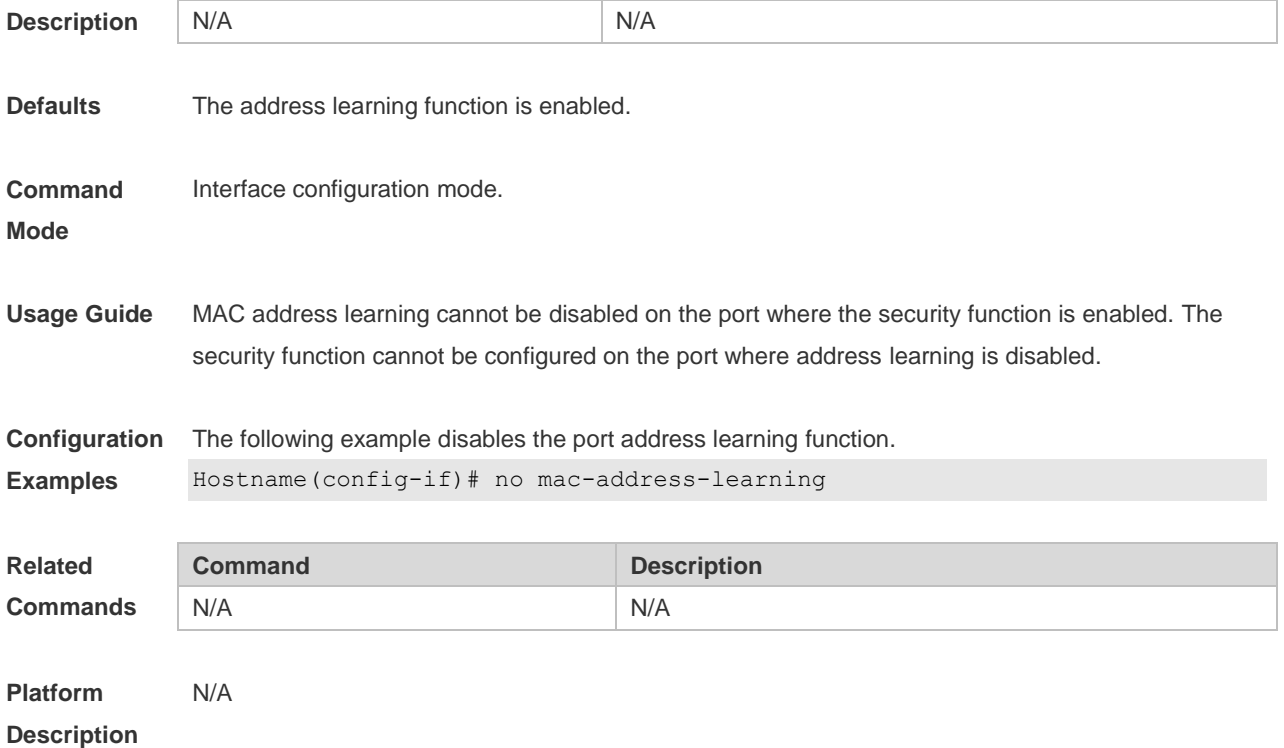

### **2.3 mac-address-learning (global)**

Use this command to enable MAC address learning globally. Use the **no** or **default** form of this command to restore the default setting. **mac-address-learning enable** Use this command to disable MAC address learning globally. **mac-address-learning disable** Use this command to restore MAC address learning globally. **default mac-address-learning**

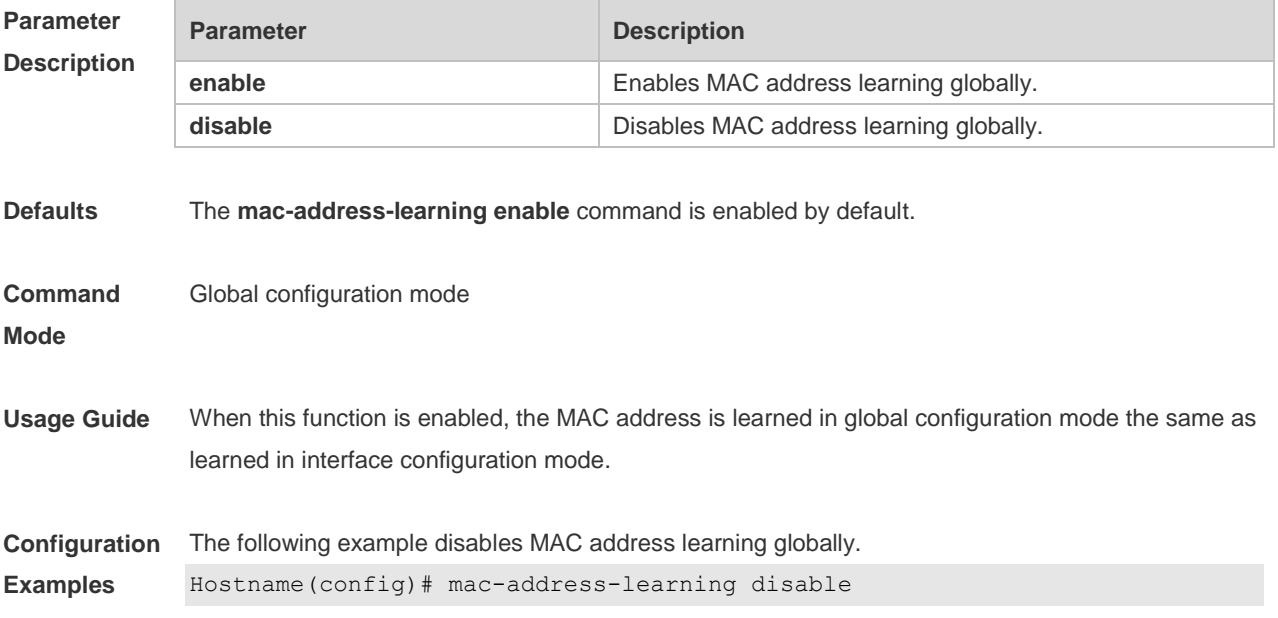

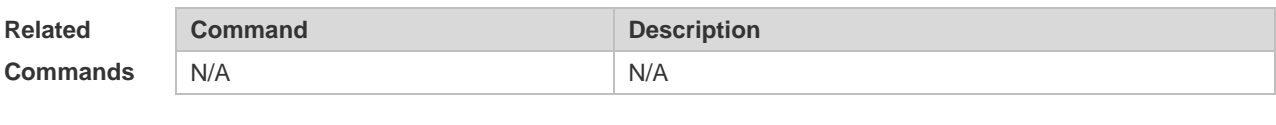

**Platform Description** N/A

## **2.4 mac-address-table aging-time**

Use this command to specify the aging time of the dynamic MAC address. Use the **no** or **default** form of the command to restore the default setting. **mac-address-table aging-time** *seconds* **no mac-address-table aging-time default mac-address-table aging-time**

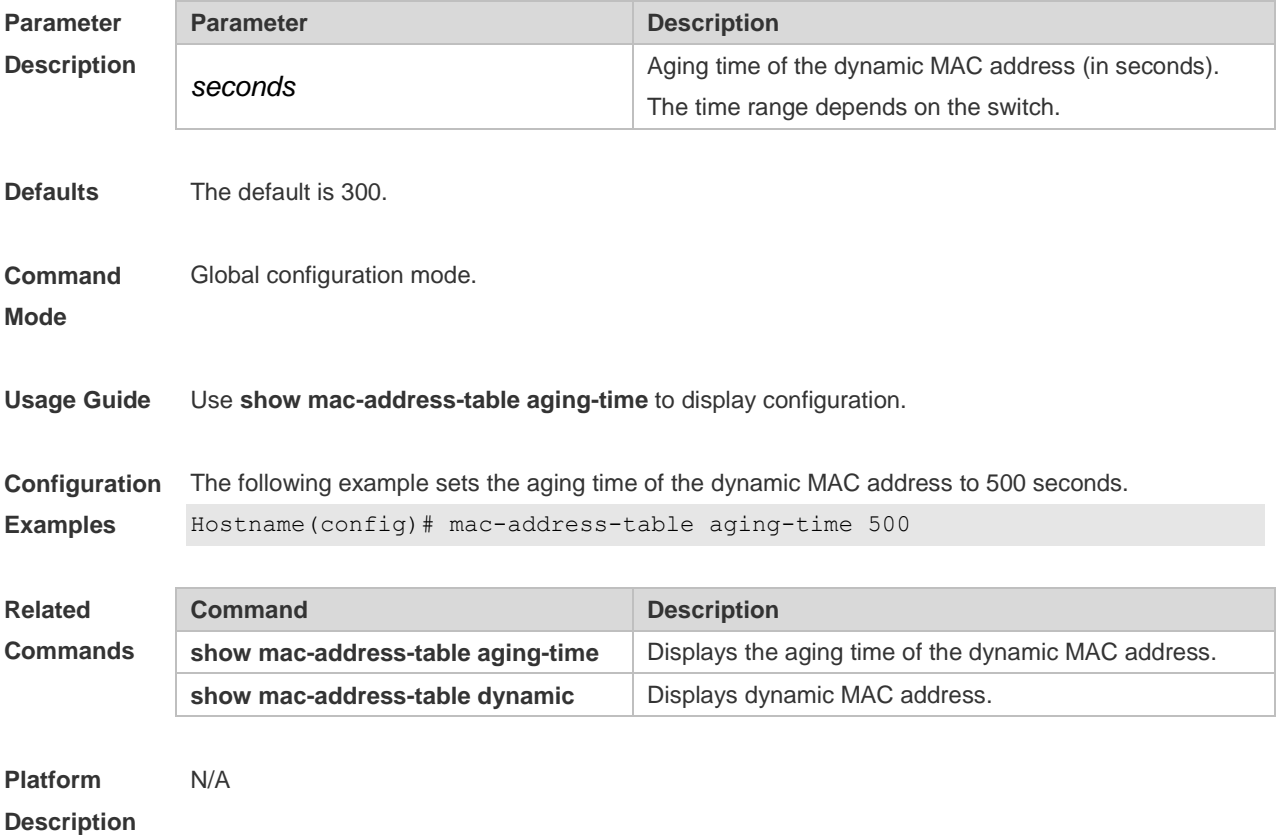

### **2.5 mac-address-table filtering**

Use this command to configure the filtering MAC address. Use the **no** or **default** form of the command to restore the default setting. **mac-address-table filtering** *mac-address* **vlan** *vlan-id* **no mac-address-table filtering** *mac-address* **vlan** *vlan-id*

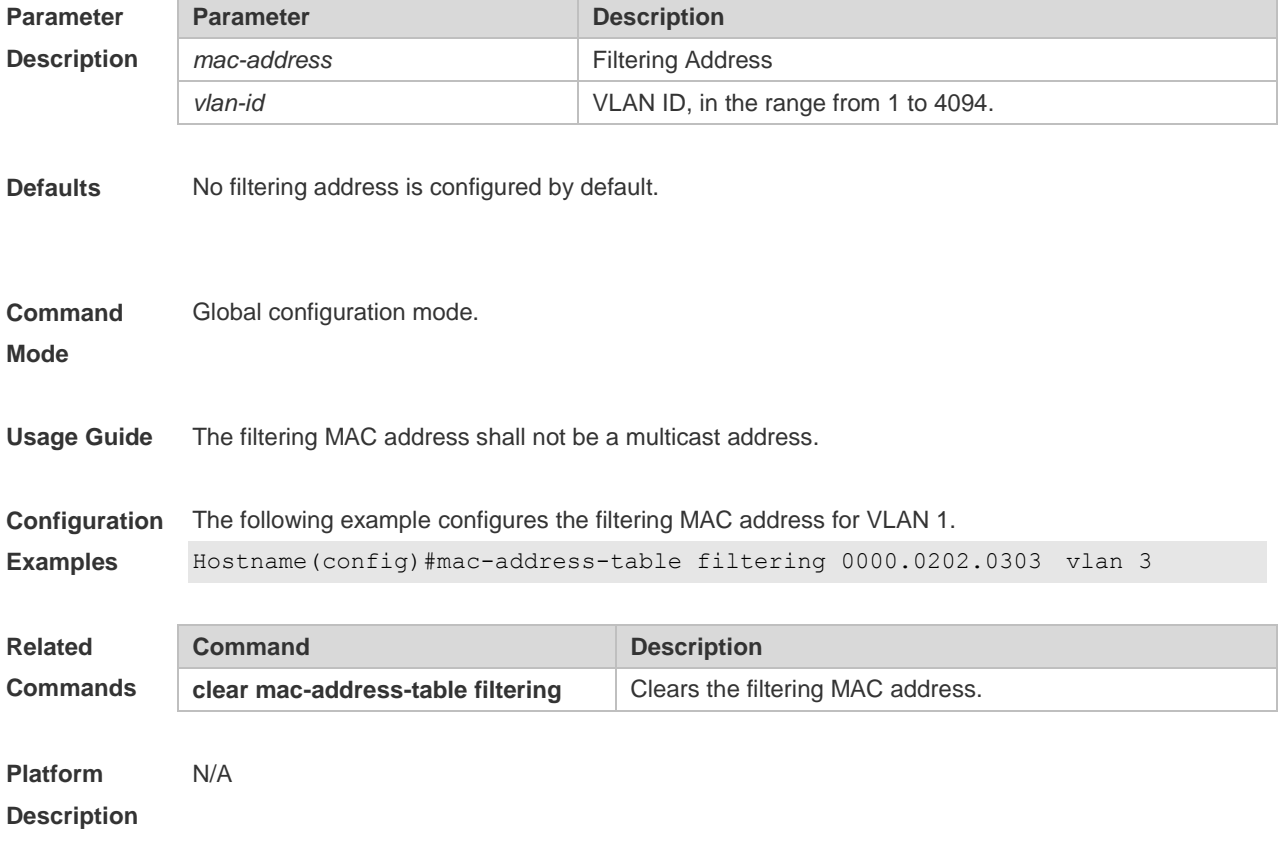

#### **default mac-address-table filtering** *mac-address* **vlan** *vlan-id*

#### **2.6 mac-address-table notification**

Use this command to enable the MAC address notification function. Use The **no** or **default** form of the command to restore the default setting. **mac-address-table notification** [ **interval** *value* | **history-size** *value* ] **no mac-address-table notification** [**interval** | **history-size** ] **default mac-address-table notification [ interval | history-size ]**

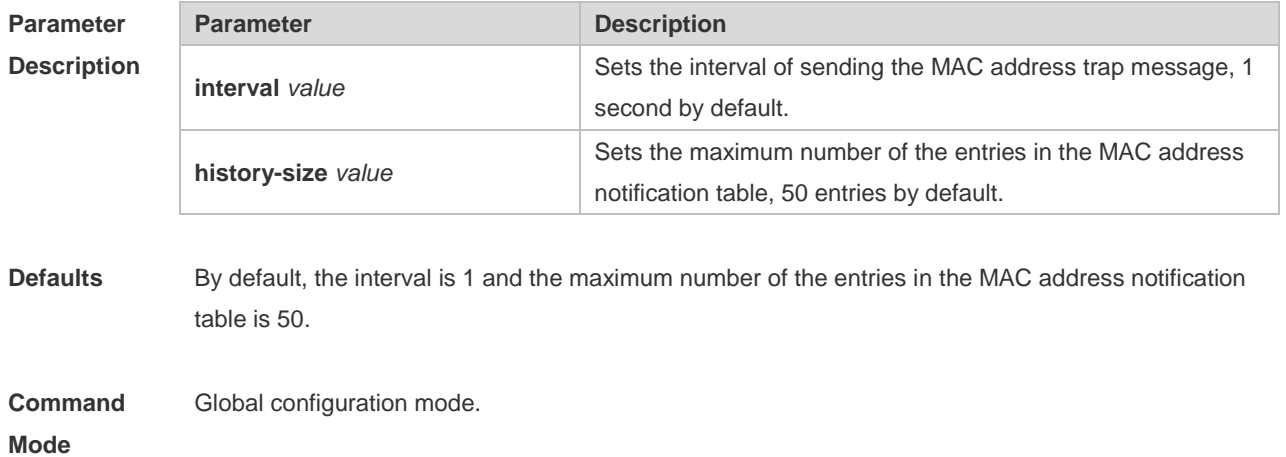

**Examples**

**Usage Guide** The MAC address notification function is specific for only dynamic MAC address and secure MAC address. No MAC address trap message is generated for static MAC addresses. In the global configuration mode, you can use the **snmp-server enable traps mac-notification** command to enable or disable the switch to send the MAC address trap message.

**Configuration**  The following example enables the MAC address notification function.

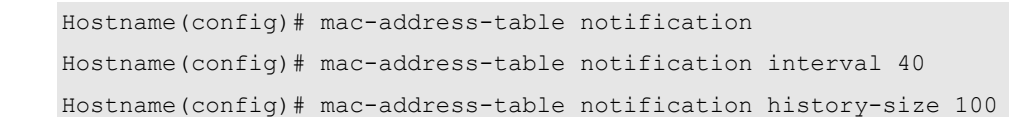

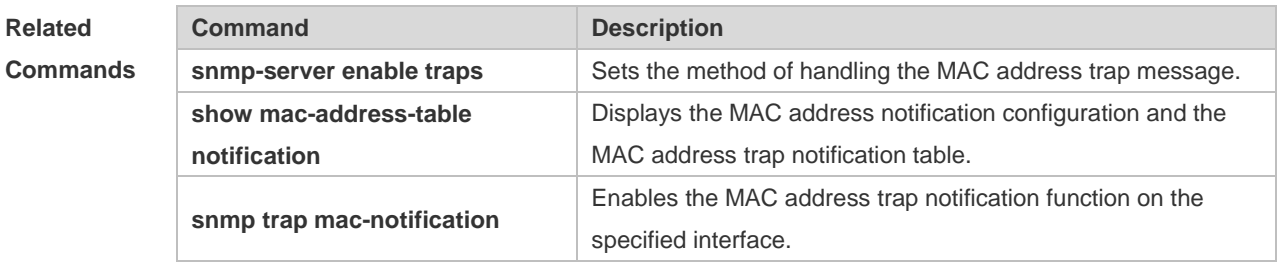

#### **Platform Description** N/A

#### **2.7 mac-address-table static**

Use this command to configure a static MAC address. Use the **no** or **default** form of the command to restore the default setting.

**mac-address-table static** *mac-addr* **vlan** *vlan-id* **interface** *interface-id* **no mac-address-table static** *mac-addr* **vlan** *vlan-id* **interface** *interface-id* **default mac-address-table static** *mac-addr* **vlan** *vlan-id* **interface** *interface-id*

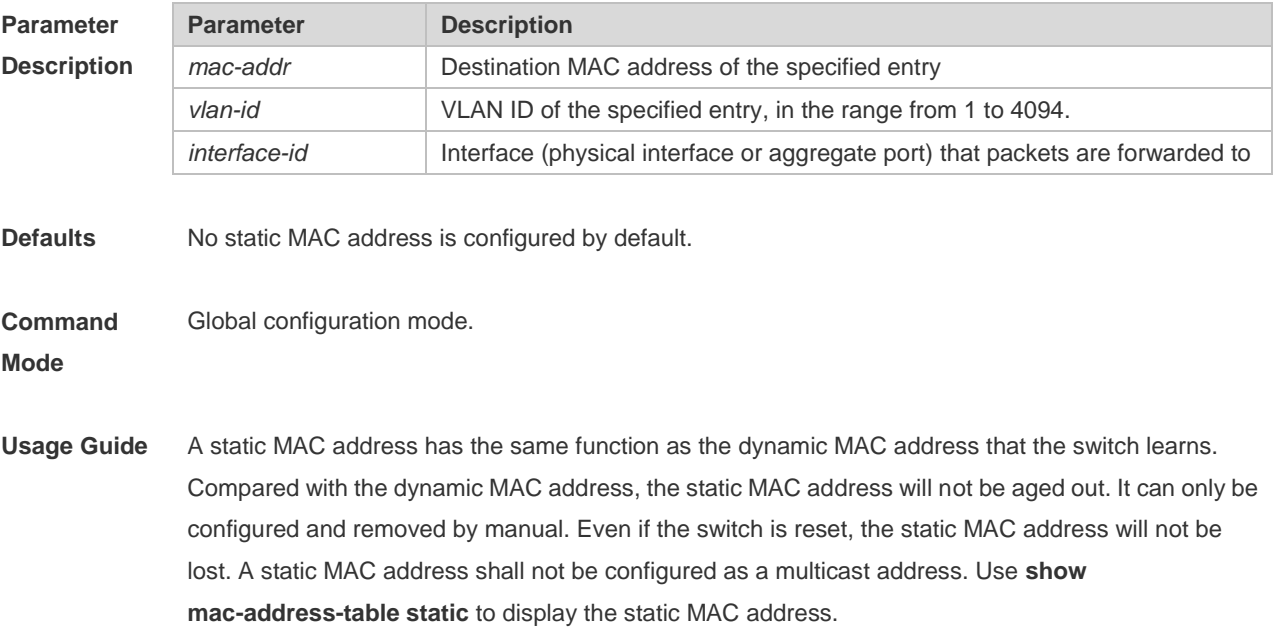

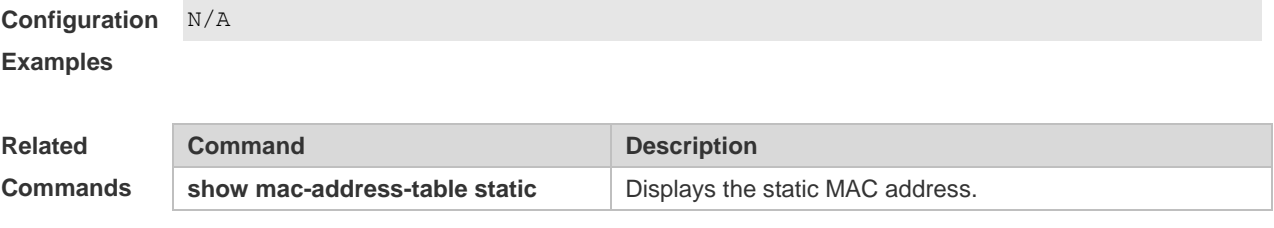

**Platform Description** N/A

# **2.8 max-dynamic-mac-count**

Use this command to set the maximum number of MAC address learned dynamically on the VLAN or interface. Use the **no** or **default** form of this command to restore the default setting. **max-dynamic-mac-count** *num* **no max-dynamic-mac-count default max-dynamic-mac-count**

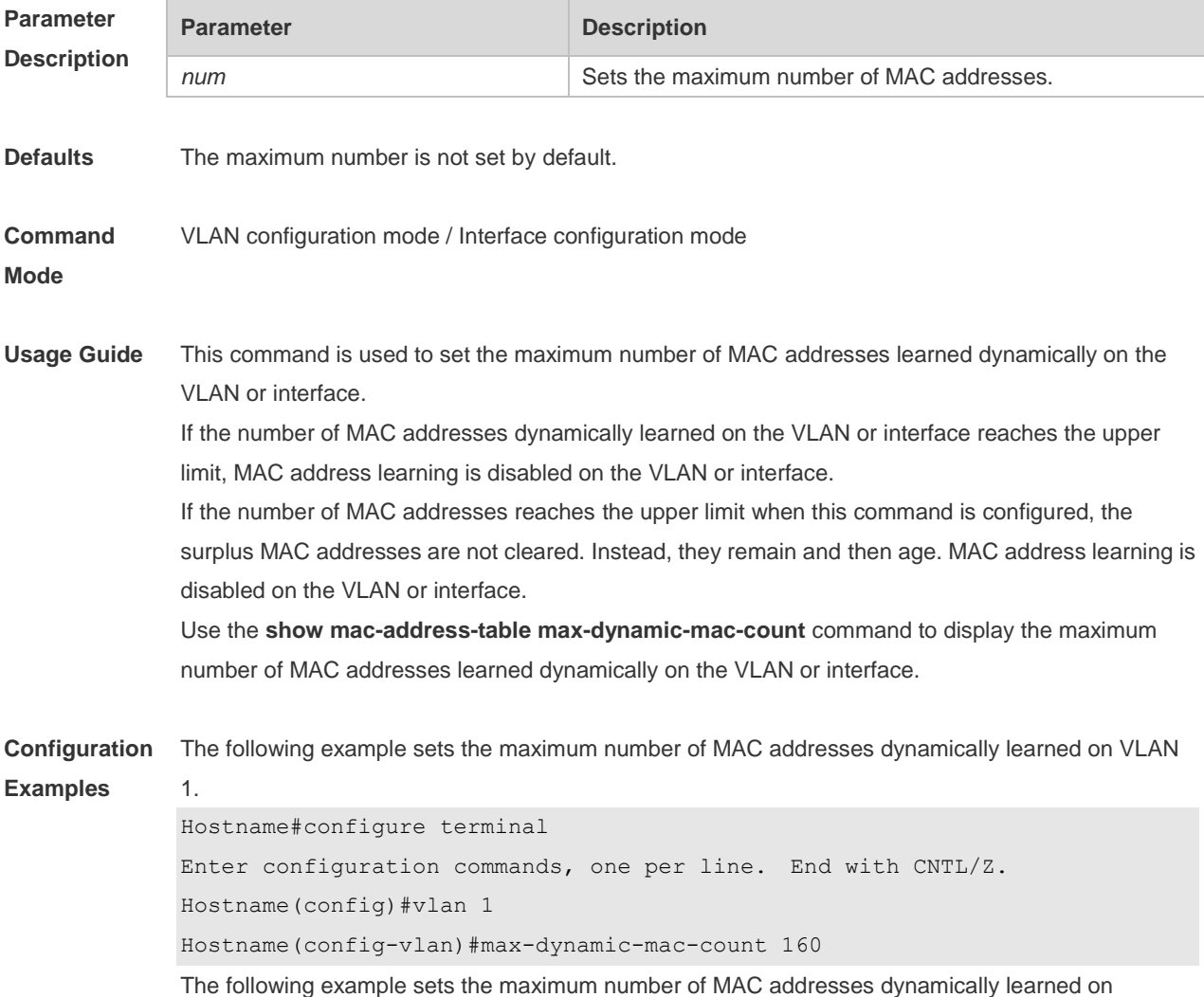

interface GigabitEthernet 0/1. Hostname#configure terminal Enter configuration commands, one per line. End with CNTL/Z. Hostname(config)#interface GigabitEthernet 0/1 Hostname(config-if-GigabitEthernet 0/1)#max-dynamic-mac-count 160

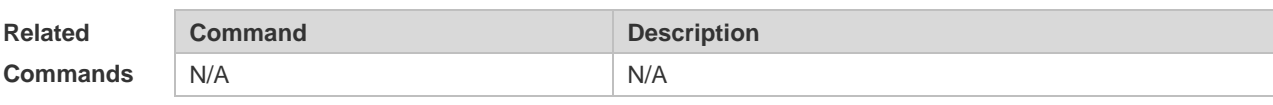

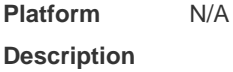

### **2.9 show mac-address-learning**

Use this command to display the MAC address learning. **show mac-address-learning**

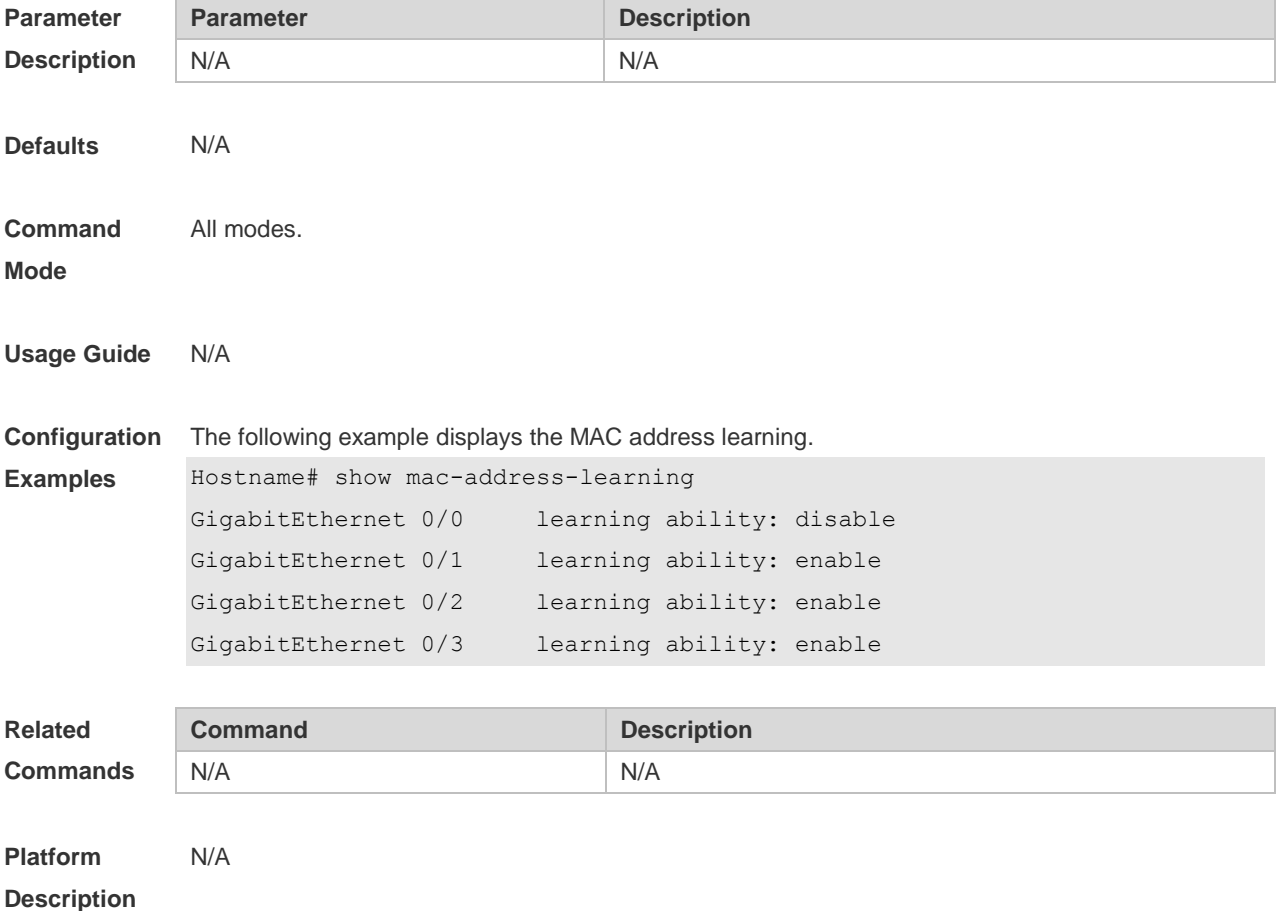

### **2.10 show mac-address-table**

Use this command to display all types of MAC addresses (including dynamic address, static address

and filter address).

#### **show mac-address-table** [ **address** *mac-addr* ] [ **interface** *interface-id* ] [ **vlan** *vlan-id* ]

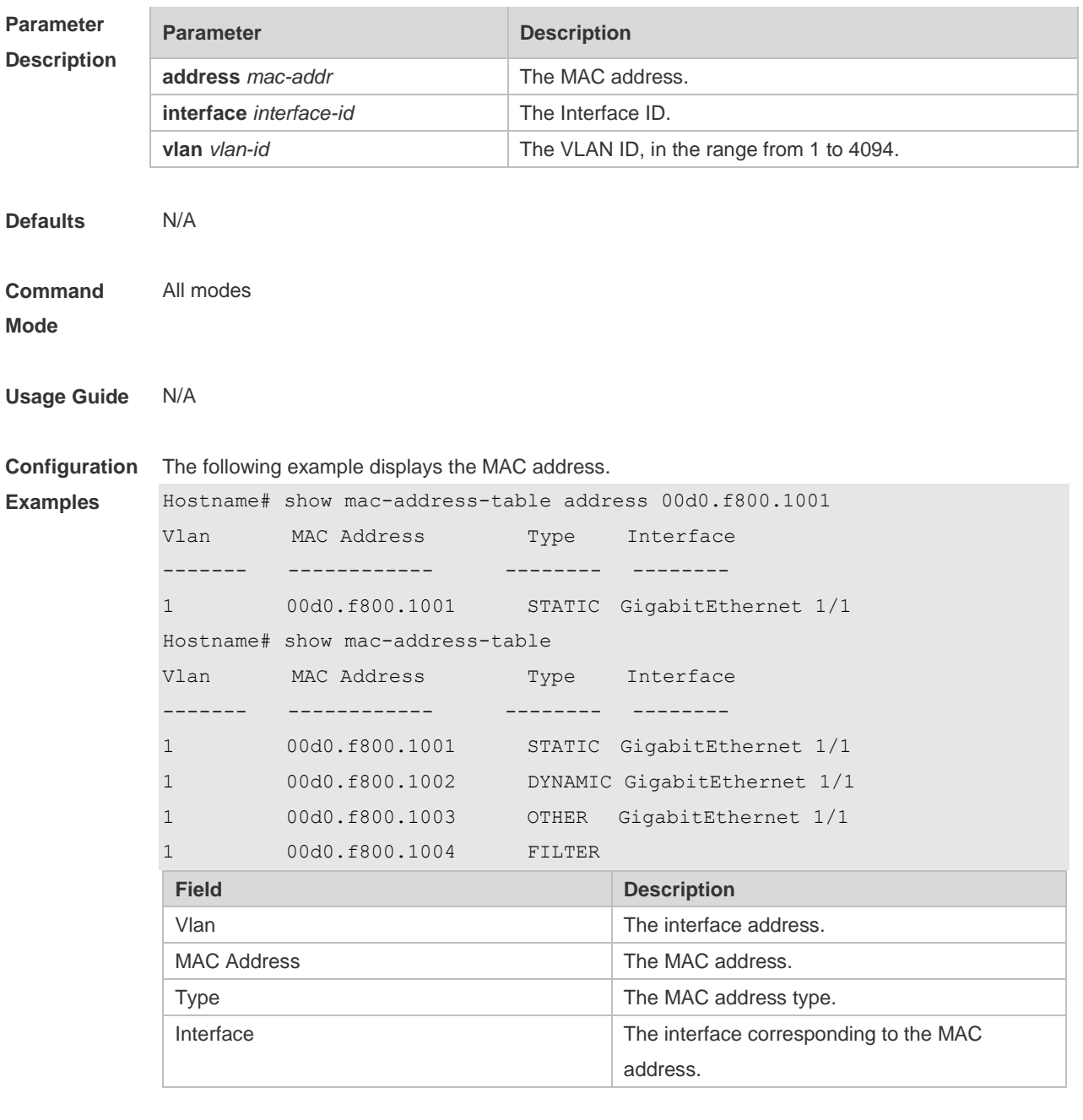

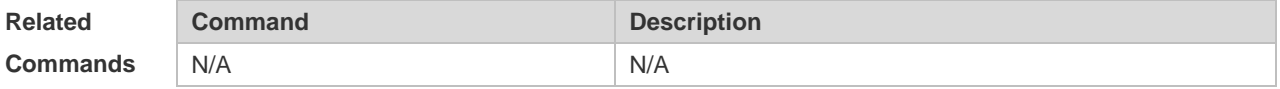

**Platform**  N/A

**Description**

# **2.11 show mac-address-table aging-time**

Use this command to display the aging time of the dynamic MAC address.

#### **show mac-address-table aging-time**

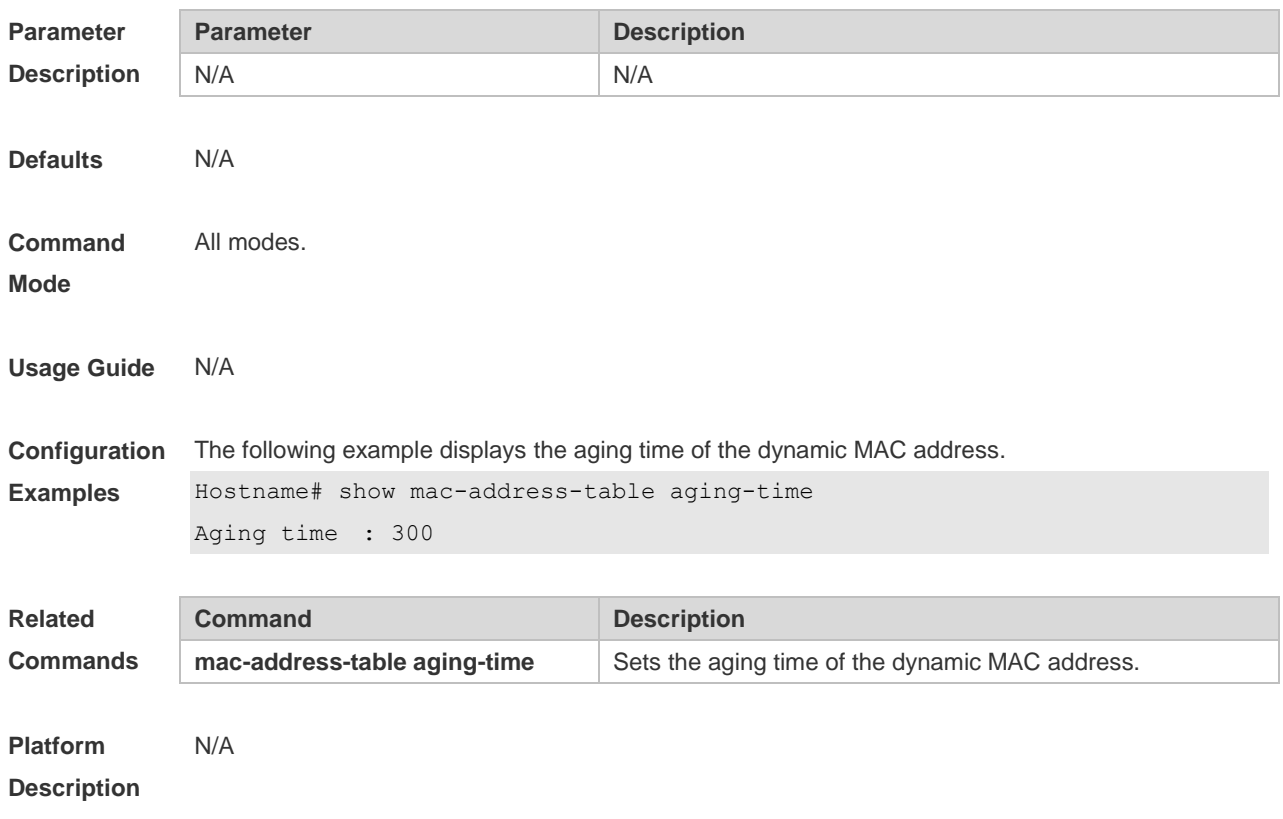

## **2.12 show mac-address-table count**

Use this command to display the number of address entries in the address table. **show mac-address-table count** [ **interface** *interface-id* **| vlan** *vlan-id* ]

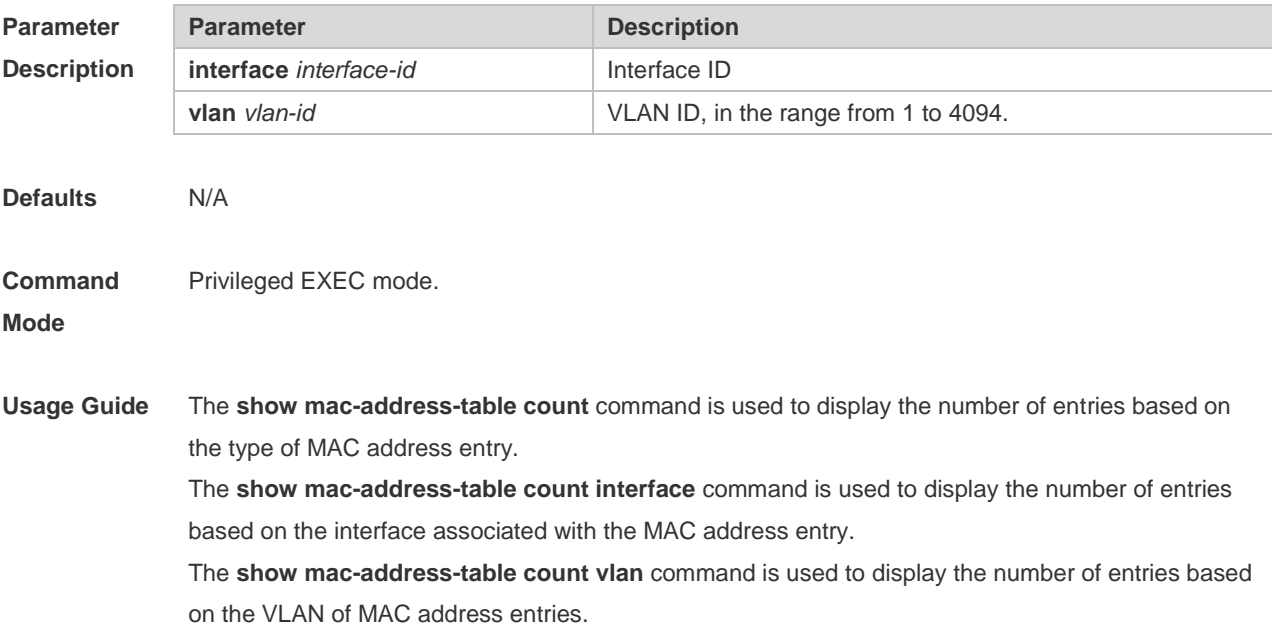

**Configuration**  The following example displays the number of MAC address entries.

#### **Examples**

Hostname# show mac-address-table count Dynamic Address Count : 51 Static Address Count : 0 Filter Address Count : 0 Total Mac Addresses : 51 Total Mac Address Space Available: 8139 The following example displays the number of MAC address in VLAN 1. Hostname# show mac-address-table count vlan 1 Dynamic Address Count : 7 Static Address Count : 0 Filter Address Count : 0 Total Mac Addresses : 7

The following example displays the number of MAC addresses on interface g0/1.

```
Hostname# show mac-address-table interface g0/1
Dynamic Address Count : 10
Static Address Count : 0
Filter Address Count : 0
```
Total Mac Addresses : 10

#### **Comm**

**Relate** 

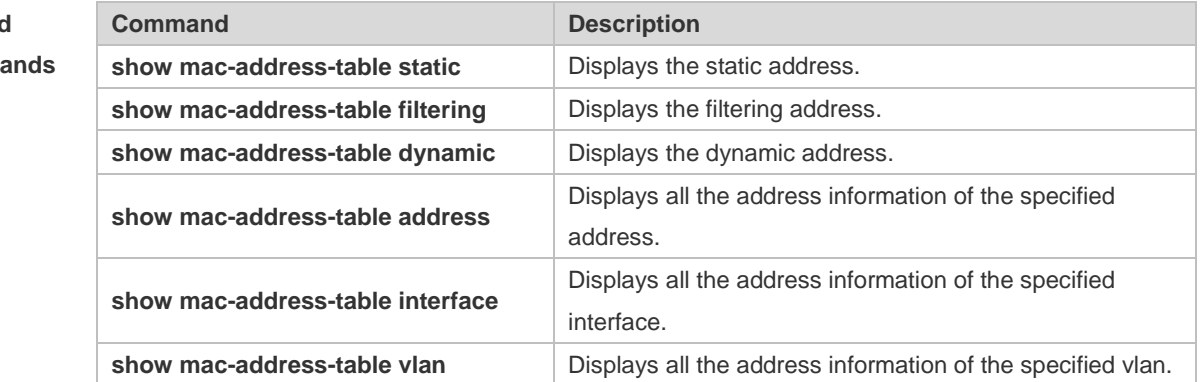

**Platform Description** N/A

**2.13 show mac-address-table dynamic**

Use this command to display the dynamic MAC address. **show mac-address-table dynamic** [ **address** *mac-add r*] [ **interface** *interface-id* ] [ **vlan** *vlan-id* ]

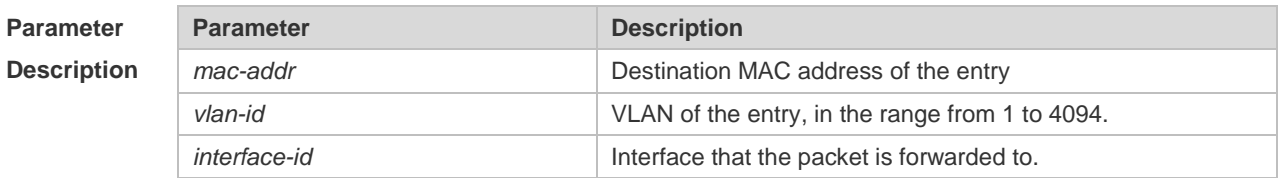

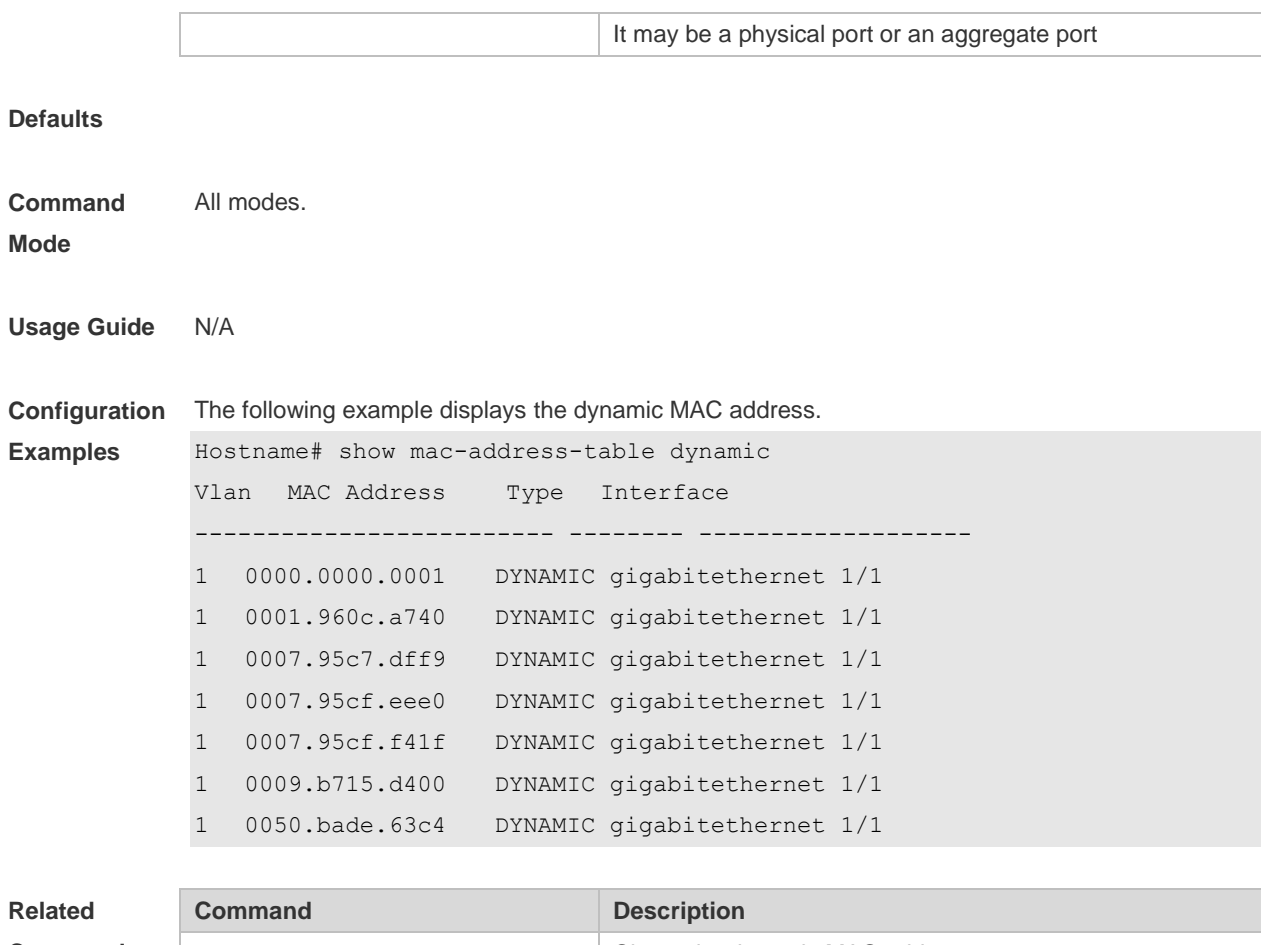

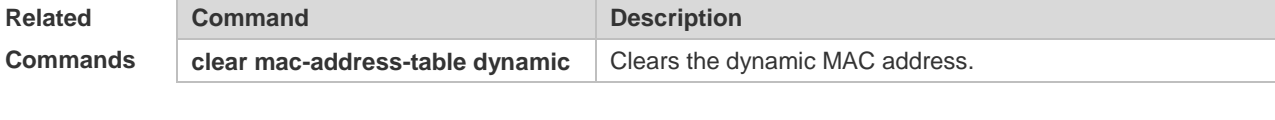

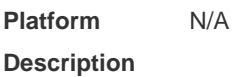

# **2.14 show mac-address-table filtering**

Use this command to display the filtering MAC address. **show mac-address-table filtering** [ **ddr** *mac-addr* ] [ **vlan** *vlan-Id* ]

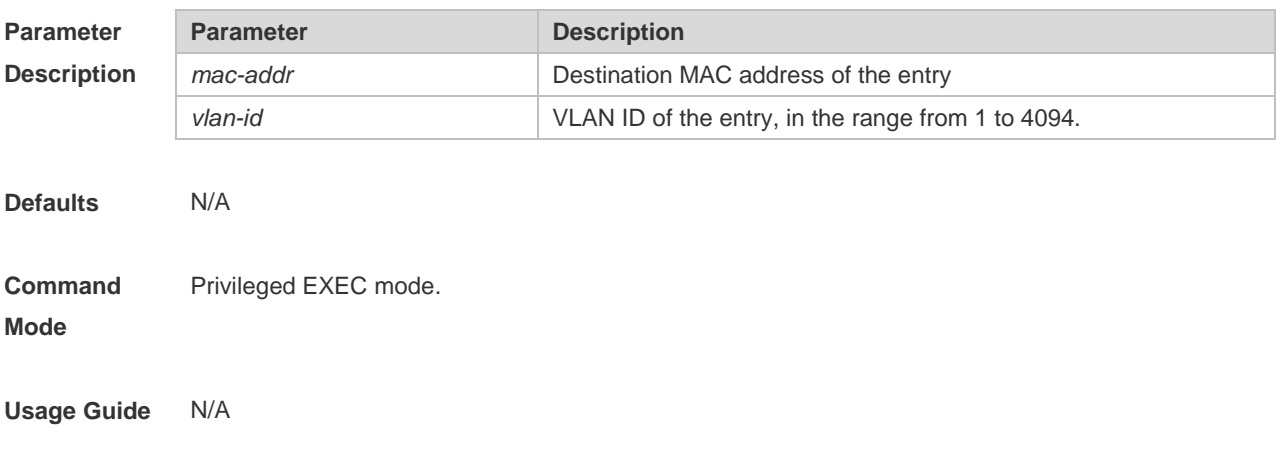

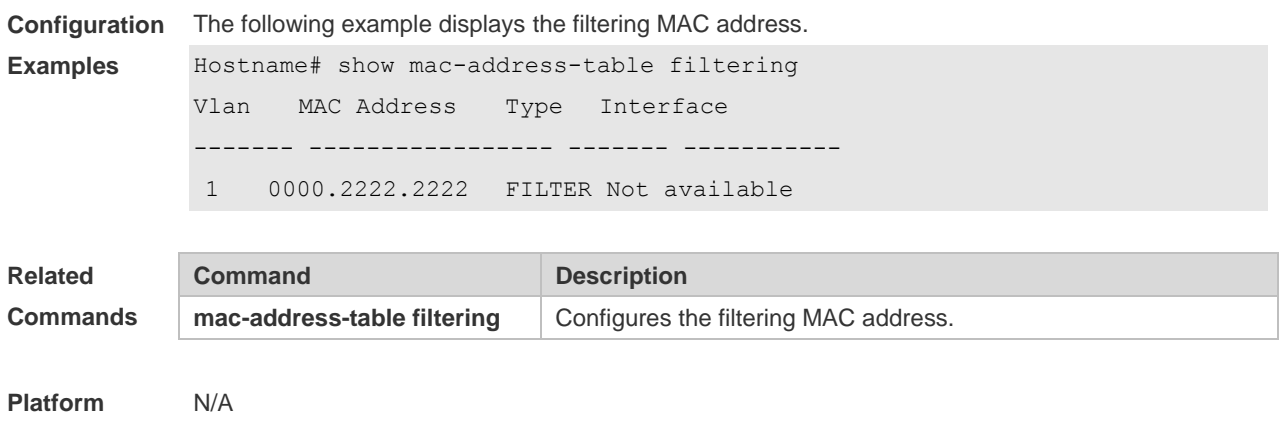

#### **Description**

# **2.15 show mac-address-table interface**

Use this command to display all the MAC addresses on the specified interface including static and dynamic MAC address

**show mac-address-table interface** [ *interface-id* ] [ **vlan** *vlan-id* ]

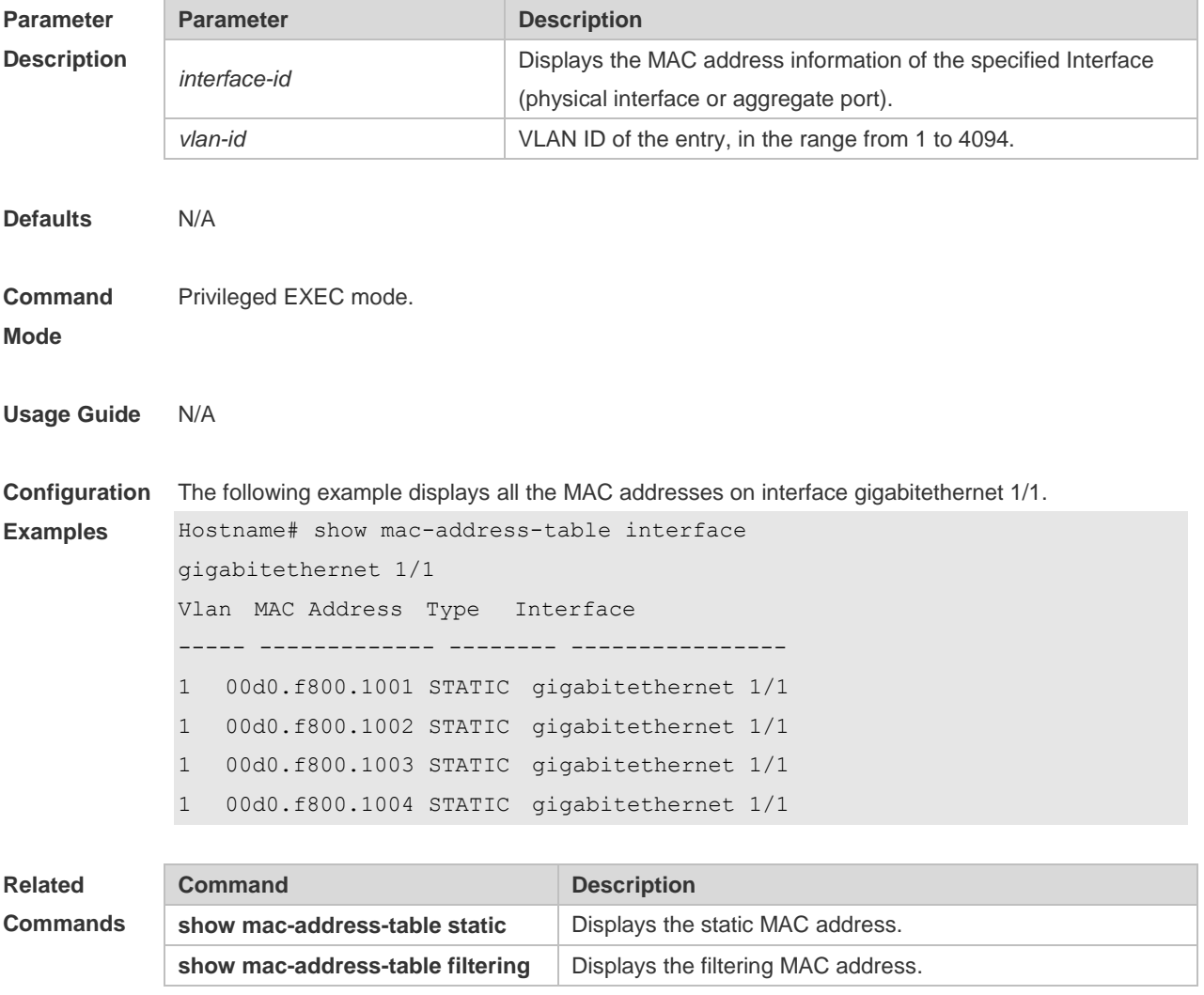

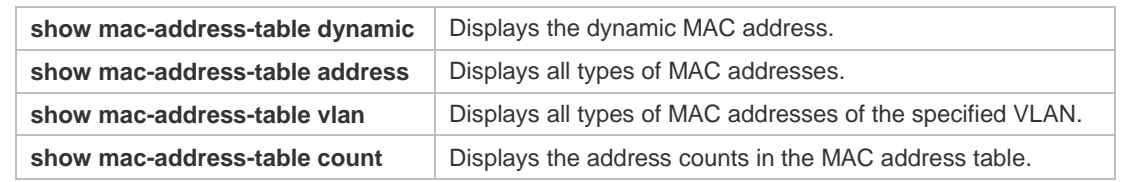

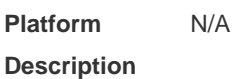

# **2.16 show mac-address-table max-dynamic-mac-count**

Use this command to display the maximum number of dynamic MAC addresses learned on the VLAN or interface.

**show mac-address-table max-dynamic-mac-count** { **vlan** [ *vlan-id* ] | **interface** [ *interface-id* ] }

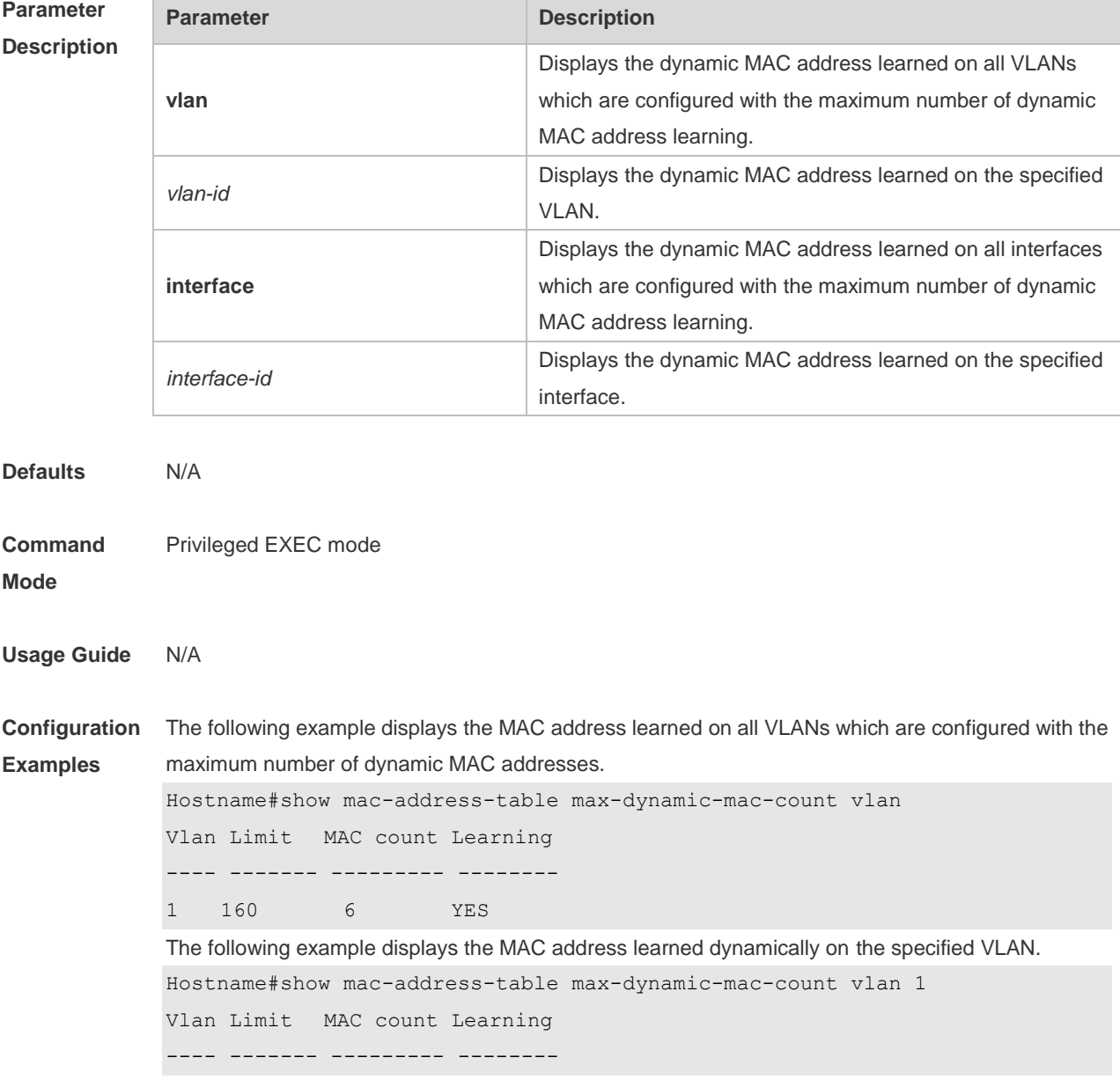

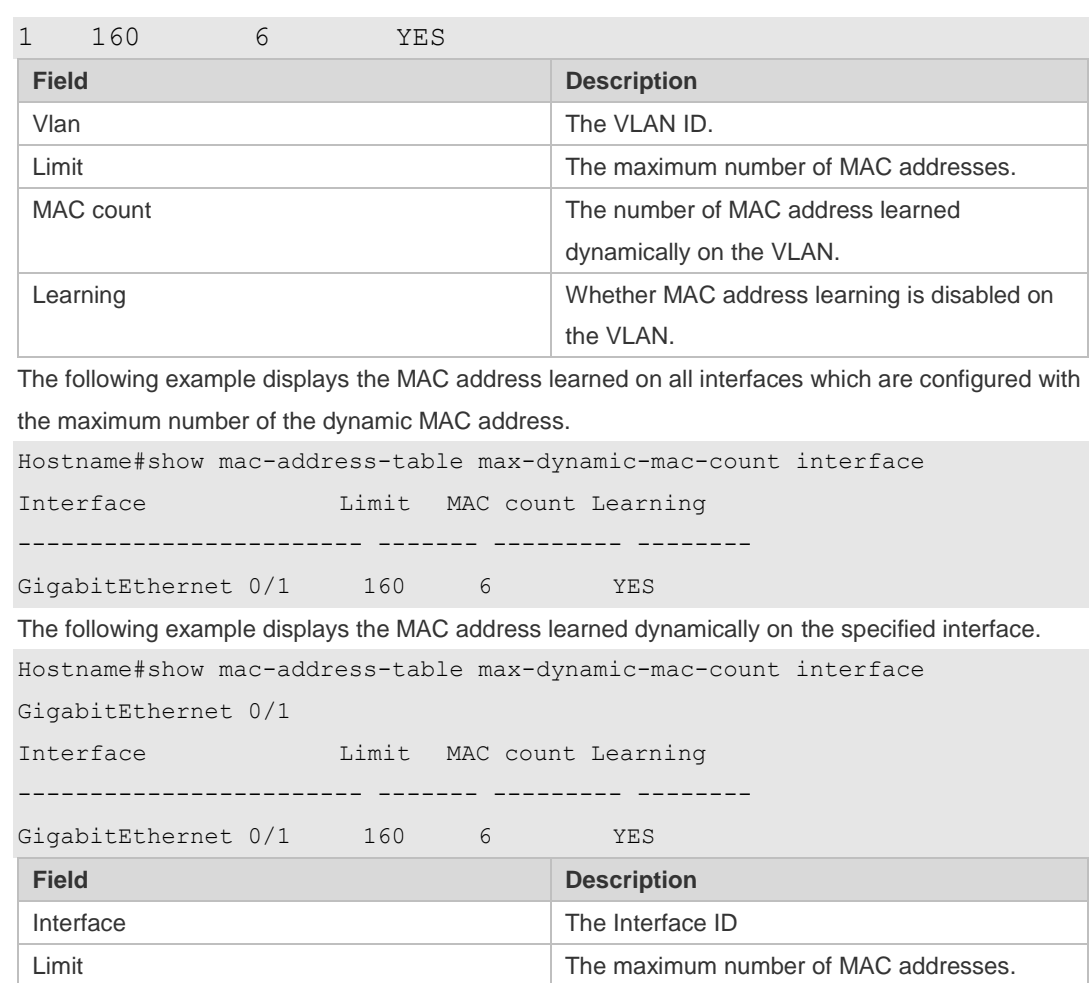

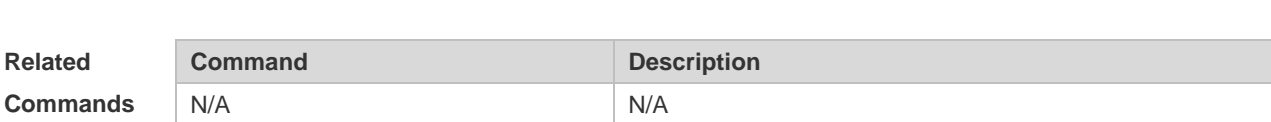

MAC count The number of MAC address learned

Learning Learning Learning Learning Learning is disabled on

the interface

dynamically on the interface.

**Platform Description** N/A

### **2.17 show mac-address-table notification**

Use this command to display the MAC address notification configuration and the MAC address notification table.

#### **show mac-address-table notification** [ **interface** [ *interface-id* ] | **history** ]

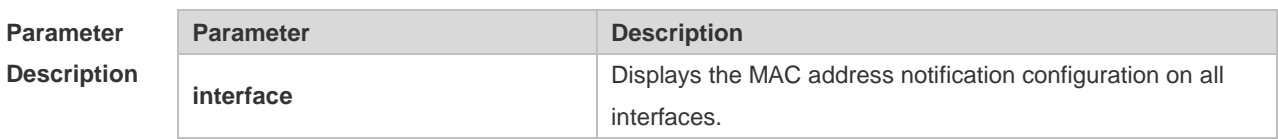

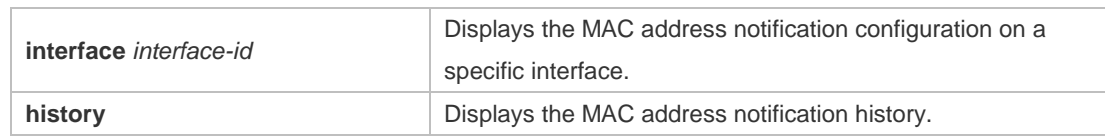

**Defaults**

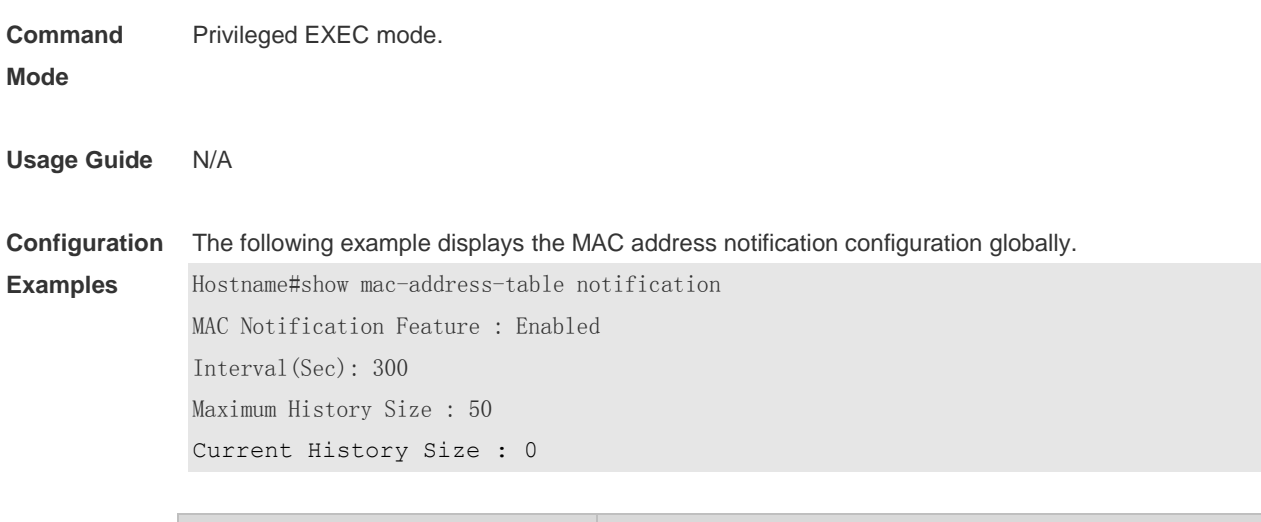

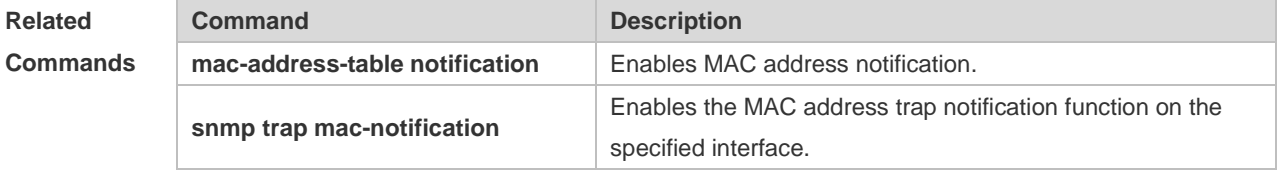

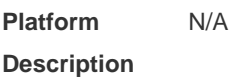

# **2.18 show mac-address-table static**

Use this command to display the static MAC address. **show mac-address-table static** [**addr** *mac-add r*] [ **interface** *interface-Id* ] [ **vlan** *vlan-id* ]

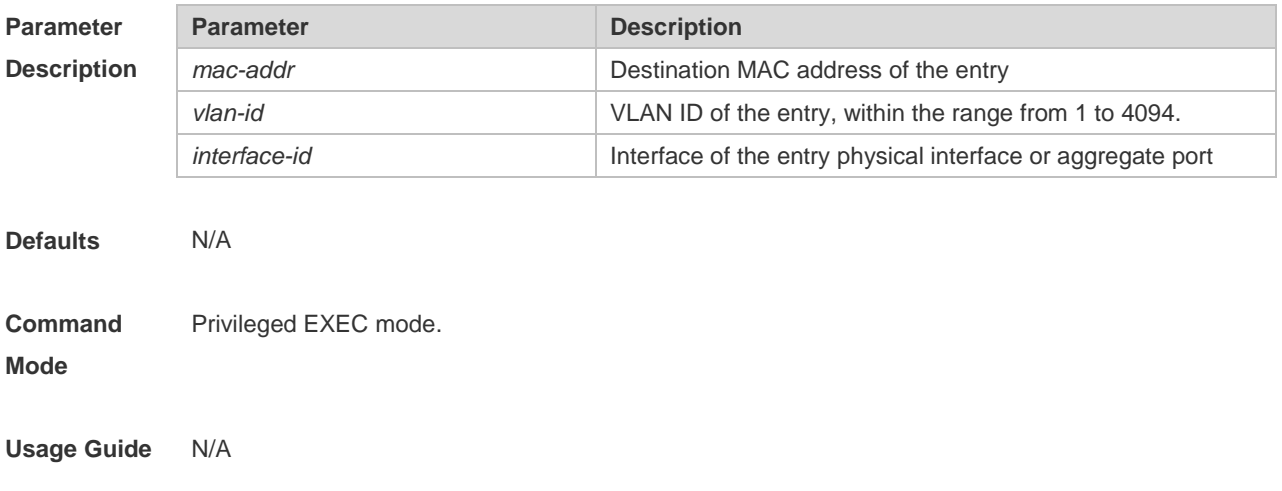

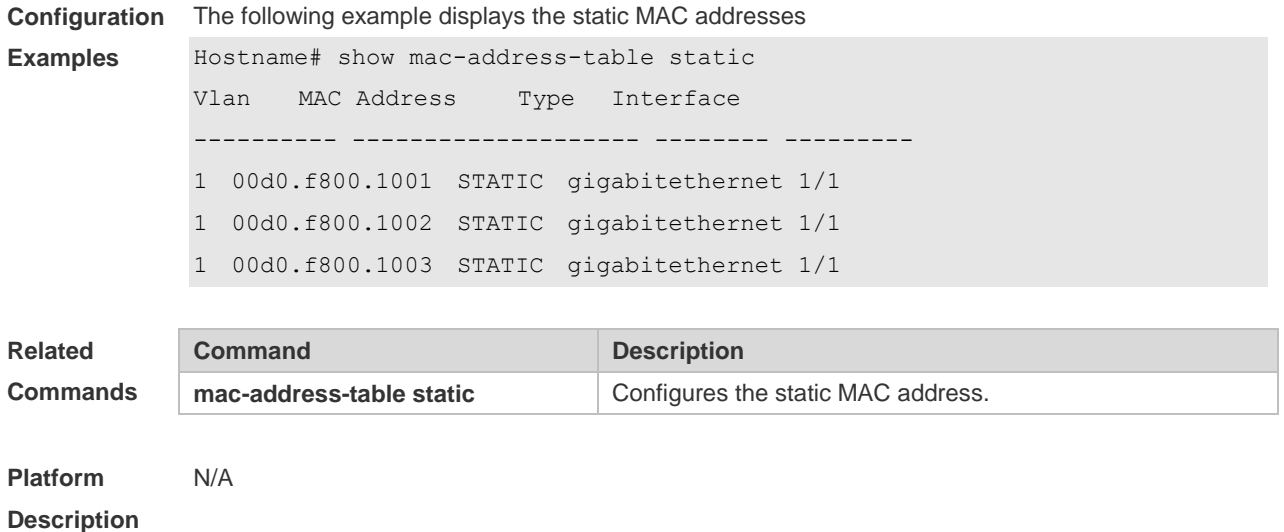

# **2.19 show mac-address-table vlan**

Use this command to display all addresses of the specified VLAN. **show mac-address-table vlan** [ *vlan-id* ]

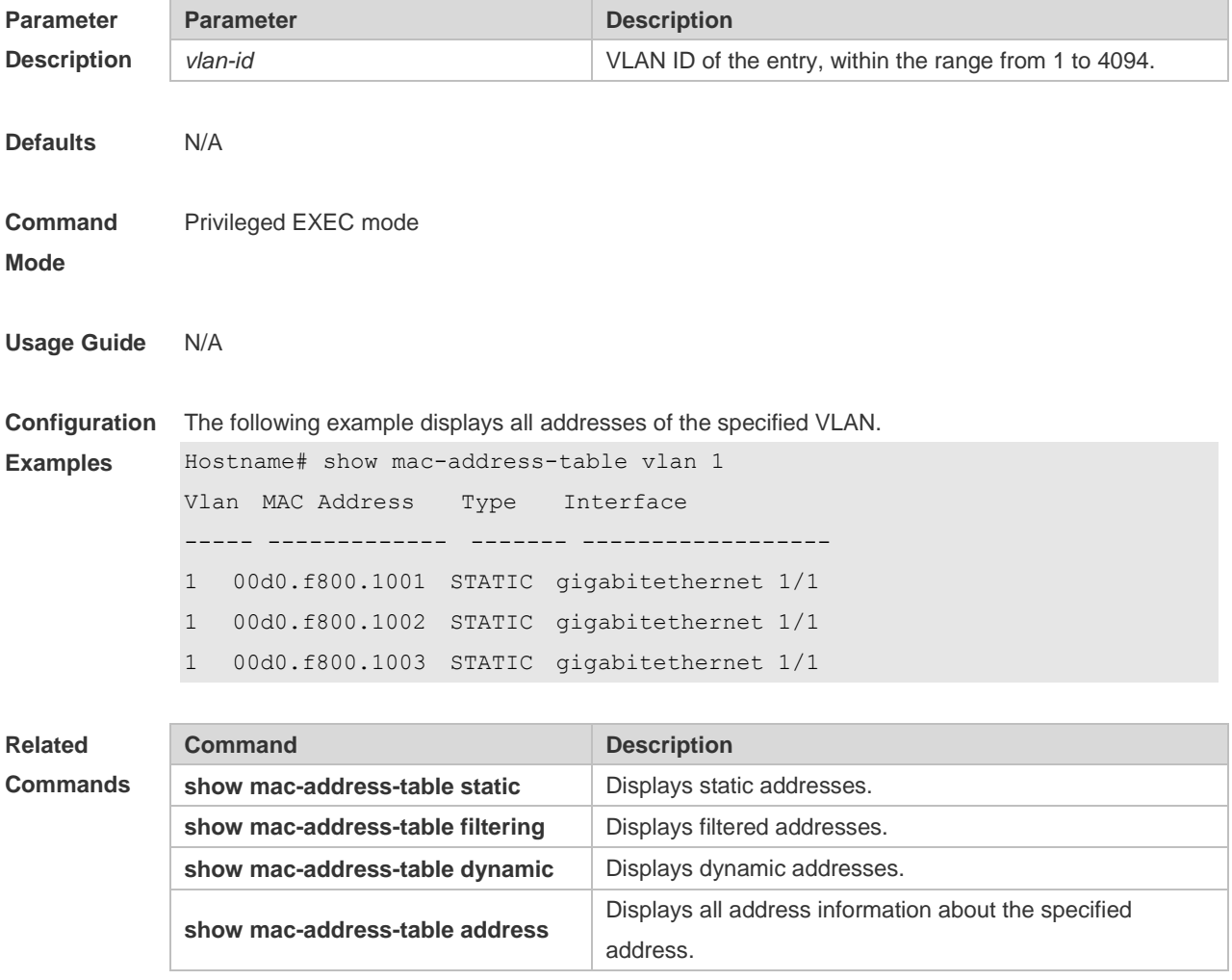

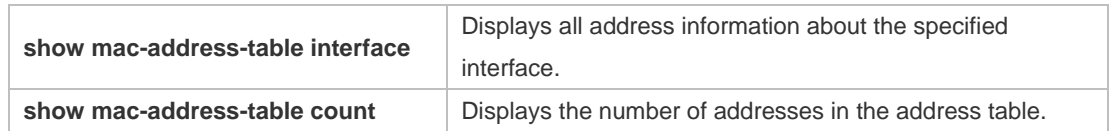

**Platform Description** N/A

# **2.20 snmp trap mac-notification**

Use this command to enable the MAC address trap notification on the specified interface. Use The **no** or **default** form of the command to restore the default setting. **snmp trap mac-notification** { **added** | **removed** } **no snmp trap mac-notification** { **added** | **removed** } **default snmp trap mac-notification { added | removed }**

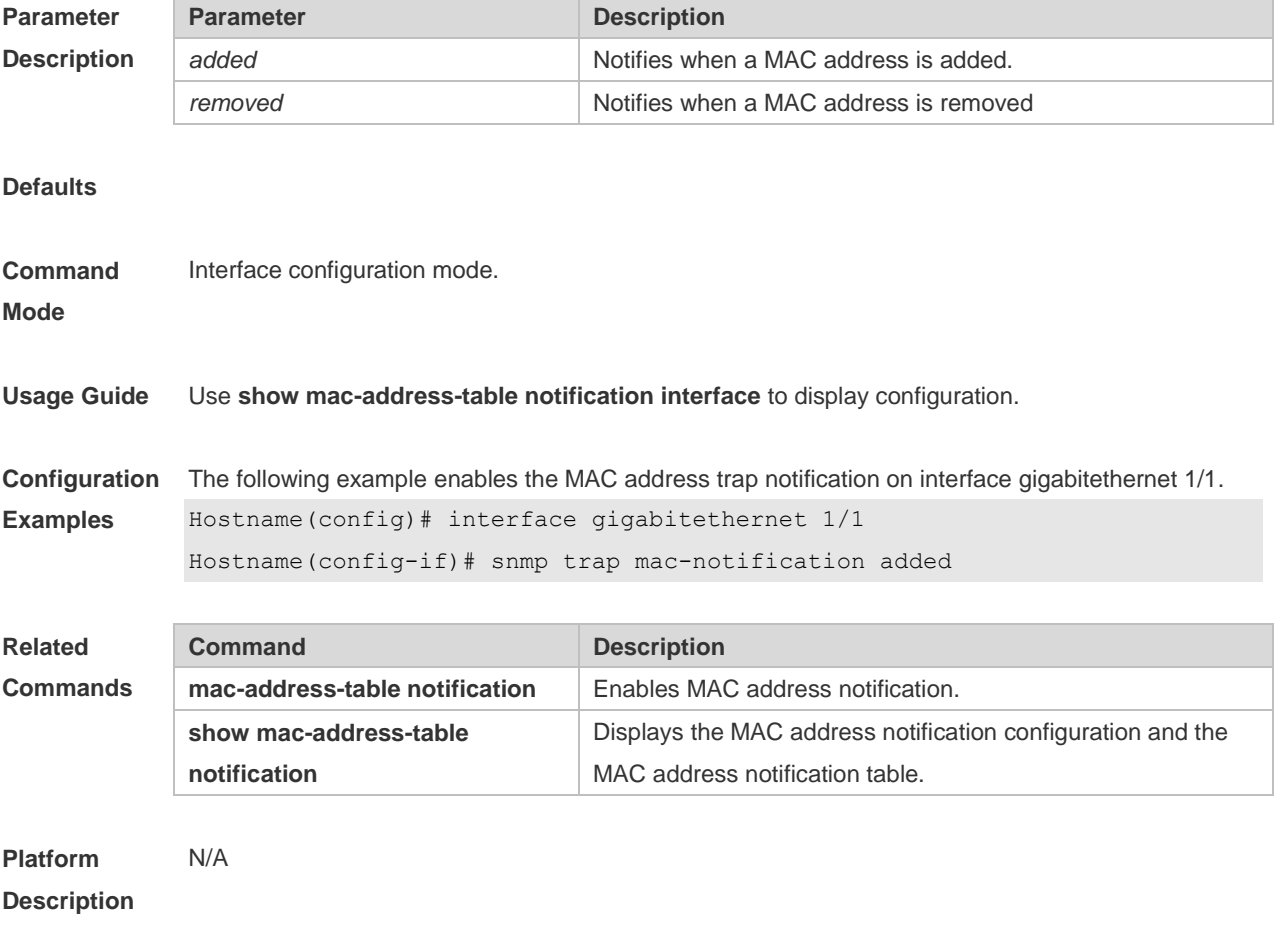

# **3 Aggregate Port Commands**

### **3.1 aggregateport load-balance**

Use this command to configure a global load-balance algorithm for aggregate ports or a load-balance algorithm for an aggregate port . Use the **no** form of this command to return the default setting. **aggregateport load-balance** { **dst-mac** | **src-mac** | **src-dst-mac** | **dst-ip** | **src-ip** | **src-dst ip } no aggregateport load-balance**

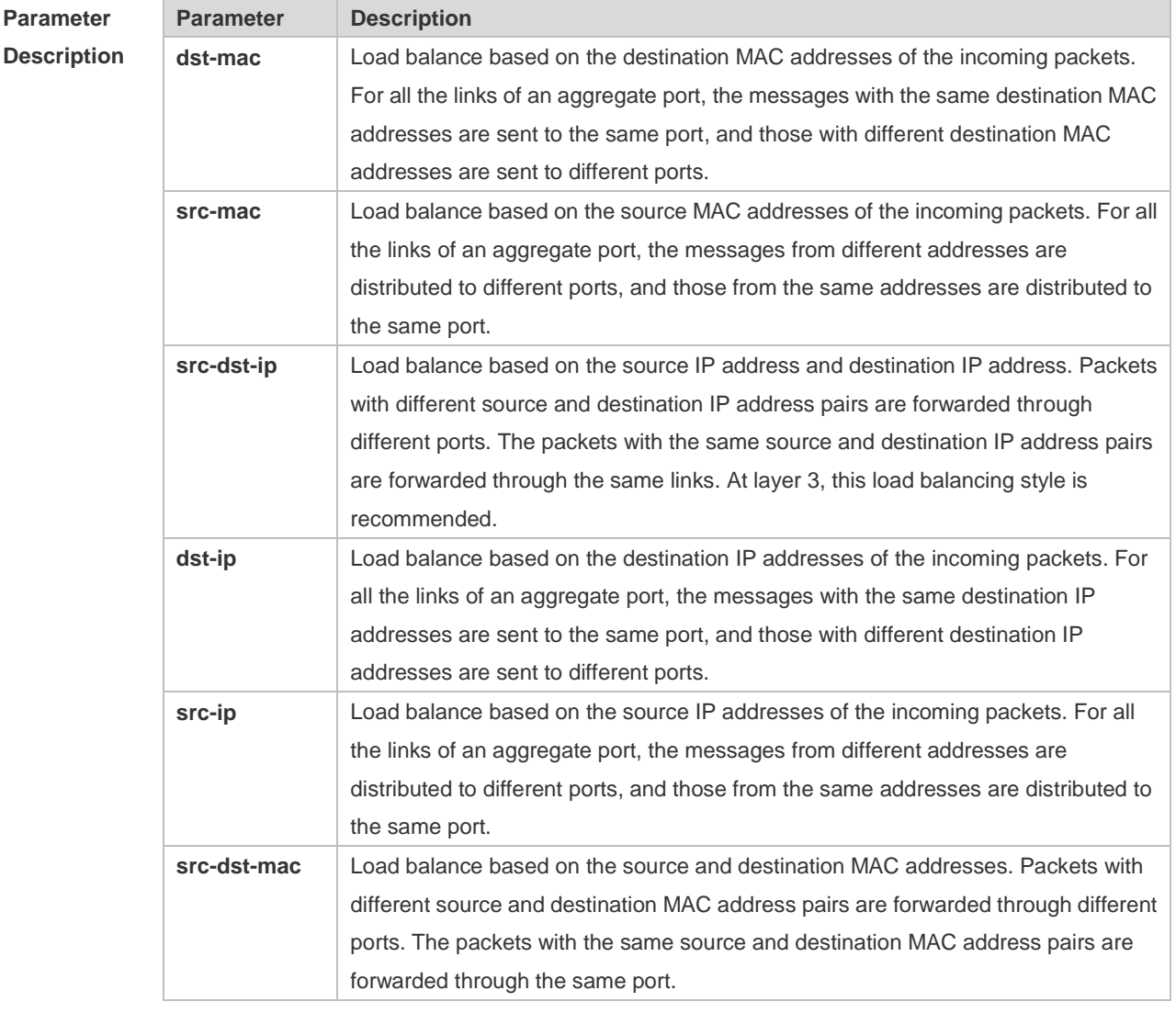

**Defaults** Load balancing can be based on source and destination MAC addresses, source and destination IP addresses (applicable to gateways), or the profile of enhanced load balancing (applicable to switches with CB line cards).

**Command Mode** Global configuration mode/Interface configuration mode **Usage Guide** You can run aggregateport load-balance in interface configuration mode of an AP port on devices that support load balancing configuration on a specific AP port. The configuration in interface configuration mode prevails. To disable the load balancing algorithm, run no aggregateport load-balance in interface configuration mode of the AP port. After that, the load balancing algorithm configured in global configuration mode takes effect.

**Configuration Examples** The following example configures a load-balance algorithm globally based on the destination MAC address.

Hostname(config)# aggregateport load-balance dst-mac

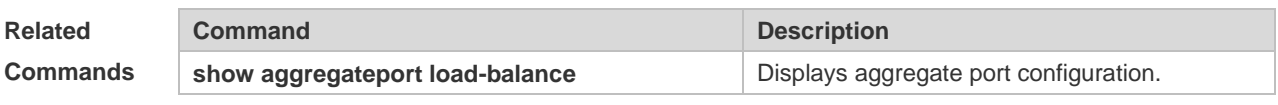

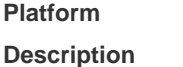

N/A

# **3.2 aggregateport member linktrap**

Use this command to send LinkTrap to aggregate port members. Use the **no** form of this command to restore the default setting.

**aggregateport member linktrap**

**no aggregateport member linktrap**

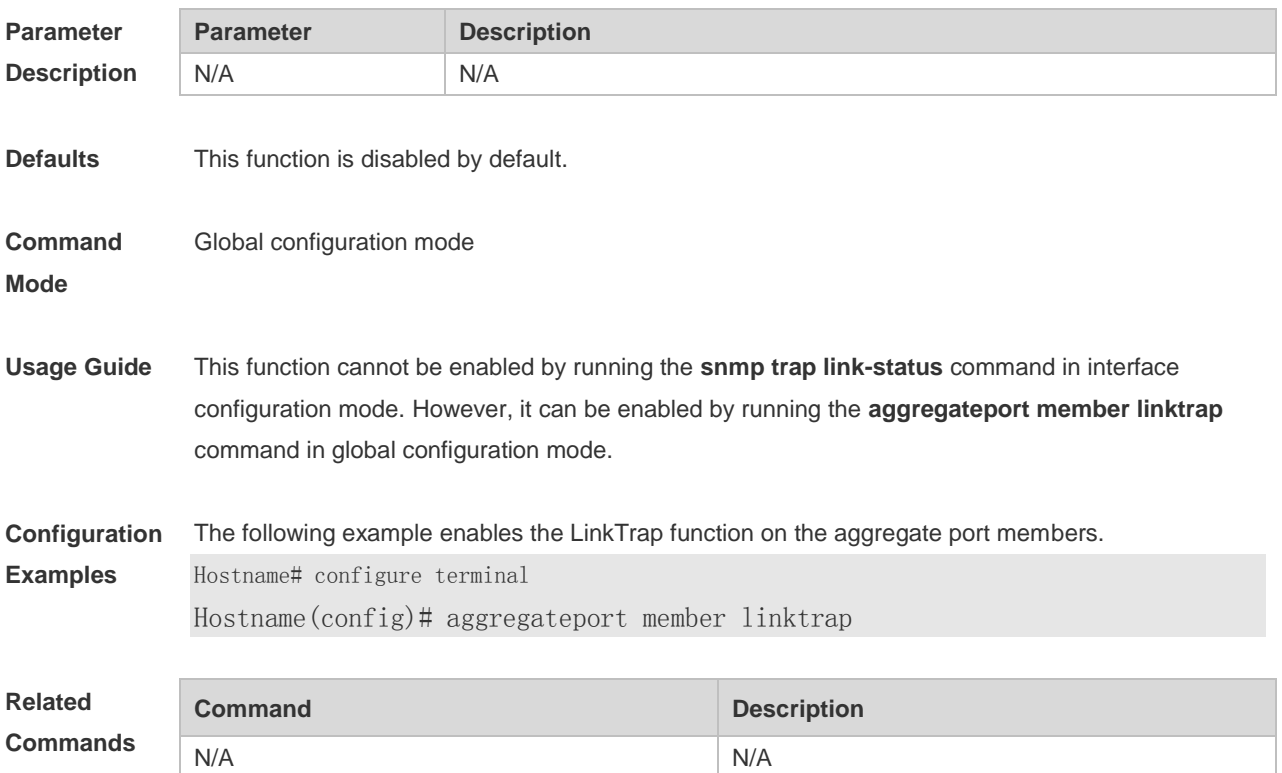

#### **Platform Description** N/A

### 3.3 **interfaces aggregateport**

Use this command to create the aggregate port or enter interface configuration mode of the aggregate port. Use the **no** form of this command to restore the default setting. **interfaces aggregateport** *ap-number* **no interfaces aggregateport** *ap-number*

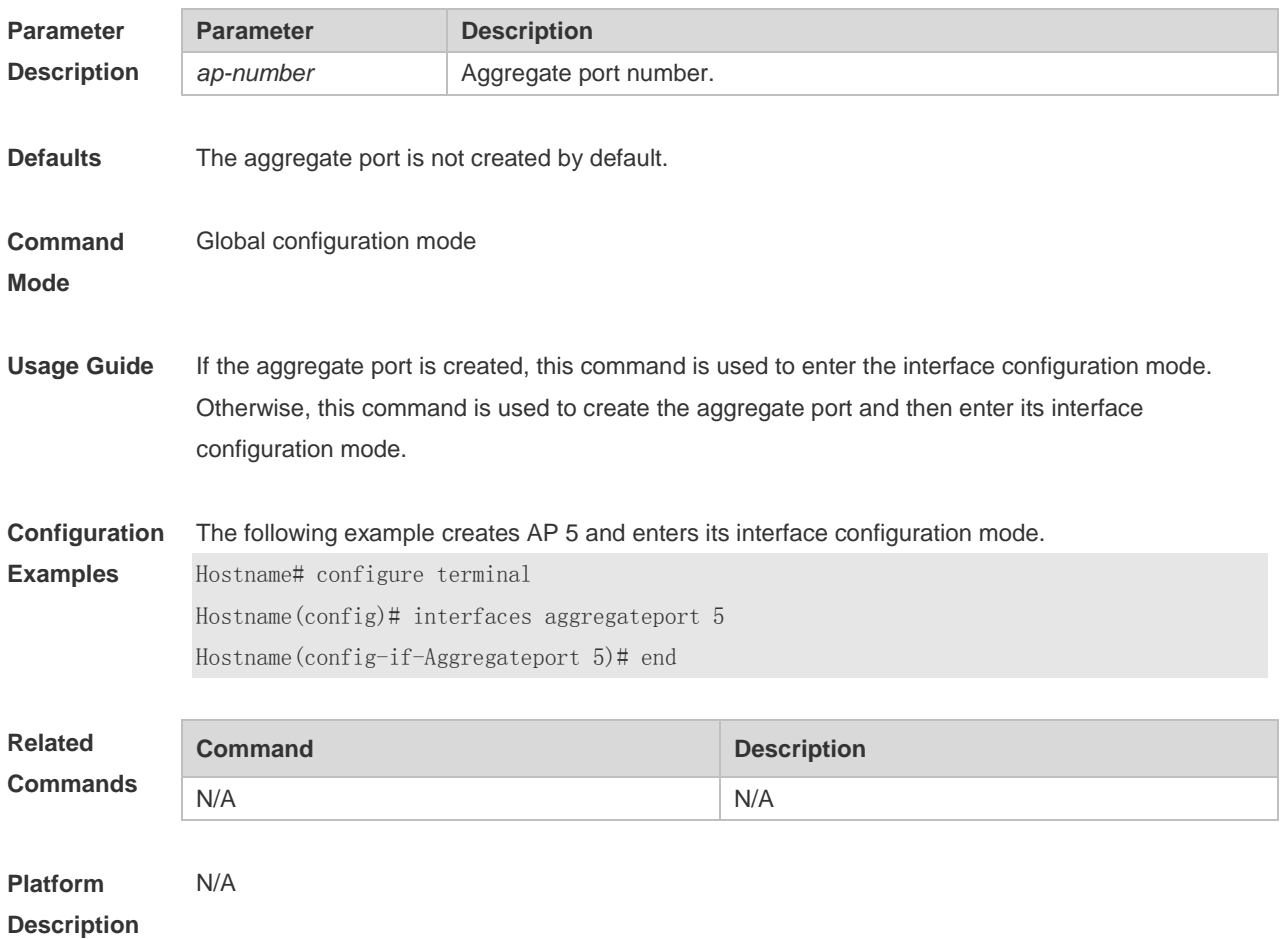

# **3.4 lacp port-priority**

Use this command to set the priority of the LACP AP member port. Use the **no** form of this command to restore the default setting. **lacp port-priority** *port-priority* **no lacp port-priority**

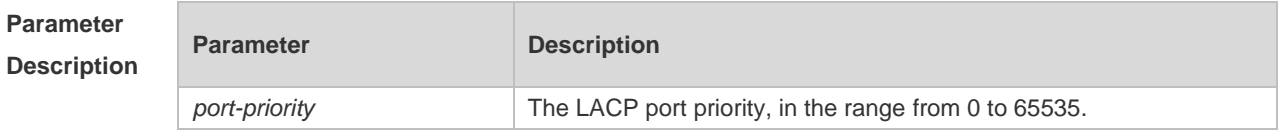

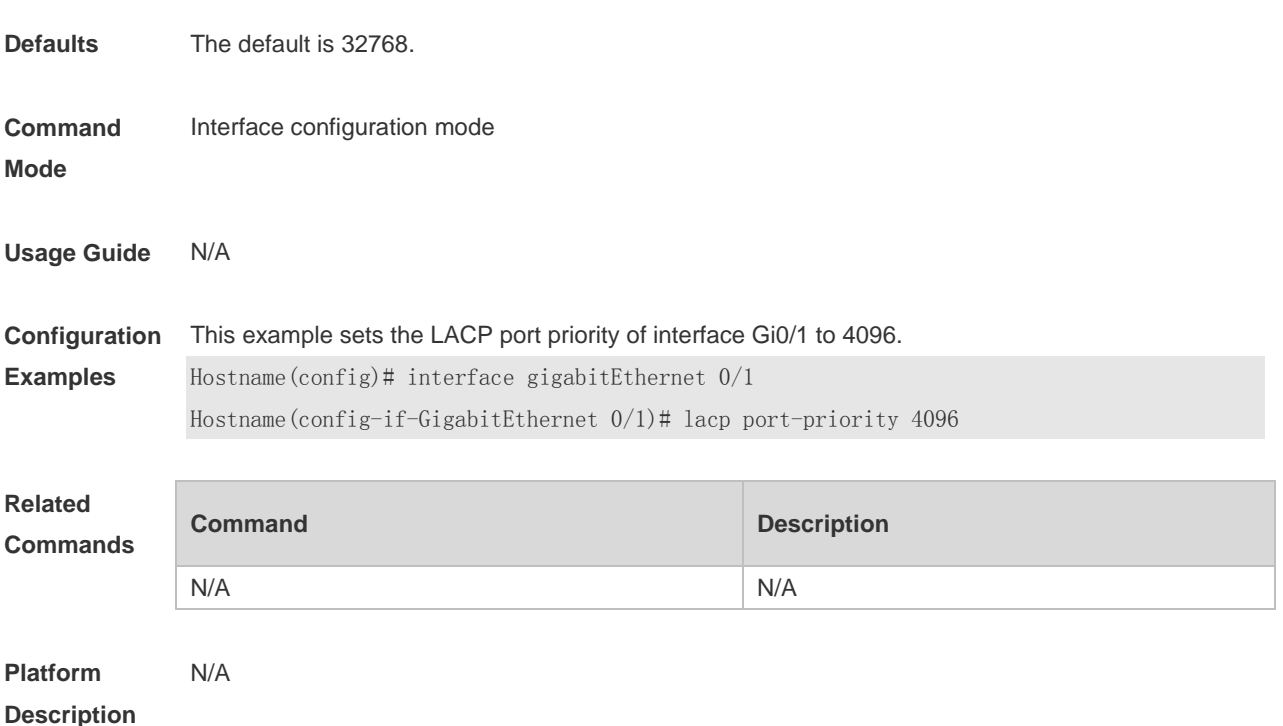

# **3.5 lacp short-timeout**

Use this command to configure the short-timeout mode for the LACP AP member port. Use the no form of this command to restore the default setting. **lacp short-timeout**

**no lacp short-timeout**

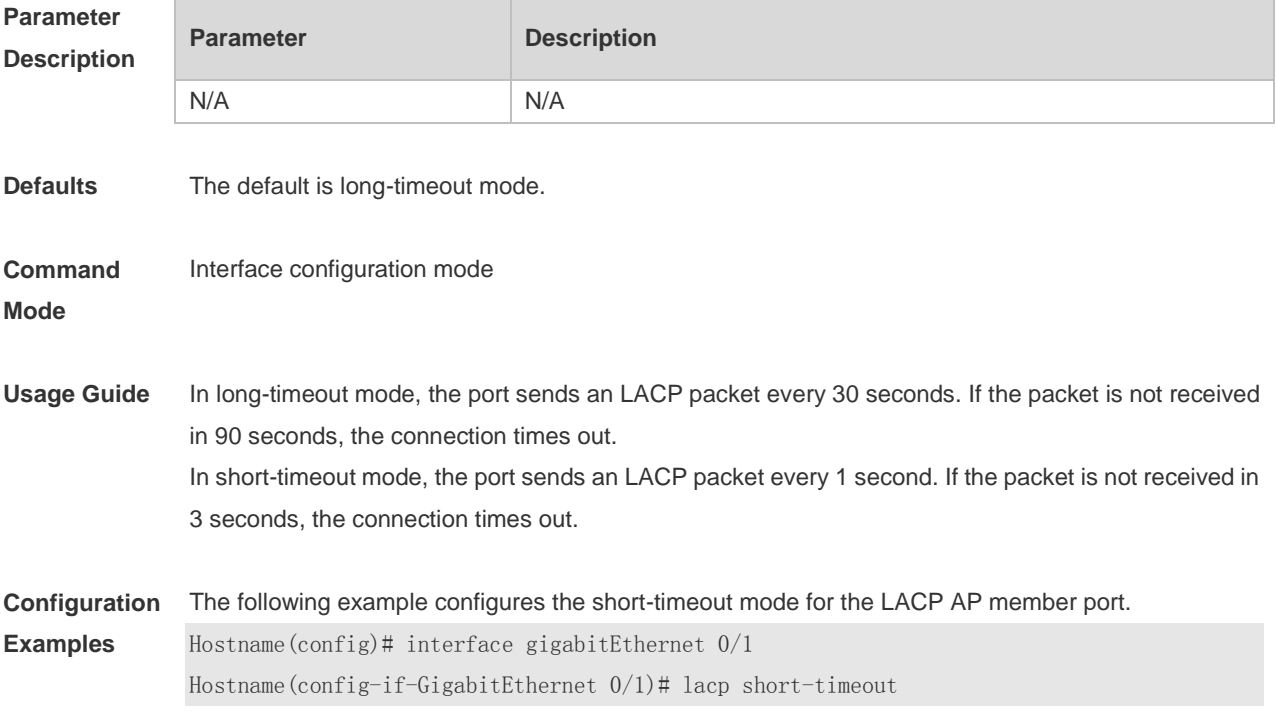

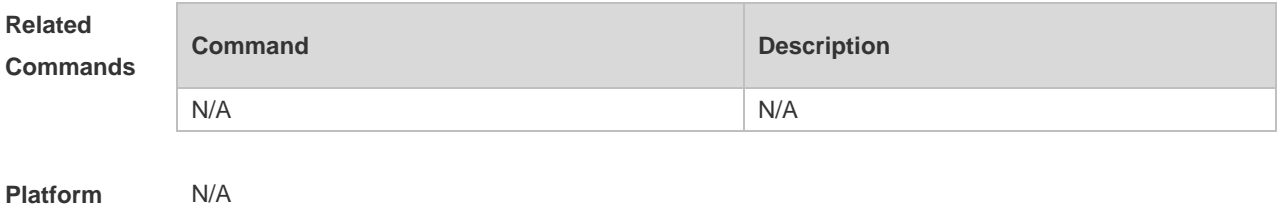

**Description**

### **3.6 lacp system-priority**

Use this command to set the LACP system priority. Use the **no** form of this command to restore the default setting.

**lacp system-priority** *system-priority*

**no lacp system-priority**

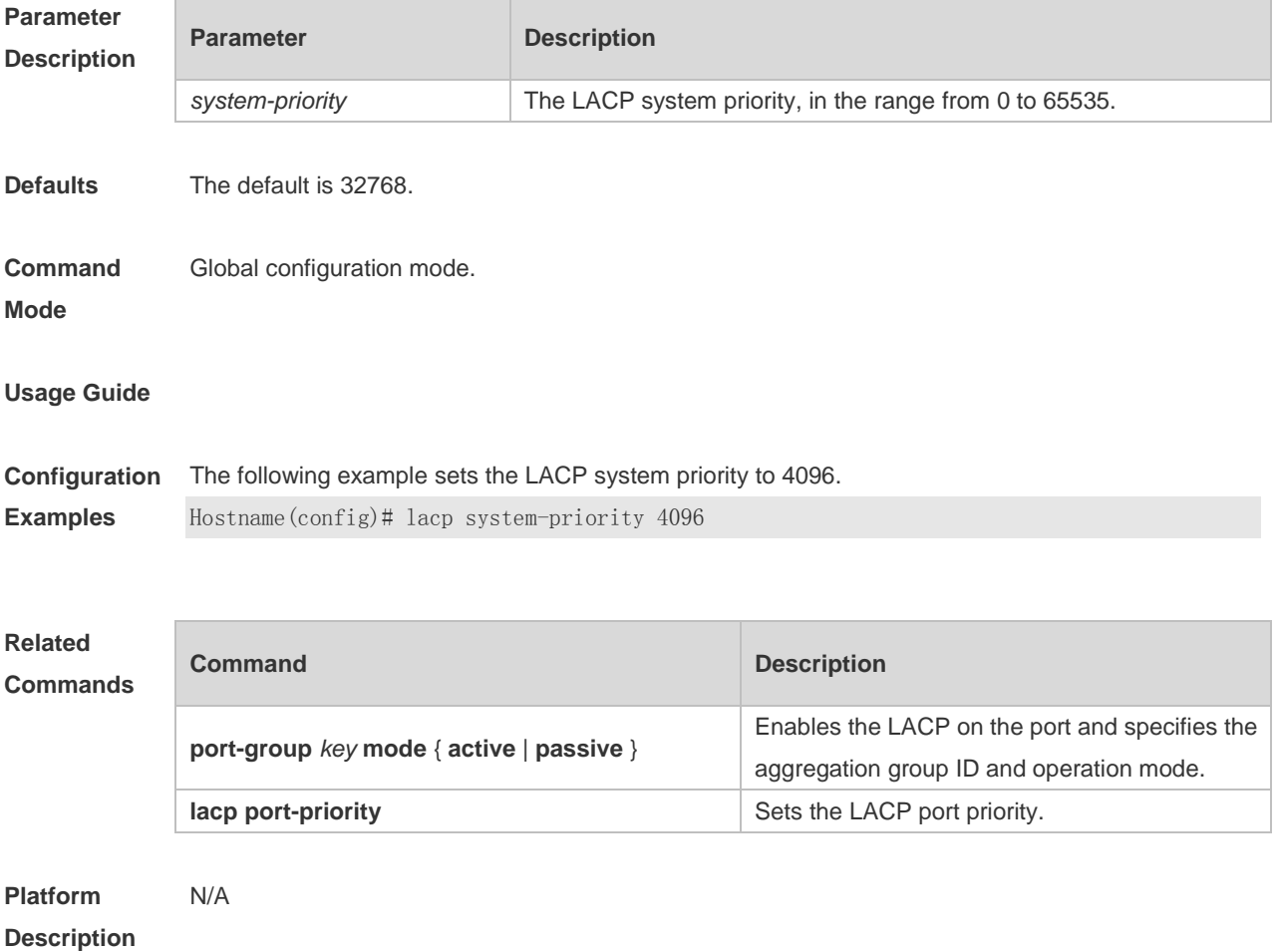

#### **3.7 port-group**

Use this command to assign a physical interface to be a member port of a static aggregate port or an LACP aggregate port. Use the **no** form of this command to restore the default setting.

#### **port-group** *port-group-number* **port-group** *key-number* **mode** { **active** | **passive** } **no port-group**

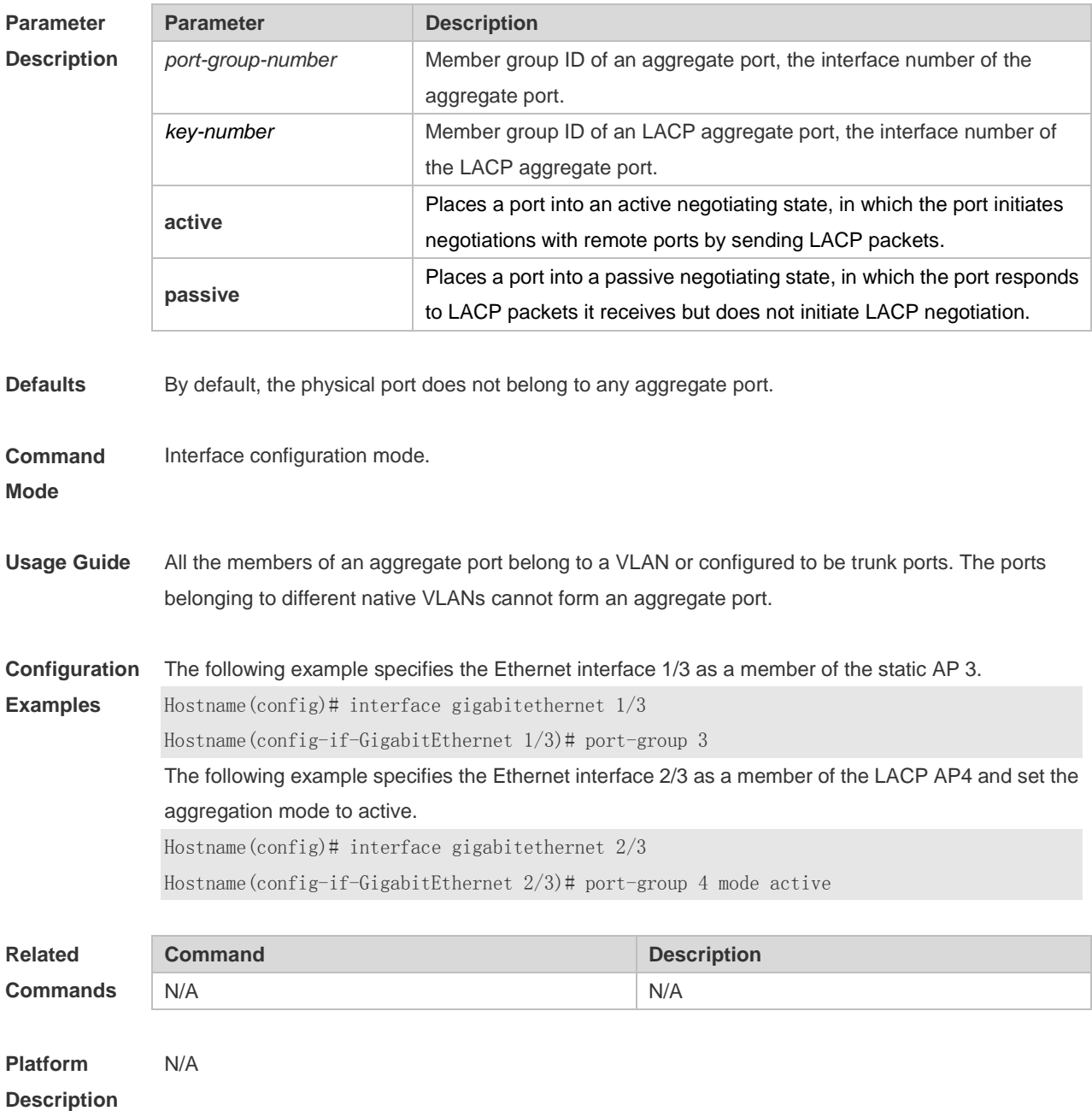

# **3.8 show aggregateport**

Use this command to display the aggregate port configuration. **show aggregateport** { [ *aggregate-port-number* ] **summary** | **load-balance** }

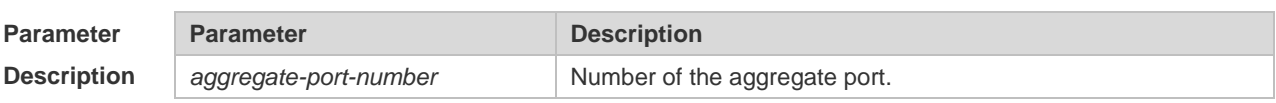

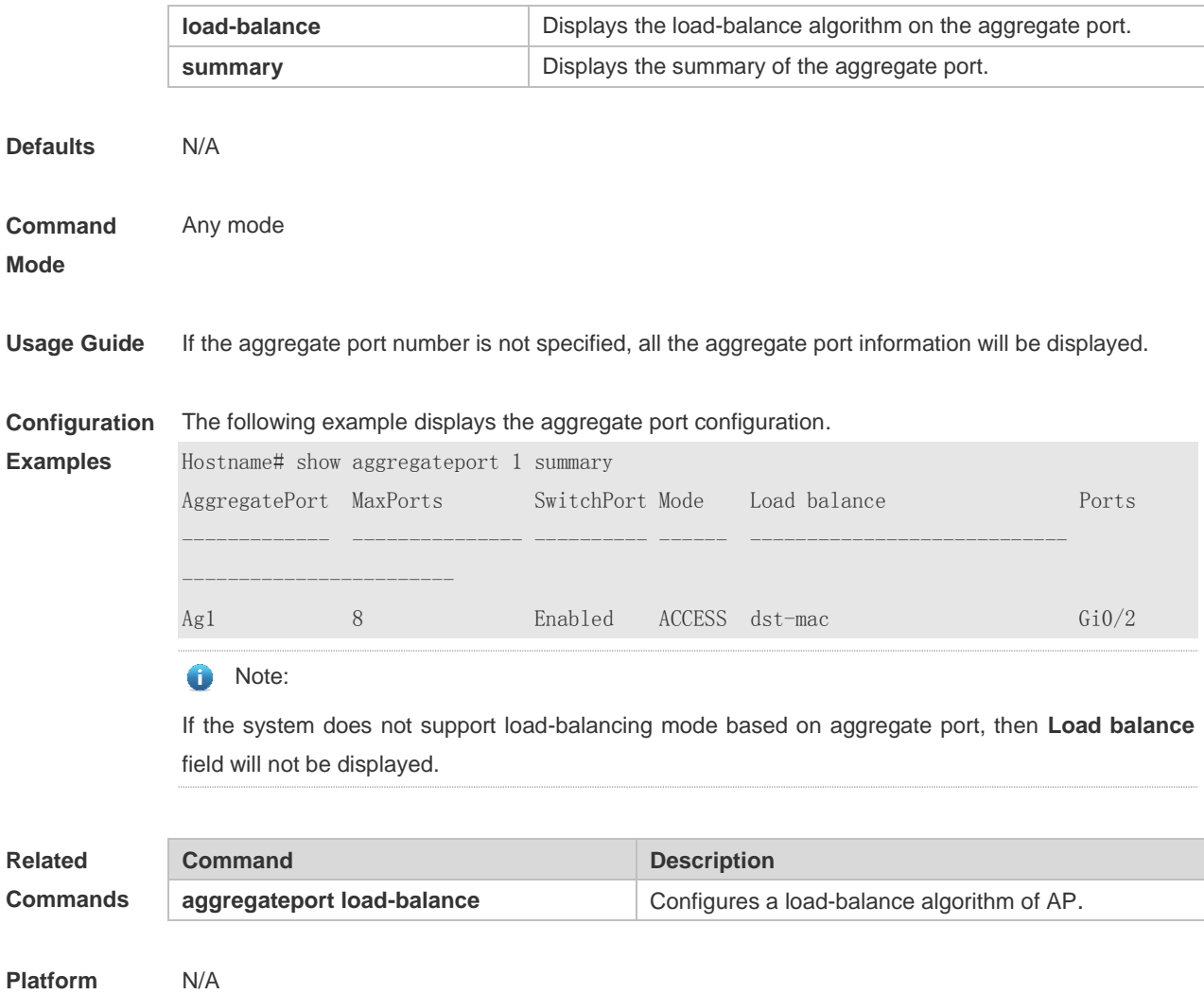

**Platform Description**

# **3.9 show lacp summary**

Use this command to display the LACP aggregation information. **show lacp summary** [ *key* ]

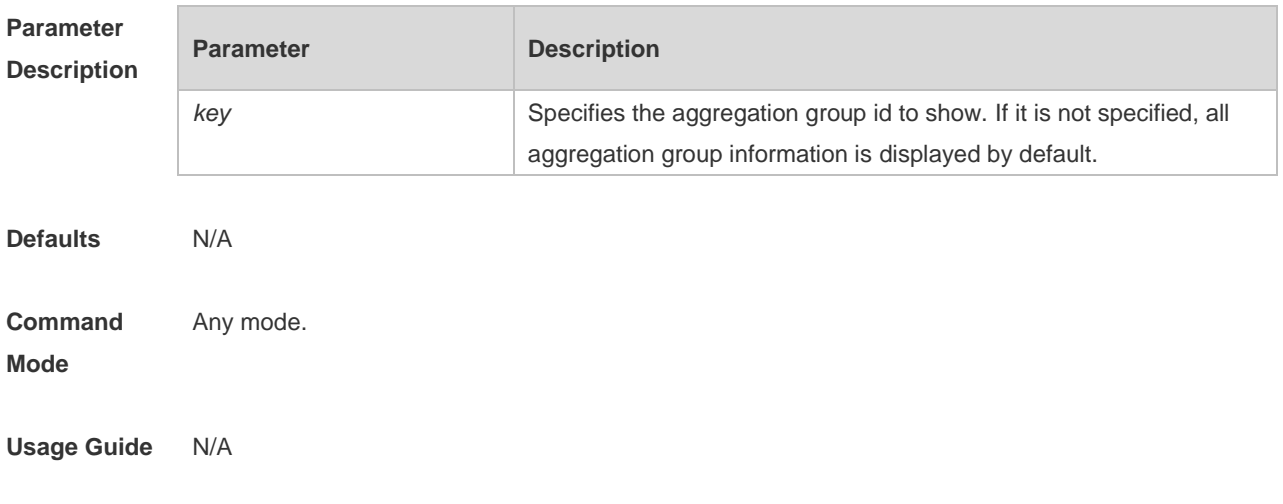

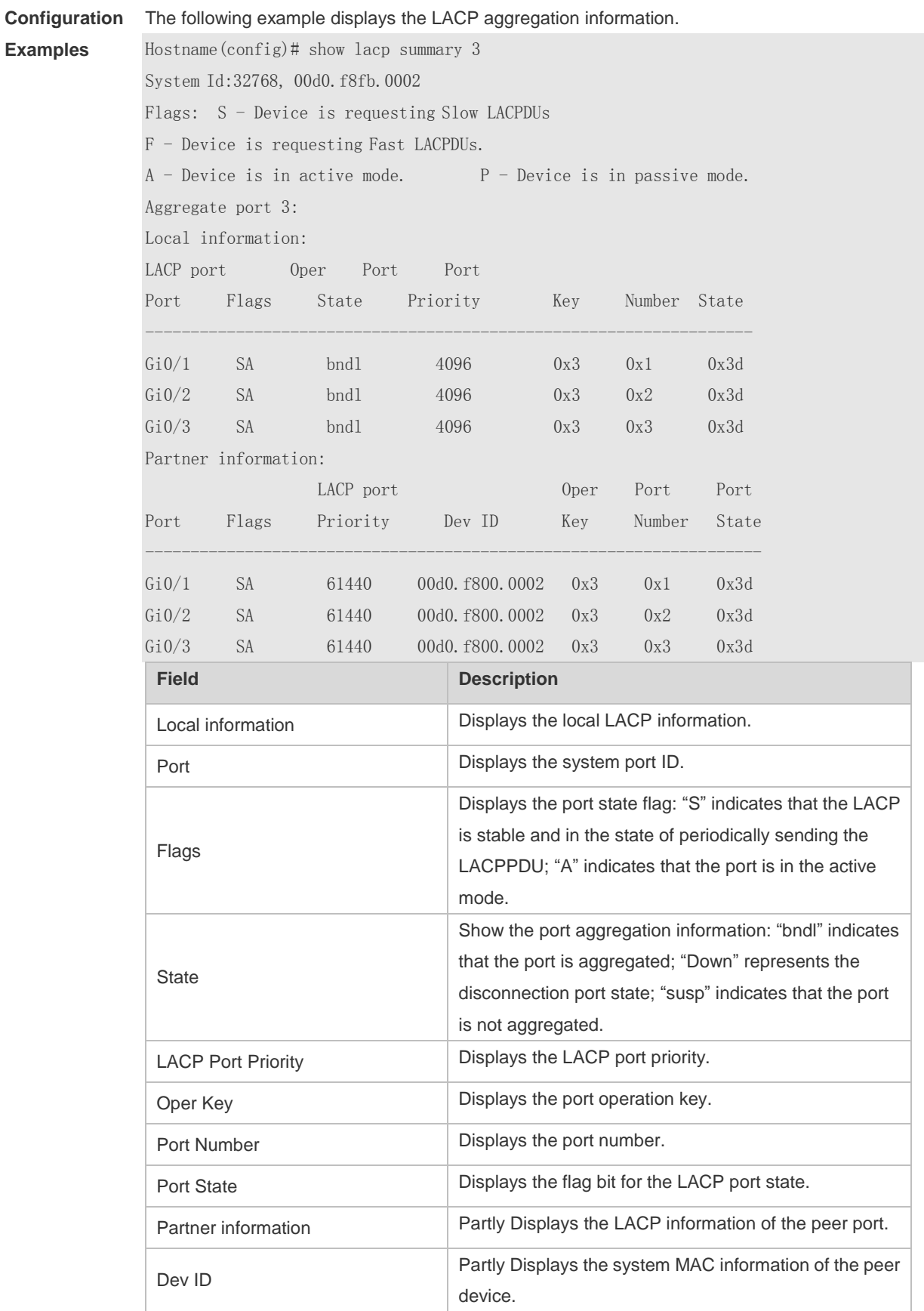

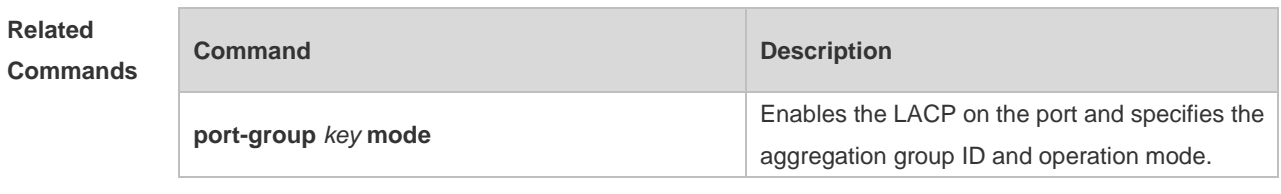

**Platform**  N/A

**Description**
# **4 VLAN Commands**

#### **4.1 add**

Use this command to add one or a group Access interface into current VLAN. Use the **no** or **default** form of the command to remove the Access interface. **add interface** { *interface-id* | **range** *interface-range* } **no add interface** { *interface-id* | **range** *interface-range* } **default add interface** { *interface-id* | **range** *interface-range* }

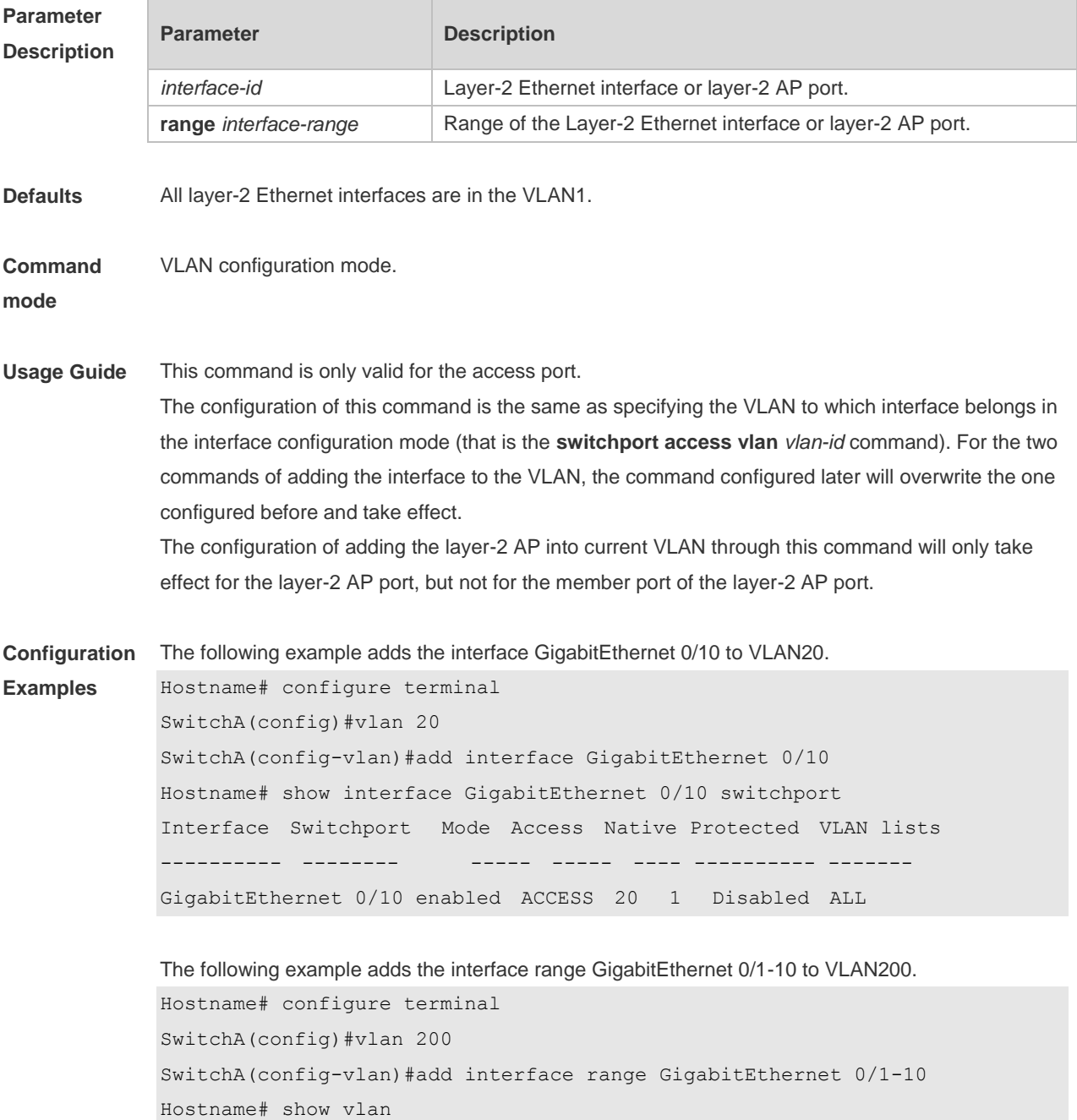

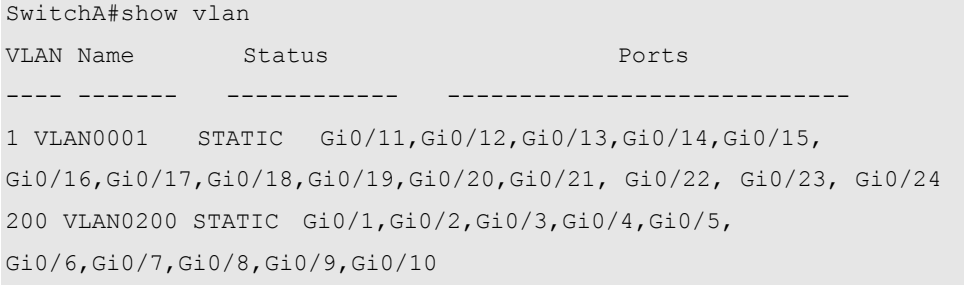

The following example adds the AggregatePort10 to VLAN20.

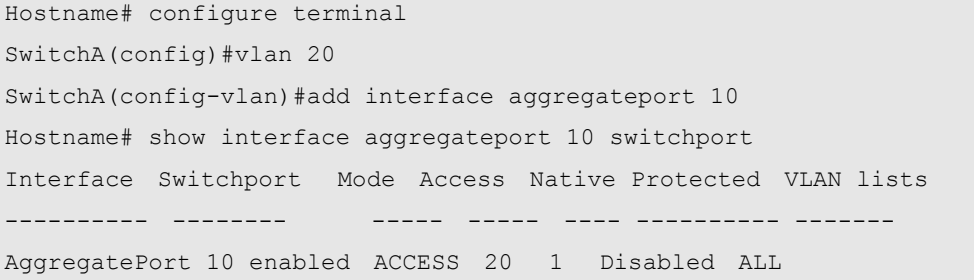

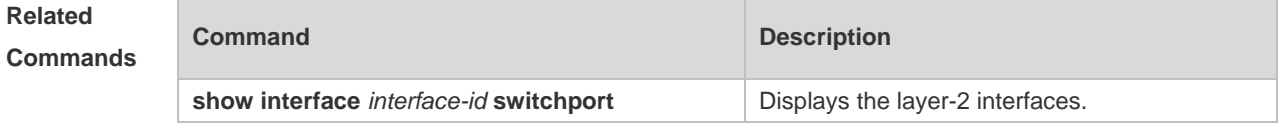

**Platform Description** N/A

#### **4.2 name**

Use this command to specify the name of a VLAN. Use the **no** or **default** form of this command to restore the default setting. **name** *vlan-name*

**no name**

**default name**

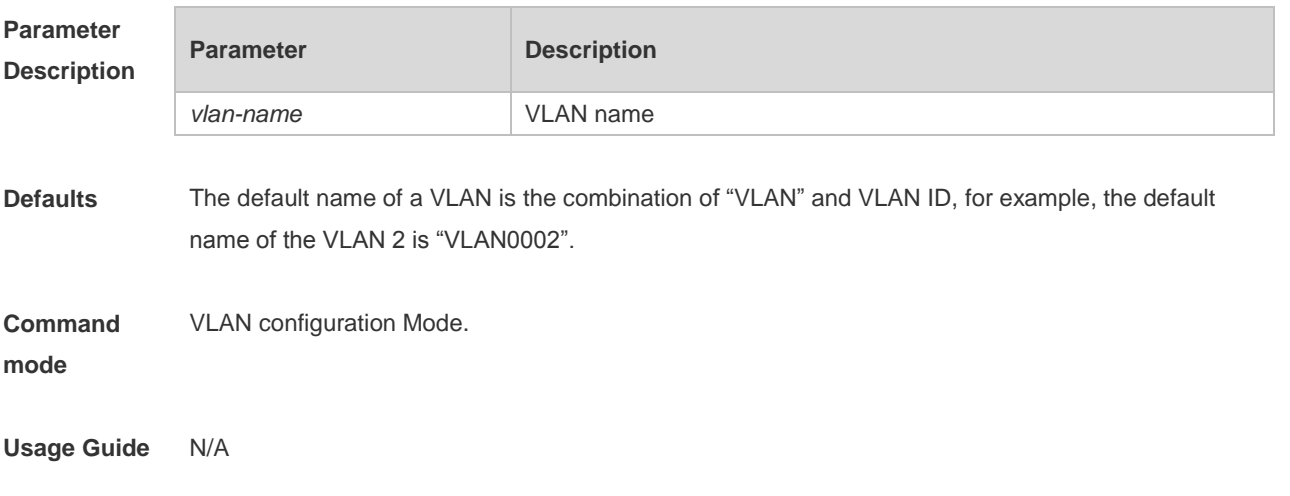

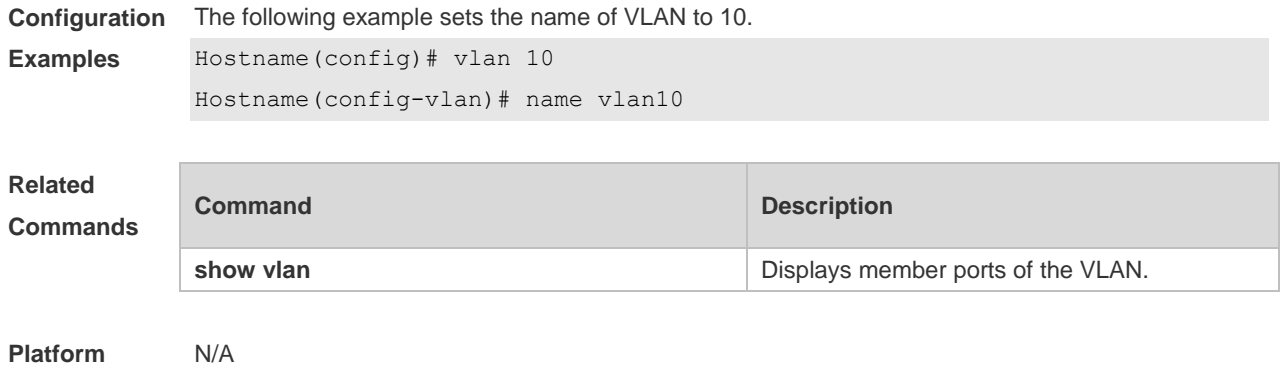

## **Description**

## **4.3 show vlan**

Use this command to display member ports of the VLAN.

**show vlan** [ **id** *vlan-id* ]

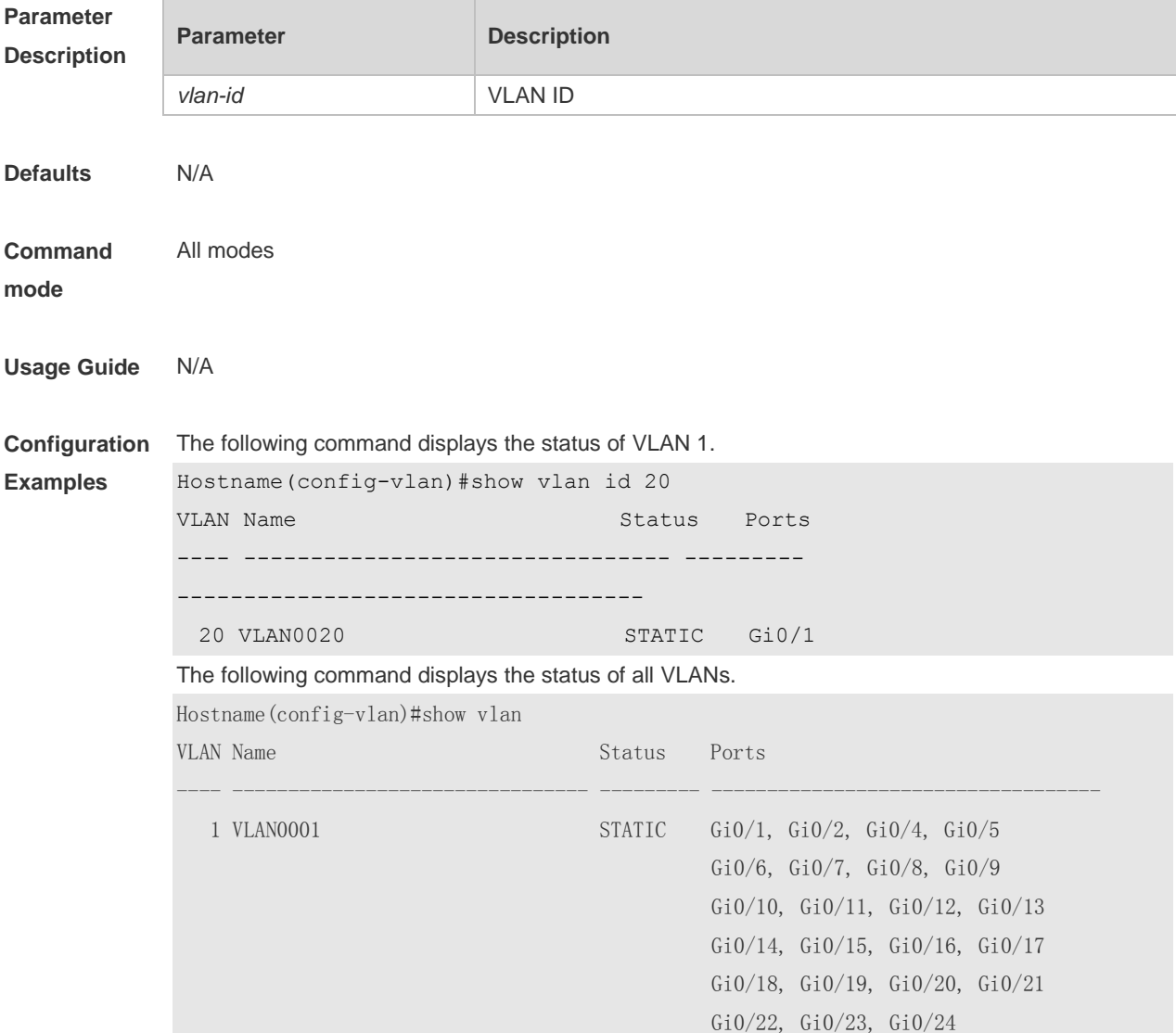

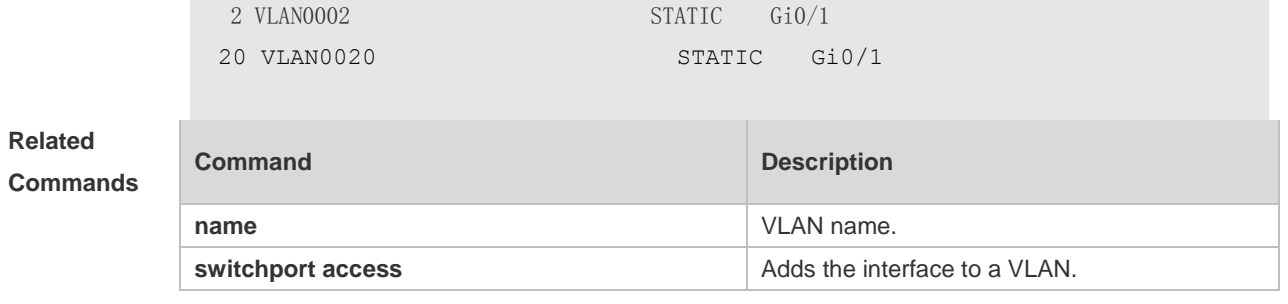

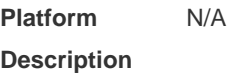

### **4.4 switchport access**

Use this command to configure an interface as a static access port and assign it to a VLAN. Use the **no** or **default** form of the command to assign the port to the default VLAN. **switchport access vlan** *vlan-id* **no switchport access vlan default switchport access vlan**

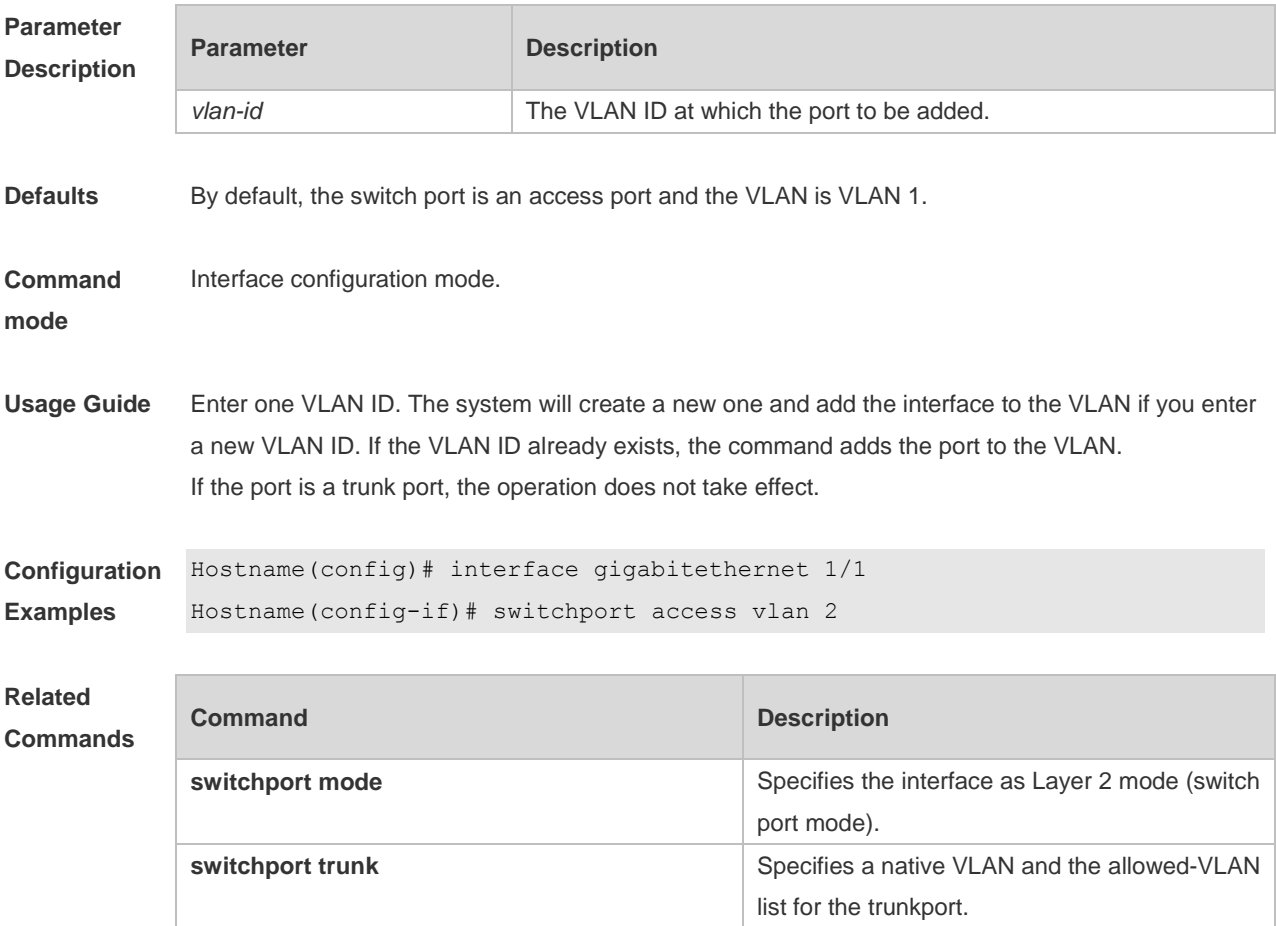

**Platform Description** N/A

# **4.5 switchport hybrid allowed**

Use this command to add the port to the VLAN or remove the port from the VLAN, Use the **no** or **default** form of this command to restore the default setting.

**switchport hybrid allowed vlan** { { [ **add** | **only** ] **tagged** *vlist* | [ **add** ] **untagged** *vlist* } | **remove** *vlist* }

**no switchport hybrid allowed vlan**

**default switchport hybrid allowed vlan**

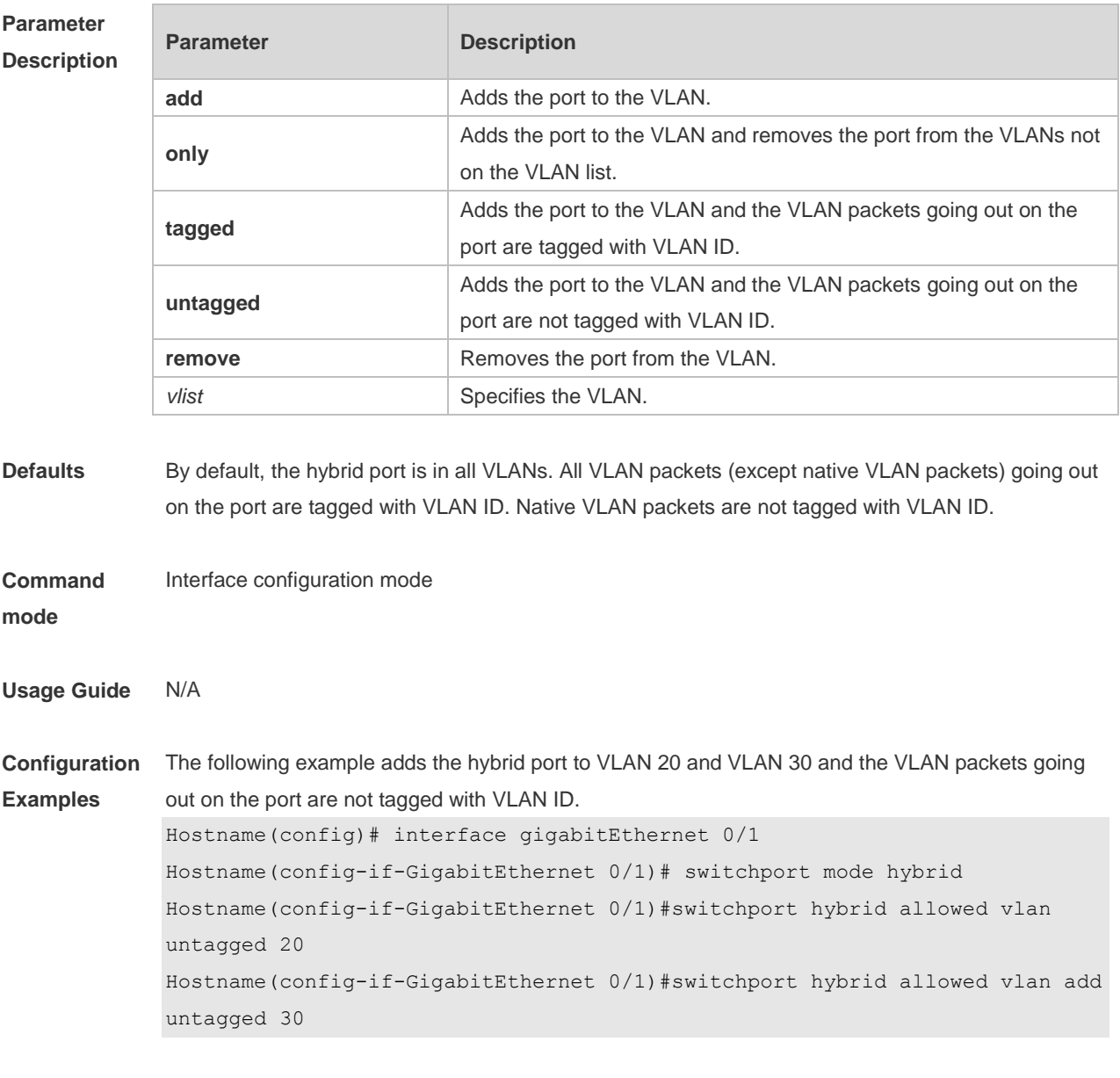

The following example adds the hybrid port to VLAN 40 and VLAN 50 and the VLAN packets going out on the port are tagged with VLAN ID,

```
Hostname(config)# interface gigabitEthernet 0/1 
Hostname(config-if-GigabitEthernet 0/1)#switchport mode hybrid
Hostname(config-if-GigabitEthernet 0/1)#switchport hybrid allowed vlan tagged 
40
Hostname(config-if-GigabitEthernet 0/1)#switchport hybrid allowed vlan tagged 
50
```

```
The following example removes the hybrid port from VLAN 20.
Hostname(config)# interface gigabitEthernet 0/1 
Hostname(config-if-GigabitEthernet 0/1)#switchport mode hybrid
Hostname(config-if-GigabitEthernet 0/1)#switchport hybrid allowed 
vlan remove 20
```
The following example adds the hybrid port to VLAN 20 and deletes all the other VLANs. The VLAN packets going out on the port are tagged with VLAN ID. Hostname(config)# interface gigabitEthernet 0/1 Hostname(config-if-GigabitEthernet 0/1)#switchport mode hybrid Hostname(config-if-GigabitEthernet 0/1)#switchport hybrid allowed vlan only tagged 20

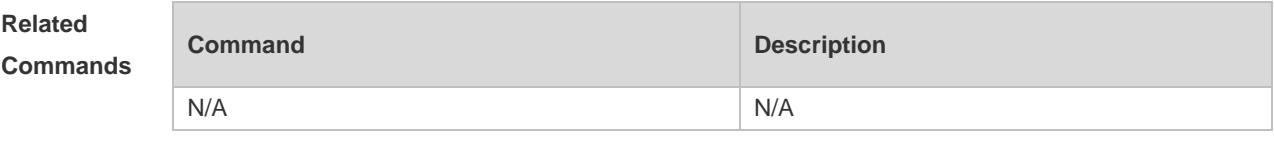

```
Platform 
Description
                N/A
```
#### **4.6 switchport hybrid native**

Use this command to configure the native VLAN for the hybrid port. Use the **no** or **default** form of this command to restore the default setting.

**switchport hybrid native vlan** *vlan-id*

**no switchport hybrid native vlan**

**default switchport hybrid native vlan**

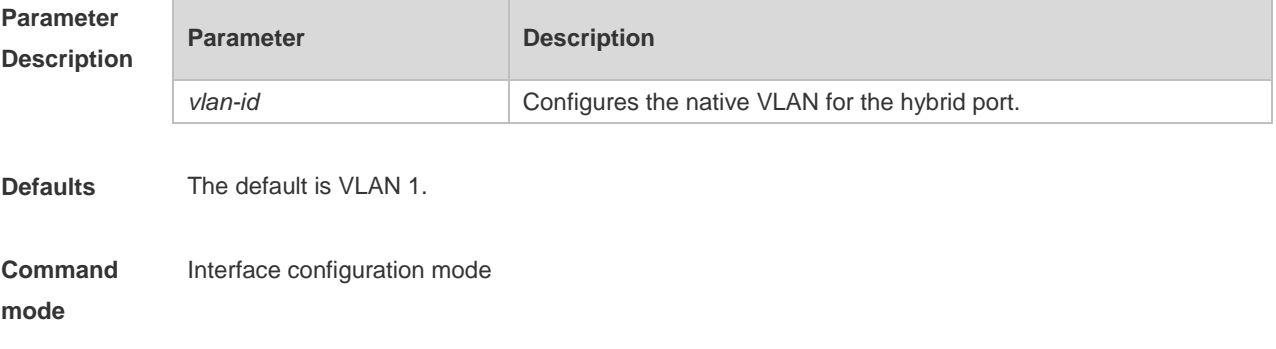

**Usage Guide** Native VLAN packets going out on the hybrid port are not tagged with VLAN ID. Packets not tagged with VLAN ID coming in on the hybrid port are taken as native VLAN packets.

**Configuration Examples** The following example configures VLAN 20 as the native VLAN for hybrid port GigabitEthernet 0/1. Hostname(config-if-GigabitEthernet 0/1)#interface gigabitEthernet 0/1 Hostname(config-if-GigabitEthernet 0/1)#switchport mode hybrid Hostname(config-if-GigabitEthernet 0/1)#switchport hybrid native vlan 20

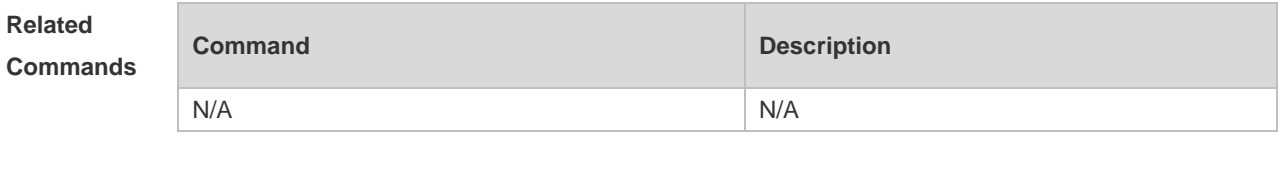

**Platform Description** N/A

#### **4.7 switchport mode**

Use this command to specify a L2 interface (switch port) mode. You can specify this interface to be an access port or a trunk port or a servicechain port. Use the **no** or **default** form of this command to restore the default setting.

**switchport mode** { **access** | **trunk** | **hybrid** | **uplink** } **no switchport mode default switchport mode**

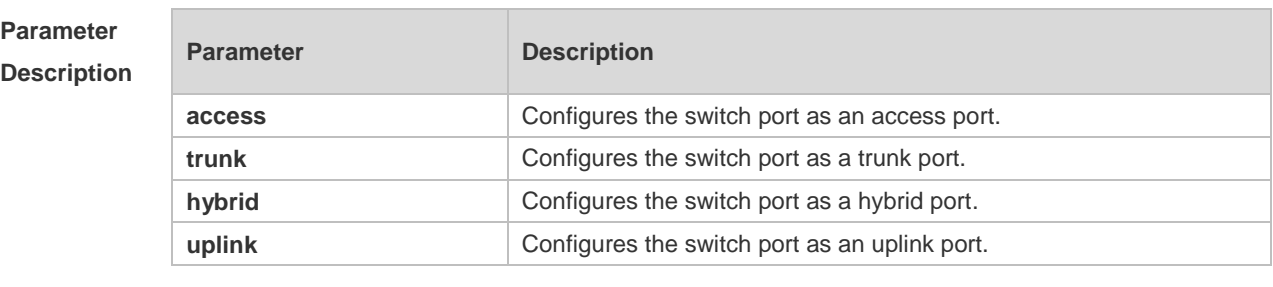

**Defaults** By default, the switch port is an access port.

**Command**  Interface configuration mode.

**mode**

**Usage Guide** If a switch port is an access port, the port can be added only to one VLAN. You can run the **switchport access vlan** command to specify the VLAN to which the port belongs. If a switch port is a trunk port, the port is added to all VLANs by default. You can also run the **switchport trunk allowed** command to add the port to or remove the port from a specified VLAN. If a switch port is an uplink port, the port is added to all VLANs by default. Different from the trunk port, the uplink port sends packets with a tag carried, that is, the tag of packets from default VLANs

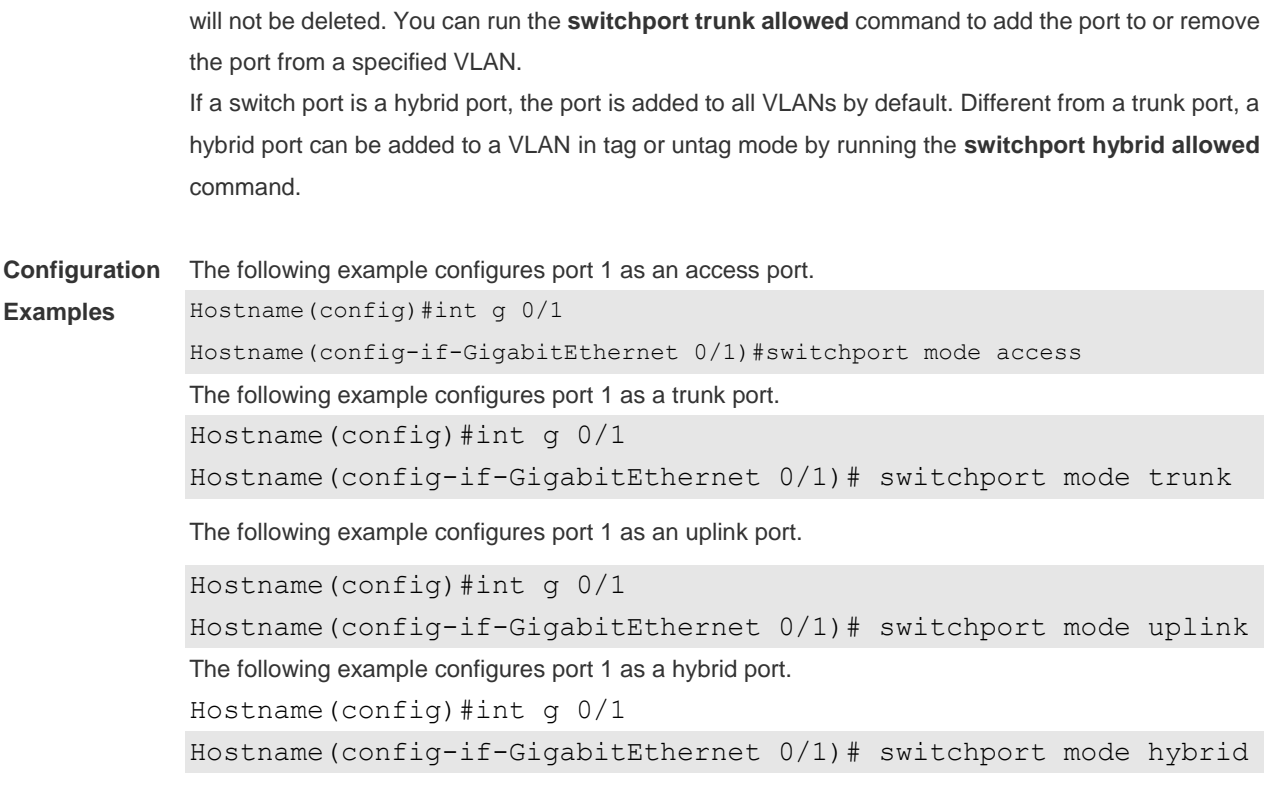

#### **Related Commands**

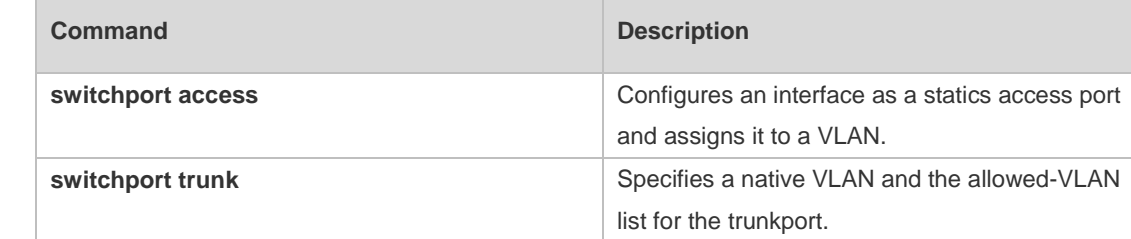

#### **Platform Description** N/A

#### **4.8 switchport trunk allowed vlan**

Use this command to add the trunk/uplink port to the VLAN or remove a trunk/uplink port from the VLAN. Use the **no** or **default** form of the command to restore the default setting.

**switchport trunk allowed vlan** { **all** | { **add** *vlan-list* | **remove** *vlan-list* | **except** *vlan-list* | **only** *vlan-list* } }

**no switchport trunk allowed vlan**

**default switchport trunk allowed vlan**

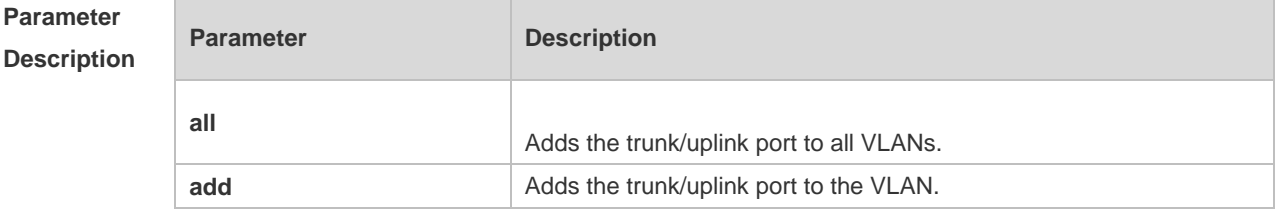

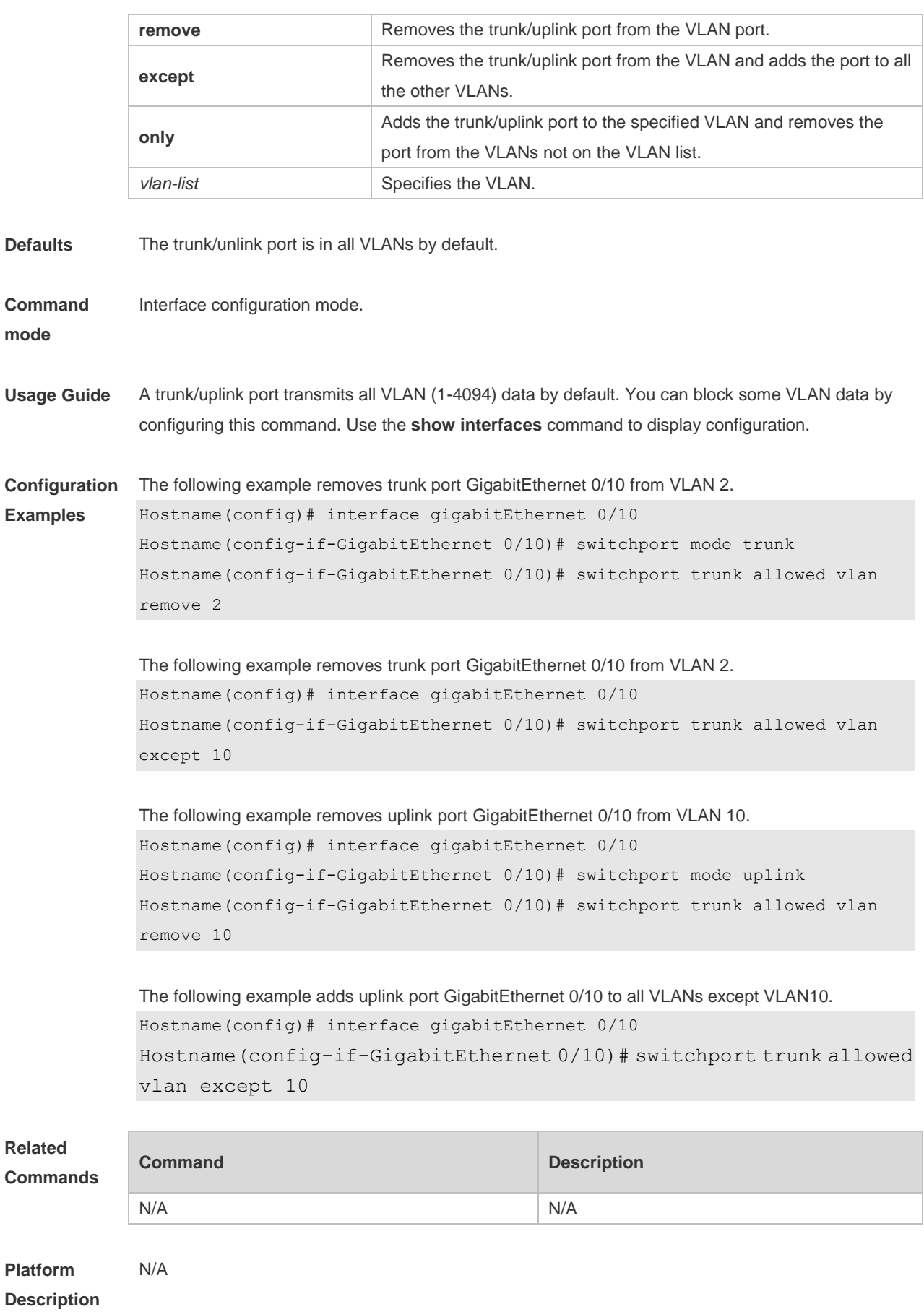

# **4.9 switchport trunk native vlan**

Use this command to configure the native VLAN for the trunk/uplink port. Use the **no** or **default** form of this command to restore the default setting.

**switchport trunk native vlan** *vlan-id* **no switchport trunk native vlan default switchport trunk native vlan**

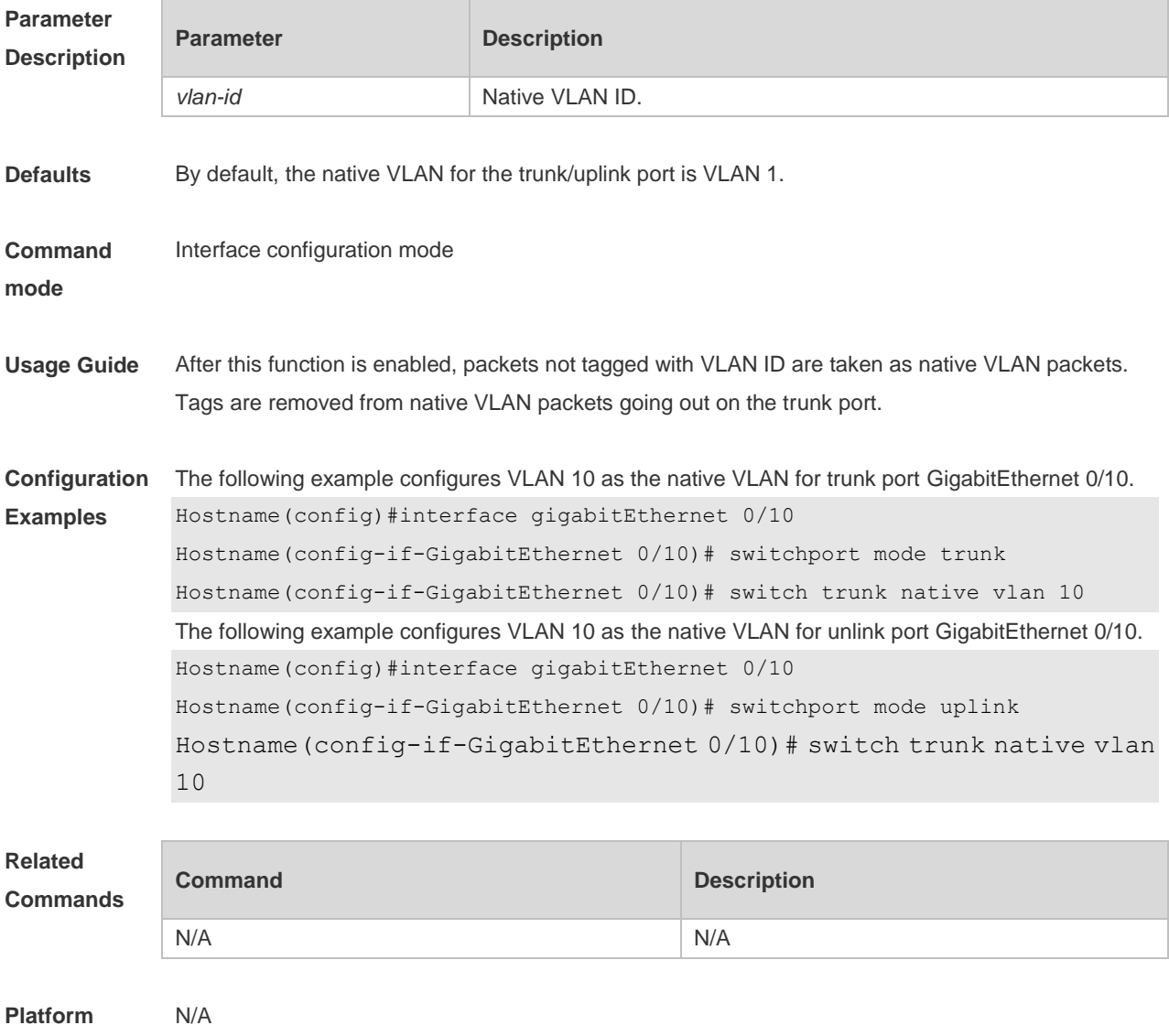

**Description**

#### **4.10 vlan**

Use this command to enter the VLAN configuration mode. Use the **no** or **default** form of this command to restore the default setting. **vlan** { *vlan-id* | **range** *vlan-range* } **no vlan** { *vlan-id* | **range** *vlan-range* }

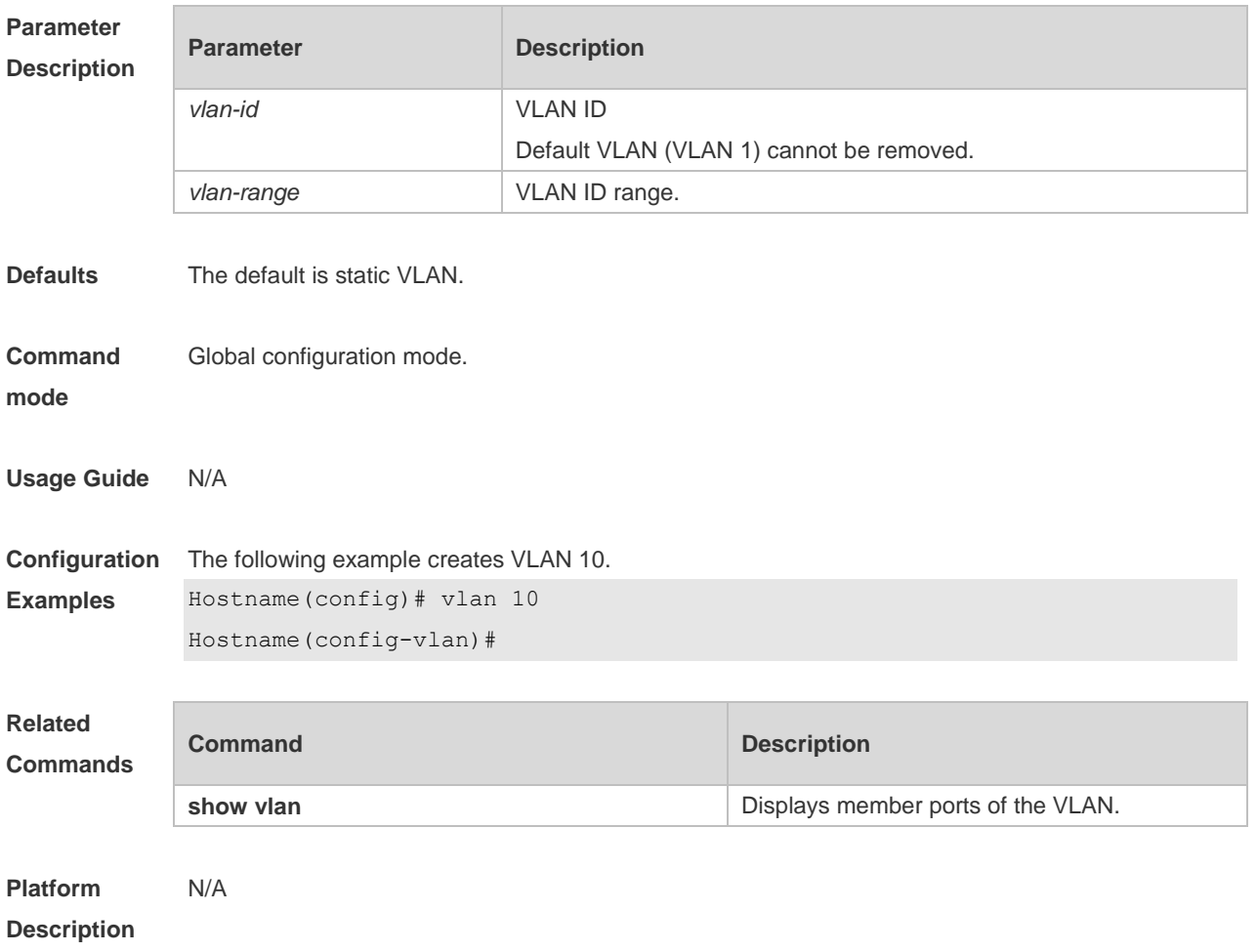

#### **default vlan** { *vlan-id* | **range** *vlan-range* }

# **5 Voice VLAN Commands**

#### **5.1 show voice vlan**

Use this command to display the Voice VLAN configurations and the current state, including the working mode of the port with Voice VLAN enabled. **show voice vlan**

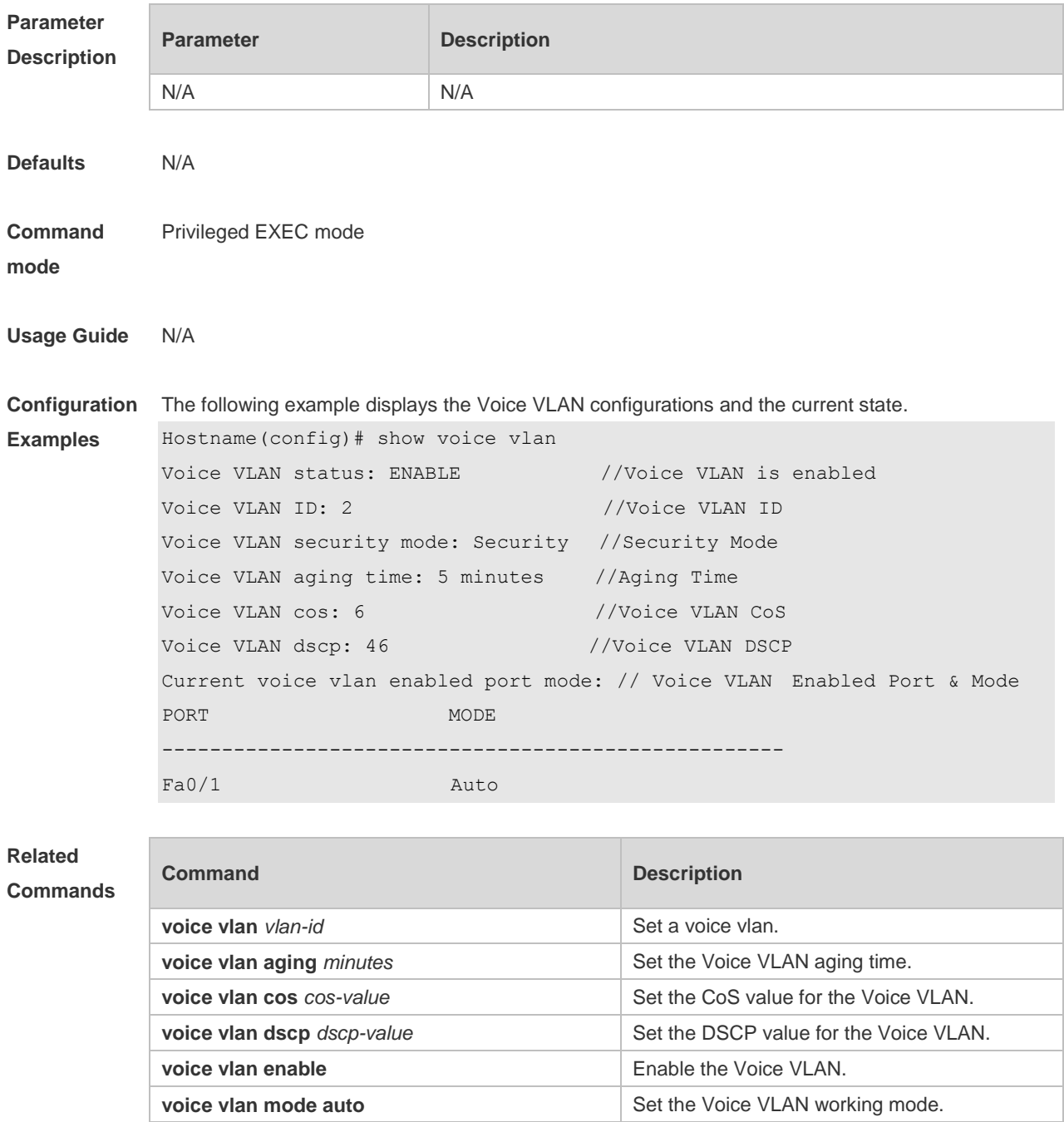

**voice vlan security enable Enable** Enable the Voice VLAN security mode.

**Platform Description** N/A

## **5.2 show voice vlan oui**

Use this command to display the OUI address, OUI mask and the description information. **show voice vlan oui**

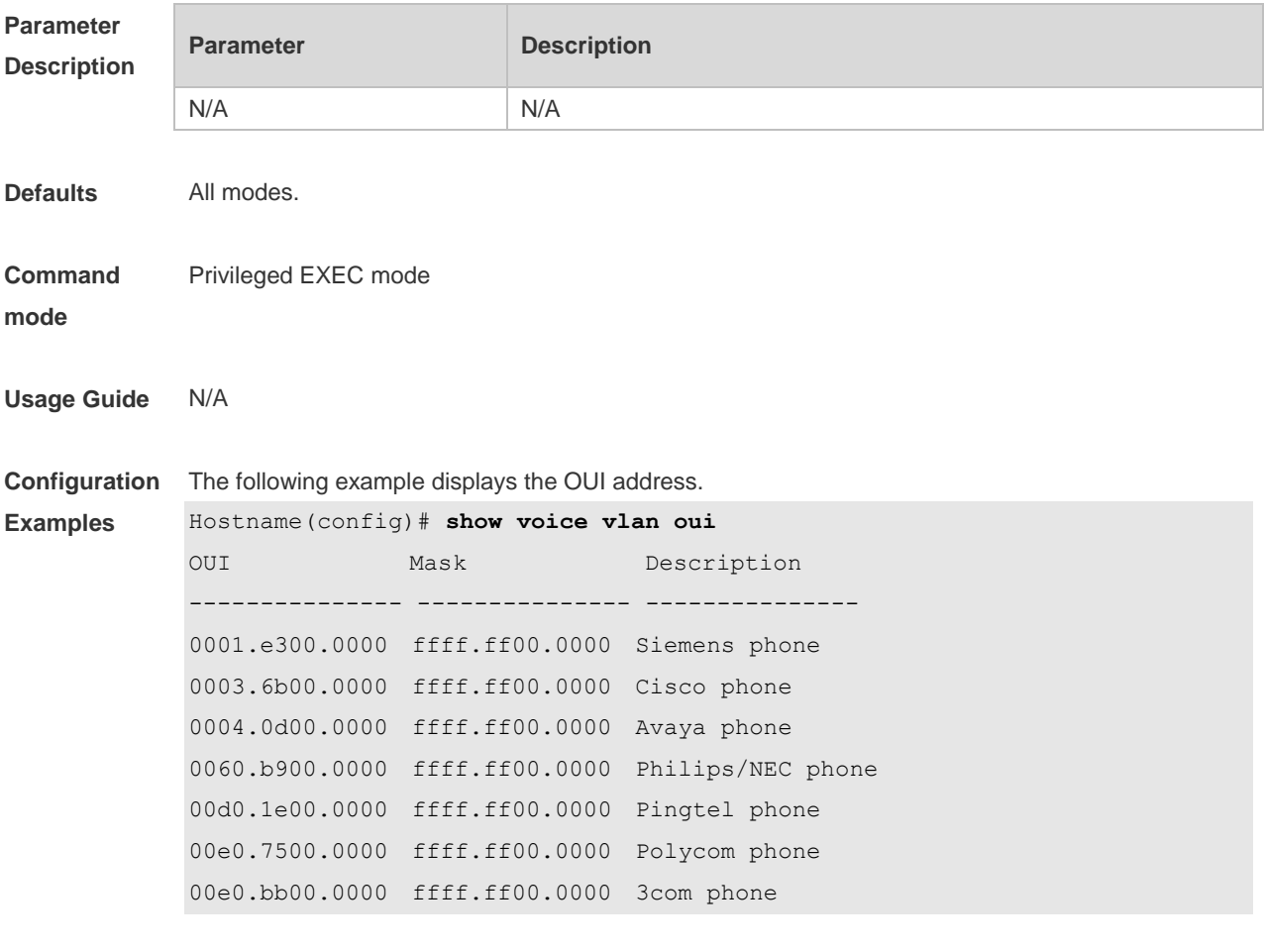

The following lists the field description .

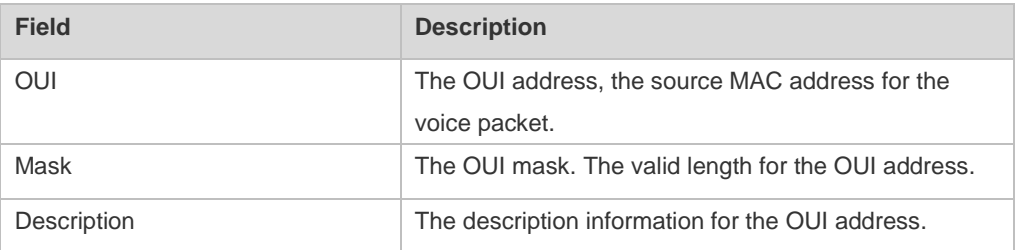

#### **Related**

**Commands**

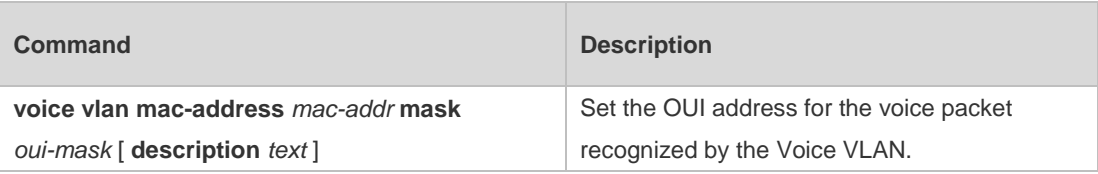

#### **Platform Description** N/A

## **5.3 voice vlan**

Use this command to enable Voice VLAN in the global configuration mode. Use the **no** form of this command to restore the default setting. **voice vlan** *vlan-id* **no voice vlan**

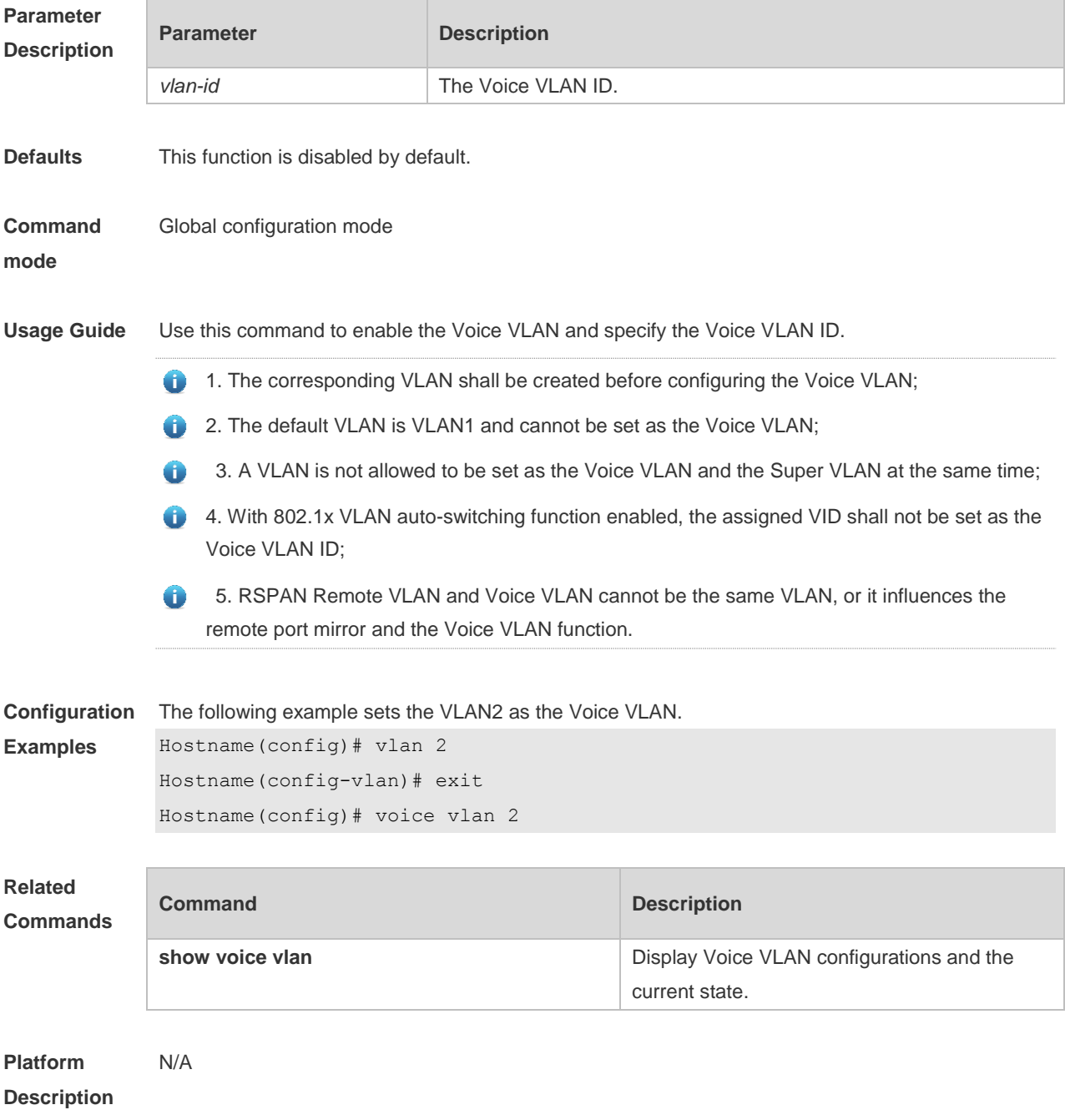

# **5.4 voice vlan aging**

Use this command to set the Voice VLAN aging time in the global configuration mode. Use the **no** form of this command to restore the default setting.

**voice vlan aging** *minutes*

**no voice vlan aging**

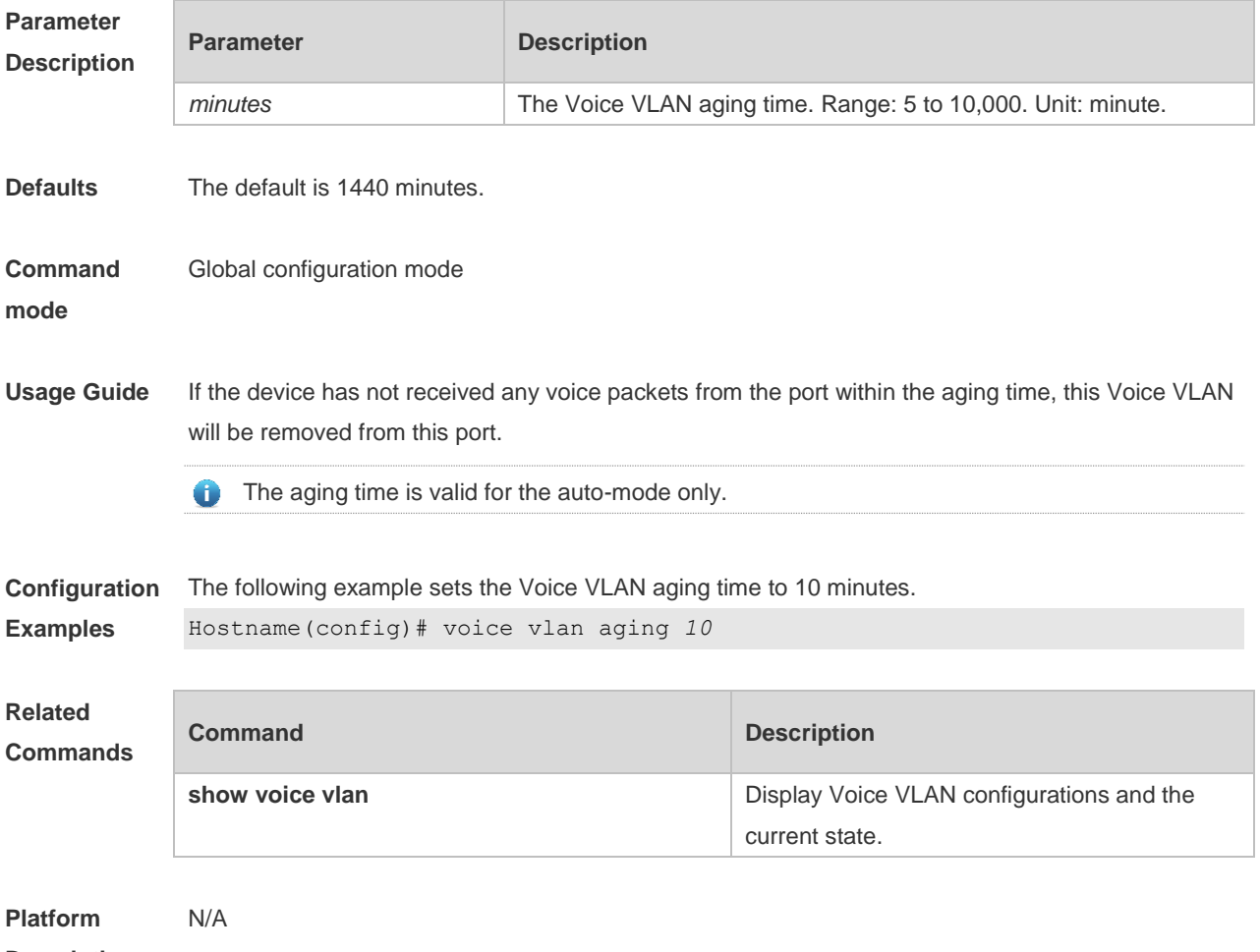

**Description**

#### **5.5 voice vlan cos**

Use this command to set the Voice VLAN CoS value in the global configuration mode. Use the **no** form of this command to restore the default setting. **voice vlan cos** *cos-value* **no voice vlan cos**

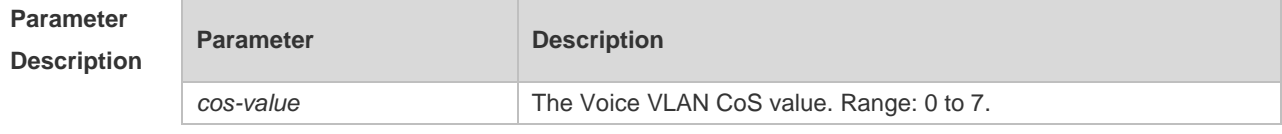

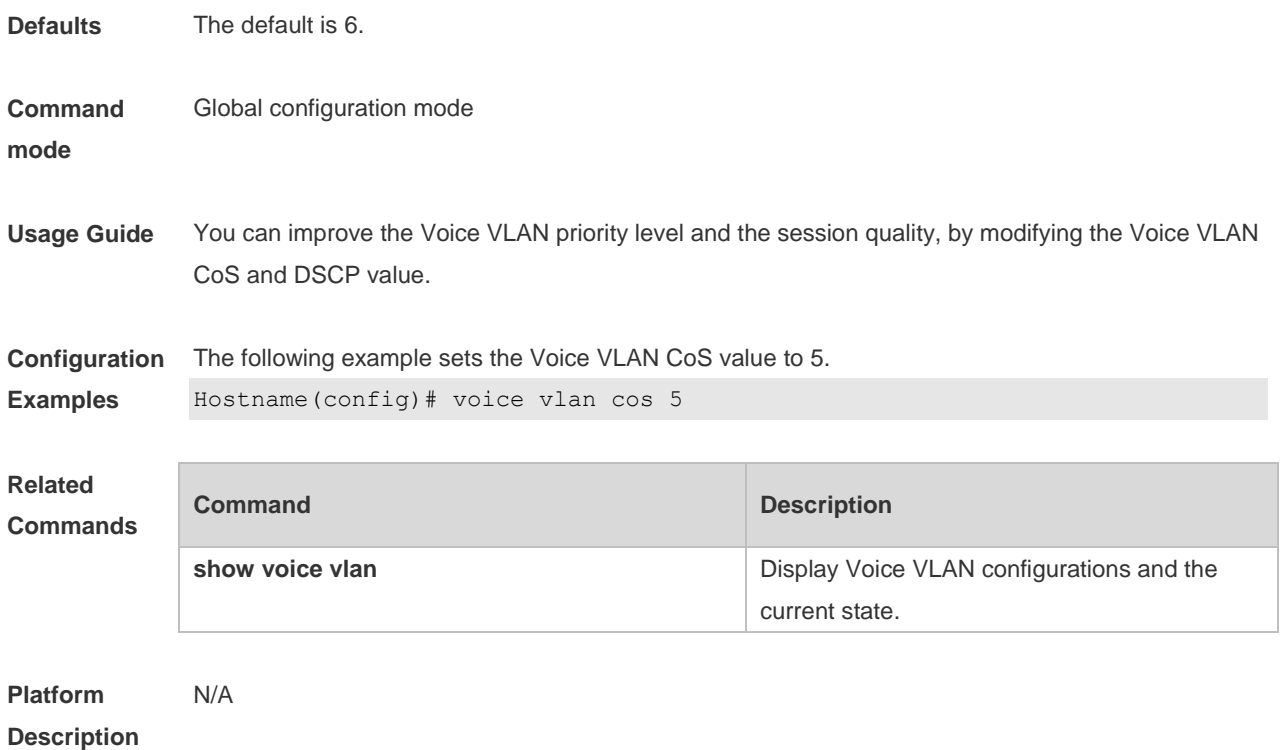

# **5.6 voice vlan dscp**

Use this command to set the Voice VLAN DSCP value in the global configuration mode. Use the **no** form of this command to restore the default setting. **voice vlan dscp** *dscp-value* **no voice vlan dscp**

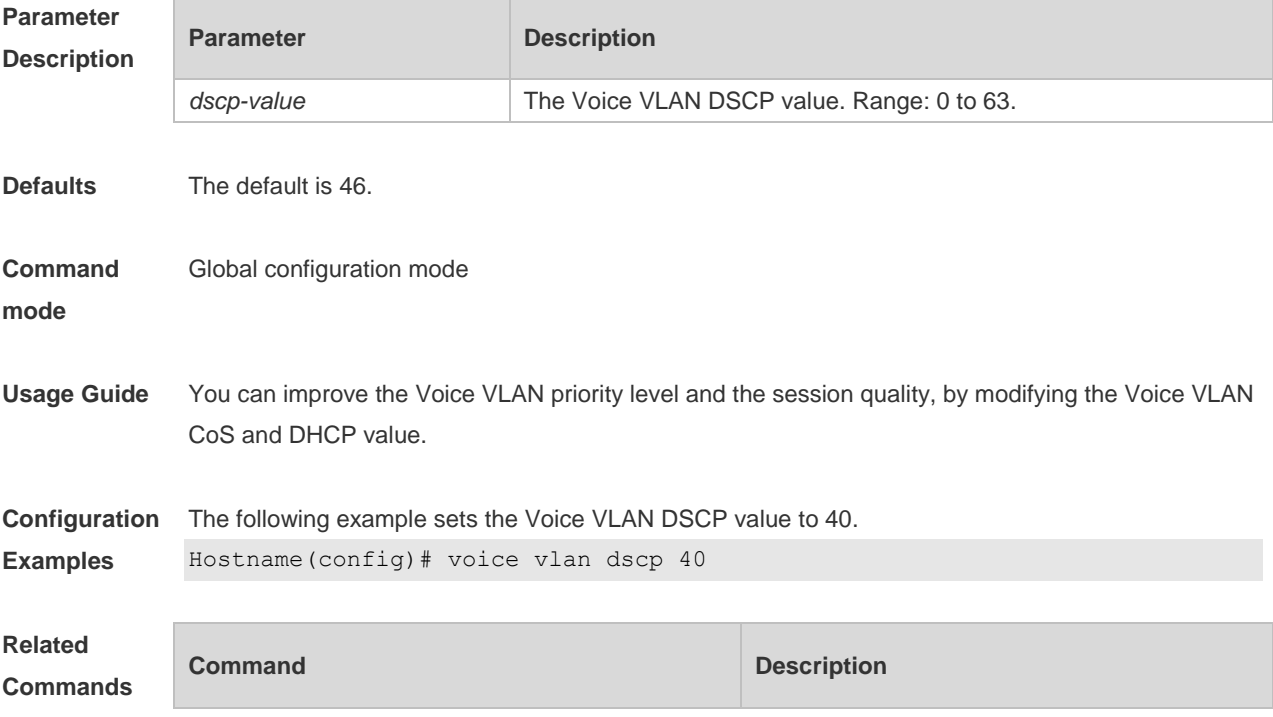

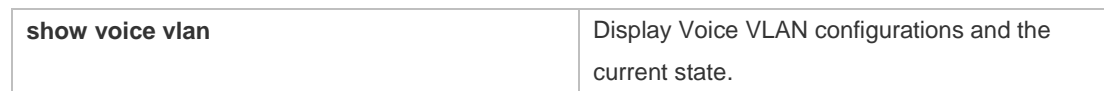

**Platform Description** N/A

# **5.7 voice vlan enable**

Use this command to enable the Voice VLAN DSCP value in the interface configuration mode. Use the **no** form of this command to restore the default setting. **voice vlan enable no voice vlan enable**

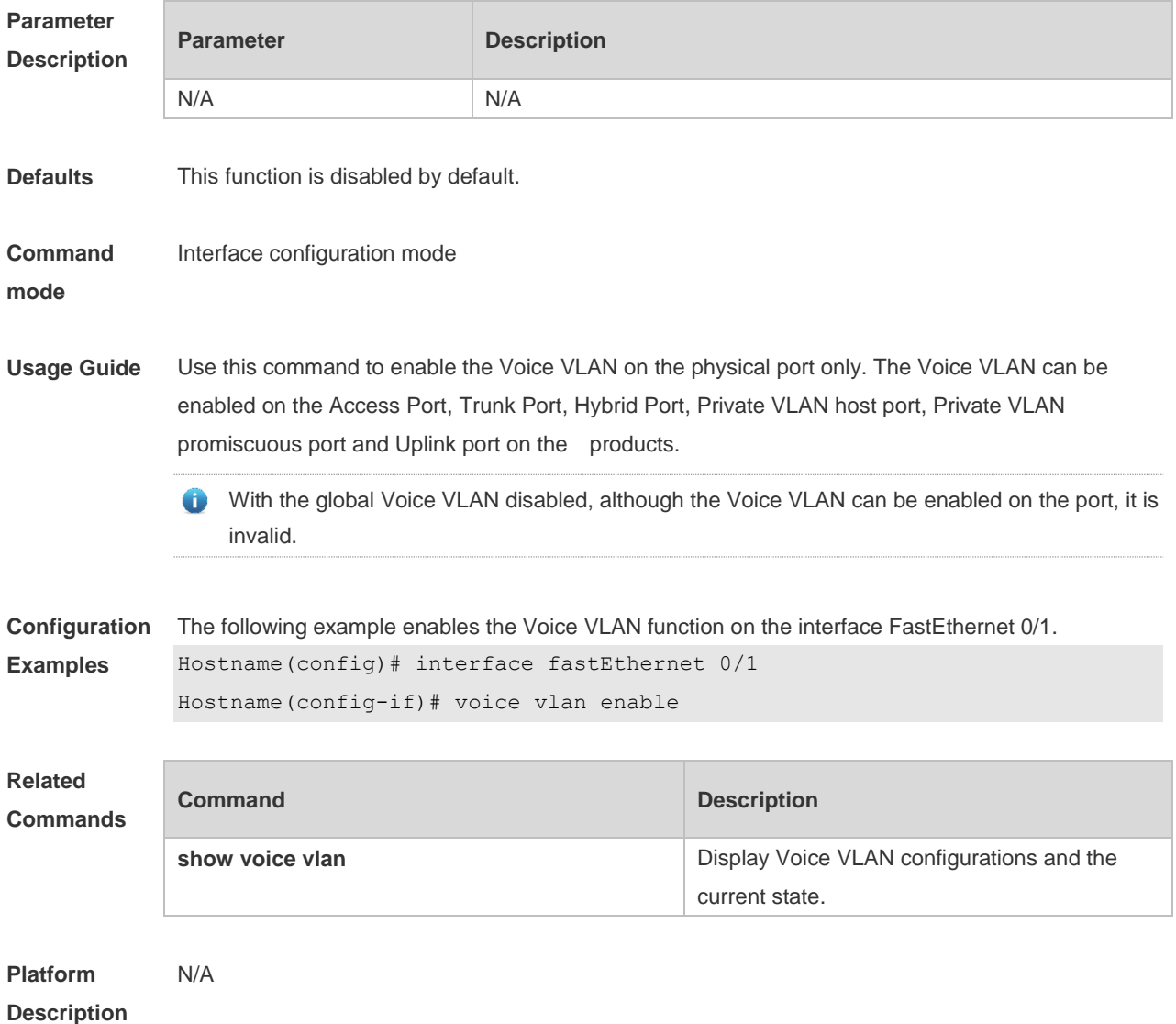

# **5.8 voice vlan mac-address**

Use this command to set the recognizable Voice VLAN OUI address. Use the **no** form of this command to restore the default setting. **voice vlan mac-address** *mac-addr* **mask** *oui-mask* [ **description** *text* ]

**no voice vlan mac-address** *mac-addr*

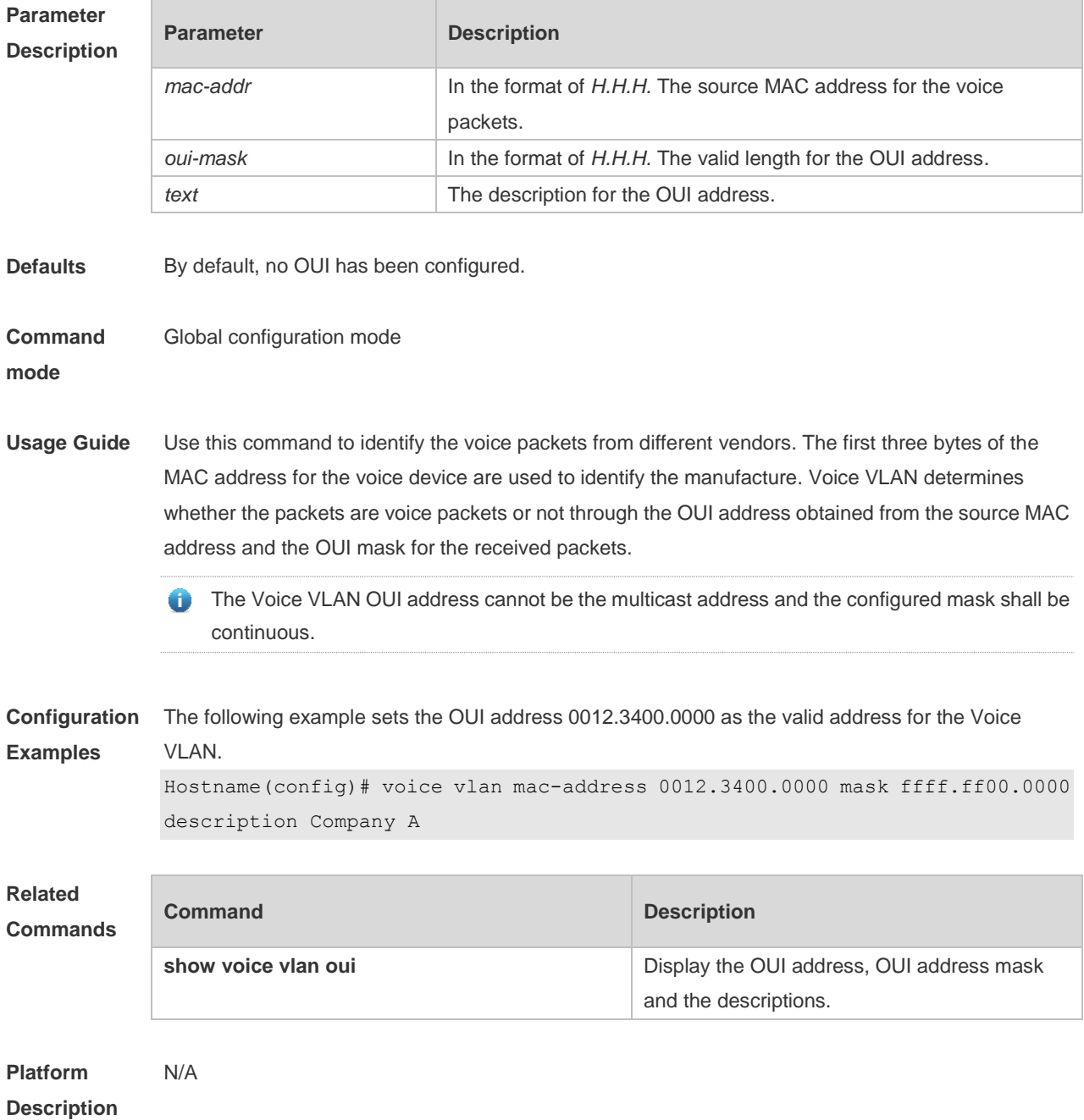

## **5.9 voice vlan mode auto**

Use this command to set the Voice VLAN auto mode. Use the **no** form of this command to disable

T.

this function. **voice vlan mode auto no voice vlan mode auto**

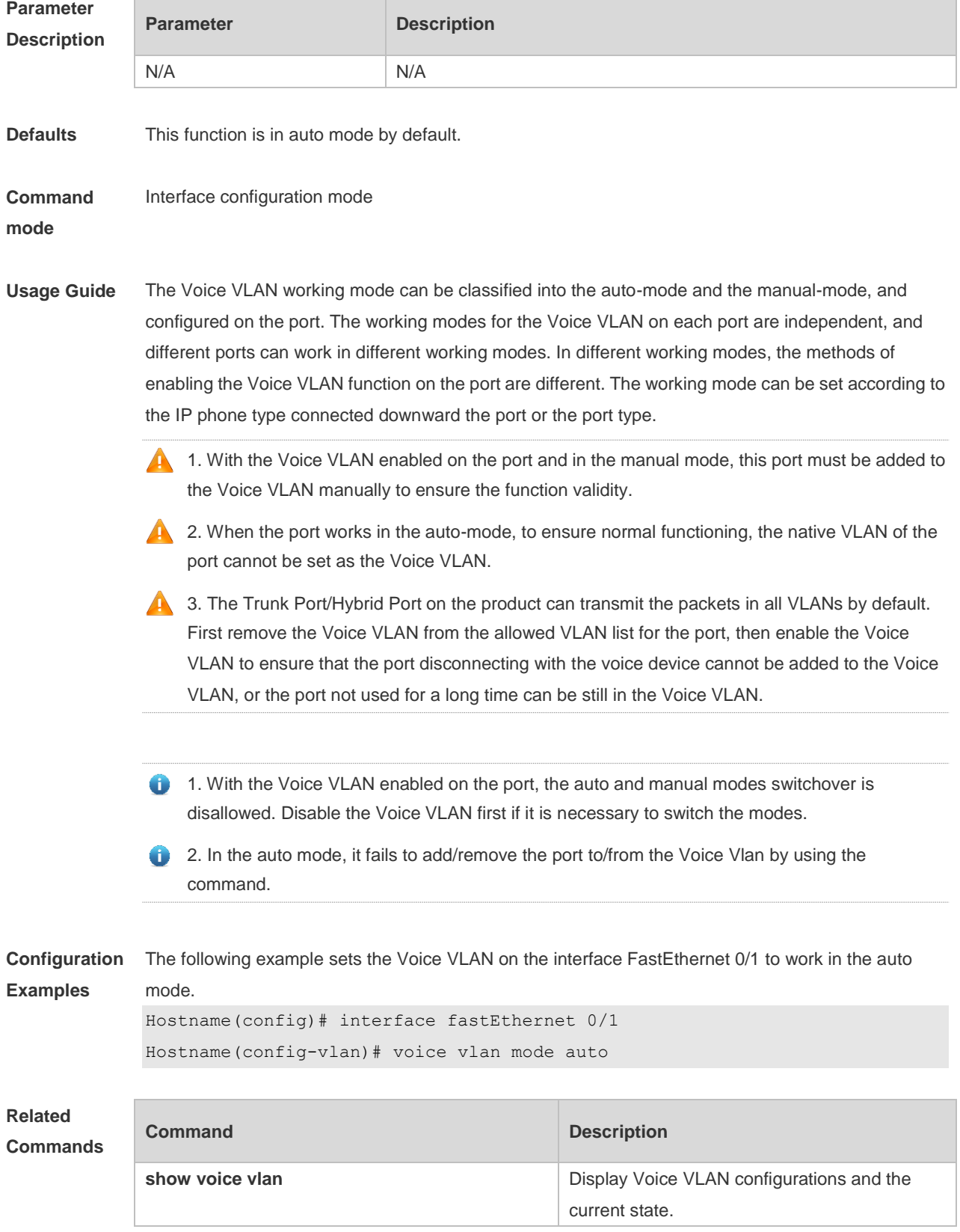

#### **Platform Description** N/A

# **5.10 voice vlan security enable**

Use this command to enable the Voice VLAN security mode in the global configuration mode. Use the **no** form of this command to disable this function. **voice vlan security enable no voice vlan security enable**

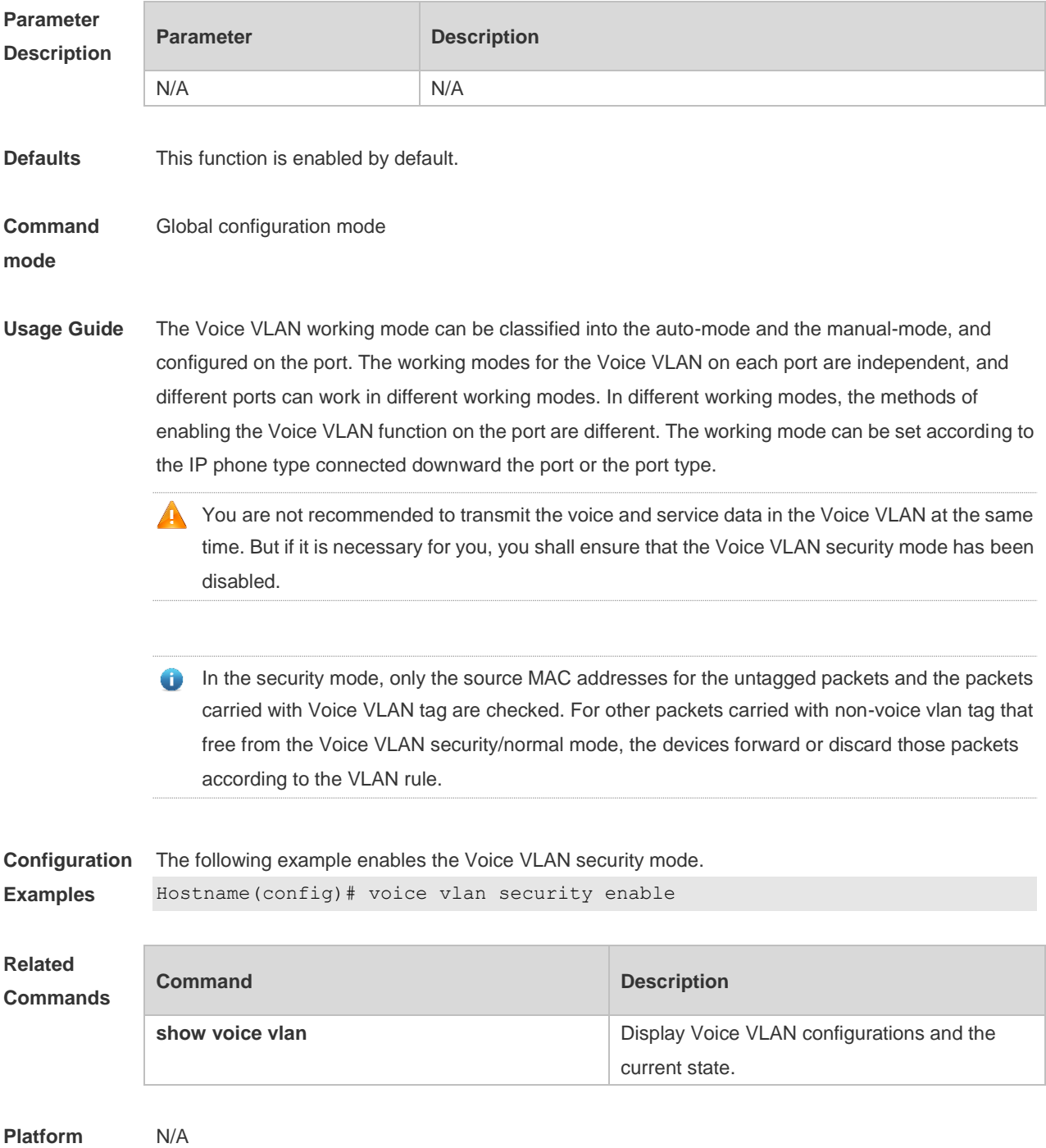

#### **Description**

# **6 MSTP Commands**

# **6.1 bpdu src-mac-check**

Use this command to enable the BPDU source MAC address check function on the interface. Use the **no** form of this command to restore the default setting. **bpdu src-mac-check** *H.H.H* **no bpdu src-mac-check**

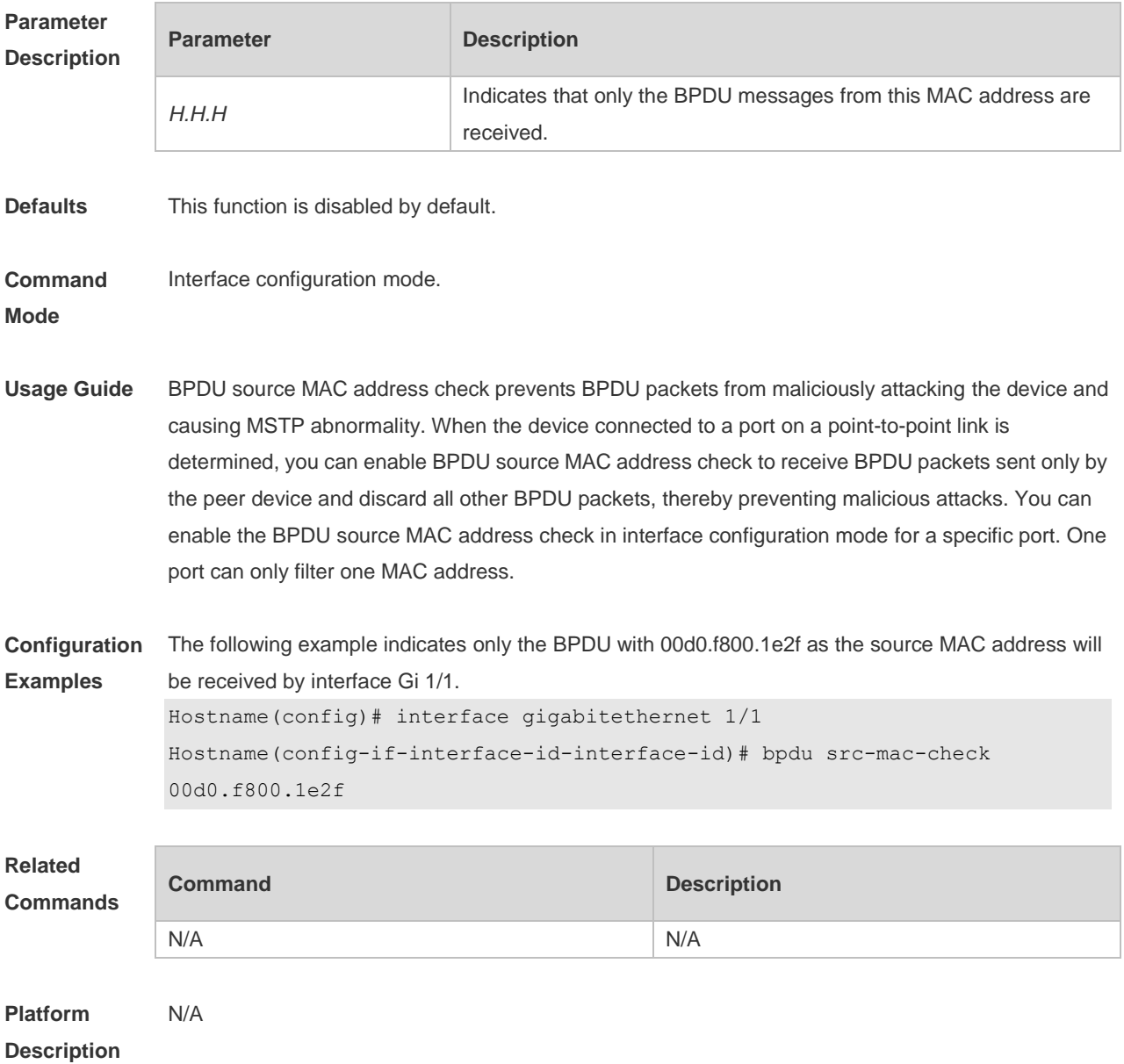

# **6.2 bridge-frame forwarding protocol bpdu**

Use this command to enable BPDU transparent transmission. Use the **no** form of this command to restore the default setting.

**bridge-frame forwarding protocol bpdu no bridge-frame forwarding protocol bpdu**

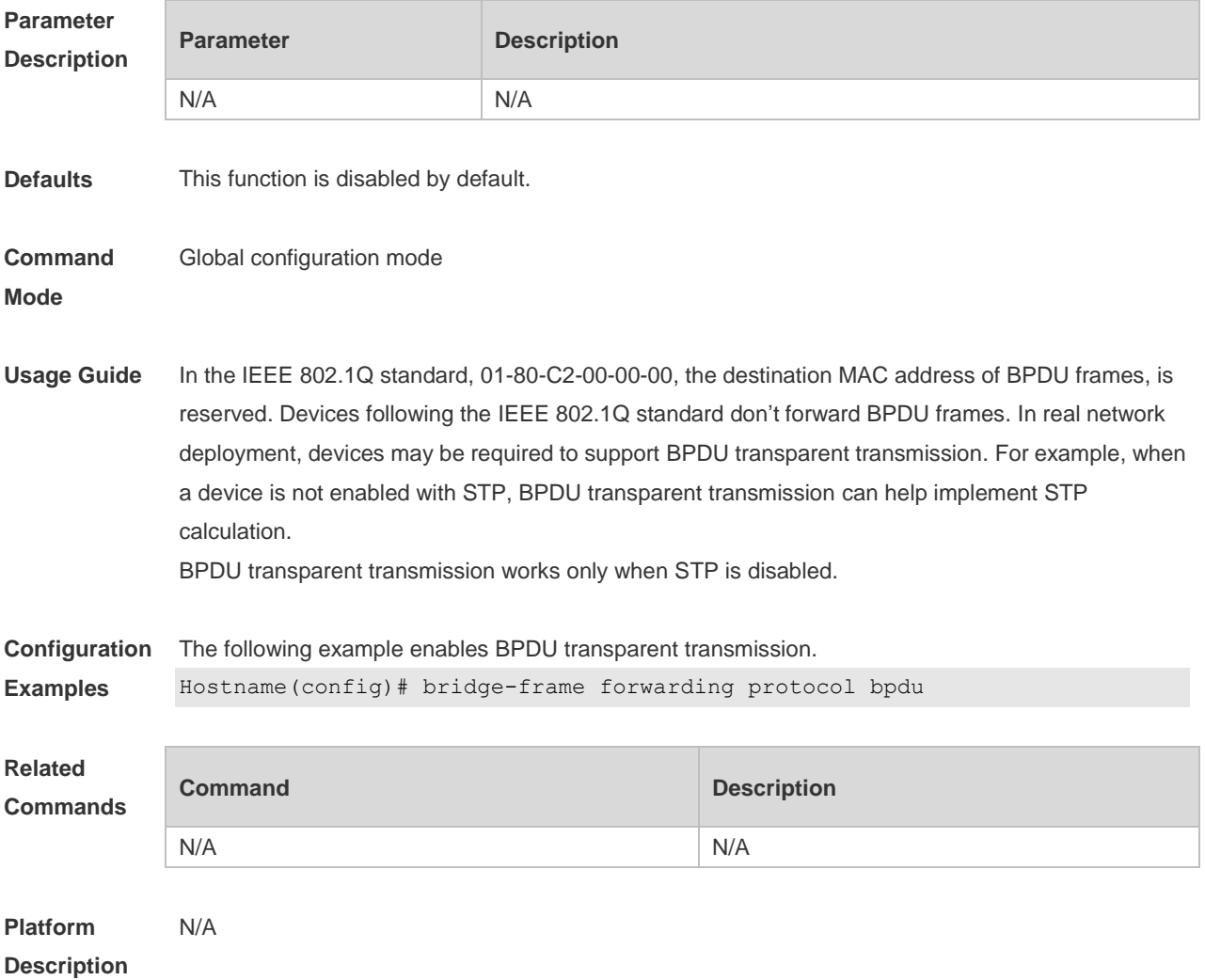

### **6.3 clear spanning-tree counters**

Use this command to clear the statistics of the sent and received STP packets. **clear spanning-tree detected-protocols** [ **interface** *interface-id* ]

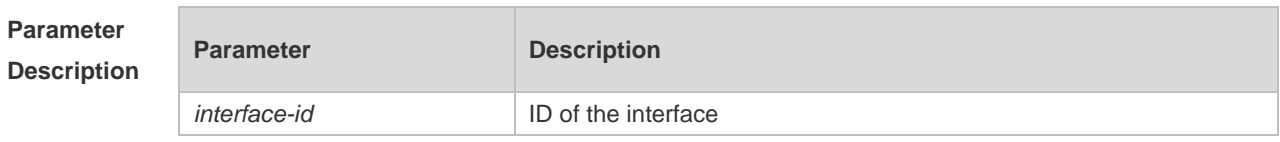

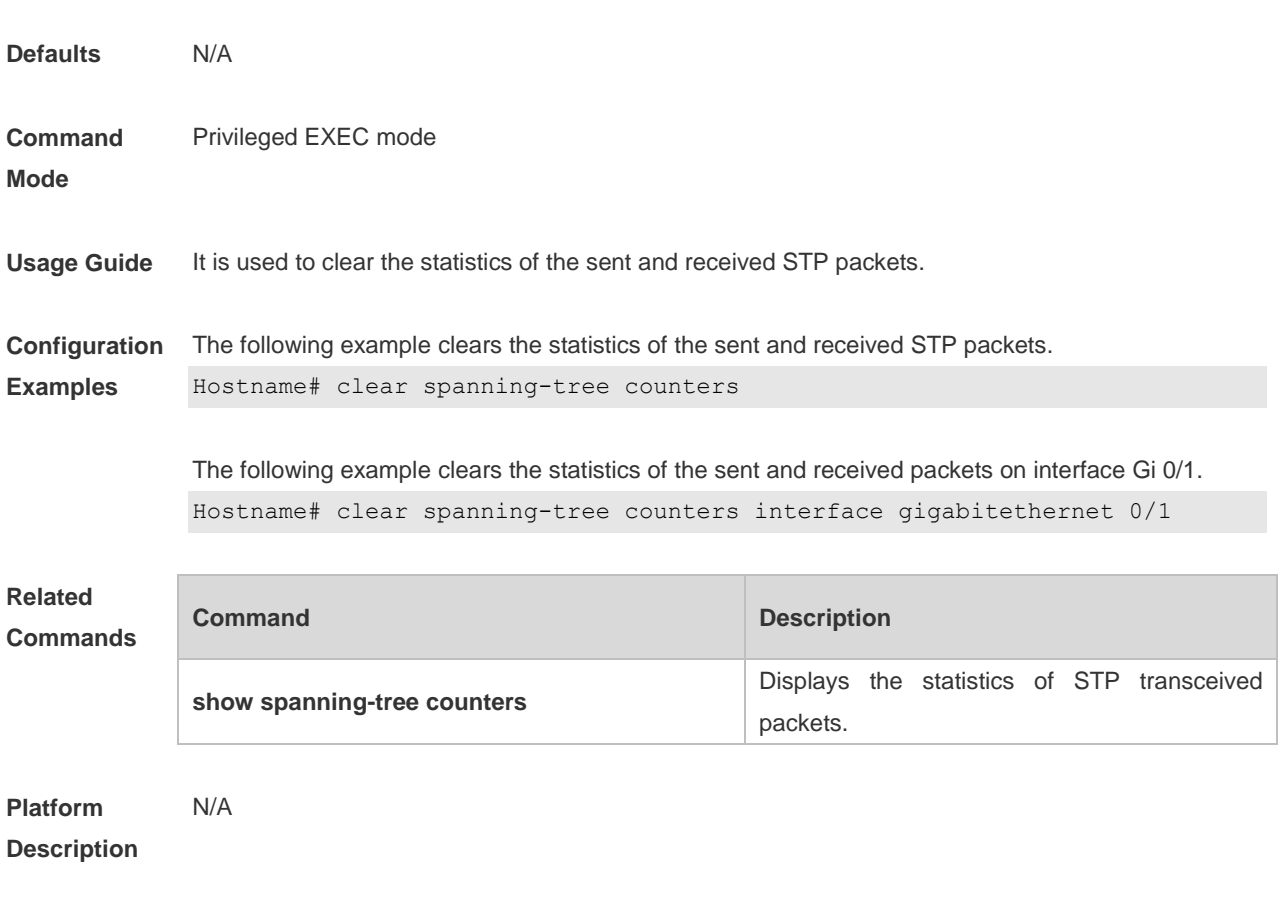

# **6.4 clear spanning-tree detected-protocols**

Use this command to force the interface to send the RSTP BPDU message and check the BPDU messages.

#### **clear spanning-tree detected-protocols** [ **interface** *interface-id* ]

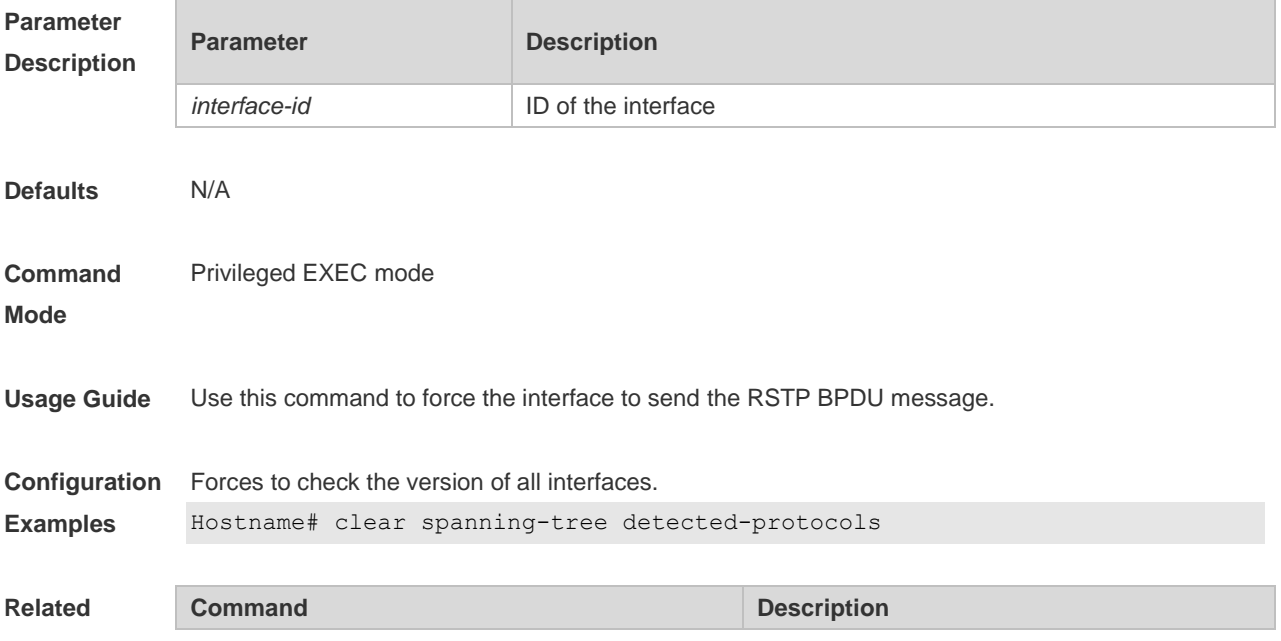

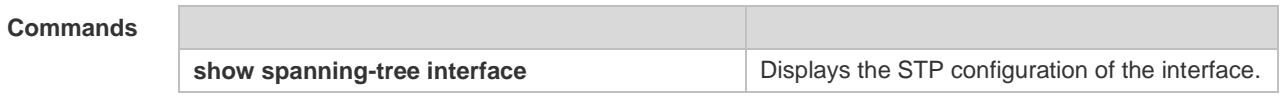

**Platform**  N/A

**Description**

# **6.5 clear spanning-tree mst topochange record**

Use this command to clear STP topology change record. **clear spanning-tree mst** *instance-id* **topochange record**

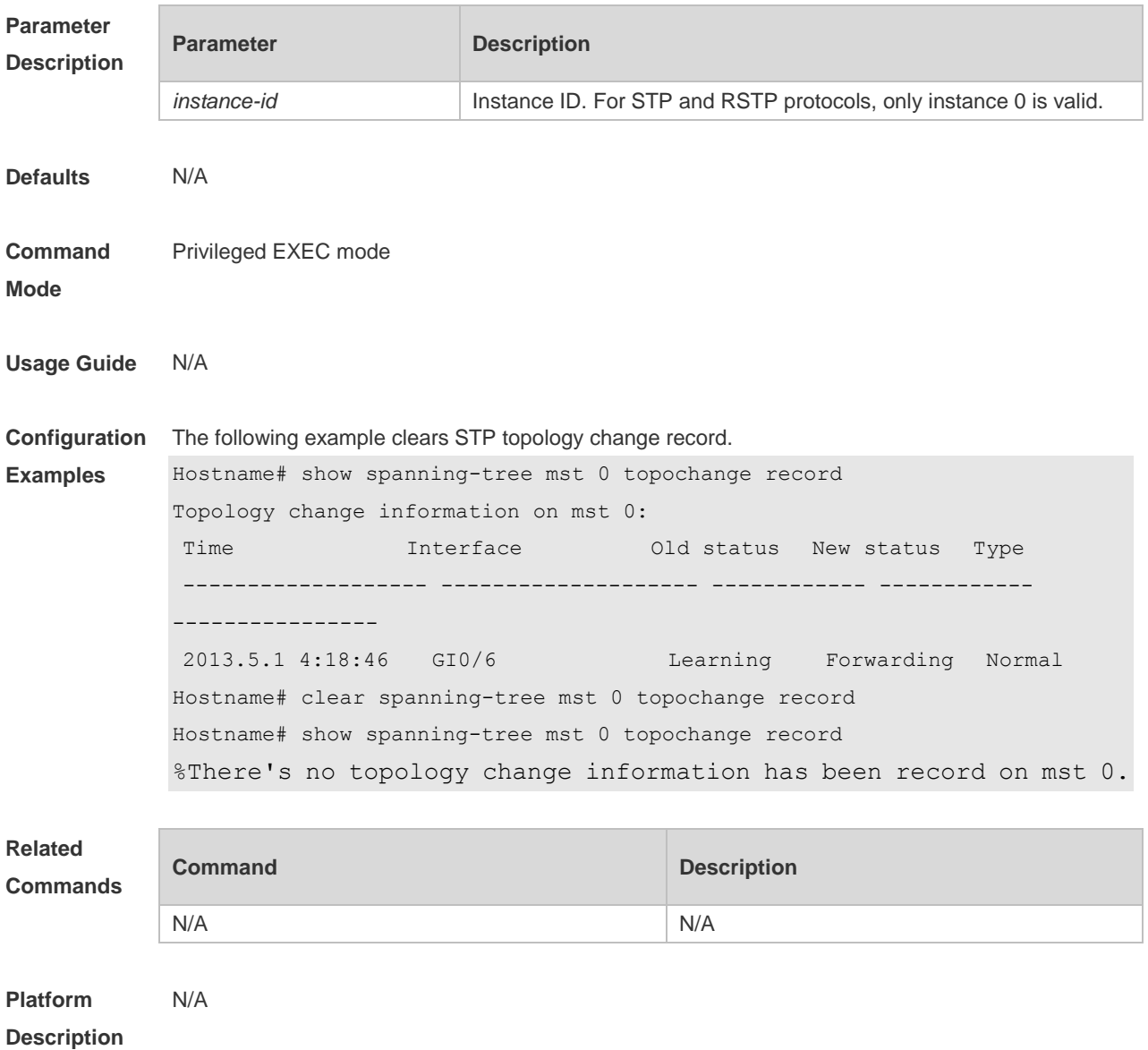

# **6.6 instance instance-id vlan vlan-range**

Use this command to set instance and VLAN mapping relations. Use the **no** form of the command to

Г

restore the default setting. **instance** *instance-id* **vlan** *vlan-range* **no instance** *instance-id* { **vlan** *vlan-range* }

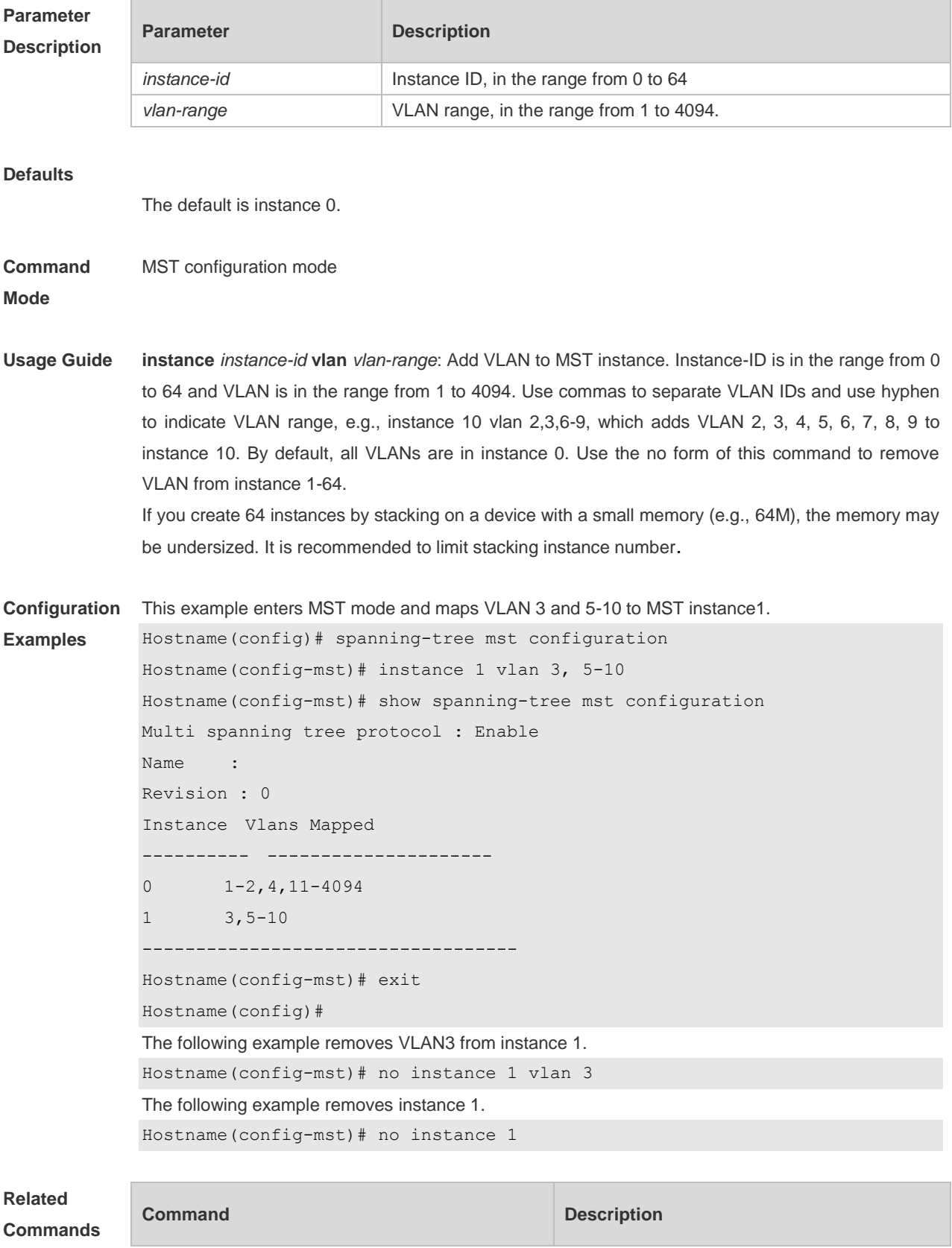

N/A N/A

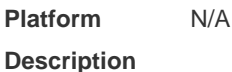

### **6.7 l2protocol-tunnel stp**

Use this command to enable BPDU TUNNEL globally. Use the **no** form of this command to disable this function.

**l2protocol-tunnel stp**

**no l2protocol-tunnel stp**

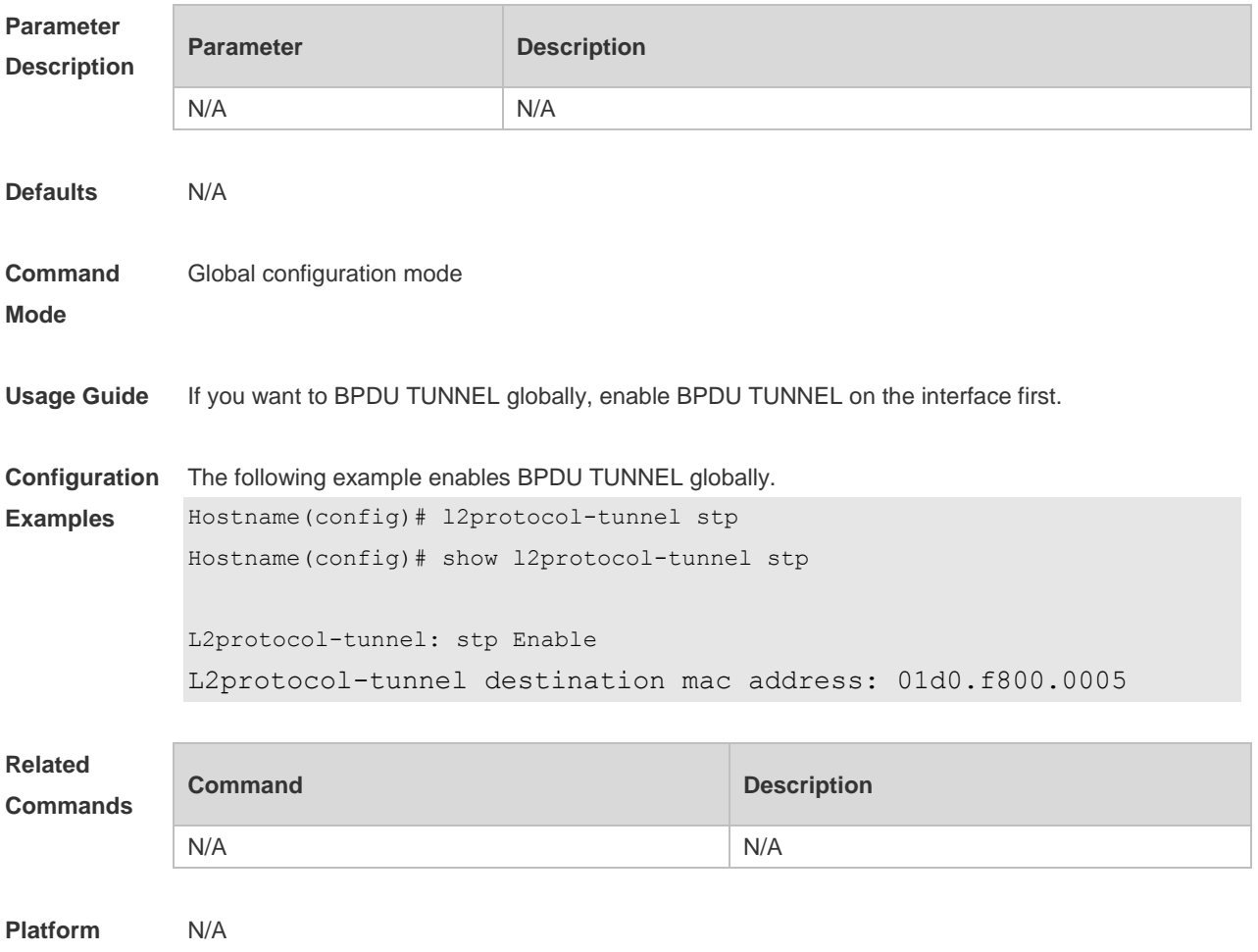

**Description**

# **6.8 l2protocol-tunnel stp enable**

Use this command to enable BPDU TUNNEL on the interface. Use the **no** form of this command to disable this function.

**l2protocol-tunnel stp enable**

**no l2protocol-tunnel stp enable**

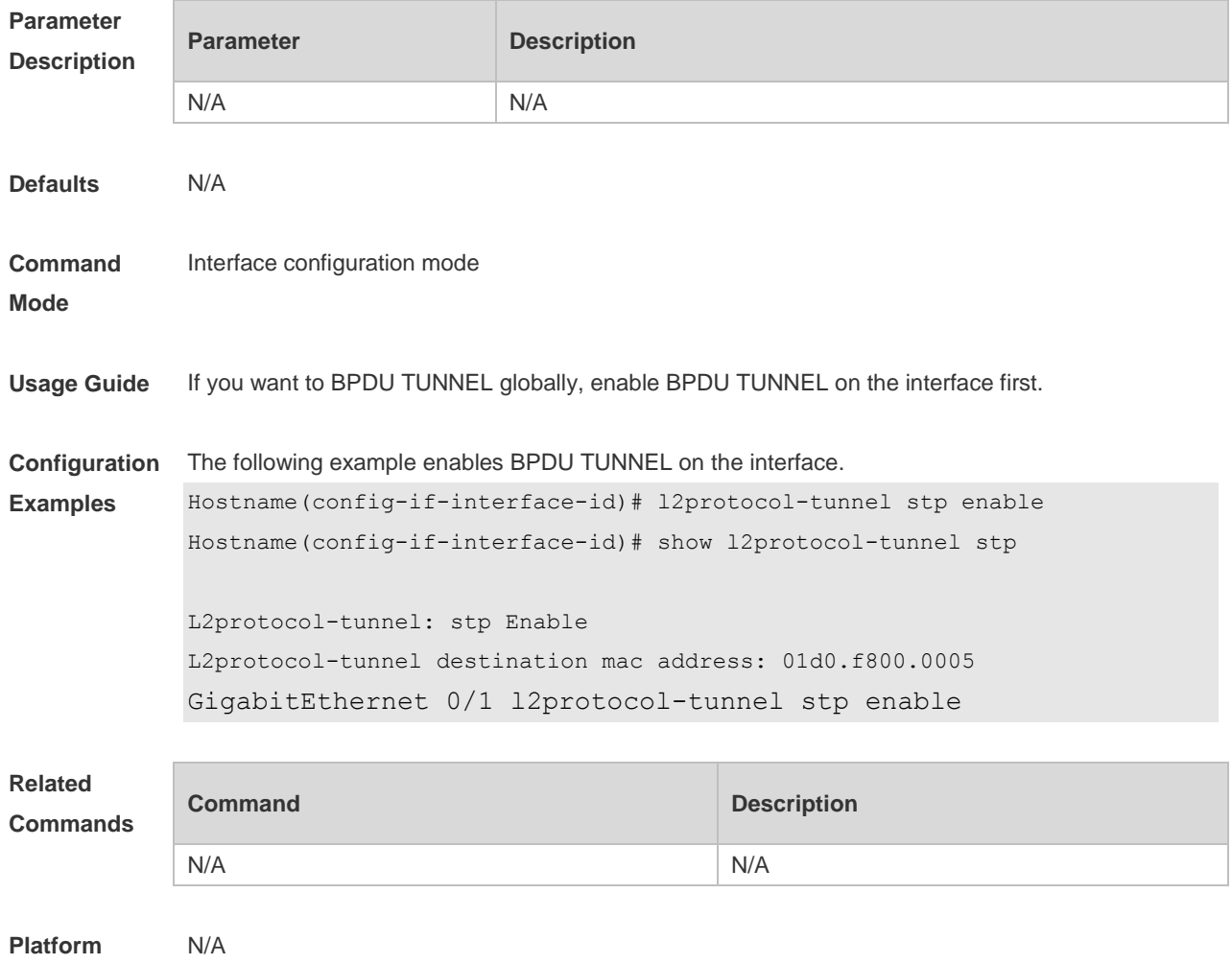

**Description**

# **6.9 l2protocol-tunnel stp tunnel-dmac**

Use this command to configure the STP address for transparent transmission through BPDU TUNNEL. Use the **no** form of this command to restore the default setting. **l2protocol-tunnel stp tunnel-dmac** *mac-address* **no l2protocol-tunnel stp tunnel-dmac**

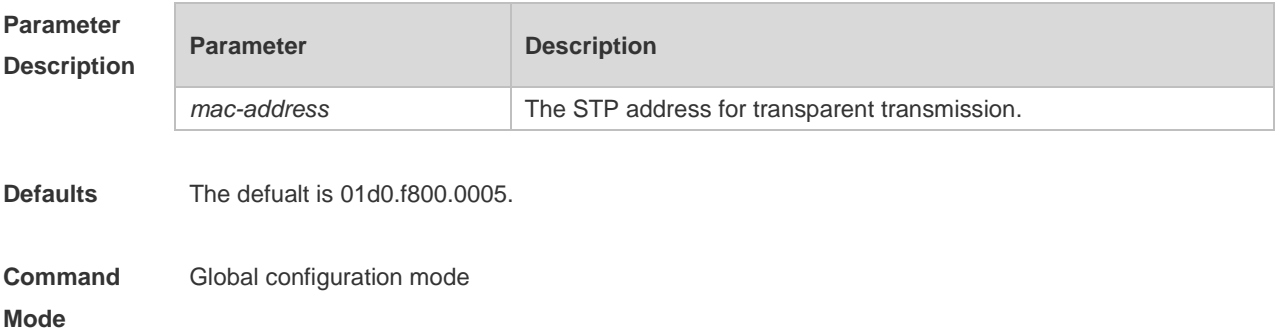

**Usage Guide** The available STP address includes 01d0.f800.0005, 011a.a900.0005, 010f.e200.0003, 0100.0ccd.cdd0, 0100.0ccd.cdd1, and 0100.0ccd.cdd2.

**Configuration Examples** The following example configures the STP address for transparent transmission through BPDU TUNNEL.

Hostname(config)# l2protocol-tunnel stp tunnel-dmac 011a.a900.0005

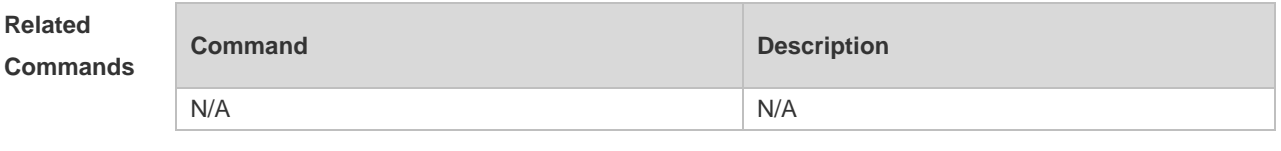

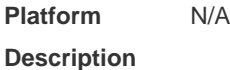

#### **6.10 name**

Use this command to set MST name. Use the **no** form of the command to restore the default setting. **name** *name* **no name**

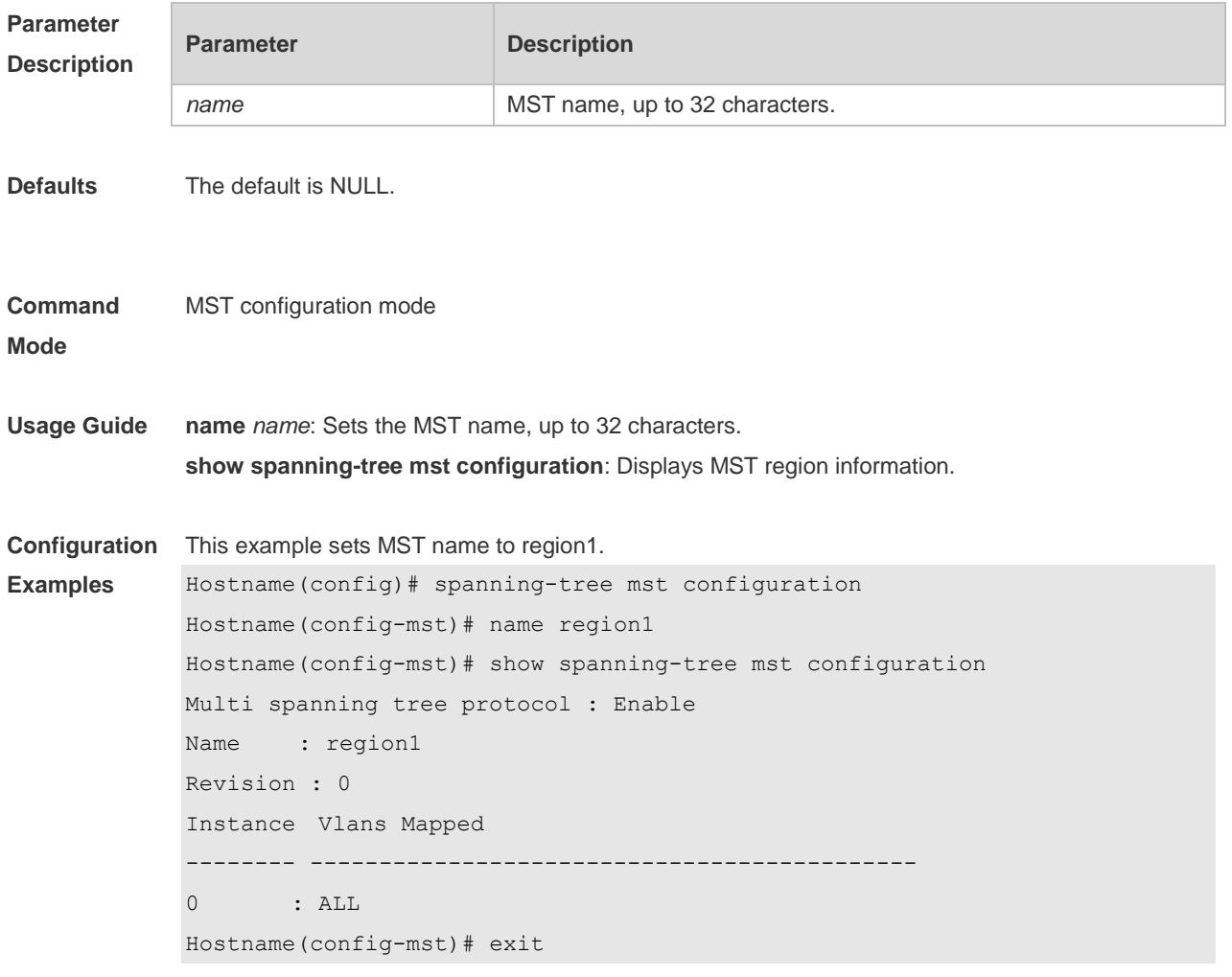

```
Hostname(config)#
```
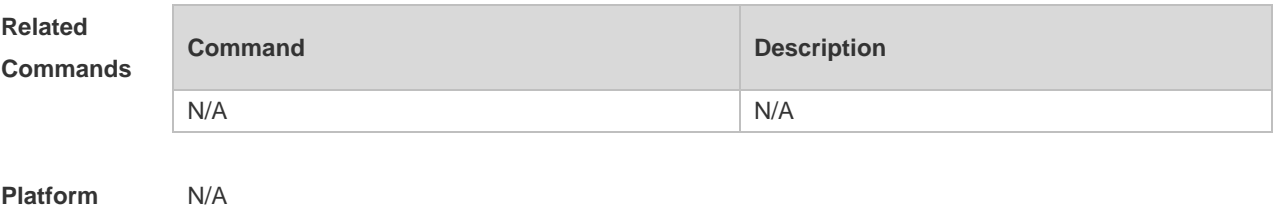

```
Platform 
Description
```
# **6.11 revision**

Use this command to set revision number of MSTP region. Use the **no** form of the command to restore the default setting. **revision** *version* **no revision**

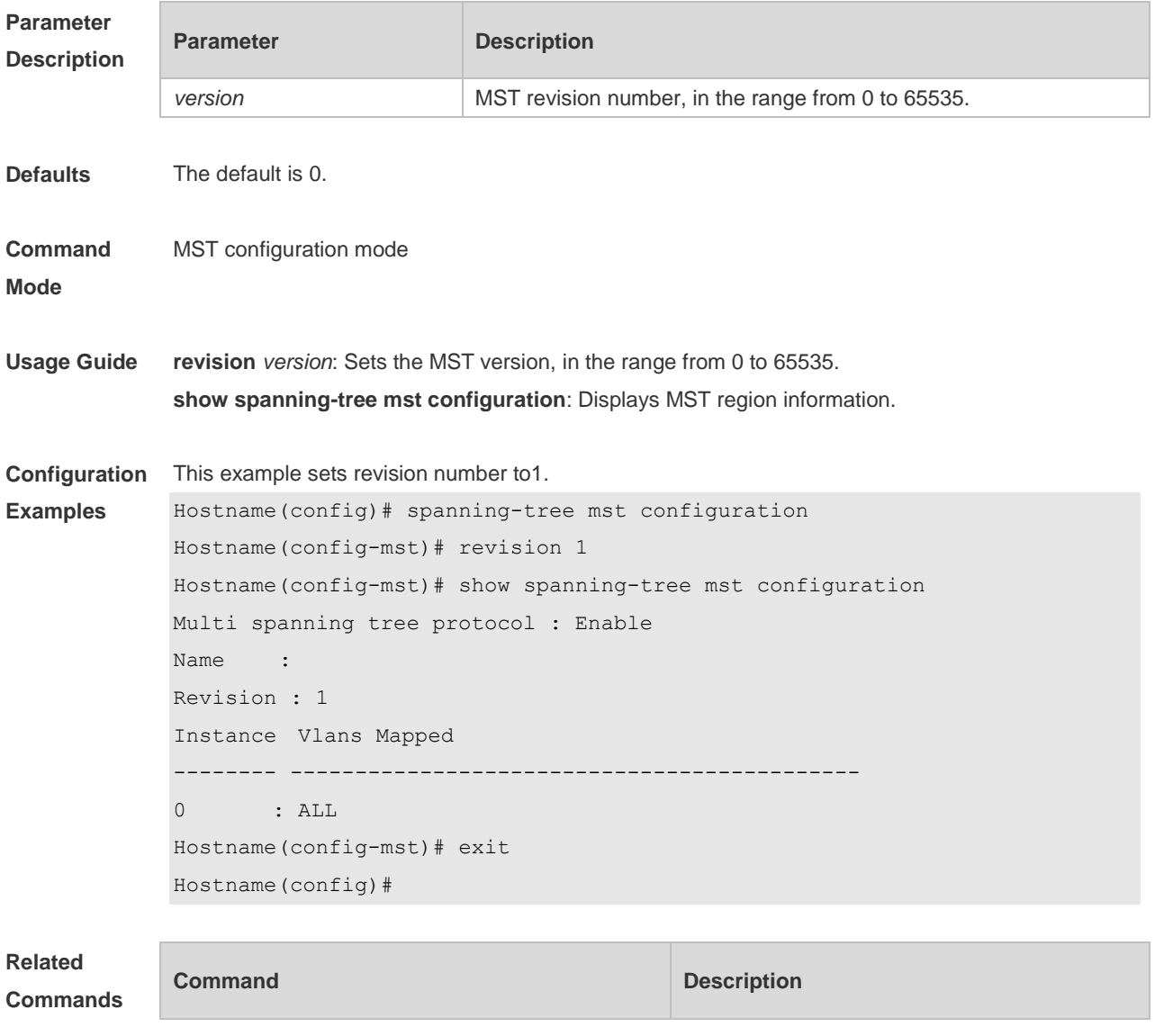

N/A N/A

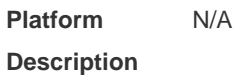

### **6.12 spshow l2protocol-tunnel stp**

Use this command to display BPDU TUNNEL configuration. **show l2protocol-tunnel stp**

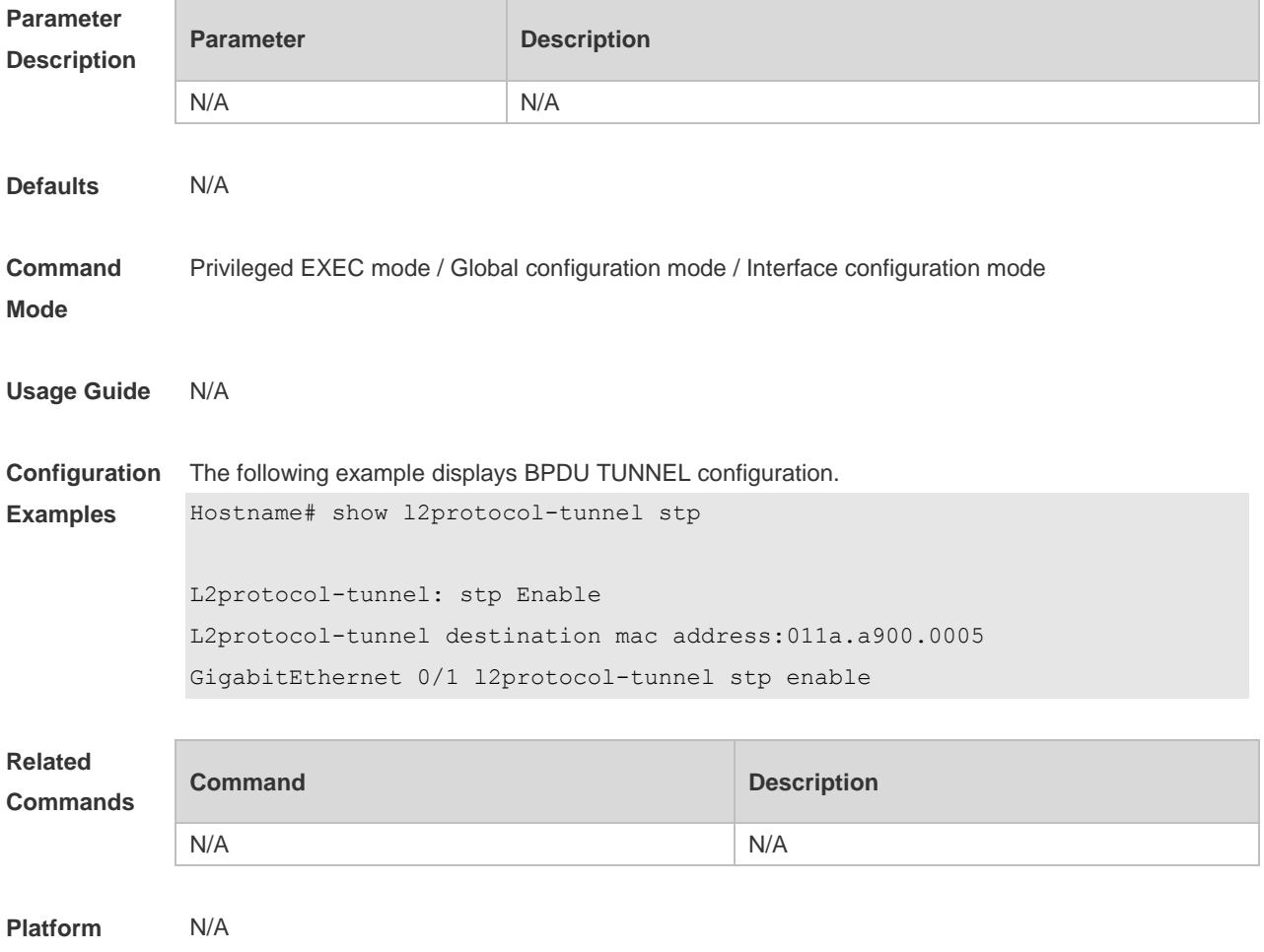

**Description**

# **6.13 show spanning-tree**

Use this command to display the global spanning-tree configuration. **show spanning-tree [summary | forward-time | hello-time | max-age | inconsistentports| tx-hold-count | pathcost method | max\_hops | counters]**

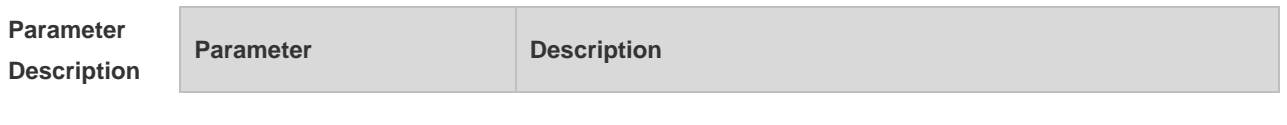

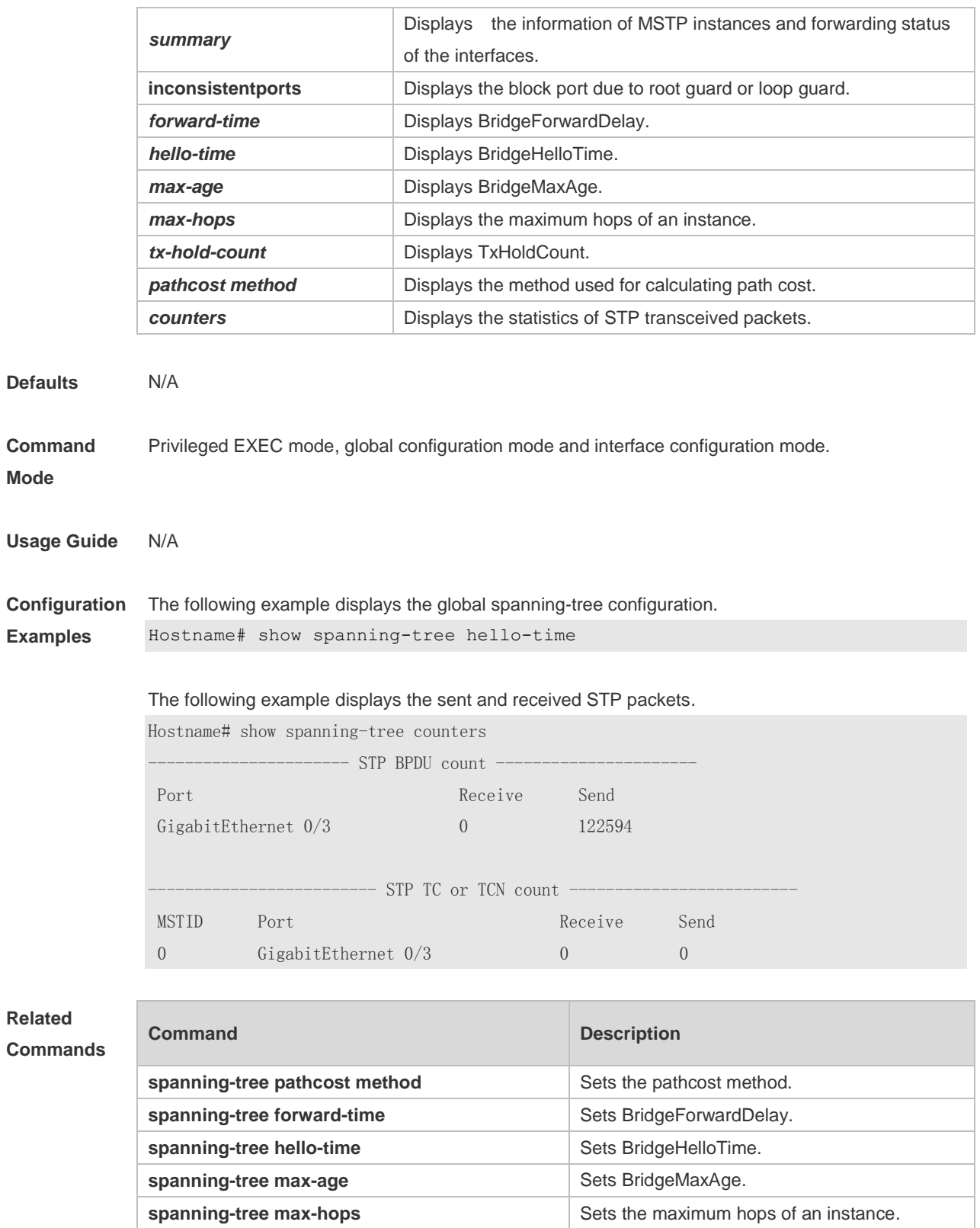

**Platform** 

N/A

**Description**

spanning-tree tx-hold-count **Displays TxHoldCount.** 

# **6.14 show spanning-tree interface**

Use this command to display the STP configuration of the interface, including the optional spanning tree.

**show spanning-tree interface** *interface-id* [ { **bpdufilter** | **portfast** | **bpduguard** | **link-type** } ]

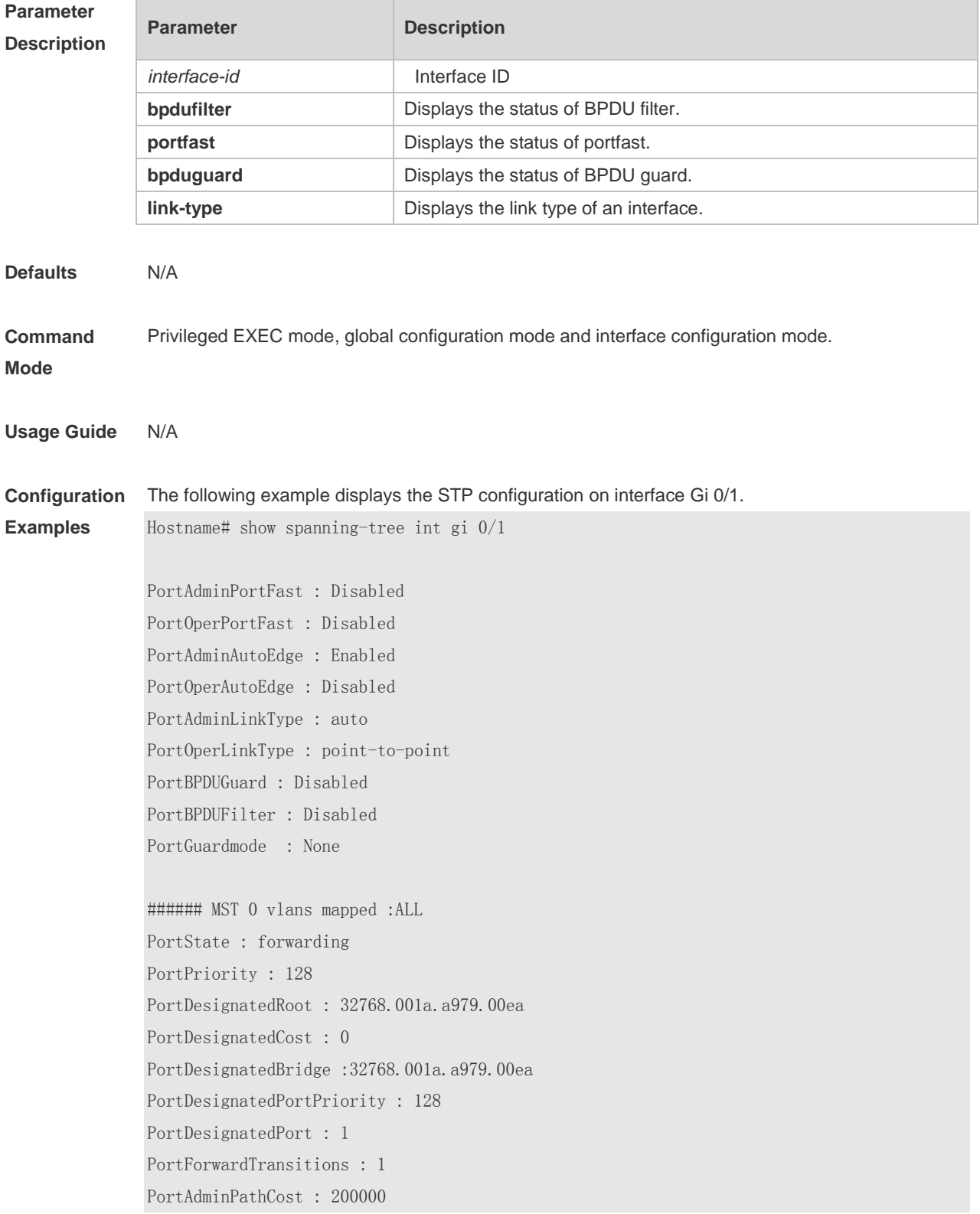

PortOperPathCost : 200000 Inconsistent states : normal PortRole : rootPort

#### **Related Commands**

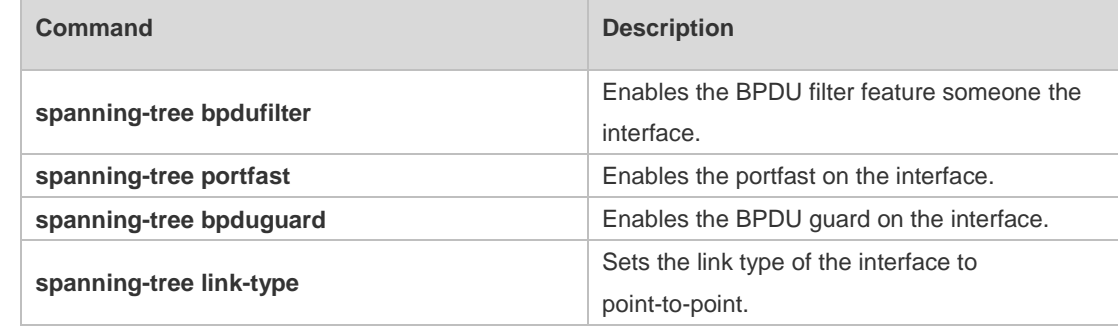

**Platform Description** N/A

### **6.15 show spanning-tree mst**

Use this command to display the information of MST and instances. **show spanning-tree mst** { **configuration** | *instance-id* [ **interface** *interface-id* ] }

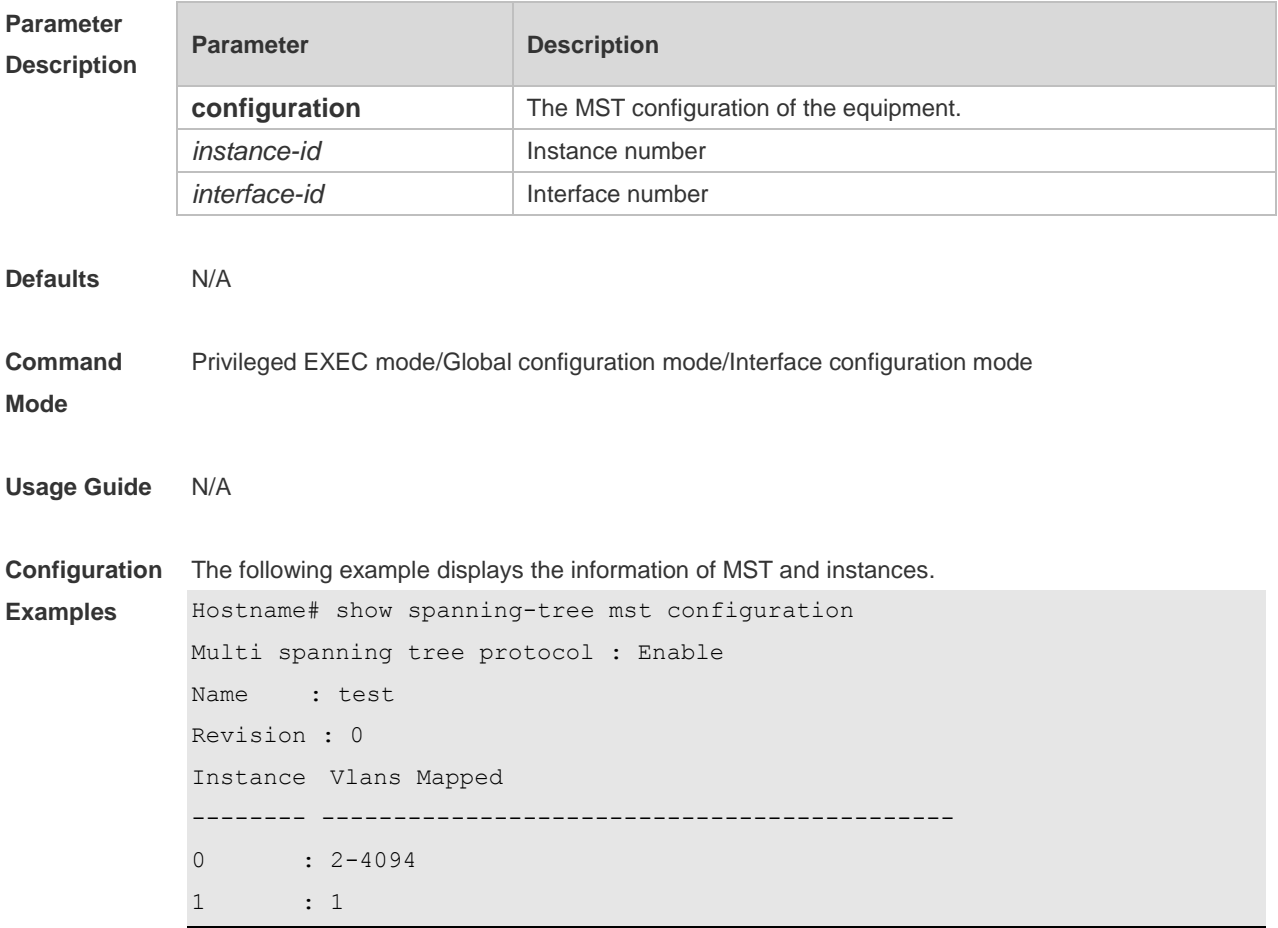

Field Description

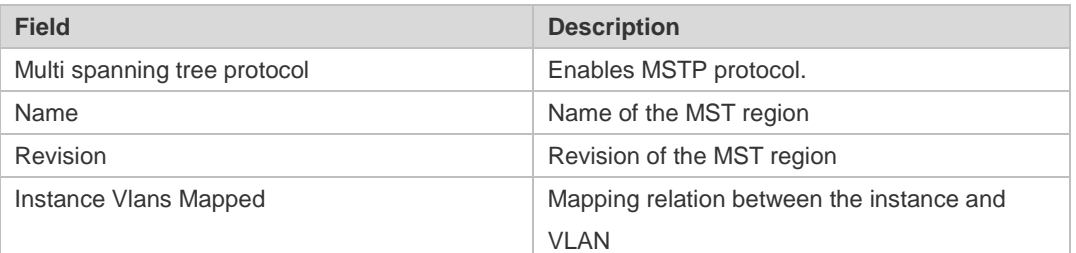

#### **Related Commands**

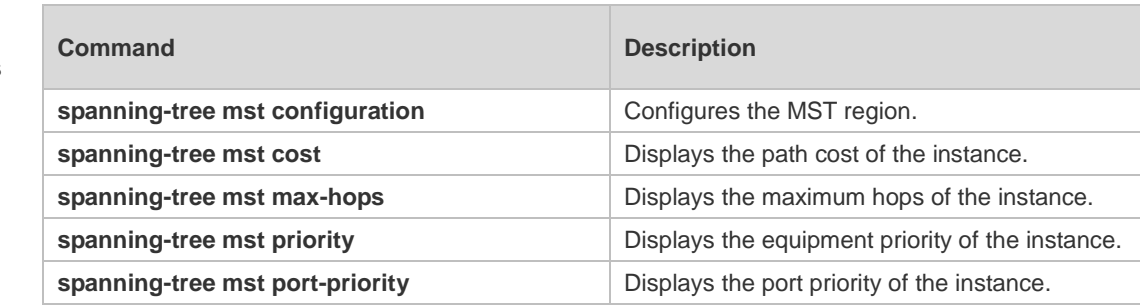

#### **Platform Description** N/A

# **6.16 show spanning-tree mst topochange record**

Use this command to display the STP topology change record. **show spanning-tree mst** *instance-id* **topochange record**

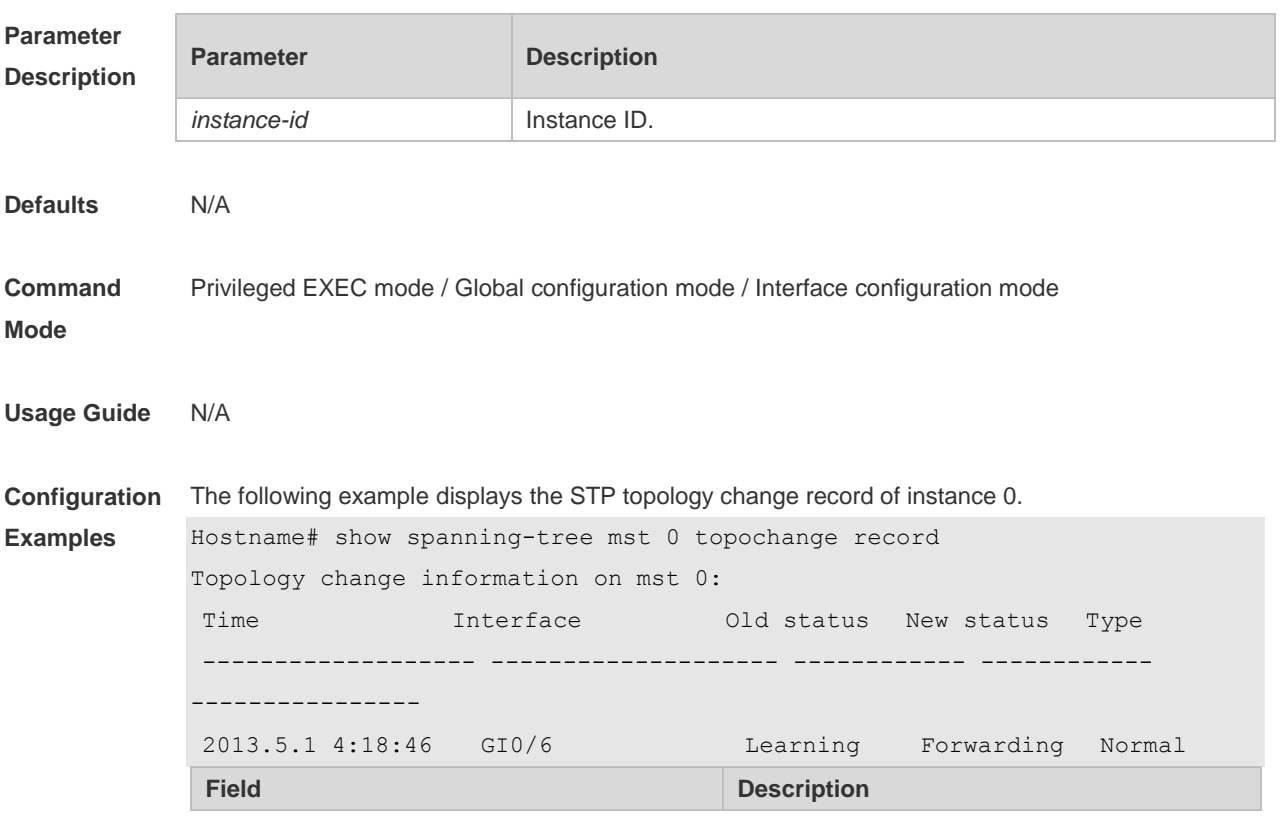

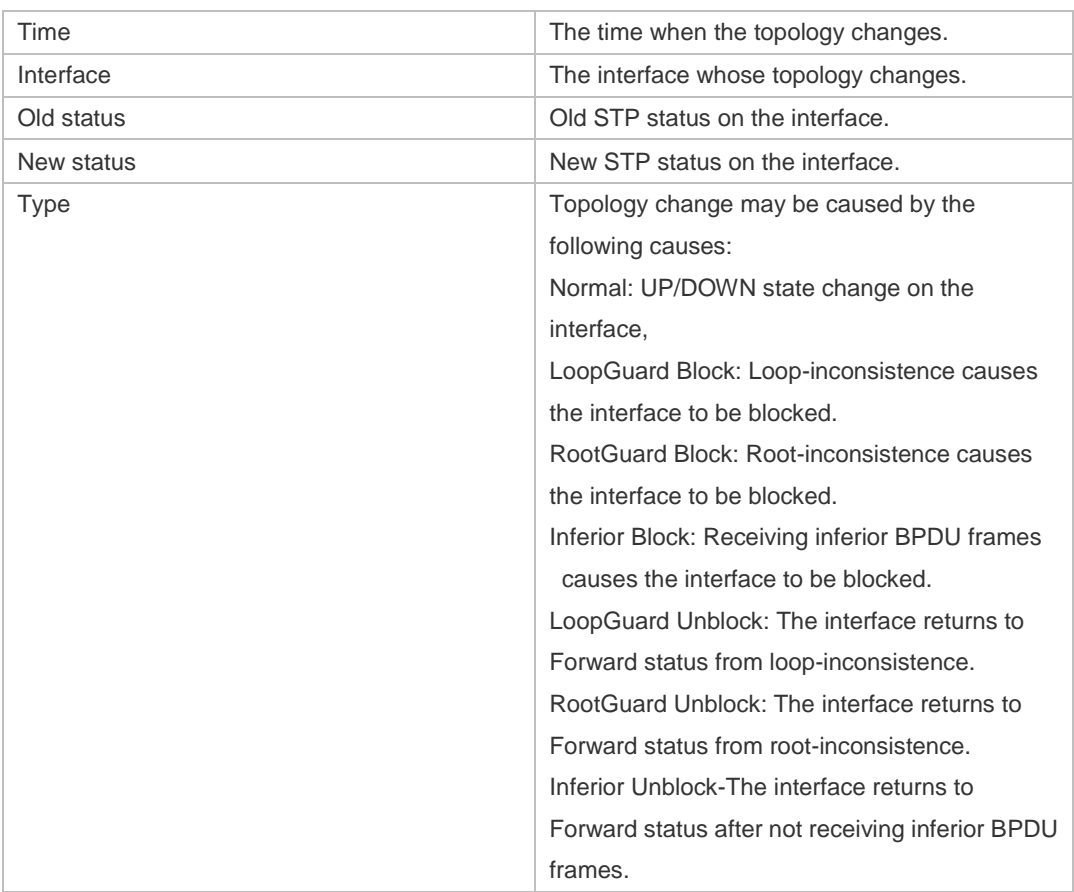

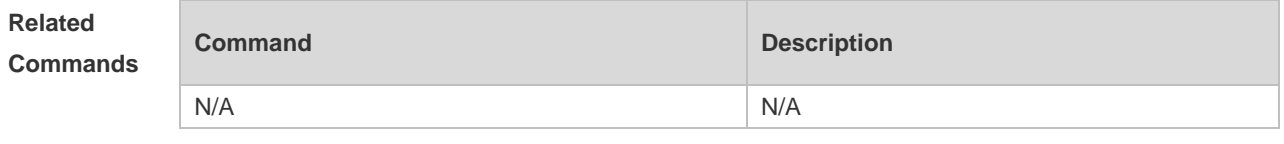

**Platform Description** N/A

# **6.17 spanning-tree**

Use this command to enable MSTP and configure its basic settings globally. The **no** form of the command disables the spanning-tree function. The **no** form of the command with parameters only restores the corresponding parameters to the default values, but does not disable the spanning-tree function.

**spanning-tree** [ **forward-time** *seconds* | **hello-time** *seconds* | **max-age** *seconds* ] **no spanning-tree** [ **forward-time** | **hello-time** | **max-age** ]

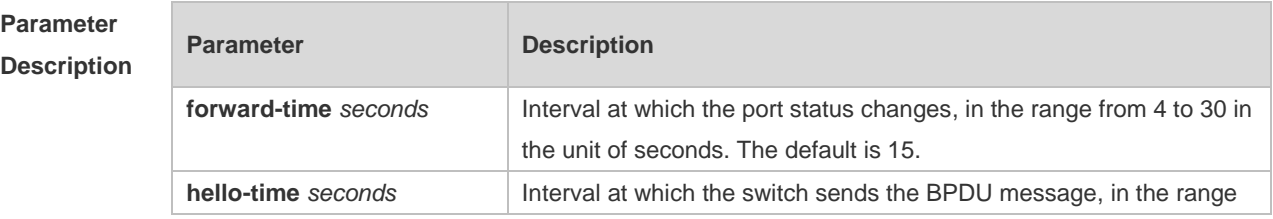
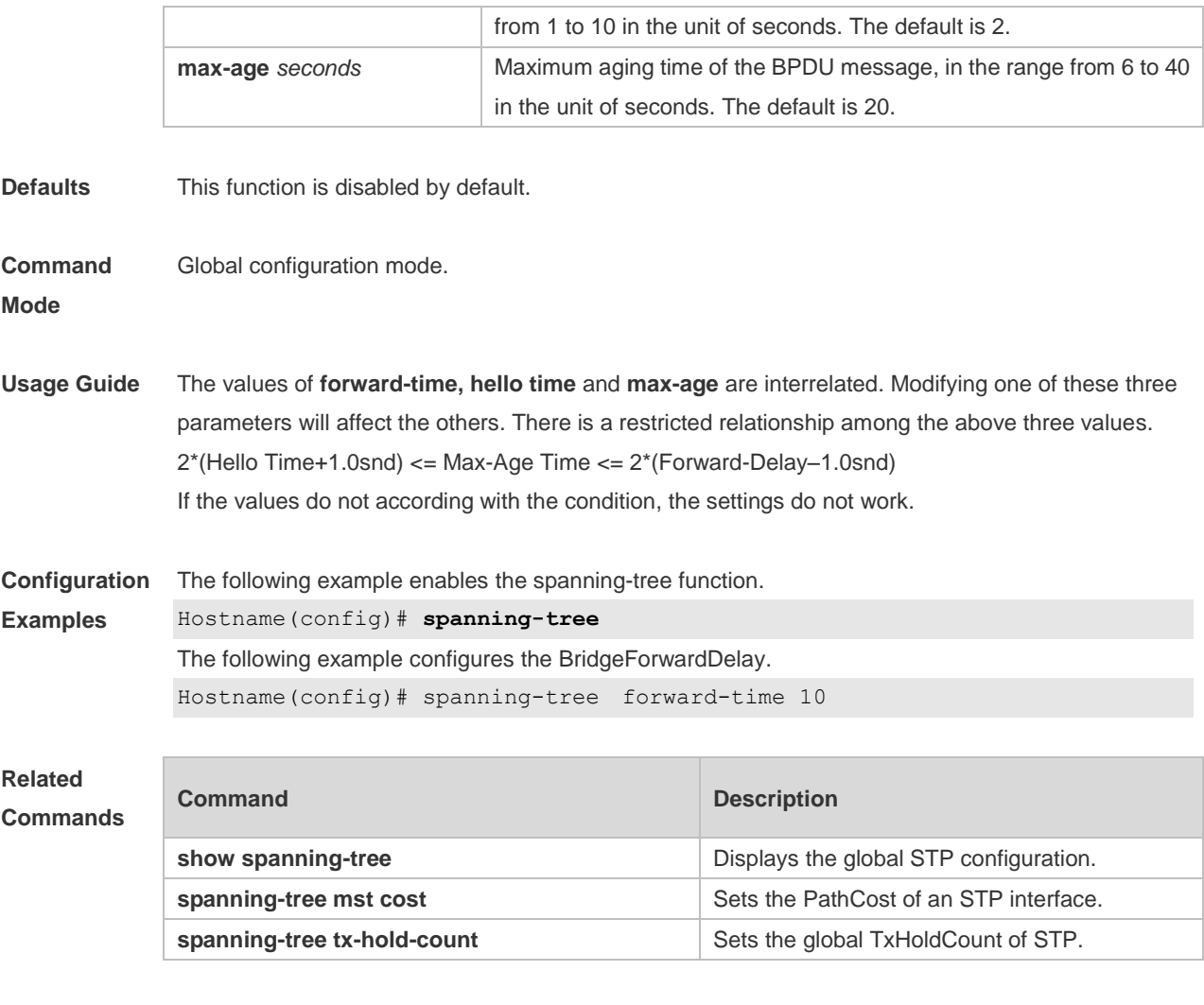

#### **Platform Description** N/A

## **6.18 spanning-tree autoedge**

Use this command to enable Autoedge on the interface. Use the **disabled** form of this command to disable this function.

#### **spanning-tree autoedge** [ **disabled** ]

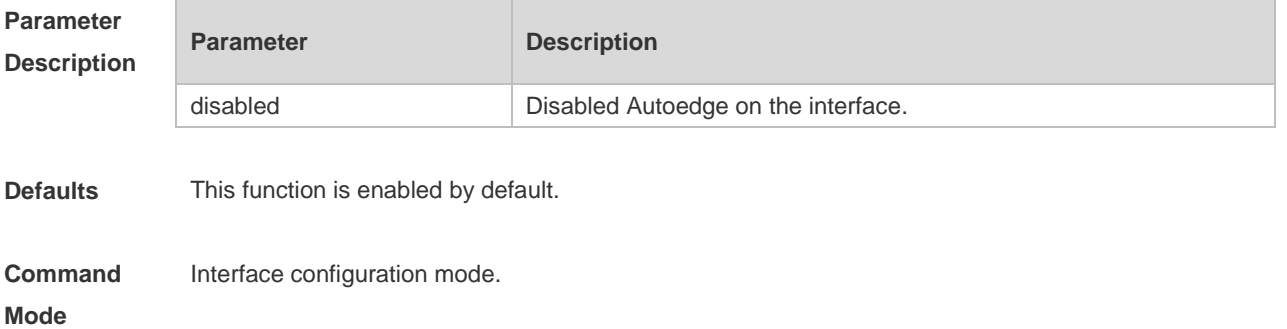

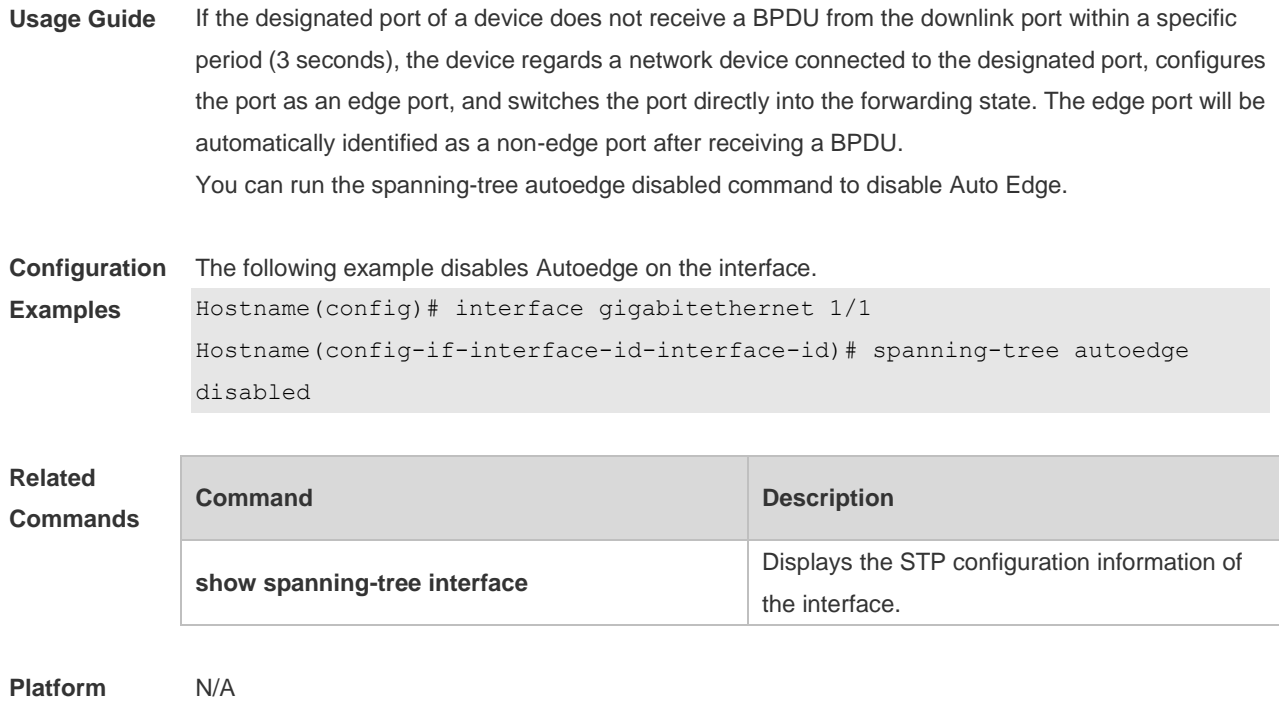

## **6.19 spanning-tree bpdufilter**

**Description**

Use this command to enable BPDU filter on the interface. You can use the **enabled** or **disabled**  option of the command to enable or disable the BPDU filter function on the interface. **spanning-tree bpdufilter** [ **enabled** | **disabled** ]

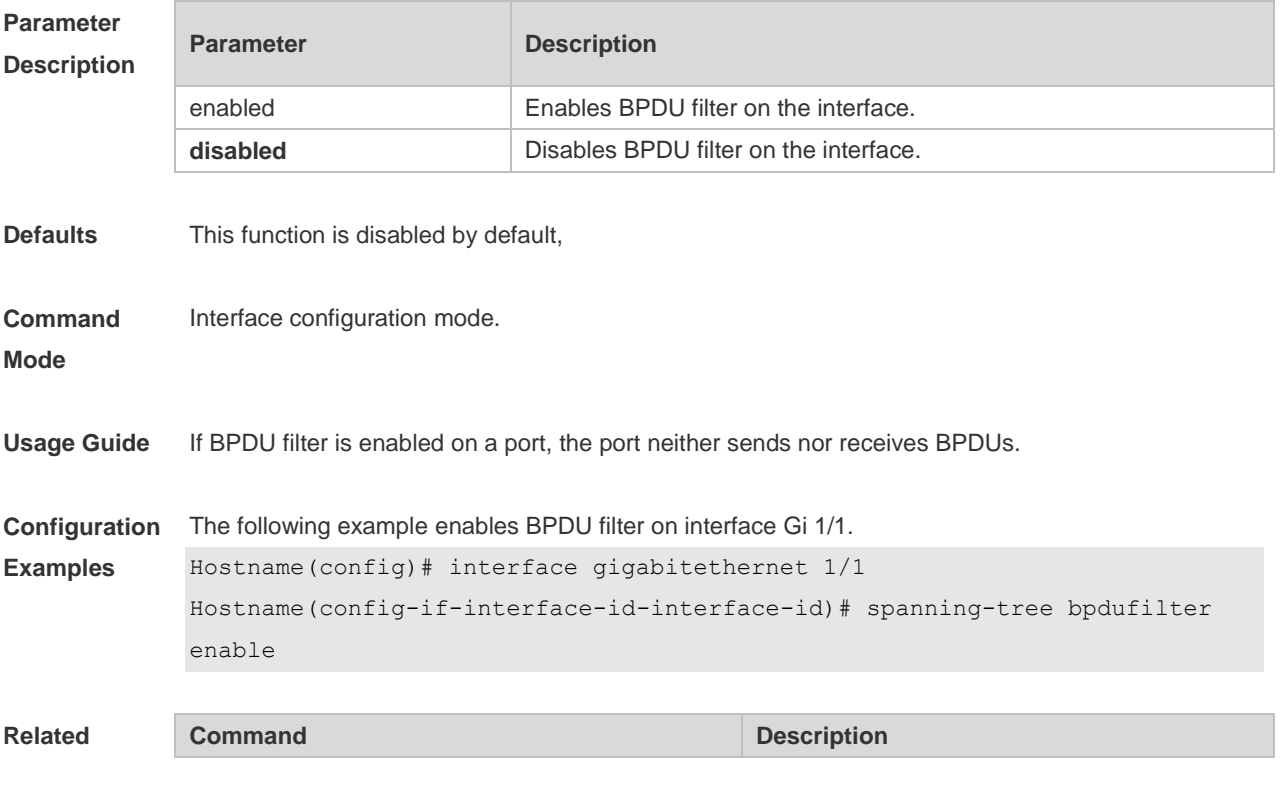

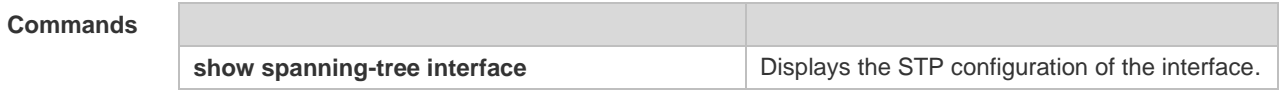

**Platform**  N/A

**Description**

### **6.20 spanning-tree bpduguard**

Use this command to enable the BPDU guard function on the interface. You can use the **enabled** or **disabled** option of the command to enable or disable the BPDU guard function on the interface. **spanning-tree bpduguard** [ **enabled** | **disabled** ]

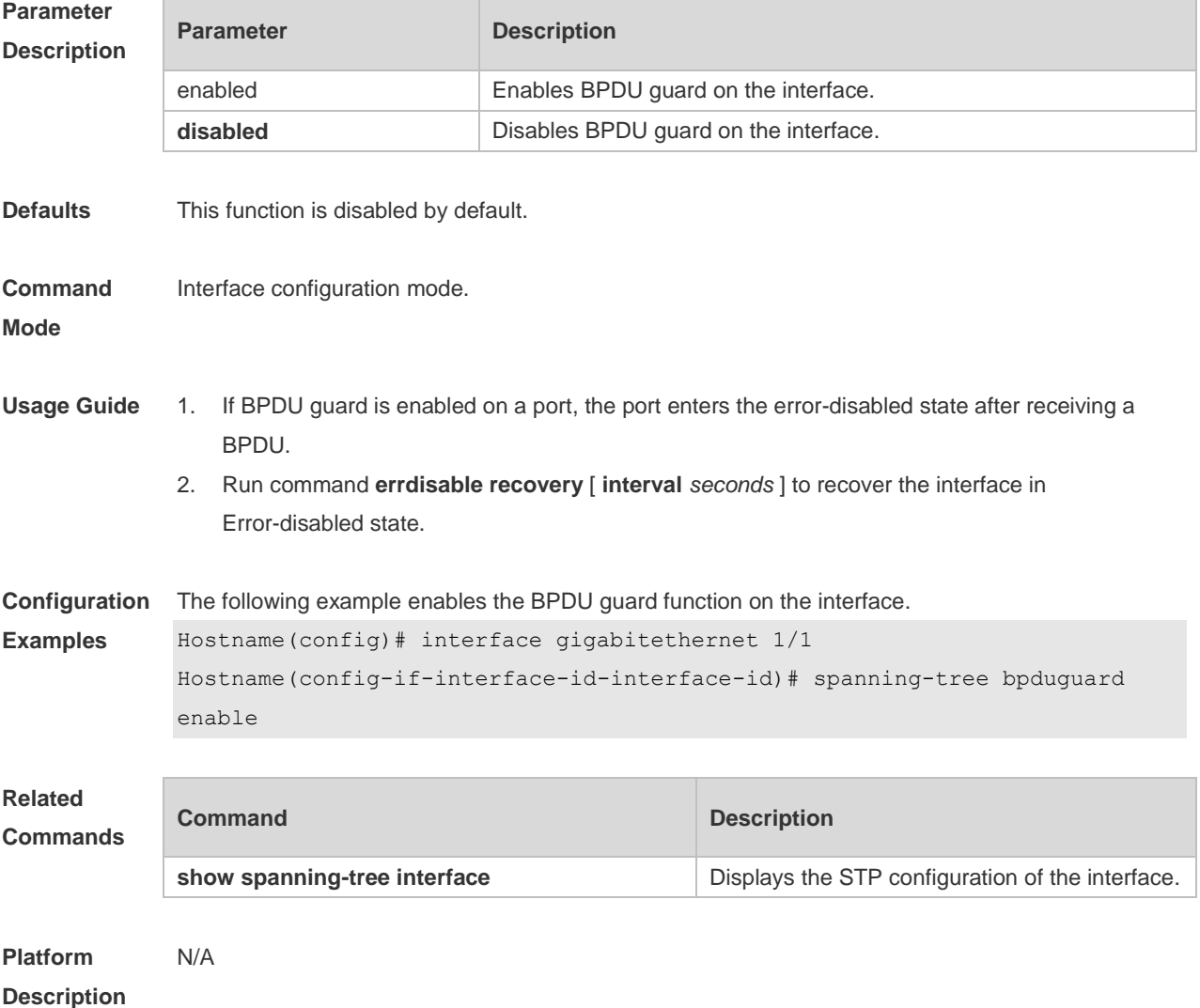

#### **6.21 spanning-tree compatible enable**

Use this command to send the message selectively carried with MSTI according to the interface attribute of current port to realize interconnection with other vendors. Use the **no** form of this

command to restore the default setting. **spanning-tree compatible enable no spanning-tree compatible enable**

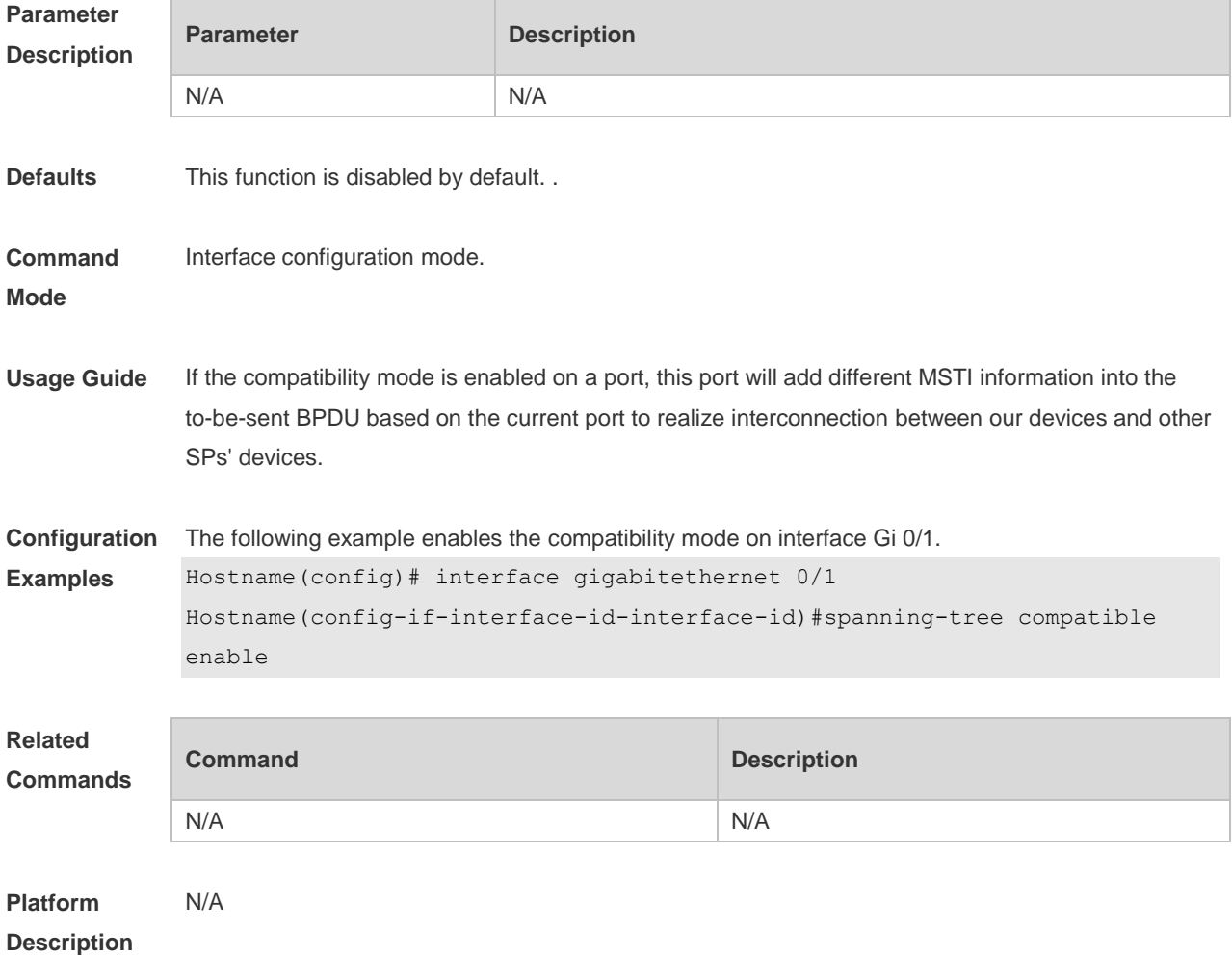

#### **6.22 spanning-tree guard loop**

Use this command to enable **loop guard** on the interface to prevent the root port or backup port from generating loop since they cannot receive bpdu. Use the **no** form of this command to disable **loop guard**.

**spanning-tree guard loop**

**no spanning-tree guard loop**

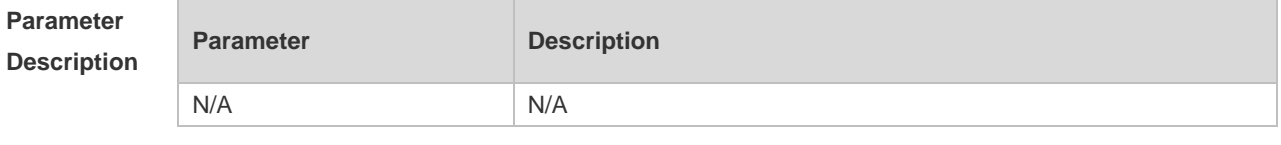

**Defaults** This function is disabled by default.

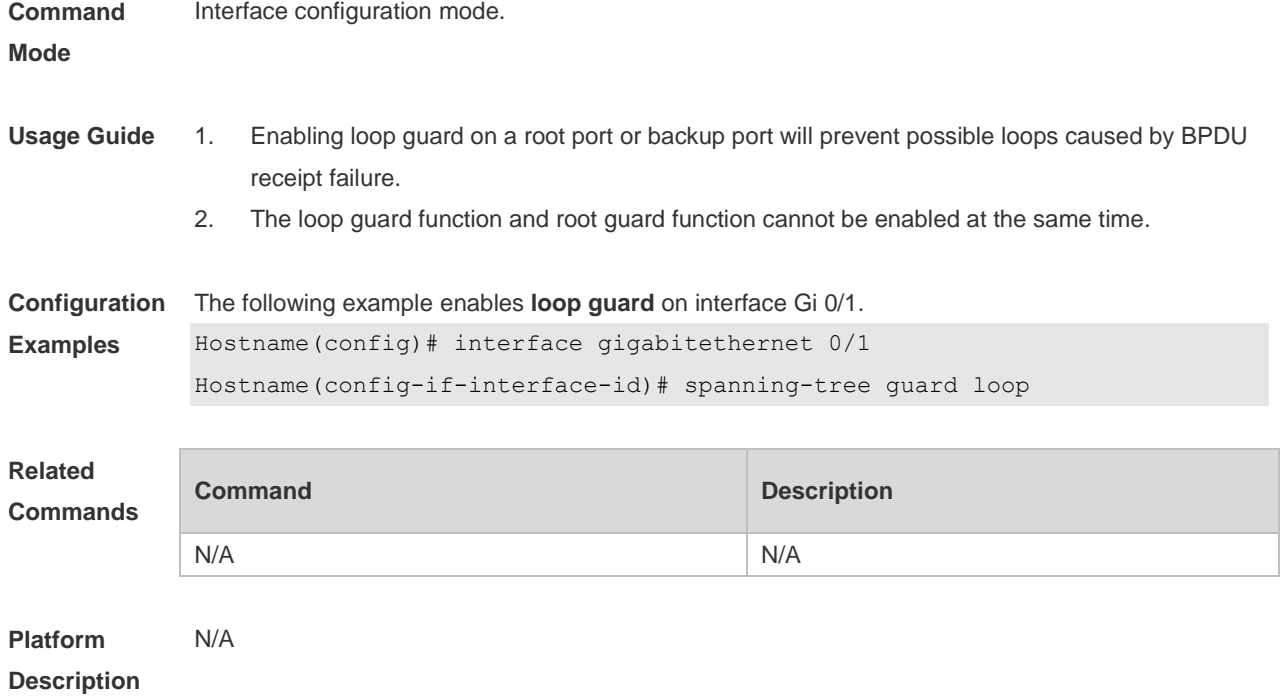

## **6.23 spanning-tree guard none**

Use this command to disable **guard** on the interface. Use the **no** form of this command to enable this function

**spanning-tree guard none**

**no spanning-tree guard none**

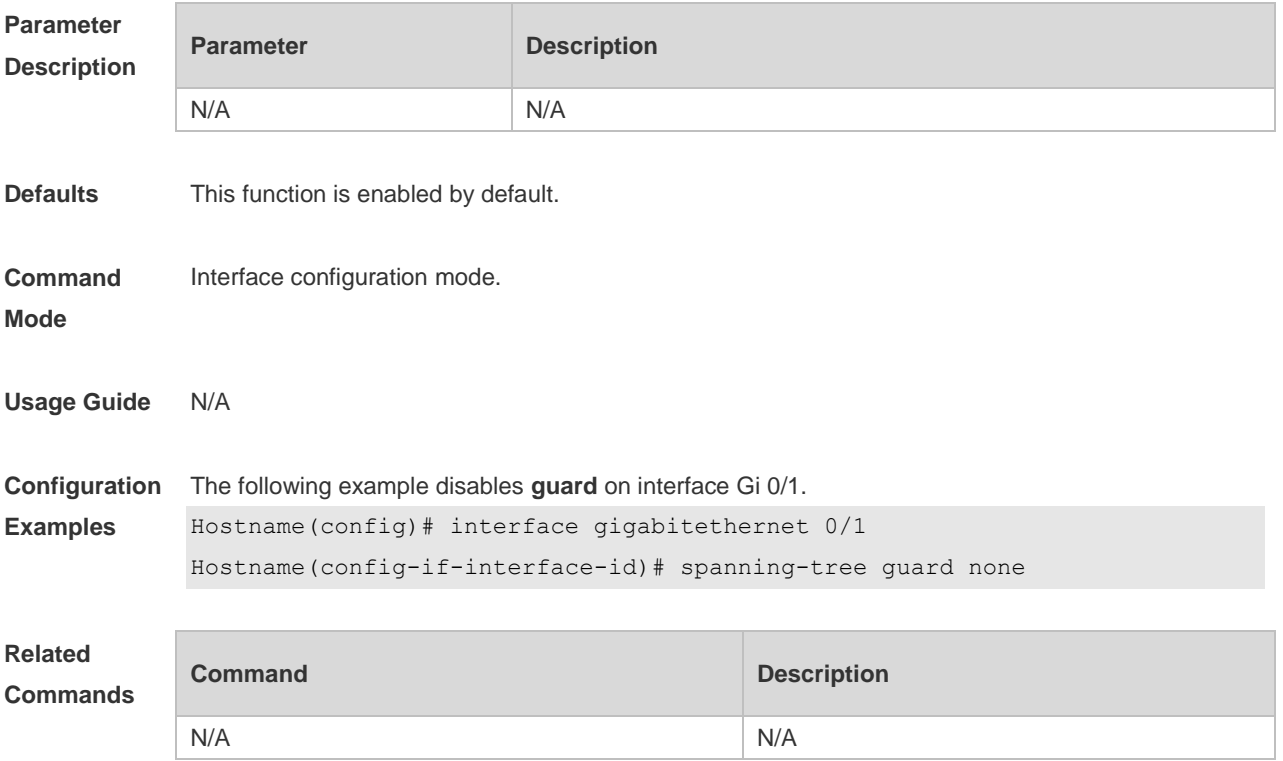

**Platform Description** N/A

### **6.24 spanning-tree guard root**

Use this command to enable **root guard** on the interface to prevent the change of current root bridge position because of error configuration and illegal packet attack. Use the **no** form of this command to restore the default setting. **spanning-tree guard root no spanning-tree guard root**

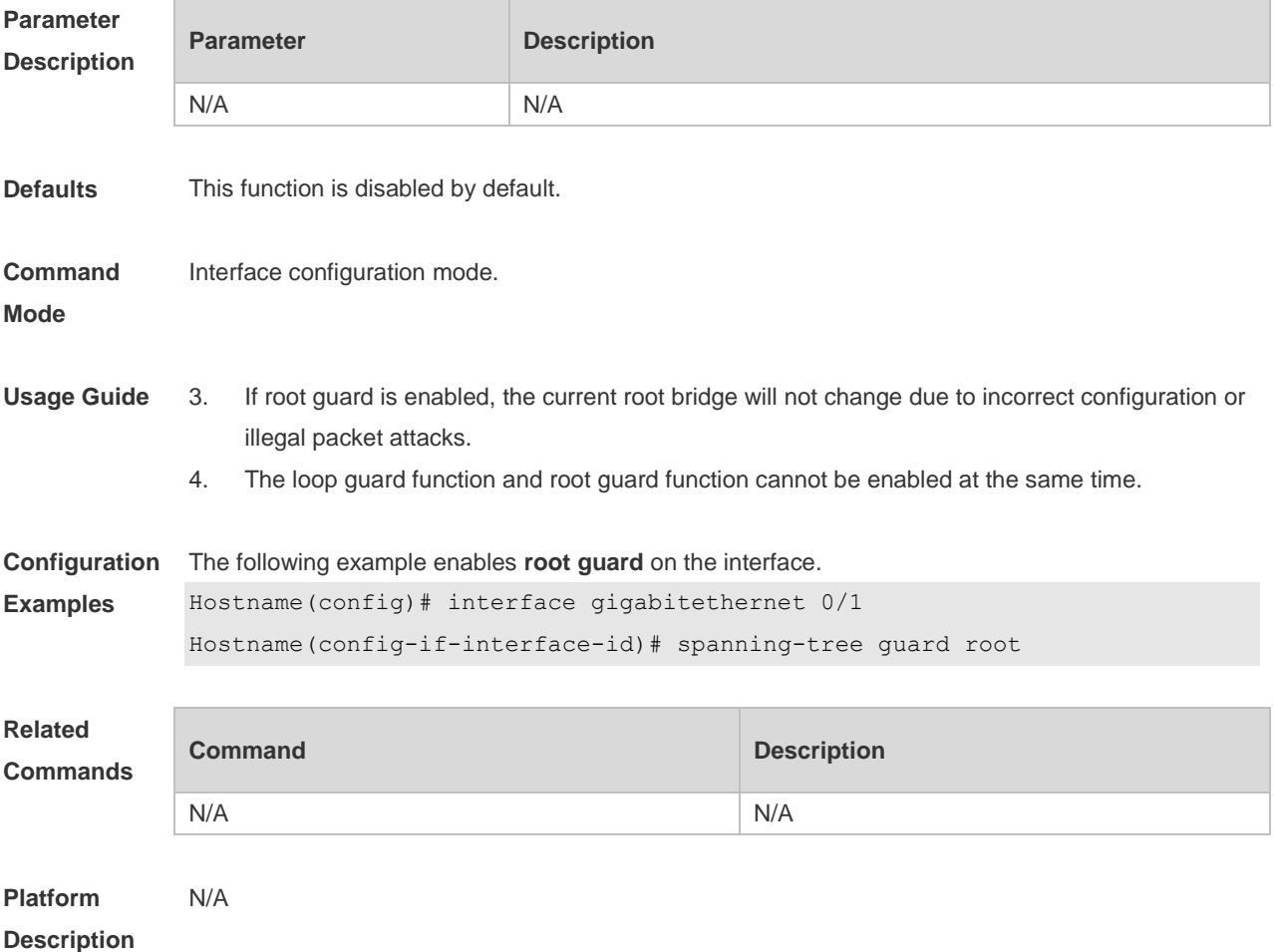

#### **6.25 spanning-tree ignore tc**

Use this command to enable the tc filtering on the interface. Use the **no** form of this command to restore the default setting. With tc filtering enabled, the TC packets received on the interface will not be processed.

**spanning-tree ignore tc**

**no spanning-tree ignore tc**

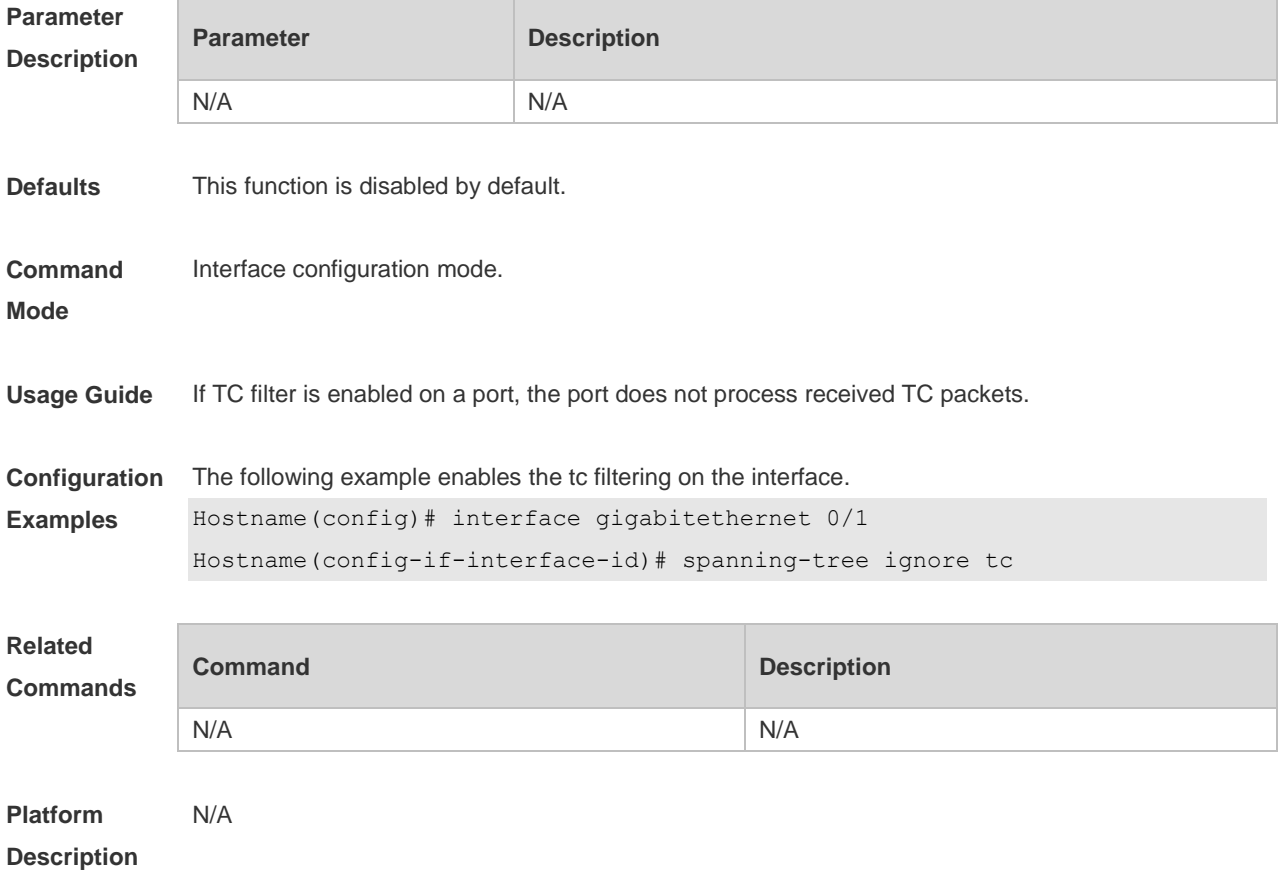

## **6.26 spanning-tree link-type**

Use this command to configure the link type of the interface. Use the **no** form of this command to restore the default setting.

**spanning-tree link-type** [ **point-to-point** | **shared** ] **no spanning-tree link-type**

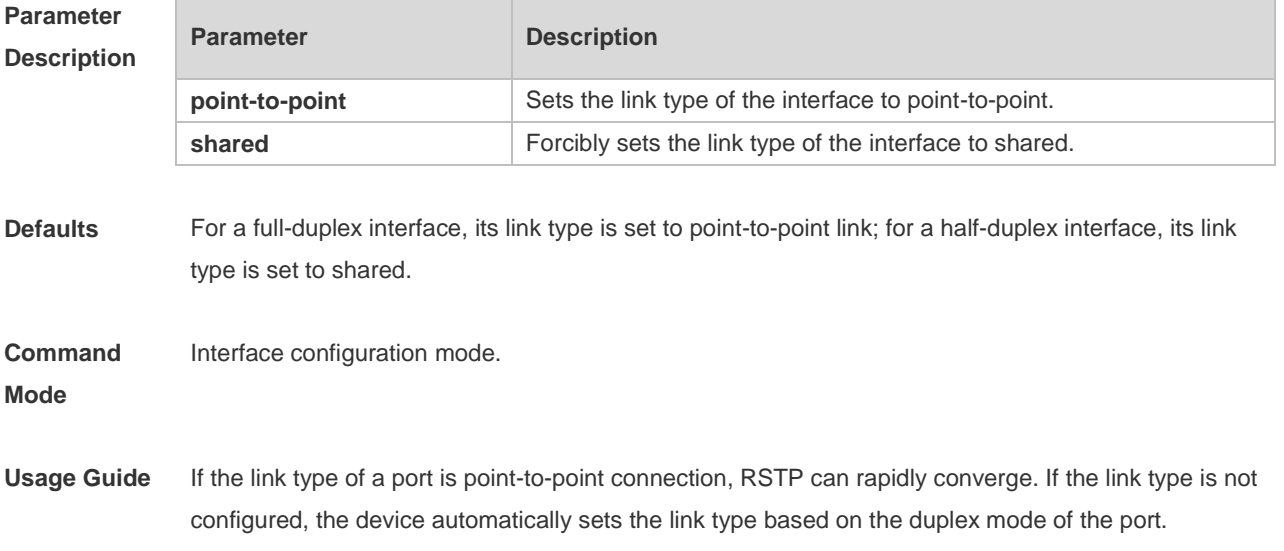

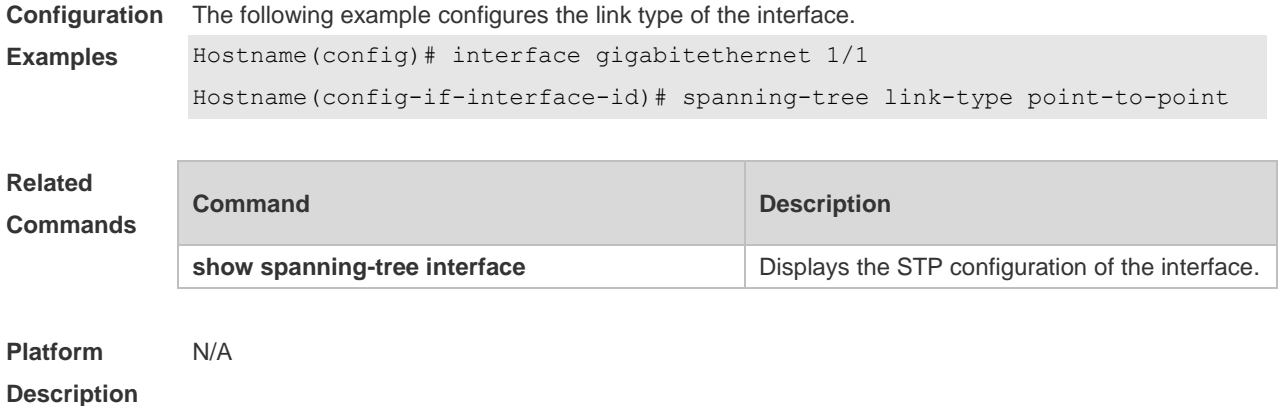

#### **6.27 spanning-tree loopguard default**

Use this command to enable **loop guard** globally to prevent the root port or backup port from generating loop since they cannot receive bpdu. Use the **no** form of this command to restore the default setting.

**spanning-tree loopguard default no spanning-tree loopguard default**

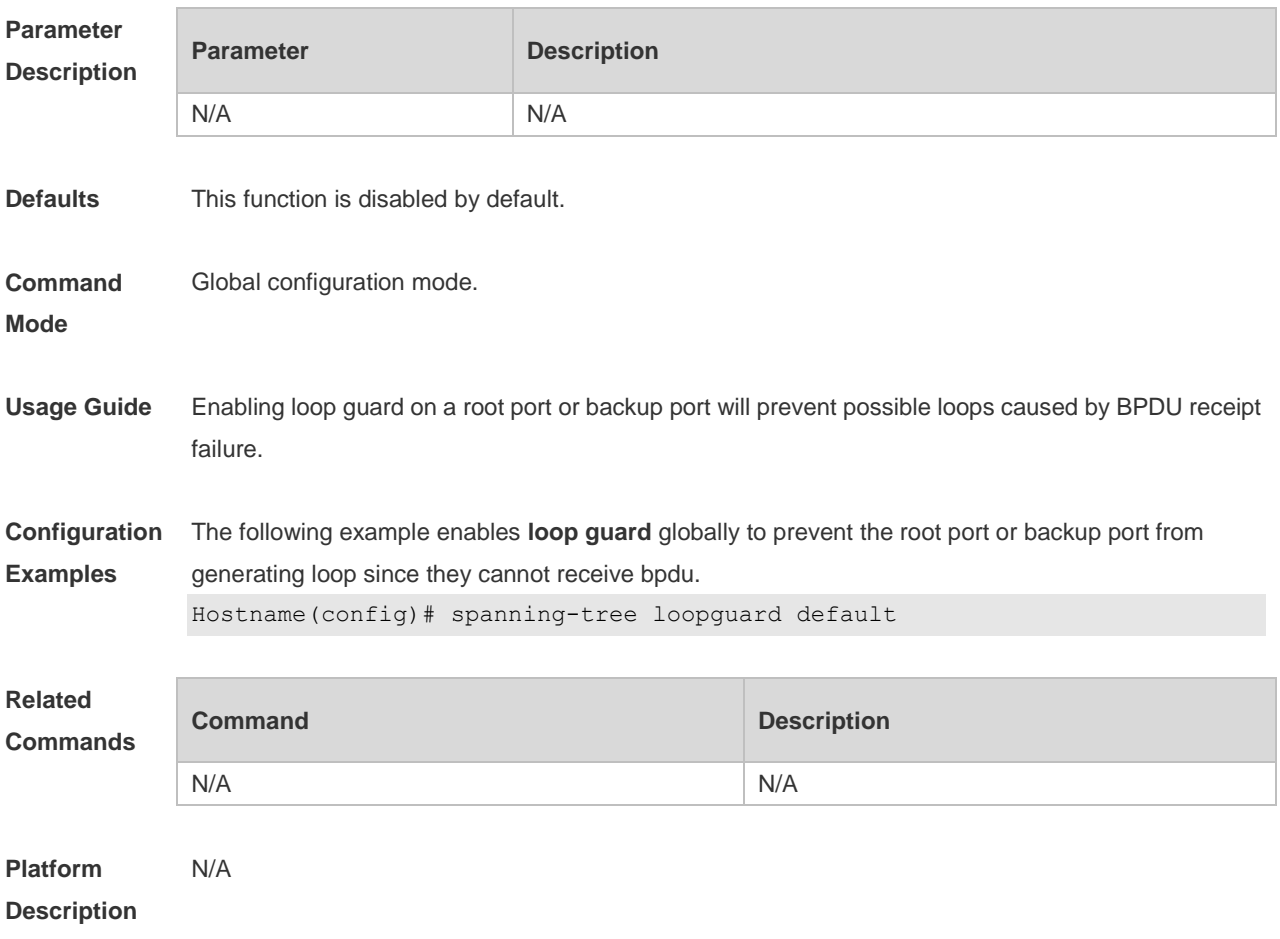

## **6.28 spanning-tree max-hops**

Use this command to set the maximum number of hops(Max-hopsCount) of the BPDU message in the global configuration mode, the number of hops in a region that the BPDU message passes before being dropped. This parameter takes effect for all instances. Use the **no** form of this command to restore the default setting.

**spanning-tree max-hops** *hop-count* **no spanning-tree max-hops**

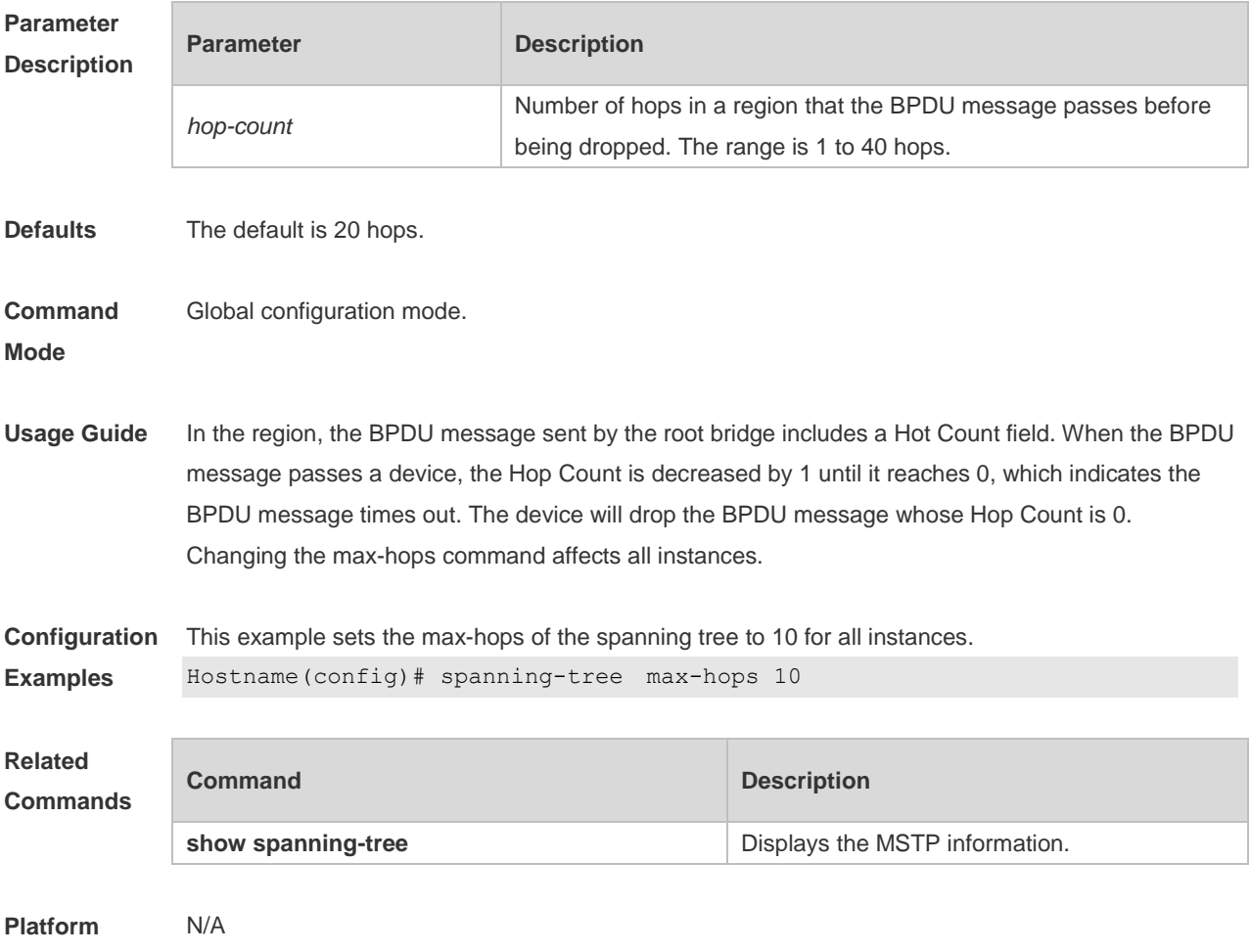

**Description**

#### **6.29 spanning-tree mode**

Use this command to set the STP version. Use the **no** form of the command to restore the default setting.

**spanning-tree mode** [ **stp** | **rstp** | **mstp** ] **no spanning-tree mode**

**Parameter Description**

**Parameter Description** 

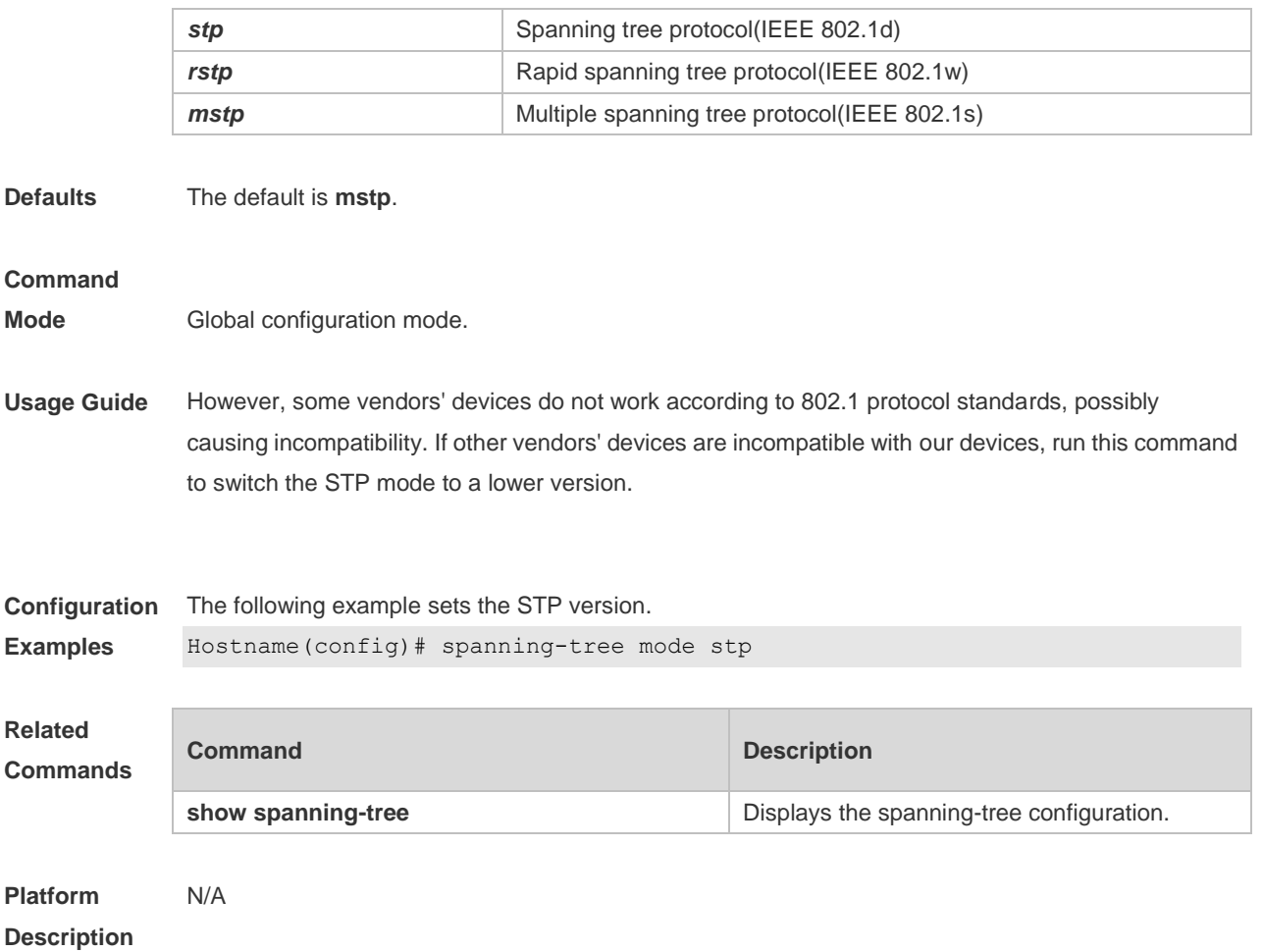

## **6.30 spanning-tree mst configuration**

Use this command to enter the MST configuration mode in the global configuration mode and configure the MSTP region. Use the **no** form of the command to restore the default setting. **spanning-tree mst configuration no spanning-tree mst configuration**

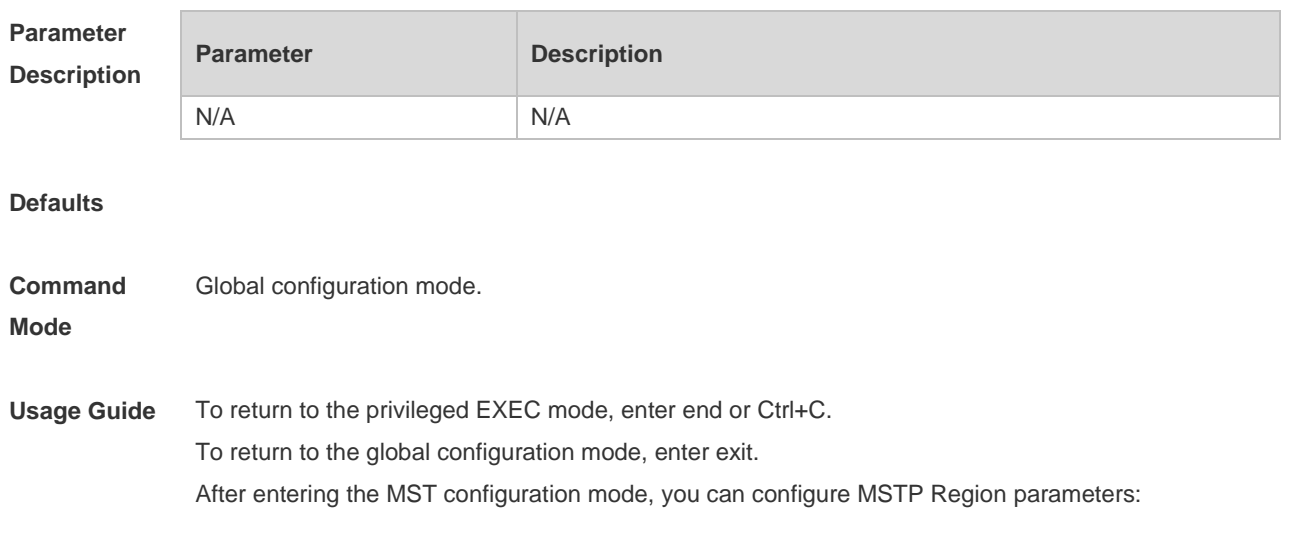

```
Configuration 
Examples
             This example enters the MST configuration mode.
             Hostname(config)# spanning-tree mst configuration
             Hostname(config-mst)# instance 1 vlan 3, 5-10
             Hostname(config-mst)# name region 1
             Hostname(config-mst)# revision 1
             Hostname(config-mst)# show spanning-tree mst configuration
             Multi spanning tree protocol : Enable
             Name : region1
             Revision : 1Instance Vlans Mapped
             ---------- ---------------------
             0 1-2, 4, 11-40941 3,5-10
                         -----------------------------------
             Hostname(config-mst)# exit
             Hostname(config)#
```
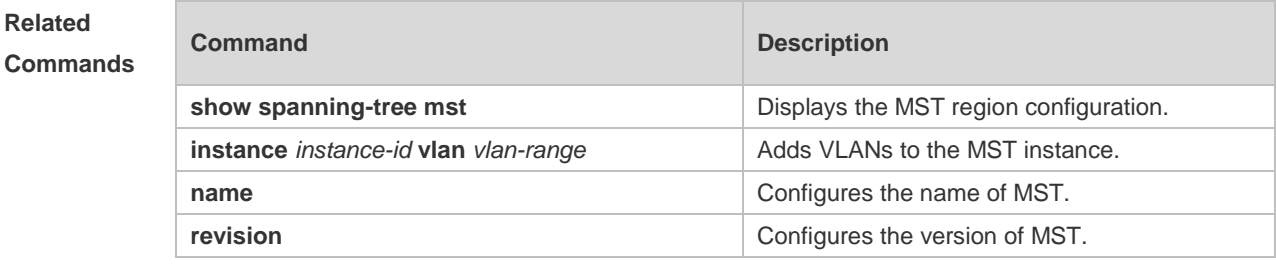

#### **Platform Description** N/A

#### **6.31 anning-tree mst cost**

Use this command to set the path cost of an instance in the interface configuration mode. Use the **no** form of the command to restore the default setting.

**spanning-tree** [ **mst** *instance-id* ] **cost** *cost*

**no spanning-tree** [ **mst** *instance-id* ] *cost*

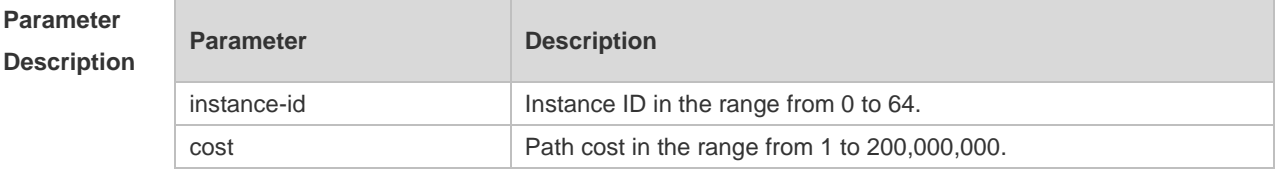

**Defaults** The default instance-id is 0.

The default value is calculated by the link rate of the interface automatically.

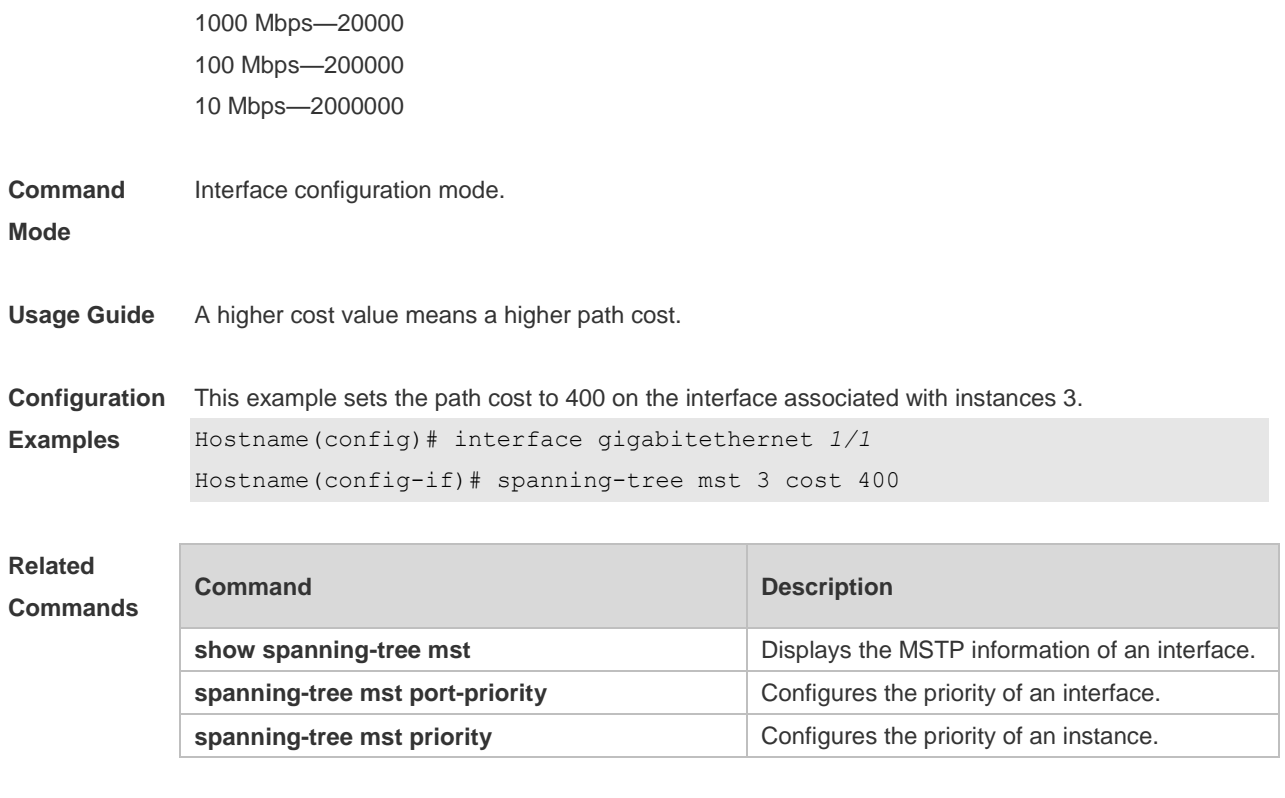

**Platform Description** N/A

### **6.32 spanning-tree mst port-priority**

Use this command to configure the interface priority for different instances in the interface configuration mode. It will determine which interface of a loop in a region is in charge of forwarding. Use the **no** form of this command to restore the default setting. **spanning-tree** [ **mst** *instance-id* ] **port-priority** *priority* **no spanning-tree** [ **mst** *instance-id* ] **port-priority**

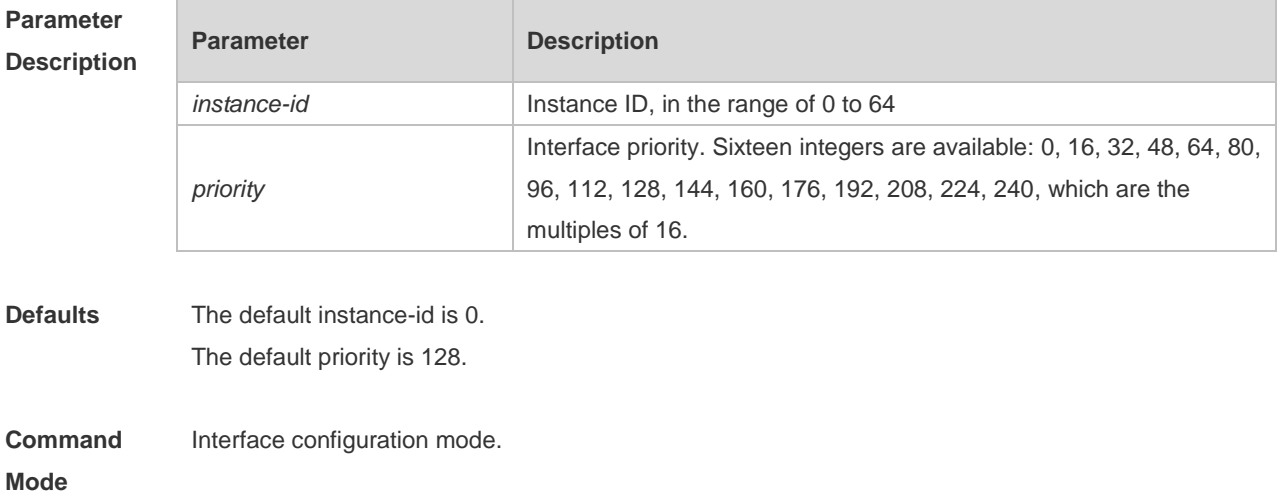

**Usage Guide** When a loop occurs in the region, the interface of the higher priority will be in charge of forwarding. If all interfaces have the same priority value, the interface of the smaller number will be in charge of the forwarding.

Run this command to determine which port in the loop of a region enters the forwarding state.

**Configuration**  This example sets the priority of **gigabitethernet 1/1** to 10 in instance 20.

**Examples** Hostname(config)# interface gigabitethernet *1/1* Hostname(config-if-interface-id)# spanning-tree mst 20 port-priority 0

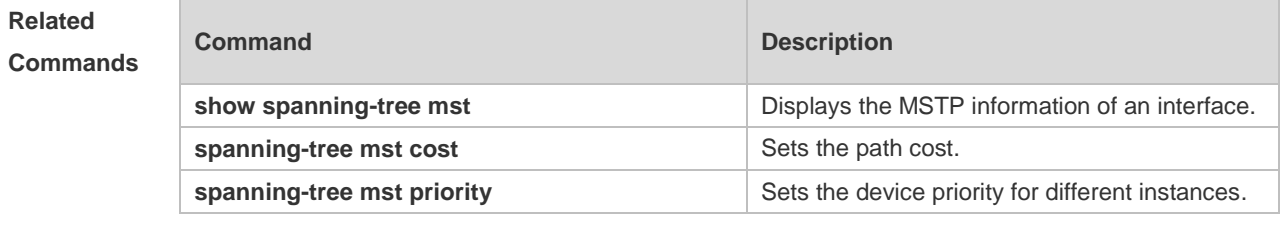

**Platform Description** N/A

#### **6.33 spanning-tree mst priority**

Use this command to set the device priority for different instances in the global configuration mode. Use the **no** form of this command to restore the default setting. **spanning-tree** [**mst** *instance-id* ] **priority** *priority* **no spanning-tree** [ **mst** *instance-id* ] **priority**

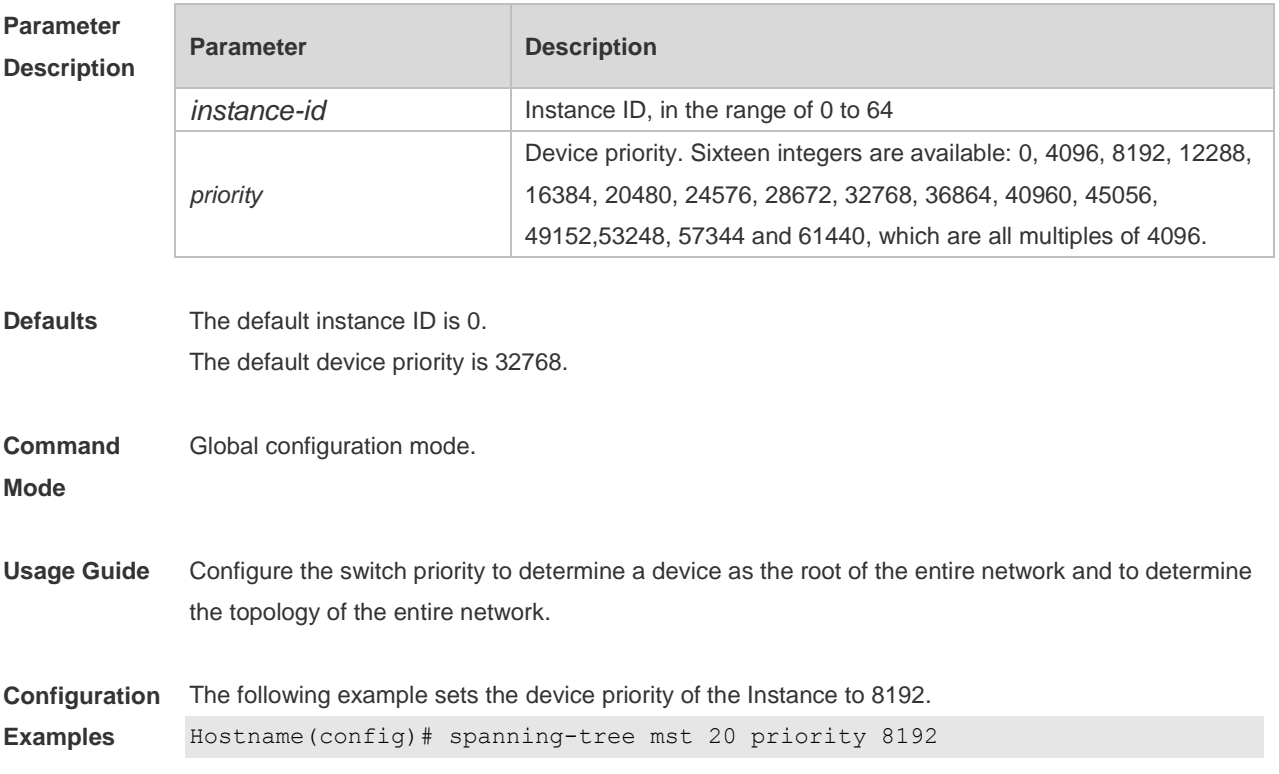

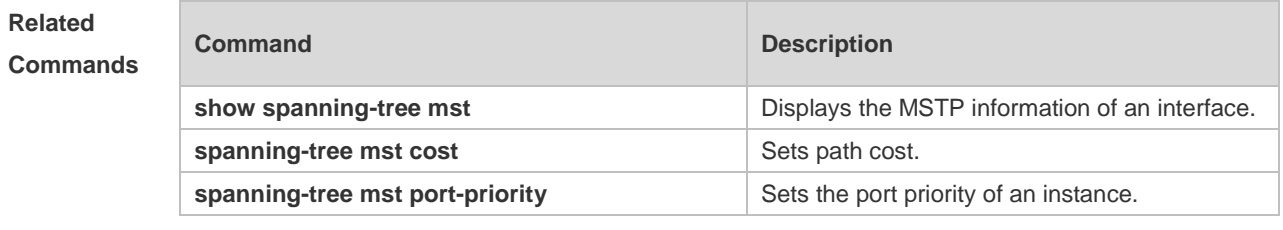

**Platform Description** N/A

## **6.34 spanning-tree pathcost method**

Use this command to configure the path cost of the port. Use the **no** form of this command to restore the default setting.

```
spanning-tree pathcost method { { long [ standard } | short }
```
**no spanning-tree pathcost method**

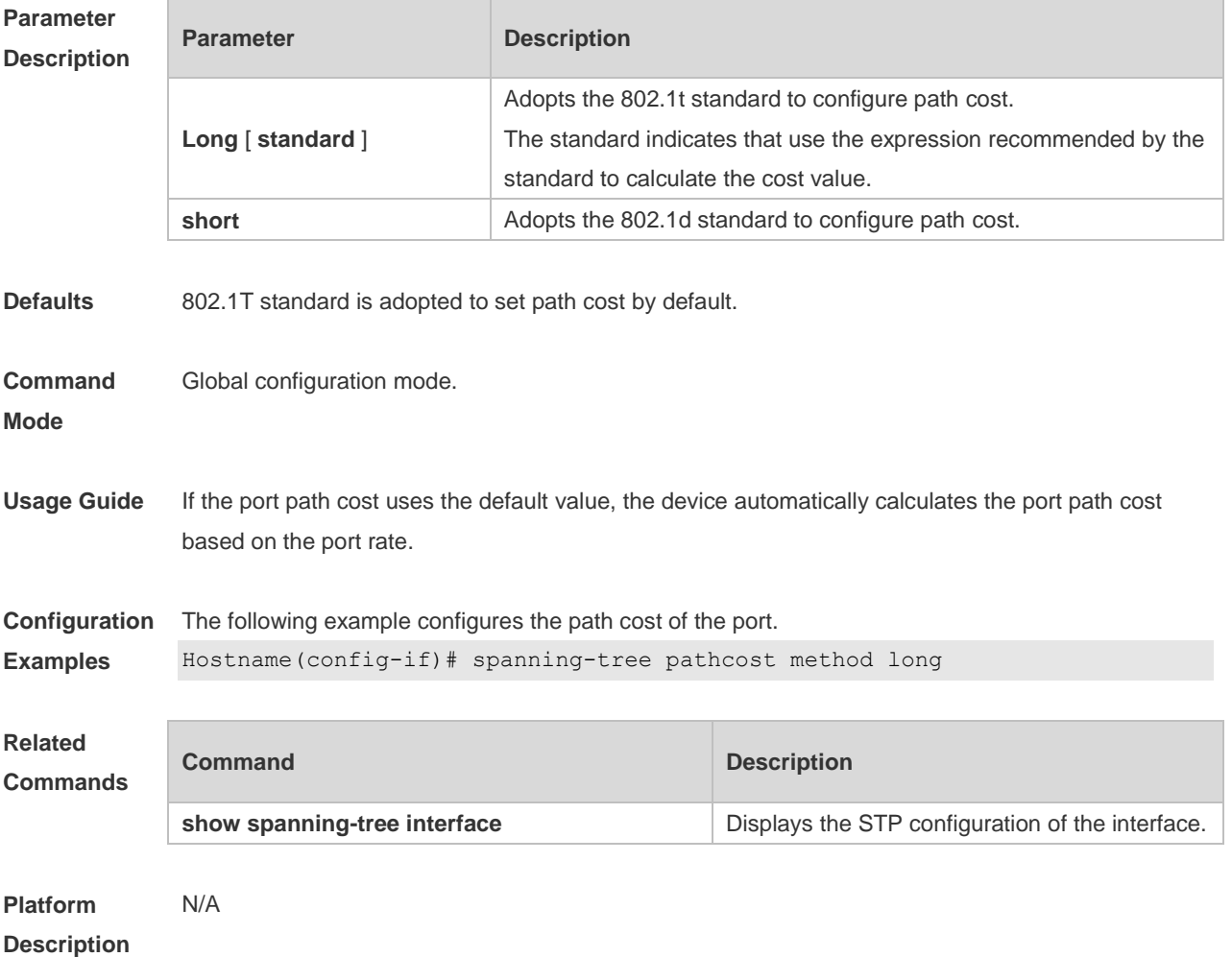

## **6.35 spanning-tree portfast**

Use this command to enable the portfast on the interface. Use the disabled form of this command to restore the default setting,

**spanning-tree portfast** [ **disabled** ]

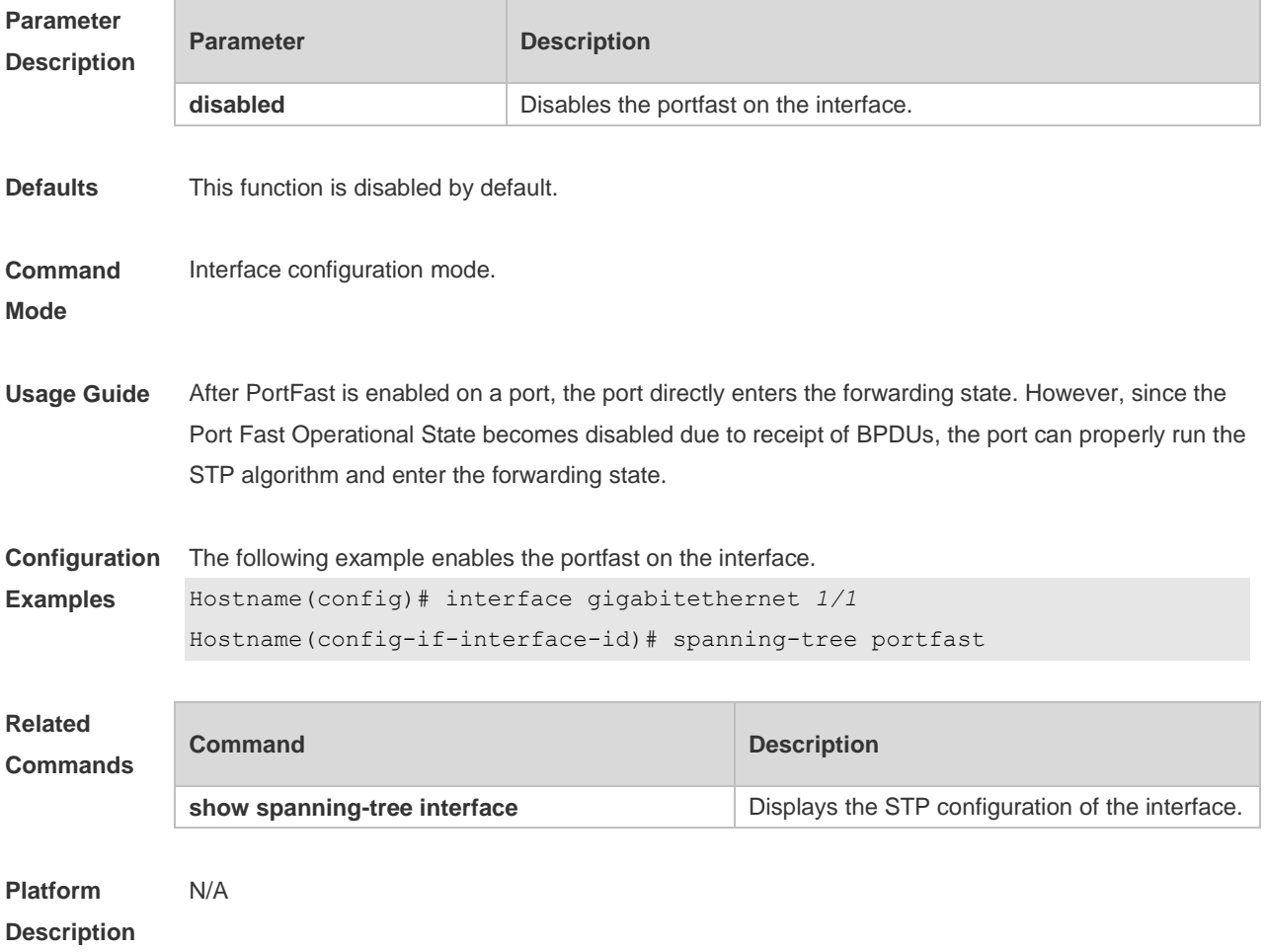

#### **6.36 spanning-tree portfast bpdufilter default**

Use this command to enable the BPDU filter function globally. You can use the **no** form of the command to restore the default setting. **spanning-tree portfast bpdufilter default no spanning-tree portfast bpdufilter default**

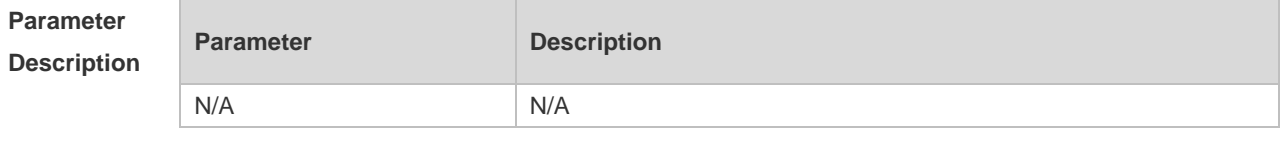

**Defaults** This function is disabled by default,

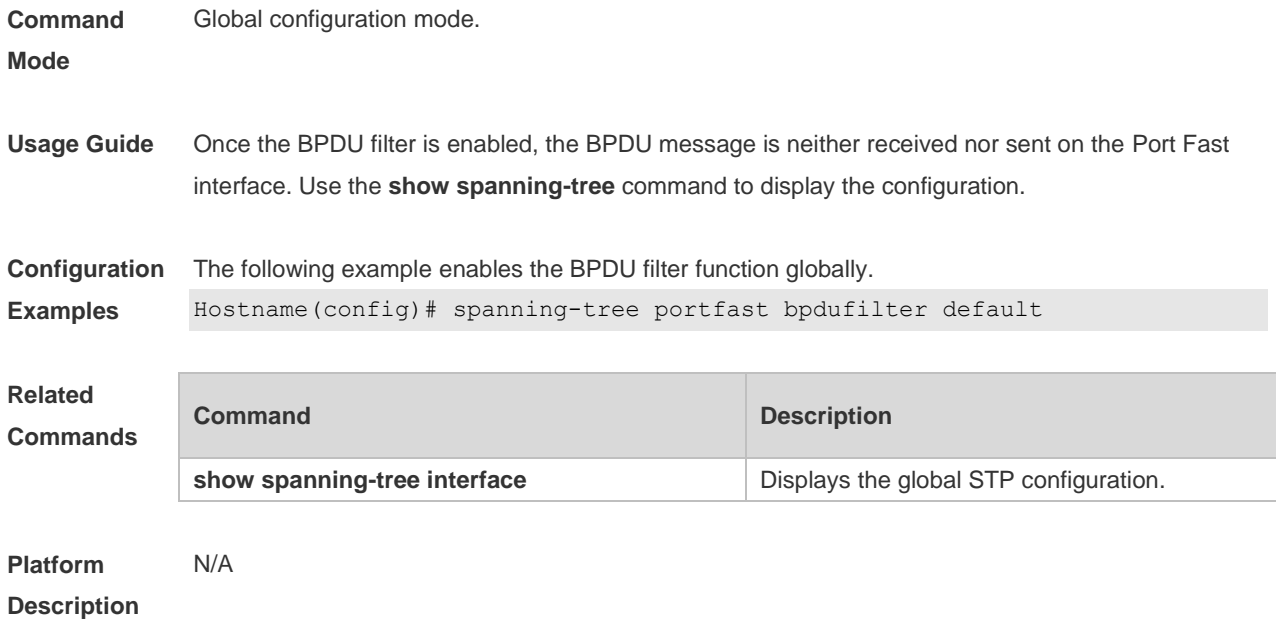

## **6.37 spanning-tree portfast bpduguard default**

Use this command to enable the BPDU guard globally. Use the **no** form of this command to restore the default setting,

**spanning-tree portfast bpduguard default**

**no spanning-tree portfast bpduguard default**

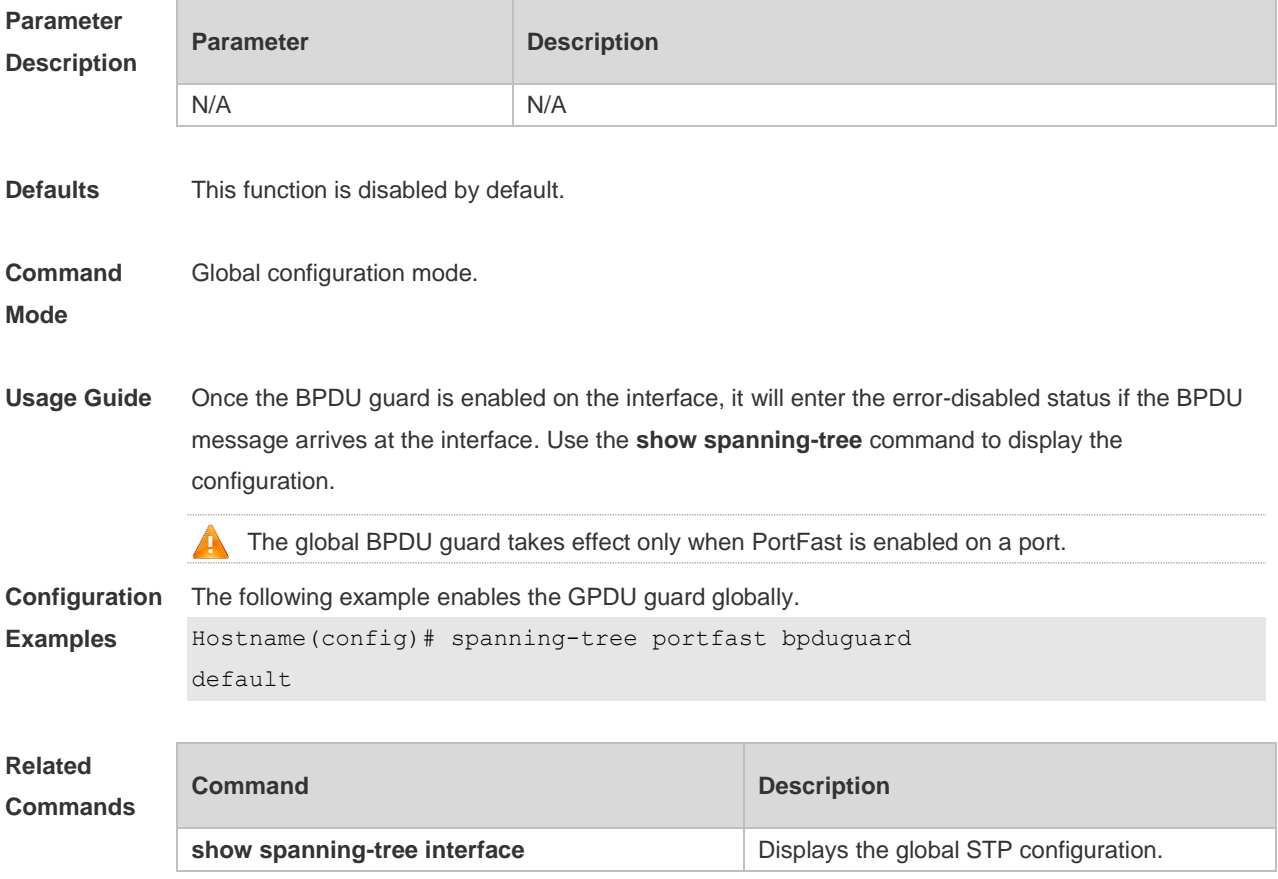

**Platform Description** N/A

## **6.38 spanning-tree portfast default**

Use this command to enable the portfast feature on all interfaces globally. Use the **no** form of this command to restore the default setting. **spanning-tree portfast default no spanning-tree portfast default**

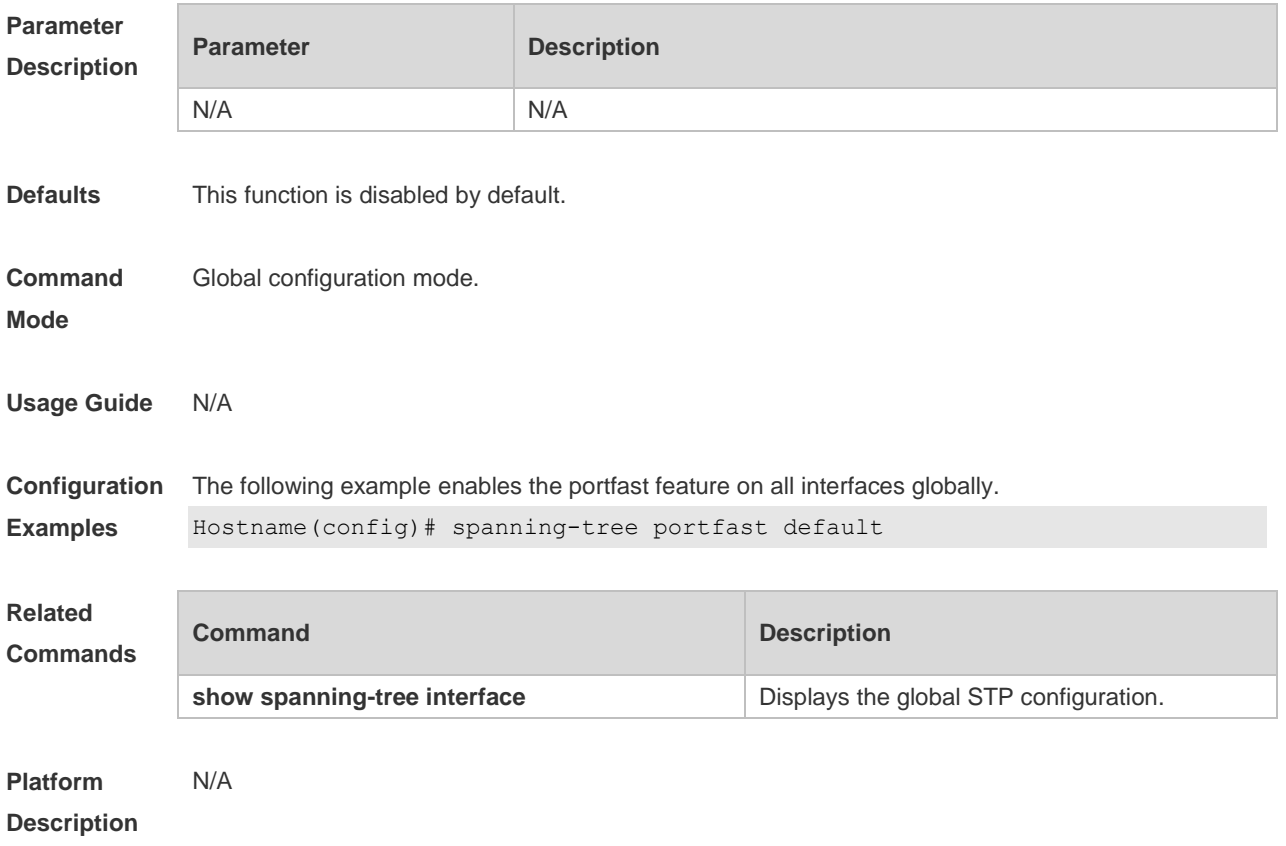

#### **6.39 spanning-tree reset**

Use this command to restore the **spanning-tree** configuration to the default setting. **spanning-tree reset**

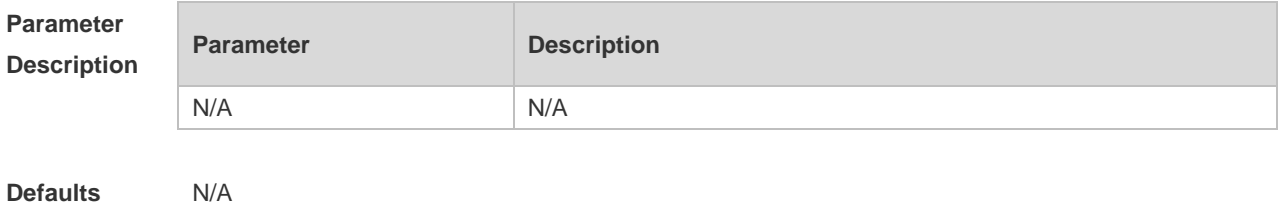

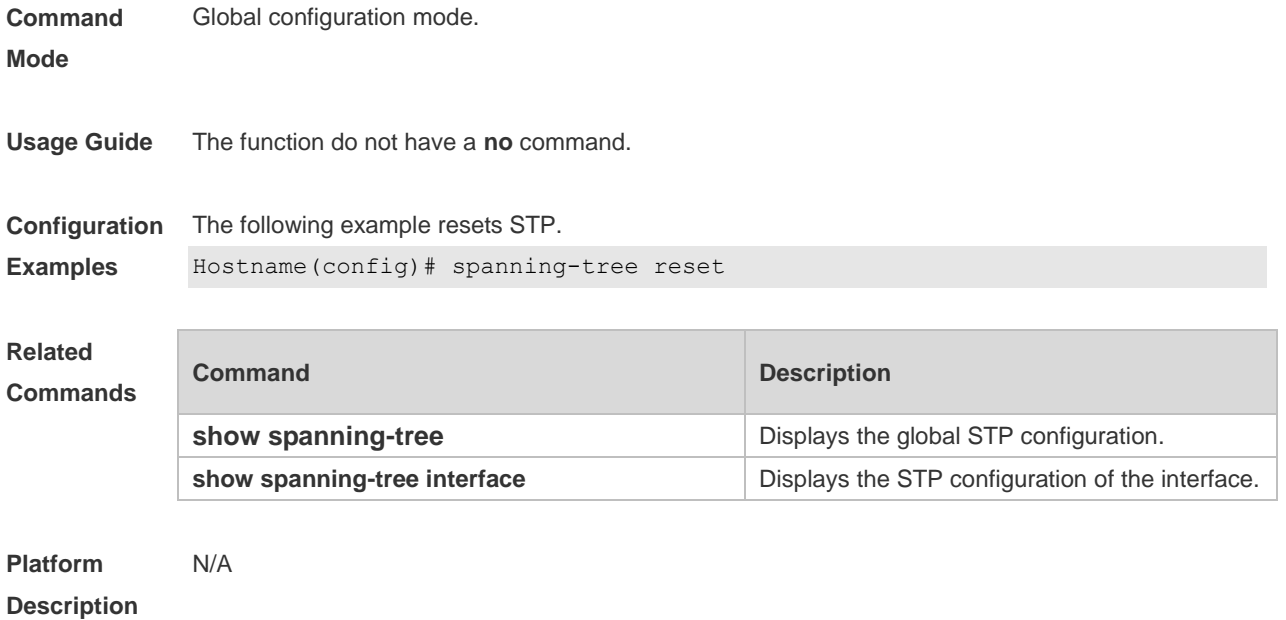

## **6.40 spanning-tree tc-guard**

Use this command to enable **tc-guard** on the interface to prevent the spread of TC messages. Use the **no** form of this command to disable this function on the interface.

**spanning-tree tc-guard**

**no spanning-tree tc-guard**

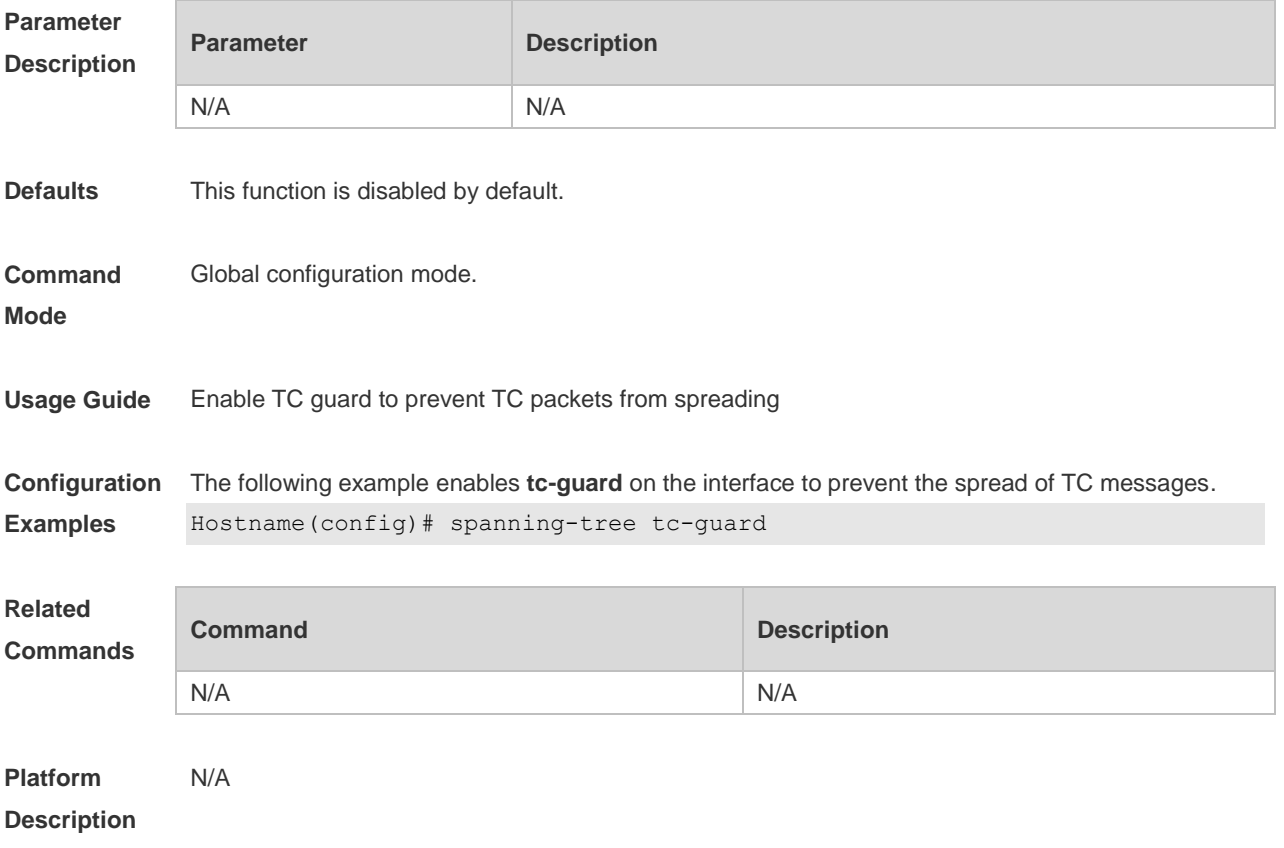

## **6.41 spanning-tree tc-protection**

Use this command to enable **tc-protection** globally. Use The **no** form of this command to disable this function.

**spanning-tree tc- protection**

**no spanning-tree tc- protection**

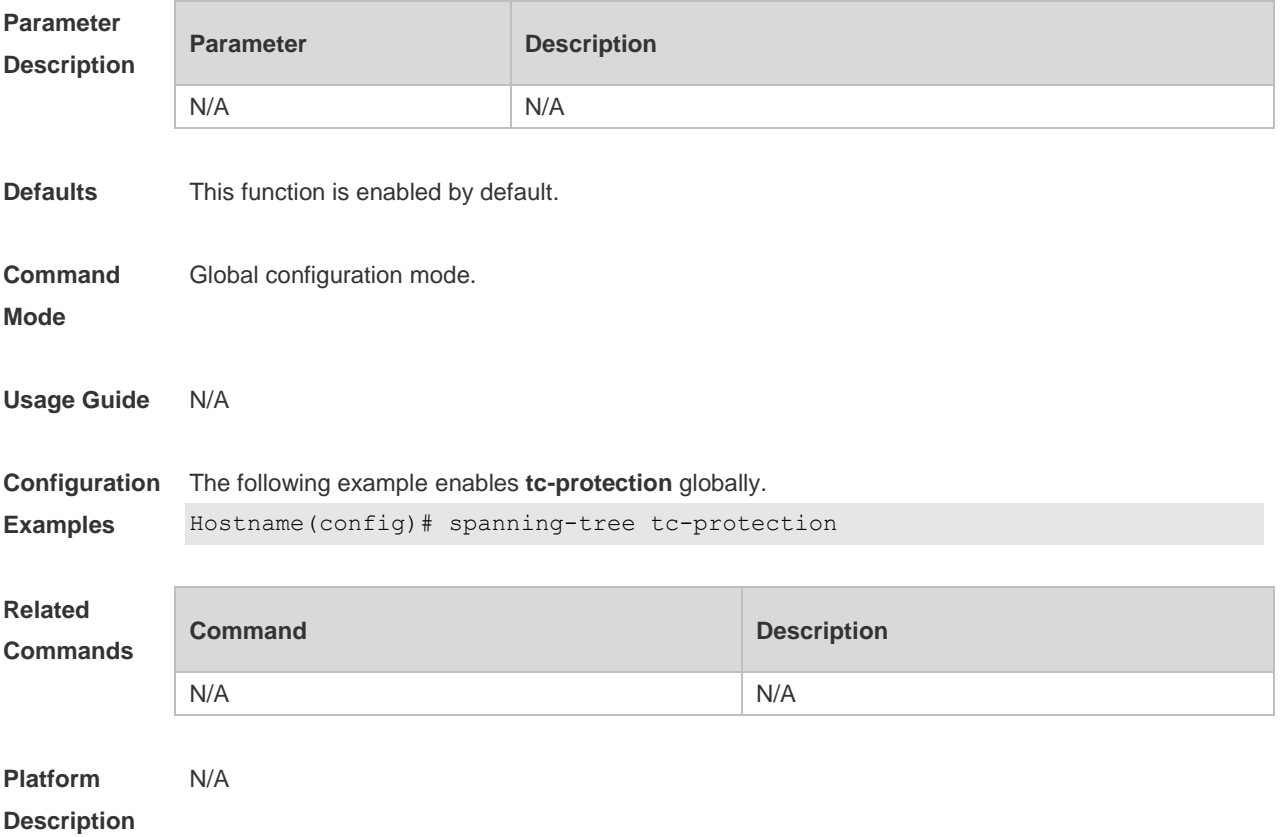

## **6.42 spanning-tree tc-protection tc-guard**

Use this command to enable tc-guard to prevent TC packets from being flooded. Use the **no** form of this command to restore the default setting. **spanning-tree tc-protection tc-guard no spanning-tree tc-protection tc-guard**

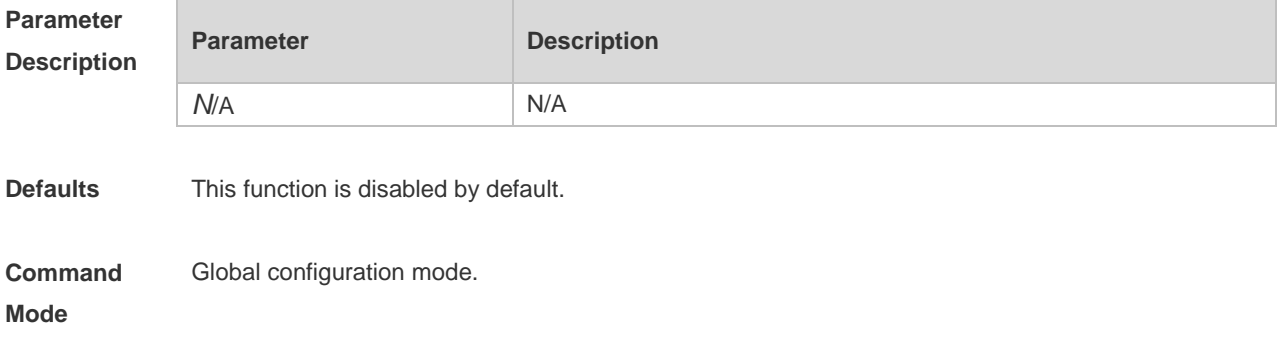

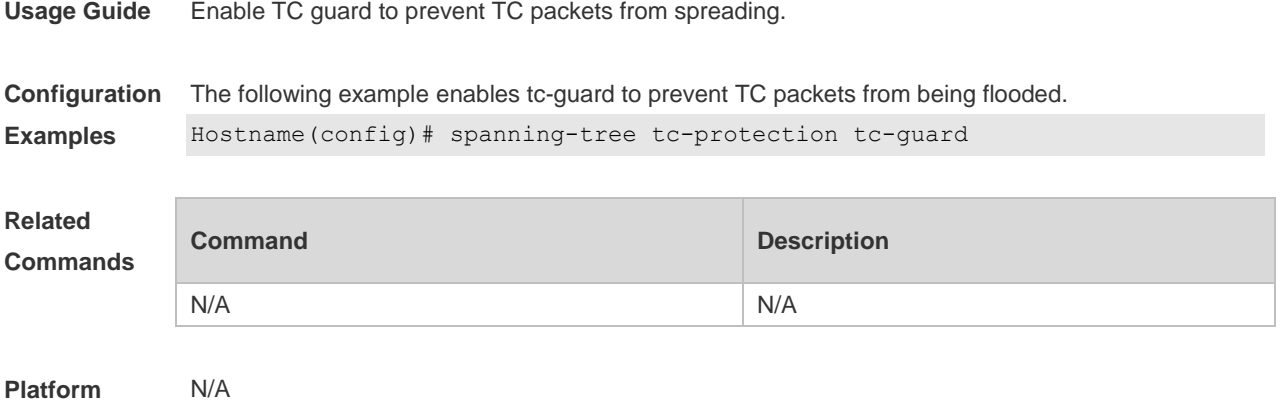

**Description**

## **6.43 spanning-tree tx-hold-count**

Use this command to configure the TxHoldCount of the STP, the maximum number of the BPDU messages sent in one second. Use the **no** form of this command to restore the default setting. **spanning-tree tx-hold-count** *tx-hold-count* **no spanning-tree tx-hold-count**

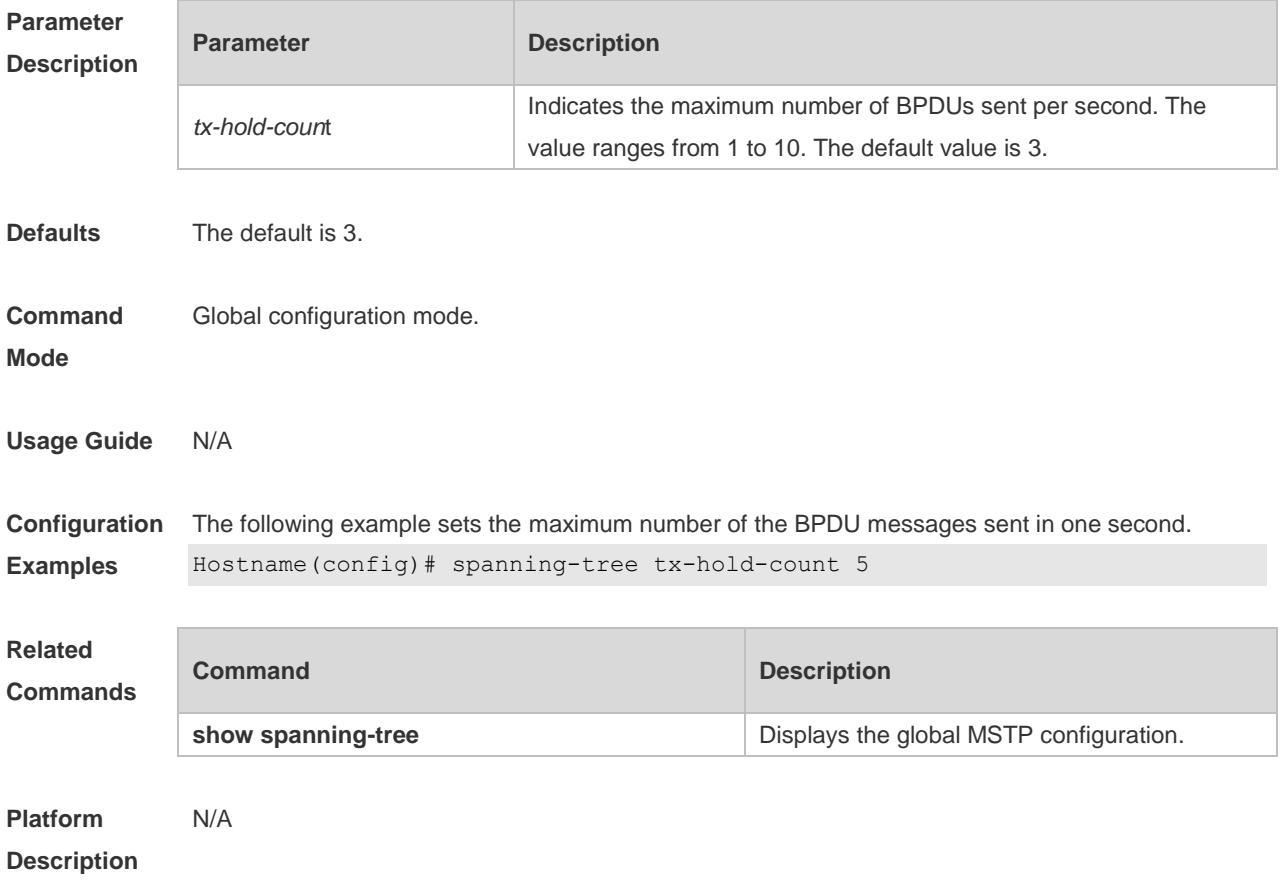

# **7 LLDP Commands**

## **7.1 { voice | voice-signaling } vlan**

Use this command to configure the LLDP network policy. Use the **no** form of this command to delete the policy.

{ **voice | voice-signaling** } **vlan** { { *vlan-id* [ **cos** *cvalue* **| dscp** *dvalue* ] } | { **dot1p** [ **cos** *cvalue* **| dscp**  *dvalue* ] } **| none | untagged** }

**no** { **voice | voice-signaling** } **vlan**

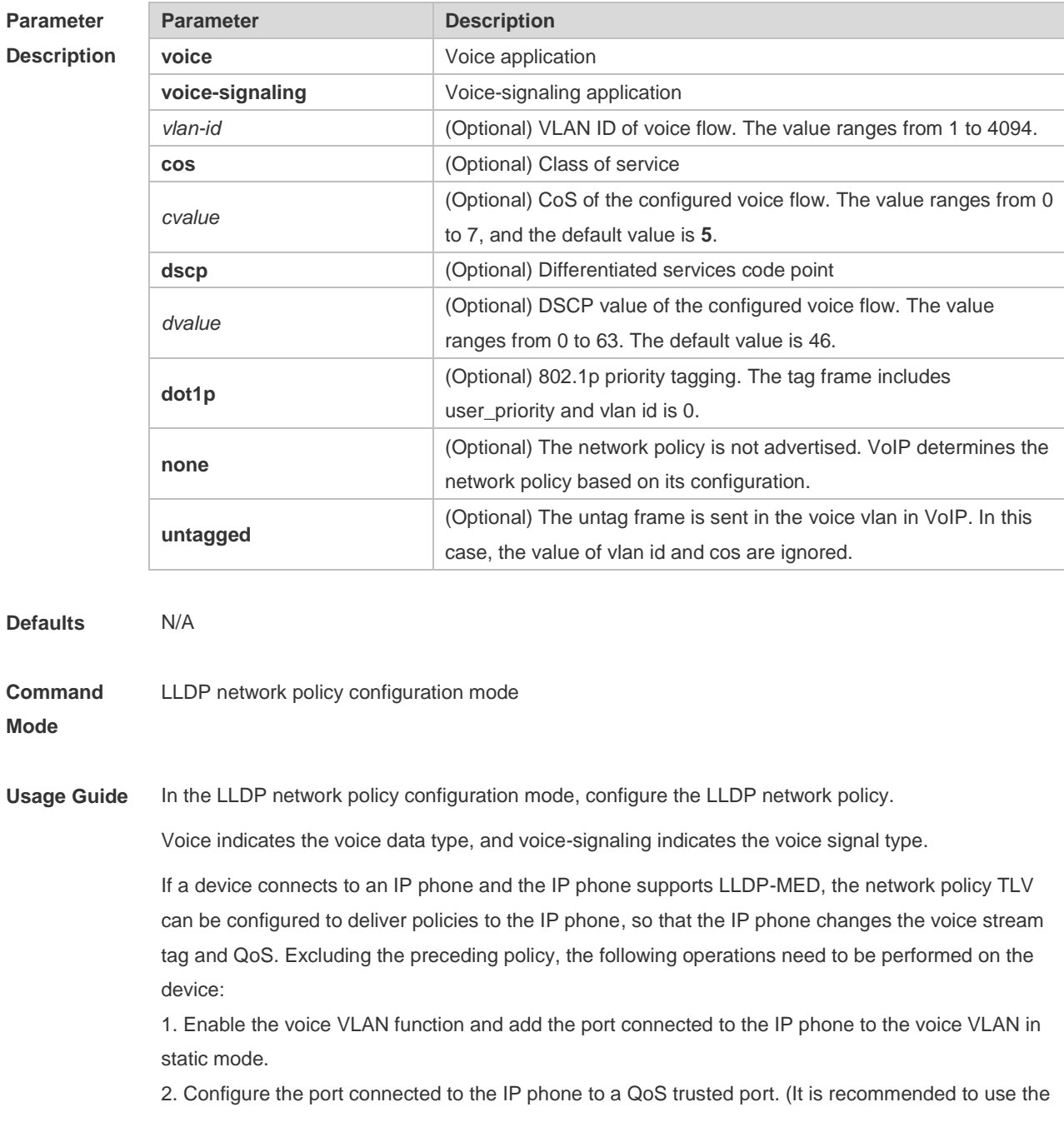

trusted DSCP mode.) 3. If 802.1X authentication is enabled on the port at the same time, a security channel needs to be configured to transmit packets from the voice VLAN. If the IP phone does not support LLDP-MED, the voice VLAN function must be enabled. In addition, the MAC address of the IP phone needs to be added to the voice VLAN OUI list manually. For details about how to configure the QoS trusted mode, see chapter "IP QoS." For details about how to configure the voice VLAN, see chapter "Voice VLAN." For details about how to configure the security channel, see chapter "ACL". **Configuration Examples** The following example configures the LLDP network policy (profile-num is 1). Hostname#config Hostname(config)#lldp network-policy profile 1 Hostname(config-lldp-network-policy)# voice vlan untagged Hostname(config-lldp-network-policy)# voice-signaling vlan 3 cos 4 Hostname(config-lldp-network-policy)# voice-signaling vlan 3 dscp 6 **Command Description show Ildp network-policy profile** [ *profile-num* ] | Displays the LLDP network policy.

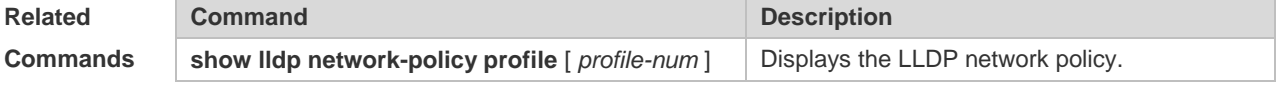

**Platform Description**

#### **7.2 civic-location**

N/A

Use this command to configure a common LLDP address. Use the **no** form of this command to delete the address.

**civic-location** { **country | state | county | city | division | neighborhood | street-group | leading-street-dir | trailing-street-suffix | street-suffix | number | street-number-suffix | landmark | additional-location-information | name | postal-code | building | unit | floor | room | type-of-place | postal-community-name | post-office-box | additional-code** } *ca-word*

**no civic-location** { **country | state | county | city | division | neighborhood | street-group | leading-street-dir | trailing-street-suffix | street-suffix | number | street-number-suffix | landmark | additional-location-information | name | postal-code | building | unit | floor | room | type-of-place | postal-community-name | post-office-box | additional-code** } *ca-word*

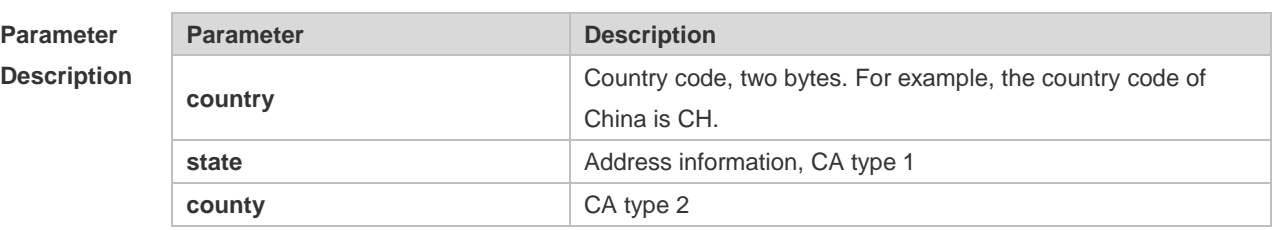

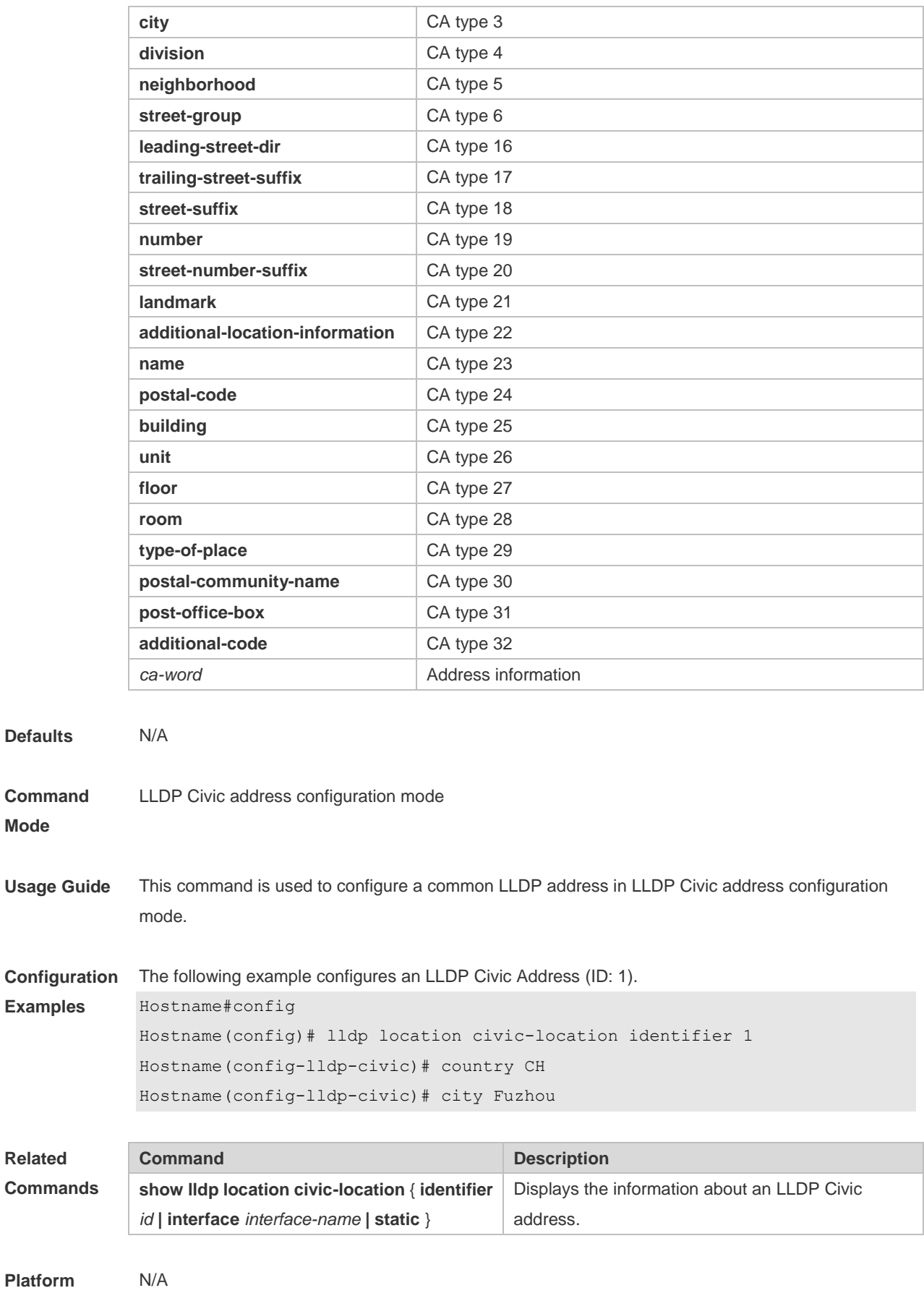

**Description**

## **7.3 clear lldp statistics**

Use this command to clear LLDP statistics. **clear lldp statistics** [ **interface** *interface-name* ]

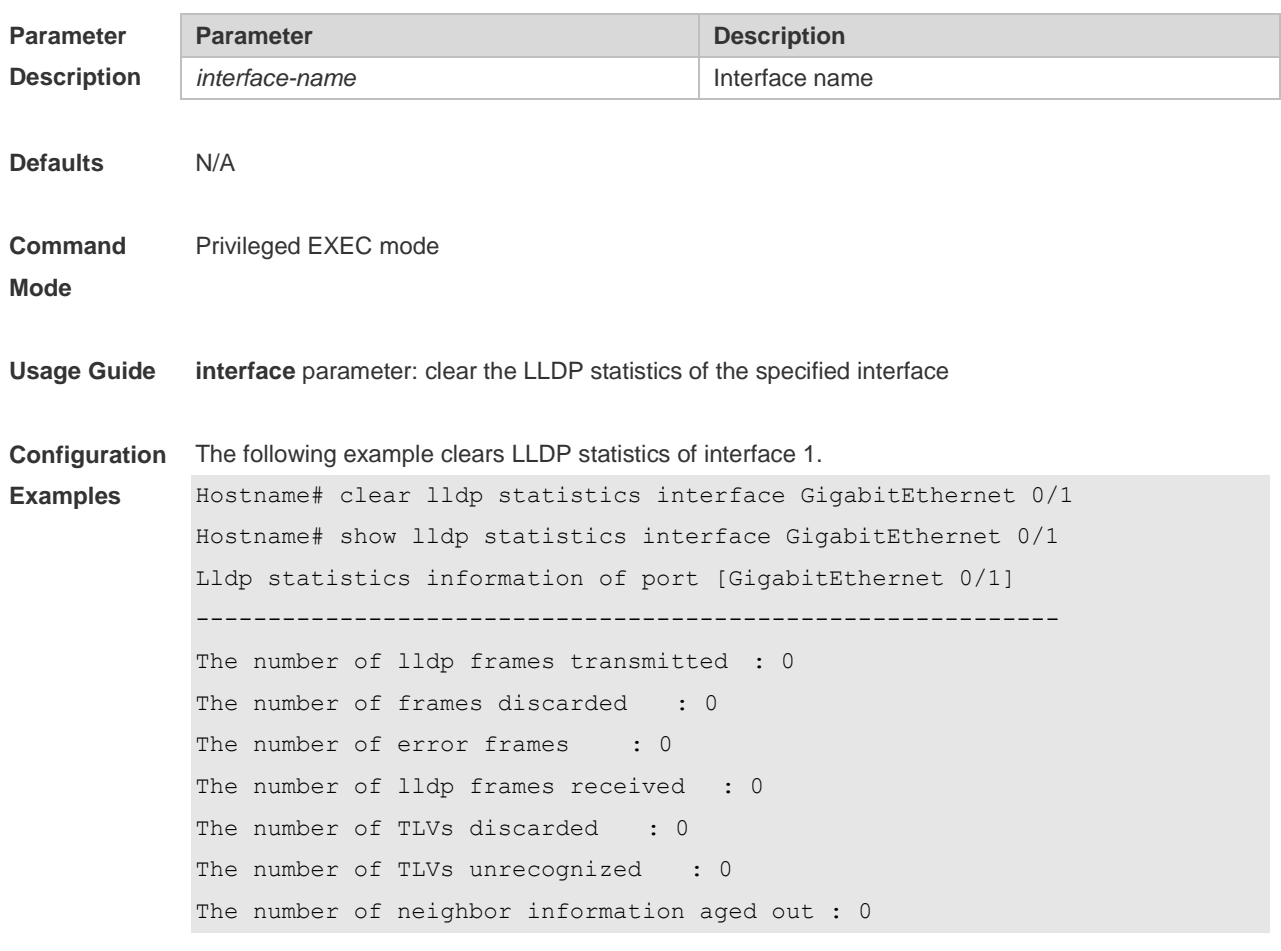

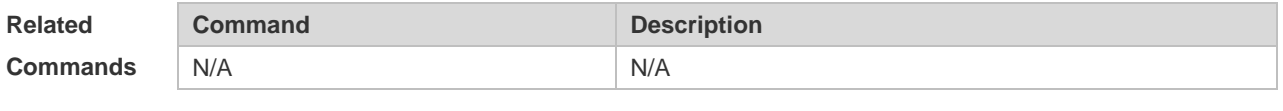

**Platform Description** N/A

#### **7.4 clear lldp table**

Use this command to clear LLDP neighbor information. **clear lldp table** [ **interface** *interface-name* ]

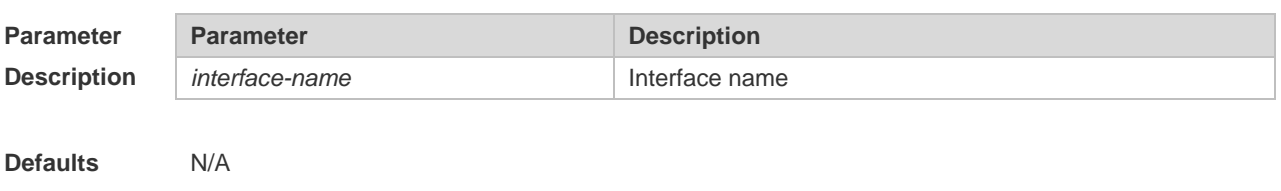

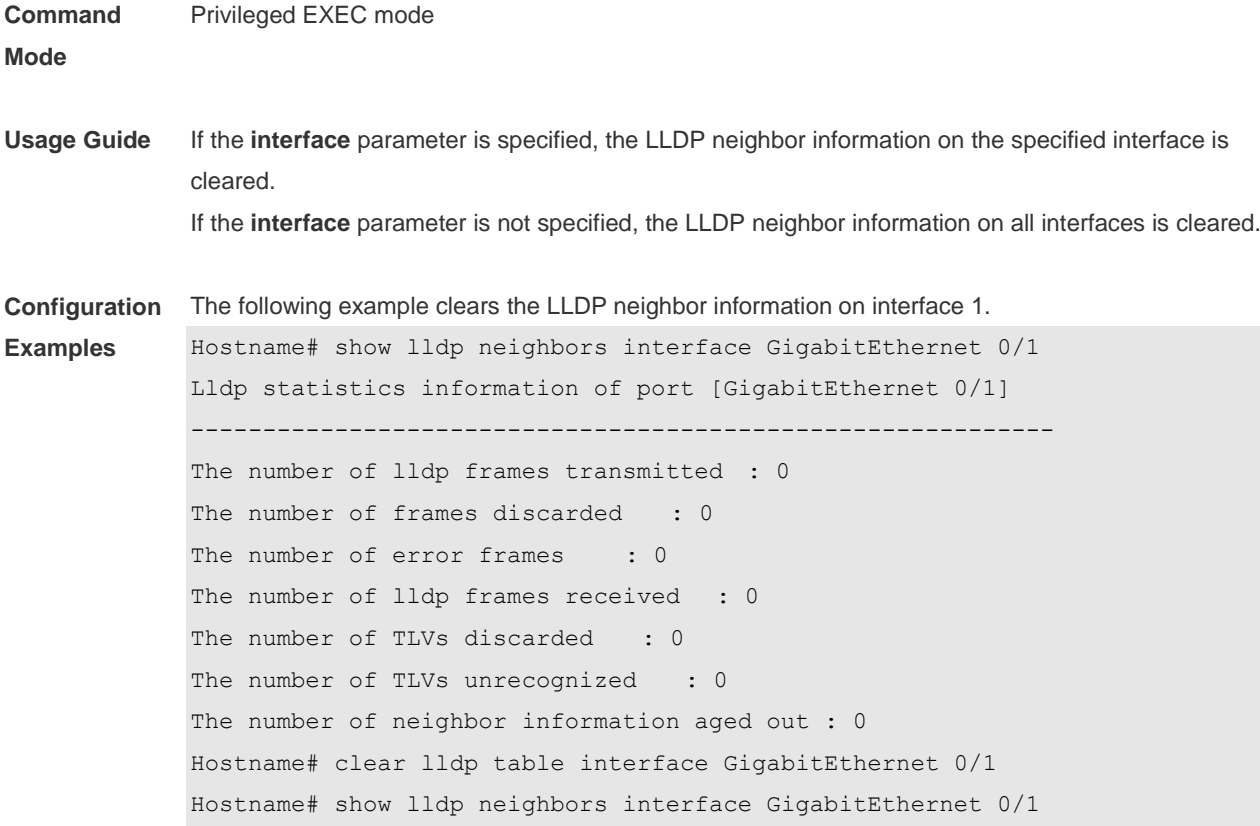

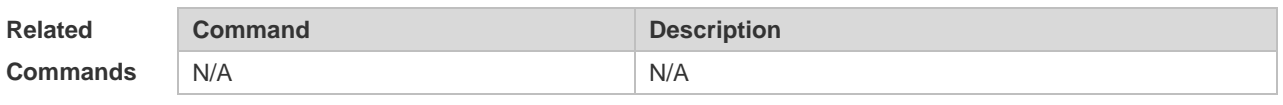

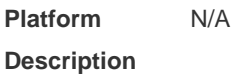

# **7.5 device-type**

Use this command to configure the device type. Use the **no** form of this command to restore the default setting. **device-type** *device-type*

**no device-type**

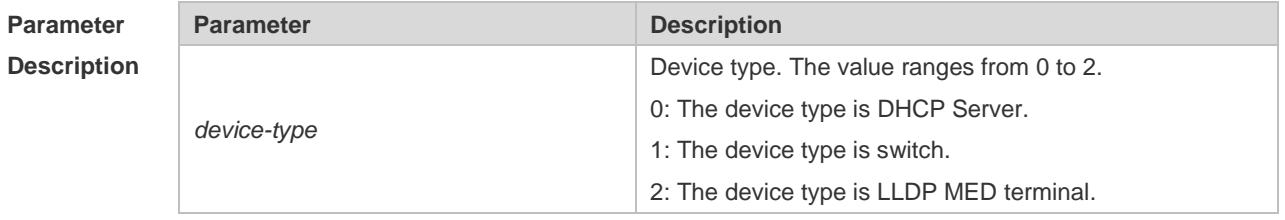

#### **Defaults**

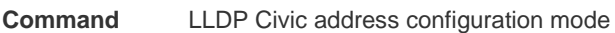

#### **Mode**

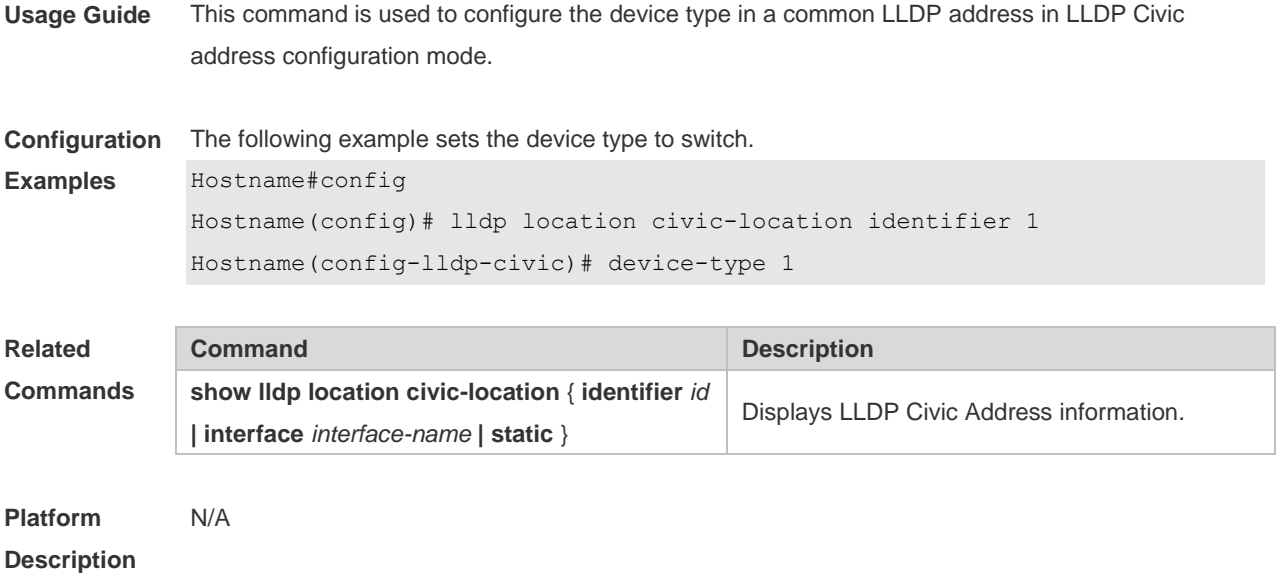

## **7.6 lldp compliance vendor**

Use this command to enable detection of compatible neighbors. **lldp compliance vendor no lldp compliance vendor**

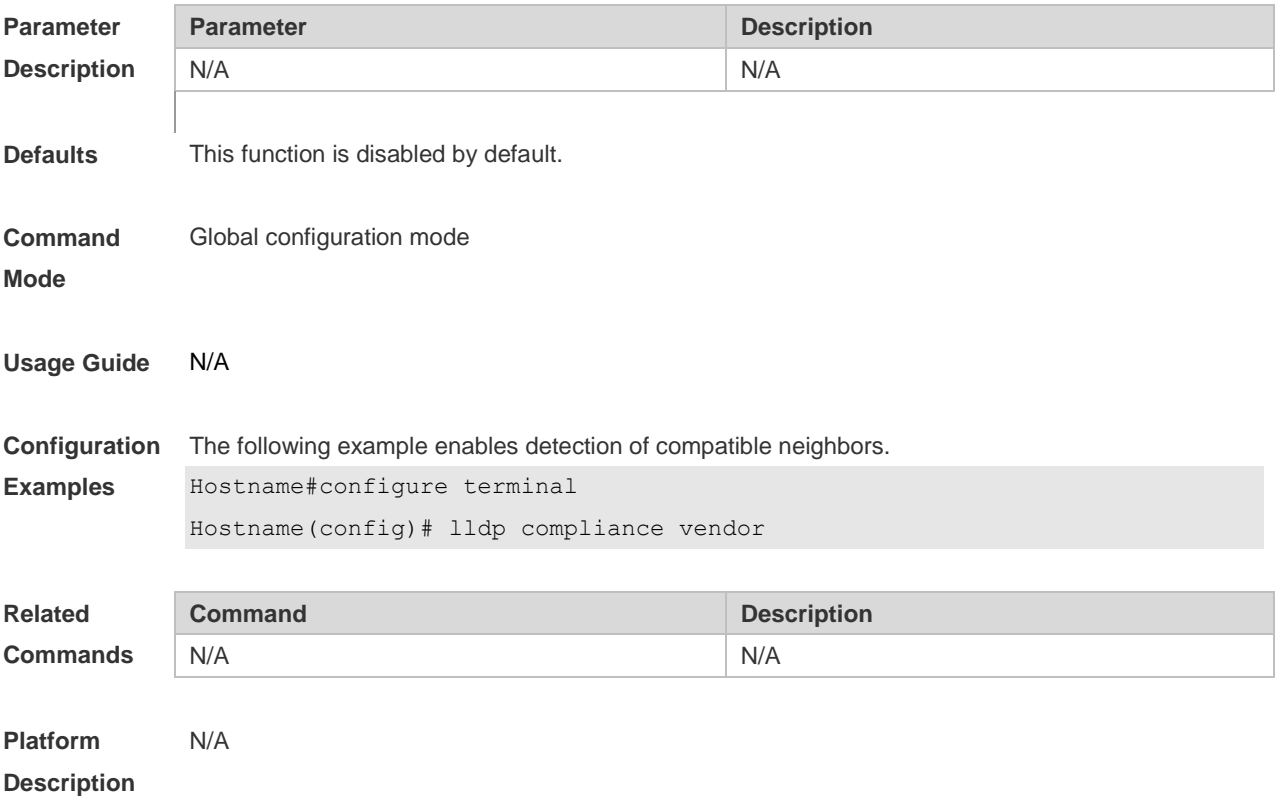

### **7.7 lldp enable**

Use this command to enable the LLDP globally or on the interface. Use **no** form of this command to disable this function. **lldp enable**

**no lldp enable**

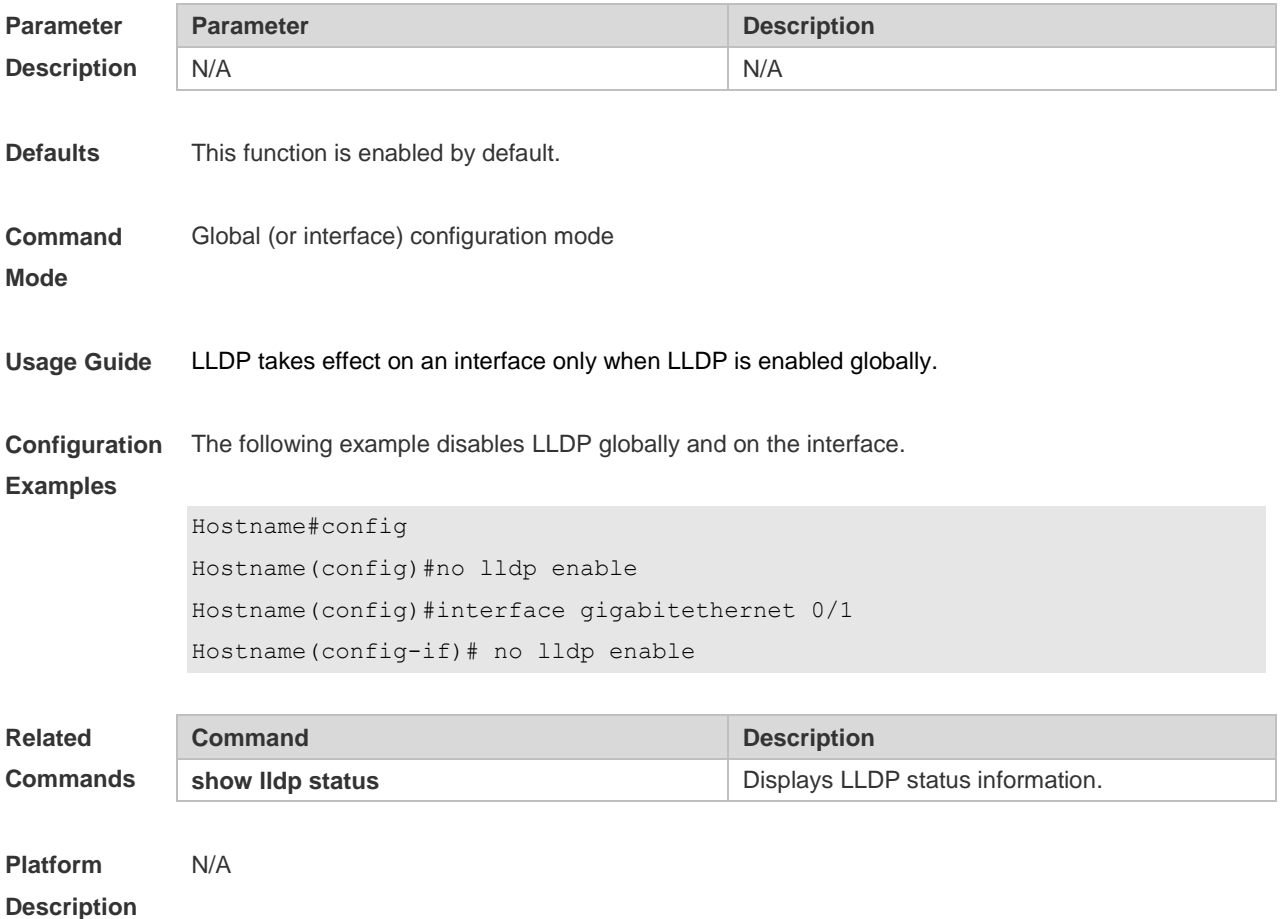

## **7.8 lldp encapsulation snap**

Use this command to configure the encapsulation format of LLDP packets. Use the **no** form of this command to restore the default setting. **lldp encapsulation snap**

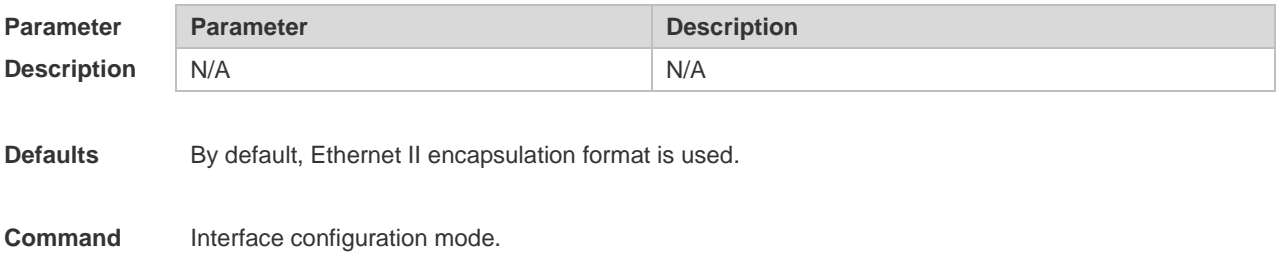

**no lldp encapsulation snap**

#### **Mode Usage Guide** To guarantee the normal communication between local device and neighbor device, the same LLDP packet encapsulation format must be used. **Configuration Examples** The following example sets LLDP packet encapsulation format to SNAP.Hostname#config Hostname(config)#interface gigabitethernet 0/1 Hostname(config-if)#lldp encapsulation snap **Related Commands Command Description show IIdp status EXECUTE:** Displays LLDP status information. **Platform**  N/A

**Description**

#### **7.9 lldp error-detect**

Use this command to configure the LLDP error detection, including the detection of VLAN configurations on both sides of the link, port state detection, port aggregation configuration detection, MTU configuration detection and loop detection. If any error is detected by LLDP, warning message will be printed to notify the administrator. Use the **no** form of this command to disable this function. **lldp error-detect no lldp error-detect**

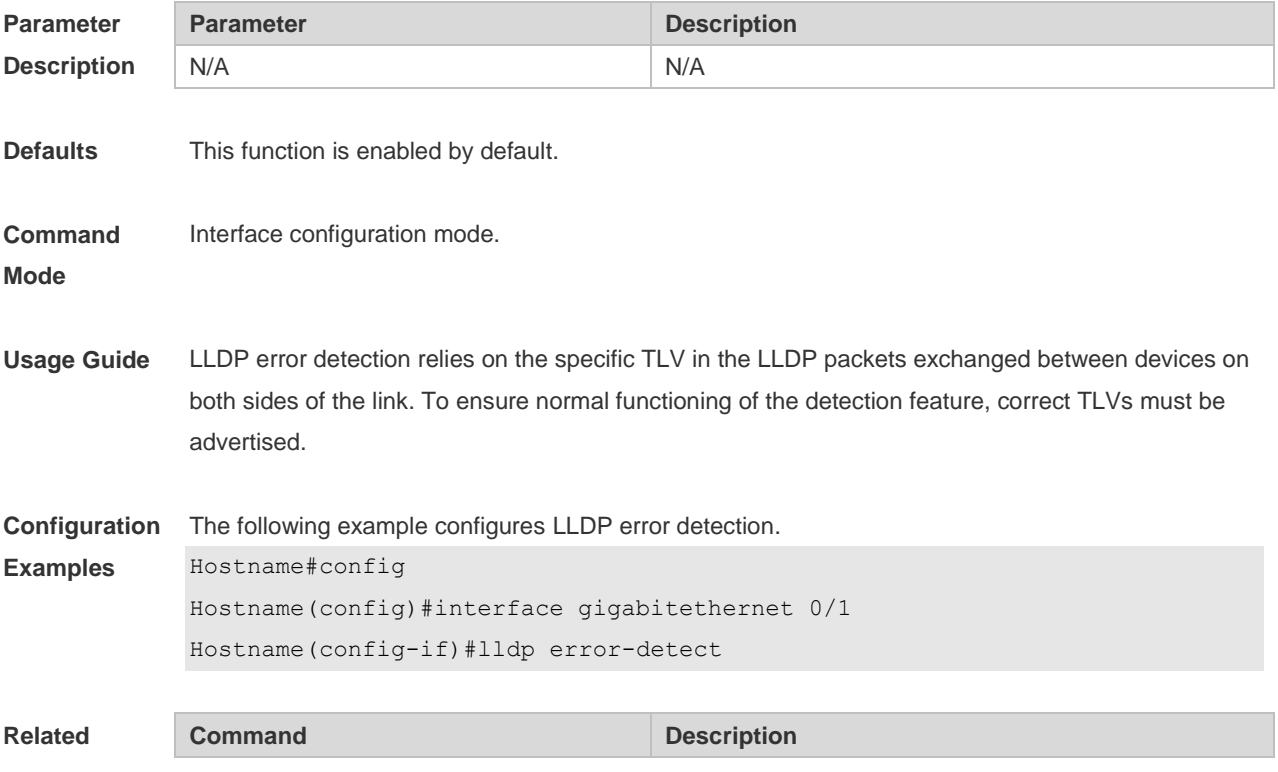

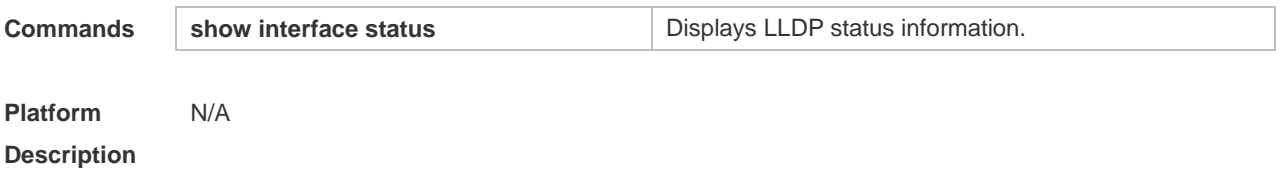

#### **7.10 lldp fast-count**

When a new neighbor is detected or when LLDP operating mode changes from shutdown or Rx to TxRx or Tx, to allow the neighbor device to quickly study the information about this device, the fast sending mechanism will be initiated. The fast sending mechanism shortens the LLDPDU sending interval to 1 second and continuously transmits a certain number of LLDPDUs before restoring to the normal transmit interval. Use the **no** form of this command to restore the default setting. **lldp fast-count** *value* **no lldp fast-count**

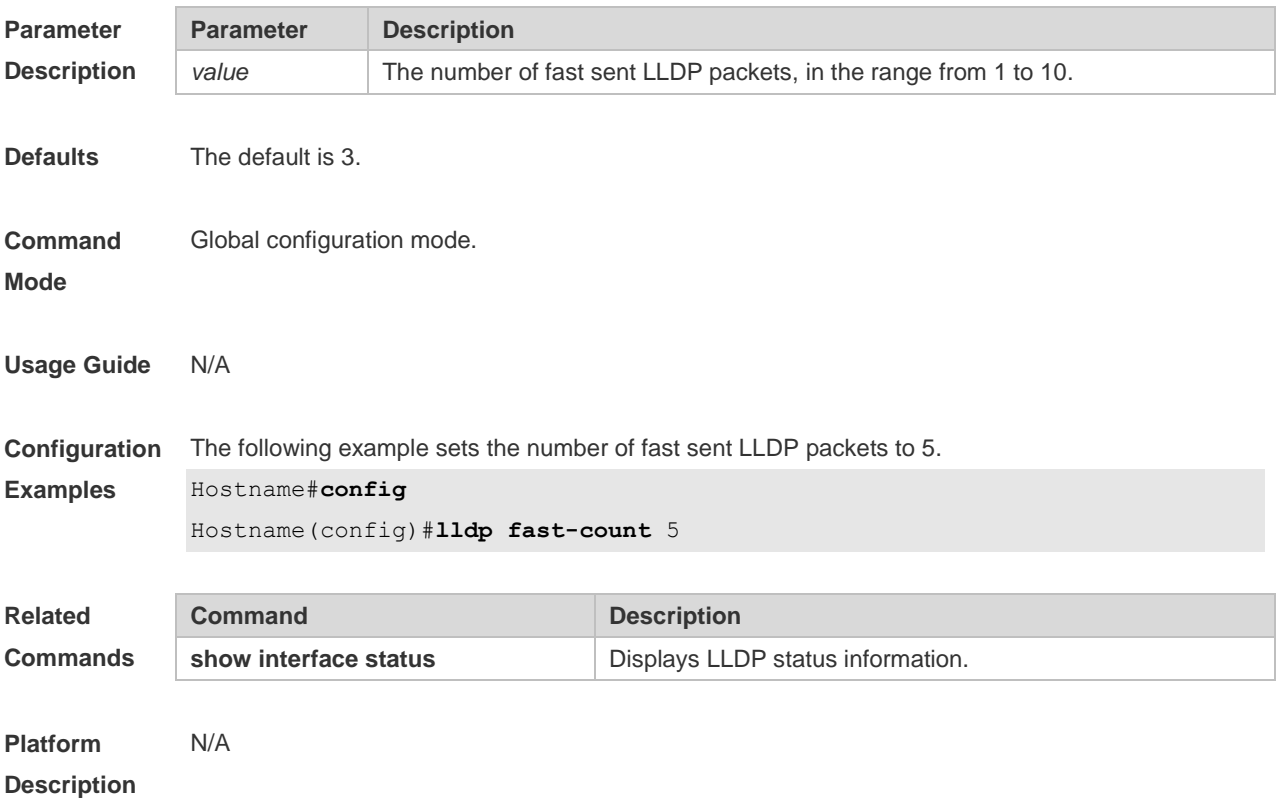

### **7.11 lldp hold-multiplier**

Use this command to set the TTL multiplier. Use the **no** form of this command to restore to default setting. **lldp hold-multiplier** *value*

**no lldp hold-multiplier**

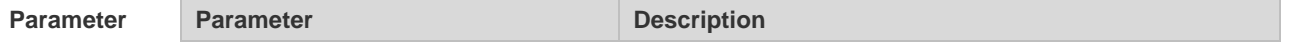

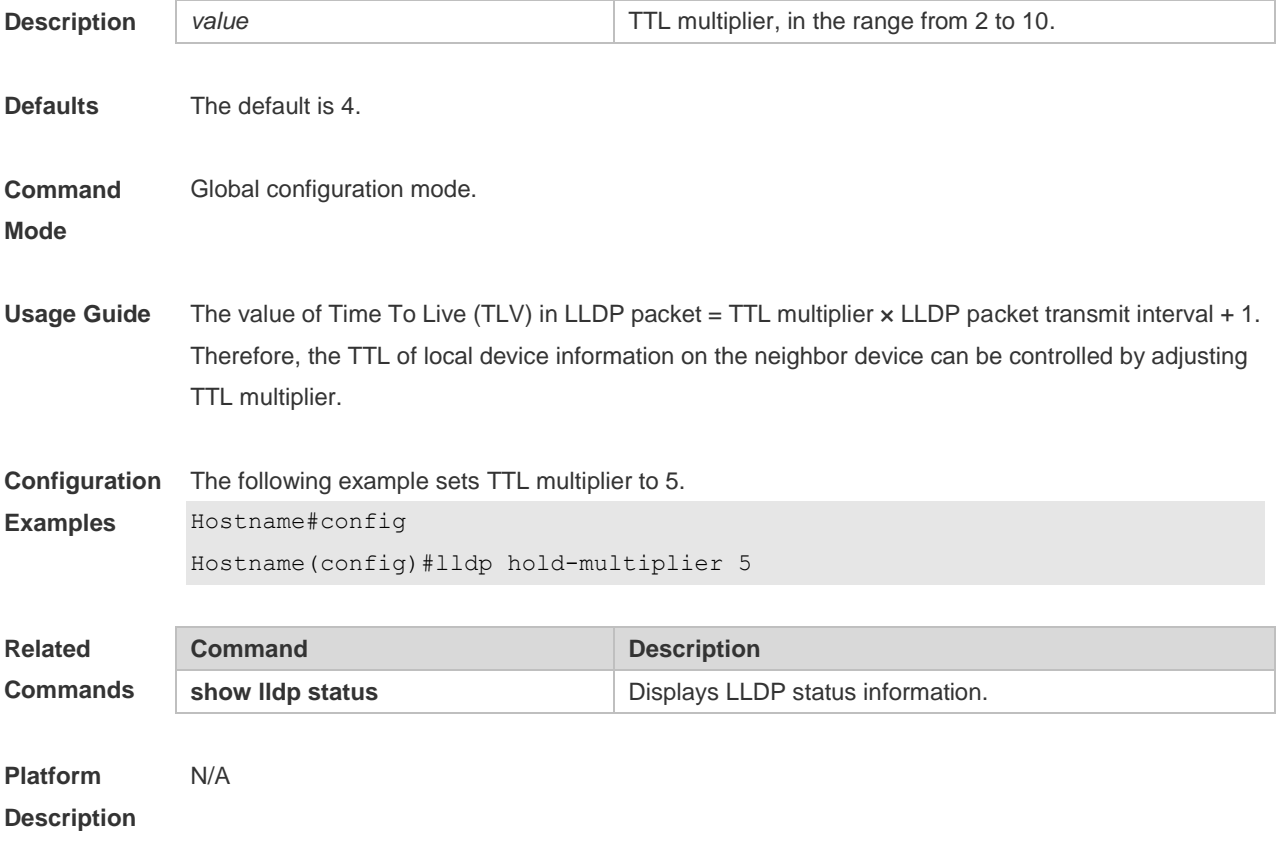

## **7.12 lldp location civic-location identifier**

Use this command to create a common address of a device connected to the network in LLDP Civic Address configuration mode. Use the **no** form of this command to delete the address. **lldp location civic-location identifier** *id* **no lldp location civic-location identifier** *id*

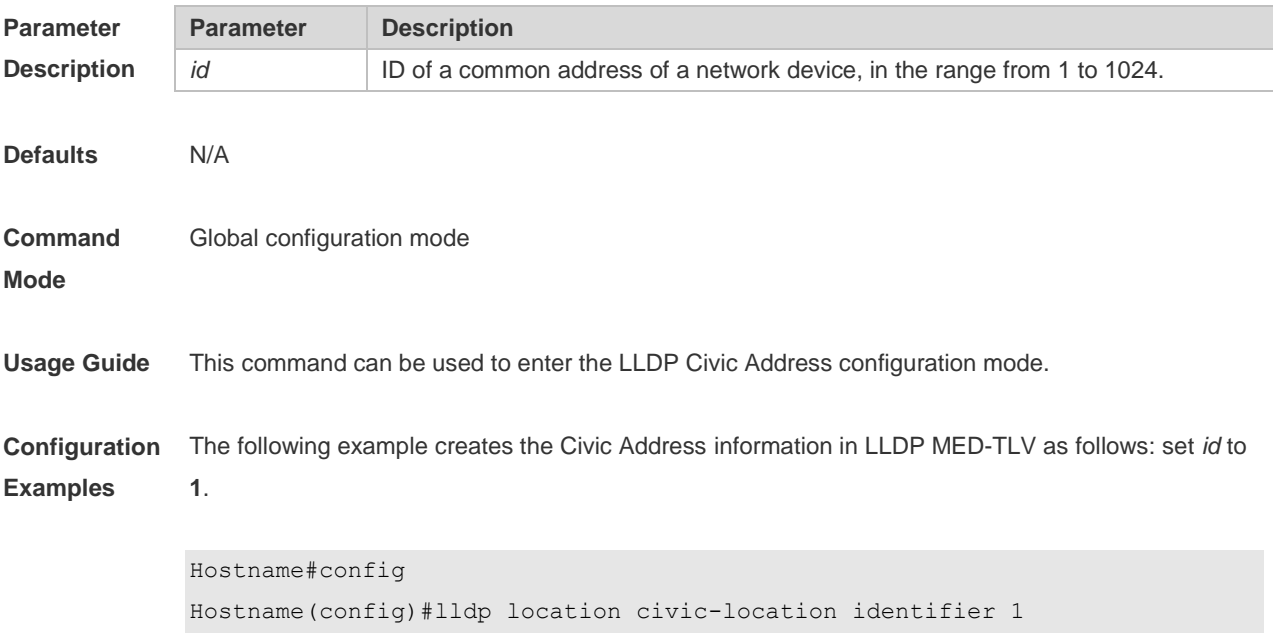

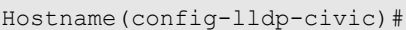

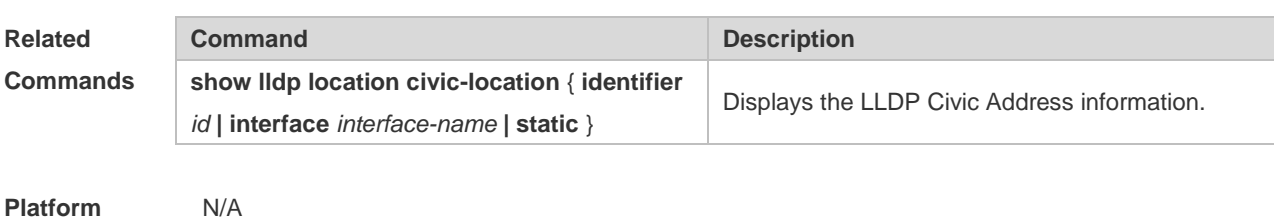

**Description**

#### **7.13 lldp location elin identifier**

Use this command to set an emergency number encapsulated in a Location Identification TLV. Use the **no** form of this command to delete the number. **lldp location elin identifier** *id* **elin-location** *tel-number* **no lldp location elin identifier** *id*

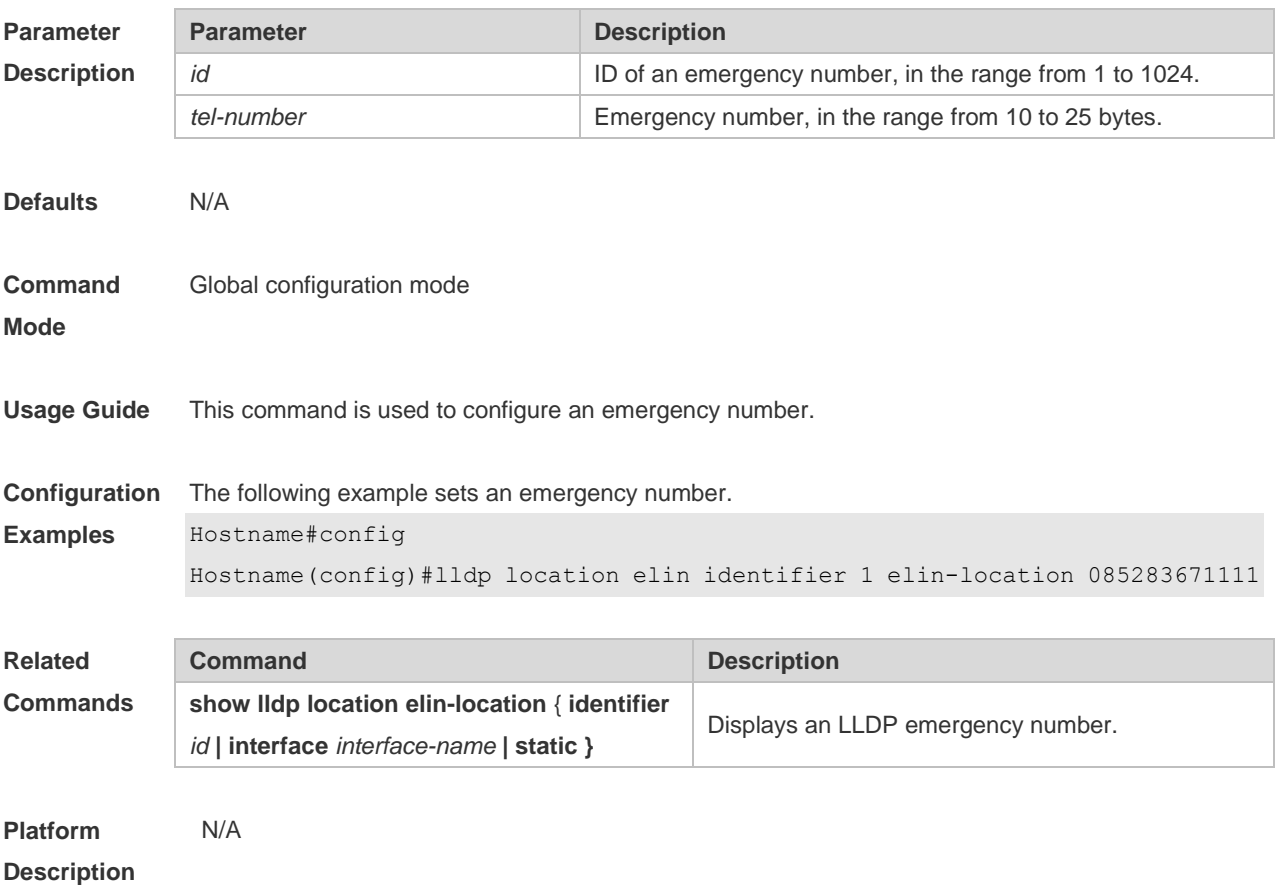

#### **7.14 lldp management-address-tlv**

Use this command to configure the management address advertised in LLDP packets. Use the **no** form of this command to disable the advertisement of management address. **lldp management-address-tlv** [ *ip-address* ]

#### **no lldp management-address-tlv**

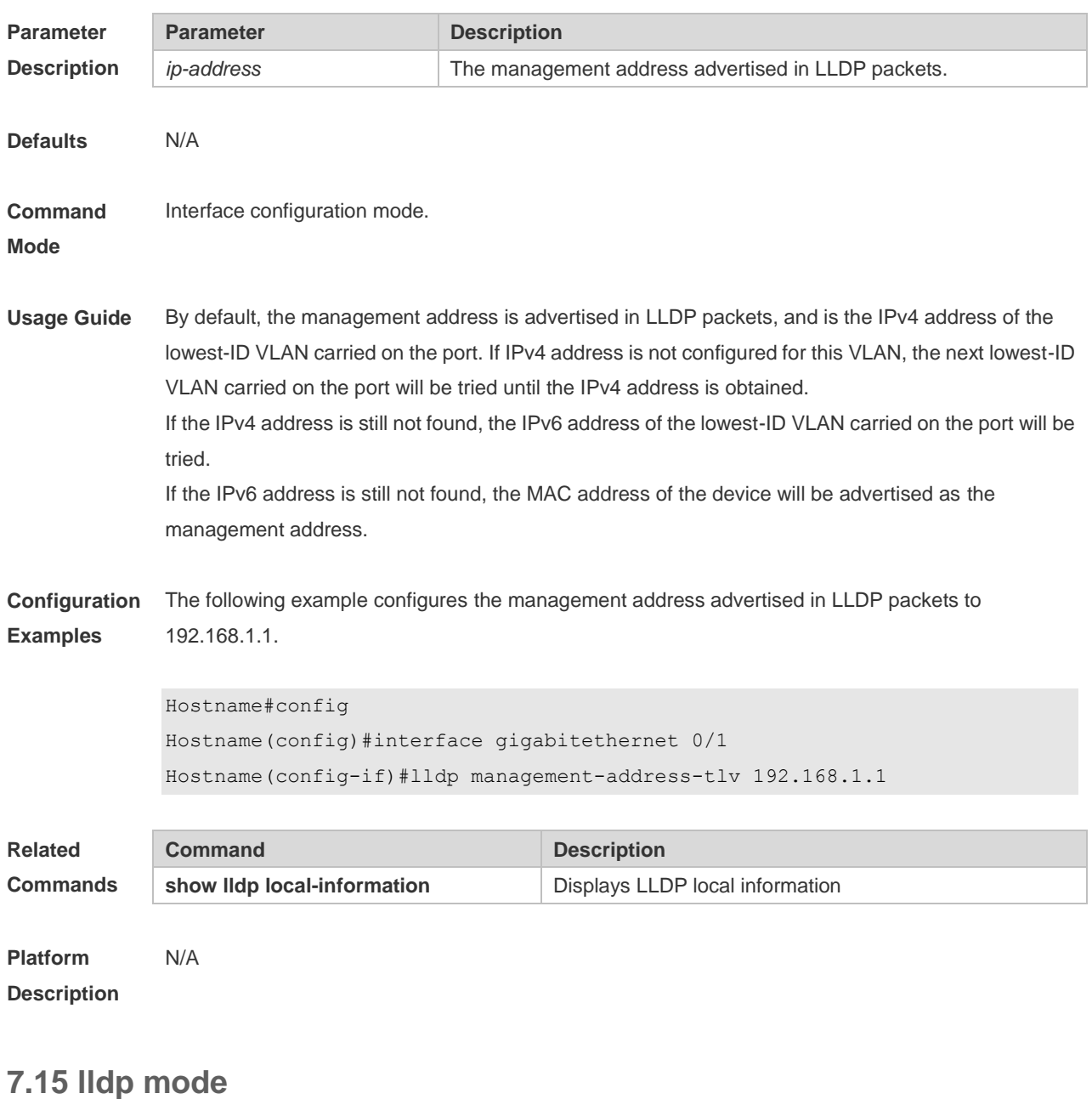

Use this command to configure the LLDP operating mode. Use **no** form of this command to restore the default setting. **lldp mode** { **rx** | **tx** | **txrx** }

**no lldp mode**

Para **Desc** 

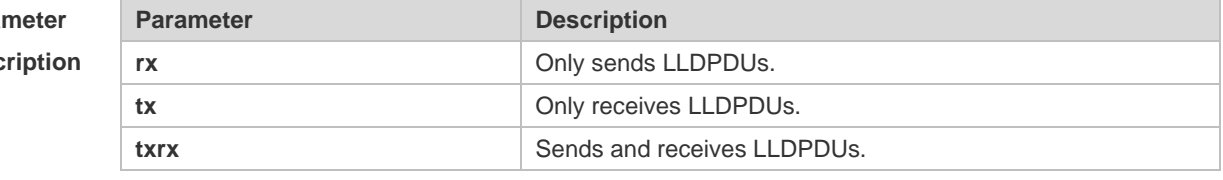

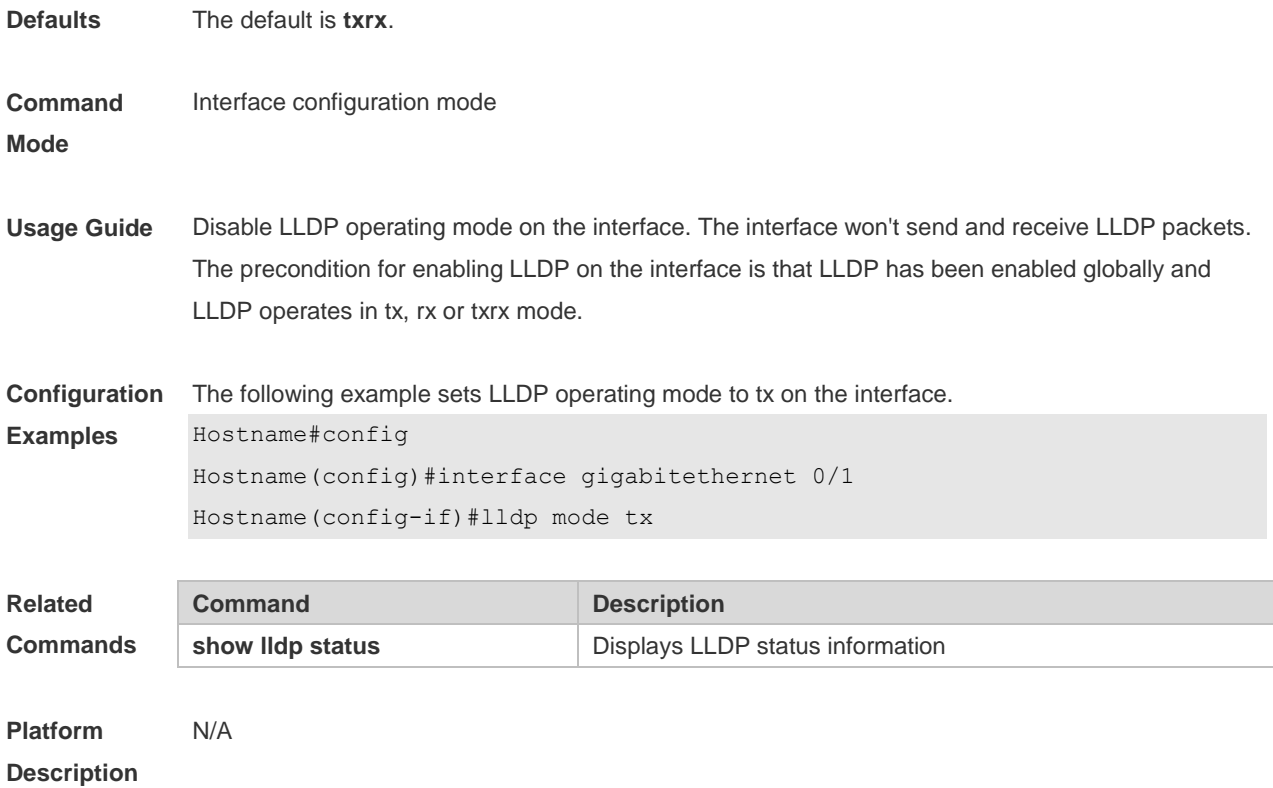

## **7.16 lldp network-policy profile**

Use this command to create an LLDP network policy and enter the LLDP network policy configuration mode. Use the no form of this command to delete the policy. **lldp network-policy profile** *profile-num* **no lldp network-policy profile** *profile-num*

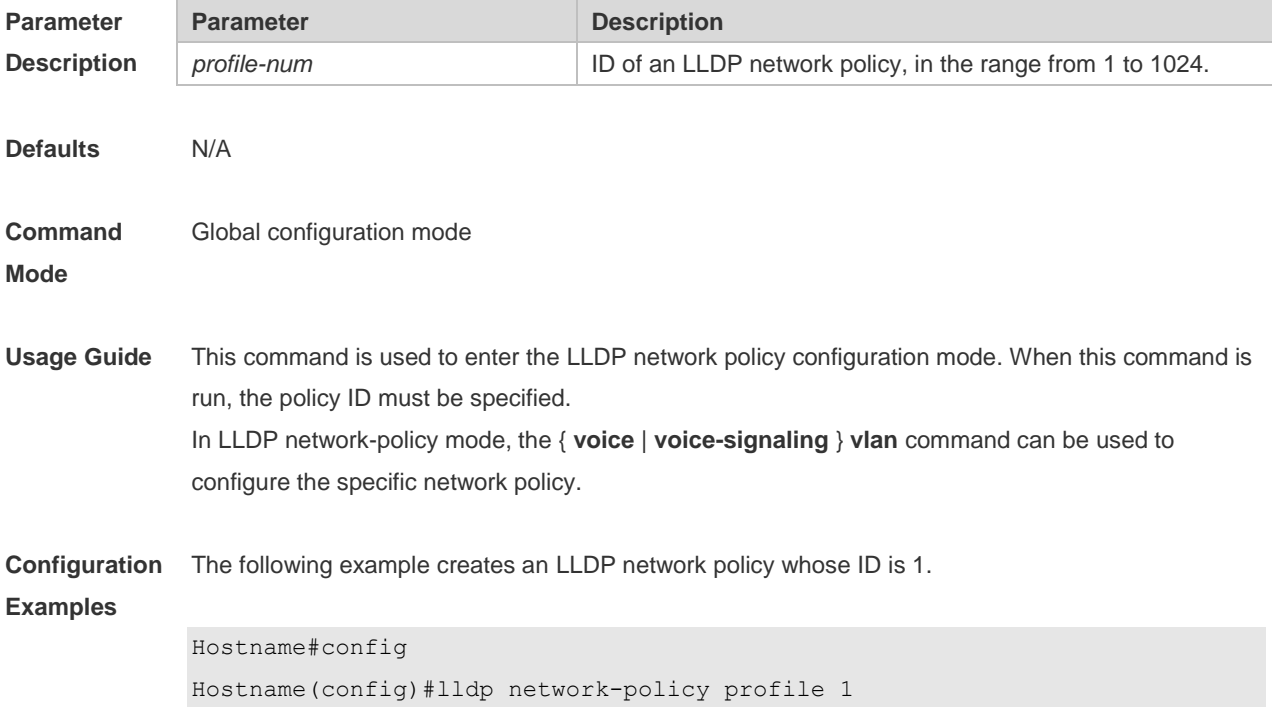

#### Hostname(config-lldp-network-policy)#

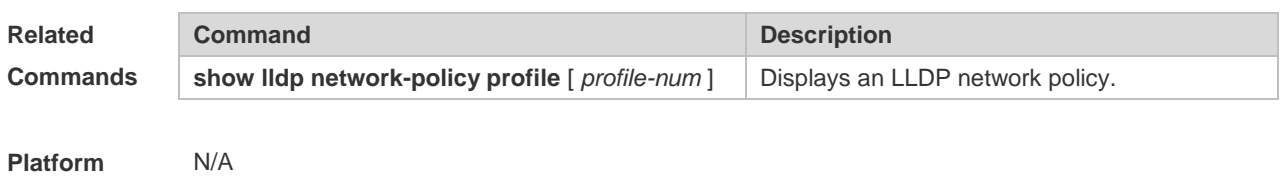

**Description**

#### **7.17 lldp notification remote-change enable**

Use this command to configure LLDP Trap. Use the **no** form of this command to restore the default setting. **lldp notification remote-change enable**

**no lldp notification remote-change enable**

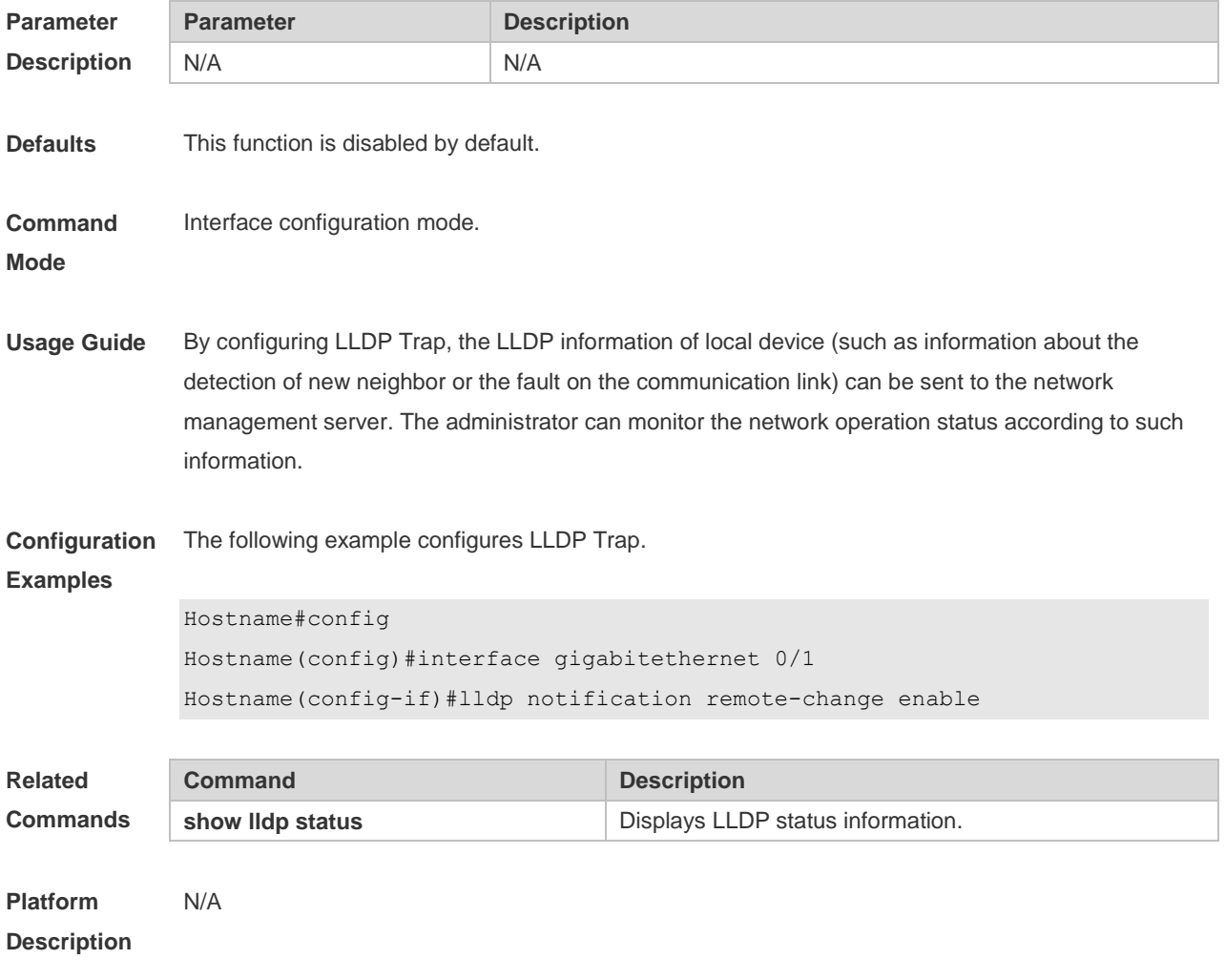

## **7.18 lldp timer notification-interval**

Use this command to set an interval of sending LLDP Traps. Use the **no** form of this command to

restore the default setting. **lldp timer notification-interval** *seconds* **no lldp timer notification-interval**

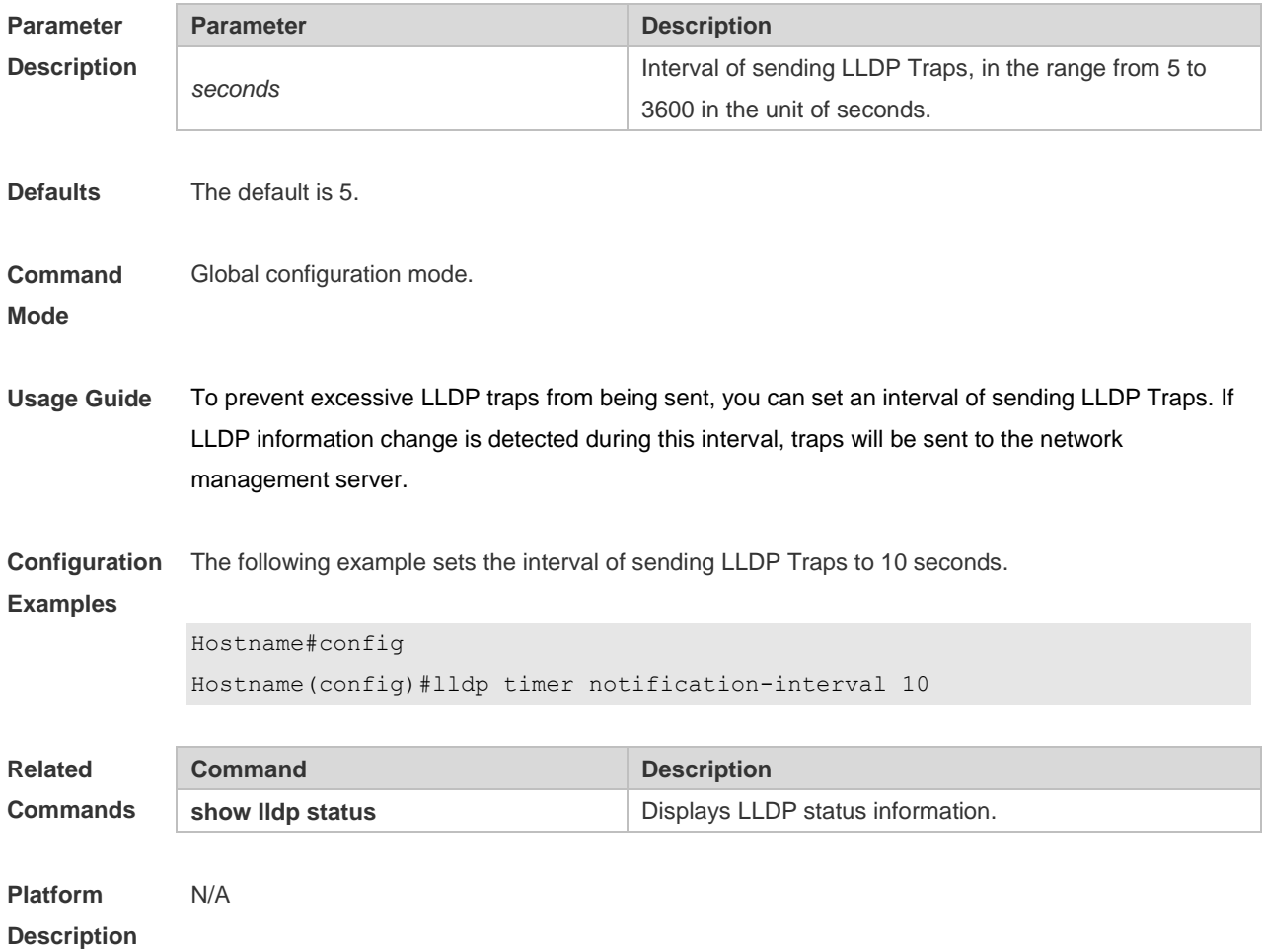

## **7.19 lldp timer reinit-delay**

Use this command to set port initialization delay. Use the **no** form of this command to restore he default setting. **lldp timer reinit-delay** *seconds* **no lldp timer reinit-delay**

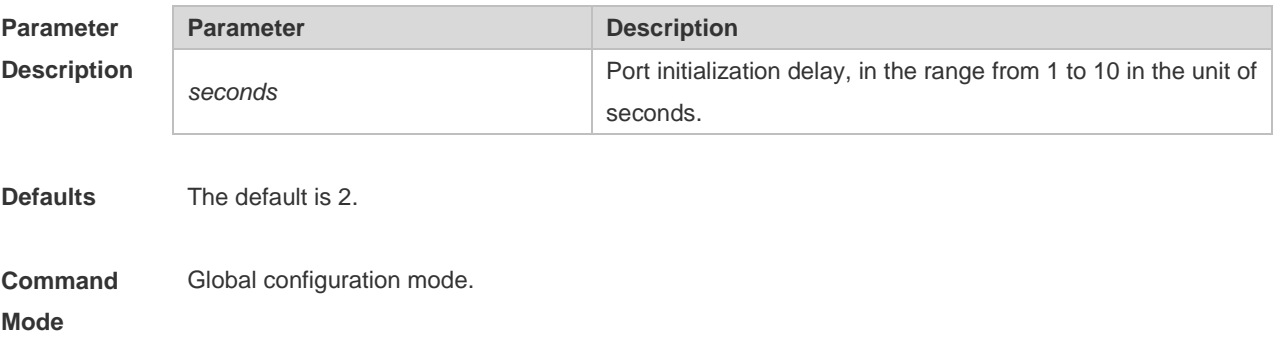

**Usage Guide** To prevent LLDP from being initialized too frequently due to the frequent operating mode change, you can configure port initialization delay.

**Configuration**  The following example sets LLDP port initialization delay to 3 seconds.

#### **Examples**

Hostname#config Hostname(config)#lldp timer reinit-delay 3

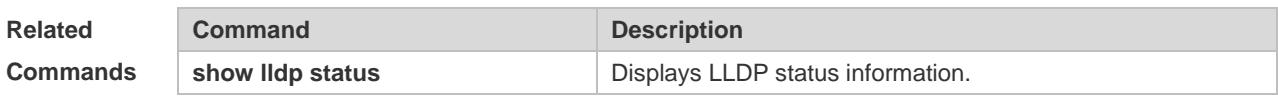

**Platform Description** N/A

#### **7.20 lldp timer tx-delay**

Use this command to set LLDP packet transmission delay. Use the **no** form of this command to restore the default setting. **lldp timer tx-delay** *seconds* **no lldp timer tx-delay**

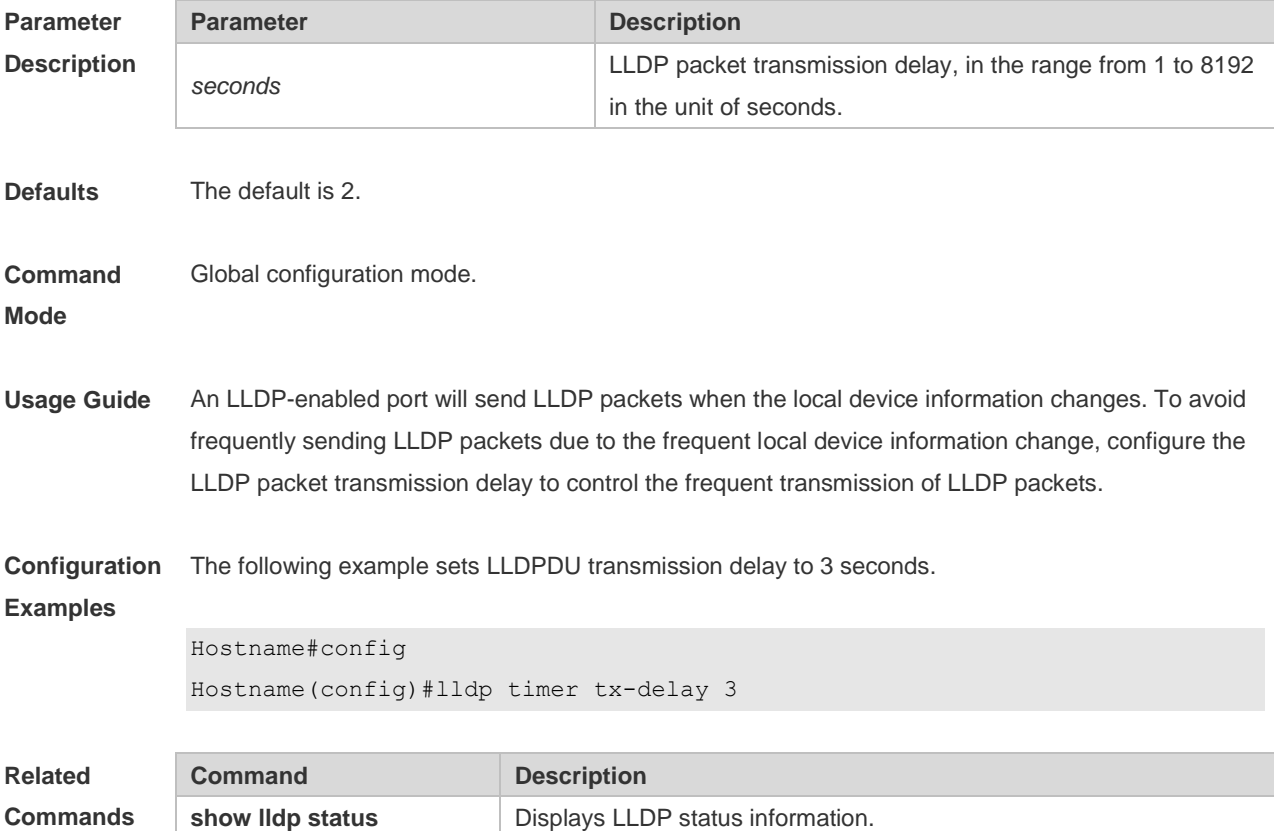
**Platform Description** N/A

#### **7.21 lldp timer tx-interval**

Use this command to set the interval of sending the LLDP packets. Use **no** form of this command to restore the default setting. **lldp timer tx-interval** *seconds* **no lldp timer tx-interval**

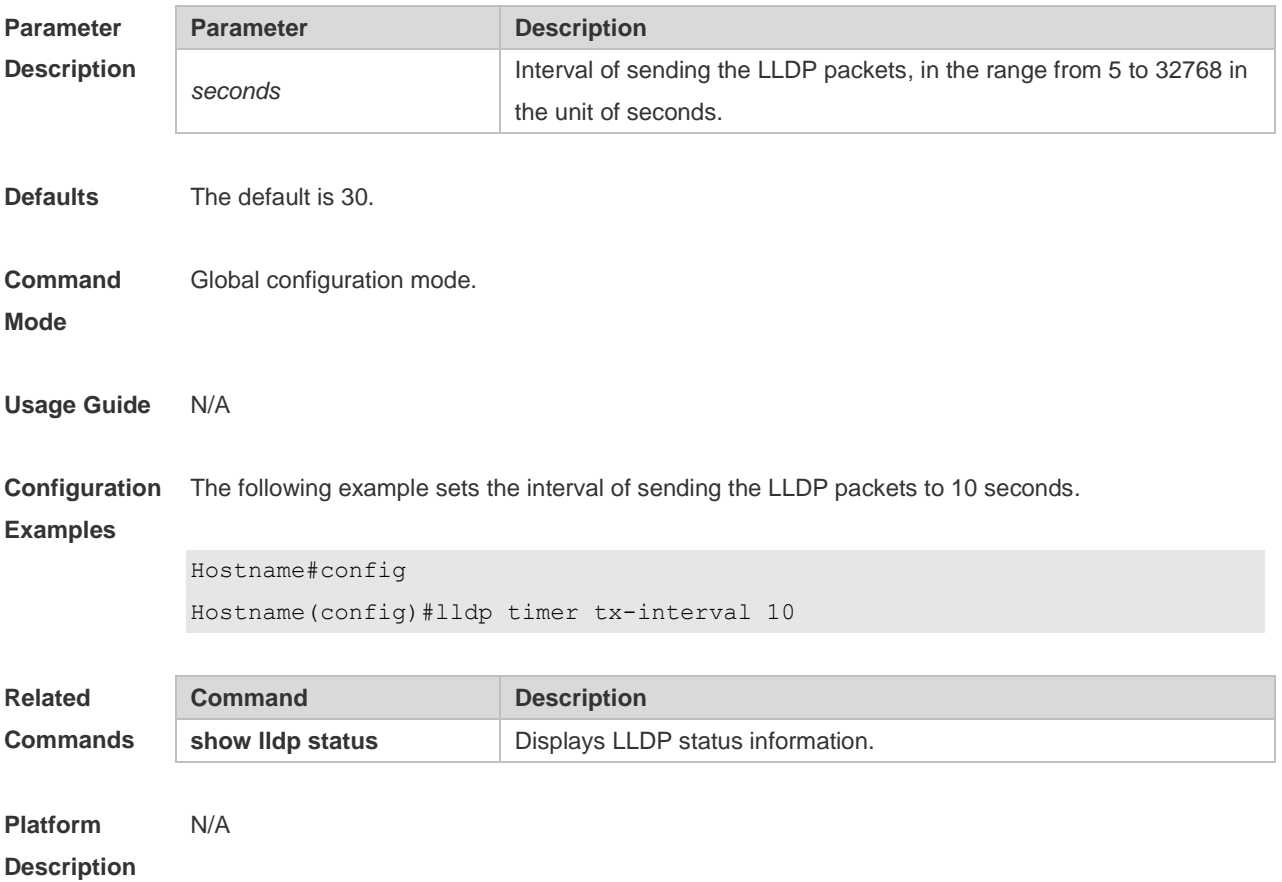

#### **7.22 lldp tlv-enable**

Use this command to configure the types of advertisable TLVs. Use the **no** form of this command to restore the default setting.

**lldp tlv-enable** { **basic-tlv** { **all | port-description | system-capability | system-description | system-name** } **| dot1-tlv** { **all | port-vlan-id | protocol-vlan-id** [ *vlan-id* ] **| vlan-name** [ *vlan-id* ] } **| dot3-tlv** { **all | link-aggregation | mac-physic | max-frame-size | power** } **| med-tlv** { **all | capability | inventory | location** { **civic-location | elin** } **identifier** *id* **| network-policy profile** [ *profile-num* ] **| power-over-ethernet** } }

**no lldp tlv-enable** { **basic-tlv** { **all | port-description | system-capability | system-description | system-name** } **| dot1-tlv** { **all | port-vlan-id | protocol-vlan-id | vlan-name** } **| dot3-tlv** { **all | link-aggregation | mac-physic | max-frame-size | power** } **| med-tlv** { **all | capability | inventory | location** { **civic-location | elin** } **identifier** *id* **| network-policy profile** [ *profile-num* ] **| power-over-ethernet** } }

#### **Parameter**

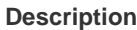

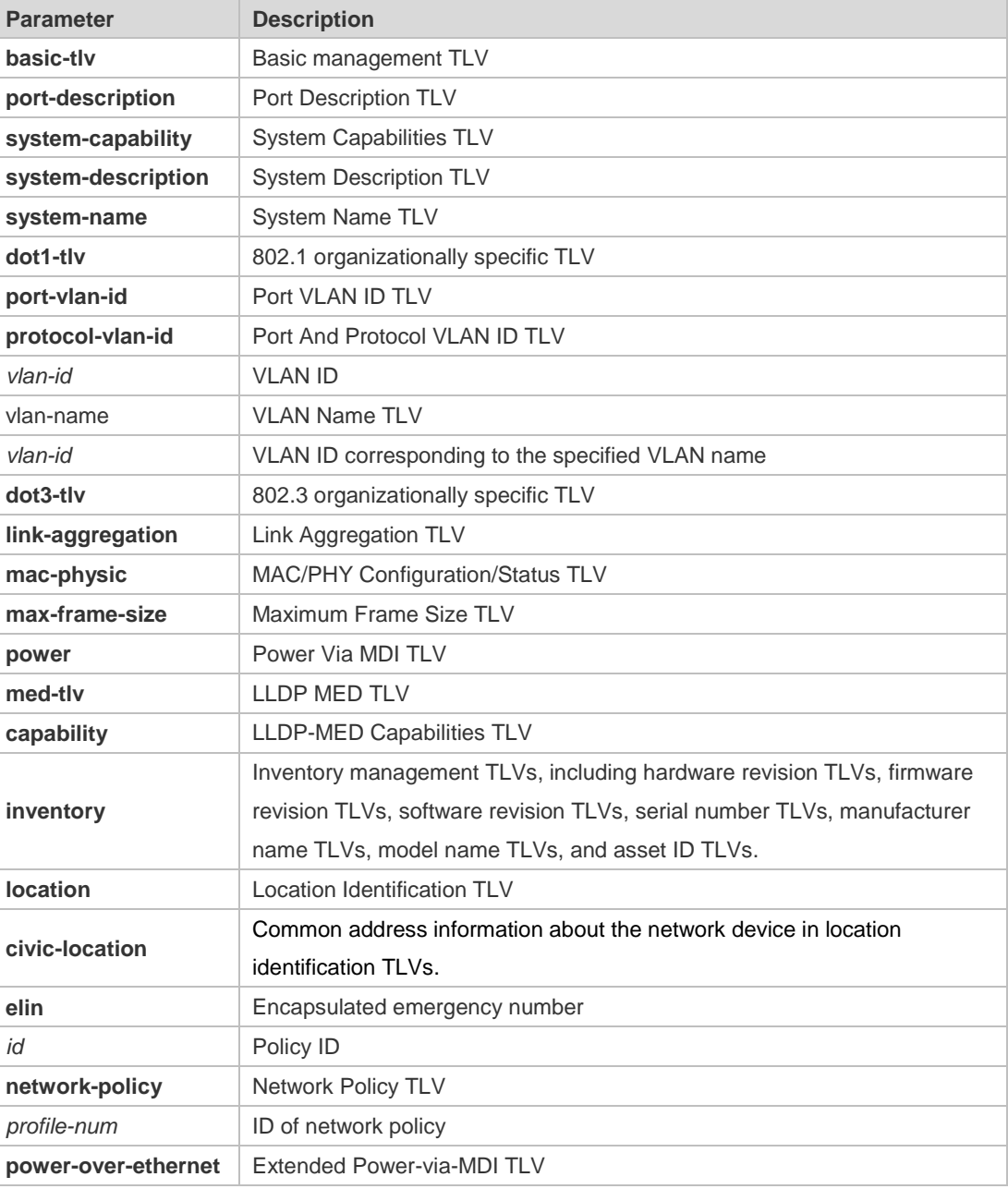

#### **Defaults** By default, all TLVs other than Location Identification TLV can be advertised on the interface for products other than S12000. For the S12000 product series, only basic TLVs and IEEE 802.1 TLVs are advertised. To advertise IEEE 802.3 TLVs and LLDP-MED TLVs, run the **lldp tlv-enable** command.

#### **Command** Interface configuration mode

#### **Mode**

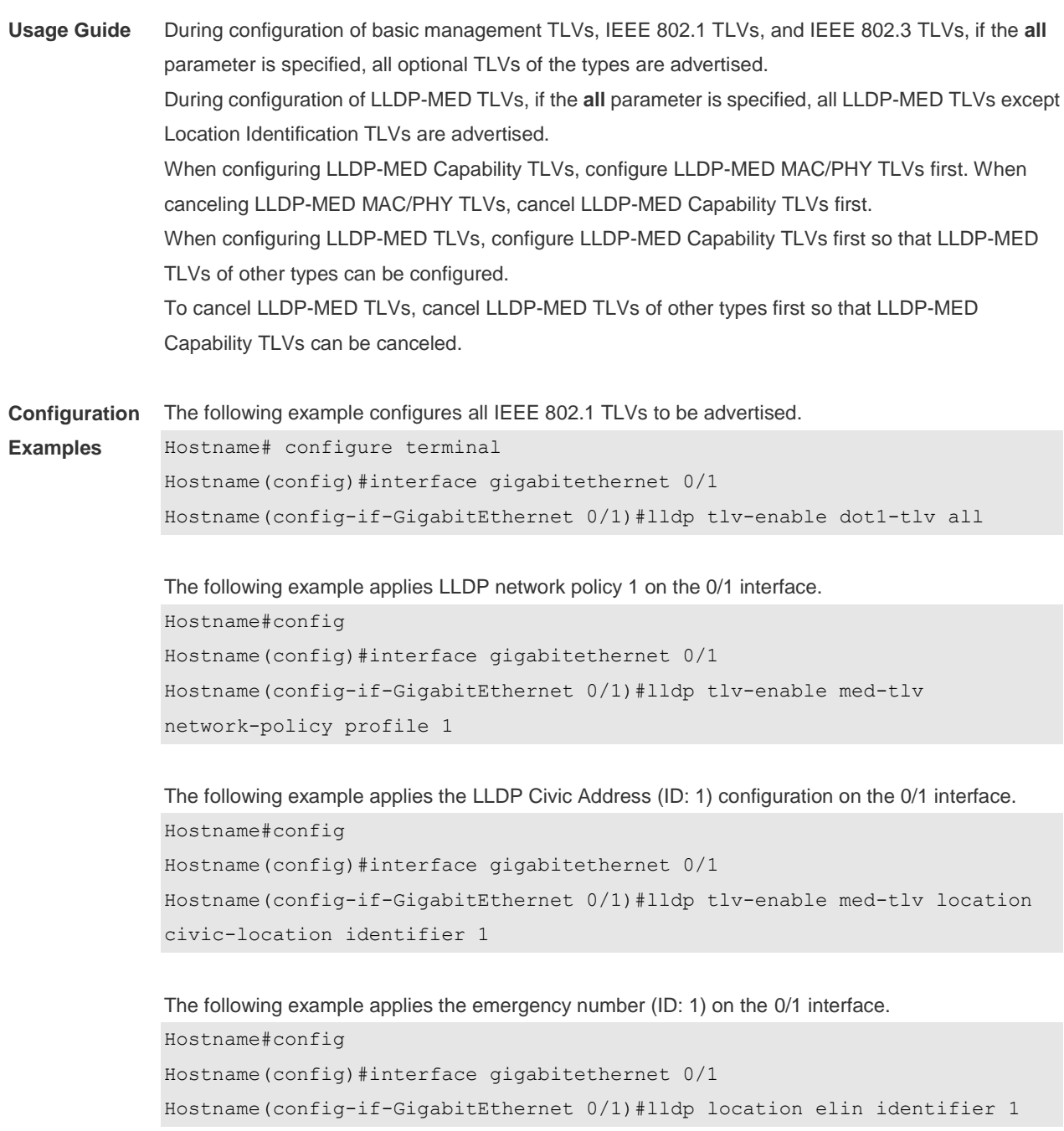

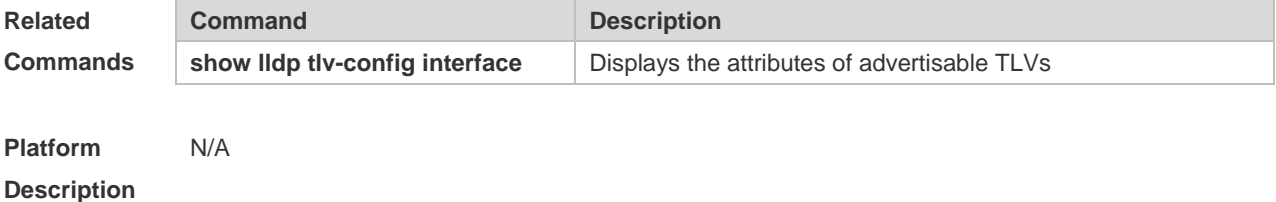

### **7.23 show lldp local-information**

Use this command to display the LLDP information of local device. The information will be

encapsulated in the TLVs and sent to the neighbor device.

#### **show lldp local-information** [ **global** | **interface** *interface-name* ]

```
Parameter 
Description
             Parameter Description
             interface-name Interface name
Defaults N/A
Command 
Mode
             Privileged EXEC mode
Usage Guide  global parameter: display the global LLDP information to be sent.
             Interface parameter: displays the LLDP information to be sent out the interface specified.
                  No parameter: display all LLDP information, including global and interface-based LLDP 
                 information.
Configuration 
Examples
             The following example displays the device information to be sent to neighbor device.
             Hostname# show lldp local-information
             Global LLDP local-information:
              Chassis ID type : MAC address
              Chassis id : 00d0.f822.33aa
              System name : System name
              System description : System description
              System capabilities supported : Repeater, Bridge, Router
              System capabilities enabled : Repeater, Bridge, Router
              LLDP-MED capabilities : LLDP-MED Capabilities, Network Policy, Location 
             Identification, Extended Power via MDI–PD, Inventory
              Device class : Network Connectivity
              HardwareRev : 1.0
              FirmwareRev :
              SoftwareRev :S2915-L_RGOS 11.4(1)B82, Release(09230219)
              SerialNum : 1234942570001
              Manufacturer name : Manufacturer name
              Asset tracking identifier :
                  ---------------------------------------------------------
             Lldp local-information of port [GigabitEthernet 0/1]
              ---------------------------------------------------------
              Port ID type : Interface name
              Port id : GigabitEthernet 0/1
              Port description :
```

```
Management address subtype : 802 mac address
Management address : 00d0.f822.33aa
Interface numbering subtype :
Interface number : 0
Object identifier :
802.1 organizationally information
Port VLAN ID : 1
Port and protocol VLAN ID(PPVID) : 1
  PPVID Supported : YES
 PPVID Enabled : NO
VLAN name of VLAN 1 : VLAN0001
Protocol Identity :
802.3 organizationally information
Auto-negotiation supported : YES
Auto-negotiation enabled : YES
PMD auto-negotiation advertised : 100BASE-TX full duplex mode, 100BASE-TX half 
duplex mode
Operational MAU type :
PoE support : NO
Link aggregation supported : YES
Link aggregation enabled : NO
Aggregation port ID : 0
Maximum frame Size : 1500
LLDP-MED organizationally information
Power-via-MDI device type : PD
Power-via-MDI power source : Local
Power-via-MDI power priority :
Power-via-MDI power value :
Model name : Model name
```
**show lldp local-information** command output description:

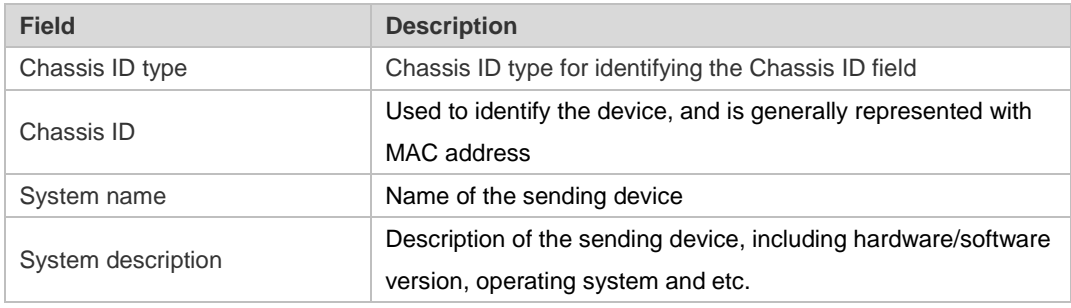

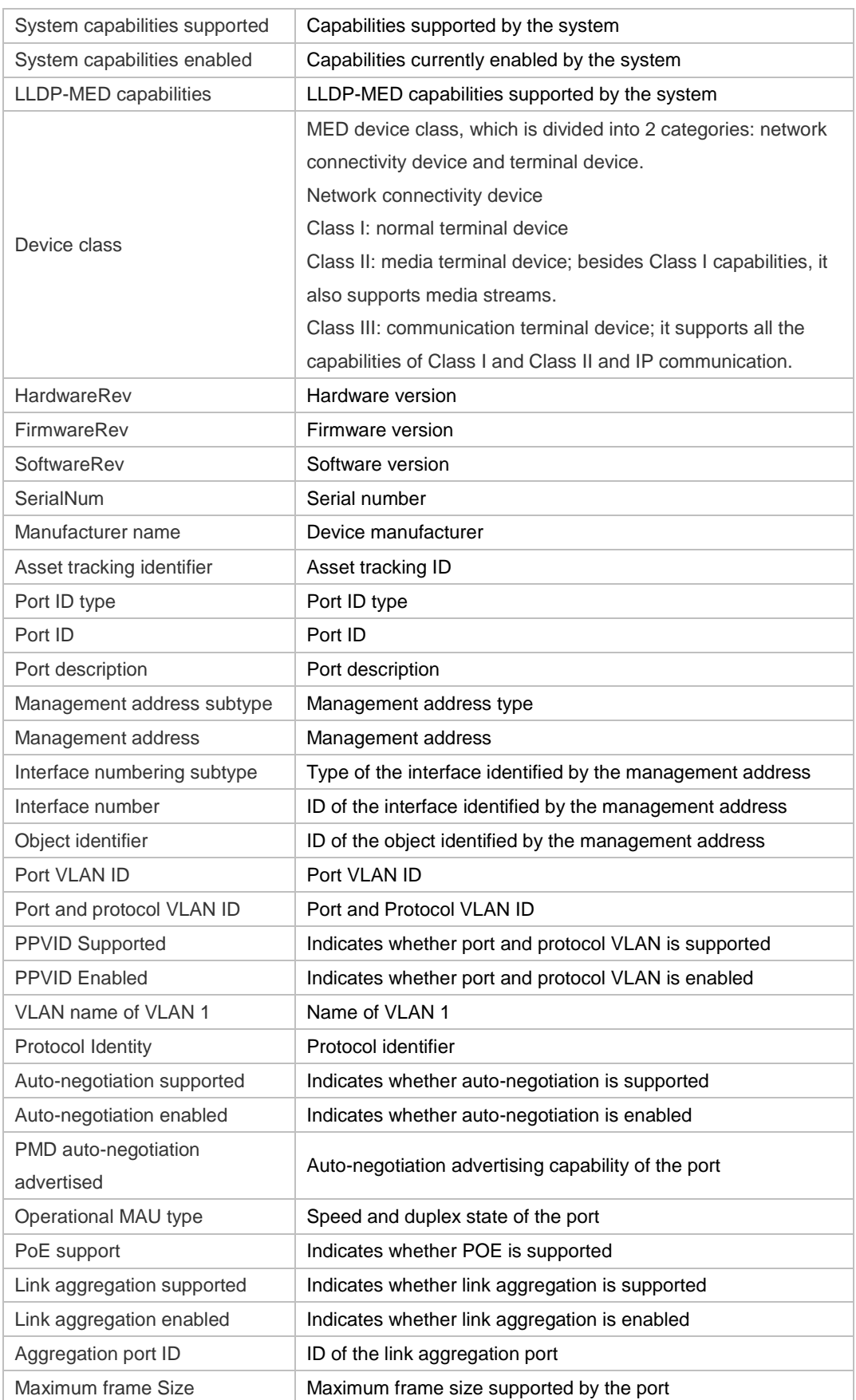

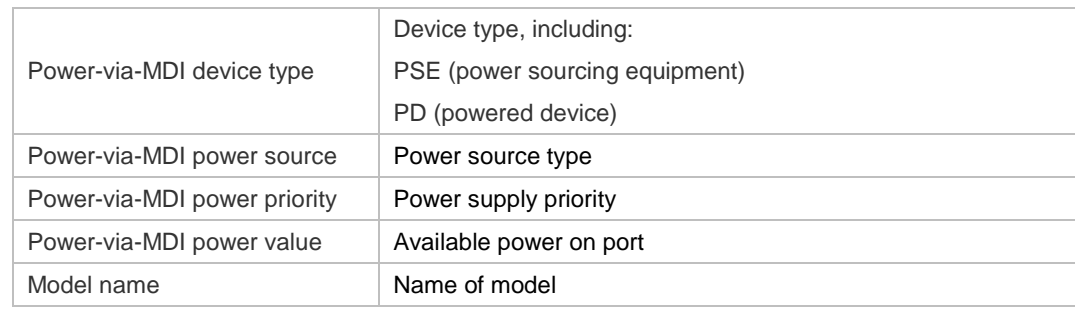

**Related Commands Command Description** N/A N/A

**Platform Description** N/A

### **7.24 show lldp location**

Use this command to display the common LLDP address or emergency number of the local device. **show lldp location** { **civic-location | elin** } { **identifier** *id* **| interface** *interface-name* **| static** }

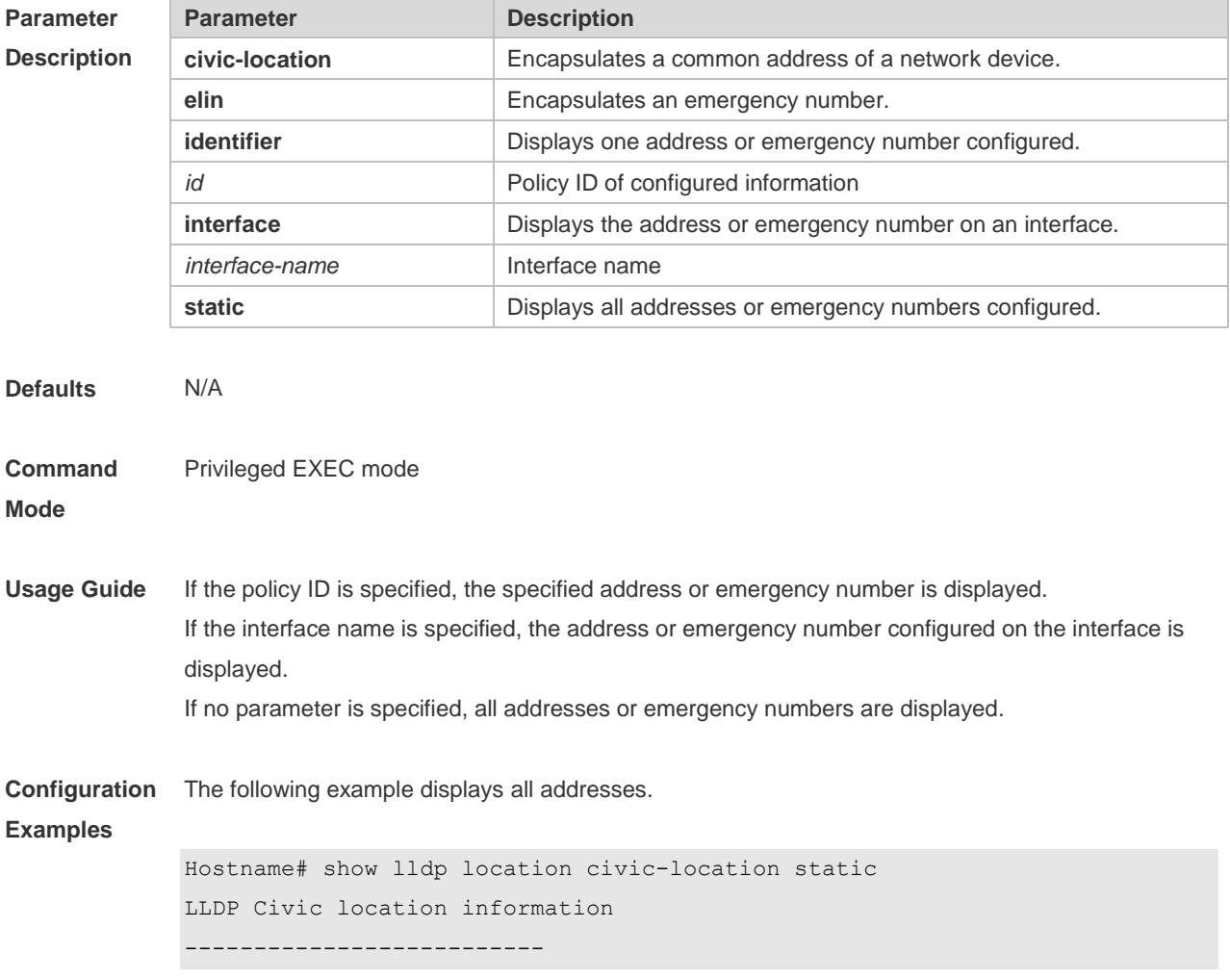

```
Identifier : testt
County : china
City Division : 22
Leading street direction : 44
Street number : 68
Landmark : 233
Name : liuy
Building : 19bui
Floor : 1
Room : 33
City : fuzhou
Country : 86
Additional location : aaa
Ports : Gi0/1
--------------------------
Identifier : tee
--------------------------
```
The following example displays all emergency numbers.

```
Hostname# show lldp location elin-location static
Elin location information
--------------------------
Identifier : t
Elin : iiiiiiiiii
Ports : Gi1/0/3
--------------------------
```
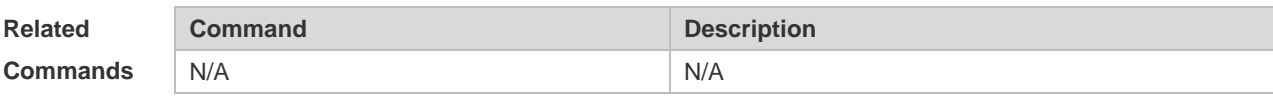

**Platform Description** N/A

#### **7.25 show lldp neighbors**

Use this command to display the LLDP information about a neighboring device. **show lldp neighbors** [ **interface** *interface-name* ] [ **detail** ]

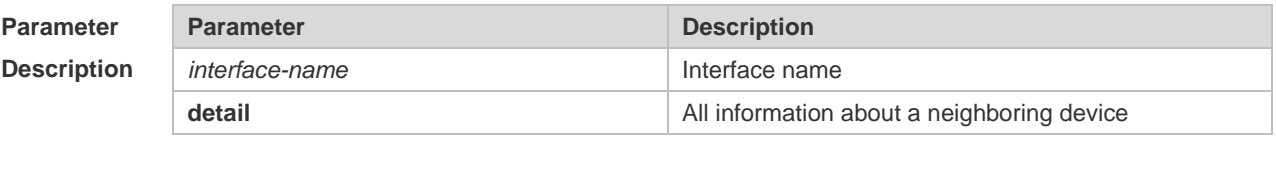

**Defaults** N/A

```
Command 
Mode
             Privileged EXEC mode
Usage Guide If the detail parameter is not specified, the brief information about a neighboring device is displayed.
             If the detail parameter is specified, the detailed information about a neighboring device is displayed.
             If the interface parameter is specified, the neighboring device information received on the specified 
             interface is displayed. 
Configuration 
Examples
             The following example displays the neighboring device information received on all ports.
             Hostname# show lldp neighbors detail
             Lldp neighbor-information of port [GigabitEthernet 0/1]
              Neighbor index : 1
              Device type : LLDP Device
              Update time : 1hour 53minutes 30seconds
             Aging time : 5seconds
              Chassis ID type : MAC address
              Chassis id : 00d0.f822.33cd
              System name : System name
              System description : System description
              System capabilities supported : Repeater, Bridge, Router
              System capabilities enabled : Repeater, Bridge, Router
              Management address subtype : 802 mac address
              Management address : 00d0.f822.33cd
              Interface numbering subtype :
              Interface number : 0
              Object identifier :
              LLDP-MED capabilities :
              Device class :
              HardwareRev :
              FirmwareRev :
              SoftwareRev :
              SerialNum :
              Manufacturer name :
              Asset tracking identifier :
              Port ID type : Interface name
              Port id : GigabitEthernet 0/1Port description :
```

```
802.1 organizationally information
Port VLAN ID : 1
Port and protocol VLAN ID(PPVID) : 1
  PPVID Supported : YES
  PPVID Enabled : NO
VLAN name of VLAN 1 : VLAN0001
Protocol Identity :
802.3 organizationally information
Auto-negotiation supported : YES
Auto-negotiation enabled : YES
PMD auto-negotiation advertised : 1000BASE-T full duplex mode, 100BASE-TX full 
duplex mode, 100BASE-TX half duplex mode, 10BASE-T full duplex mode, 10BASE-T 
half duplex mode
Operational MAU type : speed(1000)/duplex(Full)
PoE support : NO
Link aggregation supported : YES
Link aggregation enabled : NO
Aggregation port ID : 0
Maximum frame Size : 1500
LLDP-MED organizationally information
Power-via-MDI device type :
Power-via-MDI power source :
Power-via-MDI power priority :
Power-via-MDI power value :
```
Description of fields:

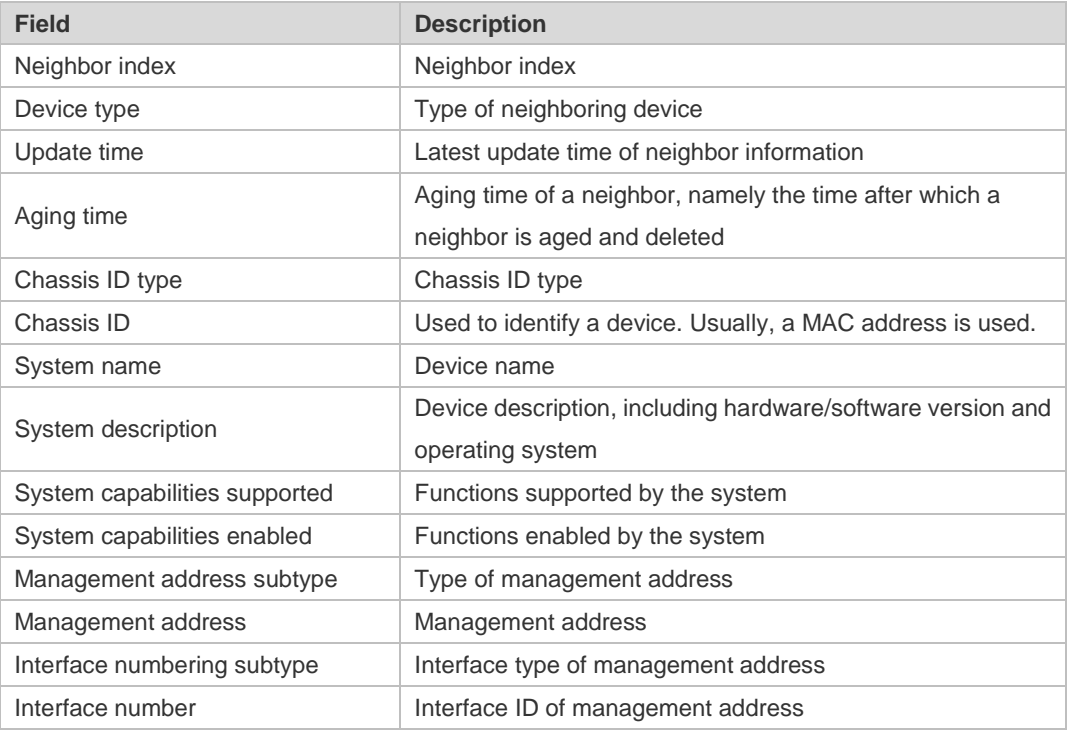

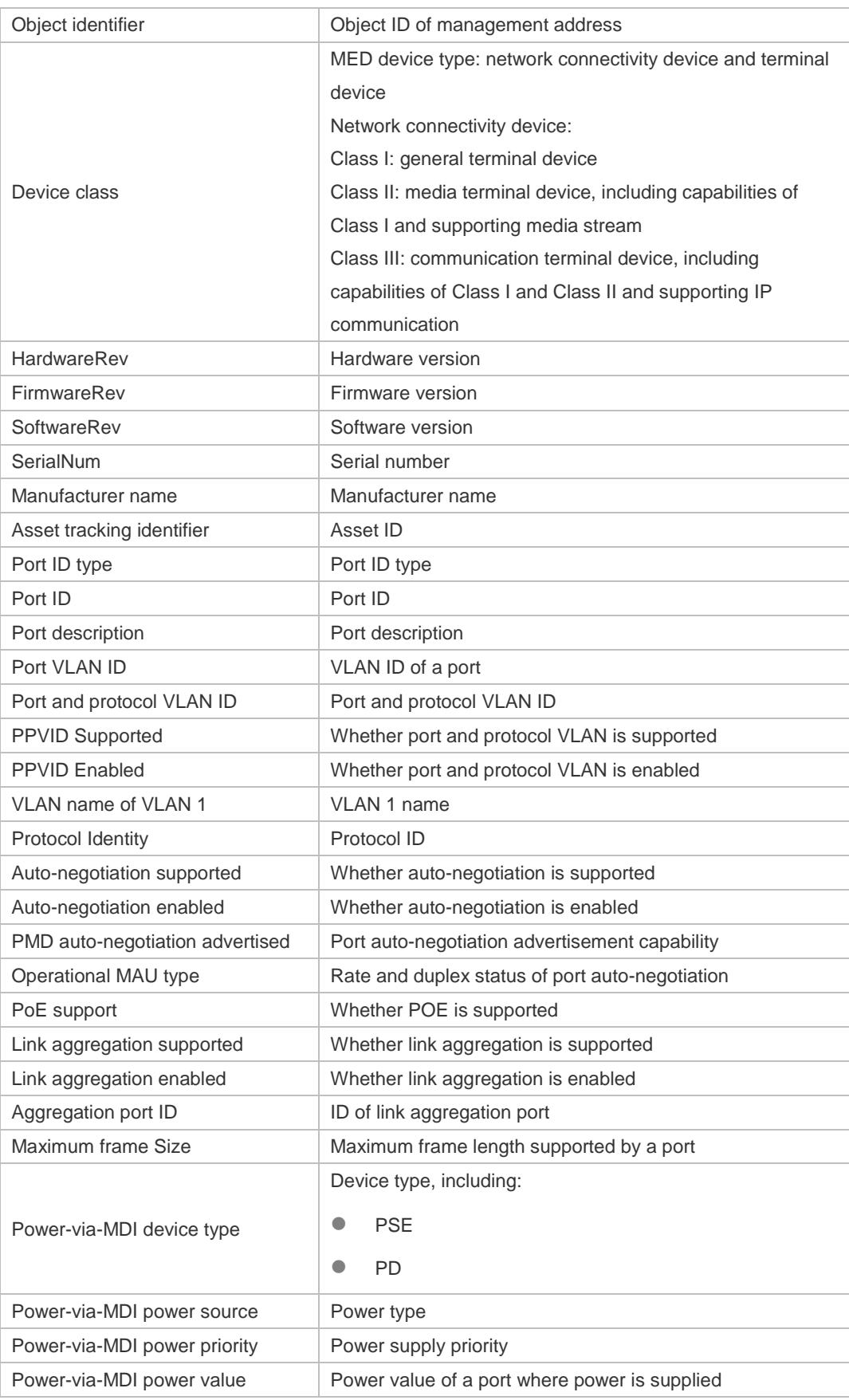

**Related Command Command Description** 

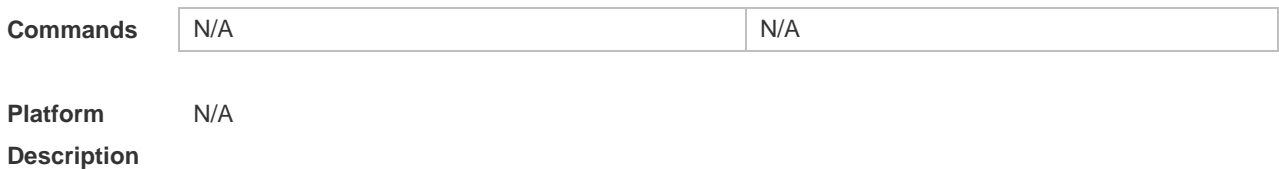

#### **7.26 show lldp network-policy profile**

Use this command to display the information about an LLDP network policy. **show lldp network-policy** { **profile** [ *profile-num* ] | **interface** *interface-name* }

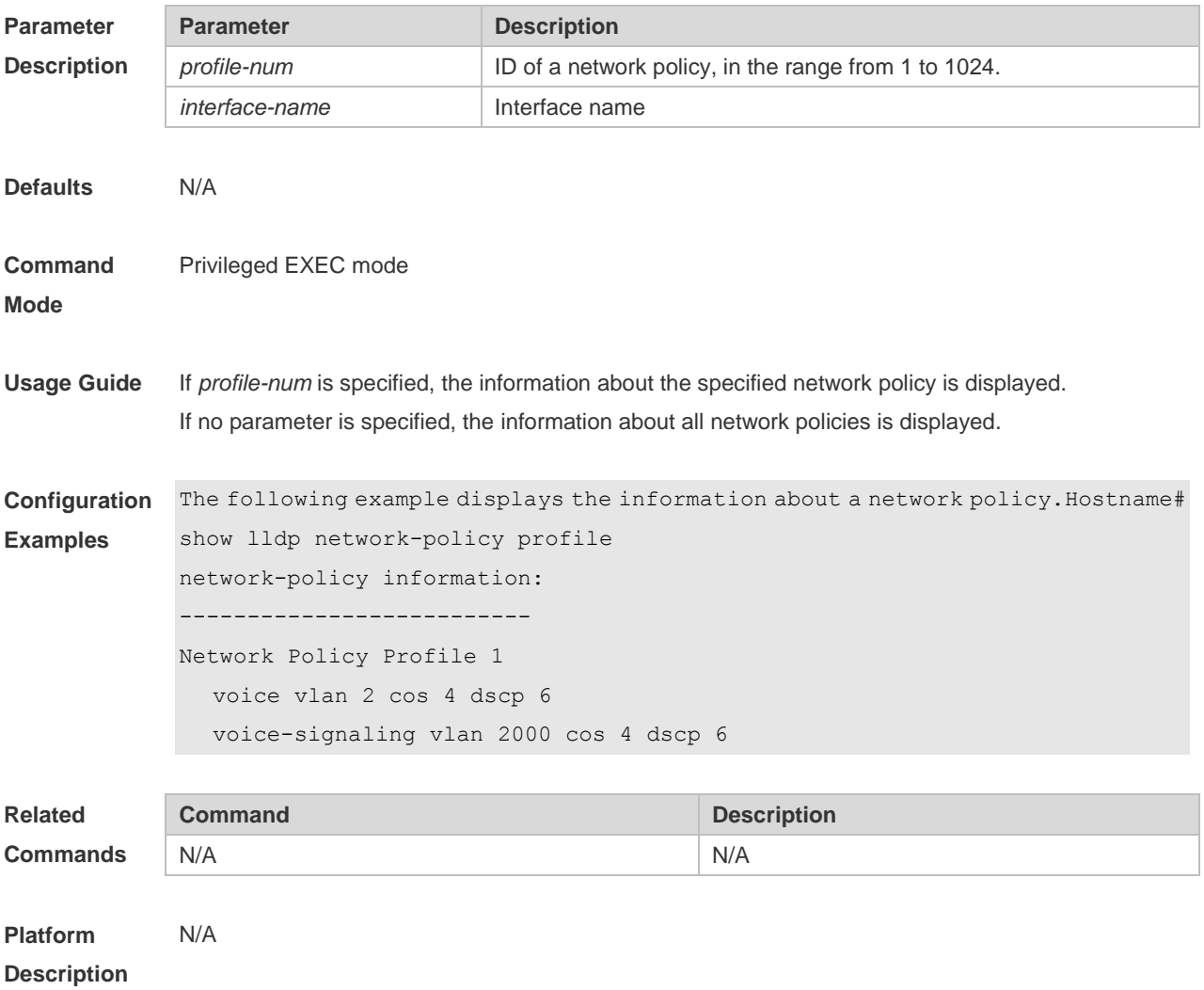

#### **7.27 show lldp statistics**

The following example displays LLDP statistics. **show lldp statistics** [ **global** | **interface** *interface-name* ]

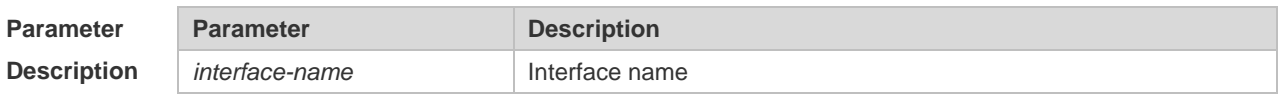

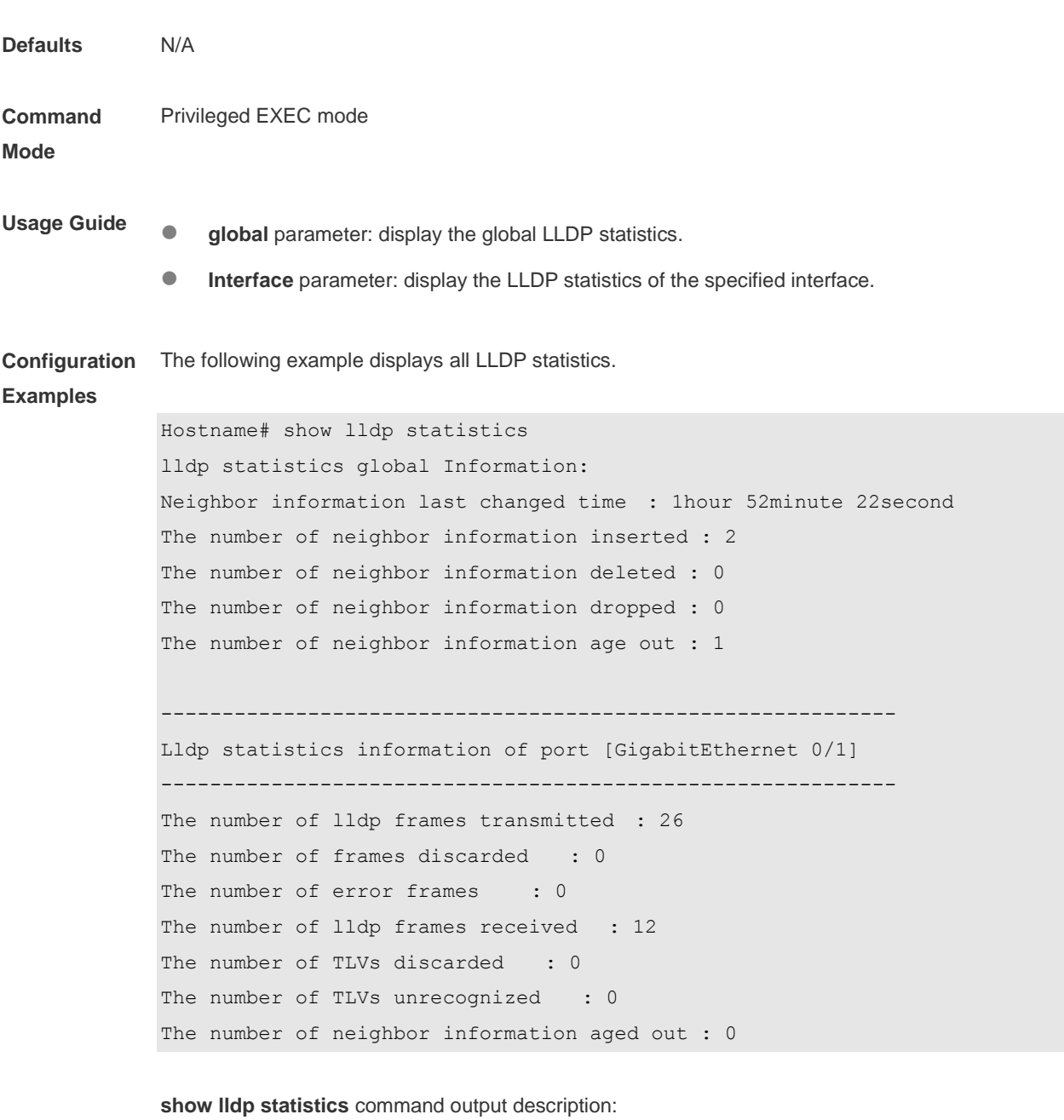

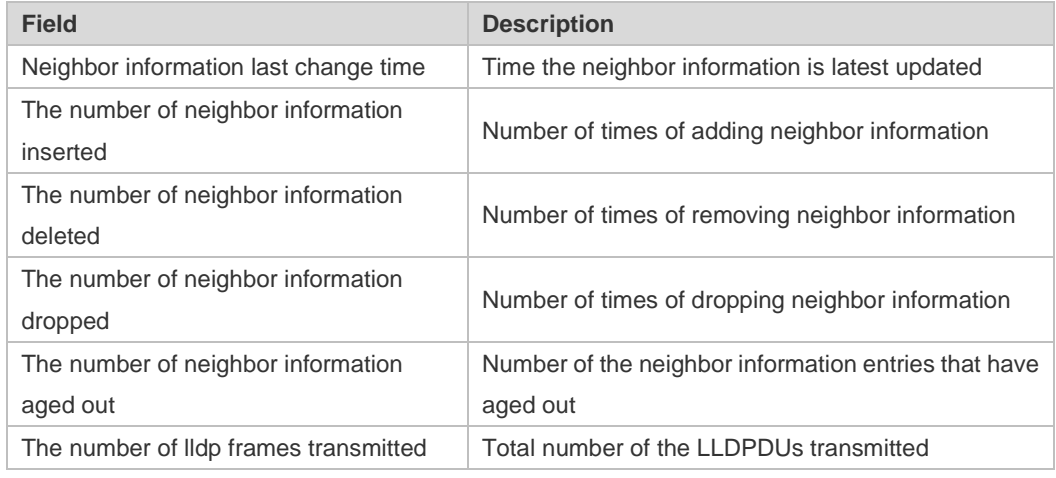

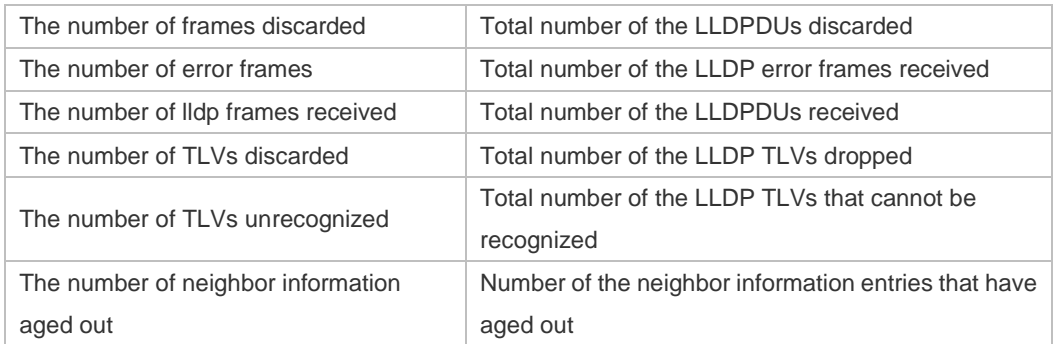

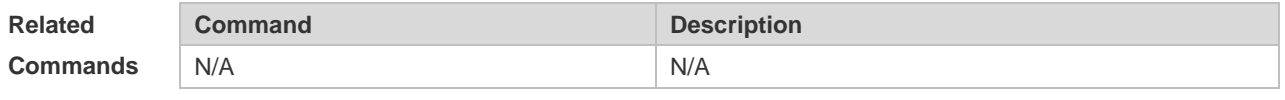

**Platform Description** N/A

### **7.28 show lldp status**

Use this command to display LLDP status information. **show lldp status** [ **interface** *interface-name* ]

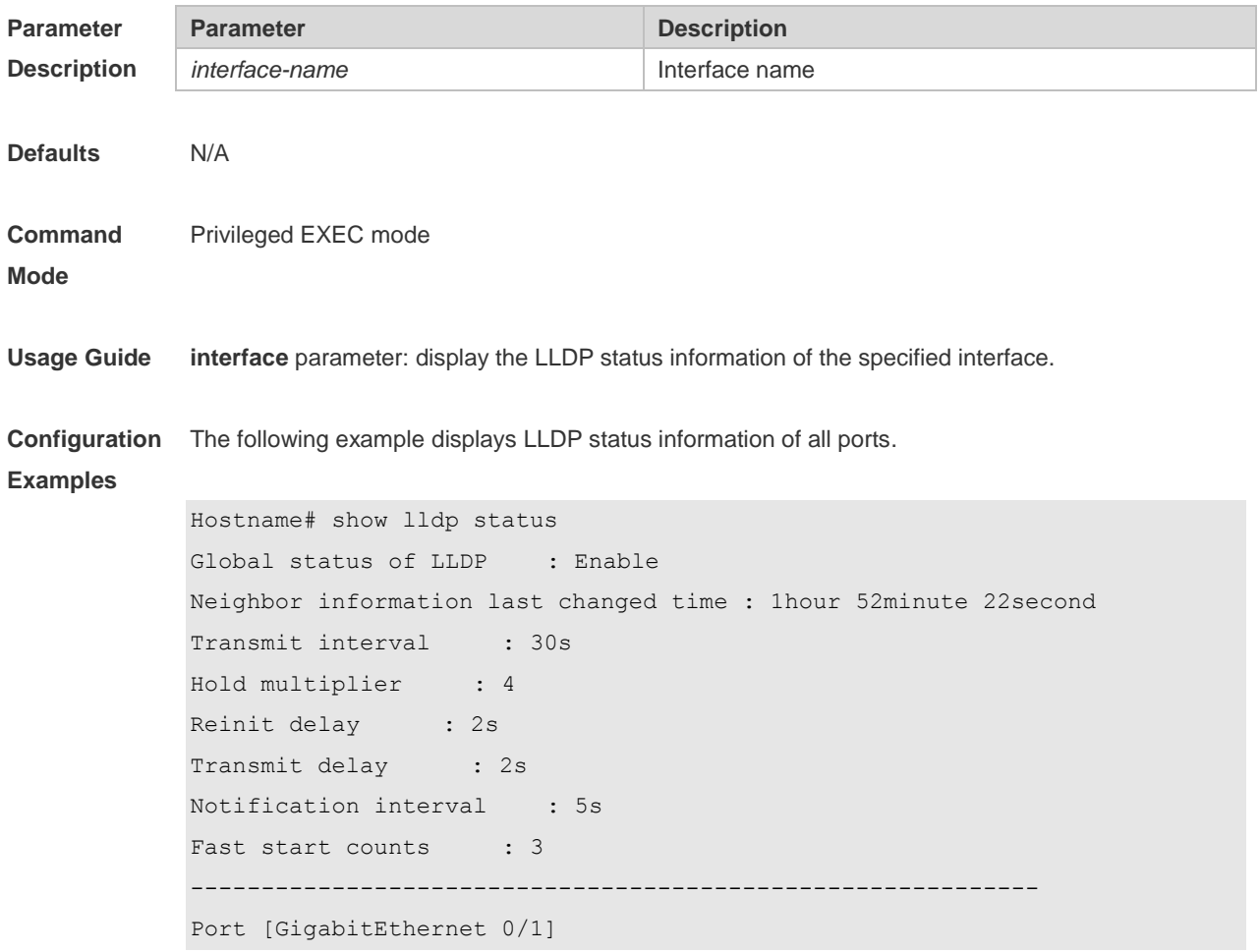

------------------------------------------------------------

```
Port status of LLDP : Enable
Port state : UP
Port encapsulation : Ethernet II
Operational mode : RxAndTx
Notification enable : NO
Error detect enable : YES
Number of neighbors : 1
Number of MED neighbors : 0
```
#### **show lldp status** command output description:

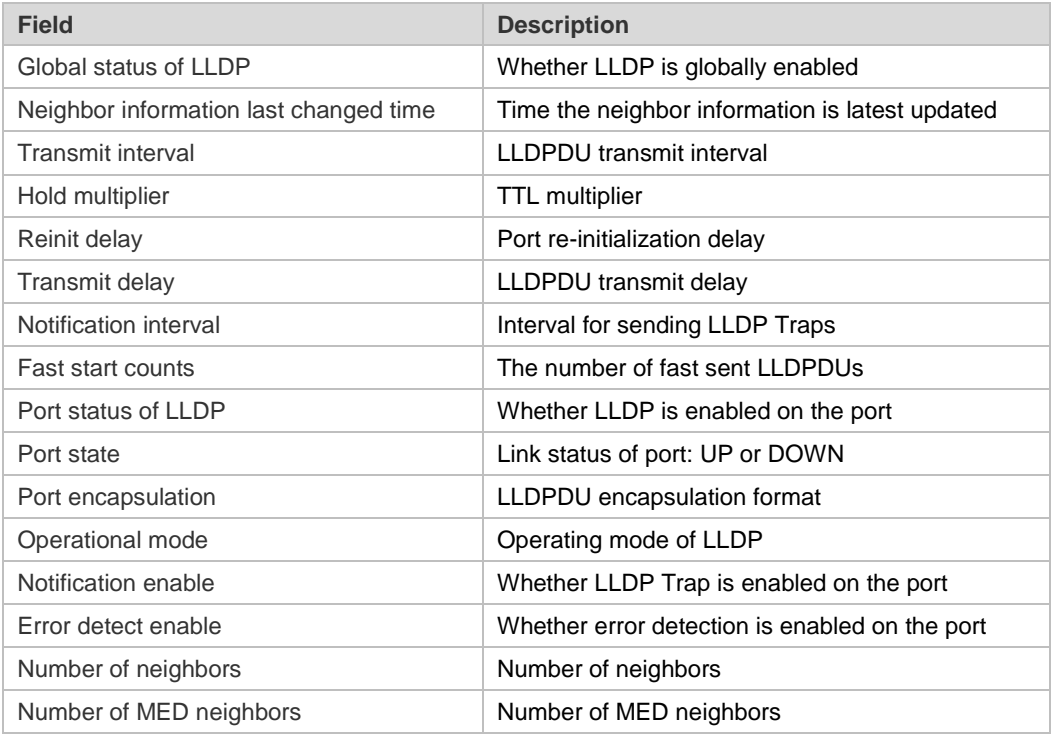

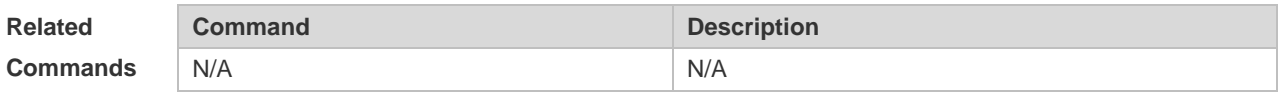

**Platform Description** N/A

#### **7.29 show lldp tlv-config**

Use this command to display the advertisable TLV configuration of a port. **show lldp tlv-config** [ **interface** *interface-name* ]

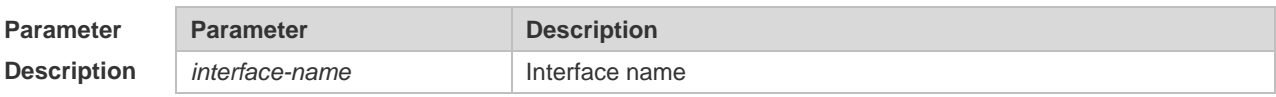

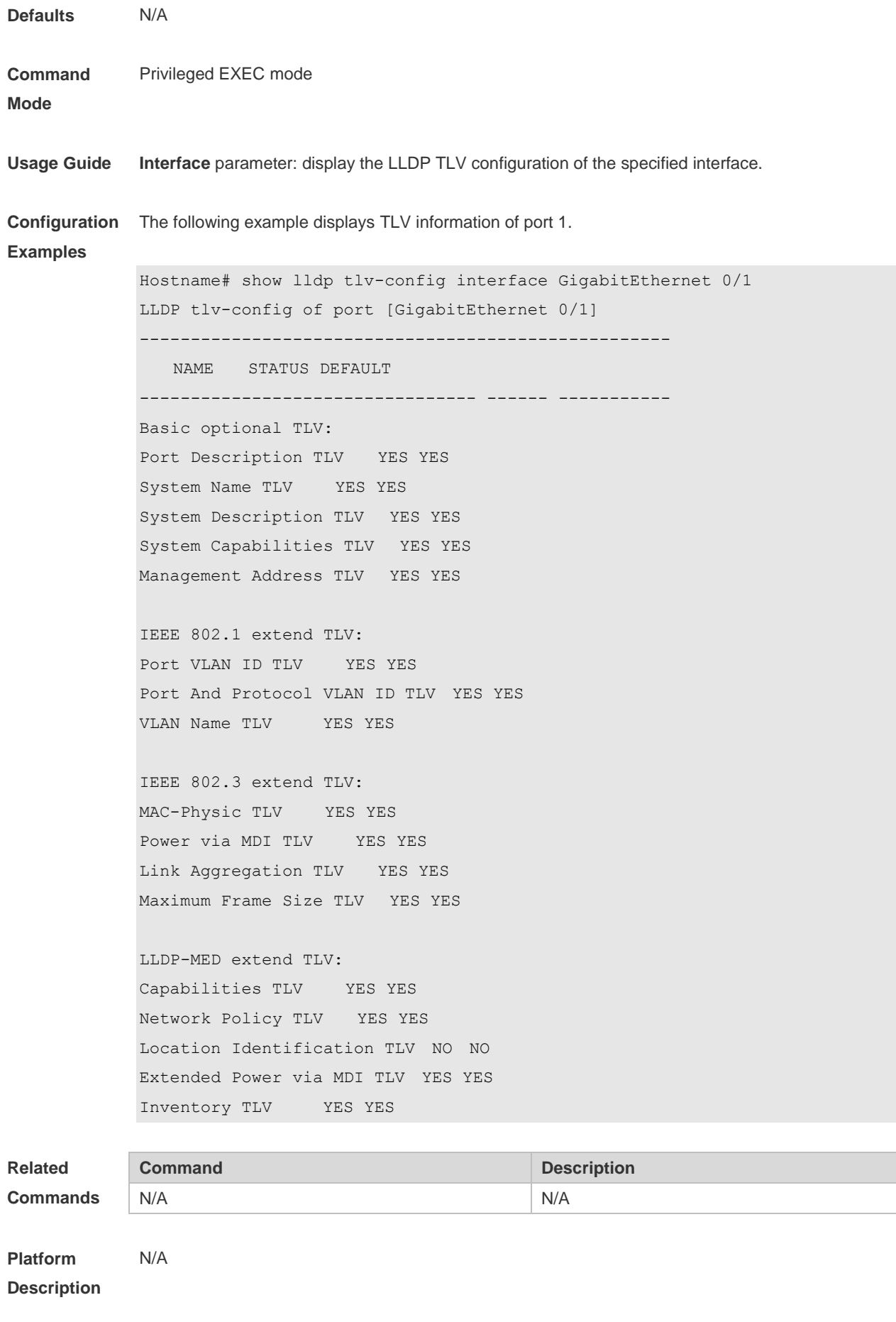

## **8 QinQ Commands**

#### **8.1 dot1q new-outer-vlan** *new-vid* **translate old-outer-vlan** *vid* **inner-vlan**

#### *v-list*

Use this command to modify the policy list of outer vid based on the inner Tag VID and outer Tag VID on the access, trunk, hybrid, uplink port. Use the **no** form of this command to restore the default setting.

**dot1q new-outer-vlan** *new-vid* **translate old-outer-vlan** *vid* **inner-vlan** *v\_list* **no dot1q new-outer-vlan** *new-vid* **translate old-outer-vlan** *vid* **inner-vlan** *v\_list*

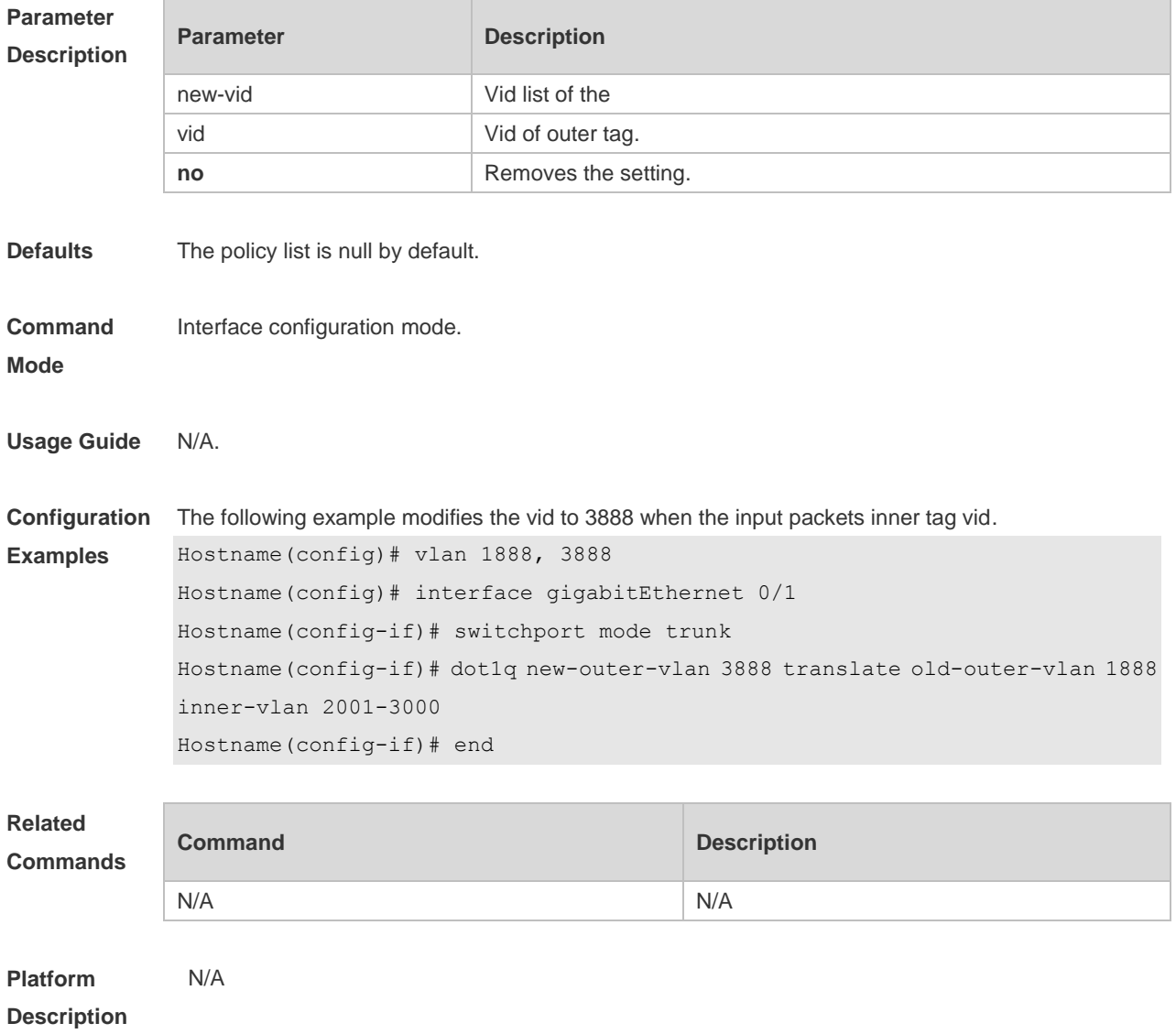

### **8.2 dot1q outer-vid vid register inner-vid v-list**

Use this command to configure the add policy list of outer vid based on protocol on tunnel port. Use the **no** or **default** form of this command to restore the default setting. **dot1q outer-vid** *vid* **register inner-vid** *v\_list* **no dot1q outer-vid** *vid* **register inner-vid** *v\_list*

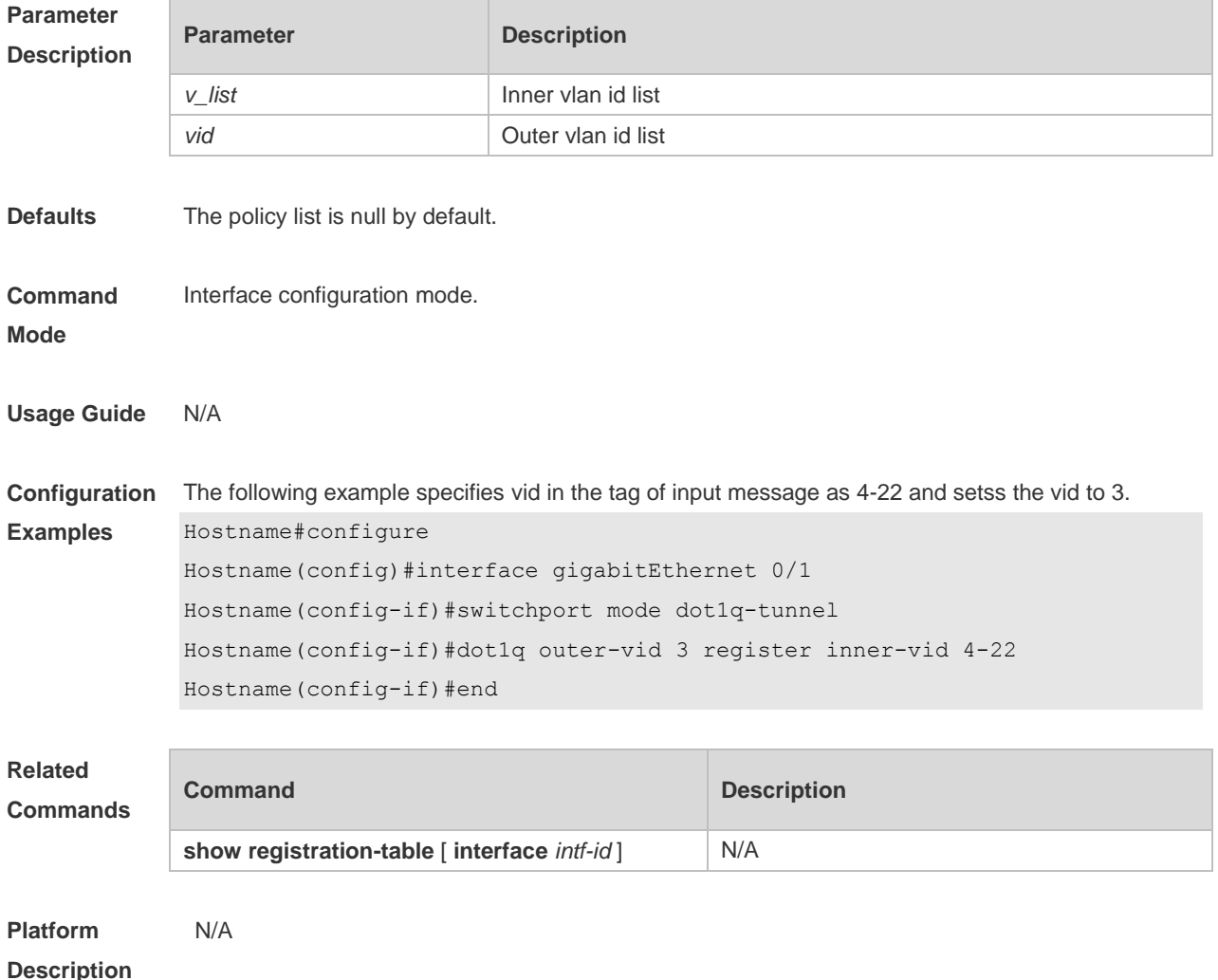

# **8.3 dot1q relay-vid vid translate local-vid v-list**

Use this command to configure the modify policy list of outer vid based on protocol on access, trunk, hybrid port. Use the **no** or **default** form of this command to restore the default setting. **dot1q relay-vid** *vid* **translate local-vid** *v-list* **no dot1q relay-vid** *vid* **translate local-vid** *v-list* **default dot1q relay-vid** *vid* **translate local-vid** *v-list*

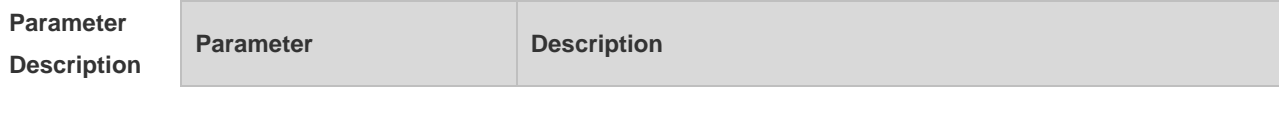

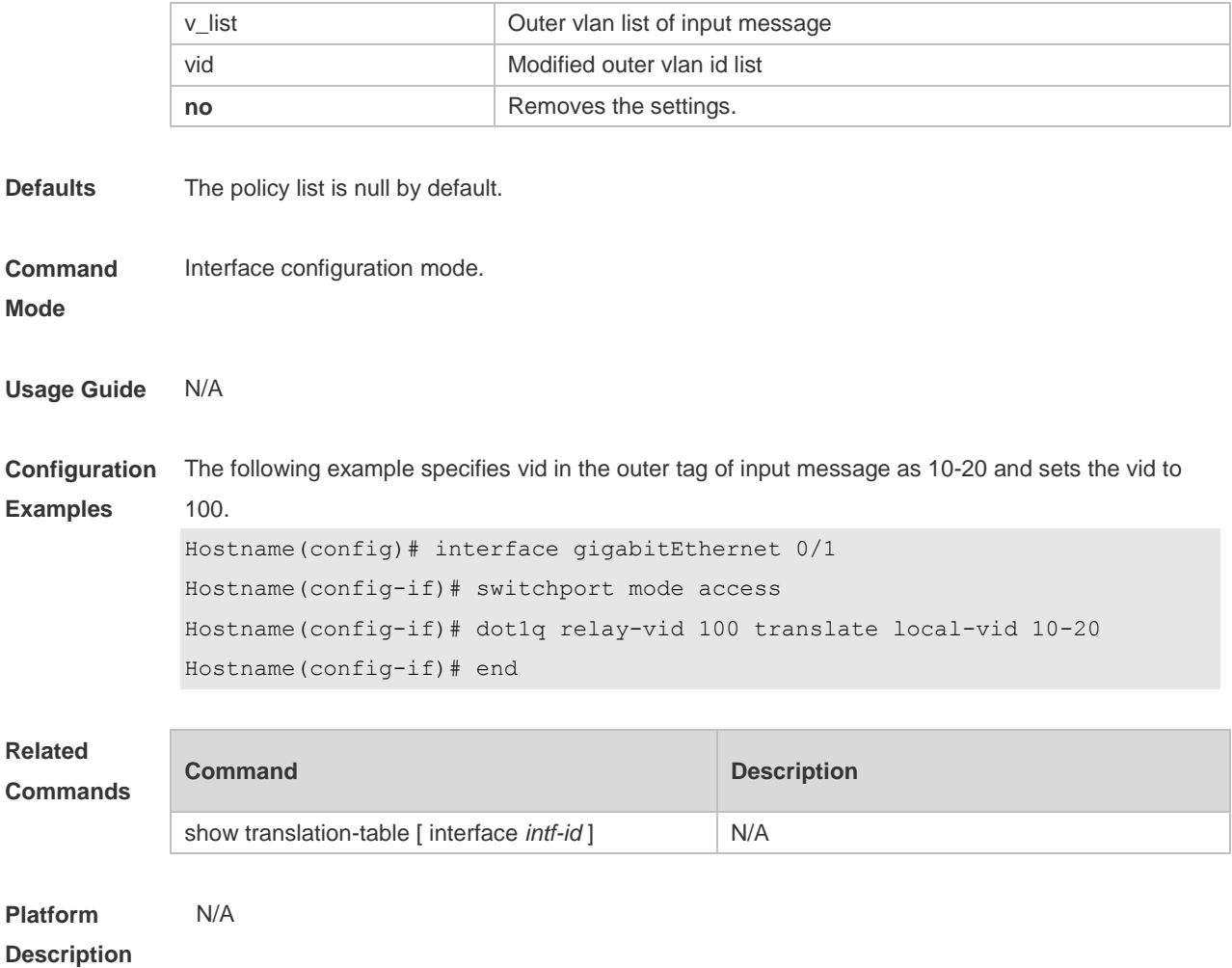

### **8.4 dot1q relay-vid vid translate inner-vid v-list**

Use this command to configure the modify policy list of outer vid based on protocol on access, trunk, hybrid port. Use the **no** or **default** form of this command to restore the default setting. **dot1q relay-vid** *vid* **translate inner-vid** *v-list* **no dot1q relay-vid** *vid* **translate inner-vid** *v-list* **default dot1q relay-vid** *vid* **translate inner-vid** *v-list*

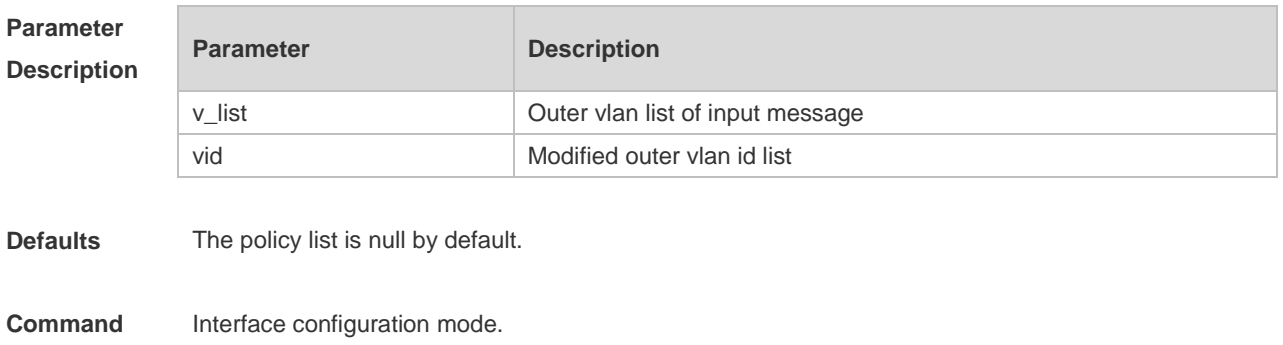

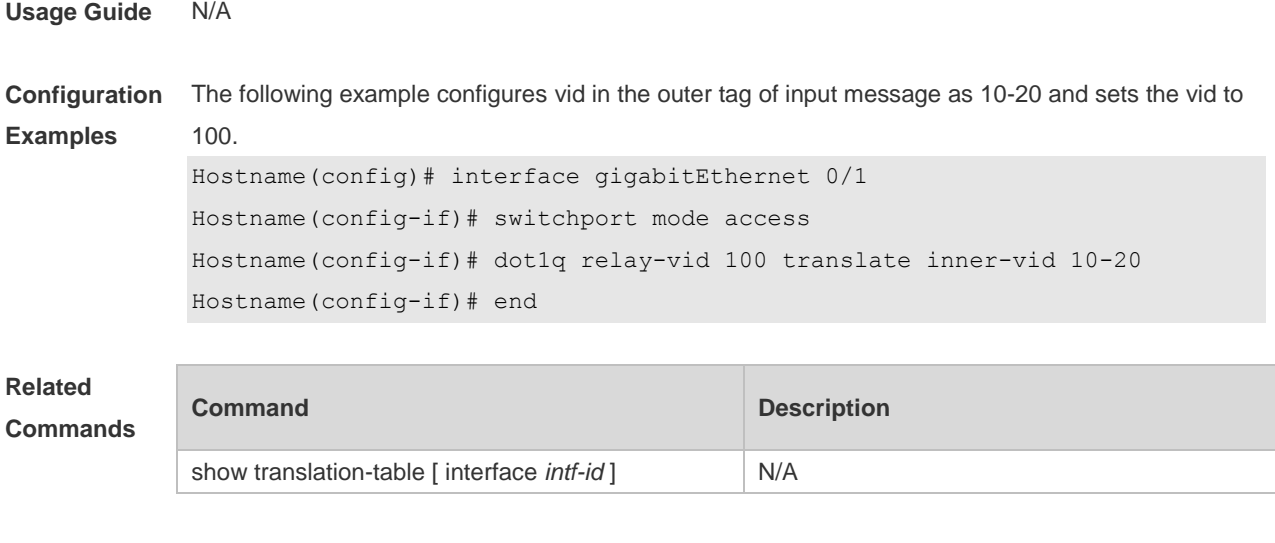

**Platform Description** N/A

### **8.5 dot1q-tunnel cos inner-cos-value remark-cos outer-cos-value**

Use this command to map the priority from the outer tag to the inner tag for the packets on the interface. Use the **no** form of this command to restore the default setting. **dot1q-tunnel cos inner-cos-value remark-cos outer-cos-value no dot1q-tunnel cos inner-cos-value remark-cos outer-cos-value default dot1q-Tunnel cos** *inner-cos-value* **remark-cos** *outer-cos-value*

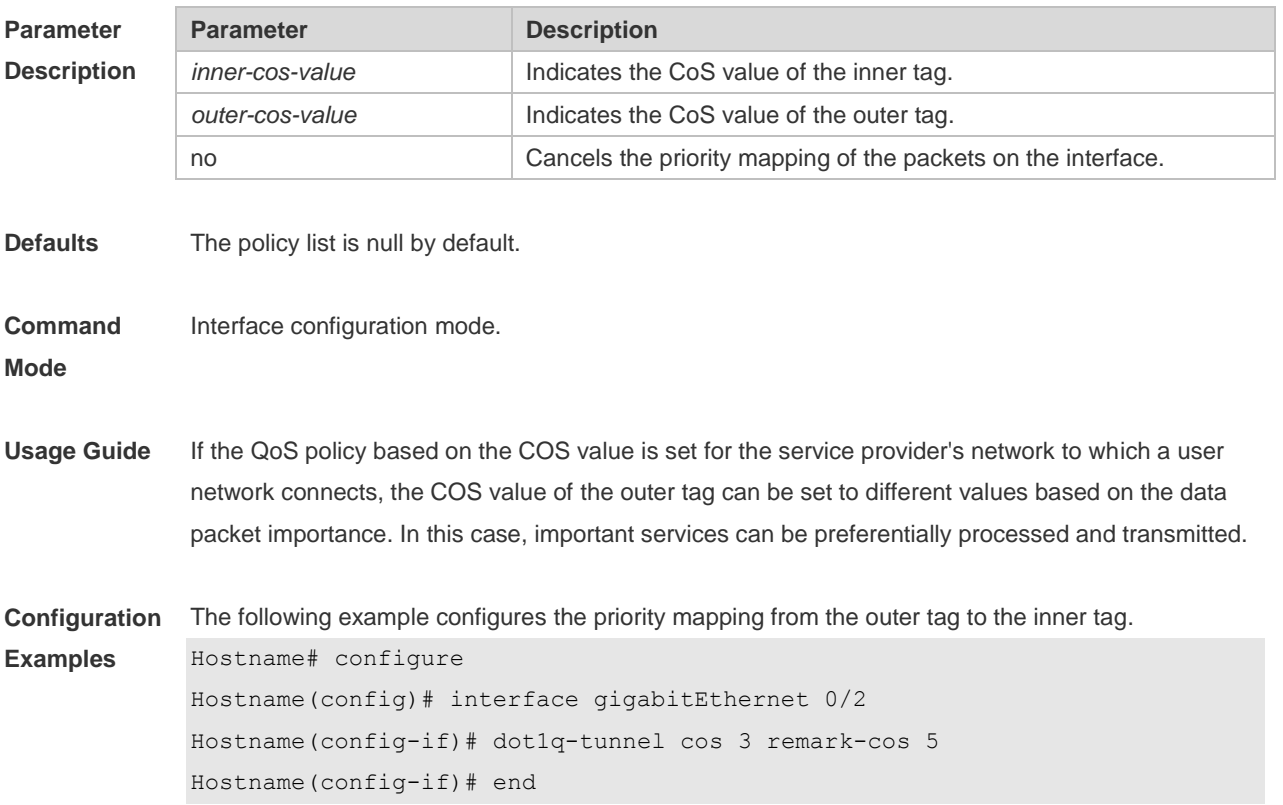

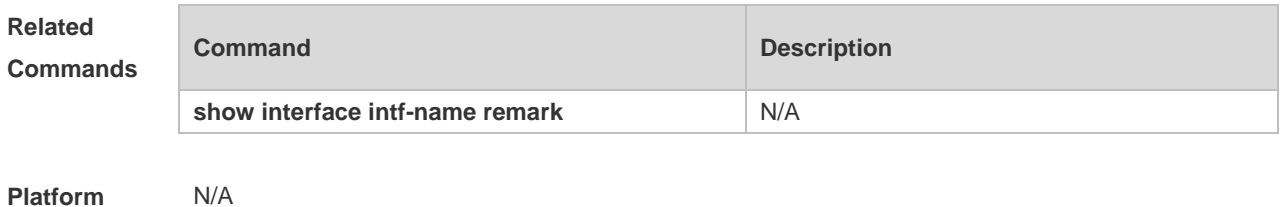

**Description**

#### **8.6 frame-tag tpid**

Use this command to set the packet TPID compatible with the manufacturer TPID. Use the **no** or **default** form of this command to restore the default setting. **frame-tag tpid** *tpid* **no frame-tag tpid default frame-tag tpid**

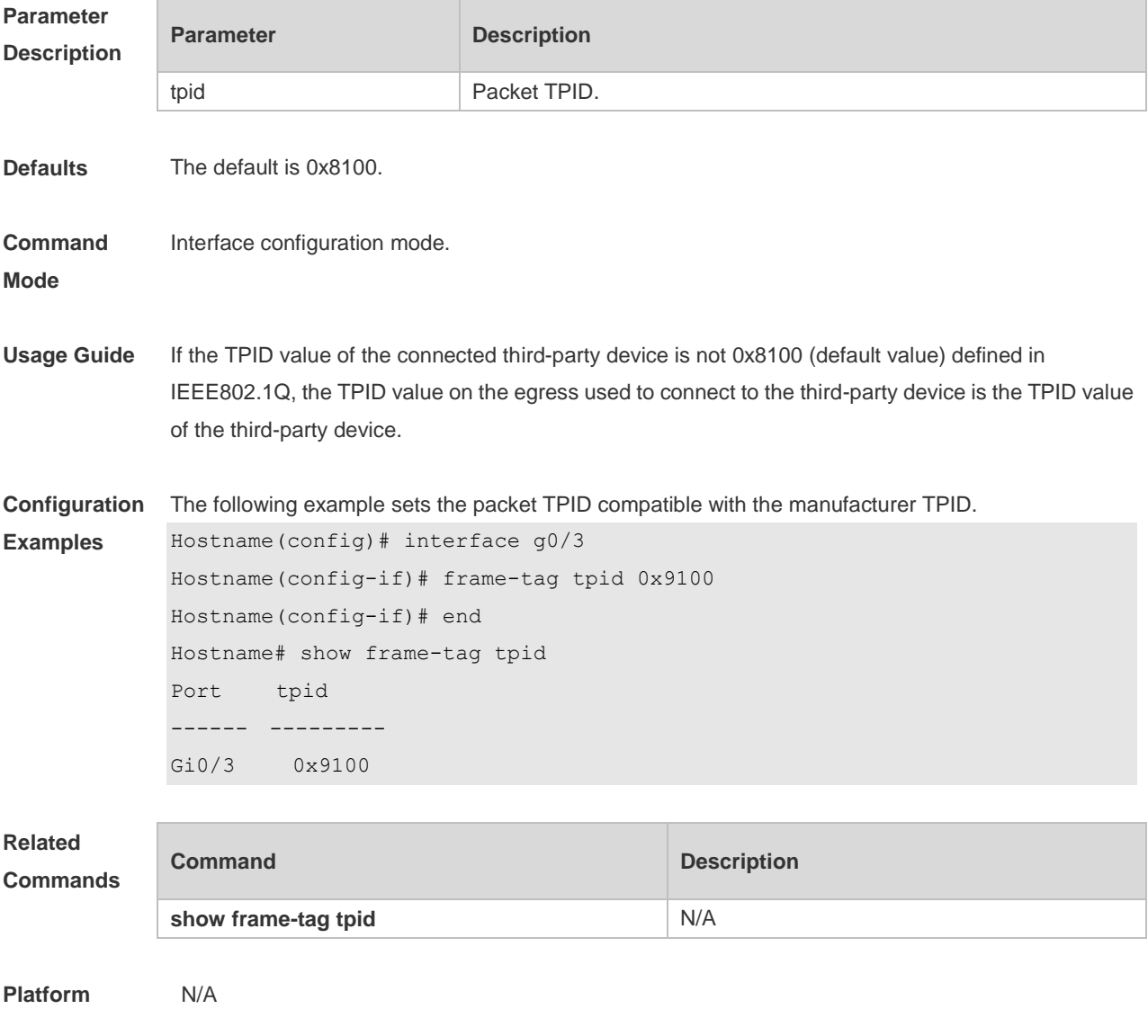

#### **Description**

#### **8.7 inner-priority-trust enable**

Use this command to copy the priority of the inner tag to the outer tag of the packets on the interface. Use the **no** or **default** form of this command to restore the default setting. **inner-priority-trust enable no inner-priority-trust enable default inner-priority-trust enable**

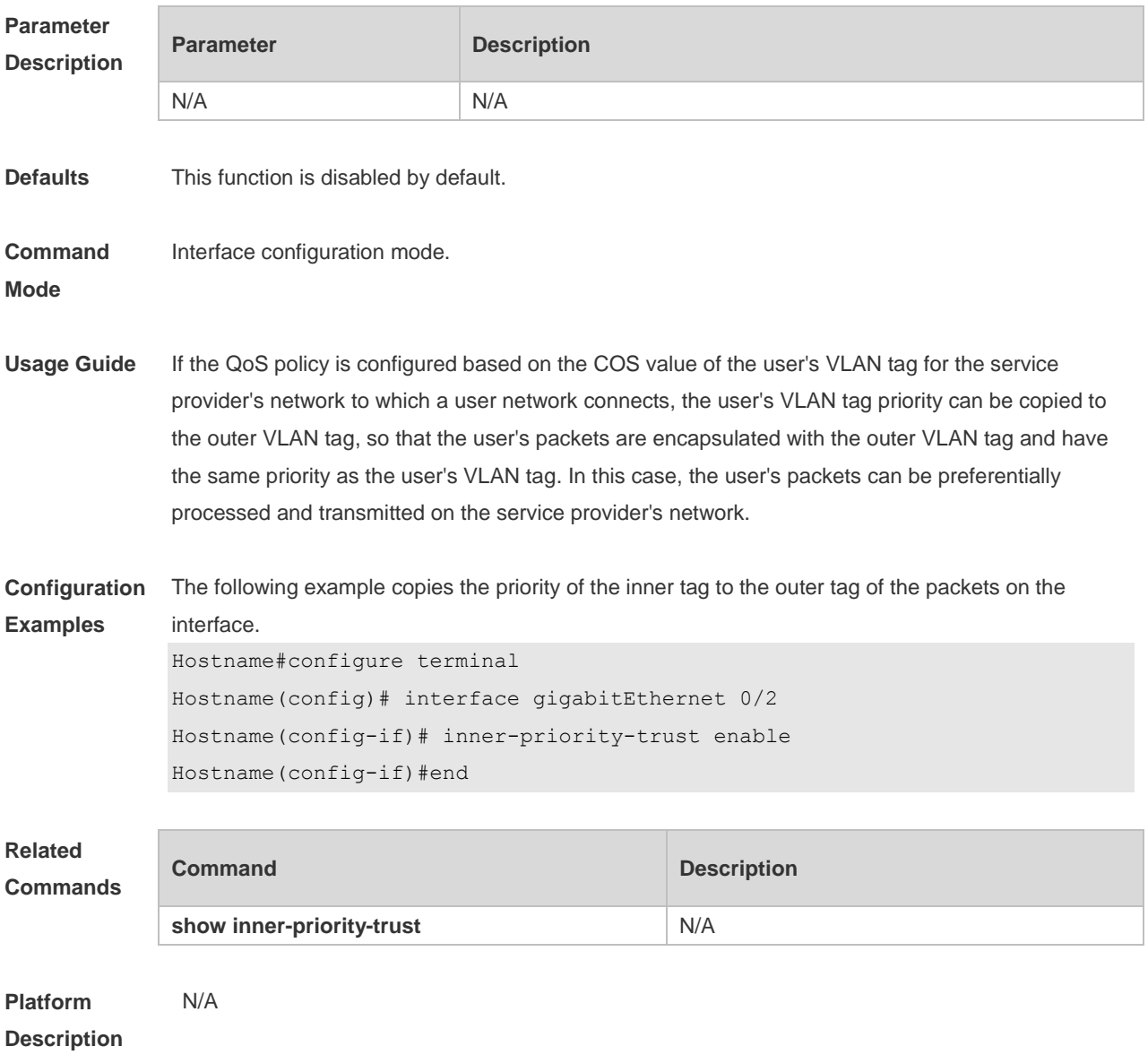

#### **8.8 l2protocol-tunnel**

Use this command to set the dot1q-tunnel port to receive L2 protocol message. Use the **no** or **default**  form of this command to disable this function.

#### **l2protocol-tunnel stp no l2protocol-tunnel stp default l2protocol-tunnel stp**

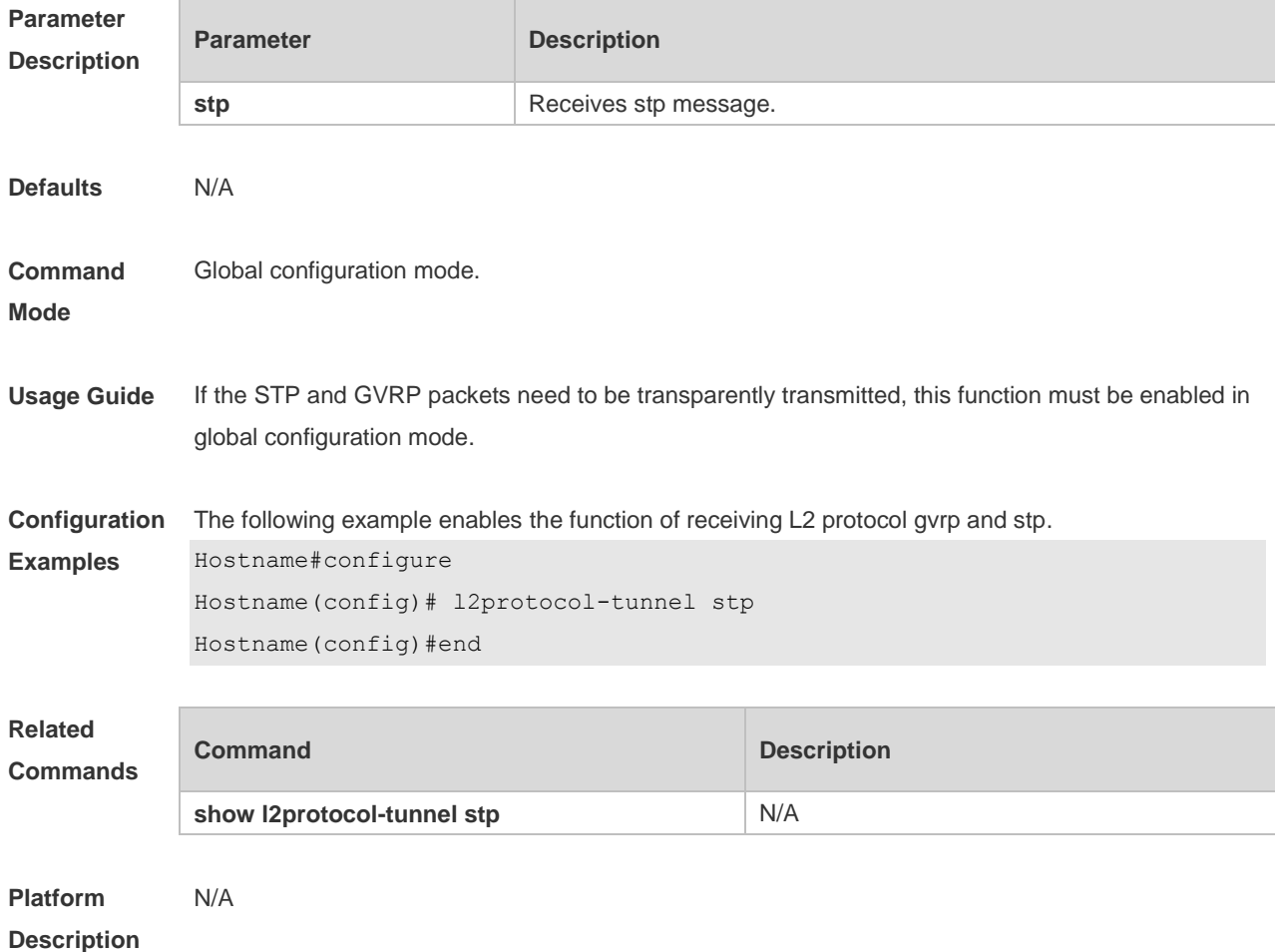

### **8.9 l2protocol-tunnel enable**

Use this command to enable transparent transmission of L2 protocol message. Use the **no** or **default**  form of this command to restore the default setting.

#### **l2protocol-tunnel stp enable**

**no l2protocol-tunnel stp enable**

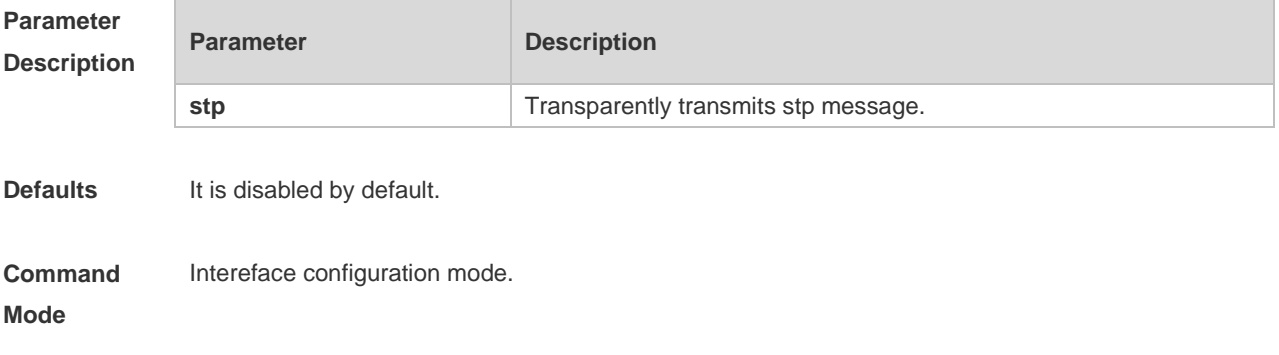

**Usage Guide** If this function is enabled in global and interface configuration modes, STP packets can be transparently transmitted after the bridge-frame forwarding protocol bpdu command is enabled in global configuration mode. **Configuration**  1: The following example enables transparent transmission of L2 protocol message:

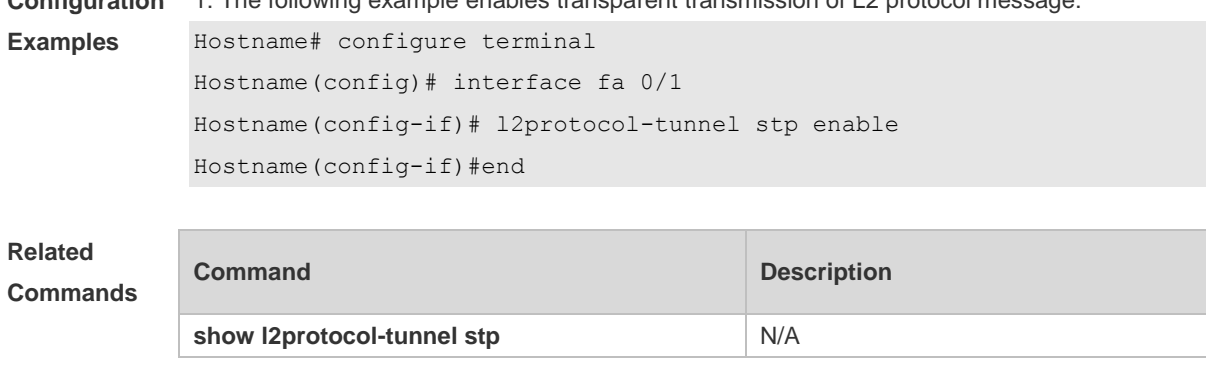

**Platform Description**

N/A

#### **8.10 l2protocol-tunnel tunnel-dmac**

Use this command to set the MAC address for the transparent transmission of the corresponding protocol messages. Use the **no** or **default** form of this command to restore the default setting. **l2protocol-tunnel stp tunnel-dmac** *mac-address* **no l2protocol-tunnel stp tunnel-dmac** *mac-address* **default l2protocol-tunnel stp tunnel-dmac** *mac-address*

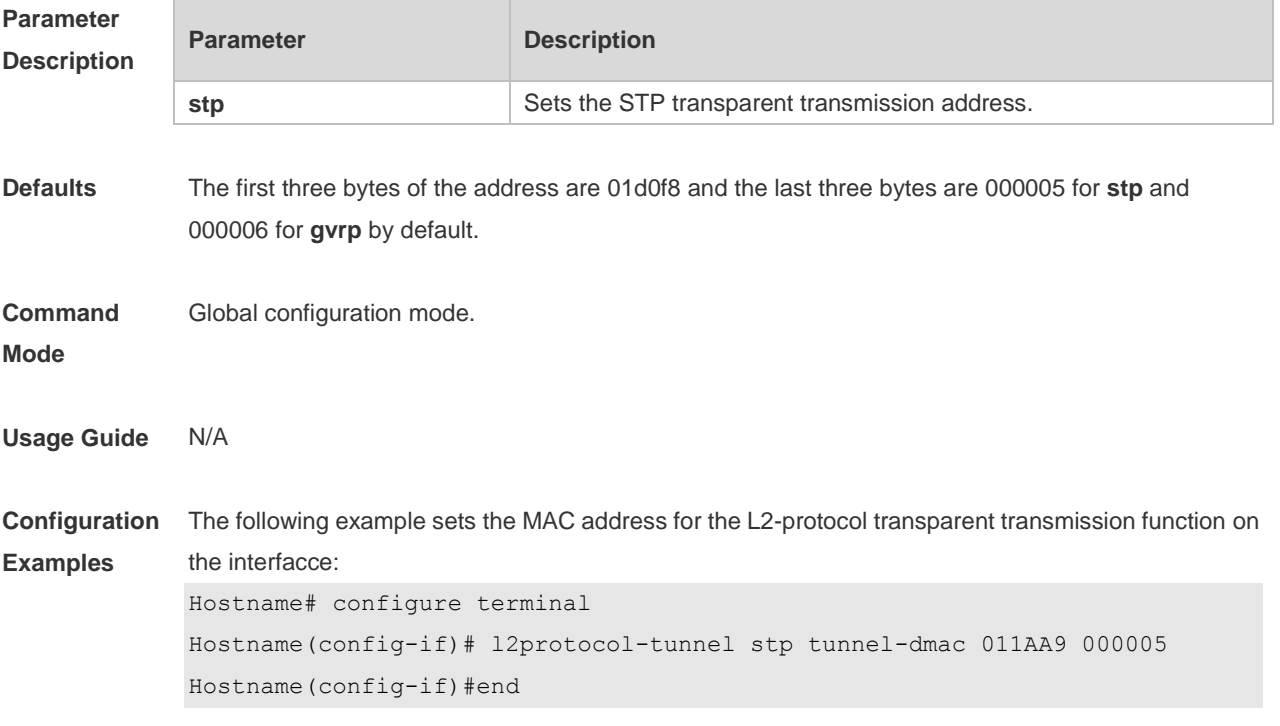

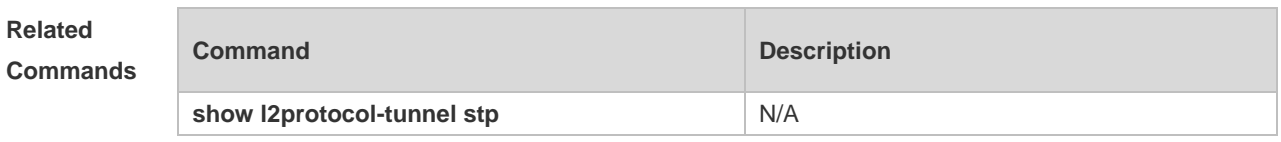

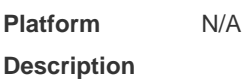

#### **8.11 mac-address-mapping** *x* **source-vlan** *src-vlan-list* **destination-vlan**

#### *dst-vlan-id*

Use this command to copy the MAC address dynamically-learned from the source VLAN to the destination VLAN. Use the **no** or **default** form of this command to restore the default setting. **mac-address-mapping** *x* **source-vlan** *src-vlan-list* **destination-vlan** *dst-vlan-id* **no mac-address-mapping** *x* **source-vlan** *src-vlan-list* **destination-vlan** *dst-vlan-id* **default mac-address-mapping** *x* **source-vlan** *src-vlan-list* **destination-vlan** *dst-vlan-id*

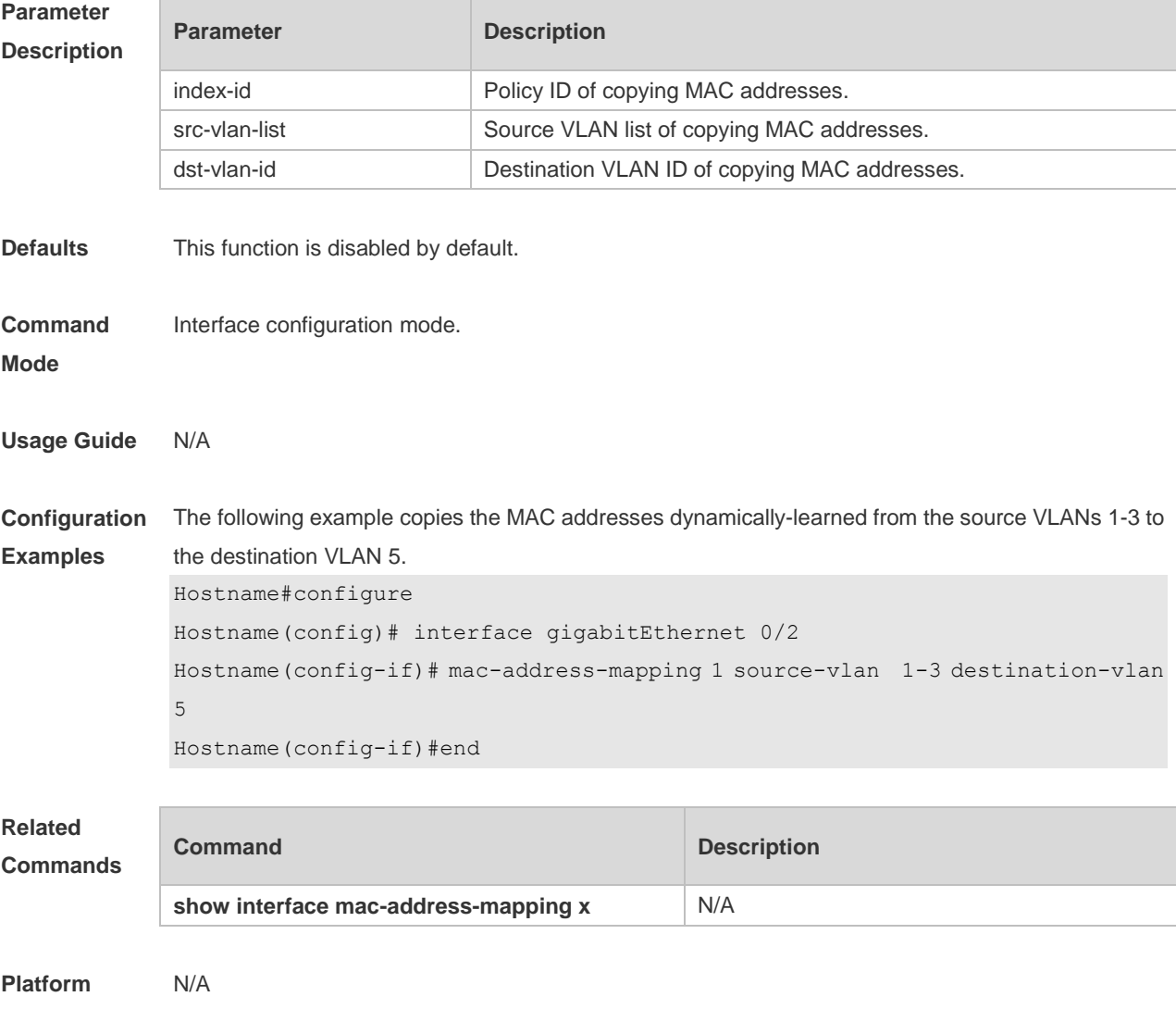

#### **Description**

### **8.12 show dot1q-tunnel**

Use this command to display whether dot1q-tunnel of interface is enabled or not. **show dot1q-tunnel** [ **interfaces** *intf-id* ]

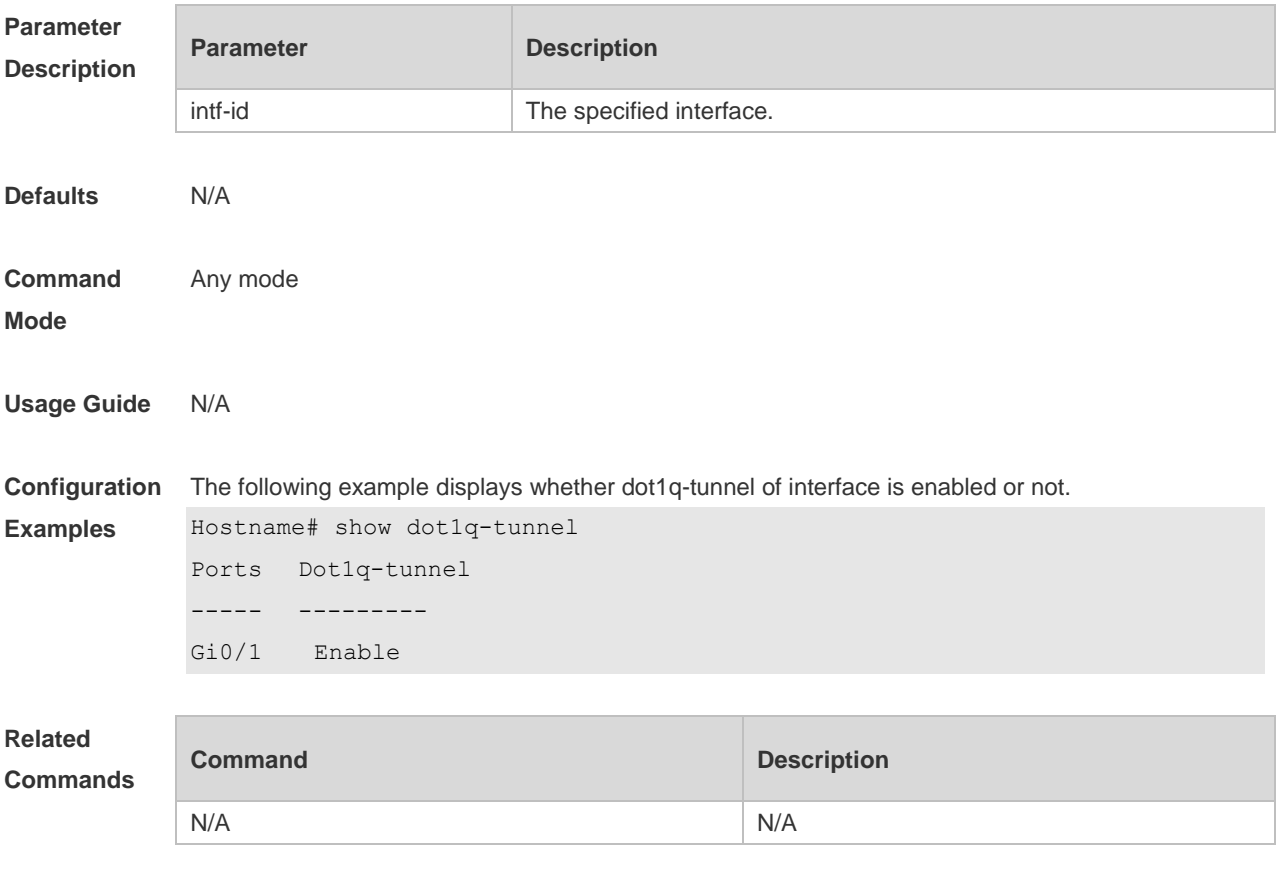

#### **Platform**

**Description**

#### **8.13 show frame-tag tpid**

Use this command to display the configuration of interface tpid. **show frame-tag tpid** [ **interfaces <***intf-id***>** ]

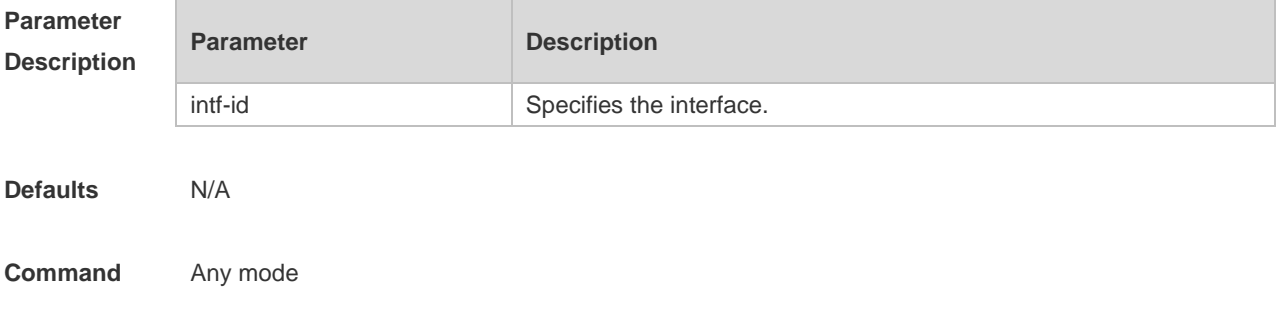

#### **Mode**

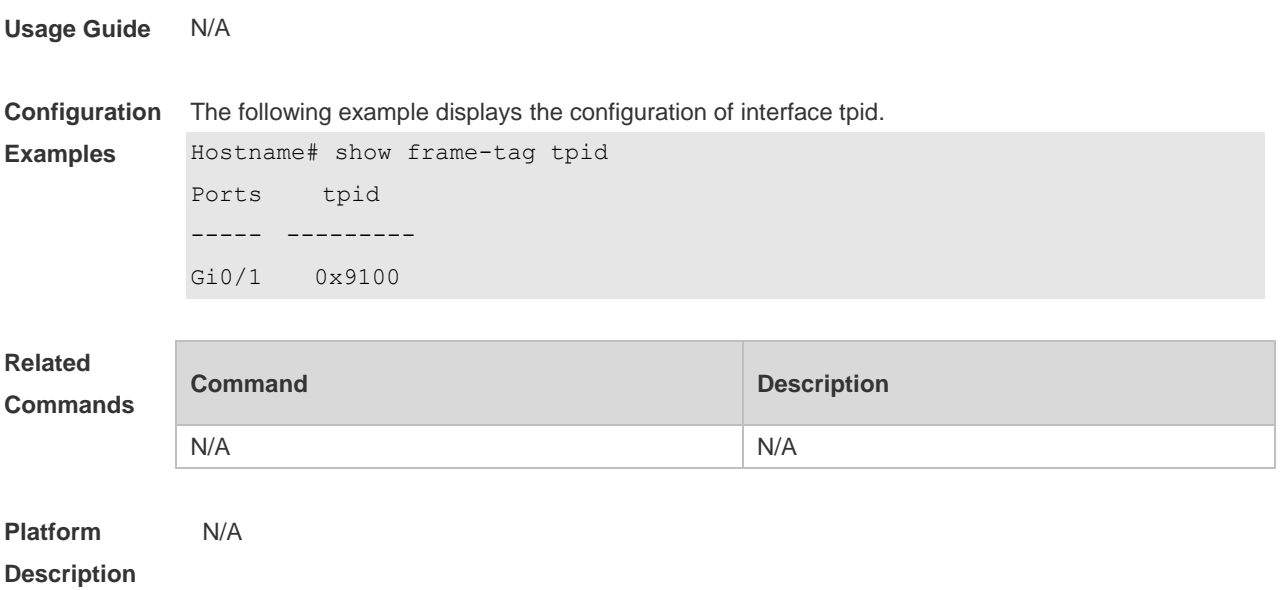

### **8.14 show inner-priority-trust**

Use this command to display whether the priority copy function is enabled. **show inner-priority-trust**

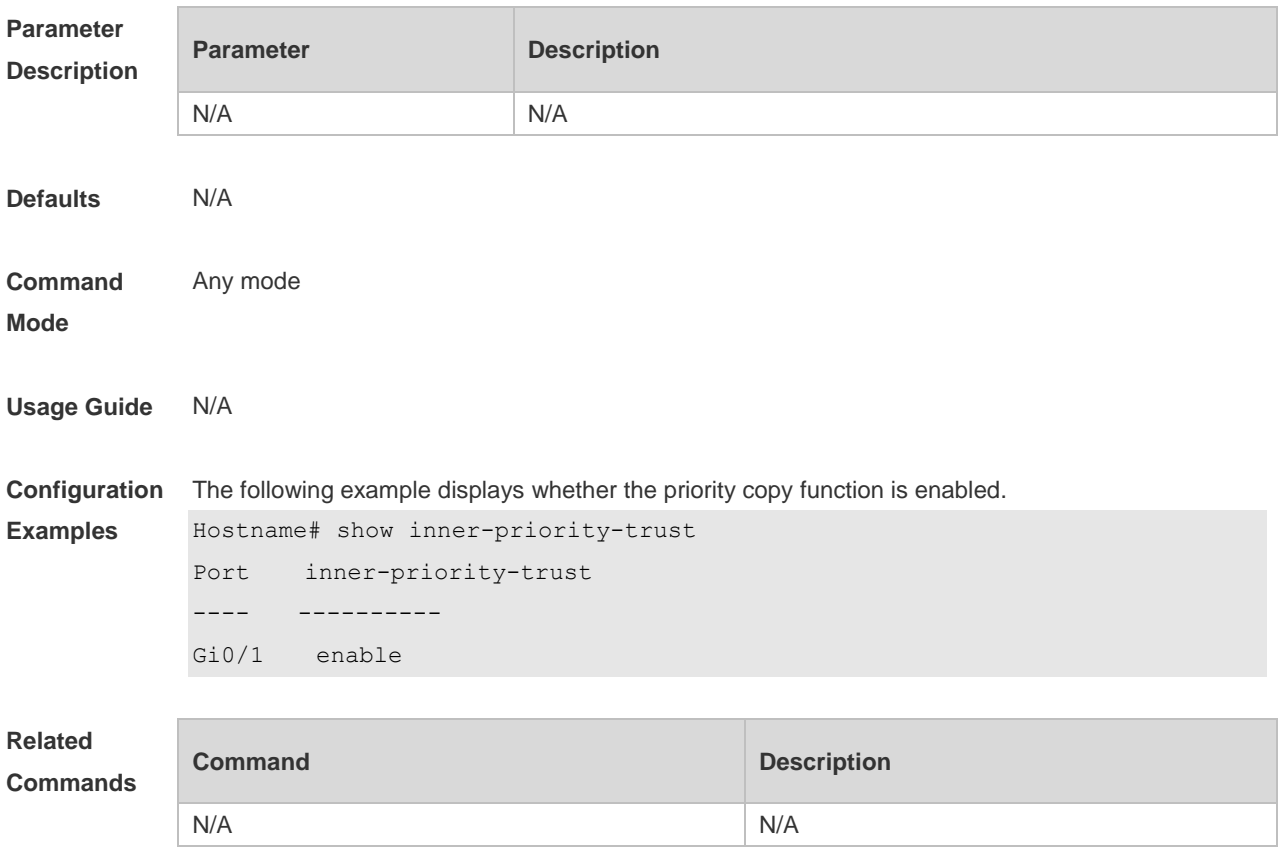

#### **Platform Description**

#### **8.15 show interfaces dot1q-tunnel**

Use this command to display the VLAN configuration on the dot1q-tunnel port. **show interfaces** [ *intf-Id* ] **dot1q-tunnel**

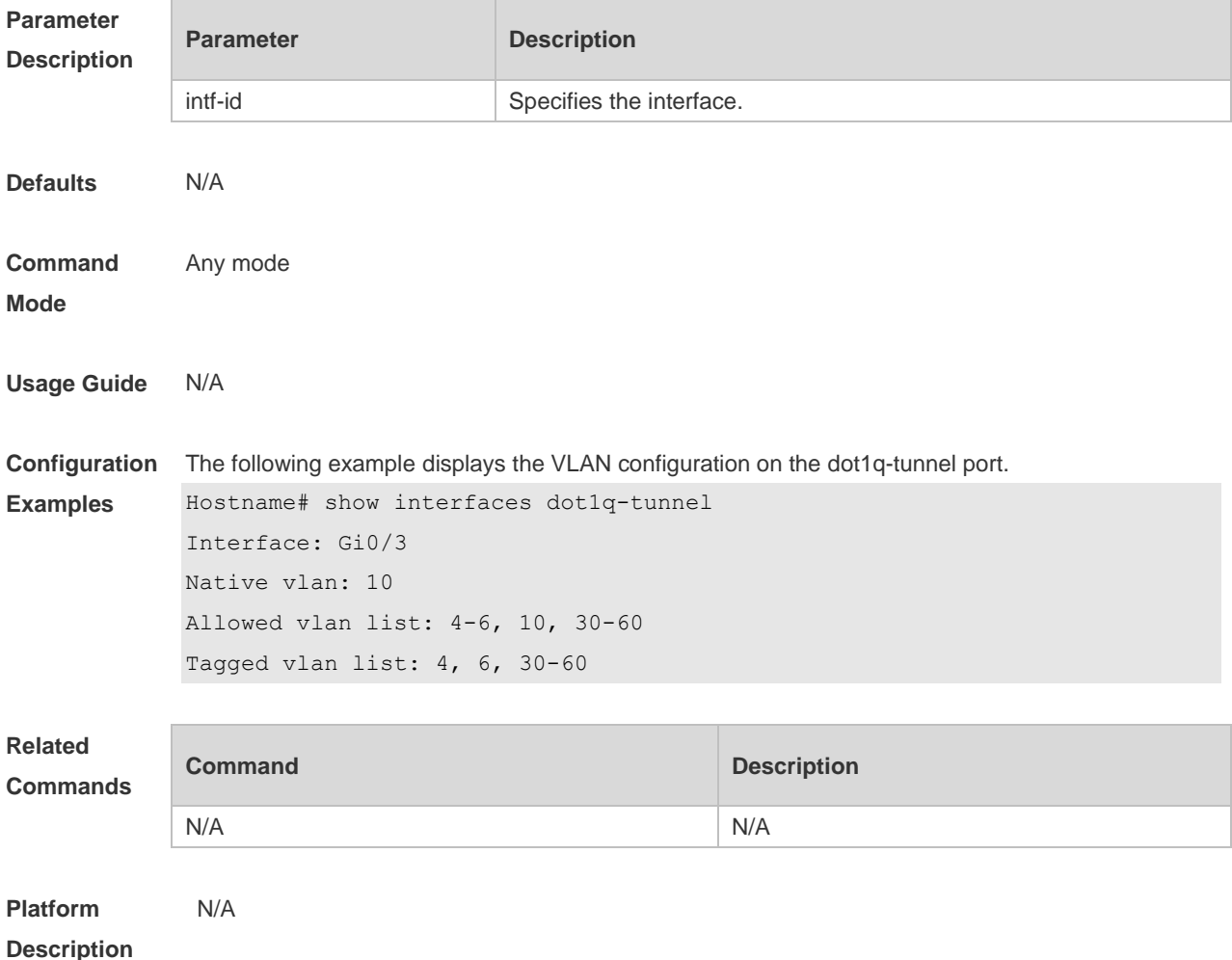

### **8.16 show interfaces mac-address-mapping**

Use this command to display the MAC address mapping configuration. **show interfaces mac-address-mapping**

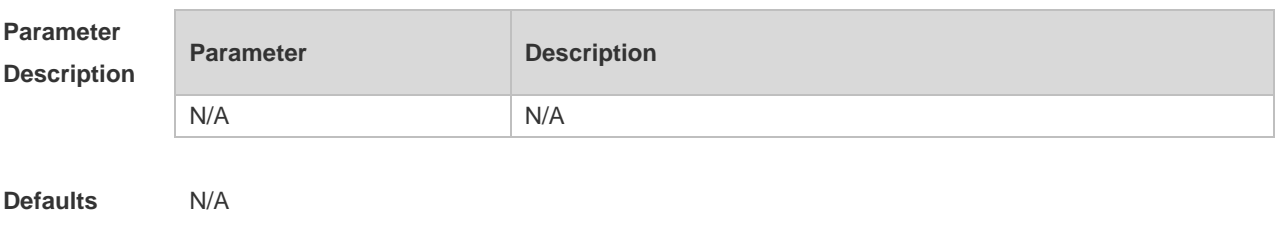

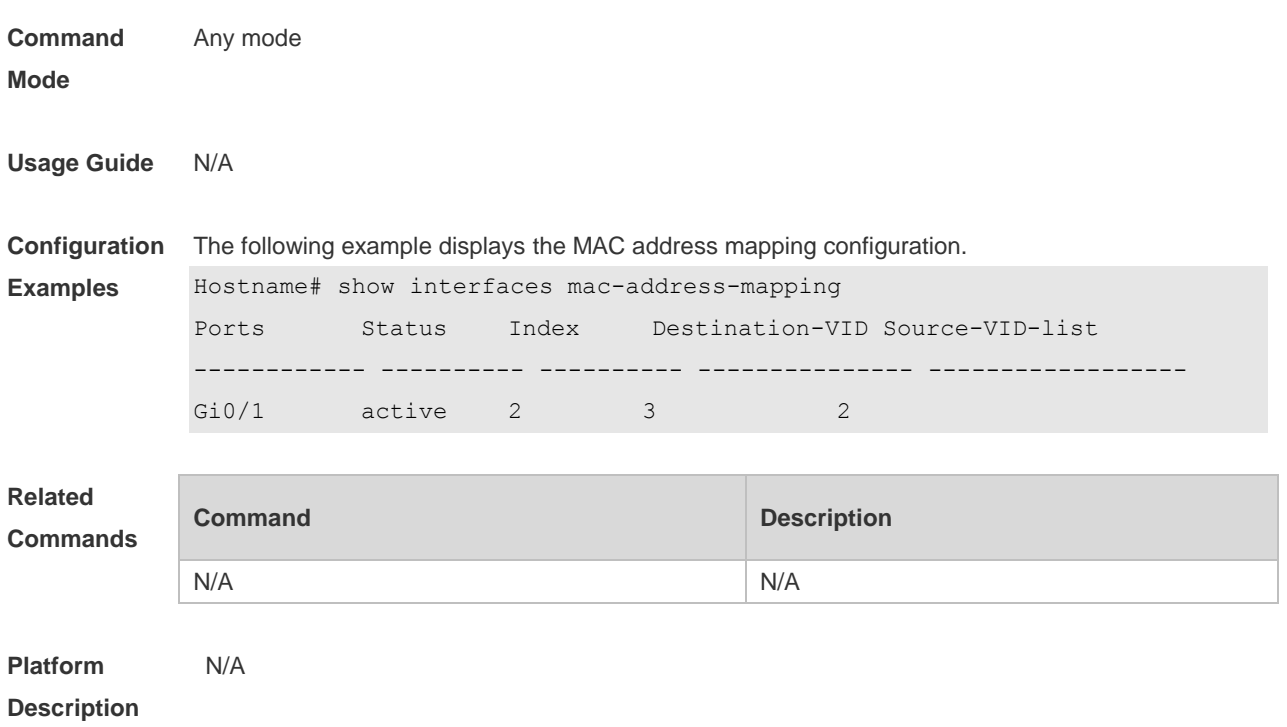

#### **8.17 show interfaces remark**

Use this command to display the priority mapping configuration. **show interfaces** [ *intf-id* ] **remark**

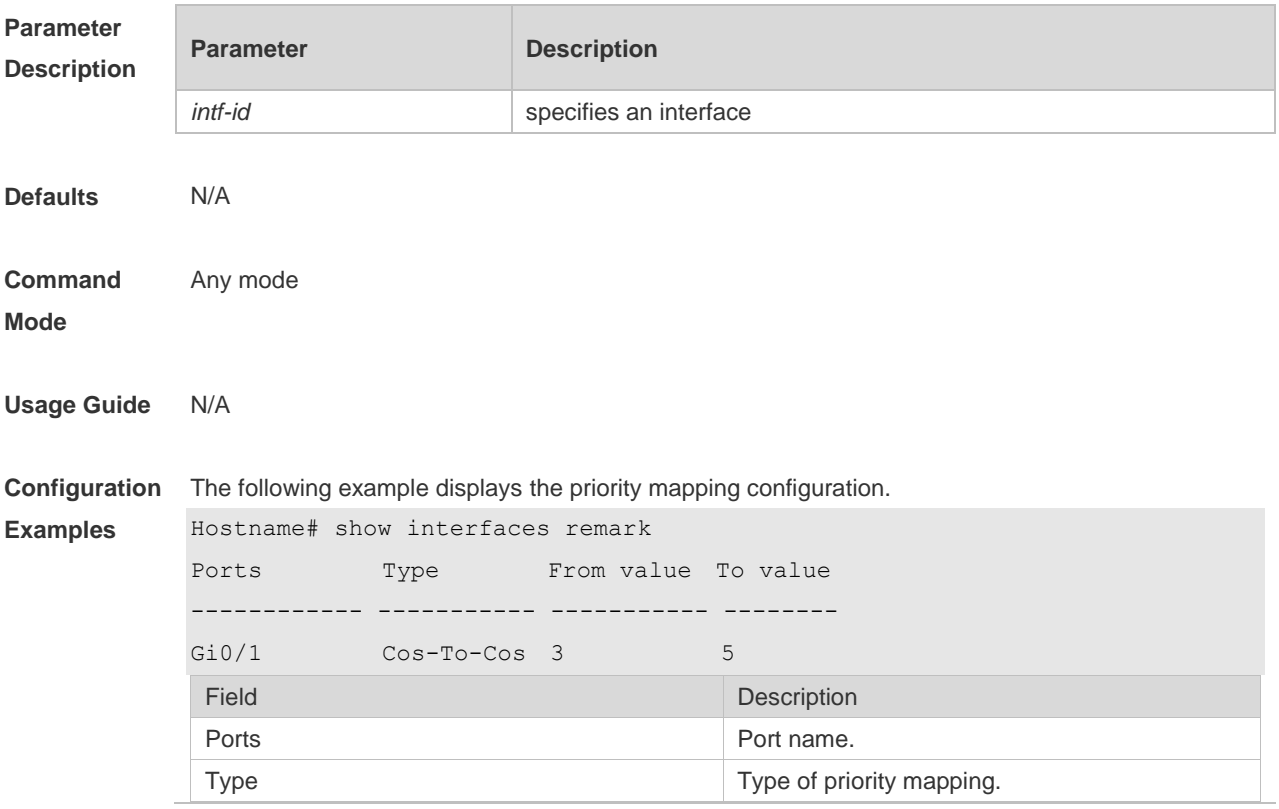

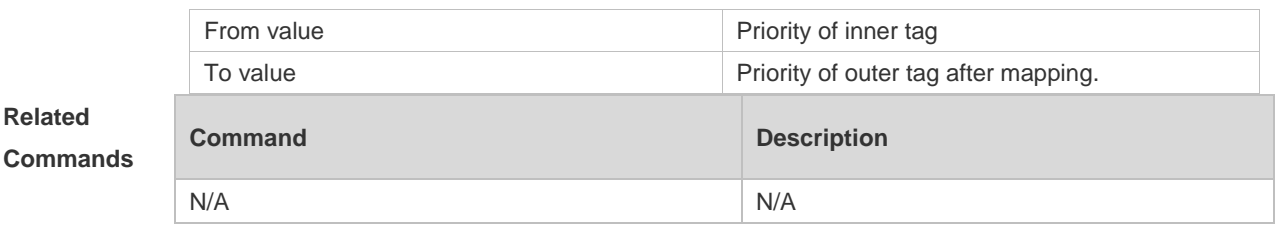

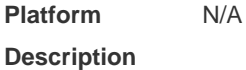

### **8.18 show interfaces vlan-mapping**

Use this command to display the VLAN mapping configuration. **show interfaces vlan-mapping**

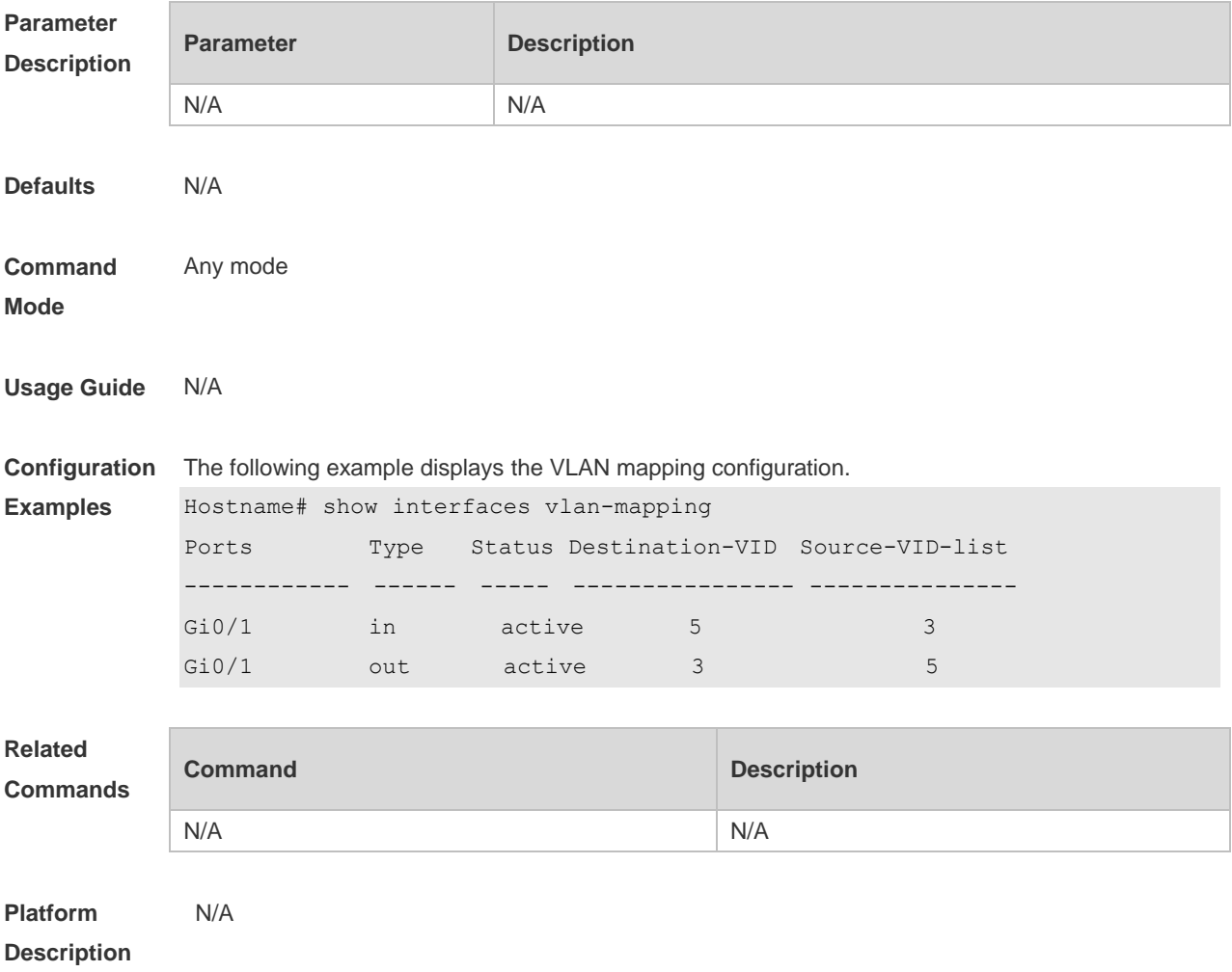

### **8.19 show l2protocol-tunnel**

Use this command to display transparent transmission configuration of L2 protocol. **show l2protocol-tunnel stp**

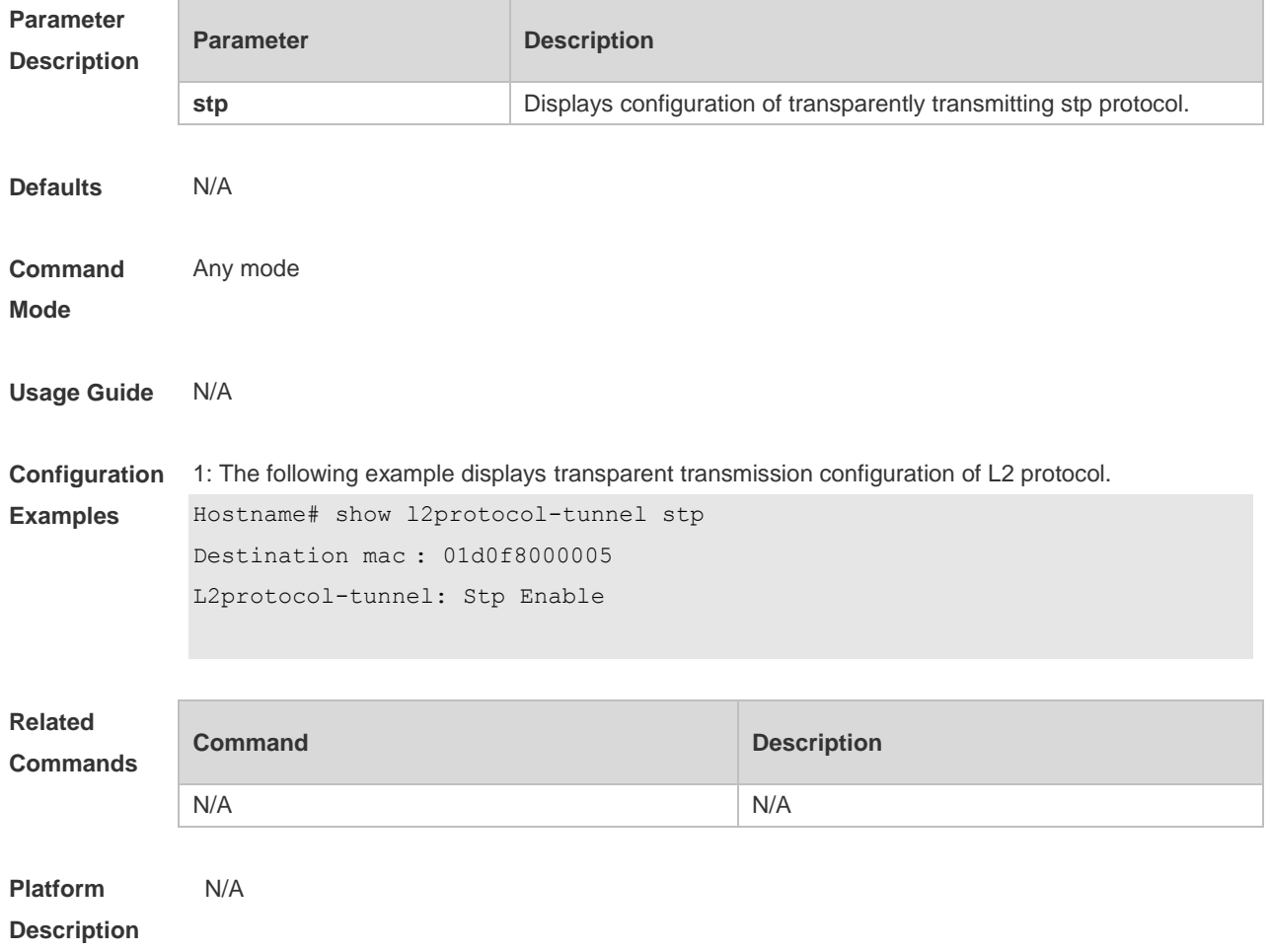

### **8.20 show registration-table**

Use this command to display vid add policy list of prorocol-based dot1q-tunnel port. **show registration-table** [ **interfaces** *intf-id* ]

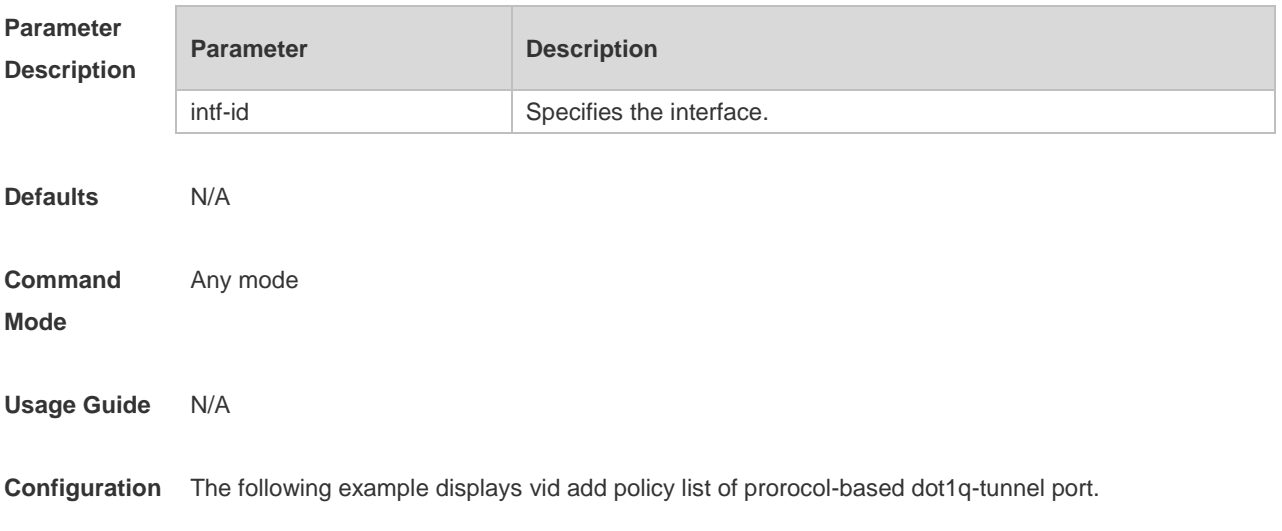

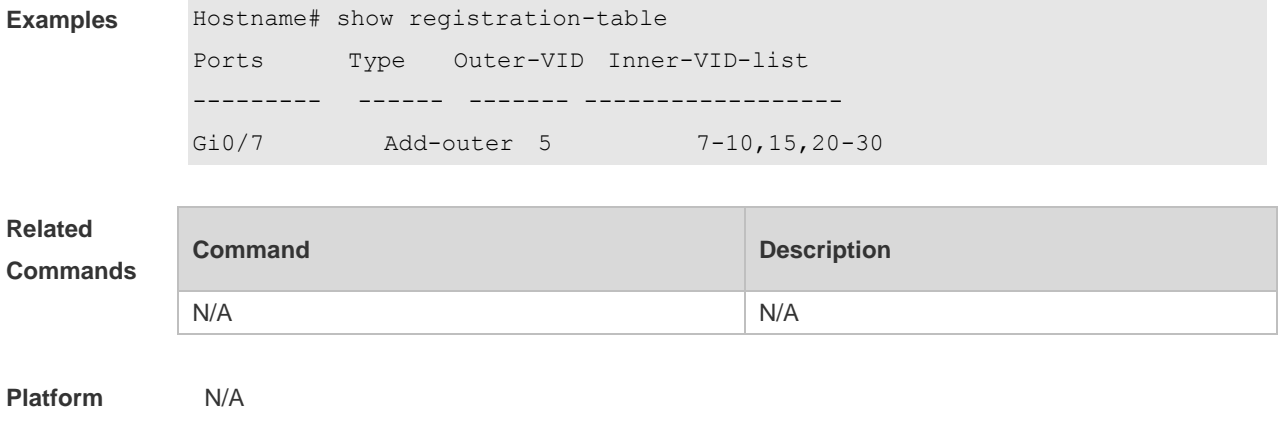

**Description**

#### **8.21 show translation-table**

Use this command to display vid modify policy list of prorocol-based access, trunk, hybrid port. **show translation-table** [ **interfaces** *intf-id* ]

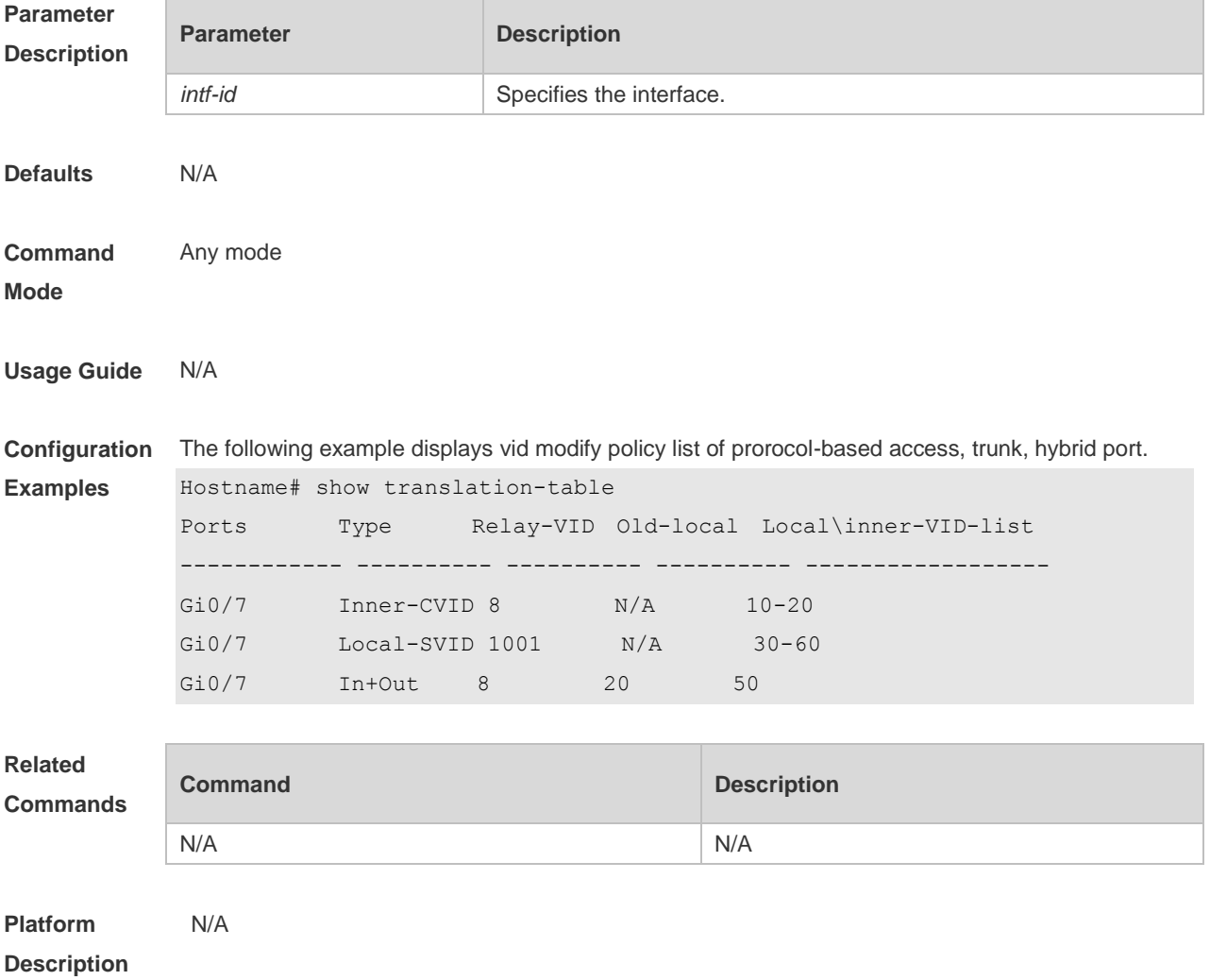

### **8.22 switchport dot1q-tunnel allowed vlan**

Use this command to configure the allowed VLAN of dot1q-tunnel. Use the **no** or **default** form of this command to restore the default setting.

**switchport dot1q-tunnel allowed vlan** { [ **add** ] **tagged** *vlist* | [ **add** ] **untagged** *vlist* | **remove** *vlist* } **no switchport dot1q-tunnel allowed vlan**

**default switchport dot1q-tunnel allowed vlan**

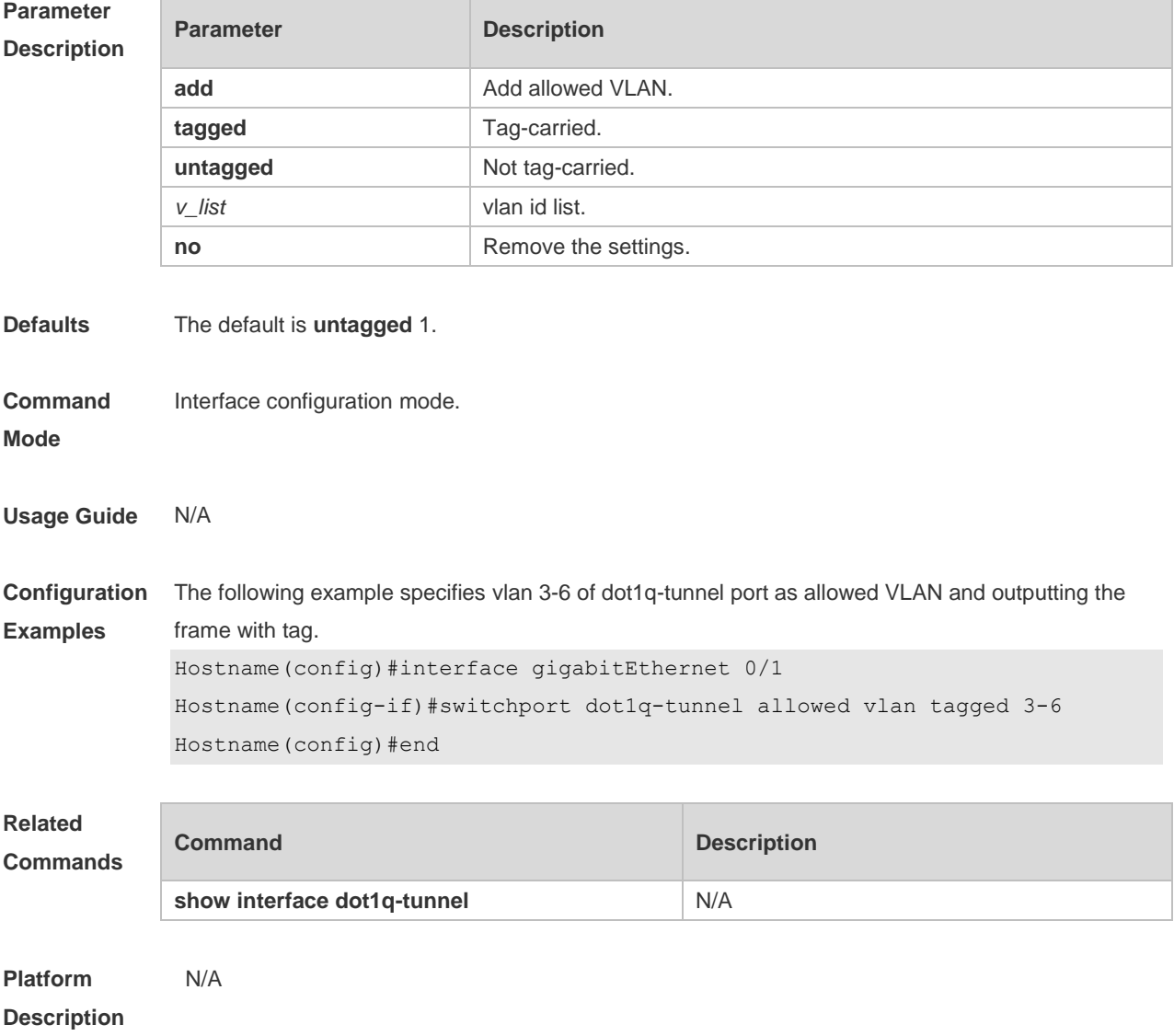

#### **8.23 switchport dot1q-tunnel native vlan**

Use this command to configure the default vlan id of dot1q-tunnel. Use the **no** or **default** form of this command to restore the default setting. **switchport dot1q-tunnel native vlan** *vid* **no switchport dot1q-tunnel native vlan**

**default switchport dot1q-tunnel native vlan**

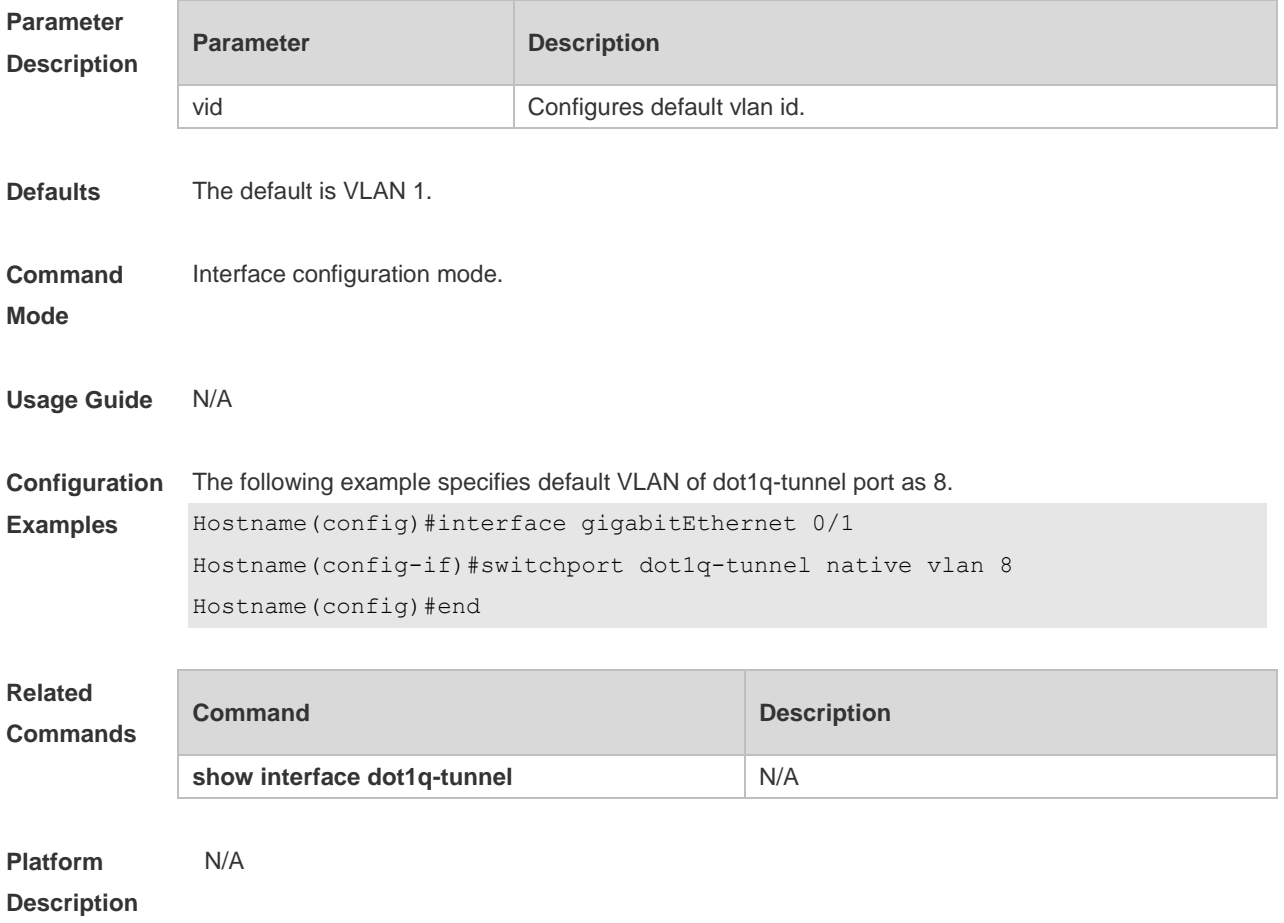

### **8.24 switchport mode dot1q-tunnel**

Use this command to configure the interface as the dot1q-tunnel interface. Use the **no** or **default** form of this command to restore the default setting.

**switchport mode dot1q-tunnel**

**no switchport mode**

**default switchport mode**

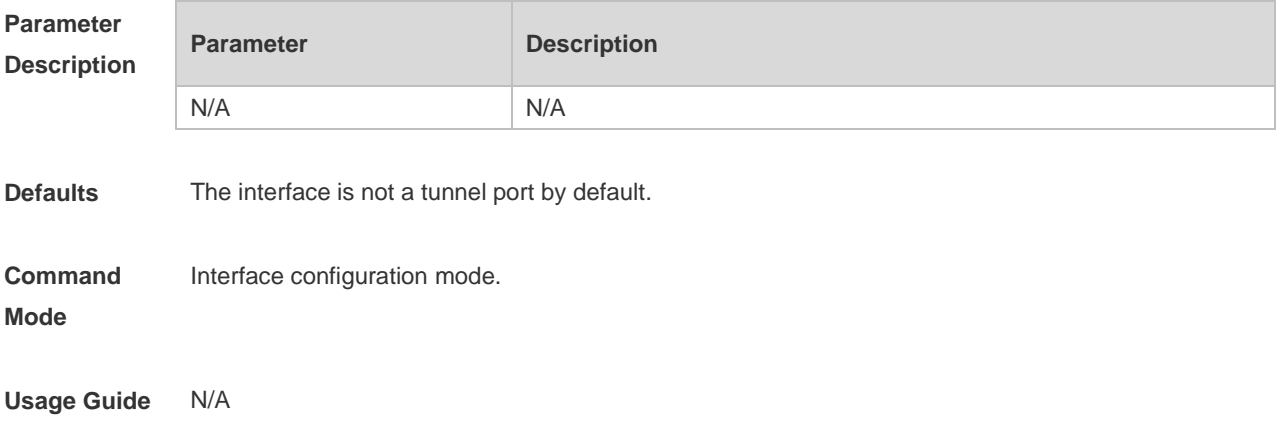

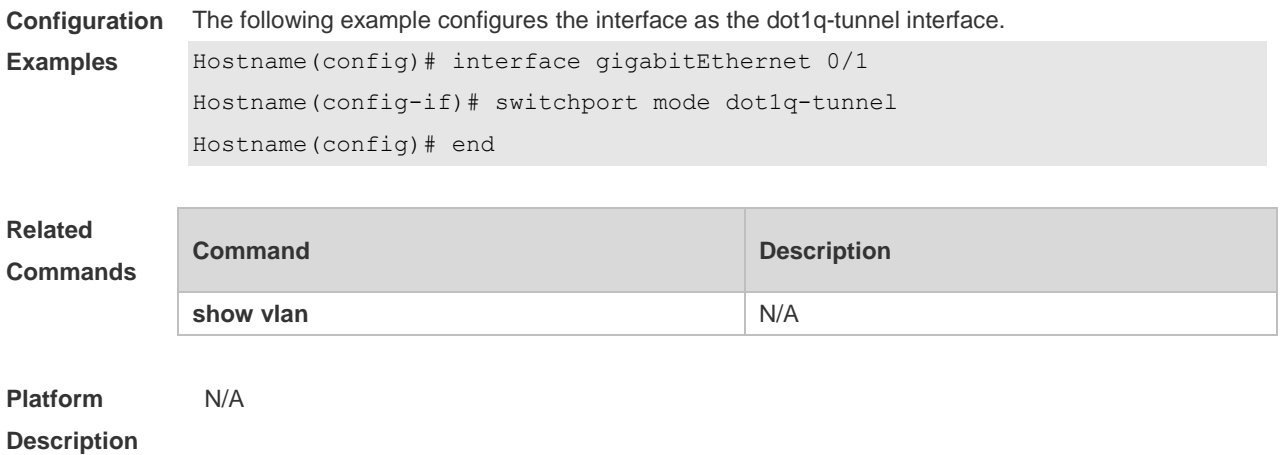

### **9 ERPS Commands**

#### **9.1 associate sub-ring**

Use this command to associate the ethernet ring with its sub-rings. **associate sub-ring raps-vlan** *vlan-list* **no associate sub-ring raps-vlan** *vlan-list*

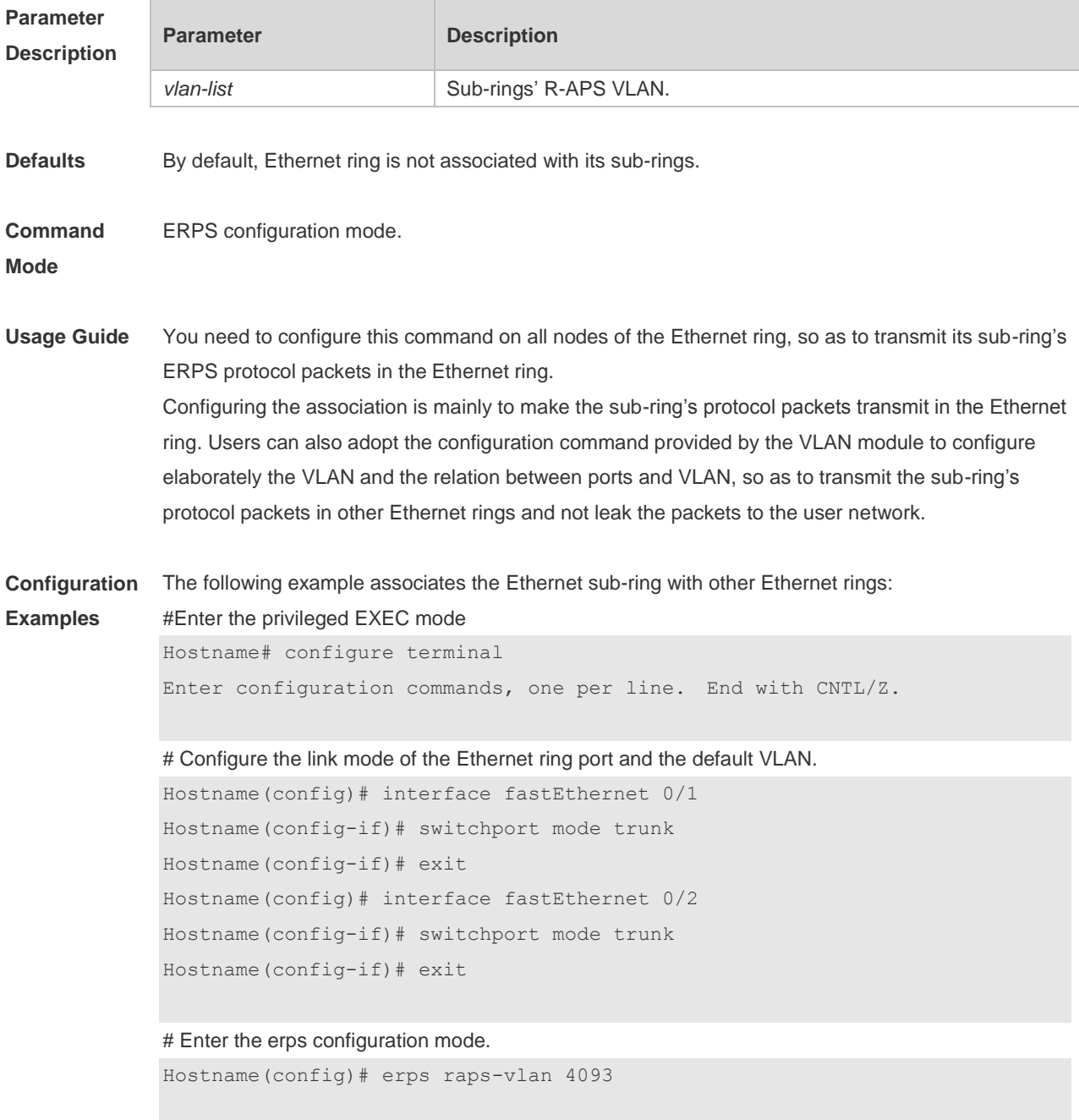

#Add the ports that participate in the ERPS protocol computing to the Ethernet ring. Hostname(config-erps4093)# ring-port west fastEthernet 0/1 east fastEthernet
#### 0/2

```
# Configure the Ethernet subring
```

```
Hostname(config)# erps raps-vlan 100
Hostname(config)# interface fastEthernet 0/3
Hostname(config-if)# switchport mode trunk
Hostname(config-if)# exit
Hostname(config)# erps raps-vlan 100
Hostname(config-erps100)# ring-port west fastEthernet 0/3 east 
virtual-channel
Hostname(config-if)# exit
```
#### # Associate the subring with other Ethernet rings.

```
Hostname(config)# erps raps-vlan 4093
Hostname(config-erps4093)# associate sub-ring raps-vlan 100
```
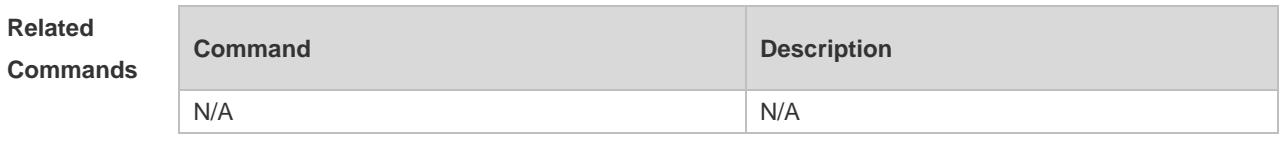

```
Platform 
Description
                N/A
```
### **9.2 erps enable**

Use this command to enable/disable the ERPS function in the global configuration mode. **erps enable no erps enable**

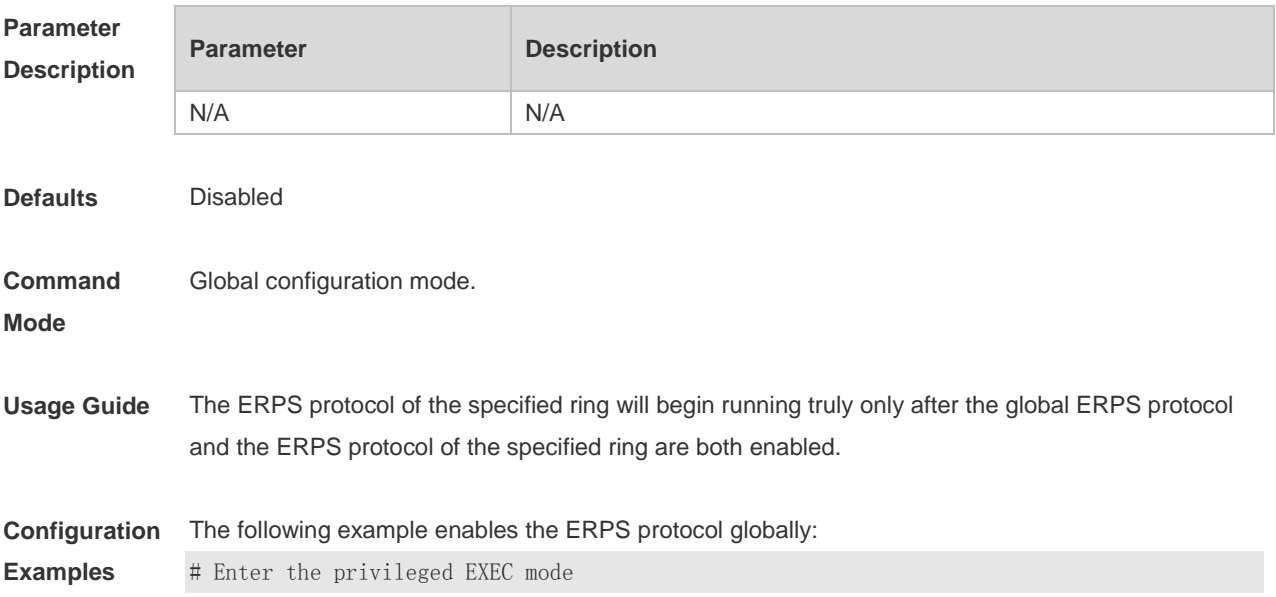

Hostname# configure terminal Enter configuration commands, one per line. End with CNTL/Z.

# Enable the ERPS function globally. Hostname(config)# erps enable

# Enter the ERPS configuration mode Hostname(config)# erps raps-vlan 4093

# Enable the ERPS function for the specified ring. Hostname(config-erps4093)# state enable

#### **Related**

**Commands**

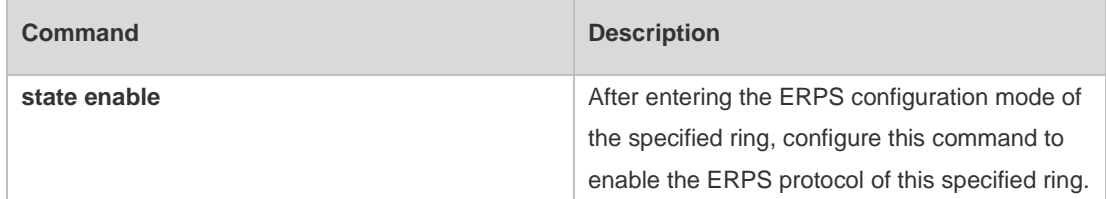

#### **Platform Description** N/A

### **9.3 erps monitor link-state by oam**

Use this command to configure the method of monitoring the ERPS link state. **erps monitor link-state by oam vlan** *vlan-id* **no erps monitor link-state by oam**

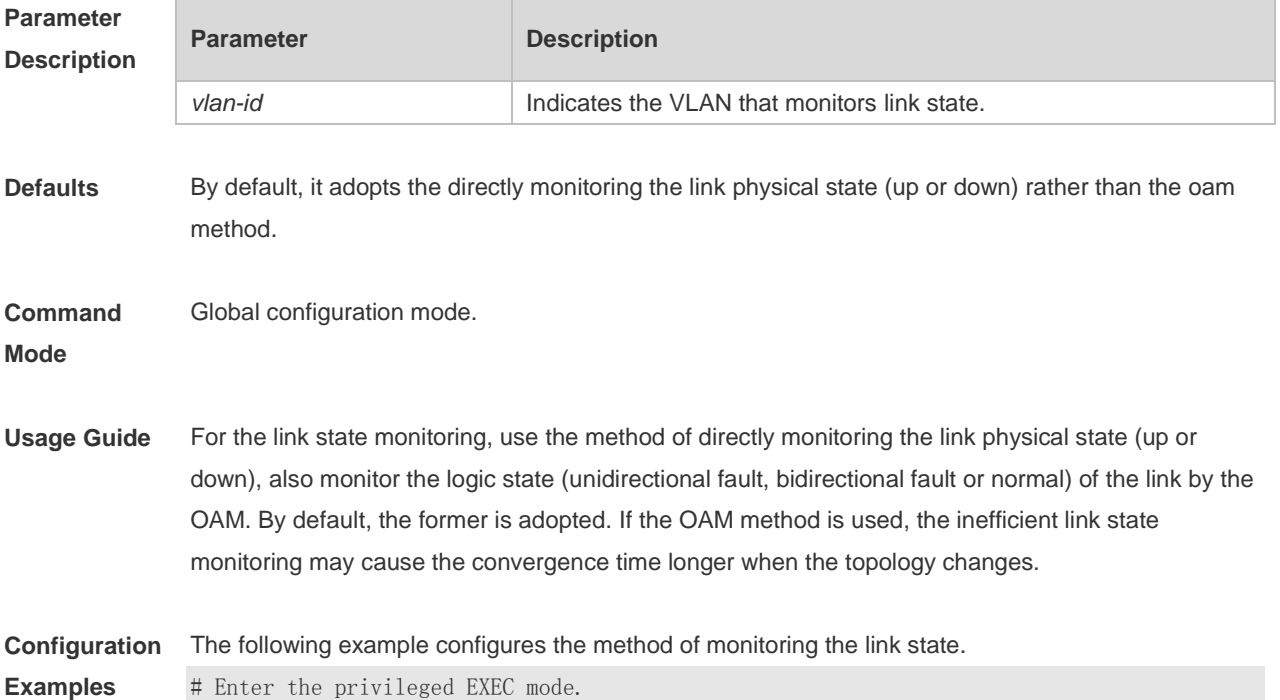

Hostname# configure terminal Enter configuration commands, one per line. End with CNTL/Z. # Configure the method of monitoring the link state. Hostname(config)# erps monitor link-state by oam vlan 100

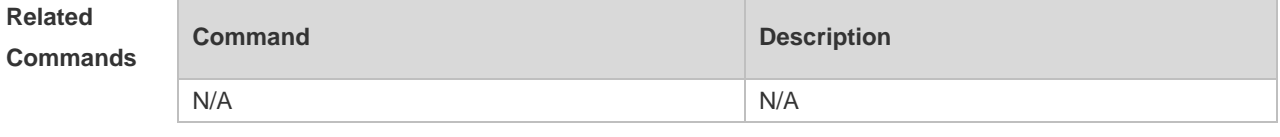

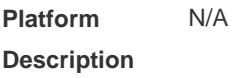

### **9.4 erps raps-vlan**

Use this command to configure the R-APS VLAN of Ethernet ring. **erps raps-vlan** *vlan-id* **no erps raps-vlan** *vlan-id*

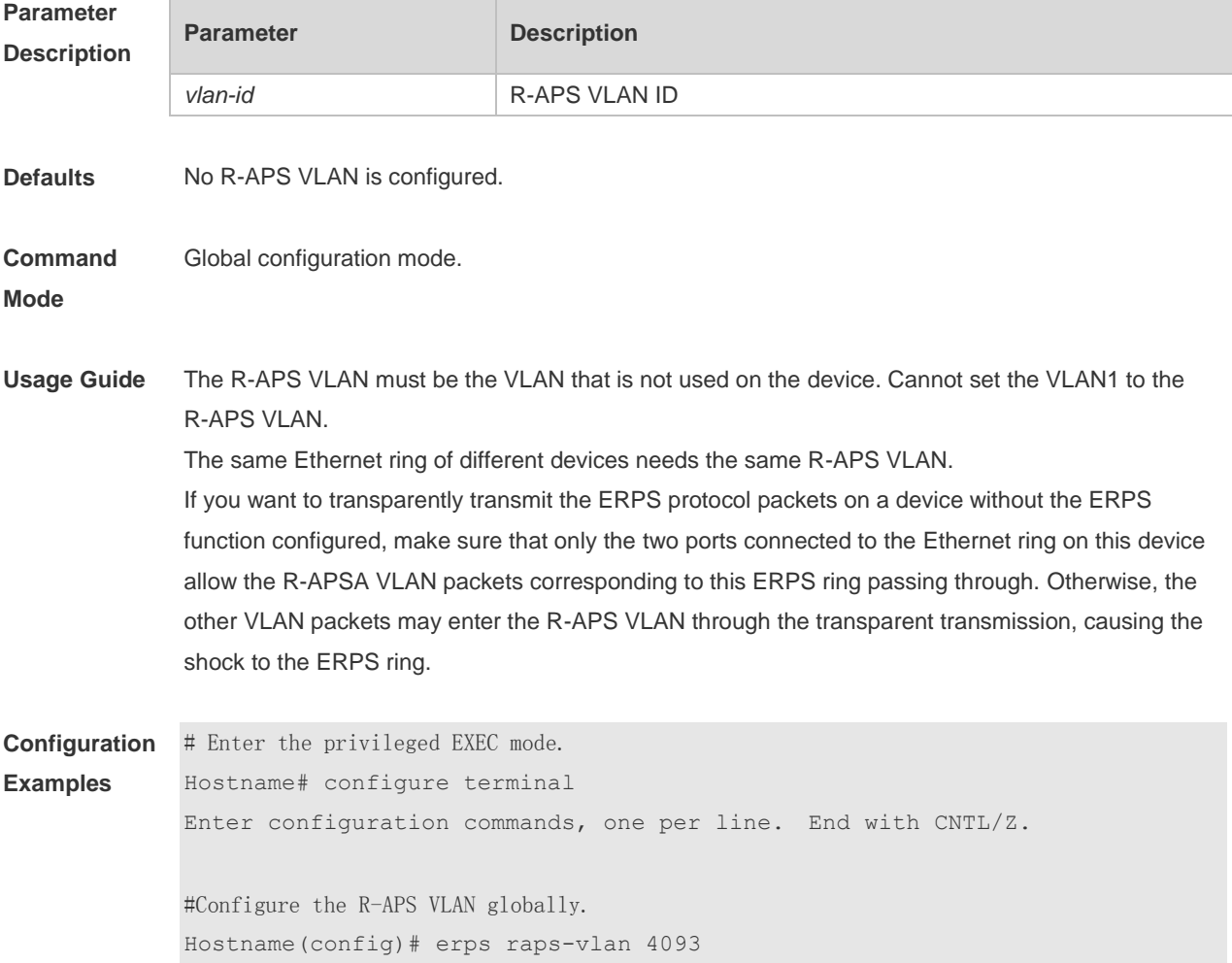

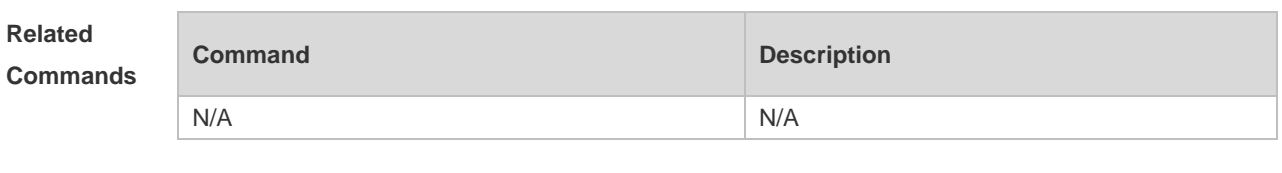

**Platform Description** N/A

## **9.5 protected-instance**

Use this command to configure the VLAN protected by the Ethernet ring to implement the load balance function.

**protected-instance** *instance-id-list*

**no protected-instance**

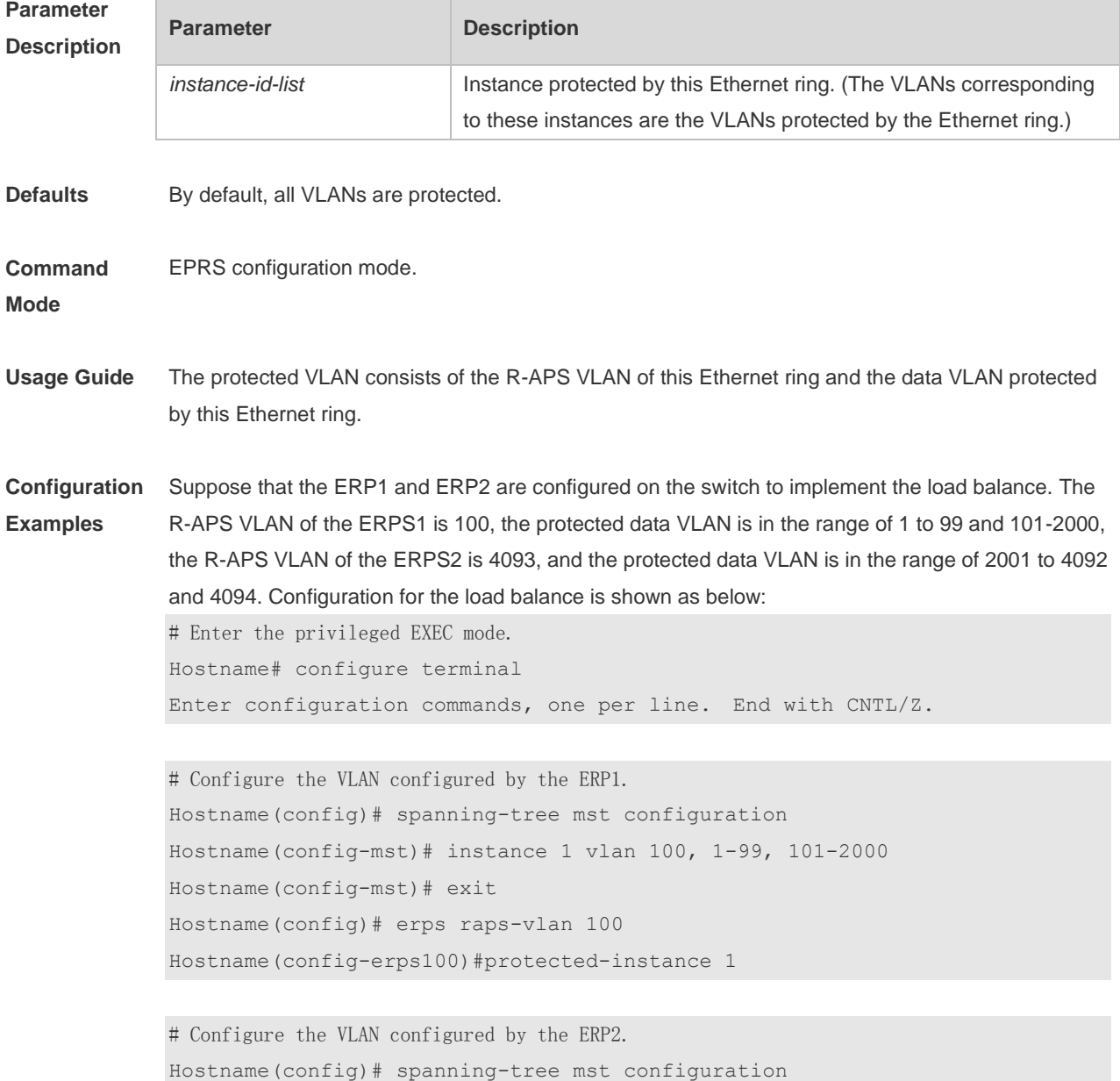

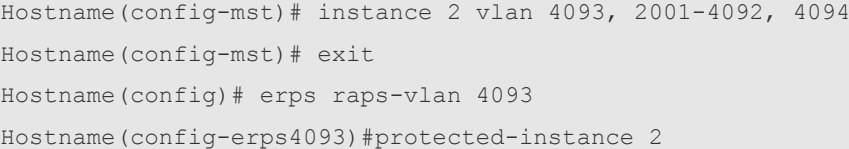

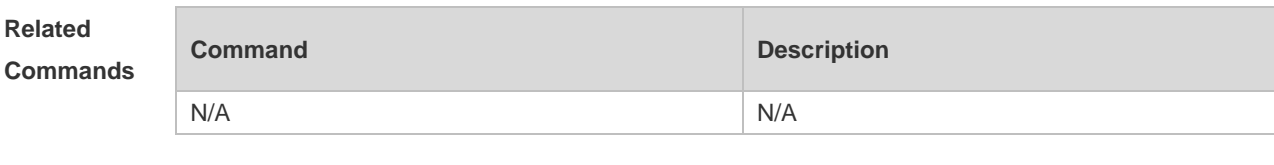

**Platform Description** N/A

## **9.6 ring-port**

Use this command to configure the ERPS ring.

**ring-port west** { *interface-name1* | **virtual-channel** } **east** { *interface-name2* | **virtual-channel** } **no ring-port**

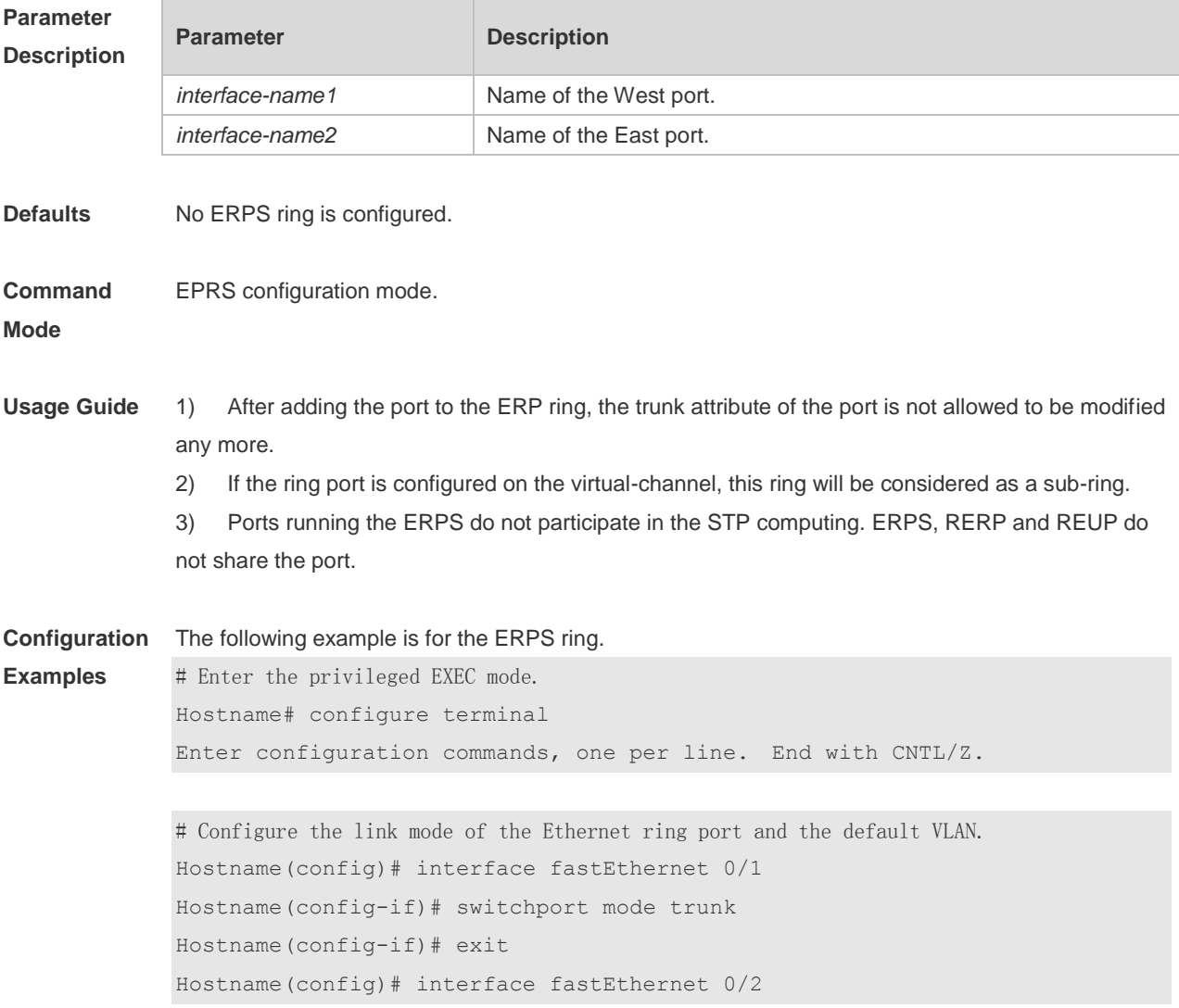

Hostname(config-if)# switchport mode trunk Hostname(config-if)# exit

# Enter the ERPS configuration mode. Hostname(config)# erps raps-vlan 4093

#Add the ports that participate in the ERPS protocol computing to the Ethernet ring. Hostname(config-erps4093)# ring-port west fastEthernet 0/1 east fastEthernet 0/2

#### **Related Commands**

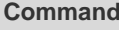

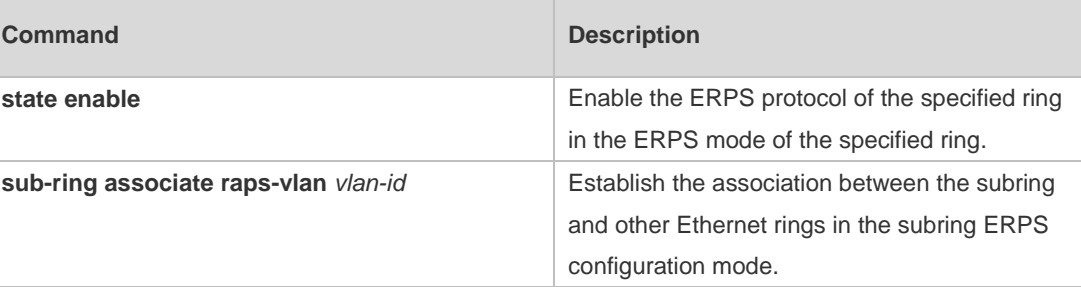

**Platform Description** N/A

## **9.7 rpl-port**

Use this command to configure the RPL port and RPL owner. **rpl-port** { **west** | **east** } [ **rpl-owner** ] **no rpl-port**

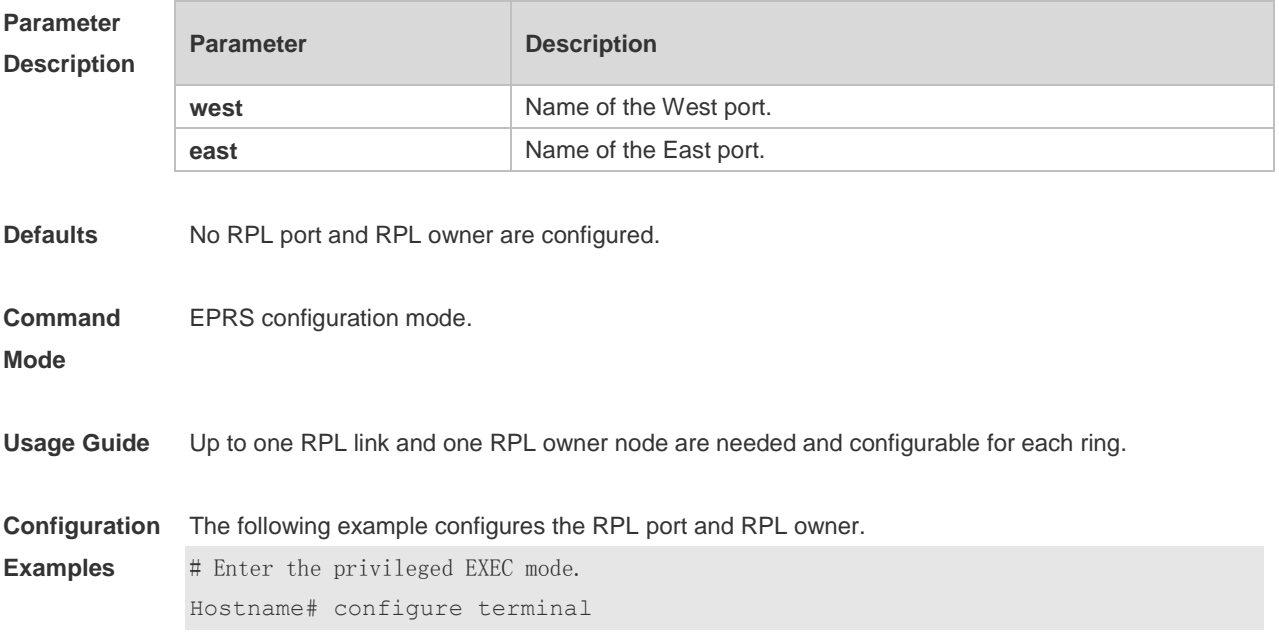

Enter configuration commands, one per line. End with CNTL/Z.

```
# Configure the link mode of the Ethernet ring port and the default VLAN.
Hostname(config)# interface fastEthernet 0/1
Hostname(config-if)# switchport mode trunk
Hostname(config-if)# exit
Hostname(config)# interface fastEthernet 0/2
Hostname(config-if)# switchport mode trunk
Hostname(config-if)# exit
```
# Enter the ERPS configuration mode. Hostname(config)# erps raps-vlan 4093

# Add the ports that participate in the ERPS protocol computing to the Ethernet ring. Hostname(config-erps4093)# ring-port west fastEthernet 0/1 east fastEthernet 0/2

# Specify the port where the RPL link is and the RPL owner. Hostname(config-erps4093)# rpl-port west rpl-owner

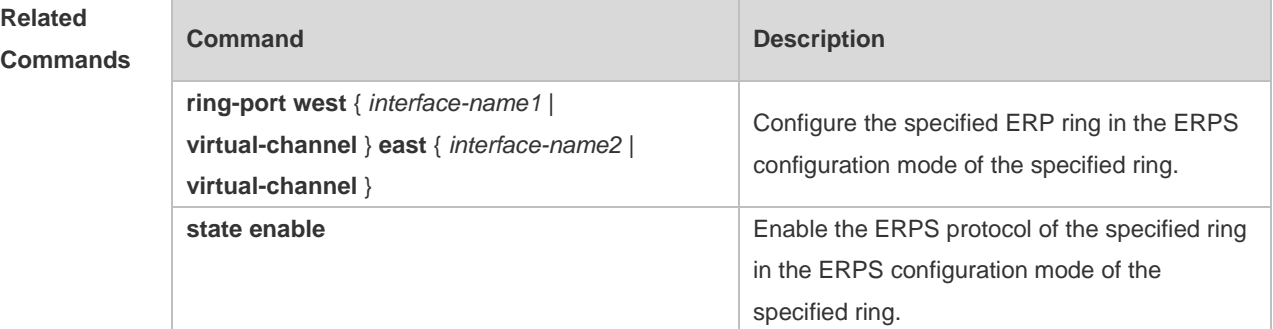

**Platform**  N/A

**Description**

#### **9.8 show erps**

Use this command to show the parameters and states of the ERPS. **show erps** [ { **global** | **raps\_vlan** *vlan-id* [ **sub-ring** ] } ]

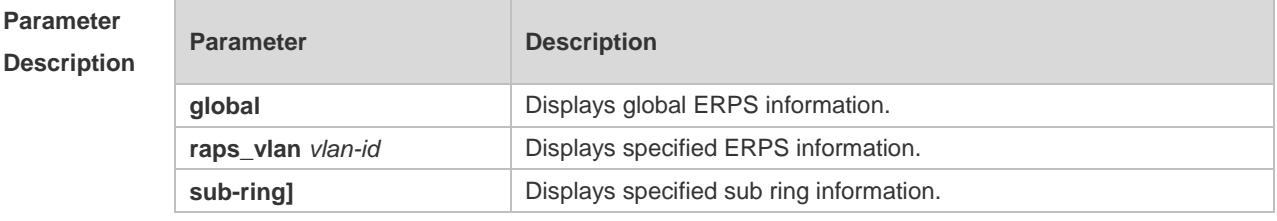

**Defaults** N/A

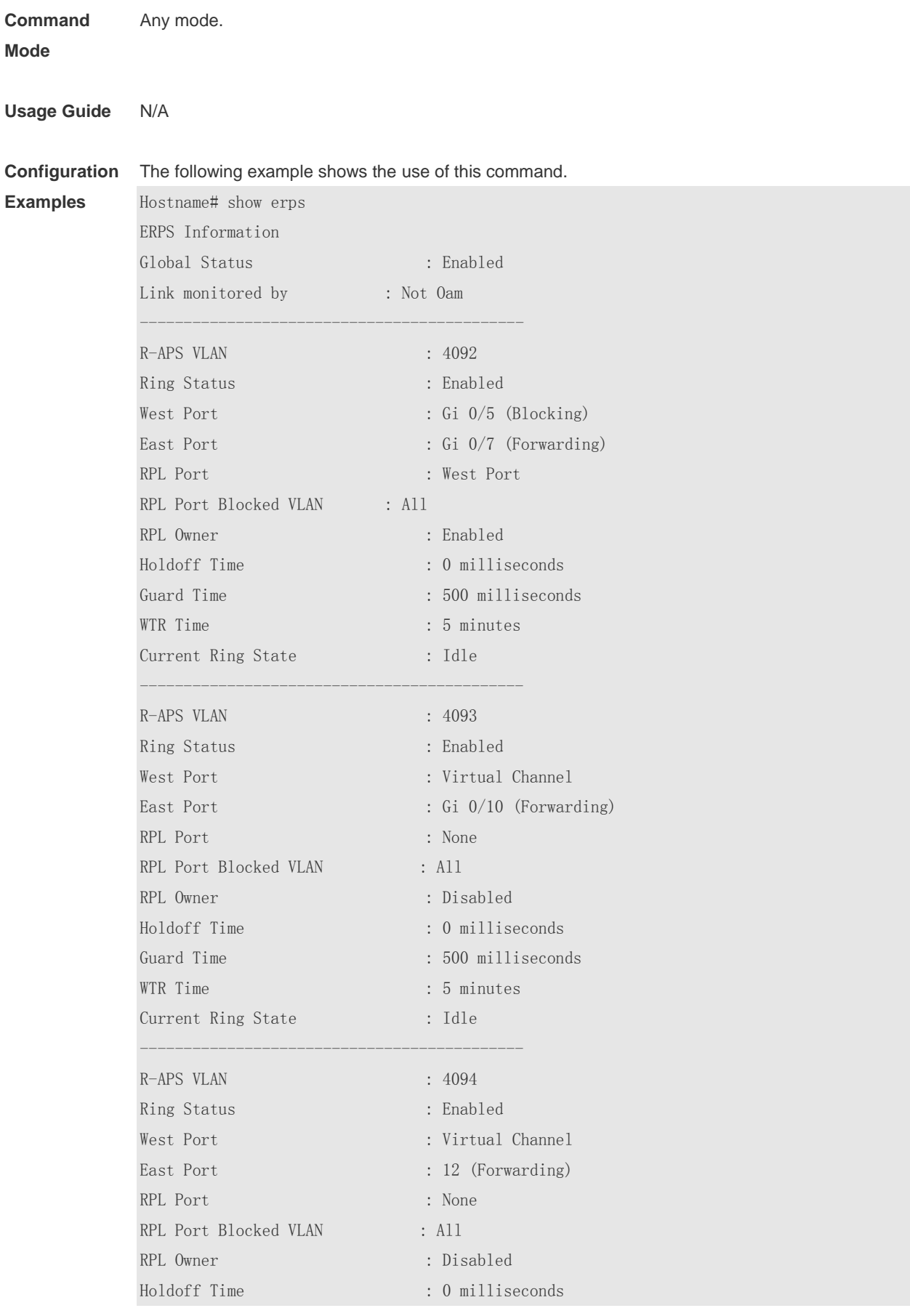

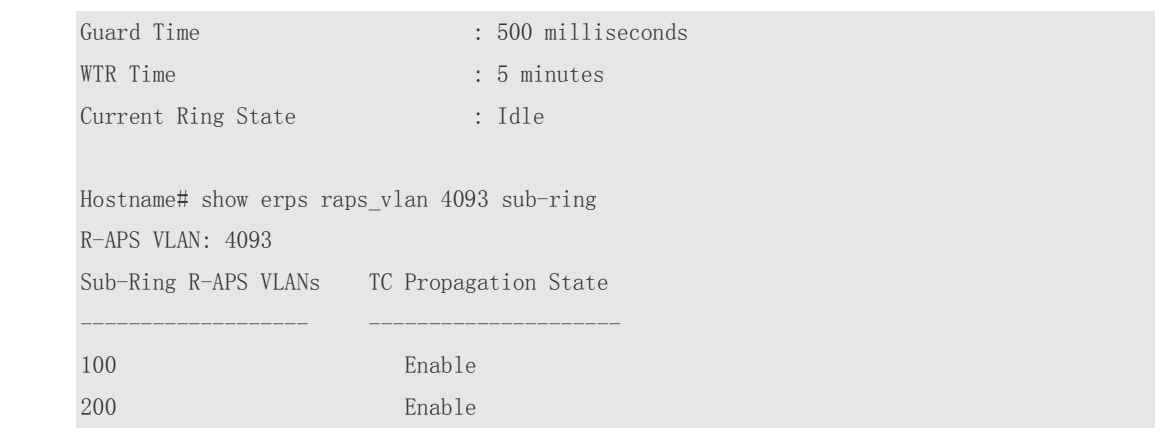

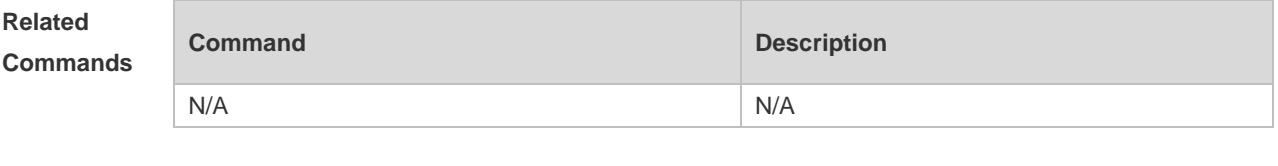

**Platform Description**

### **9.9 state enable**

N/A

Use this command to enable/disable the specified R-APS ring. **state enable no state enable**

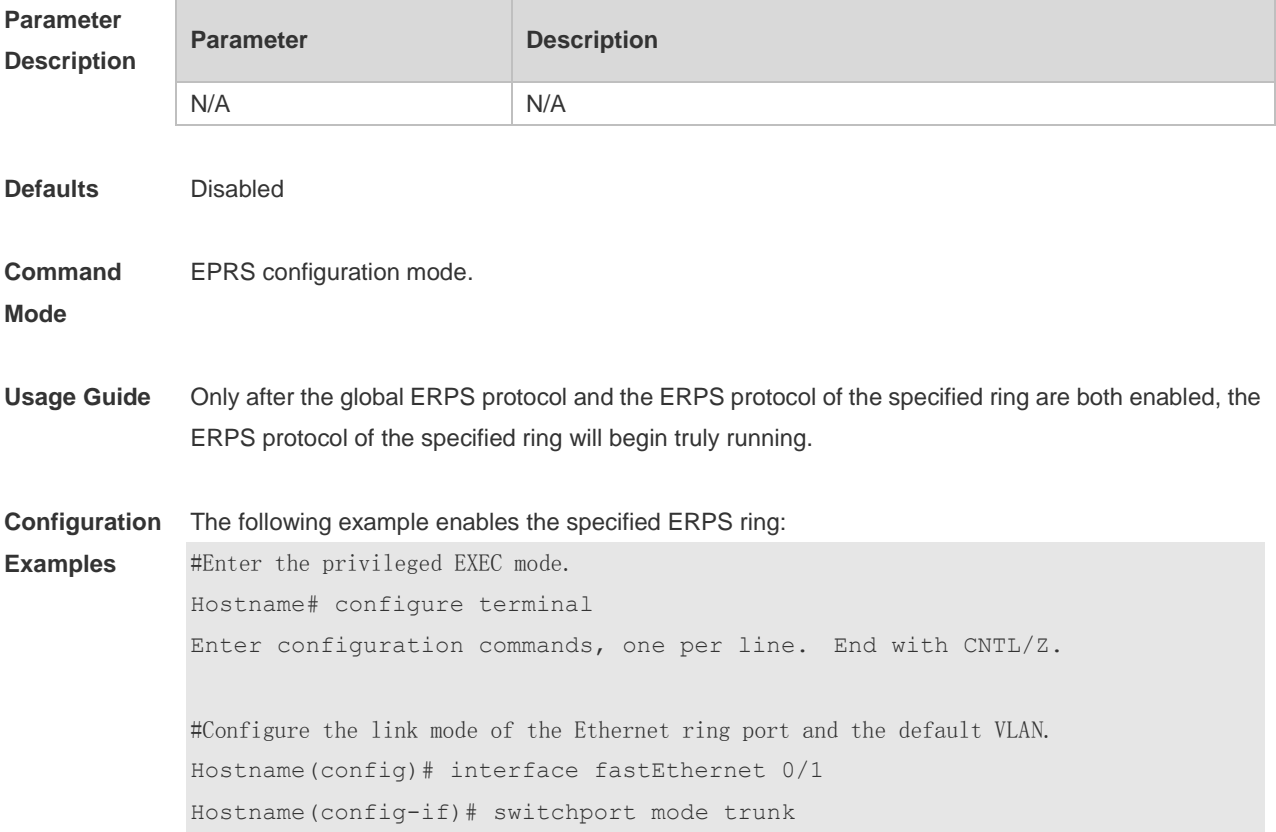

Hostname(config-if)# exit Hostname(config)# interface fastEthernet 0/2 Hostname(config-if)# switchport mode trunk Hostname(config-if)# exit # Enter the ERPS configuration mode. Hostname(config)# erps raps-vlan 4093 # Add the ports that participate in the ERPS protocol computing to the Ethernet ring. Hostname(config-erps4093)# ring-port west fastEthernet 0/1 east fastEthernet 0/2 # Enable the ERPS function for the specified ring. Hostname(config-erps4093)#state enable # Enable the global ERPS function. Hostname(config-erps4093)# exit Hostname(config)# erps enable

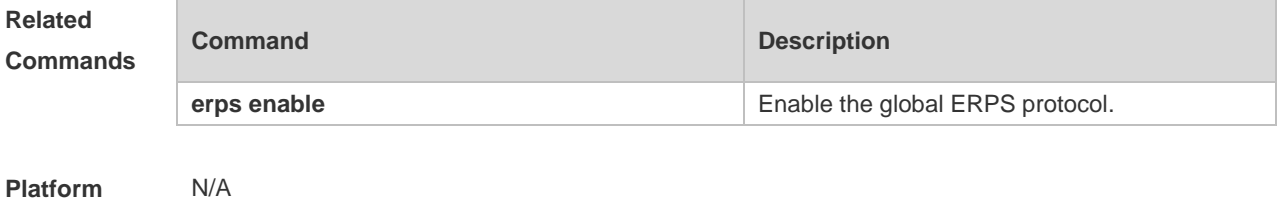

#### **Description**

### **9.10 sub-ring tc-propagation**

Use this command to specify the devices corresponding to the crossing node on the crossing ring whether to send out the notification when the subring topology changes. **sub-ring tc\_propagation enable no sub-ring tc\_propagation**

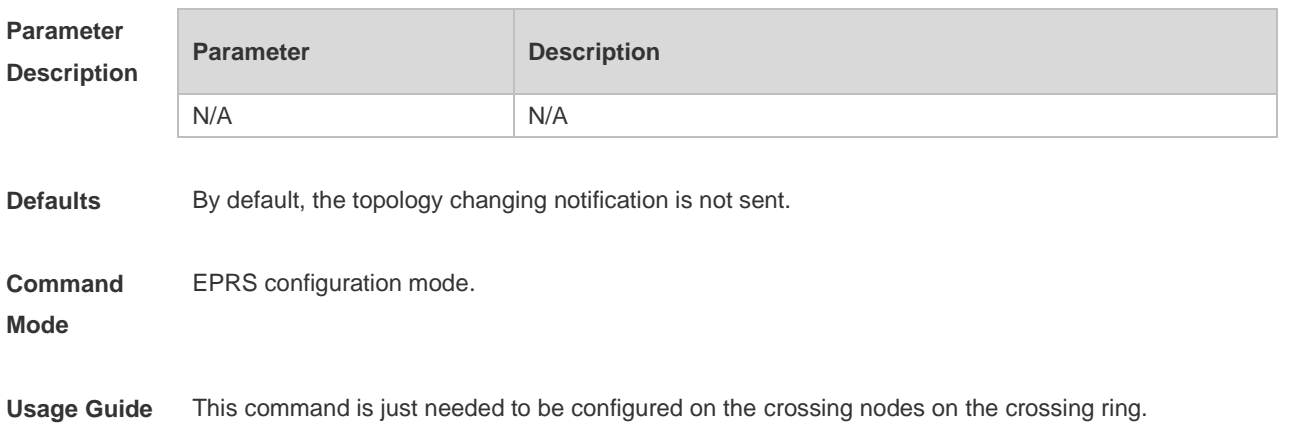

```
Configuration 
Examples
             The following example is configured when the subring topology changes.
             # Enter the privileged EXEC mode.
             Hostname# configure terminal 
             Enter configuration commands, one per line. End with CNTL/Z.
             #Configure the link mode of the Ethernet ring port and the default VLAN.
             Hostname(config)# interface fastEthernet 0/1
             Hostname(config-if)# switchport mode trunk
             Hostname(config-if)# exit
             Hostname(config)# interface fastEthernet 0/2
             Hostname(config-if)# switchport mode trunk
             Hostname(config-if)# exit
             # Enter the ERPS configuration mode.
             Hostname(config)# erps raps-vlan 4093
             # Add the ports that participate in the ERPS protocol computing to the Ethernet ring.
             Hostname(config-erps4093)# ring-port west fastEthernet 0/1 east fastEthernet
             0/2
             #Configure the Ethernet subring.
             Hostname(config)# erps raps-vlan 100
             Hostname(config)# interface fastEthernet 0/3
             Hostname(config-if)# switchport mode trunk
             Hostname(config-if)# exit
             Hostname(config)# erps raps-vlan 100
             Hostname(config-erps100)# ring-port west fastEthernet 0/3 east 
             virtual-channel
             # Associate the subring with other Ethernet rings.
             Hostname(config-erps100)# sub-ring associate raps-vlan 4093
             # Enable the topology changing notification for the subring.
             Hostname(config-erps100)# sub-ring tc-propagation enable
Related 
Commands
             Command Description
             N/A N/A
Platform 
             N/A
```
**Description**

## **9.11 timer**

Use this command to configure the timer of the ERPS protocol. **timer** { **holdoff-time** *interval1* | **guard-time** *interval2* | **wtr-time** *interval3* } **no timer** { **holdoff-time** | **guard-time** | **wtr-time** }

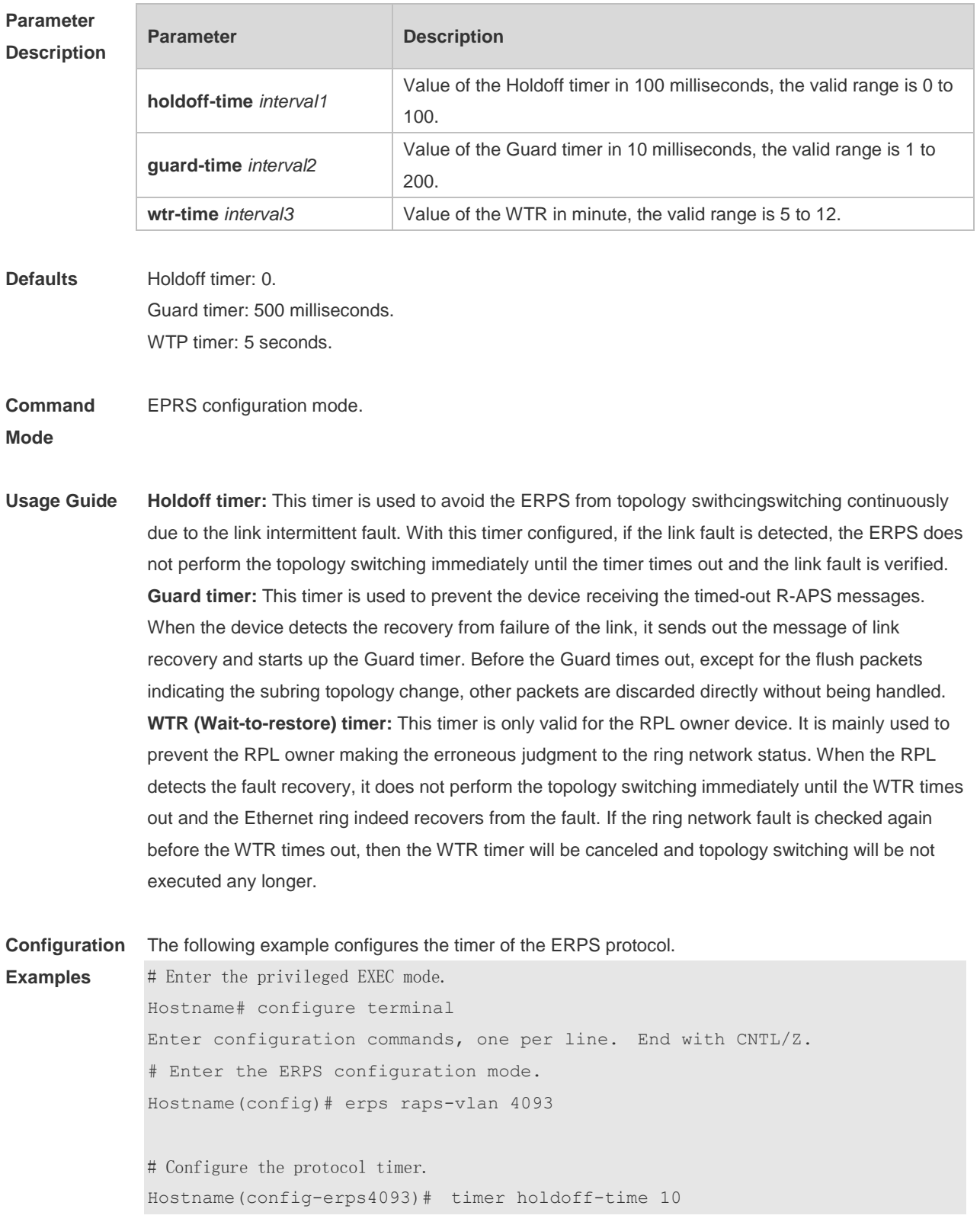

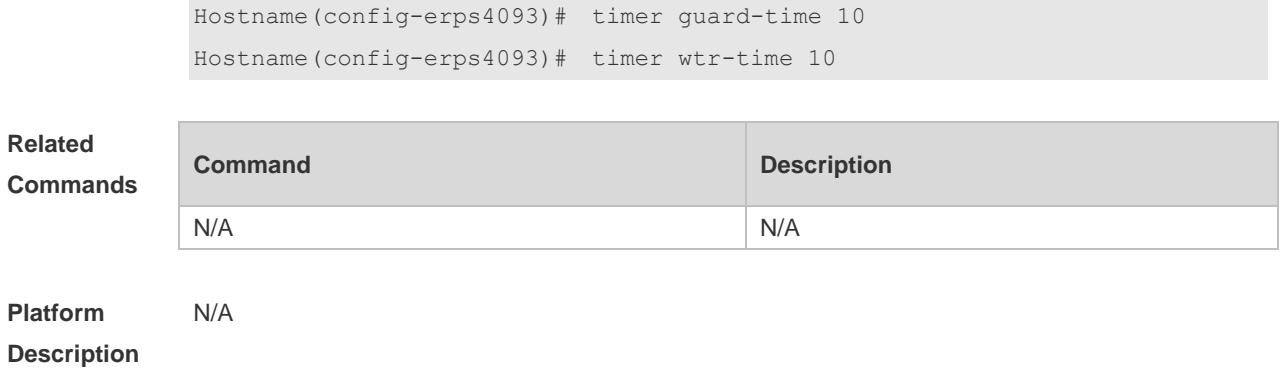

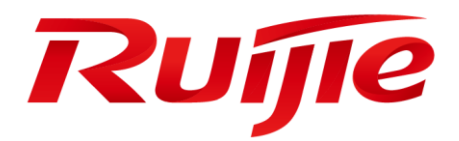

# IP Address & Application Commands

- 1. IP Address/Service Commands
- 2. ARP Commands
- 3. IPv6 Commands
- 4. DHCP Commands
- 5. DNS Commands
- 6.FTP Server Commands
- 7.FTP Client Commands
- 8. TFTP Client Commands
- 9. Network Connectivity Test Tool Commands
- 10. TCP Commands
- 11. IPv4/IPv6 REF Commands

## **1 IP Address/Service Commands**

### **1.1 ip-address**

Use this command to configure the IP address of an interface. Use the **no** form of this command to restore the default setting. **ip address** *ip-address network-mask* [ **secondary** ]

**no ip address** [ *ip-address network-mask* [ **secondary** ] ]

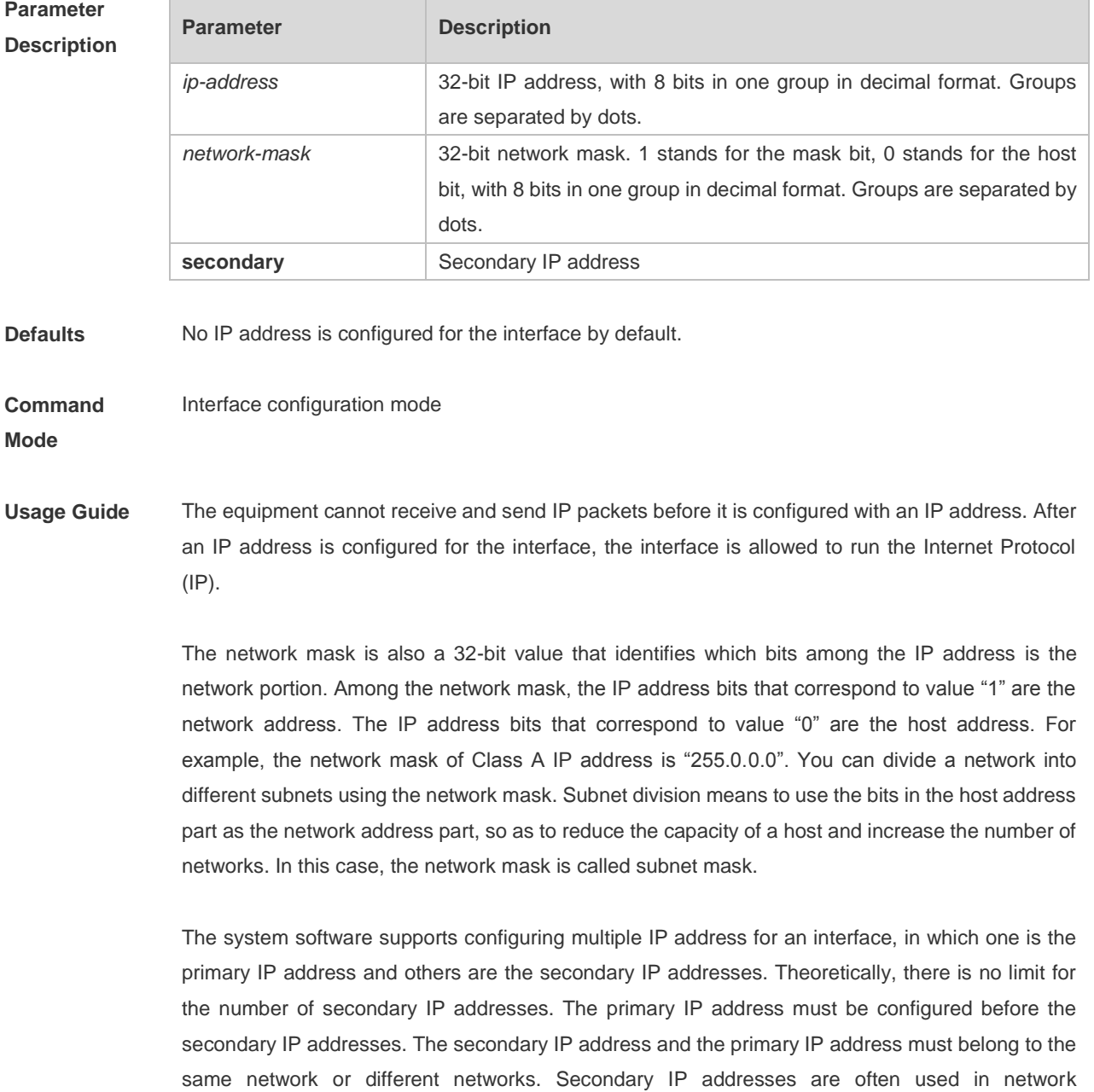

construction. Typically, you can try to use secondary IP addresses in the following situations:

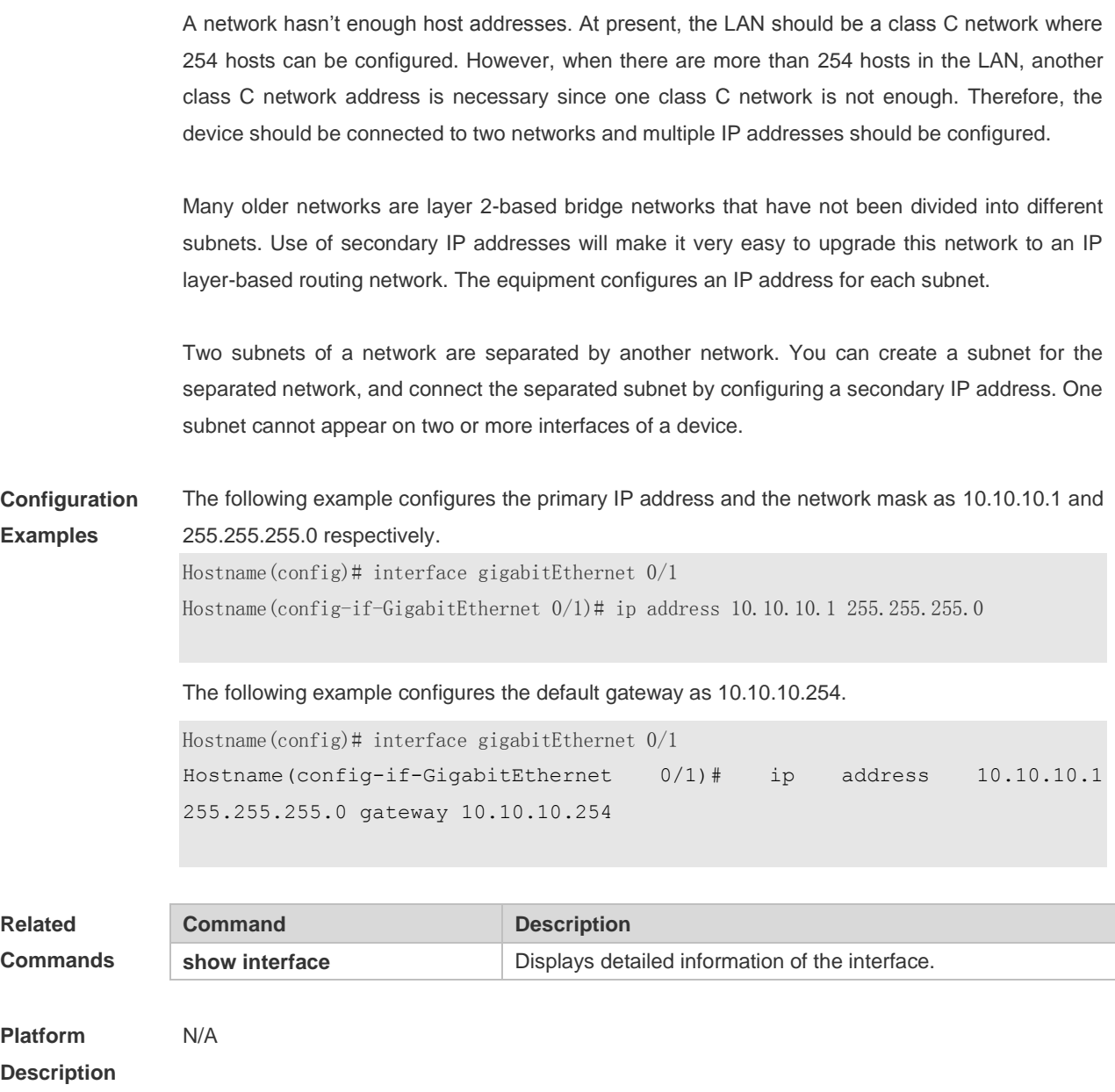

## **1.2 ip broadcast-addresss**

Use this command to define a broadcast address for an interface in the interface configuration mode. Use the **no** form of this command to restore the default setting. **ip broadcast-addresss** *ip-address* **no ip broadcast-addresss**

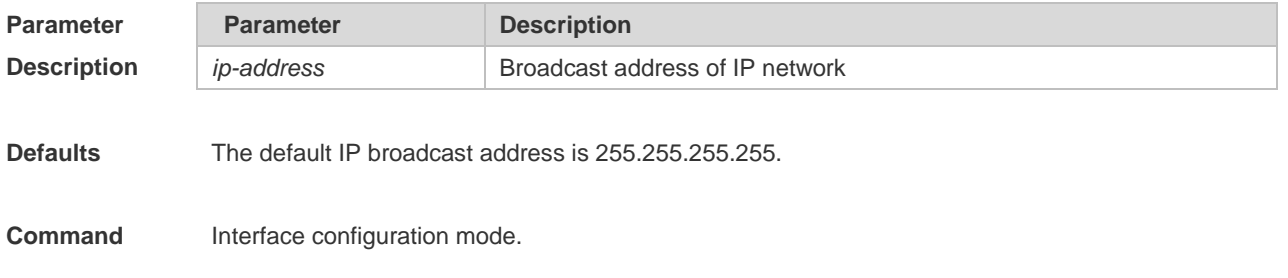

#### **Mode**

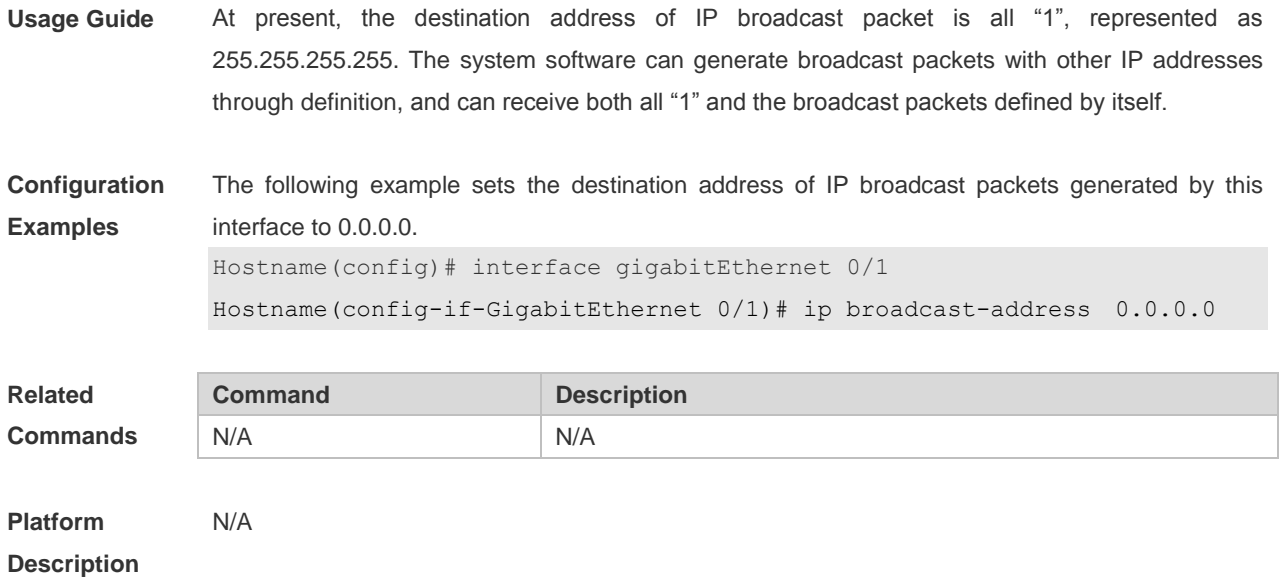

## **1.3 ip directed-broadcast**

Use this command to enable the conversion from IP directed broadcast to physical broadcast in the interface configuration mode. Use the **no** form of this command to restore the default setting.

**ip directed-broadcast** [ *access-list-number* ] **no ip directed-broadcast**

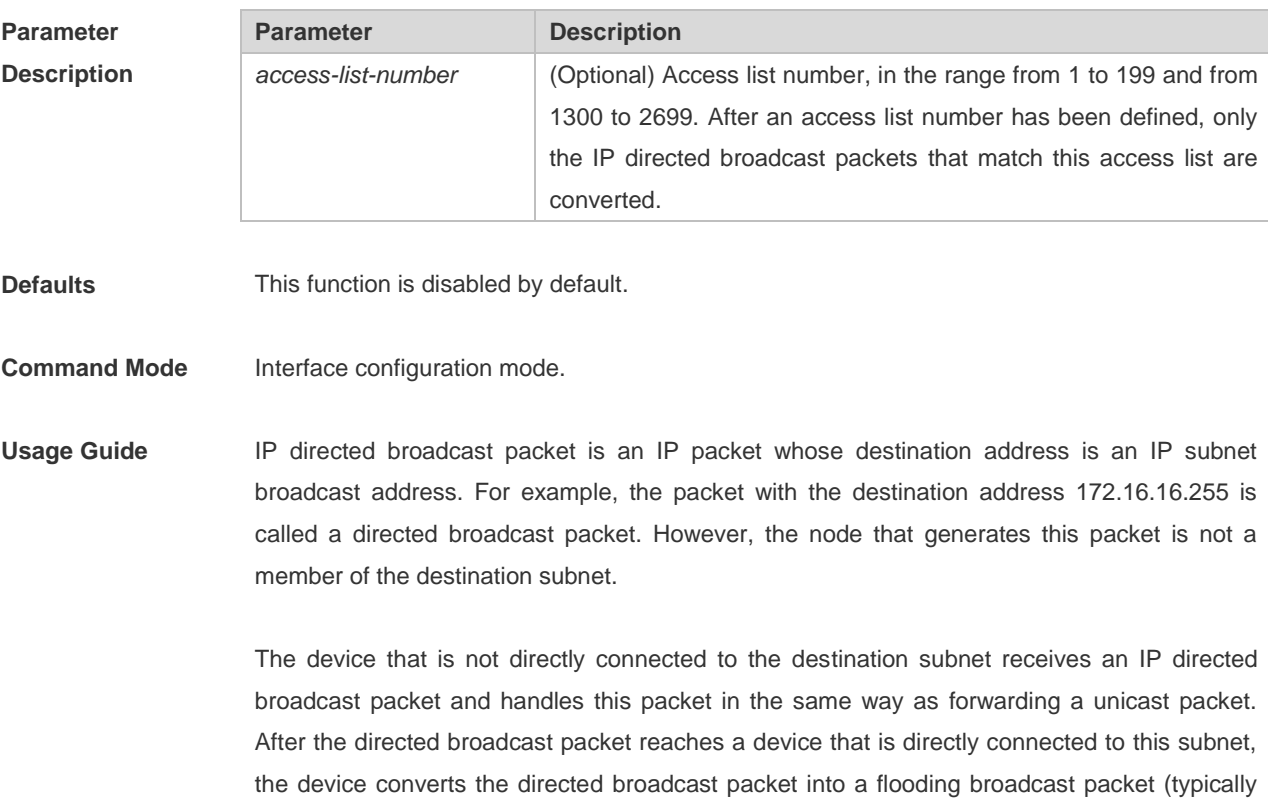

the broadcast packet whose destination IP address is all "1"), and then sends the packet to all the hosts in the destination subnet in the manner of link layer broadcast.

You can enable conversion from directed broadcast into physical broadcast on a specified interface, so that this interface can forward a direct broadcast packet to a directly connected network. This command affects only the final transmission of directed broadcast packets that have reached the destination subnet instead of normal forwarding of other directed broadcast packets.

You can also define an access list on an interface to control which directed broadcast packets to forward. After an access list is defined, only the packets that conform to the conditions defined in the access list undergo conversion from directed broadcast into physical broadcast.

If the **no ip directed-broadcast** command is configured on an interface, the system will discard the directed broadcast packets received from the directly connected network.

**Configuration Examples** The following example enables forwarding of directed broadcast packet on the fastEthernet 0/1 port of a device. Hostname(config)# interface fastEthernet *0/1* Hostname(config-if)# ip directed-broadcast **Related Commands Command Command Description** N/A N/A **Platform**  N/A

**Description**

### **1.4 ip icmp error-interval**

Use this command to set the rate to send the ICMP destination unreachable packets triggered by DF in the IP header. Use the **no** form of this command to restore the default setting. ip icmp error-interval DF milliseconds [ *bucket-size* ] **no ip icmp error-interval DF** *milliseconds* [ *bucket-size* ] Use this command to set the rate to send other ICMP error packets. Use the **no** form of this command to restore the default setting. ip icmp error-interval milliseconds [bucket-size] **no ip icmp error-interval** *milliseconds* [ *bucket-siz* ]

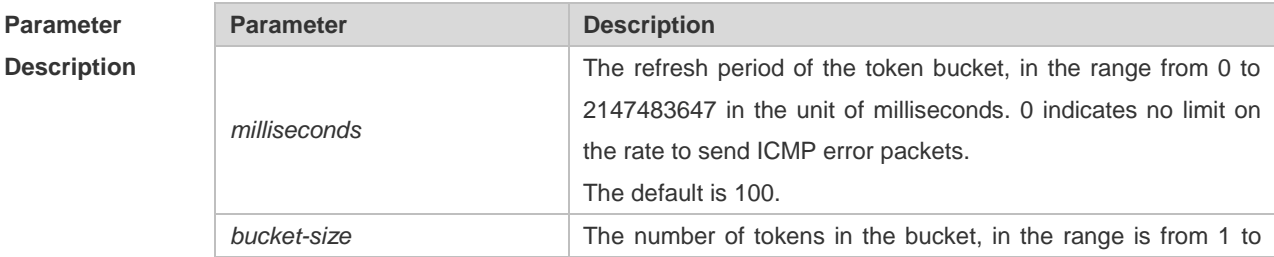

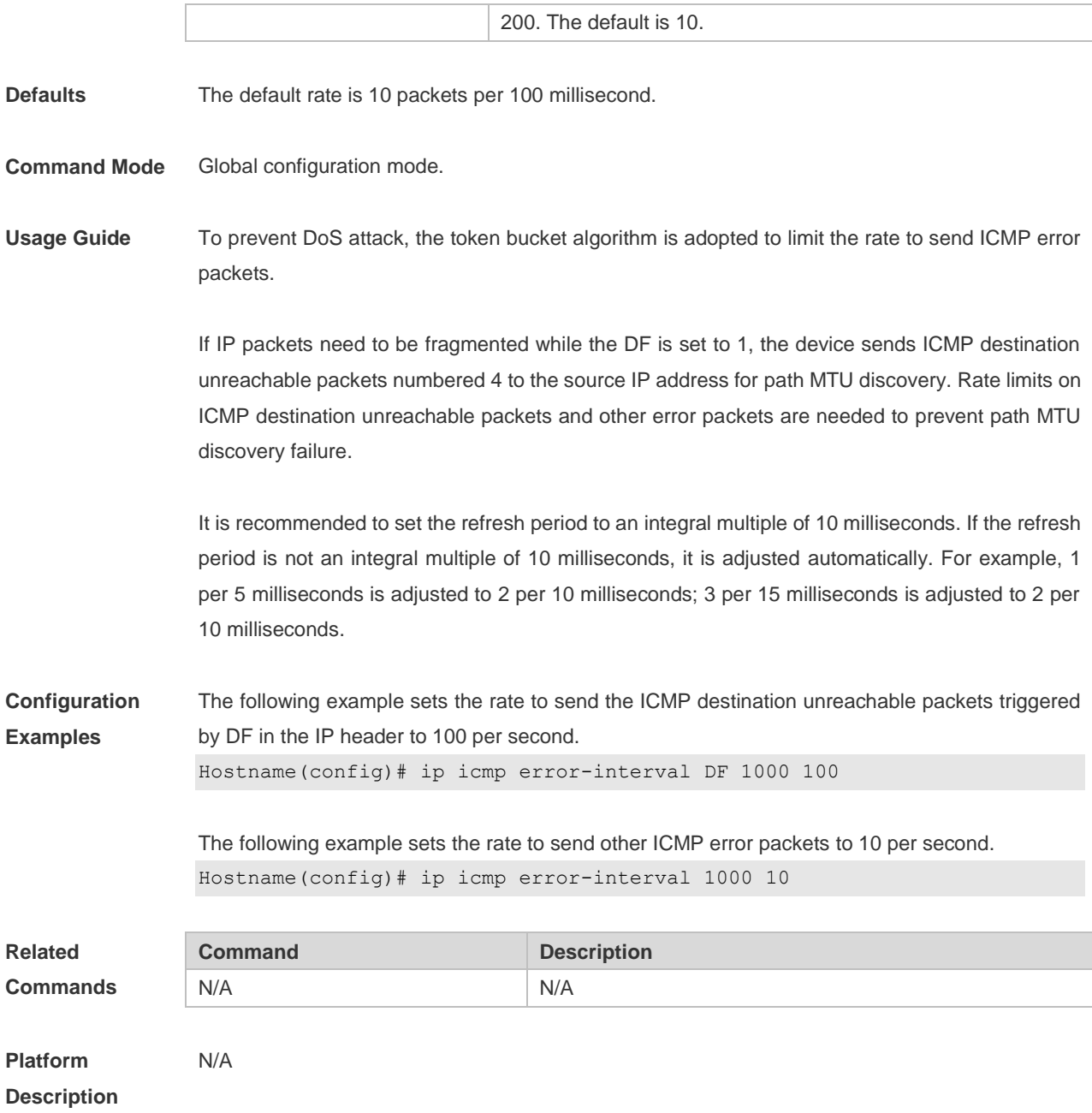

## **1.5 ip icmp timestamp**

Use this command to enbale the device to return a Timestamp Reply. Use the **no** form of this command to disable returning of Timestamp Reply. **ip icmp timestamp no ip icmp timestamp**

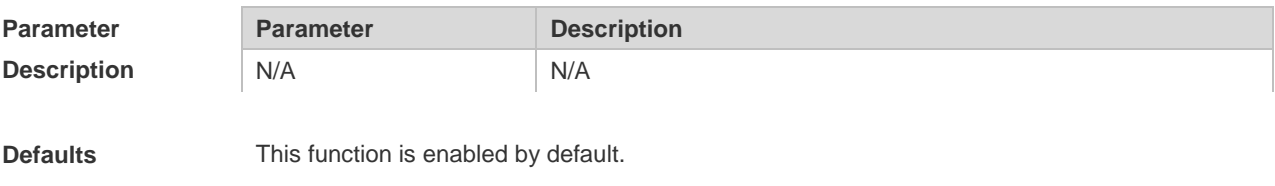

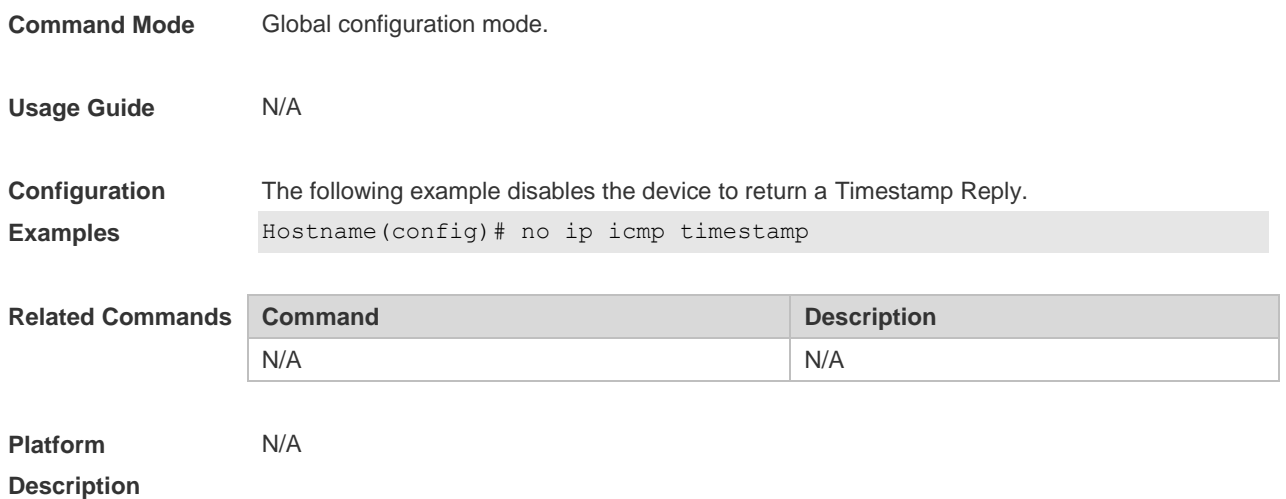

## **1.6 ip mask-reply**

Use this command to configure the system to respond the ICMP mask request and send an ICMP response message in the interface configuration mode. Use the **no** form of this command to restore the default setting. **ip mask-reply no ip mask-reply**

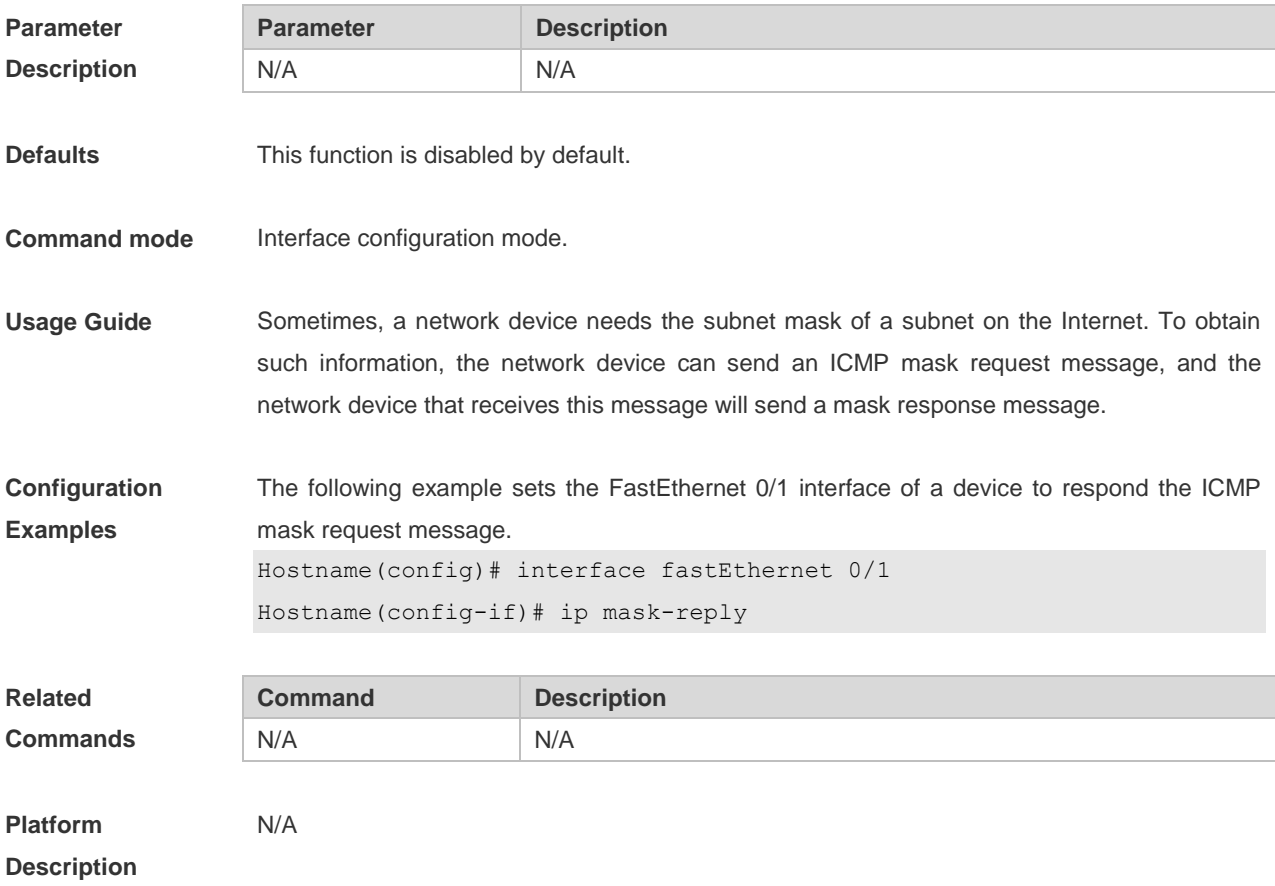

## **1.7 ip mtu**

Use this command to set the Maximum Transmission Unit (MTU) for an IP packet in the interface configuration mode. Use the **no** form of this command is restore the default setting. **ip mtu** *bytes* **no ip mtu**

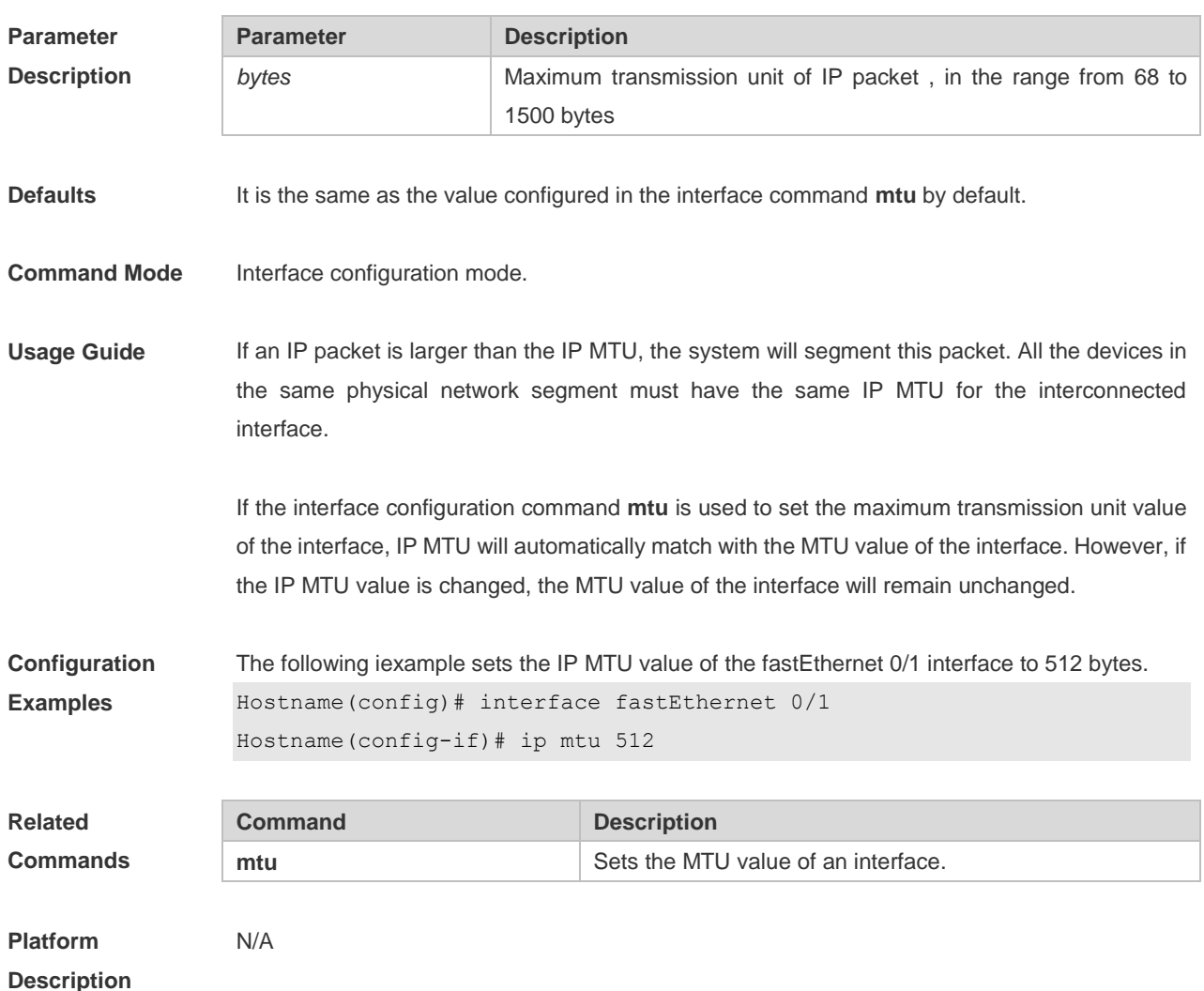

### **1.8 ip redirects**

Use this command to allow the system to send an ICMP redirection message in the interface configuration mode. Use the **no** form of this command to disable this function. **ip redirects no ip redirects**

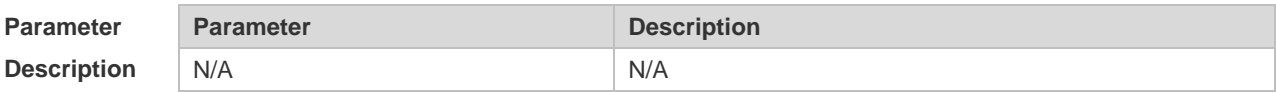

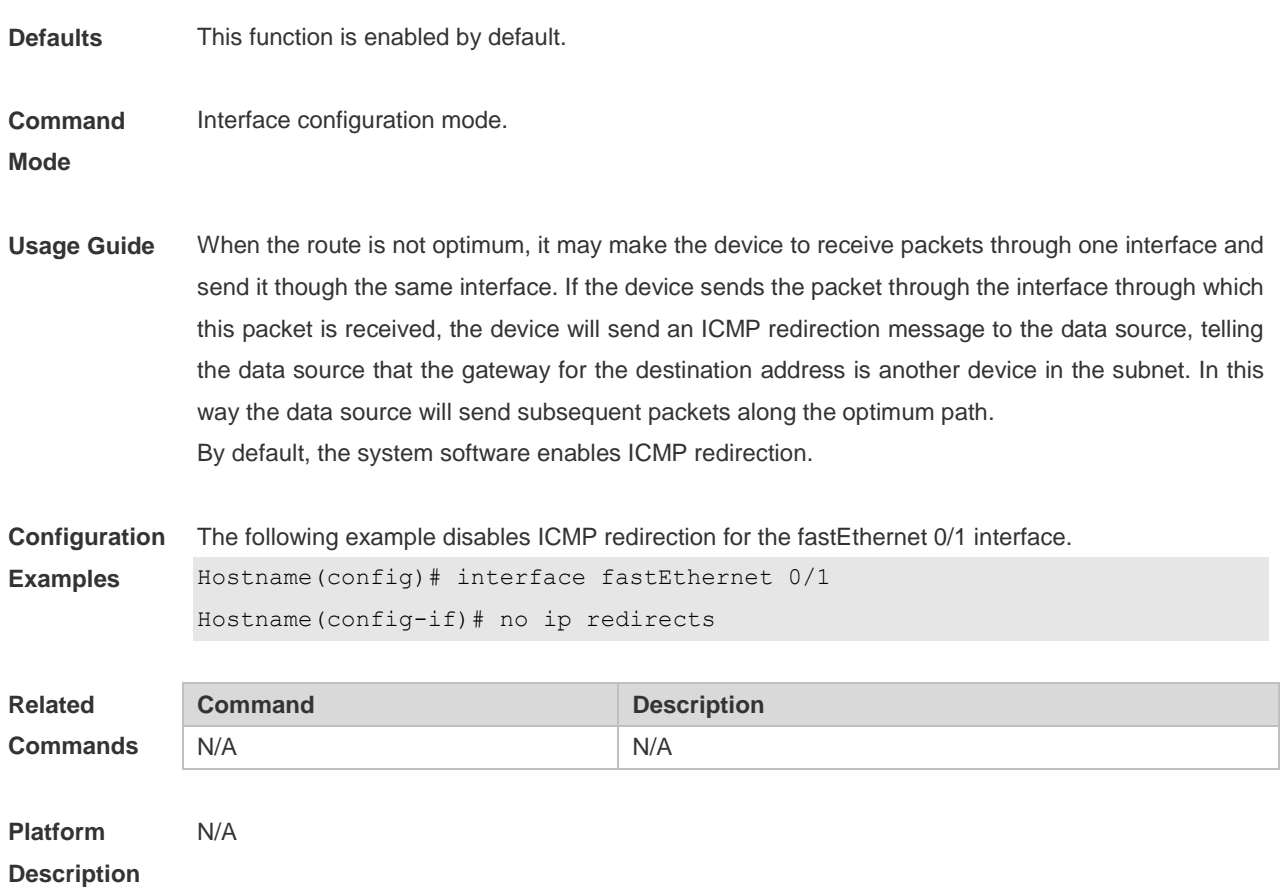

### **1.9 ip source-route**

Use this command to allow the system to process an IP packet with source route information in global configuration mode. Use the **no** form of this command to disable this function. **ip source-route**

#### **no ip source-route**

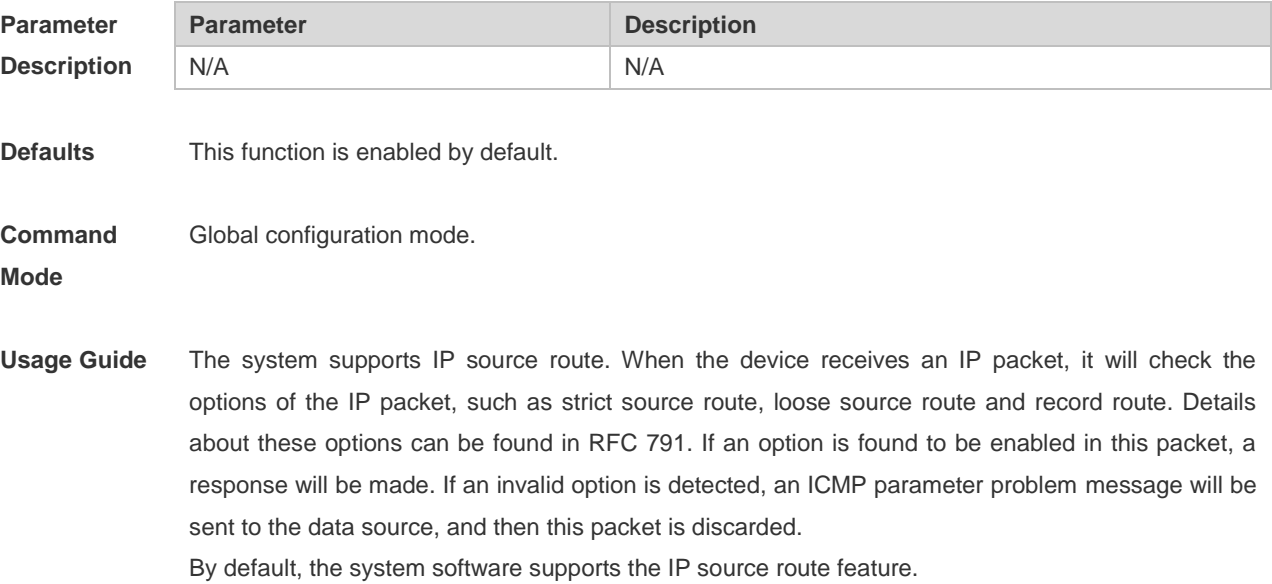

#### **Configuration Examples** The following example disables the IP source route. Hostname(config)# no ip source-route

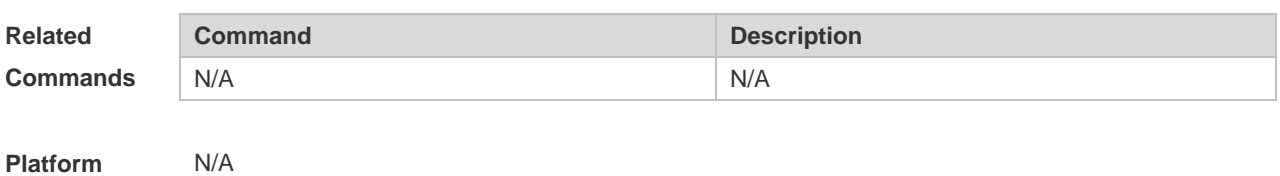

## **1.10 ip ttl**

**Description**

Use this command to set the TTL value of the unicast packet. Use the **no** form of this command to restore the default setting. **ip ttl** *value* **no ip ttl**

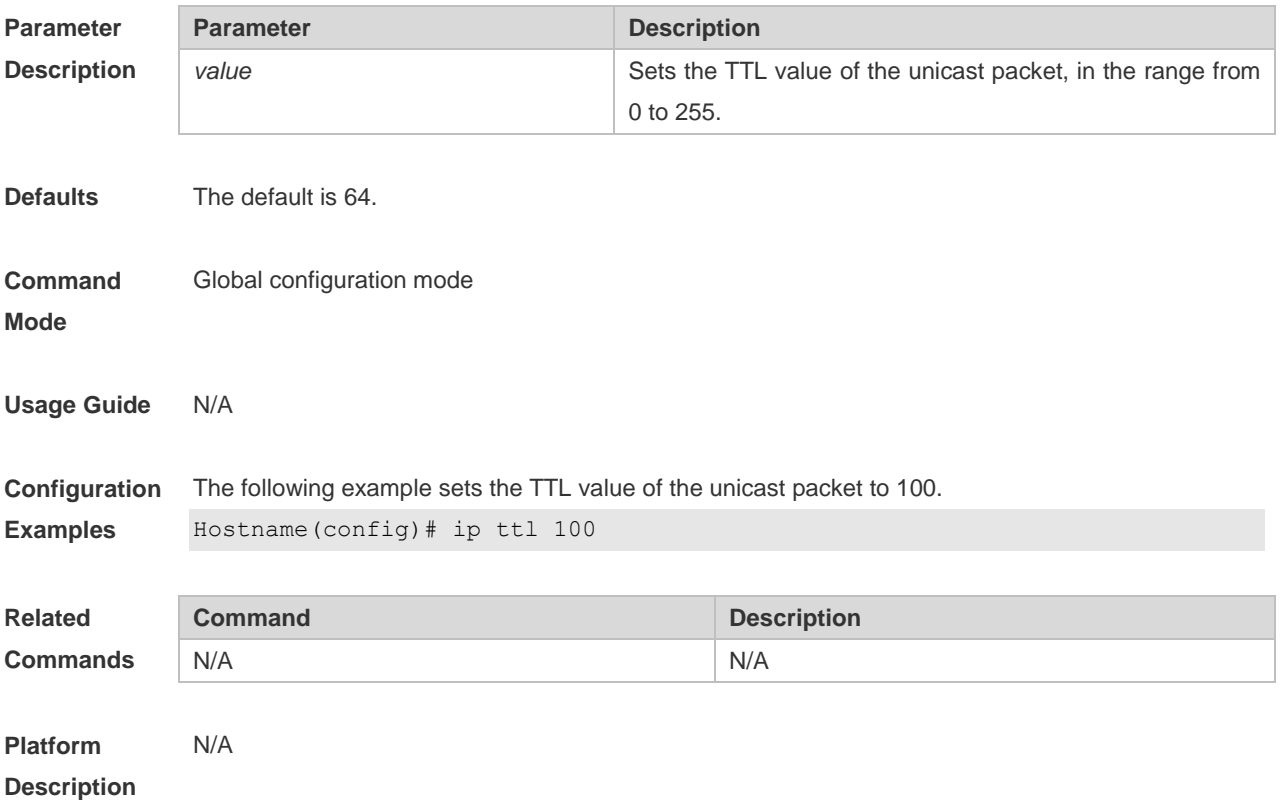

### **1.11 ip ttl-expires enable**

This command is used to enable notifications of expired TTL. Use the **no** form of this command to disable this function.

#### **ip ttl-expires enable**

**no ttl-expires enable**

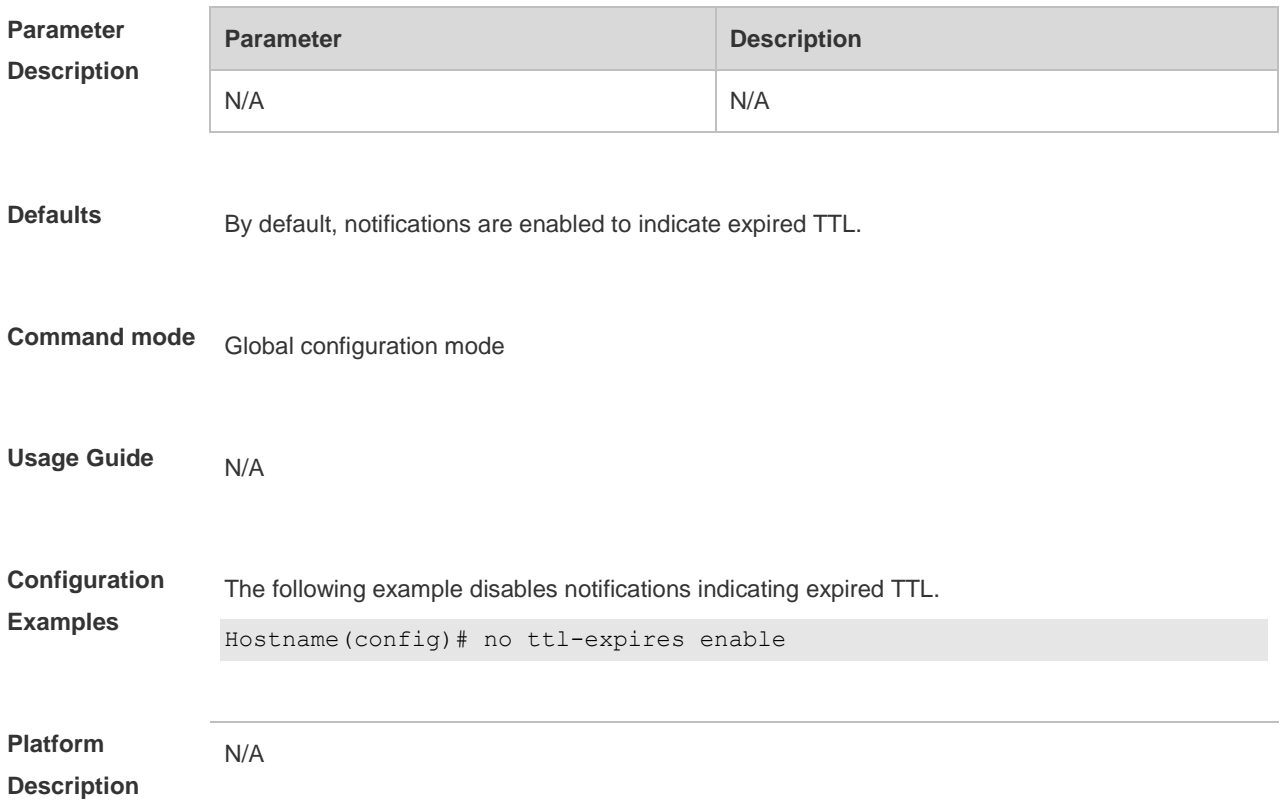

## **1.12 ip unreachables**

Use this command to allow the system to generate ICMP destination unreachable messages. Use the **no** form of this command to disable this function. **ip unreachables no ip unreachables**

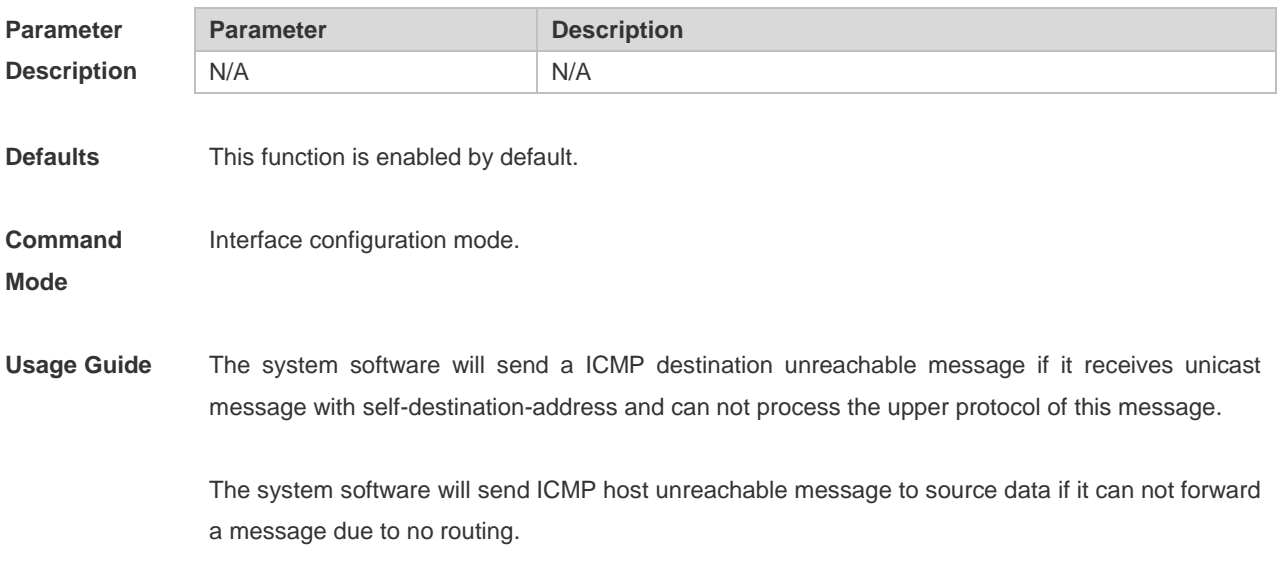

This command influences all ICMP destination unreachable messages.

**Configuration Examples** The following example disables sending ICMP destination unreachable message on FastEthernet  $0/1.$ 

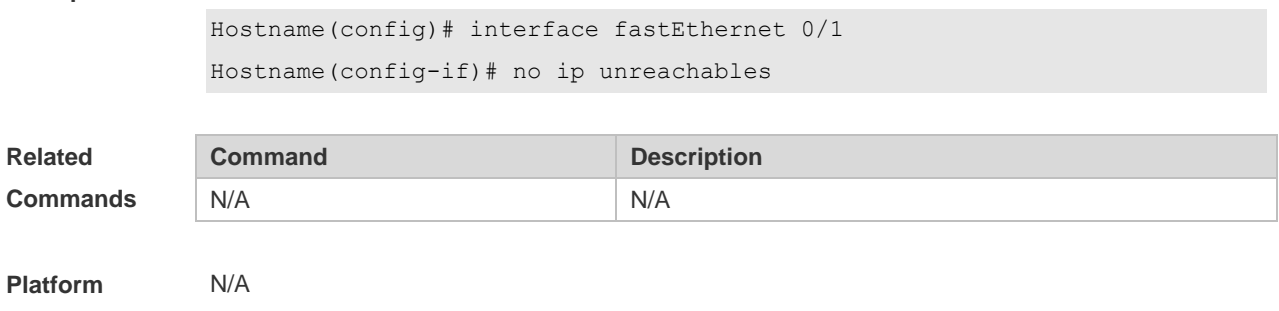

**Description**

## **1.13 show ip interface**

Use this command to display the IP status information of an interface. **show ip interface** [ *interface-type interface-number* | **brief** ]

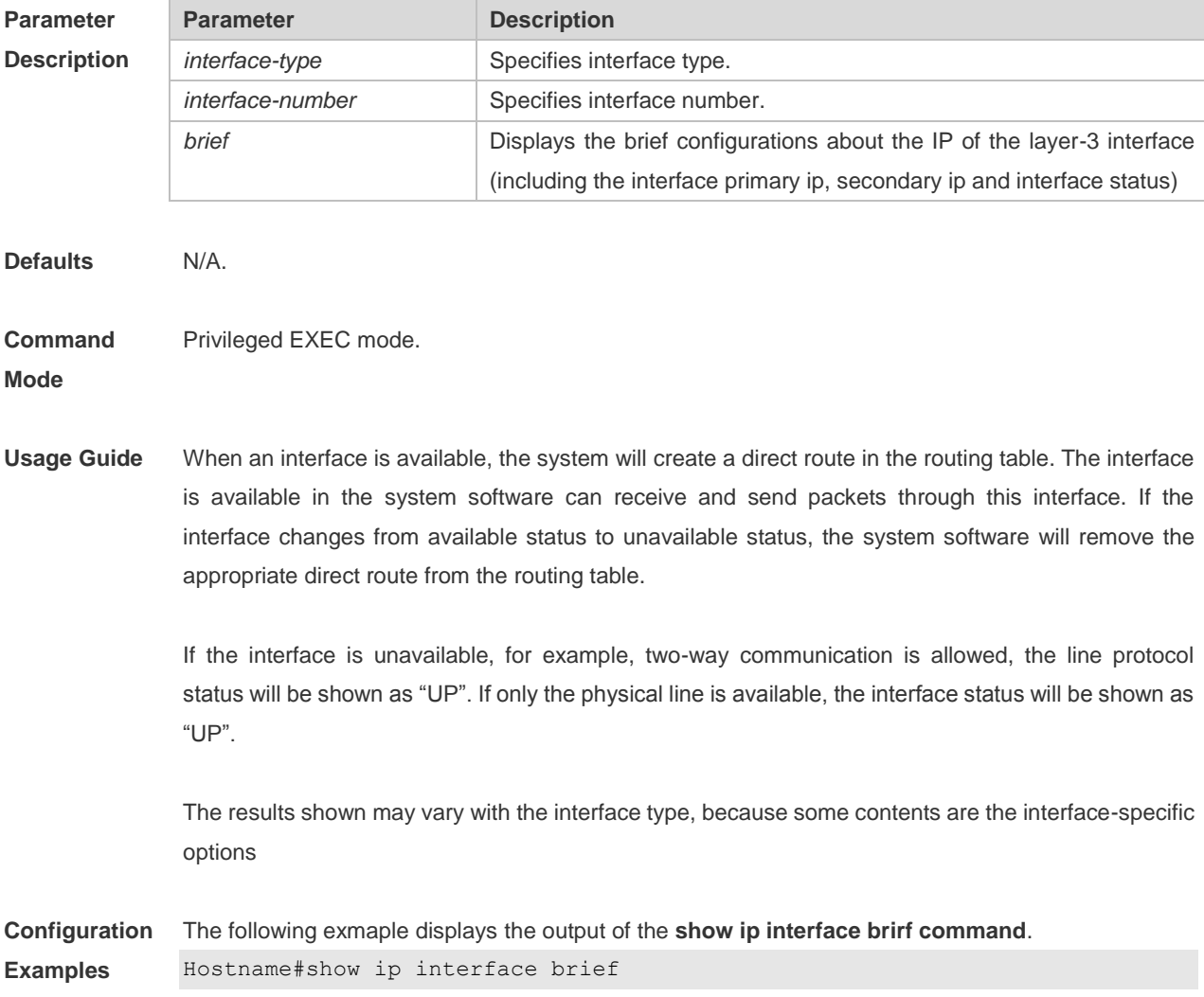

Interface IP-Address(Pri) IP-Address(Sec) Status Protocol GigabitEthernet 0/10 2.2.2.2/24 3.3.3.3/24 down down GigabitEthernet 0/11 no address no address down down VLAN 1 1.1.1.1/24 no address down down

Description of fields:

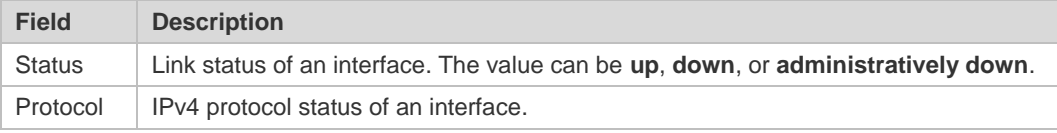

The following example displays the output of the **show ip interface vlan** command.

```
Hostname#show ip interface vlan 1
VLAN 1
IP interface state is: DOWN
IP interface type is: BROADCAST
IP interface MTU is: 1500
IP address is:
1.1.1.1/24 (primary)
IP address negotiate is: OFF
Forward direct-broadcast is: OFF
ICMP mask reply is: ON
Send ICMP redirect is: ON
Send ICMP unreachabled is: ON
DHCP relay is: OFF
Fast switch is: ON
Help address is:
Proxy ARP is: OFF
ARP packet input number: 0
Request packet: 0
Reply packet: 0
Unknown packet: 0
TTL invalid packet number: 0
ICMP packet input number: 0
Echo request: 0
Echo reply: 0
Unreachable: 0
Source quench: 0
Routing redirect: 0
```
#### Description of fields in the results:

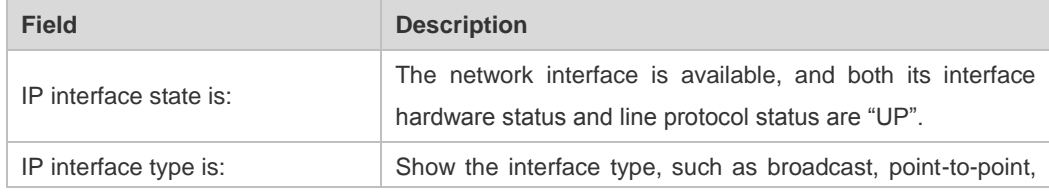

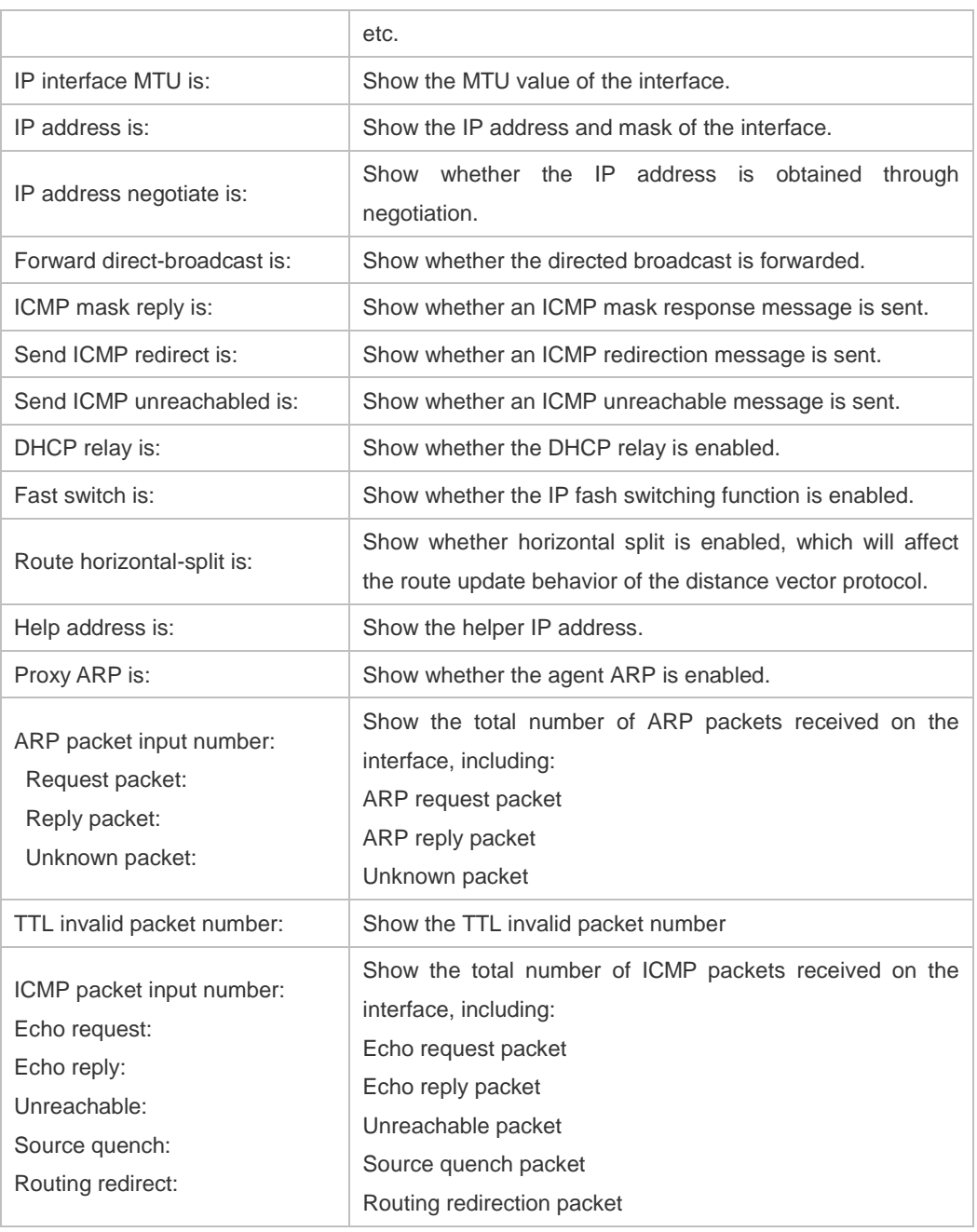

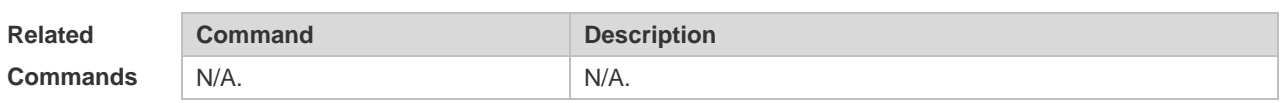

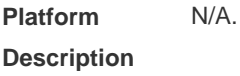

## **1.14 show ip packet queue**

Use this command to display the statistics of IP packet queues. **show ip packet queue**

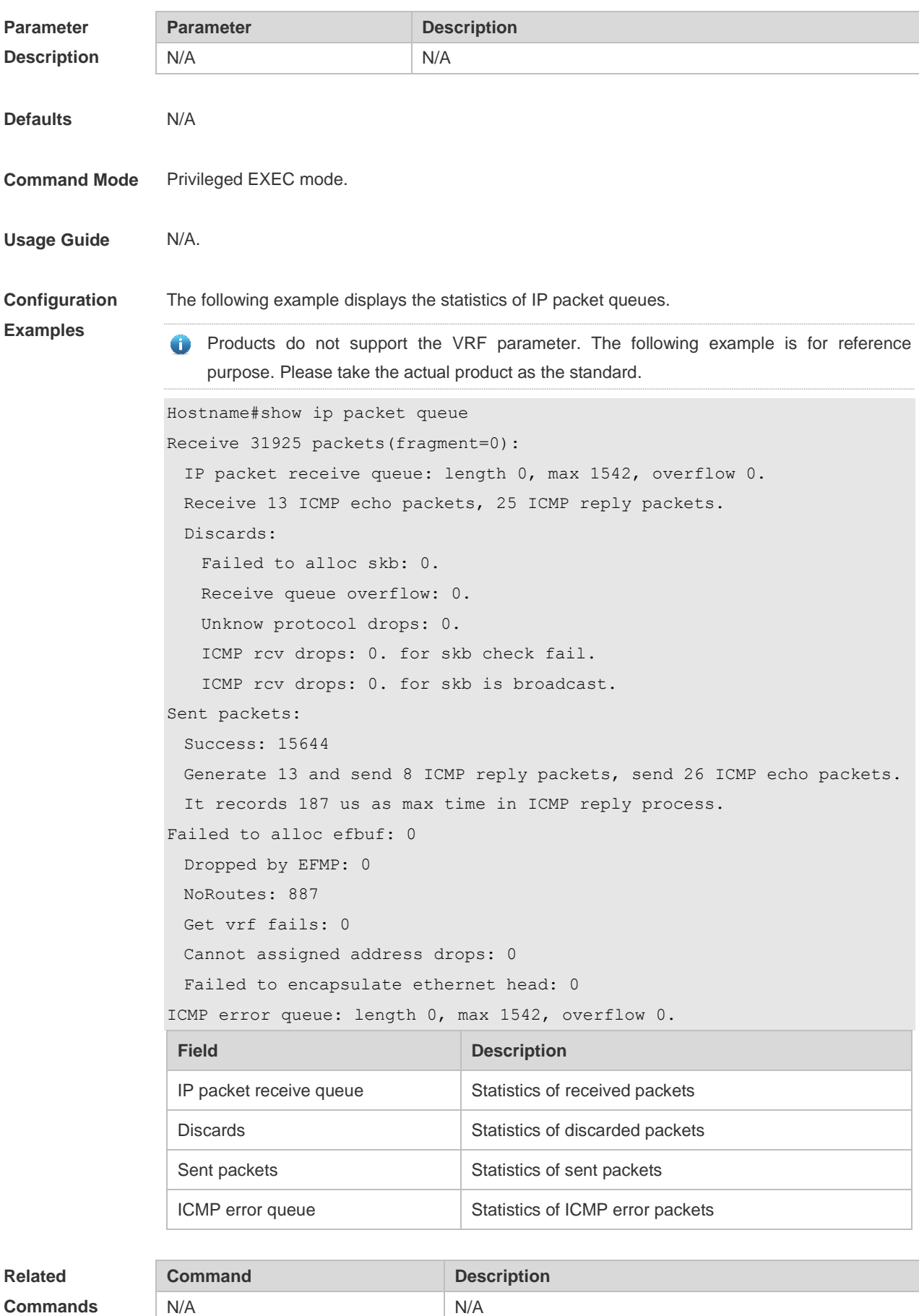

#### **Platform Description** N/A

## **1.15 show ip packet statistics**

Use this command to display the statistics of IP packets. **show ip packet statistics** [ **total** | *interface-name* ]

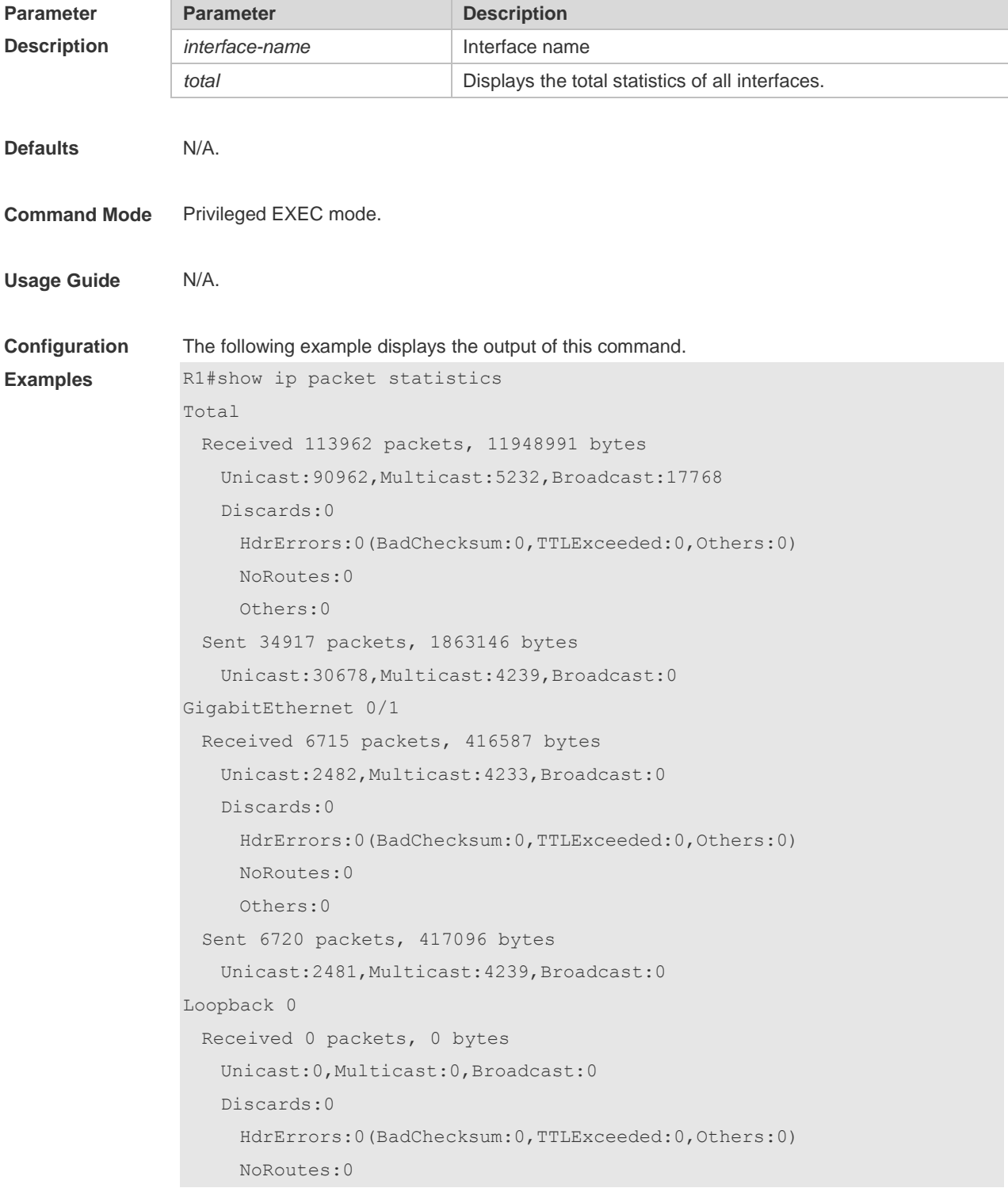

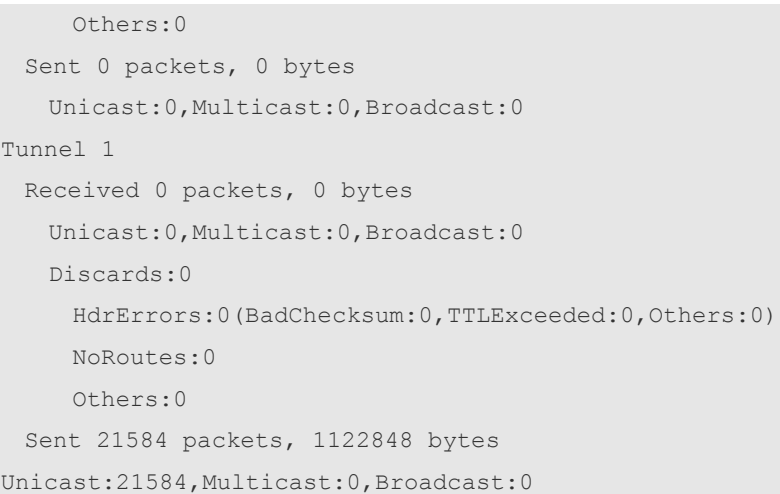

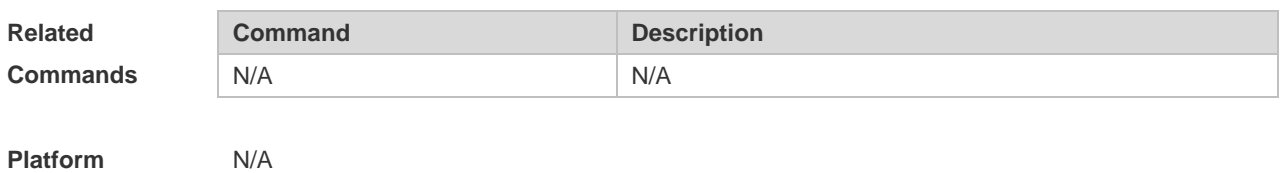

# **1.16 show ip raw-socket**

**Description**

Use this command to display IPv4 raw sockets. **show ip raw-socket [** *num* **]**

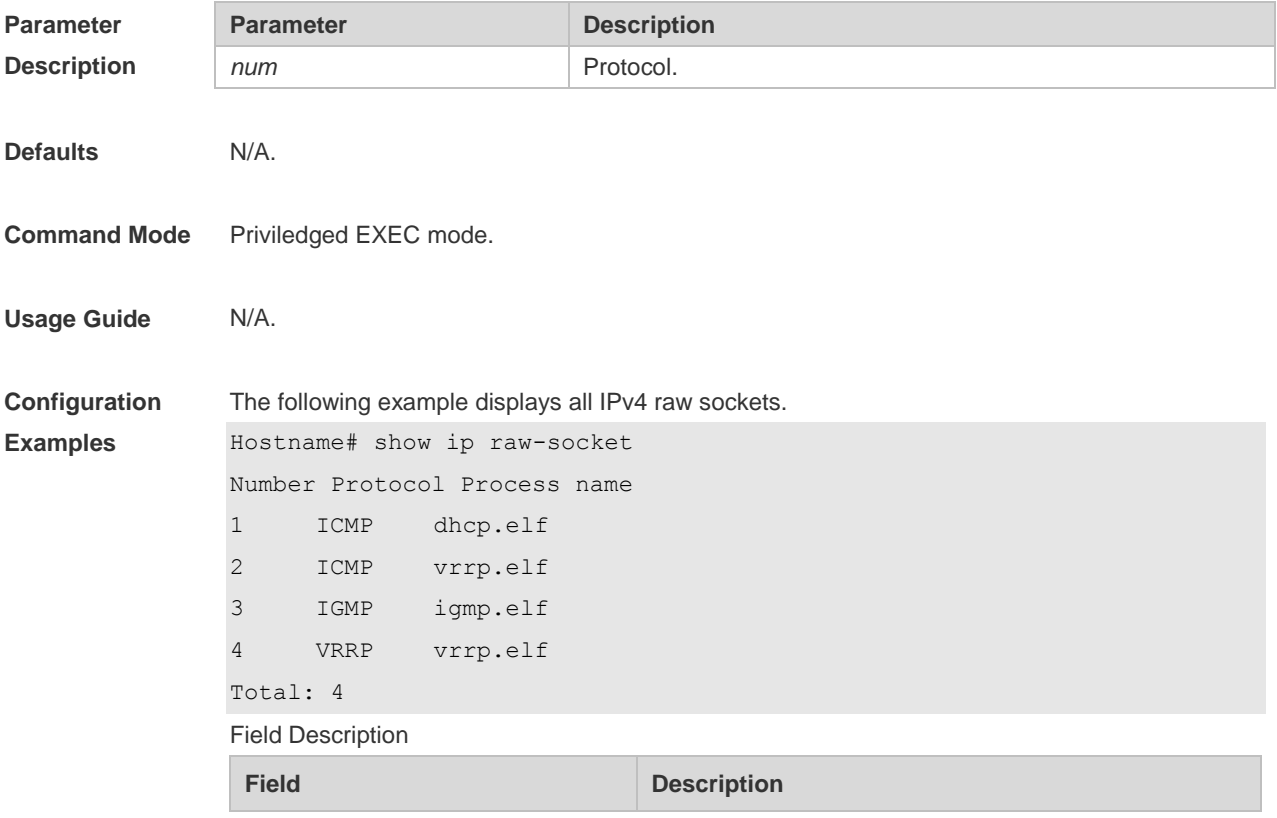

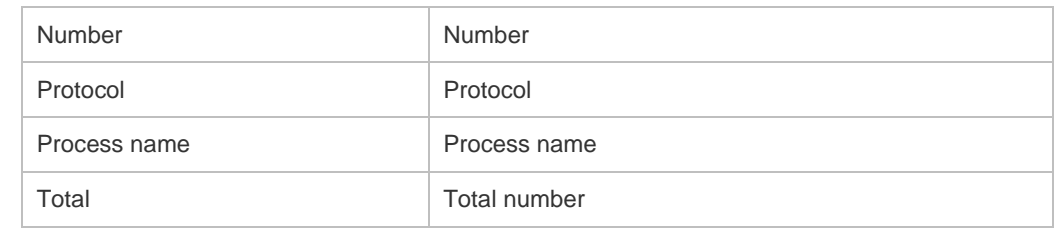

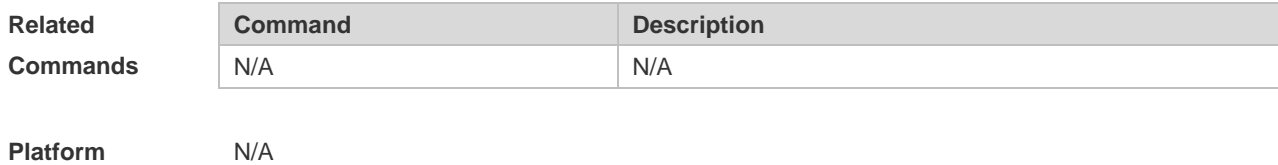

**Description**

## **1.17 show ip sockets**

Use this command to display all IPv4 sockets. **show ip sockets**

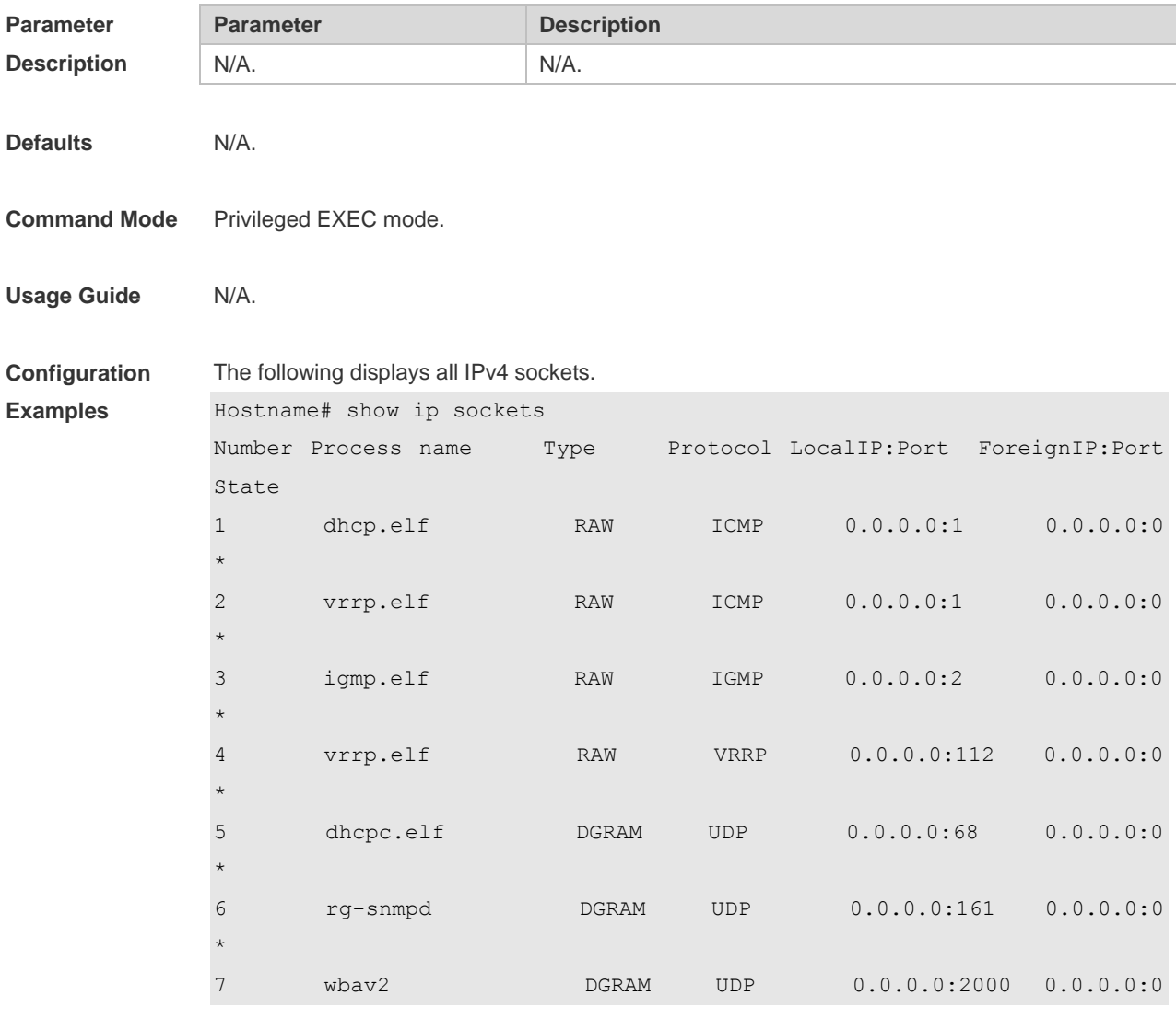

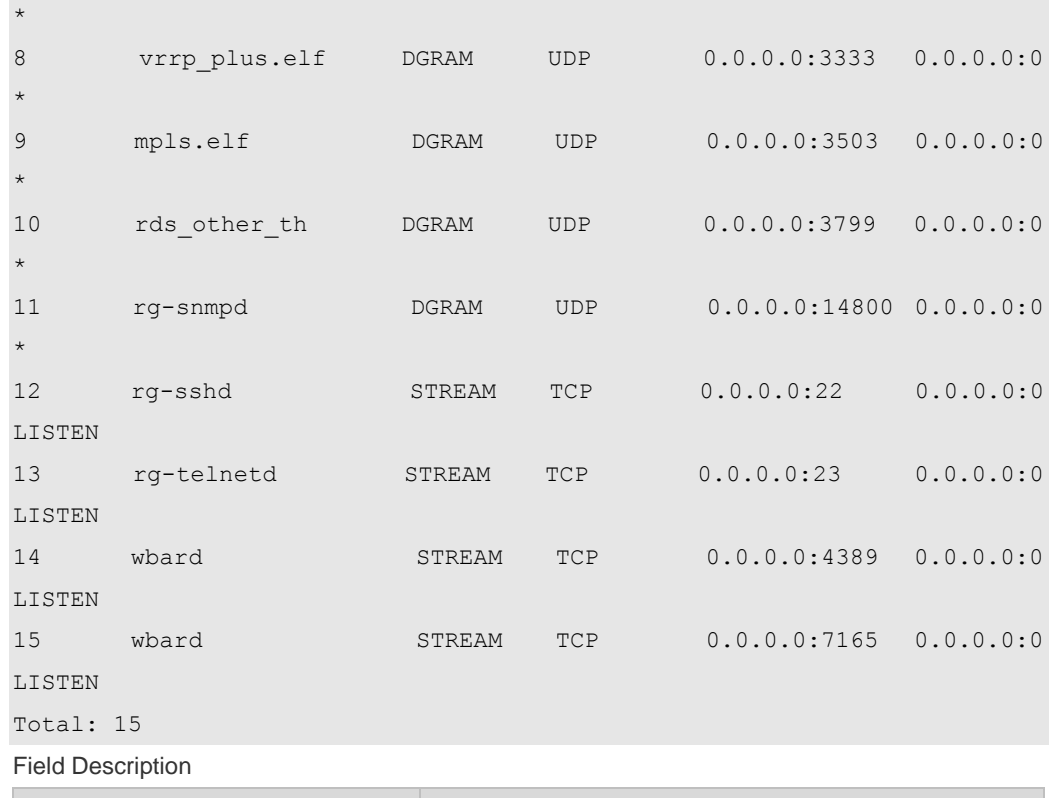

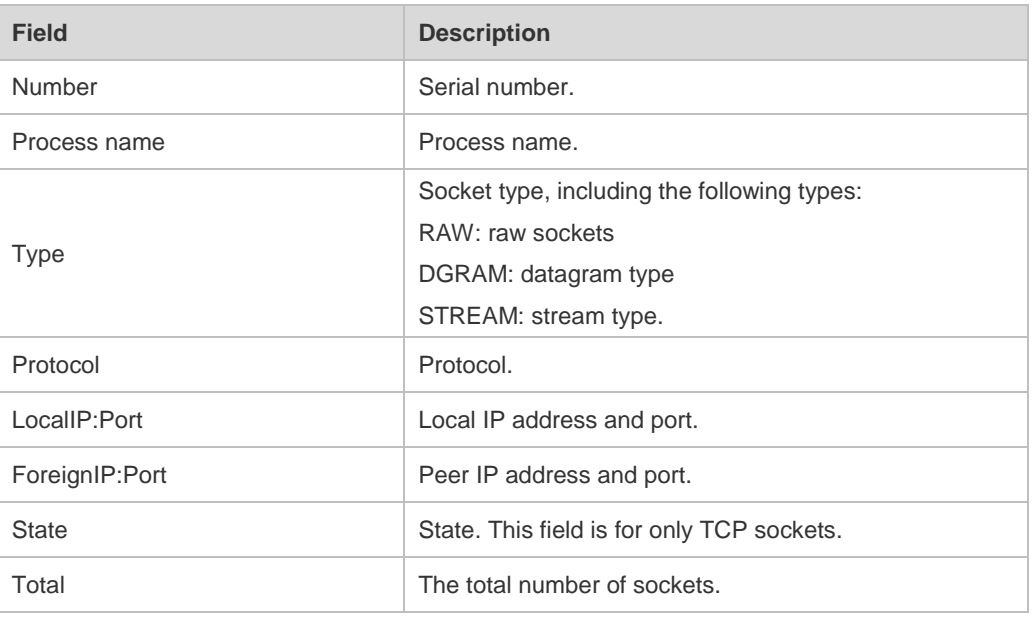

#### **Related Command Description** N/A N/A

**Commands**

N/A

**Platform Description**

## **1.18 show ip udp**

Use this command to display IPv4 UDP sockets.

**show ip udp** [ **local-port** *num |* **peer-port** *port-number* ] Use this command to display IPv4 UDP socket statistics. **show ip udp statistics**

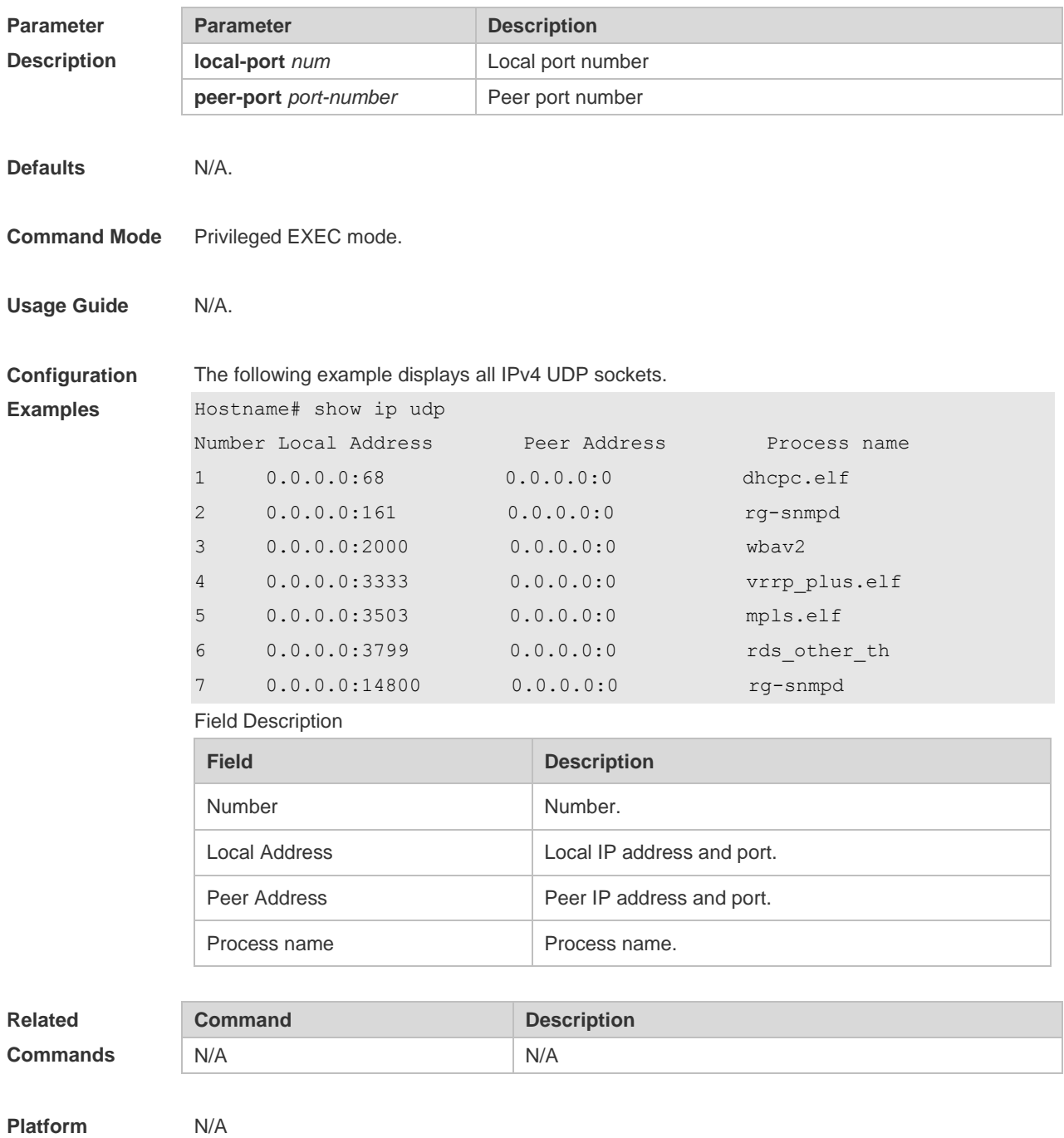

**Description**

## **2 ARP Commands**

### **2.1 arp**

Use this command to add a permanent IP address and MAC address mapping to the ARP cache table. Use the **no** form of this command to restore the default setting. **arp** *ip-address MAC-address type* [ **alias** ] **no arp** *ip-address MAC-address type* [ **alias** ]

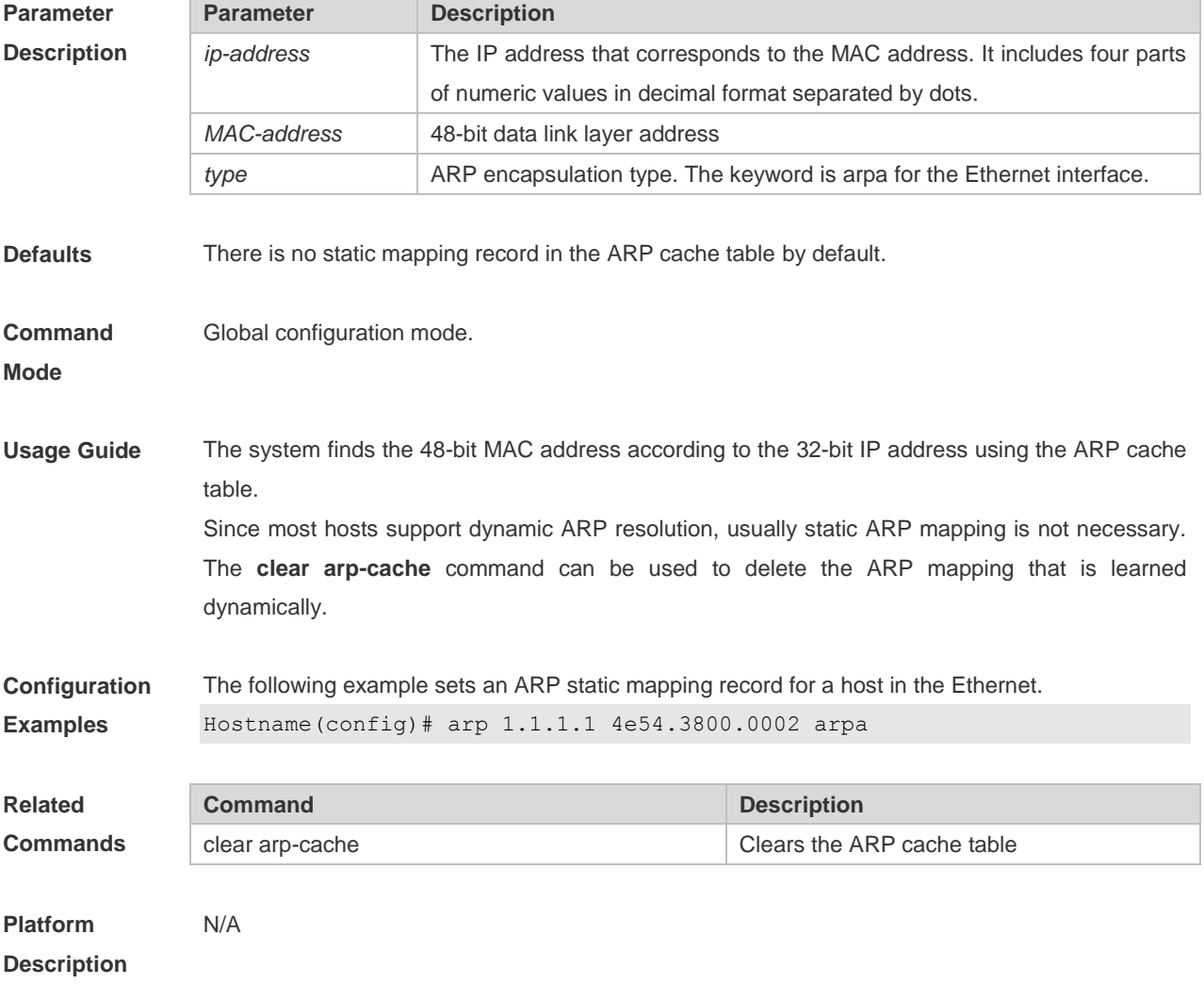

### **2.2 arp anti-ip-attack**

For the messages corresponds to the directly-connected route, if the switch does not learn the ARP that corresponds to the destination IP address, it is not able to forward the message in hardware, and it needs to send the message to the CPU to resolve the address(that is the ARP learning). Sending large number of this message to the CPU will influence the other tasks of the switch. To prevent the IP messages from attacking the CPU, a discarded entry is set to the hardware during the address resolution, so that all sequential messages with that destination IP address are not sent to the CPU. After the address resolution, the entry is updated to the forwarding status, so that the switch could forward the message with that destination IP address in hardware.

In general, during the ARP request ,if the switch CPU receives three destination IP address messages corresponding to the ARP entry, it is considered to be possible to attack the CPU and the switch sets the discarded entry to prevent the unknown unicast message from attacking the CPU. User could set the *num* parameter of this command to decide whether it attacks the CPU in specific network environment or disable this function. Use the **arp anti-ip-attack** command to set the parameter or disable this function. Use the **no** form of this command to restore the default setting.

**arp anti-ip-attack** *num*

**no arp anti-ip-attack**

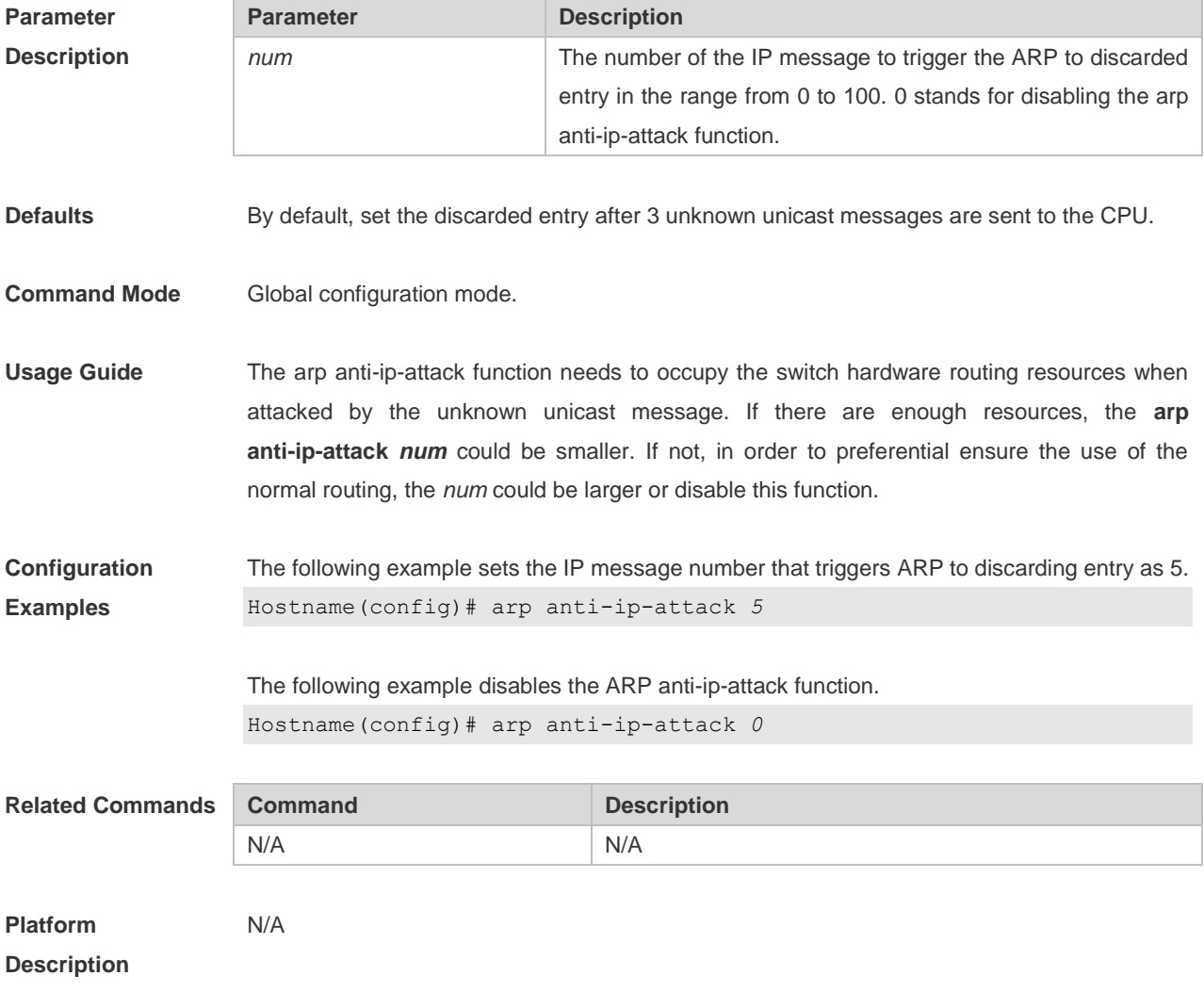

### **2.3 arp cache interface-limit**

Use this command to set the maximum number of ARP learned on the interface.

Use the **no** form of this command to restore the default setting. **arp cache interface-limit** *limit* **no arp cache interface-limit**

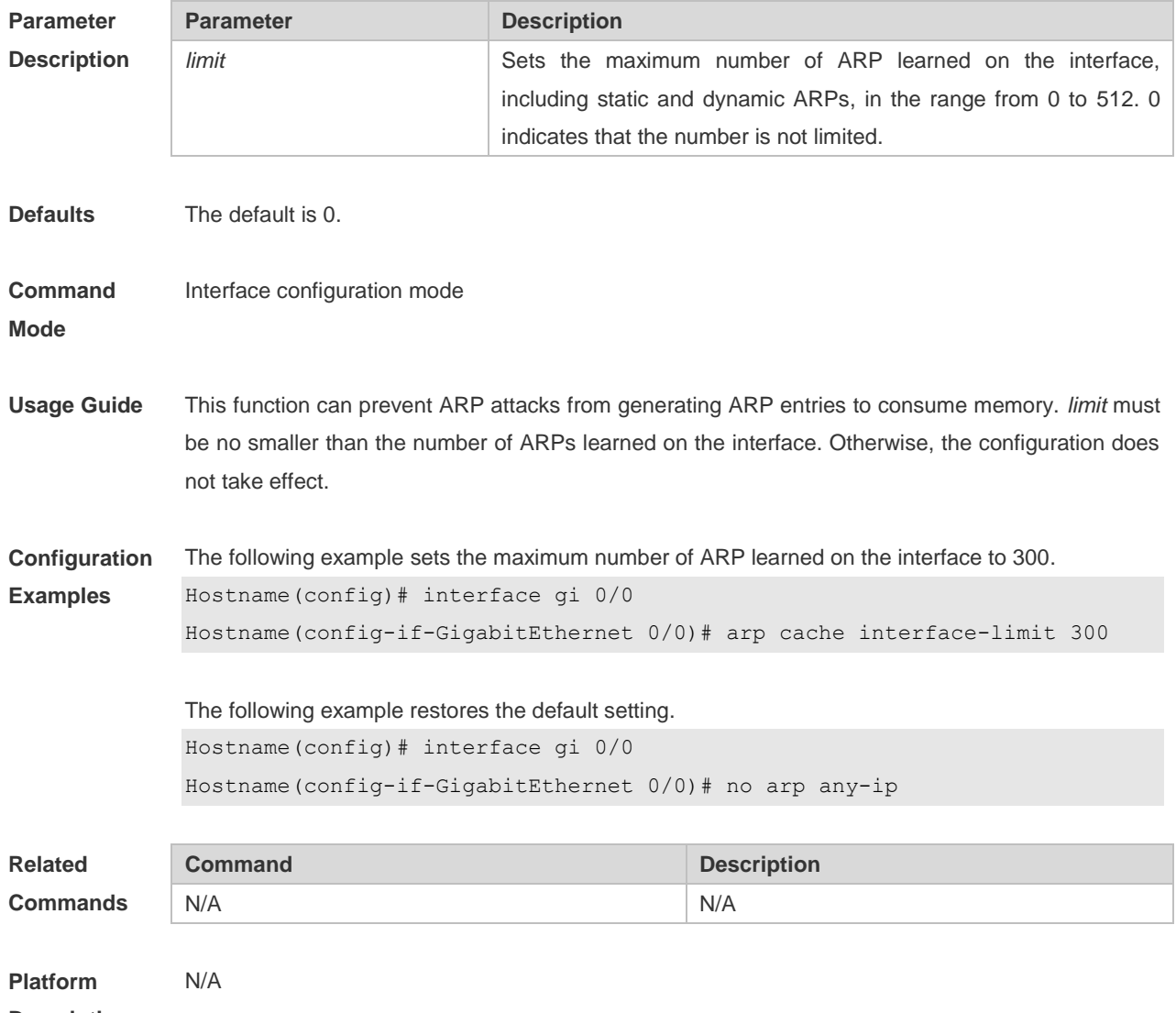

**Description**

## **2.4 arp gratuitous-send interval**

Use this command to set the interval of sending the free ARP request message on the interface. Use the**no** form of this command to restore the default setting. **arp gratuitous-send interval** *seconds* **no arp gratuitous-send**

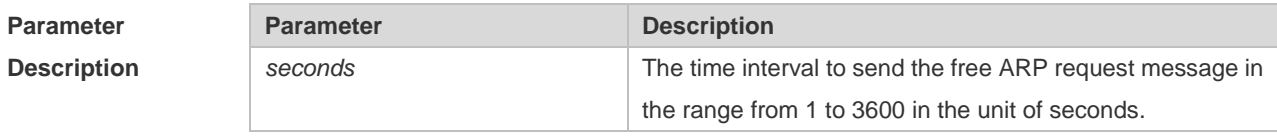
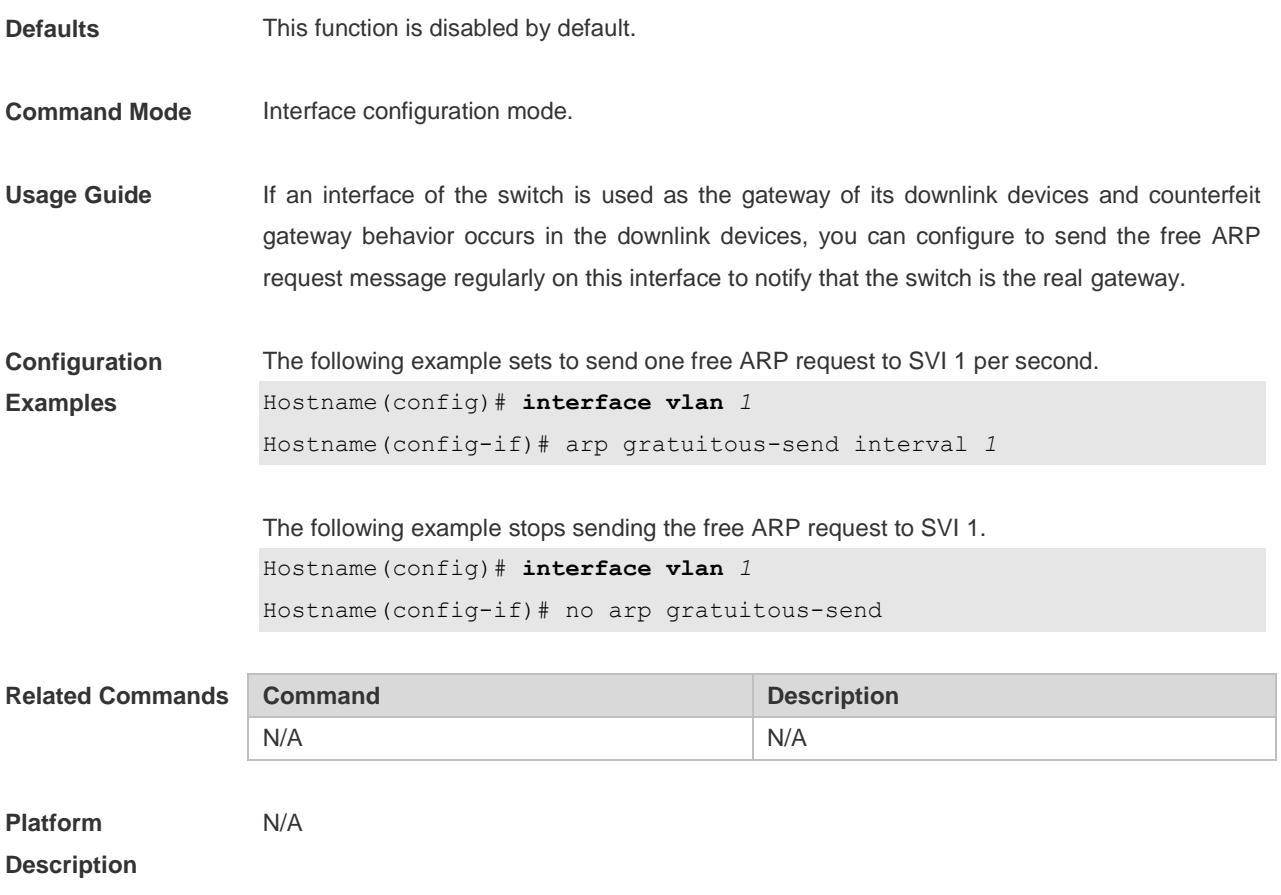

### **2.5 arp retry interval**

Use this command to set the frequency for sending the arp request message locally, namely, the time interval between two continuous ARP requests sent for resolving one IP address. Use the **no**  form of this command to restore the default setting. **arp retry interval** *seconds* **no arp retry interval**

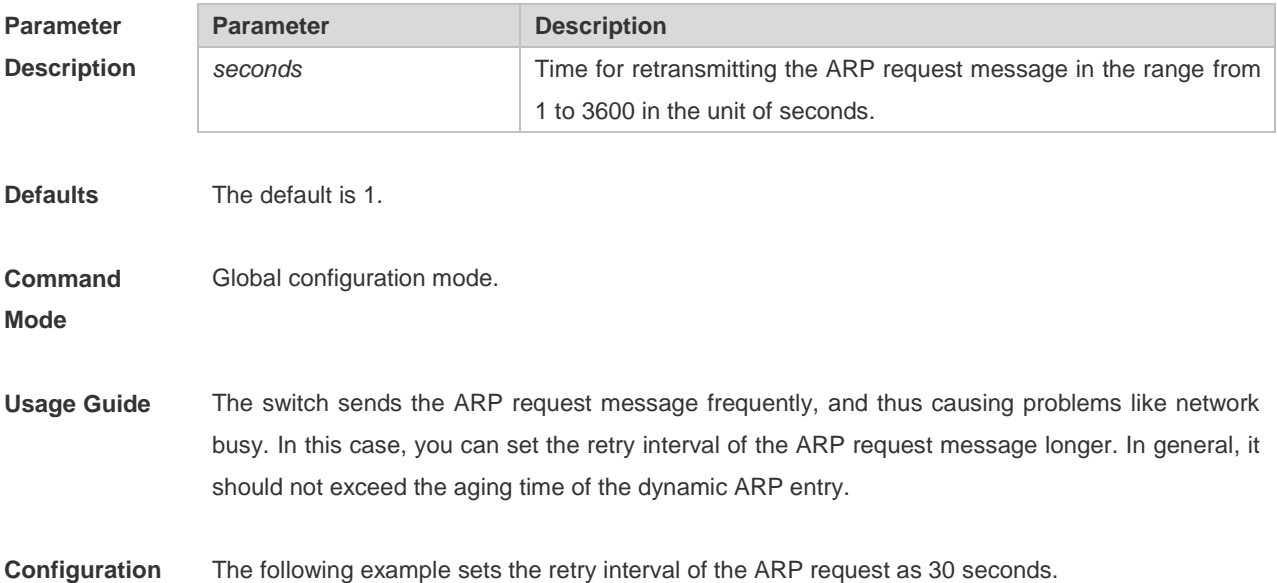

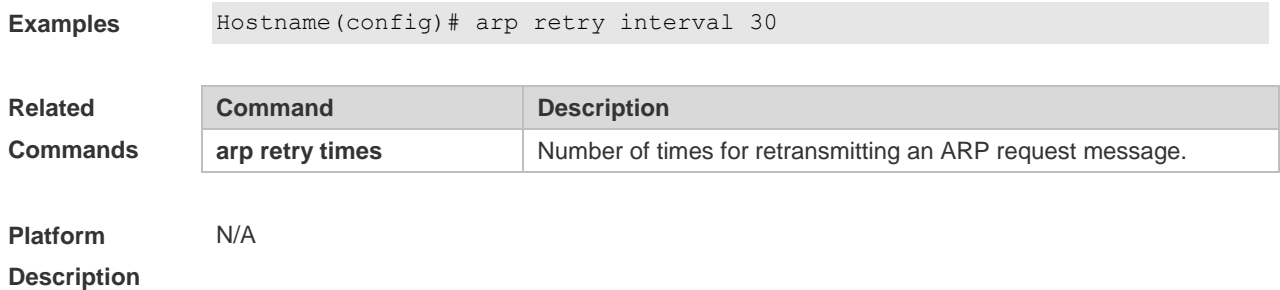

### **2.6 arp retry times**

Use this command to set the local retry times of the ARP request message, namely, the times of sending the ARP request message to resolve one IP address. Use the **no** form of this command to restore the default setting.

**arp retry times** *number* **no arp retry times**

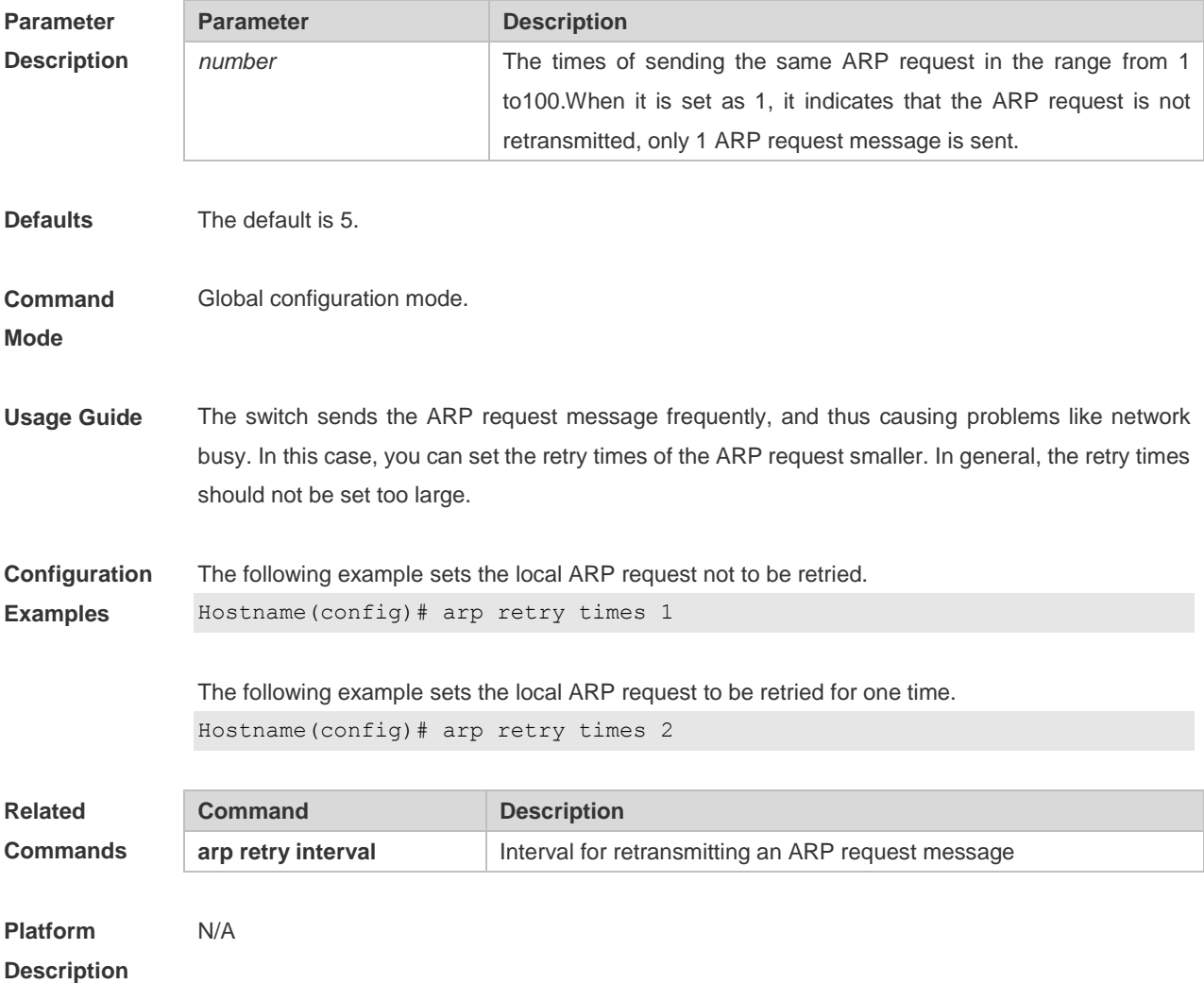

### **2.7 arp timeout**

Use this command to configure the timeout for the ARP static mapping record in the ARP cache. Use the **no** form of this command to restore the default setting. **arp timeout** *seconds* **no arp timeout**

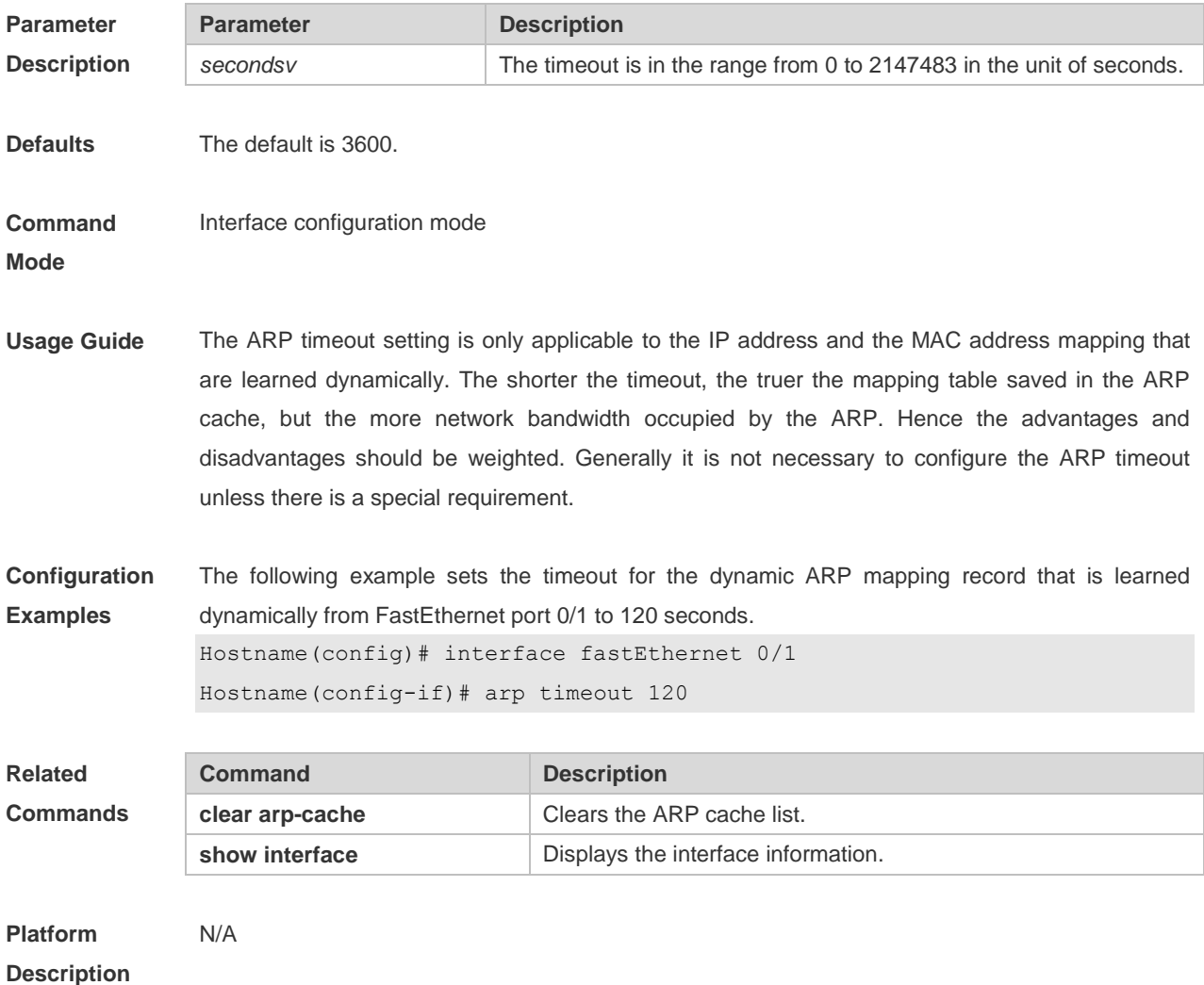

### **2.8 arp trust-monitor enable**

Use this command to enable egress gateway trusted ARP. Use the **no** form of this command to restore the default setting.

**arp trust-monitor enable**

**no arp trust-monitor enable**

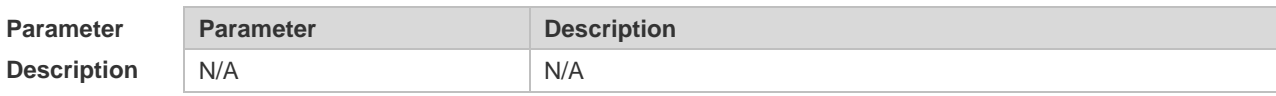

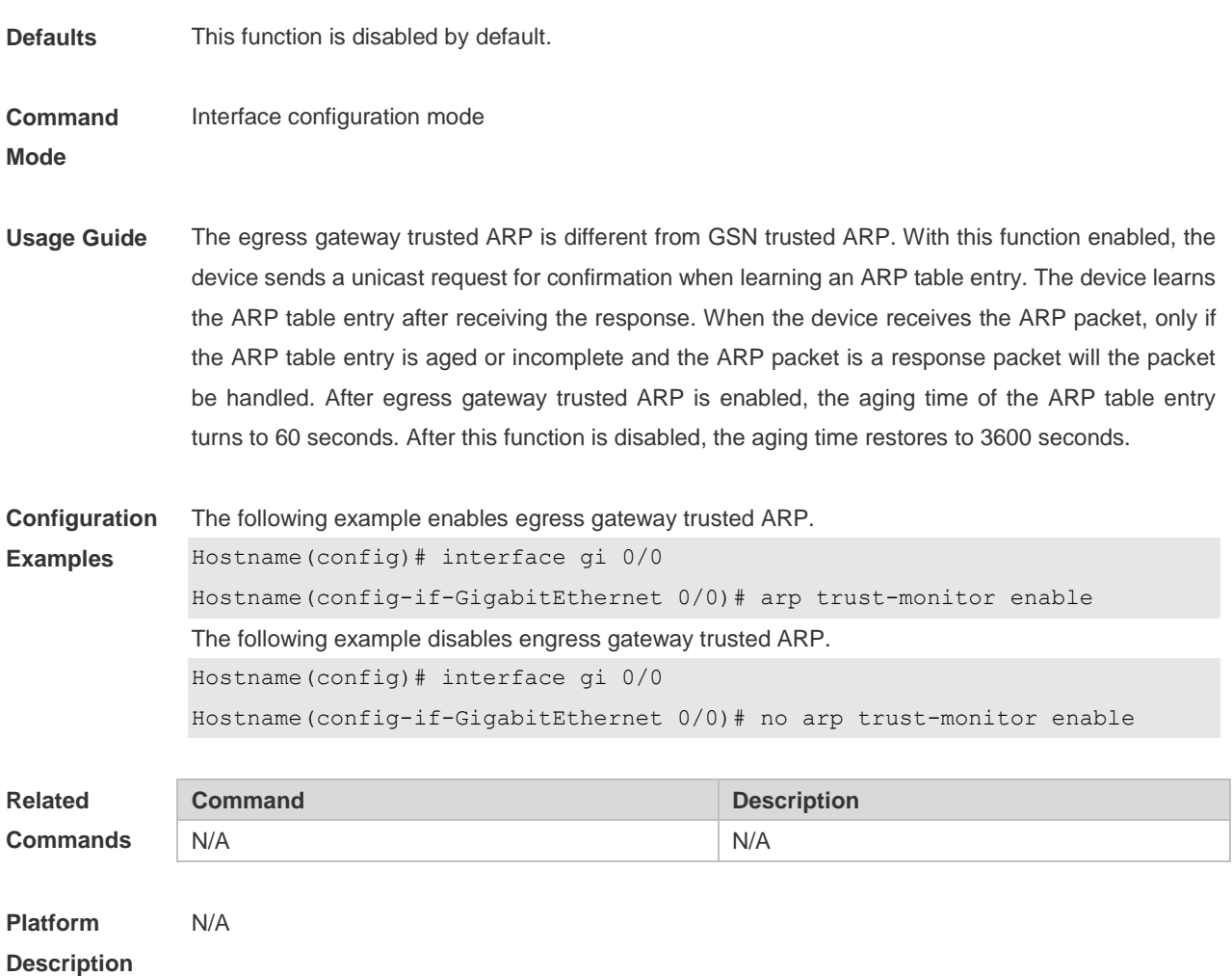

### **2.9 arp unresolve**

Use this command to set the maximum number of the unresolved ARP entries. Use **no** form of this command to restore the default setting.

**arp unresolve** *number*

**no arp unresolve**

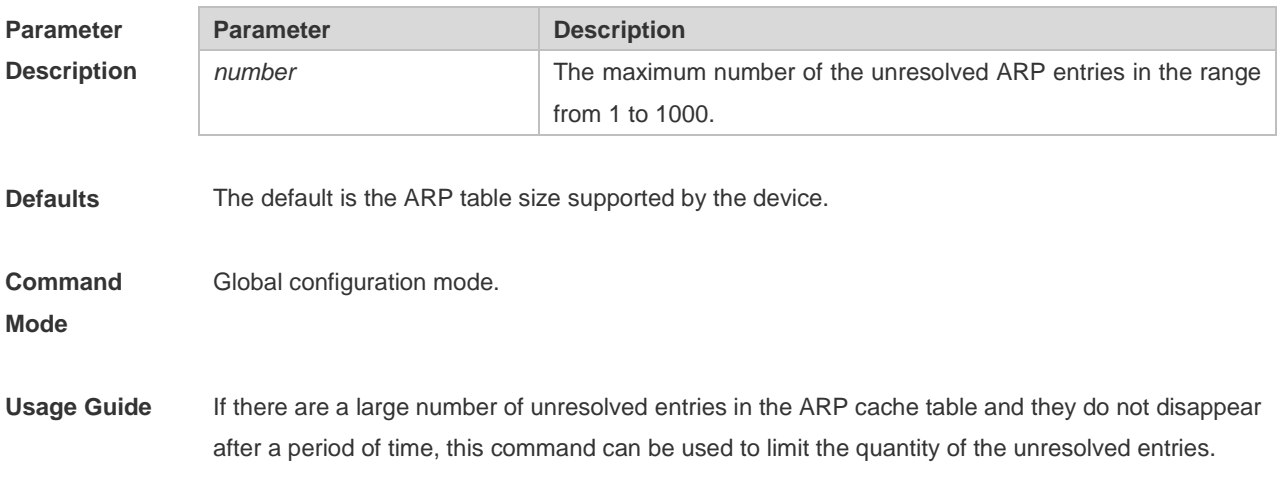

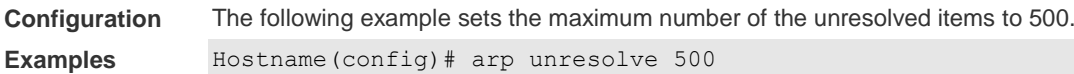

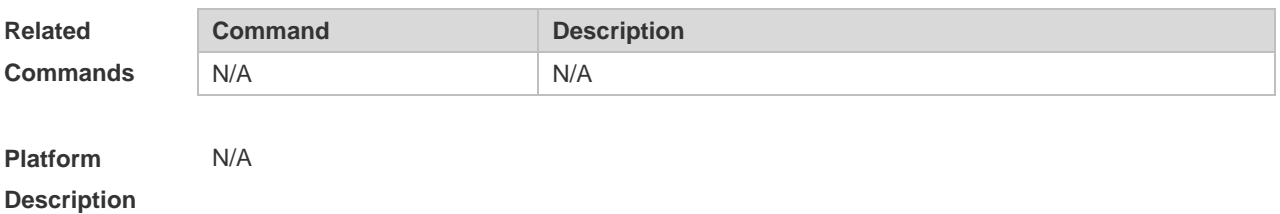

### **2.10 clear arp-cache**

Use this command to remove a dynamic ARP mapping record from the ARP cache table and clear an IP route cache table.

**clear arp-cache** [ **trusted** ] [ *ip* [ *mask* ] ] | **interface** *interface-name* ]

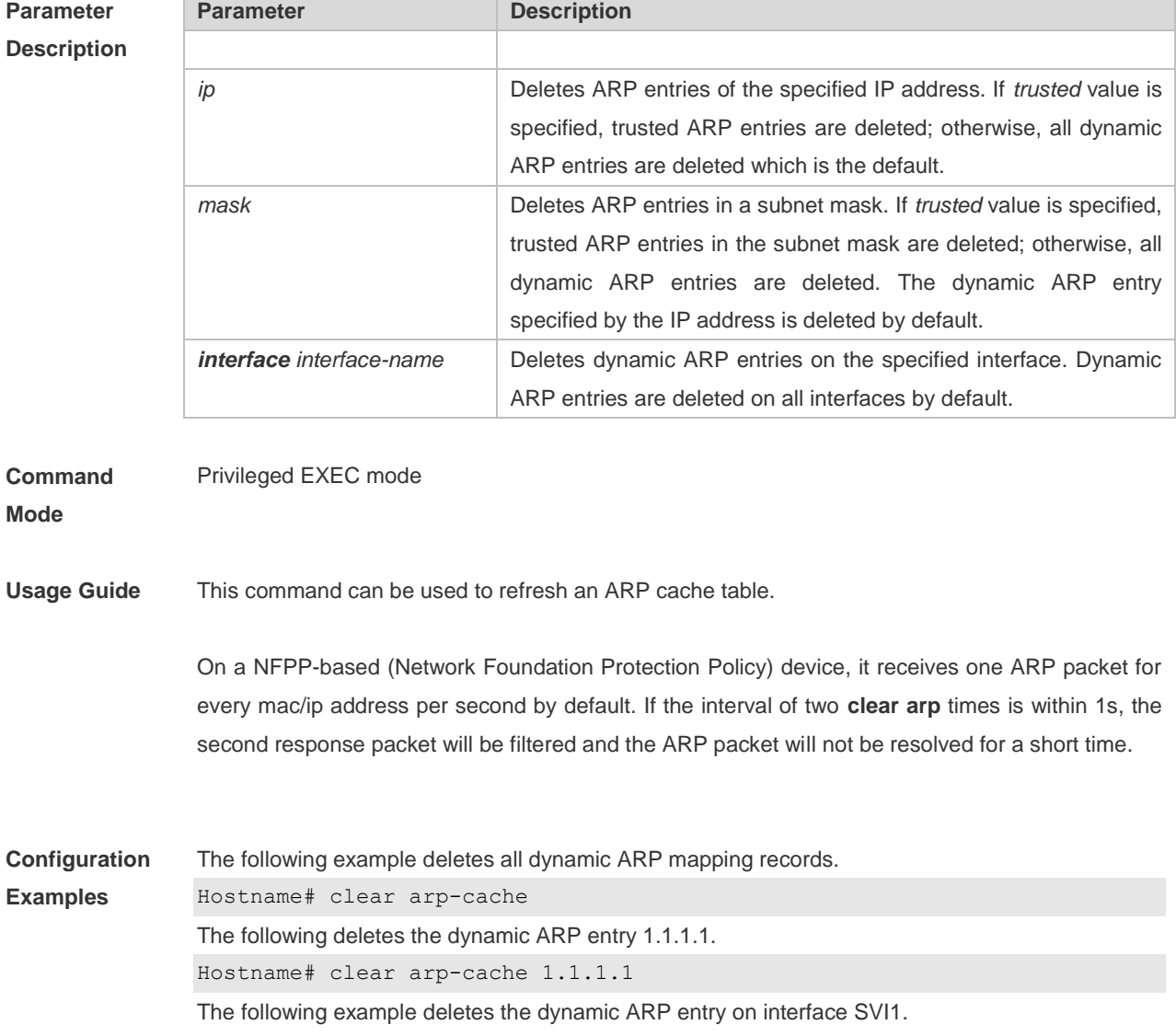

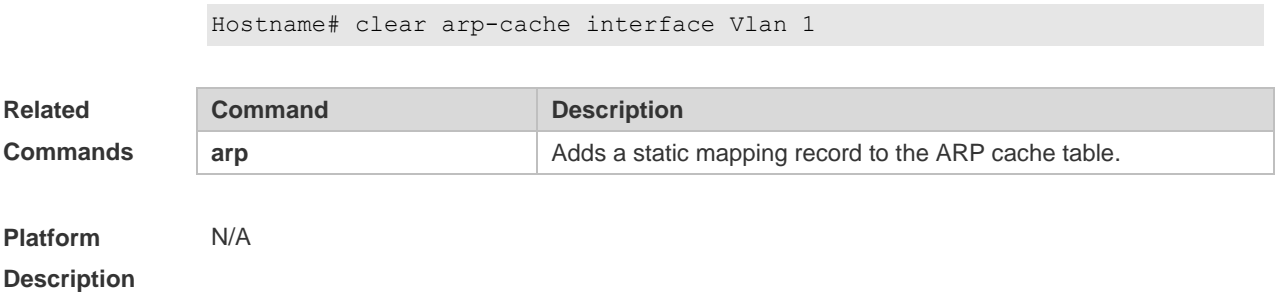

### **2.11 ip proxy-arp**

Use this command to enable ARP proxy function on the interface. Use the **no** form of this command to restore the default setting. **ip proxy-arp**

**no ip proxy-arp**

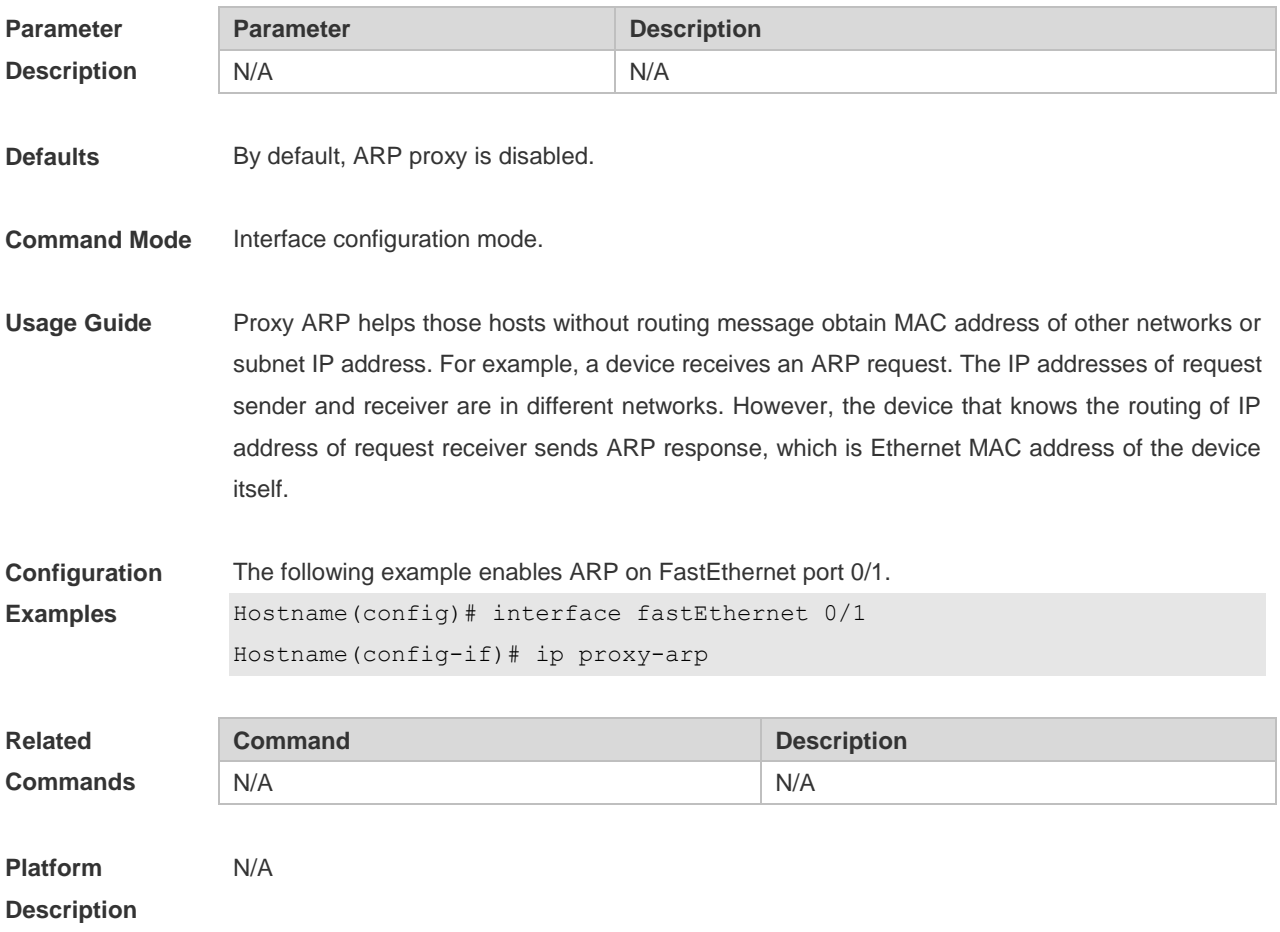

### **2.12 local-proxy-arp**

Use this command to enable local proxy ARP on the SVI interface. Use the **no** form of this command to restore the default setting. **local-proxy-arp**

### **no local-proxy-arp**

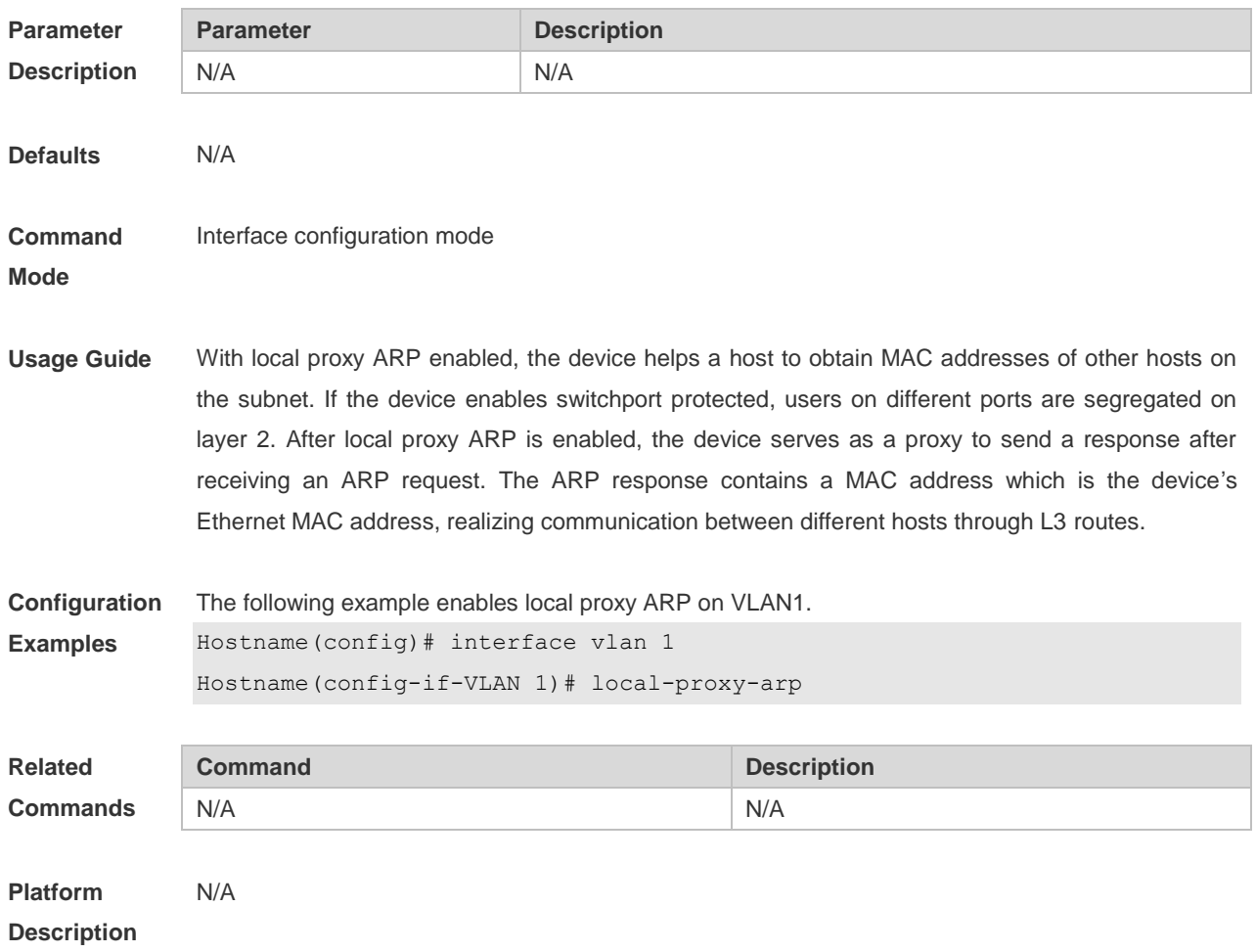

### **2.13 show arp**

Use this command to display the Address Resolution Protocol (ARP) cache table **show arp** [ *interface-type interface-number |* [*ip* [*mask*] | *mac-address* | **static** | **complete** | **incomplete** ] ]

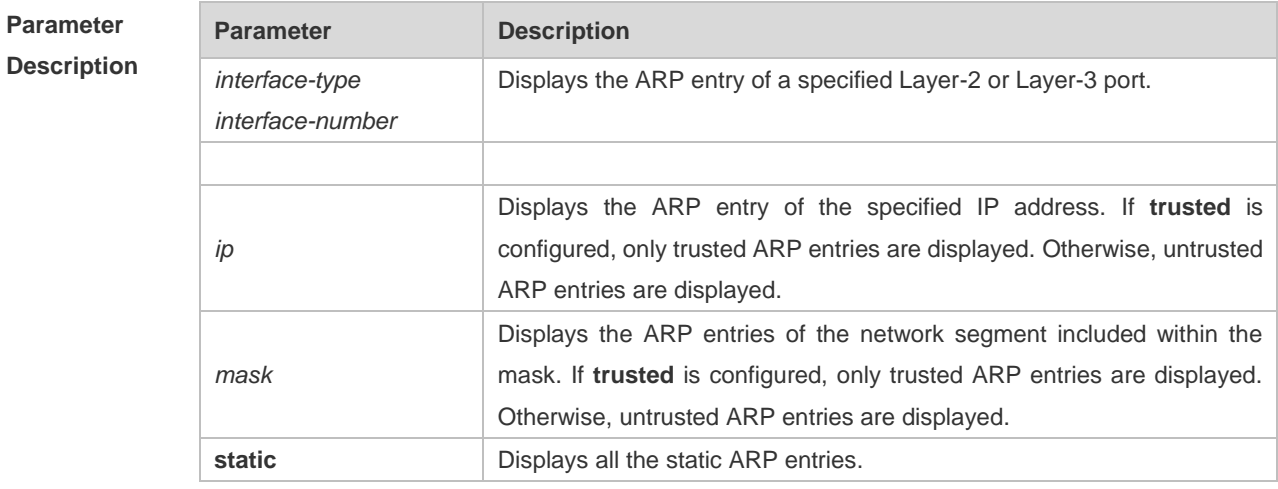

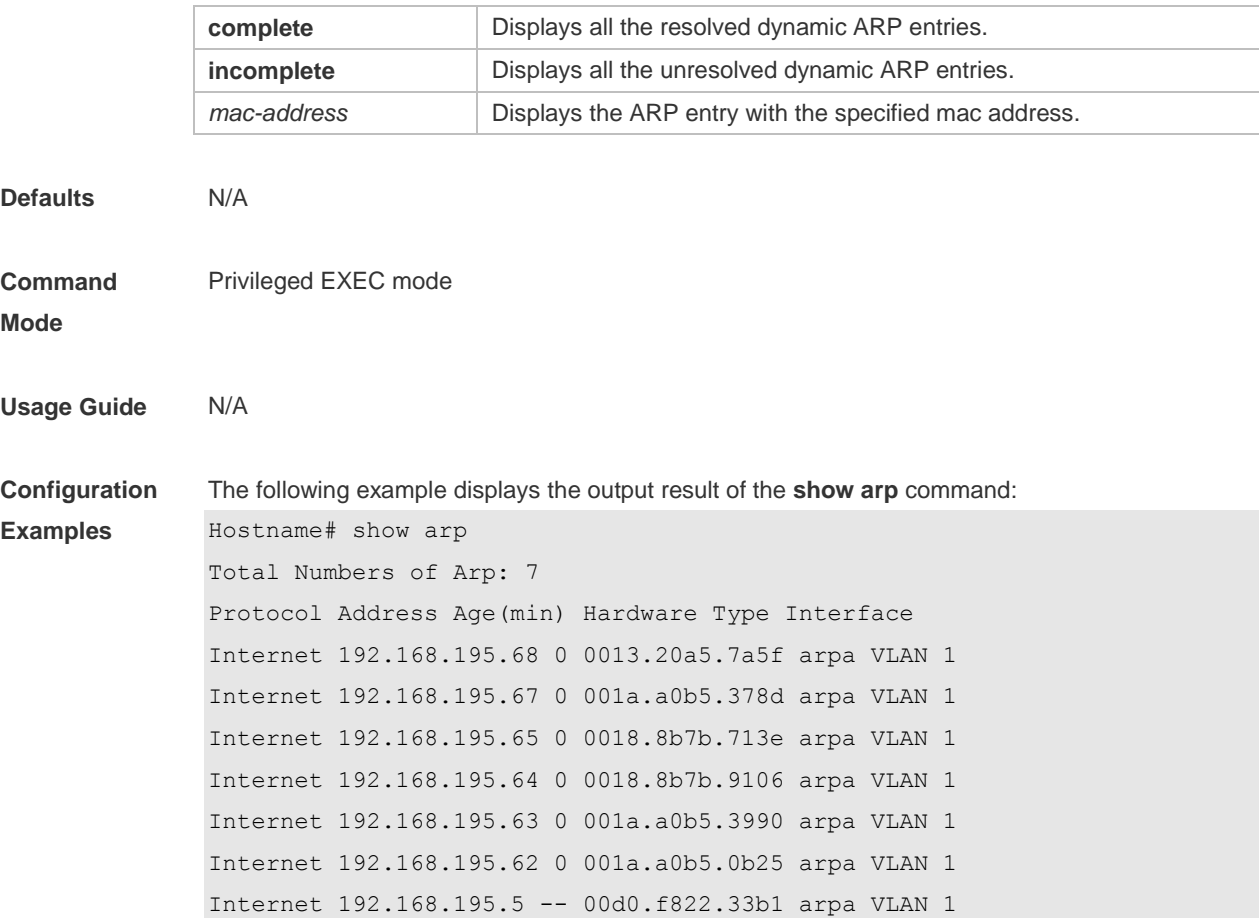

The meaning of each field in the ARP cache table is described as below:

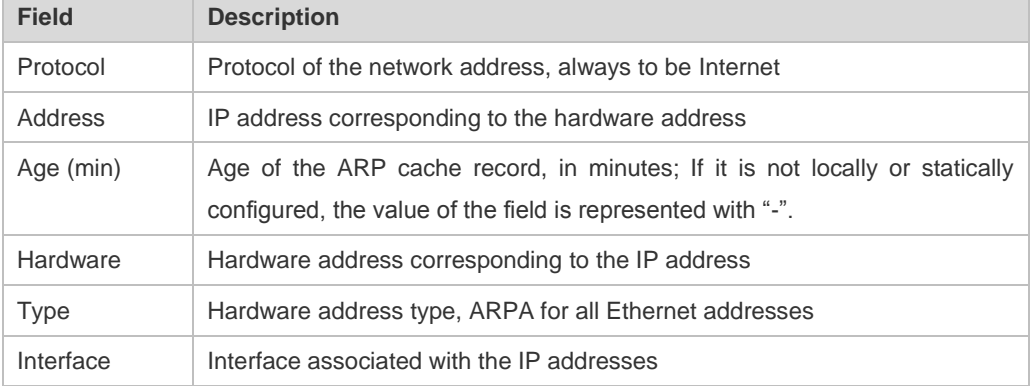

Table 1 Fields in the ARP cache table

```
The following example displays the output result of show arp 192.168.195.68
Hostname# show arp 192.168.195.68
Protocol Address Age(min) Hardware Type Interface
Internet 192.168.195.68 1 0013.20a5.7a5f arpa VLAN 1
```
The following example displays the output result of **show arp** 192.168.195.0 255.255.255.0 Hostname# **show arp** 192.168.195.0 255.255.255.0 Protocol Address Age(min) Hardware Type Interface

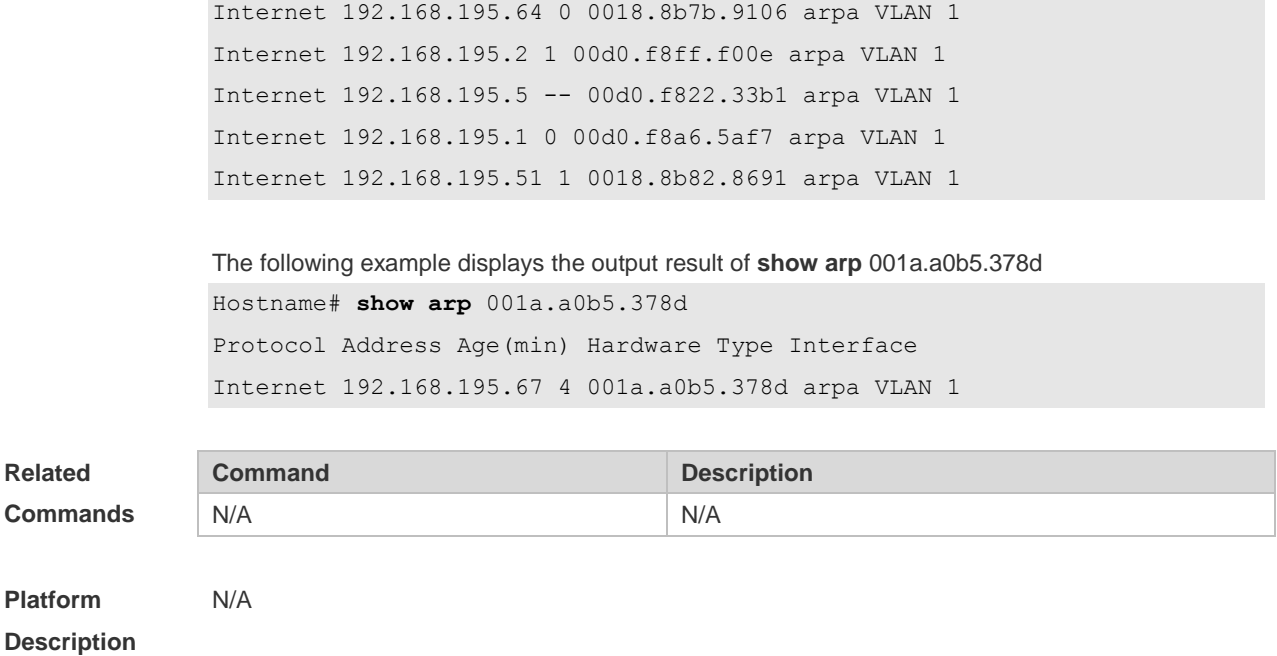

## **2.14 show arp counter**

Use this command to display the number of ARP entries in the ARP cache table. **show arp counter**

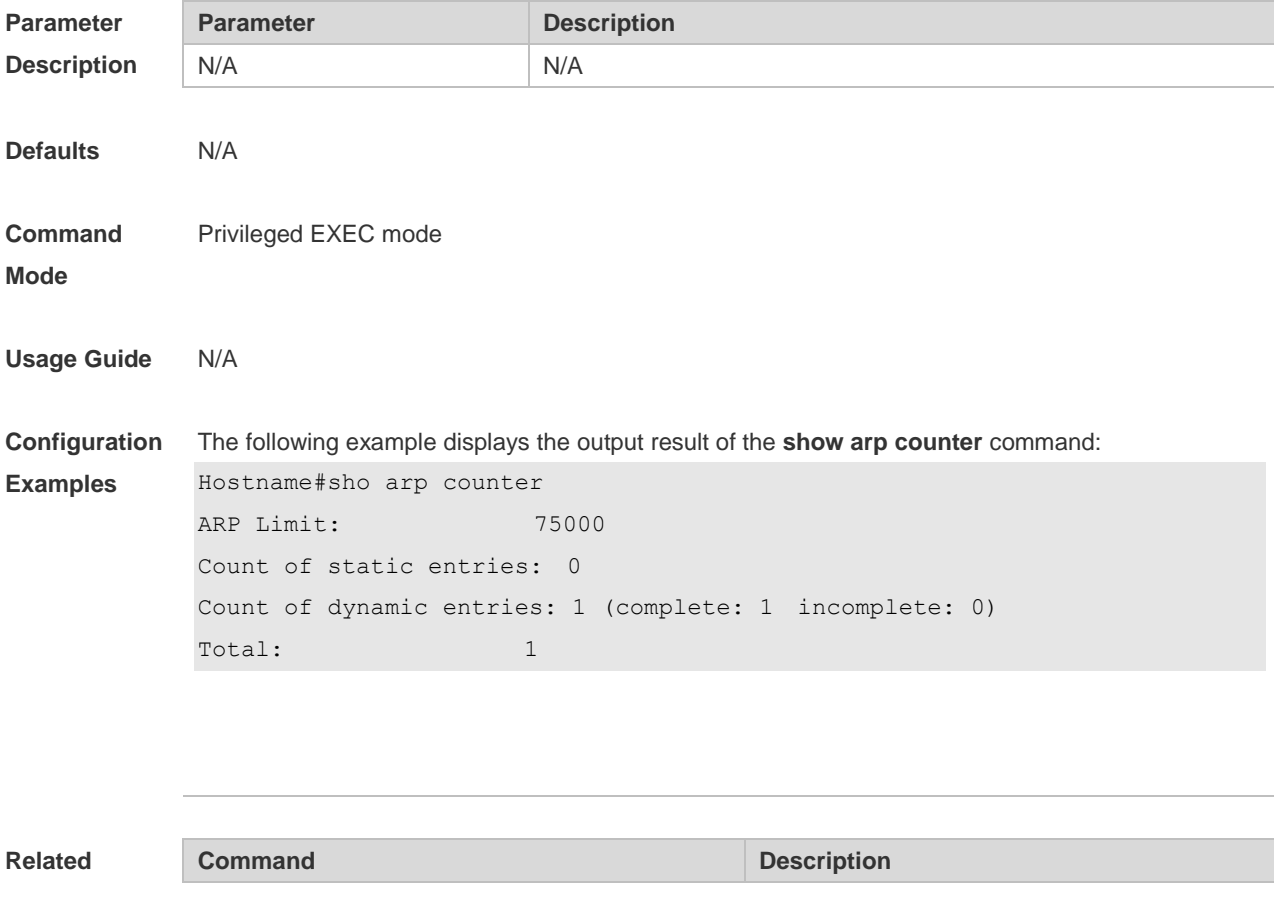

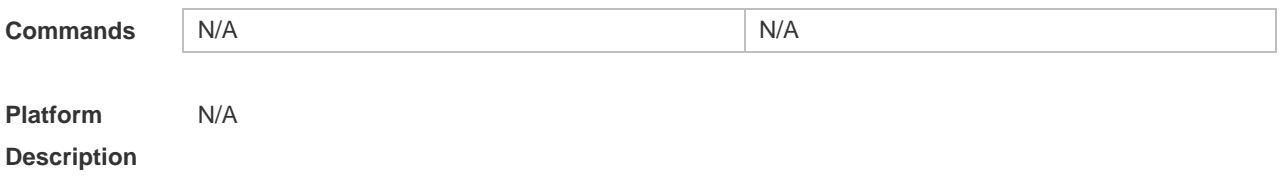

### **2.15 show arp detail**

Use this command to display the details of the Address Resolution Protocol (ARP) cache table. **show arp detail** [ *interface-type interface-number |* [*ip* [*mask*] | *mac-address* | **static** | **complete** | **incomplete** ]

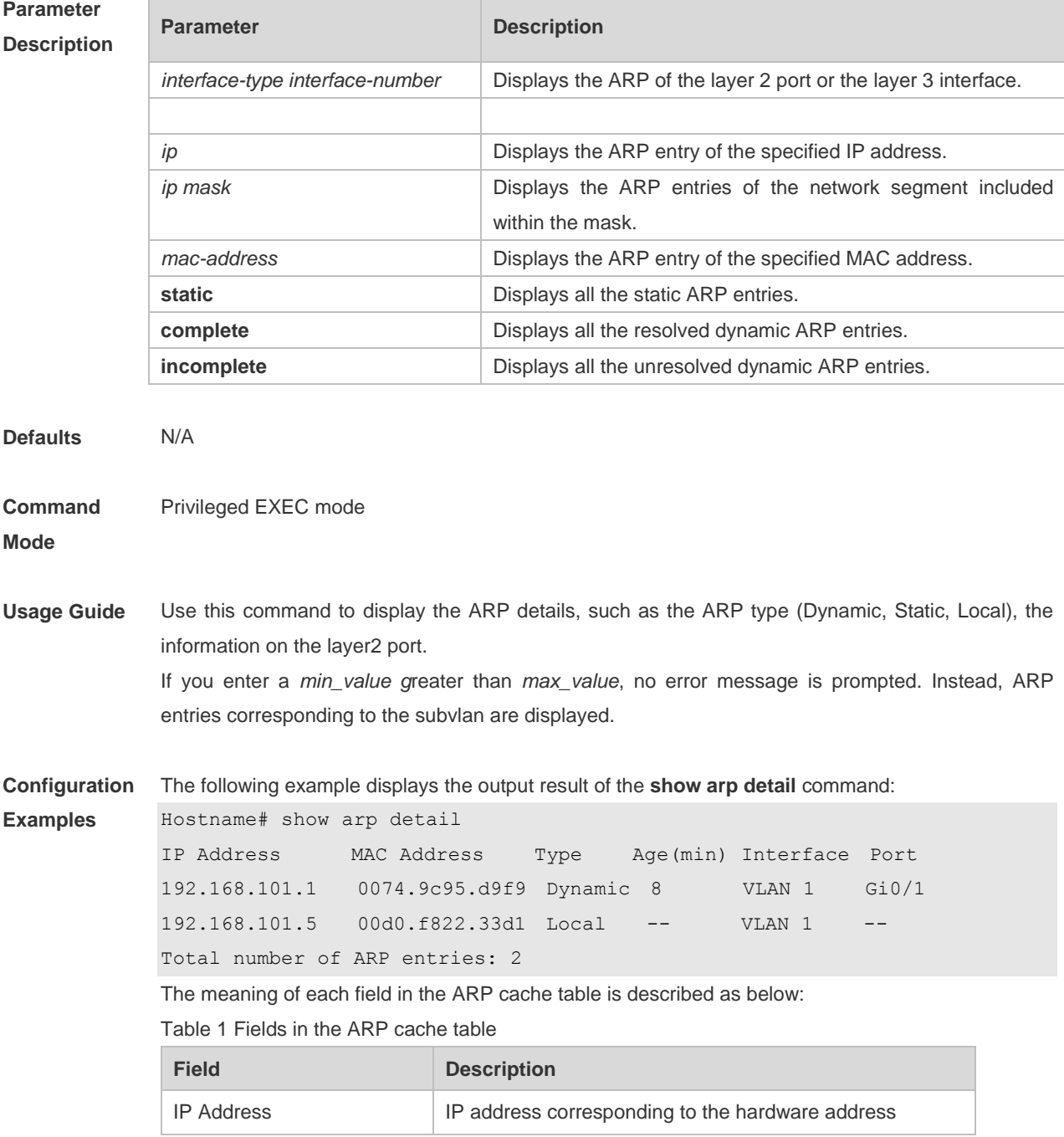

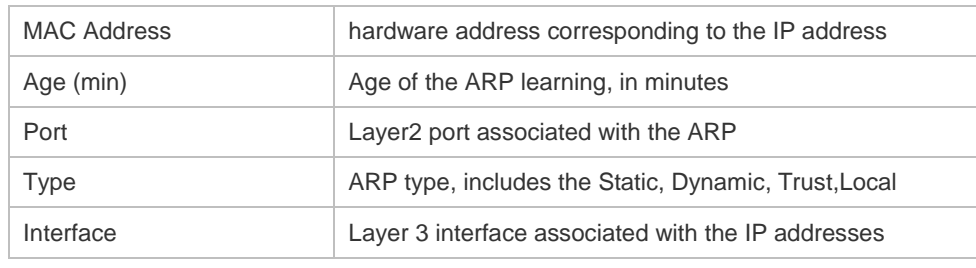

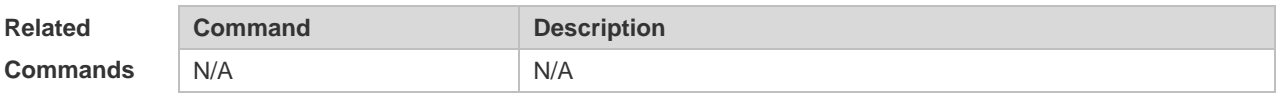

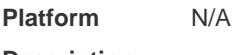

**Description**

## **2.16 show arp packet statistics**

Use this command to display the statistics of ARP packets. **show arp packet statistics** [ *interface-name* ]

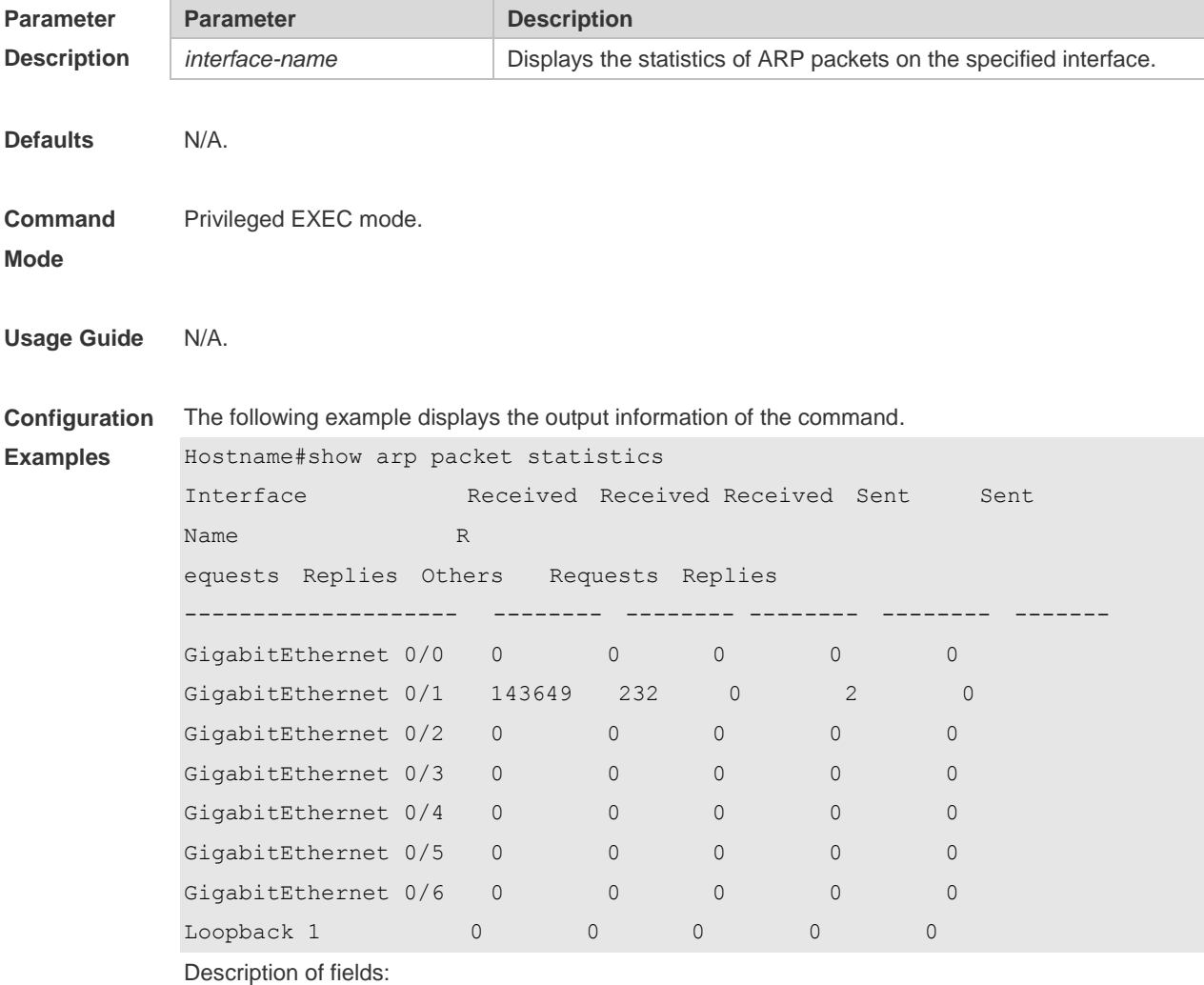

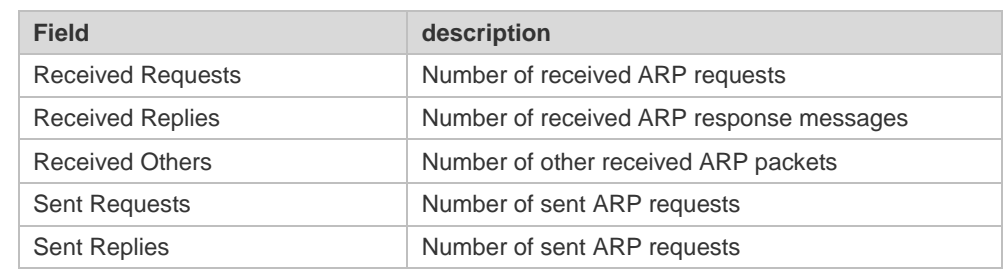

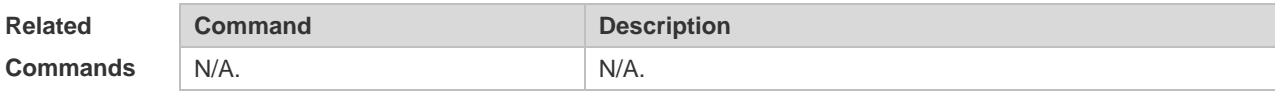

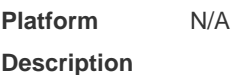

## **2.17 show arp timeout**

Use this command to display the aging time of a dynamic ARP entry on the interface. **show arp timeout**

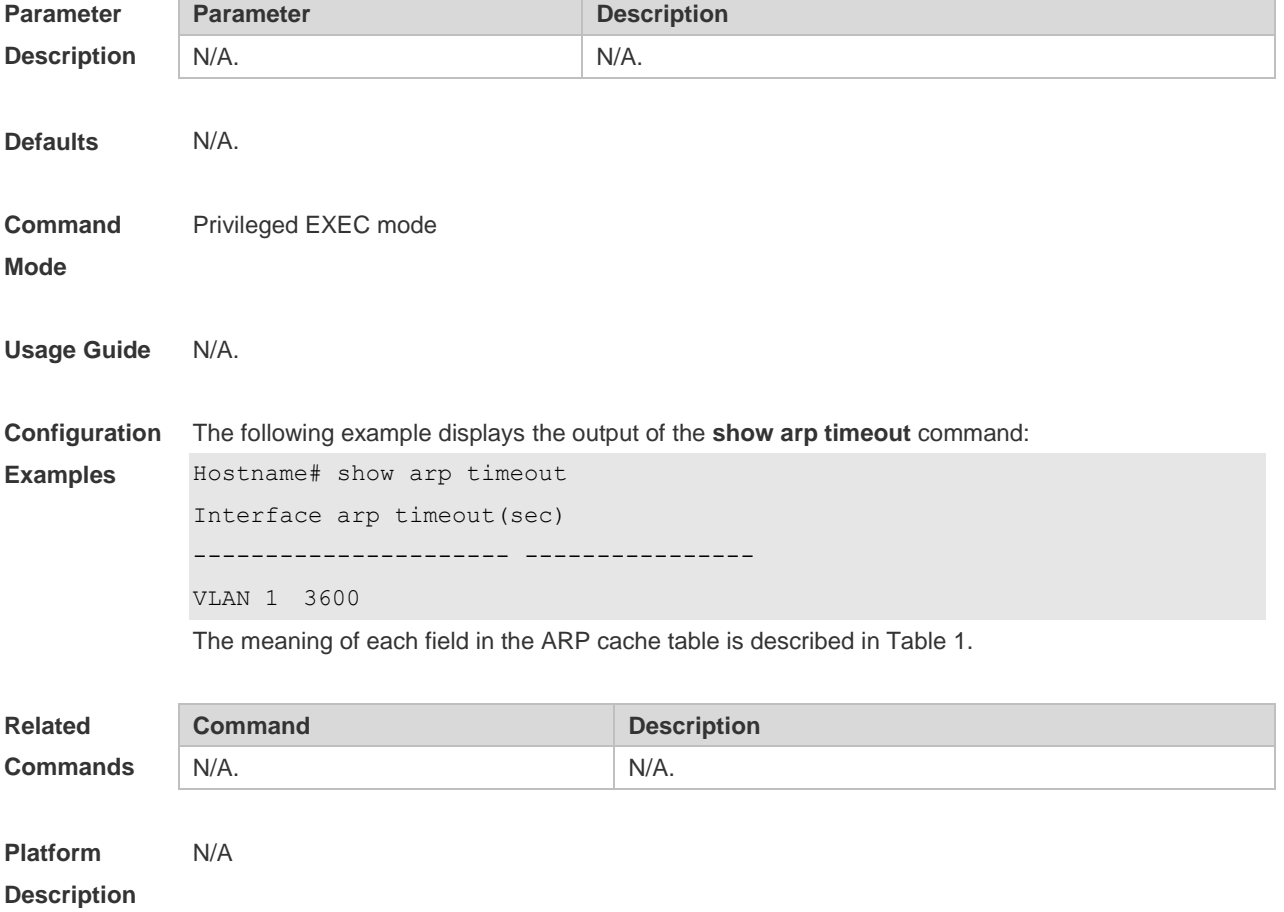

## **2.18 show ip arp**

Use this command to display the Address Resolution Protocol (ARP) cache table. **show ip arp**

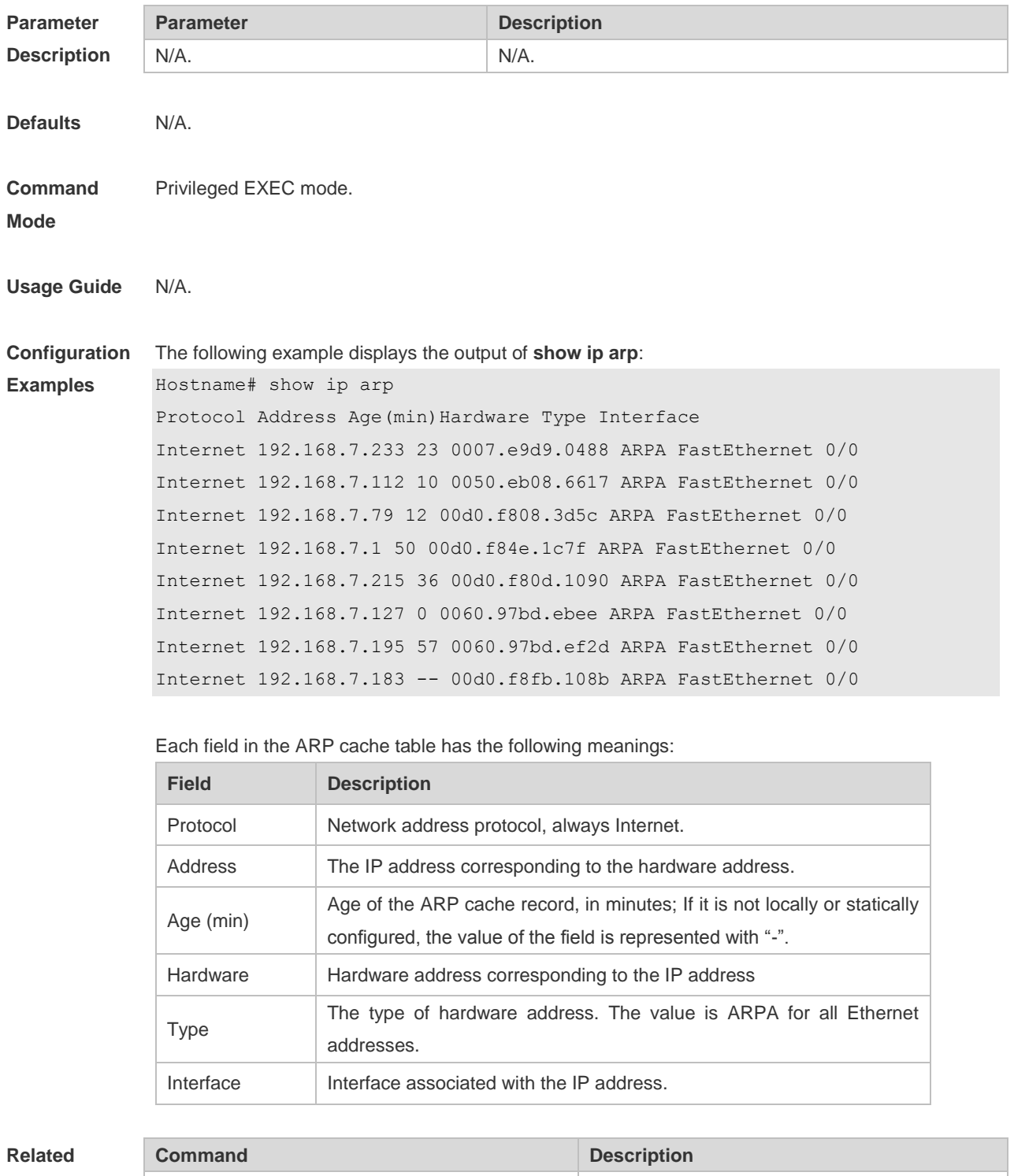

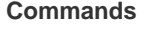

**Platform** N/A

N/A. N/A.

### **Description**

## **3 IPv6 Commands**

### *Note:*

"Router" in this chapter refers to the network device that supports the routing function. These network devices can be Layer 3 switches, routers, firewalls, etc.

### **3.1 clear ipv6 neighbors**

Use this command to clear the dynamic IPv6 neighbors. **clear ipv6 neighbors** [*interface-id*]

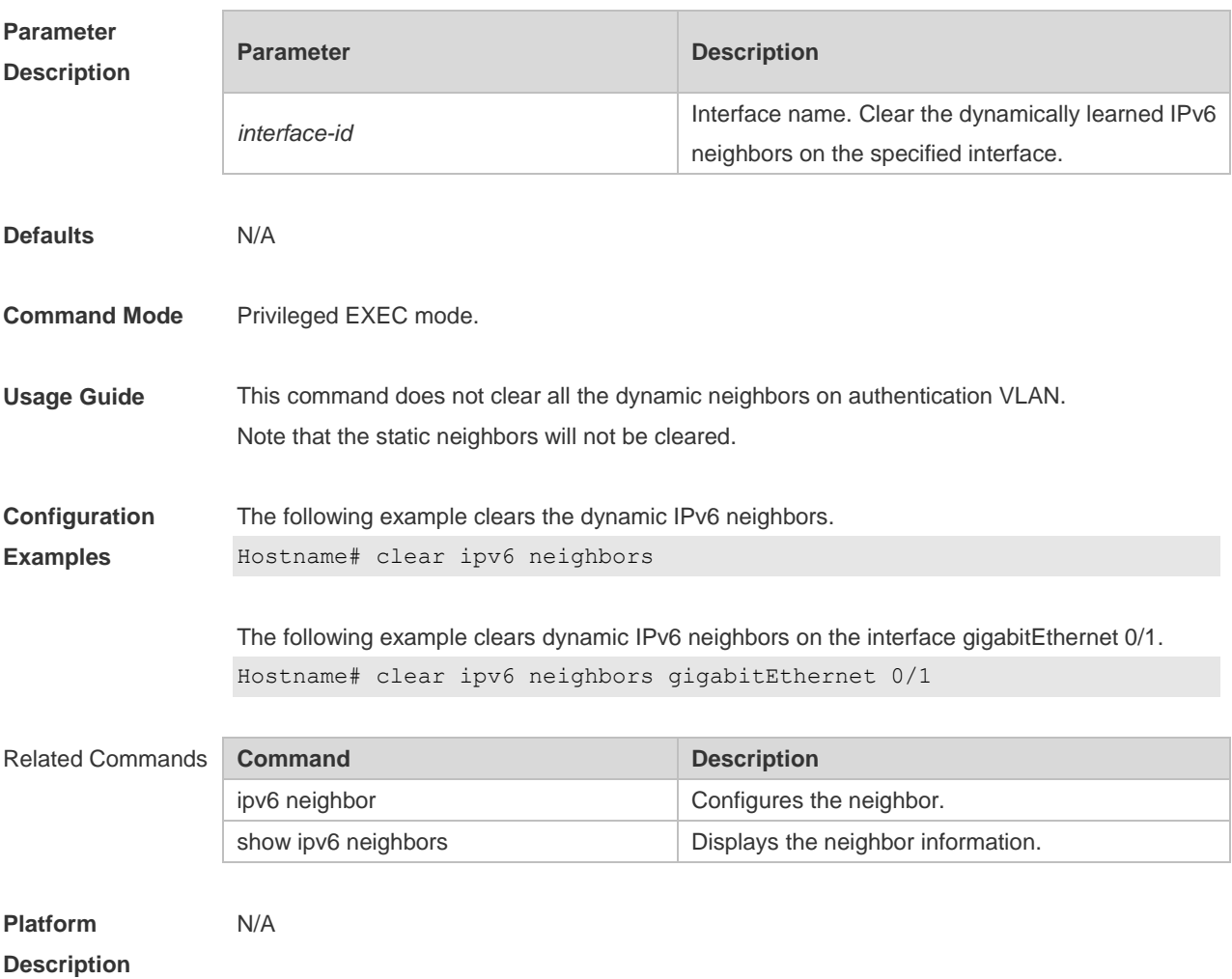

### **3.2 ipv6 address**

Use this command to configure an IPv6 address for a network interface. Use the **no** form of this command to restore the default setting.

**ipv6 address ipv6-address/prefix-length**

**ipv6 address** *ipv6-prefix/prefix-length* **eui-64 ipv6 address** *prefix-name sub-bits/prefix-length* [ **eui-64** ] **no ipv6 address no ipv6 address** *ipv6-address/prefix-length*

**no ipv6 address** *ipv6-prefix/prefix-length* **eui-64**

**no ipv6 address** *prefix-name sub-bits/prefix-length* [ **eui-64** ]

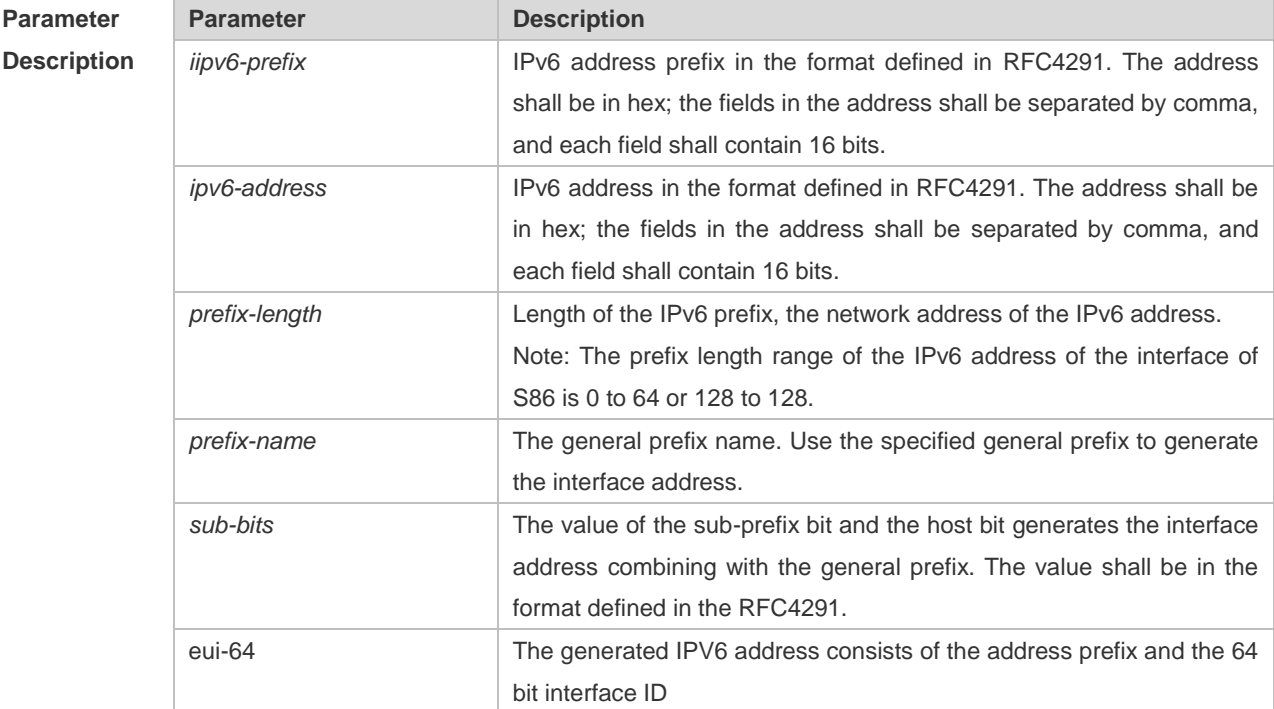

**Defaults** N/A

#### **Command**  Interface configuration mode

**Mode**

**Usage Guide** When an IPv6 interface is created and the link status is UP, the system will automatically generate a local IP address for the interface.

> The IPv6 address could also be generated using the general prefix. That is, the IPv6 address consists of the general prefix and the sub-prefix and the host bit. The general prefix could be configured using the **ipv6 general-prefix** command or may be learned through the DHCPv6 agent PD (Prefix Discovery) function (please refer to the *DHCPv6 Configuration*). Use the *sub-bits/prefix-length* parameter of this command to configure the sub-prefix and the host bit.

> If no deleted address is specified when using **no ipv6 address**, all the manually configured addresses will be deleted.

> **no ipv6 address** *ipv6-prefix***/***prefix-length* **eui-64** can be used to delete the addresses configured with **ipv6 address** *ipv6-prefix***/***prefix-length* **eui-64**.

**Configuration Examples** Hostname(config-if)# ipv6 address 2001:1::1/64 Hostname(config-if)# no ipv6 address 2001:1::1/64 Hostname(config-if)# ipv6 address 2002:1::1/64 eui-64 Hostname(config-if)# no ipv6 address 2002:1::1/64 eui-64

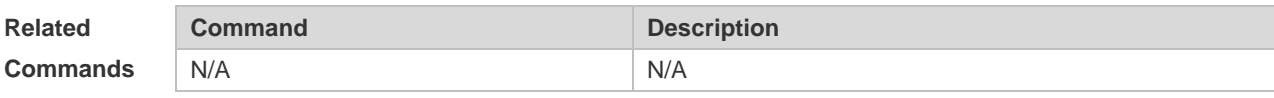

**Platform Description** N/A

### **3.3 ipv6 address autoconfig**

Use this command to automatically configure an IPv6 stateless address for a network interface. Use the **no** form of this command to restore the default setting.

**ipv6 address autoconfig** [ **default** ]

**no ipv6 address autoconfig**

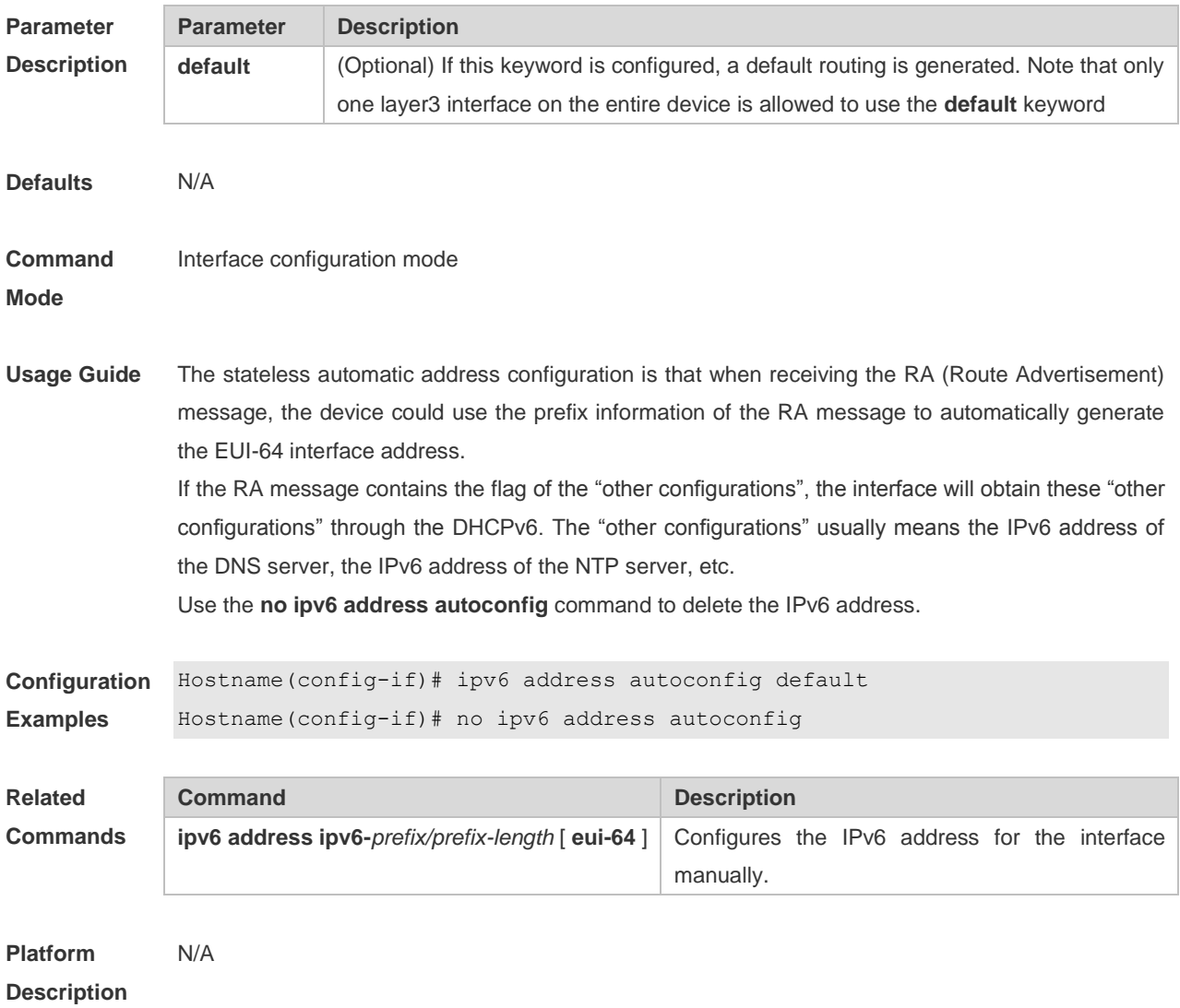

### **3.4 ipv6 enable**

Use this command to enable the IPv6 function on an interface. Use the **no** form of this command to restore the default setting. **ipv6 enable**

**no ipv6 enable**

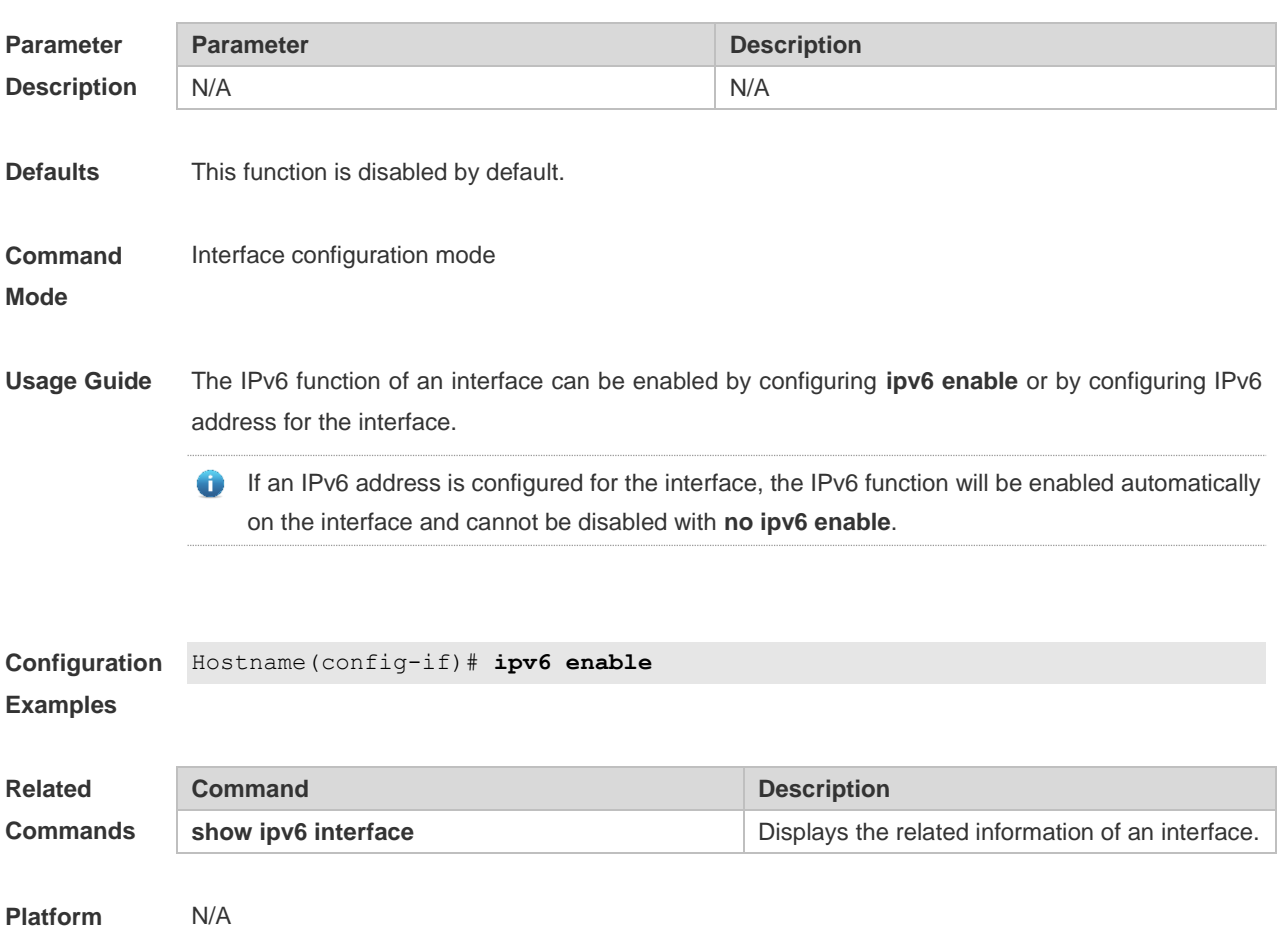

**Description**

### **3.5 ipv6 general-prefix**

Use this command to configure the IPv6 general prefix in the global configuration mode. **ipv6 general-prefix** *prefix-name ipv6-prefix/prefix-length* **no ipv6 general-prefix** *prefix-name ipv6-prefix/prefix-length*

**Paran Descr** 

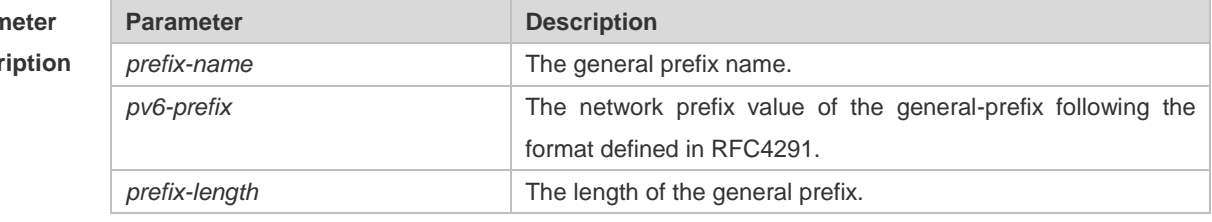

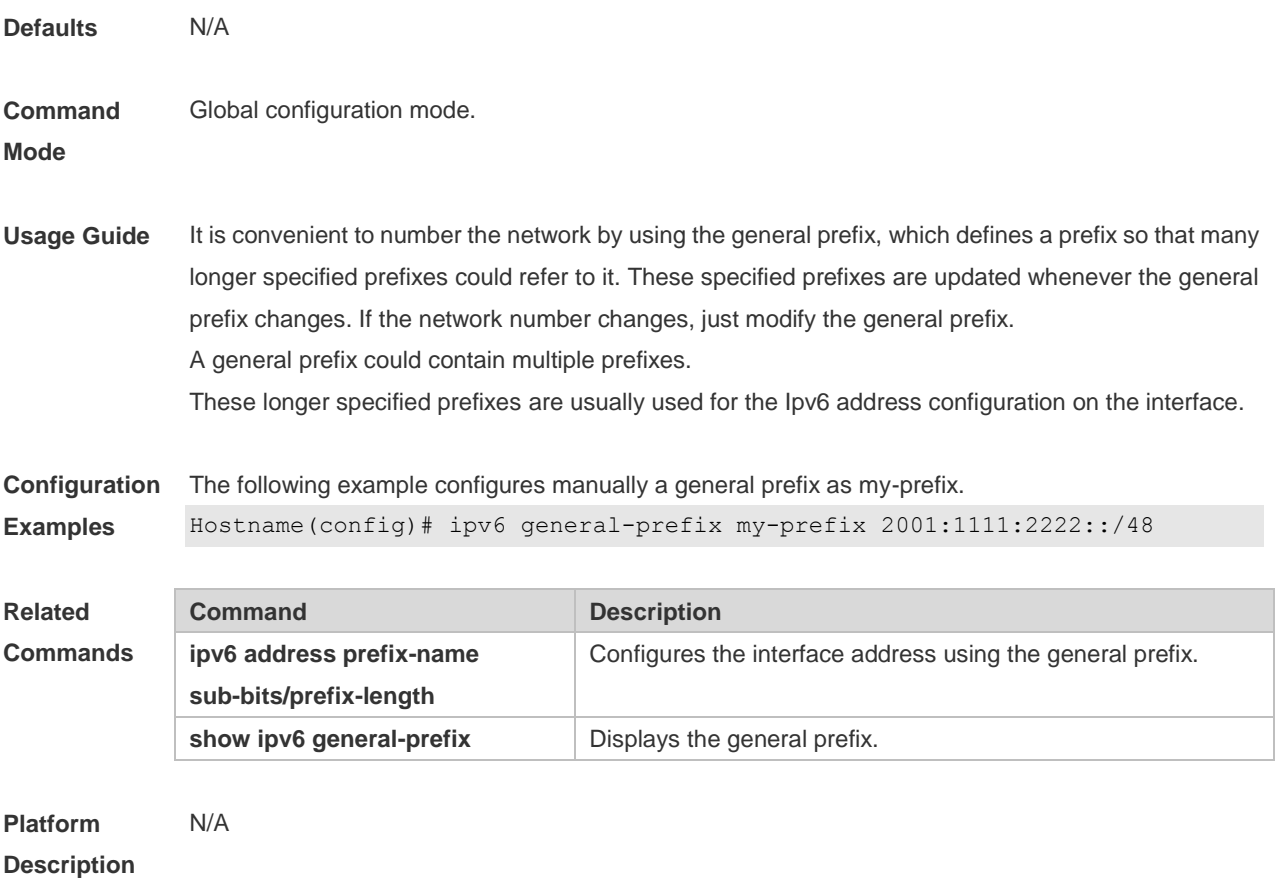

### **3.6 ipv6 hop-limit**

Use this command to configure the default hopcount to send unicast messages in the global configuration mode. **ipv6 hop-limit** *value* **no ipv6 hop-limit**

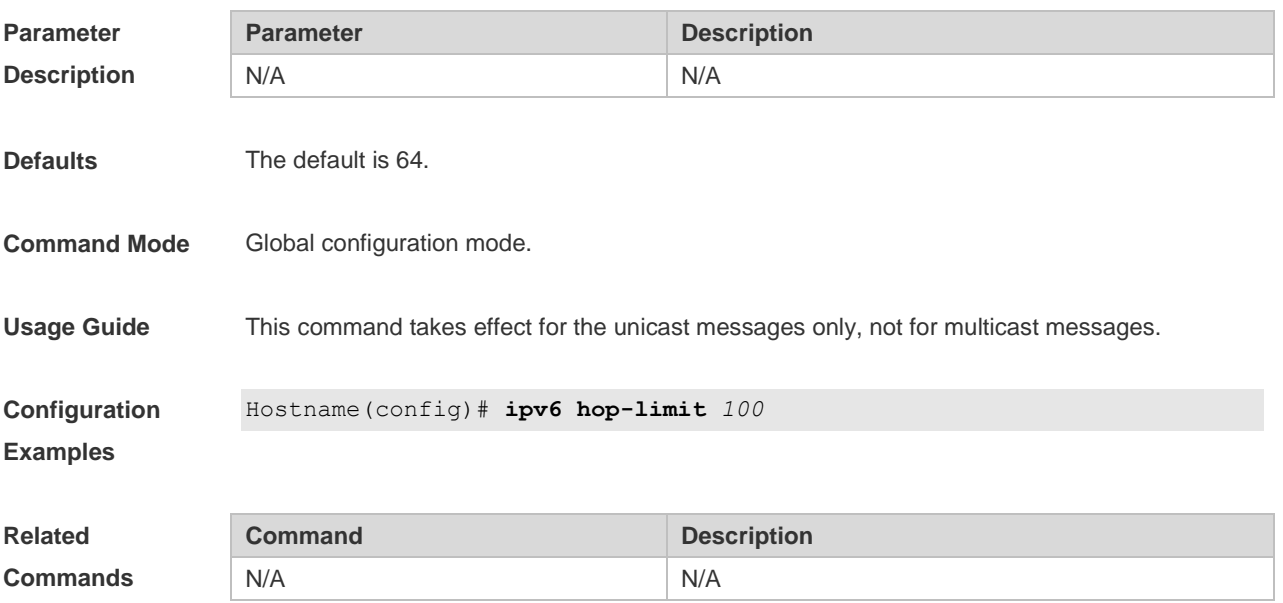

**Platform Description**

### **3.7 ipv6 icmp error-interval**

N/A

Use this command to set the frequency with which ICMPv6-oversize error packets are sent. Use the **no** form of this command to restore the default setting.

**ipv6 icmp error-interval too-big** *milliseconds* [ *bucket-size* ]

**no ipv6 icmp error-interval too-big** *milliseconds* [ *bucket-size* ]

Use this command to set the frequency with which other ICMPv6 error packets are sent. Use the **no** form of this command to restore the default setting.

**ipv6 icmp error-interval** *milliseconds* [ *bucket-size* ]

**no ipv6 icmp error-interval** *milliseconds* [ *bucket-size* ]

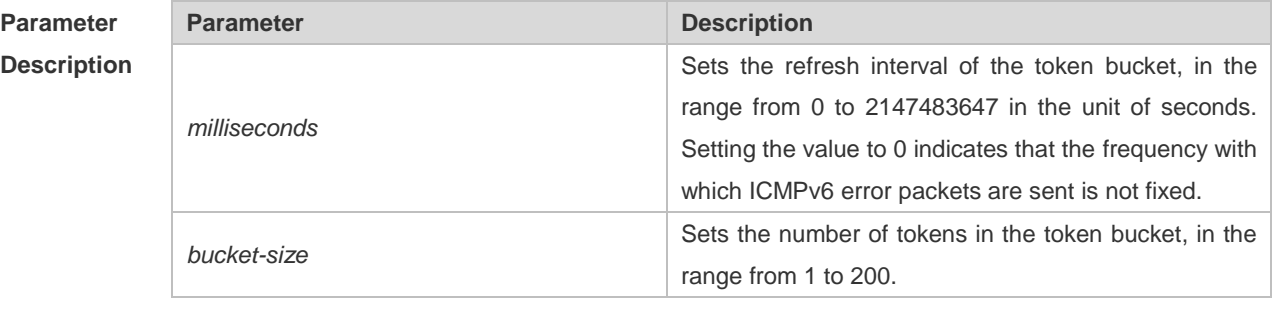

**Defaults** The default *milliseconds* is 100 and *bucket-size* is 10.

**Command**  Global configuration mode

milliseconds.

### **Mode**

**Usage Guide** The token bucket algorithm is adopted to set the frequency with which ICMPv6 error packets are sent so as to prevent Denial of Service (DoS) attack,

> If the forwarded IPv6 packet is greater than the egress IPv6 MTU in size, the router discards the IPv6 packet and sends the ICMPv6-oversize error packet to the source IPv6 address. This kind of ICMPv6 error packet is used for IPv6 path MTU discovery. If there are too many ICMPv6 error packets, the ICMPv6-oversize error packet may not be sent, causing IPv6 path MTU discovery failure. Therefore, it is recommended to set the frequency of ICMPv6-oversize error packet and other ICMPv6 error packet respectively. Note that ICMPv6 redirect packet is not an ICMPv6 error packet and devices sets the frequency of the ICMPv6 redirect packet the same as that of other ICMPv6 error packet. For the timer is accurate to 10 milliseconds, it is recommended to set the refresh interval of the token bucket to an integer multiple of 10 milliseconds. If the refresh interval is not an integer multiple of 10 milliseconds, it is converted automatically. For example, the frequency of 1 per five milliseconds turns out to be 2 per 10 milliseconds; the frequency of 3 per 15 milliseconds is converted to 2 per 10

**Configuration** The following example sets the frequency with which ICMPv6-oversize error packets are sent to 100

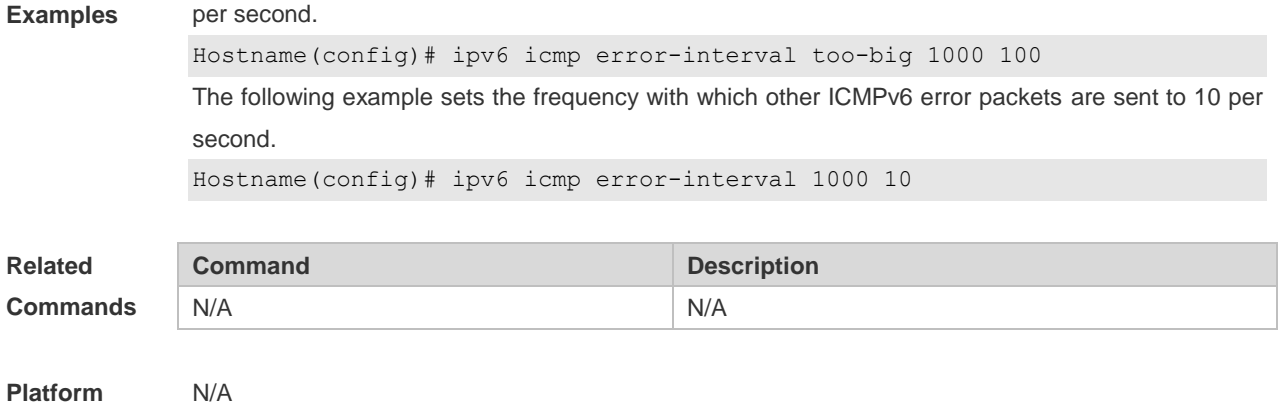

# **3.8 ipv6 mtu**

**Description**

Use this command to configure the MTU of IPv6 packets. Use the **no** form of this command to restore the default setting. **ipv6 mtu** *bytes* **no ipv6 mtu**

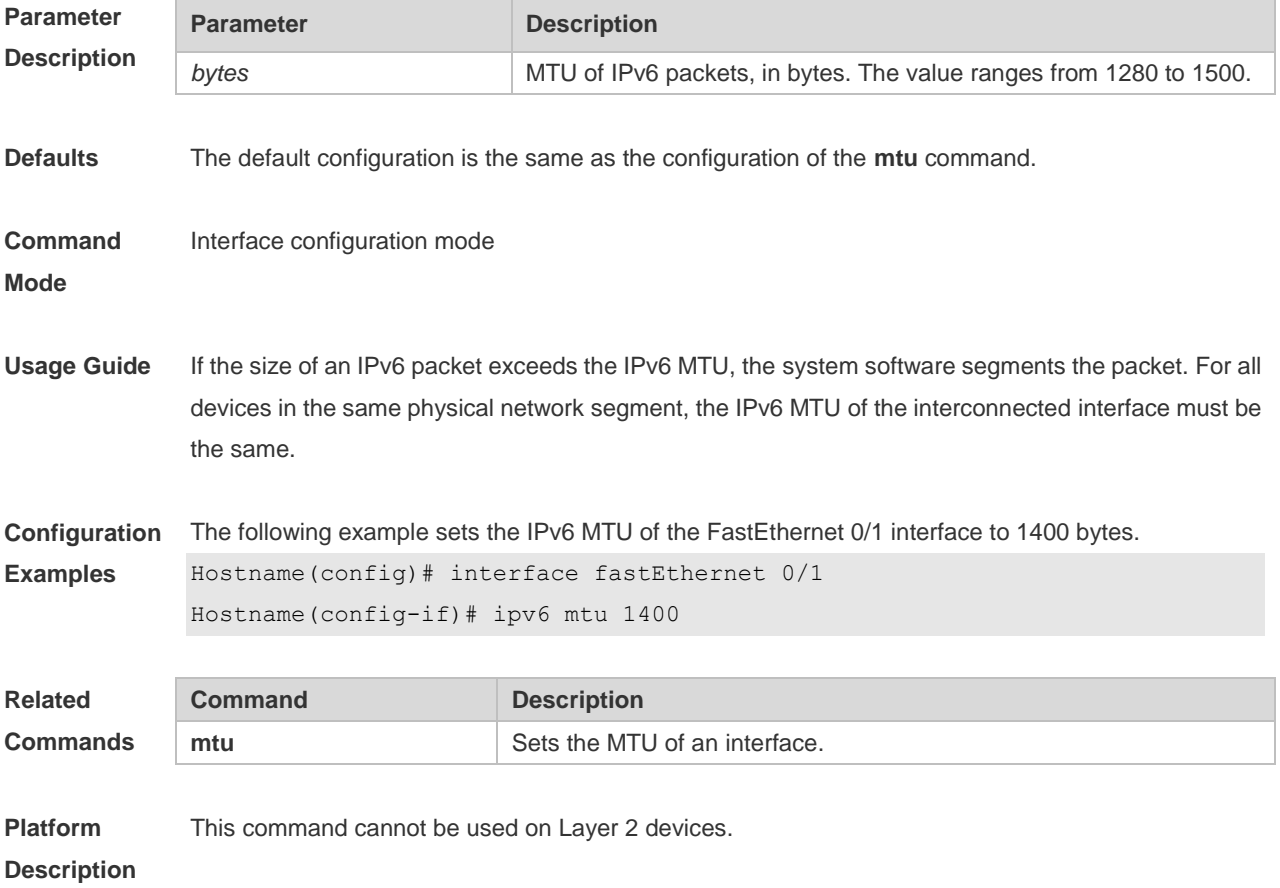

### **3.9 ipv6 nd cache interface-limit**

Use this command to set the maximum number of neighbors learned on the interface. Use the **no** form of this command to restore the default setting. **ipv6 nd cache interface-limit** *value*

**no ipv6 nd cache interface-limit**

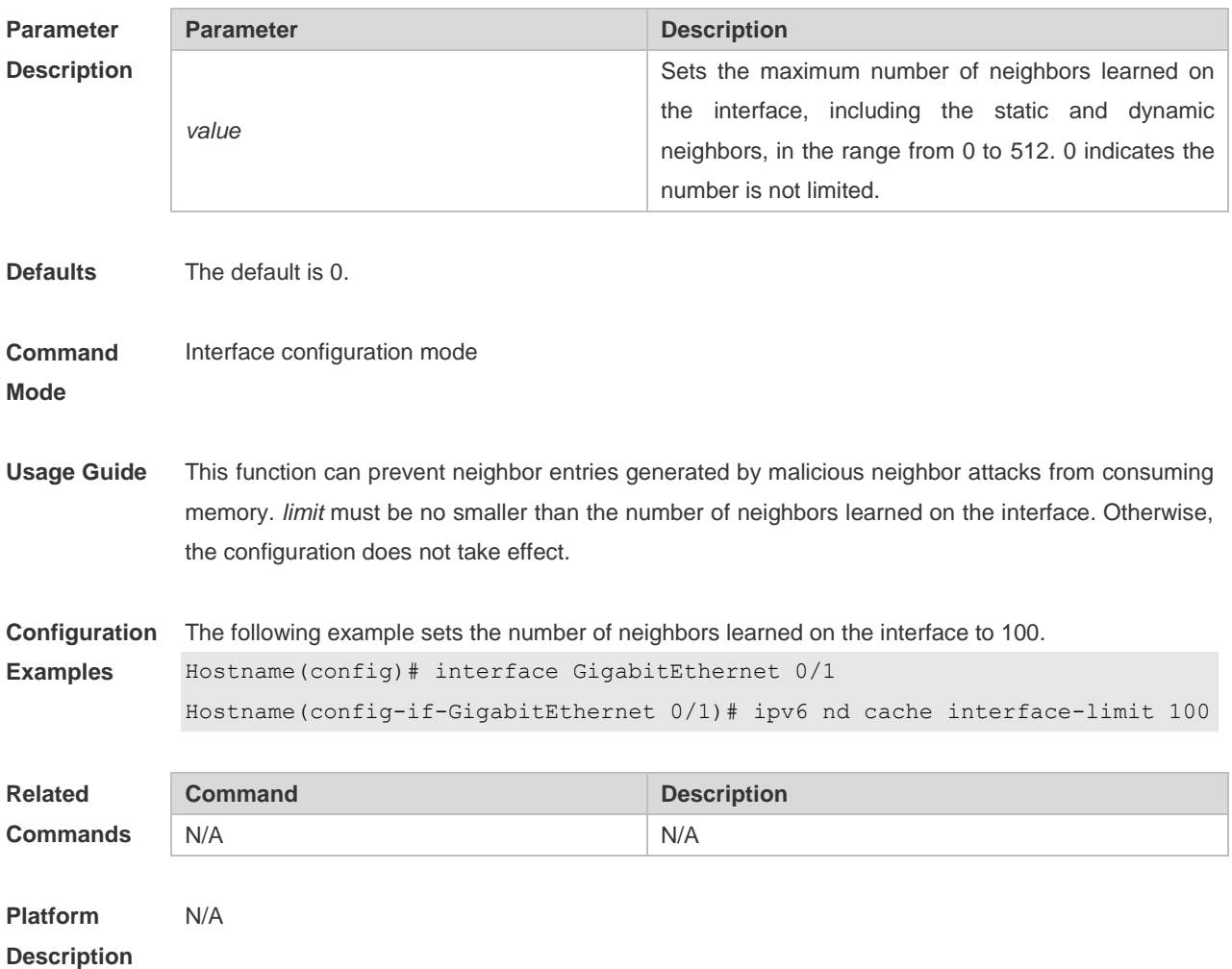

### **3.10 ipv6 nd dad attempts**

Use this command to set the number of the NS packets to be continuously sent for IPv6 address collision check on the interface. Use the **no** form of this command to restore it to the default setting. ipv6 nd dad attempts value

**no ipv6 nd dad attempts** *value*

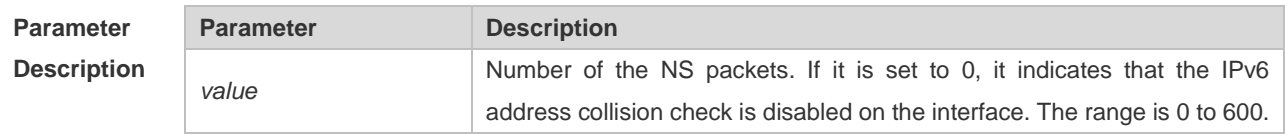

**Defaults** The default is 1.

#### **Command**  Interface configuration mode.

**Mode**

**Usage Guide** When the interface is configured with a new IPv6 address, the address collision shall be checked before the address is assigned to the interface, and the address shall be in the "tentative" status. After the address collision check is completed, if no collision is detected, the address can be used normally; if collision is detected and the interface ID of the address is an EUI-64 ID, it indicates that the link-layer address is repeated, and the system will automatically shut down the interface (that is, to prohibit IPv6 operations on the interface). In this case, you shall modify and configure a new address manually, and restart address collision check for the **down/up** interface. Whenever the state of an interface changes from **down** to **up**, the address collision check function of the interface will be enabled.

#### **Configuration Examples** The following example configures sending three neighbor request messages when conflict detection is configured on the interface GigabitEthernet 0/1.

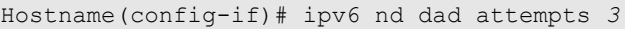

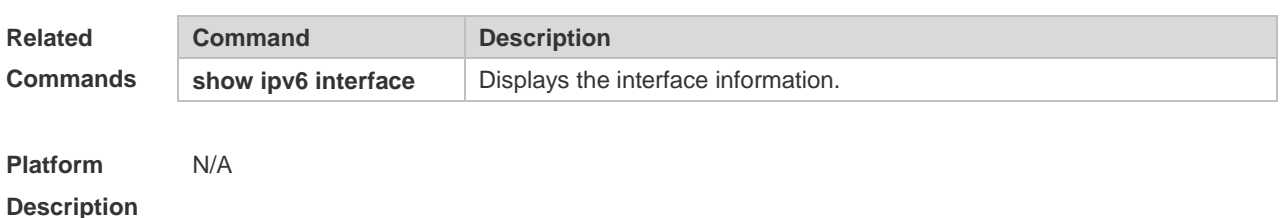

### **3.11 ipv6 nd dad retry**

Use this command to set the interval for address conflict detection. Use the **no** form of this command to restore the default setting. **ipv6 nd dad retry** *value*

**no ipv6 nd dad retry**

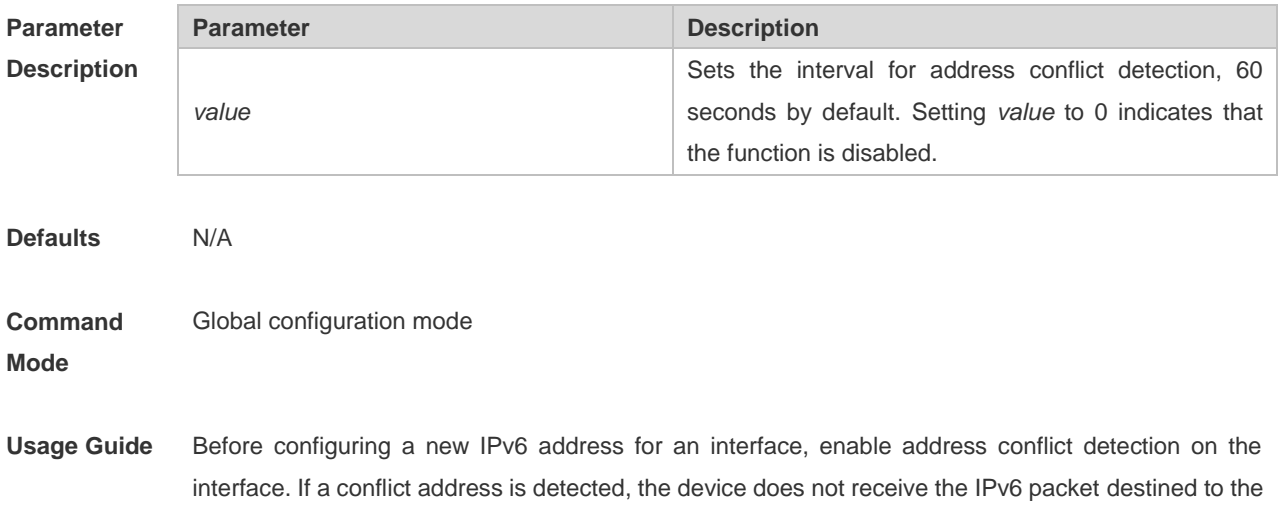

conflict address. This command is used to perform conflict detection again when the interval expires. If there is no conflict, the address can be used.

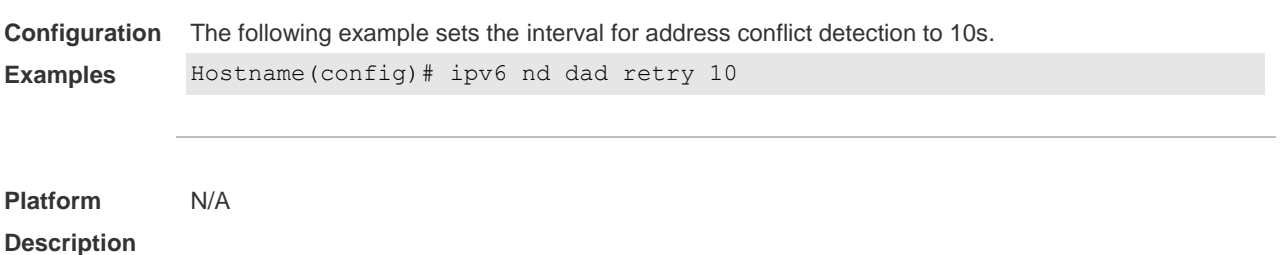

### **3.12 ipv6 nd managed-config-flag**

Use this command to set the "managed address configuration" flag bit of the RA message. Use the **no** form of this command to restore the default setting. **ipv6 nd managed-config-flag no ipv6 nd managed-config-flag**

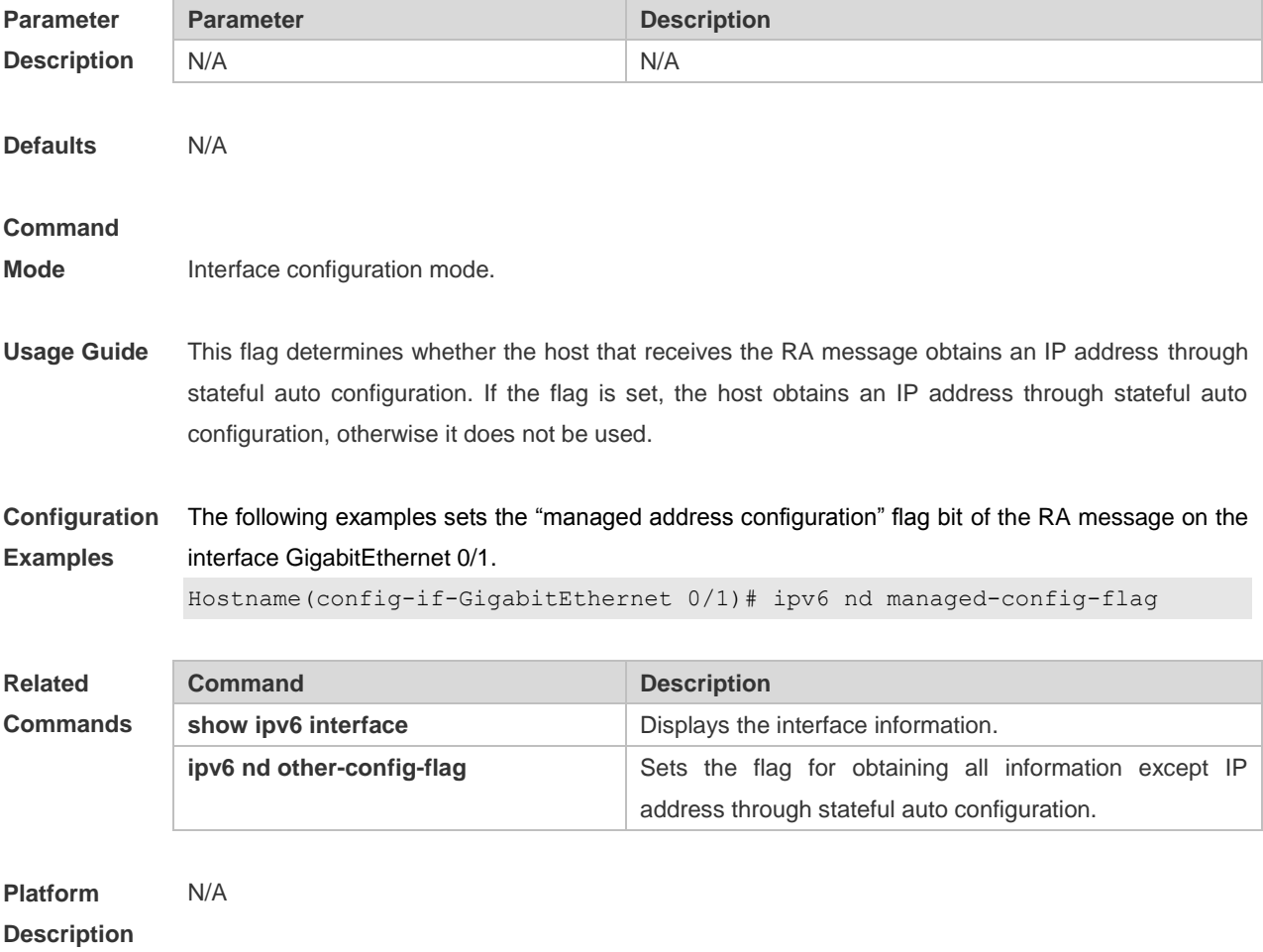

### **3.13 ipv6 nd max-opt**

Use this command to configure the limit on the number of ND options to be processed by the device. **ipv6 nd max-opt** *value*

Use the **no** form of this command to restore the default setting. **no ipv6 nd max-opt**

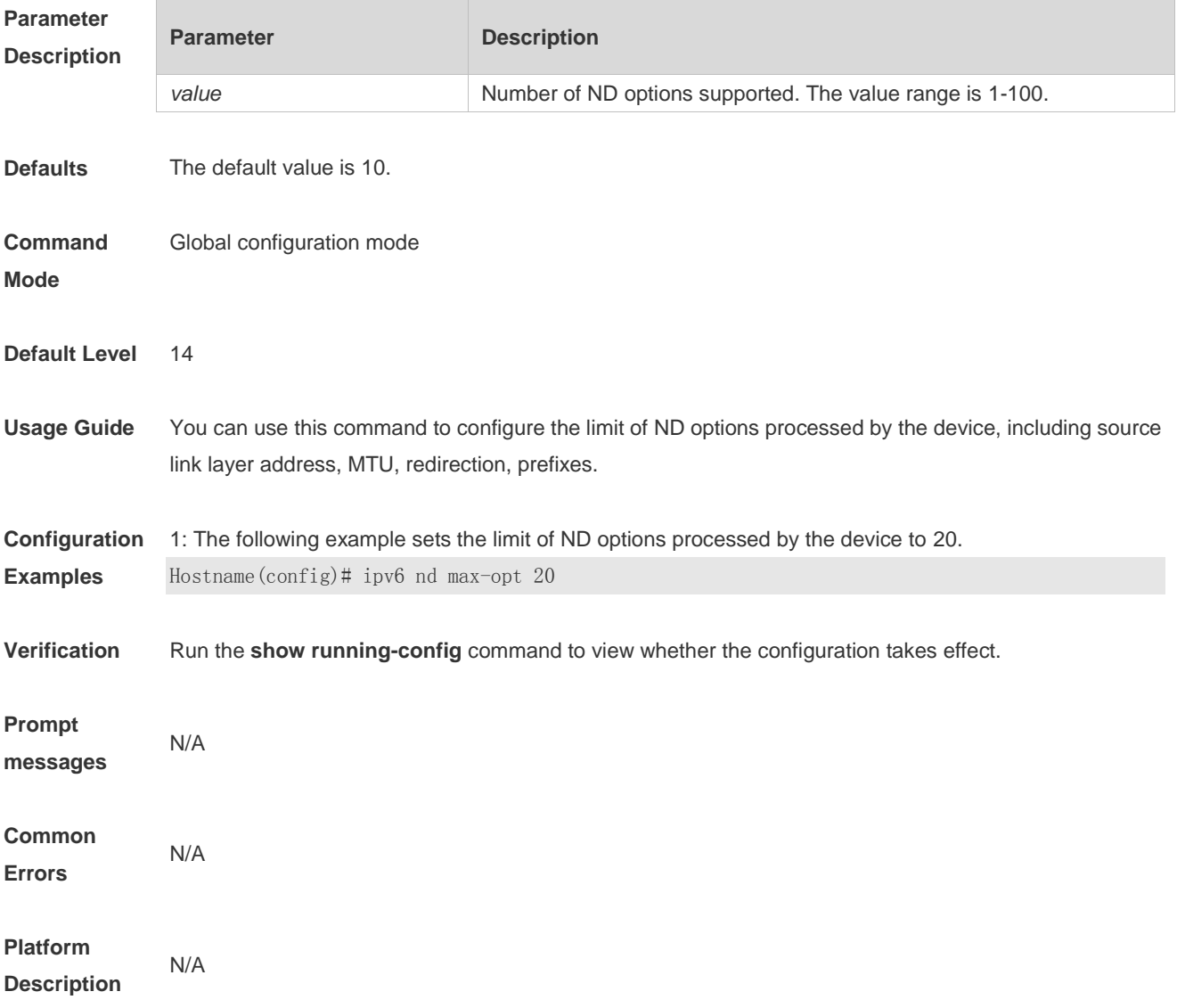

### **3.14 ipv6 nd ns-interval**

Use this command to set the interval for the interface to retransmitting NS (Neighbor Solicitation). Use the **no** form of this command to restore the default setting. **ipv6 nd ns-interval** *milliseconds* **no ipv6 nd ns-interval**

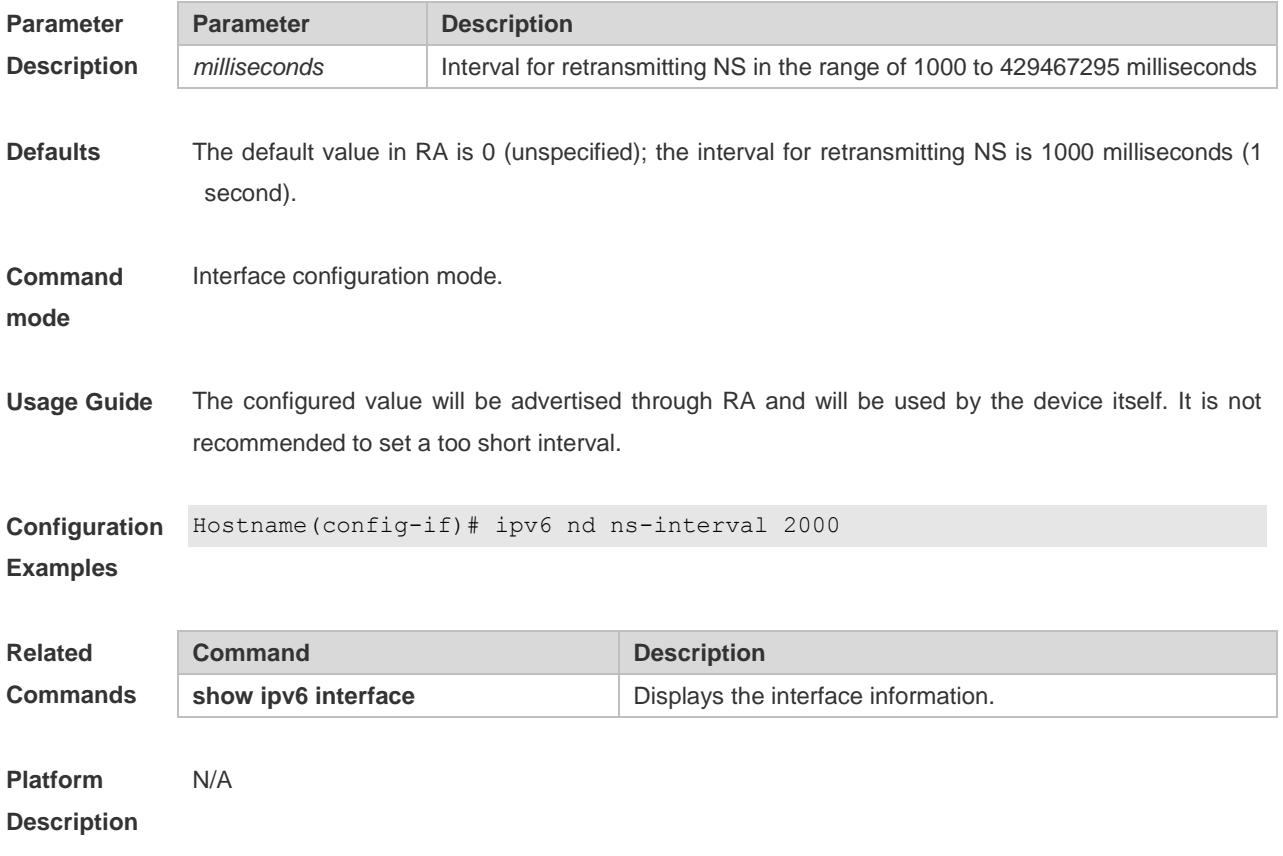

## **3.15 ipv6 nd other-config-flag**

Use this command to set "other stateful configuration" flag bit of the RA message. Use the **no** form of this command to delete the flag bit. **ipv6 nd other-config-flag**

**no ipv6 nd other-config-flag**

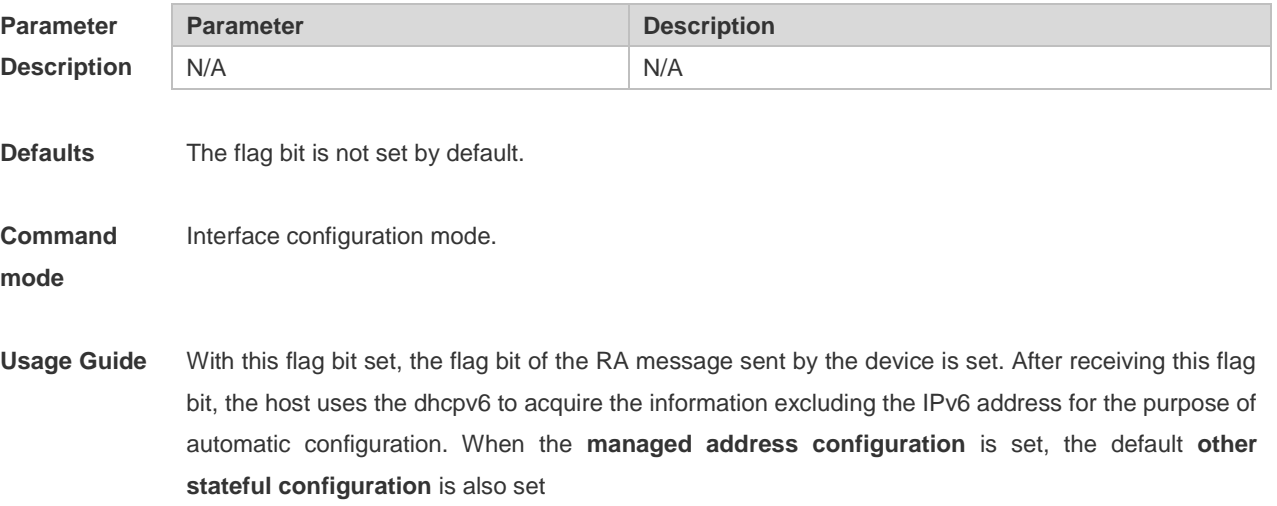

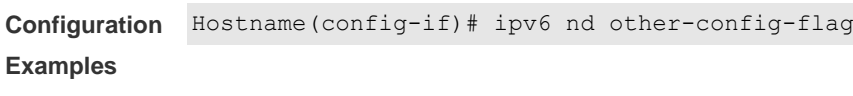

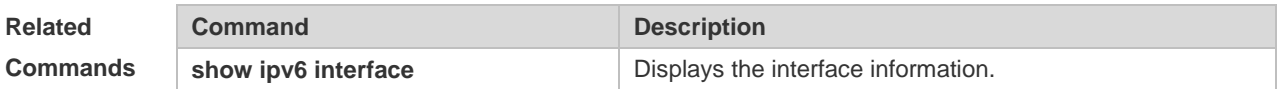

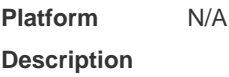

### **3.16 ipv6 nd prefix**

Use this command to configure the address prefix included in the RA. Use the **no** form of this command to delete the set prefix or restore the default setting.

**ipv6 nd prefix** { *ipv6-prefix*/*prefix-length* | **default** } [ [ *valid-lifetime preferred-lifetime* ] | [ **at** *valid-date preferred-date* ] | [ **infinite** | *preferred-lifetime* ] ] [ [ **off-link** ] [ **no-autoconfig** ] | [ **preference** { *high* | *medium* | *low* } ] ] | [ **no-advertise** ] ]

**no ipv6 nd prefix** { *ipv6-prefix/prefix-length* | **default** }

### **Parameter Description**

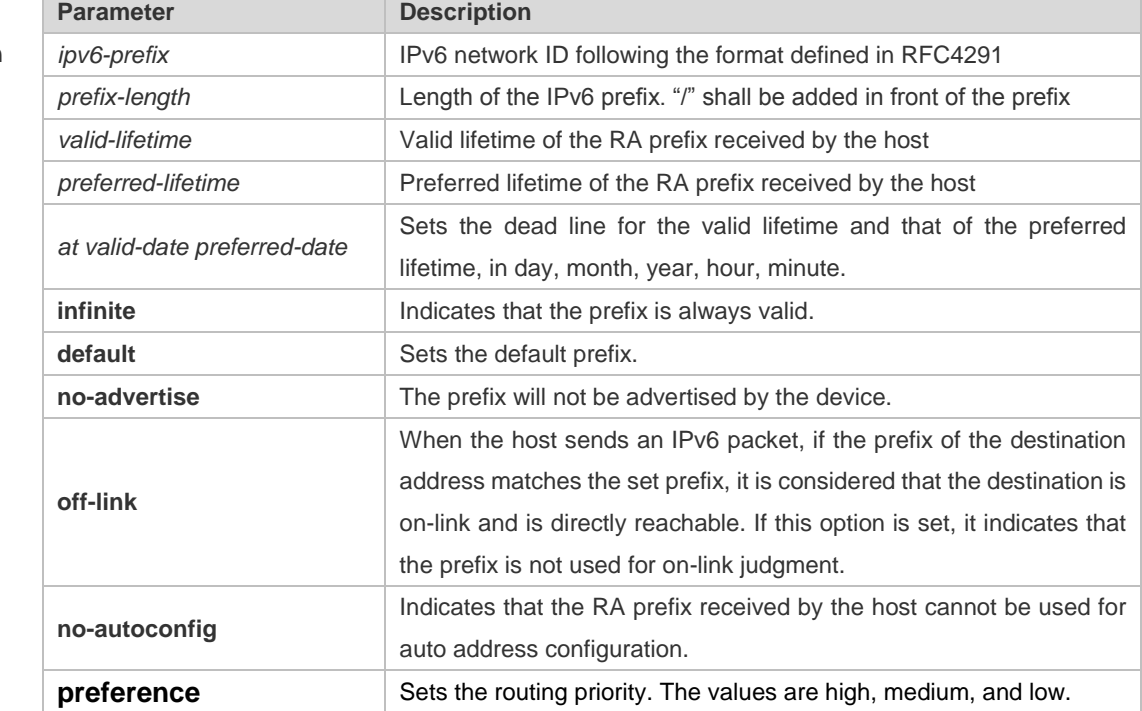

**Defaults** By default, the advertised prefix is the one set with **ipv6 address** on the interface. The default parameters of the prefix configured in the RA are as follows: *valid-lifetime:* 2592000s (30 days) preferred-lifetime: 604800s (7 days), The prefix is advertised and is used for on-link judgment and auto address configuration.

**Command Interface configuration mode.** 

### **Mode**

**Usage Guide** This command can be used to configure the parameters of each prefix, including whether to advertise the prefix. By default, the prefix advertised in RA is the one set with **ipv6 address** on the interface. To add other prefixes, use this command.

### **ipv6 nd prefix default**

Set the default parameters to be used by the interface. If no parameter is specified for an added prefix, the parameters set with **ipv6 nd prefix default** will be used. Note that after a parameter is specified for the prefix, the default configuration will not be used. That is to say, the configuration of the prefix cannot be modified with **ipv6 nd prefix default**; only the prefix that uses all the default configurations can be modified with this command.

**at** *valid-date preferred-date*

The valid lifetime of a prefix can be specified in two ways. One way is to specify a fixed time for each prefix in the RA; the other way is to specify the end time (in this mode, the valid lifetime of the prefix sent in RA will be gradually reduced until the end time is 0).

**Configuration Examples** The following example adds a prefix for SVI 1. Hostname(config)# interface vlan *1* Hostname(config-if)# **ipv6 nd prefix 2001::/64** infinite *2592000*

> The following example sets the default prefix parameters for SVI 1 (they cannot be used for auto address configuration):

Hostname(config)# interface vlan *1* Hostname(config-if)# ipv6 prefix **default** no-autoconfig

#### **Note:** æ

If no parameter is specified, the default parameters will be used, and the prefix cannot be used for auto address configuration.

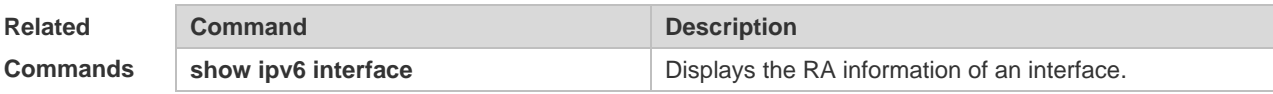

**Platform Description** N/A

### **3.17 ipv6 nd ra dns server**

Run this command to configure the router advertisement (RA) messages to suppress sending RDNSS addresses.

### **ipv6 nd ra dns server suppress**

Run this command to configure the server IP address of DNS recursive resolution service in the RA message.

**ipv6 nd ra dns server** *ipv6-address* {*valid-lifetime* | **infinite**} **sequence** *number*

Run this command to configure the RA message to send RDNSS addresses.

**no ipv6 nd ra dns server suppress**

Run this command to remove the configured recursive DNS server address.

**no ipv6 nd ra dns server** *ipv6-address* {*valid-lifetime* | **infinite**} **sequence** *number*

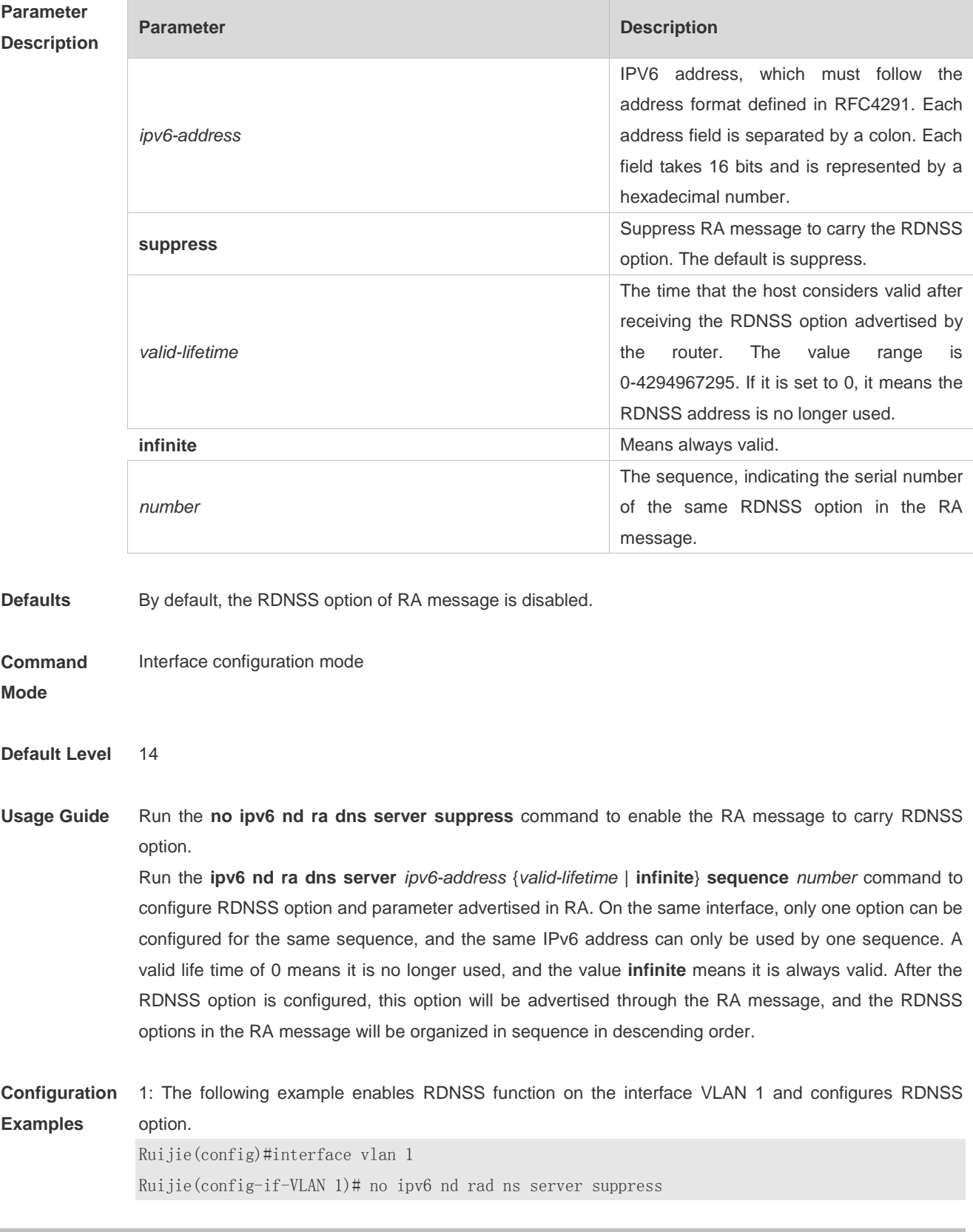

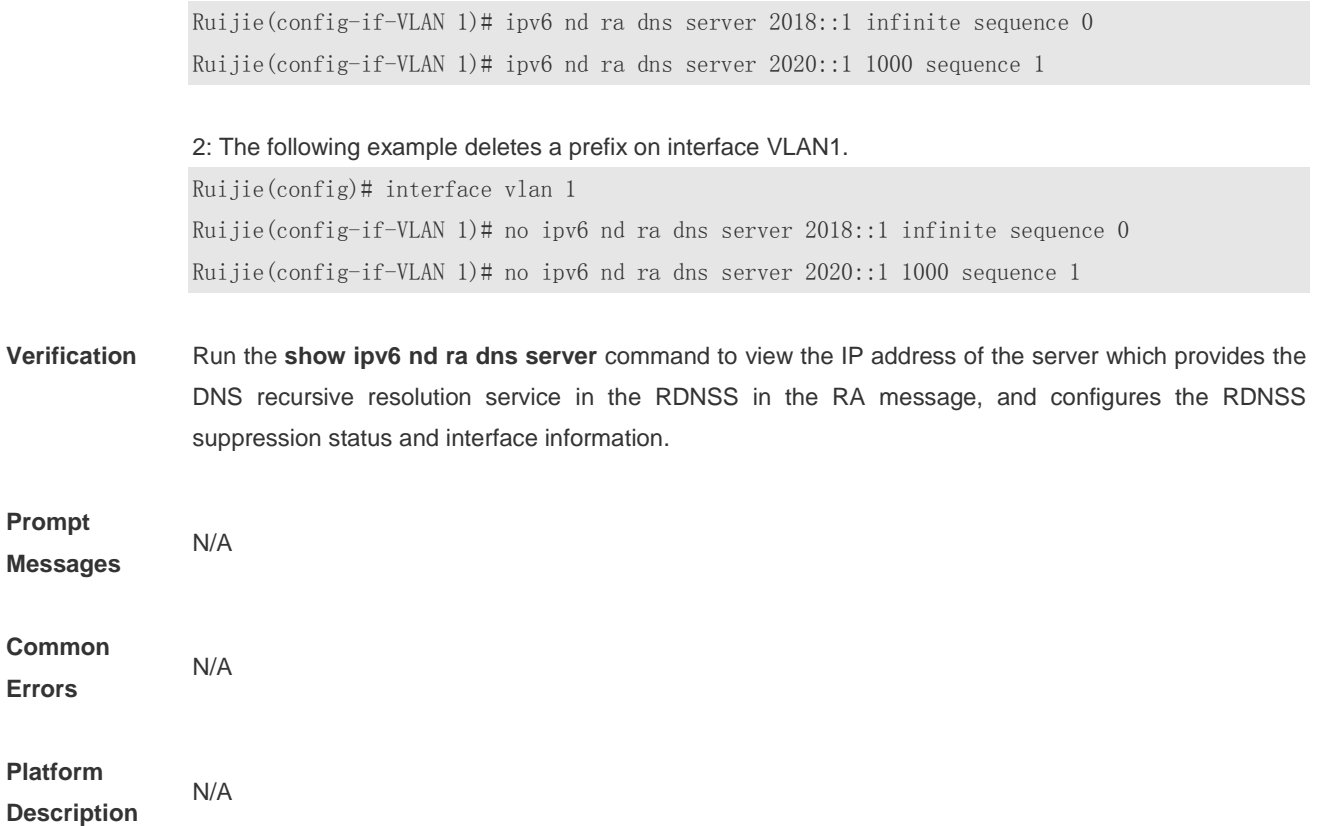

## **3.18 ipv6 nd ra-hoplimit**

Use this command to set the hopcount of the RA message. **ipv6 nd ra-hoplimit** *value* Use the **no** form of this command to restore the default setting. **no ipv6 nd ra-hoplimit**

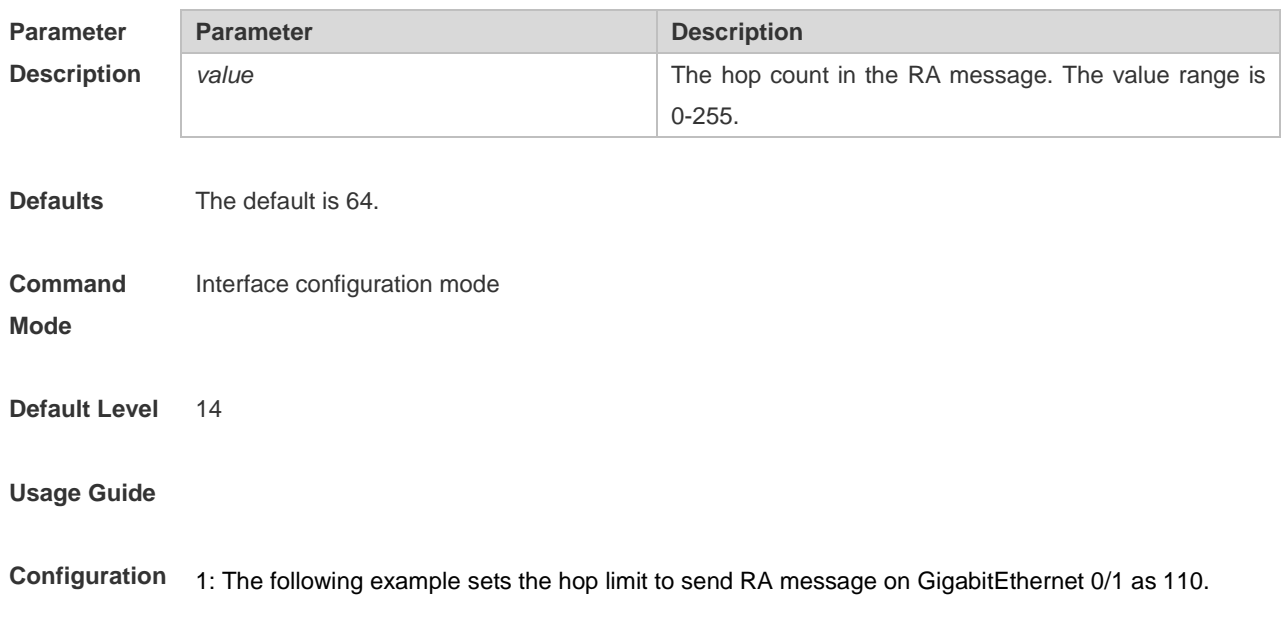

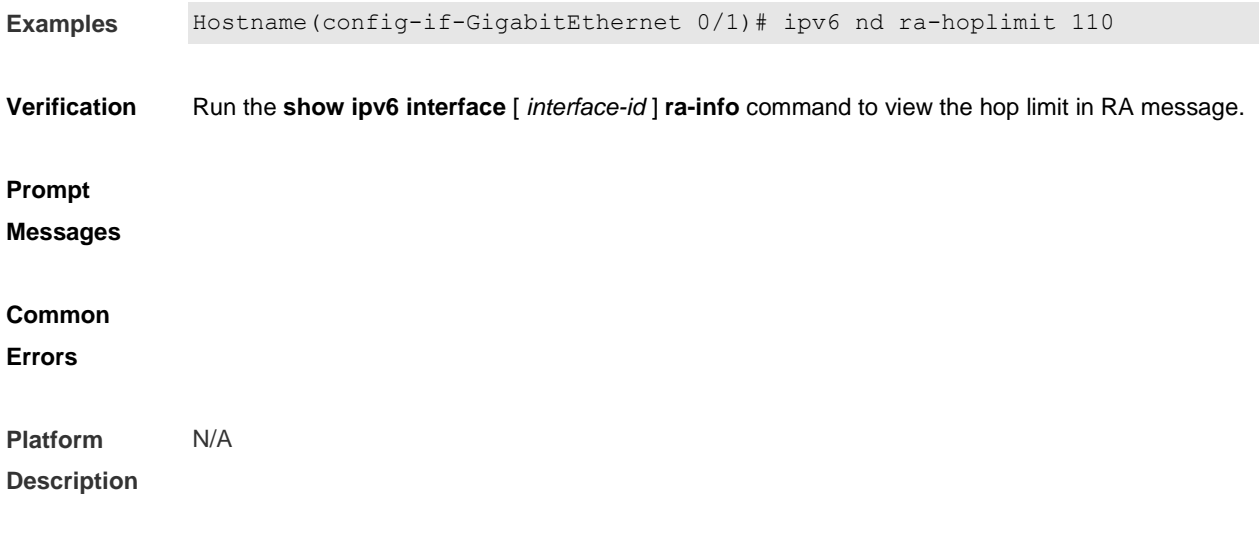

## **3.19 ipv6 nd ra-interval**

Use this command to set the interval of sending the RA. **ipv6 nd ra-interval** { *seconds |* **min-max** *min\_value max\_value* } Use the **no** form of this command to restore the default setting. **no ipv6 nd ra-interva**l

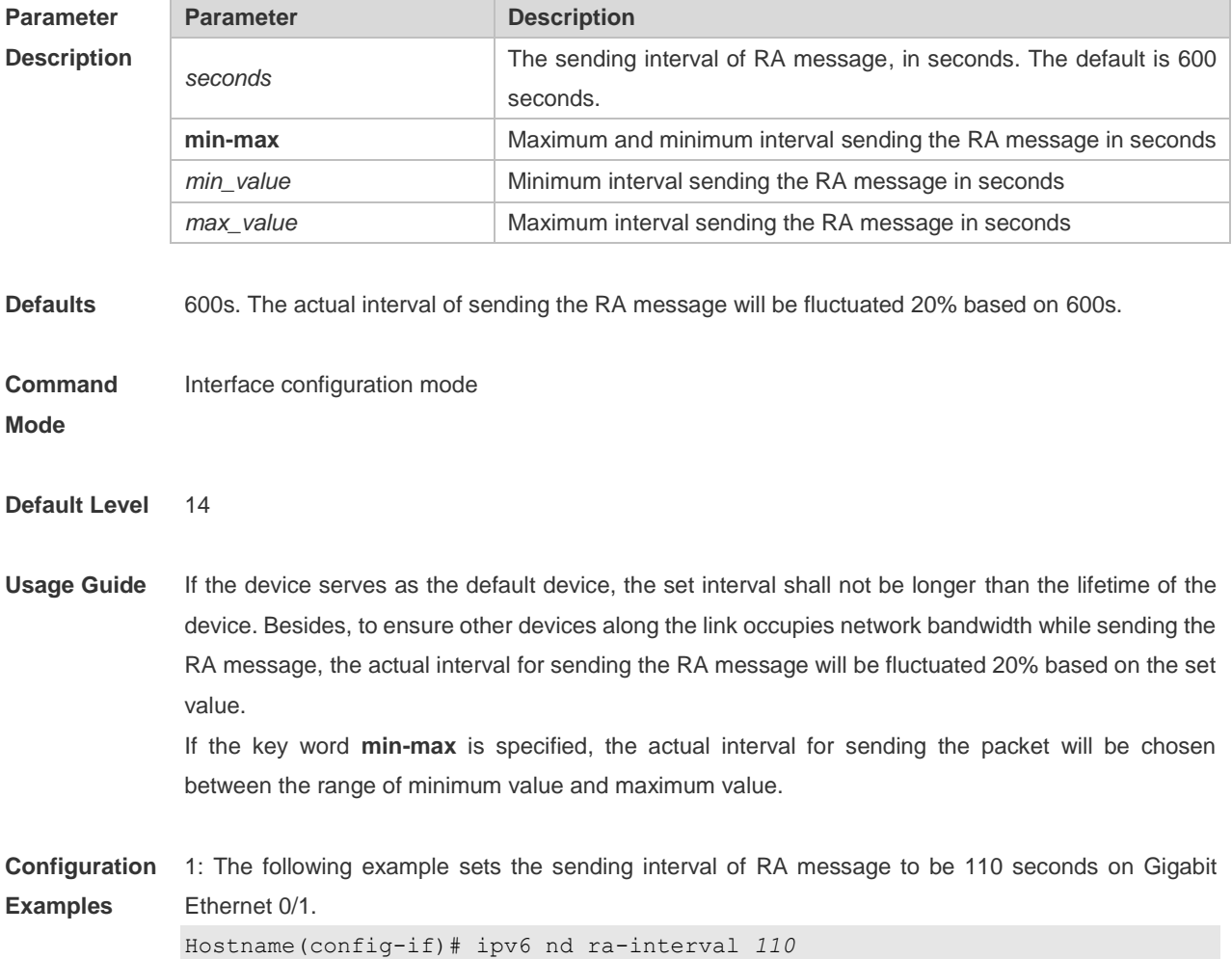

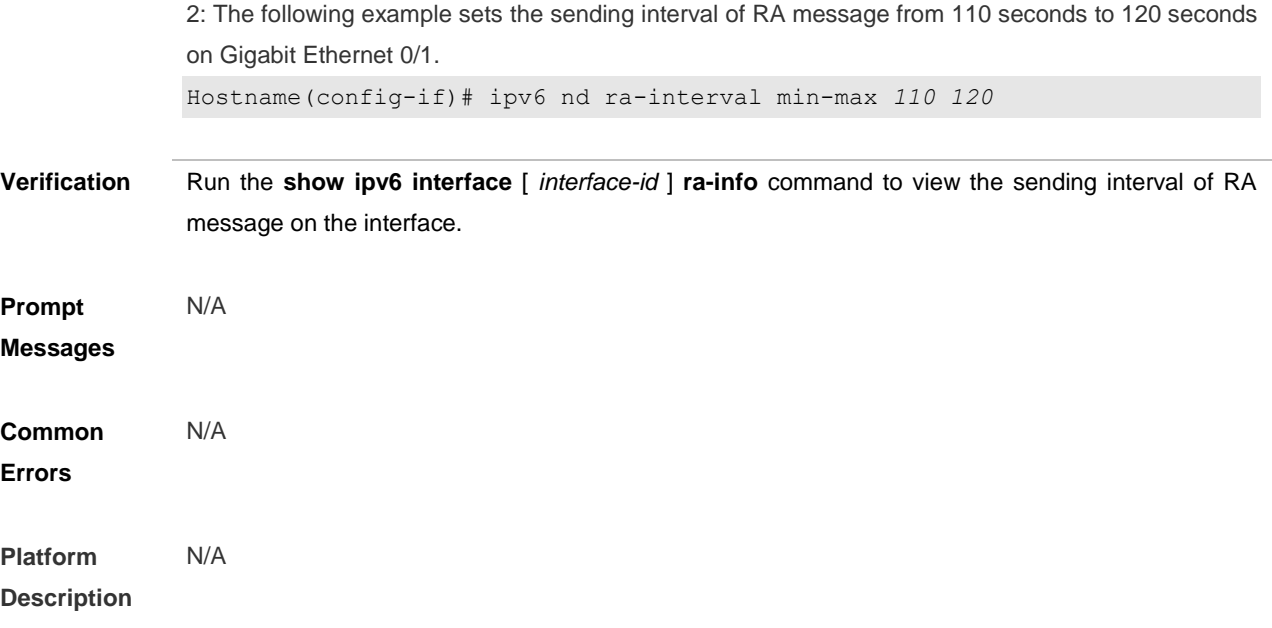

## **3.20 ipv6 nd ra-lifetime**

Use this command to set the device lifetime of the RA sent on the interface. **ipv6 nd ra-lifetime** *seconds* Use the **no** form of this command to restore the default setting. **no ipv6 nd ra-lifetime**

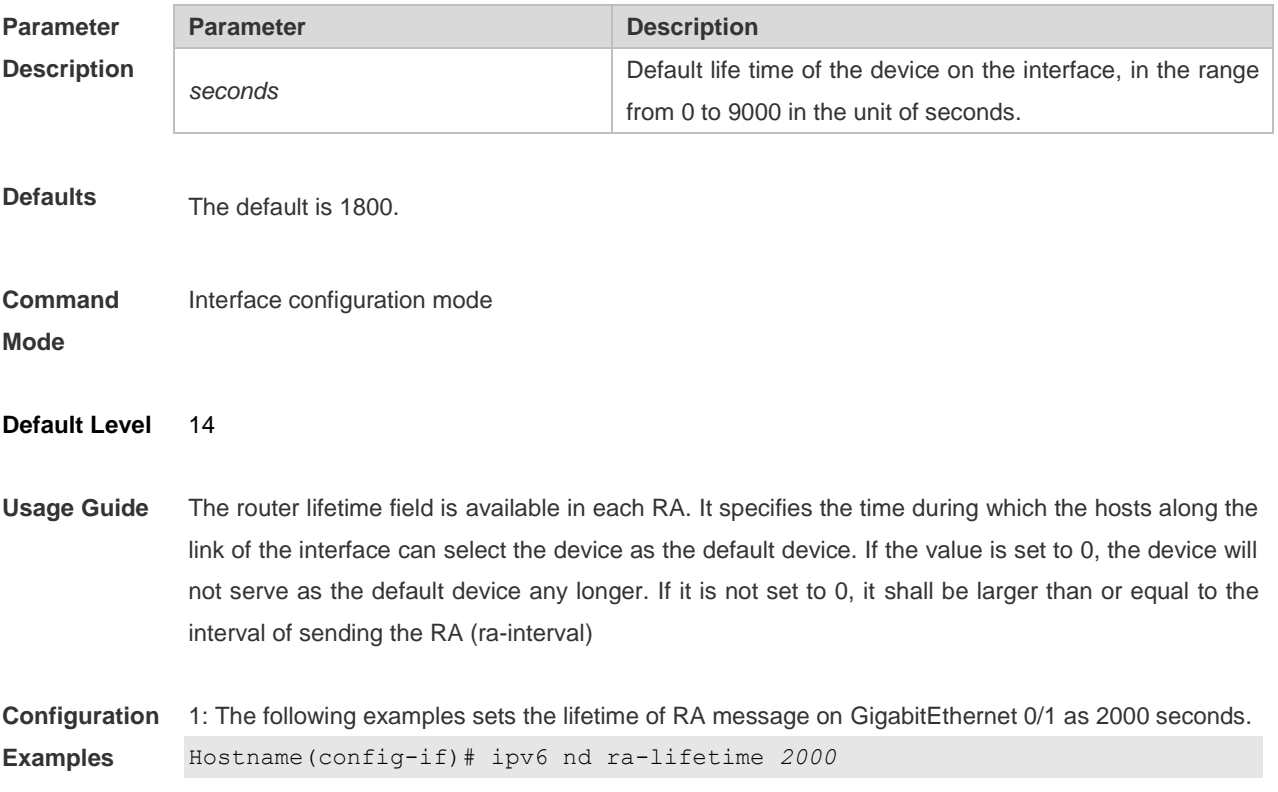

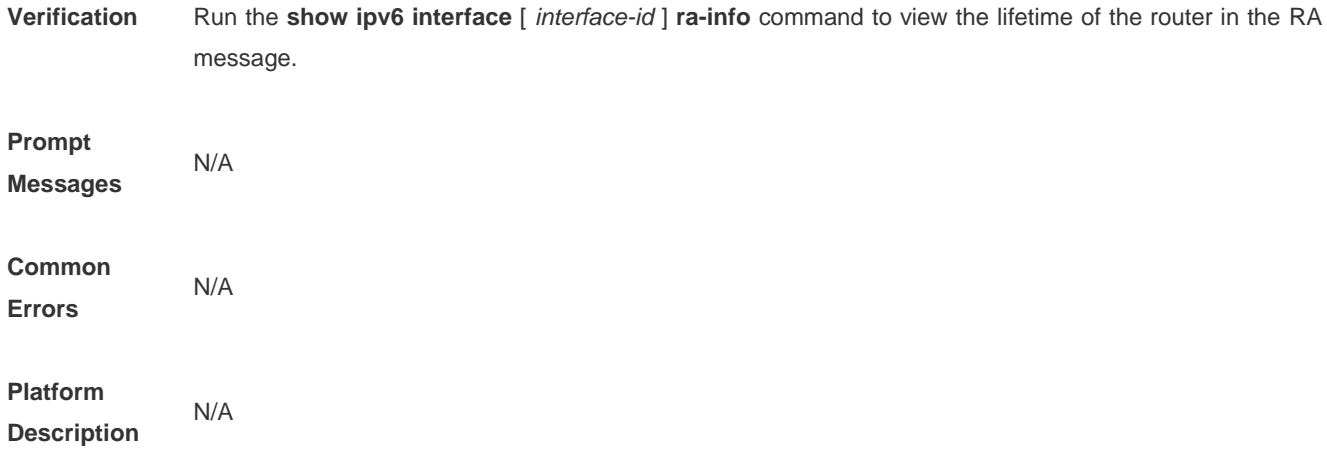

### **3.21 ipv6 nd ra-mtu**

Use this command to set the MTU of the RA message. **ipv6 nd ra-mtu** *value* Use the **no** form of this command to restore the default setting. **no ipv6 nd ra-mtu**

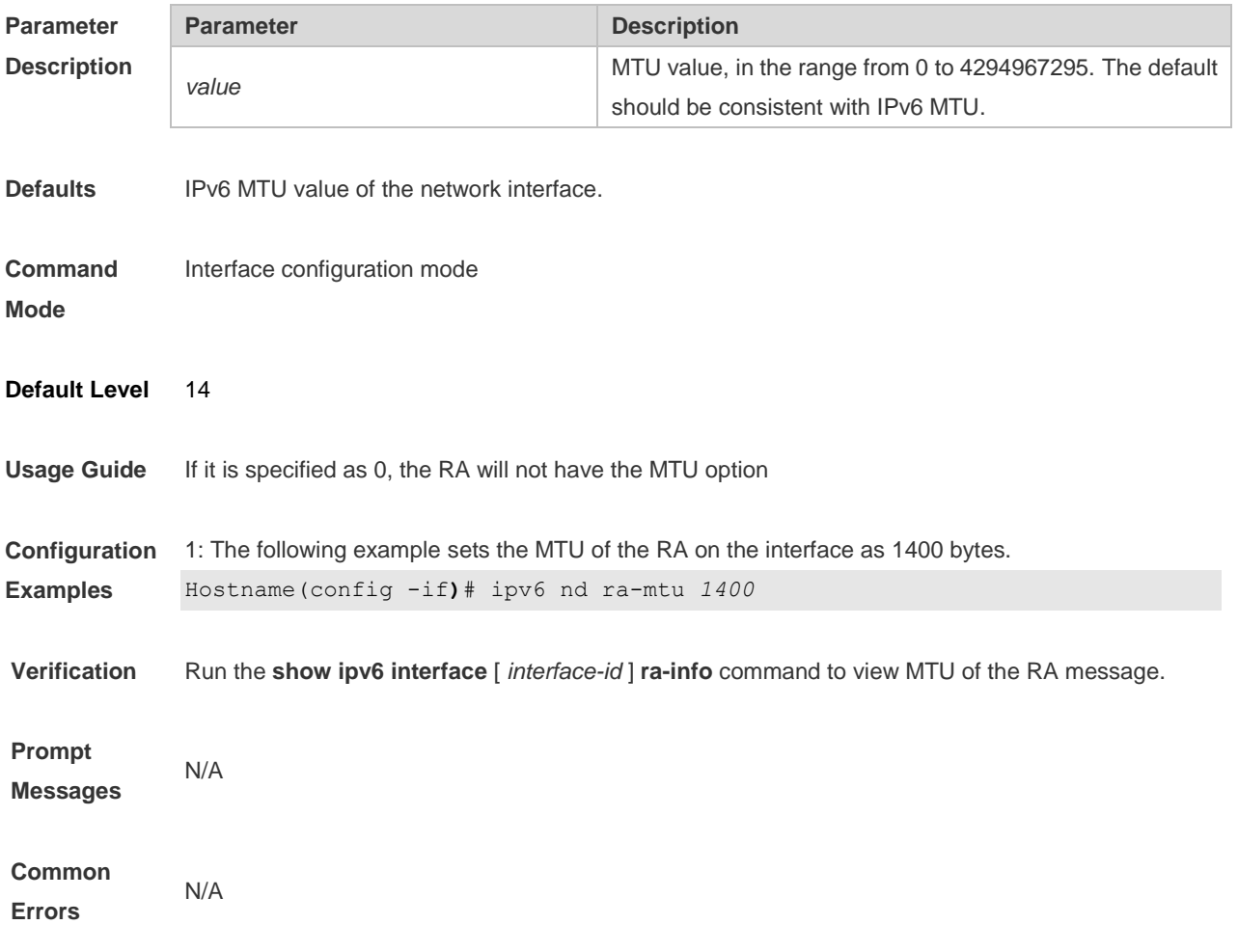

#### **Platform Description** N/A

### **3.22 ipv6 nd reachable-time**

Use this command to set the reachable time after the interface checks the reachability of the neighbor dynamically learned through NDP.

**ipv6 nd reachable-time** *milliseconds*

Use the **no** form of this command to restore the default setting.

```
no ipv6 nd reachable-time
```
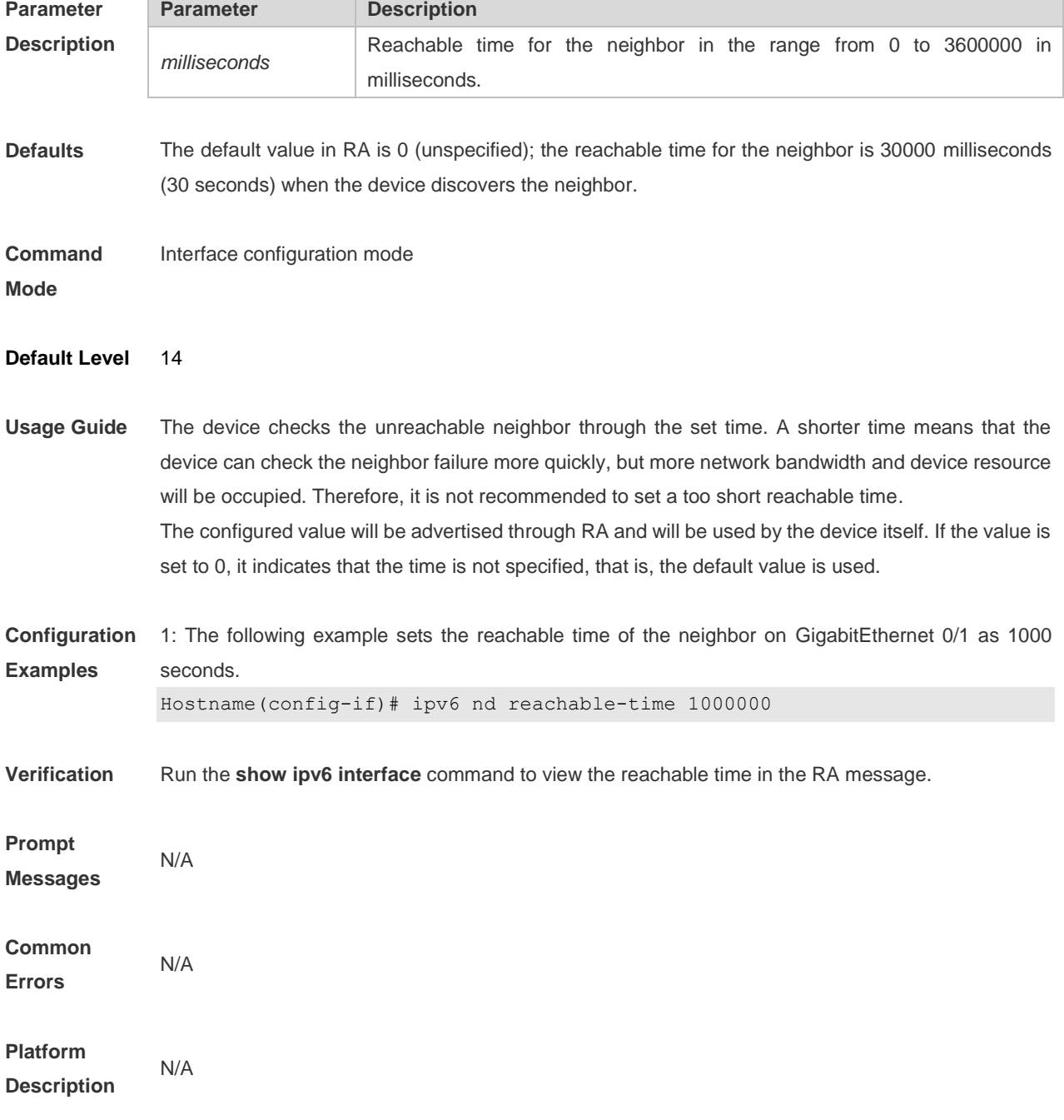

## **3.23 ipv6 nd stale-time**

Use this command to set the period for the neighbor to maintain the stale state. Use the **no** form of this command to restore the default setting. **ipv6 nd stale-time** *seconds*

**no ipv6 nd stale-time**

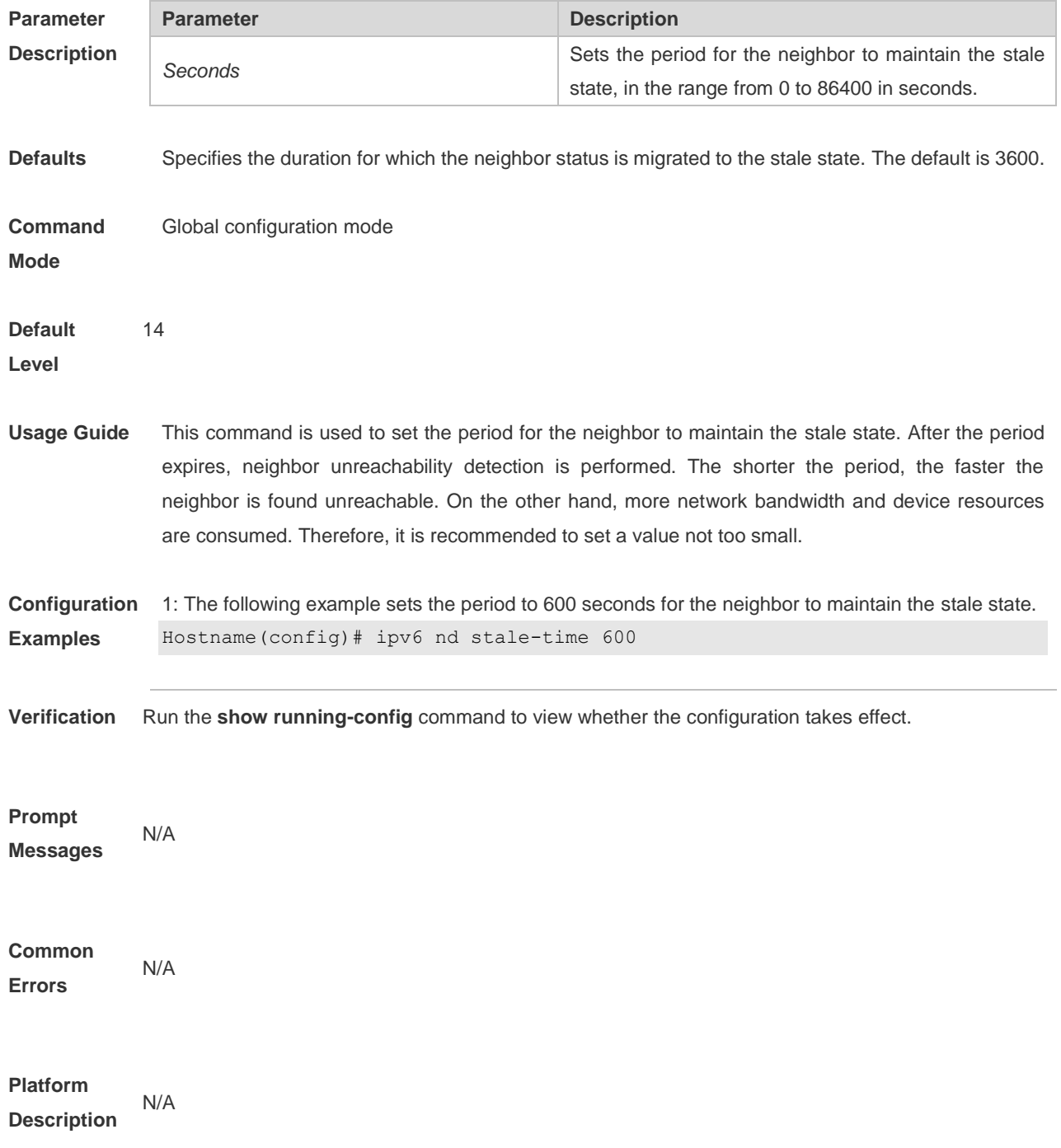

### **3.24 ipv6 nd suppress-ra**

Use this command to disable the interface from sending the RA message.

### **ipv6 nd suppress-ra**

Use the **no** form of this command to enable the function.

**no ipv6 nd suppress-ra**

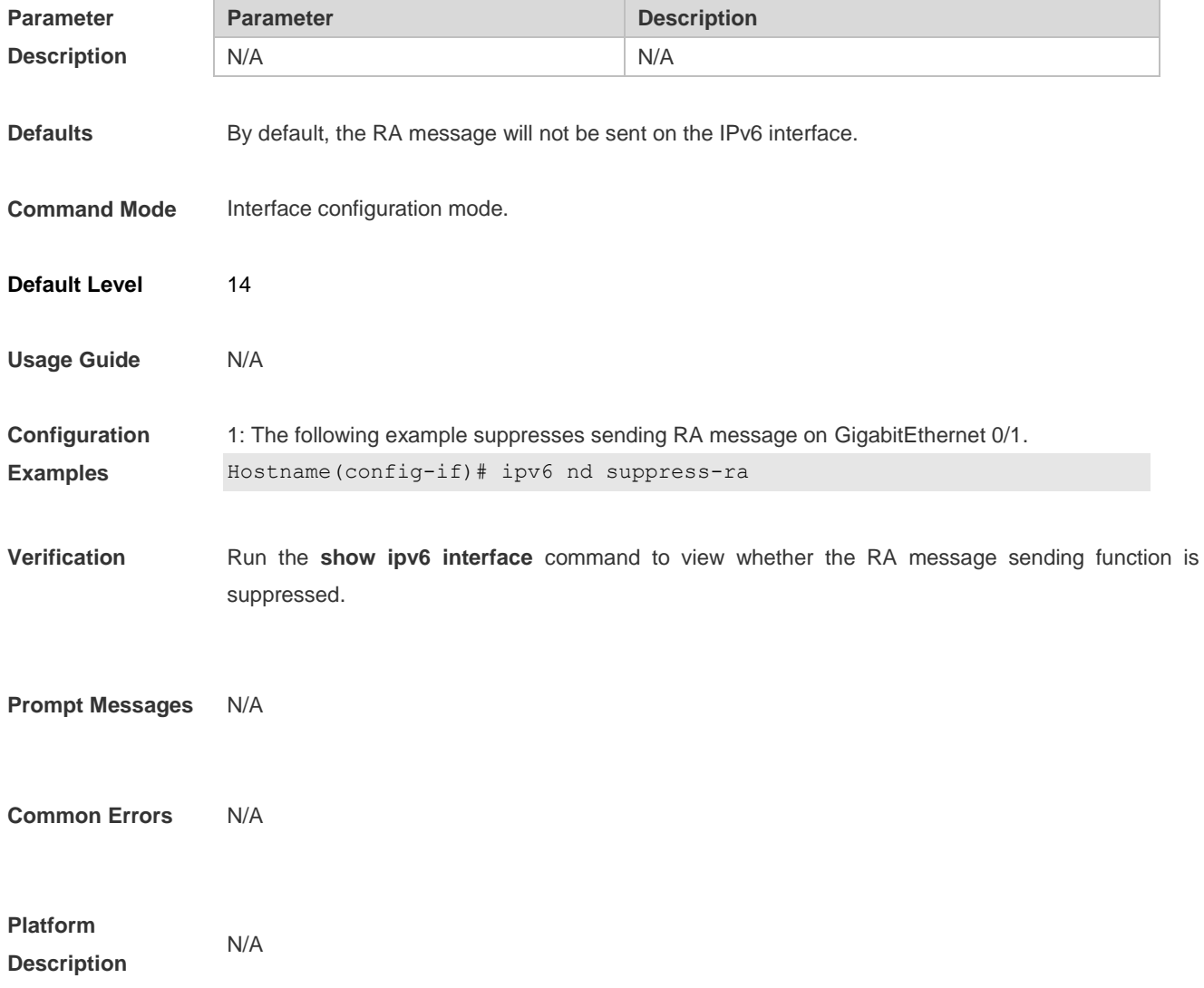

### **3.25 ipv6 nd unresolved**

Use this command to set the maximum number of the unresolved neighbor table entries. **ipv6 nd unresolved** *number* Use the **no** form of this command to restore the default setting. **no ipv6 nd unresolved**

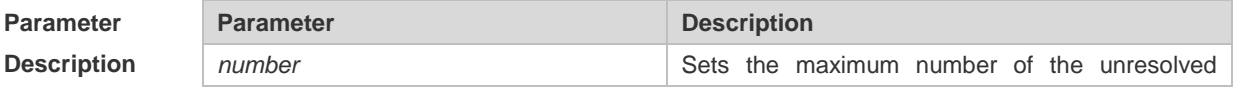
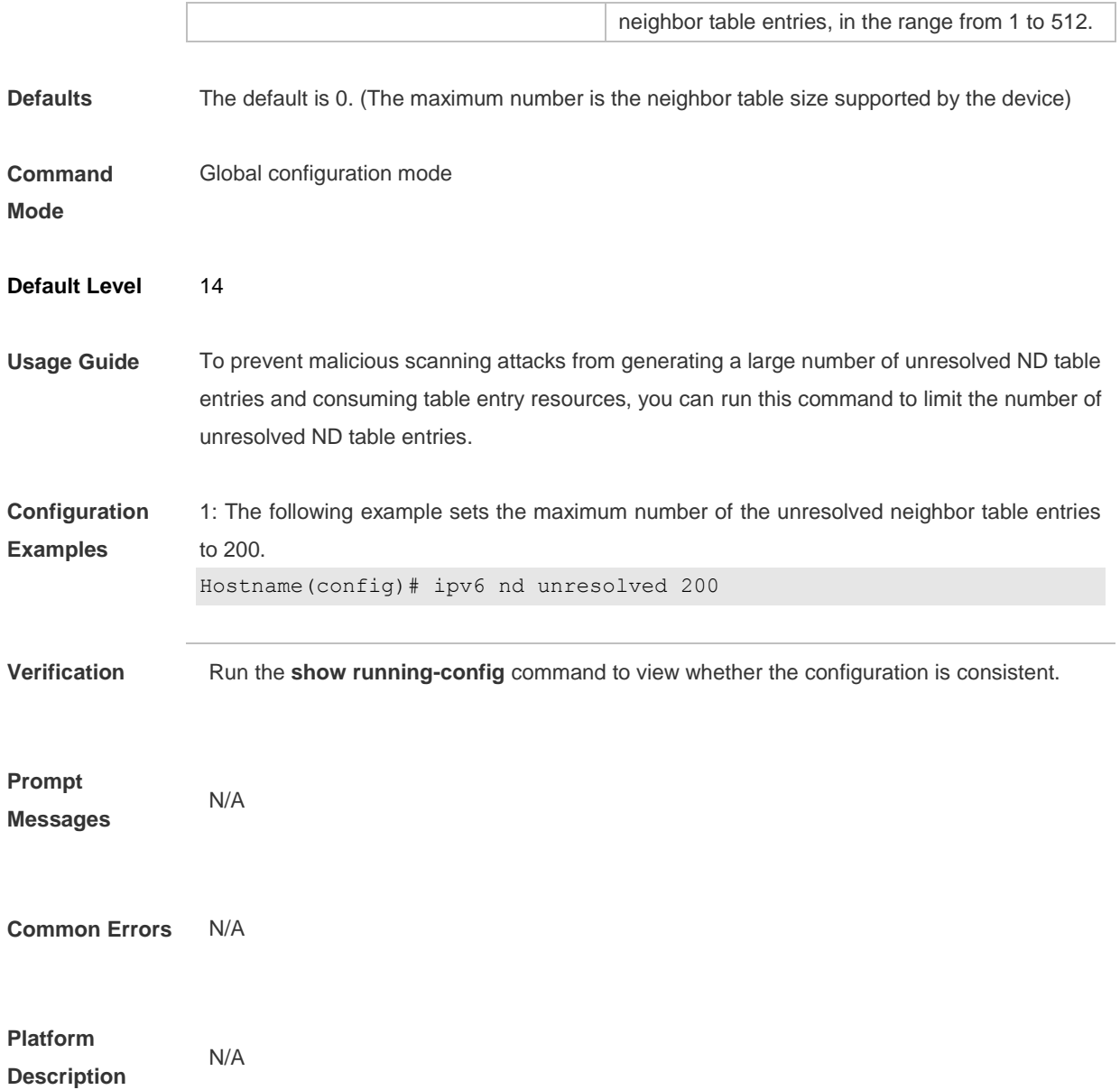

# **3.26 ipv6 neighbor**

Use this command to configure a static neighbor. Use the **no** form of this command to delete a static neighbor.

**ipv6 neighbor** *ipv6-address interface-id hardware-address* **no ipv6 neighbor** *ipv6-address interface-id*

#### **Parameter Descriptio**

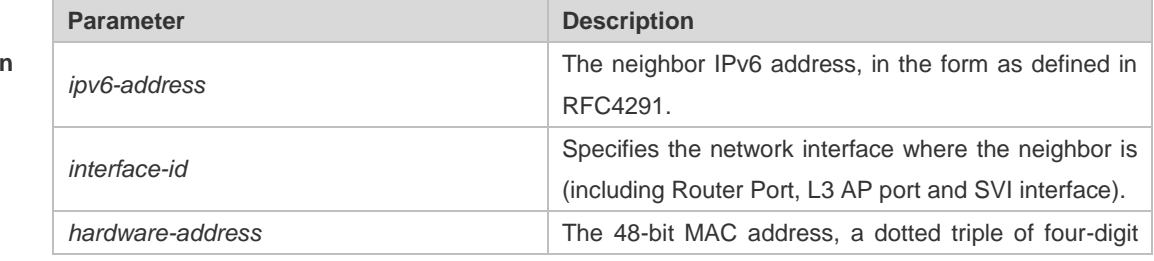

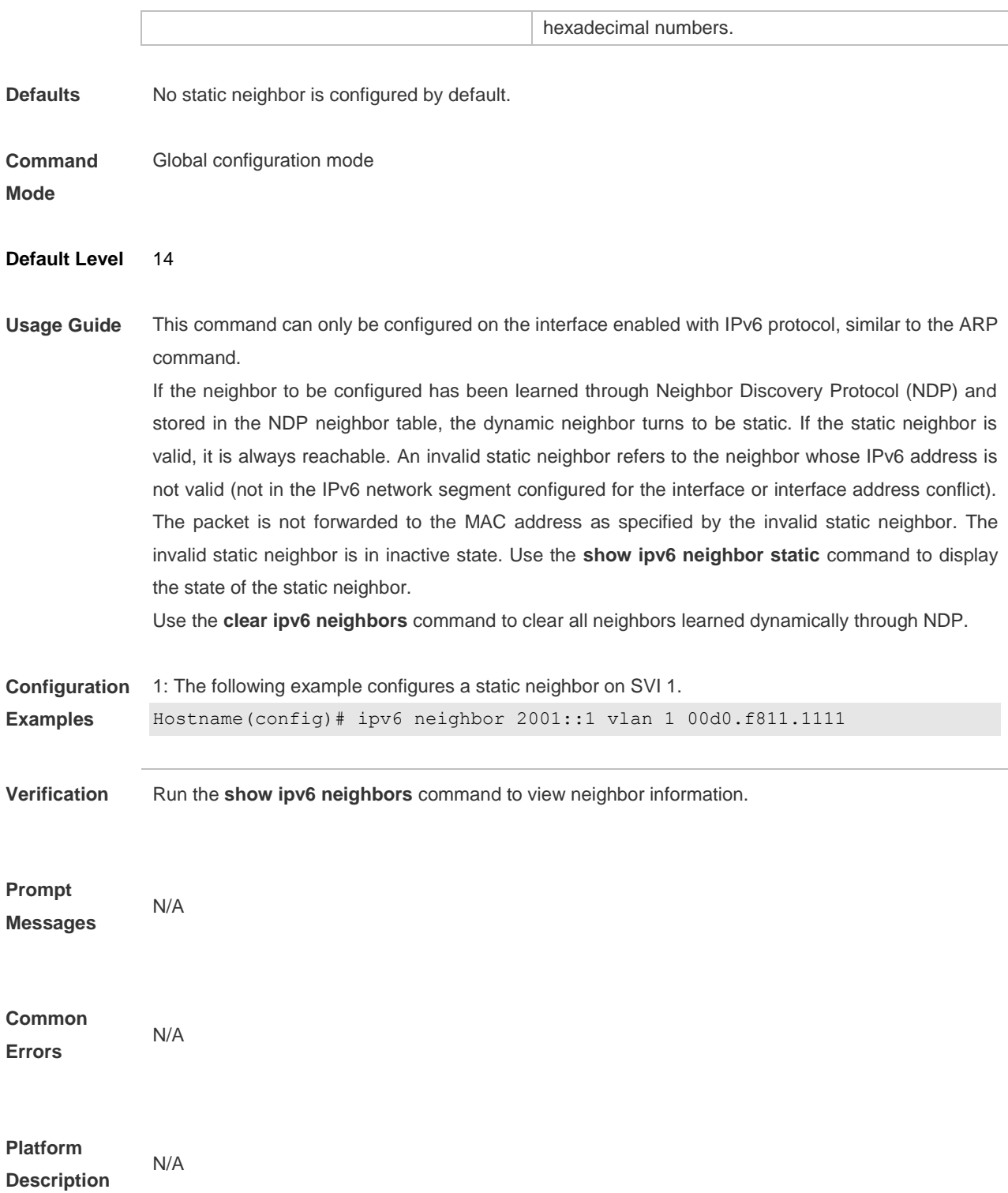

# **3.27 ipv6 ns-linklocal-src**

Use this command to set the local address of the link as the source IP address to send neighbor requests.

#### **ipv6 ns-linklocal-src**

Use the **no** form of this command to not mandatorily use the link local address as the source

address, but to use the link local address or the global unicast address according to RFC3484 depending on the destination IPv6 address when sending neighbor requests. **no ipv6 ns-linklocal-src**

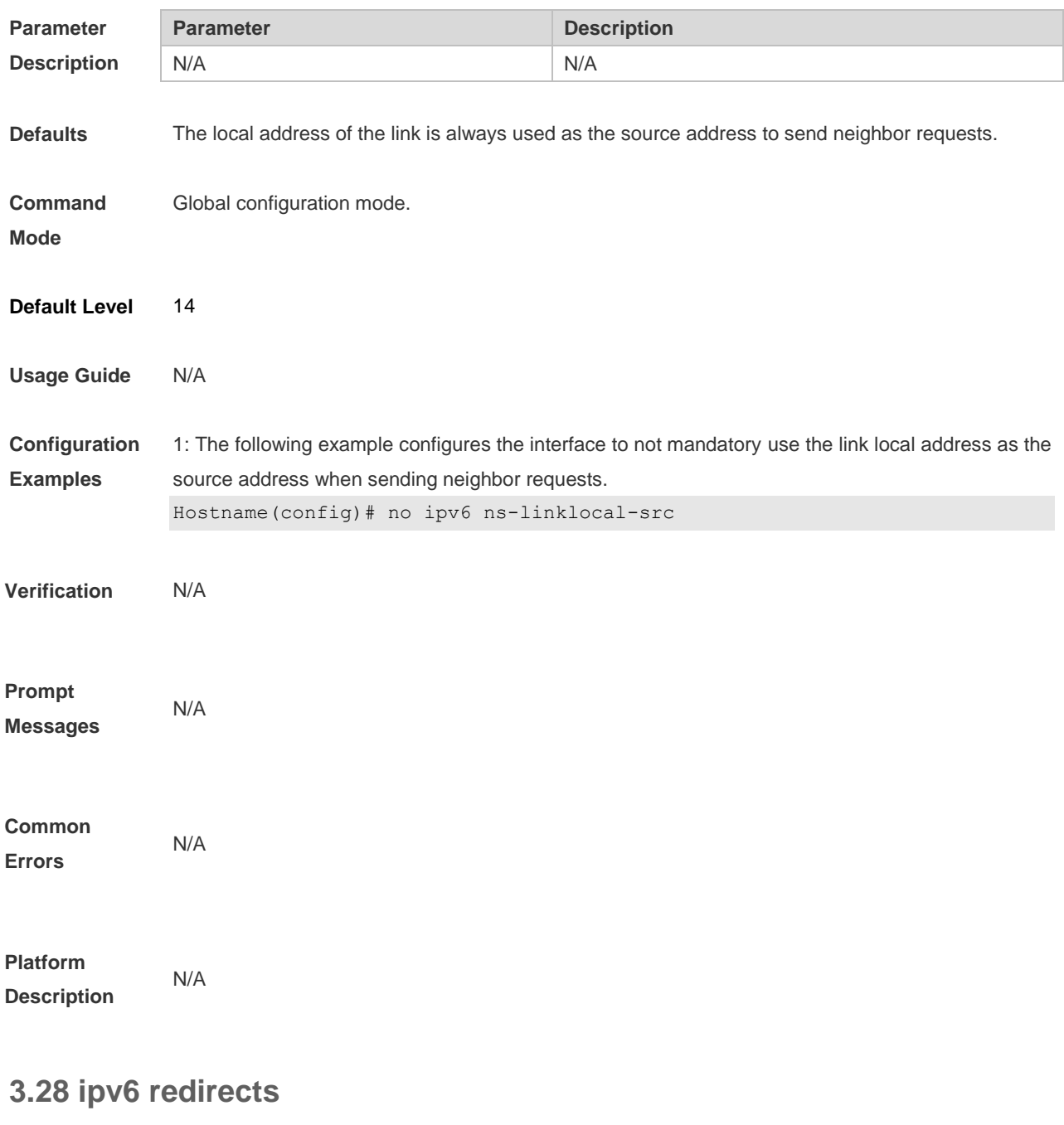

Use this command to enable ICMPv6 redirection. **ipv6 redirects** Use the **no** form of this command to disable ICMPv6 redirection. **no ipv6 redirects**

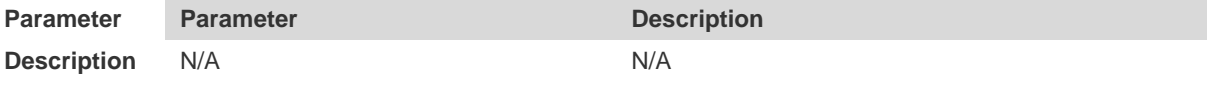

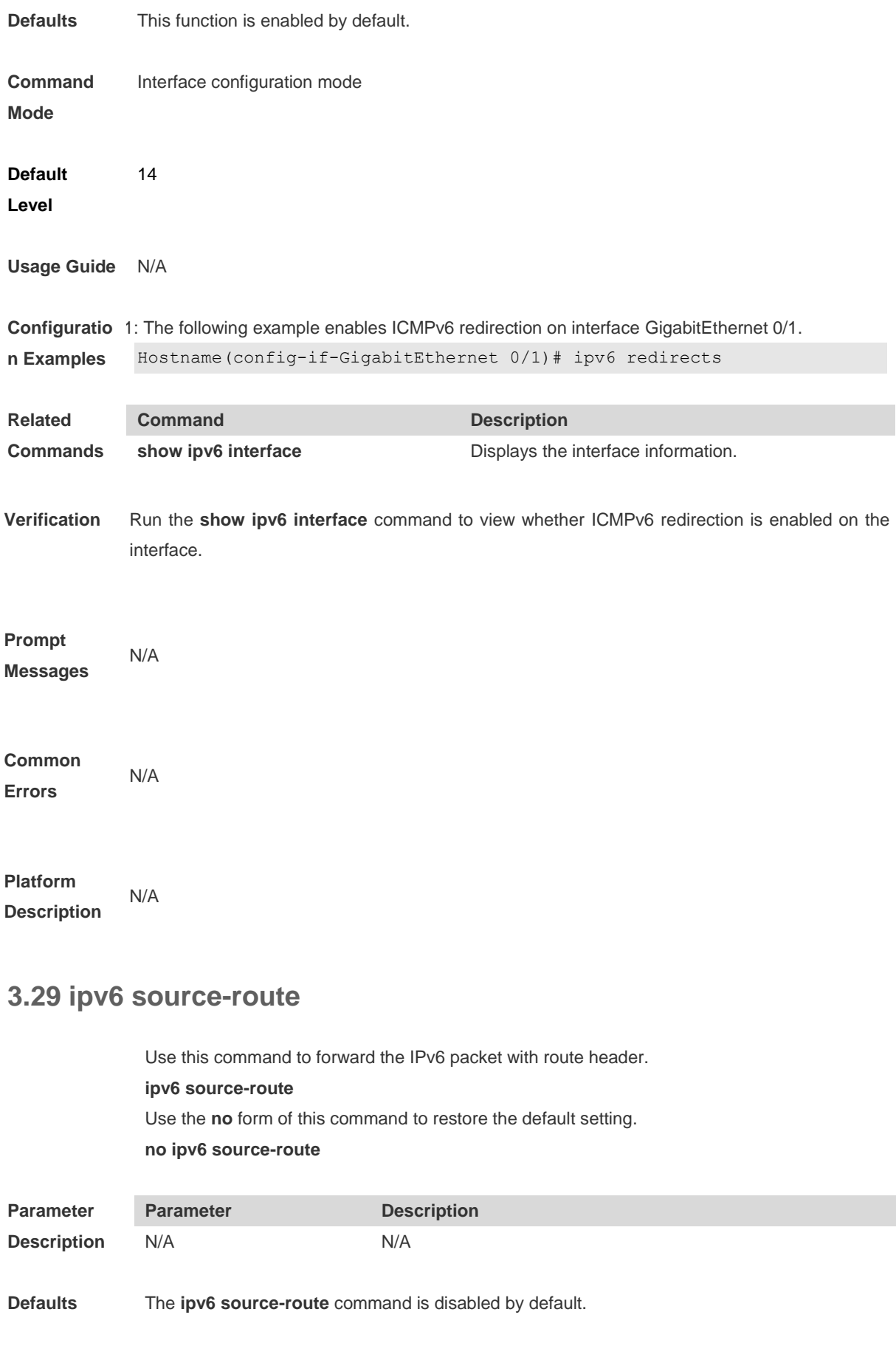

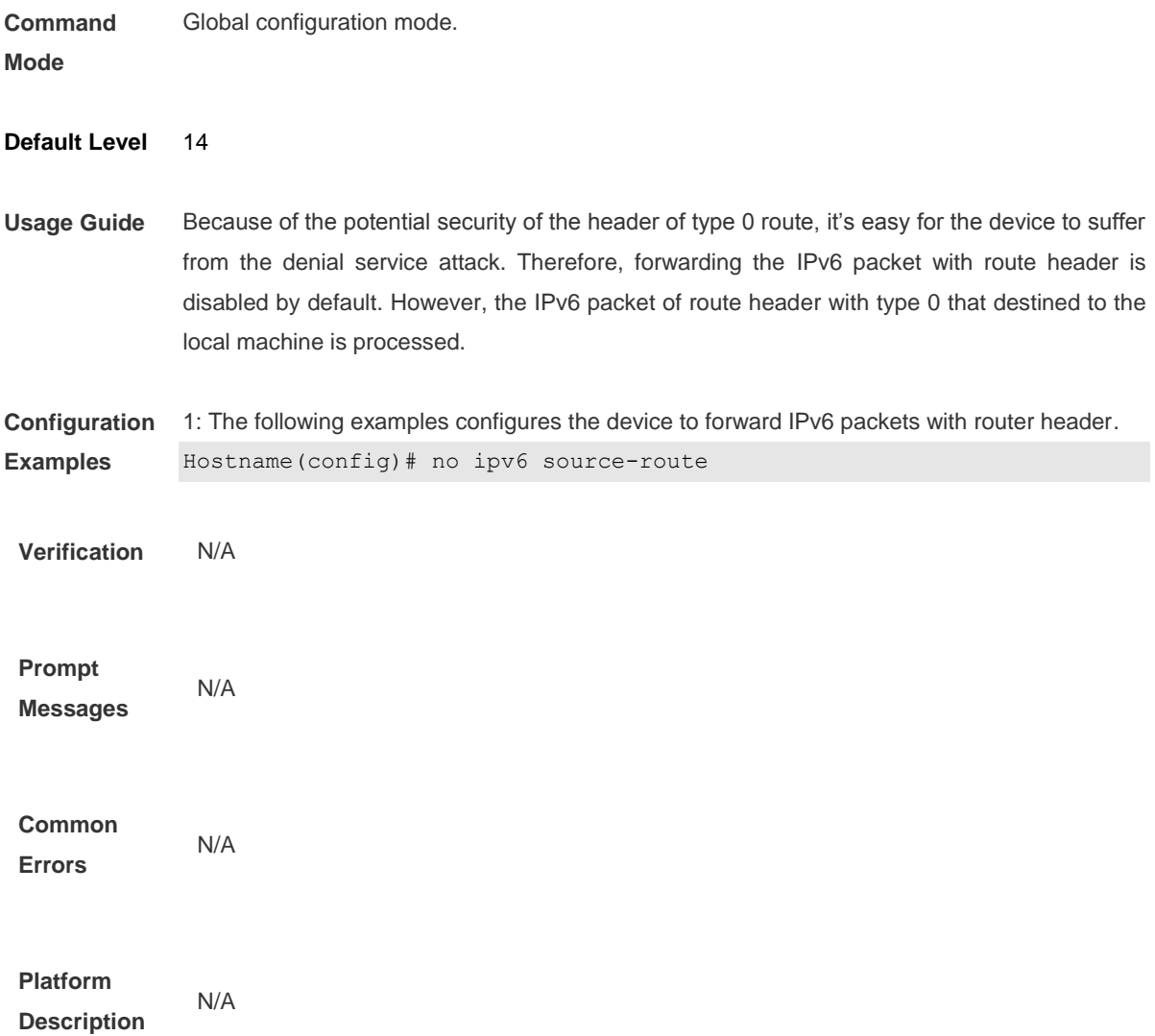

# **3.30 local-proxy-nd**

Use this command to enable local ND proxy on an interface. **local-proxy-nd enable**

Use the **no** form of this command to restore the default setting. **no local-proxy-nd enable**

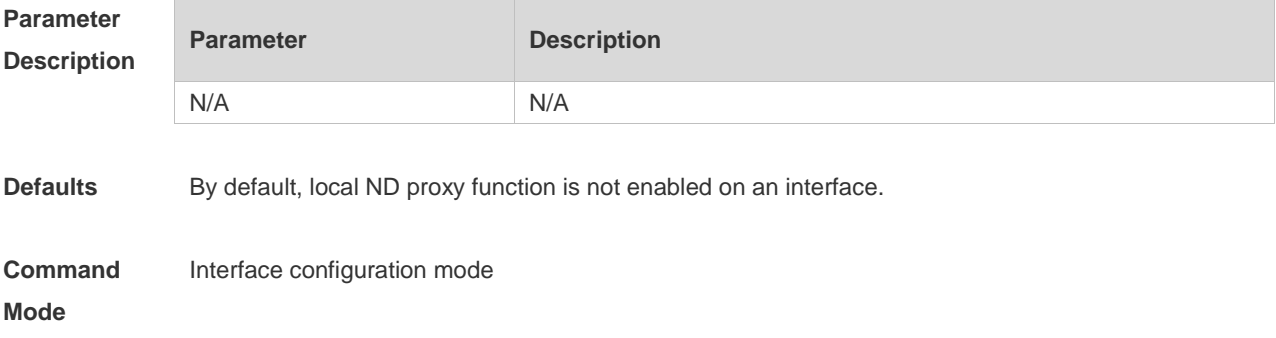

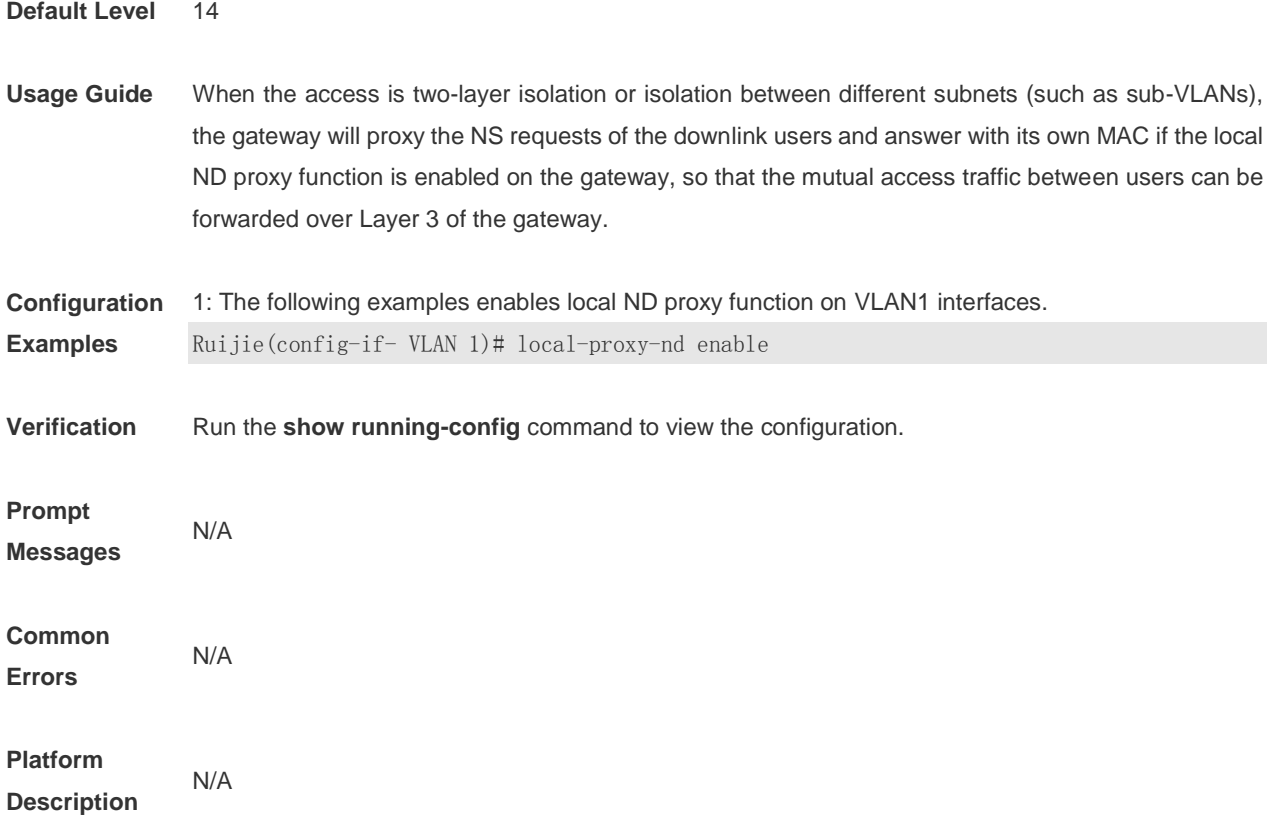

# **3.31 show ipv6 address**

Use this command to display the IPv6 addresses. **show ipv6 address** [ *interface-name* ]

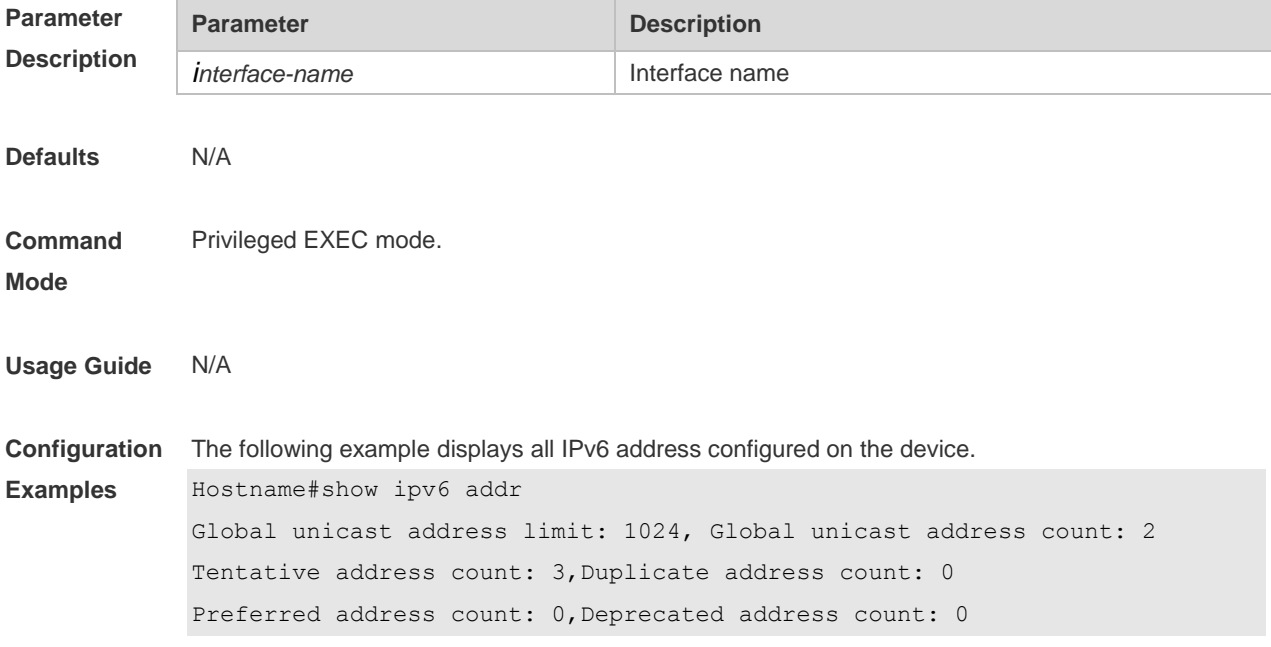

```
 GigabitEthernet 0/5
   2003:1::23/64 Tentative 
  Preferred lifetime: INFINITE, Valid lifetime: INFINITE
   fe80::2d0:f8ff:fefb:deb2/64 Tentative 
  Preferred lifetime: INFINITE, Valid lifetime: INFINITE
   2005:1::1111/64 Tentative 
  Preferred lifetime: INFINITE, Valid lifetime: INFINITE
Hostname#
```
The following example displays the IPv6 address configured on the GigabitEthernet 0/1.

```
Hostname#show ipv6 addr gi 0/5
Global unicast address count: 2
Tentative address count: 3,Duplicate address count: 0
Preferred address count: 0, Deprecated address count: 0
    2003:1::23/64 Tentative 
  Preferred lifetime: INFINITE, Valid lifetime: INFINITE
    fe80::2d0:f8ff:fefb:deb2/64 Tentative 
  Preferred lifetime: INFINITE, Valid lifetime: INFINITE
    2005:1::1111/64 Tentative 
  Preferred lifetime: INFINITE, Valid lifetime: INFINITE
Hostname#
```
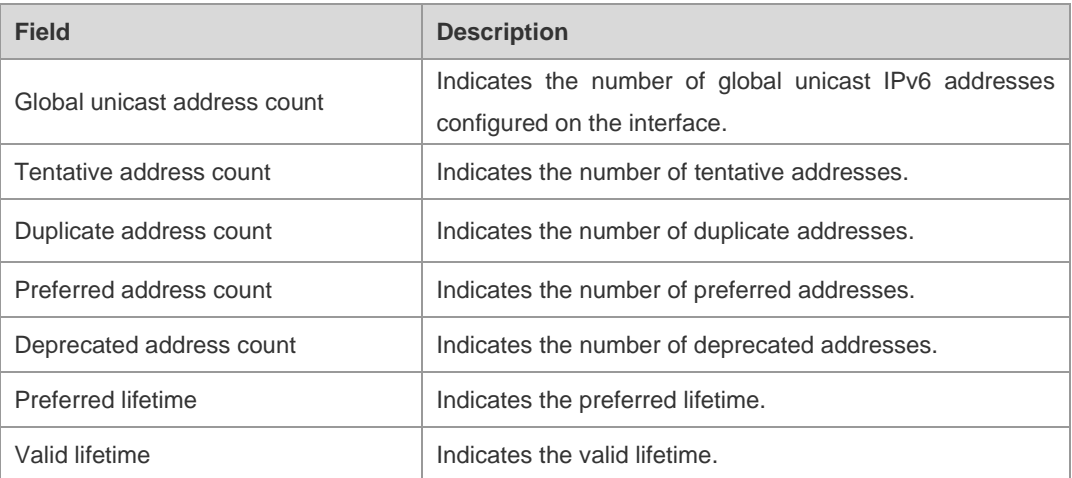

**Platform Description** N/A

### **3.32 show ipv6 general-prefix**

Use this command to display the information of the general prefix. **show ipv6 general-prefix**

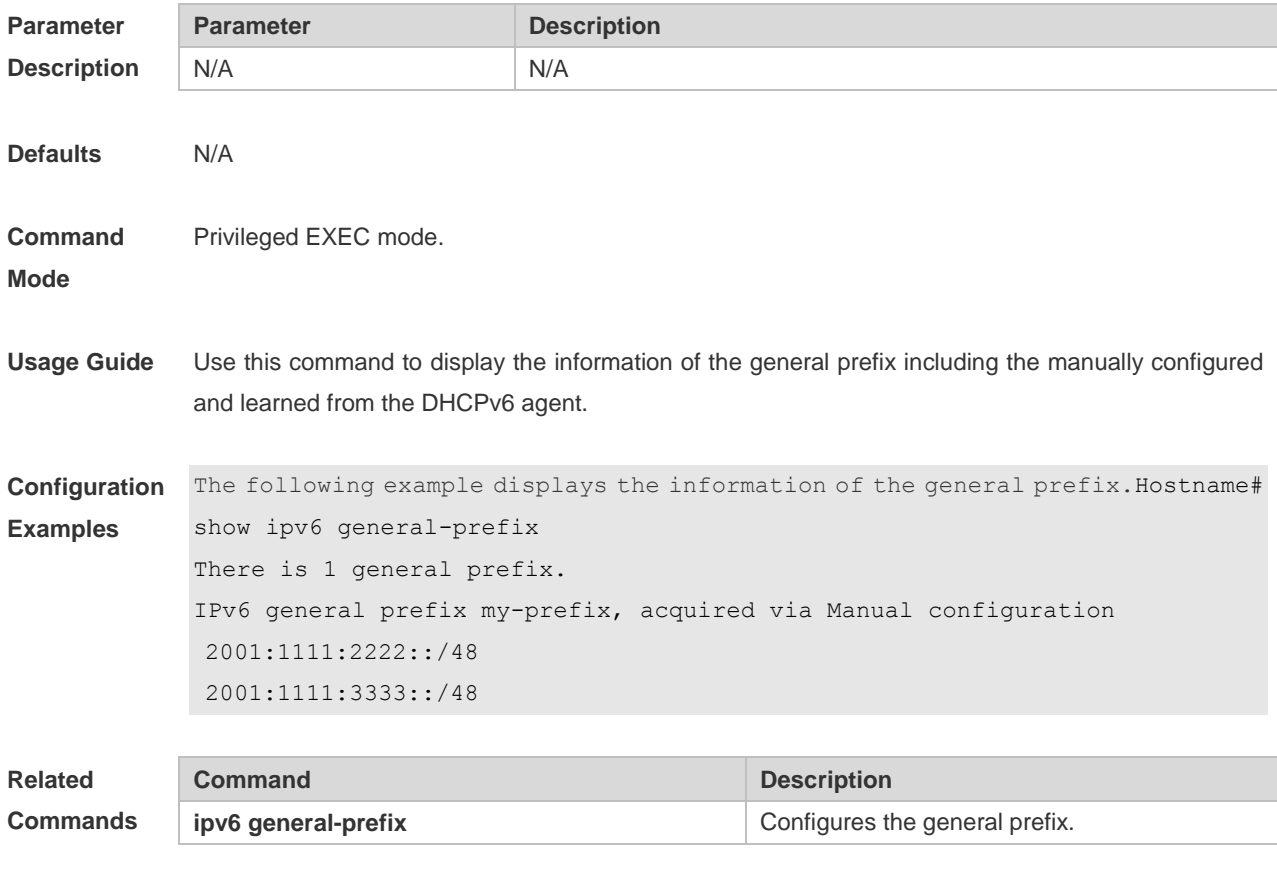

**Platform Description** N/A

# **3.33 show ipv6 interface**

Use this command to display the IPv6 interface information. **show ipv6 interface** [ [ [ *interface-id* ] [ **ra-info** ] ] | [ brief [*interface-id* ] ] ]

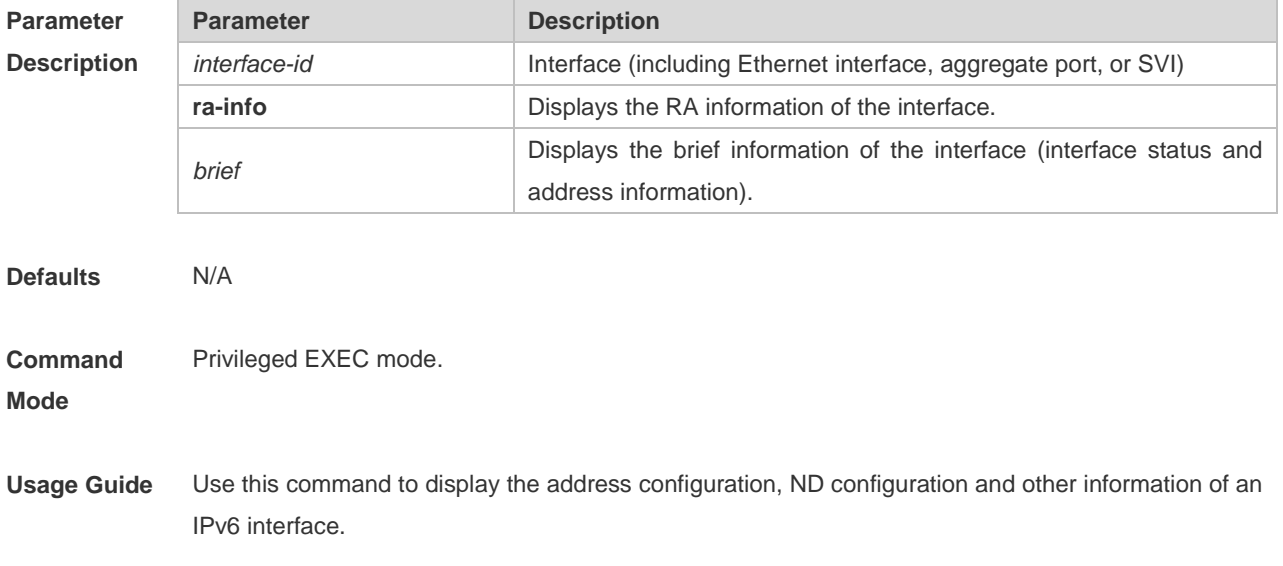

```
Configuration 
The following example displays the information of the IPv6 interface.
Examples
             Hostname# show ipv6 interface vlan 1
             Interface vlan 1 is Up, ifindex: 2001
             address(es):
             Mac Address: 00:00:00:00:00:01
             INET6: fe80::200:ff:fe00:1 , subnet is fe80::/64
             Joined group address(es):
             ff01:1::1
             ff02:1::1
             ff02:1::2
             ff02:1::1:ff00:1
             INET6: 2001::1 , subnet is 2001::/64 [TENTATIVE]
             Joined group address(es):
             ff01:1::1
             ff02:1::1
             ff02:1::2
             ff02:1::1:ff00:1
             MTU is 1500 bytes
             ICMP error messages limited to one every 10 milliseconds
             ICMP redirects are enabled
             ND DAD is enabled, number of DAD attempts: 1
             ND reachable time is 30000 milliseconds
             ND advertised reachable time is 0 milliseconds
             ND retransmit interval is 1000 milliseconds
             ND advertised retransmit interval is 0 milliseconds
             ND router advertisements are sent every 200 seconds<240--160>
             ND device advertisements live for 1800 seconds
```
The following line is included in the above information: 2001::1, subnet is 2001::/64 [**TENTATIVE**]. The flag bit in the [ ] following the INET6 address is explained as follows:

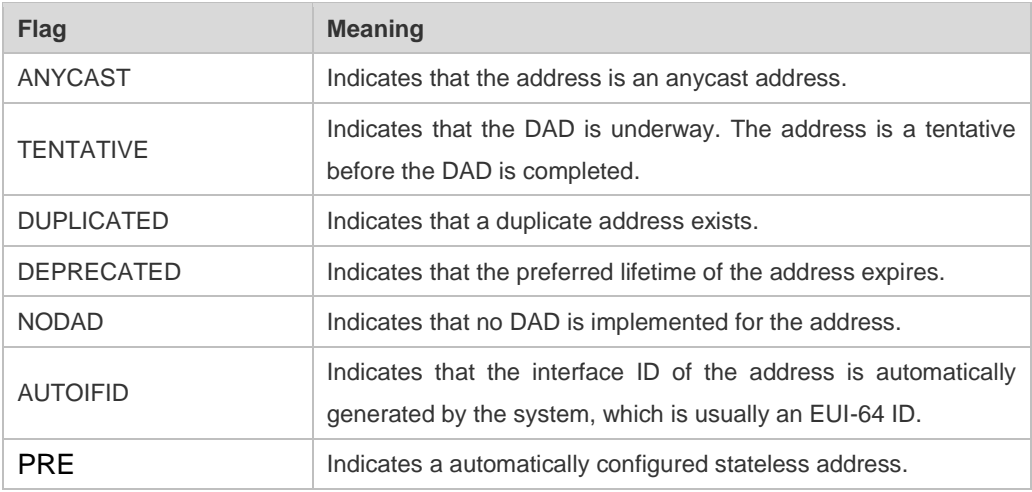

GEN Indicates the address generated by the generic prefix. The following example displays the RA information of the IPv6 interface. Hostname# show ipv6 interface vlan *1* ra-info. vlan 1: DOWN RA timer is stopped waits: 0, initcount: 3 statistics: RA(out/in/inconsistent): 4/0/0, RS(input): 0 Link-layer address: 00:00:00:00:00:01 Physical MTU: 1500 ND device advertisements live for 1800 seconds ND device advertisements are sent every 200 seconds<240--160> Flags: !M!O, Adv MTU: 1500 ND advertised reachable time is 0 milliseconds ND advertised retransmit time is 0 milliseconds ND advertised CurHopLimit is 64 Prefixes: (total: 1) fec0:1:1:1::/64(Def,Auto,vltime: 2592000, pltime: 604800, flags: LA)

#### Description of the fields in **ra-info**:

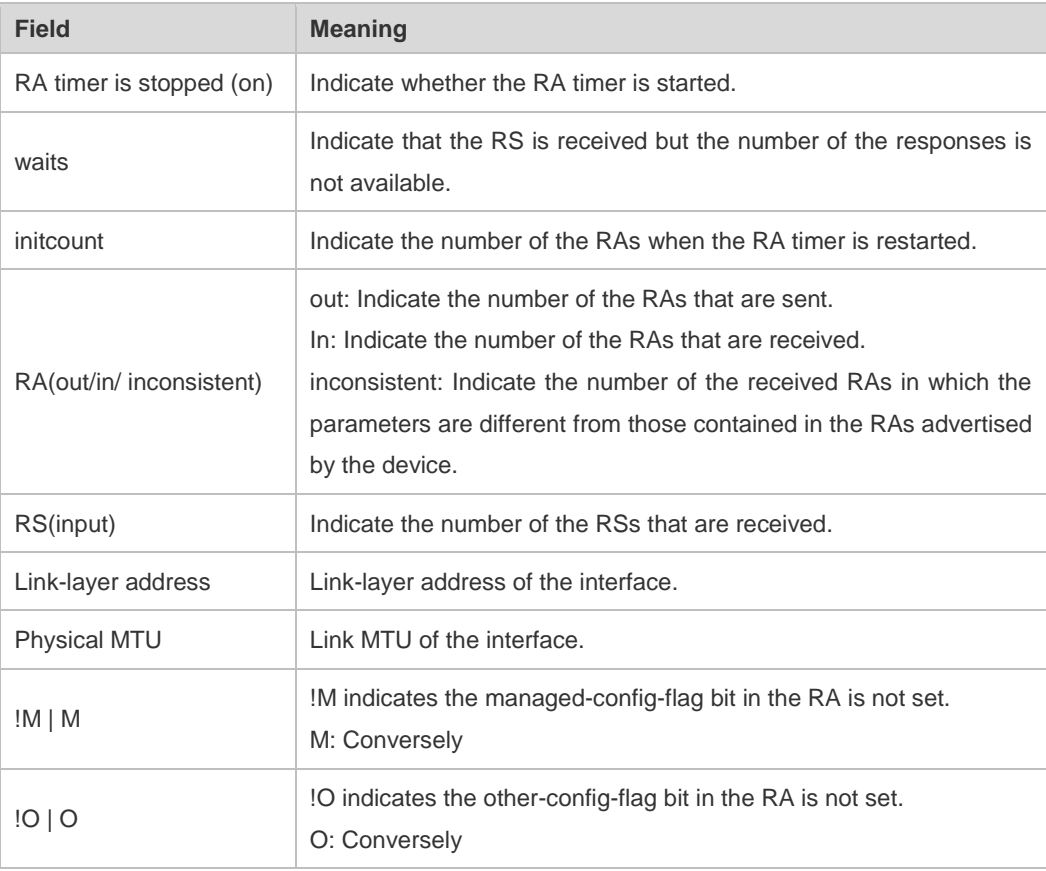

Description of the fields of the prefix list in **ra-info**:

**Field Meaning**

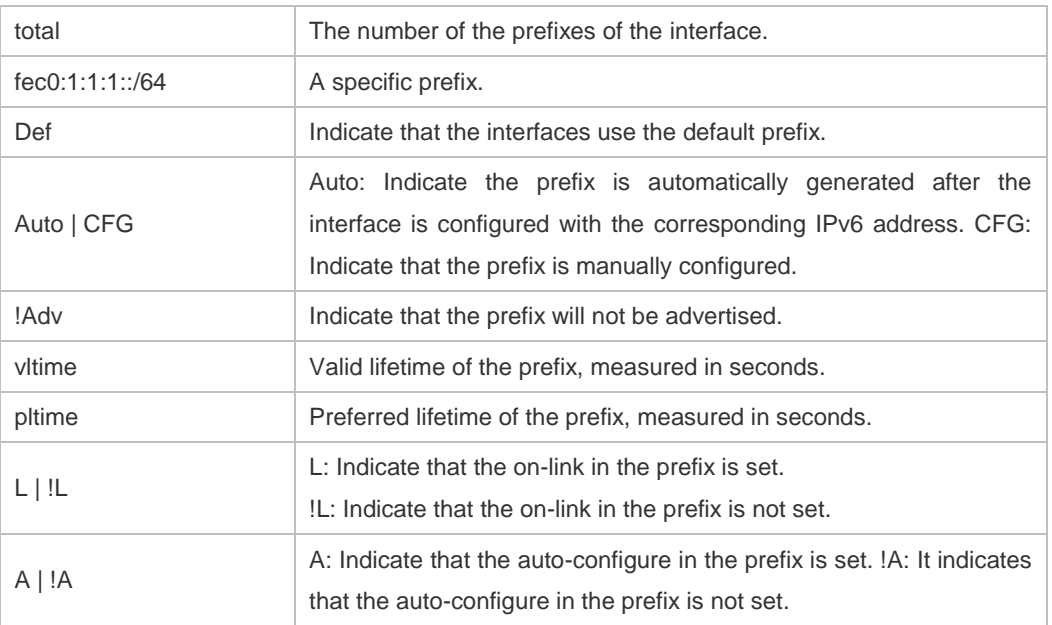

The following example displays the brief information of the IPv6 interface. Hostname#show ipv6 interface brief

```
GigabitEthernet 0/1 [down/down]
       2222::2
       FE80::1614:4BFF:FE5C:ED3A
```
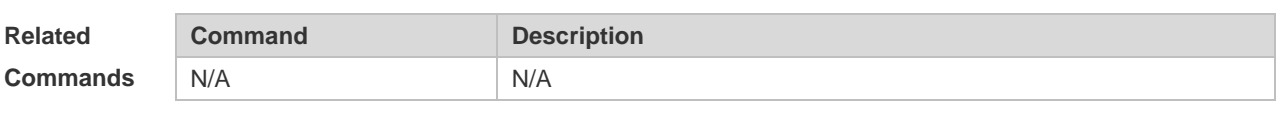

**Platform Description** N/A

# **3.34 show ipv6 neighbors**

Use this command to display the IPv6 neighbors. **show ipv6 neighbors** [ [ **verbose** ] [ *interface-id* ] [ *ipv6-address* ] | [ **static** ] ]

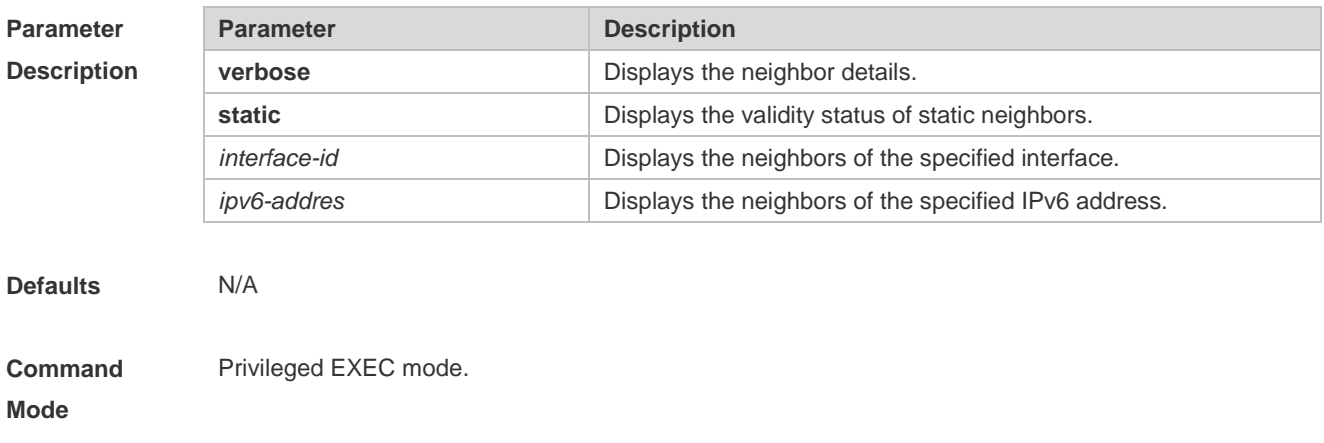

#### **Usage Guide** N/A

**Configuration Examples**

#### The following example displays the neighbors on the SVI 1 interface:

```
Hostname# show ipv6 neighbors vlan 1
IPv6 Address Linklayer Addr Interface
fa::1 00d0.0000.0002 vlan 1
fe80::200:ff:fe00:2 00d0.0000.0002 vlan 1
```
#### The following example shows the neighbor details:

```
Hostname# show ipv6 neighbors verbose
IPv6 Address Linklayer Addr Interface
2001::1 00d0.f800.0001 vlan 1
State: Reach/H Age: - asked: 0
fe80::200:ff:fe00:1 00d0.f800.0001 vlan 1
State: Reach/H Age: - asked: 0
```
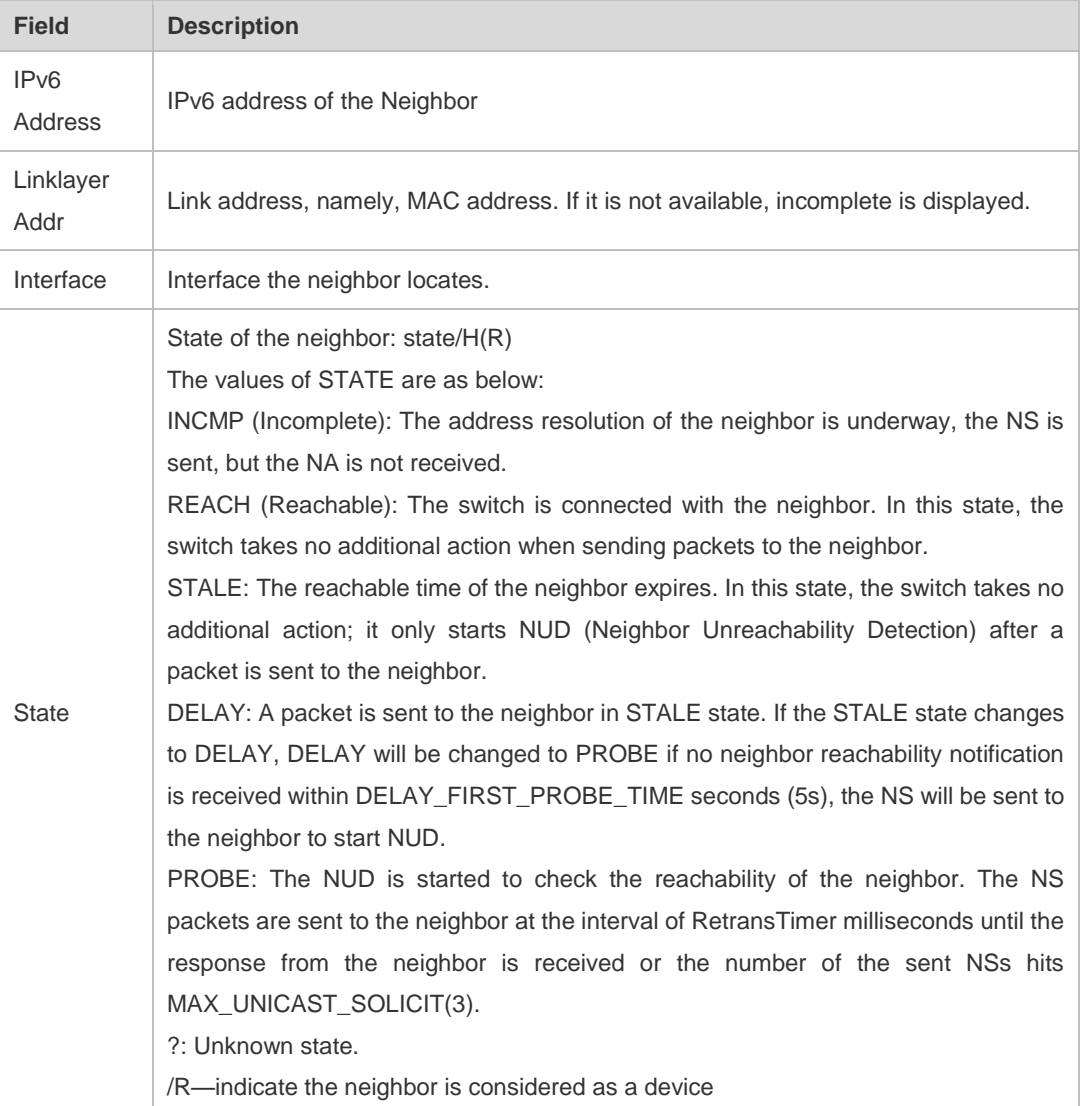

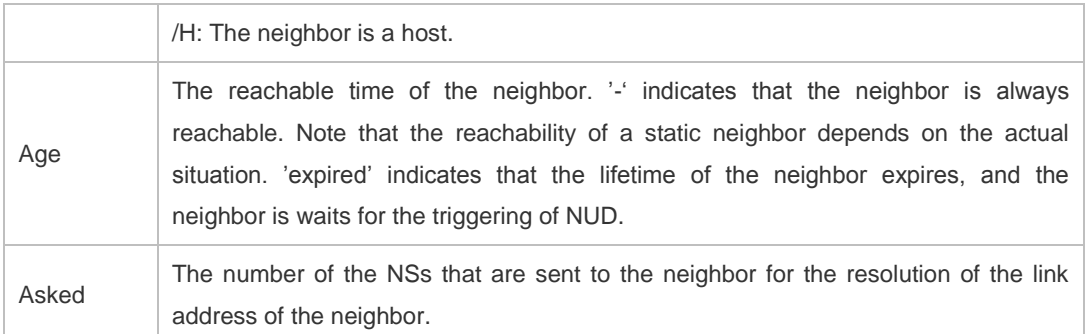

#### The following example shows the static neighbor status

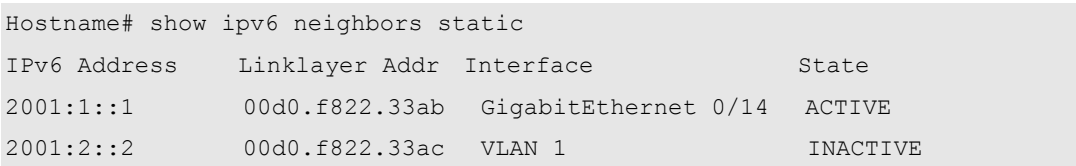

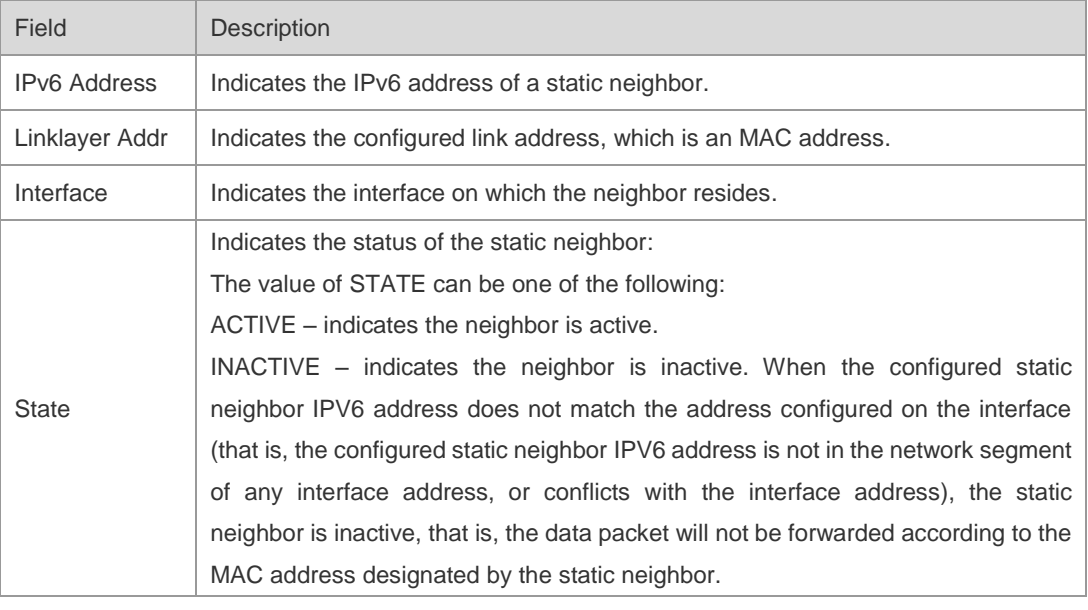

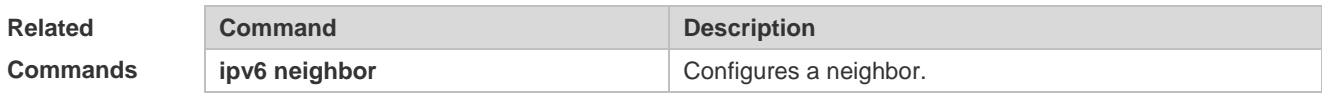

**Platform Description** N/A

# **3.35 show ipv6 neighbors statistics**

Use the following command to show the statistics of IPv6 neighbors.

#### **show ipv6 neighbors statistics**

**Parameter Parameter Parameter Parameter Description** 

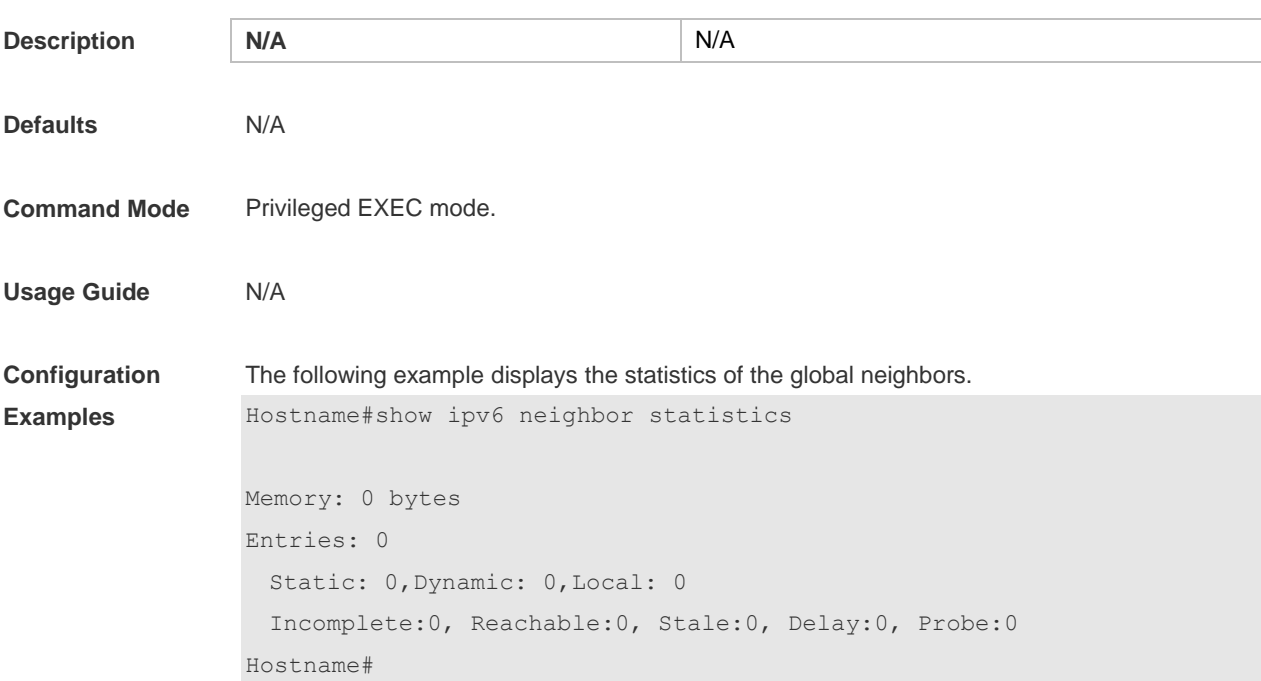

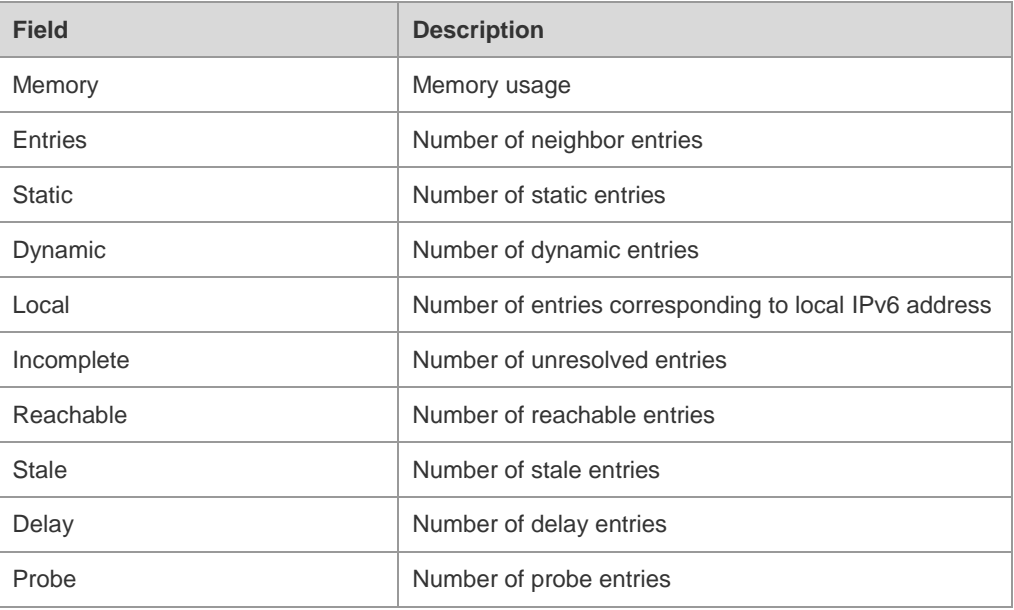

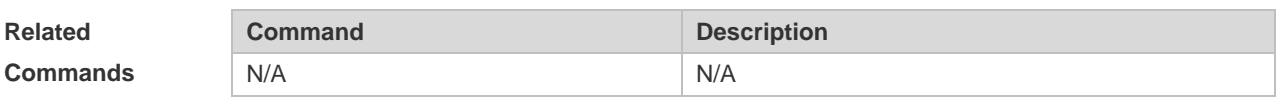

**Platform Description** N/A

# **3.36 show ipv6 packet statistics**

Use this command to display the statistics of IPv6 packets.

#### **show ipv6 packet statistics** [ **total** | *interface-name* ]

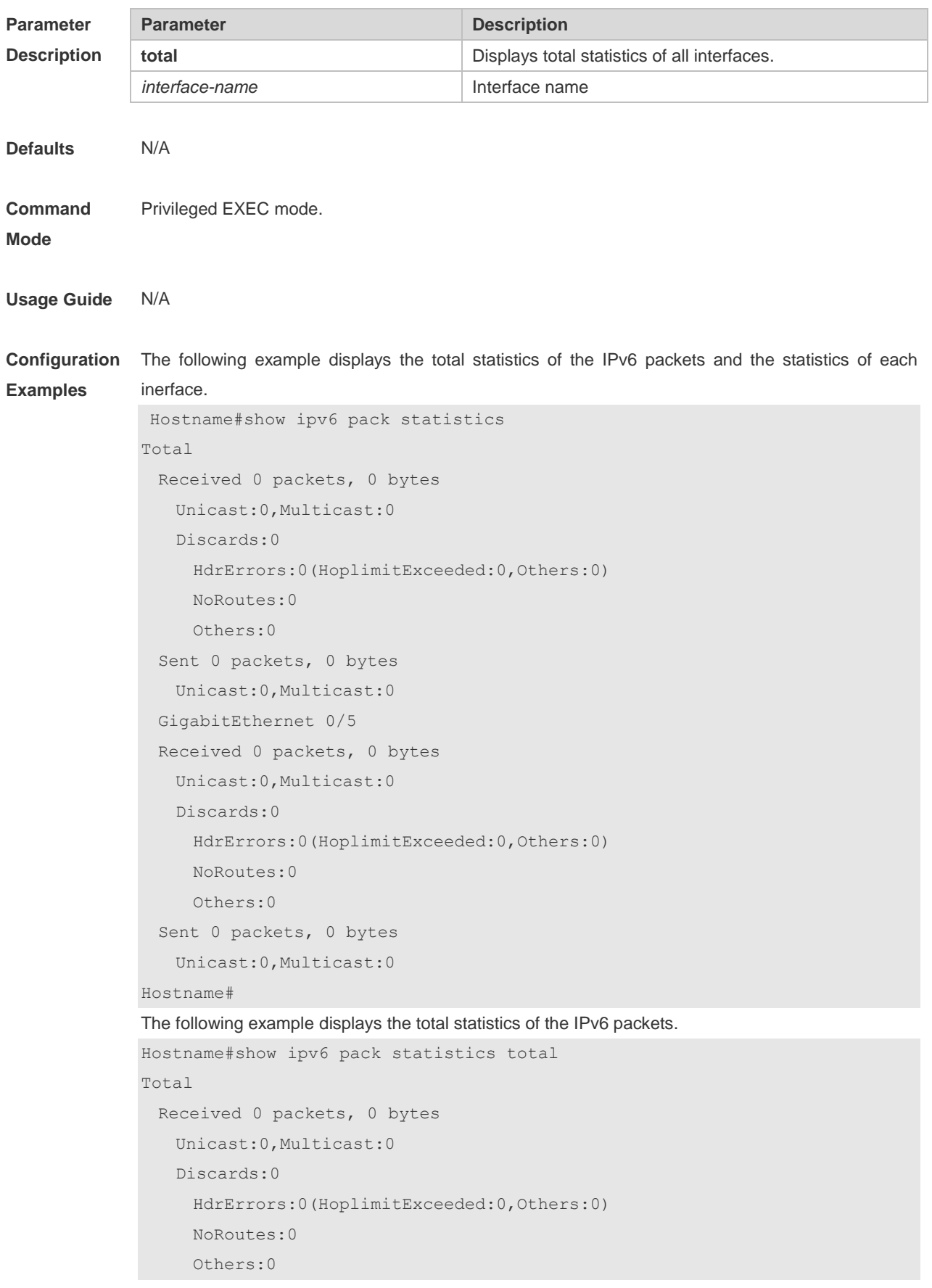

```
 Sent 0 packets, 0 bytes 
    Unicast:0,Multicast:0
Hostname#
```
**Platform Description** N/A

# **3.37 show ipv6 raw-socket**

Use this command to display all IPv6 raw sockets. **show ipv6 raw-socket** [ *num* ]

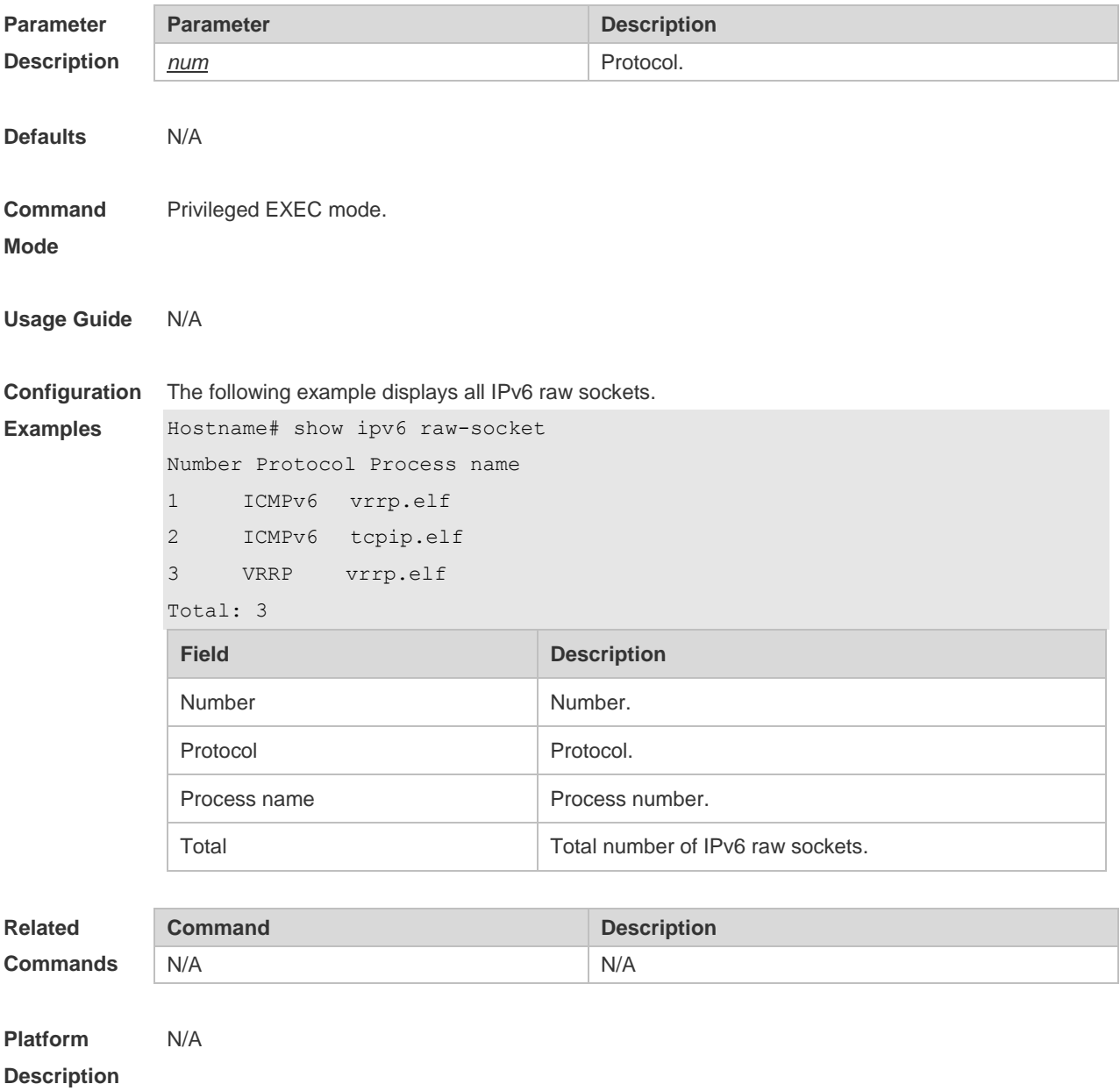

# **3.38 show ipv6 routers**

In the IPv6 network, some neighbor routers send out the advertisement messages. Use this command to display the neighbor routers and the advertisement. **show ipv6 routers** [ *interface-type interface-number* ]

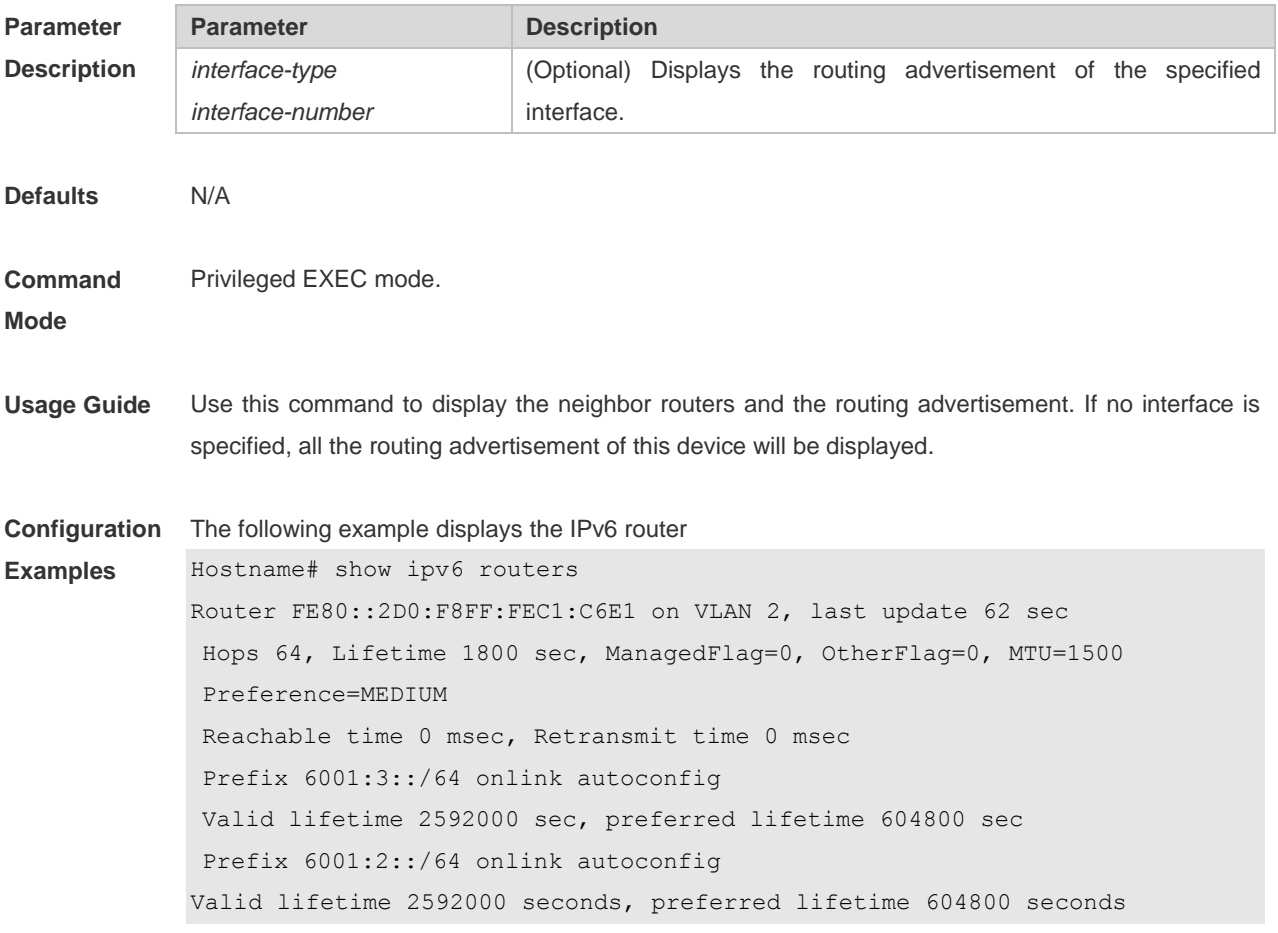

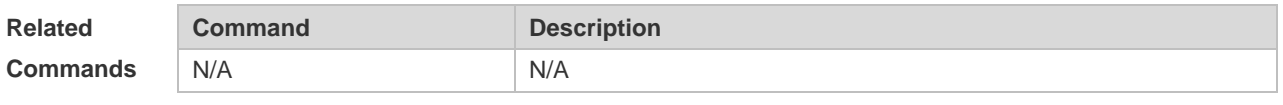

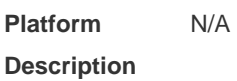

## **3.39 show ipv6 sockets**

Use this command to display all IPv6 sockets. **show ipv6 sockets**

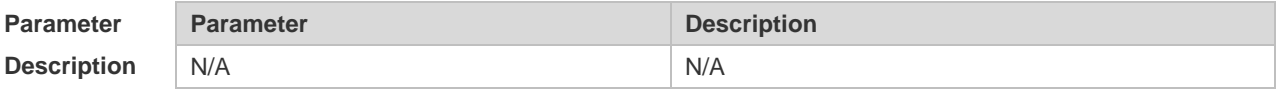

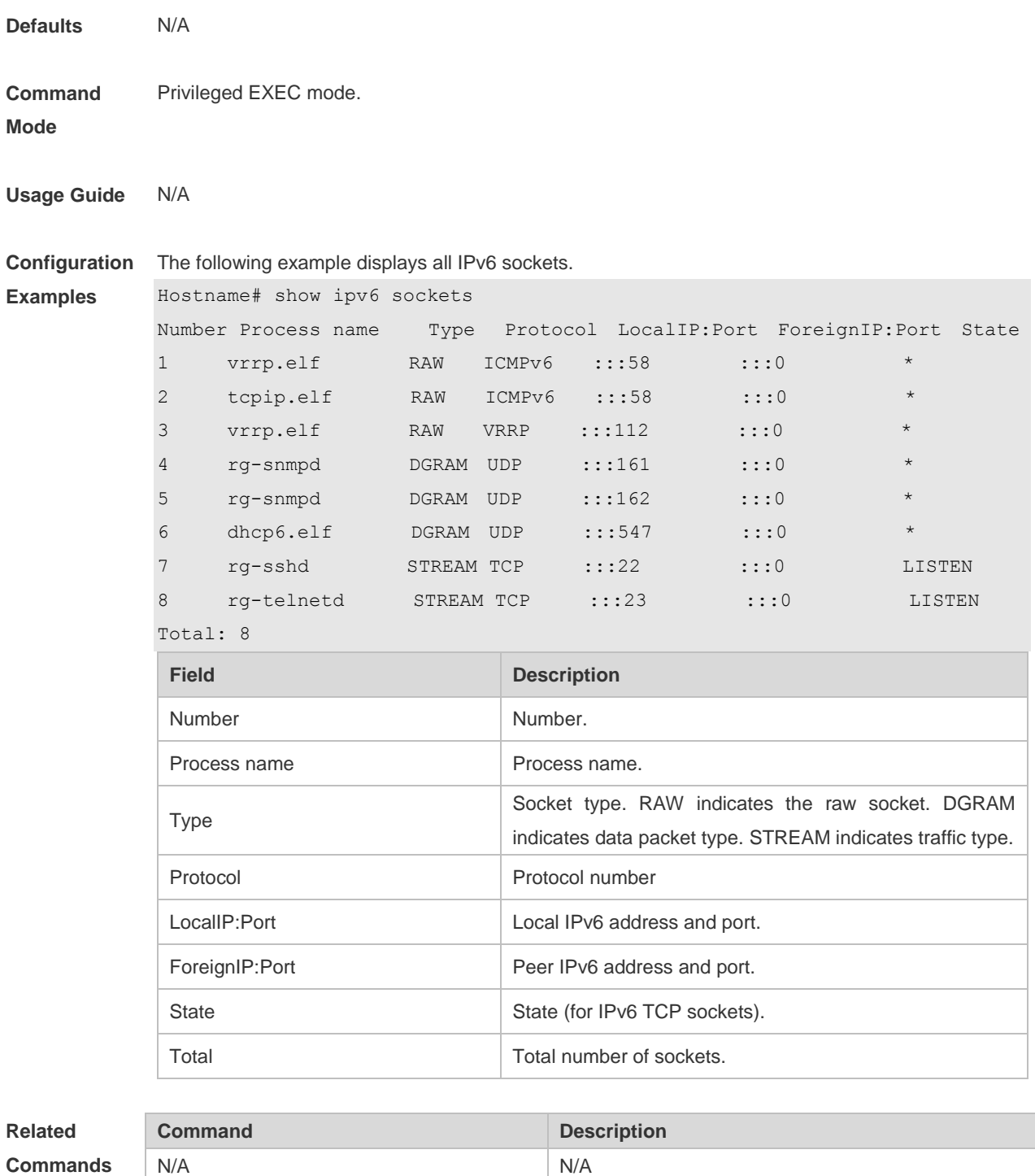

**Platform Description** N/A

# **3.40 show ipv6 udp**

Use this command to display all IPv6 UDP sockets. **show ipv6 udp** [ **local-port** *num* ] [ **peer-port** *num* ] Use this command to display IPv6 UDP socket statistics.

#### **show ipv6 udp statistics**

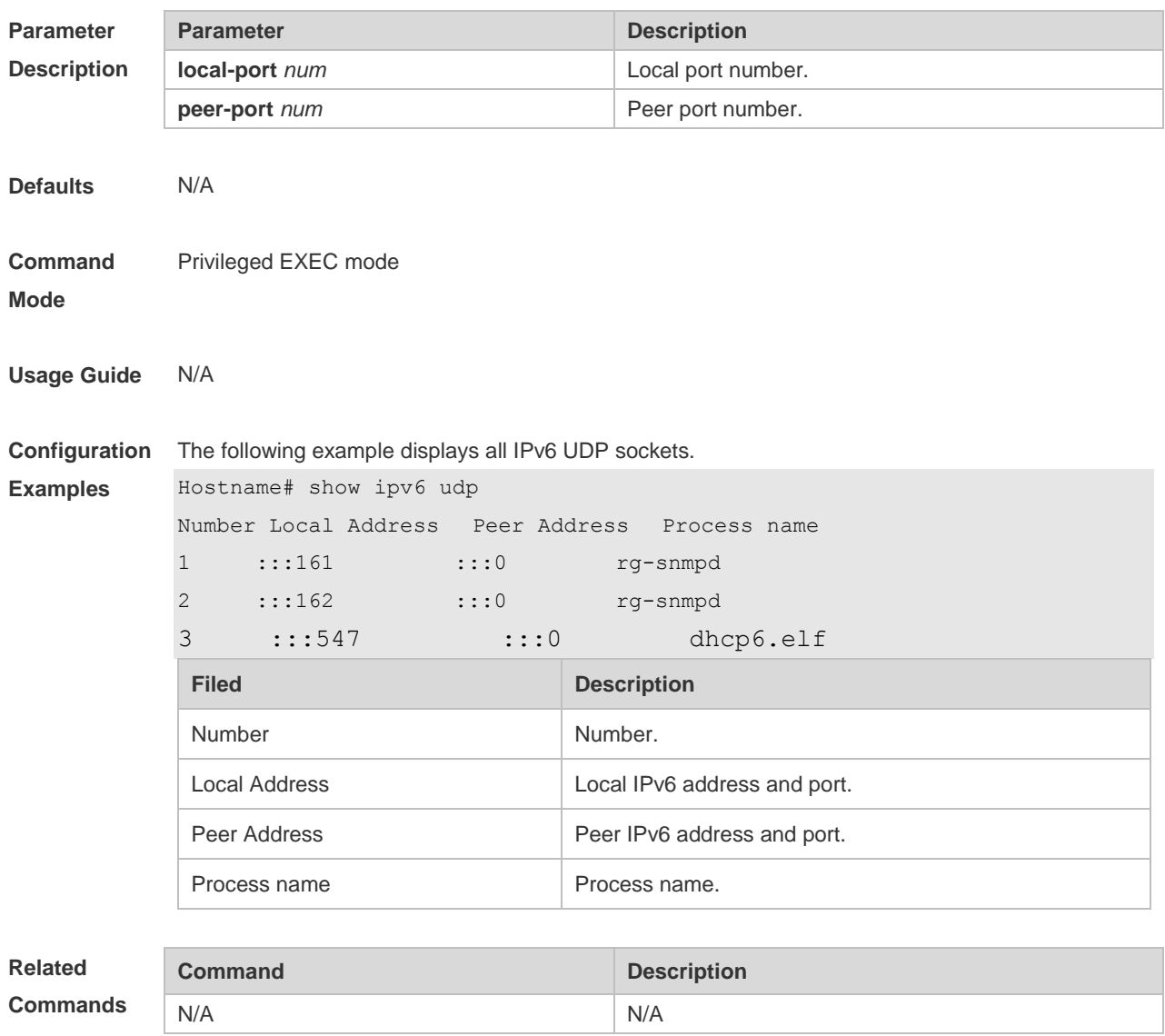

**Platform**  N/A

**Description**

# **4 DHCP Commands**

# **4.1 address range**

Use this command to specify the network segment range of the addresses that can be allocated by CLASS associated with DHCP address pool. Use the **no** form of this command to restore the default setting.

**address range** *low-ip-address high-ip-address* **no address range**

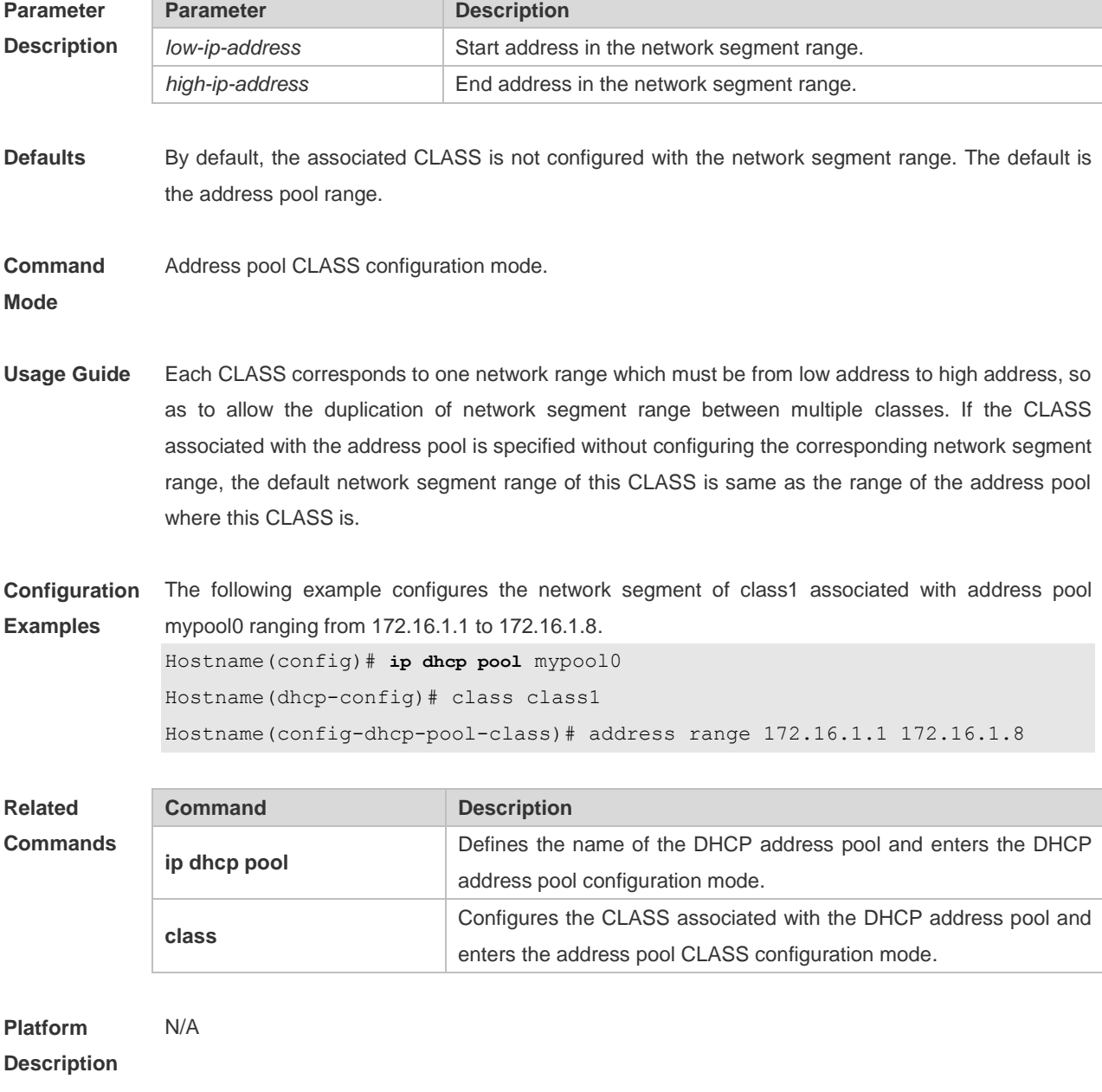

## **4.2 bootfile**

Use this command to define the startup mapping file name of the DHCP client. Use the **no** or **default**  form of this command to restore the default setting. **bootfile** *file-name* **no bootfile default bootfile**

**Parameter Description Parameter Description** *file-name* Startup file name. **Defaults** No startup file name is defined by default. **Command Mode** DHCP address pool configuration mode **Usage Guide** Some DHCP clients need to download the operating system and configure the file during the startup. The DHCP server should provide the mapping file name required for the startup, so that DHCP clients can download the file from the corresponding server (such as TFTP). Other servers are defined by the **next-server** command. **Configuration Examples** The following example enables DHCP server and relay feature. Hostname(dhcp-config)# bootfile router.conf

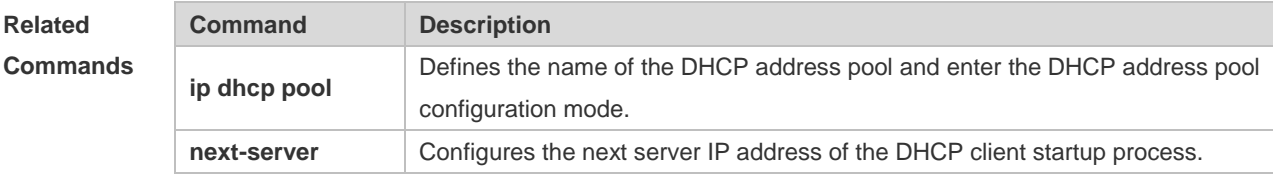

**Platform Description** N/A

#### **4.3 class**

Use this command to configure the associated CLASS in the DHCP address pool. Use the **no** form of this command to restore the default setting. **class** *class-name* **no class**

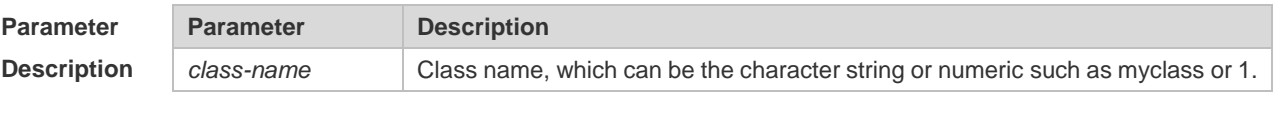

**Defaults** By default, no CLASS is associated with the address pool.

#### **Command**  DHCP address pool configuration mode

**Mode**

**Usage Guide** Each DHCP address pool performs the address assignment according to the Option82 matching information. We can divide this Option82 information into classes and specify the available network segment range for these classes in the DHCP address pool. These classes are called CLASS. One DHCP address pool can map to multiple CLASSes, and each CLASS can specify different network segment range.

> During the address assignment, firstly, ensure the assignable address pool through the network segment where the client is, then according to the Option82 information further ensure the CLASS and assign the IP address from the network segment range corresponding to the CLASS. If one request packet matches multiple CLASSes in the address pool, perform the address assignment according to the sequencing of configuring the CLASS in the address pool. If this CLASS's assigned addresses have been to the upper limit, then continue to assign the address from the next CLASS, and so on. Each CLASS corresponds to one network segment range that must be from low addresses to high addresses and the duplicated network ranges between multiple CLASSes are allowed. If the CLASS corresponding to the address pool is specified and the network segment corresponding to the CLASS is not configured, this CLASS's default network segment range is same as the range of address pool where the CLASS is.

**Configuration**  The following example configures the address *mypool0* to associate with class1.

**Examples** Hostname(config)# ip dhcp pool mypool0 Hostname(dhcp-config)# class class1

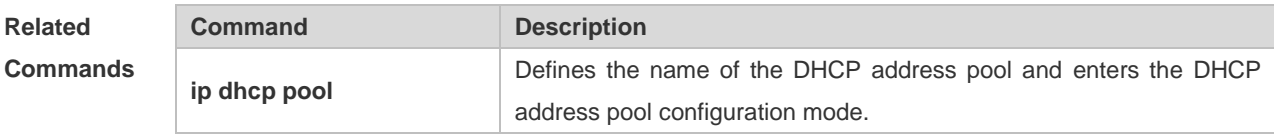

**Platform Description** N/A

### **4.4 clear ip dhcp binding**

Use this command to clear the DHCP binding table in the privileged user mode. **clear ip dhcp binding** { *\** | *ip-address* }

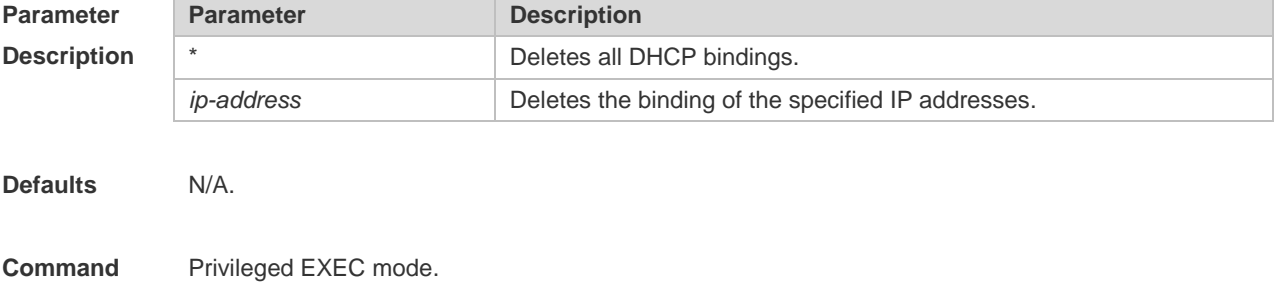

#### **Mode**

**Usage Guide** This command can only clear the automatic DHCP binding, but the manual DHCP binding can be deleted by the **no ip dhcp pool** command.

**Configuration Examples** The following example clears the DHCP binding with the IP address 192.168.12.100. Hostname# clear ip dhcp binding 192.168.12.100

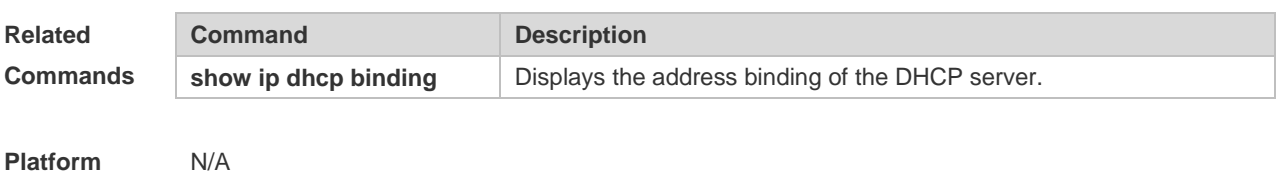

**Description**

# **4.5 clear ip dhcp conflict**

Use this command to clear the DHCP address conflict record. **clear ip dhcp conflict** { *\** | *ip-address* }

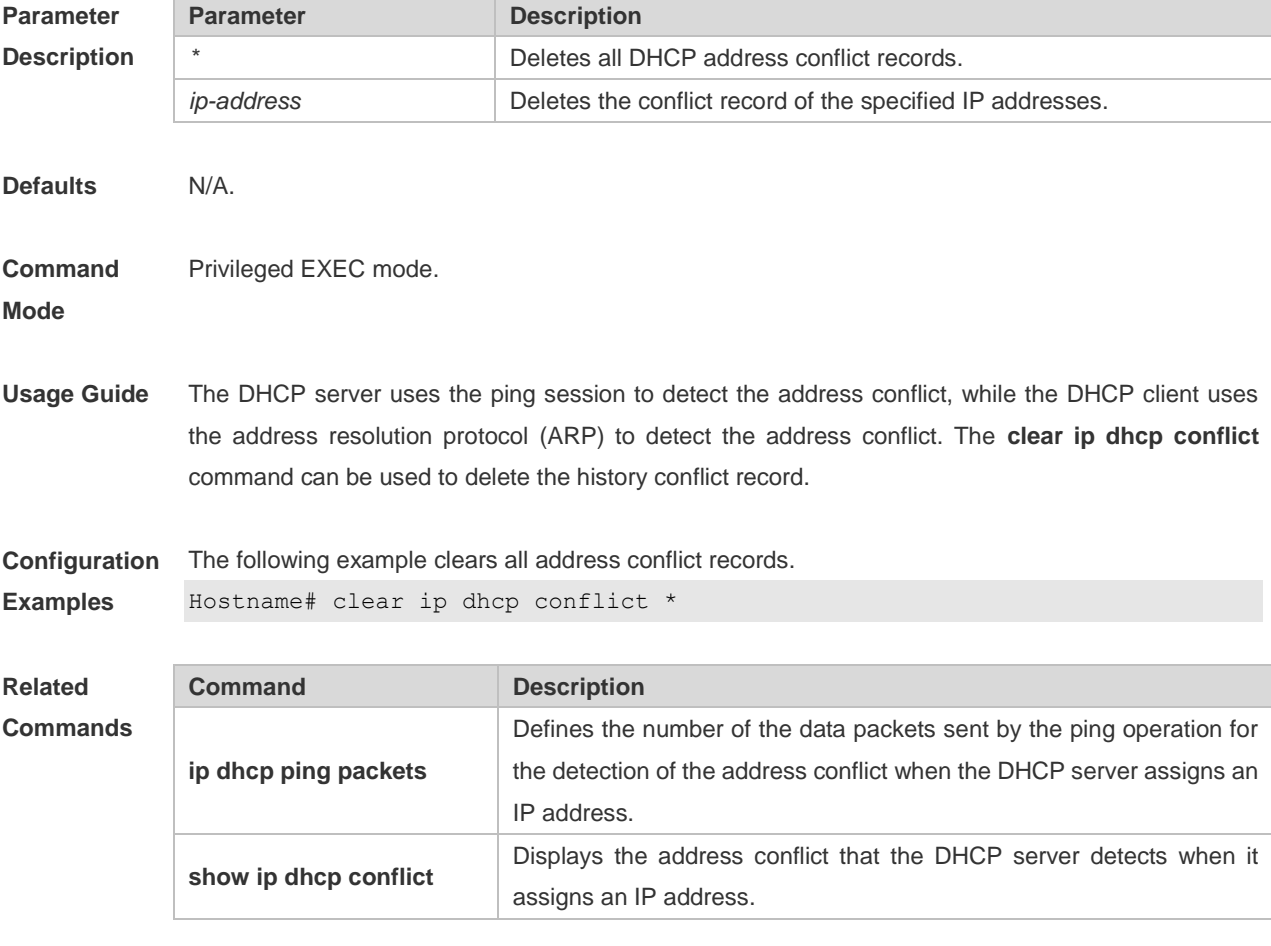

**Platform** N/A

#### **Description**

## **4.6 clear ip dhcp history**

Use this command to clear the address assigned by the DHCP server. **clear ip dhcp history**{ *\** | *mac-address* }

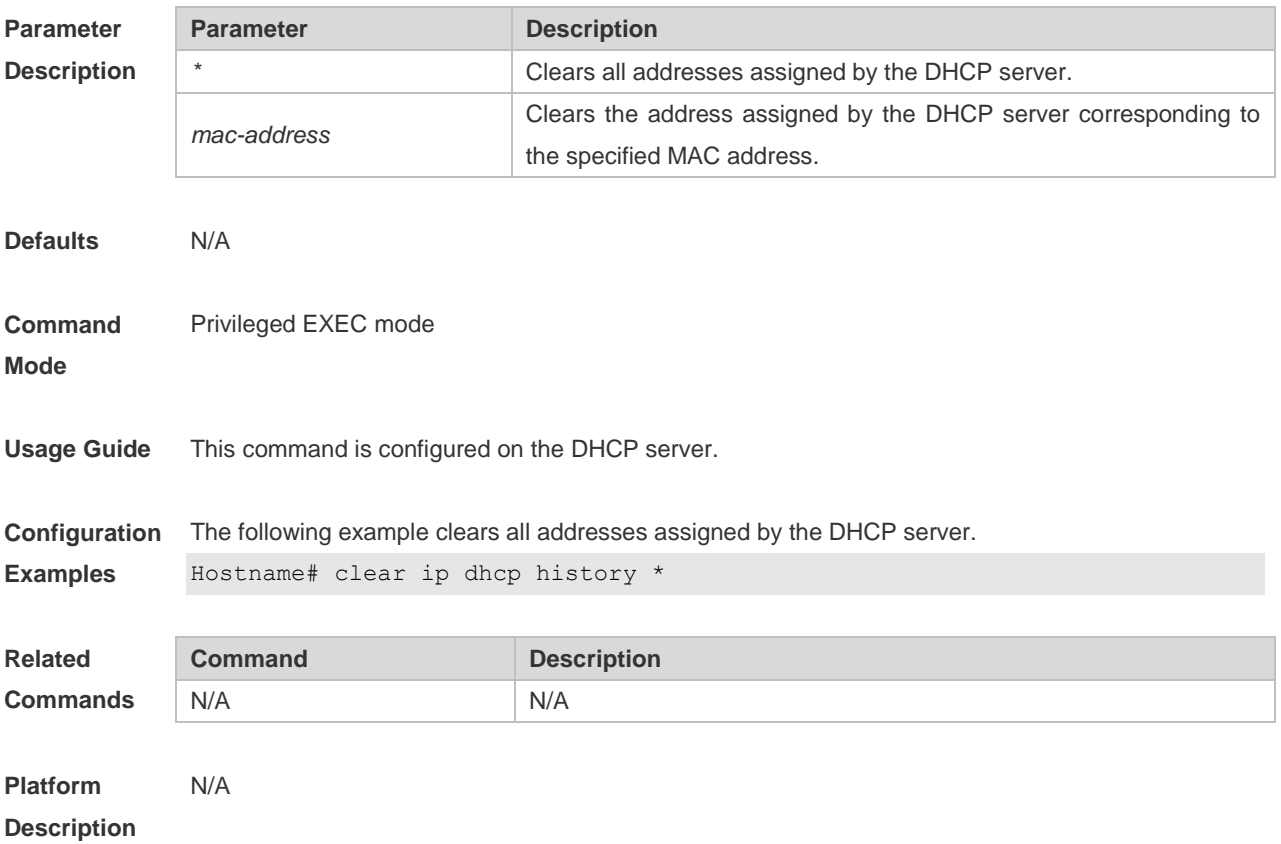

# **4.7 clear ip dhcp relay statistics**

Use this command to clear the DHCP relay statistics. **clear ip dhcp relay statistics**

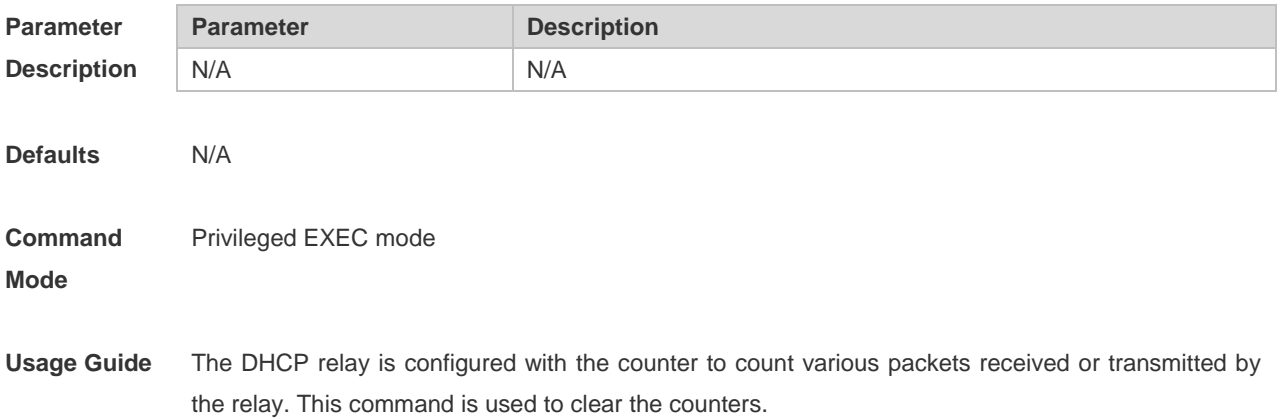

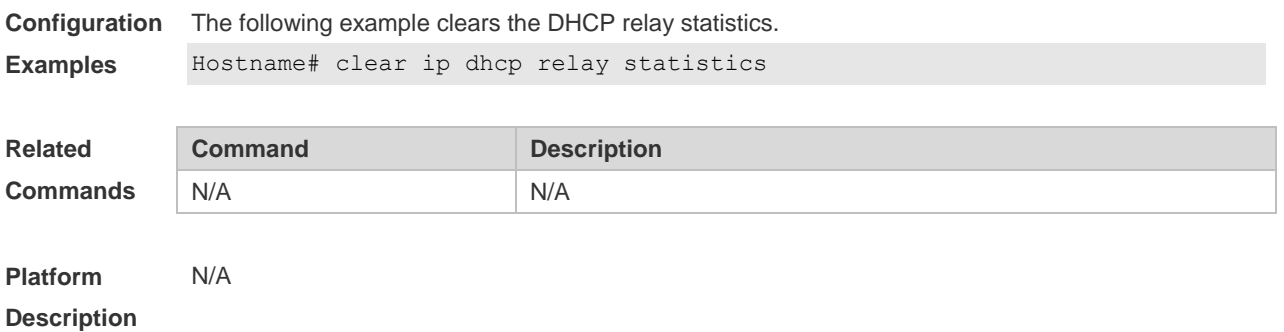

### **4.8 clear ip dhcp server rate**

Use this command to clear statistics about the packet processing rate of every module. **clear ip dhcp server rate**

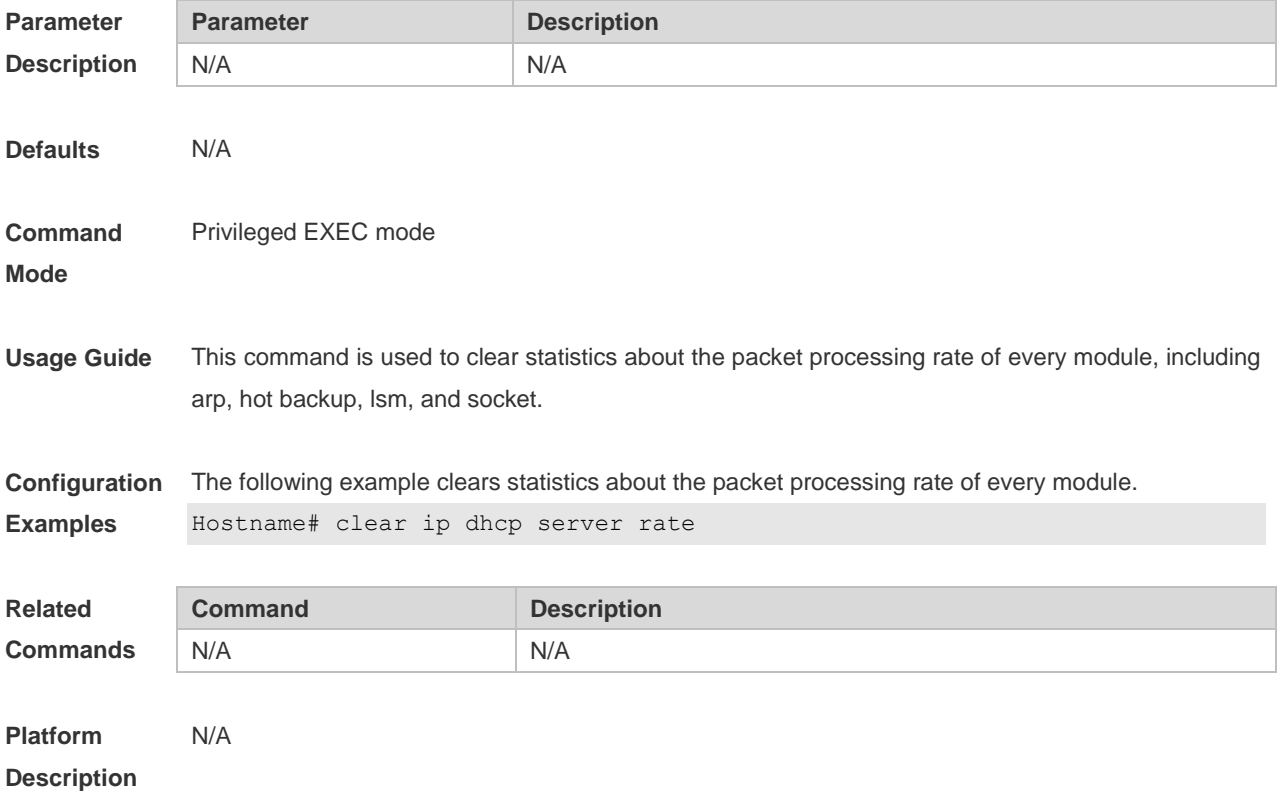

# **4.9 clear ip dhcp server statistics**

Use this command to reset the counter of the DHCP server in the privileged user mode. **clear ip dhcp server statistics**

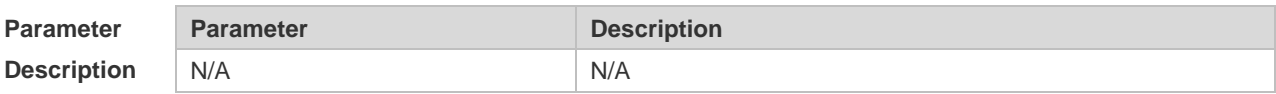

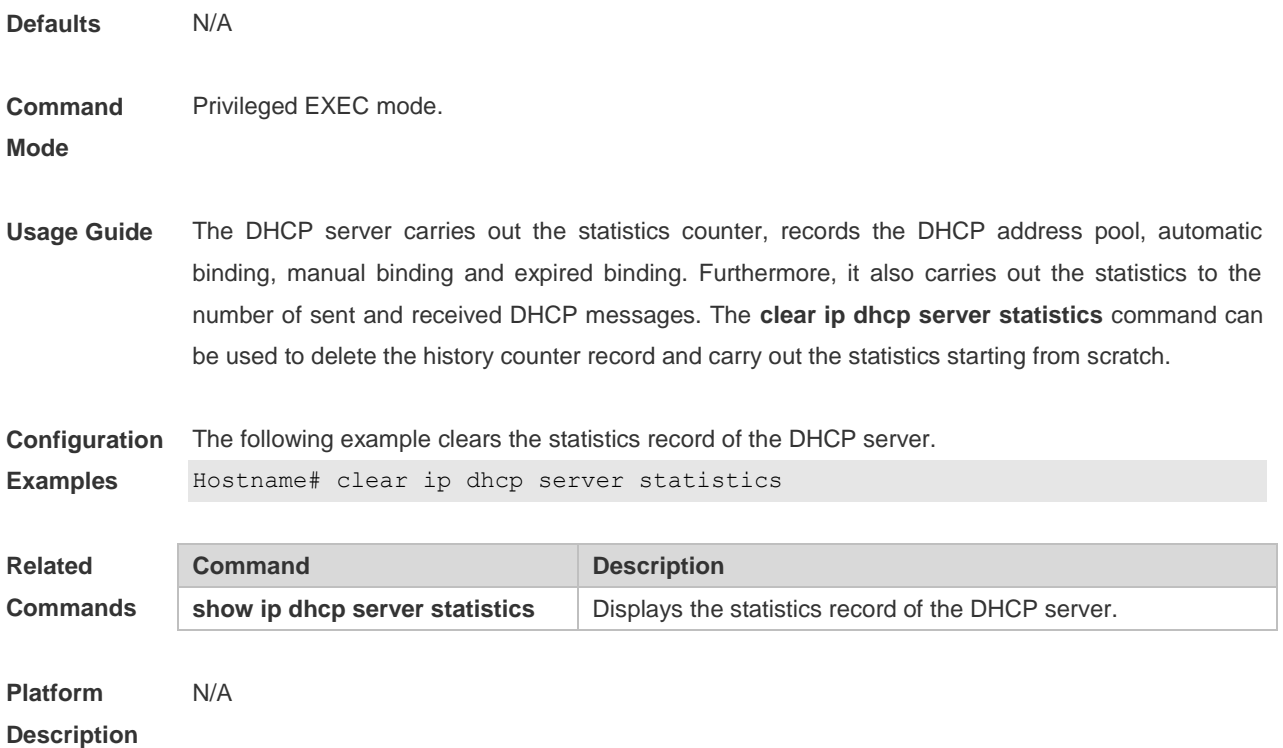

## **4.10 client-identifier**

Use this command to define the unique ID of the DHCP client (indicated in hex, separated by dot) in the DHCP address pool configuration mode. Use the **no** form of this command to restore the default setting.

**client-identifier** *unique-identifier* **no client-identifier**

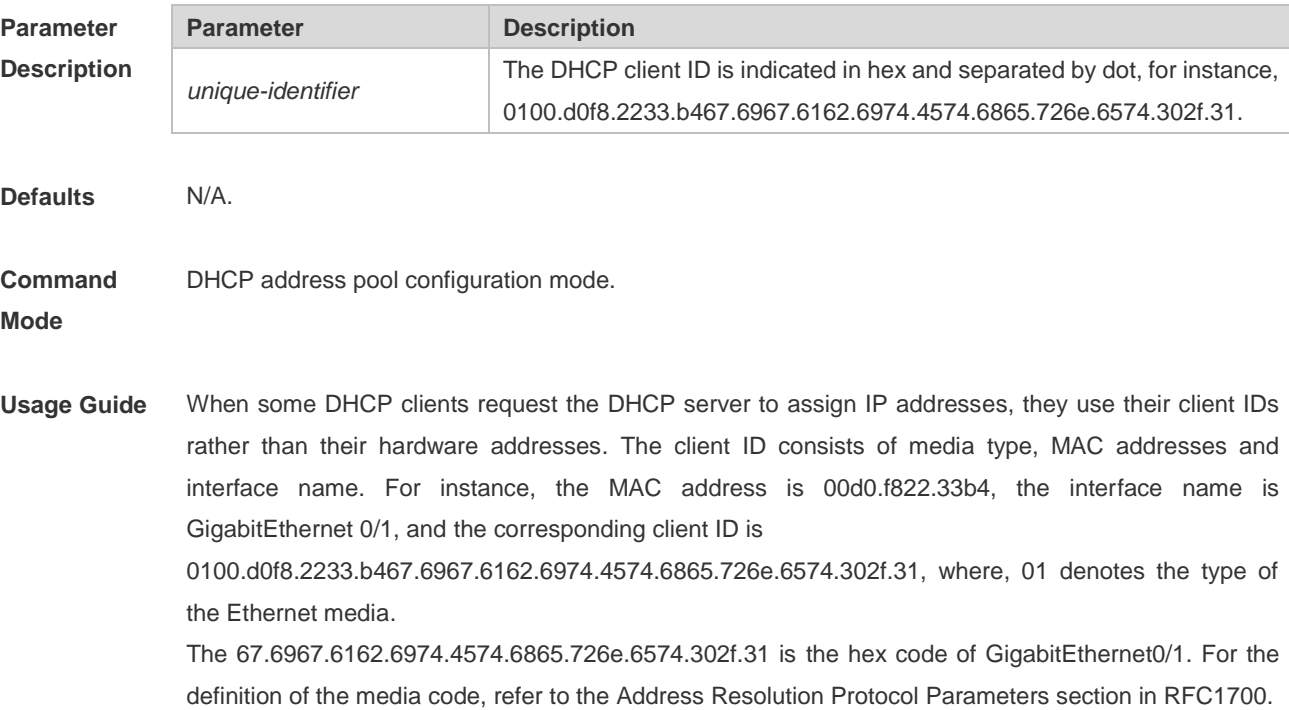

This command is used only when the DHCP is defined by manual binding.

**Configuration Examples** The following example defines the client ID of the Ethernet DHCP client whose MAC address is 00d0.f822.33b4.

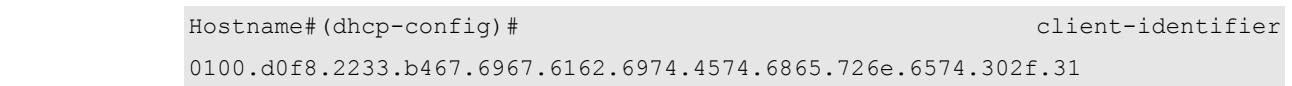

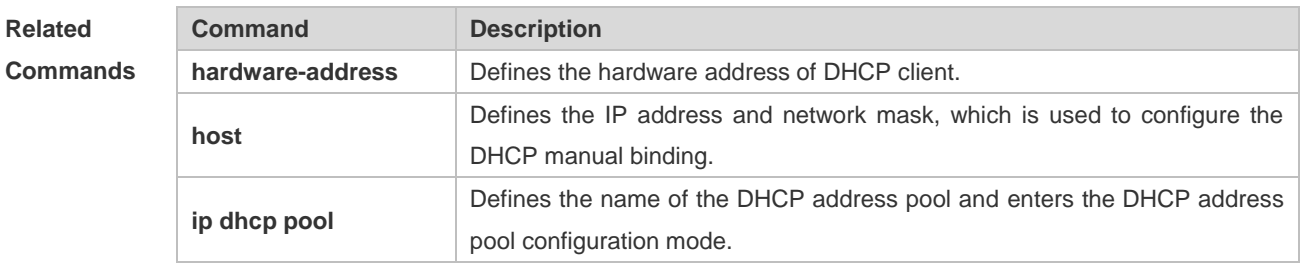

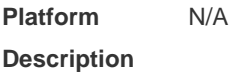

## **4.11 client-name**

Use this command to define the name of the DHCP client in the DHPC address pool configuration mode. Use the **no** form of this command to restore the default setting. **client-name** *client-name*

**no client-name**

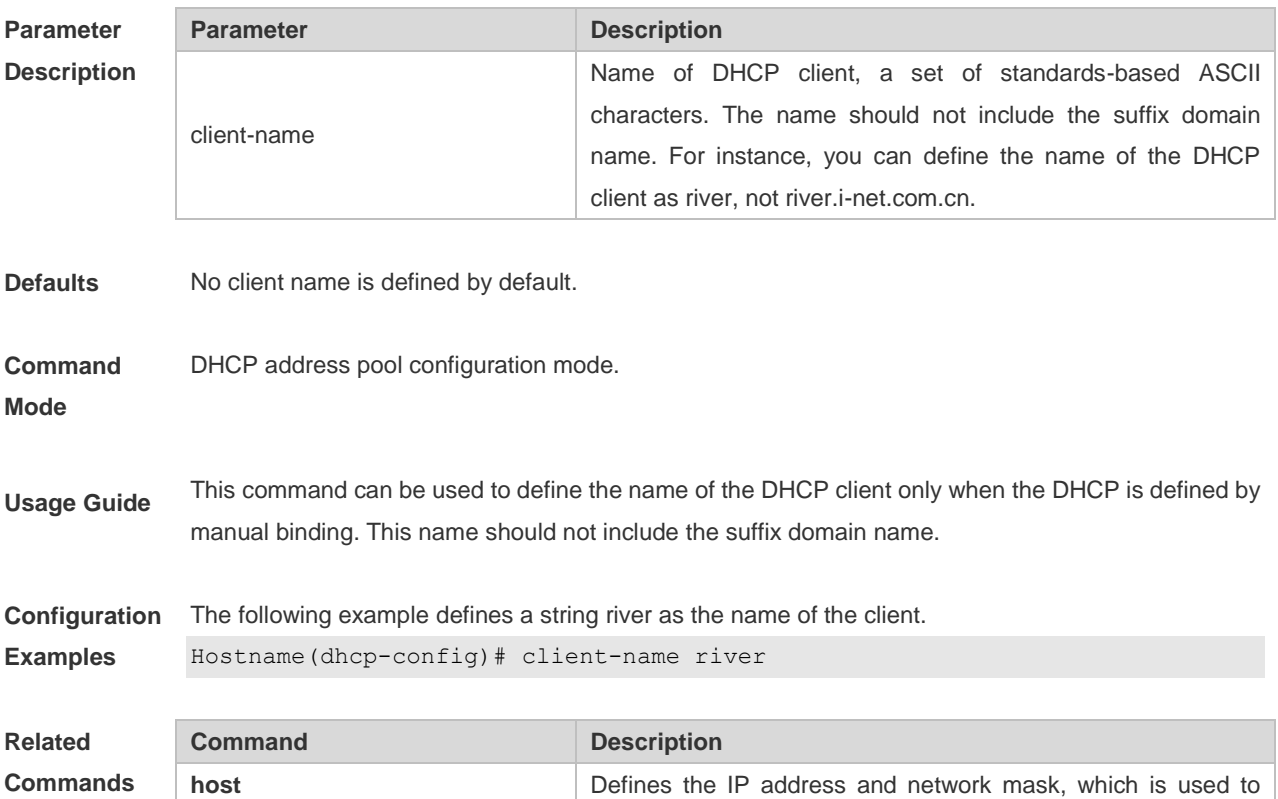

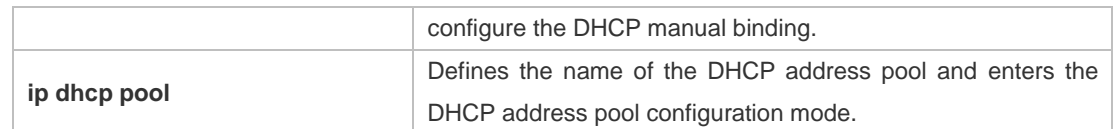

#### **Platform Description** N/A

### **4.12 default-router**

Use this command to define the default gateway of the DHCP client in the DHPC address pool configuration mode. Use the **no** form of this command to restore the default setting. **default-router** *ip-address* [ *ip-address2…ip-address8* ] **no default-router**

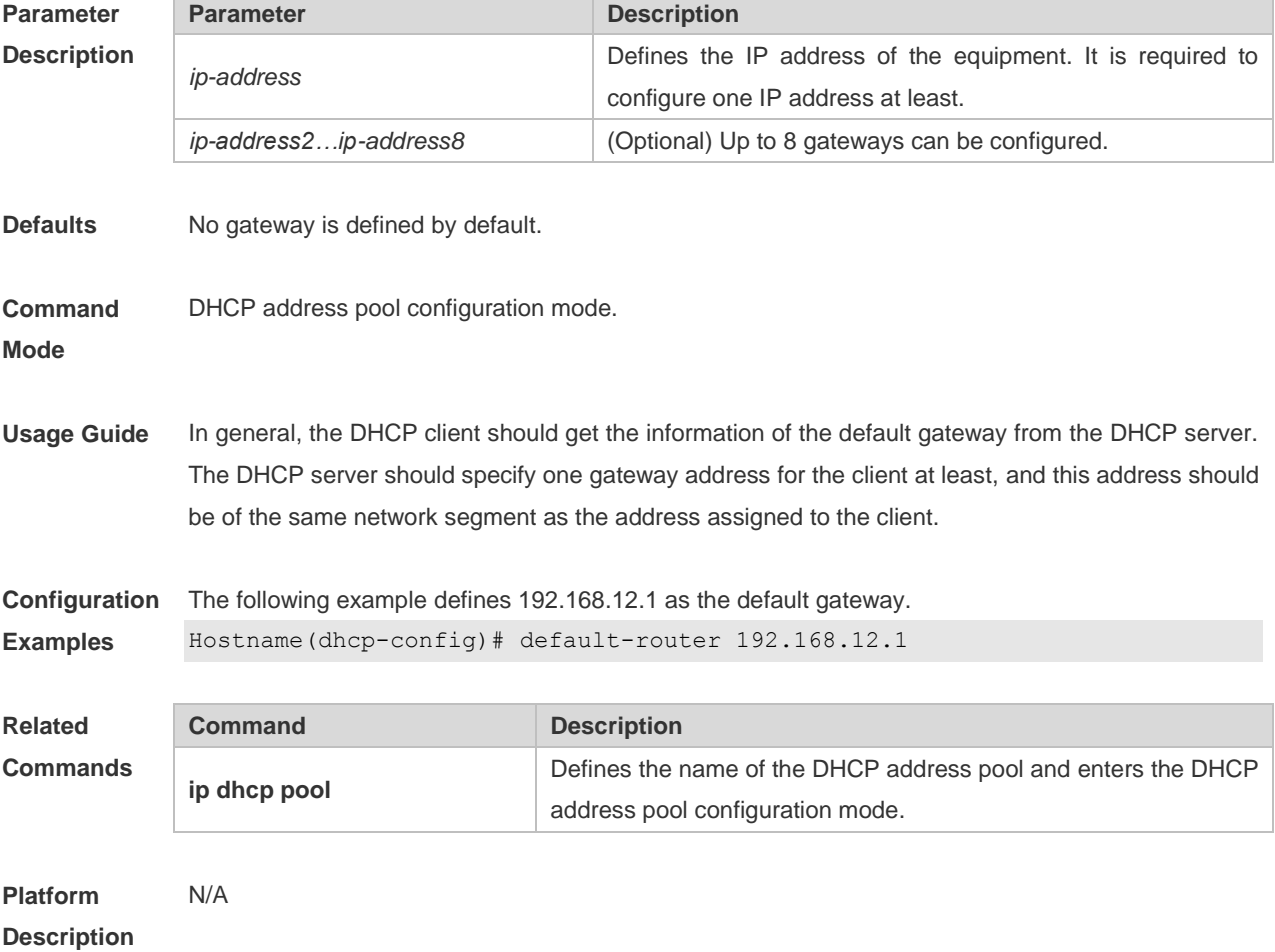

#### **4.13 dns-server**

Use this command to define the DNS server of the DHCP client in the DHPC address pool configuration mode. Use the **no** or **default** form of this command to restore the default setting. **dns-server** { *ip-address* [ *ip-address2…ip-address8* ] }

#### **default dns-server**

**no dns-server**

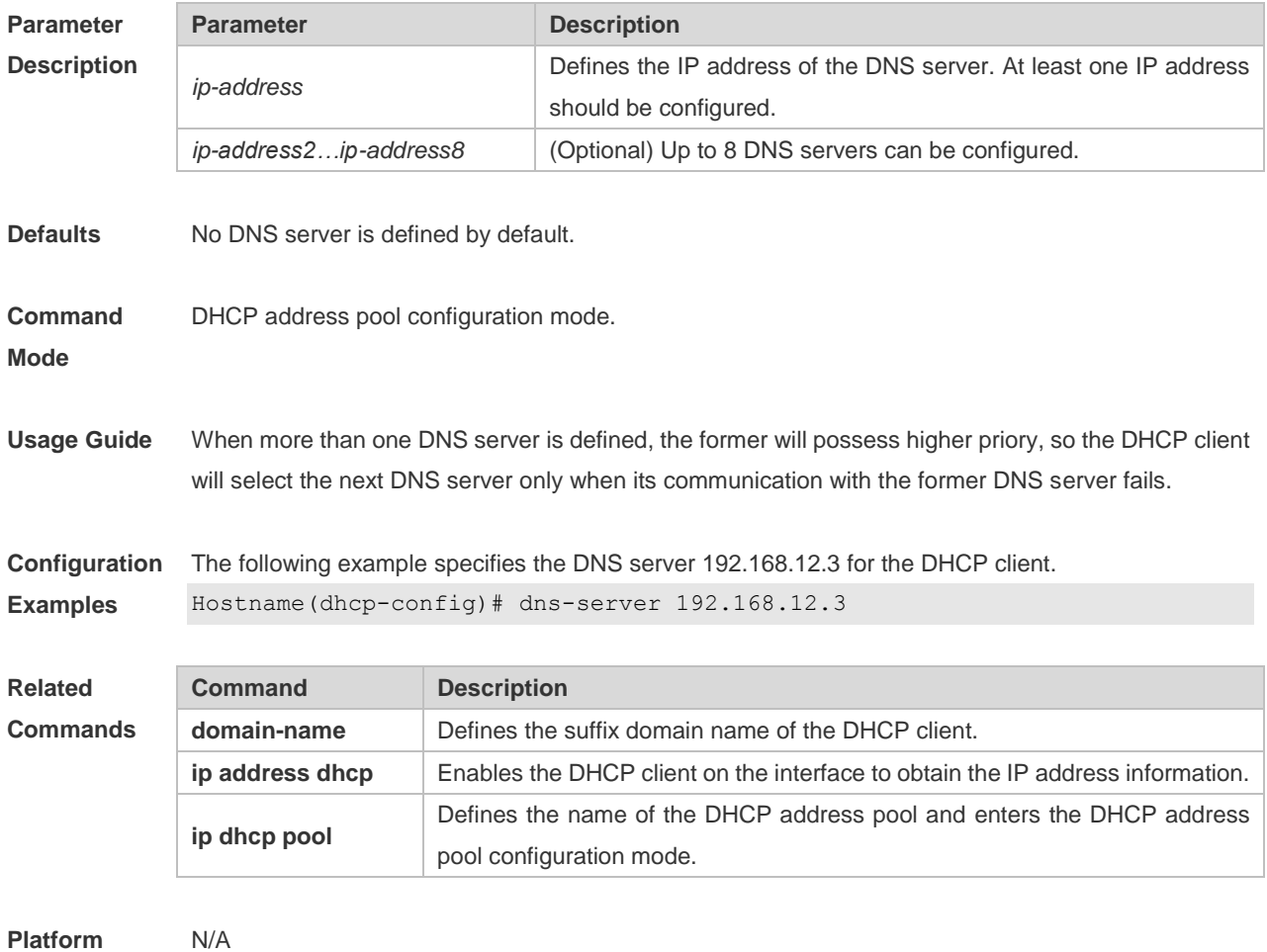

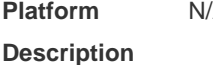

## **4.14 domain-name**

Use this command to define the suffix domain name of the DHCP client in the DHPC address pool configuration mode. Use the **no** form of this command to restore the default setting. **domain-name** *domain-name* **no domain-name**

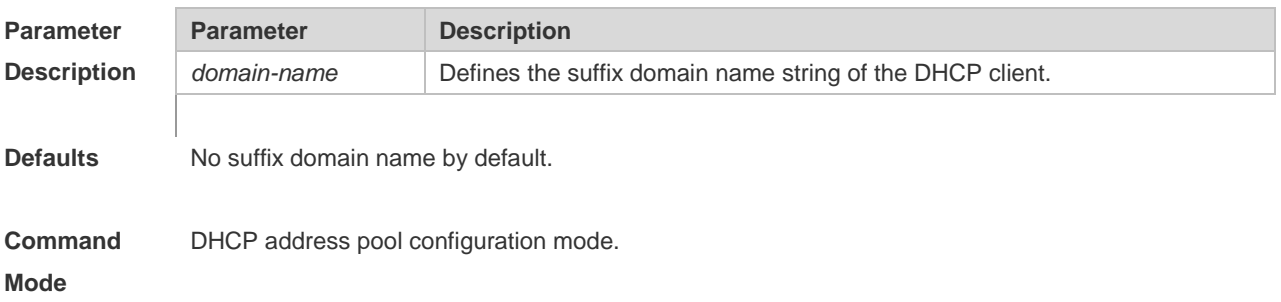

**Usage Guide** After the DHCP client obtains specified suffix domain name, it can access a host with the same suffix domain name by the host name directly.

**Configuration Examples** The following example defines the suffix domain name i-net.com.cn for the DHCP client. Hostname(dhcp-config)#domain-name test.com.cn

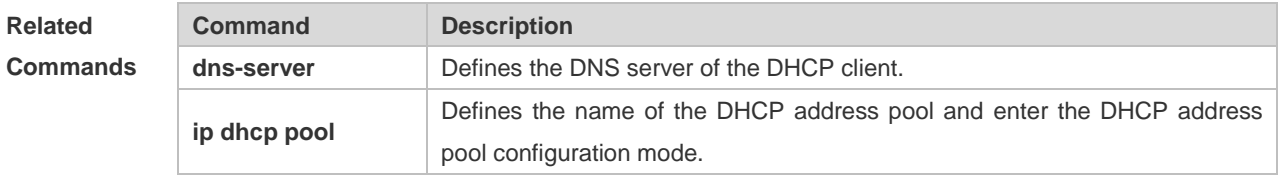

```
Platform 
Description
                N/A
```
## **4.15 hardware-address**

Use this command to define the hardware address of the DHCP client in the DHPC address pool configuration mode. Use the **no** form of this command to restore the default setting. **hardware-address** *hardware-address* [ *type* ] **no hardware-address**

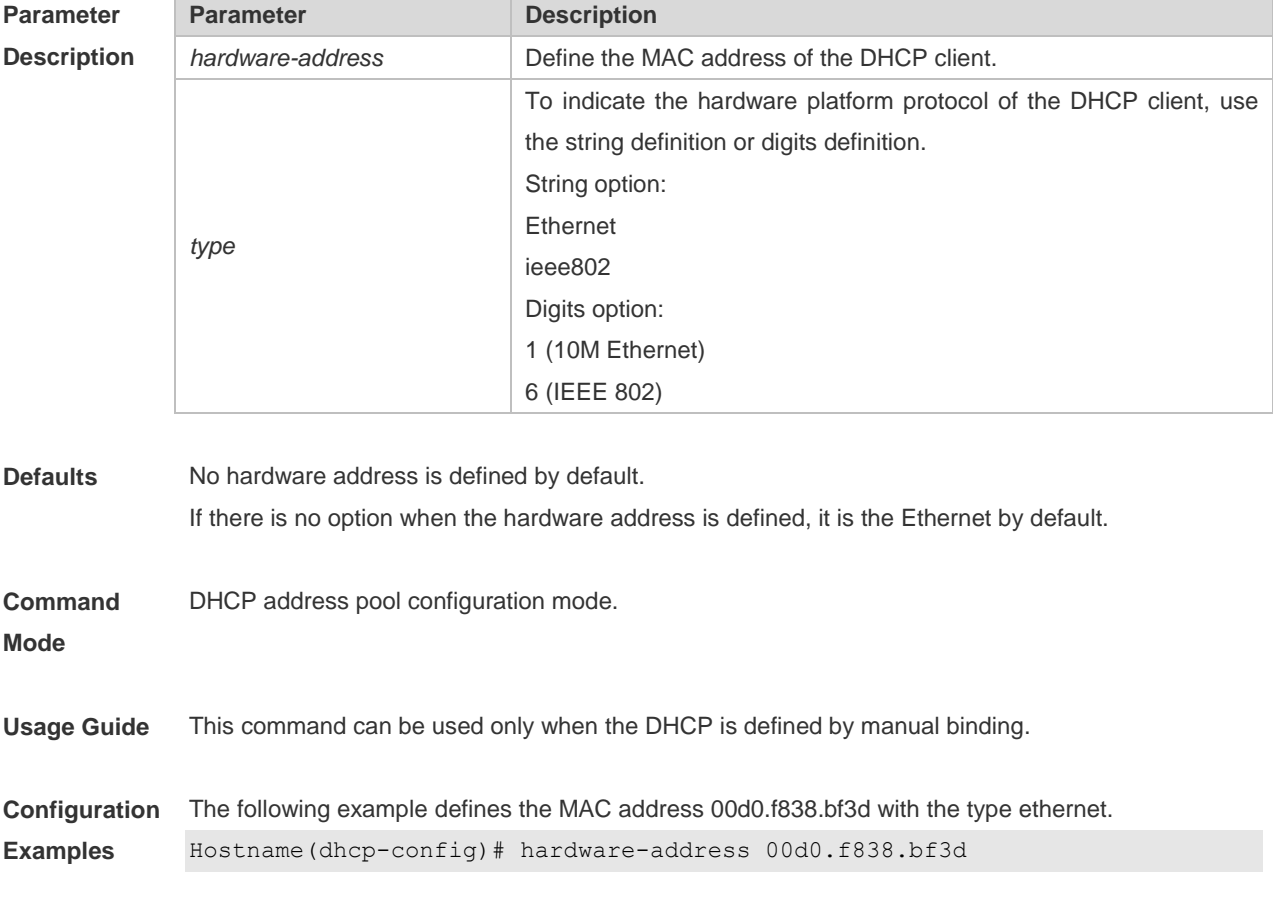

#### **Related Commands Command Description client-identifier**  Defines the unique ID of the DHCP client (Indicated by the hexadecimal numeral, separated by dot). **host** Defines the IP address and network mask, which is used to configure the DHCP manual binding. **ip dhcp pool** Defines the name of the DHCP address pool and enter the DHCP address pool configuration mode. **default-router** Defines the default route of the DHCP client.

#### **Platform Description**

N/A

## **4.16 host**

Use this command to define the IP address and network mask of the DHCP client host in the DHCP address pool configuration mode. Use the **no** form of this command to restore the default setting. **host** *ip-address* [ *netmask* ] **no host**

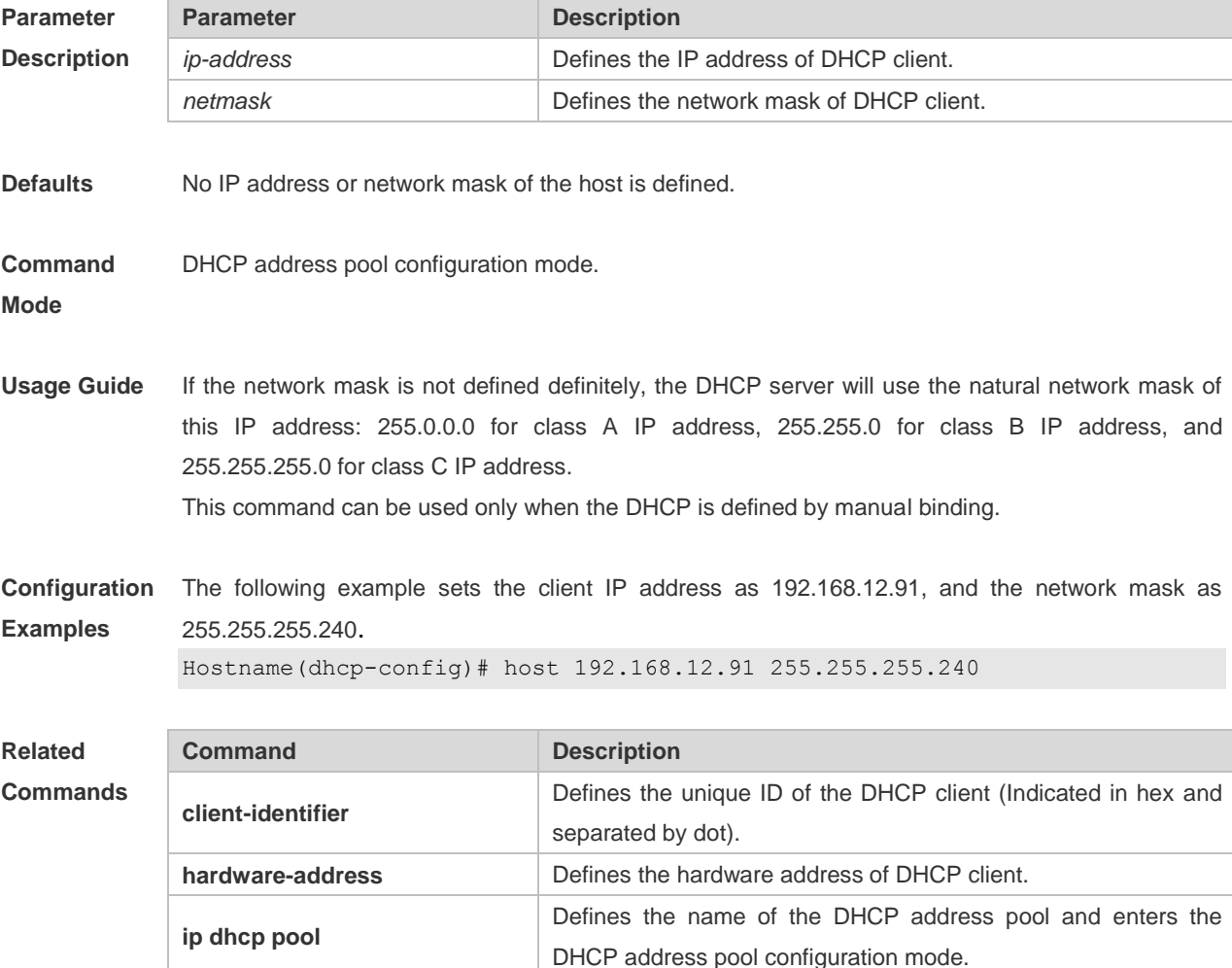

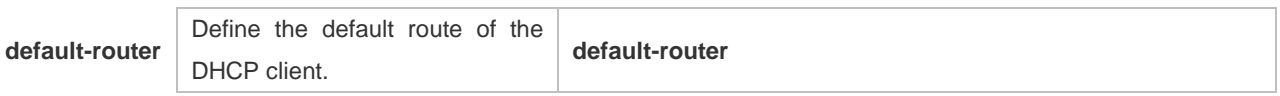

**Platform Description** N/A

# **4.17 ip address dhcp**

Use this command to make the Ethernet interface or the PPP, HDLC and FR encapsulated interface obtain the IP address information by the DHCP in the interface configuration mode. Use the **no** form of this command to restore the default setting.

**ip address dhcp**

**no ip address dhcp**

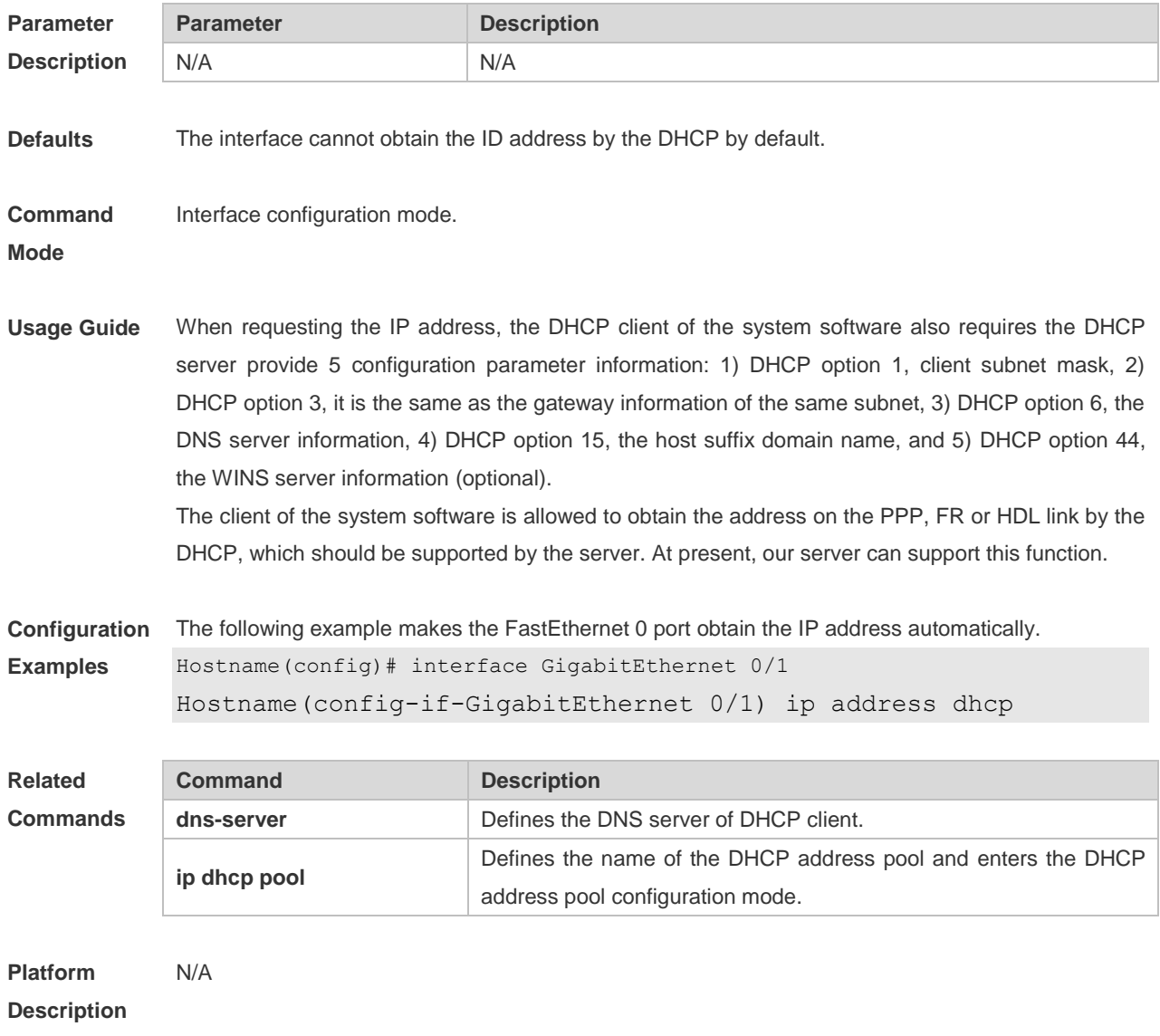

## **4.18 ip dhcp class**

Use this command to define a CLASS and enter the global CLASS configuration mode. Use the **no**  form of this command to restore the default setting.

**ip dhcp class** *class-name*

**no ip dhcp class** *class-name*

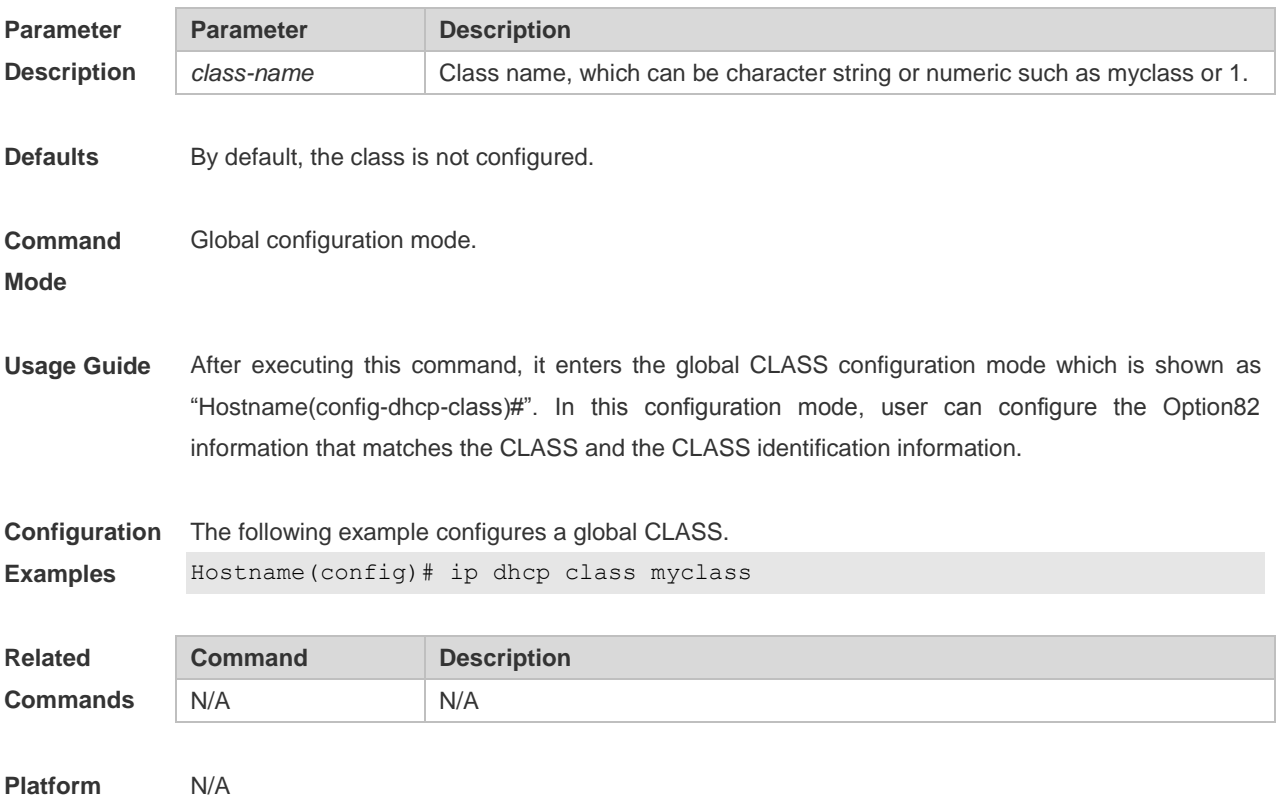

### **4.19 ip dhcp excluded-address**

**Description**

Use this command to define some IP addresses and make the DHCP server not assign them to the DHCP client in the global configuration mode. Use the **no** form of this command to restore the default setting.

**ip dhcp excluded-address** *low-ip-address* [ *high-ip-address* ]

**no ip dhcp excluded-address** *low-ip-address* [ *high-ip-address* ]

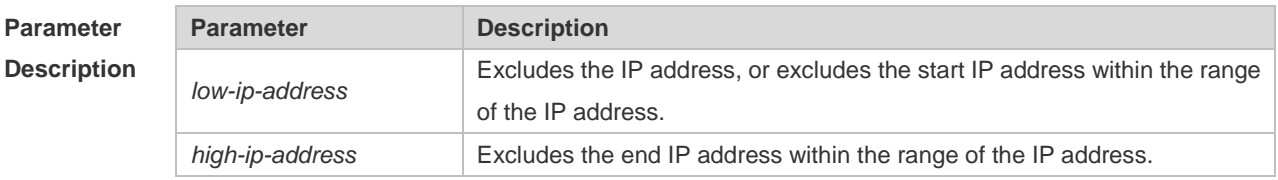

**Defaults** The DHCP server assigns the IP addresses of the whole address pool by default.

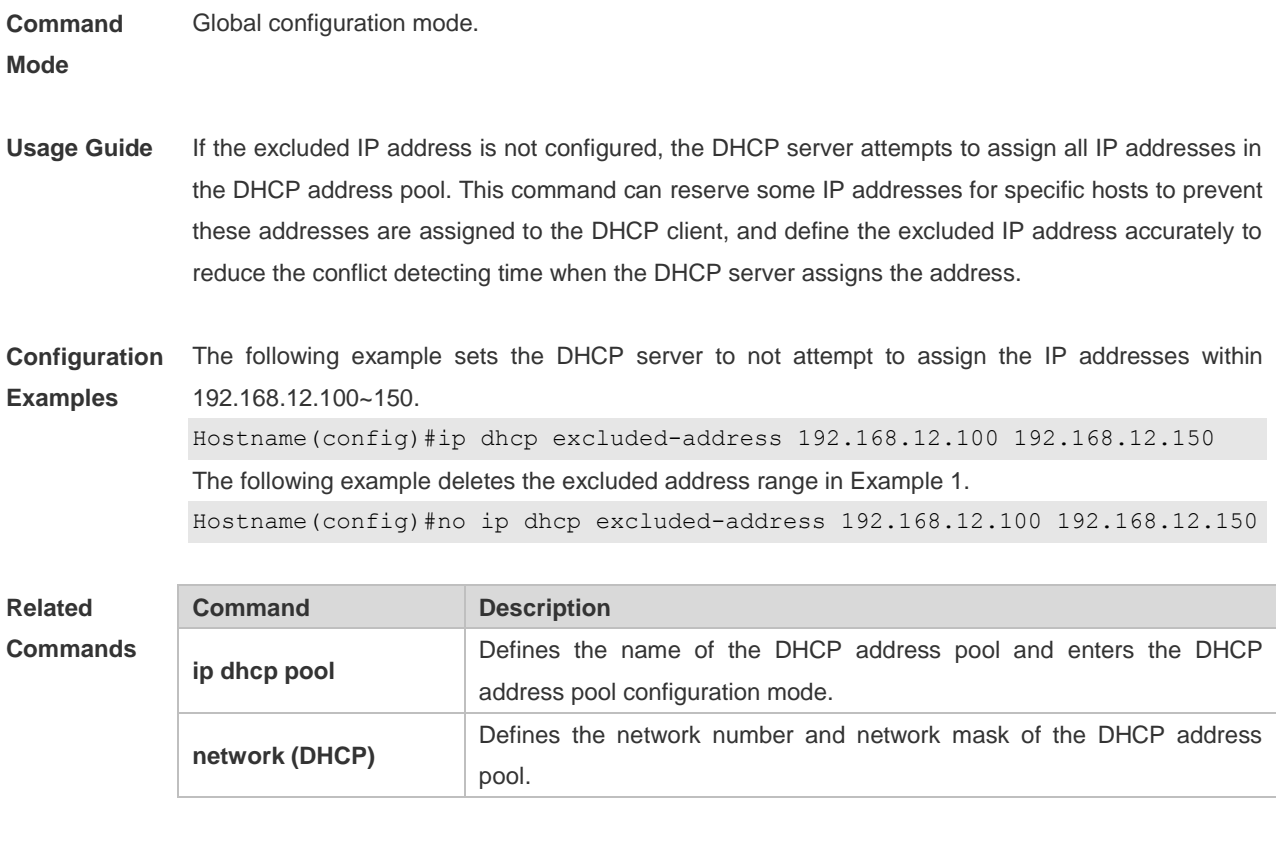

**Platform** 

**Description**

# **4.20 ip dhcp force-send-nak**

N/A

Use this command to configure the forcible NAK packet sending function. Use the **no** or **default** form of this command to restore the default setting.

**ip dhcp force-send-nak**

**no ip dhcp force-send-nak**

**default ip dhcp force-send-nak**

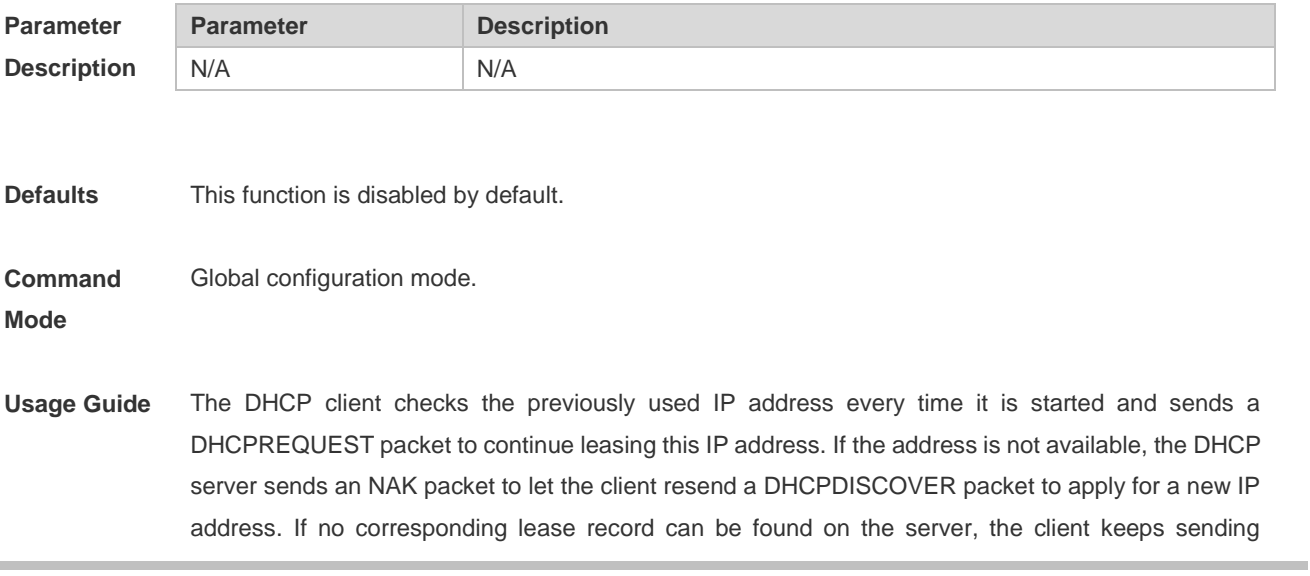

DHCPDISCOVER packets. The forcible NAK packet sending function is added to shorten the interval at which the client sends DHCPDISCOVER packets.

**Configuration Examples** The following example enables the forcible NAK packet sending function in global configuration mode.

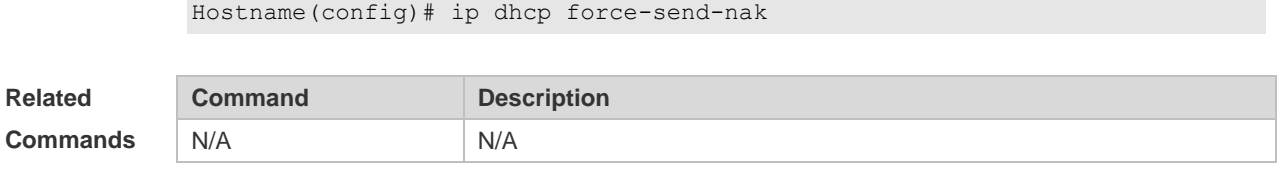

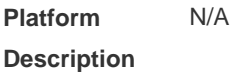

## **4.21 ip dhcp monitor-vrrp-state**

Use this command in layer-3 configuration mode to enable the DHCP Server to monitor the status of VRRP interfaces so that the DHCP Server processes only those packets sent from a VRRP interface in the Master state. Use the **no** form of this command to restore the default setting. If it is canceled, the DHCP Server processes packets from VRRP interfaces in the Master or Backup state.

**ip dhcp monitor-vrrp-state**

**no ip dhcp monitor-vrrp-state**

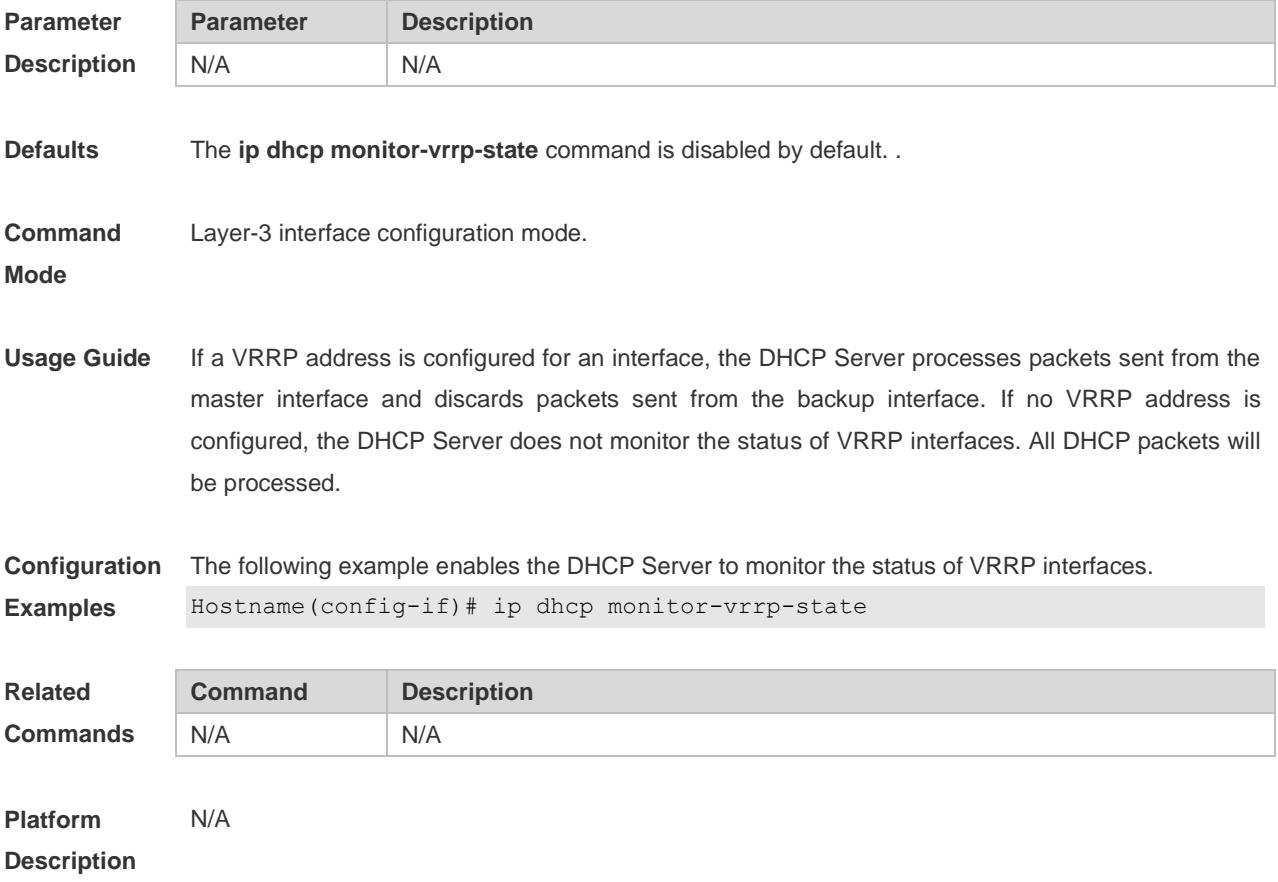

## **4.22 ip dhcp ping packets**

Use this command to configure the times of pinging the IP address when the DHCP server detects address conflict in the global configuration mode. Use the **no** form of this command to restore the default setting.

**ip dhcp ping packets** [ *number* ]

**no ip dhcp ping packets**

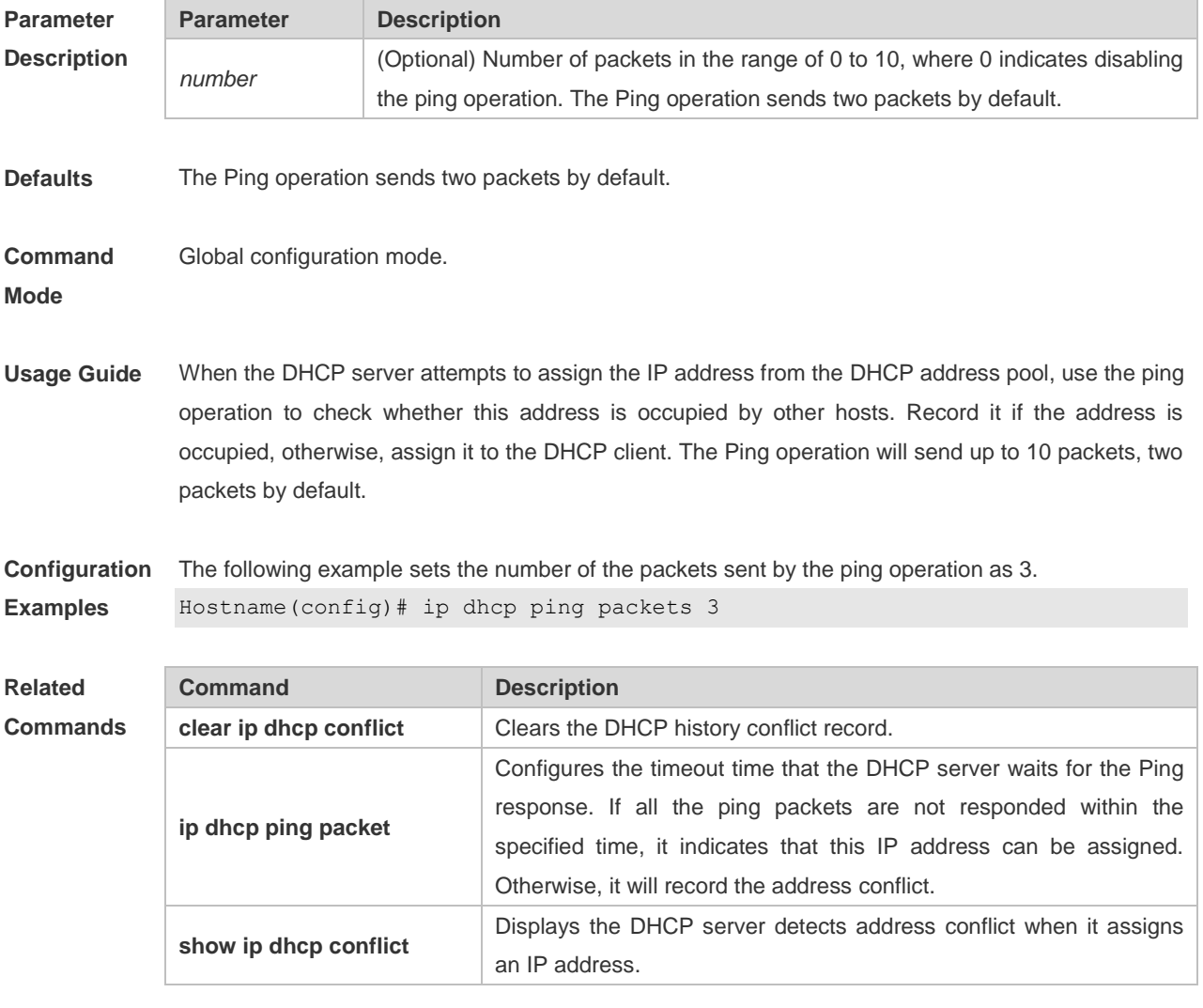

**Platform** 

#### **Description**

## **4.23 ip dhcp ping timeout**

N/A

Use this command to configure the timeout that the DHCP server waits for response when it uses the ping operation to detect the address conflict in the global configuration mode. Use the **no** form of this command to restore the default setting.

**ip dhcp ping timeout** *milli-seconds*
#### **no ip dhcp ping timeout**

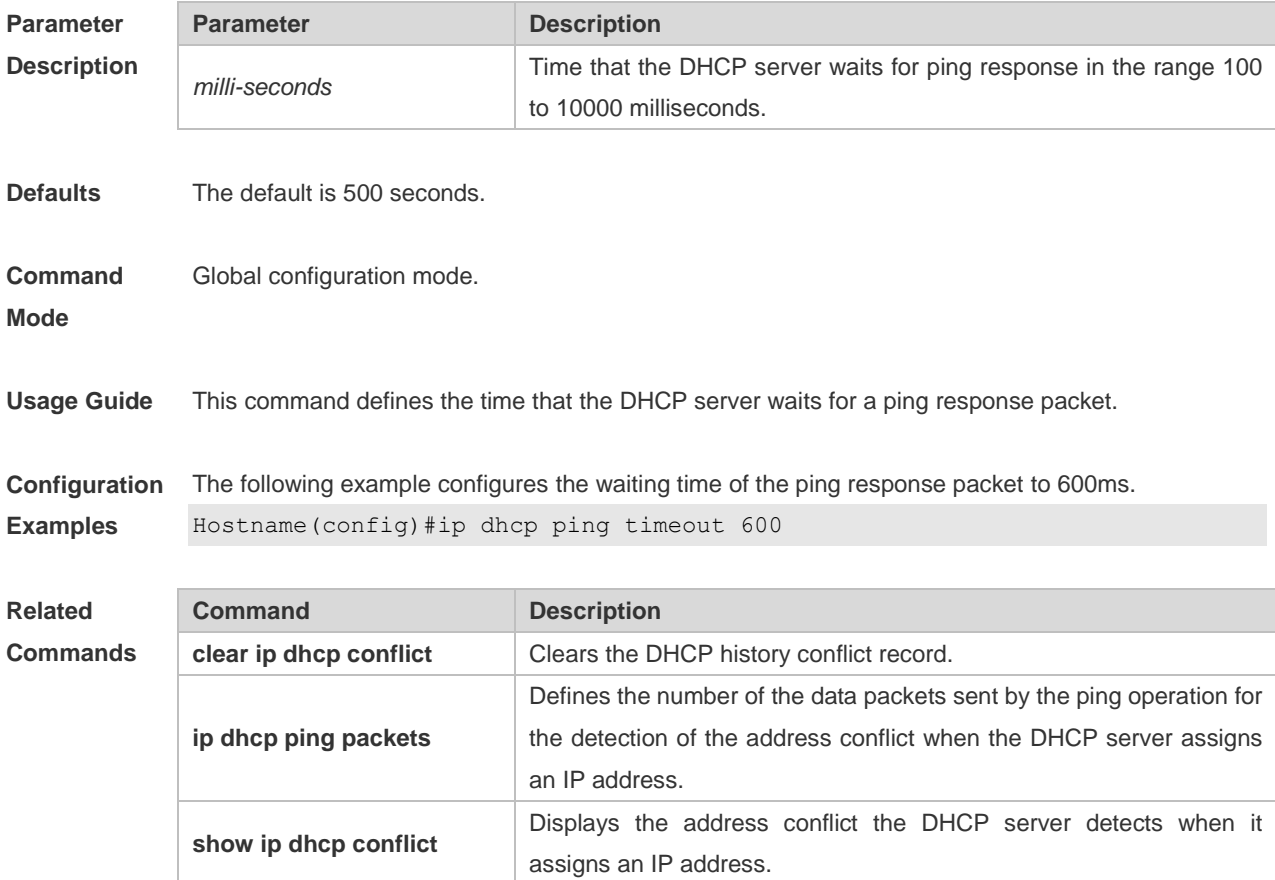

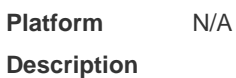

# **4.24 ip dhcp pool**

Use this command to define a name of the DHCP address pool and enter the DHCP address pool configuration mode in the global configuration mode. Use the **no** form of this command to restore the default setting.

**ip dhcp pool** *pool-name*

**no ip dhcp pool** *pool-name*

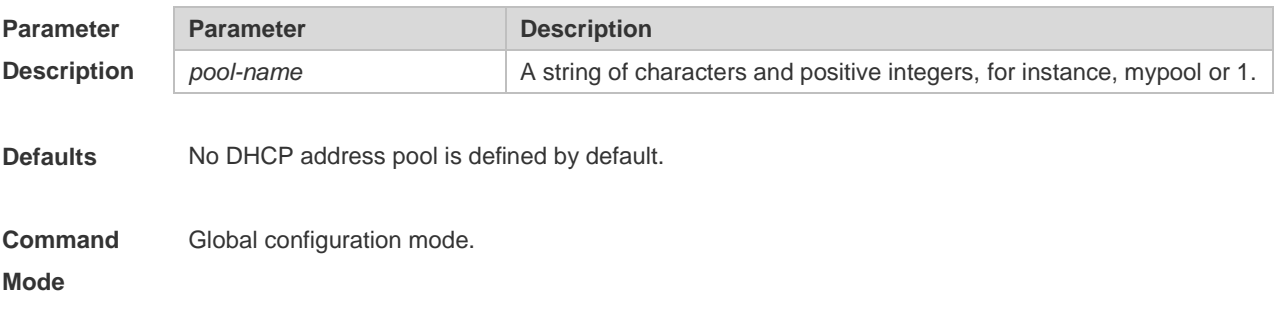

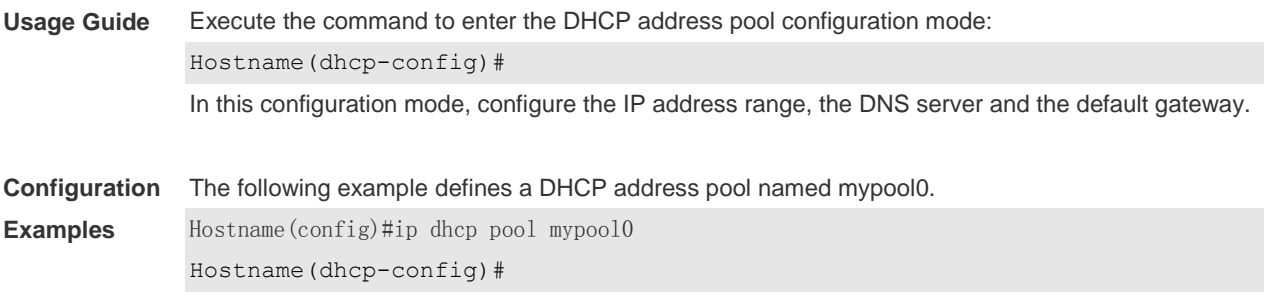

#### **Related Commands**

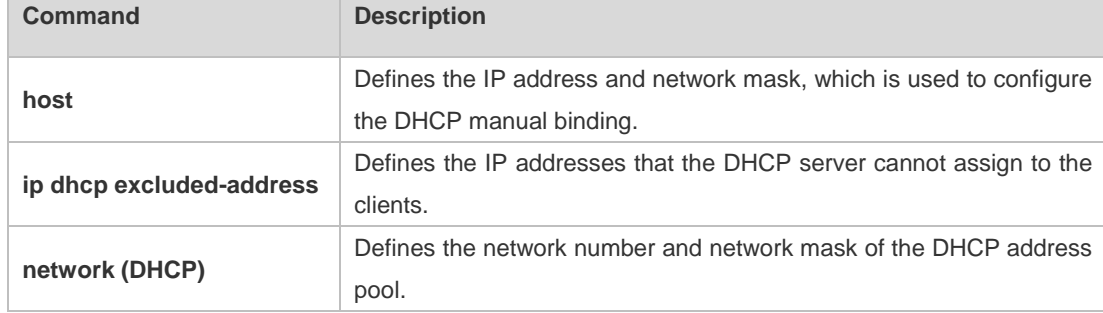

#### **Platform Description** N/A

# **4.25 ip dhcp relay check server-id**

Use this command to enable the **ip dhcp relay check** *server-id* function. Use the **no** form of this command to restore the default setting.

**ip dhcp relay check server-id**

**no ip dhcp relay check server-id**

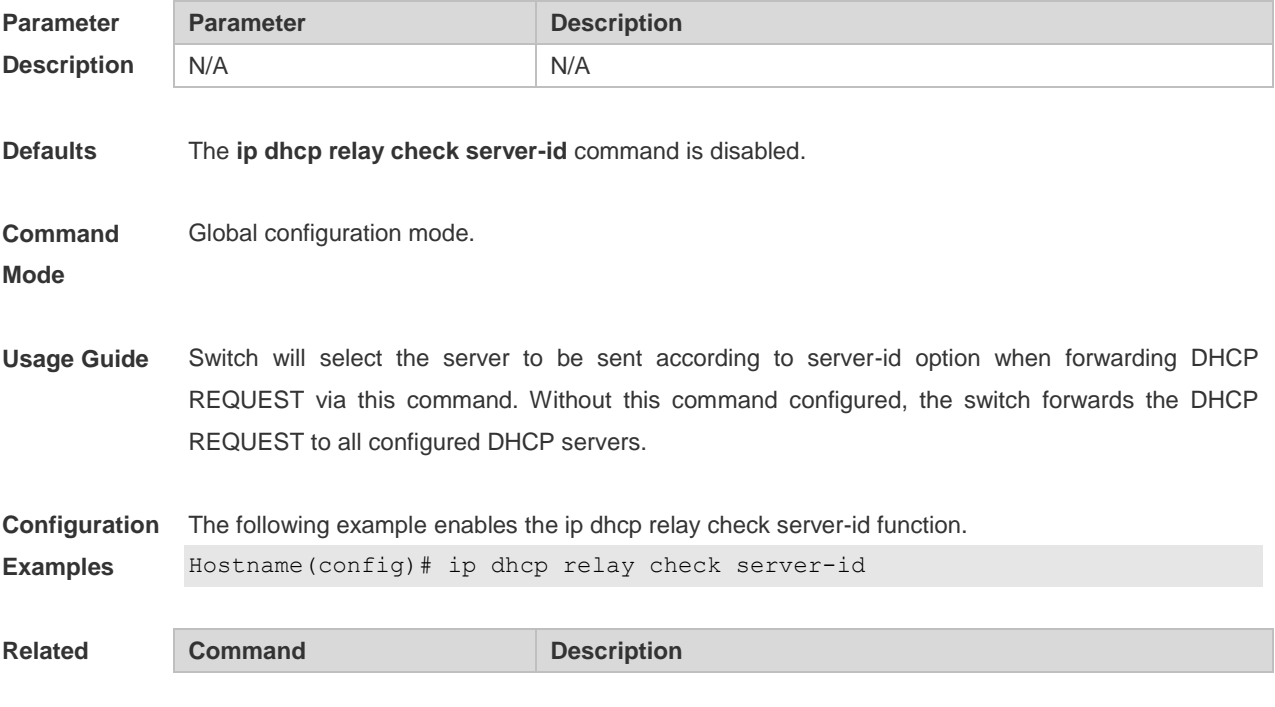

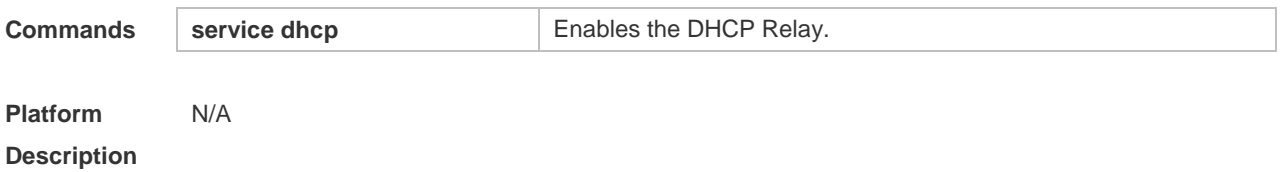

# **4.26 ip dhcp relay information circuit-id format**

Use this command to set the custom string for circuit-id. Use the **no** form of this command to restore the default setting.

**ip dhcp relay information circuit-id format {hex | ascii}** [ *string* ] **no ip dhcp relay information circuit-id format {hex | ascii}**

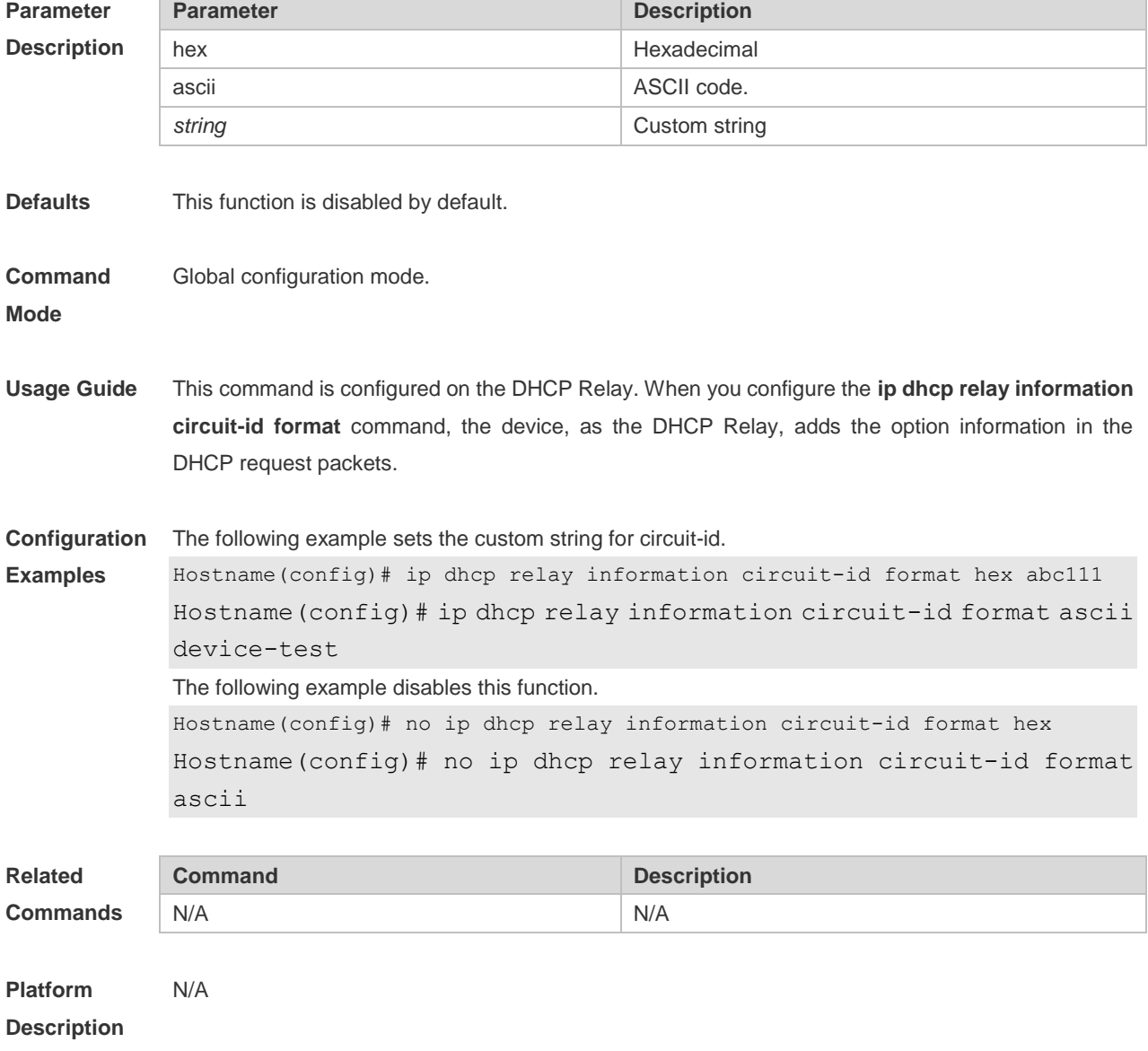

# **4.27 ip dhcp relay information circuit-id string**

Use this command to set the device name for circuit-id. Use the **no** form of this command to restore the default setting.

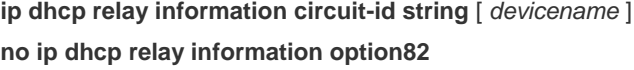

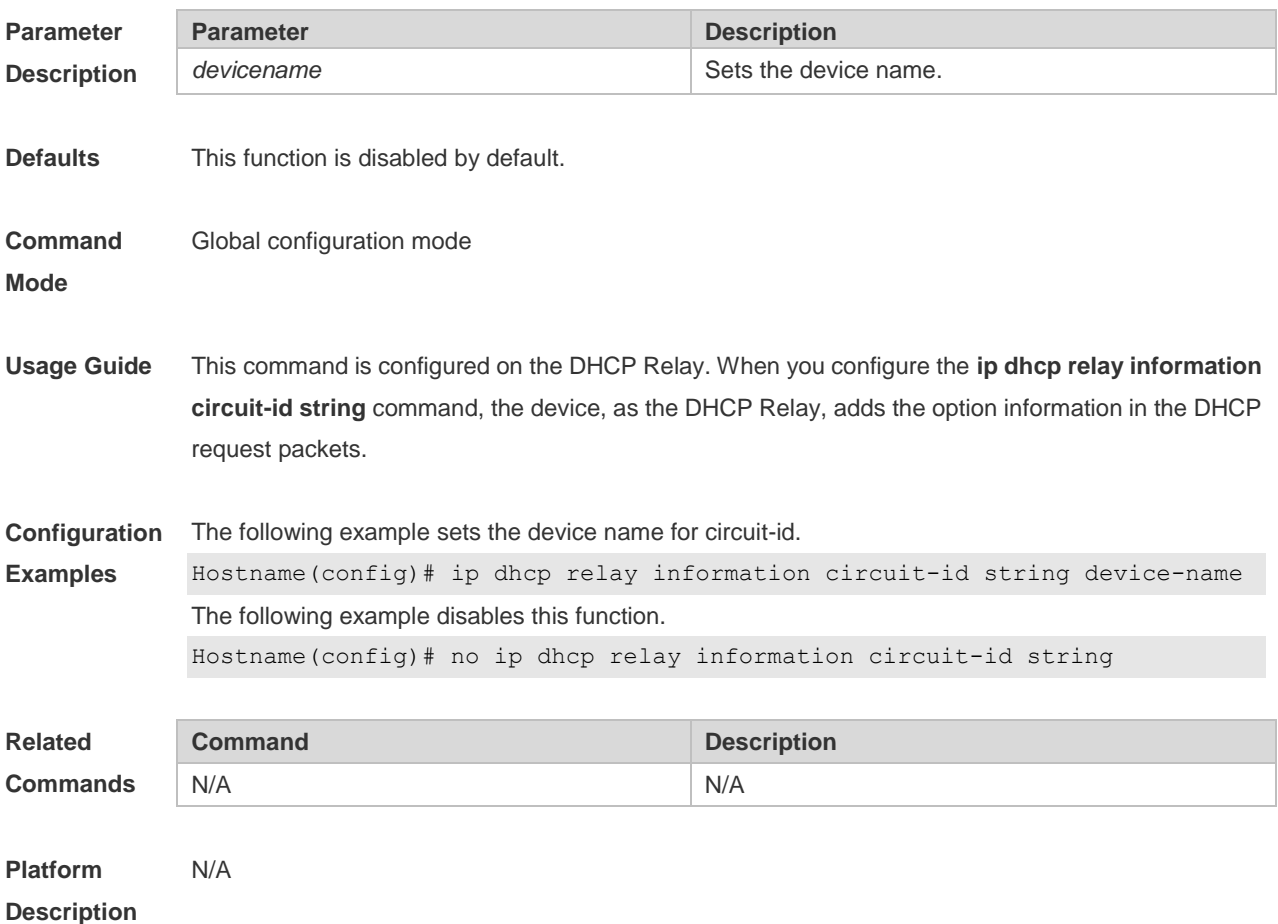

# **4.28 ip dhcp relay information option82**

Use this command to enable the **ip dhcp relay information option82** function. Use the **no** form of this command to restore the default setting. **ip dhcp relay information option82 no ip dhcp relay information option82**

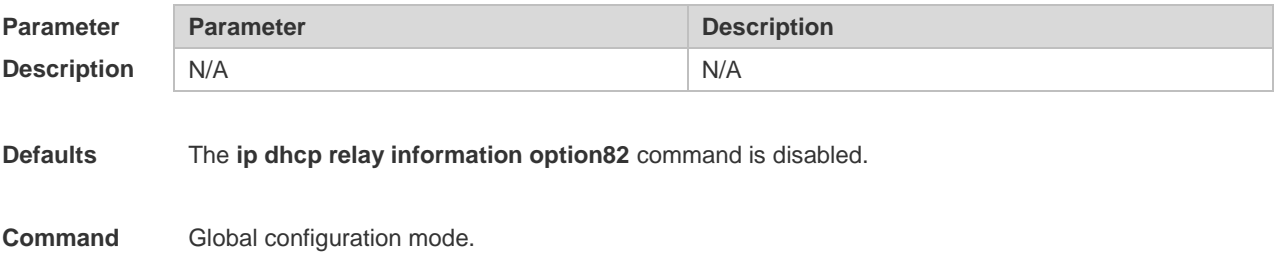

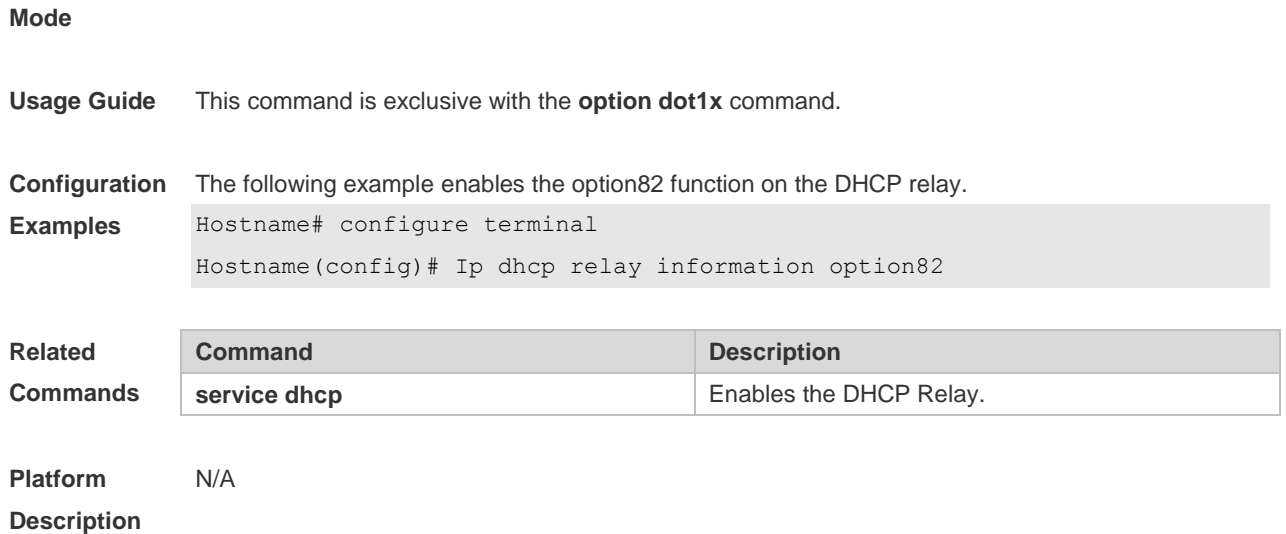

# **4.29 ip dhcp relay information remote-id format**

Use this command to set the custom string for remote-id.. Use the **no** form of this command to restore the default setting.

**ip dhcp relay information remote-id format** { **hex | ascii** } [ *string* ] **no ip dhcp relay information remote-id format** { **hex | ascii** }

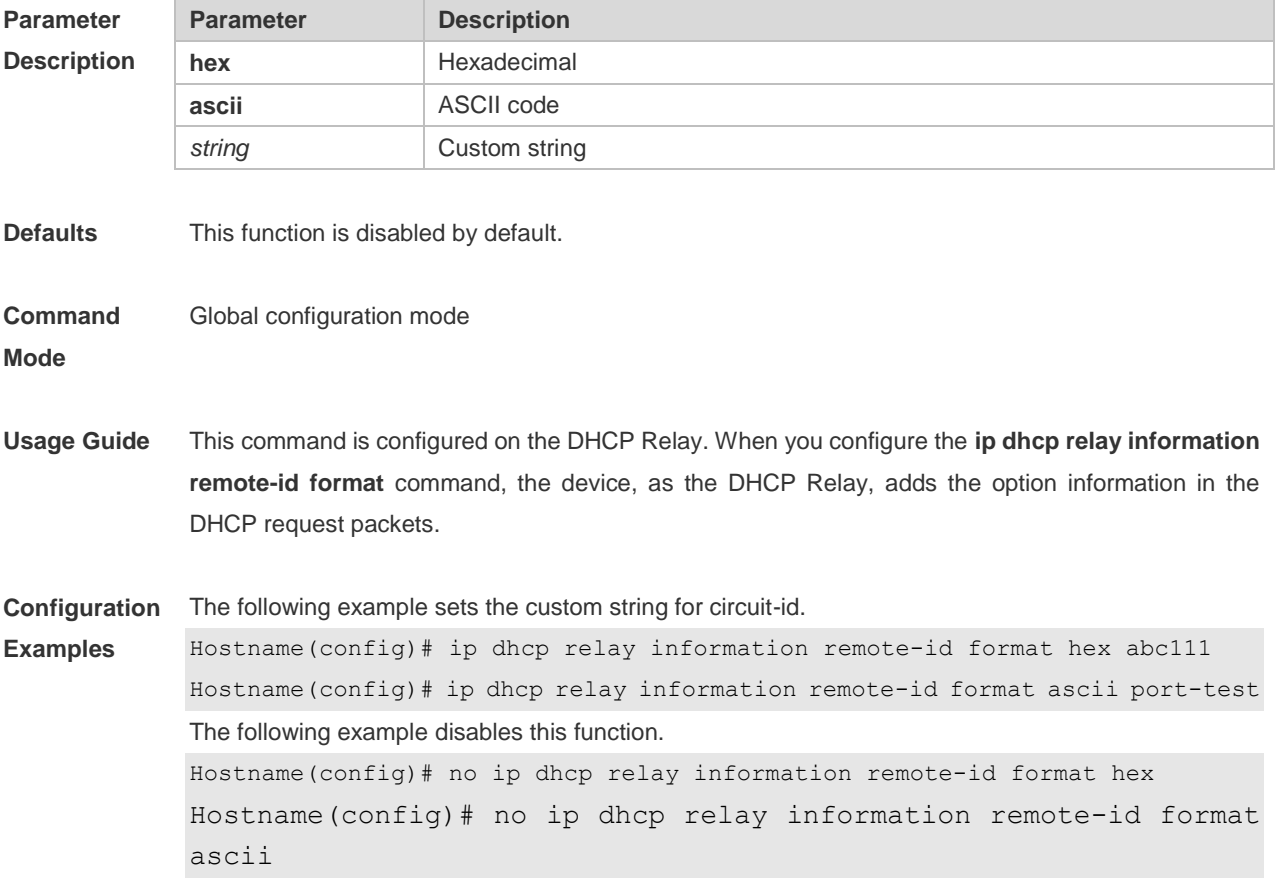

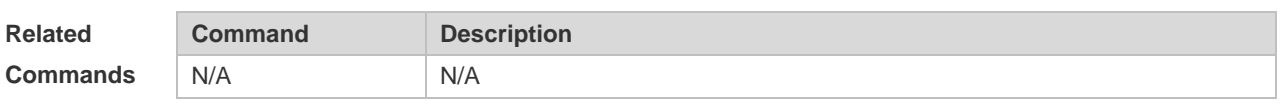

**Platform**  N/A

**Description**

**Description**

### **4.30 ip dhcp relay information remote-id string**

Use this command to set the port name for remote-id. Use the **no** form of this command to restore the default setting.

**ip dhcp relay information remote-id string** [ *portname* ] **no ip dhcp relay information remote-id string**

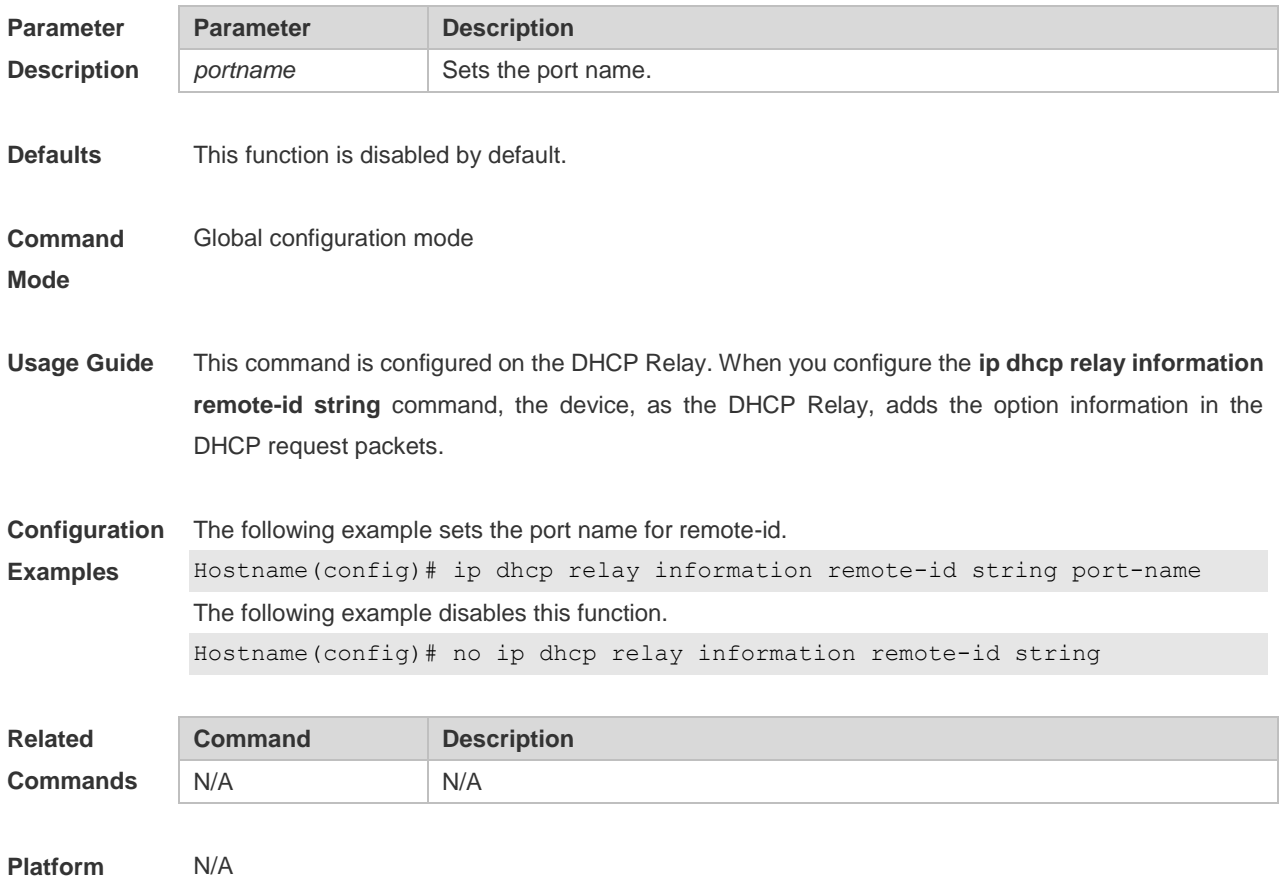

#### **4.31 ip dhcp relay-information remote-id format**

Use this command to set the custom string for remote-id on an interface. Use the **no** form of this command to restore the default setting.

**ip dhcp relay-information remote-id format {hex | ascii}** [ *string* ]

**no ip dhcp relay-information remote-id format {hex | ascii}**

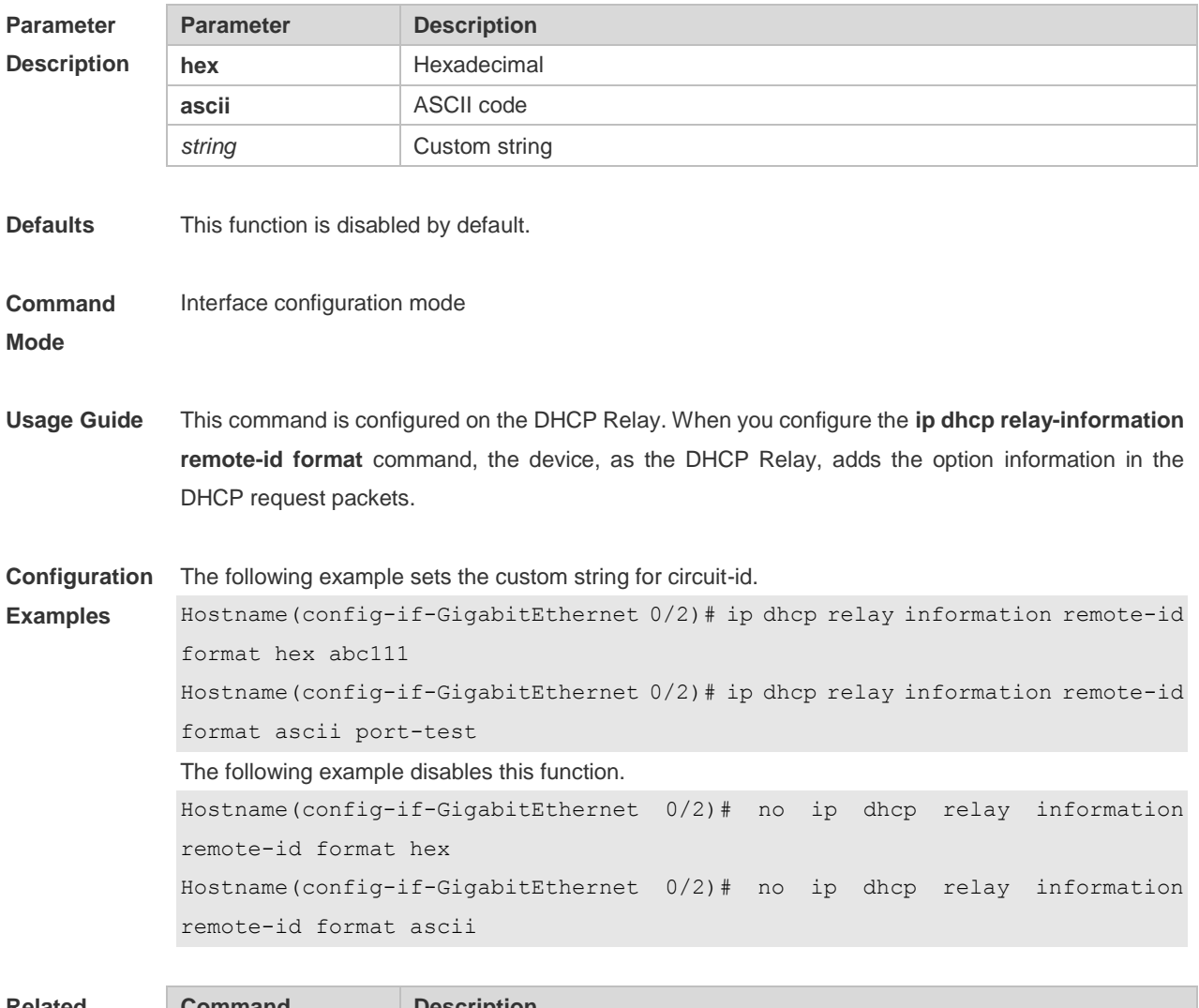

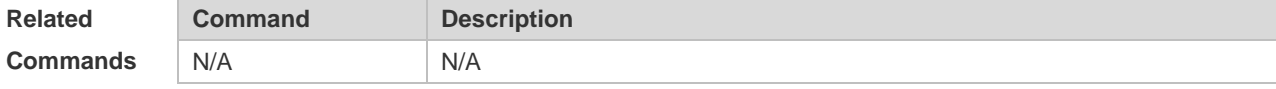

**Platform Description** N/A

### **4.32 ip dhcp relay-information remote-id string**

Use this command to set the port name for remote-id on an interface. Use the **no** form of this command to restore the default setting.

**ip dhcp relay-information remote-id string** [ *portname* ] **no ip dhcp relay-information remote-id string**

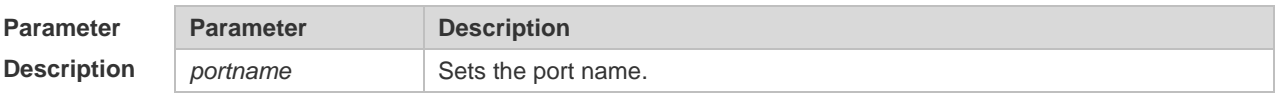

**Defaults** This function is disabled by default.

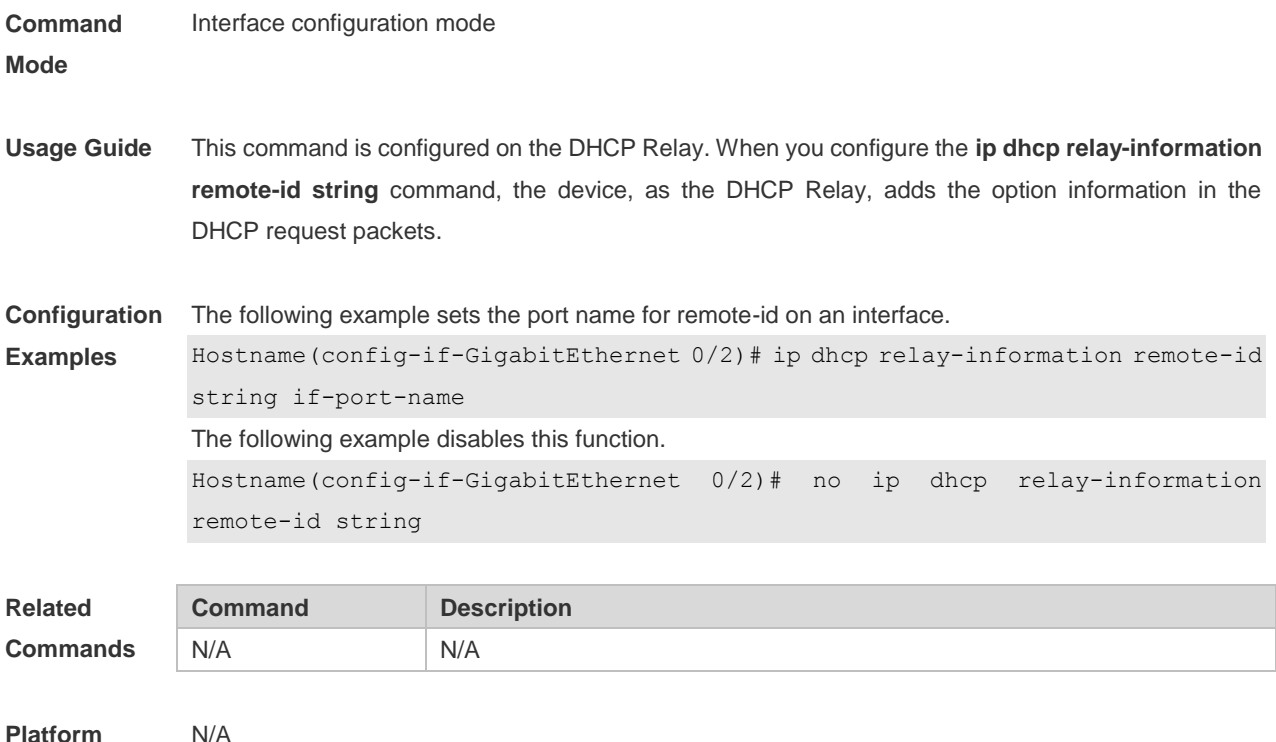

```
Platform 
Description
```
# **4.33 ip dhcp server arp-detect**

Use this command to enable the user-offline detection. Use the **no** or **default** form this command to restore the default setting. **ip dhcp server arp-detect no ip dhcp server arp-detect default ip dhcp server arp-detect**

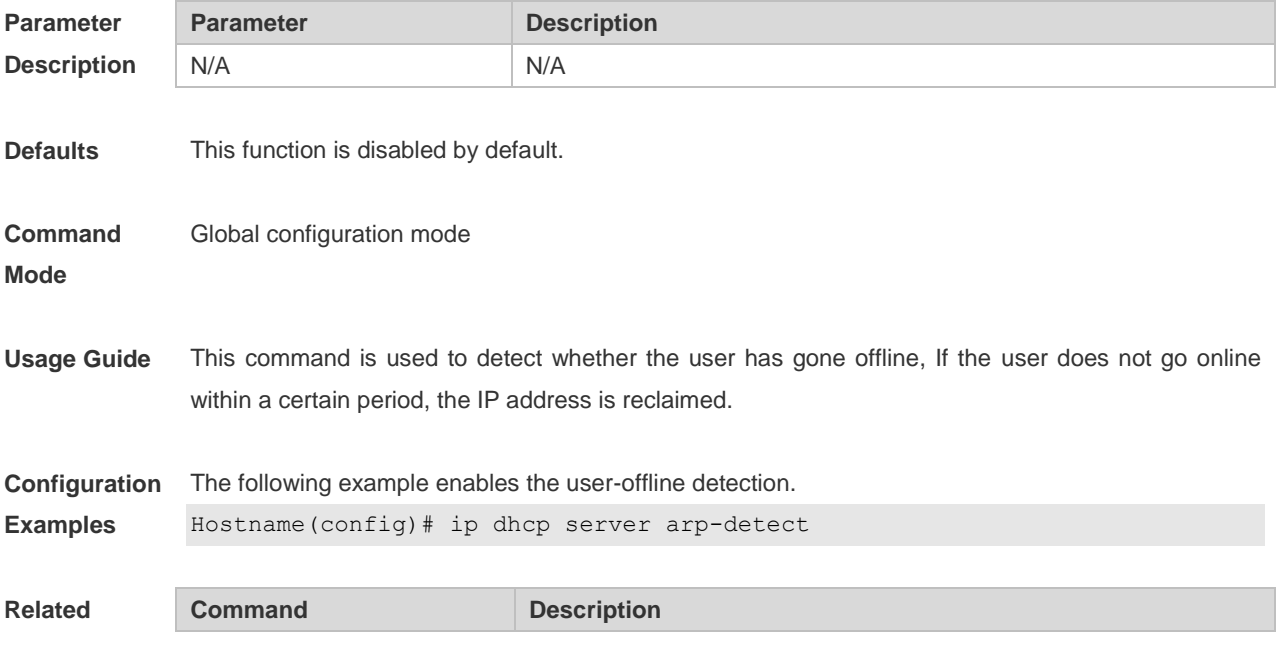

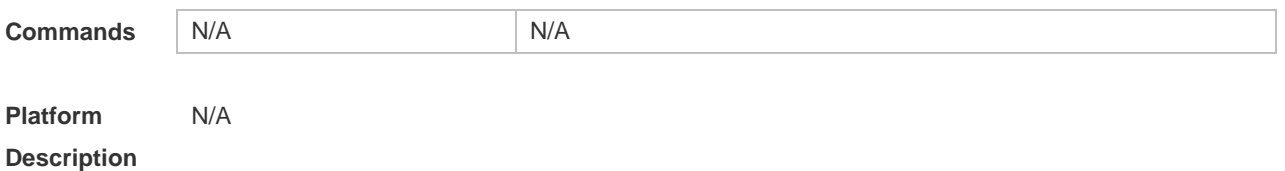

### **4.34 ip dhcp use class**

Use this command to enable the CLASS to allocate addresses in the global configuration mode. Use the **no** form of this command can be used to disable the CLASS. **ip dhcp use class no ip dhcp use class**

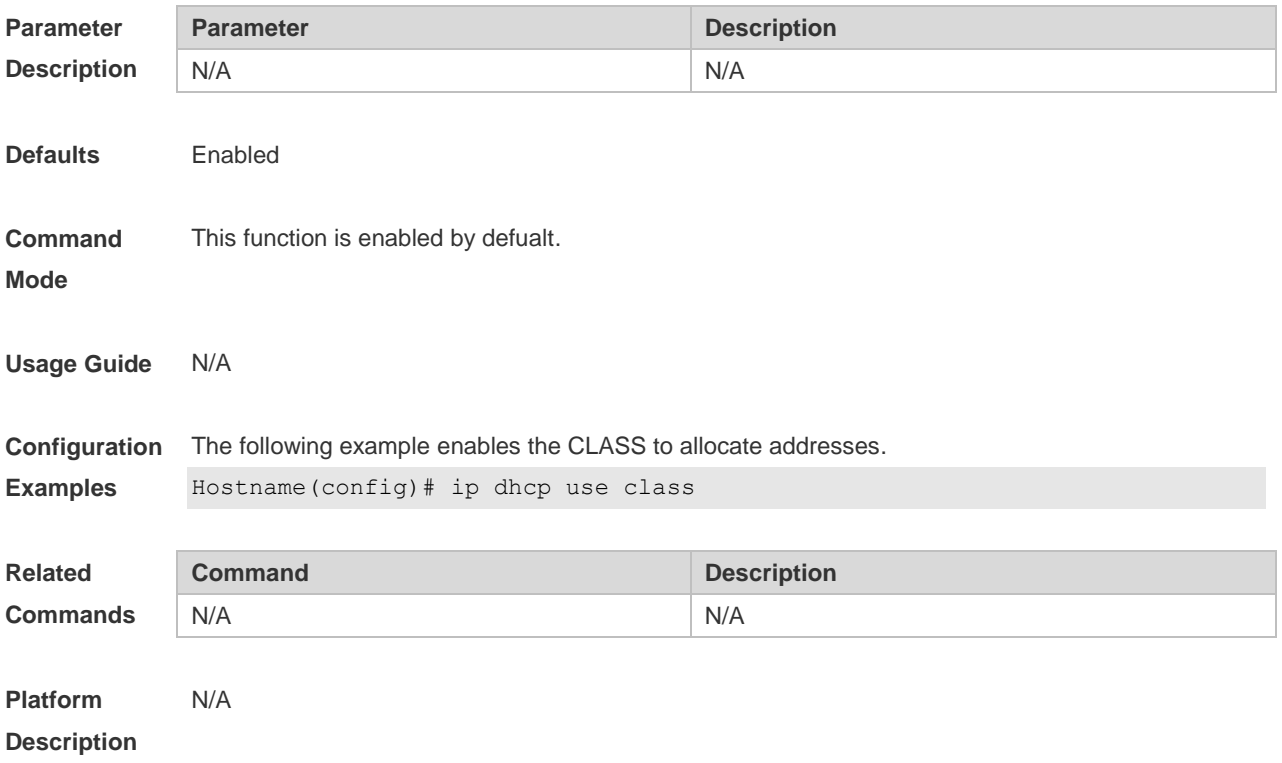

### **4.35 ip helper-address**

Use this command to add an IP address of the DHCP server. Use the **no** form of this command to delete an IP address of the DHCP server.

The server address can be configured globally or on a specific interface. Therefore, this command can run in the global configuration mode or the interface configuration mode to add the DHCP server information.

**ip helper-address { cycle-mode |** *A.B.C.D* **} no ip helper-address { cycle-mode |** *A.B.C.D* **}**

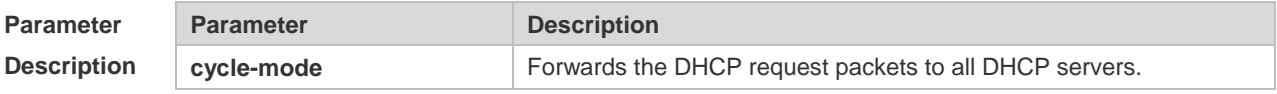

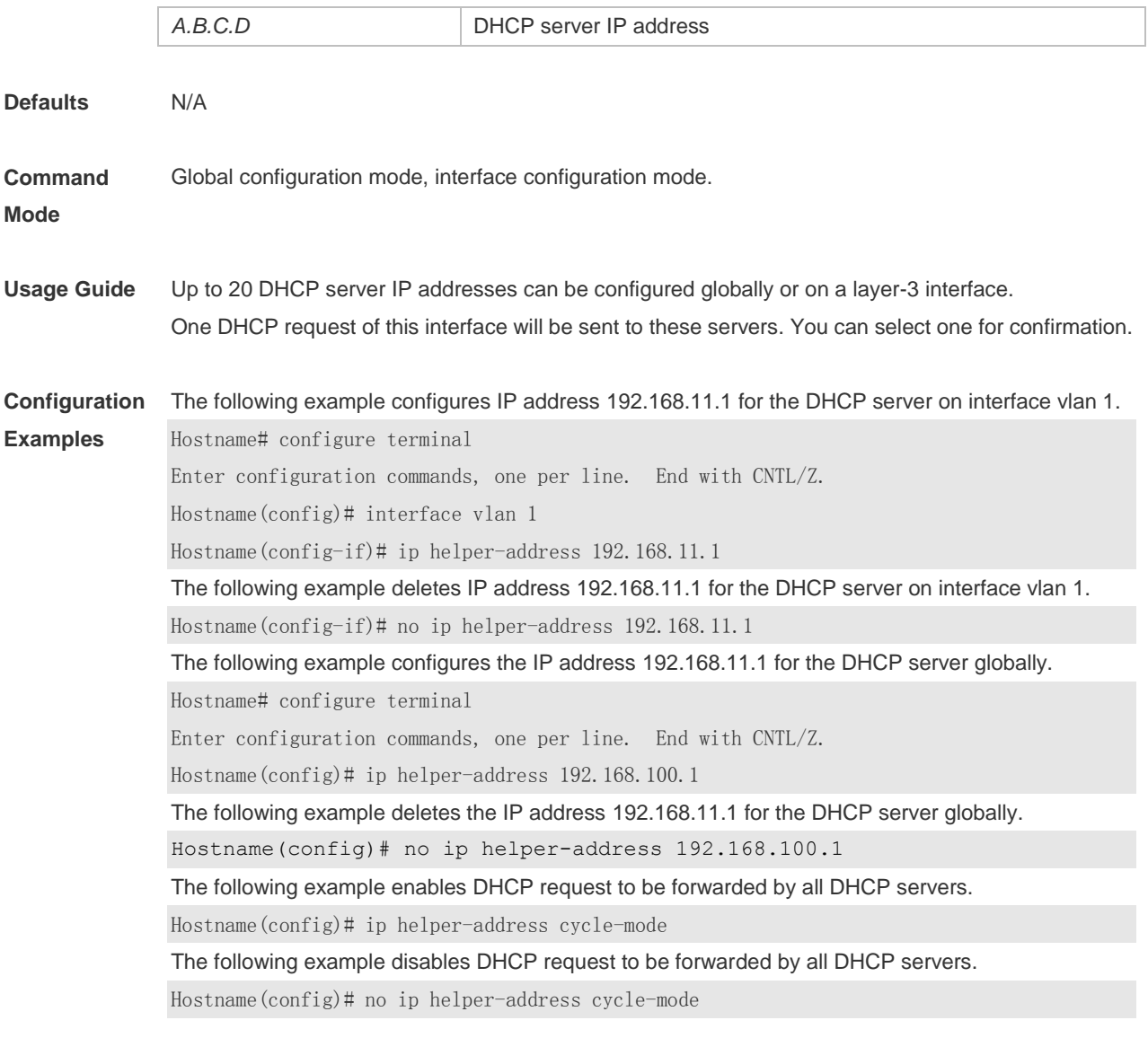

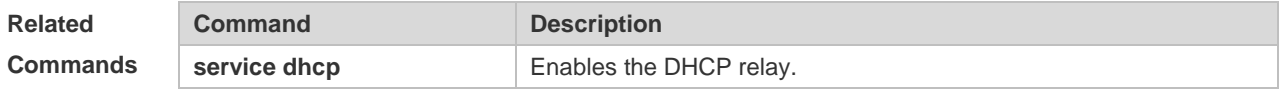

**Platform Description** N/A

#### **4.36 lease**

Use this command to define the lease time of the IP address that the DHCP server assigns to the client in the DHCP address pool configuration mode. Use the **no** form of this command to restore the default setting. A limited lease time ranges from 1 minute to 23 hours and 59 minutes. **lease** { *days* [ *hours* ] [ *minutes* ] | **infinite** } **no lease**

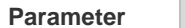

**Parameter Description** 

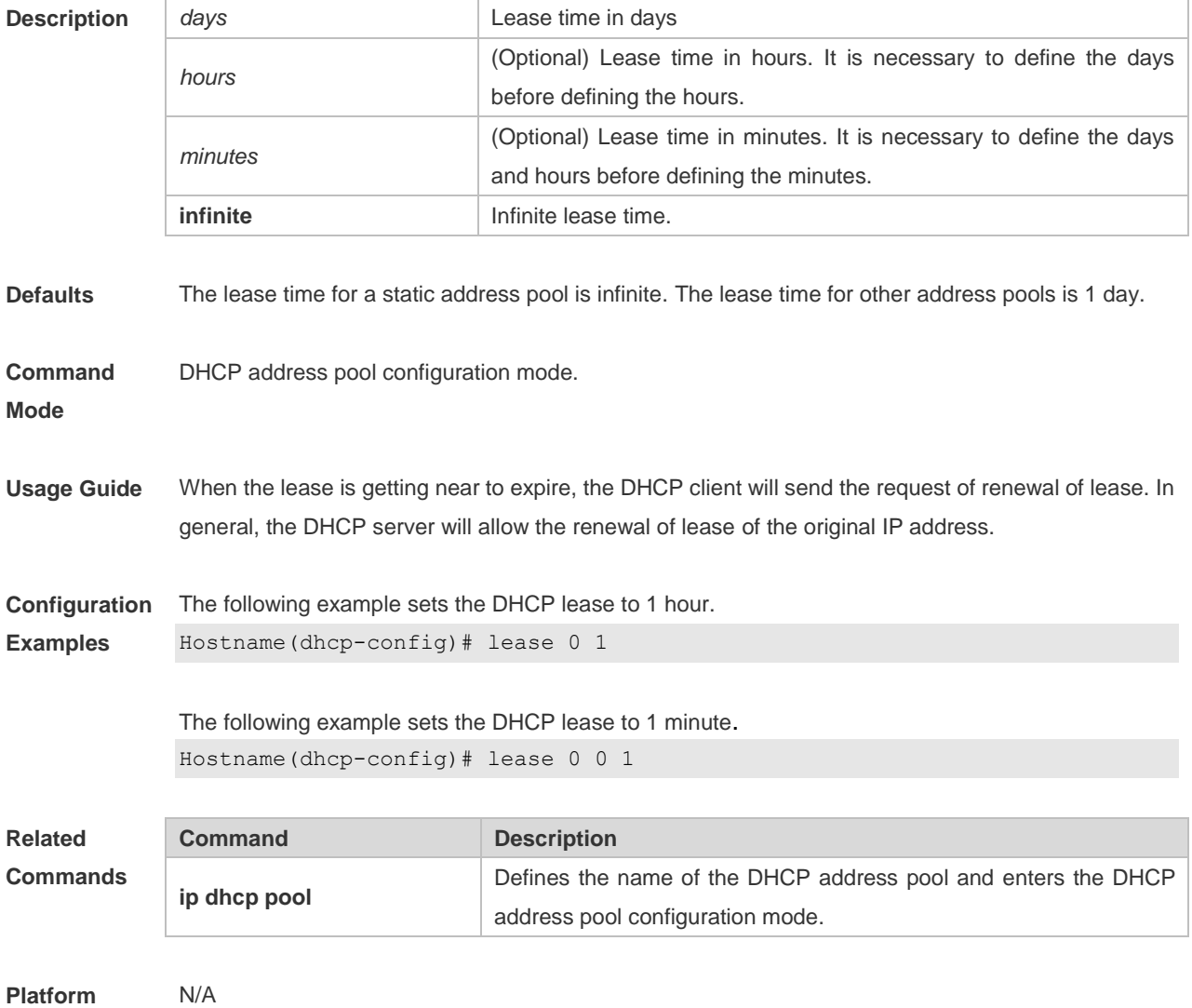

#### **Description**

## **4.37 lease-threshold**

Use this command in DHCP address pool configuration mode to define the DHCP alarm threshold. Use the **default** or **no** form of this command to restore the default setting. **lease-threshold** *percentage* **default lease-threshold no lease-threshold**

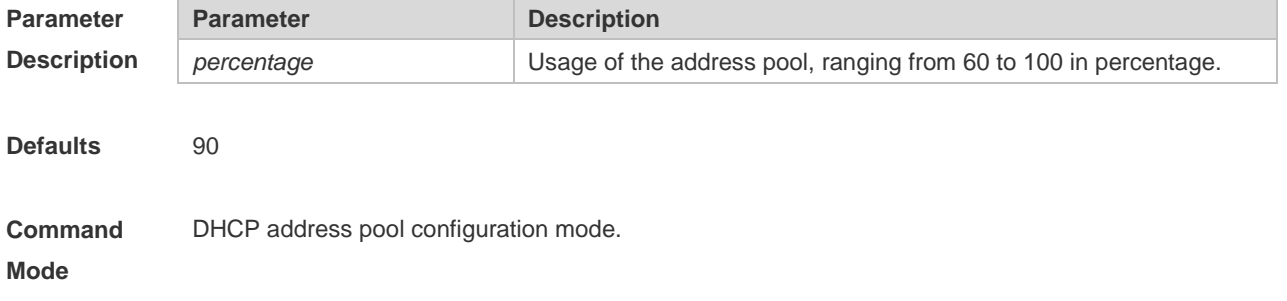

**Usage Guide** If the maximum IP usage of the address pool reaches the threshold, the DHCP Server generates a SYSLOG alarm. The IP usage indicates the ratio of the number of assigned address pools to the total number of assignable address pools. If the number of assigned pools stays above the alarm threshold, an alarm is generated every 5 minutes.

**Configuration Examples** The following example sets the alarm threshold to 80%. Hostname(dhcp-config)# lease-threshold 80 The following example disables the address pool alarm function. Hostname(dhcp-config)# no lease-threshold

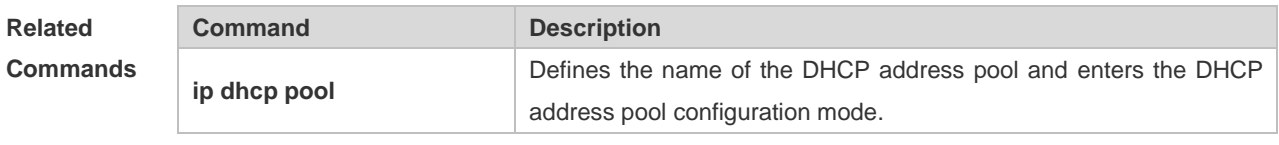

**Platform Description** N/A

#### **4.38 netbios-name-server**

Use this command to configure the WINS name server of the Microsoft DHCP client NETBIOS in the DHCP address pool configuration mode. The **no** form of this command can be used to restore the default setting.

**netbios-name-server** *ip-address* [ *ip-address2…ip-address8* ]

**netbios-name-server**

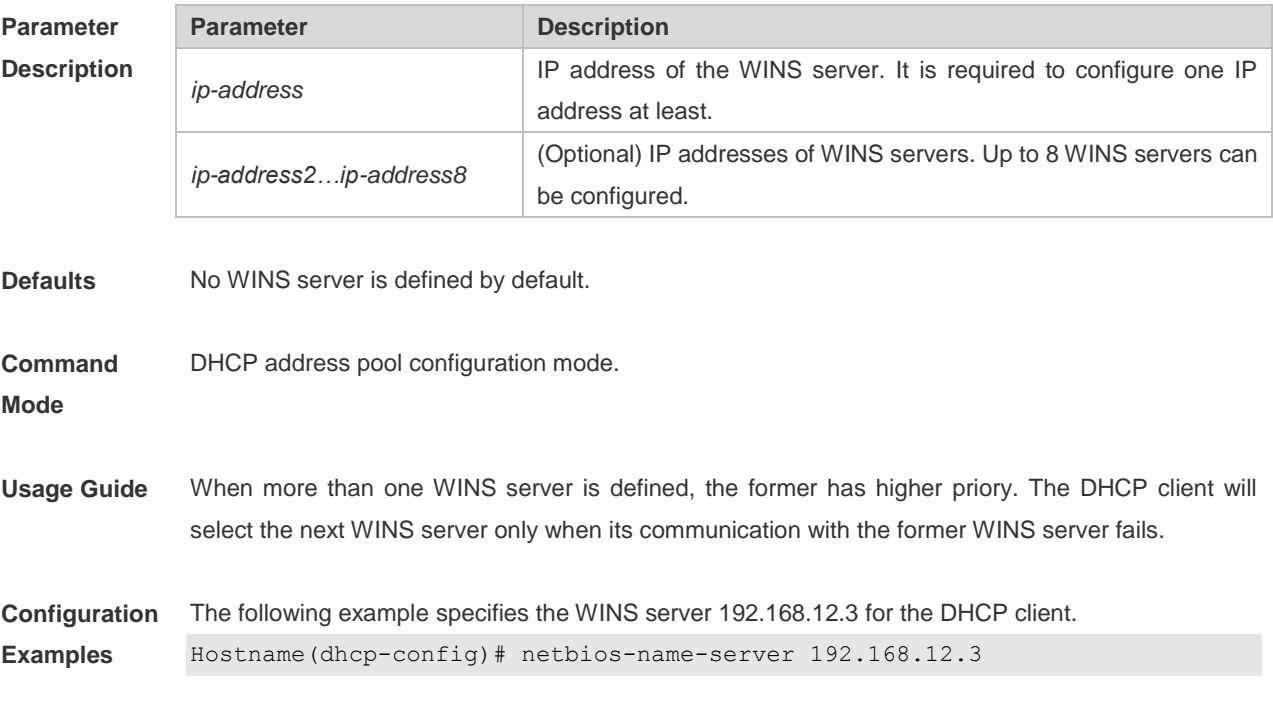

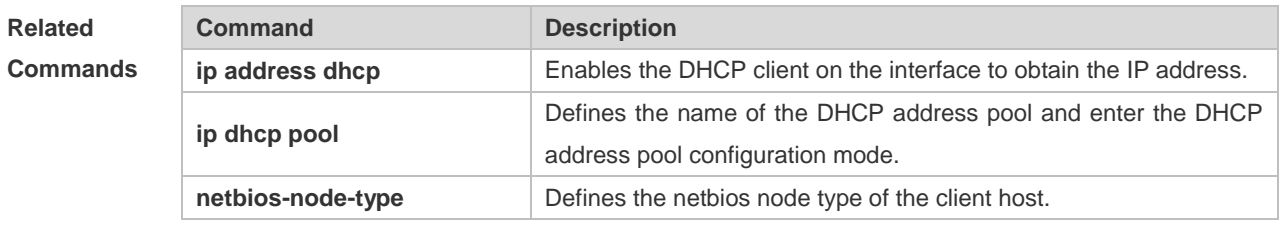

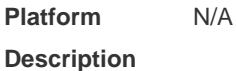

#### **4.39 netbios-node-type**

Use this command to define the node type of the master NetBIOS of the Microsoft DHCP client in the DHCP address configuration mode. Use the **no** form of this command to restore the default setting. **netbios-node-type** *type* **no netbios-node-type**

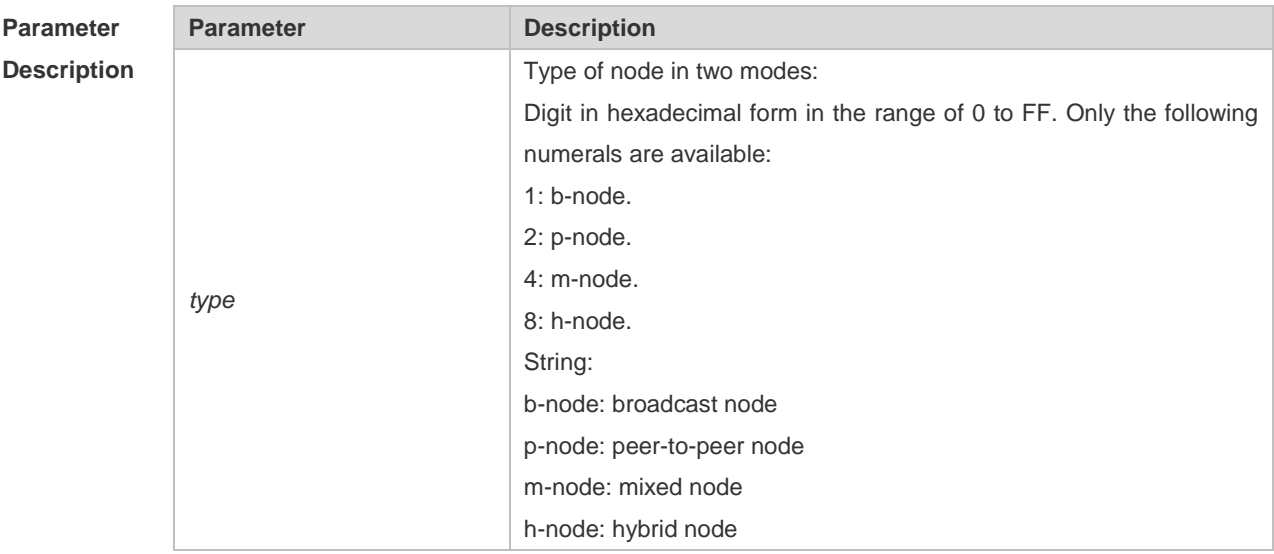

**Defaults** No type of the NetBIOS node is defined by default.

**Command**  DHCP address pool configuration mode.

**Mode**

**Usage Guide** There are 4 types of the NetBIOS nodes of the Microsoft DHCP client: 1) Broadcast, which carries out the NetBIOS name resolution by the broadcast method, 2) Peer-to-peer, which directly requests the WINS server to carry out the NetBIOS name resolution, 3) Mixed, which requests the name resolution by the broadcast method firstly, and then carry out the name resolution by the WINS server connection, 4) Hybrid, which requests the WINS server to carry out the NetBIOS name resolution firstly, and it will carry out the NetBIOS name resolution by the broadcast method if the response is not received.

By default, the node type for Microsoft operating system is broadcast or hybrid. If the WINS server is

not configured, broadcast node is used. Otherwise, hybrid node is used. It is recommended to set the type of the NetBIOS node as Hybrid.

**Configuration**  The following example sets the NetBIOS node of Microsoft DHCP client as Hybrid.

**Examples** Hostname(dhcp-config)# netbios-node-type h-node

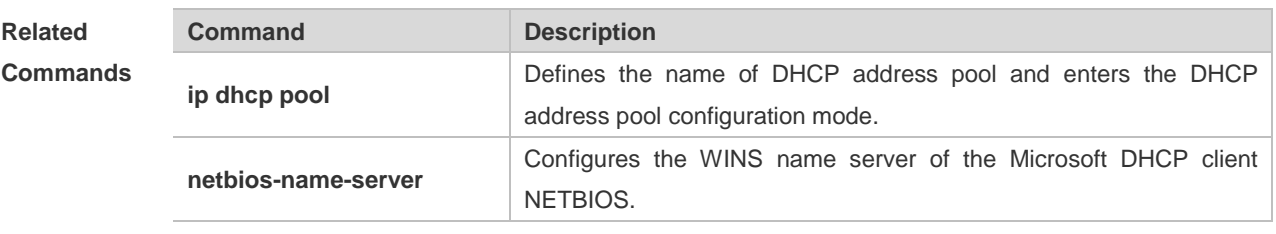

**Platform**  N/A

**Description**

#### **4.40 network**

Use this command to define the network number and network mask of the DHCP address pool in the DHCP address pool configuration mode. Use the **no** form of this command to restore the default setting.

**network** *net-number net-mask*

**no network**

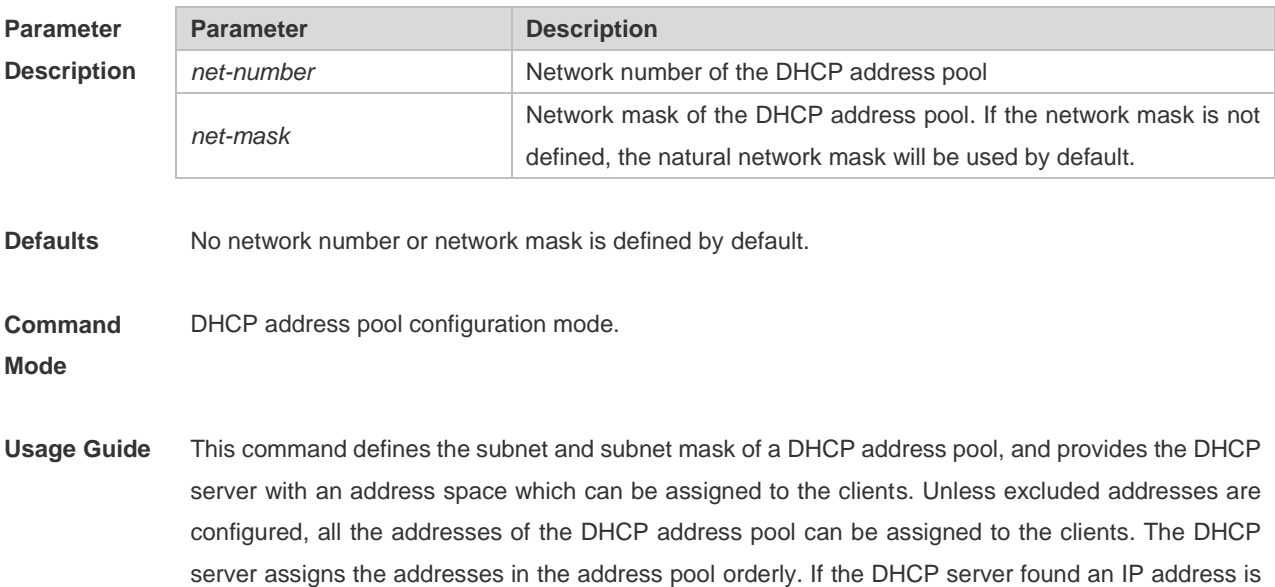

in the DHCP binding table or in the network segment, it checks the next until it assigns an effective IP address. The **show ip dhcp binding** command can be used to view the address assignment, and the **show ip** 

**dhcp conflict** command can be used to view the address conflict detection configuration.

**Configuration** The following example defines the network number of the DHCP address pool as 192.168.12.0, and

# **Examples** the network mask as 255.255.255.240. Hostname(dhcp-config)# network 192.168.12.0 255.255.255.240

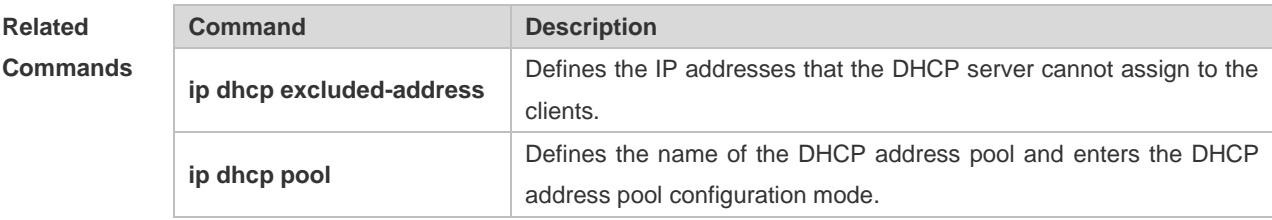

#### **Platform Description** N/A

#### **4.41 next-server**

Use this command to define the startup sever list that the DHCP client accesses during startup in the DHCP address configuration mode. Use the **no** form of this command to restore the default setting. **next-server** *ip-address* [ *ip-address2…ip-address8* ] **no next-server**

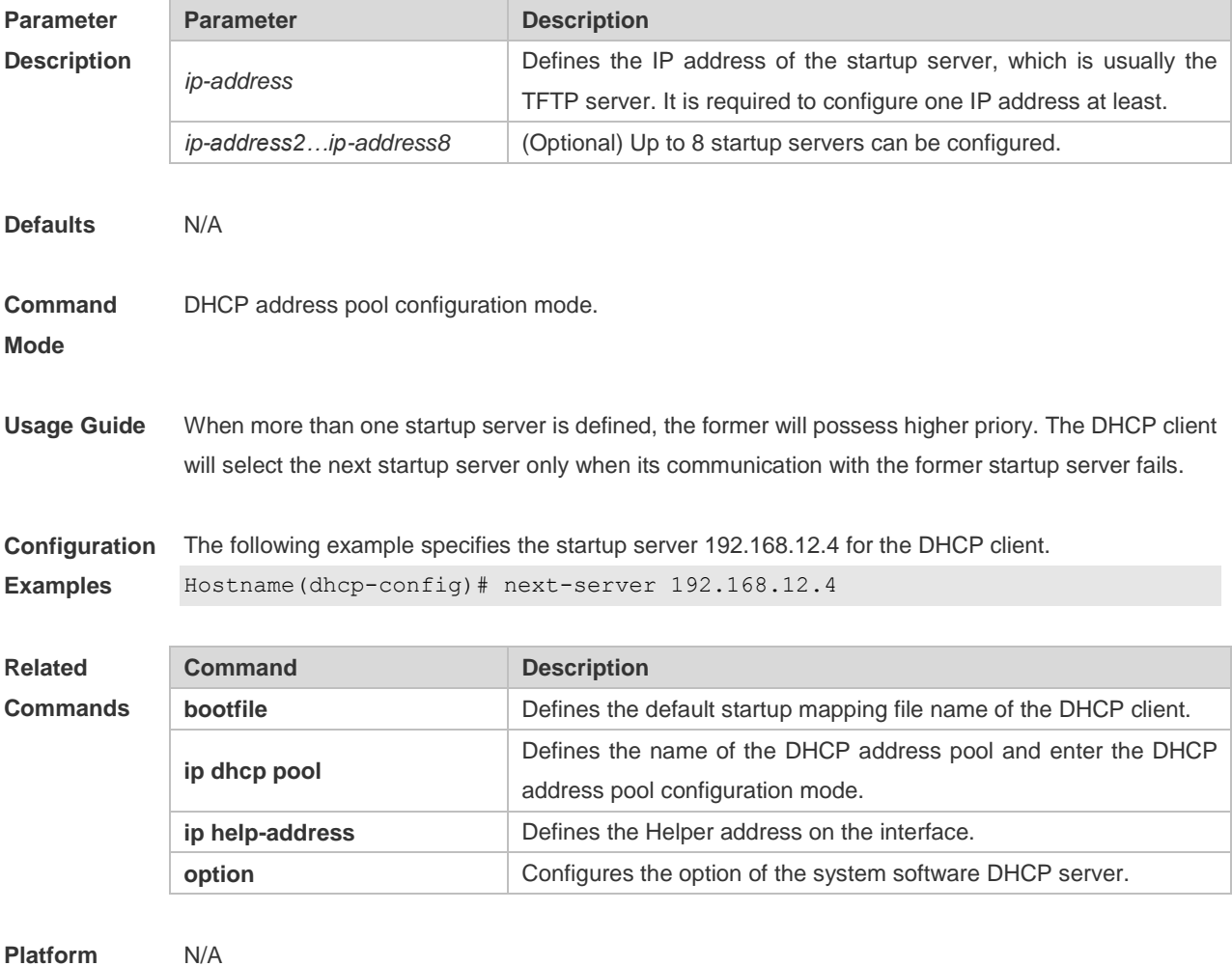

#### **Description**

# **4.42 option**

Use this command to configure the option of the DHCP server in the DHCP address pool configuration mode. Use the **no** form of this command to restore the default setting. **option** *code* { **ascii** *string* | **hex** *string* | **ip** *ip-address* } **no option**

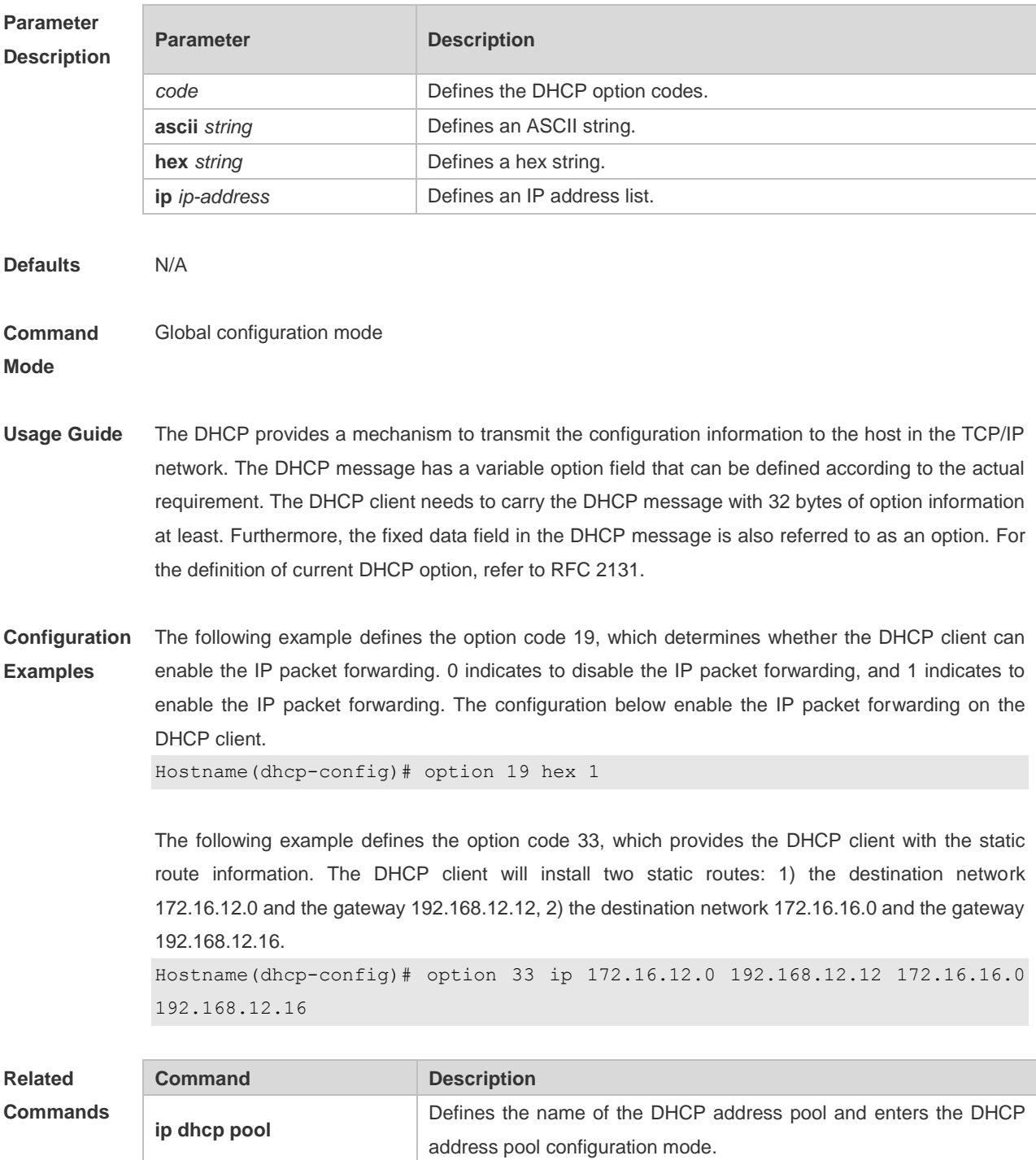

**Platform Description** N/A

### **4.43 pool-status**

Use this command to enable or disable the DHCP address pool. **pool-status** { **enable** | **disable** }

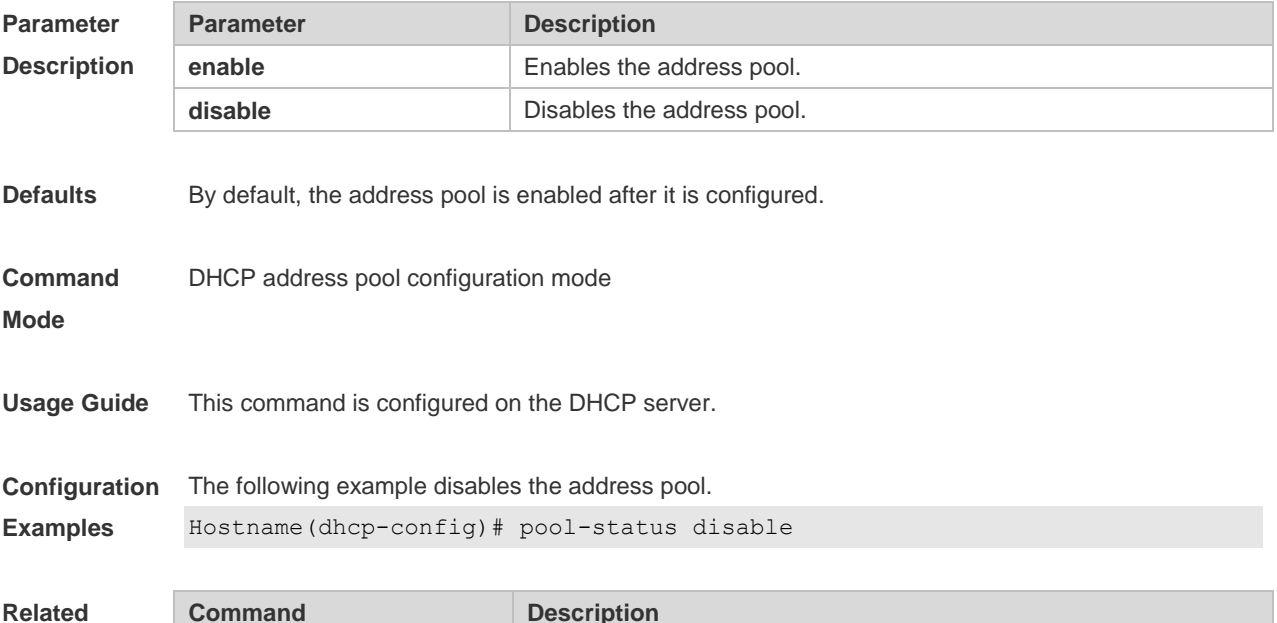

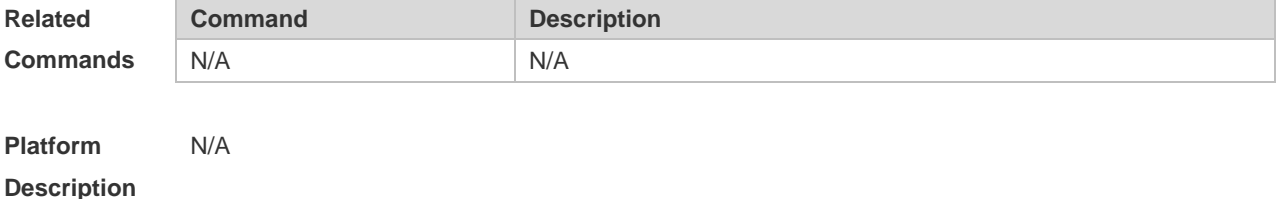

### **4.44 relay agent information**

Use this command to enter the Option82 matching information configuration mode in the global CLASS configuration mode. Use the **no** form of this command to delete the Option82 matching information of the CLASS.

**relay agent information**

**no relay agent information**

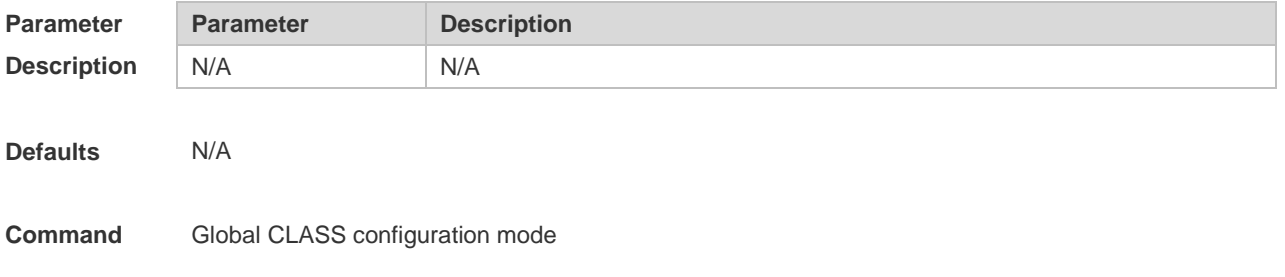

**Mode**

**Description**

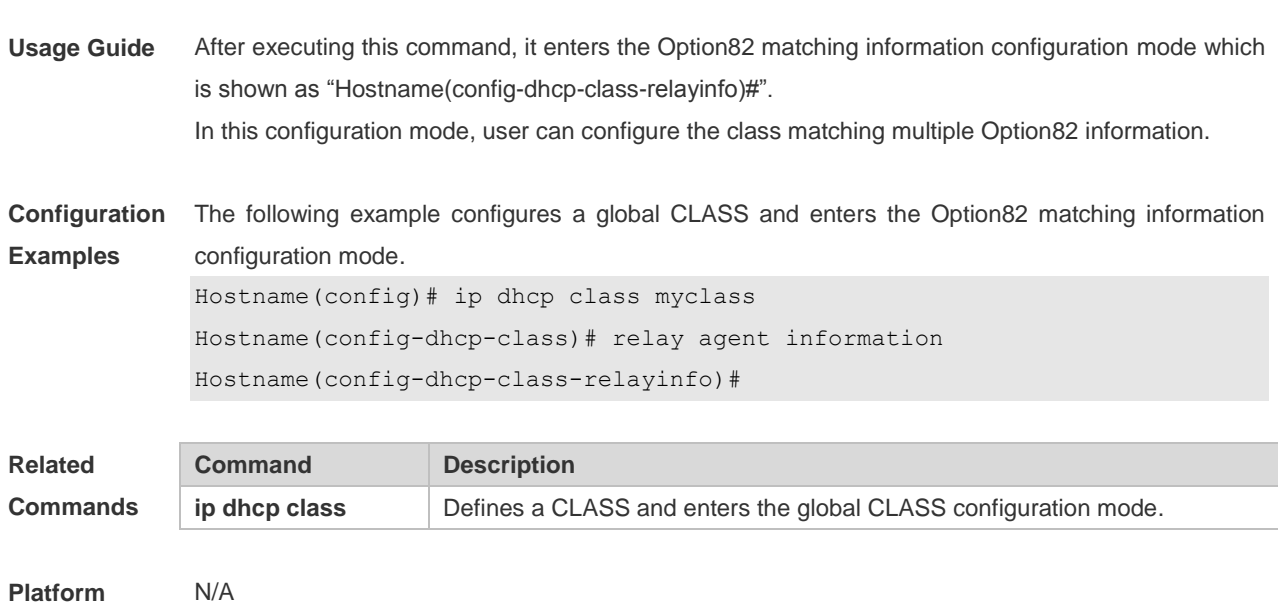

# **4.45 relay-information hex**

Use this command to enter the Option82 matching information configuration mode. Use the **no** form of this command to delete a piece of matching information. **relay-information hex** *aabb.ccdd.eeff…* [ \* ] **no relay-information hex** *aabb.ccdd.eeff…* [ \* ]

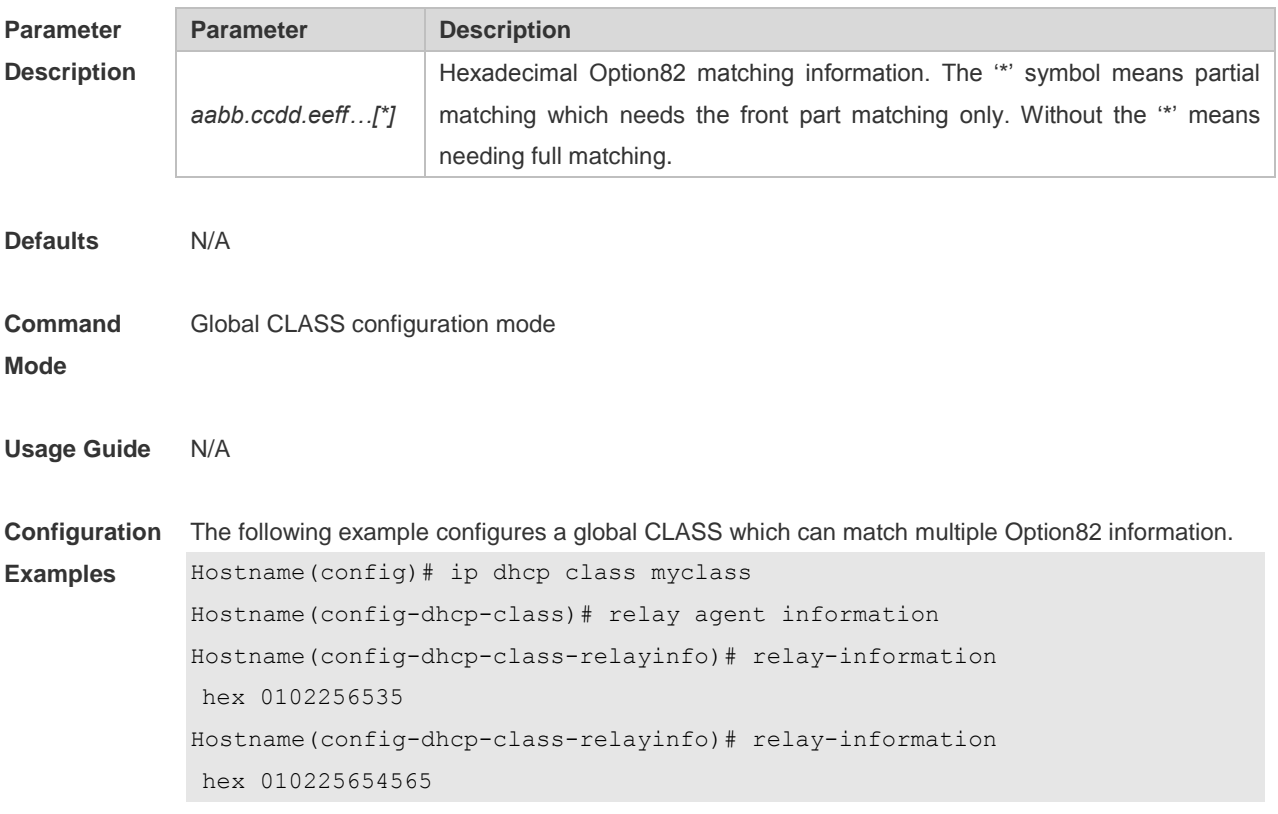

Command Reference DHCP Commands

```
Hostname(config-dhcp-class-relayinfo)# relay-information
hex 060225654565
Hostname(config-dhcp-class-relayinfo)# relay-information
hex 060223*
```
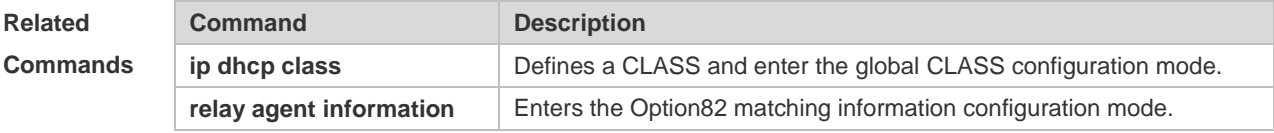

#### **Platform Description**

N/A

#### **4.46 remark**

Use this command to configure the identification which is used to describe the CLASS in this global CLASS configuration mode. Use the **no** form of this command to delete the identification. **remark** *class-remark* **no remark**

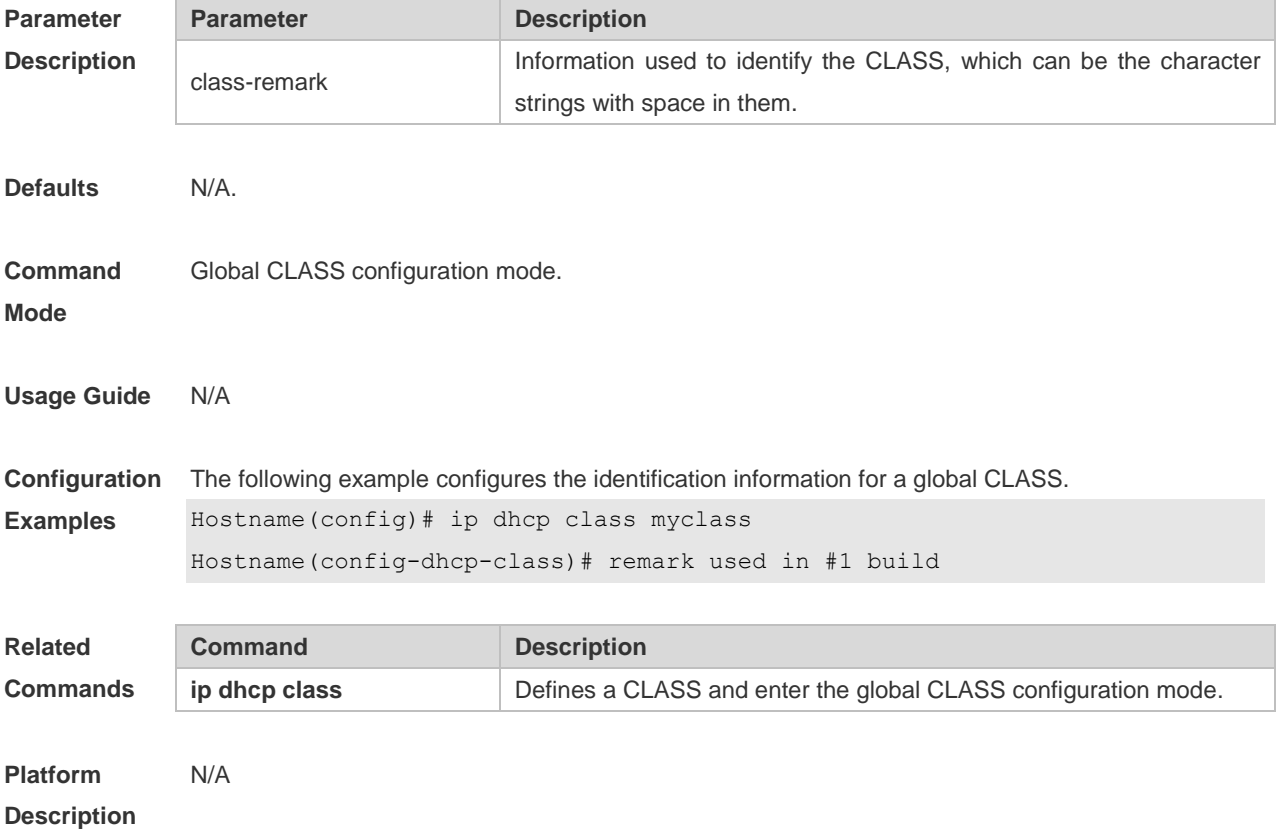

### **4.47 service dhcp**

Use this command to enable the DHCP server and the DHCP relay on the device in global

configuration mode. Use the **no** form of this command to restore the default setting. **service dhcp no service dhcp**

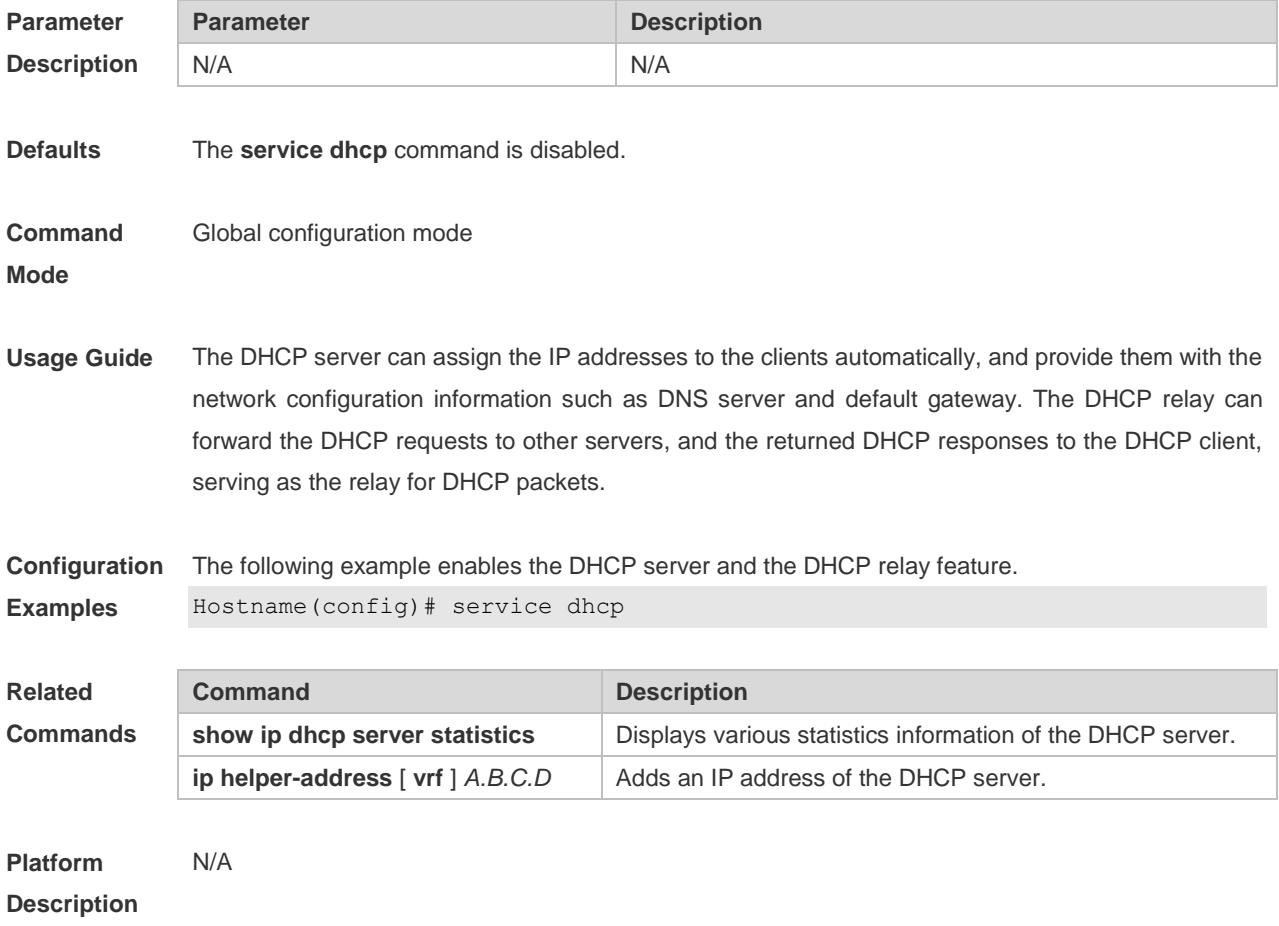

# **4.48 show dhcp lease**

Use this command to display the lease information of the IP address obtained by the DHCP client. **show dhcp lease**

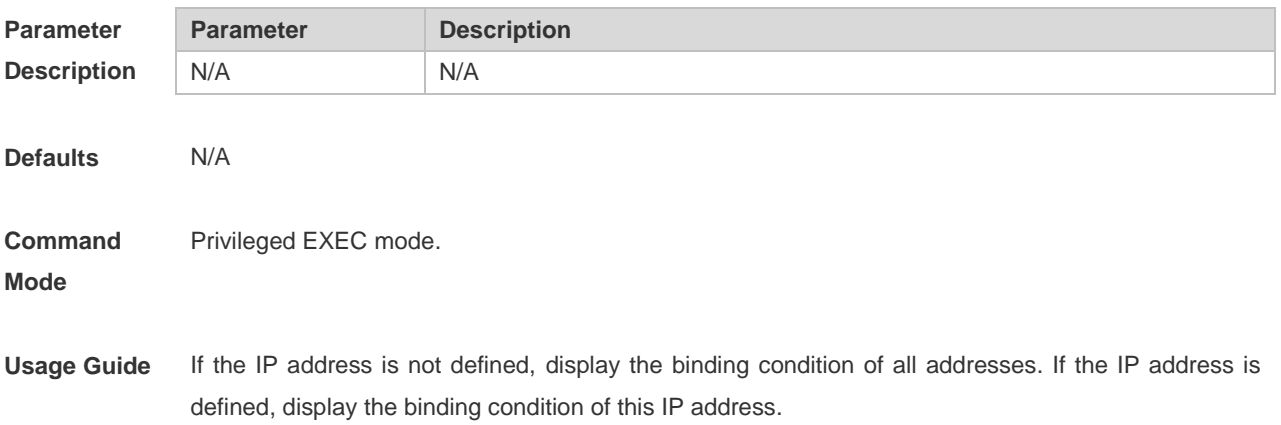

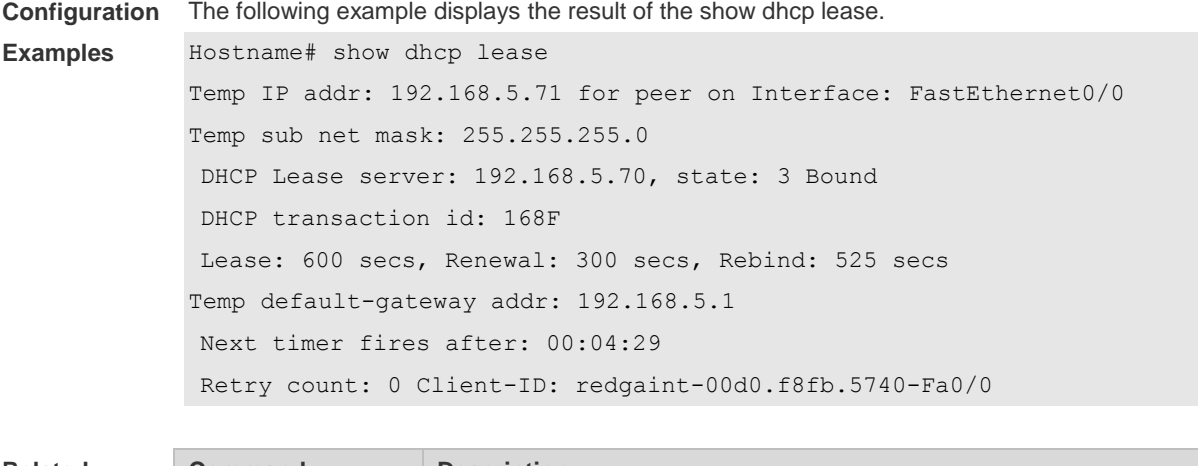

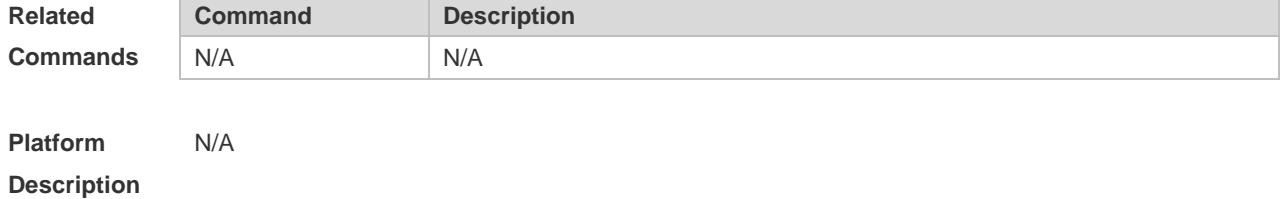

# **4.49 show ip dhcp binding**

Use this command to display the binding condition of the DHCP address. **show ip dhcp binding** [ *ip-address* ]

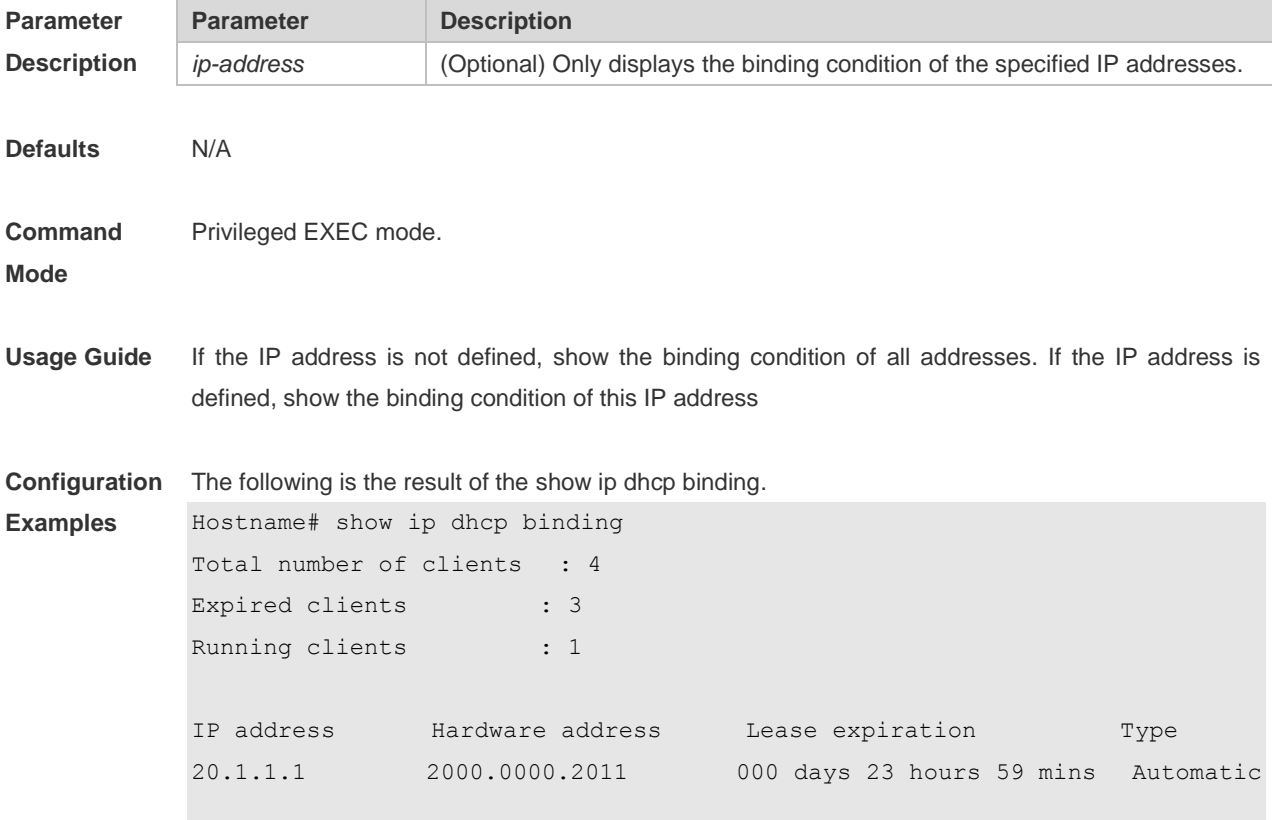

The meaning of various fields in the show result is described as follows.

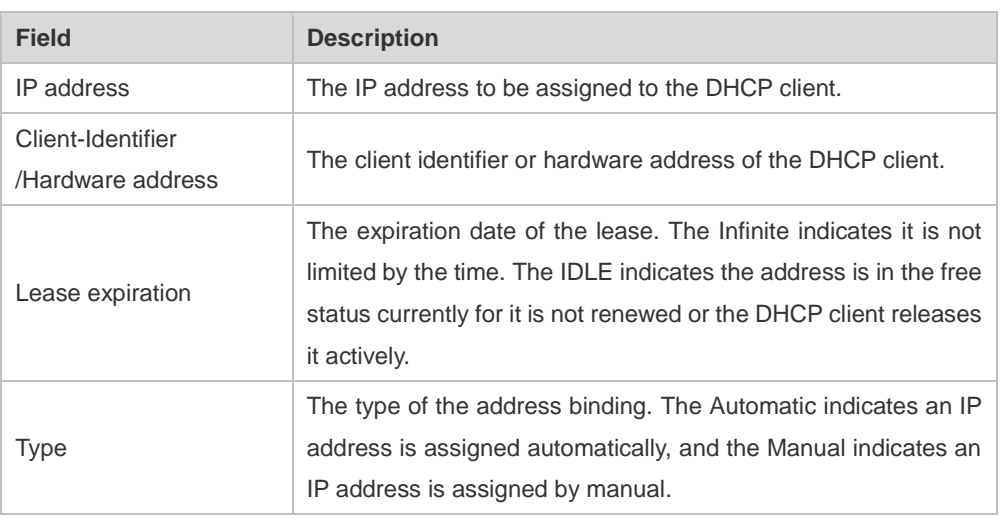

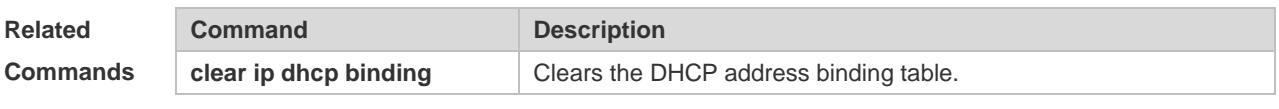

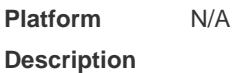

# **4.50 show ip dhcp conflict**

Use this command to show the conflict history record of the DHCP sever. **show ip dhcp conflict**

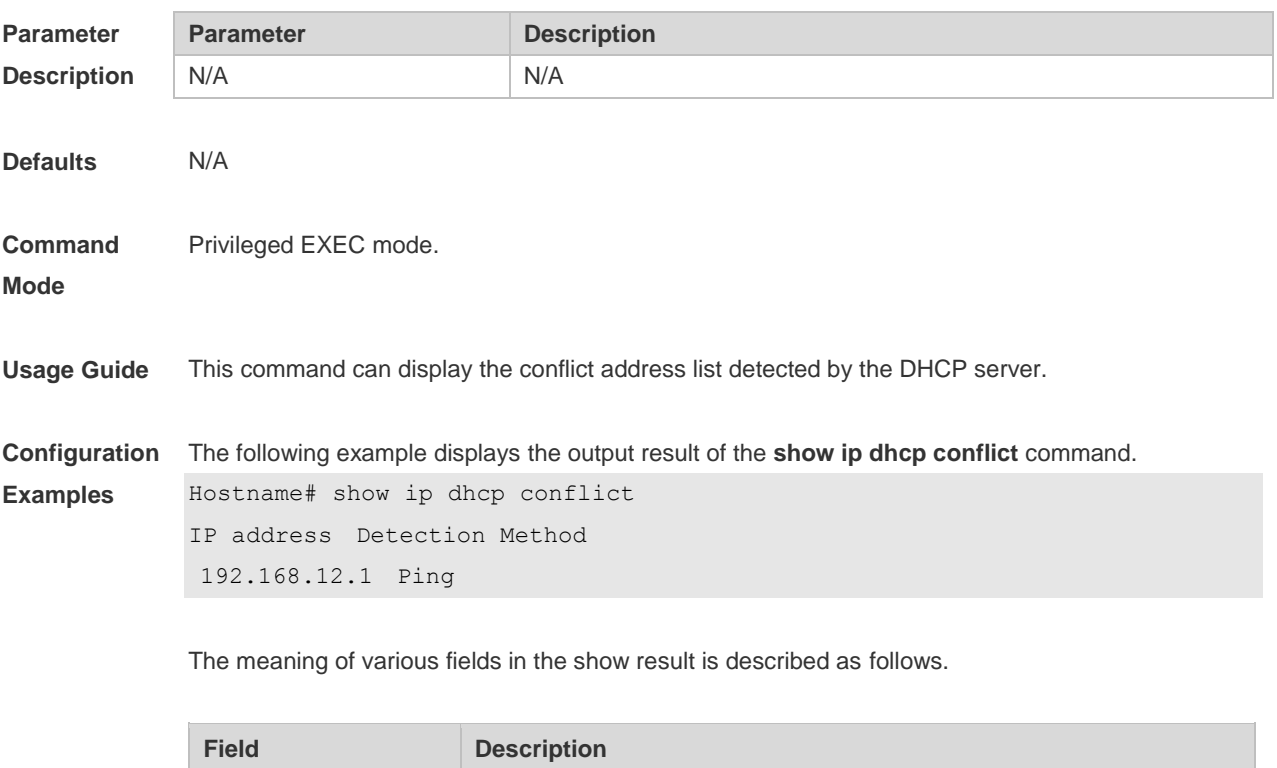

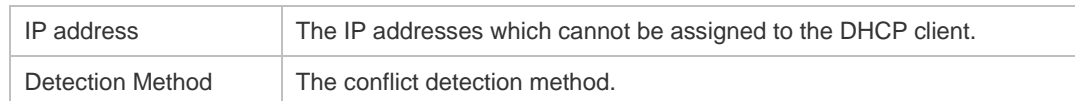

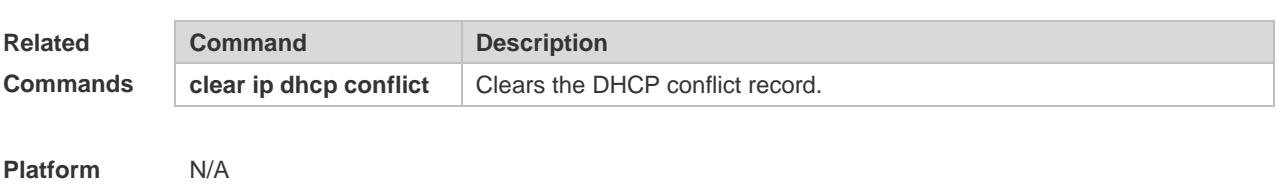

**Description**

# **4.51 show ip dhcp identifier**

Use this command to display the DHCP address pool ID and address usage. **show ip dhcp identifier**

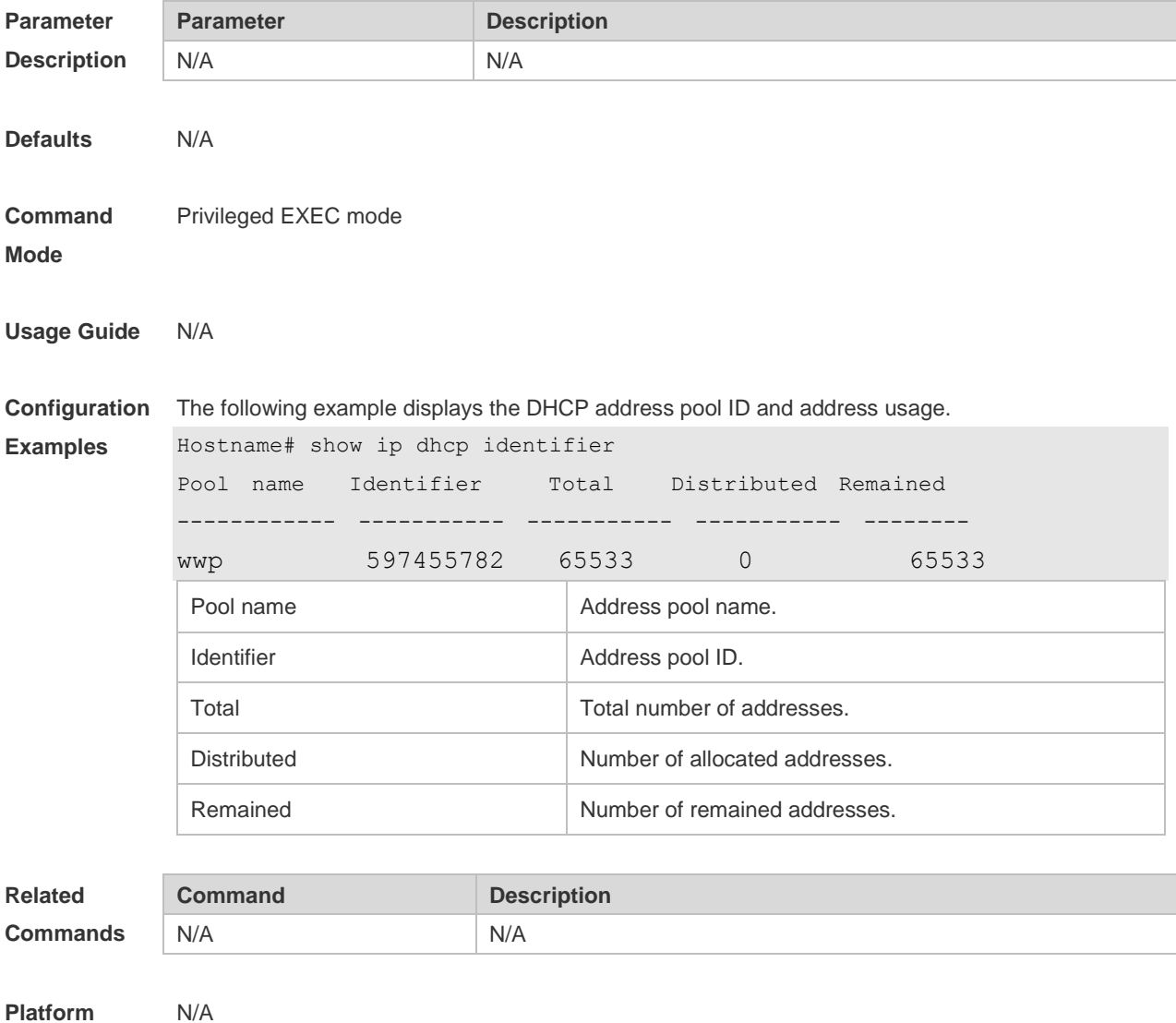

**Description**

# **4.52 show ip dhcp pool**

Use this command to display the address statistics of an address pool. **show ip dhcp pool** [ *poolname* ]

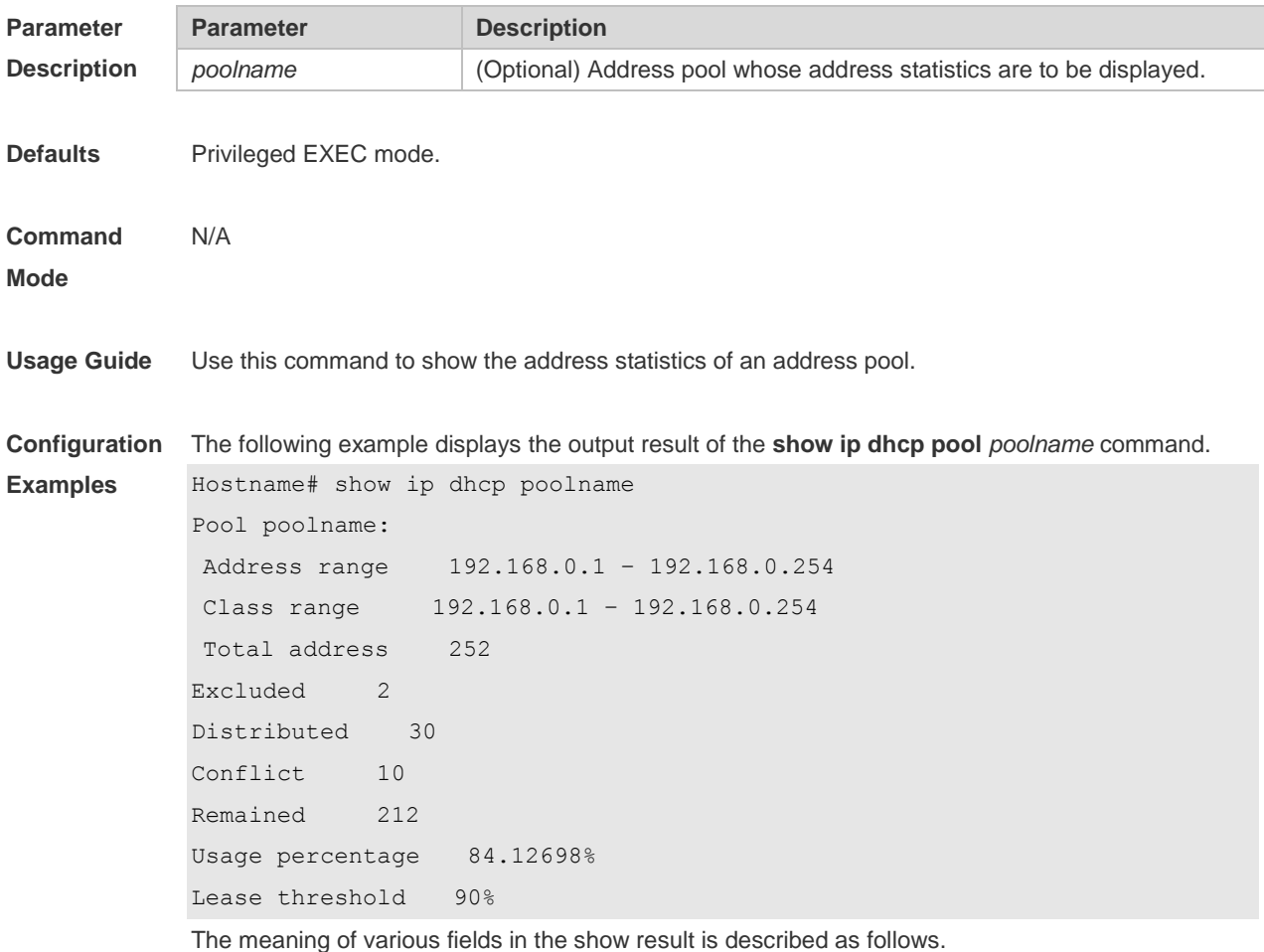

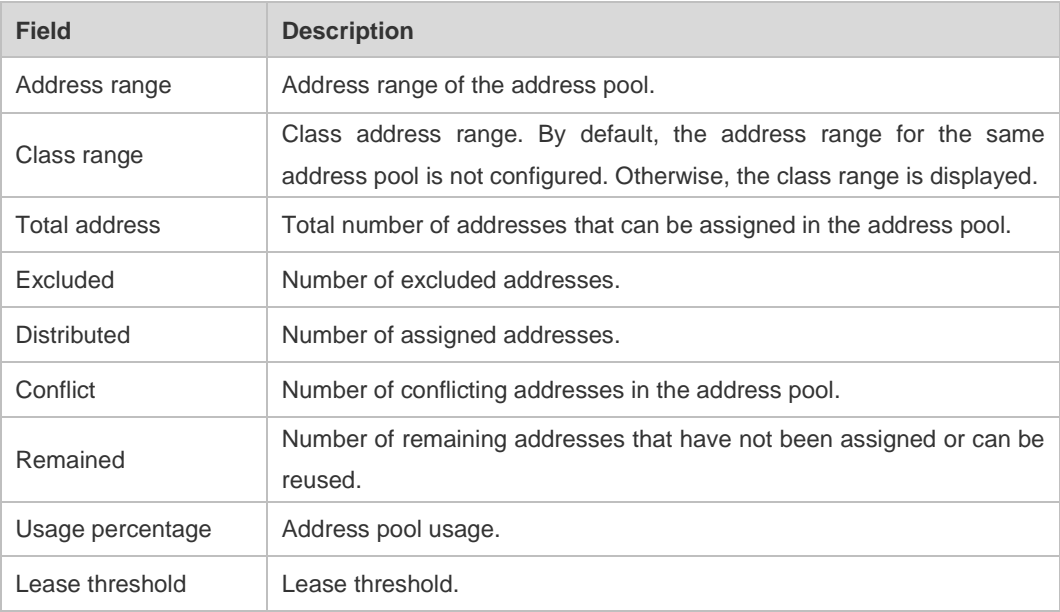

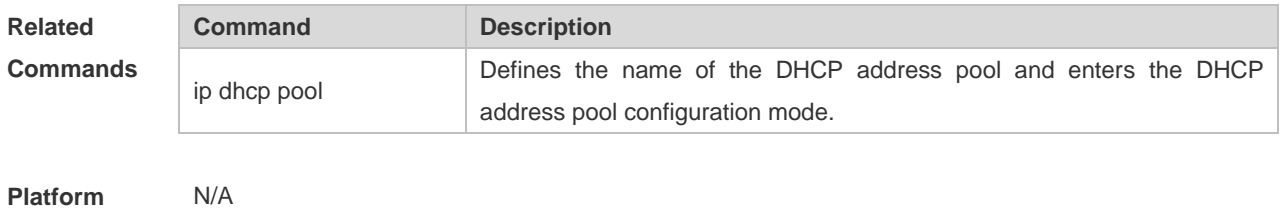

**Description**

# **4.53 show ip dhcp relay-statistics**

Use this command to display the statistics of the DHCP relay. **show ip dhcp relay-statistics**

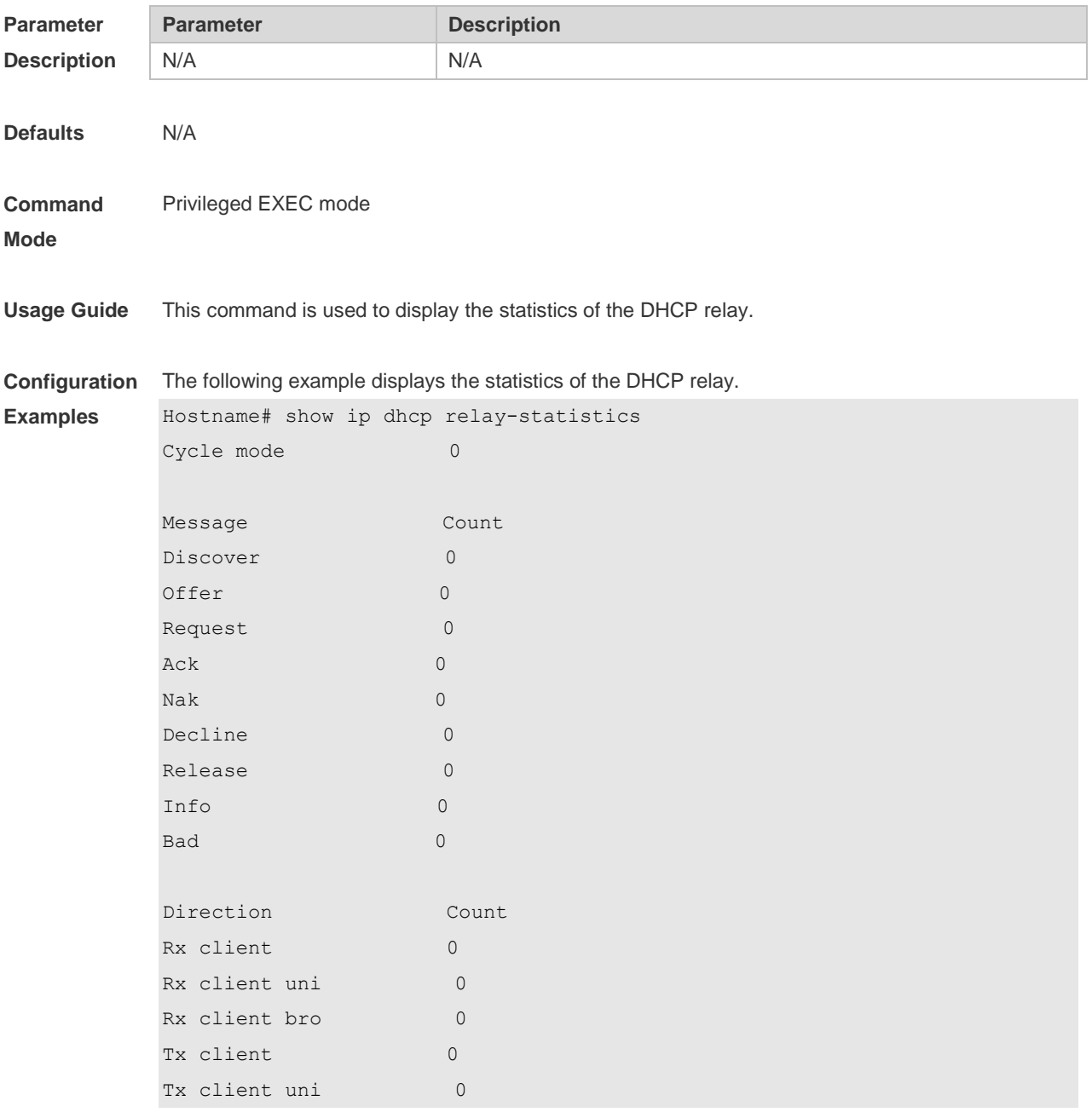

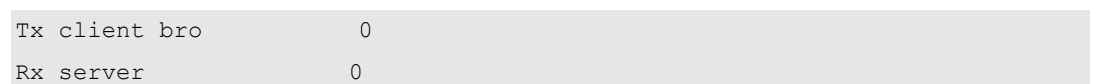

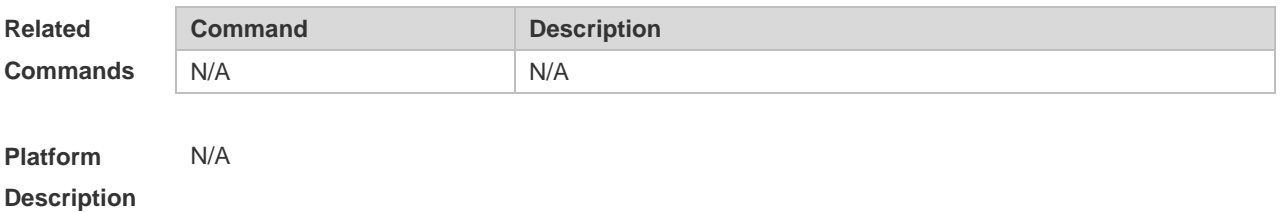

# **4.54 show ip dhcp server statistics**

Use this command to display the statistics of the DHCP server. **show ip dhcp server statistics**

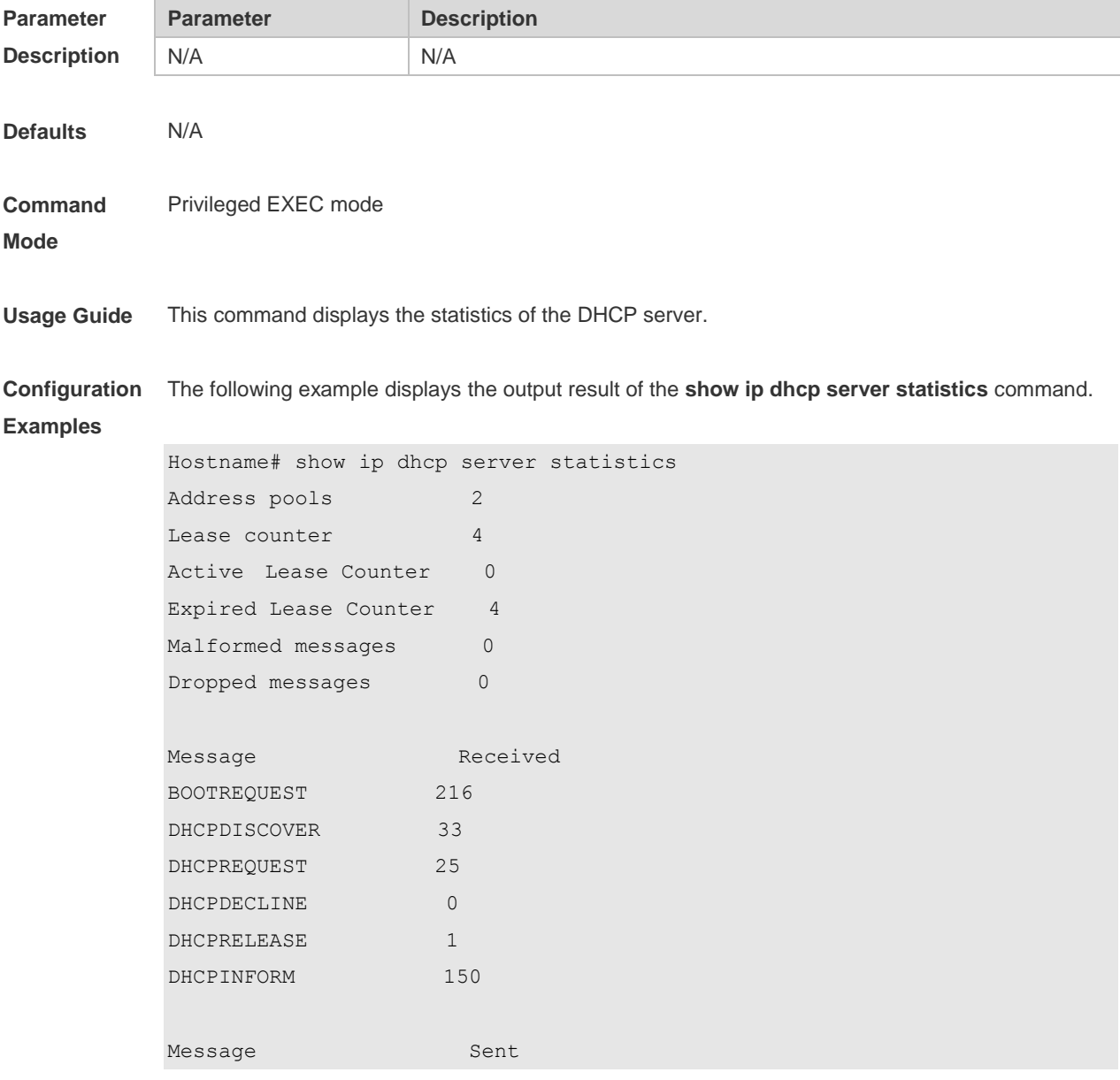

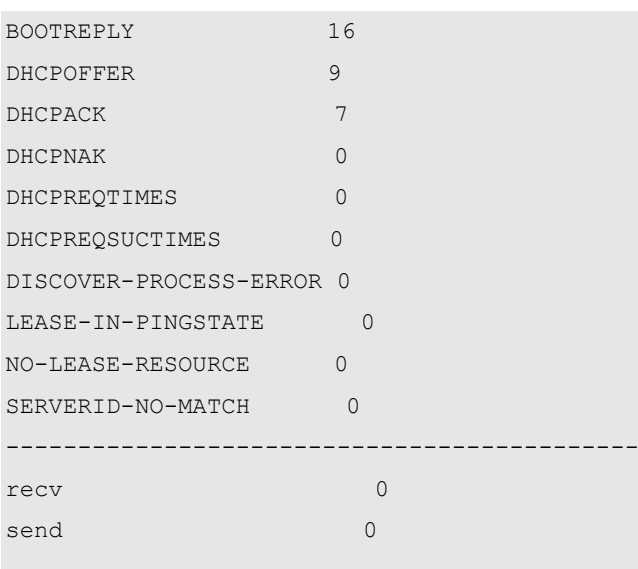

The meaning of various fields in the show result is described as follows.

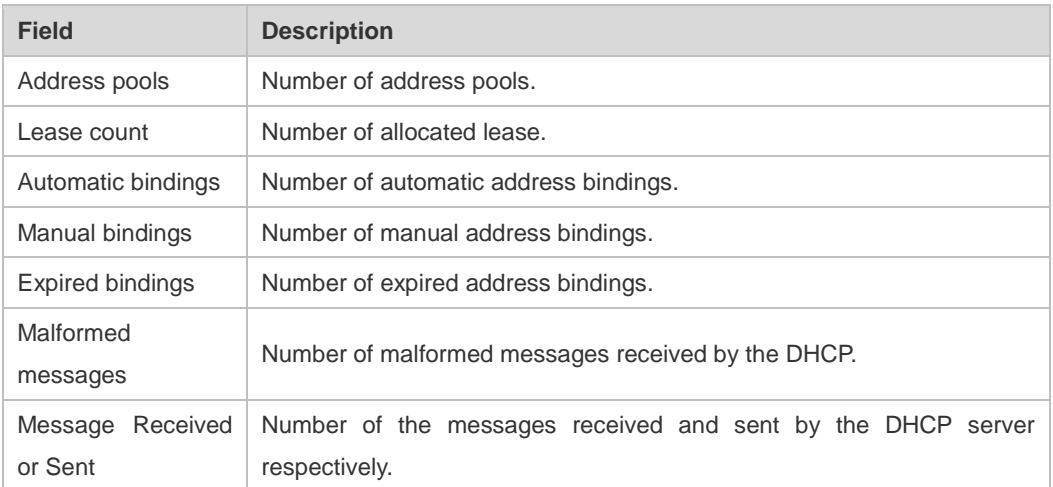

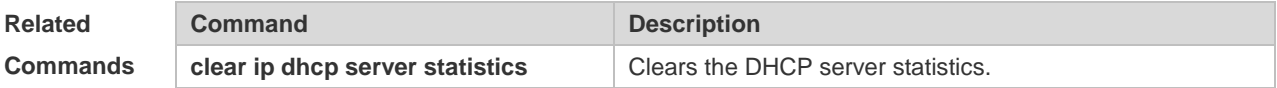

**Platform Description** N/A

# **4.55 show ip dhcp socket**

Use this command to display the socket used by the DHCP server. **show ip dhcp socket**

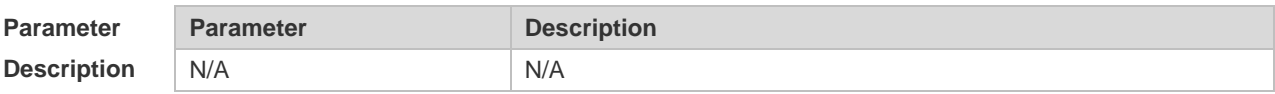

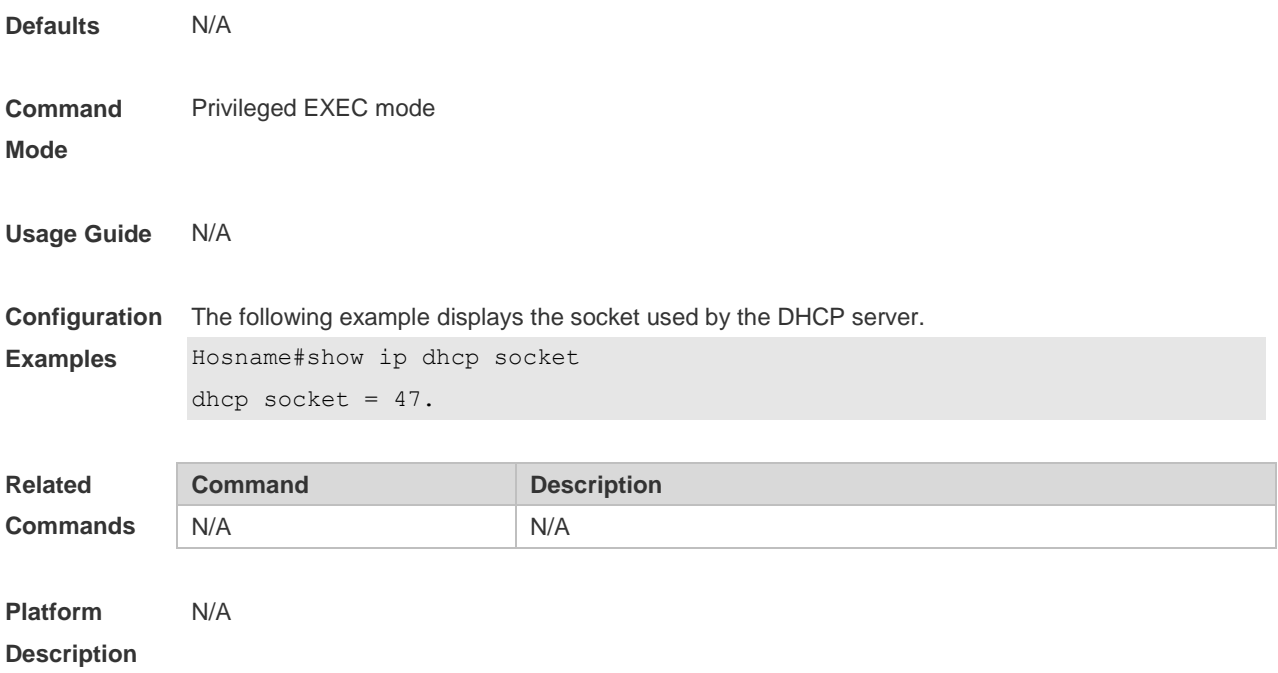

# **5 DNS Commands**

#### **5.1 clear host**

Use this command to clear the dynamically learned host name. **clear host** [ \* | *host-name* ]

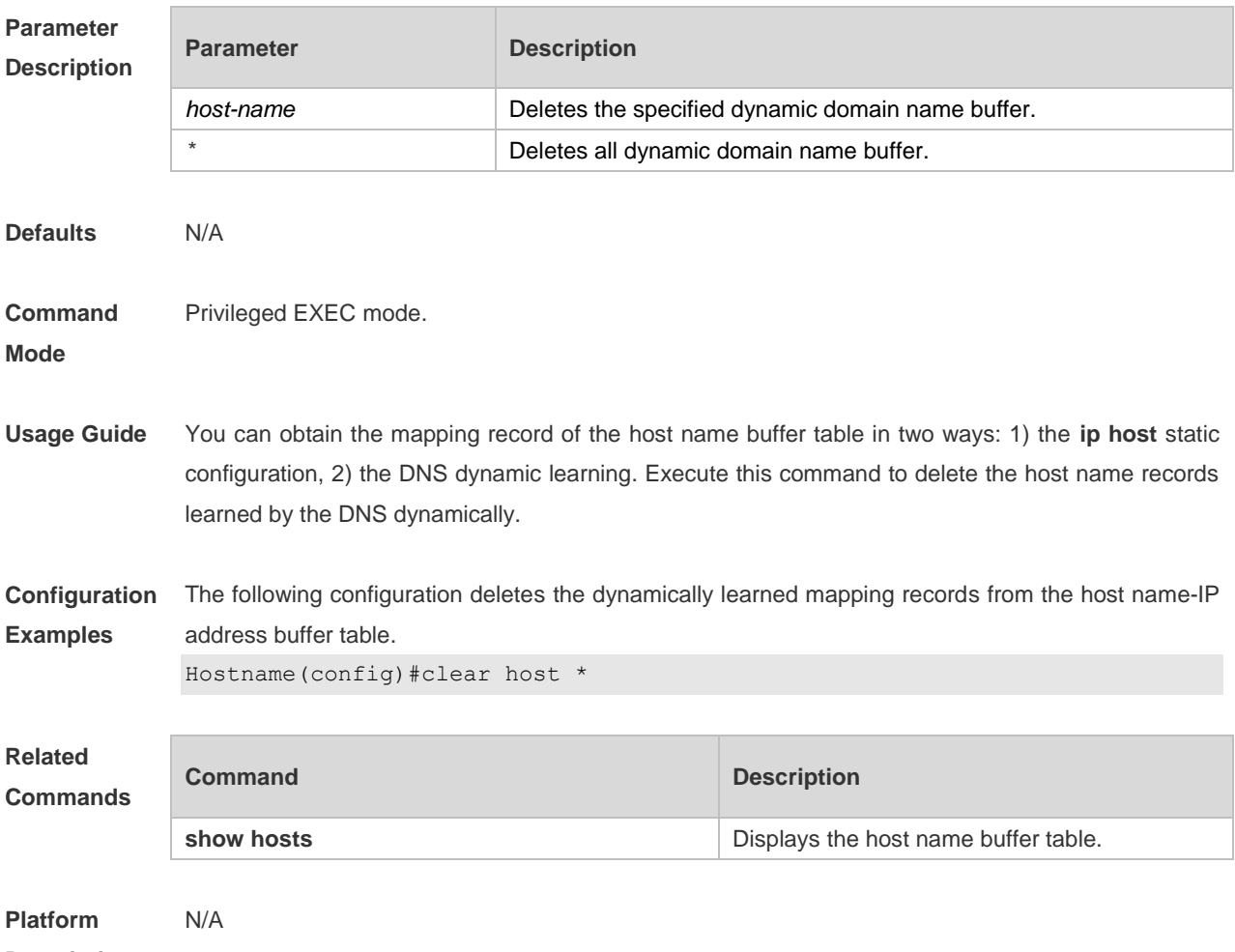

**Description**

# **5.2 ip domain-lookup**

Use this command to enable DNS domain name resolution. Use the **no** form of this command to disable the DNS domain name resolution function.

**ip domain-lookup**

**no ip domain-lookup**

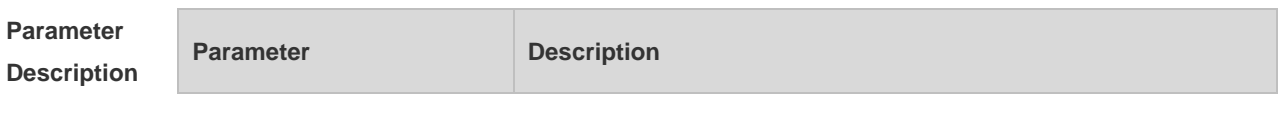

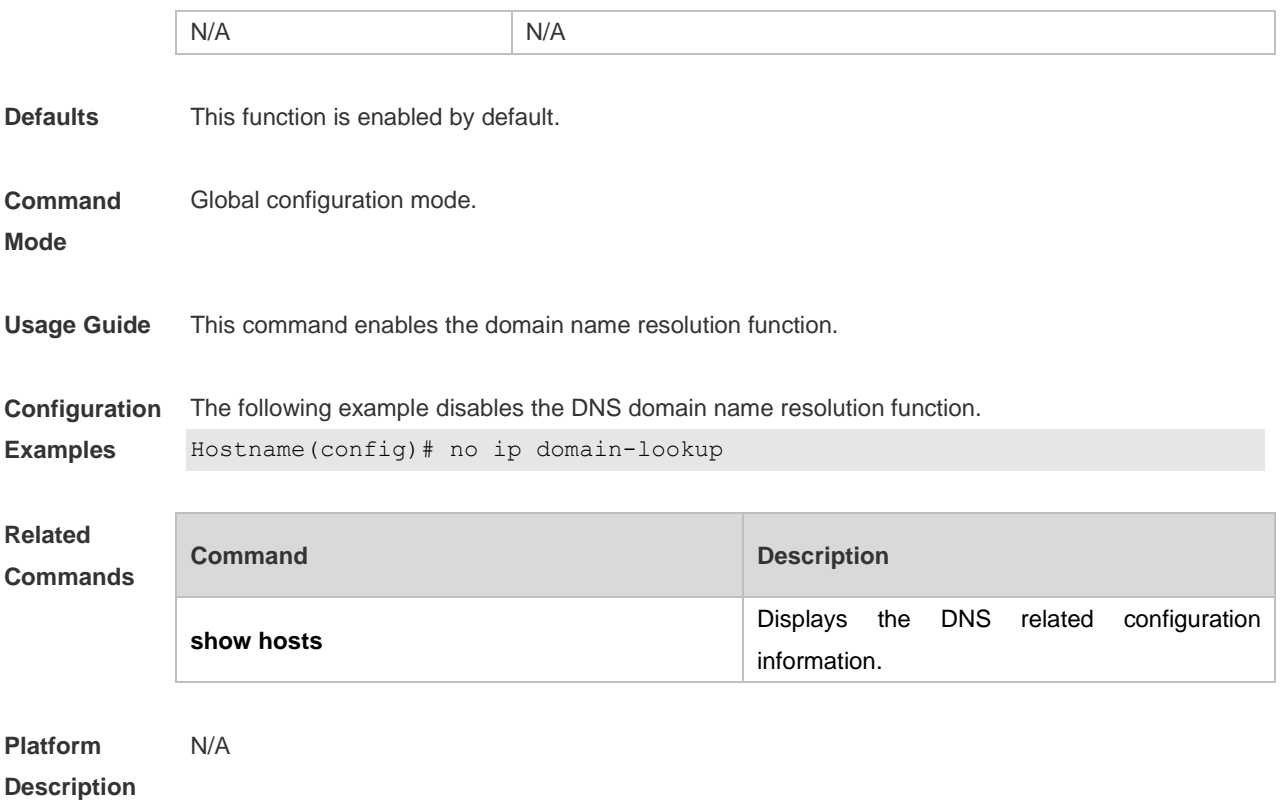

# **5.3 ip host**

Use this command to configure the mapping of the host name and the IP address. Use the **no** form of the command to remove the host list. **ip host** *host-name ip-address*

**no ip host** *host-*name *ip-address*

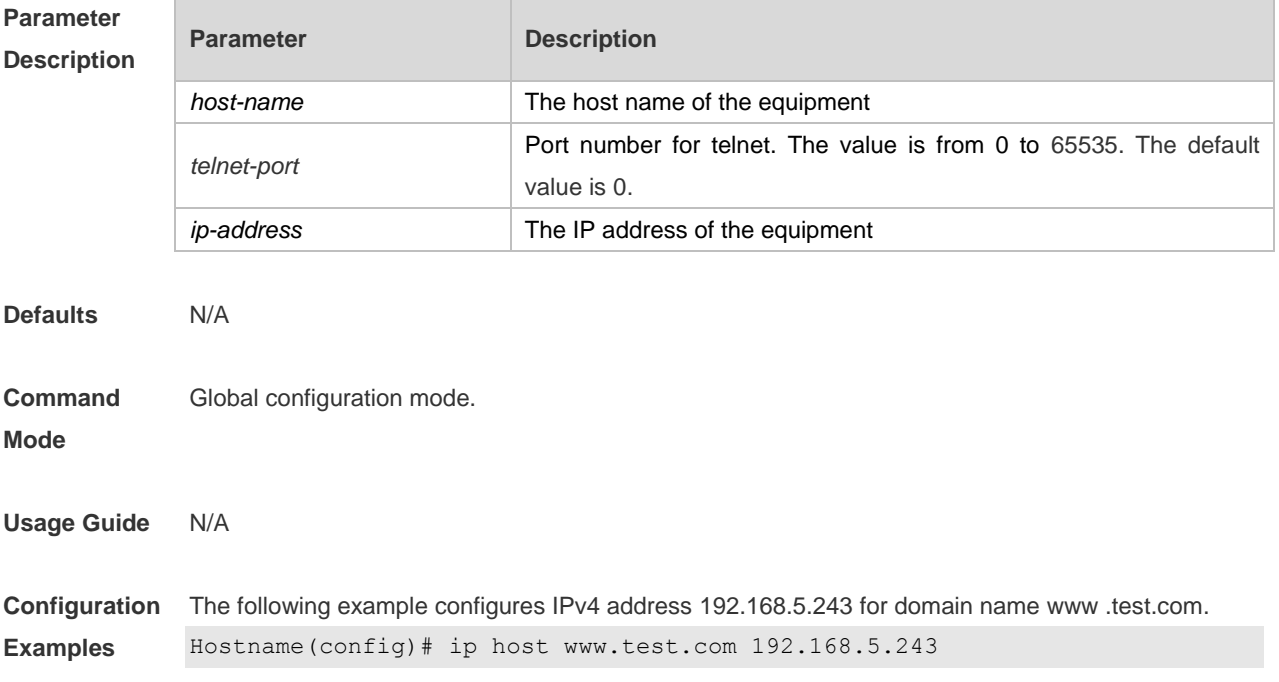

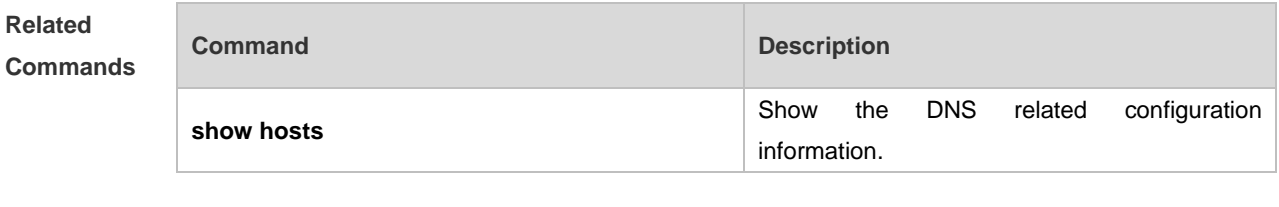

**Platform Description** N/A

### **5.4 ip name-server**

Use this command to configure the IP address of the domain name server. Use the **no** form of this command to delete the configured domain name server.

**ip name-server** { *ip-address | ipv6-address }*

**no ip name-server** [ *ip-address | ipv6-address* ]

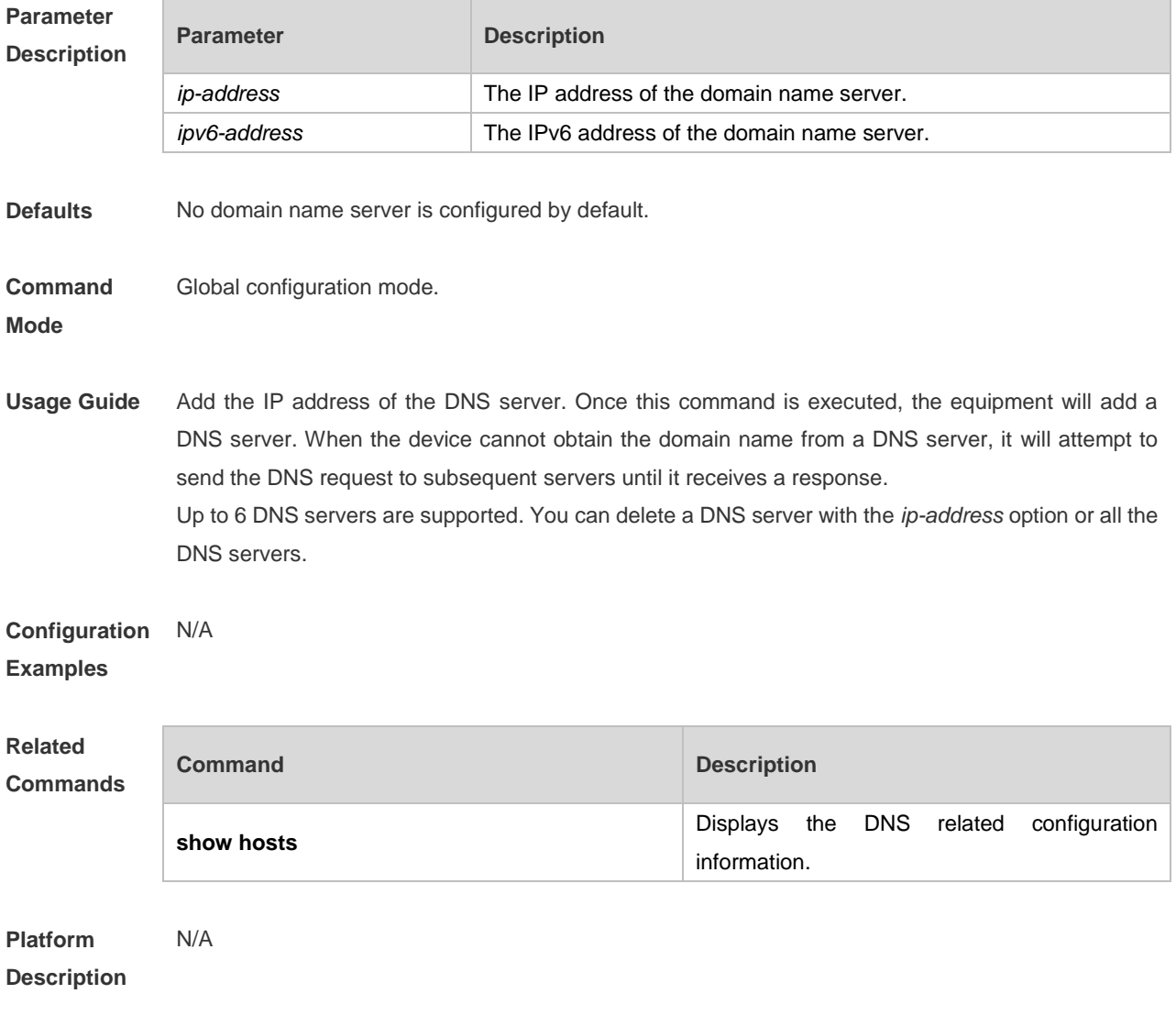

# **5.5 ipv6 host**

Use this command to configure the mapping of the host name and the IPv6 address by manual. Use the **no** form of the command to remove the host list. **ipv6 host** *host-name* [ *telnet-port* ] *ipv6-address* **no ipv6 host** *host-*name [ *telnet-port* ] *ipv6-address*

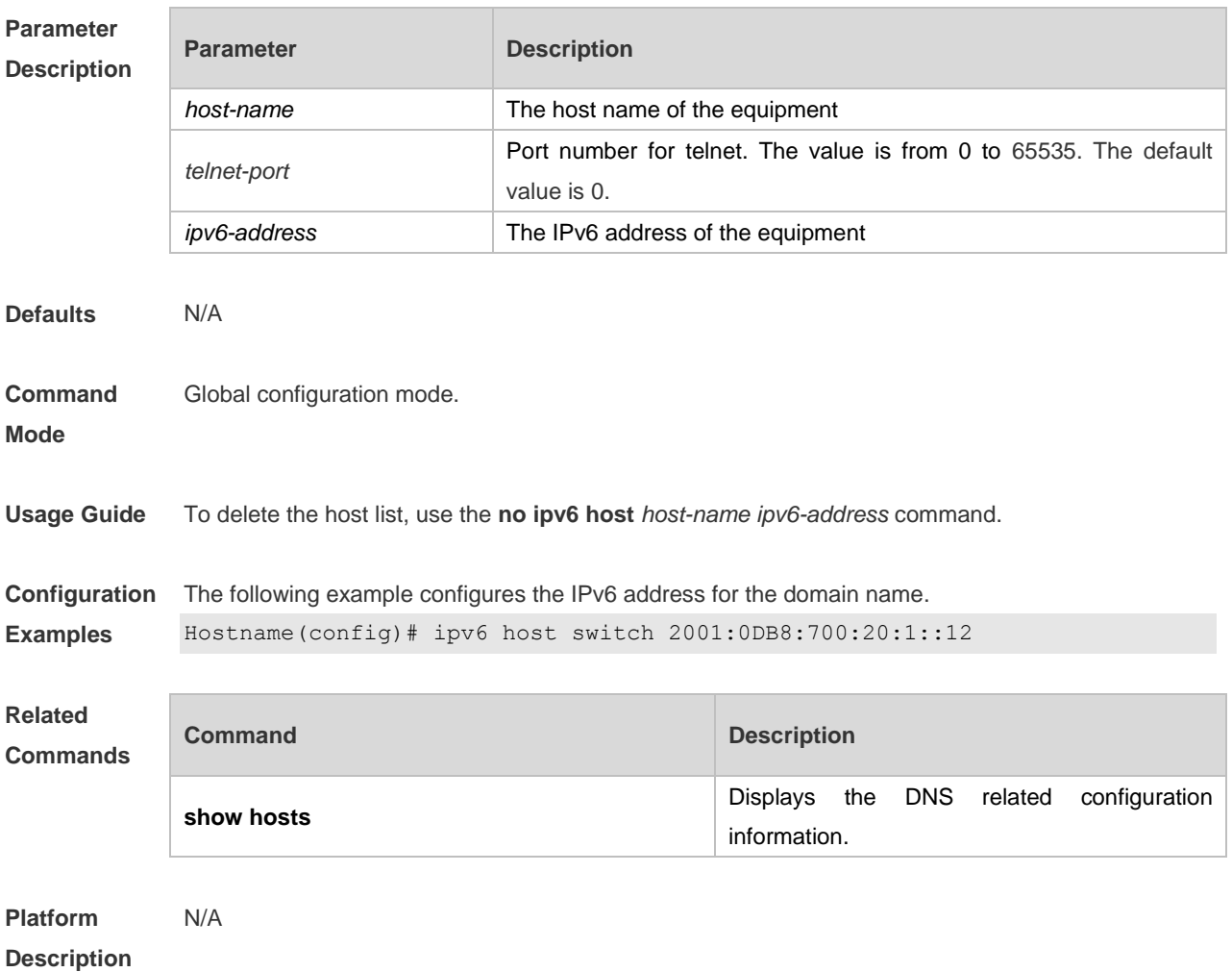

#### **5.6 show hosts**

Use this command to display DNS configuration. **show hosts** [ *hostname* ]

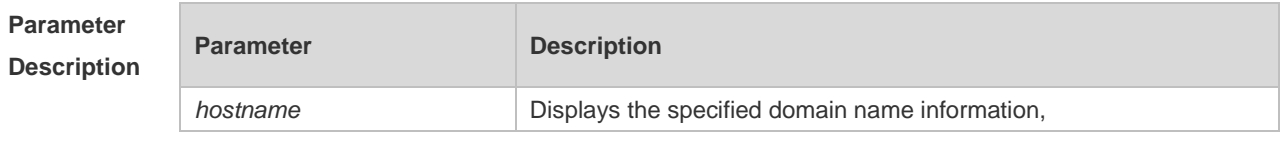

**Defaults** All domain name information is displayed by default.

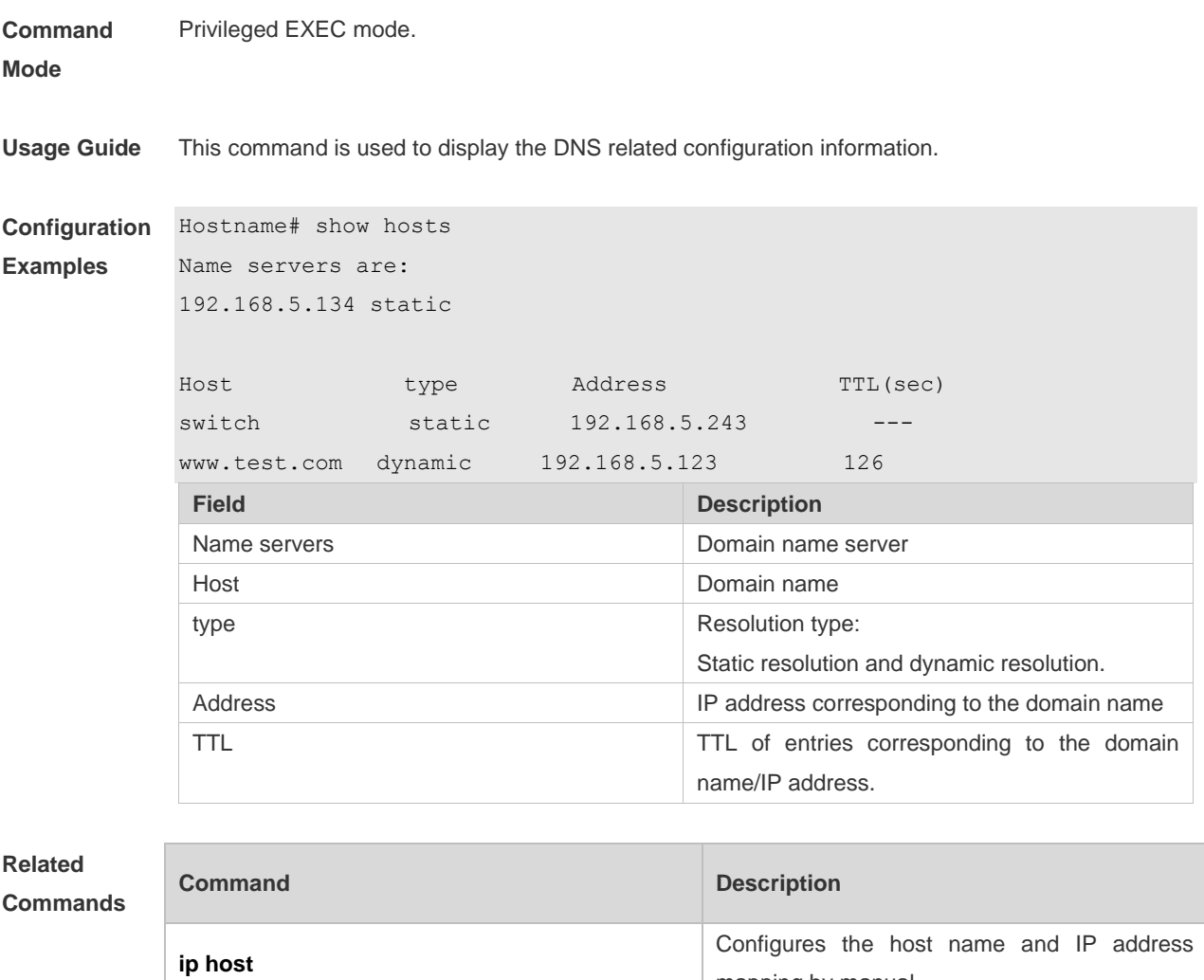

**ip name-server interver interventively** Configures the DNS server.

mapping by manual.

mapping by manual.

Configures the host name and IPv6 address

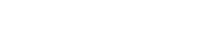

N/A

**ipv6 host**

**Description**

**Platform** 

# **6 FTP Server Commands**

# **6.1 ftp-server enable**

Use this command to enable the FTP server. Use the **default** form of this command to restore the default setting.

**ftp-server enable**

**default ftp-server enable**

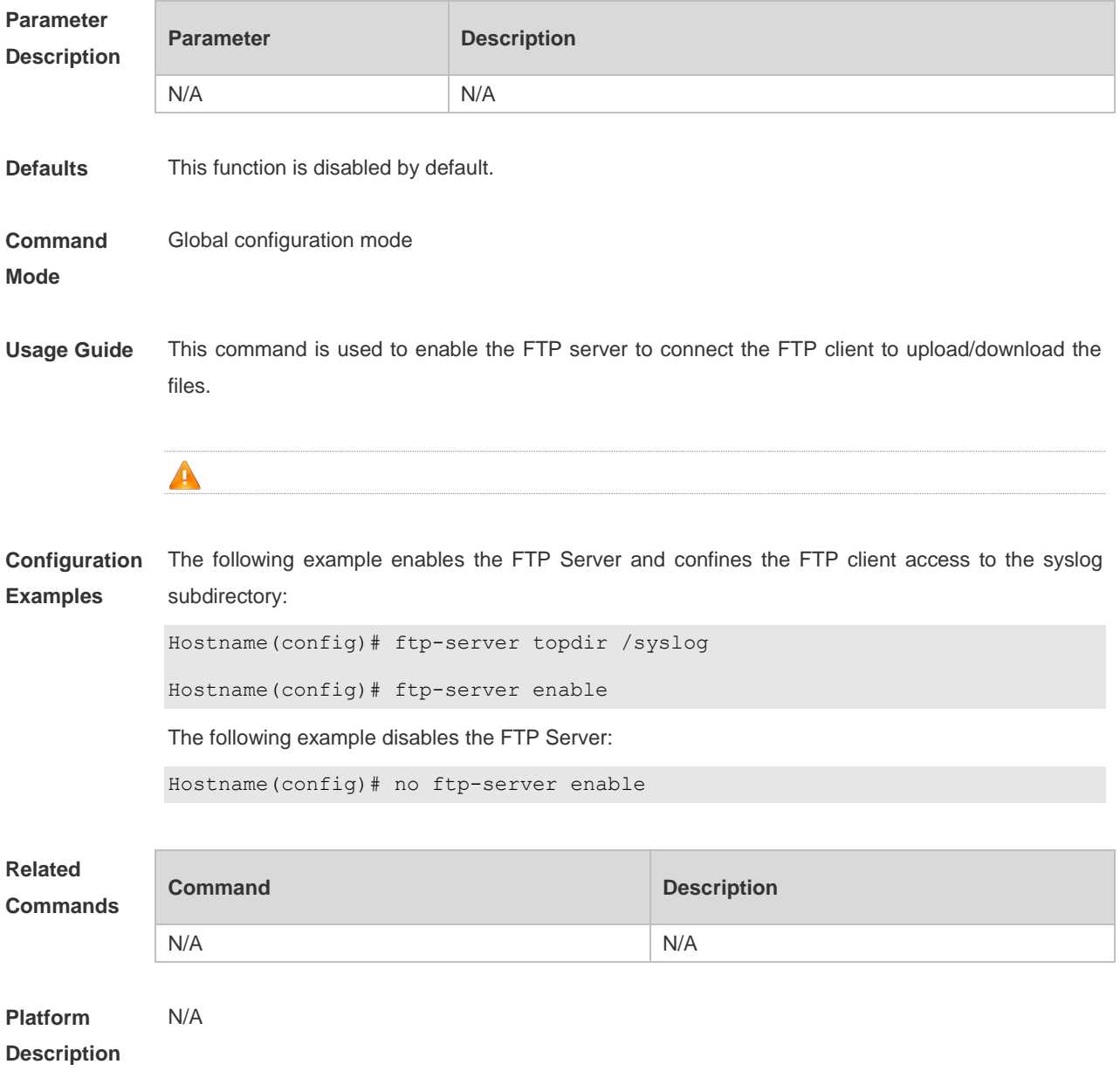

# **6.2 ftp-server login timeout**

Use this command to set the timeout interval for login to the FTP server. Use the **no** or **default** form of this command to restore the default setting.

**ftp-server login timeout** *time* **no ftp-server login timeout**

**default ftp-server login timeout**

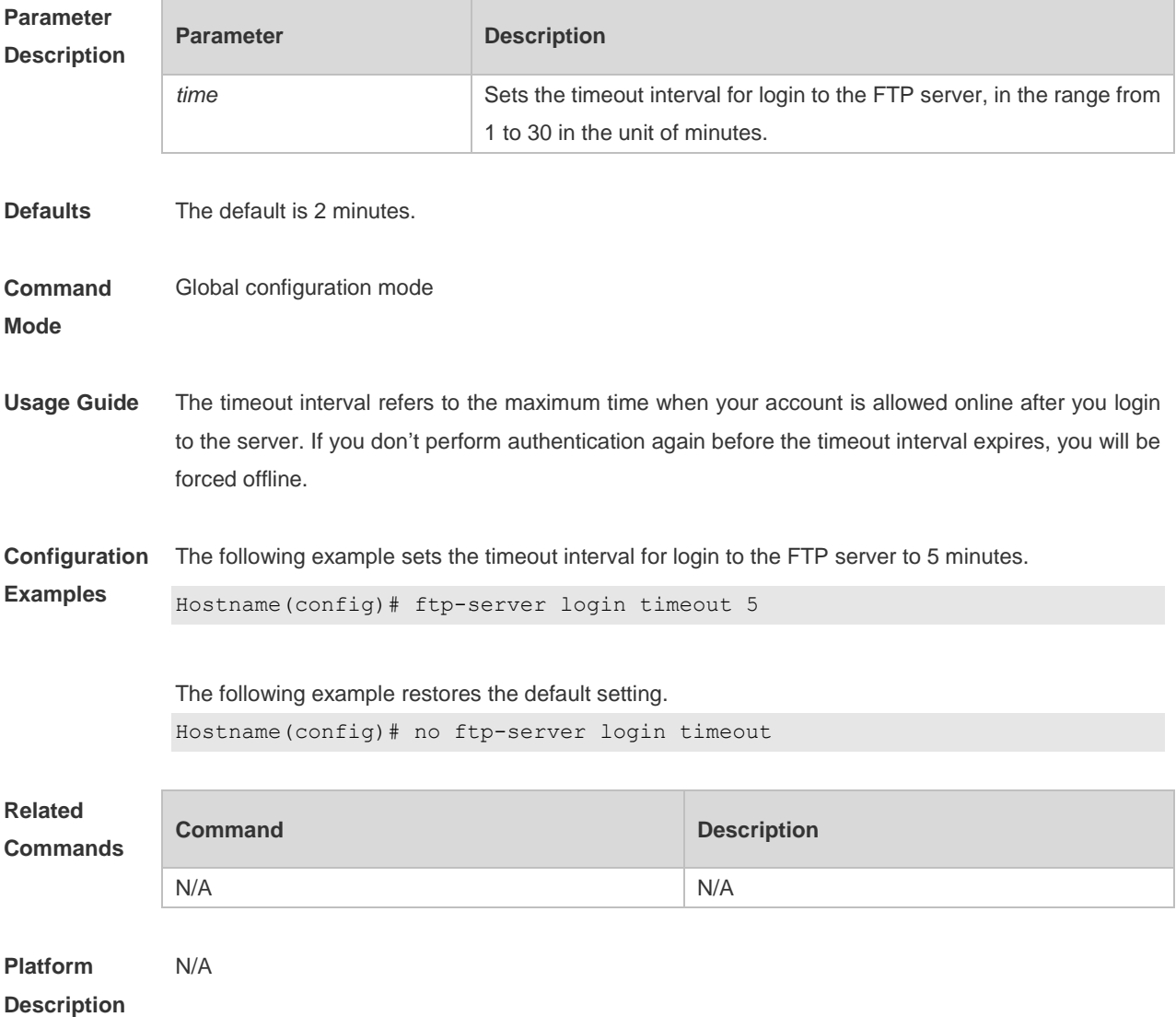

#### **6.3 ftp-server login times**

Use this command to set the number of login attempts. Use the **no** or **default** form of this command to restore the default setting. **ftp-server login times** *time* **no ftp-server login times**

**default ftp-server login times**
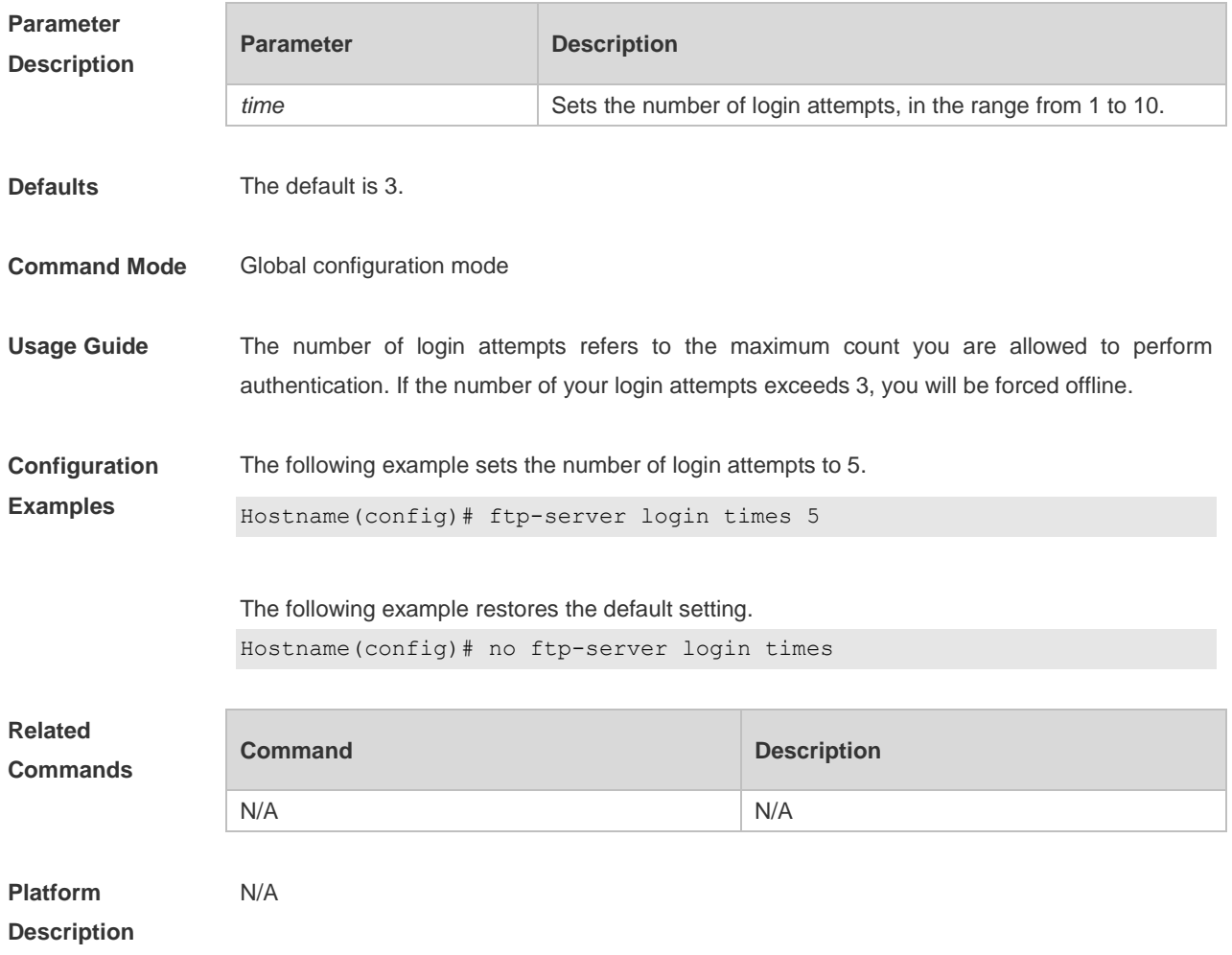

# **6.4 ftp-server timeout**

Use this command to set the FTP session idle timeout. Use the **no** form of this command to restore the default setting.

**ftp-server timeout** *time* **no ftp-server timeout**

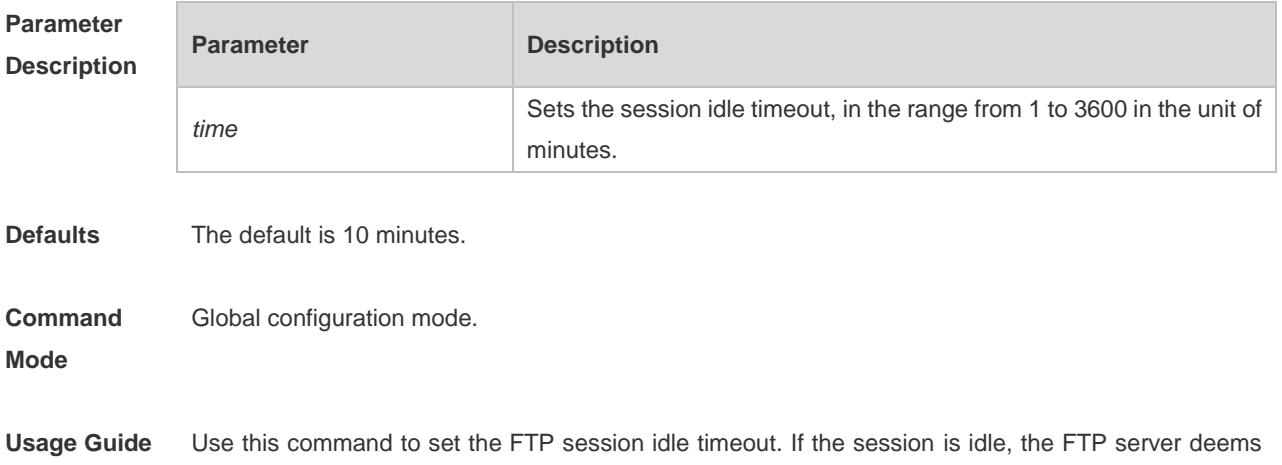

the session connection is invalid and disconnects with the user.

The session idle time refers to the time for the FTP session between two FTP operations

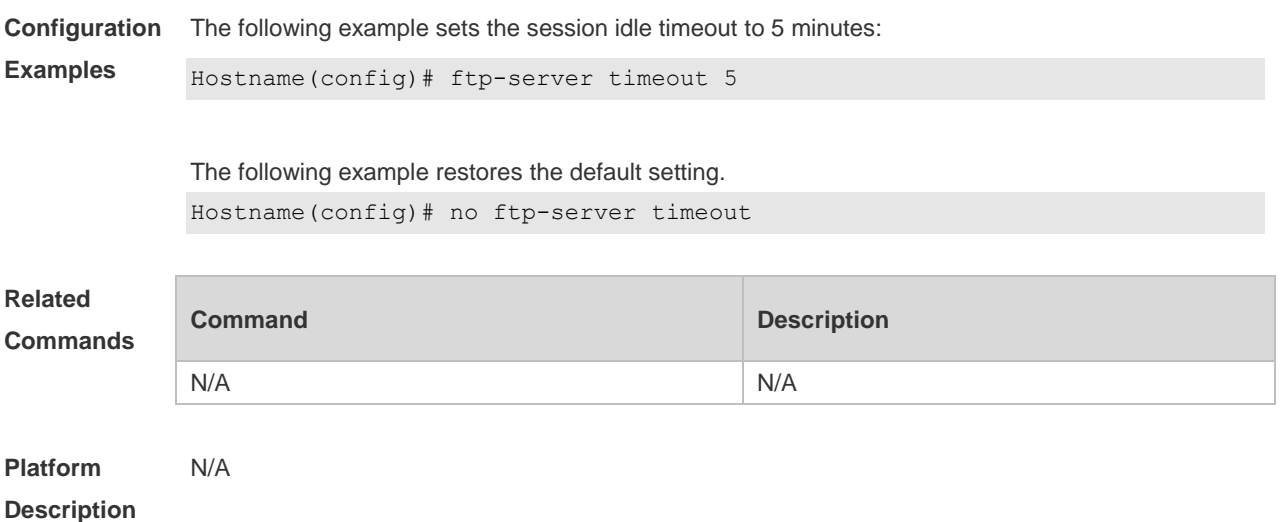

### **6.5 ftp-server topdir**

Use this command to set the directory range for the FTP client to access to the FTP server files. Use the **no** form of this command to restore the default setting. **ftp-server topdir** *directory*

**no ftp-server topdir**

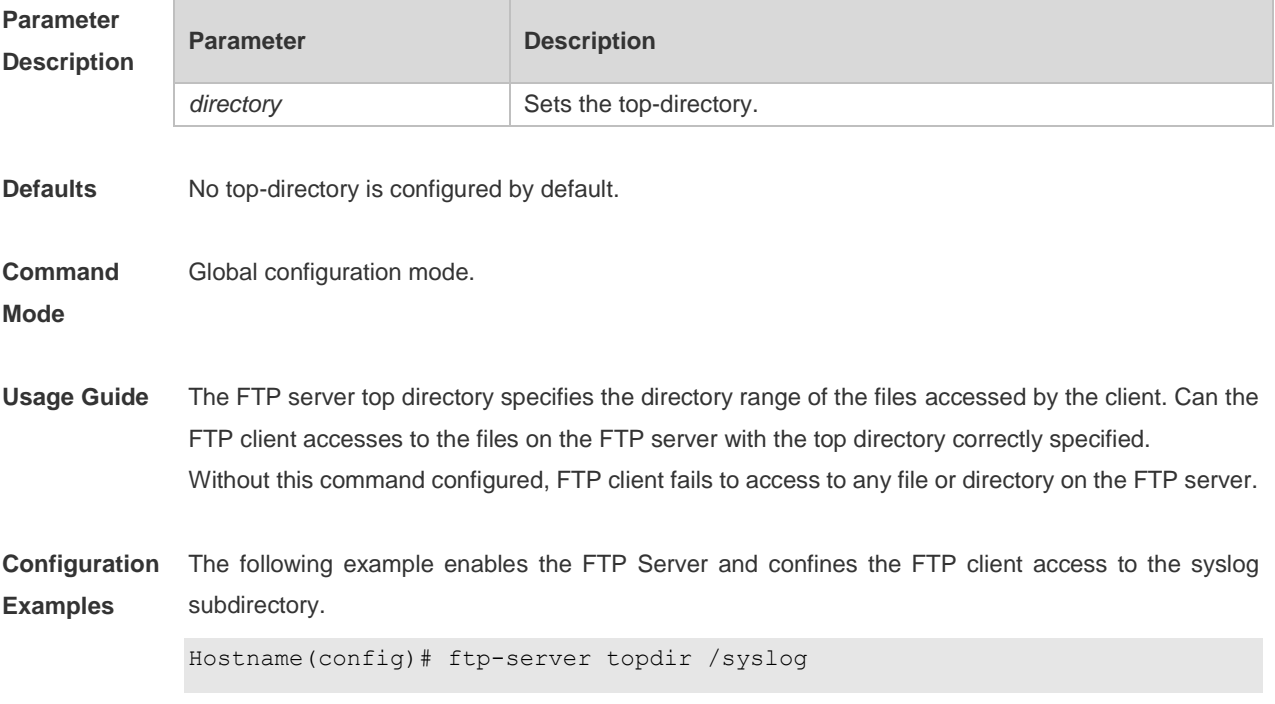

Hostname(config)# ftp-server enable The following example restores the default setting. Hostname(config)# no ftp-server topdir **Related Commands Command Description** N/A N/A **Platform Description** N/A

### **6.6 ftp-server username password**

Use this command to set the login username and password for the FTP server. Use the **no** form of this command to restore the default setting.

**ftp-server username** *username* **password** [*type*] *password* **no ftp-server username** *username*

**default ftp-server username** *username*

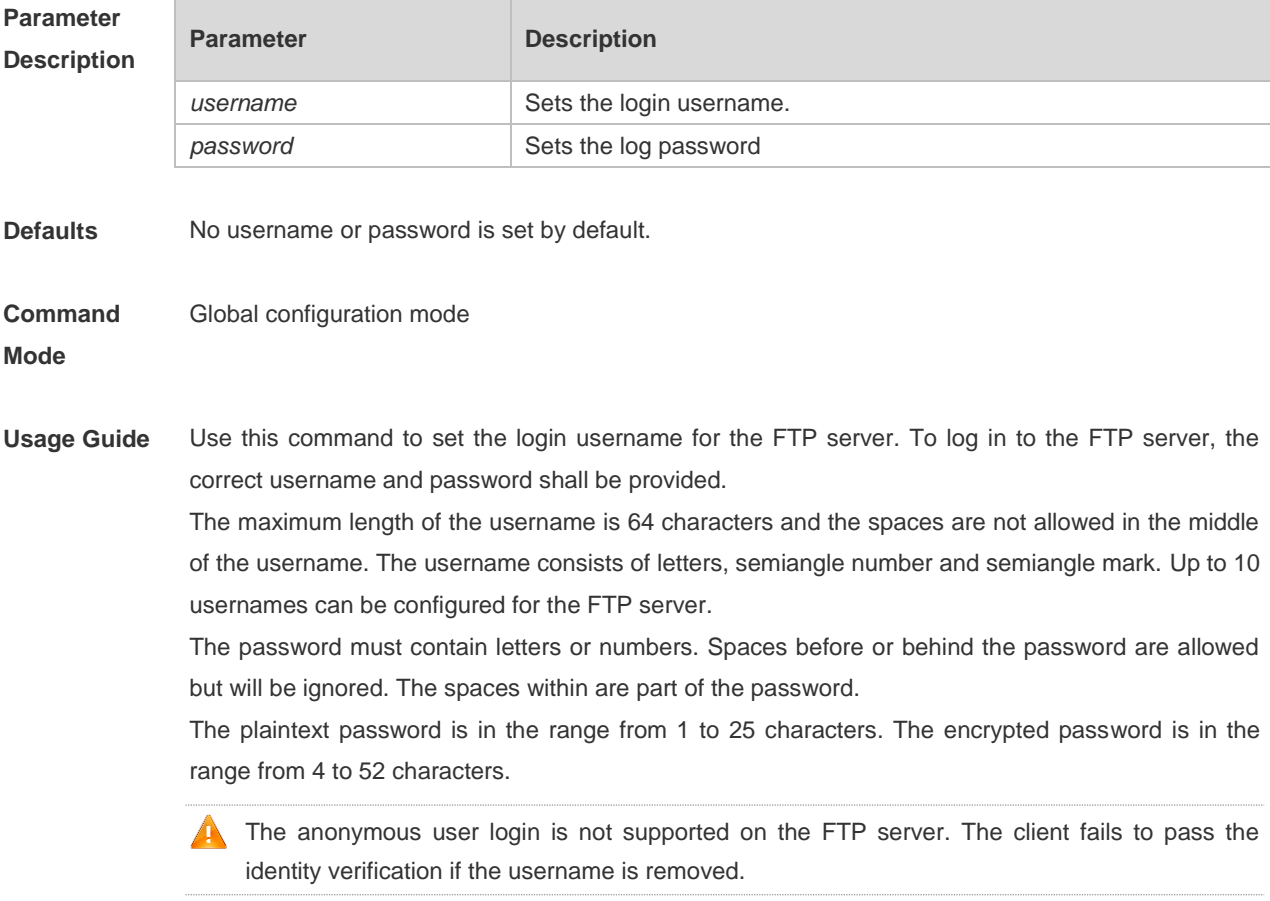

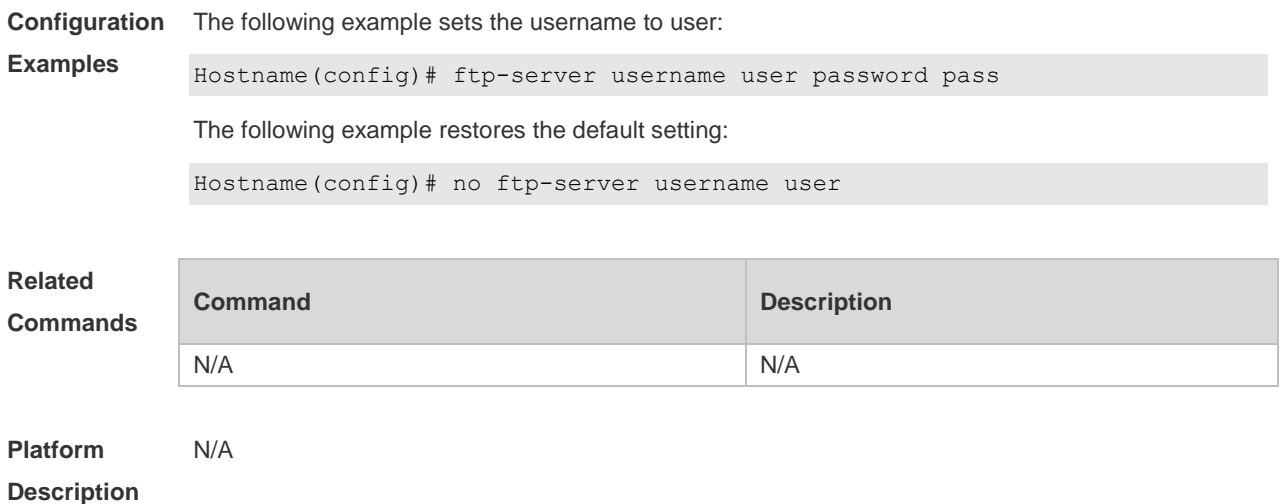

## **6.7 show ftp-server**

Use this command to show the status information of the FTP server. **show ftp-server**

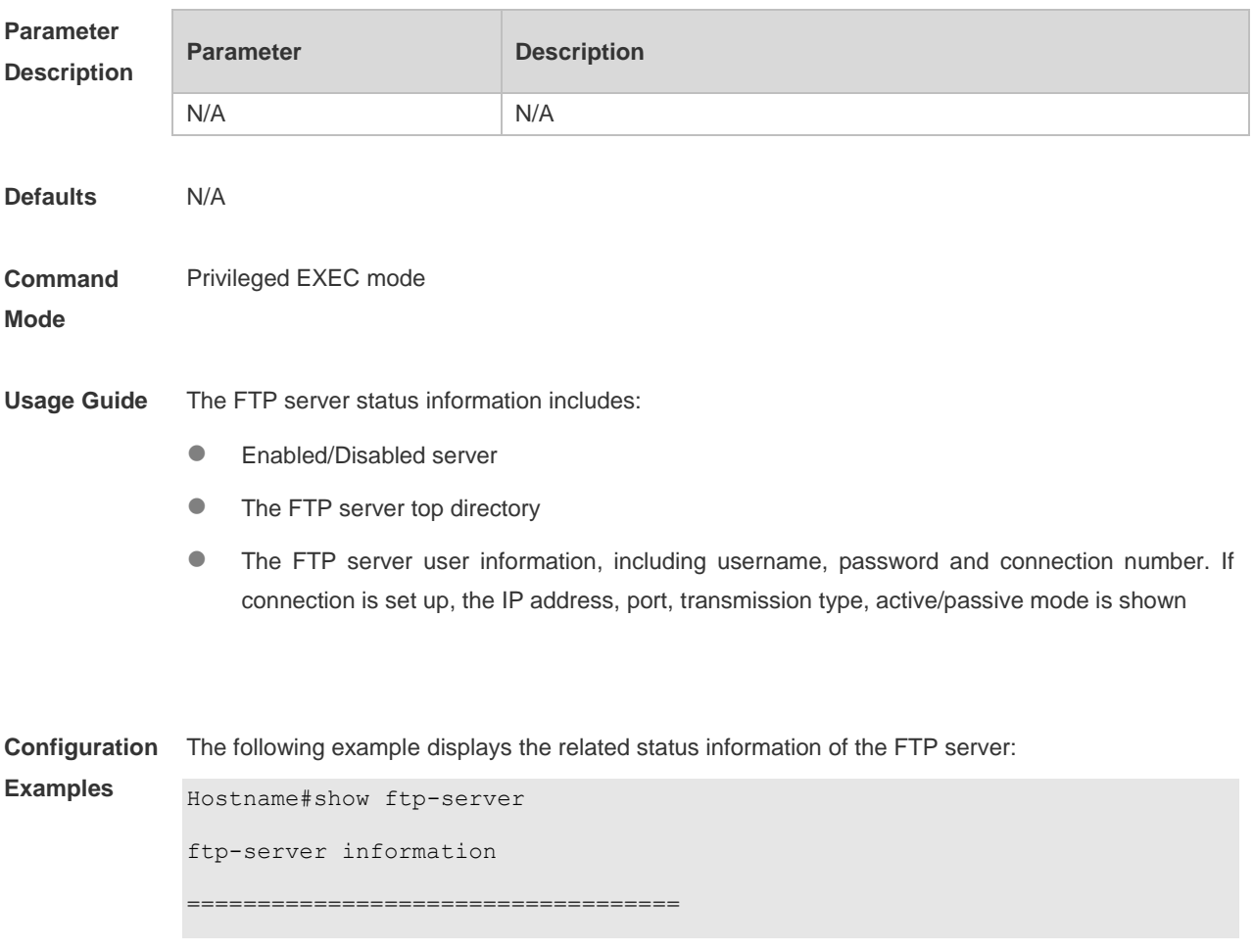

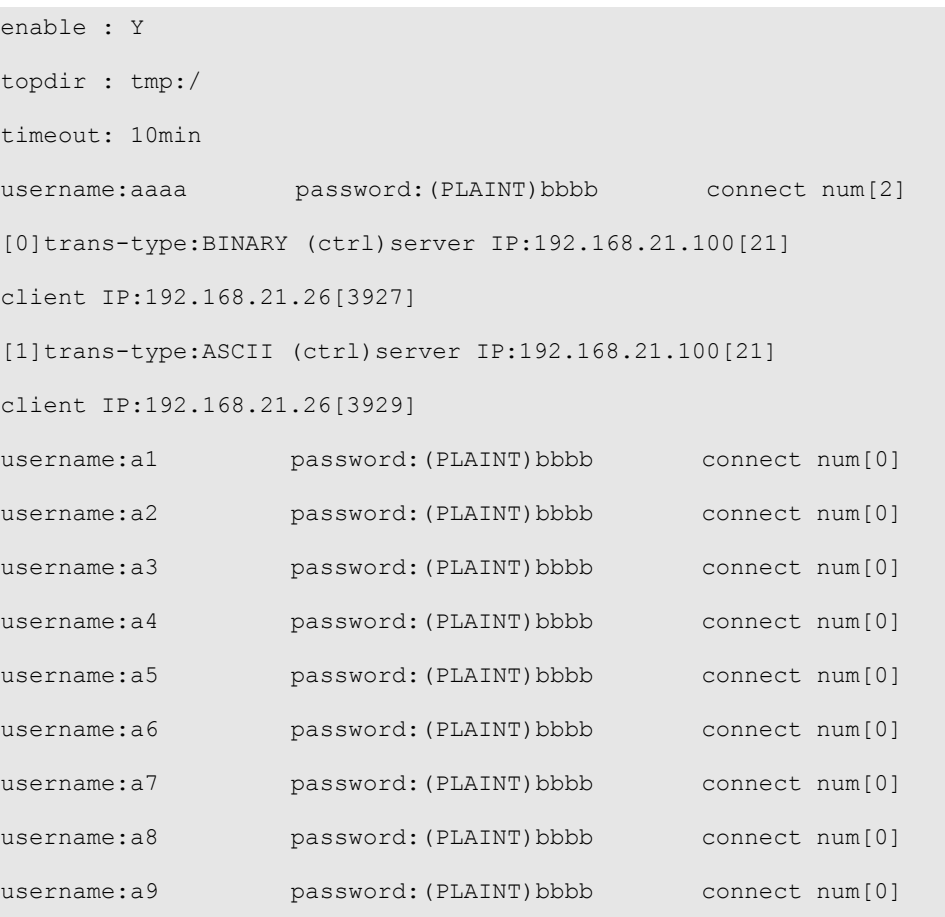

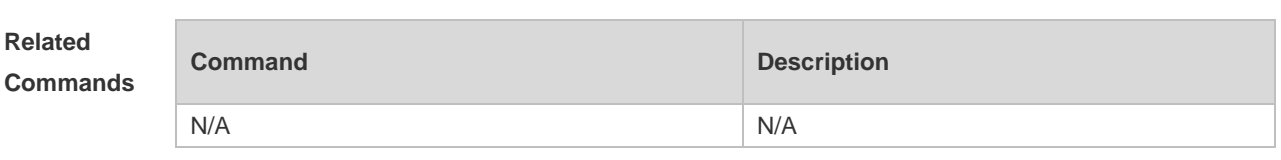

**Platform** 

N/A

**Description**

# **7 FTP Client Commands**

### **7.1 copy flash**

Use this command to upload the file from the server to the device through FTP Client.

**copy flash:**[ *local-directory*/ ] *local-file* **ftp:**//*username:password@dest-address* [ /*remote-directory* ] / *remote-file*

### **Parameter Description**

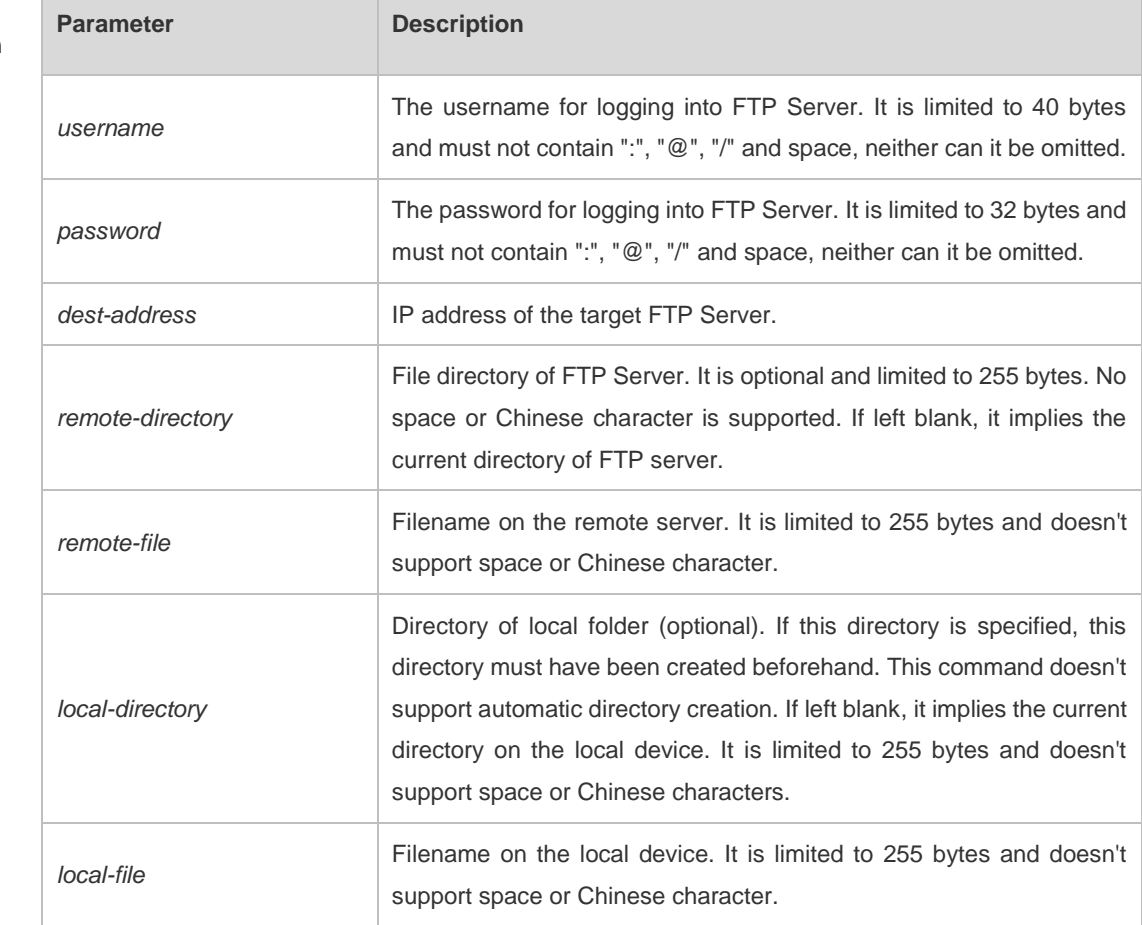

**Defaults** N/A

**Command Mode** Privileged EXEC mode

**Usage Guide** N/A

**Configuration**  The following example uploads the file named "local-file" in directory "home" of local device to **Examples** directory "root" on the FTP Server whose user name is user, password is pass and IP address is 192.168.23.69, and changes the filename to "remote-file".

> Hostname# copy copy flash:home/local-file ftp://user:pass@192.168.23.69/root/remote-file

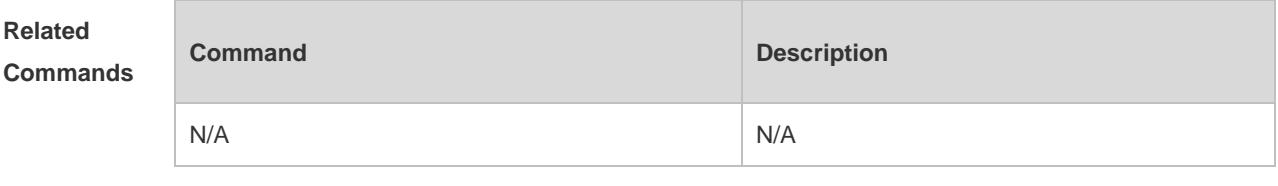

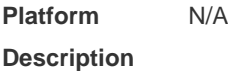

## **7.2 copy ftp**

Use this command to download the file from the server to the device through FTP Client. **copy ftp:**//*username:password@dest-address* [ /*remote-directory* ] / *remote-file*  **flash:**[ *local-directory*/ ] *local-file*]

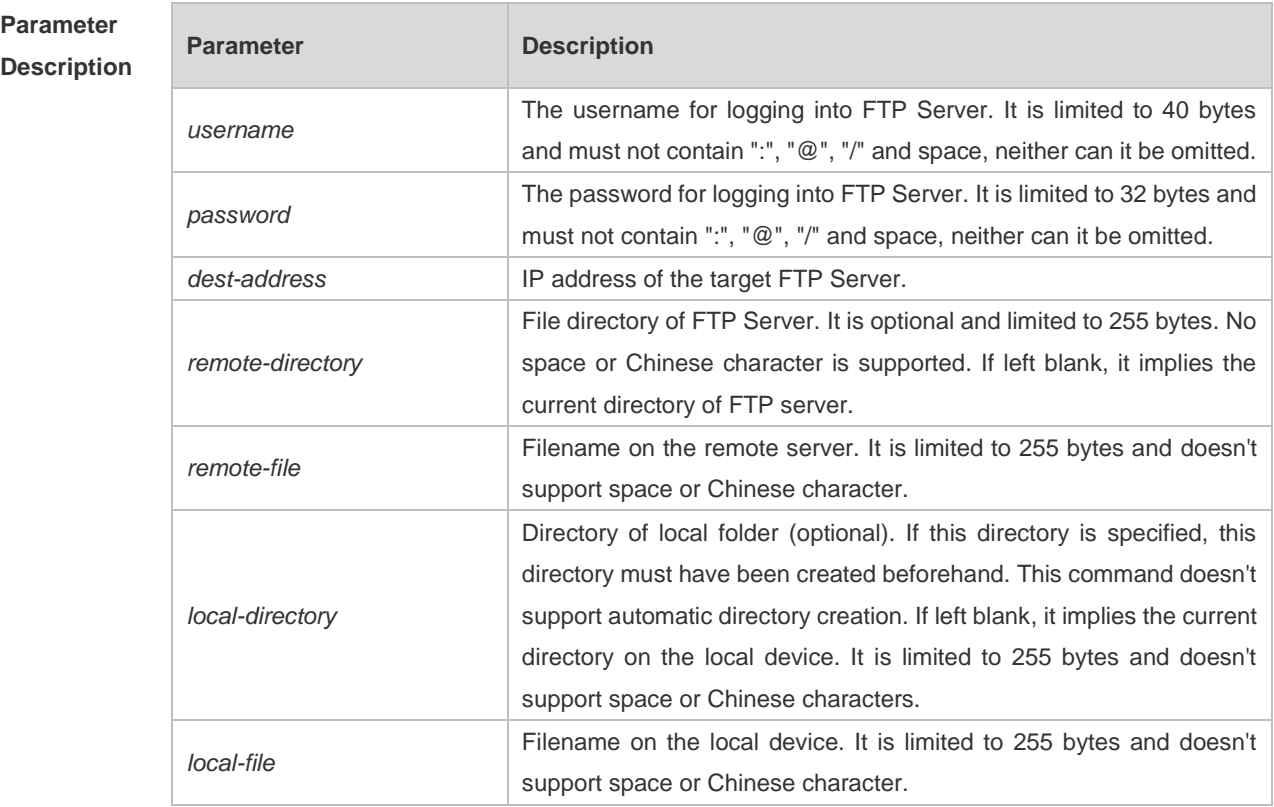

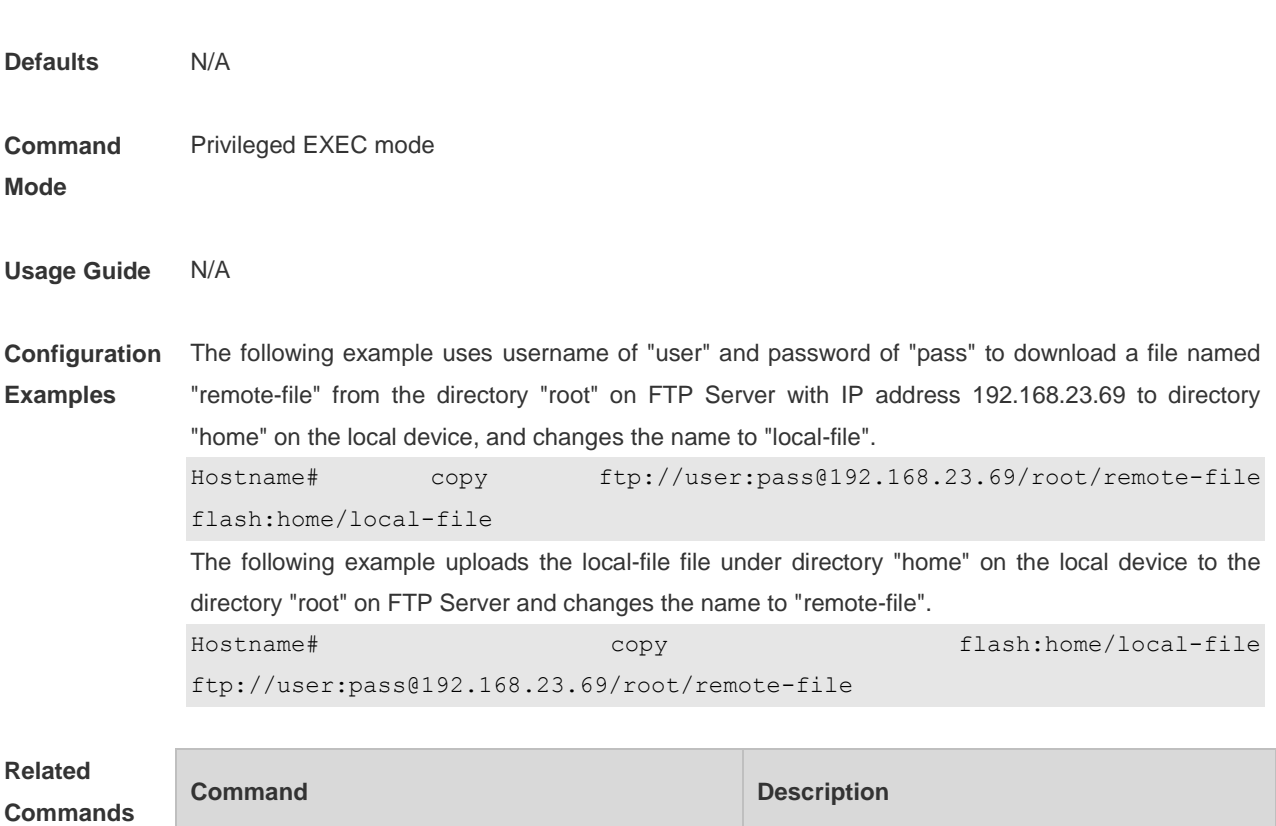

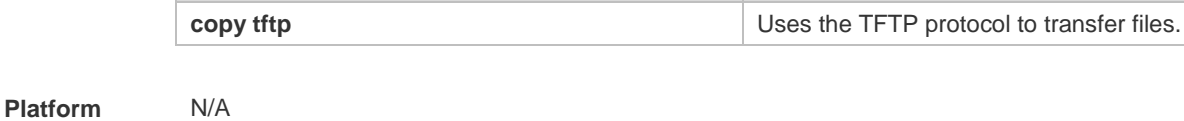

## **7.3 ftp-client ascii**

**Description**

Use this command to use ASCII mode for FTP transfer. Use the **no** form of this command to restore the default setting. **ftp-client ascii no ftp-client ascii default ftp-client**

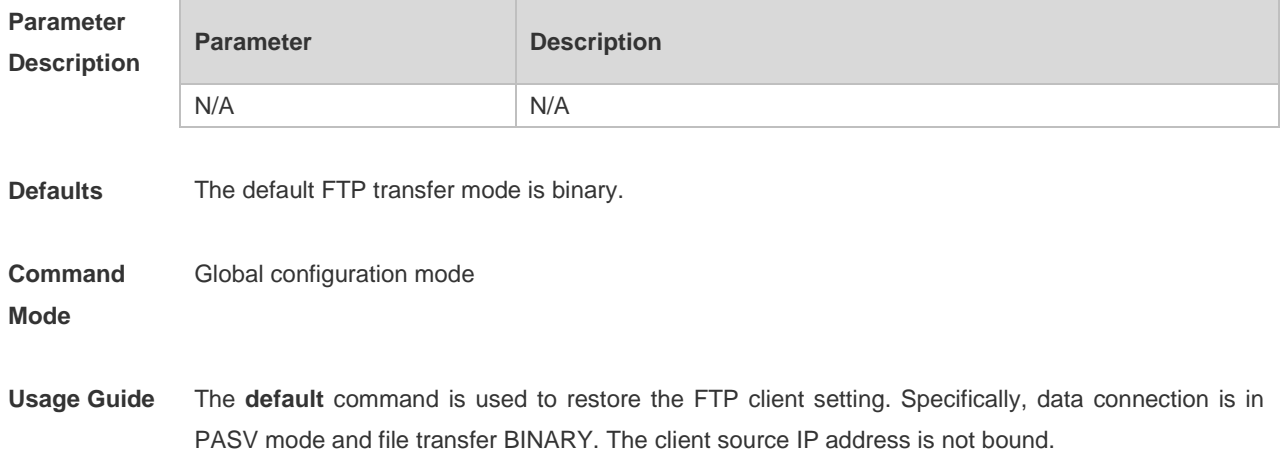

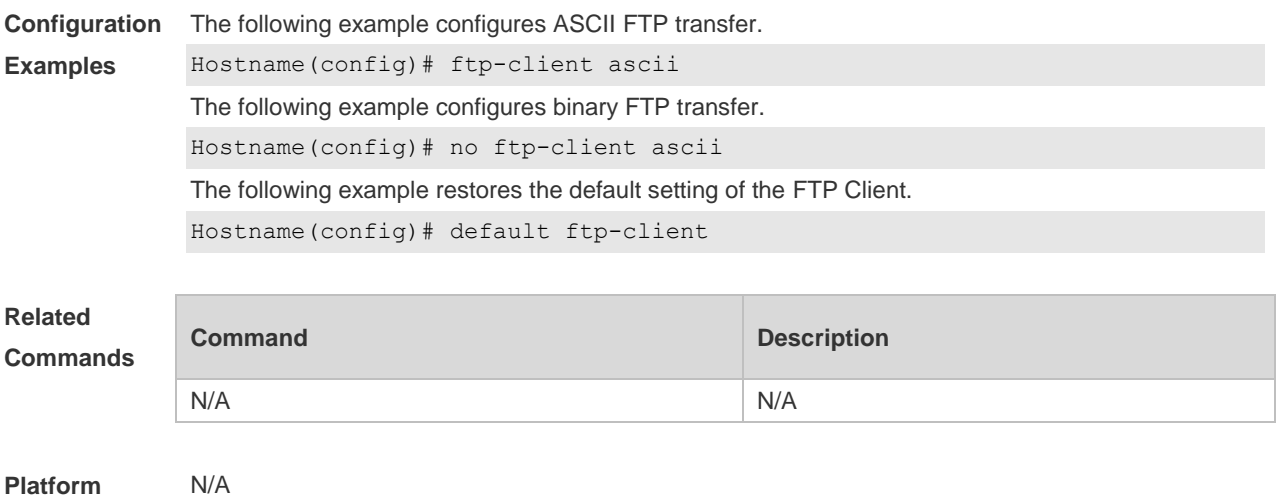

**Description**

## **7.4 ftp-client port**

Use this command to configure PORT mode used for FTP data connection. Use the **no** form of this command to restore the default setting.

**ftp-client port**

**no ftp-client port**

**default ftp-client**

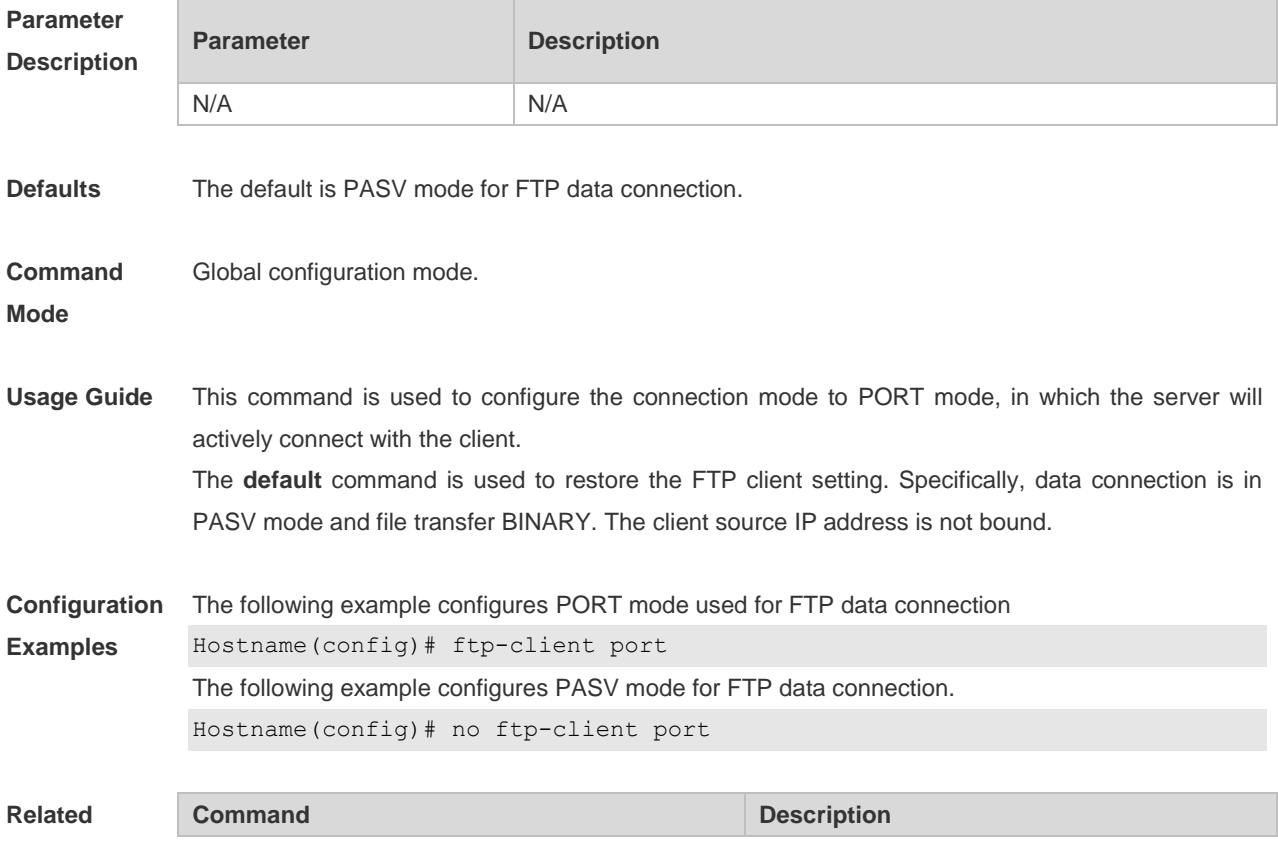

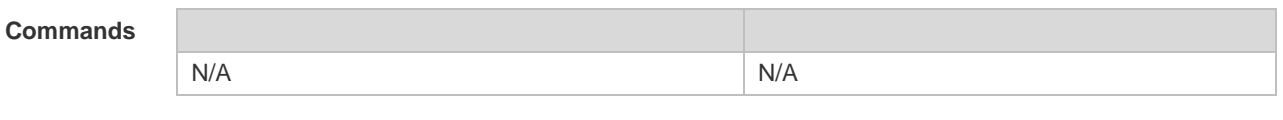

**Platform**  N/A

**Description**

## **7.5 ftp-client source-address**

Use this command to bind FTP Client with the source IP address of client and use this IP address to communicate with server. Use the **no** form of this command to disable source IP address binding. Use the **default** form of this command to restore the default setting. **ftp-client source-address** {*ip-address* **|** *ipv6-address*} **no ftp-client source-address default ftp-client**

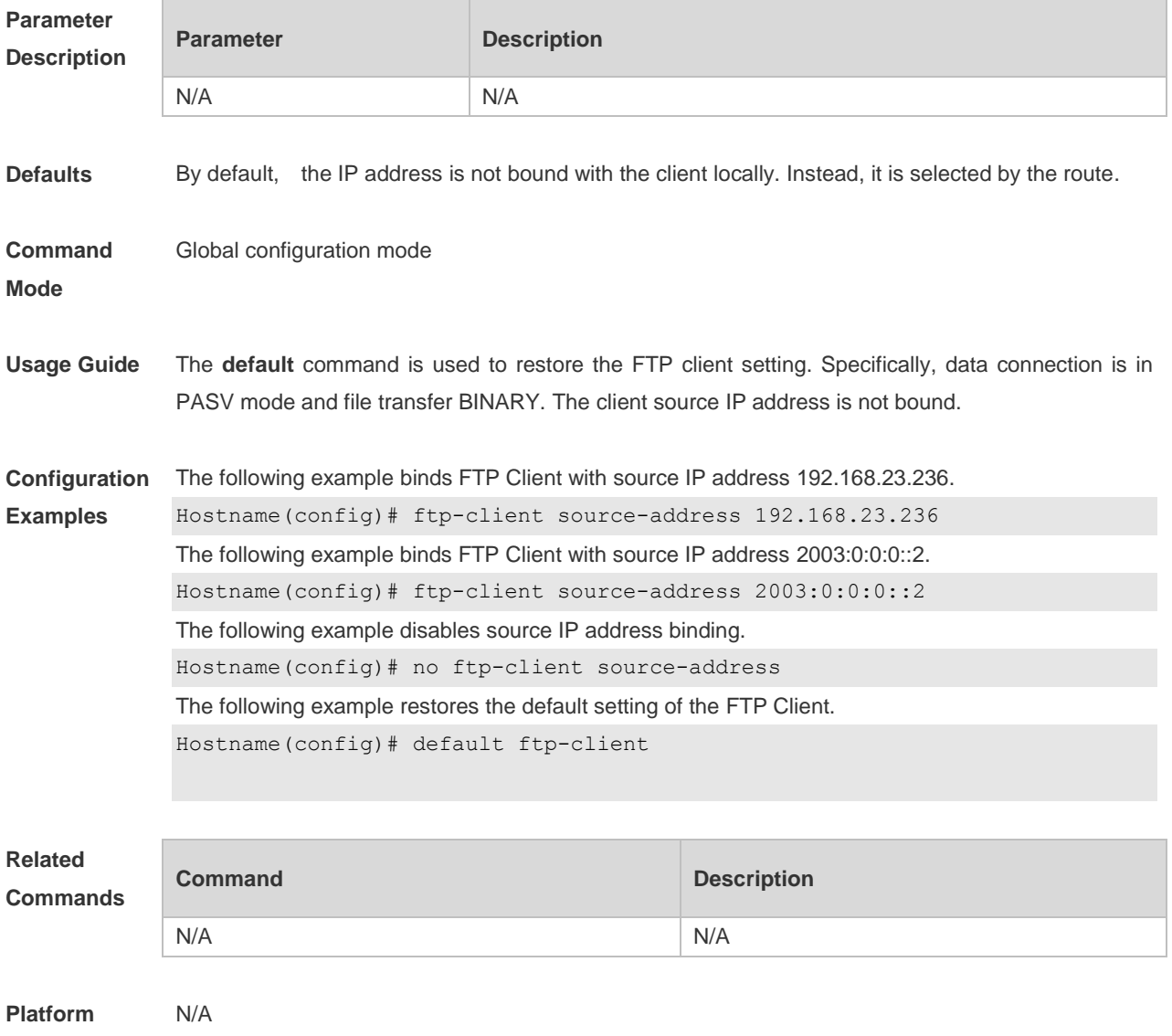

### **Description**

# **8 TFTP Server Commands**

### **8.1 tftp-server enable**

Use this command to enable the TFTP server. Use the **no** form of this command to disable the TFTP server. **tftp-server enable no tftp-server enable**

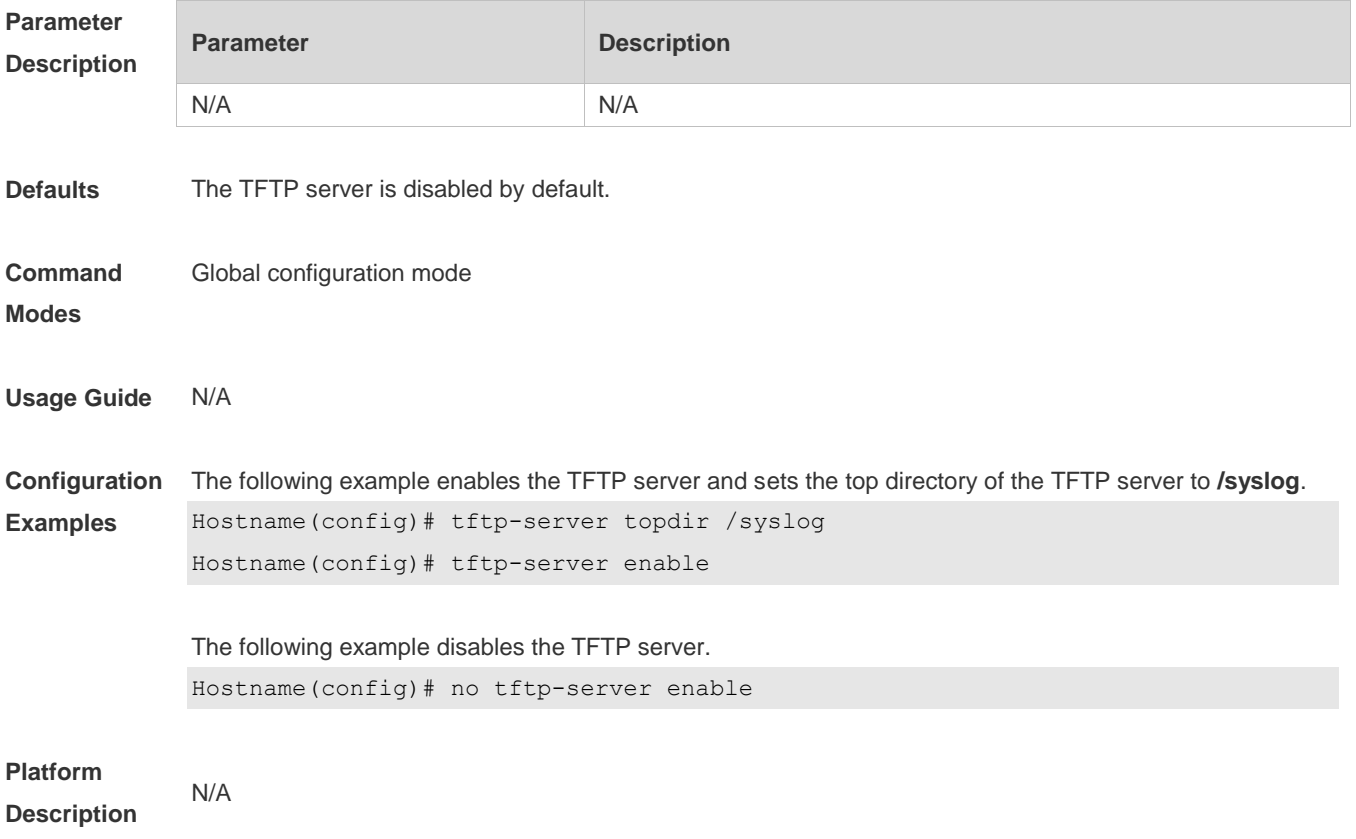

## **8.2 tftp-server topdir**

Use this command to configure the top directory for TFTP clients. Use the **no** or **default** form of this command to restore the default setting. **tftp-server topdir** *directory* **no tftp-server topdir default tftp-server topdir**

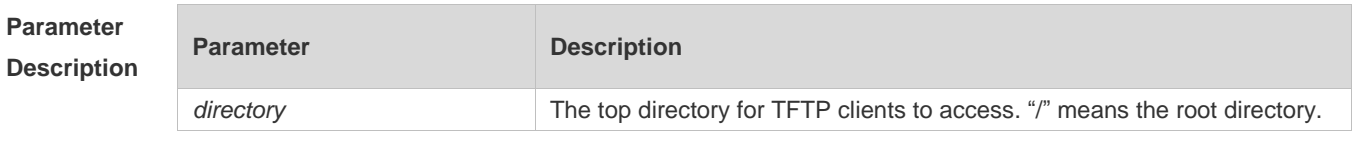

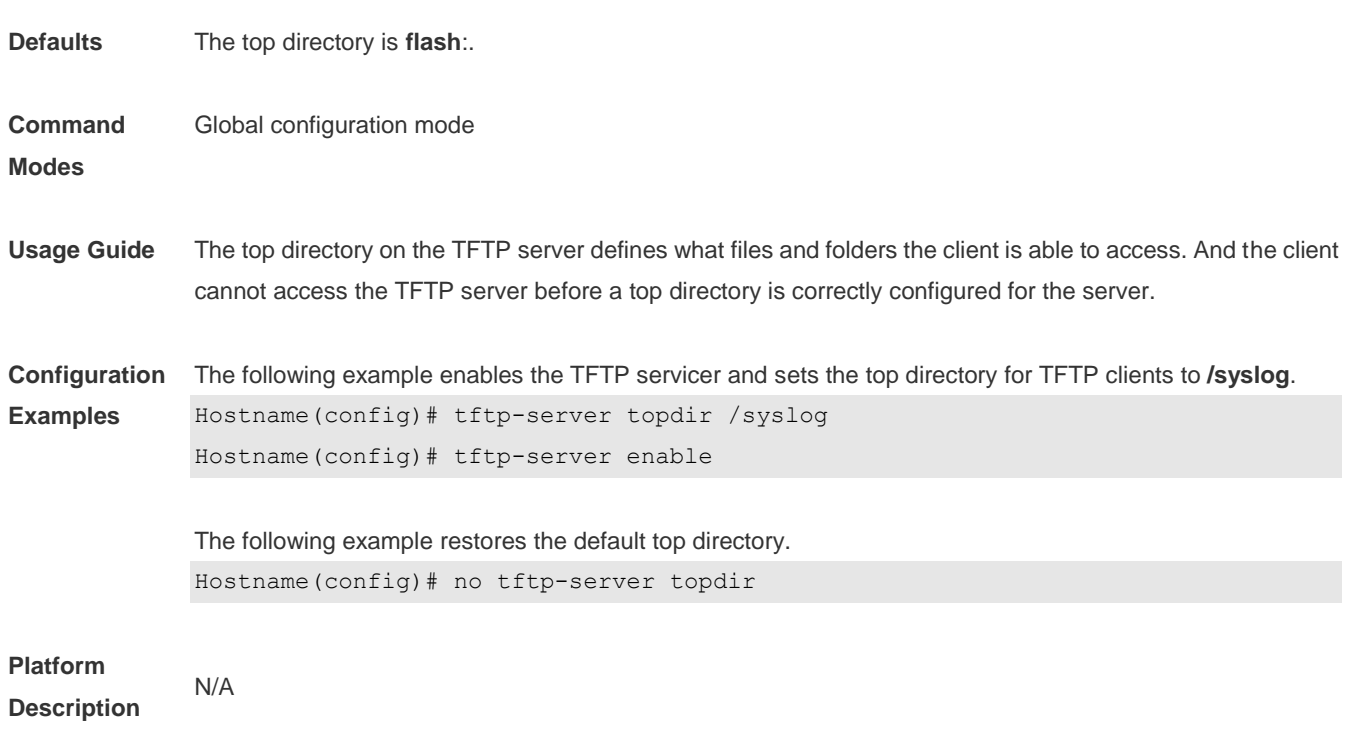

# **9 Network Connectivity Test Tool Commands**

### **9.1 clear rping table all**

Use this command to clear Rping entries. **clear rping table** [**all |** [**ping-object** *owner test-name*] | [**trace-object** *owner test-name*]]

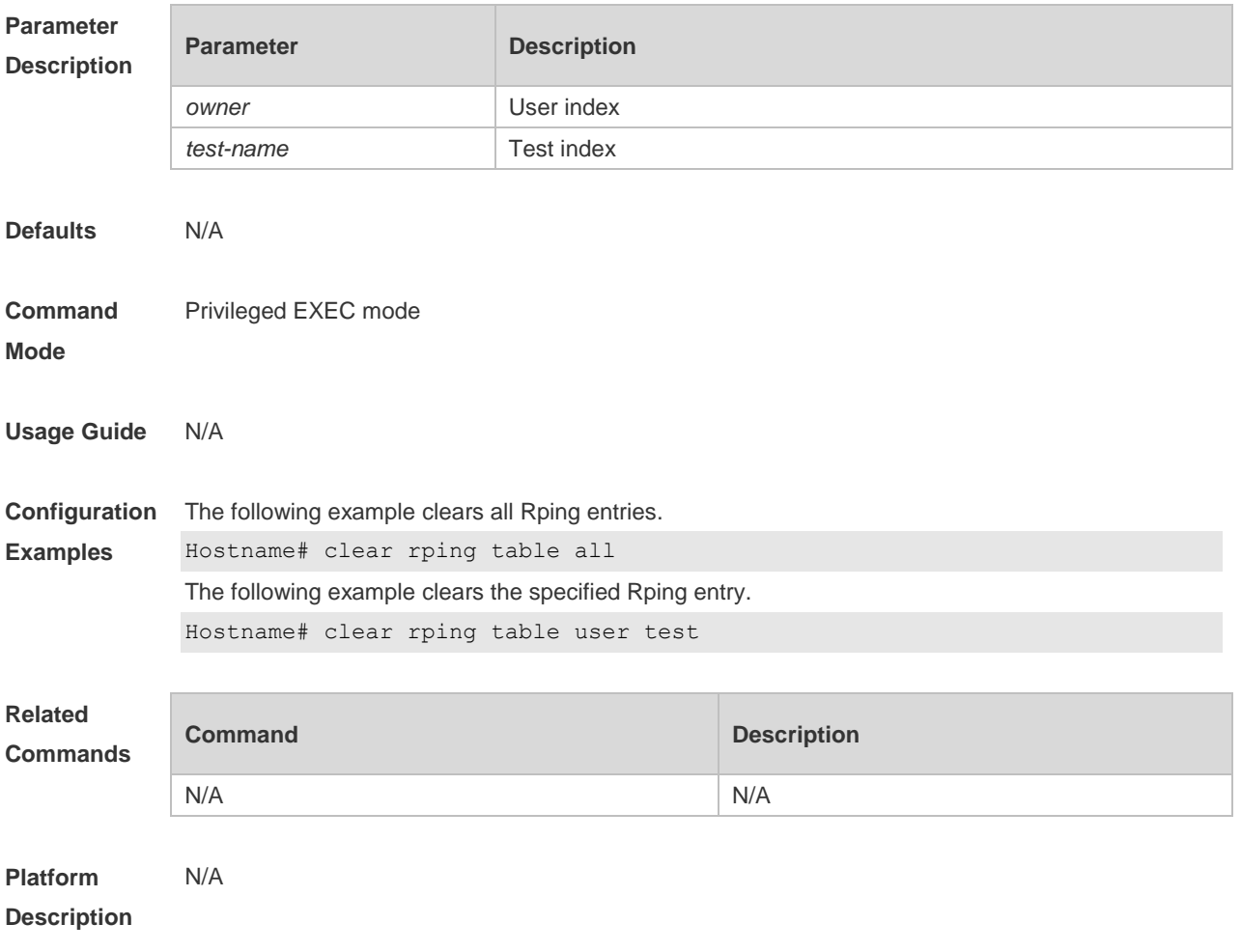

## **9.2 ping**

Use this command to test the connectivity of a network to locate the network connectivity problem. The command format is as follows:

**ping** [**ip** ] [*address* [ **length** *length*] [ **ntimes** *times* ] [ **timeout** *seconds* ] [ **data** *data* ] [ **source** *source* ] [ **df-bit** ] [**validate** ] [ **detail** ] ] [ **interval** *millisecond* ] ] ]

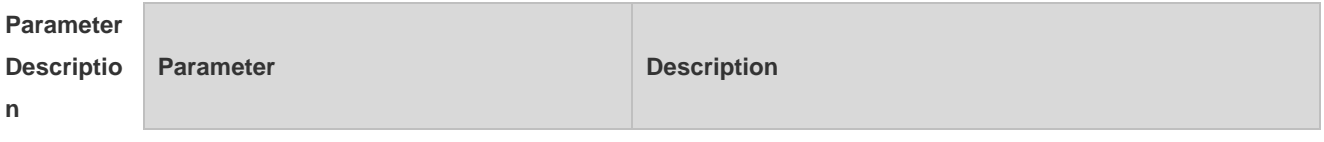

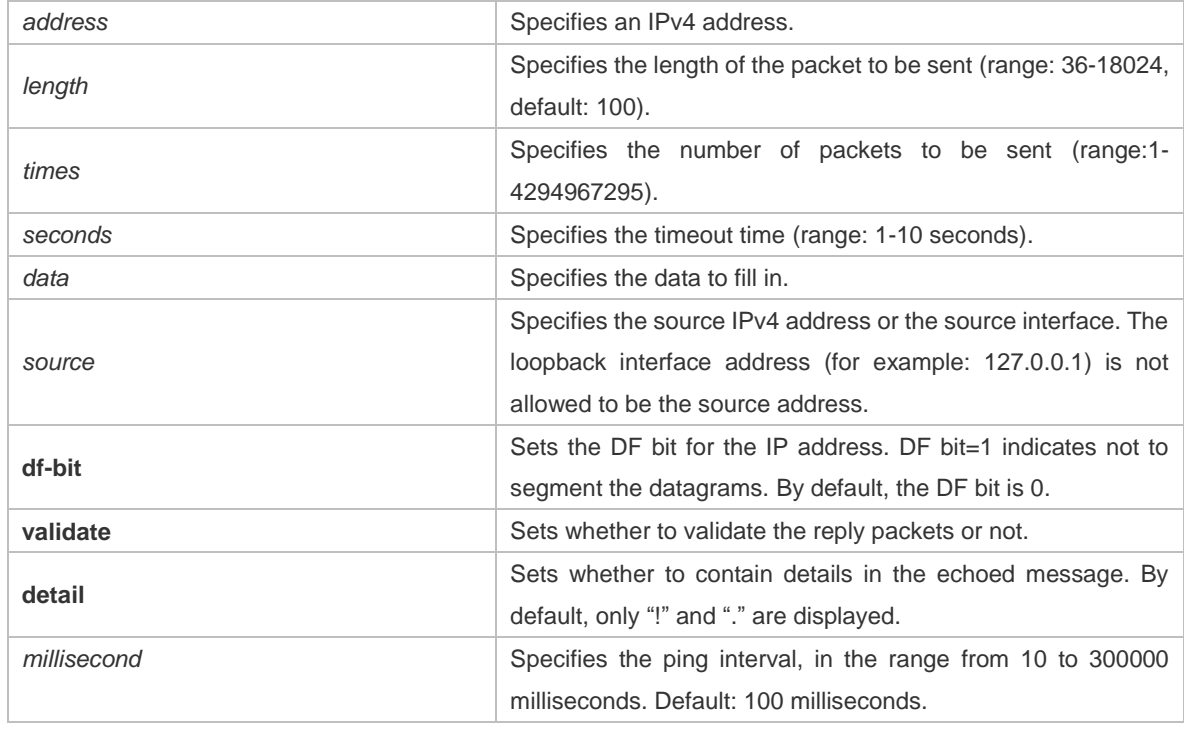

**Defaults** Five packets with 100Byte in length are sent to the specified IP address within specified time (2s by default).

#### **Command**  Privileged EXEC mode.

**Mode**

**Usage Guide** If the device can be pinged, the response information is displayed, and the statistics is listed at the end. For the extension functions of ping, the number, quantity and timeout time of the packets to be sent can be specified, and the statistics is also displayed in the end. To use the domain name function, configure the domain name server firstly. For the concrete configuration, refer to the DNS Configuration section.

**Configurat** The following example tests the connectivity of a network to locate the network connectivity problem.

**ion Examples** (Products do not support the VRF parameter. The following example is for reference purpose. Please

take the actual device as the standard.)

### The following example displays regular ping.

```
Hostname# ping 192.168.21.26
Sending 5, 100-byte ICMP Echoes to 192.168.21.26, timeout is 2 seconds:
  < press Ctrl+C to break >
!!!!!
Success rate is 100 percent (5/5), round-trip min/avg/max = 1/2/10 ms
```
### The following example displays details.

```
Hostname#ping 192.168.21.26 detail
*Apr 16 09:16:08: %PING-7-DEBUG: Ping vrf index -1.
Sending 5, 100-byte ICMP Echoes to 192.168.21.26, timeout is 2 seconds:
  < press Ctrl+C to break >
```

```
Reply from 192.168.21.26: bytes=100 time=4ms TTL=64
Reply from 192.168.21.26: bytes=100 time=3ms TTL=64
Reply from 192.168.21.26: bytes=100 time=1ms TTL=64
Reply from 192.168.21.26: bytes=100 time=1ms TTL=64
Reply from 192.168.21.26: bytes=100 time=1ms TTL=64
Success rate is 100 percent (5/5), round-trip min/avg/max = 1/2/4 ms.
The following example tests the connectivity of a network to locate the network connectivity problem
(extension ping).
Hostname# ping 192.168.21.26 length 1500 ntimes 100 data ffff source 192.168.21.99 
timeout 3
Sending 100, 1500-byte ICMP Echoes to 192.168.21.26, timeout is 3 seconds:
  < press Ctrl+C to break >
!!!!!!!!!!!!!!!!!!!!!!!!!!!!!!!!!!!!!!!!!!!!!!!!!!!!!!!!!!!!!!!!!!!!!!!!!!!!!!!
!!!!!!!!!!!!!!!!!!!!!
Success rate is 100 percent (100/100), round-trip min/avg/max = 2/2/3 ms
The following example displays the details.
ping 192.168.21.26 length 1500 ntimes 20 data ffff source 192.168.21.99 timeout 3
detail
Sending 20, 1500-byte ICMP Echoes to 192.168.21.26, timeout is 3 seconds:
  < press Ctrl+C to break >
Reply from 192.168.21.26: bytes=1500 time=1ms TTL=64
Reply from 192.168.21.26: bytes=1500 time=1ms TTL=64
Reply from 192.168.21.26: bytes=1500 time=1ms TTL=64
Reply from 192.168.21.26: bytes=1500 time=1ms TTL=64
Reply from 192.168.21.26: bytes=1500 time=1ms TTL=64
Reply from 192.168.21.26: bytes=1500 time=1ms TTL=64
Reply from 192.168.21.26: bytes=1500 time=1ms TTL=64
Reply from 192.168.21.26: bytes=1500 time=2ms TTL=64
Reply from 192.168.21.26: bytes=1500 time=1ms TTL=64
Reply from 192.168.21.26: bytes=1500 time=1ms TTL=64
Reply from 192.168.21.26: bytes=1500 time=1ms TTL=64
Reply from 192.168.21.26: bytes=1500 time=1ms TTL=64
Reply from 192.168.21.26: bytes=1500 time=1ms TTL=64
Reply from 192.168.21.26: bytes=1500 time=1ms TTL=64
Reply from 192.168.21.26: bytes=1500 time=1ms TTL=64
Reply from 192.168.21.26: bytes=1500 time=1ms TTL=64
Reply from 192.168.21.26: bytes=1500 time=1ms TTL=64
Reply from 192.168.21.26: bytes=1500 time=3ms TTL=64
Reply from 192.168.21.26: bytes=1500 time=1ms TTL=64
Reply from 192.168.21.26: bytes=1500 time=1ms TTL=64
Success rate is 100 percent (20/20), round-trip min/avg/max = 1/1/3 ms
```
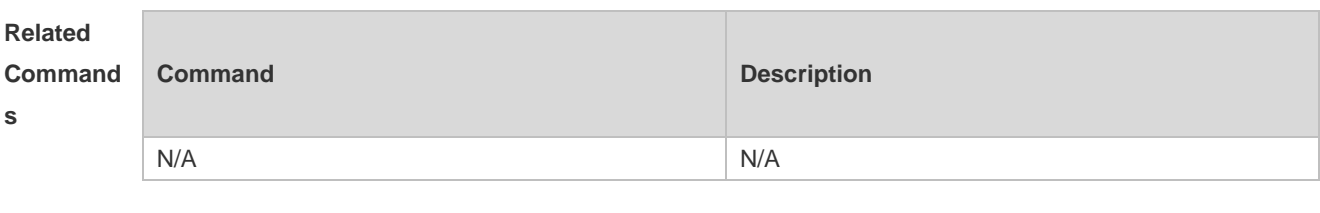

### **9.3 ping ipv6**

Use this command to test the connectivity of a network to locate the network connectivity problem. The command format is as follows:

**ping** [**ipv6**] [*ip-address* [**length** *length*] [**ntimes** *times*] [**timeout** *seconds*] [**data** *data*] [**source** *source*] [**detail** ] [ **interval** *millisecond* ] ]

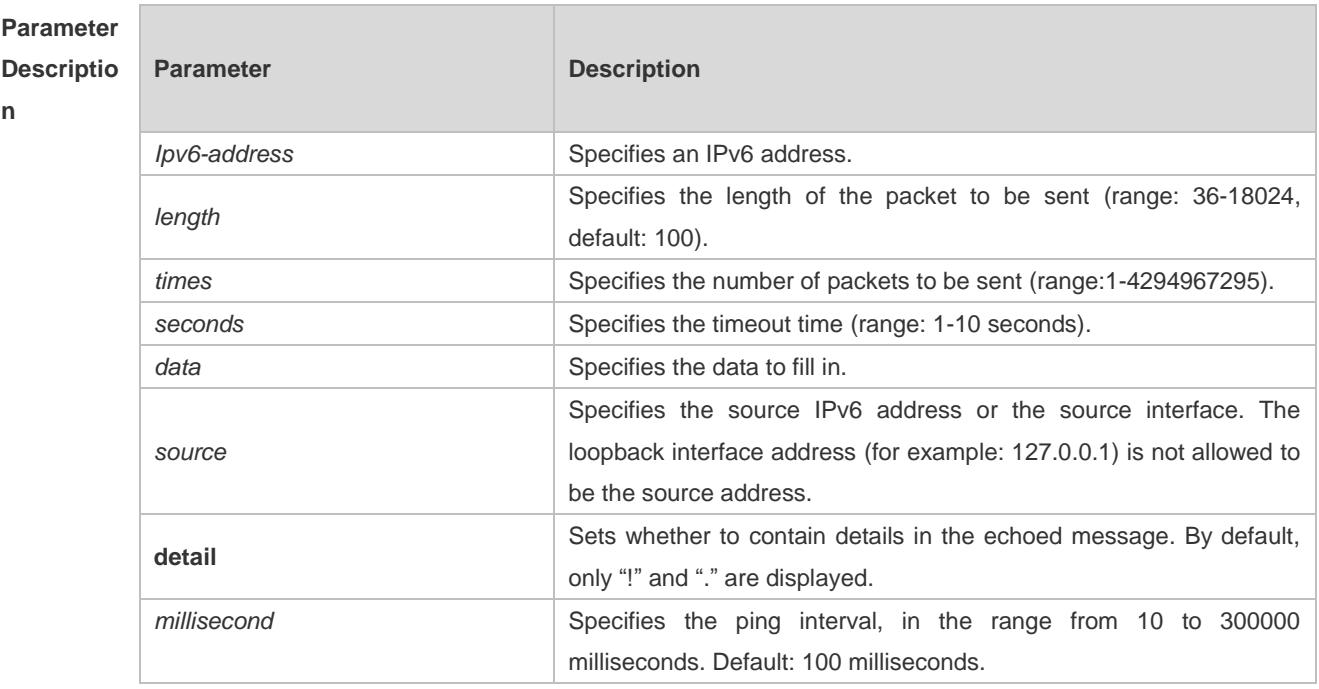

**Defaults** Five packets with 100Byte in length are sent to the specified IP address within specified time 2 seconds by default

#### **Command**  Privileged EXEC mode.

**Mode**

**Usage Guide** If the device can be pinged, the response information is displayed, and the statistics is listed at the end. If the response data does not match the request data, a 'Request receive error.' message is displayed and the statistics is listed in the end. For the extension functions of ping ipv6, the number, quantity and timeout time of the packets to be sent can be specified, and the statistics is also displayed in the end. To use the domain name function, configure the domain name server firstly. For the concrete configuration, refer to the DNS Configuration section.

**Configurat ion Examples** The following example tests the connectivity of a network to locate the network connectivity problem. Hostname# ping ipv6 2000::1 Sending 5, 100-byte ICMP Echoes to 2000::1, timeout is 2 seconds: < press Ctrl+C to break > !!!!! Success rate is 100 percent  $(5/5)$ , round-trip min/avg/max =  $1/2/10$  ms The example below shows the extension ping ipv6. Hostname# ping ipv6 2000::1 length 1500 ntimes 100 timeout 3 data ffff source 192.168.4.10:

Sending 100, 1500-byte ICMP Echoes to 2000::1, timeout is 3 seconds < press Ctrl+C to break > !!!!!!!!!!!!!!!!!!!!!!!!!!!!!!!!!!!!!!!!!!!!!!!!!!!!!!!!!!!!!!!!!!!!!!!!!!!!!!! !!!!!!!!!!!!!!!!!!!!! Success rate is 100 percent  $(100/100)$ , round-trip min/avg/max = 2/2/3 ms

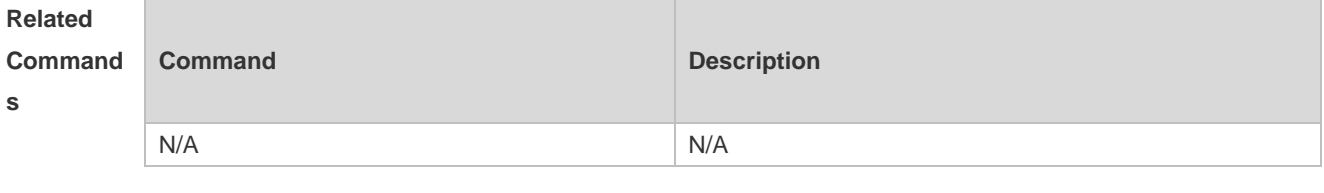

```
Platform 
Descriptio
n
             N/A
```
### **9.4 show rping detail**

Use this command to display Rping information. **show rping detail**

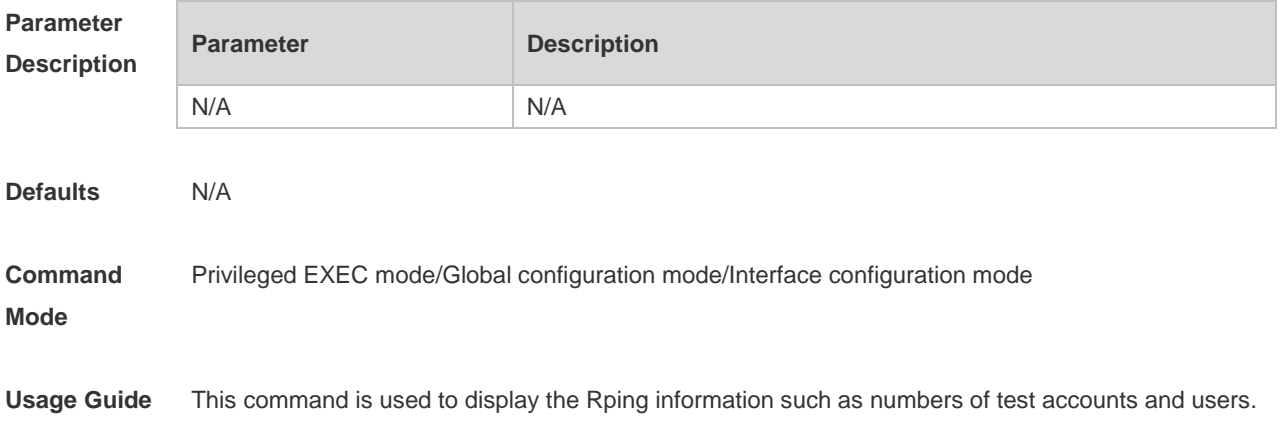

**Configuration**  The following example displays Rping information.

**Examples**

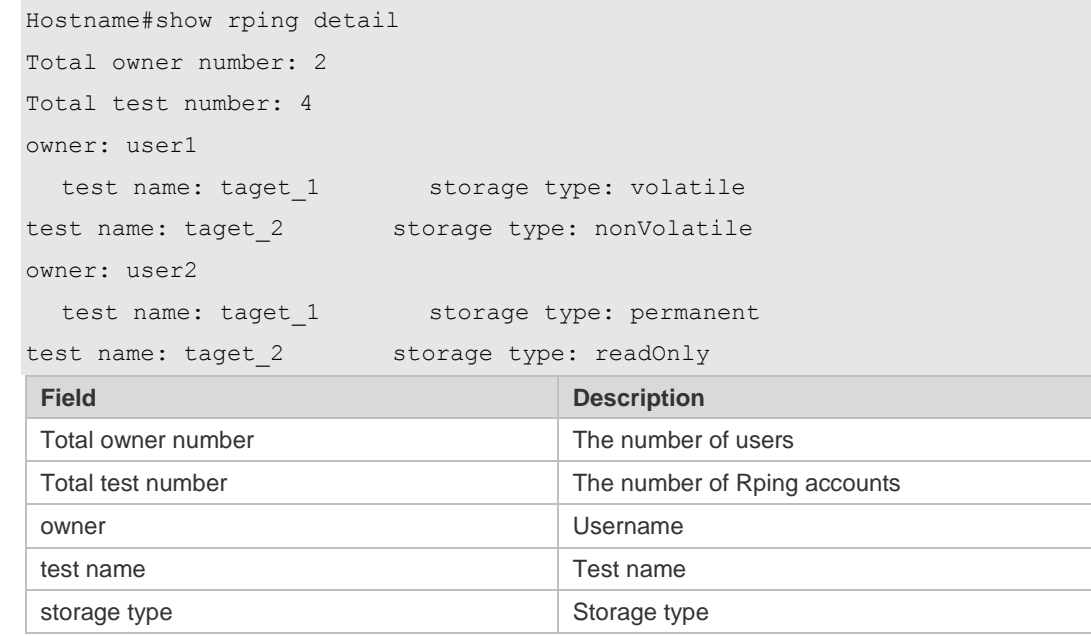

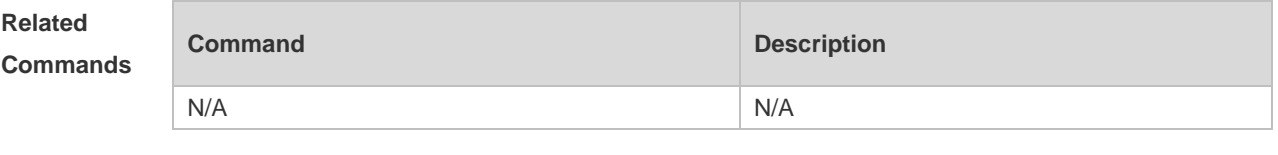

**Platform Description** N/A

### **9.5 traceroute**

Use this command to display all gateways passed by the test packets from the source address to the destination address.

**traceroute** [**ip**] [*address* [**probe** *number* ] [ **source** *source* ] [ **timeout** *seconds* ] [ **ttl** *minimum maximum* ] ] ]

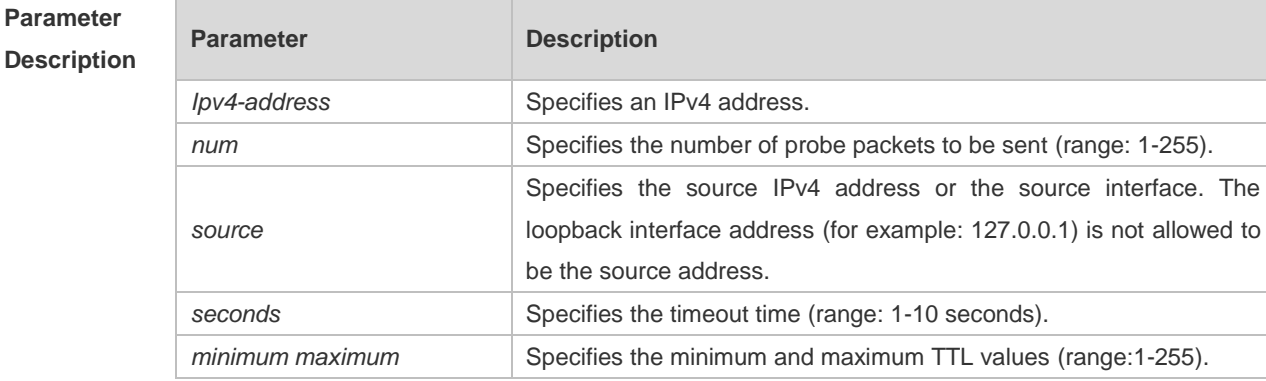

**Defaults** By default, *seconds* is 3 seconds, *number* is 3, *minimum* and *maximum* are 1 and 255.

**Command**  Privileged EXEC mode: enables extended functions.

**Mode** User EXEC mode: enables basic functions.

**Usage Guide** Use the **traceroute** command to test the connectivity of a network to exactly locate the network connectivity problem when the network failure occurs. To use the function domain name, configure the domain name server. For the concrete configuration, refer to the DNS Configuration part.

**Configuration Examples** The following is two examples of the application bout traceroute, the one is of the smooth network, and the other is the network in which some gateways aren't connected successfully.

> 1. When the network is connected smoothly: Hostname# traceroute 61.154.22.36 < press Ctrl+C to break > Tracing the route to 61.154.22.36 1 192.168.12.1 0 msec 0 msec 0 msec 2 192.168.9.2 4 msec 4 msec 4 msec 3 192.168.9.1 8 msec 8 msec 4 msec 4 192.168.0.10 4 msec 28 msec 12 msec 5 192.168.9.2 4 msec 4 msec 4 msec 6 202.101.143.154 12 msec 8 msec 24 msec 7 61.154.22.36 12 msec 8 msec 22 msec

From above result, it's clear to know that the gateways passed by the packets sent to the host with an IP address of 61.154.22.36 (gateways 1~6) and the spent time are displayed. Such information is helpful for network analysis.

2. When some gateways in the network fail:

```
Hostname# traceroute 202.108.37.42
  < press Ctrl+C to break >
Tracing the route to 202.108.37.42
1 192.168.12.1 0 msec 0 msec 0 msec
2 192.168.9.2 0 msec 4 msec 4 msec
3 192.168.110.1 16 msec 12 msec 16 msec
4 * * *
5 61.154.8.129 12 msec 28 msec 12 msec
6 61.154.8.17 8 msec 12 msec 16 msec
7 61.154.8.250 12 msec 12 msec 12 msec
8 218.85.157.222 12 msec 12 msec 12 msec
9 218.85.157.130 16 msec 16 msec 16 msec
10 218.85.157.77 16 msec 48 msec 16 msec
11 202.97.40.65 76 msec 24 msec 24 msec
12 202.97.37.65 32 msec 24 msec 24 msec
13 202.97.38.162 52 msec 52 msec 224 msec
```
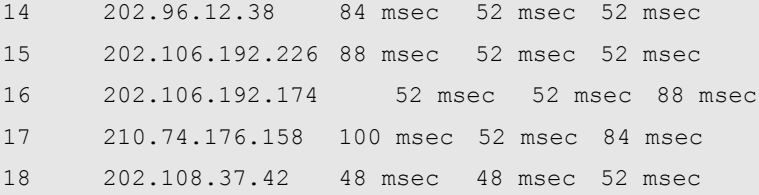

The above result clearly shown that the gateways passed by the packets sent to the host with an IP address of 202.108.37.42 (gateways 1~17) and the spent time are displayed, and gateway 4 fails.

The following example describes how to use the domain name function:

```
Hostname# traceroute www.ietf.org
Translating "www.ietf.org"...[OK]
  < press Ctrl+C to break >
Tracing the route to 64.170.98.32
1 192.168.217.1 0 msec 0 msec 0 msec
2 10.10.25.1 0 msec 0 msec 0 msec
3 10.10.24.1 0 msec 0 msec 0 msec
4 10.10.30.1 10 msec 0 msec 0 msec
5 218.5.3.254 0 msec 0 msec 0 msec
6 61.154.8.49 10 msec 0 msec 0 msec
7 202.109.204.210 0 msec 0 msec 0 msec
8 202.97.41.69 20 msec 10 msec 20 msec
9 202.97.34.65 40 msec 40 msec 50 msec
10 202.97.57.222 50 msec 40 msec 40 msec
11 219.141.130.122 40 msec 50 msec 40 msec
12 219.142.11.10 40 msec 50 msec 30 msec
13 211.157.37.14 50 msec 40 msec 50 msec
14 222.35.65.1 40 msec 50 msec 40 msec
15 222.35.65.18 40 msec 40 msec 40 msec
16 222.35.15.109 50 msec 50 msec 50 msec
17 * *
18 64.170.98.32 40 msec 40 msec 40 msec
```
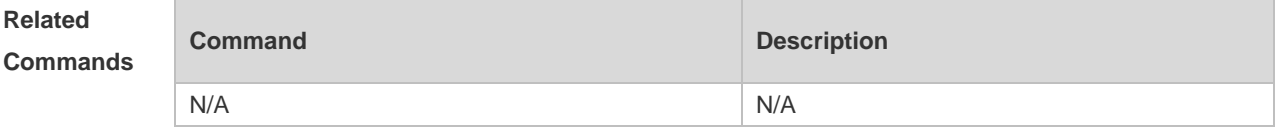

**Platform** 

**Description**

### **9.6 traceroute ipv6**

N/A

Use this command to display all gateways passed by the test packets from the source address to the

destination address.

**traceroute** [[**ipv6** *ipv6*] [ *address* [ **probe** *number* ] [ **source** *source* ] [ **timeout** *seconds* ] [ **ttl**  *minimum maximum* ]] ]

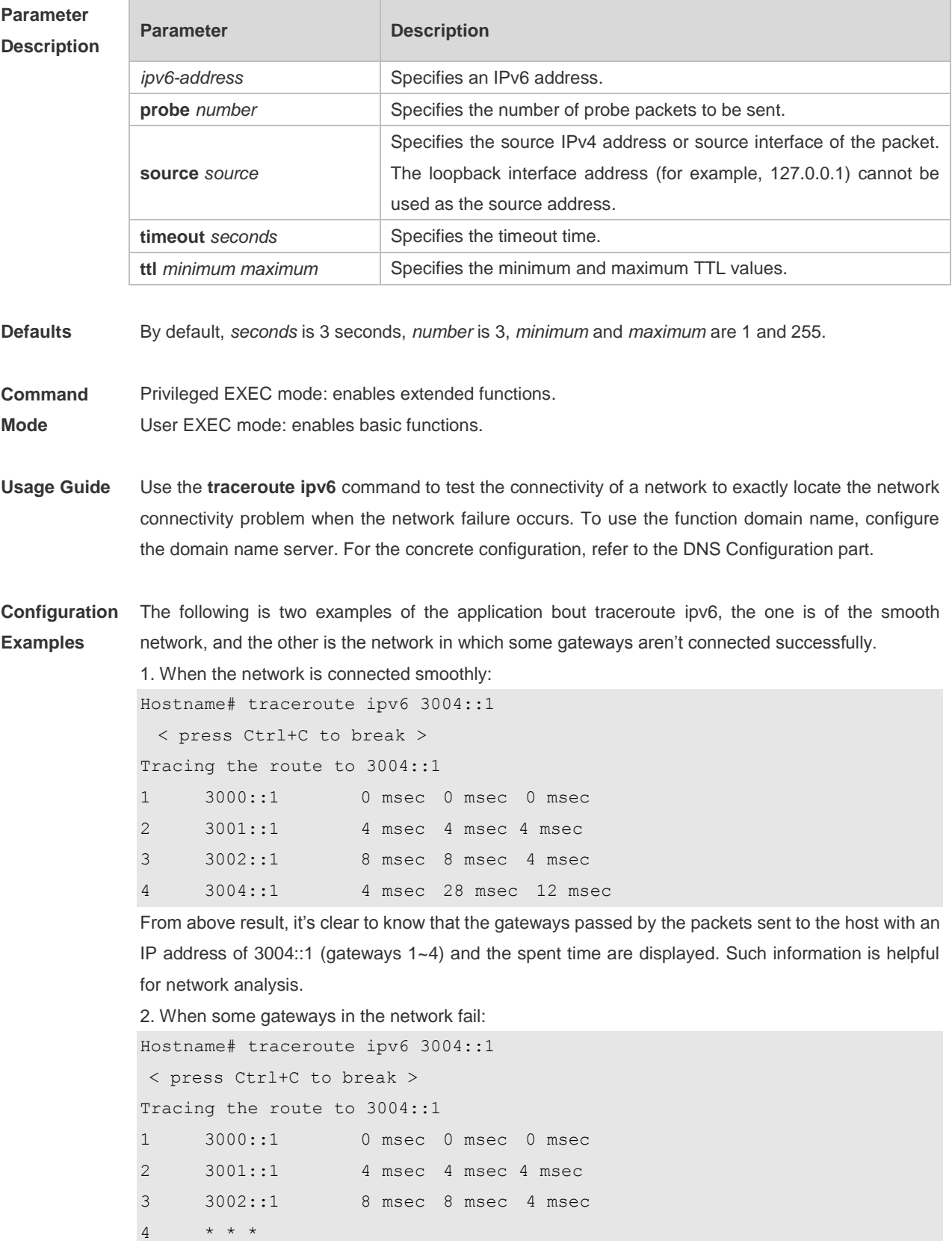

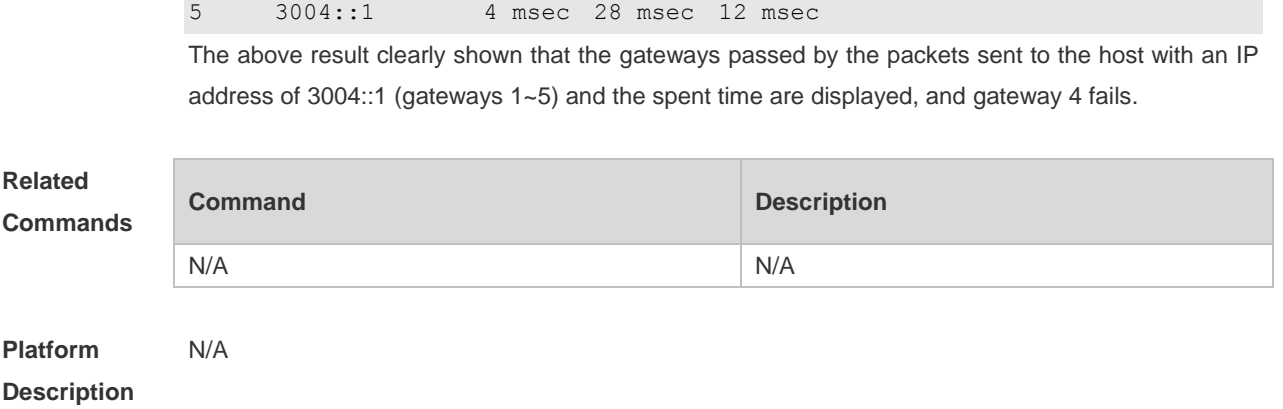

# **10 TCP Commands**

## **10.1 ip tcp keepalive**

Use this command to enable the TCP keepalive function. Use the **no** form of this command to restore the default setting.

**ip tcp keepalive** [ **interval** *num1* ] [ **times** *num2* ] [ **idle-period** *num3* ] **no ip tcp keepalive**

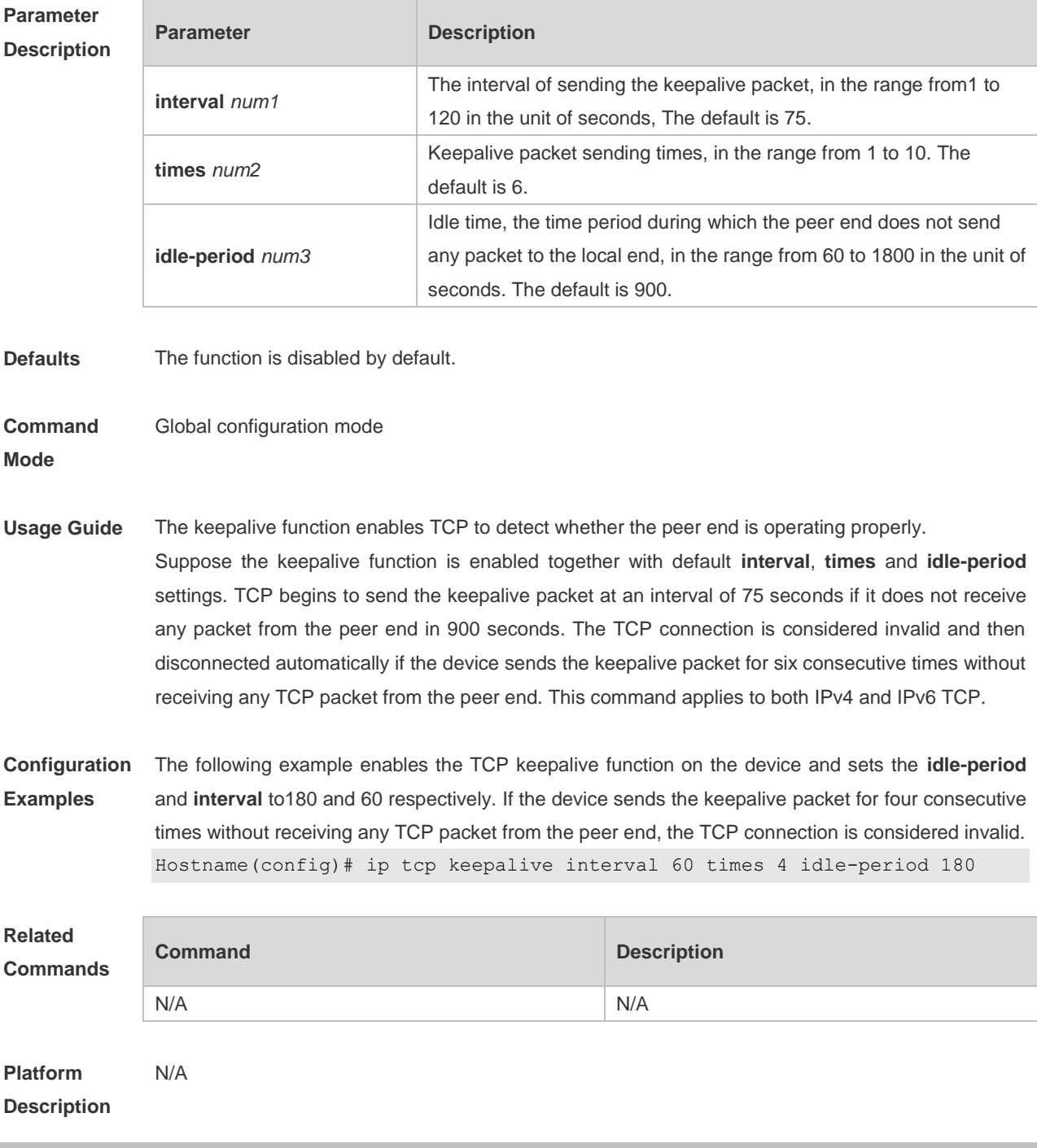

### **10.2 ip tcp mss**

Use this command to set the upper limit of the MSS value. Use the **no** form of this command to restore the default setting. **ip tcp mss** *max-segment-size* **no ip tcp mss**

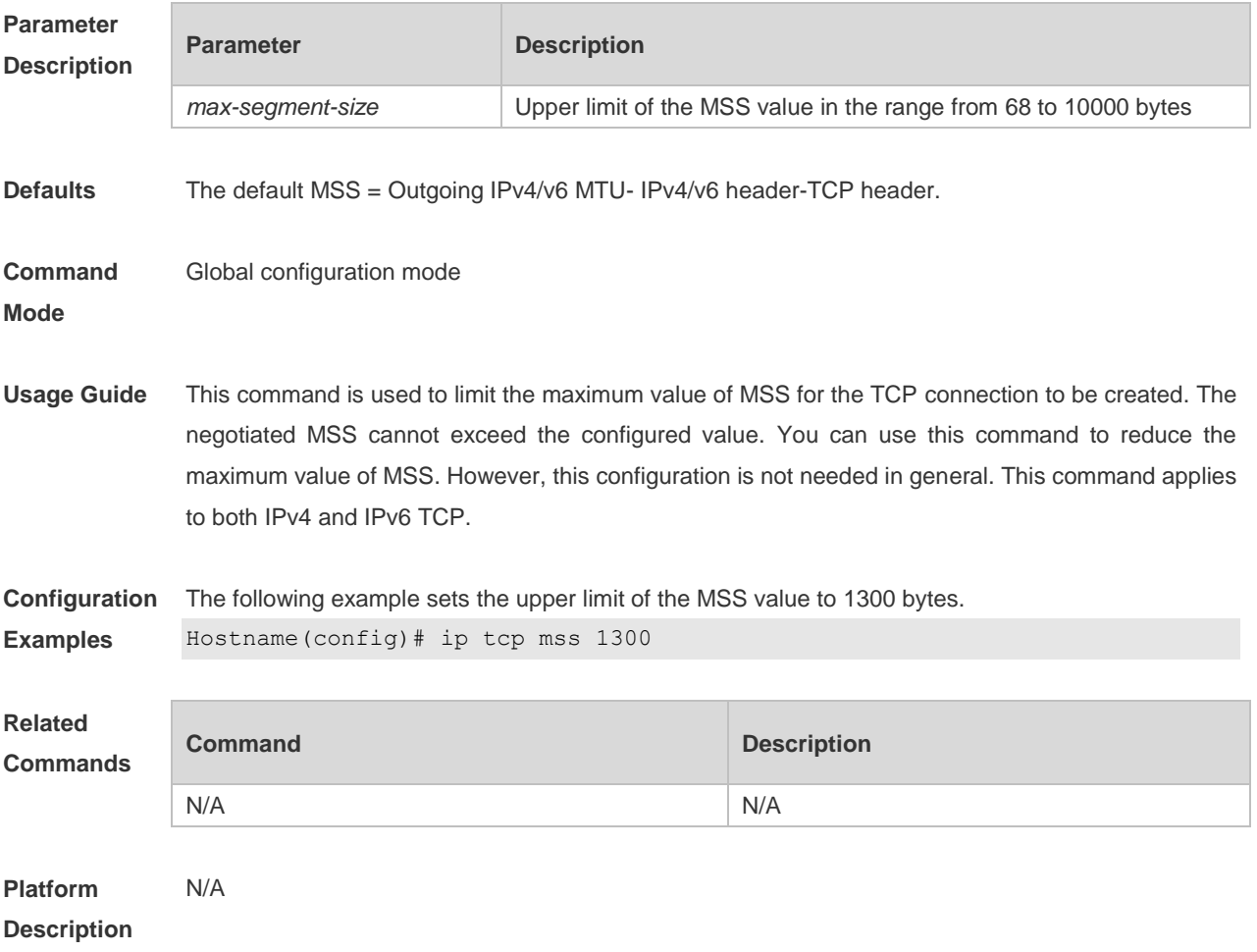

### **10.3 ip tcp path-mtu-discovery**

Use this command to enable Path Maximum Transmission Unit (PMTU) discovery function for TCP in global configuration mode. Use the **no** form of this command to restore the default setting. **ip tcp path-mtu-discovery** [ **age-timer** *minutes* **| age-timer infinite** ] **no ip tcp path-mtu-discovery** [ **age-timer** *minutes* **| age-timer infinite** ]

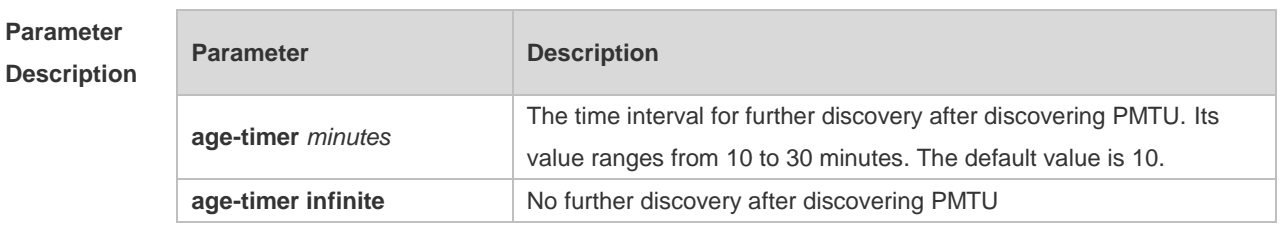

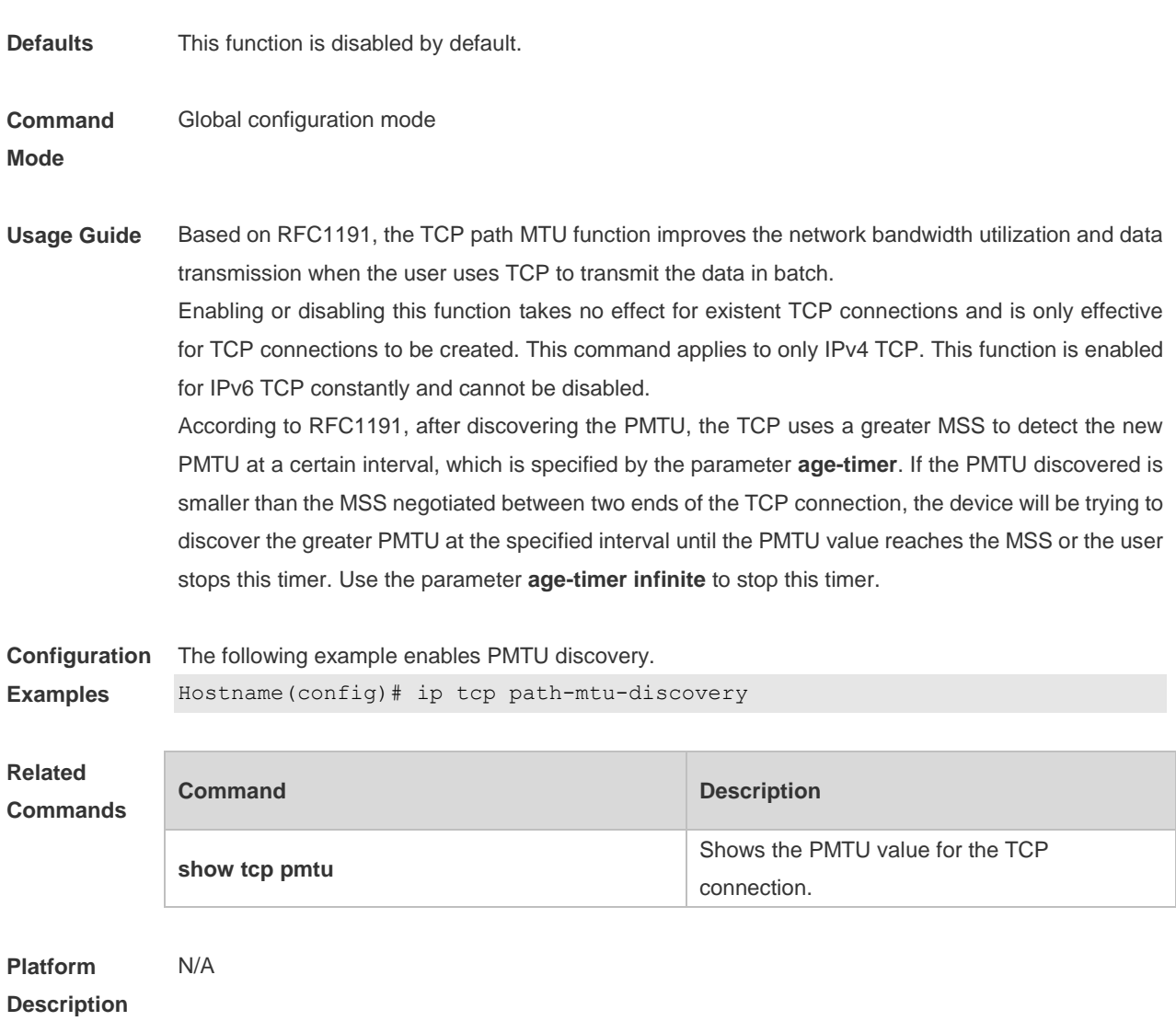

## **10.4 ip tcp send-reset**

Use this command to enable the device to send the reset packet when receiving the TCP port unreachable packet. Use the **no** form of this command to disable this function, **ip tcp send-reset no ip tcp send-reset**

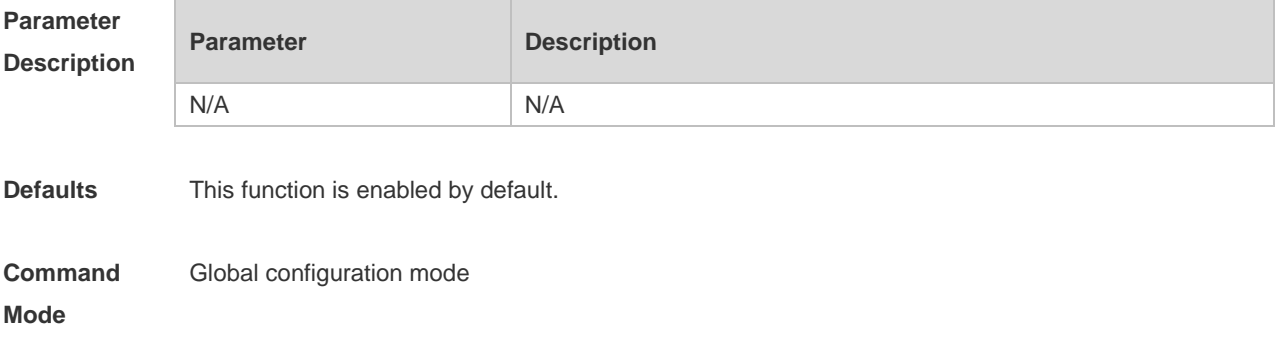

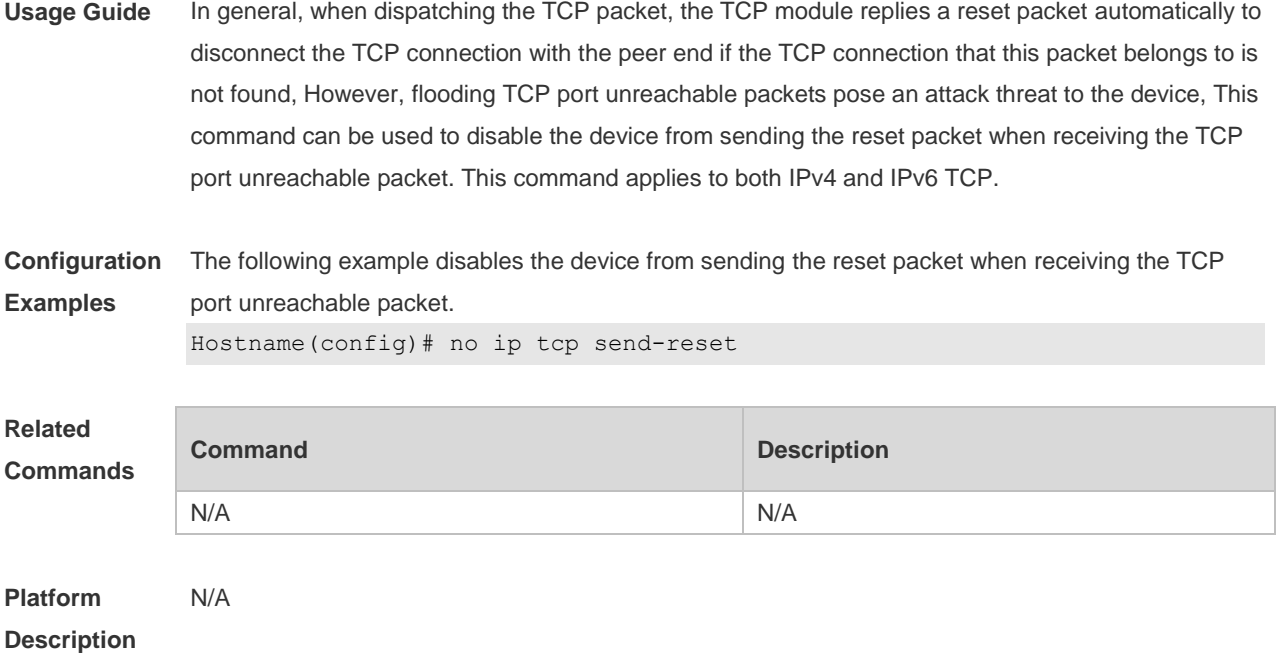

## **10.5 ip tcp synwait-time**

Use this command to set the timeout value for SYN packets (the maximum time from SYN transmission to successful three-way handshake). Use the **no** form of this command to restore the default setting.

**ip tcp synwait-time** *seconds*

**no ip tcp synwait-time** *seconds*

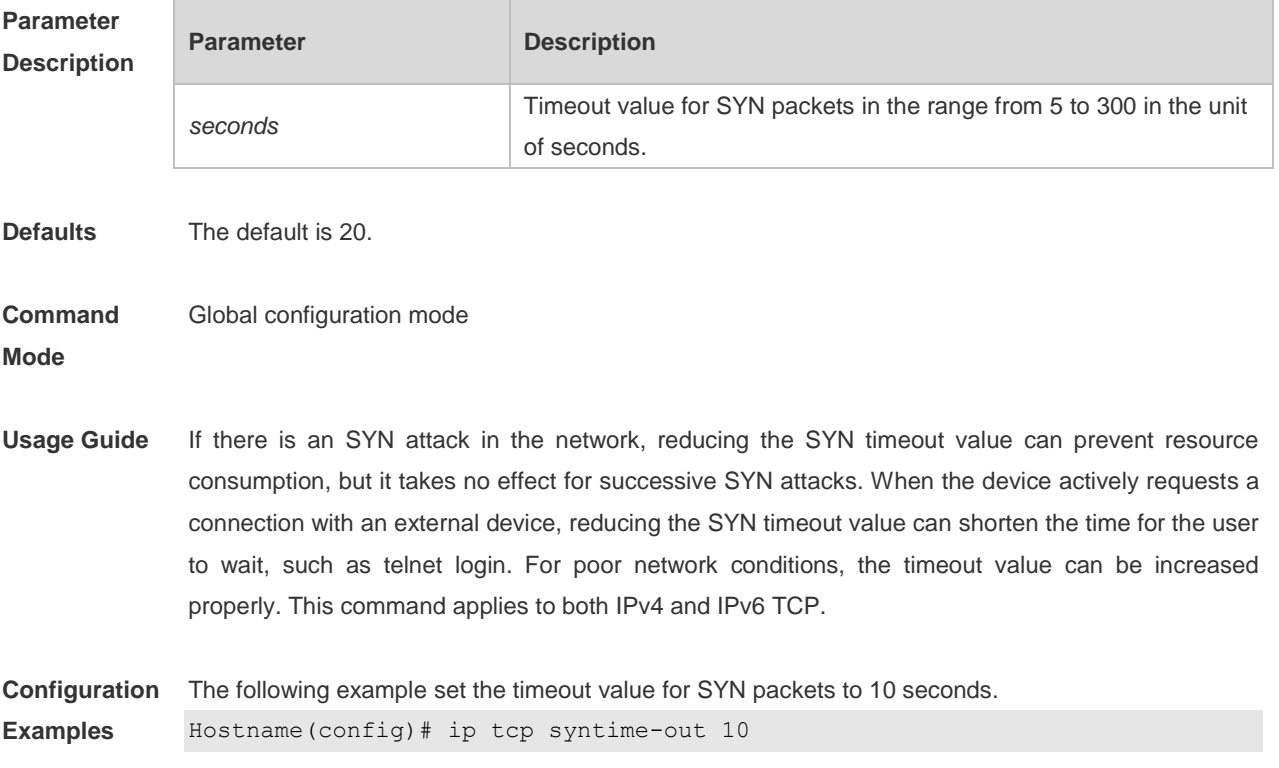

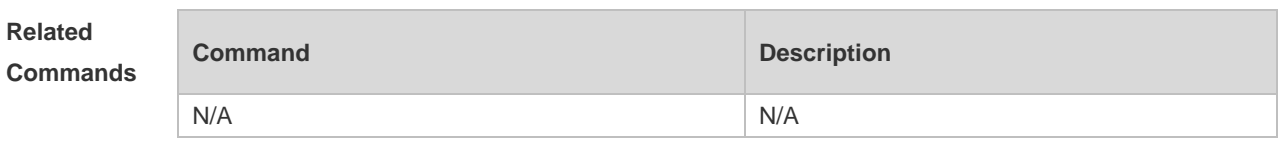

# **10.6 ip tcp window-size**

Use this command to change the size of receiving buffer and sending buffer for TCP connections. Use the **no** form of this command to restore the default setting. **ip tcp window-size** *size* **no ip tcp window-size**

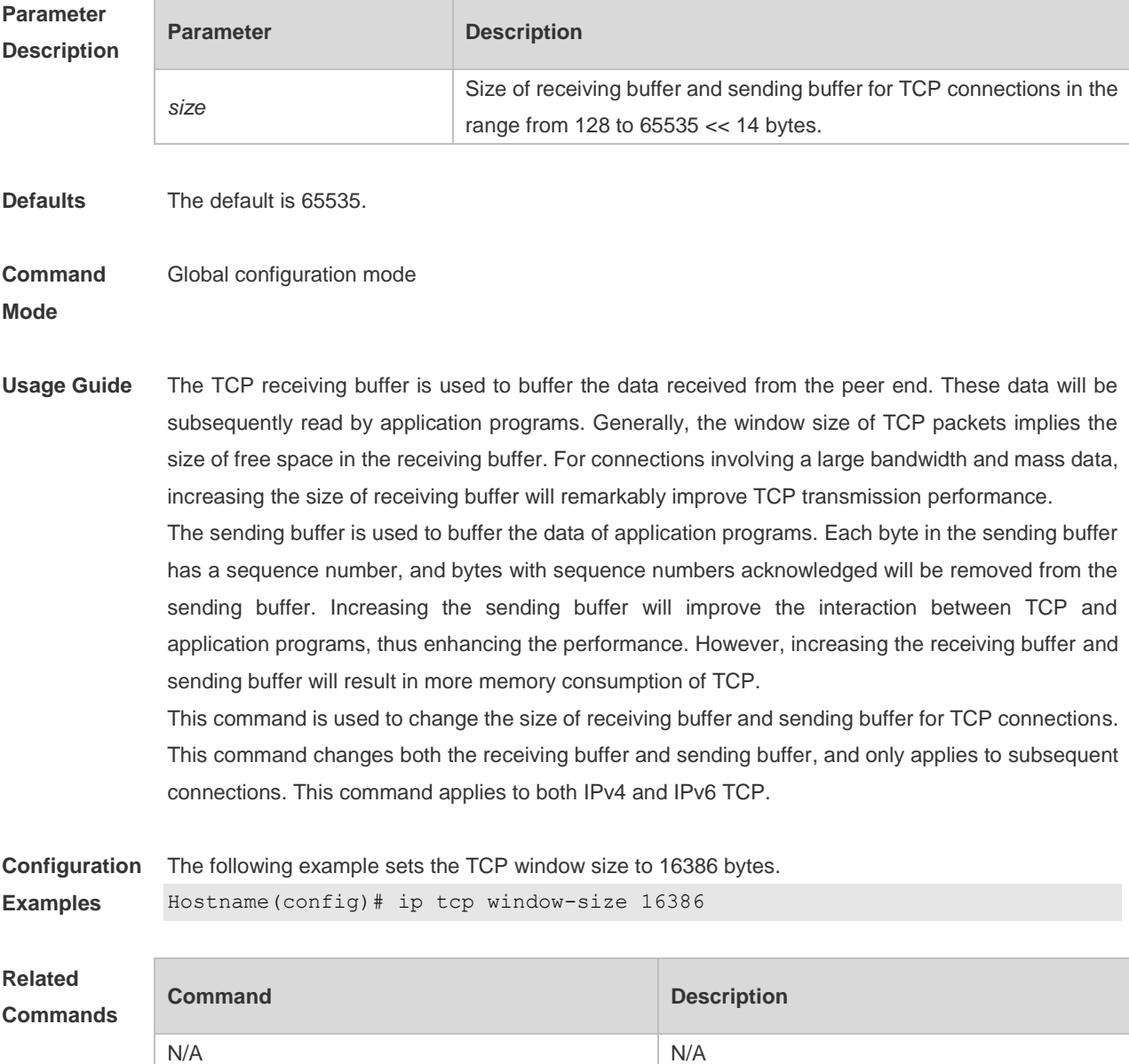

## **10.7 show ipv6 tcp connect**

Use this command to display the current IPv6 TCP connection information. **show ipv6 tcp connect** [ **local-ipv6** *X:X:X:X::X* ] [ **local-port** *num* ] [ **peer-ipv6** *X:X:X:X::X* ] [ **peer-port** *num* ] Use this command to display the current IPv6 TCP connection statistics. **show ipv6 tcp connect statistics**

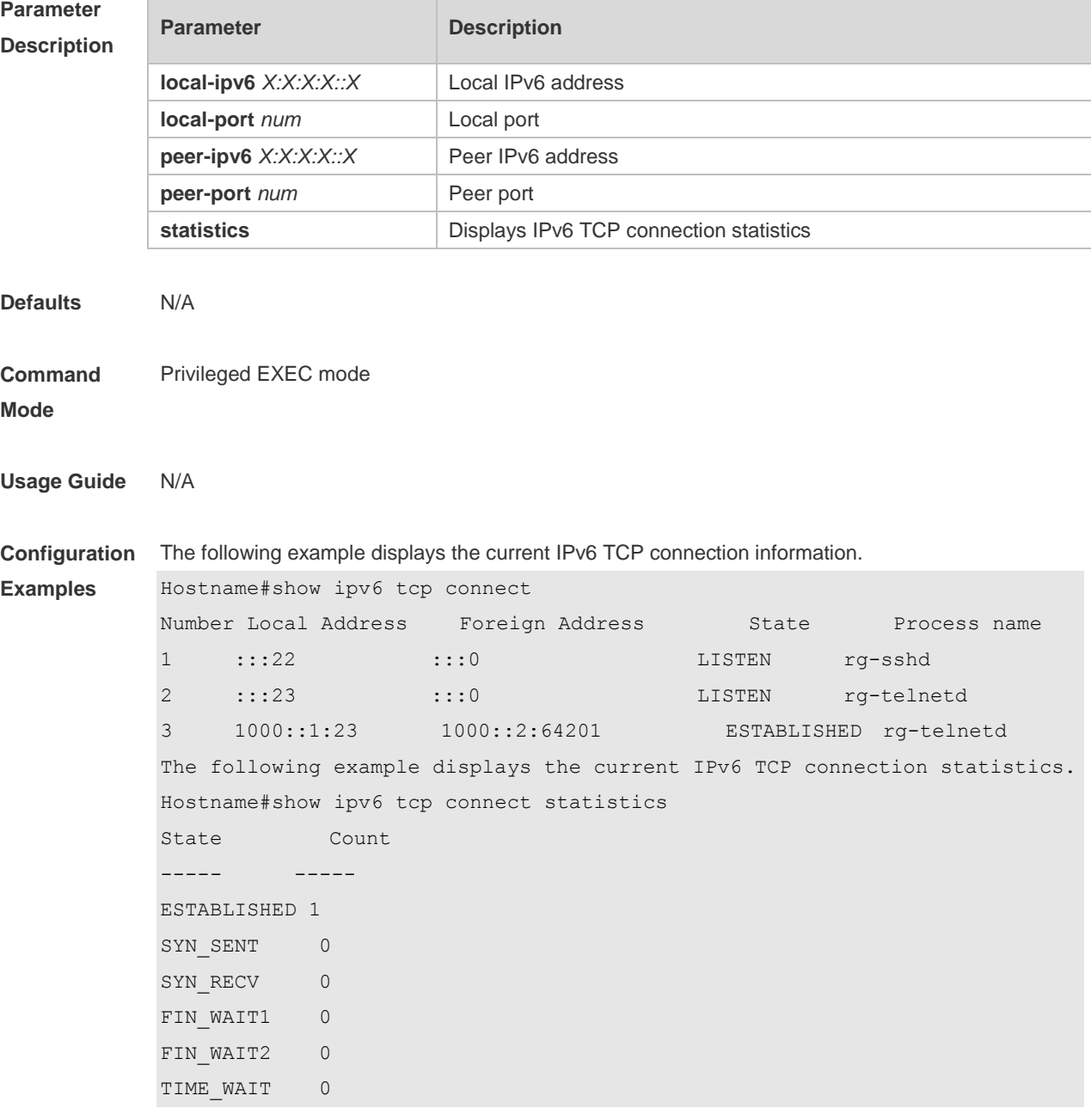

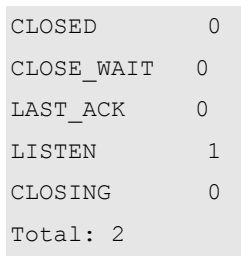

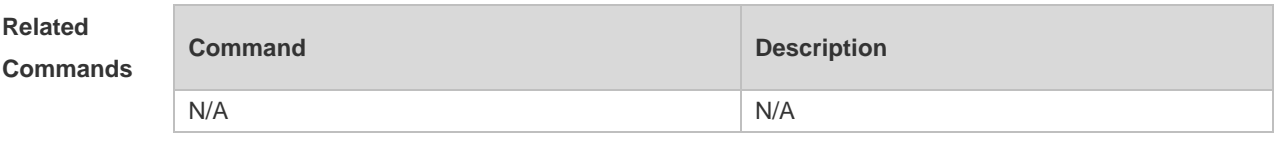

## **10.8 show ipv6 tcp pmtu**

Use this command to display information about IPv6 TCP PMTU. **show ipv6 tcp pmtu** [ **local-ipv6** *X:X:X:X::X* ] [ **local-port** *num* ] [ **peer-ipv6** *X:X:X:X::X* ] [ **peer-port**  *num* ]

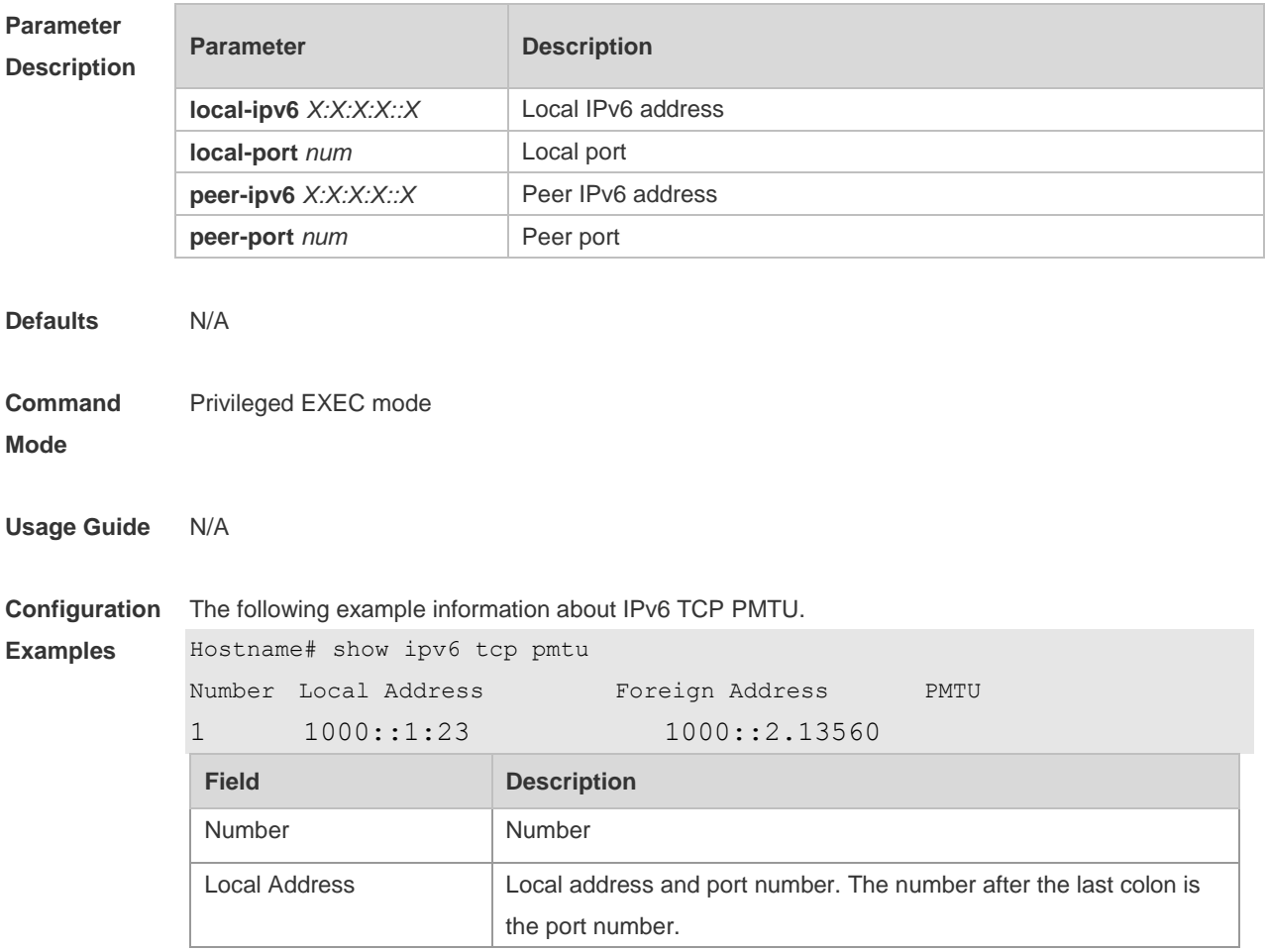

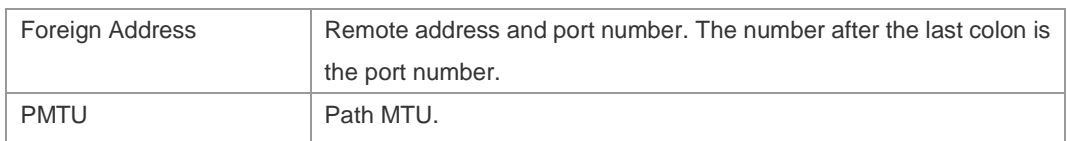

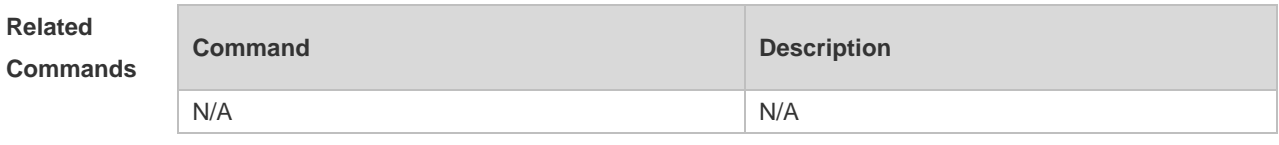

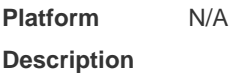

# **10.9 show ipv6 tcp port**

Use this command to display the current IPv6 TCP port status. **show ipv6 tcp port** [ *num* ]

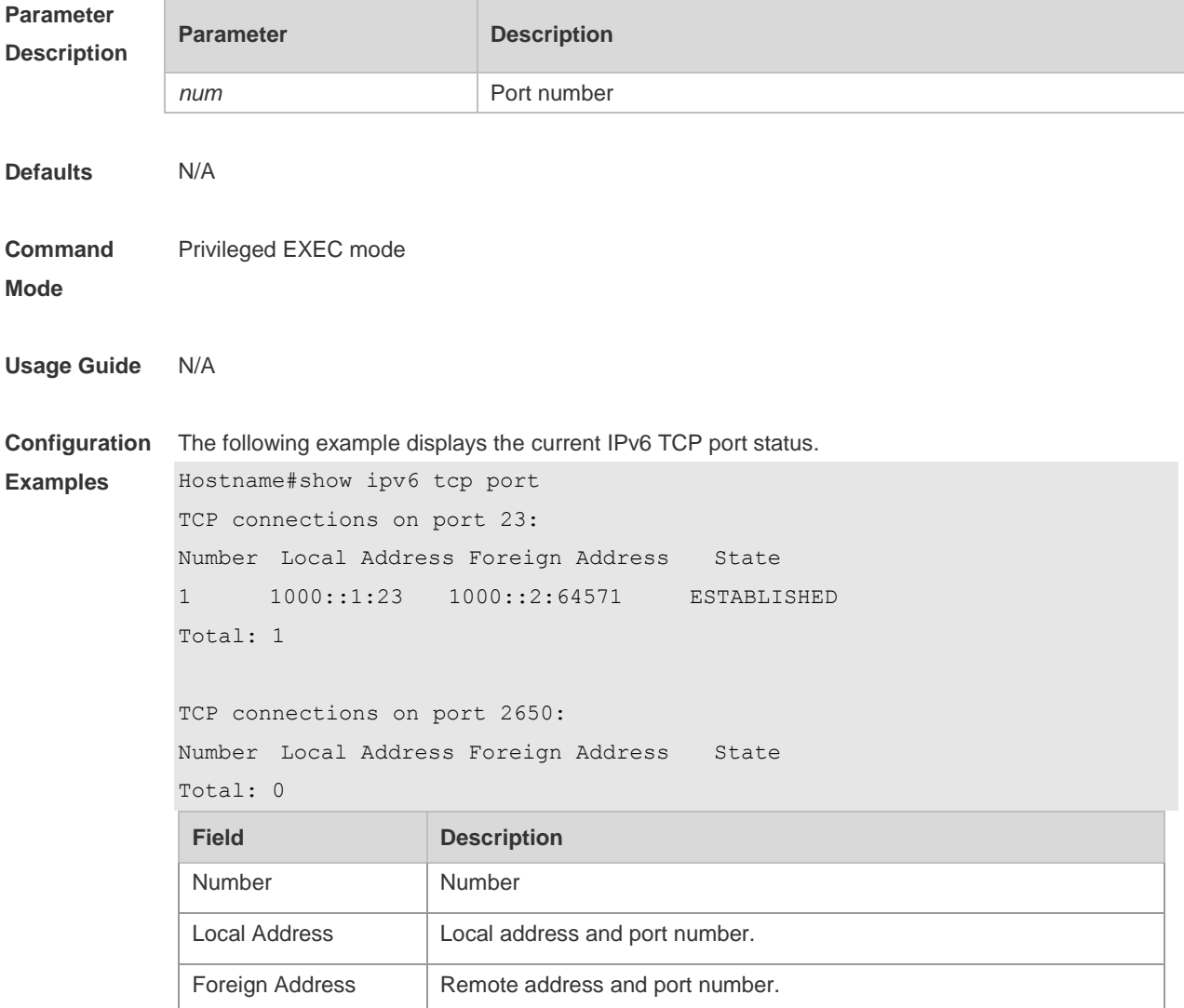

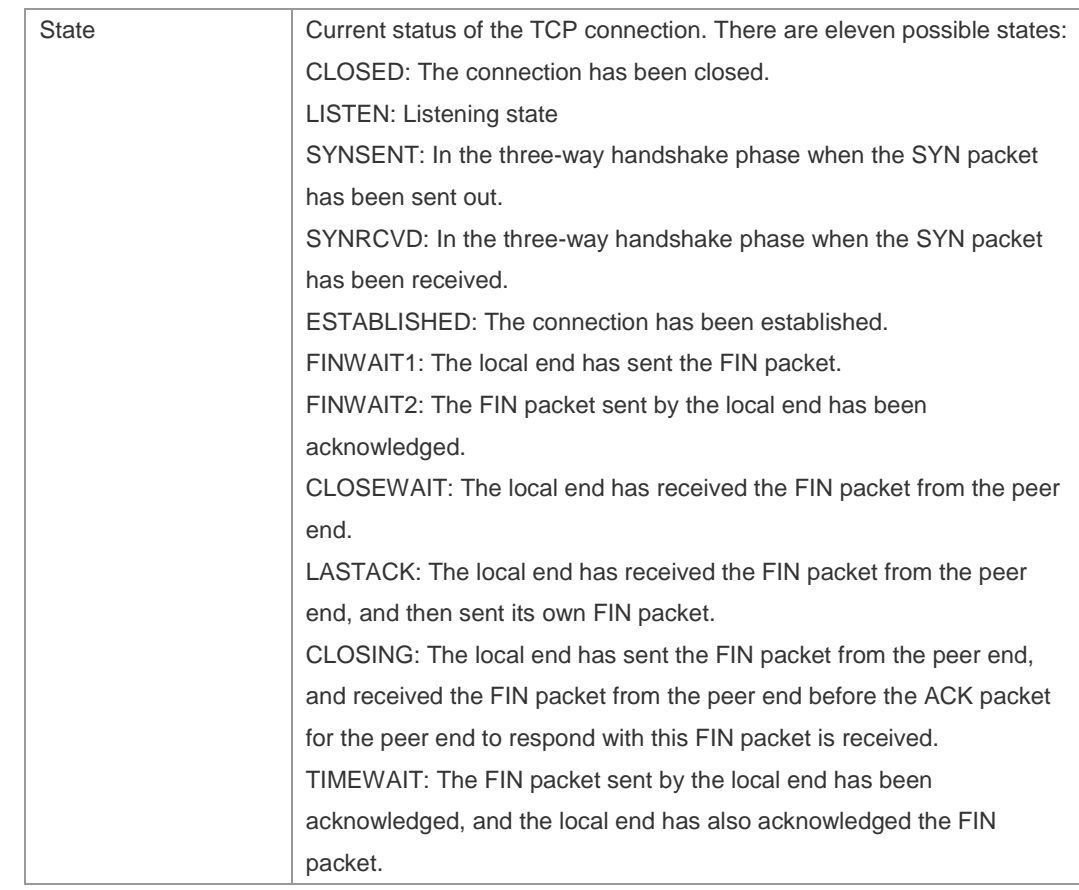

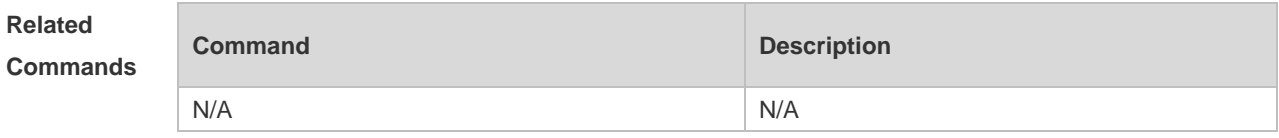

### **10.10 show tcp connect**

Use this command to display basic information about the current TCP connections. **show tcp connect** [ **local-ip** *a.b.c.d* ] [ **local-port** *num* ] [ **peer-ip** *a.b.c.d* ] [ **peer-port** *num* ] Use this command to display the current IPv4 TCP connection statistics. **show tcp connect statistics**

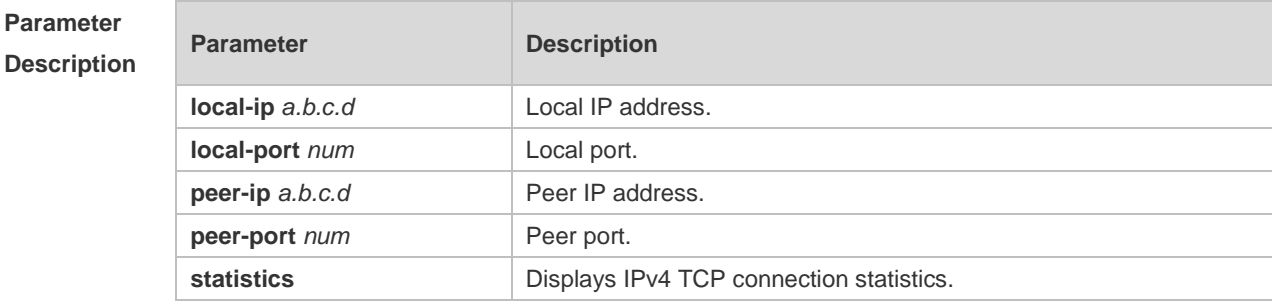

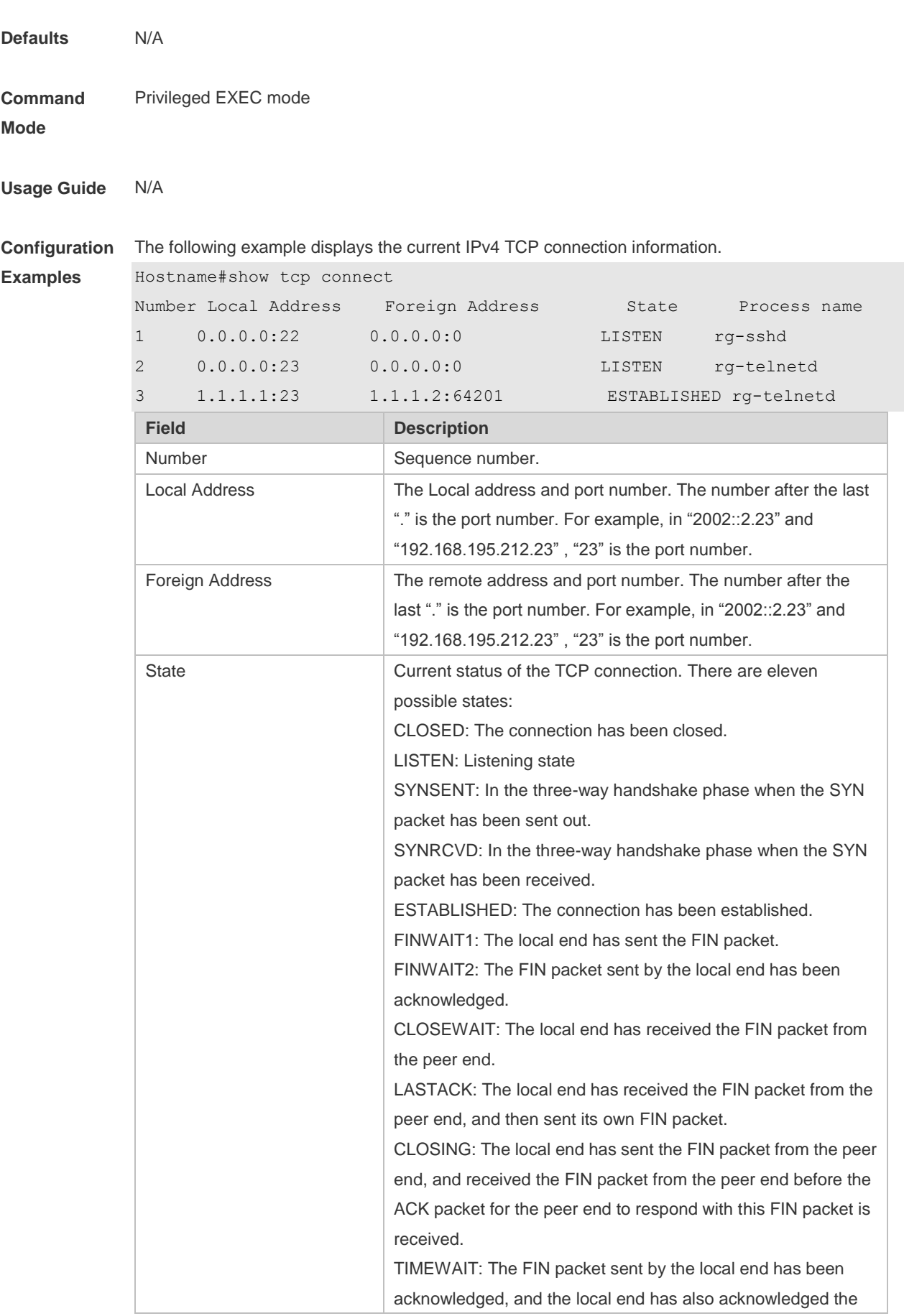

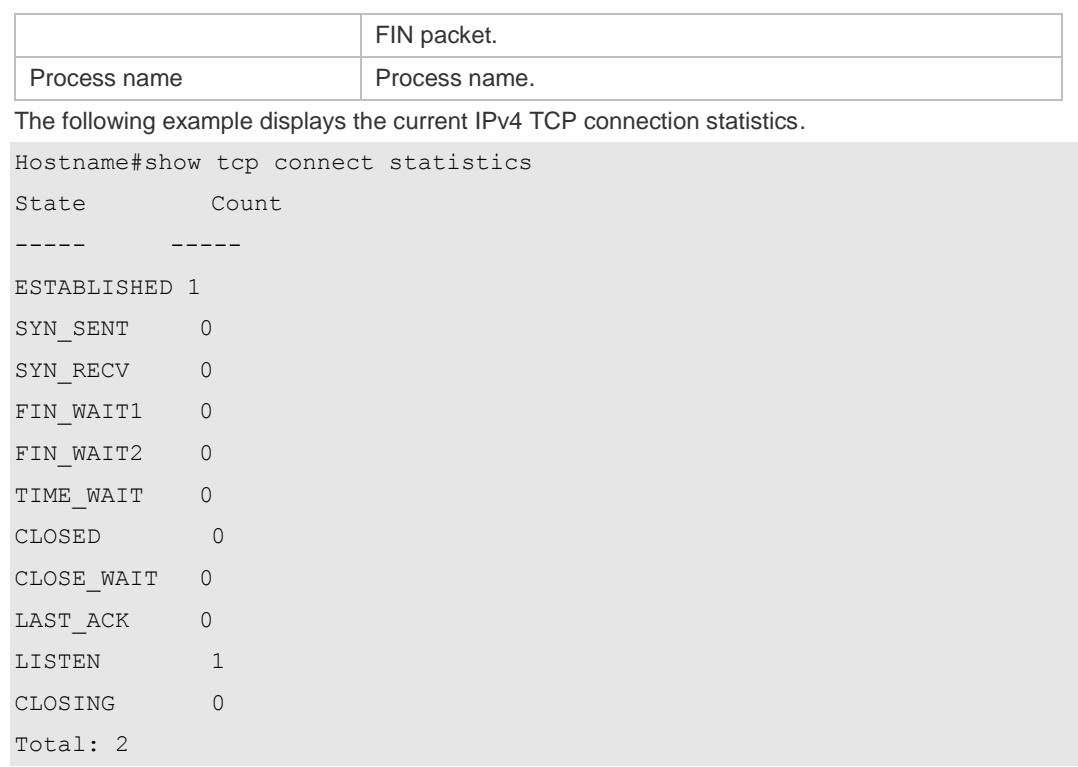

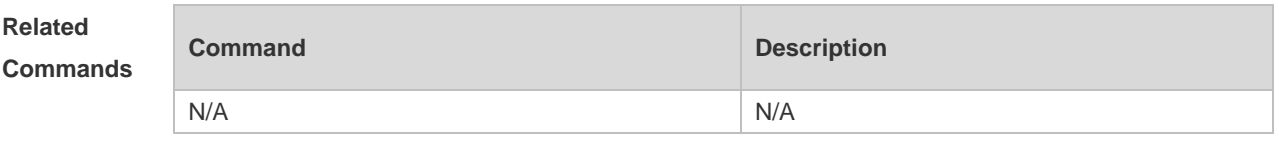

## **10.11 show tcp parameter**

Use this command to show TCP parameters.

### **show tcp parameter**

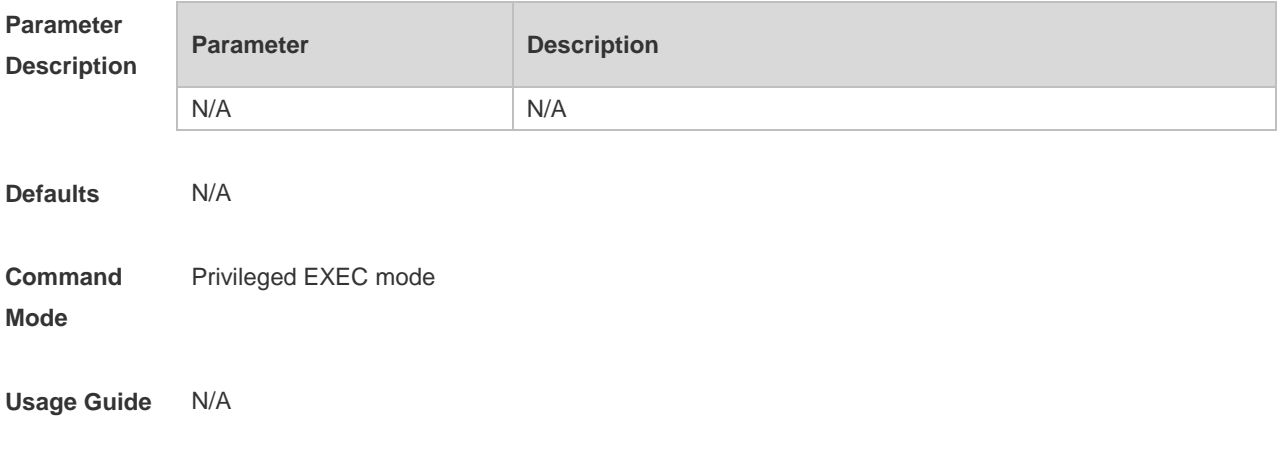

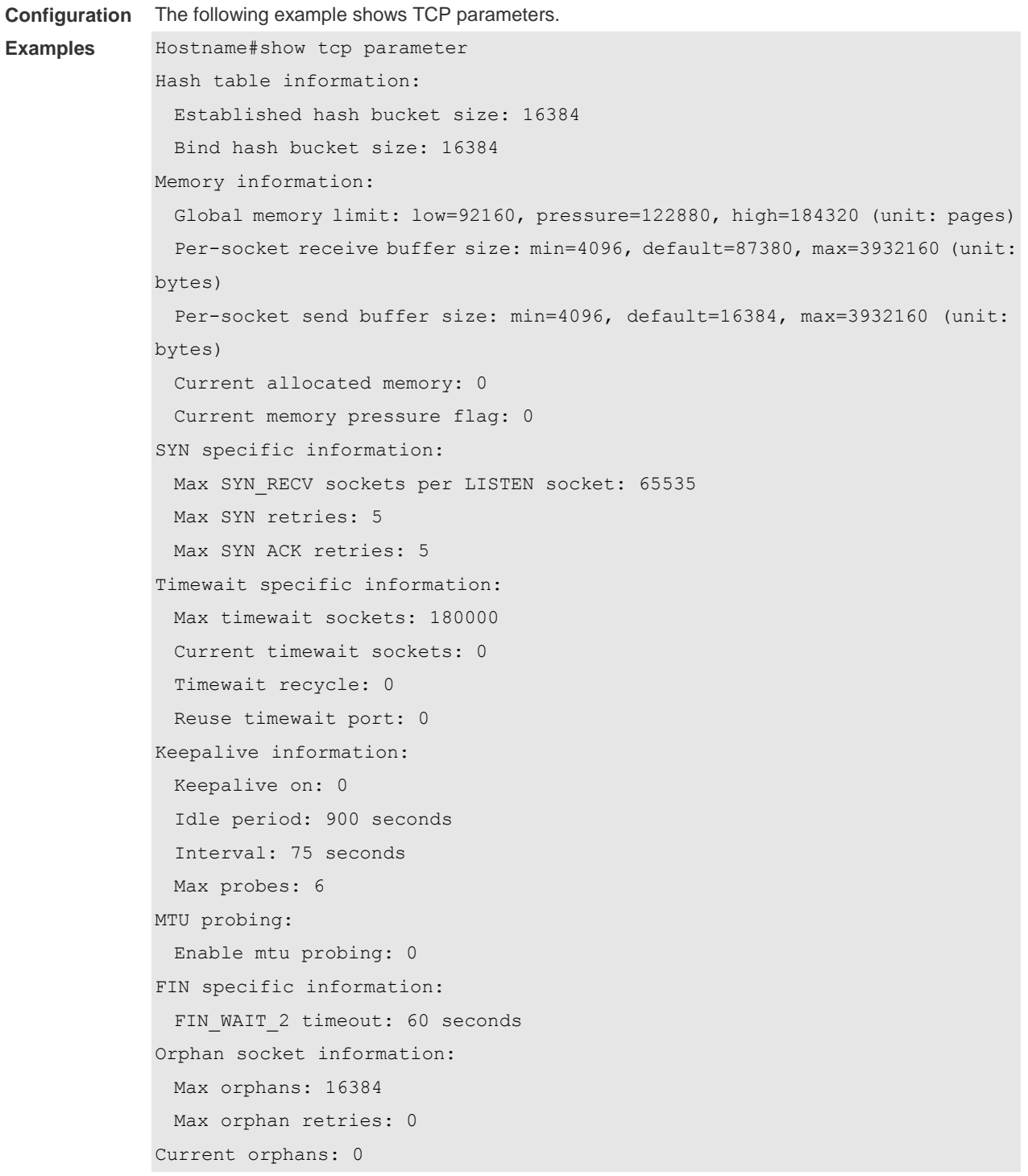

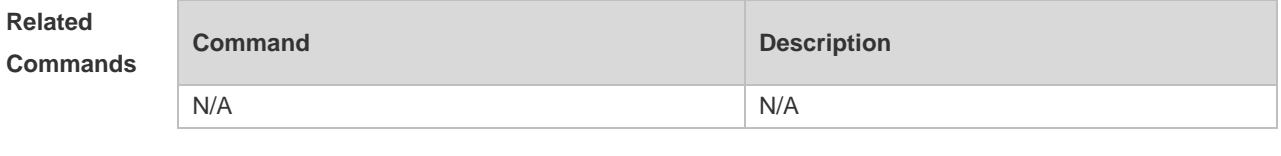

## **10.12 show tcp pmtu**

Use this command to display information about TCP PMTU. **show tcp pmtu** [ **local-ip** *a.b.c.d* ] [ **local-port** *num* ] [ **peer-ip** *a.b.c.d* ] [ **peer-port** *num* ]

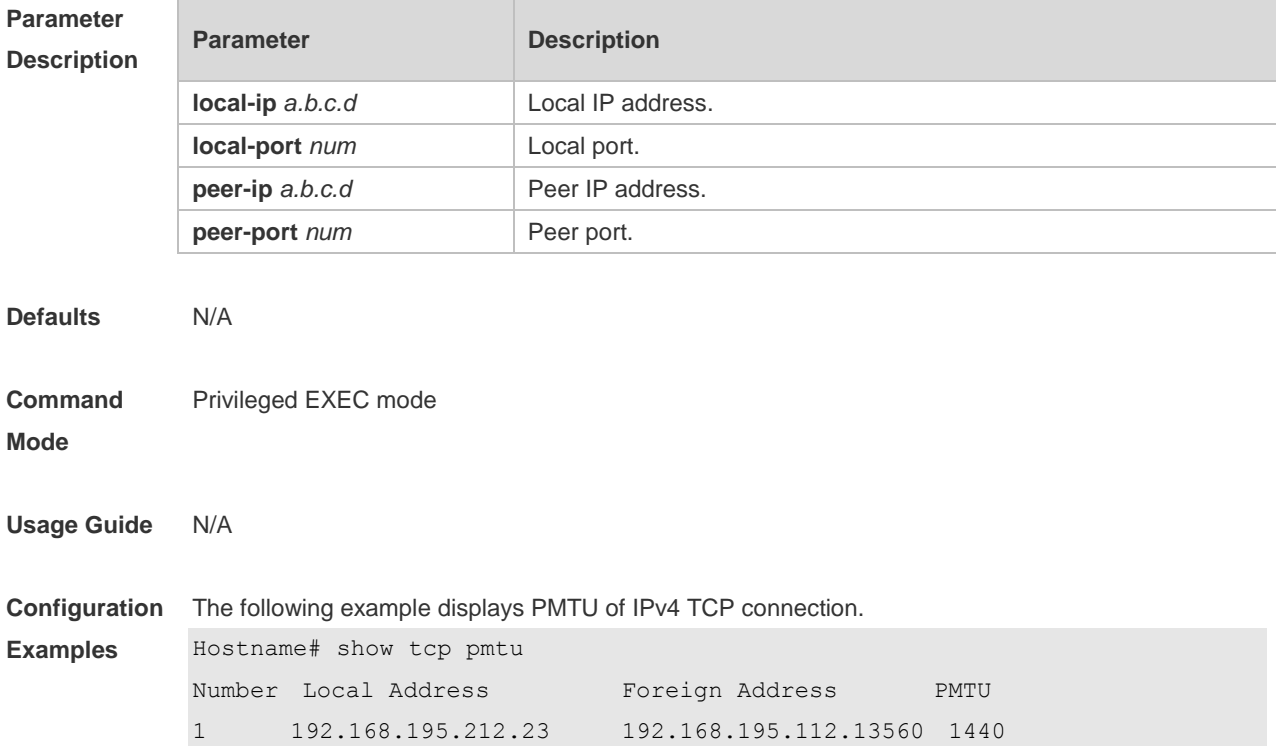

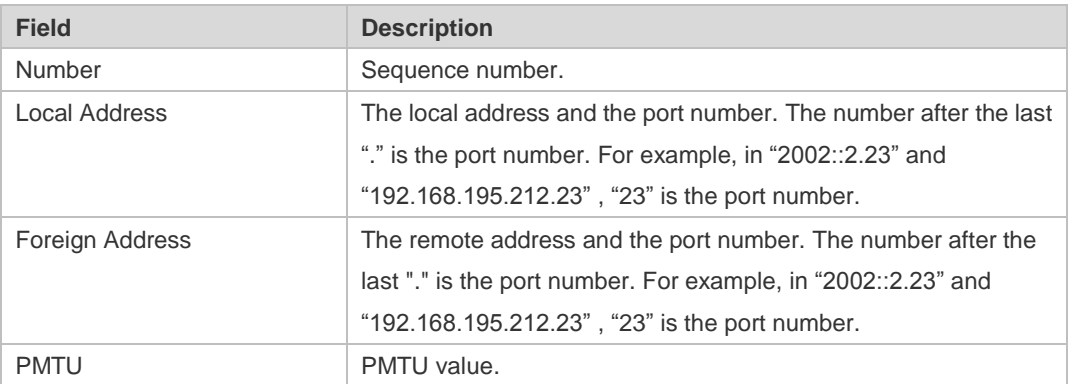

### **Related**

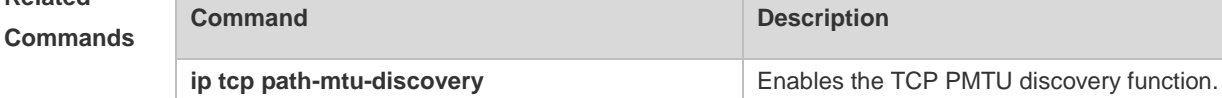

**Platform**  N/A

**Description**
# **10.13 show tcp port**

Use this command to display information about the current TCP port. **show tcp port** [ *num* ]

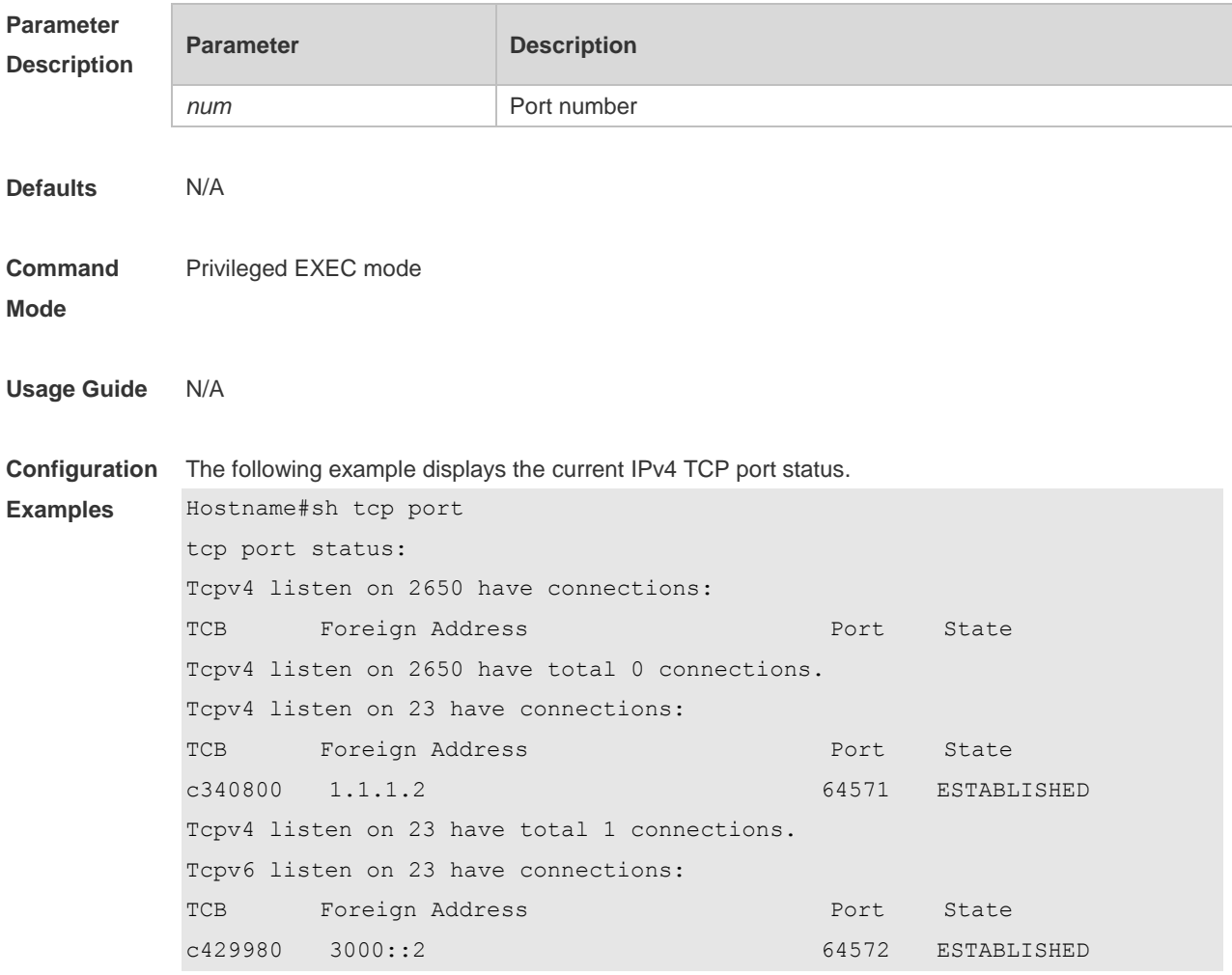

Tcpv6 listen on 23 have total 1 connections.

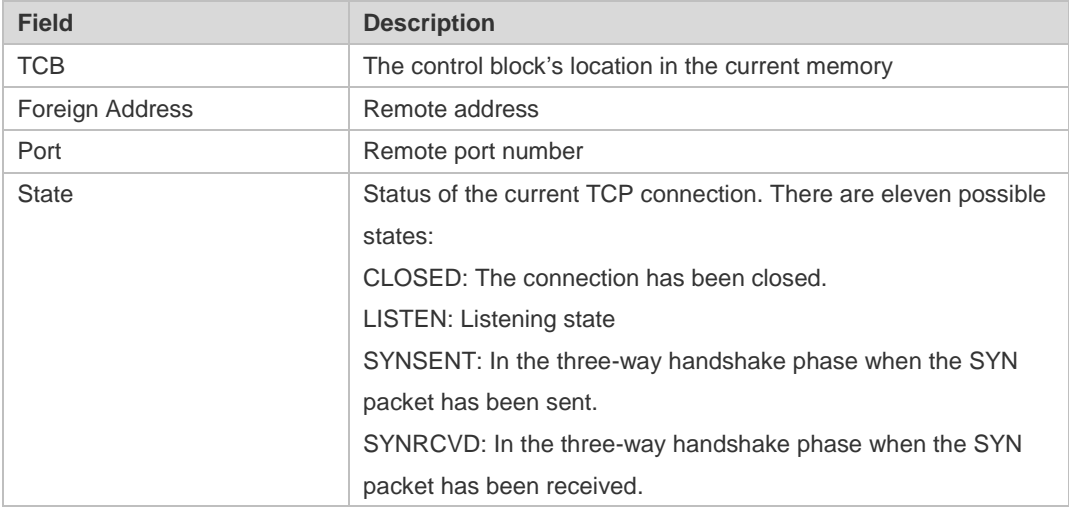

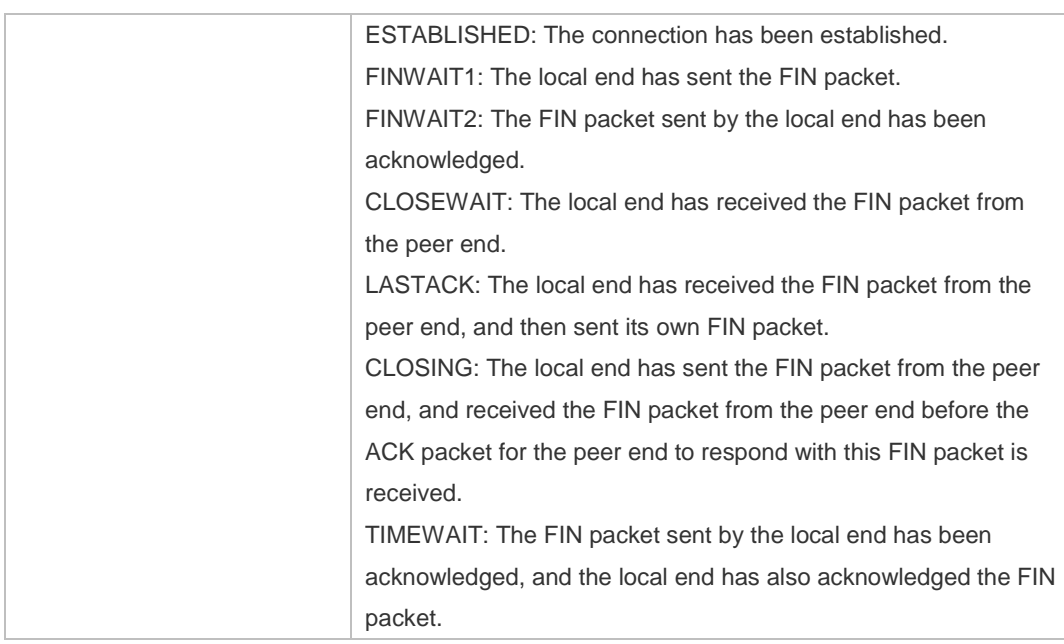

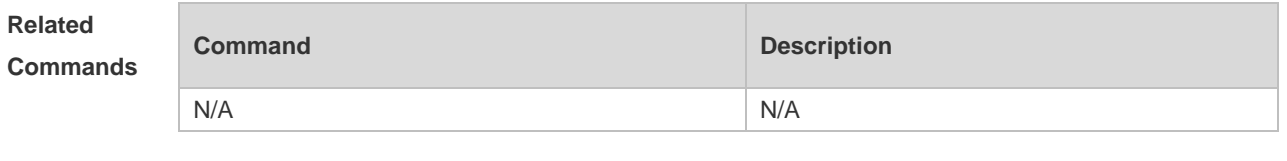

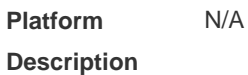

# **10.14 show tcp statistics**

Use this command to show TCP statistics on received packets, three way handshake and time-wait. **show tcp parameter**

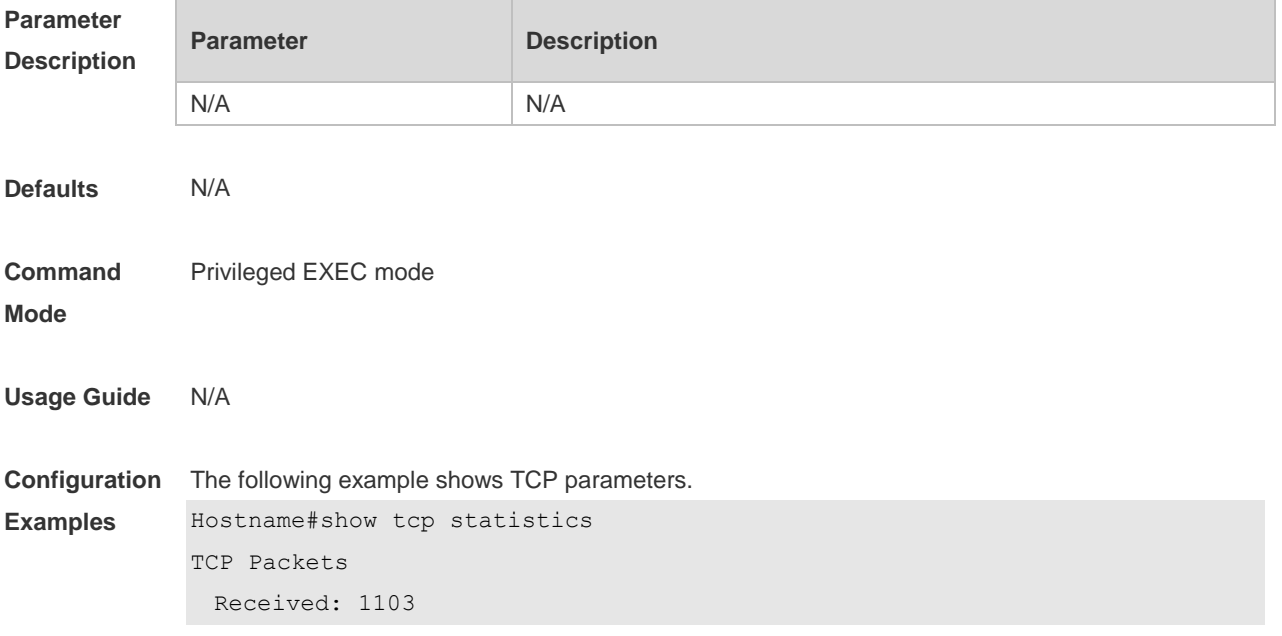

```
 Errors : 0(checksum: 0)
Three way handshake
  Request queue overflow: 0
  Accept backlog full: 0
  Web authentication limit per user: 0
  Failed to alloc memory for request sock: 0
  Failed to create open request child: 0
  SYN ACK retransmits: 0
  Timeouted requests: 0
Time-wait
  Time-wait bucket table overflow: 0
```
Field Description

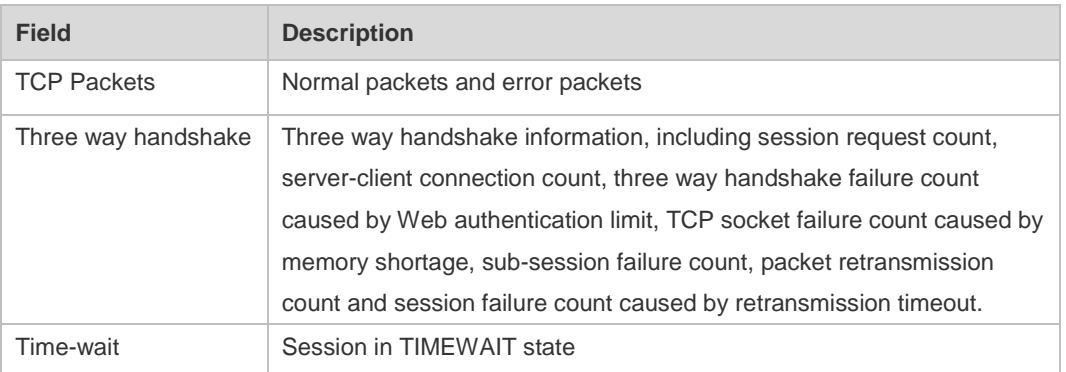

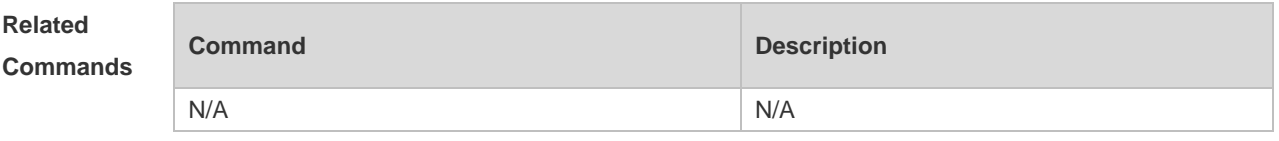

**Platform Description** N/A

# **11 IPv4/IPv6 REF Commands**

## **11.1 clear ip ref packet statistics**

Use this command to clear IPv4 Ruijie Express Forwarding (REF) packet statistics. **clear ip ref packet statistics**

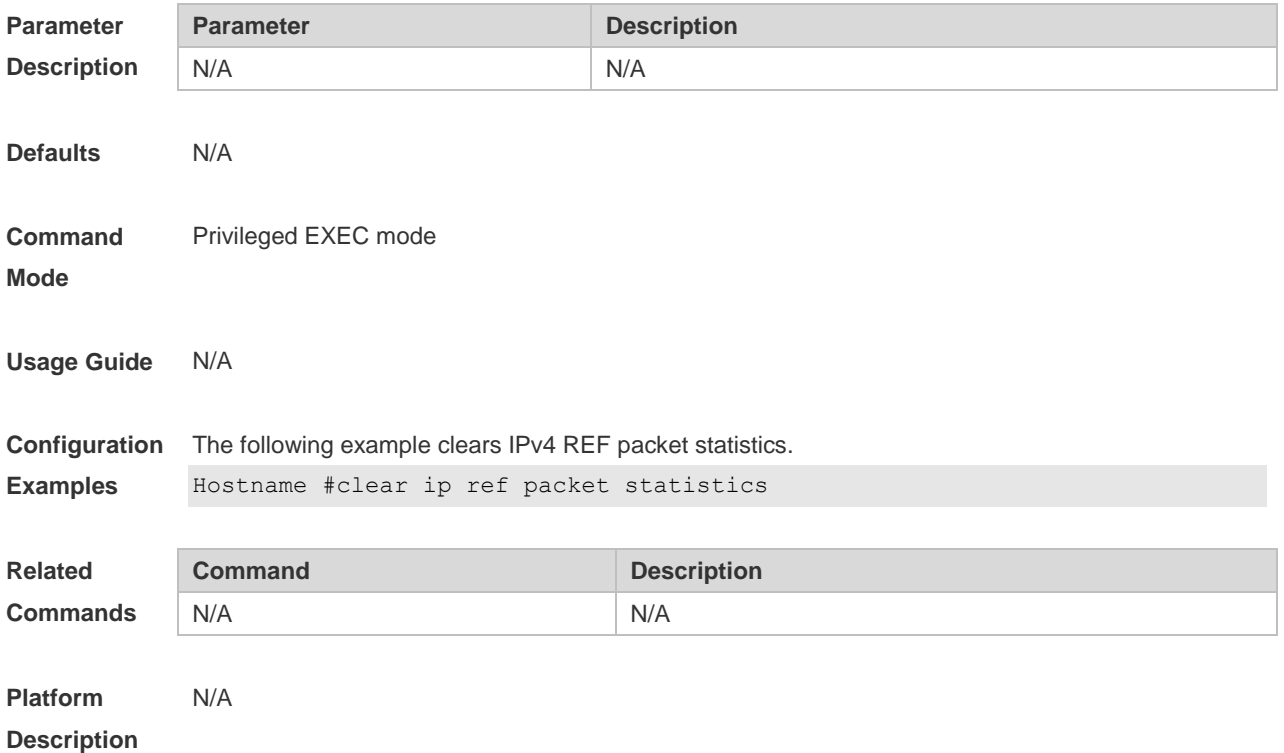

### **11.2 clear ipv6 ref packet statistics**

Use this command to clear IPv6 REF packet statistics. **clear ipv6 ref packet statistics**

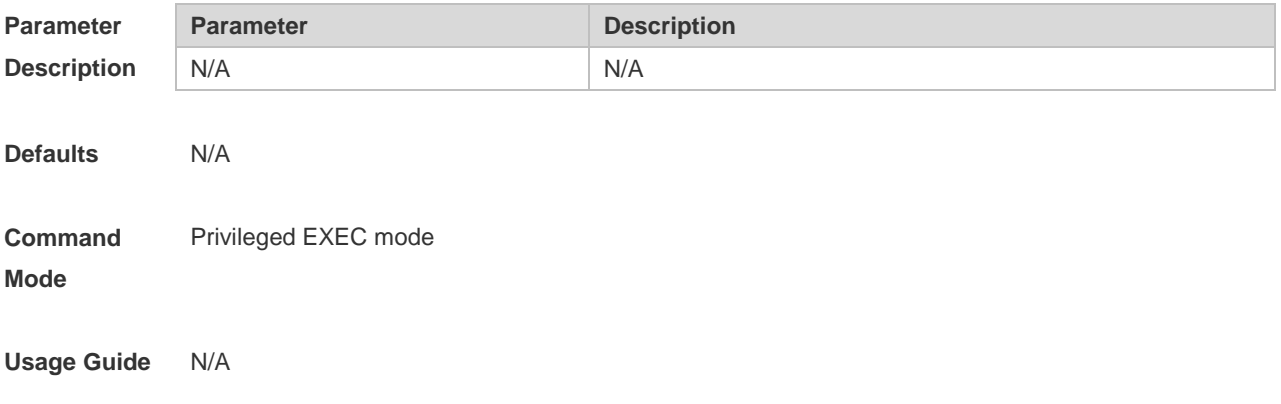

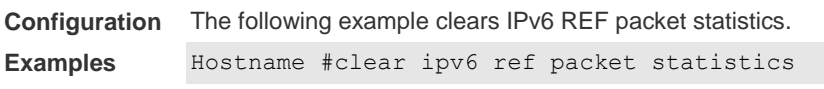

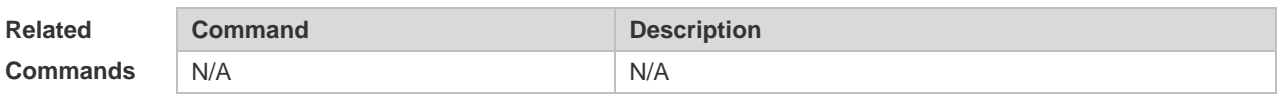

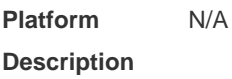

# **11.3 show ip ref adjacency**

Use this command to display the information about the specified adjacent node or all adjacent nodes. **show ip ref adjacency** [ **glean** | **local** | *ip-address* | **interface** *interface\_type interface\_number* | **discard** | **statistics** ]

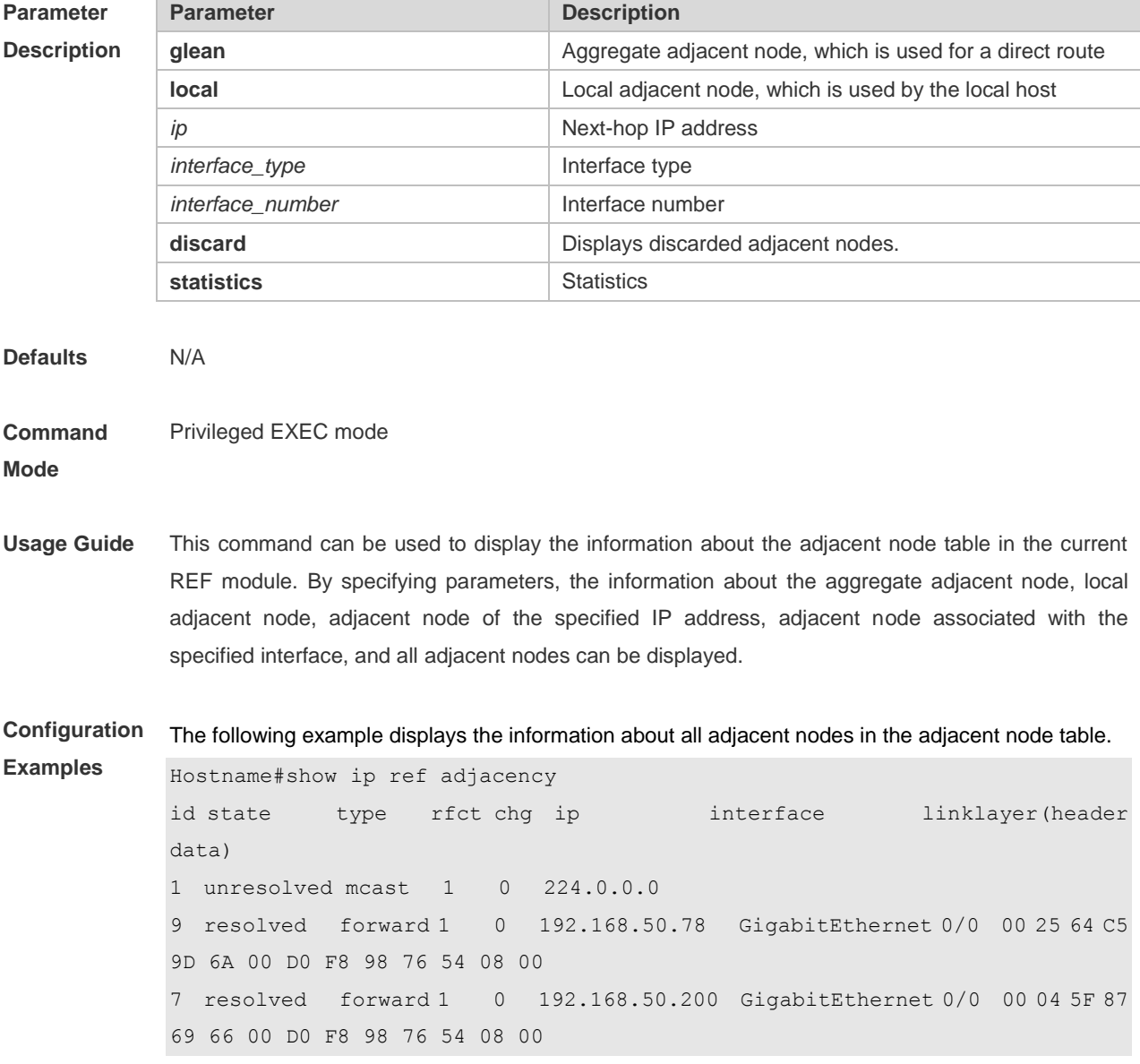

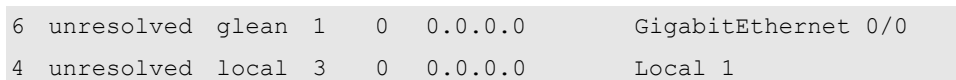

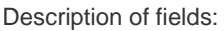

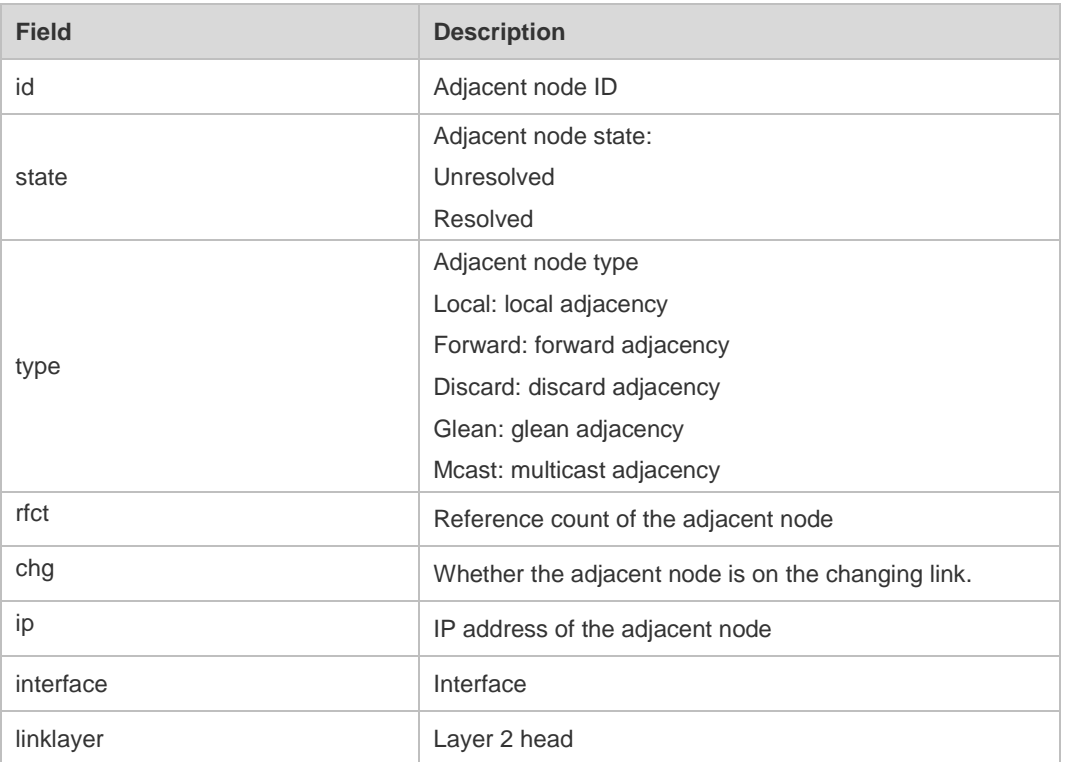

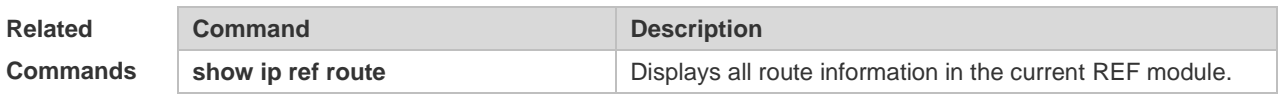

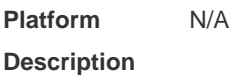

# **11.4 show ip ref exact-route**

This command is used to display the IPv4 REF exact route. **show ip ref exact-route** *source\_ipaddress dest\_ipaddress*

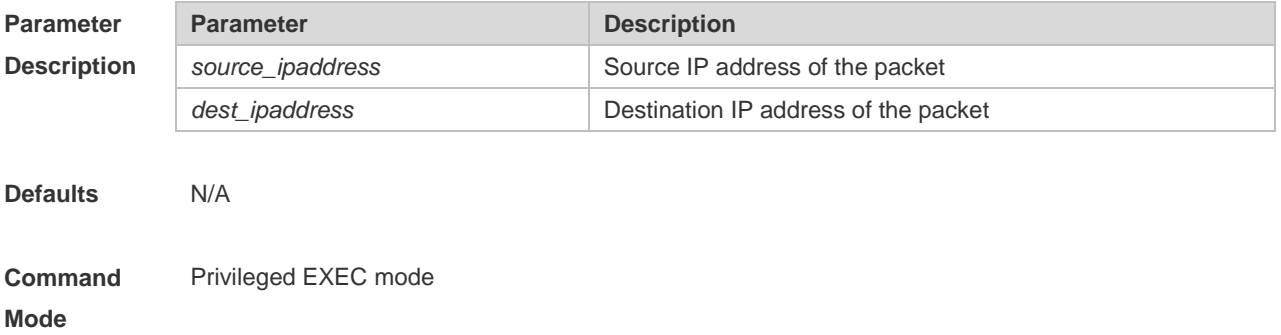

**Usage Guide** This command is used to specify the source and the destination IP address of the IP packets, and to display the path of forwarding the current packet with REF

**Configuration**  The following example displays the IPv4 REF exact route from 192.168.217.74 to 192.168.13.1.

**Examples**

Hostname# show ip ref exact-route 192.168.217.74 192.168.13.1 192.168.217.74 --> 192.168.13.1: id state type rfct chg ip interface linklayer(header data) 9 resolved forward 1 0 192.168.17.1 GigabitEthernet 0/0 00 25 64 C5 9D 6A 00 D0 F8 98 76 54 08 00

Description of fields:

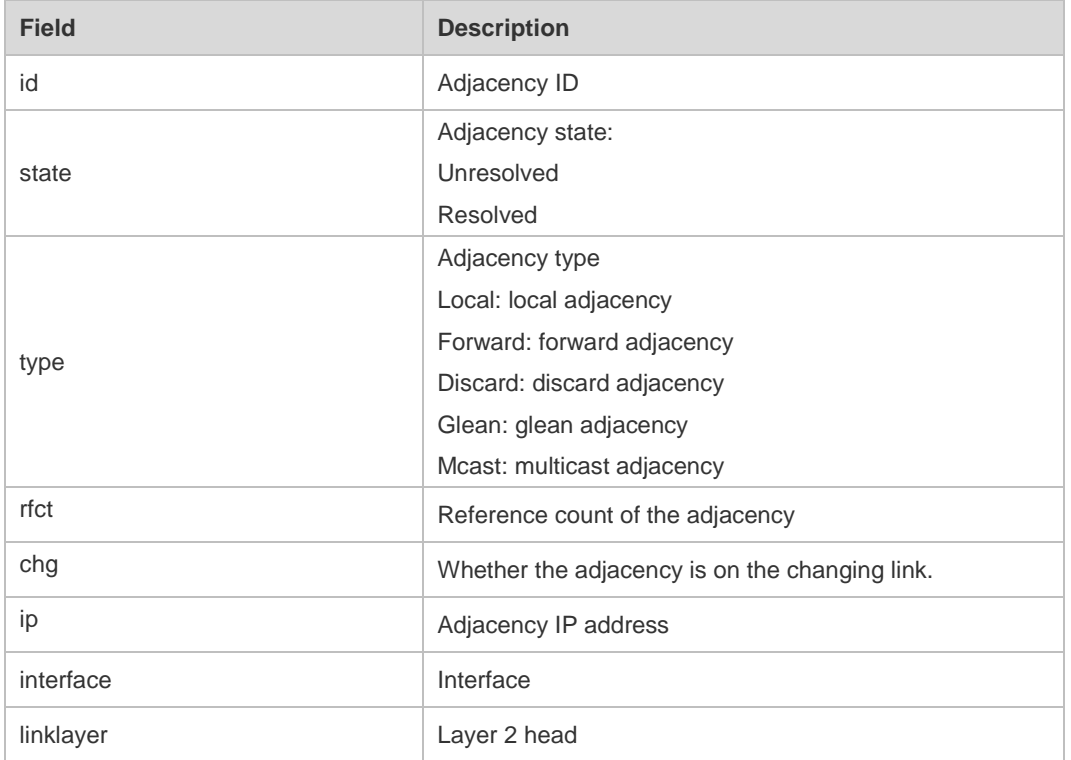

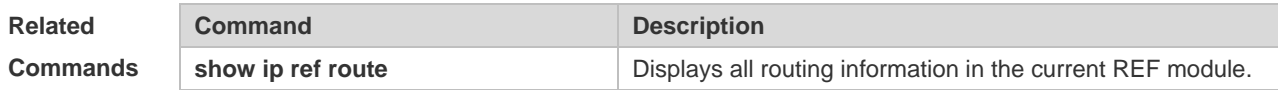

**Platform Description** N/A

### **11.5 show ip ref packet statistics**

Use this command to display IPv4 REF packet statistics. **show ip ref packet statistics**

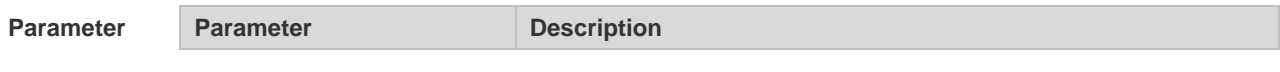

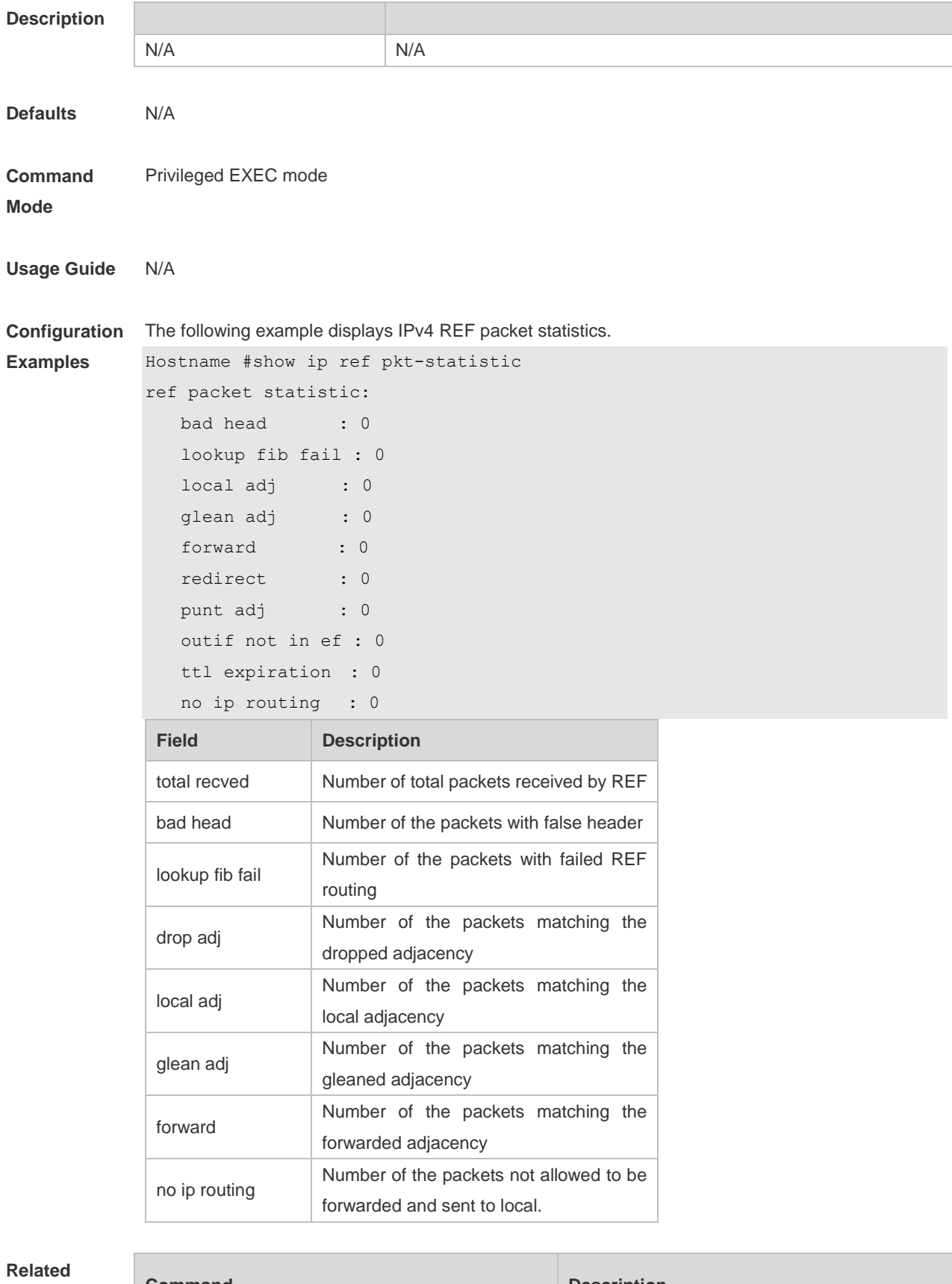

**Commands**

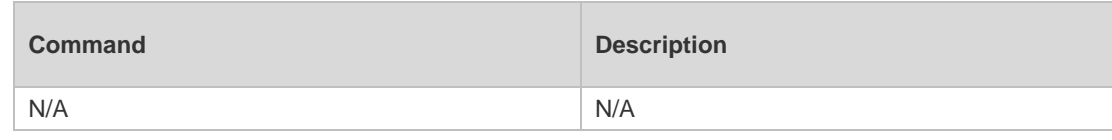

**Platform Description** N/A

### **11.6 show ip ref resolve-list**

Use this command to display the IPv4 REF resolution information. **show ip ref resolve-list**

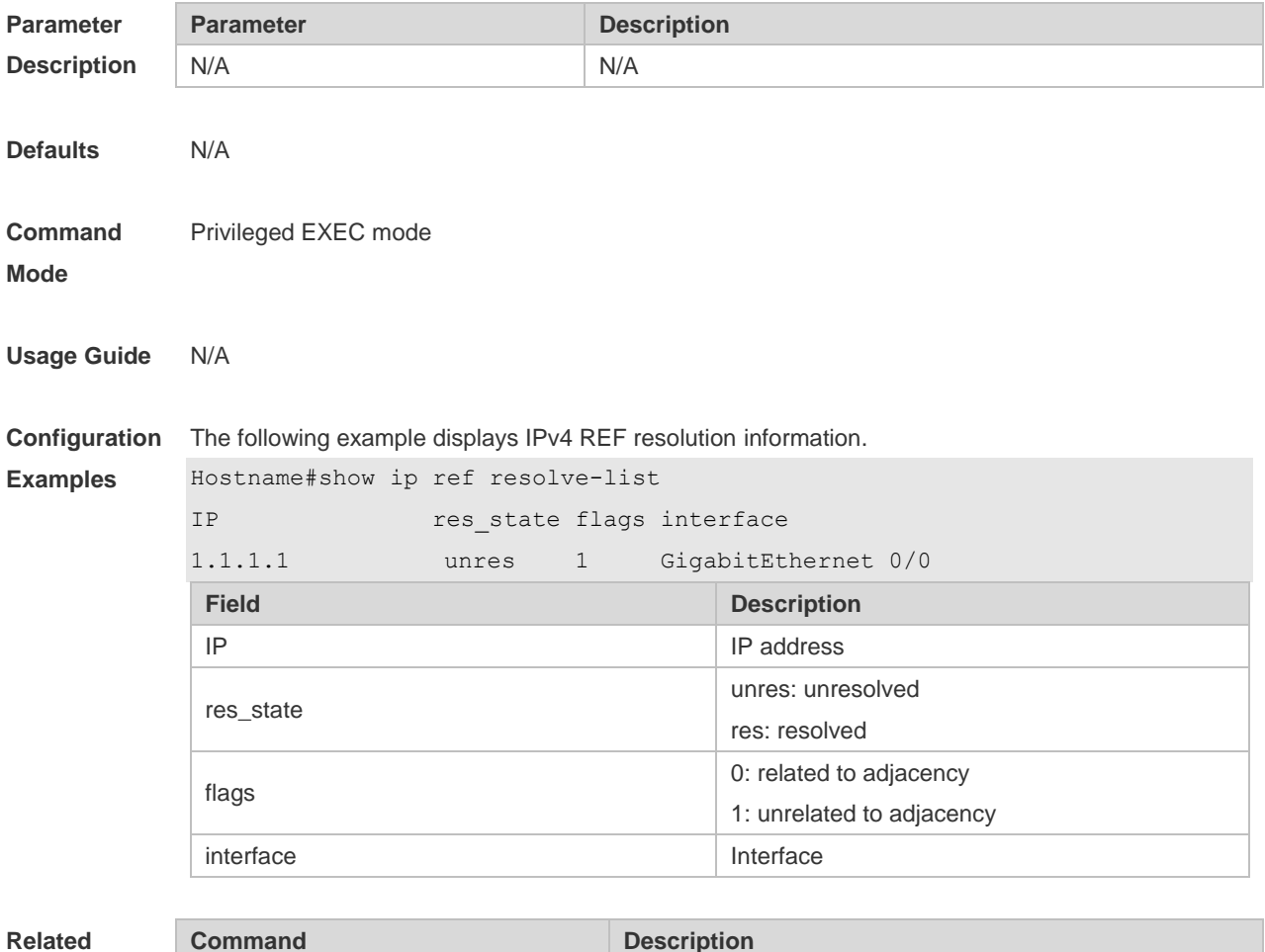

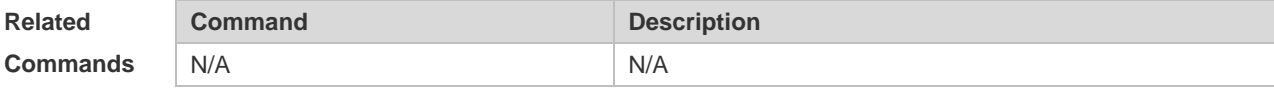

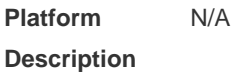

### **11.7 show ip ref route**

Use this command to display all the routing information in the IPv4 REF table. **show ip ref route** [ **default** | *ip mask* | **statistics** ]

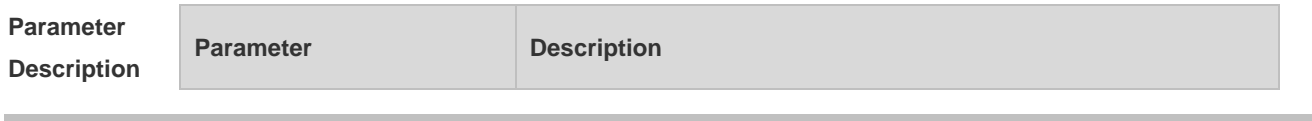

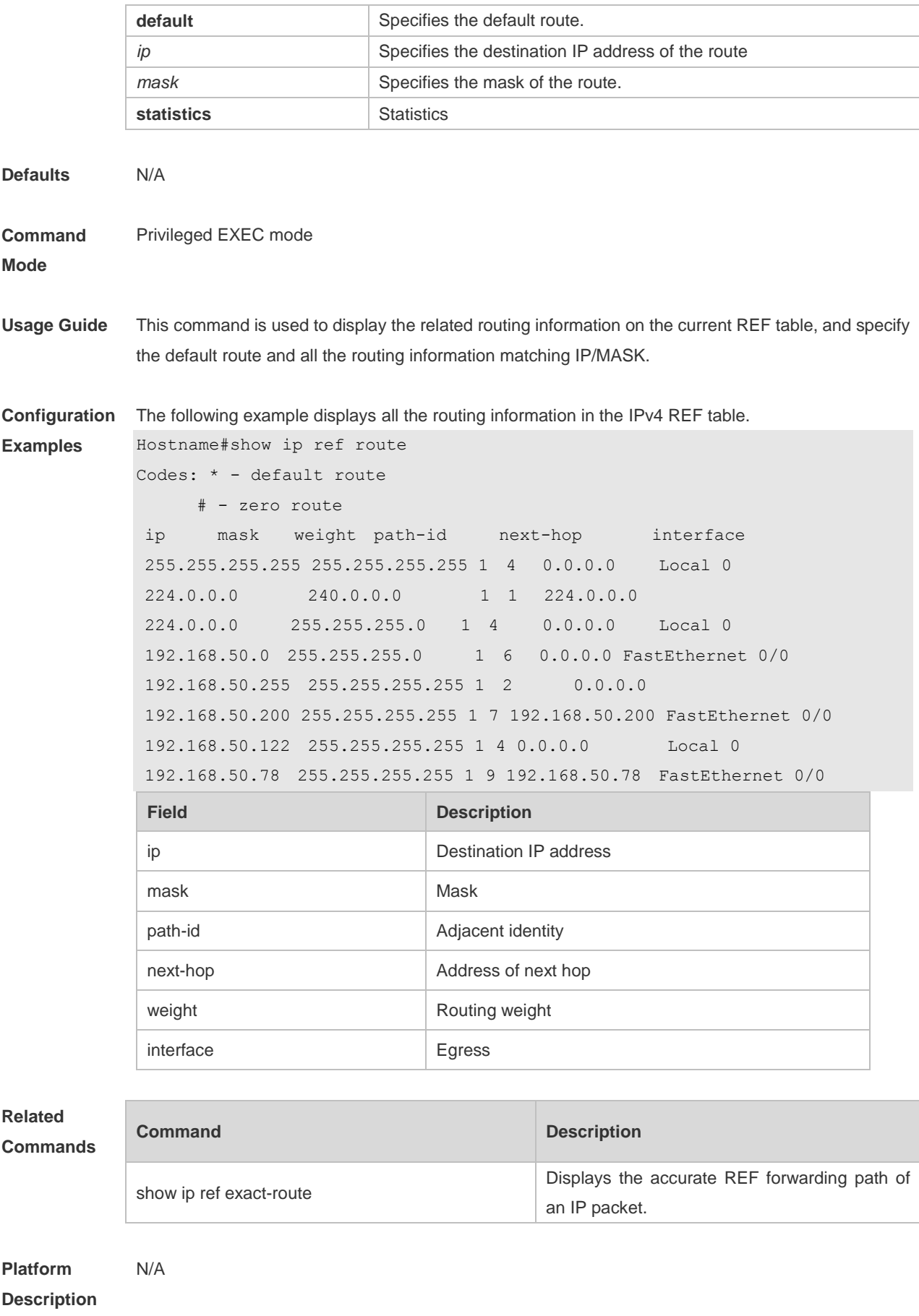

# **11.8 show ipv6 ref adjacency**

Use this command to display the information about the IPv6 adjacent node. **show ipv6 ref adjacency** [**glean** | **local** | *ipv6-address* | **interface** *interface\_type interface\_number* | **discard** | **statistics** ]

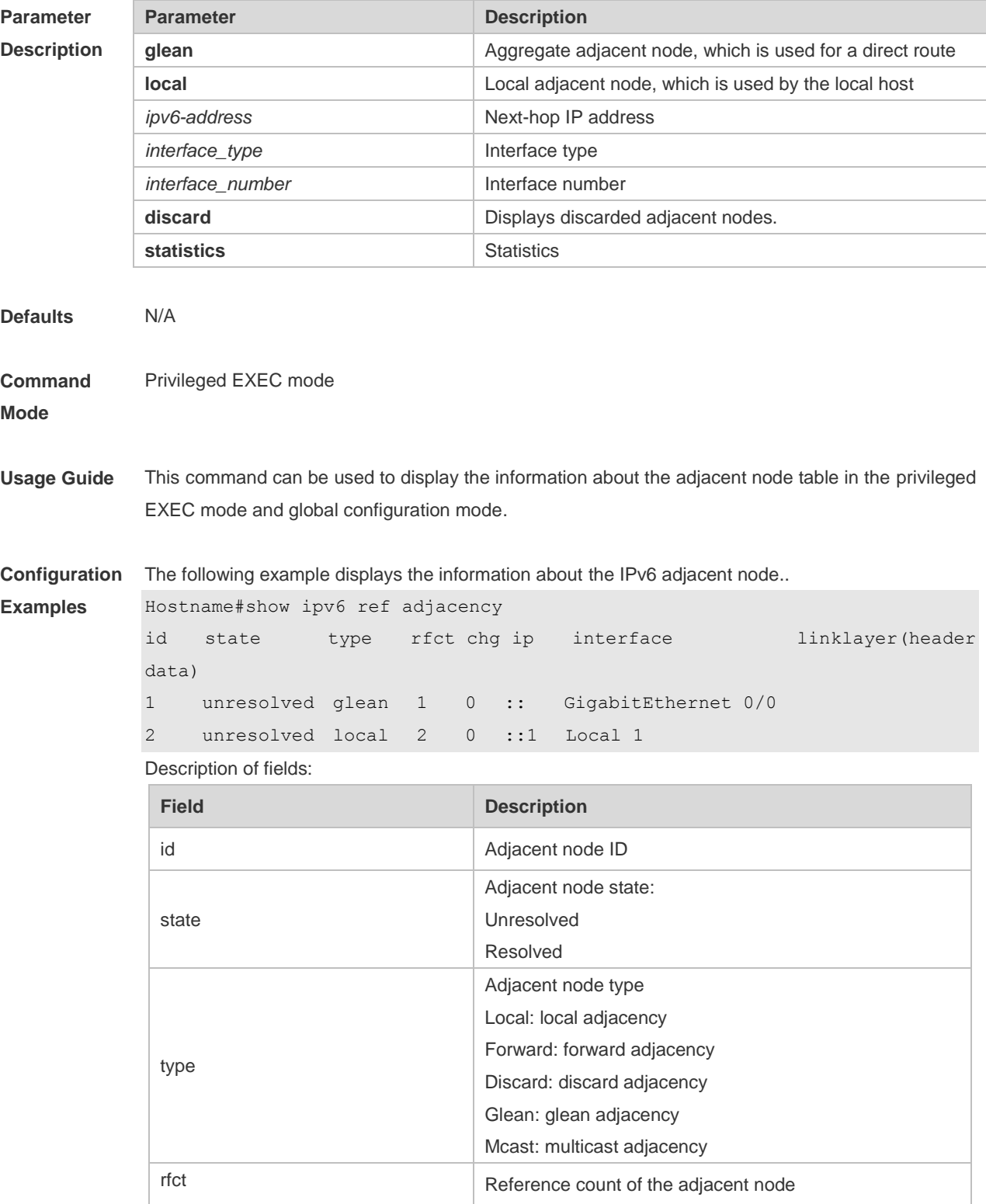

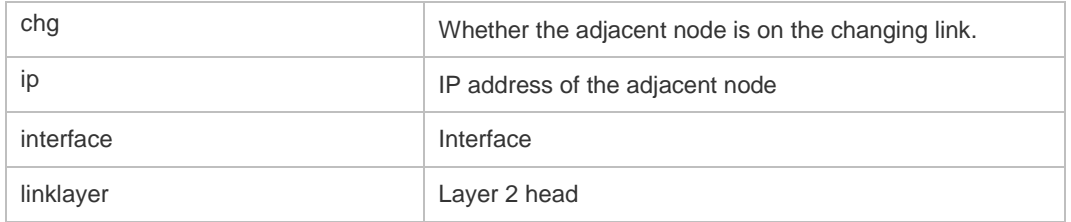

For distributed routers, id is divided into two fields, namely, gid and lid, standing for global adjacent node ID and local adjacent node ID respectively.

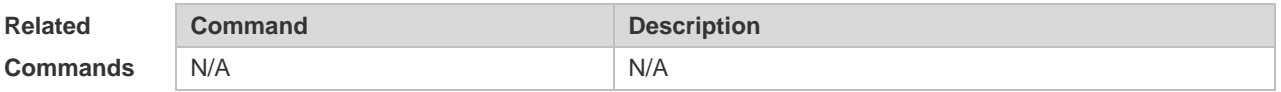

**Platform Description** N/A

**11.9 show ipv6 ref exact-route**

state

This command is used to display the IPv6 REF exact route. **show ipv6 ref exact-route** *source-ipv6-address destination-ipv6-address*

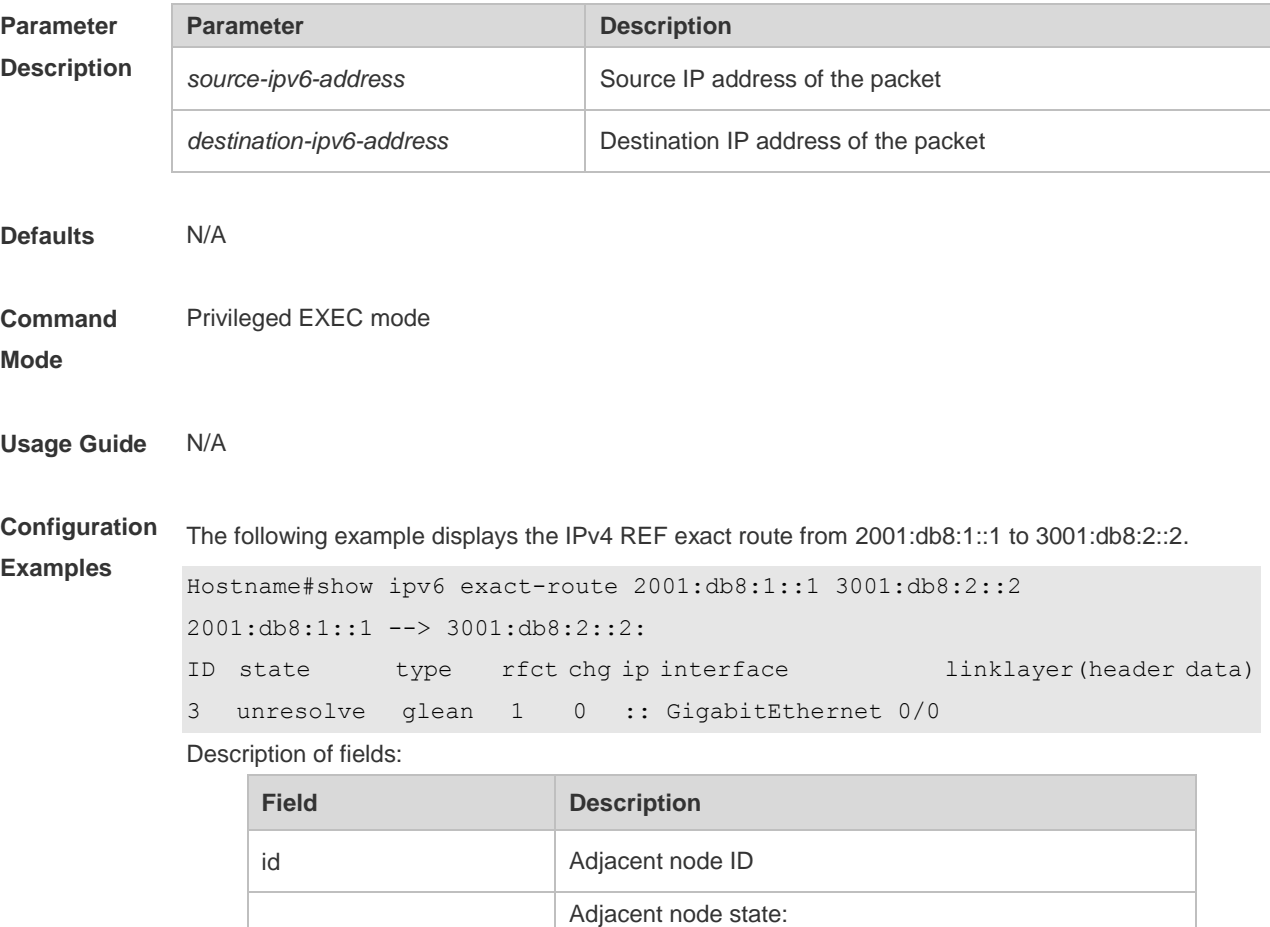

Unresolved Resolved

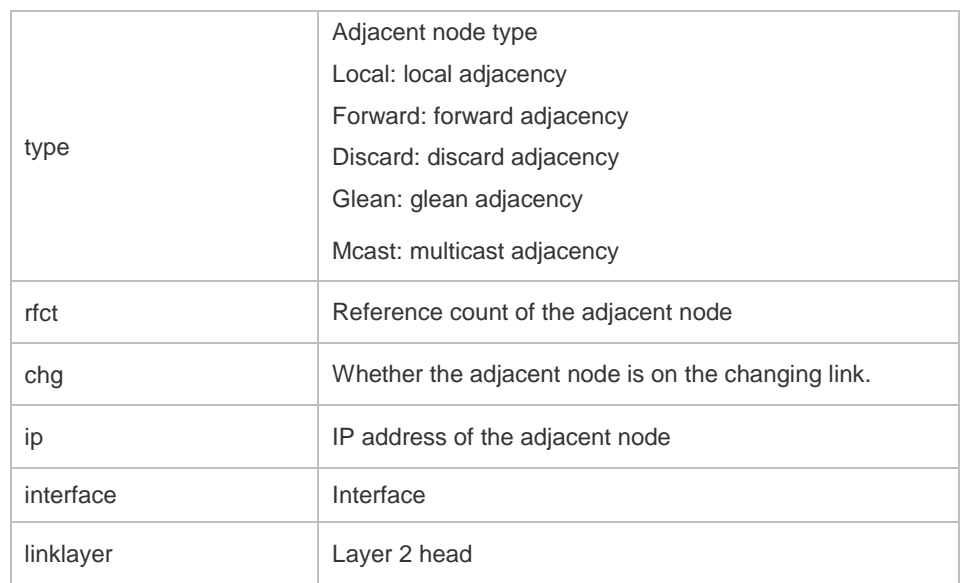

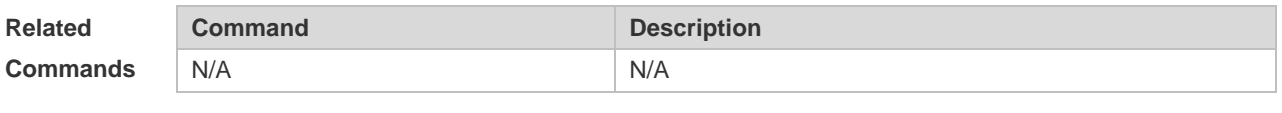

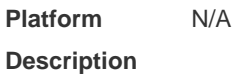

# **11.10 show ipv6 ref packet statistics**

Use this command to display IPv6 REF packet statistics. **show ipv6 ref packet statistics**

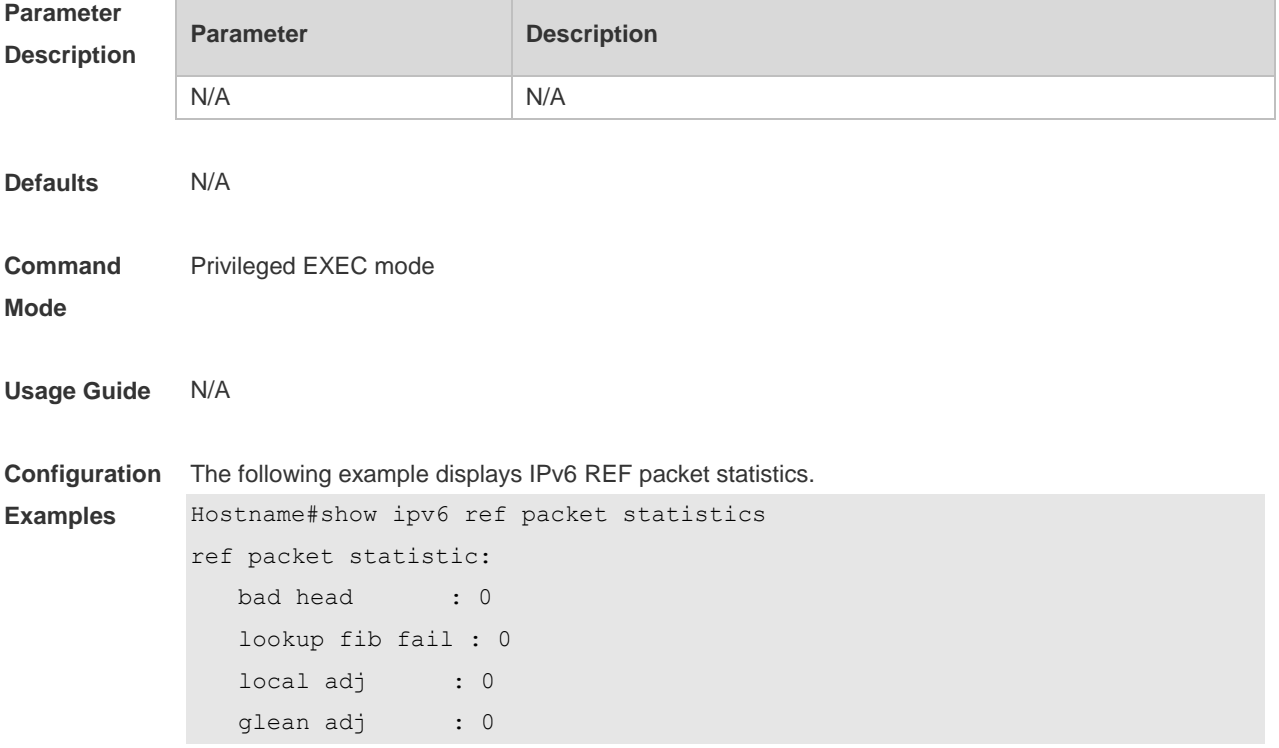

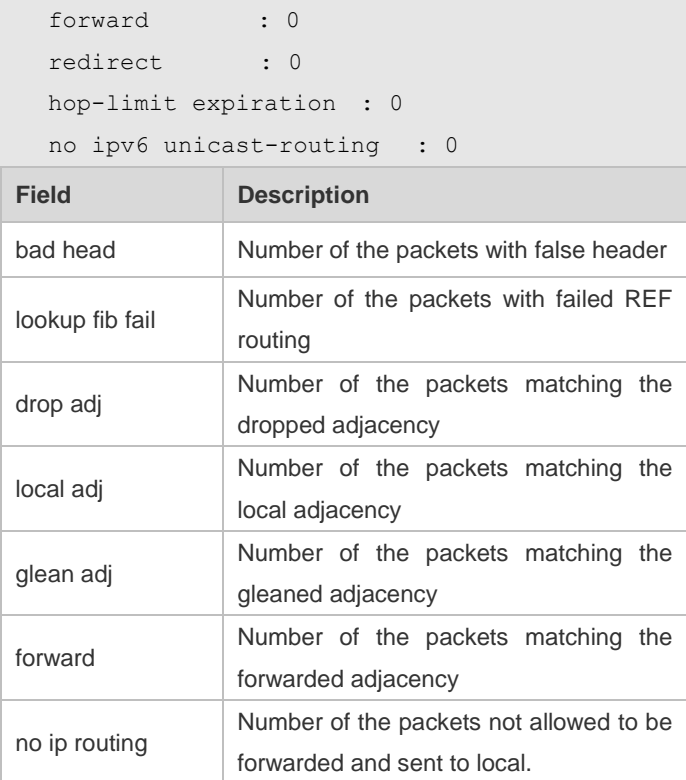

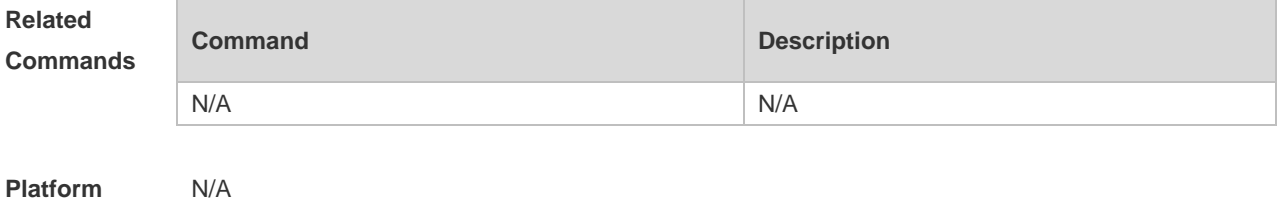

**Platform Description**

# **11.11 show ipv6 ref resolve-list**

This command is used to display the IPv6 REF resolution information.

#### **show ipv6 ref resolve-list**

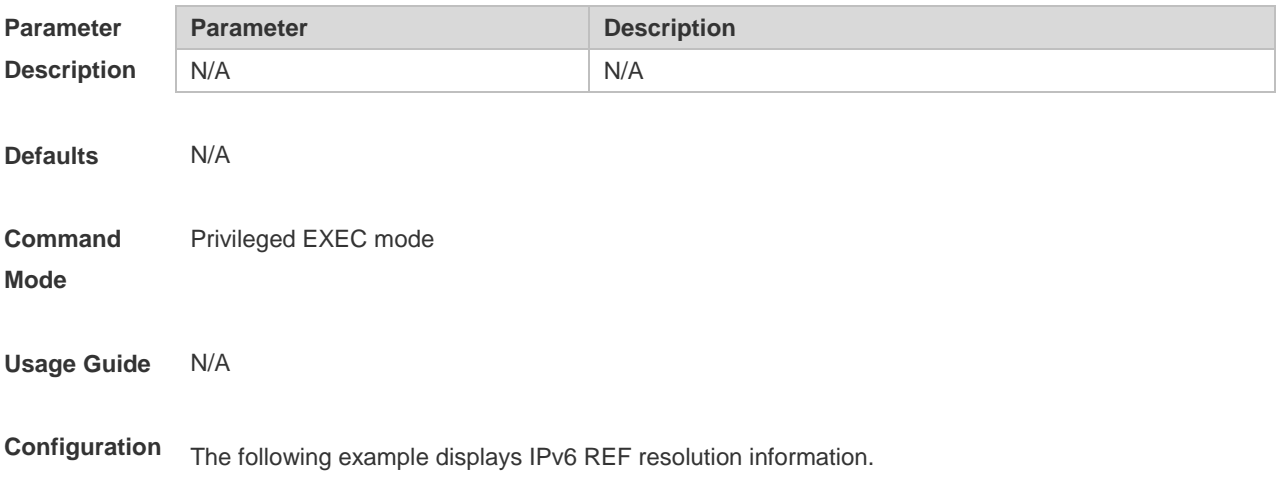

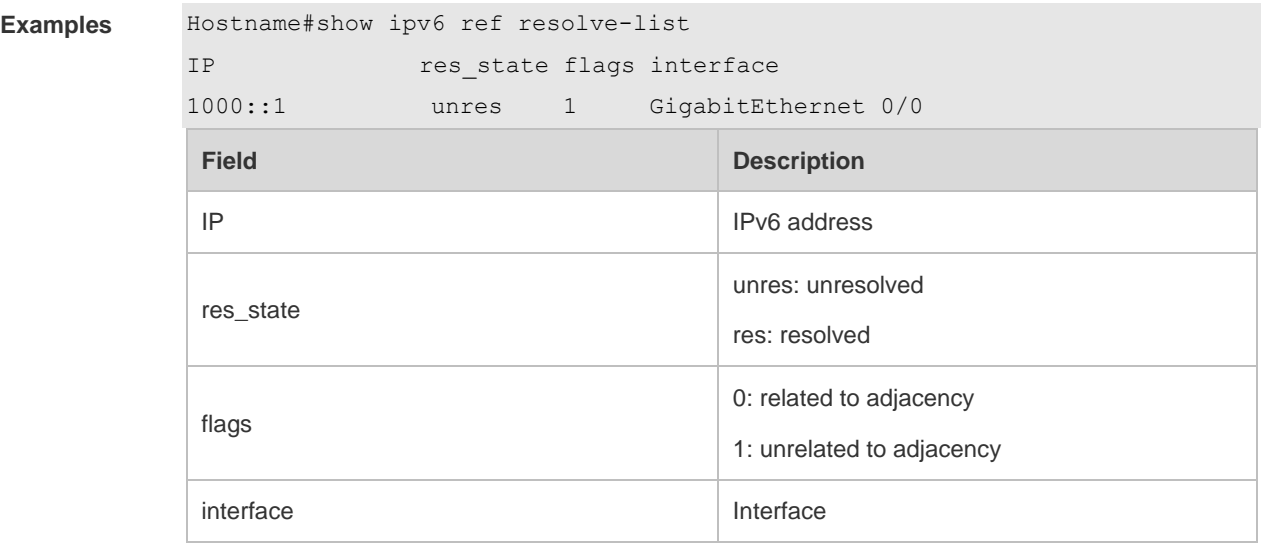

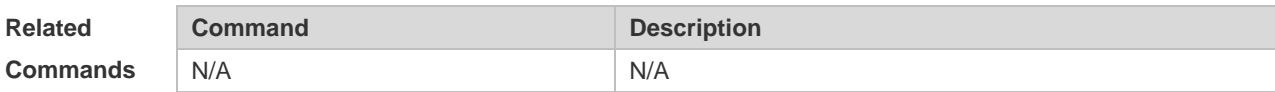

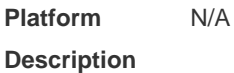

# **11.12 show ipv6 ref route**

Use this command to display all the routing information in the IPv6 REF table.

#### **show ipv6 ref route** [ **default | statistics | prefix/len** ]

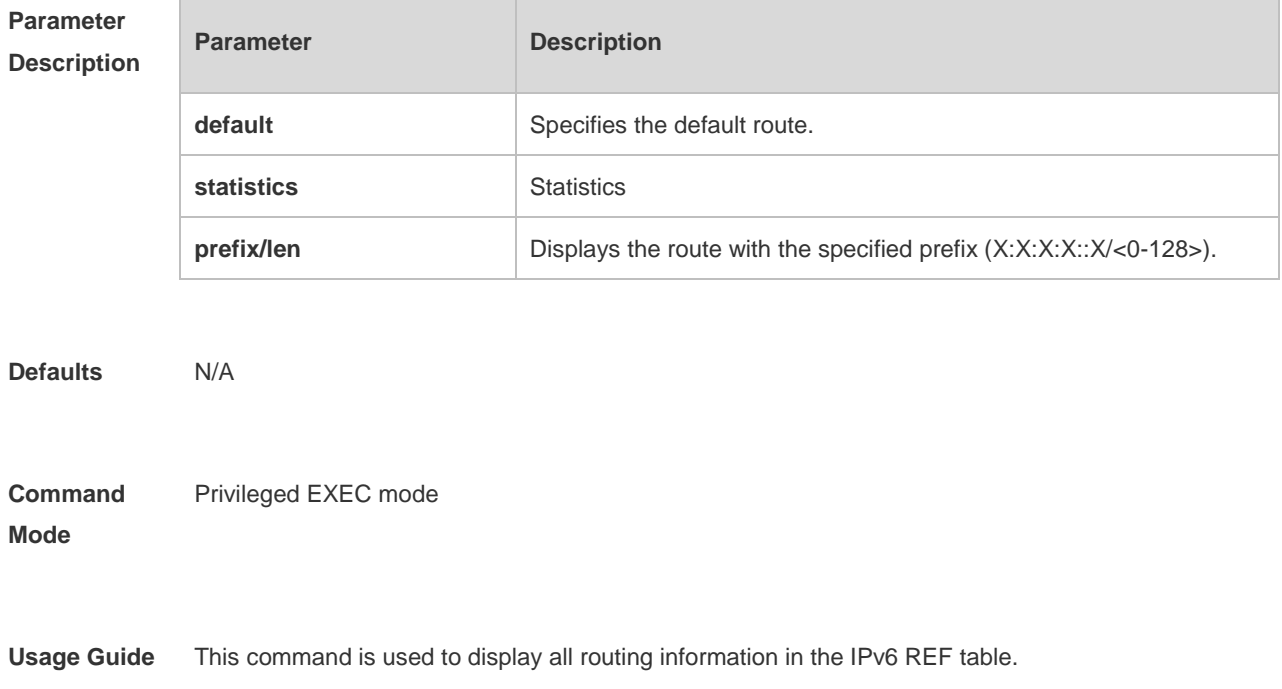

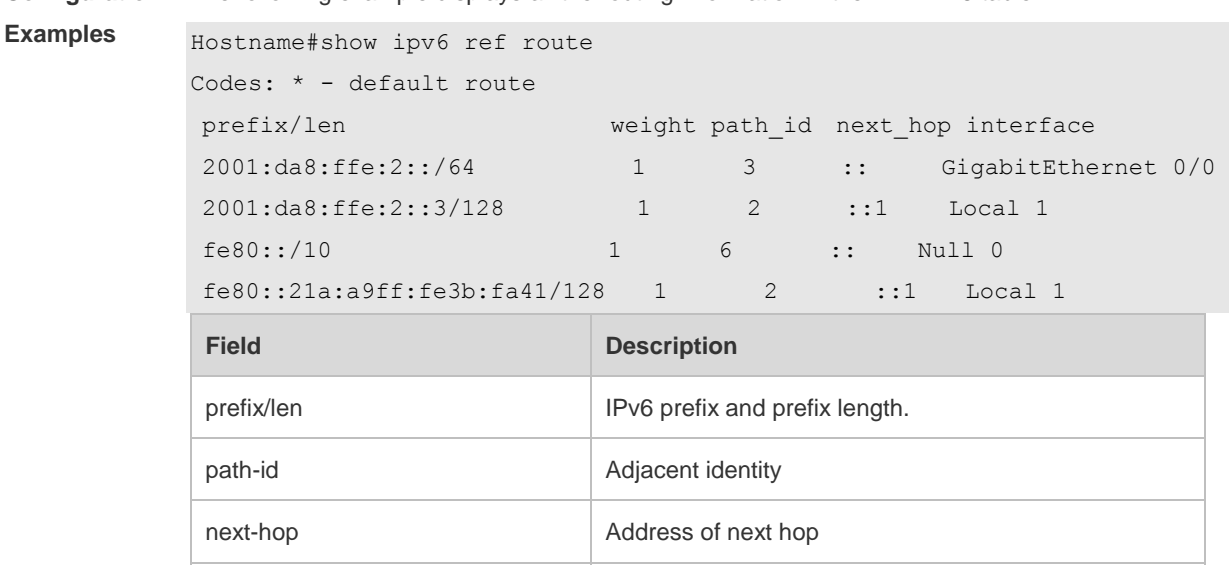

**Configuration**  The following example displays all the routing information in the REF IPv6 table.

weight **Routing weight** Routing weight

interface Interface

**Related Commands Command Description** N/A N/A

**Platform Description** N/A

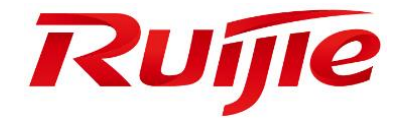

# IP Routing Commands

- 1 RIP Commands
- 2 OSPFv2 Commands
- 3 RIPng Commands
- 4 NSM Commands

## **1 RIP Commands**

#### **1.1 auto-summary**

Use this command to enable automatic summary of RIP routes. Use the **no** form of this command to disable this function **auto-summary no auto-summary**

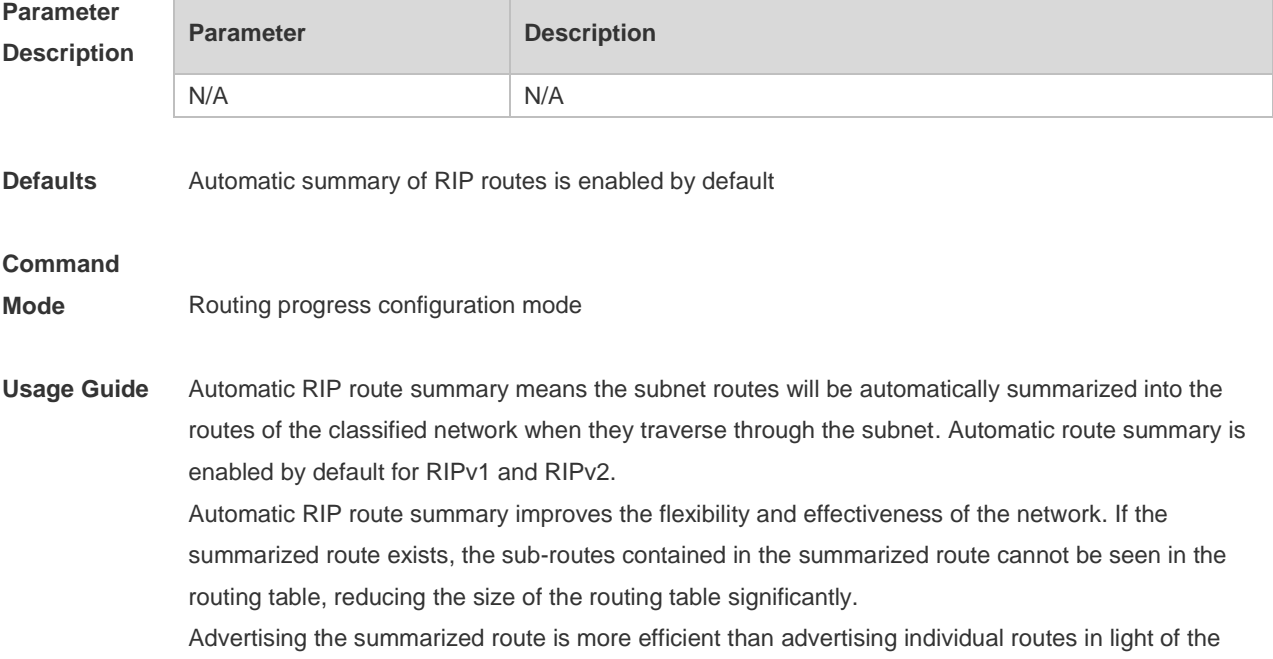

following factors:

- The summarized route is always processed preferentially when you query the RIP database.
- Any sub-route is ignored when you query the RIP database, reducing the processing time.
- If you want to learn the specific sub-routes instead of the summarized route, disable the automatic route summary function. Only when RIPv2 is configured, the automatic route summary function can be disabled. For the RIPv1, the automatic route summary function is always enabled.

The range of the supernet route is wider than that of the classful network. Therefore, this command takes no effect on the supernet route.

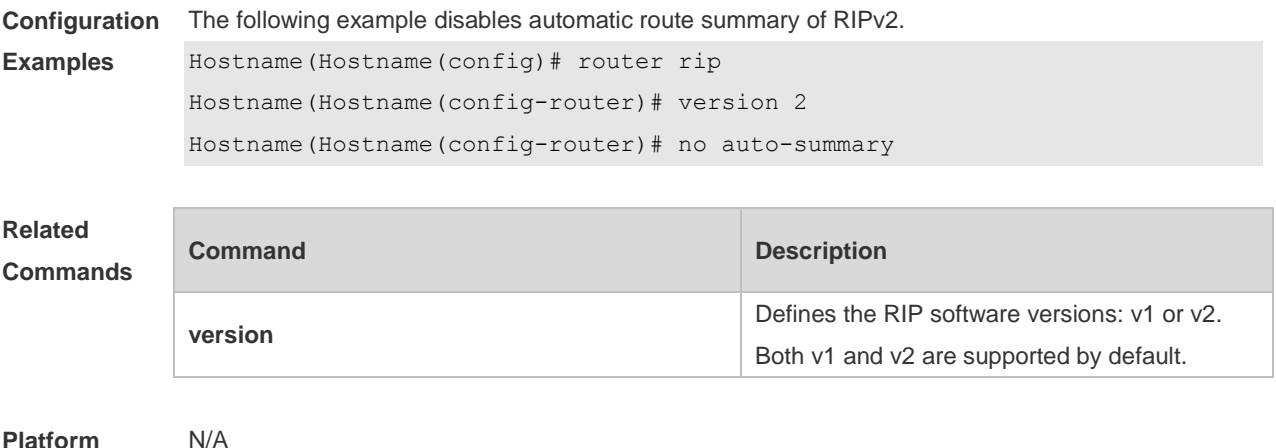

**Platform Description**

### **1.2 default-information originate**

Use this command to generate a default route in the RIP progress. Use the **no** form of this command to delete the generated default route.

**default-information originate** [**always] [metric** *metric-value*] [ **route-map** *map-name* ] **no default-information originate** [ **always**] [**metric**] [ **route-map** *map-name*]

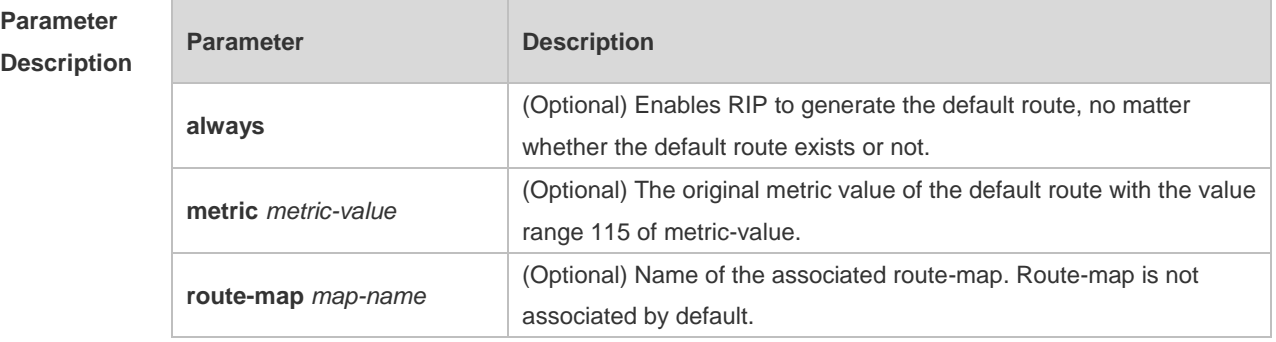

**Defaults** No default route is generated by default. The default metric value is 1.

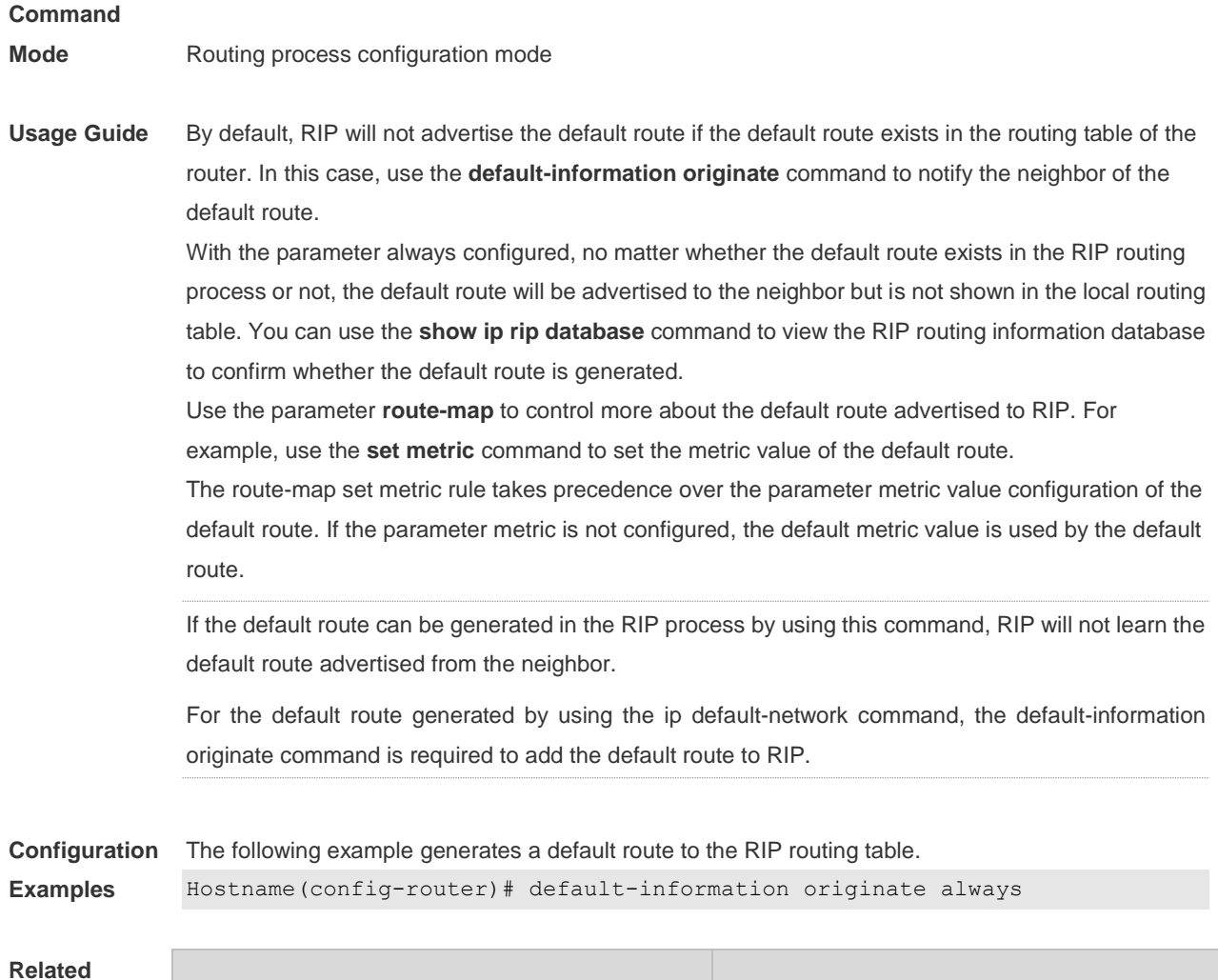

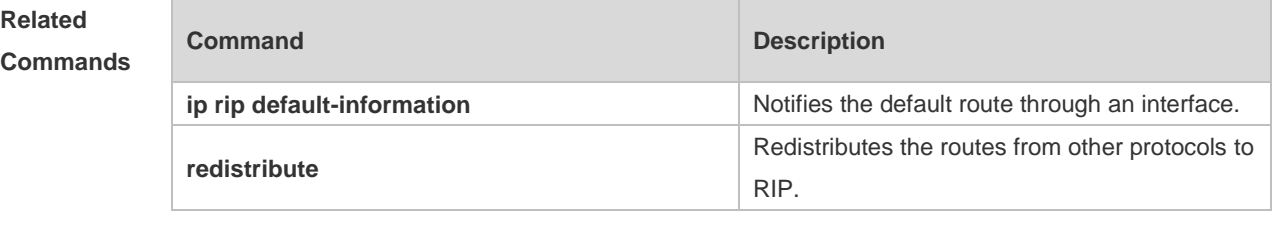

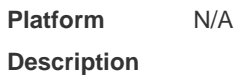

**1.3 default-metric**

Use this command to define the default RIP metric value. Use the **no** form of this command to restore the default setting. **default-metric** *metric-value*

**no default-metric**

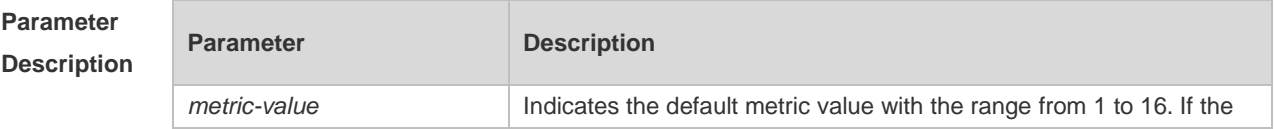

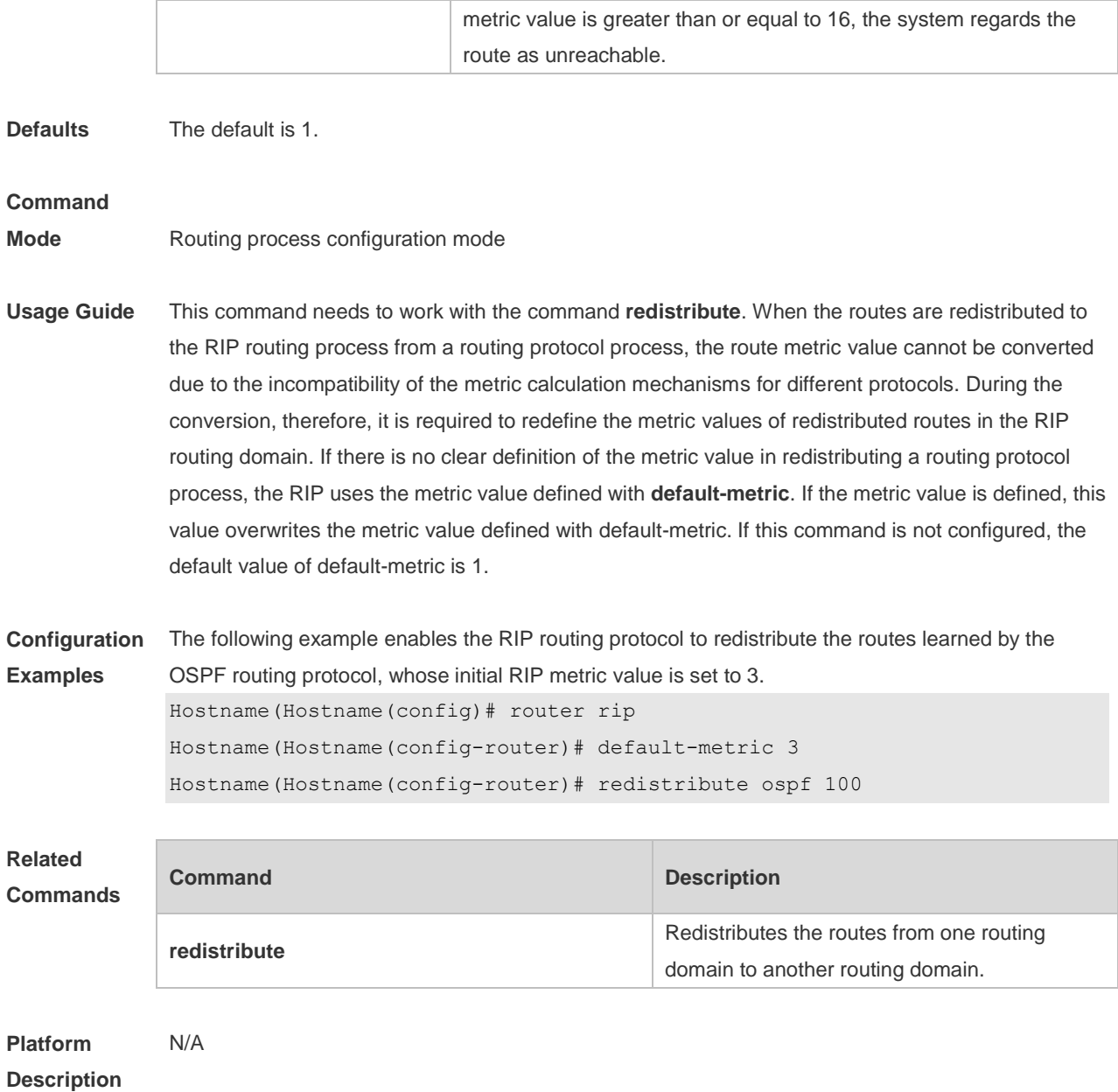

#### **1.4 distance**

Use this command to set the management distance of the RIP route. Use the **no** form of this command to restore the default setting. **distance** *distance* [ *ip-address wildcard* ] **no distance** [ *distance ip-address wildcard* ]

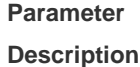

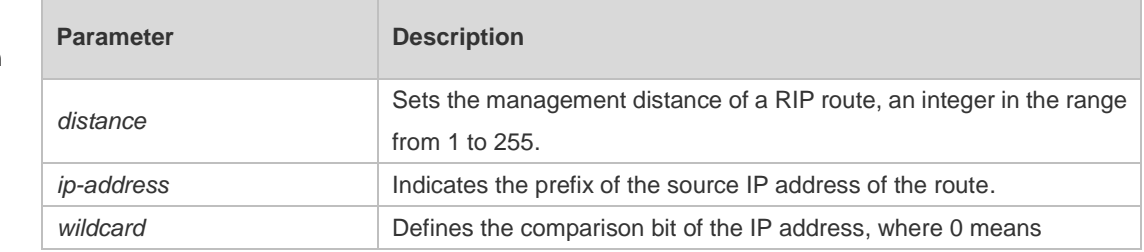

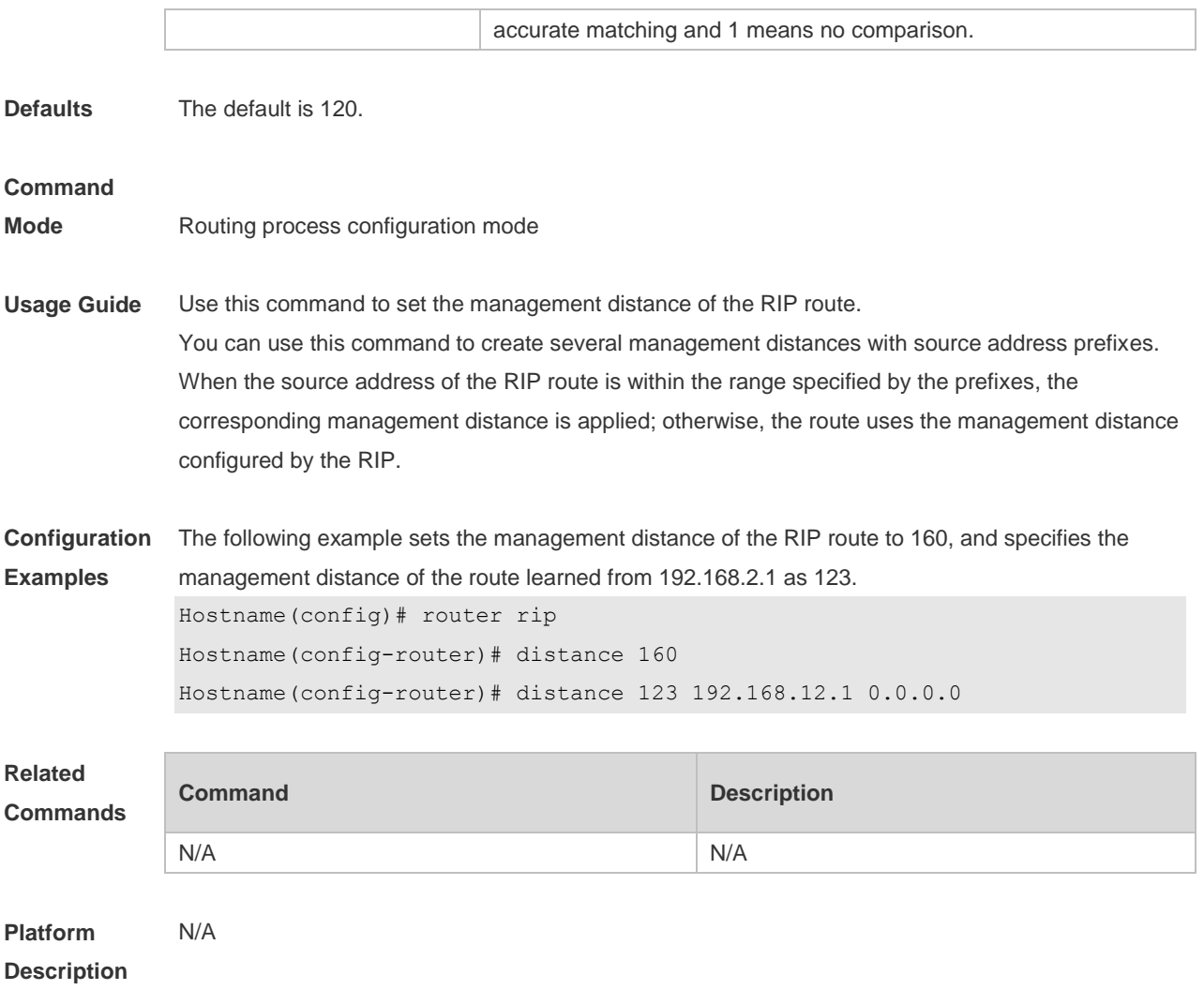

### **1.5 distribute-list in**

Use this command to control route update for route filtering. Use the **no** form of this command to restore the default setting.

**distribute-list** { [ *access-list-number* | *name* ] | **prefix** *prefix-list-name* [ **gateway** *prefix-list-name* ] | [ **gateway** *prefix-list-name* ] } **in** [ *interface-type interface-number* ]

**no distribute-list** { [ *access-list-number* | *name* ] | **prefix** *prefix-list-name* [ **gateway** *prefix-list-name* ] | [ **gateway** *prefix-list-name* ] } **in** [ *interface-type interface-number* ]

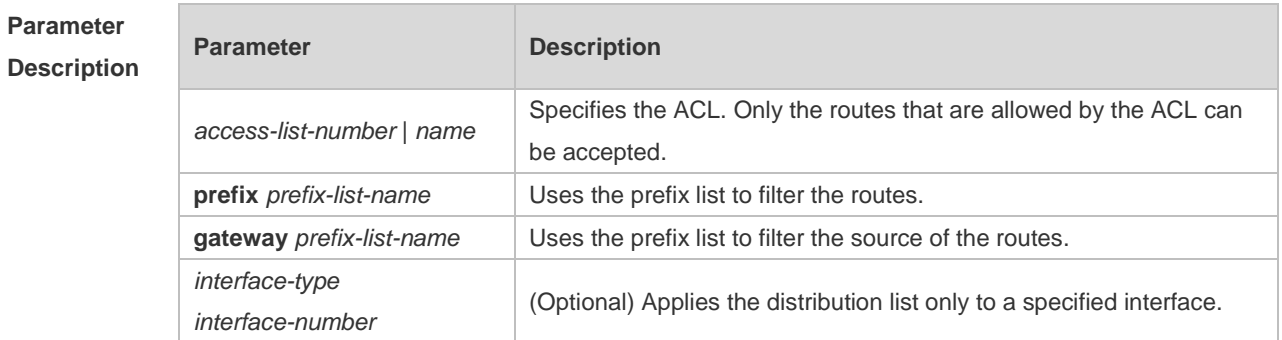

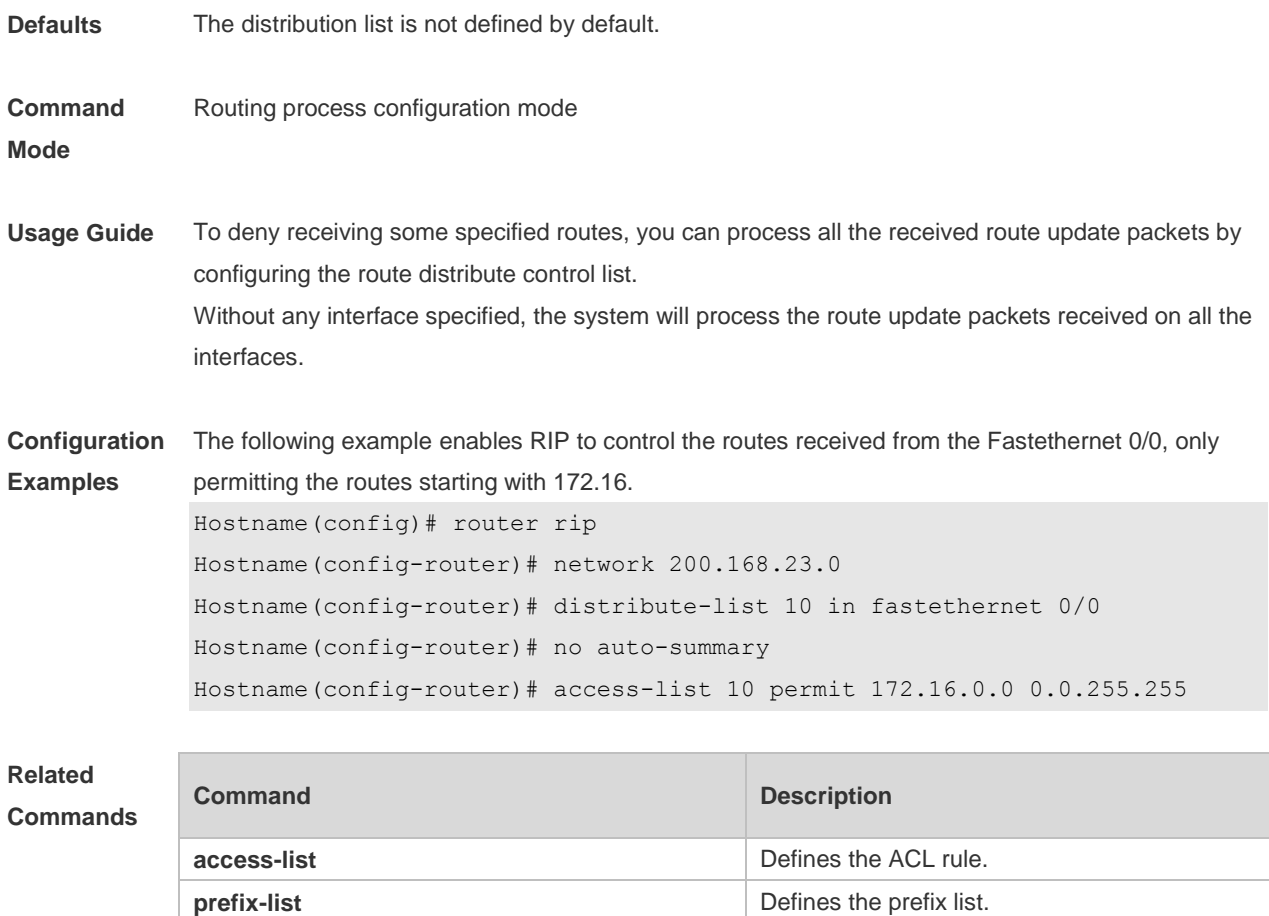

**Platform Description** N/A

#### **1.6 distribute-list out**

Use this command to control route update advertisement for filtering routes. Use the **no** form of this command to restore the default setting.

**distribute-list** { [ *access-list-number* | *name* ] | **prefix** *prefix-list-nam*e } **out** [ *interface* **|** [ **connected | ospf** *process-id* **| rip | static** ] ]

**no distribute-list** { [ *access-list-number* | *name* ] | **prefix** *prefix-list-nam*e } **out** [ *interface* **|**  [**connected | ospf** *process-id* **| rip | static** ] ]

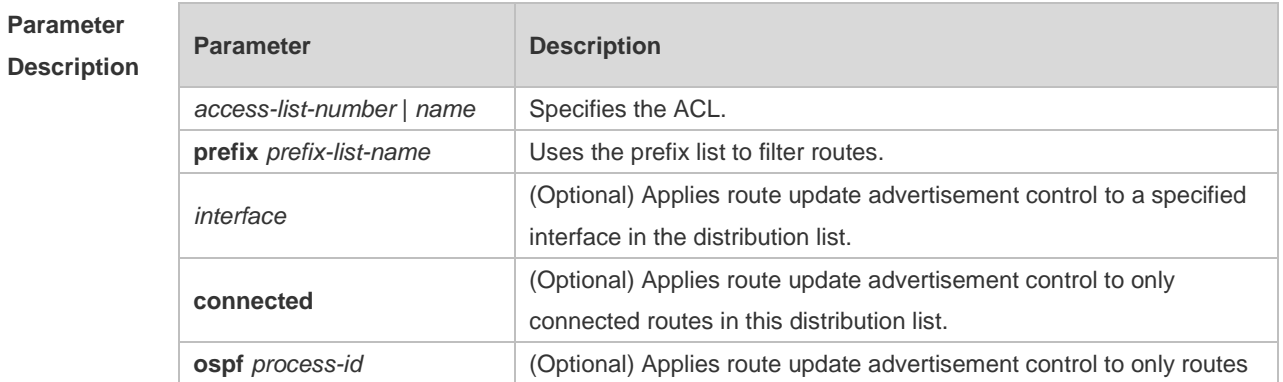

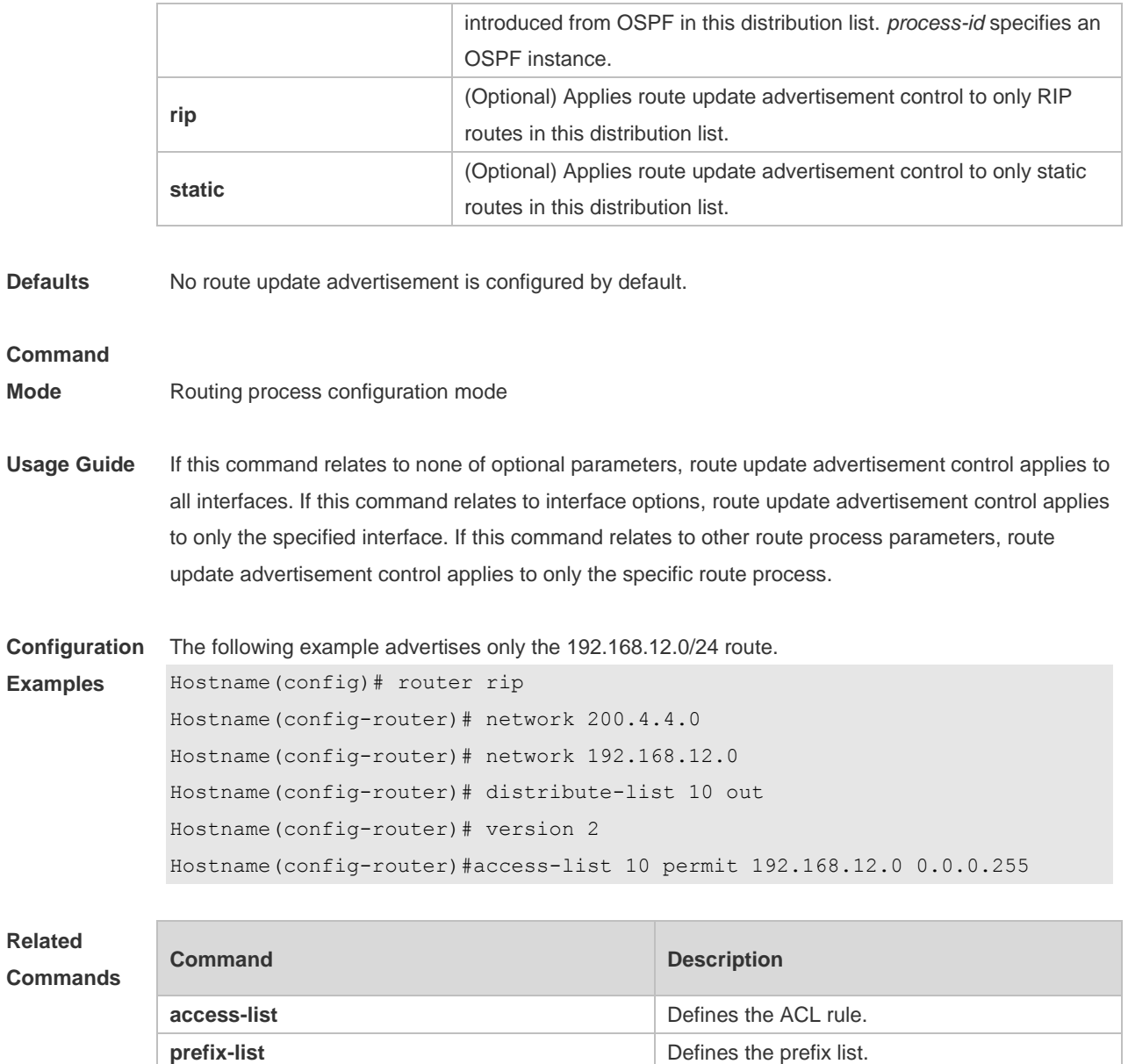

**Platform Description** N/A

### **1.7 enable mib-binding**

Use this command to bind a MIB with a specified RIP instance. Use the **no** form of this command to restore the default setting **enable mib-binding no enable mib-binding**

**Parameter Description Parameter Description** 

**redistribute redistribution.** Configures route redistribution.

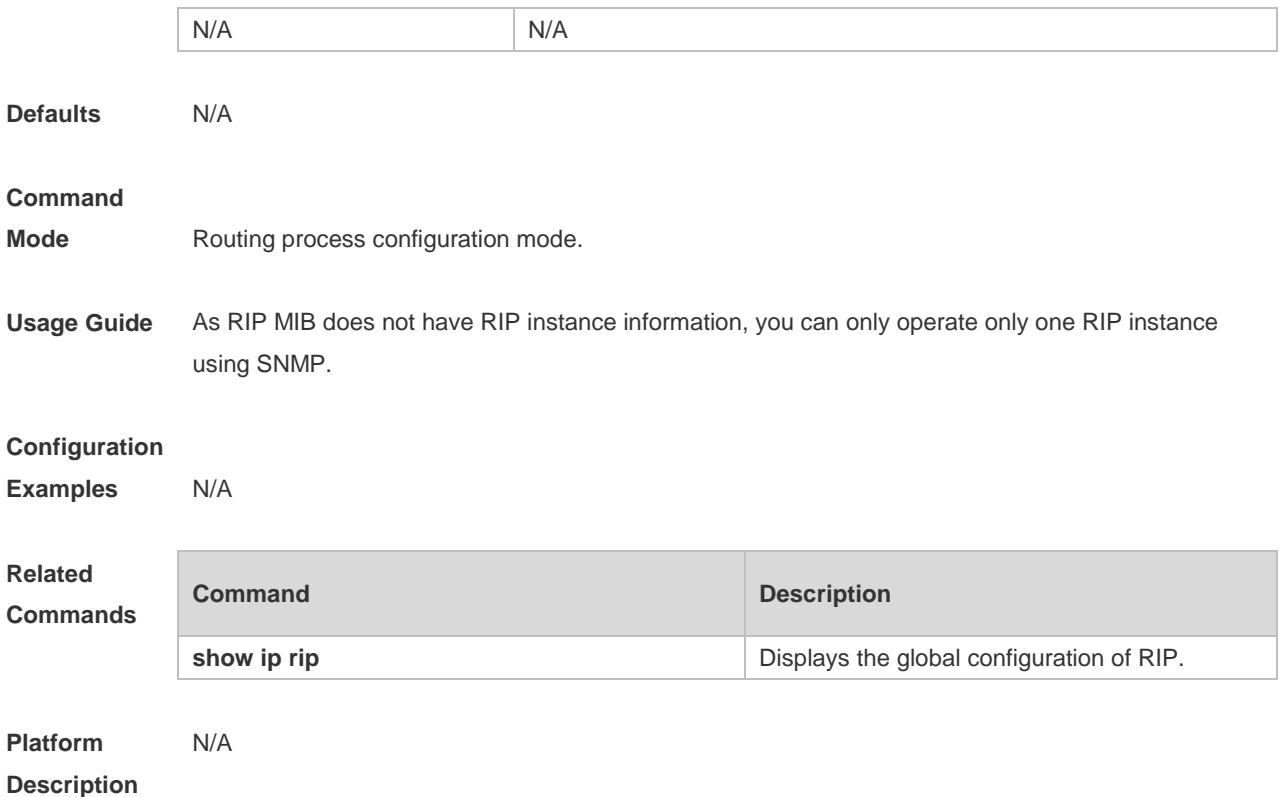

# **1.8 graceful-restart**

Use this command to configure the RIP graceful restart (GR) function for a device. Use the **no** form of this command to restore the default configuration.

**graceful-restart** [ **grace-period** *grace-period* ] **no graceful-restart** [ **grace-period** ]

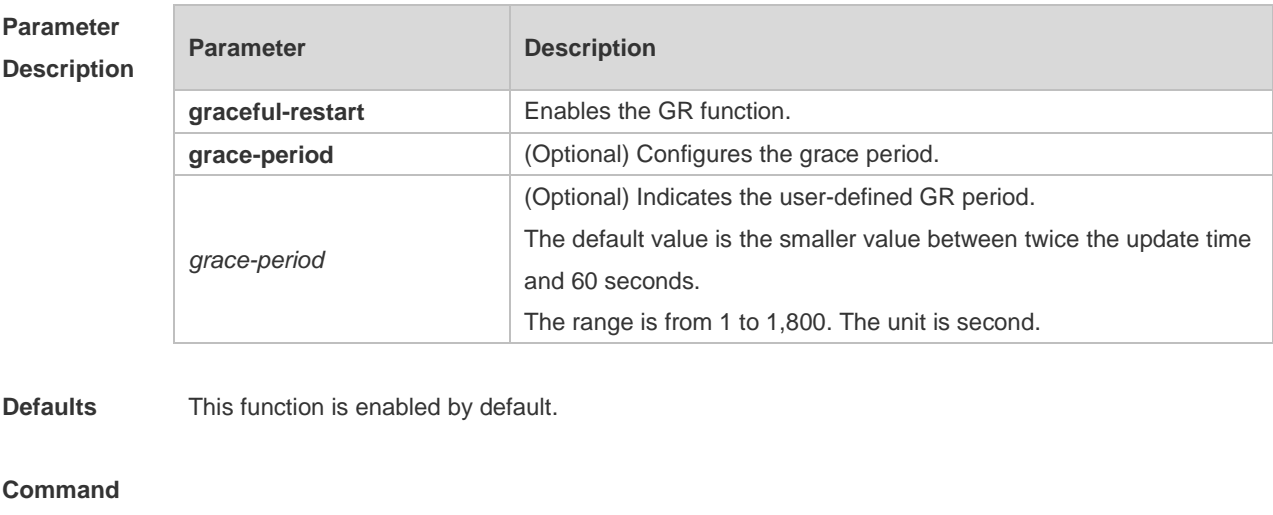

**Mode** Routing process configuration mode

**Usage Guide** The GR function is configured on the RIP instances. Different parameters can be configured for different RIP instances.

The GR period refers to the time from the startup to the end of RIP GR. During this period, the

forwarding table remains unchanged and the RIP route is restored to the state before protocol restart. When the GR period expires, RIP exits the GR state and performs normal RIP operation. The **graceful-restart grace-period** command enables users to modify GR period. Note: Make sure that GR is completed before the RIP route is validate and after an RIP route update cycle elapses. If an improper value is configured, non-stop data forwarding cannot be ensured during the GR process. For example, if the GR period is longer than the time when the neighbor's route is unavailable and GR is not completed before the route is validated, then the neighbor is not re-informed of the route and forwarding of the neighbor's route is terminated when it is validated, which results in data forwarding interruption. Therefore, unless otherwise specified, it is not recommended to adjust the GR period. If the period needs to changed, determine that the grace period is longer than the route update cycle and shorter than the time when the route is unavailable in combination with the configuration of the **timers basic** command.

During the RIP GR period, the network must be stable.

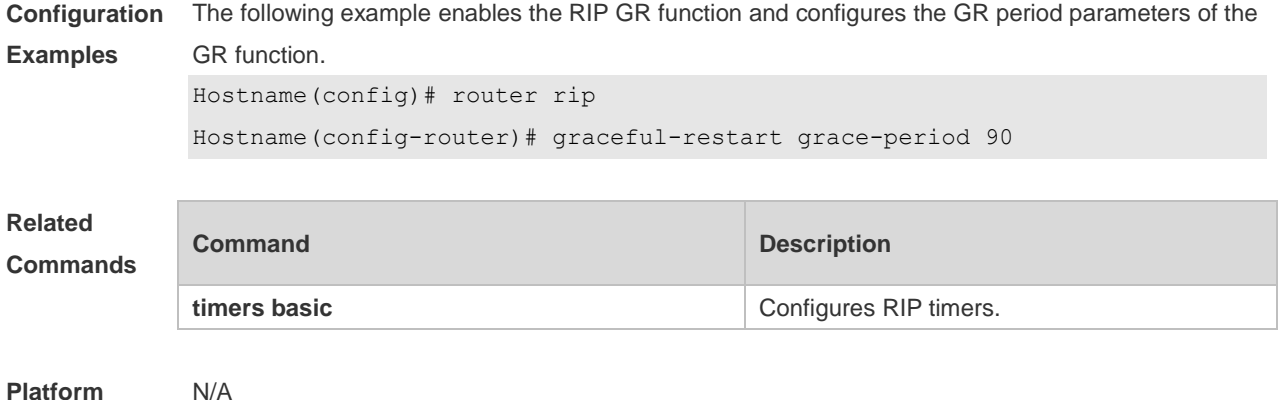

#### **Platform Description**

#### **1.9 ip rip authentication key-chain**

Use this command to enable RIP authentication and specify the keychain used for RIP authentication. Use the **no** form of this command to restore the default setting. **ip rip authentication key-chain** *name-of-keychain* **no ip rip authentication key-chain**

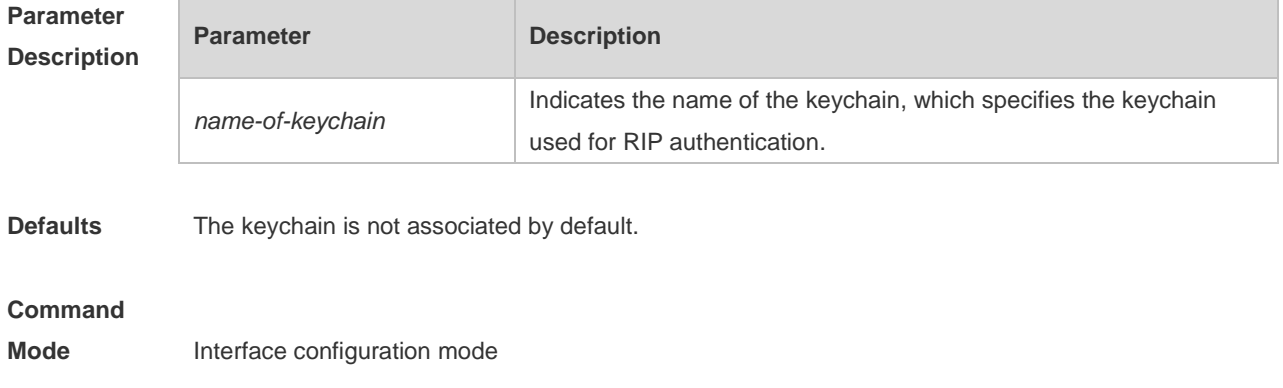

**Usage Guide** If the keychain is specified in the interface configuration, use the key chain global configuration command to define the keychain. Otherwise, RIP data packet authentication fails. RIPv2 instead of RIPv1 supports authentication of the RIP data packet.

**Configuration Examples** The following example enables RIP authentication on the fastEthernet 0/1 with the associated keychain ripchain. Hostname(config)#interface fastEthernet 0/1 Hostname(config-if-FastEthernet 0/1)#ip rip authentication key-chain ripchain Meanwhile, use the **key chain** command to define this keychain in global configuration mode. Hostname(config)#key chain *ripchain* Hostname(config-keychain)#key *1* Hostname(config-keychain-key)#key-string *Hello*

#### **Related**

#### **Commands**

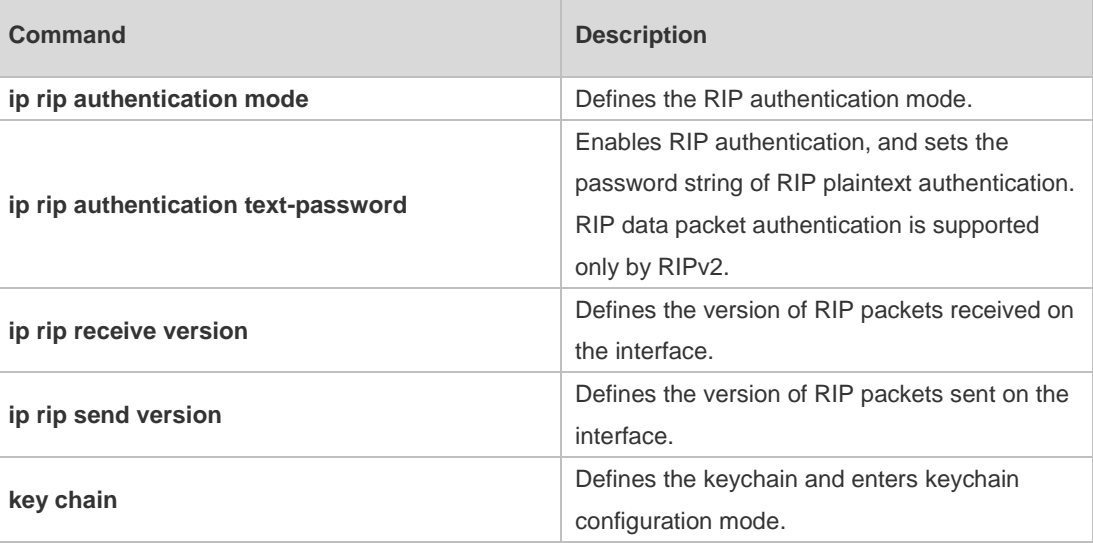

**Platform Description** N/A

#### **1.10 ip rip authentication mode**

Use this command to define the RIP authentication mode. Use the **no** form of this command to restore the default setting. **ip rip authentication mode** { **text | md5** } **no ip rip authentication mode**

**Parameter Description Parameter Description text** Configures RIP authentication as plaintext authentication. **md5** Configures RIP authentication as MD5 authentication.

**Defaults** It is plaintext authentication by default.

**Command** 

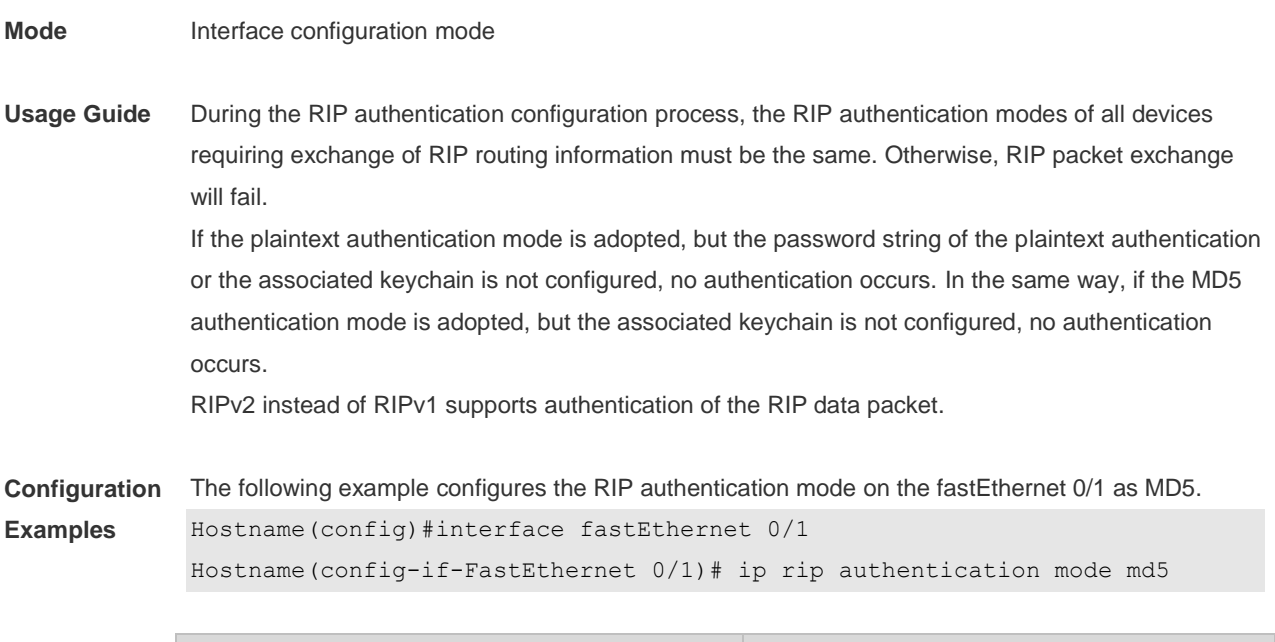

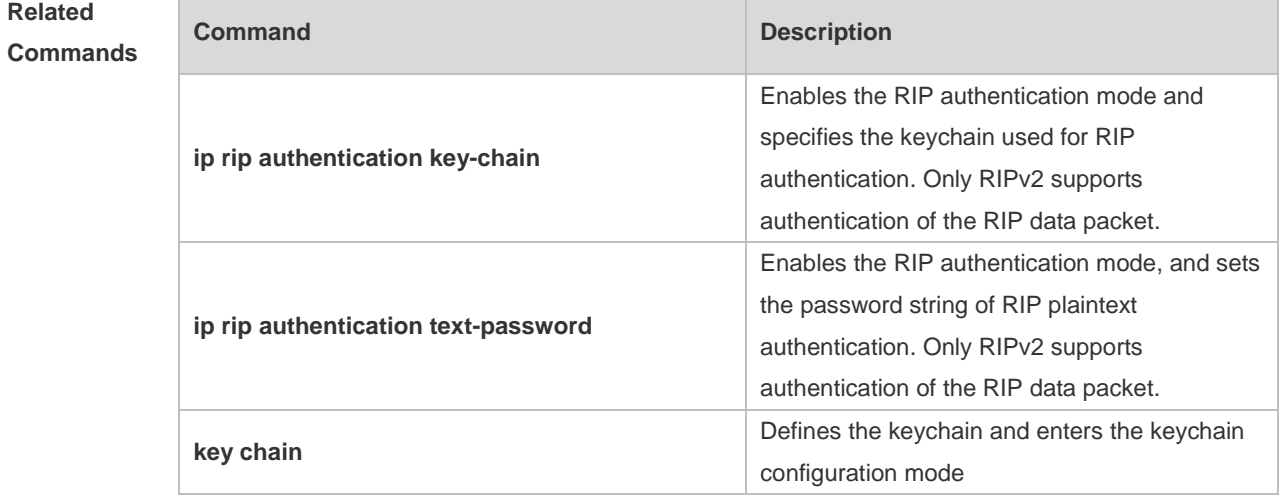

**Platform Description** N/A

# **1.11 ip rip authentication text-password**

Use this command to enable RIP authentication and set the password string of RIP plaintext authentication. Use the **no** form of this command to restore the default setting. **ip rip authentication text-password** [ **0** | **7** ] *password-string* **no ip rip authentication text-password**

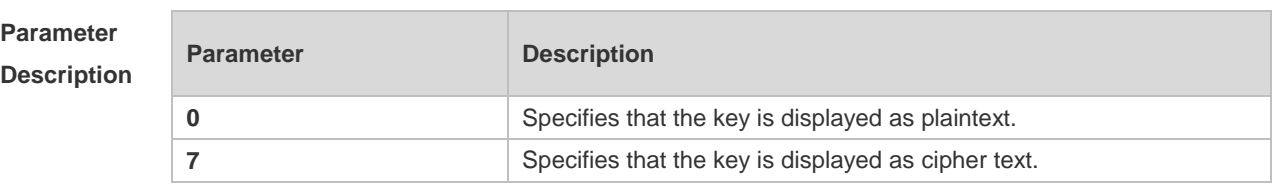

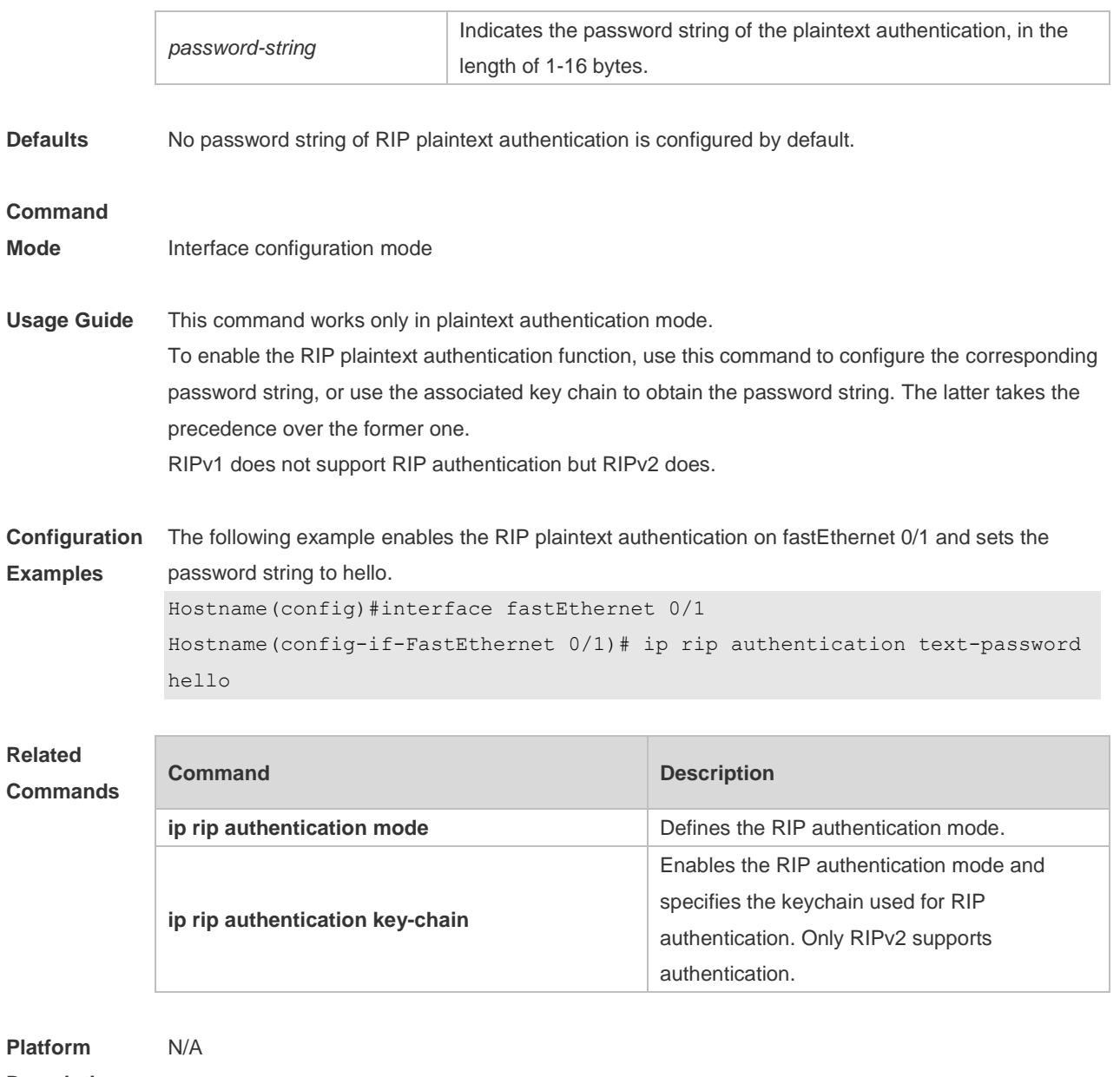

#### **Description**

# **1.12 ip rip default-information**

Use this command to advertise the default route through a RIP interface. Use the **no** form of this command to restore the default setting.

**ip rip default-information** { **only** | **originate** } [**metric** *metric-value* ] **no ip rip default-information**

#### **Parameter Description**

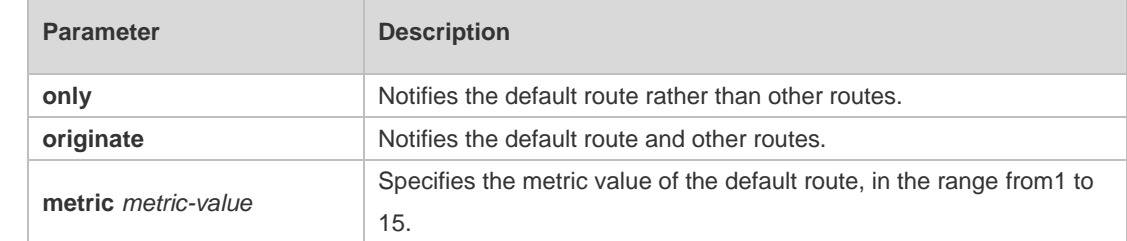

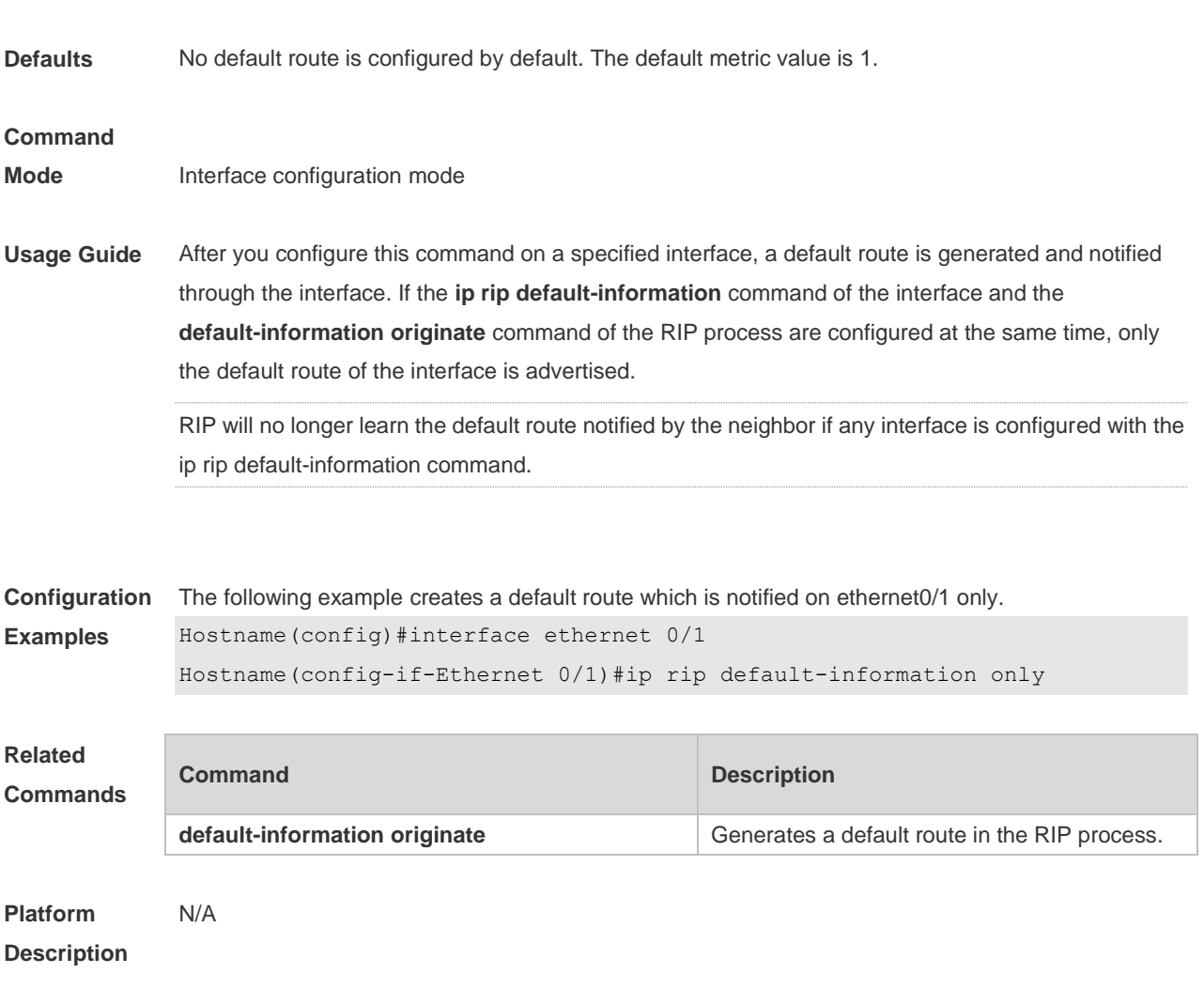

# **1.13 ip rip receive enable**

Use this command to enable RIP to receive the RIP data package on a specified interface. Use the **no** form of this command to restore the default setting. **ip rip receive enable no ip rip receive enable**

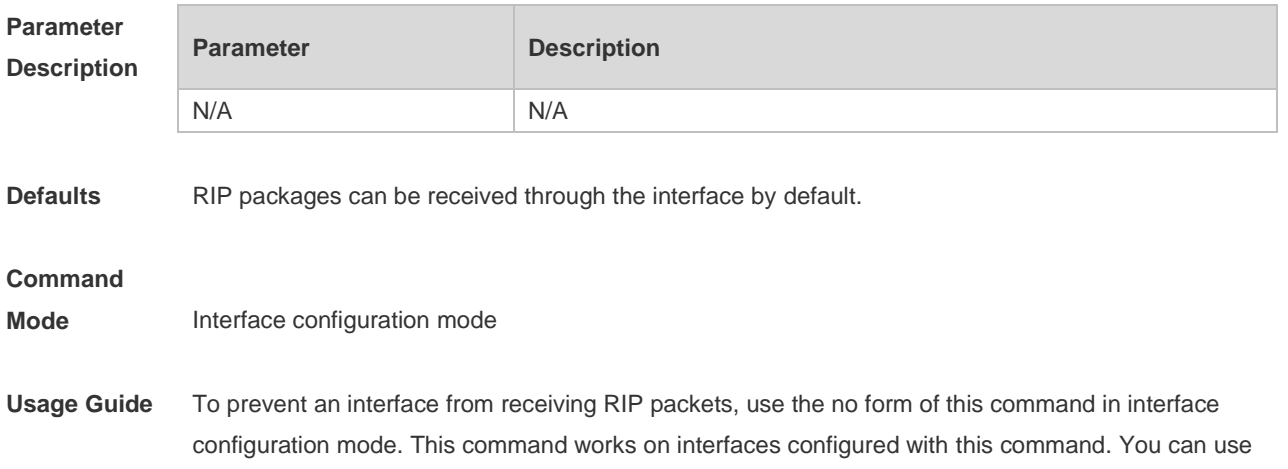

the **default** form of this command to enable the interface to receive the RIP data package.

**Configuration Examples** The following example prohibits receiving RIP data packages on fastEthernet 0/1. Hostname(config)# interface fastEthernet 0/1 Hostname(config-if-FastEthernet 0/1)# no ip rip receive enable

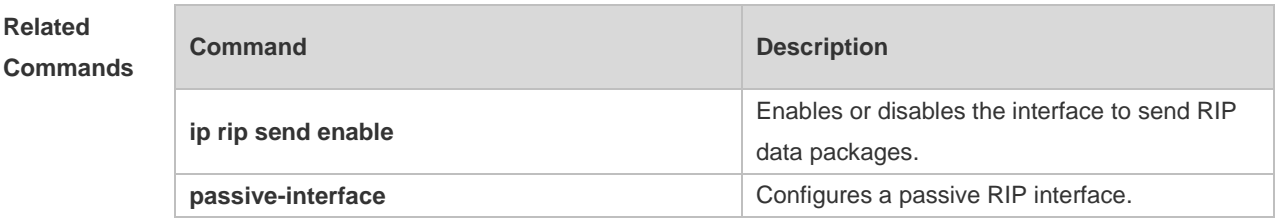

**Platform Description** N/A

### **1.14 ip rip receive version**

Use this command to define the version of RIP packets received on an interface. Use the **no** form of this command to restore the default setting.

**ip rip receive version** [ **1** ] [ **2** ]

**no ip rip receive version**

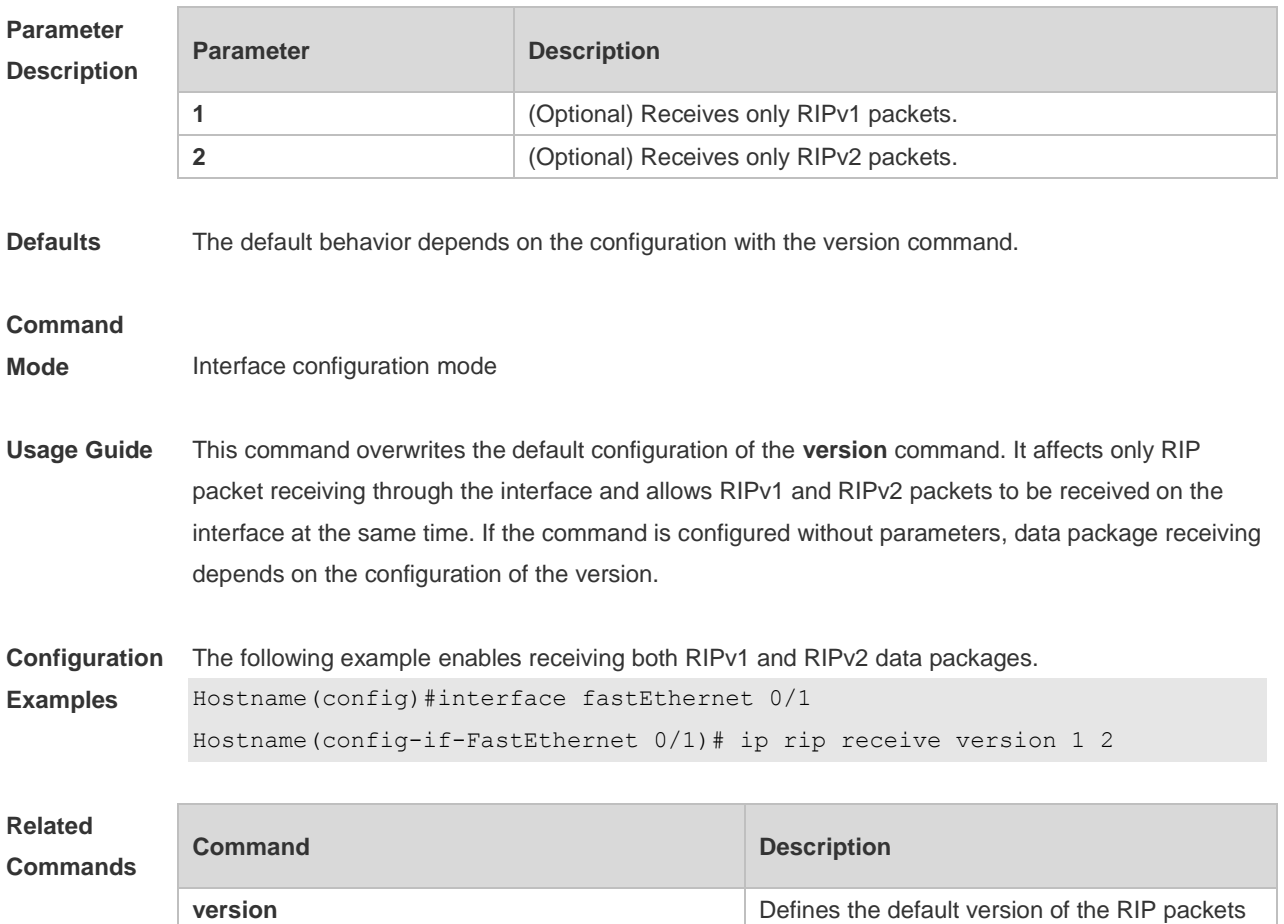

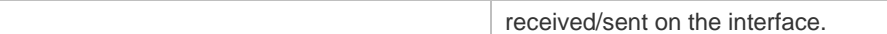

**Platform**  N/A

**Description**

### **1.15 ip rip send enable**

Use this command to enable RIP to send a RIP data package on a specified interface. Use the **no** form of this command to restore the default setting. **ip rip send enable no ip rip send enable**

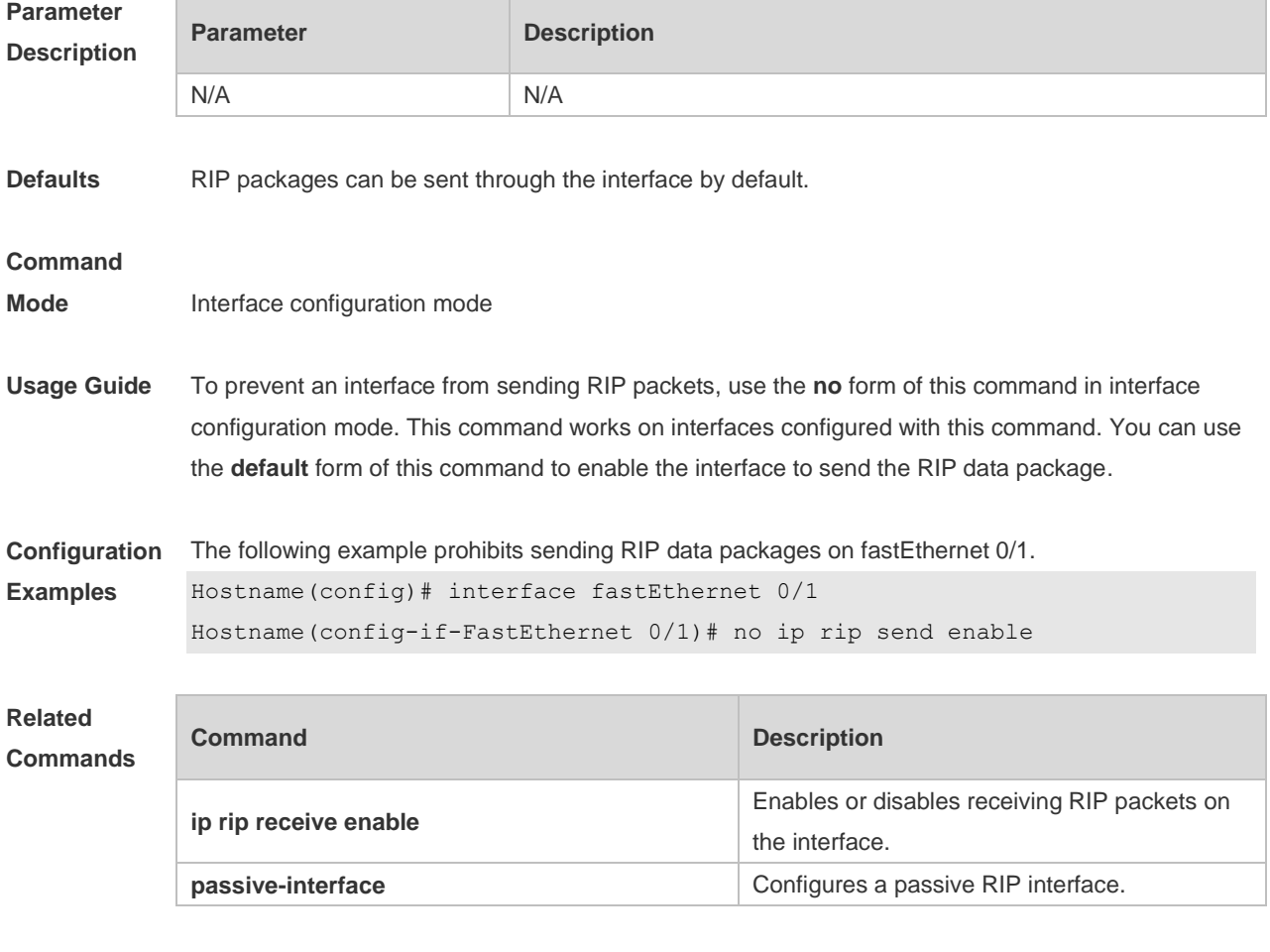

**Platform Description** N/A

### **1.16 ip rip send supernet-routes**

Use this command to enable RIP to send the supernet route on a specified interface. Use the **no** form of this command to disable this function.

**ip rip send supernet-routes**

#### **no ip rip send supernet-routes**

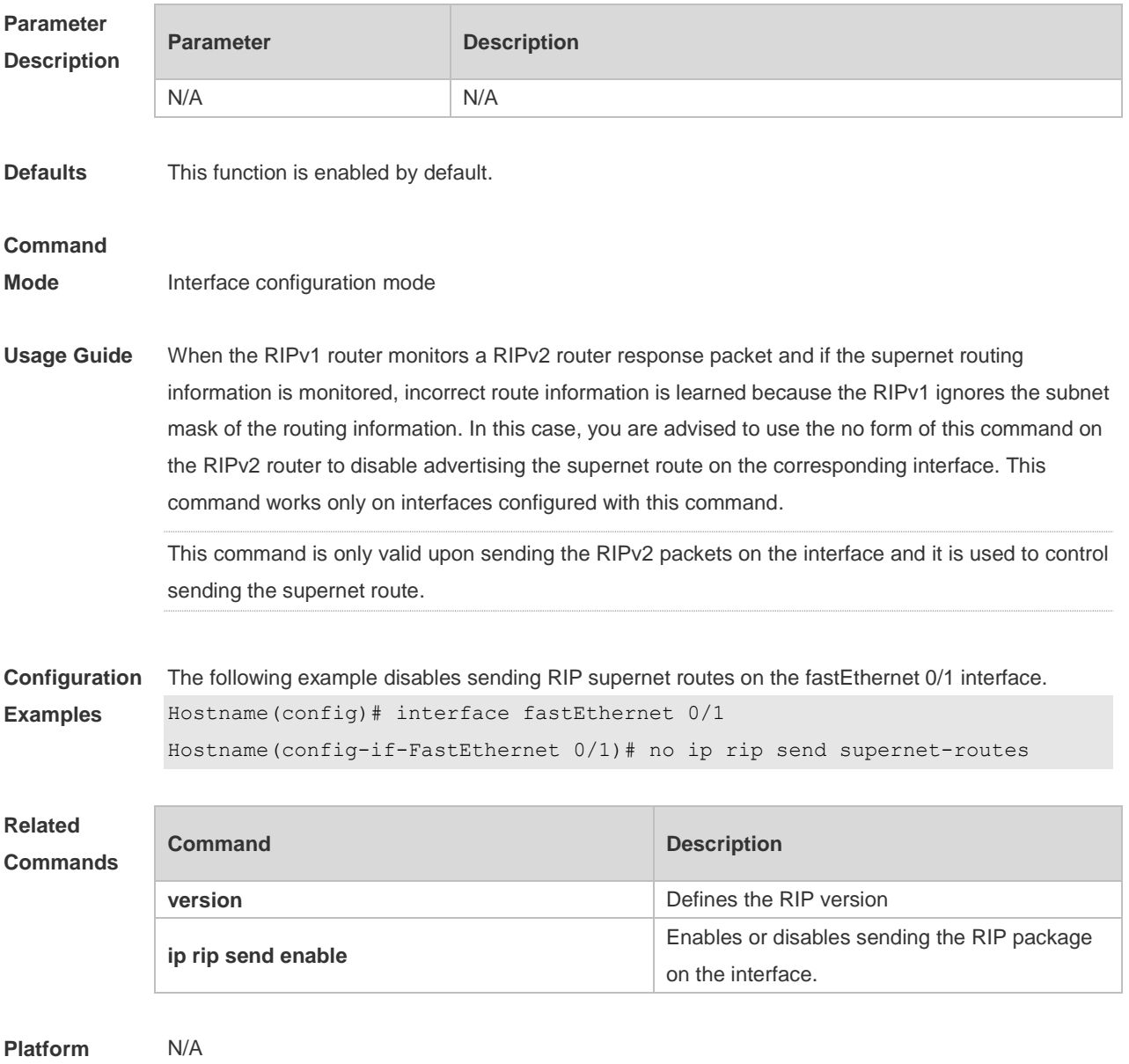

**Description**

# **1.17 ip rip send version**

Use this command to define the version of the RIP packets sent on the interface. Use the **no** form of this command to restore the default setting.

**ip rip send version** [ **1** ] [ **2** ]

**no ip rip send version**

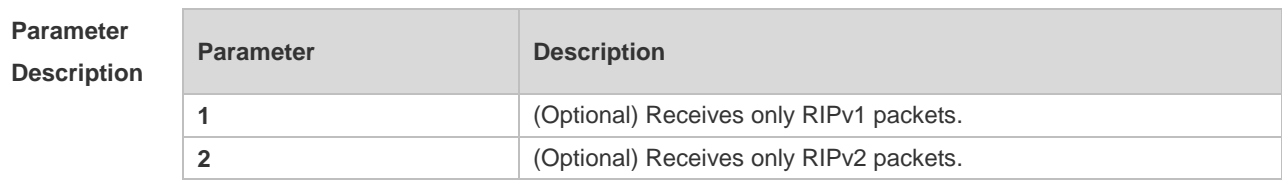

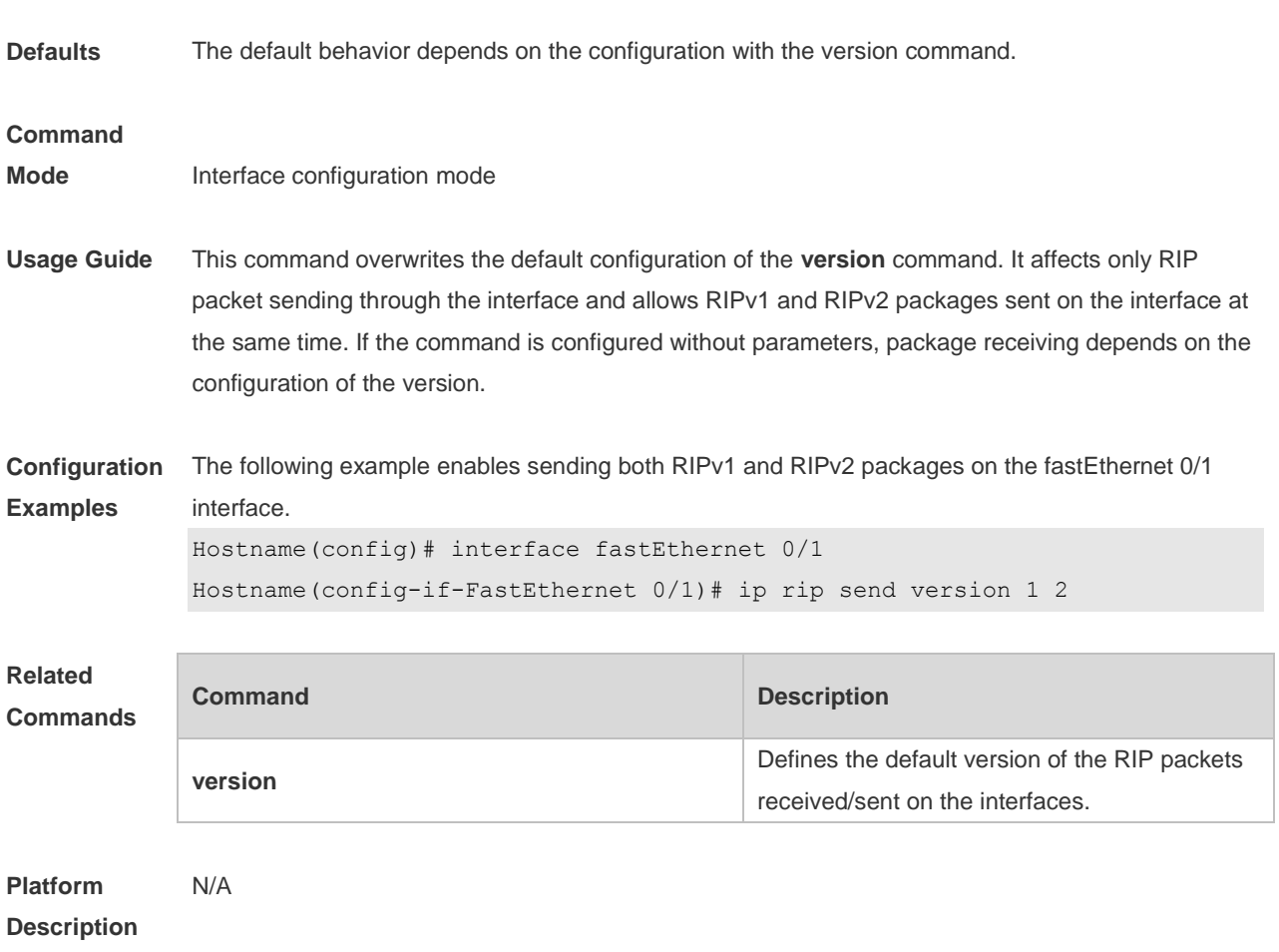

# **1.18 ip rip split-horizon**

Use this command to enable split horizon. Use the **no** form of this command to disable this function. **ip rip split-horizon** [ **poisoned-reverse** ] **no ip rip split-horizon** [ **poisoned-reverse** ]

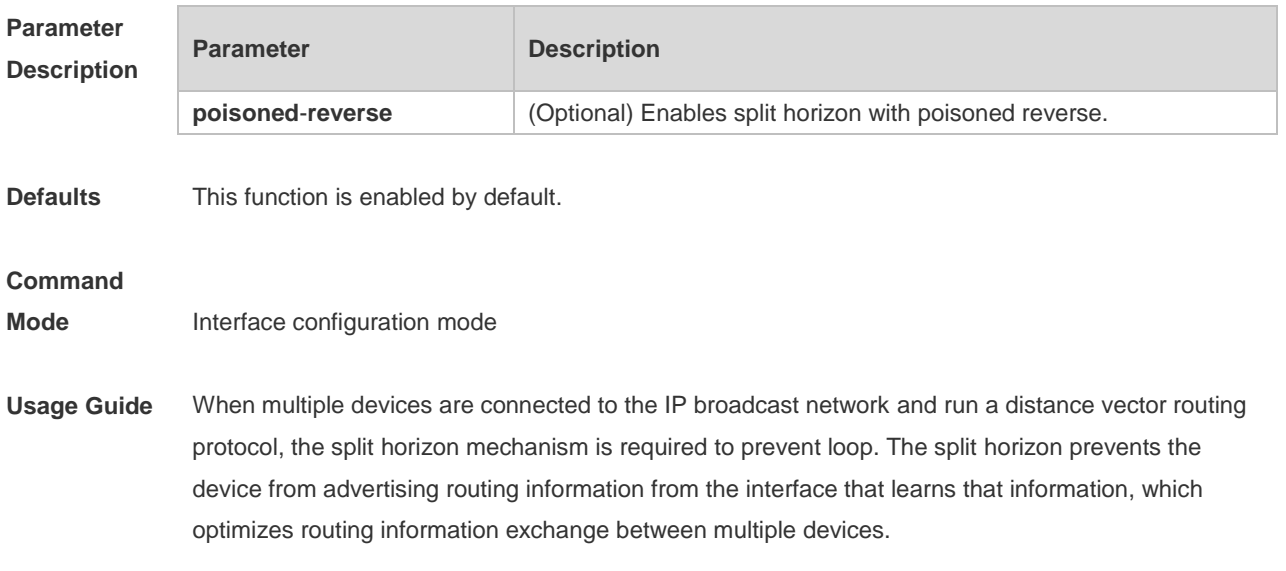

For non-broadcast multi-path access networks (such as frame relay and X.25), split horizon may cause some devices to be unable to learn all routing information. Split horizon may need to be disabled in this case. If an interface is configured the secondary IP address, attentions shall be paid also for split horizon.

If the **poisoned-reverse** parameter is configured, split horizon with poisoned reverse is enabled. In this case, devices still advertise the route information through the interface from which the route information is learned. However, the metric value of the route information is set to unreachable. The RIP routing protocol is a distance vector routing protocol, and the split horizon issue shall be cautioned in practical applications. If it is unsure whether split horizon is enabled on the interface, use the show ip rip command to judge. This function makes no influence on the neighbor defined with the **neighbor** command.

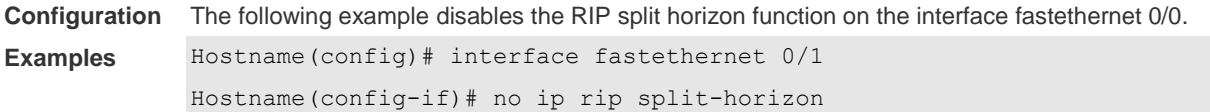

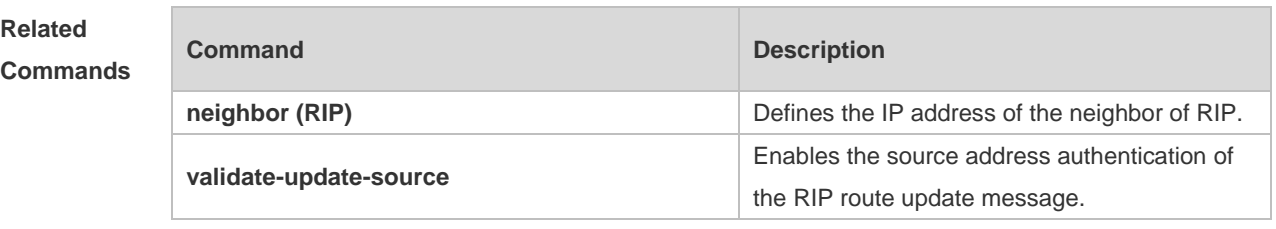

```
Platform
Description
                N/A
```
#### **1.19 ip rip summary-address**

Use this command to configure port-level convergence through an interface. Use the **no** form of this command to disable this function.

**ip rip summary-address** *ip-address ip-network-mask*

**no ip rip summary-address** *ip-address ip-network-mask*

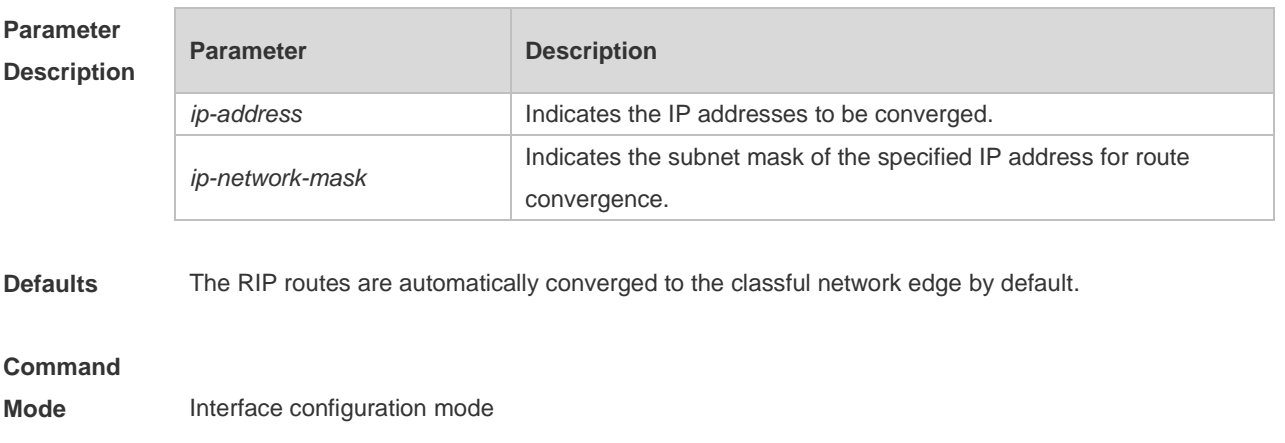

**Usage Guide** The **ip rip summary-address** command converges an IP address or a subnet on a specified port.

RIP routes are automatically converged to the classful network edge. The classful subnet can be configured through only port convergence.

The summary range configured by this command cannot be a super class network, that is, the configured mask length is greater than or equal to the natural mask length of the network.

**Configuration Examples** The following example disables the automatic route convergence function of RIPv2. Interface convergence is configured so that fastEthernet 0/1 advertises the converged route 172.16.0.0/16. Hostname(config)# interface fastEthernet 0/1 Hostname(config-if-FastEthernet 0/1)# ip rip summary-address 172.16.0.0 255.255.0.0 Hostname(config-if-FastEthernet 0/1)# ip address 172.16.1.1 255.255.255.0 Hostname(config)# router rip Hostname(config-router)# network 172.16.0.0 Hostname(config-router)# version 2 Hostname(config-router)# no auto-summary

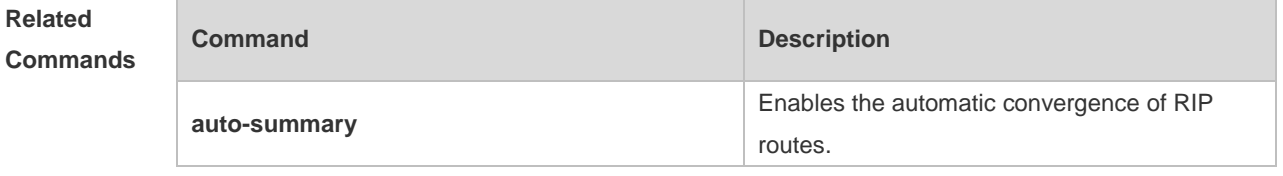

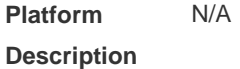

#### **1.20 ip rip triggered**

Use this command to enable triggered RIP based on links. Use the **no** form of this command to restore the default setting.

- **ip rip triggered**
- **ip rip triggered retransmit-timer** *timer*
- **ip rip triggered retransmit-count** *count*
- **no ip rip triggered**
- **no ip rip triggered retransmit-timer**
- **no ip rip triggered retransmit-count**

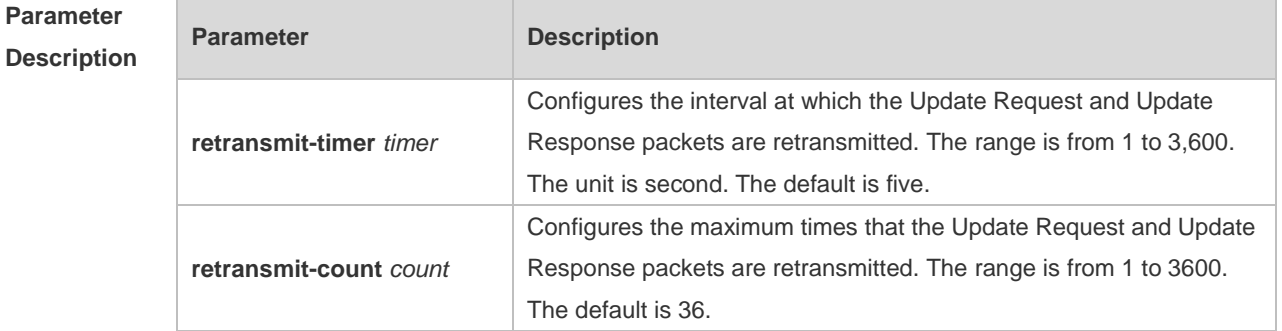

**Defaults** This function is disabled by default.

#### **Command**

**Mode** Interface configuration mode

**Usage Guide** Triggered RIP (TRIP) is the extension of RIP on the wide area network (WAN), mainly used for demand-based links.

With the TRIP function enabled, RIP no longer sends route updates periodically and sends route updates to the WAN interface only if:

- **Update Request packets are received.**
- RIP routing information is changed.
- **Interface state is changed.**
- The router is started.

As periodical RIP update is disabled, the confirmation and retransmission mechanism is required to ensure that update packets are sent and received successfully over the WAN. The **retransmit-timer** and **retransmit-count** commands can be used to specify the retransmission interval and maximum retransmission times for request and update packets.

- The function can be enabled in the case of the following conditions: (a) The interface has only one neighbor. (b) There are multiple neighbors but they interact information using unicast packets. You are advised to enable the function for link layer protocols such as PPP, frame relay, and X.25.
- You are advised to enable split horizon with poison reverse on the interface enabled with the function; otherwise invalid routing information might be left.
- Make sure that the function is enabled on all routers on the same link; otherwise the function will be invalid and the routing information cannot be exchanged correctly.
- To enable the function, make sure that the RIP configuration is the same on both ends of the link, such as RIP authentication and the RIP version supported by the interface.

**A** If this function is enabled on this interface, the source address of packets on this interface will be checked no matter whether the source IP address verification function (validate-update-source) is enabled.

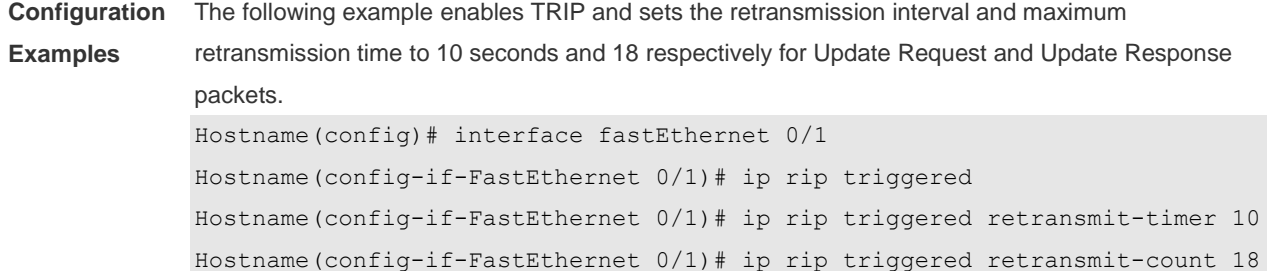
#### **Related Commands Command Description show ip rip database** Displays the summarized routing information of the RIP database. **show ip rip interface Displays the RIP interface information. ip rip split-horizon ip rip split-horizon.** Configures RIP split horizon.

**Platform Description** N/A

## **1.21 ip rip v2-broadcast**

Use this command to send RIPv2 packets in broadcast rather than multicast mode. Use the **no** form of this command to restore the default setting.

**ip rip v2-broadcast**

**no ip rip v2-broadcast**

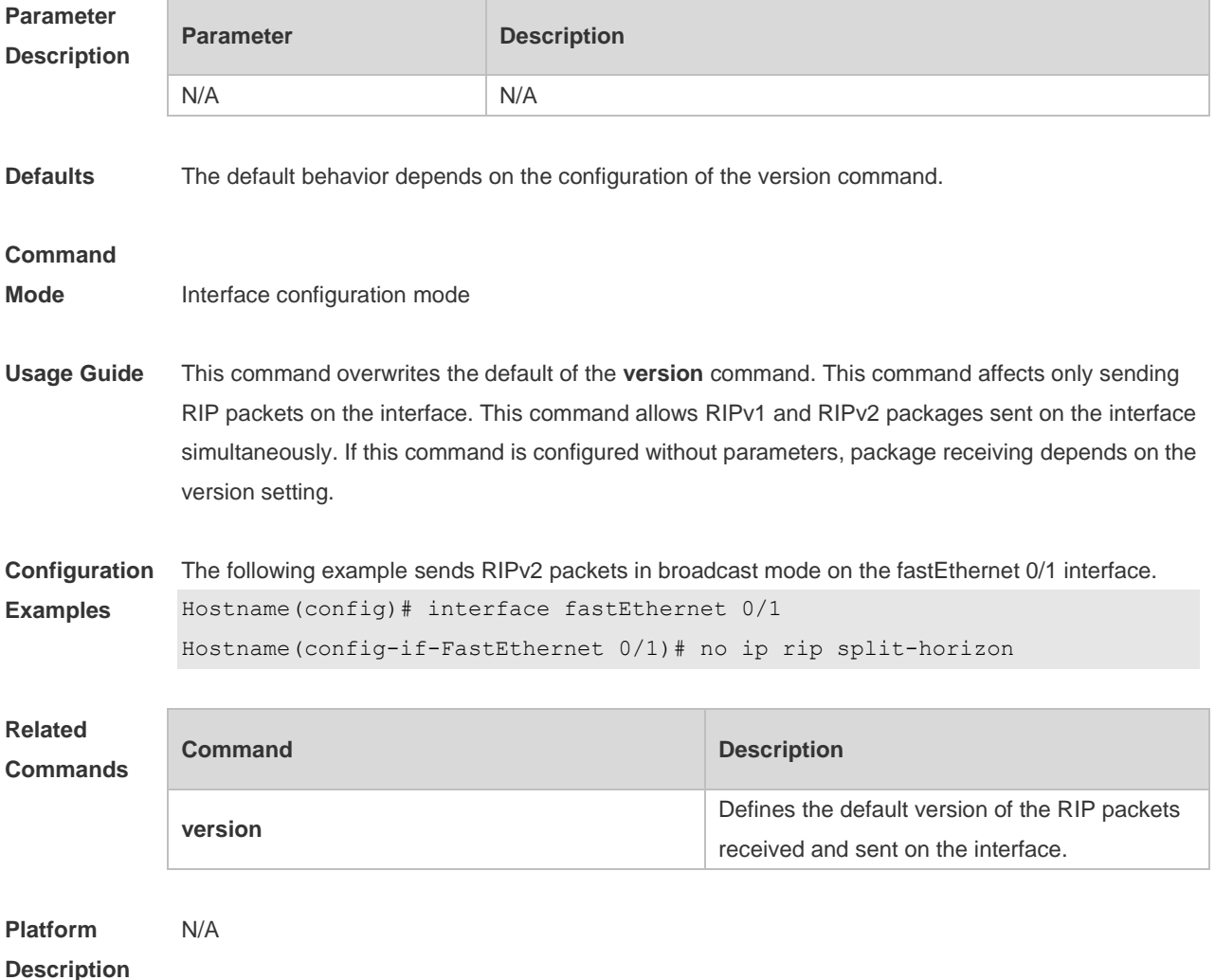

## **1.22 neighbor**

Use this command to define the IP address of a RIP neighbor. Use the **no** form of this command to restore the default setting. **neighbor** *ip-address* **no neighbor** *ip-address*

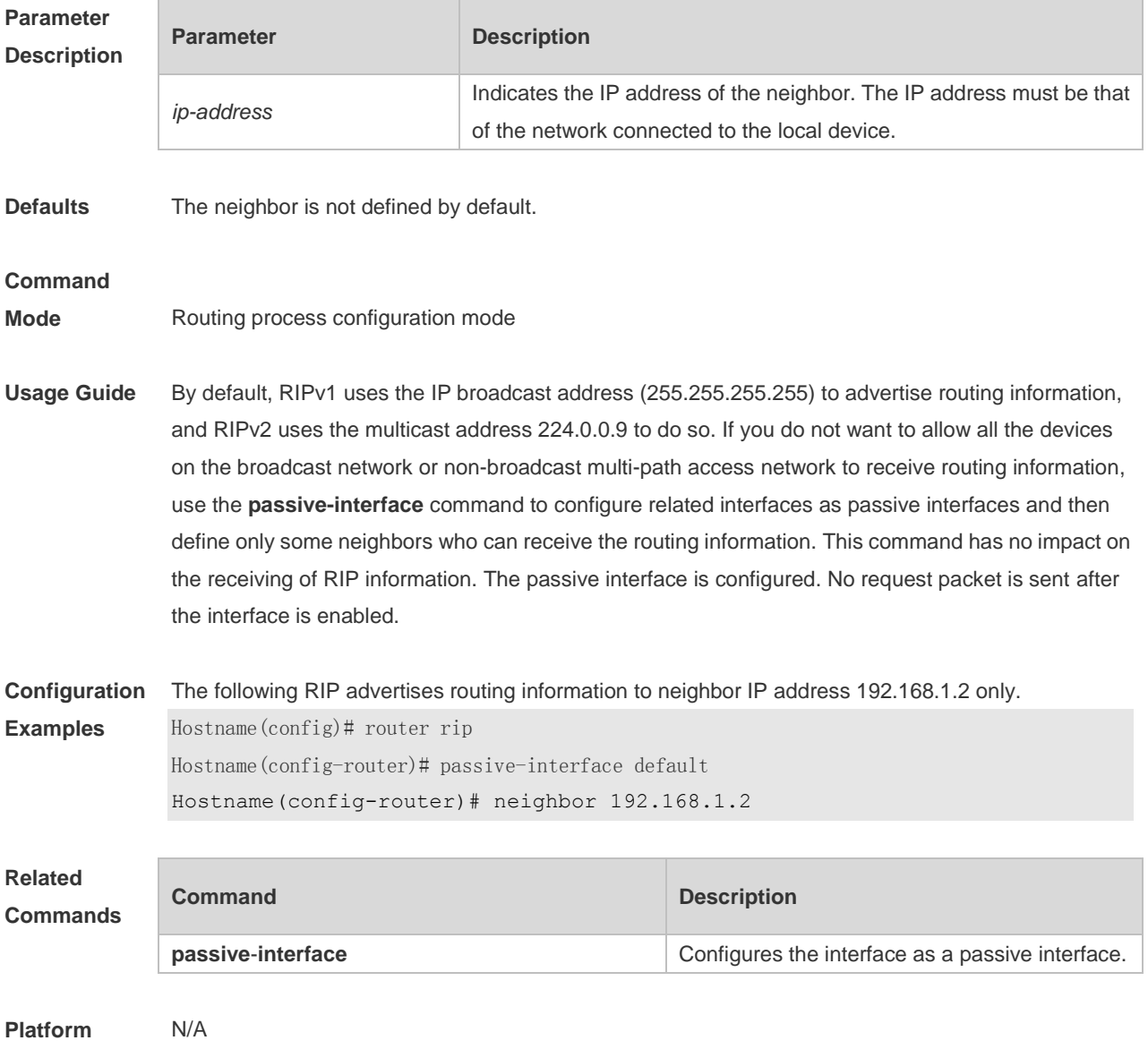

**Description**

## **1.23 network**

Use this command to define the list of networks to be advertised in the RIP routing process. Use the **no** form of this command to delete the defined network. **network** *network-number* [ *wildcard* ] **no network** *network-number* [ *wildcard* ]

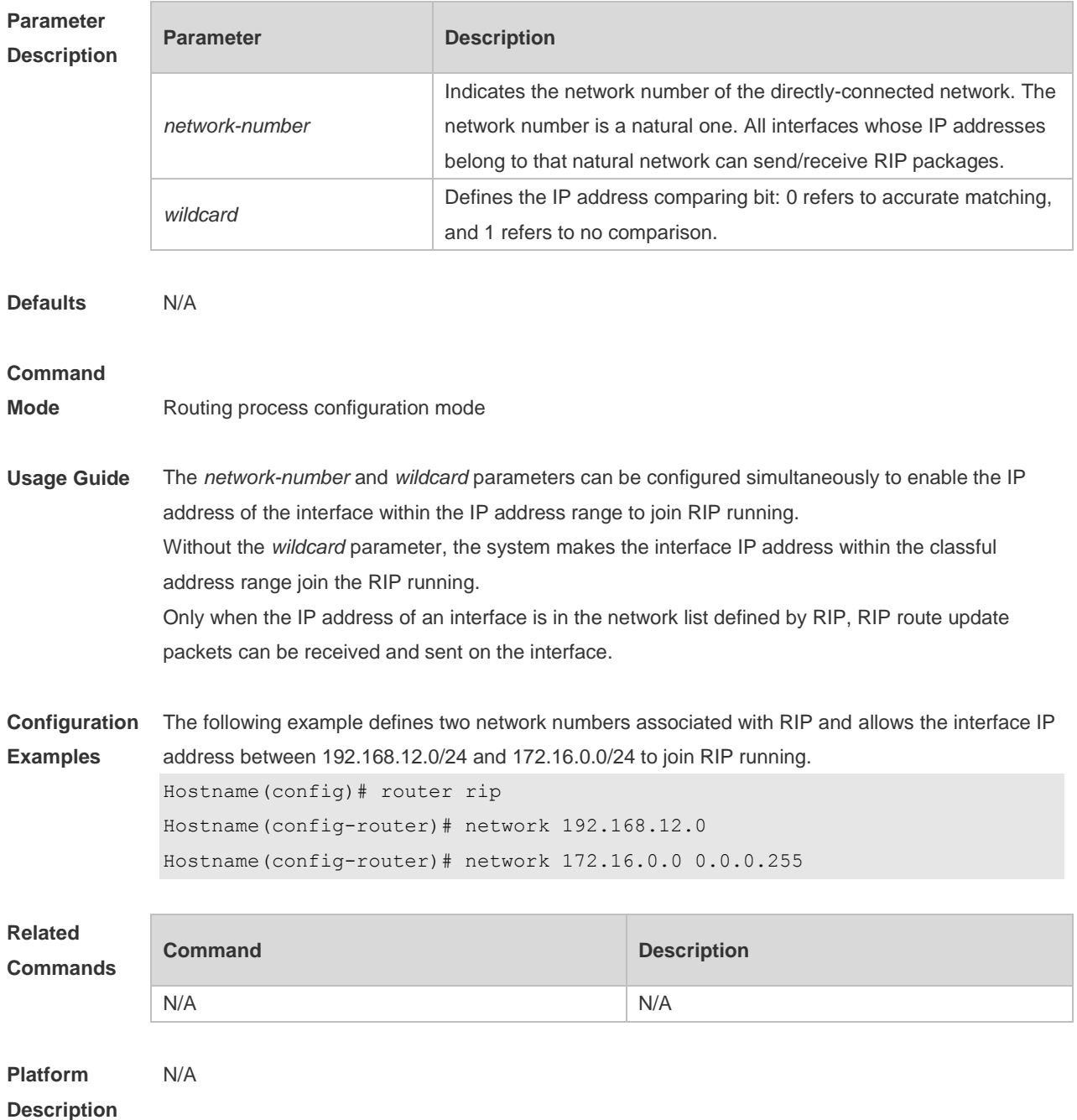

## **1.24 offset-list**

Use this command to increase the metric value of received or sent RIP routes. Use the **no** form of this command to restore the default setting.

**offset-list** { access-list-number | name } { **in** | **out** } offset [ interface-type interface-number ] **no offset-list** { access-list-number | name { **in** | **out** } offset [ interface-type interface-number ]

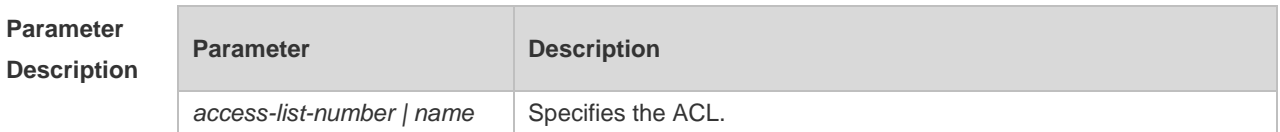

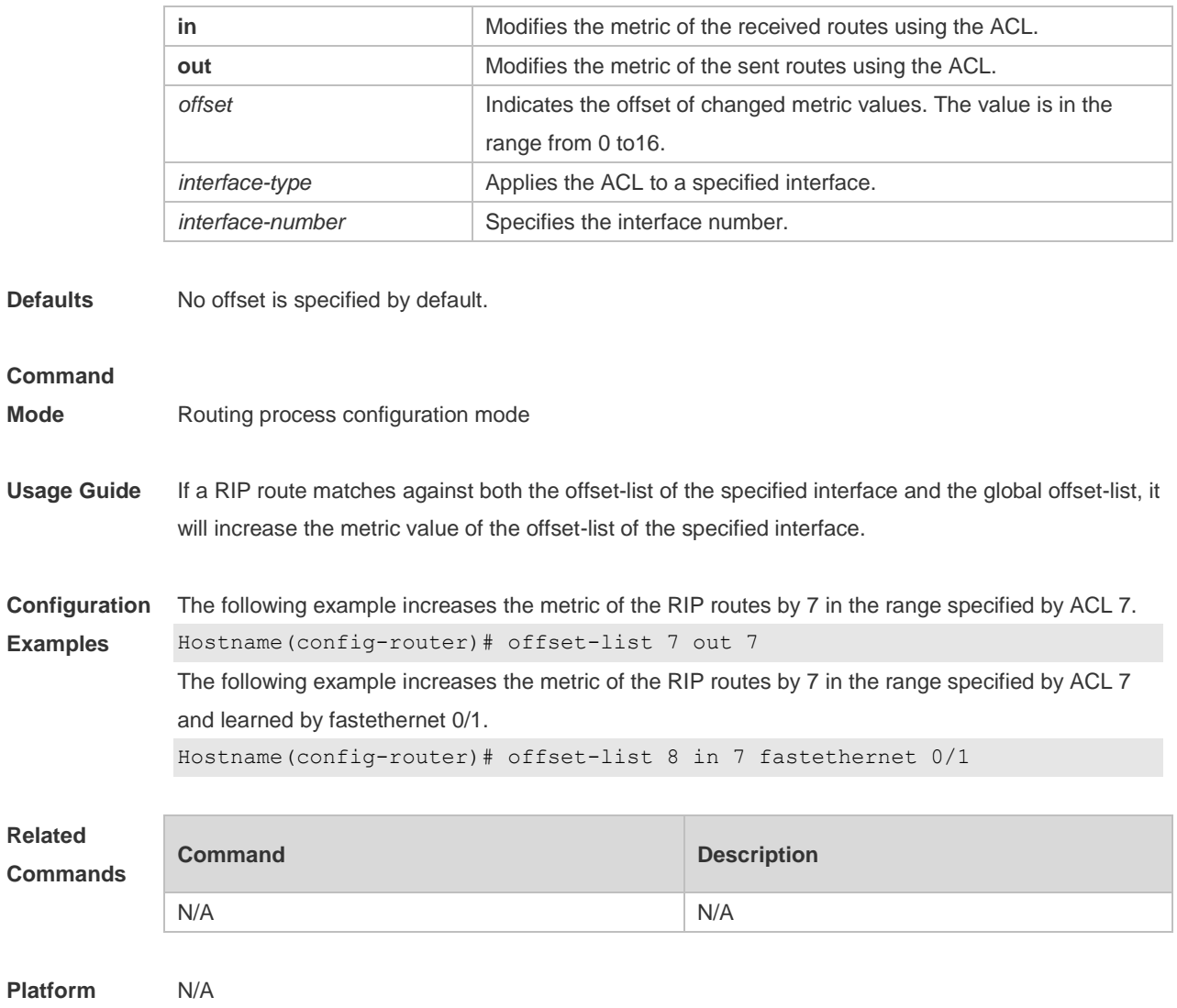

## **1.25 output-delay**

**Description**

Use this command to modify the delay to send RIP update packets. Use the **no** form of this command to restore the default setting. **output-delay** *delay* **no output-delay**

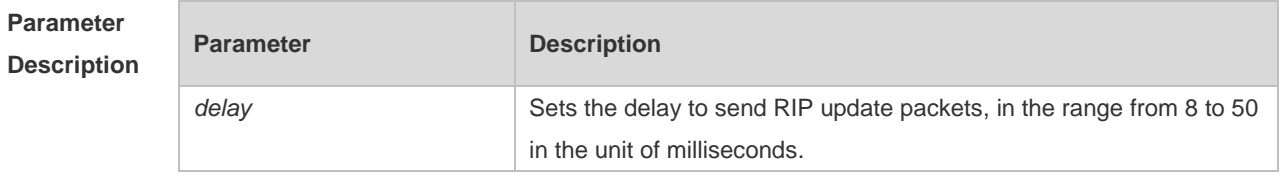

**Defaults** No sending delay is configured by default.

**Command** Routing process configuration mode

#### **Mode**

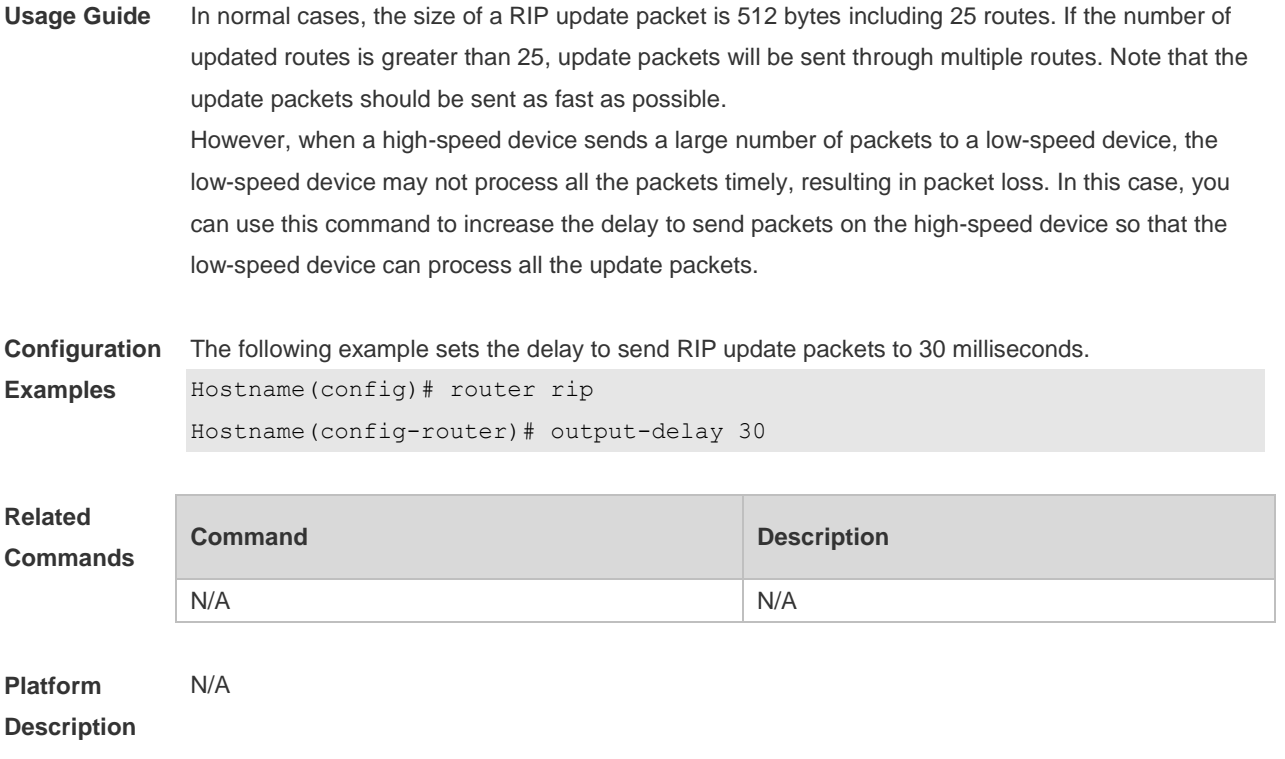

## **1.26 passive-interface**

Use this command to disable the function of sending update packets on an interface. Use the **no** form of this command to restore the default setting. **passive-interface** { **default |** *interface-type interface-num* } **no passive-interface** { **default |** *interface-type interface-num* }

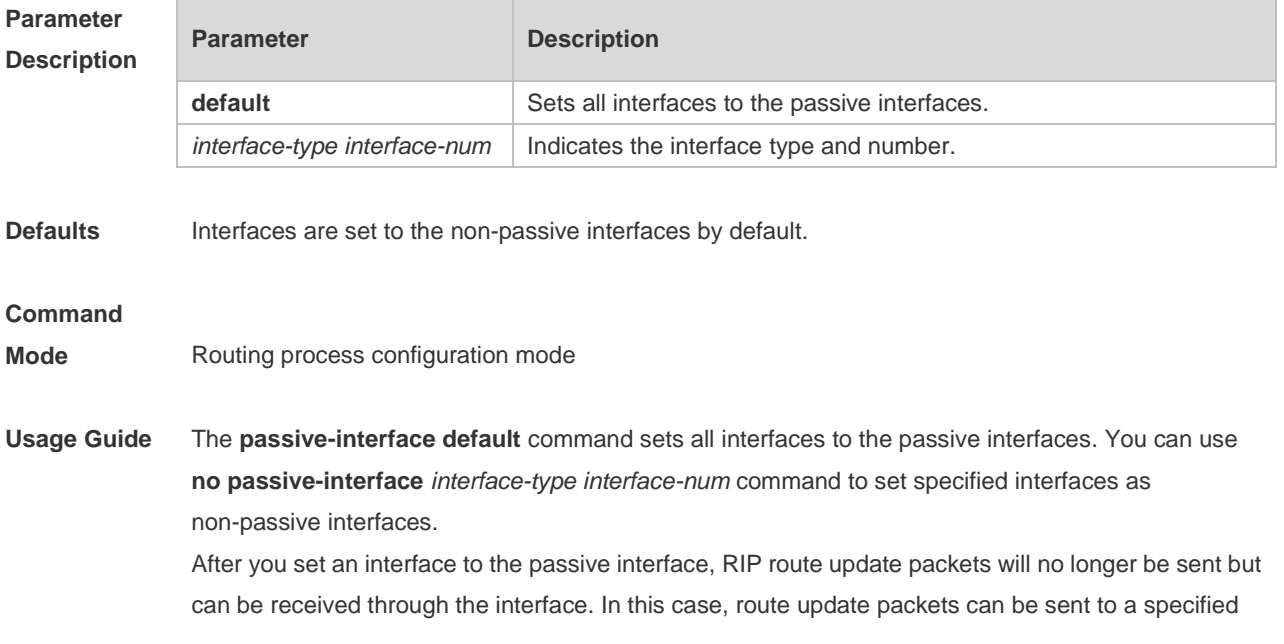

neighbor through the interfaces by using the **neighbor** command. You can use the **ip rip send enable** and **ip rip receive enable** commands to control whether route update packets can be sent or received through the interface.

**Configuration Examples** The following example sets all interfaces to the passive interfaces and then sets ethernet0/1 to the non-passive interface. Hostname(config-router)# passive-interface default Hostname(config-router)# no passive-interface gigabitEthernet 0/1

### **Related Command**

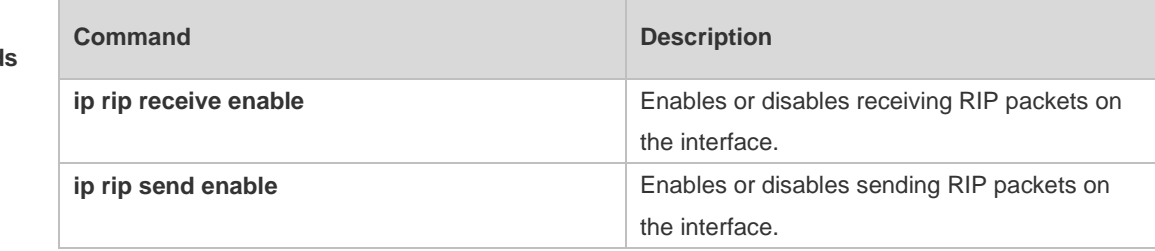

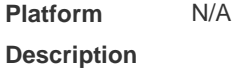

## **1.27 redistribute**

Use this command to redistribute external routes in route configuration mode. Use the **no** form of this command to restore the default setting.

**redistribute** { **connected** | **ospf** *process-id* | **static** } [ **metric** *metric-value* ] [ **route-map** *route-map-name* ]

**no redistribute** { **connected** | **ospf** *process-id* | **static** } [ **metric** *metric-value* ] [ **route-map** *route-map-name* ]

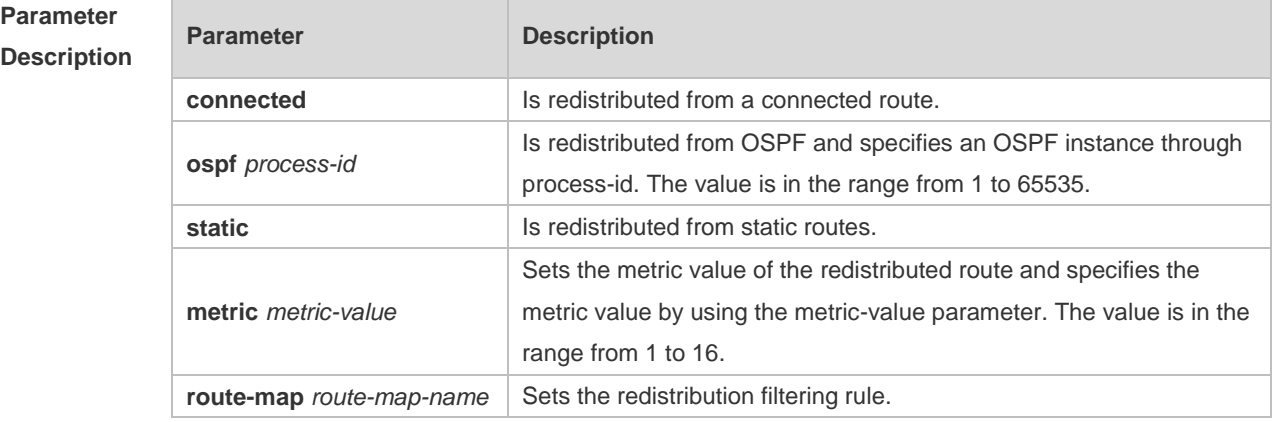

#### **Defaults** By default:

All the routes of the sub types of the instance are redistributed when you configure redistributing OSPF.

All the routes of the protocol are redistributed for other routing protocols.

The metric of the redistributed routes is 1 by default.

The route-map is not associated.

#### **Command**

**Mode** Routing process configuration mode

**Usage Guide** This command is executed to redistribute external routes to RIP.

It is unnecessary to convert the metric of one routing protocol into that of another routing protocol for route redistribution, since different routing protocols use different metric measurement methods. For RIP, the metric value is calculated based on hop counts; for OSPF, the metric value is calculated based on bandwidths. Therefore, their metrics are not comparable. However, a symbolic metric value must be set for route redistribution. Otherwise, route redistribution will fail.

The rule of configuring the **no** form of the redistribute command is as follows:

1. If the no form of this command specifies certain parameters, the parameters must be restored to the default configuration.

2. If the **no** form of this command does not specify any parameter, the command must be deleted.

The redistribute command cannot redistribute the default route of other protocol to the RIP process. To this end, use the **default-information originate** command.

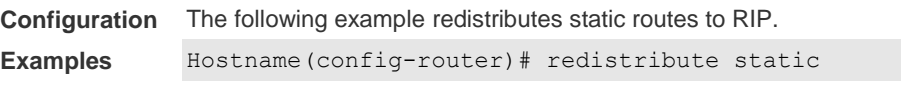

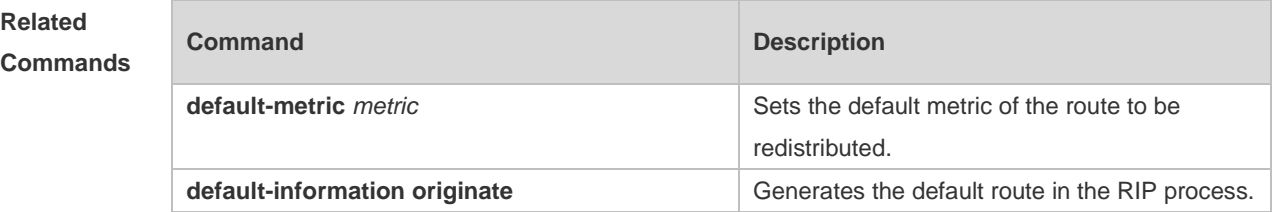

**Platform Description** N/A

## **1.28 router rip**

Use this command to create the RIP routing process and enter the routing process configuration mode. Use the **no** form of this command to restore the default setting. **router rip no router rip**

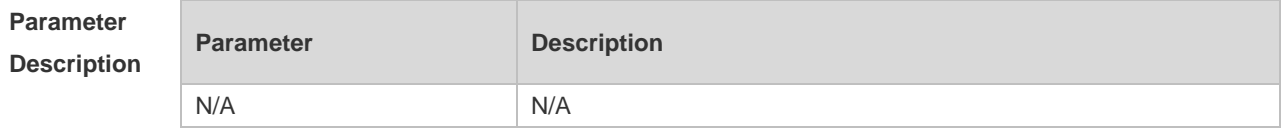

**Defaults** No RIP process is running by default.

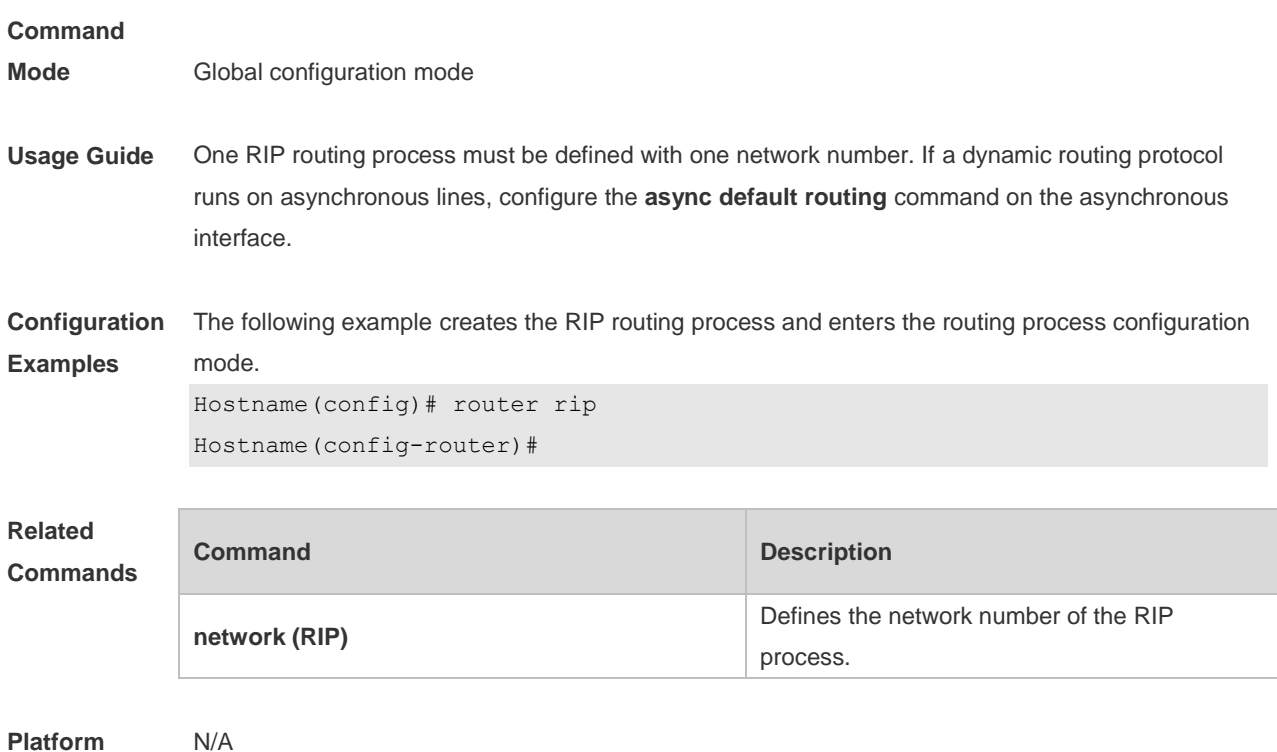

**Description**

## **1.29 show ip rip**

Use this command to display the RIP process information. **show ip rip** 

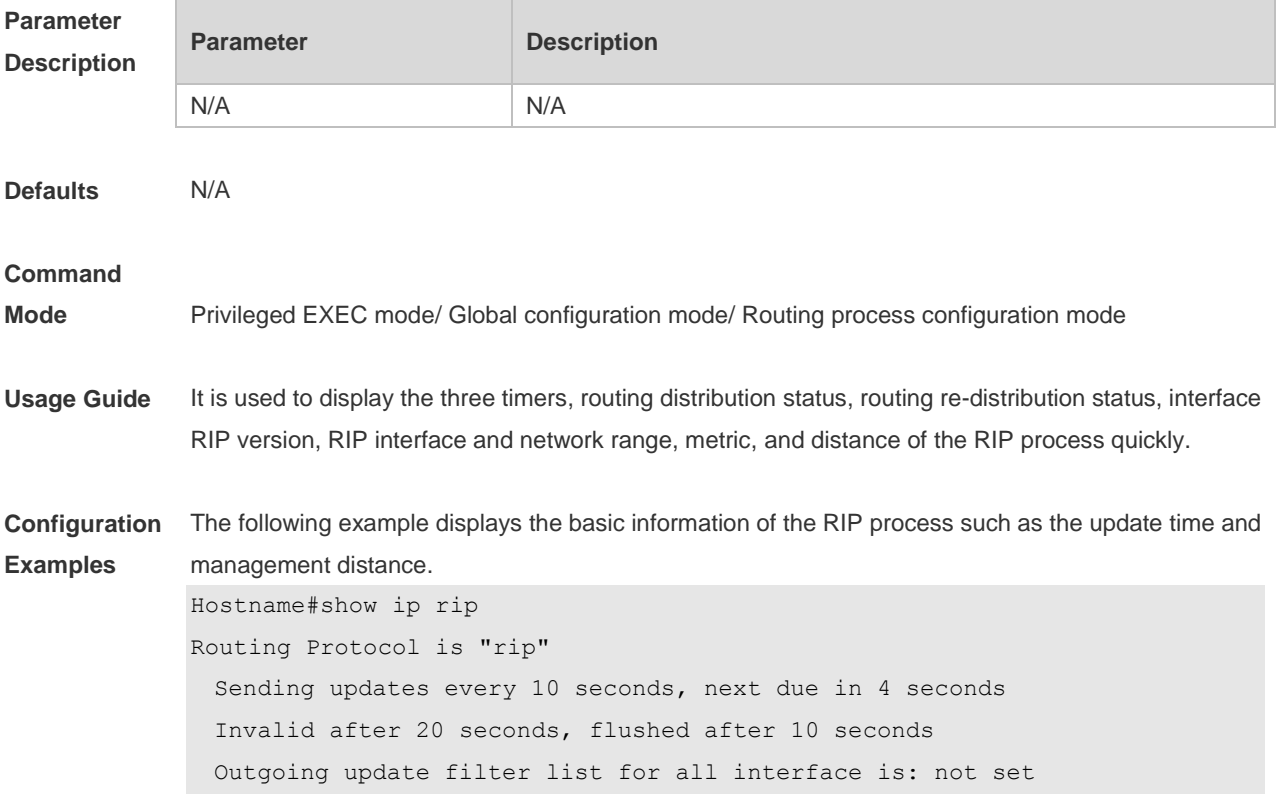

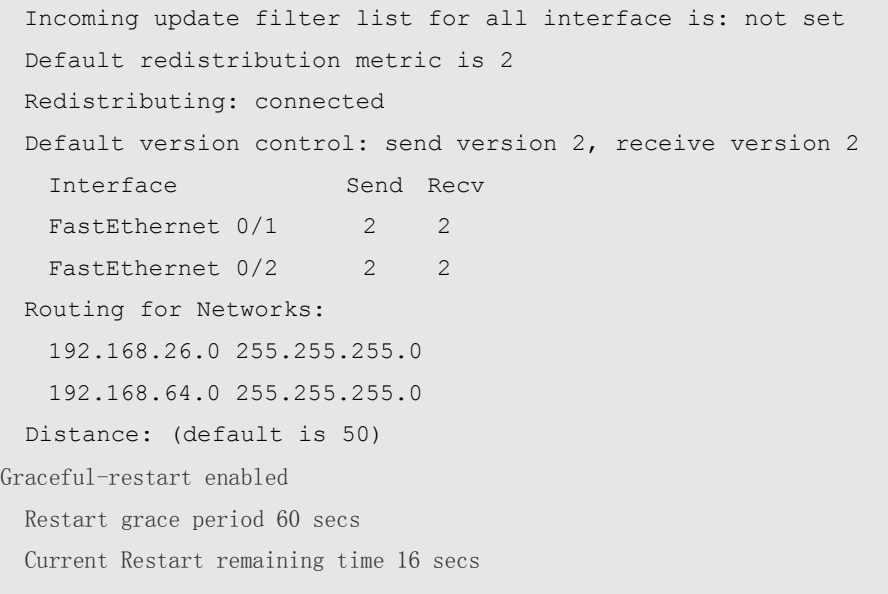

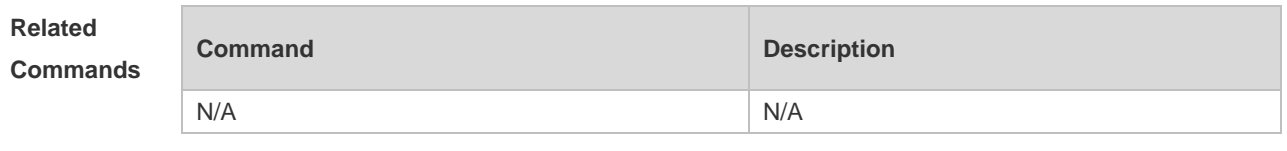

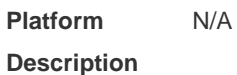

## **1.30 show ip rip database**

Use this command to display the route summary information in the RIP routing database. **show ip rip database** [ *network-number network-mask* ] [ **count** ]

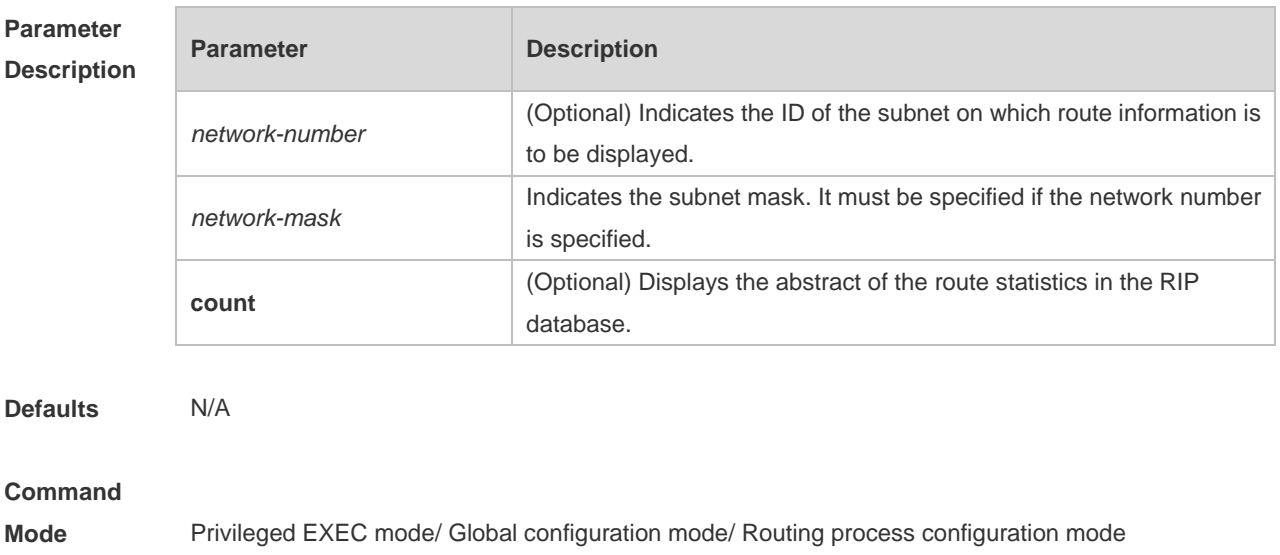

**Examples**

**Usage Guide** Only when the related sub-routes are converged, the converged address entries appear in the RIP routing database. When the last sub-route information in the converged address entries becomes invalid, the converged address information will be deleted from the database.

**Configuration**  The following example displays all converged address entries in the RIP routing database.

> Hostname# show ip rip database 192.168.1.0/24 auto-summary 192.168.1.0/30 directly connected, Loopback 3 192.168.1.8/30 directly connected, FastEthernet 0/1 192.168.121.0/24 auto-summary 192.168.121.0/24 redistributed [1] via 192.168.2.22, FastEthernet 0/2 192.168.122.0/24 auto-summary 192.168.122.0/24 [1] via 192.168.4.22, Serial 0/1 00:28 permanent

The following example displays the converged address entries related with 192.168.121.0/24 in the RIP routing database.

Hostname# show ip rip database 192.168.121.0 255.255.255.0 192.168.121.0/24 redistributed

```
[1] via 192.168.2.22, FastEthernet 0/1
```
The following example displays the statistical information summary of various routes in the RIP routing database.

```
Hostname# show ip rip database count
         All Valid Invalid
database 5 5 0
auto-summary 5 5 0
connected 1 1 0
rip 4 4 0
```
**Related Comman** 

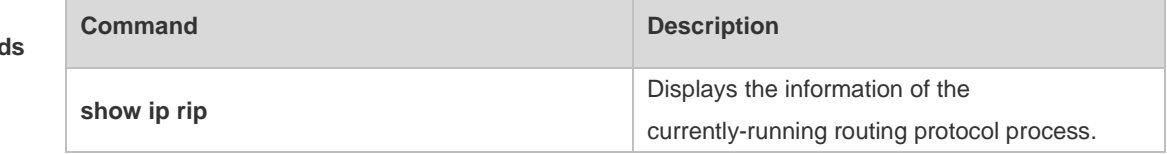

**Platform Description** N/A

## **1.31 show ip rip external**

Use this command to display the information of the external routes redistributed by the RIP protocol. **show ip rip external** [ **connected** | **ospf** *process-id |* **static** ]

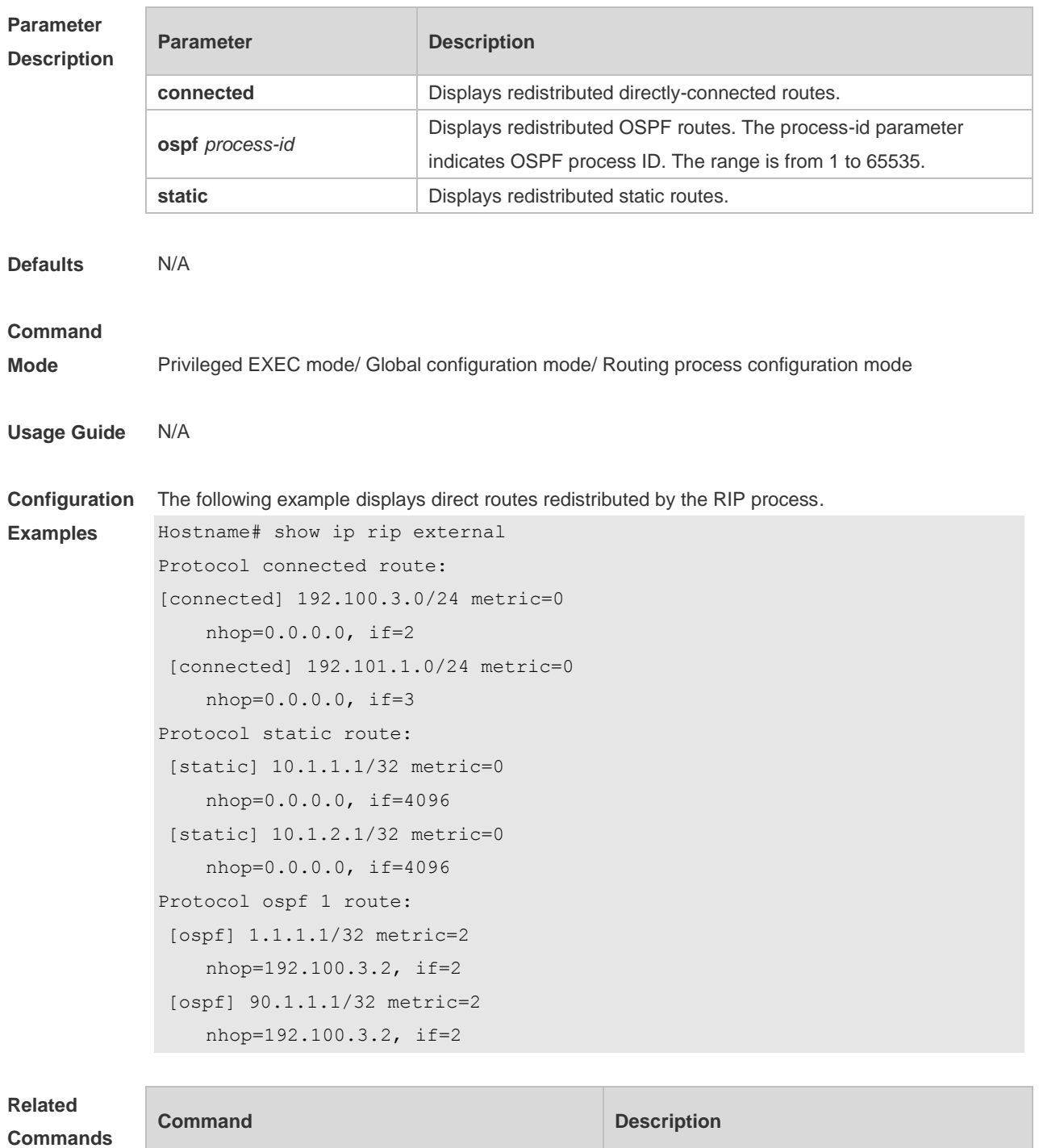

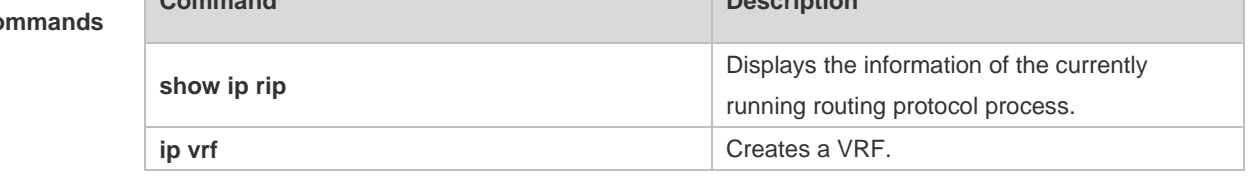

#### **Platform**  N/A

**Description**

## **1.32 show ip rip interface**

Use this command to display the RIP interface information.

### *show ip rip interface* [ *interface-type interface-number* ]

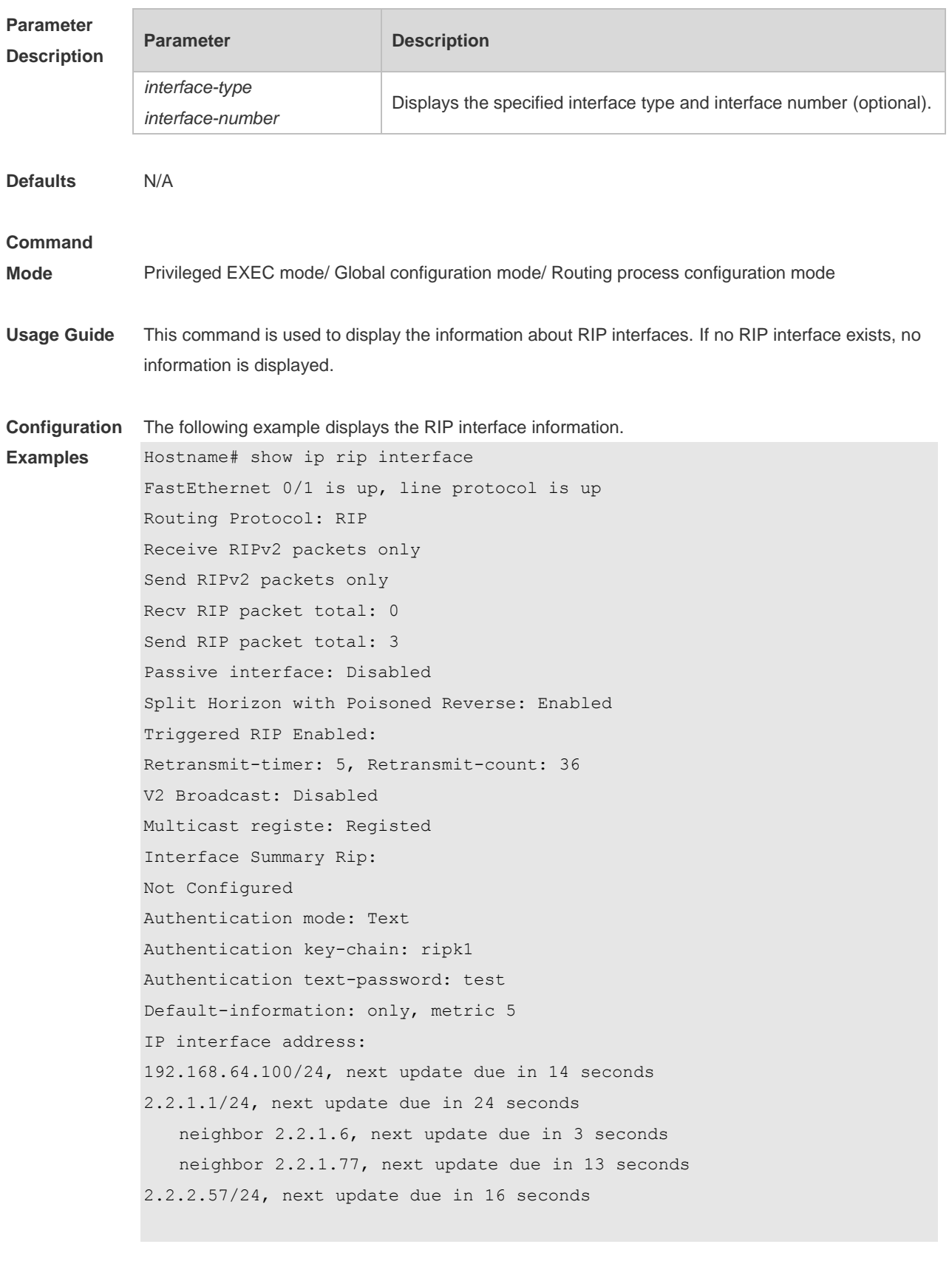

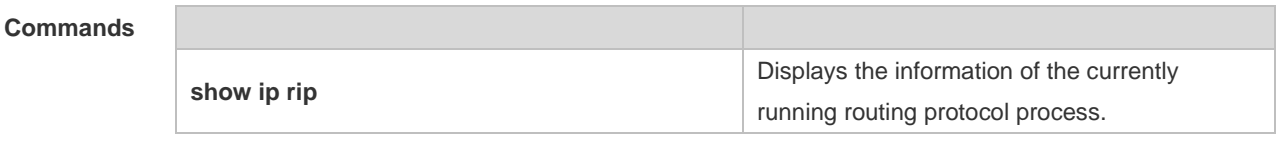

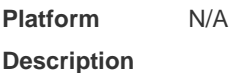

## **1.33 show ip rip peer**

Use this command to show the RIP peer information. RIP records a summary for the RIP routing information source learnt (source addresses of RIP route update packets) for the convenience of user monitoring. This routing information source is called RIP neighbor information. **show ip rip peer** [ *ip-address* ]

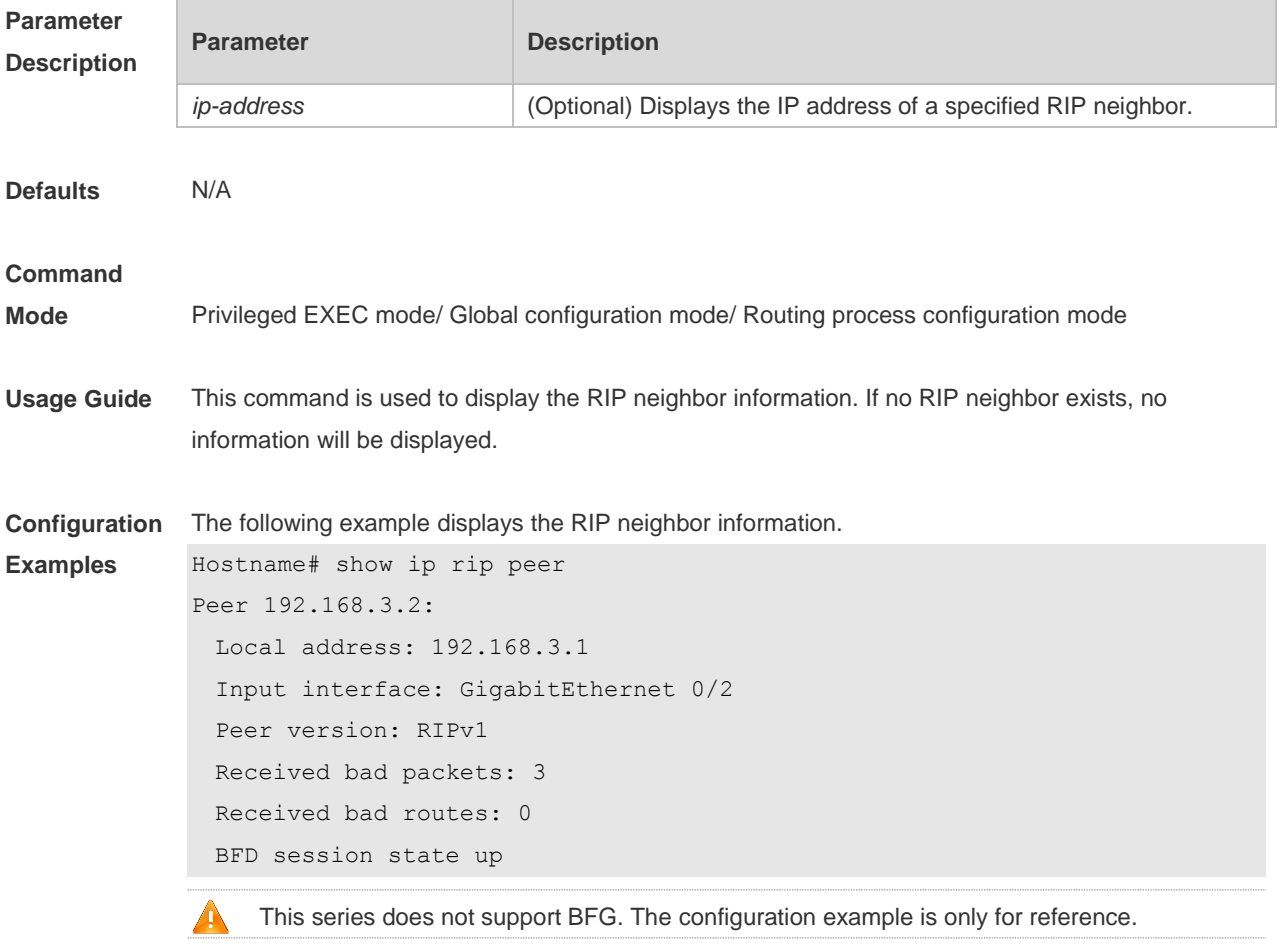

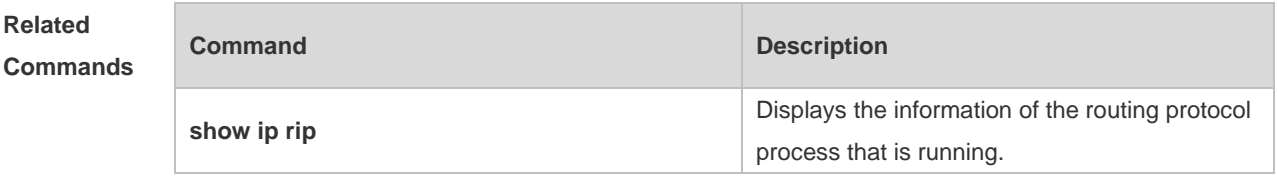

#### **Description**

## **1.34 timers basic**

Use this command to adjust the RIP clock. Use the **no** form of this command to restore the default setting.

**timers basic** *update invalid flush* **no timers basic**

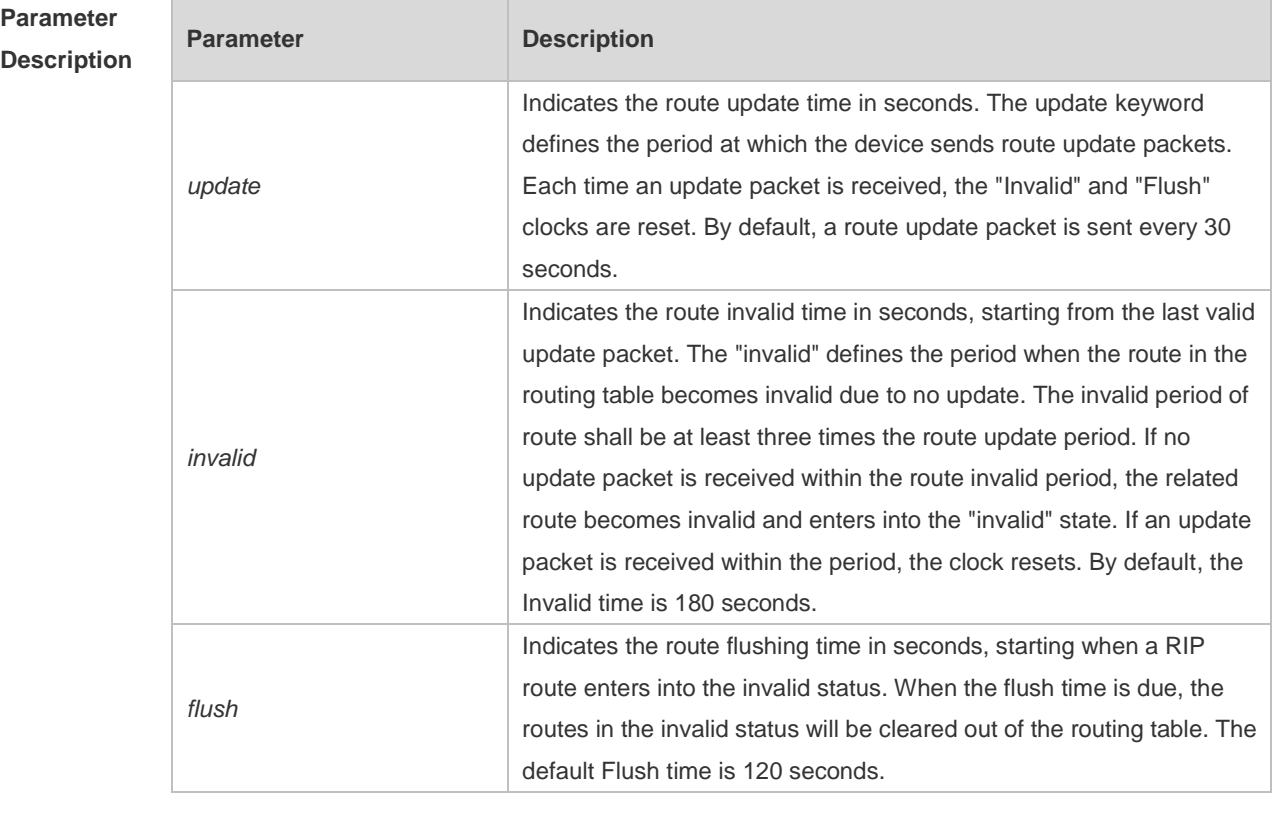

**Defaults** By default, the update time is 30 seconds, the invalid time is 180 seconds, and the flushing time is 120 seconds.

**Command** 

- **Mode** Routing process configuration mode
- **Usage Guide** Adjusting the above clocks may speed up routing protocol convergence and fault recovery. Devices connected to the same network must have consistent RIP clock values. Adjustment of RIP clocks is not recommended unless otherwise specified.

To check the current RIP clock parameters, use the **show ip rip** command.

If you set the clock to a small value on low-speed links, some risks will be caused because Λ numerous update packets may use up the bandwidth. In general, the clocks can be configured with smaller values on Ethernet or the lines of above 2 Mbit/s to reduce the convergence time of routes.

**Configuration Examples** The following example enables the RIP update packets that are sent every 10 seconds. If no update packet is received within 30 seconds, related routes become invalid and enter the invalid status. When another 90s elapses, they will be cleared. Hostname(config)# router rip Hostname(config-router)# timers basic 10 30 90 **Related Commands Command Description** N/A N/A **Platform Description** N/A

## **1.35 validate-update-source**

Use this command to validate the source address of the received RIP route update packet. Use the **no** form of the command to disable this function. **validate-update-source**

**no validate-update-source**

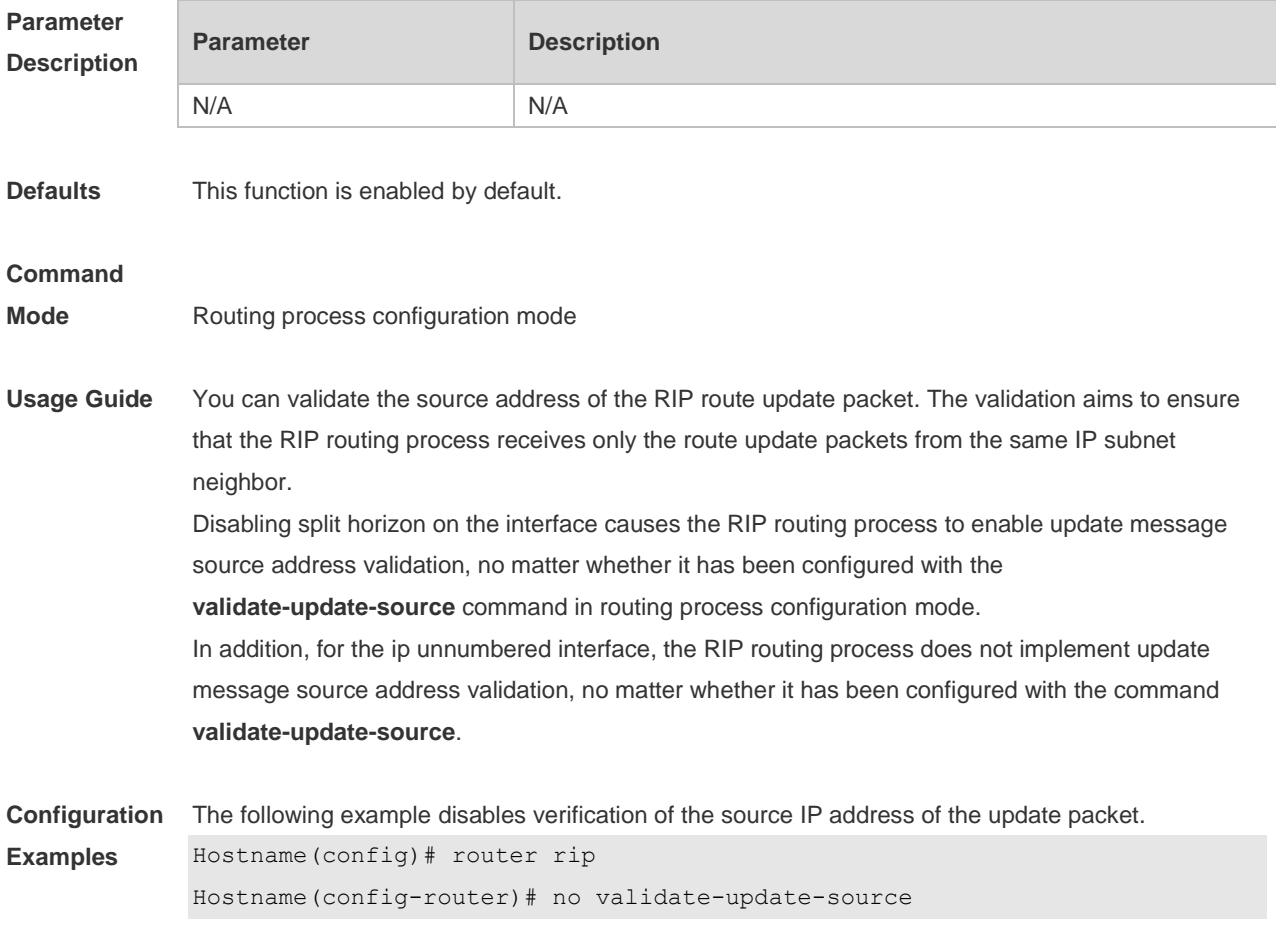

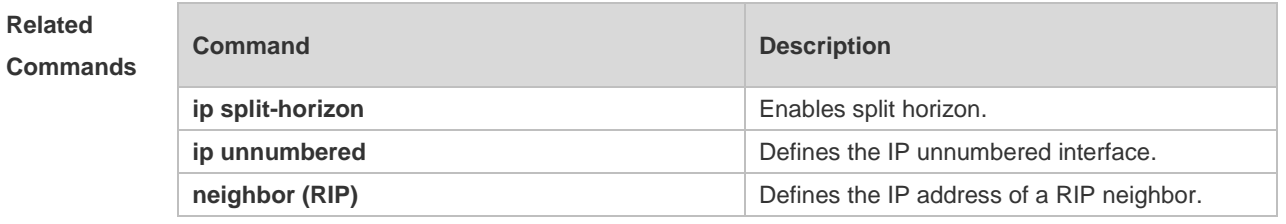

#### **Platform Description** N/A

## **1.36 version**

Use this command to define the RIP version of a device. Use the **no** form of this command to restore the default setting. **version** { **1 | 2** } **no version**

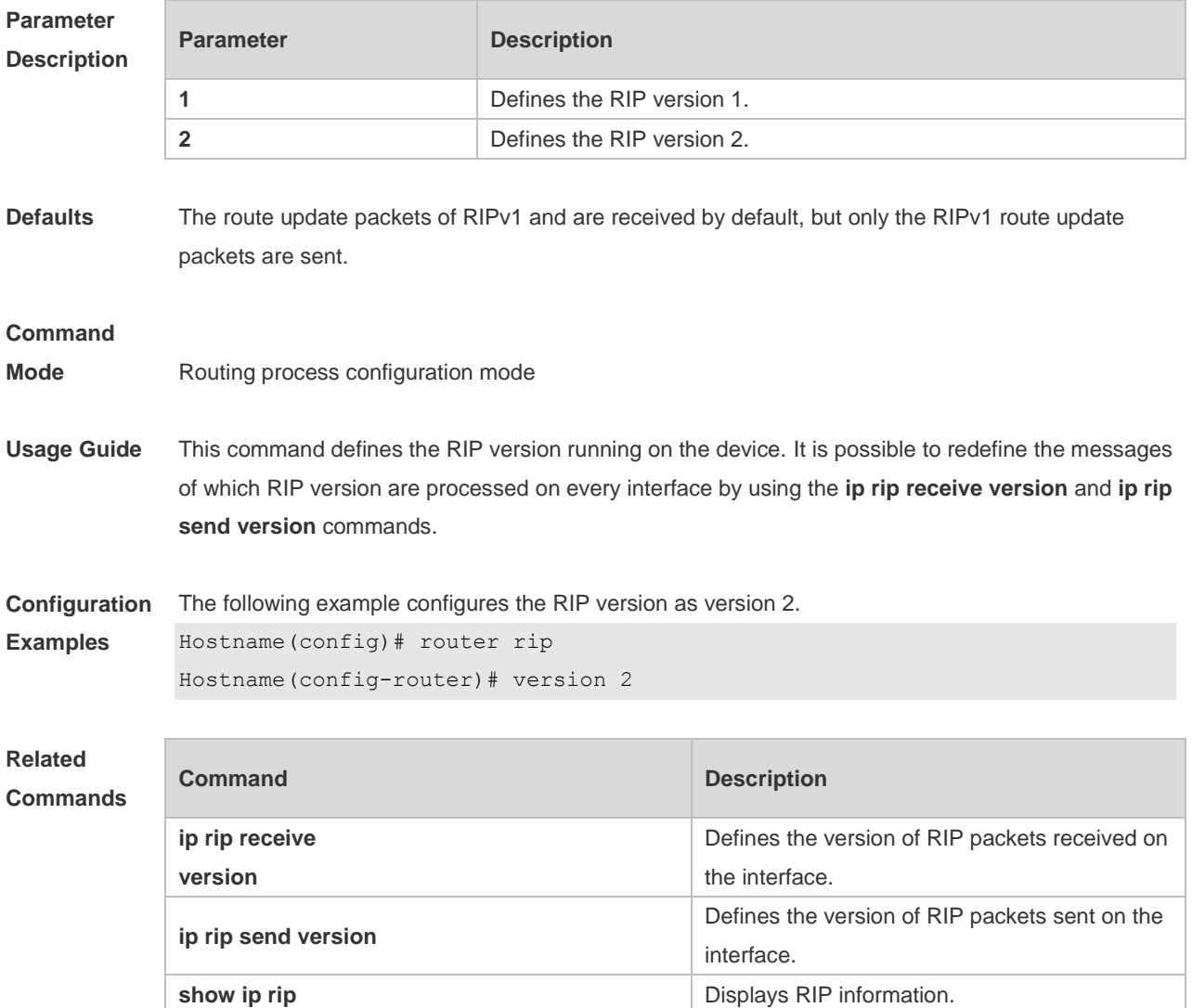

**Platform**  N/A

**Description**

## **2 OSPFv2 Commands**

## **2.1 area**

Use this command to configure the specified OSPF area. Use the **no** form of this command to restore the default setting. **area** *area-id* **no area** *area-id*

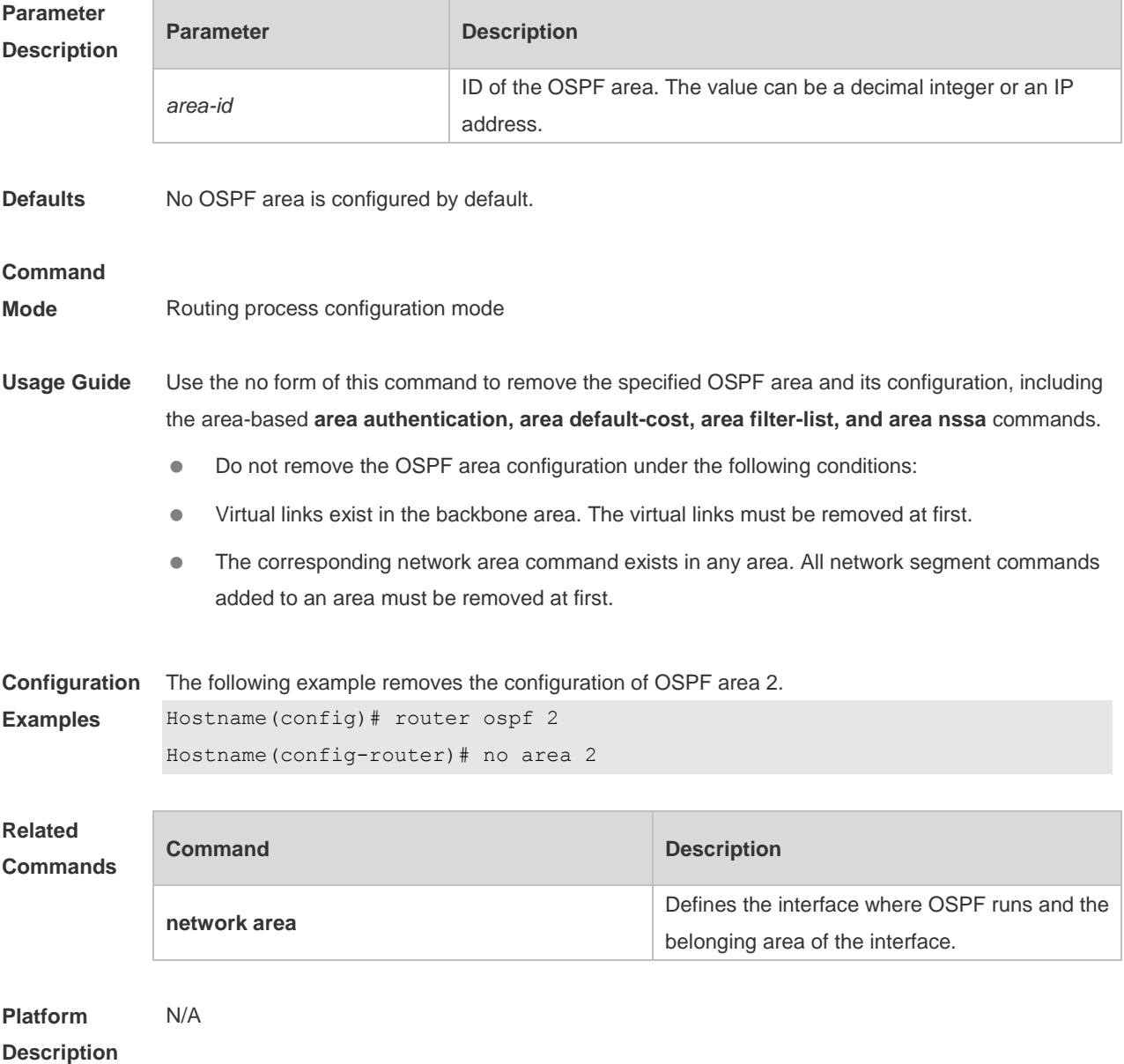

## **2.2 area authentication**

Use this command to enable OSPF area authentication. Use the **no** form of this command to restore the default setting.

**area** *area-id* **authentication** [ **message-digest** ] **no area** *area-id* **authentication**

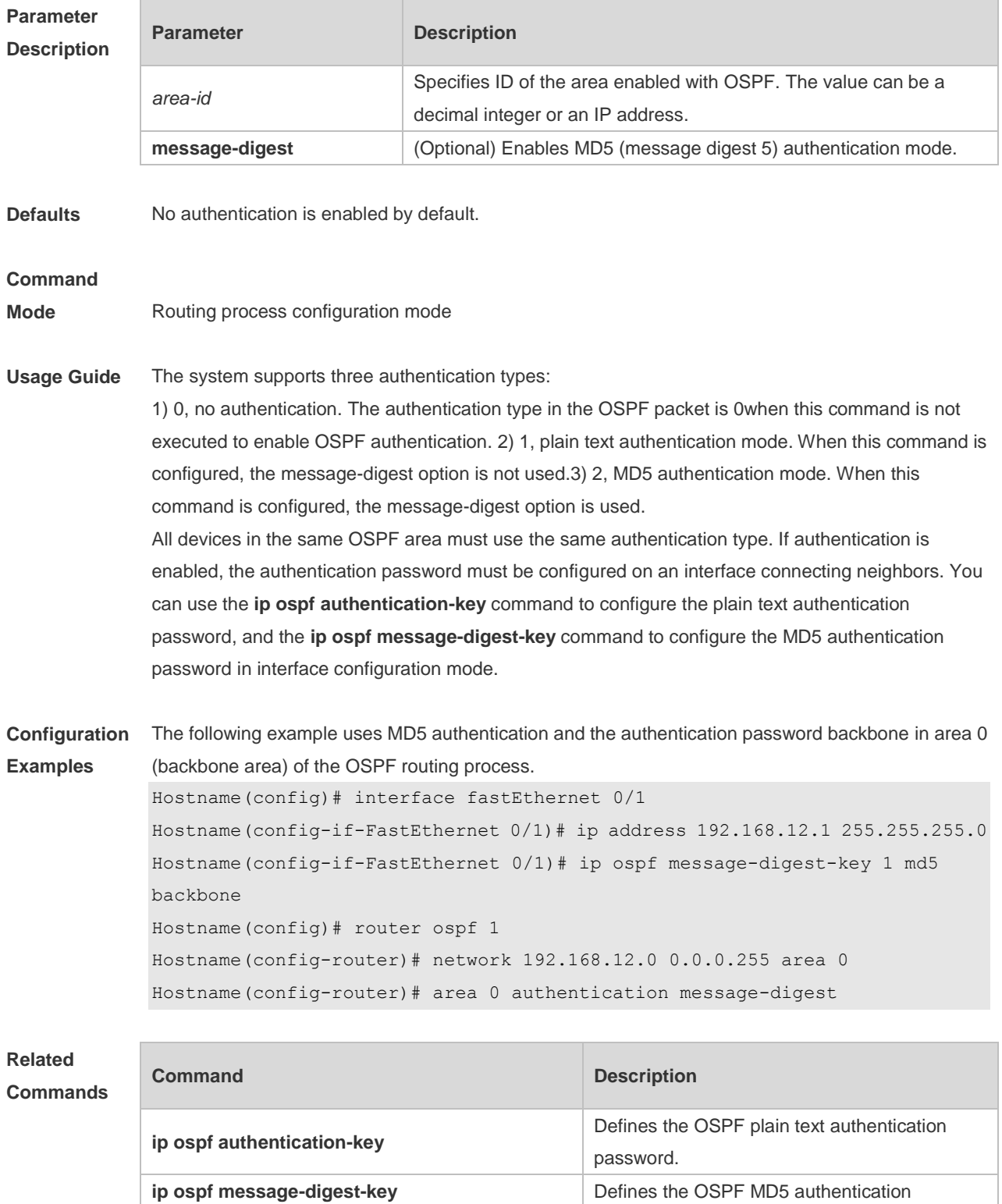

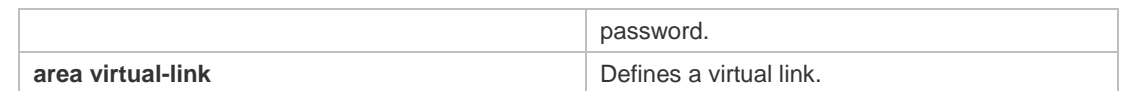

**Platform**  N/A

**Description**

## **2.3 area default-cost**

Use this command to define the cost (OSPF metric) of the default aggregate route advertised to the stub area or not-so-stubby area (NSSA) in routing process configuration mode. Use the **no** form of this command to restore the default setting.

**area** *area-id* **default-cost** *cost*

**no area** *area-id* **default-cost**

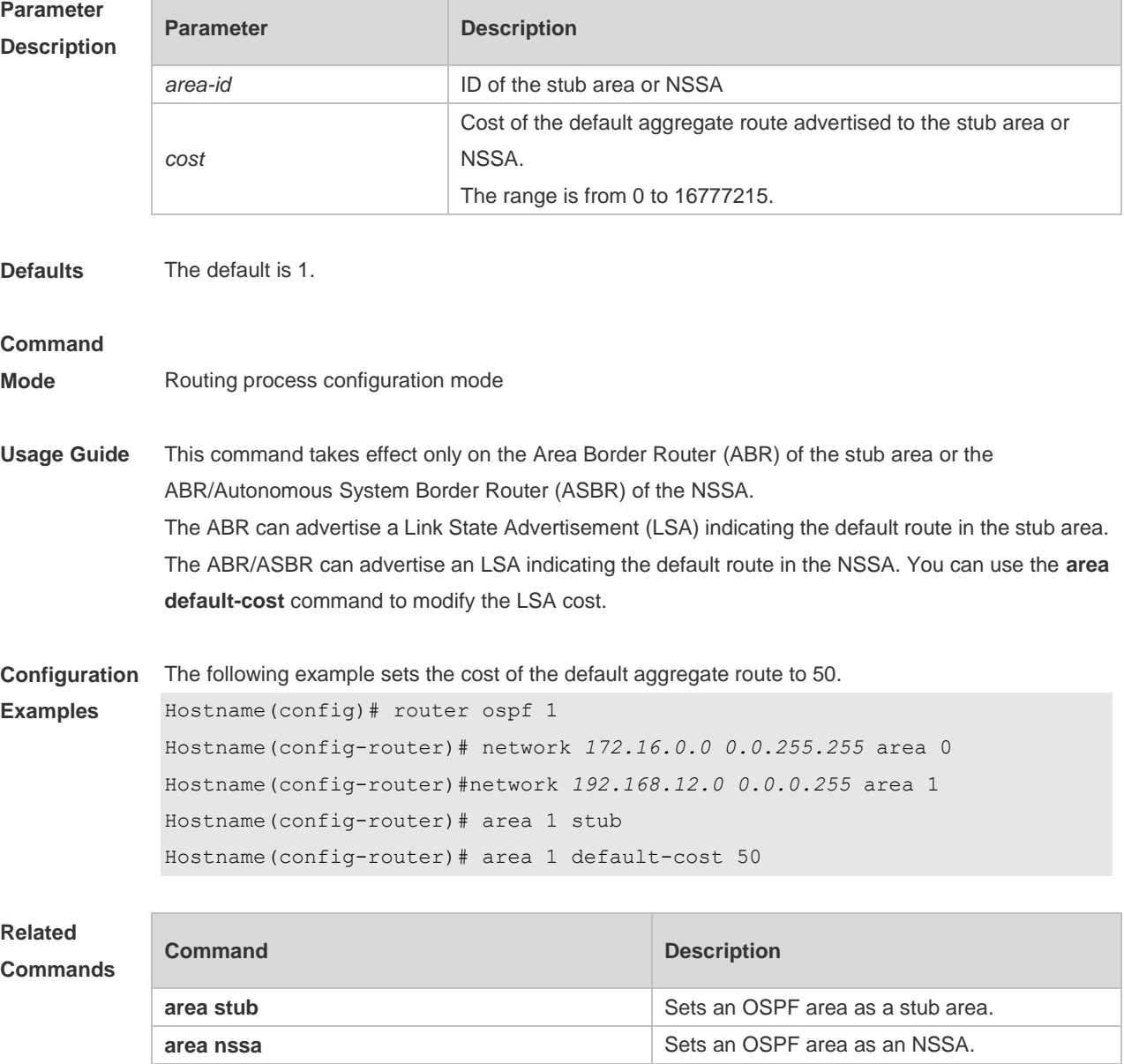

**Platform Description** N/A

### **2.4 area filter-list**

Use this command to filter the inter-area routes on the ABR. Use the **no** form of this command to restore the default setting. **area** *area-id* **filter-list** { **access** *acl-name*| **prefix** *prefix-name* } { **in** | **out** }

**no area** *area-id* **filter-list** { **access** *acl-name* | **prefix** *prefix-name* } { **in** | **out** }

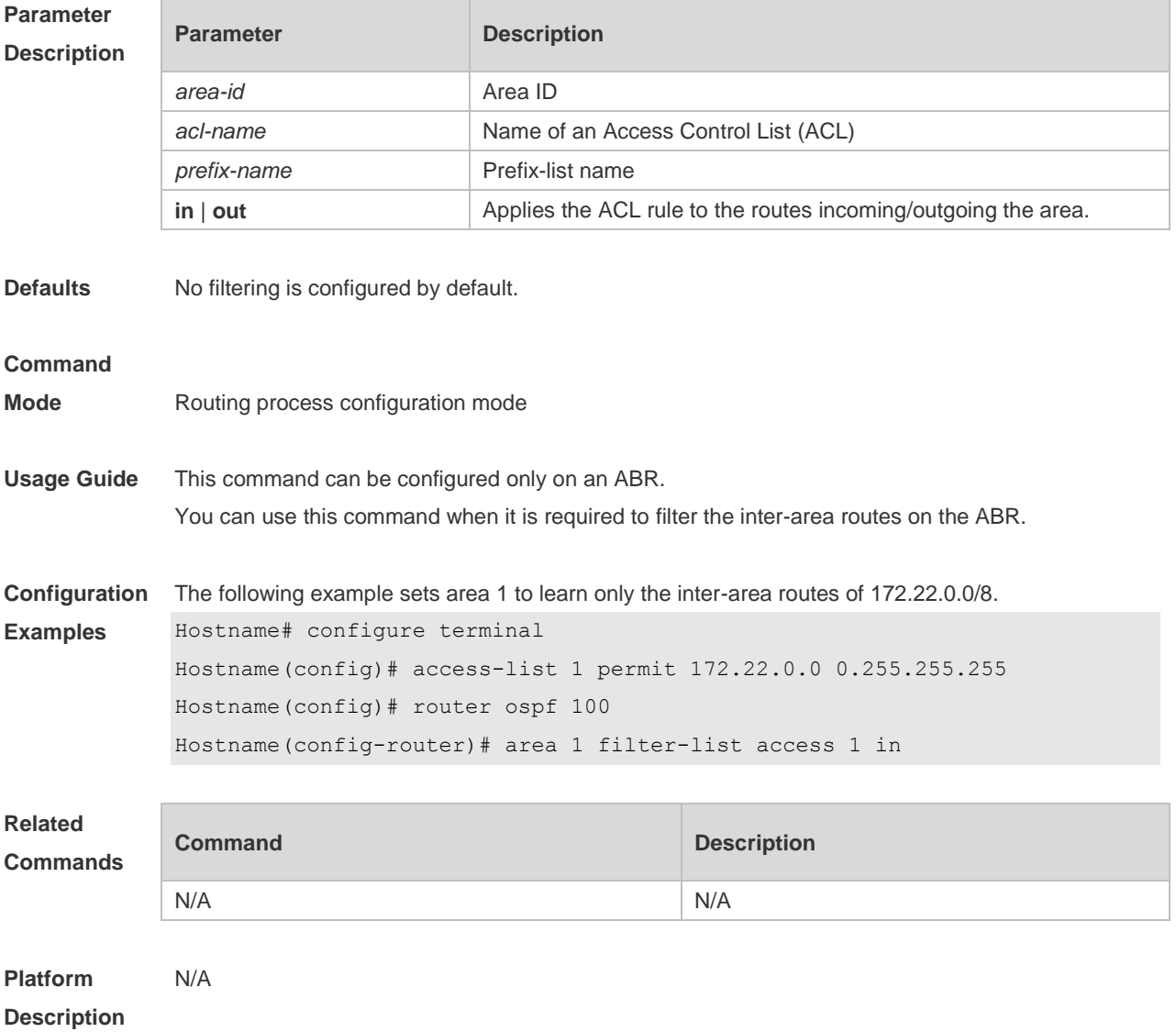

### **2.5 area nssa**

Use this command to set an OSPF area as an NSSA in routing process configuration mode. Use the **no** form of this command to delete the NSSA or the NSSA configuration. **area** *area-id* **nssa** [ **no-redistribution** ] [ **default-information-originate** [ **metric** *value* ]

[ **metric-type** *type* ] ] [ **no-summary** ] [ **translator** {**stability-interval** *seconds* | **always** } ] **no area** *area-id* **nssa** [ **no-redistribution** ] [ **default-information-originate** [ **metric** *value* ] [ **metric-type** *type* ] ] [ **no-summary** ] [ **translator** { **stability-interval** | **always** } ]

### **Parameter Description**

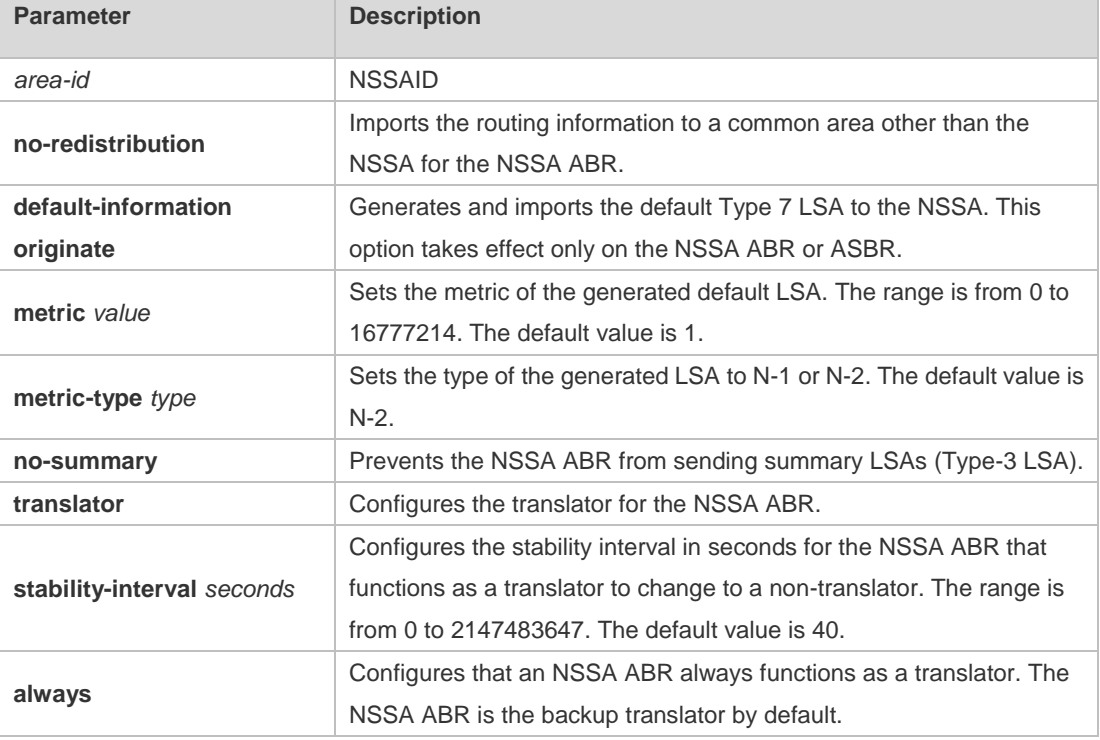

**Defaults** No NSSA is defined by default.

#### **Command**

#### **Mode** Routing process configuration mode

**Usage Guide** The default-information-originate parameter is used to generate the default Type-7 LSA. However, on the NSSA ABR, the default Type-7 LSA will always be generated; On the ASBR (which is not an ABR at the same time), the default Type-7 LSA is generated only when the default route exists in the routing table.

> The no-redistribution parameter prevents the OSPF from advertising the external routes imported with the redistribute command to the NSSA on the ASBR. This option is generally used when the NSSA device is both an ASBR and an ABR.

To reduce the number of LSAs sent to the NSSA, you can configure the no-summary parameter on the ABR to prevent it from advertising summary LSAs (Type-3 LSAs) to the NSSA. In addition, you can use the area default-cost command on the NSSA ABR to configure the cost of the default route advertised to the NSSA. By default, this cost is 1.

If an NSSA has multiple ABRs, the ABR with the greatest ID is selected as the Type-7 or Type-5 translator. To configure that an NSSA ABR always functions as a translator, you can use the translator always parameter. If the translator role of an ABR is taken away by another ABR, the ABR still possesses the conversion capability within stability-interval. If the ABR fails to take back its translator role when stability-interval expires, the LSA that changes from Type-7 to Type-5 will be

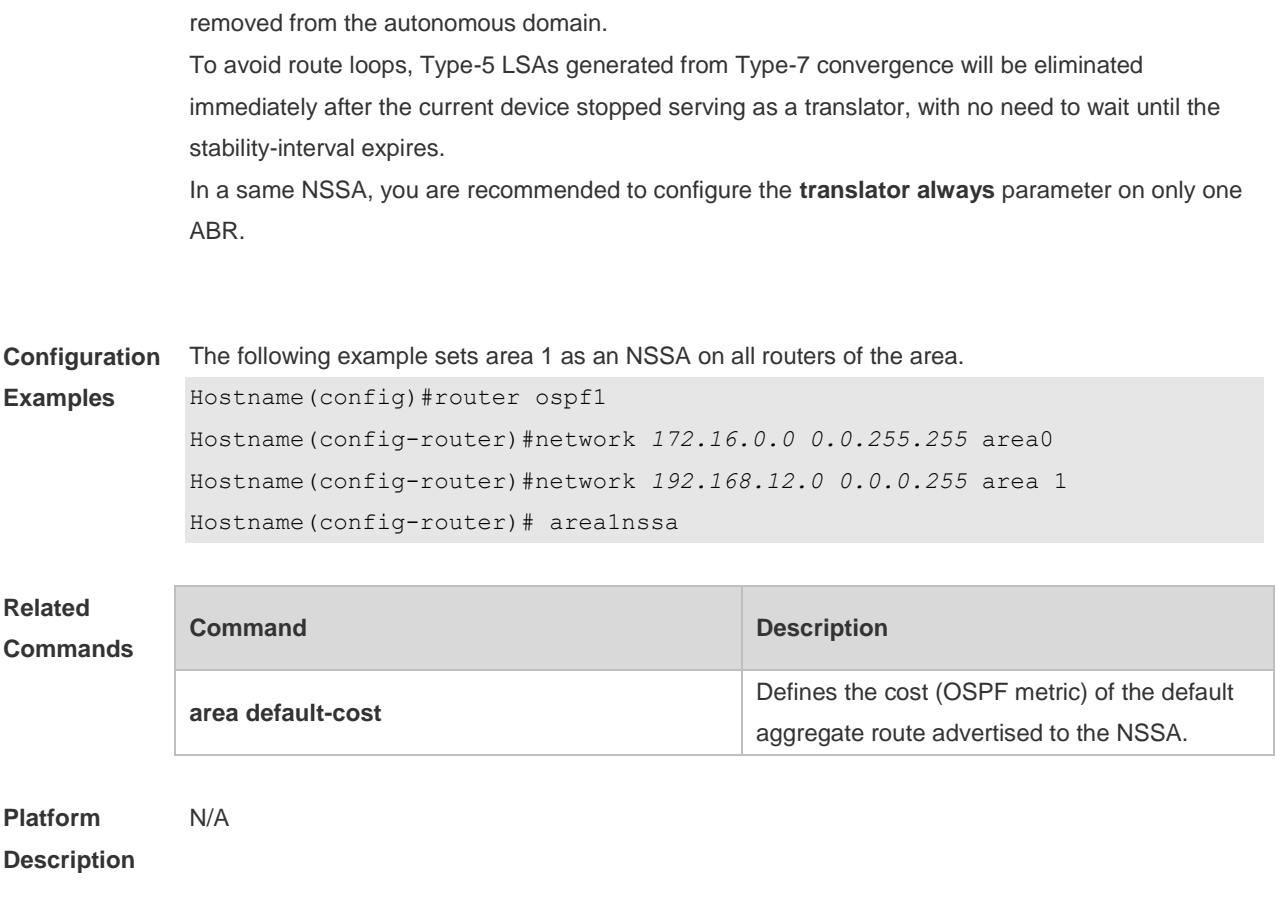

## **2.6 area range**

Use this command to configure inter-area route aggregation for OSPF. Use the **no** form of this command to delete route aggregation. Use the **no** form with the cost parameter to restore the default metric of the aggregate route, but not delete route aggregation. **area** *area-id* **range** *ip-address net-mask* [ **advertise** | **not-advertise** ] [ c**ost** *cost* ] **no area** *area-id* **range** *ip-address net-mask* [ cost ]

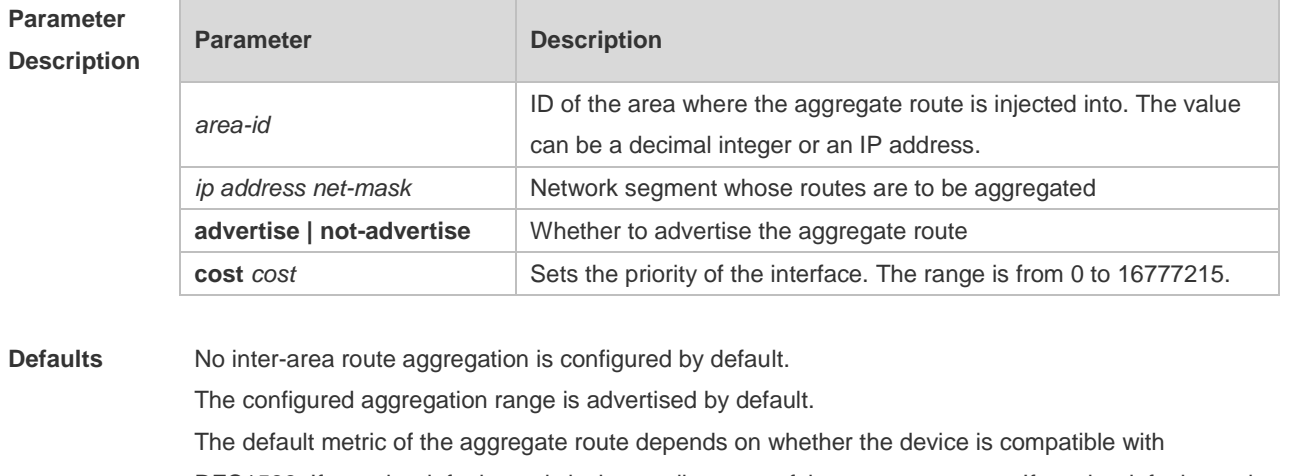

RFC1583. If yes, the default metric is the smallest cost of the aggregate route. If no, the default metric is the largest cost of the aggregate route.

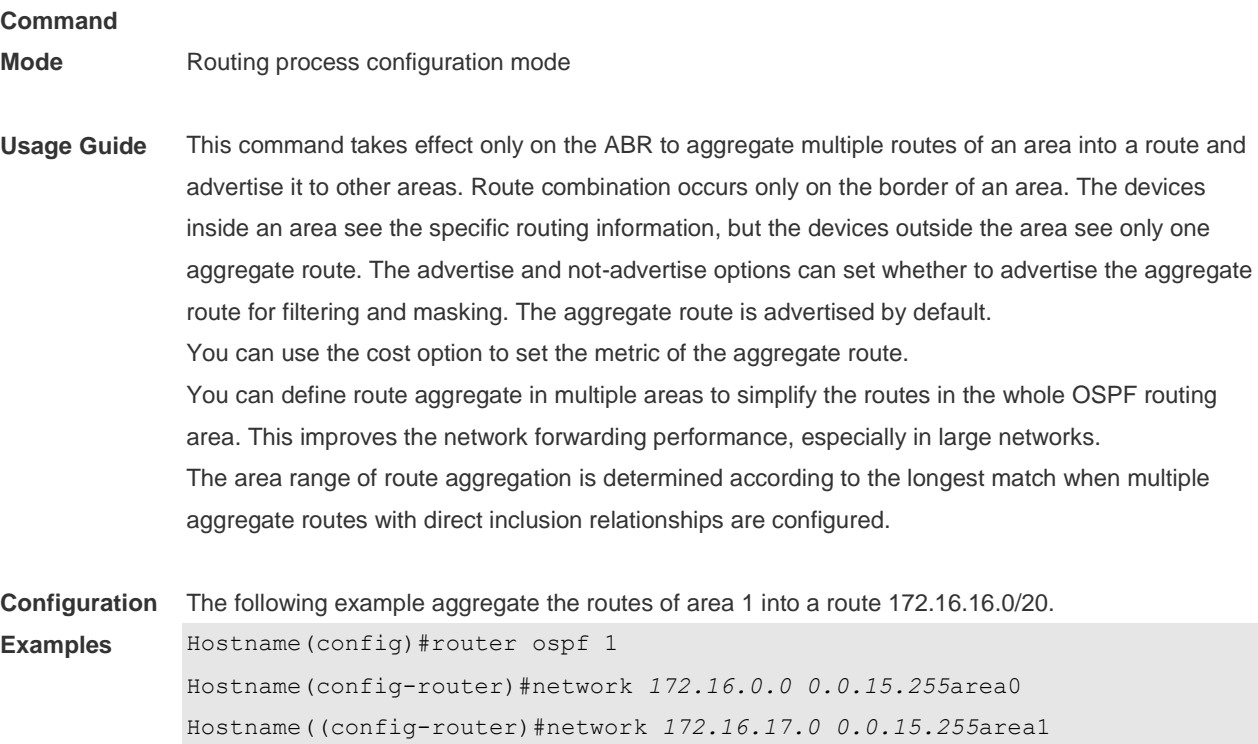

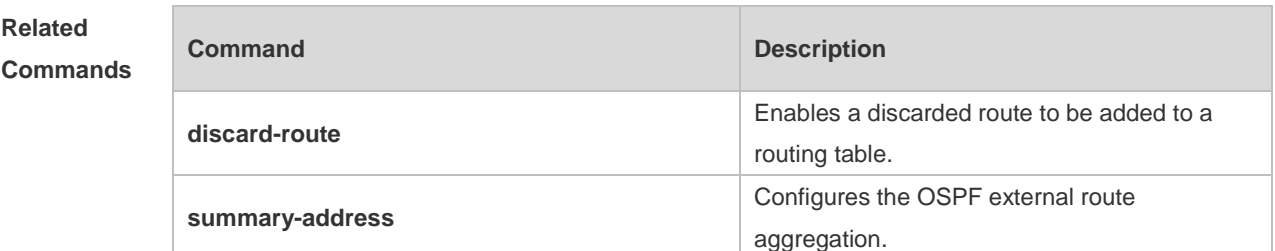

Hostname(config-router)#area1range *172.16.16.0 255.255.240.0*

#### **Platform Description** N/A

## **2.7 area stub**

Use this command to set an OSPF area as a stub area or full stub area. Use the **no** form of this command to restore the default setting. **area** *area-id* **stub** [ **no-summary** ]

**no area** *area-id* **stub** [ **no-summary** ]

### **Parameter Description**

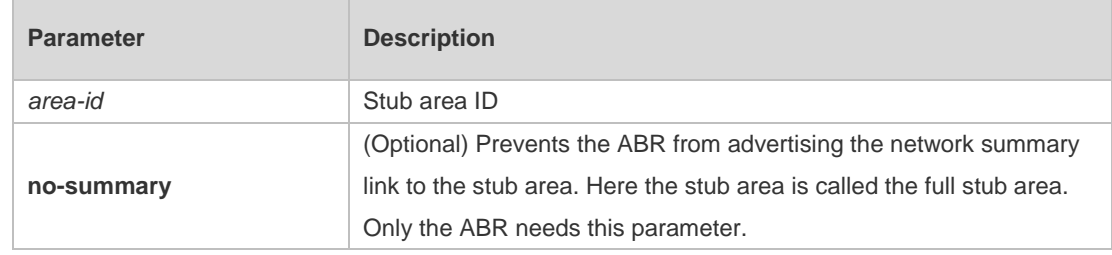

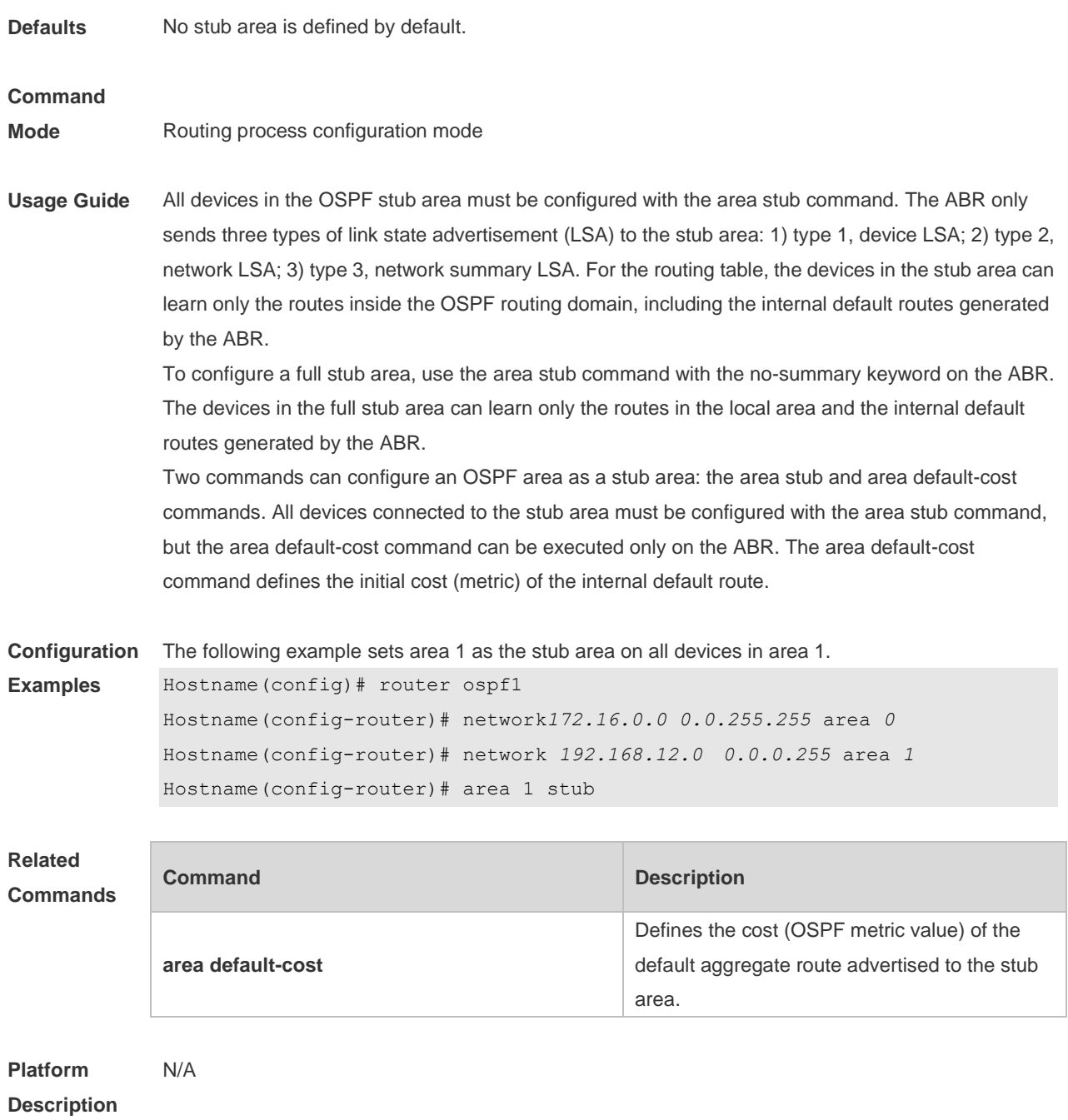

## **2.8 area virtual-link**

Use this command to define the OSPF virtual link in routing process configuration mode. Use the **no** form of this command to restore the default setting.

**area** *area-id* **virtual-link** *router-id* [ **authentication** [ **message-digest** | **null** ]] [ **dead-interval** *{ seconds* | **minimal hello-multiplier** *multiplier }* ] [ **hello-interval** *seconds ]* [ **retransmit-interval** *seconds ]* [ **transmit-delay** *seconds* ] [ [ **authentication-key** [ **0|7** ] *key* ] | [ **message-digest-key** *key-id* **md5** [ **0|7** ] *key* ] ]

**no area** *area-id* **virtual-link** *router-id* [ **authentication** ] [ **dead-interval** ] [ **hello-interval** ] [ **retransmit-interval** ] [ **transmit-delay** ] [ [ **authentication-key** ] | [ **message-digest-key** *key-id ] ]*

### **Parameter Description**

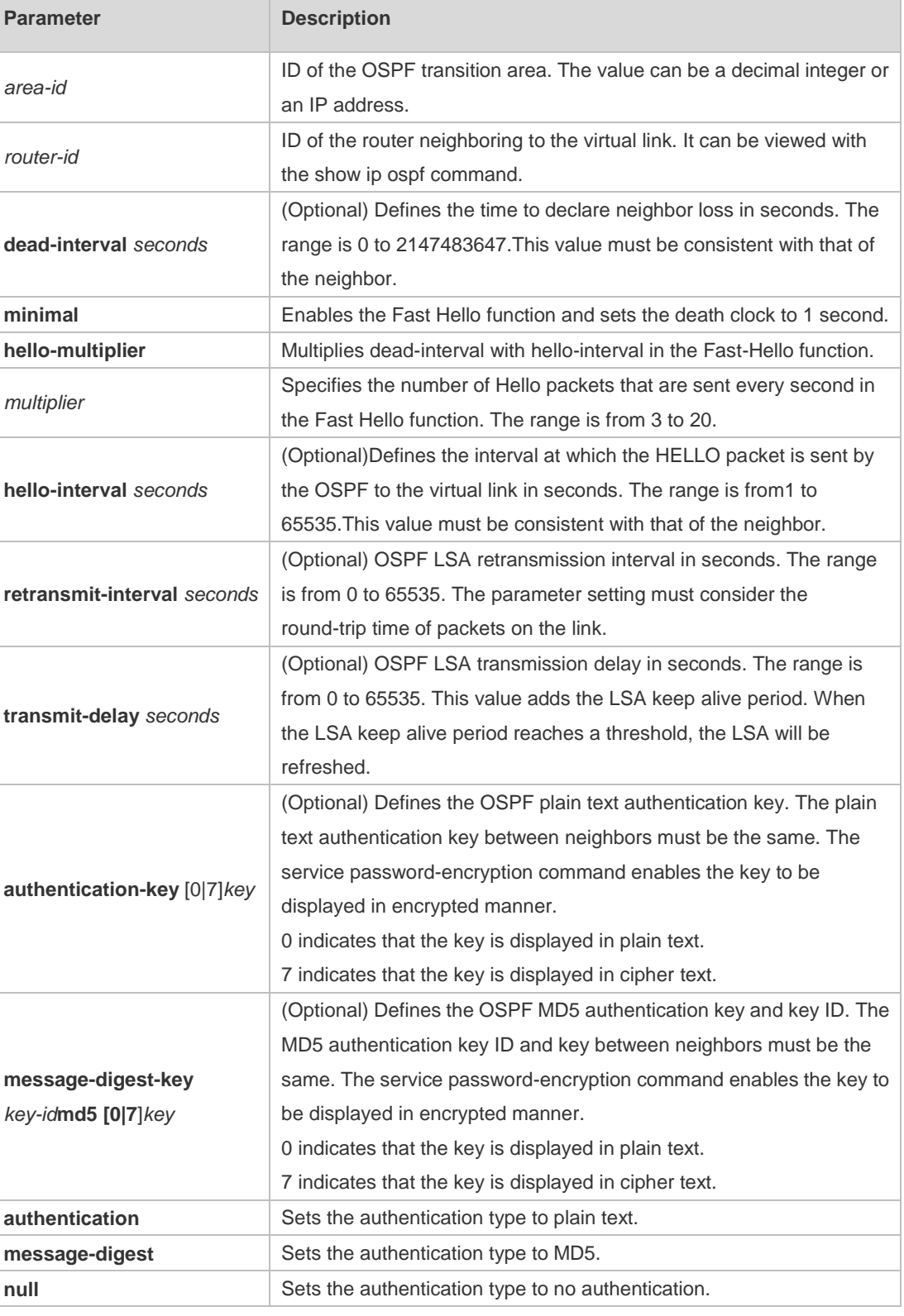

**Defaults** The following are the default values:

dead-interval: 40seconds hello-interval: 10seconds retransmit-interval: 5seconds

transmit-delay: 1second

authentication: null The Fast Hello function is disabled by default. The other parameters do not have default values.

#### **Command**

**Mode** Routing process configuration mode

**Usage Guide** A virtual link can connect an area to the backbone area, or another non-backbone area. In the OSPF routing domain, all areas must connect to the backbone area. If an area disconnects from the backbone area, a virtual link to the backbone area is required. Otherwise, the network communication will become abnormal. The virtual link is created between two ABRs. The area that belongs to both ABRs is called the transition area, which can never be a stub area or NSSA.

> The router-id parameter indicates the ID of OSPF neighbor router and can be displayed with the show ip ospf neighbor command. You can configure the loopback address as the router ID.

> The area virtual-link command defines only the authentication key for a virtual link. You can use the area authentication command to enable the OSPF packet authentication in areas connected over the virtual link in routing process configuration mode.

OSPF supports the Fast Hello function.

If the Fast Hello function is enabled, the OSPF can discover neighbors and detects invalid neighbors quickly. You can enable the OSPF Fast Hello function by specifying the keywords minimal and hello-multiplier, and the multiplier parameter. You can set the death clock to 1 second in minimal and hello-multiplier to a value equal to or greater than 2. In this case, the Hello packet sending interval is less than 1 second.

The hello-interval field of a Hello packet received by a virtual link is omitted if the Fast Hello function is enabled on the virtual link and the hello-interval field is set to 0 for Hello packets advertised from the virtual link.

No matter the Fast Hello function is enabled or not, the values of dead-interval must be consistent on both ends of a virtual link. The values of hello-multiplier on both ends can be different if at least one Hello packet can be received within dead-interval. You can use the show ip ospf virtual-links command to monitor dead-interval and hello-interval configured for a virtual link.

For the Fast Hello function, you can only configure either the **dead-interval minimal hello-multiplier**  parameter or the **hello-interval** parameter.

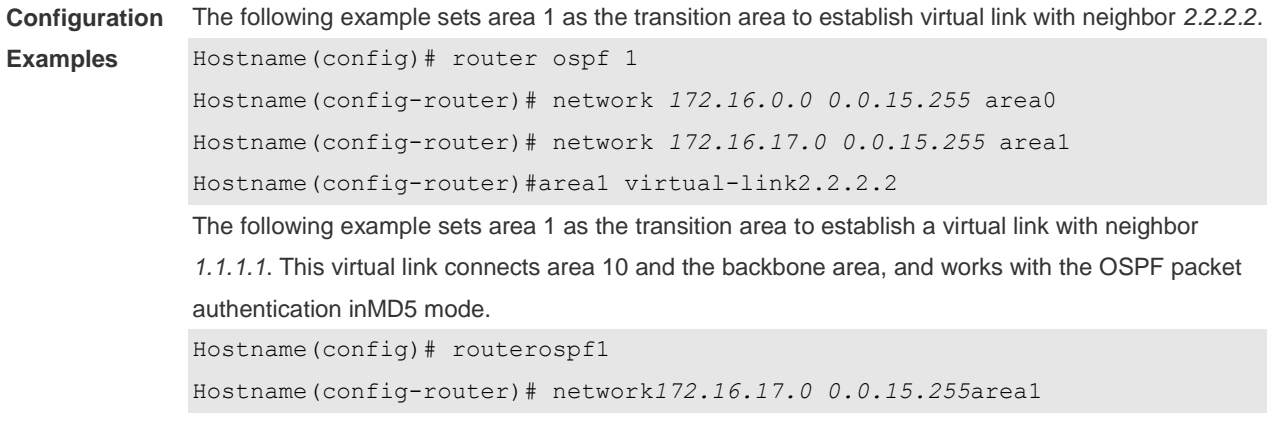

Hostname(config-router)# network*172.16.252.0 0.0.0.255* area10 Hostname(config-router)# area 0 authentication message-digest Hostname(config-router)# area1virtual-link 1.1.1.1message-digest-key1md5hello The following example sets area 1 as the transition area to establish a virtual link with neighbor 1.1.1.1, enables the Fast Hello function on this virtual link, and sets the multiplier to 3. Hostname(config)# routerospf1 Hostname(config-router)# network*172.16.17.0 0.0.15.255* area1 Hostname(config-router)# network *172.16.252.0 0.0.0.255* area10 Hostname(config-router)# area1 virtual-link1.1.1.1dead-interval minimal hello-multiplier 3

#### **Related Commands**

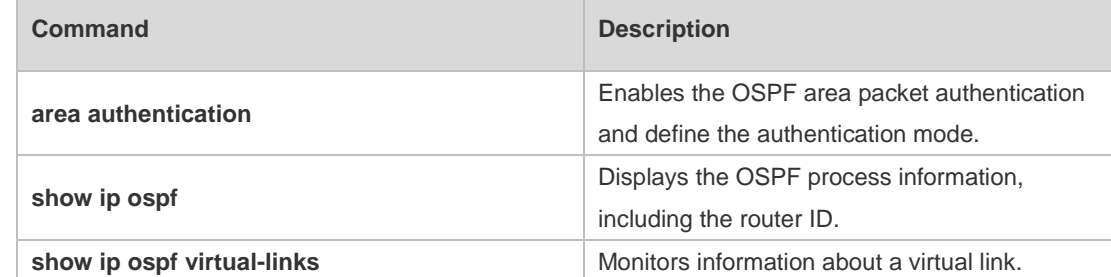

#### **Platform Description** N/A

### **2.9 auto-cost**

Use this command to enable the auto-cost function and set the reference bandwidth according to the reference bandwidth. Use the **no** form of this command to restore the default setting. **auto-cost** [ **reference-bandwidth** *ref-bw*] **no auto-cost** [ **reference-bandwidth** ]

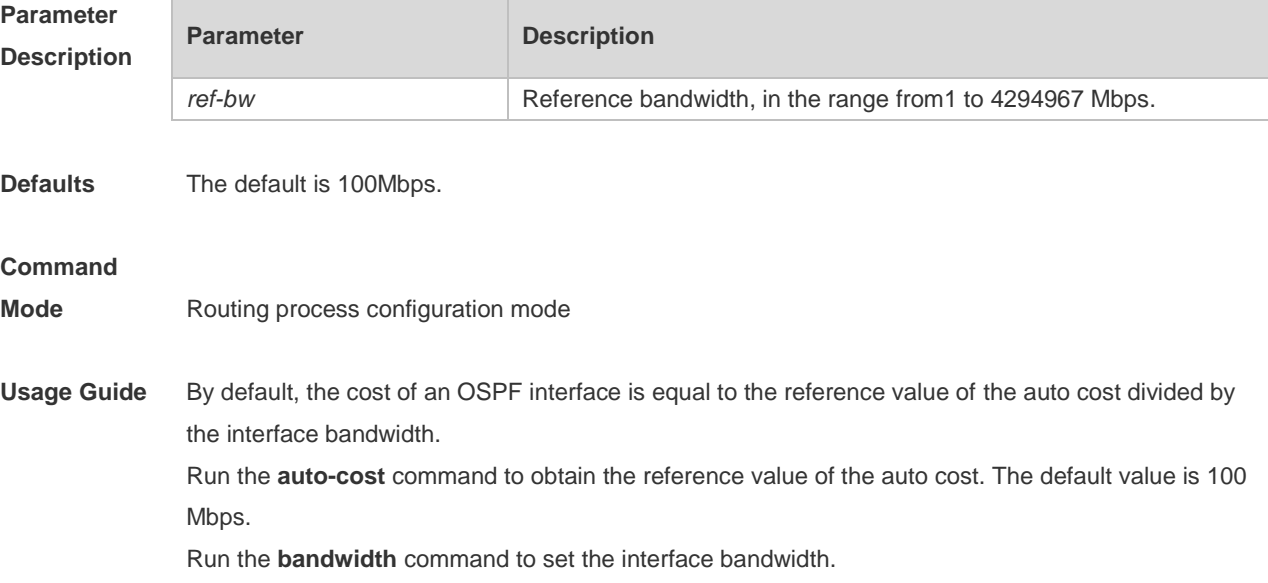

The costs of OSPF interfaces on several typical lines are as follows: 64Kbps serial line: The cost is 1562. E1 line: The cost is 48. 10M Ethernet: The cost is 10. 100M Ethernet: The cost is 1. If you run the **ip ospf cost** command to configure the cost of an interface, the configured cost will automatically overwrite the cost that is computed based on the auto cost.

**Configuration Examples** The following example configures the reference bandwidth as 10 Mbps. Hostname(config)# routerospf1 Hostname(config-router)# network*172.16.10.0 0.0.0.255* area0 Hostname(config-router)# auto-costreference-bandwidth10

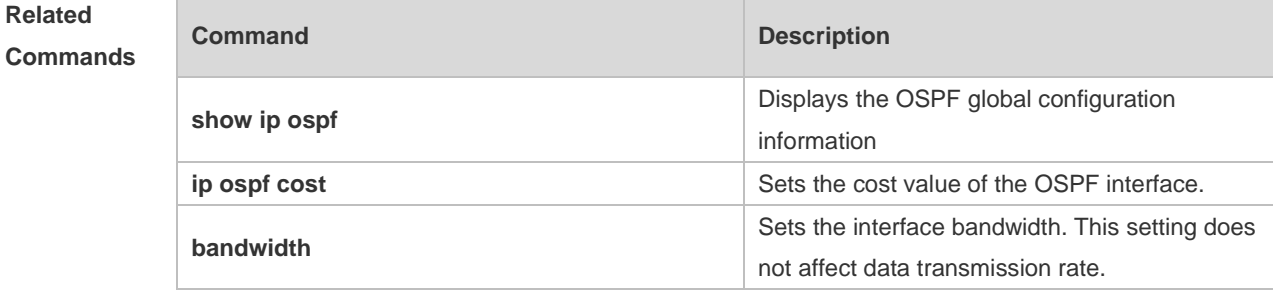

**Platform**  N/A

**Description**

## **2.10 capability opaque**

Use this command to enable Opaque LSA. Use the **no** form of this command to disable this function. **capability opaque no capability opaque**

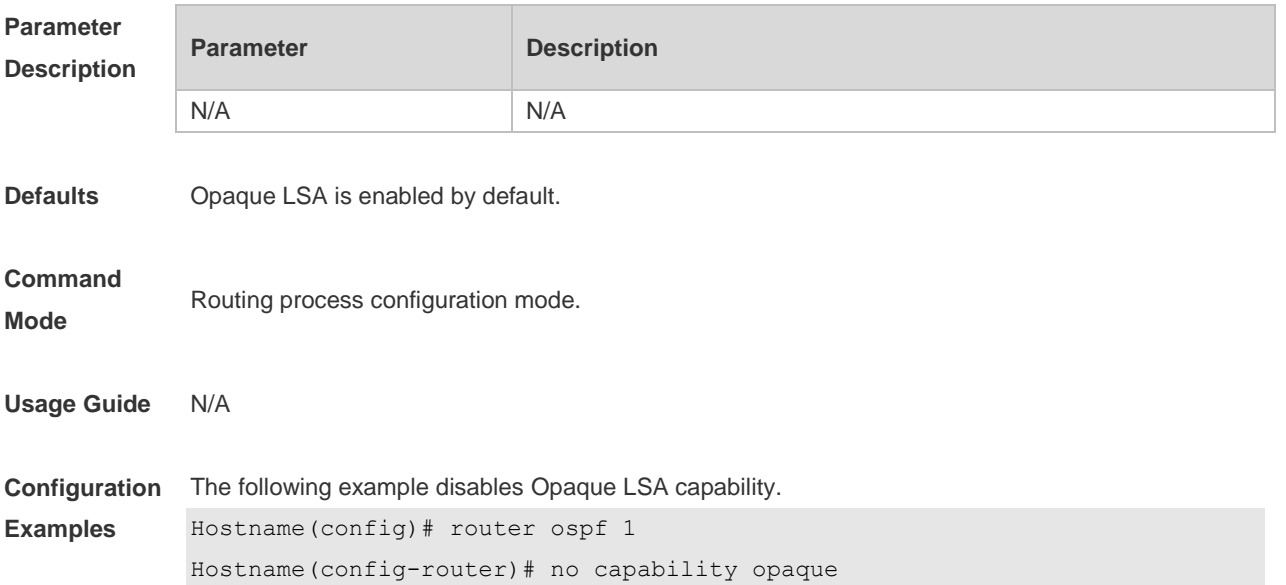

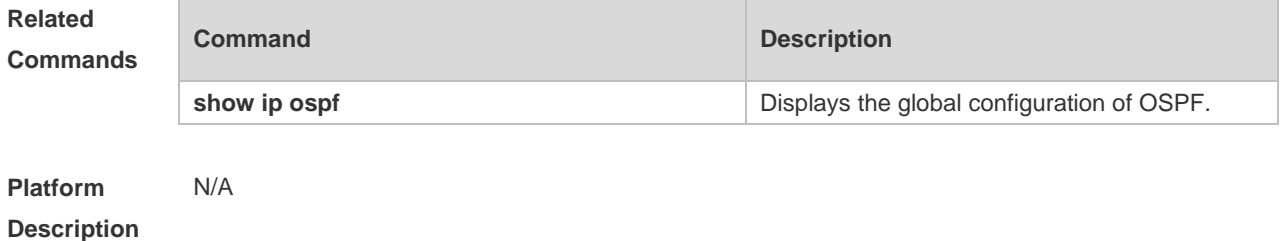

## **2.11 capability vrf-lite**

Use this command to disable loop detection for the OSPF instance associated with the VRF. **capability vrf-lite** [ **auto** ]

Use the no form of this command to enable loop detection for the OSPF instance associated with the VRF **no capability vrf-lite** [ **auto** ]

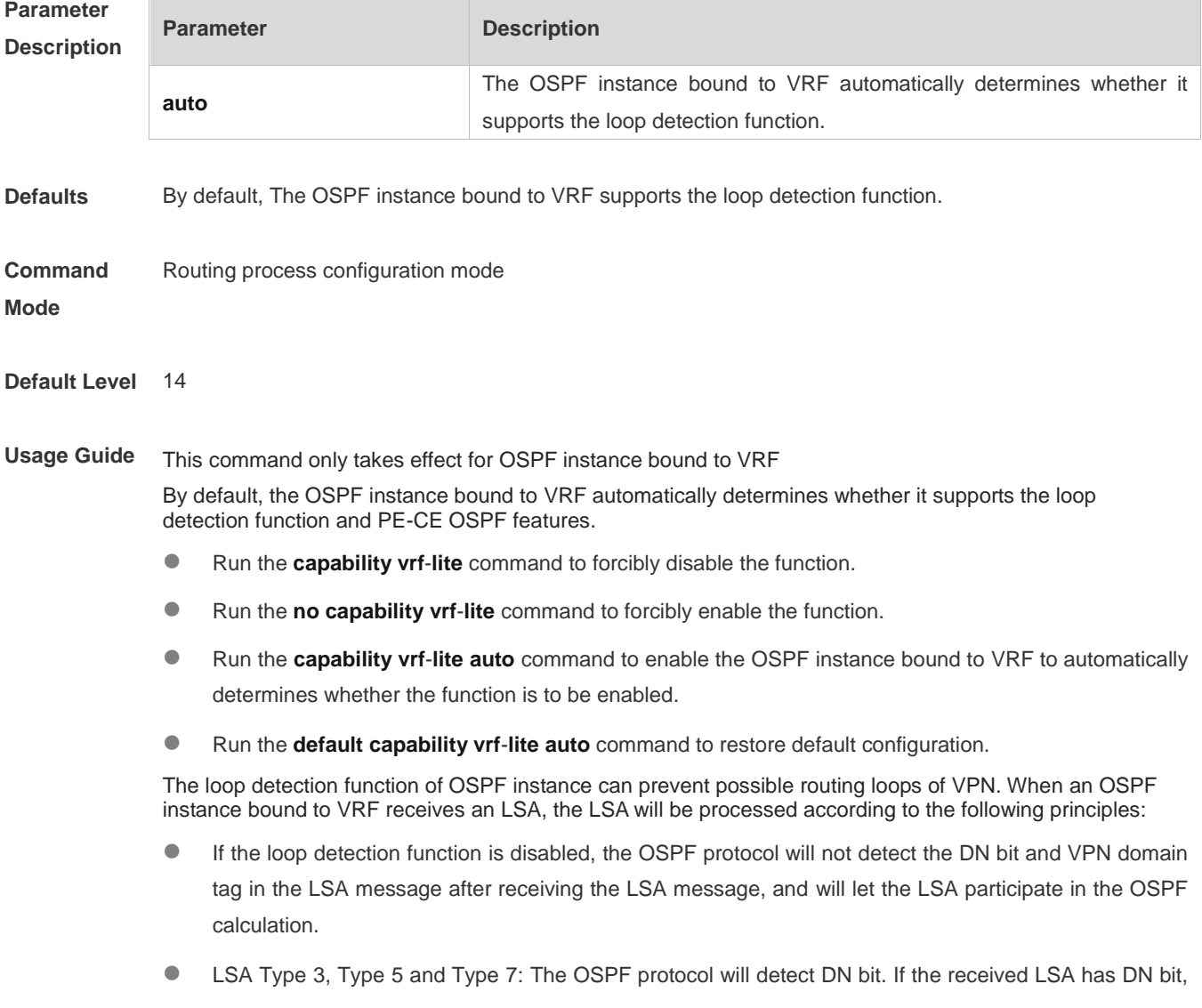

the LSA will not participate in OSPF calculation.

 LSA Type 5 and Type 7: The OSPF protocol will detect VPN Domaintag. If the VPN domain flag of the received LSA is the same as that of the local OSPF instance, the LSA will not participate in OSPF calculation.

The PE-CE OSPF feature is to convert different OSPF LSAs and advertise them to CE according to the BGP extension attribute of the route (see Section MPLS L3VPN in the *MPLS Configuration Guide* for the PE-CE OSPF feature). If this feature is disabled, different OSPF LSAs will not be converted according to the BGP attribute.

By default, the OSPF instance bound to VRF automatically determines whether it supports the loop detection function. The purpose of this function is described as follows.

In some application scenarios, you may want to disable the loop detection function of VRF OSPF instances. For example, VPN users use MCE devices and PEs to interact with VPN routes. If the OSPF protocol is used between MCE and PEs to interact with VPN routes, then in order for MCEs to learn the VPN routes published by PEs and publish them to the downstream VPN sites, you need to disable the loop detection function of VRF OSPF instances of MCE devices. At present, for general MCE scenarios, the device can automatically judge and disable the loop detection feature of the OSPF instance. If the automatic judgment is incorrect, you can run the [ **no** ] **capability vrf-lite** command to forcibly disable or enable the loop detection feature of the OSPF instance.

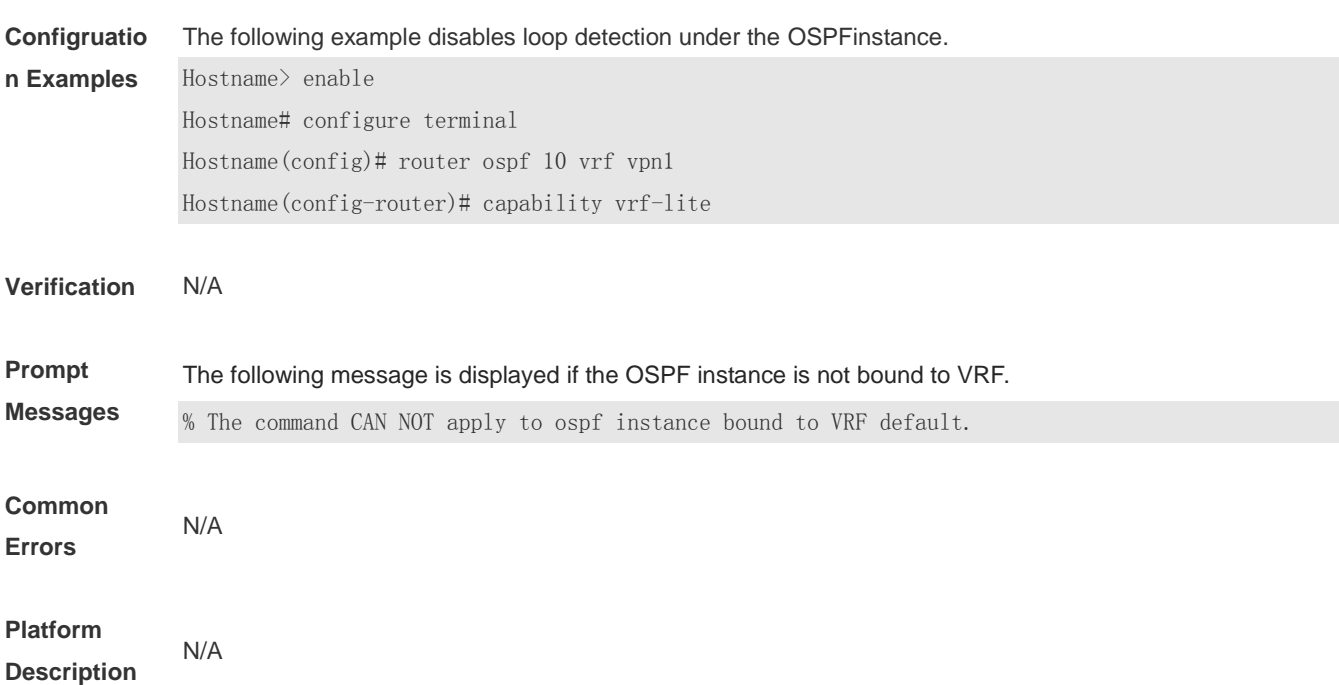

## **2.12 clear ip ospf process**

Use this command to clear and restart the OSPF instance. **clear ip ospf** *(process-id)* **process**

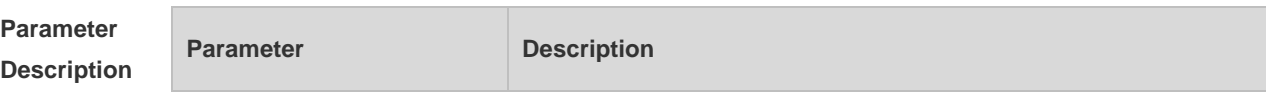

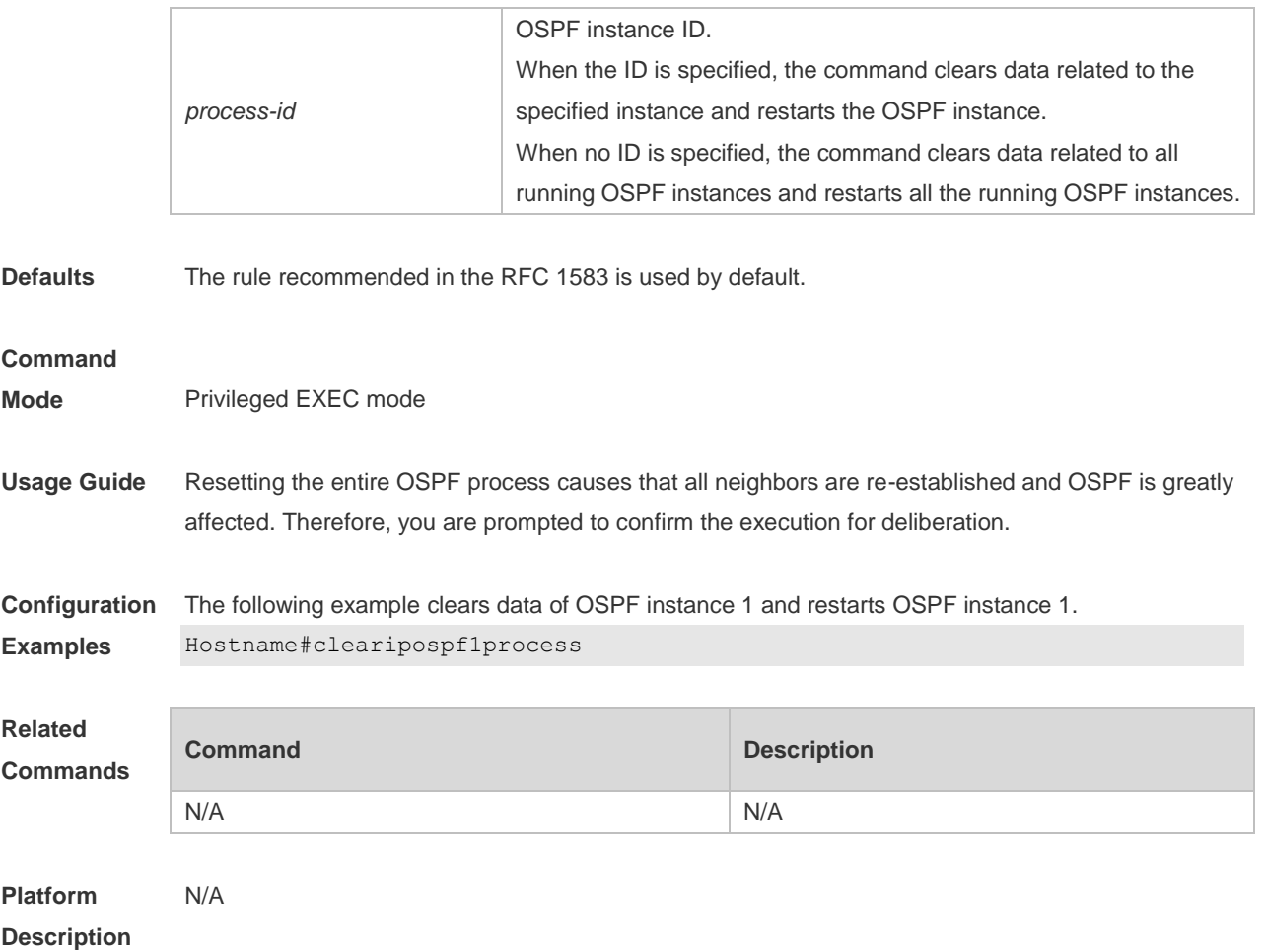

## **2.13 compatible rfc1583**

Use this command to determine the RFC 1583 or RFC 2328 rule for selecting the optimal route among route table several routes to the same destination out of the Autonomous System (AS). **compatible rfc1583 no compatible rfc1583**

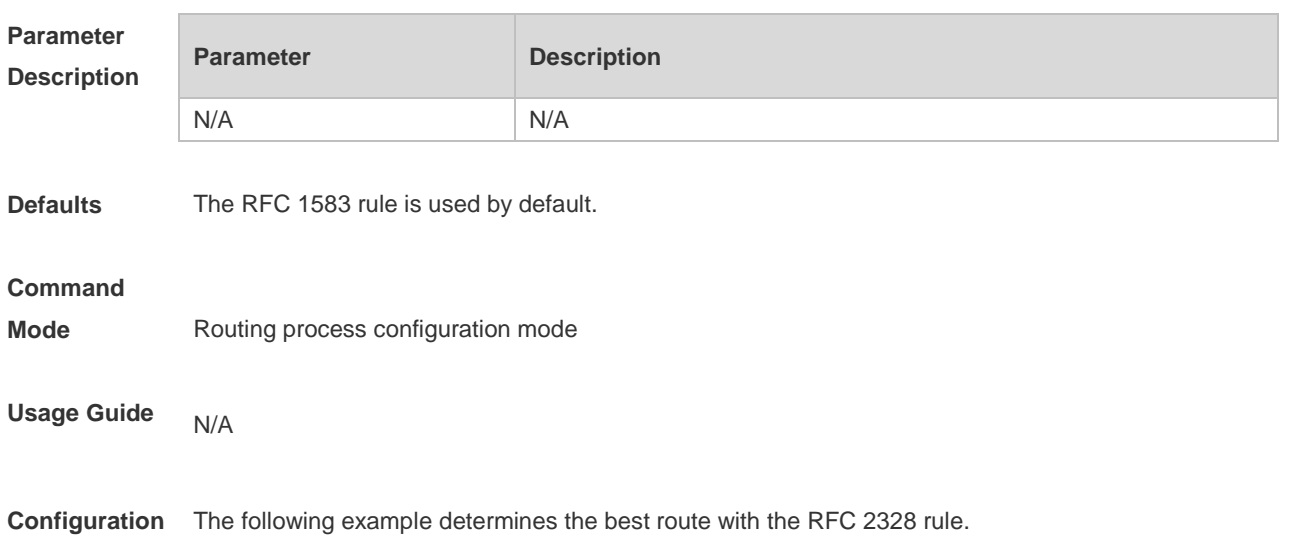

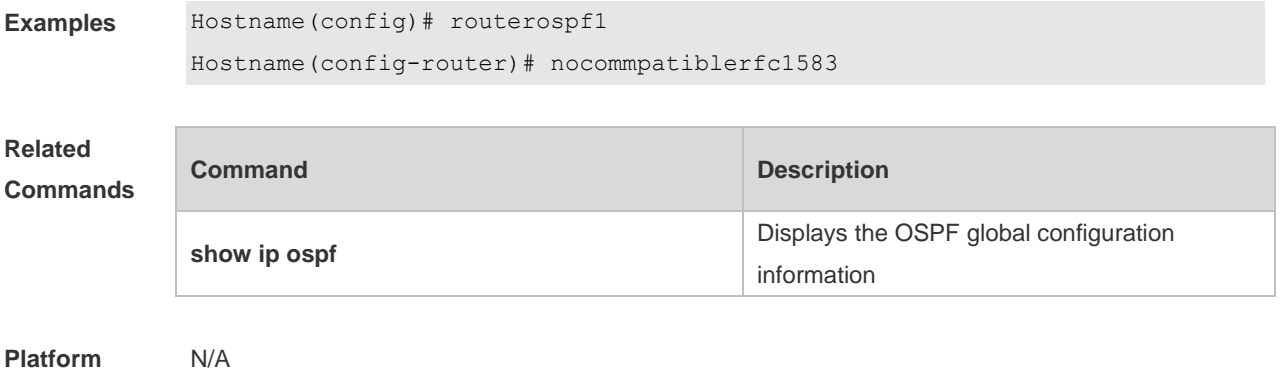

### **Description**

## **2.14 default-information originate**

Use this command to generate a default route to be injected into the OSPF routing domain in routing process configuration mode. Use the **no** form of this command to restore the default setting. **default-information originate** [ **always** ] [ **metric** *metric* ] [ **metric-type** *type* ] [ **route-map** *map-name* ]

**no default-information originate** [ **always** ] [ **metric** ] [ **metric-type** ] [ **route-map** *map-name* ]

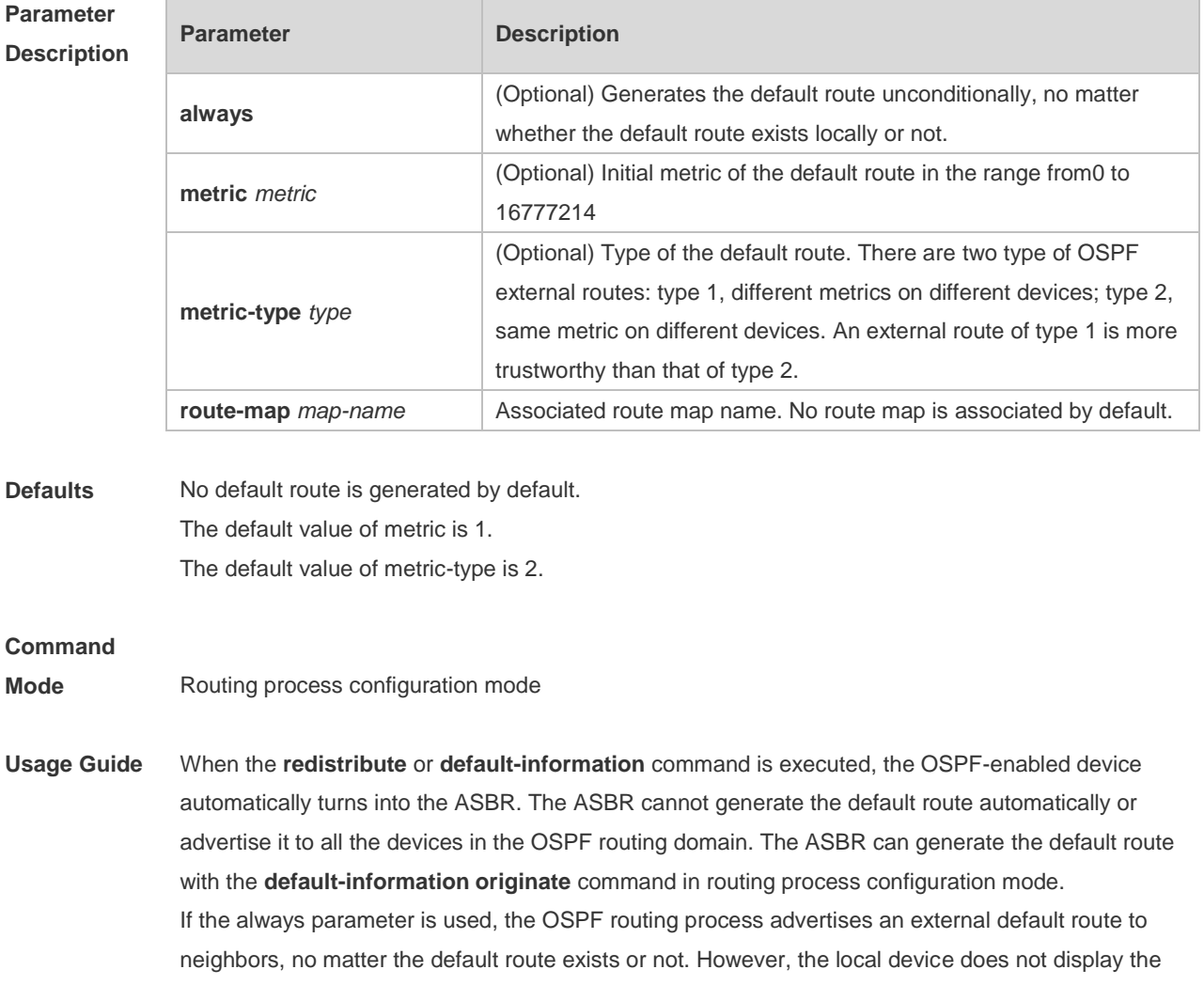

default route. To make sure whether the default route is generated, use the **show ip ospf database** command to display the OSPF link state database. The external link identified with 0.0.0.0 indicates the default route. You can use the show ip route command on the OSPF neighbor to display the default route.

The metric of the external default route can be defined only with the **default-information originate** command.

There are two types of OSPF external routes: type 1 external routes have changeable routing metrics, while type 2 external routes have constant routing metrics. For two parallel routes with the same route metric to the same destination network, the type 1 route takes precedence over the type 2 route. As a result, the **show ip route** command displays only the type 1 route.

This command generates a default route of Type-5 LSA, which will not be flooded to the NSSA area. To generate a default route in the NSSA area, use the **area nssa default-information-originate** command.

The routers in the stub area cannot generate external default routes.

The range of set metric is 0 to 16777214 for the associated route map. If the value exceeds the range, introducing a route fails.

**Configuration Examples** The following example configures that OSPF generates an external default route and injects it to the OSPF routing domain. The default route is of type 1 and the metric 50.

> Hostname(config)#routerospf 1 Hostname(config-router)#network*172.16.24.0 0.0.0.255* area 0

Hostname(config-router)#default-information originate alwaysmetric50metric-type1

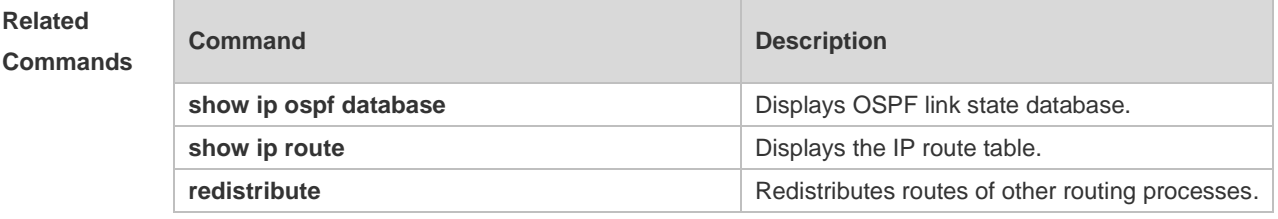

**Platform Description** N/A

## **2.15 default-metric**

Use this command to set the **default metric** of OSPF redistribution route. Use the **no** form of this command to restore the default setting. **default-metric** *metric* **no default-metric**

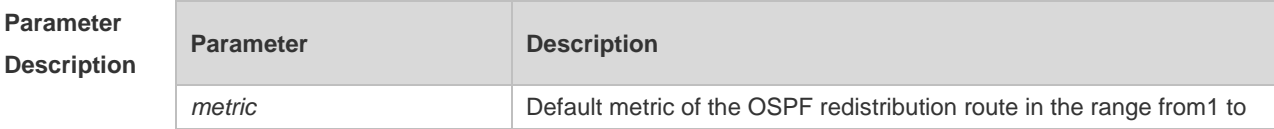

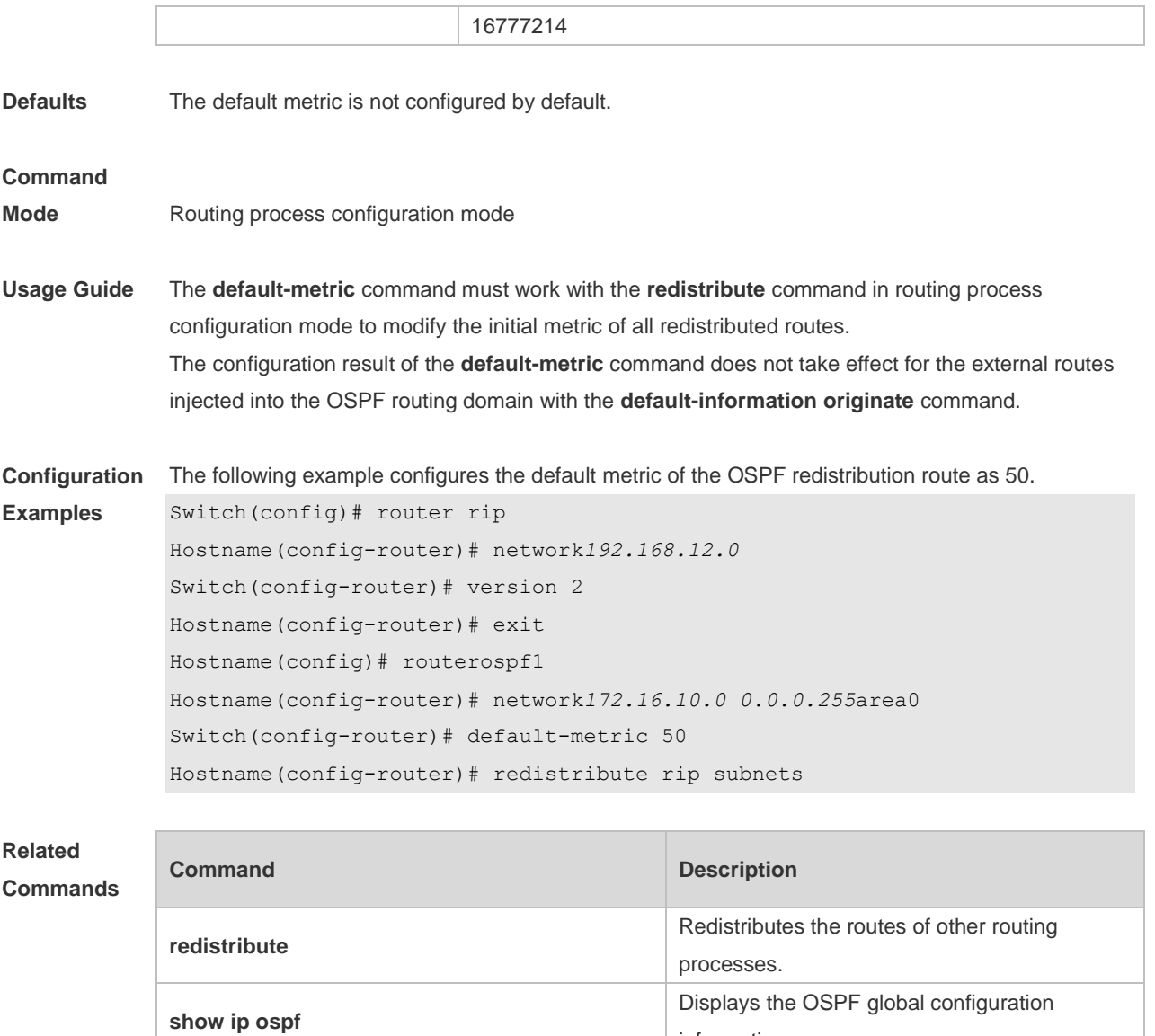

#### **Platform**  N/A

**Description**

## **2.16 discard-route**

Use this command to enable adding the discard-route into the core route table. Use the **no** form of this command to disable this function. **discard-route** { **internal | external** }

information.

**no discard-route** { **internal** | **external** }

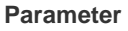

**Description**

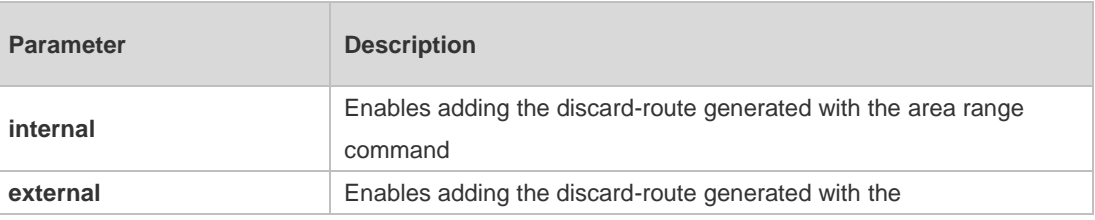

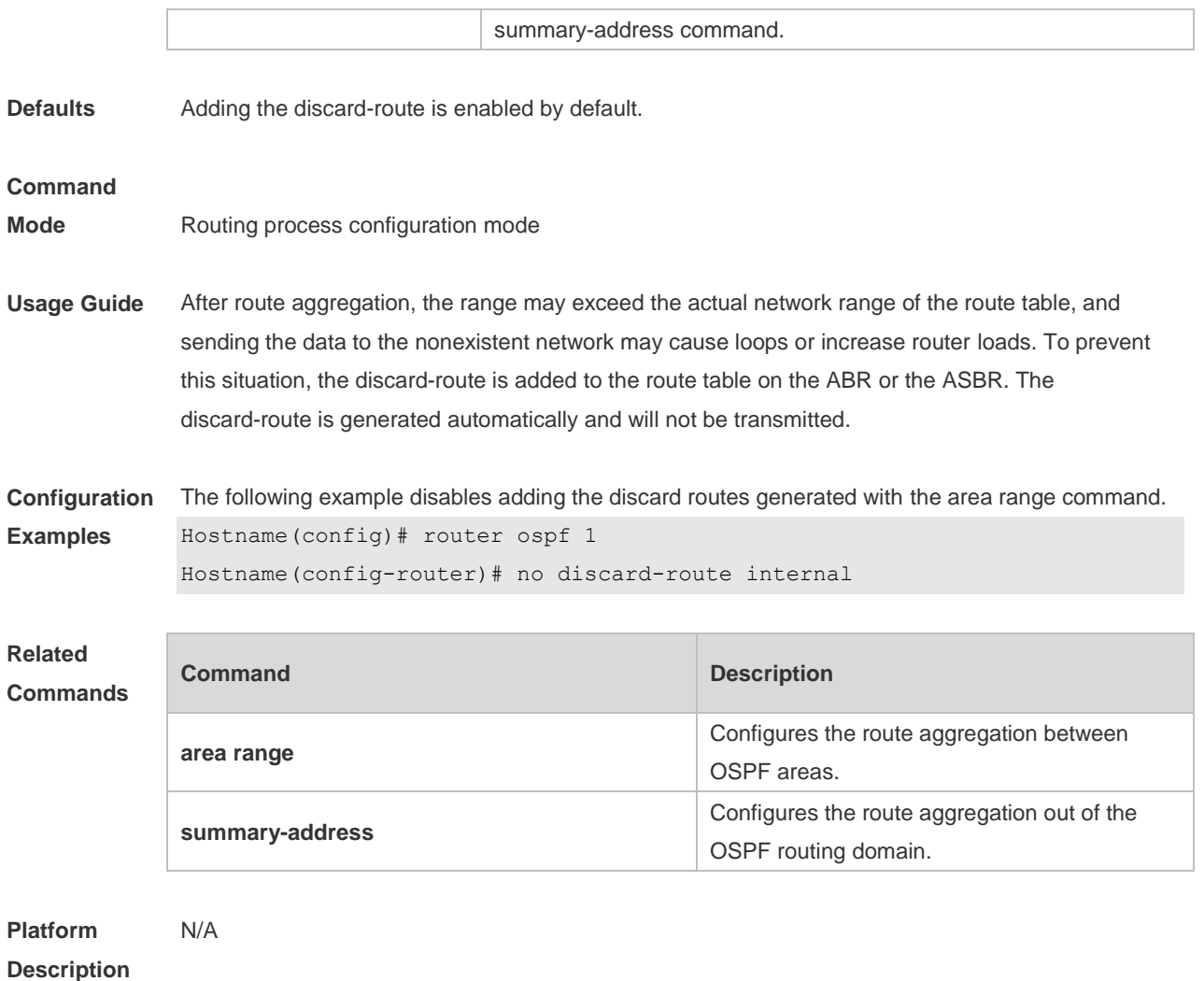

# **2.17 distance ospf**

Use this command to set the Administration Distance (AD) of different types of OSPF routes. Use the

**no** form of this command to restore the default setting. **distance** { *distance* | **ospf** { [ **intra-area** *distance* ] [ **inter-area** *distance* ] [ **external** *distance* ] } } **no distance** [ **ospf** ]

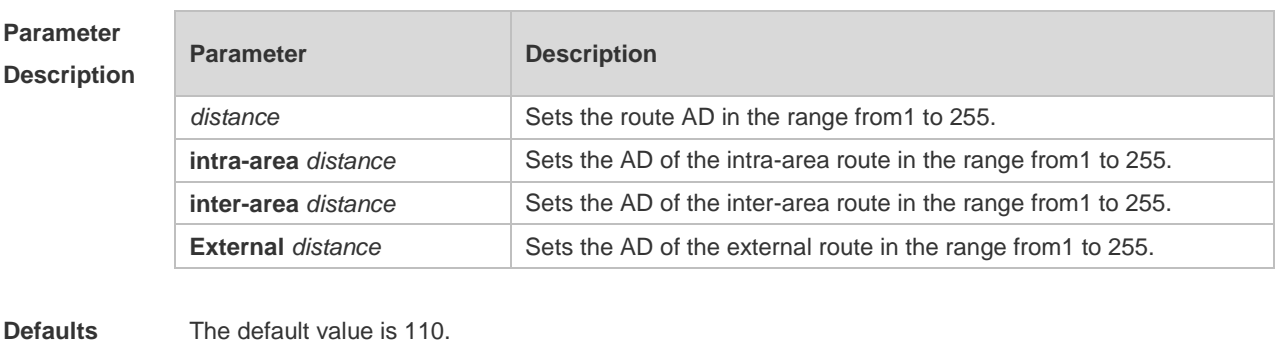

The default intra-area distance is 110. The default inter-area distance is 110.
The default external distance is 110.

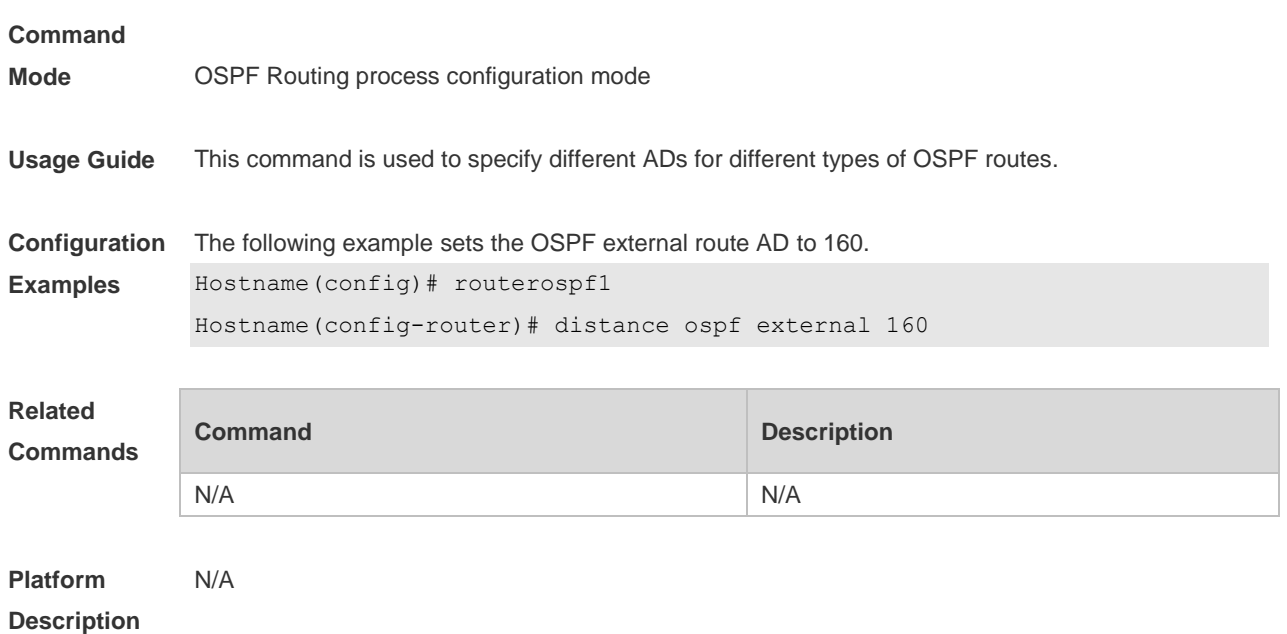

### **2.18 distribute-list in**

Use this command to configure LSA filtering. Use the **no** form of this command to restore the default setting.

**distribute-list** *{ [ access-list-number | name ] | prefix prefix-list-name [* **gateway** *prefix-list-name ] |* **route-map** *route-map-name } in [ interface-type interface-number ]*

**no distribute-list** *{ [ access-list-number | name ] | prefix prefix-list-name [* **gateway** *prefix-list-name ] |*  route-map *route-map-name } in [ interface-type interface-number ]*

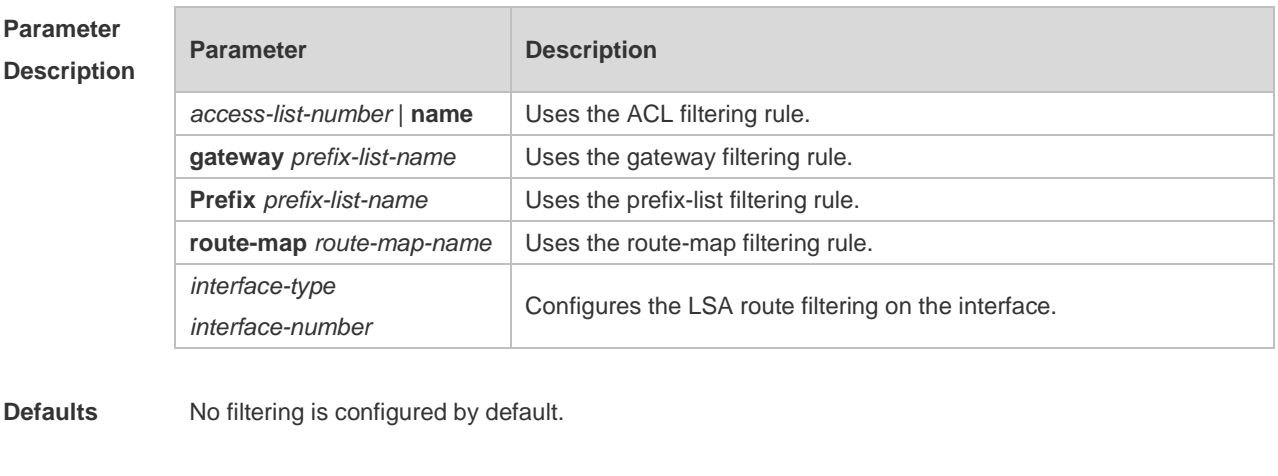

### **Command**

**Mode** Routing process configuration mode

**Usage Guide** This configuration filters the received LSAs, and only those matching the filtering conditions are involved in the Shortest Path First (SPF) calculation to generate the corresponding routes. It does not affect the link status database or the route table of the neighbors. It only affects the routing entries

calculated by local OSPF. This function is used to control routes that enter the ABR or ASBR. The following route-map rules will be supported if the route-map parameter is configured: **match interface match ip address match ip address prefix-list match ip next-hop match ip next-hop prefix-list match metric match tag** Filtering routes by using the **distribute-list in** command affects forwarding of local routes, but does not affect route computation based on LSAs. Therefore, if route filtering is configured on the ABR, Type 3 LSAs will still be generated and advertised to other areas because routes can still be computed based on LSAs. As a result, black-hole routes are generated. In this case, you can run the **area filter-list** or **area range** (containing the **not-advertise** parameter) command on the ABR to prevent generation of black-hole routes. **Configuration**  The following example configures LSA filtering. Hostname(config)# access-list3permit*172.16.0.00.0.127.255* Hostname(config)# router ospf *25* Hostname(config-router)# distribute-list 3 in ethernet 0/1

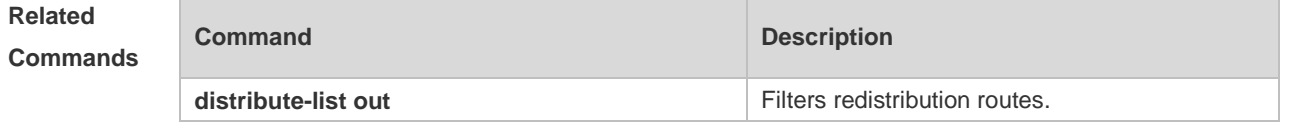

**Platform Description** N/A

**Examples**

## **2.19 distribute-list out**

Use this command to configure filtering redistribution routes. The function is similar to that of the **redistribute** command. Use the **no** form of this command to restore the default setting. **distribute-list** *{ [ access-list-number | name ] |* **prefix** *prefix-list-name* } **out** [ **connected** | **ospf** *process-id |* **rip** | **static** ]

**no distribute-list** *{ [ access-list-number | name ] |* **prefix** *prefix-list-name* } **out** [ **connected** *|* **ospf** *process-id |* **rip** | **static** ]

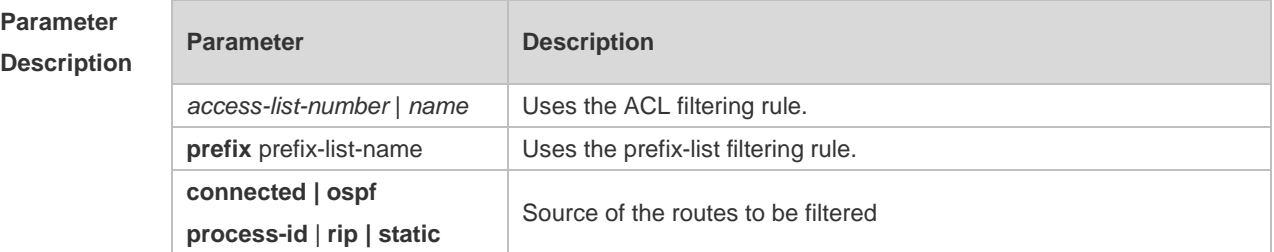

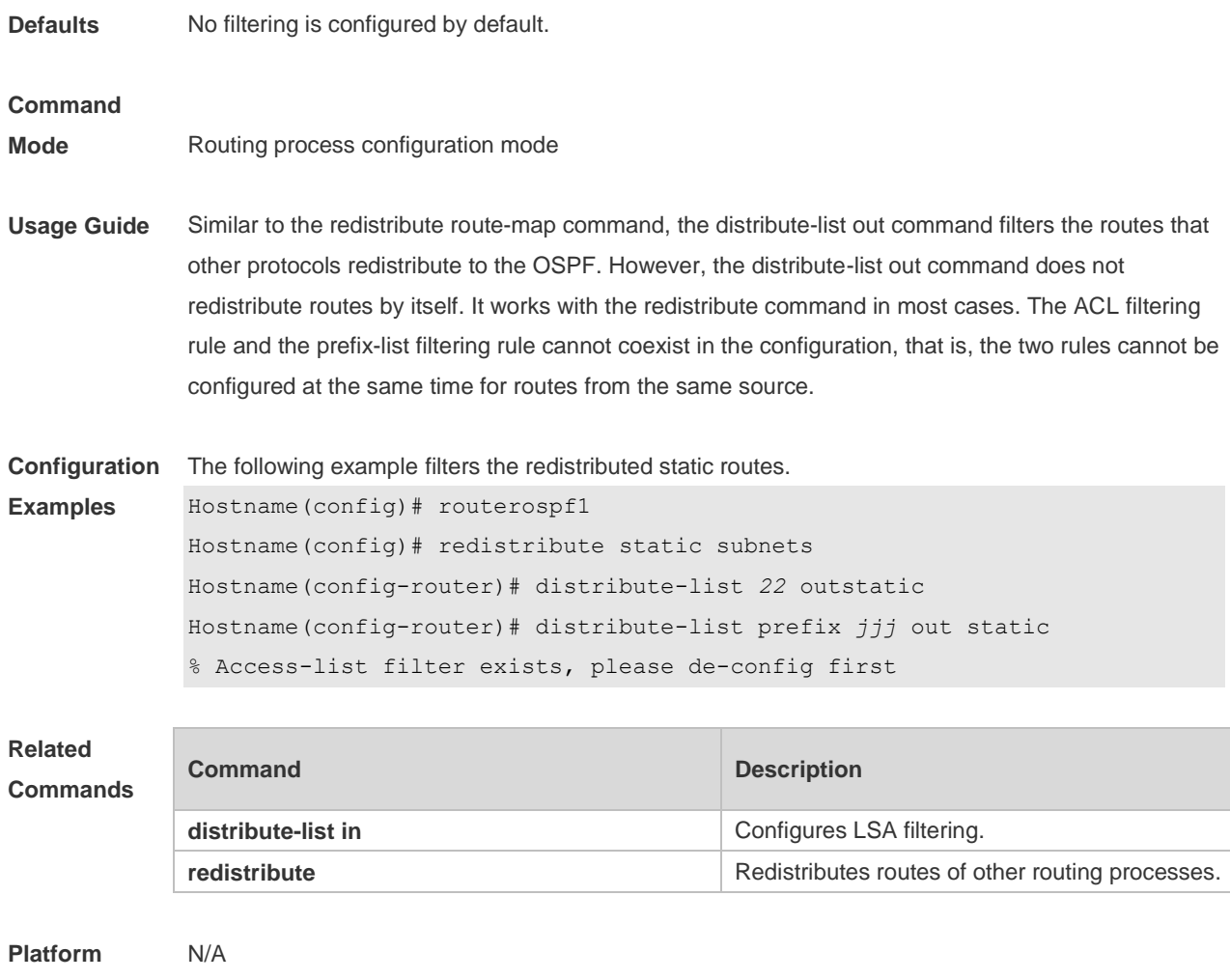

**Description**

# **2.20 enable mib-binding**

Use this command to bind the Management Information Base (MIB) with the specified OSPFv2 process. Use the **no** form of this command to restore the default setting. **enable mib-binding no enable mib-binding**

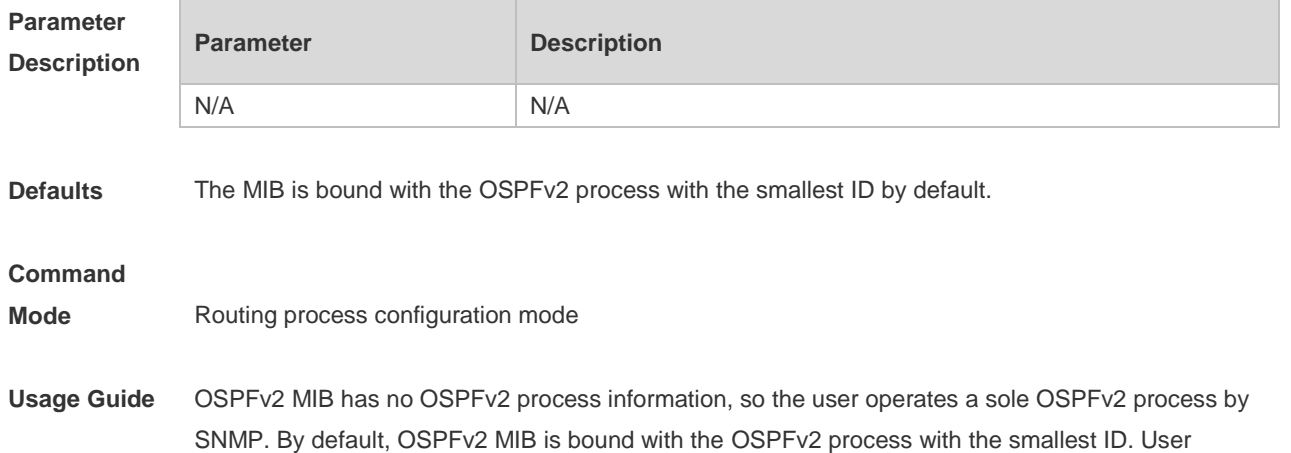

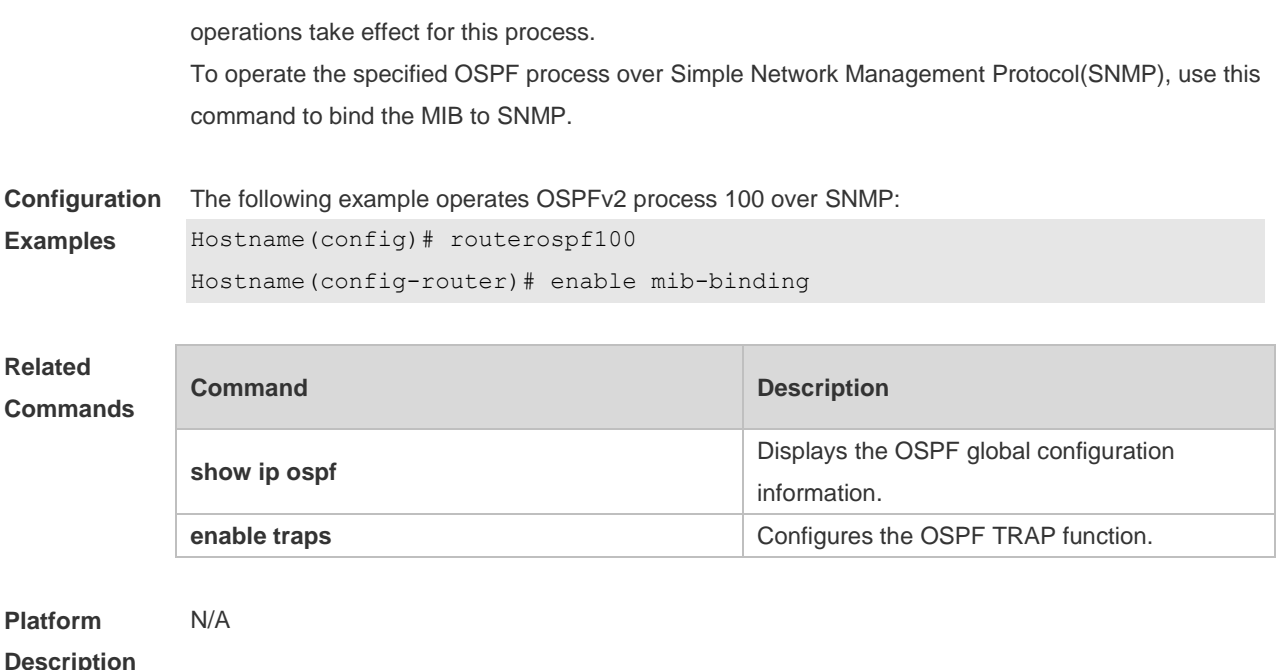

## **2.21 enable traps**

The OSPFv2 process supports 16 kinds of TRAP packets, which are classified into four categories. Use this command to enable sending the specified TRAP messages. Use the **no** form of this command to restore the default setting.

**enable traps** [ **error** [ **IfAuthFailure** | **IfConfigError** | **IfRxBadPacket** | **VirtIfAuthFailure** | **VirtIfConfigError** | **VirtIfRxBadPacket** ] | **lsa** [ **LsdbApproachOverflow** | **LsdbOverflow** | **MaxAgeLsa** | **OriginateLsa** ] | **retransmit** [ **IfTxRetransmit** | **VirtIfTxRetransmit** ] | **state-change** [ **IfStateChange** | **NbrRestartHelperStatusChange** | **NbrStateChange** | **NssaTranslatorStatusChange** | **RestartStatusChange** | **VirtIfStateChange** | **VirtNbrRestartHelperStatusChange | VirtNbrStateChange** ] ] **no enable traps** [ **error** [ **IfAuthFailure** | **IfConfigError** | **IfRxBadPacket** | **VirtIfAuthFailure** | **VirtIfConfigError** | **VirtIfRxBadPacket** ] | **lsa** [ **LsdbApproachOverflow** | **LsdbOverflow** | **MaxAgeLsa** | **OriginateLsa** ] | **retransmit** [ **IfTxRetransmit** | **VirtIfTxRetransmit** ] | **state-change** [ **IfStateChange** | **NbrRestartHelperStatusChange** | **NbrStateChange** | **NssaTranslatorStatusChange** | **RestartStatusChange** | **VirtIfStateChange** | **VirtNbrRestartHelperStatusChange | VirtNbrStateChange** ] ]

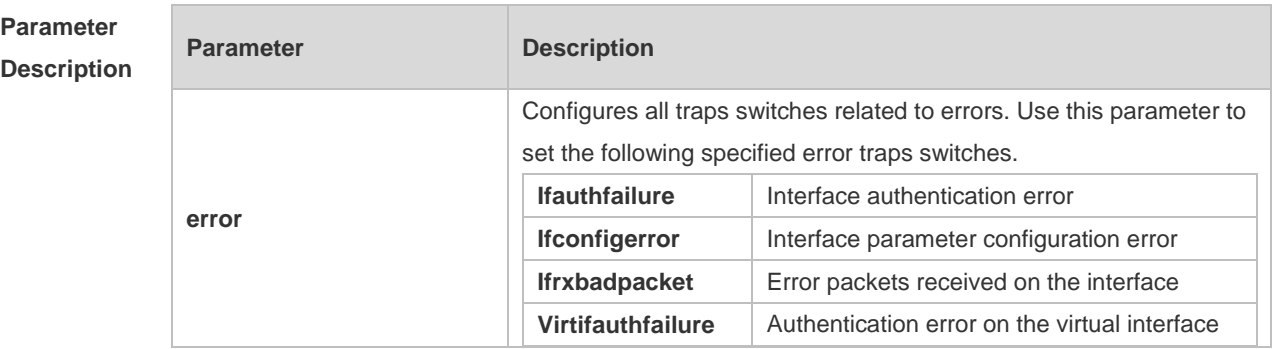

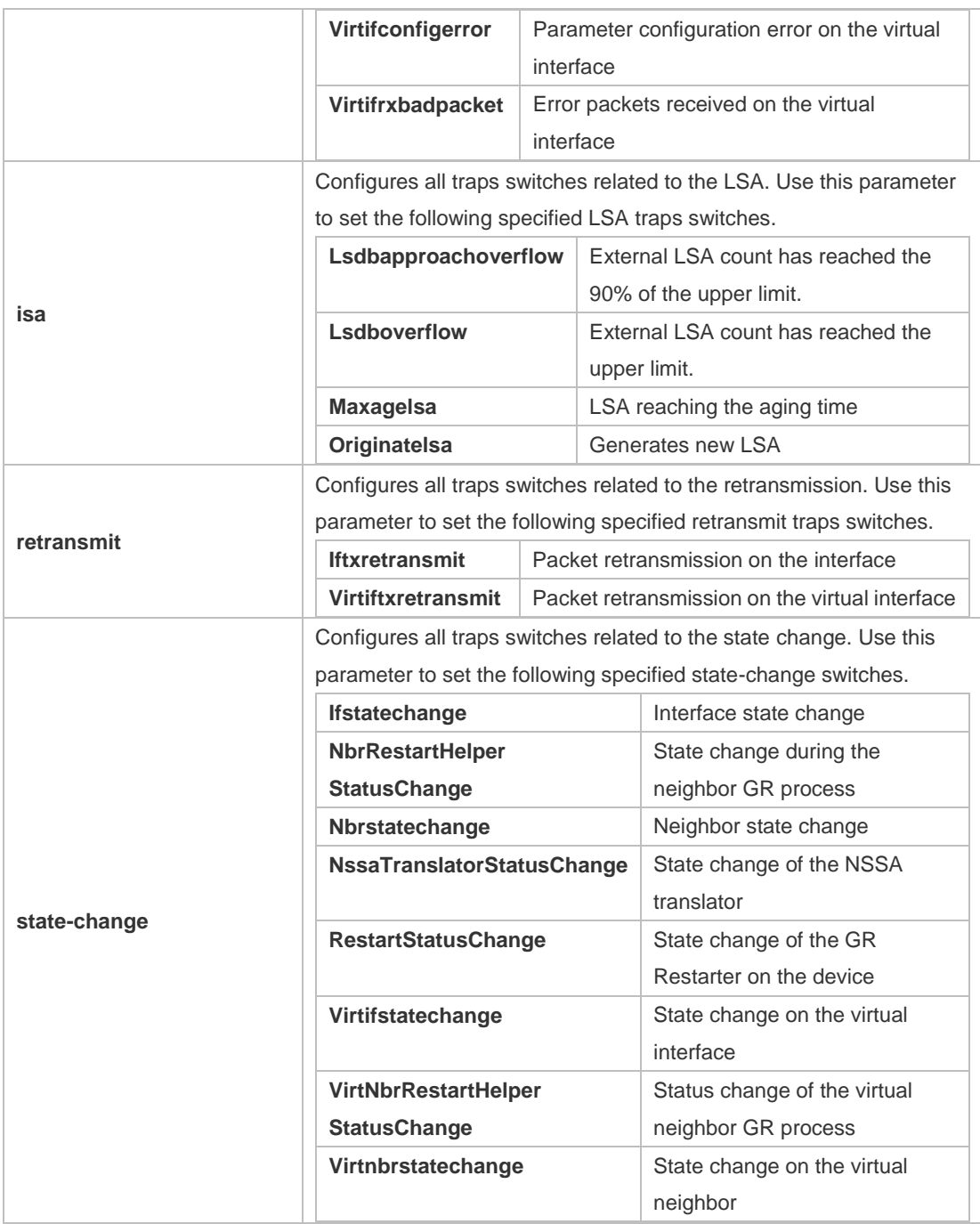

**Defaults** All TRAP switches are disabled by default.

#### **Command**

**Mode** Routing process configuration mode

**Usage Guide** The **snmp-server enable traps ospf** command must be configured before you configure this command, for it is limited by the **snmp-server** command. This command is not limited by the binding of process and MIB, allowing to enable the TRAP switch for different processes simultaneously.

**Configuration** The following example enables all TRAP switches of OSPFv2 process 100.

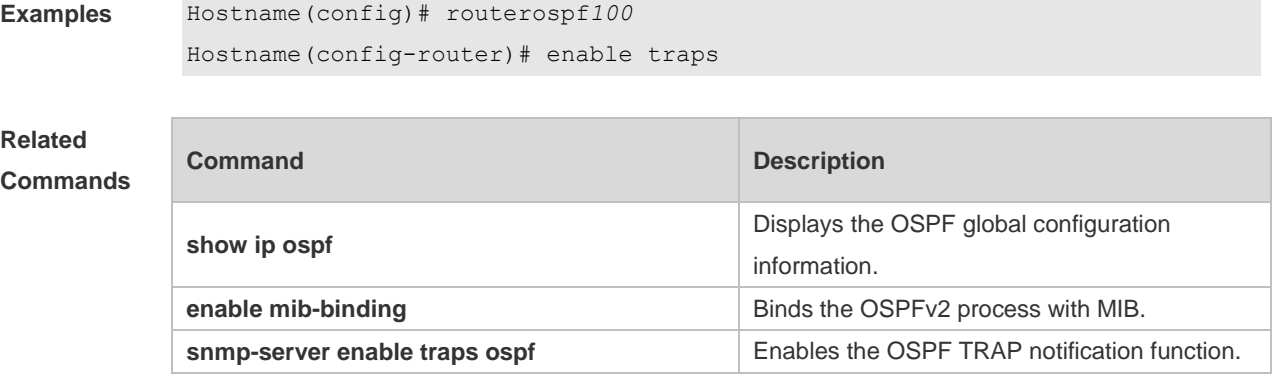

**Platform Description** N/A

# **2.22 graceful-restart**

Use this command to enable the graceful restart (GR) of OSPF on the device. Use the **graceful-restart grace-period** command to configure the grace period parameter and enable the OSPF GR function. Use the **no** form of this command to disable this function. **graceful-restart** [ **grace-period** *grace-period* | **inconsistent-lsa-checking** ] **no graceful-restart** [ **graceful-period** ]

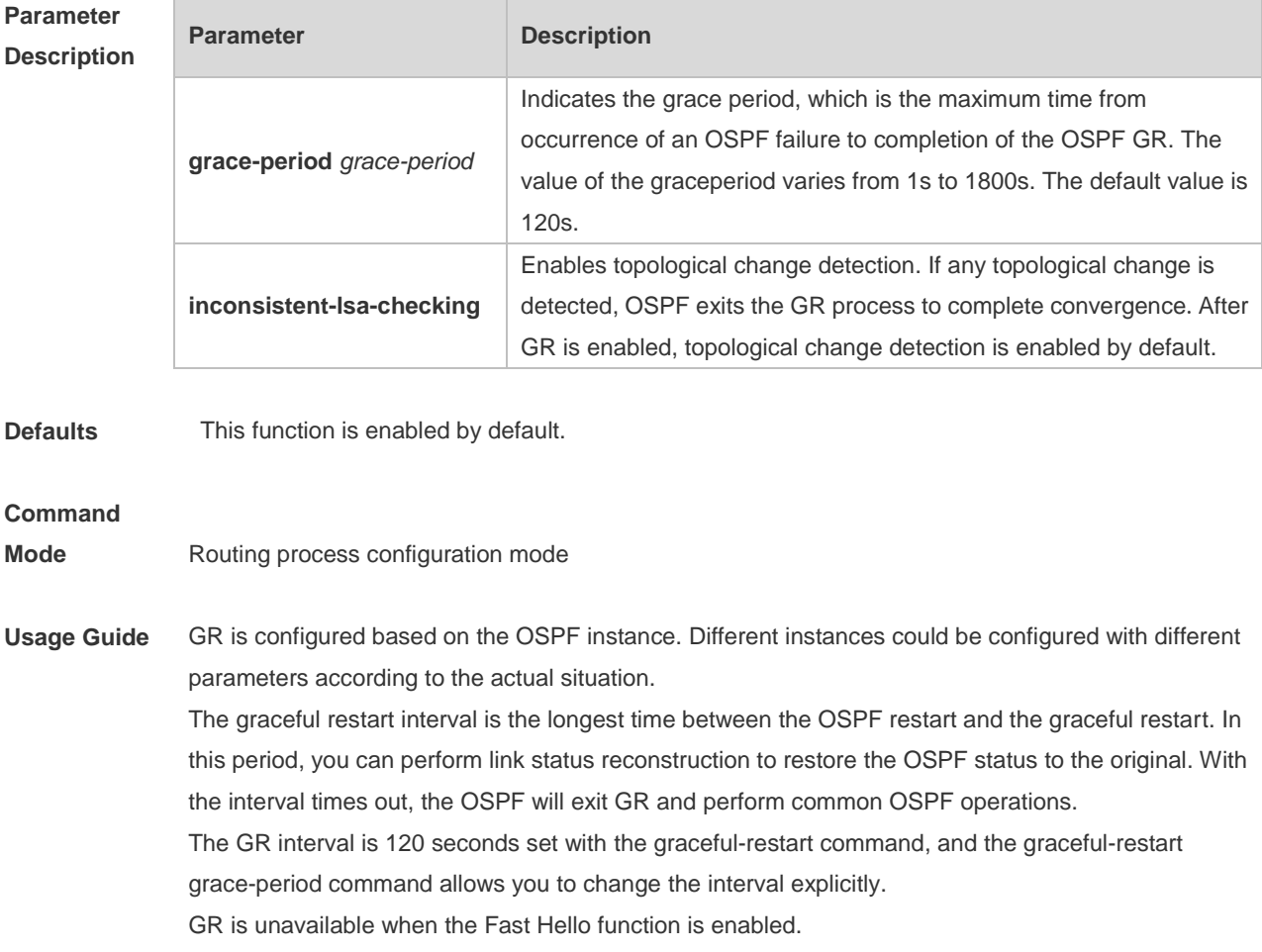

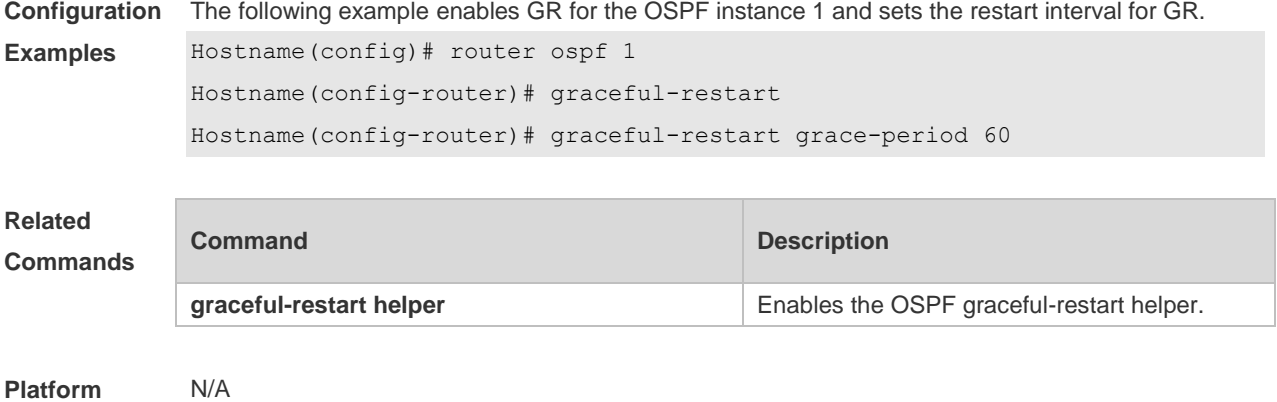

#### **Description**

## **2.23 graceful-restart helper**

Use this command to enable the graceful restart helper function. Use the **no** form of this command to restore the default setting.

**graceful-restart helper disable**

**no graceful-restart helper disable**

**graceful-restart helper** { **strict-lsa-checking** | **internal-lsa-checking**}

**no graceful-restart helper** {**strict-lsa-checking** | **internal-lsa-checking**}

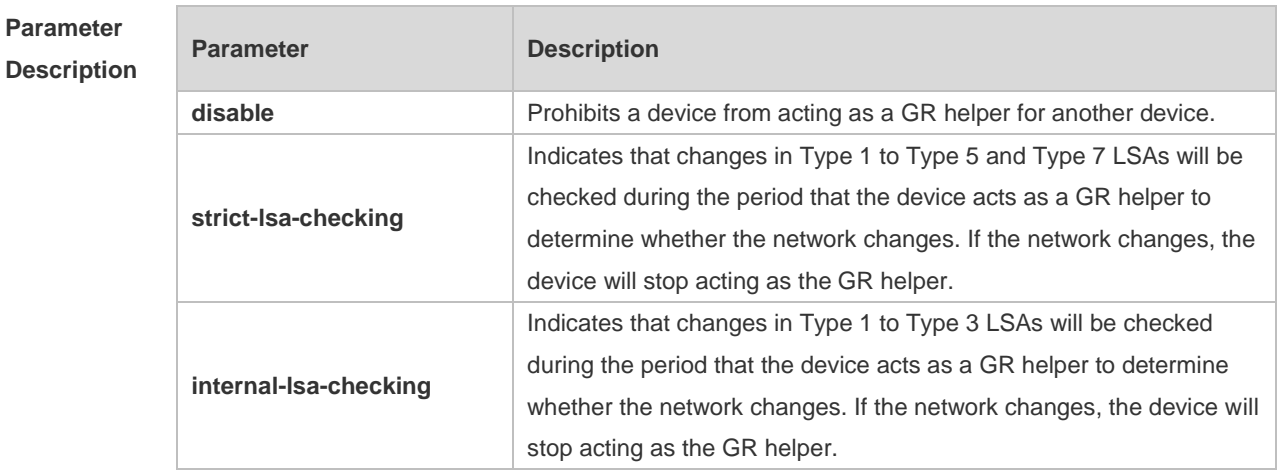

#### **Defaults** The GR helper is enabled by default.

The router enabled with the GR helper does not check the LSA change by default.

#### **Command**

- **Mode** Routing process configuration mode
- **Usage Guide** This command is used to configure the GR helper capability of a router. When a neighbor router implements GR, it sends a Grace-LSA to notify all neighbor routers. If the GR helper function is enabled on the local router, the local router becomes the GR helper on receiving the Grace-LSA, and helps the neighbor to complete GR. The **disable** option indicates that GR helper is not provided for

any device that implements GR.

After a device becomes the GR helper, the network changes are not detected by default. If any change takes place on the network, the network topology converges after GR is completed. If you wish that network changes can be quickly detected during the GR process, you can configure **strict-lsa-checking** to check Type 1 to 5 and Type 7 LSAs that indicate the network information or **internal-lsa-checking** to check Type 1 to 3 LSAs that indicate internal routes of the AS domain. When the network scale is large, it is recommended that you disable the LSA checking options (**strict-lsa-checking** and **internal-lsa-checking**) because regional network changes may trigger termination of GR and consequently reduce the convergence of the entire network.

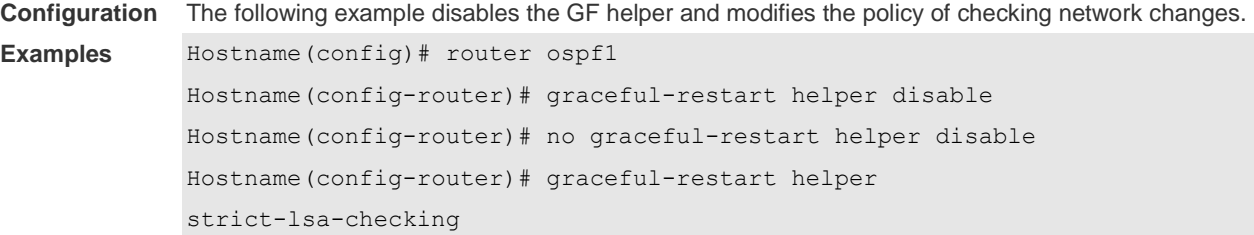

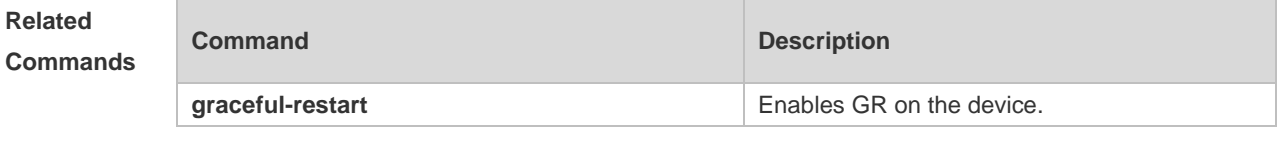

**Platform Description** N/A

## **2.24 ip ospf authentication**

Use this command to configure the authentication type. Use the **no** form of this command to restore the default setting.

**ip ospf authentication** [ **message-digest** | **null** ] **no ip ospf authentication**

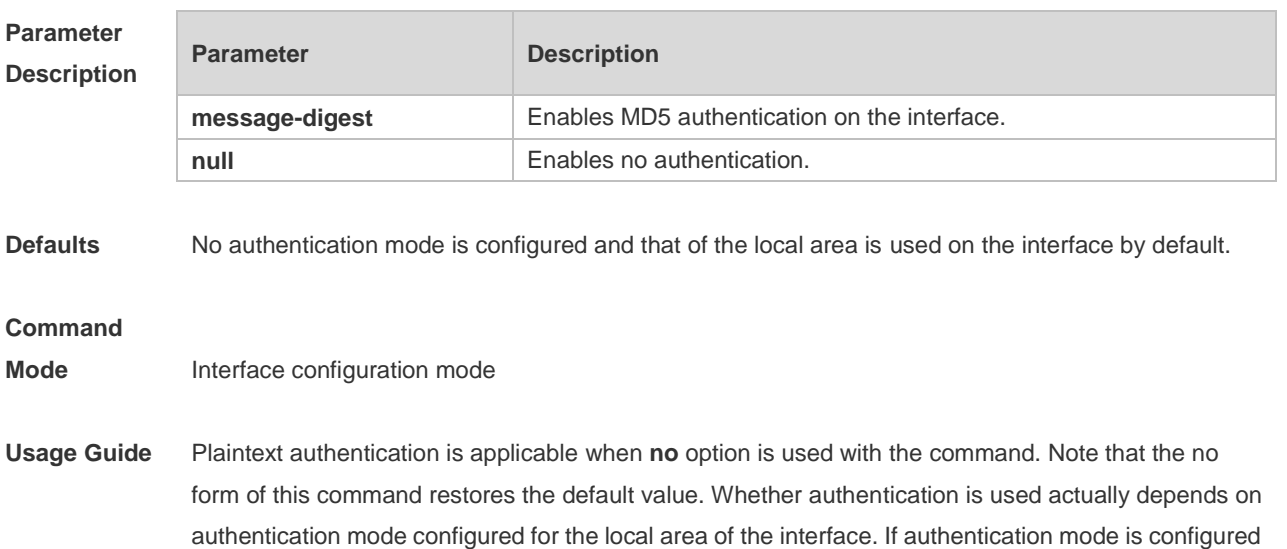

as **null,** no authentication is enabled. When both the interface and its area are configured with authentication, the one for the interface takes precedence.

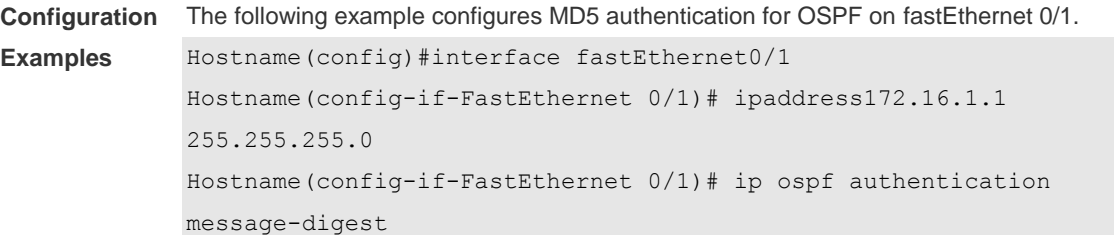

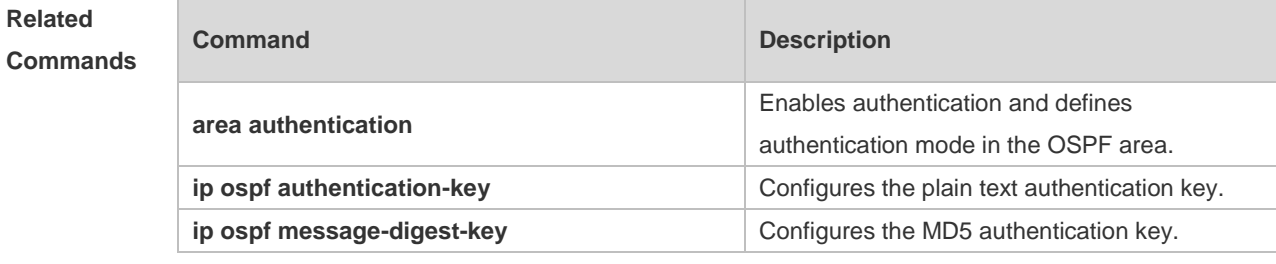

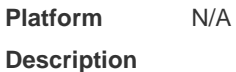

# **2.25 ip ospf authentication-key**

Use this command to configure the OSPF plain text authentication key in interface configuration mode. Use the **no** form of this command to restore the default setting. **ip ospf authentication-key** [ **0 | 7** ] *key* **no ip ospf authentication-key**

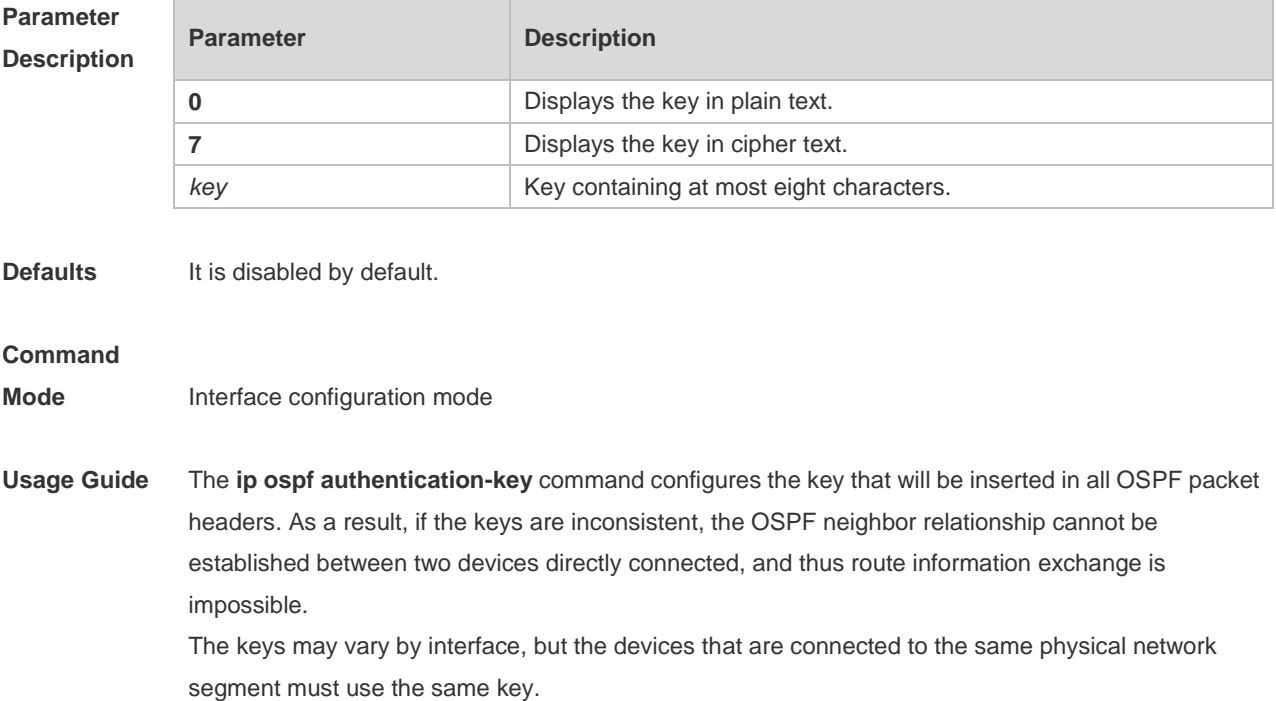

To enable the OSPF area authentication, execute the area authentication command in routing process configuration mode.

The authentication can be enabled separately on an interface by executing the ip ospf authentication command in interface configuration mode. When both the interface and the area are configured with authentication, the one for the interface takes precedence.

**Configuration Examples** The following example configures the OSPF authentication key ospfauth for fast Ethernet *0/1*. Hostname(config)#interfacefastEthernet0/1 Hostname(config-if-FastEthernet 0/1)# ipaddress*172.16.1.1 255.255.255.0*

Hostname(config-if-FastEthernet 0/1)# ip ospf authentication-key ospfauth

#### **Related Commands Command Description area authentication** Enables OSPF area authentication and defines authentication mode **ip ospf authentication** Enables authentication on the interface and defines authentication mode

**Platform Description** N/A

### **2.26 ip ospf cost**

Use this command to configure the cost (OSPF metric) of the OSPF interface for sending a packet in interface configuration mode. Use the **no** form of this command to restore the default setting. **ip ospf cost** *cost* **no ip ospf cost**

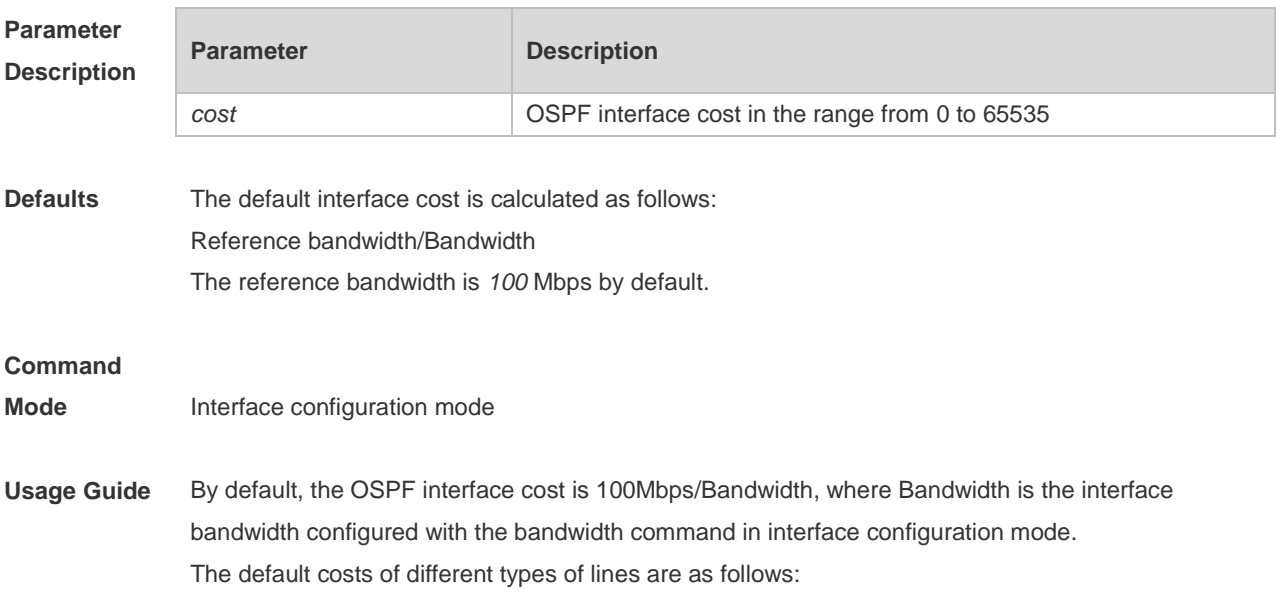

- 64K serial line: 1562
- E1 line: 48
- 10M Ethernet: 10
- 100M Ethernet: 1

The OSPF cost configured with the **ip ospf cost** command will overwrite the default configuration.

**Configuration Examples** The following example configures the OSPF cost of fastEthernet 0/1 to100. Hostname(config)# interfacefastEthernet0/1 Hostname(config-if-FastEthernet 0/1)# ipospfcost100

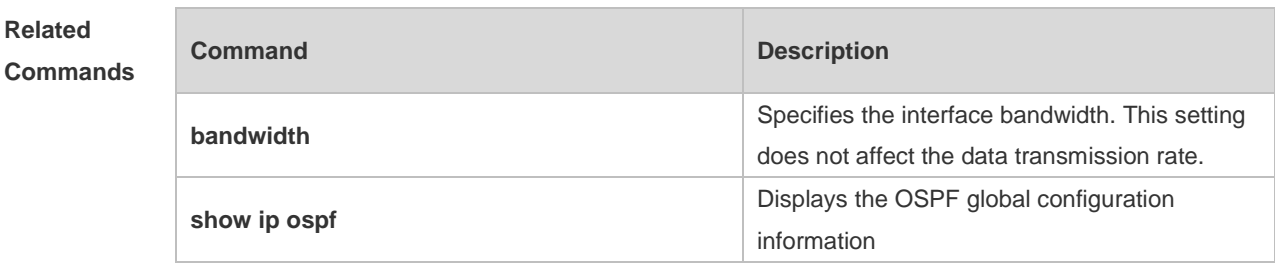

```
Platform 
Description
                N/A
```
## **2.27 ip ospf database-filter all out**

Use this command to stop advertising LSAs of an interface, that is, the LSA update packets are not sent on the interface. Use the **no** form of the command to restore the default setting. **ip ospf database-filter all out no ip ospf database-filter**

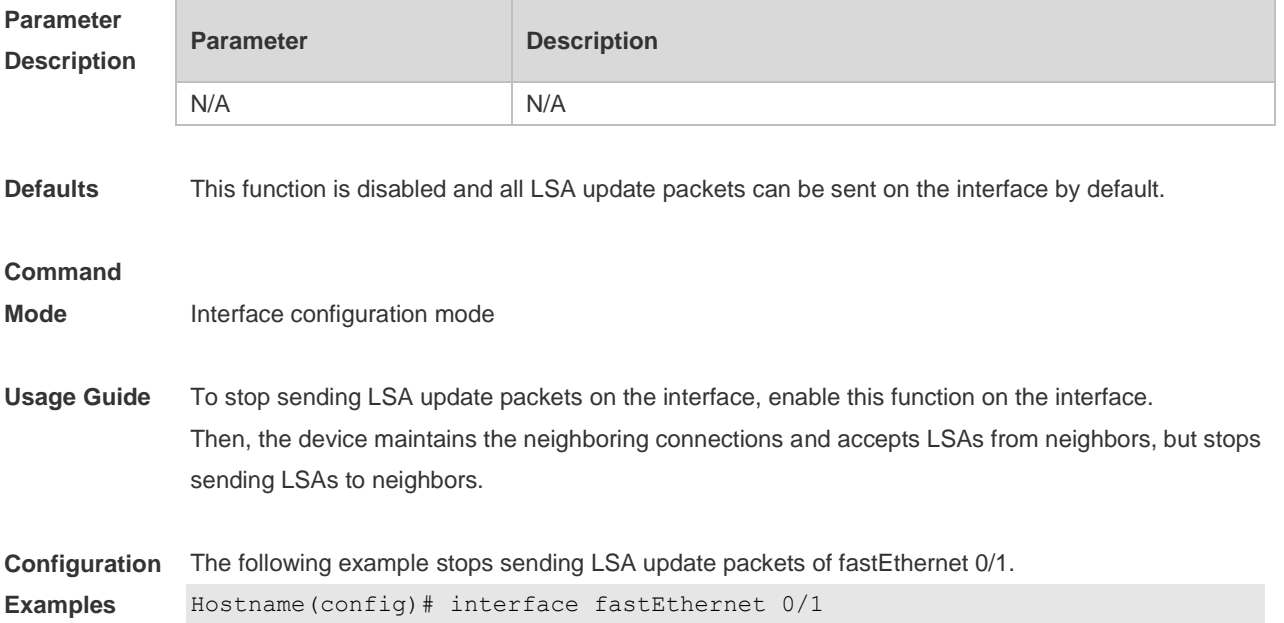

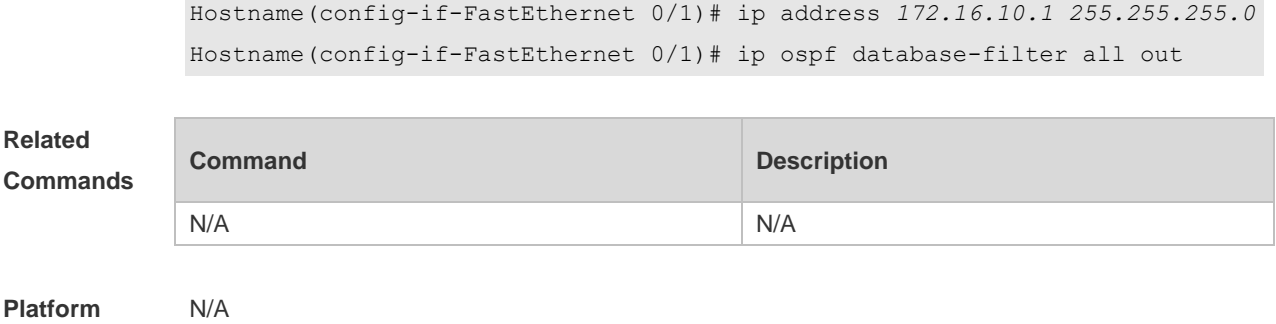

**Description**

# **2.28 ip ospf dead-interval**

п

Use this command to configure the interval for determining the death of an interface neighbor in interface configuration mode. Use the **no** form of this command to restore the default setting. **ip ospf dead-interval** { *seconds* **| minimal hello-multiplier** *multiplier* } **no ip ospf dead-interval**

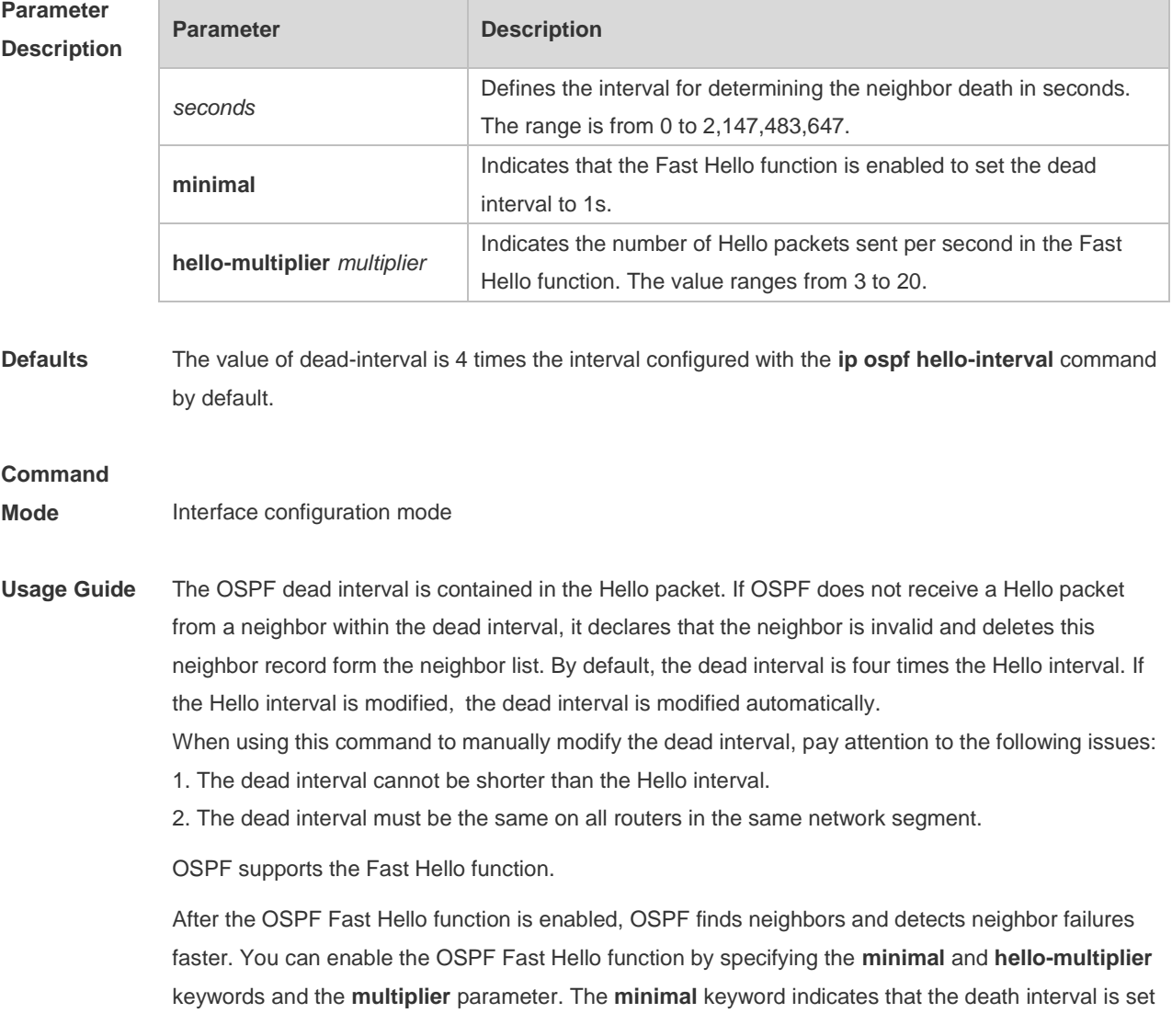

to 1s, and **hello-multiplier** indicates the number of Hello packets sent per second. In this way, the interval at which the Hello packet is sent decreases to less than 1s.

If the Fast Hello function is configured for a virtual link, the Hello interval field of the Hello packet advertised on the virtual link is set to 0, and the Hello interval field of the Hello packet received on this virtual link is ignored.

No matter whether the Fast Hello function is enabled, the death interval must be consistent and the **hello-multiplier** values can be inconsistent on routers at both ends of the virtual link. Ensure that at least one Hello packet can be received within the death interval.

Run the **show ip ospf virtual-links** command to monitor the death interval and Fast Hello interval configured for the virtual link.

The **dead-interval minimal hello-multiplier** and **hello-interval** parameters introduced for the Fast Hello function cannot be configured simultaneously.

**Configuration Examples** The following example configures the interval for determining the death of the OSPF neighbor on fastEthernet 0/1 to30seconds. Hostname(config)# interface fastEthernet 0/1 Hostname(config-if-FastEthernet 0/1)# ip address *172.16.10.1 255.255.255.0* Hostname(config-if-FastEthernet 0/1)# ip ospf dead-interval30

The following example configures the value of hello-multiplier to3.

Hostname(config)# interface fastEthernet 0/1 Hostname(config-if-FastEthernet 0/1)# ip address 172.16.10.1 255.255.255.0 Hostname(config-if-FastEthernet 0/1)# ip ospf dead-interval minimal hello-multiplier 3

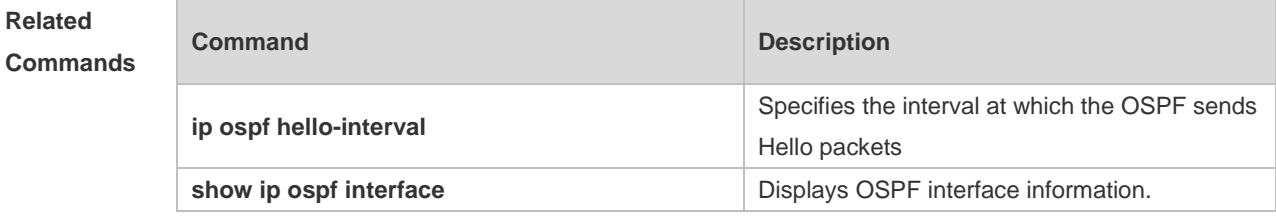

**Platform Description** N/A

### **2.29 ip ospf disable all**

Use this command to prevent the specified interface from generating OSPF packets. Use the **no** form of this command to restore the default setting. **ip ospf disable all no ip ospf disable all**

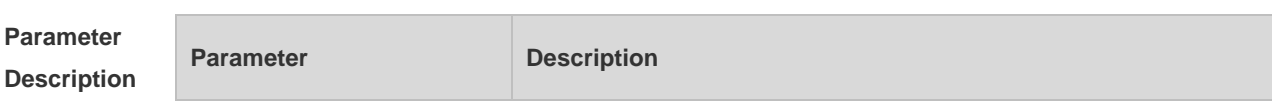

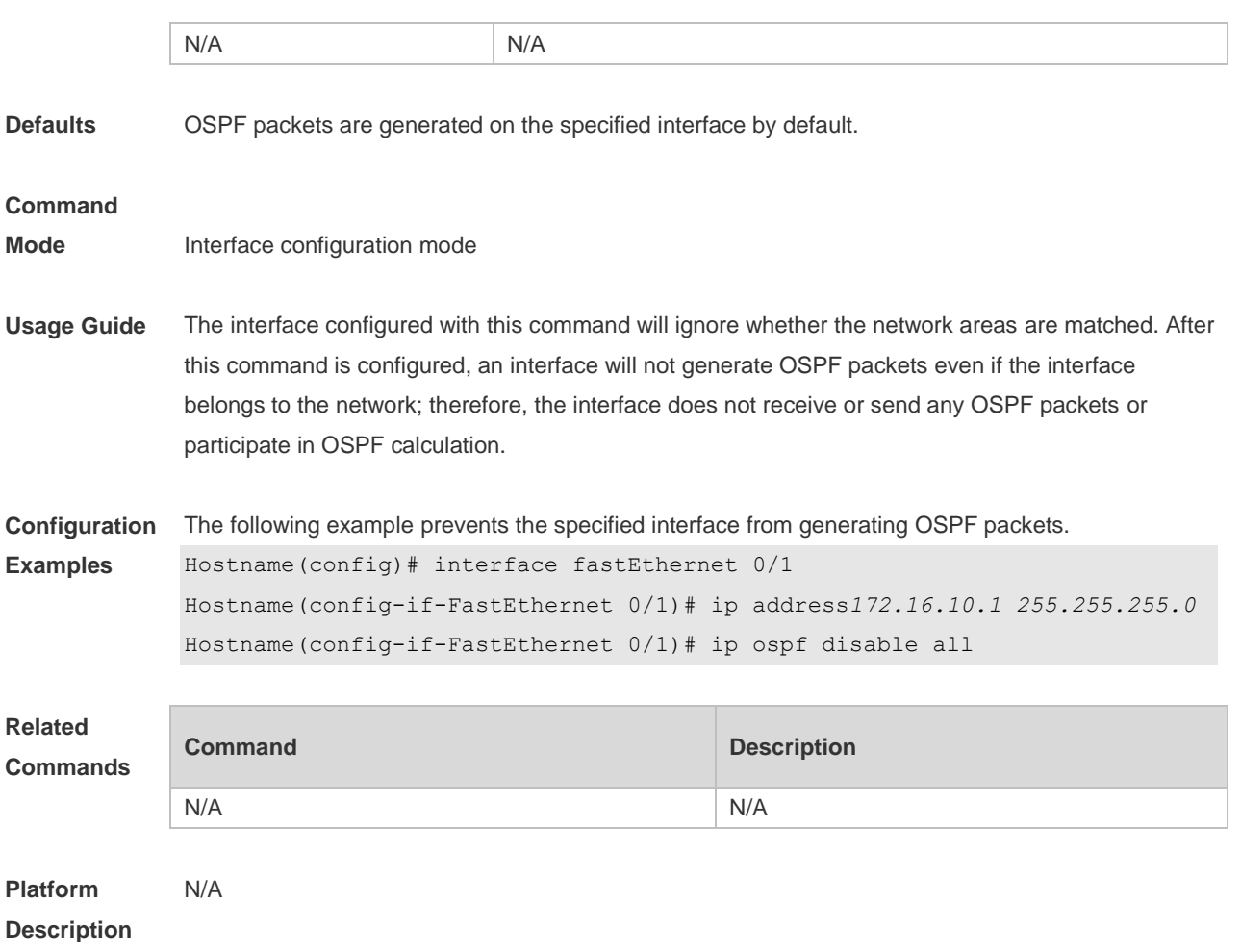

# **2.30 ip ospf hello-interval**

Use this command to set the interval for sending Hello packets in interface configuration mode. Use the **no** form of this command to restore the default setting. **ip ospf hello-interval** *seconds* **no ip ospf hello-interval**

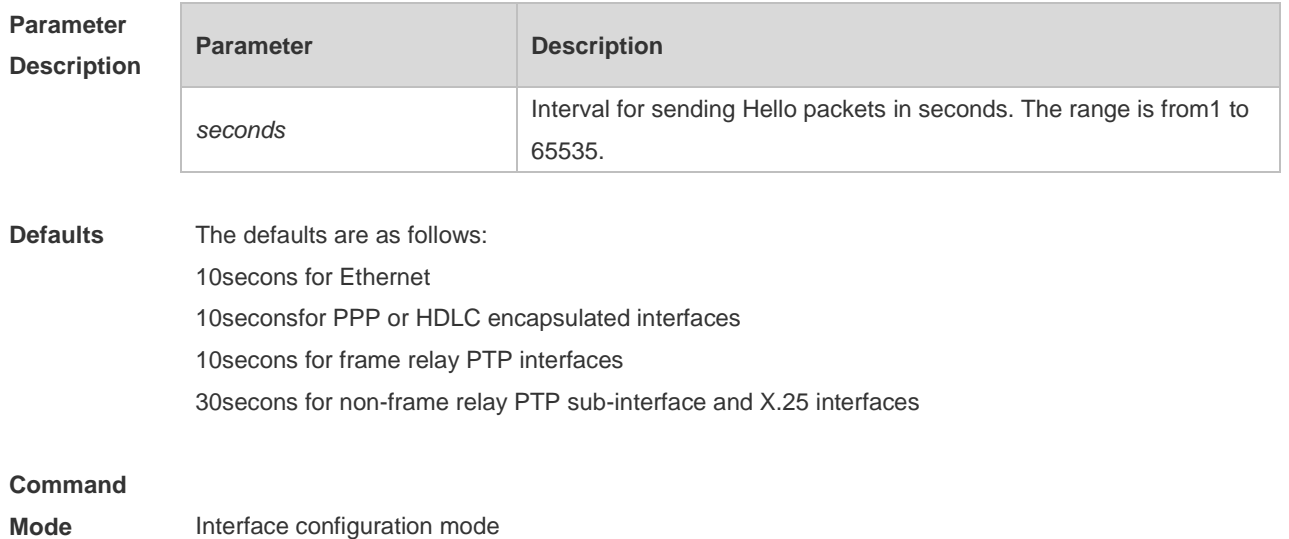

**Usage Guide** The interval of sending the Hello packets is included in the Hello packet. A shorter interval means that OSPF detects the topological change faster, which will increase network traffic. The Hello packet sending intervals for all the devices in the same network segment must be the same. To manually modify the interval to determine neighbor death, ensure that the Hello packet sending interval cannot be greater than dead-interval of the neighbor.

**Configuration Examples** The following example configures the interval of sending the Hello packets on fastEthernet 0/1 to15. Hostname(config)# interface fastEthernet 0/1 Hostname(config-if-FastEthernet 0/1)# ip address*172.16.10.1 255.255.255.0* Hostname(config-if-FastEthernet 0/1)# ip ospf hello-interval*15*

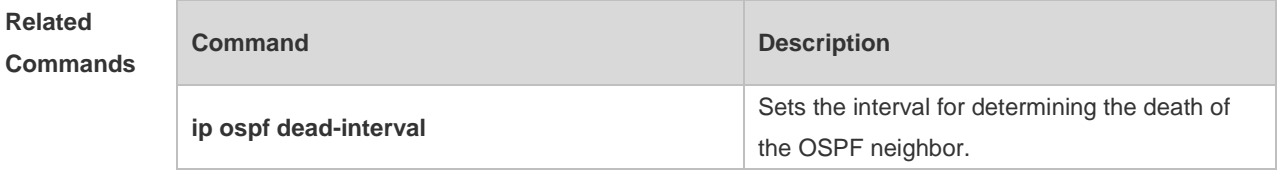

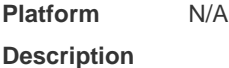

### **2.31 ip ospf message-digest-key**

Use this command to configure the MD5 authentication key in interface configuration mode. Use the **no** form of this command to restore the default setting. **ip ospf message-digest-key** *key-id* **md5** [ **0 | 7** ] *key* **no ip ospf message-digest-key** *key-id*

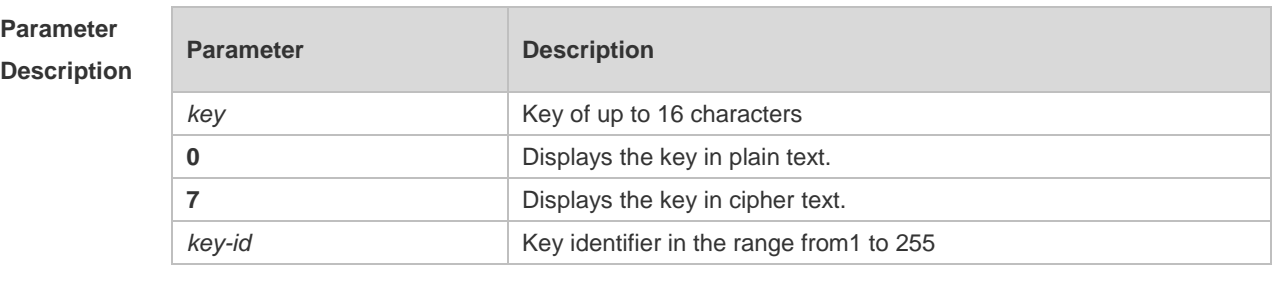

**Defaults** No MD5 key is configured by default.

#### **Command**

**Mode** Interface configuration mode

**Usage Guide** The **ip ospf message-digest-key** command configures the key that will be inserted in all OSPF packet headers. As a result, if the keys are inconsistent, the OSPF neighboring relationship cannot be established between two devices directly connected, and thus route information exchange is impossible.

The keys can be different for different interfaces, but the devices that are connected to the same

physical network segment must be configured with the same key. For neighbors, the same key identifier must correspond to the same key.

To enable OSPF area authentication, execute the **area authentication** command in routing process configuration mode. The authentication can be enabled separately on an interface by executing the **ip ospf authentication** command in interface configuration mode. When both the interface and the area are configured with authentication, the one for the interface takes precedence.

The system supports smooth modification of MD5 authentication keys, which shall be added before deleted. When an MD5 authentication key of the device is added, the device will regard other devices have not had new keys and thus send multiple OSPF packets by using different keys, till it confirms that the neighbors have been configured with new keys. When all devices have been configured with new keys, the old key can be deleted.

**Configuration Examples** The following example adds a new OSPF authentication key "hello5" with key ID 5 for fastEthernet  $0/1.$ 

> Hostname(config)# interface fastEthernet 0/1 Hostname(config-if-FastEthernet 0/1)# ip address *172.16.24.2 255.255.255.0* Hostname(config-if-FastEthernet 0/1)# ip ospf authentication message-digest Hostname(config-if-FastEthernet 0/1)# ip ospf message-digest-key *10* md5 hello10 Hostname(config-if-FastEthernet 0/1)# ip ospf message-digest-key *5*md5 hello5 When all neighbors are added with new keys, the old keys shall be deleted for all devices. Hostname(config)# interface fastEthernet 0/1 Hostname(config-if-FastEthernet 0/1)# no ip ospf message-digest-key*10*md5 hello10

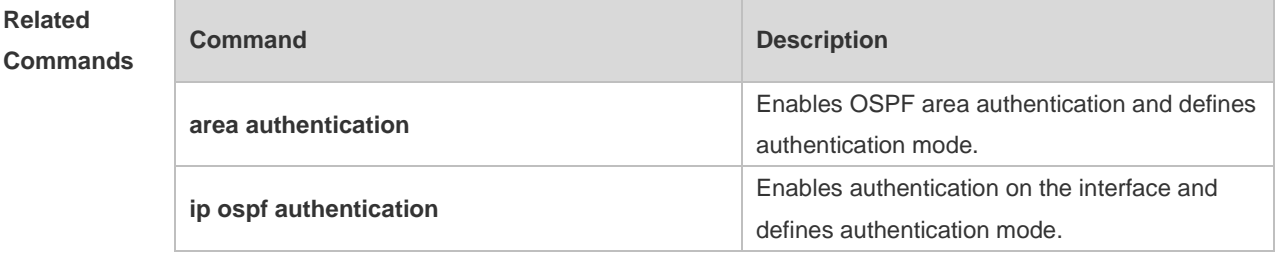

**Platform Description** N/A

### **2.32 ip ospf mtu-ignore**

Use this command to disable the MTU check when an interface receives the database description packet. Use the **no** form of this command to restore the default setting. **ip ospf mtu-ignore no ip ospf mtu-ignore**

**Parameter Description**

**Parameter Description** 

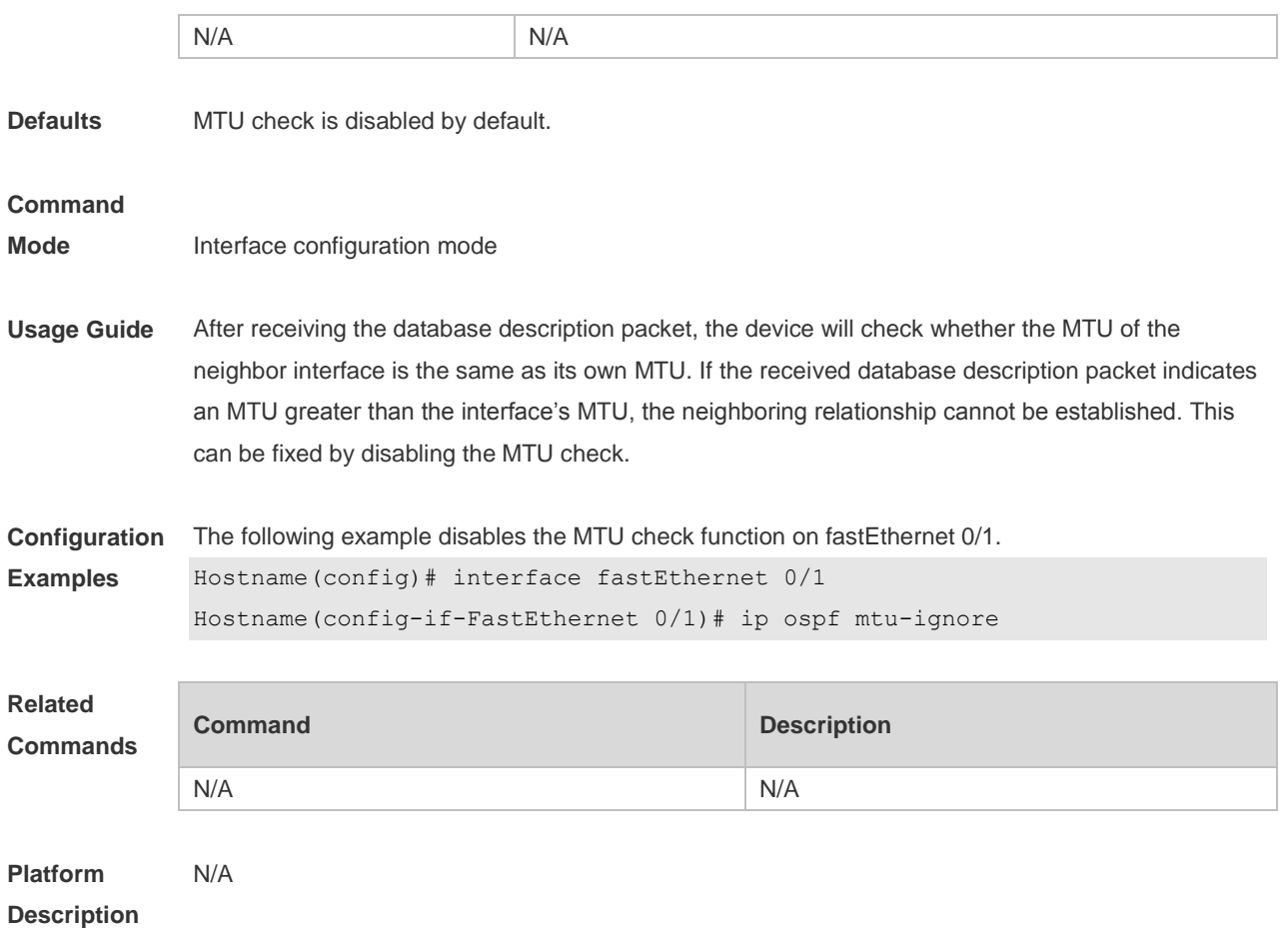

# **2.33 ip ospf network**

Use this command to configure the OSPF network type in interface configuration mode. Use the **no** form of this command to restore the default setting. **ip ospf network** { **broadcast | non-broadcast | point-to-multipoint** [ **non-broadcast** ] **| point-to-point** } **no ip ospf network**

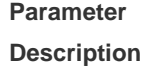

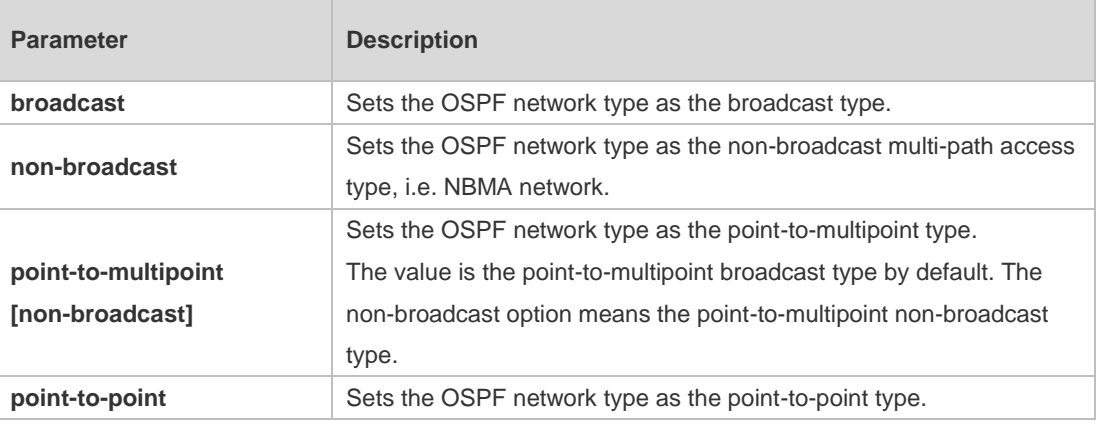

**Defaults** The default configurations are as follows:

PTP network type: Point-to-Point Protocol(PPP), Serial Line Internet Protocol(SLIP), frame relay

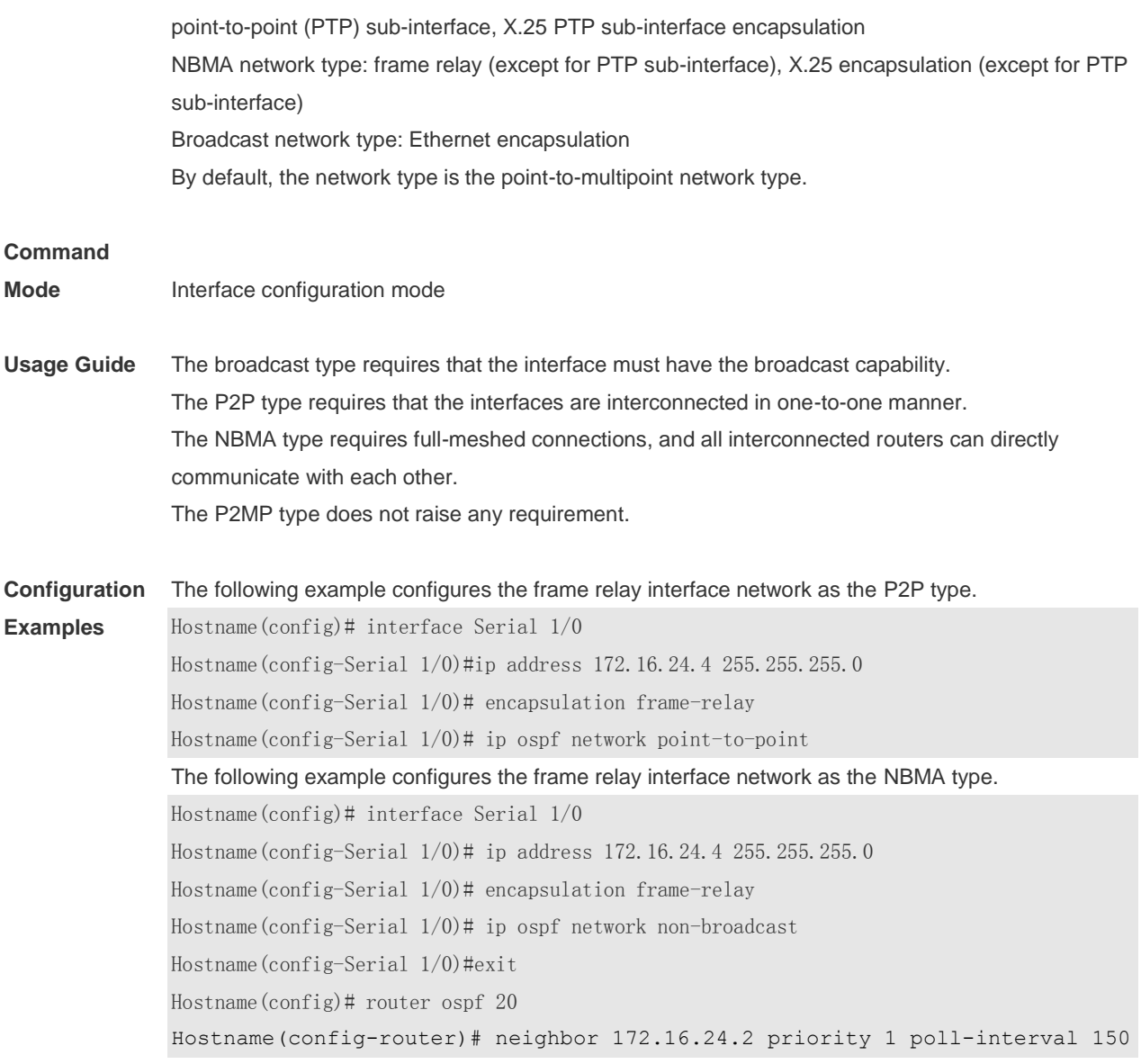

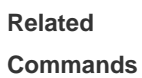

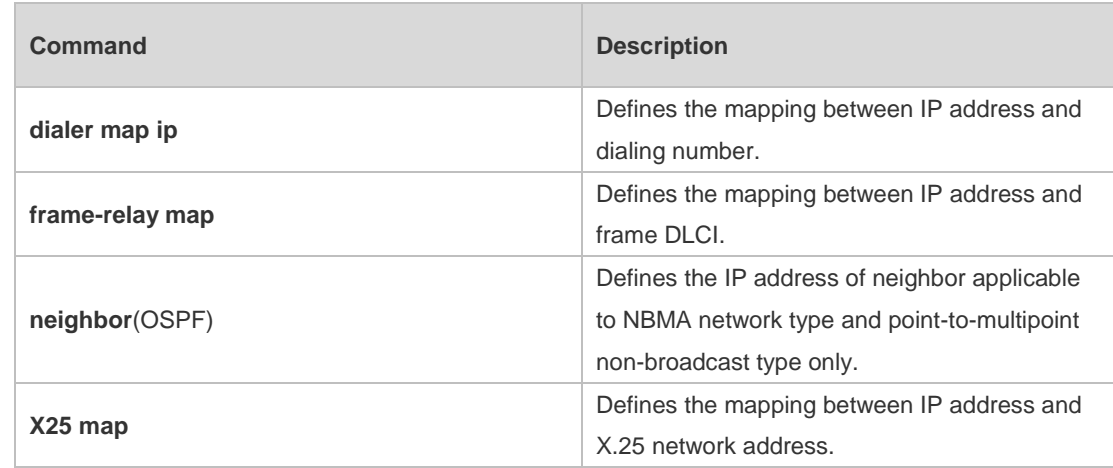

**Platform** 

N/A

**Description**

# **2.34 ip ospf priority**

Use this command to configure the OSPF priority in interface configuration mode. Use the **no** form of this command to restore the default setting. **ip ospf priority** *priority* **no ip ospf priority**

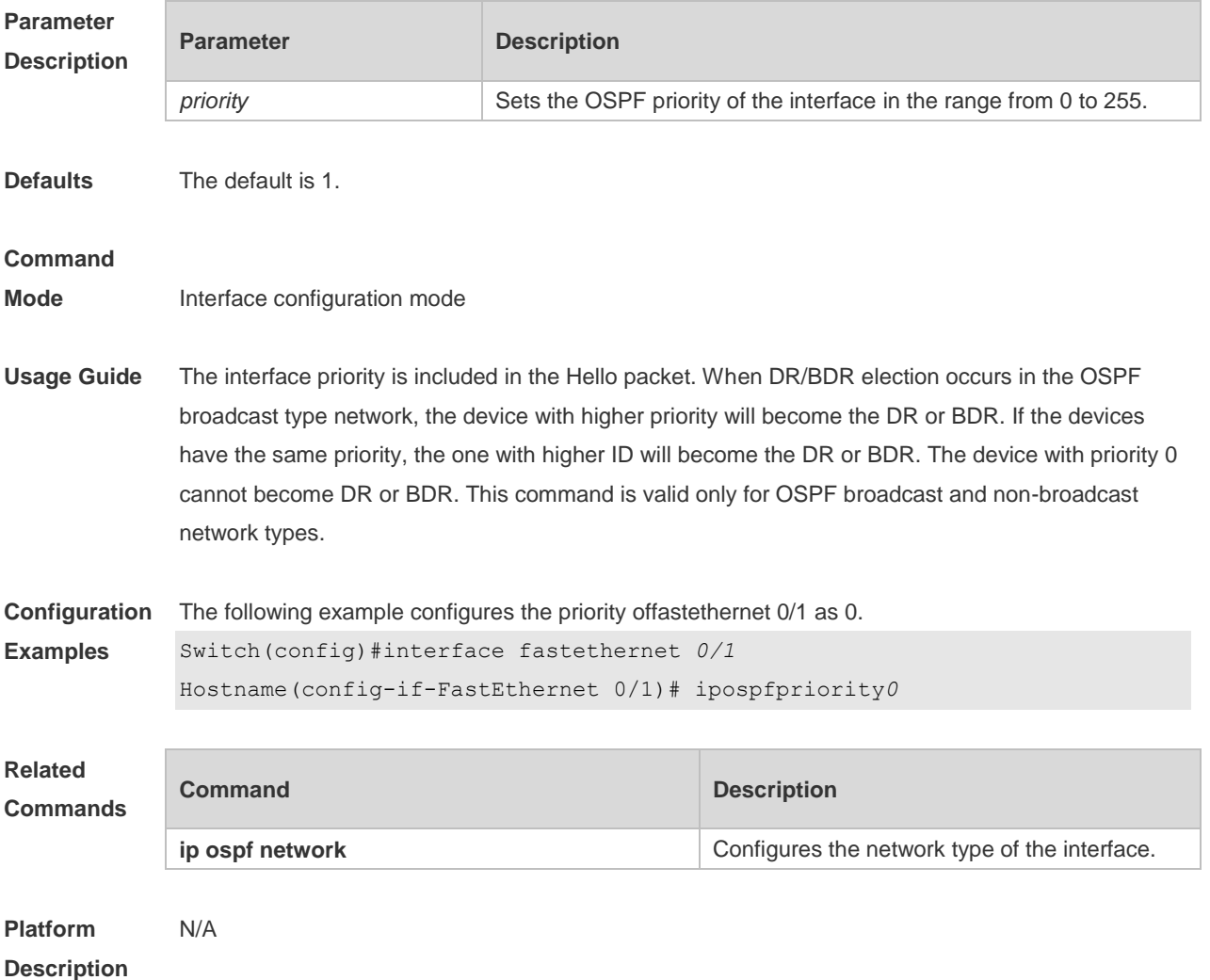

# **2.35 ip ospf retransmit-interval**

Use this command to define the interval for sending the link state update (LSU) packet on the interface in interface configuration mode. Use the **no** form of this command to restore the default setting. **ip ospf retransmit-interval** *seconds*

**ip ospf retransmit-interval**

**Parameter Description**

**Parameter Description** 

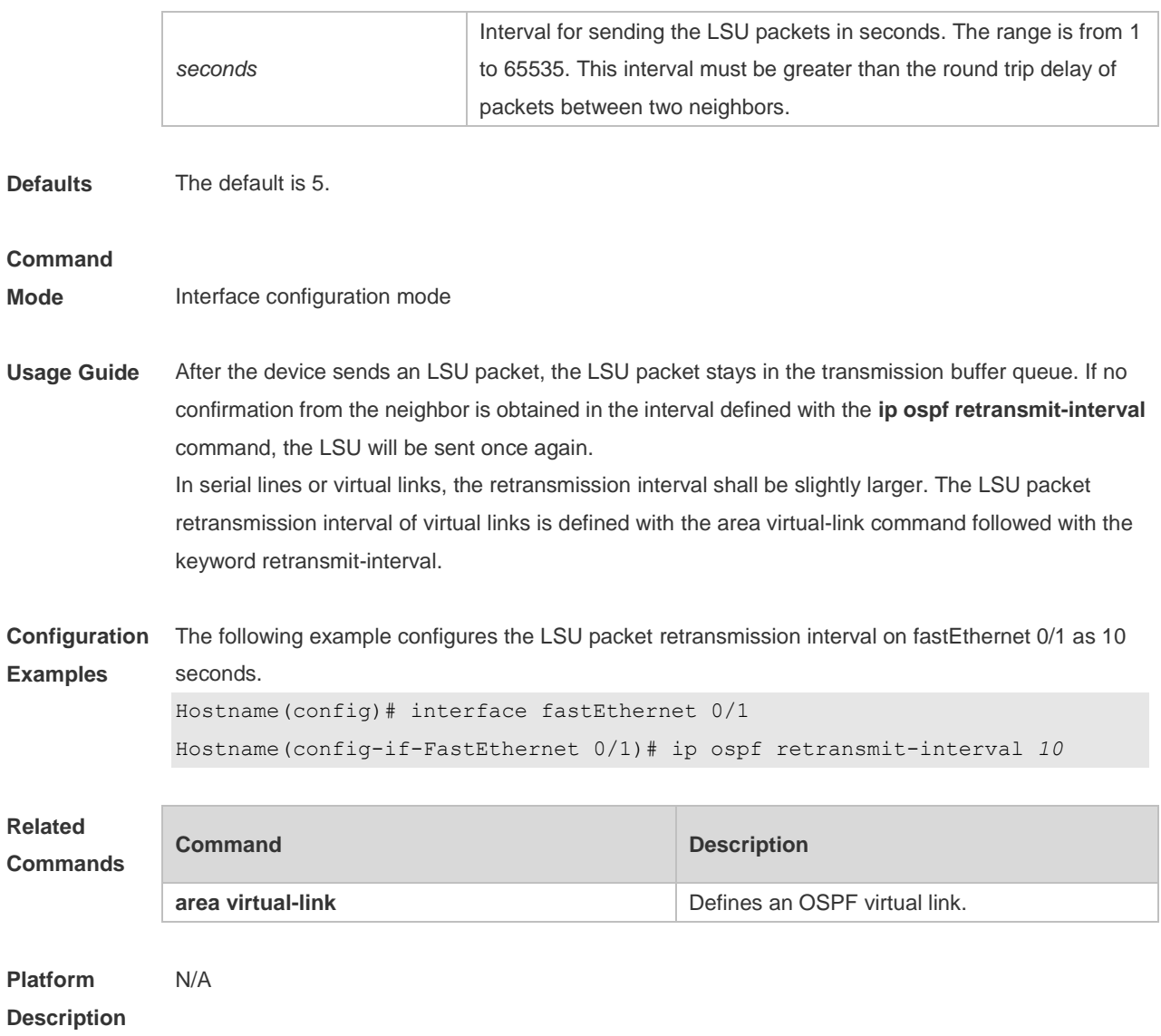

# **2.36 ip ospf source-check-ignore**

Use this command to disable the source address check in the point-to-point link. Use the **no** form of this command to restore the default setting **ip ospf source-check-ignore**

**no ip ospf source-check-ignore**

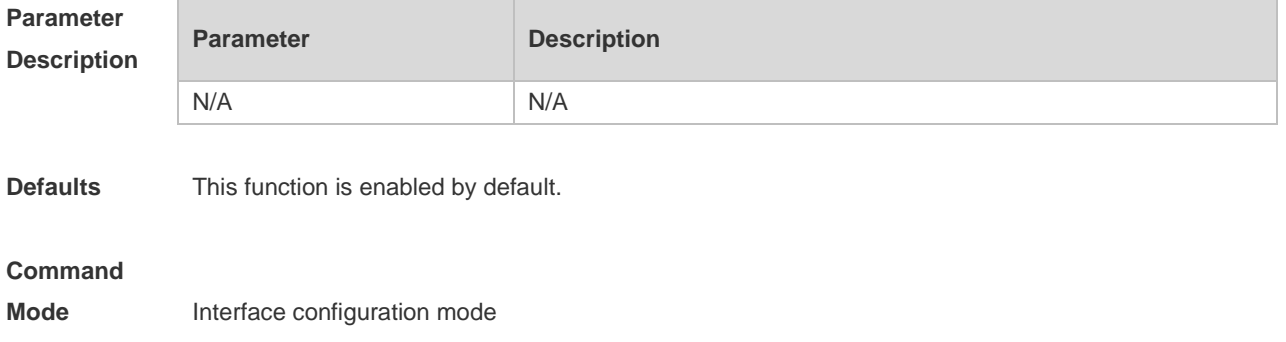

**Usage Guide** For OSPF, the source address of the received packet is required to be in the same network segment with the receiving interface. However, in a point-to-point link, the addresses of two ends of the link are individually set, and they are not required to be in the same network segment. The peer address is informed during the process of point-to-point link negotiation; therefore, OSPF will check whether the source address of the packet is the informed one. If no, the OSPF regards this packet as illegal and drops it. In some applications, the addresses informed during the negotiation are shielded. You need to disable the source address check to ensure the normal establishment of OSPF neighbors. The source address check shall be never enabled, especially for the unnumbered interfaces.

**Configuration Examples** The following example disables the source address check function in the point-to-point link. Hostname(config)# interface serial *1/0* Hostname(config-if)# ip ospf source-check-ignore

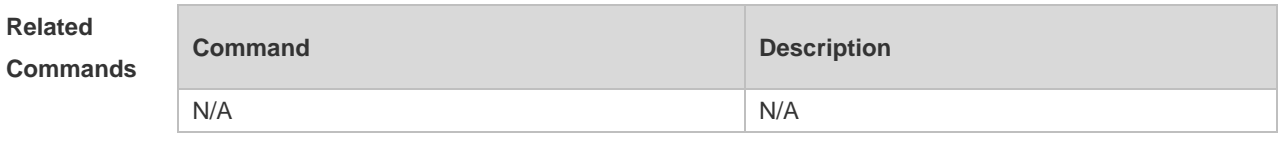

**Platform Description** N/A

### **2.37 ip ospf transmit-delay**

Use this command to define the LSU packet transmission delay in interface configuration mode. Use the **no** form of this command to restore the default setting. **ip ospf transmit delay** *seconds* **no ip ospf transmit delay**

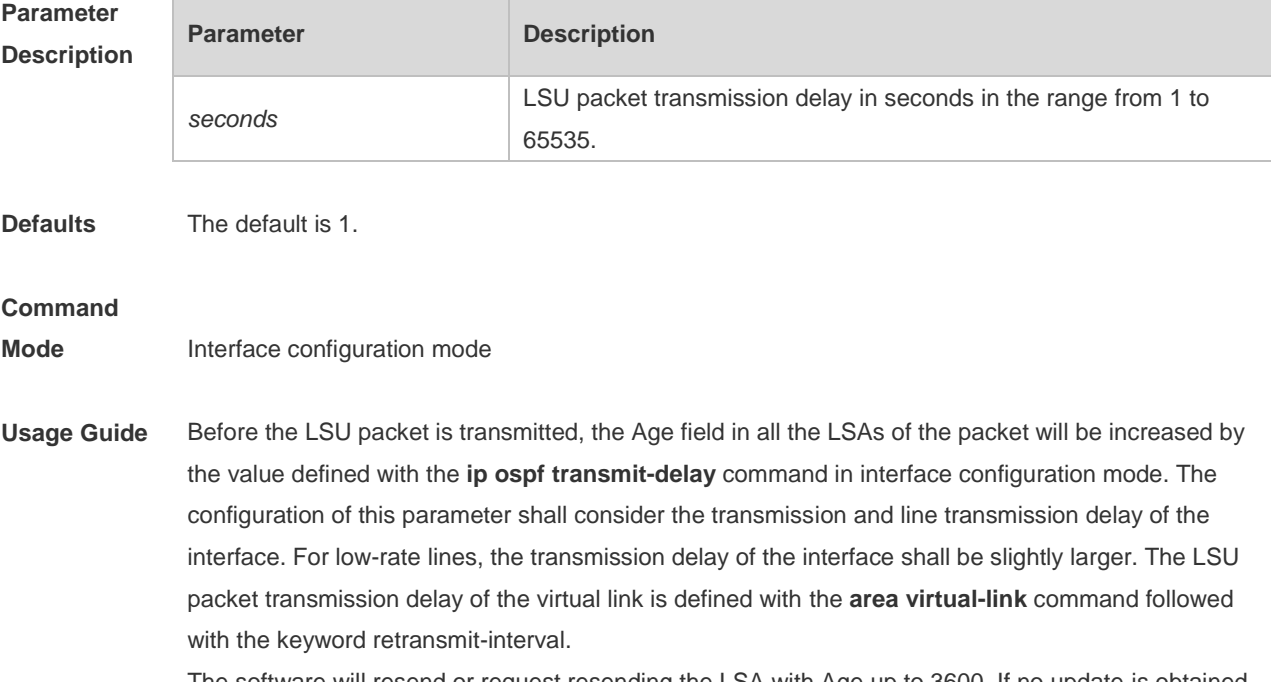

The software will resend or request resending the LSA with Age up to 3600. If no update is obtained

in time, the aged LSA will be cleared from the link state database.

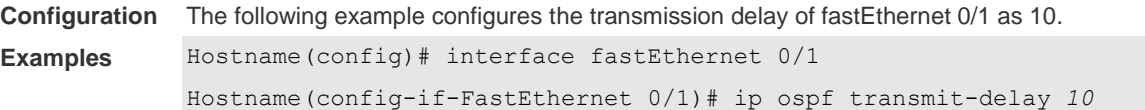

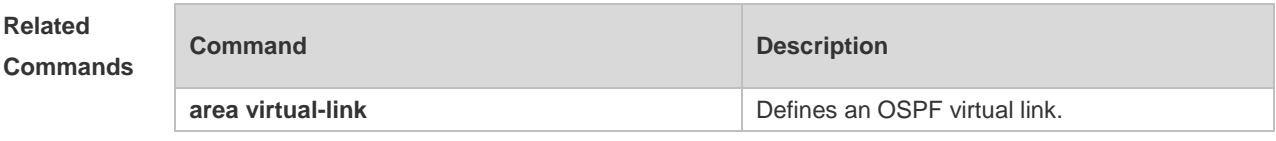

**Platform Description** N/A

# **2.38 log-adj-changes**

Use this command to enable the logging of the neighbor state changes. Use the **no** form of the command to disable this function. **log-adj-changes** [ **detail** ] **no log-adj-changes** [ **detail** ]

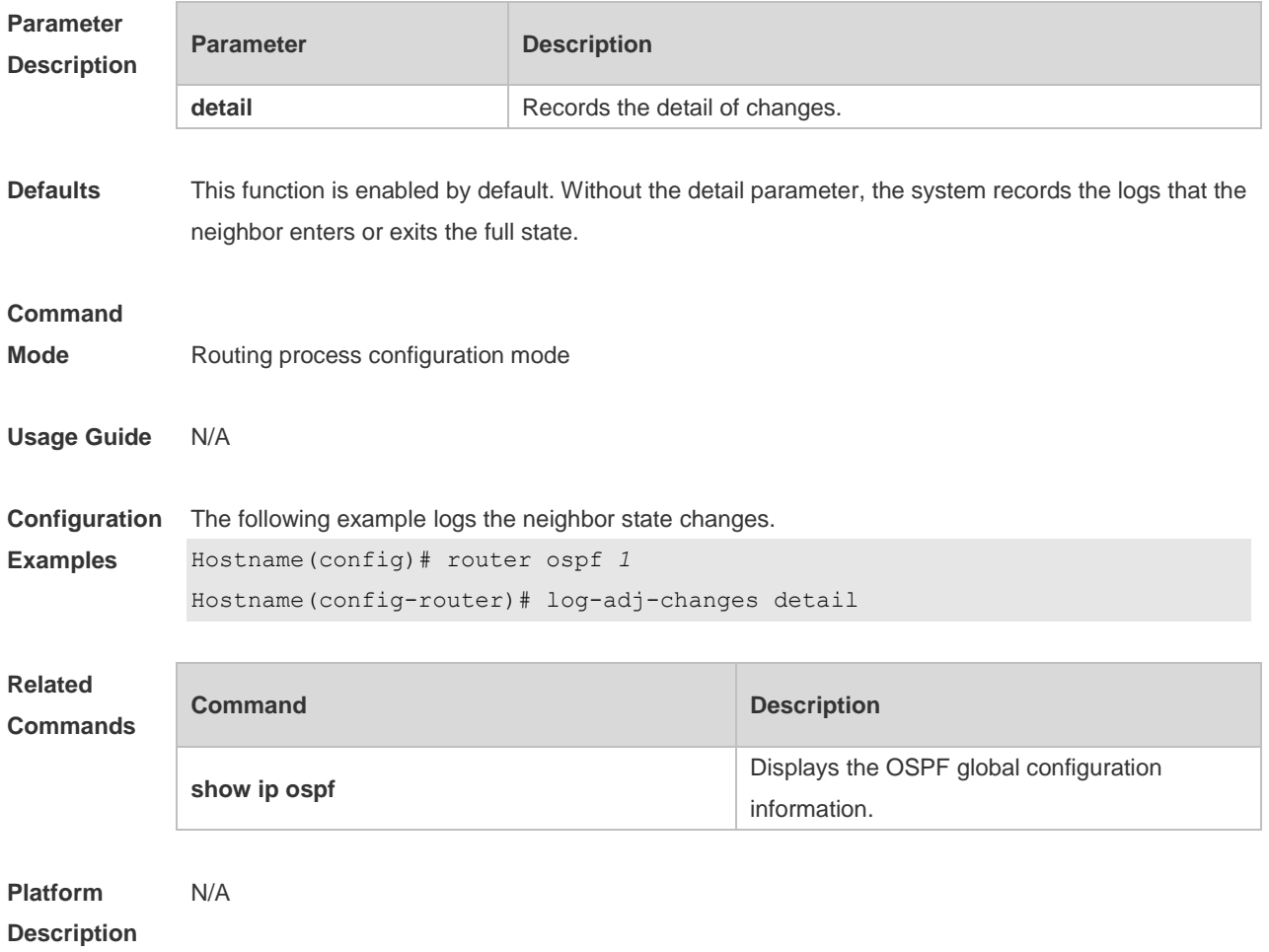

### **2.39 max-concurrent-dd**

Use this command to specify the maximum number of DD packets that can be processed (initiated or accepted) at the same time. Use the **no** form of this command to restore the default setting. **max-concurrent-dd** *number* **no max-concurrent-dd**

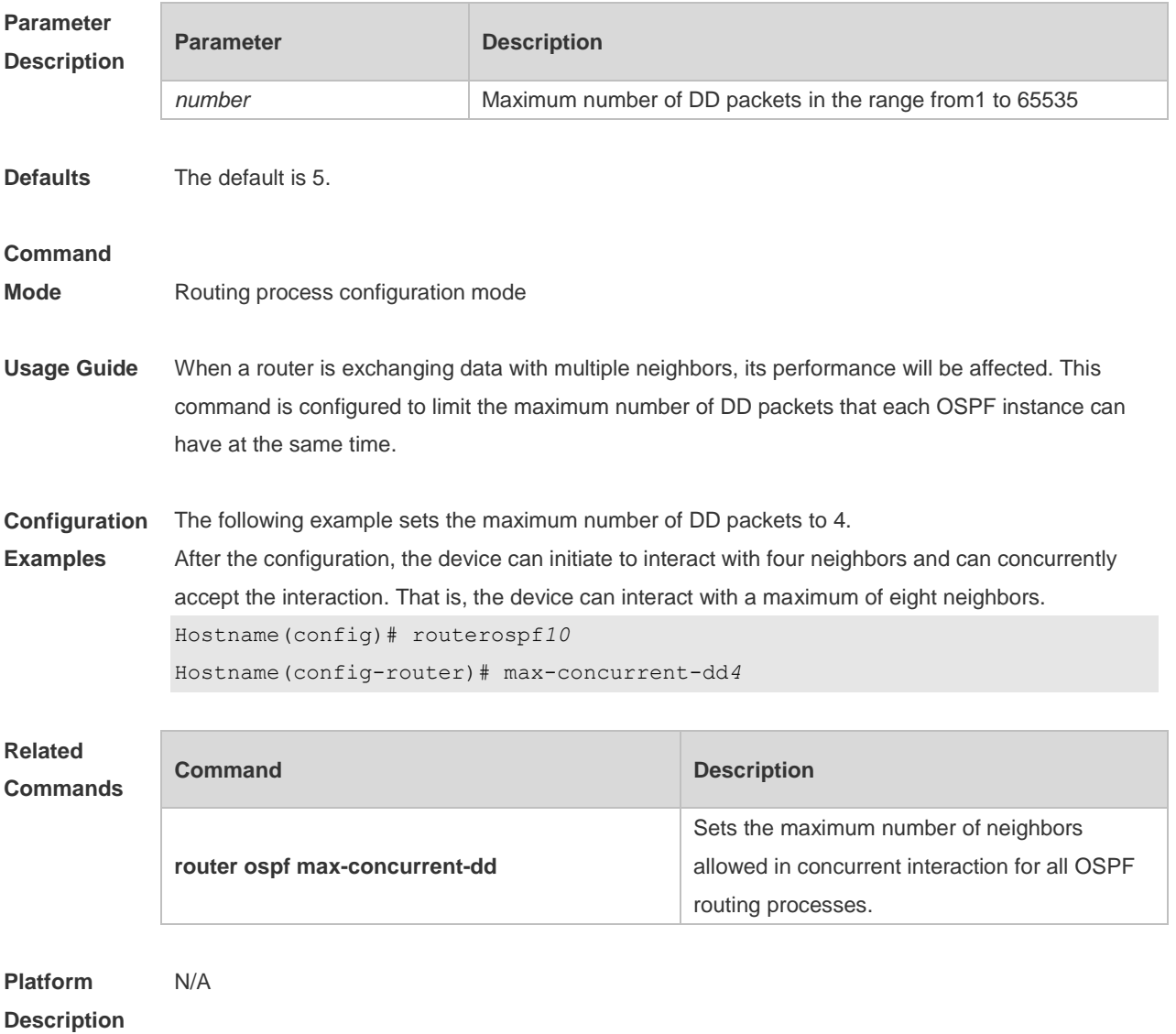

### **2.40 max-metric**

Use this command to set the maximum metric of the router-lsa, so that this routing device will not firstly be used as the transmission node by other devices in SPF computing. Use the **no** form of this command to restore the default setting.

**max-metric router-lsa [external-lsa** *[ max-metric-value ] ]* [ **include-stub** ] [ **on-startup** *[ seconds ] ]* [ **summary-lsa** *[ max-metric-value ] ]*

**no max-metric router-lsa [external-lsa** *[ max-metric-value ] ]* [ **include-stub** ] [ **on-startup**

*[ seconds ] ]* [ **summary-lsa** *[ max-metric-value ] ]*

### **Parameter Description**

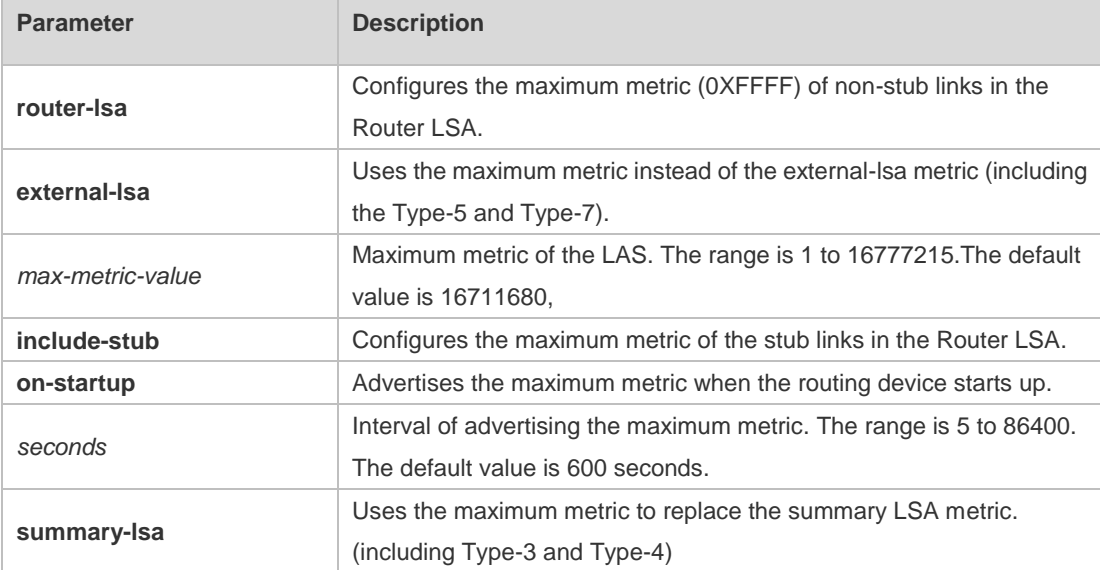

**Defaults** The normal metric LSAs are used by default.

#### **Command**

**Mode** Routing process configuration mode

**Usage Guide** You can run the **max-metric router-lsa** command to set the maximum metric of non-stub links in the Router LSA generated by the routing device. The link's normal metric is restored after canceling this configuration or reaching the timer.

> By default, with this command configured, the normal metric of the stub links is still advertised, which is the output interface cost. If the **include-stub** parameter is configured, the maximum metric of the stub links will be advertised.

> When the device acts as an ABR, if no interval flow transmission is expected, use the **summary-lsa** parameter to set the summary LSA as the maximum metric.

When the device acts as an ASBR device, if no external flow transmission is expected, use the **external lsa** parameter to set the external LSA as the maximum metric.

The **max-metric router-lsa** command is usually used in the following scenes:

The device is restarted, which generally makes the IGP protocol converge faster, so that other devices attempt forwarding the dataflow through the new started-up device. In this case, use the **on-startup** parameter to set certain delay, so that this device can serve as a transmission node after restarting.

The device is added into the network without being used for dataflow transmission. If the backup path exists, the current device is not used for the dataflow transmission. Otherwise, this device is still used to transmit the dataflow.

Remove the device from the network gracefully. With this command configured, the current device advertises the maximum metric to all devices, as that the other devices in this network can choose the backup path to for the dataflow transmission before the current device is removed.

For the OSPF implementation in the earlier versions (RFC 1247 or earlier versions), the links

with the maximum metric (0xFFFF) in the LSA will not participate in the SPF calculation, that is, no dataflow will be sent to the router that have generated these LSAs.

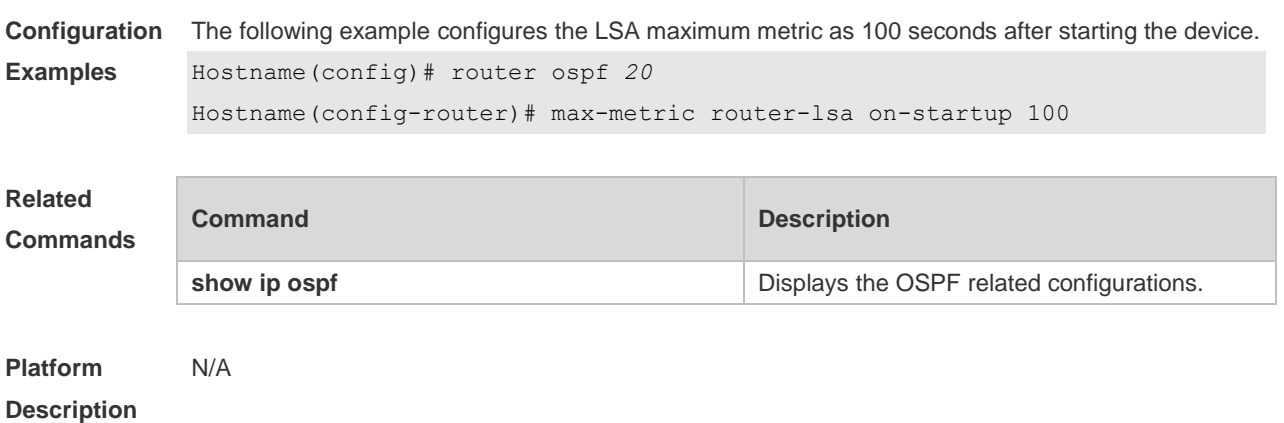

# **2.41 neighbor**

Use this command to define the OSPF neighbor in routing process configuration mode. Use the **no** form of this command to restore the default setting.

**Neighbor** *ip-address* [ [ **poll-interval** *seconds* ] [ **priority** *priority* ] | [ **cost** *cost* ] ] **no neighbor** *ip-address* [ [ **poll-interval** ] [ **priority** ] | [ cost ] ]

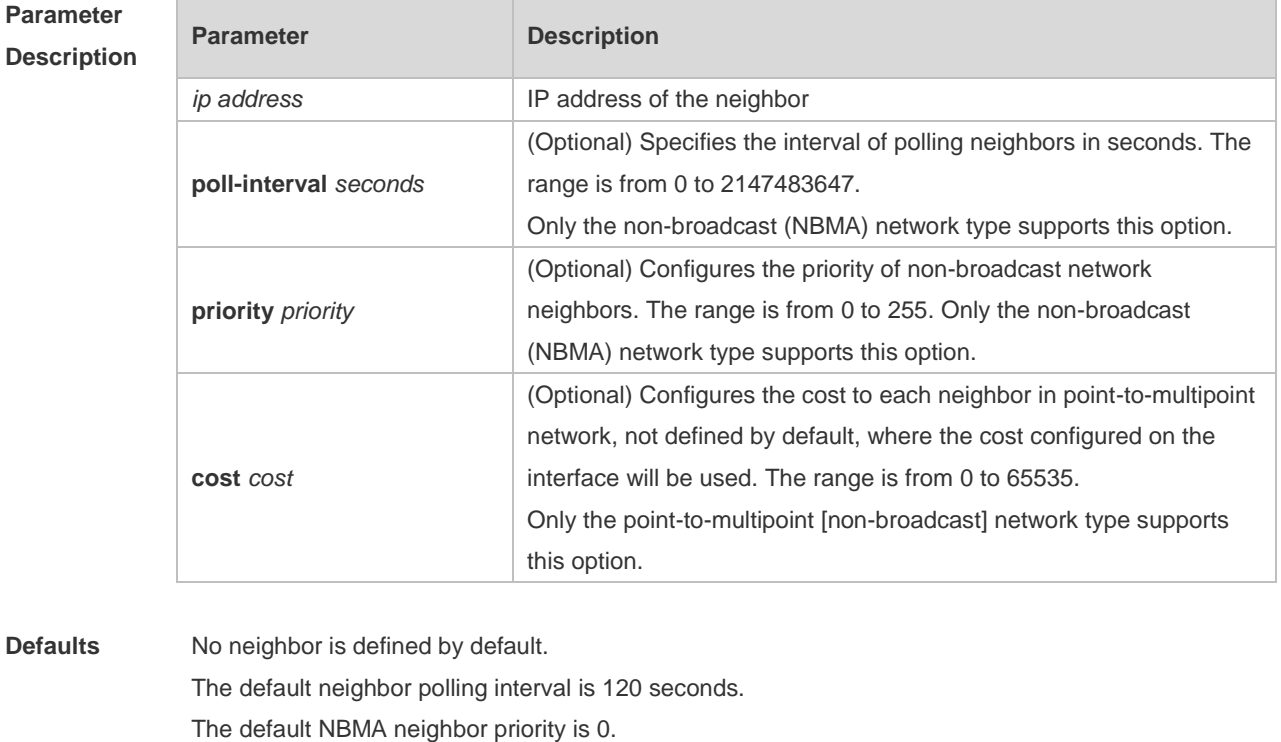

### **Command**

**Mode** Routing process configuration mode

**Usage Guide** The software must explicitly configure the neighbor information for every non-broadcast network neighbor. The IP address of a neighbor must be the master IP address of that neighbor interface. In the NBMA network, if the neighbor device becomes inactive, in other words, if the Hello packet is not received within the device dead-interval, the OSPF will send more Hello packets to the neighbor. The interval at which the Hello packets are sent is called the polling interval. When the OSPF starts to work for the first time, it sends Hello packets only to the neighbor whose priority is not 0, so that the neighbor whose priority is set as 0 will not participate in the DR/BDR election. When the DR/BDR is generated, the DR/BDR sends the Hello packets to all neighbors to establish the neighbor relationship. Since the point-to-multipoint non-broadcast network has no broadcast capability, neighbors cannot be found dynamically. So, it is required to use this command to manually configure neighbor. In addition, it is possible to configure the cost to each neighbor through the cost option for the point-to-multipoint network type.

**Configuration Examples** The following example declares an OSPF non-broadcast network neighbor, with the IP address 172.16.24.2, priority 1 and polling interval 150 seconds.

> Hostname(config)# routerospf *20* Hostname(config-router)# network *172.16.24.0 0.0.0.255* area 0 Hostname(config-router)# neighbor *172.16.24.2* priority *1* poll-interval *150*

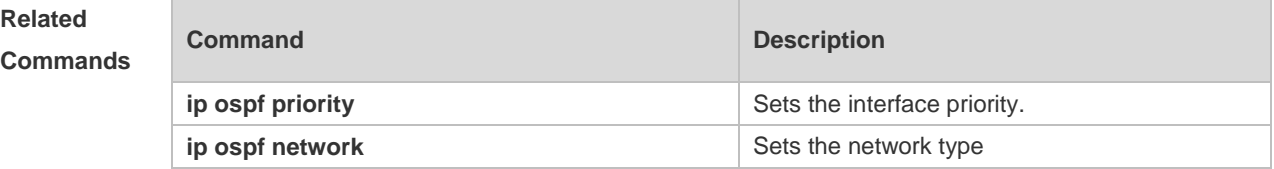

**Platform Description** N/A

Desi

### **2.42 network area**

Use this command to define which interfaces run OSPF and the OSPF areas they belong to in routing process configuration mode. Use the **no** form of this command to restore the default setting. **network** *ip-address wildcard* **area** *area-id* **no network** *ip-address wildcard* **area** *area-id*

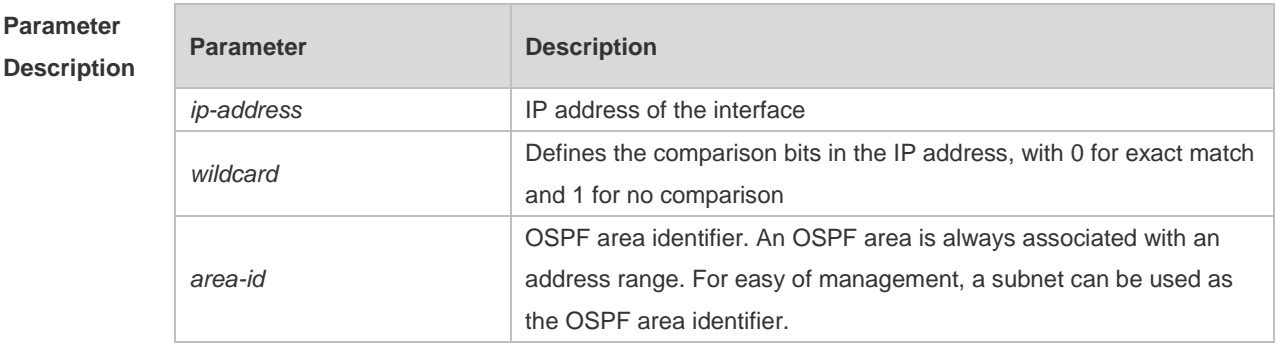

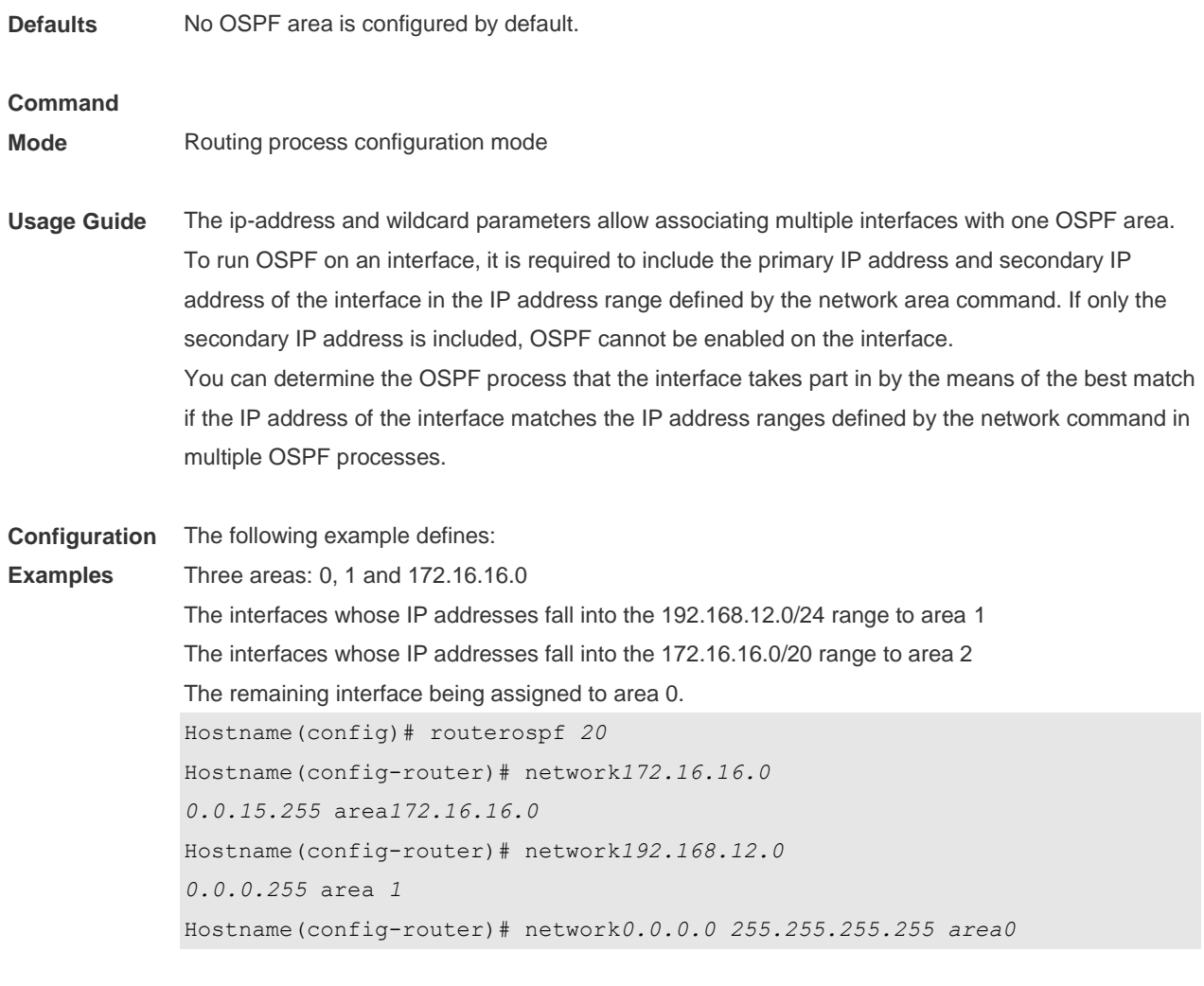

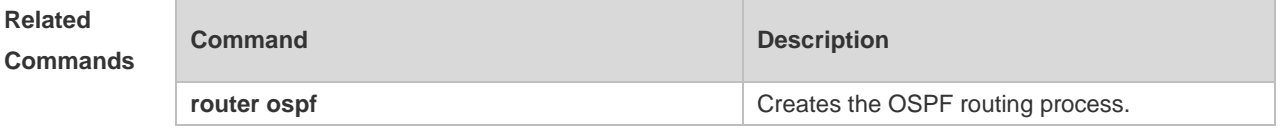

**Platform Description** N/A

# **2.43 overflow database**

Use this command to configure the maximum number of LSAs supported by the current OSPF instance. Use the **no** form of this command to restore the default setting. **overflow database** *number* [ **hard | soft** ] **no overflow database**

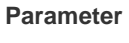

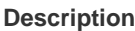

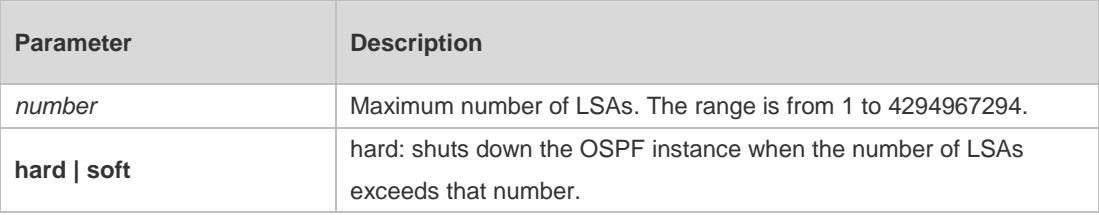

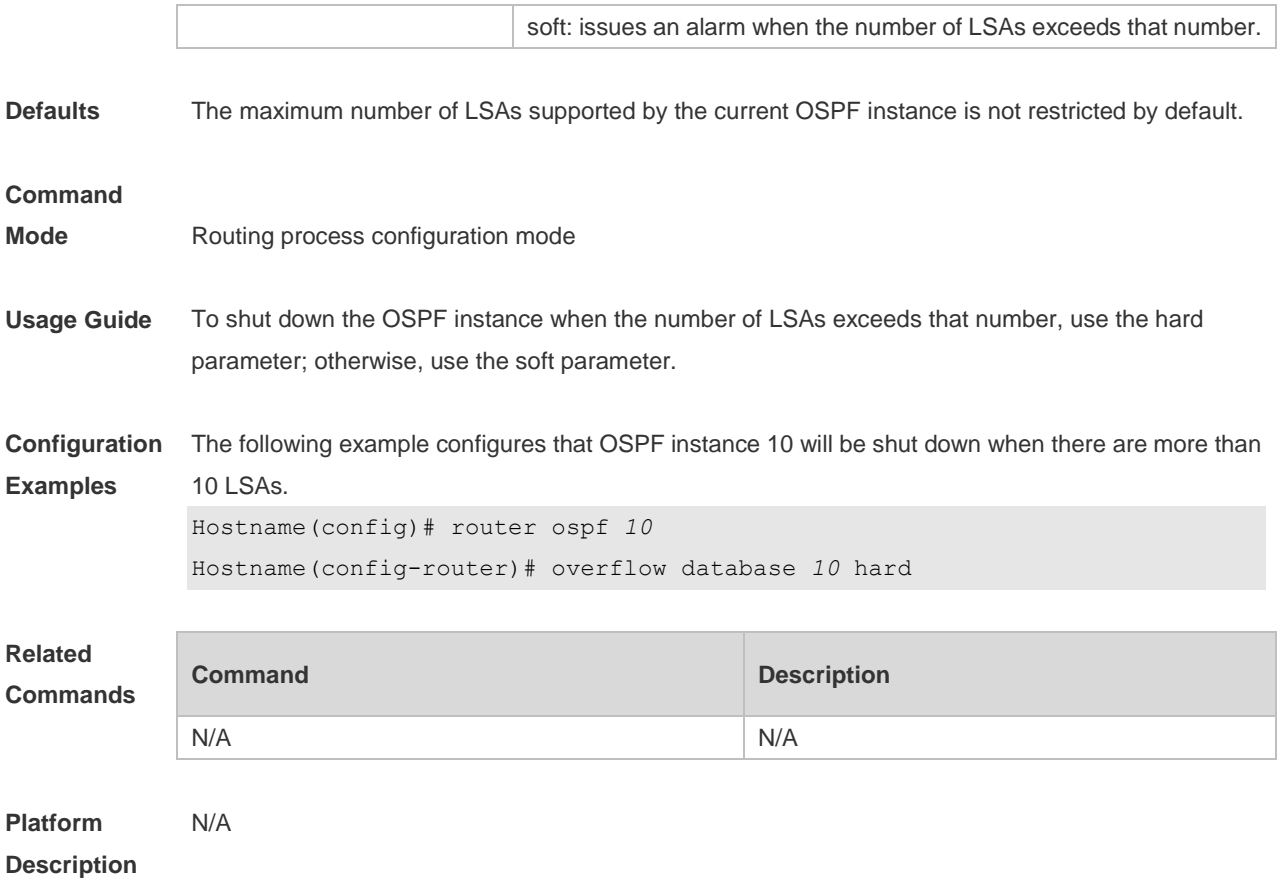

# **2.44 overflow database external**

Use this command to configure the maximum number of external LSAs and the waiting time from the overflow state to the normal state. Use the **no** form of this command to restore the default setting. **overflow database external** *max-dbsize wait-time* **no overflow database external**

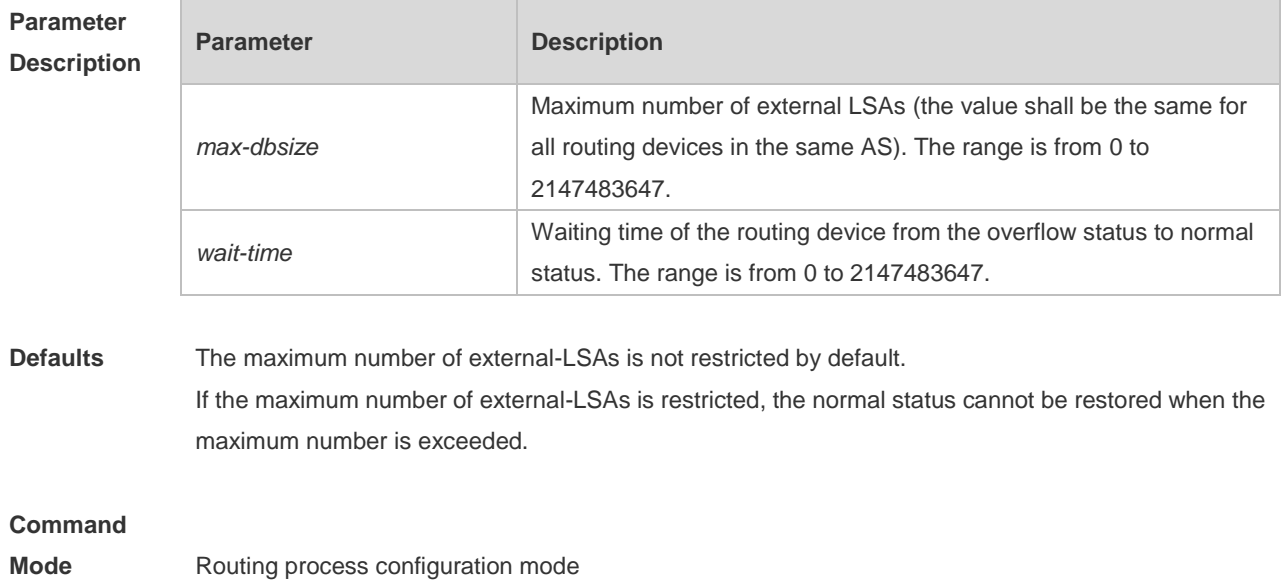

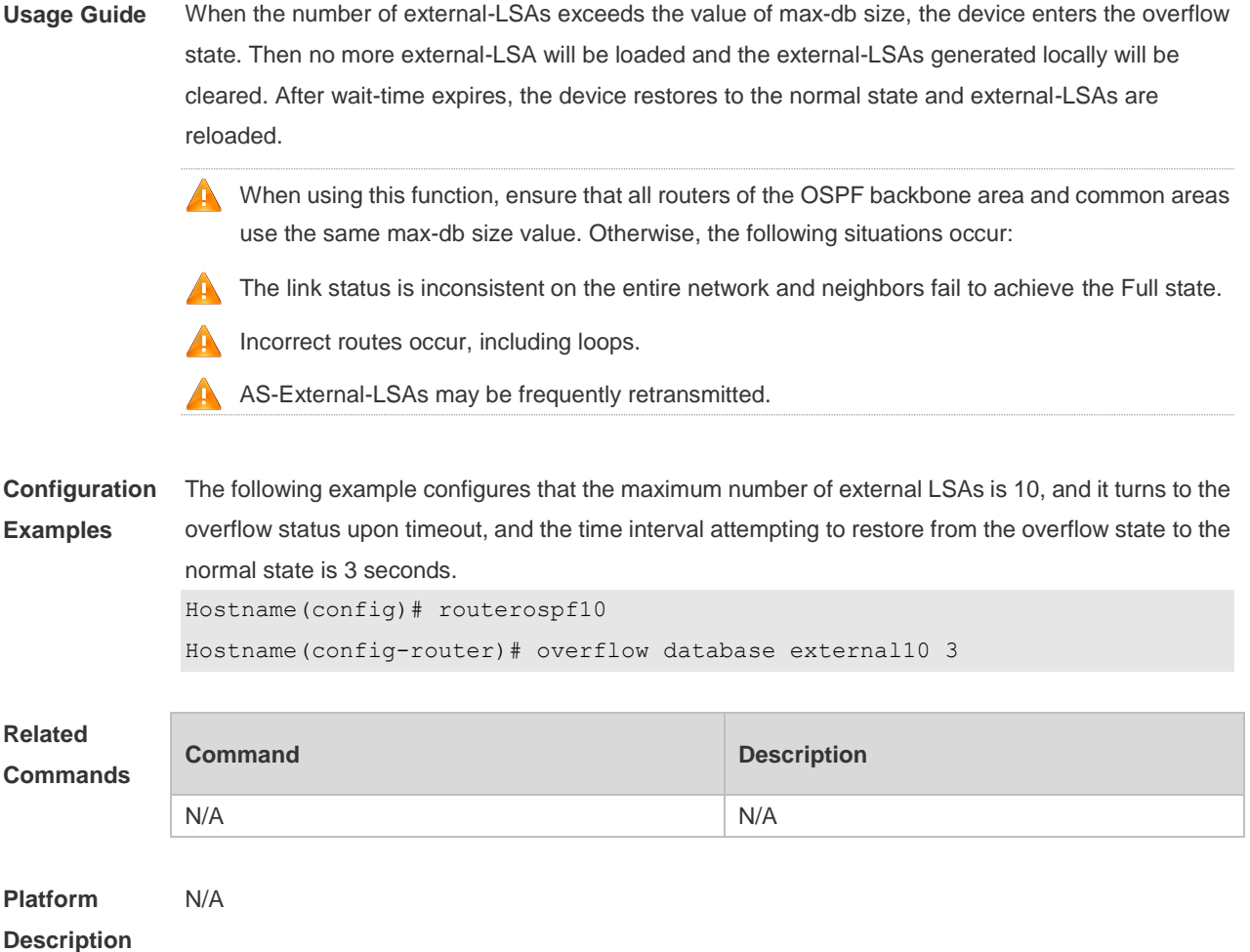

# **2.45 overflow memory-lack**

Use this command to allow OSPF to enter the OVERFLOW state when the memory lacks. Use the **no** form of this command to disable this function.

**overflow memory-lack**

**no overflow memory-lack**

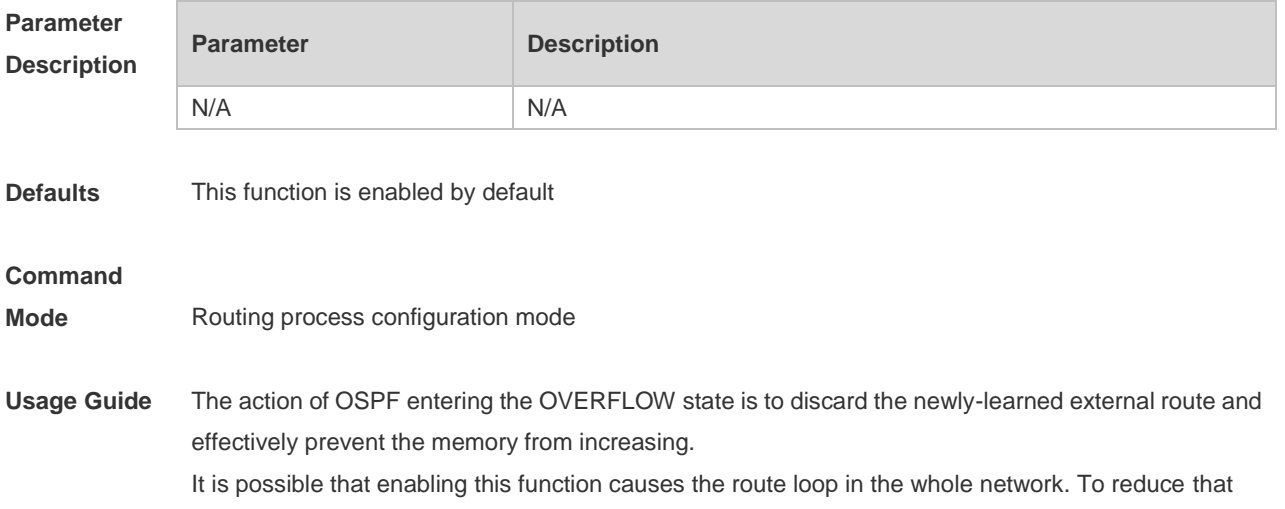

possibility, OSPF will generate a default route directing to the NULL port and this default route will exist in the OVERFLOW state. Use the **clear ip ospf process** command to reset the OSPF and remove the OSPF OVERFLOW state. Use the no form of this command to prevent the OSPF to enter the OVERFLOW state when the memory is insufficient, which may result in the constantly consumption of the memory resources. If the memory is exhausted to some degree, the OSPF instance will stop and all learned routes will be removed. **Configuration Examples** The following example prevents the OSPF from entering the OVERFLOW state when the memory is insufficient. Hostname(config)# router ospf 1 Hostname(config-router)# no overflow memory-lack **Related Commands Command Description clear ip ospf process** Resets the OSPF instances. **show ip protocols ospf Displays the OSPF information. Platform Description** N/A

### **2.46 passive-interface**

Use this command to configure the specified network interface or all interface as the passive interfaces. Use the **no** form of this command to restore the default setting. **passive-interface** { **default |** *interface-type interface-number | interface-type interface-number ip-address* }

**no passive-interface** { **default |** *interface-type interface-number | interface-type interface-number ip-address* }

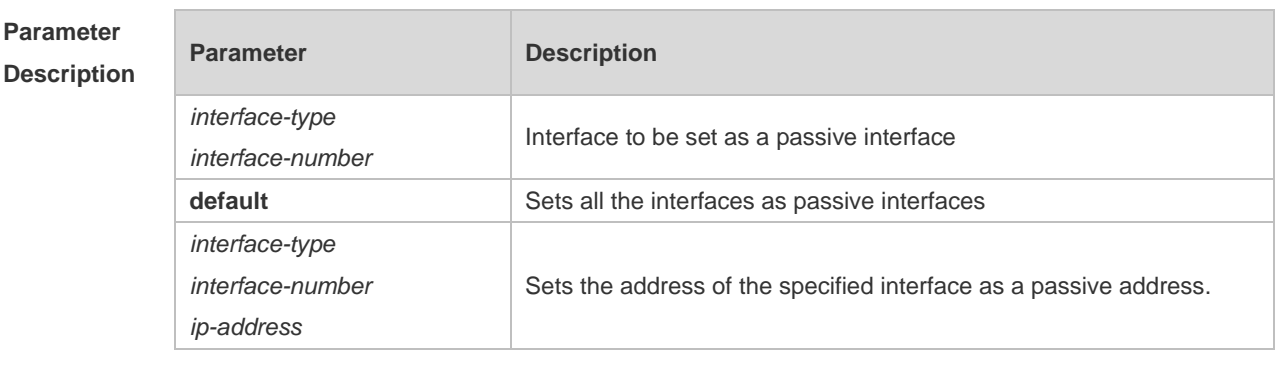

**Defaults** No interface is configured as a passive interface by default. All interfaces are allowed to receive or send OSPF packets.

**Command** Routing process configuration mode

**Mode**

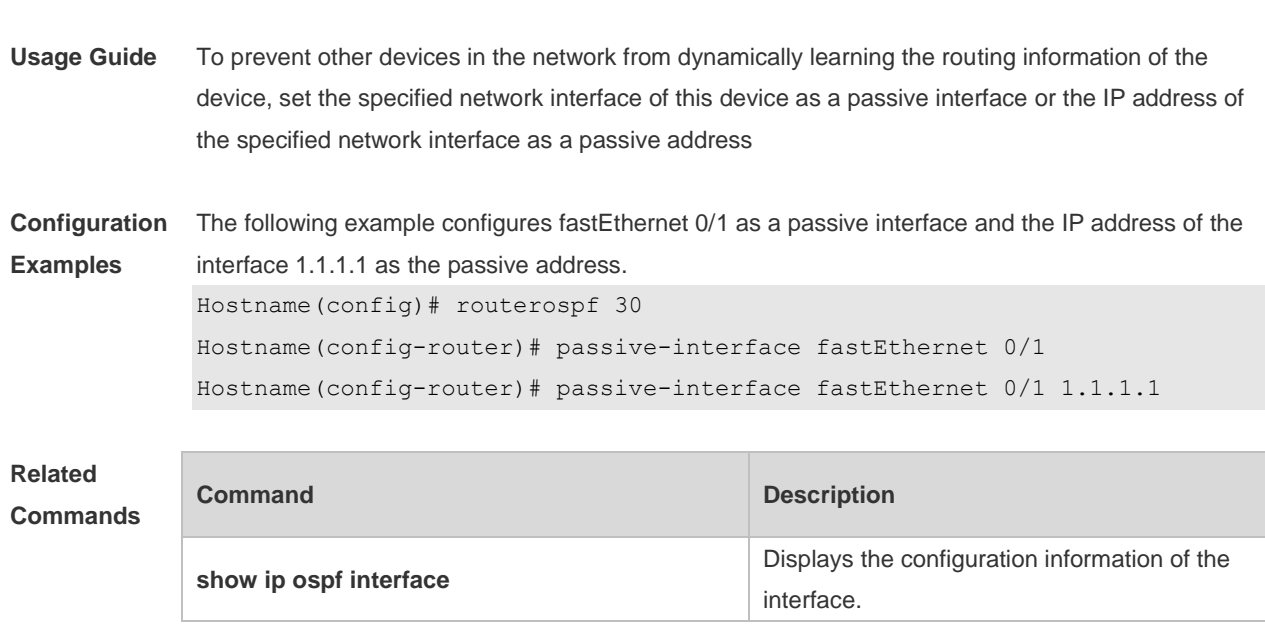

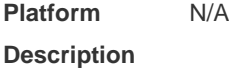

## **2.47 redistribute**

Use this command to redistribute the external routing information. Use the **no** form of this command to restore the default setting.

**redistribute** { **connected** | **ospf** *process-id* [ **match** { **internal** | **external** [ **1** | **2** ] | **nssa-external** [ **1 | 2** ] } ] | **rip** | **static** } [ **metric** *metric-value* ] [ **metric-type** { **1** | **2** } ] [ **route-map** *route-map-name* ] [ **subnets** ] [ **tag** *tag-value* ]

**no redistribute** { **connected** | **ospf** *process-id* [ **match** { **internal** | **external** [ **1** | **2** ] | **nssa-external**  [ **1 | 2** ] } ] | **rip** | **static** } [ **metric** ] [ **metric-type** ] [ **route-map** ] [ **subnets** ] [ **tag** ]

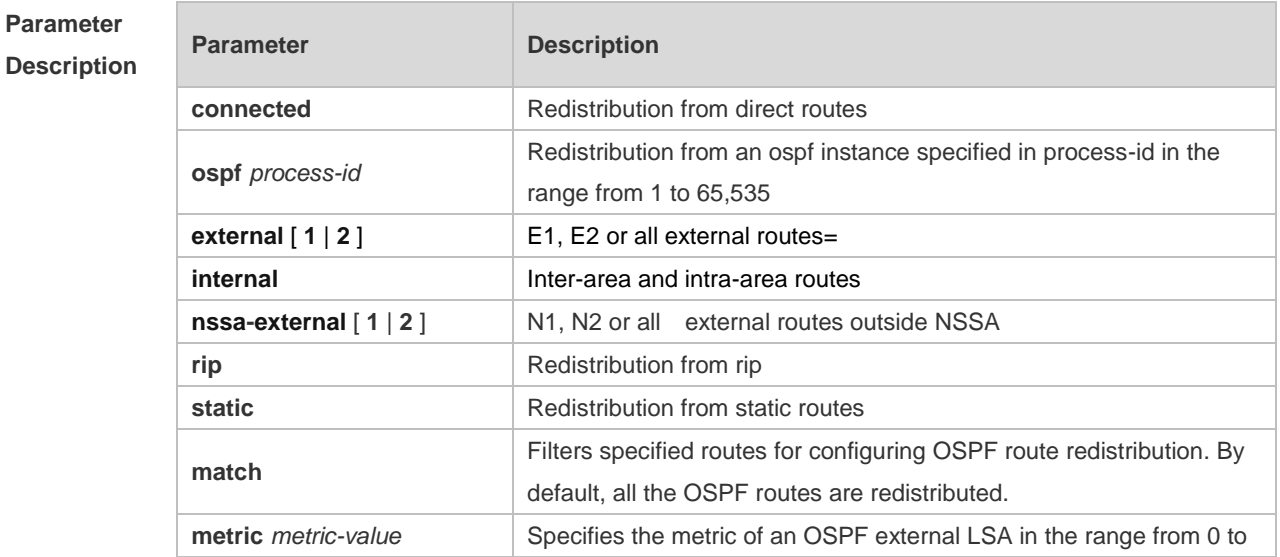

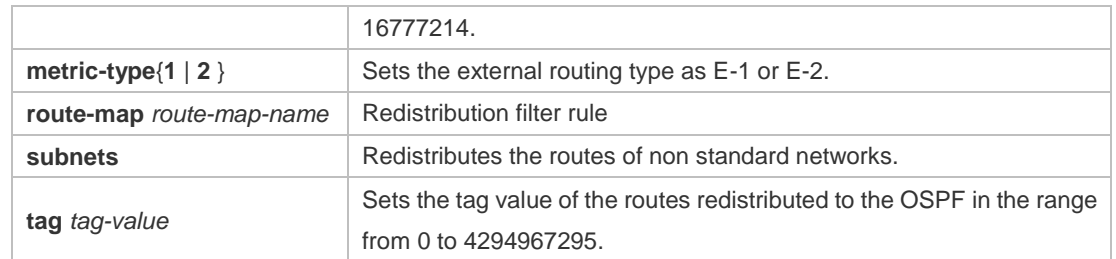

**Defaults** Redistribution configuration is not supported by default. If you configure OSPF redistribution, all subtype routes of the instance are redistributed. In other cases, all routings of this type are redistributed. The default value of metric-type is E-2. No route-map is associated by default.

#### **Command**

#### **Mode** Route configuration mode

**Usage Guide** After the command is configured, the router will become an ASBR, and the related routing information is imported into the OSPF domain and broadcasted to other OSPF routers through type-5 LSAs. When you configure OSPF router distribution without the match parameter, the OSPF routes of all sub types are redistributed by default. Then the first configured match parameter is used as the original one. Only the routes matching the specific type can be redistributed. Use the no form of this command to restore the default configuration.

> When you filter routes for redistribution by following the route-map rule, the match rule of the route-map rule is specific for the original redistribution parameters. The route-map rule works only when the redistributed OSPF routes follow the match rule.

- The range of set metric is from 0 to 16777214 for the associated route-map. If the value exceeds the range, introducing a route fails.
- $\bullet$ The following are the rules for configuring the no form of the redistribute command:1. If the **no** form specifies some parameters, restore their default values.2. If the **no** form contains no parameter, delete the whole command..

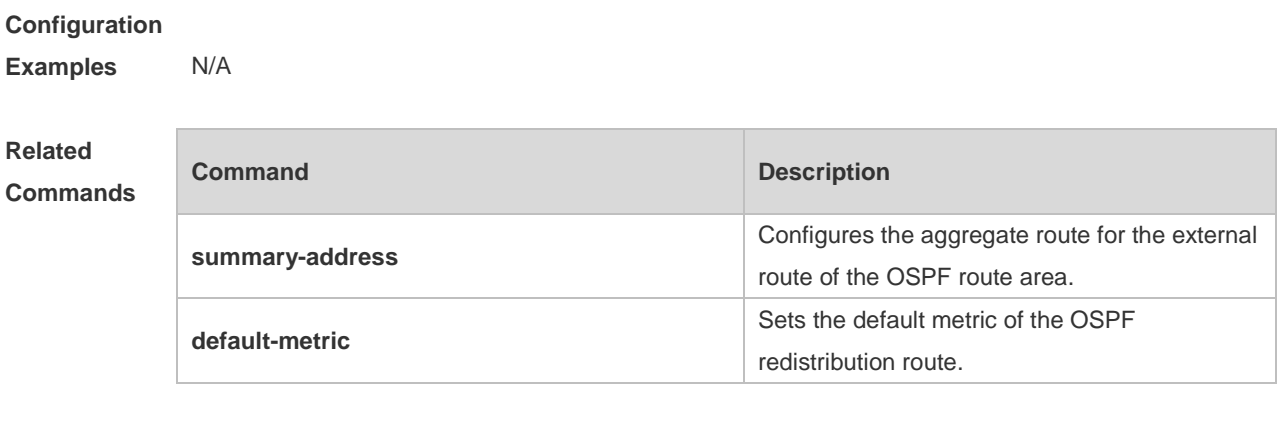

**Platform Description** N/A

# **2.48 router ospf**

Use this command to create the OSPF routing process in global configuration mode. Use the **no** form of this command to restore the default setting. **router ospf**

**no router ospf** *process-id*

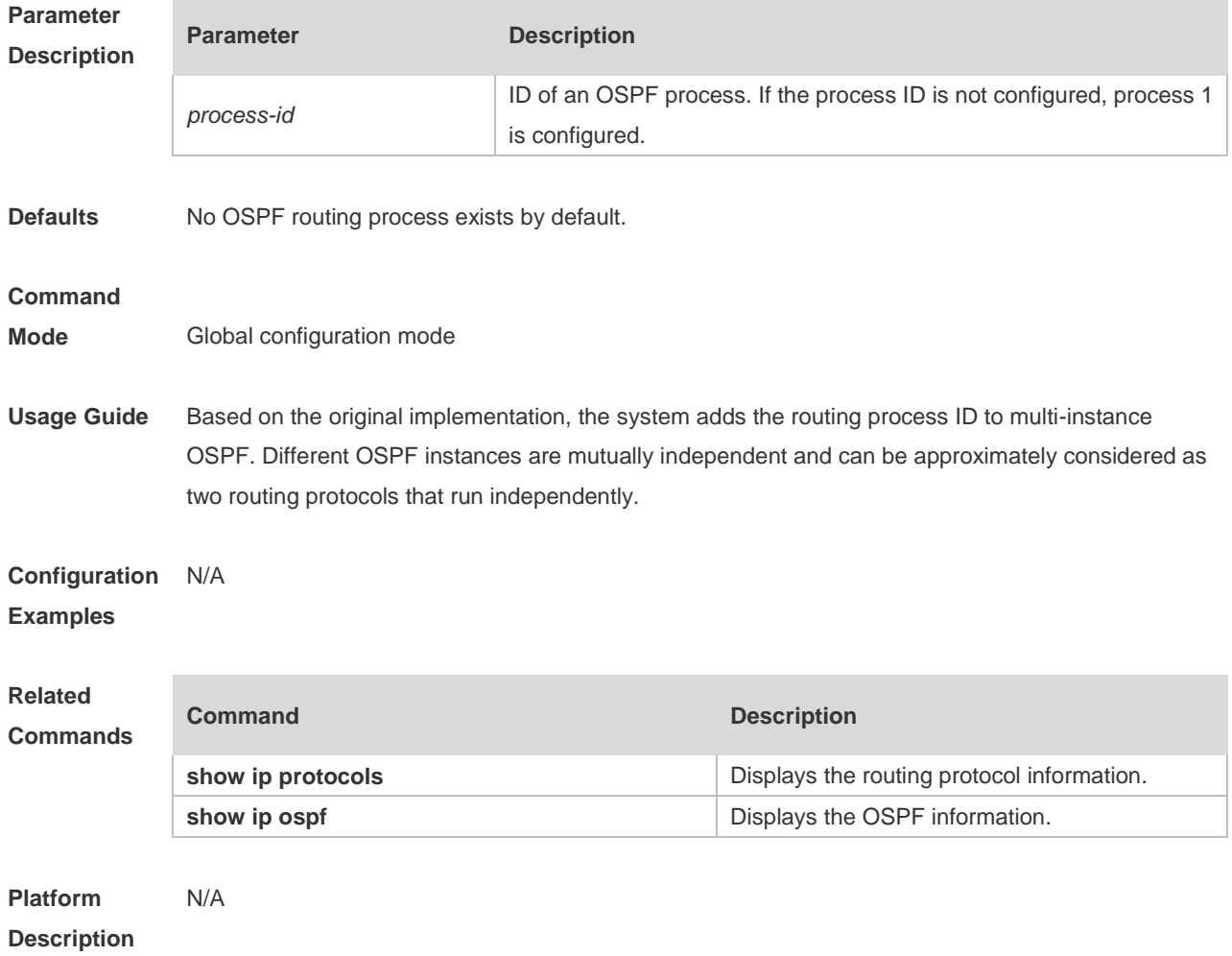

## **2.49 router ospf max-concurrent-dd**

Use this command to specify the maximum number of DD packets that can be processed (initiated or accepted) at the same time. Use the **no** form of this command to restore the default setting. **router ospf max-concurrent-dd** *number* **no router ospf max-concurrent-dd**

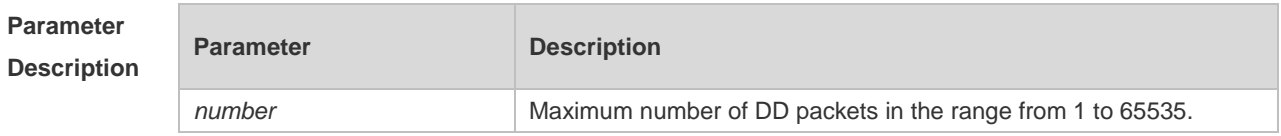

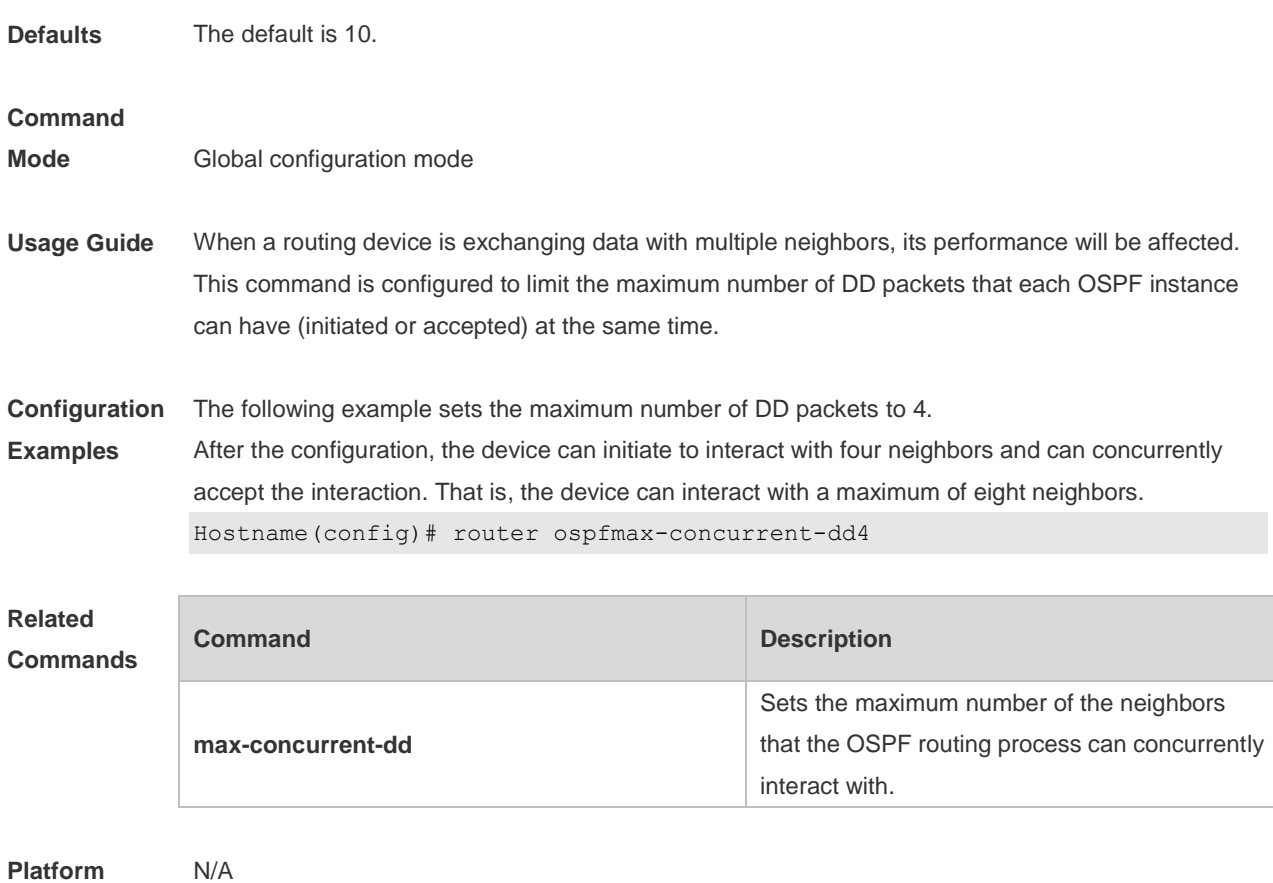

**Platform Description**

## **2.50 router-id**

Use this command to set the router ID. Use the **no** form of this command to restore the default setting. **router-id** *router-id* **no router-id**

**Parameter Parameter Description** 

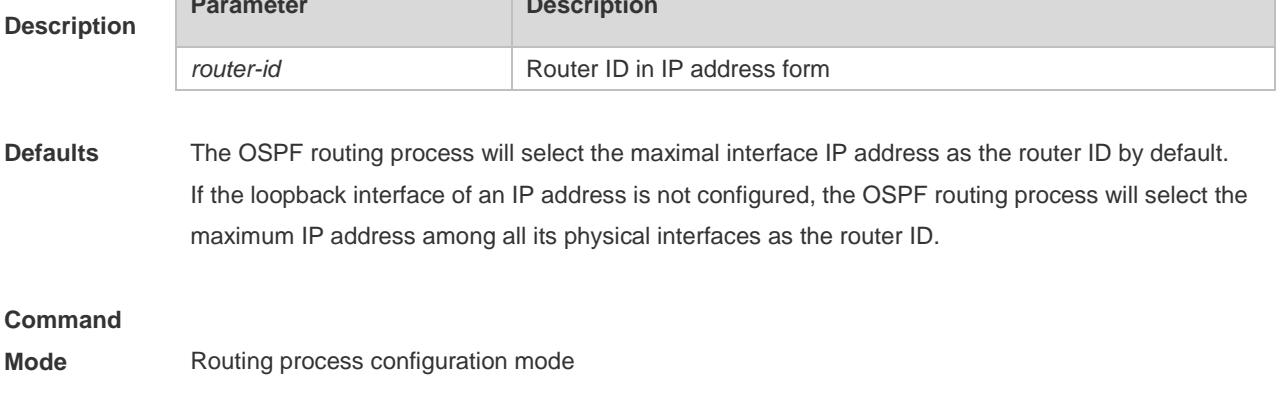

**Usage Guide** You can configure any IP address as the router ID. However, the router ID should be unique. Note that once the router ID changes, the OSPF protocol will do a lot of processing. Therefore, it is not

recommended to change the router ID. The device can be changed only when no LSA is generated.

**Configuration Examples** The following example modifies the router ID to 0.0.0.36. Hostname(config)# router ospf 20 Hostname(config-router)# router-id0.0.0.36

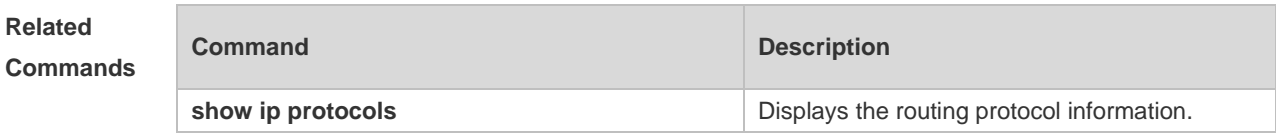

**Platform Description** N/A

# **2.51 show ip ospf**

Use this command to display the OSPF information. **show ip ospf** [ *process-id* ]

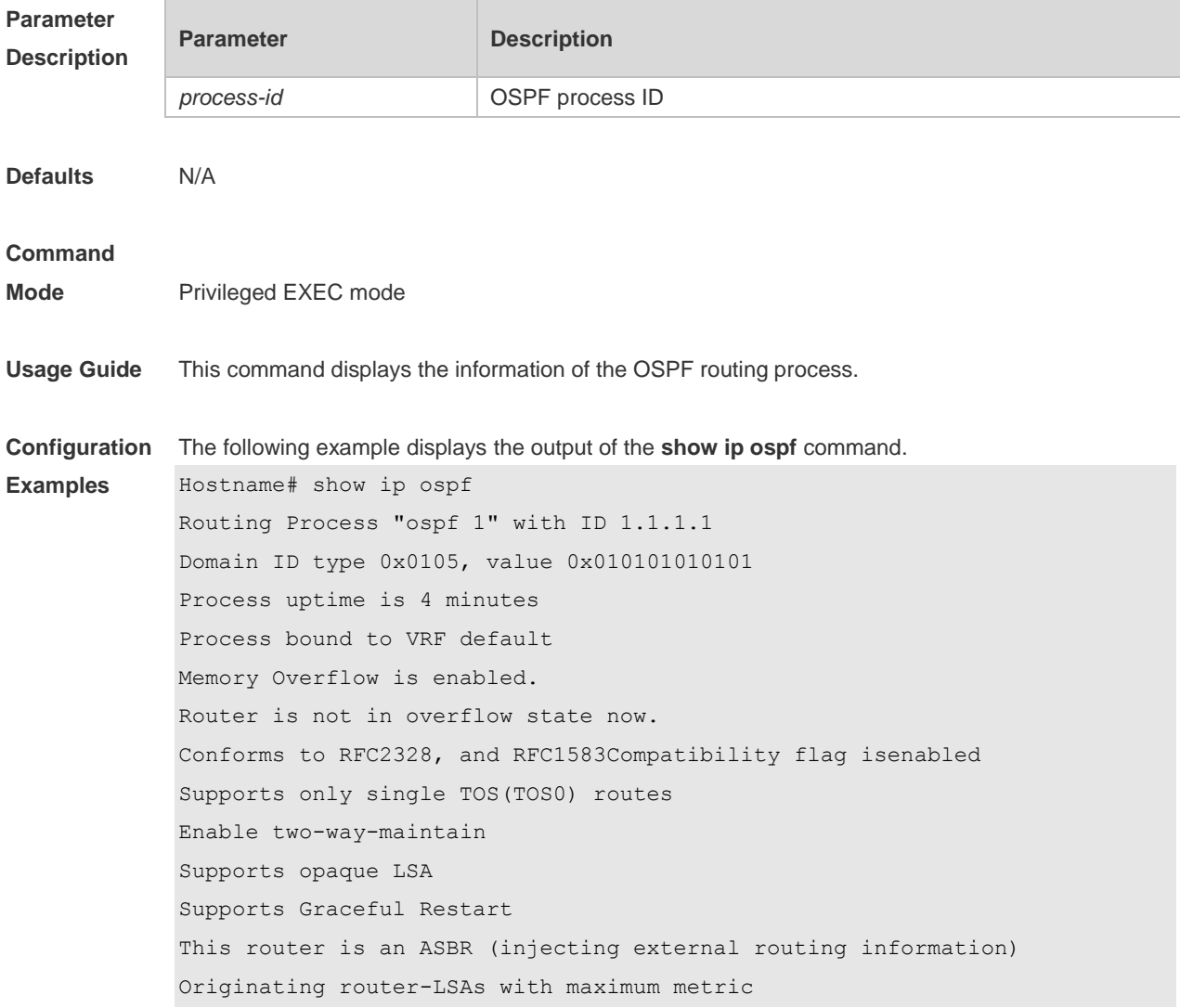

Condition:on startup for 100 seconds, State:inactive Advertise stub links with maximum metric in router-LSAs Advertise summary-LSAs with metric 16711680 Advertise external-LSAs with metric 16711680 Unset reason:timer expired, Originated for 100 seconds Unset time:00:02:02.080, Time elapsed: 00:23:54.656 SPF schedule delay 5 secs, Hold time between two SPFs 10 secs Initial LSA throttle delay 0 msecs Minimum hold time for LSA throttle 5000 msecs Maximum wait time for LSA throttle 5000 msecs Lsa Transmit Pacing timer 40 msecs, 10 LS-Upd Minimum LSA arrival 1000 msecs Pacing lsa-group:240 secs Number of incomming current DD exchange neighbors 0/5 Number of outgoing current DD exchange neighbors 0/5 Number of external LSA 4. Checksum 0x0278E0 Number of opaque AS LSA 0. Checksum 0x000000 Number of non-default external LSA 4 External LSA database is unlimited. Number of LSA originated 6 Number of LSA received 2 Log Neighbor Adjency Changes :Enabled Graceful-restart disabled Graceful-restart helper support enabled Number of areas attached to this router: 1 BFD enabled Area 0 (BACKBONE) Number of interfaces in this area is 1(1) Number of fully adjacent neighbors in this area is 1 Area has no authentication SPF algorithm last executed 00:01:26.640 ago SPF algorithm executed 4 times Number of LSA 3. Checksum 0x0204bf Area 1 (NSSA) Number of interfaces in this area is 1(1) Number of fully adjacent neighbors in this area is 0 Number of fully adjacent virtual neighbors through this area is 0 Area has no authentication SPF algorithm last executed 02:09:23.040 ago SPF algorithm executed 4 times Number of LSA 6. Checksum 0x028638 NSSA Translator State is disabled, Stability Interval expired in 00:00:03
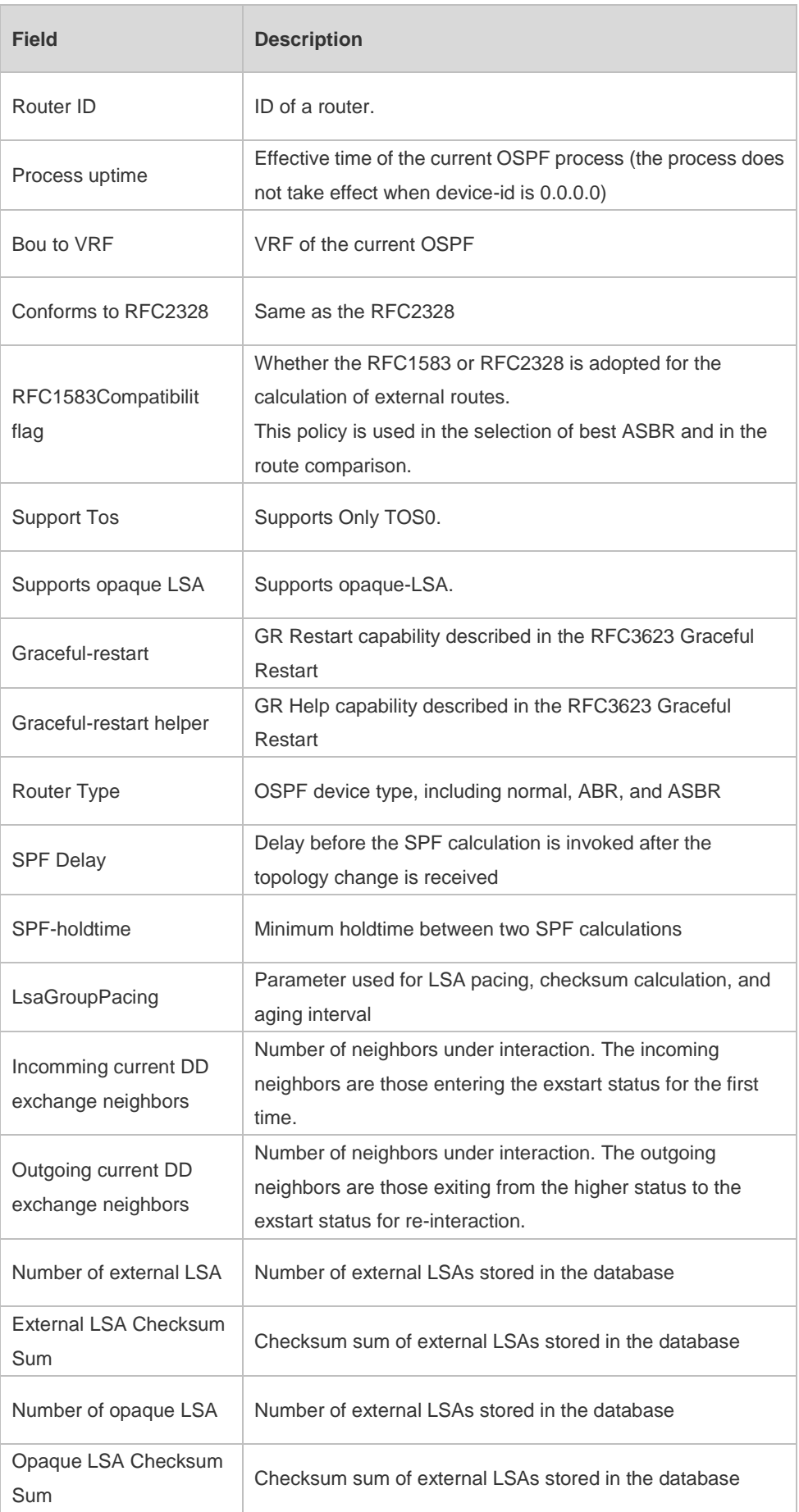

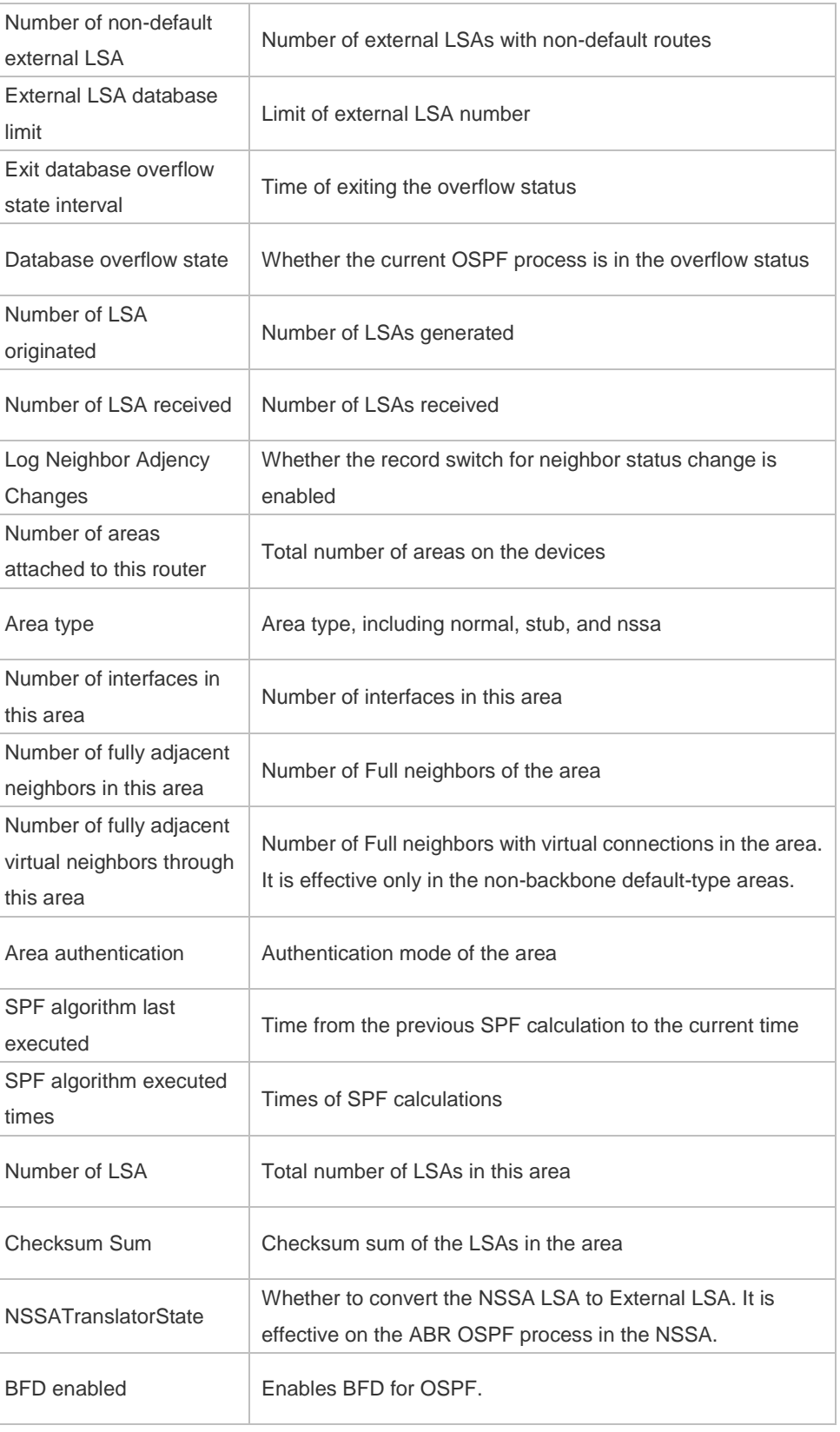

This series does not support BFD and VRF. 6

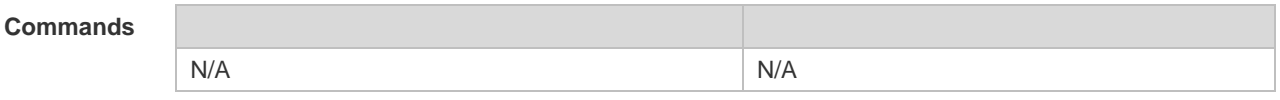

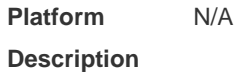

# **2.52 show ip ospf border-routers**

Use this command to display the OSPF internal routing table on the ABR/ASBR. **show ip ospf [***process-id***] border-routers**

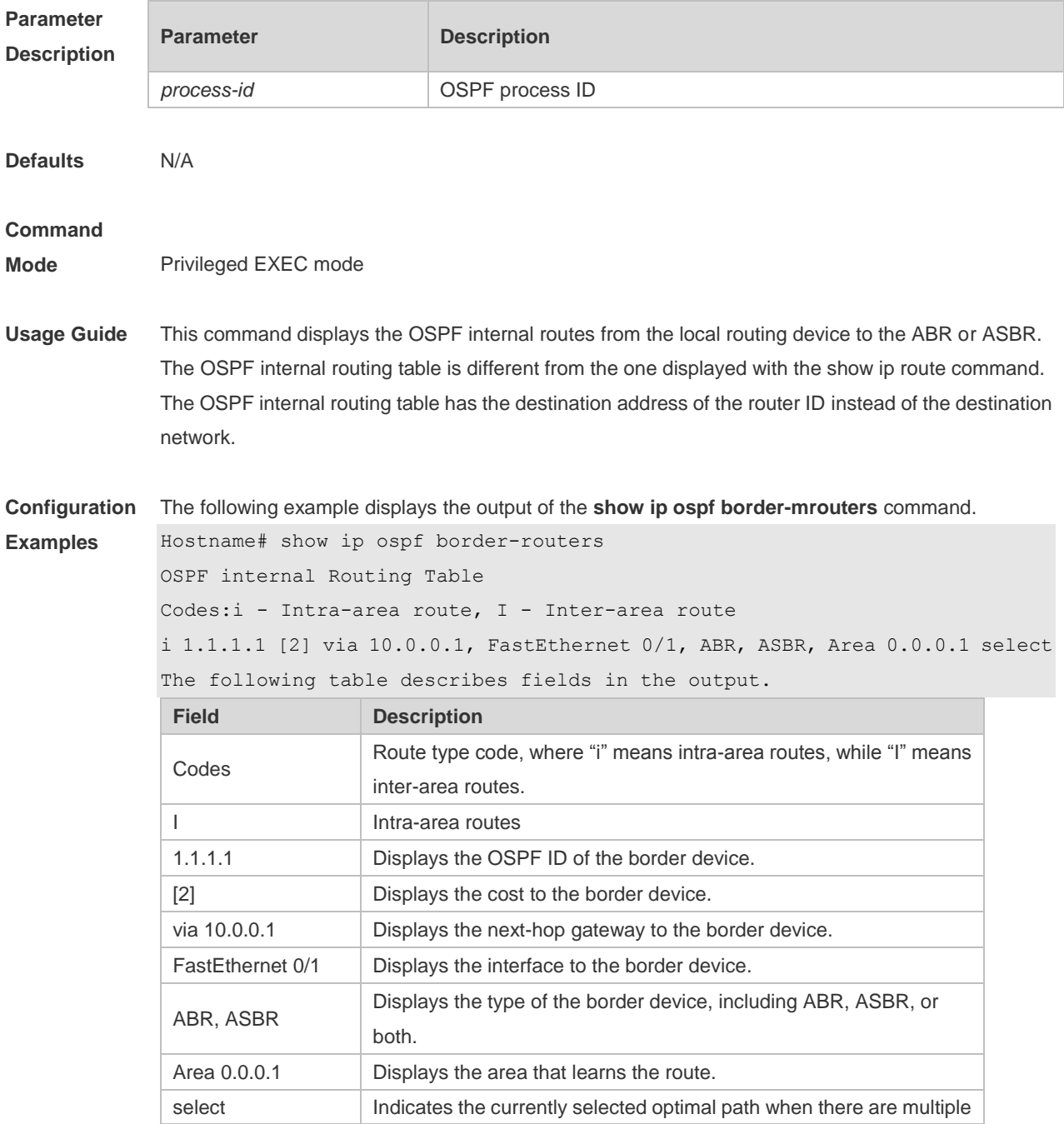

**Description**

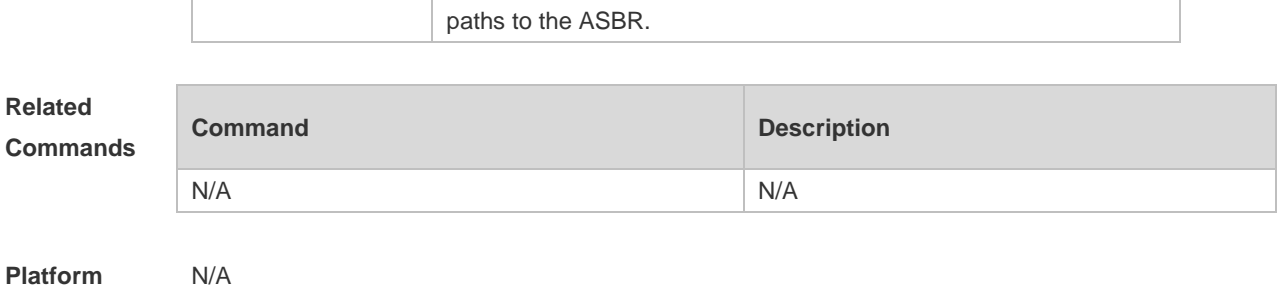

### **2.53 show ip ospf database**

Use this command to display the OSPF link state database information. Use the **no** form of this command to restore the default setting. Different formats of the command will display different LSA information.

**show ip ospf** [ *process-id* [ *area-id* | *ip-address* ] ] **database** [ { **asbr-summary | external | network | nssa-external | opaque-area | opaque-as | opaque-link | router | summary** } ] [ { **adv-router**  *ip-address* **| self-originate } |** *link-state-id* **| brief** ] [ **database-summary | max-age | detail** ]

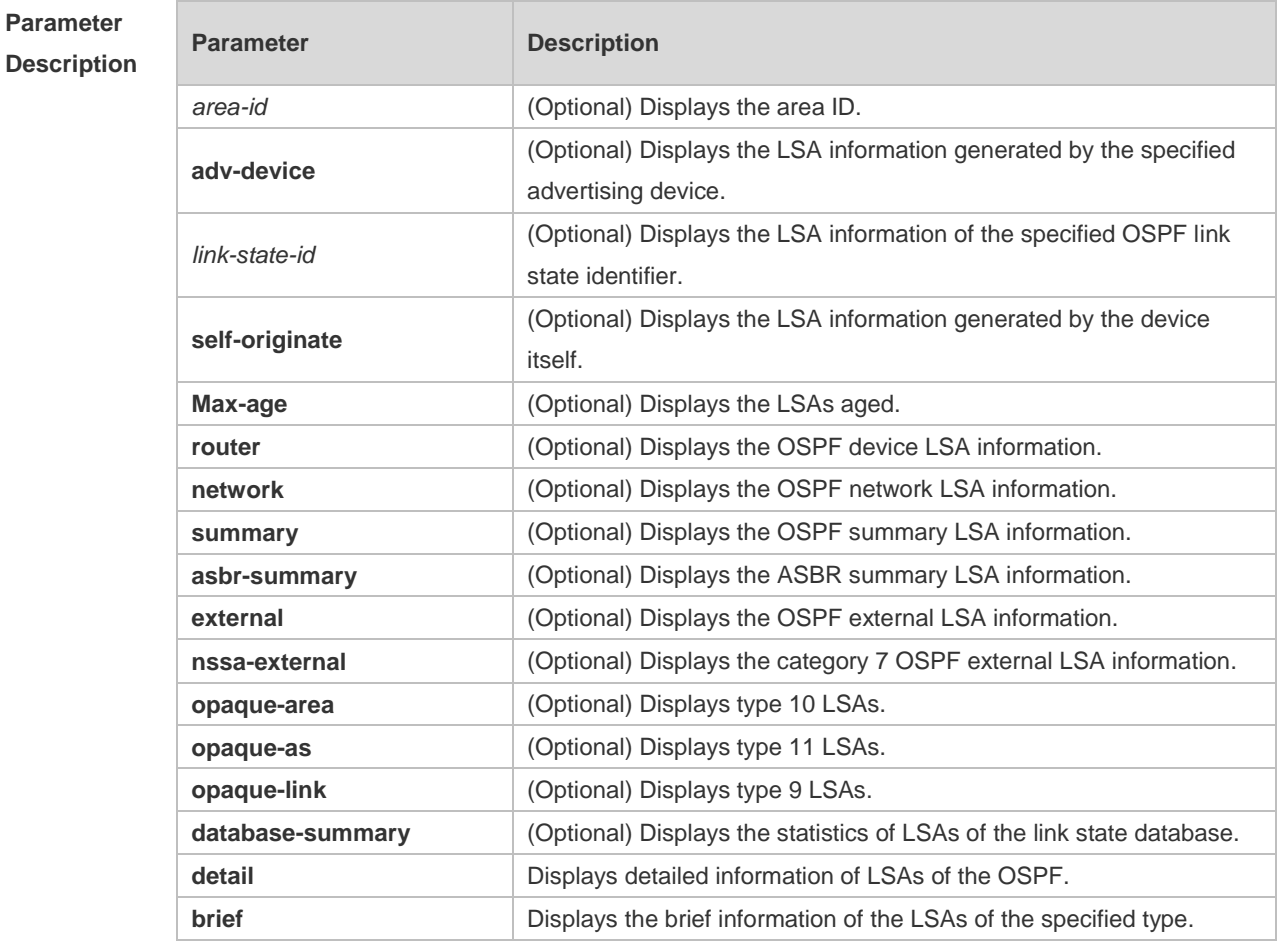

**Defaults** N/A

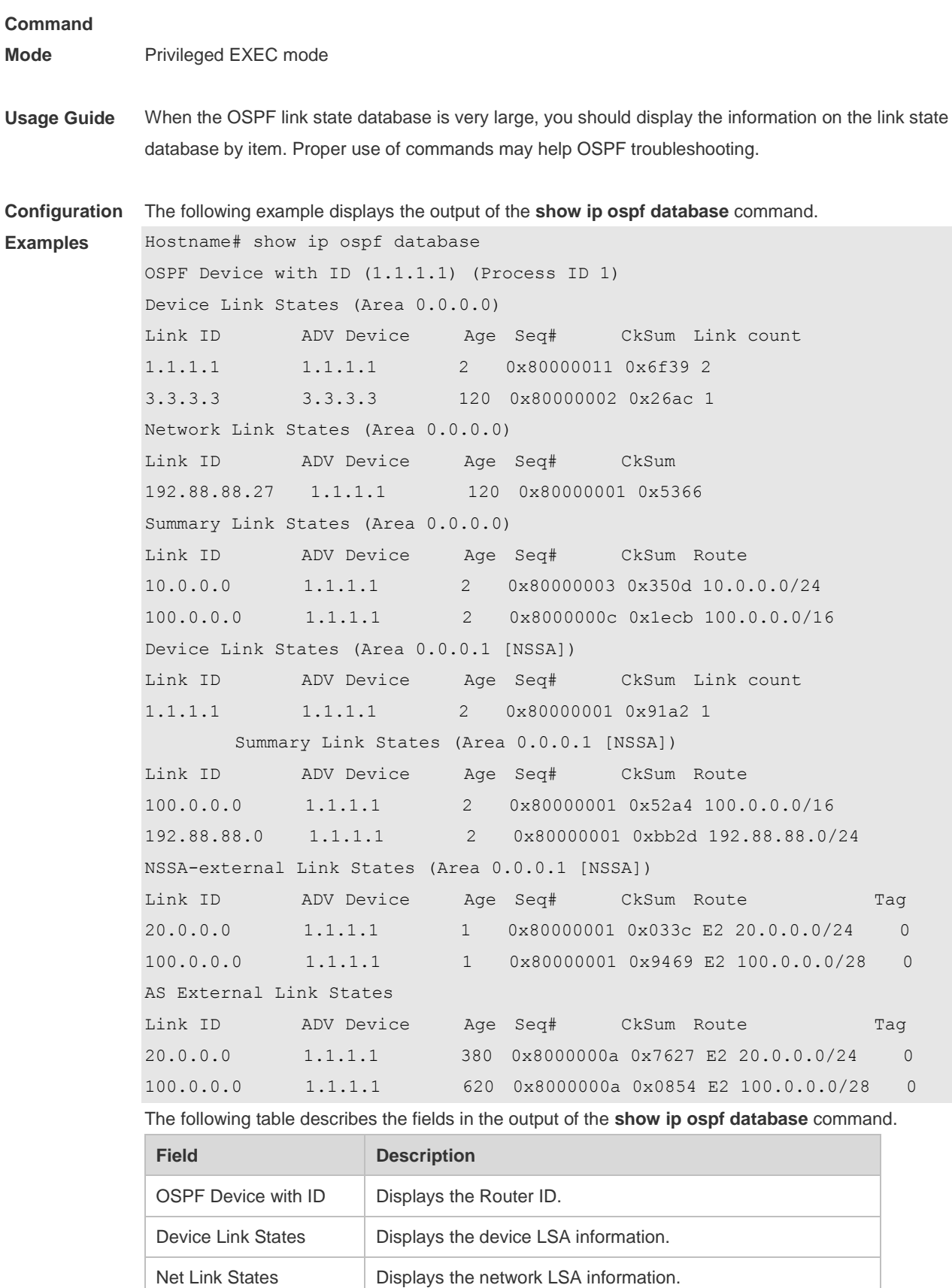

Displays the summary network LSA information.

NSSA-external Link Displays the type 7 autonomous external LSA information.

Summary Net Link

States

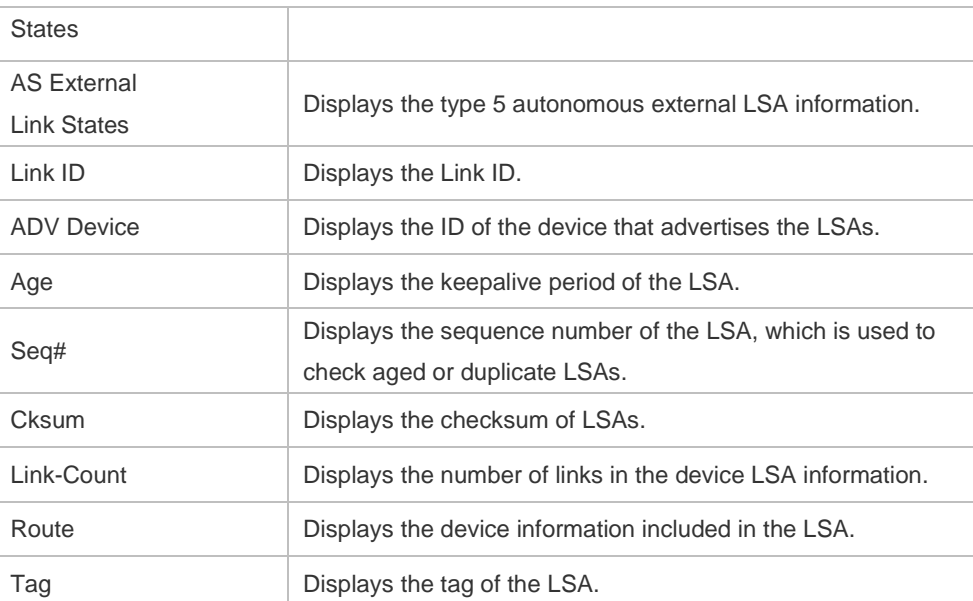

The following example displays the output the **show ip ospf database asbr-summary** command. Hostname# show ip ospf database asbr-summary

```
 OSPF Device with ID (1.1.1.35) (Process ID 1)
```
ASBR-Summary Link States (Area 0.0.0.1)

```
LS age: 47
```

```
Options: 0x2 (*|-|-|-|-|-|E|-)
LS Type: ASBR-summary-LSA
Link State ID: 3.3.3.3 (AS Boundary Device address)
Advertising Device: 1.1.1.1
LS Seq Number: 80000001
Checksum: 0xbe8c
Length: 28
Network Mask: /0
     TOS: 0 Metric: 1
```
The following table describes the fields in the output of the **show ip ospf database asbr-summary**  command.

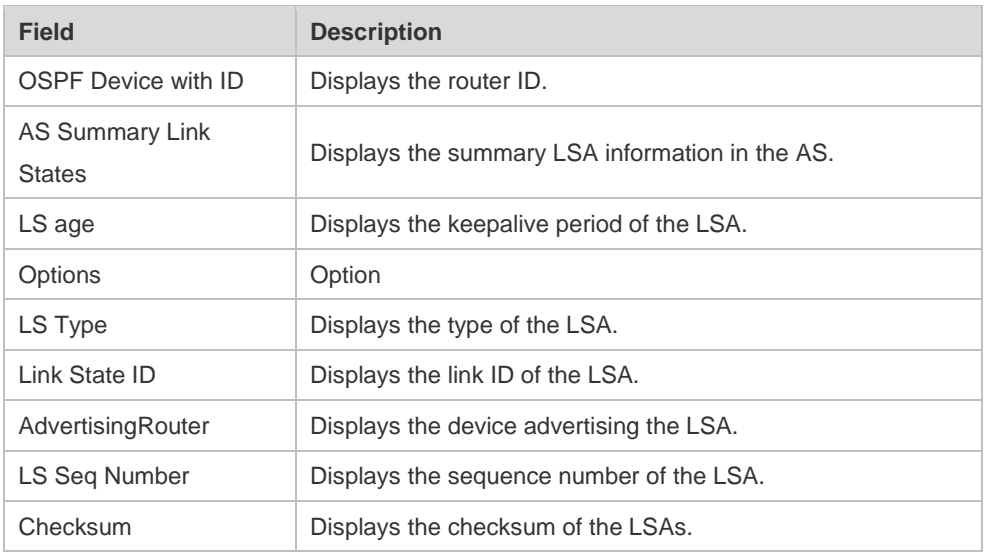

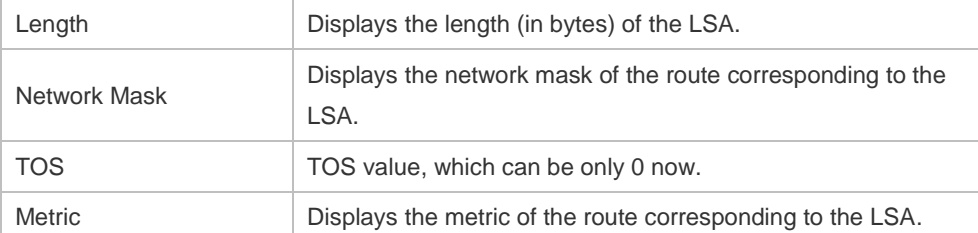

The following example displays the output of the **show ip ospf database external** command. Hostname# show ip ospf database external

```
 OSPF Device with ID (1.1.1.35) (Process ID 1)
         AS External Link States 
LS age: 752
Options: 0x2 (*|-|-|-|-|-|E|-)
LS Type: AS-external-LSA
Link State ID: 20.0.0.0 (External Network Number)
Advertising Device: 1.1.1.1
LS Seq Number: 8000000a
Checksum: 0x7627
Length: 36
Network Mask: /24
     Metric Type: 2 (Larger than any link state path)
     TOS: 0
     Metric: 20
     Forward Address: 0.0.0.0
     External Route Tag: 0
```
The following table describes the fields in the output of the **show ip ospf database external** command.

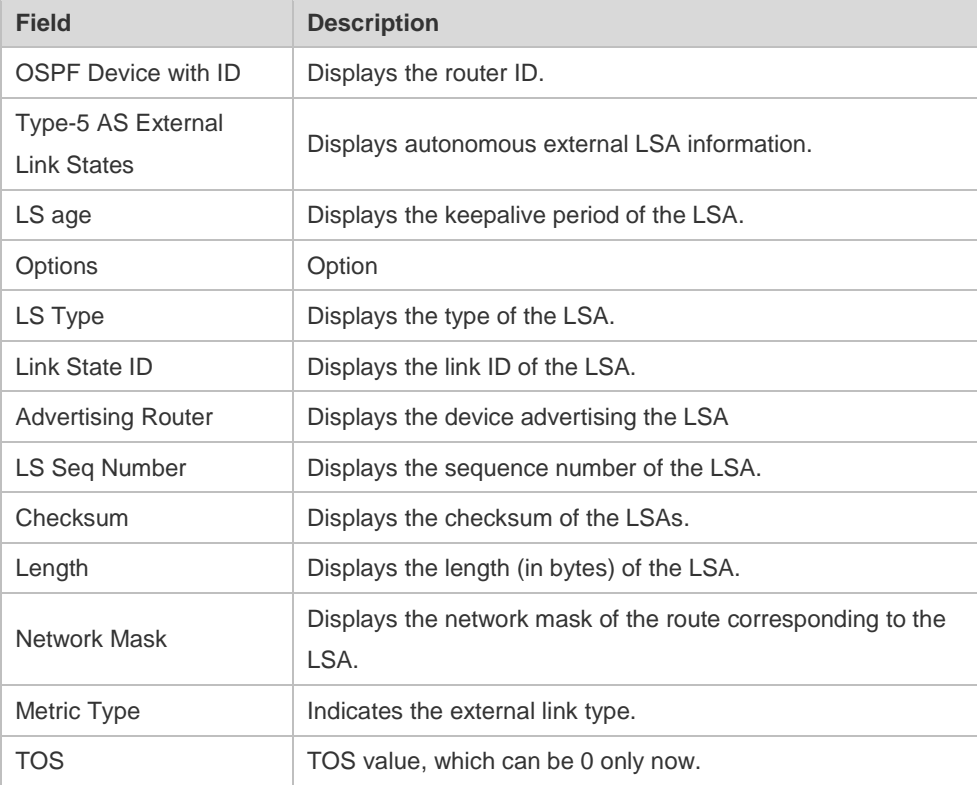

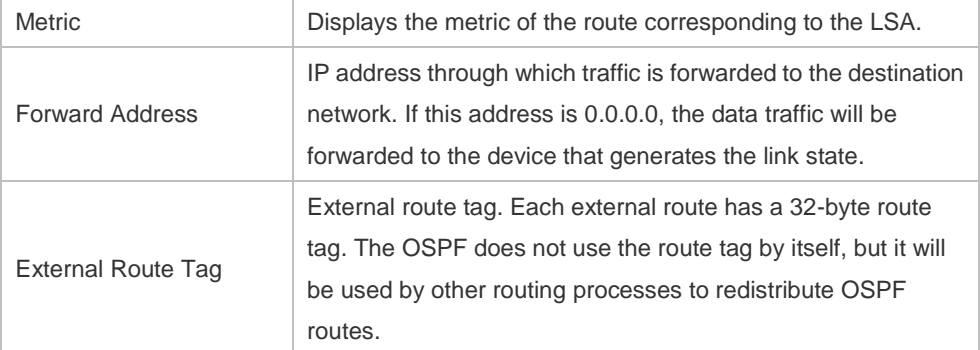

The following example displays the output of the **show ip ospf database network** command:

```
Hostname# show ip ospf database network
```
OSPF Router with ID (1.1.1.1) (Process ID 1) Network Link States (Area 0.0.0.0)

```
LS age: 572
```

```
Options: 0x2 (*|-|-|-|-|-|E|-)
```
LS Type:network-LSA

Link State ID:192.88.88.27 (address of Designated Router)

```
Advertising Router:1.1.1.1
```
LS Seq Number: 80000001

Checksum:0x5366

Length: 32

Network Mask: /24

Attached Router:1.1.1.1

Attached Router:3.3.3.3

The following table describes the fields in the output of the **show ip ospf database network** command.

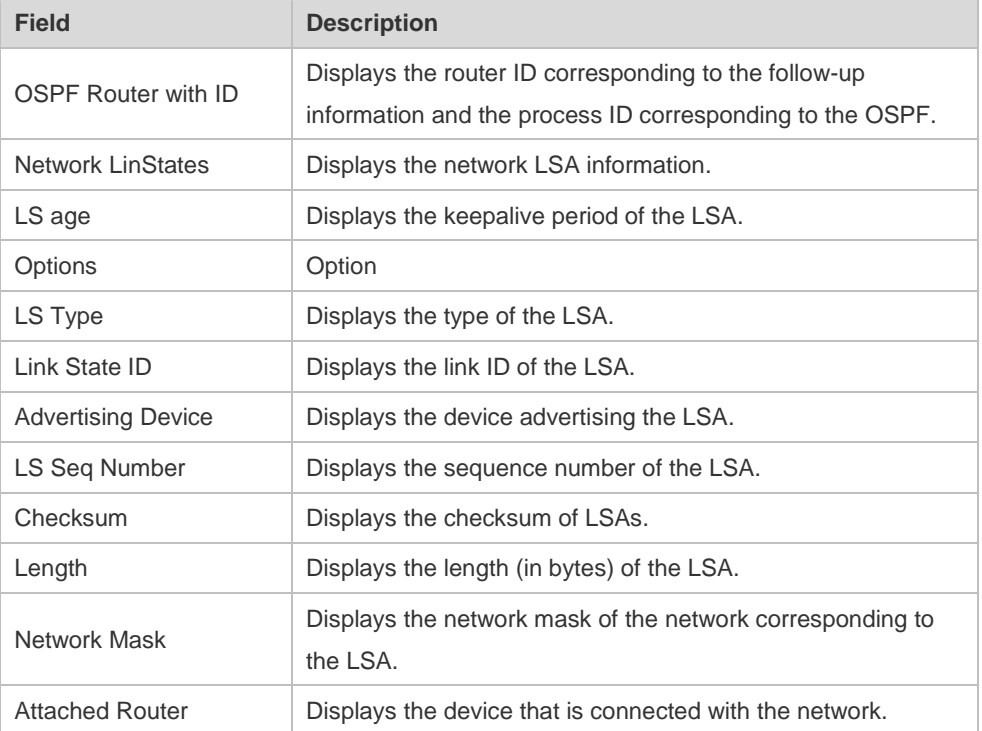

The following example displays the output of the **show ip ospf database device** command:

Hostname# show ip ospf database router OSPF Router with ID (1.1.1.1) (Process ID 1) Router Link States (Area 0.0.0.0) LS age: 322 Options:0x2 (\*|-|-|-|-|-|E|-) Flags:0x3 :ABR ASBR LS Type:router-LSA Link State ID:1.1.1.1 Advertising Router:1.1.1.1 LS Seq Number: 80000012 Checksum:0x6d3a Length: 48 Number of Links: 2 Link connected to:Stub Network (Link ID) Network/subnet number: 100.0.1.1 (Link Data) Network Mask: 255.255.255.255 Number of TOS metrics: 0 TOS 0 Metric: 0

The following table describes the fields in the output of the **show ip ospf database device** command.

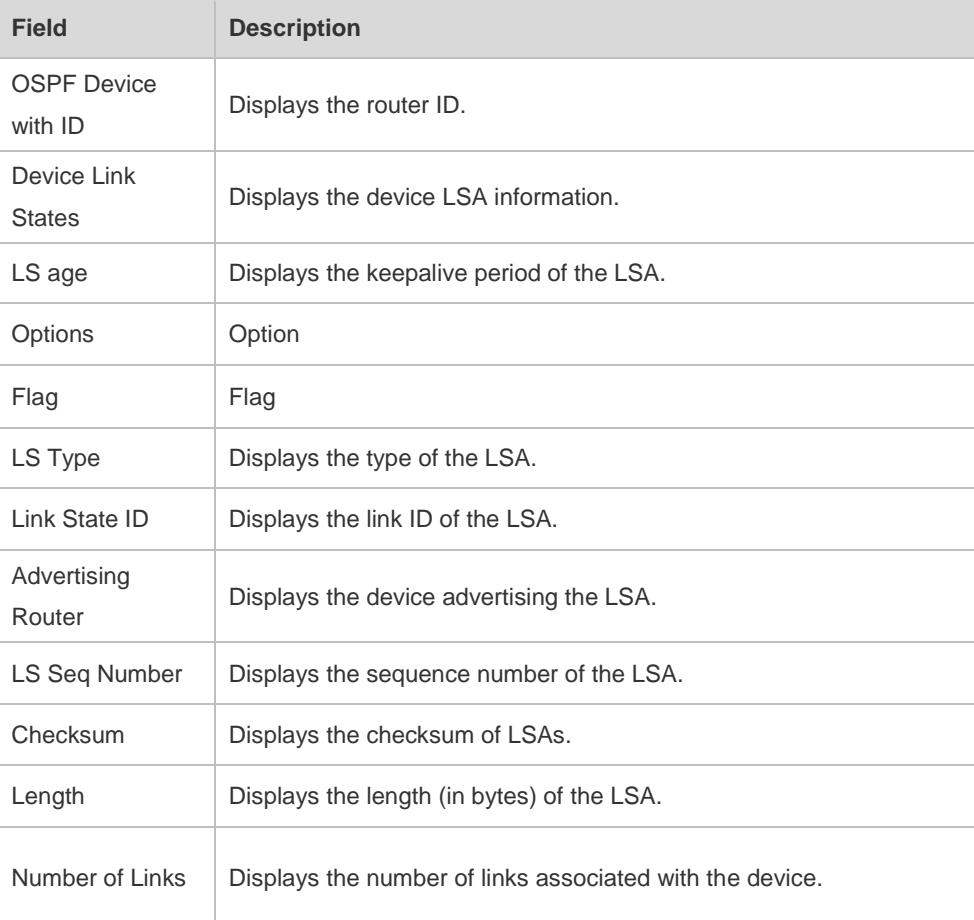

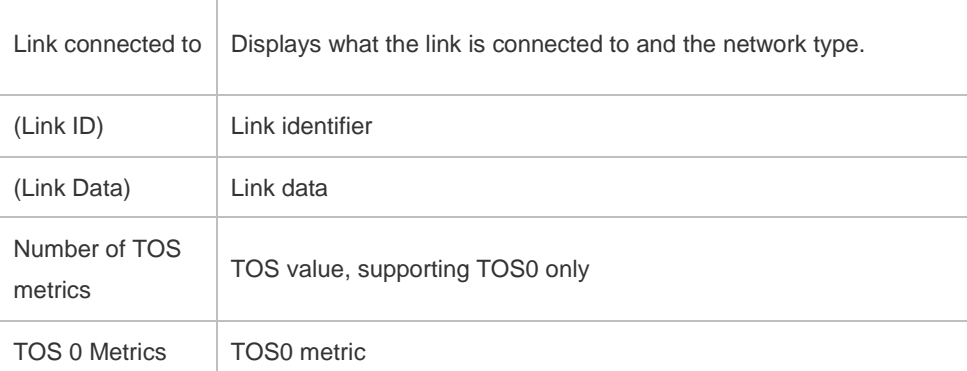

The following example displays the output of the **show ip ospf database summary** command:

```
Hostname# show ip ospf database summary 
      OSPF Device with ID (1.1.1.1) (Process ID 1)
         Summary Link States (Area 0.0.0.0)
LS age: 499
Options: 0x2 (*|-|-|-|-|-|E|-)
LS Type: summary-LSA
Link State ID: 10.0.0.0 (summary Network Number)
Advertising Device: 1.1.1.1
LS Seq Number: 80000004
Checksum: 0x330e
Length: 28
Network Mask: /24
      TOS: 0 Metric: 11
```
The following table describes the fields in the output of the **show ip ospf database summary** command.

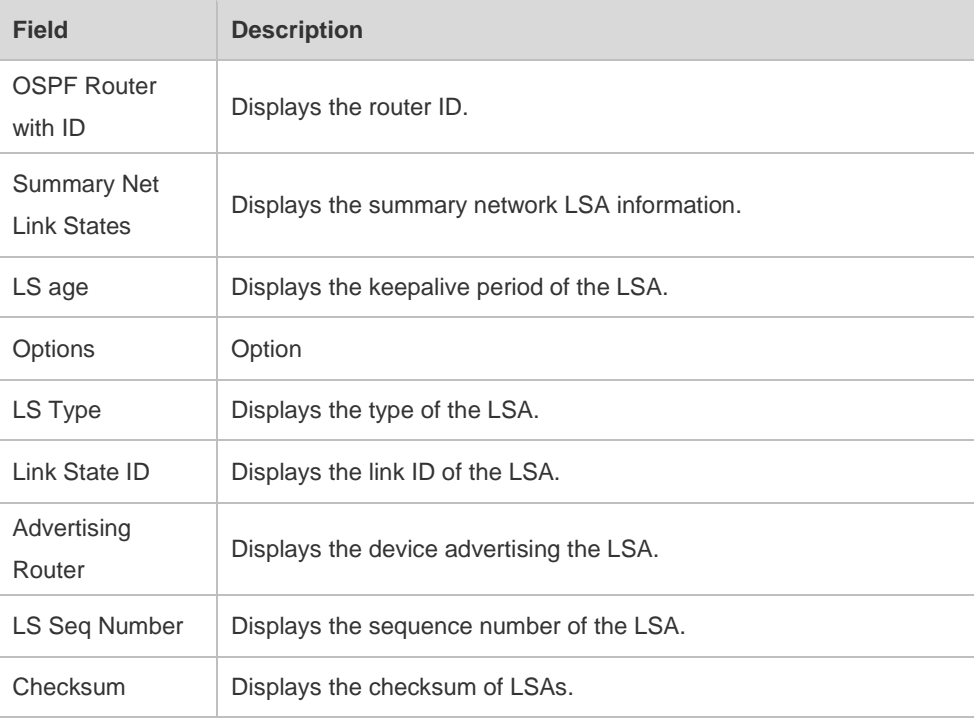

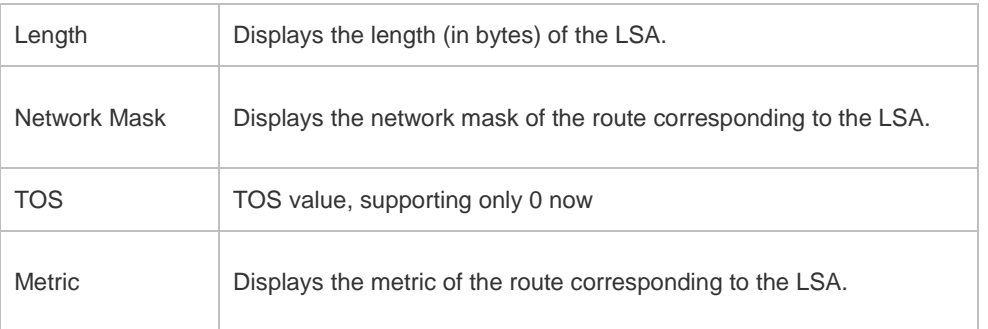

The following example displays the output of the **show ip ospf database nssa-external** command:

```
Hostname# show ip ospf database nssa-external 
      OSPF Device with ID (1.1.1.1) (Process ID 1)
NSSA-external Link States (Area 0.0.0.1 [NSSA])
LS age: 1
Options: 0x0 (*|-|-|-|-|-|-|-)
LS Type: AS-NSSA-LSA
Link State ID: 20.0.0.0 (External Network Number For NSSA)
Advertising Device: 1.1.1.1
LS Seq Number: 80000001
Checksum: 0x033c
Length: 36
Network Mask: /24
     Metric Type: 2 (Larger than any link state path)
     TOS: 0
     Metric: 20
     NSSA: Forward Address: 100.0.2.1
      External Route Tag: 0
```
The following table describes the fields in the output of the **show ip ospf database nssa-external** command.

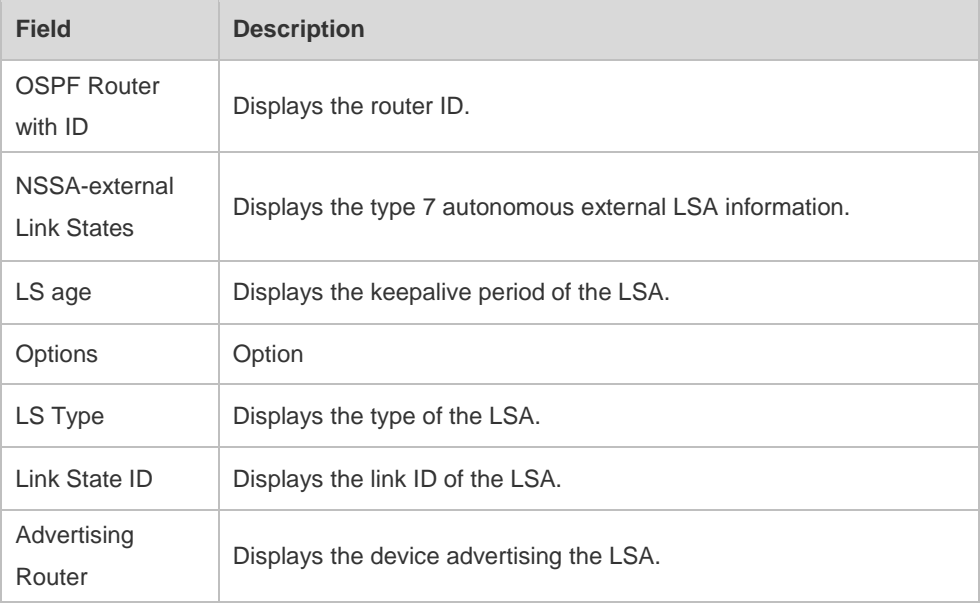

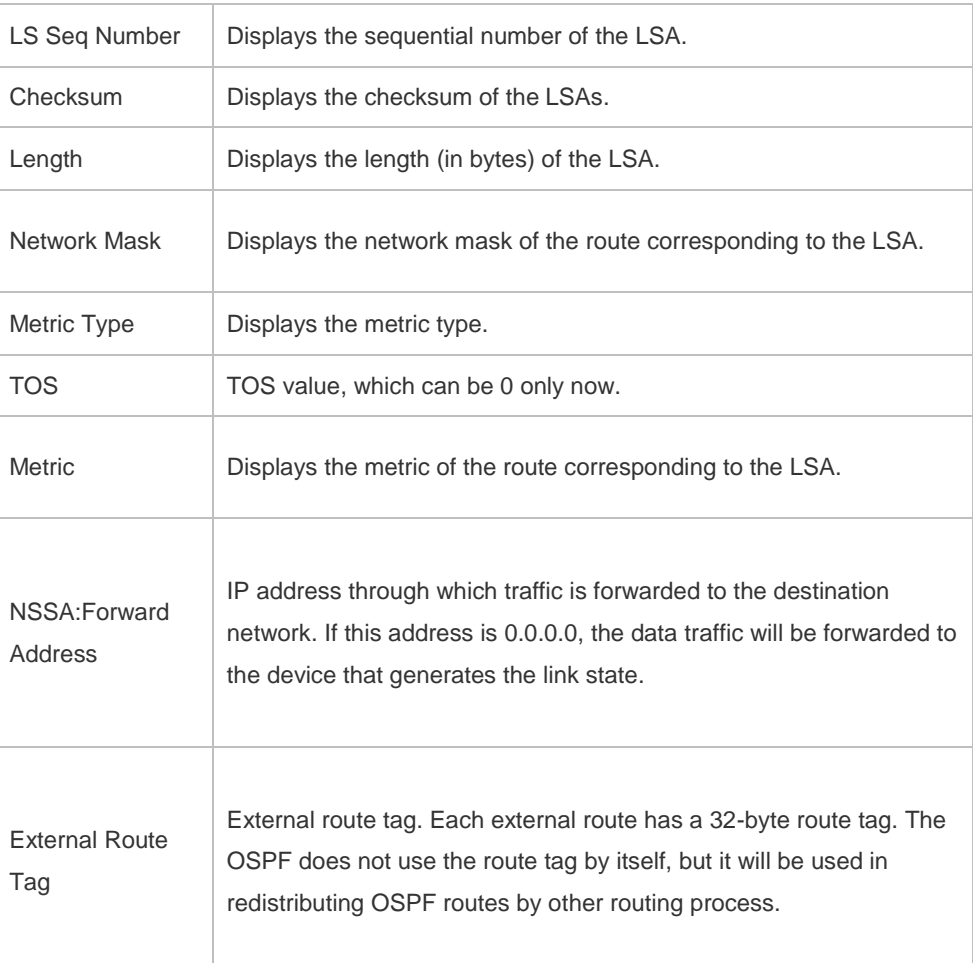

The following example displays the output of the **show ip ospf database external** command: Hostname# show ip ospf database external

```
 OSPF Device with ID (1.1.1.1) (Process ID 1)
         AS External Link States 
LS age: 1290
Options: 0x2 (*|-|-|-|-|-|E|-)
LS Type: AS-external-LSA
Link State ID: 20.0.0.0 (External Network Number)
Advertising Device: 1.1.1.1
LS Seq Number: 8000000a
Checksum: 0x7627
Length: 36
Network Mask: /24
     Metric Type: 2 (Larger than any link state path)
     TOS: 0
     Metric: 20
      Forward Address: 0.0.0.0
      External Route Tag: 0
```
The following table describes the fields in the output of the **show ip ospf database external**

#### command.

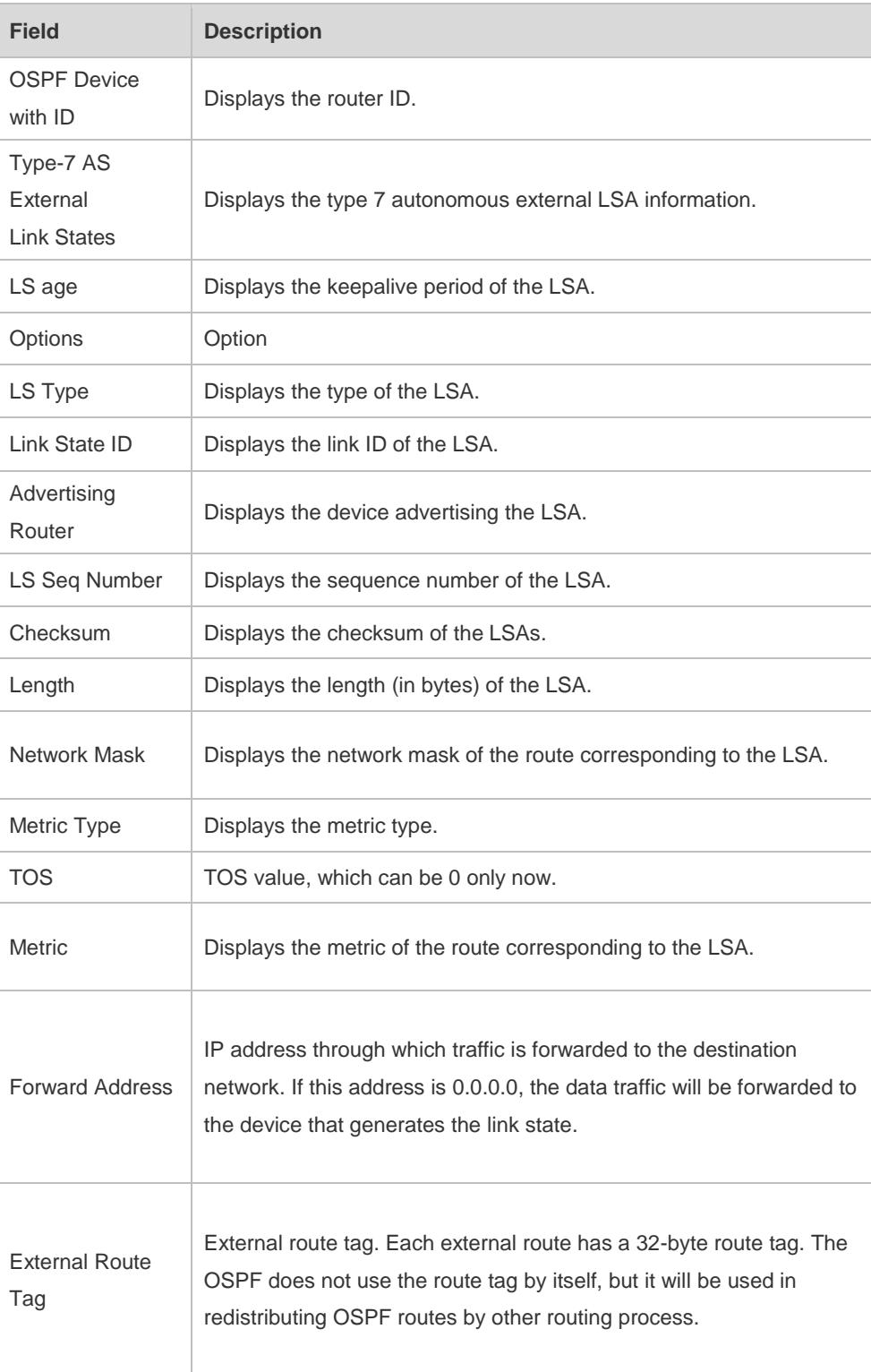

The following example displays the output of the **show ip ospf database database-summary**  command:

```
Hostname# show ip ospf database database-summary 
OSPF process 1:
Device Link States : 4
Network Link States : 2
```
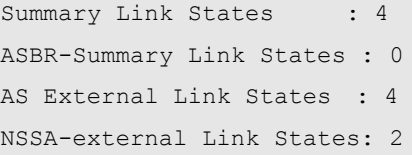

The following table describes the fields in the output of the command **show ip ospf database database-summary**.

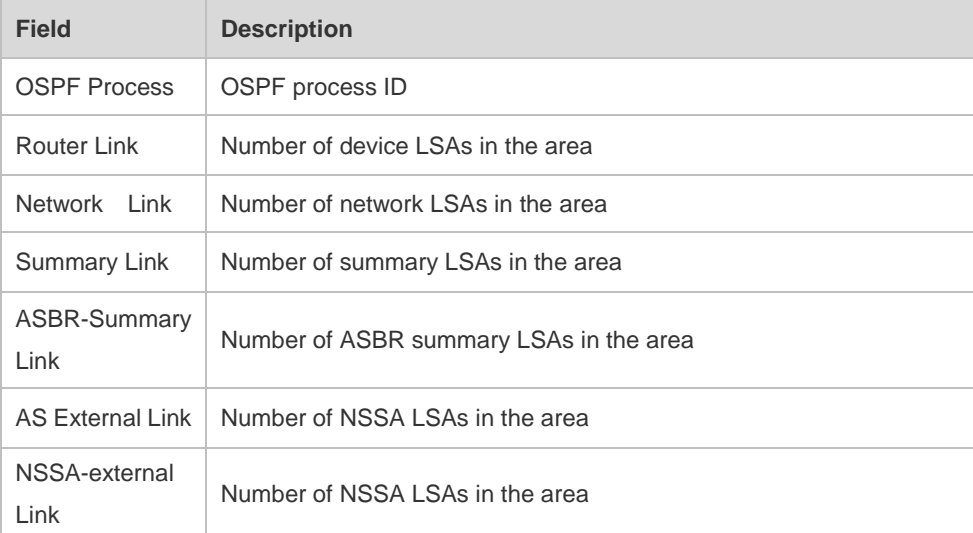

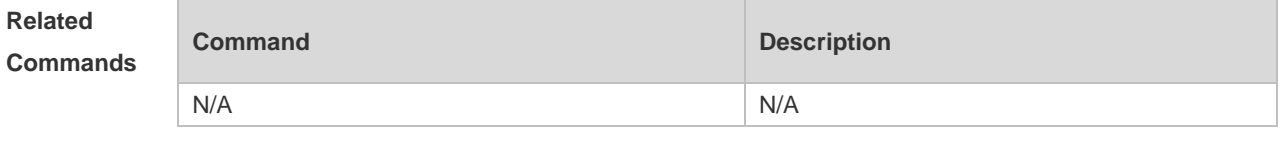

**Platform Description** N/A

### **2.54 show ip ospf interface**

Use this command to display the OSPF-associated interface information. **show ip ospf [** *process-id* **] interface [** *interface-type interface-number* **| brief ]**

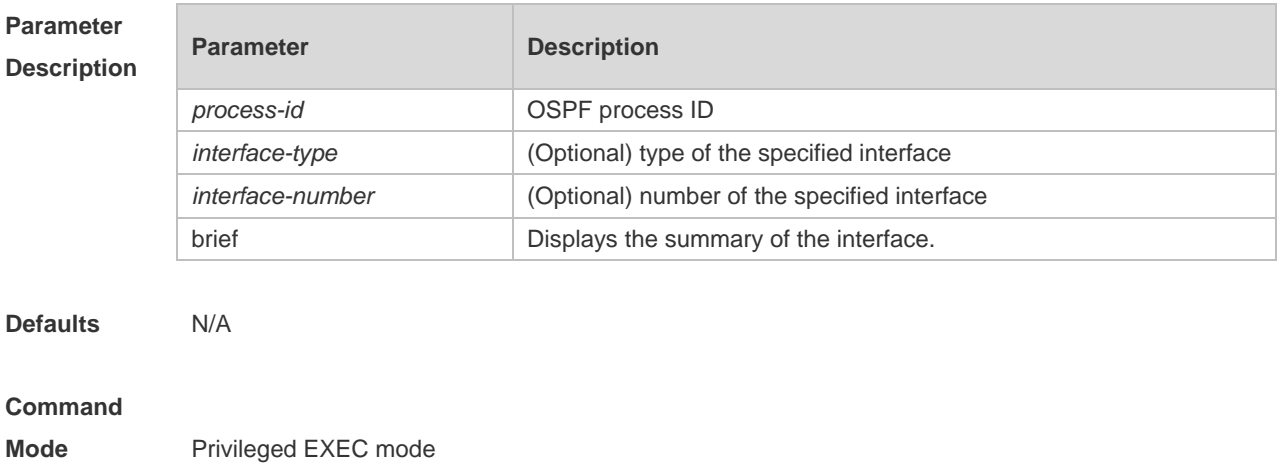

**Usage Guide** This command displays the OSPF information on the interface.

**Configuration Examples** The following example displays the output of the **show ip ospf interface fastEthernet** *0/1* command: Hostname# show ip ospf interface fastEthernet*0/1* FastEthernet 0/1 is up, line protocol is up Internet Address 192.88.88.27/24, Ifindex 4, Area 0.0.0.0, MTU 1500 Matching network config: 192.88.88.0/24 Process ID 1, Router ID 1.1.1.1, Network Type BROADCAST, Cost: 1 Transmit Delay is 1 sec, State DR, Priority 1,BFD enabled Designated Router (ID) 1.1.1.1, Interface Address 192.88.88.27 Backup Designated Router (ID) 3.3.3.3, Interface Address 192.88.88.72 Timer intervals configured, Hello 10, Dead 40, Wait 40, Retransmit 5 Hello due in 00:00:03 Neighbor Count is 1, Adjacent neighbor count is 1 Crypt Sequence Number is 70784 Hello received 1786 sent 1787, DD received 13 sent 8 LS-Req received 2 sent 2, LS-Upd received 29 sent 53 LS-Ack received 46 sent 23, Discarded 1

> The following table describes the fields in the output of the **show ip ospf interface serial***1/0* command.

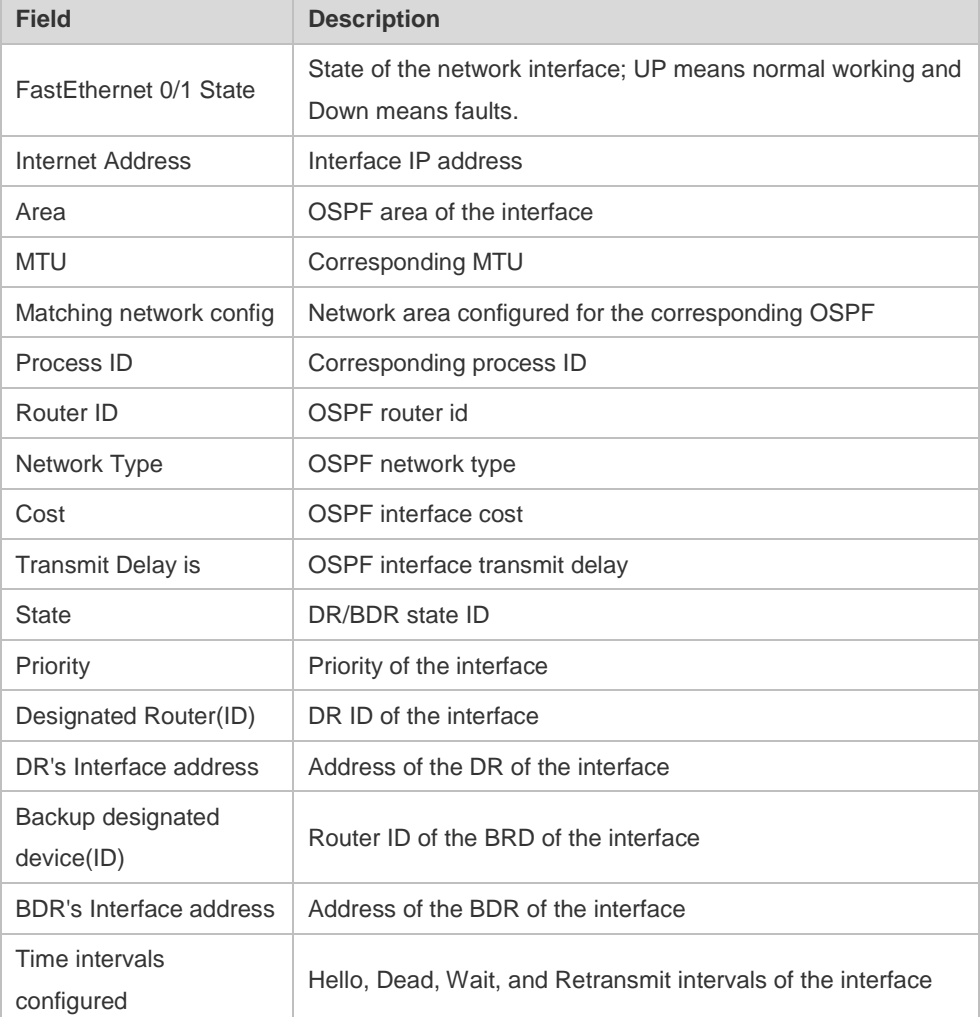

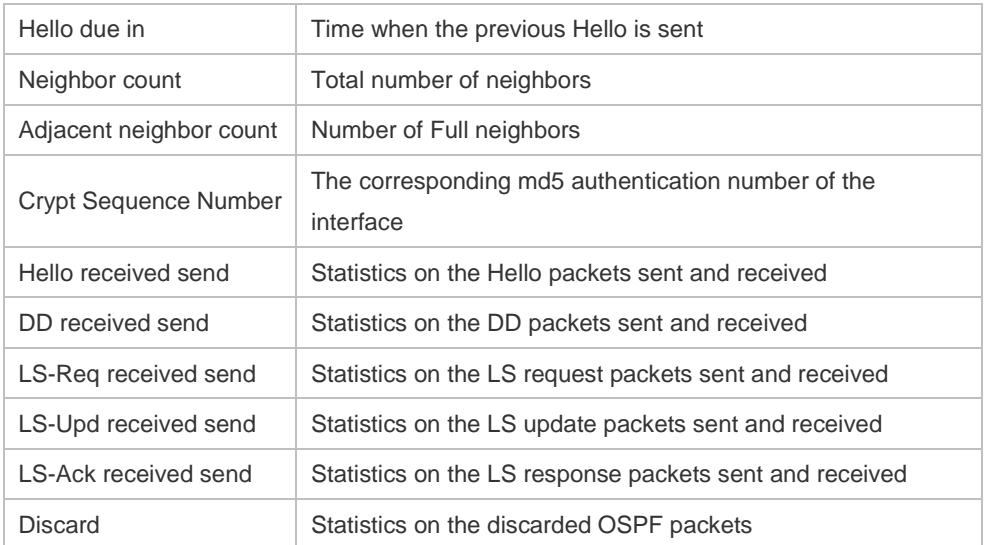

### **Related**

**Commands**

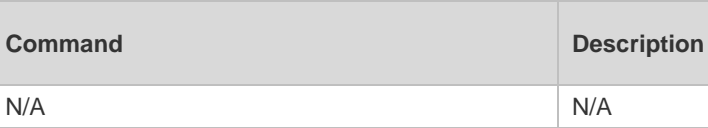

**Platform Description** N/A

# **2.55 show ip ospf neighbor**

Use this command to display the OSPF neighbor list. **show ip ospf** [ *process-id* ] **neighbor**[ **statistics** | { [ *interface-type interface-number* ] | [ *neighbor-id* ] | [ **detail**] } ]

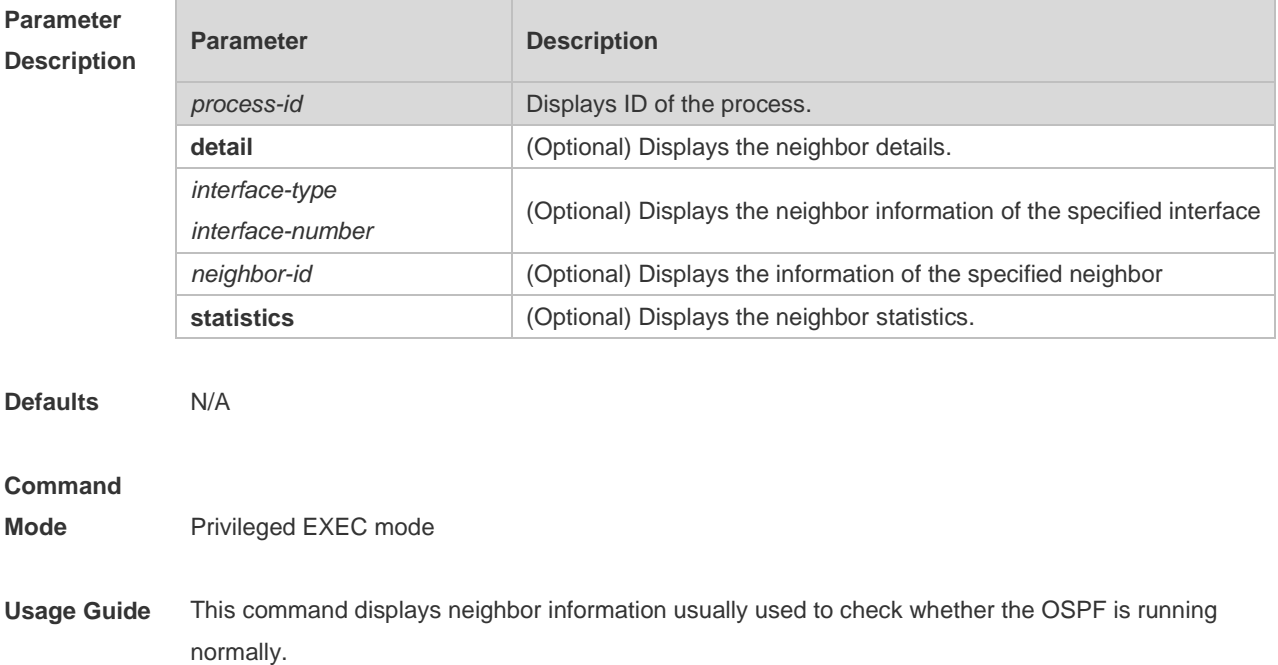

#### **Configuration**

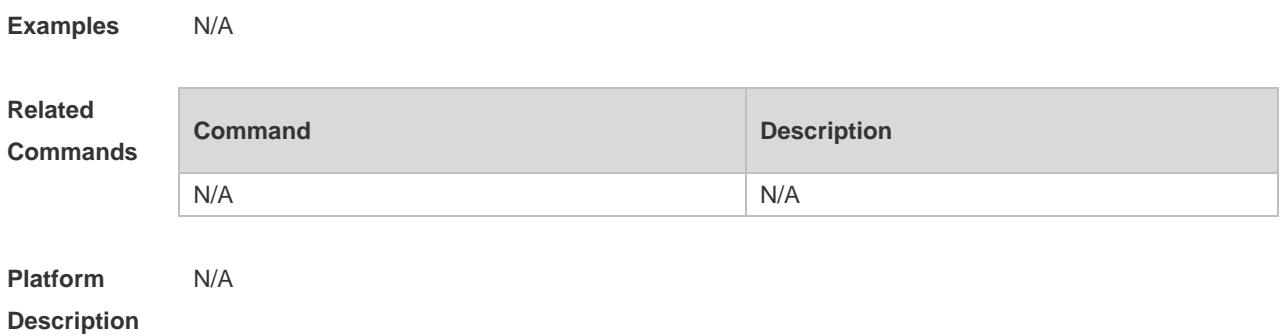

# **2.56 show ip ospf route**

Use this command to display the OSPF routes. **show ip ospf** [ *process-id* ] **route** [ **count |** *ip-address mask* ]

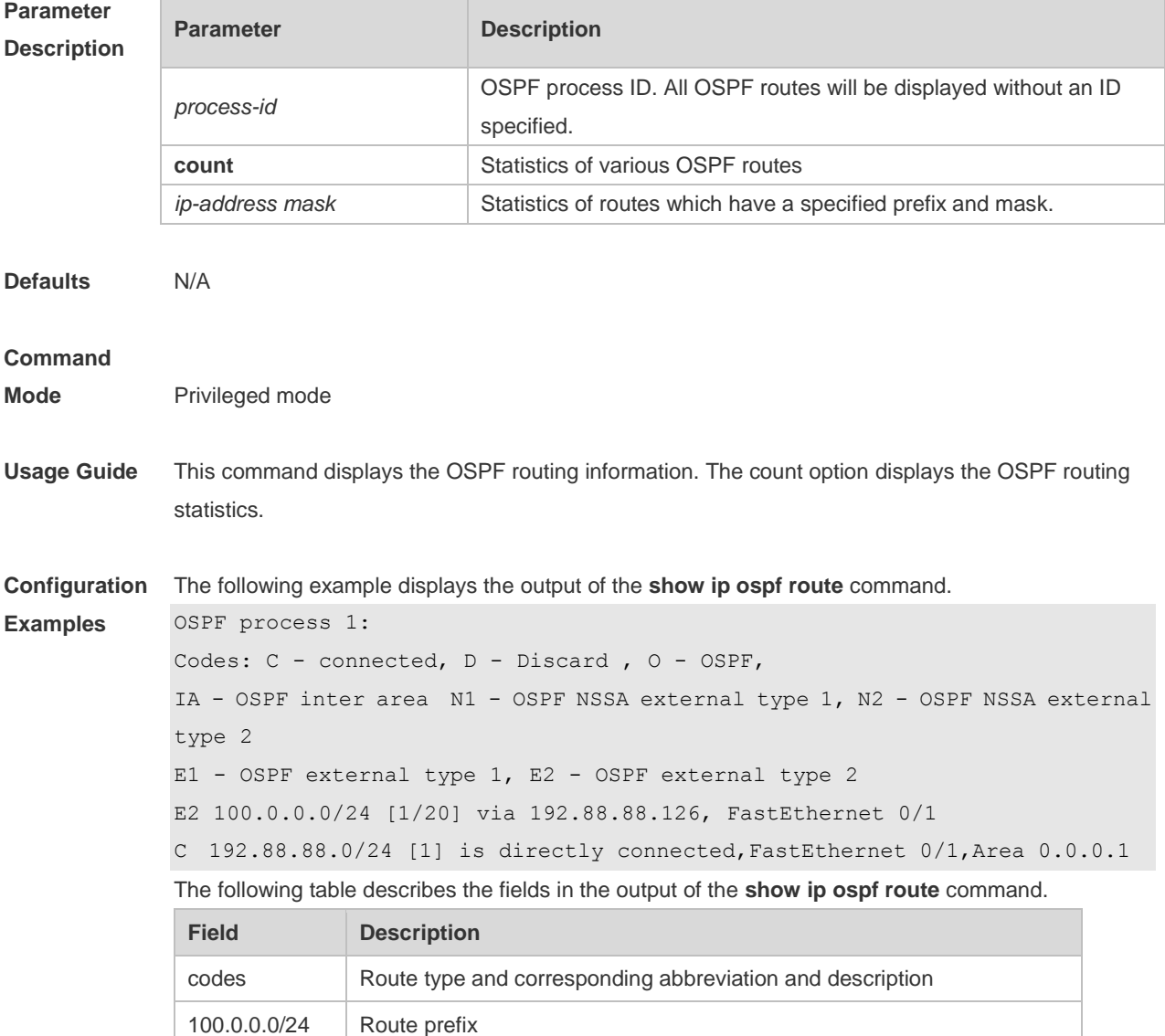

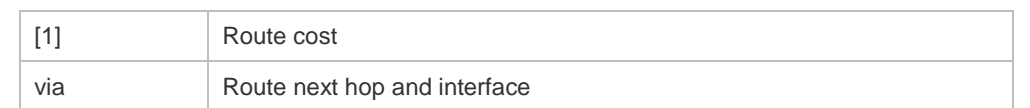

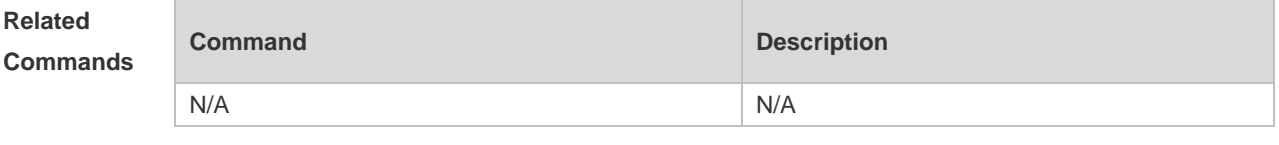

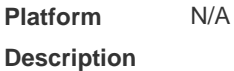

# **2.57 show ip ospf spf**

Use this command to display the routing count in the OSPF area. **show ip ospf** [ *process-id* ] **spf**

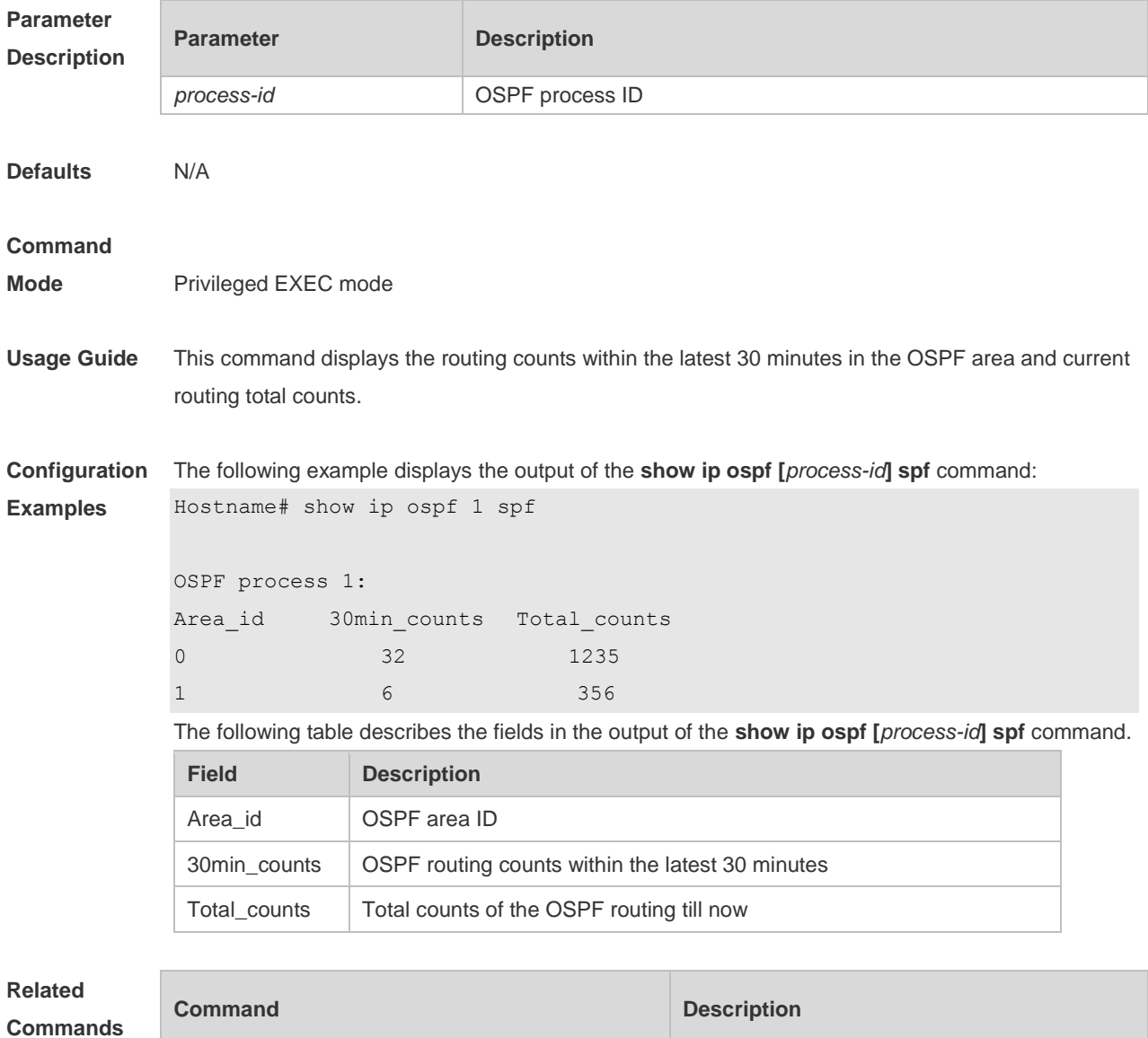

**show ip ospf Displays the OSPF summary.** 

**Platform**  N/A

**Description**

**Description**

# **2.58 show ip ospf summary-address**

Use this command to display the converged route of all redistributed routes. **show ip ospf [***process-id***] summary-address**

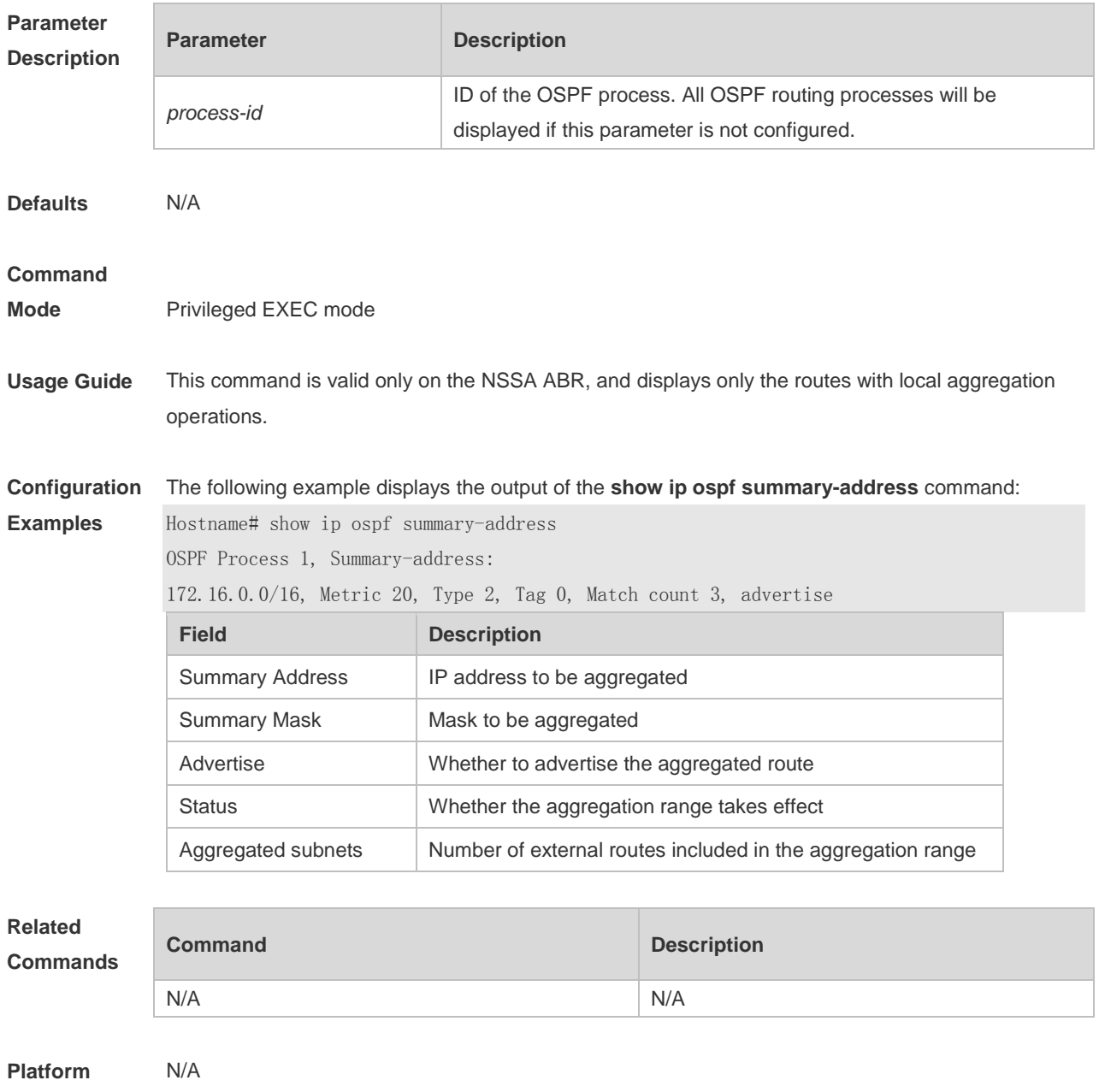

# **2.59 show ip ospf virtual-link**

Use this command to display the OSPF virtual link information. **show ip ospf** [ *process-id* ] **virtual-link** [ *ip-address* ]

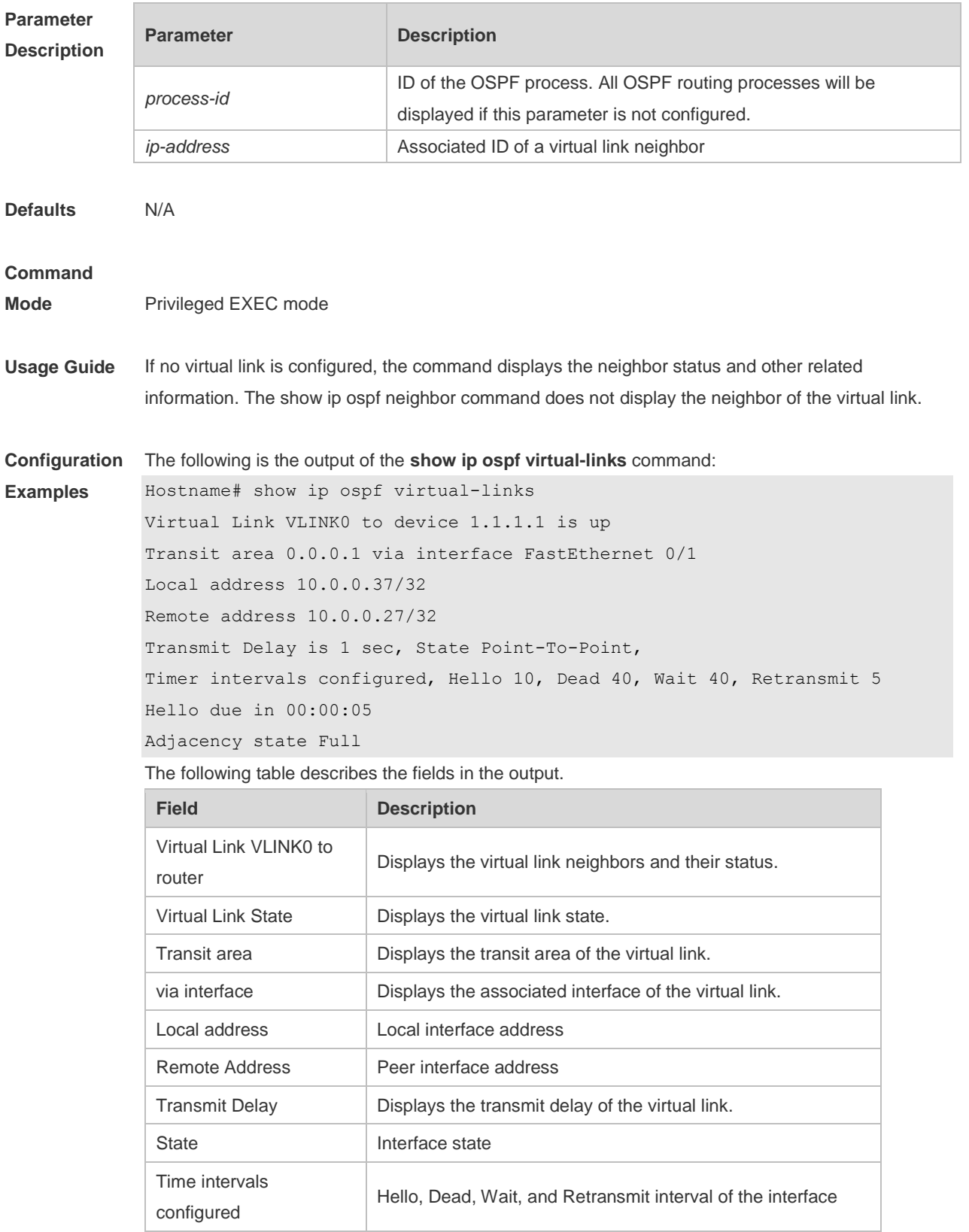

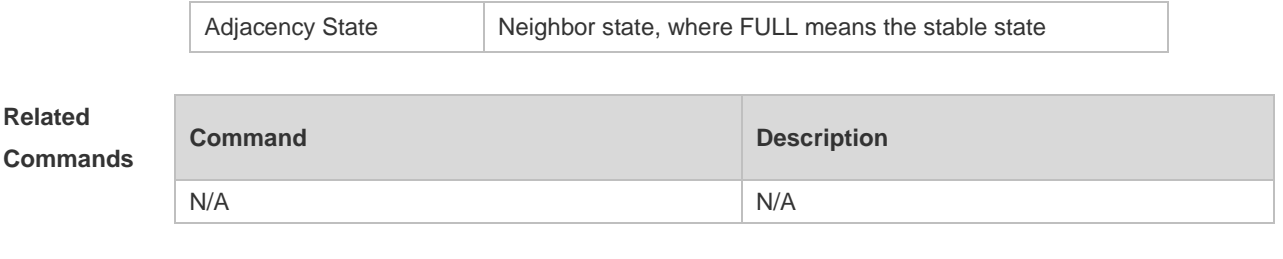

**Platform Description** N/A

### **2.60 summary-address**

Use this command to configure the aggregate route out of the OSPF routing domain. Use the **no** form of this command to restore the remove the aggregate route.

**summary-address** *ip-address net-mask* [ **not-advertise** | **tag** *value* | **cost** *cost* ]

**no summary-address** *ip-address net-mask* [ **not-advertise** | **tag** | **cost**]

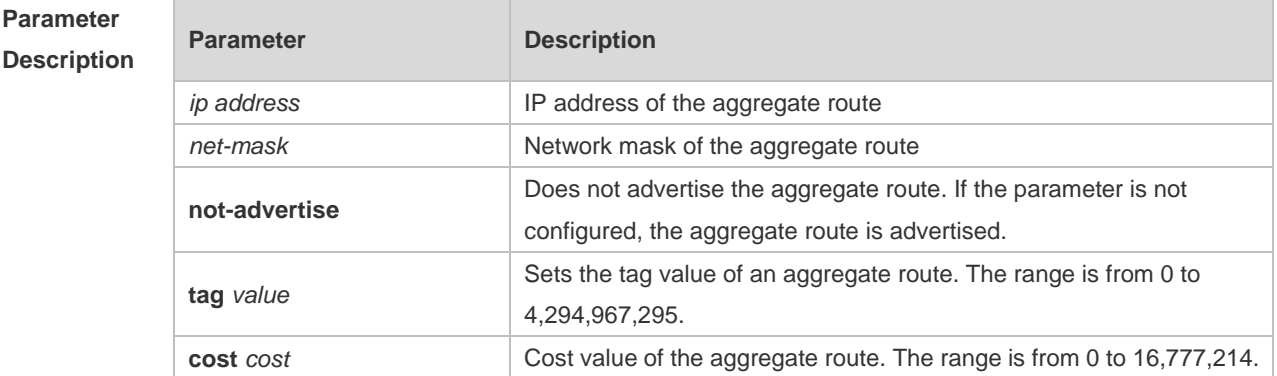

**Defaults** No aggregate route is configured by default.

#### **Command**

- **Mode** Routing process configuration mode
- **Usage Guide** When routes are redistributed by another routing process into the OSPF routing process, every route is advertised to the OSPF-enabled device separately in external LSAs. If the incoming routes are continuous addresses, the autonomous border device can advertise only one aggregate route, reducing the scale of routing table greatly.

Unlike the **area range** command, the area range command aggregates inter-OSPF-area routes, while the summary-address command aggregates external routes of the OSPF routing domain. For the NSSA, the **summary-address** command is valid only on the NSSA ABR now, and aggregates only redistributed routes.

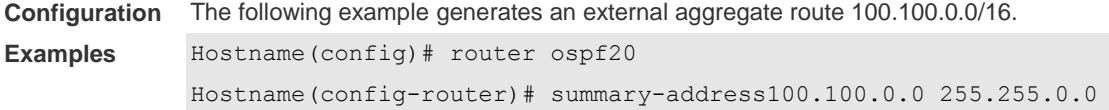

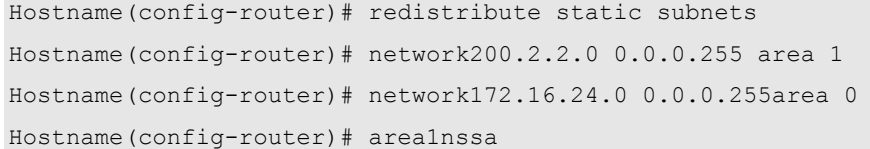

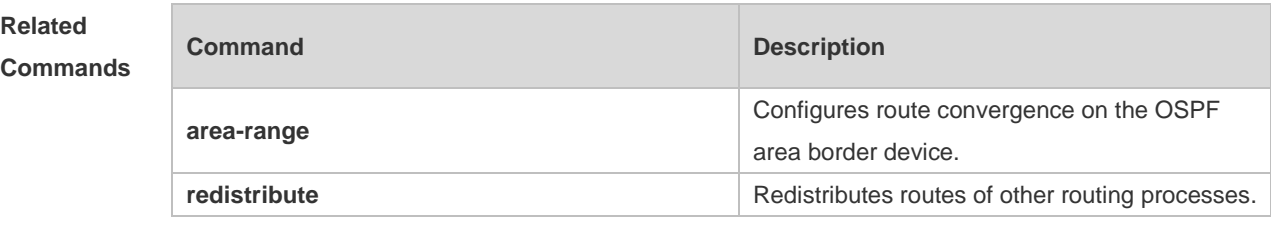

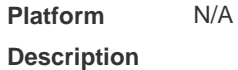

### **2.61 timers lsa arrival**

Use this command to configure the time delay for the same LSA received. Use the **no** form of this command to restore the default setting. **timers lsa arrival** *arrival-time* **no timers lsa arrival**

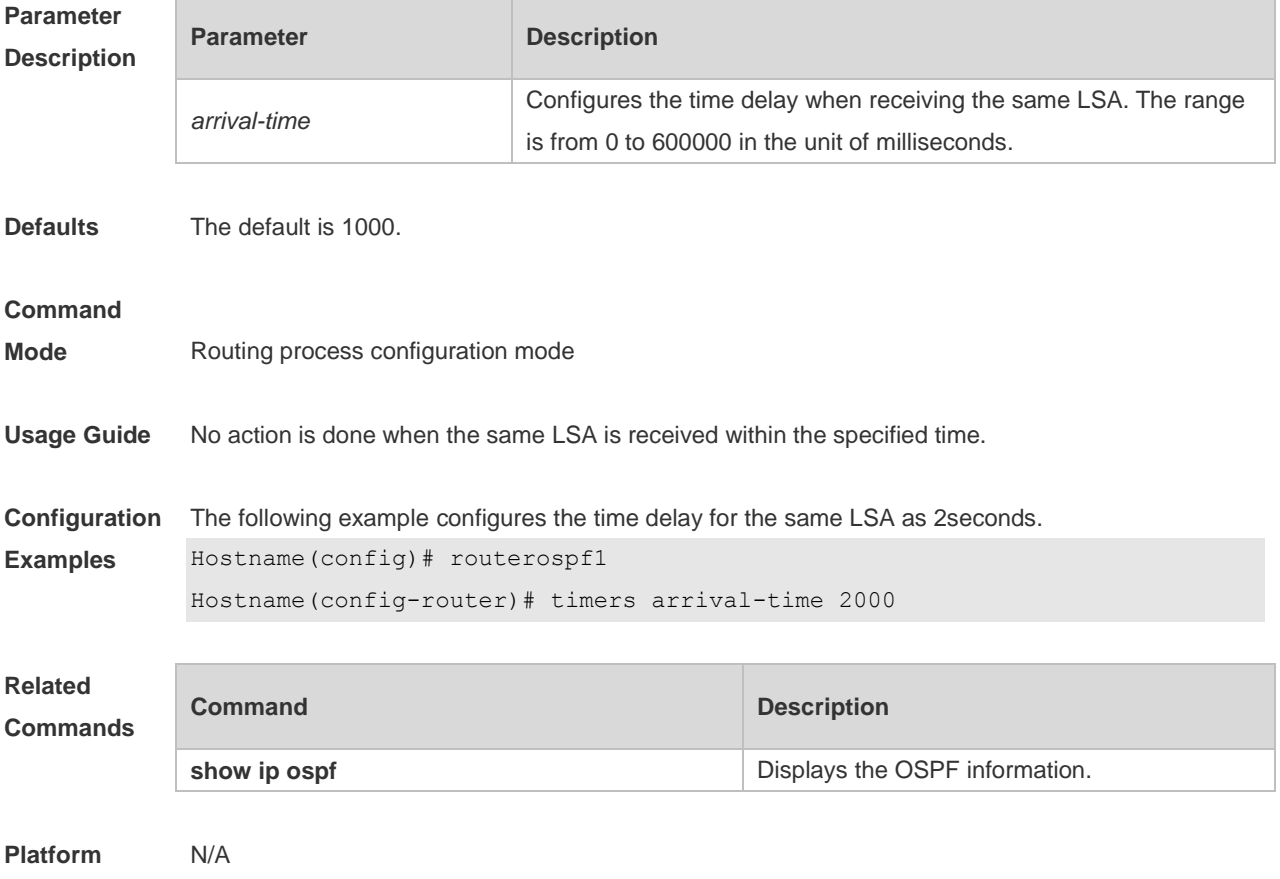

**Description**

### **2.62 timers pacing lsa-group**

Use this command to configure the LSA grouping and then refresh the whole groups as well as the update interval for the aged link state. Use the **no** form of this command to restore the default setting. **timers pacing lsa-group** *seconds* **no timers pacing lsa-group**

**Parameter Description Parameter Description** *seconds* Parameter used for LSA pacing, checksum calculation, and aging interval. The range is from 10 to1800 in the unit of seconds. **Defaults** The default is 30. **Command Mode** Routing process configuration mode **Usage Guide** Each LSA has its own update and aging time (LSA age). If you update and age LSAs separately, many CPU resources will be consumed. To effectively use CPU resources, you can update LSAs of a device in batches. You can use this command to modify the value of seconds, whose default value is 240 seconds. This parameter needs not to be adjusted often. The optimal group pacing interval is inversely proportional to the number of LSAs that need to be calculated. For example, if you have approximately 10000 LSAs in the database, decreasing the pacing interval would be better. If the switch has a small database (40 to 100 LSAs), increasing the pacing interval to 10 to 20 minutes might be better. **Configuration Examples** The following example configures the pacing time as 120 seconds. Hostname(config)# deviceospf 20 Hostname(config-router)# timers paing lsa-group 120 **Related Commands Command Description show ip ospf Displays the OSPF information. Platform**  N/A

**Description**

### **2.63 timers pacing lsa-transmit**

Use this command to transmit the LSA grouping updating. Use the **no** form of this command to restore the default setting.

**timers pacing lsa-transmit** *transmit-time transmit-count*

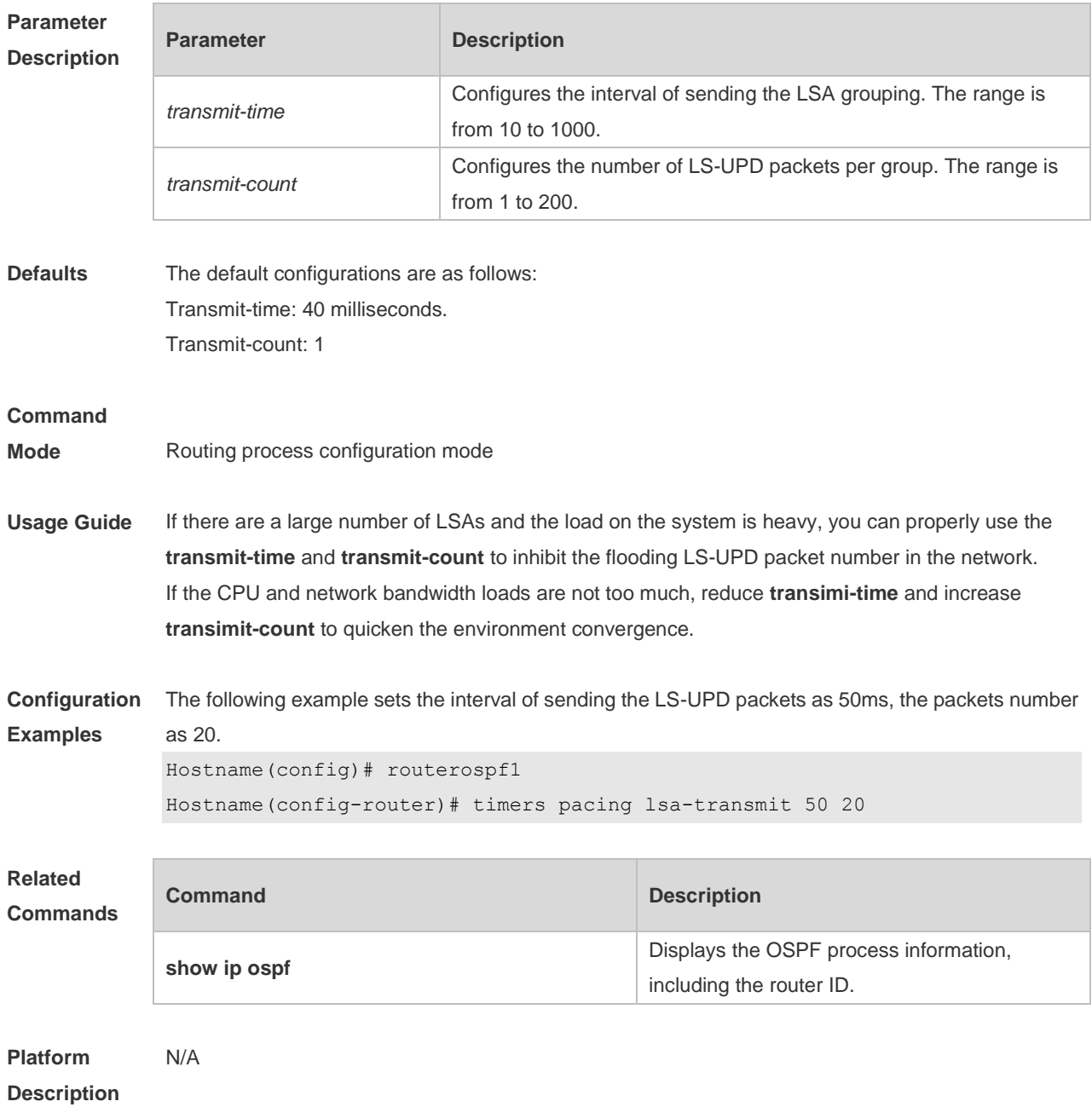

#### **no timers pacing lsa-transmit**

### **2.64 timers spf**

Use this command to configure the delay for SPF calculation after the OSPF receives the topology change as well as the interval between two SPF calculations. Use the **no** form of this command to restore the default setting. **timers spf** *spf-delay spf-holdtime* **no timers spf**

**Parameter Description**

**Parameter Description** 

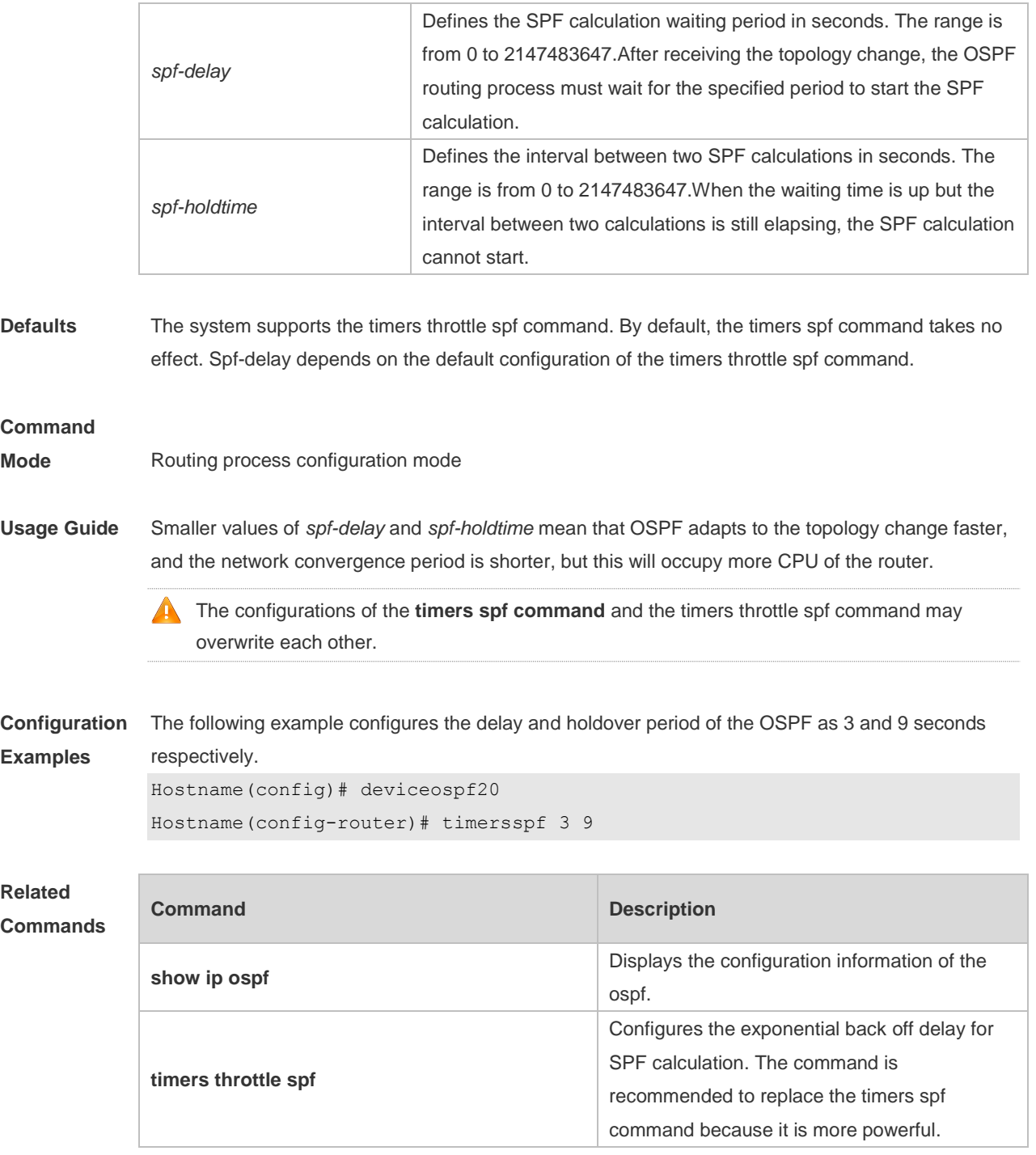

**Platform Description** N/A

# **2.65 timers throttle lsa all**

Use this command to configure the exponential back off algorithm for the LSA. Use the **no** form of this command to restore the default setting. **timers throttle lsa all** *delay-time hold-time max-wait-time* **no timers throttle lsa all**

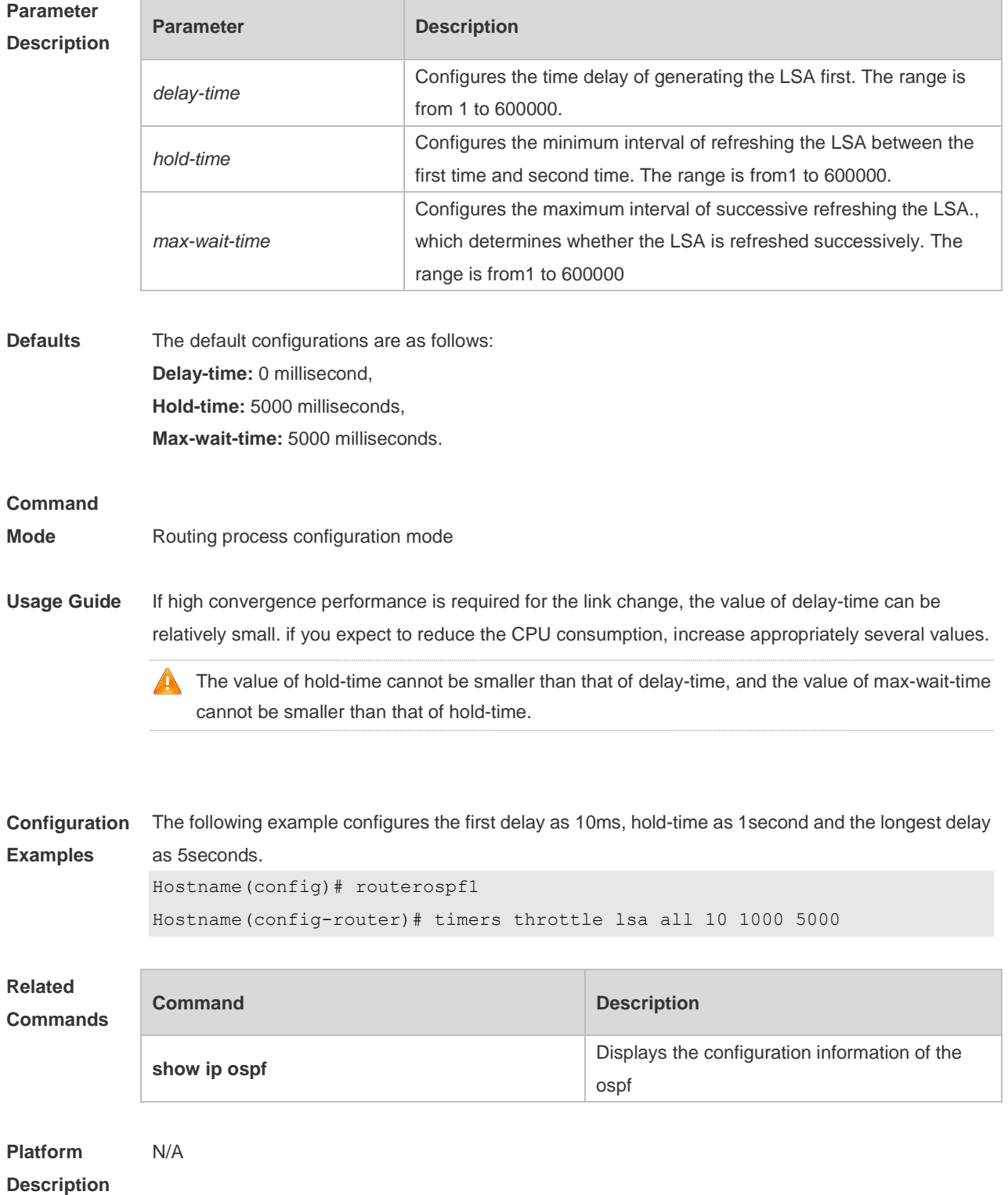

### **2.66 timers throttle route**

Use this command to configure the delay time of route calculation on receiving the ASBR summary LSA and the external summary LSA. Use the **no** form of this command to restore the default setting. **timers throttle route** { **inter-area** *ia-delay* | **ase** *ase-delay* }

#### **no timers throttle route** { **inter-area** | **ase** }

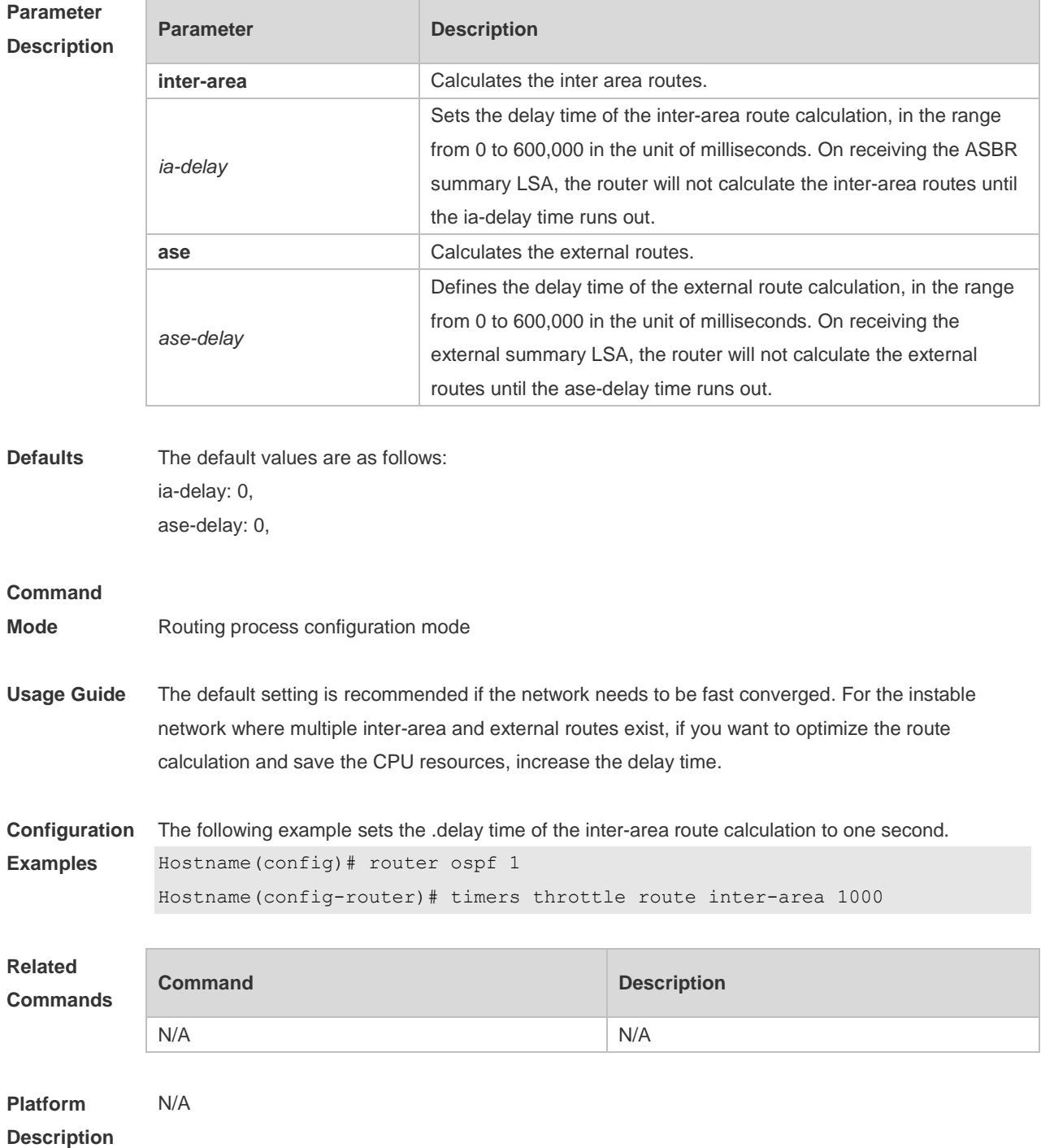

# **2.67 timers throttle spf**

Use this command to configure the topology change information for OSPF, including the delay for SPF calculation as well as the interval between two SPF calculations in routing process configuration mode. Use the **no** form of this command to restore the default setting. **timers throttle spf** *spf-delay spf-holdtime spf-max-waittime* **no timers throttle spf**

**Parameter** 

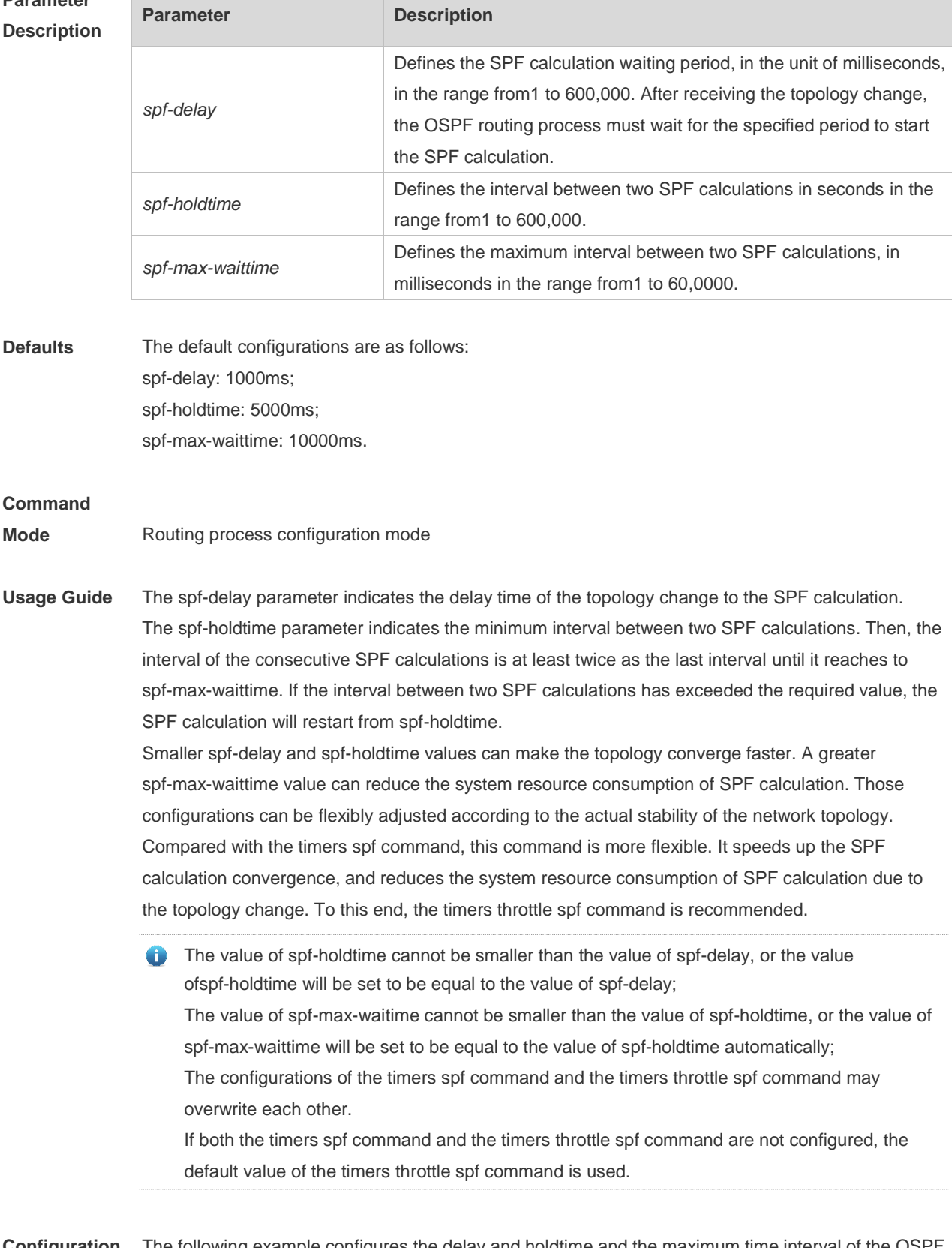

**Configuration**  The following example configures the delay and holdtime and the maximum time interval of the OSPF **Examples** as 5ms, 1000ms and 90000ms respectively. If the topology changes consecutively, the SPF calculation intervals are: 5ms, 1second, 3 seconds, 7 seconds, 15 seconds, 31 seconds, 63 seconds,

89 seconds, 179 seconds, 179+90seconds… Hostname(config)# routerospf20 Hostname(config-router)# timersspf 5 1000 90000

### **Related Commands**

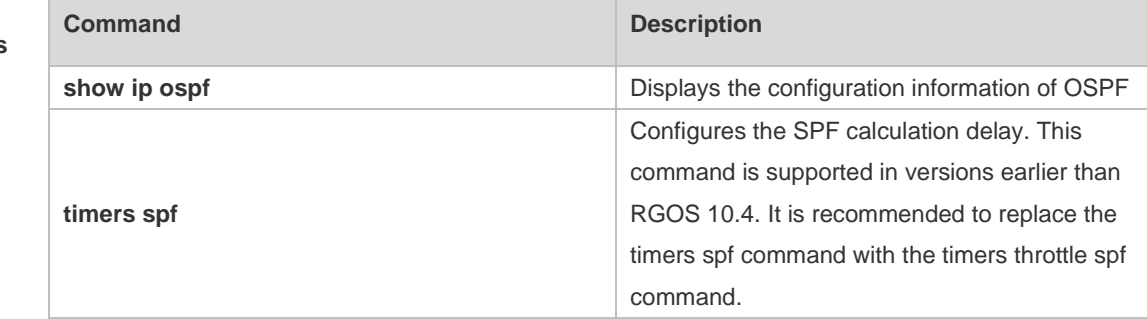

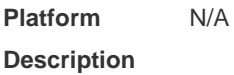

# **2.68 two-way-maintain**

Use this command to enable the OSPF two-way-maintain function. Use the **no** form of this command to disable this function.

**two-way-maintain**

**no two-way-maintain**

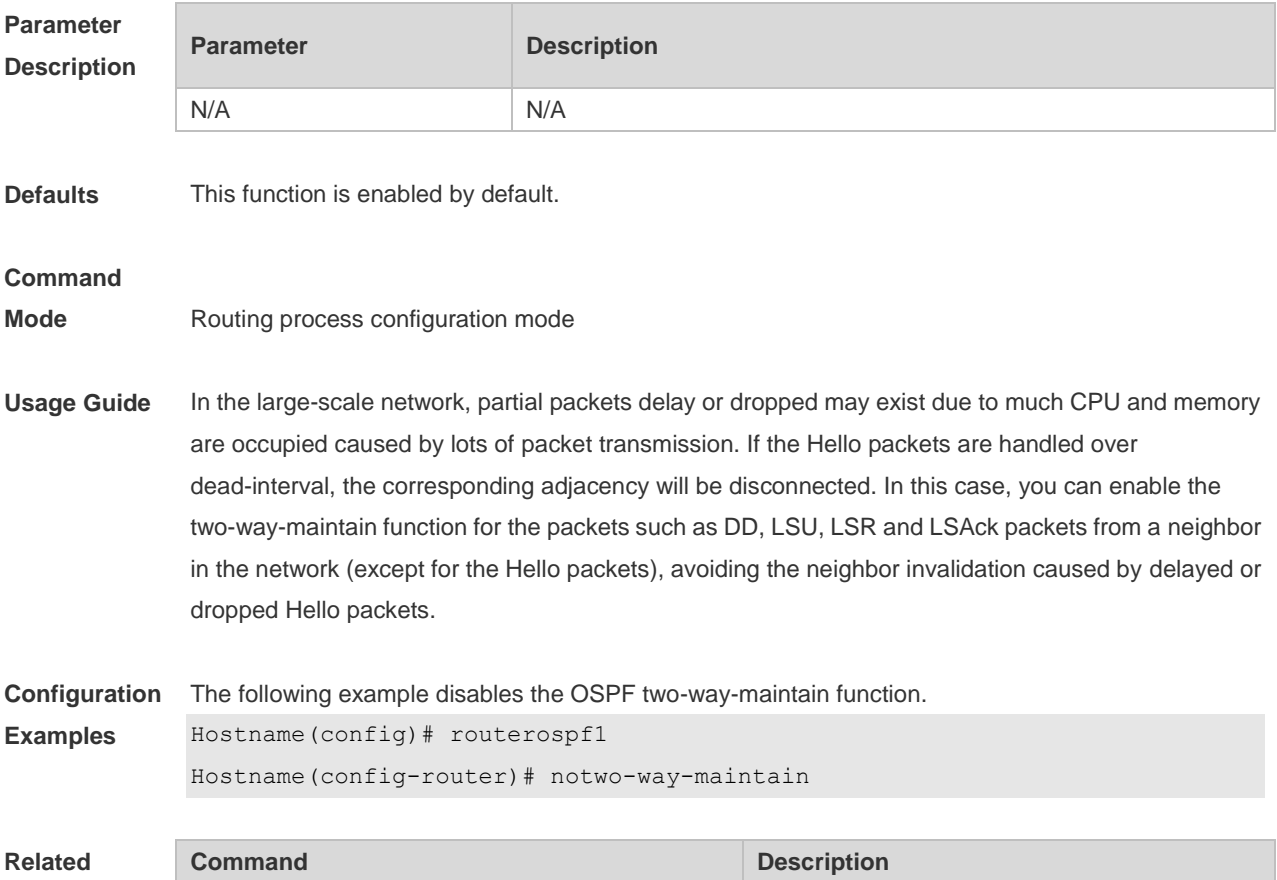

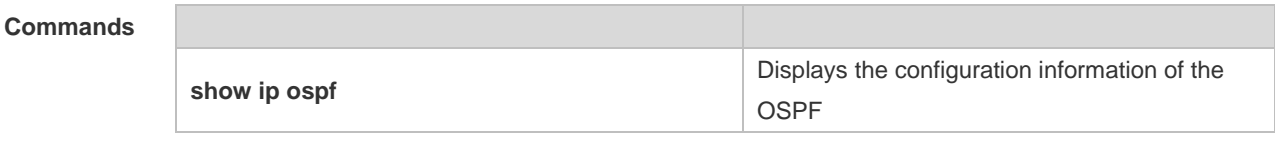

**Platform**  N/A

**Description**

# **3 RIPng Commands**

# **3.1 clear ipv6 rip**

Use this command to clear the RIPng routes. **clear ipv6 rip**

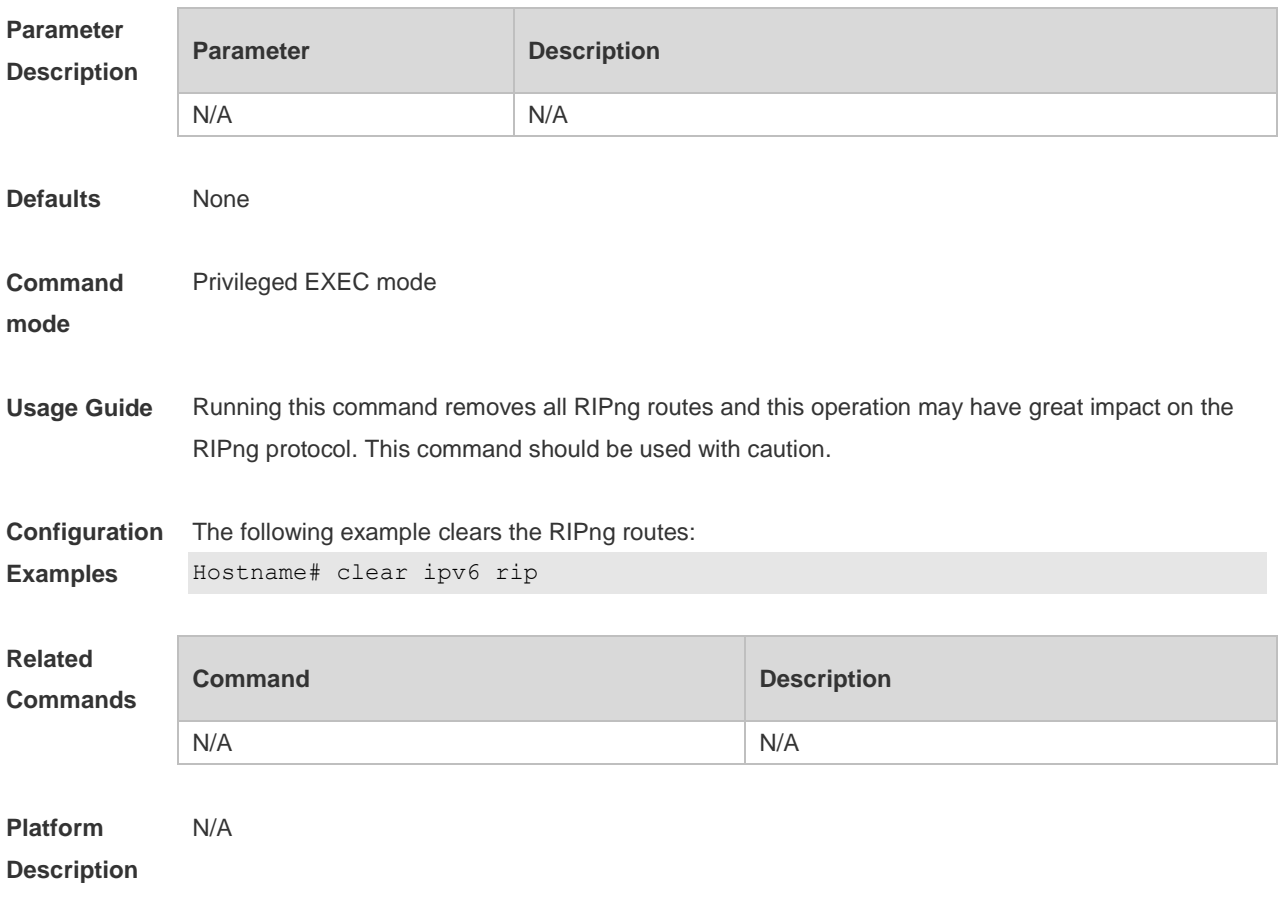

# **3.2 default-metric**

Use this command to configure the default metric for RIPng. Use the **no** form of this command to restore the default value. **default-metric** *metric* **no default-metric**

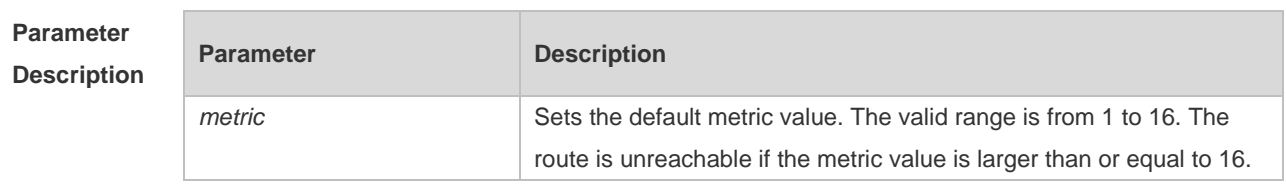

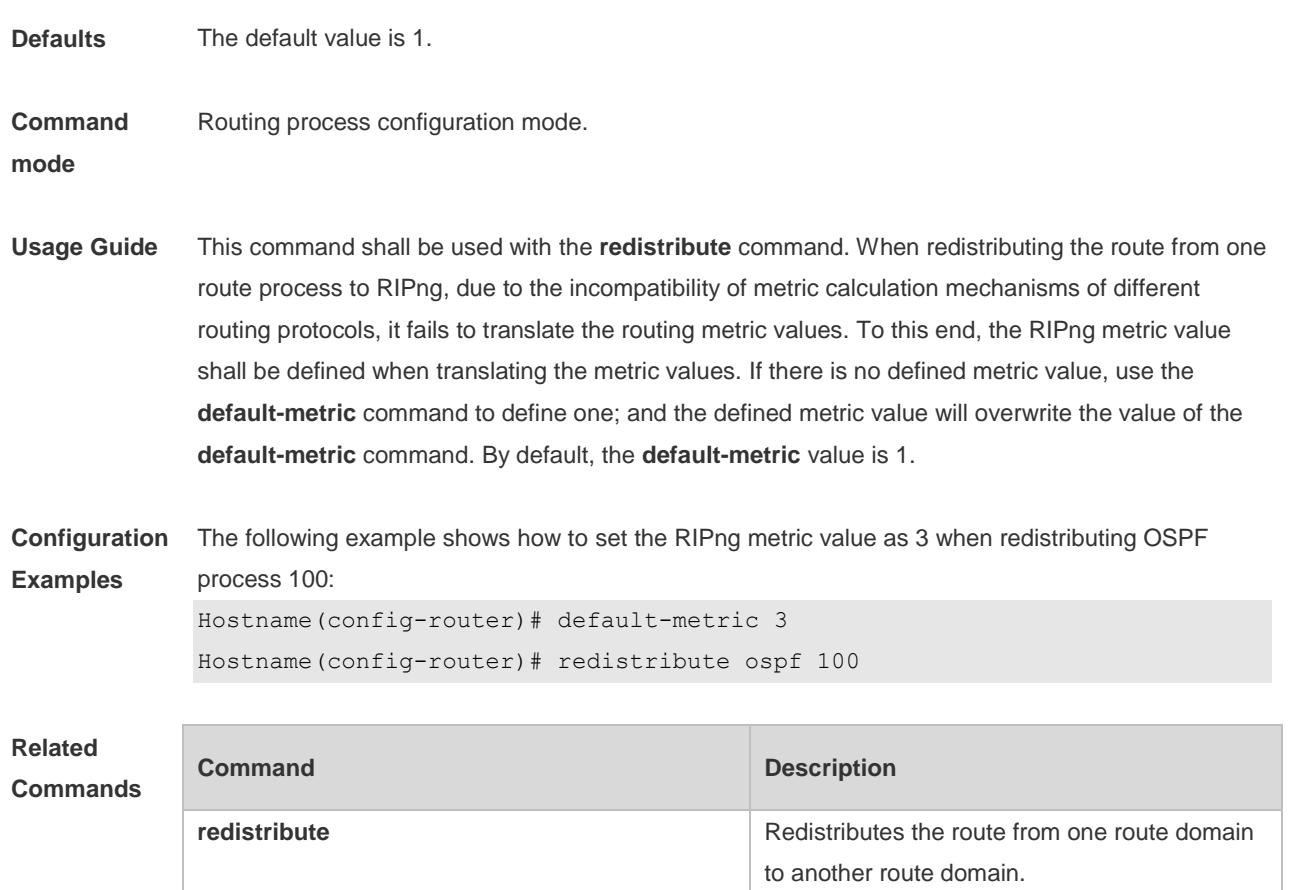

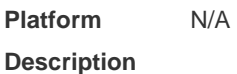

### **3.3 distance**

Use this command to set the administrative distance of RIPng. Use the **no** form of this command to restore the default value.

**distance** *distance*

**no distance**

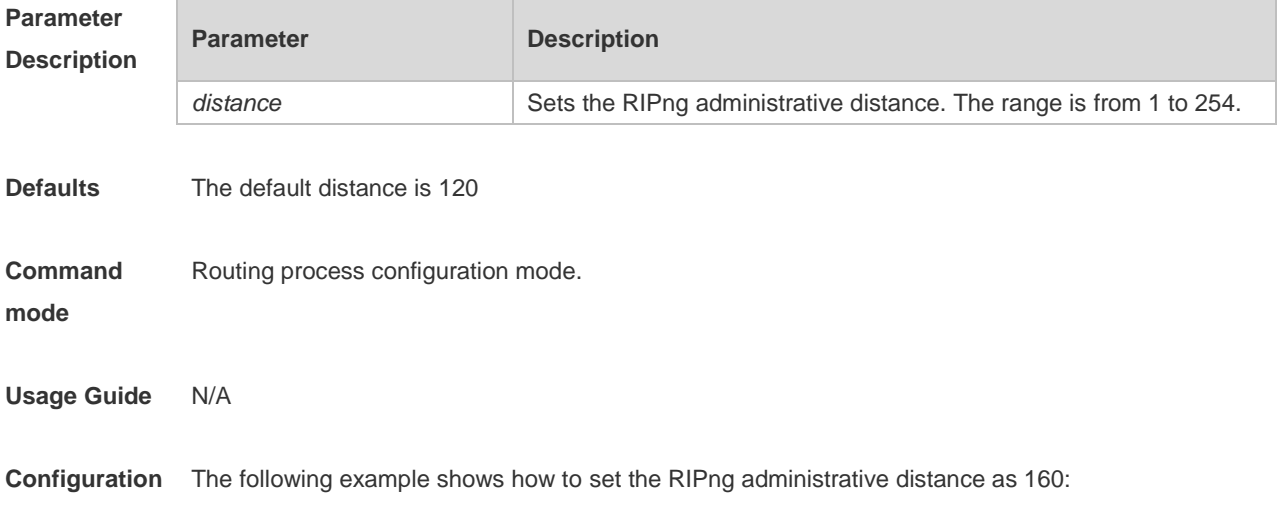

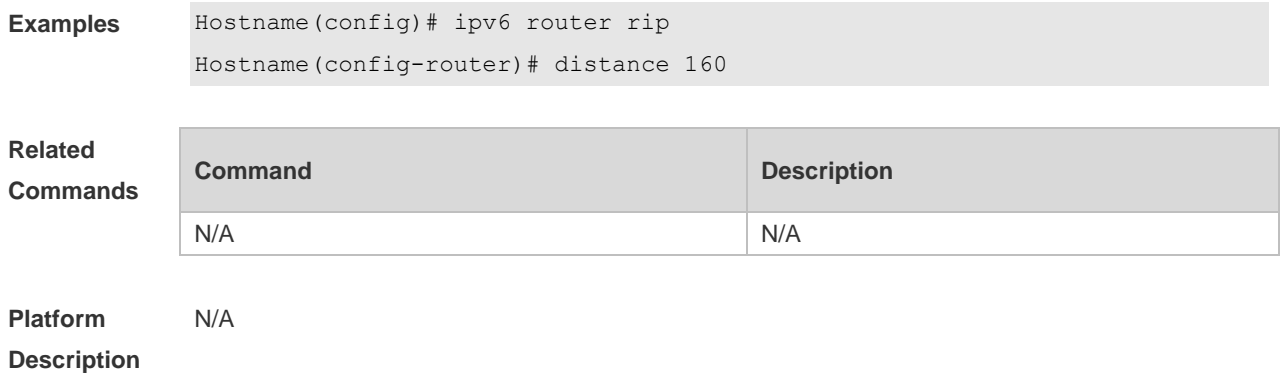

### **3.4 distribute-list**

Use this command to filter the in/out route in the prefix list. Use the **no** form of this command to remove route filtering.

**distribute-list prefix-list** *prefix-list-name* { **in** | **out** } [ *interface-type interface-name* ] **no distribute-list prefix-list** *prefix-list-name* { **in** | **out** } [ *interface-type interface-name* ]

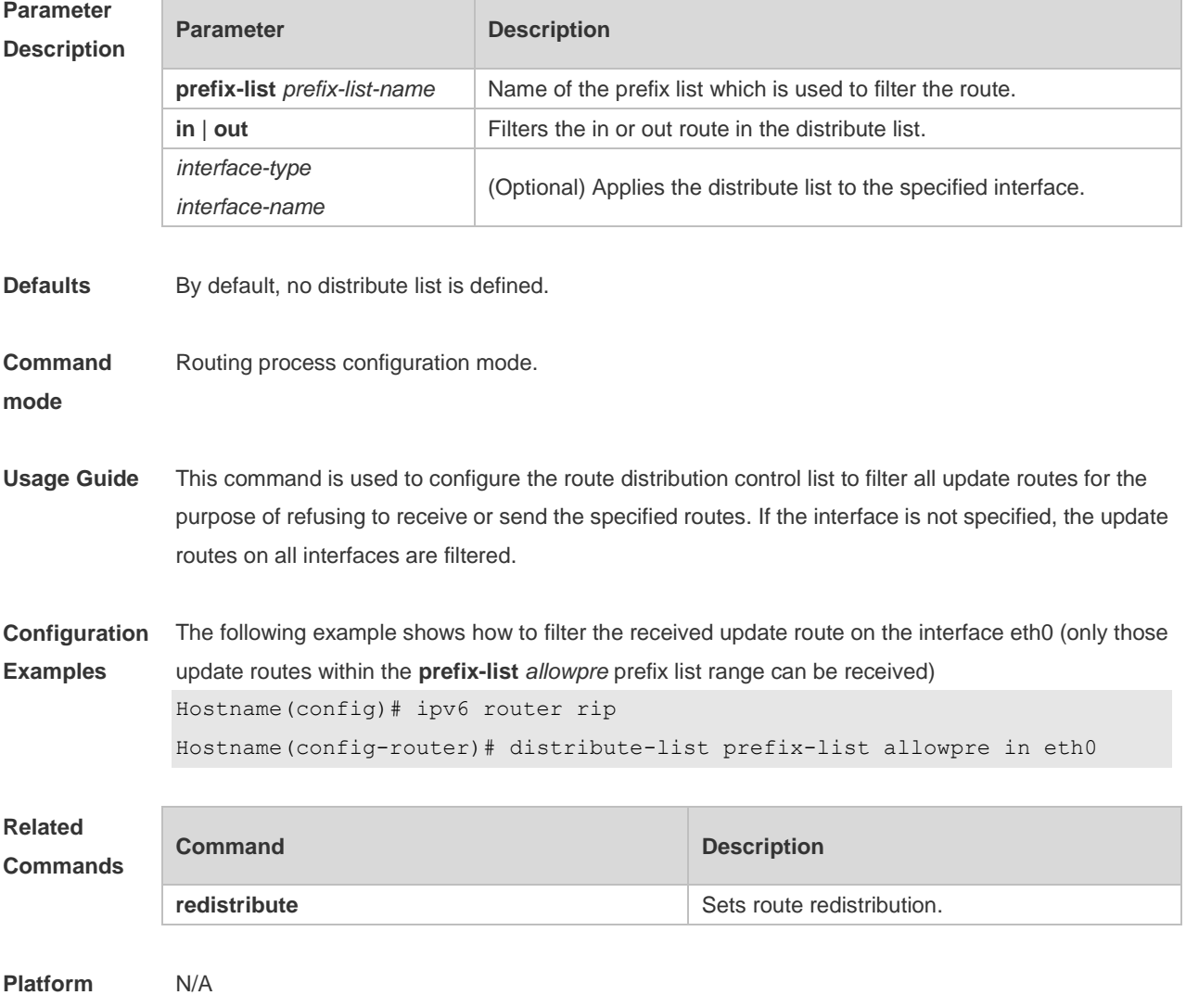

**Description**

**Examples**

Hostname(config)# ipv6 router rip

# **3.5 graceful-restart**

 $\overline{\phantom{a}}$ 

Use this command to configure the graceful restart (GR) function for the RIPng process. **graceful-restart** [ **grace-period** *grace-period* ]

Use the **no** form of this command restore the default configurations. **no graceful-restart** [ **grace-period** ]

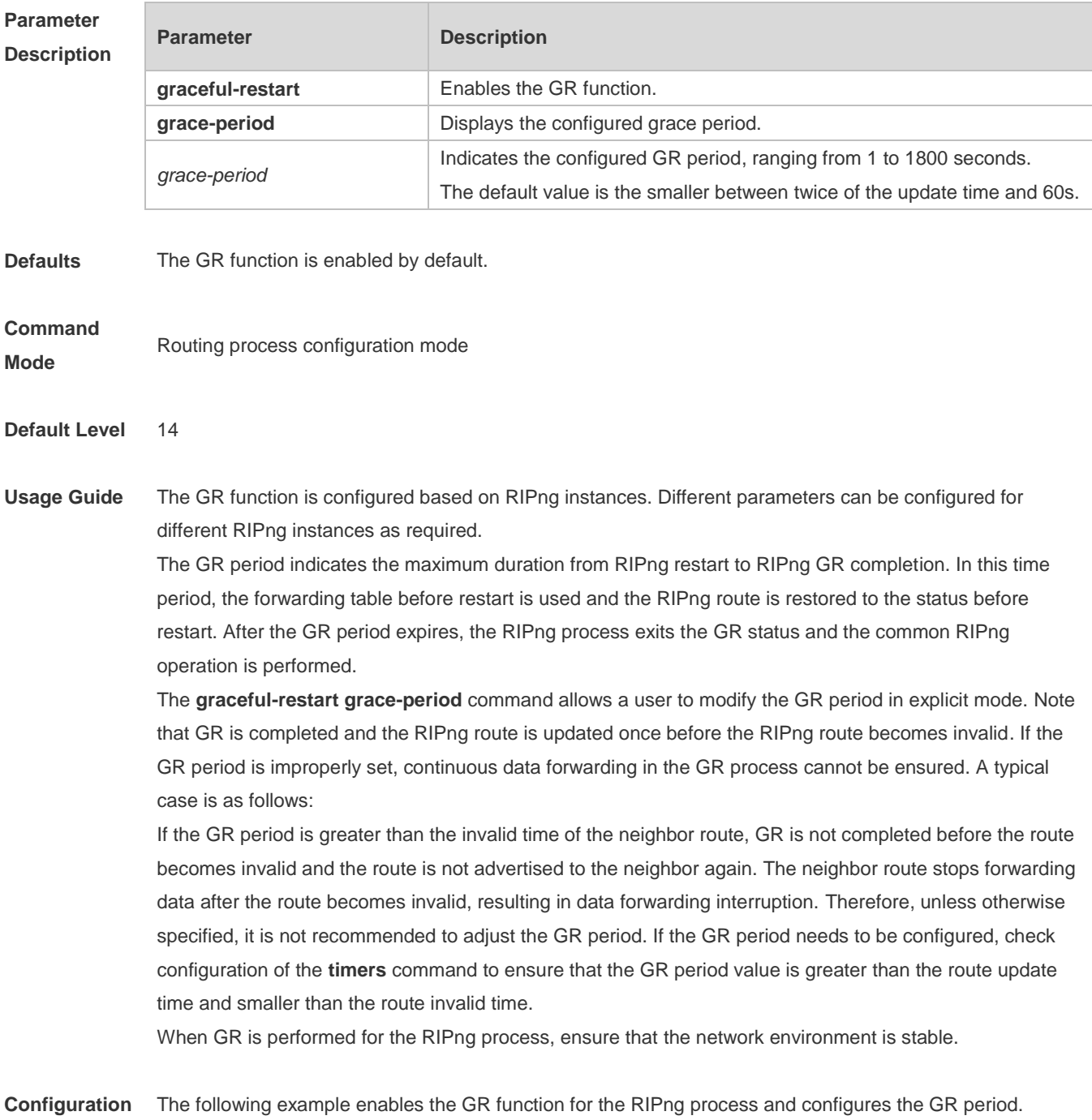

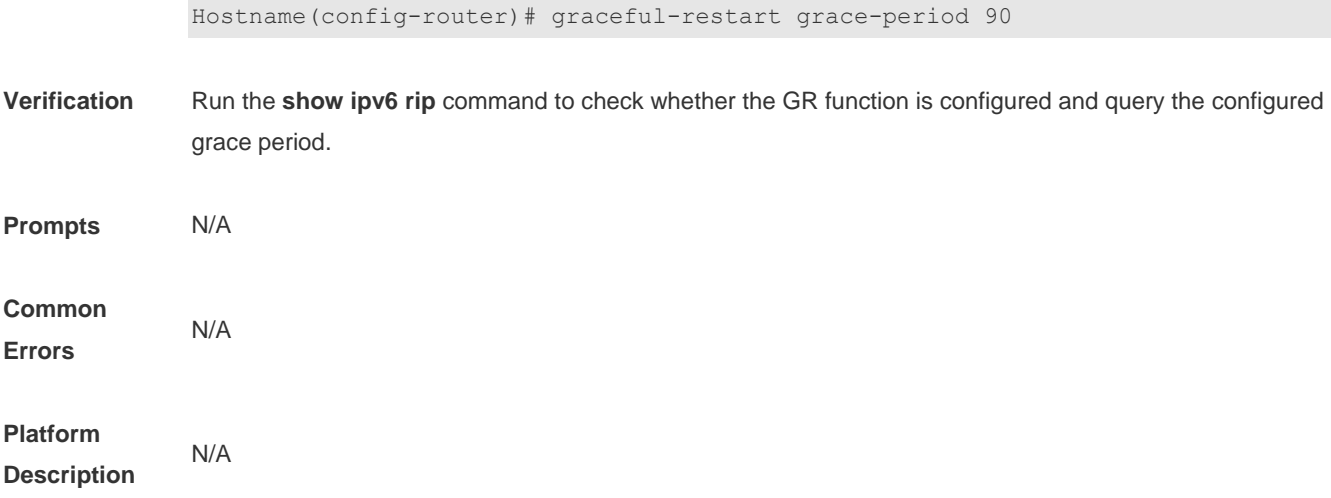

# **3.6 ipv6 rip default-information**

Use this command to generate a default IPv6 route to the RIPng. Use the **no** form of this command to remove the default route.

**ipv6 rip default-information** { **only** | **originate**} [ **metric** *metric-value* ] **no ipv6 rip default-information**

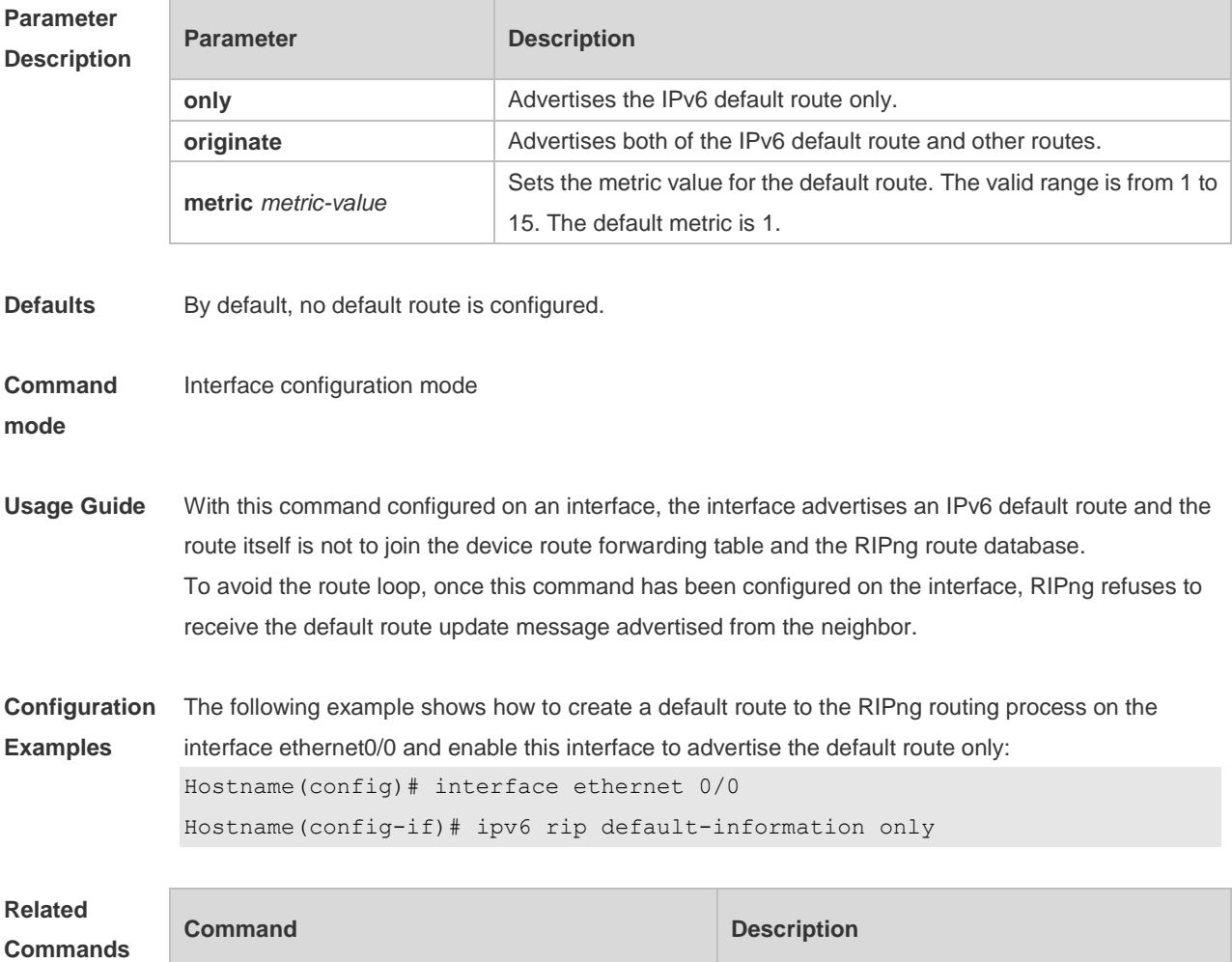
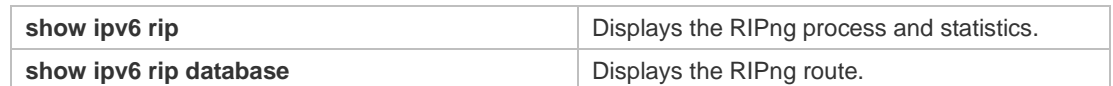

**Platform**  N/A

**Description**

### **3.7 ipv6 rip enable**

Use this command to enable the RIPng on the interface. Use the **no** form of this command to disable RIPng on the interface. **ipv6 rip enable**

**no ipv6 rip enable**

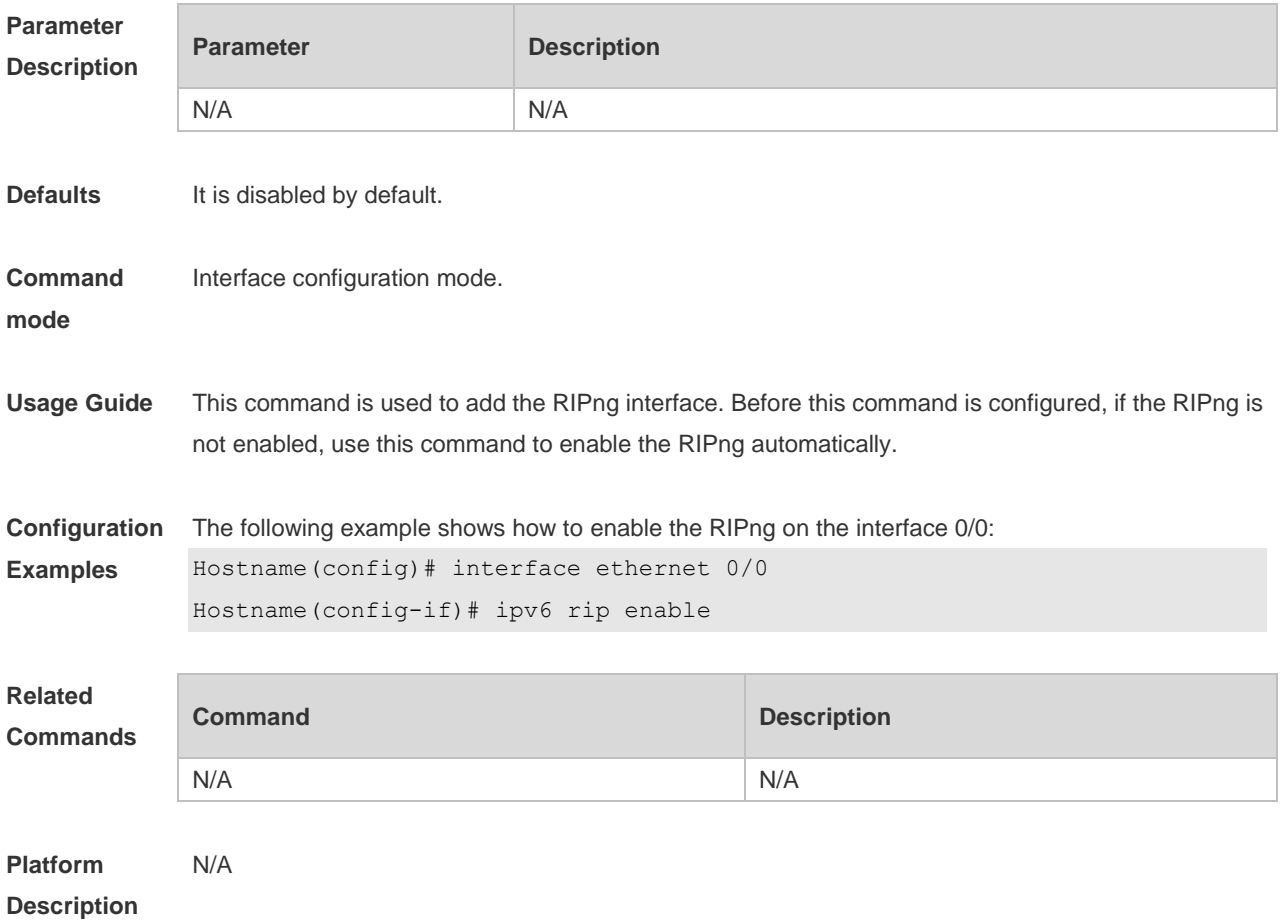

# **3.8 ipv6 rip metric-offset**

Use this command to set the interface metric value. Use the **no** form of this command to remove the metric configurations.

**ipv6 rip metric-offset** *value*

**no ipv6 rip metric-offset**

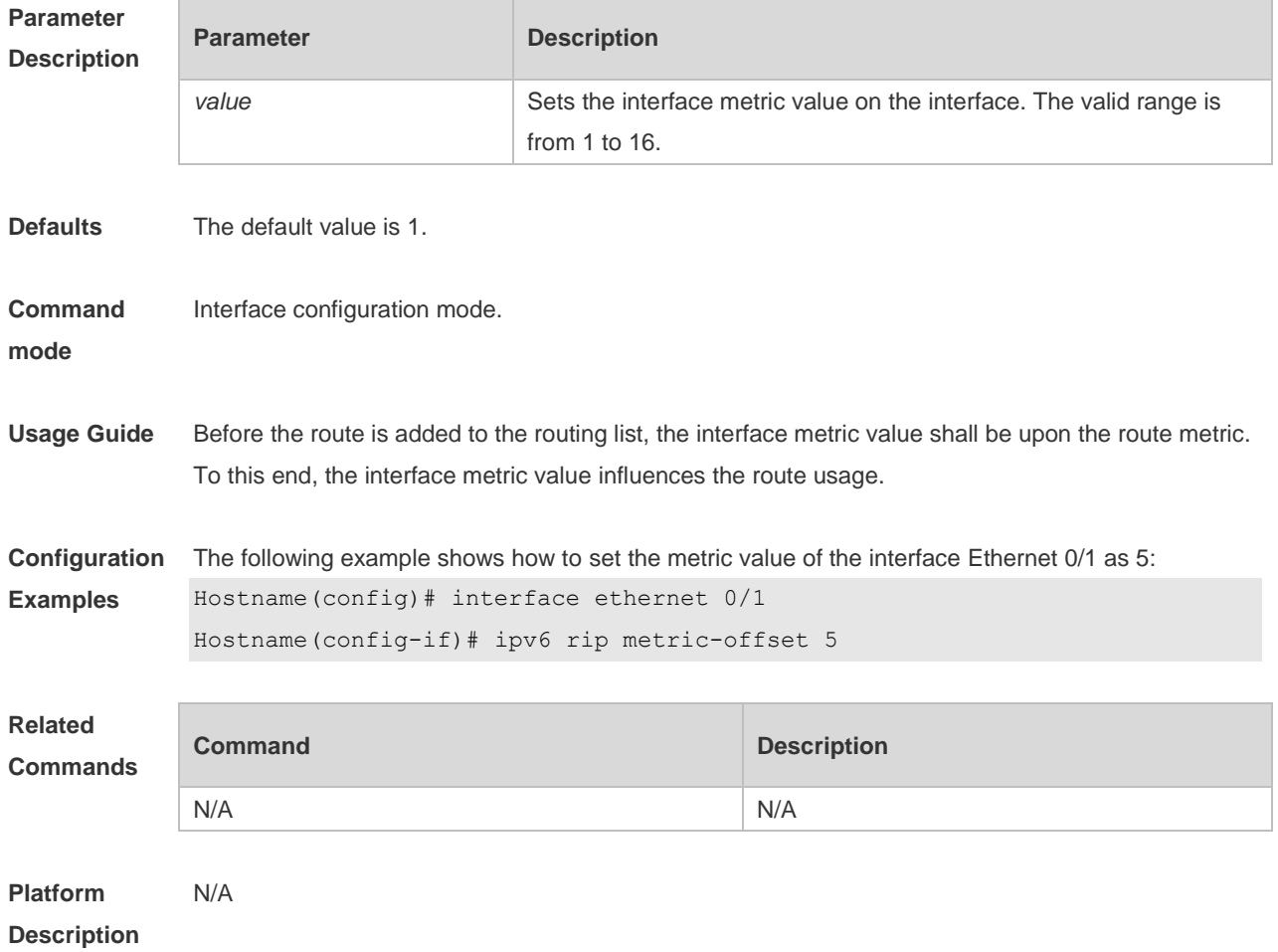

# **3.9 ipv6 router rip**

Use this command to create the RIPng process and enter routing process configuration mode. Use the **no** form of this command to remove the RIPng process. **ipv6 router rip no ipv6 router rip**

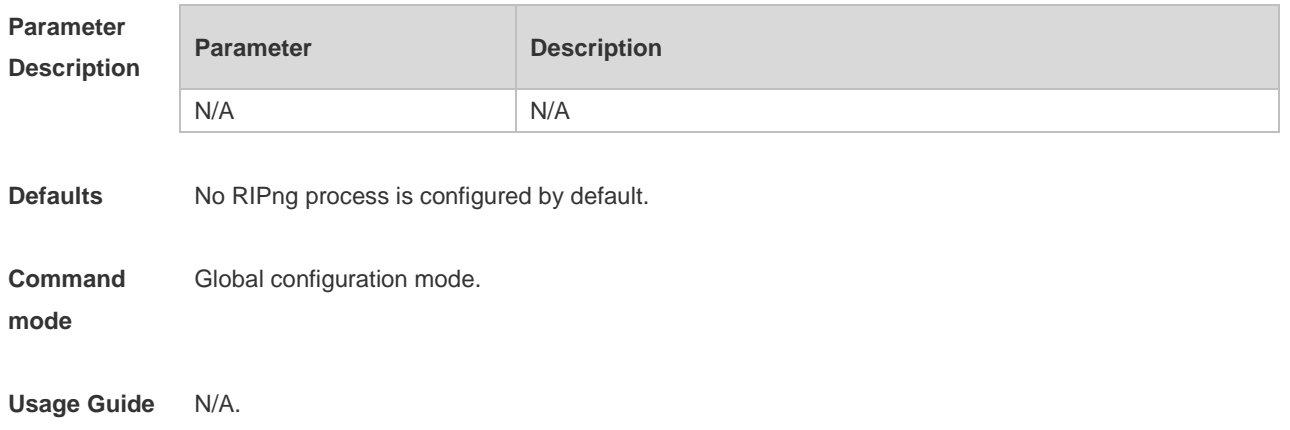

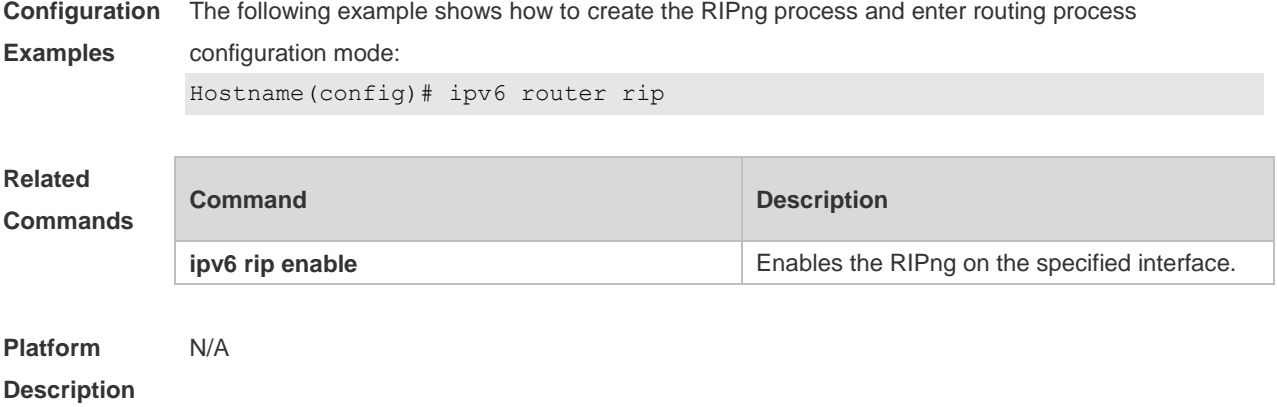

# **3.10 passive-interface**

Use this command to disable the interface to send update packets. Use the **no** form of this command to enable the interface to send update packets. **passive-interface** { **default** | *interface-type interface-num* } **no passive-interface** { **default** | *interface-type interface-num* }

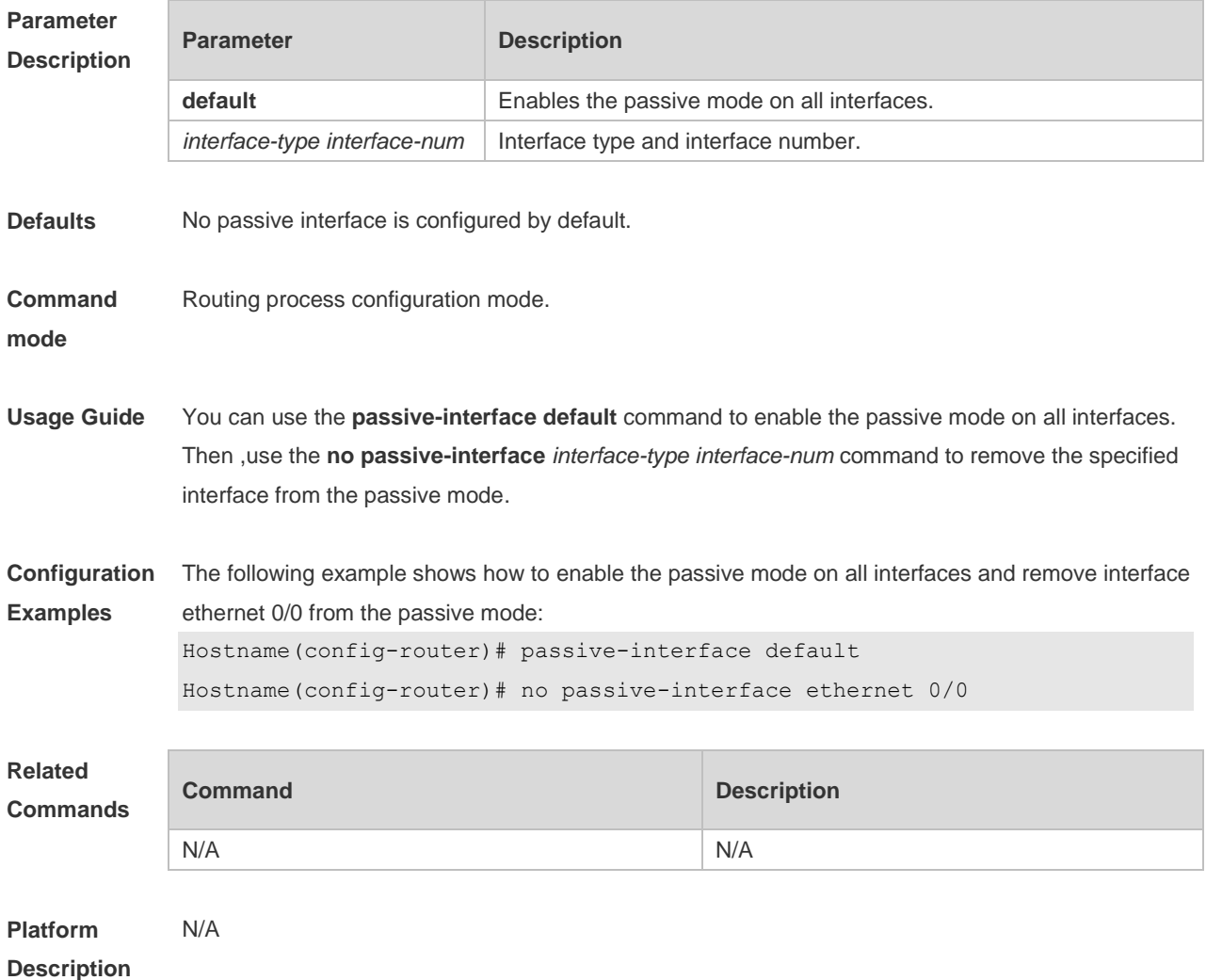

**Description**

### **3.11 redistribute**

Use this command to redistribute the route of other routing protocols to RIPng. Use the **no** form of this command to remove the redistribution configuration.

**redistribute** { **connected** | **static**} [ **metric** *metric-value* | **route-map** *route-map-name* ] **no redistribute** { **connected** | **static**} [ **metric** *metric-value* | **route-map** *route-map-name* ]

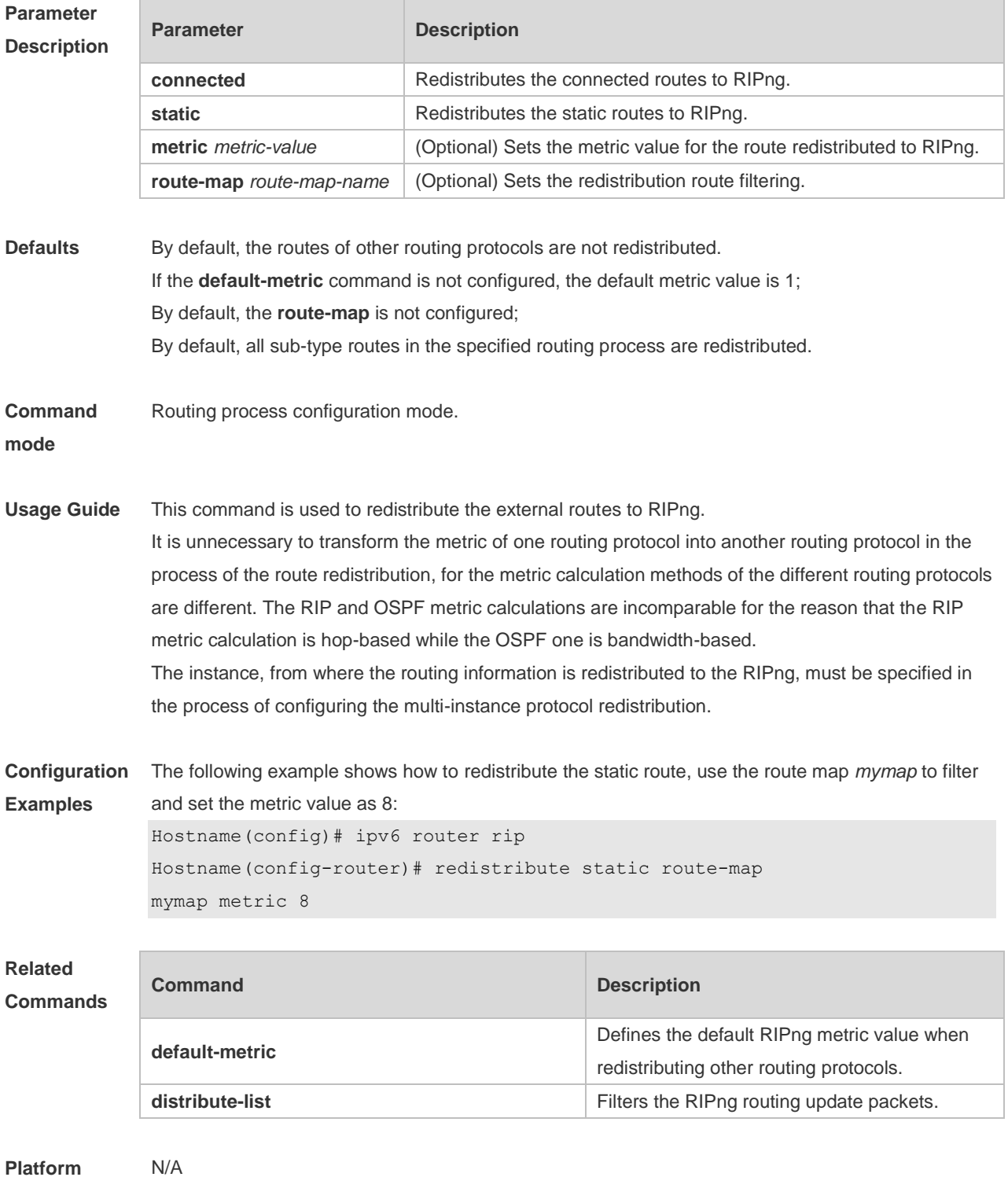

# **3.12 show ipv6 rip**

Use this command to show the parameters and each statistical information of the RIPng routing protocol process. **show ipv6 rip**

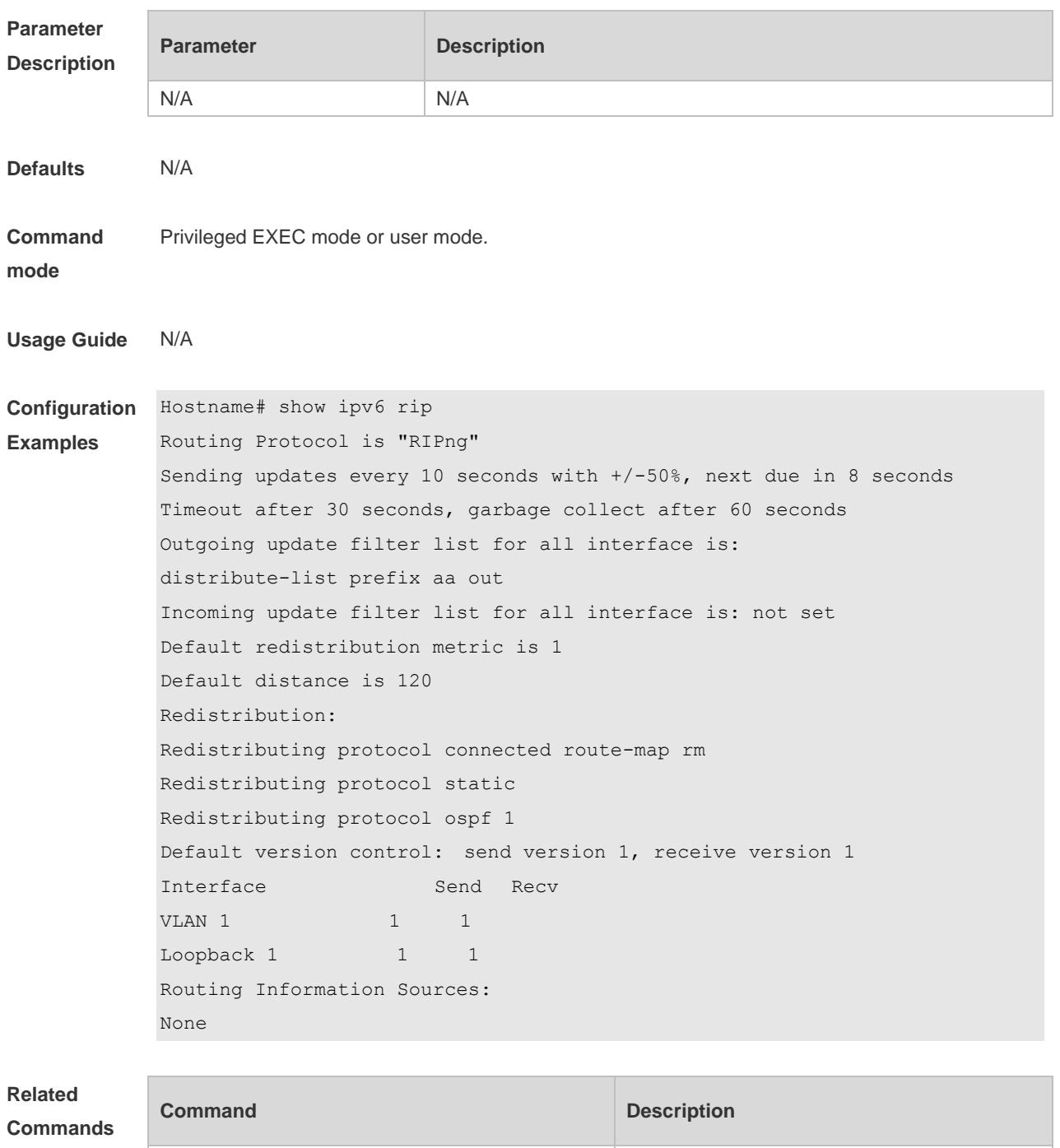

**show ipv6 rip b i b b Displays the parameters and each statistical** 

information of the RIPng process.

**Platform Description** N/A

# **3.13 show ipv6 rip database**

Use this command to display the RIPng route entries. **show ipv6 rip database**

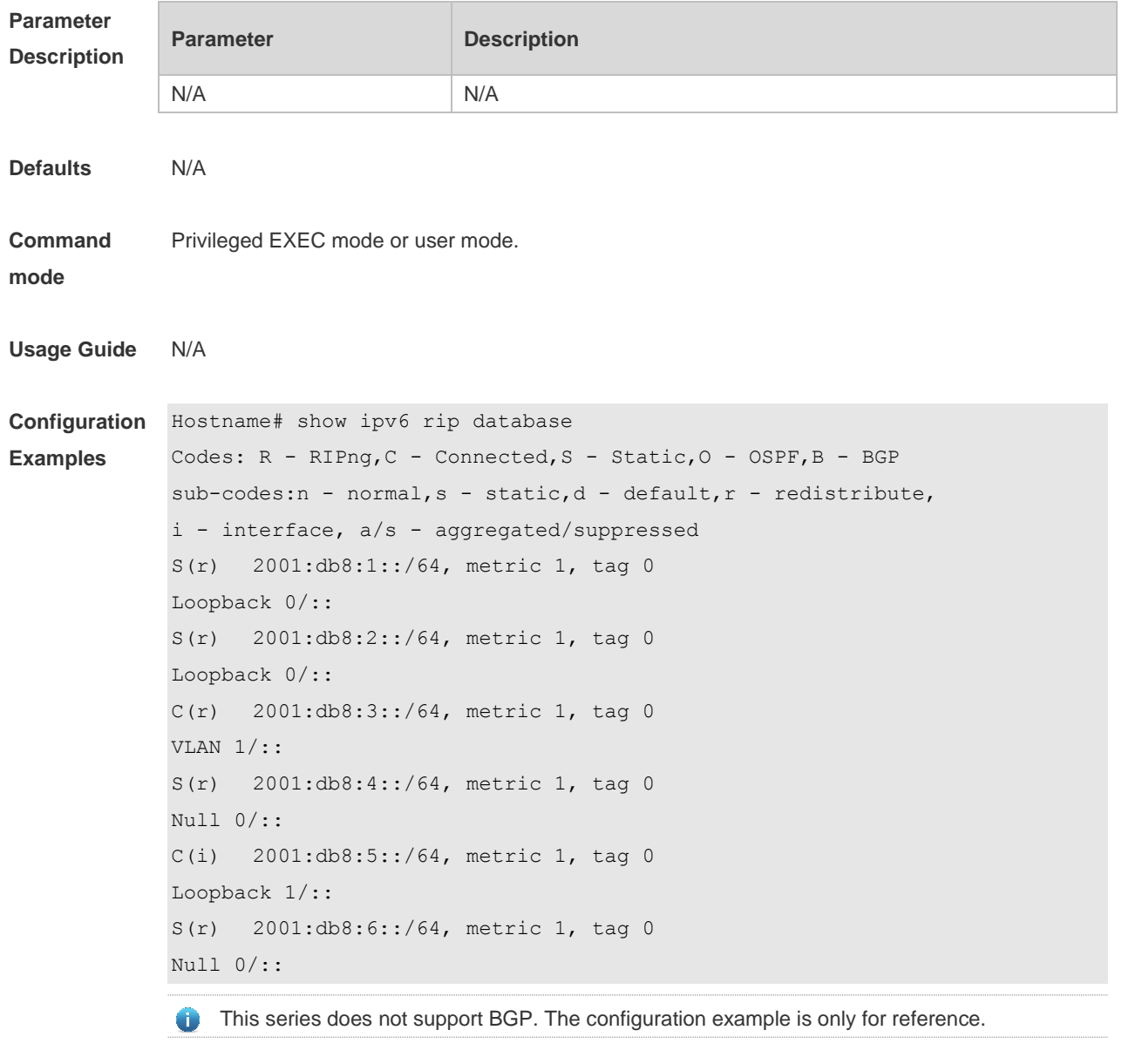

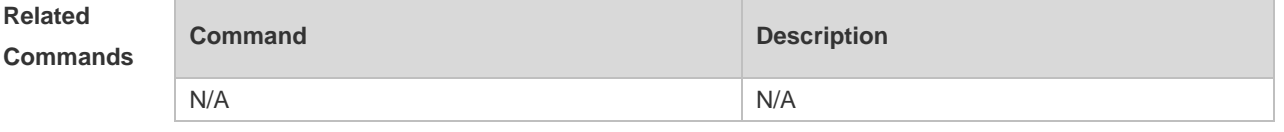

**Platform Description** N/A

### **3.14 split-horizon**

Use the **split-horizon** command to enable the RIPng split-horizon function in routing process configuration mode. Use the **no** form of this command to disable this function. Use the **split-horizon poisoned-reverse** command to enable the RIPng poisoned reverse horizontal split function in routing process configuration mode. Use the **no** form of this command to disable this function. **split-horizon** [ **poisoned-reverse** ] **no split-horizon** [ **poisoned-reverse** ]

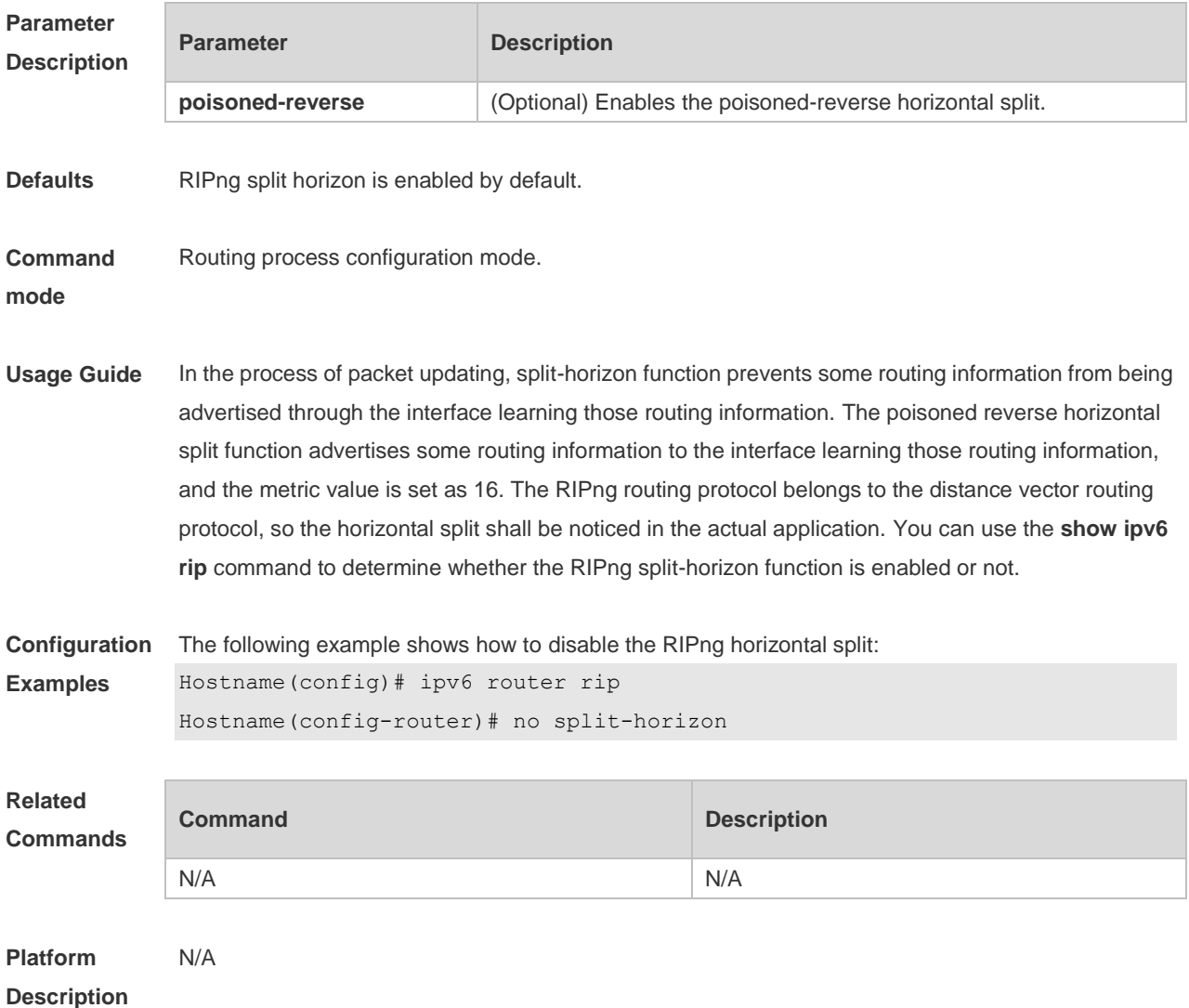

#### **3.15 timers**

Use this command to adjust the RIPng timer. Use the **no** form of this command to restore the default settings. **timers** *update invalid flush*

**no timers**

#### **Parameter Description**

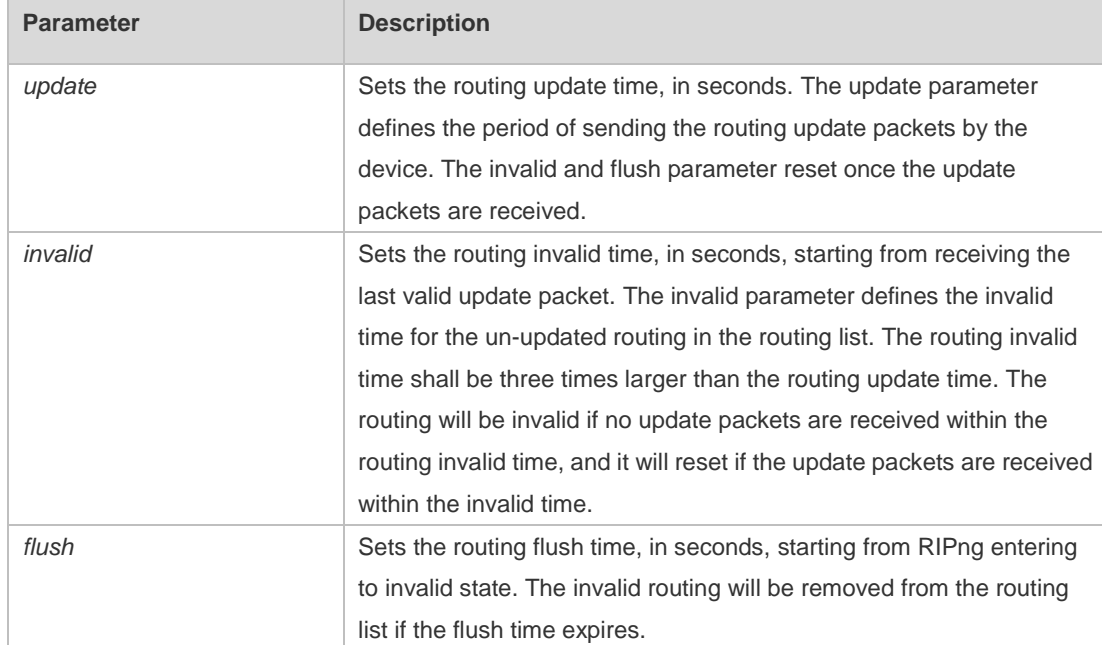

**Defaults** The default update time is 30 seconds; the default invalid time is 180 seconds; and the default flush time is 120 seconds.

#### **Command mode** Routing process configuration mode.

**Usage Guide** Adjusting the above time may speed up the RIPng convergence time and the troubleshooting time. The RIPng time must be consistent for the devices connecting to the same network. You are not recommended to adjust the RIP time, except for the specific requirement. Use the **show ipv6 rip** command to view the current RIPng time parameter setting. In the low-speed link, with the short time configured, large amount of the update packets consumes a lot of bandwidth. Generally, the short time can be configured in the Ethernet or 2Mbps-higher line to shorten the convergence time of the network routing.

**Configuration Examples** The following example shows how to send the RIP update packets every 10 seconds. The routing will be invalid if no update packets are received within 30 seconds, and the routing will be removed after being invalid for 90 seconds. Hostname(config)# ipv6 router rip

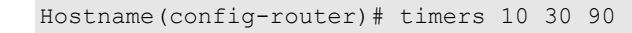

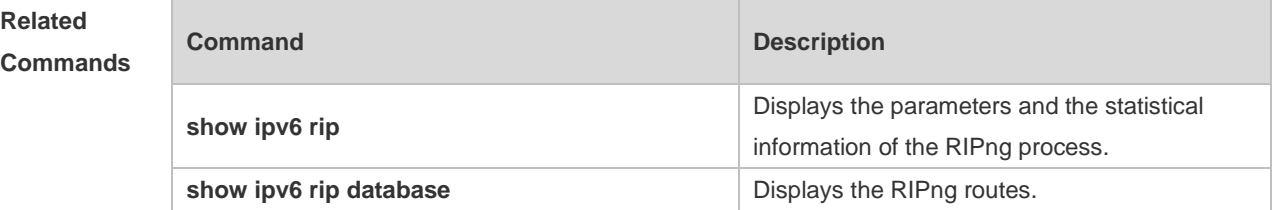

**Platform Description** N/A

# **4 NSM Commands**

### **4.1 clear ip route**

Use this command to clear the route cache. **clear ip route** { **\* |** *network* [ *netmask* ] | }

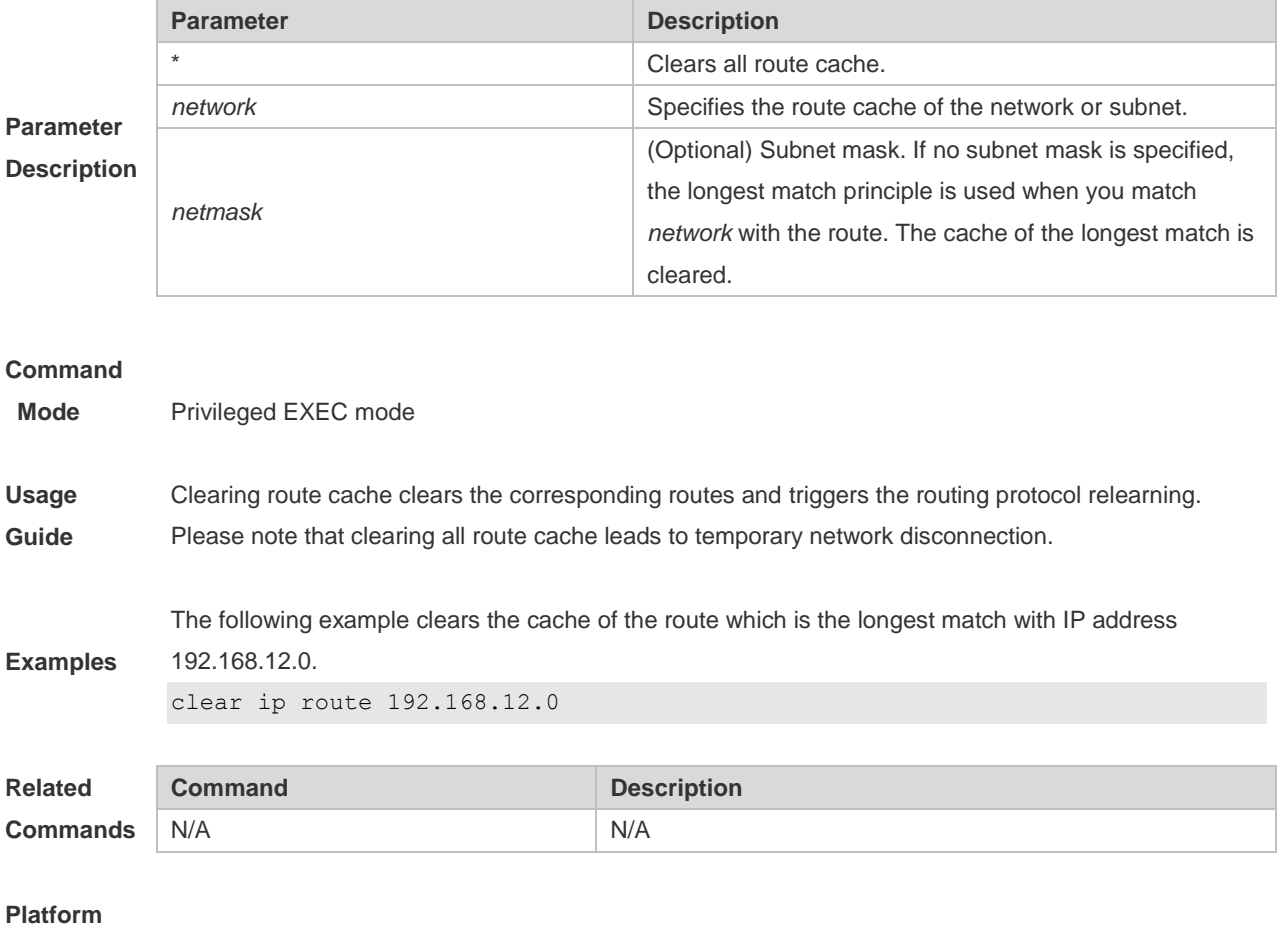

**Description** N/A

### **4.2 ip default-gateway**

Use this command to configure the default gateway IP address on 2-layer devices. Use the **no** or **default** form of this command to restore the default setting. **ip default-gateway** *ip-address* **no ip default-gateway default ip default-gateway**

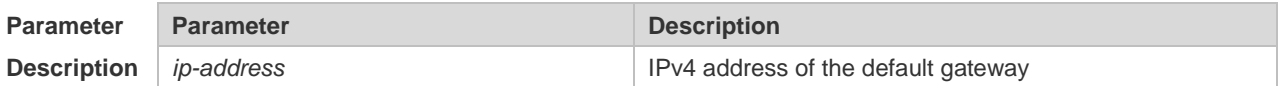

**Defaults** No gateway IP address is configured by default.

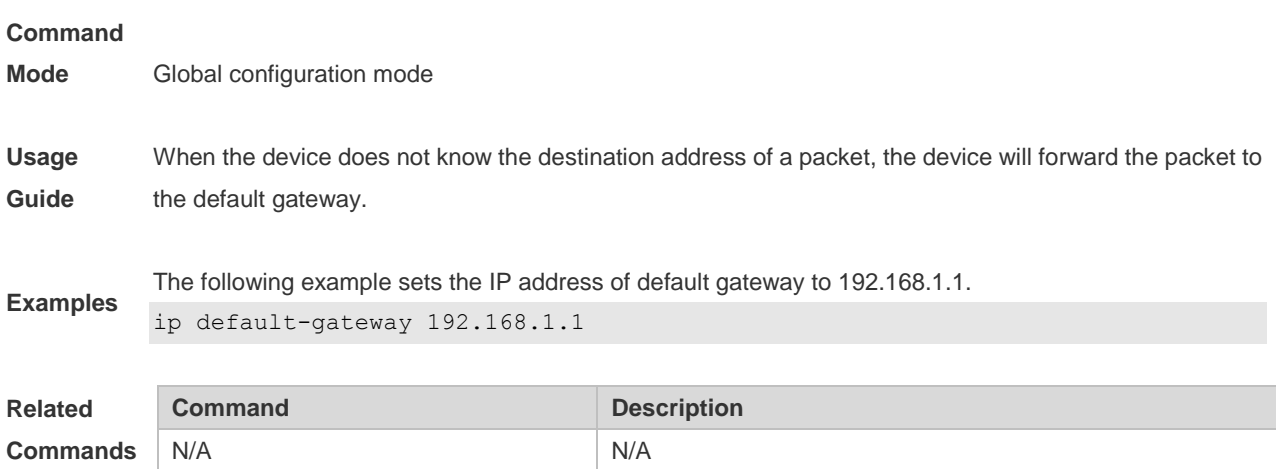

```
Platform
```

```
Description
```
### **4.3 ip default-network**

Use this command to configure the default network globally. Use the **no** or **default** form of this command to restore the default setting. **ip default-network** *network* **no ip default-network** *network* **default ip default-network** *network*

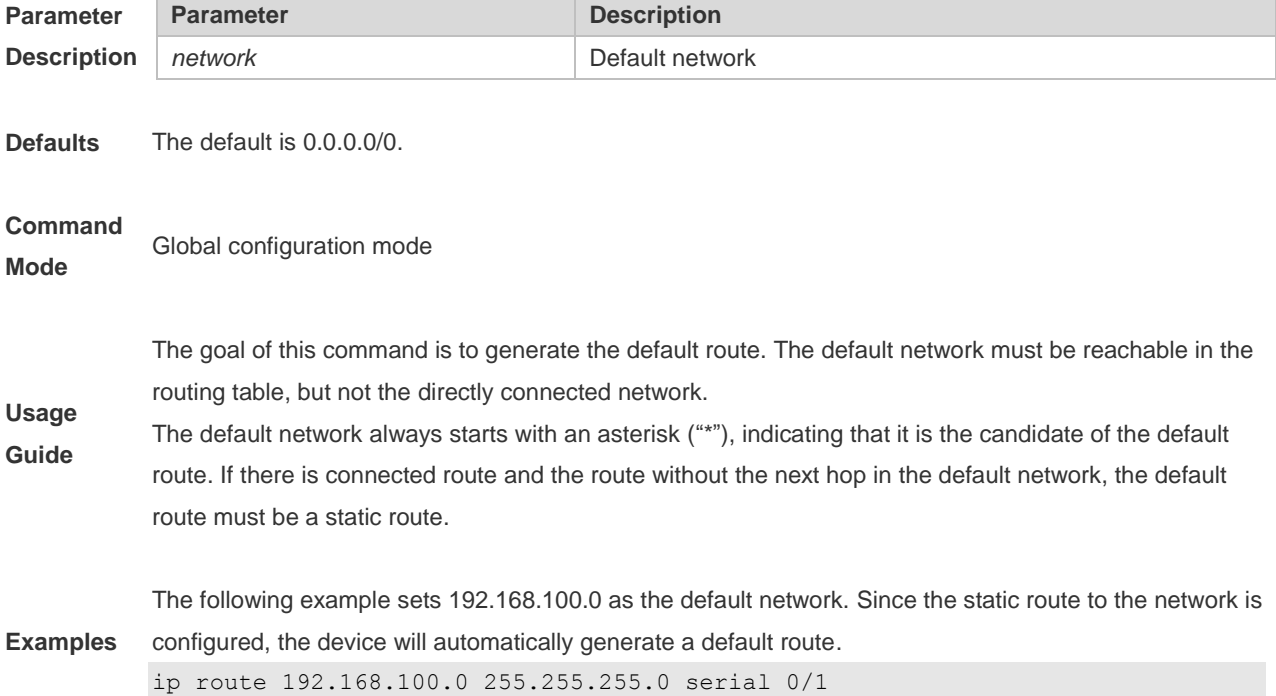

ip default-network 192.168.100.0

The following example sets 200.200.200.0 as the default network. The route becomes the default one only when it is available in the routing table.

ip default-network 200.200.200.0

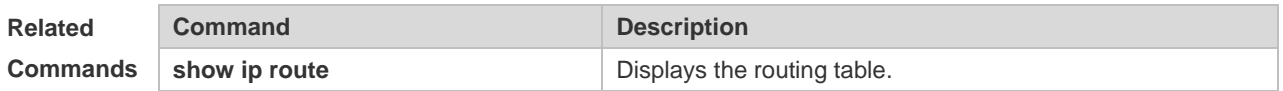

#### **4.4 ip route**

Use this command to configure a static route. Use the **no** or **default** form of this command to restore the default setting.

**ip route** *network net-mask* { *ip-address* | *interface* [ *ip-address* ] } [ *distance* ] [ **tag** *tag* ] [ **permanent |**  [ **weight** *number* ] [**description** *description-text*] [ **disabled** | **enabled**]

**no ip route** *network net-mask* { *ip-address* | *interface* [ *ip-address* ] } [ *distance* ]

**default ip route** *network net-mask* { *ip-address* | *interface* [ *ip-address* ] } [ *distance* ]

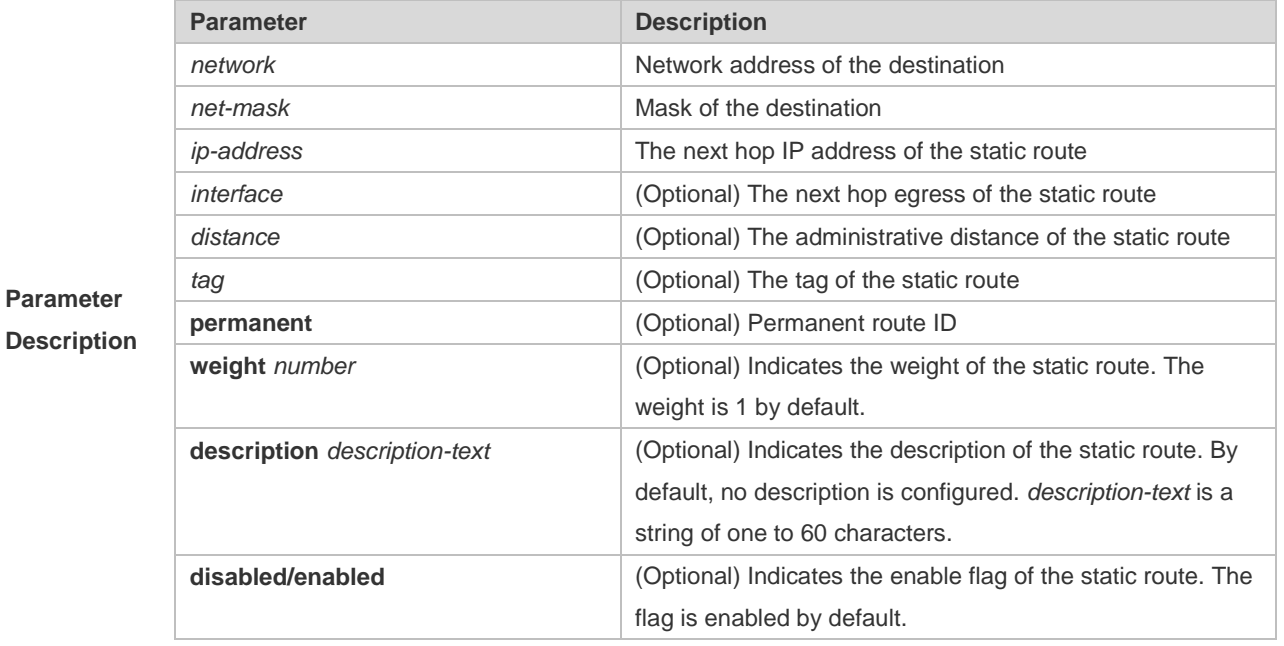

**Defaults** No static route is configured by default.

#### **Command Mode** Global configuration mode

**Usage Guide** The default administrative distance of the static route is 1. Setting the administrative distance allows the learnt dynamic route to overwrite the static route. Setting the administrative distance of the static route can enable route backup, which is called floating route in this case. For example, the administrative distance of the OSPF is 110. You can set its administrative distance to 125. Then the data can switch over to the static route when the route running OSPF fails.

The default weight of the static route is 1. To view the static route of non-default weight, execute the **show ip route weight** command. The parameter weight is used to enable WCMP. When there are load-balanced routes to the destination, the device assigns data flows by their weights. The higher the weight of a route is, the more data flow the route carries. WCMP limit is generally 32 for routers. However, WCMP limit varies by switch models for their chipsets support different weights. When the sum of the weights of load balanced routes is beyond this weight limit, the excessive ones will not take effect.

Enablement/disablement shows the state of the static route. Disablement means the static route is not used for forwarding. The forwarding table used the permanent route until administrator deletes it. When you configure the static route on an Ethernet interface, do not set the next hop as an interface, for example, ip route 0.0.0.0 0.0.0.0 Fastethernet 0/0. In this case, the switch may consider that all unknown destination networks are directly connected to the Fastethernet 0/0. So it sends an ARP request to every destination host, which occupies many CPU and memory resources. It is not recommended to set the static route to an Ethernet interface.

Association between a static route and a track object can be specified. When association between a static route and a specified track object is configured and the advertised track object status is inactive, the static route does not take effect. If the advertised track object status is active, the static route takes effect based on another status. With association between a static route and a track object, the third-party status concerned by the track object is mainly used to determine whether the static route takes effect. Association between a static route and a track object cannot be used for routes with the permanent attribute.

Association between a static route and an ARP object can be specified. When association between a static route and an ARP object is configured and the ARP object corresponding to the next hop and egress of the route does not exist, the static route does not take effect. When the ARP object corresponding to the next hop and egress of the route exits, the static route takes effect based on another status. Association between a static route and an ARP object cannot be used for routes with the permanent attribute.

Association between a static route and a track object cannot be used together with association between a static route and an ARP object.

The following example adds a static route to the destination network of 172.16.100.0/24 whose next hop is 192.168.12.1 and administrative distance is 15.

ip route 172.16.199.0 255.255.255.0 192.168.12.1 155

**Examples** If the static route has not a specific interface, data flows may be sent thought other interface in case of interface failure. The following example configures data flows to be sent through fastehternet 0/0 to the destination network of 172.16.100.0/24.

ip route 172.16.199.0 255.255.255.0 fastethernet 0/0 192.168.12.1

**Related** 

**Commands** N/A

#### **4.5 ip routing**

Use this command to enable IP routing in the global configuration mode. Use the **no** or **default** form of this

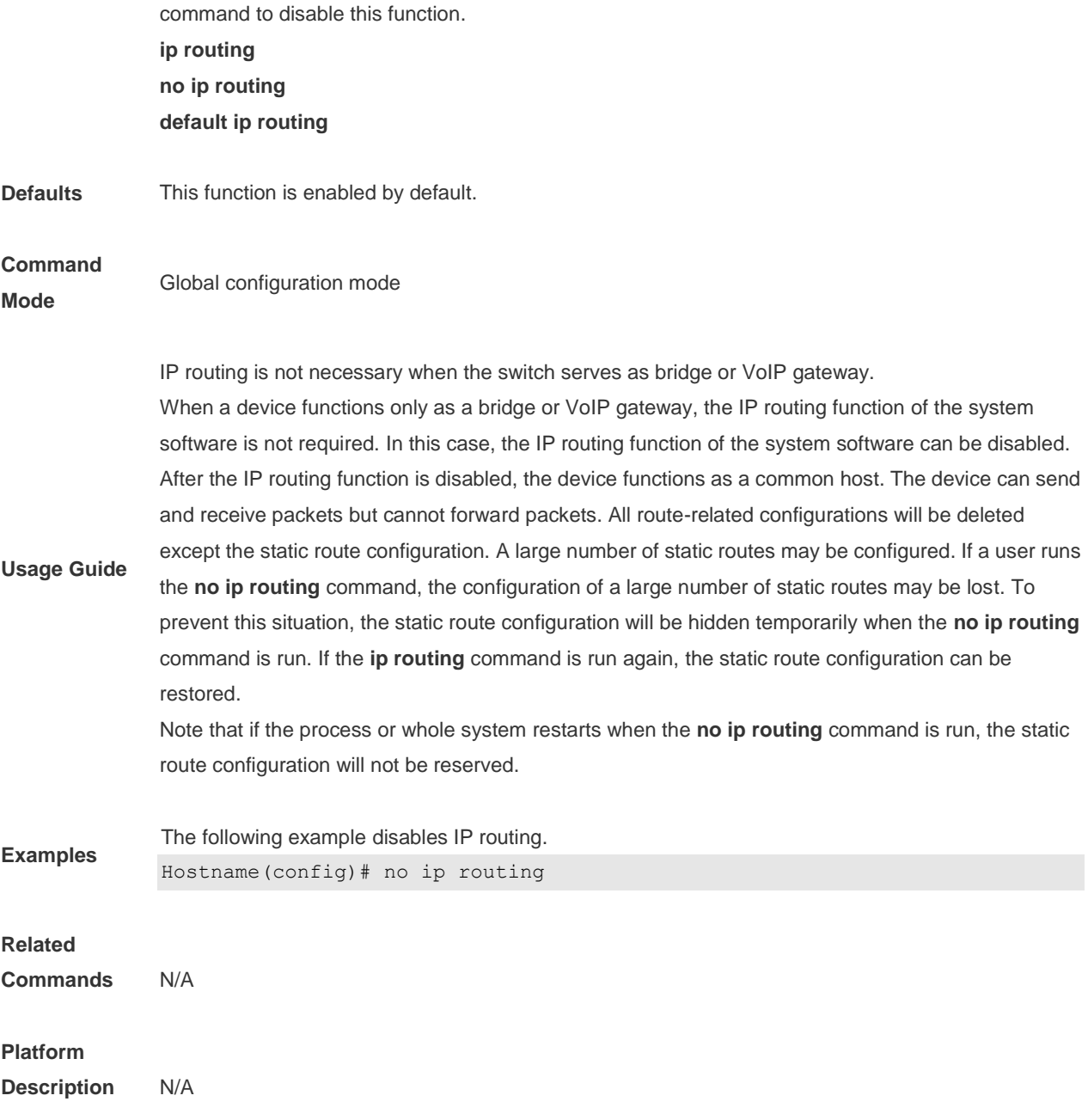

# **4.6 ip static route-limit**

Use this command to set the upper threshold of the static route. Use the **no** or **default** form of this command to restore the default setting.

**ip static route-limit** *number*

**no ip static route-limit** *number*

**default ip static route-limit**

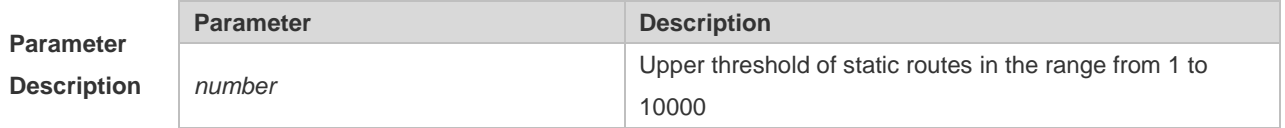

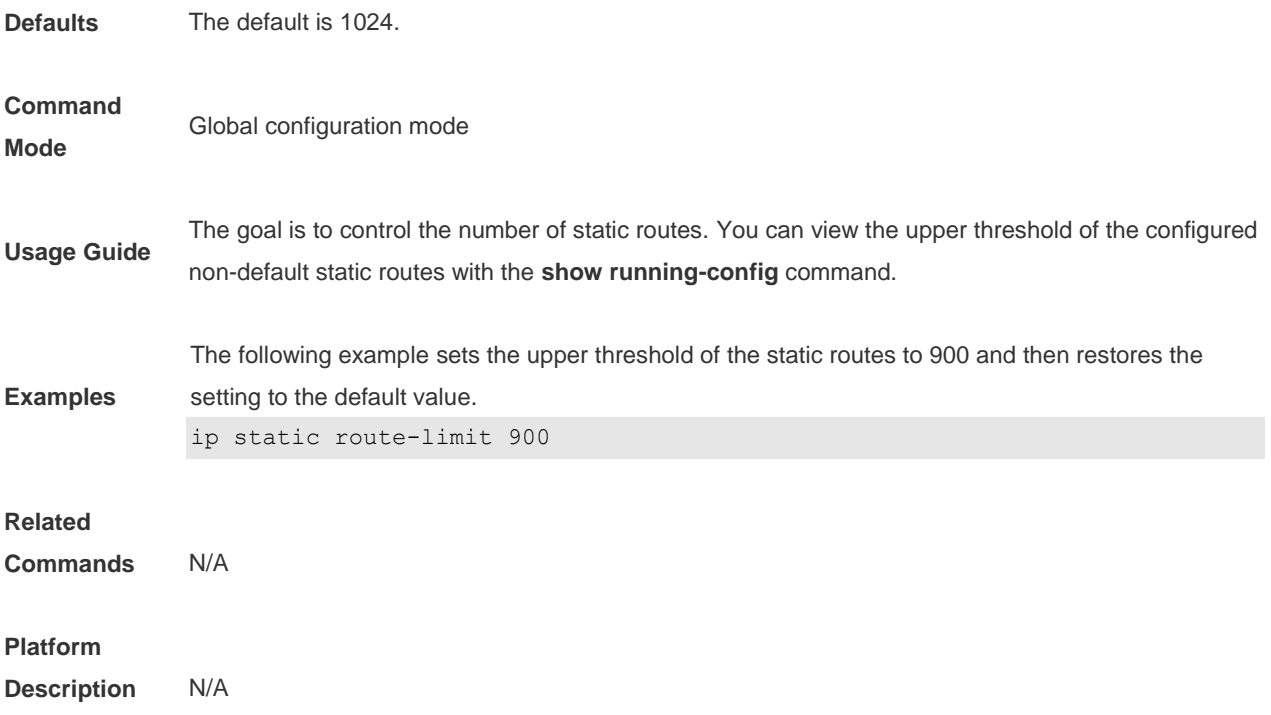

# **4.7 ipv6 default-gateway**

Use this command to configure the default gateway IPv6 address on 2-layer devices. Use the **no** or **default** form of this command to restore the default setting. **ipv6 default-gateway** *ipv6-address* **no ipv6 default-gateway default ipv6 default-gateway**

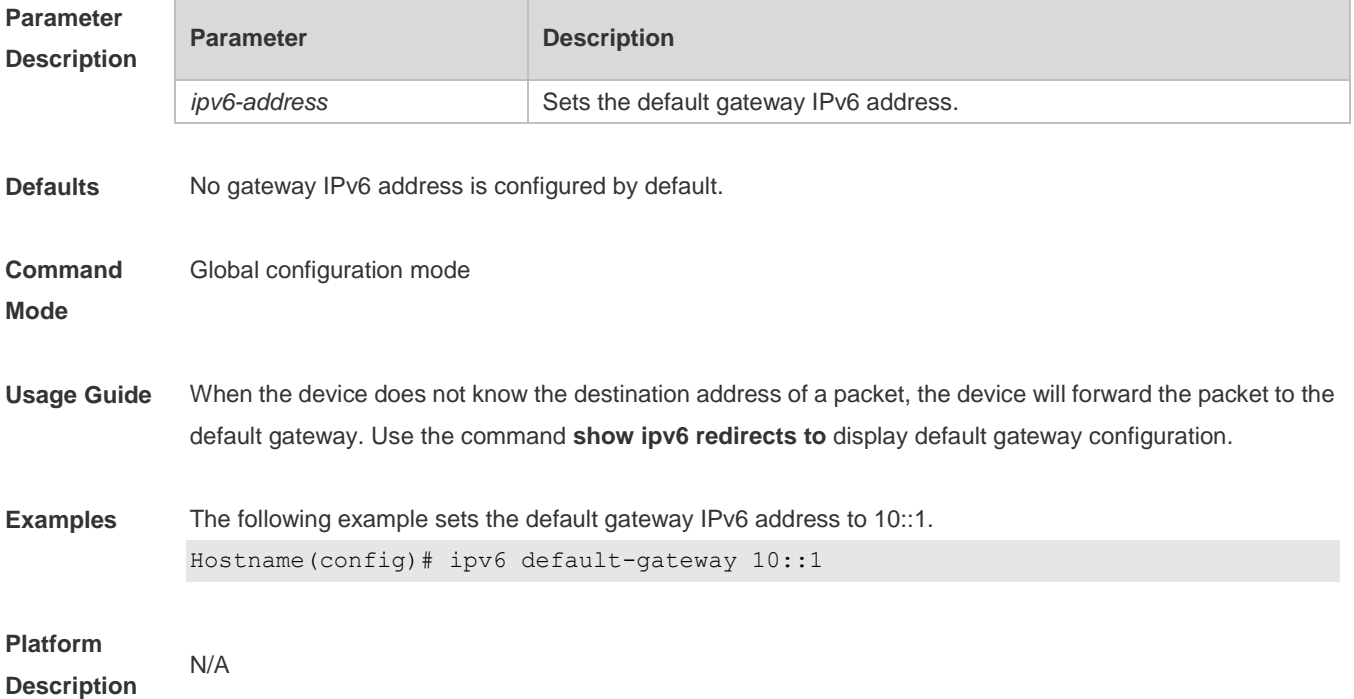

#### **4.8 ipv6 route**

Use this command to configure an ipv6 static route. Use the **no** or **default** form of this command to restore the default setting.

**ipv6 route** *ipv6-prefix* / *prefix-length* { *ipv6-address* | *interface* [ *ipv6-address* ] } [ *distance* ] [ **tag** *tag* ] [ **weight** *number* ] [ **description** *description-text* ]

**no ipv6 route***ipv6-prefix* / *prefix-length* { *ipv6-address* | *interface* [ *ipv6-address* ] } [ *distance* ] **default ipv6 route** *ipv6-prefix* / *prefix-length* { *ipv6-address* | *interface* [ *ipv6-address* ] } [ *distance* ]

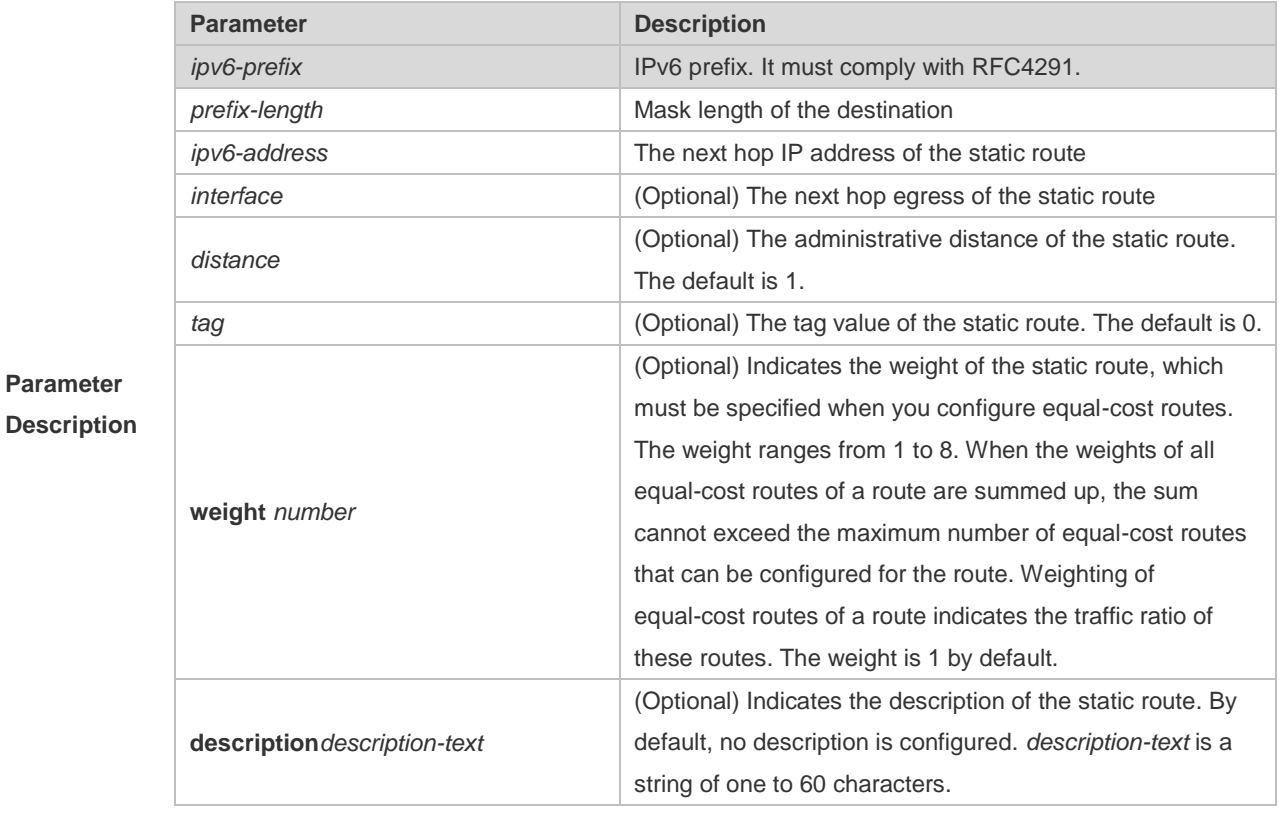

**Defaults** No IPv6 static route is configured by default.

#### **Command**

**Mode** Global configuration mode

#### **Usage Guide** N/A

The following example adds a static route to the destination network of 2001::/64 whose next hop is 2002::2 and administrative distance are 115.

ipv6 route 2001::/64 2002::2 115

**Examples** If the static route has not a specific interface, data flows may be sent thought other interface in case of interface failure. The following example configures that data flows are sent through fastehternet 0/0 to the destination network of 2001::/64.

ipv6 route 2001::/64 fastethernet 0/0 2002::2

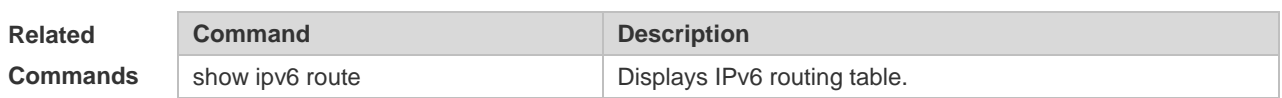

#### **Platform**

**Description** N/A

# **4.9 ipv6 static route-limit**

Use this command to set the upper threshold of the static route. Use the **no** or **default** form of this command to restore the default setting. **Ipv6 static route-limit** *number* **no ipv6 static route-limit** *number*

**default ipv6 static route-limit**

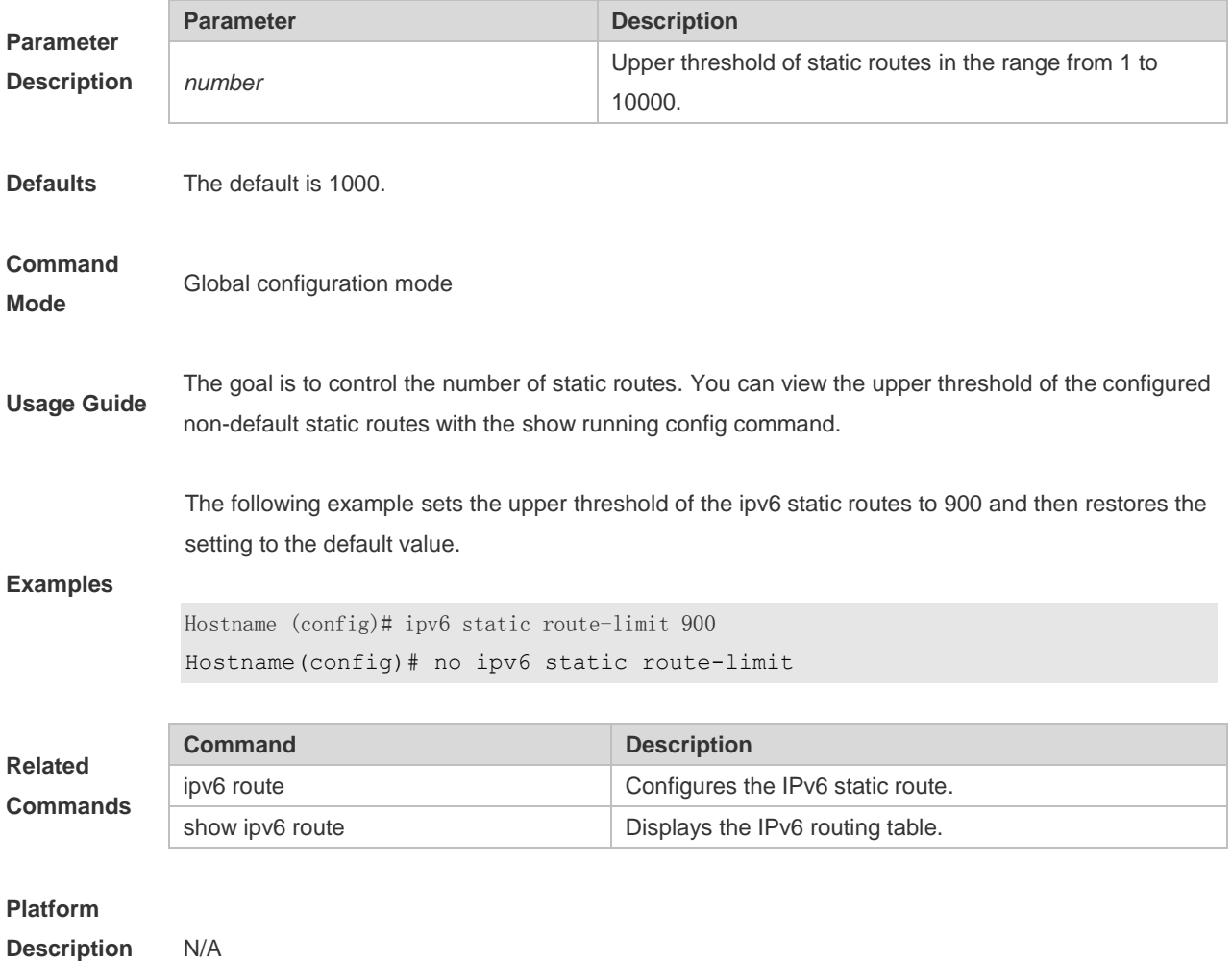

# **4.10 ipv6 unicast-routing**

Use this command to enable the IPv6 route function of the system. Use the **no** or **default** form of this command to disable this function. **ipv6 unicast-routing no ipv6 unicast-routing default ipv6 unicast-routing**

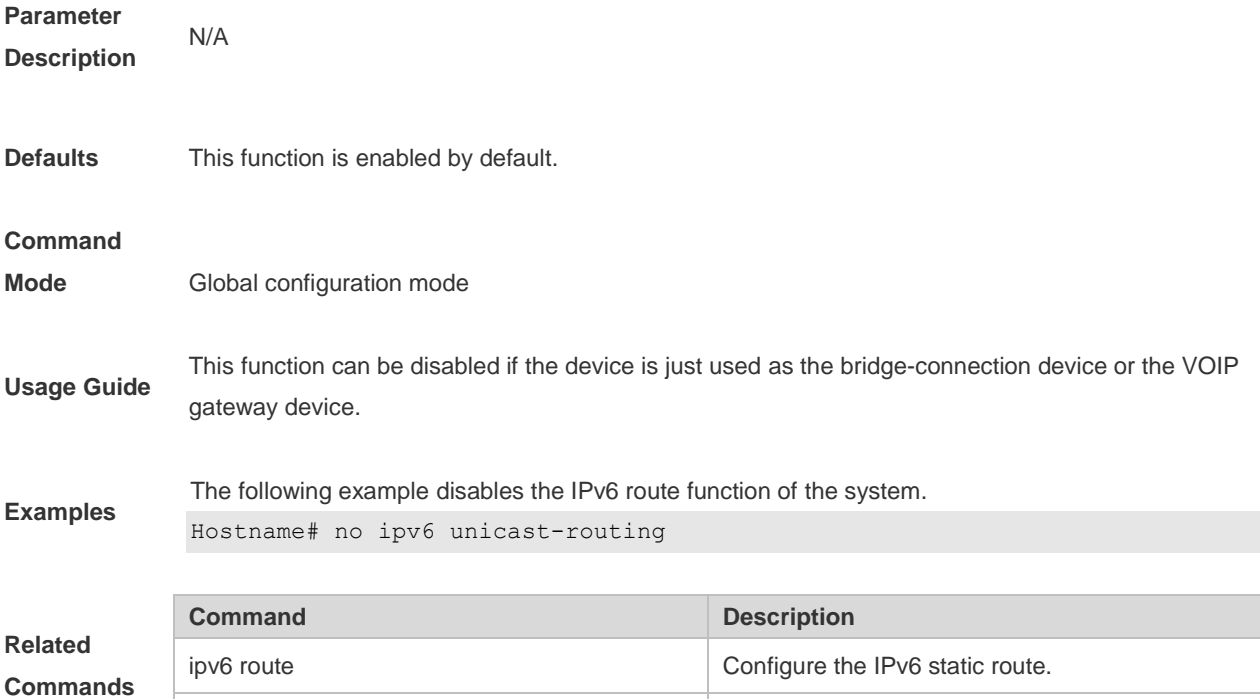

show ipv6 route **Displays** the IPv6 routing table.

#### **Platform**

**Description** N/A

### **4.11 maximum-paths**

Use this command to specify the number of equivalent routes. Use the **no** or **default** form of this command is used to restore the default setting. **maximum-paths** *number*

**no maximum-paths** *number*

**default maximum-paths**

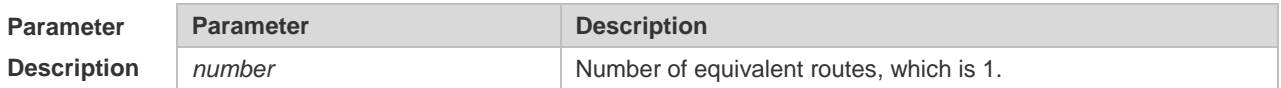

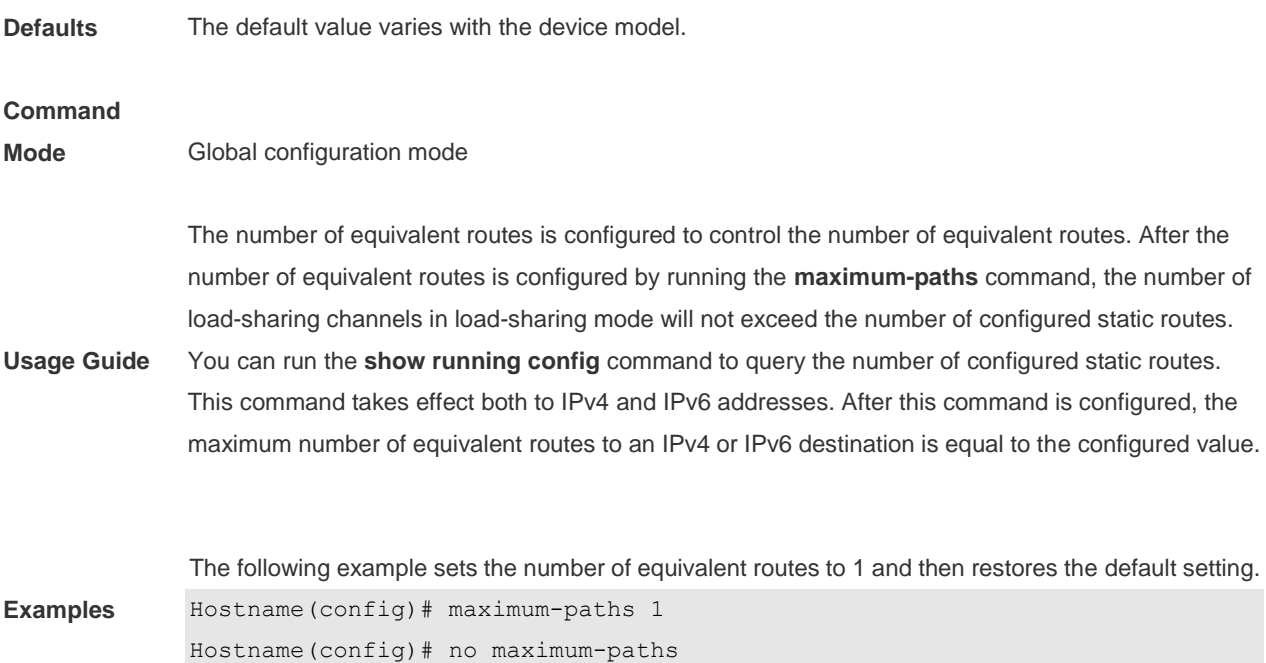

# **4.12 show ip redirects**

Use this command to display the default gateway IP address. **show ip redirects** Use this command to display the default gateway IP address. **show ip redirects**

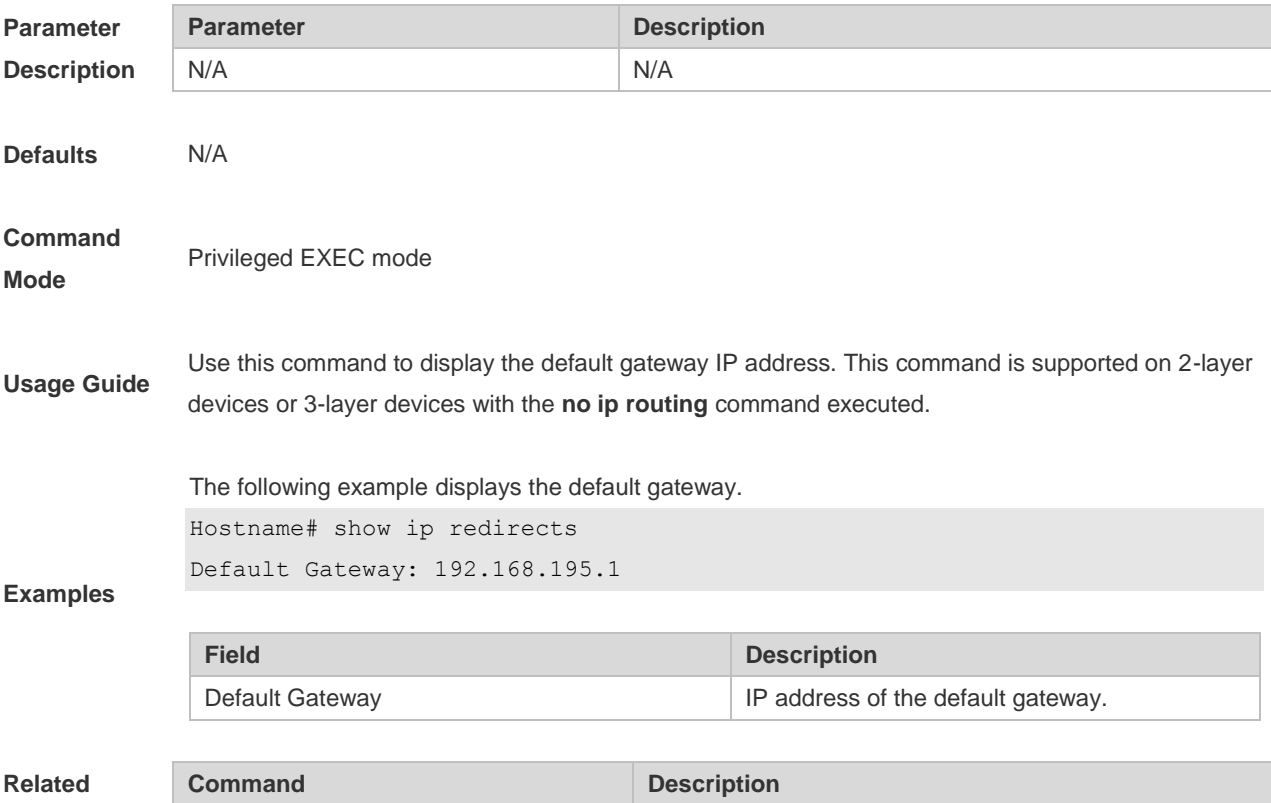

**Commands** N/A N/A **Platform** 

#### **Description** N/A

# **4.13 show ip route**

Use the commands to display the configuration of the IP routing table. **show ip route** *network* [ *mask* [**longer-prefix**] ] | **count** | *protocol* [ *process-id* ] | **weight** ] ] **show ip route** [ **normal** | **ecmp** ] [ *network* [ *mask* ] ]

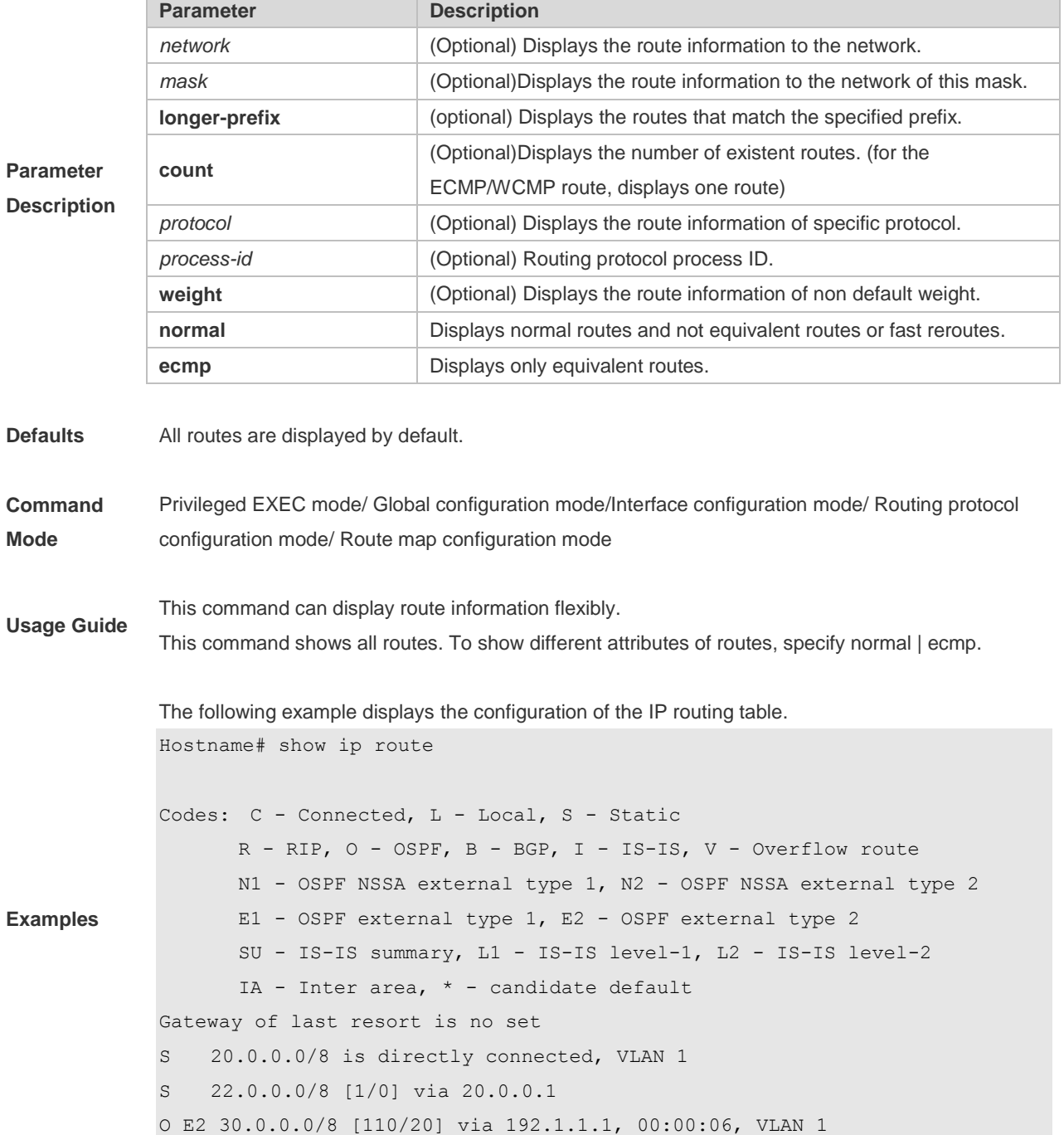

```
R 40.0.0.0/8 [120/20] via 192.1.1.2, 00:00:23, VLAN 1
B 50.0.0.0/8 [120/0] via 192.1.1.3, 00:00:41
C 192.1.1.0/24 is directly connected, VLAN 1
C 192.1.1.254/32 is local host.
```

```
Hostname# show ip route 30.0.0.0
Routing entry for 30.0.0.0/8
Distance 110, metric 20
Routing Descriptor Blocks:
192.1.1.1, 00:01:11 ago, via VLAN 1, generated by OSPF, extern 2
```

```
Hostname# show ip route count
--------- route info ----------
the num of active route: 9
```

```
Hostname# show ip route weight
------------[distance/metric/weight]-----------
S 23.0.0.0/8 [1/0/2] via 192.1.1.20
S 172.0.0.0/16 [1/0/4] via 192.0.0.1
```

```
Hostname#show ip route normal
Codes: C - Connected, L - Local, S - Static
       R - RIP, O - OSPF, B - BGP, I - IS-IS, V - Overflow route
       N1 - OSPF NSSA external type 1, N2 - OSPF NSSA external type 2
       E1 - OSPF external type 1, E2 - OSPF external type 2
       SU - IS-IS summary, L1 - IS-IS level-1, L2 - IS-IS level-2
       IA - Inter area, * - candidate default
Gateway of last resort is no set
S 20.0.0.0/8 is directly connected, VLAN 1
S 22.0.0.0/8 [1/0] via 20.0.0.1
O E2 30.0.0.0/8 [110/20] via 192.1.1.1, 00:00:06, VLAN 1
R 40.0.0.0/8 [120/20] via 192.1.1.2, 00:00:23, VLAN 1
B 50.0.0.0/8 [120/0] via 192.1.1.3, 00:00:41
C 192.1.1.0/24 is directly connected, VLAN 1
C 192.1.1.254/32 is local host
```
Hostname#show ip route ecmp

```
Codes: C - Connected, L - Local, S - Static
       R - RIP, O - OSPF, B - BGP, I - IS-IS, V - Overflow route
       N1 - OSPF NSSA external type 1, N2 - OSPF NSSA external type 2
       E1 - OSPF external type 1, E2 - OSPF external type 2
       SU - IS-IS summary, L1 - IS-IS level-1, L2 - IS-IS level-2
      IA - Inter area, * - candidate default
Gateway of last resort is 192.168.1.2 to network 0.0.0.0
S* 0.0.0.0/0 [1/0] via 192.168.1.2 
             [1/0] via 192.168.2.2 
O IA 192.168.10.0/24 [110/1] via 35.1.10.2, 00:38:26, VLAN 1
                        [110/1] via 35.1.30.2, 00:38:26, VLAN 3
```
This series does not support ISIS or BGP. The configuration example is only for reference. Œ

#### **4.14 show ip route summary**

Use this command to display the statistical information about one routing table.

#### **show ip route summary**

Use this command to display the statistical information about all routing tables. **show ip route summary all**

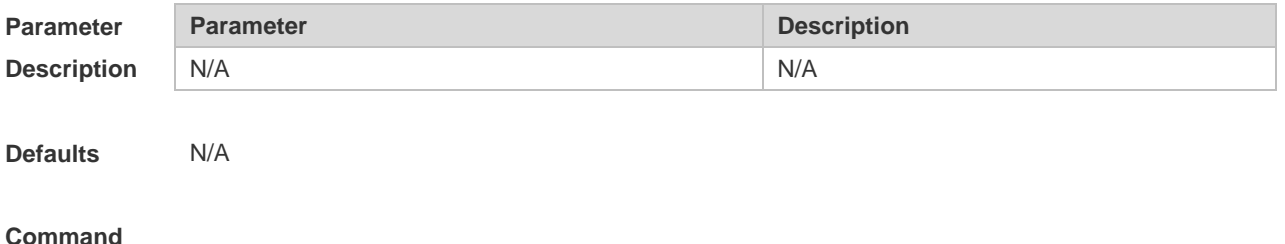

```
Mode Privileged EXEC mode
```
**Usage guideline** N/A **Examples**

The following example displays the statistics of the global routing table. Hostname# show ip route summary Codes: NORMAL – Normal route ECMP – ECMP route FRR – Fast-Reroute route Memory: 2000 bytes Entries: 22,based on route prefixes NORMAL ECMP FRR TOTAL Connected 3 0 0 3 Static 2 1 1 4 RIP 1 2 1 4 OSPF 2 1 1 4 ISIS 1 2 0 3 BGP 2 1 1 4 TOTAL 11 7 4 22

The following example displays the statistics of all routing tables.

```
Hostname# show ip route summary all
Codes: NORMAL – Normal route ECMP – ECMP route FRR – Fast-Reroute route
IP routing table count:2
Total
   Memory: 4000 bytes
   Entries: 44,based on route prefixes
                NORMAL ECMP FRR TOTAL
       Connected 6 0 0 6
       Static 4 2 2 8
       RIP 2 4 2 8
       OSPF 4 2 2 8
       ISIS 2 4 0 6
       BGP 4 2 2 8
       TOTAL 22 14 8 44
Global
   Memory: 2000 bytes
   Entries: 22,based on route prefixes
                NORMAL ECMP FRR TOTAL
       Connected 3 0 0 3
       Static 2 1 1 4
       RIP 1 2 1 4
       OSPF 2 1 1 4
       ISIS 1 2 0 3
       BGP 2 1 1 4
       TOTAL 11 7 4 22
```
VRF1 Memory: 2000 bytes Entries: 22,based on route prefixes Entries: 29,based on route nexthops NORMAL ECMP FRR TOTAL Connected 3 0 0 3 Static 2 1 1 4 RIP 1 2 1 4 OSPF 2 1 1 4 ISIS 1 2 0 3 BGP 2 1 1 4 TOTAL 11 7 4 22

This series does not support ISIS or BGP. The configuration example is only for reference.

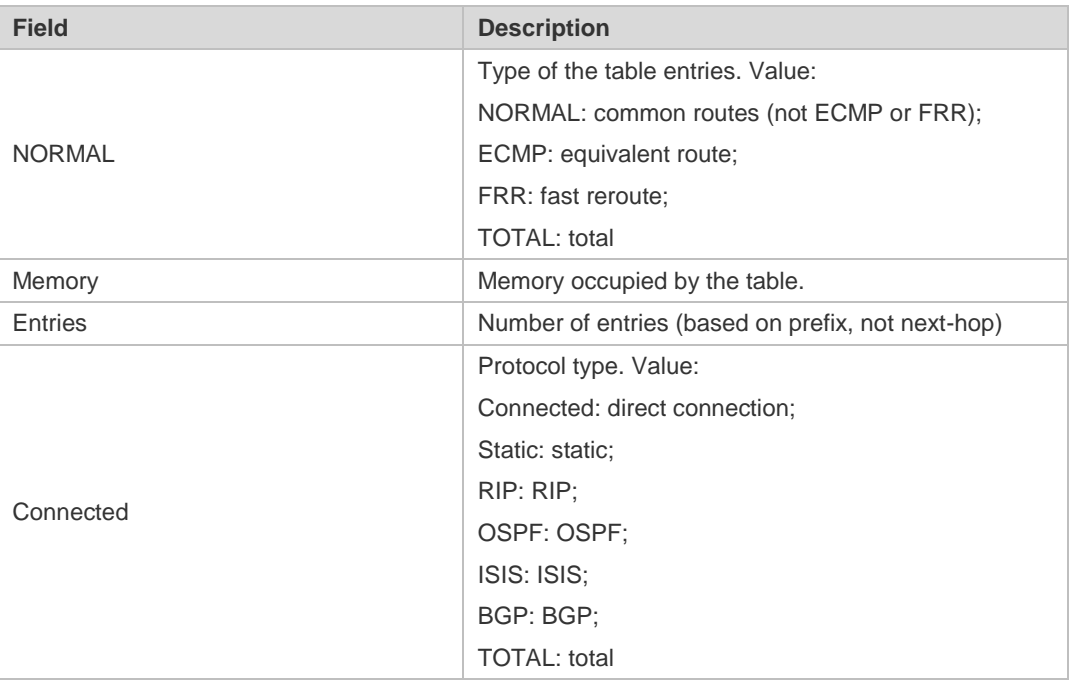

# **4.15 show ipv6 redirects**

Use this command to display the IPv6 default gateway IP address. **show ipv6 redirects**

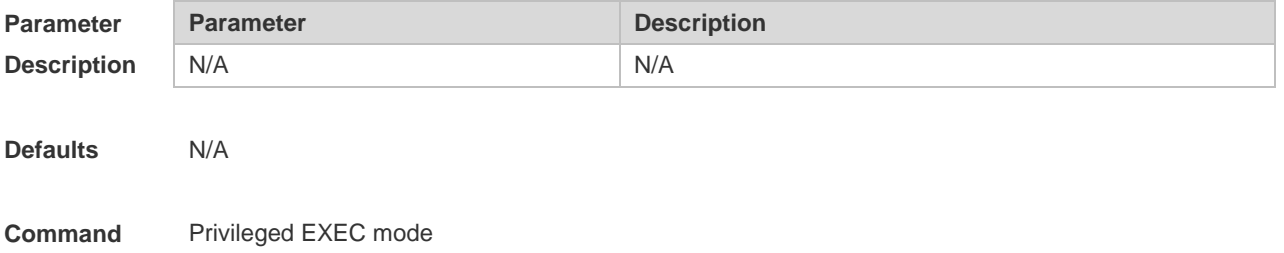

#### **Mode**

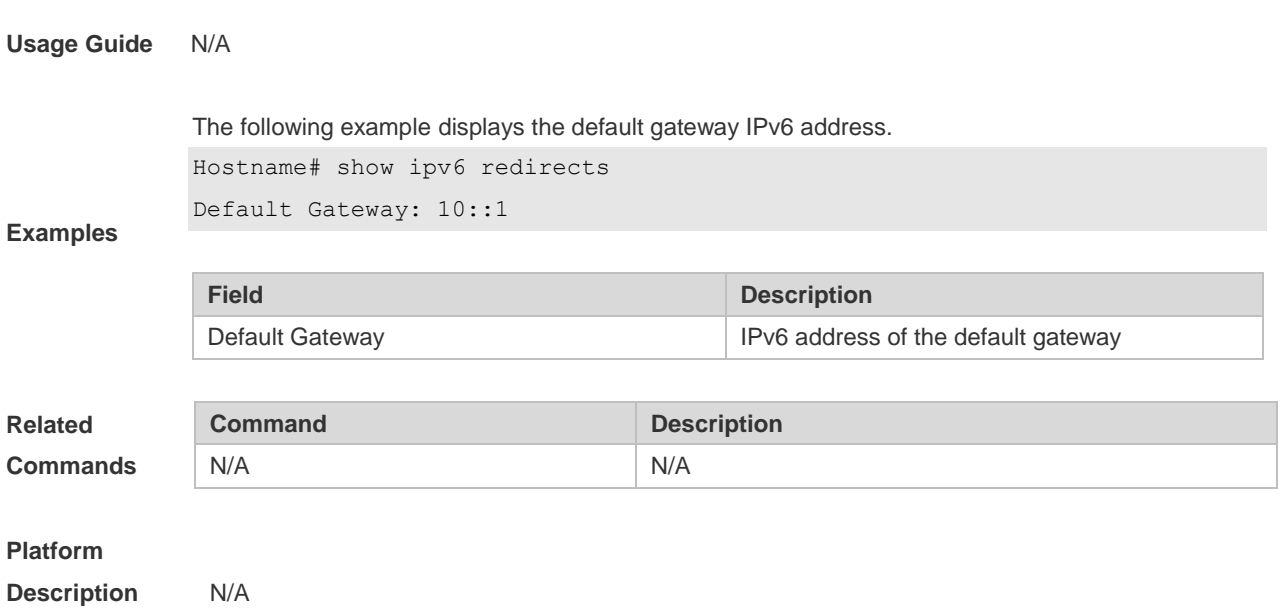

# **4.16 show ipv6 route**

Use the command to display the configuration of the IPv6 routing table. **show ipv6 route** [[ *ipv6-prefix* / *prefix-length* [ **longer-prefixes** ] | *protocol* | **weight** ] ]

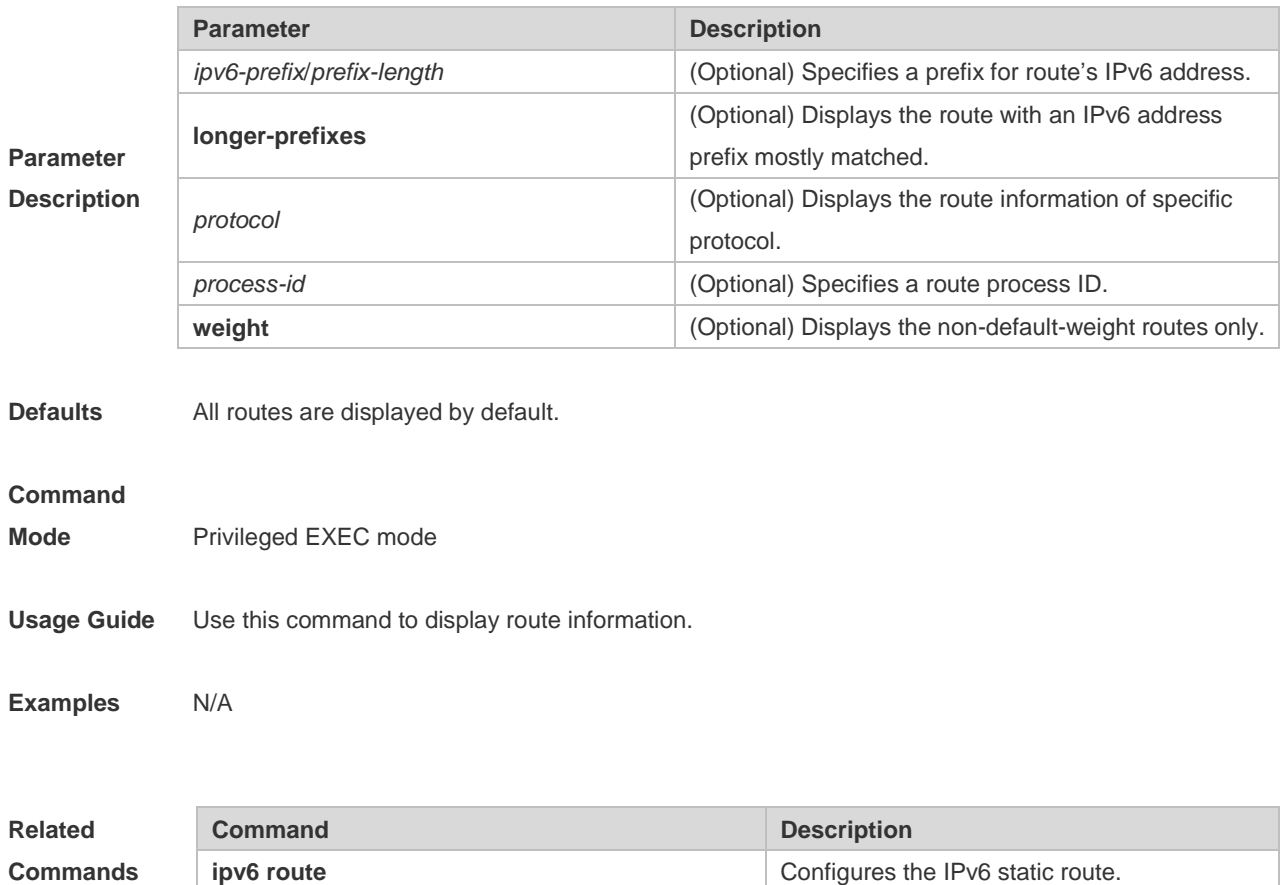

#### **Platform**

**Description** N/A

# **4.17 show ipv6 route summary**

Use this command to display the statistics of the IPv6 routing table of a specified VRF. **show ipv6 route summary** Use this command to display statistics of all IPv6 routing tables. **show ipv6 route summary all**

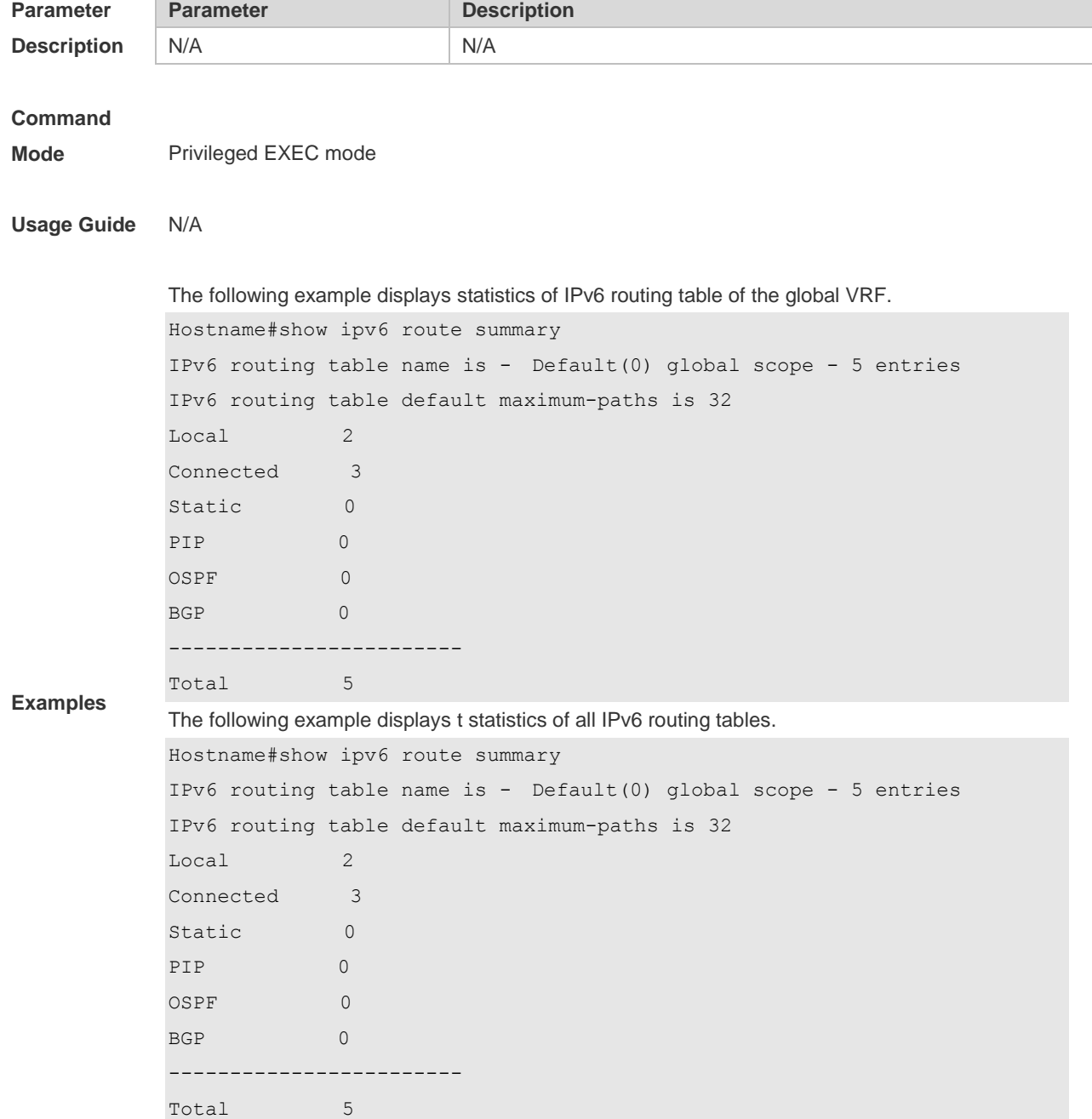

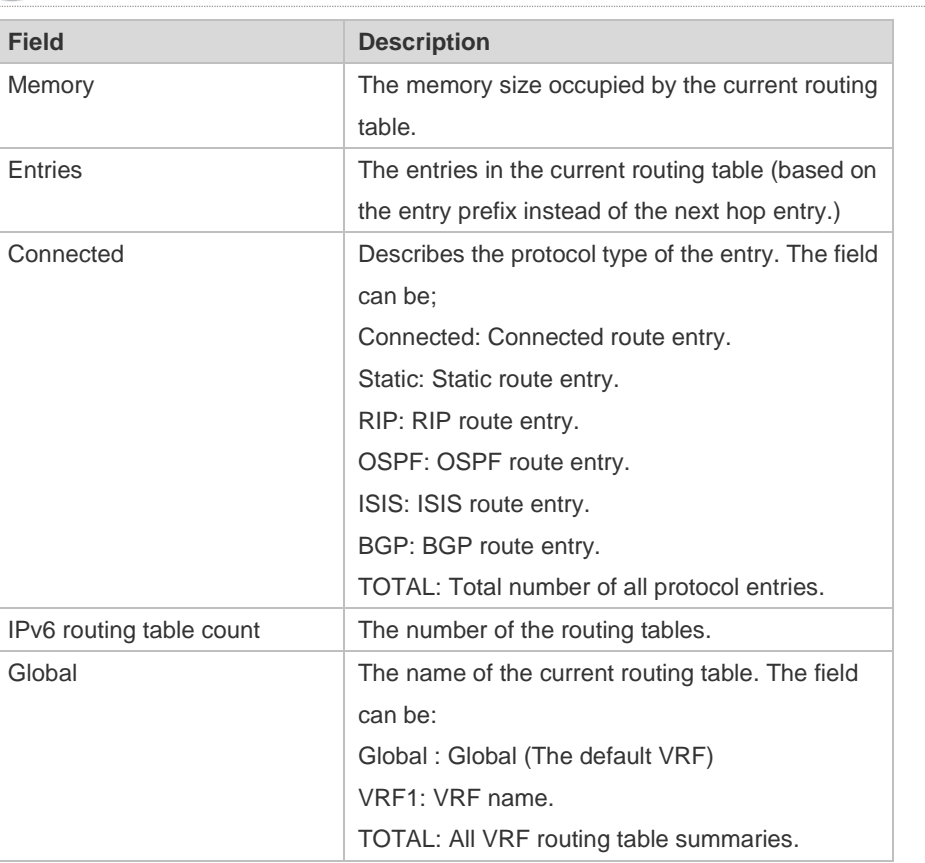

This series does not support ISIS or BGP. The configuration example is only for reference.

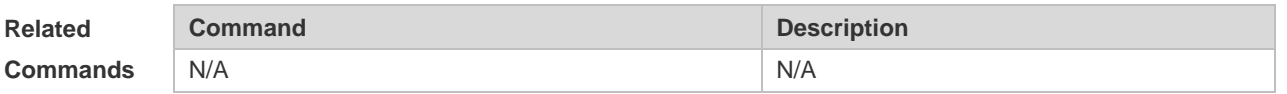

**Platform** 

**Description** N/A

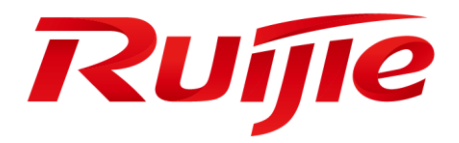

# Multicast Commands

- 1. IPv4 Multicast Routing Commands
- 2. IGMP Snooping Commands

# **1 IPv4 Multicast Routing Commands**

#### **1.1 ip multicast static**

Use this command to enable flow control for multicast packets on the Layer 2 interface. The **no** form of this command removes the setting.

**ip multicast static** *source-address group-address interface-type interface-number* **no ip multicast static** *source-address group-address interface-type interface-number*

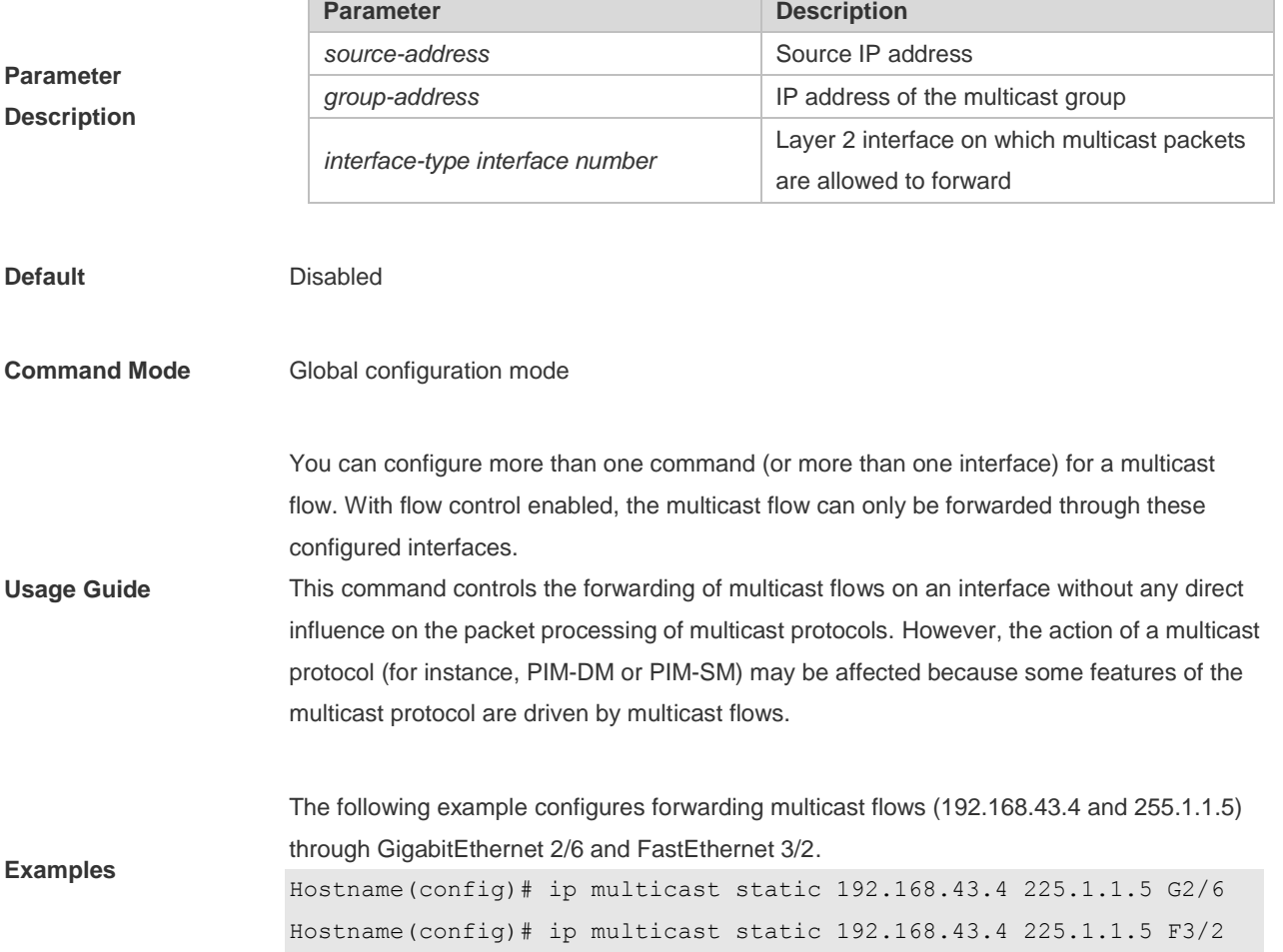

### **1.2 msf immediately-install**

Use this command to enable immediate delivery of IPv4 multicast Layer 2 entries to the forwarding plane. Use the **no** or **default** form of this command to disable this function. **msf immediately-install no msf immediately-install default msf immediately-install**

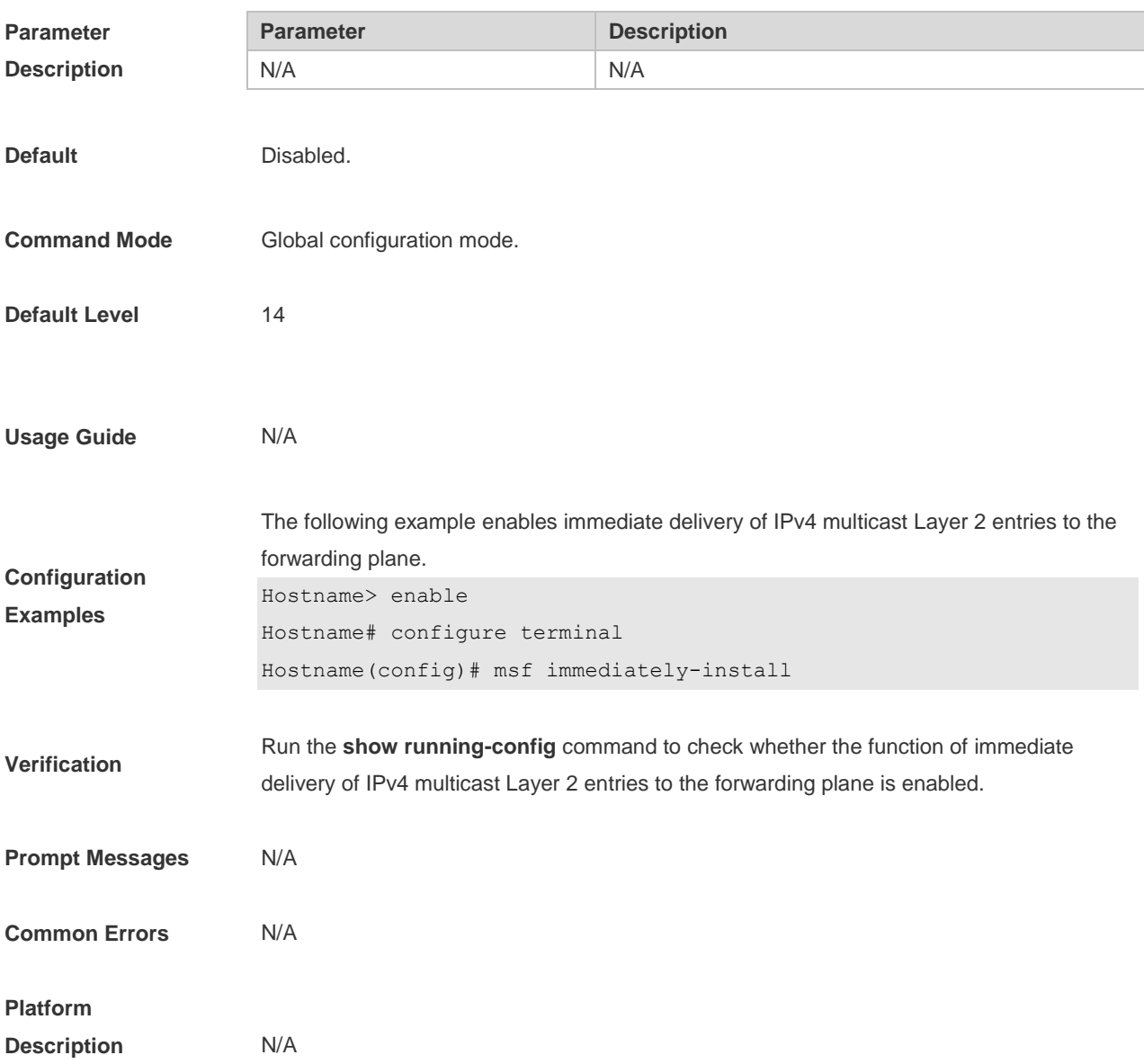

### **1.3 msf ipmc-overflow override**

Use this command to enable the overflow overriding mechanism. Use the **no** or **default** form of this command to disable the overflow overriding mechanism. **msf ipmc-overflow override no msf ipmc-overflow override default msf ipmc-overflow override**

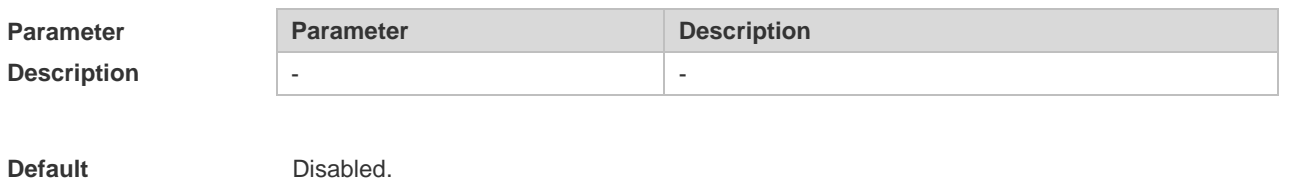

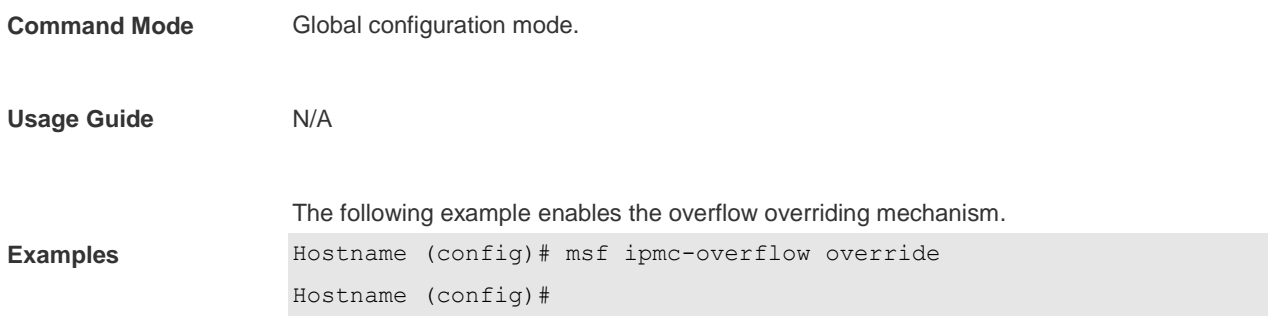

### **1.4 msf nsf**

Use this command to configure the parameter for the continuous multicast forwarding. Use the **no** or **default** form of this command to restore the default setting. **msf nsf** {{**convergence-time** *time*} | {**leak** *interval*} } **no msf nsf** {**convergence-time** | **leak**} **default msf nsf** { **convergence-time** | **leak** }

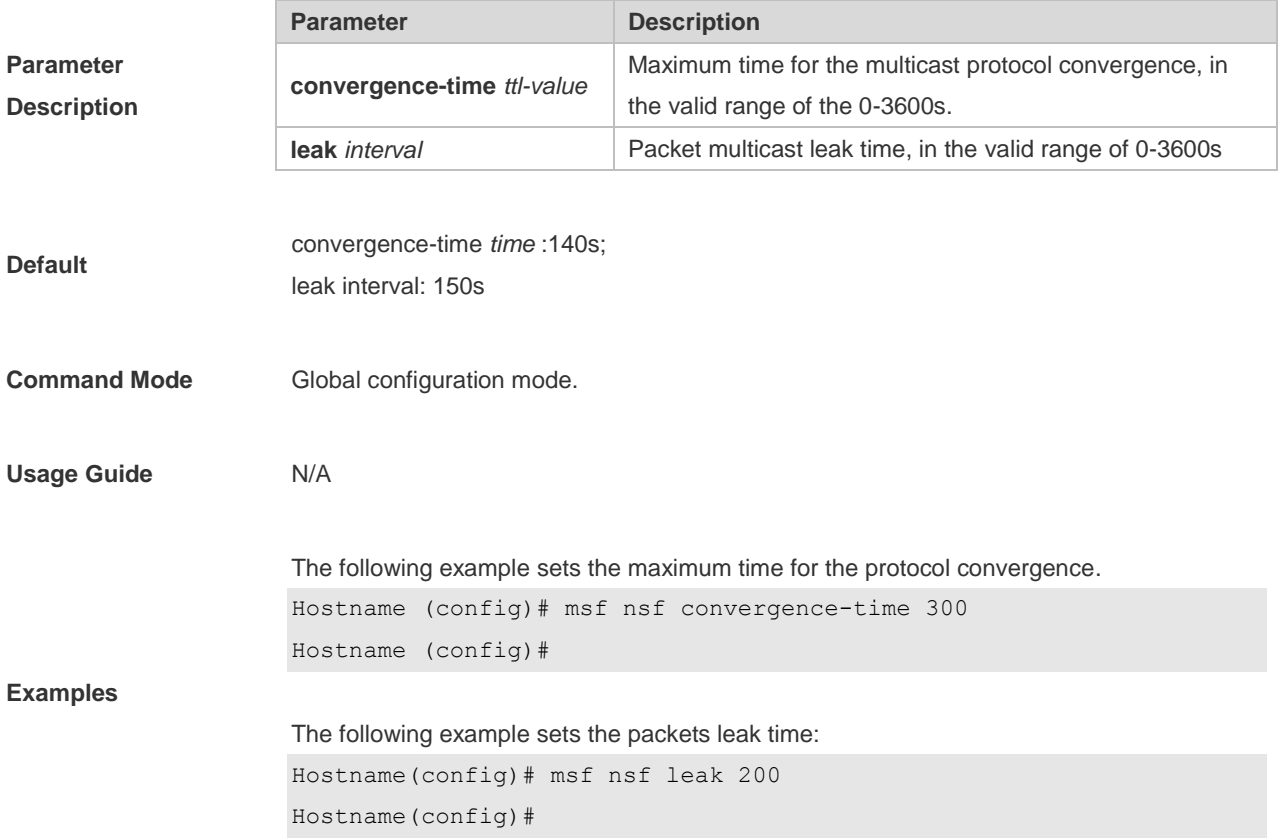

### **1.5 show msf msc**

Use this command to show IPv4 multi-layer multicast forwarding table. **show msf msc** [*soure-address*] [*group-address*] [*vlan-id*]

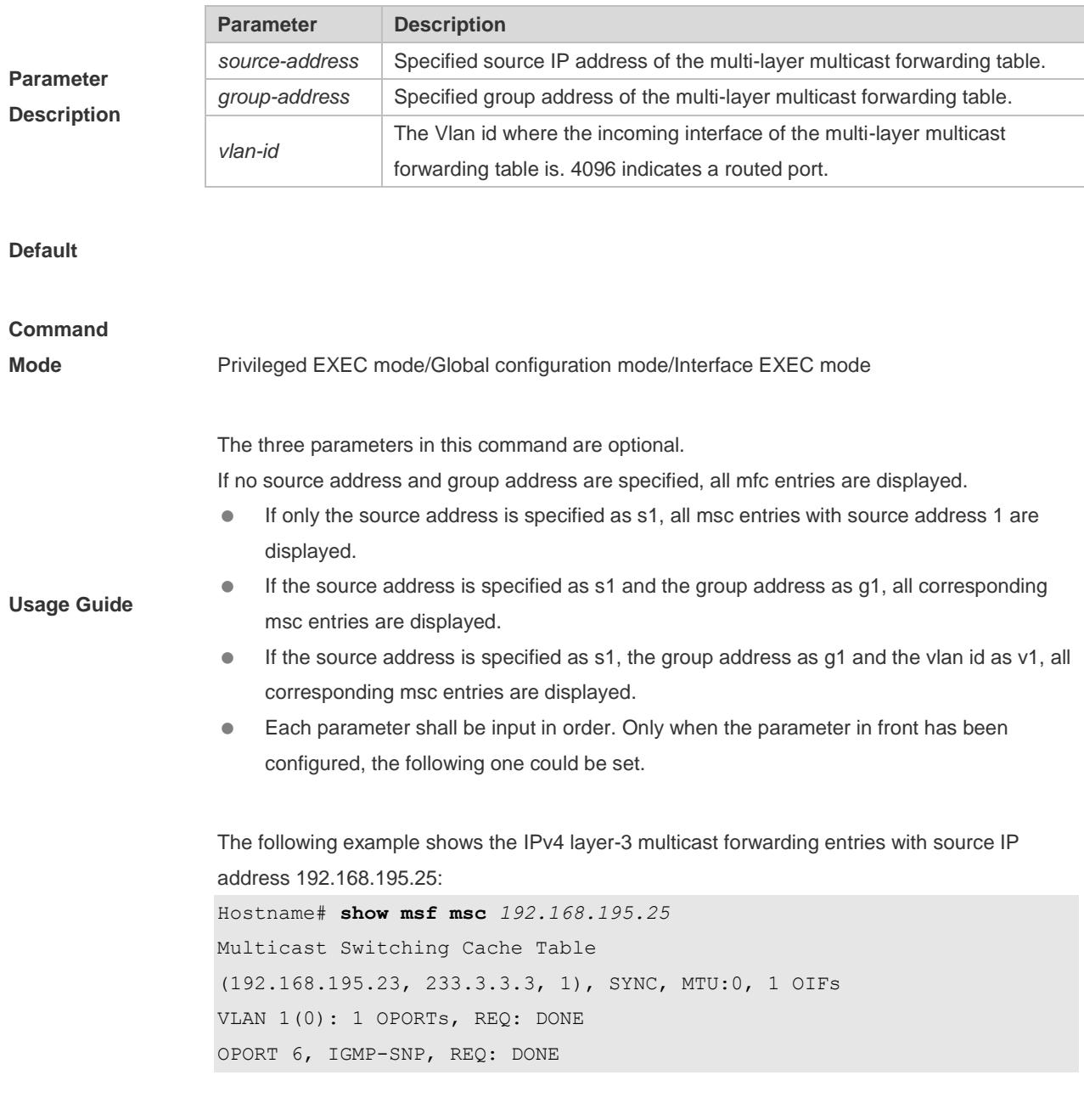

The fields in the execution of the **show mrf mfc** command are described in the following table.

#### **Examples**

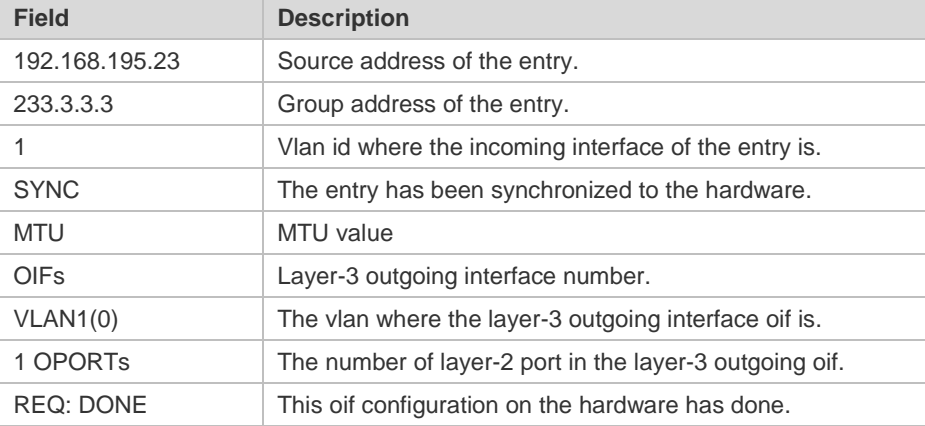

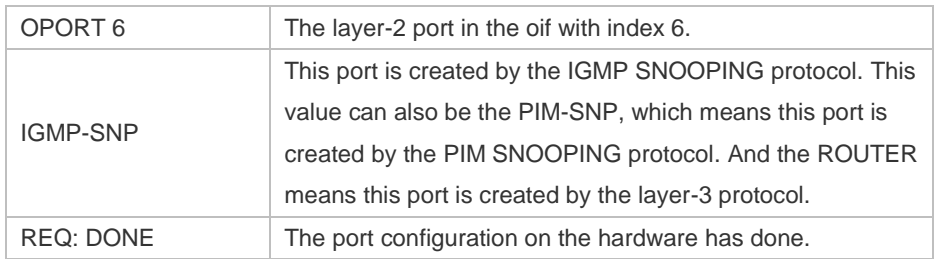

# **1.6 show msf nsf**

Use this command to show the configuration of continuous multicast forwarding. **show msf nsf**

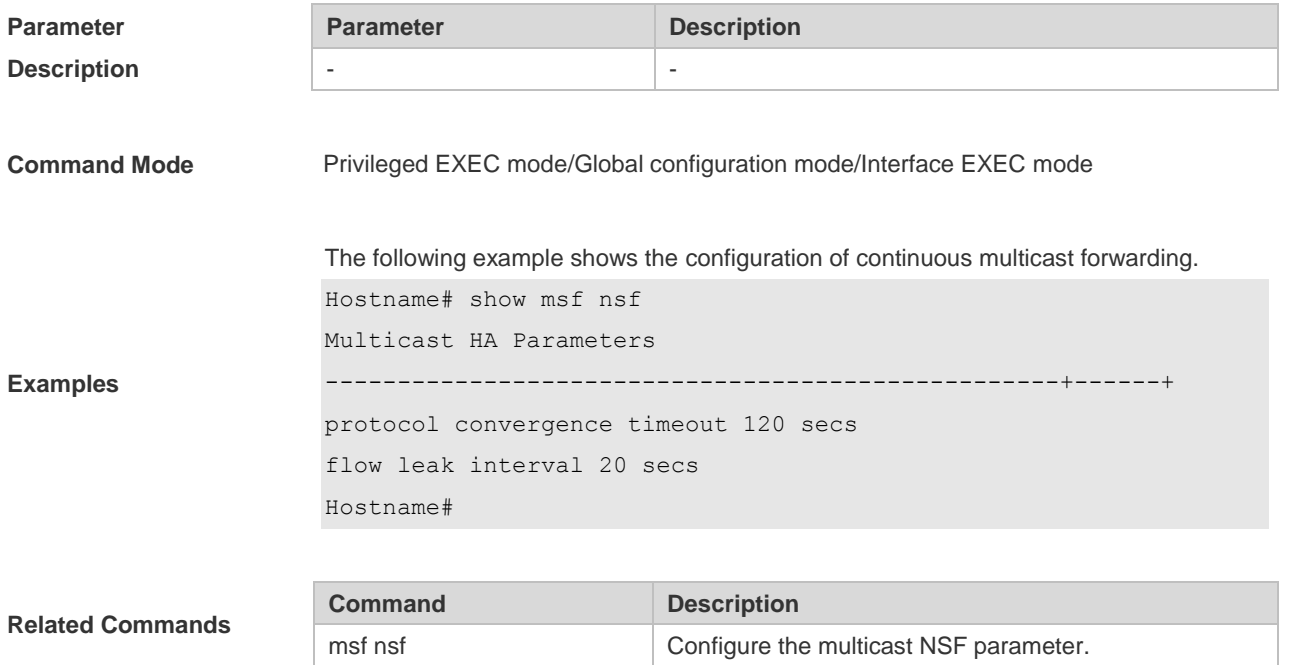

# **2 IGMP Snooping Commands**

# **2.1 clear ip igmp snooping gda-table**

Use this command to clear the Group Destination Address (GDA) table. **clear ip igmp snooping gda-table**

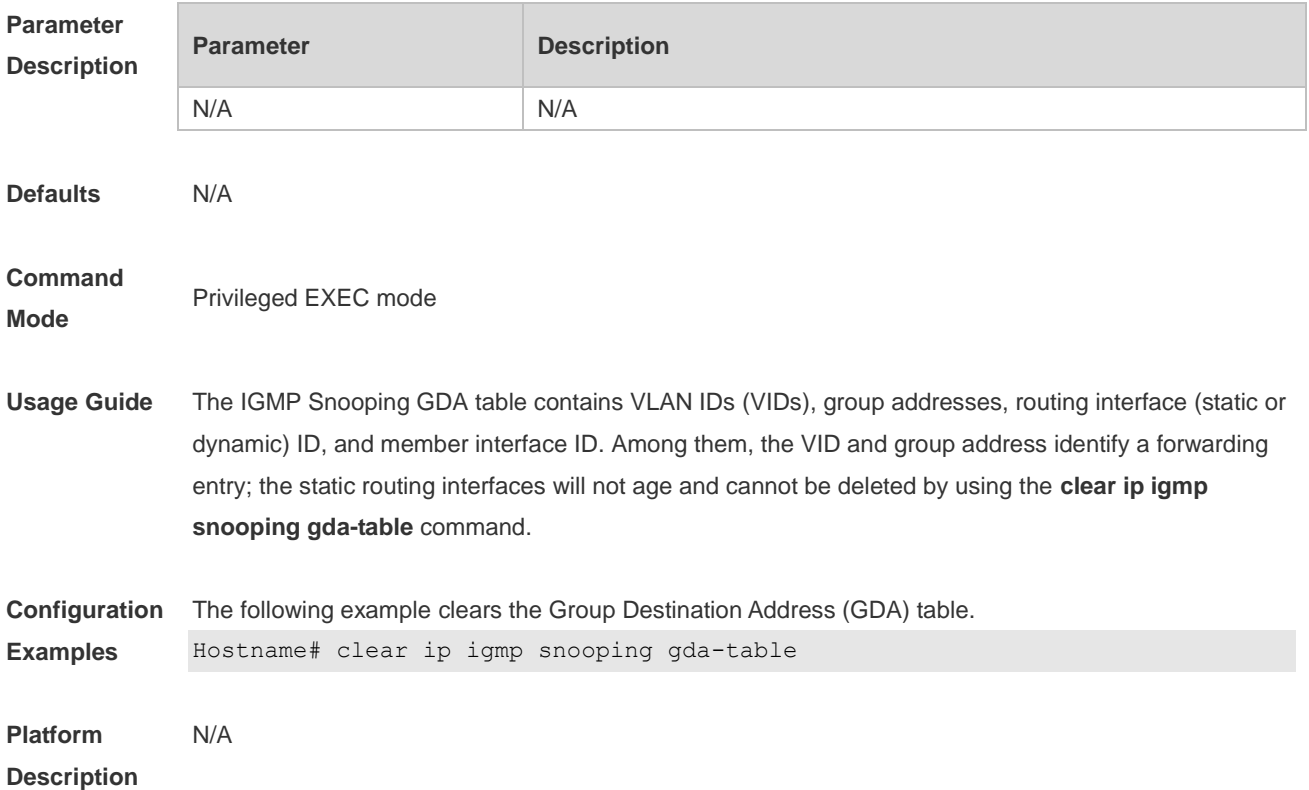

# **2.2 clear ip igmp snooping statistics**

Use this command to clear IGMP Snooping statistics. **clear ip igmp snooping statistics**

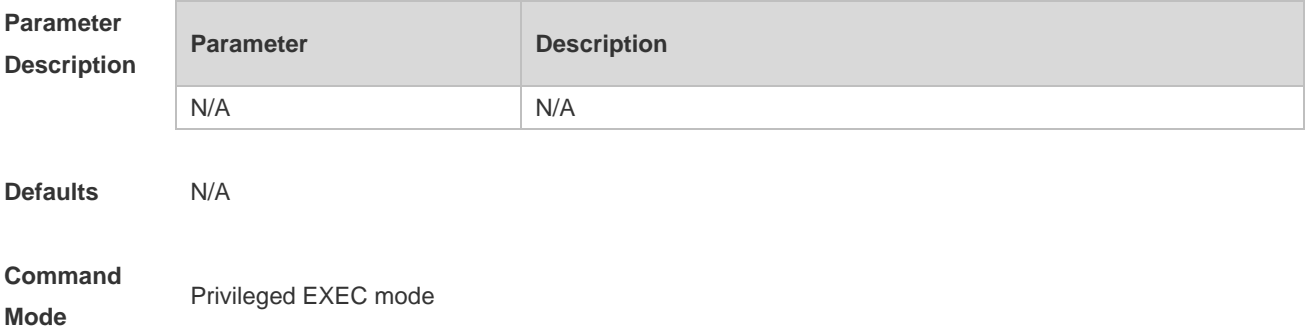

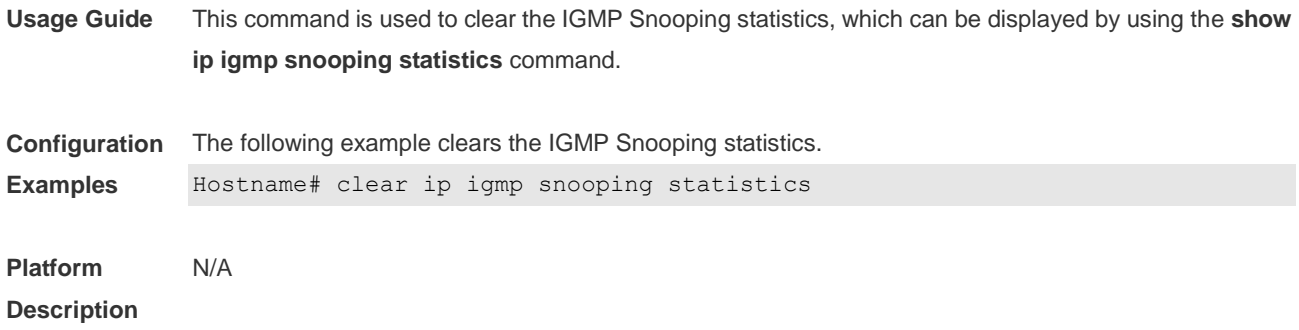

#### **2.3 deny**

Use this command to deny the forwarding of the multicast streams in the range specified by the profile. **deny**

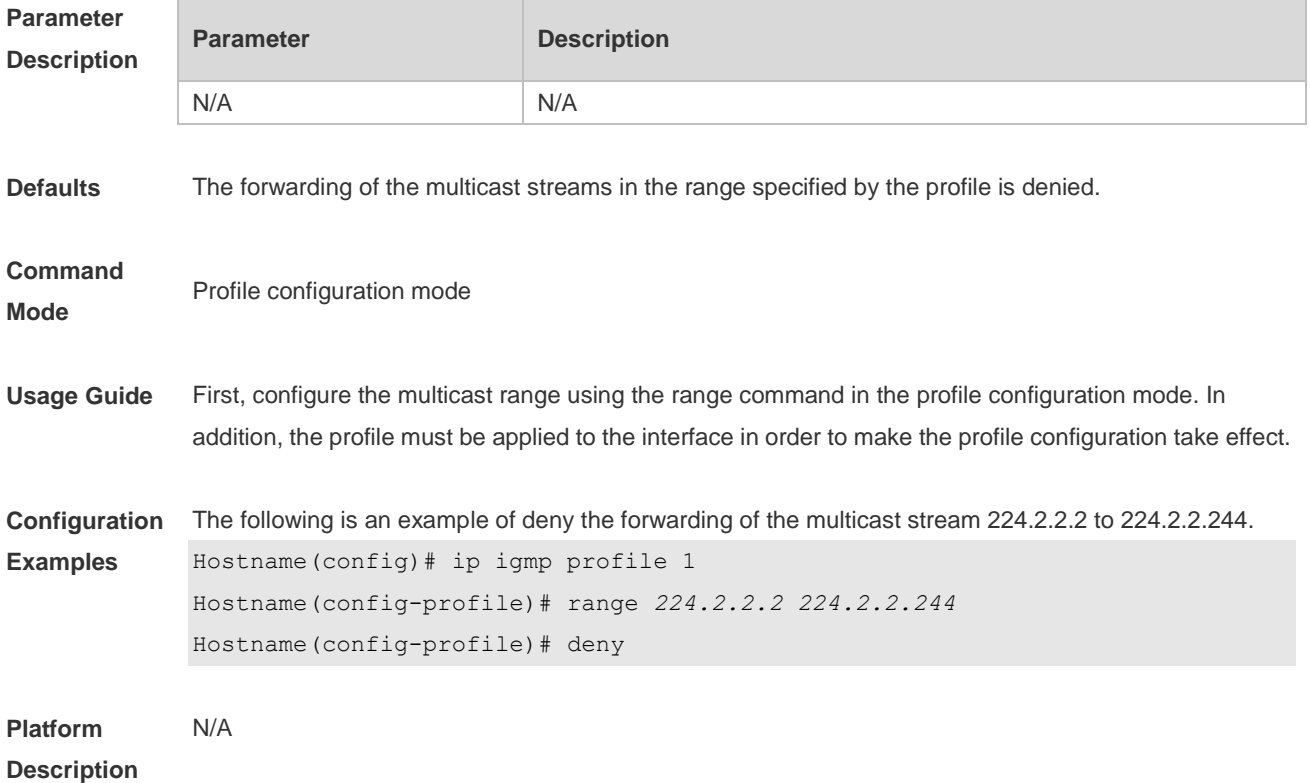

### **2.4 ip igmp profile**

Use this command to create a profile and enter the IGMP profile configuration mode. Use the **no** or **default** form of this command to restore the default setting. **ip igmp profile** *profile-number* **no ip igmp profile** *profile-number* **default ip igmp profile** *profile-number*

#### **Parameter Parameter Parameter Description**
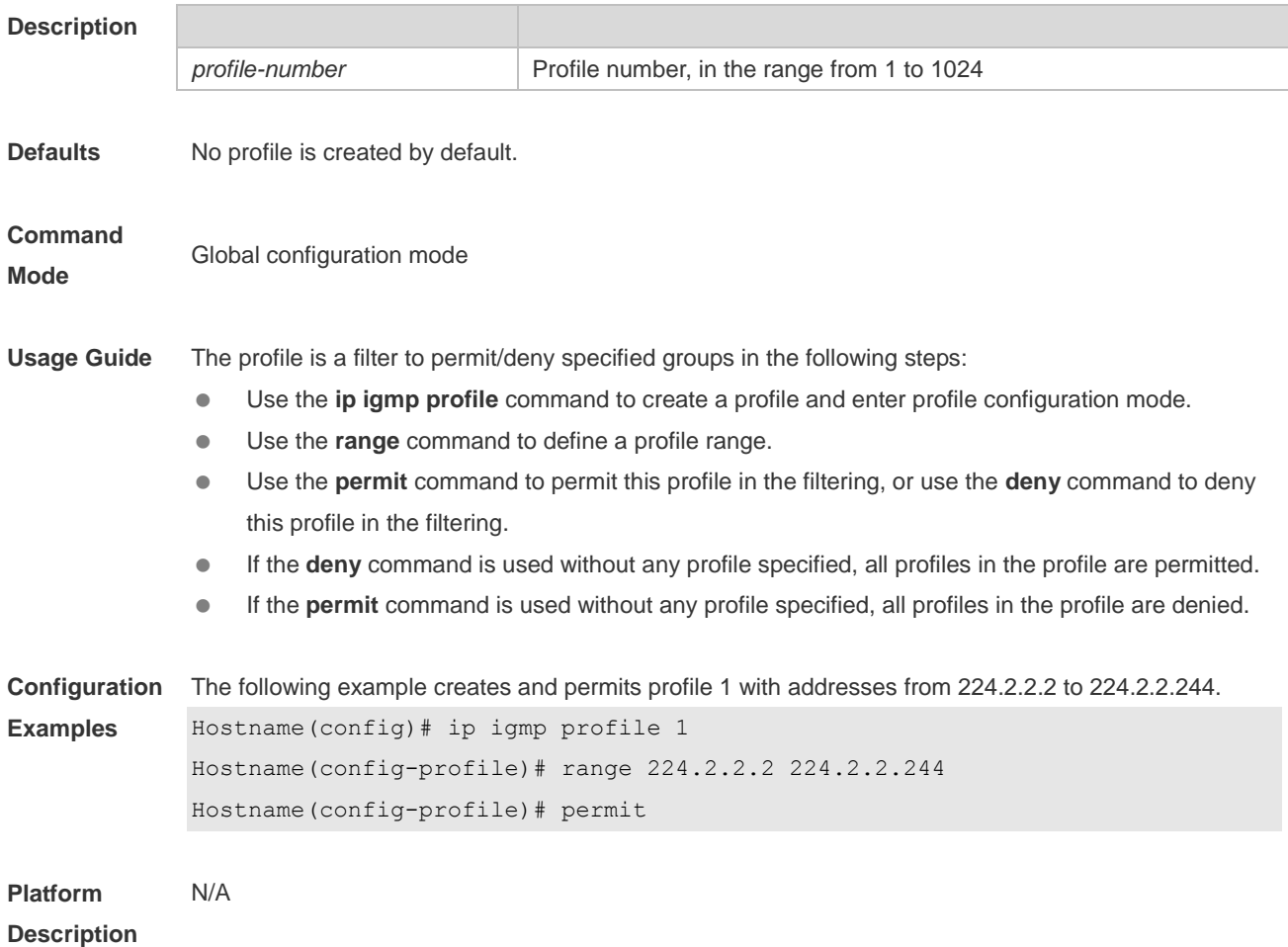

# **2.5 ip igmp snooping**

Use this command to enable IGMP snooping and enter the IVGL mode. **ip igmp snooping ivgl** Use this command to enable IGMP snooping and enter the SVGL mode. **ip igmp snooping svgl** Use this command to enable IGMP snooping and enter the IVGL-SVGL mode. **ip igmp snooping ivgl-svgl** Use the **no** or **default** command to restore the default setting. **no ip igmp snooping default ip igmp snooping**

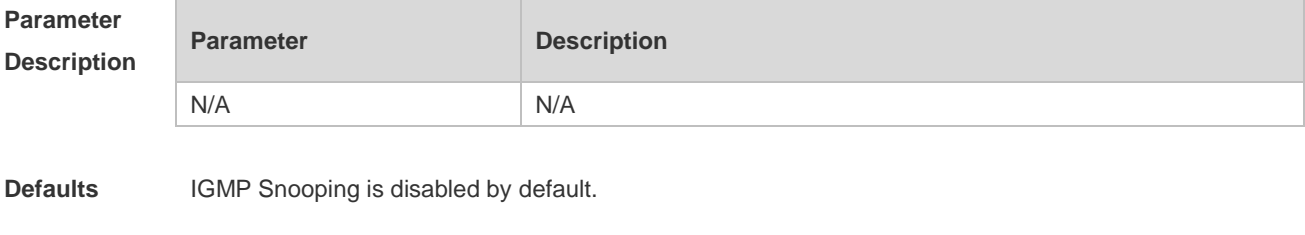

**Command Global configuration mode** 

#### **Mode**

- 
- **Usage Guide IVGL (Independent VLAN Group Learning):** In this mode, the multicast flows in different VLANs are independent. A host can only request multicast flows to the router interface in the same VLAN. Upon receiving the multicast flow in any VLAN, the switch forwards the flow to the member port in the same VLAN.
	- **SVGL (Shared VLAN Group Learning):** In this mode, the hosts in different VLANs share the same multicast flow. A host can request multicast flows across VLANs. By designating a Shared VLAN, you can only forward the multicast flows received in this Shared VLAN to other member ports in different VLANs. In the SVGL mode, IGMP Profile must be used to divide the multicast address range, within which the multicast flow can be forwarded across VLANs. By default, all group range is not within the SVGL range and all multicast flows are dropped. As shown in Figure-3:
	- **IVGL-SVGL mode:** also known as promiscuous mode. In this mode, the IVGL mode and the SVGL mode can co-exist. Use IGMP Profile to divide a set of multicast address range to the SVGL, within which the member port of the multicast forwarding entry can be forwarded across VLANs and without which the member ports are forwarded in the same VLAN.

SVGL mode and IVGL-SVGL mode conflict with the IP multicast function.

PIM Snooping must depend on either IVGL or IVGL-SVGL mode of IGMP Snooping. Use **no ip igmp snooping** command to disable IGMP Snooping after PIM Snooping is disabled.

```
Configuration 
Examples
              The following example enables IGMP Snooping and enters the IVGL mode.
              Hostname(config)# ip igmp snooping ivgl
              The following example enables IGMP Snooping and enters the SVGL mode.
              Hostname(config)# ip igmp snooping svgl
              Hostname(config)# ip igmp snooping svgl profile 1
              The following example enables IGMP Snooping and enters the IVGL-SVGL mode.
              Hostname(config)# ip igmp snooping ivgl-svgl
              Hostname(config)# ip igmp snooping svgl profile 1
Platform 
              N/A
```
#### **Description**

#### **2.6 ip igmp snooping dyn-mr-aging-time**

Use this command to set the aging time of a dynamic routing interface. Use the **no** or **default** form of this command to restore the default setting. **ip igmp snooping dyn-mr-aging-time** *seconds* **no ip igmp snooping dyn-mr-aging-time default ip igmp snooping dyn-mr-aging-time**

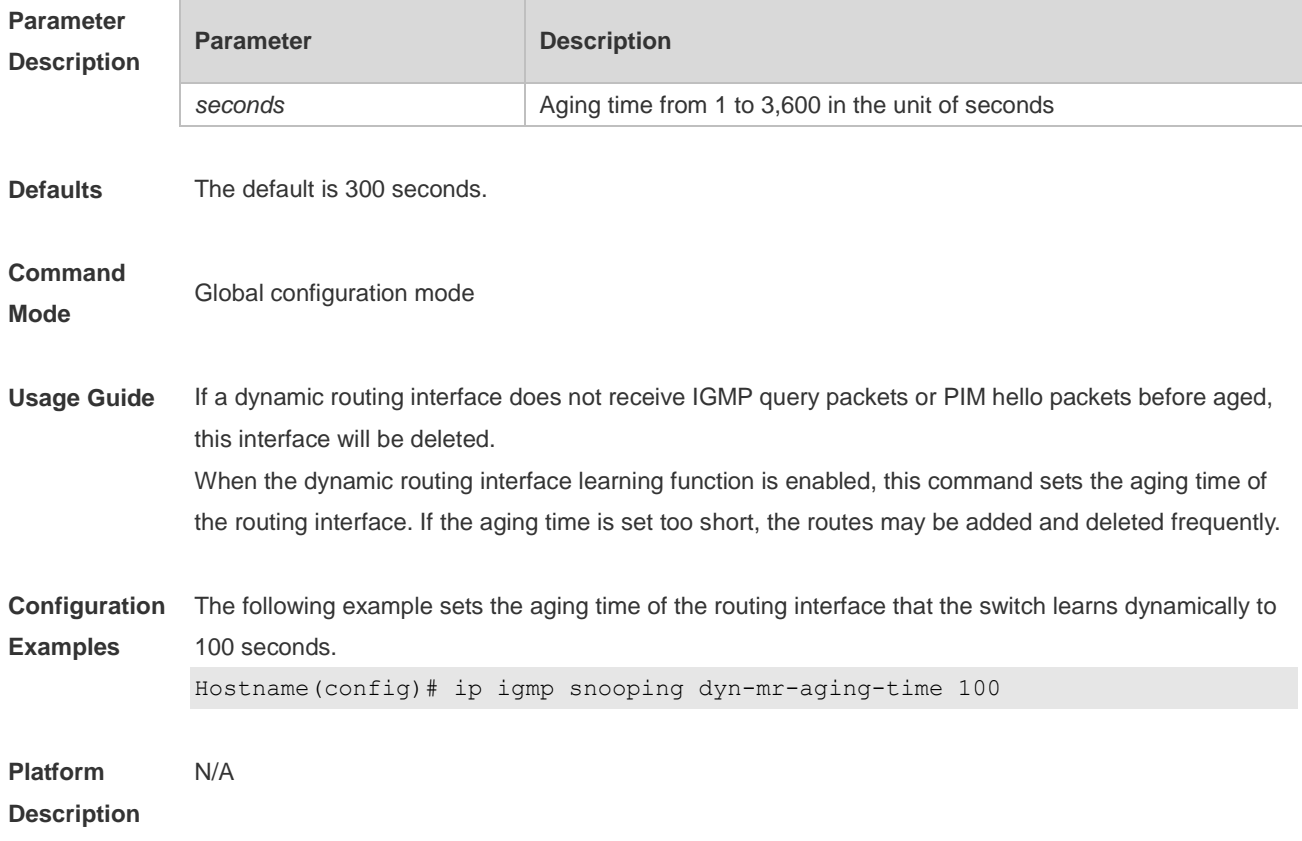

## **2.7 ip igmp snooping fast-leave enable**

Use this command to enable the fast leave function. Use the **no** or **default** form of this command to restore the default setting. **ip igmp snooping fast-leave enable no ip igmp snooping fast-leave enable default ip igmp snooping fast-leave enable**

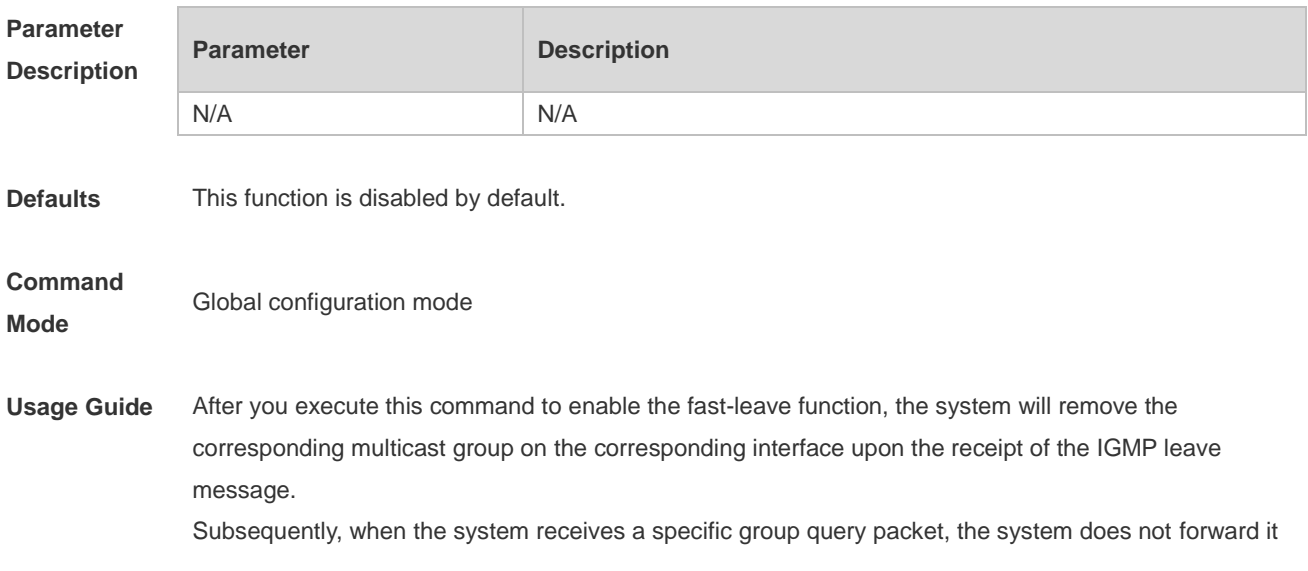

**Description**

to the corresponding interface. Leave packets include IGMPv2 leave packets and IGMPv3 report packets of the include type without source addresses. The fast leave function applies to scenarios in which one interface is connected to only one host. This function saves bandwidth and resources.

**Configuration Examples** The following example enables the fast leave function. Hostname(config)# ip igmp snooping fast-leave **Platform**  N/A

#### **2.8 ip igmp snooping filter**

Use this command to specify the profile for ports. Use the **no** or **default** form of this command to restore the default setting. **ip igmp snooping filter** *profile-number* **no ip igmp snooping filter** *profile-number* **default ip igmp snooping filter**

Use this command to specify the profile for VLANs. Use the **no** or **default** form of this command to restore the default setting. **ip igmp snooping vlan** *vlan-id* **filter** *profile-number* **no ip igmp snooping vlan** *vlan-id* **filter default ip igmp snooping vlan** *vlan-id* **filter**

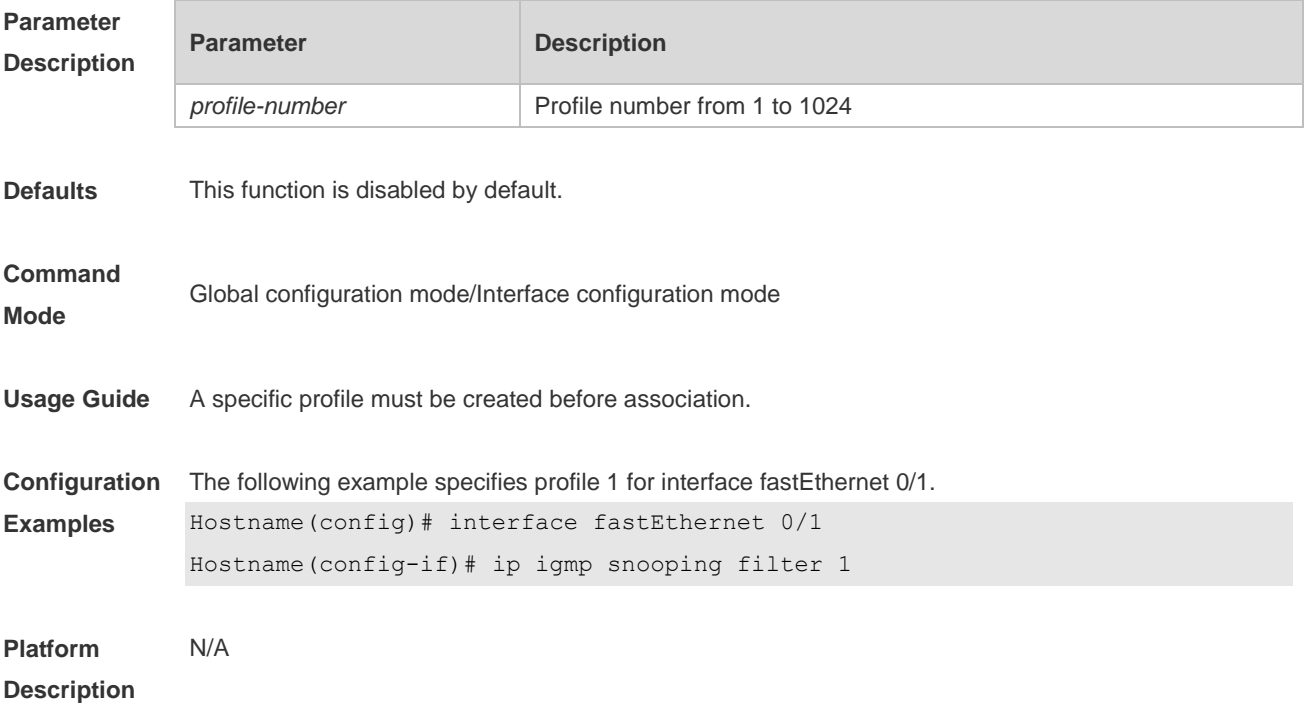

# **2.9 ip igmp snooping host-aging-time**

Use this command to configure the aging time of IGMP dynamic ports. Use the **no** or **default** form of this command to restore the default setting. **ip igmp snooping host-aging-time** *seconds* **no ip igmp snooping host-aging-time default ip igmp snooping host-aging-time**

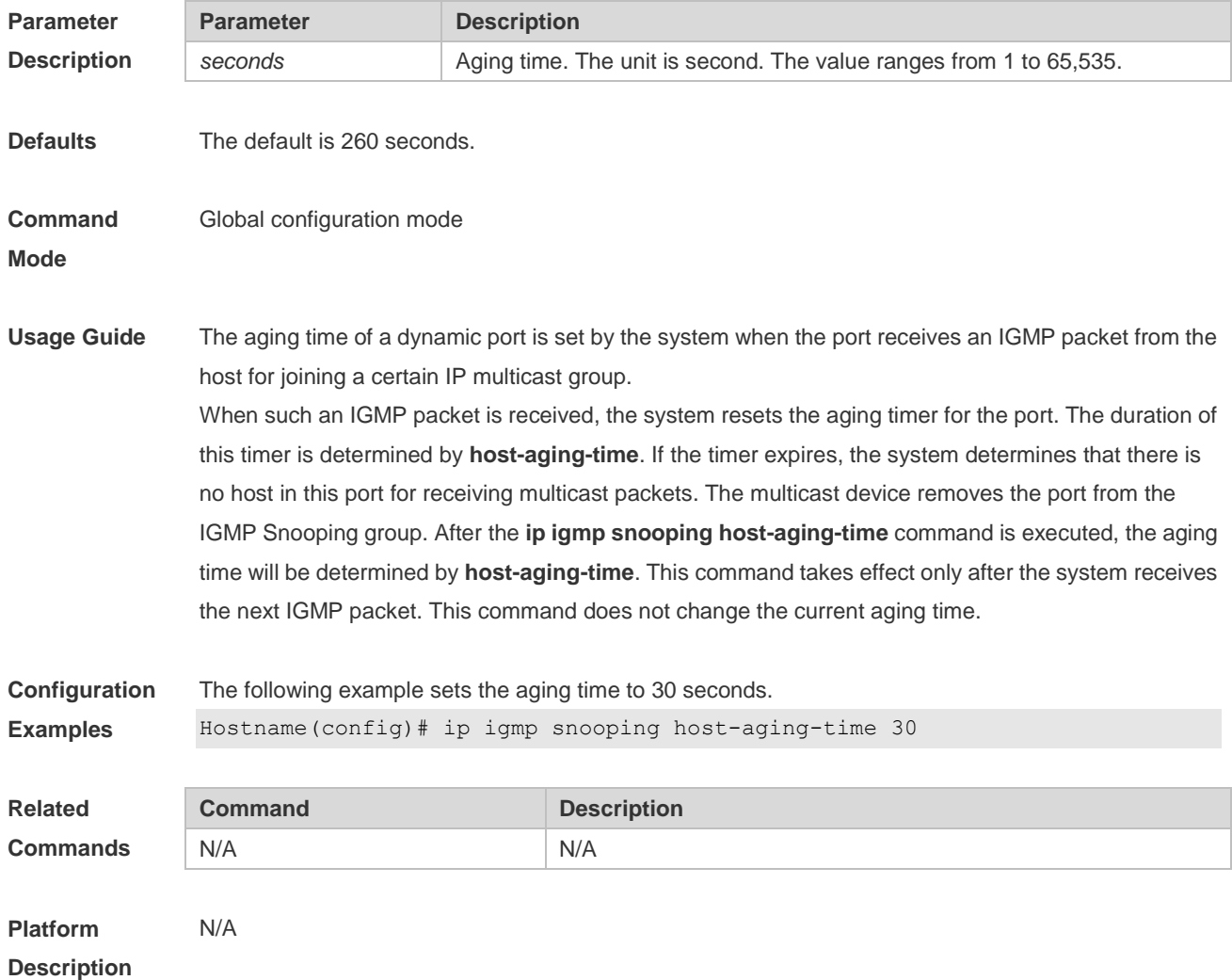

### **2.10 ip igmp snooping ivgl**

Use this command to enable IGMP snooping globally and set it to IVGL mode. **ip igmp snooping ivgl** Use the **no** form of this command to remove the configuration. **no ip igmp snooping ivgl** Run the **default** form of this command to restore the default configuration. **default ip igmp snooping ivgl**

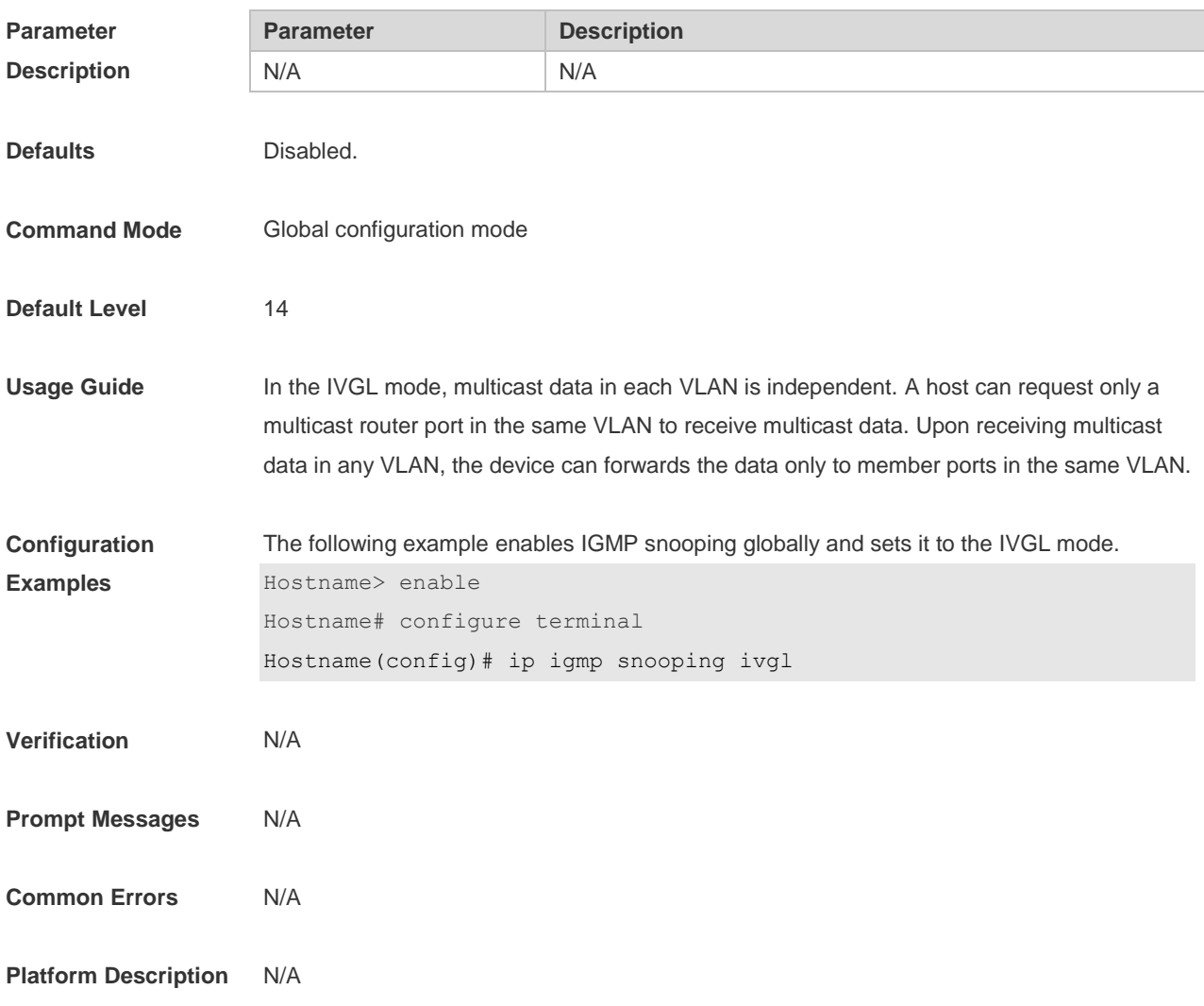

# **2.11 ip igmp snooping ivgl**

Use this command to enable IGMP snooping globally and set it to the IVGL-SVGL mode. **ip igmp snooping ivgl-svgl** Use the **no** form of this command to remove the configuration.

#### **no ip igmp snooping ivgl-svgl**

Run the **default** form of this command to restore the default configuration. **default ip igmp snooping ivgl-svgl**

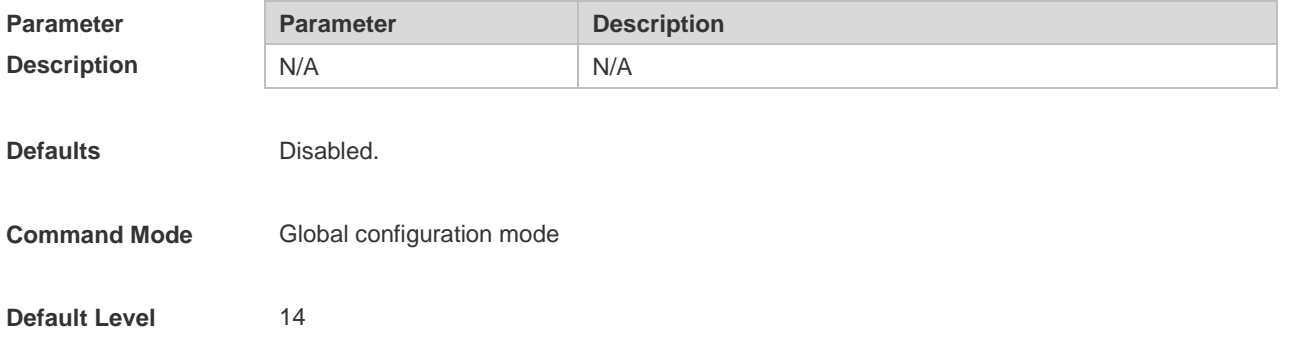

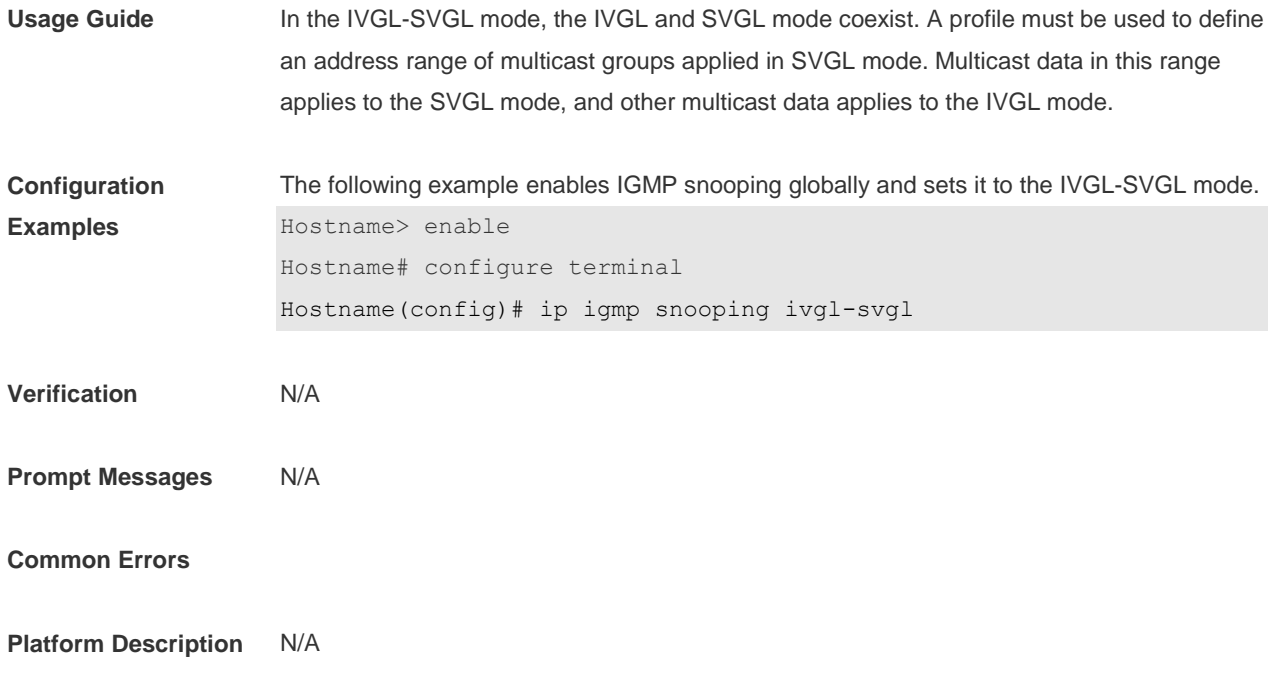

# **2.12 ip igmp snooping l2-entry-limit**

Use this command to set the maximum number of multicast groups. Use the **no** or **default** form of this command to restore the default setting. **ip igmp snooping l2-entry-limit** *number* **no ip igmp snooping l2-entry-limit default ip igmp snooping l2-entry-limit**

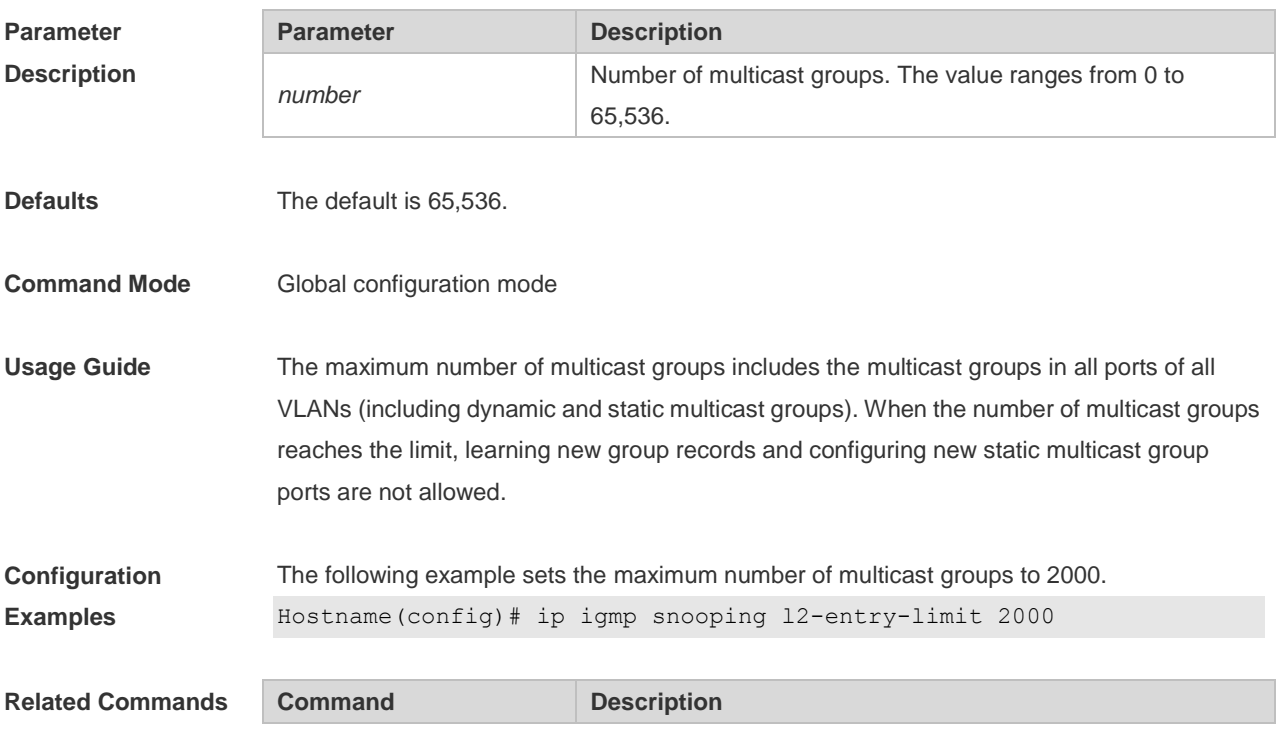

**show ip igmp snooping** | Displays the maximum number of multicast groups.

**Platform Description** N/A

### **2.13 ip igmp snooping max-groups**

Use this command to configure the maximum number of groups that can be added dynamically to this interface.

Use the **no** or **default** form of this command to restore the default setting.

**ip igmp snooping max-groups** *number*

**no ip igmp snooping max-groups**

**default ip igmp snooping max-groups**

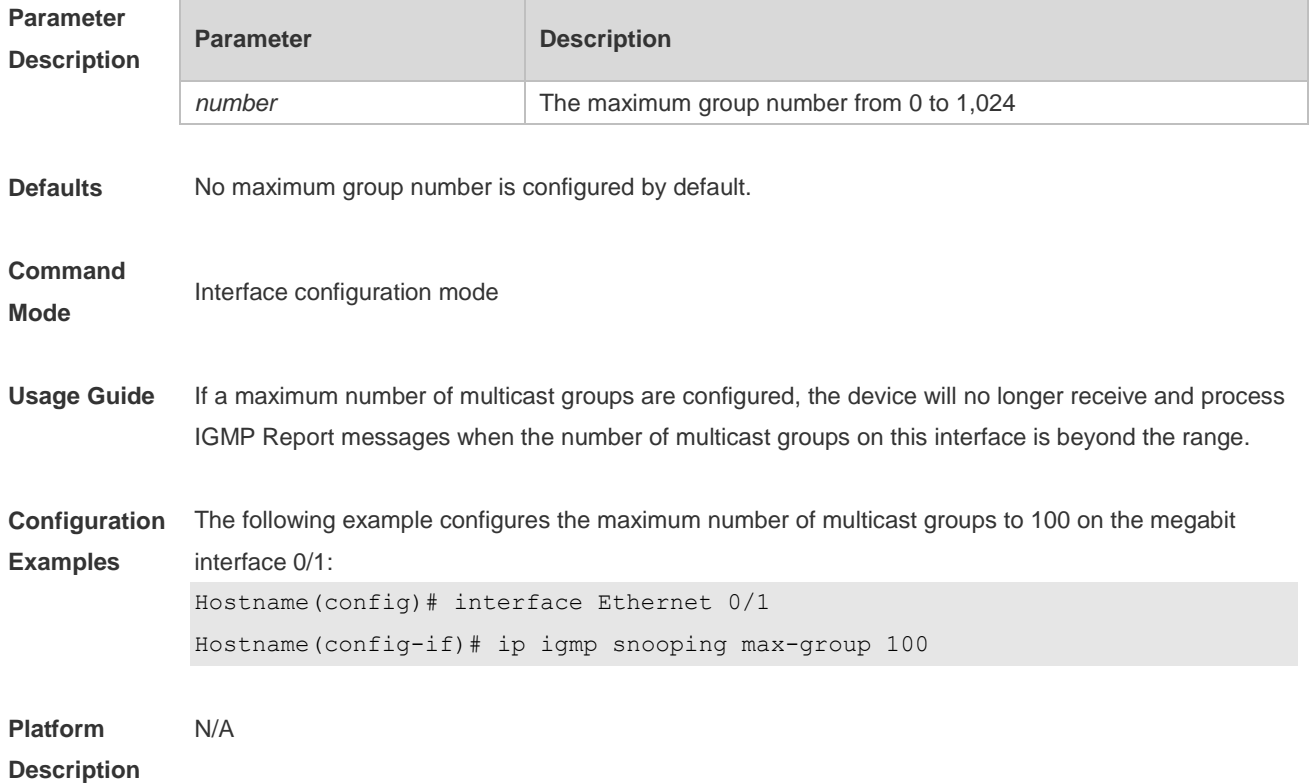

#### **2.14 ip igmp snooping mrouter learn pim-dvmrp**

Use this command to configure a device to listen to the IGMP Query/Dvmrp or PIM Help packets dynamically in order to automatically identify a routing interface Use the **no** form of this command to disable the dynamic learning. Use the **default** form of this command to restore the default setting. **ip igmp snooping mrouter learn pim-dvmrp no ip igmp snooping mrouter learn pim-dvmrp default ip igmp snooping** [ **vlan** *vid* ] **mrouter learn pim-dvmrp**

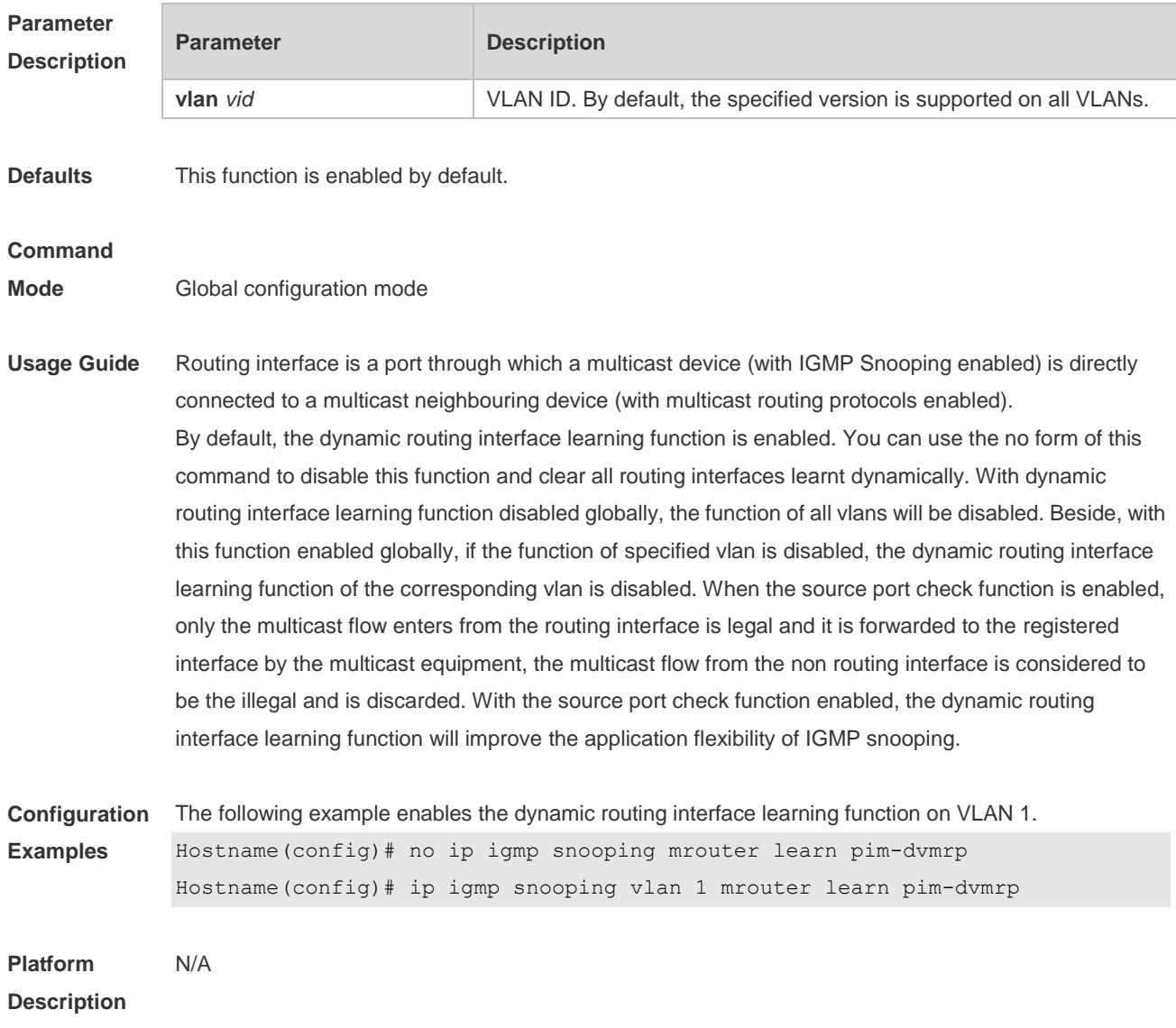

# **2.15 ip igmp snooping preview**

Use this command to allow the user to preview the specific multicast streams when the user doesn't have access to such multicast streams. Use **no** or **default** form of this command to disable multicast preview. **ip igmp snooping preview** *profile-number* **no ip igmp snooping preview**

**default ip igmp snooping preview**

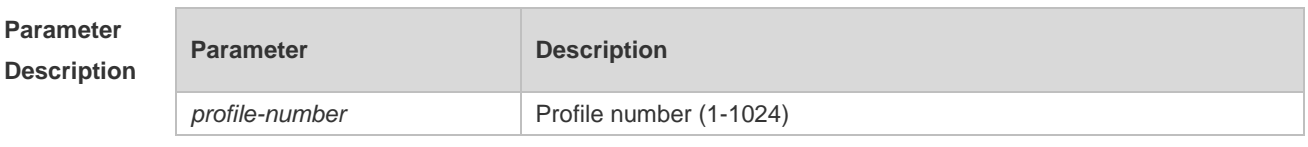

**Defaults** This function is disabled by default.

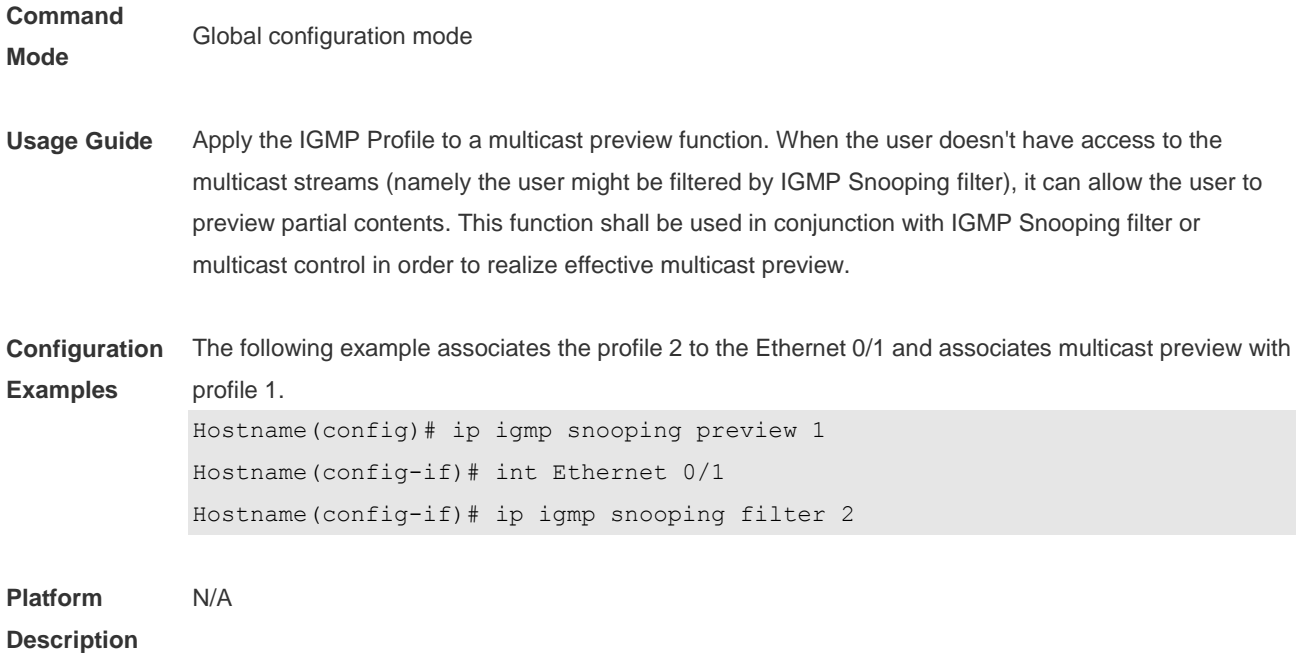

# **2.16 ip igmp snooping preview interval**

Use this command to configure the interval that allows the user to preview the specific multicast streams when the user doesn't have access to such multicast streams. Use **no** or **default** form of this command to restore the default setting. **ip igmp snooping preview interval** *seconds* **no ip igmp snooping preview interval defaut ip igmp snooping preview interval**

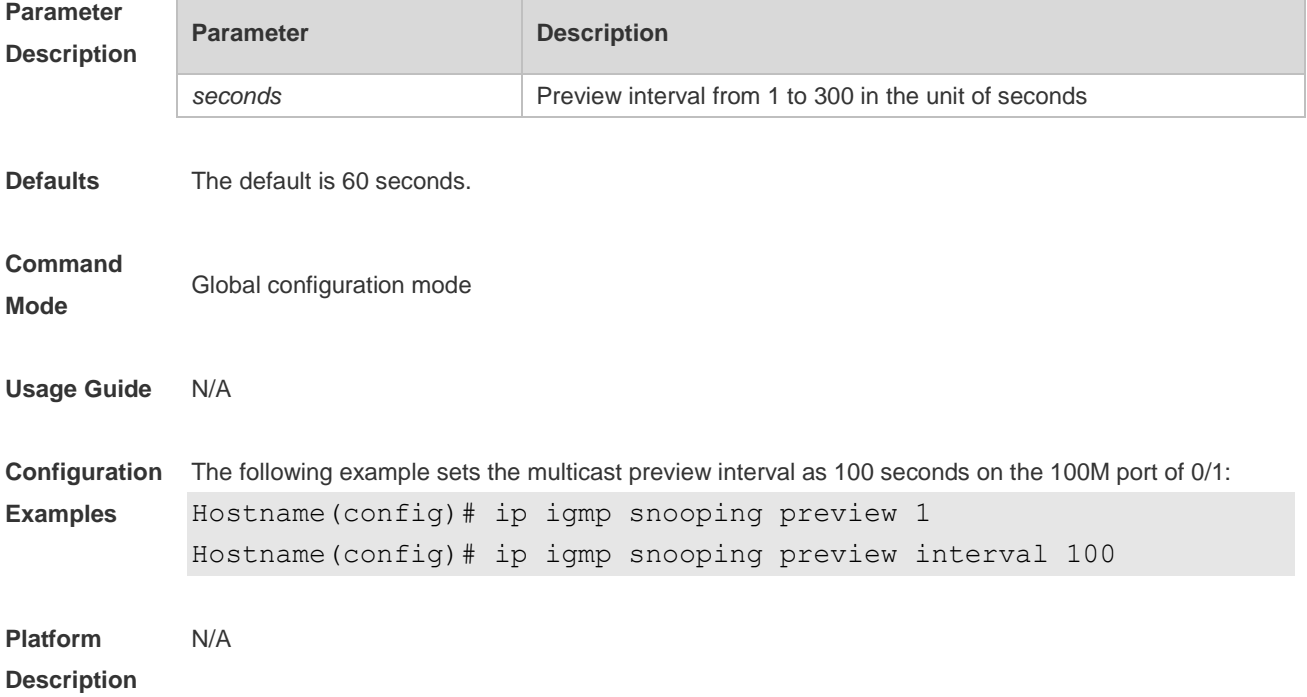

# **2.17 ip igmp snooping querier**

Use this command to enable the IGMP querier. Use **no** or **default** form of this command to restore the default setting. **ip igmp snooping querier no ip igmp snooping querier default ip igmp snooping** [ **vlan** *vid* ] **querier**

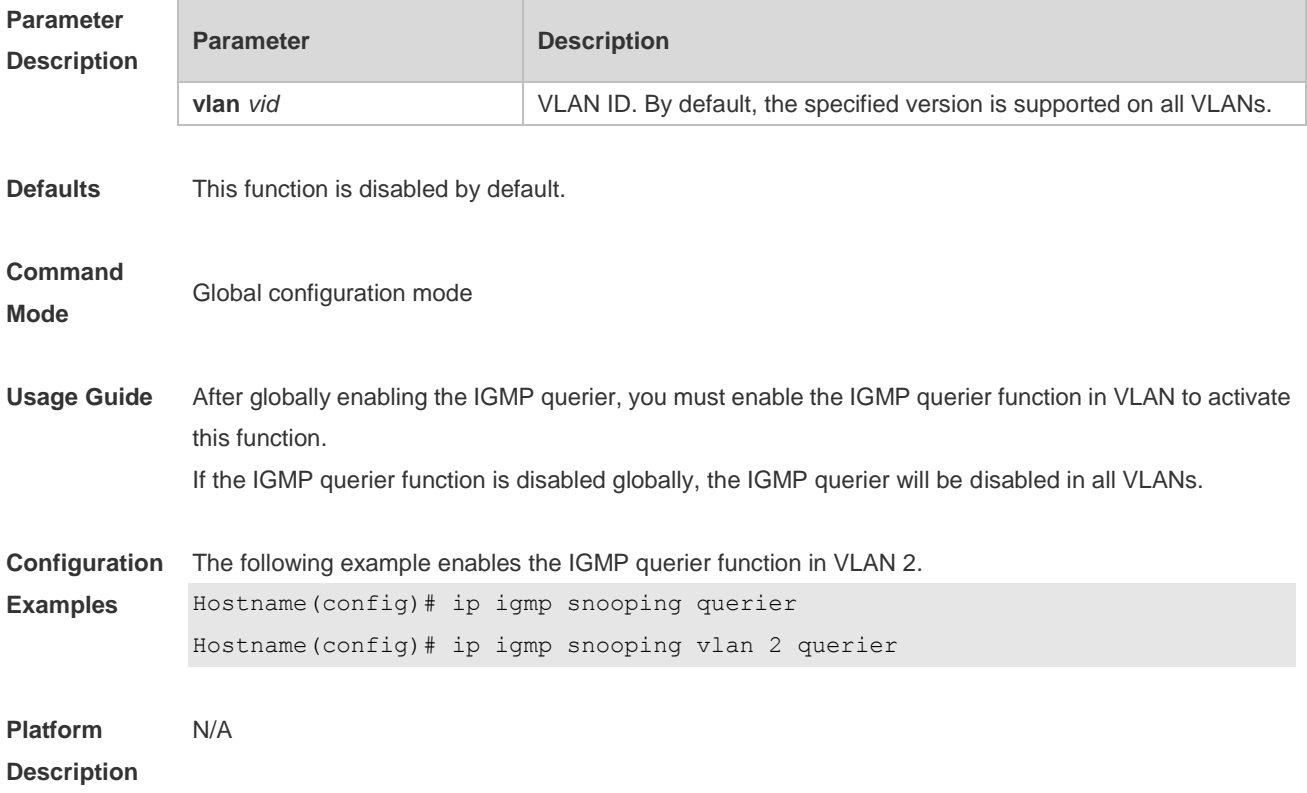

### **2.18 ip igmp snooping querier address**

Use this command to specify a source IP address for IGMP querier. Use **no** or **default** form of this command to remove the source IP address configured. **ip igmp snooping** [ **vlan** *vid* ] **querier address** *a.b.c.d* **no ip igmp snooping** [ **vlan** *vid* ] **querier address default ip igmp snooping** [ **vlan** *vid* ] **querier address**

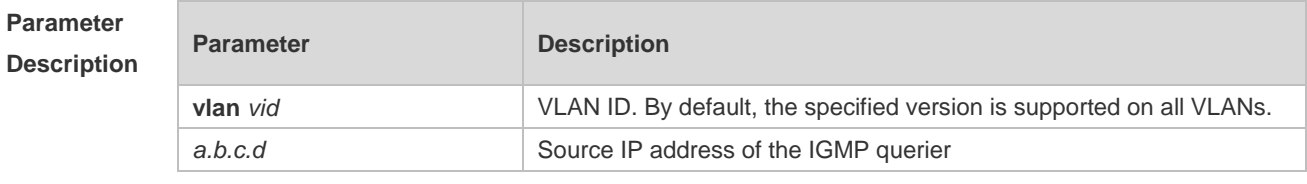

**Defaults** N/A

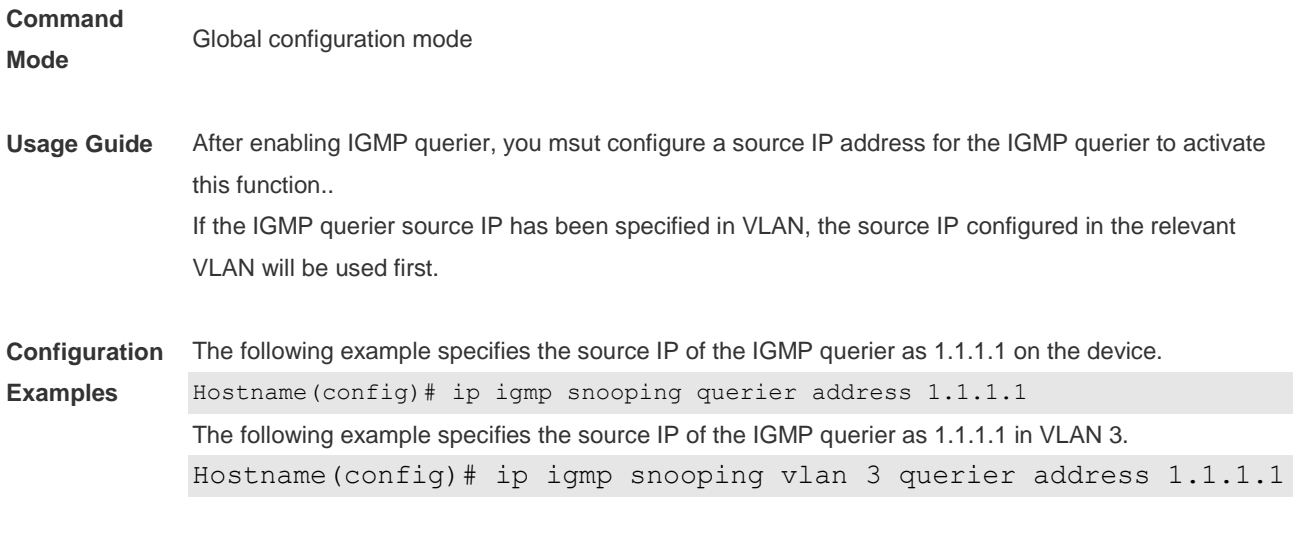

#### **Platform**

**Description**

# **2.19 ip igmp snooping querier max-response-time**

Use this command to configure the maximum response time of the IGMP querier. Use **no** or **default** form of this command to restore to the default setting. **ip igmp snooping** [ **vlan** *vid* ] **querier max-response-time** *seconds* **no ip igmp snooping [ vlan** *vid* **] querier max-response-time default ip igmp snooping** [ **vlan** *vid* ] **querier max-response-time**

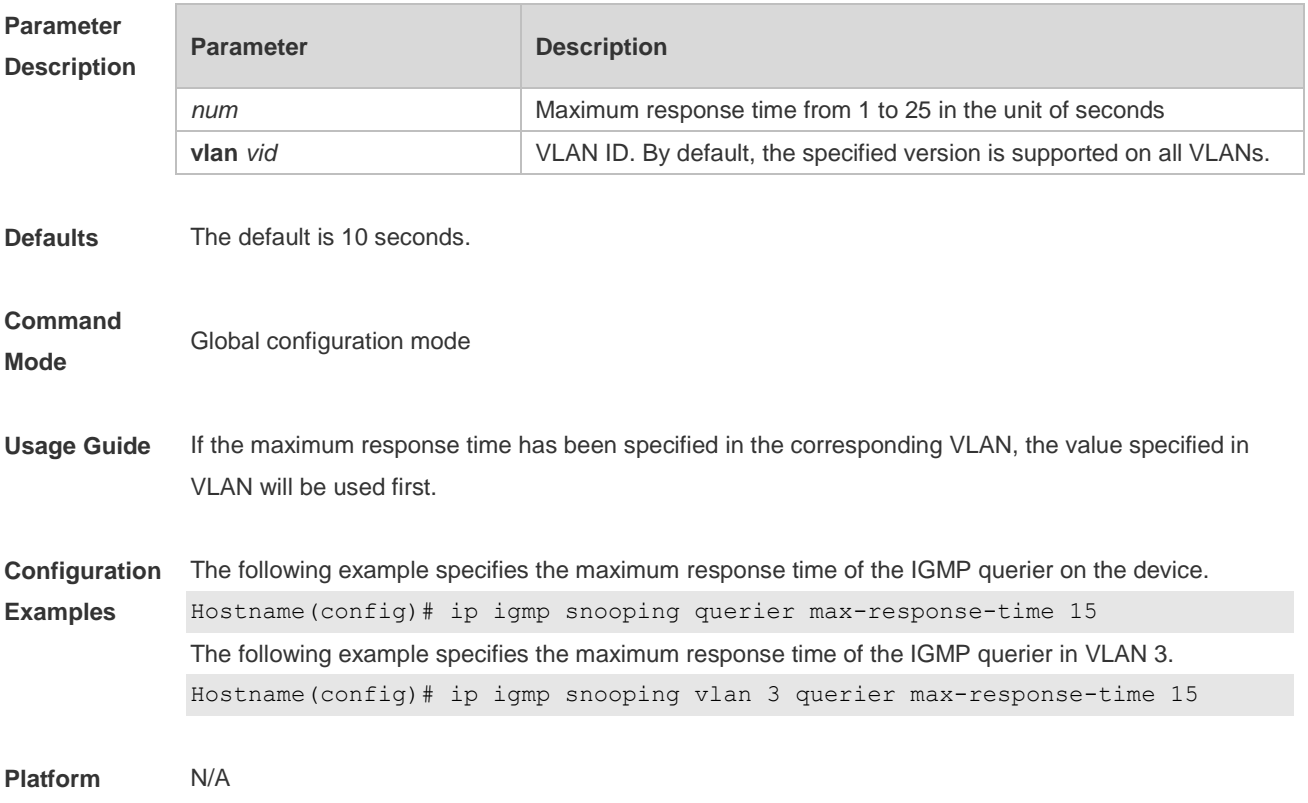

#### **Description**

# **2.20 ip igmp snooping querier query-interval**

Use this command to specify the interval for IGMP querier to send query packets. Use **no** or **default** form of this command to restore the default setting. **ip igmp snooping querier query-interval** *seconds* **no ip igmp snooping querier query-interval default ip igmp snooping** [ **vlan** *vid* ] **querier query-interval**

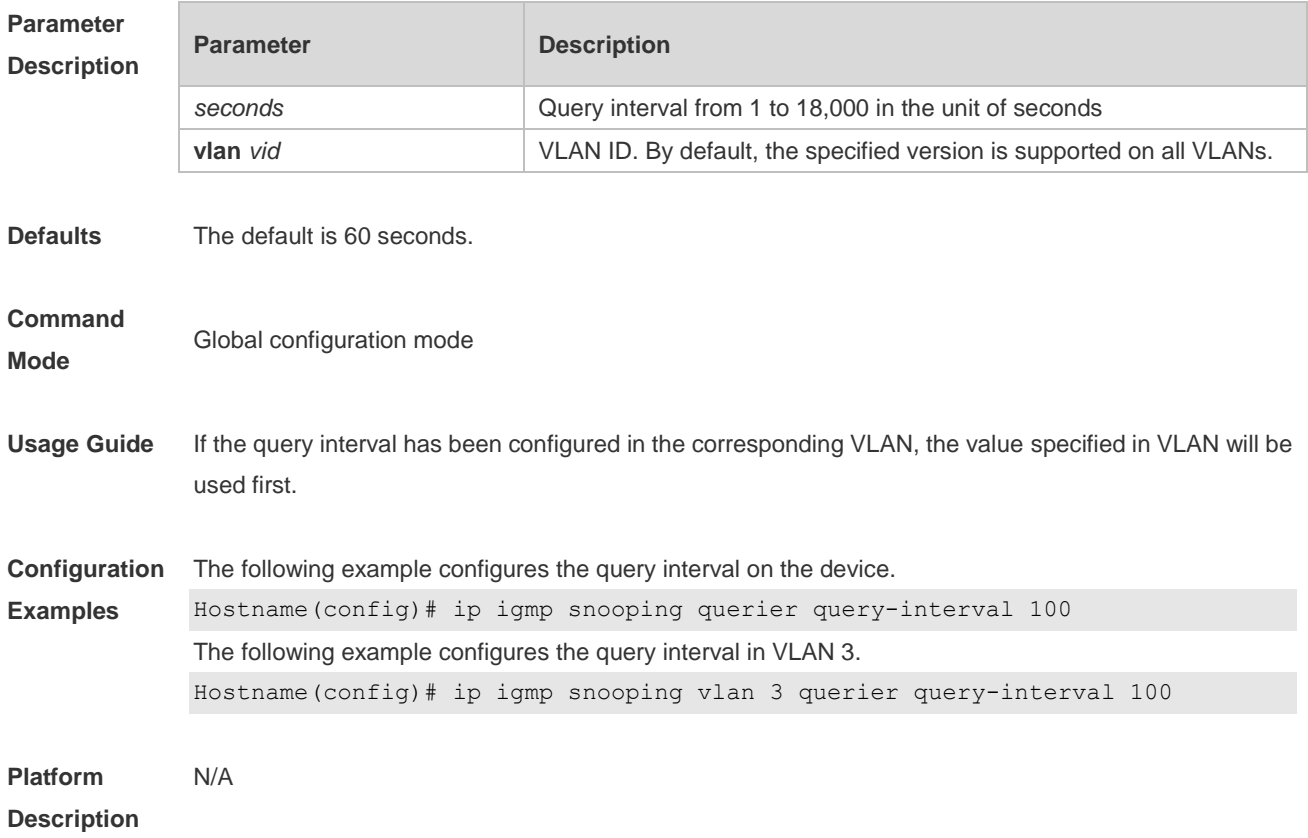

#### **2.21 ip igmp snooping querier timer expiry**

Use this command to specify the expiration timer for non-querier. Use **no** form of this command to restore the default setting. **ip igmp snooping** [ **vlan** *vid* ] **querier timer expiry** *seconds* **ip igmp snooping** [ **vlan** *vid* ] **querier timer expiry** *seconds* **default ip igmp snooping** [ **vlan** *vid* ] **querier timer expiry**

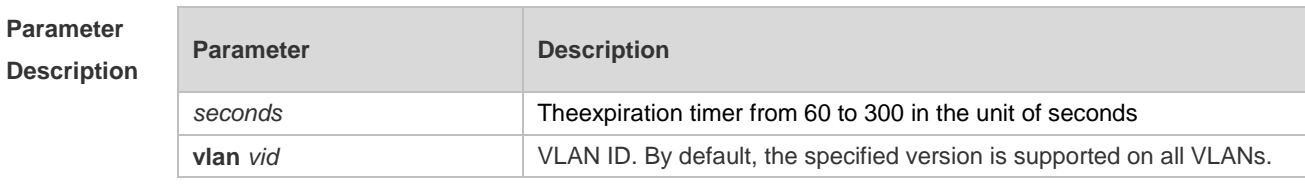

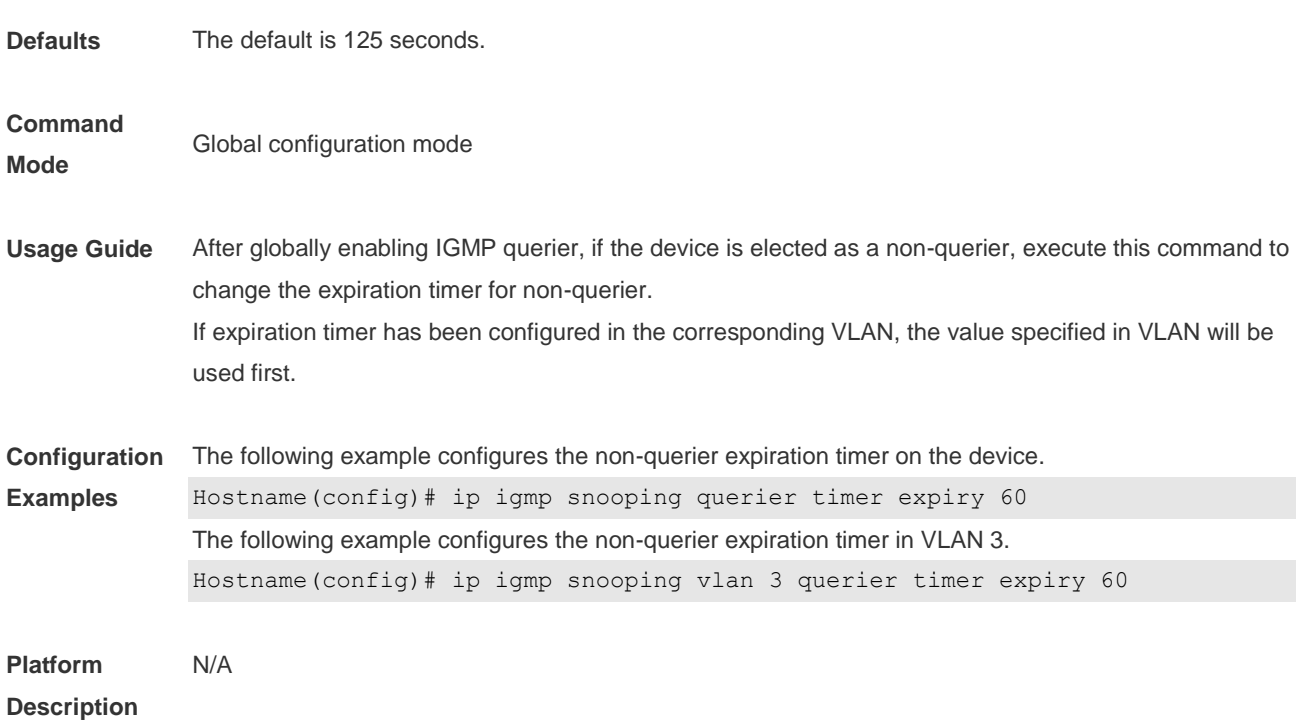

# **2.22 ip igmp snooping querier version**

Use the following commands to specify IGMP Snooping querier version. **ip igmp snooping** [ **vlan** *vid* ] **querier version 1 ip igmp snooping** [ **vlan** *vid* ] **querier version 2** Use **no** or **default** form of this command to restore to the default setting. **no ip igmp snooping** [ **vlan** *vid* ] **querier version default ip igmp snooping** [ **vlan** *vid* ] **querier version**

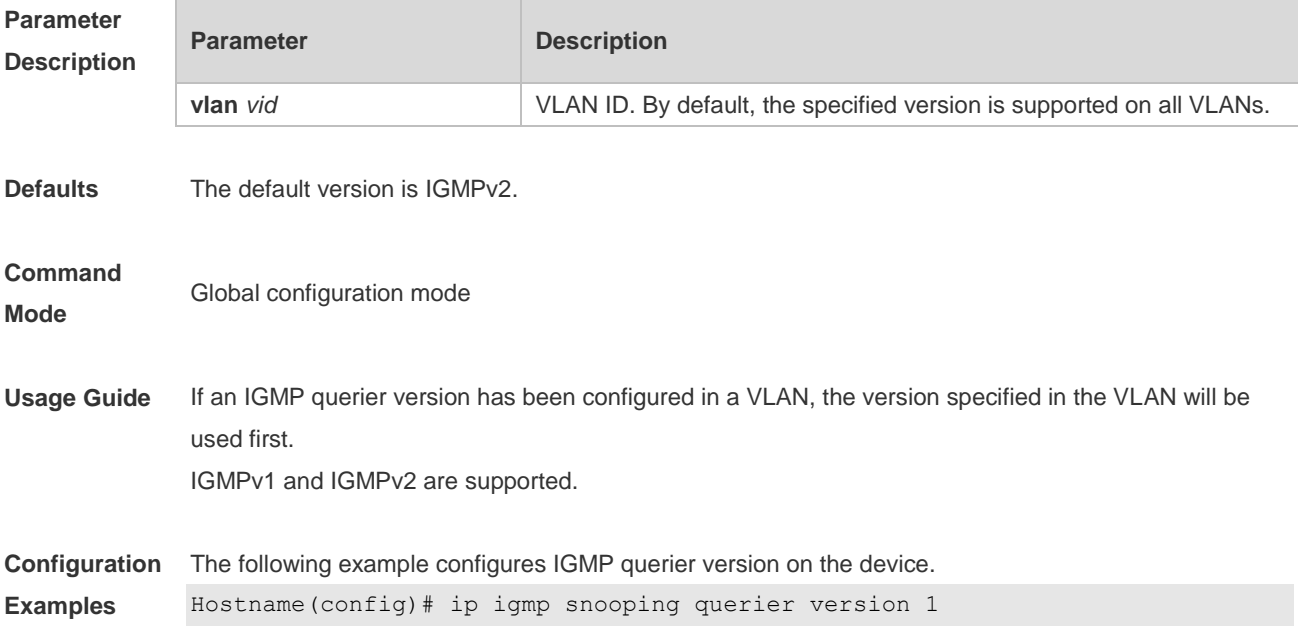

The following example configures IGMP querier version on VLAN3. Hostname(config)# ip igmp snooping vlan 3 querier version 1

**Platform**  N/A

**Description**

### **2.23 ip igmp snooping query-max-response-time**

Use this command to specify the time for the switch to wait for the member join message after receiving the **query** message.

Use the **no** or **default** form of this command to restore the default setting.

**ip igmp snooping query-max-response-time** *seconds*

**no ip igmp snooping query-max-resposne-time**

**default ip igmp snooping query-max-response-time**

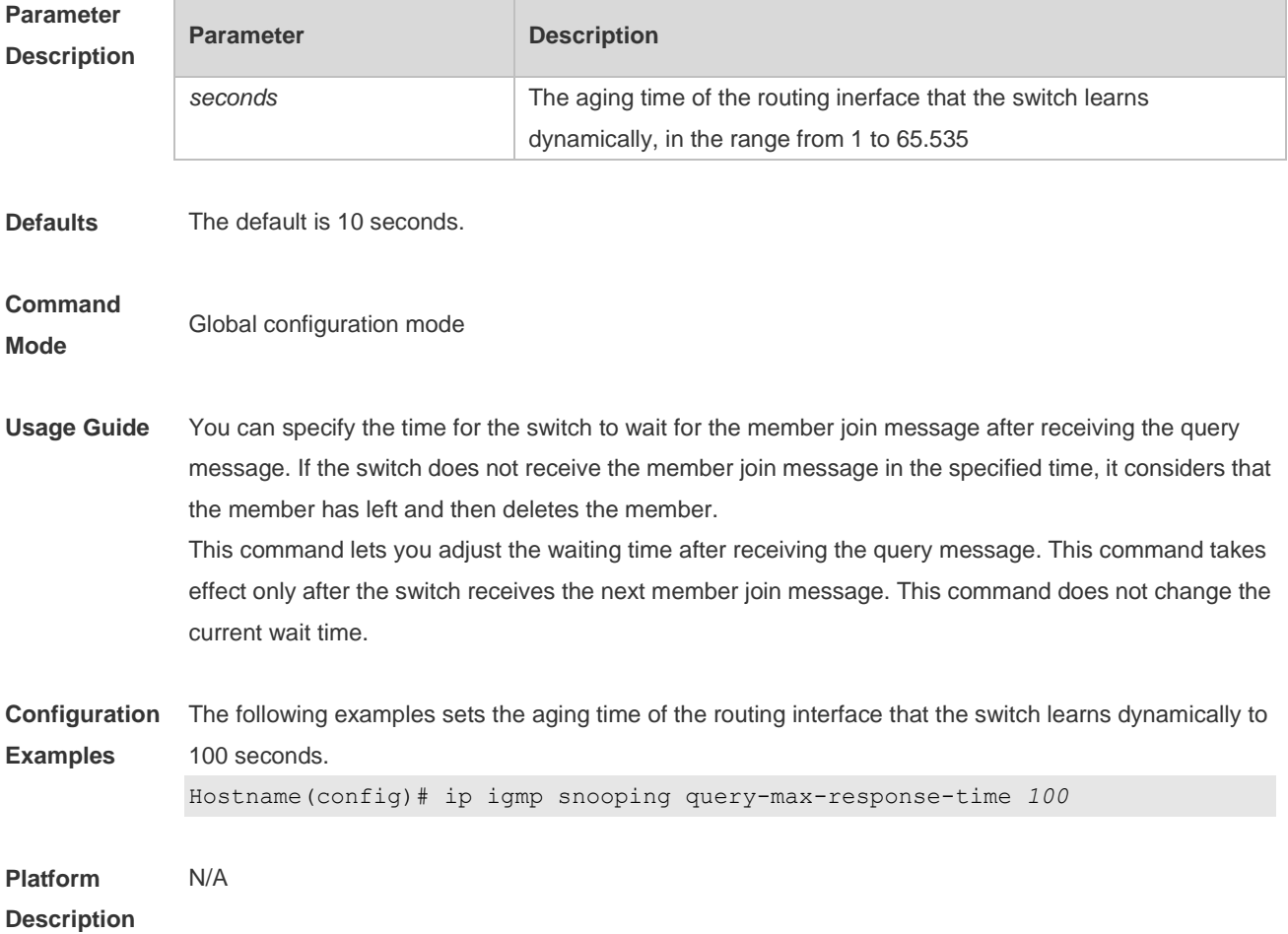

# **2.24 ip igmp snooping suppression enable**

Use this command to enable IGMP snooping suppression. Use the **no** or **default** form of this command to restore the default setting.

#### **ip igmp snooping suppression enable no ip igmp snooping suppression enable default ip igmp snooping suppression enable**

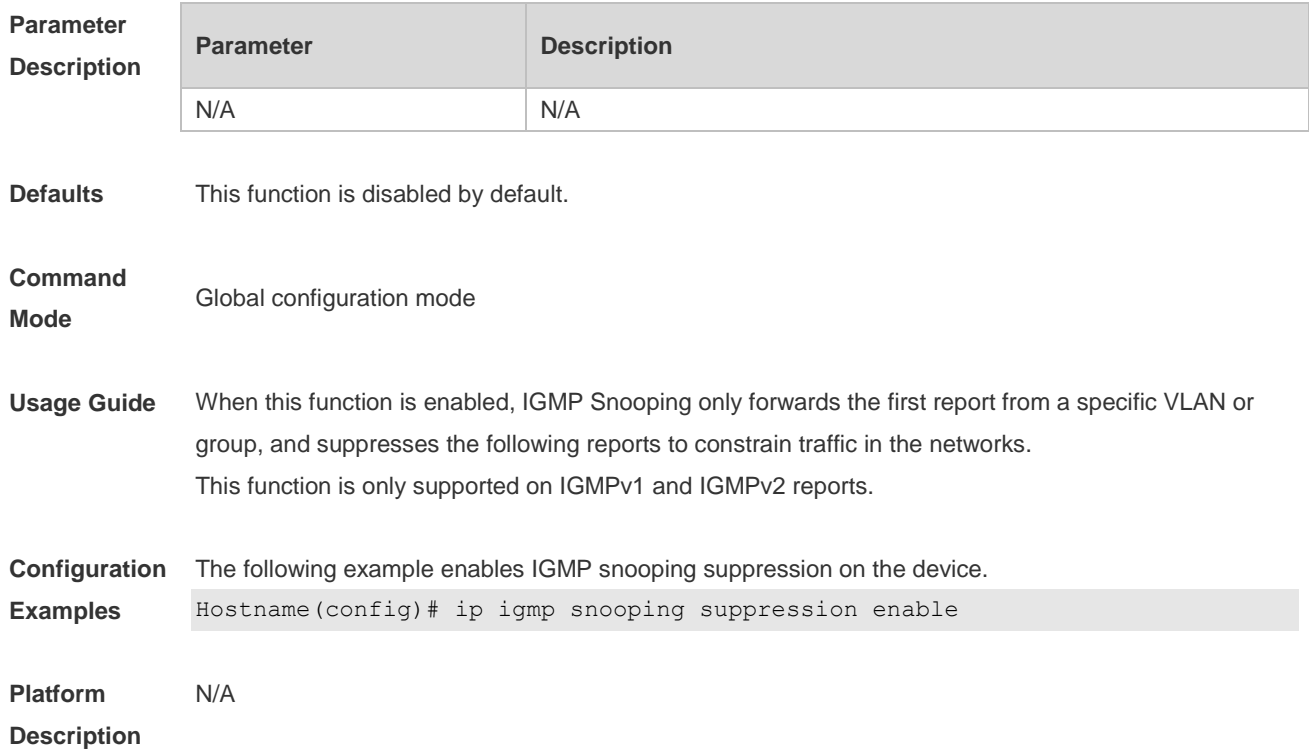

# **2.25 ip igmp snooping svgl profile**

Use this command to specify the multicast group address range applied in the SVGL/IVGL-SVGL mode. Use the **no** or **default** form of this command to restore the default setting. **ip igmp snooping svgl profile** *profile-number* **no ip igmp snooping svgl profile default ip igmp snooping svgl profile**

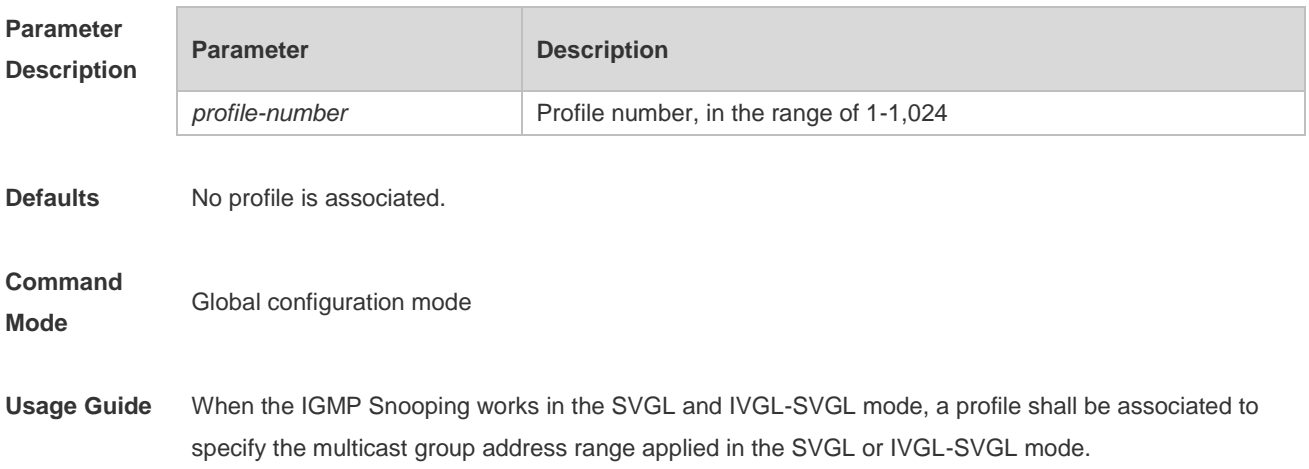

**Configuration Examples** The following example specifies the profile 2 applied in SVGL mode. Hostname(config)# ip igmp snooping svgl profile 2

**Platform Description** N/A

### **2.26 ip igmp snooping svgl subvlan**

Use this command to specify the subvlan of multicast VLAN. Use the **no** or **default** form of this command to restore the default setting. **ip igmp snooping svgl subvlan** [*vid-range*] **no ip igmp snooping svgl subvlan** [*vid-range*] **default ip igmp snooping svgl subvlan** [ *vid-range* ]

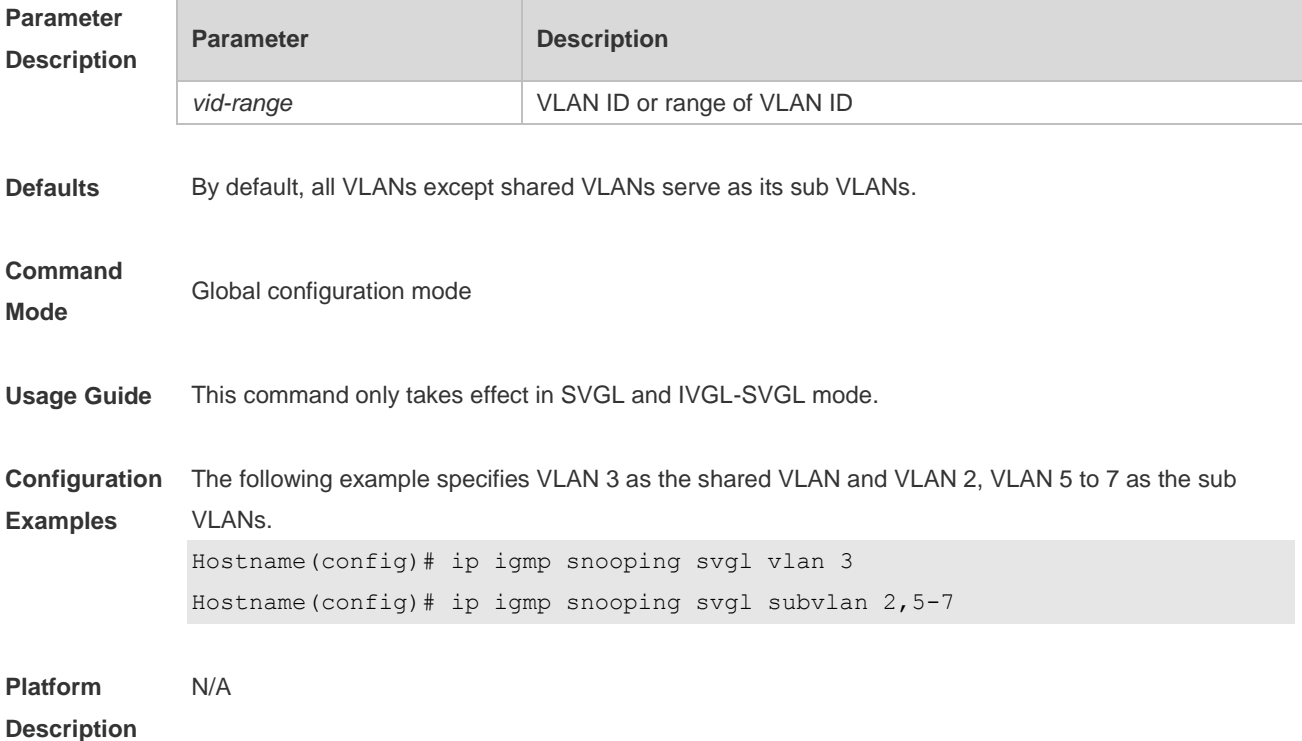

#### **2.27 ip igmp snooping svgl vlan**

Use this command to specify the shared VLAN in SVGL mode. Use the **no** form of this command to restore the default setting. **ip igmp snooping svgl vlan** *vid* **no ip igmp snooping svgl vlan default ip igmp snooping svgl vlan**

```
Parameter 
Description
```
**Parameter Description** 

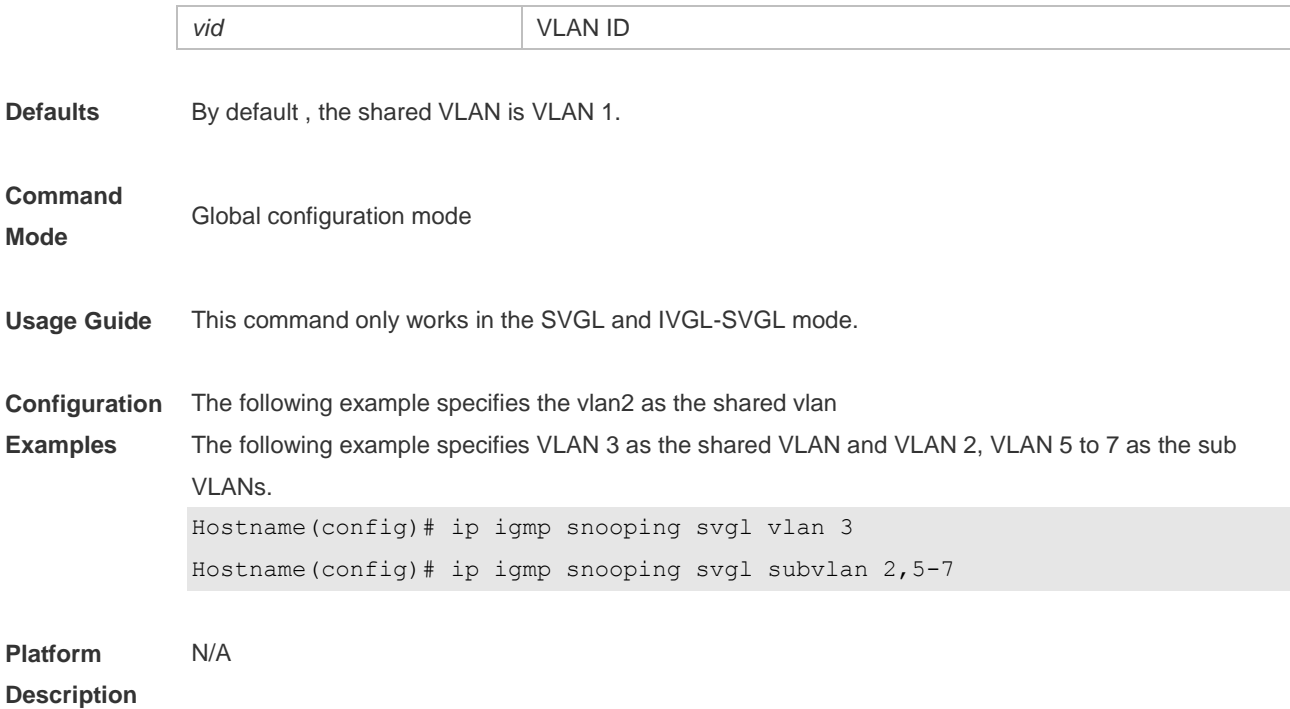

# **2.28 ip igmp snooping tunnel**

Use this command to enable 802.1Q tunneling (QinQ) support for IGMP Snooping. Use the **no** or **default** form of this command to restore the default setting. **ip igmp snooping tunnel no ip igmp snooping tunnel default ip igmp snooping tunnel**

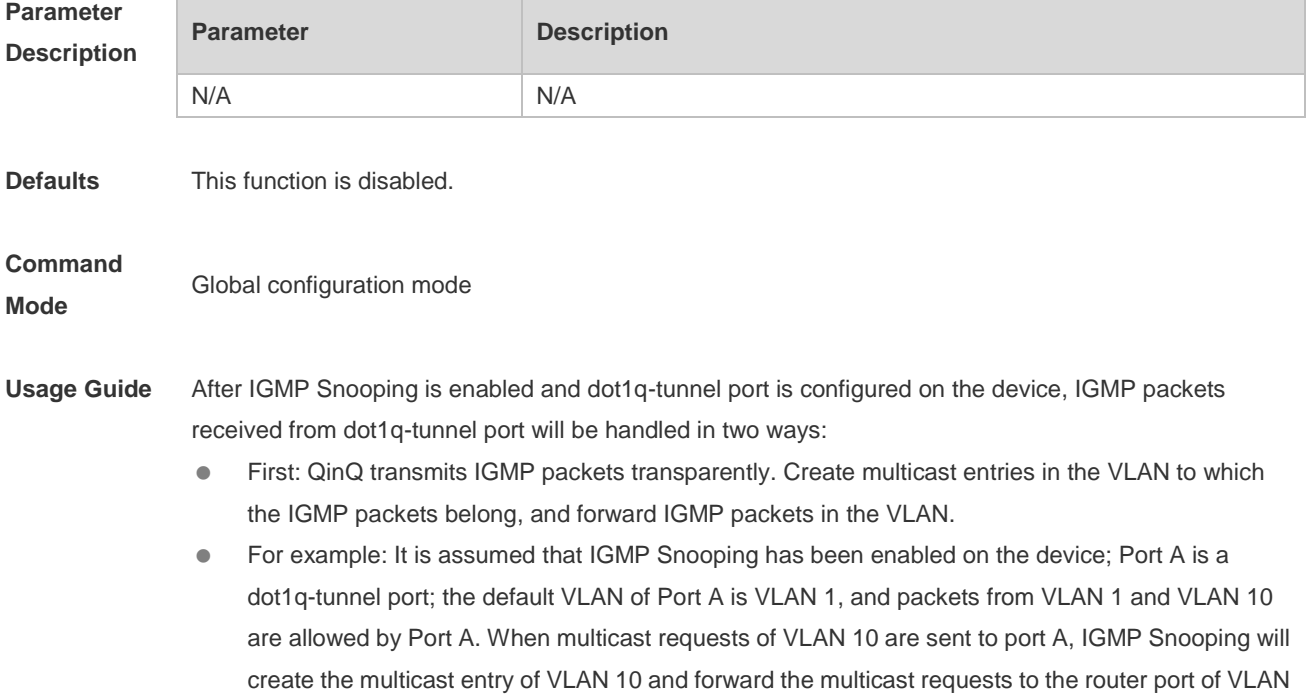

10.

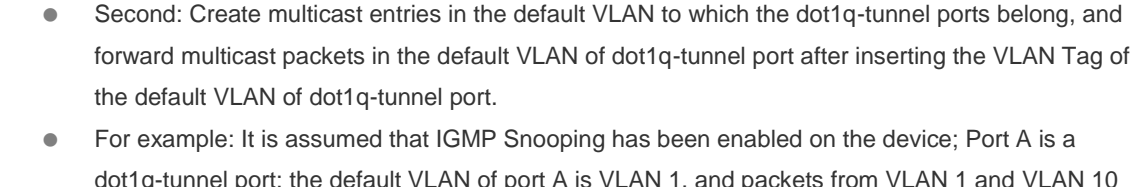

dot1q-tunnel port; the default VLAN of port A is VLAN 1, and packets from VLAN 1 and VLAN 10 are allowed Port A. When multicast requests of VLAN 10 are sent to Port A, IGMP Snooping will create the multicast entry of VLAN 1 and insert the VLAN Tag of VLAN 1 into multicast requests before forwarding the multicast requests to the router port of VLAN 1. By default, the second way is used.

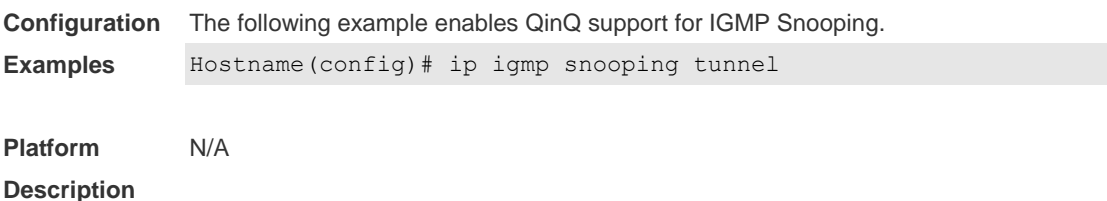

### **2.29 ip igmp snooping vlan**

Use this command to enable the IGMP Snooping in the specified VLAN and enter IVGL mode. Use the **no** form of this command is used to disable the IGMP Snooping. Use the **default** form of this command to restore the default setting. **ip igmp snooping vlan** *vid* **no ip igmp snooping vlan** *vid* **default ip igmp snooping vlan** *vid*

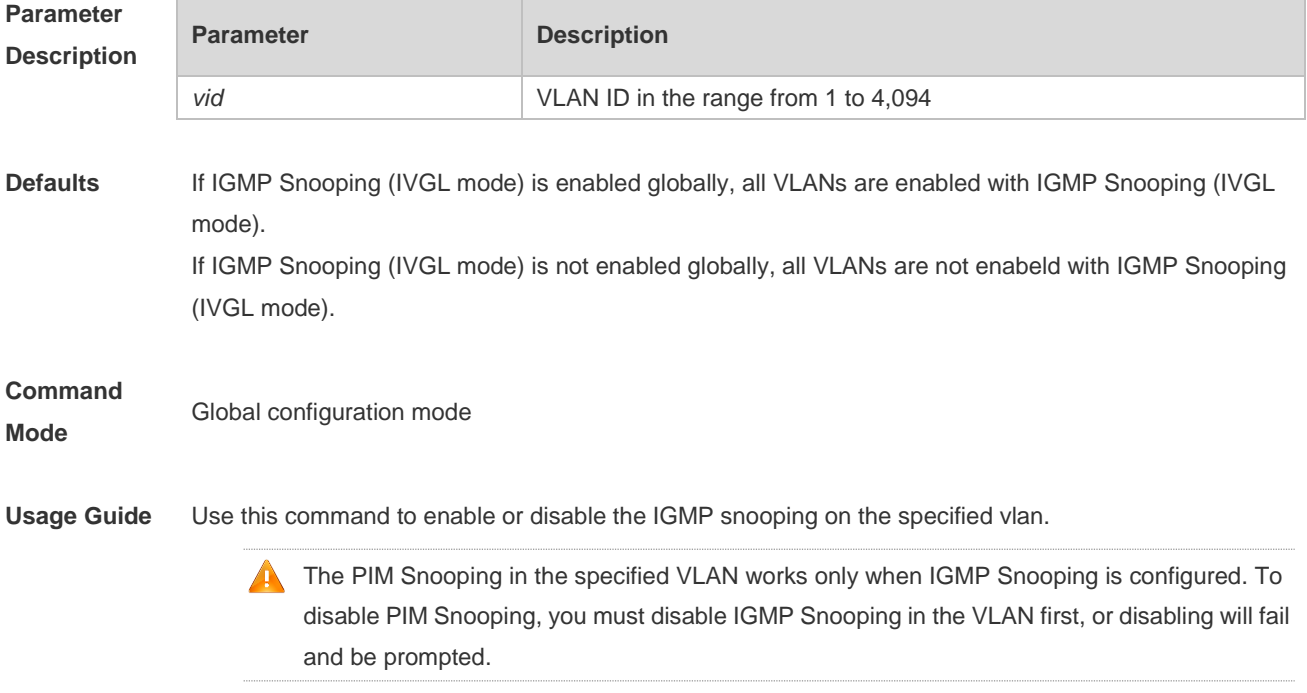

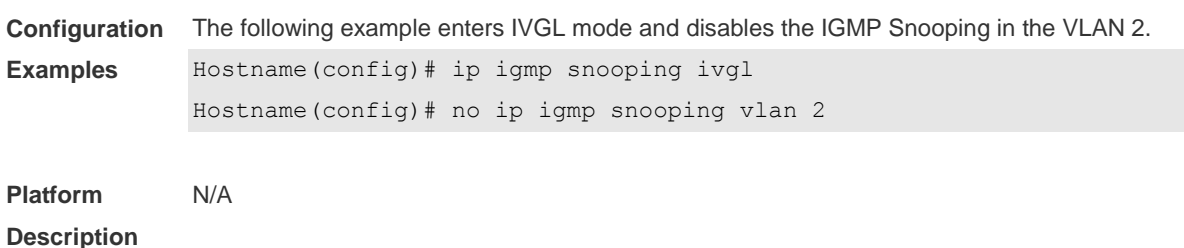

### **2.30 ip igmp snooping vlan mrouter interface**

Use this command to configure a static routing interface. Use the **no** form of this command to delete a static routing interface. Use the **default** form of this command to restore the default setting. **ip igmp snooping vlan** *vid* **mrouter interface** *interface-type interface-number* **no ip igmp snooping vlan** *vid* **mrouter interface** *interface-type interface-number* **default ip igmp snooping vlan** *vid* **mrouter interface** *interface-type interface-number*

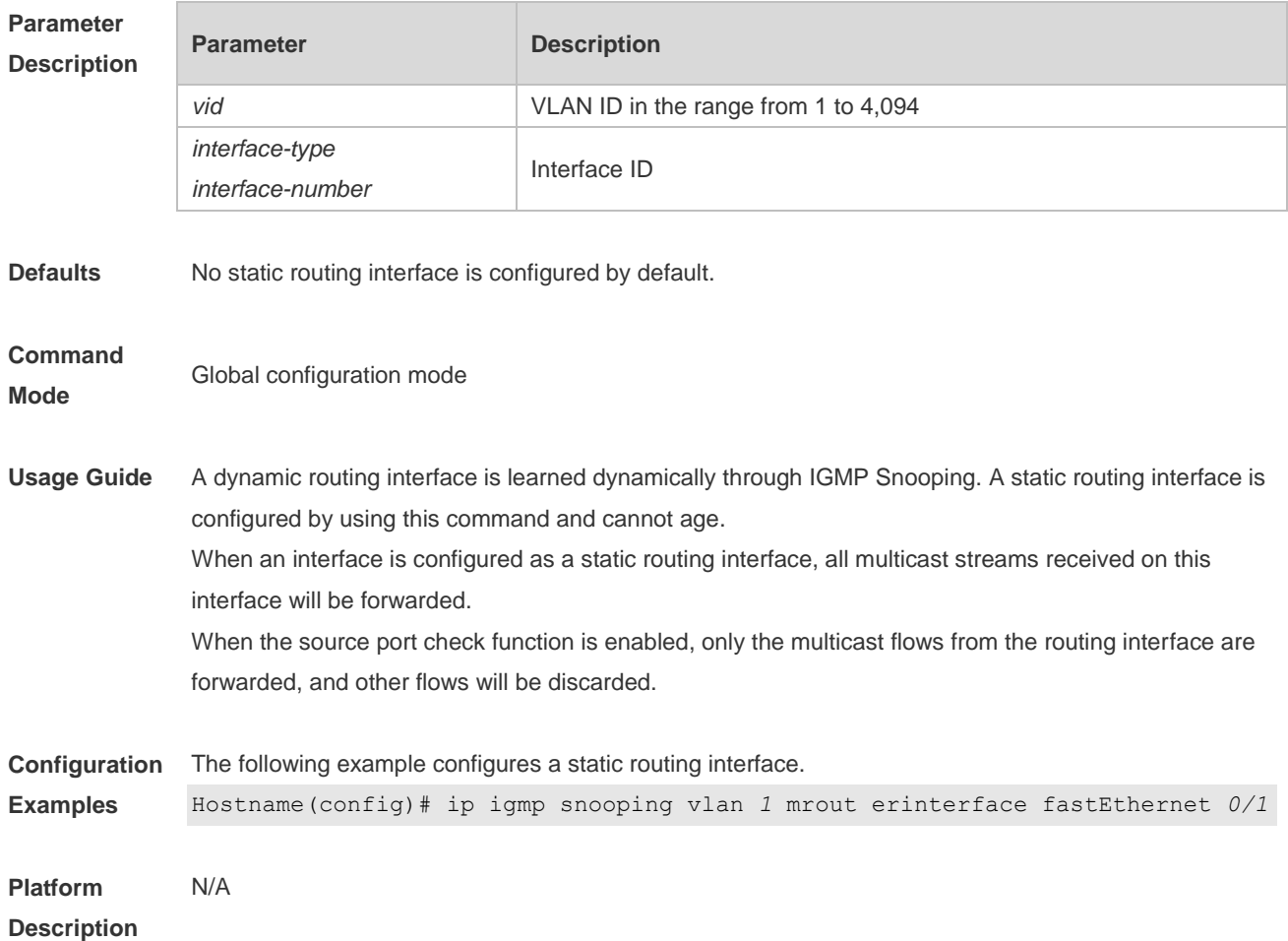

# **2.31 ip igmp snooping vlan static interface**

Use this command to configure a static member interface of a multicast group.

Use the **no** form of this command to delete a static member interface from a multicast group. Use the **default** form of this command to restore the default setting. **ip igmp snooping vlan** *vid* **static** *group-address* **interface** *interface-type interface-number* **no ip igmp snooping vlan** *vid* **static** *group-address* **interface** *interface-type interface-number* **default ip igmp snooping vlan** *vid* **static** *group-address* **interface** *interface-type interface-number*

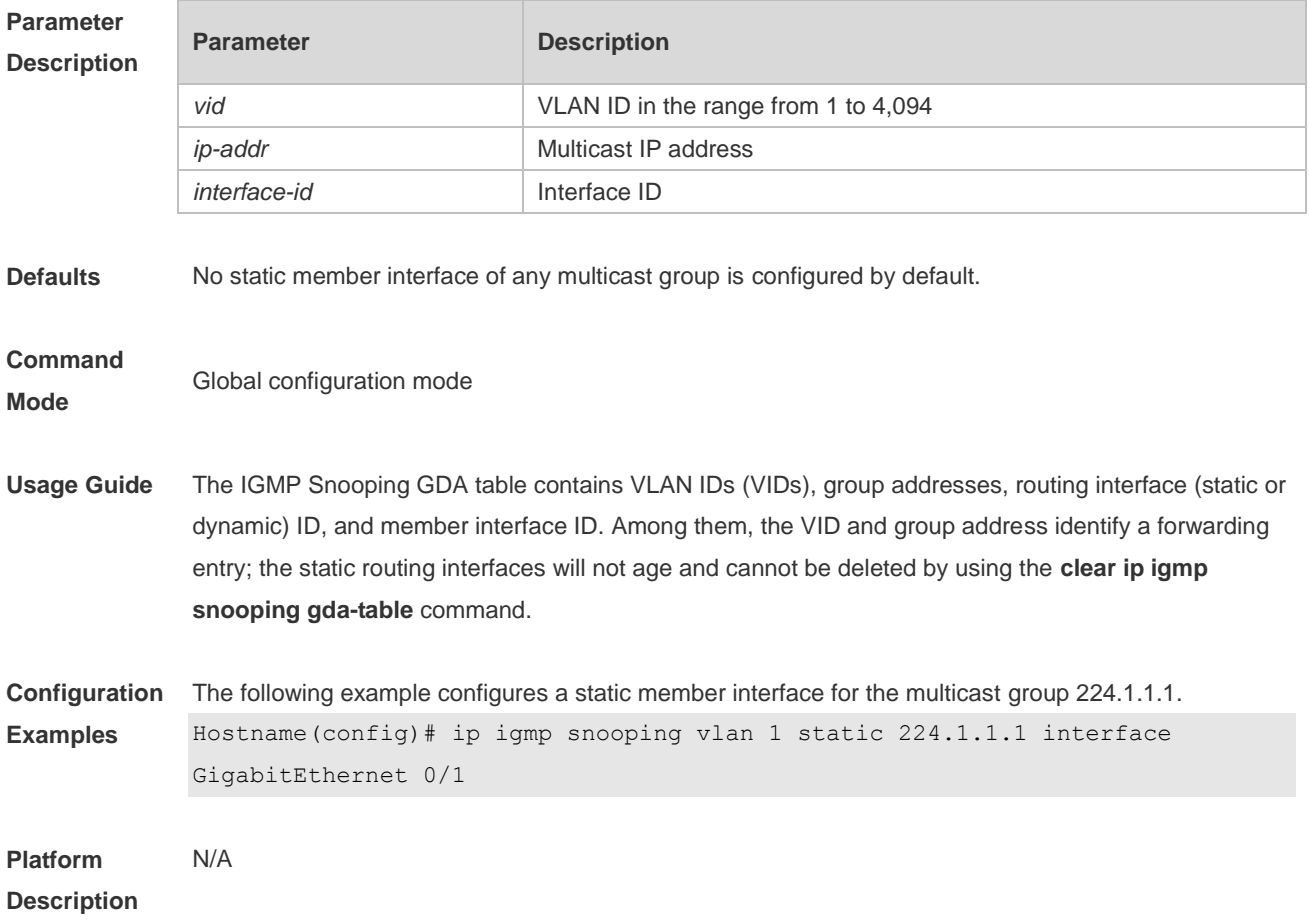

#### **2.32 permit**

Use this command to permit the multicast forwarding for specified ranges of a specified profile. **permit**

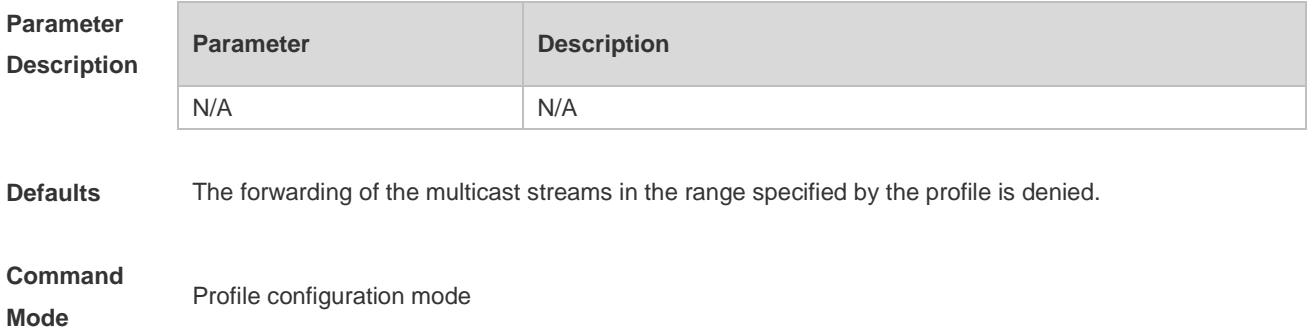

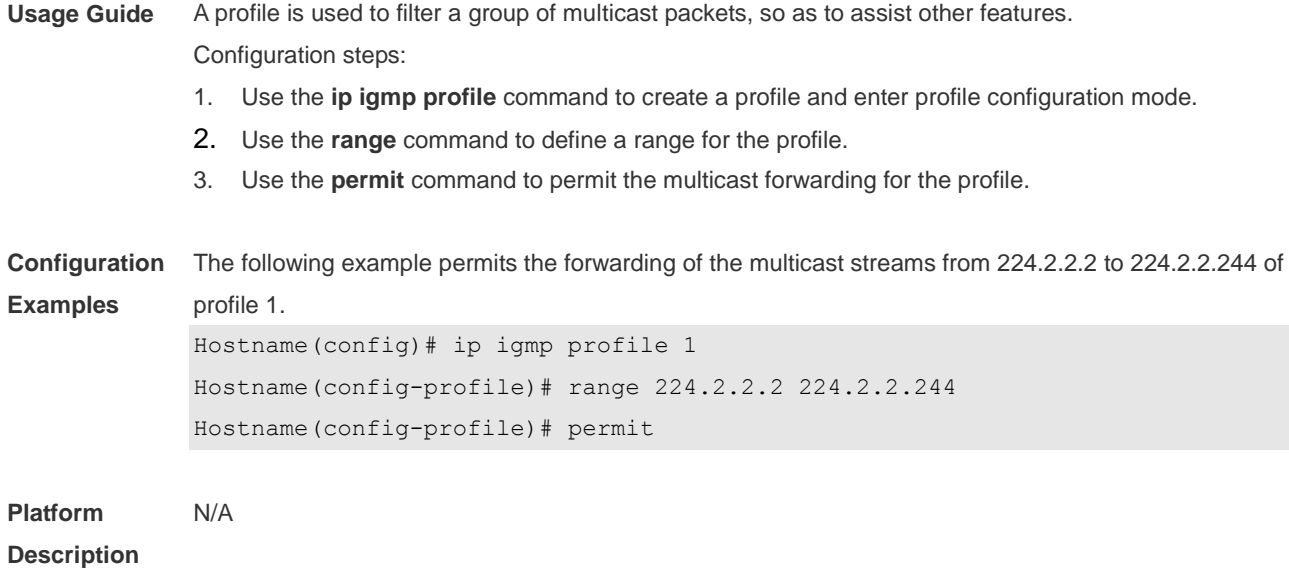

# **2.33 range**

Use this command to define a range for a specific profile. Use the **no** form of the command to remove the range from the profile. **range** *low-ip-address* [*high-ip-address*] **no range** *low-ip-address* [*high-ip-address*]

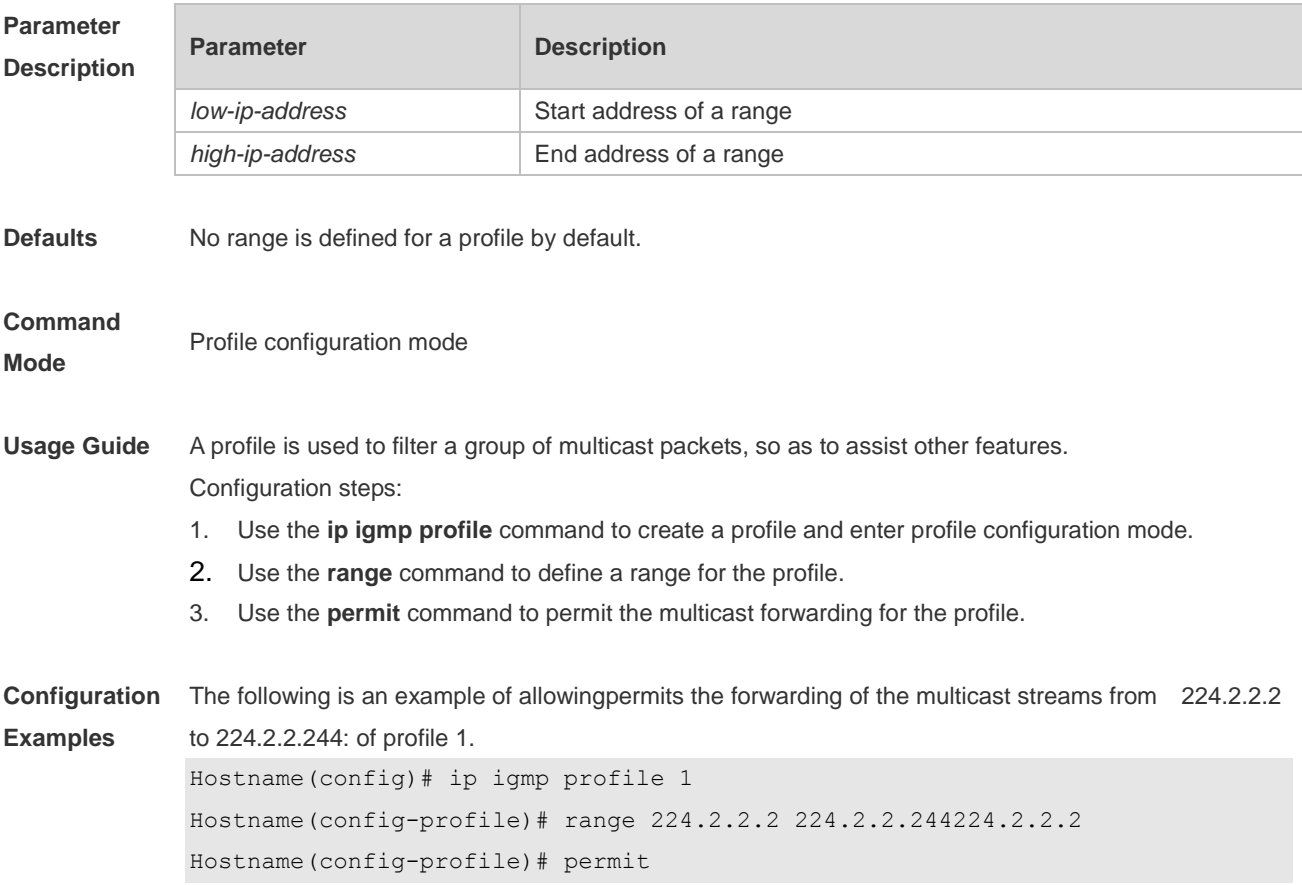

**Platform Description** N/A

# **2.34 show ip igmp profile**

Use this command to display the profile information. **show ip igmp profile show ip igmp profile** *profile-number*

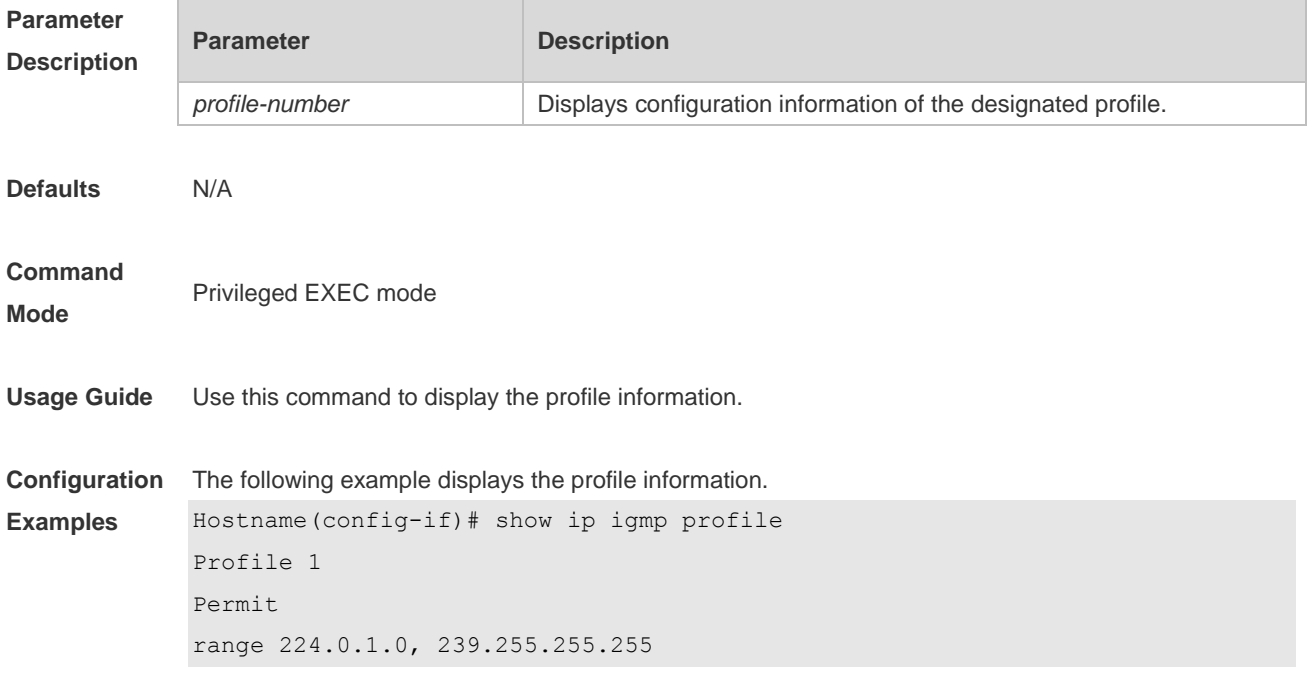

# **2.35 show ip igmp snooping**

Use this command to display related information of IGMP Snooping.

**show ip igmp snooping** [**gda-table** | **interfaces** *interface-type interface-number* | **mrouter***|* **statistics**  [**vlan** *vlan-id*] *|* **querier** [ **detail | vlan** *vid* ] *|* **user-info** ]

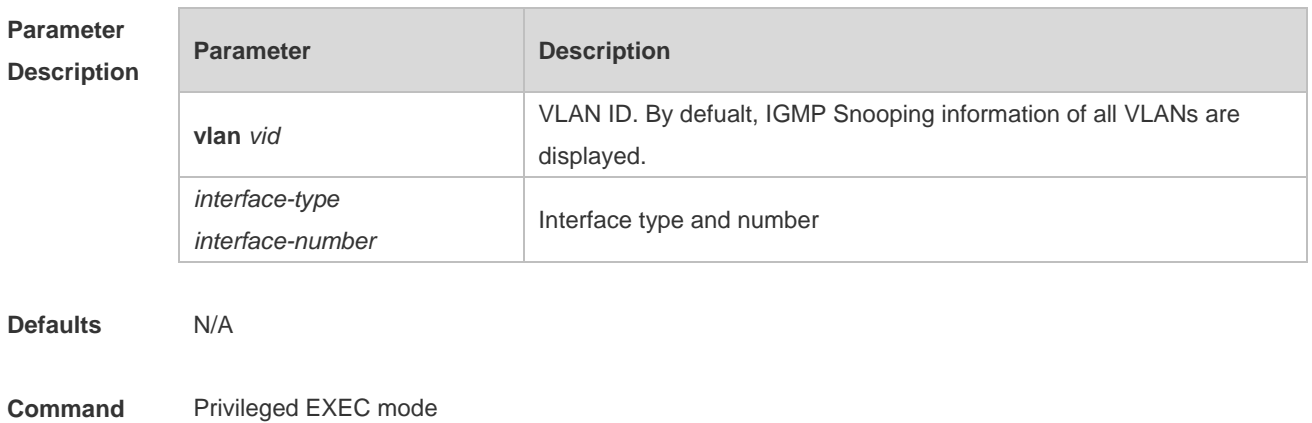

#### **Mode**

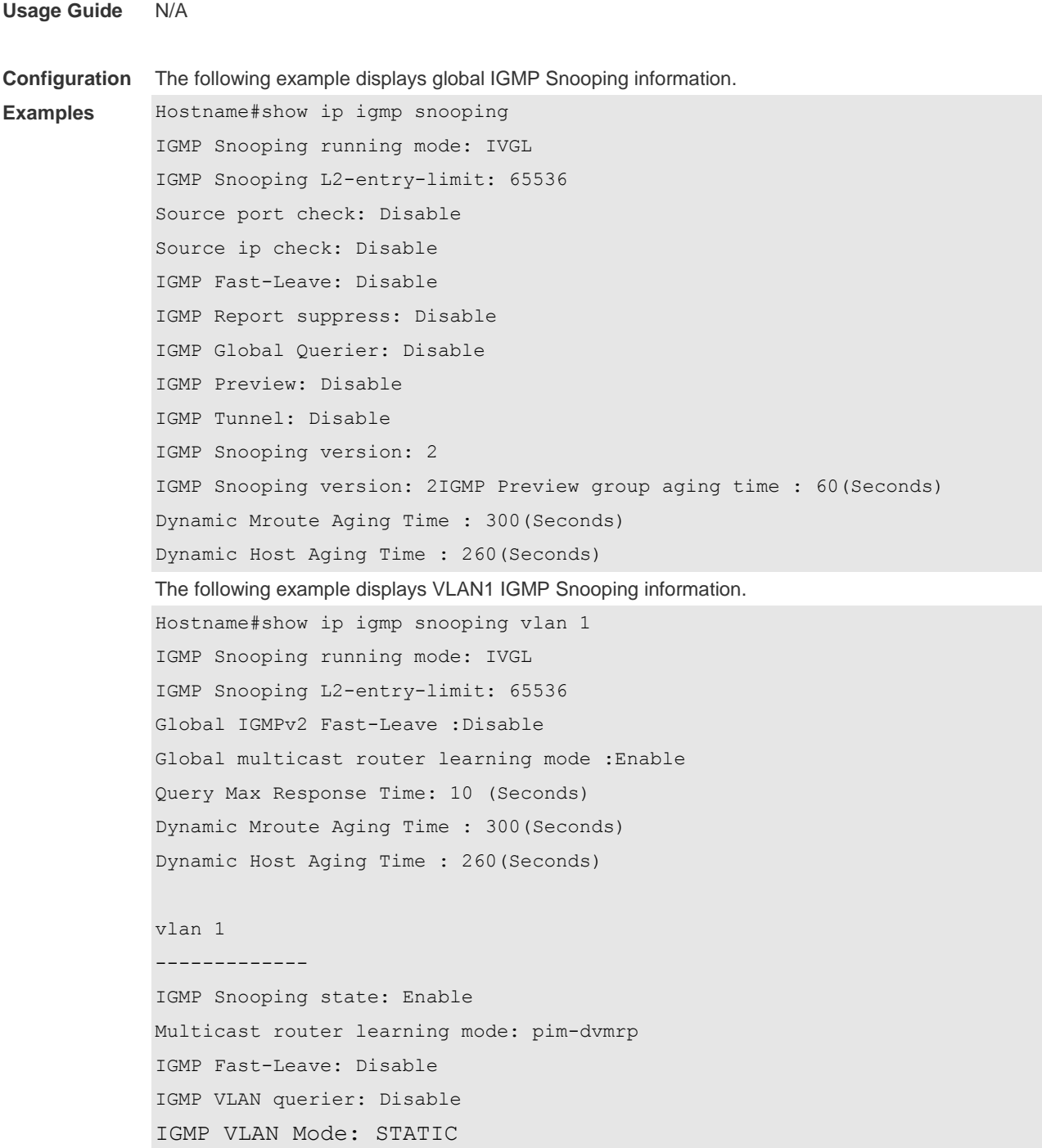

**Platform Description** N/A

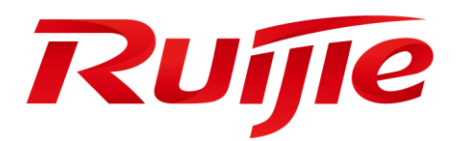

# Security Configuration Commands

- AAA Commands
- RADIUS Commands
- TACACS+ Commands
- 802.1X Commands
- Web Authenticatoin Commands
- SCC Commands
- Global IP-MAC Binding Commands
- Password-Policy Commands
- Storm Control Commands
- SSH Commands
- CPU Protection Commands
- DHCP Snooping Commands
- DAI Commands
- IP Source Guard Commands
- NFPP Commands

# **1 AAA Commands**

### **1.1 aaa accounting commands**

**Parameter Description** 

Use this command to configure NAS command accounting. Use the **no** form of this command to restore the default setting. **aaa accounting commands** *level* **{ default |** *list-name* **} start-stop** *method1* [ *method2*…] **no aaa accounting commands** *level* { **default |** *list-name* }

#### **Parameter Description**

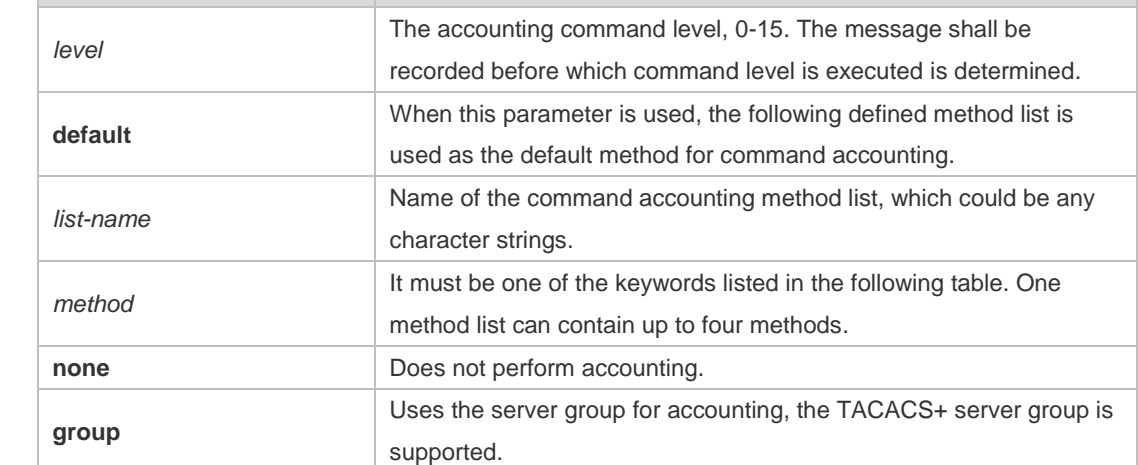

**Defaults** This function is disabled by default.

Global configuration mode

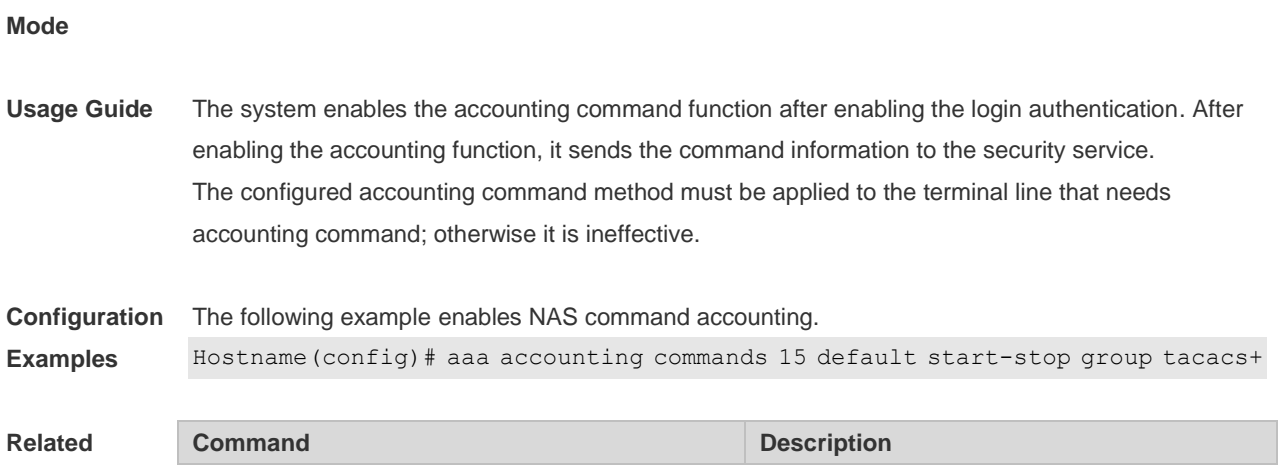

#### **Commands**

**Command** 

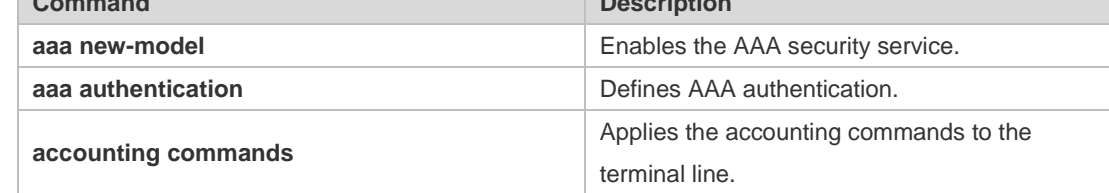

**Platform Description** N/A

# **1.2 aaa accounting exec**

Use this command to enable NAS access accounting. Use the **no** form of this command to restore the default setting. **aaa accounting exec** { **default |** *list-name* } **start-stop** *method1* [ *method2..*.] **no aaa accounting exec** { **default** | *list-name* }

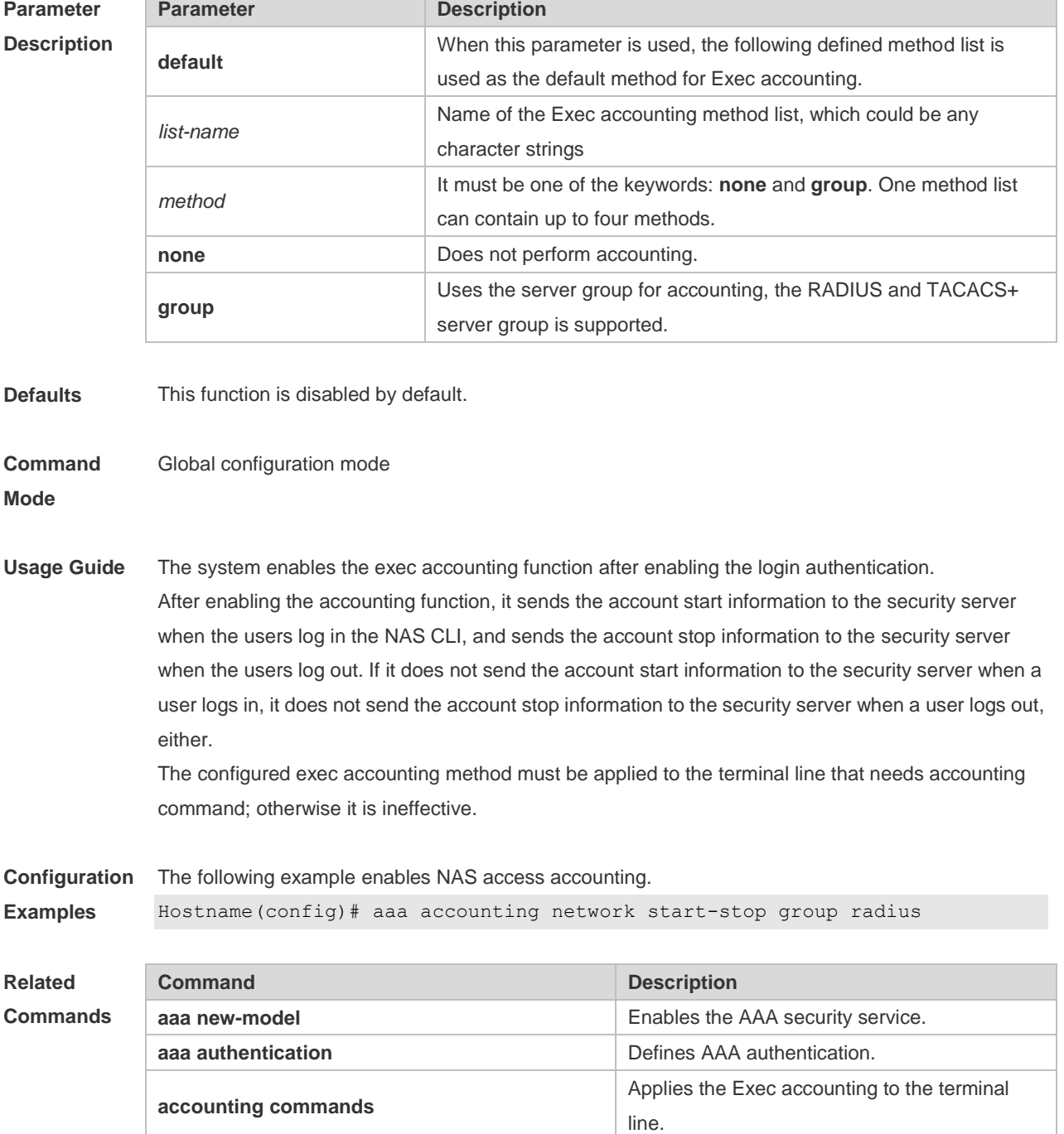

**Platform Description** N/A

### **1.3 aaa accounting network**

Use this command to enable network access accounting. Use the **no** form of this command to restore the default setting. **aaa accounting network { default |** *list-name* **} start-stop** *method1* [ *method2*..] **no aaa accounting network** { **default** | *list-name* }

#### **Parameter Description**

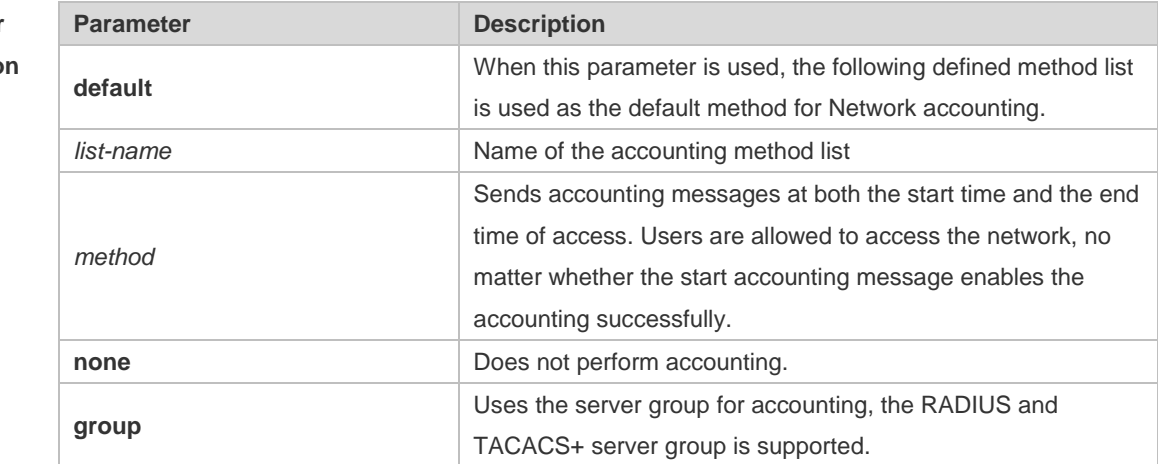

**Defaults** This function is disabled by default.

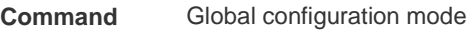

**Mode**

**Usage Guide** The system performs accounting of user activities by sending record attributes to the security server. Use the **start-stop** keyword to set the user accounting option.

**Configuration**  The following example enables network access accounting.

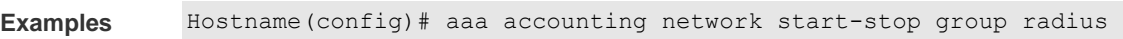

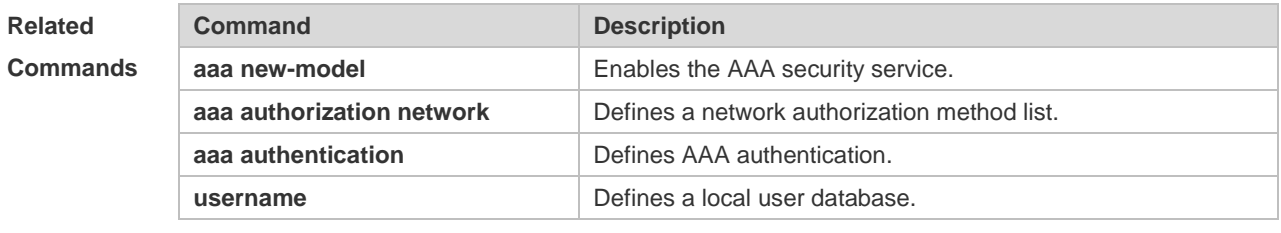

**Platform Description** N/A

# **1.4 aaa accounting update**

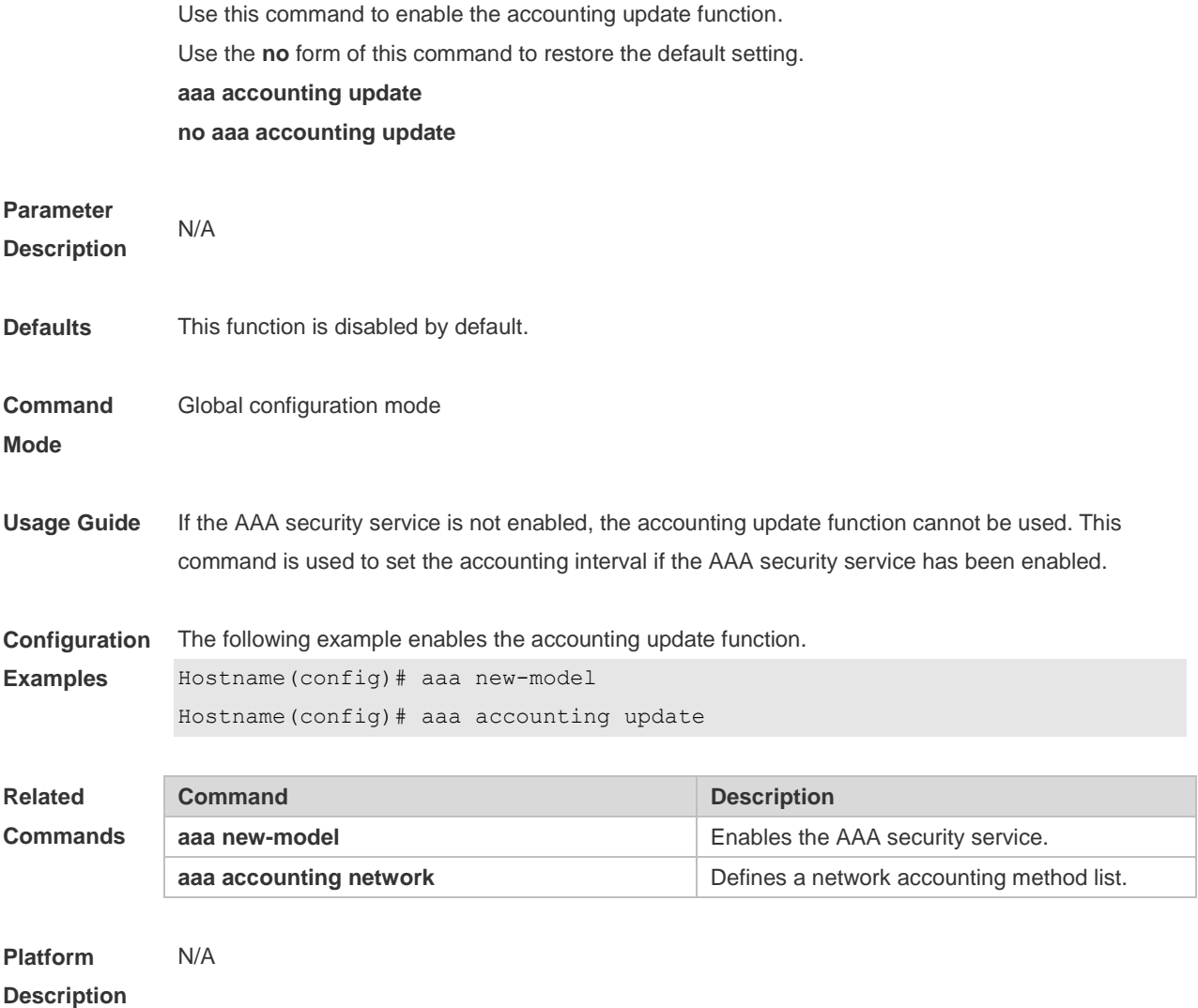

# **1.5 aaa accounting update periodic**

Use this command to set the interval of sending the accounting update message. Use the **no** form of this command to restore the default setting. **aaa accounting update periodic** *interval* **no aaa accounting update periodic**

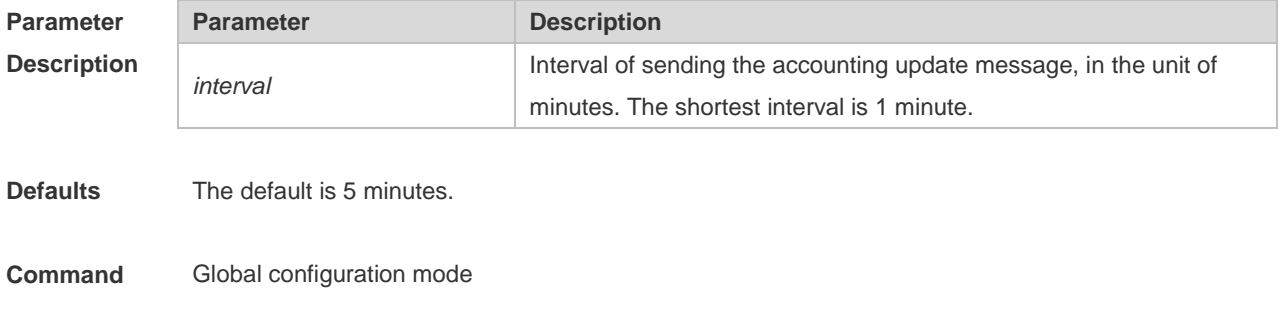

**Mode**

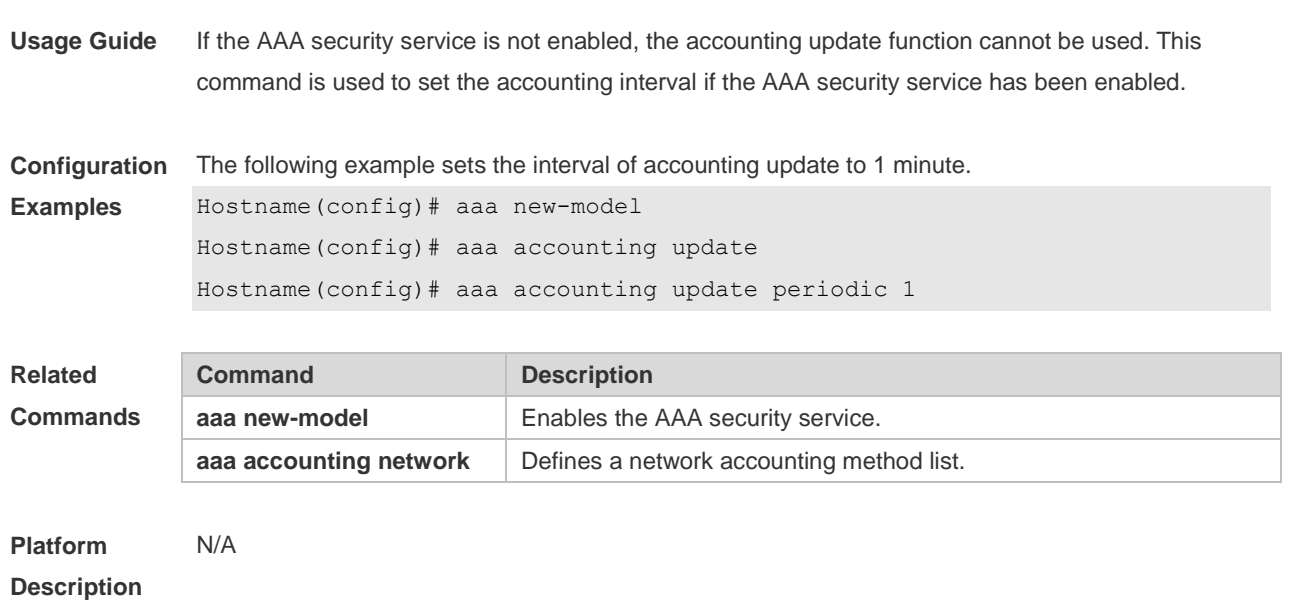

### **1.6 aaa authentication dot1x**

Use this command to enable AAA authentication 802.1x and configure the 802.1x user authentication method list.

Use the **no** form of this command to delete the 802.1x user authentication method list. **aaa authentication dot1x** { **default** | *list-name* } *method1* [ *method2*...]

**no aaa authentication dot1x** { **default** | *list-name* }

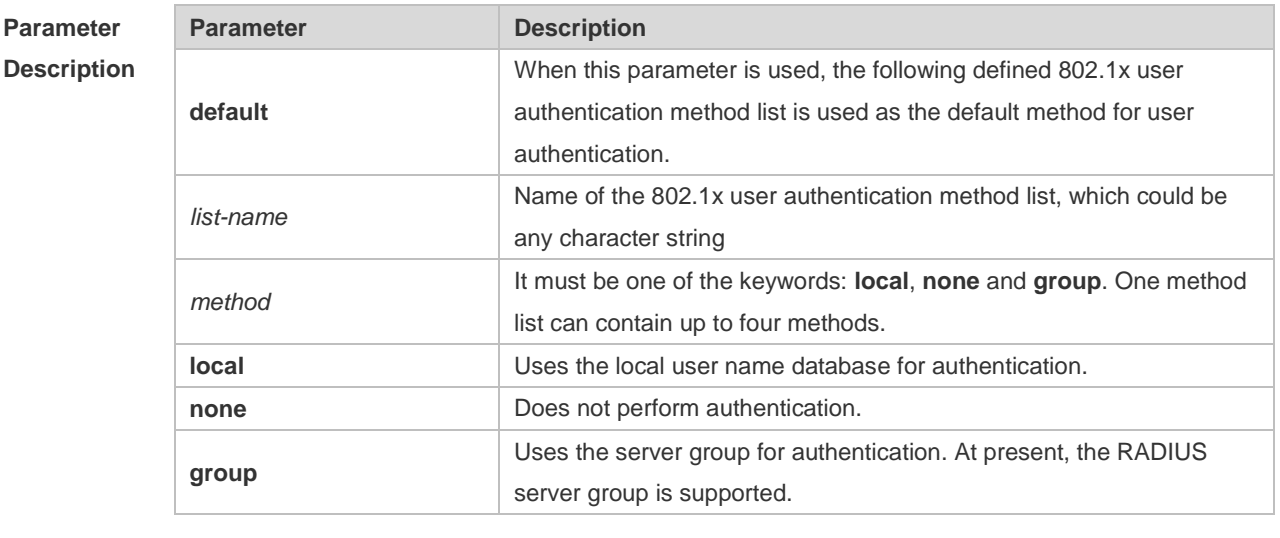

**Defaults** N/A

**Command Mode** Global configuration mode **Usage Guide** If the AAA 802.1x security service is enabled on the device, users must use AAA for 802.1x user authentication negotiation. You must use the **aaa authentication dot1x** command to configure a default or optional method list for 802.1x user authentication. The next method can be used for authentication only when the current method does not work.

**Configuration Examples** The following example defines an AAA authentication method list named **RDS\_D1X**. In the authentication method list, first the RADIUS security server is used for authentication. If the RADIUS security server does not respond, the local user database is used for authentication. Hostname(config)# aaa authentication dot1x rds\_d1x group radius local

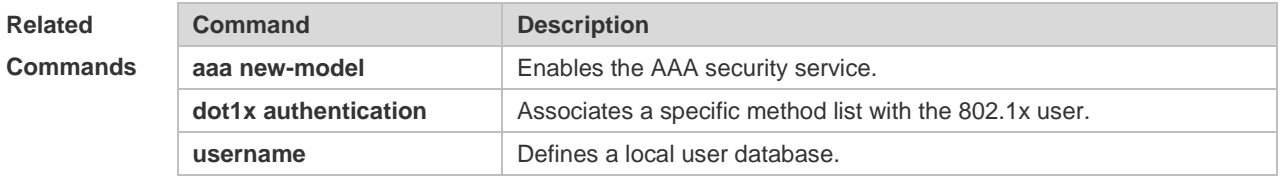

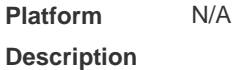

#### **1.7 aaa authentication enable**

Use this command to enable AAA Enable authentication and configure the Enable authentication method list.

Use the **no** form of this command to delete the user authentication method list.

**aaa authentication enable default** *method1* [ *method2*...]

#### **no aaa authentication enable default**

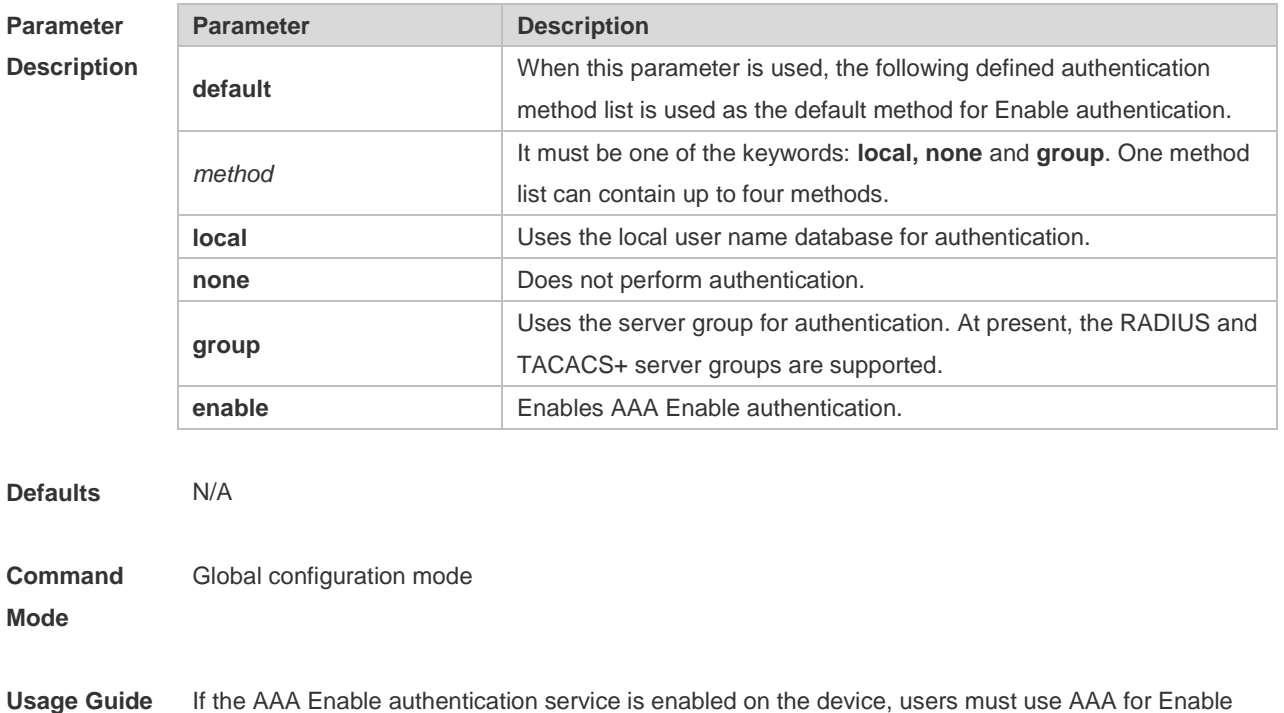

authentication negotiation. You must use the **aaa authentication enable** command to configure a default or optional method list for Enable authentication. The next method can be used for authentication only when the current method does not work. The Enable authentication function automatically takes effect after configuring the Enable authentication method list.

**Configuration Examples** The following example defines an AAA Enable authentication method list. In the authentication method list, first the RADIUS security server is used for authentication. If the RADIUS security server does not respond, the local user database is used for authentication. Hostname(config)# aaa authentication enable default group radius local

**Related**  C<sub>c</sub>

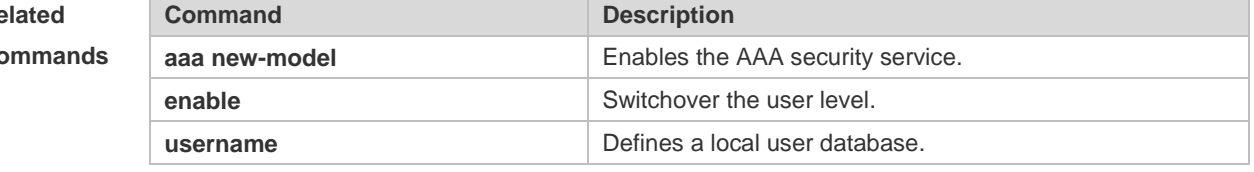

**Platform Description** N/A

#### **1.8 aaa authentication login**

Use this command to enable AAA Login authentication and configure the Login authentication method list.

Use the **no** form of this command to delete the authentication method list. **aaa authentication login** { **default** | *list-name* } *method1* [ *method2*..] **no aaa authentication login** { **default** | *list-name* }

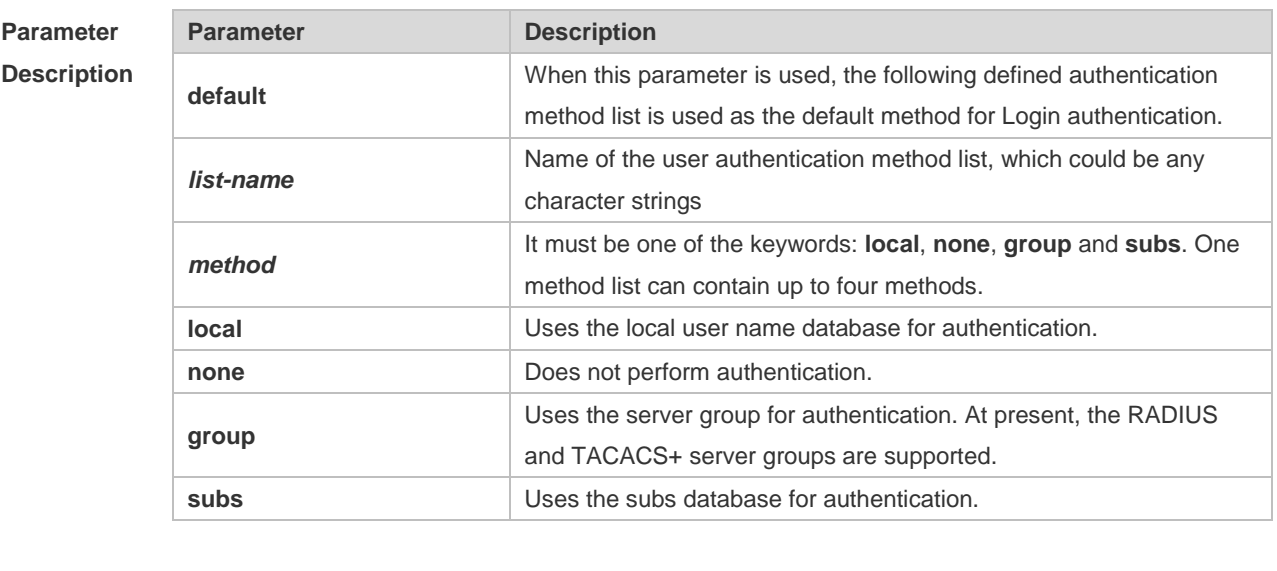

**Defaults** N/A

**Command Global configuration mode** 

#### **Mode**

**Usage Guide** If the AAA Login authentication security service is enabled on the device, users must use AAA for Login authentication negotiation. You must use the **aaa authentication login** command to configure a default or optional method list for Login authentication. The next method can be used for authentication only when the current method does not work. You need to apply the configured Login authentication method to the terminal line which needs Login authentication. Otherwise, the configured Login authentication method is invalid.

**Configuration Examples** The following example defines an AAA Login authentication method list named list-1. In the authentication method list, first the RADIUS security server is used for authentication. If the RADIUS security server does not respond, the local user database is used for authentication. Hostname(config)# aaa authentication login list-1 group radius local

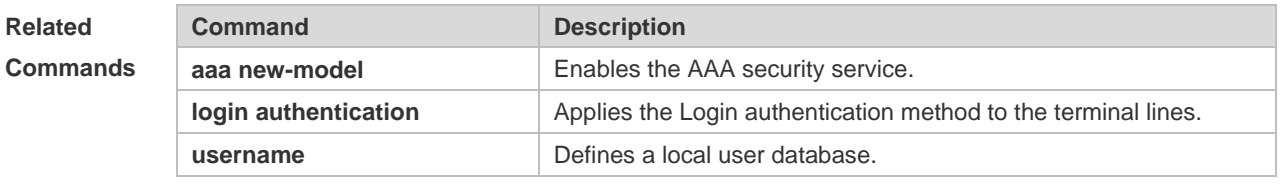

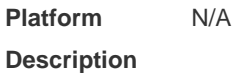

### **1.9 aaa authentication web-auth**

Use this command to enable AAA second-generation Web authentication and configure the second-generation Web authentication method list in global configuration mode. Use the **no** form of this command to delete the authentication method list. **aaa authentication web-auth** { **default** | *list-name* } *method1* [ *method2*...] **no aaa authentication web-auth** { **default** | *list-name* }

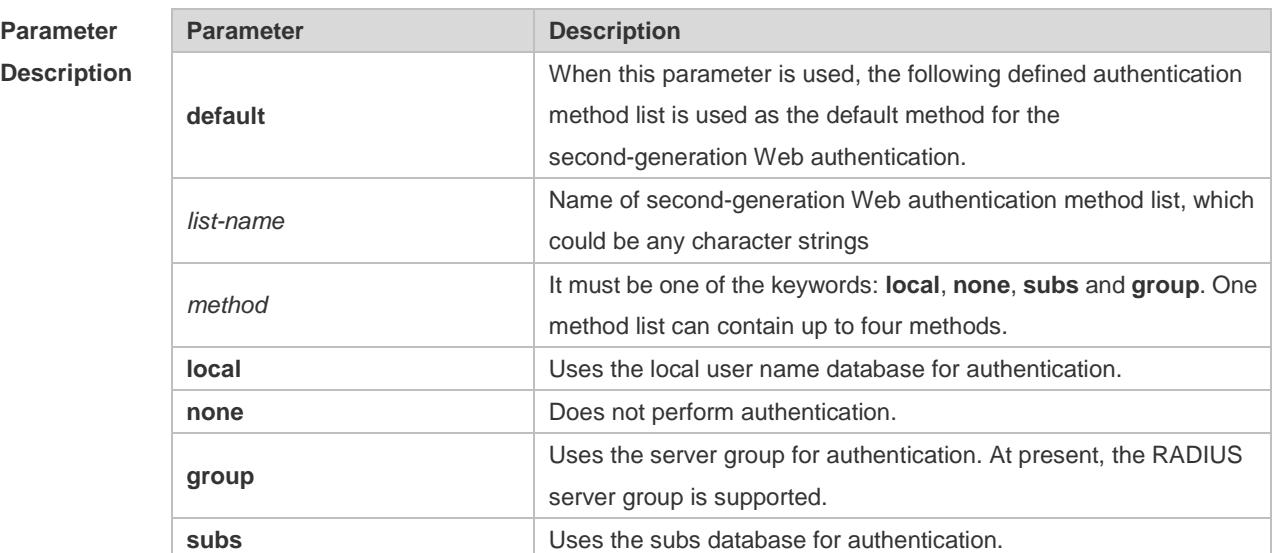

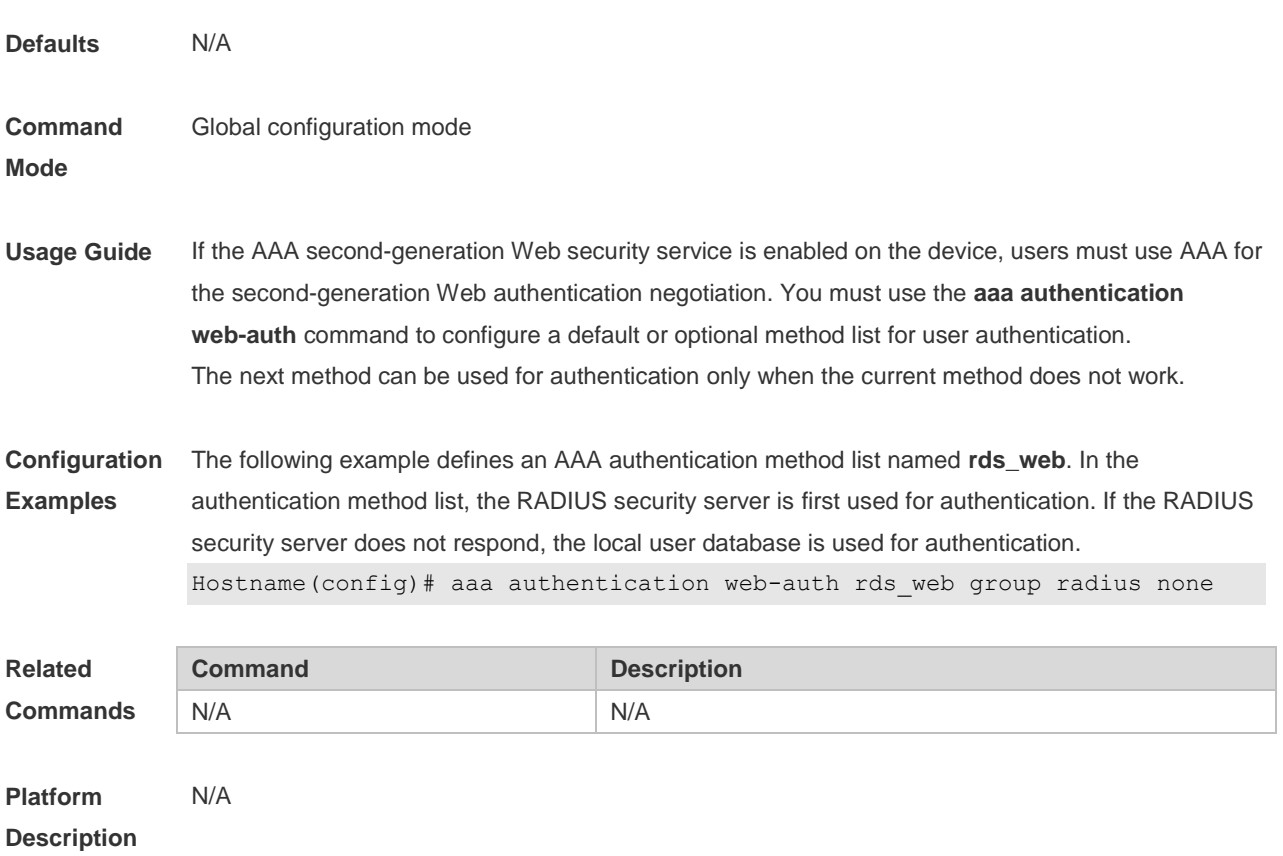

### **1.10 aaa authorization commands**

Use this command to authorize the command executed by the user who has logged in the NAS CLI. Use the **no** form of this command to restore the default setting. **aaa authorization commands** *level* { **default** | *list-name* } *method1* [ *method2.*..] **no aaa authorization commands** *level* { **default** | *list-name* }

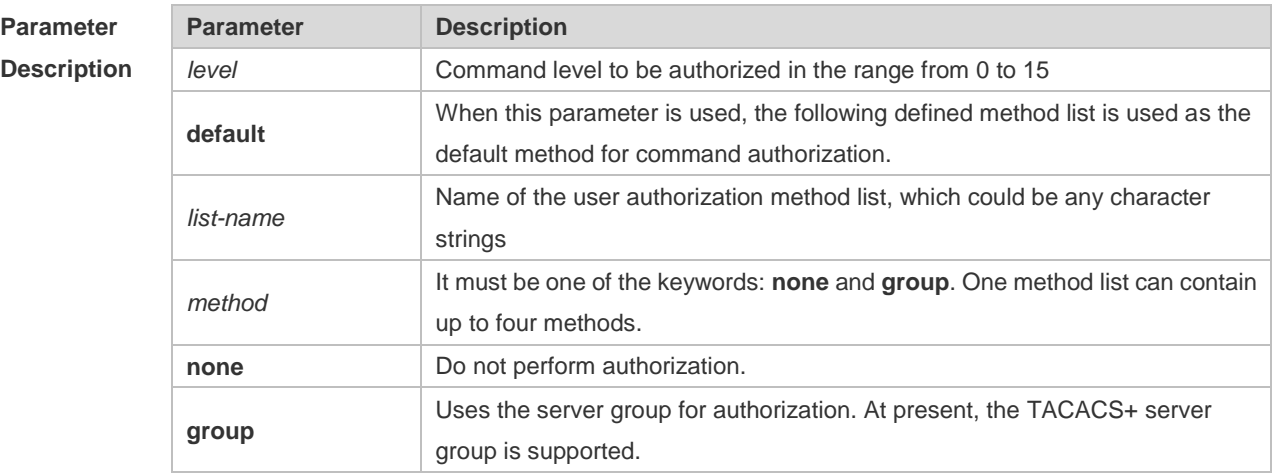

**Defaults** This function is disabled by default.

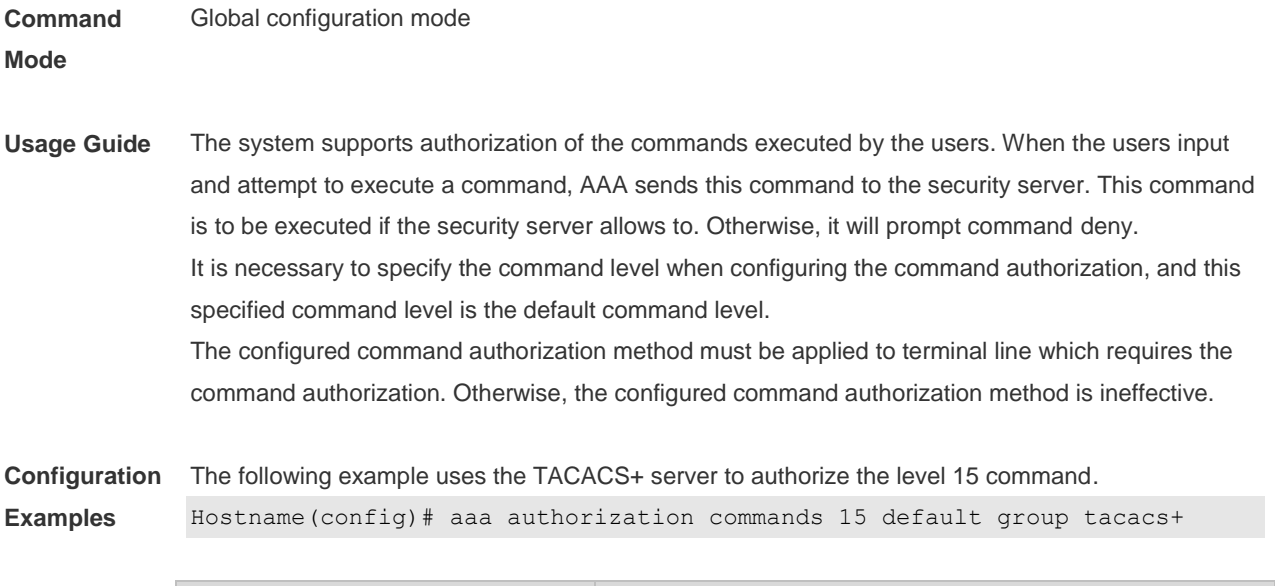

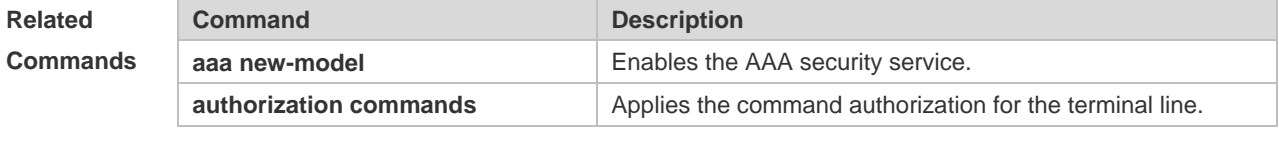

```
Platform 
Description
               N/A
```
# **1.11 aaa authorization config-commands**

Use this command to authorize the configuration commands (including in the global configuration mode and its sub-mode). Use the **no** form of this command to restore the default setting. **aaa authorization config-commands no aaa authorization config-commands**

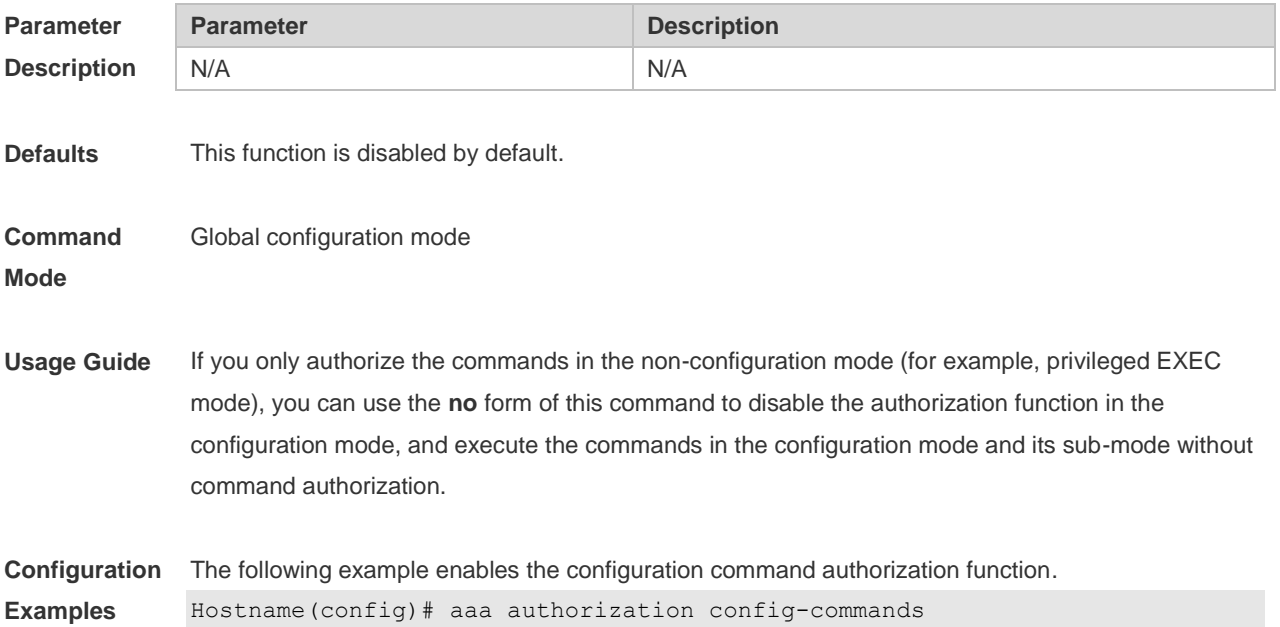

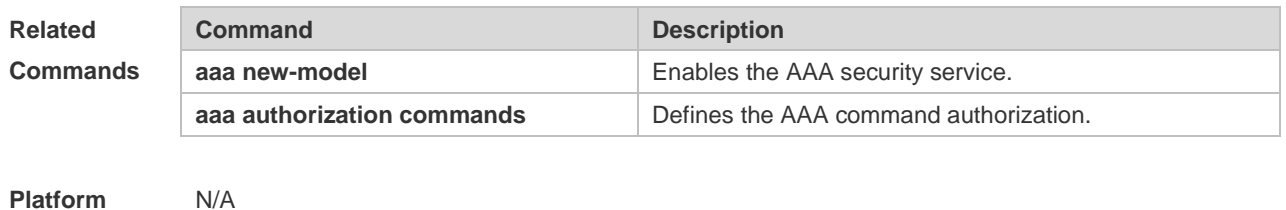

**Description**

#### **1.12 aaa authorization console**

Use this command to authorize the commands of the users who have logged in the console. Use the **no** form of this command to restore the default setting. **aaa authorization console no aaa authorization console**

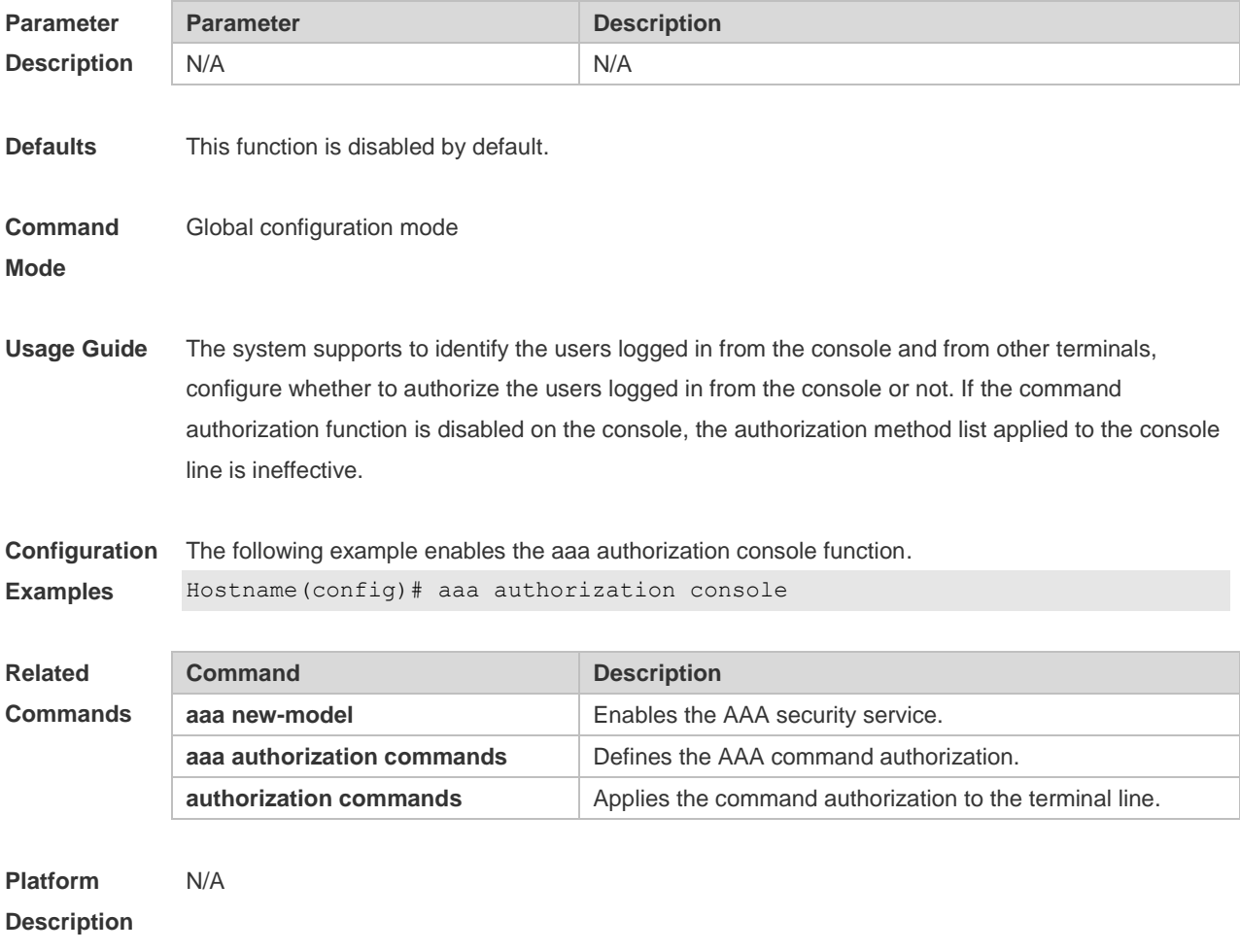

# **1.13 aaa authorization exec**

Use this command to authorize the users logged in the NAS CLI and assign the authority level. Use the **no** form of this command to restore the default setting.
**aaa authorization exec** { **default** | *list-name* } *method1* [ *method2*...] **no aaa authorization exec** { **default** | *list-name* }

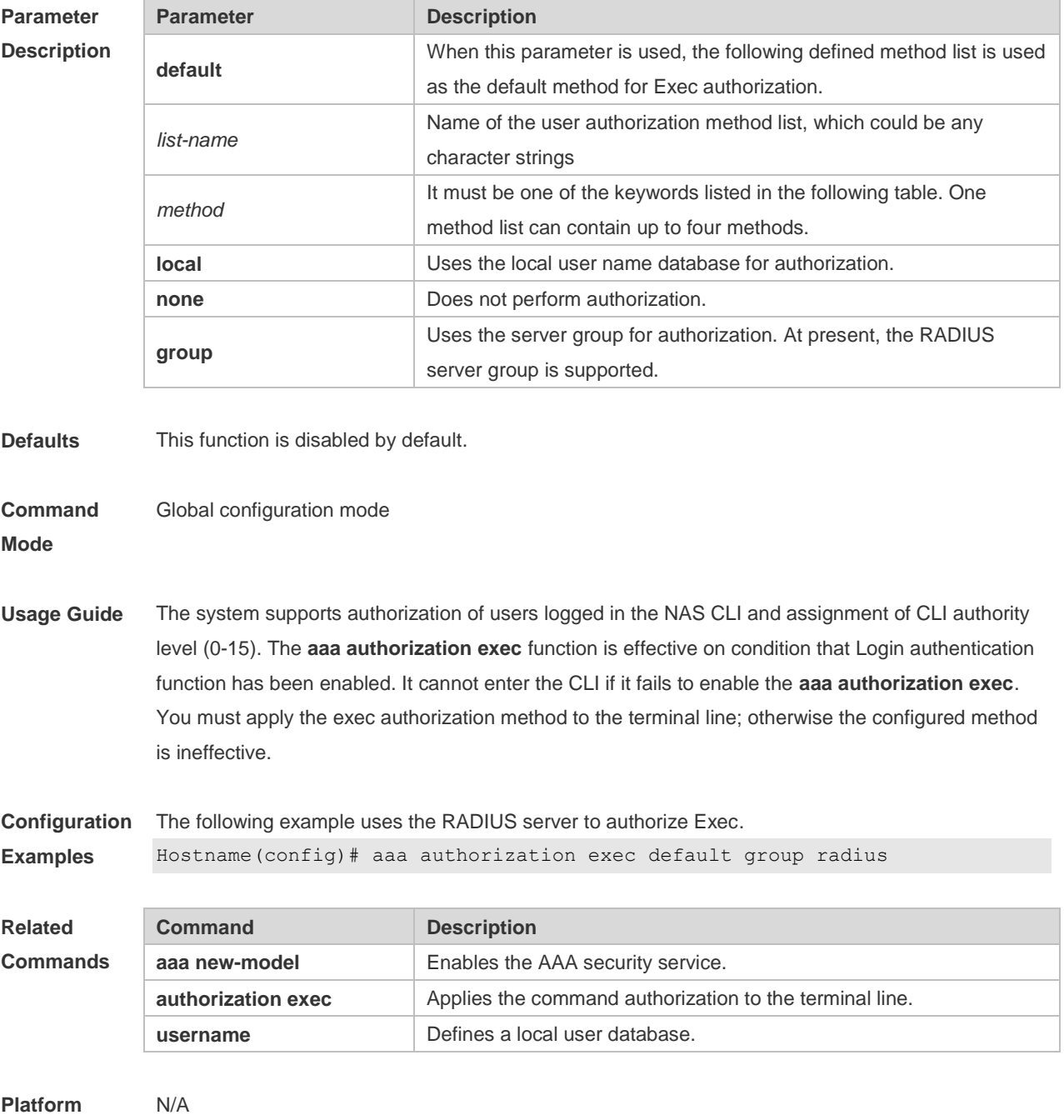

**Description**

# **1.14 aaa authorization network**

Use this command to authorize the service requests (including such protocols as PPP and SLIP) from the users that access the network. Use the **no** form of this command to restore the default setting. **aaa authorization network** { **default** | *list-name* } *method1* [ *method2*...]

#### **no aaa authorization network** { **default** | *list-name* }

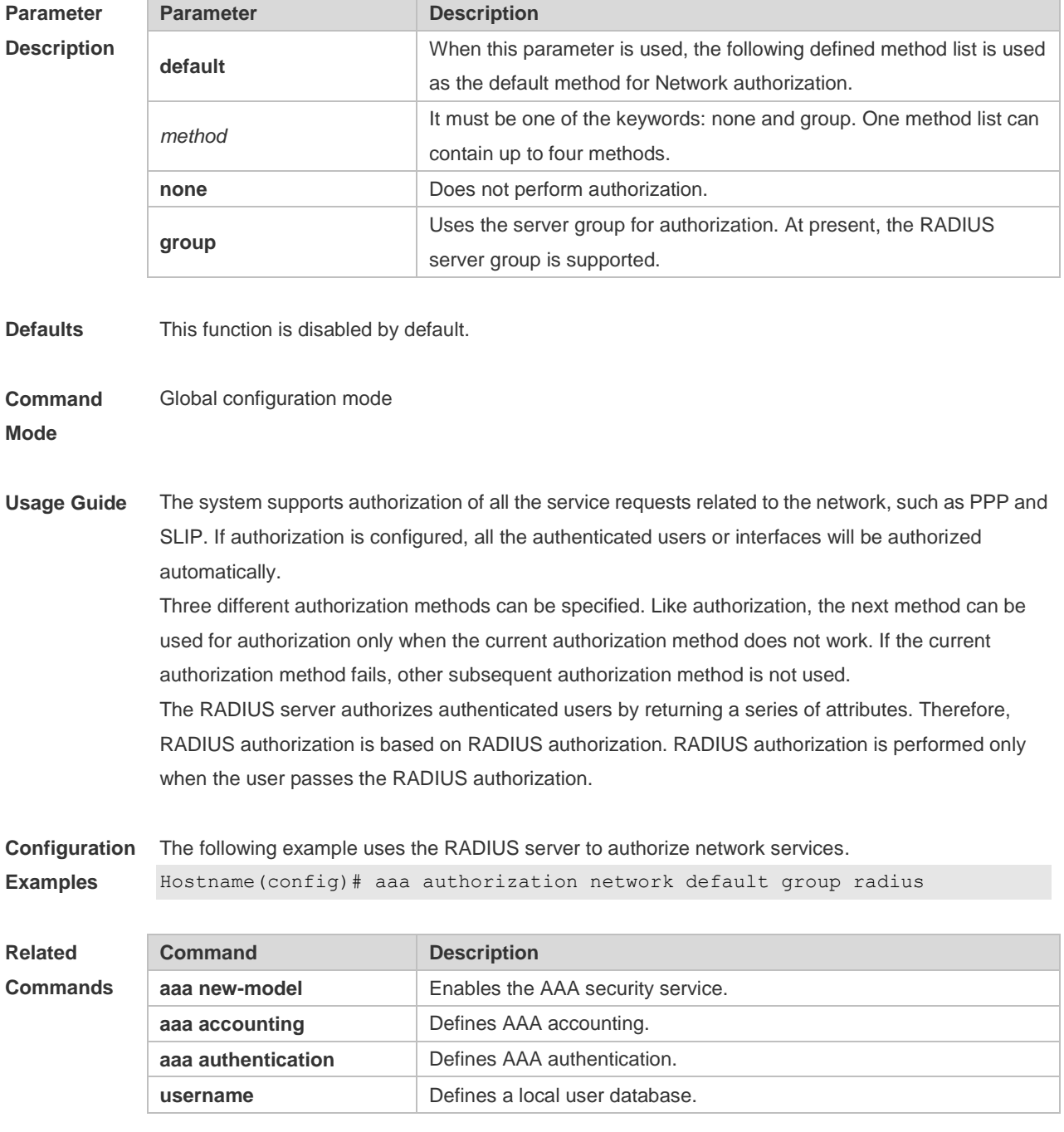

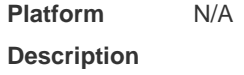

# **1.15 aaa domain**

Use this command to configure the domain attributes. Use the **no** form of this command to restore the default setting. **aaa domain** { **default** | *domain-name* }

#### **no aaa domain** { **default |** *domain-name* }

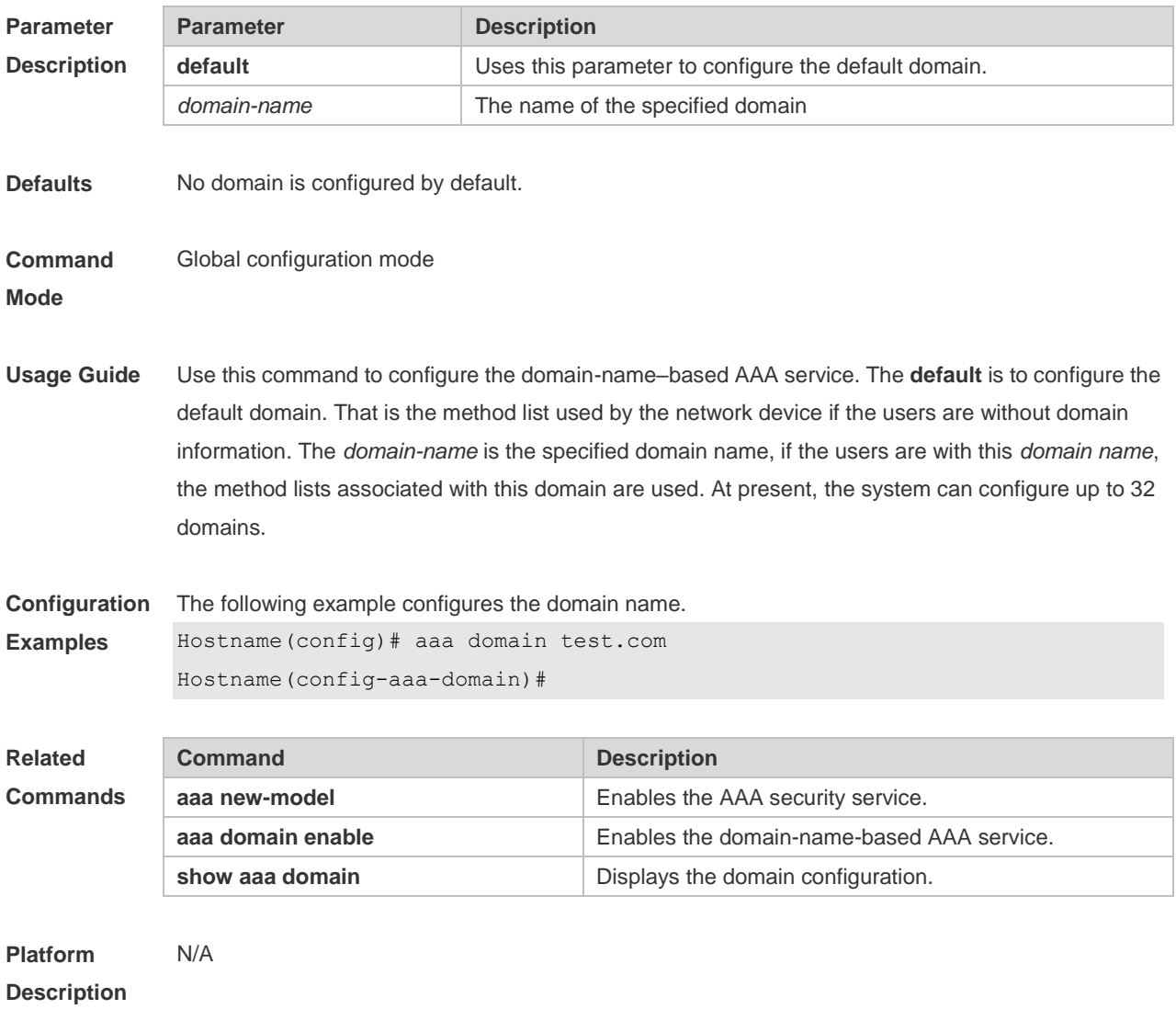

### **1.16 aaa domain enable**

Use this command to enable domain-name-based AAA service. Use the **no** form of this command to restore the default setting. **aaa domain enable no aaa domain enable**

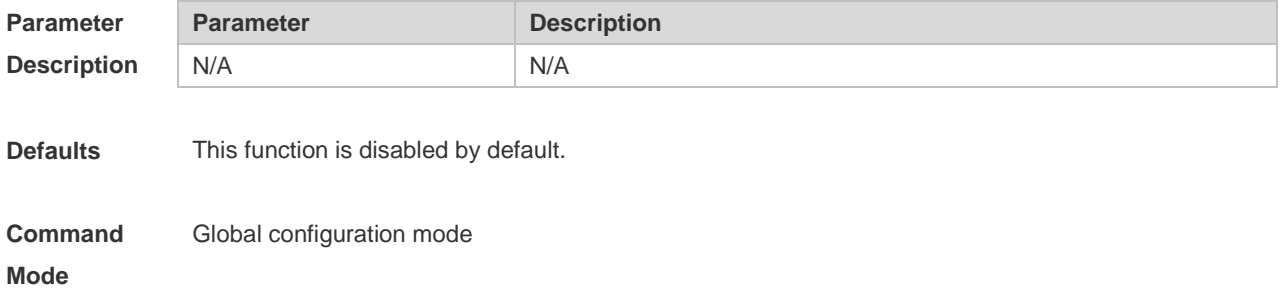

**Usage Guide** To perform the domain-name-based AAA service configuration, enable this service.

**Configuration Examples** The following example enables the domain-name-based AAA service. Hostname(config)# aaa domain enable

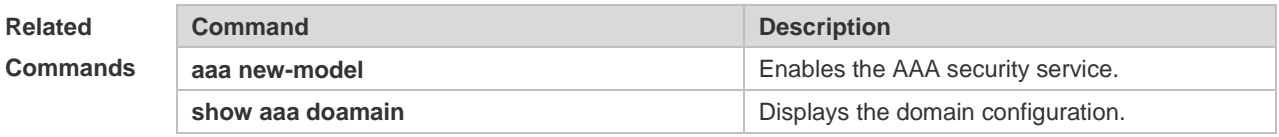

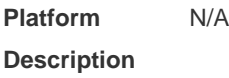

### **1.17 aaa local authentication attempts**

Use this command to set login attempt times. **aaa local authentication attempts** *max-attempts*

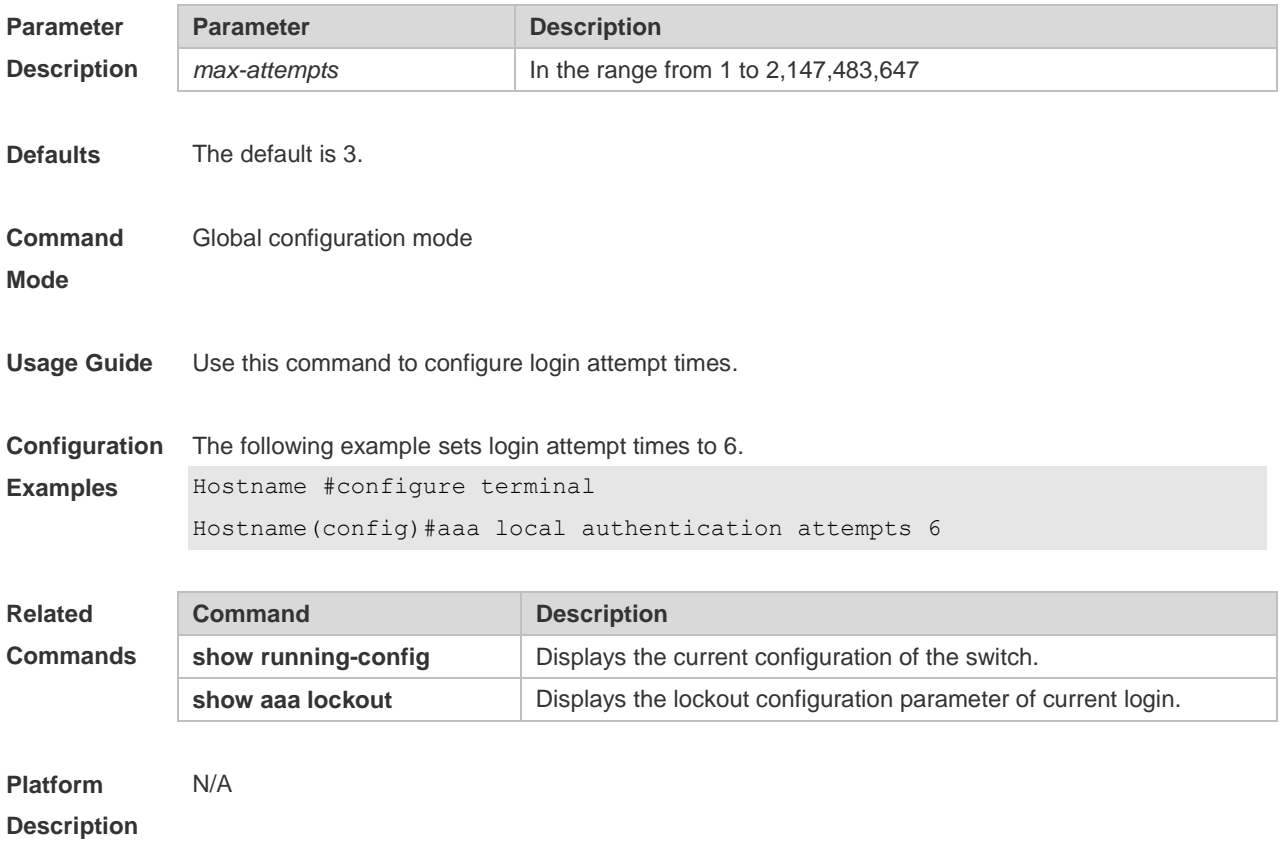

### **1.18 aaa local authentication lockout-time**

Use this command to configure the lockout-time period when the login user has attempted for more than the limited times.

#### **aaa local authentication lockout-time** *lockout-time*

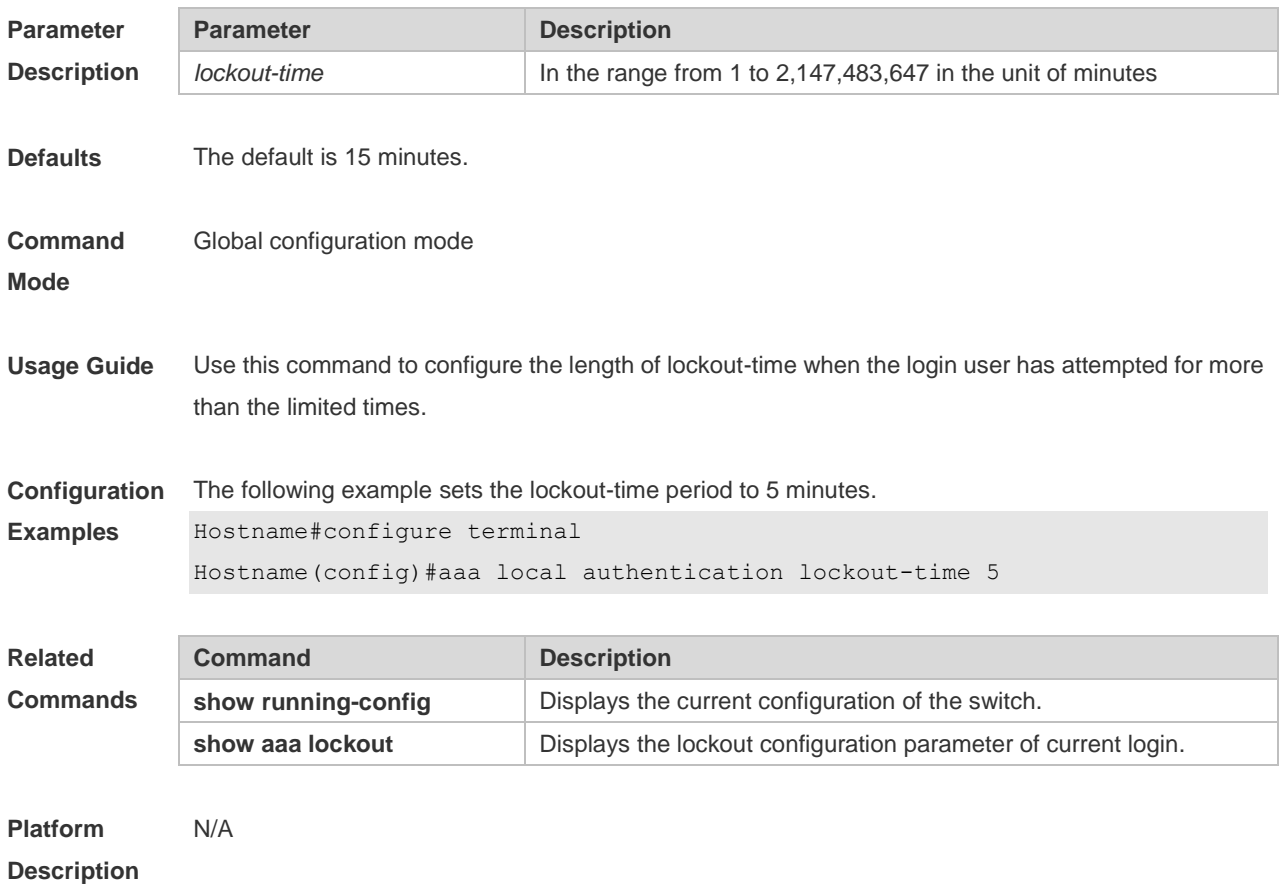

# **1.19 aaa log enable**

Use this command to enable the system to print the syslog informing AAA authentication success. Use the **no** form of this command to restore the default setting. **aaa log enable no aaa log enable**

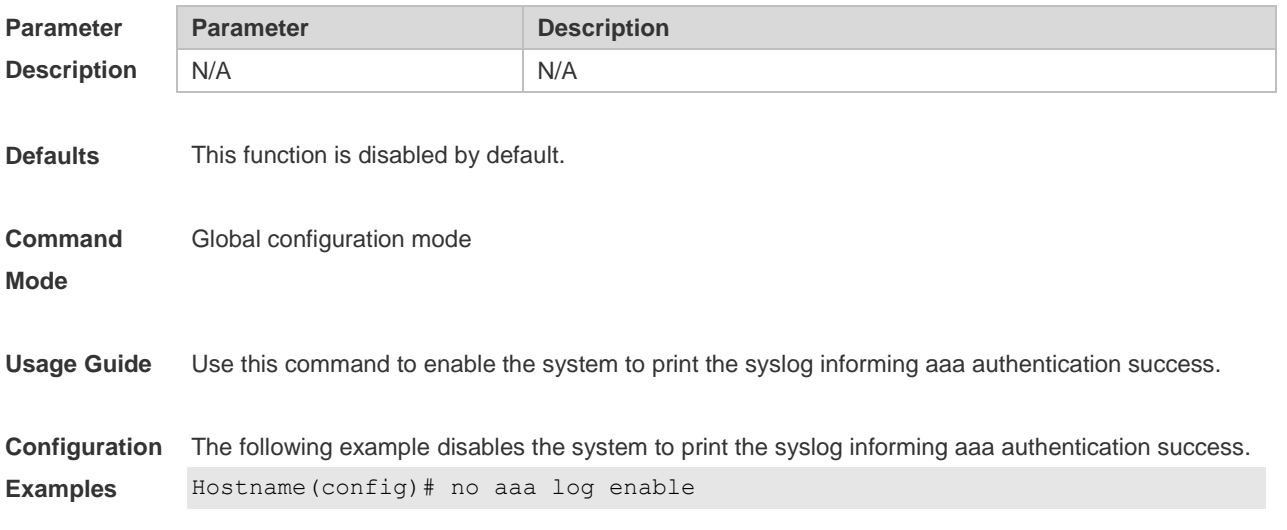

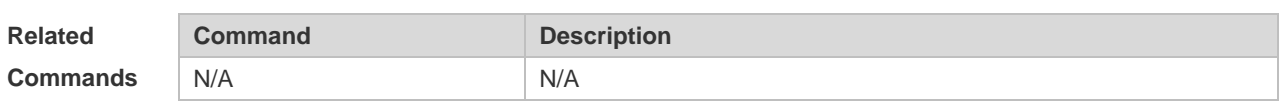

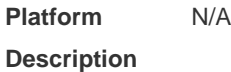

**1.20 aaa log rate-limit**

Use this command to set the rate of printing the syslog informing AAA authentication success. Use the **no** form of this command to restore the default printing rate. **aaa log rate-limit** *num* **no aaa log rate-limit**

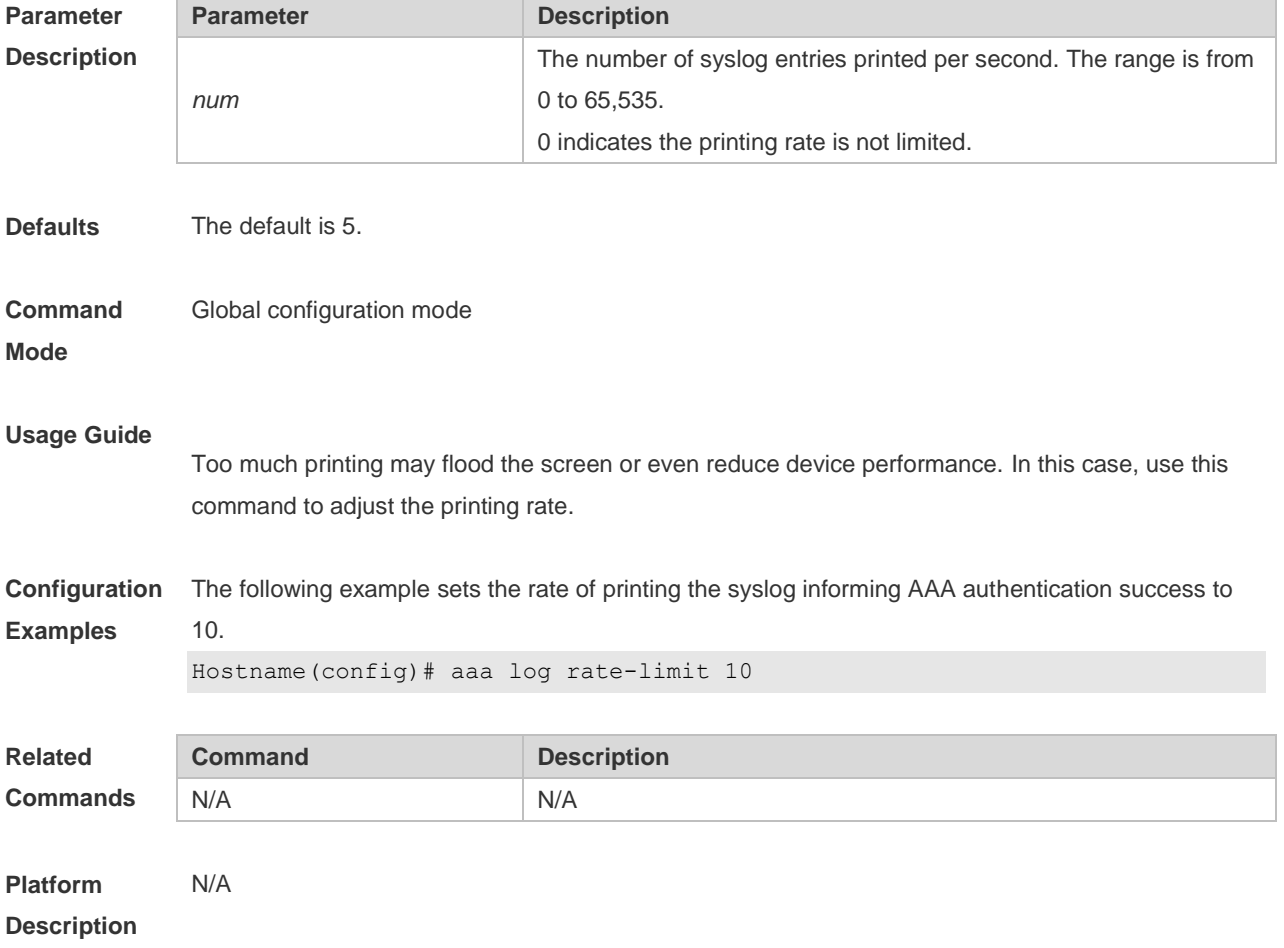

### **1.21 aaa new-model**

Use this command to enable the AAA security service. Use the **no** form of this command to restore the default setting. **aaa new-model no aaa new-model**

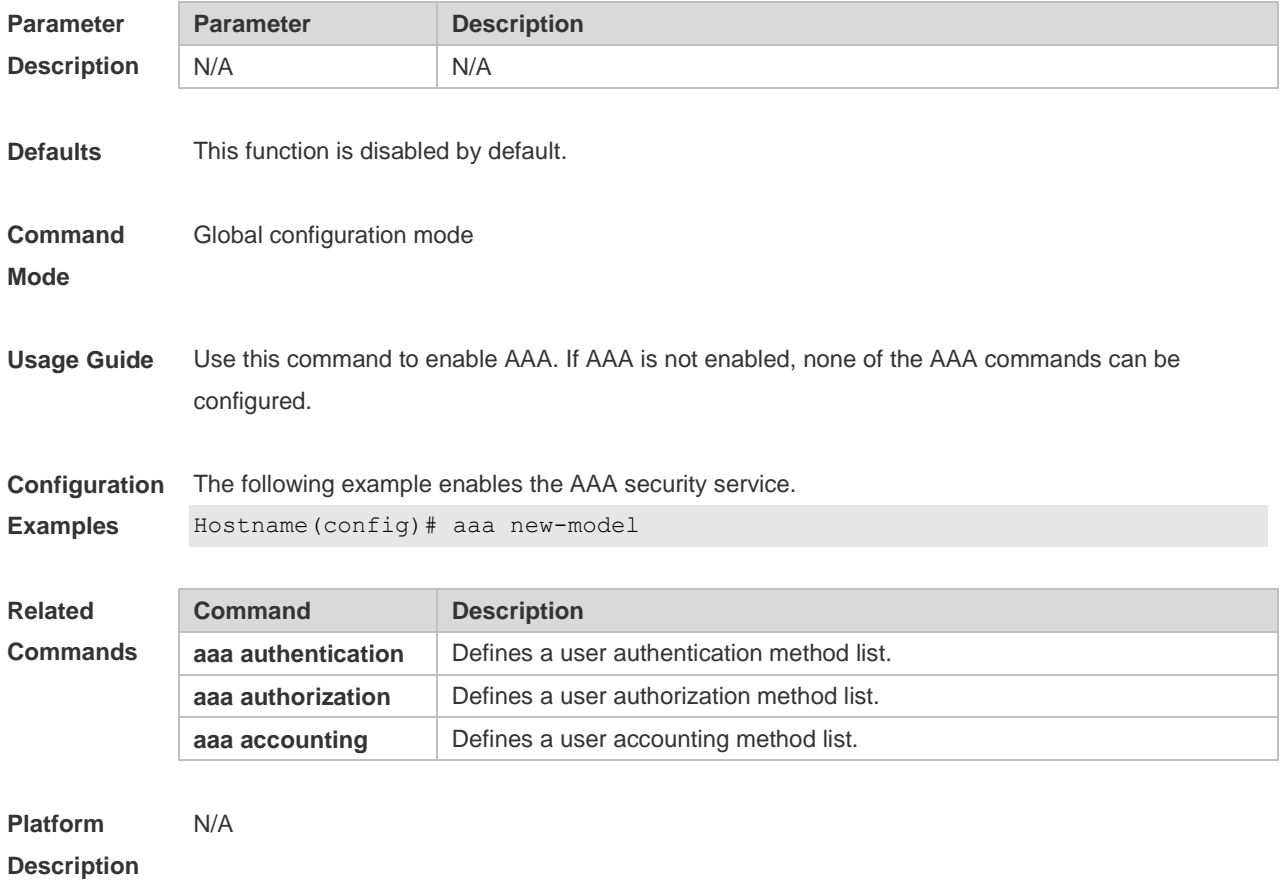

### **1.22 access-limit**

Use this command to configure the number of users limit for the domain, which is only valid for the IEEE802.1 users. Use the **no** form of this command to restore the default setting. **access-limit** *num* **no access-limit**

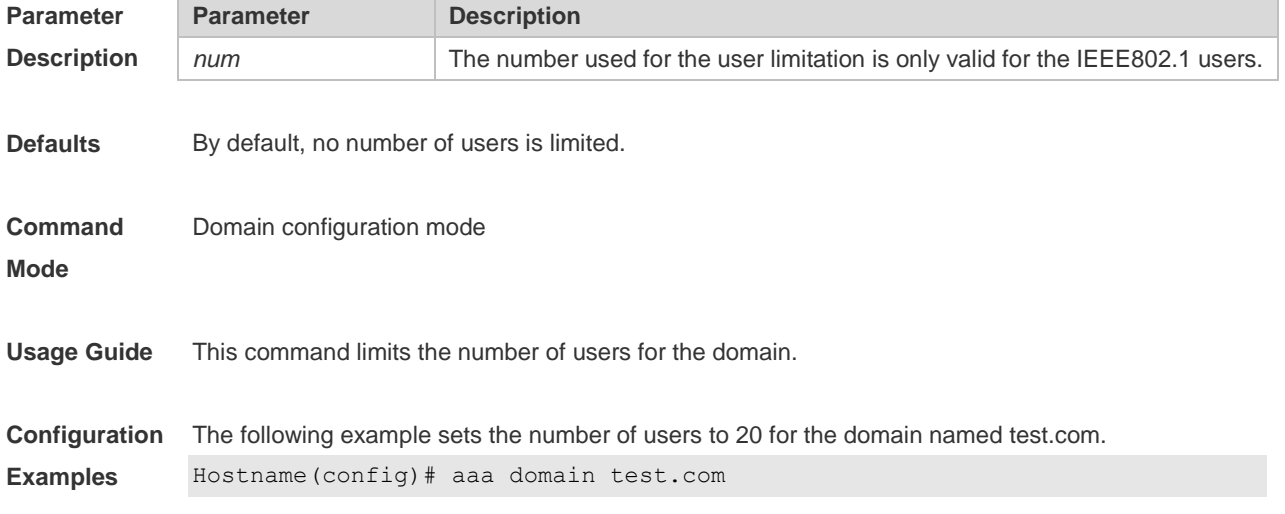

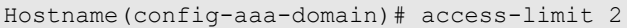

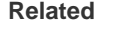

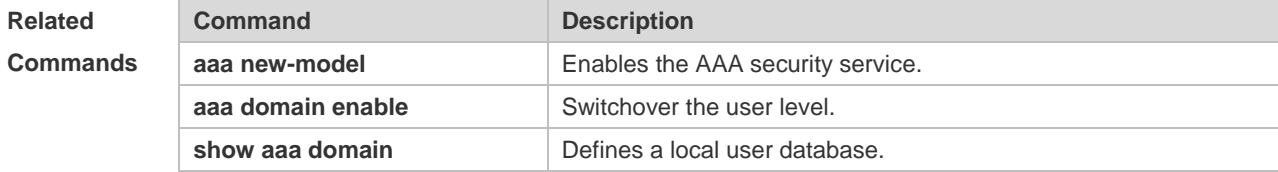

#### **Platform Description** N/A

# **1.23 accounting network**

Use this command to configure the Network accounting list. Use the **no** form of this command to restore the default setting. **accounting network** { **default** | *list-name* } **no accounting network**

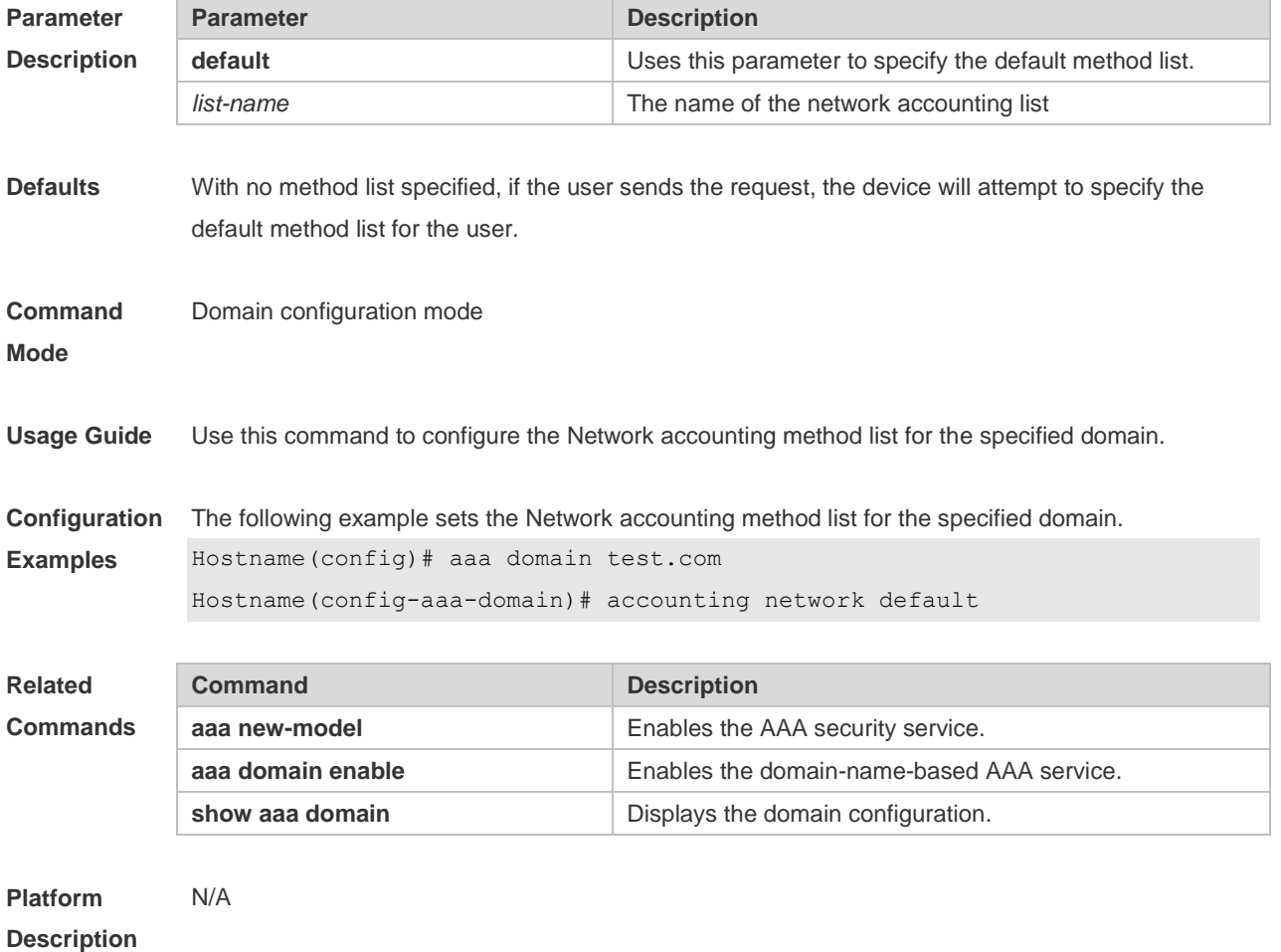

# **1.24 authentication dot1x**

Use this command to configure the IEEE802.1x authentication list. Use the **no** form of this command to restore the default setting. **authentication dot1x** { **default** | *list-name* } **no authentication dot1x**

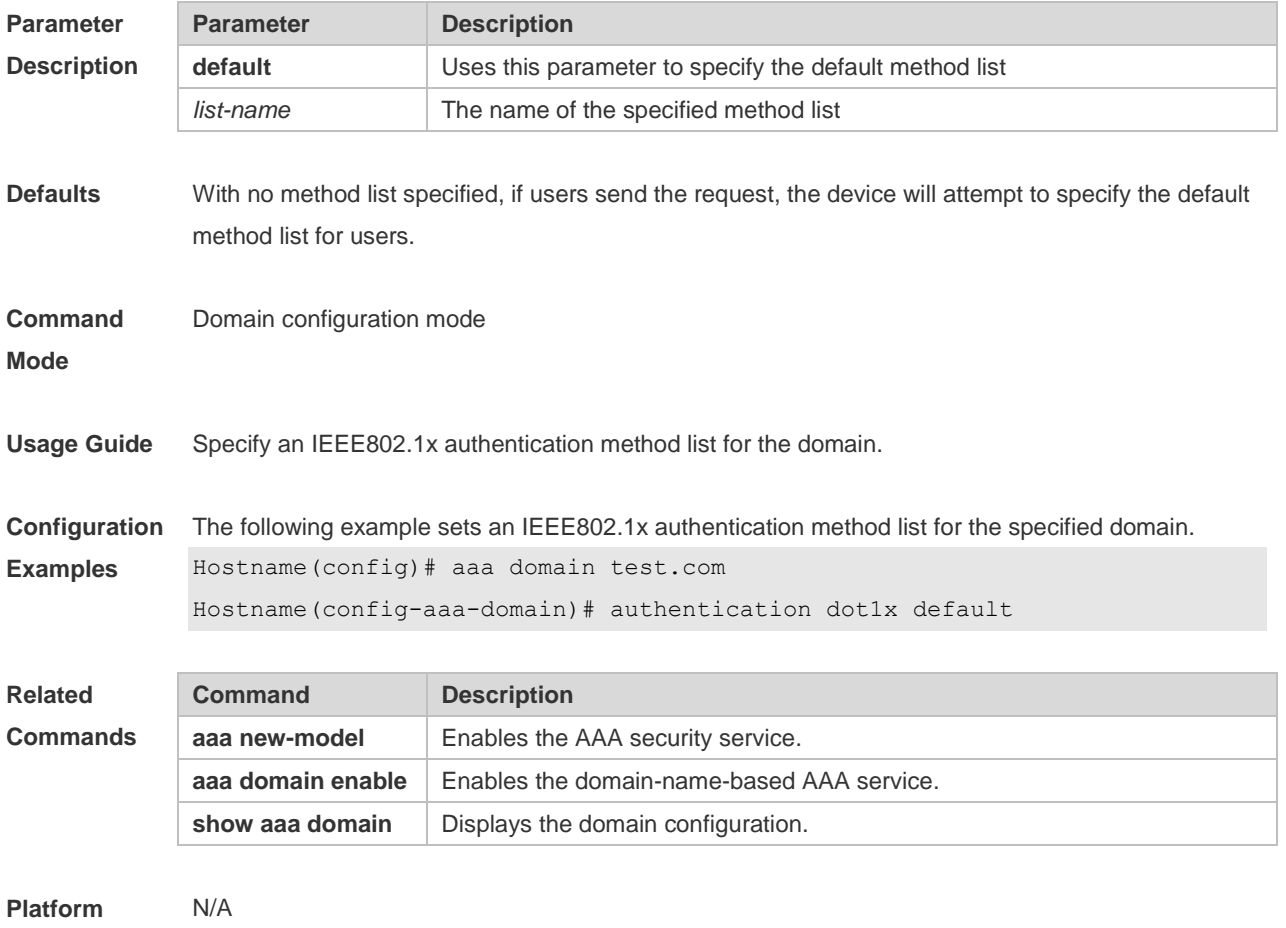

**Description**

### **1.25 authorization network**

Use this command to configure the Network authorization list. Use the **no** form of this command to restore the default setting. **authorization network** { **default** | *list-name* } **no authorization network**

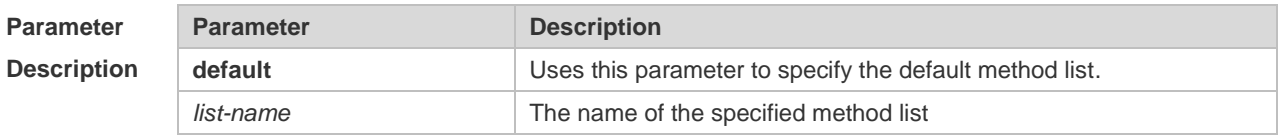

**Defaults** With no method list specified, if users send the request, the device will attempt to specify the default

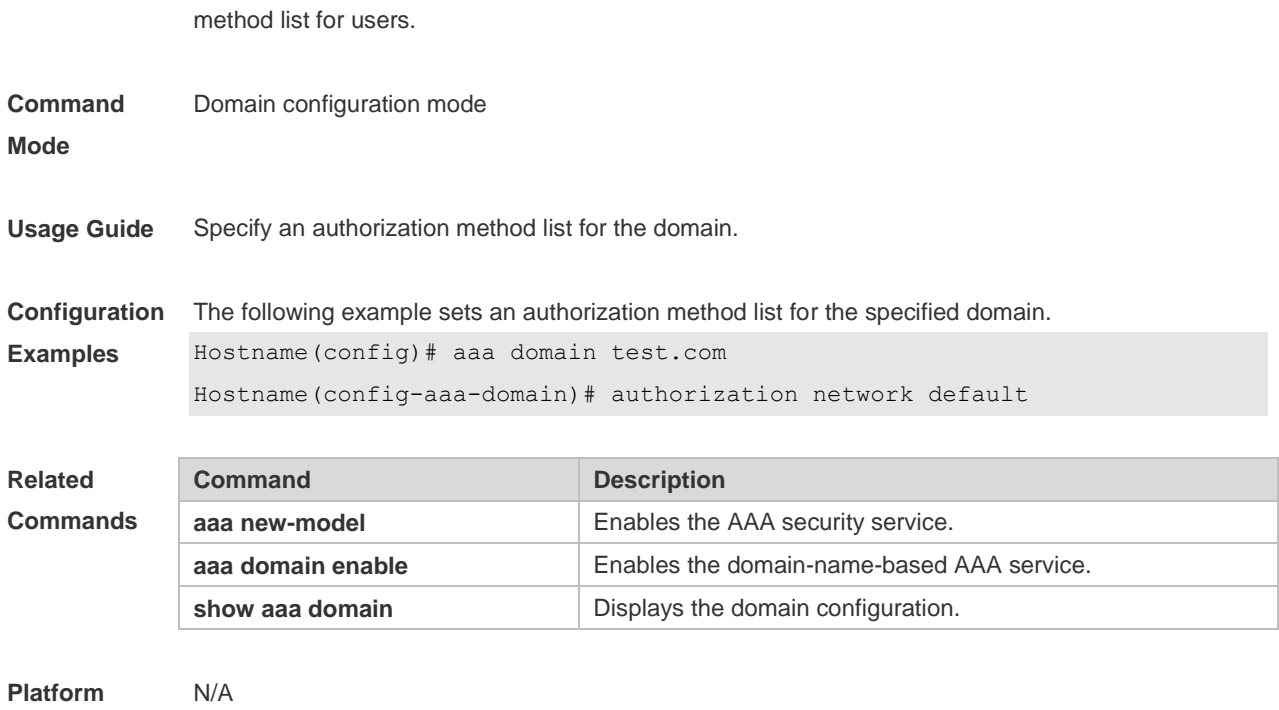

**Description**

# **1.26 clear aaa local user lockout**

Use this command to clear the lockout user list. **clear aaa local user lockout** { **all | user-name** *word* }

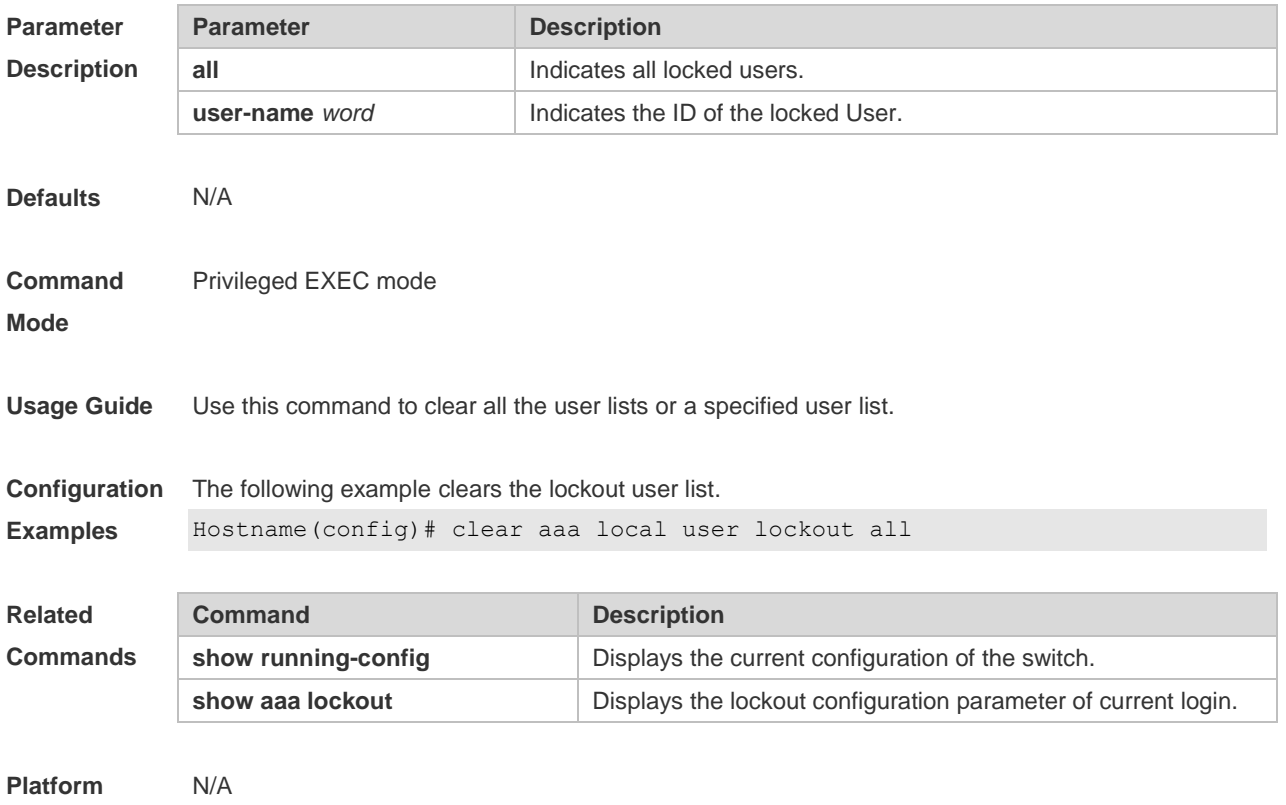

#### **Description**

# **1.27 show aaa accounting update**

Use this command to display the accounting update information. **show aaa accounting update**

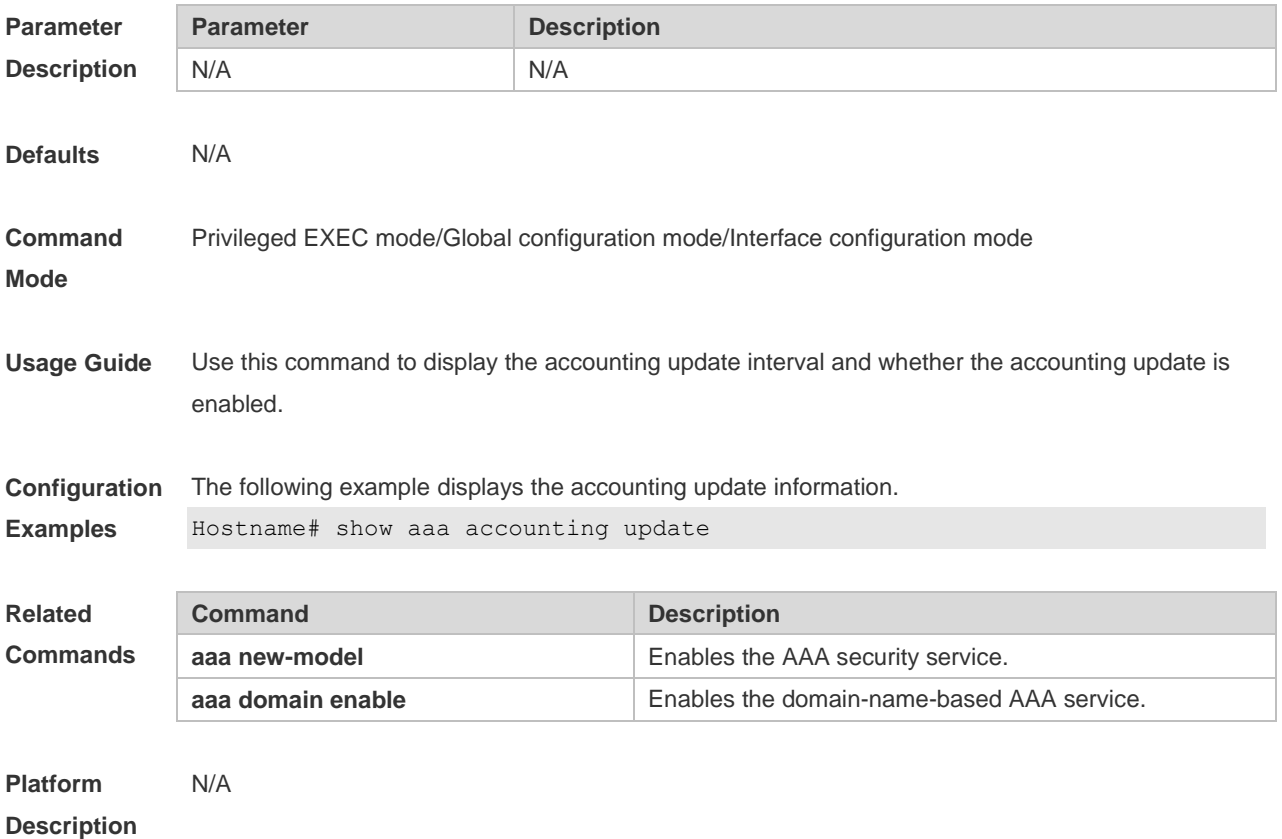

### **1.28 show aaa domain**

Use this command to display all current domain information. **show aaa domain** [ **default** | *domain-name* ]

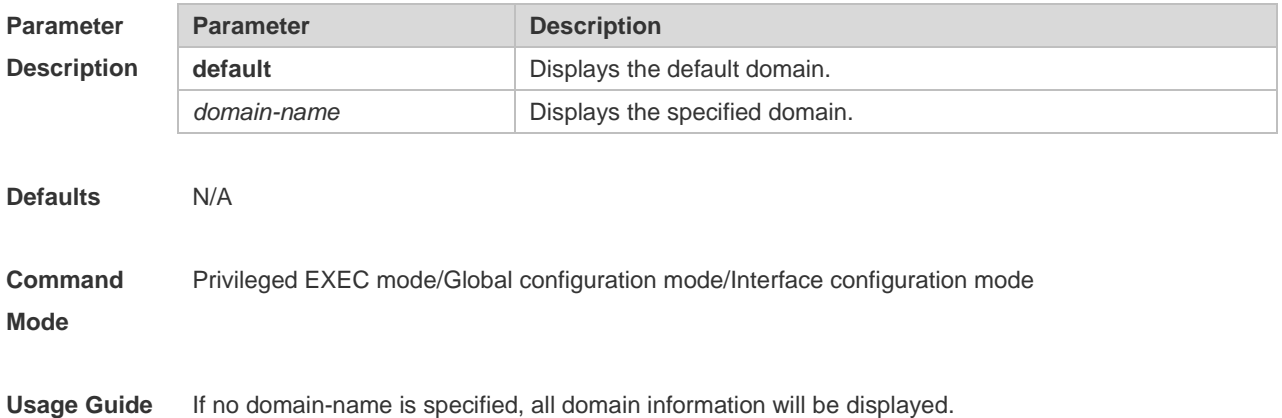

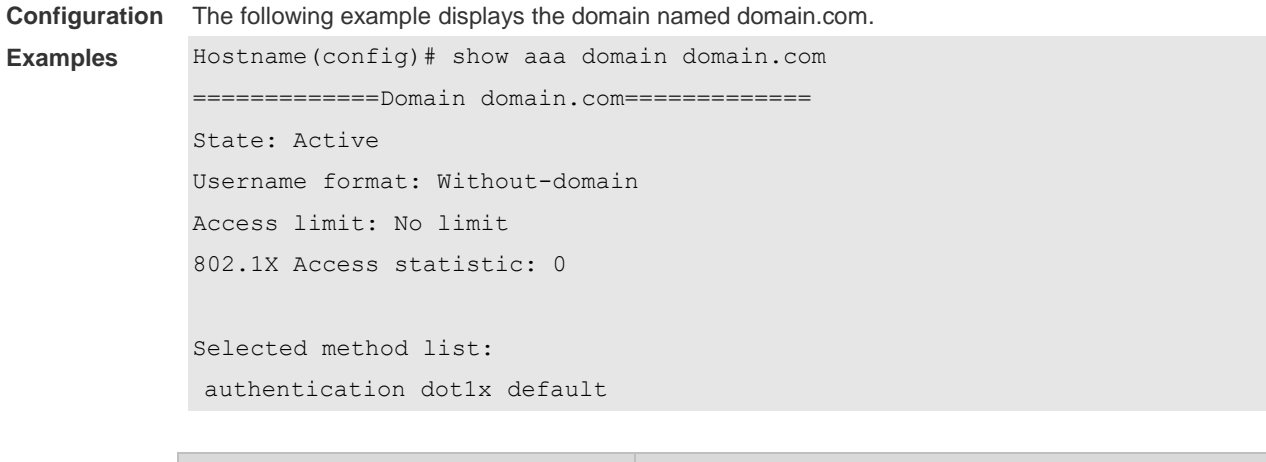

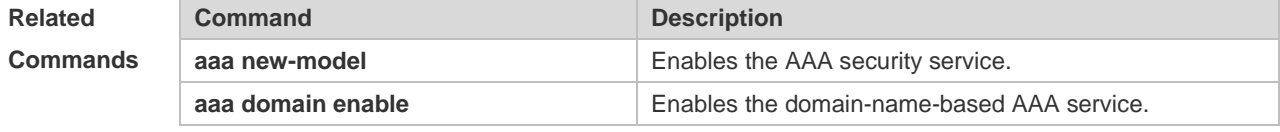

**Platform Description** N/A

# **1.29 show aaa group**

Use this command to display all the server groups configured for AAA. **show aaa group**

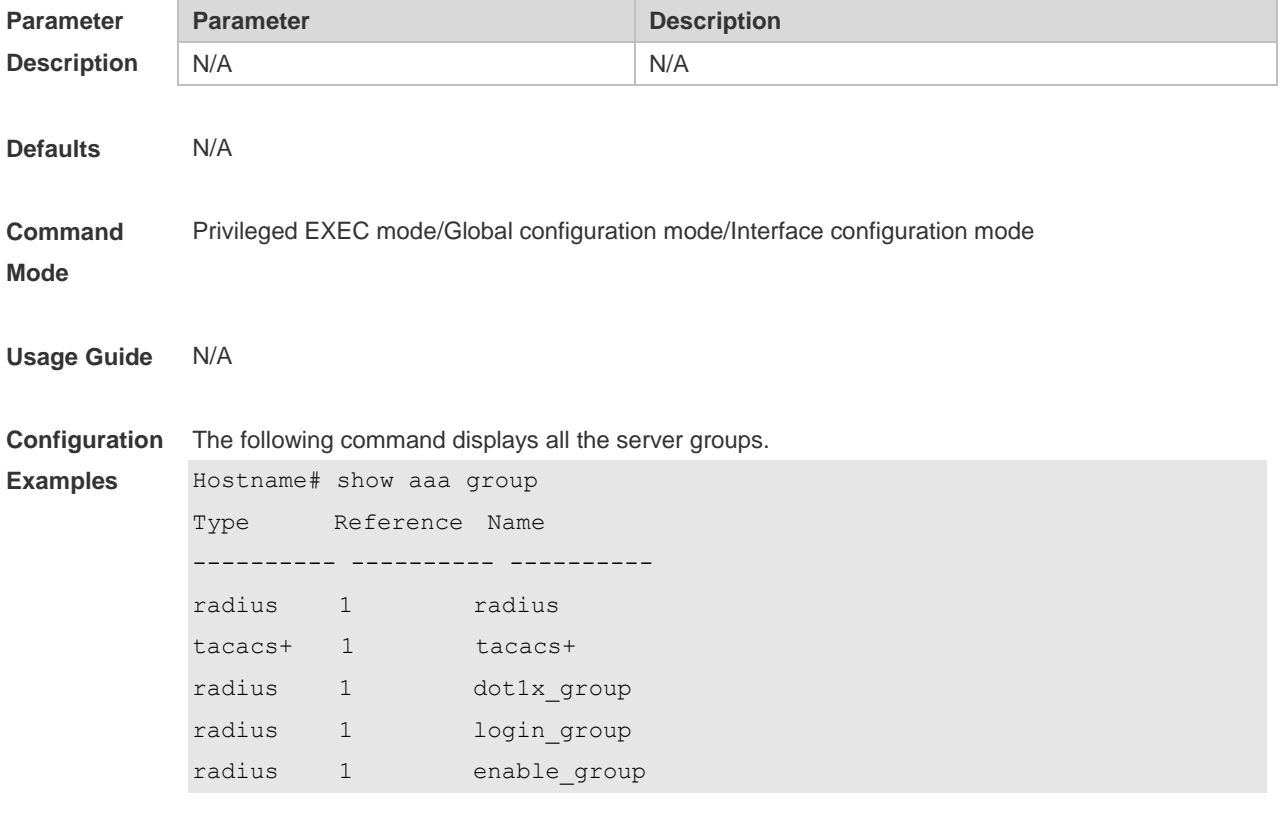

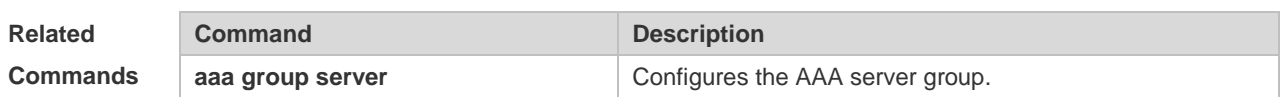

**Platform**  N/A

**Description**

### **1.30 show aaa lockout**

Use this command to display the lockout configuration. **show aaa lockout**

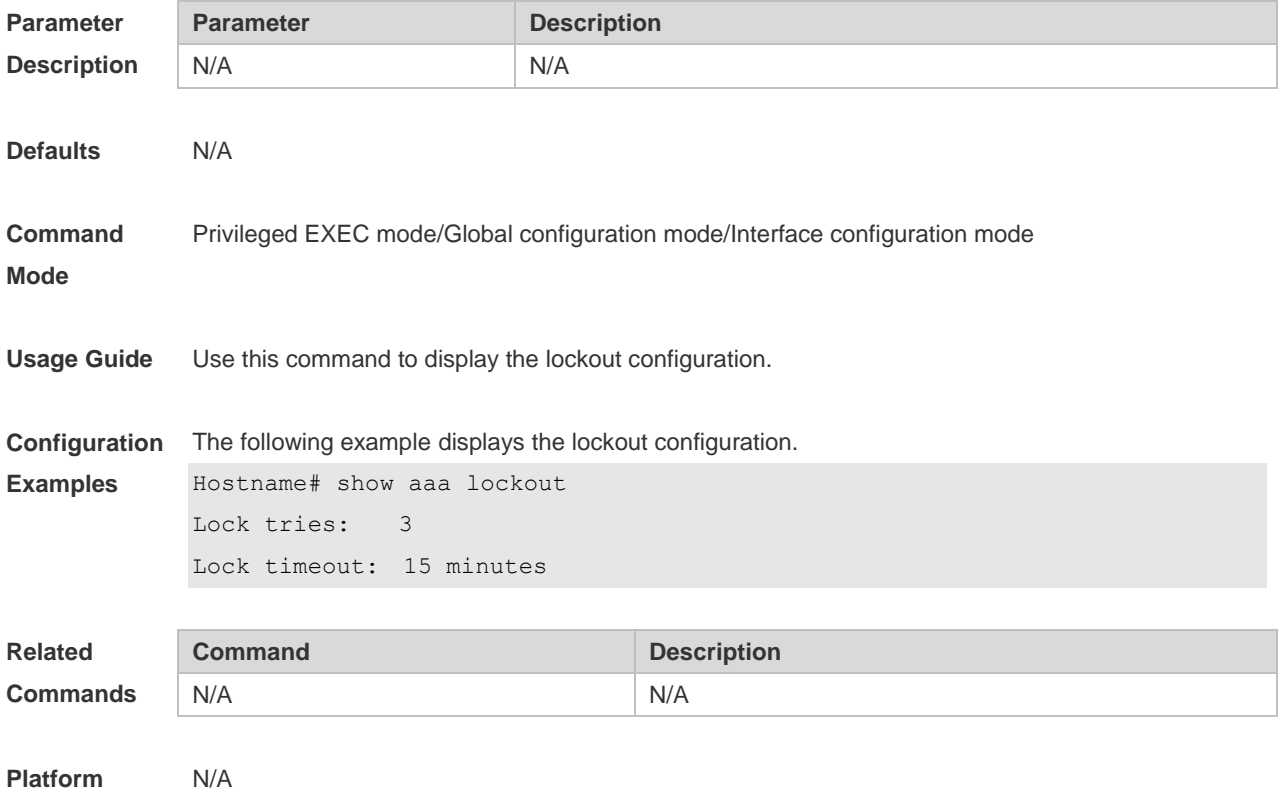

**Description**

# **1.31 show aaa method-list**

Use this command to display all AAA method lists. **show aaa method-list**

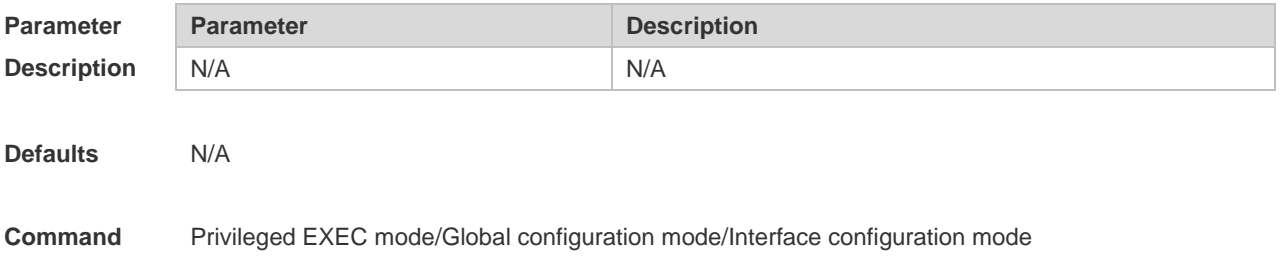

#### **Mode**

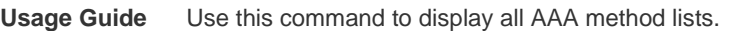

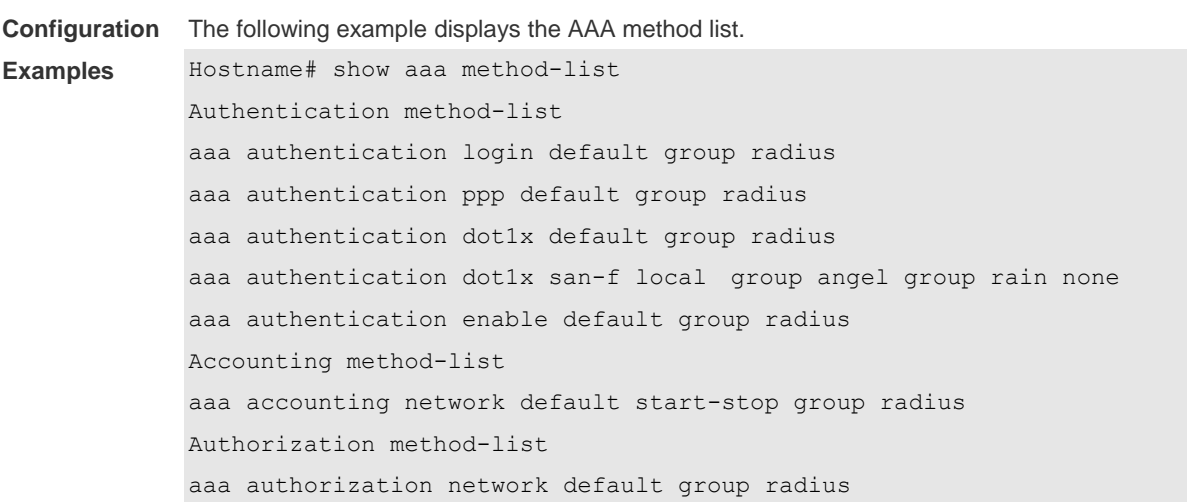

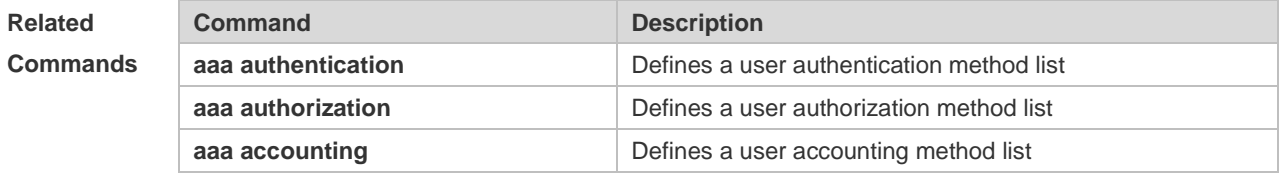

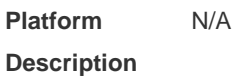

### **1.32 show aaa user**

Use this command to display AAA user information. **show aaa user { all | lockout | by-id** *session-id* **| by-name** *user-name* **}**

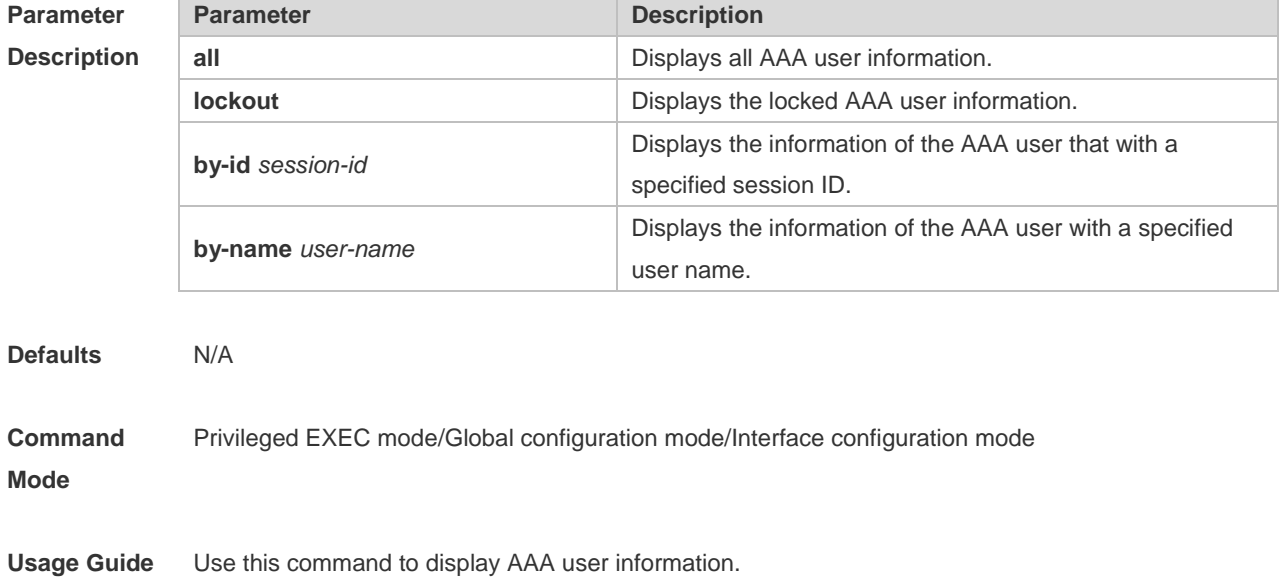

**Configuration**  The following example displays AAA user information.

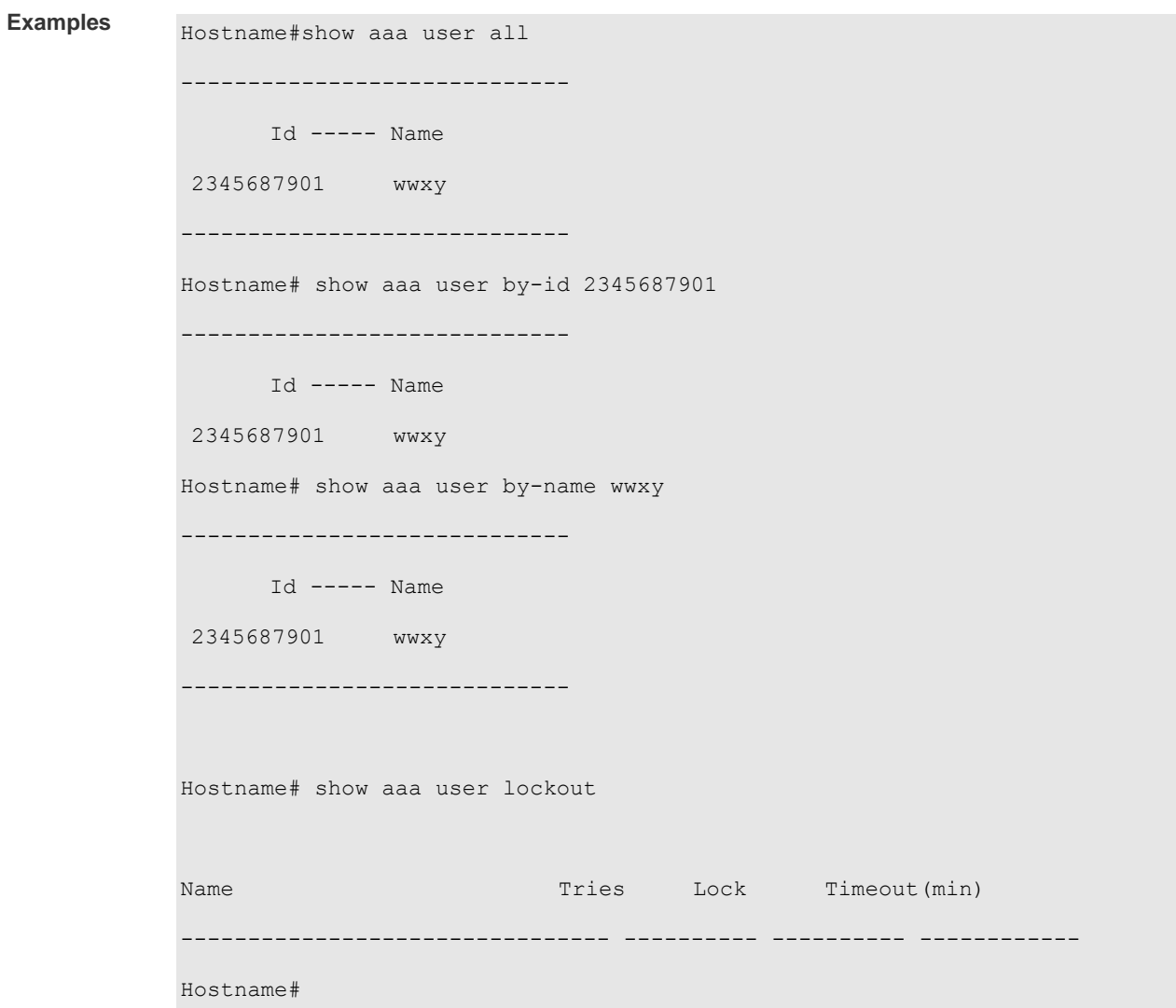

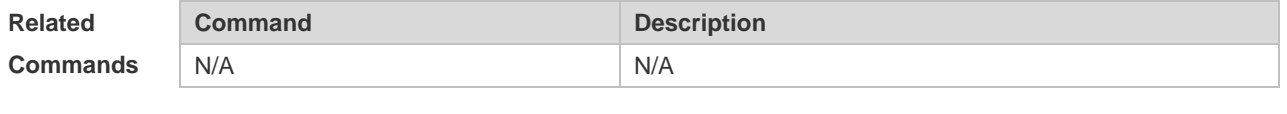

**Platform Description** N/A

### **1.33 state**

Use this command to set whether the configured domain is valid. Use the **no** form of this command to restore the default setting. **state** { **block | active** } **no state**

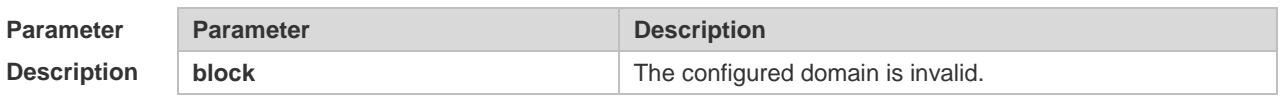

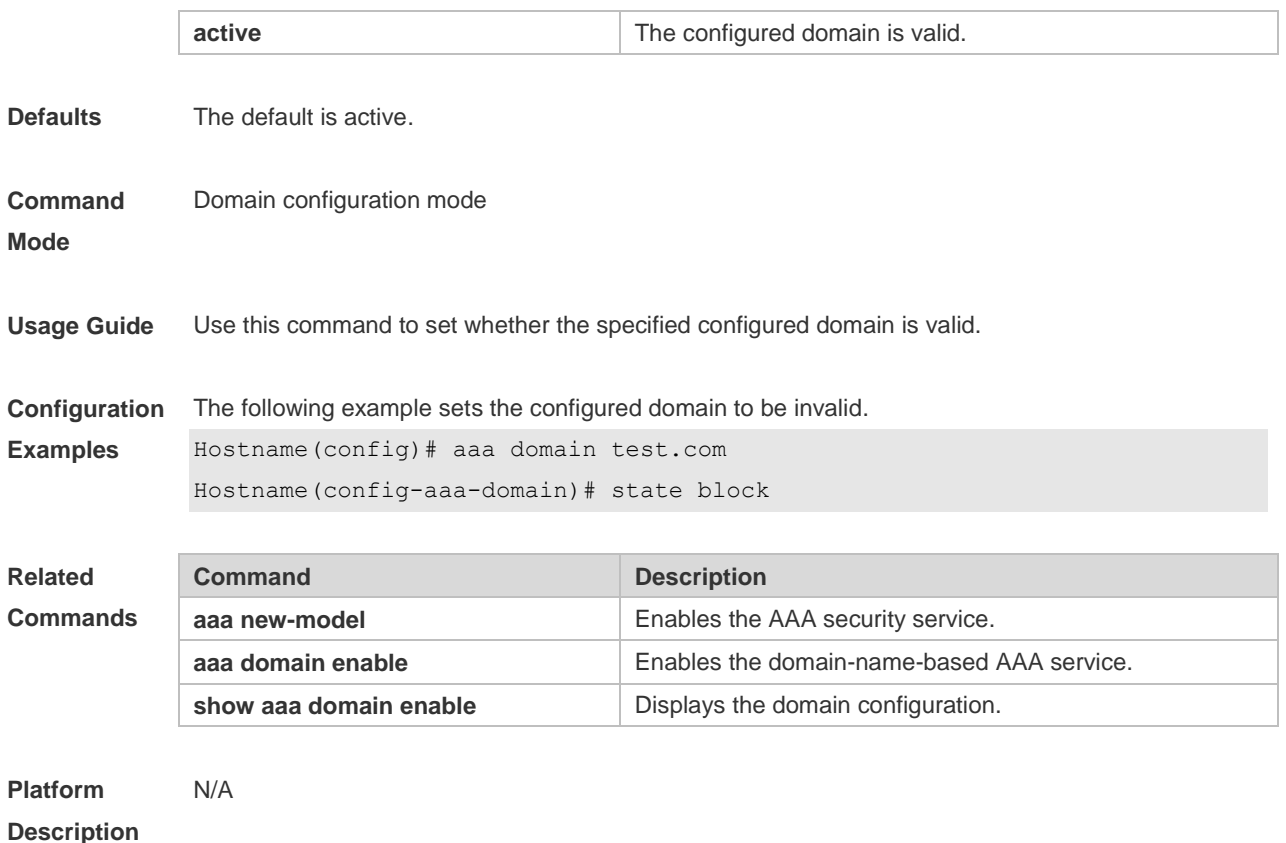

### **1.34 username-format**

Use this command to configure the user name whether to be with the domain information when the NAS interacts with the servers. Use the **no** form of this command to restore the default setting. **username-format** { **without-domain** | **with-domain** } **no username-format**

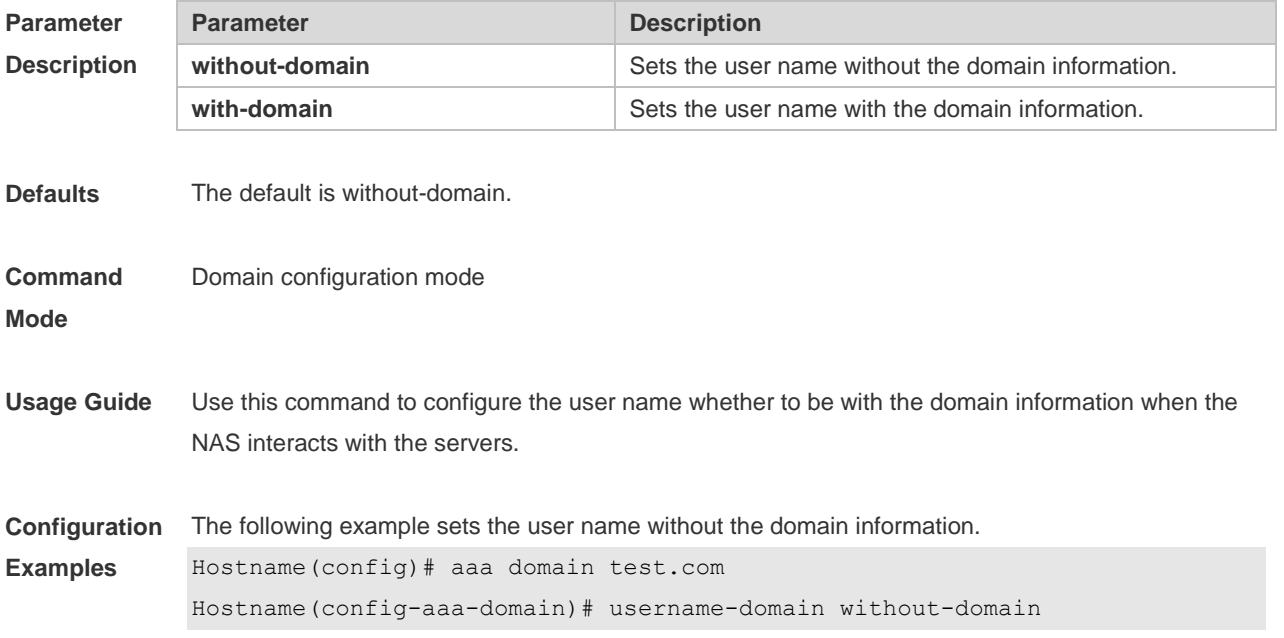

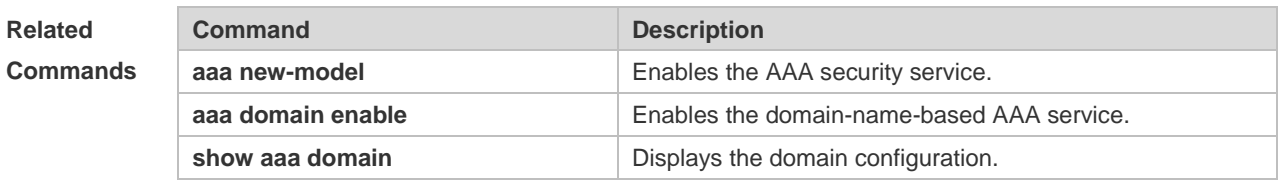

**Platform Description** N/A

# **2 RADIUS Commands**

### **2.1 aaa group server radius**

Use this command to enter AAA server group configuration mode. Use the **no** form of this command to restore the default setting. **aaa group server radius** *name* **no aaa group server radius** *name*

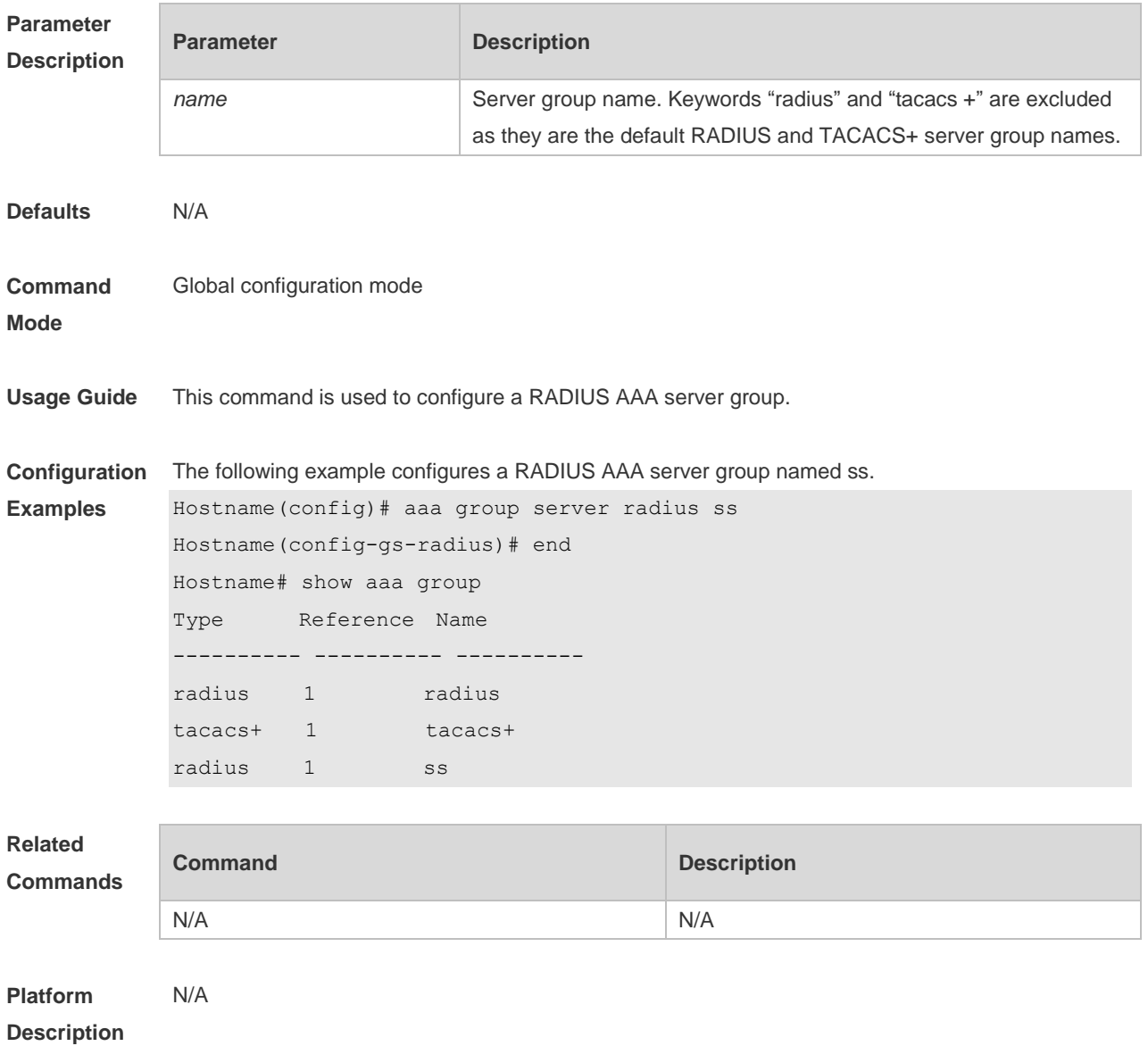

# **2.2 ip radius source-interface**

Use this command to specify the source IP address for the RADIUS packet.

Use the **no** form of this command to delete the source IP address for the RADIUS packet. **ip radius source-interface** *interface-name* **no radius source-interface** *interface-name*

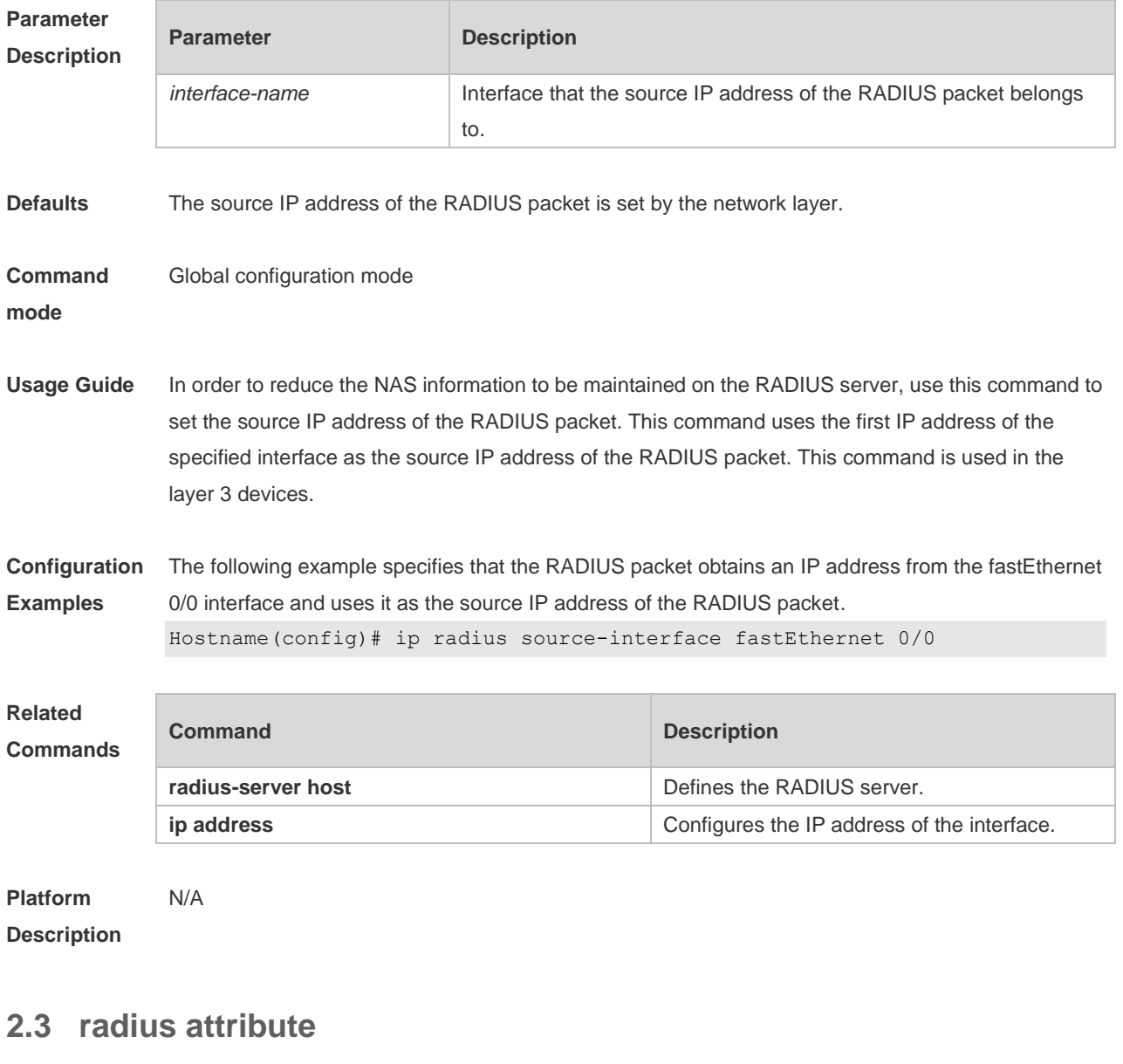

Use this command to set the private attribute type value. Use the **no** form of this command to restore the default setting. **radius attribute** { *id* **| down-rate-limit | dscp | mac-limit | up-rate-limit** } **vendor-type** *type* **no radius attribute** { *id* | **down-rate-limit** | **dscp** | **mac-limit | up-rate-limit** } **vendor-type**

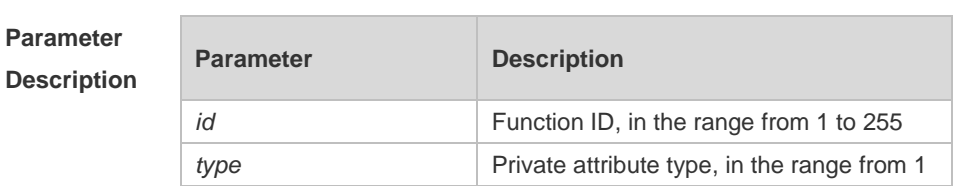

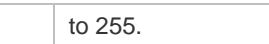

#### **Defaults** Only the default configuration of private attributes is recognized.

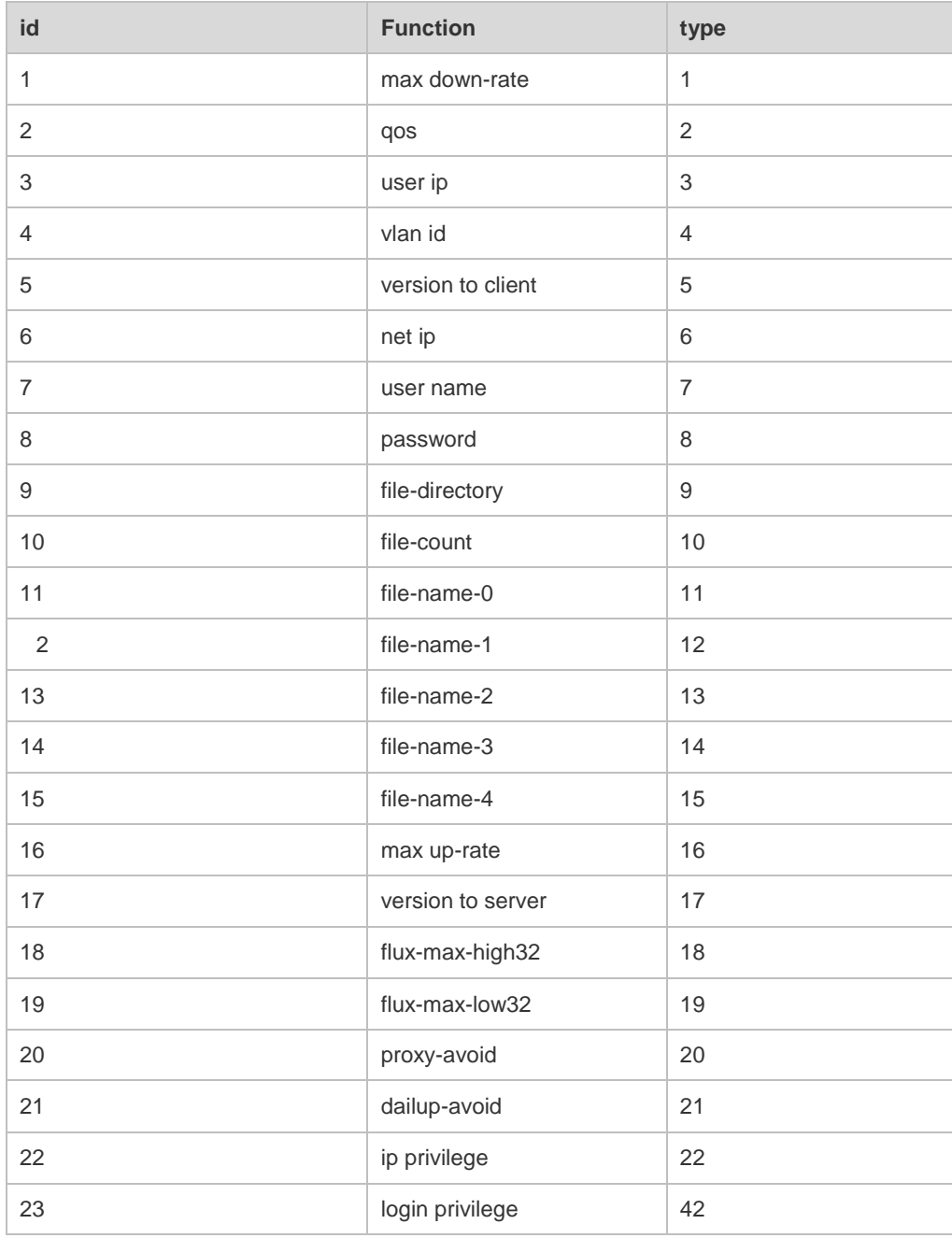

#### Extended attributes:

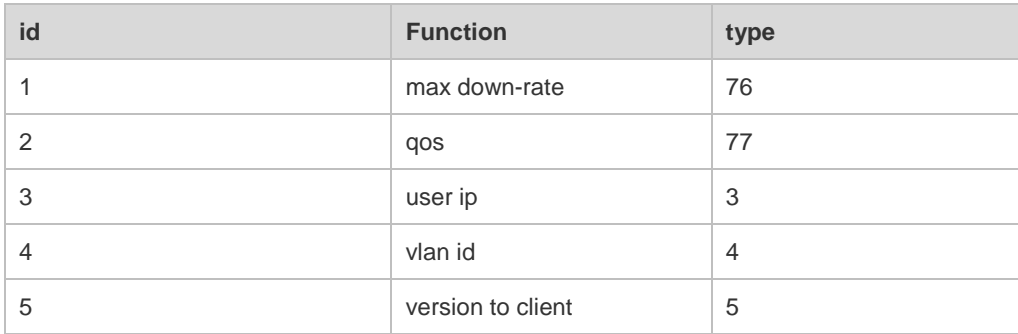

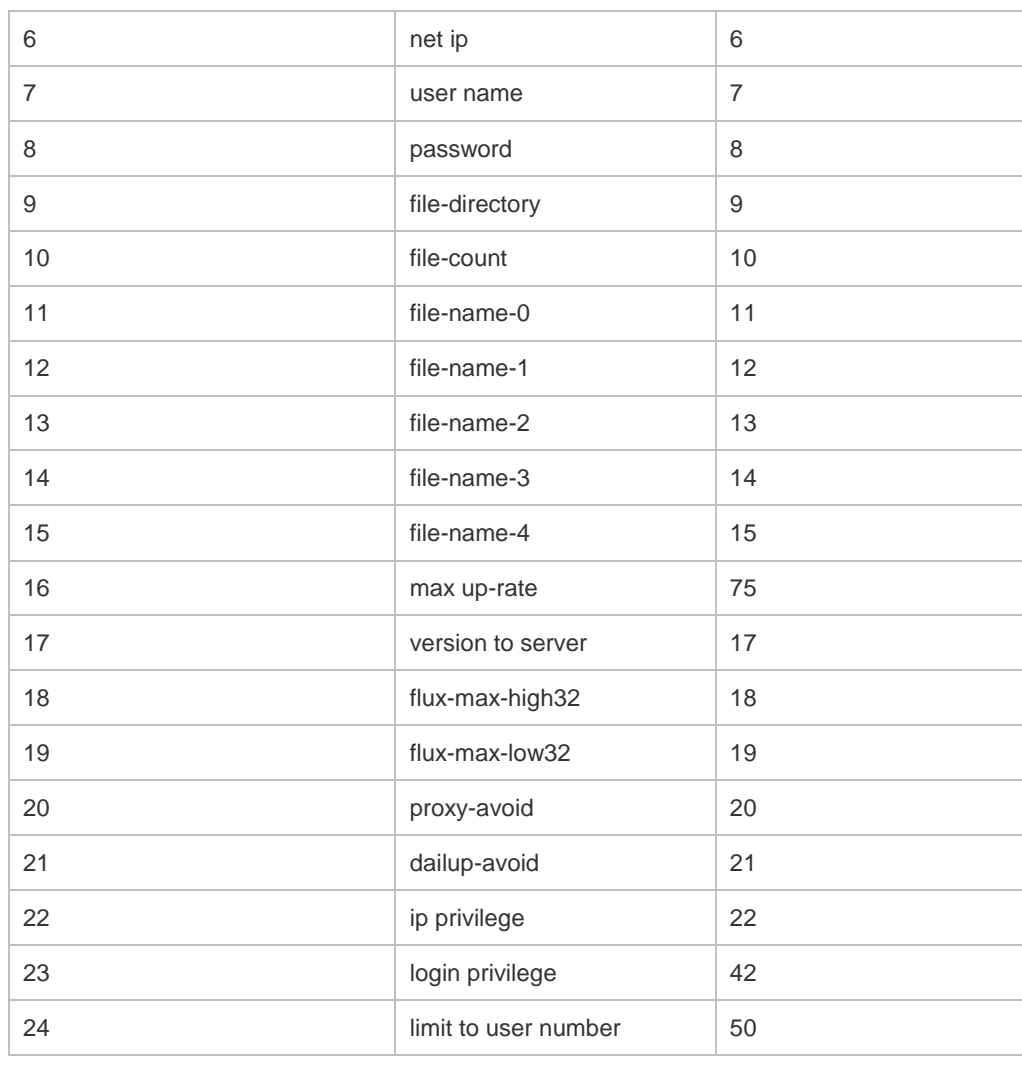

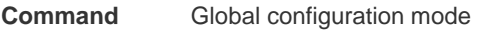

**Mode**

**Usage Guide** This command is used to configure the private attribute type value.

**Configuration Examples** The following example sets the type of max up-rate to 211. Hostname(config)# radius attribute 16 vendor-type 211

**Related Commands Command Description radius set qos cos** Sets the qos value sent by the RADIUS server as the cos value of the interface.

**Platform Description** N/A

### **2.4 radius set qos cos**

Use this command to set the QoS value sent by the RADIUS server as the CoS value of the interface. Use the **no** form of this command to restore the default setting. **radius set qos cos no radius set qos cos**

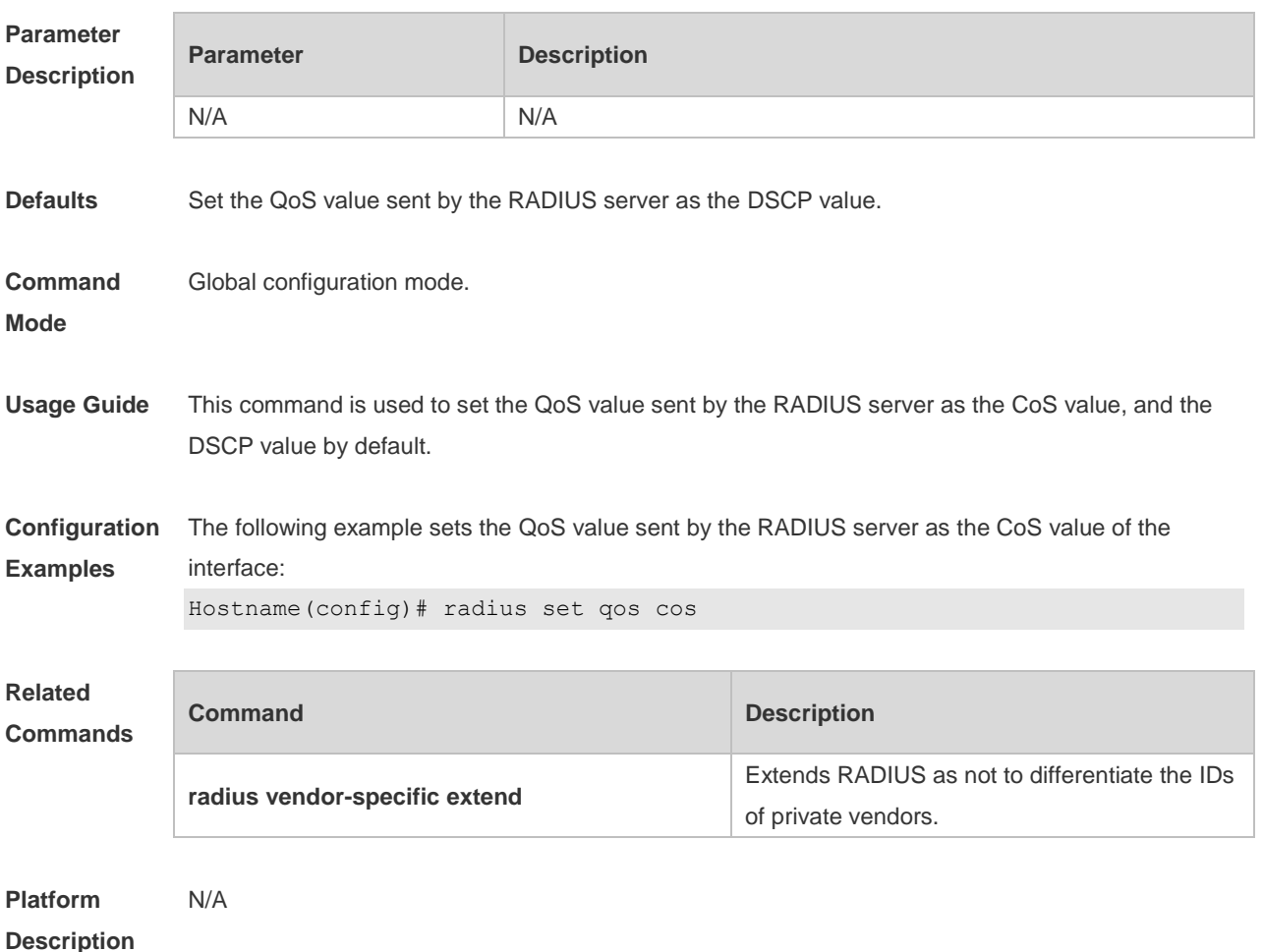

# **2.5 radius support cui**

Use this command to enable RADIUS to support the cui function. Use the **no** form of this command to restore the default setting. **radius support cui no radius support cui**

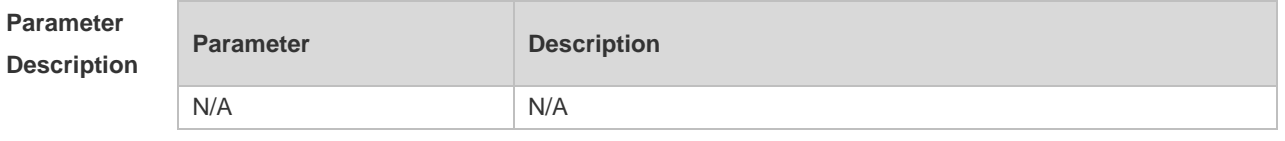

**Defaults** This function is disabled by default.

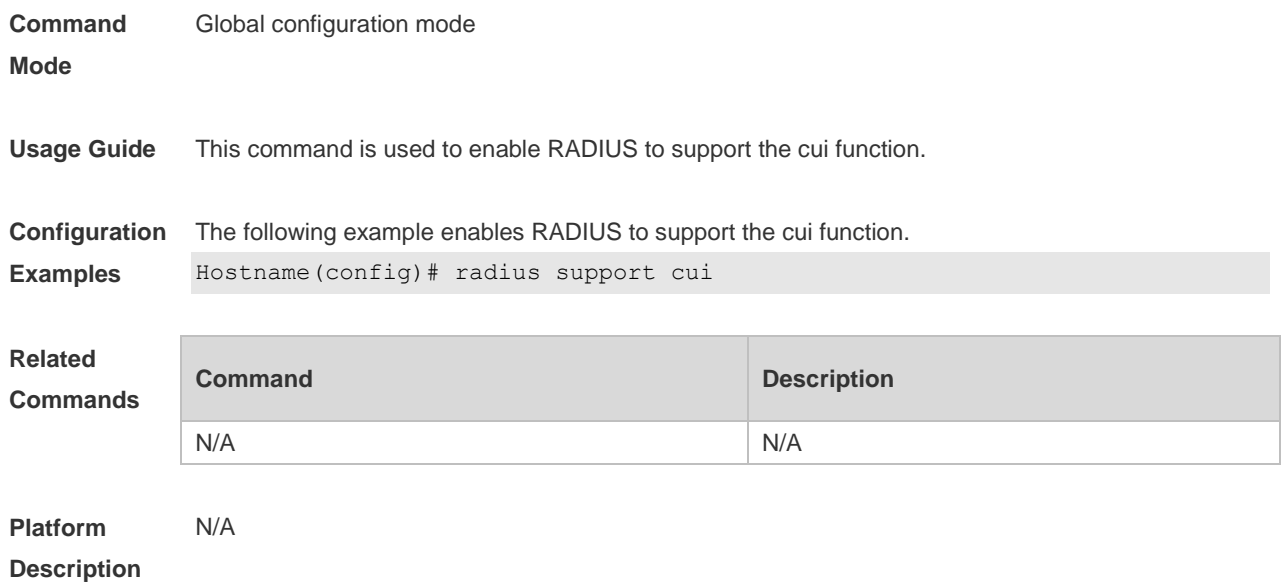

# **2.6 radius user-name compatible**

Use this command to configure the encapsulation format of a compatible user name. Use the **no** form of this command to restore the default setting.

**radius user-name compatible**

**no radius user-name compatible**

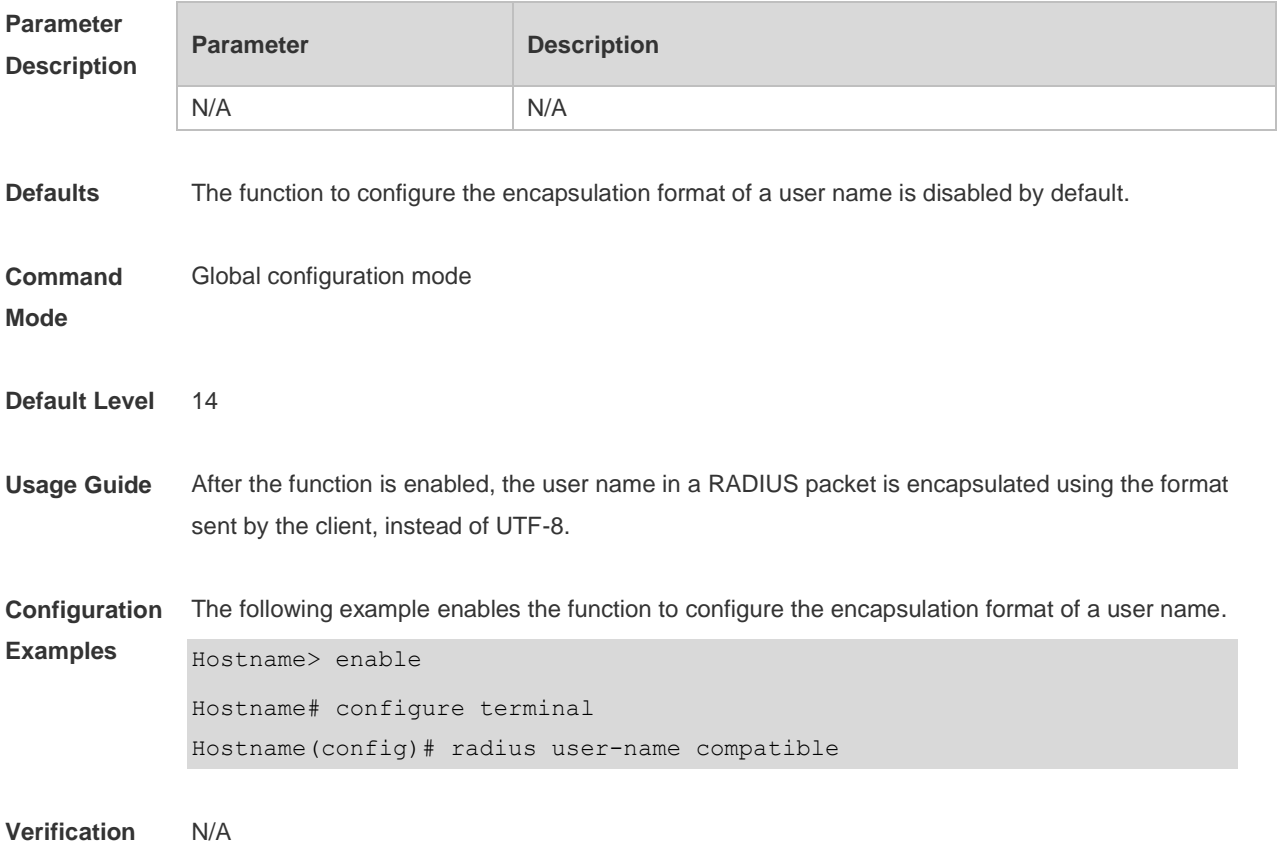

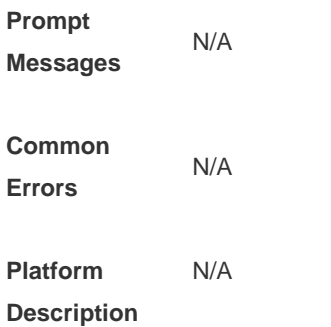

# **2.7 radius vendor-specific extend**

Use this command to extend RADIUS not to differentiate the IDs of private vendors. Use the **no** form of this command to restore the default setting. **radius vendor-specific extend no radius vendor-specific extend**

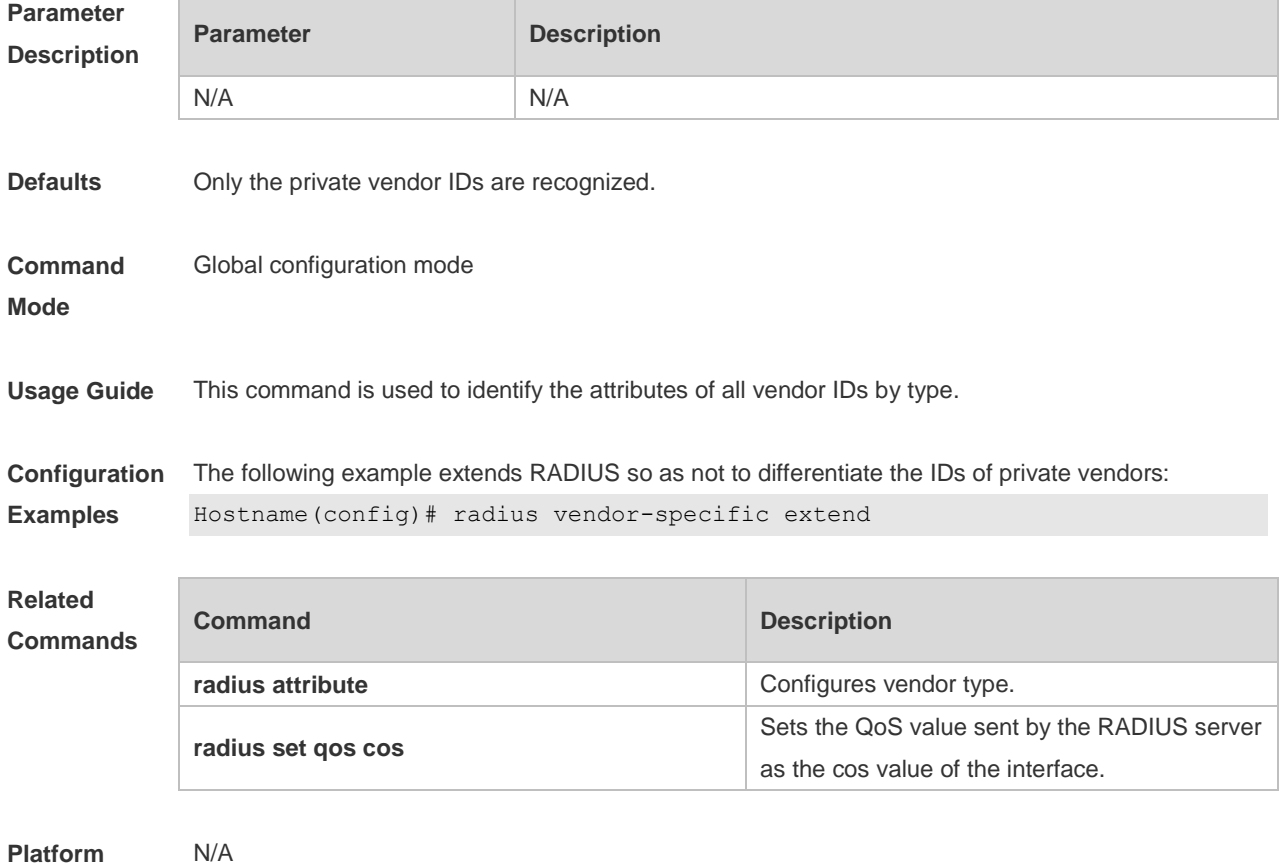

```
Description
```
# **2.8 radius-server account attribute**

Use this command to enable account-request packets to contain a specified RADIUS attribute.

Use the **no** or **default** form of this command to restore the default setting. **radius-server account attribute** *type* **package no radius-server account attribute** *type* **package default radius-server account attribute** *type* **package**

Use this command to disable account-request packets to contain a specified RADIUS attribute. Use the **no** or **default** form of this command to restore the default setting. **radius-server account attribute** *type* **unpackage no radius-server account attribute** *type* **unpackage default radius-server account attribute** *type* **unpackage**

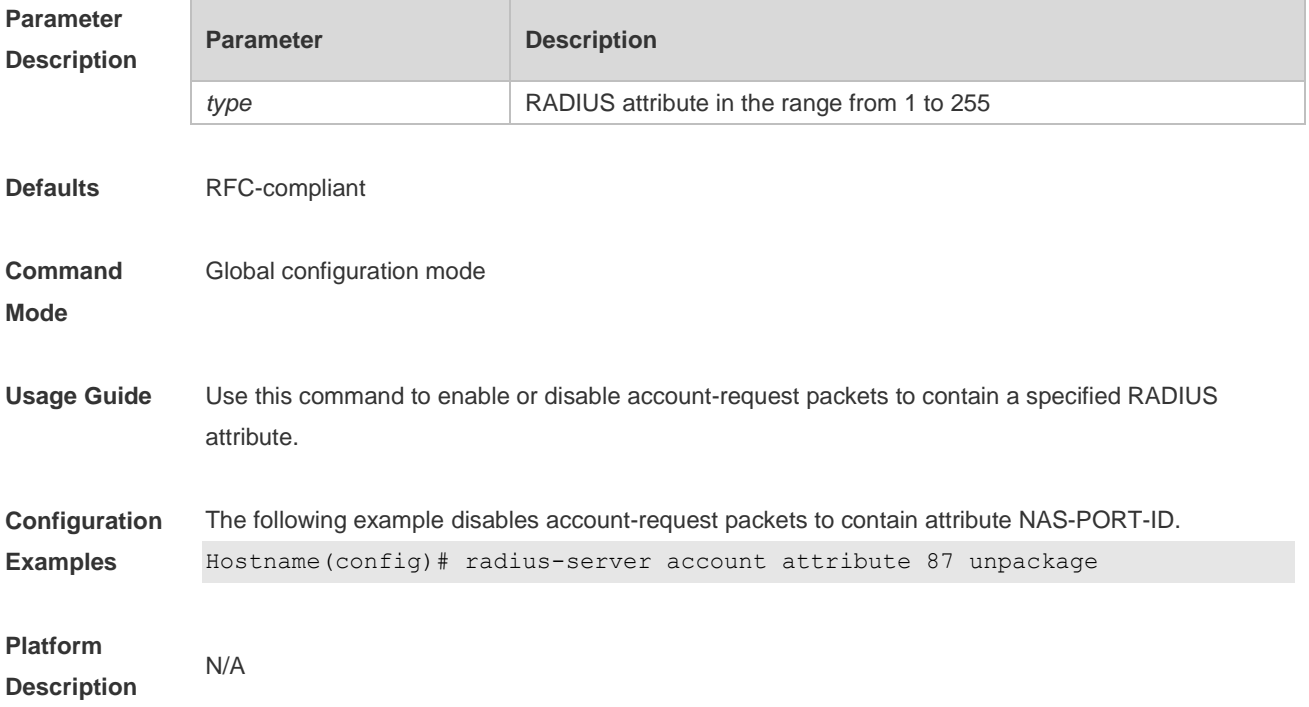

### **2.9 radius-server account update retransmit**

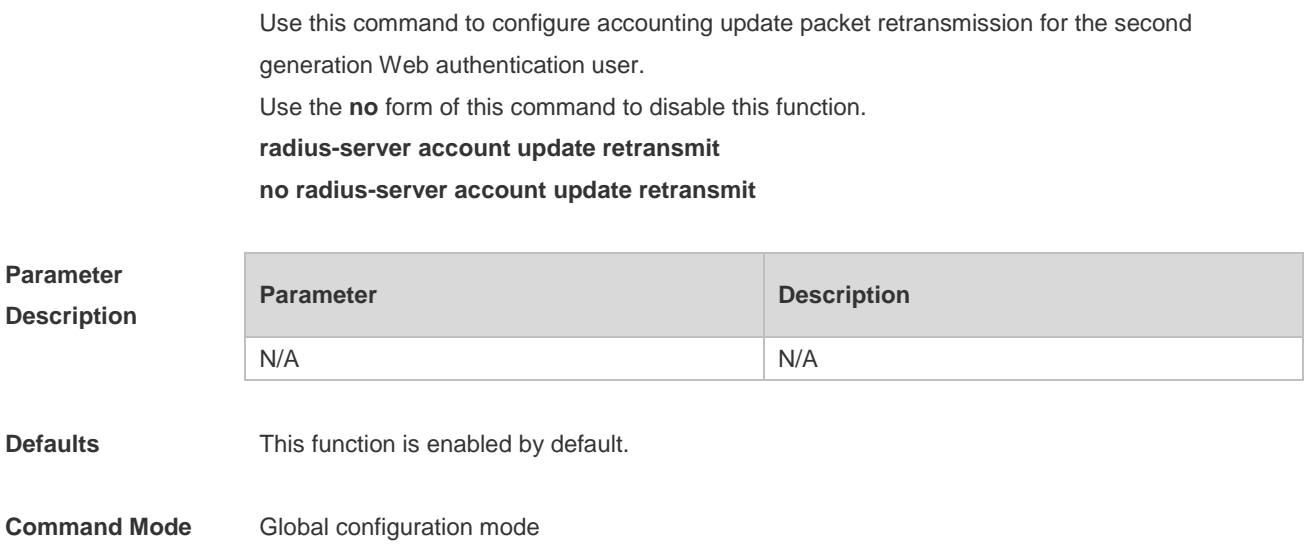

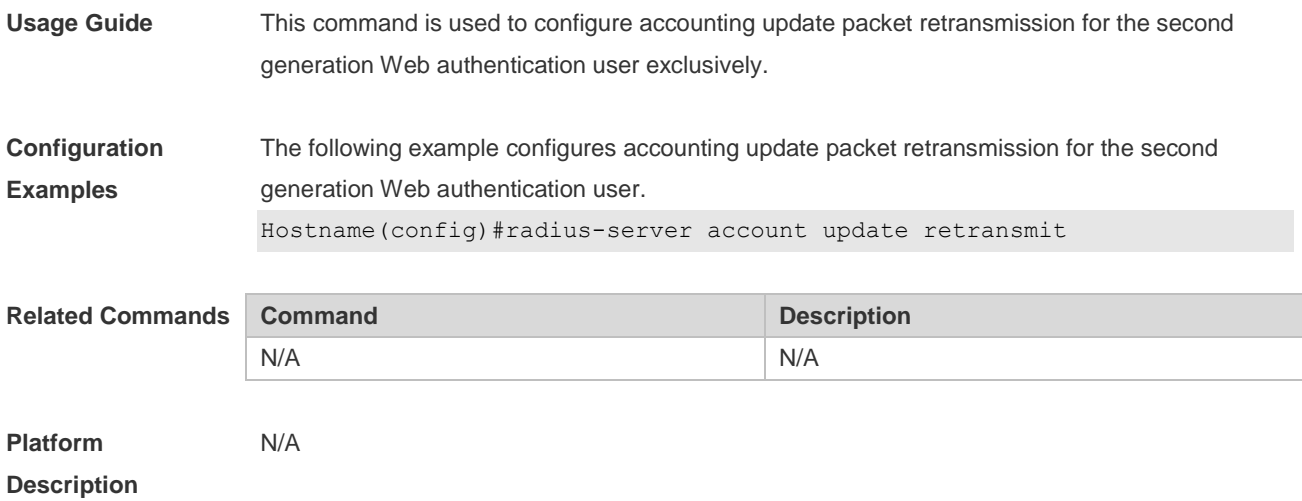

# **2.10 radius-server account vendor**

Use this command to enable account-request packets to contain vendor-specific RADIUS attributes.

Use the **no** or **default** form of this command to restore the default setting.

**radius-server account vendor** *vendor\_name* **package**

**no radius-server account vendor** *vendor\_name* **package**

**default radius-server account vendor** *vendor\_name* **package**

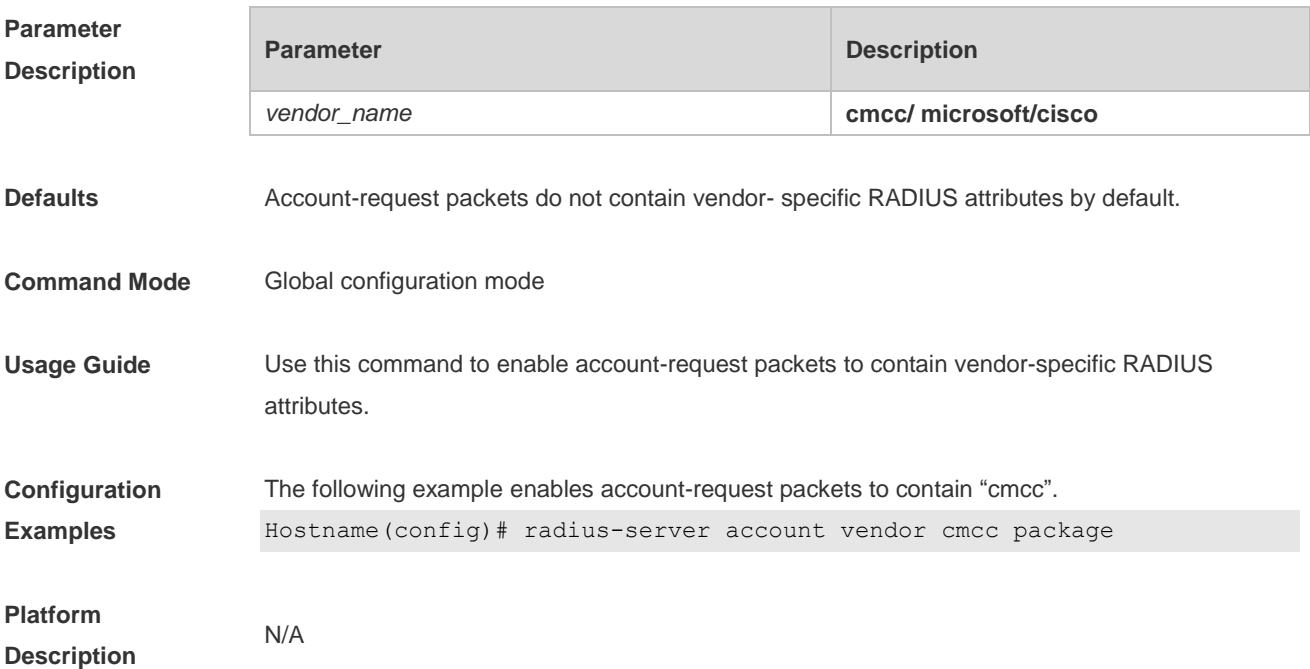

# **2.11 radius-server attribute class**

Use this command to analyze the flow control value of the RADIUS CLASS attributes.

Use the **no** form of this command to restore the default setting. **radius-server attribute class no radius-server attribute class**

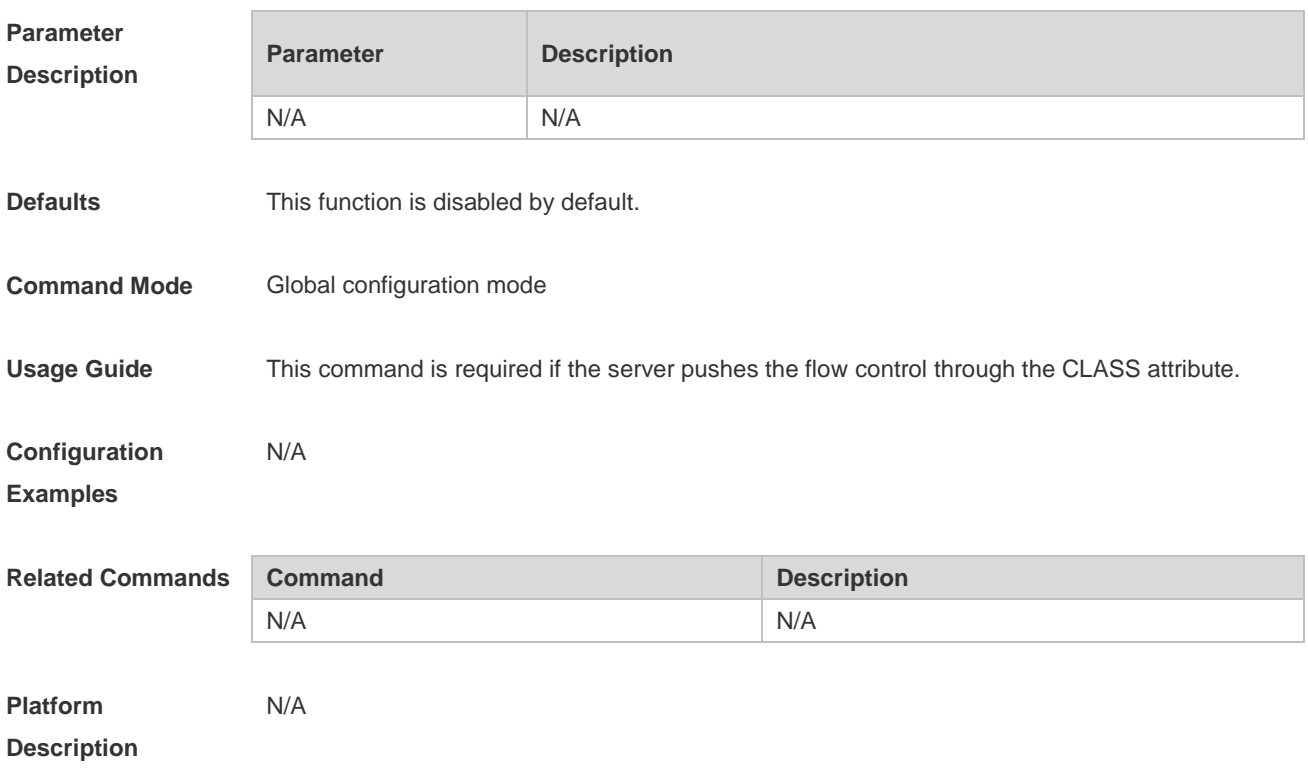

# **2.12 radius-server attribute 31**

Use this command to specify the MAC-based format of RADIUS Calling-Station-ID attribute. Use the **no** form of this command to restore the default setting. **radius-server attribute 31 mac format** { **ietf** | **normal** | **unformatted** } **no radius-server attribute 31 mac format**

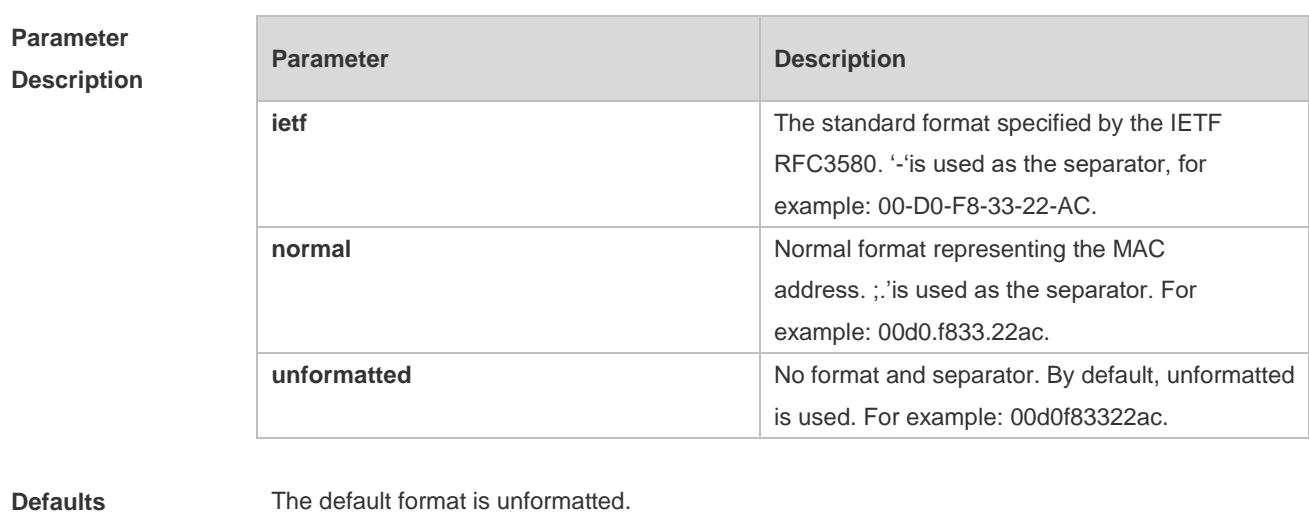

**Command Mode** Global configuration mode

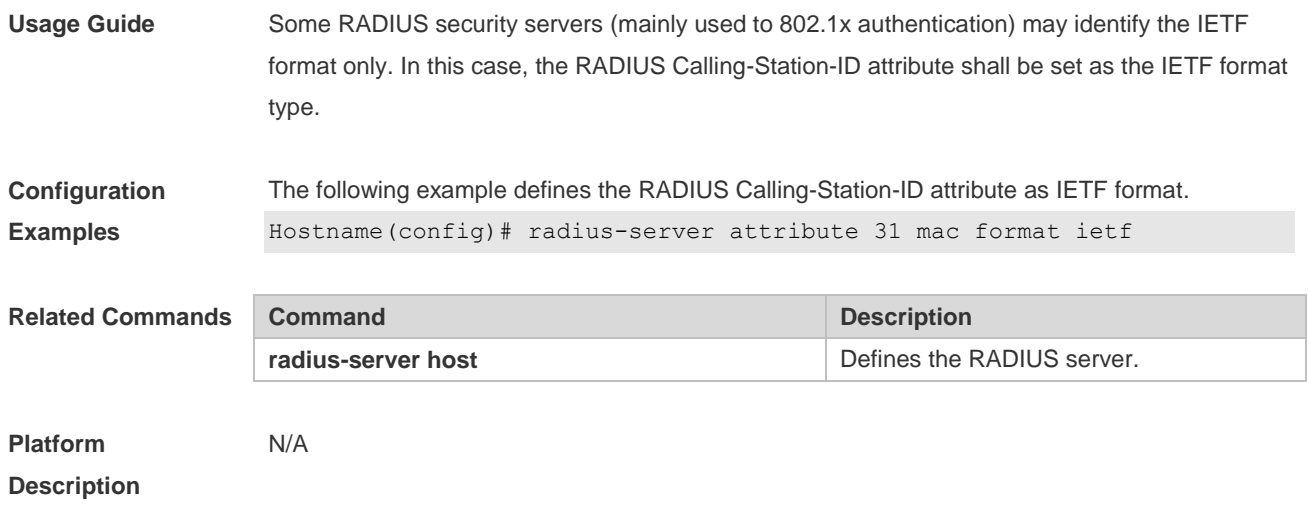

### **2.13 radius-server authentication attribute**

Use this command to enable access-request packets to contain a specified RADIUS attribute. Use the **no** or **default** form of this command to restore the default setting. **radius-server authentication attribute** *type* **package no radius-server authentication attribute** *type* **package default radius-server authentication attribute** *type* **package**

Use this command to disable access-request packets to contain a specified RADIUS attribute. Use the **no** or **default** form of this command to restore the default setting. **radius-server authentication attribute** *type* **unpackage no radius-server authentication attribute** *type* **unpackage default radius-server authentication attribute** *type* **unpackage**

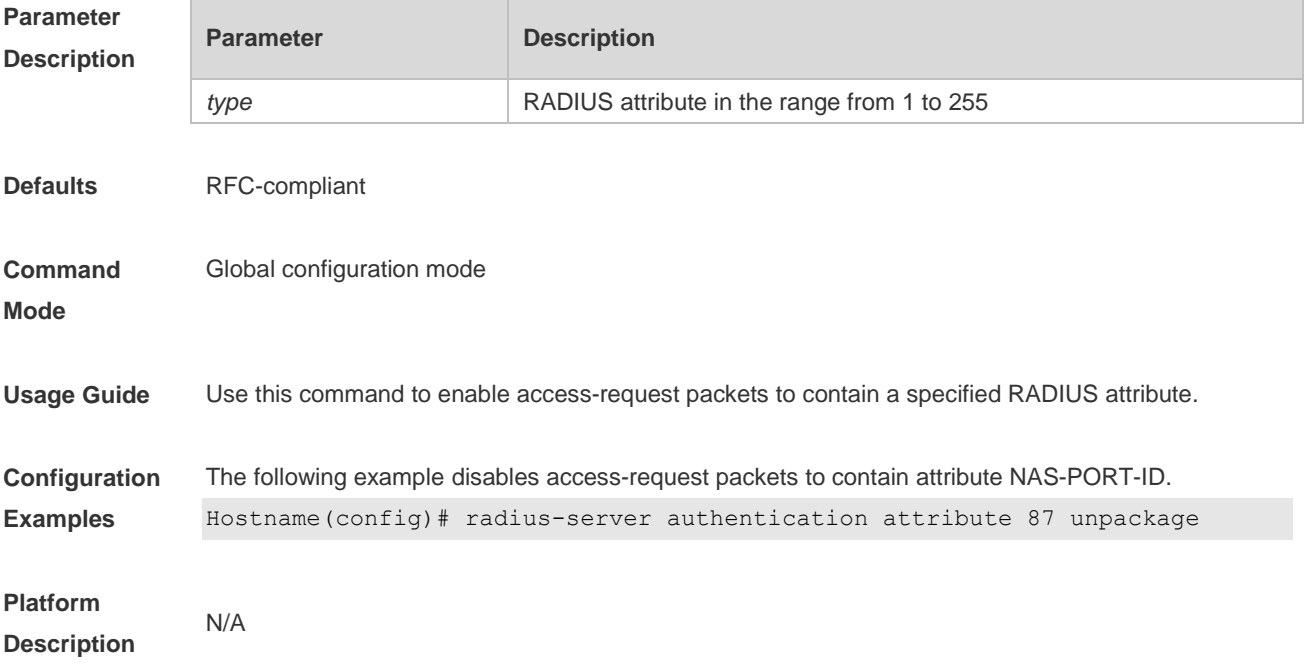

### **2.14 radius-server authentication vendor**

Use this command to enable access-request packets to contain vendor-specific RADIUS attributes. Use the **no** or **default** form of this command to restore the default setting. **radius-server authentication vendor** *vendor\_name* **package no radius-server authentication vendor** *vendor\_name* **package**

**default radius-server authentication vendor** *vendor\_name* **package**

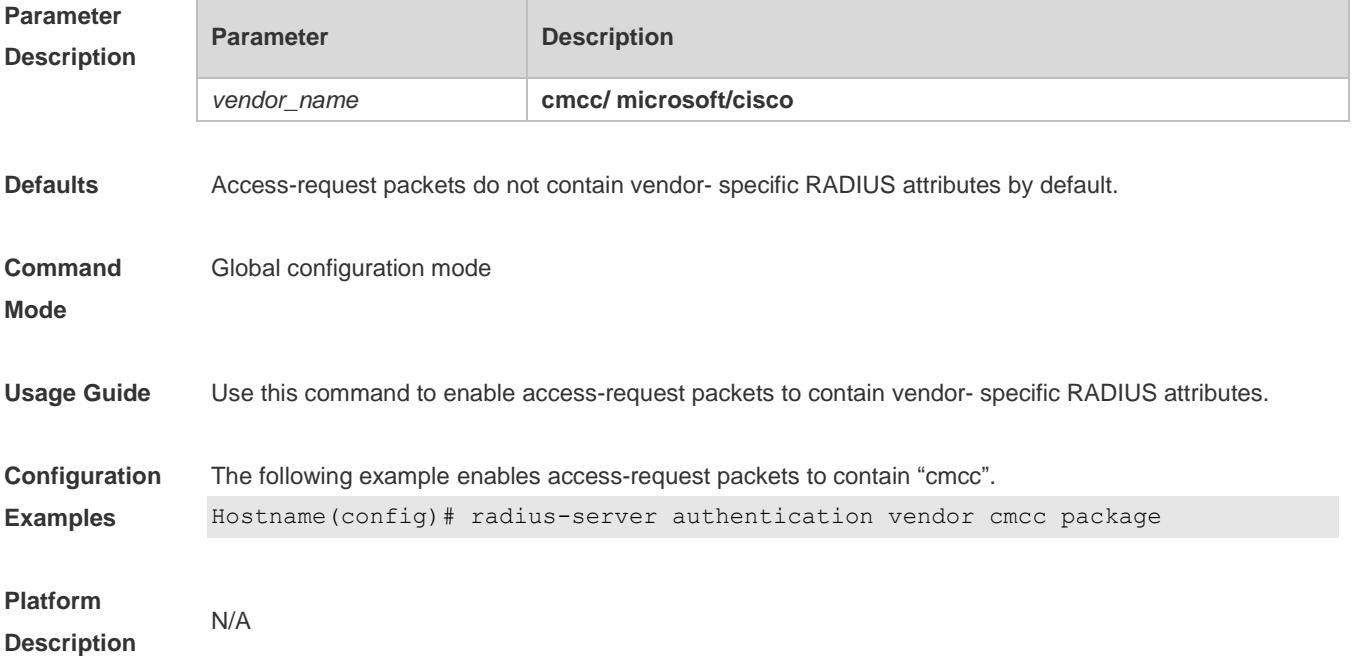

### **2.15 radius-server dead-criteria**

Use this command to configure criteria on a device to determine that the Radius server is unreachable. Use the **no** form of this command to restore the default setting.

**radius-server dead-criteria** { **time** *seconds* [ **tries** *number* ] **| tries** *number* } **no radius-server dead-criteria** { **time** [ **tries** ] **| tries** }

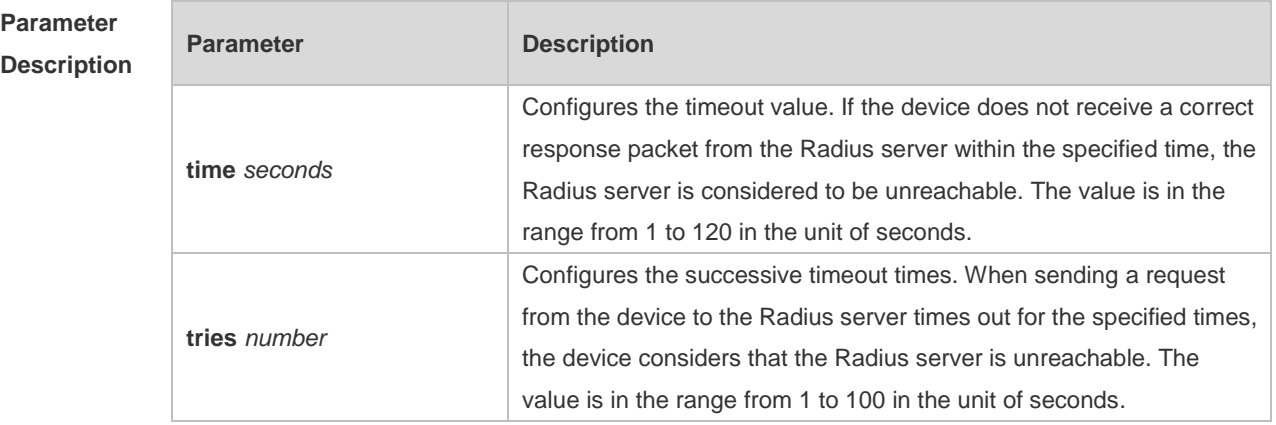

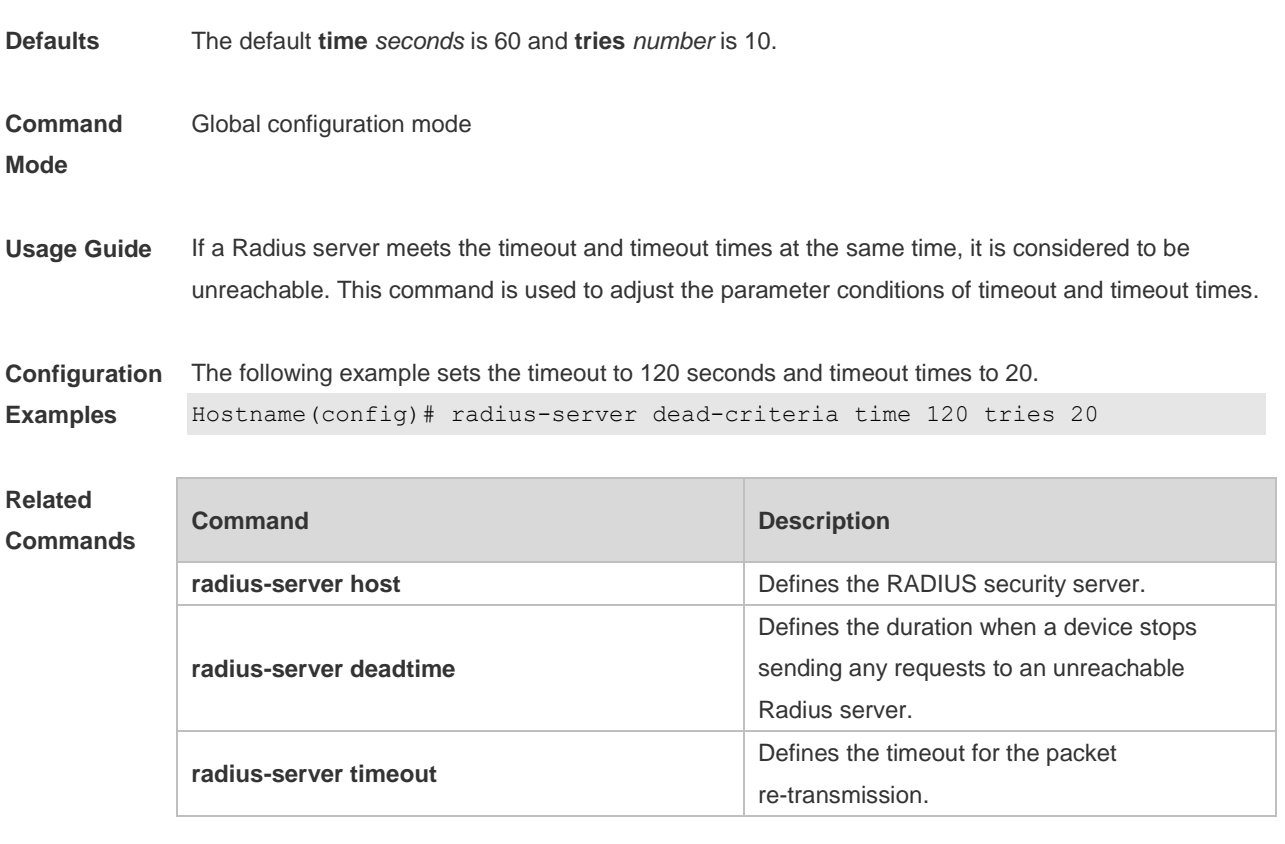

**Platform**  N/A

**Description**

# **2.16 radius-server deadtime**

Use this command to configure the duration when a device stops sending any requests to an unreachable Radius server.

Use the **no** form of this command to restore the default setting.

**radius-server deadtime** *minutes*

**no radius-server deadtime**

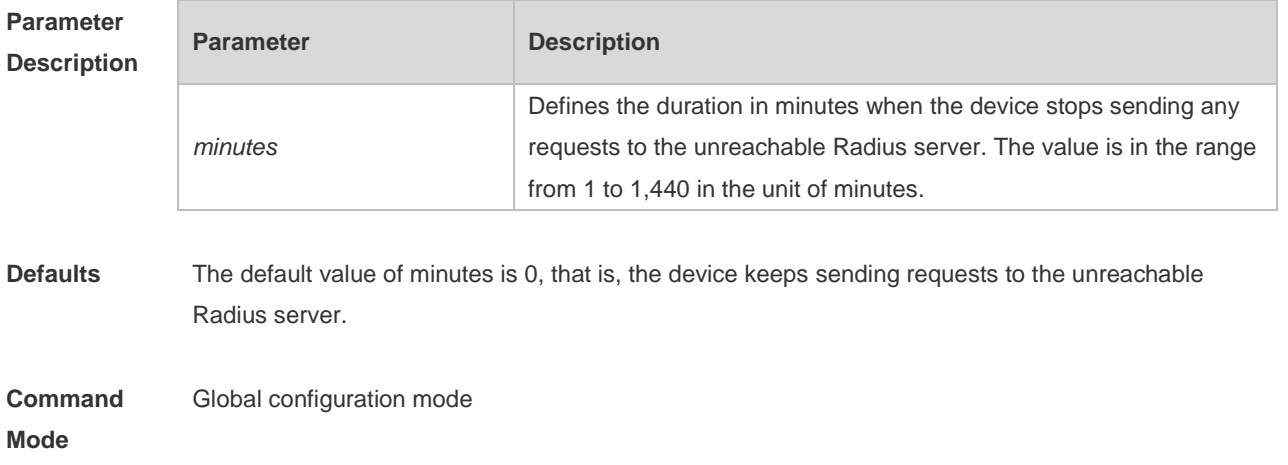

**Usage Guide** If active Radius server detection is enabled on the device, the time parameter of this command does not take effect on the Radius server. Otherwise, the Radius server becomes reachable when the duration set by this command is shorter than the unreachable time.

**Configuration Examples** The following example sets the duration when the device stops sending requests to 1 minute. Hostname(config)# radius-server deadtime 1

#### **Related Commands**

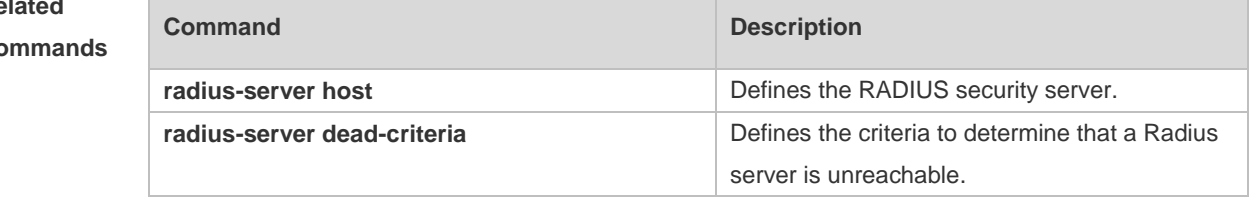

#### **Platform Description** N/A

### **2.17 radius-server host**

Use this command to specify a RADIUS security server host. Use the **no** form of this command to restore the default setting. **radius-server host** { *ipv4-address* | *ipv6-address* } [ **auth-port** *port-number* ] [ **acct-port**  *port-number* ] [ **test username** *name* [ **idle-time** *time* ] [ **ignore-auth-port** ] [ **ignore-acct-port** ] ] [ **key** [ **0** | **7** ] *text-string* ]

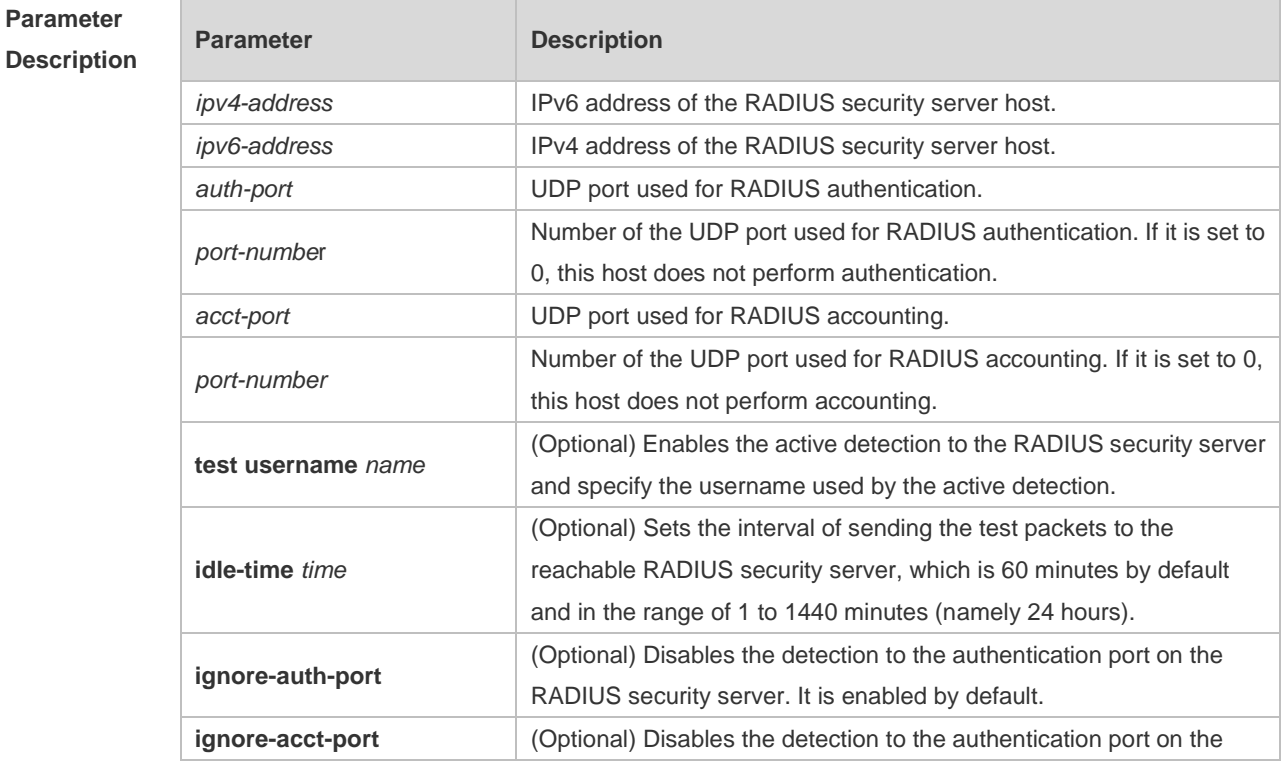

**no radius-server host** { *ipv4-address* | *ipv6-address* }

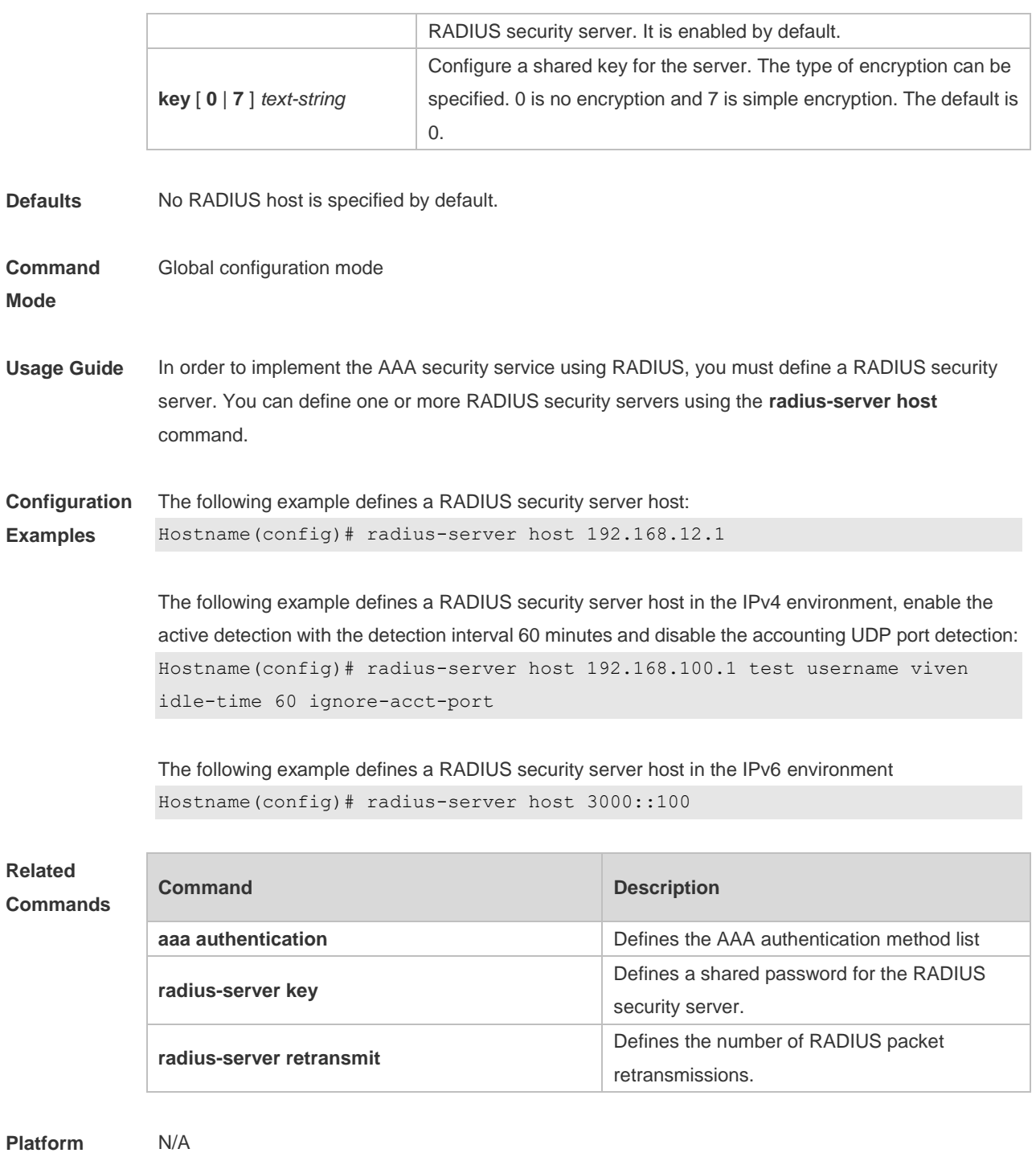

**Description**

# **2.18 radius-server key**

Use this command to define a shared password for the network access server (device) to communicate with the RADIUS security server. Use the **no** form of this command to restore the default setting. **radius-server key** [ **0 | 7** ] *text-string* **no radius-server key**

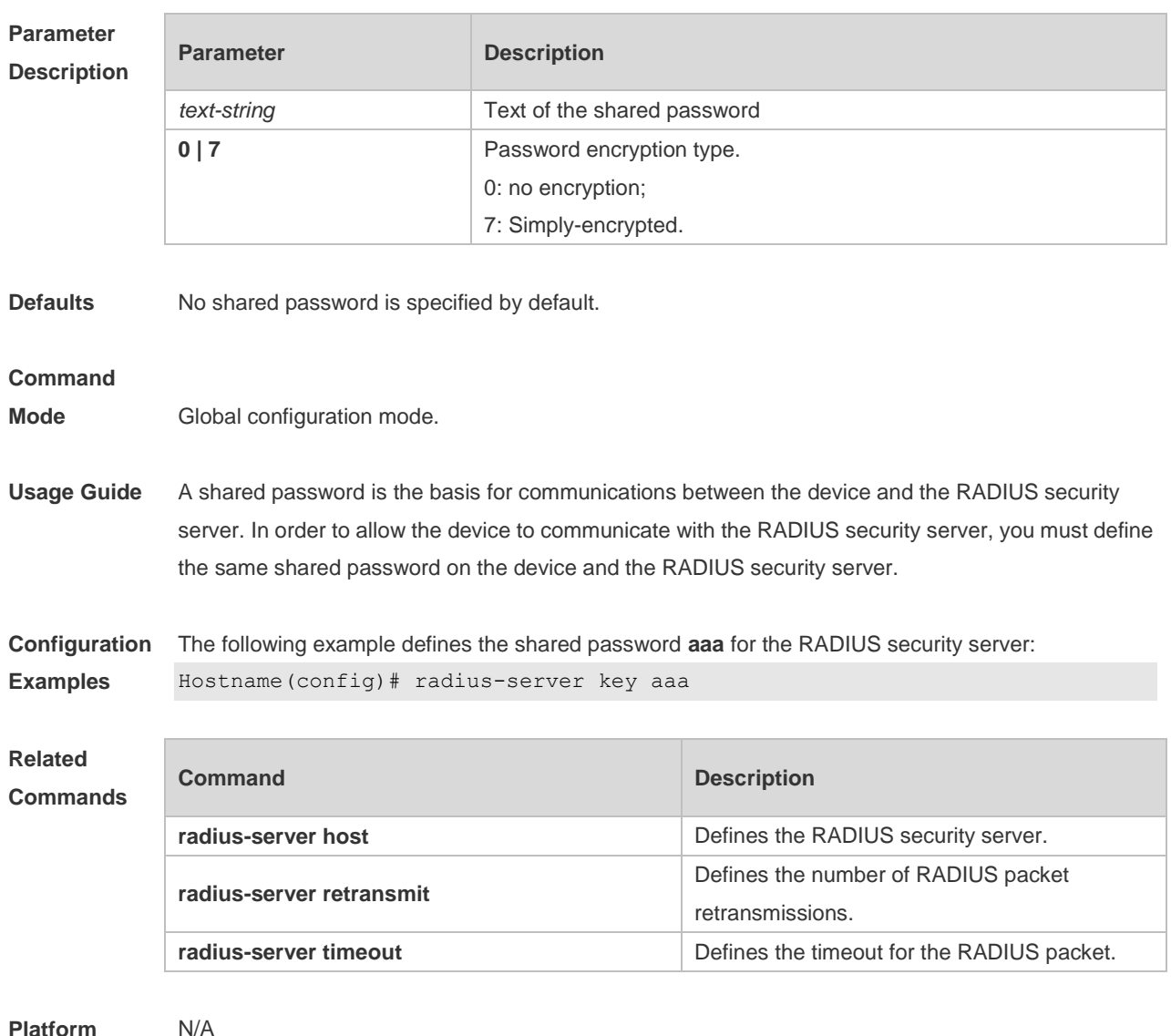

### **Platform Description**

### **2.19 radius-server retransmit**

Use this command to configure the number of packet retransmissions before the device considers that the RADIUS security server does not respond. Use the **no** form of this command to restore the default setting. **radius-server retransmit** *retries* **no radius-server retransmit**

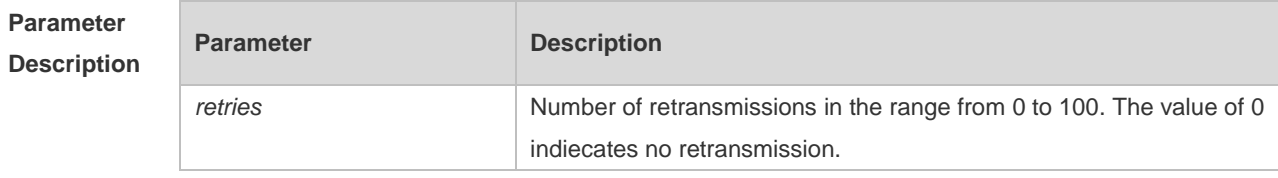

**Defaults** The default is 3.

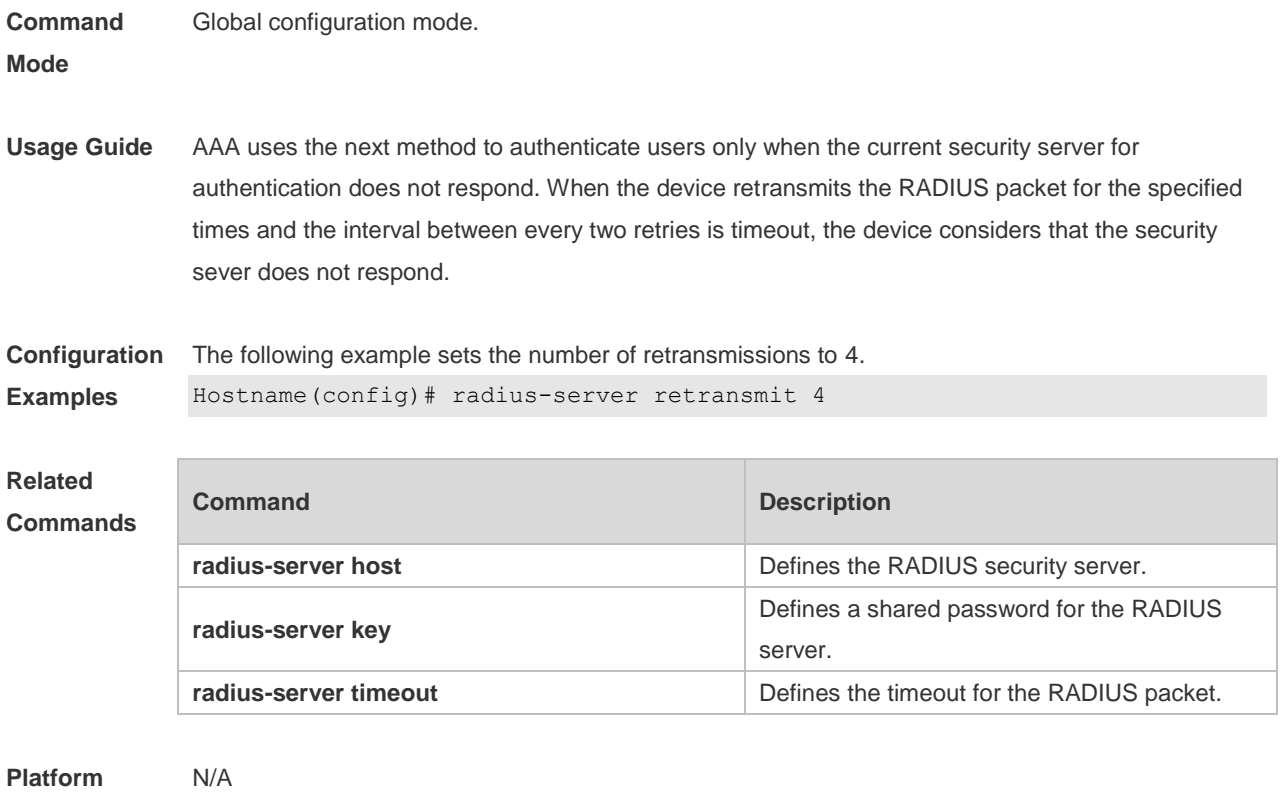

**Description**

### **2.20 radius-server source-port**

Use this command to configure the source port to send RADIUS packets. Use the **no** form of this command to restore the default setting. **radius-server source-port** *port* **no radius-server source-port**

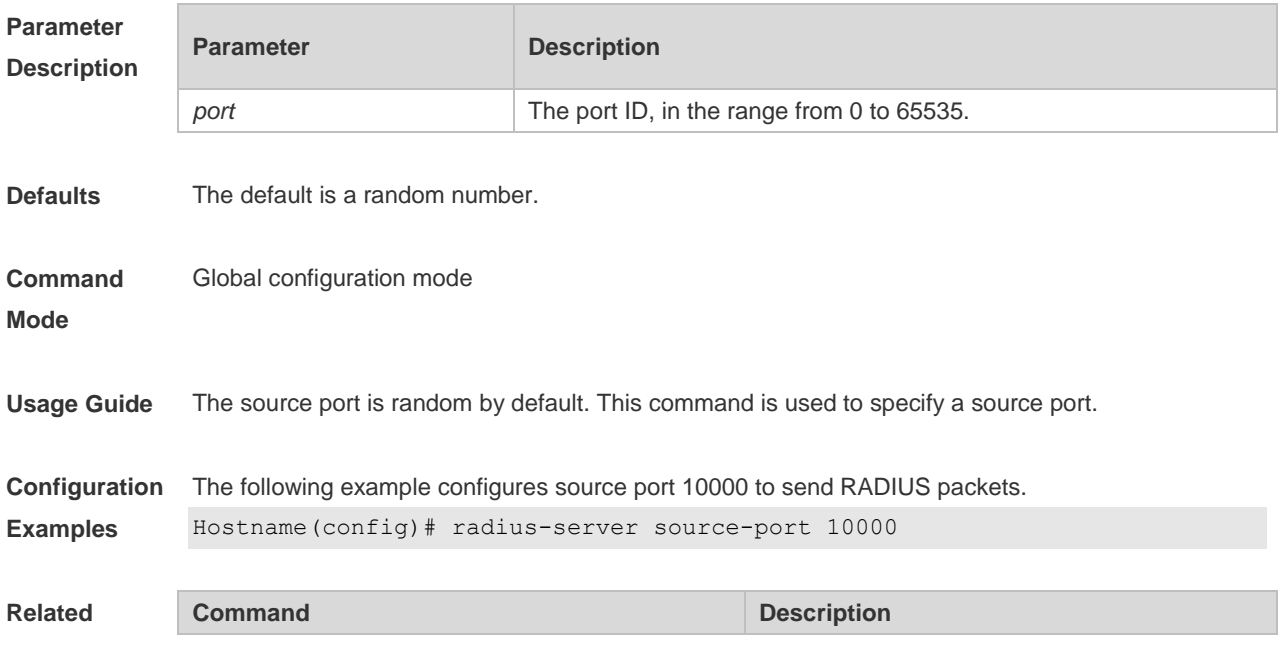

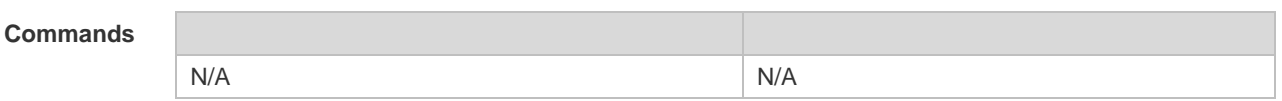

**Platform**  N/A

**Description**

### **2.21 radius-server timeout**

Use this command to set the time for the device to wait for a response from the security server after retransmitting the RADIUS packet.

Use the **no** form of this command to restore the default setting.

**radius-server timeout** *seconds*

**no radius-server timeout**

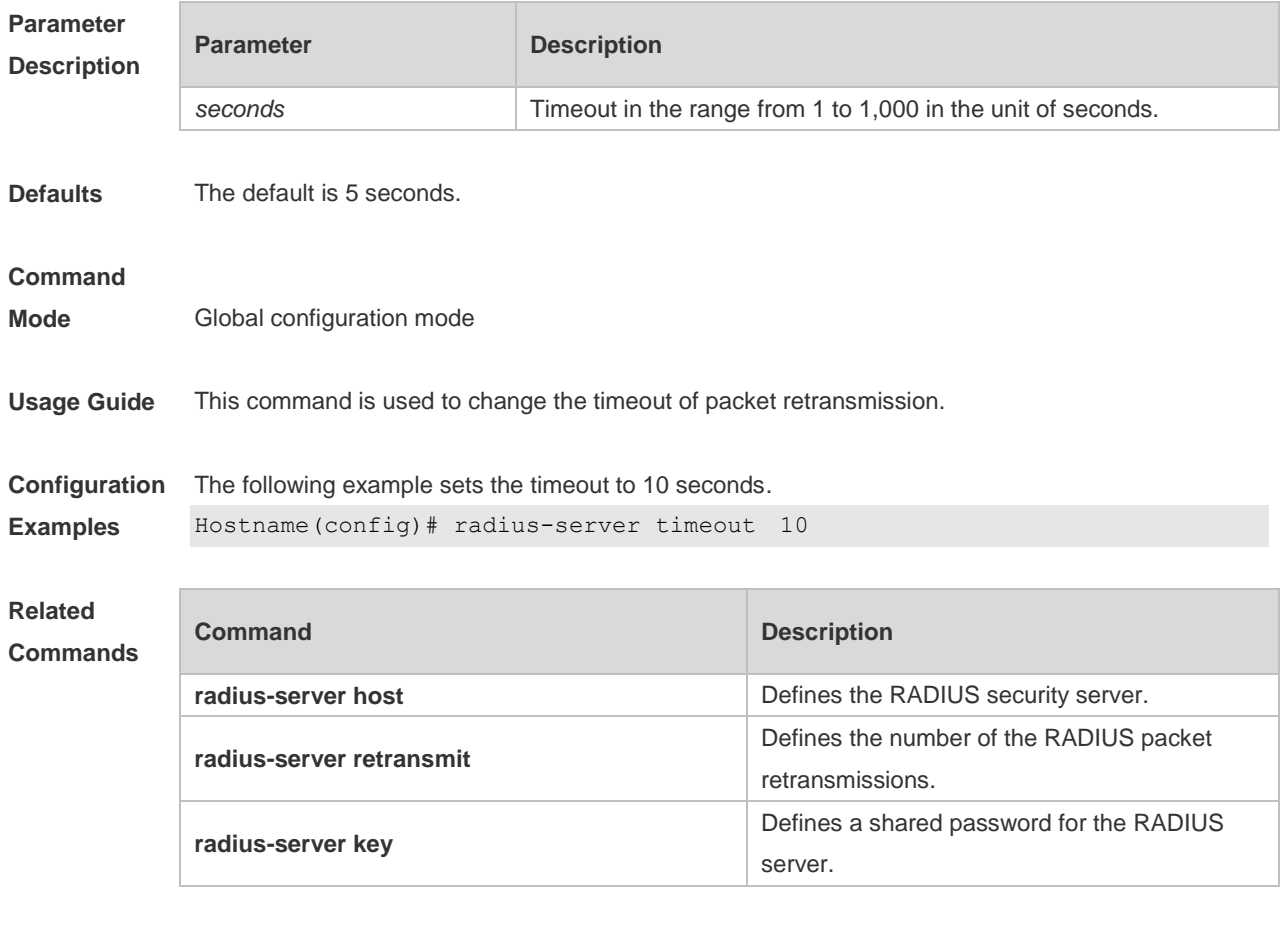

**Platform Description** N/A

### **2.22 server auth-port acct-port**

Use this command to add the server of the AAA server group. Use the **no** form of this command to restore the default setting.

### **server** { *ipv4-addr* | *ipv6-addr*} [ **auth-port** *port1* ] [ **acct-port** *port2* ] **no server** { *ipv4-addr* | *ipv6-addr*} [ **auth-port** *port1* ] [ **acct-port** *port2* ]

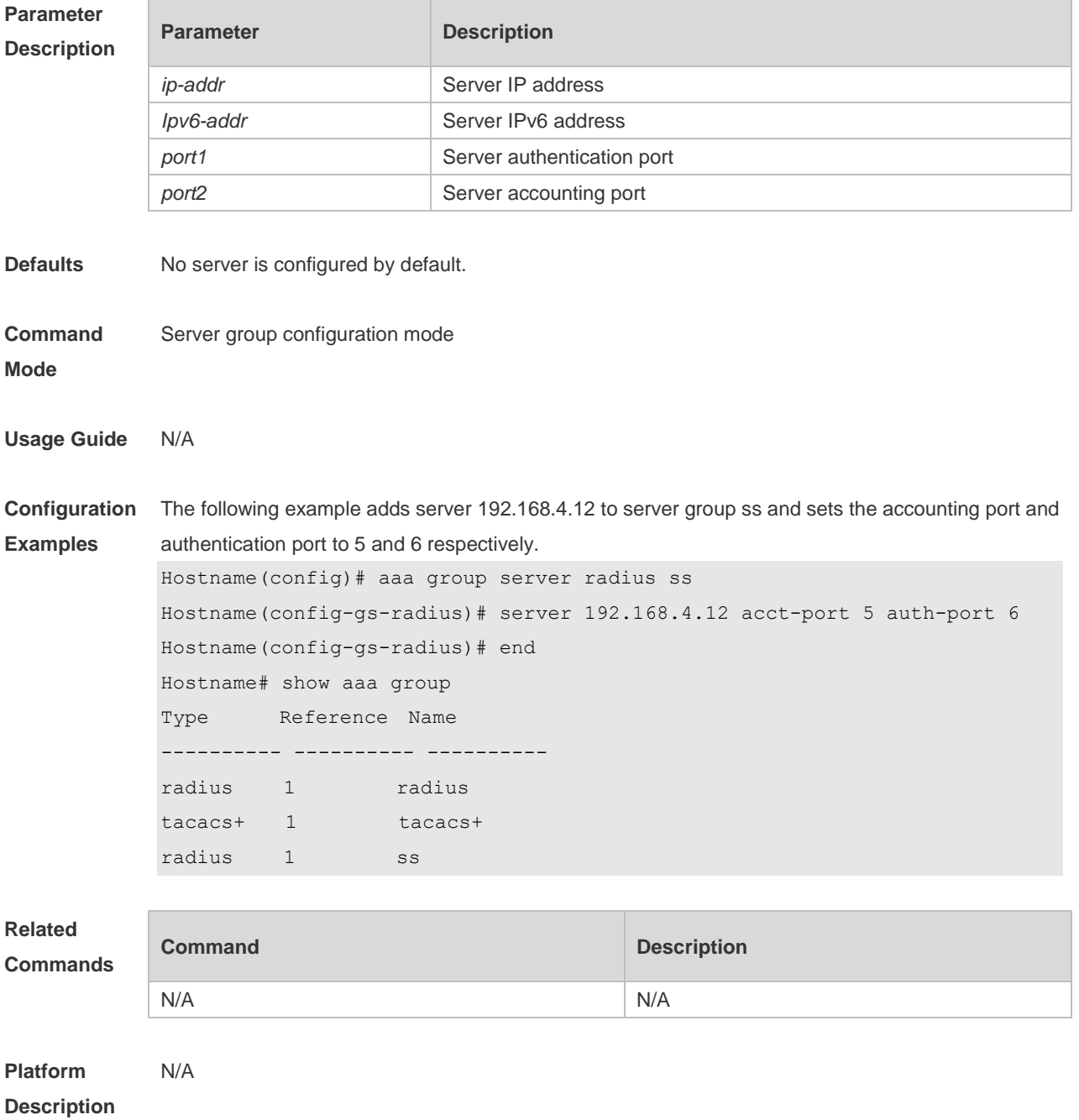

### **2.23 show radius acct statistics**

Use this command to display RADIUS accounting statistics. **show radius acct statistics**

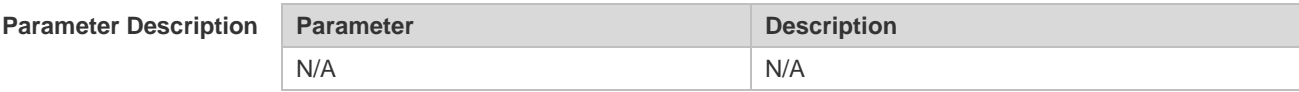
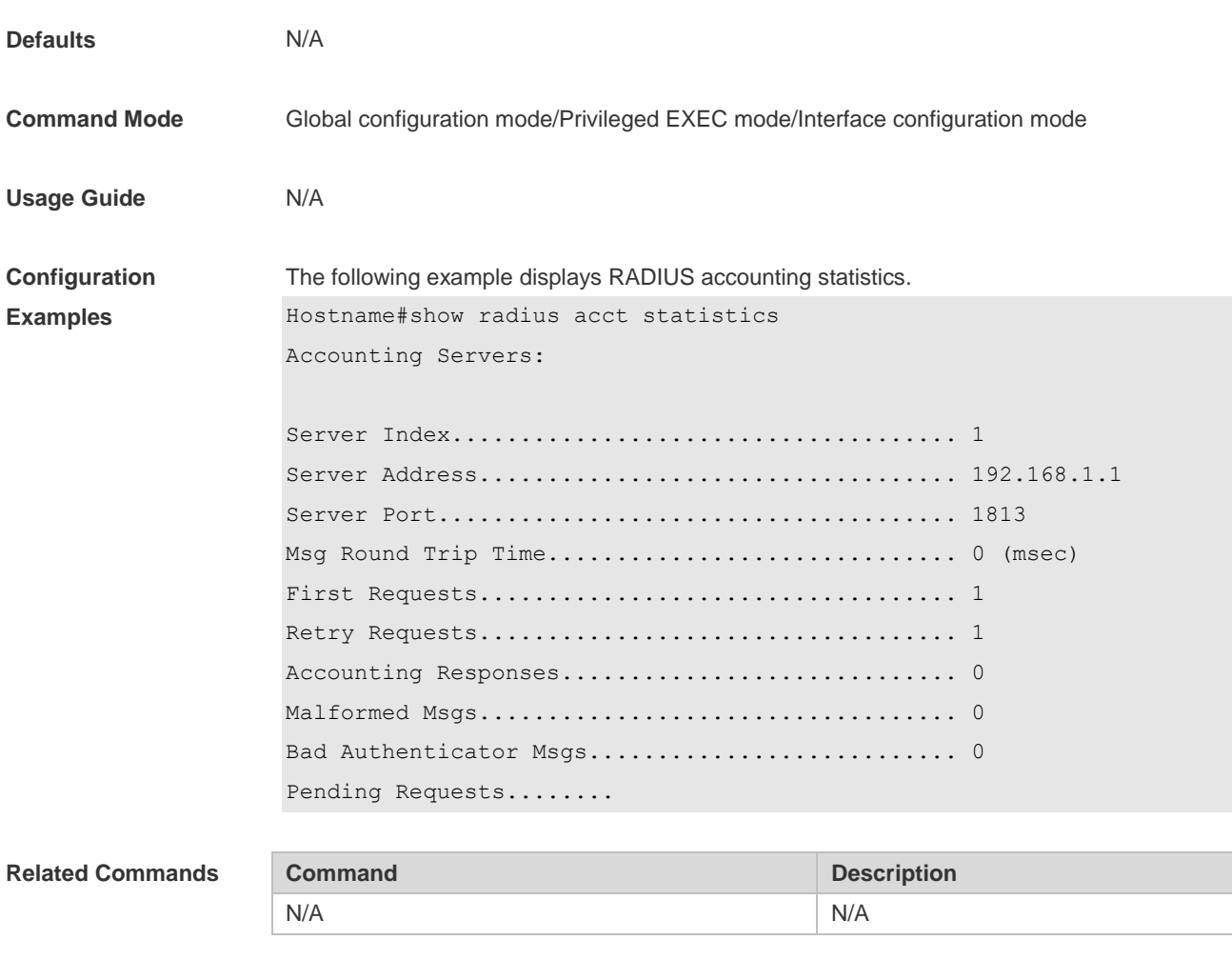

**Platform Description** N/A

# **2.24 show radius attribute**

Use this command to display standard Radius attributes. **show radius attribute**

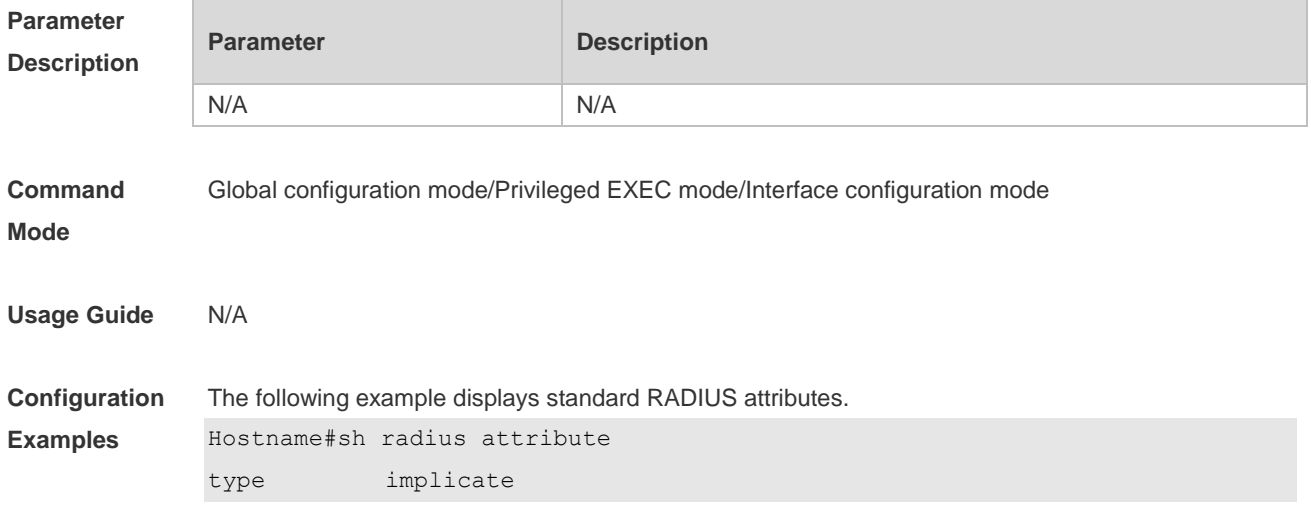

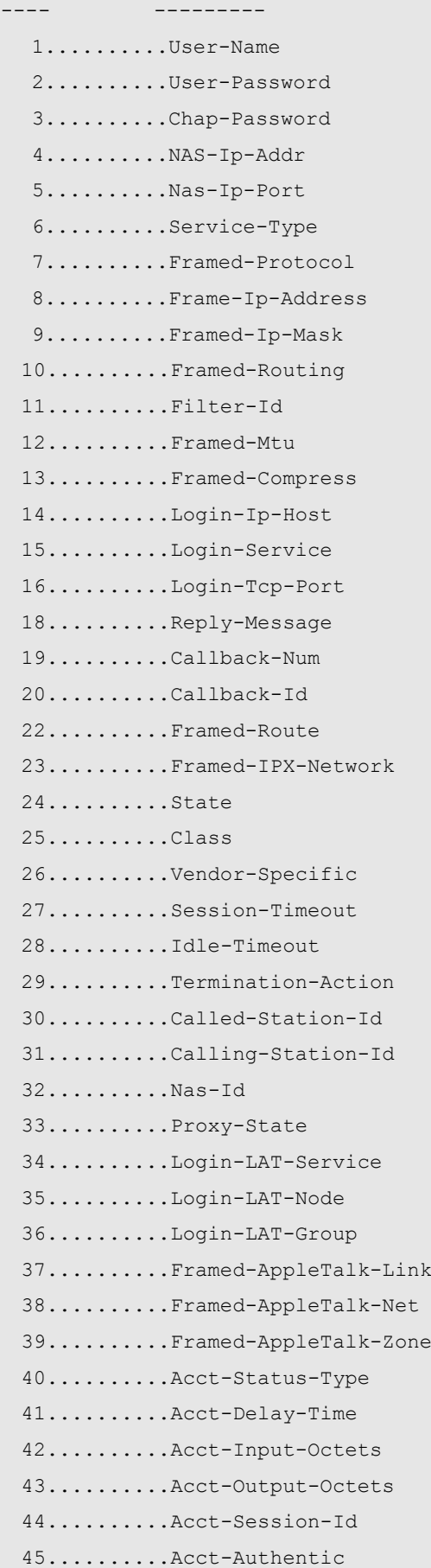

 46..........Acct-Session-Time 47..........Acct-Input-Packet 48..........Acct-Output-Packet 49..........Acct-Terminate-Cause 50..........Acct-Multi-Session-ID 51..........Acct-Link-Count 52..........Acct-Input-Gigawords 53..........Acct-Output-Gigawords 60..........Chap-Challenge 61..........Nas-Port-Type 62..........Port-Limit 63..........Login-Lat-Port 64..........Tunnel-Type 65..........Tunnel-Medium-Type 66..........Tunnel-Client-EndPoint 67..........Tunnel-Service-EndPoint 79..........eap msg 80..........Message-Authenticator 81..........group id 85..........Acct-Interim-Interval 87..........Nas-Port-Id 89..........cui 95..........Nas-Ipv6-Addr 96..........Framed-Interface-Id 97..........Framed-Ipv6-Prefix 98..........Login-Ipv6-Host 99.........Framed-Ipv6-Route 100..........Framed-Ipv6-Pool 168..........Framed-Ipv6-Addr

**Platform Description** N/A

### **2.25 show radius auth statistics**

Use this command to display RADIUS authentication statistics. **show radius auth statistics**

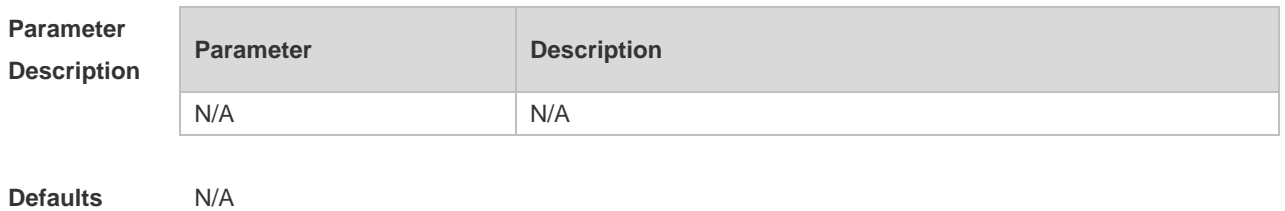

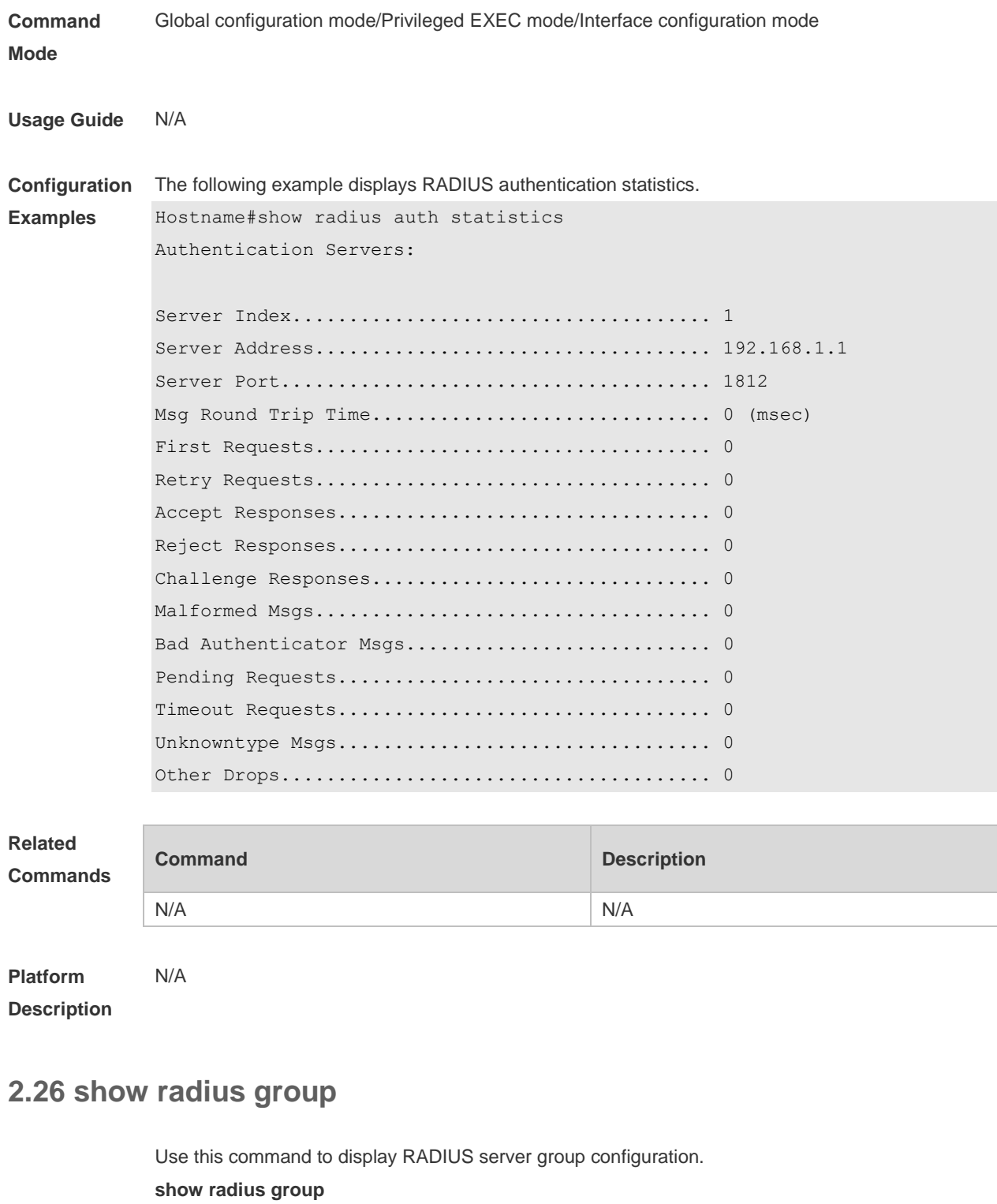

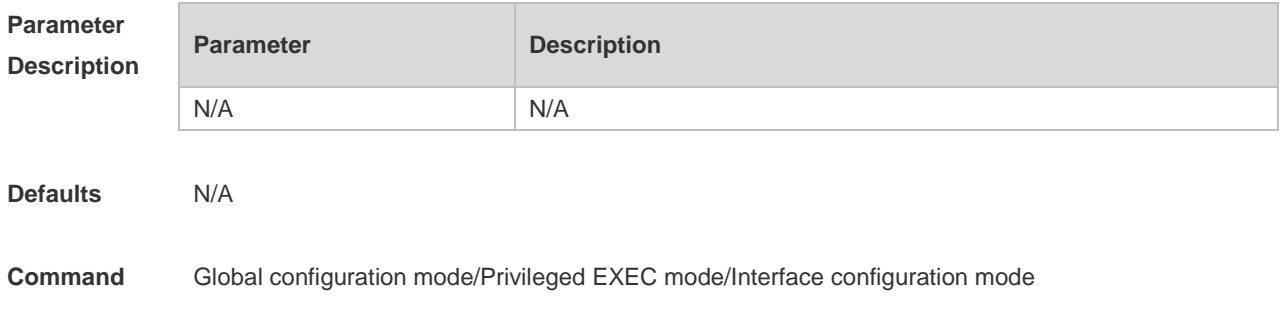

#### **Mode**

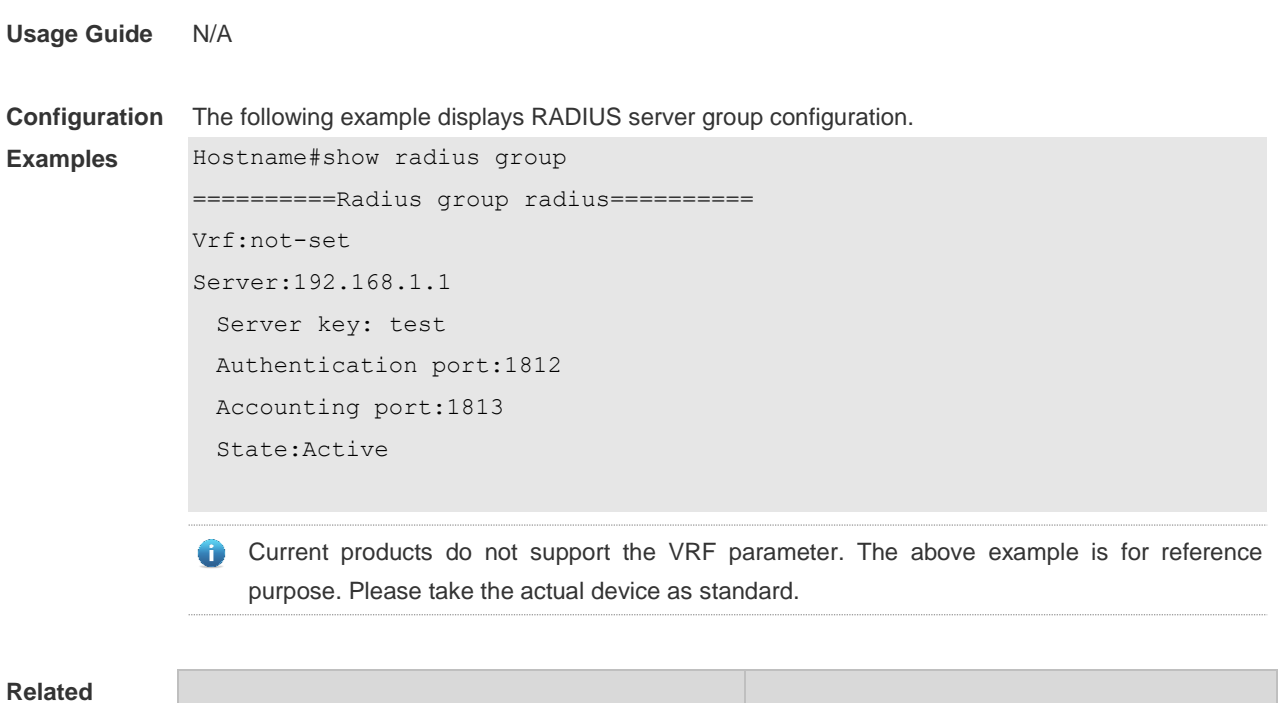

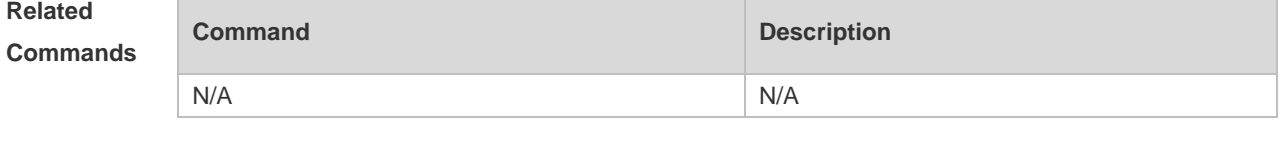

**Platform Description** N/A

# **2.27 show radius parameter**

Use this command to display global RADIUS server parameters. **show radius parameter**

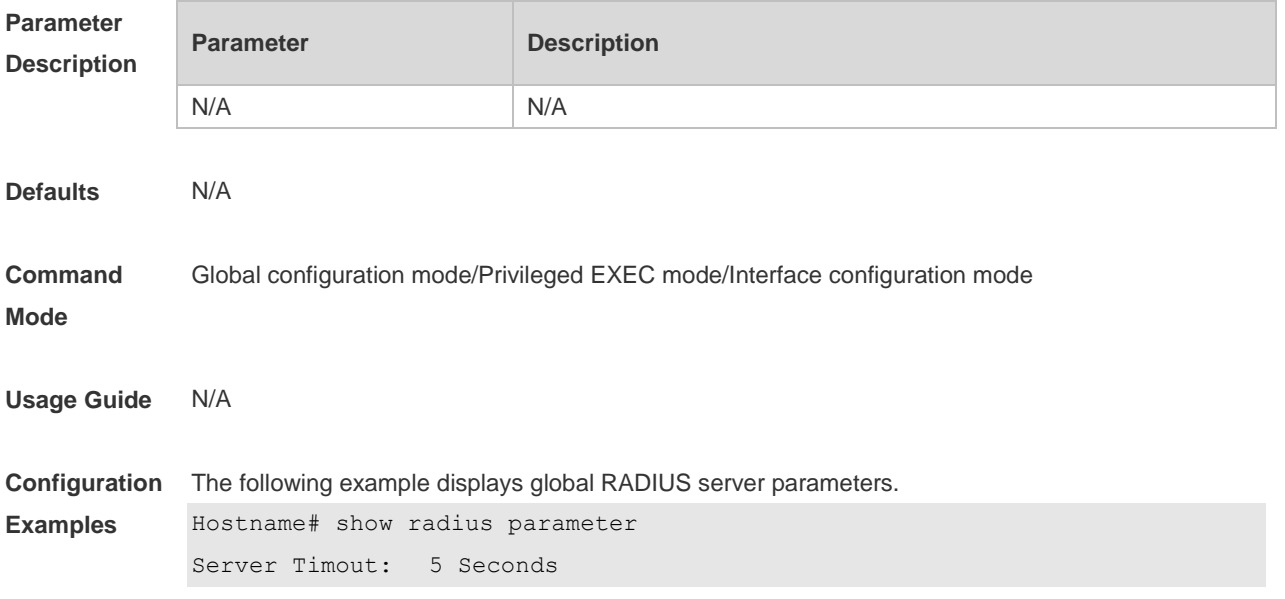

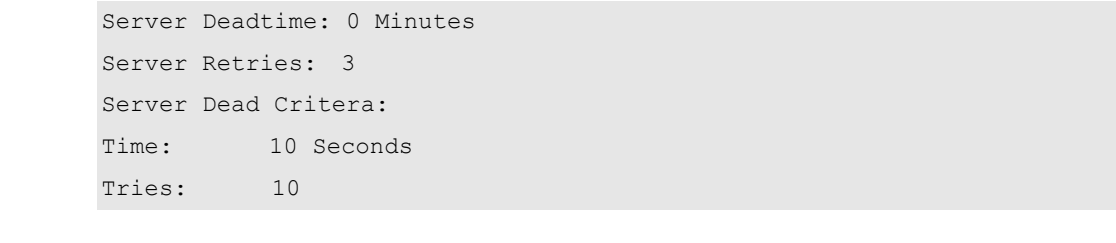

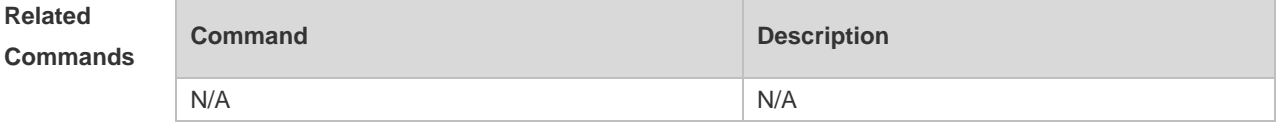

**Platform Description** N/A

### **2.28 show radius server**

Use this command to display the configuration of the RADIUS server. **show radius server**

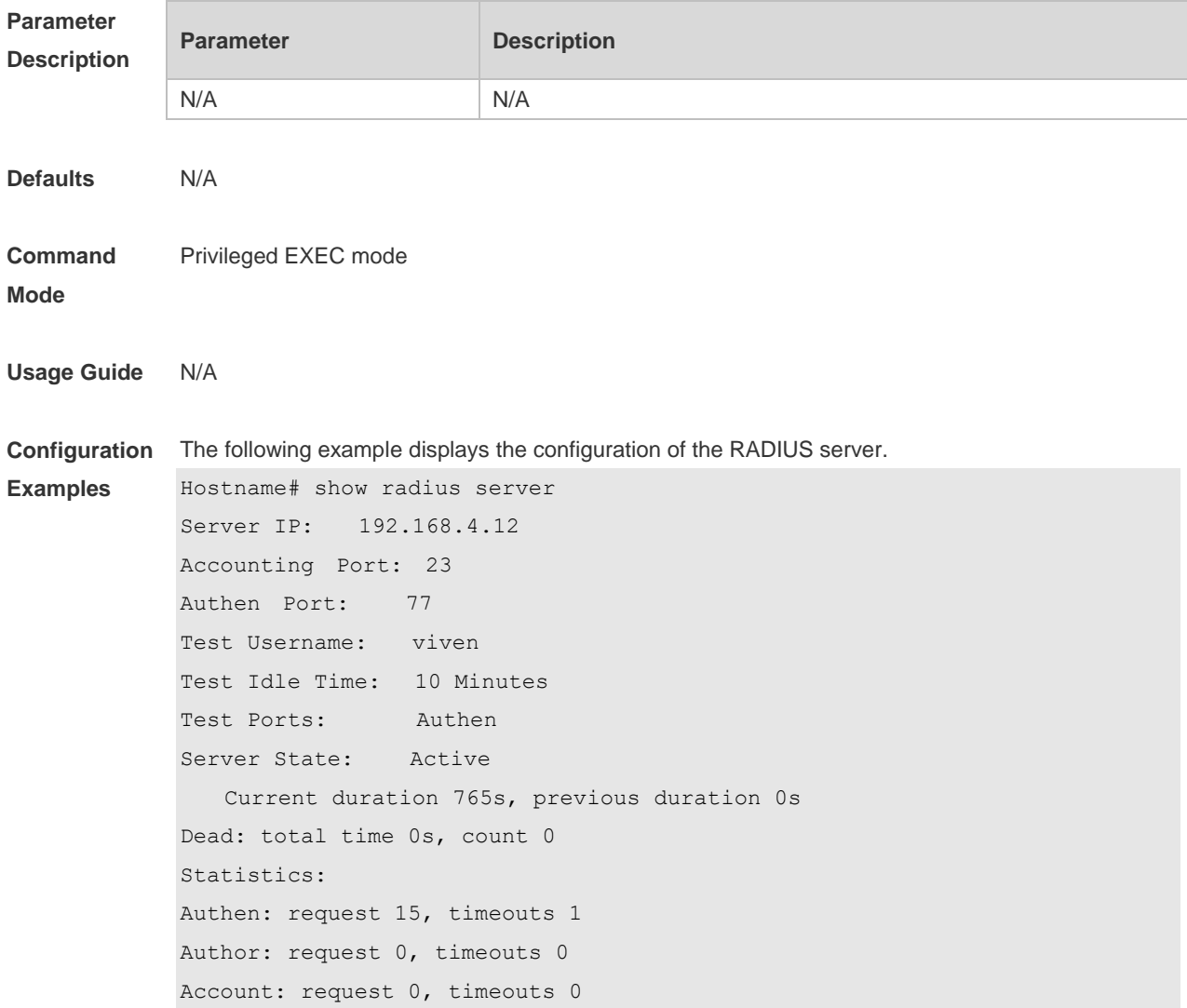

```
Server IP: 192.168.4.13
Accounting Port: 45
Authen Port: 74
Test Username: <Not Configured>
Test Idle Time: 60 Minutes
Test Ports: Authen and Accounting
Server State: Active
Current duration 765s, previous duration 0s
Dead: total time 0s, count 0
Statistics:
Authen: request 0, timeouts 0
Author: request 0, timeouts 0
Account: request 20, timeouts 0
```
### **Related**

#### **Commands**

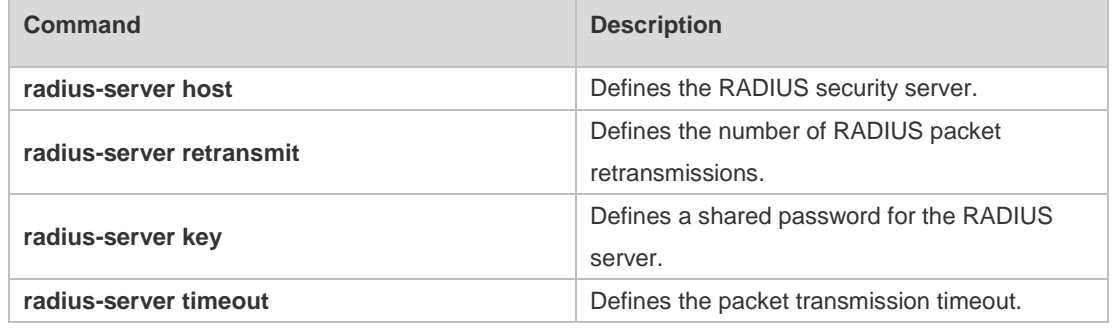

#### **Platform Description** N/A

### **2.29 show radius vendor-specific**

Use this command to display the configuration of the private vendors. **show radius vendor-specific**

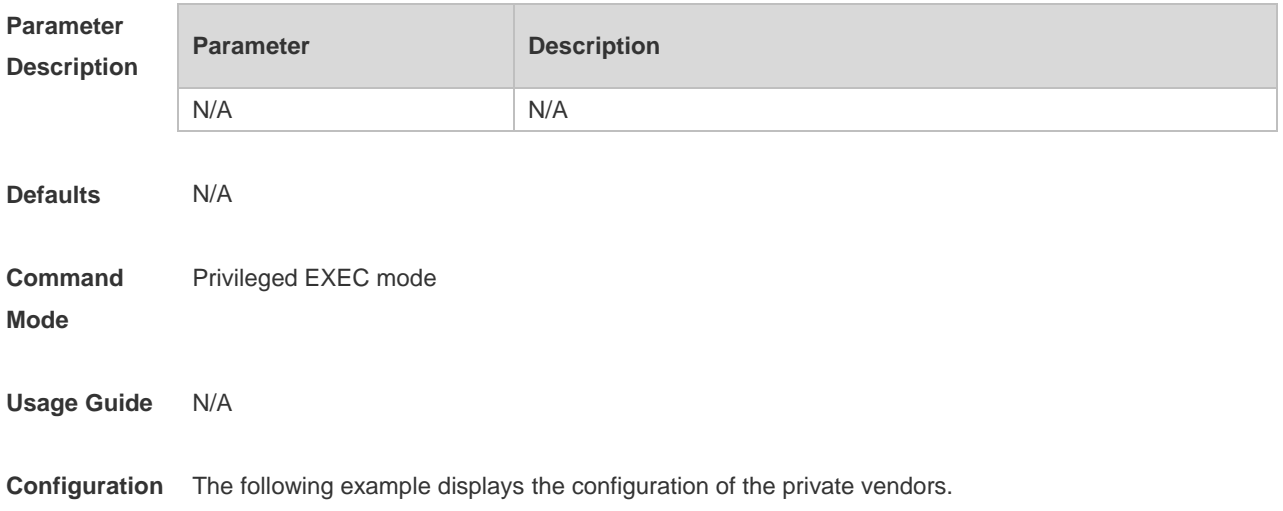

**Examples** Hostname#show radius vendor-specific

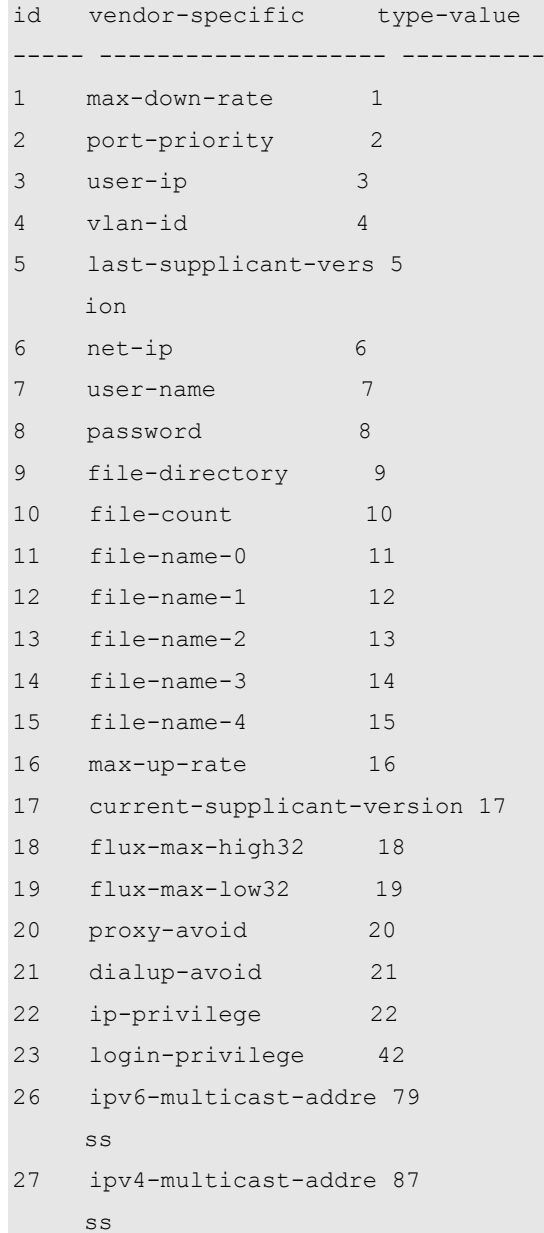

#### **Related**

#### **Commands**

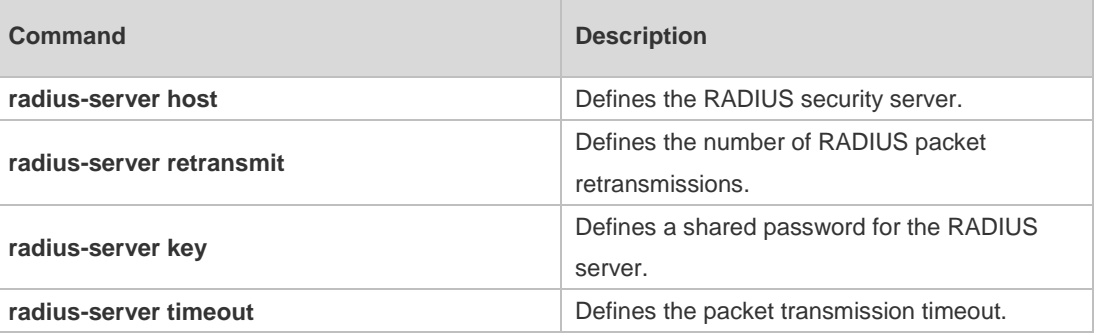

#### **Platform**

N/A

#### **Description**

# **3 TACACS+ Commands**

### **3.1 aaa group server tacacs+**

Use this command to configure different groups of TACACS+ server hosts. Use the **no** form of this command to remove a specified TACACS server group. **aaa group server tacacs+** *group\_name* **no aaa group server tacacs+** *group\_name*

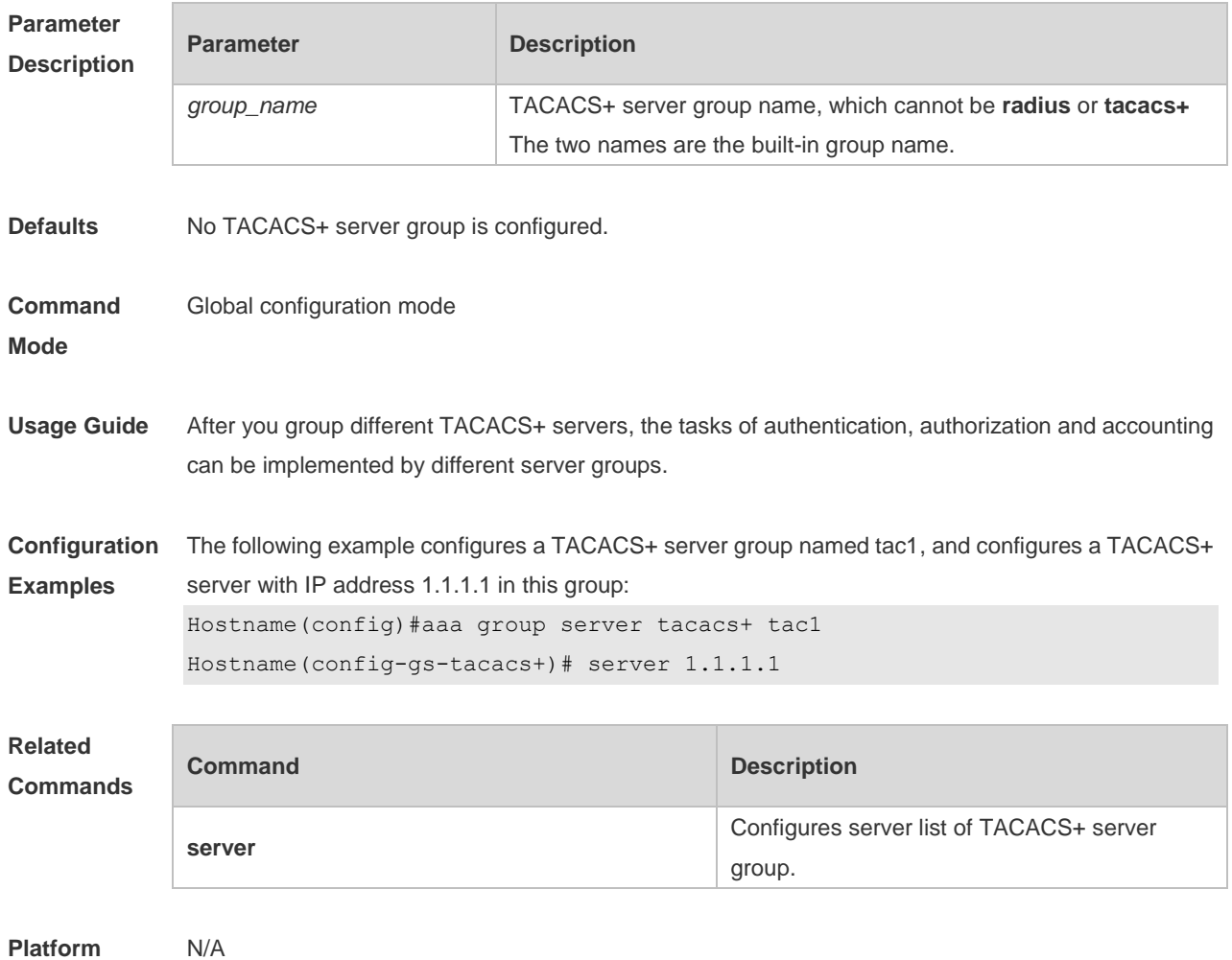

**Description**

### **3.2 ip tacacs source-interface**

Use this command to use the IP address of a specified interface for all outgoing TACACS+ packets. Use the **no** form of this command to disable use of the specified interface IP address. **ip tacacs source-interface** *interface-name* **no ip tacacs source-interface** *interface-name*

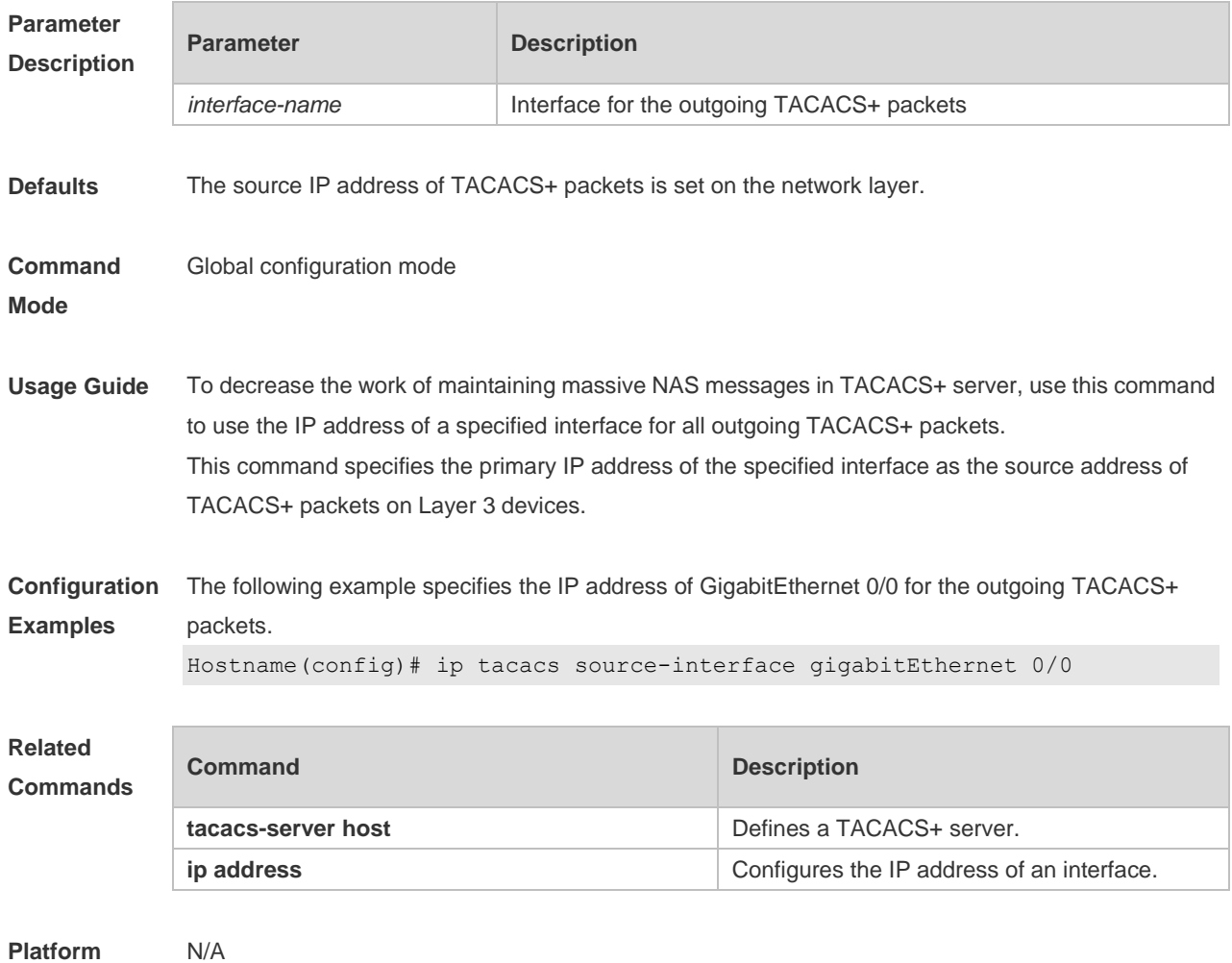

### **Description**

### **3.3 server**

Use this command to configure the IP address of the TACACS+ server for the group server. Use the **no** form of this command to remove the TACACS+ server. **server** { *ipv4-address | ipv6-address* } **no server** { *ipv4-address | ipv6-address* }

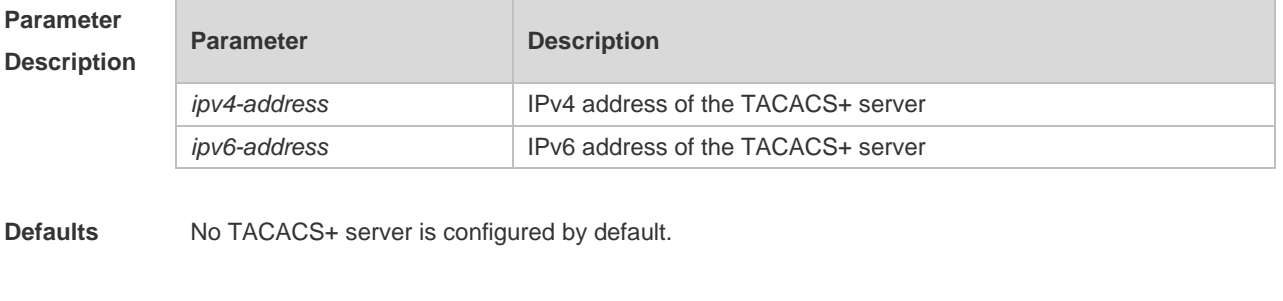

**Command**  TACACS+ server group configuration mode

**Mode**

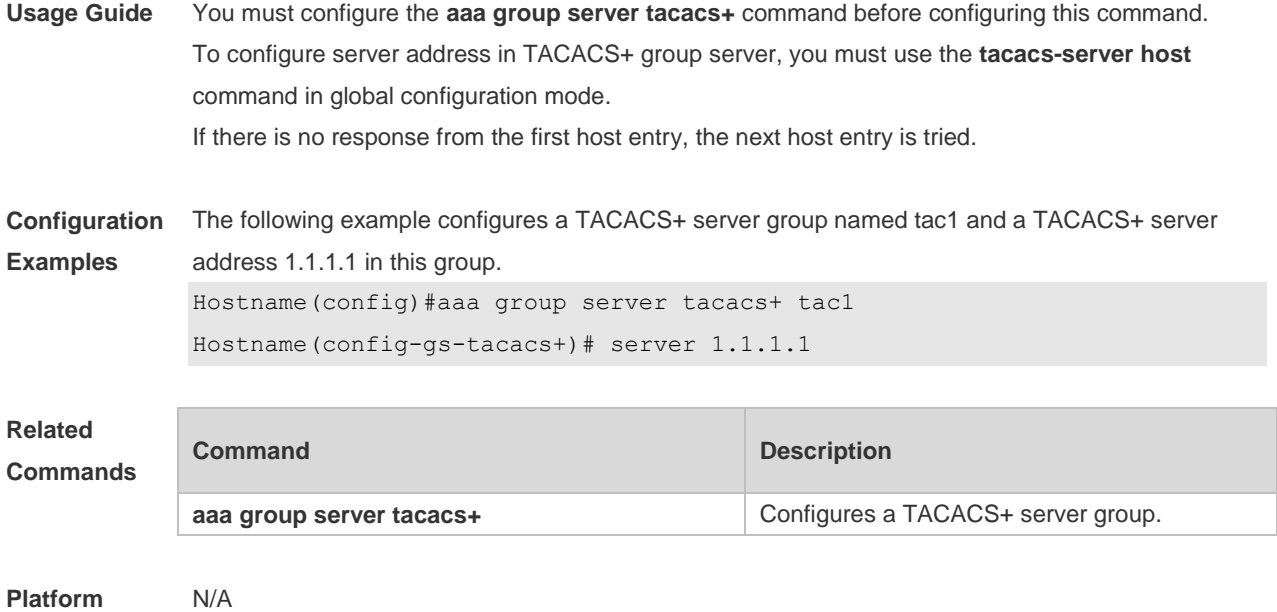

**Description**

### **3.4 show tacacs**

Use this command to display the TACACS+ server configuration. **show tacacs**

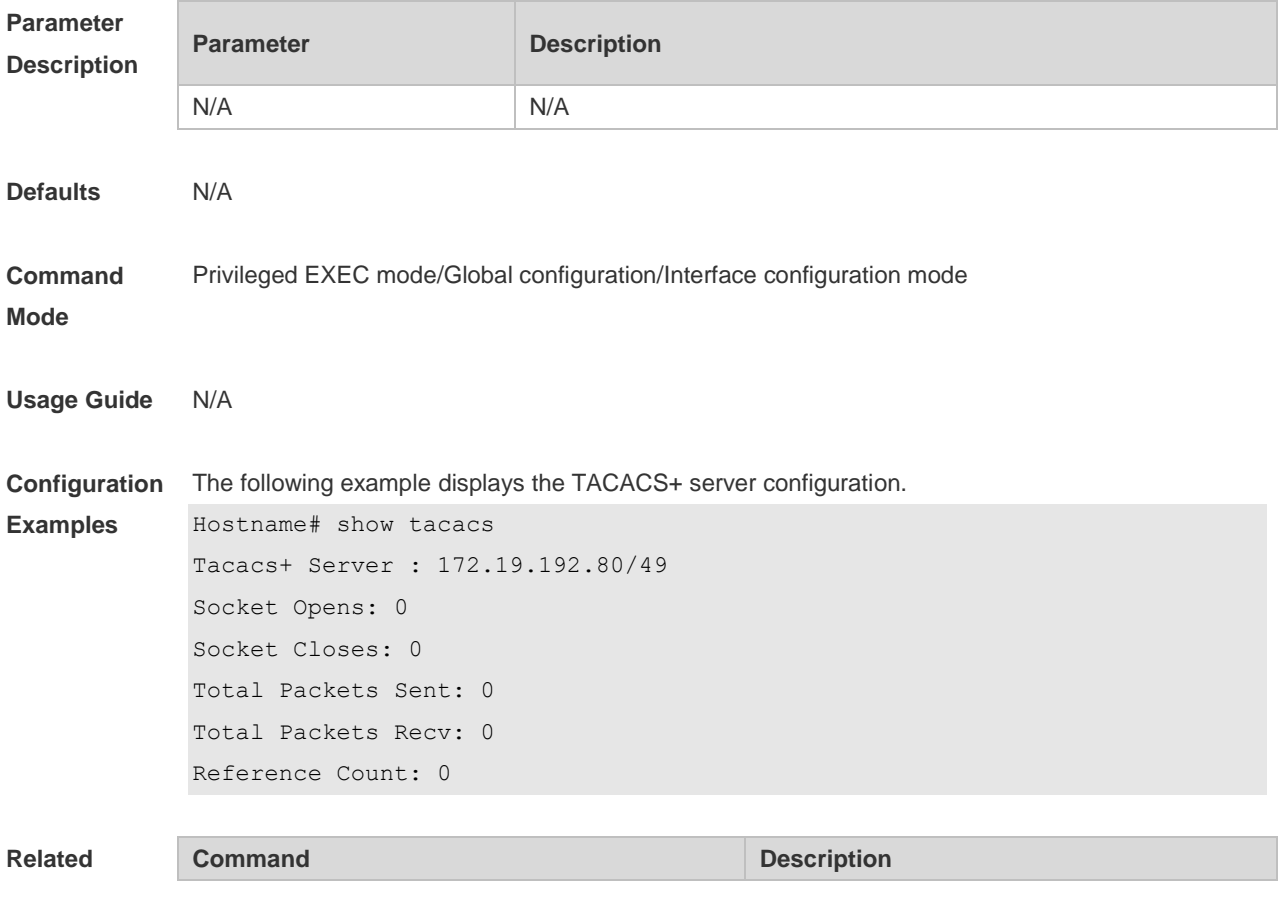

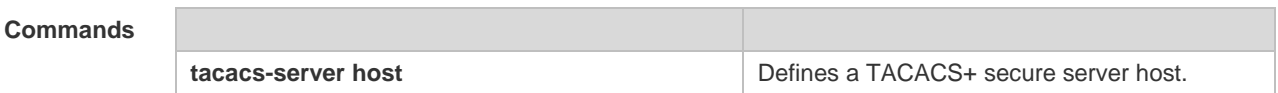

**Platform**  N/A

**Description**

### **3.5 tacacs-server host**

Use this command to configure a TACACS+ host. Use the **no** form of this command to remove the TACACS+ host. **tacacs-server host** {*ipv4-address | ipv6-address*} [ **port** *integer* ] [ **timeout** *integer* ] [ **key** [ **0** | **7** ] *text-string* ] **no tacacs-server host** { *ip-address | ipv6-address* }

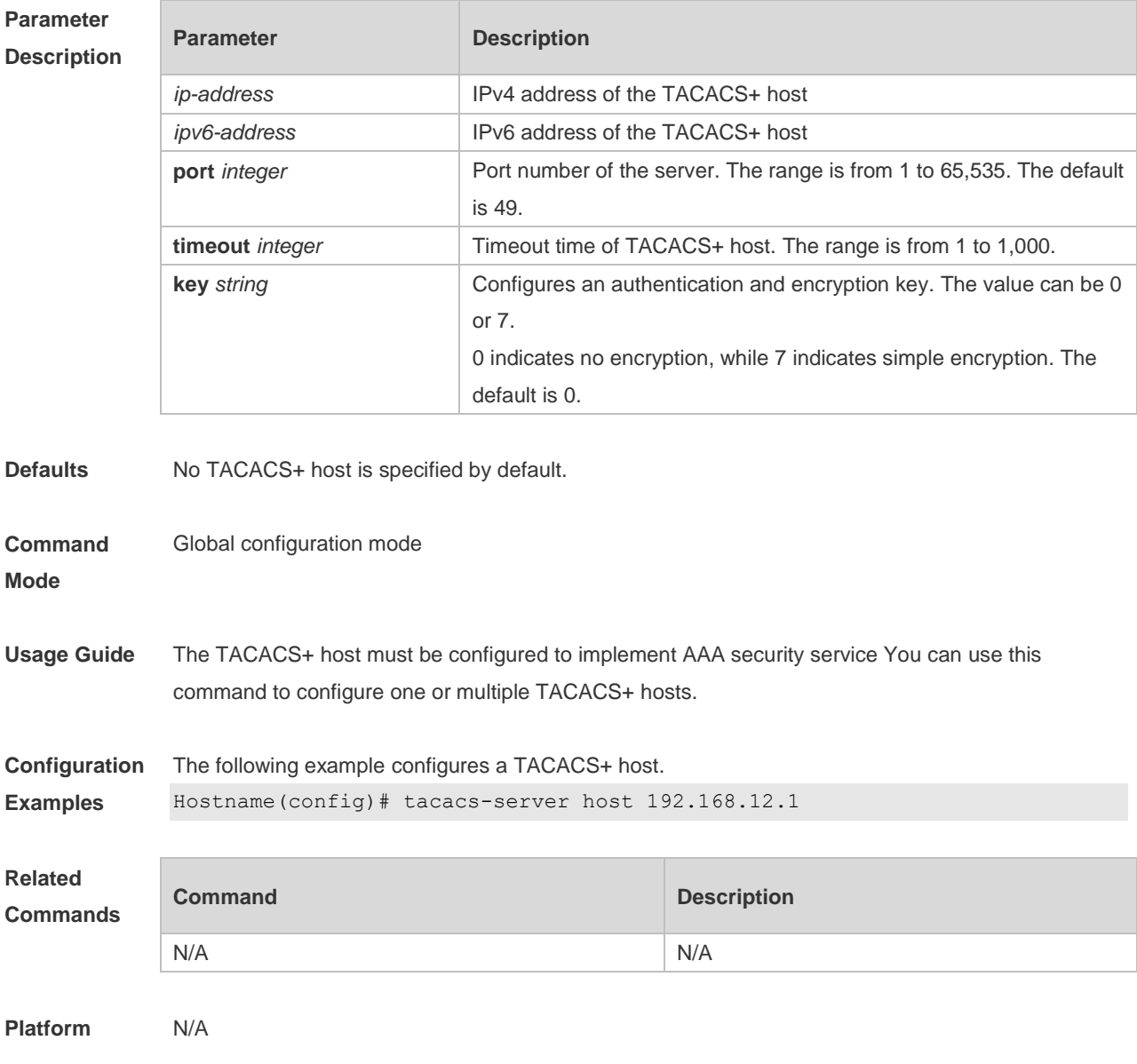

#### **Description**

### **3.6 tacacs-server key**

Use this command to configure the authentication encryption key used for TACACS+ communications between the access server and the TACACS+ server. Use the **no** form of this command to remove the authentication encryption key. **tacacs-server key** [ **0** *|* **7** ] *string* **no tacacs-server key**

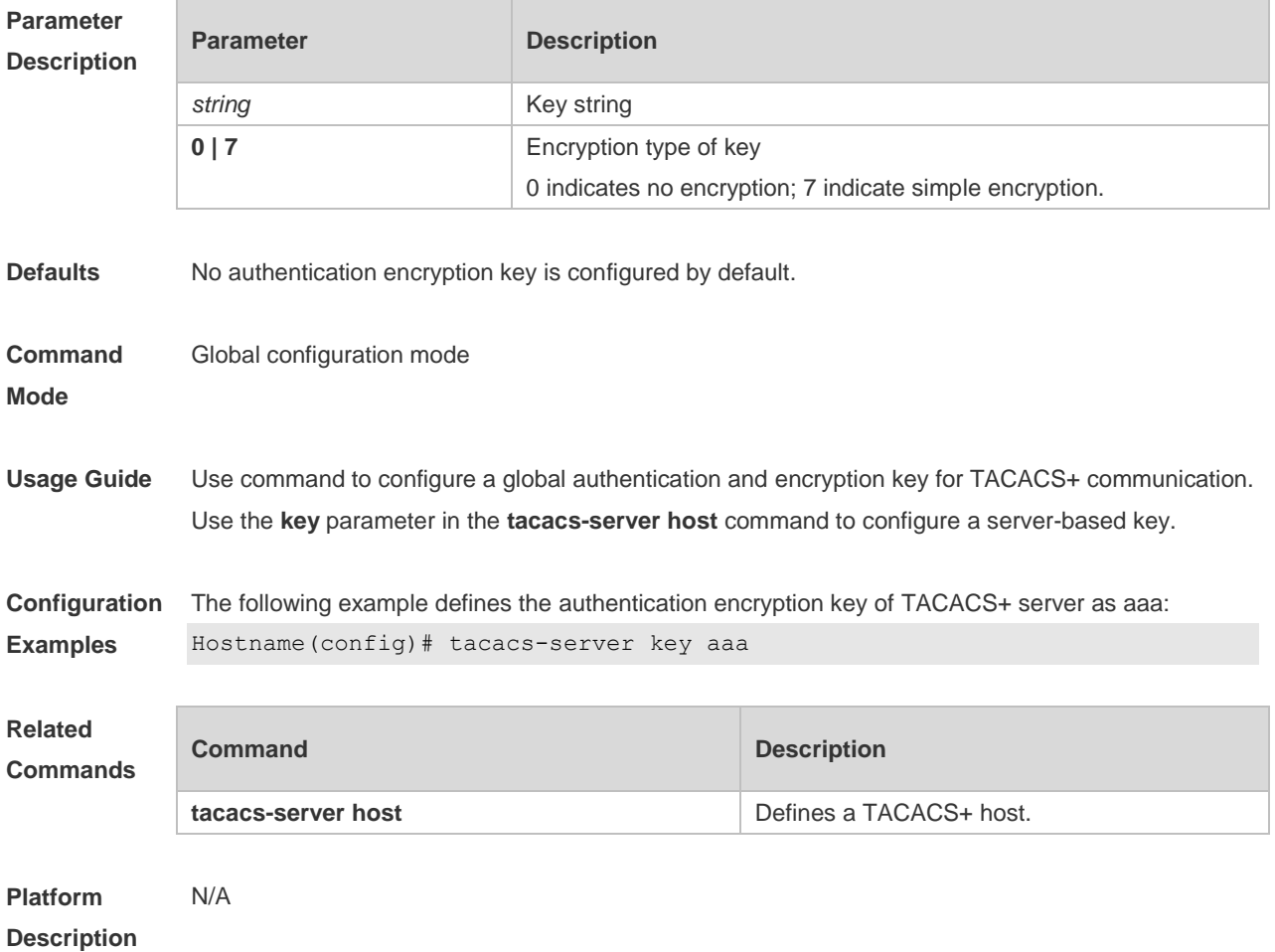

### **3.7 tacacs-server timeout**

Use this command to set the interval for which the server waits for a server host to reply. Use the **no** form of this command to restore the default timeout interval. **tacacs-server timeout** *seconds* **no tacacs-server timeout**

ř.

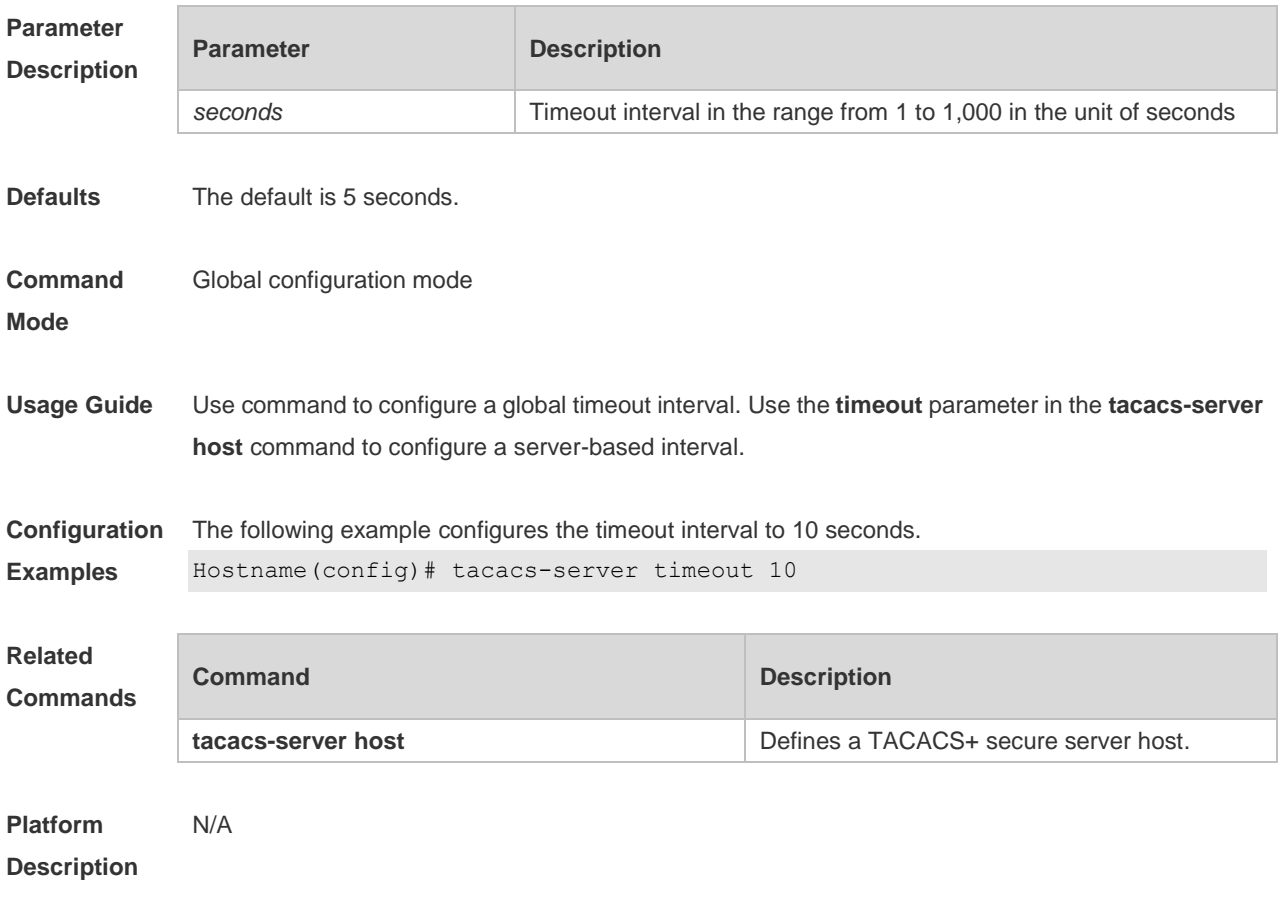

# **4 802.1X Commands**

### **4.1 aaa authorization ip-auth-mode**

Use this command to set the IP authorization mode.

#### **aaa authorization ip-auth-mode { disable | supplicant | radius-server | dhcp-server | mixed }**

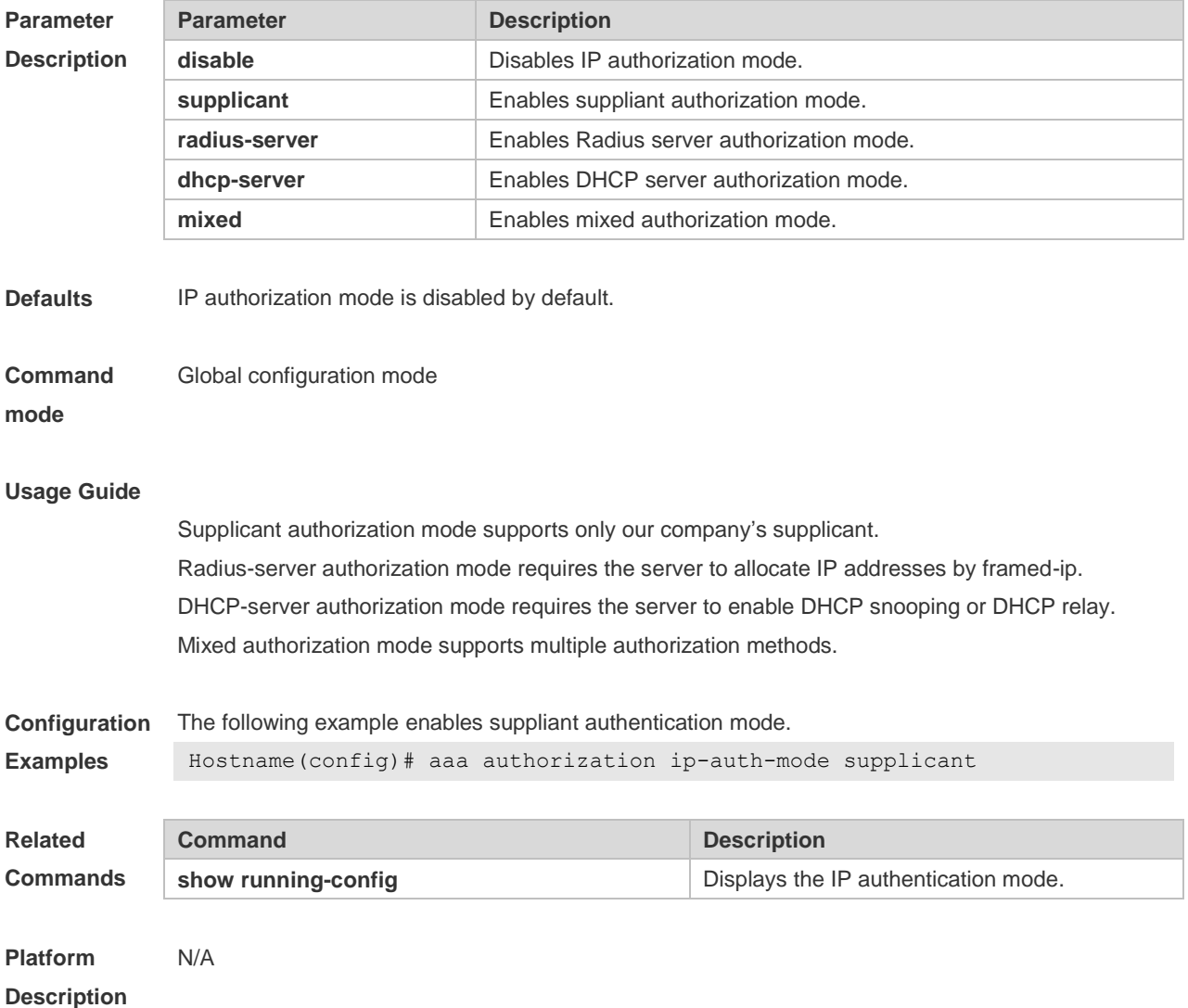

### **4.2 clear dot1x user all**

Use this command to clear all the 802.1X authentication users. **clear dot1x user all**

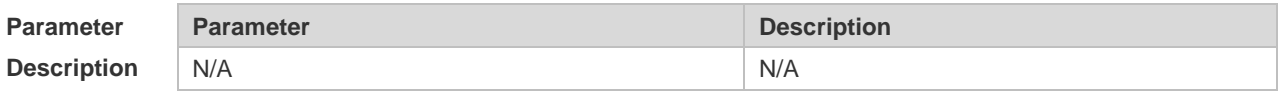

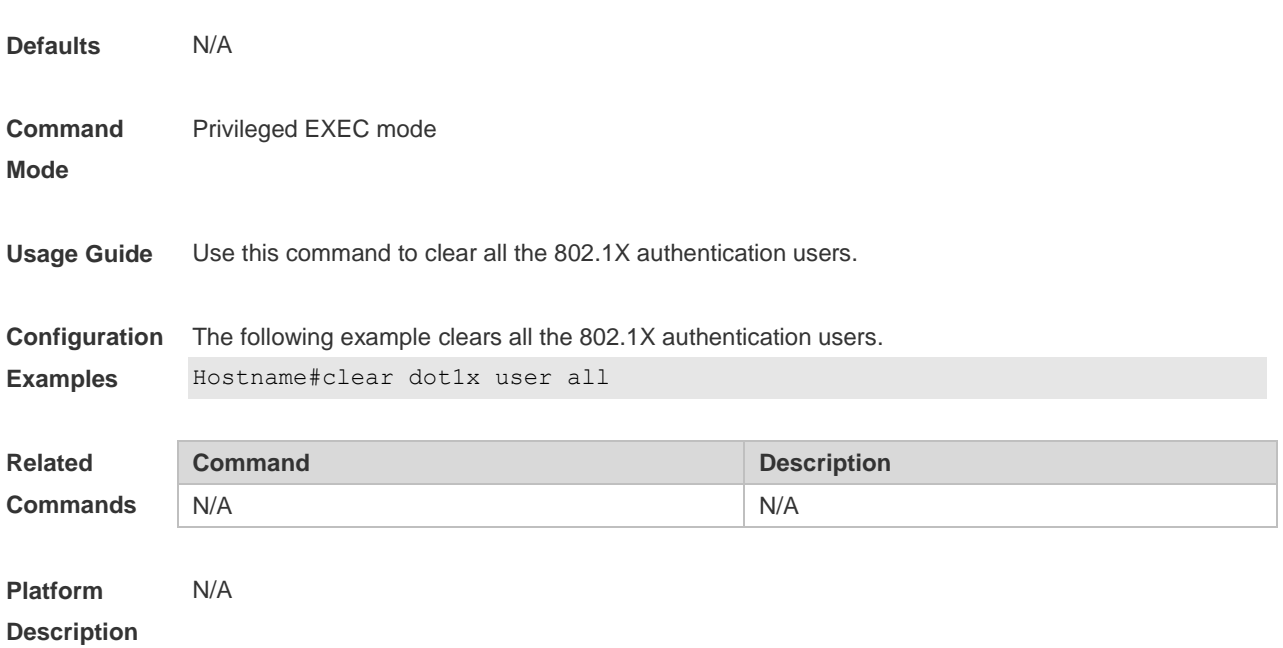

# **4.3 clear dot1x user id**

Use this command to clear 802.1X authentication users according to session IDs. **clear dot1x user id** *session-id*

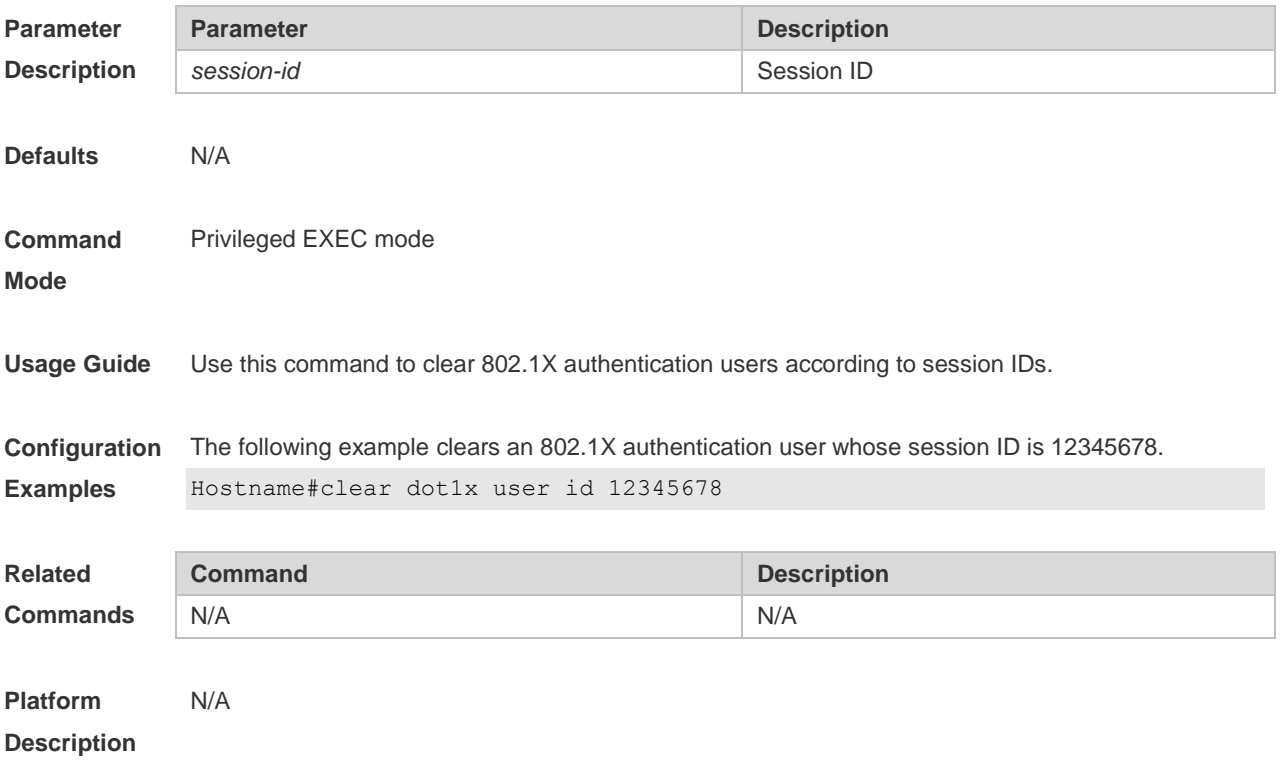

### **4.4 clear dot1x user mac**

Use this command to clear 802.1X authentication users according to MAC addresses. **clear dot1x user mac** *mac-addr*

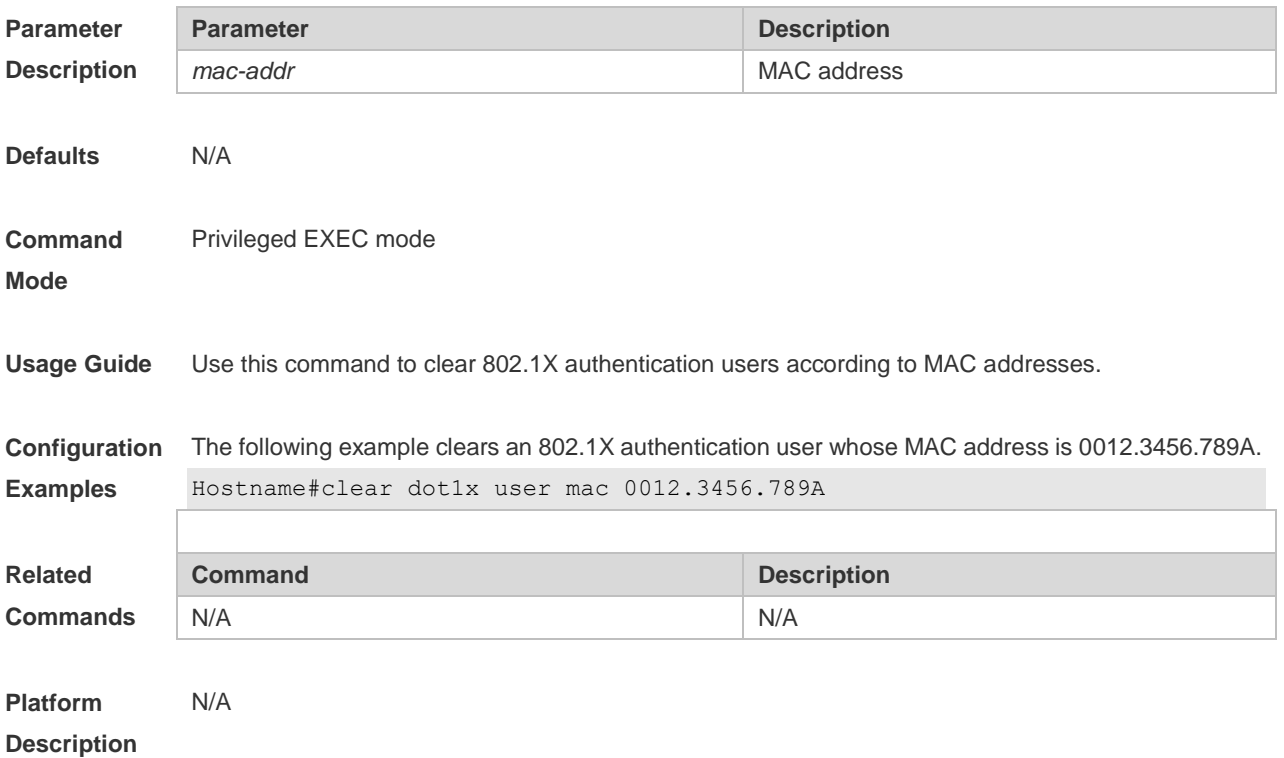

### **4.5 clear dot1x user name**

Use this command to clear the 802.1 X authentication users according to the username. **clear dot1x user name** *name-str*

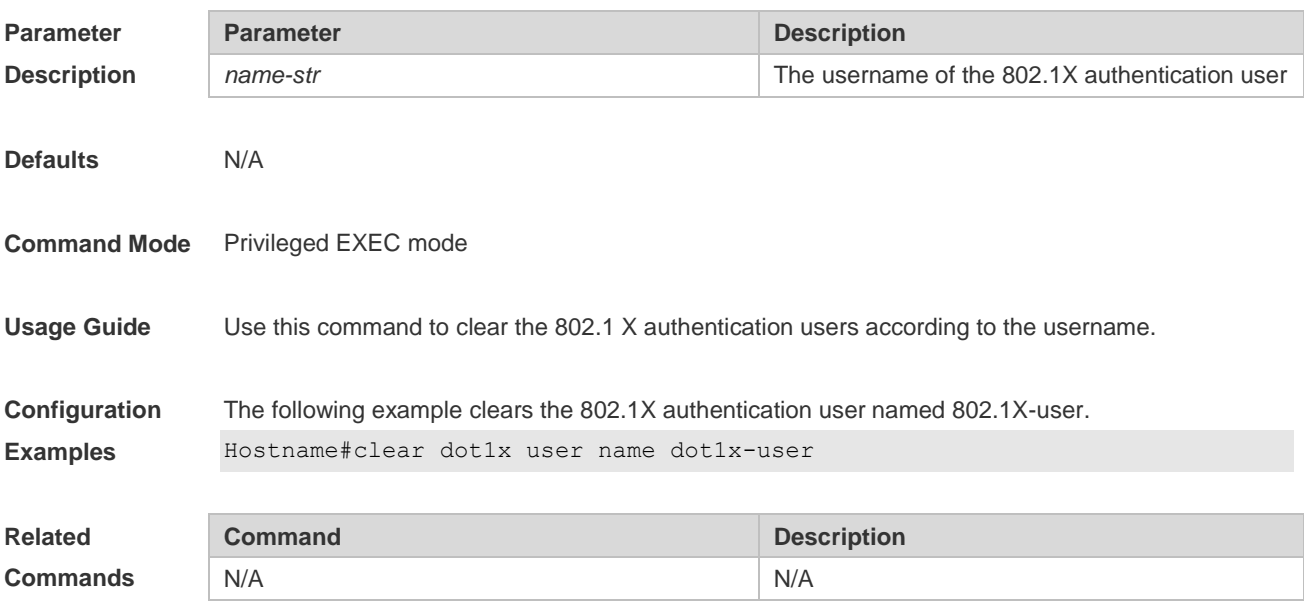

**Platform Description** N/A

# **4.6 dot1x accounting**

Use this command to configure the accounting list. **dot1x accounting** *list-name*

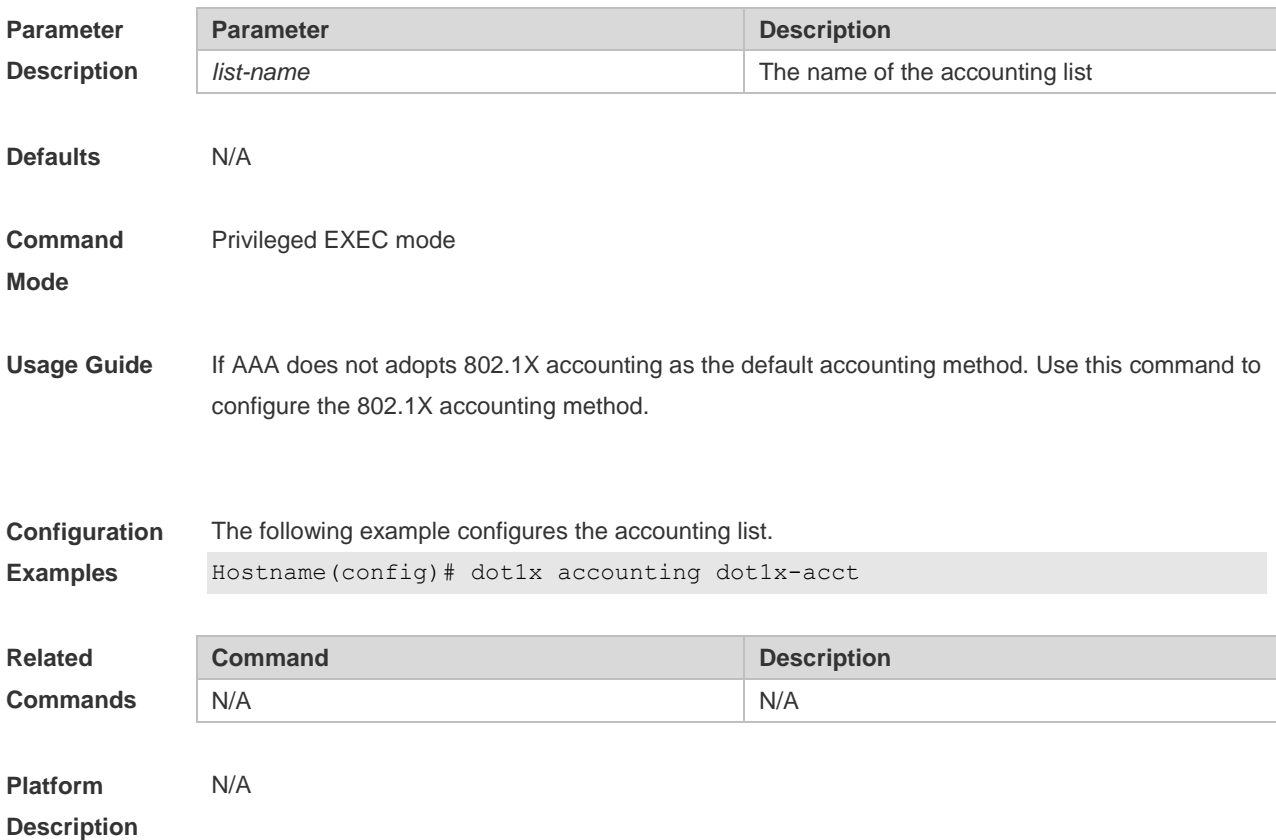

# **4.7 dot1x auth-address-table address**

Use this command to configure the authentication address table. **dot1x auth**-**address**-**table address** *mac-addr* **interface** *interface*

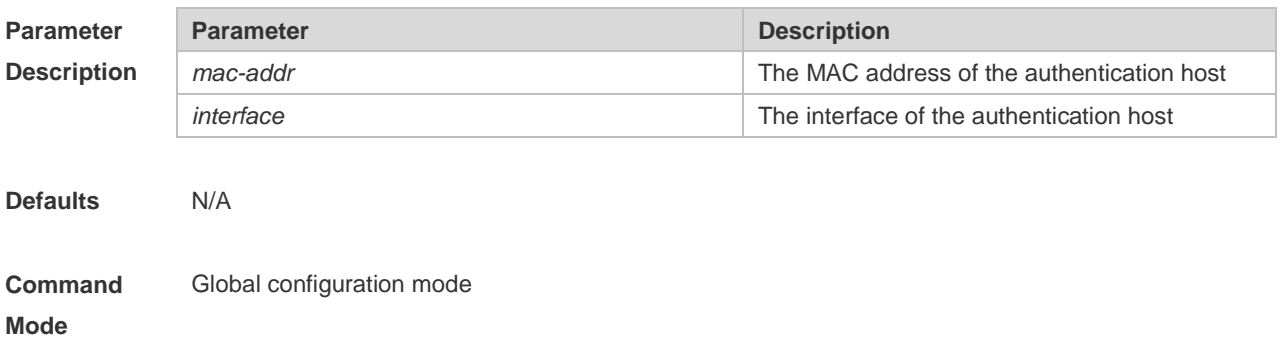

**Usage Guide** Only the specified interface with the specified MAC address is able to pass the 802.1x authentication.

**Configuration Examples** The following example configures the authentication address table. Hostname(config)# dot1x auth-address-table 00d0.f800.0cb2 interface fastethernet 0/1 **Related Commands Command Description** N/A N/A **Platform**  N/A

**Description**

### **4.8 dot1x authentication**

Use this command to configure the authentication method list. **dot1x authentication** *list-name*

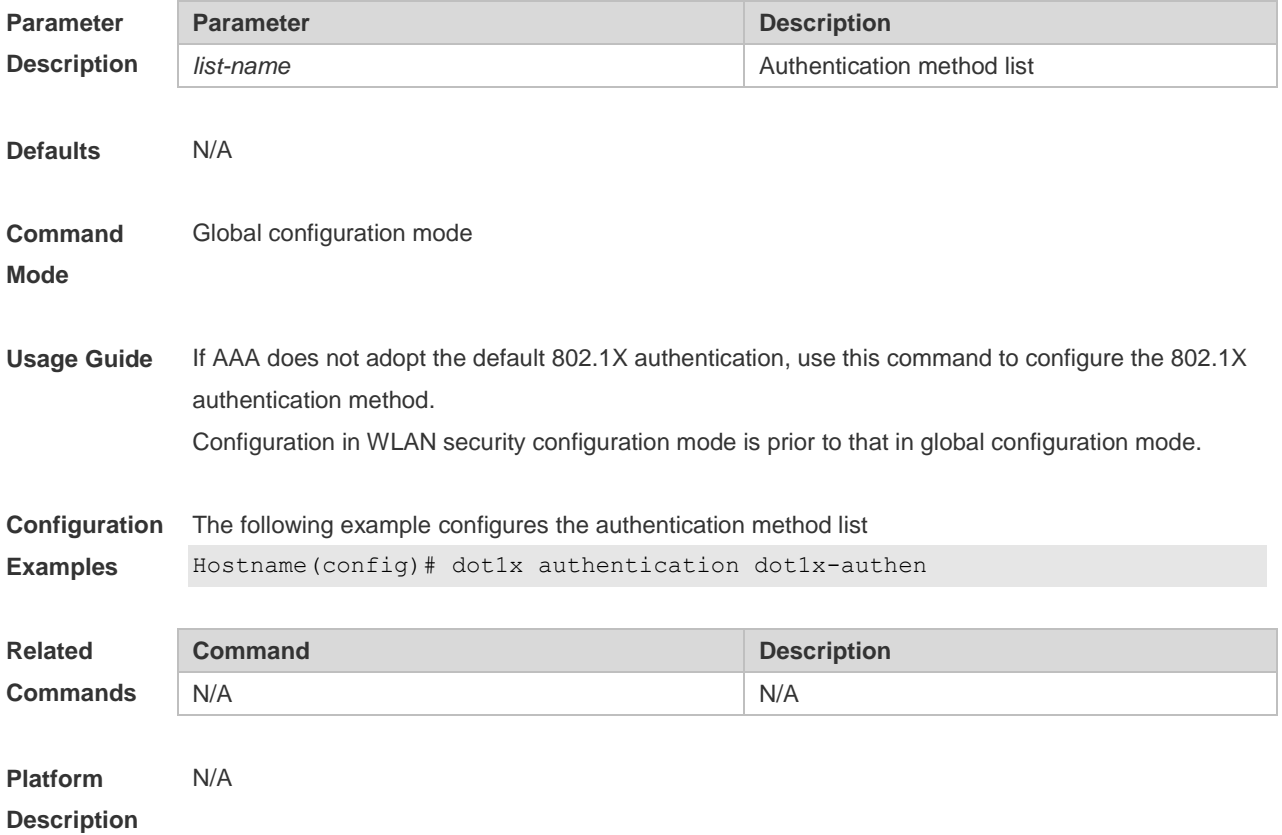

### **4.9 dot1x auth-fail max-attempt**

Use this command to set the maximum auth-attempts.

Use the **no** form of this command to restore the default setting.

### **dot1x auth-fail max-attempt** *value* **no dot1x auth-fail max-attempt**

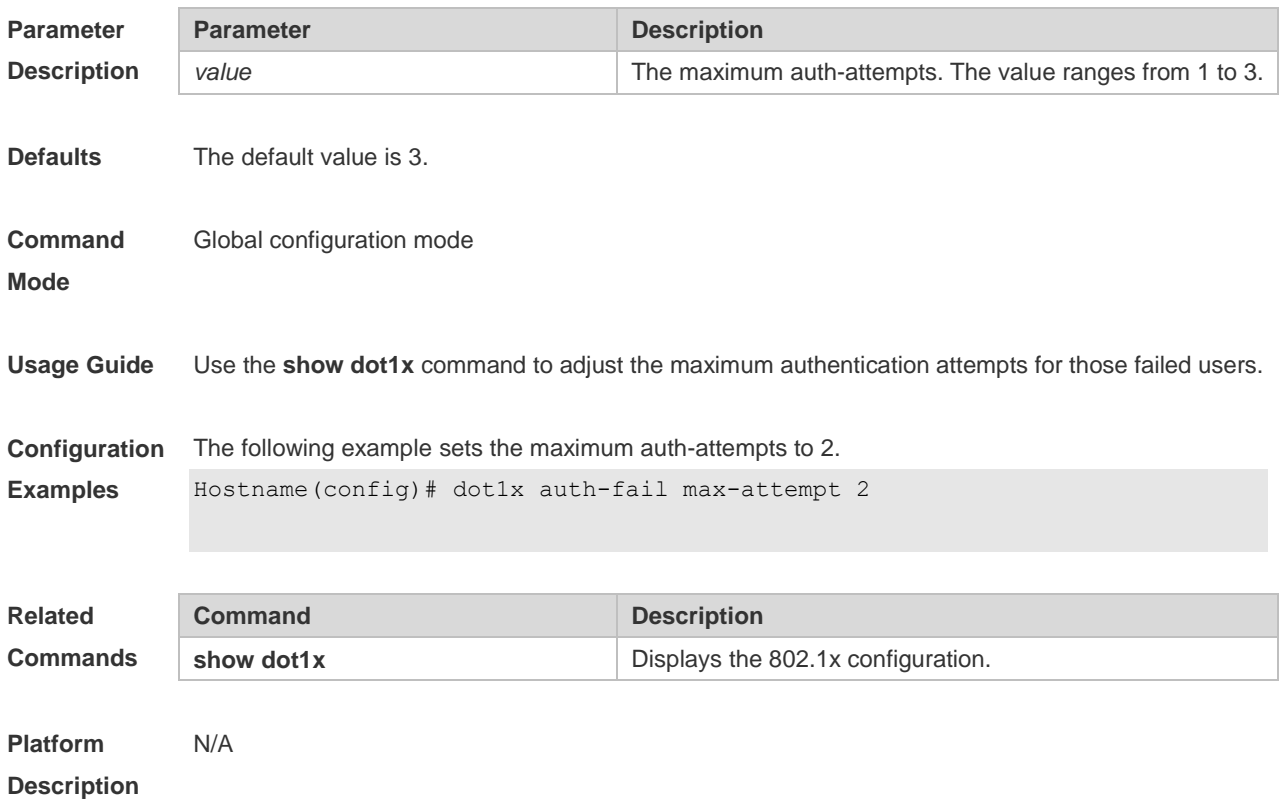

# **4.10 dot1x auth-fail vlan**

Use this command to enable the auth-fail VLAN. Use the **no** form of this command to restore the default setting. **dot1x auth-fail vlan** *vlan-id* **no dot1x auth-fail vlan**

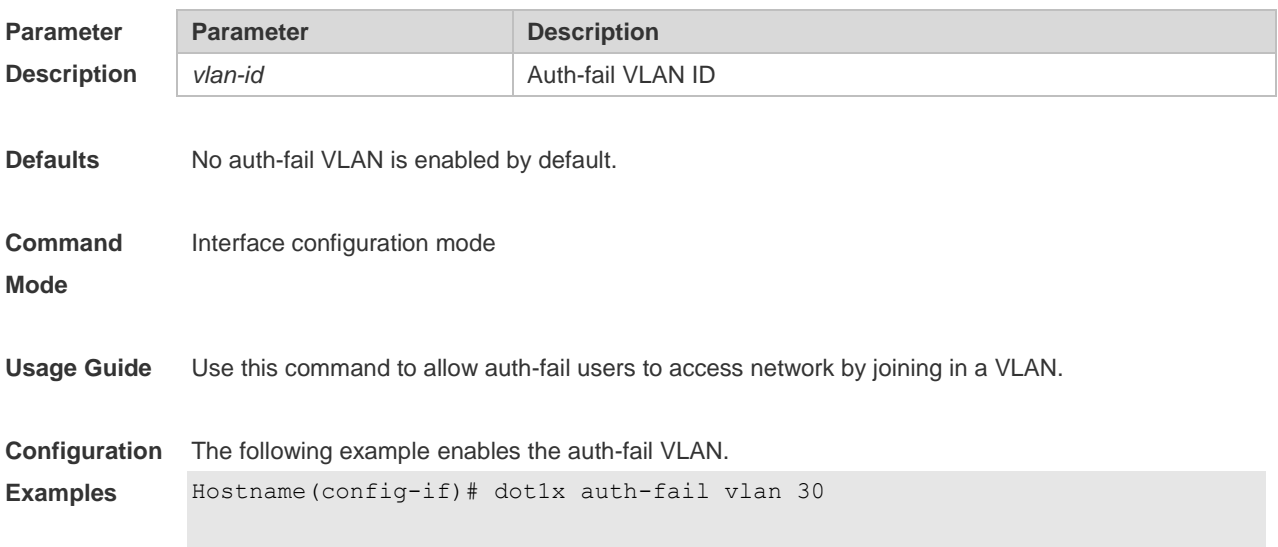

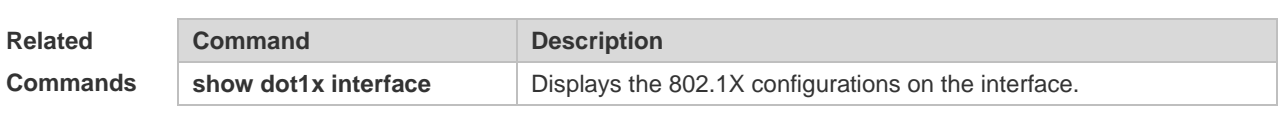

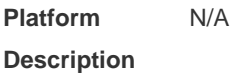

### **4.11 dot1x auth-mode**

Use this command to specify the 802.1X authentication mode. **dot1x auth-mode** { **eap** | **chap** | **pap** }

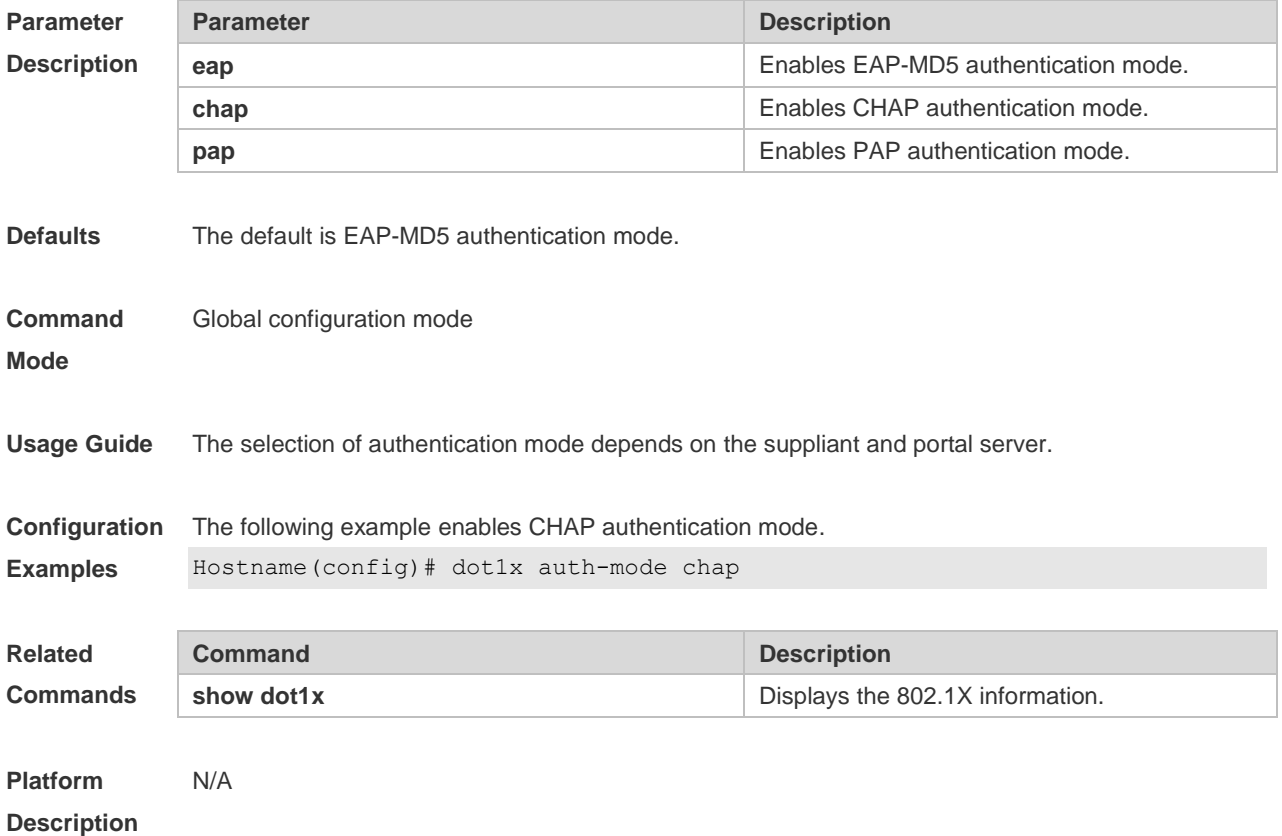

### **4.12 dot1x auth-with-order**

Use this command to set the order and precedence for authentication. **dot1x auth-with-order**

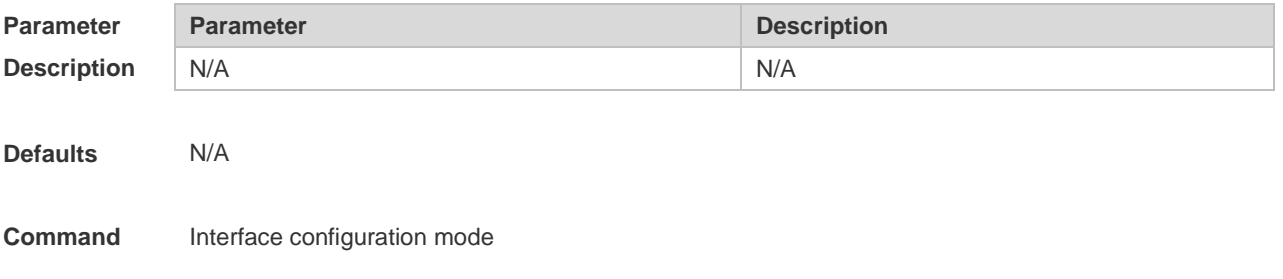

#### **Mode**

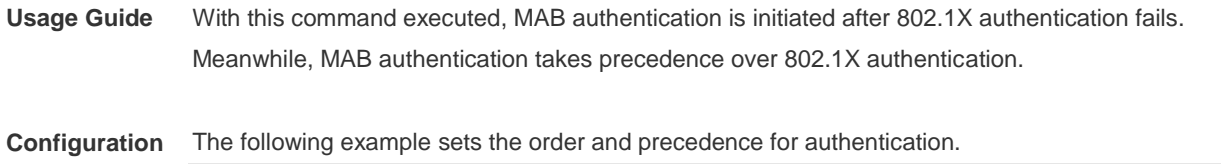

**Examples** Hostname(config-if)# dot1x auth-with-order

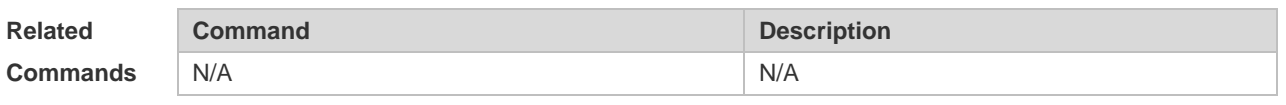

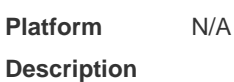

# **4.13 dot1x auto-req**

Use this command to configure auto-request 802.1X authentication. Use the **no** form of this command to restore the default setting. **dot1x auto-req no dot1x auto-req**

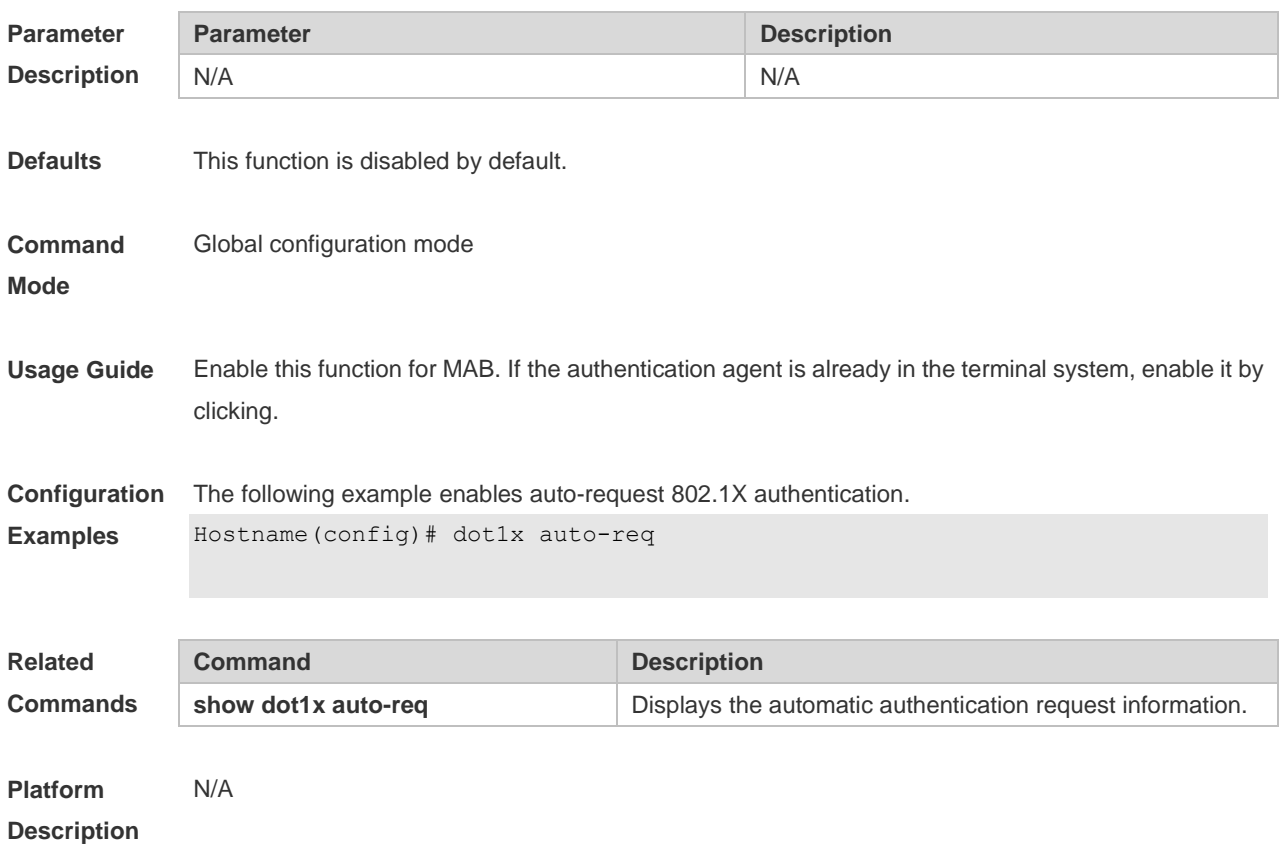

# **4.14 dot1x auto-req packet-num**

Use this command to set the number of auto-request authentication packets. **dot1x auto-req packet-num** *num*

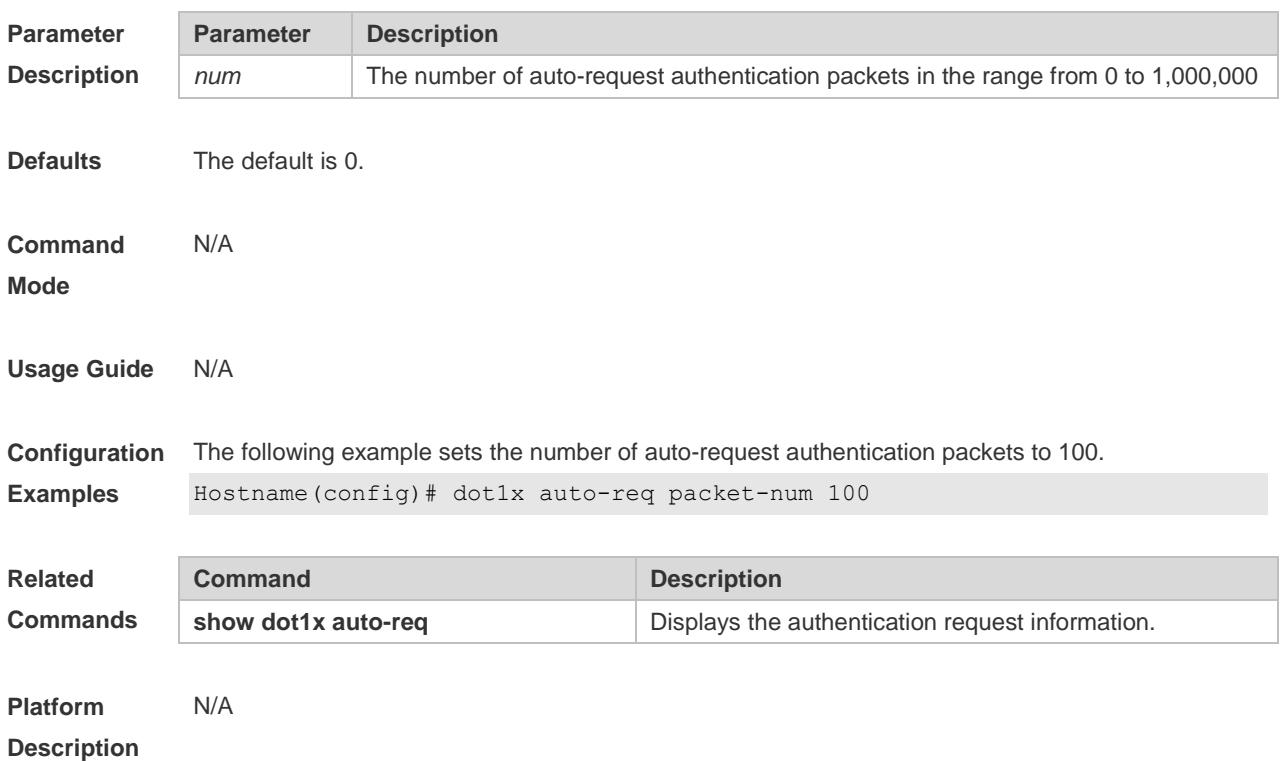

# **4.15 dot1x auto-req req-interval**

Use this command to set the auto-request authentication interval. Use the **no** form of this command to restore the default setting. **dot1x auto-req req-interval** *time* **no dot1x auto-req req-interval**

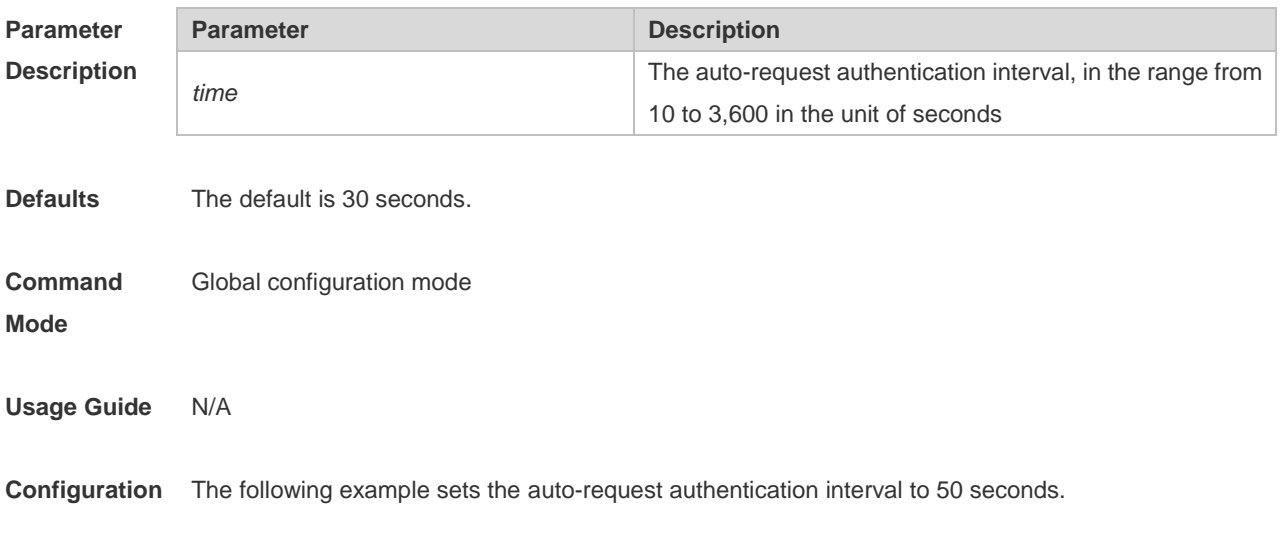

#### **Examples** Hostname(config)# dot1x auto-req req-interval 50

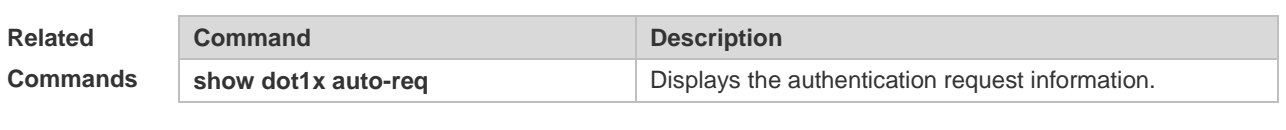

**Platform Description** N/A

### **4.16 dot1x auto-req user-detect**

Use this command to enable online user detection for auto-request authentication. Use the **no** form of this command to disable online user detection for auto-request authentication. **dot1x auto-req user-detect no dot1x auto-req user-detect**

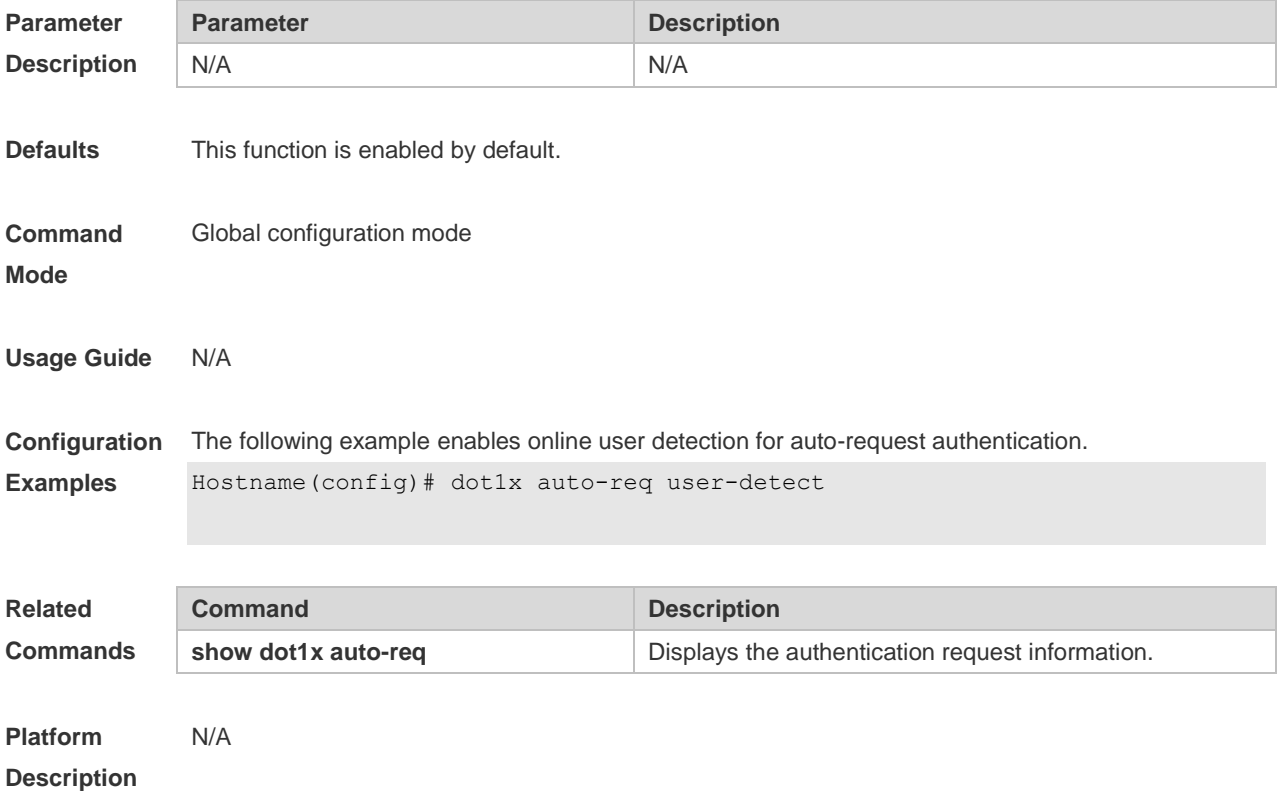

### **4.17 dot1x client-probe enable**

Use this command to enable online user probe function. Use the **no** form of this command to restore the default setting. **dot1x client-probe enable no do1x client-probe enable**

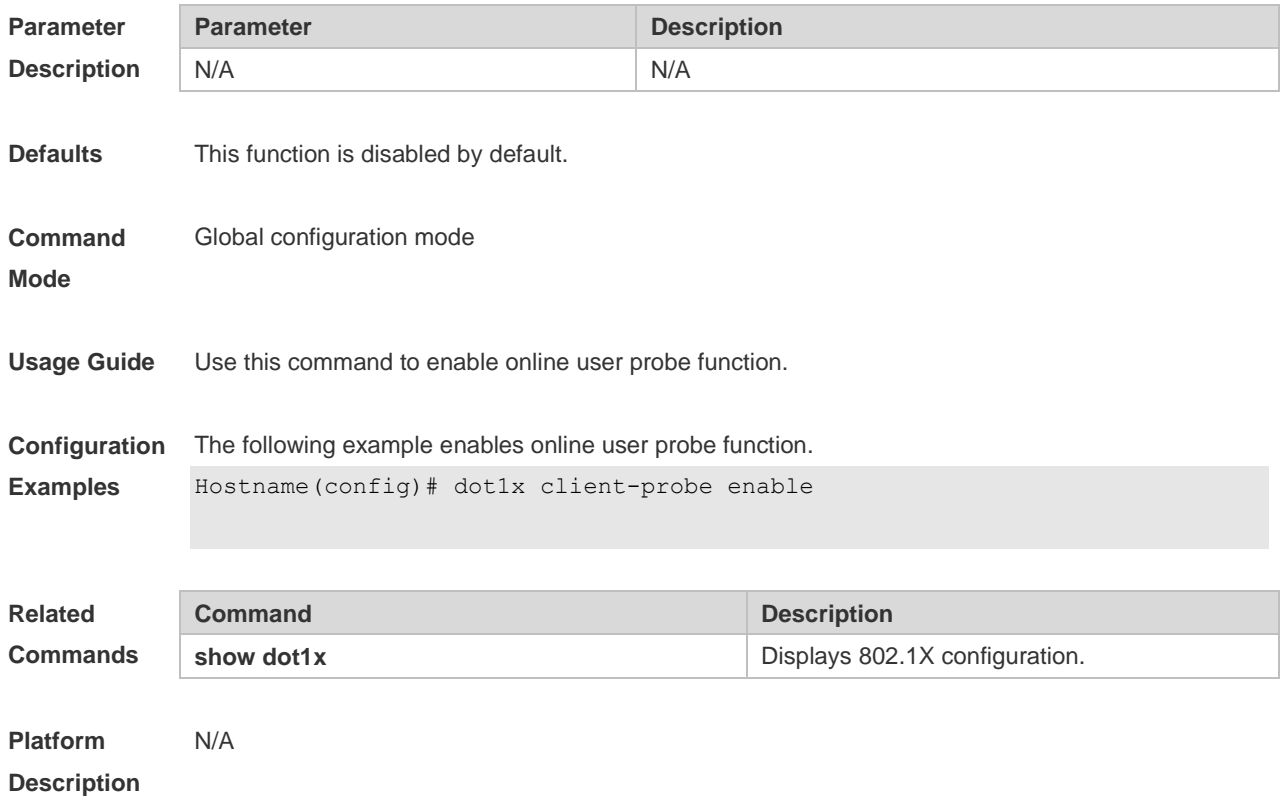

## **4.18 dot1x critical**

Use this command to enable the server IAB (Inaccessible Authentication Bypass) on the port. Use the **no** form of this command to restore the default setting. **dot1x critical no dot1x critical**

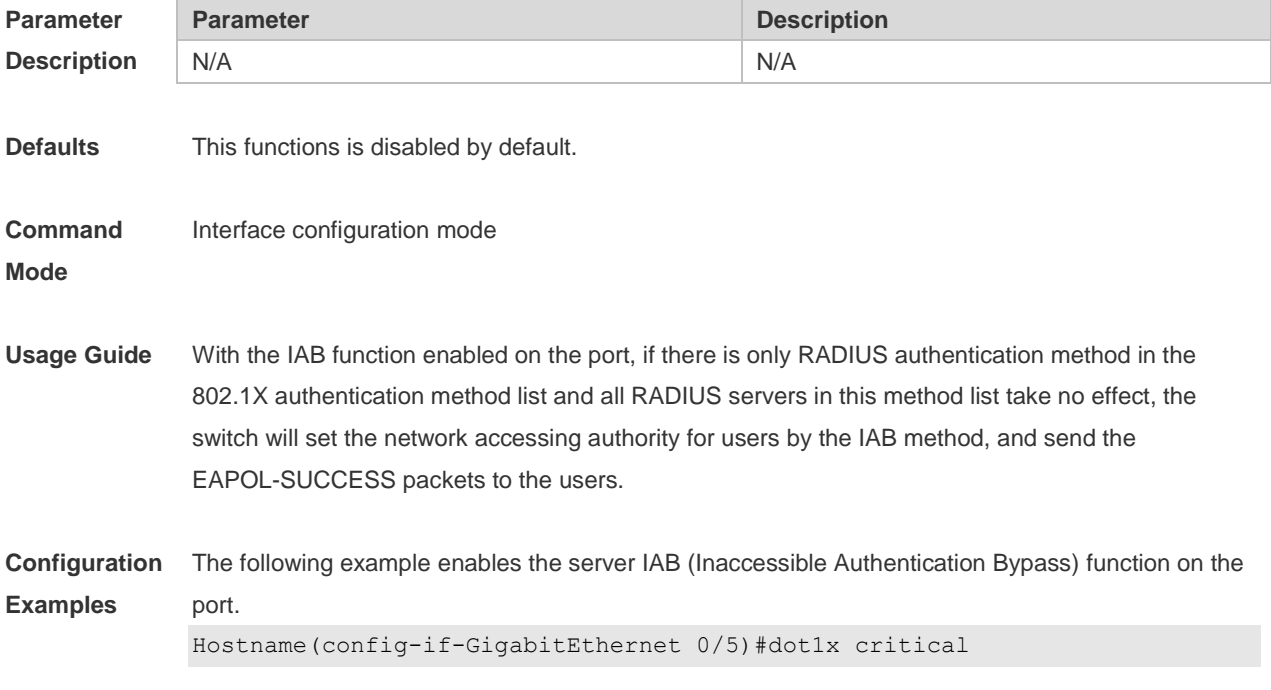

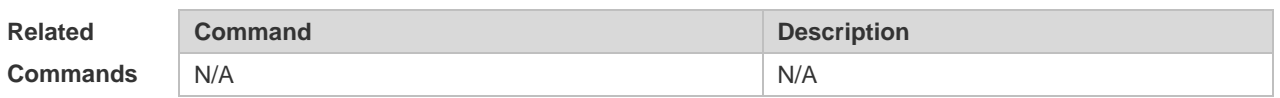

**Platform**  N/A

**Description**

### **4.19 dot1x critical recovery action reinitialize**

Use this command to allow IAB users under the port to reinitialize authentication when the server has recovered.

Use the **no** form of this command to restore the default setting.

**dot1x critical recovery action reinitialize**

**no dot1x critical recovery action reinitialize**

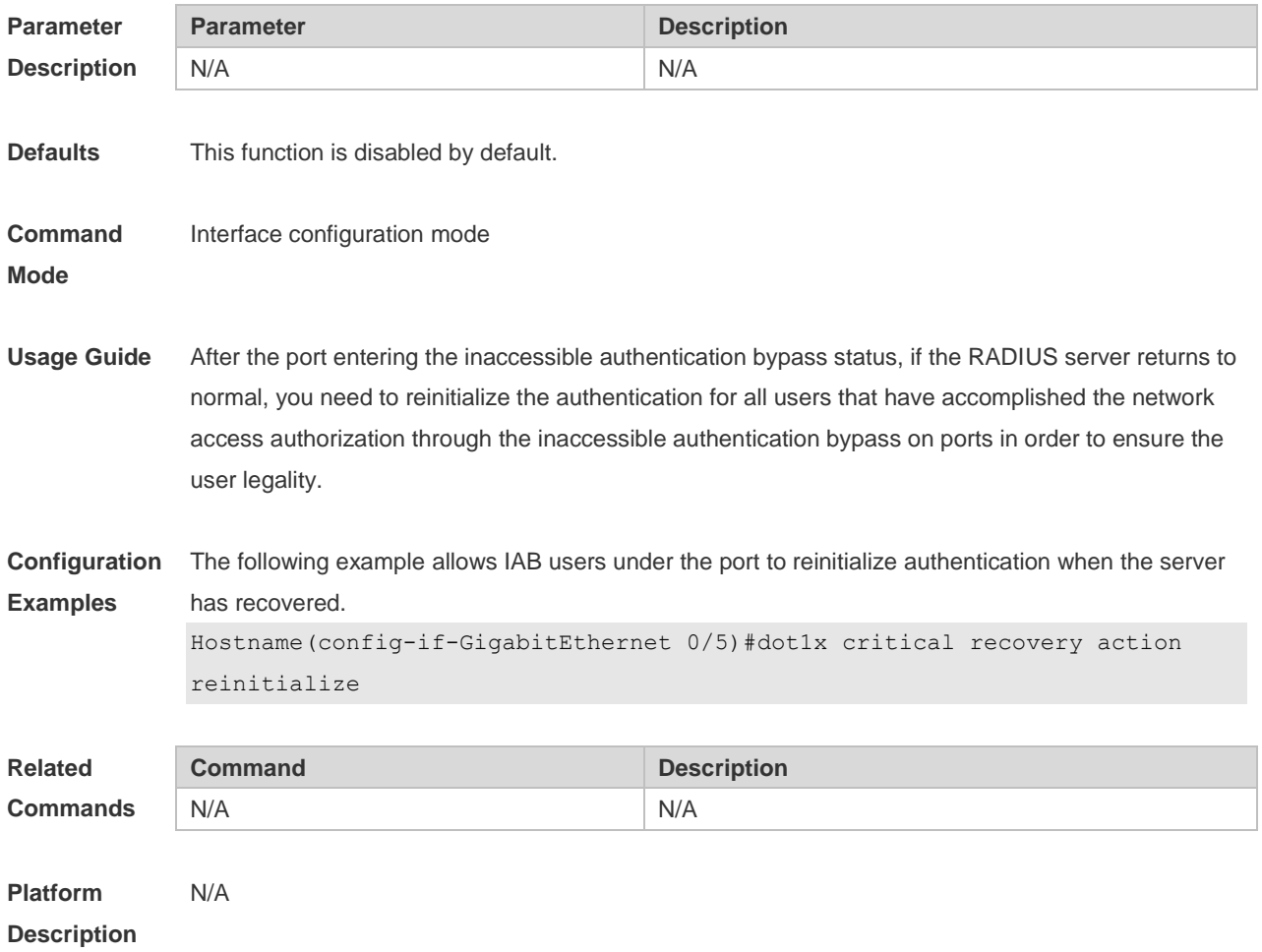

### **4.20 dot1x critical vlan**

Use this command to configure the port in IAB status to jump to a specified auth-fail VLAN. Use the **no** form of this command to disable this function. **dot1x critical vlan**

#### **no dot1x critical vlan**

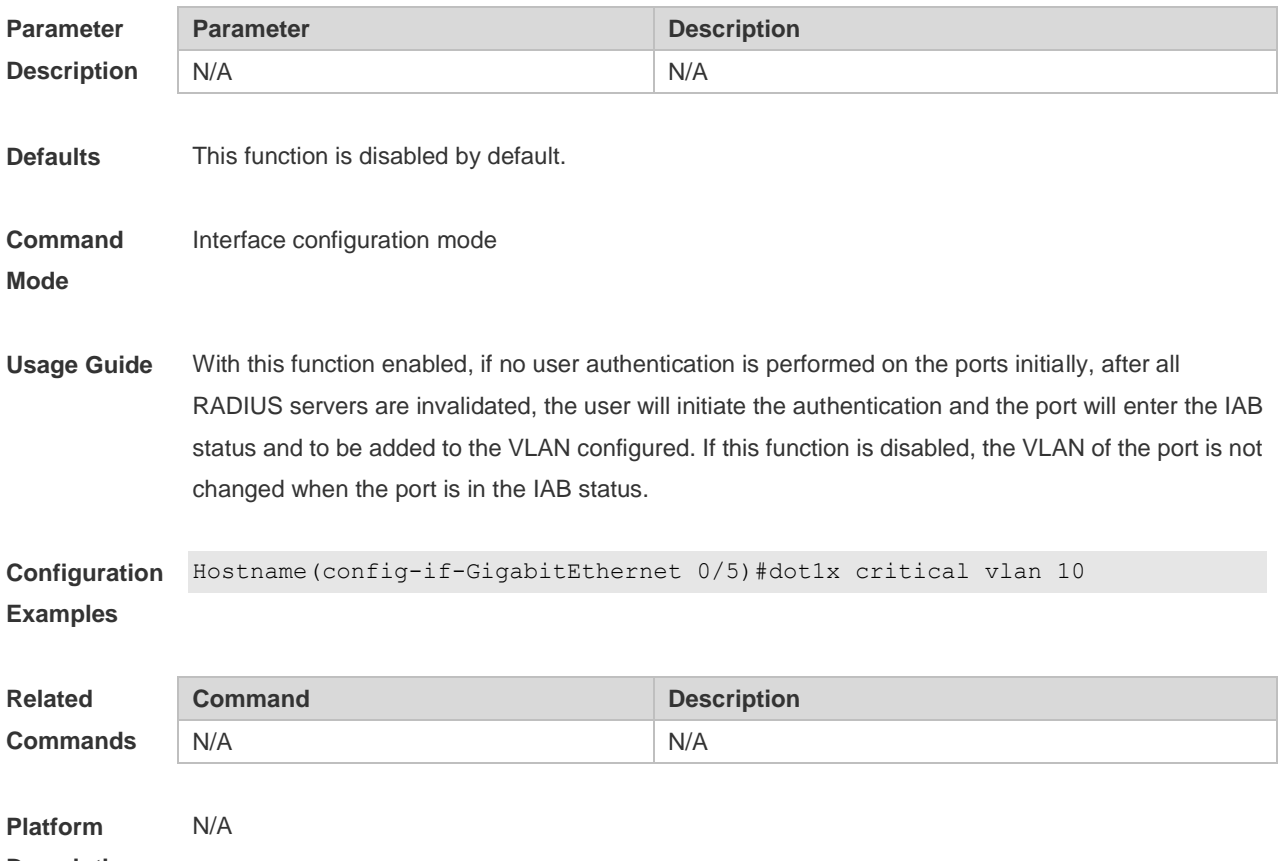

**Description**

### **4.21 dot1x dbg-filter**

Use this command to enable debug information print for a user with a specified MAC address. Use the **no** form of this command to clear the debug information. **dot1x dbg-filter** *H.H.H* **no dot1x dbg-filter** *H.H.H*

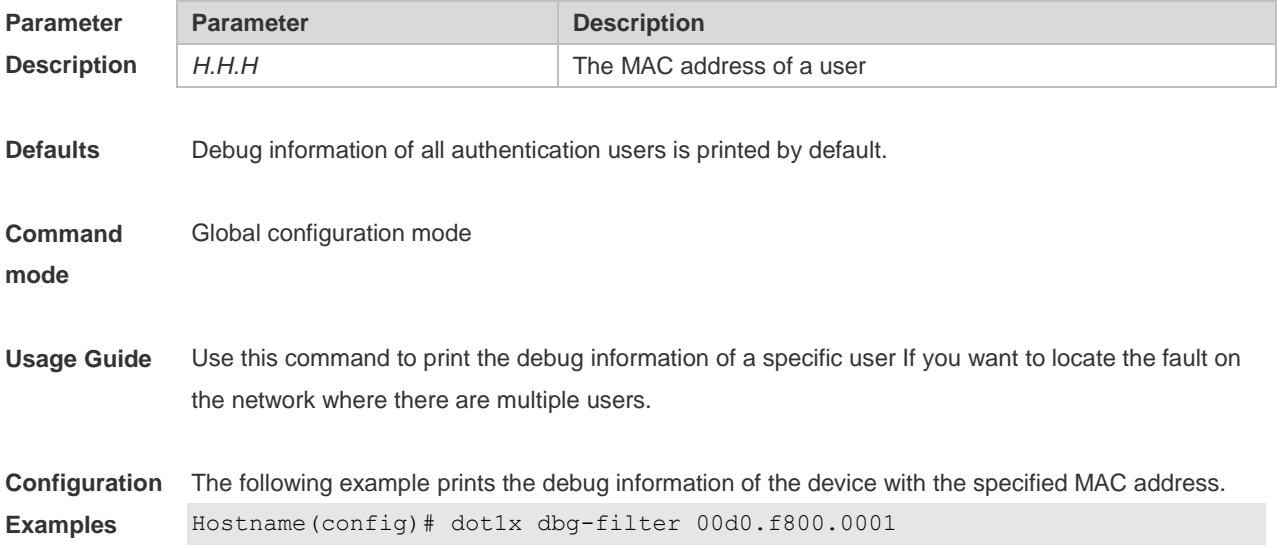

**Description**

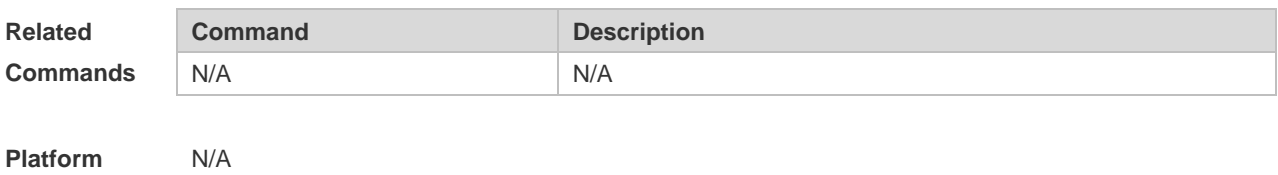

**4.22 dot1x default**

Use this command to restore 802.1X configuration to the default setting. **dot1x default**

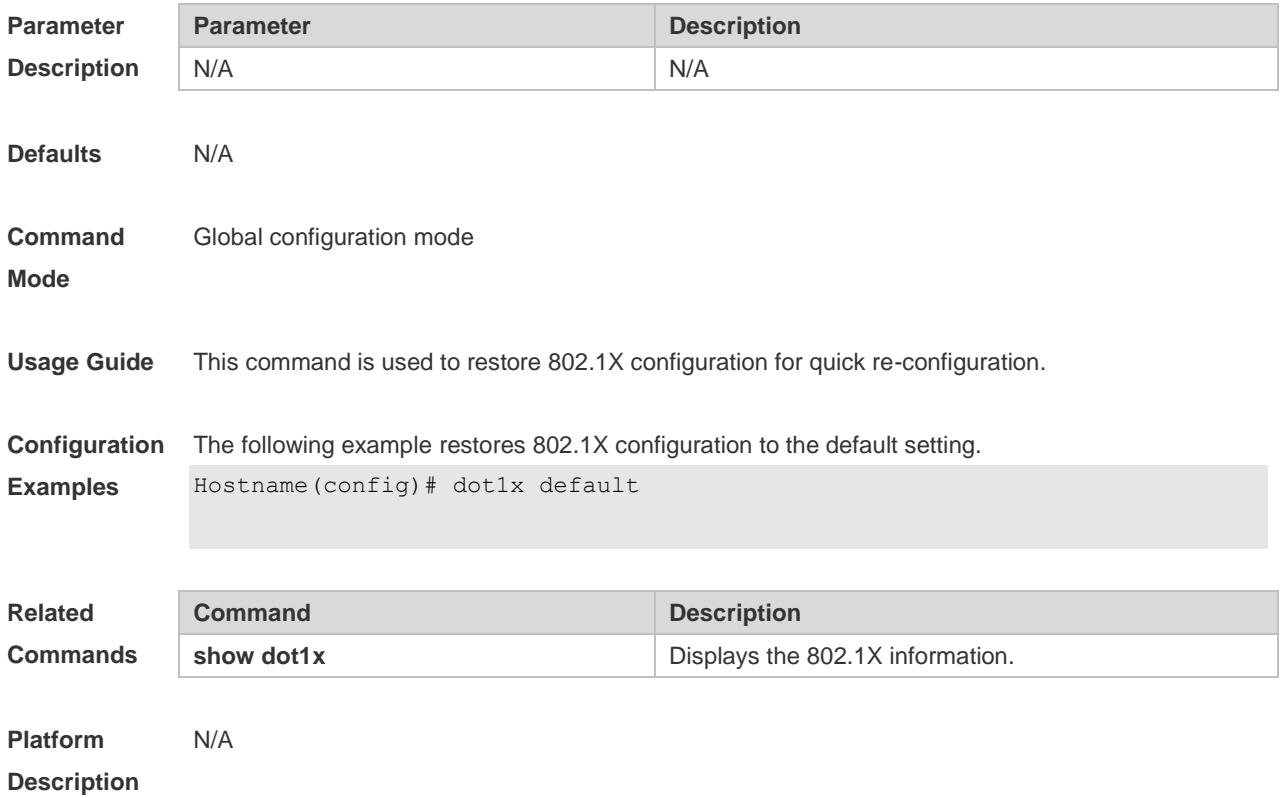

## **4.23 dot1x default-user-limit**

Use this command to set the maximum auth-user number on controlled interfaces. Use the **no** form of this command to restore the default setting. **dot1x default-user-limit** *num* **no dot1x default-user-limit**

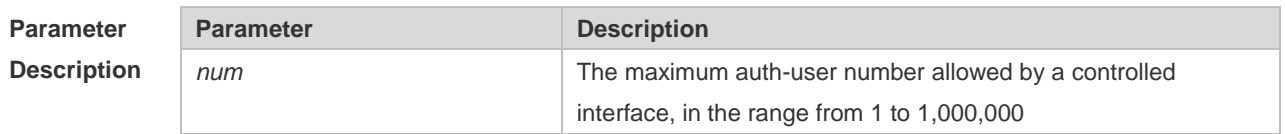

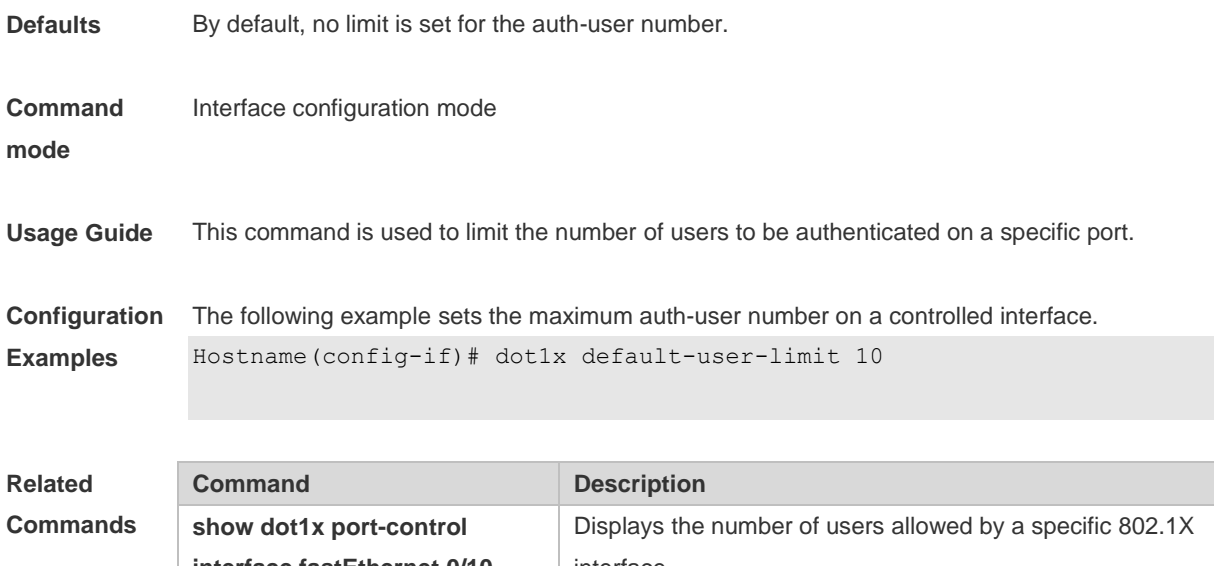

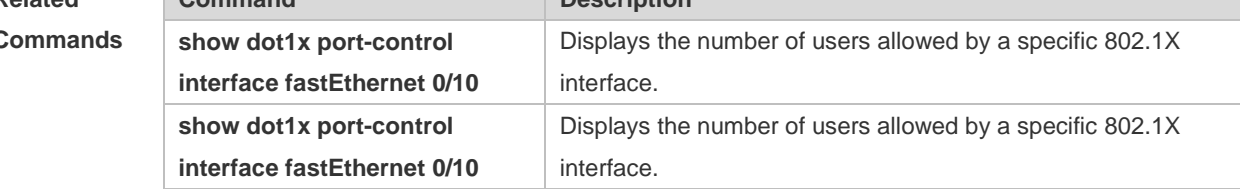

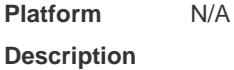

# **4.24 dot1x dynamic-vlan enable**

Use this command to enable dynamic VLAN. Use the **no** form of this command to disable the function. **dot1x dynamic-vlan enable no dot1x dynamic-vlan enable**

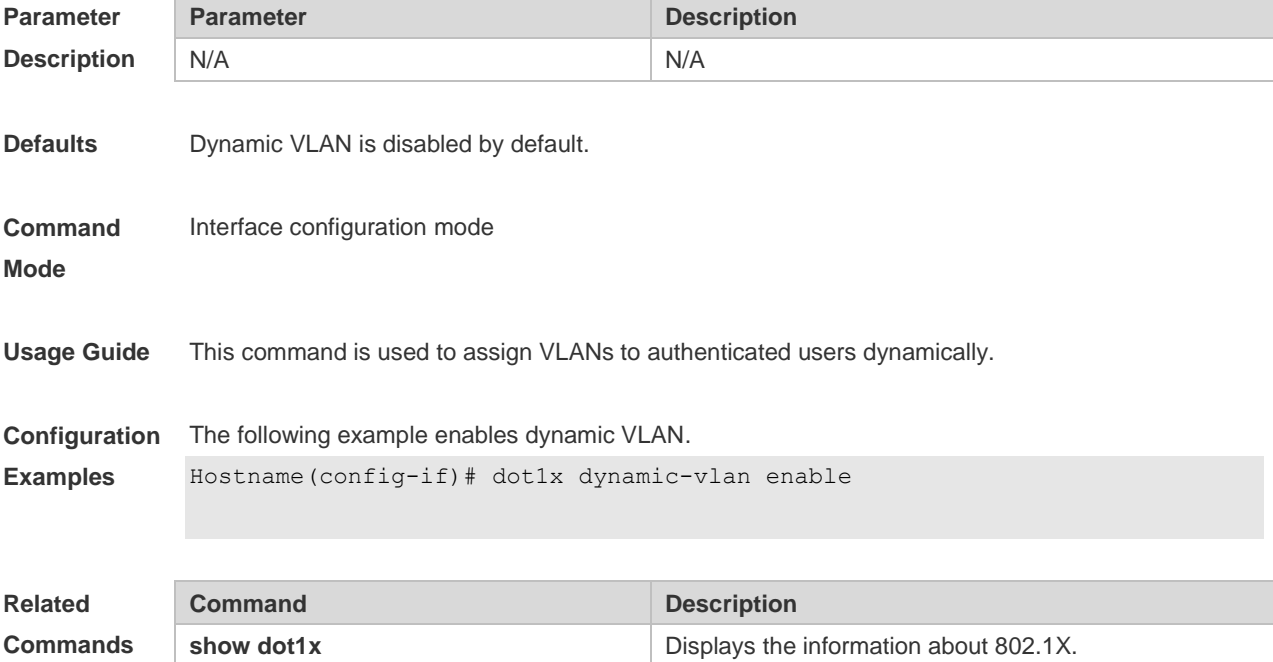

**Platform Description** N/A

### **4.25 dot1x guest-vlan**

Use this command to configure the guest VLAN for port-control. Use the **no** form of the command to disable the function. **dot1x guest-vlan no dot1x guest-vlan** 

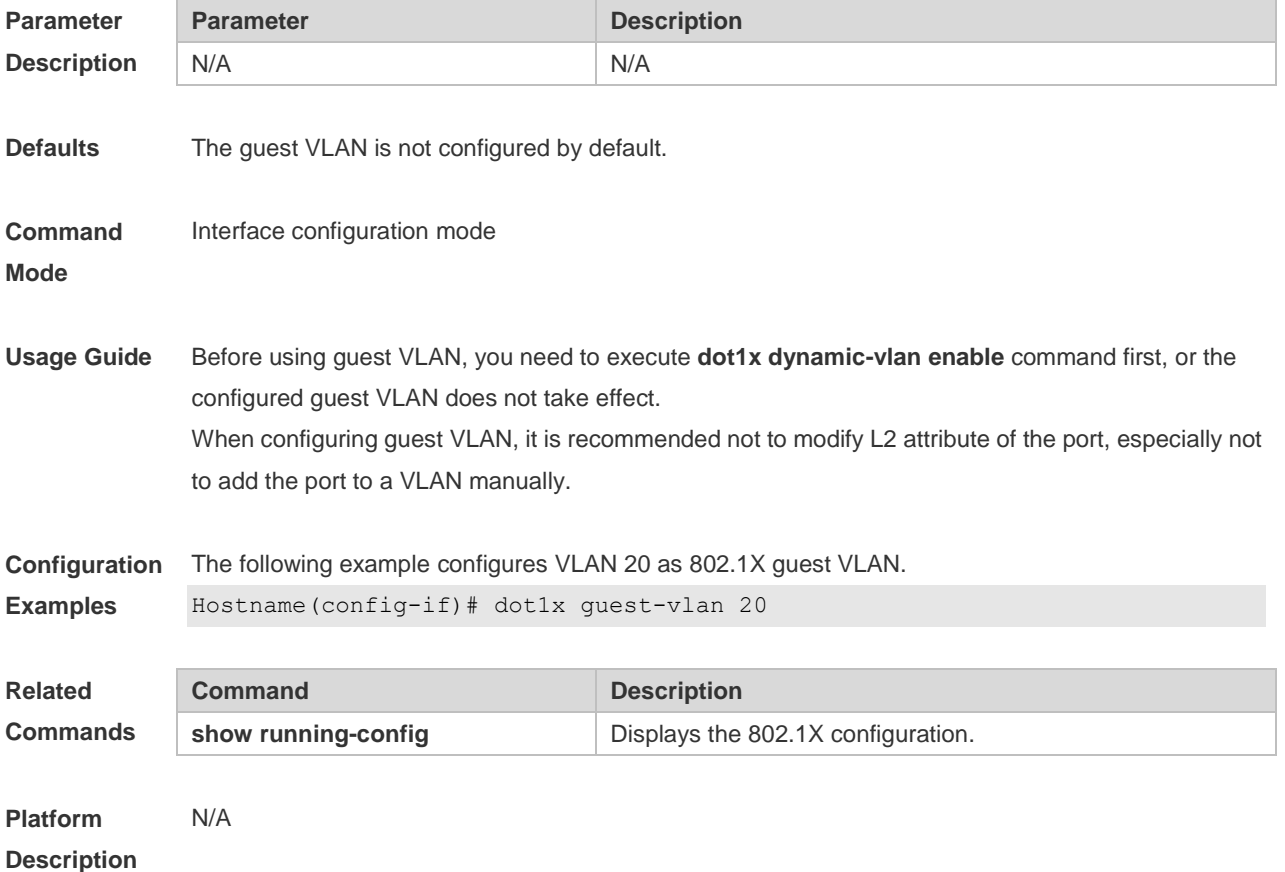

### **4.26 dot1x mac-auth-bypass**

Use this command to configure single MAB authentication. Use the **no** form of this command to restore the default setting. **dot1x mac-auth-bypass no dot1x mac-auth-bypass**

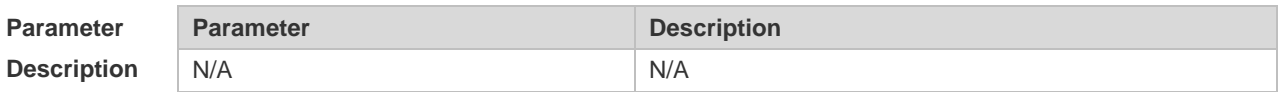

**Defaults** This function is disabled by default.

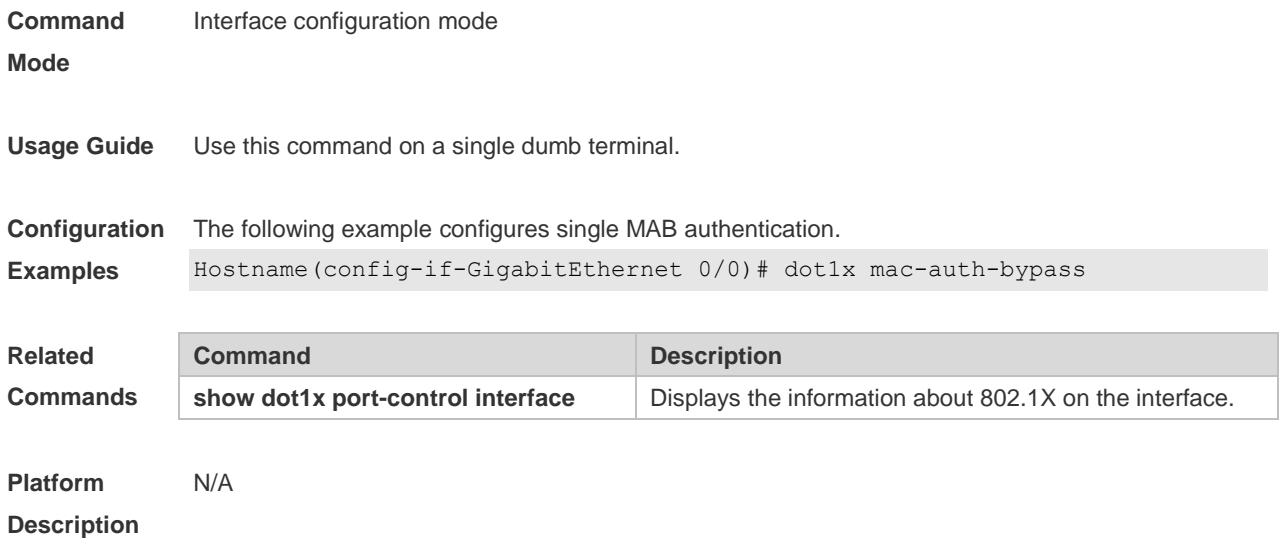

### **4.27 dot1x mac-auth-bypass multi-user**

Use this command to configure multiple MAB authentications. Use the **no** form of this command to restore the default setting. **dot1x mac-auth-bypass multi-user no dot1x mac-auth-bypass multi-user**

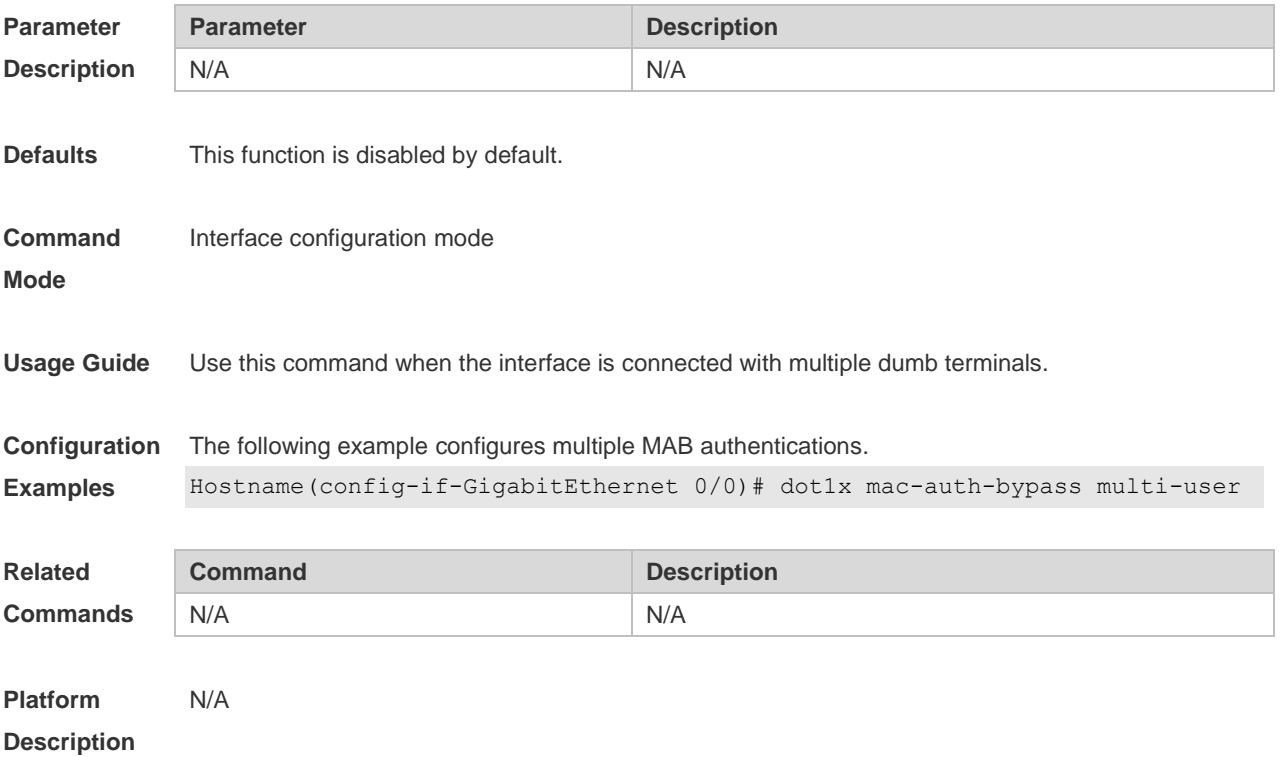

# **4.28 dot1x mac-auth-bypass timeout-activity**

Use this command to set the MAB authentication timeout interval. **dot1x mac-auth-bypass timeout-activity** *time* **no dot1x mac-auth-bypass timeout-activity**

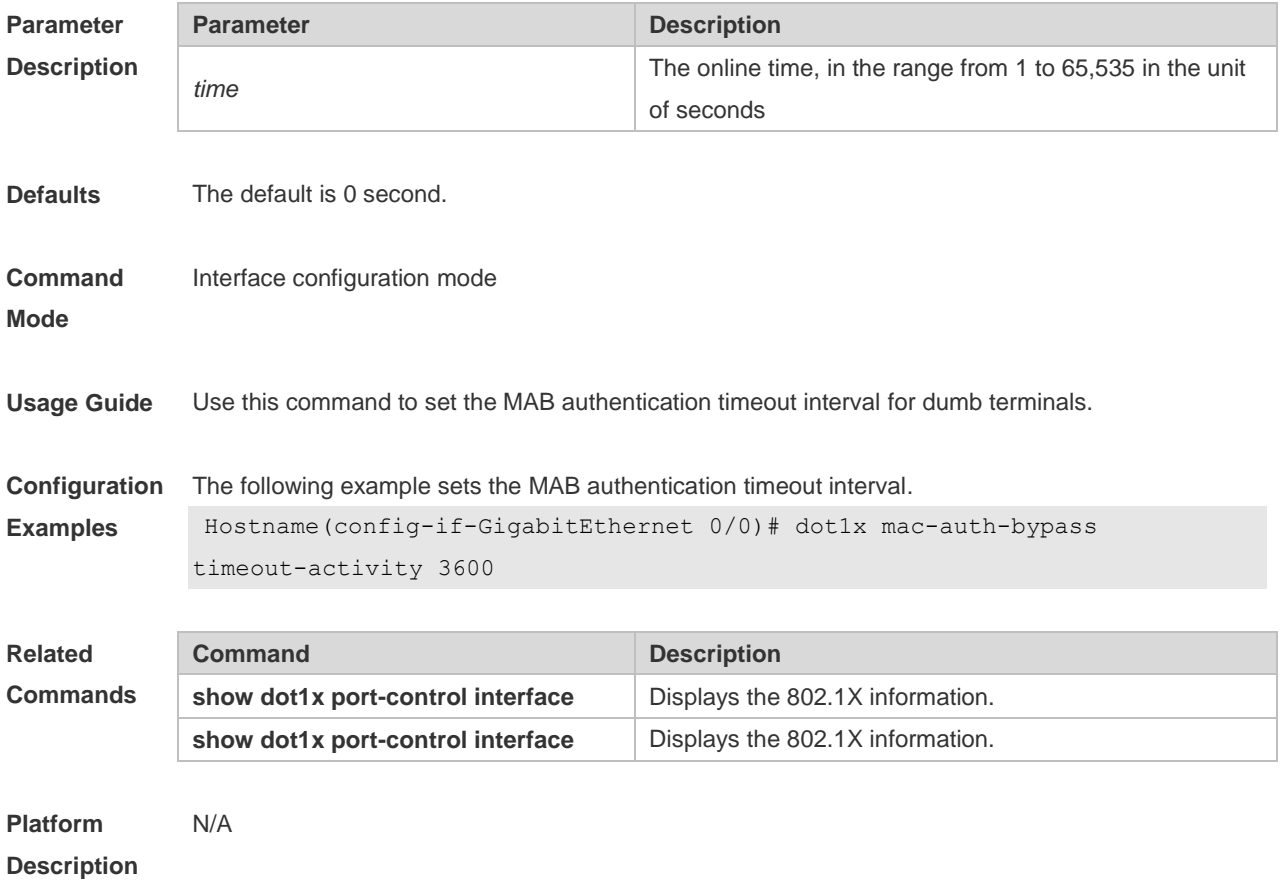

# **4.29 dot1x mac-auth-bypass violation**

Use this command to configure the MAB violation. Use the **no** form of this command to restore the default setting. **dot1x mac-auth-bypass violation no dot1x mac-auth-bypass violation**

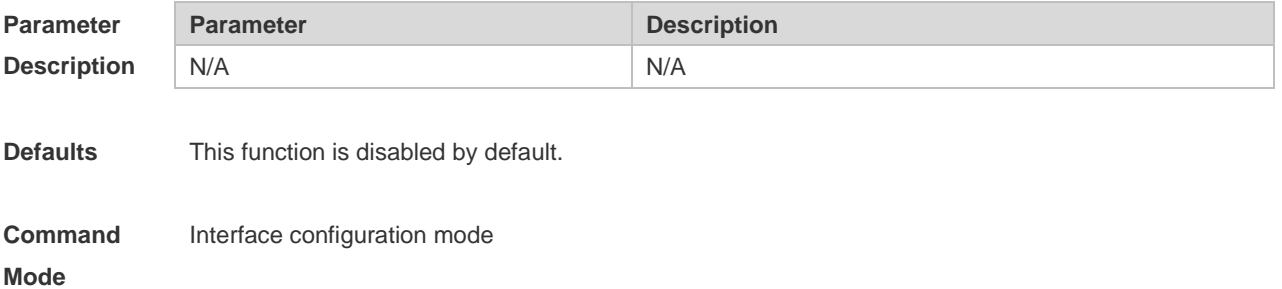

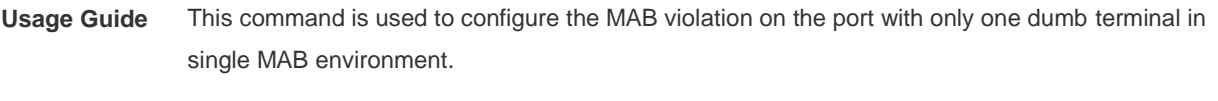

**Configuration Examples** The following example configures the MAB violation. Hostname(config-if-GigabitEthernet 0/0)# dot1x mac-auth-bypass violation

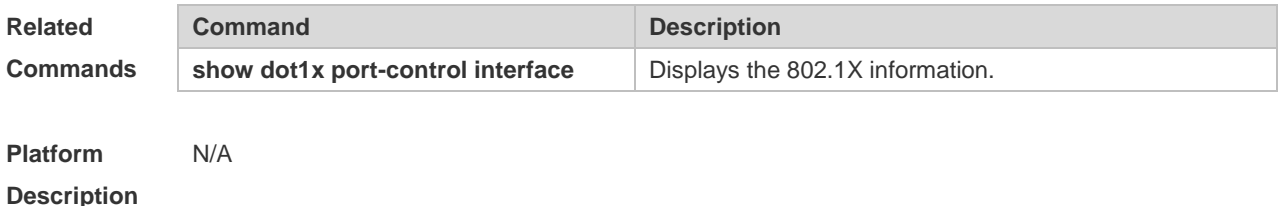

# **4.30 dot1x mac-auth-bypass vlan**

Use this command to configure the MAB VLAN function. Use the **no** form of this command to restore the default setting. **dot1x mac-auth-bypass vlan** *vlan-list* **no dot1x mac-auth-bypass vlan** *vlan-list*

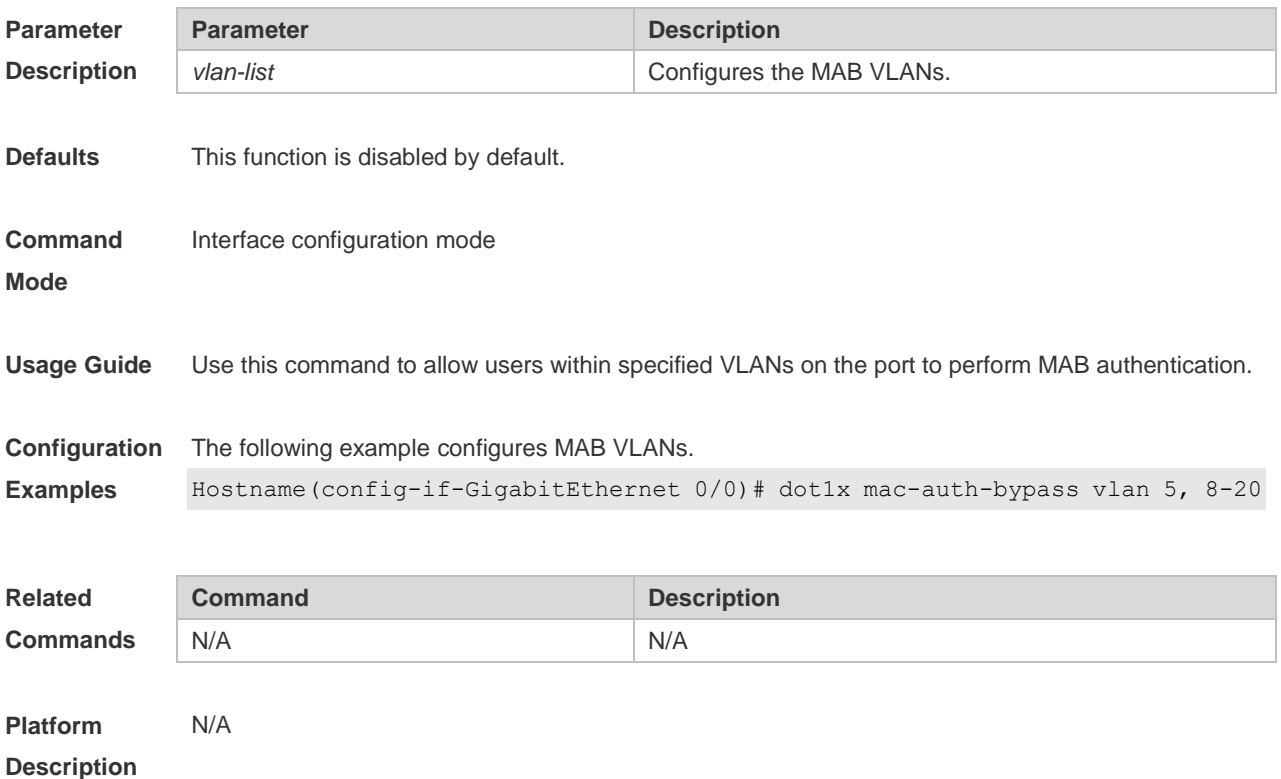

### **4.31 dot1x max-req**

Use this command to set the maximum attempts of authentication requests. **dot1x max-req** *num*

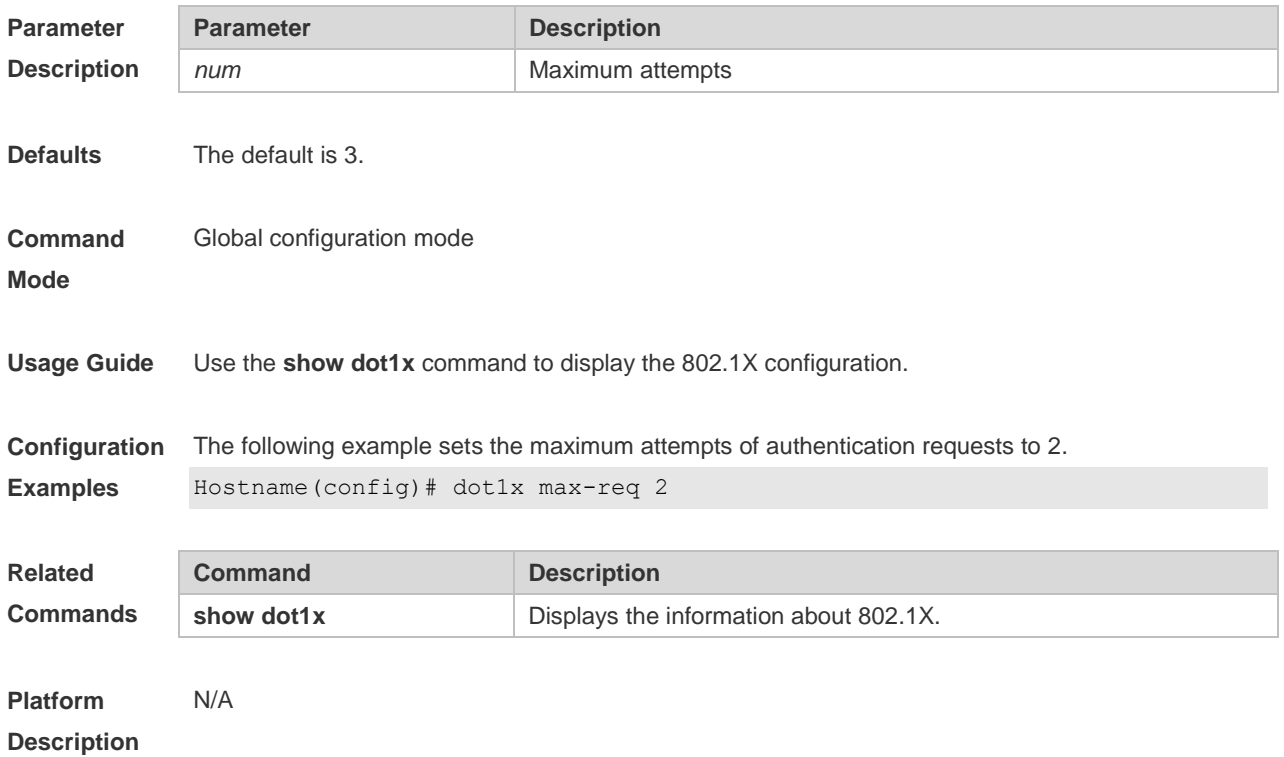

### **4.32 dot1x multi-account enable**

Use this command to enable the user with one single MAC address to perform authentication with multiple accounts.

Use the **no** form of this command to restore the default setting.

**dot1x multi-account enable no dot1x multi-account enable**

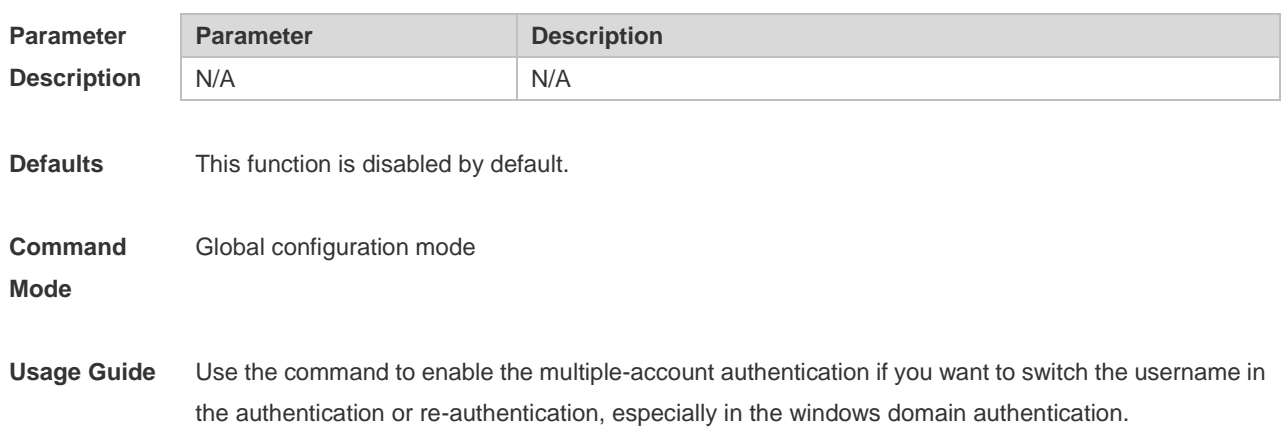

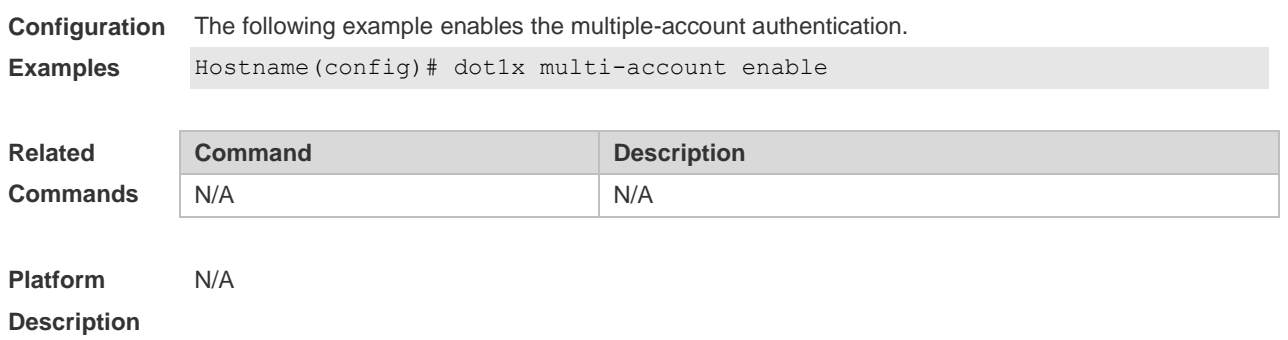

### **4.33 dot1x multi-mab quiet-period**

Use this command to set the quiet time after the multiple MAB authentication failure. **dot1x multi-mab quiet-period** *time*

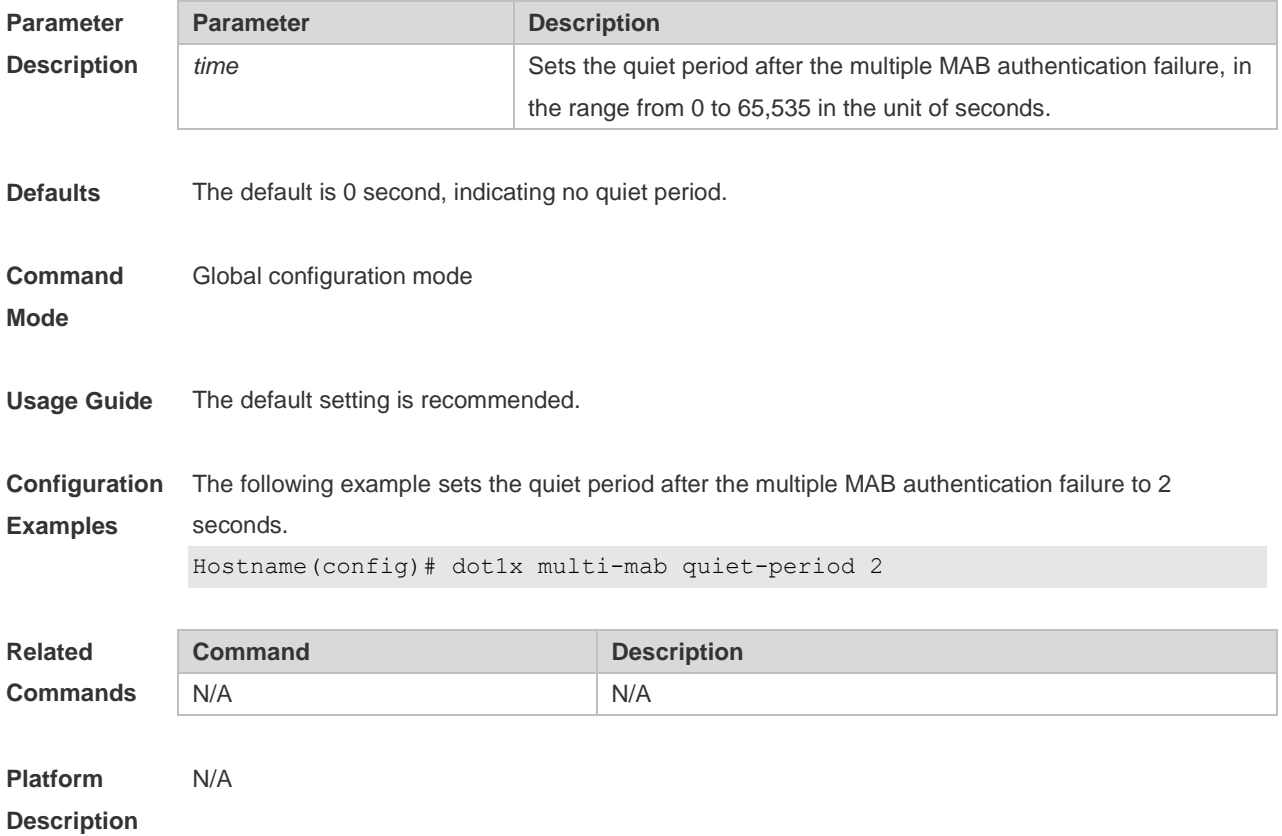

### **4.34 dot1x multi-mab quiet-user authen-num**

Use this command to set the rate of initiating authentication using the MAC address in a blocked multi-user MAB user entry. Use the **no** form of this command to restore the default settings. **dot1x multi-mab quiet-user authen-num** [ *authen-num* ] **no dot1x multi-mab quiet-user authen-num**

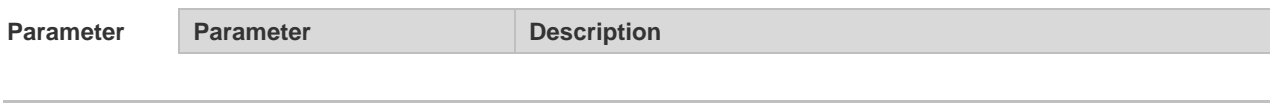

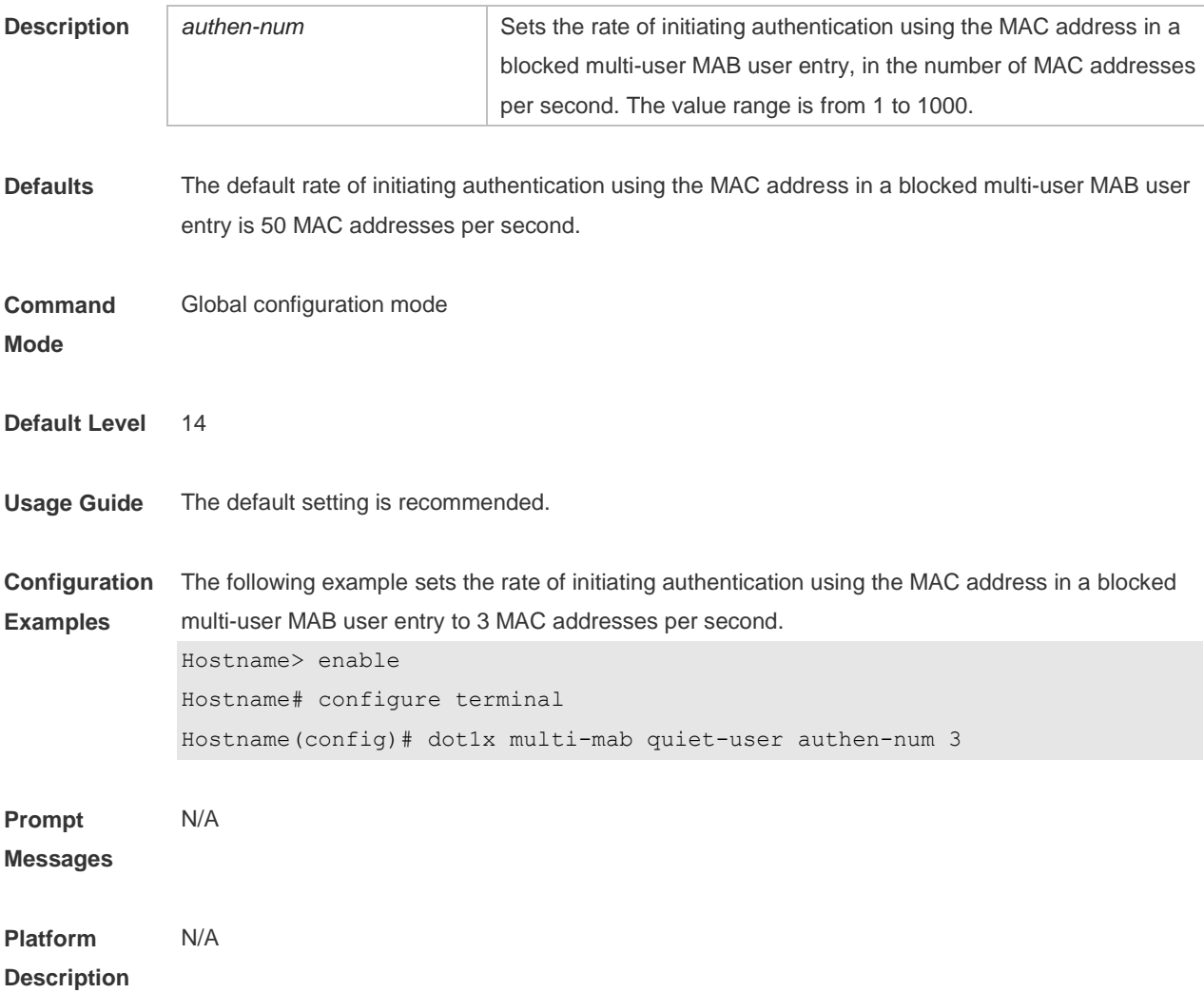

# **4.35 dot1x multi-mab quiet-user fail-times**

Use this command to set the number of authentication failures required for aging a user. Use the **no** form of this command to restore the default settings. **dot1x multi-mab quiet-user fail-times** [ *fail-times* ] **no dot1x multi-mab quiet-user fail-times**

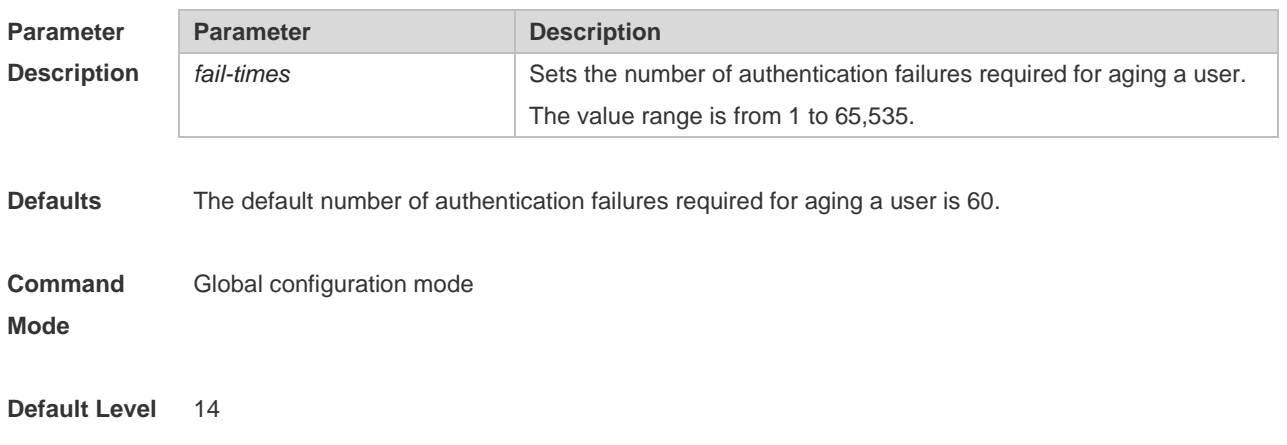
**Usage Guide** A user who fails the authentication is required to be aged. This command is used to configure the aging rule for the user failing the authentication. **Configuration Examples** The following example sets the number of MAB authentication failures required for aging a user to 3. Hostname> enable Hostname# configure terminal Hostname(config)# dot1x multi-mab quiet-user fail-times 3 **Prompt Messages** N/A **Platform Description** N/A

#### **4.36 dot1x multi-mab quiet-user reject-times**

Use this command to set the number of server rejections required for deleting a blocked user entry. Use the **no** form of this command to restore the default settings. **dot1x multi-mab quiet-user reject-times** [ *reject-times* ] **no dot1x multi-mab quiet-user reject-times**

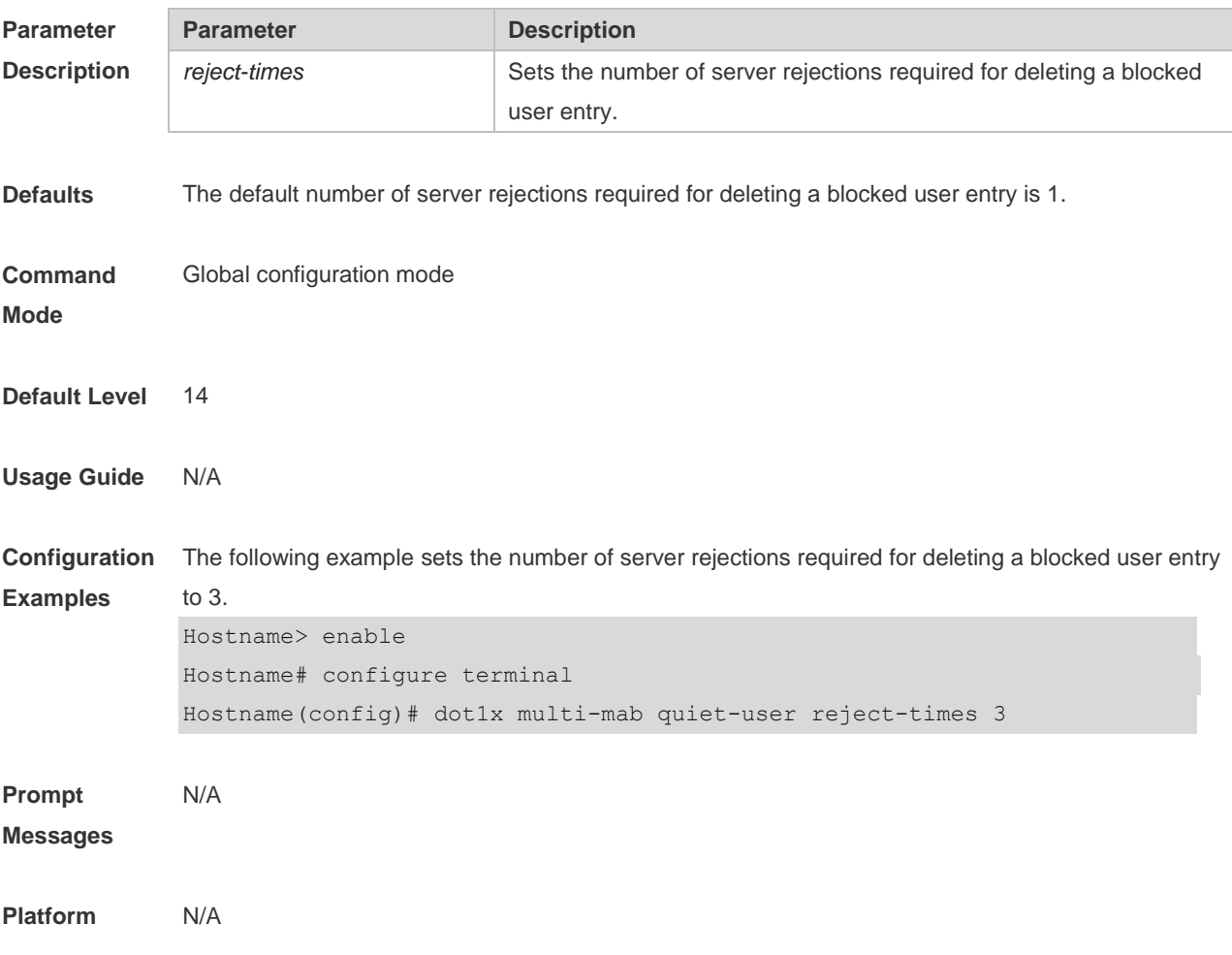

## **4.37 dot1x not-private-supplicant compatible**

Use this command to enable the compatibility with third-party supplicants. Use the **no** form of this command to restore the default settings. **dot1x not-private-supplicant compatible no dot1x not-private-supplicant compatible**

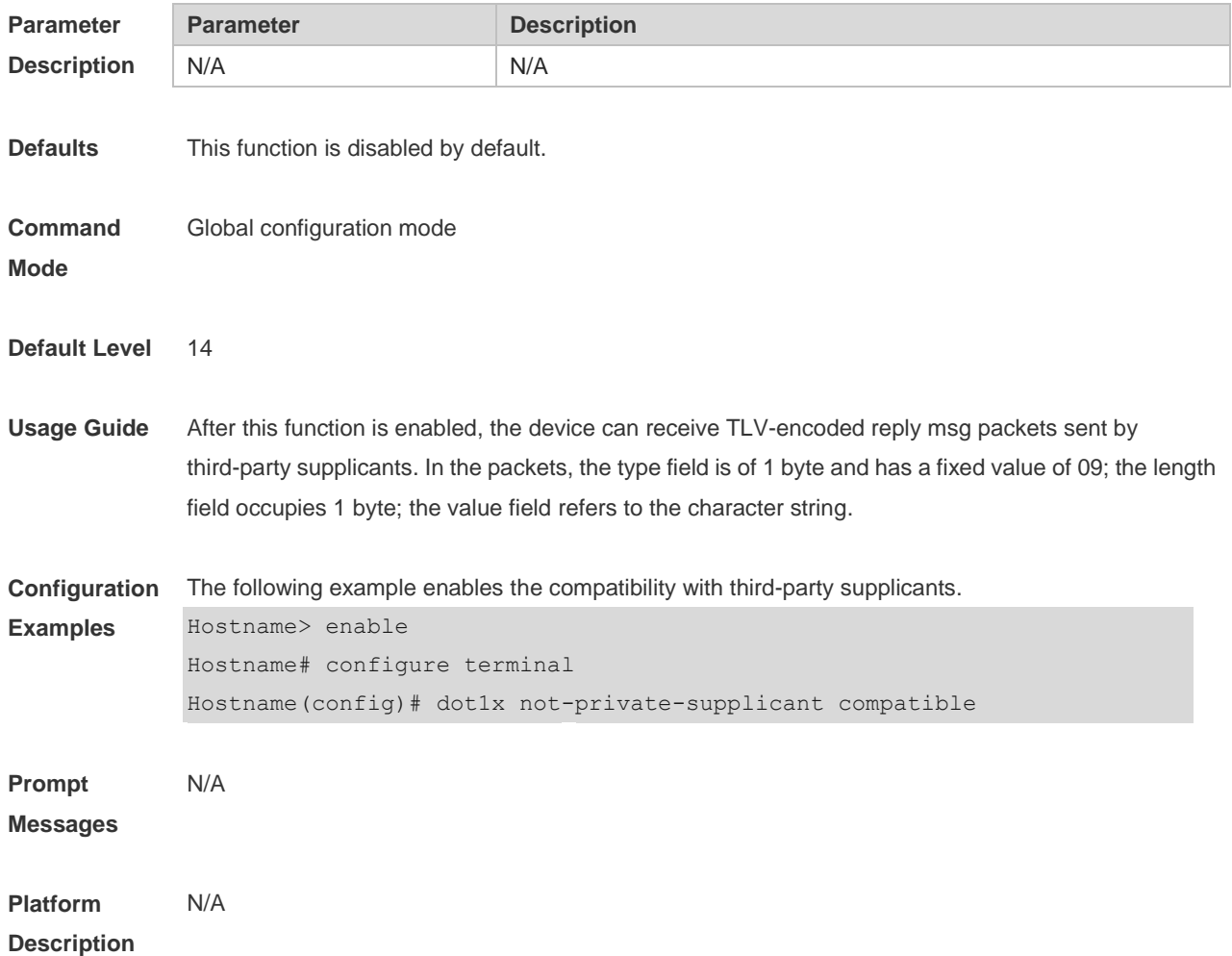

### **4.38 dot1x port-control auto**

Use this command to configure the 802.1X authentication on the port. Use the **no** form of this command to restore the default setting. **dot1x port-control auto no dot1x port-control**

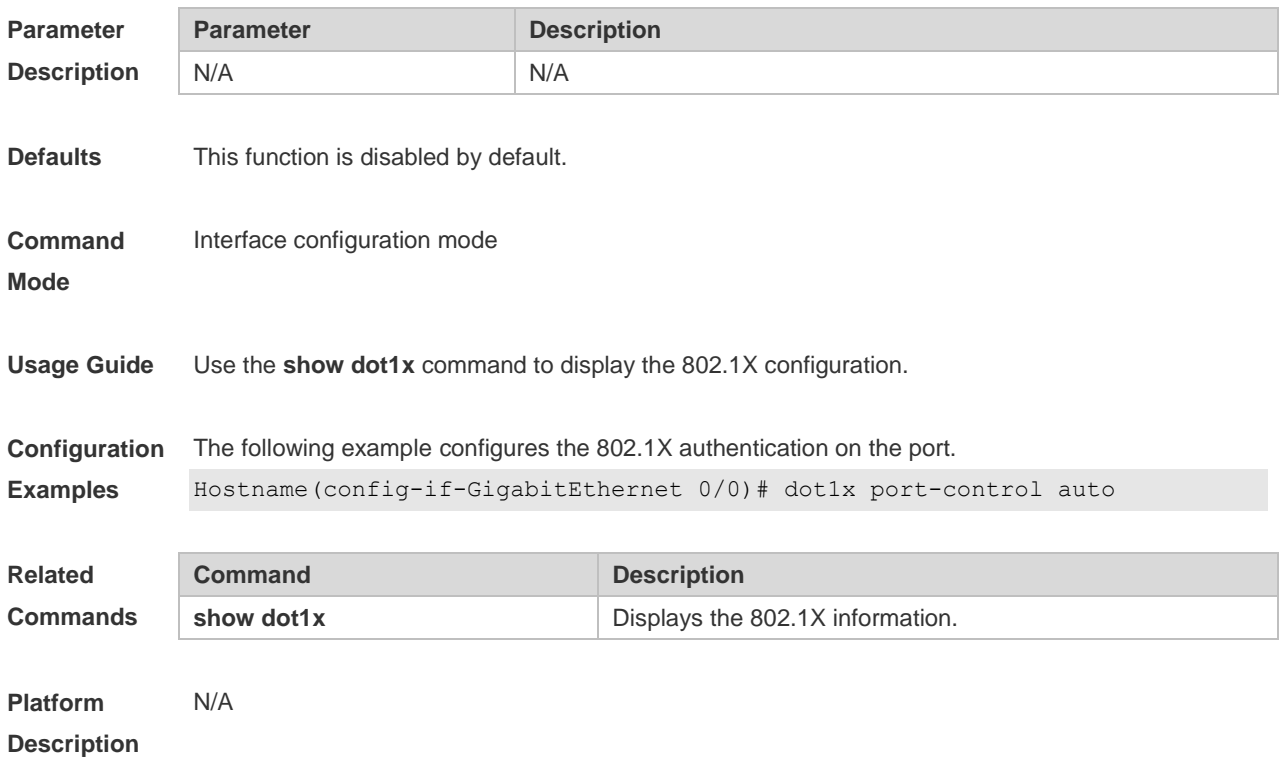

#### **4.39 dot1x port-control-mode**

By default, 802.1x adopts MAC address-based control mode. In this mode, only authenticated users have access to the network, while other users that connect to the same port cannot access the network. In the port-based control mode, however, if one user that connects to the port passes the authentication, this port becomes an authenticated port and all the users that connect to this port have access to the network. In the port-based single-user control mode, the port is authenticated when it allows only one authenticated user who is enabled to use the network normally. If you find other users on the port, you should clear all the users on the port and re-authenticate. The authentication mode can be configured using the following commands **dot1x port-control-mode { mac-based | port-based }**

**no dot1x port-control-mode**

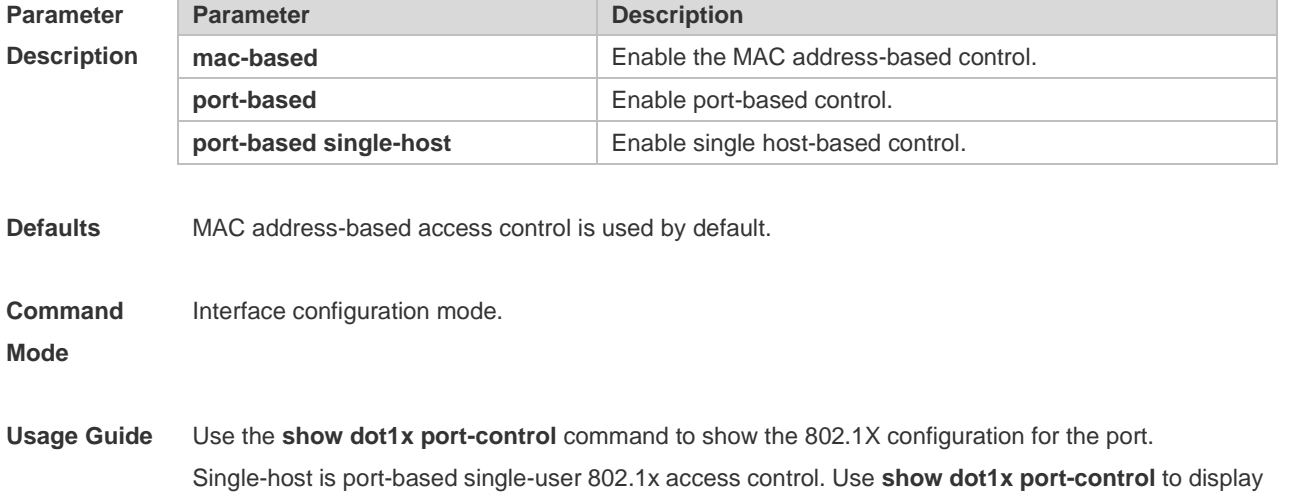

port-based and use **show running-config** to display dot1x port-control-mode port-based single-host. Since single-host only supports the single-user form, setting default-user-limit on the port manually does not take effect in single-host mode. If you set default-user-limit on the port after setting single-host, only one user can be permitted to use the network still.

**Configuration Examples** The following example sets the port to participate in authentication and enable port-based authentication.

Hostname(config-if-GigabitEthernet 0/0)# dot1x port-control-mode port-based

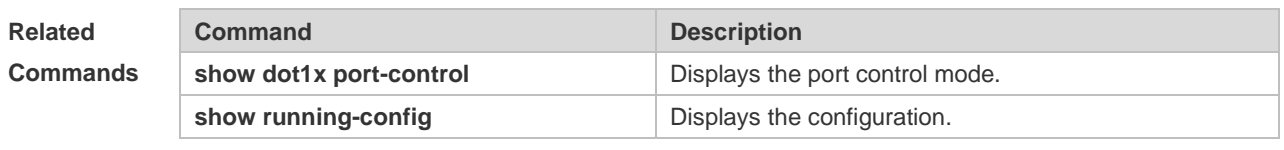

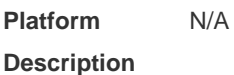

### **4.40 dot1x private-supplicant-only**

Use this command to filter clients except our company's clients. Use the **no** form of this command to restore the default setting. **dot1x private-supplicant-only no dot1x private-supplicant-only**

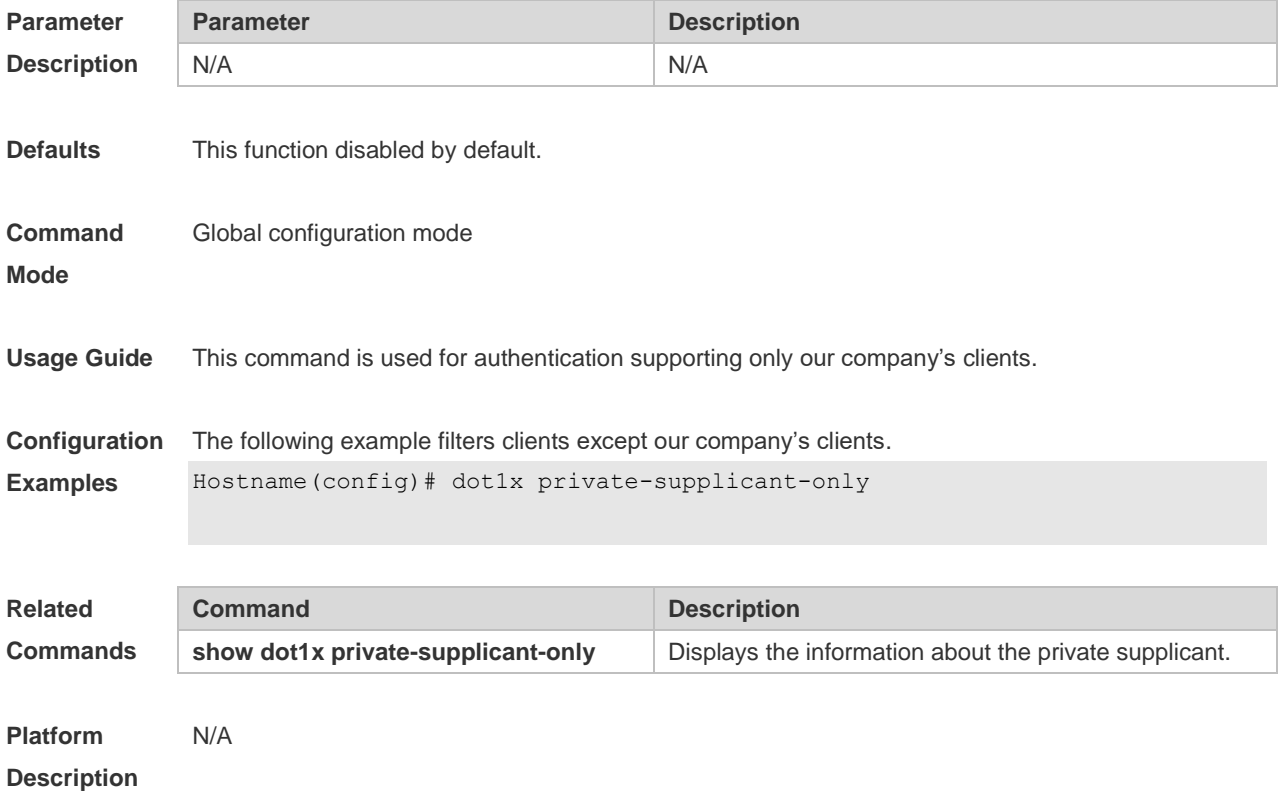

## **4.41 dot1x probe-timer alive**

Use this command to set the terminal alive interval. **dot1x probe-timer alive** *time*

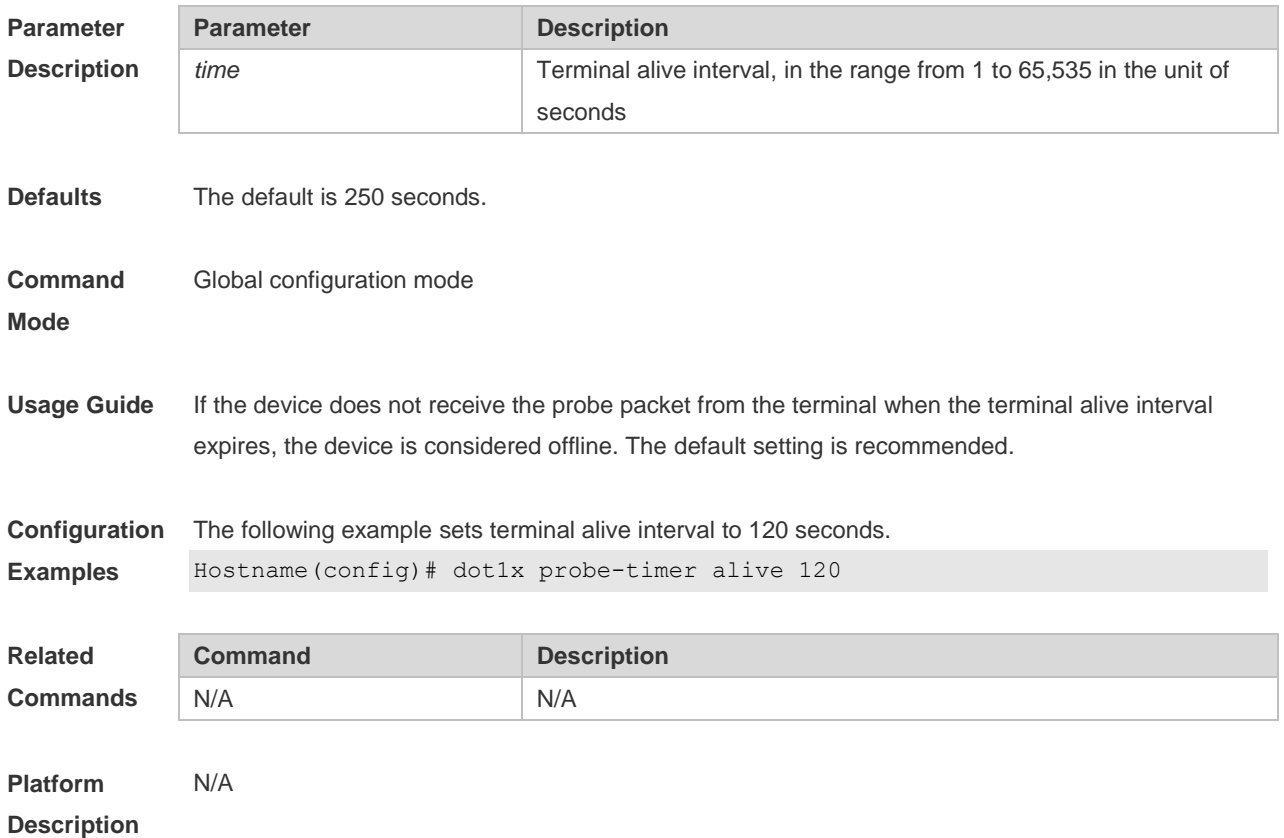

## **4.42 dot1x probe-timer interval**

Use this command to set terminal detection interval. **dot1x probe-timer interval** *time*

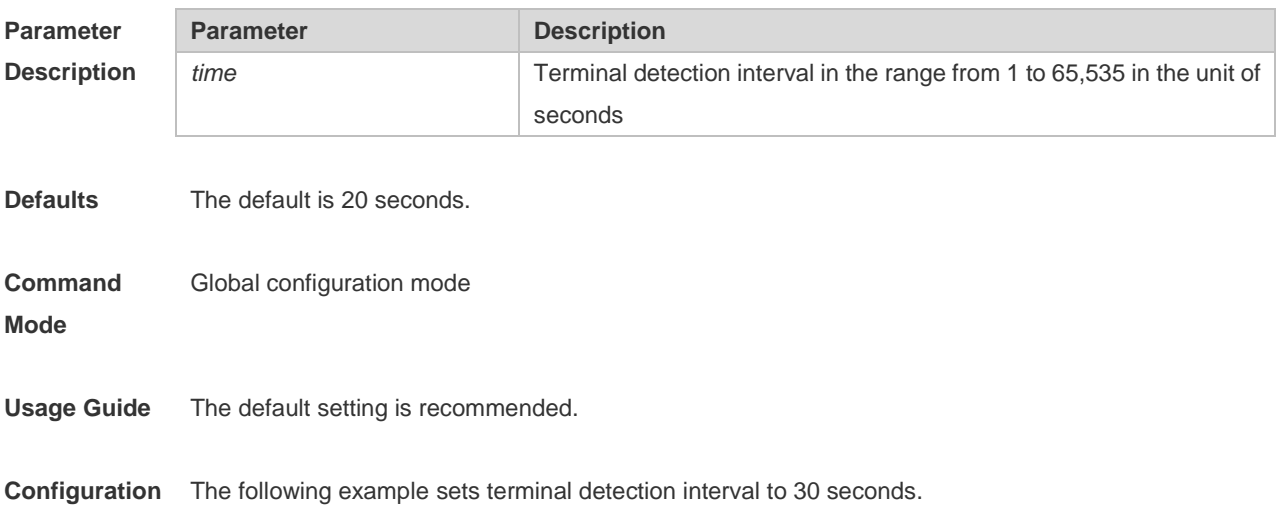

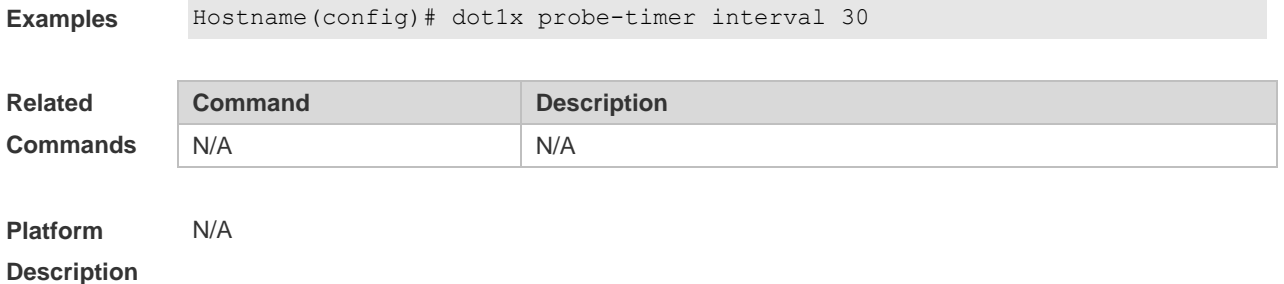

### **4.43 dot1x pseudo source-mac**

Use this command to use a virtual MAC address as the source MAC address of the 802.1X packets sent by the device.

Use the **no** form of this command to disable the usage of a virtual MAC address as the source MAC address of the 802.1X packets sent by the device.

**dot1x pseudo source-mac**

**no dot1x pseudo source-mac**

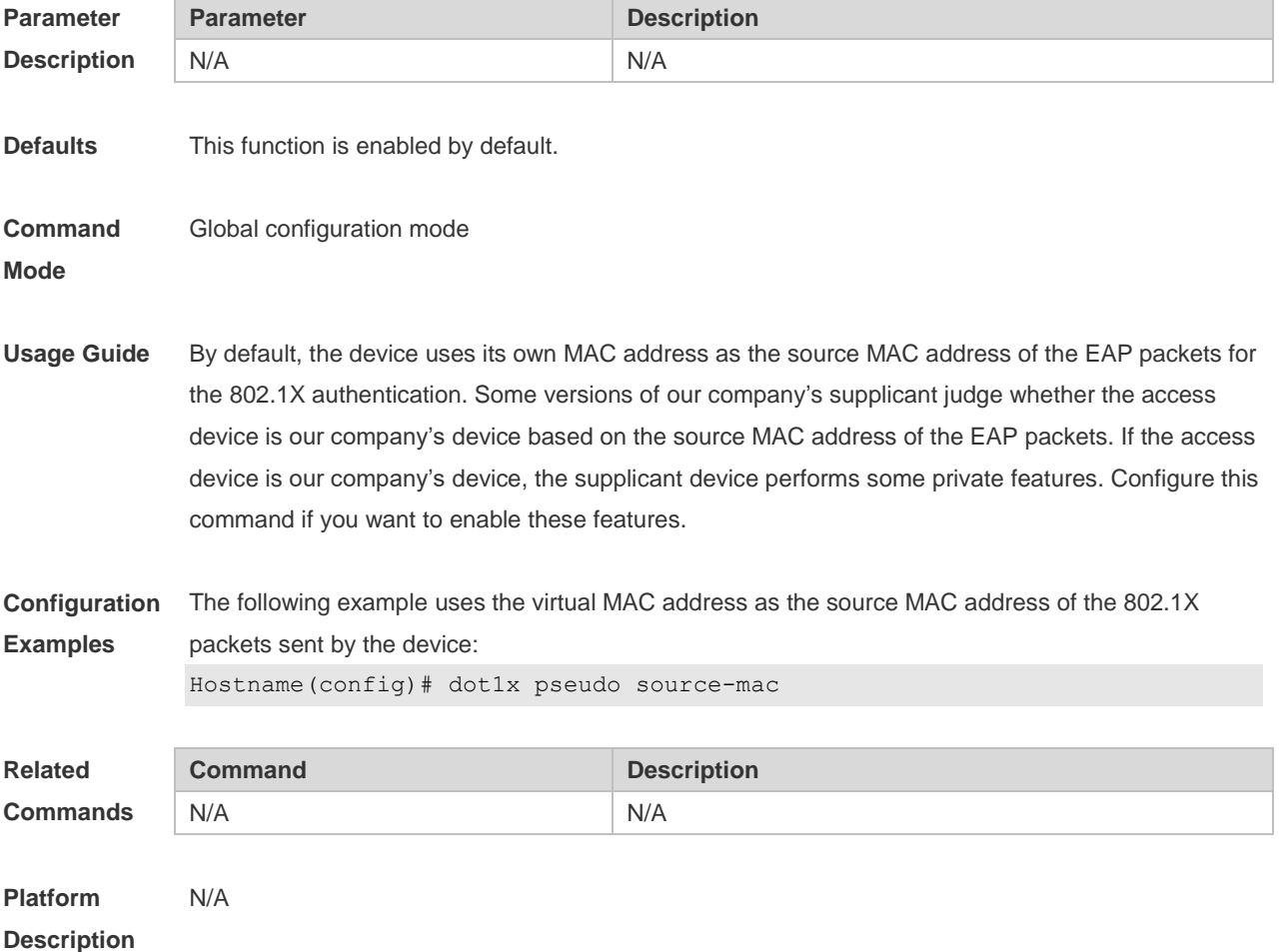

## **4.44 dot1x re-authentication**

Use this command to enable timed re-authentication function. Use the **no** form of the command to restore the default setting. **dot1x re-authentication no dot1x re-authentication**

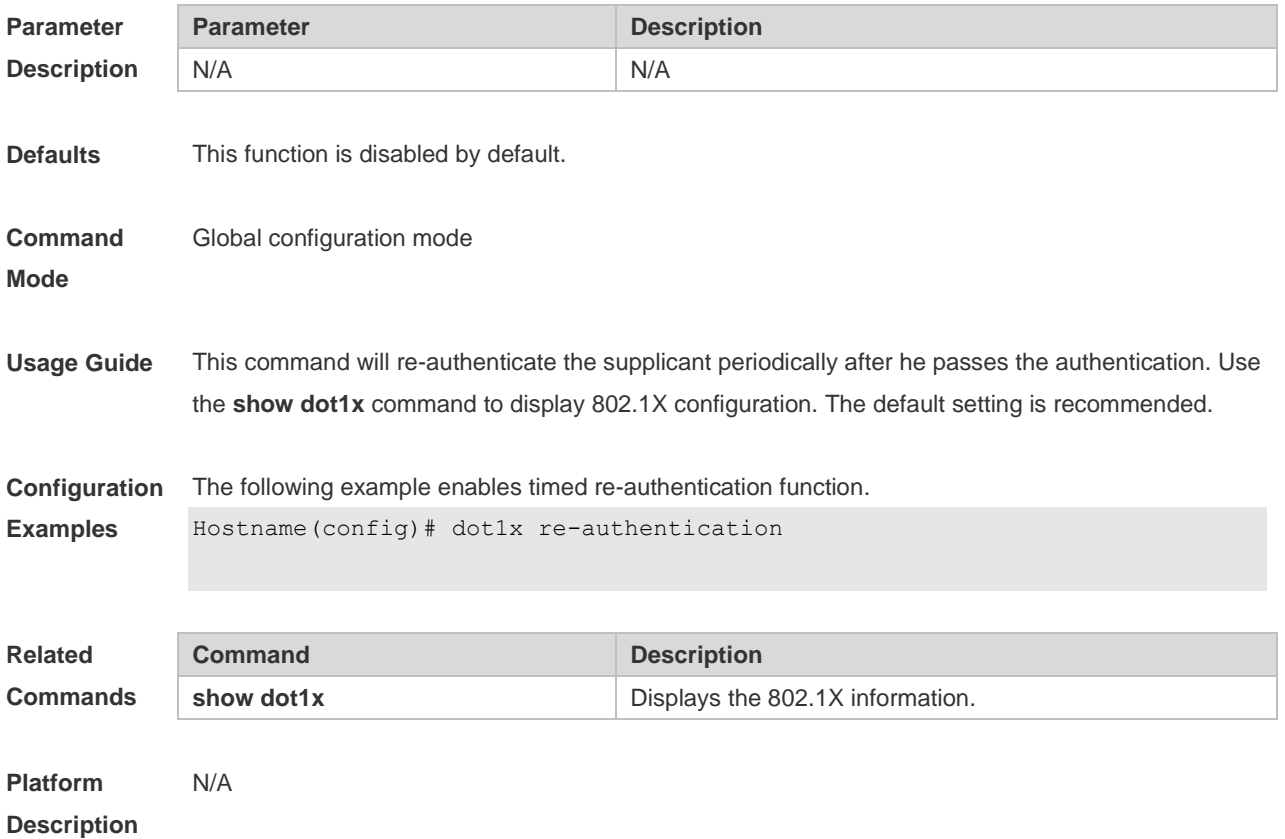

## **4.45 dot1x reauth-max**

Use this command to set the maximum re-auth attempts. Use the **no** form of this command to restore the default setting. **dot1x reauth-max** *num* **no dot1x reauth-max**

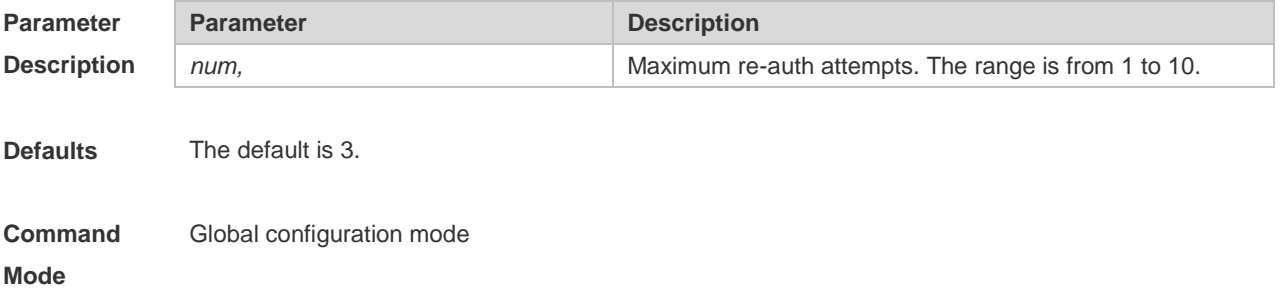

**Usage Guide** Use this command to specify the maximum number of supplicant re-authentications. Use the **show dot1x** command to display 802.1X configuration.

**Configuration Examples** The following example sets the maximum re-auth attempts to 2. Hostname(config)# dot1x reauth-max 2

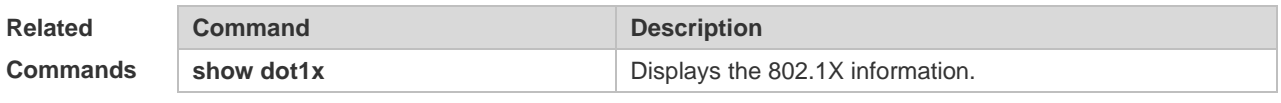

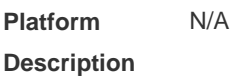

### **4.46 dot1x redirect**

Use this command to enable the second generation SU upgrade function. Use the **no** form of this command to restore the default setting. **dot1x redirect no dot1x redirect**

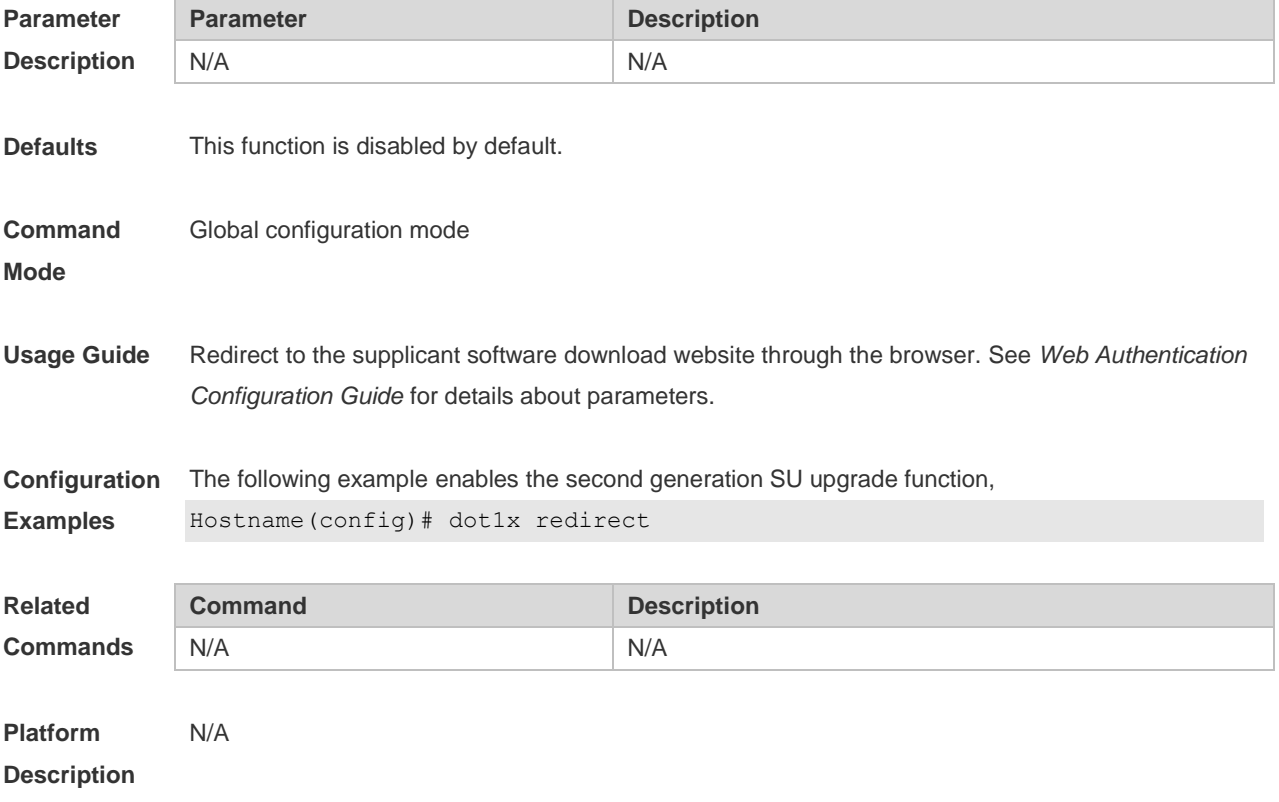

### **4.47 dot1x stationarity enable**

In the port-based 802.1X control mode, dynamic users can transit freely among the ports by default.

Use this command to prevent users from transition. Use the **no** form of this command to restore the default setting. **dot1x stationarity enable no dot1x stationarity enable**

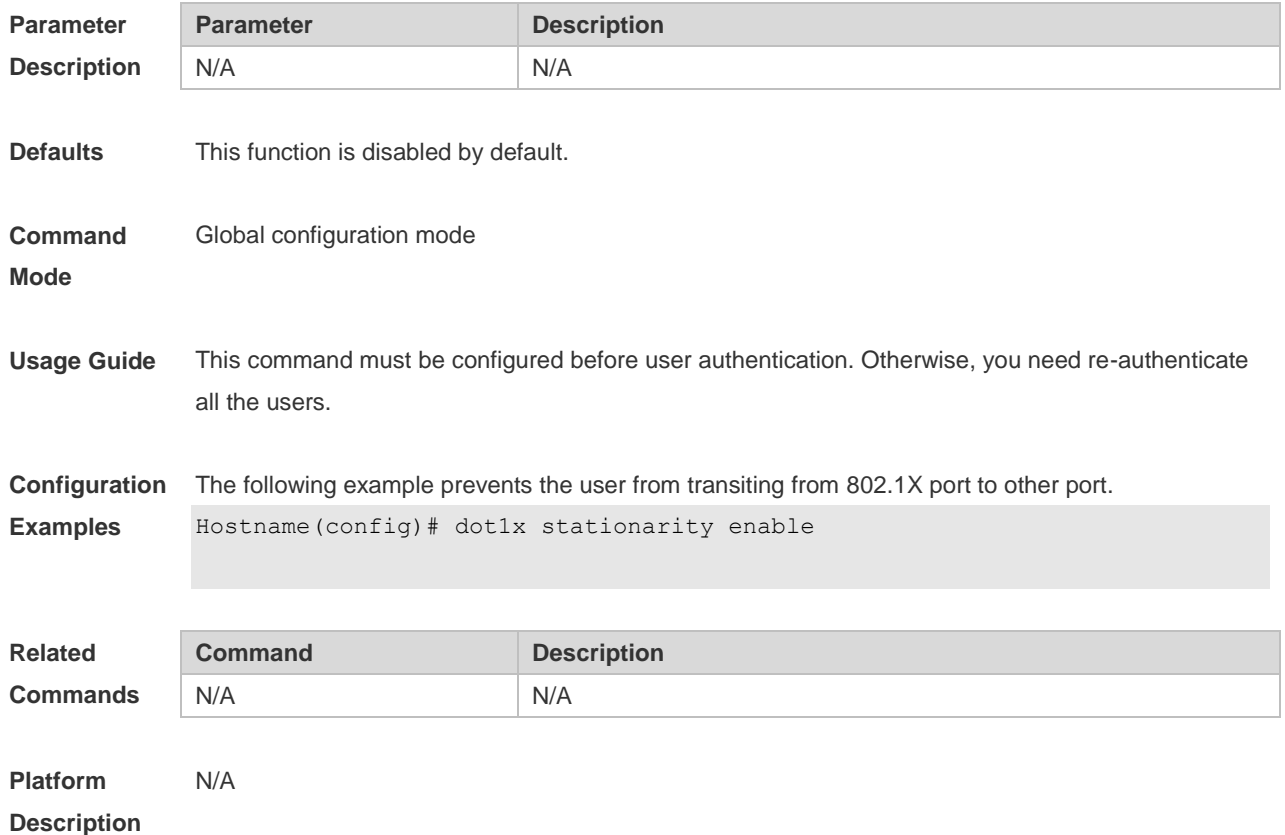

## **4.48 dot1x timeout quiet-period**

Use this command to set the quiet period after authentication failure. Use the **no** form of this command to restore the default setting. **dot1x timeout quiet-period** *time* **no dot1x timeout quiet-period**

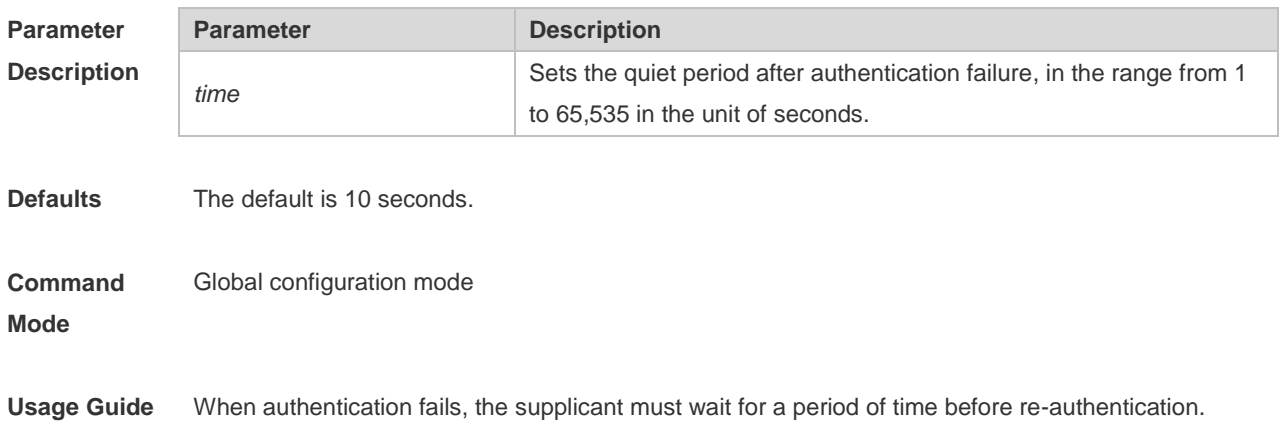

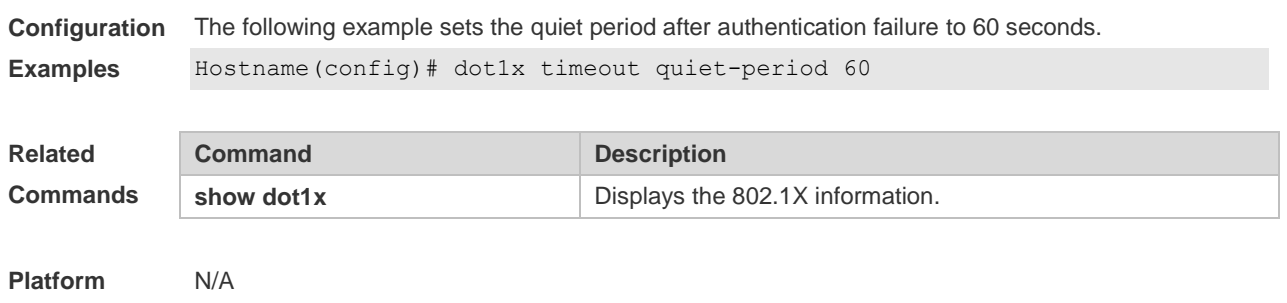

## **4.49 dot1x timeout re-authperiod**

Use this command to set the re-authentication interval when re-authentication is enabled. **dot1x timeout re-authperiod** *time*

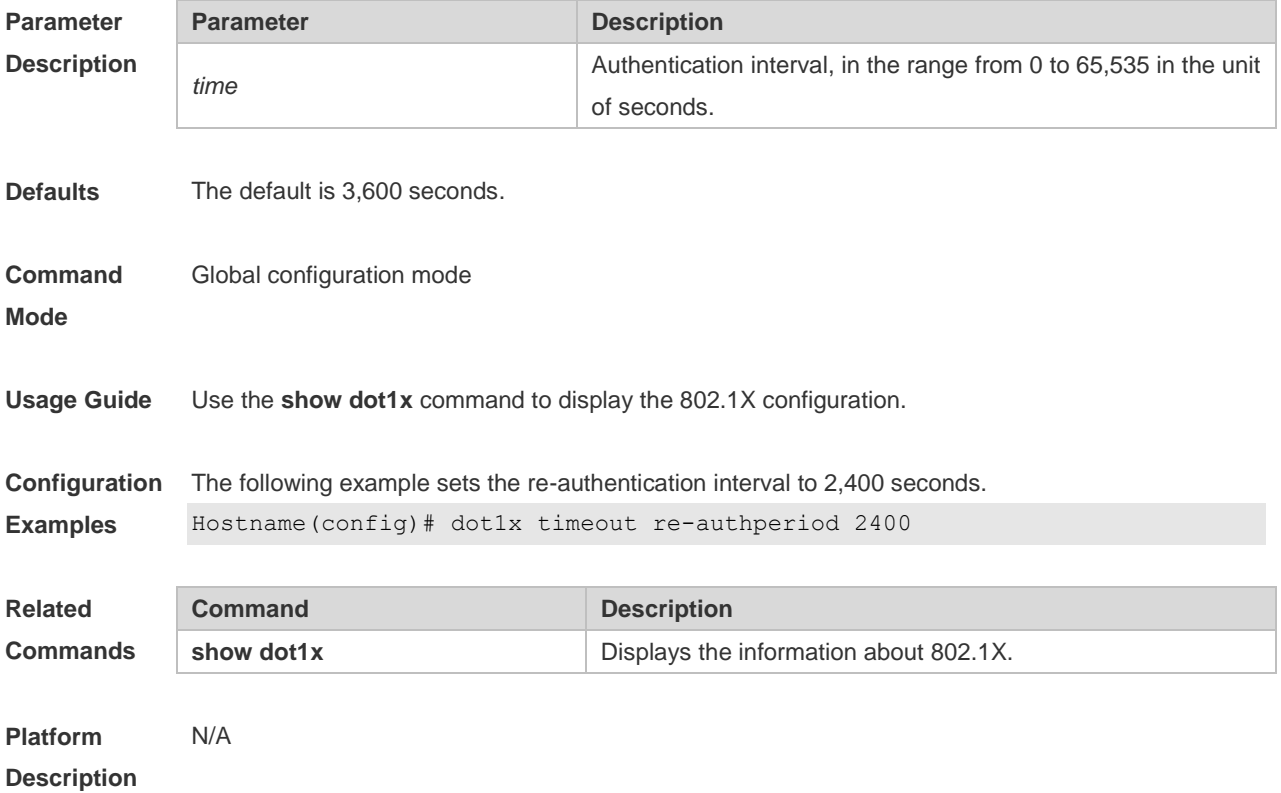

## **4.50 dot1x timeout server-timeout**

Use this command to set the server timeout interval. **dot1x timeout server-timeout** *time*

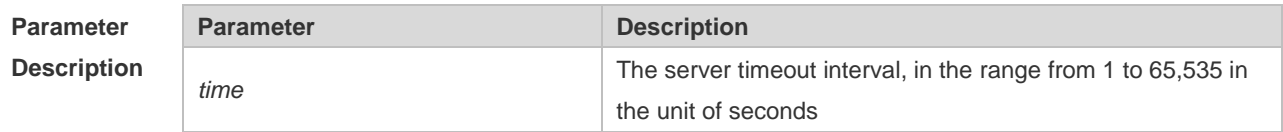

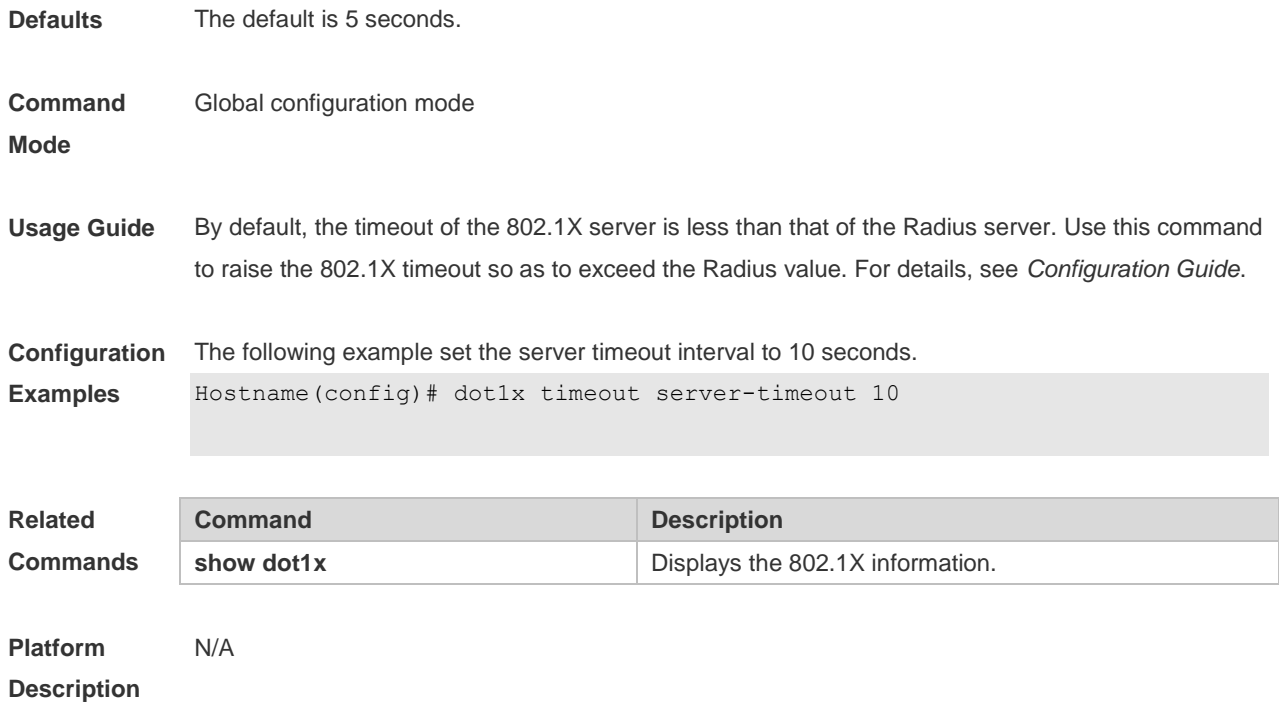

## **4.51 dot1x timeout supp-timeout**

Use this command to set the authentication timeout between the device and the supplicant. Use the **no** form of this command to restore the default setting. **dot1x timeout supp-timeout** *time* **no dot1x timeout supp-timeout**

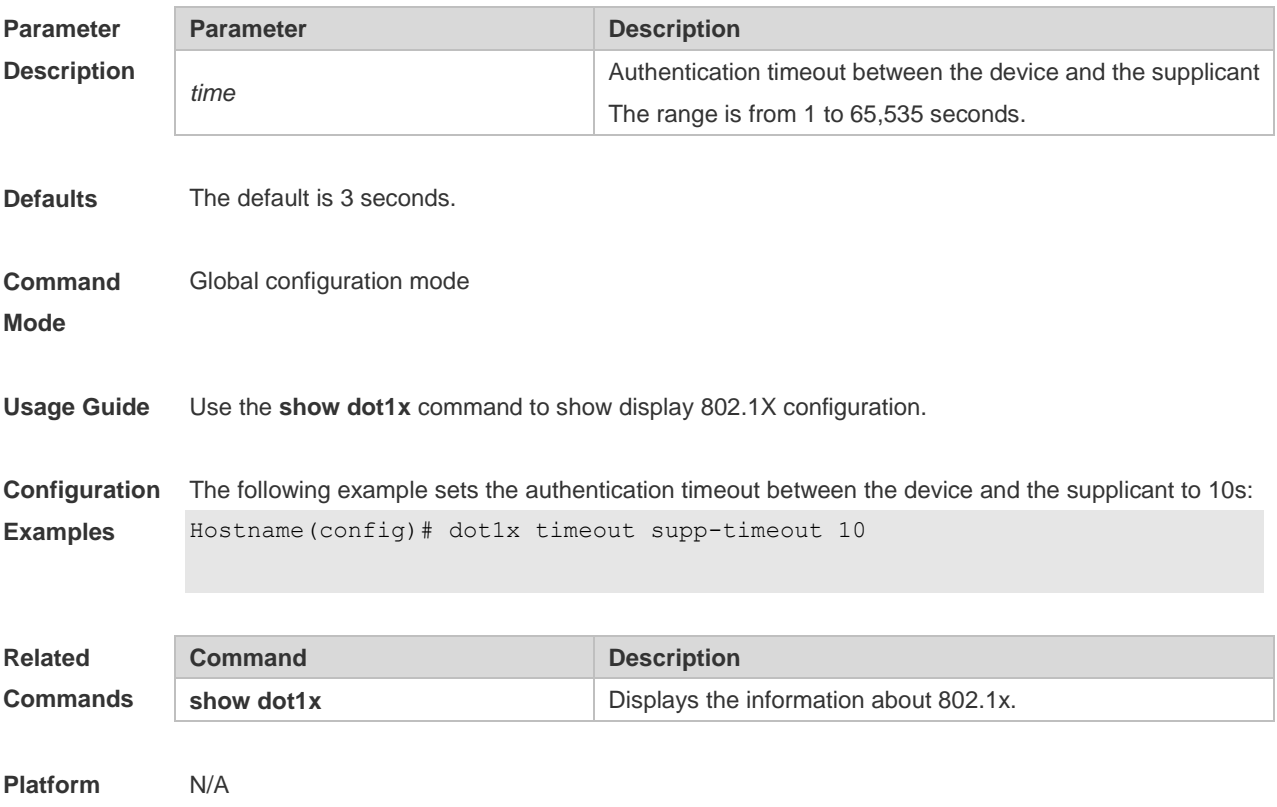

## **4.52 dot1x timeout tx-period**

Use this command to set the request/id packet re-transmission interval. **dot1x timeout tx-period** *time*

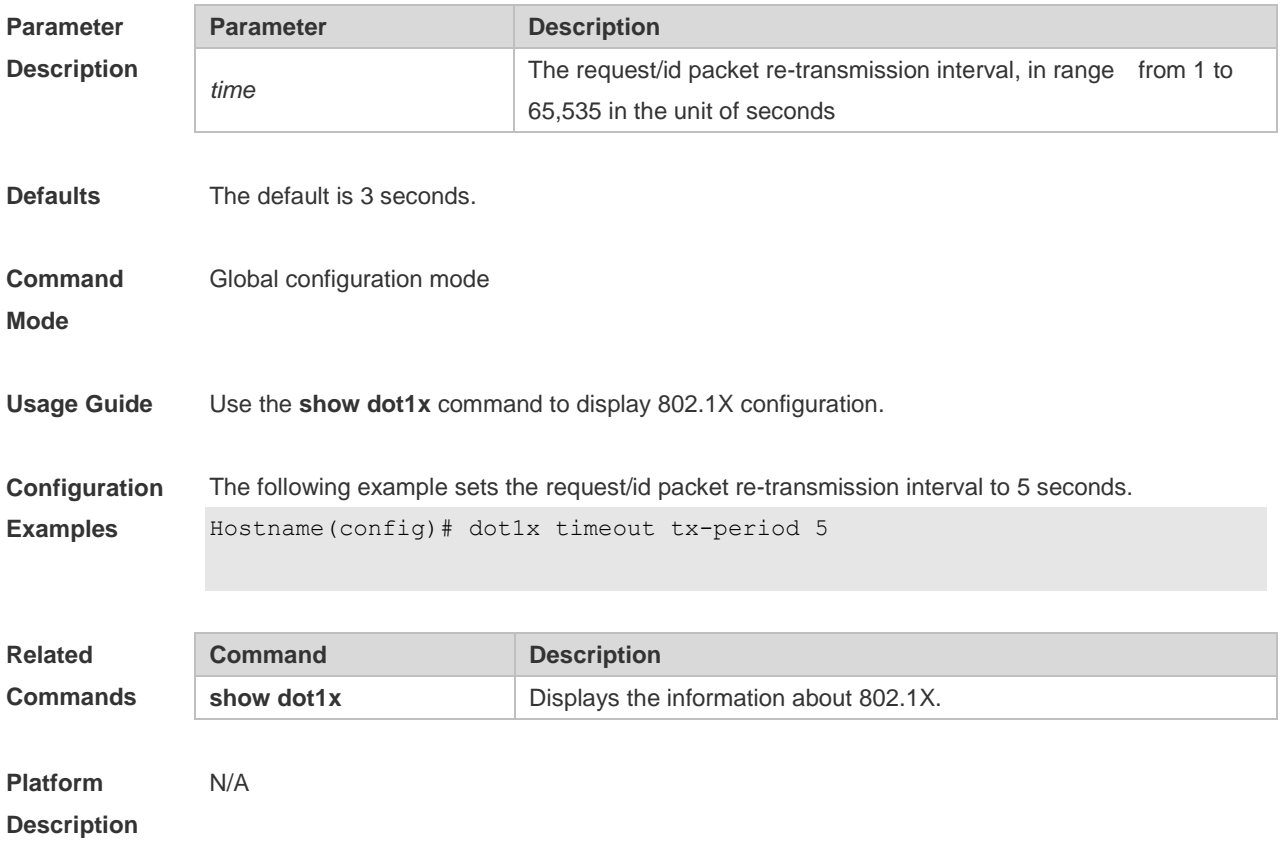

### **4.53 dot1x user-name compatible**

Use this command to configure the compatibility function for H3C 802.1X authentication clients and authentication servers. Use the **no** form of this command to restore the default setting. **dot1x user-name compatible no dot1x user-name compatible**

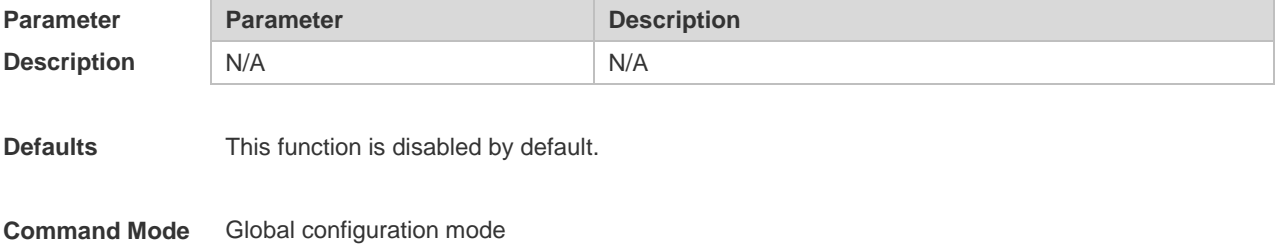

**Usage Guide** Enable this function when the H3C authentication client and authentication server are used for 802.1X authentication or the H3C authentication server is used for MAB authentication. **Configuration Examples** The following example configures the compatibility function for H3C 802.1X authentication clients and authentication servers. Hostname(config)# dot1x user-name compatible **Platform Description** N/A

### **4.54 dot1x valid-ip-acct enable**

Use this command to enable IP address-triggered accounting. Use the **no** form of this command to restore the default setting. **dot1x valid-ip-acct enable no dot1x valid-ip-acct enable**

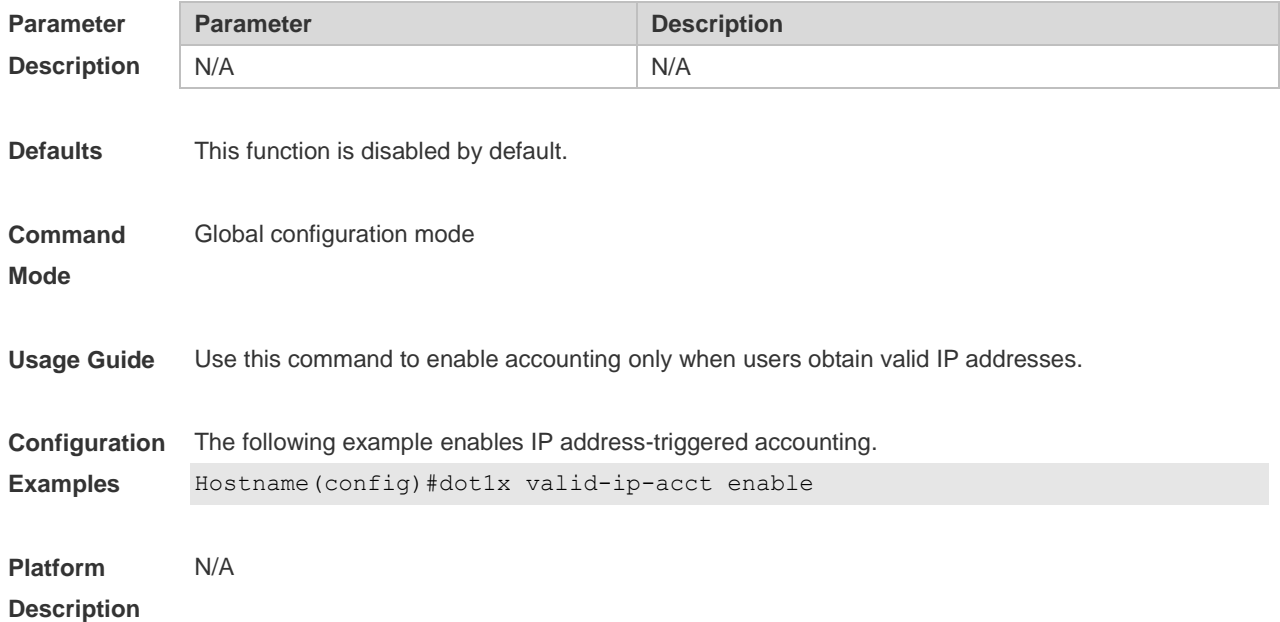

#### **4.55 dot1x valid-ip-acct timeout**

Use this command to configure IP address-triggered accounting timeout. Use the **no** form of this command to restore the default setting. **dot1x valid-ip-acct timeout** *time* **no dot1x valid-ip-acct timeout**

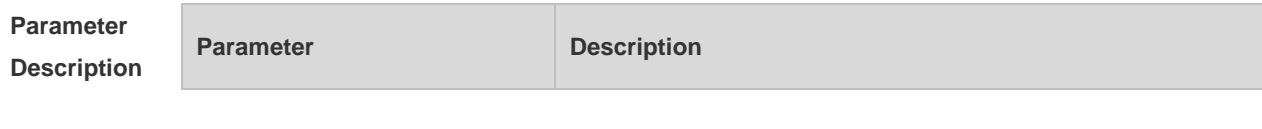

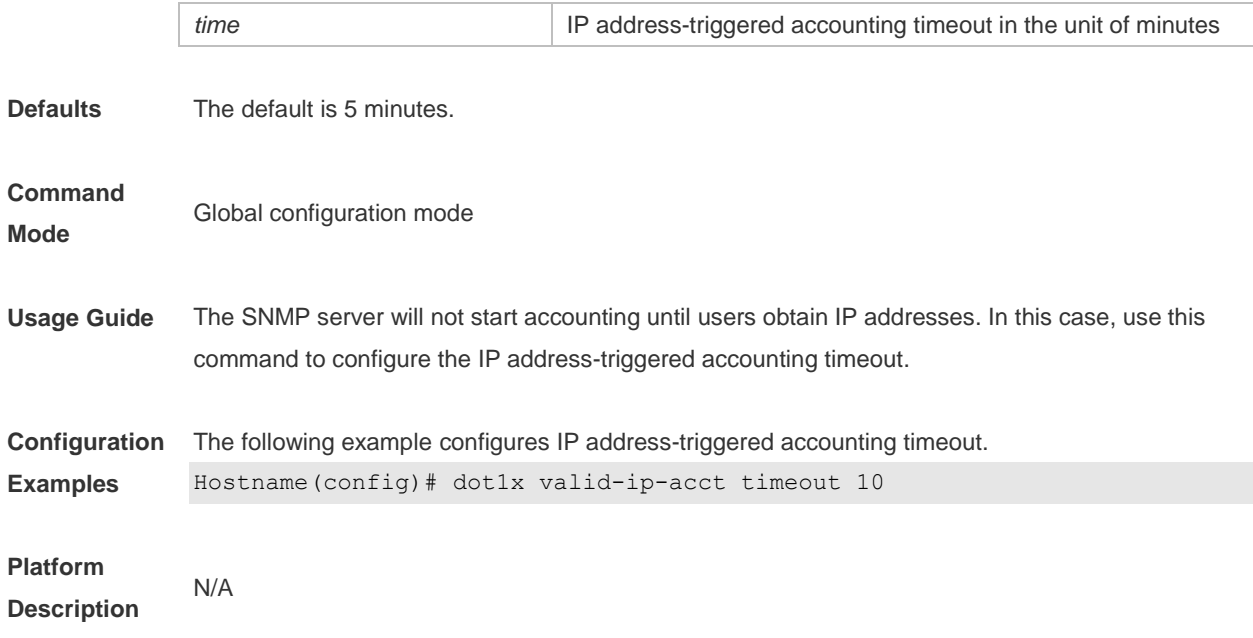

## **4.56 dot1x system disable**

Use this command to disable global 802.1x. Use the **no** form of this command to restore the default settings.

**dot1x system disable**

**no dot1x system disable**

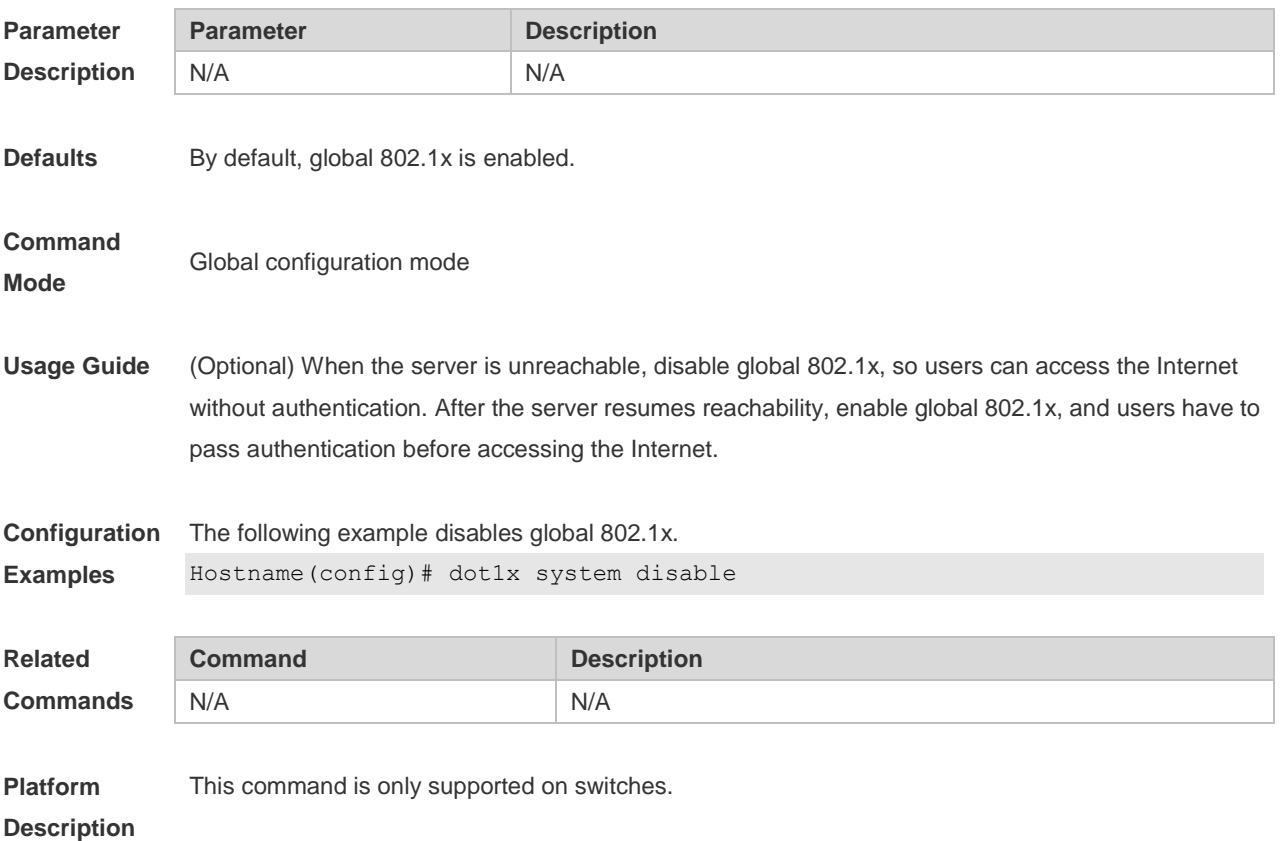

## **4.57 show dot1x**

Use this command to display the 802.1X setting. **show dot1x**

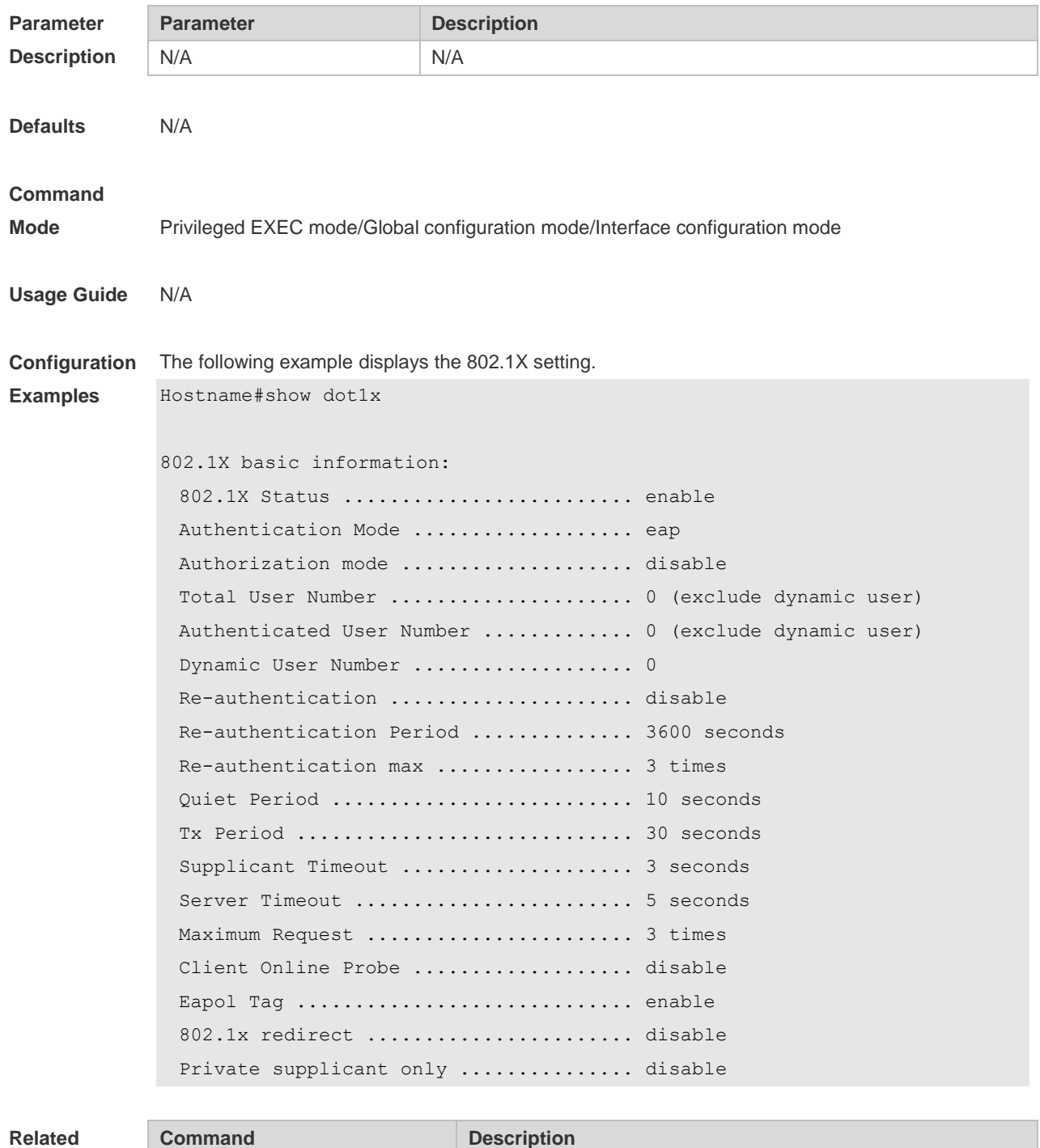

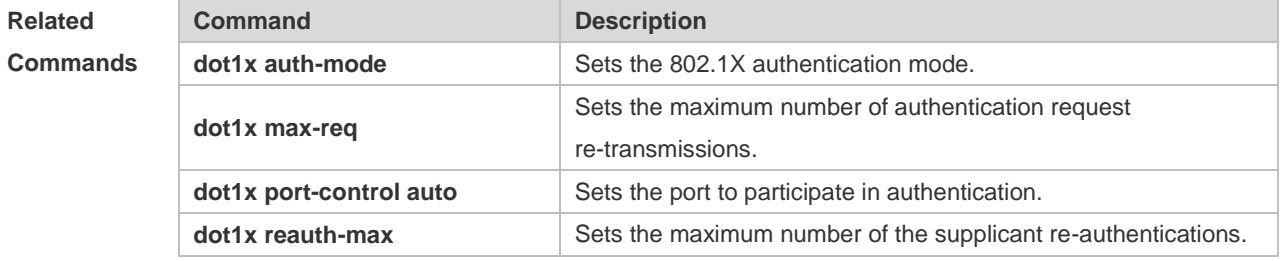

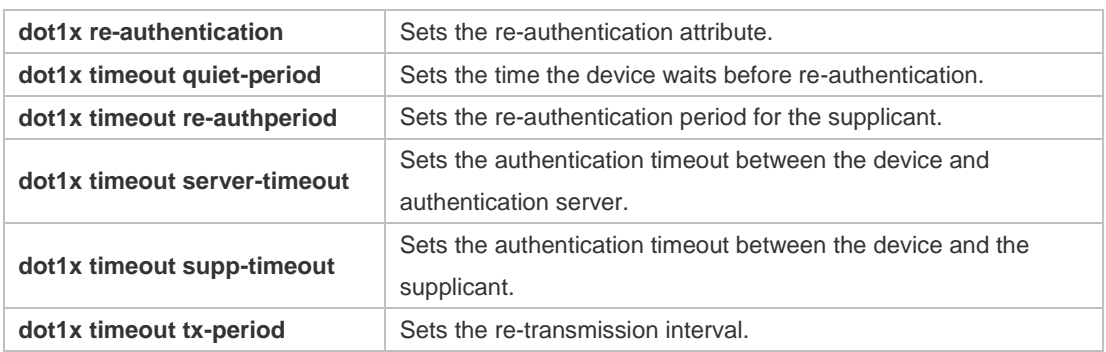

N/A

## **4.58 show dot1x auth-address-table**

Use this command to display 802.1X authentication address table. **show dot1x auth-address-table** [ **address** *addr |* **interface** *interface* ]

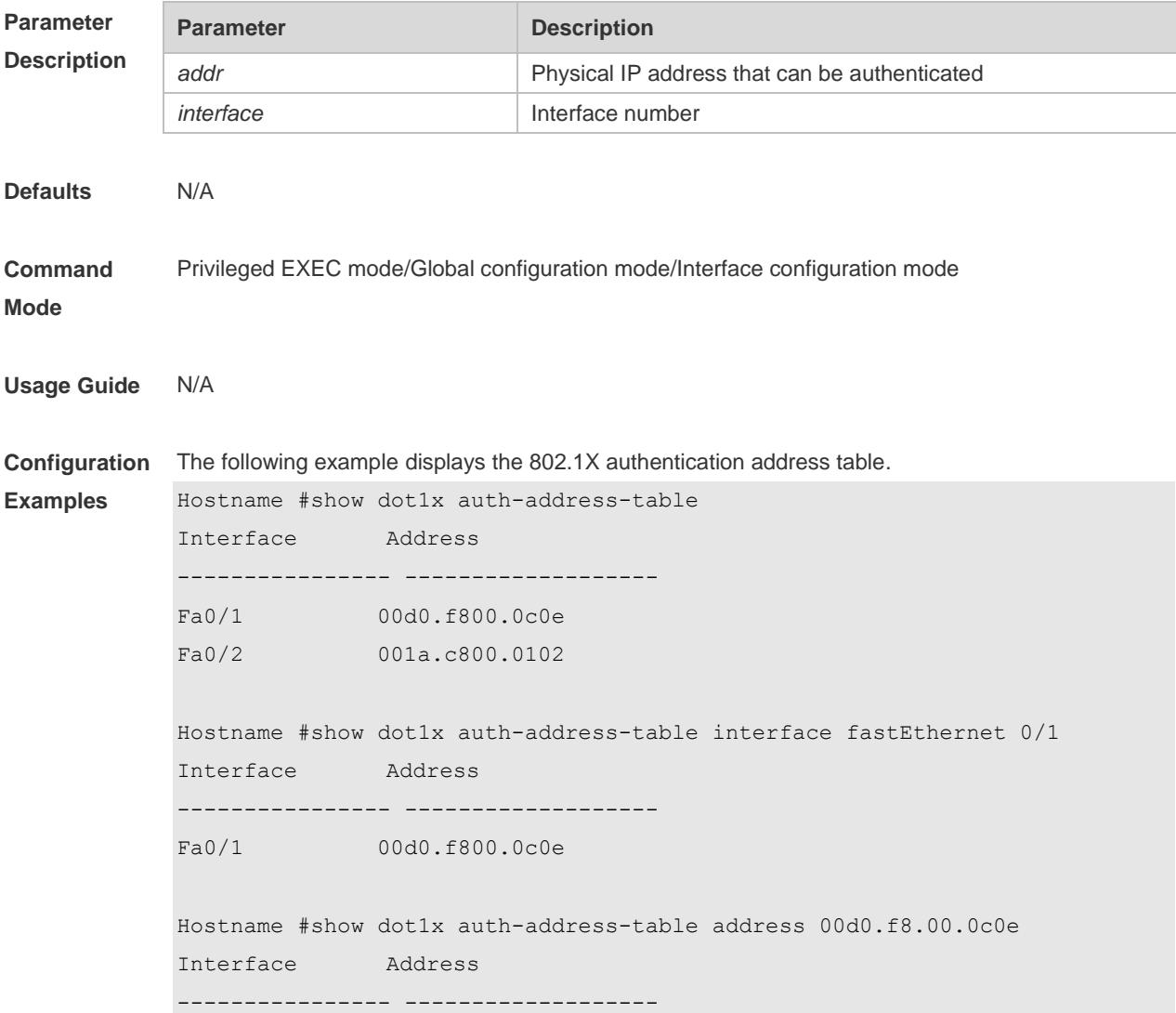

Fa0/1 00d0.f800.0c0e

**Related Commands**

| Command                      | <b>Description</b>                                            |
|------------------------------|---------------------------------------------------------------|
| dot1x auth-mode              | Sets the 802.1x authentication mode.                          |
| dot1x max-req                | Sets the maximum number of authentication request             |
|                              | re-transmissions.                                             |
| dot1x port-control auto      | Sets the port to participate in authentication.               |
| dot1x reauth-max             | Sets the maximum number of the supplicant re-authentications. |
| dot1x re-authentication      | Sets the re-authentication attribute.                         |
| dot1x timeout quiet-period   | Sets the time the device waits before re-authentication.      |
| dot1x timeout re-authperiod  | Sets the re-authentication period for the supplicant.         |
| dot1x timeout server-timeout | Sets the authentication timeout between the device and        |
|                              | authentication server.                                        |
| dot1x timeout supp-timeout   | Sets the authentication timeout between the device and the    |
|                              | supplicant.                                                   |
| dot1x timeout tx-period      | Sets the re-transmission interval.                            |

#### **Platform Description** N/A

## **4.59 show dot1x auto-req**

Use this command to display the auto-request authentication information. **show dot1x auto-req**

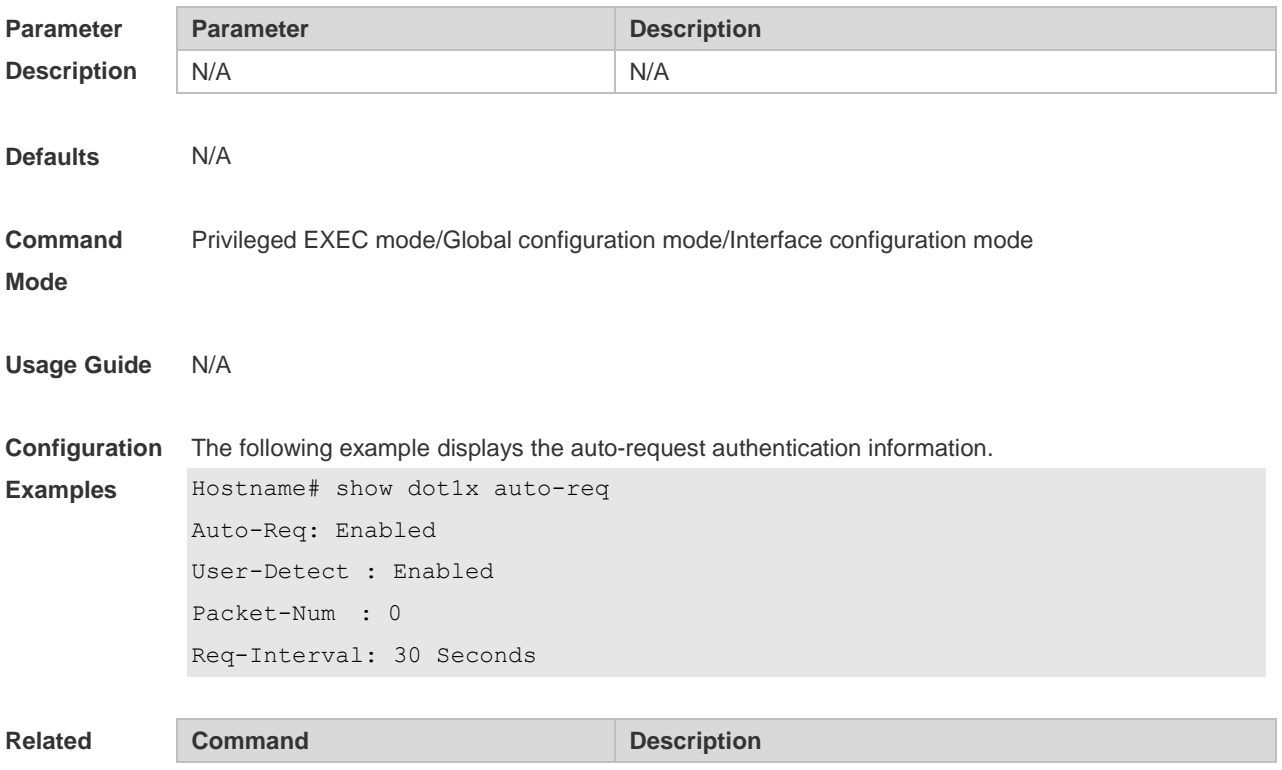

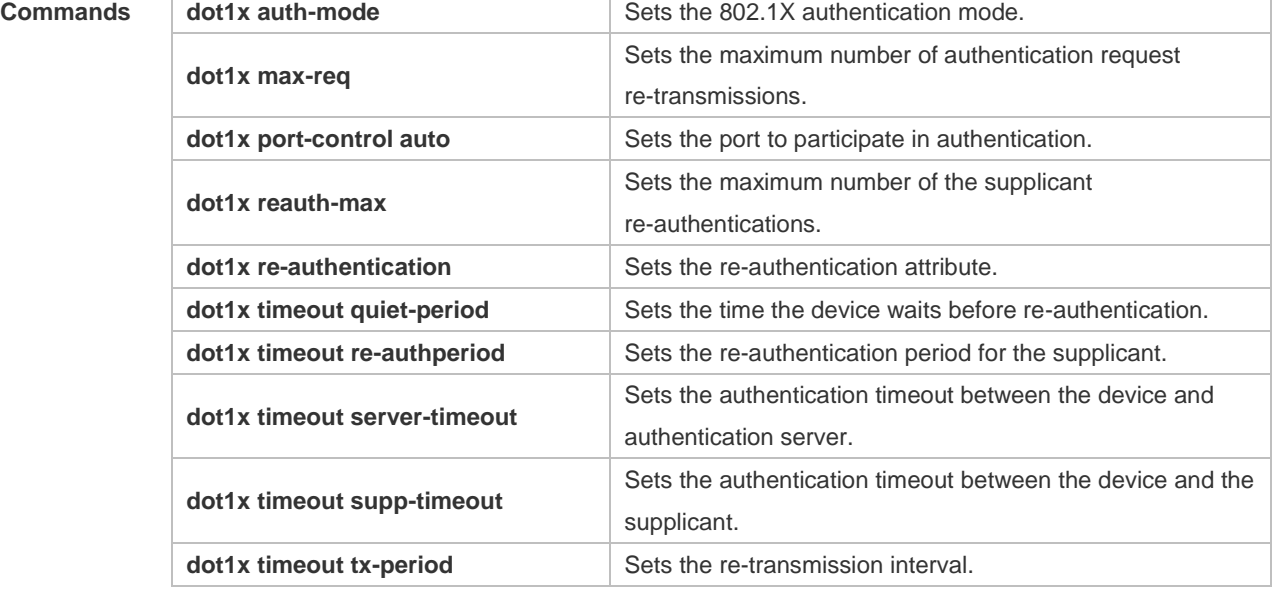

## **4.60 show dot1x max-req**

N/A

Use this command to display the maximum number of request/challenge packet transmission. **show dot1x max-req**

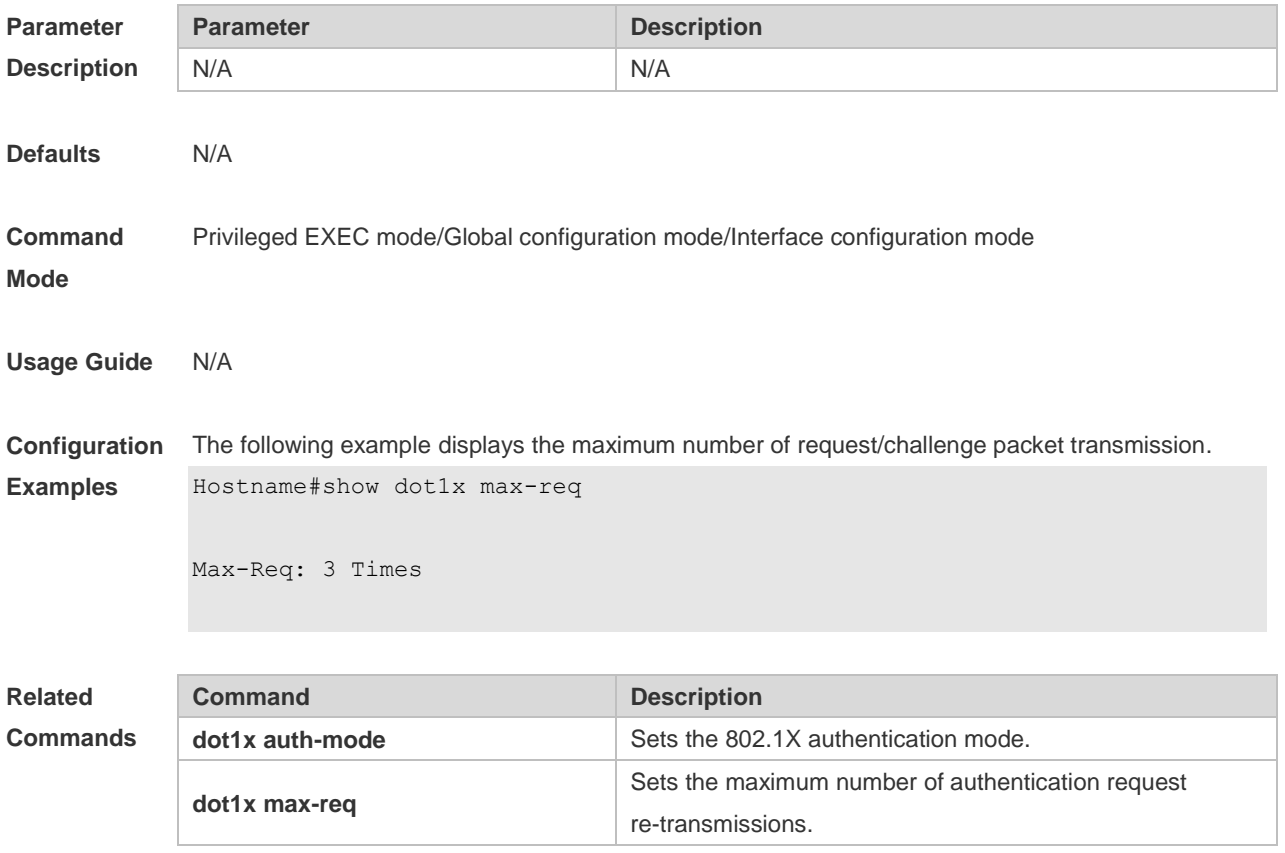

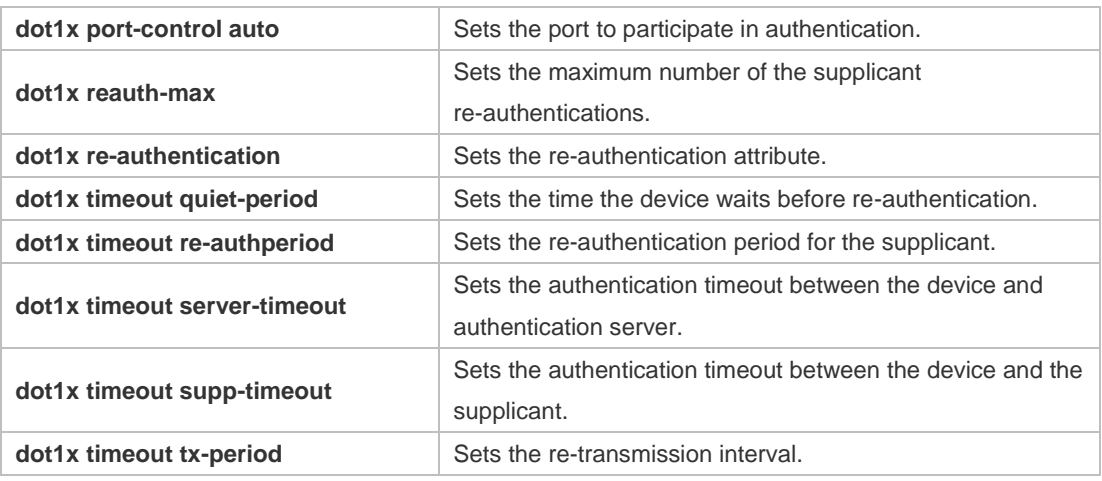

## **4.61 show dot1x port-control**

Use this command to display the port-control information. **show dot1x port-control** [ **interface** *interface-type interface-number*]

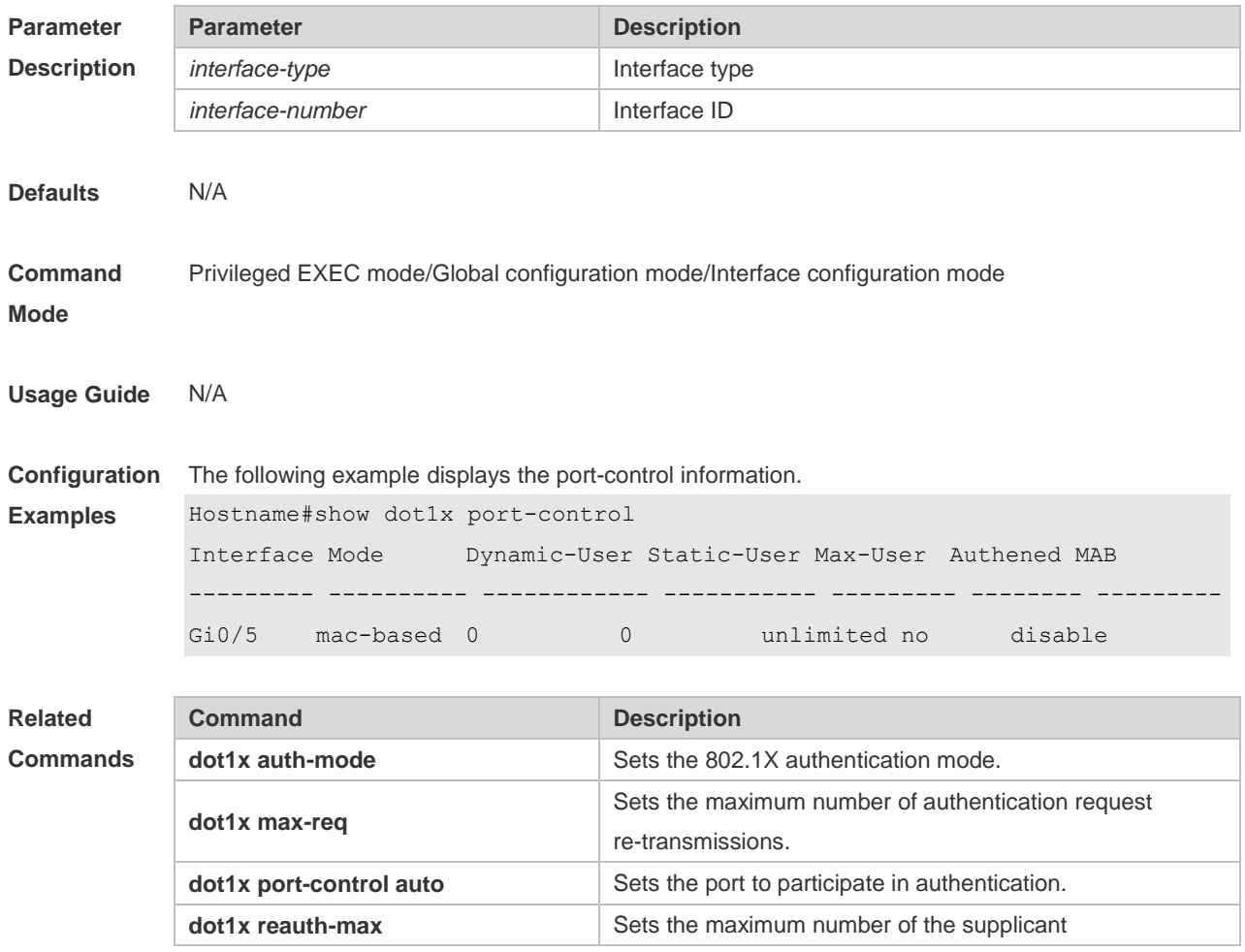

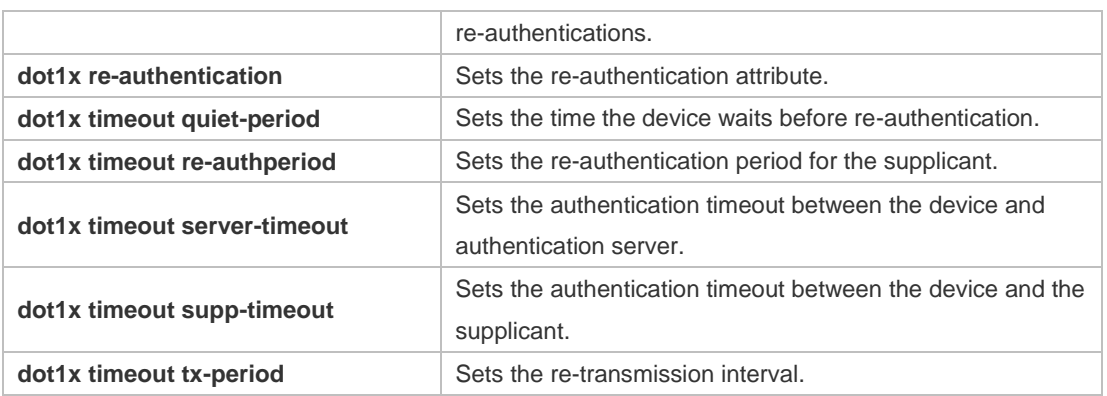

## **4.62 show dot1x private-supplicant-only**

Use this command to display the information about the private supplicant. **show dot1x private-supplicant-only**

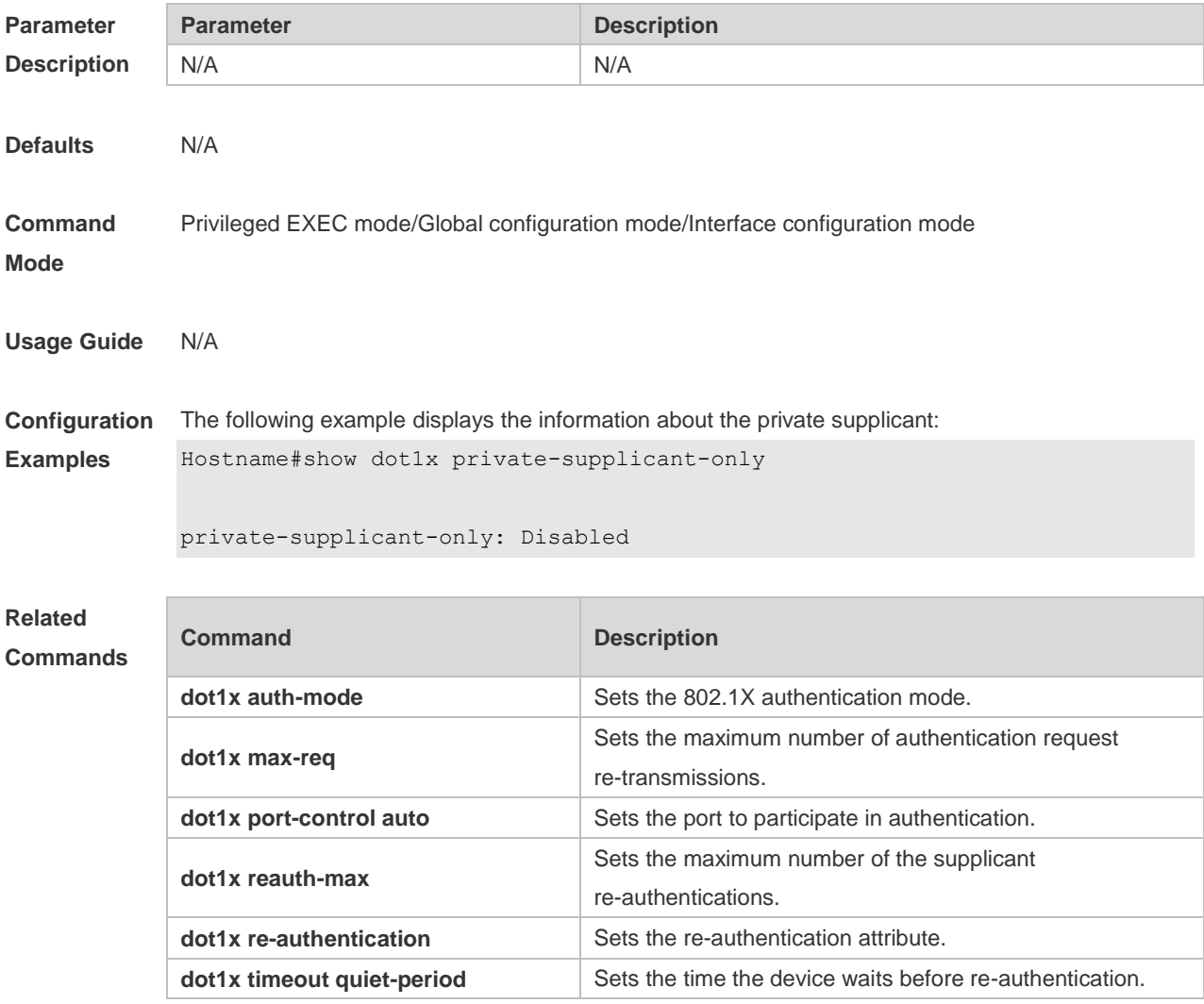

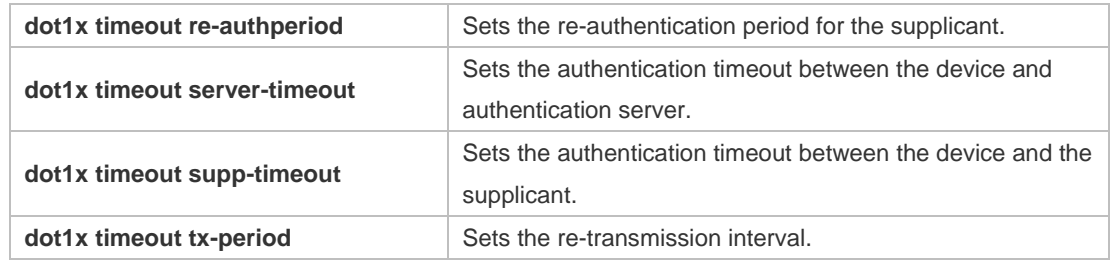

#### **4.63 show dot1x probe-timer**

Use this command to display the configuration of online user probe. **show dot1x probe-timer**

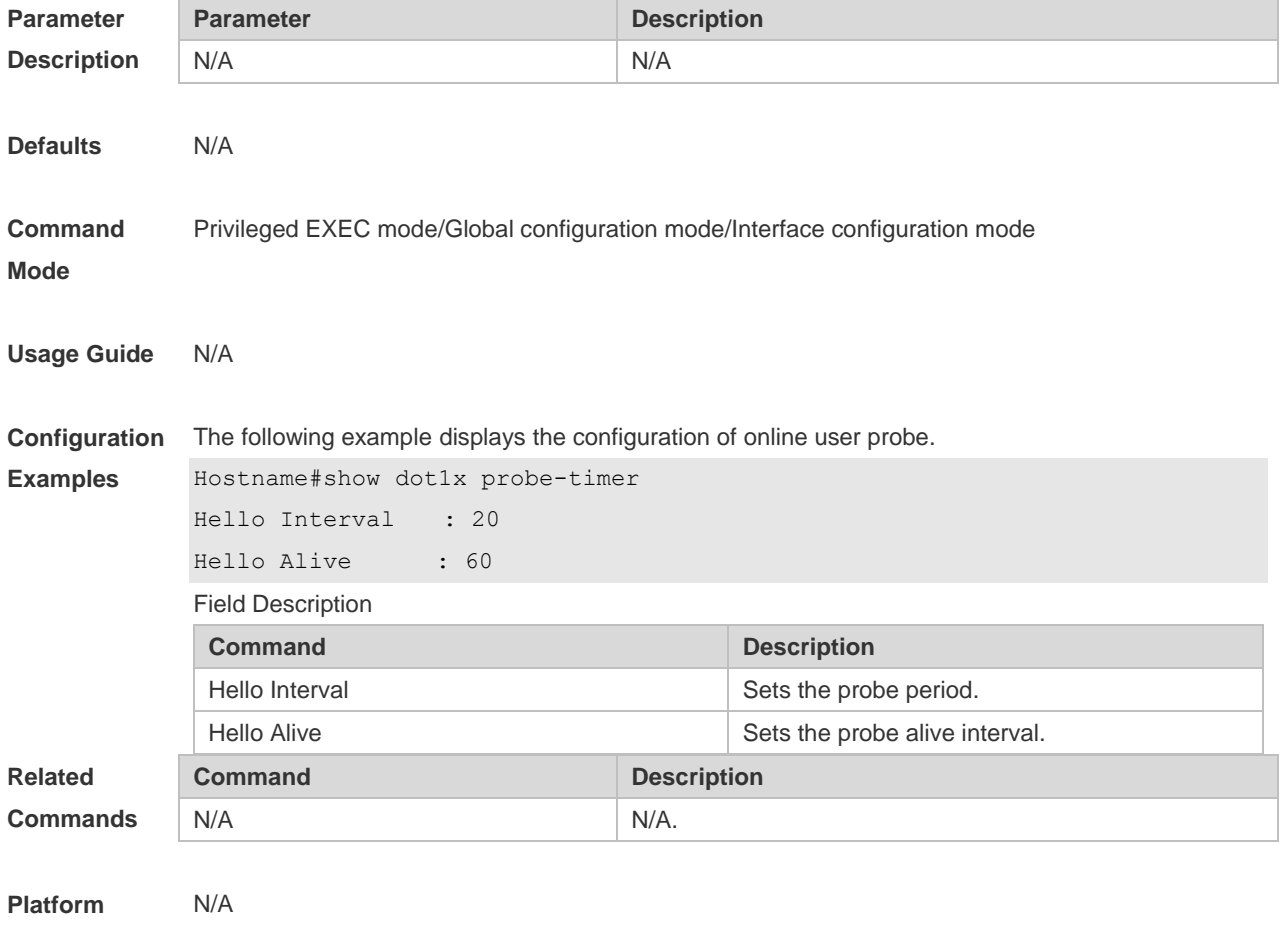

**Description**

## **4.64 show dot1x re-authentication**

Use this command to display re-authentication status. **show dot1x re-authentication**

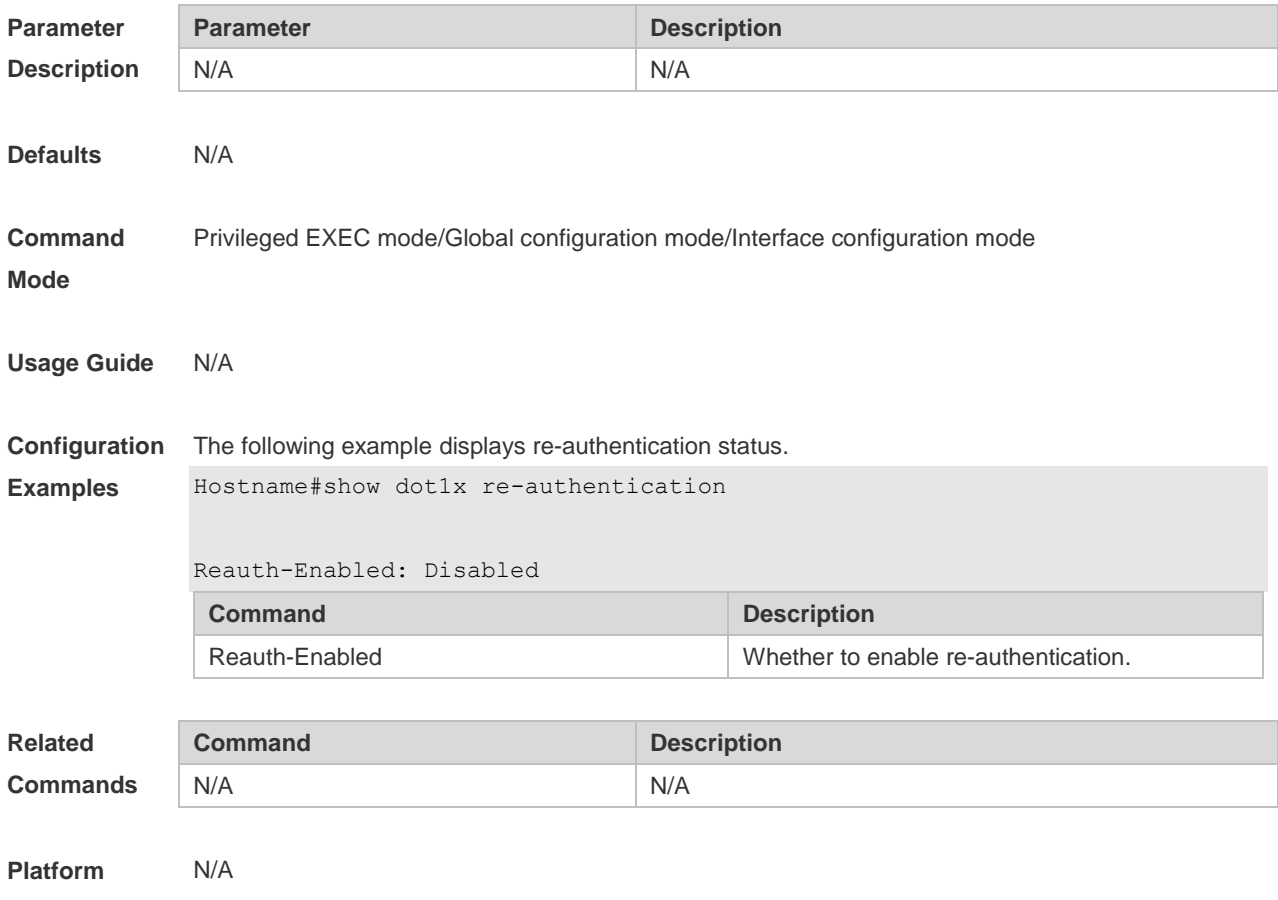

## **4.65 show dot1x reauth-max**

Use this command to display the maximum re-auth attempts. **show dot1x reauth-max**

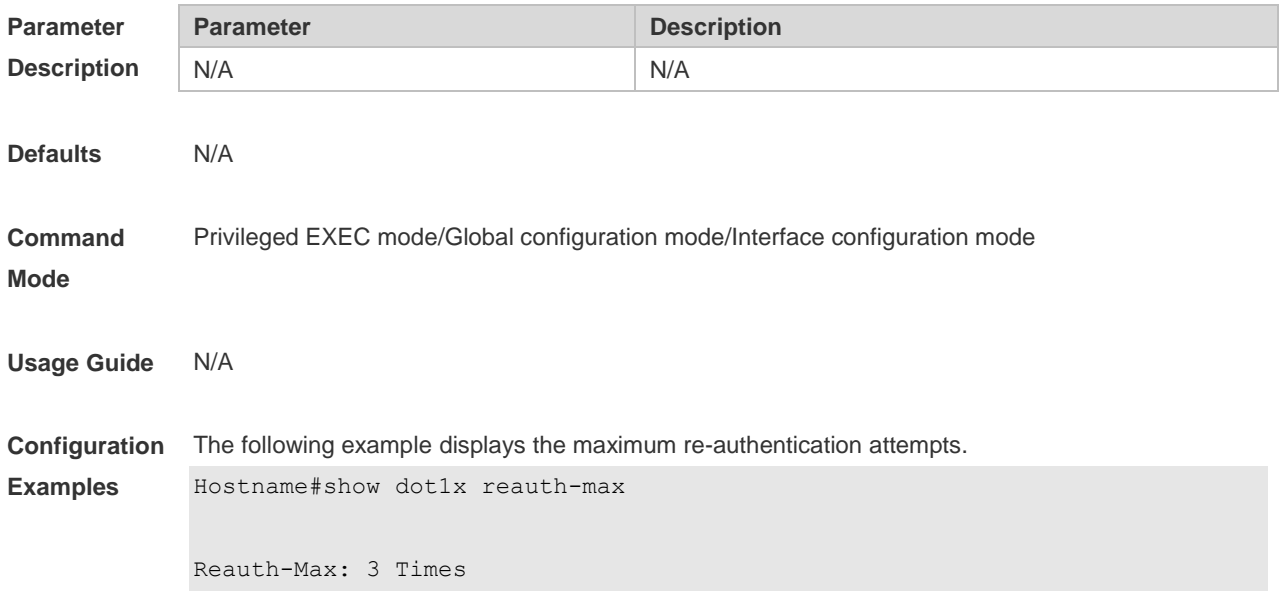

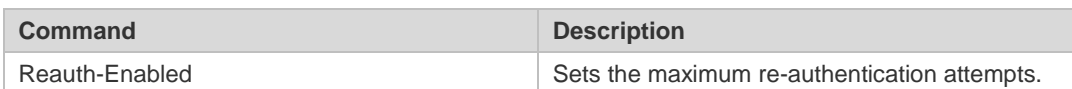

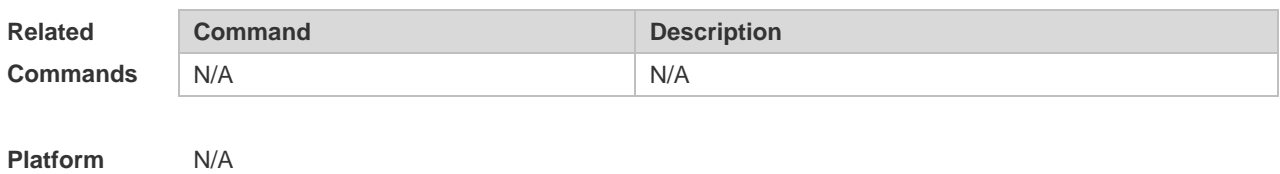

## **4.66 show dot1x summary**

Use this command to display the 802.1X authentication summary. **show dot1x summary**

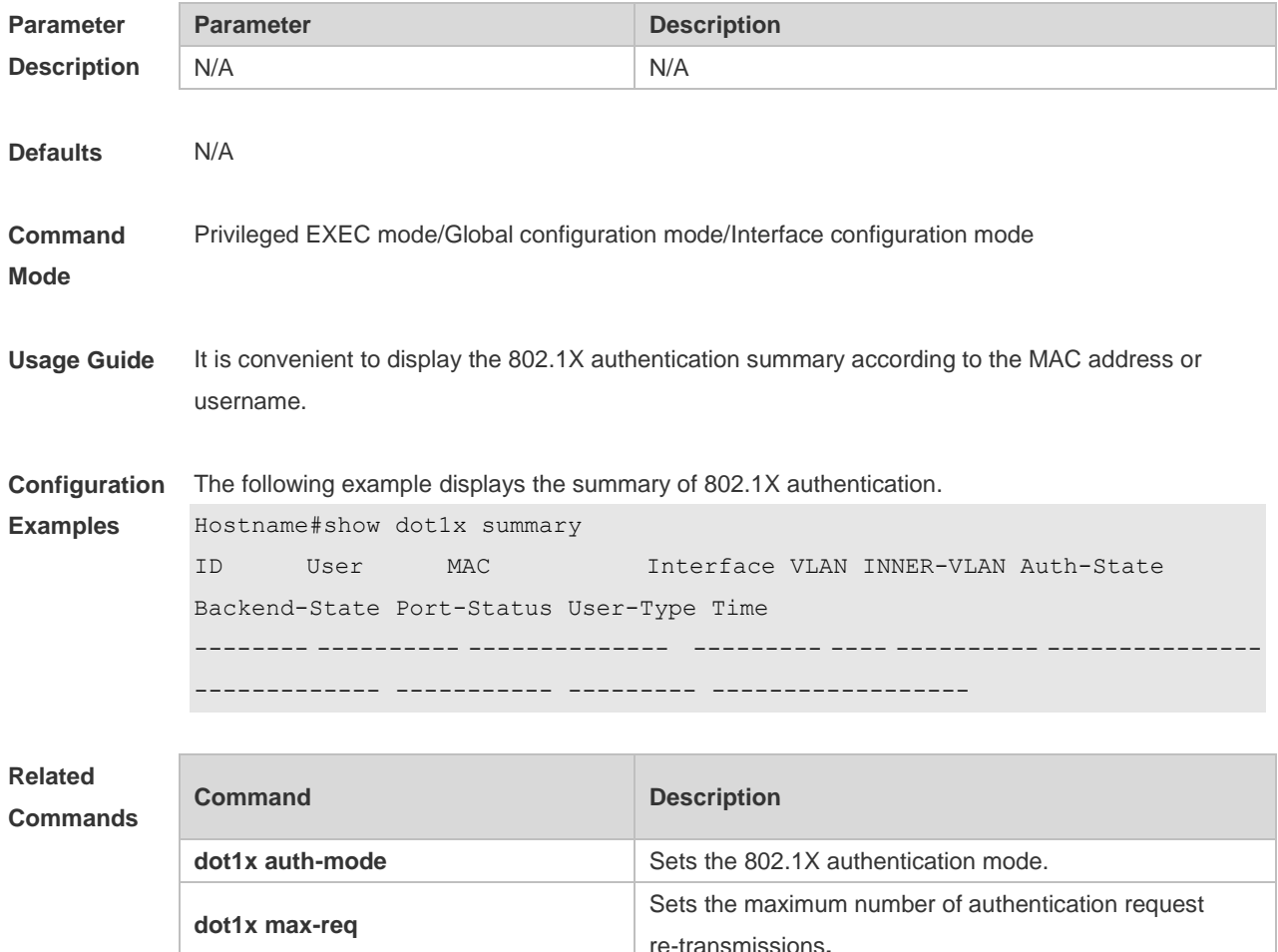

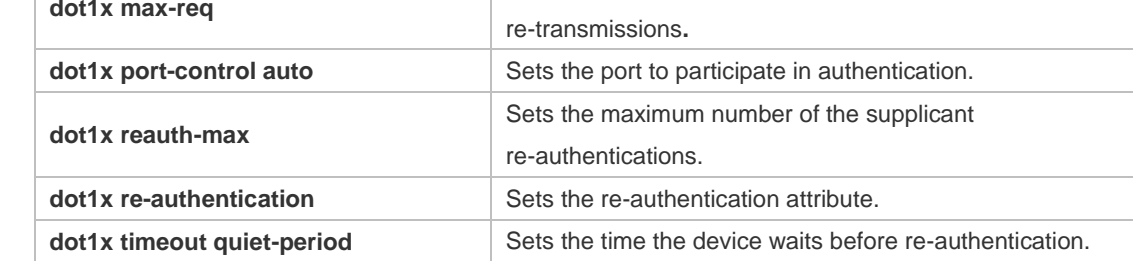

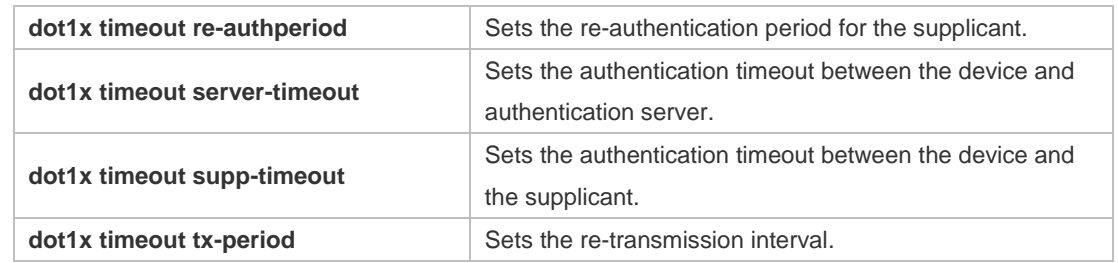

## **4.67 show dot1x timeout quiet-period**

Use this command to display the time for the device to wait before re-authentication quiet period after the authentication failure.

**show dot1x timeout quiet-period**

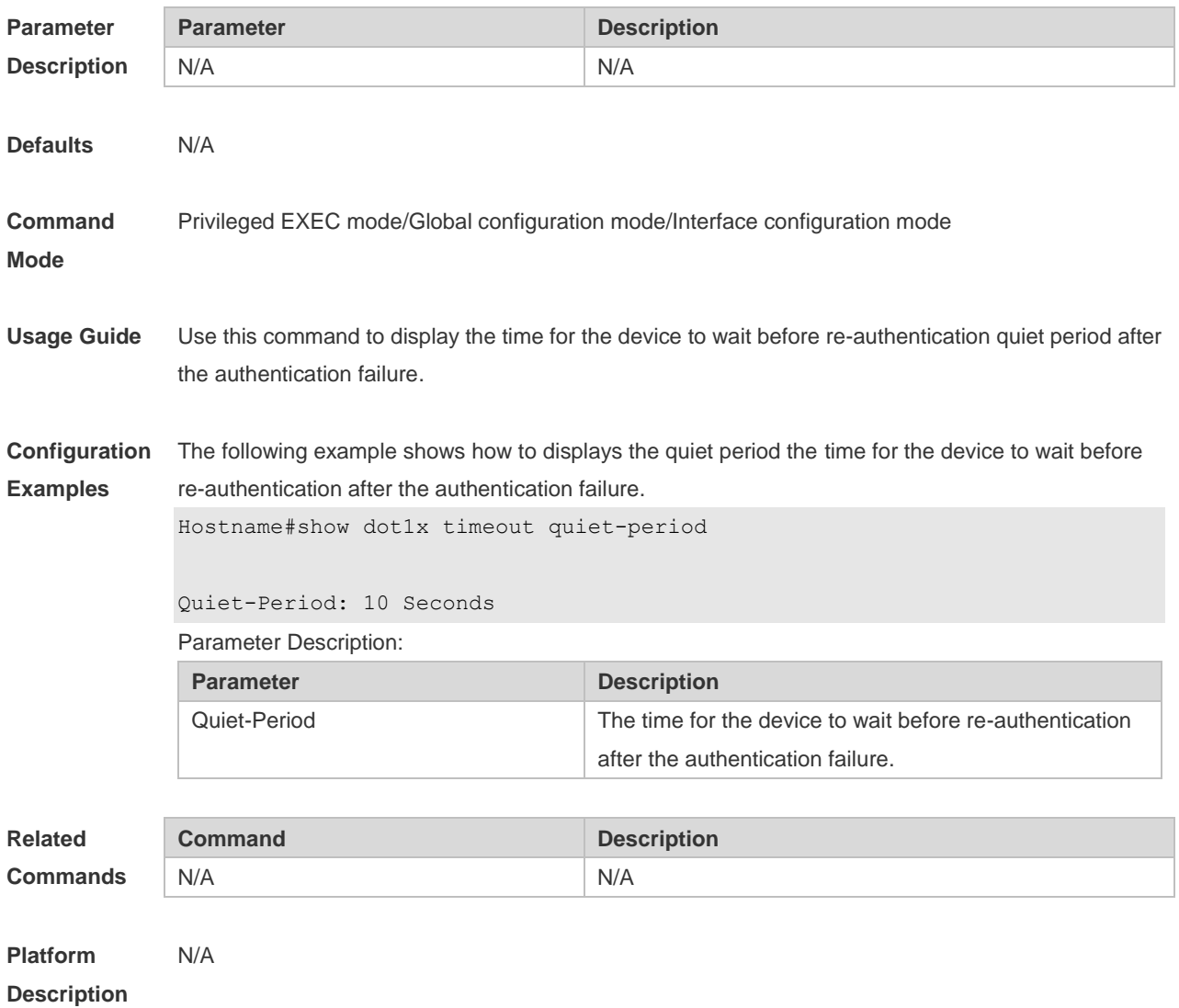

## **4.68 show dot1x timeout re-authperiod**

Use this command to display the re-authentication interval. **show dot1x timeout re-authperiod**

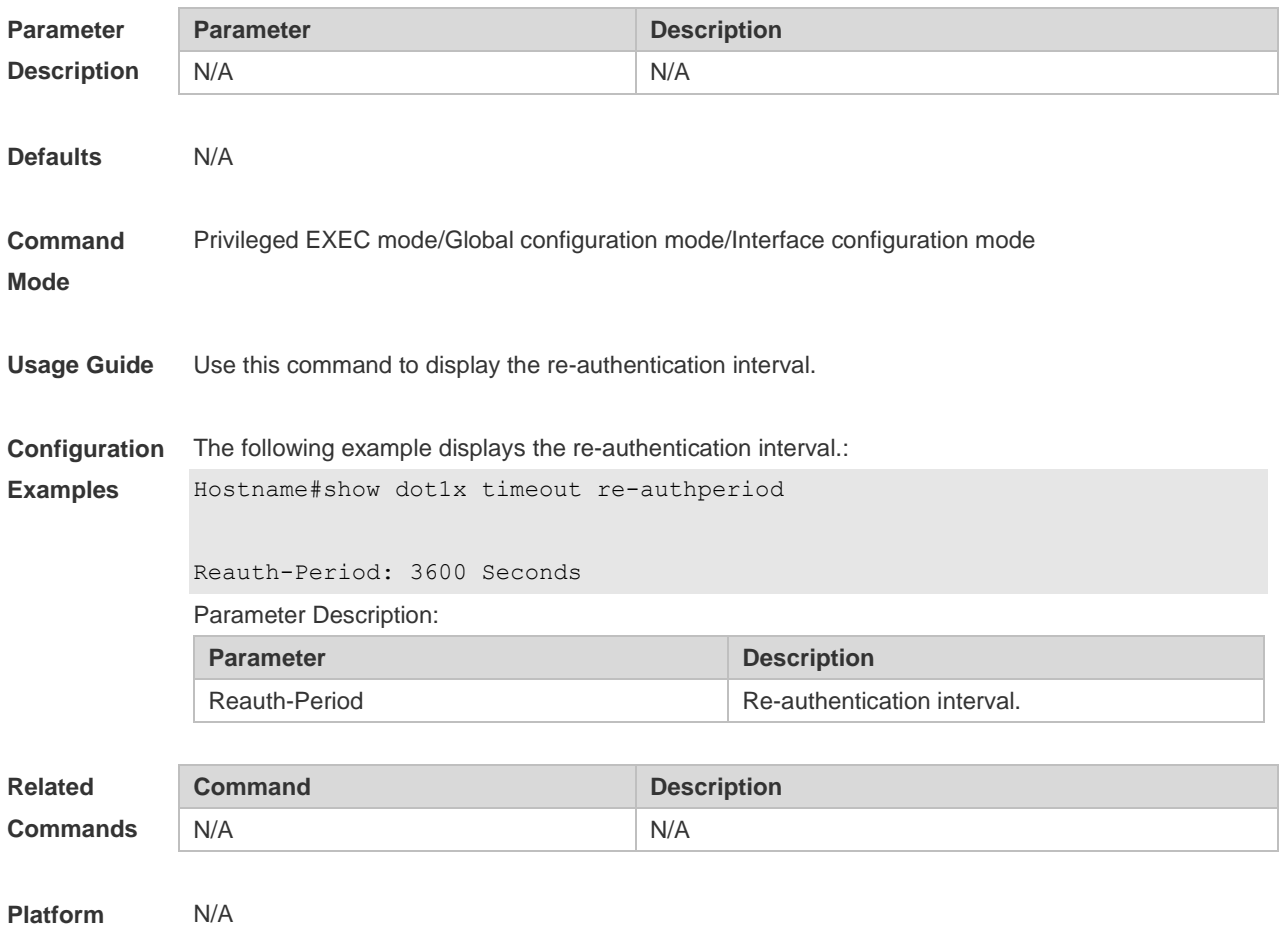

# **4.69 show dot1x timeout server-timeout**

**Description**

Use this command to display the authentication timeout period. **show dot1x timeout server-timeout**

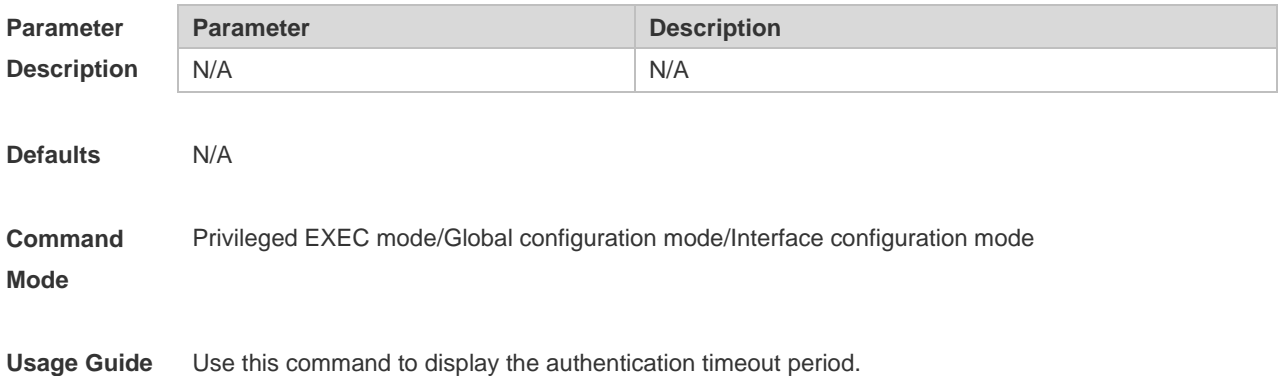

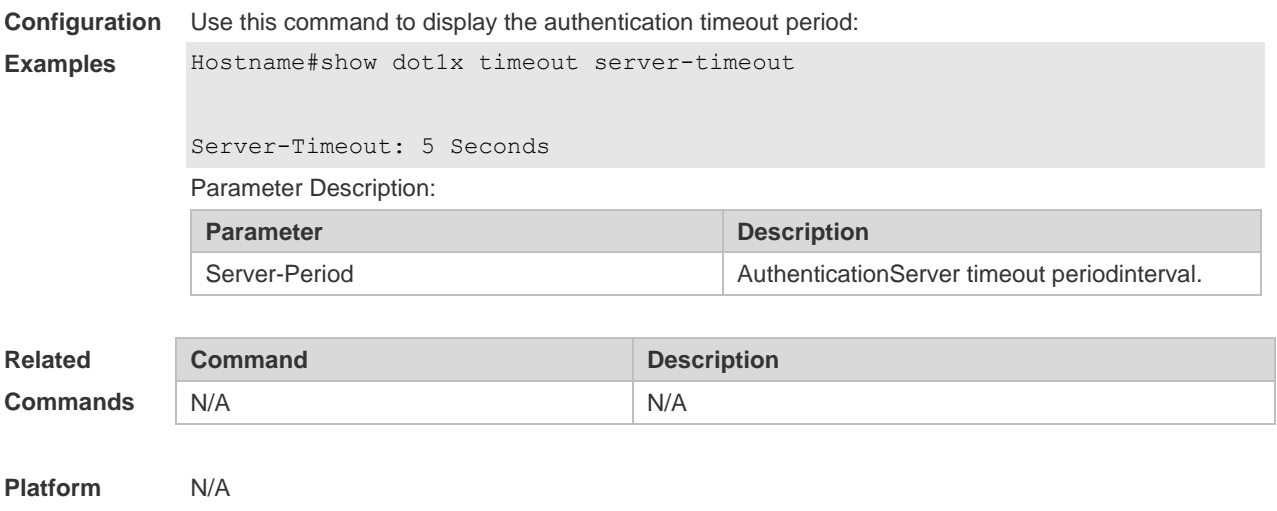

## **4.70 show dot1x timeout supp-timeout**

Use this command to display the request/challenge packets re-transmission interval. **show dot1x timeout supp-timeout**

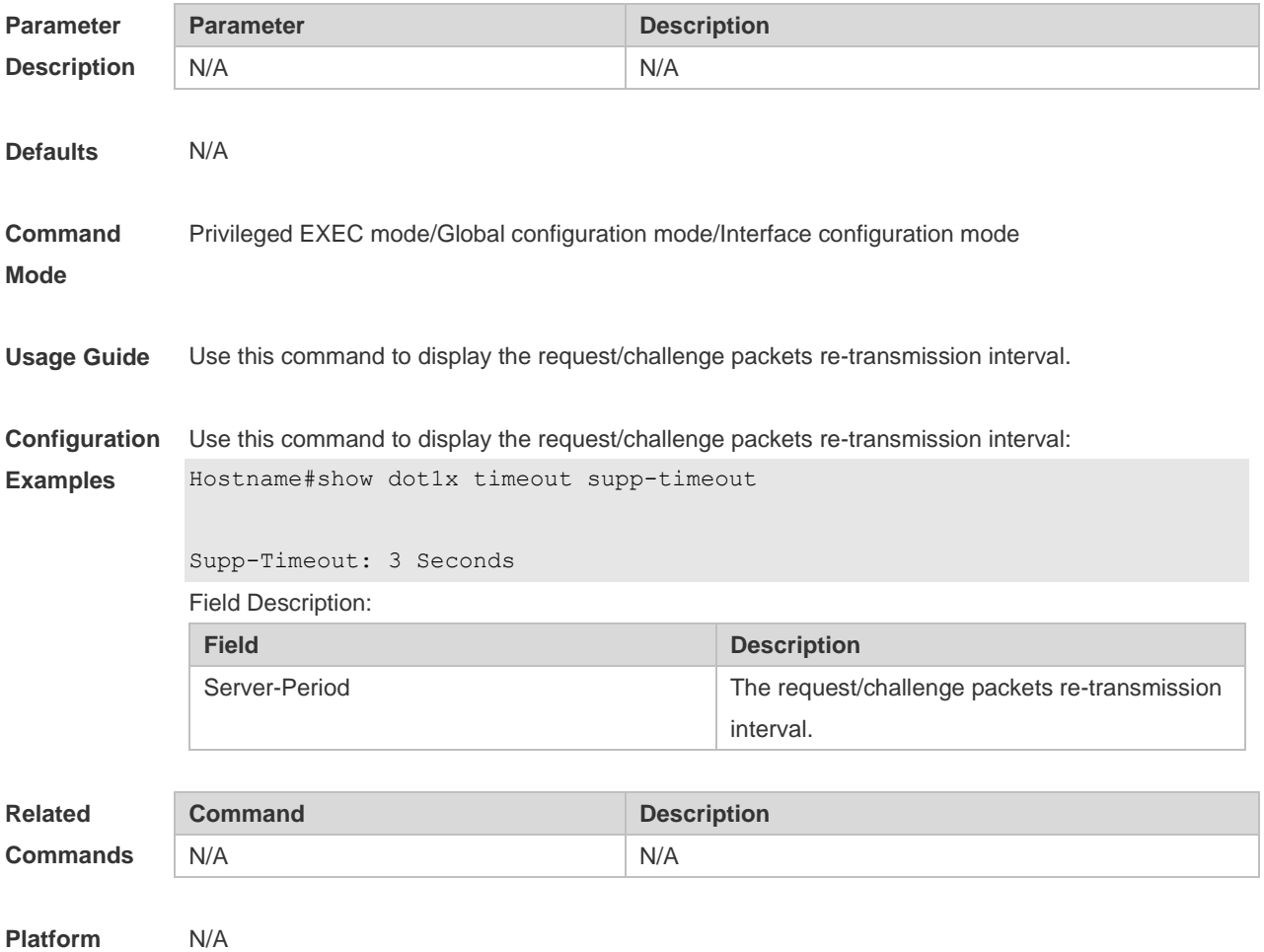

## **4.71 show dot1x timeout tx-period**

Use this command to display the request/id packets re-transmission interval. **show dot1x timeout tx-period**

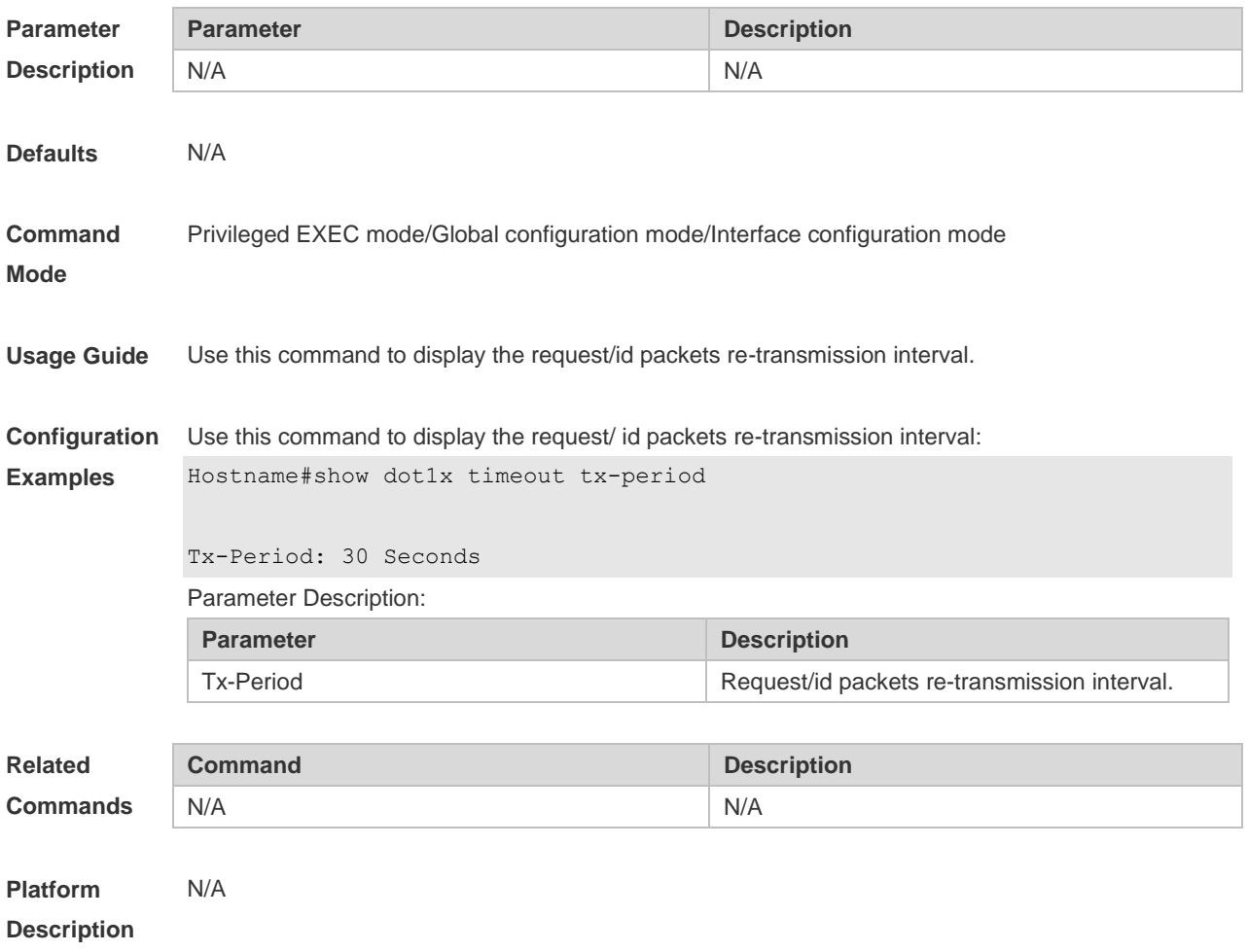

#### **4.72 show dot1x user id**

Use this command to display the information about 802.1X authentication users based on user IDs. **show dot1x user id** *id*

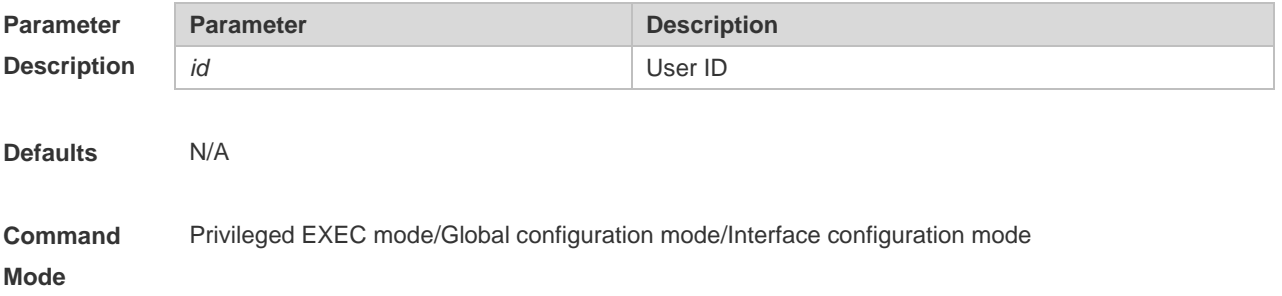

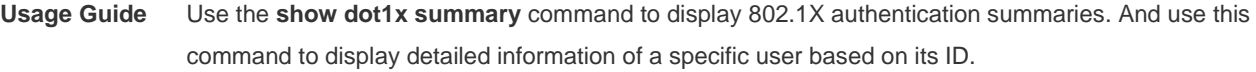

**Configuration**  The following example displays the information about the 802.1X authentication user according to the **Examples** user ID.

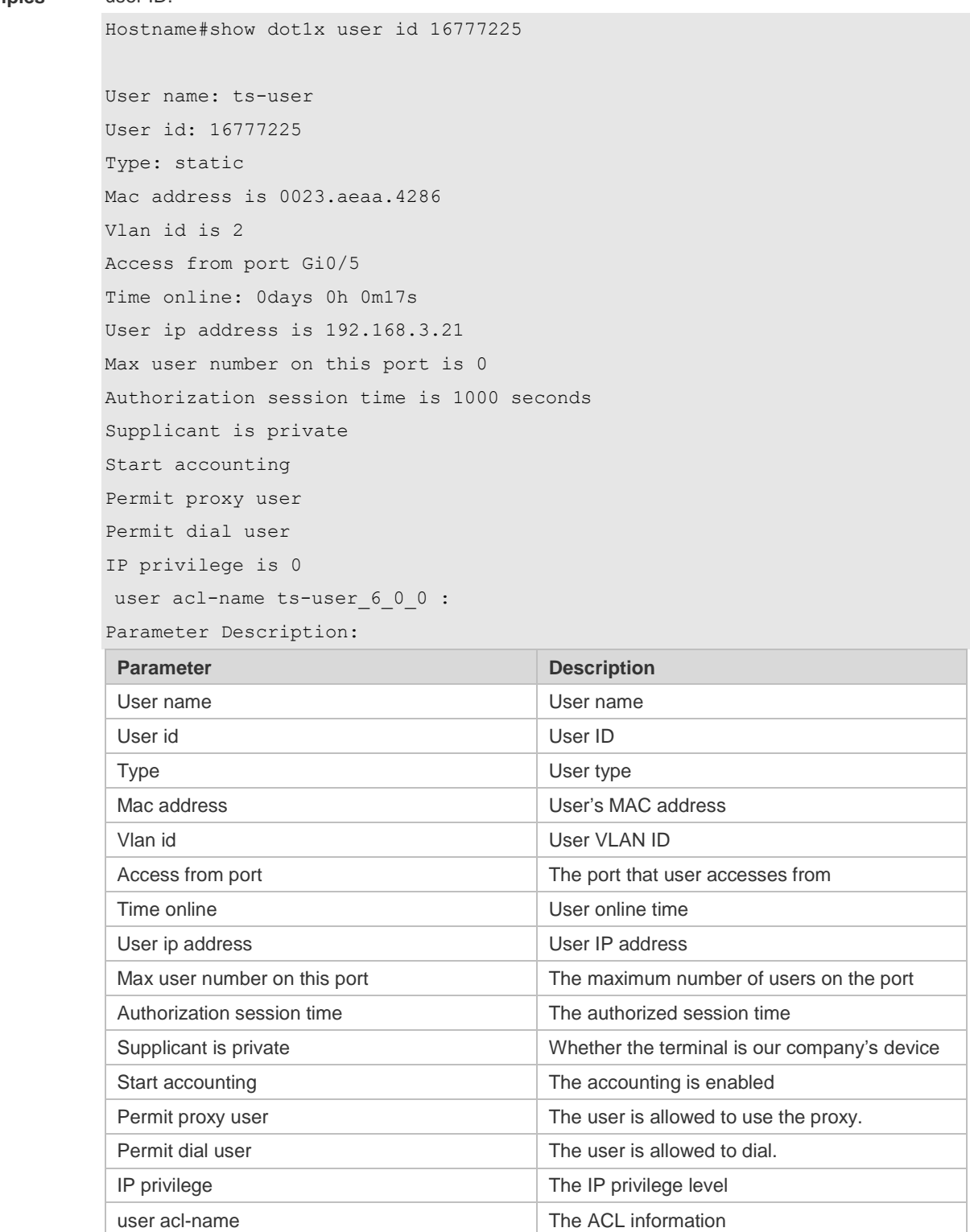

**Related Command Description** 

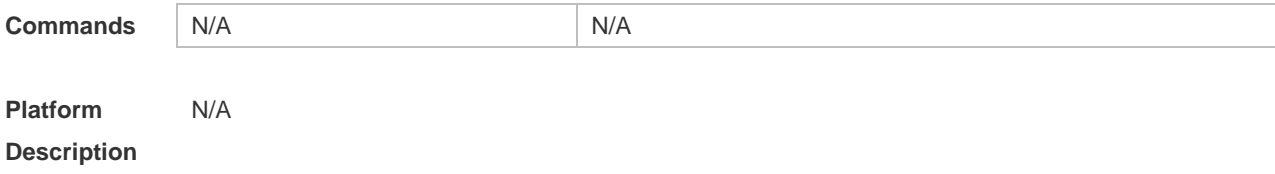

## **4.73 show dot1x user mac**

Use this command to display the information about 802.1X authentication users based on MAC addresses.

**show dot1x user mac** *mac-addr*

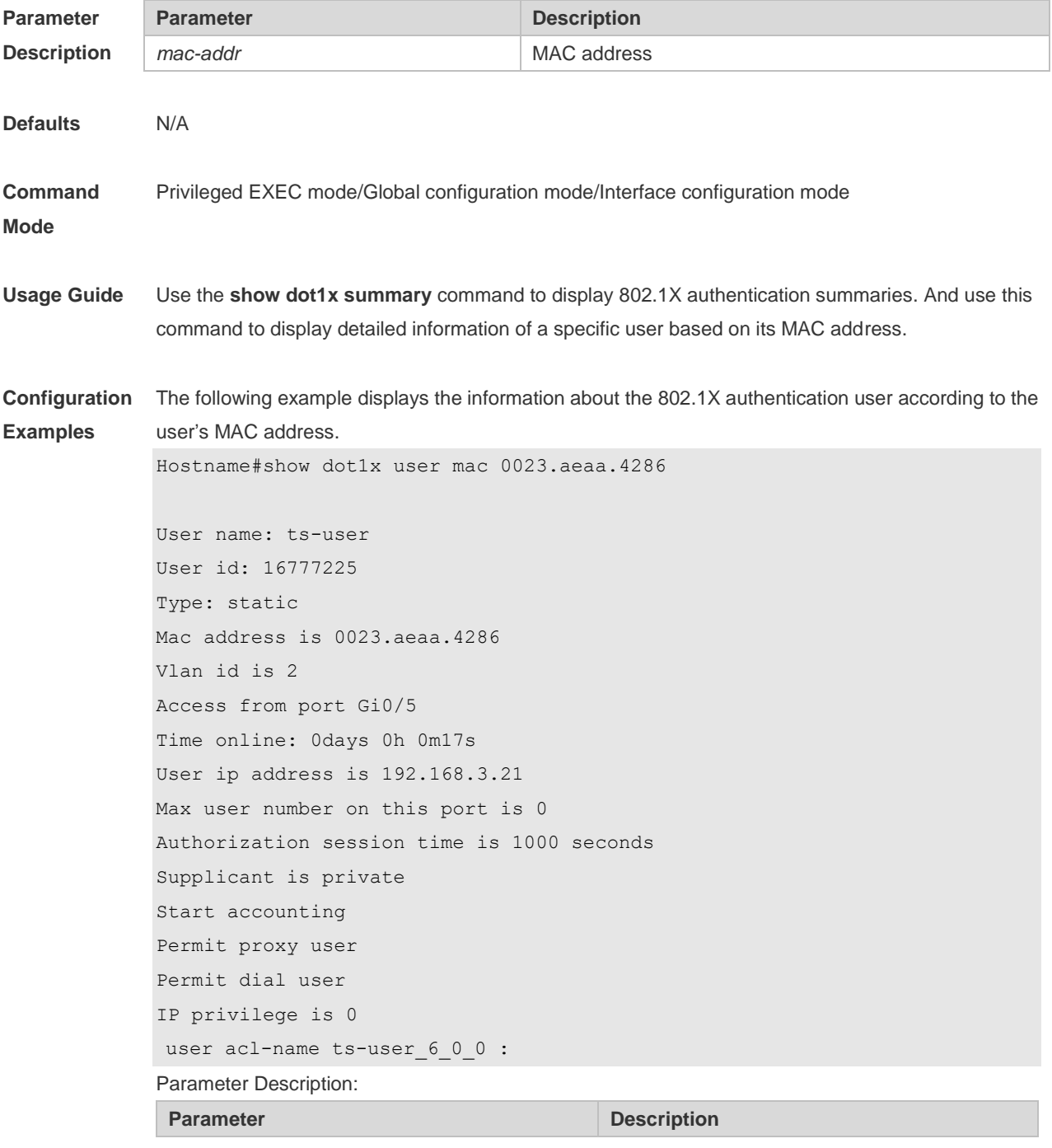

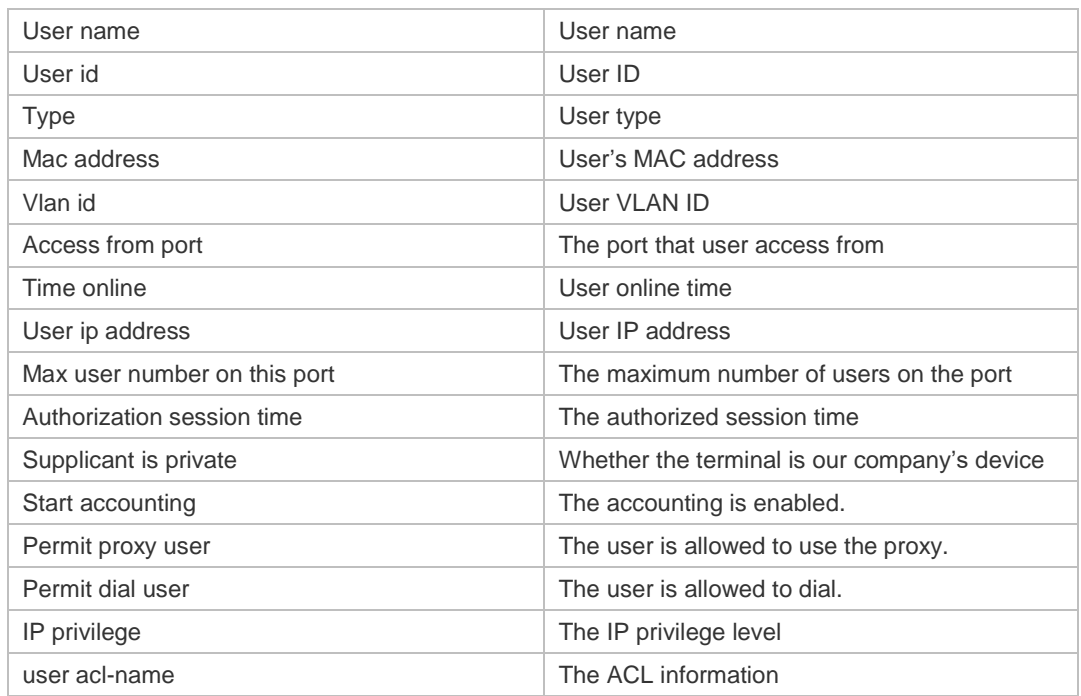

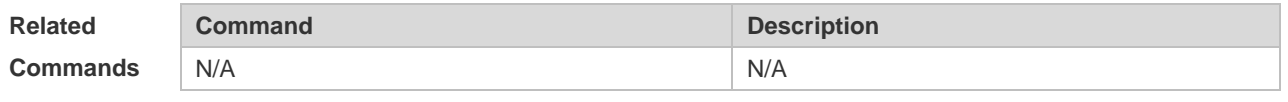

## **4.74 show dot1x user name**

Use this command to display information about 802.1X authentication users based on usernames. **show dot1x user name** *name*

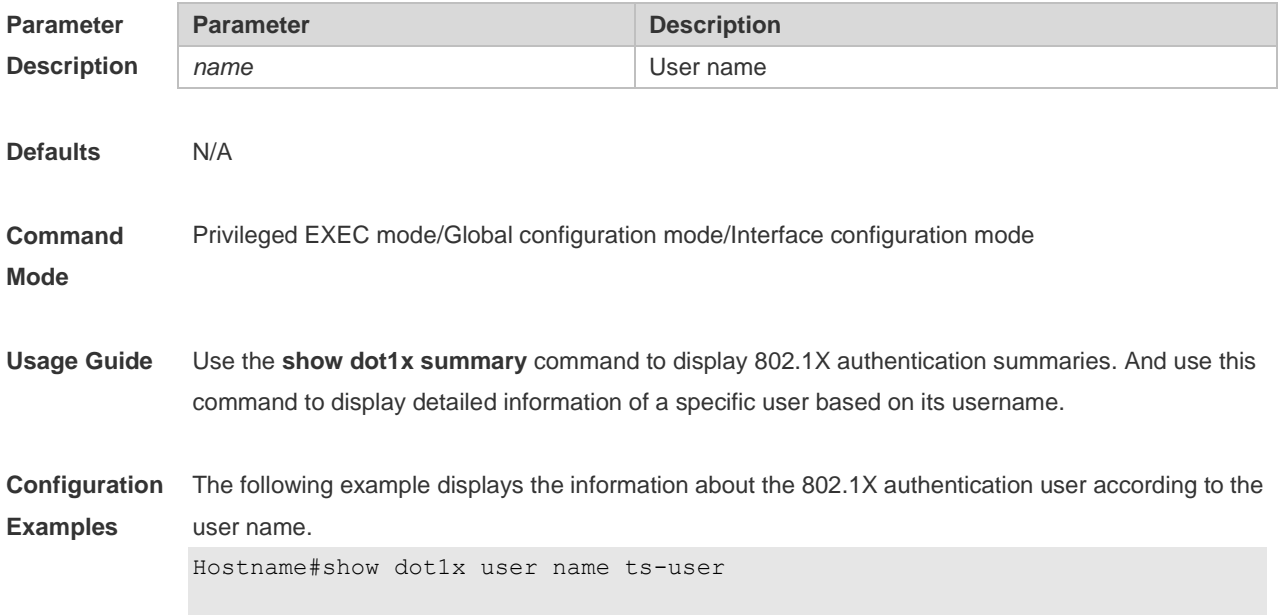

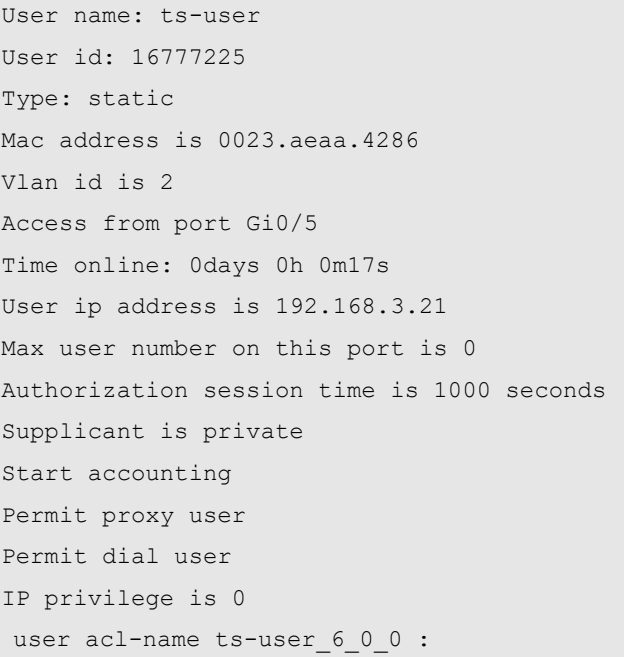

Parameter Description:

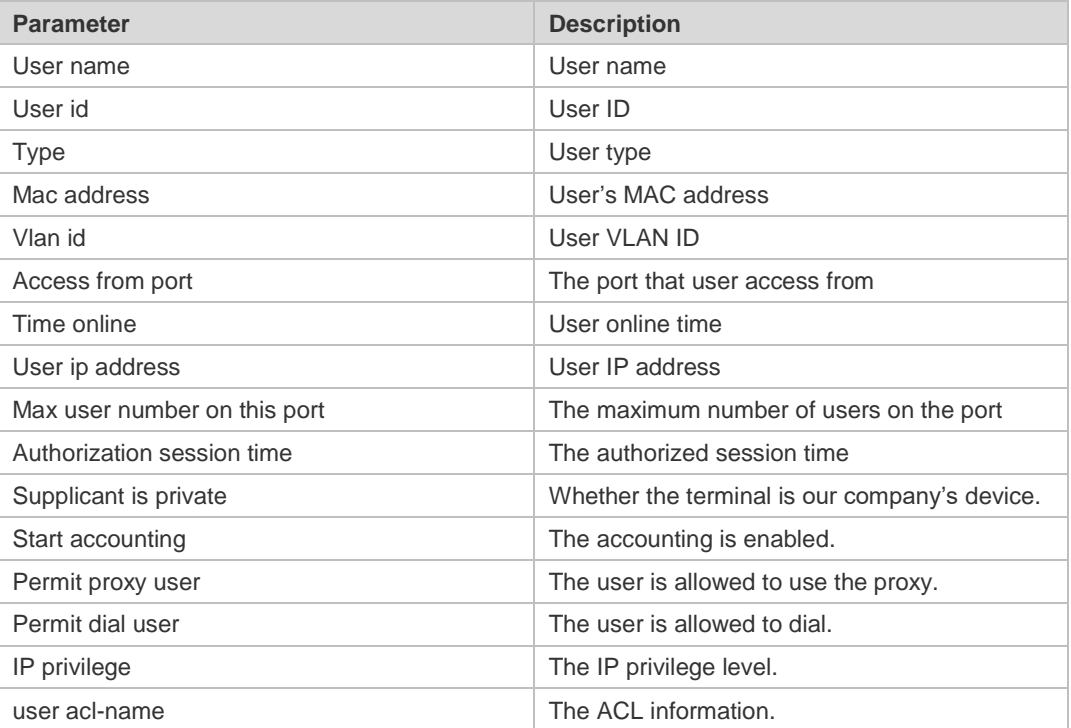

**Related** 

**Commands**

N/A

**Command Description** N/A N/A

**Platform Description**

## **5 Web Authentication Commands**

## **5.1 accounting**

Use this command to set an accounting method for the template. Use the **no** form of this command to restore the default setting. **accounting** { *method-list* } **no accounting**

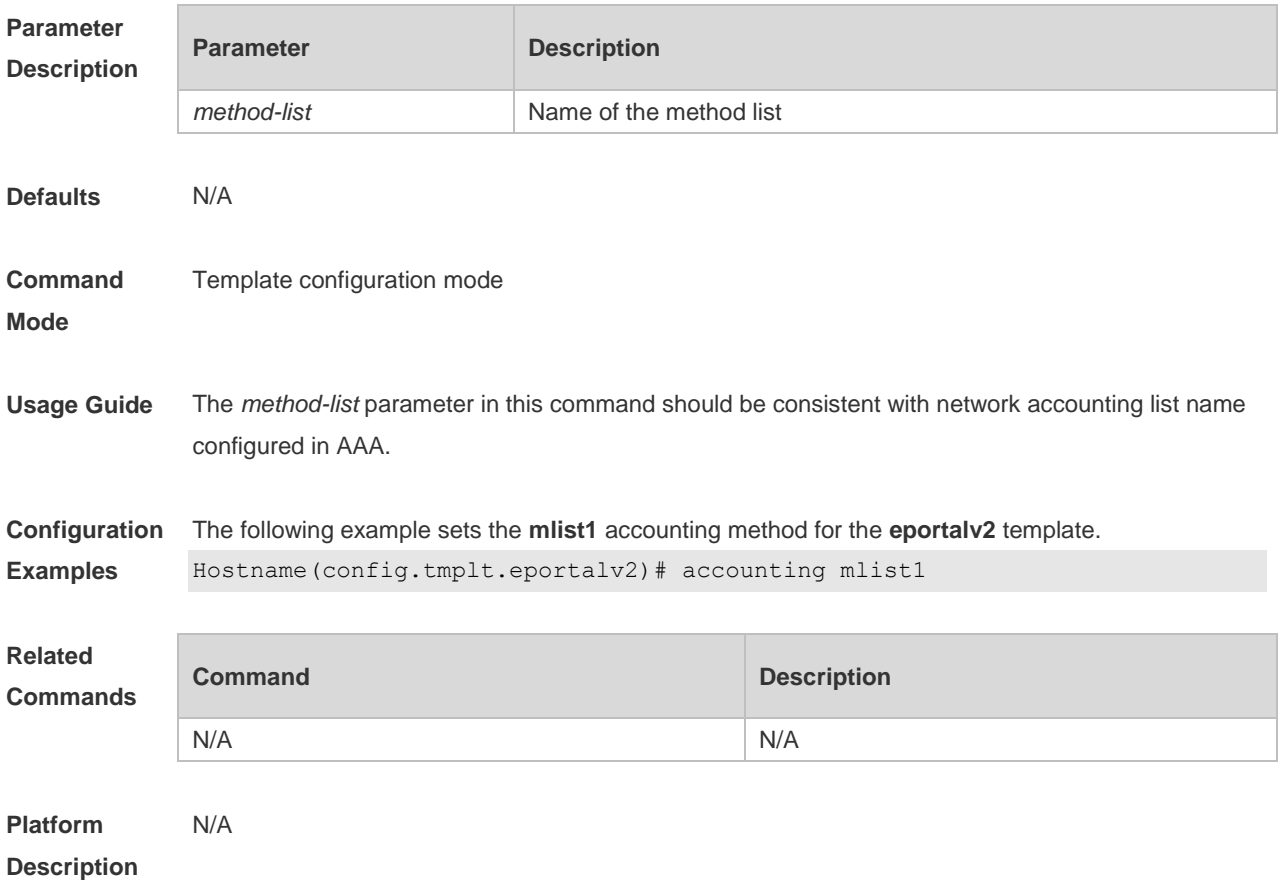

## **5.2 authentication**

Use this command to set an authentication method for the template. Use the **no** form of this command to restore the default setting. **authentication** { *method-list* } **no authentication**

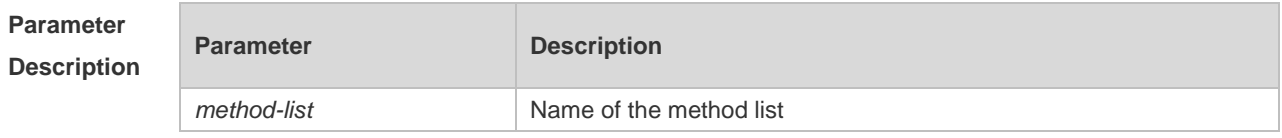

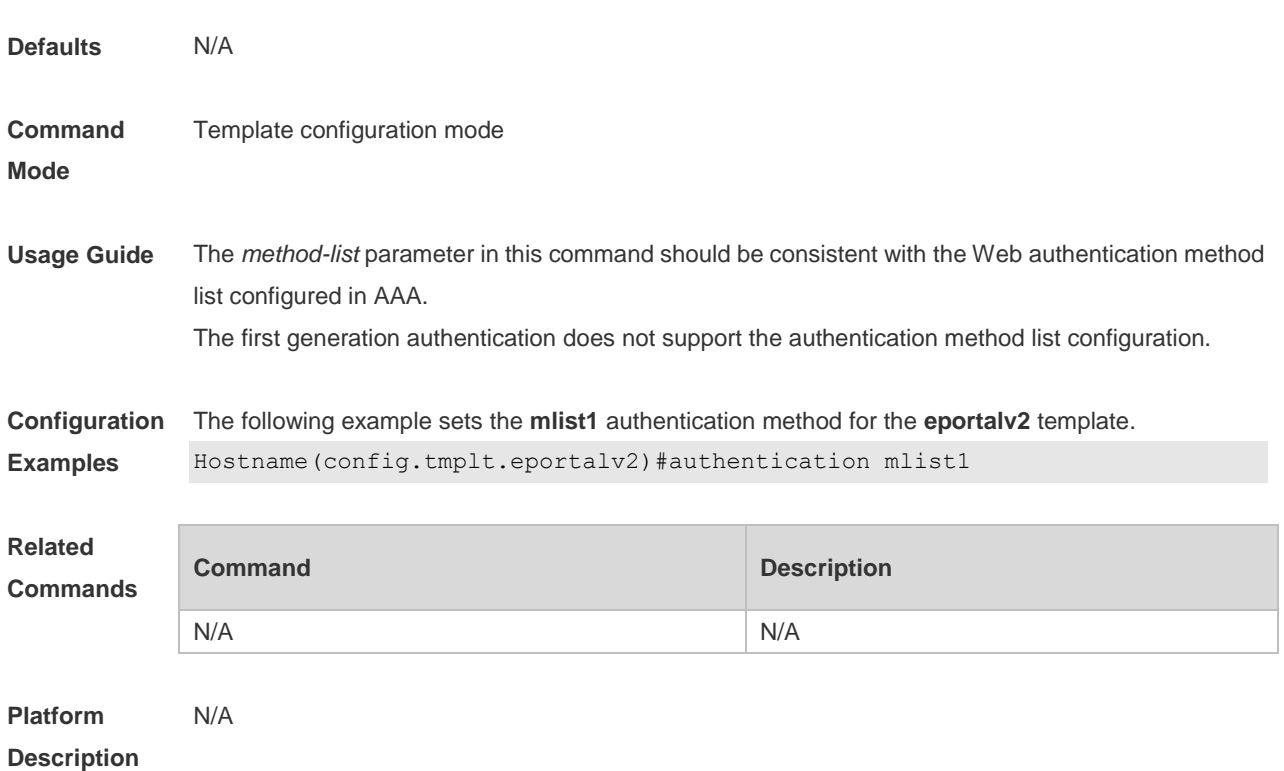

## **5.3 bindmode**

Use this command to set a binding mode for the template. Use the **no** form of this command to restore the default setting. **bindmode** { **ip-mac-mode** | **ip-only-mode** } **no bindmode**

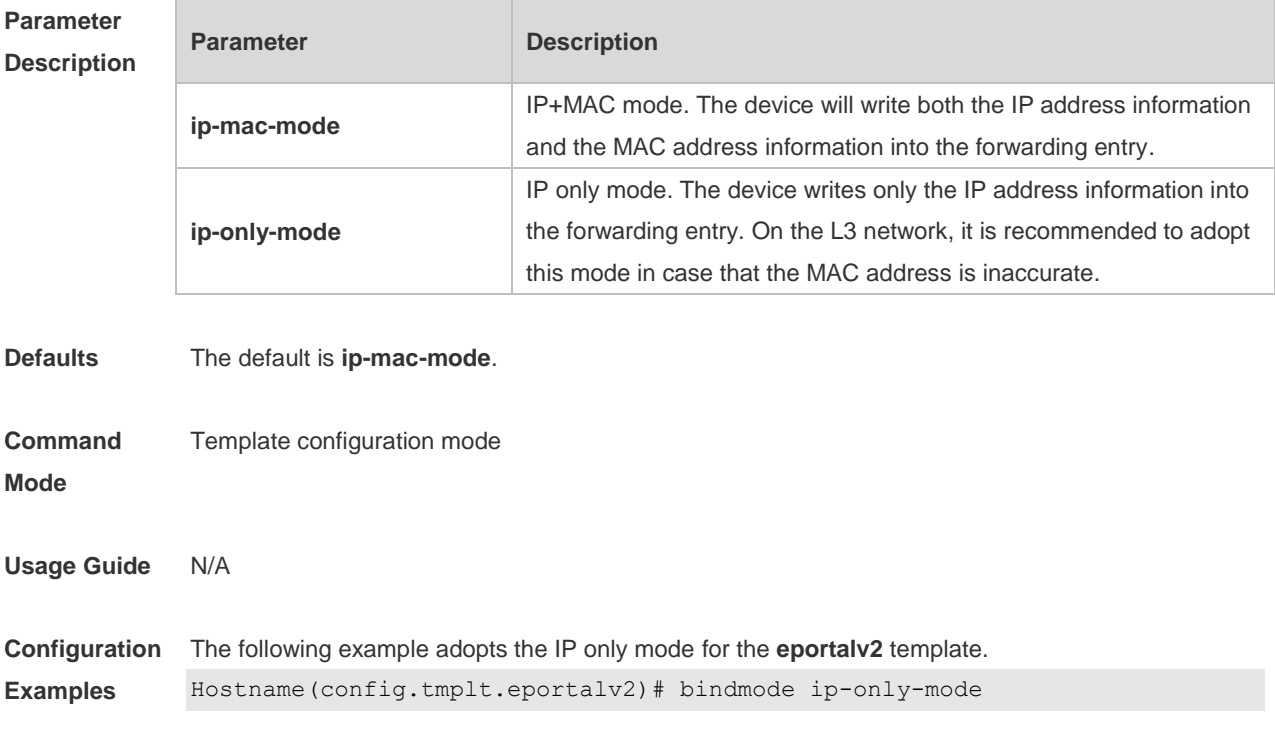

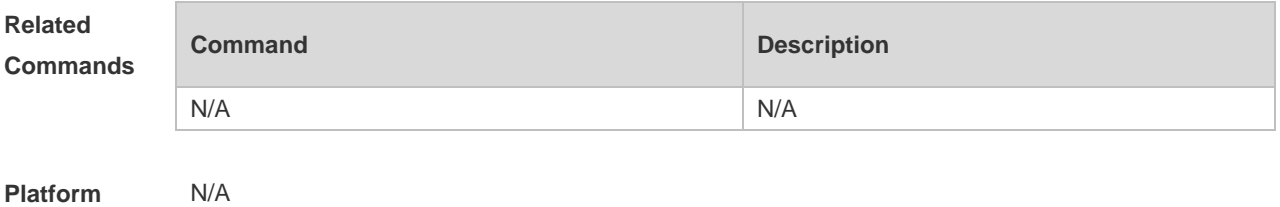

## **5.4 clear web-auth direct host**

Use this command to clear all authentication-exempted users. **clear web-auth direct-host**

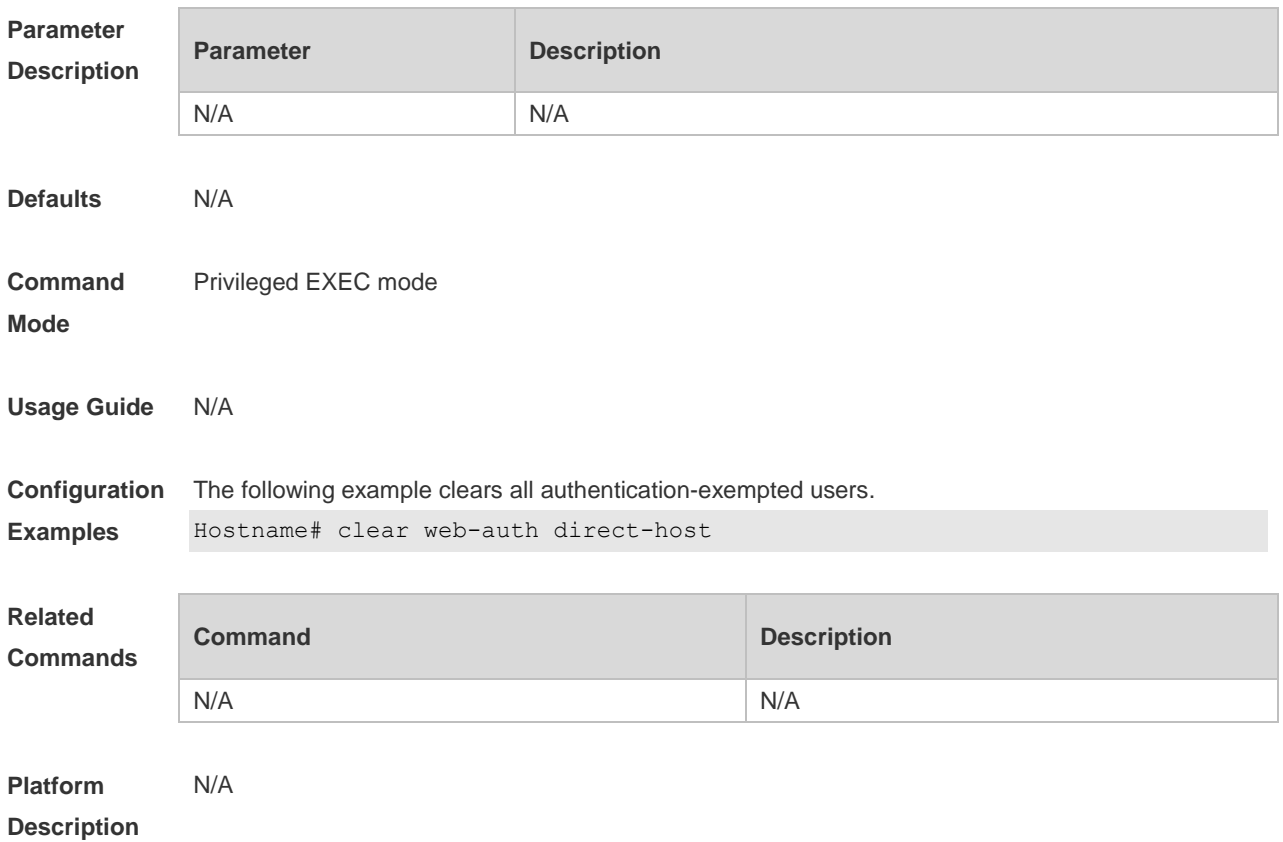

## **5.5 clear web-auth direct-site**

Use this command to clear all authentication-exempted network resources. **clear web-auth direct-site**

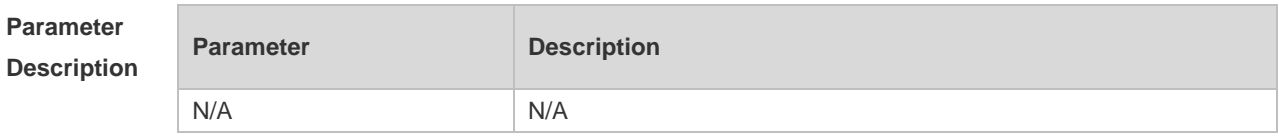

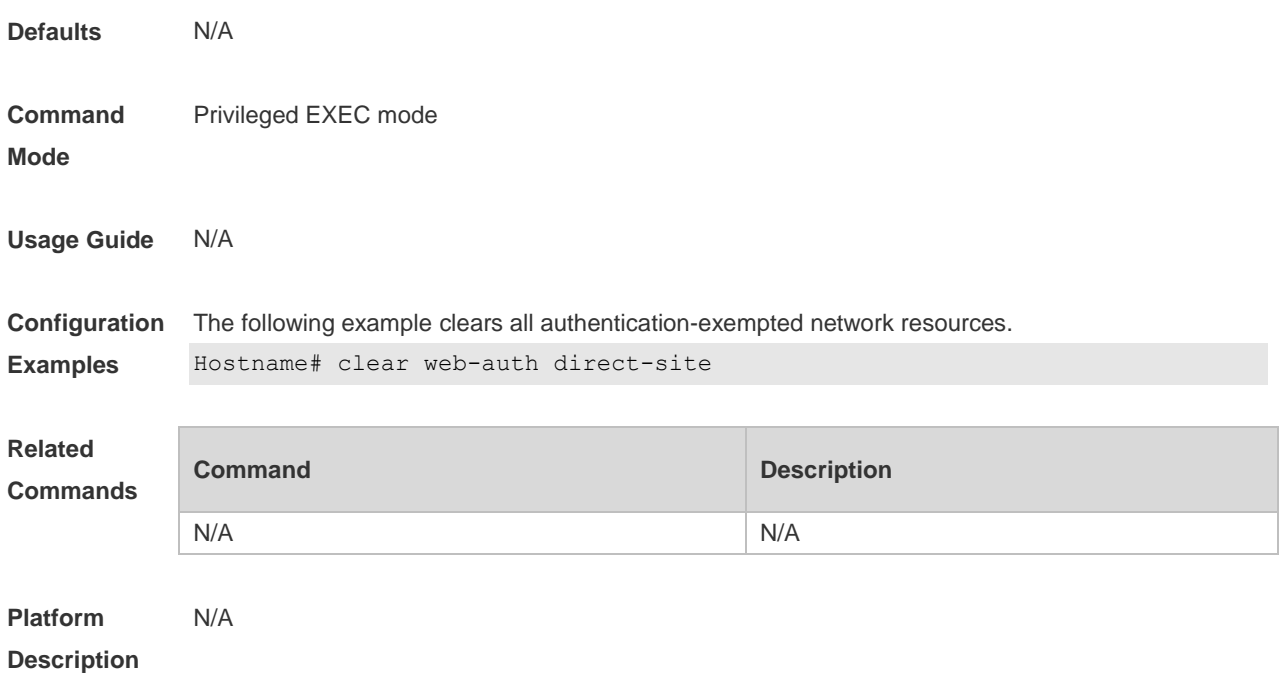

## **5.6 clear web-auth user**

Use this command to force the user to go offline.

**clear web-auth user** { **all** | **ip {** *ip-address | ipv6-address }* | **mac** *mac-address* **| name** *name-string* | **session-id** *num* }

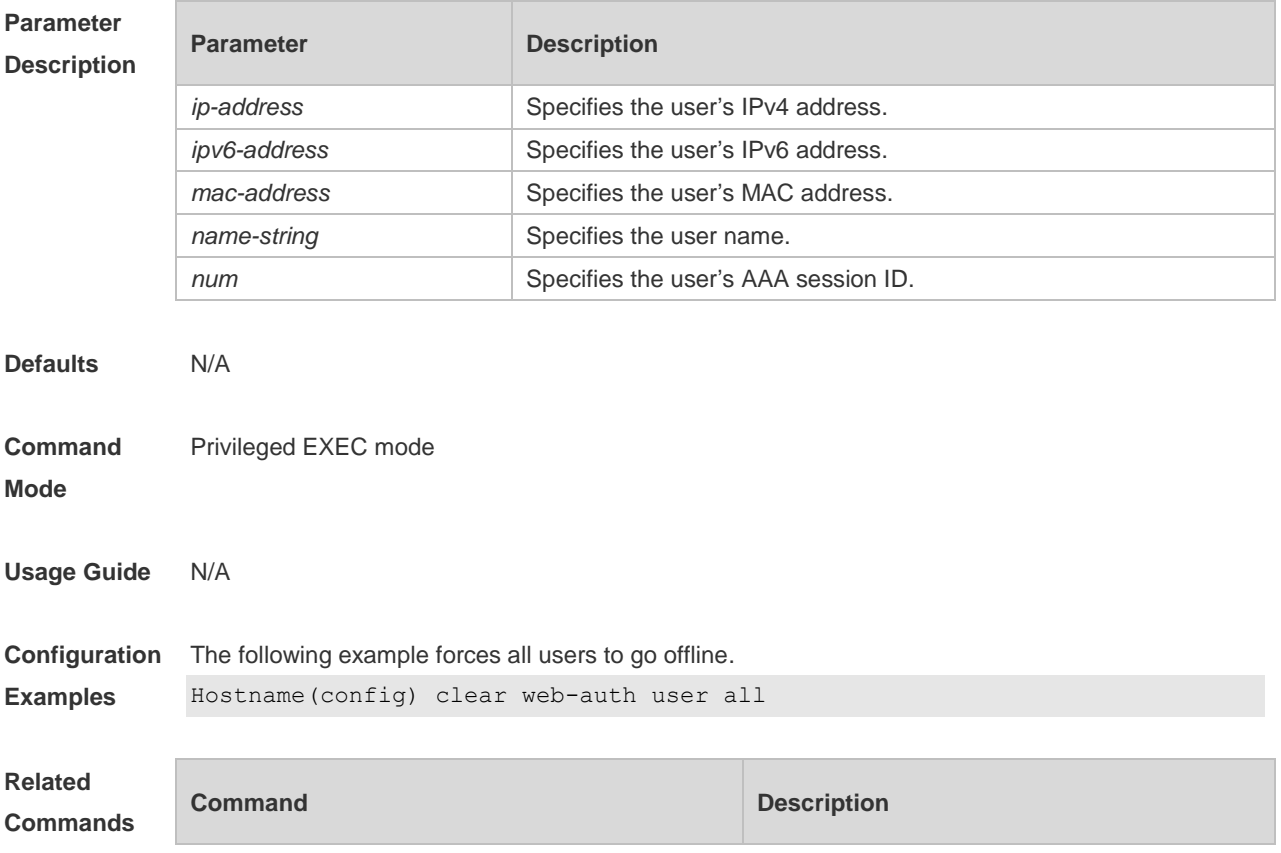

N/A N/A

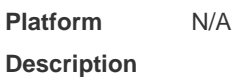

### **5.7 fmt**

Use this command to set the URL redirection format in the second template configuration mode. **fmt { cmcc-ext1 | cmcc-ext2 | cmcc-normal }**

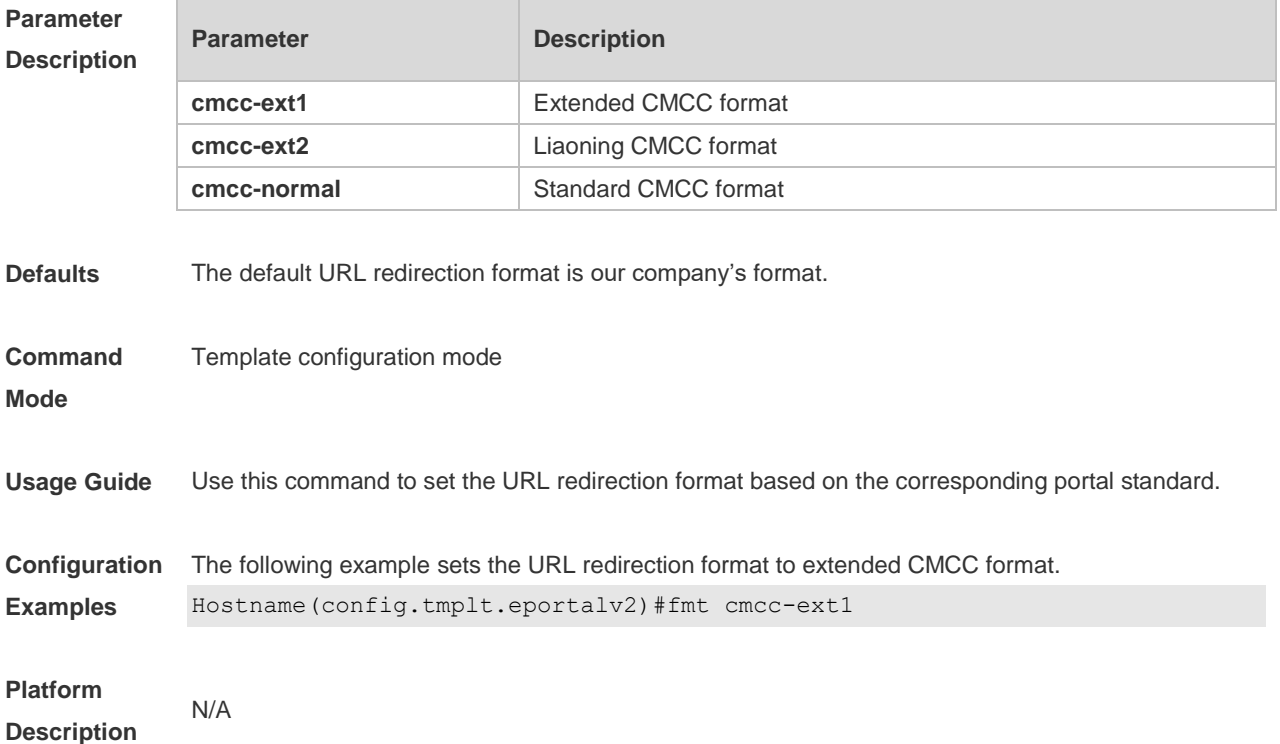

## **5.8 http redirect direct-arp**

Use this command to set the address range of the authentication-exempted ARP. Use the **no** form of this command to restore the default setting. **http redirect direct-arp** { *ip-address* [ *ip-mask* ] } **no http redirect direct- arp** { *ip-address* [ *ip-mask* ] }

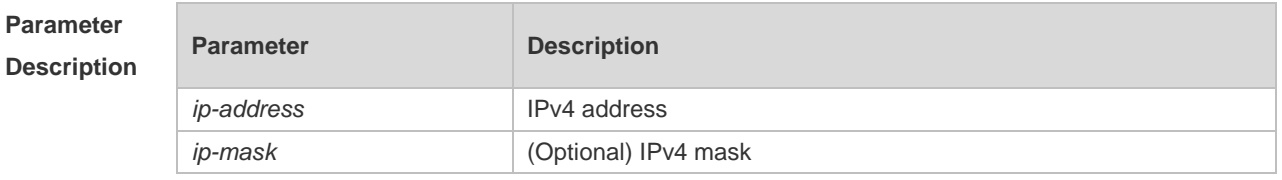

**Defaults** No authentication-exempted ARP resource is configured by default.
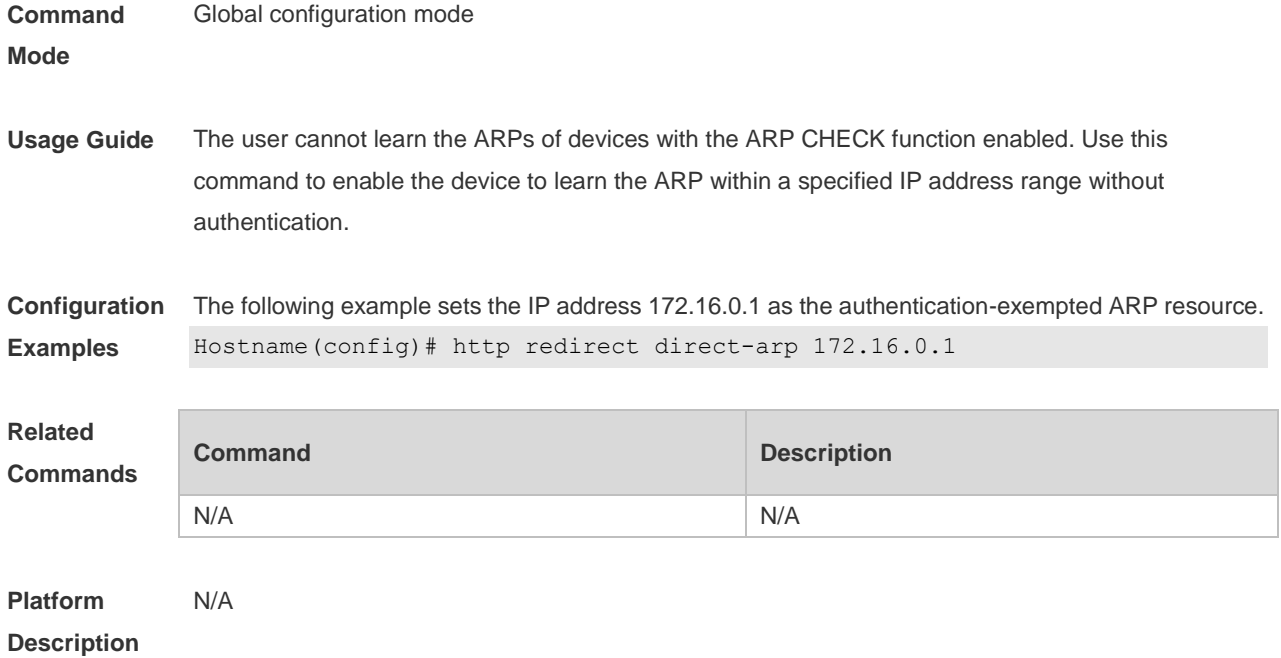

## **5.9 http redirect direct-site**

Use this command to set the range of authentication-exempted network resources. Use the **no** form of this command to restore the default setting. **http redirect direct-site** { *ipv6-address* | *ip-address* [ *ip-mask* ] [ **arp** ] } **no http redirect direct-site** { *ipv6-address | ip-address* [ *ip-mask* ] }

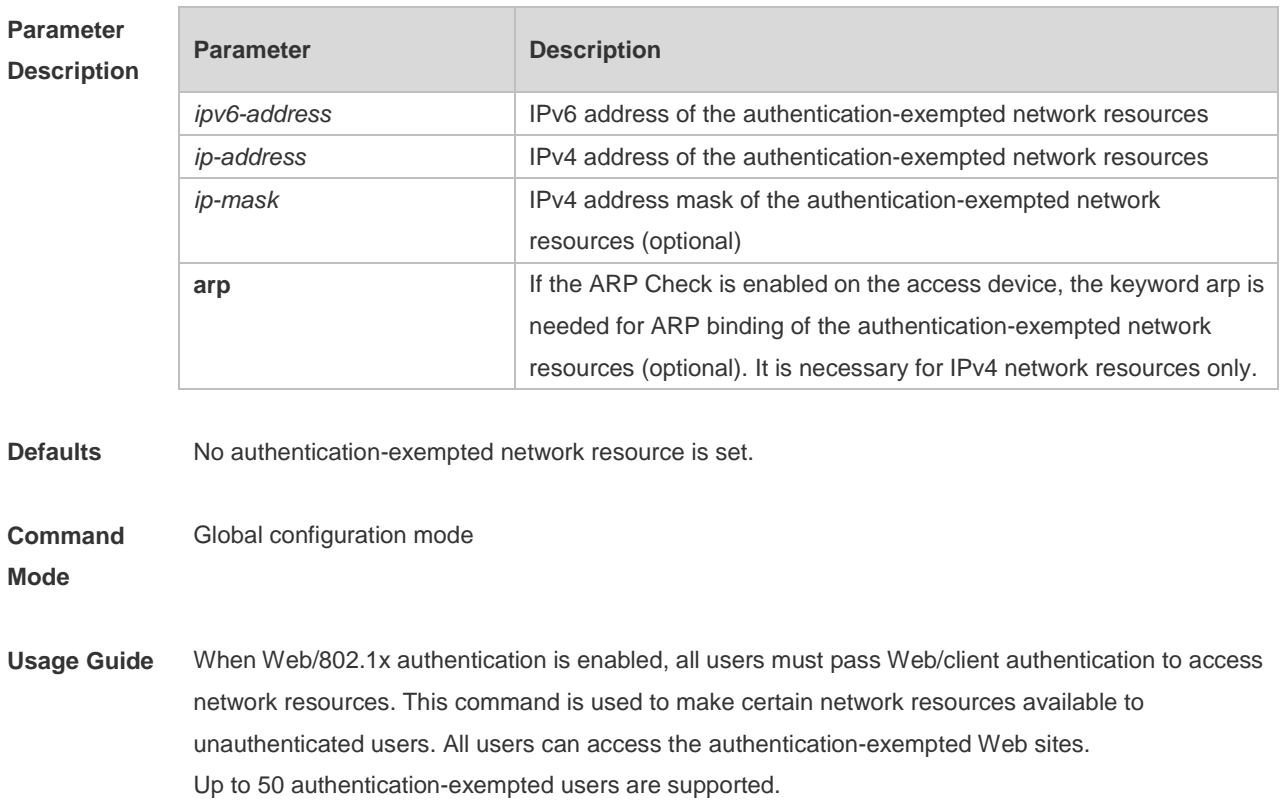

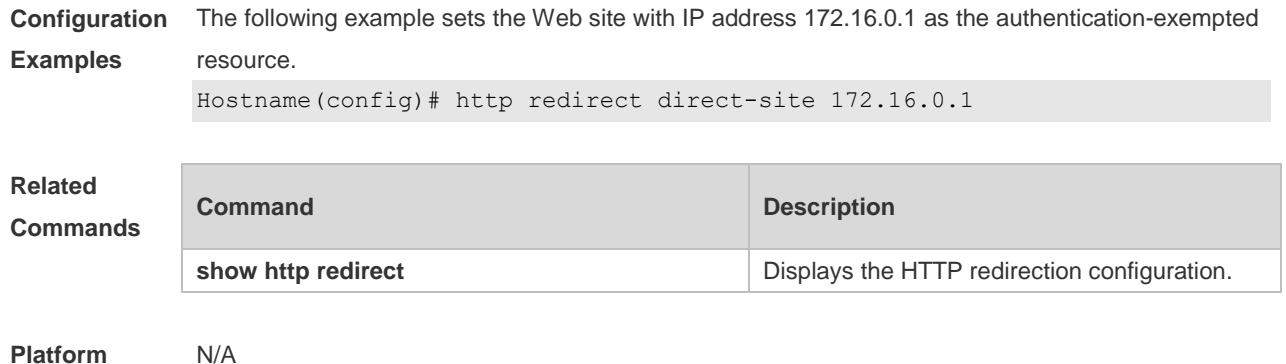

# **5.10 http redirect port**

**Description**

Use this command to redirect users' HTTP redirection request to a certain destination port. Use the **no** form of this command to restore the default setting. **http redirect port** *port-num* **no http redirect port** *port-num*

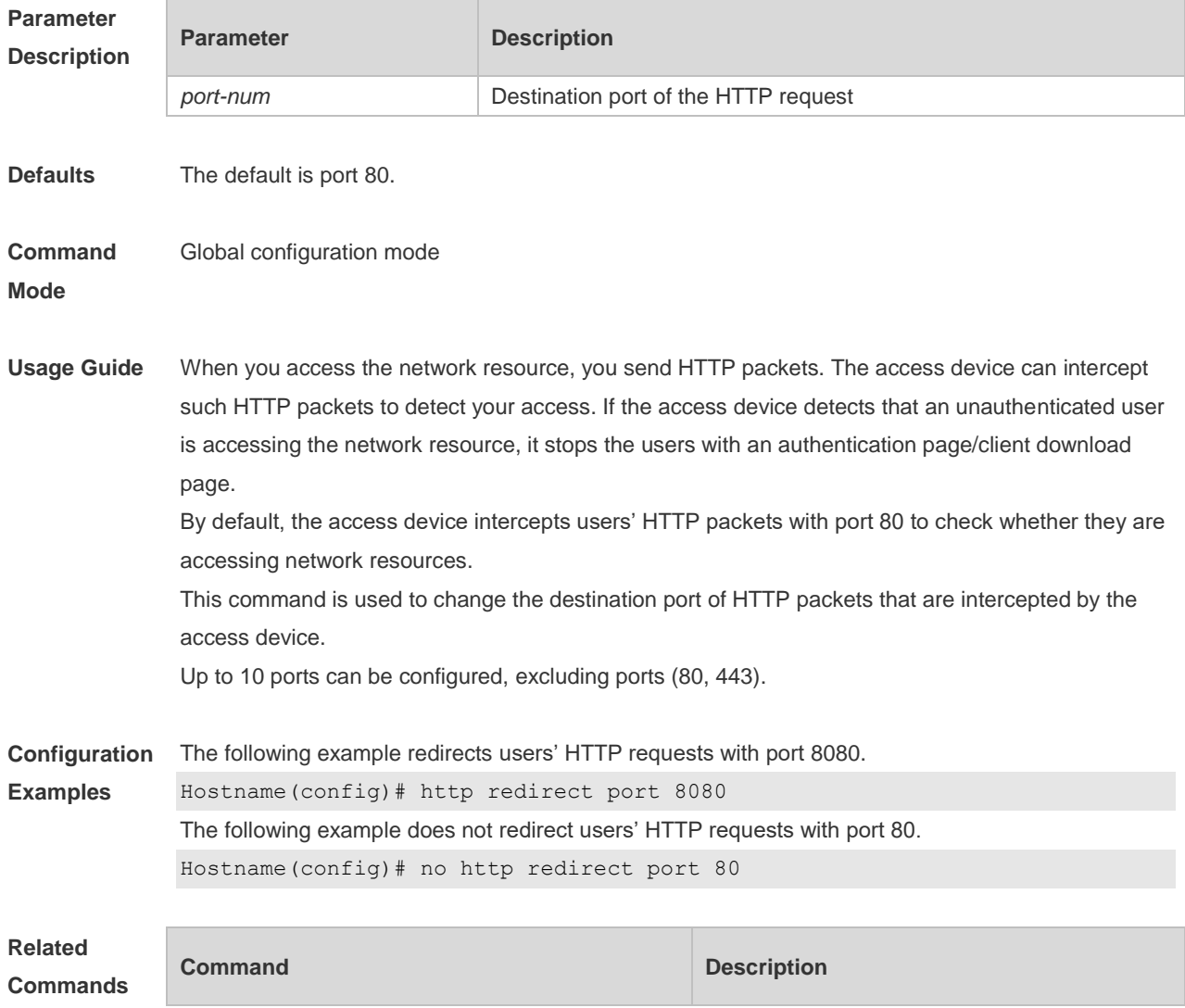

**show http redirect configuration** Displays the HTTP redirection configuration.

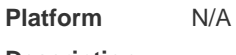

**Description**

## **5.11 http redirect session-limit**

Use this command to set the total number of HTTP sessions that can be originated by an unauthenticated user, or the maximum number of HTTP sessions that can be originated by an unauthenticated user connected to each port. Use the **no** form of this command to restore the default setting.

**http redirect session-limit** *session-num* [ **port** *port-session-num* ] **no http redirect session-limit**

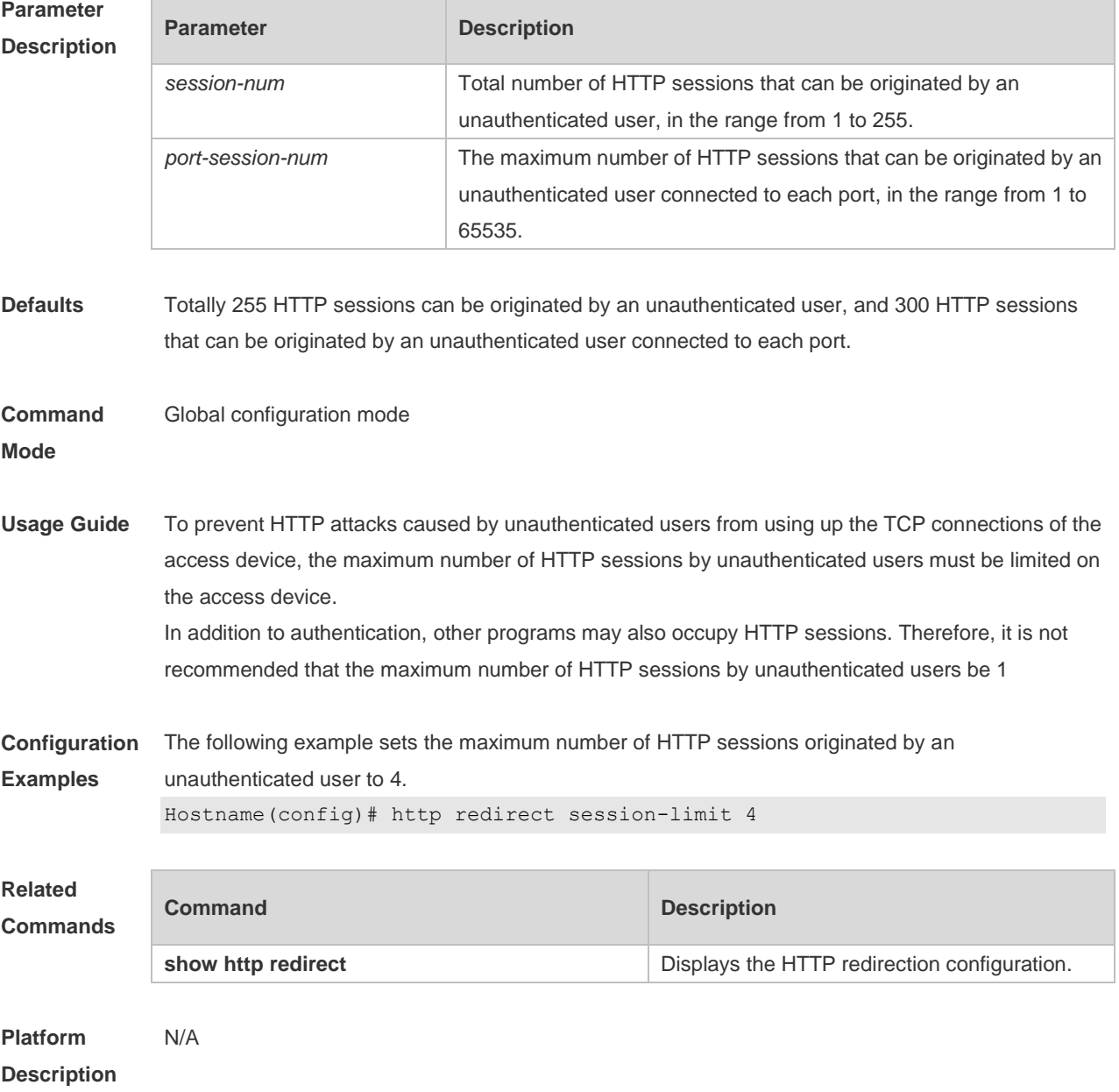

# **5.12 http redirect timeout**

Use this command to set the timeout for the redirection connection maintenance. Use the **no** form of this command to restore the default setting. **http redirect timeout** *seconds* **no http redirect timeout**

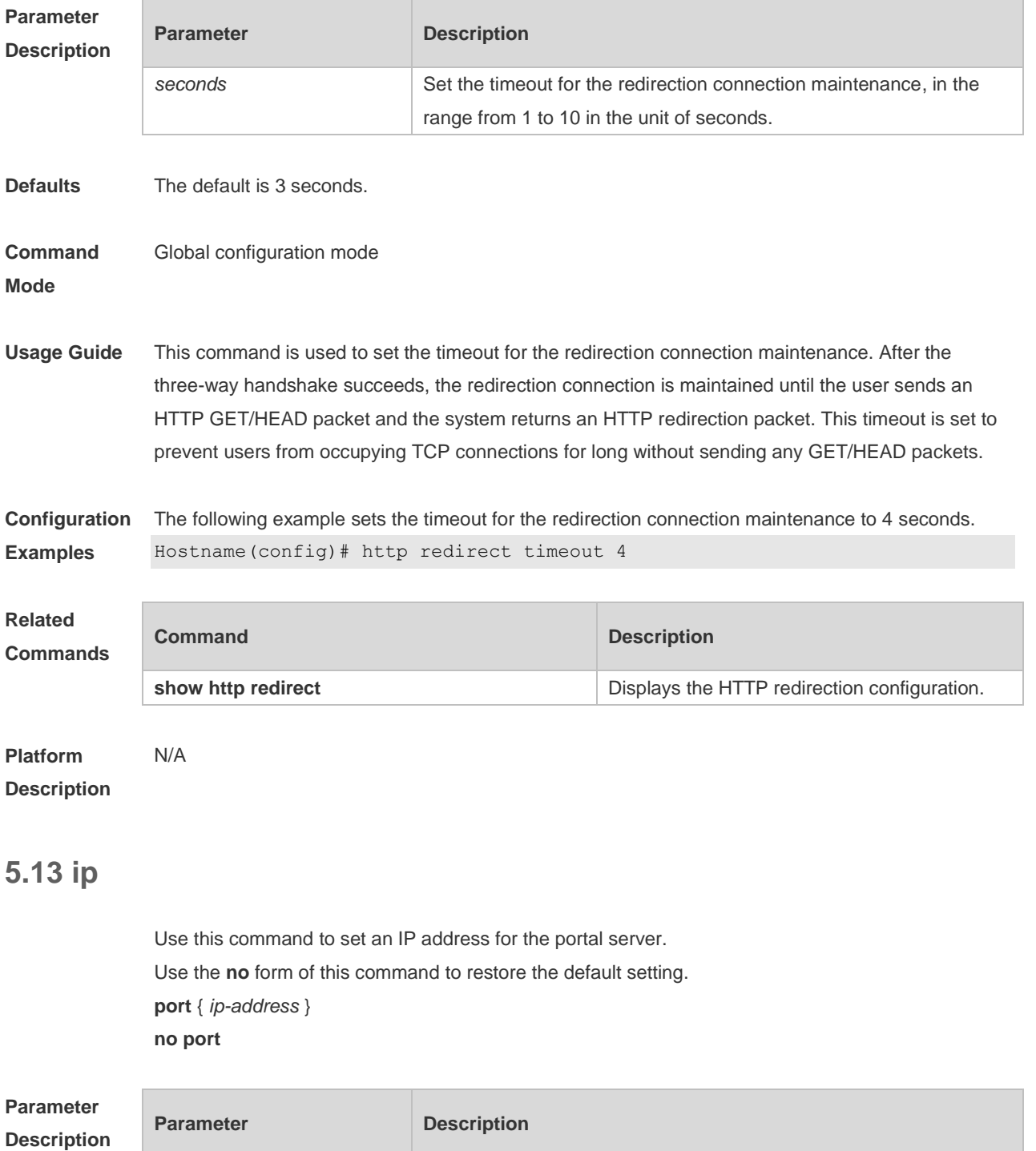

*ip-address* The IPv4 address of the portal server

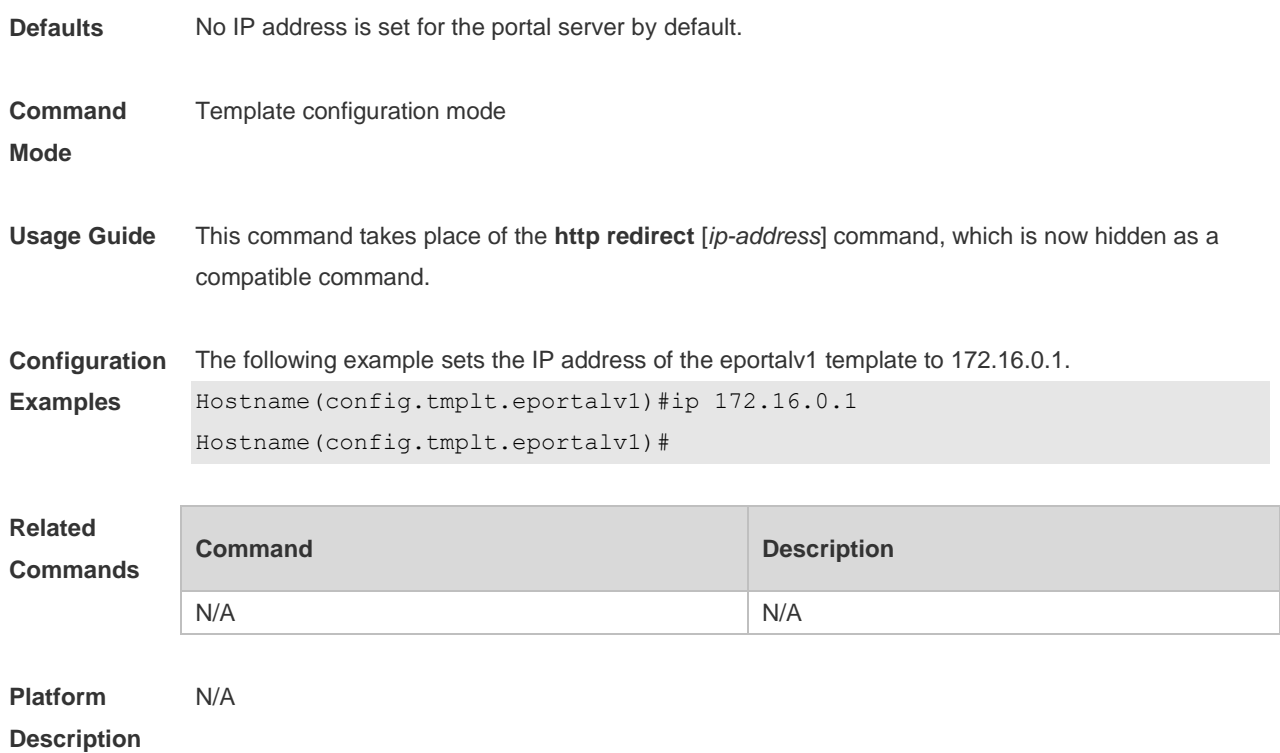

## **5.14 ip portal source-interface**

Use this command to specify a communication port for the portal server. Use the **no** form of this command to restore the default setting. **ip portal source-interface** *interface-type interface-num* **no ip portal source-interface**

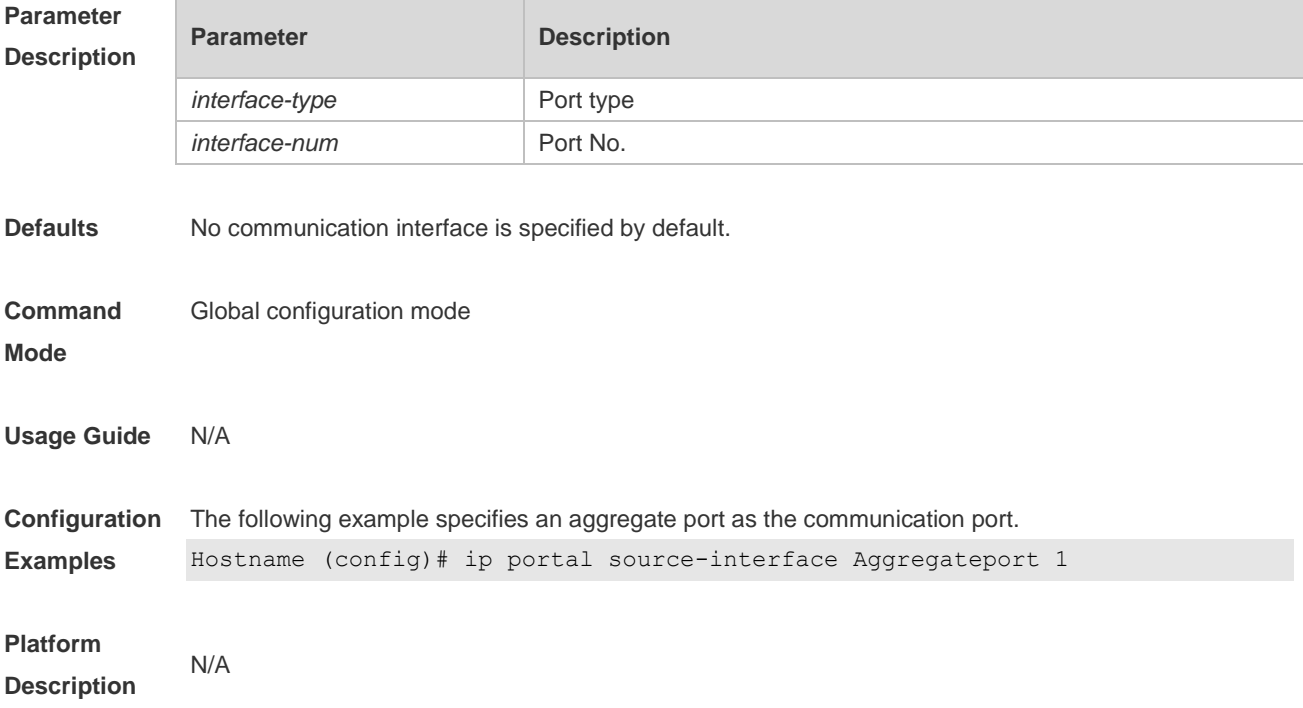

## **5.15 port**

Use this command to set a surveillance port for the portal server. Use the **no** form of this command to restore the default setting. **port** { *port-num* } **no port**

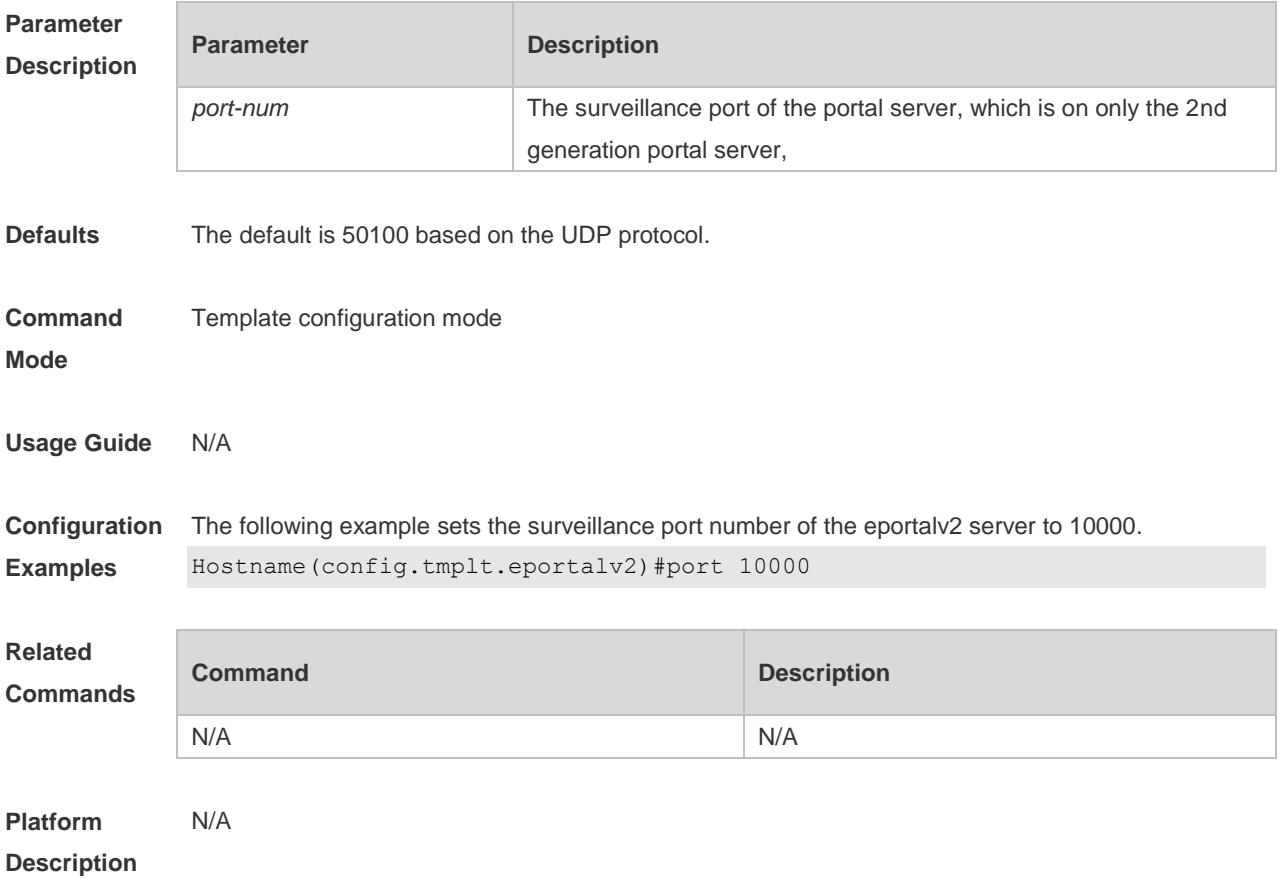

## **5.16 show web-auth control**

Use this command to display the authentication configuration. **show web-auth control**

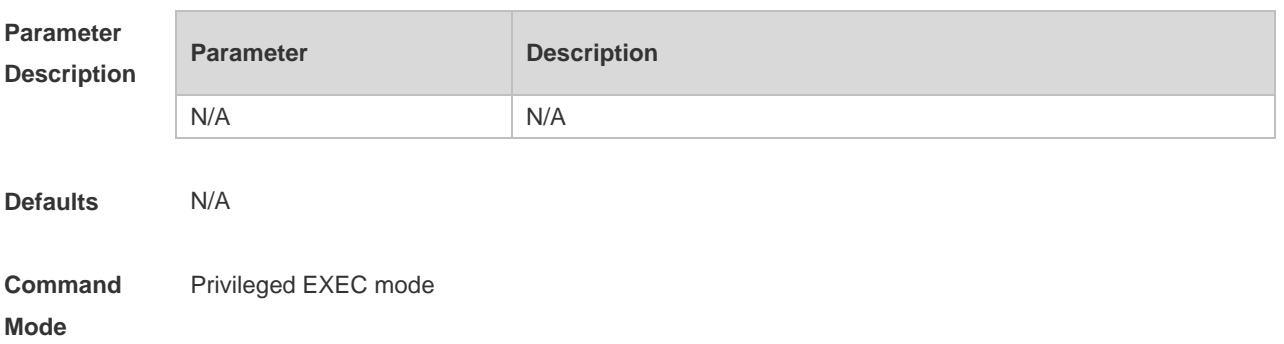

#### **Usage Guide** N/A

**Configuration Examples** The following example displays the authentication configuration and statistics information on the interface.

## Hostname(config)#show web-auth control Port Control Server Name Online User Count ------------------------- -------- --------------------- ----------------- GigabitEthernet 0/1 On <not configured> 0 Hostname(config)# **Field Description Description** Port Name of the authentication port. Displays whether the Web authentication is enabled on the

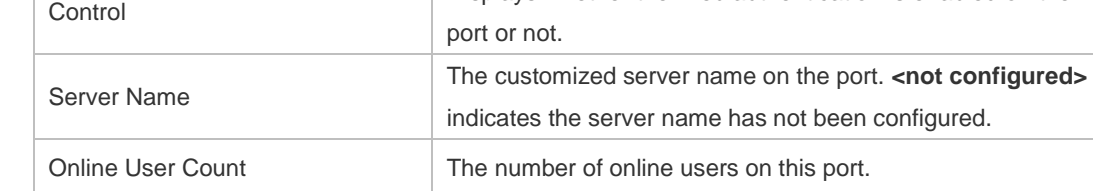

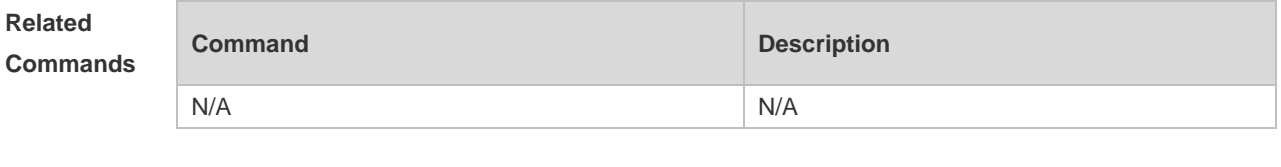

#### **Platform Description** N/A

#### **5.17 show web-auth direct-arp**

Use this command to display the address range of the authentication-exempted ARP. **show web-auth direct-arp**

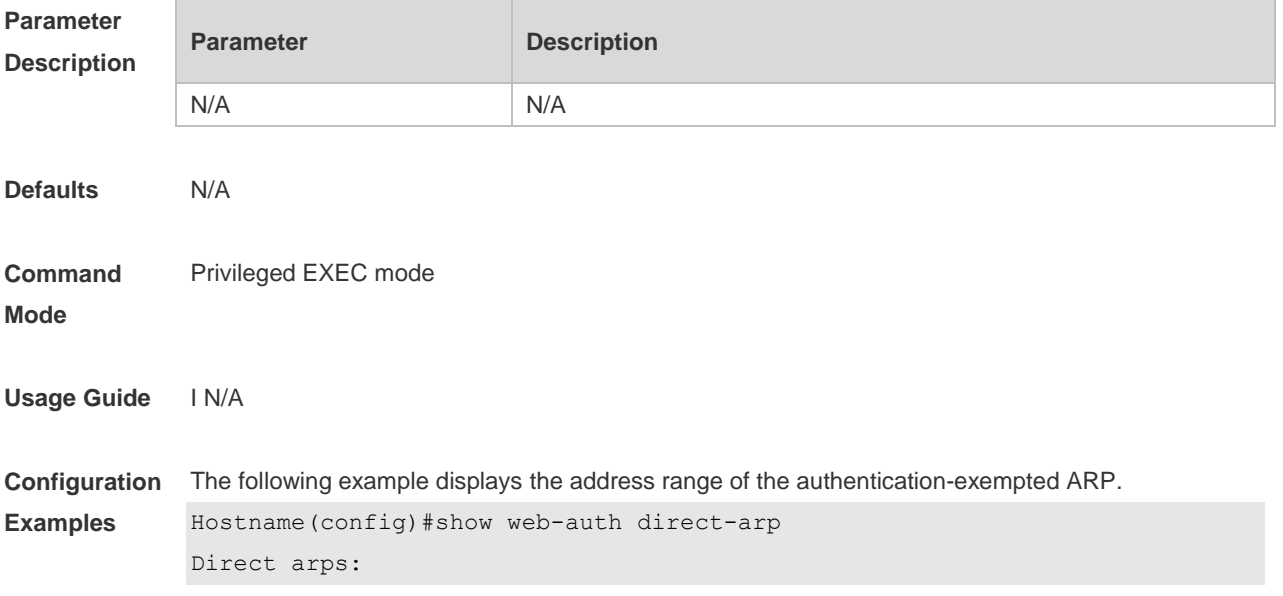

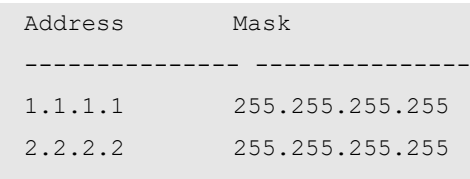

Hostname(config)#

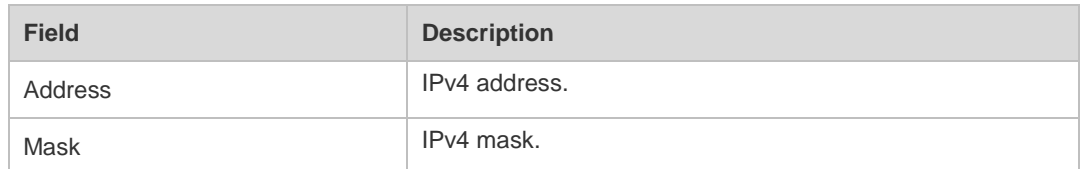

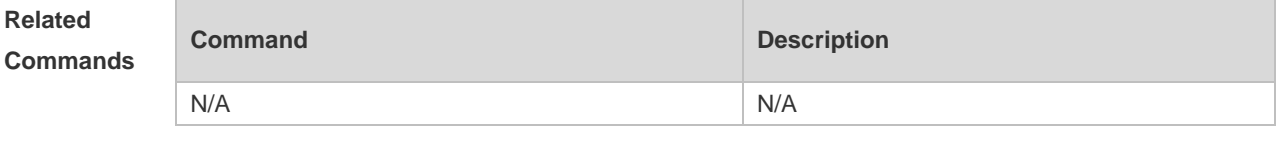

**Platform Description** N/A

## **5.18 show web-auth direct-host**

This command is used to display the Web authentication-exempted users. **show web-auth direct-host**

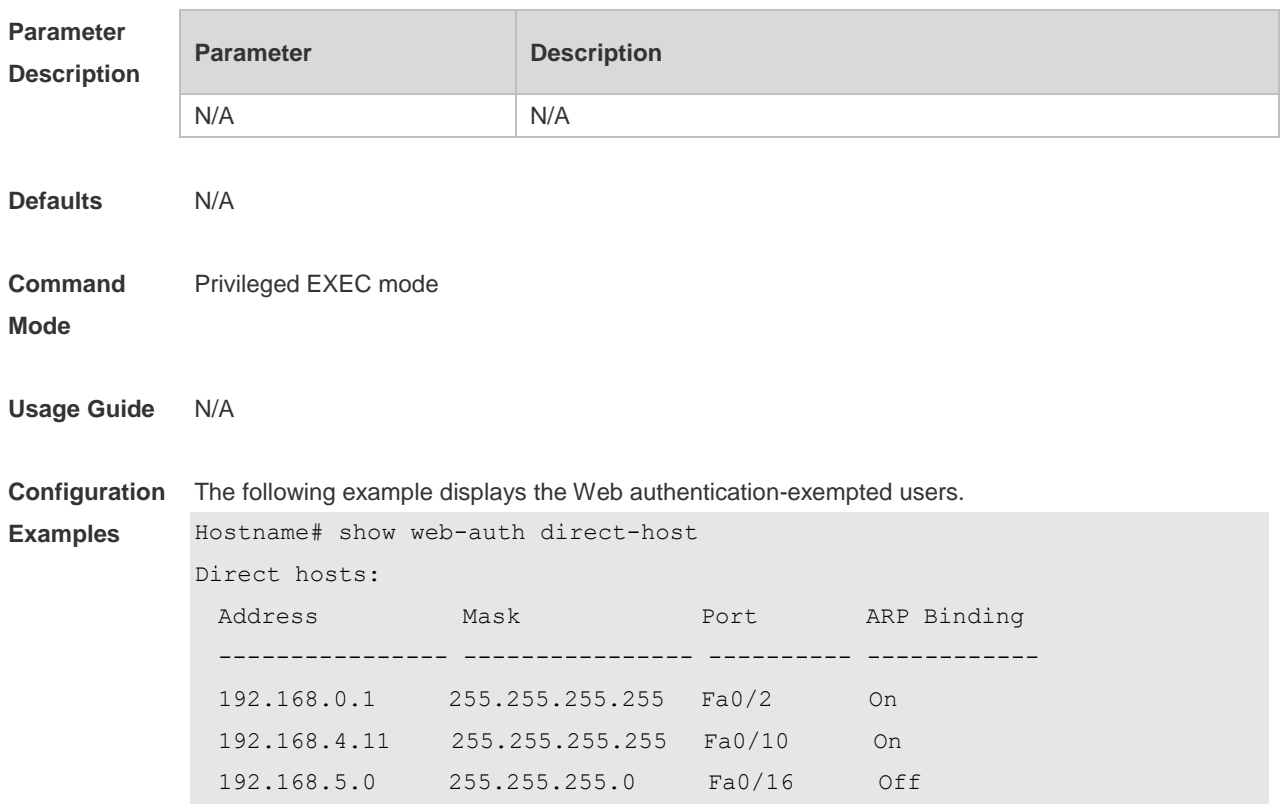

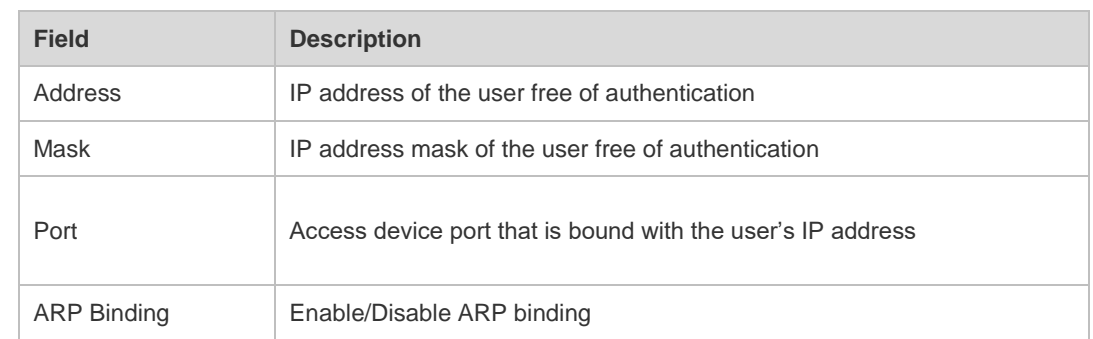

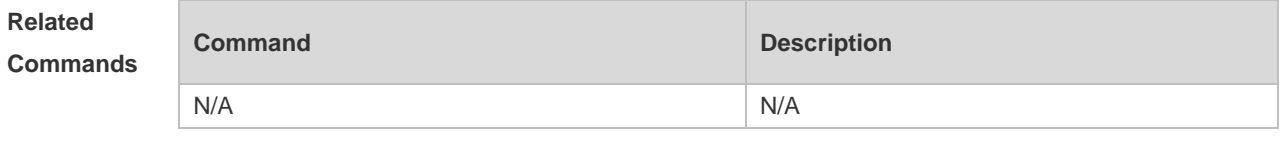

#### **Platform Description** N/A

### **5.19 show web-auth direct site**

Use this command to display the range of the Web authentication-exempted network resources. **show web-auth direct-site**

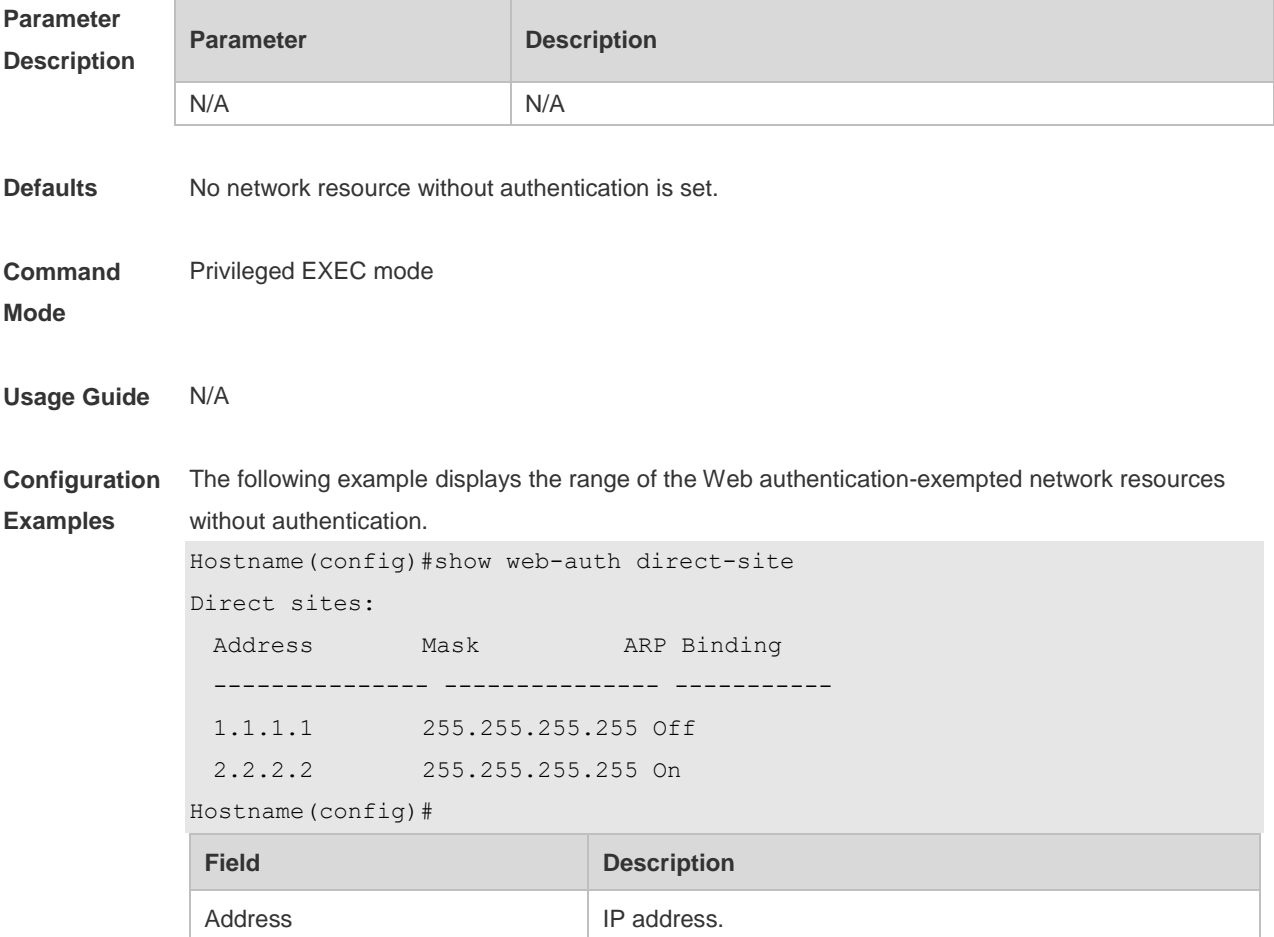

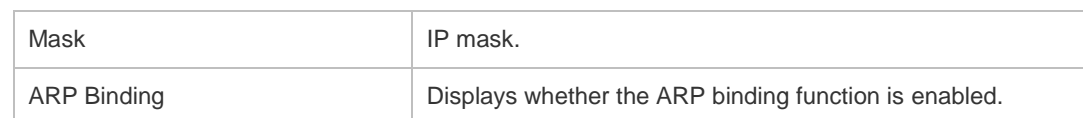

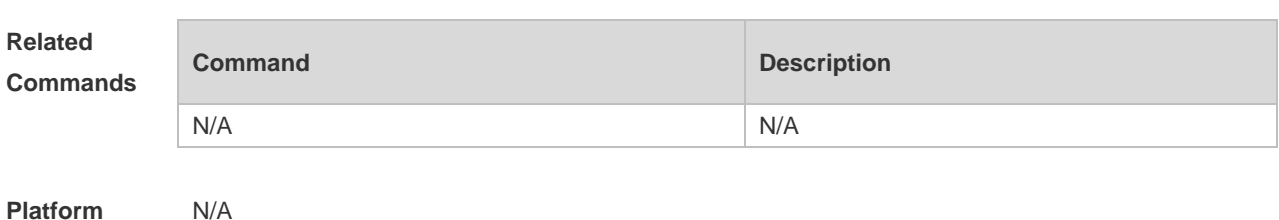

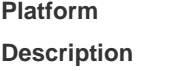

## **5.20 show web-auth ip-mapping**

Use this command to display the portal-client mapping rule. **show web-auth ip-mapping**

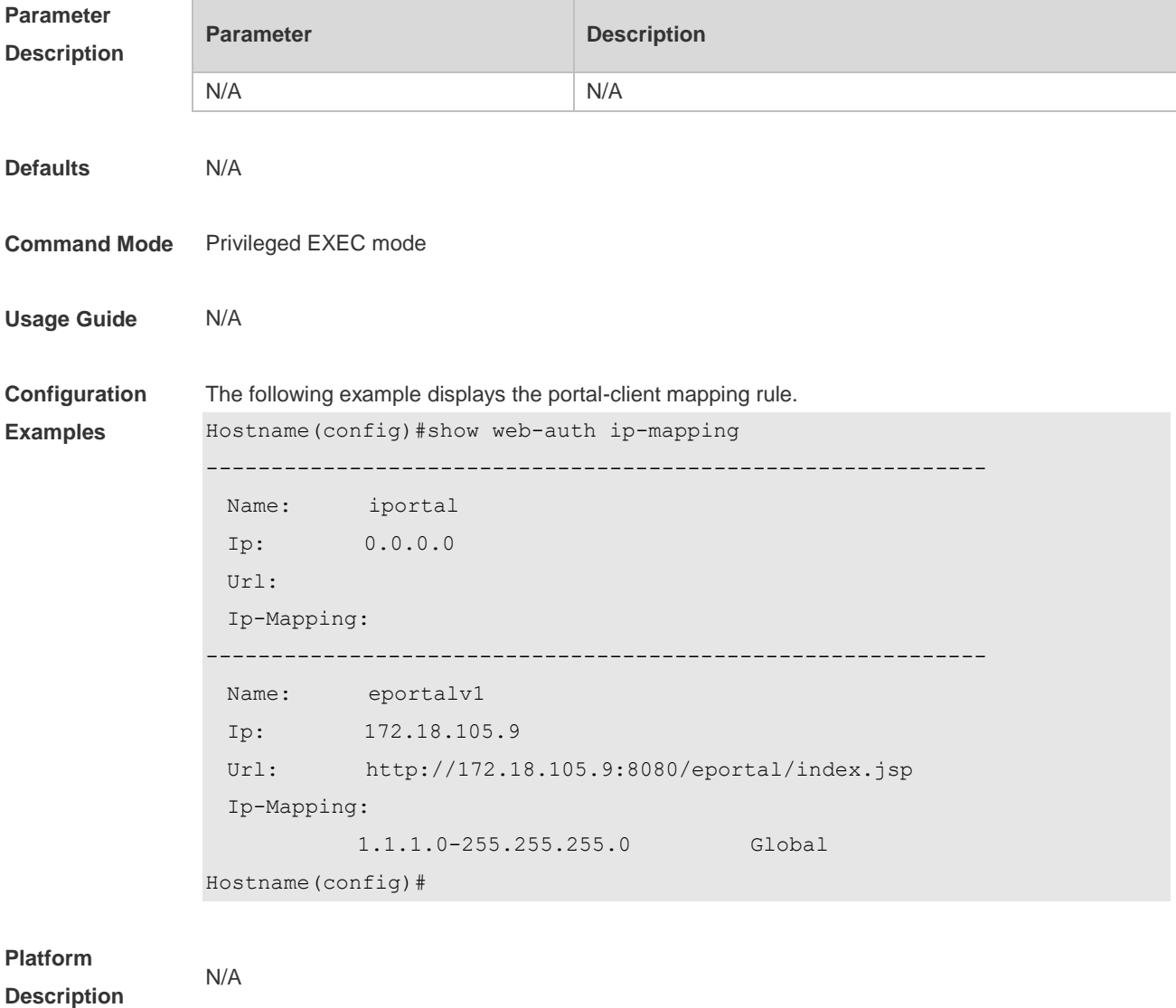

## **5.21 show web-auth parameter**

Use this command to display the HTTP redirect configuration. **show web-auth parameter**

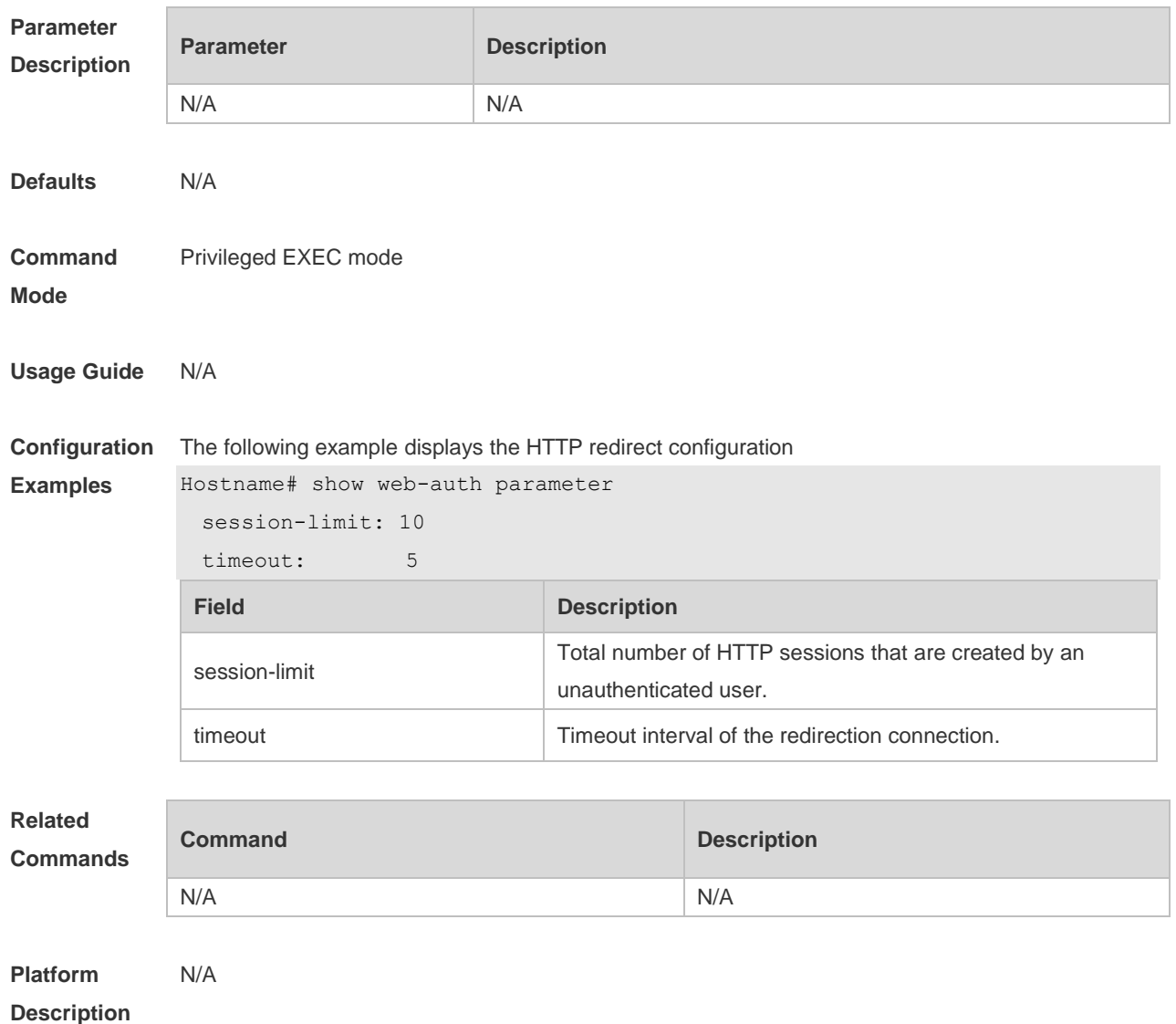

## **5.22 show web-auth portal-check**

Use this command to display the portal-check configuration. **show web-auth portal-check**

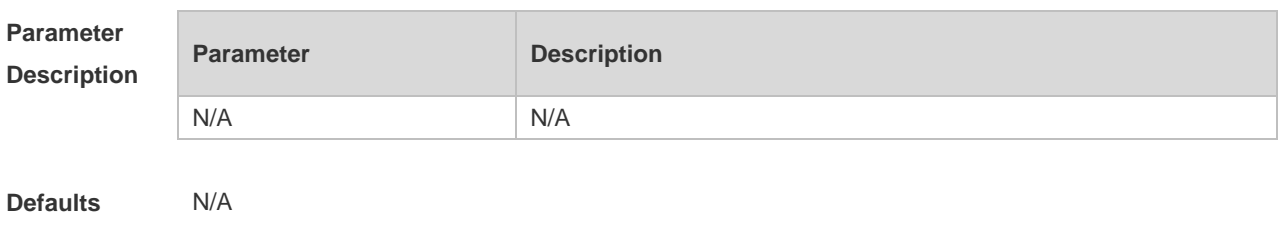

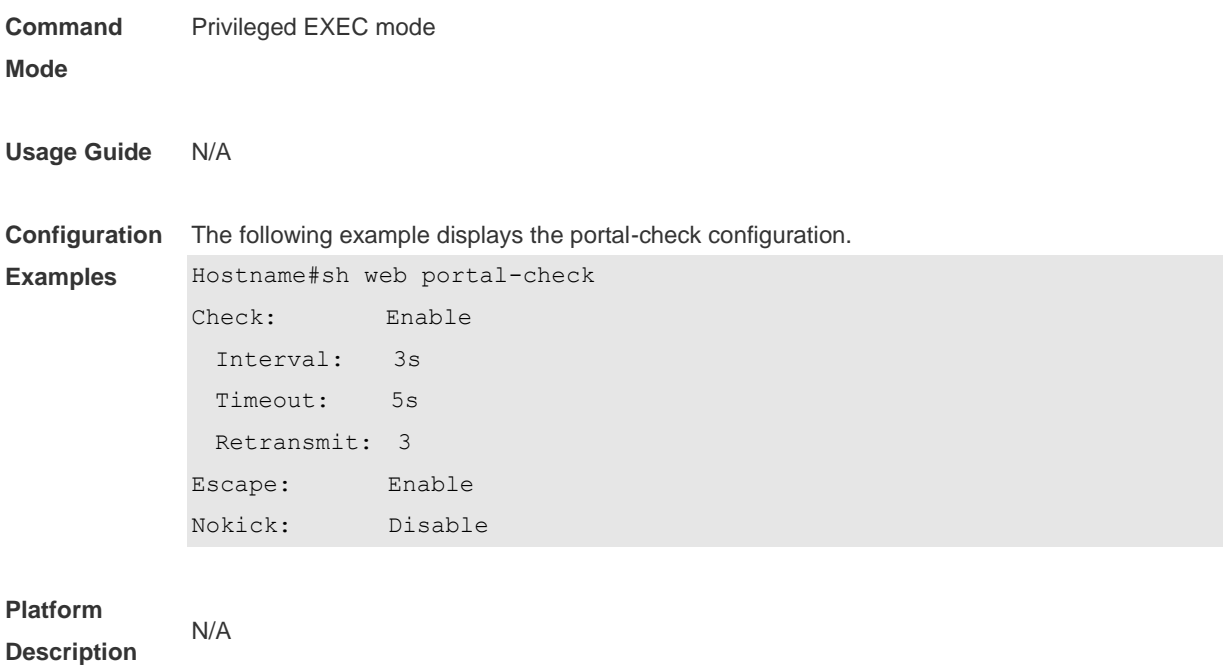

## **5.23 show web-auth rdport**

Use this command to display the TCP interception port. **show web-auth rdport**

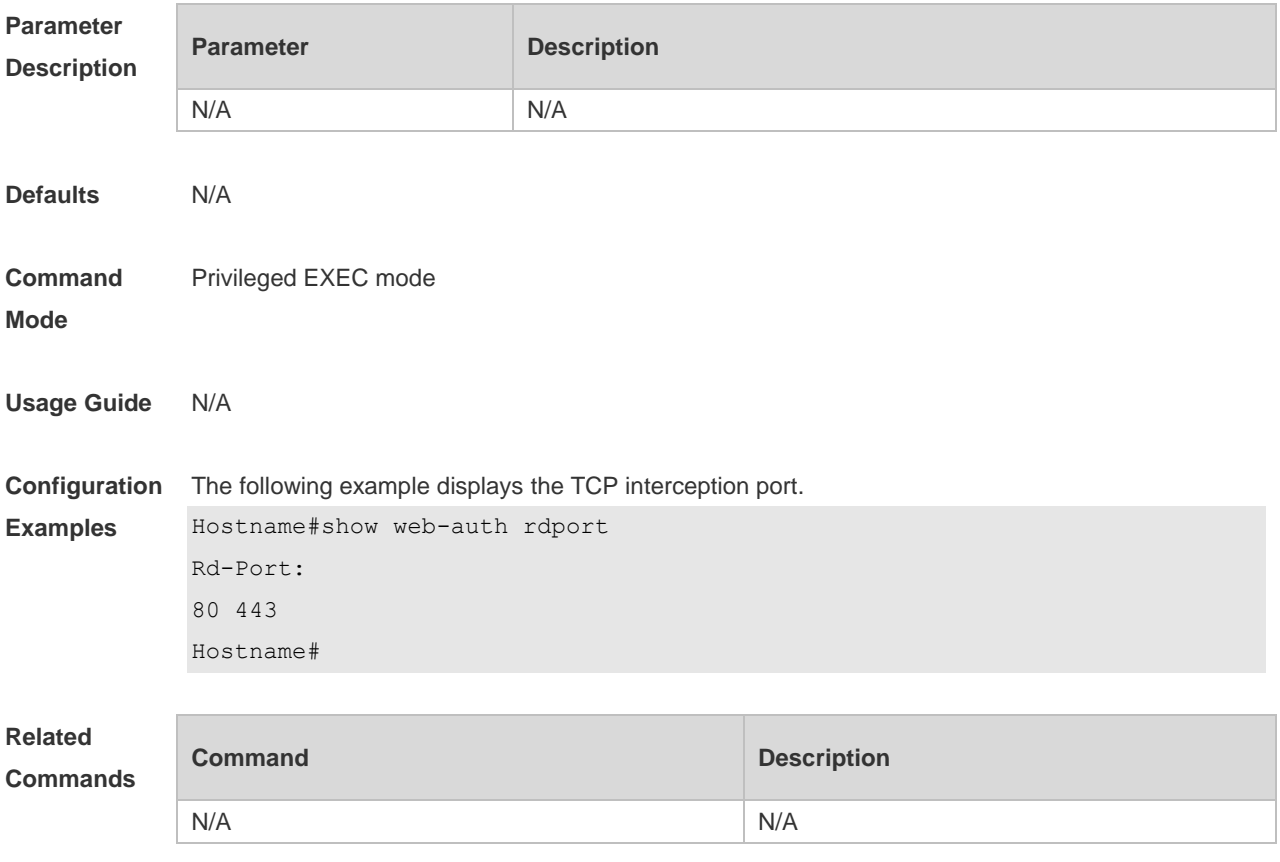

#### **Platform Description** N/A

## **5.24 show web-auth syslog ip**

Use this command to display online and offline records about users. **show web-auth syslog ip** *ip-address*

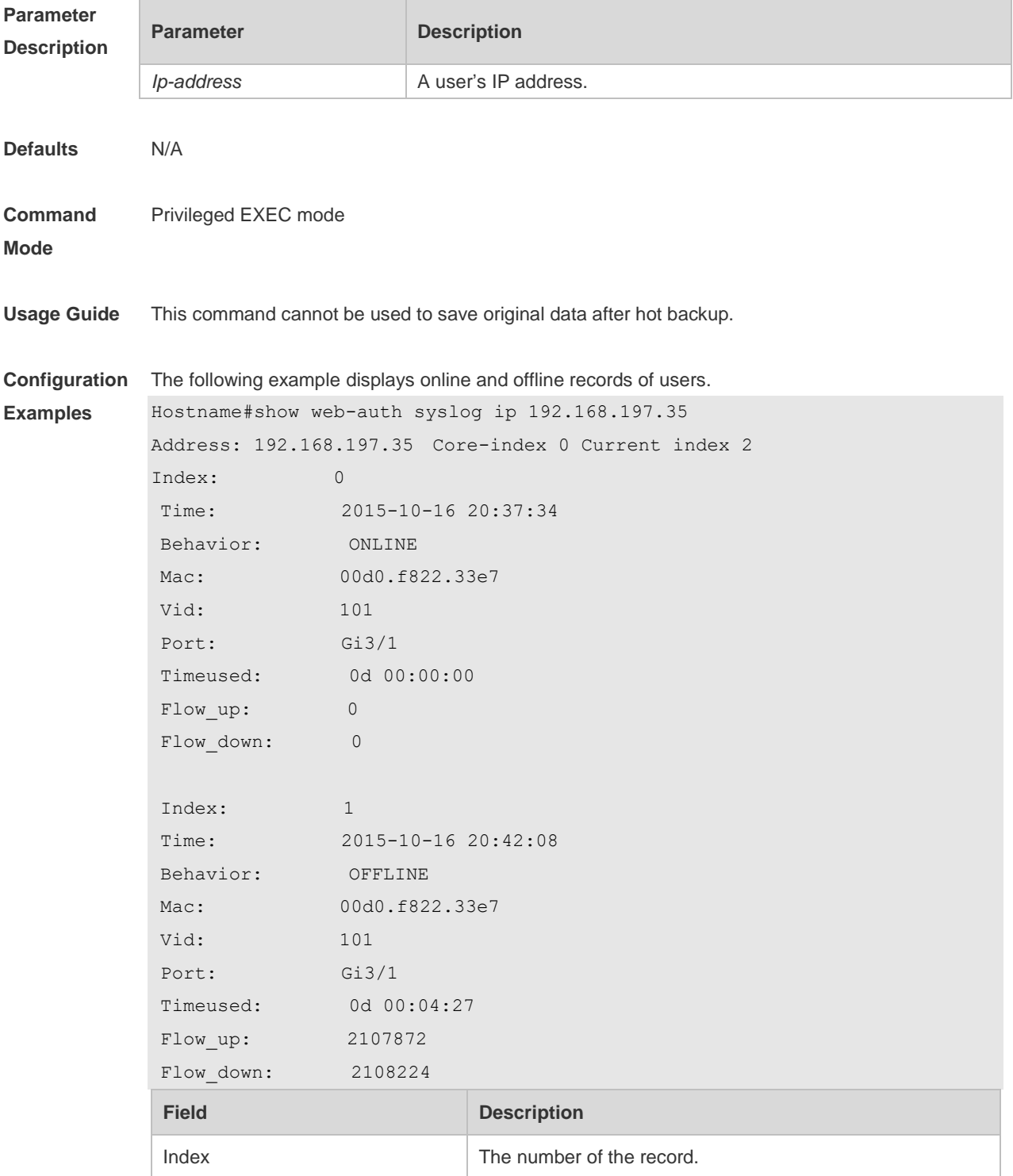

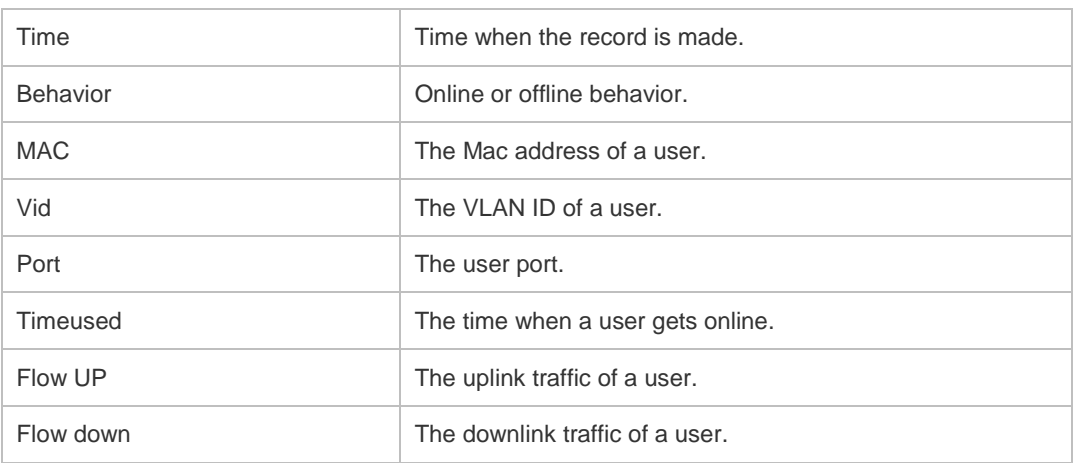

#### **Related**

**Comma** 

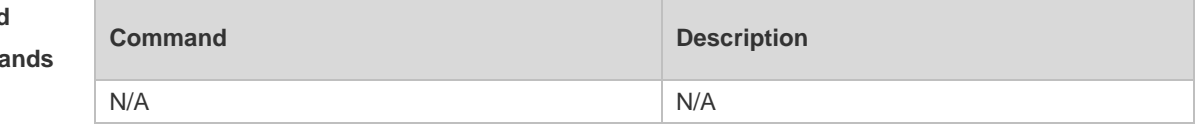

**Platform Description** N/A

## **5.25 show web-auth template**

Use this command to display the portal server configuration. **show web-auth template**

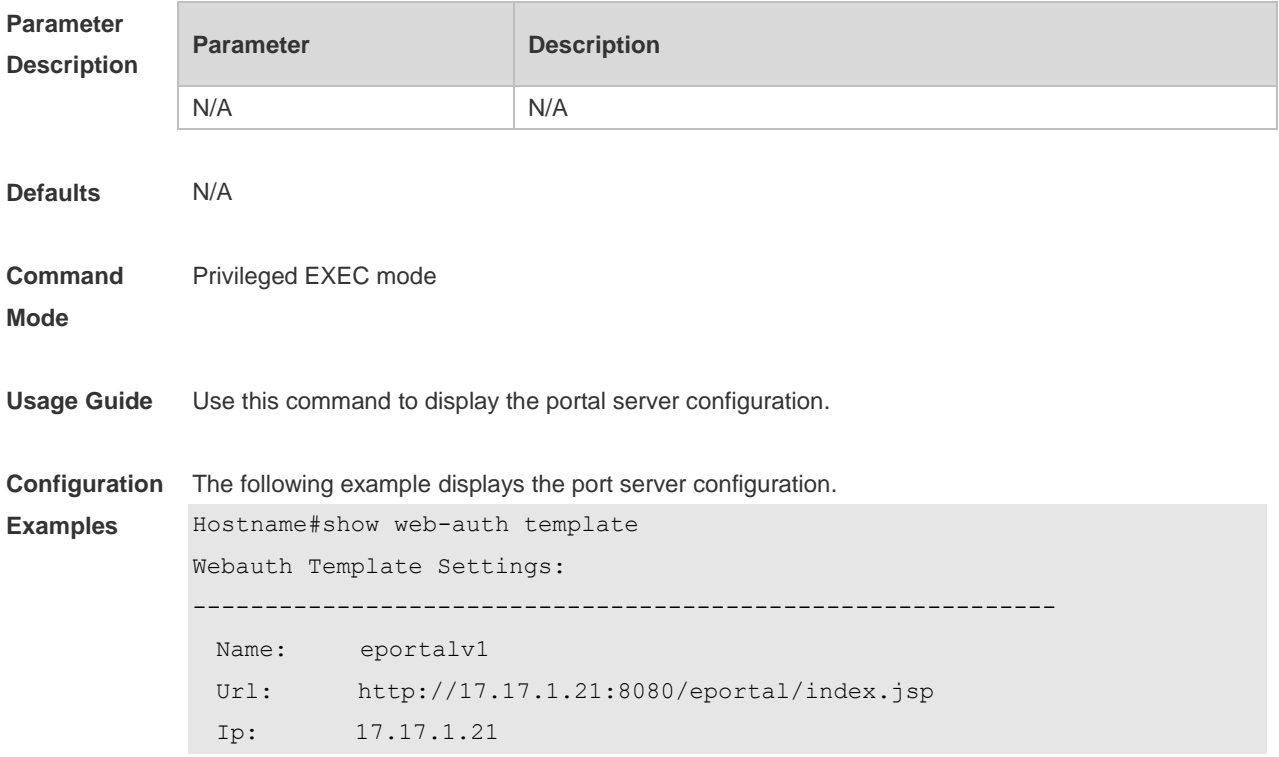

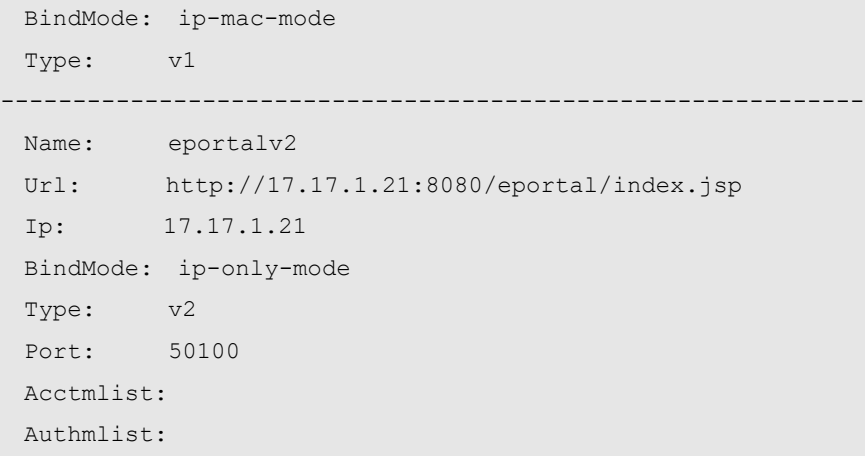

Hostname#

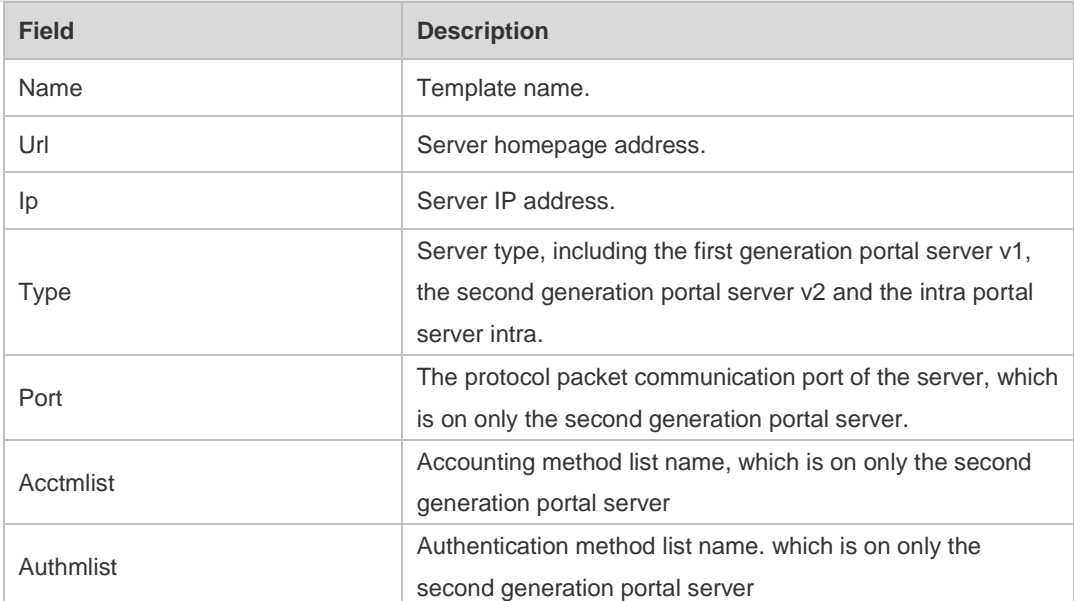

**Related Commands**

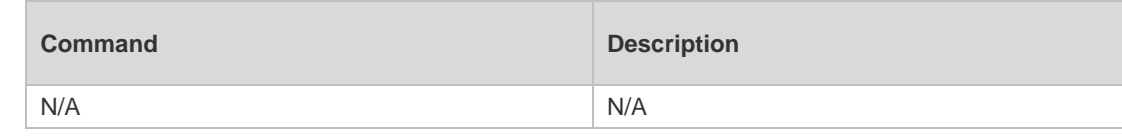

**Platform Description** N/A

#### **5.26 show web-auth user**

Use this comma to display the online information, including IP address, interface, and online duration, of all users or the specified users.

**show web-auth user** { **all** | **ip** *ip-address* | **mac** *mac-address* | **name** *name-string* | **session-id** *num* }

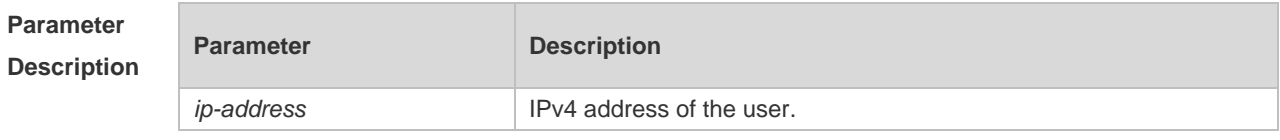

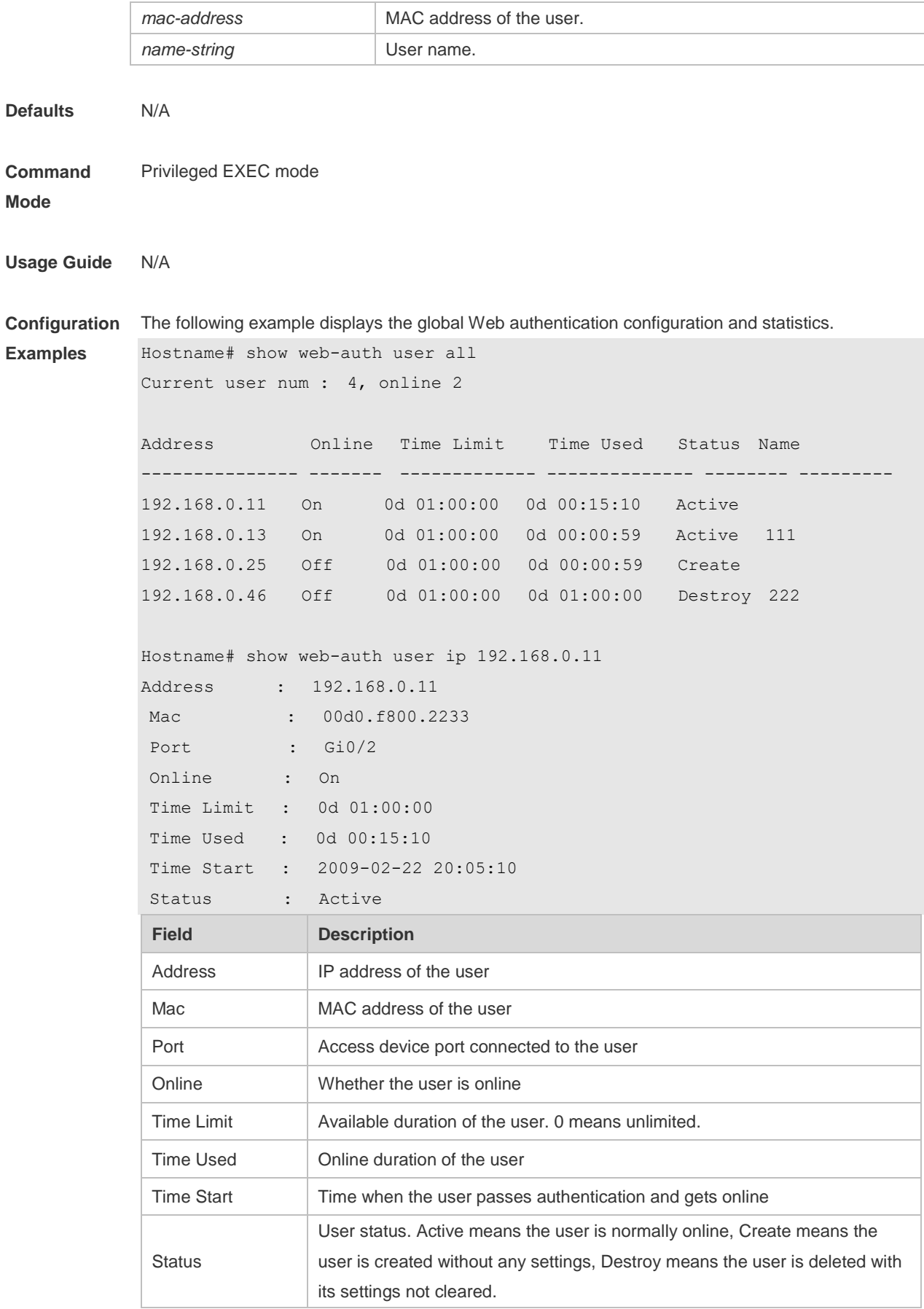

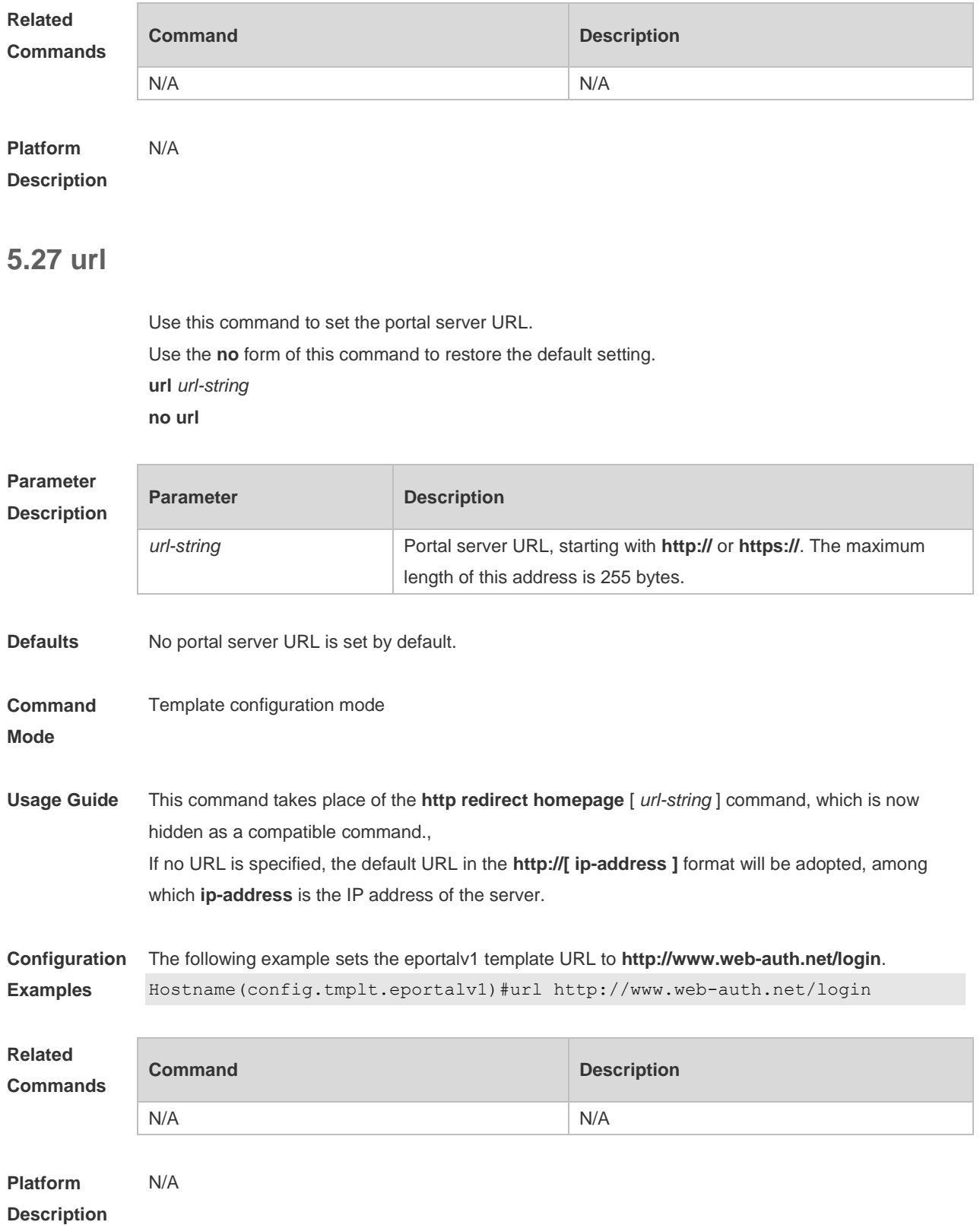

## **5.28 web-auth dhcp-check**

Use this command to enable DHCP IP address check.

Use **no** form of this command to restore the default setting.

#### **web-auth dhcp-check no web-auth dhcp-check**

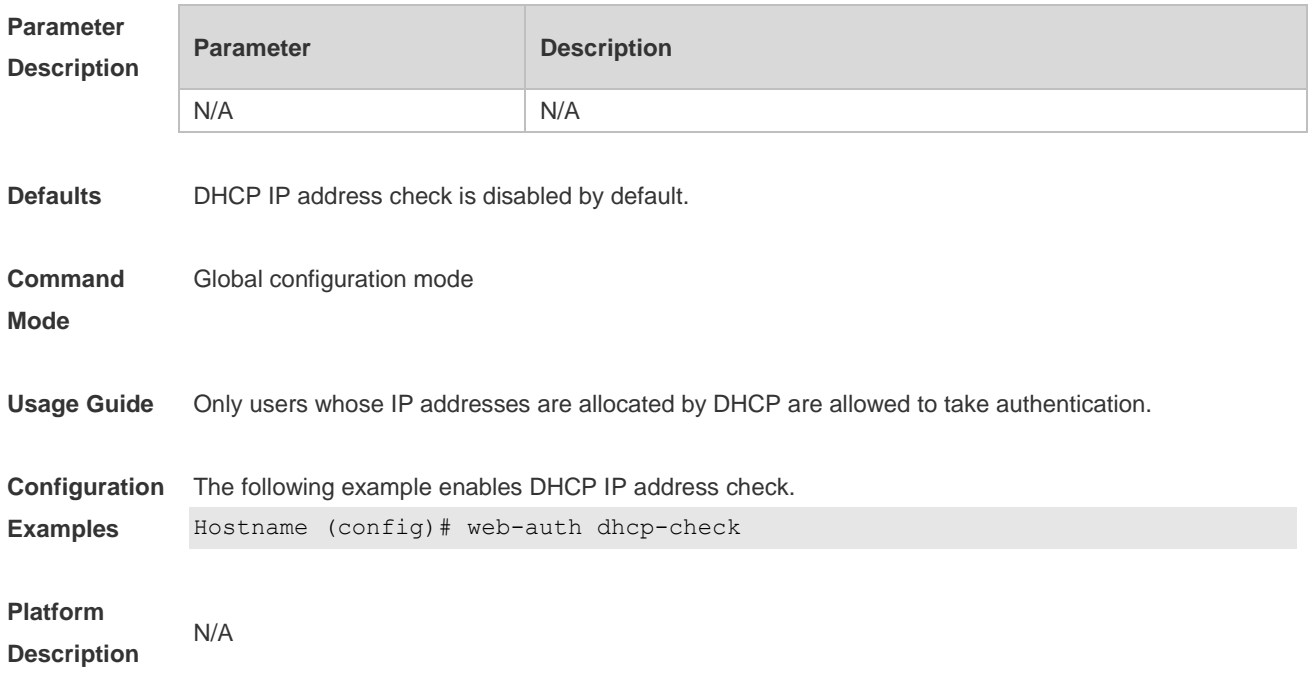

#### **5.29 web-auth direct-host**

Use this command to set the authentication-exempted IP/MAC address range. Use the **no** form of this command to restore the default setting. **web-auth direct-host** { *ipv4-address* [ i*p-mask* ] [ **arp** ] | *ipv6-address* **no web-auth direct-host** { *ip-address* [ *ip-mask* ] | *ipv6-address* }

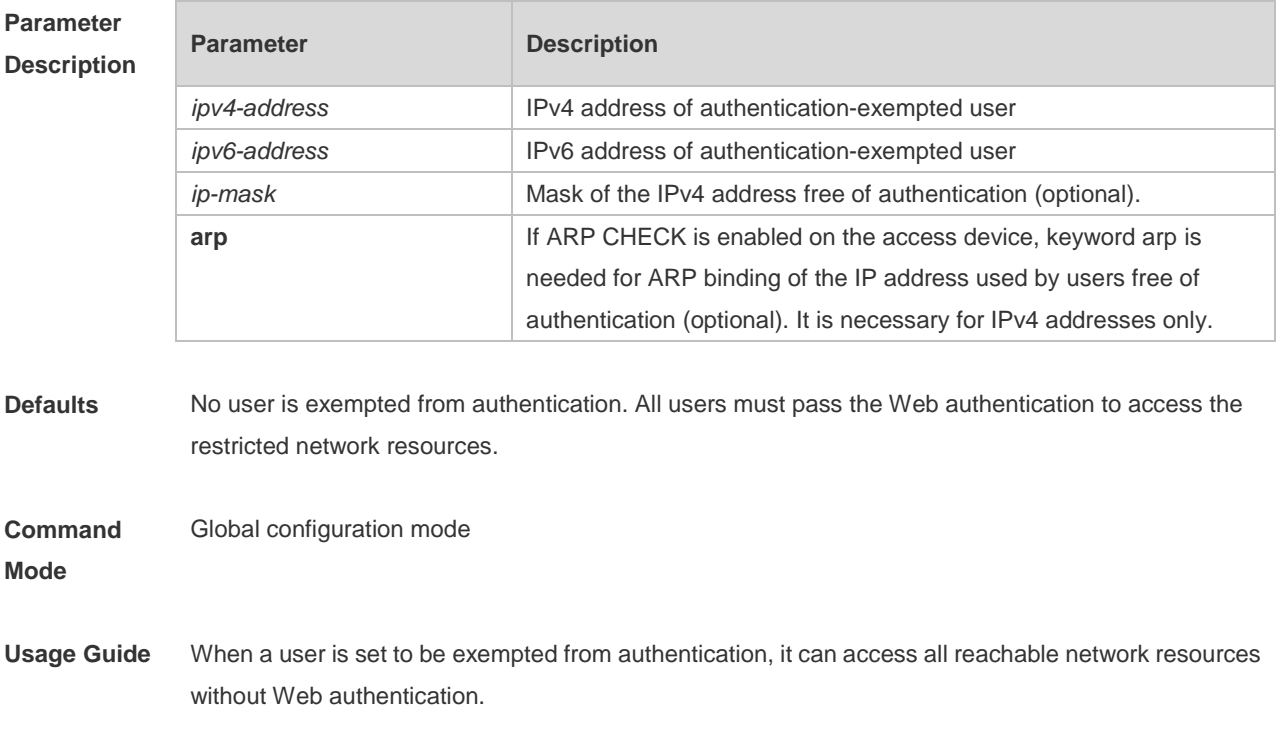

Up to 50 users can be set to be exempted from authentication.

**Configuration Examples** The following example sets the user with the IP address 172.16.0.1 to be exempted from authentication.

Hostname(config)# web-auth direct-host 172.16.0.1

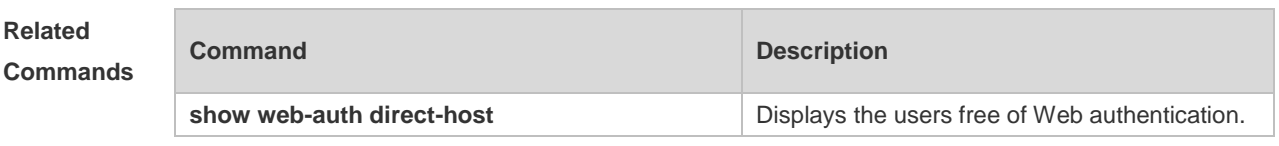

**Platform Description** N/A

#### **5.30 web-auth enable**

Use this command to enable the Web authentication function on a port. This command is compatible with the web-auth port-control command. Use the **no** form of this command to restore the default setting. **web-auth enable** [ **eportalv1 | eportalv2 |** *template-name* ] **no web-auth enable**

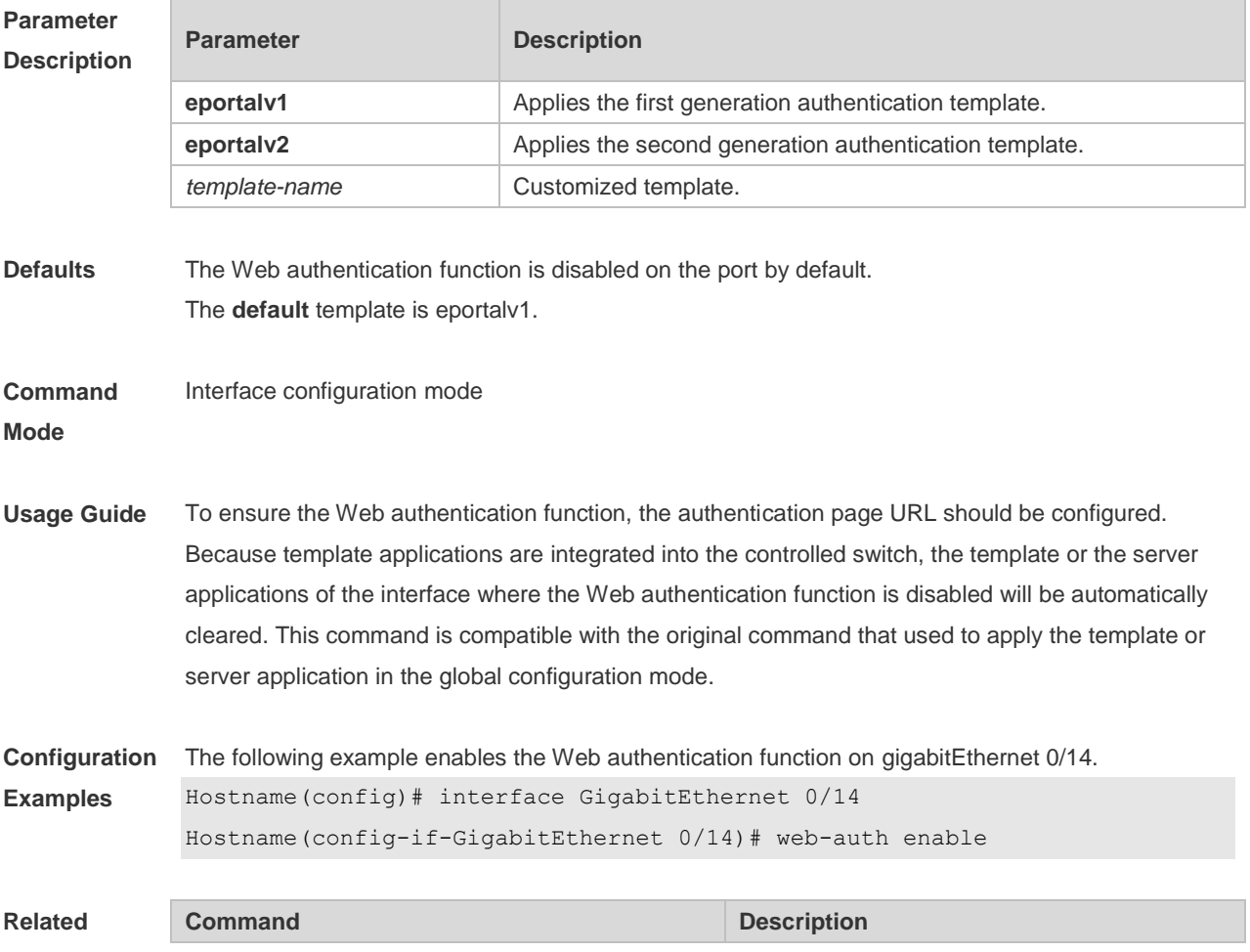

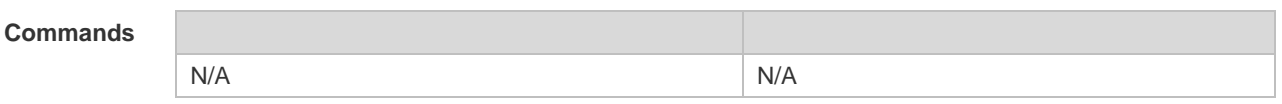

**Platform**  N/A

**Description**

#### **5.31 web-auth linkdown-timeout**

Use this command to set the link-down timeout. Use the **no** form of this command to restore the default setting. **web-auth linkdown-timeout** { *timeout* } **no web-auth linkdown-timeout**

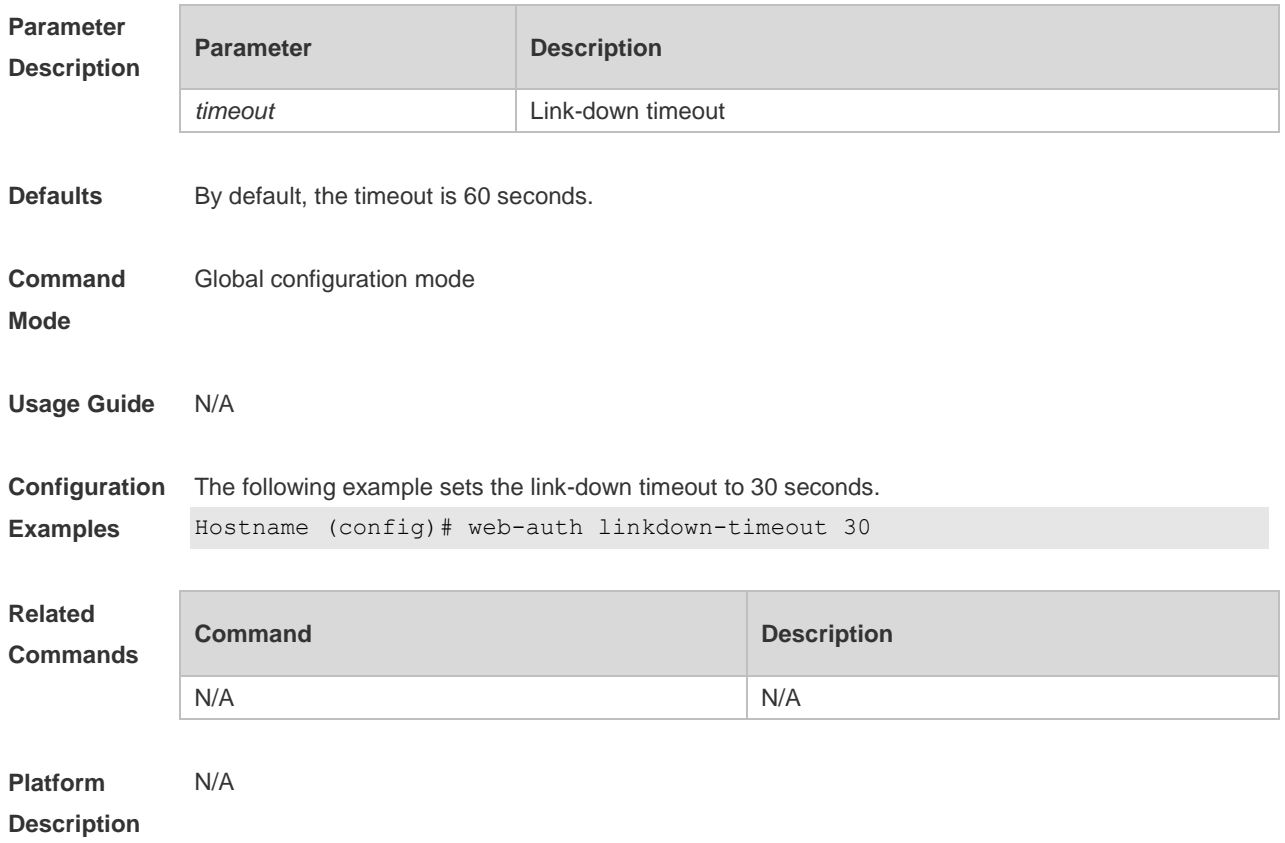

#### **5.32 web-auth logging enable**

Use this command to enable the Web authentication syslog function. Use the **no** form of this command to restore the default setting. **web-auth logging enable** { *num* } **no web-auth logging enable**

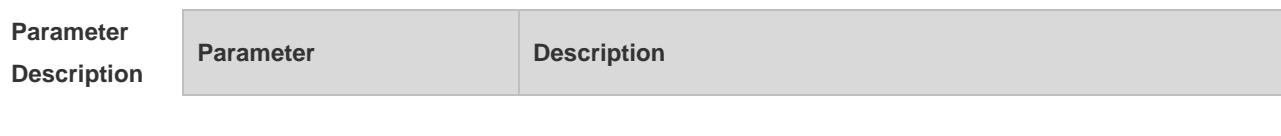

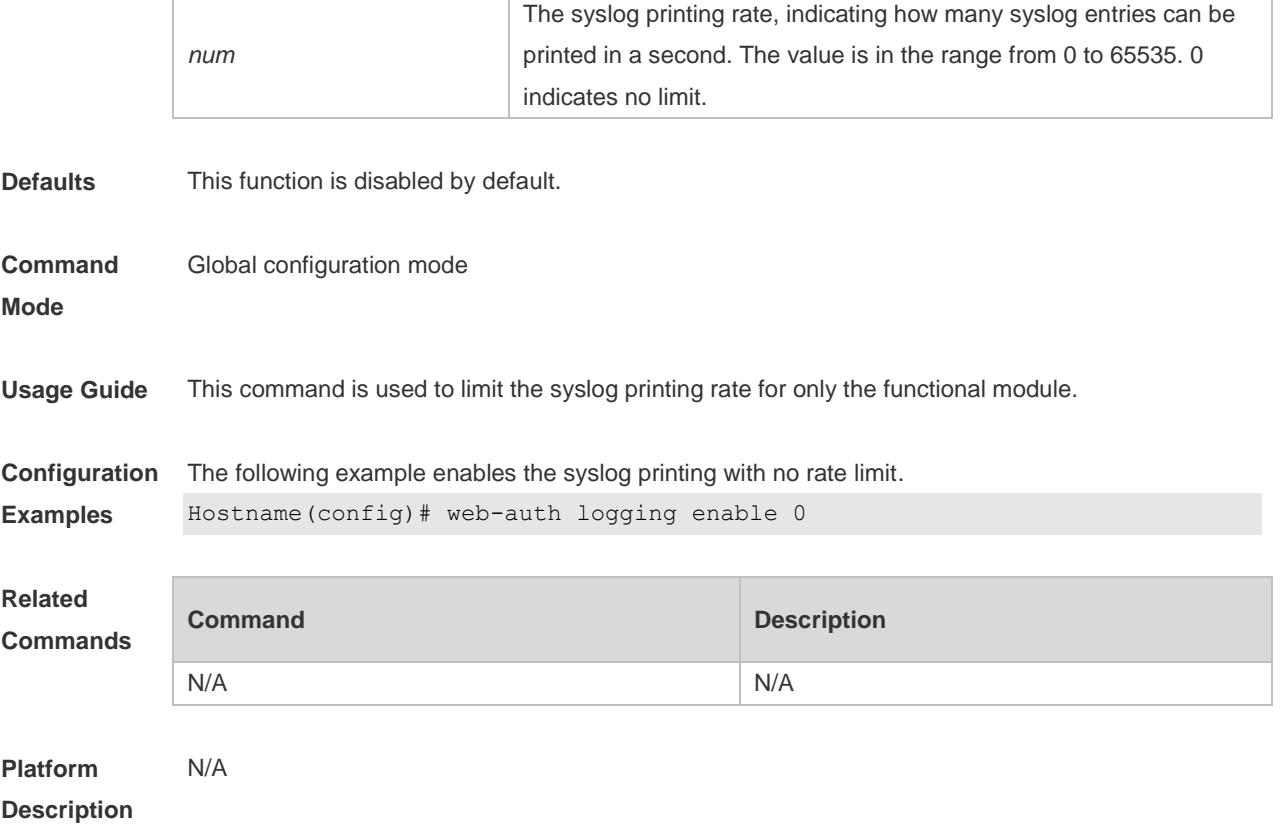

## **5.33 web-auth portal key**

Use this command to set the communication key between the access device and the authentication server.

Use the **no** form of this command to clear the communication key between the redirected Web request of a user and the authentication server. **web-auth portal key** *key-string*

**no web-auth portal key**

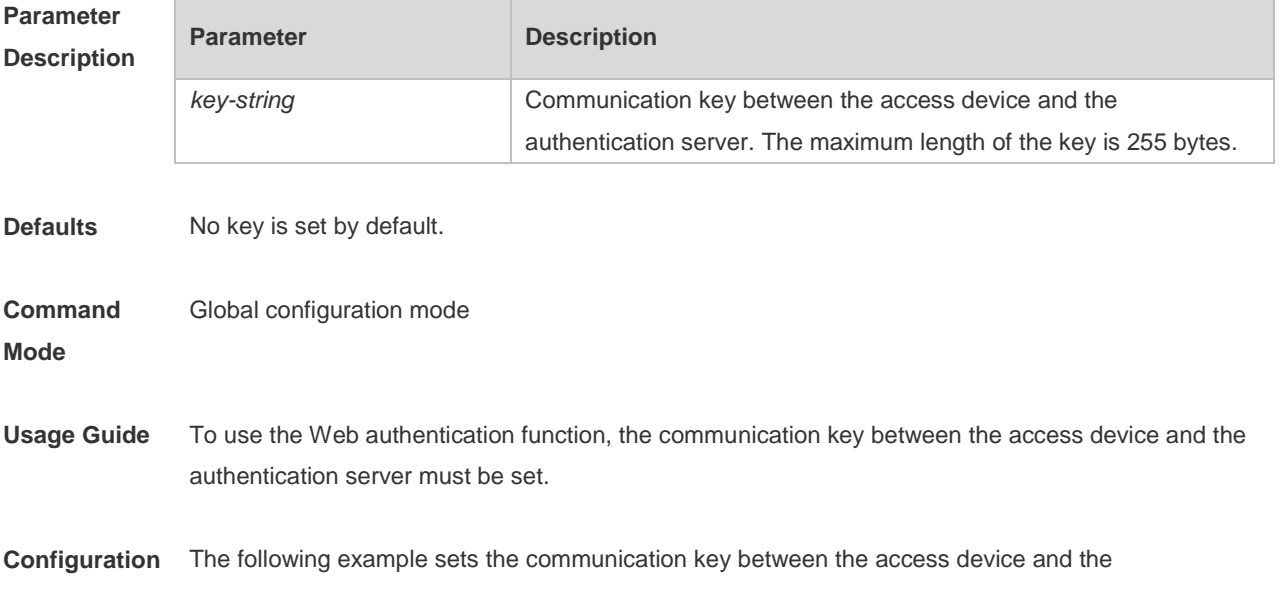

### **Examples** authentication server to web-auth. Hostname(config)# web-auth portal key web-auth **Related Commands Command Description**

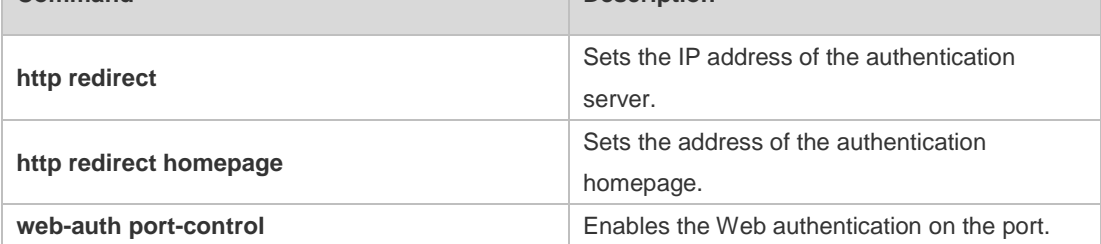

**Platform Description** N/A

## **5.34 web-auth portal-check**

Use this command to enable portal server check. Use the **no** form of this command to restore the default setting. **web-auth portal-check** [ **interval** *intsec* ] [ **timeout** *tosec* ] [ **retransmit** *retires* ] **no web-auth porta-check**

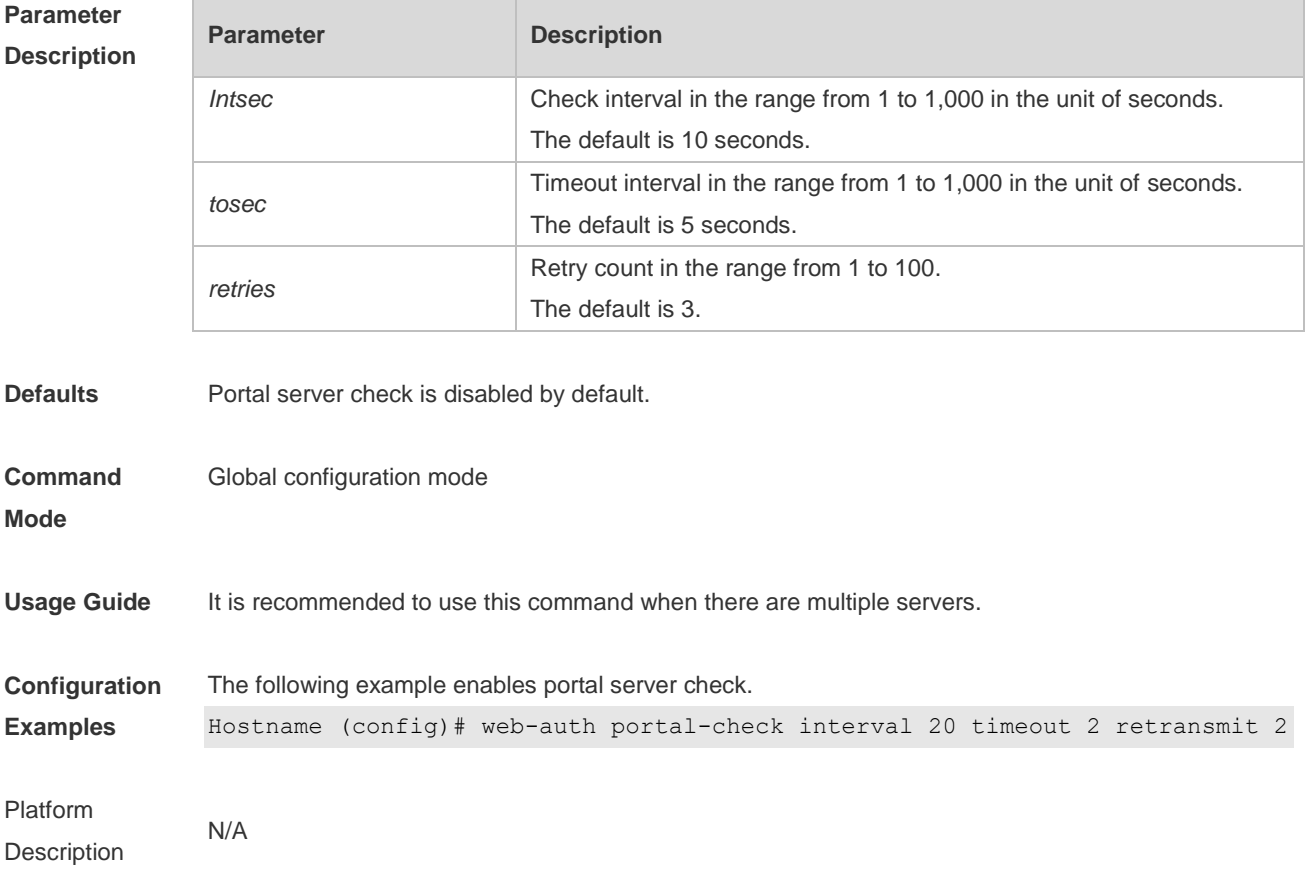

### **5.35 web-auth portal-escape**

Use this command to enable portal-escape function. Use the **no** form of this command to restore the default setting. **web-auth portal-escape no web-auth portal-escape**

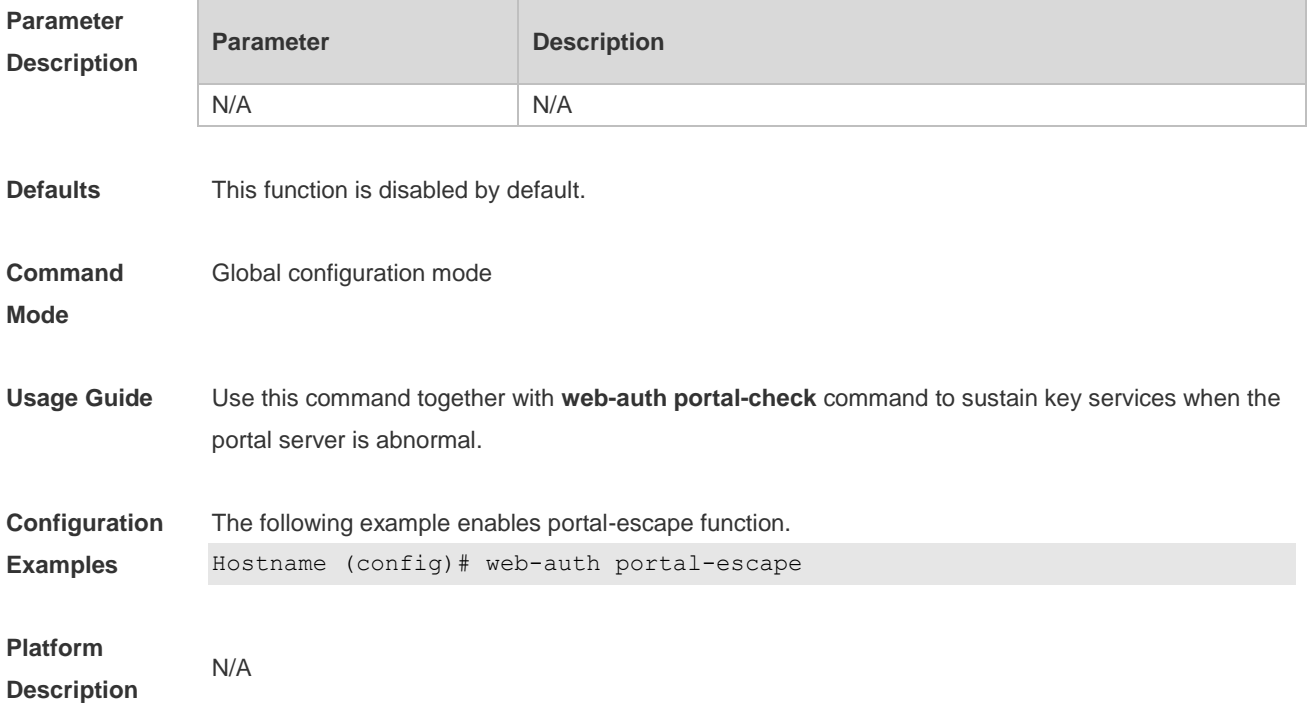

#### **5.36 web-auth template**

Use this command to create the first generation authentication template and enter its configuration mode.

**web-auth template eportalv1**

Use this command to create the second generation authentication template and enter its configuration mode.

#### **web-auth template eportalv2**

Use this command to create the customized second generation authentication template and enter its configuration mode.

**web-auth template** { *template-name* } **v2**

Use this command to remove the template. **no web-auth template** { *template-name* }

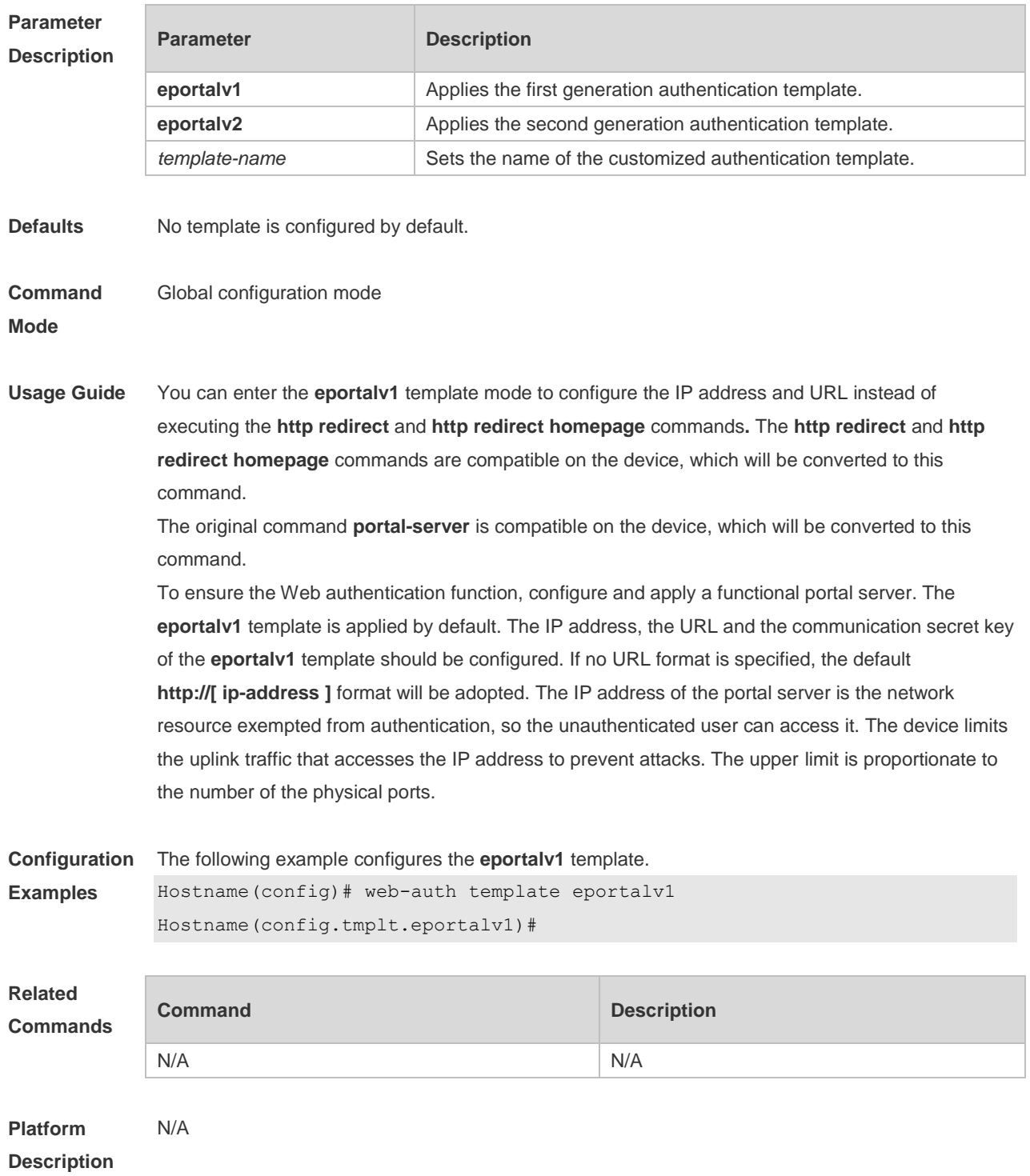

## **5.37 web-auth update-interval**

Use this command to set the interval at which the online user information is updated. Use the **no** form of this command to restore the default setting. **web-auth update-interval** {*seconds*} **no web-auth update-interval**

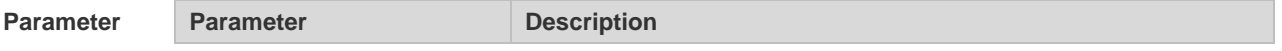

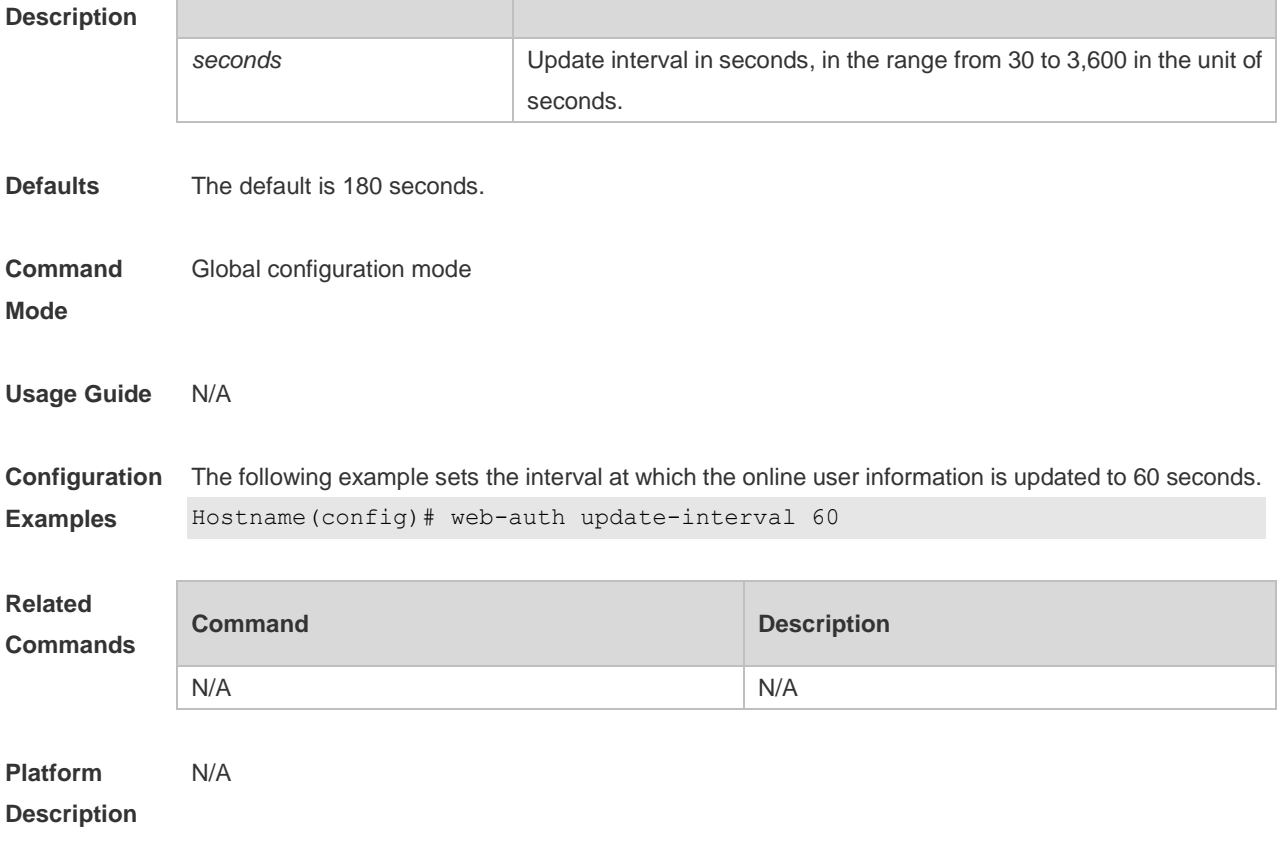

## **5.38 web-auth vlan-control**

Use this command to configure the authenticable VLAN list. Use the **no** form of this command to restore the default setting. **web-auth vlan-control** *vlan-list* **no web-auth vlan-control**

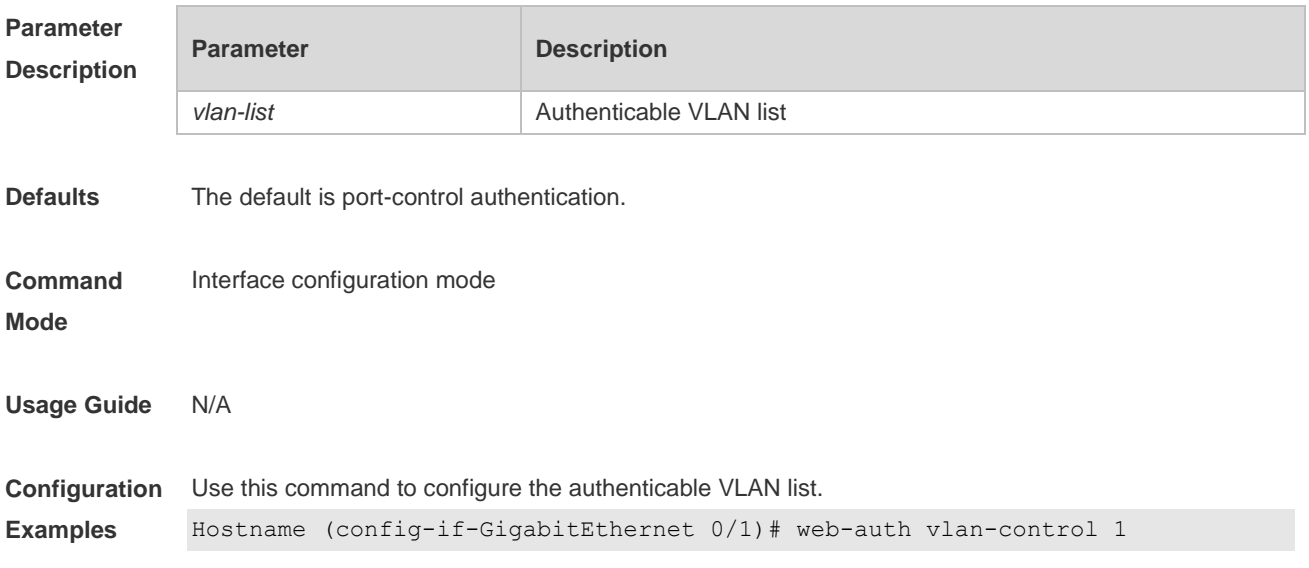

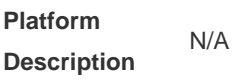

Î.  ÷

# **6 SCC Commands**

## **6.1 Identifier Description**

The following is a list of command identifiers used in commands for reference:

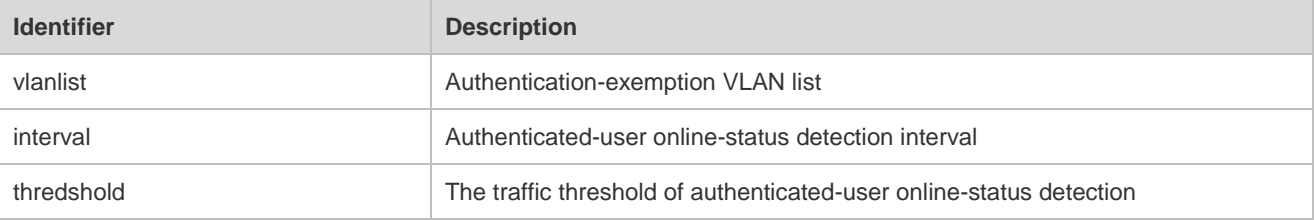

### **6.2 direct-vlan**

Use this command to configure authentication-exemption VLANs. **direct-vlan** *vlanlist*

Use this command to delete the authentication-exemption VLAN configuration. **no direct-vlan** *vlanlist*

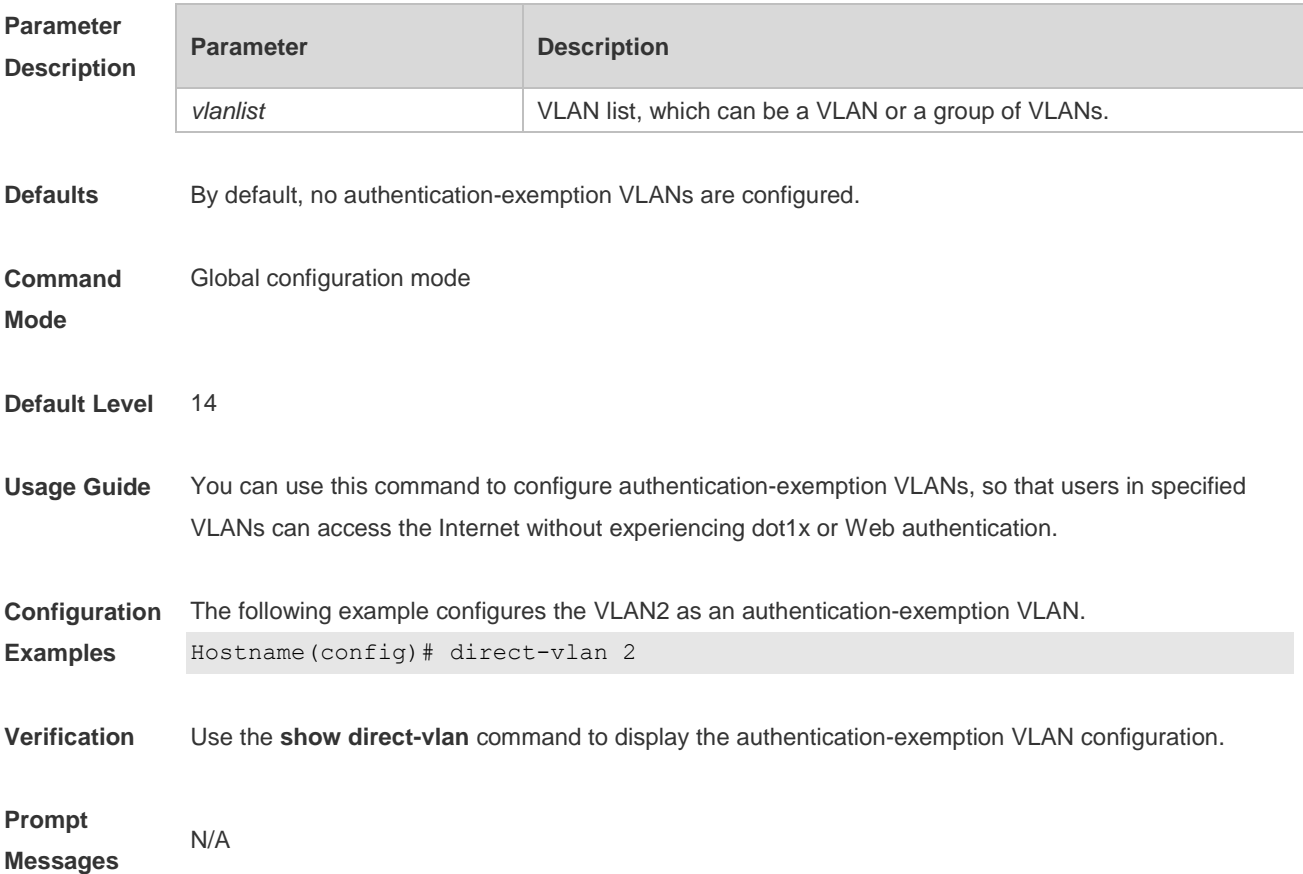

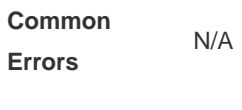

**Platforms** N/A

### **6.3 nac-author-user maxinum**

Use this command to configure the limit on IPv4 user capacity on a port. **nac-author-user maxinum** *max-user-num*

Use this command to remove the limit on the IPv4 user capacity on a port. **no nac-author-user maxinum**

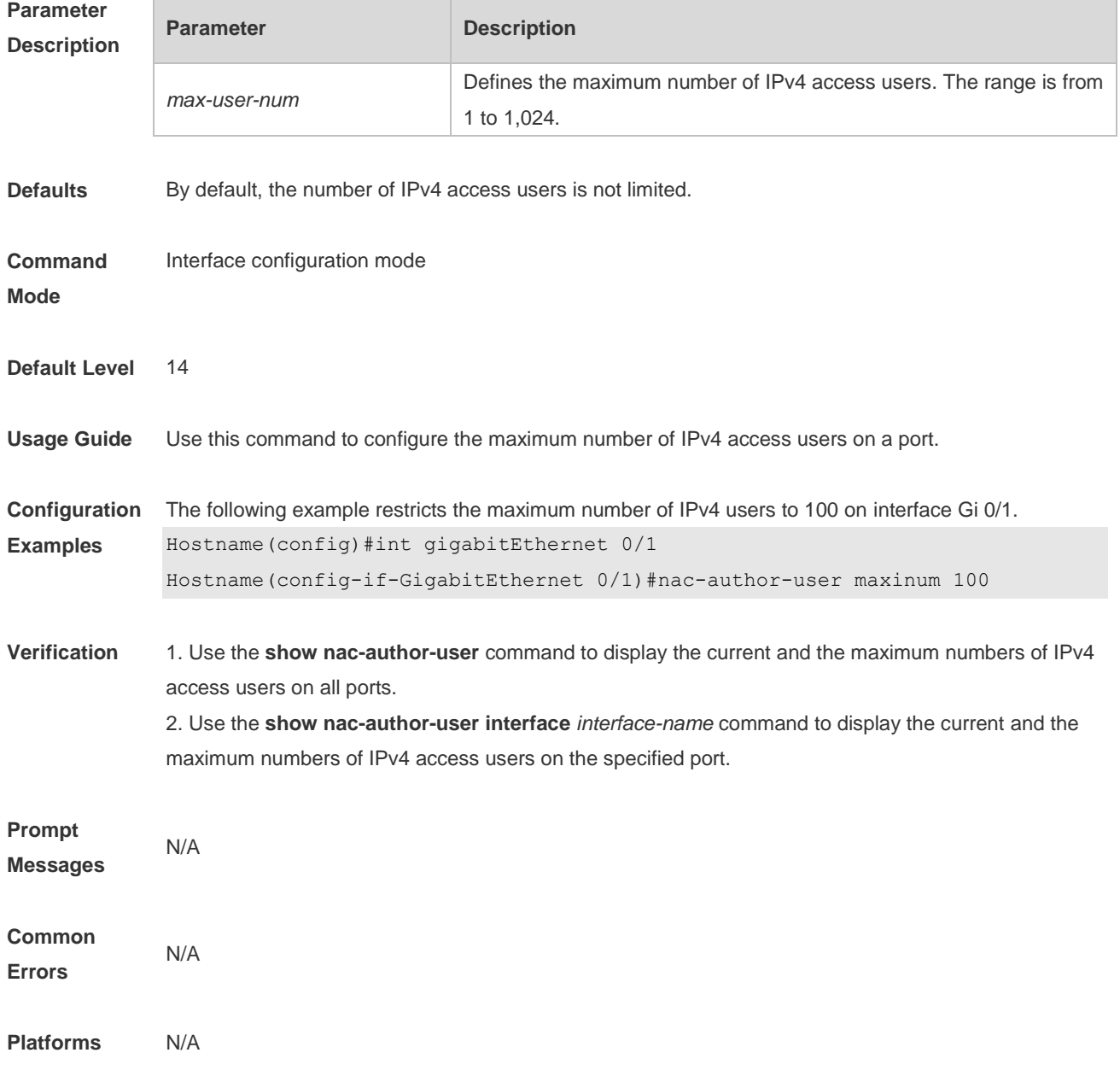

**Parameter** 

## **6.4 offline-detect interval threshold**

Use this command to configure user online-status detection, so that a user is disconnected when its traffic is lower than a specified threshold or is zero in a specified interval. **offline-detect interval** *interval* **threshold** *thredshold*

Use this command to restore the default user online-status detection configuration. **default offline-detect**

Use this command to disable user online-status detection. **no offline-detect**

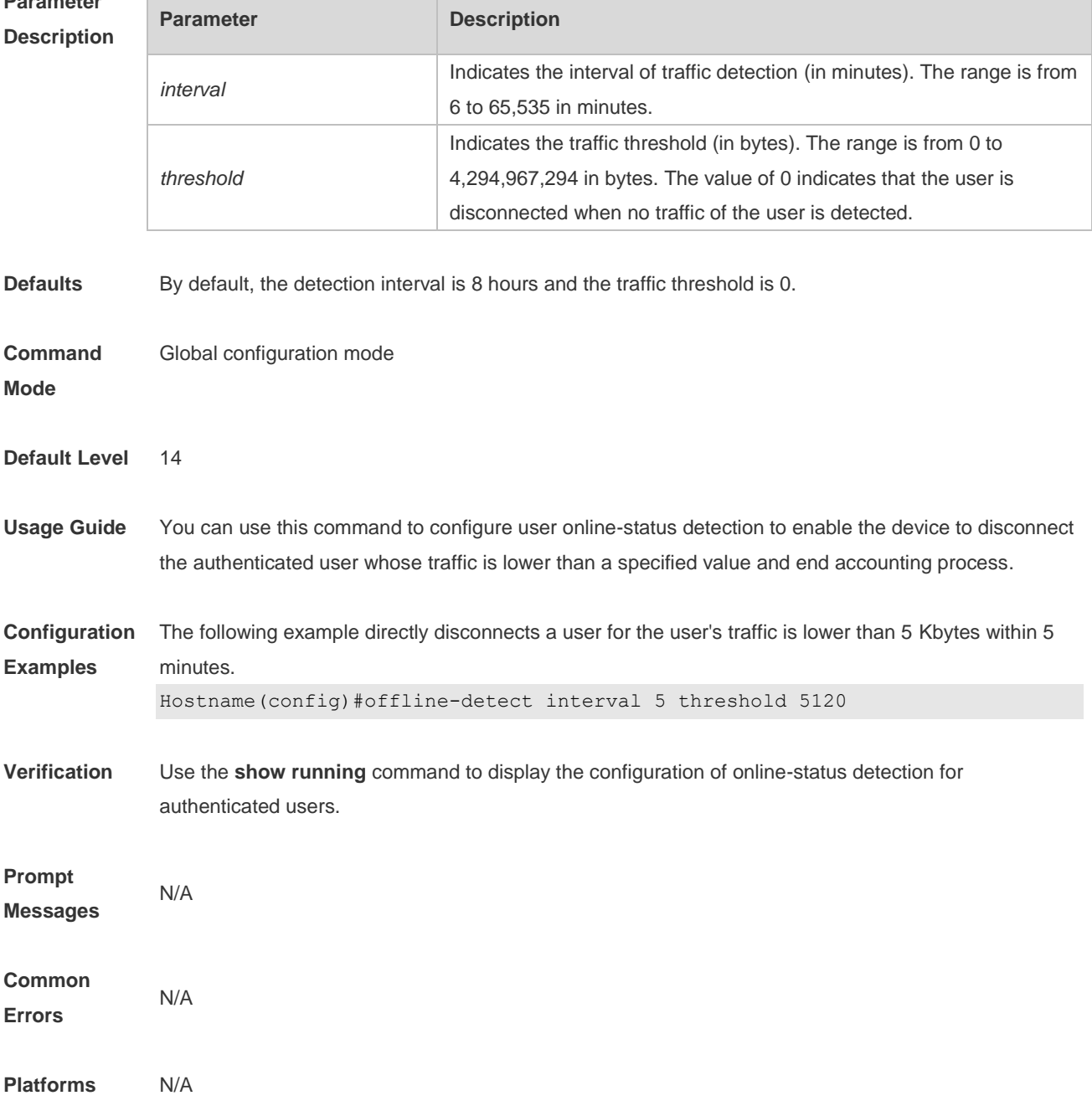

## **6.5 show direct-vlan**

Use this command to display the authentication-exemption VLAN configuration. **show direct-vlan**

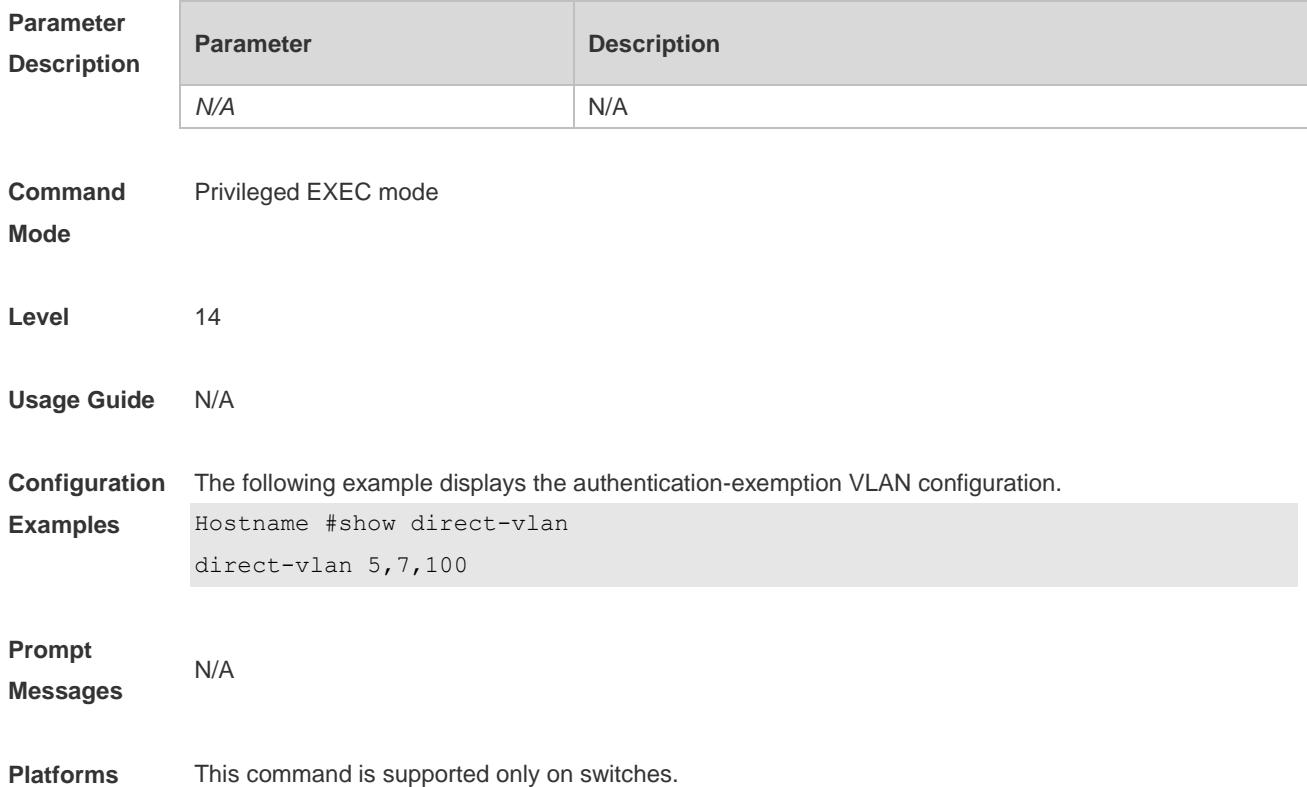

#### **6.6 show nac-author-user interface**

Use this command to display the capacity limit and current number of IPv4 users on all interfaces or a specified interface.

**show nac-author-user** [ **interface** *interface-name* ]

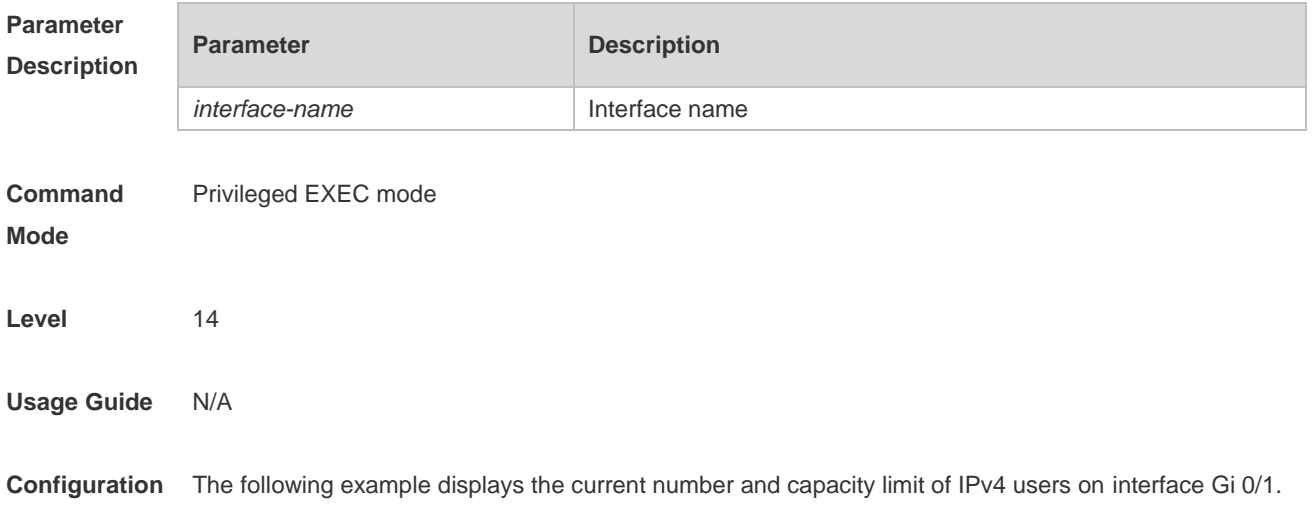

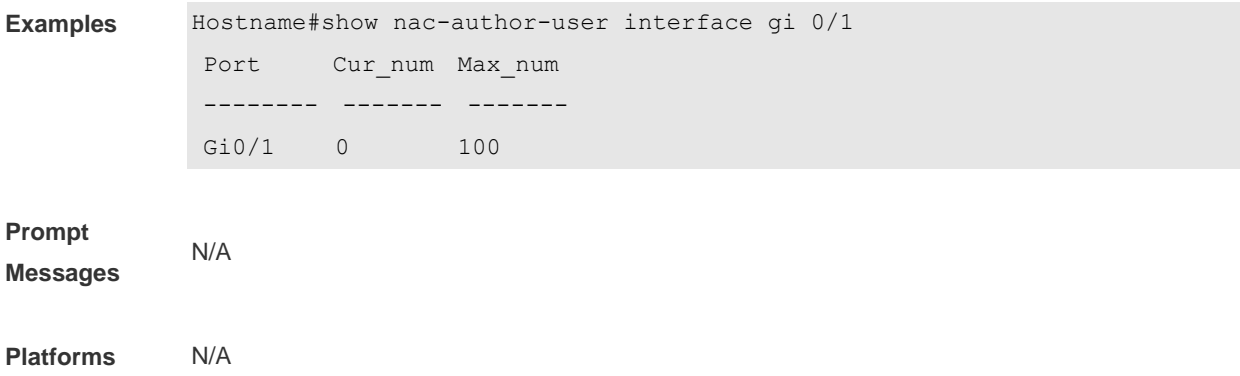

## **6.7 station-move permit**

Use this command to enable authenticated-user migration. **station-move permit**

Use this command to disable authenticated-user migration. **no station-move permit**

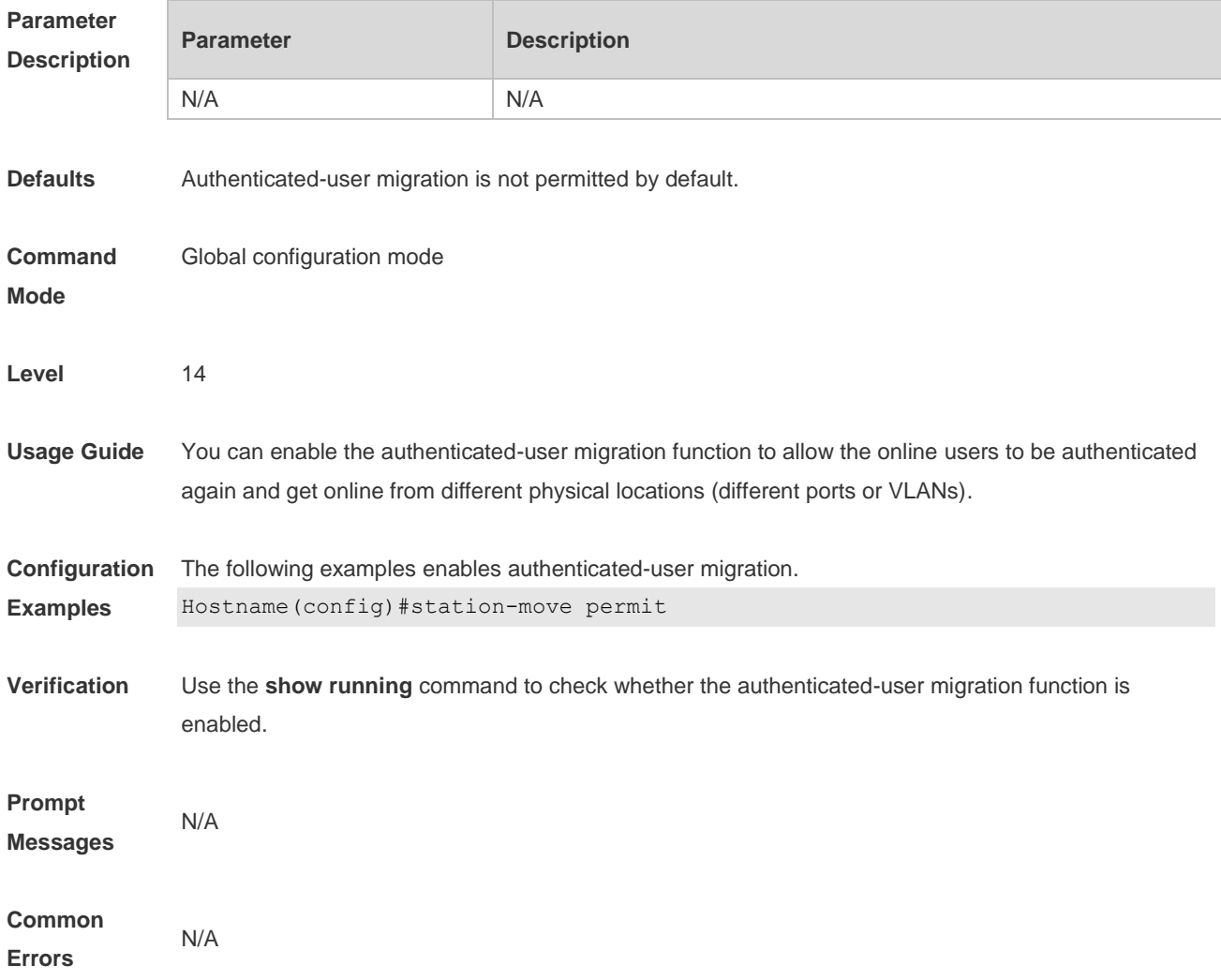

**Platforms** N/A

# **7 Global IP-MAC Binding Commands**

#### **7.1 address-bind**

Use this command to configure global IP-MAC address binding. Use the **no** form of this command to restore the default setting. **address-bind** { *ip-address* | *ipv6-address* } mac-address **no address-bind** { *ip-address* | *ipv6-address* }

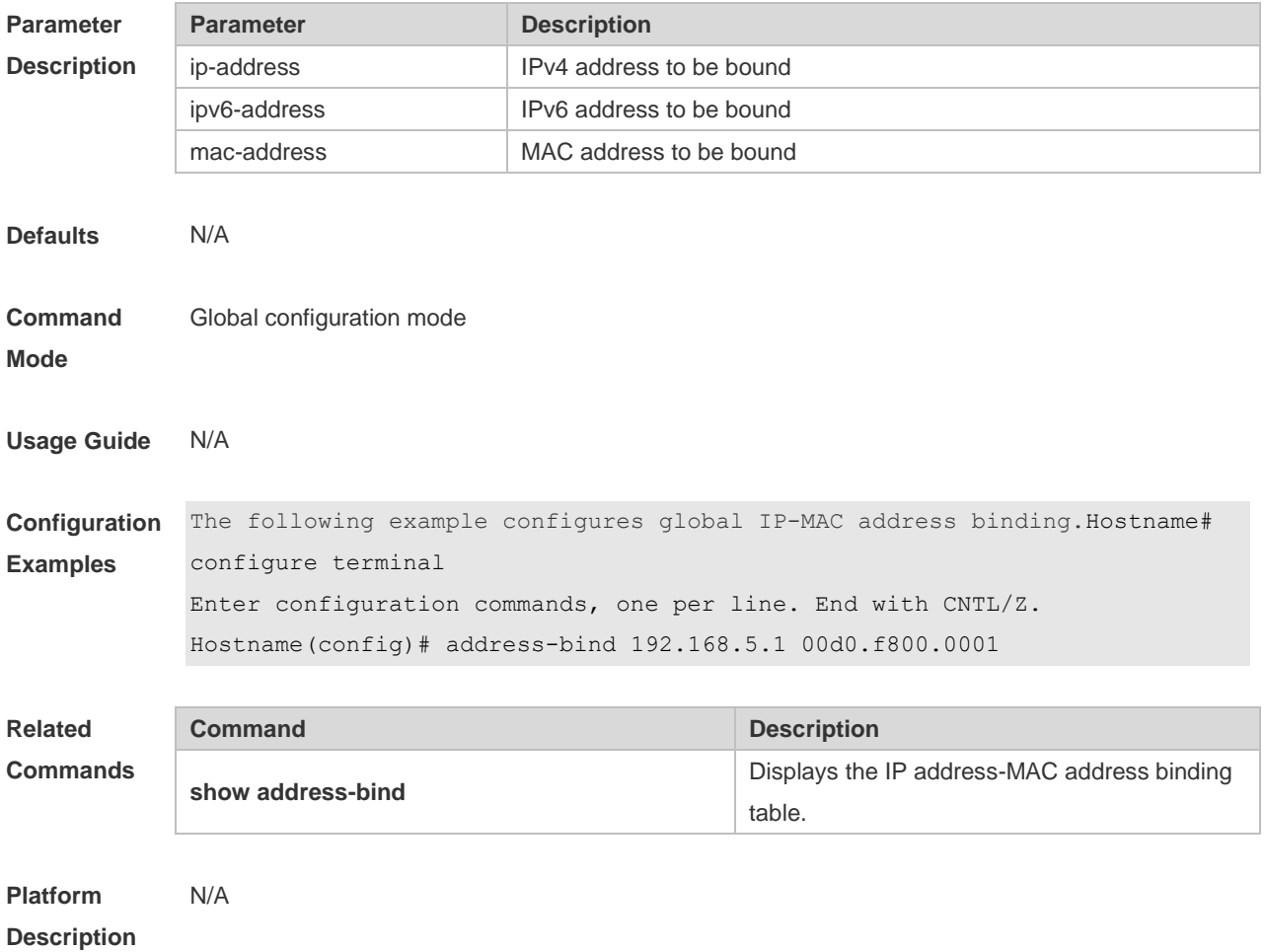

## **7.2 address-bind binding-filter logging**

Use this command to enable the logging filter. Use the **no** form of this command to restore the default setting.

**address-bind binding-filter logging** [ **rate-limit** *rate* ] **no address-bind binding-filter logging**

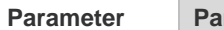

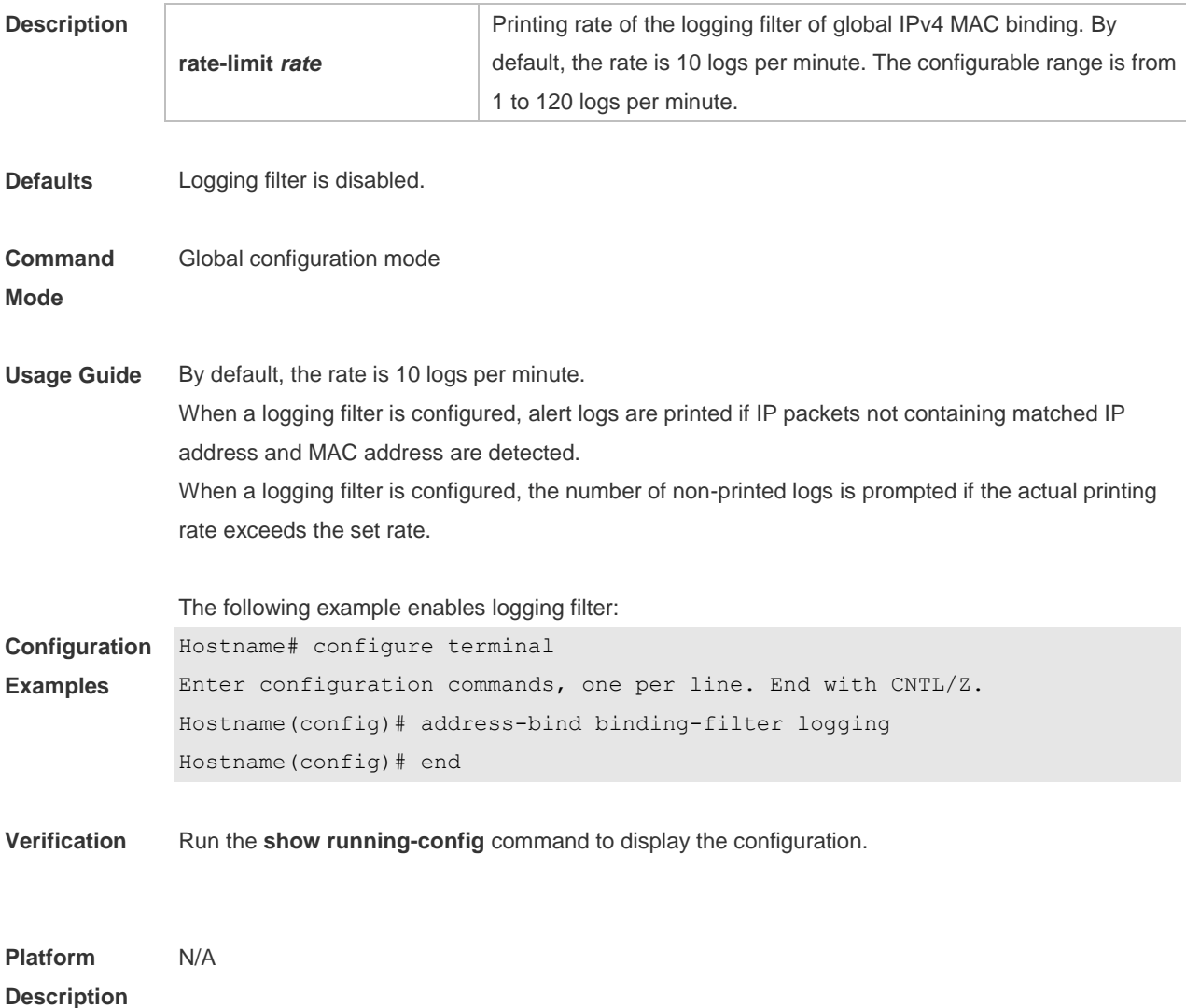

## **7.3 address-bind install**

Use this command to enable a binding policy globally. Use the **no** form of this command to restore the default setting. **address-bind install**

#### **no address-bind install**

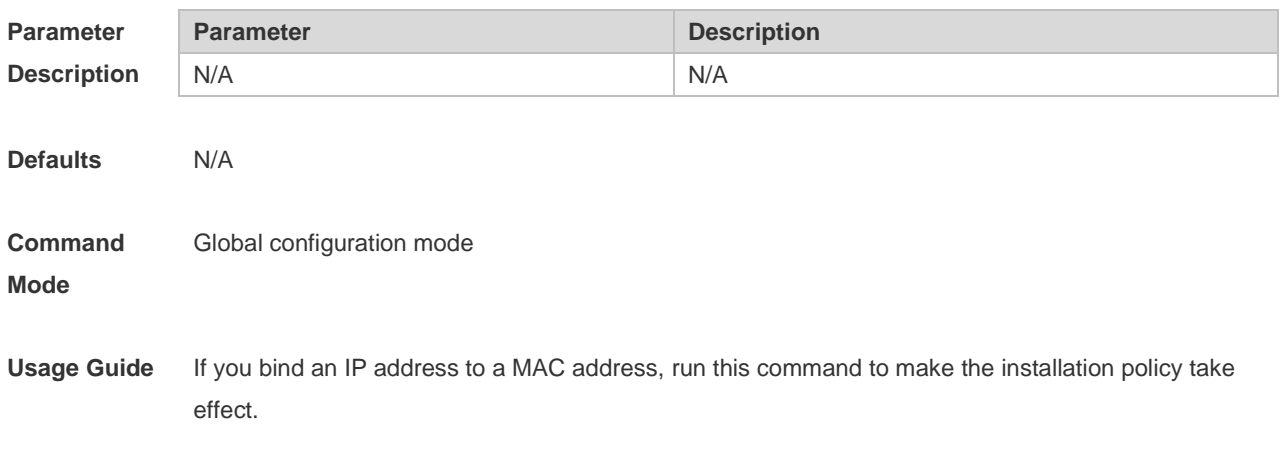

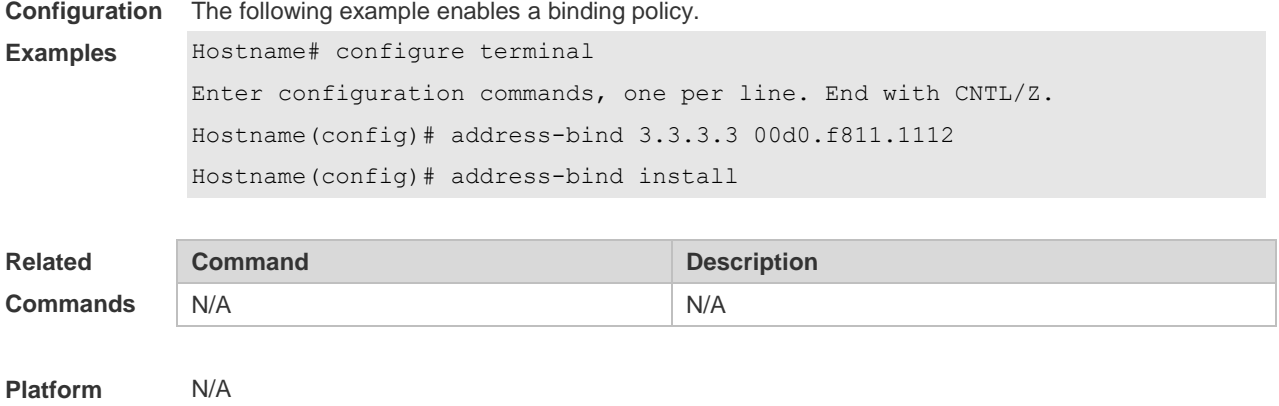

**Description**

#### **7.4 address-bind ipv6-mode**

This command is used to set the IPv6 address binding mode. Use the **no** form of this command to restore the default setting.

This command is also used to set the compatible mode.

**address-bind ipv6-mode** { **compatible** | **loose** | **strict** }

**no address-bind ipv6-mode**

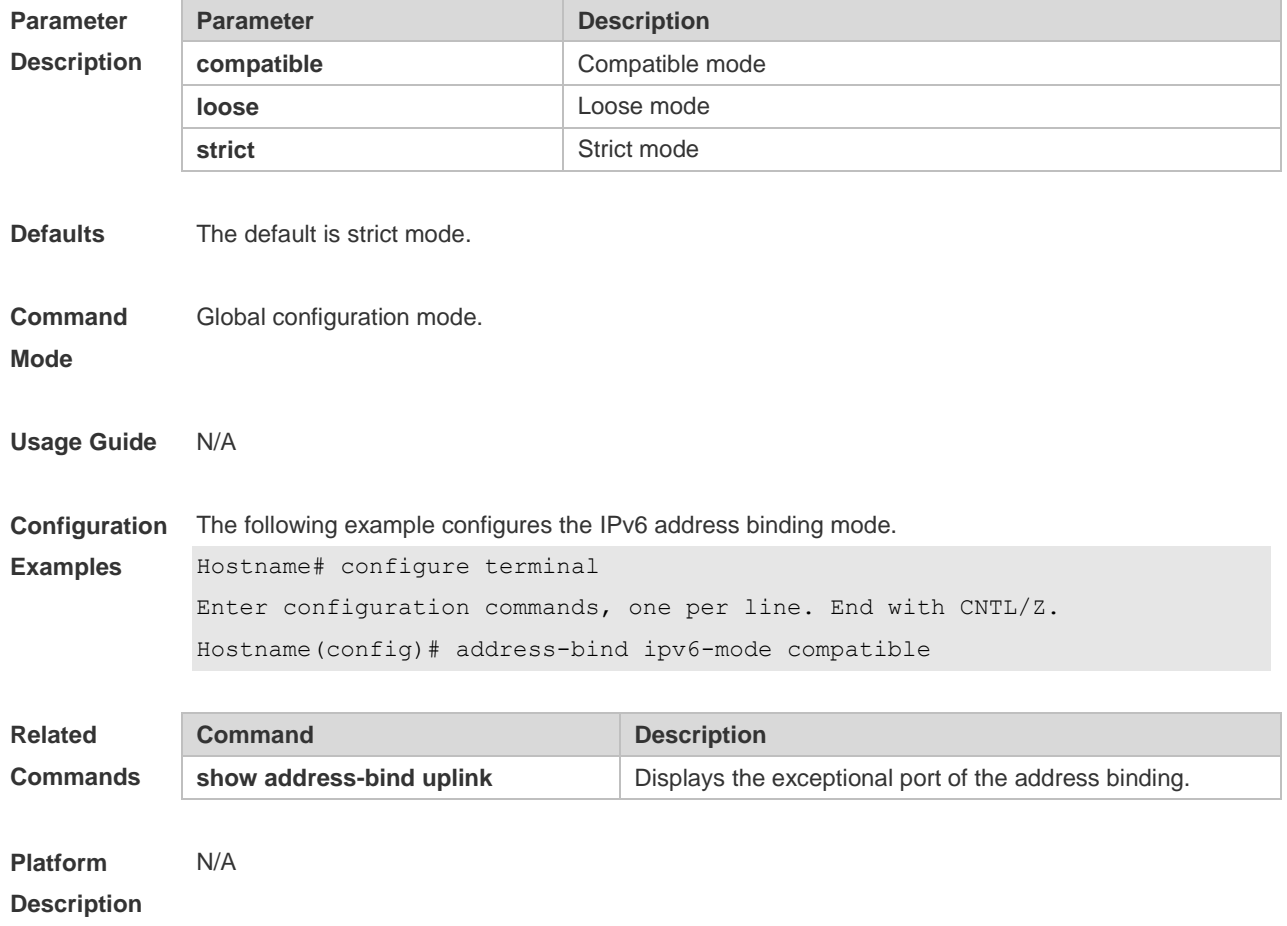

## **7.5 address-bind uplink**

This command is used to configure the exception port. Use the **no** form of this command to restore the default setting. **address-bind uplink** *interface-id* **no address-bind uplink** *interface-id*

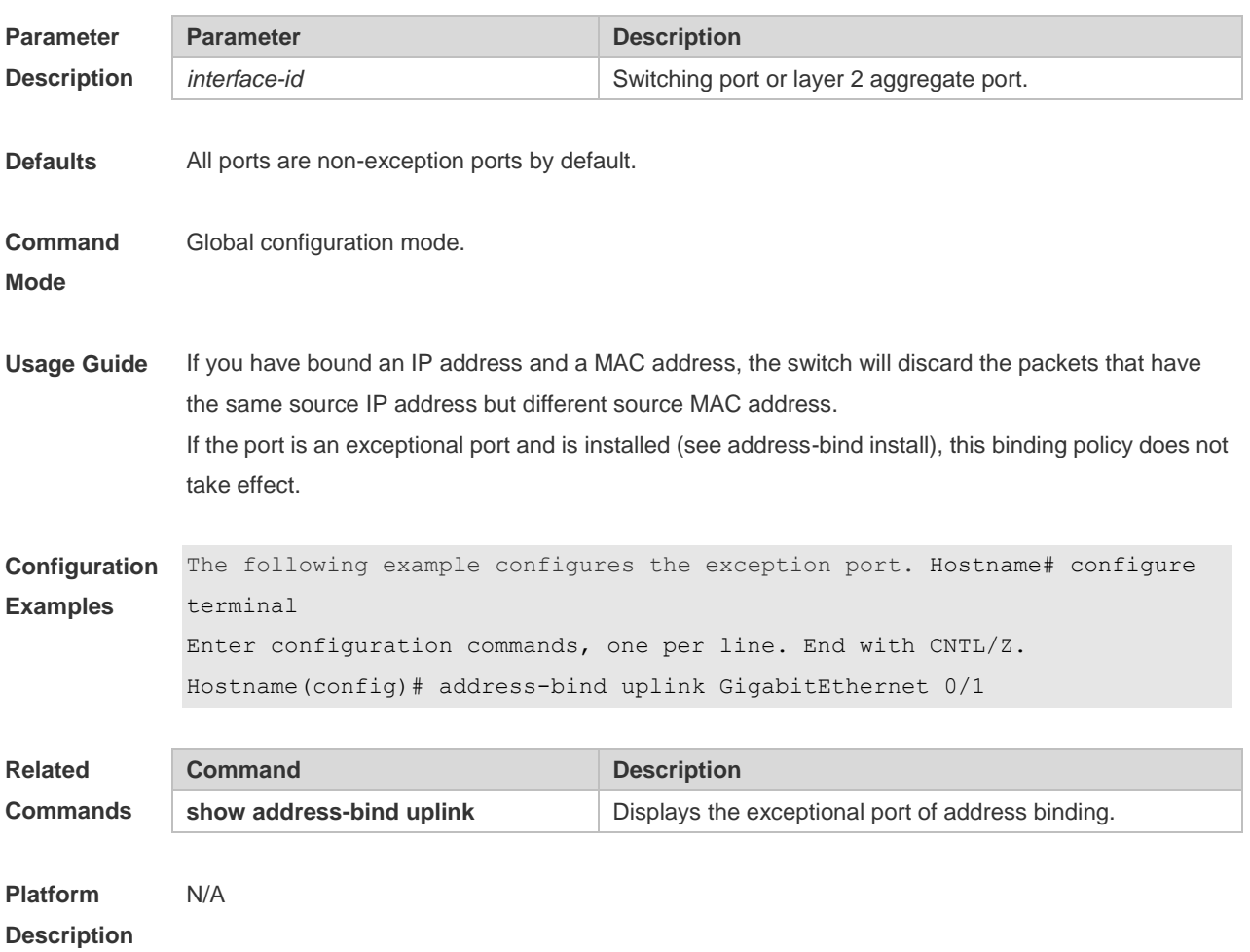

## **7.6 show address-bind**

Use this command to display global IP address-MAC address binding. **show address-bind**

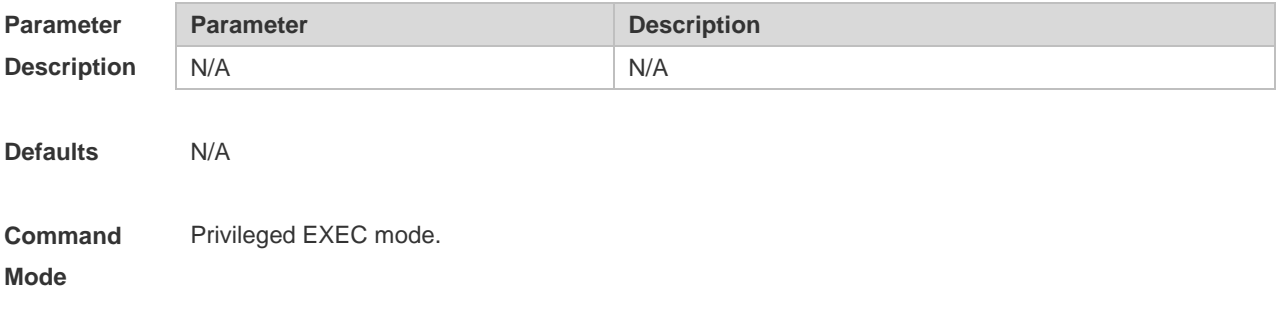
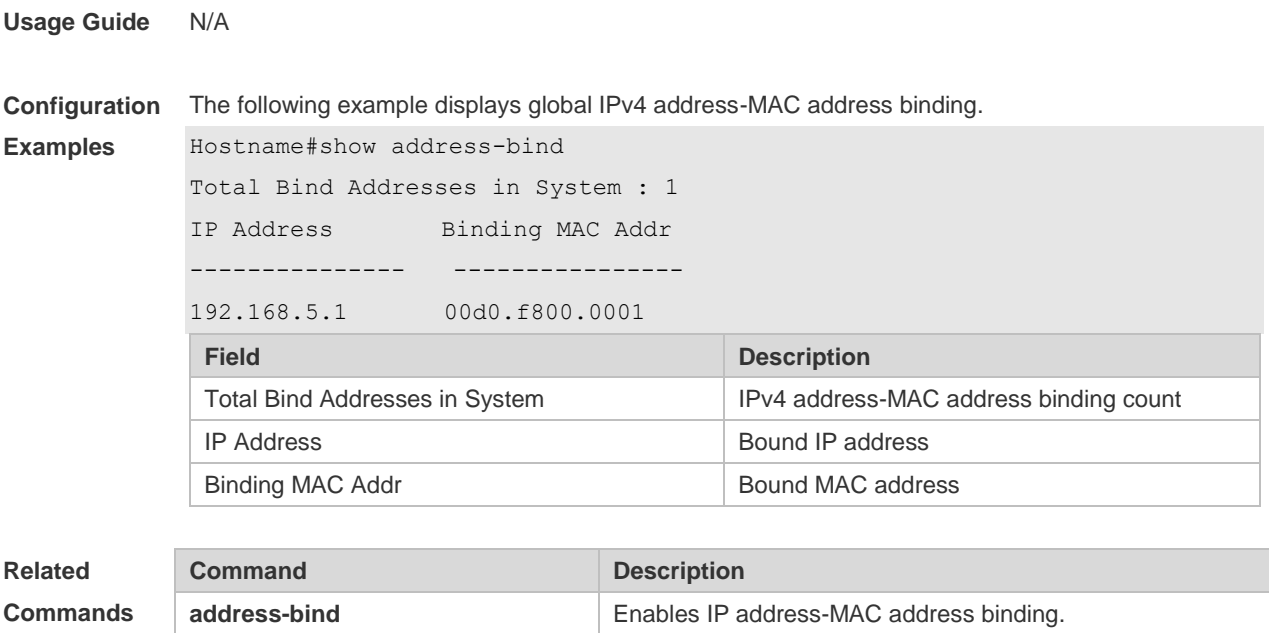

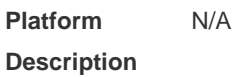

## **7.7 show address-bind uplink**

Use this command to display the exception port. **show address-bind uplink**

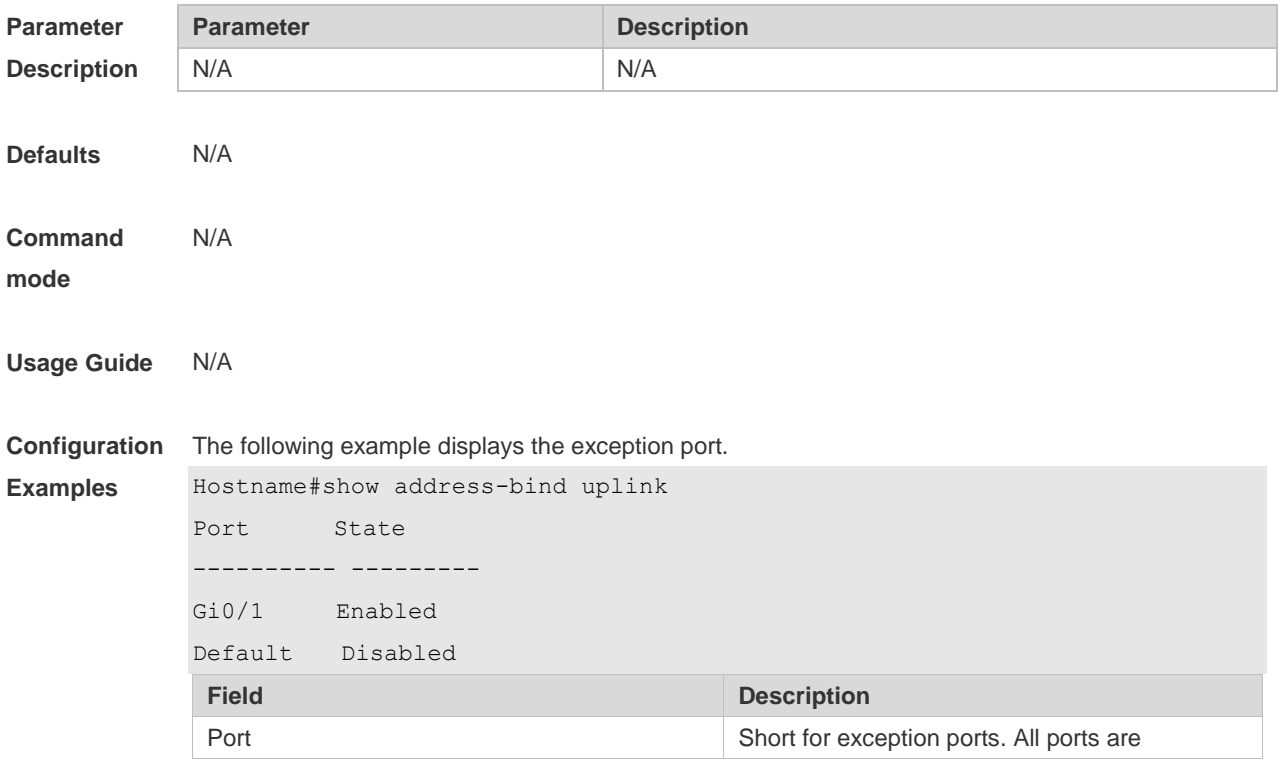

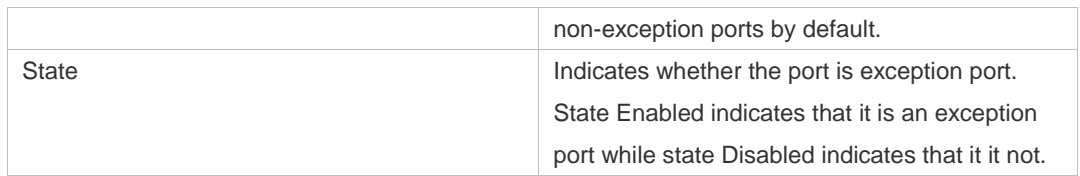

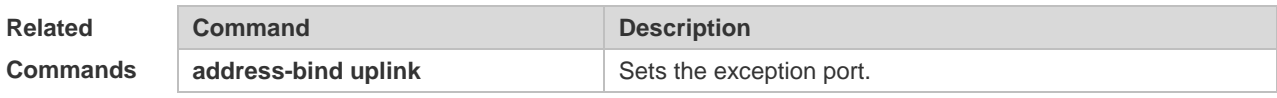

**Platform Description** N/A

# **8 Password-Policy Commands**

#### **8.1 password policy life-cycle**

Use this command to set the password lifecycle. Use the **no** form of this command to restore the default setting.

**password policy life-cycle days no password policy life-cycle**

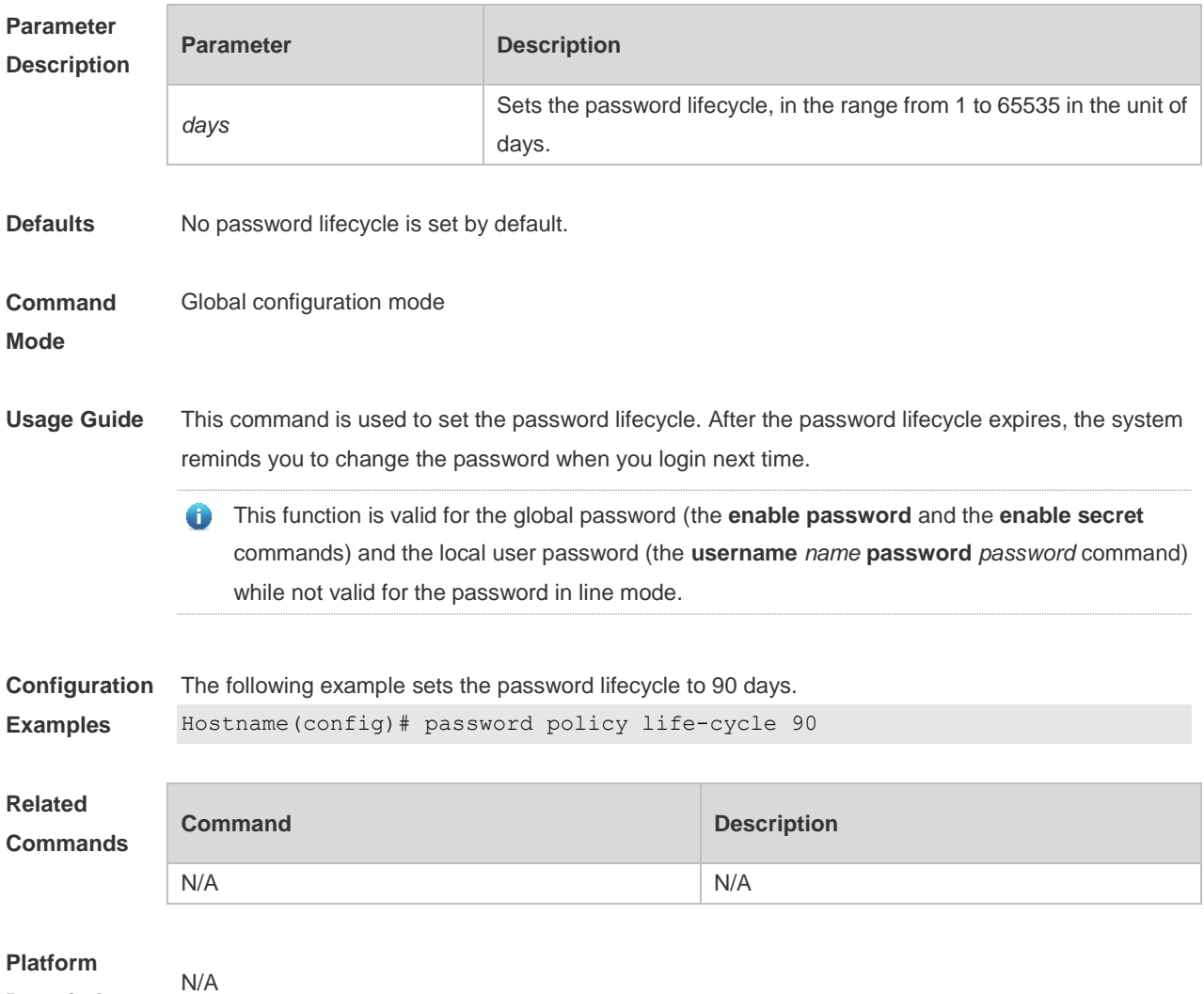

**Description**

#### **8.2 password policy min-size**

Use this command to set the minimum length of the password. Use the **no** form of this command to restore the default setting. **password policy min-size** *length*

#### **no password policy min-size**

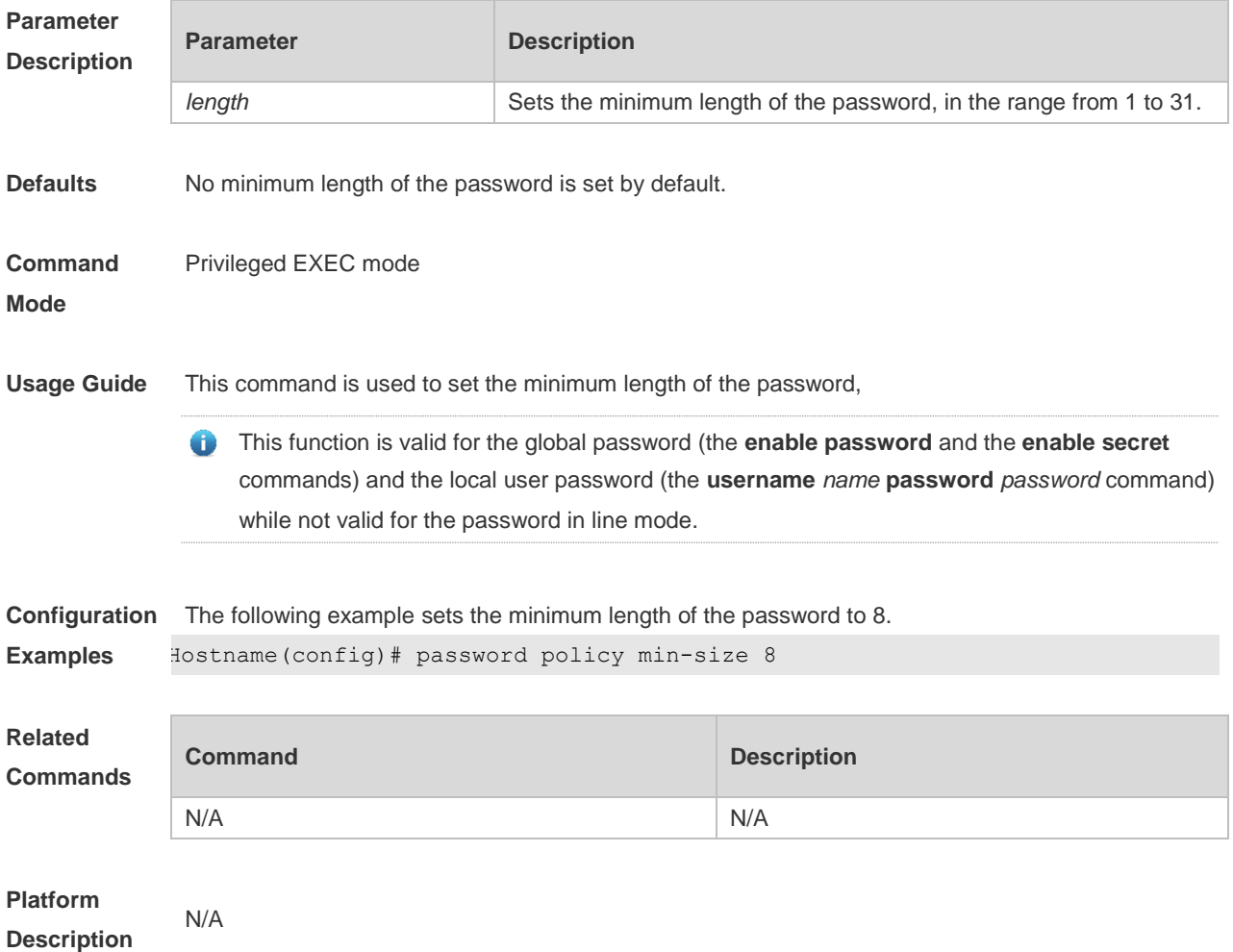

#### **8.3 password policy no-repeat-times**

Use this command to ban the use of passwords used in the past several times. Use the no form of this command to restore the default setting. **password policy no-repeat-times** *times* **no password policy no-repeat-times**

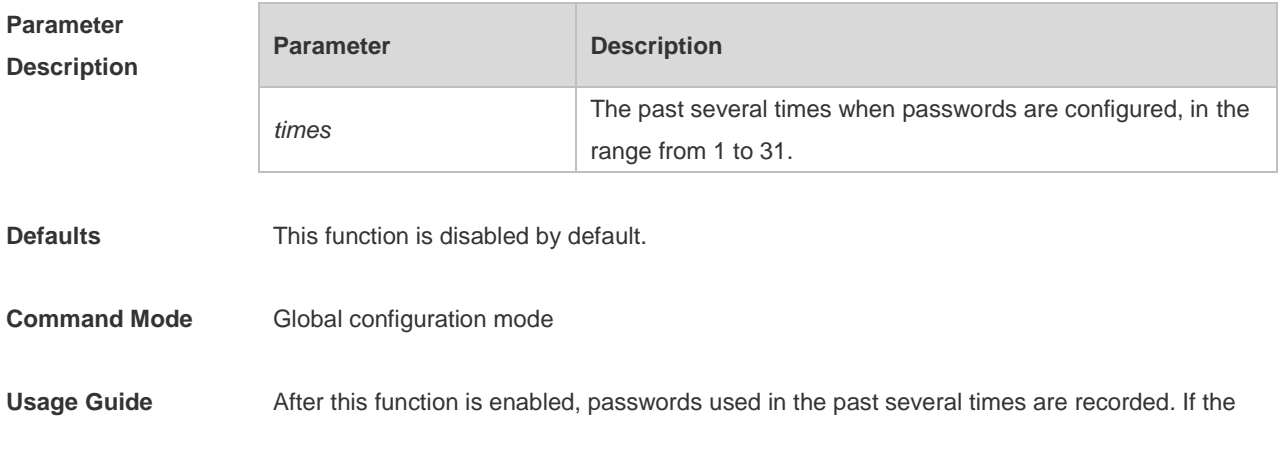

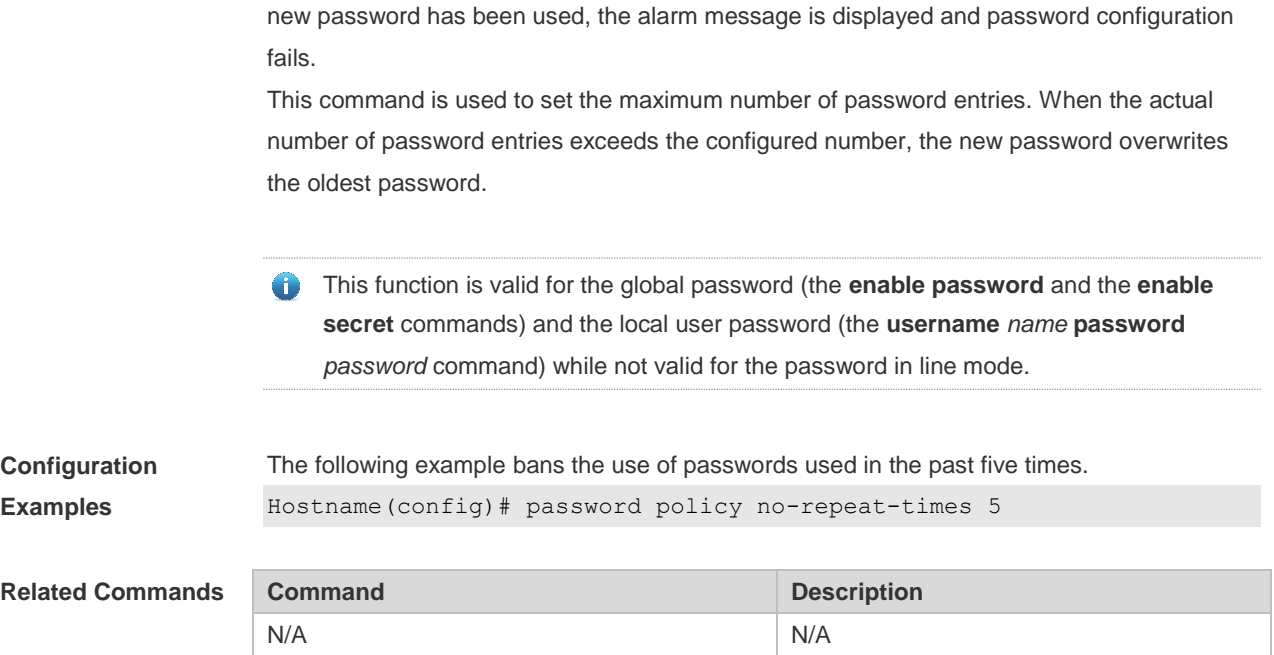

## **8.4 password policy strong**

Use this command to enable strong password check. **password policy strong no password policy strong**

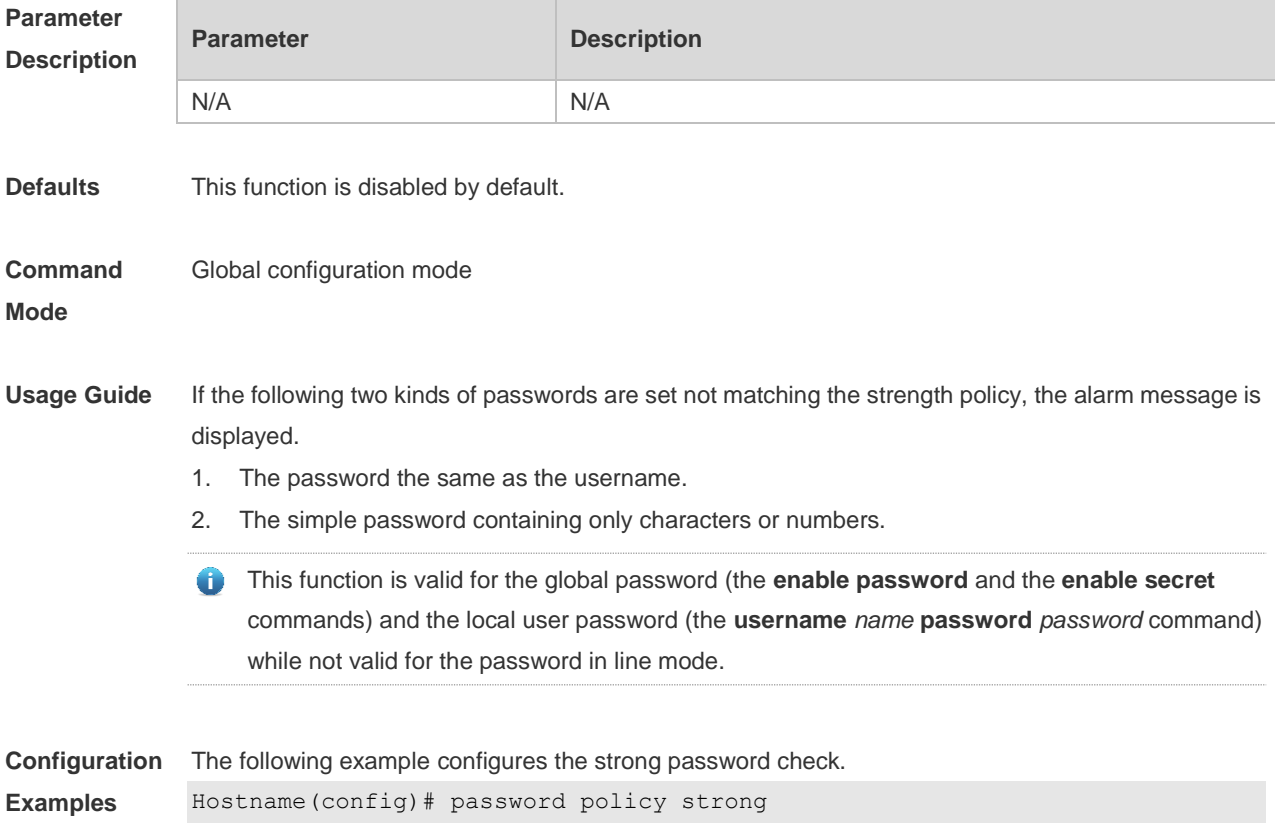

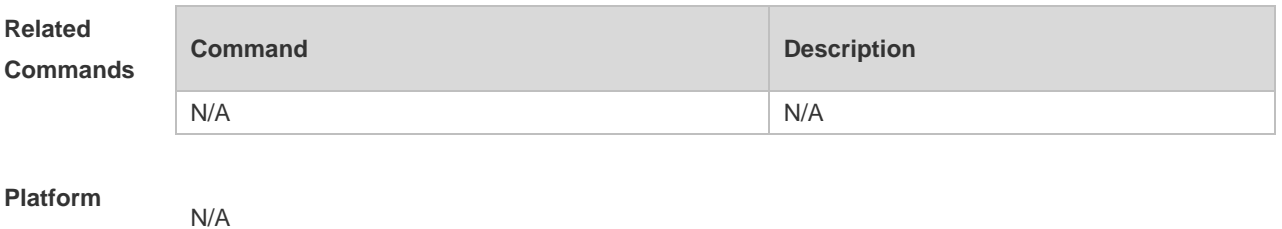

**Description**

#### **8.5 password policy forced-password-modify**

Use this command to enable mandatory modification of weak passwords. Use the **no** form of this command to restore default setting. **password policy forced-password-modify**

**no password policy forced-password-modify**

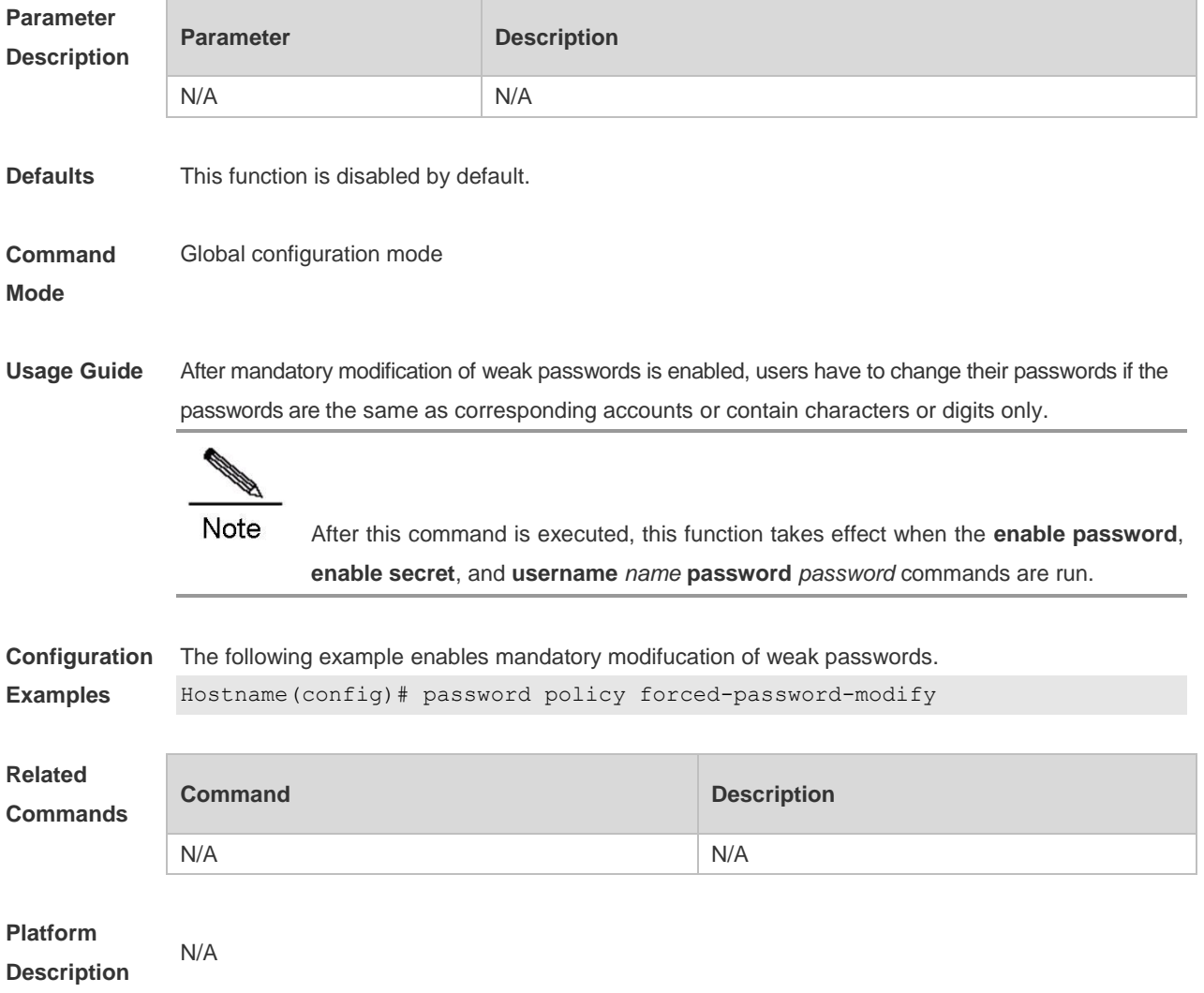

## **8.6 password policy printable-character-check**

Use this command to enable check for special characters in a password. Use the **no** form of this command to restore the default settings. **password policy printable-character-check no password policy printable-character-check**

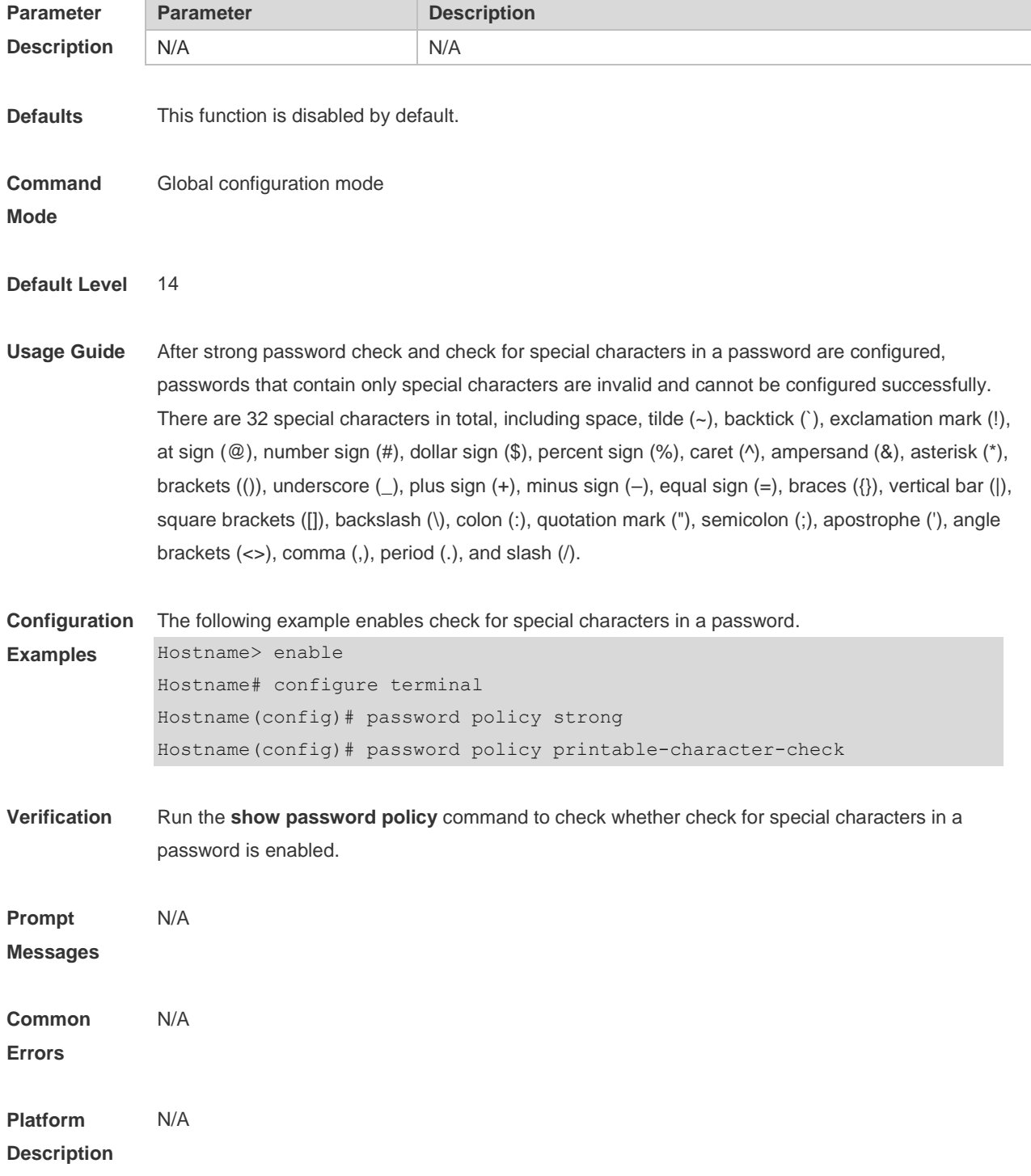

## **8.7 service password-encryption**

Use this command to encrypt a password. Use the **no** form of this command to restore default setting. **service password-encryption**

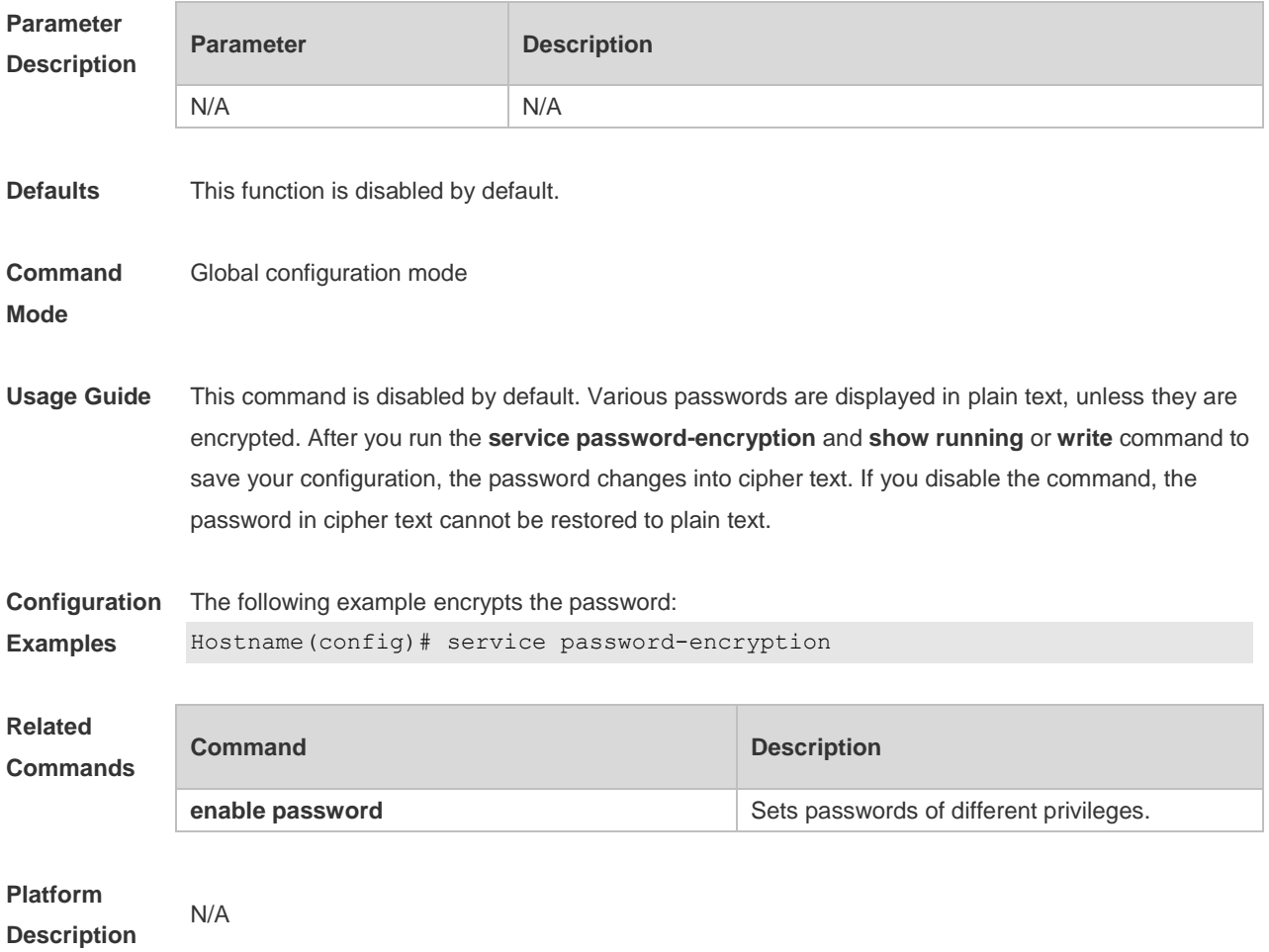

## **8.8 show password policy**

Use this command to display the password security policy set by the user. **show password policy**

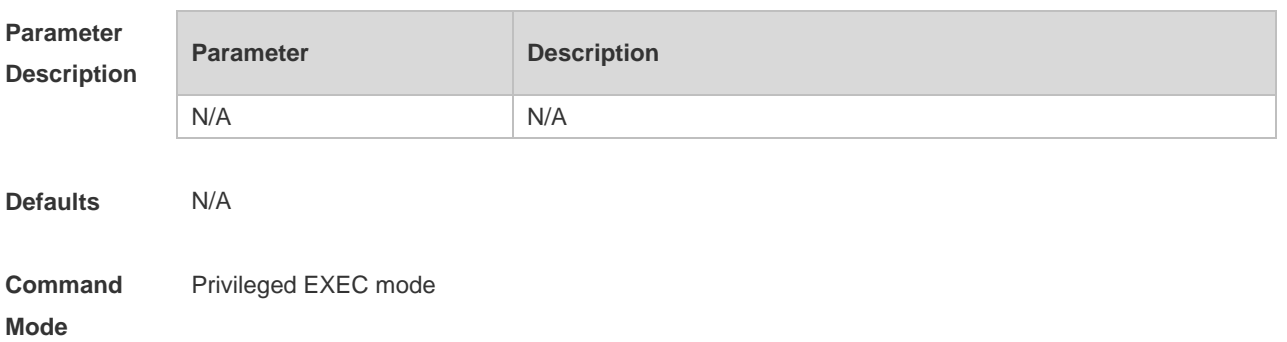

**Usage Guide** This command is used to display the password security policy set by the user.

#### **Configuration**  The following example displays the password security policy set by the user.

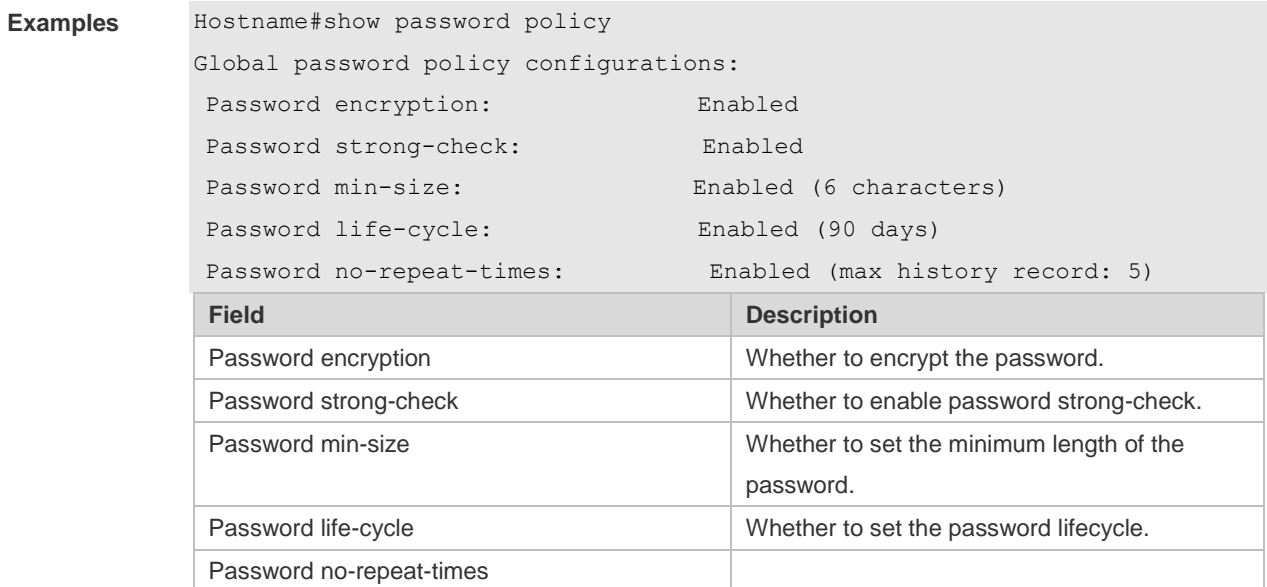

#### **Related Commands**

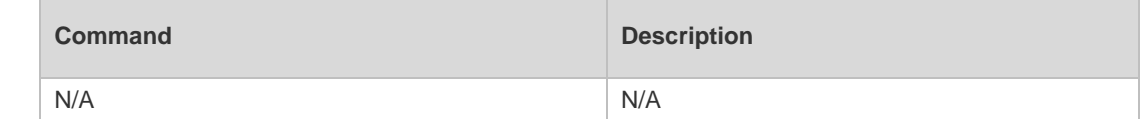

**Platform Description** N/A

# **9 Storm Control Commands**

#### **9.1 show storm-control**

Use this command to display storm suppression information. **show storm-control** [ *interface-type interface-number*]

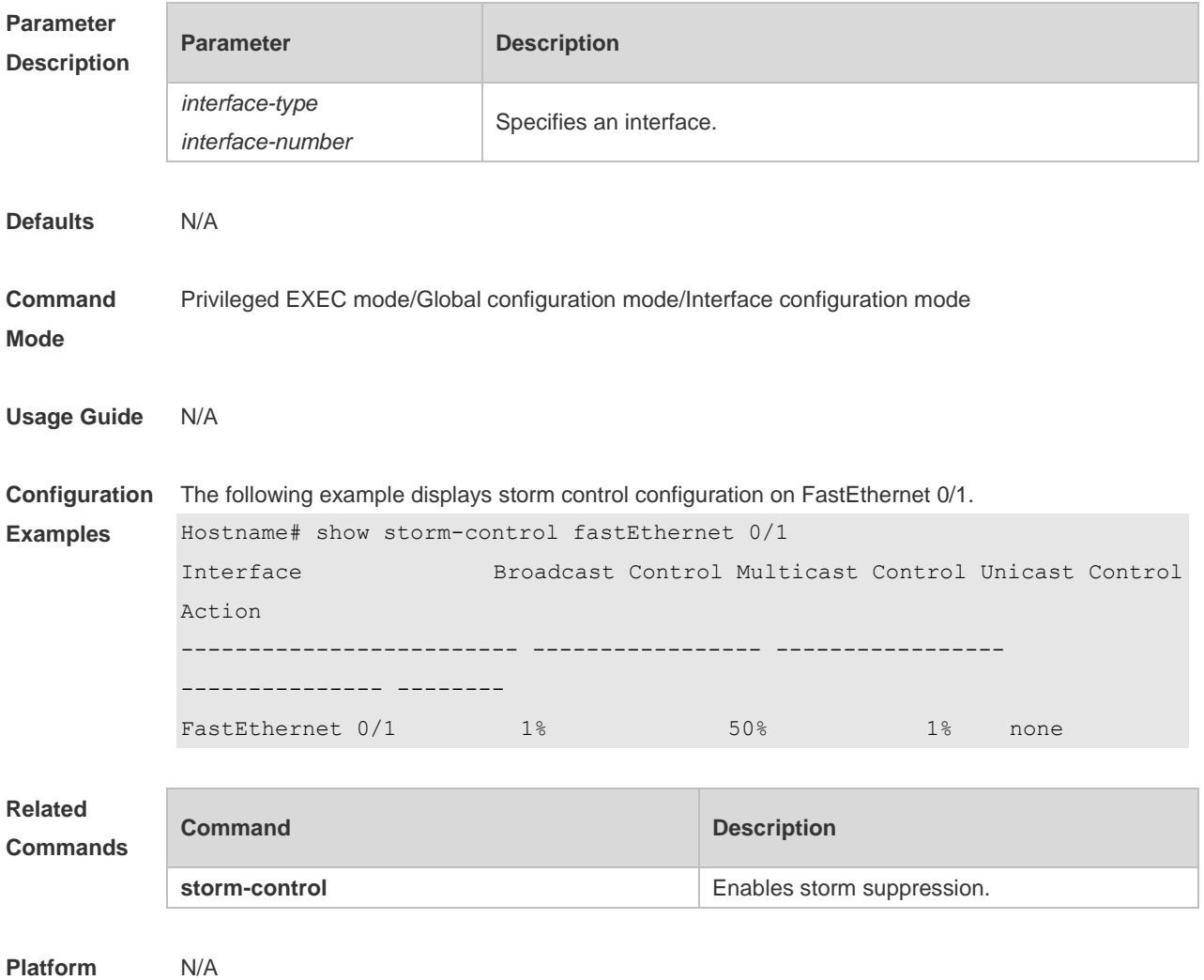

**Description**

#### **9.2 storm-control**

Use this command to enable the storm suppression for unknown unicast packets. Use the **no** or **default** form of this command to restore the default setting. **storm-control unicast** [ { **level** *percent* | **pps** *packets* | *rate-bps* } ] **no storm-control unicast default storm-control unicast**

Use this command to enable the storm suppression for multicast packets. Use the **no** or **default** form of this command to restore the default setting. **storm-control multicast** [ { **level** *percent* | **pps** *packets* | *rate-bps* } ] **no storm-control multicast default storm-control multicast**

Use this command to enable the storm suppression for broadcast packets. Use the **no** or **default** form of this command to restore the default setting. **storm-control broadcast** [ { **level** *percent* | **pps** *packets* | *rate-bps* } ] **no storm-control broadcast default storm-control broadcast**

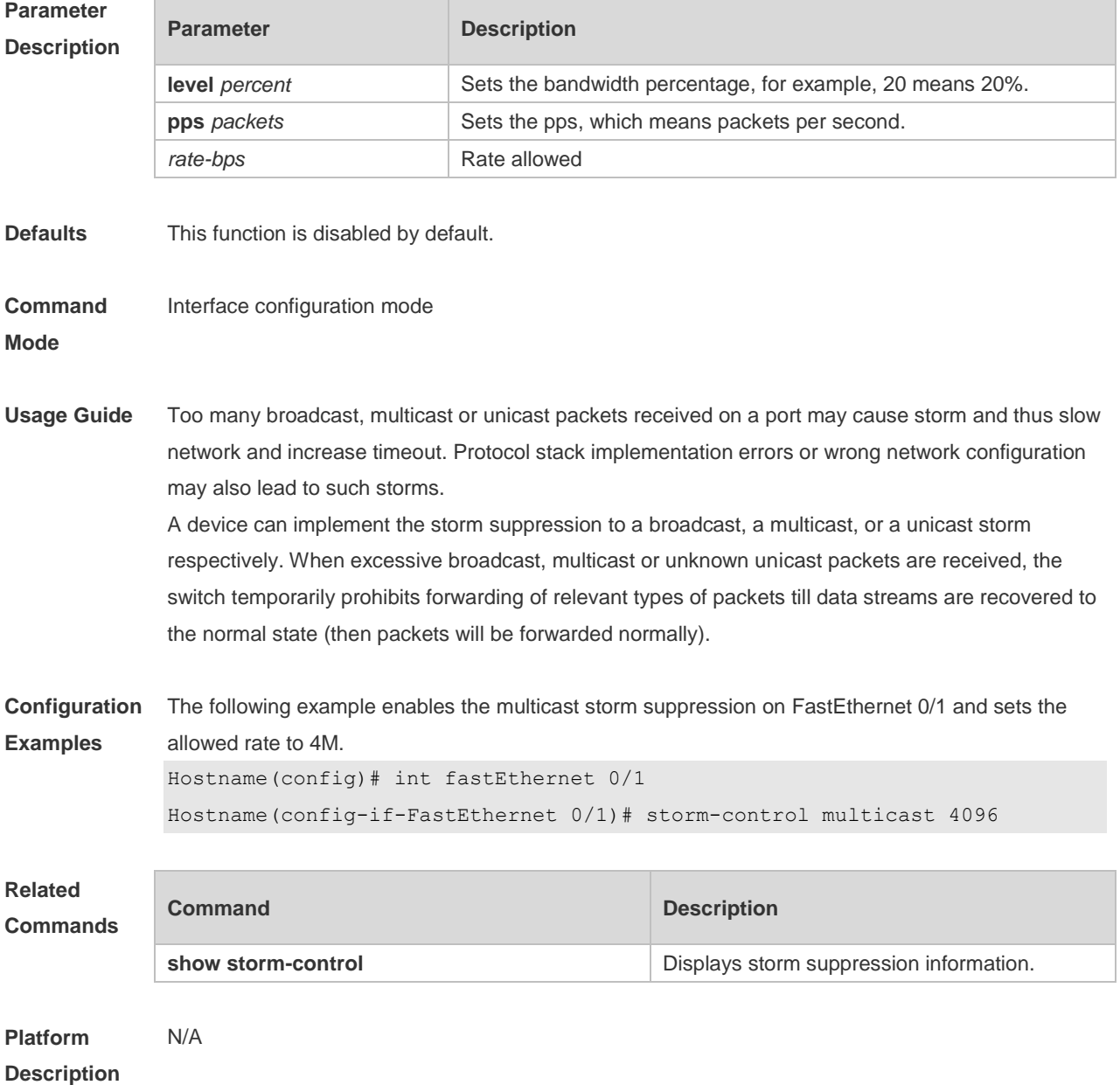

# **10 SSH Commands**

## **10.1 crypto key generate**

Use this command to generate a public key to the SSH server. **crypto key generate** { **rsa | dsa** }

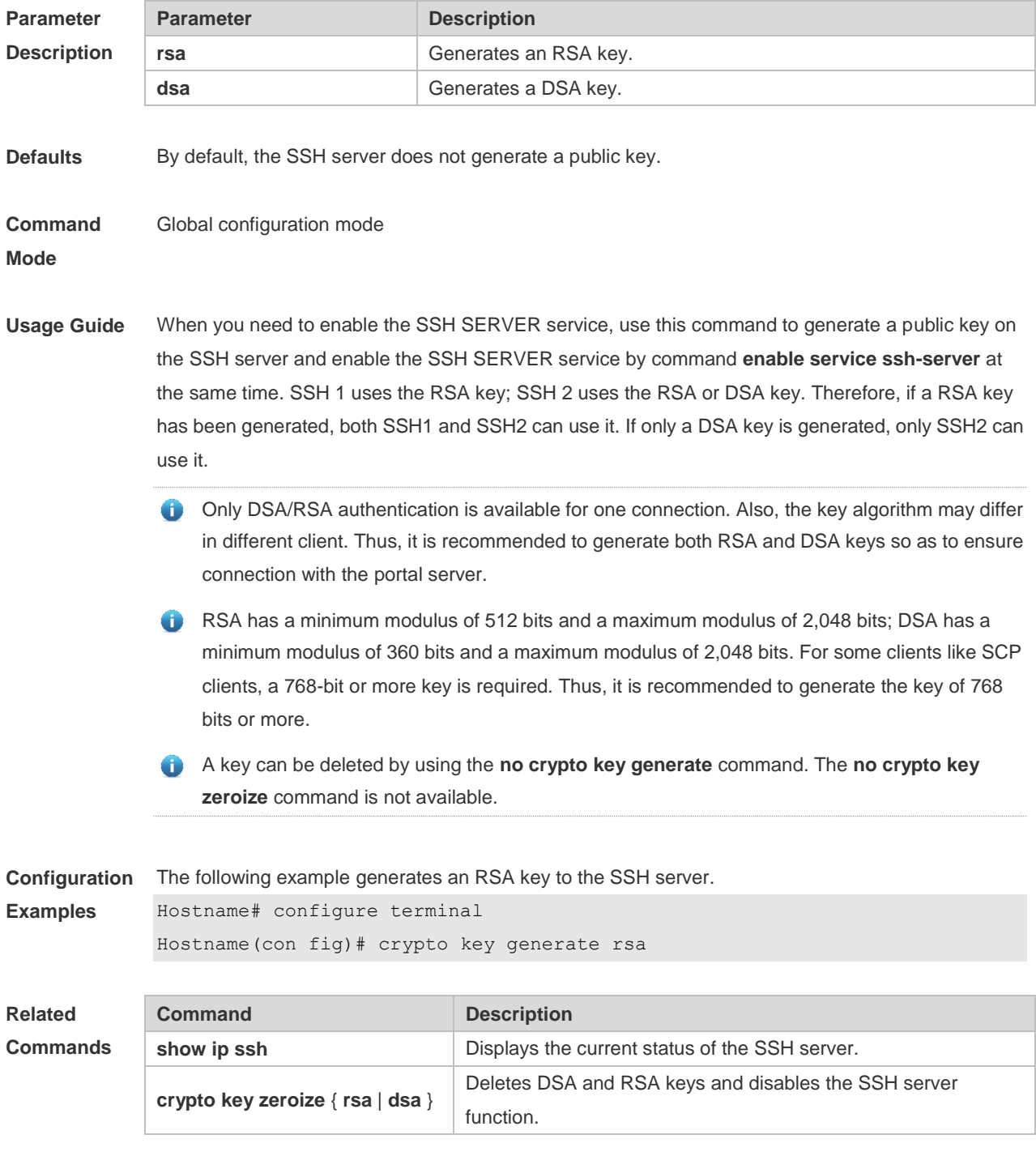

**Platform Description** N/A

## **10.2 crypto key zeroize**

Use this command to delete a public key to the SSH server. **crypto key zeroize** { **rsa | dsa** }

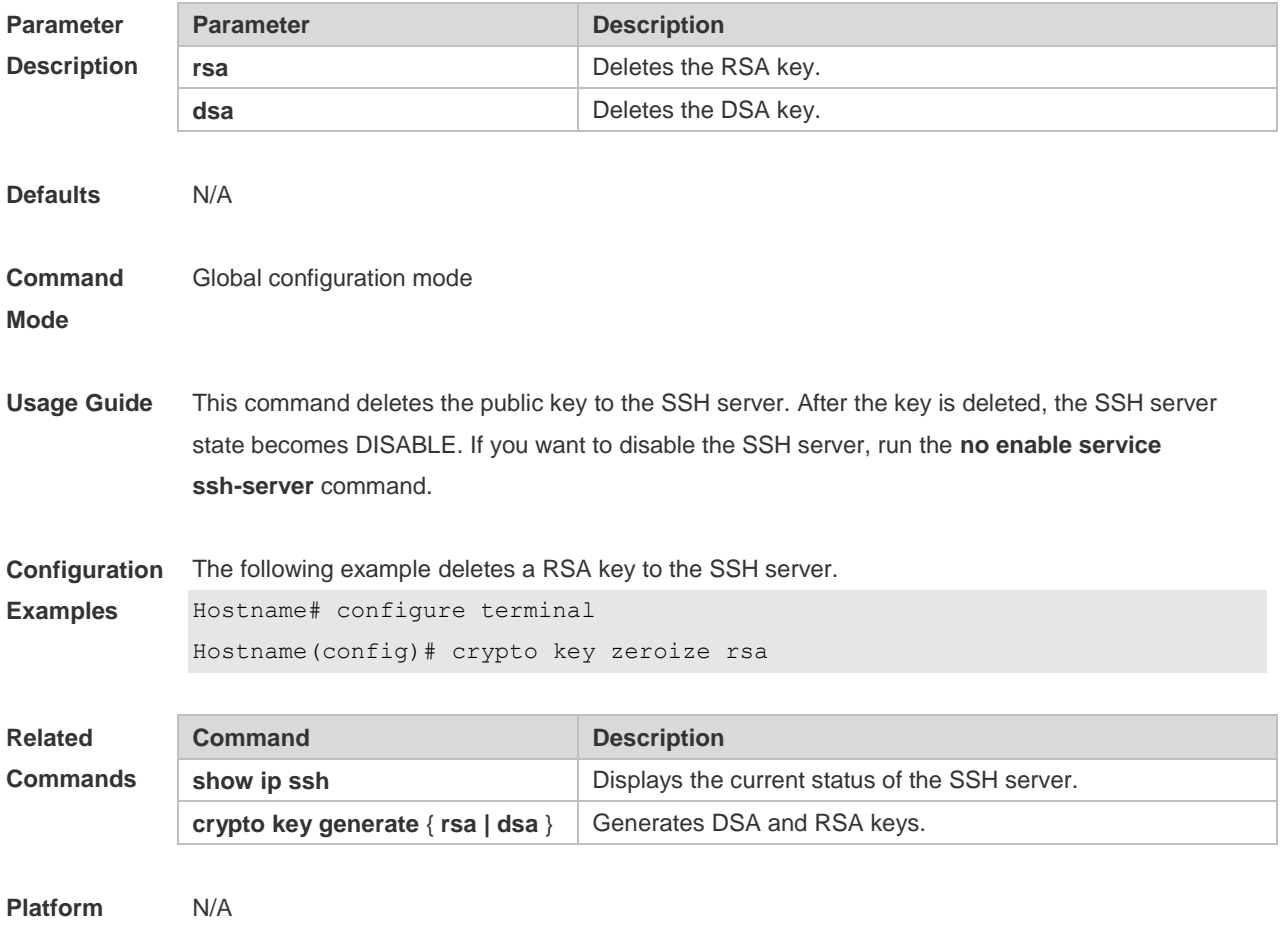

**Description**

#### **10.3 disconnect ssh**

Use this command to disconnect the established SSH connection. **disconnect ssh** [ **vty** ] *session-id*

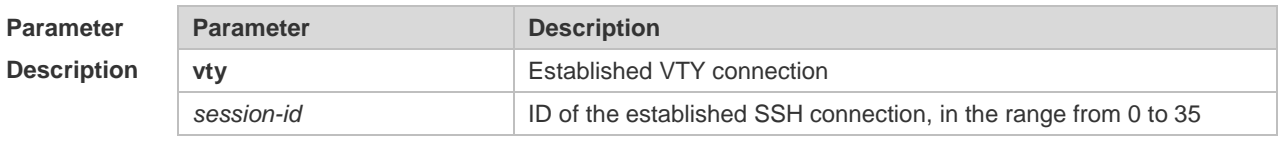

**Defaults** N/A

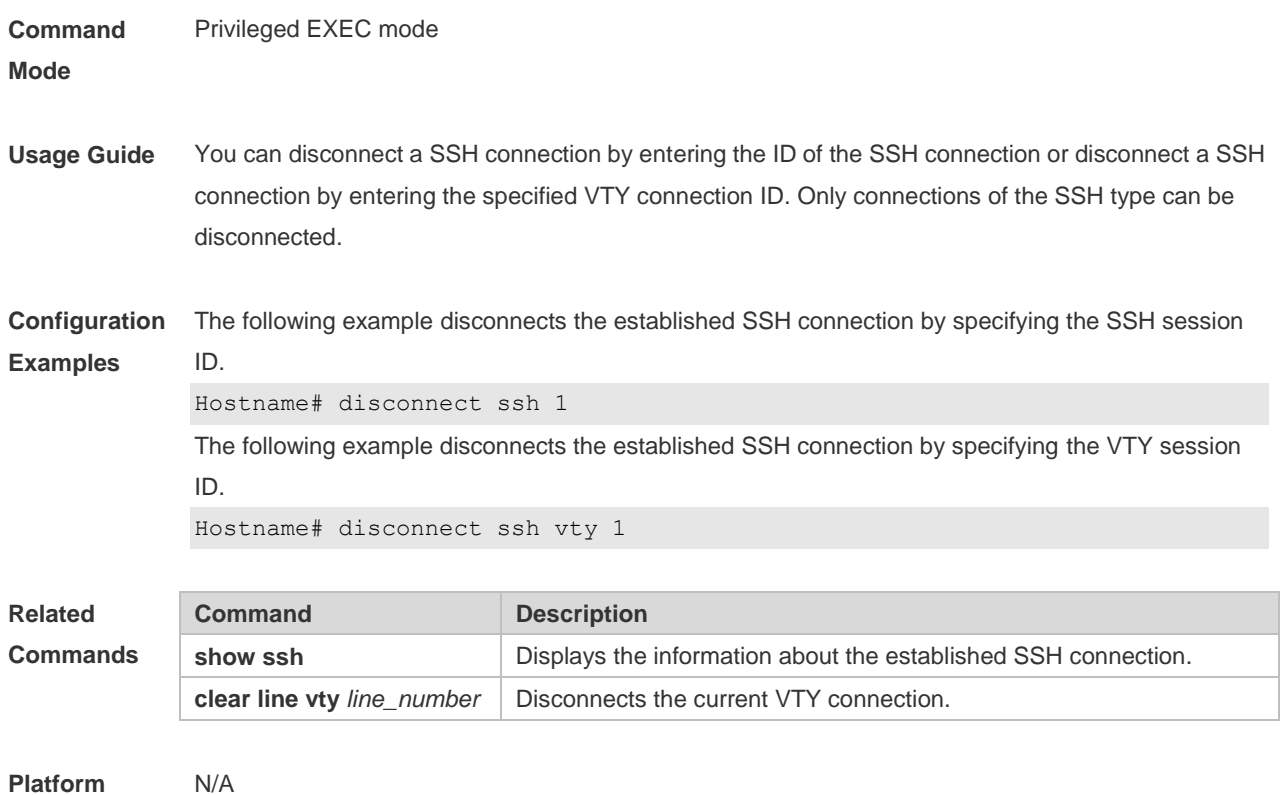

**Description**

## **10.4 disconnect ssh session**

Use this command to disconnect the suspended SSH client session. **disconnect ssh-session** *session-id*

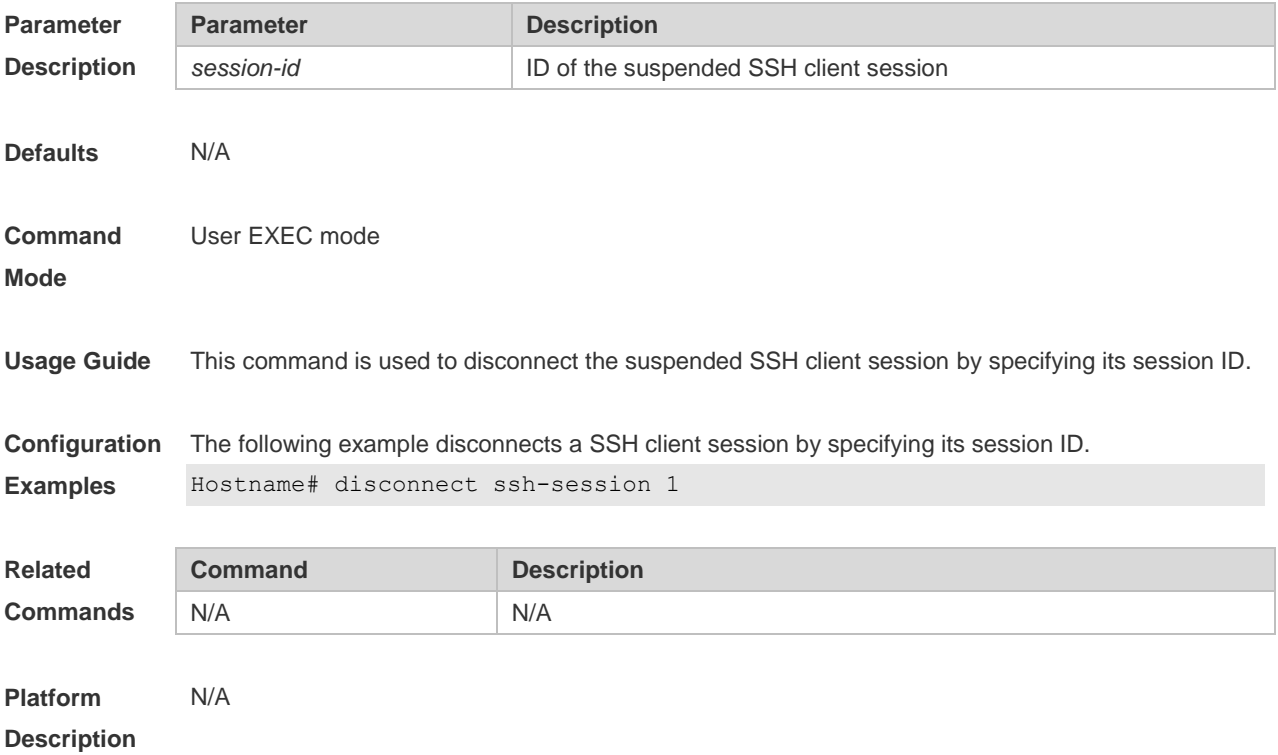

## **10.5 ip scp server enable**

Use this command to enable the SCP server function on a network device. Use the **no** form of this command to restore the default setting. **ip scp server enable no ip scp server enable**

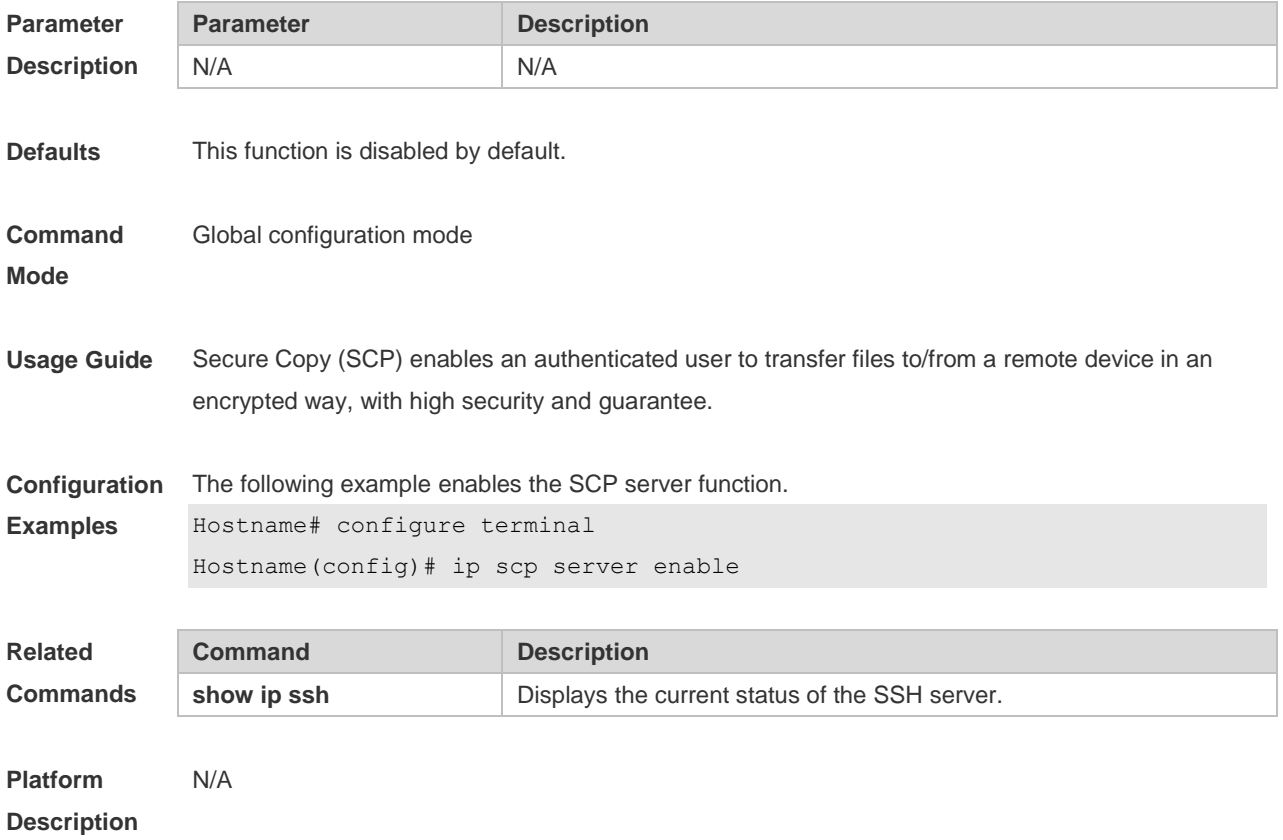

## **10.6 ip ssh authentication-retries**

Use this command to set the authentication retry times of the SSH server. Use the **no** form of this command to restore the default setting. **ip ssh authentication-retries** *retry times* **no ip ssh authentication-retries**

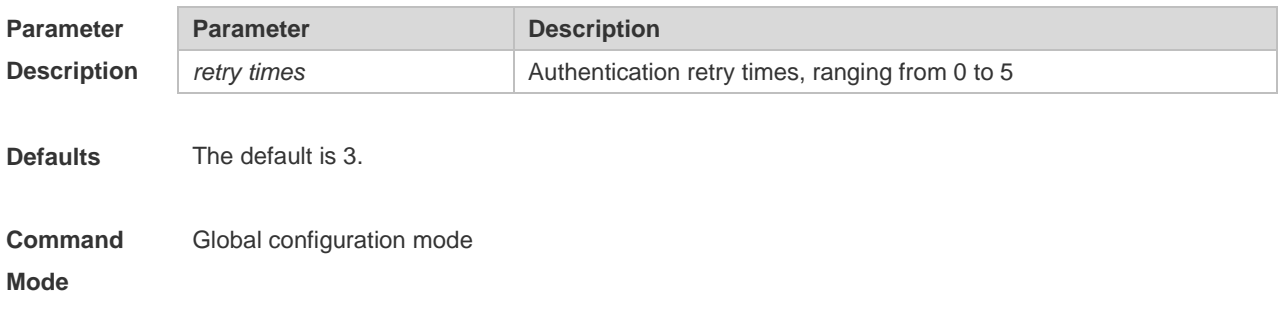

**Usage Guide** User authentication is considered failed if authentication is not successful when the configured authentication retry times on the SSH server is exceeded. Use the **show ip ssh** command to display the configuration of the SSH server

**Configuration**  The following example sets the authentication retry times to 2.

**Examples** Hostname# configure terminal

Hostname(config)# ip ssh authentication-retries 2

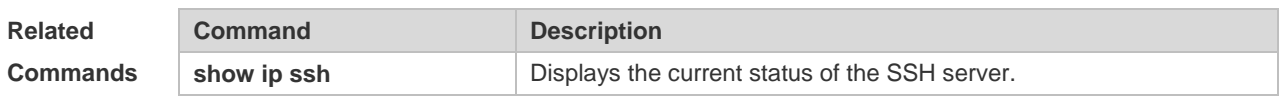

**Platform Description** N/A

#### **10.7 ip ssh cipher-mode**

Use this command to set the SSH server encryption mode. Use the **no** form of this command to restore the default setting. **ip ssh cipher-mode** { **cbc** | **ctr** | **others** } **no ip ssh cipher-mode**

**Parameter Description Parameter Description cbc** Encryption mode: CBC (Cipher Block Chaining) Encryption algorithm: DES-CBC, 3DES-CBC, AES-128-CBC, AES-192-CBC, AES-256-CBC, Blow fish-CBC **ctr** Encryption mode: CTR (Counter) Encryption algorithm: AES128-CTR, AES192-CTR, AES256-CTR **others** Encryption mode: Others Encryption algorithm: RC4 **Defaults** All encryption modes are supported by default. **Command Mode** Global configuration mode **Usage Guide** This command is used to set the SSH server encryption mode. For theNetworks, the SSHv1 server supports DES-CBC, 3DES-CBC, and Blowfish-CBC; the SSHv2 server supports AES128-CTR, AES192-CTR, AES256-CTR, DES-CBC, 3DES-CBC, AES-128-CBC, AES-192-CBC, AES-256-CBC, Blowfish-CBC, and RC4. All these algorithms can be grouped into CBC, CTR and Other as shown above. With the advancement of cryptography study, CBC and Others encryption modes are proved to easily decipher. It is recommended to enable the CTR mode to raise assurance for organizations and enterprises demanding high security.

**Configuration** The following example enables CTR encryption mode.

5

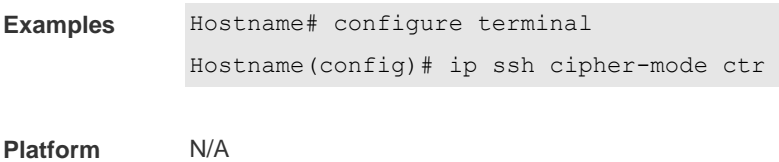

**Platform Description**

## **10.8 ip ssh compatible-ssh1x**

Use this command to enable the SSHv1 function. Use the **no** form of this command to restore the default settings.

**ip ssh compatible-ssh1x enable**

**no ip ssh compatible-ssh1x enable**

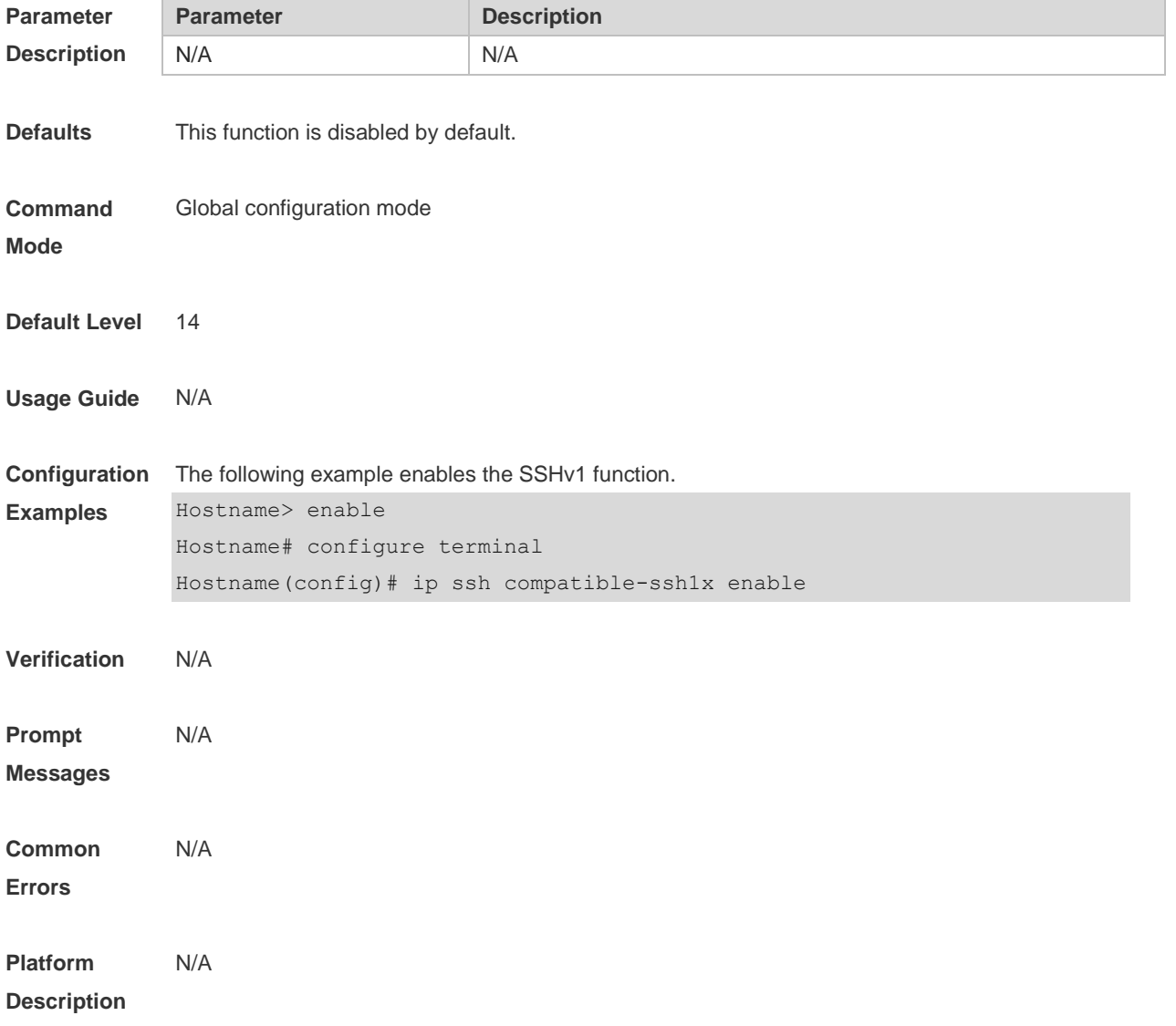

## **10.9 ip ssh dh-exchange min-len**

Use this command to configure the minimum length of the key generated by the key exchange algorithm of the SSH server. Use the **no** form of this command to restore the default settings. **ip ssh dh-exchange min-len { 1024 | 2048 } no ip ssh dh-exchange min-len**

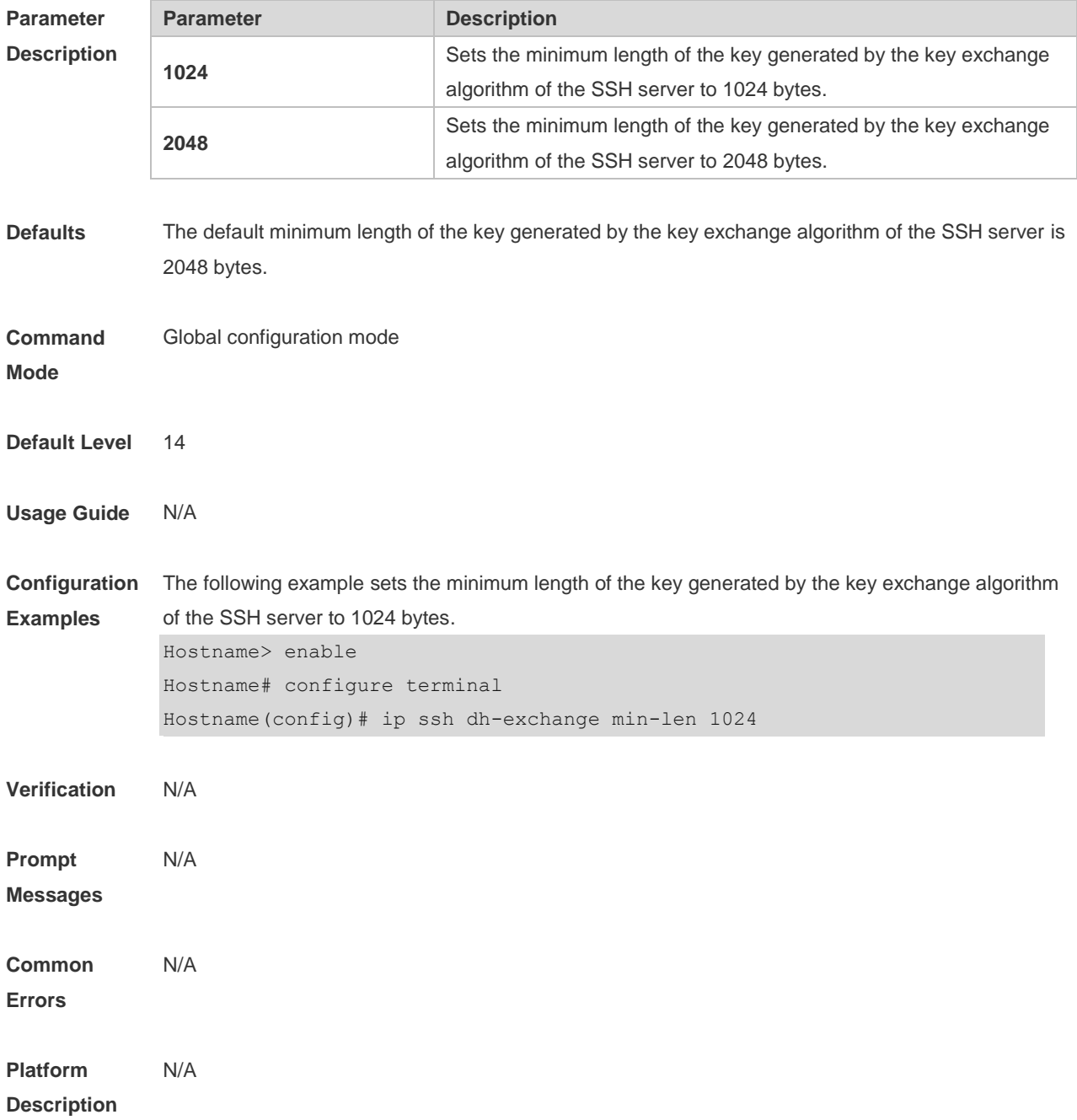

## **10.10 ip ssh hmac-algorithm**

Use this command to set the algorithm for message authentication.

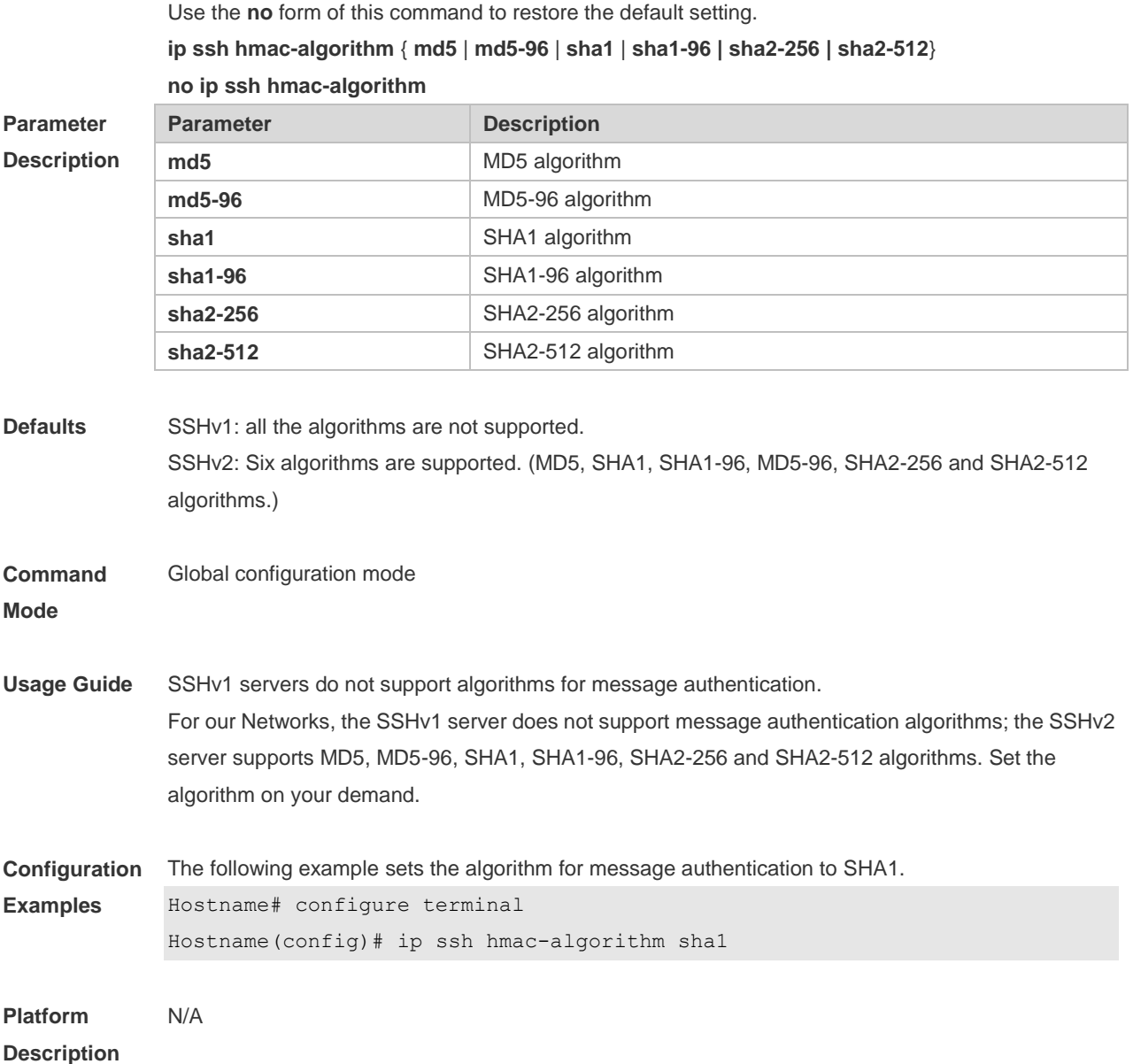

## **10.11 ip ssh ip-block disable**

Use this command to disable the IP address blocking function on the SSH server. Use the **no** form of this command to restore the default settings.

- **ip ssh ip-block disable**
- **no ip ssh ip-block disable**

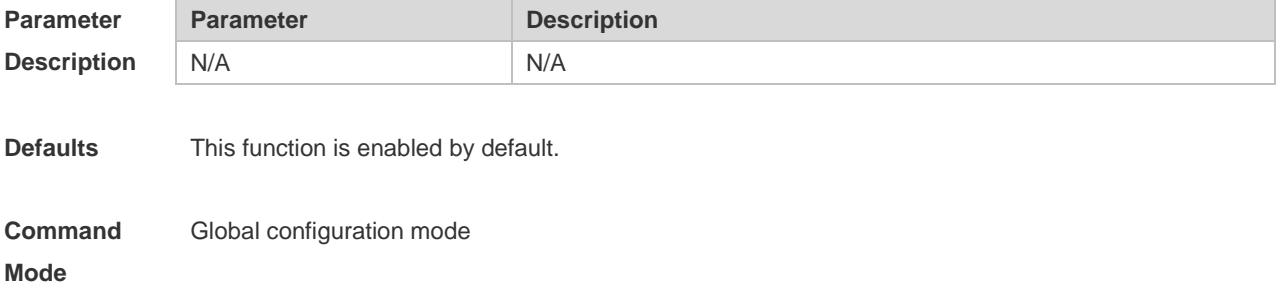

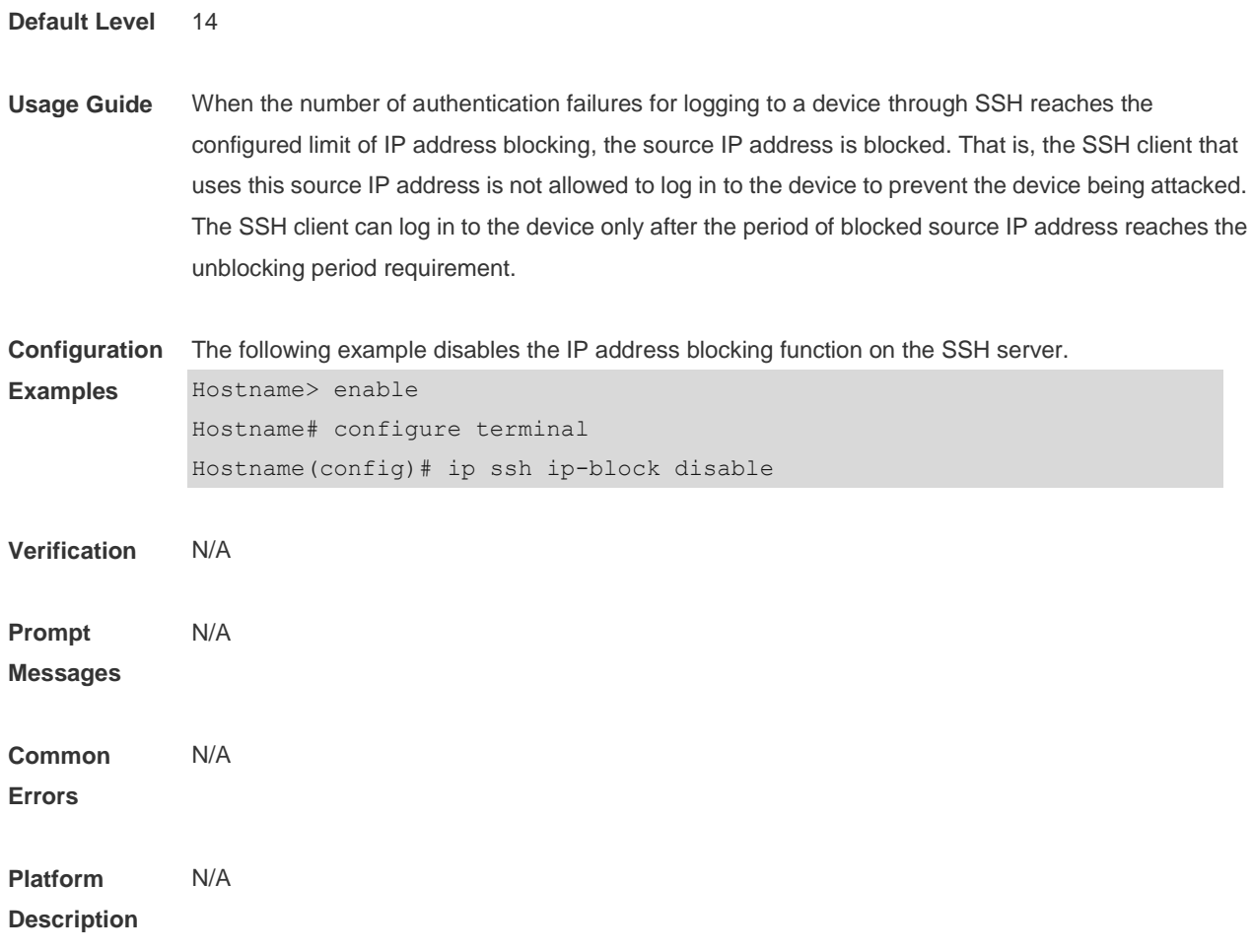

#### **10.12 ip ssh ip-block failed-times**

Use this command to configure the number of authentication failures for blocking IP addresses and the time period for counting authentication failures on the SSH server. Use the **no** form of this command to restore the default settings.

**ip ssh ip-block failed-times** *failed-times* **period** *period-time* **no ip ssh ip-block failed-times** *failed-times* **period** *period-time*

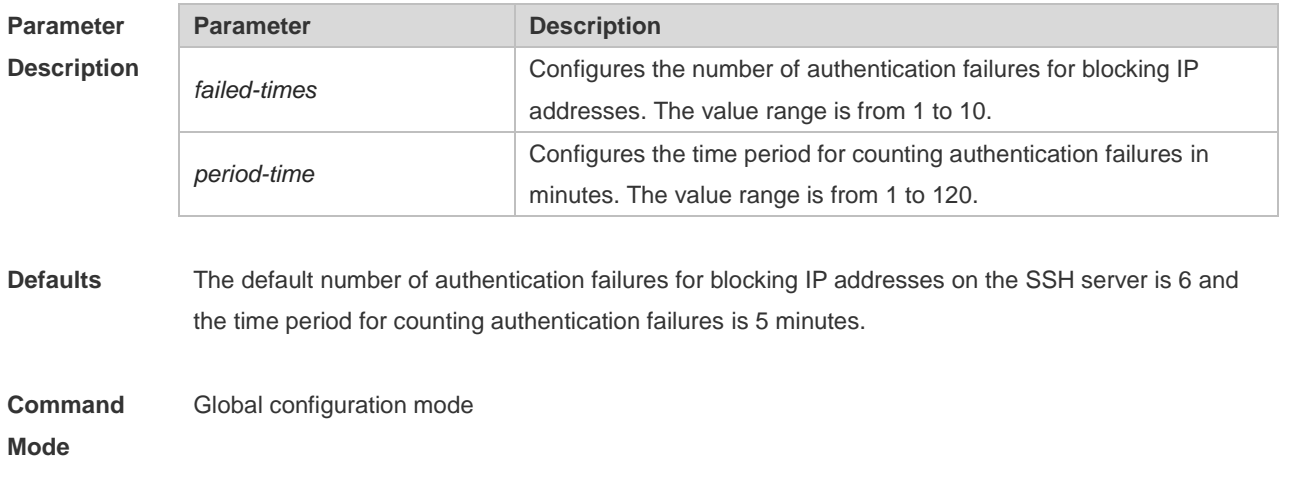

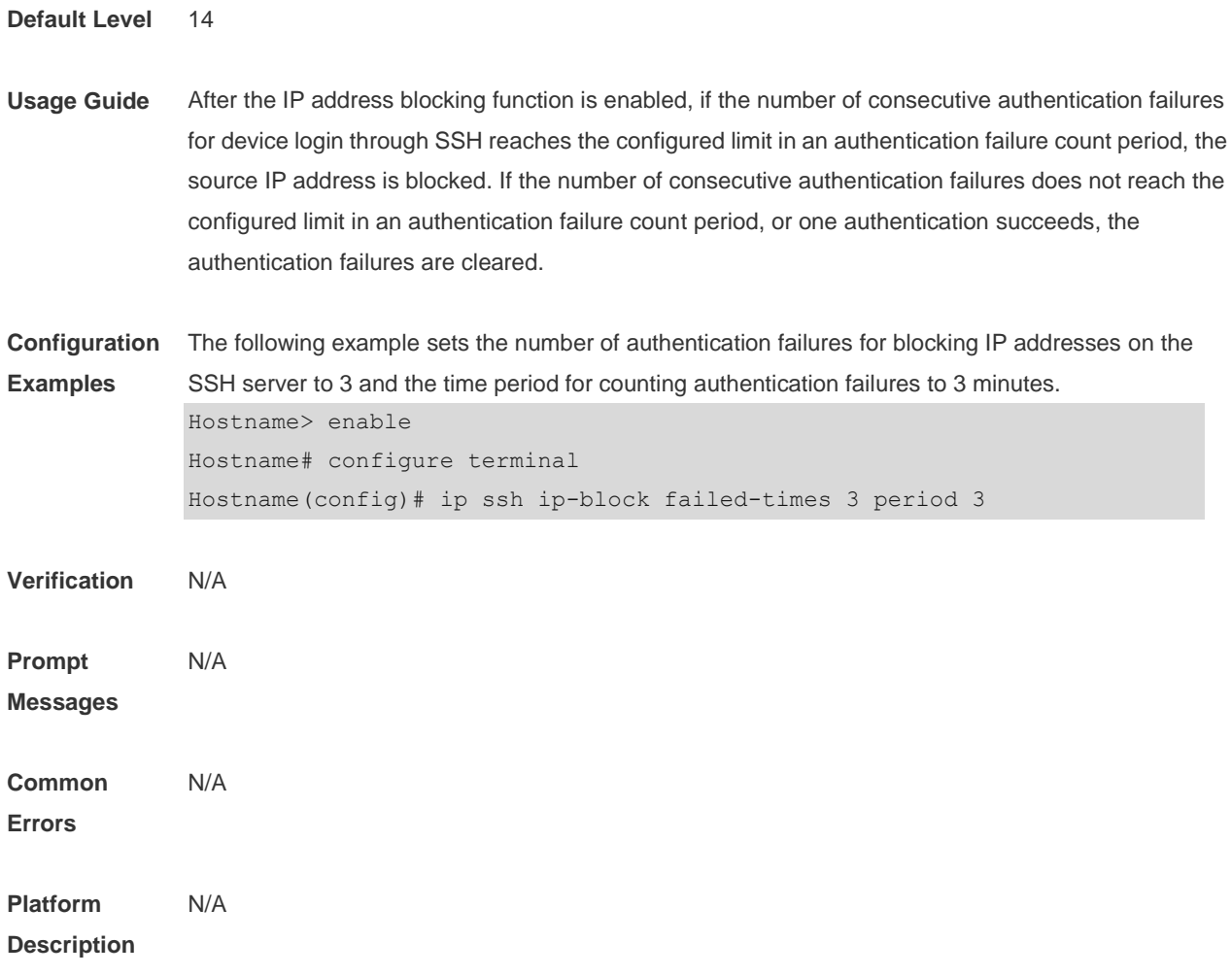

## **10.13 ip ssh ip-block reactive**

Use this command to configure the time period for awakening blocked IP addresses on the SSH server. Use the **no** form of this command to restore the default settings. **ip ssh ip-block reactive** *reactive-interval* **no ip ssh ip-block reactive**

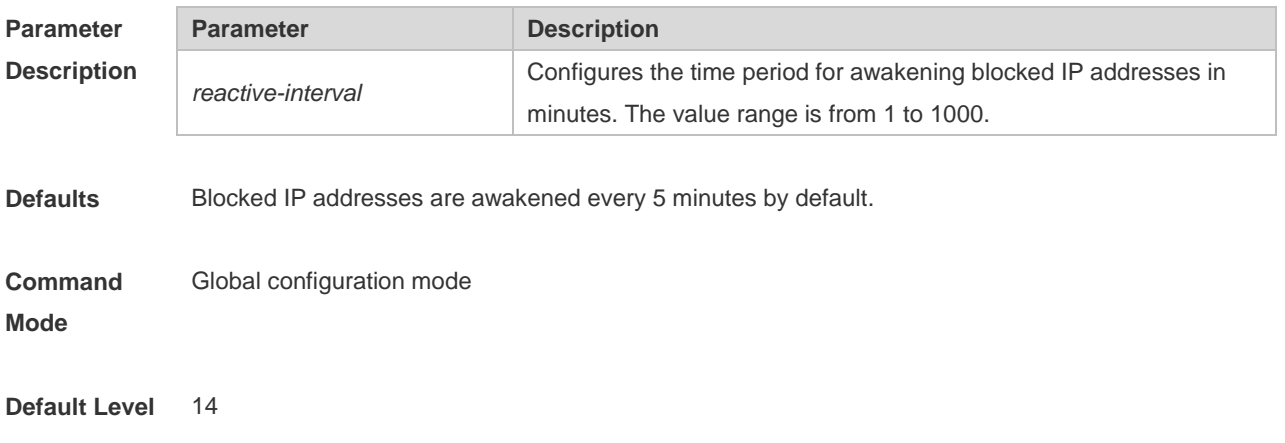

**Usage Guide** After the time period for awakening the blocked source IP address reaches the requirement, the entry with the blocked source IP address is cleared. An SSH client can use this IP address to log in to the device. **Configuration Examples** The following example sets the time period for awakening blocked source IP addresses to 3 minutes. Hostname> enable Hostname# configure terminal Hostname(config)# ip ssh ip-block reactive 3 **Verification Prompt Messages** N/A N/A **Common Errors** N/A **Platform Description** N/A

#### **10.14 ip ssh key-exchange**

Use this command to configure the Diffie–Hellman (DH) Algorithm supported by the SSH server. Use the **no** form of this command to restore the default settings.

**ip ssh key-exchange { dh\_group\_exchange\_sha1 | dh\_group14\_sha1 | dh\_group1\_sha1 | ecdh\_sha2\_nistp256 | ecdh\_sha2\_nistp384 | ecdh\_sha2\_nistp521 } no ip ssh key-exchange**

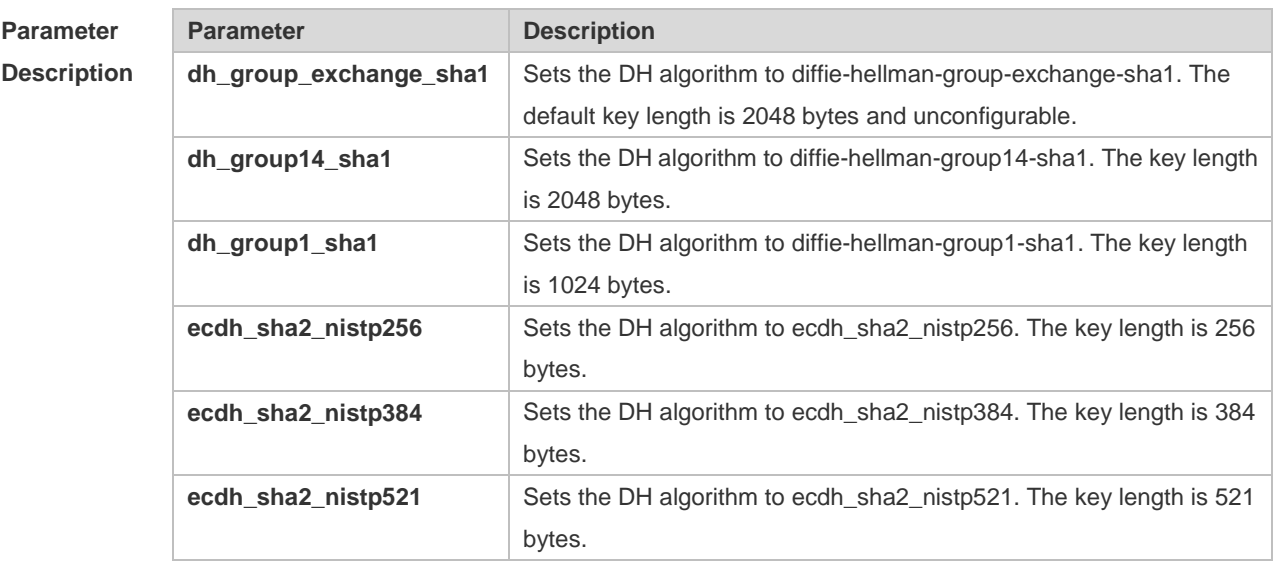

**Defaults** By default, SSHv1 servers support no DH algorithm. SSHv2 servers support

diffie-hellman-group-exchange-sha1, diffie-hellman-group14-sha1, ecdh\_sha2\_nistp256,

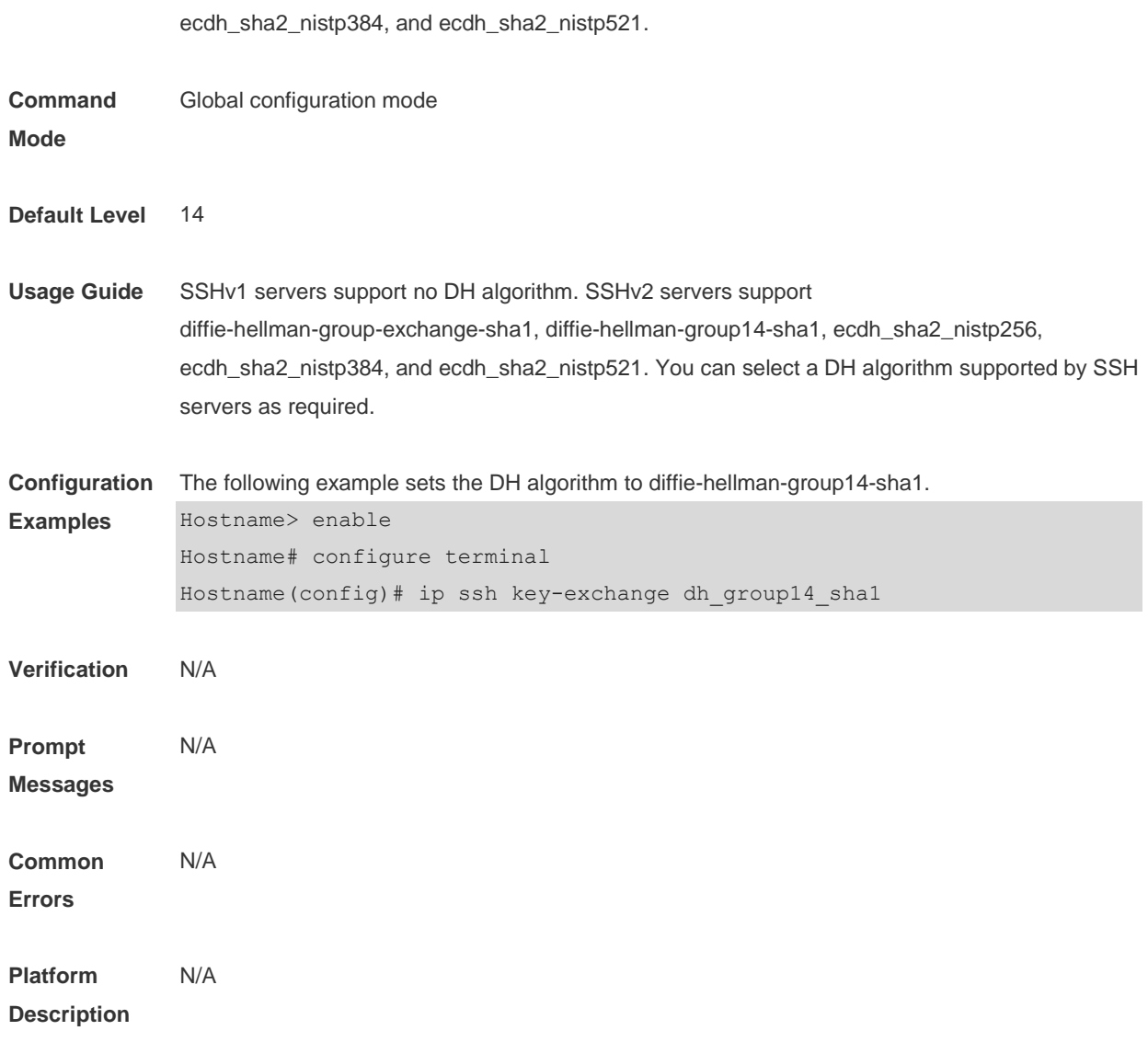

# **10.15 ip ssh peer**

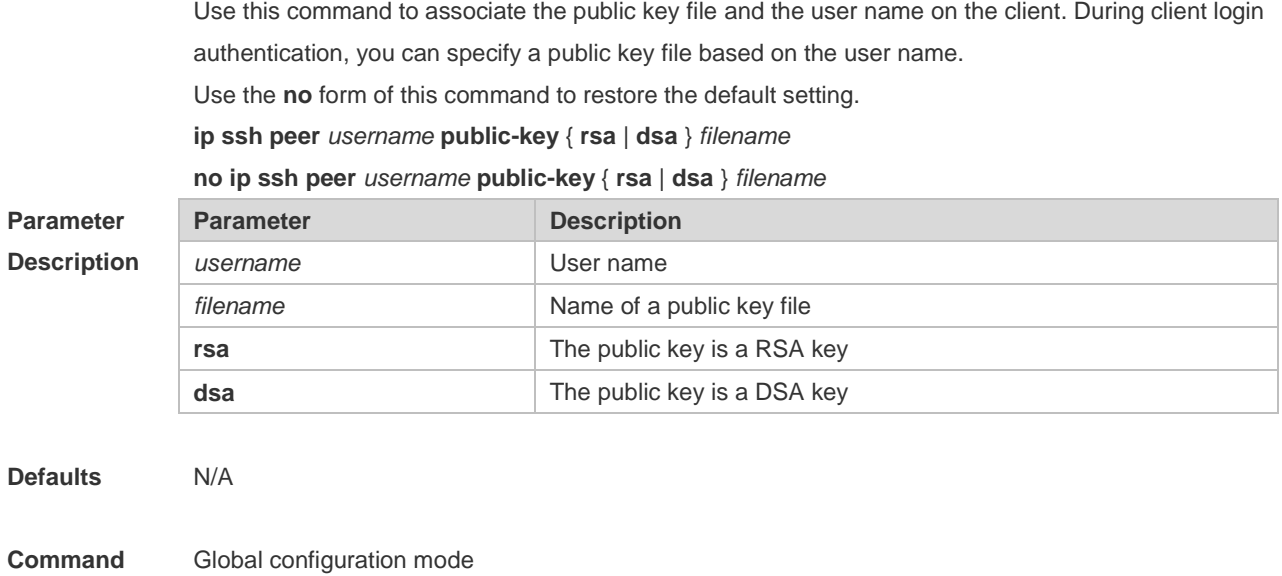

#### **Mode**

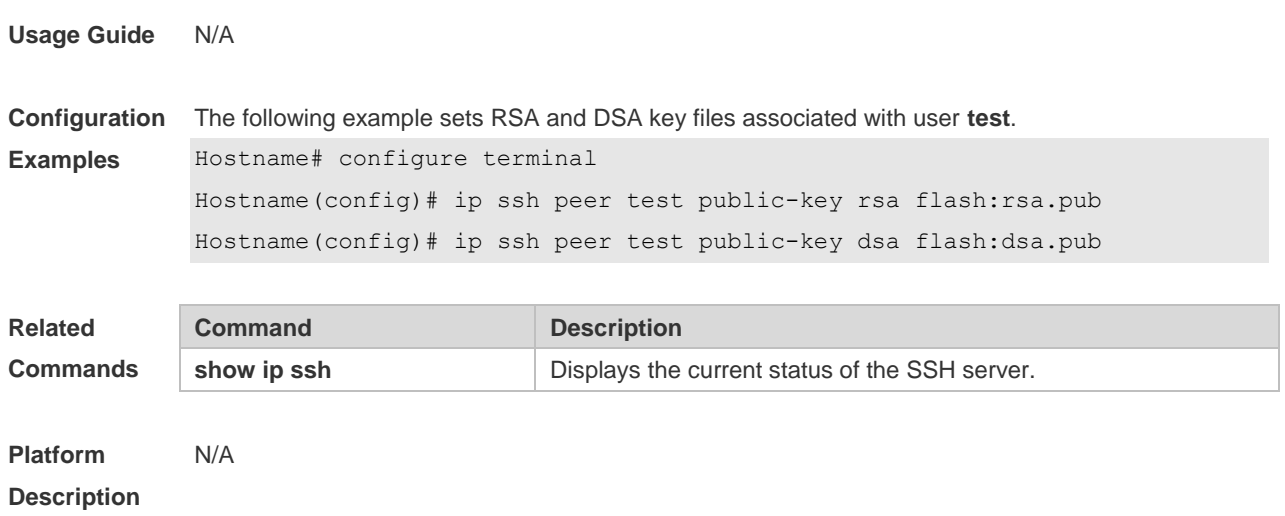

#### **10.16 ip ssh port**

Use this command to set a monitoring port ID for the SSH server. **ip ssh port** *port*

Use either of the following commands to restore the monitoring port ID of the SSH server to the default value. **no ip ssh port ip ssh port 22**

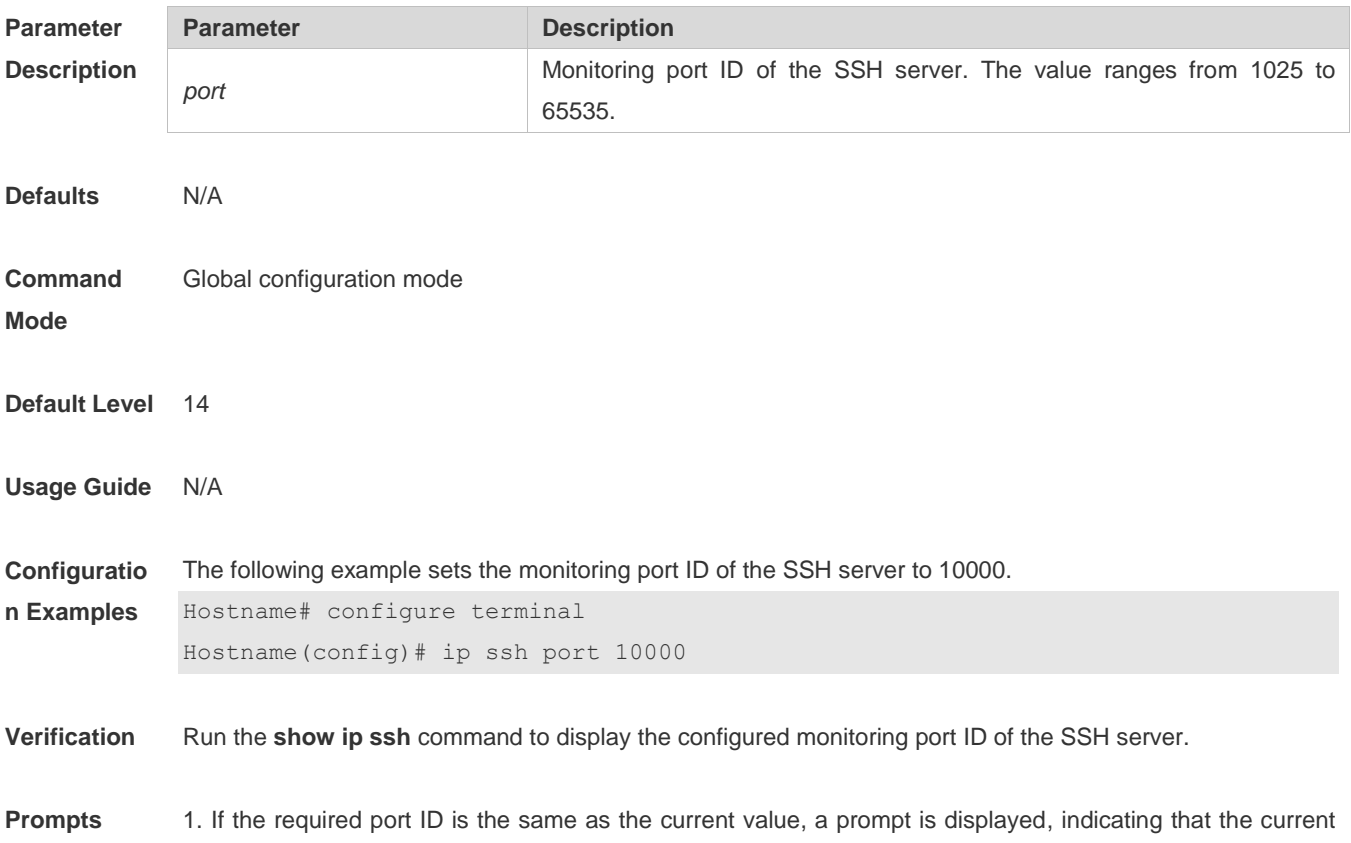

port ID is the required value.

```
Hostname(config)# ip ssh port 22
% SSH tcp-port has been 22
```
2. If a port in the monitoring state is configured as the monitoring port of the SSH server, a prompt is displayed, indicating that the port is already in the monitoring state and you are required to set another port ID, and the SSH server still uses the previous port ID.

Hostname(config)# ip ssh port 10000

```
% SSH open tcp-port(10000) failed, please use another tcp-port, otherwise the system 
will use the old tcp-port(22)!
```
3. If a monitoring error occurs after a monitoring port ID is configured for the SSH server, a port ID configuration failure prompt is displayed.

Hostname(config)# ip ssh port 10000 % SSH change to tcp-port(10000) fail!

4. If a port ID is configured successfully, a port ID configuration success prompt is displayed.

```
Hostname(config)# ip ssh port 10000
% SSH change to tcp-port(10000) success!
```
#### **10.17 ip ssh source-interface**

Use this command to specify a source interface for the SSH client. Use the **no** form of this command to remove the setting.

**ip ssh source-interface** *interface-name* **no ip ssh source-interface**

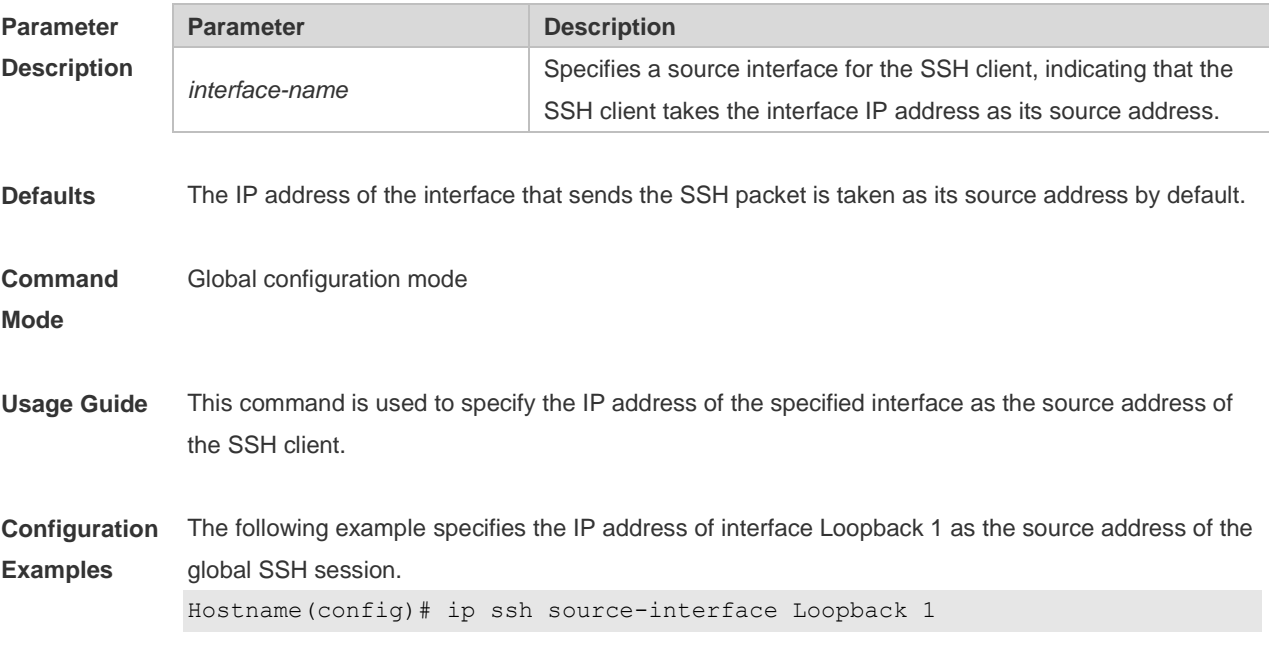

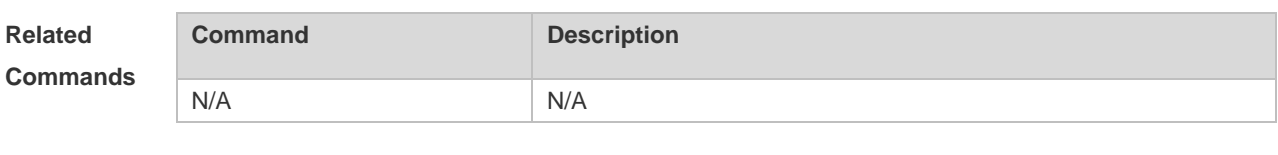

**Platform Description** N/A

#### **10.18 ip ssh time-out**

Use this command to set the authentication timeout for the SSH server. Use the **no** form of this command to restore the default setting. **ip ssh time-out** *time* **no ip ssh time-out**

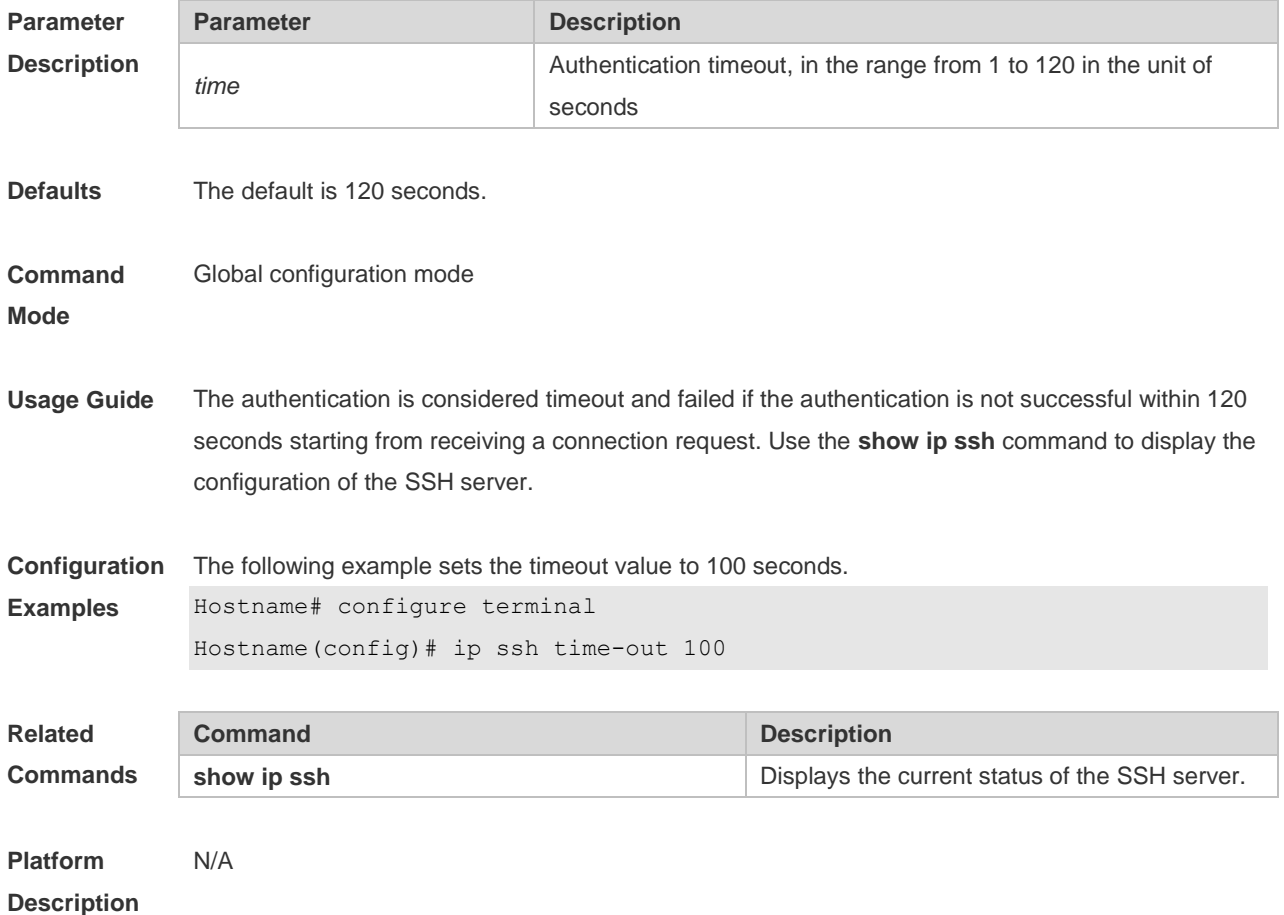

## **10.19 ip ssh version**

Use this command to set the version of the SSH server. Use the **no** form of this command to restore the default setting. **ip ssh version** { **1** *|* **2** } **no ip ssh version**

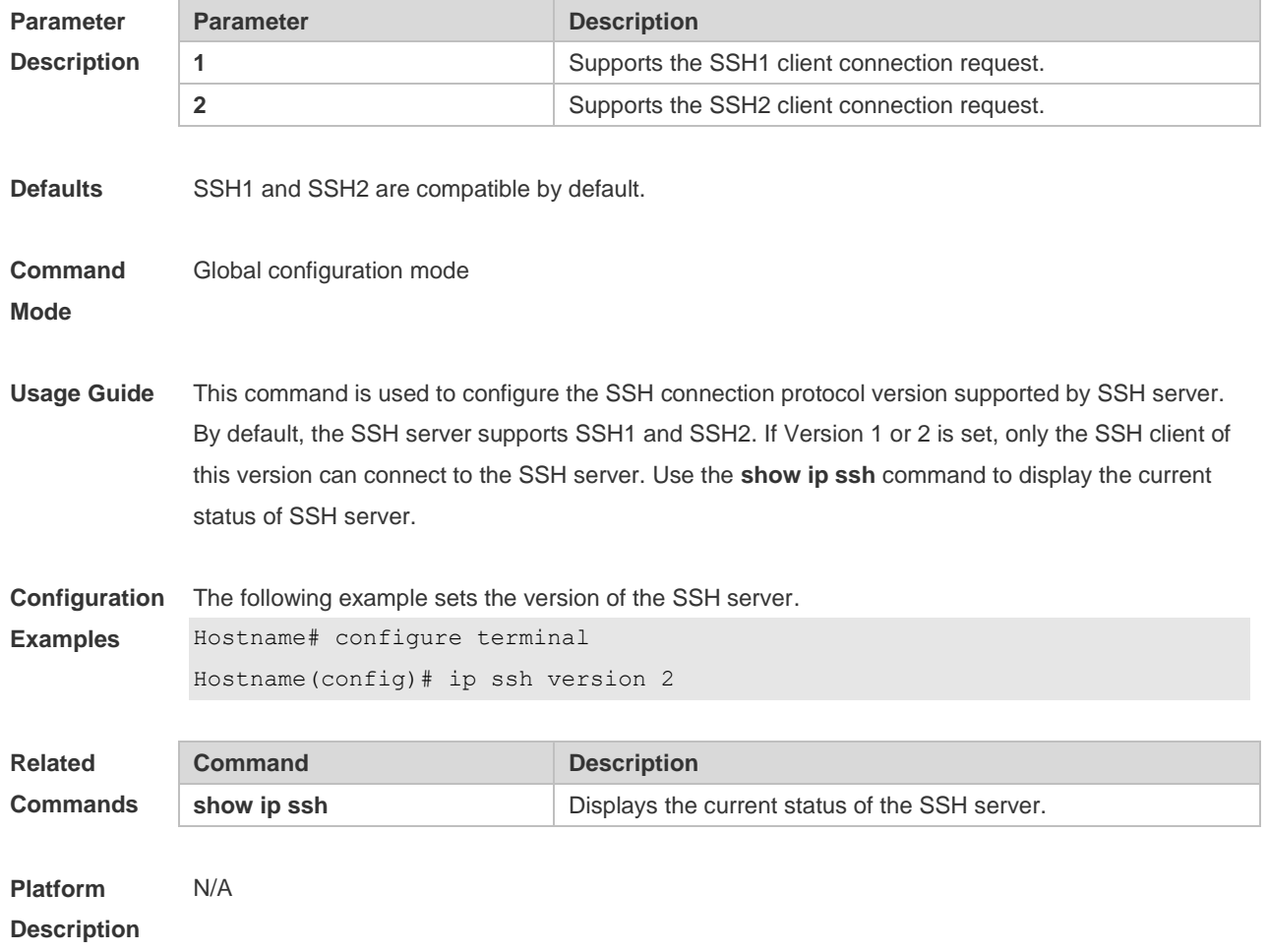

# **10.20 show crypto key mypubkey**

Use this command to display the information about the public key part of the public key to the SSH server.

**show crypto key mypubkey** { **rsa | dsa | ecc** }

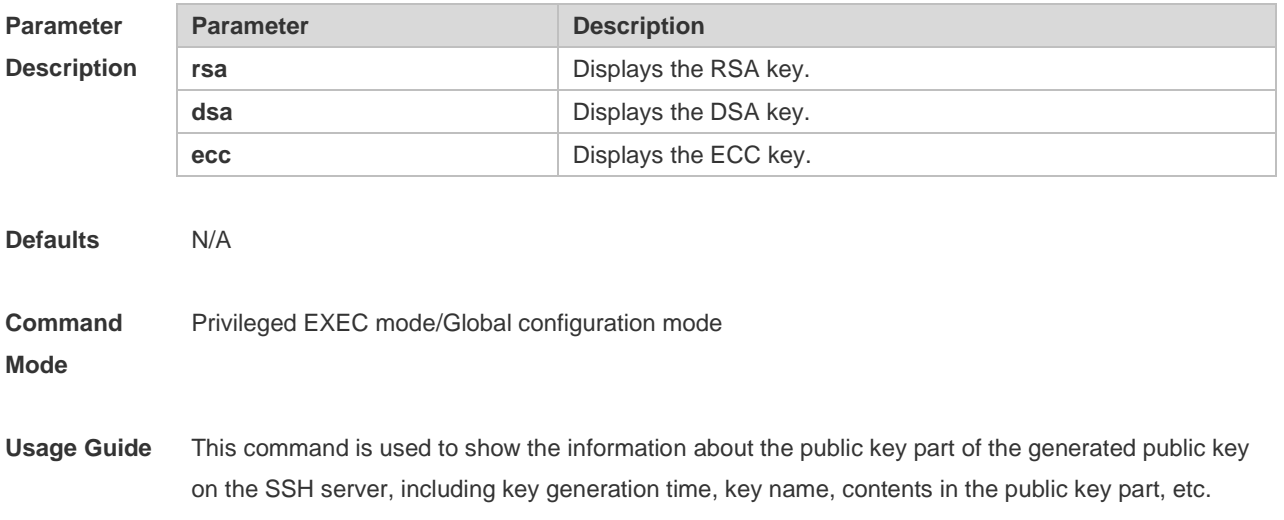

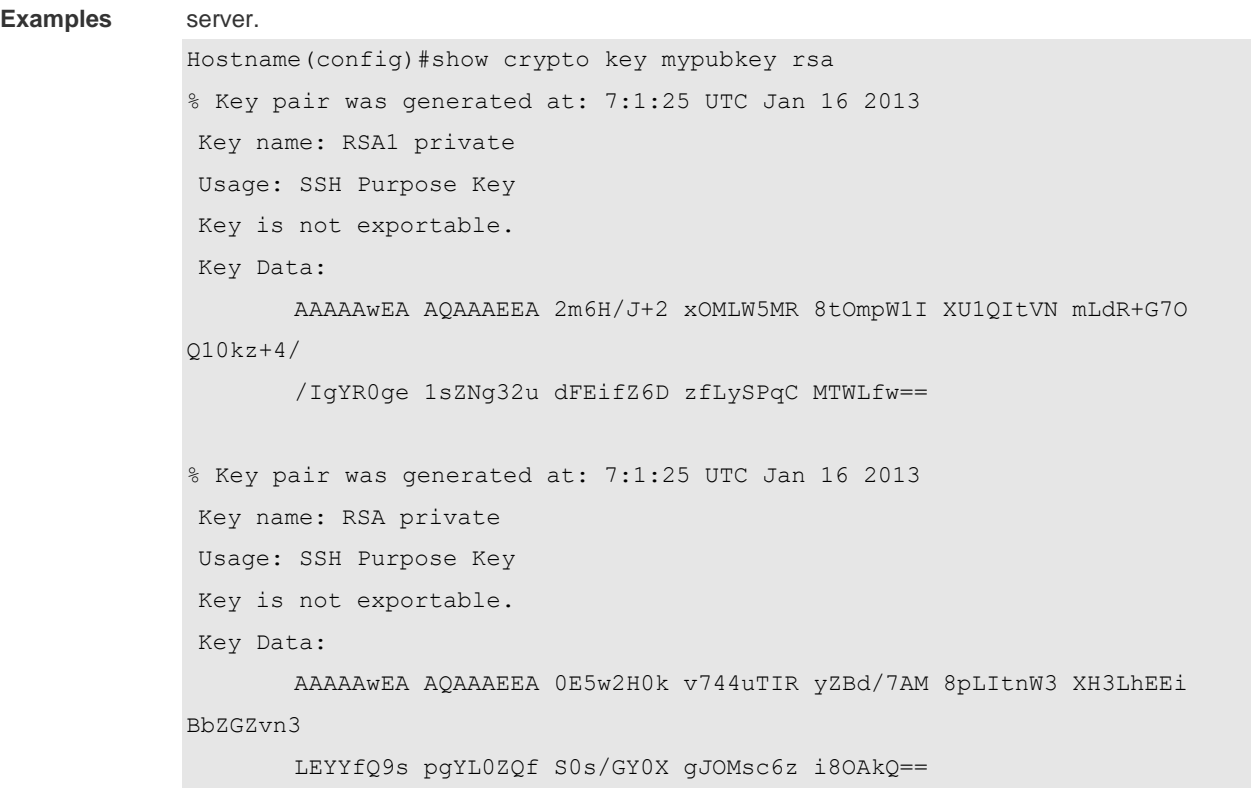

**Configuration**  The following example displays the information about the public key part of the public key to the SSH

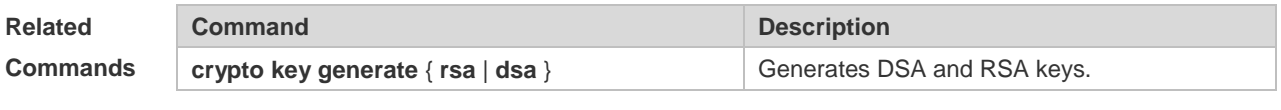

**Platform Description** N/A

## **10.21 show ip ssh**

Use this command to display the information of the SSH server. **show ip ssh**

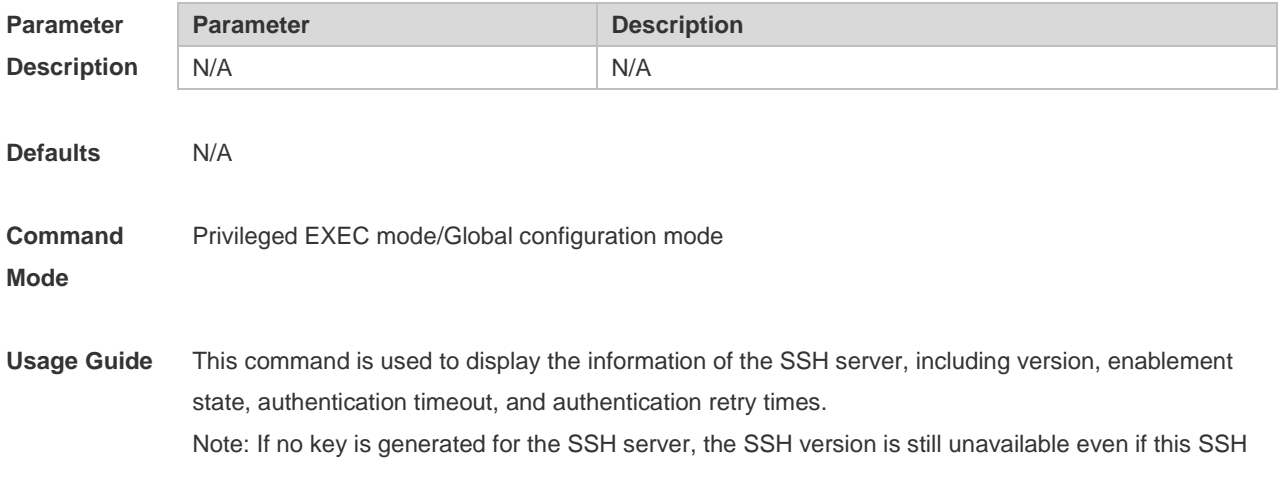

version has been configured.

SSH SCP Server: enabled

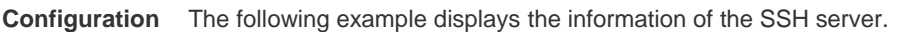

**Examples** SSH and SCP disabled: Hostname(config)#show ip ssh SSH Disable - version 1.99 please generate rsa and dsa key to enable SSH Authentication timeout: 120 secs Authentication retries: 3 SSH SCP Server: disabled SSH and SCP enabled: Hostname(config)#show ip ssh SSH Enable - version 1.99 Authentication timeout: 120 secs Authentication retries: 3

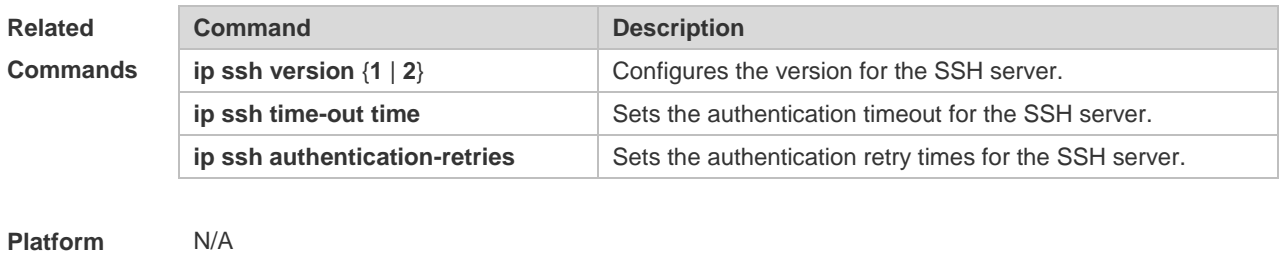

**Description**

#### **10.22 show ssh**

Use this command to display the information about the established SSH connection. **show ssh**

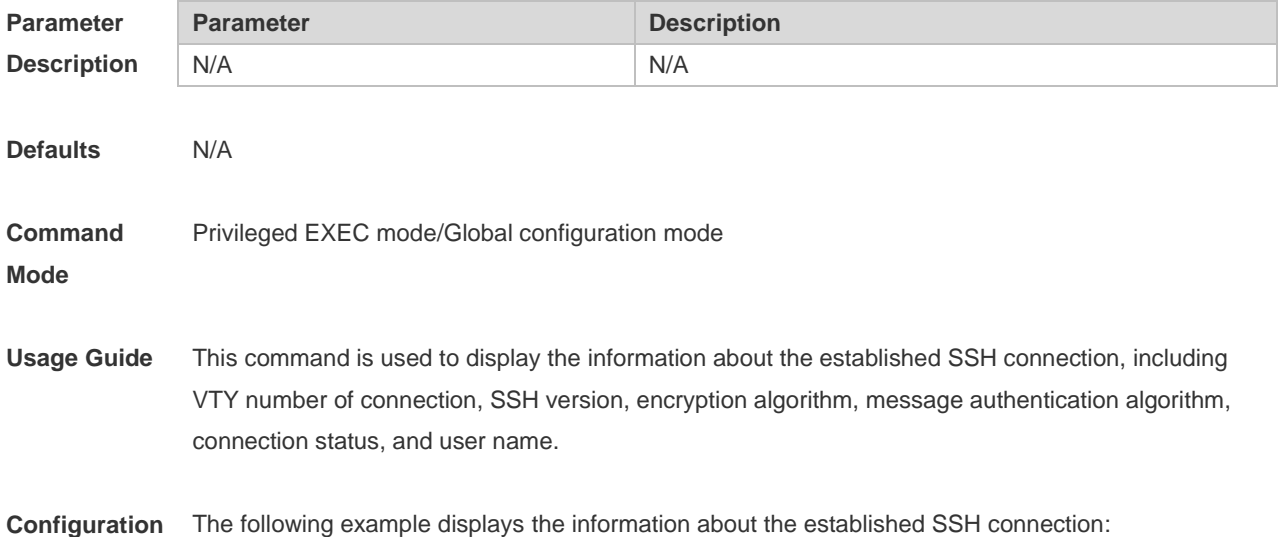

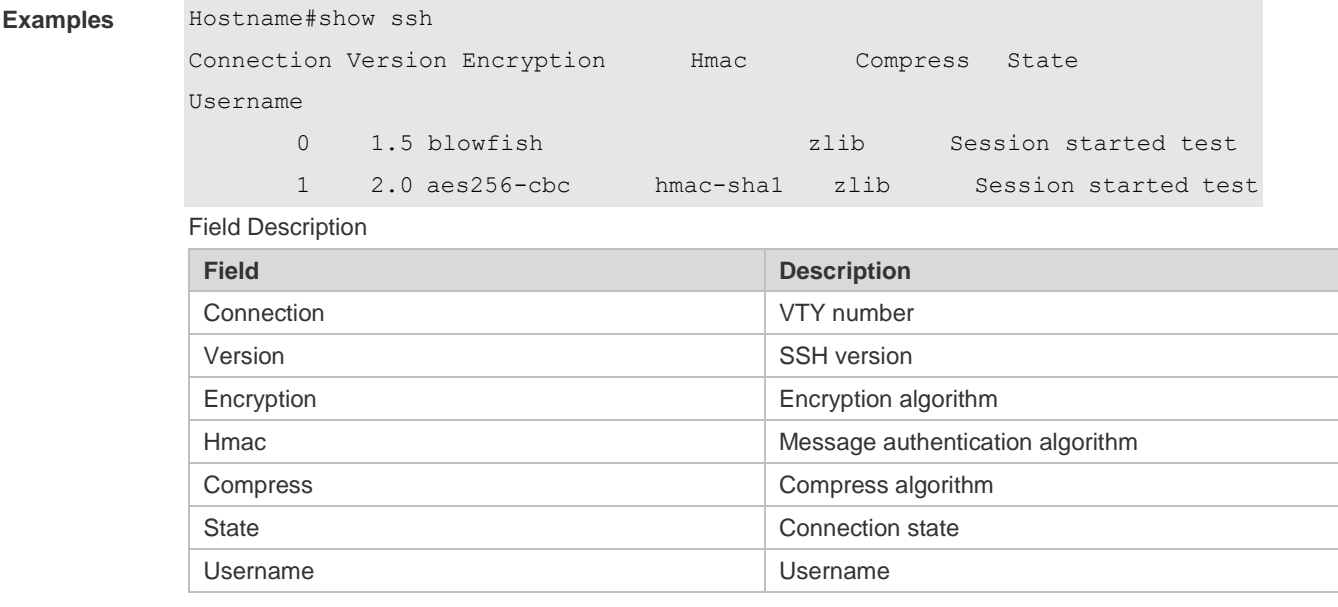

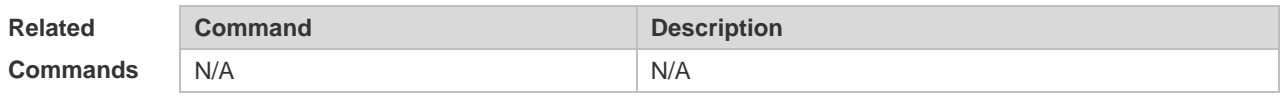

**Platform Description** N/A

#### **10.23 show ssh session**

Use this command to display the SSH Client session. **show ssh-session**

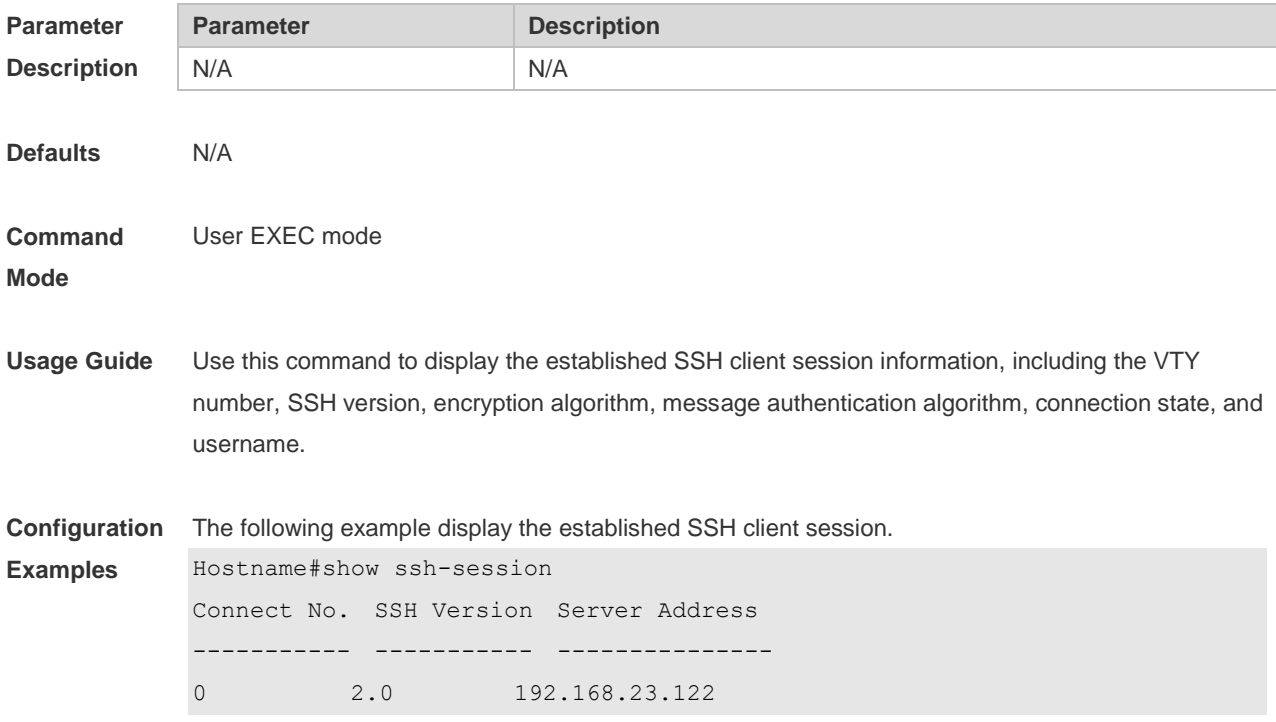

1 1.5 192.168.23.122

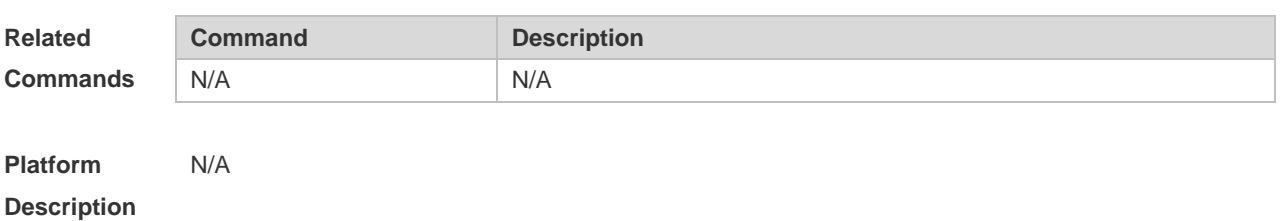

#### **10.24 ssh**

Use this command to establish an encrypted session with a remote device.

**ssh** [ **oob** ] [ **-v** { **1** | **2** } ] [ **-c** { **3des** | **aes128-cbc** | **aes192-cbc** | **aes256-cbc** } ] [ **-l** *username* ] [ **-m**  { **hmac-md5-96** | **hmac-md5-128** | **hmac-sha1-96** | **hmac-sha1-160** } ] [ **-p** *port-num* ] { *ip-addr* | *hostname* } [ **/source** { **ip** *A.B.C.D* **| ipv6** *X:X:X:X::X* **| interface** *interface-name* } ] [ **/vrf** *vrf-name* ]

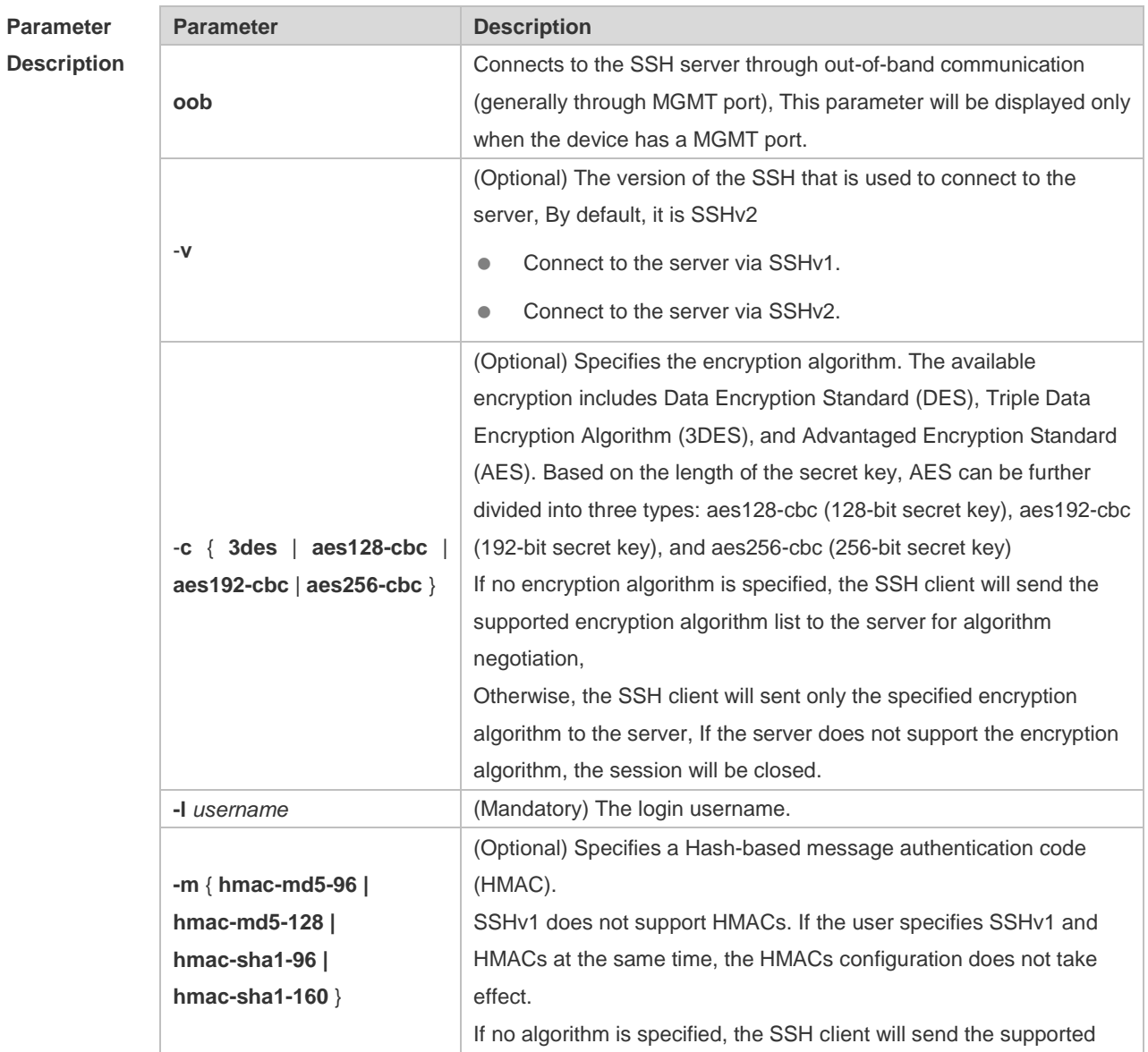

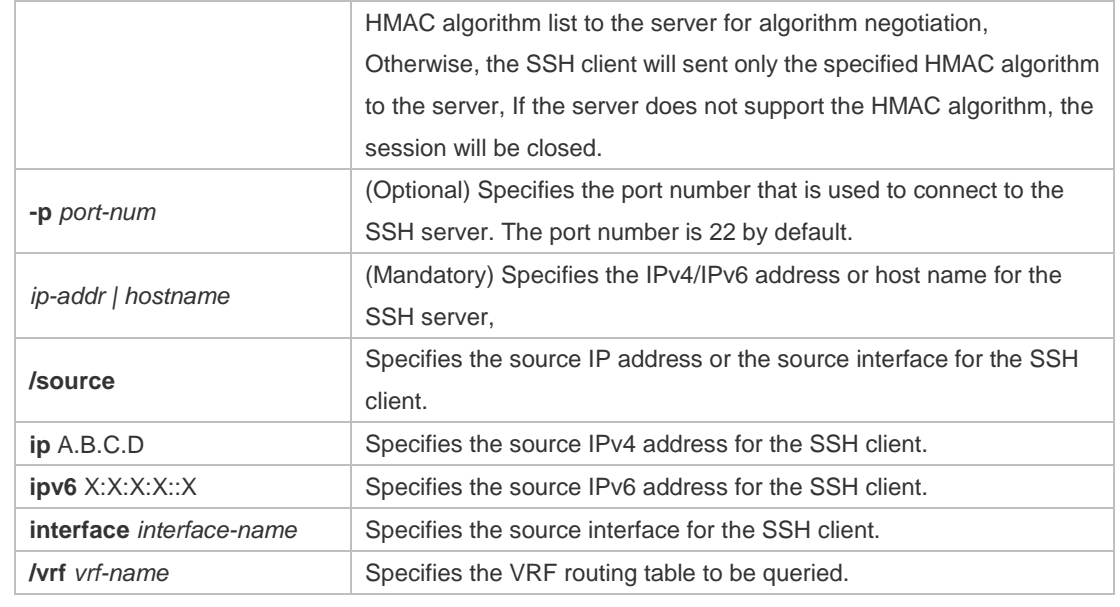

**Defaults** N/A

#### **Command**  User EXEC mode

#### **Mode**

**Usage Guide** Use the **ssh** command to create a secure and encrypted session between the current device (SSH client) and the other device (SSH server, or the server that supports SSHv1 or SSHv2). This session is similar to the Telnet session except that the SSH session is encrypted. Therefore, the SSH client can create a secure session on the insecure network based on authentication and encryption.

- SSHv1 supports only DES (56-bit key) and 3DES (168-bit key).
- SSHv2 supports the following AES algorithm: ase128-cbc, aes192-cbc, and aes256-cbc.
- SSHv1 does not support HMAC algorithm.
- If the specified SSH version is incompatible with the specified encryption algorithm or authentication algorithm, the algorithm configuration does not take effect.

**Configuration Examples** The following example creates a session with the username **admin** to the SSH server whose IP address is 192.168.23.122 via SSH. Hostname#ssh -l admin 192.168.23.122 The following example creates a session with the username admin to the SSH server whose IP address is 192.168.23.122 via SSHv2, setting aes128-cbc and hmac-md5-128 as encryption algorithm and authentication algorithm respectively. Hostname#ssh -v 2 -c aes128-cbc -m hmac-md5-128 -l admin 192.168.23.122 **Related Commands Command Description** N/A N/A

# **10.25 ssh session**

Use this command to restore the suspended SSH client session. **ssh-session** *session-id*

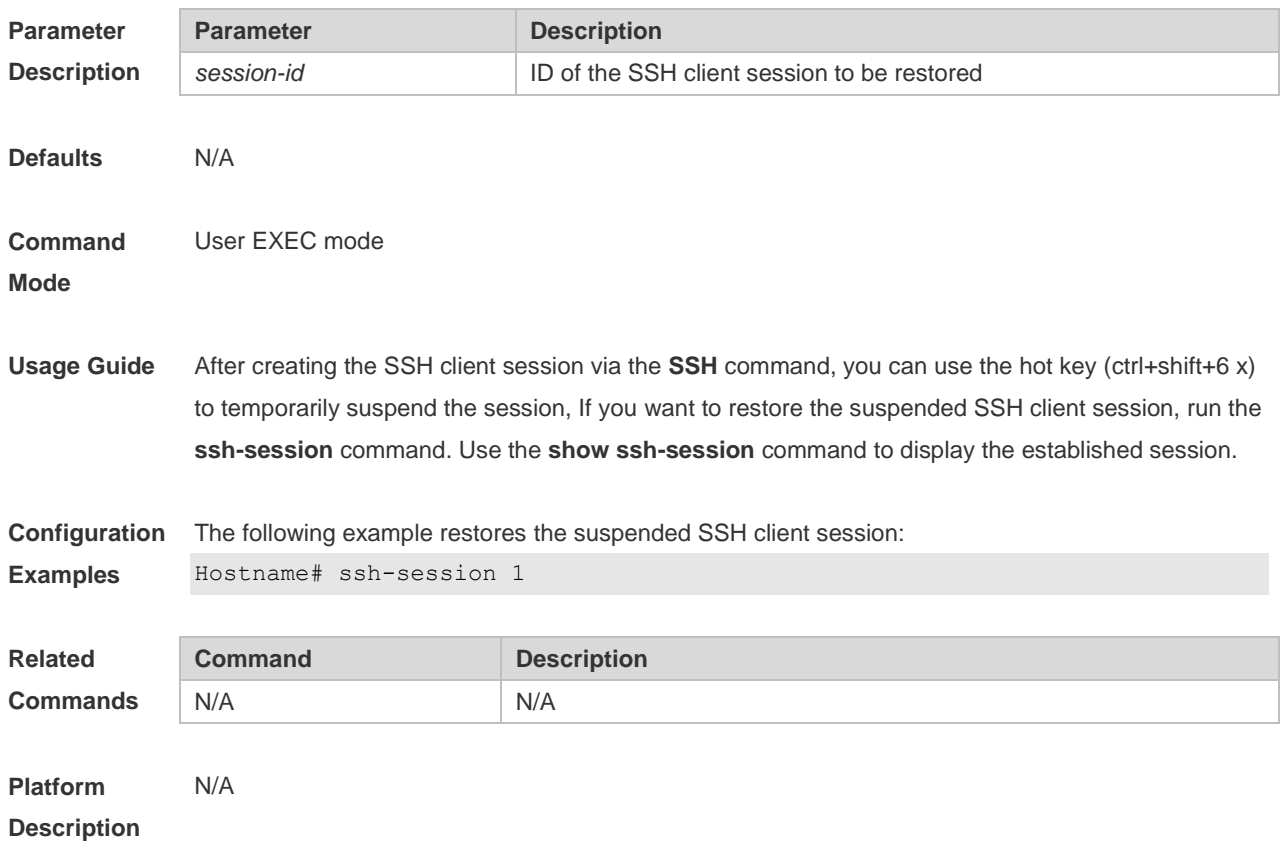

# **11 CPU Protection Commands**

# **11.1 clear cpu-protect-counters**

Use this command to clear the CPP statistics. **clear cpu-protect counters**

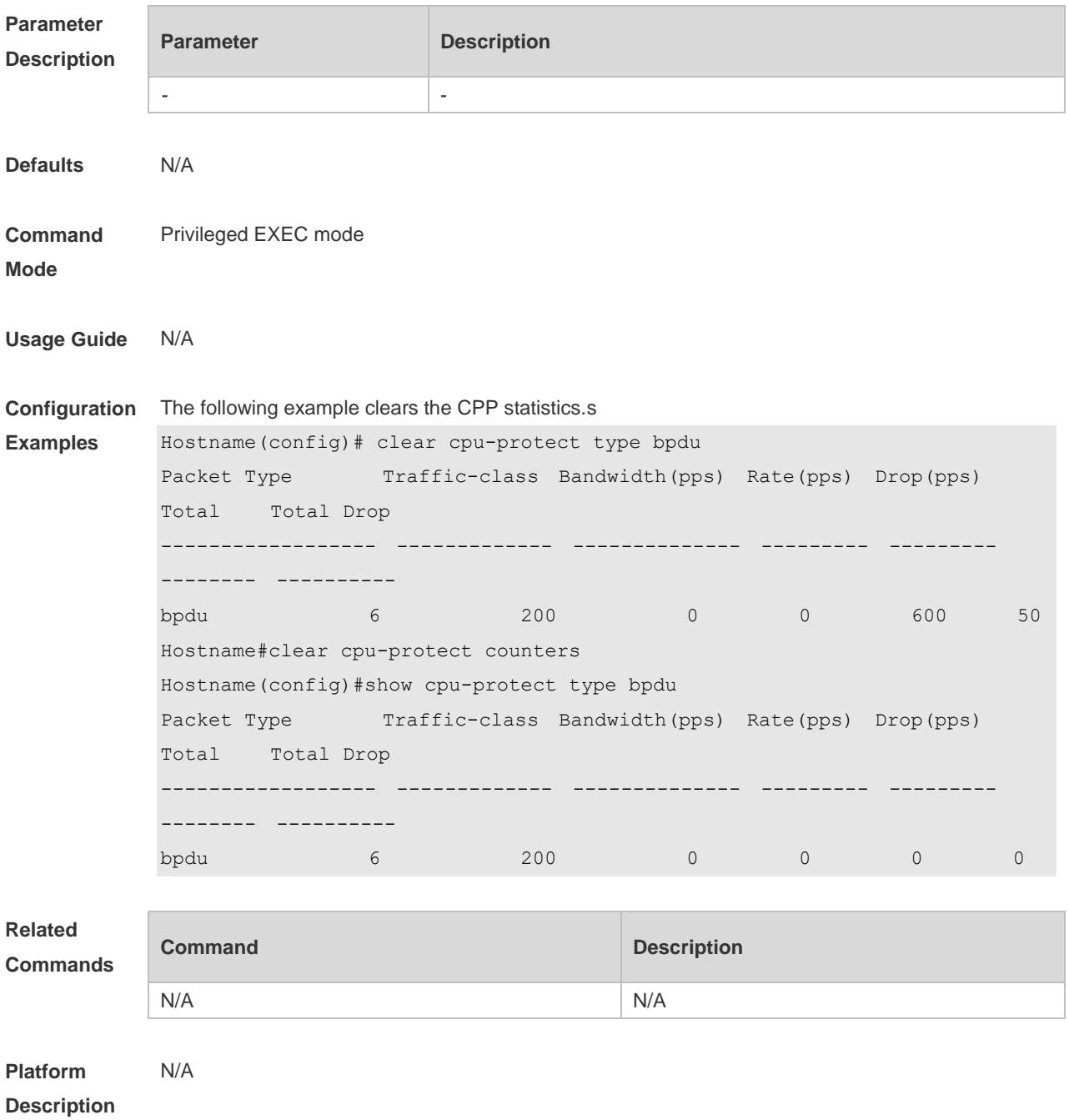

## **11.2 clear cpu-protect-counters mboard**

Use this command to clear the CPP statistics on the supervisor module. **clear cpu-protect counters mboard**

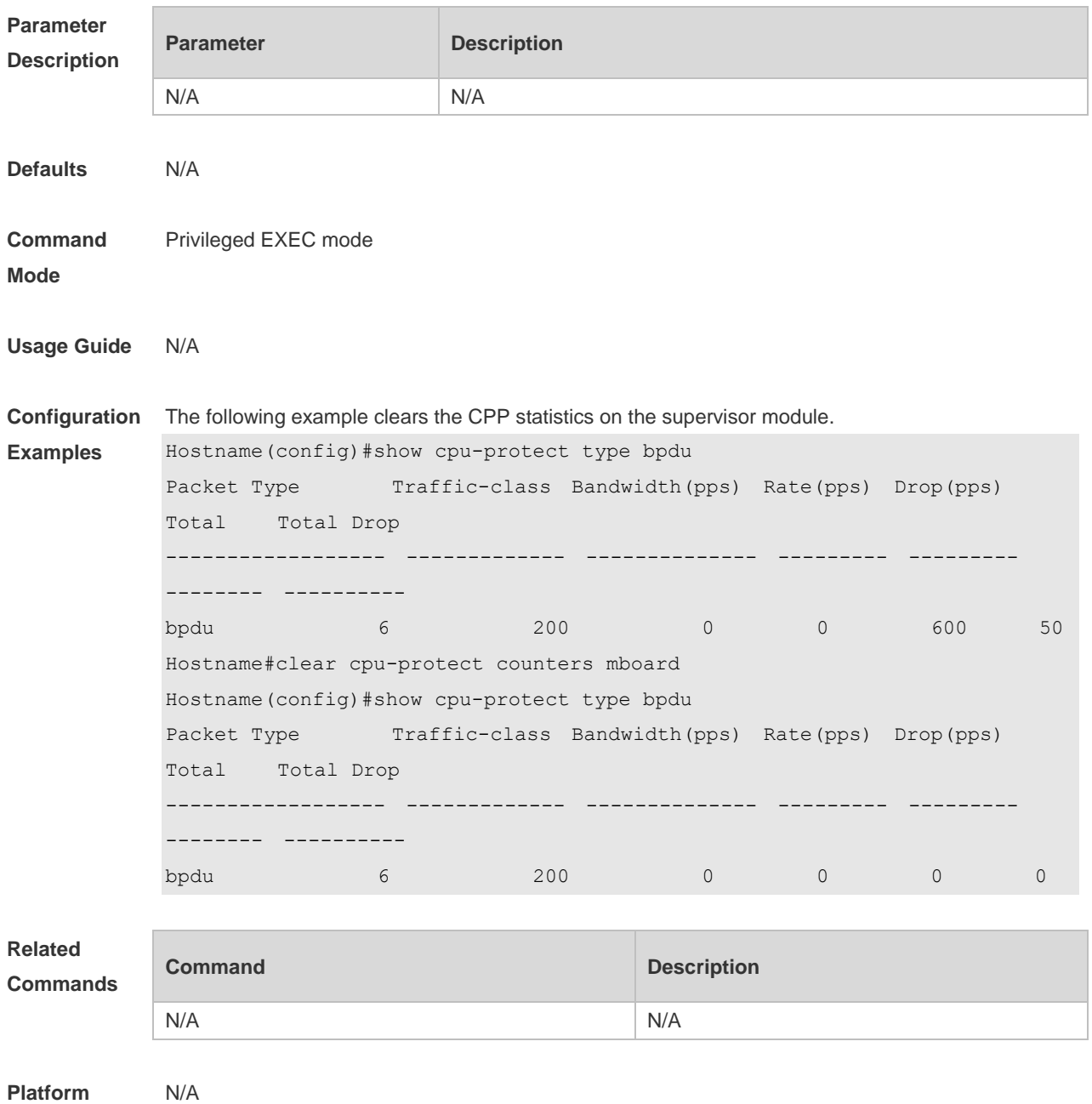

**Description**

## **11.3 cpu-protect cpu bandwidth**

Use this command to configure the bandwidth for the CPU port. Use the **no** form of this command to restore the default setting.

**cpu-protect cpu bandwidth** *bandwidth\_value*

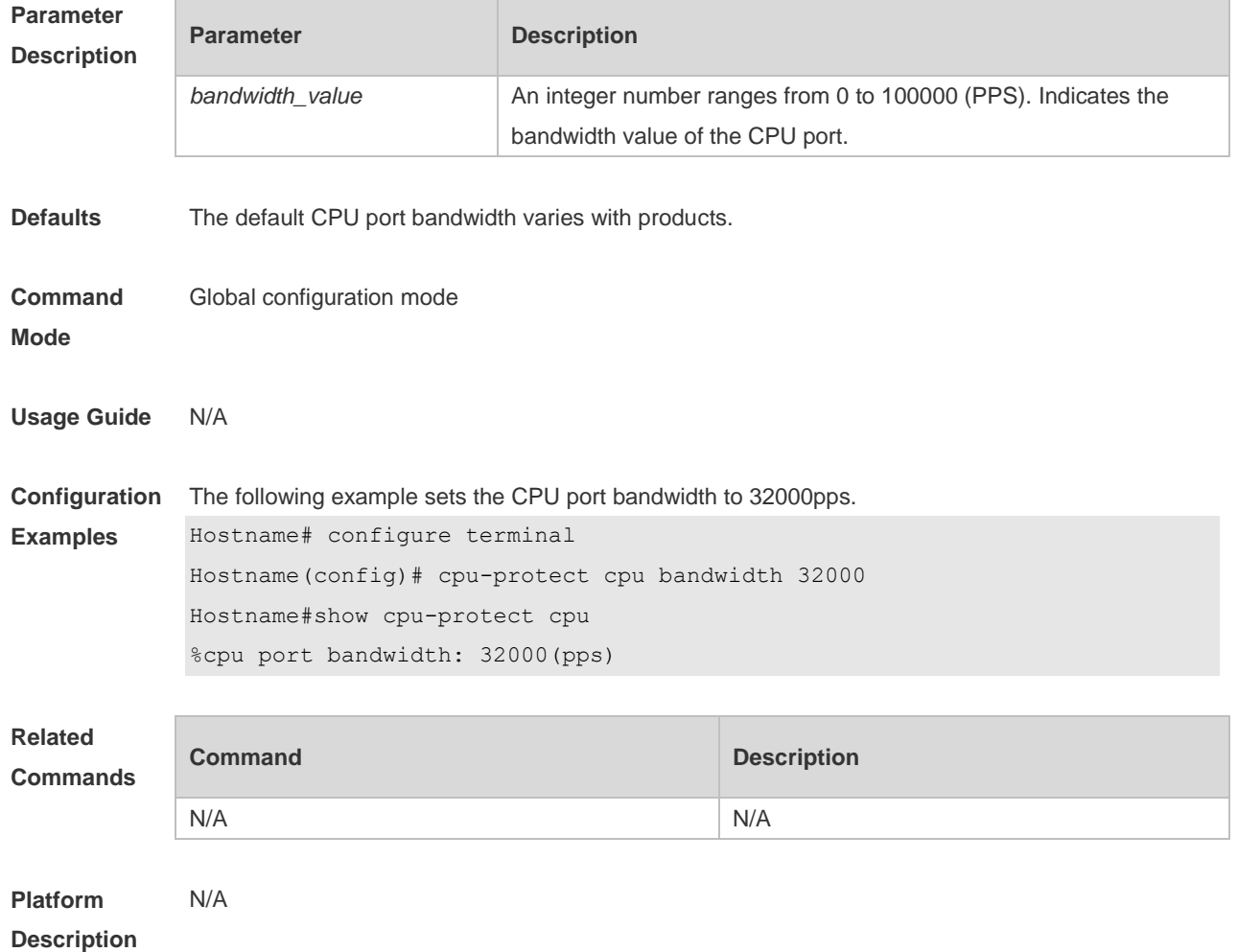

#### **no cpu-protect cpu bandwidth**

## **11.4 cpu-protect traffic-class bandwidth**

Use this command to configure the bandwidth for each priority queue. Use the **no** form of this command to restore the default setting. **cpu-protect traffic-class** *traffic-class-num* **bandwidth** *bandwidth\_value*

**no cpu-protect traffic-class** *traffic-class-num* **bandwidth**

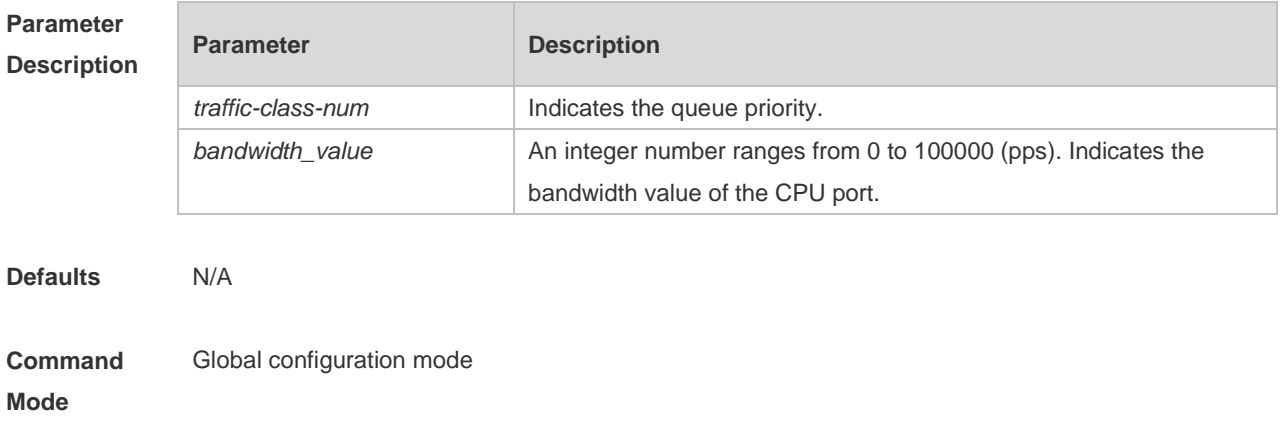
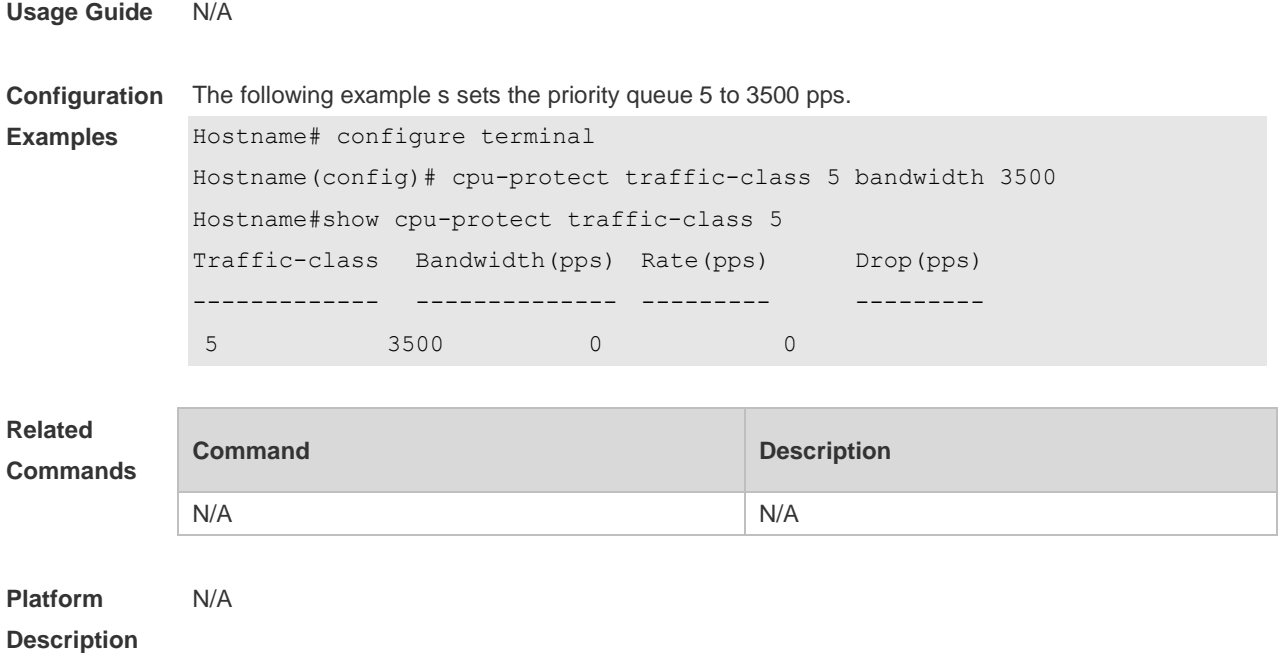

# **11.5 cpu-protect type bandwidth**

Use this command to configure the bandwidth of a specific packet. Use the **no** form of this command to restore the default setting. **cpu-protect type** *packet-type* **bandwidth** *bandwidth*\_*value* **no cpu-protect type** *packet-type* **bandwidth**

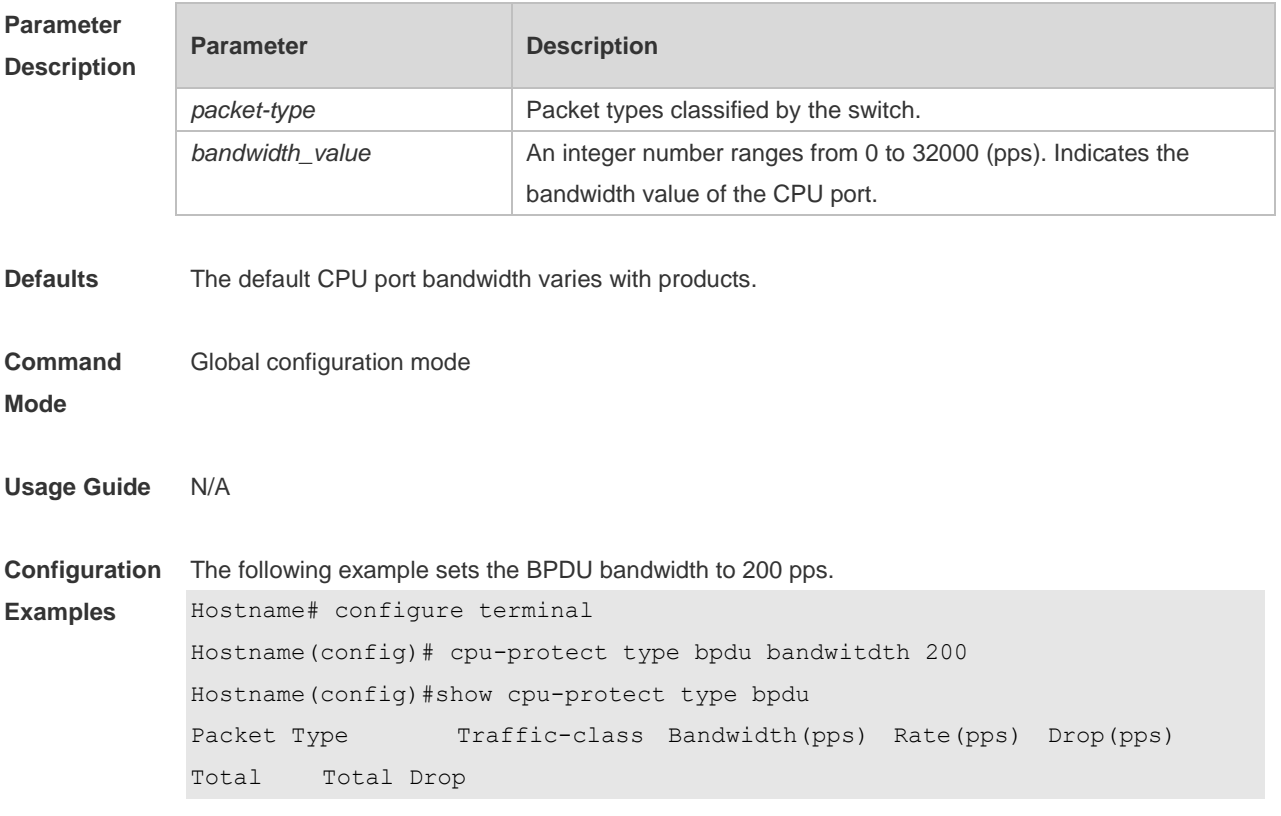

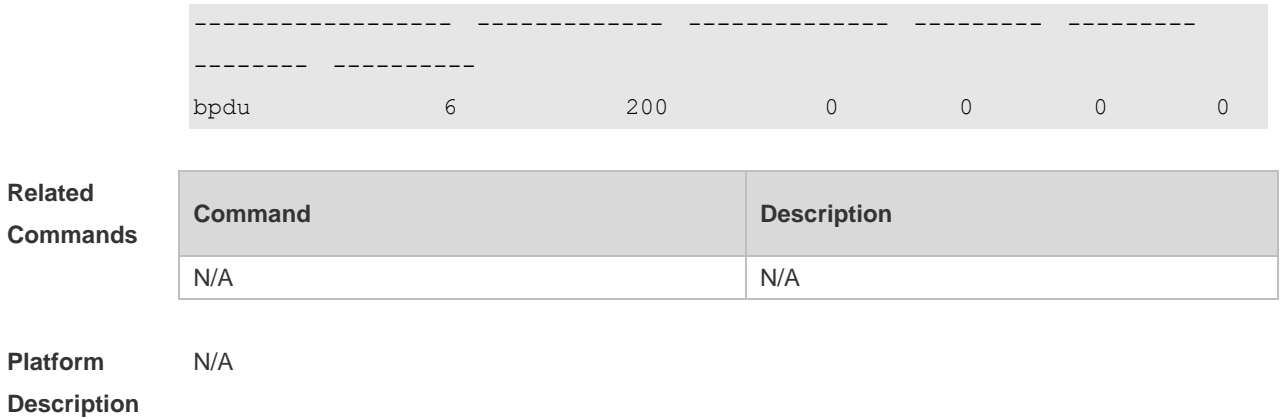

# **11.6 cpu-protect type traffic-class**

Use this command to set the priority queue (PQ) of the packet. Use the **no** form of this command to restore the default setting. **cpu-protect type** *packet-type* **traffic-class** *traffic-class-num* **no cpu-protect type** *packet-type* **traffic-class**

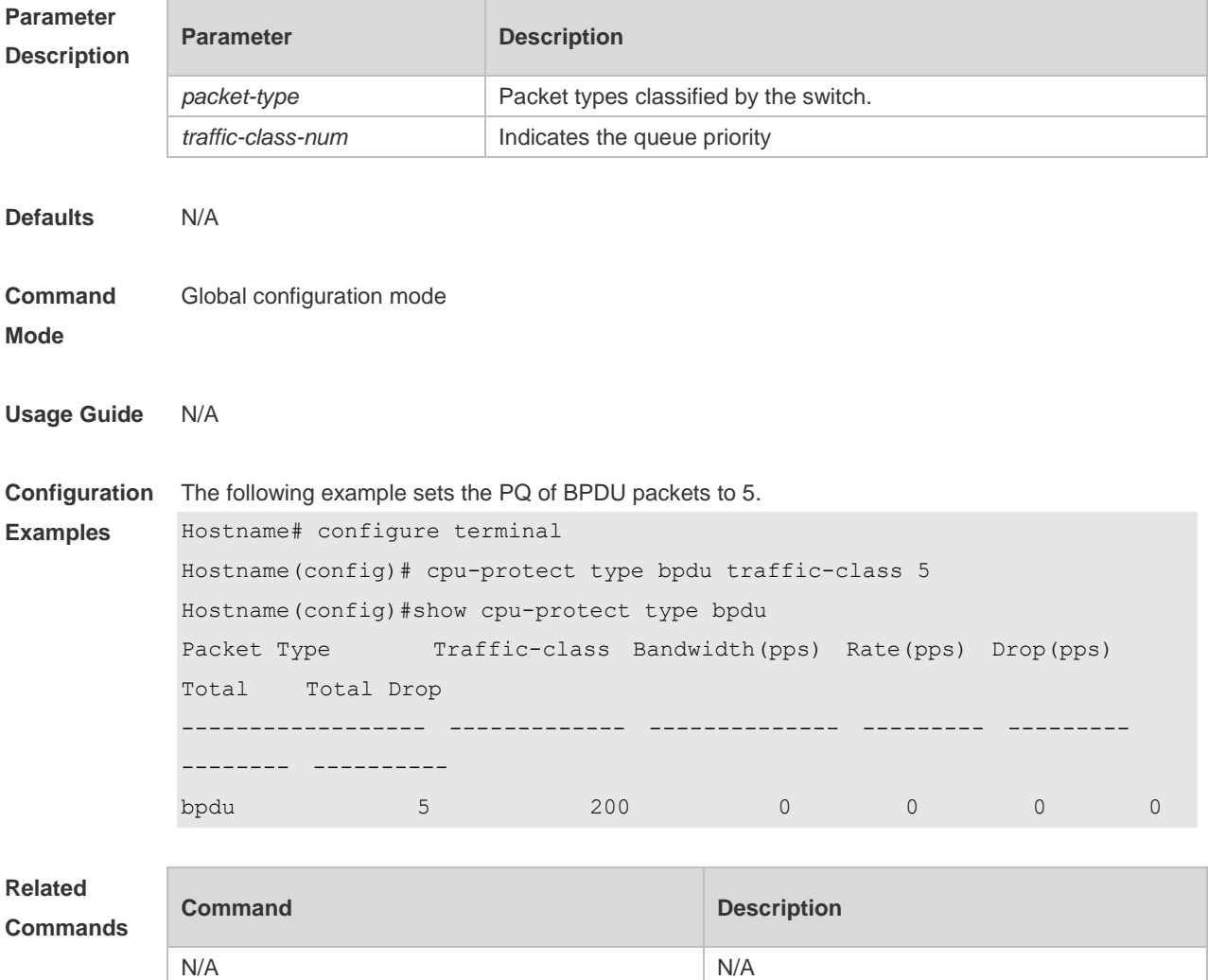

**Platform Description** N/A

#### **11.7 show cpu-protect**

Use this command to display all CPP configuration and statistics. **show cpu-protect**

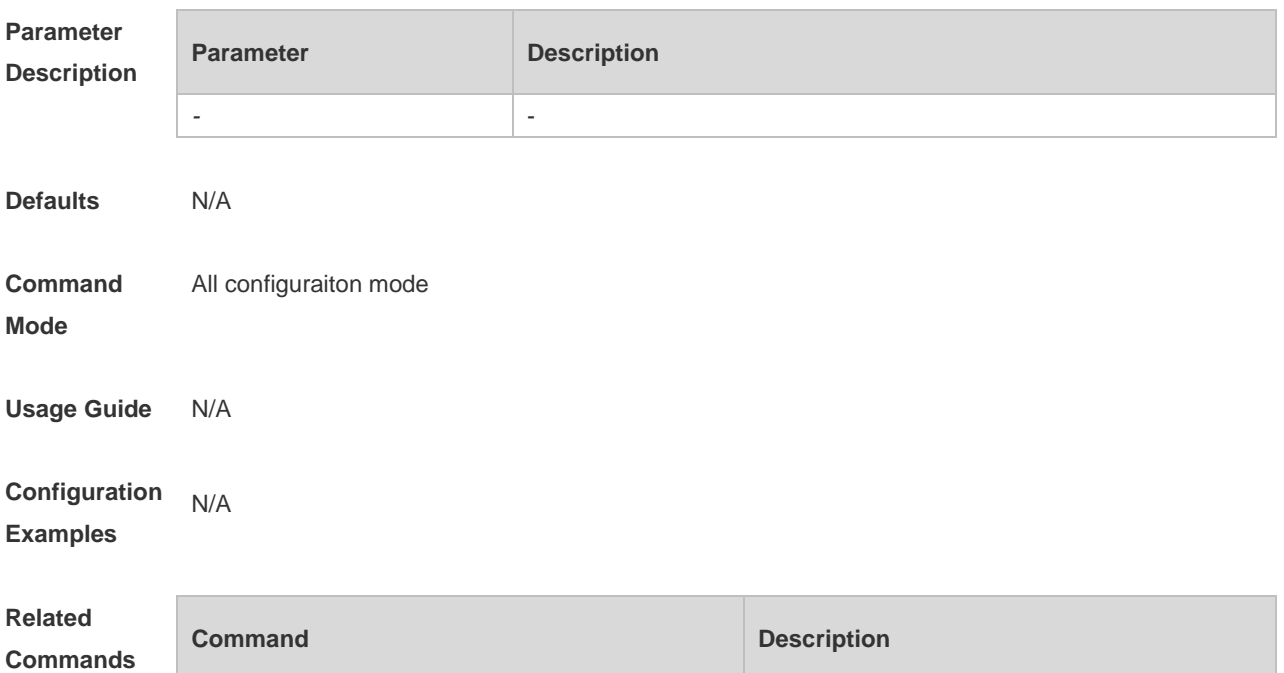

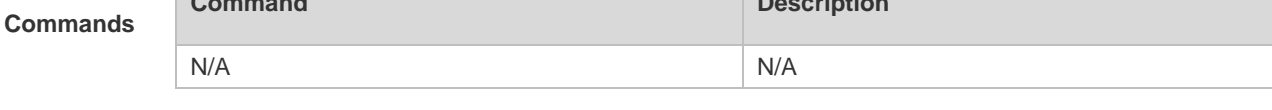

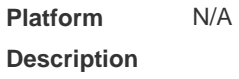

#### **11.8 show cpu-protect cpu**

Use this command to display the configurations of the CPU port. **show cpu-protect cpu**

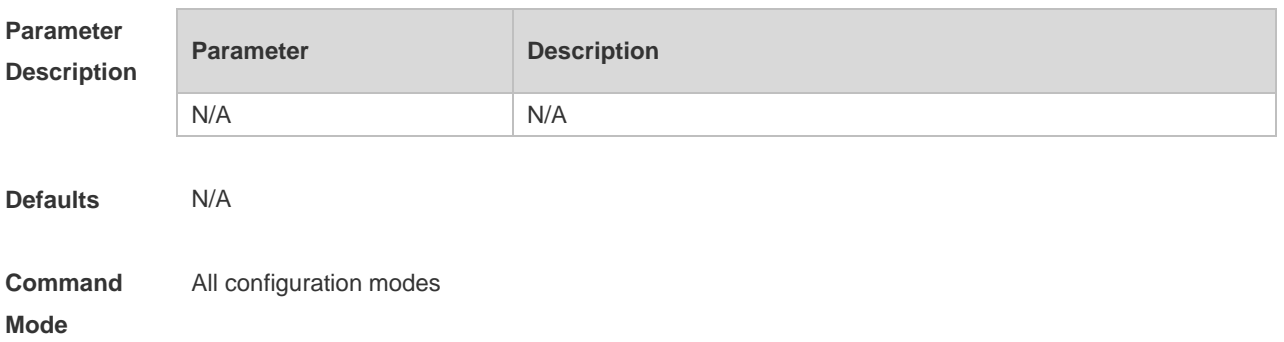

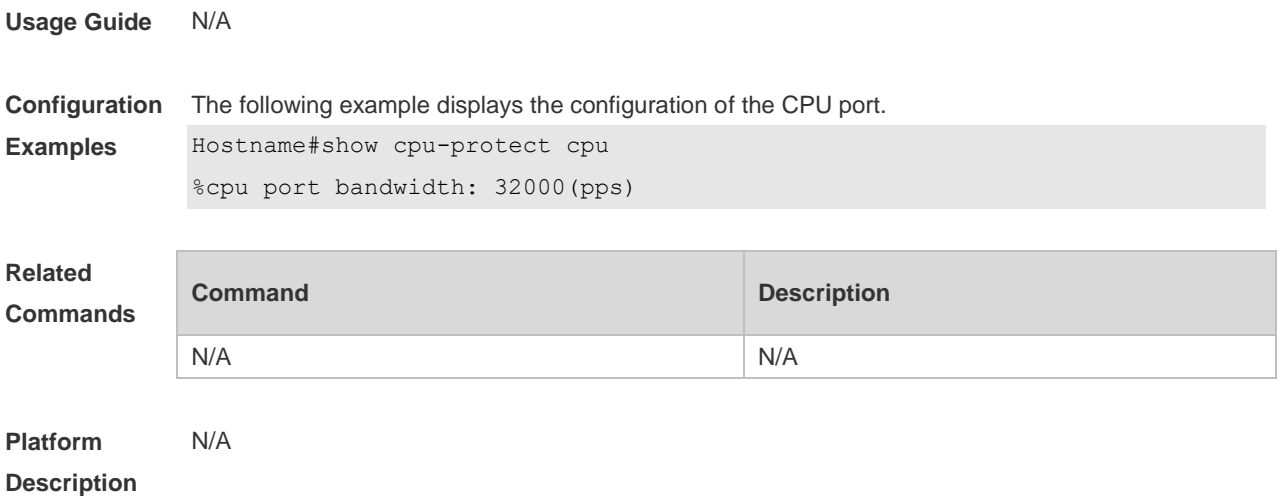

# **11.9 show cpu-protect mboard**

Use this command to display the statistics of various packets of CPU protection on the management board.

#### **show cpu-protect mboard**

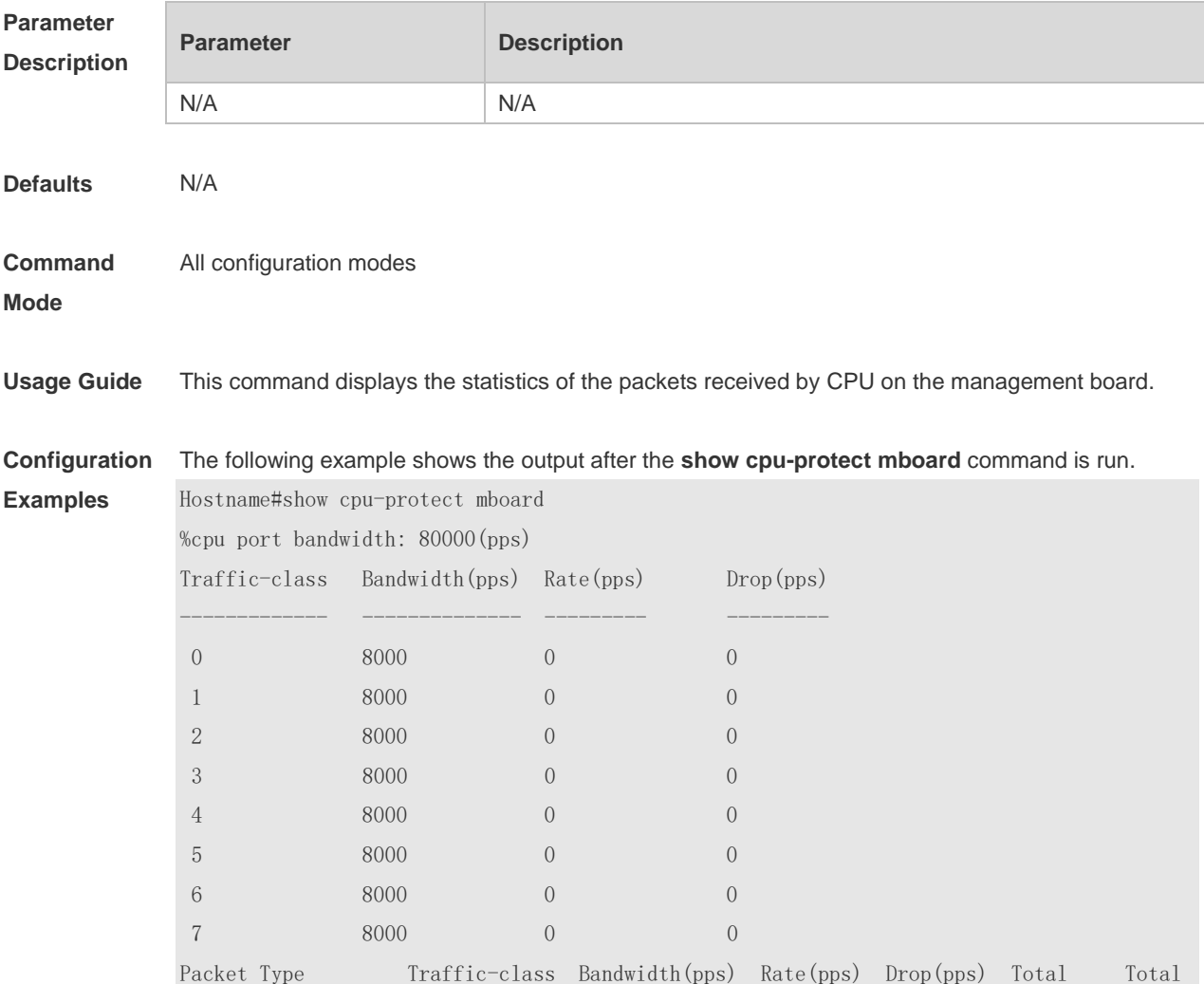

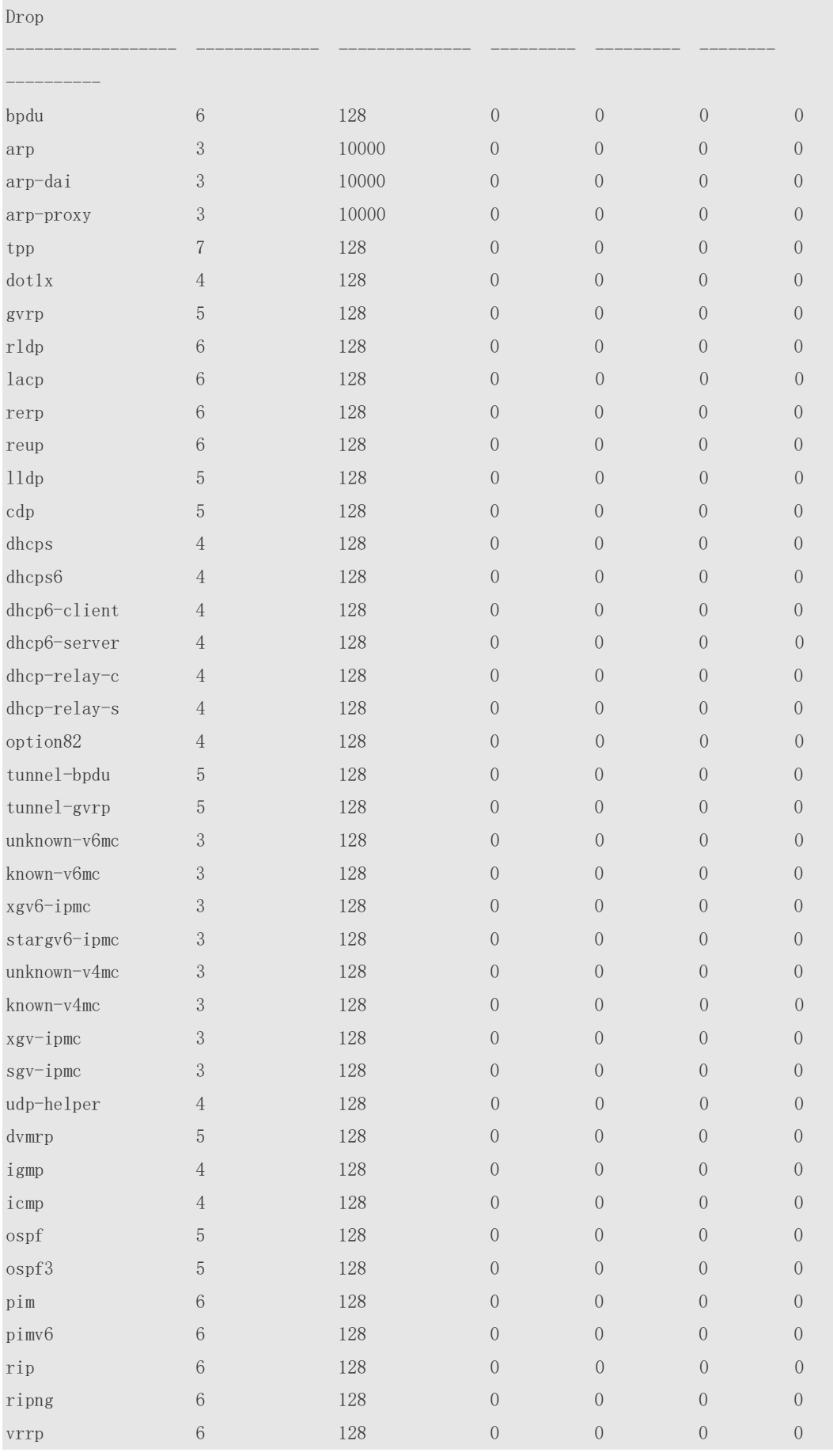

| vrrp6              | 6              | 128   | $\overline{0}$ | $\overline{0}$   | $\sqrt{a}$     | $\overline{0}$ |
|--------------------|----------------|-------|----------------|------------------|----------------|----------------|
| tt10               | 6              | 128   | $\overline{0}$ | $\sqrt{a}$       | $\overline{0}$ | $\overline{0}$ |
| tt11               | 6              | 128   | $\overline{0}$ | $\overline{0}$   | $\overline{0}$ | $\overline{0}$ |
| err_hop_limit      | 1              | 800   | $\overline{0}$ | $\overline{0}$   | $\overline{0}$ | $\overline{0}$ |
| $local-ipy4$       | 6              | 128   | $\overline{0}$ | $\overline{0}$   | $\overline{0}$ | $\overline{0}$ |
| $local$ ipv $6$    | 6              | 128   | $\overline{0}$ | $\sqrt{a}$       | $\overline{0}$ | $\overline{0}$ |
| route-host-v4      | $\overline{0}$ | 4096  | $\overline{0}$ | $\overline{0}$   | $\overline{0}$ | $\overline{0}$ |
| route-host-v6      | $\overline{0}$ | 4096  | $\overline{0}$ | $\overline{0}$   | $\overline{0}$ | $\overline{0}$ |
| m1d                | $\overline{0}$ | 1000  | $\overline{0}$ | $\overline{0}$   | $\overline{0}$ | $\overline{0}$ |
| nd-snp-ns-na       | 6              | 128   | $\overline{0}$ | $\overline{0}$   | $\overline{0}$ | $\overline{0}$ |
| nd-snp-rs          | 6              | 128   | $\overline{0}$ | $\boldsymbol{0}$ | $\overline{0}$ | $\overline{0}$ |
| nd-snp-ra-redirect | 6              | 128   | $\overline{0}$ | $\overline{0}$   | $\overline{0}$ | $\overline{0}$ |
| nd-non-snp         | 6              | 128   | $\overline{0}$ | $\overline{0}$   | $\overline{0}$ | $\overline{0}$ |
| erps               | $\overline{4}$ | 128   | $\overline{0}$ | $\overline{0}$   | $\overline{0}$ | $\overline{0}$ |
| $mpls-tt10$        | 6              | 128   | $\overline{0}$ | $\overline{0}$   | $\overline{0}$ | $\overline{0}$ |
| $mpls-t11$         | 6              | 128   | $\overline{0}$ | $\sqrt{a}$       | $\overline{0}$ | $\overline{0}$ |
| $mpls-ctr1$        | 6              | 128   | $\overline{0}$ | $\overline{0}$   | $\overline{0}$ | $\overline{0}$ |
| isis               | 5              | 2000  | $\overline{0}$ | $\sqrt{a}$       | $\overline{0}$ | $\sqrt{a}$     |
| bgp                | 1              | 128   | $\overline{0}$ | $\overline{0}$   | $\overline{0}$ | $\overline{0}$ |
| cfm                | $\overline{0}$ | 128   | $\overline{0}$ | $\overline{0}$   | $\overline{0}$ | $\overline{0}$ |
| fcoe-fip           | 6              | 128   | $\overline{0}$ | $\overline{0}$   | $\overline{0}$ | $\overline{0}$ |
| fcoe-local         | 6              | 128   | $\overline{0}$ | $\overline{0}$   | $\overline{0}$ | $\overline{0}$ |
| bfd-echo           | 6              | 5120  | $\overline{0}$ | $\overline{0}$   | $\overline{0}$ | $\overline{0}$ |
| $bfd-ctrl$         | 6              | 5120  | $\overline{0}$ | $\overline{0}$   | $\overline{0}$ | $\overline{0}$ |
| madp               | $\overline{7}$ | 1000  | $\overline{0}$ | $\overline{0}$   | $\overline{0}$ | $\overline{0}$ |
| ip4-other          | 6              | 128   | $\overline{0}$ | $\overline{0}$   | $\overline{0}$ | $\overline{0}$ |
| ip6-other          | 6              | 128   | $\overline{0}$ | $\overline{0}$   | $\overline{0}$ | $\overline{0}$ |
| non-ip-other       | 6              | 20000 | $\overline{0}$ | $\overline{0}$   | $\overline{0}$ | $\overline{0}$ |
| trill              | $\overline{2}$ | 1000  | $\overline{0}$ | $\overline{0}$   | $\overline{0}$ | $\overline{0}$ |
| trill-oam          | $\sqrt{2}$     | 1000  | $\overline{0}$ | $\overline{0}$   | $\overline{0}$ | $\overline{0}$ |
| efm                | $\overline{2}$ | 1000  | $\overline{0}$ | $\overline{0}$   | $\overline{0}$ | $\overline{0}$ |

**Related Commands**

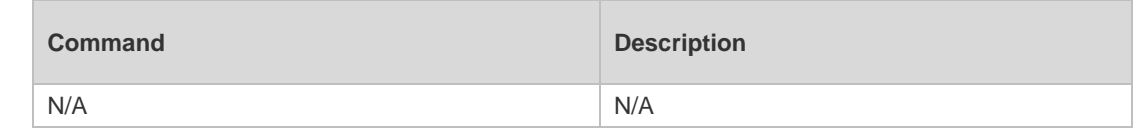

#### **Platform Description** N/A

#### **11.10 show cpu-protect summary**

Use this command to display the CPP configuration and statistics of the master device. **show cpu-protect summary**

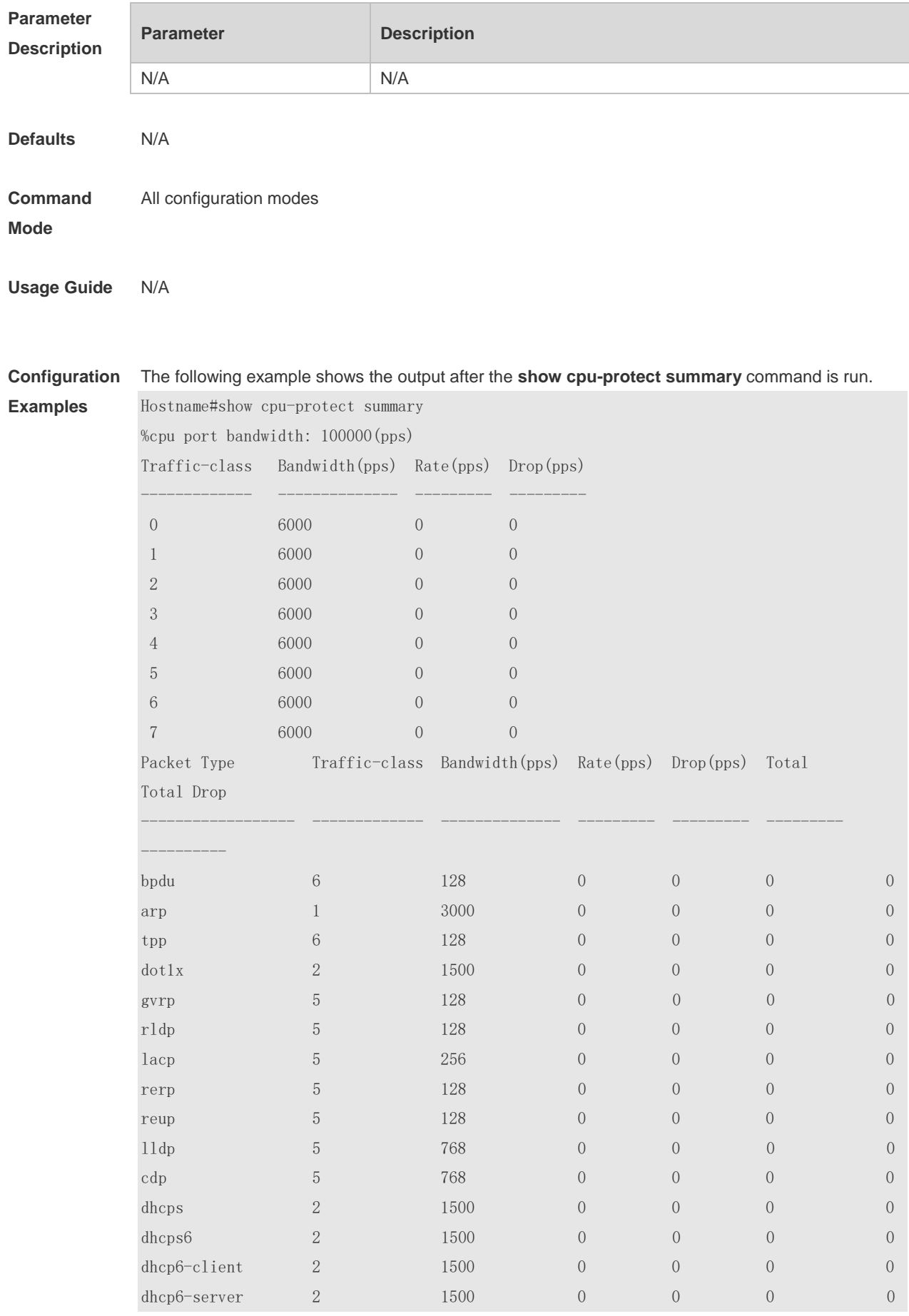

ř.

i.

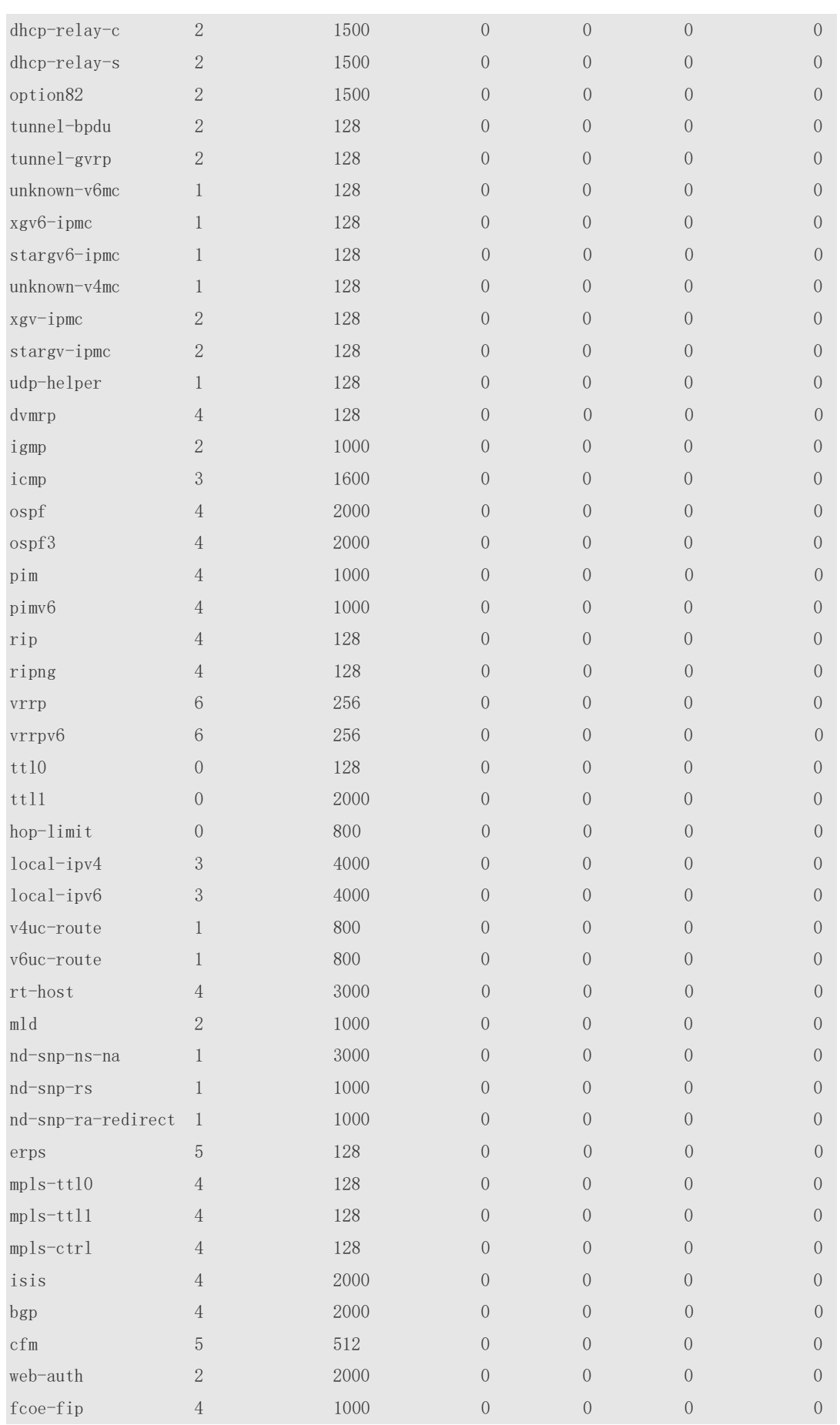

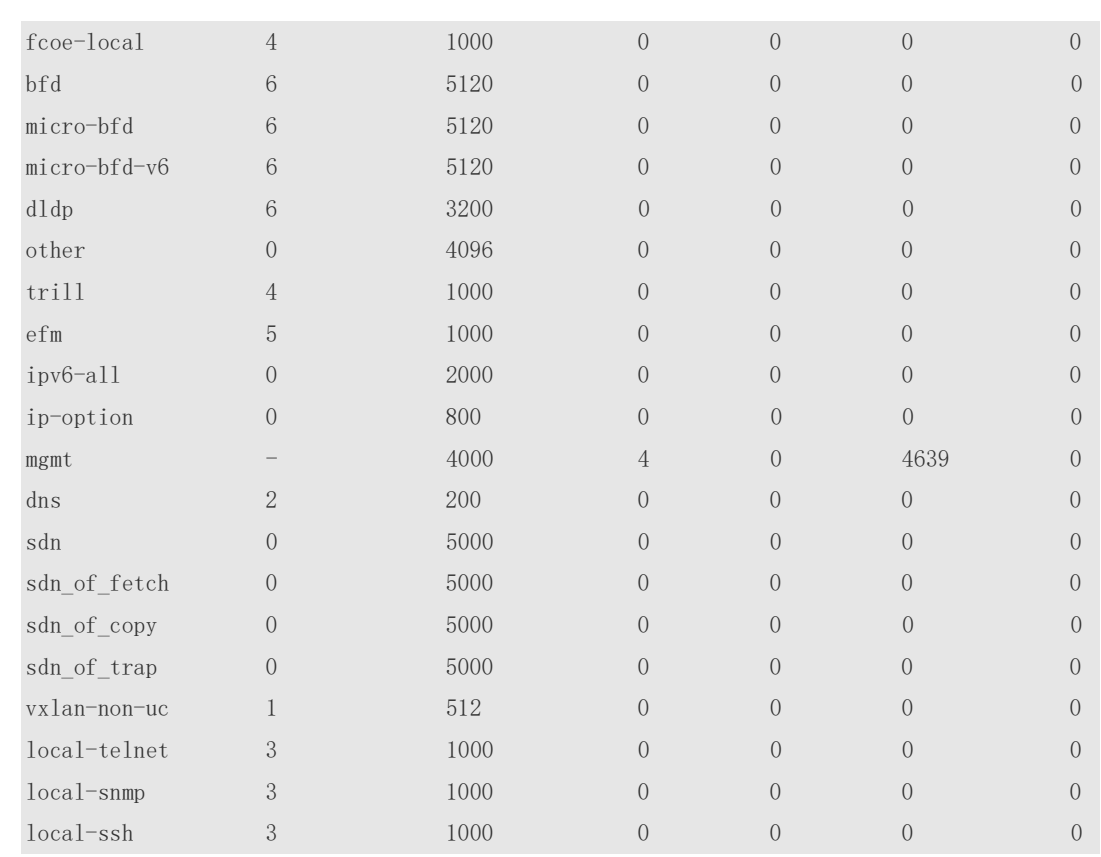

**Related** 

**Comma** 

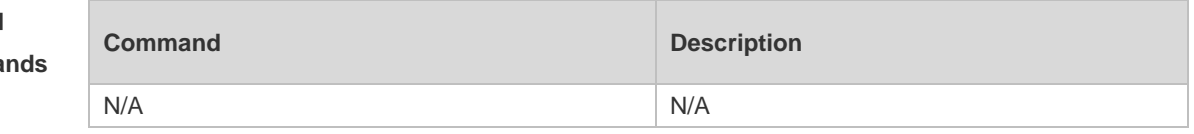

**Platform Description** N/A

# **11.11 show cpu-protect traffic-class**

Use this command to display the summarized configuration and statistics of priority queues. **show cpu-protect traffic-class {***traffic-class-num* **| all}**

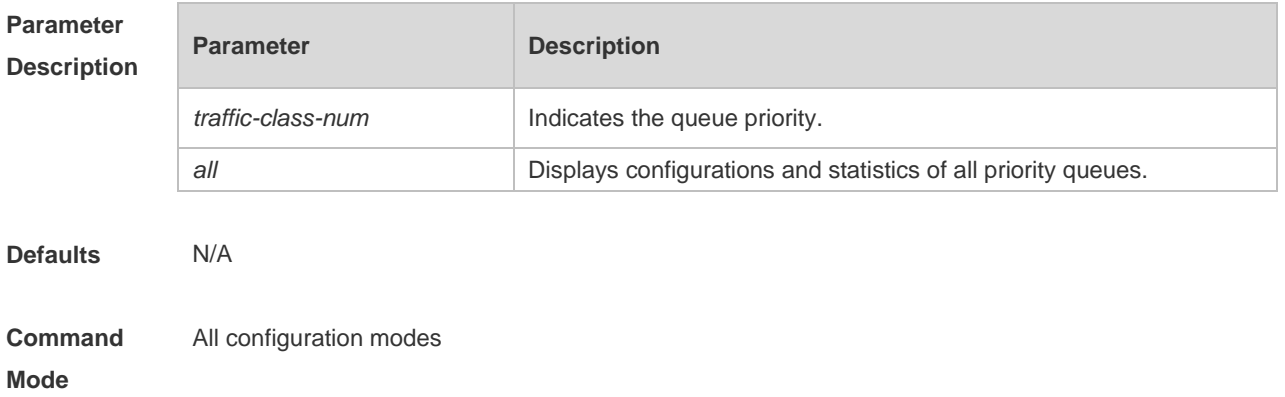

#### **Usage Guide** N/A

#### **Configuration**  The following example displays the summarized configuration and statistics of priority queues.

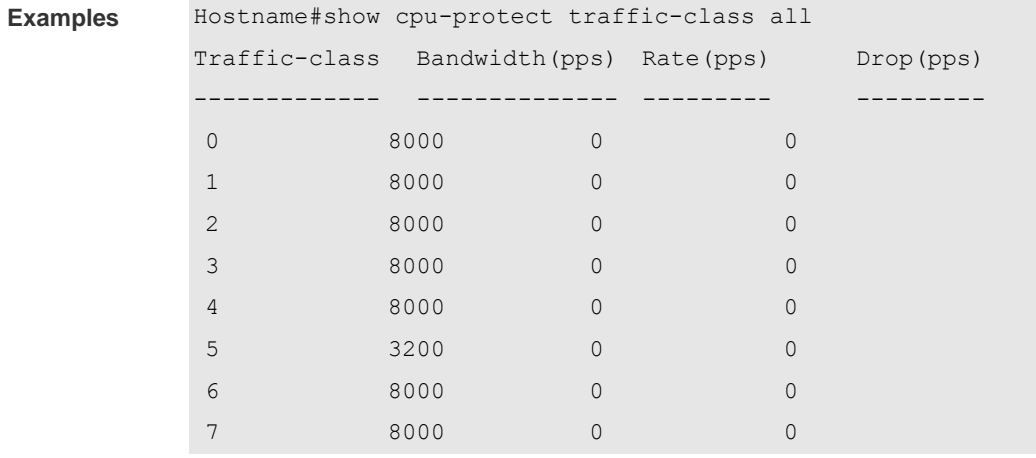

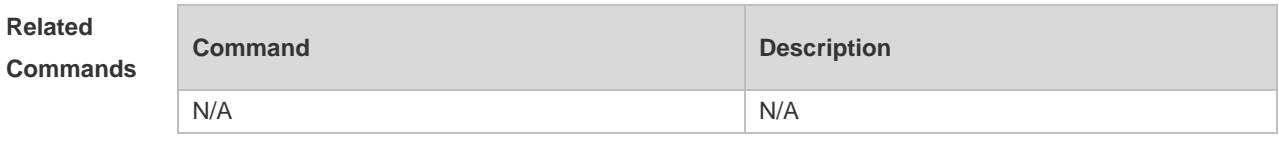

**Platform Description** N/A

#### **11.12 show cpu-protect type**

Use this command to display the statistics of the specified type of packets **show cpu-protect type** *packet-type*

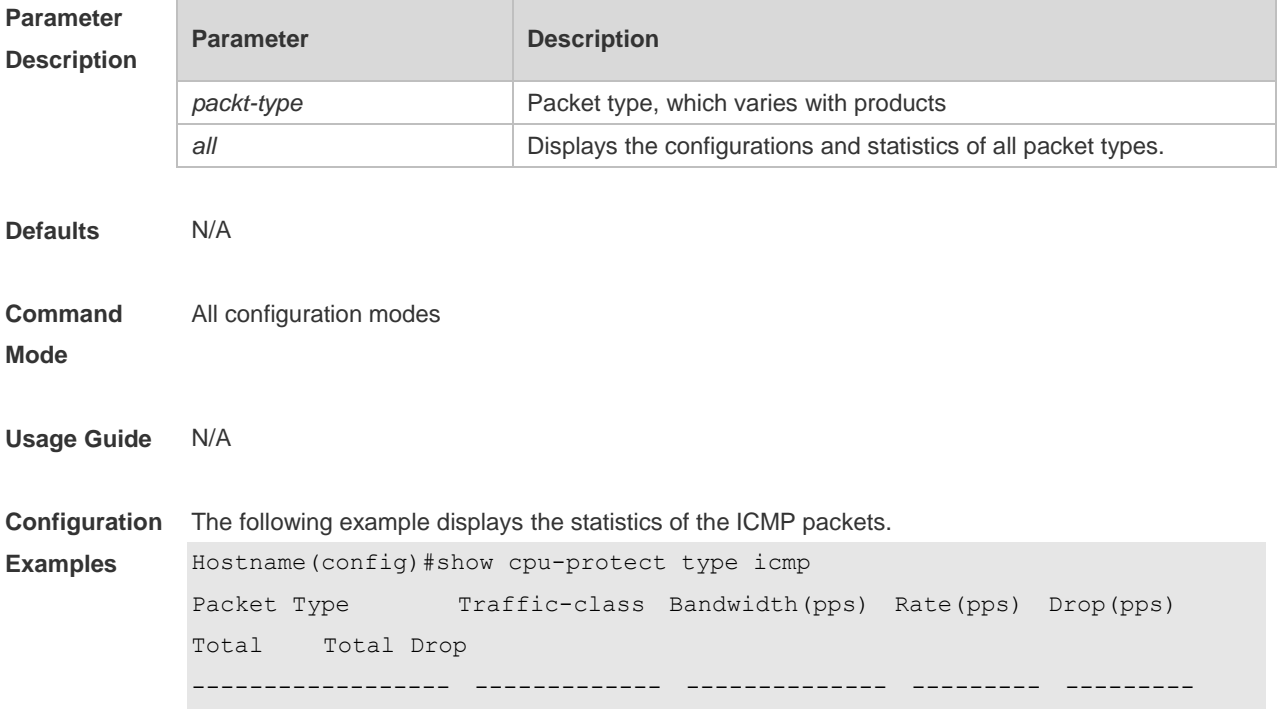

i.

ř.

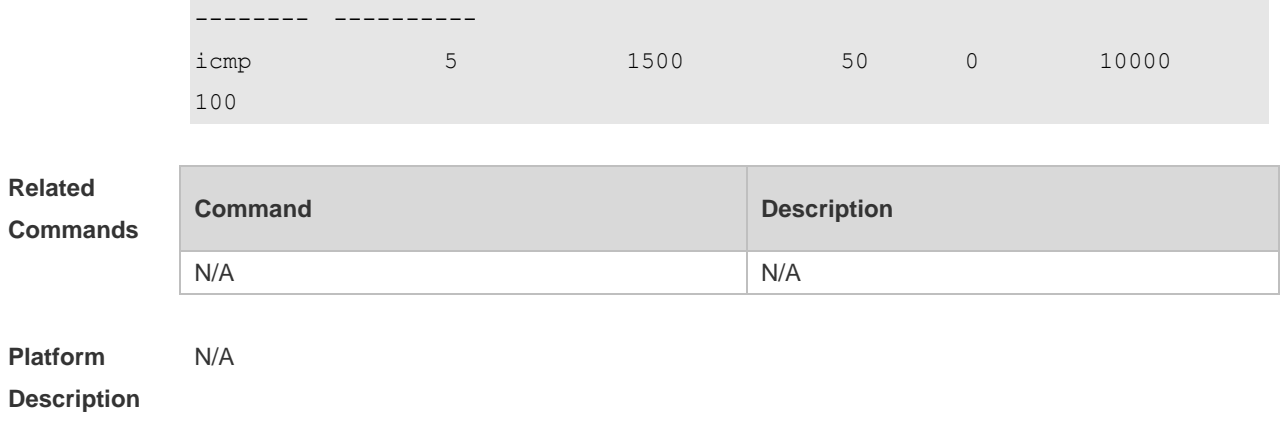

# **12 DHCP Snooping Commands**

# **12.1 clear ip dhcp snooping binding**

Use this command to delete the dynamic user information from the DHCP Snooping binding database.

**clear ip dhcp snooping binding** [ *ip* ] [ *mac* ] [ **vlan** *vlan-id* ] [ **interface** *interface-id*]

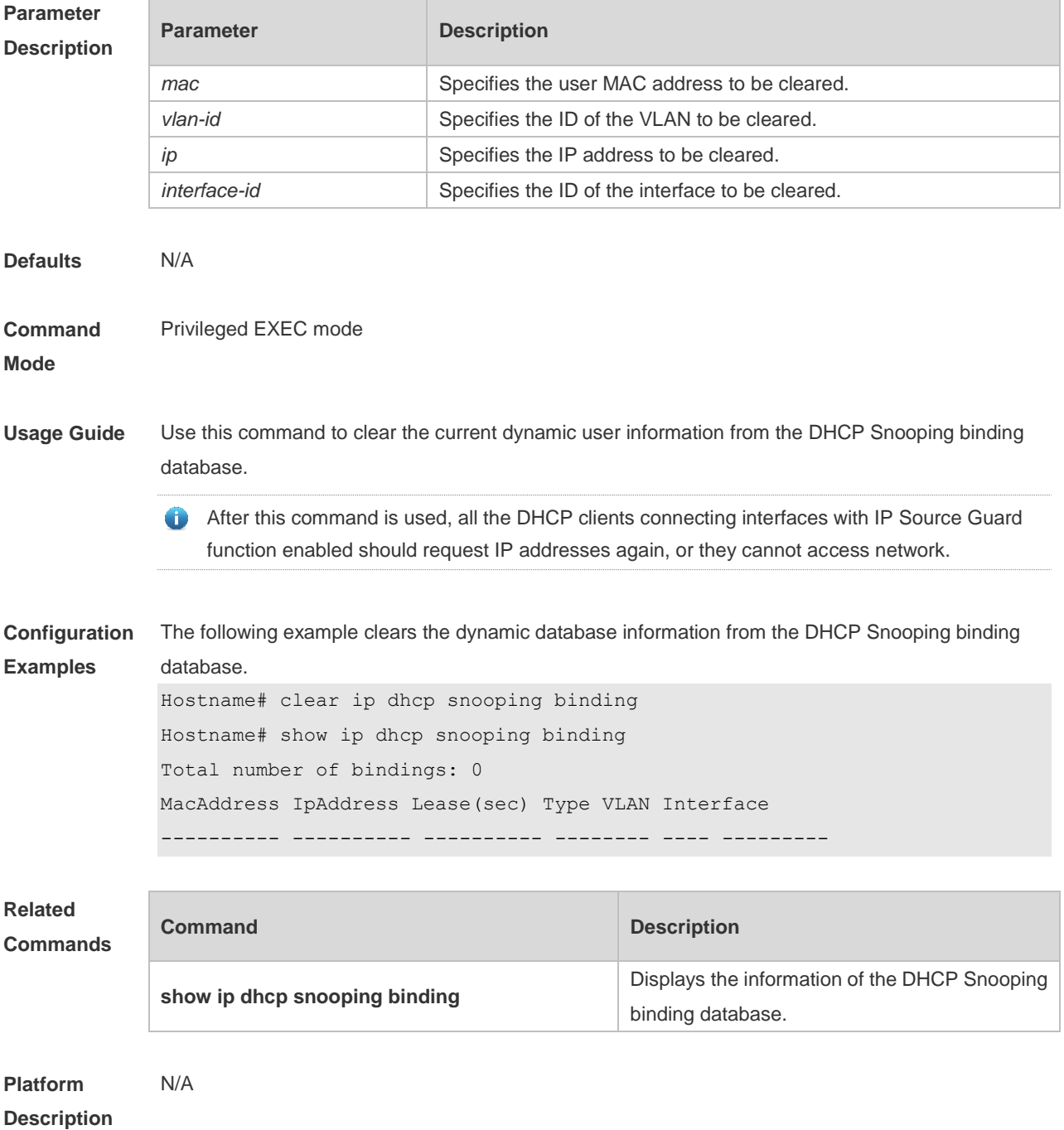

#### **12.2 ip dhcp snooping**

Use this command to enable the DHCP Snooping function globally. Use the **no** form of this command to restore the default setting. **ip dhcp snooping no ip dhcp snooping**

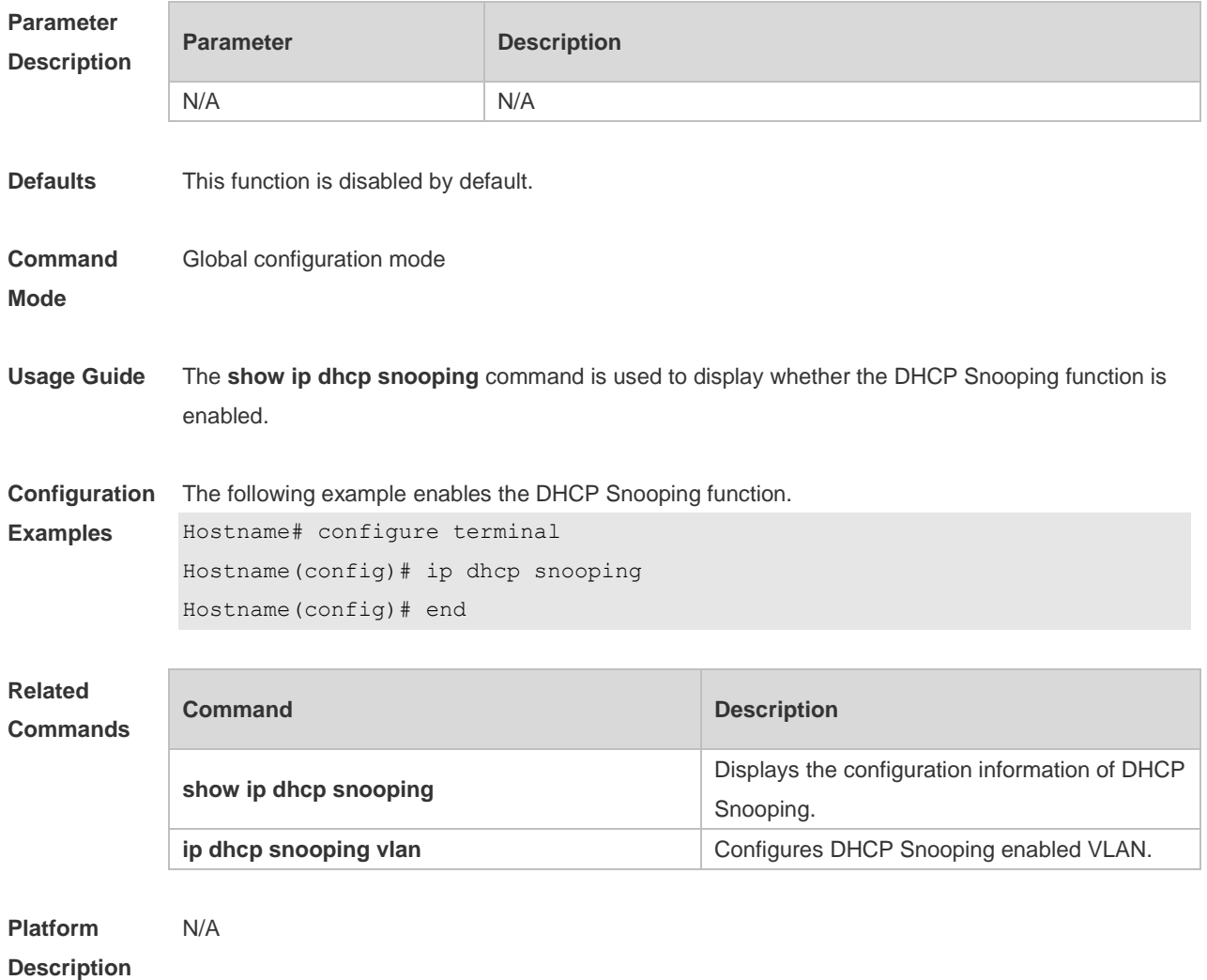

#### **12.3 ip dhcp snooping bootp-bind**

Use this command to enable DHCP Snooping BOOTP-bind function. Use the **no** form of this command to restore the default setting. **ip dhcp snooping bootp-bind no ip dhcp snooping bootp-bind**

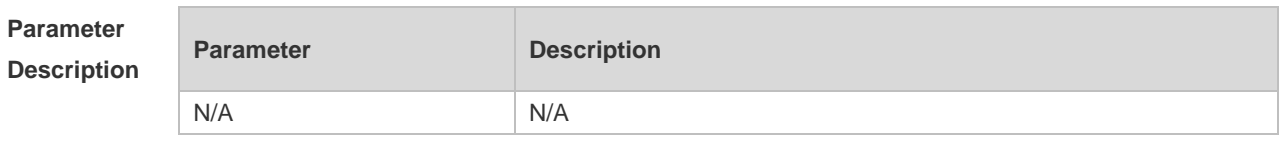

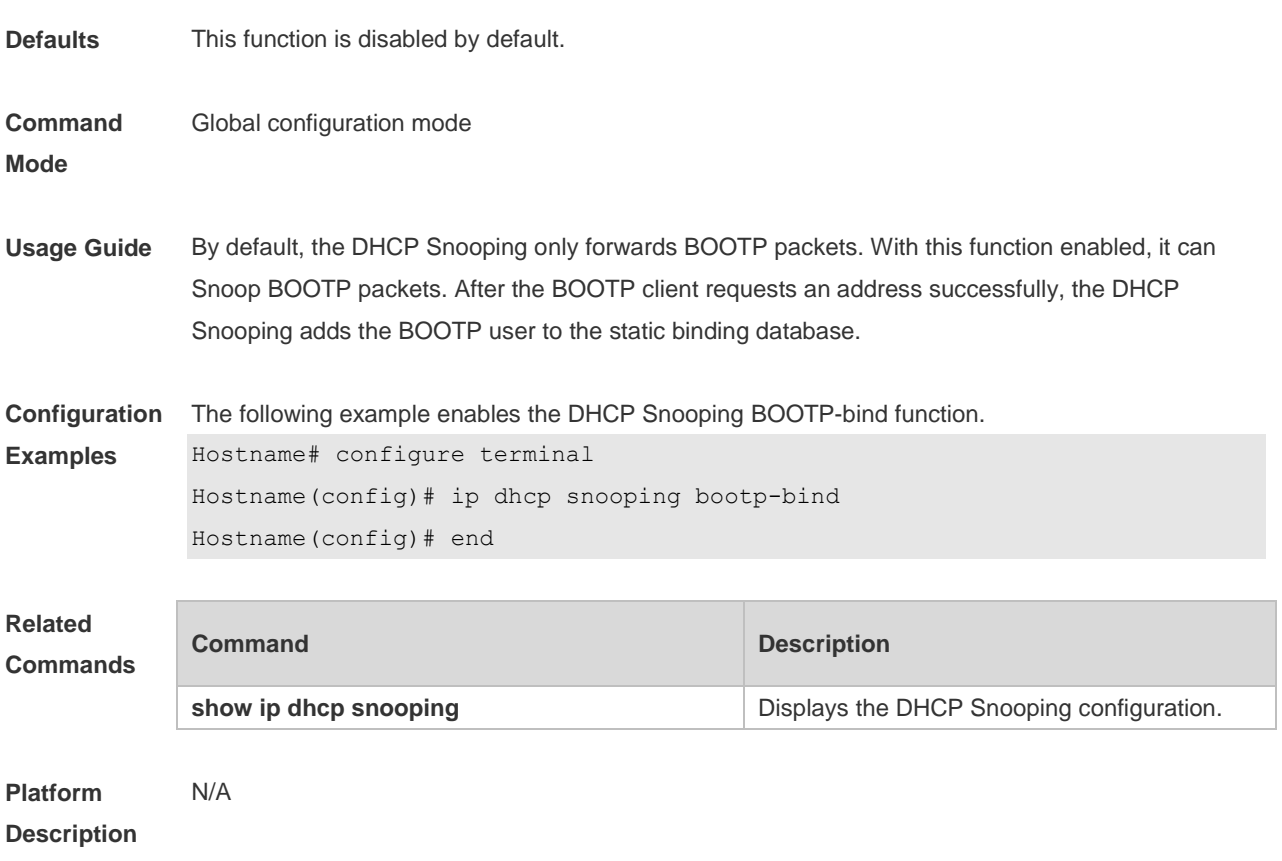

#### **12.4 ip dhcp snooping check-giaddr**

Use this command to enable DHCP Snooping to support the function of processing Relay requests. Use the **no** form of this command to restore the default setting. **ip dhcp snooping check-giaddr no ip dhcp snooping check-giaddr**

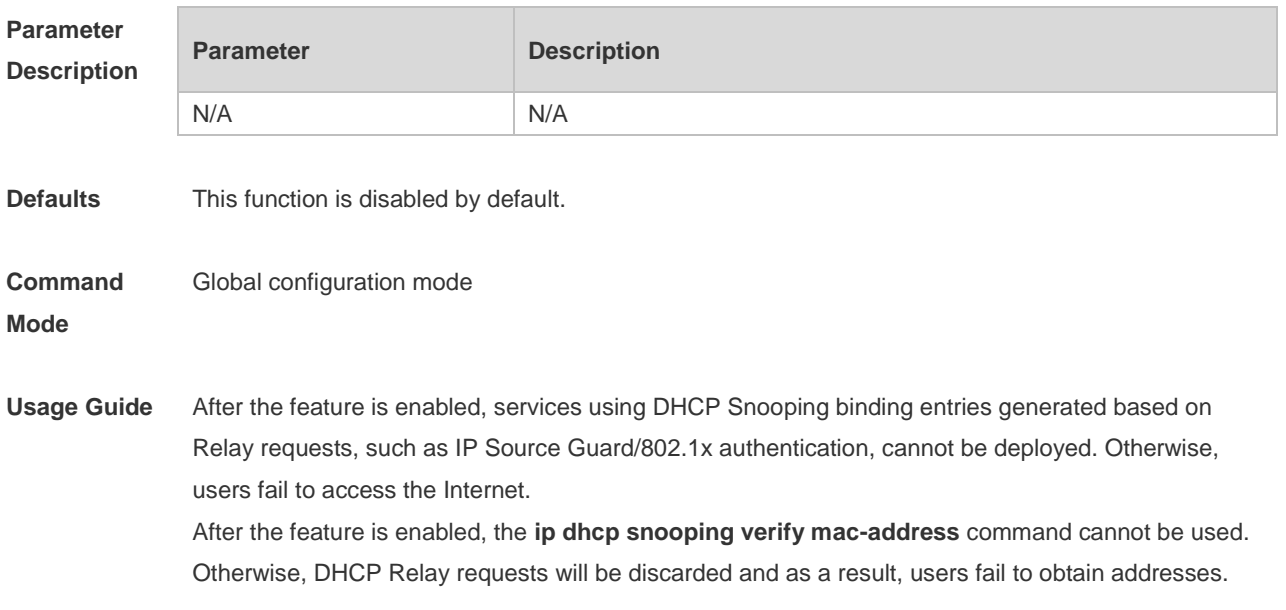

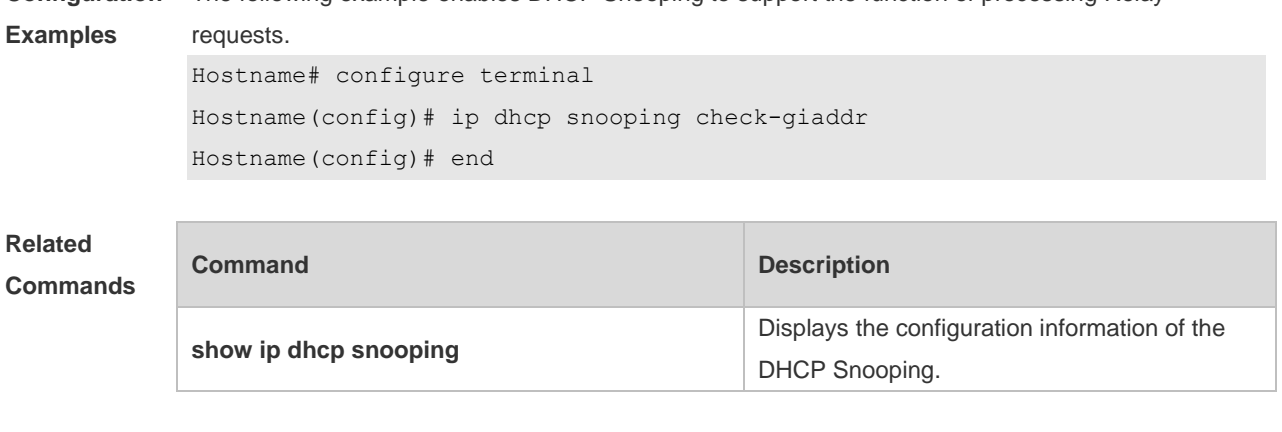

#### **Configuration**  The following example enables DHCP Snooping to support the function of processing Relay

**Platform Description** N/A

# **12.5 ip dhcp snooping database write-delay**

Use this command to configure the switch to write the dynamic user information of the DHCP Snooping binding database into the flash periodically. Use the **no** form of this command to restore the default setting. **ip dhcp snooping database write-delay** *time* **no ip dhcp snooping database write-delay**

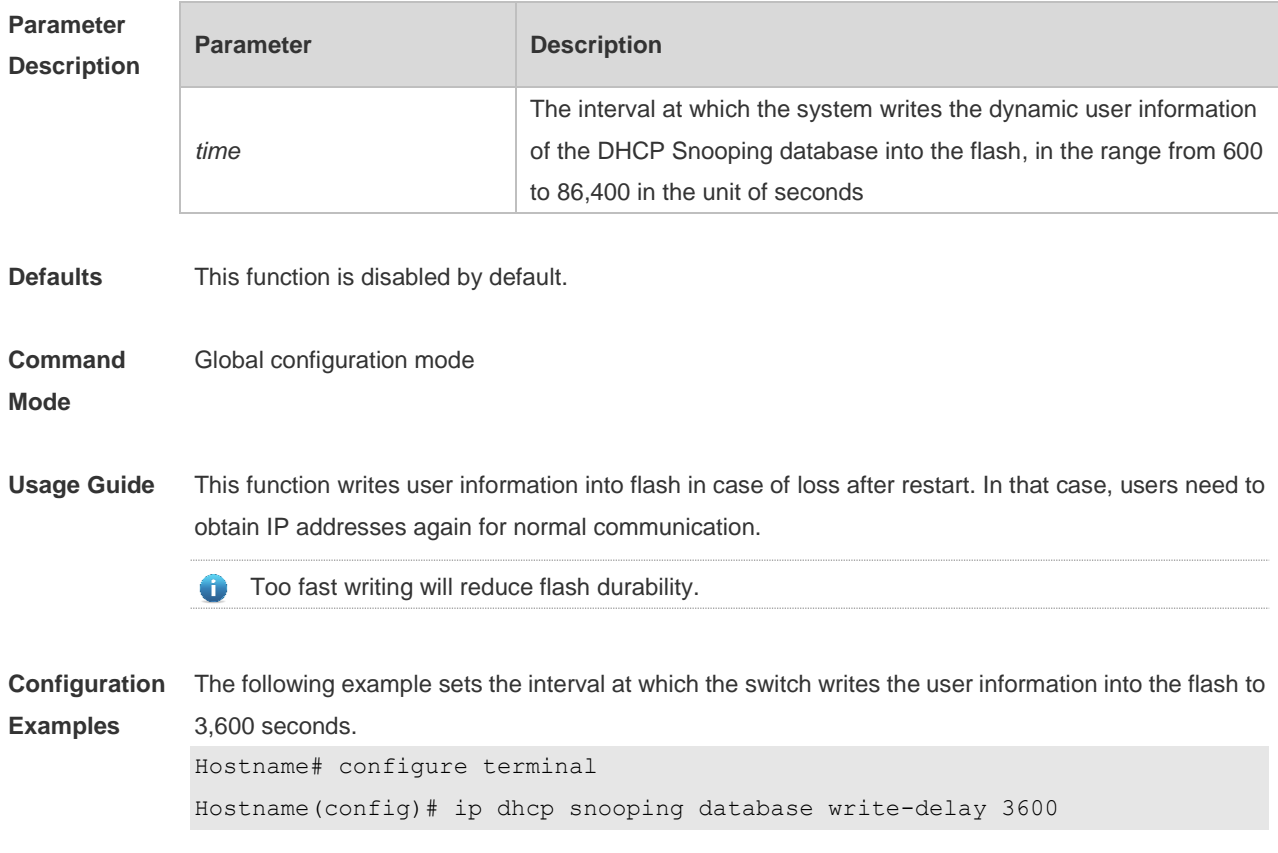

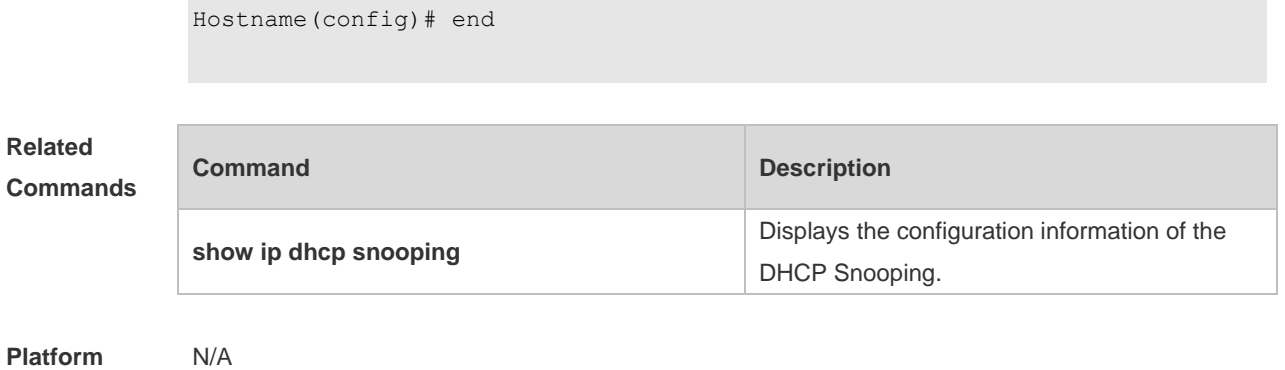

#### **Description**

# **12.6 ip dhcp snooping database write-to-flash**

Use this command to write the dynamic user information of the DHCP binding database into flash in real time.

#### **ip dhcp snooping database write-to-flash**

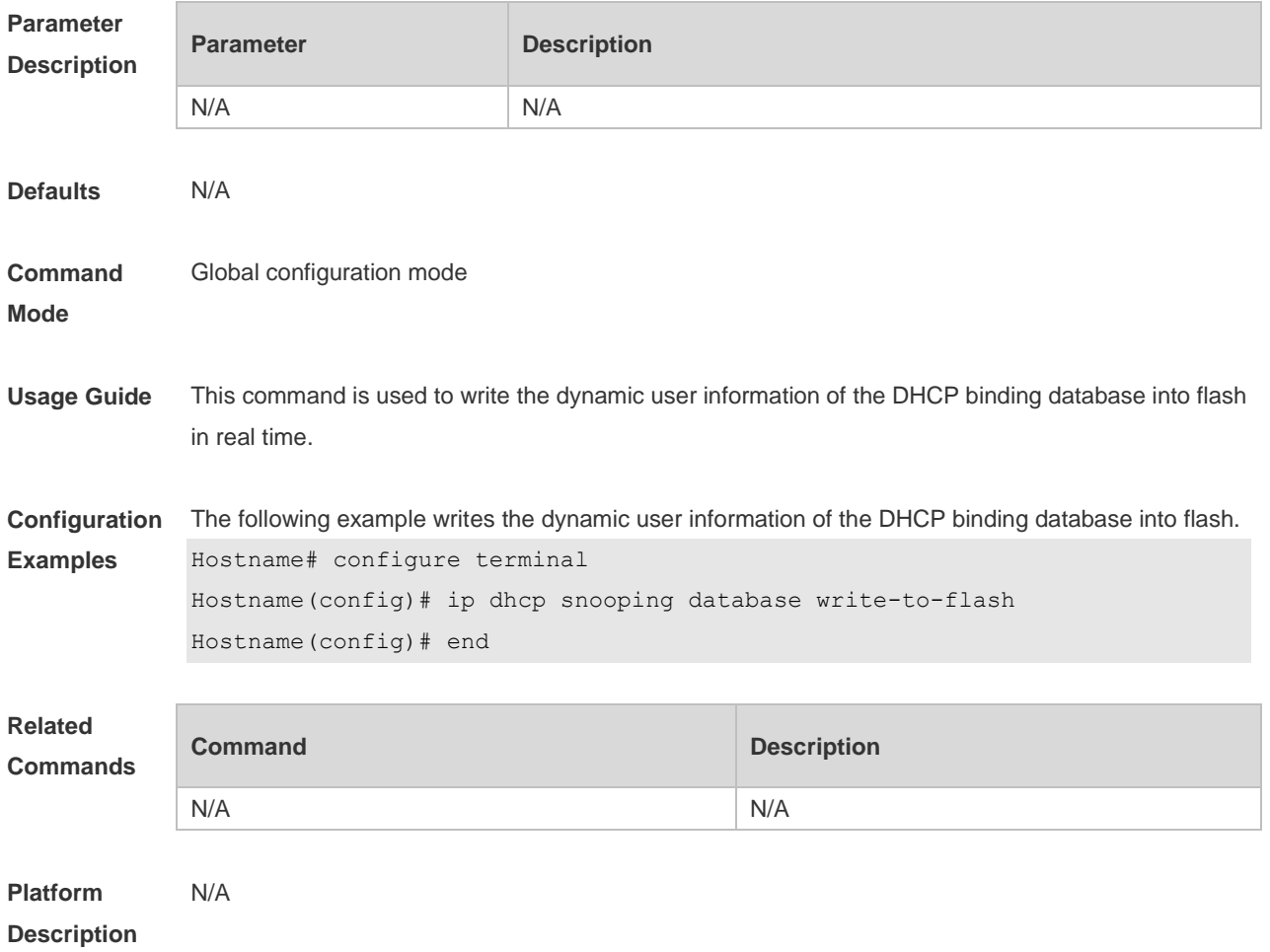

#### **12.7 ip dhcp snooping information option**

Use this command to add option82 to the DHCP request message. Use the **no** form of this command to restore the default setting. **ip dhcp snooping information option** [ **standard-format** ] **no ip dhcp snooping information option** [ **standard-format** ]

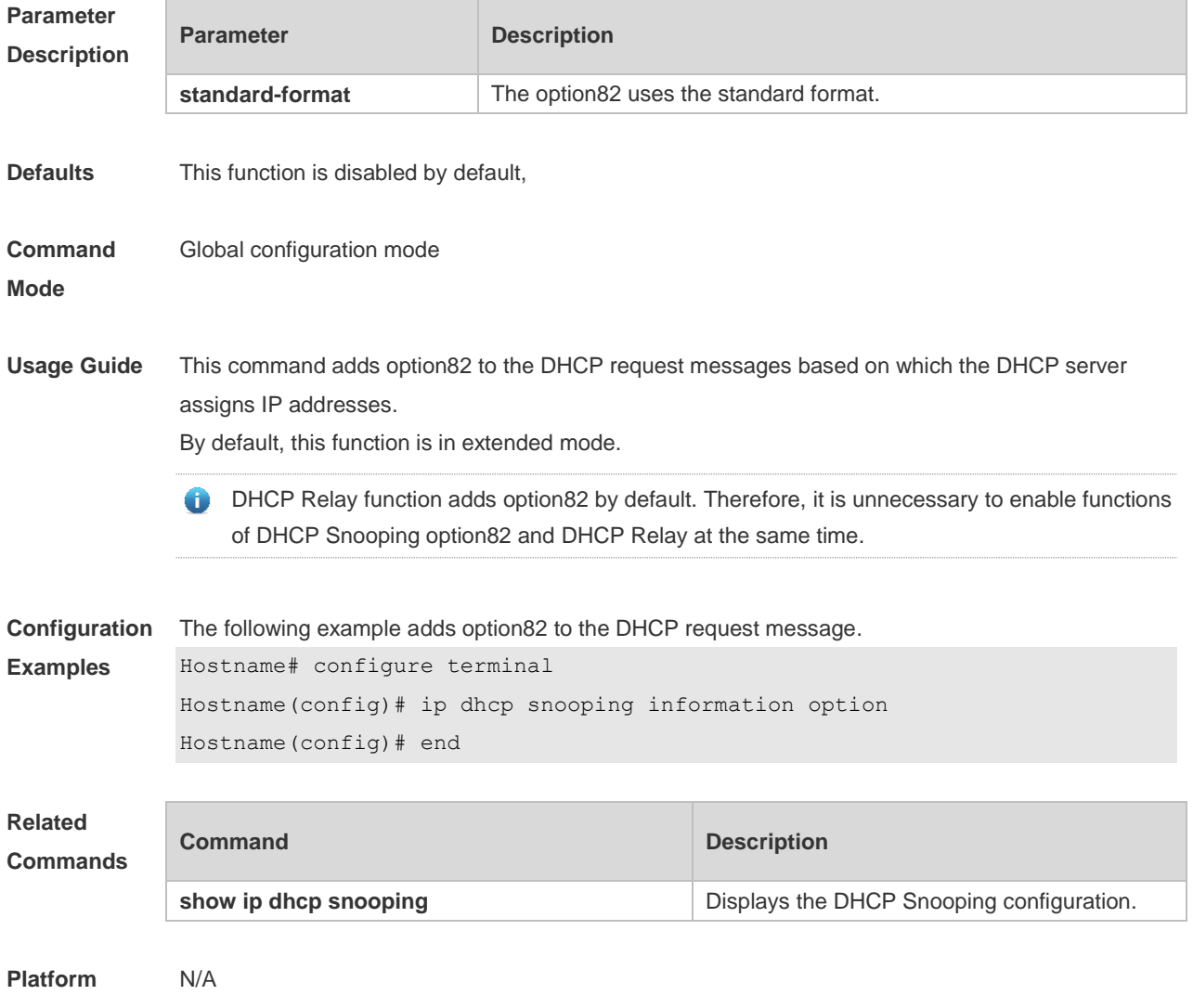

**Description**

#### **12.8 ip dhcp snooping information option format remote-id**

Use this command to set the option82 sub-option remote-id as the customized character string. Use the **no** form of this command to restore the default setting. **ip dhcp snooping information option format remote-id** { **string** *ascii-string* **| hostname** } **no ip dhcp snooping information option format remote-id** { **string** *ascii-string* **| hostname** }

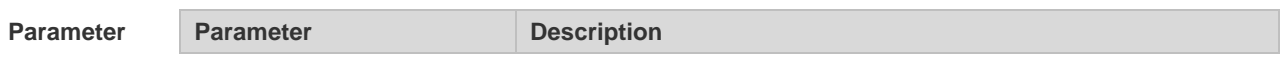

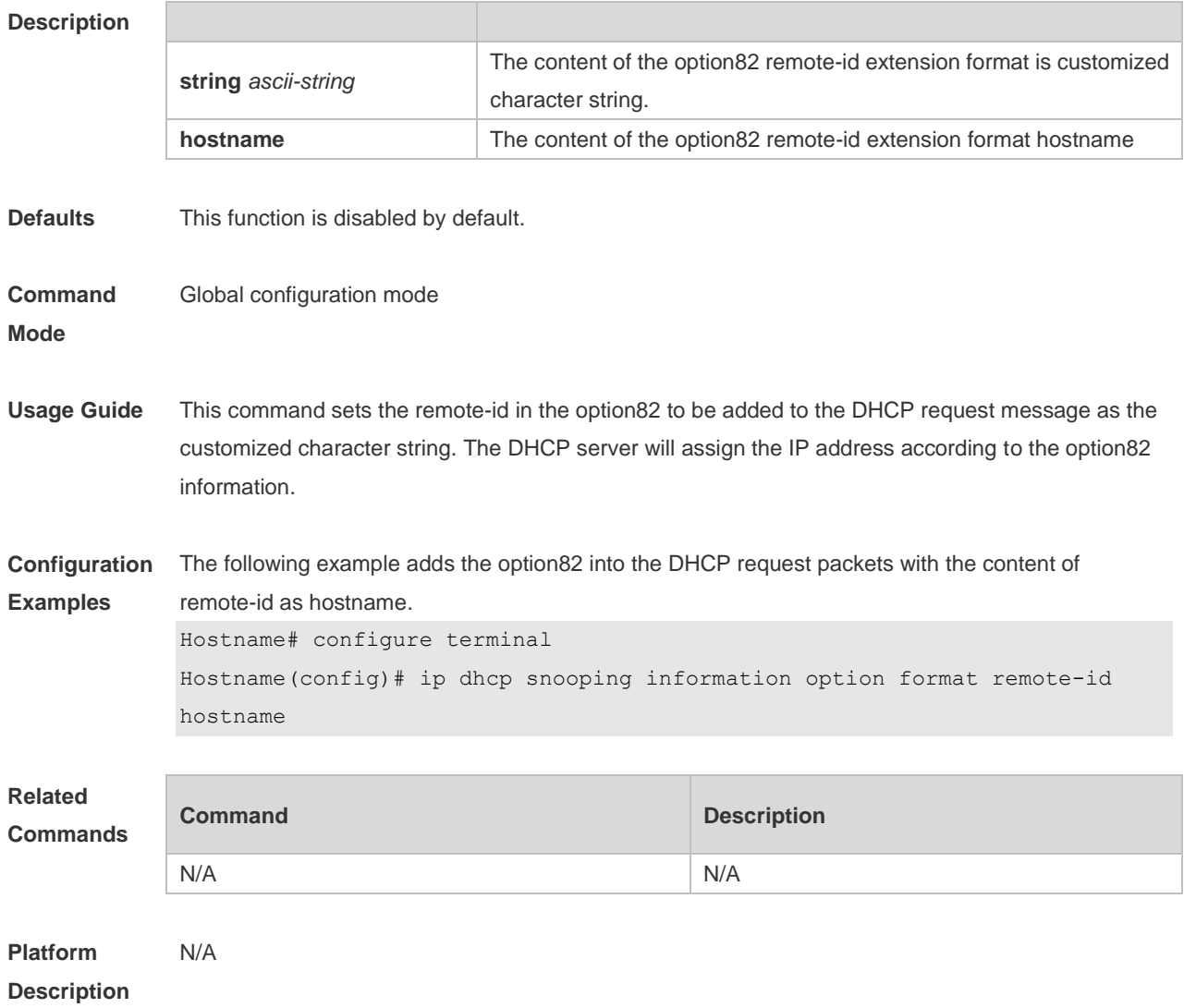

# **12.9 ip dhcp snooping information option strategy**

Use this command to configure Option82 strategy. Use the **no** form of this command to restore the default setting. **ip dhcp snooping information option strategy {keep | drop | replace} no ip dhcp snooping information option strategy**

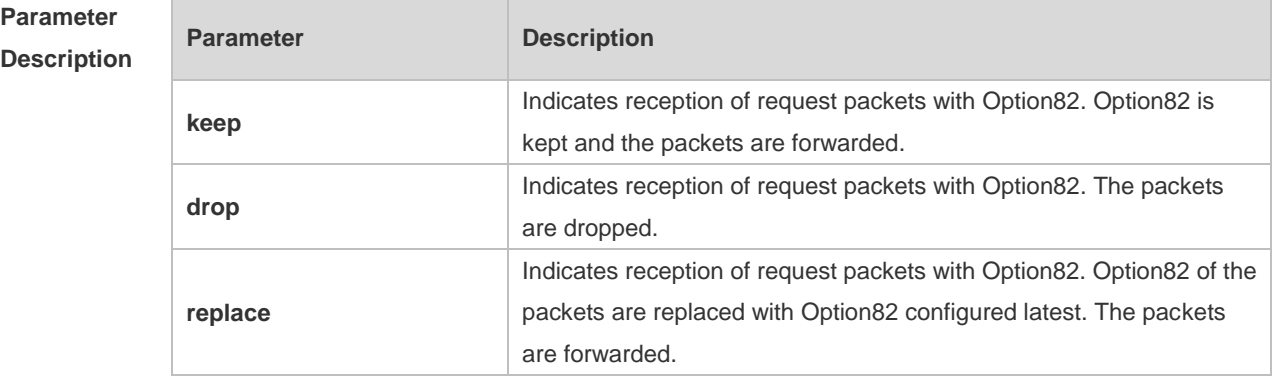

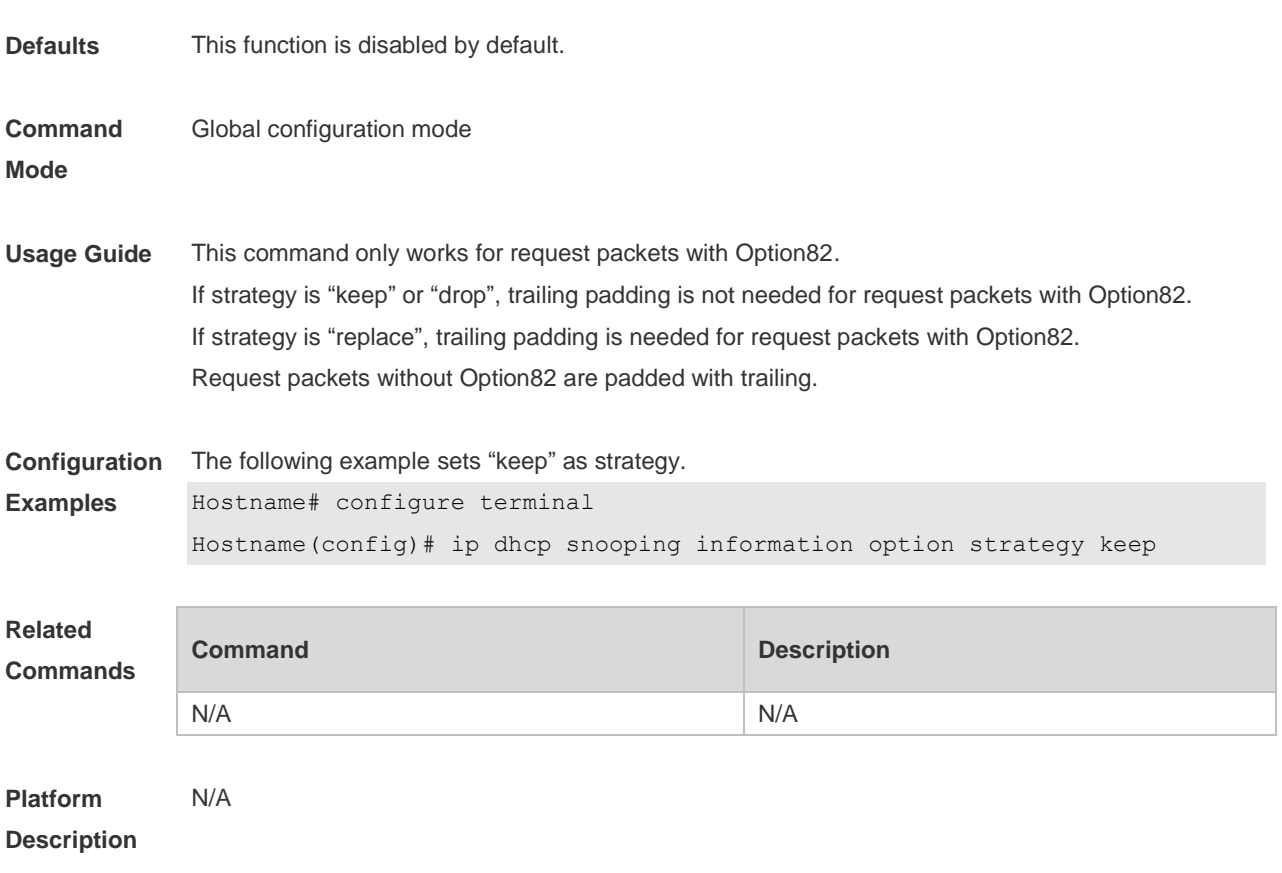

#### **12.10 ip dhcp snooping loose-forward**

Use this command to enable DHCP Snooping loose forwarding. Use the **no** form of this command to restore the default setting. **ip dhcp snooping loose-forward no ip dhcp snooping loose-forward**

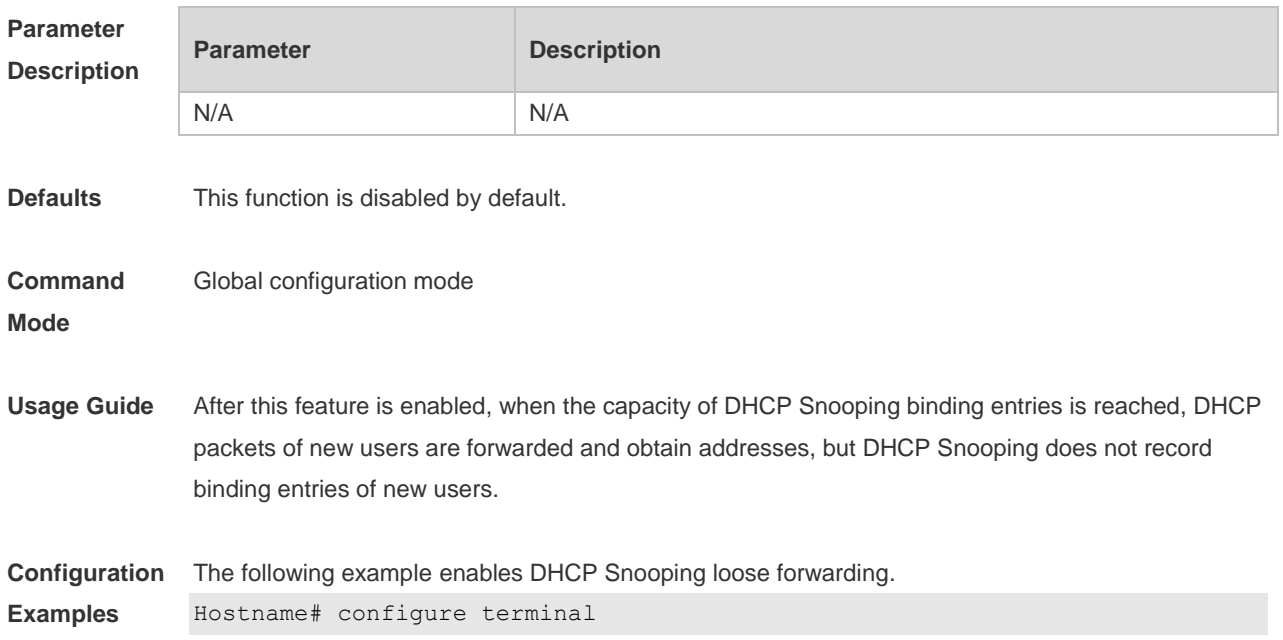

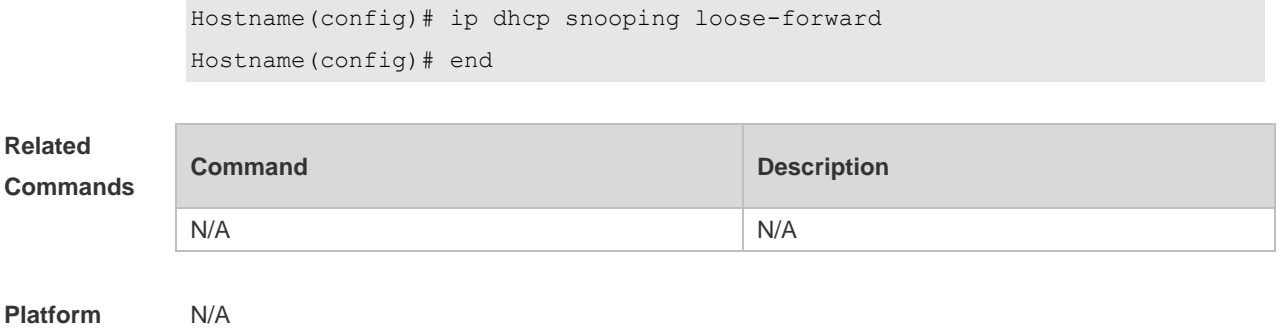

**Description**

# **12.11 ip dhcp snooping suppression**

Use this command to set the port to be the suppression status. Use the **no** form of this command to restore the default setting. **ip dhcp snooping suppression no ip dhcp snooping suppression**

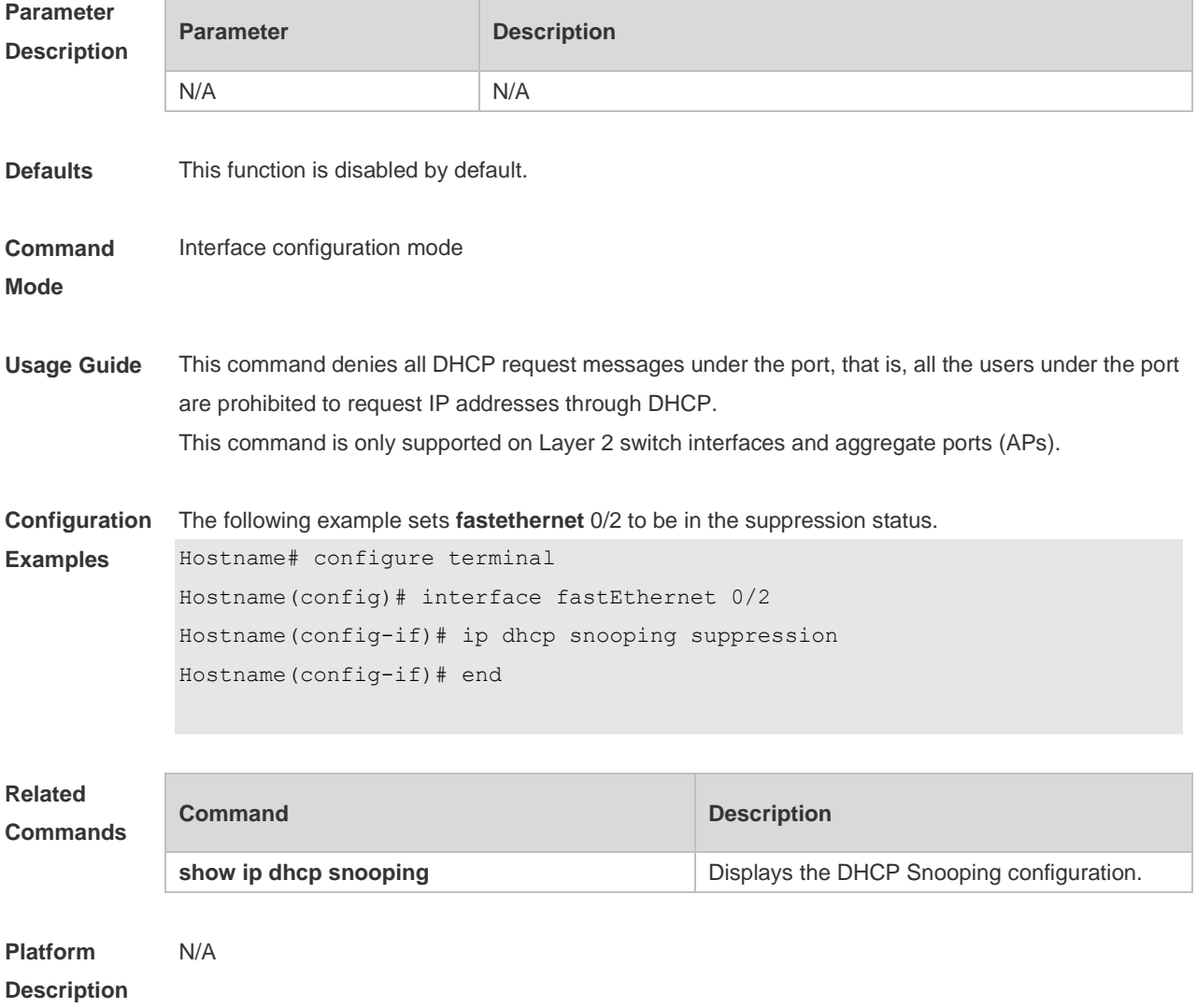

#### **12.12 ip dhcp snooping trust**

Use this command to set the trusted ports for DHCP Snooping. Use the **no** form of this command to restore the default setting. **ip dhcp snooping trust no ip dhcp snooping trust**

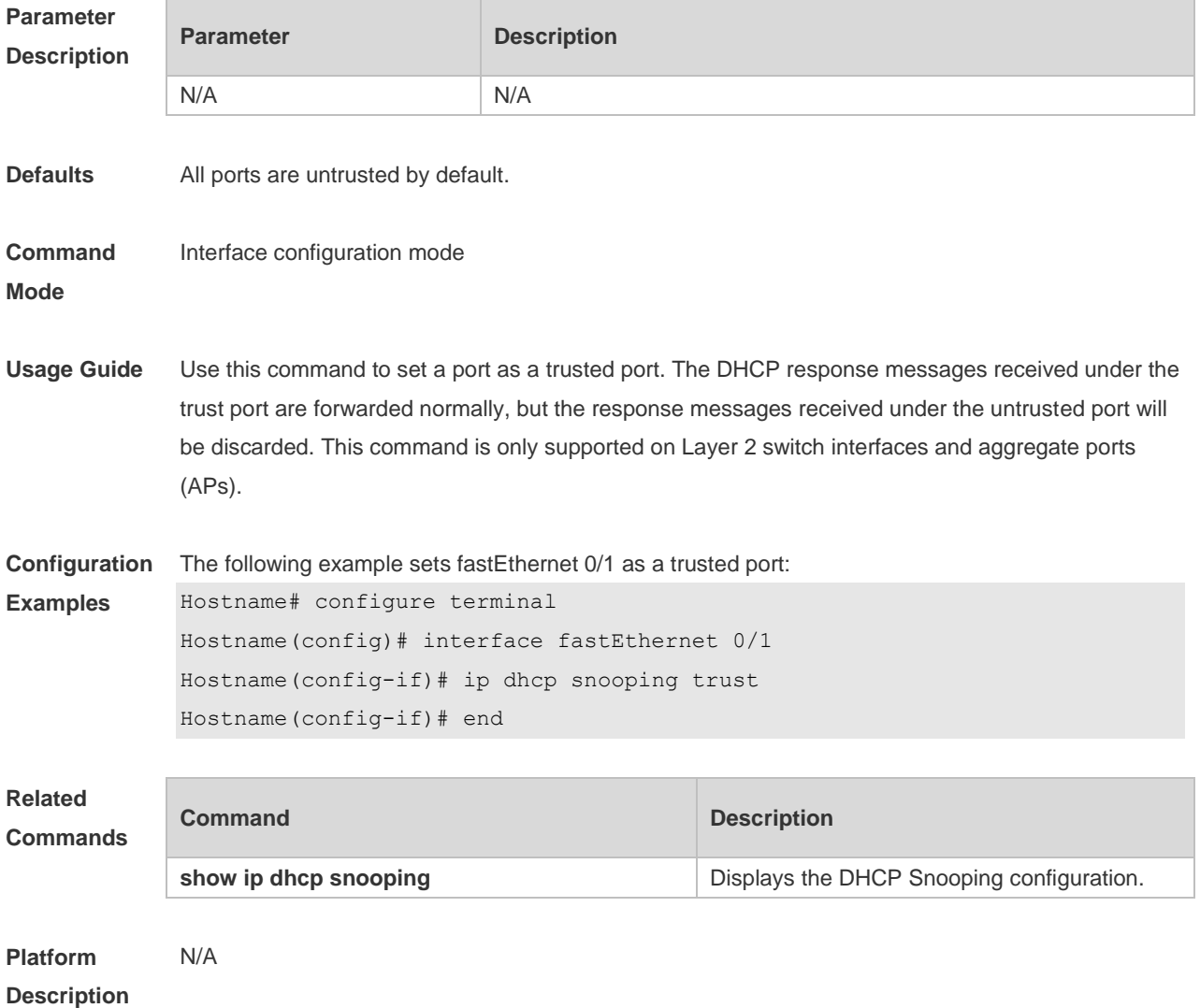

# **12.13 ip dhcp snooping verify mac-address**

Use this command to check whether the source MAC address of the DHCP request message matches against the **client addr** field of the DHCP message. Use the **no** form of this command to restore the default setting. **ip dhcp snooping verify mac-address no ip dhcp snooping verify mac-address**

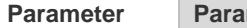

**Parameter Parameter Parameter Parameter Parameter** 

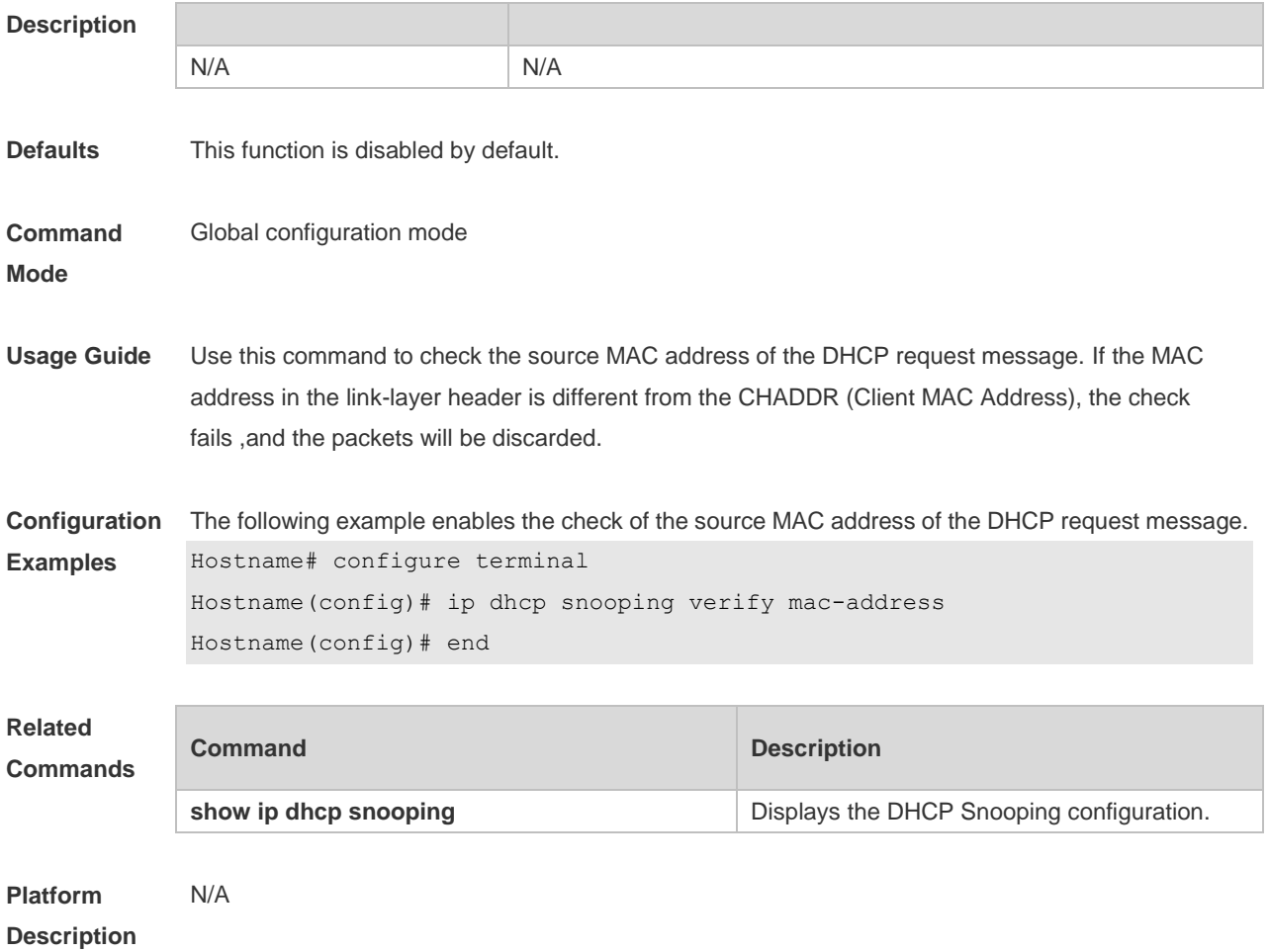

#### **12.14 ip dhcp snooping vlan**

Use this command to enable DHCP Snooping for the specific VLAN. Use the **no** form of this command to restore the default setting. **ip dhcp snooping vlan** {*vlan-rng* | { *vlan-min* [ *vlan-max* ] } } **no ip dhcp snooping vlan** {*vlan-rng* | { *vlan-min* [ *vlan-max* ] } }

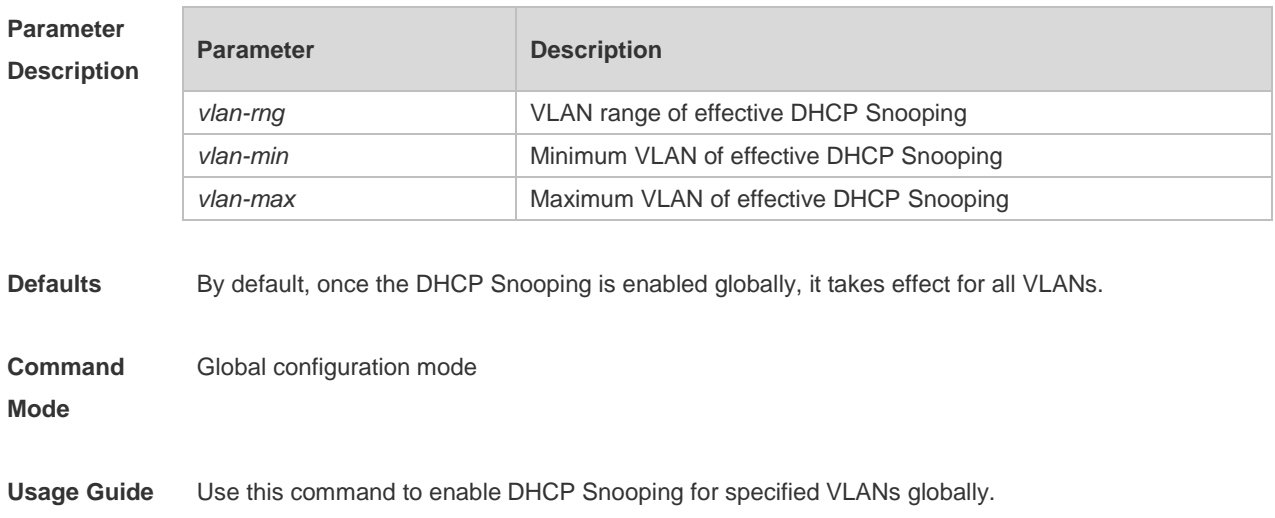

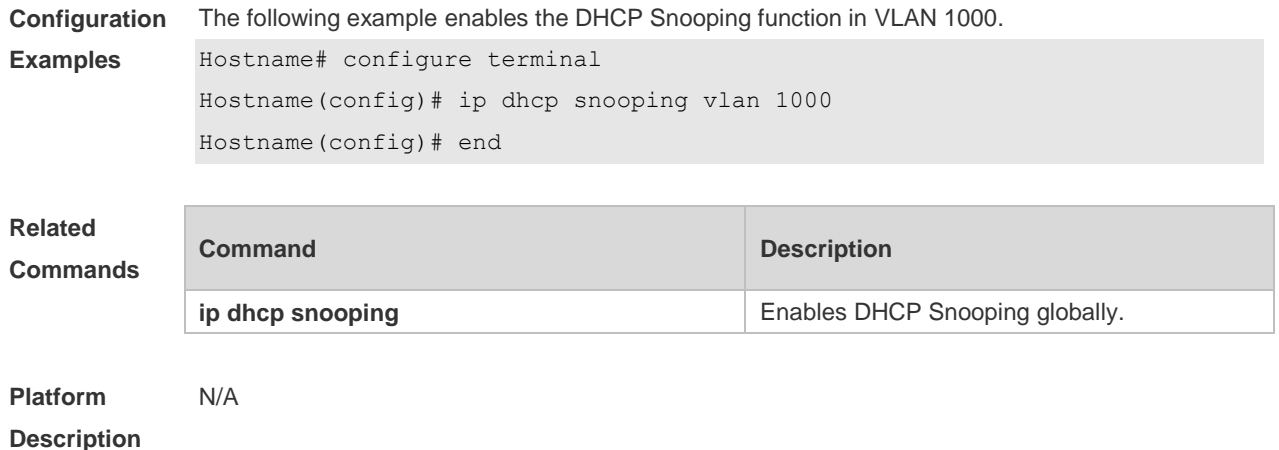

#### **12.15 ip dhcp snooping vlan max-user**

Use this command to set the maximum number of users bound with the VLAN. Use the **no** form of this command to restore the default setting. **ip dhcp snooping vlan** *vlan-word* **max-user** *user-number* **no ip dhcp snooping vlan** *vlan-word* **max-user** *user-number*

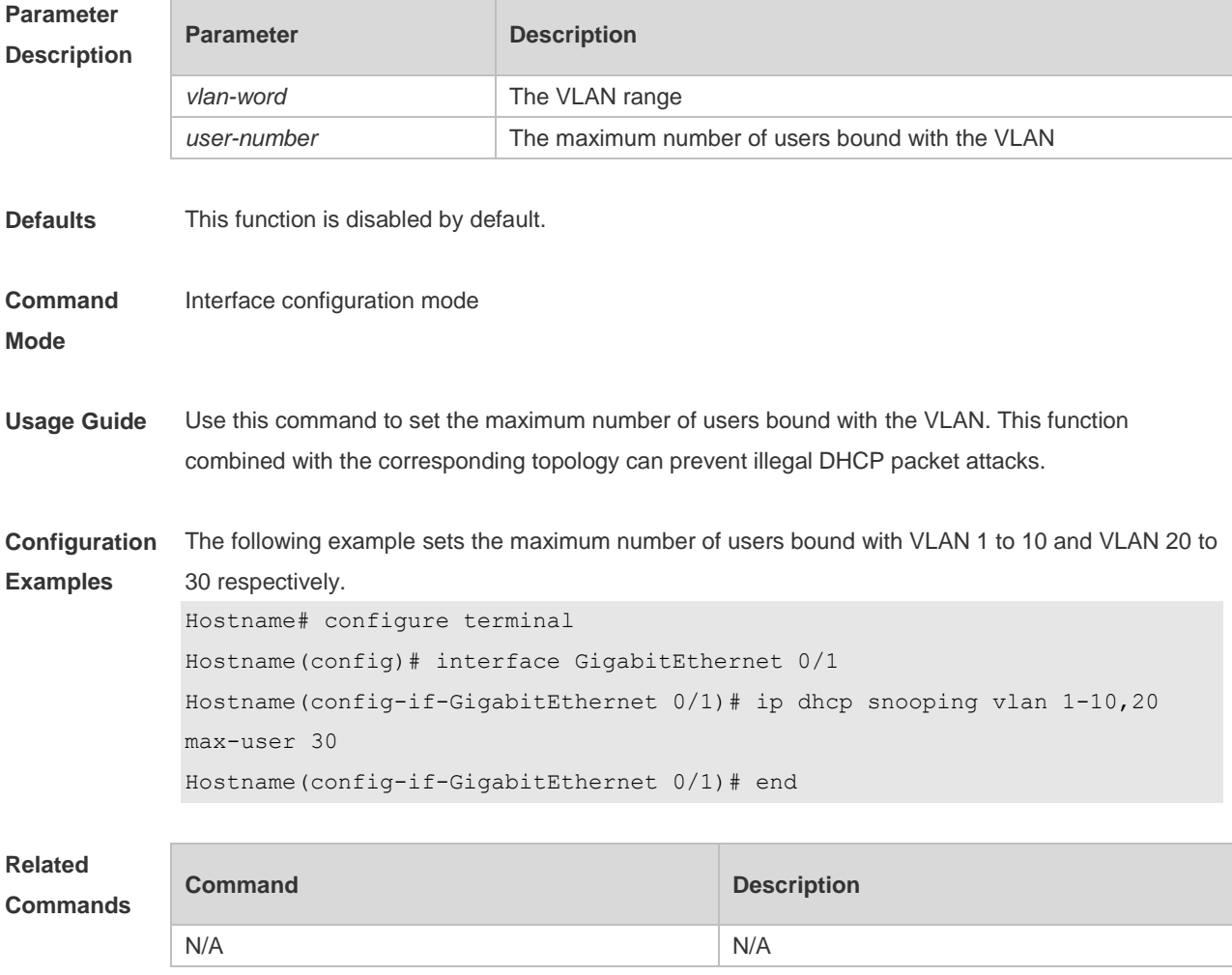

#### **Platform Description** N/A

#### **12.16 ip dhcp snooping vlan information option change-vlan-to vlan**

Use this command to enable the option82 sub-option circuit-id and change the VLAN in the circuit-id into the specified VLAN.

Use the **no** form of this command to restore the default setting.

**ip dhcp snooping vlan** *vlan-id* **information option change-vlan-to vlan** *vlan-id*

**no ip dhcp snooping vlan** *vlan-id* **information option change-vlan-to vlan** *vlan-id*

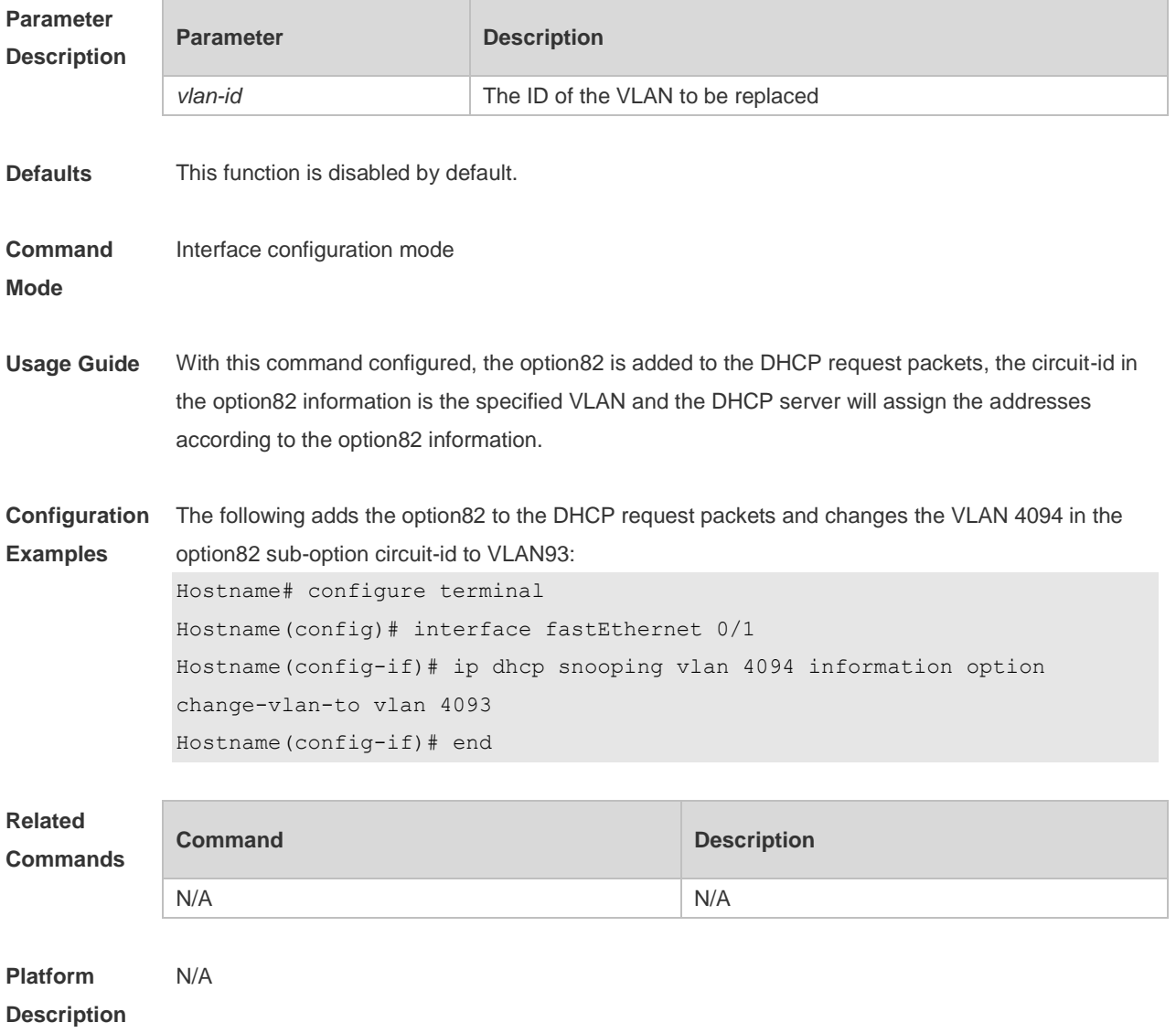

# **12.17 ip dhcp snooping vlan information option format-type circuit-id**

#### **string**

Use this command to configure the option82 sub-option circuit-id as user-defined (the storage format is ASCII) and to perform the packet forwarding.

Use the **no** form of this command to restore the default setting.

**ip dhcp snooping vlan** *vlan-id* **information option format-type circuit-id string** *ascii-string* **no ip dhcp snooping vlan** *vlan-id* **information option format-type circuit-id string** *ascii-string*

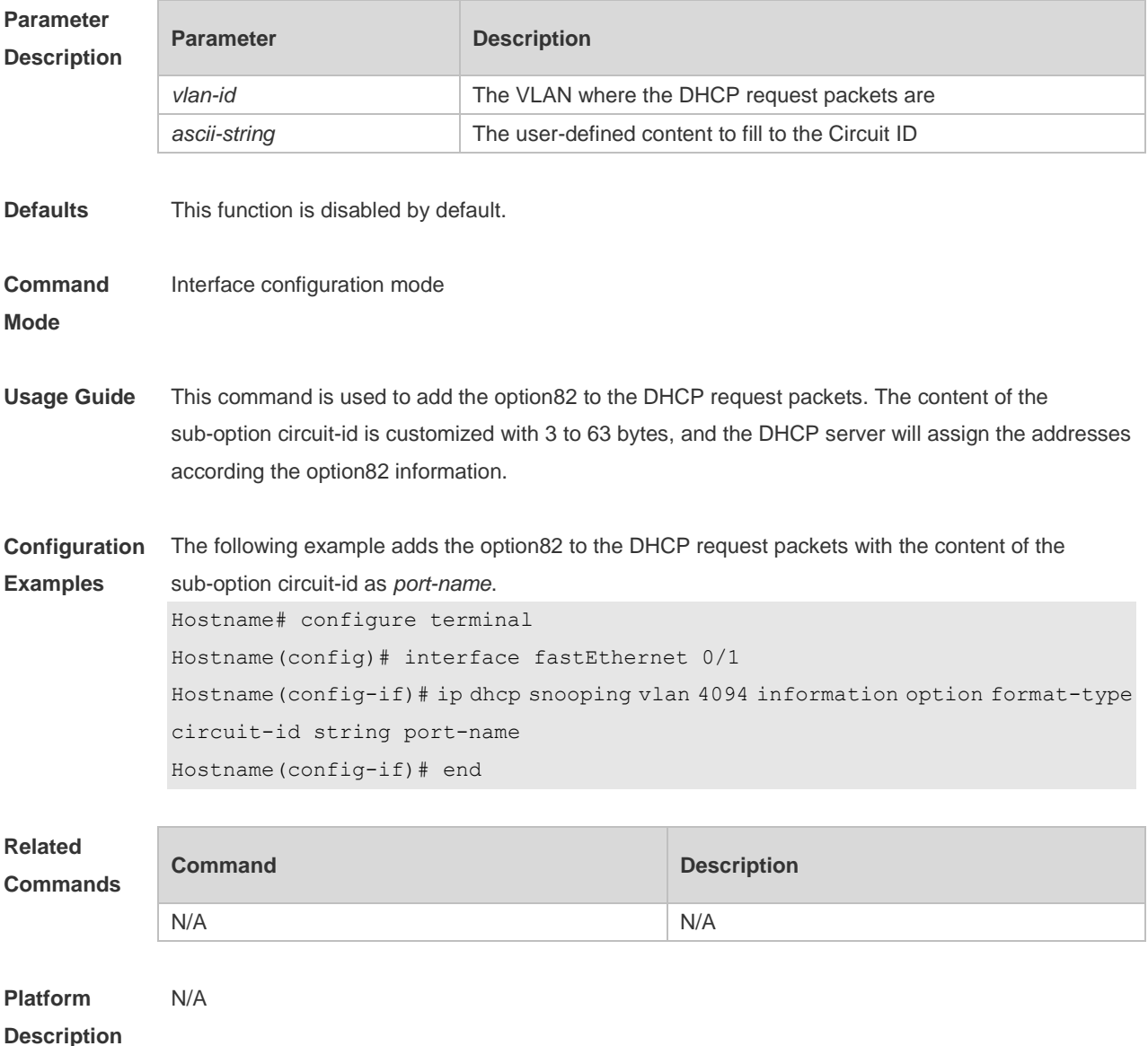

#### **12.18 renew ip dhcp snooping database**

Use this command to import the information in current flash to the DHCP Snooping binding database manually as needed.

**renew ip dhcp snooping database**

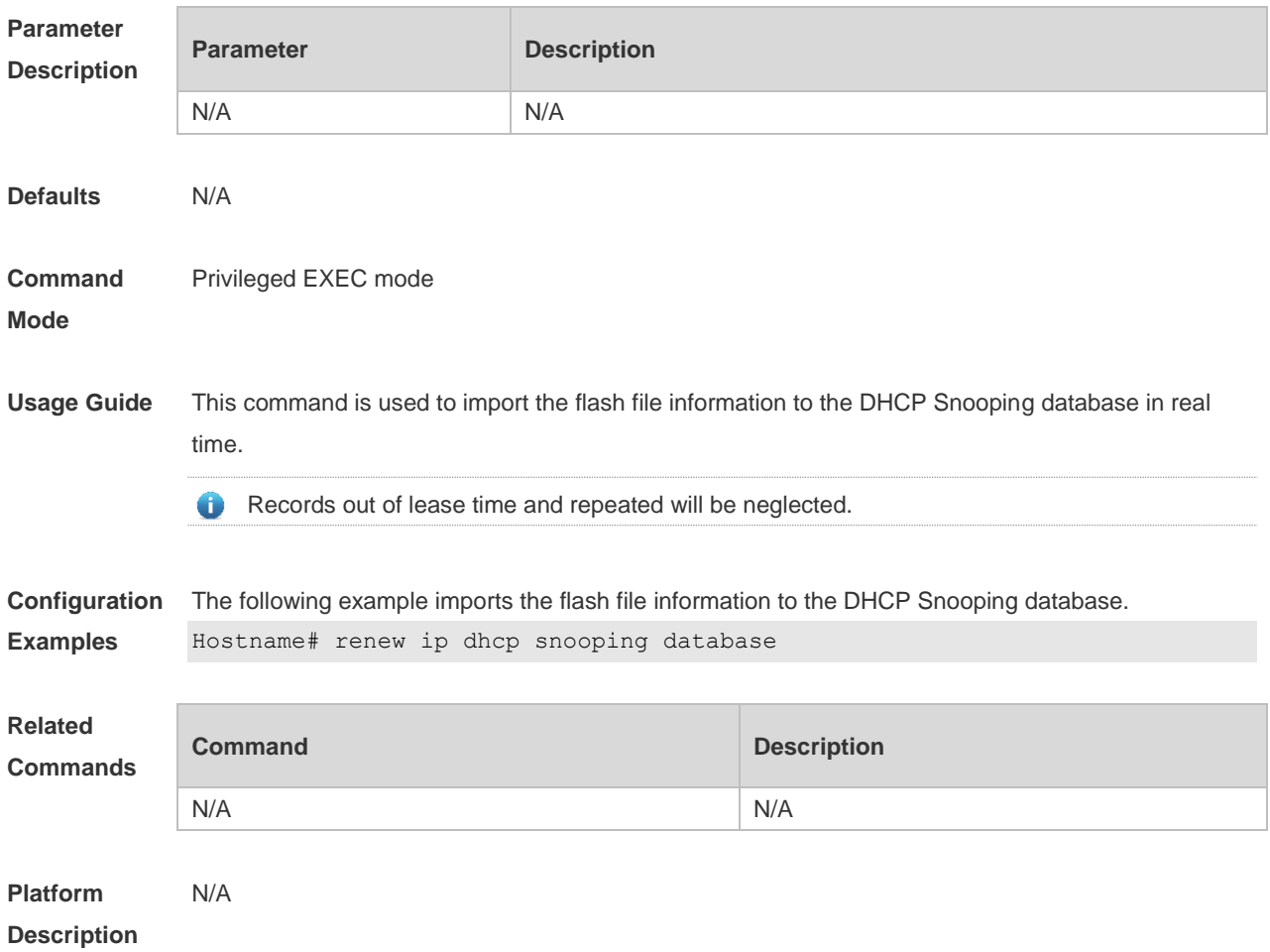

# **12.19 show ip dhcp snooping**

Use this command to display the DHCP Snooping configuration. **show ip dhcp snooping**

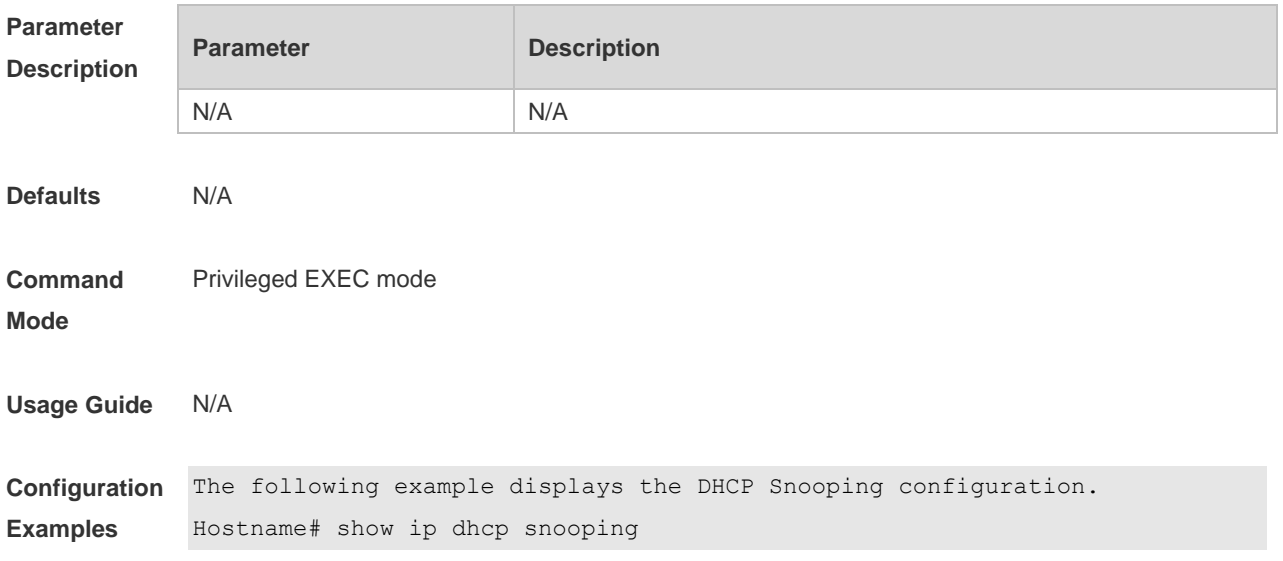

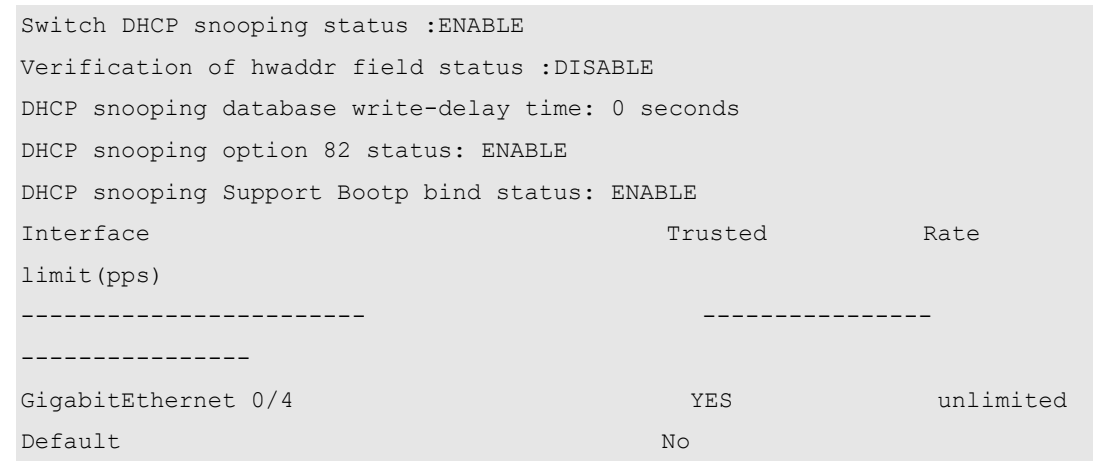

#### **Related Commands**

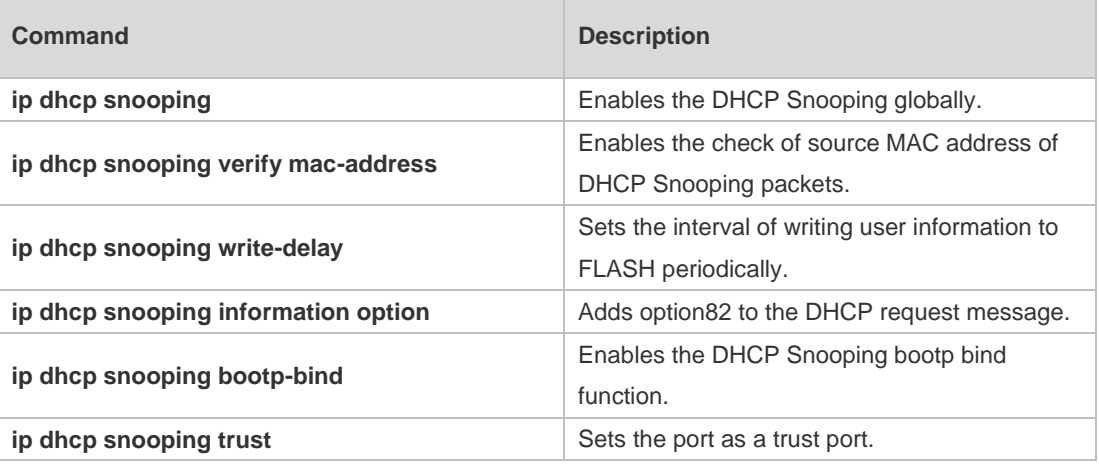

#### **Platform Description** N/A

# **12.20 show ip dhcp snooping binding**

Use this command to display the information of the DHCP Snooping binding database. **show ip dhcp snooping binding**

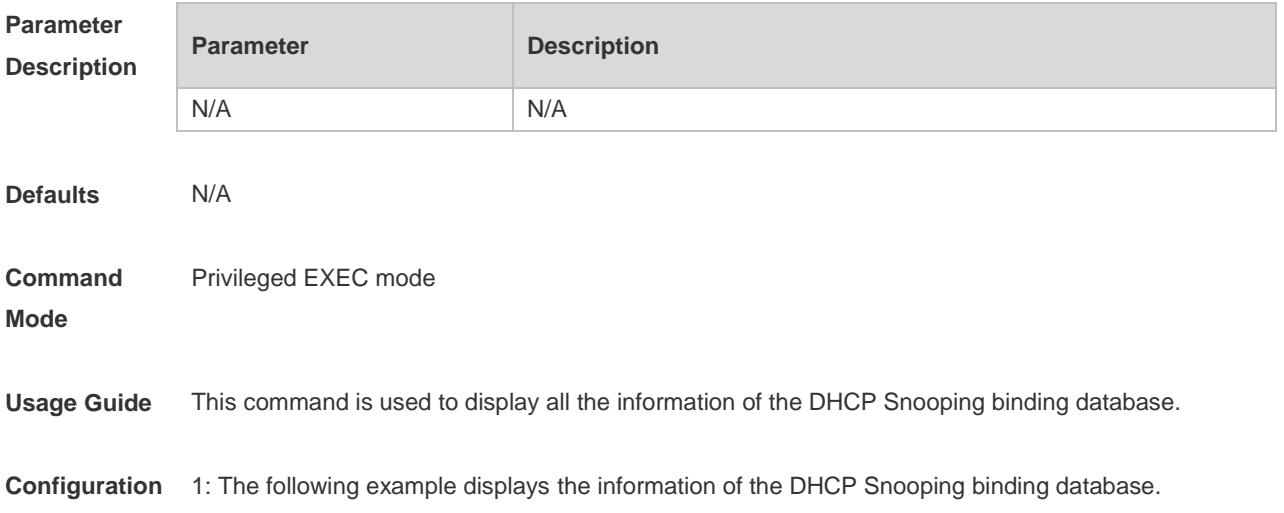

**Examples** Hostname# show ip dhcp snooping binding Total number of bindings: 1 NO. MACADDRESS IPADDRESS LEASE(SEC) TYPE VLAN INTERFACE ----- ------------------ --------------- ------------ ------------- ----- -------------------- 1 0000.0000.0001 1.1.1.1 78128 DHCP-Snooping 1 GigabitEthernet 0/1

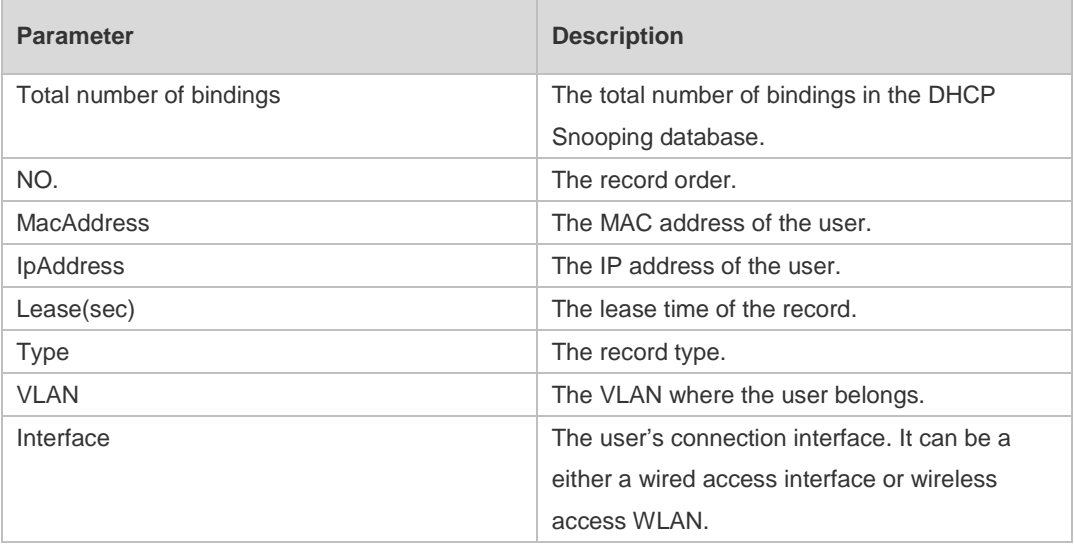

# **13 DAI Commands**

#### **13.1 ip arp inspection trust**

Use this command to configure the L2 port to a trusted port. Use the **no** form of this command to restore the L2 port to an untrusted port. **ip arp inspection trust no ip arp inspection trust**

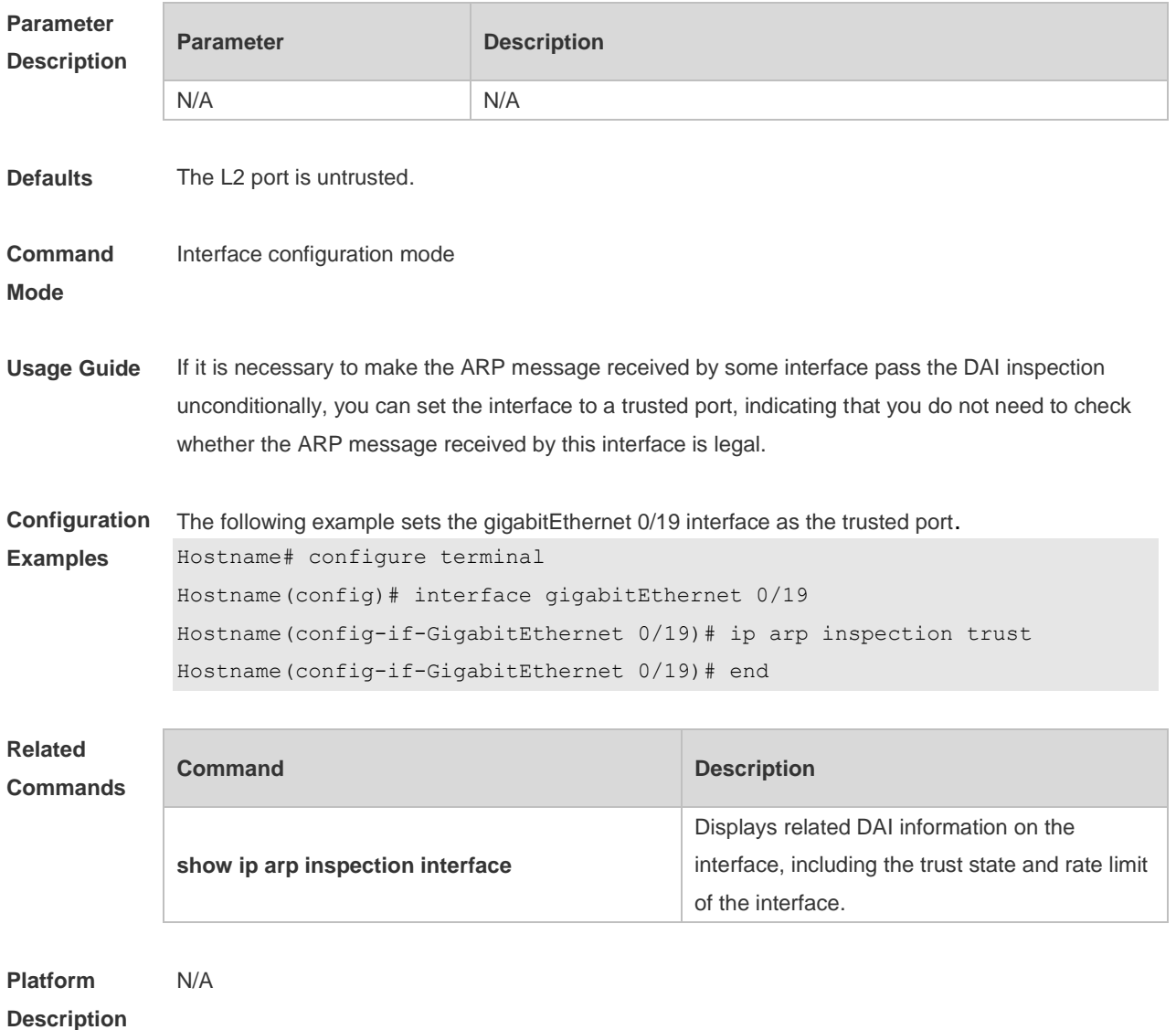

#### **13.2 ip arp inspection vlan**

Use this command to configure the DAI function on the VLAN. Use the **no** form of this command to disable this function.

#### **ip arp inspection vlan** { *vlan-id* | *word* } **no ip arp inspection vlan** { *vlan-id* | *word* }

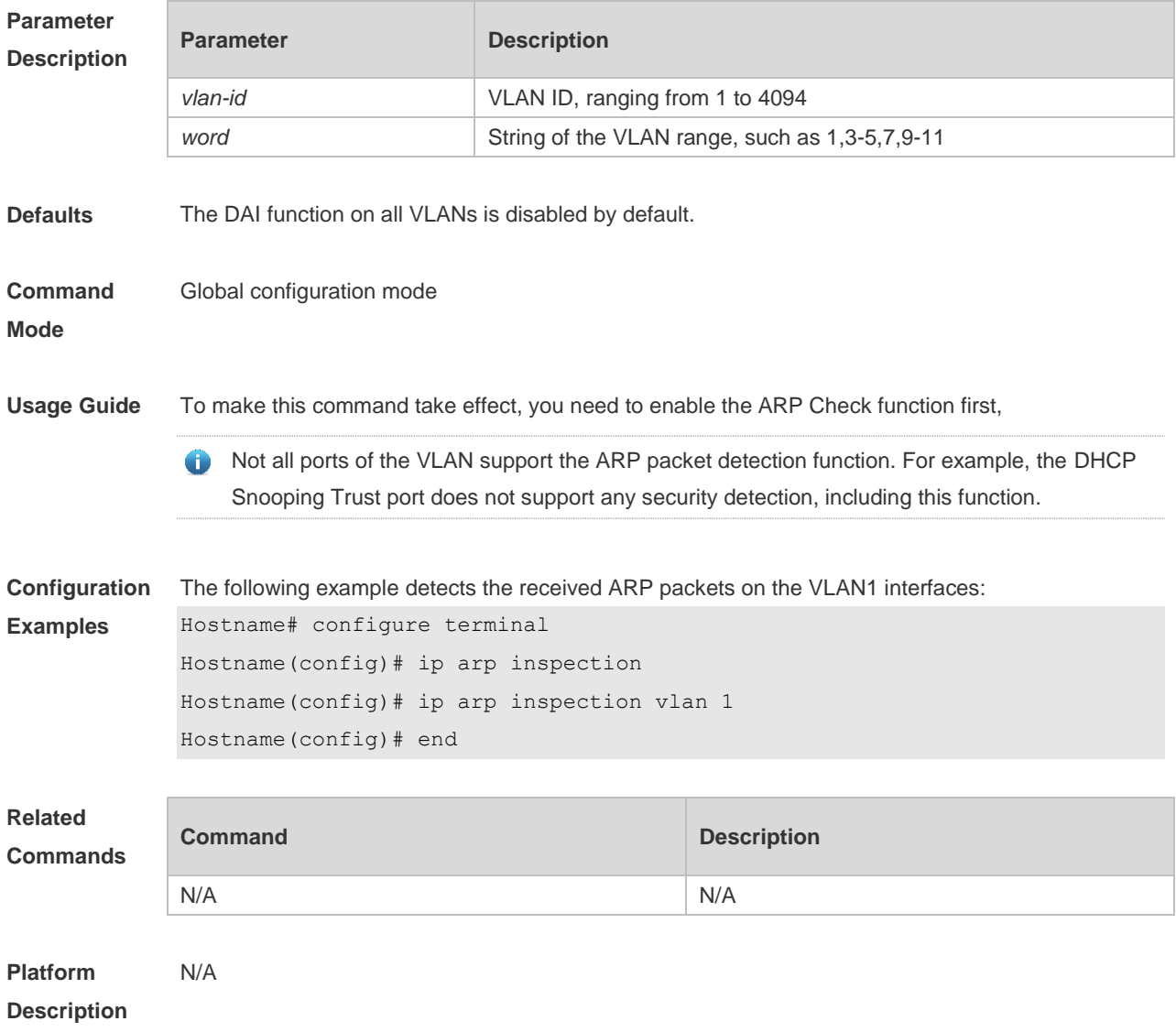

# **13.3 show ip arp inspection interface**

Use this command to verify whether the interface is a DAI trust interface. **show ip arp inspection interface**

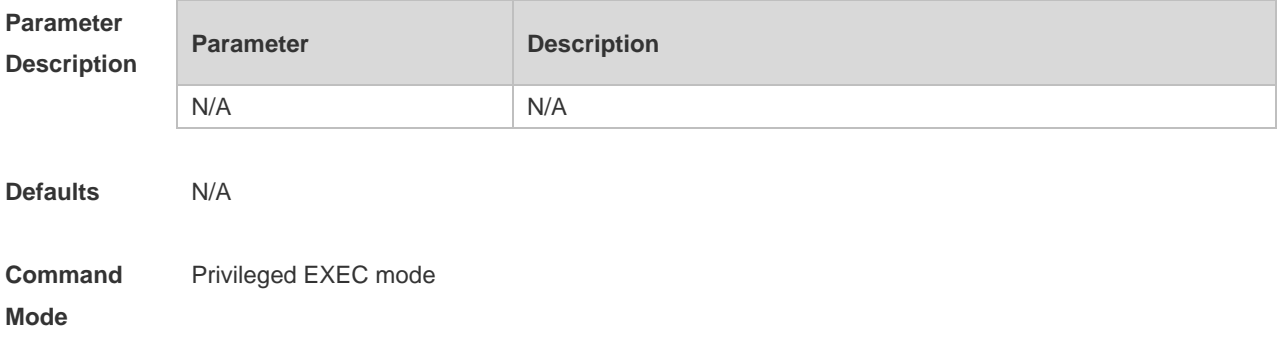

**Usage Guide** Use this command to verify whether the interface is a DAI trust interface. **Configuration Examples** The following example verifies the DAI trust state of all : Hostname#show ip arp inspection interface Interface Trust State --------------------- ----------- GigabitEthernet 0/1 Untrusted Default Untrusted Parameter Description: **Parameter Description** Interface Interface name. Trust State **DAI** trust state. **Related Commands Command Description** N/A N/A **Platform Description** N/A

#### **13.4 show ip arp inspection vlan**

Use this command to verify whether the DAI function on the VLAN is enabled. **show ip arp inspection vlan** [ *vlan-id* | *word* ]

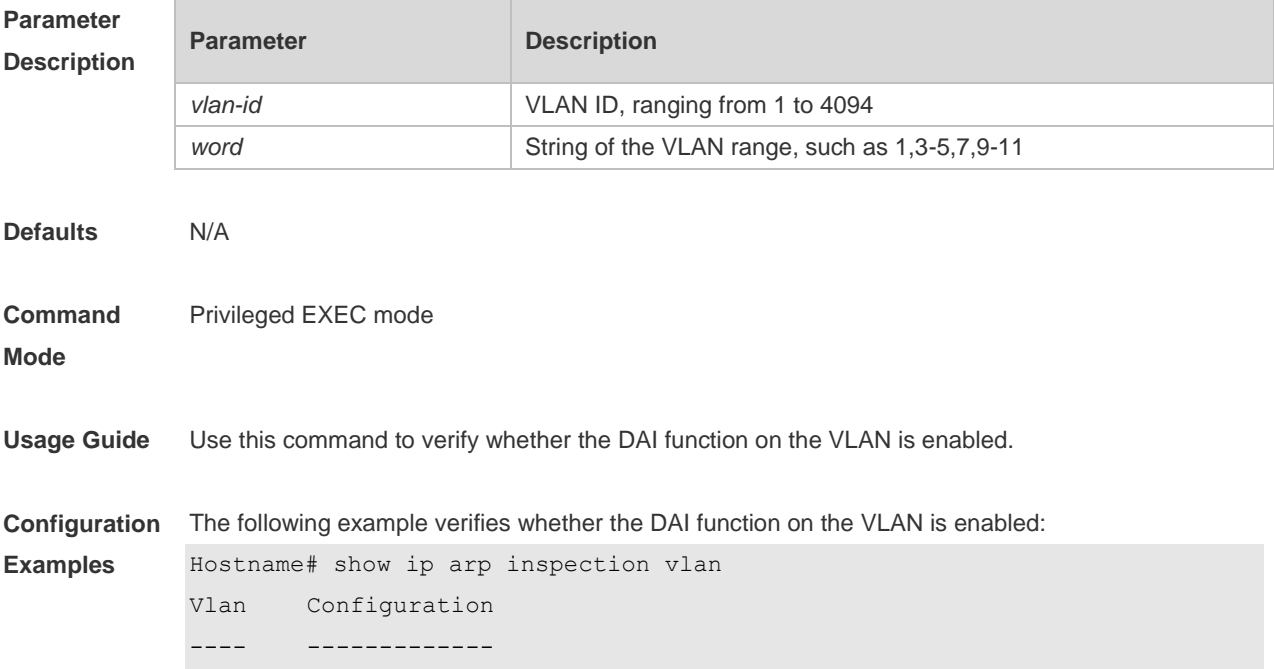

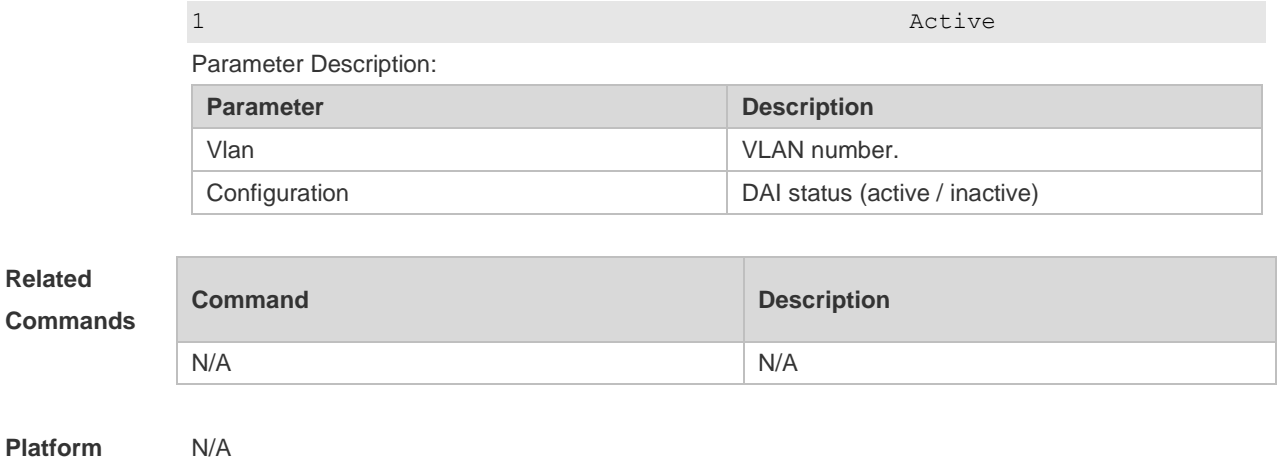

**Description**

Î.

# **14 IP Source Guard Commands**

#### **14.1 ip source binding**

Use this command to add static user information to IP source address binding database. Use the **no** form of this command to delete static user information from IP source address binding database.

**ip source binding** *mac-address* **{ vlan** *vlan-id* **}** *ip-address* { **interface** *interface-id* **| ip-mac | ip-only** }

**no ip source binding** *mac-address* **{ vlan** *vlan-id* **}** *ip-address* { **interface** *interface-id* **| ip-mac | ip-only** }

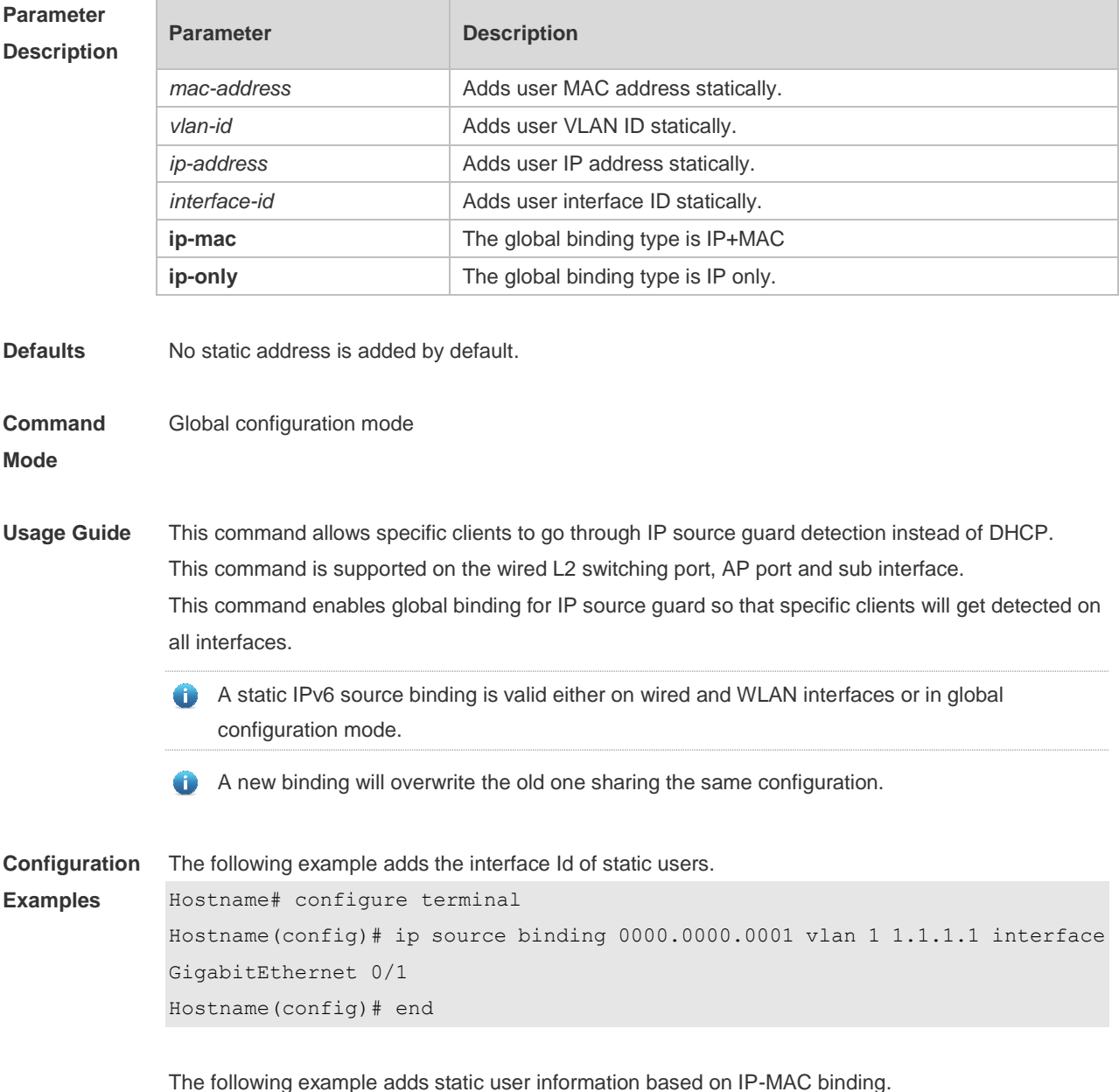

Hostname# configure terminal Hostname(config)# ip source binding 0000.0000.0001 vlan 1 1.1.1.1 ip-mac Hostname(config)# end The following example adds static user information based on IP binding.

Hostname# configure terminal Hostname(config)# ip source binding 0000.0000.0001 vlan 1 1.1.1.1 ip-only Hostname(config)# end

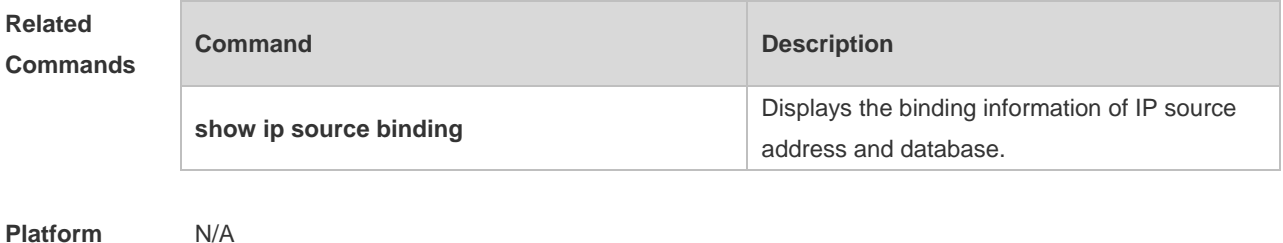

# **14.2 ip verify source**

**Description**

Use this command to enable IP Source Guard function on the interface. Use the **no** form of this command to restore the default setting. **ip verify source** [ **port-security** ] **no ip verify source**

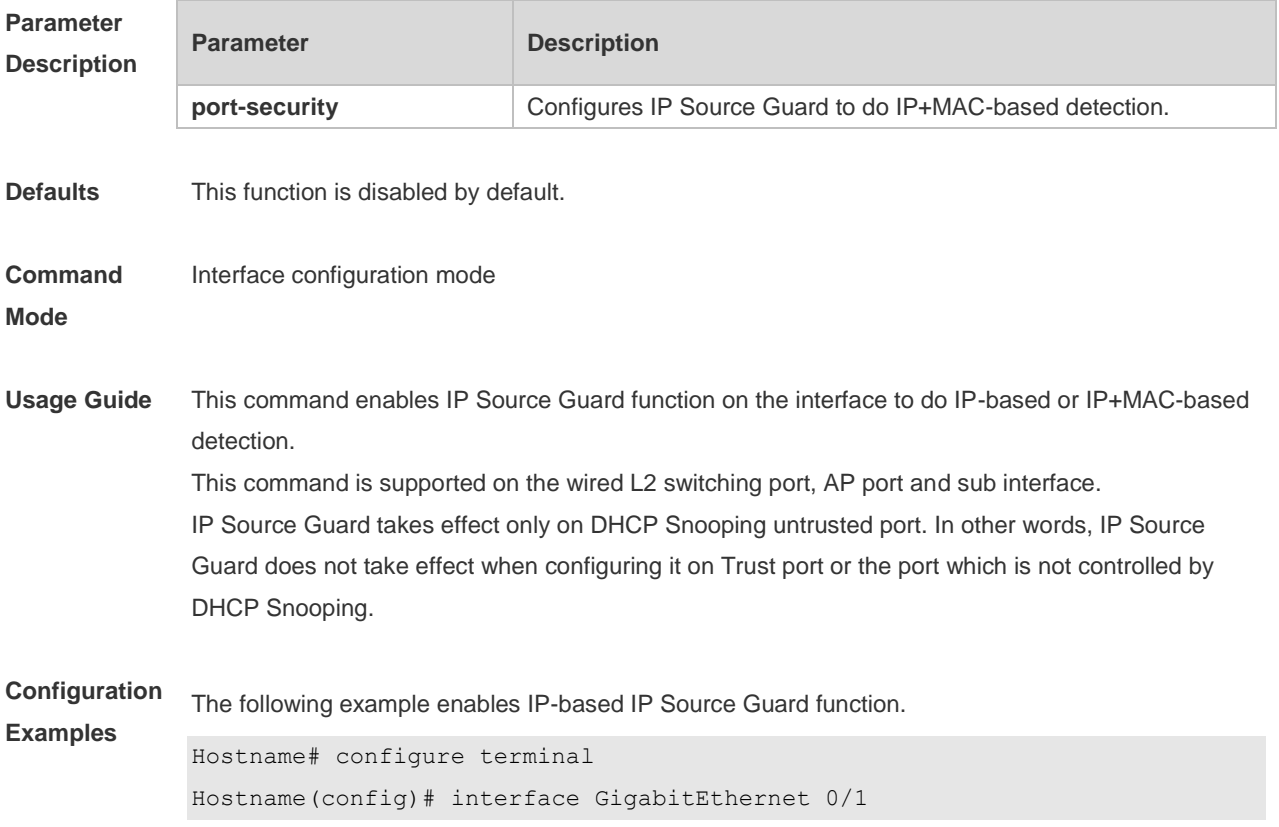

**Description**

Hostname(config-if-GigabitEthernet 0/1)# ip verify source Hostname(config-if)# end The following example enables IP+MAC-based IP Source Guard function. Hostname# configure terminal Hostname(config)# interface GigabitEthernet 0/2 Hostname(config-if-GigabitEthernet 0/2)# ip verify source port-security Hostname(config-if)# end

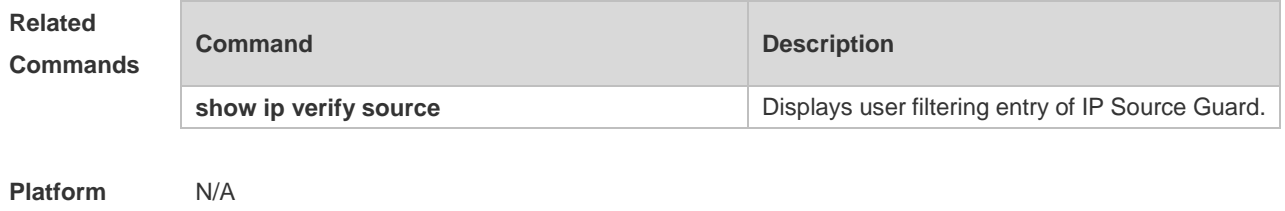

#### **14.3 ip verify source exclude-vlan**

Use this command to exclude a VLAN from the IP source guard configuration on the port. Use the **no** form of this command to restore the function. **ip verify source exclude-vlan** *vlan-id* **no ip verify source exclude-vlan** *vlan-id*

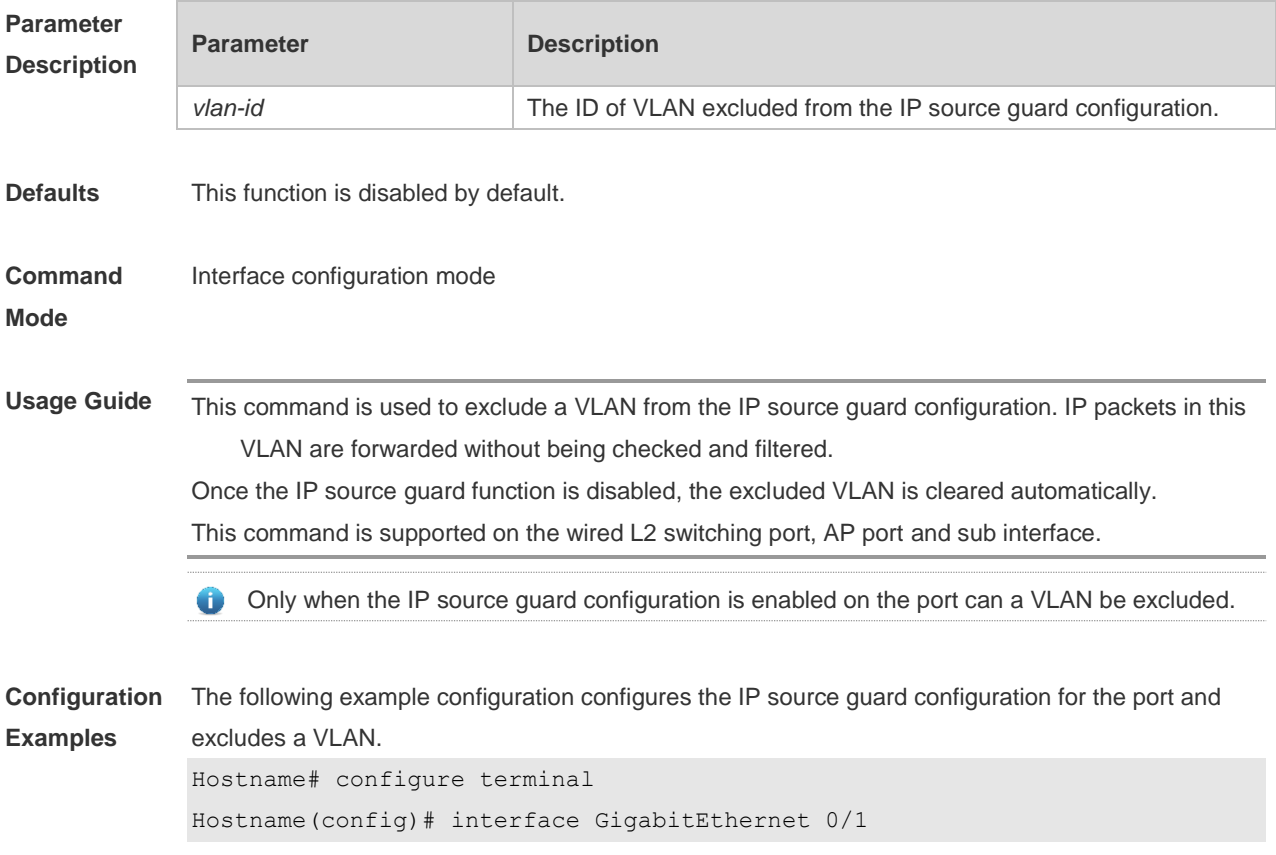

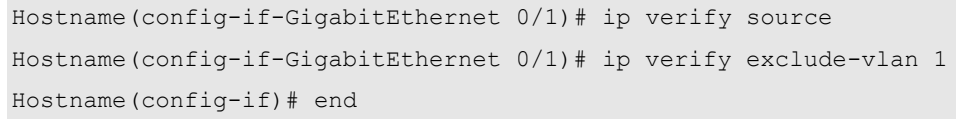

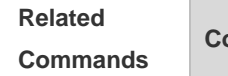

**Command Description** N/A N/A

**Platform Description** N/A

#### **14.4 show ip source binding**

Use this command to display the binding information of IP source addresses and database. **show ip source binding** [ *ip-address* ] [ *mac-address* ] [ **dhcp-snooping** ] [ **static** ] [ **vlan** *vlan-id* ] [ **interface** *interface-id* ]

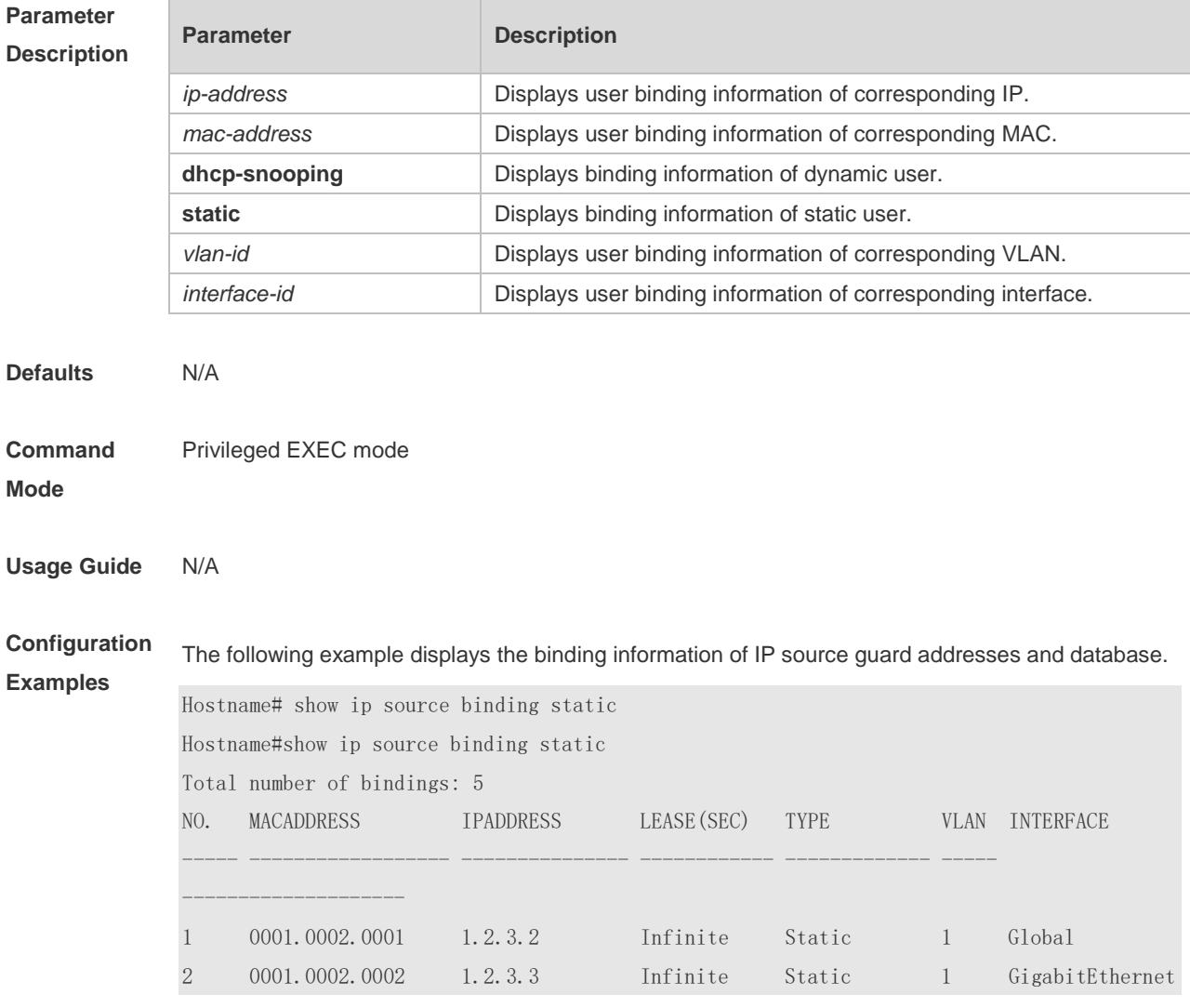
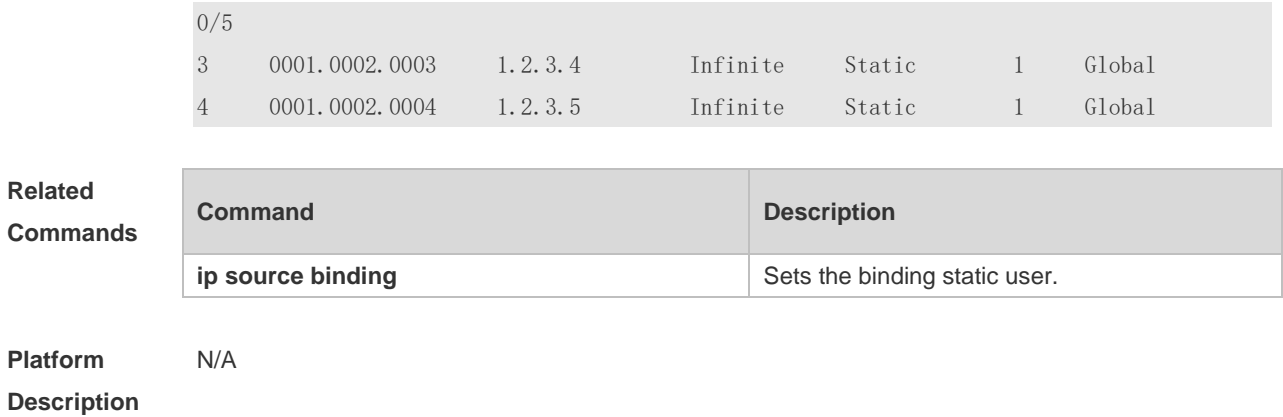

## **14.5 show ip verify source**

Use this command to display user filtering entry of IP Source Guard. **show ip verify source** [ **interface** *interface-id* ]

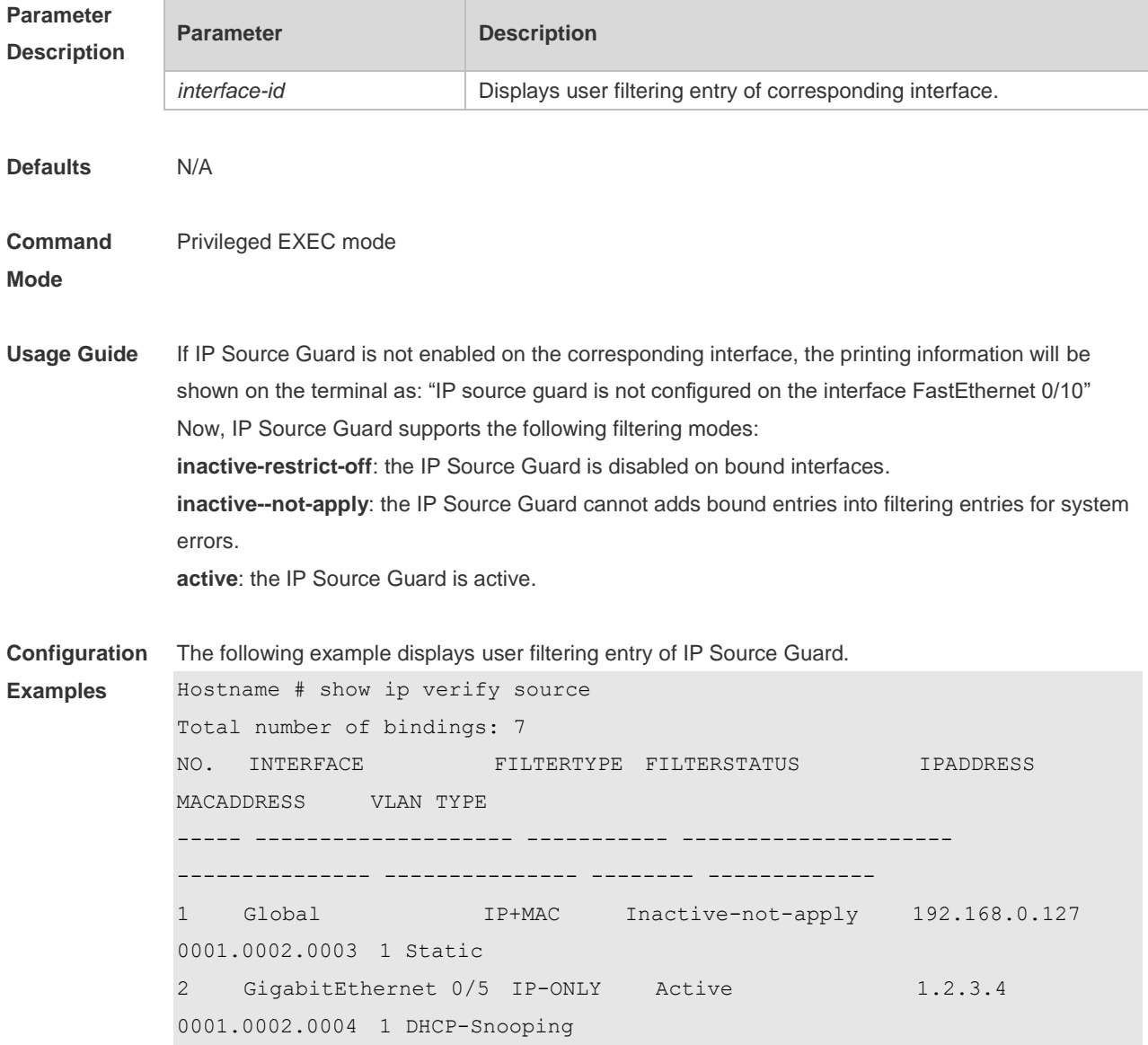

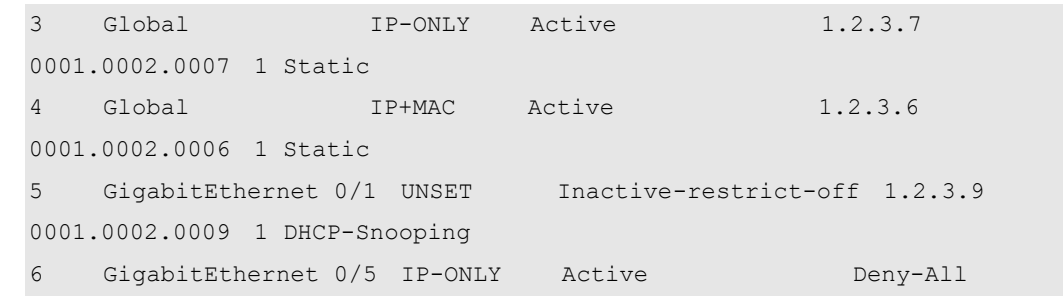

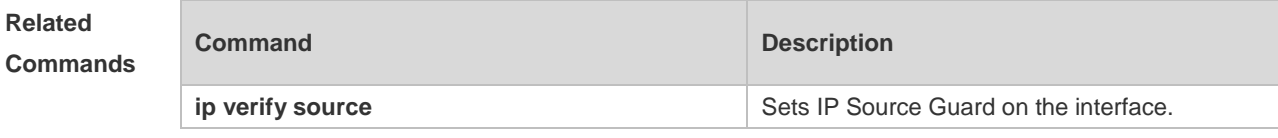

**Platform**  N/A

**Description**

## **15 NFPP Commands**

#### **15.1 arp-guard attack-threshold**

Use this command to set the global attack threshold. When the packet rate exceeds the attack threshold, the attack occurs. Use the **no** or **default** form of this command to restore the default setting.

**arp-guard attack-threshold** { **per-src-ip** | **per-src-mac** | **per-port** } *pps* **no arp-guard attack-threshold** { **per-src-ip** | **per-src-mac** | **per-port** } **default arp-guard attack-threshold** { **per-src-ip** | **per-src-mac** | **per-port** }

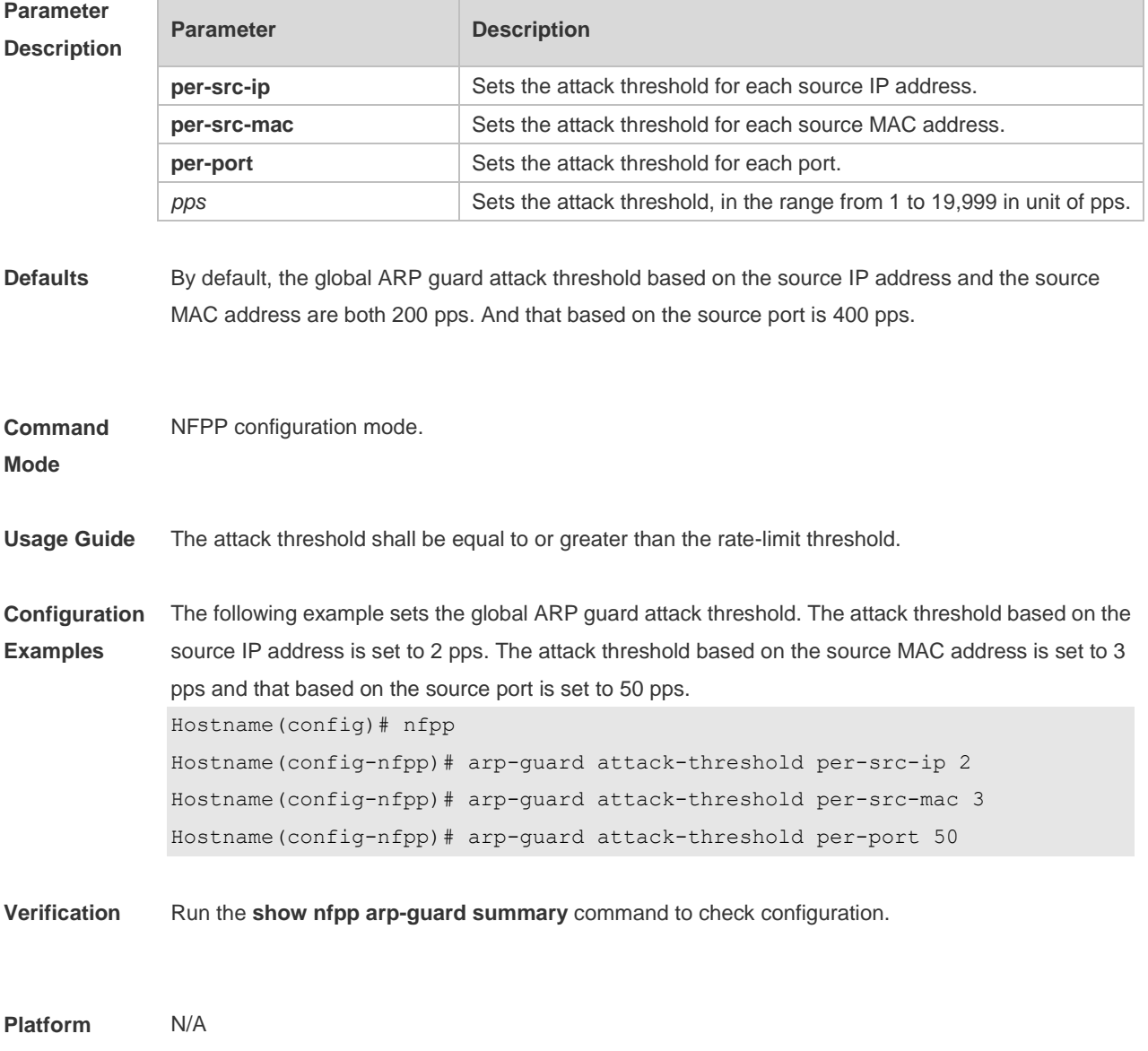

**Description**

#### **15.2 arp-guard enable**

Use this command to enable the anti-ARP guard function globally.

Use the **no** or **default** form of this command to restore the default setting.

**arp-guard enable**

**no arp-guard enable**

**default arp-guard enable**

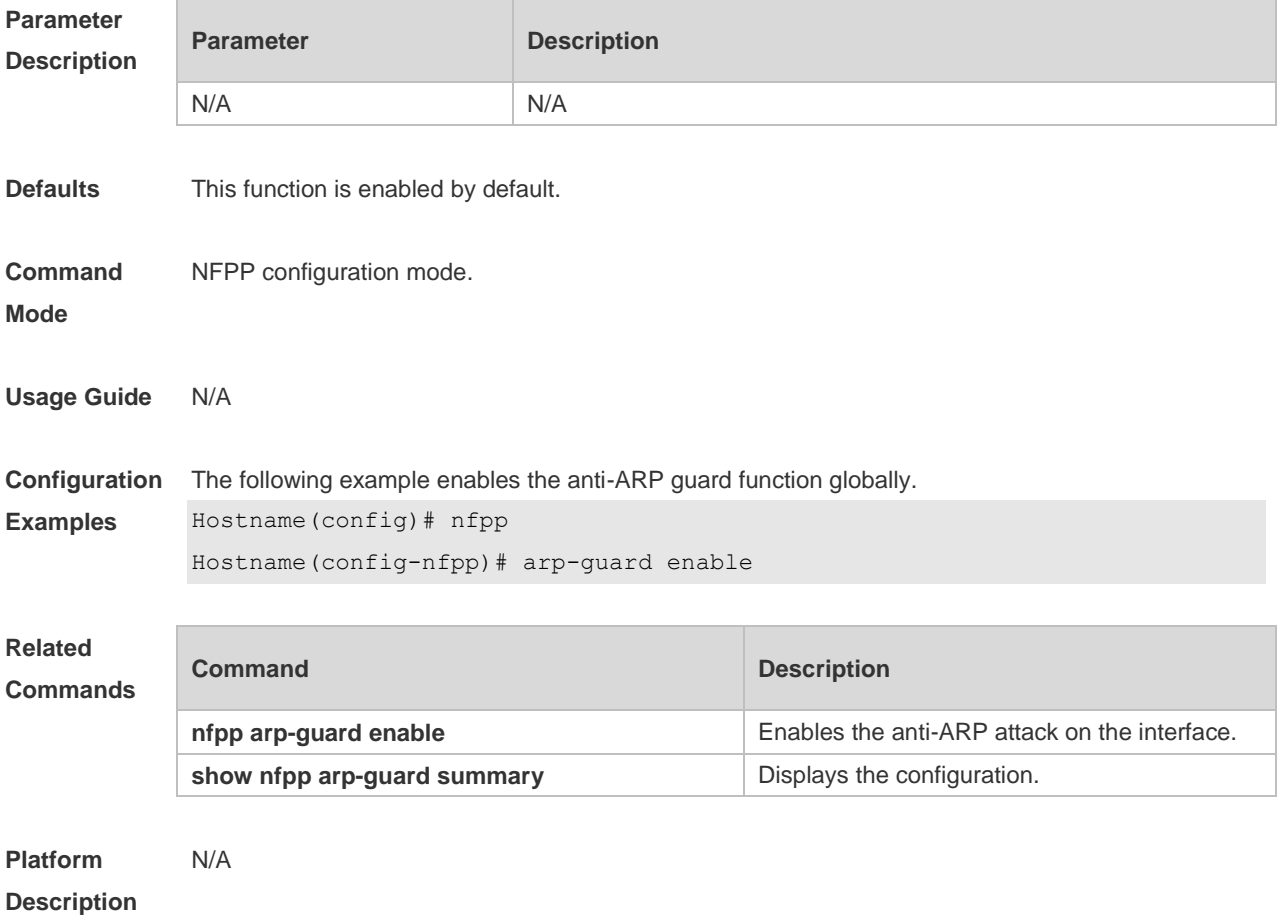

## **15.3 arp-guard isolate-period**

Use this command to set the arp-guard isolate time globally. Use the **no** or **default** form of this command to restore the default setting. **arp-guard isolate-period** { *seconds* | **permanent** } **no arp-guard isolate-period default arp-guard isolate-period**

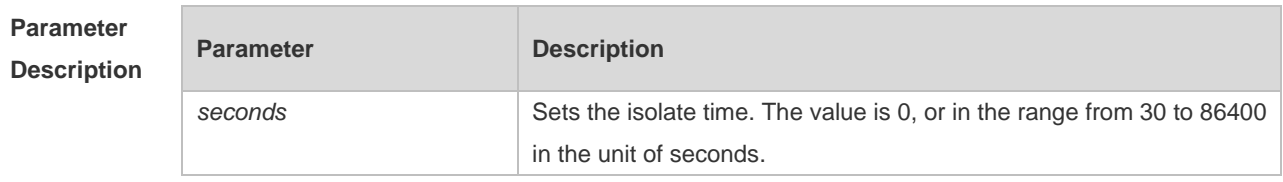

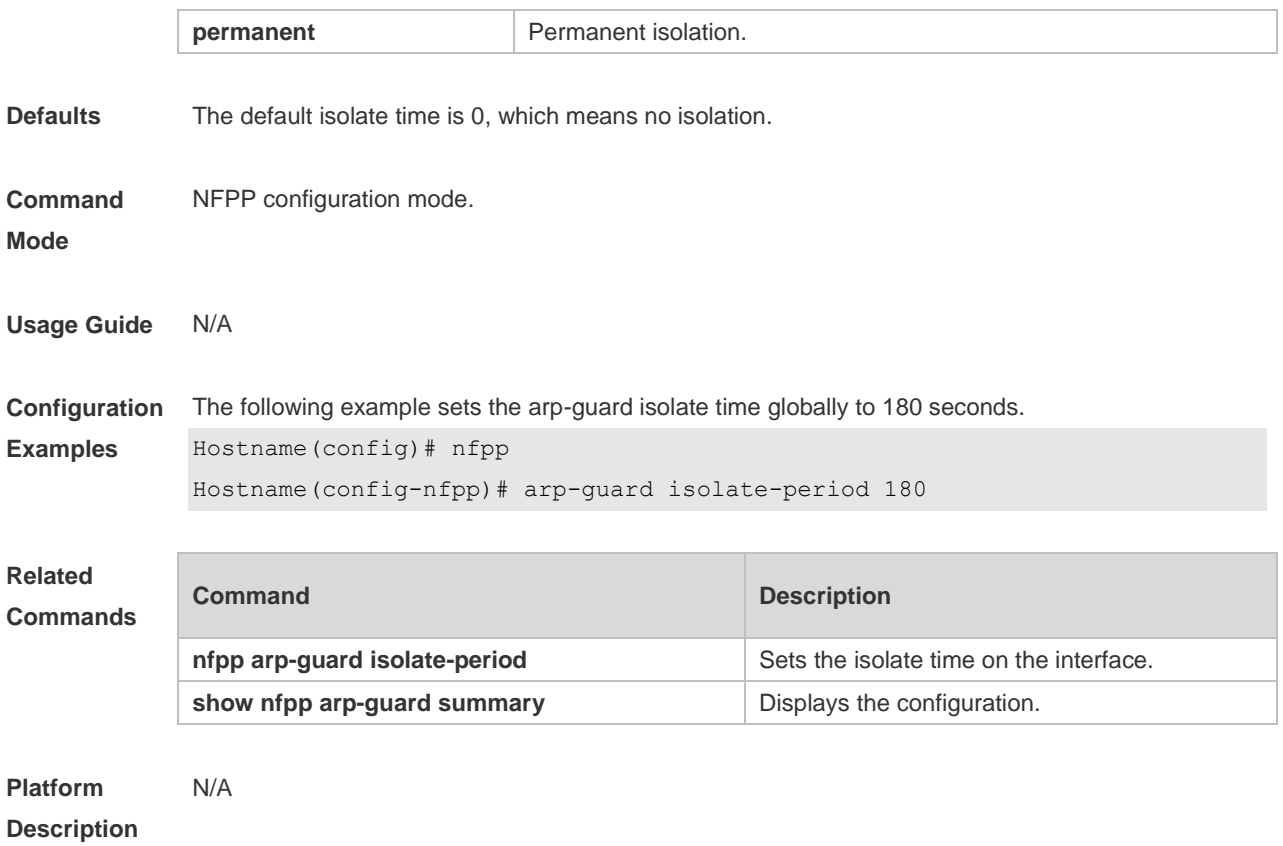

## **15.4 arp-guard isolate-forwarding enable**

Use this command to enable packet forwarding through NFPP isolation. Use the **no** form of this command to disable this function. Use the **default** form of this command to restore the default setting. **arp-guard isolate-forwarding enable no arp-guard isolate-forwarding enable default arp-guard isolate-forwarding enable**

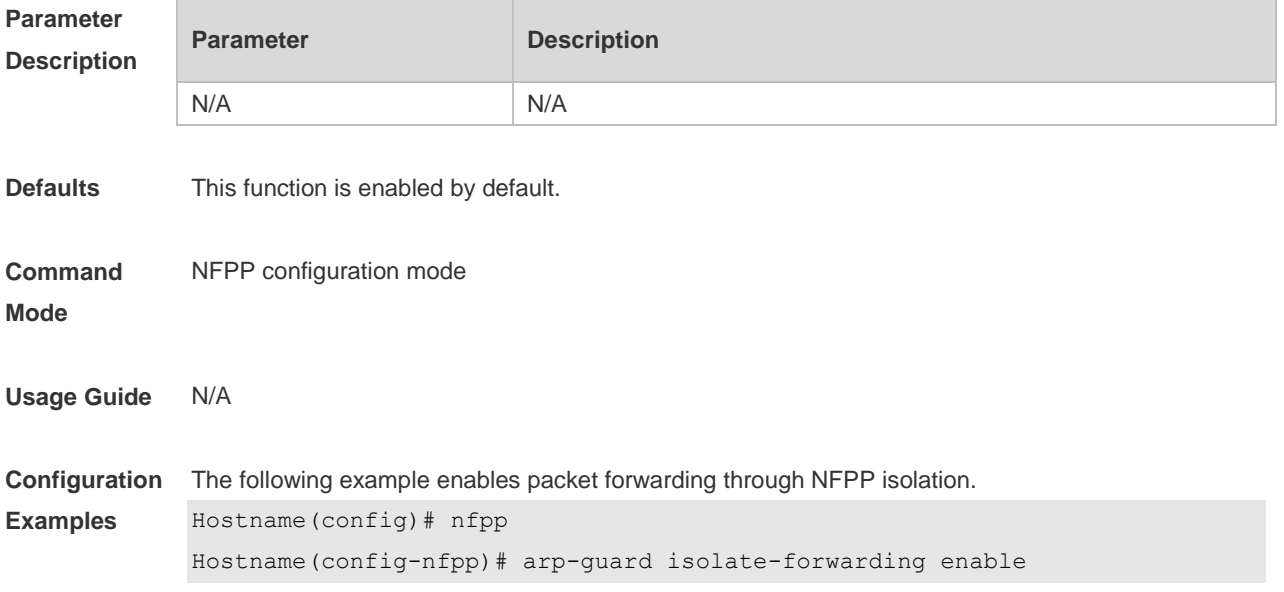

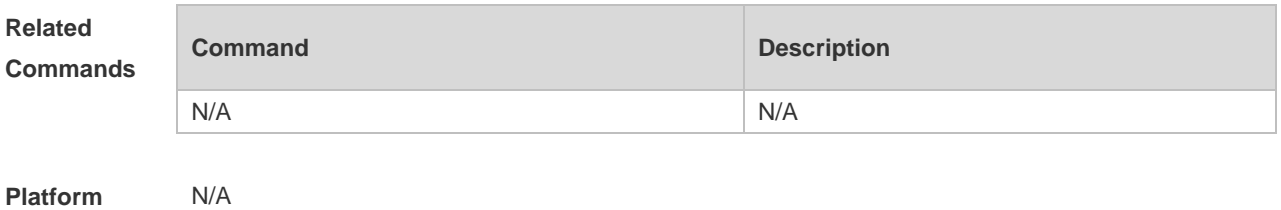

**Description**

## **15.5 arp-guard monitored-host-limit**

Use this command to set the maximum monitored host number. Use the **no** or **default** form of this command to restore the default setting. **arp-guard monitored-host-limit** *number* **no arp-guard monitored-host-limit default arp-guard monitored-host-limit**

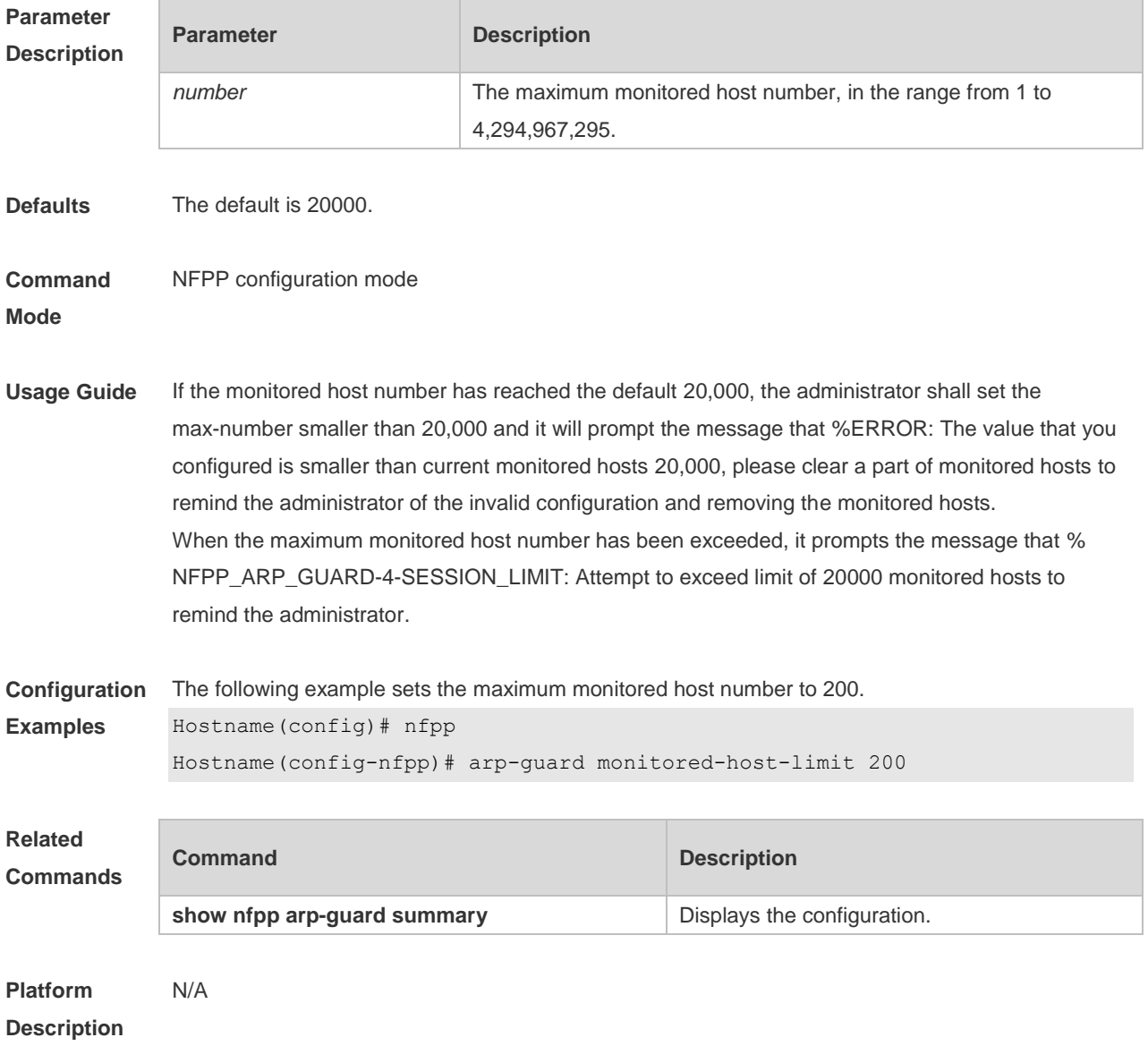

## **15.6 arp-guard monitor-period**

Use this command to configure the arp guard monitor time. Use the **no** or **default** form of this command to restore the default setting. **arp guard monitor-period** *seconds* **no arp-guard monitor-period default arp-guard monitor-period**

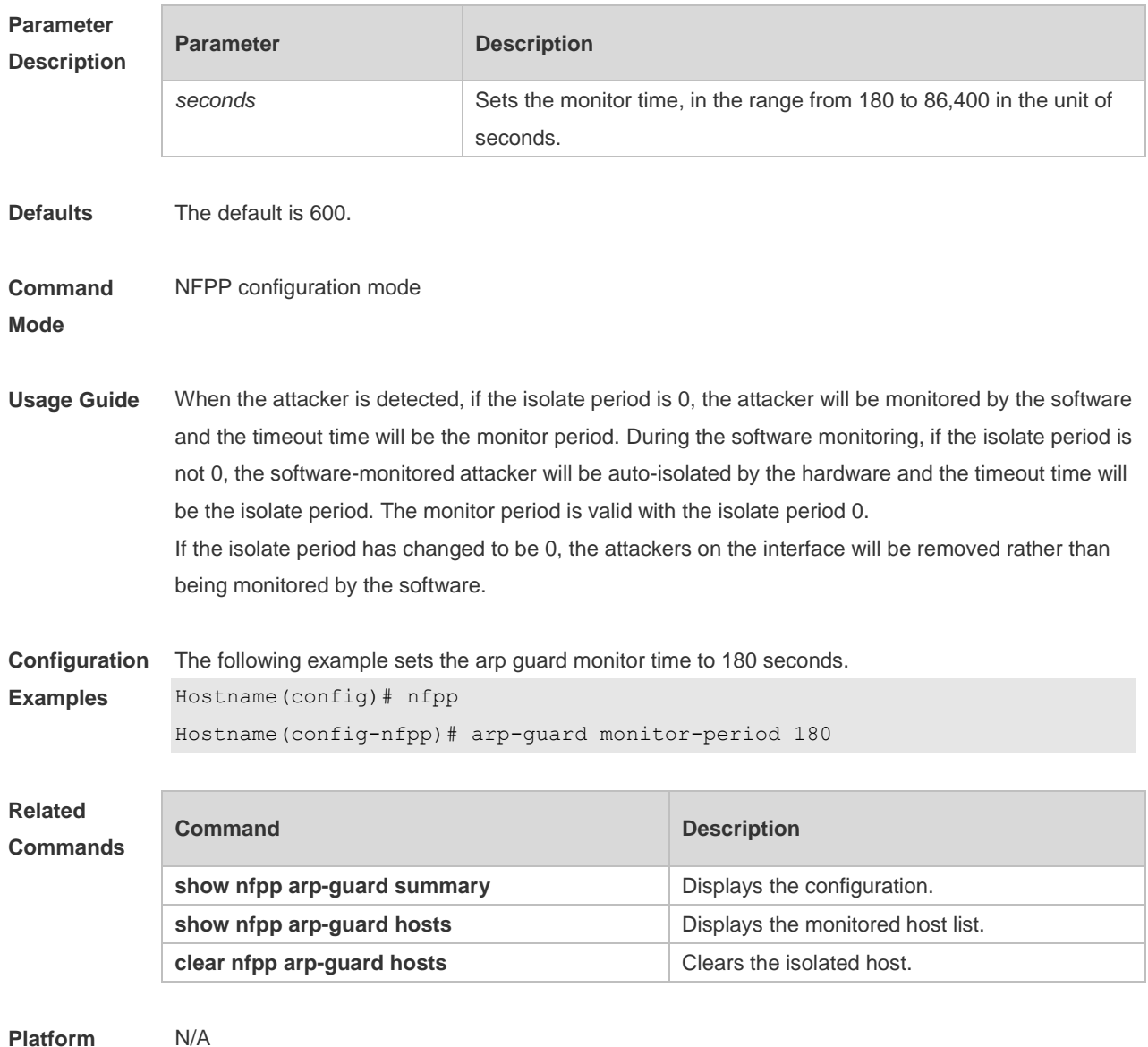

**Platform Description**

#### **15.7 arp-guard rate-limit**

Use this command to set the arp guard rate limit. Use the **no** or **default** form of this command to restore the default setting. **arp-guard rate-limit** { **per-src-ip** | **per-src-mac** | **per-port** } *pps*

#### **no arp-guard rate-limit** { **per-src-ip | per-src-mac | per-port** } **default arp-guard rate-limit** { **per-src-ip | per-src-mac | per-port** }

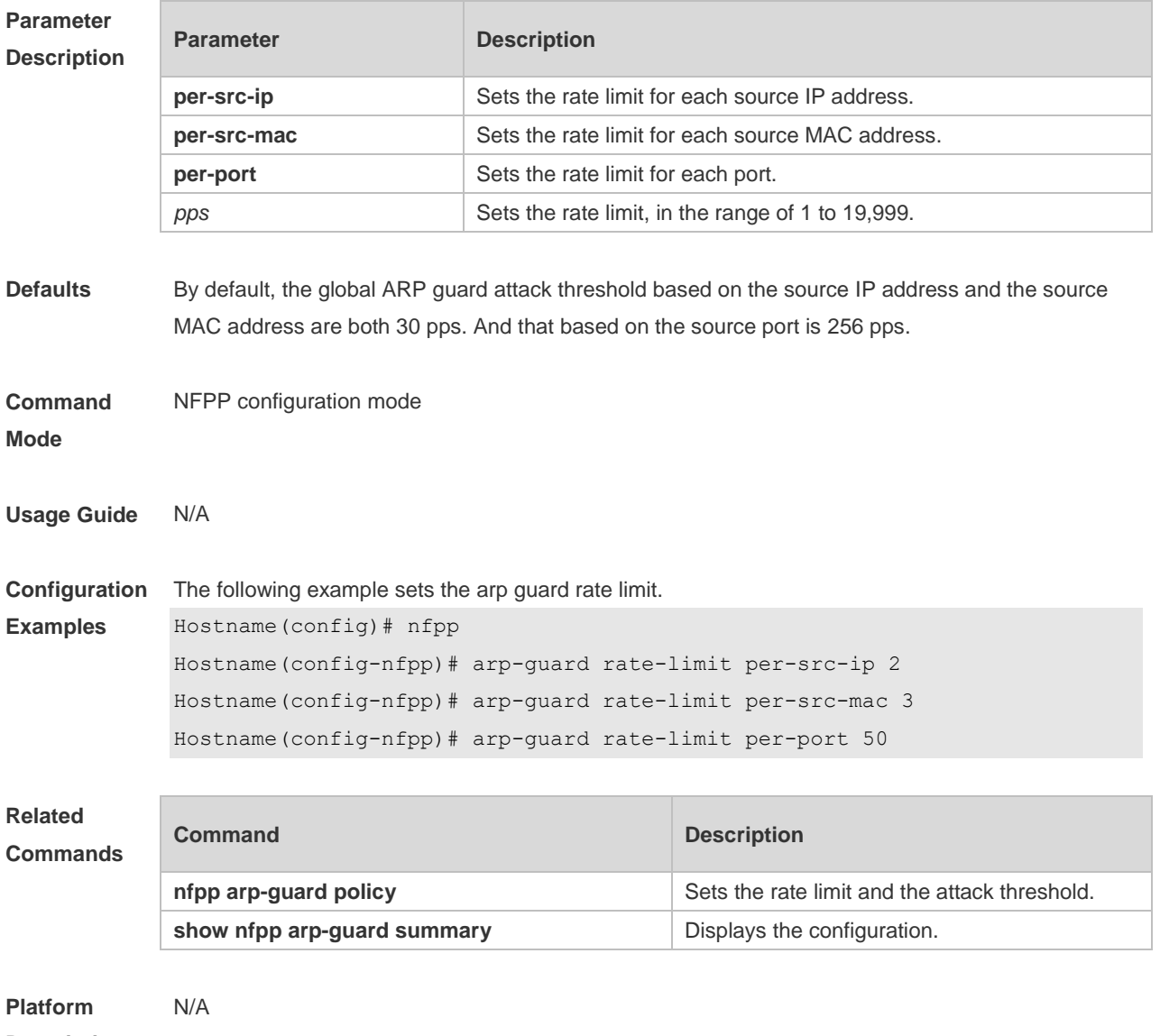

**Description**

#### **15.8 arp-guard ratelimit-forwarding enable**

Use this command to set the port based arp guard rate limit. Use the **no** form of this command to disable this function. Use the **default** form of this command to restore the default setting. **arp-guard ratelimit-forwarding enable no arp-guard ratelimit-forwarding enable default arp-guard ratelimit-forwarding enable**

**Parameter Description**

**Parameter Description** 

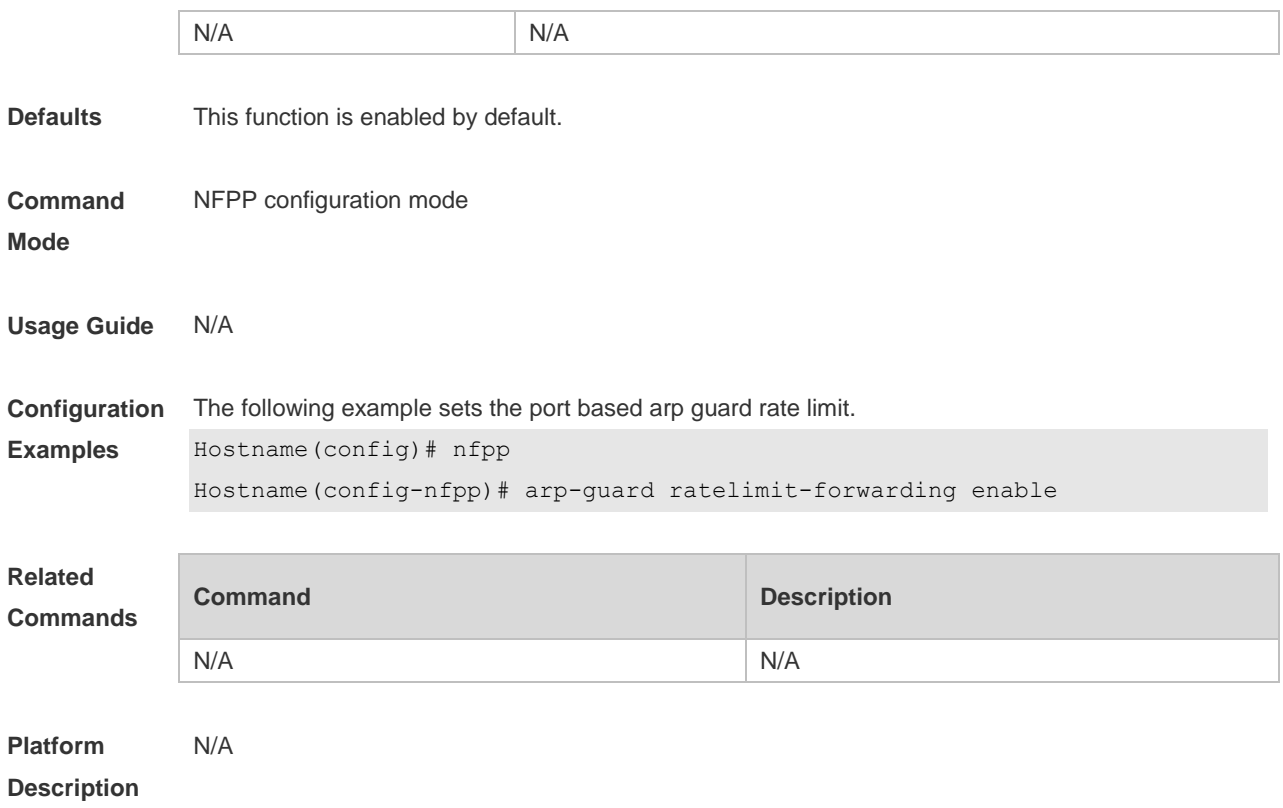

## **15.9 arp-guard scan-threshold**

Use this command to set the global scan threshold. Use the **no** or **default** form of this command to restore the default setting. **arp-guard scan-threshold** *pkt-cnt* **no arp-guard scan-threshold default arp-guard scan-threshold**

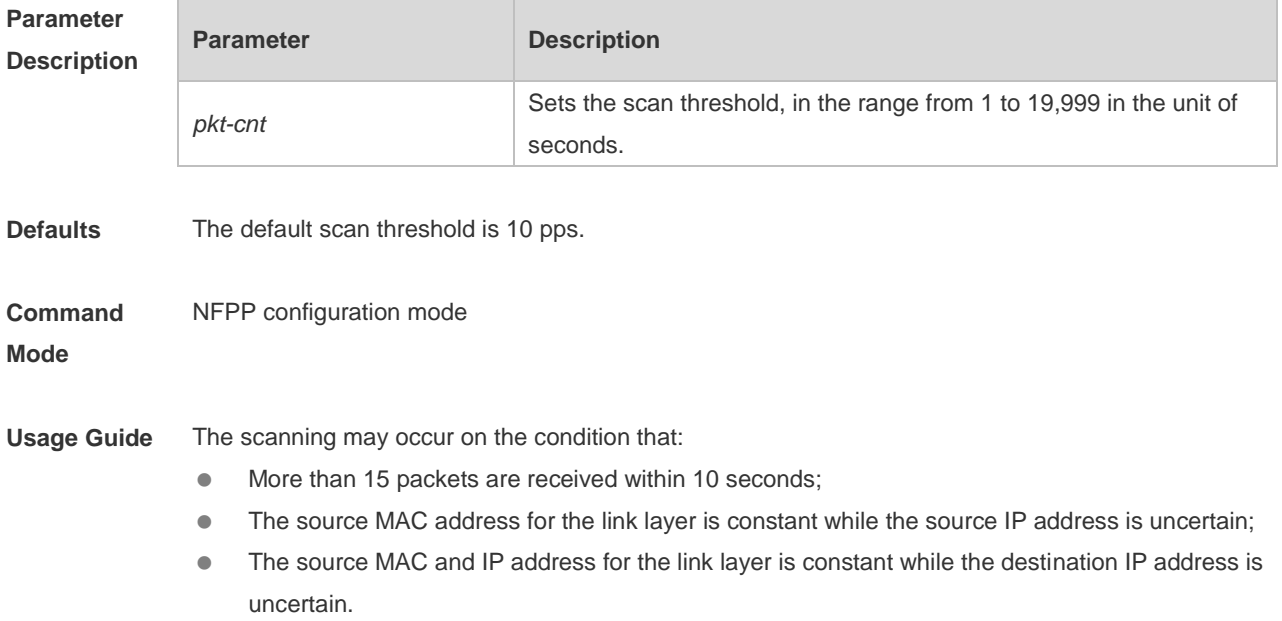

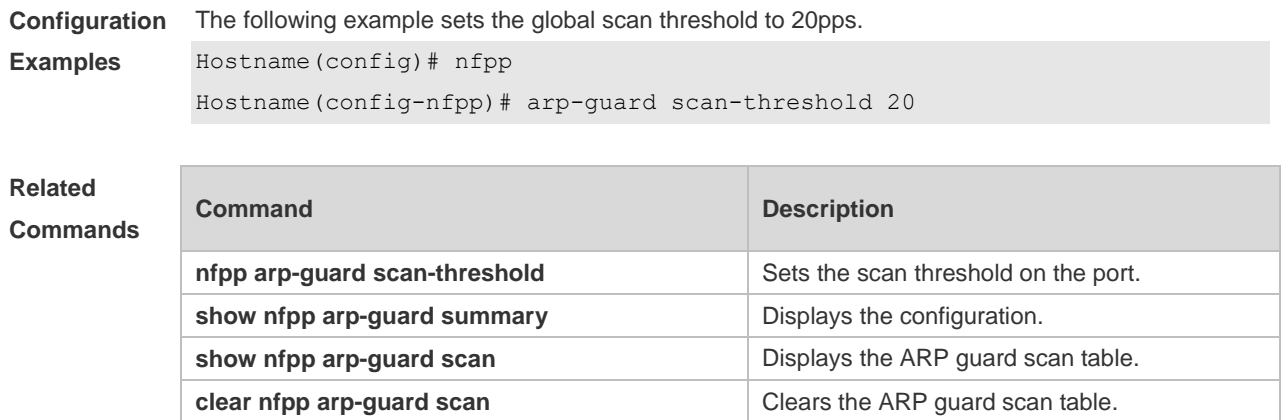

```
Platform 
Description
               N/A
```
# **15.10 clear nfpp arp-guard hosts**

Use this command to clear the monitored host isolation. **clear nfpp arp-guard hosts** [ **vlan** *vid* ] [ **interface** *interface-id* ] [ *ip-address* | *mac-address* ]

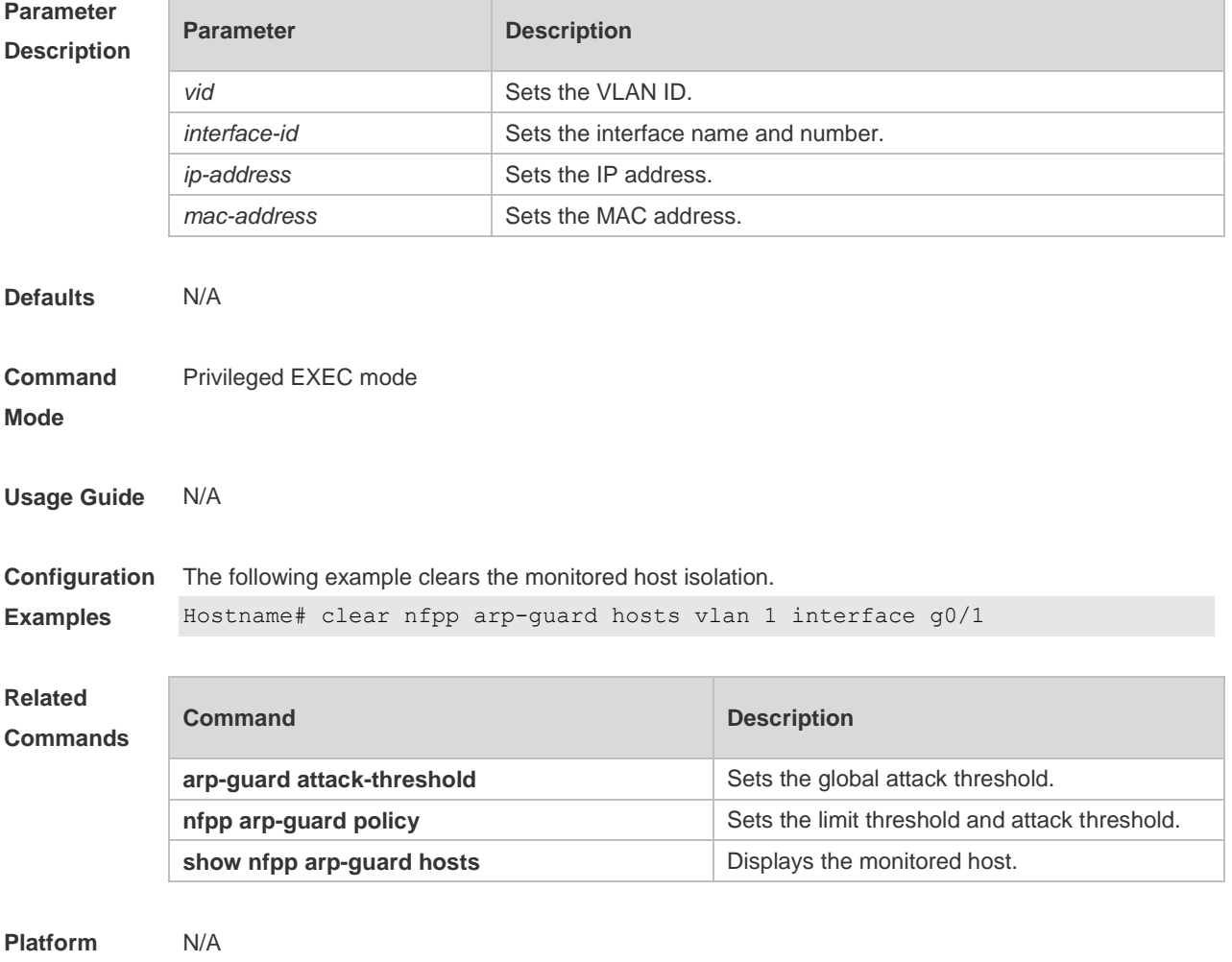

#### **Description**

## **15.11 clear nfpp arp-guard scan**

Use this command to clear ARP scanning table. **clear nfpp arp-guard scan**

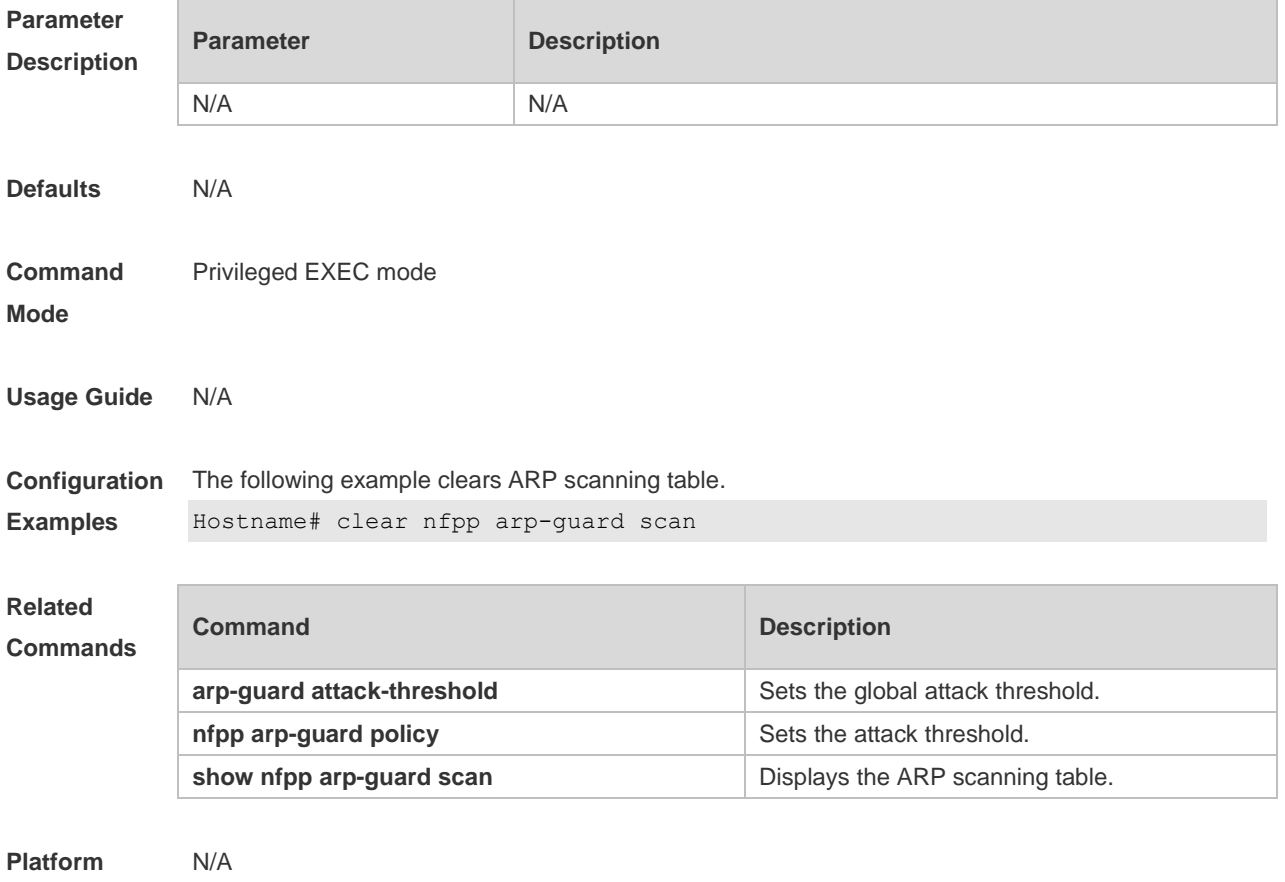

#### **Description**

#### **15.12 clear nfpp define** *name* **hosts**

Use this command to clear the monitored hosts. If the host is isolated, you need to release it. **clear nfpp define** *name* **hosts** [ **vlan** *vid* ] [ **interface** *interface-id* ] [ *ip-address* ] [ *mac-address* ] [ *ipv6-address* ]

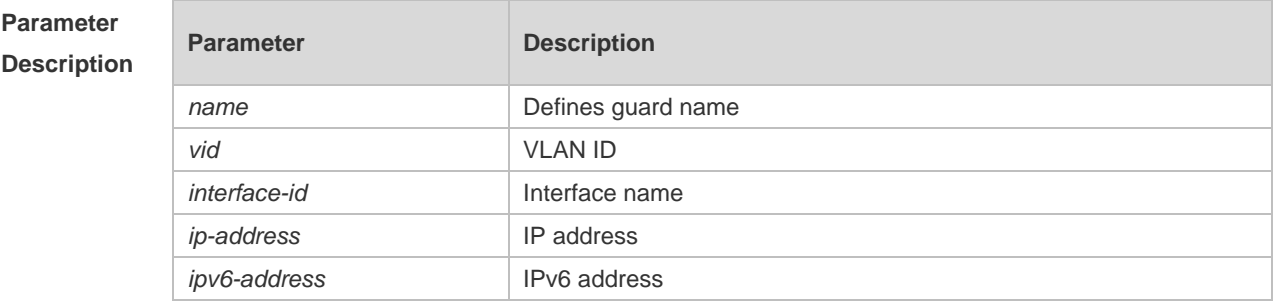

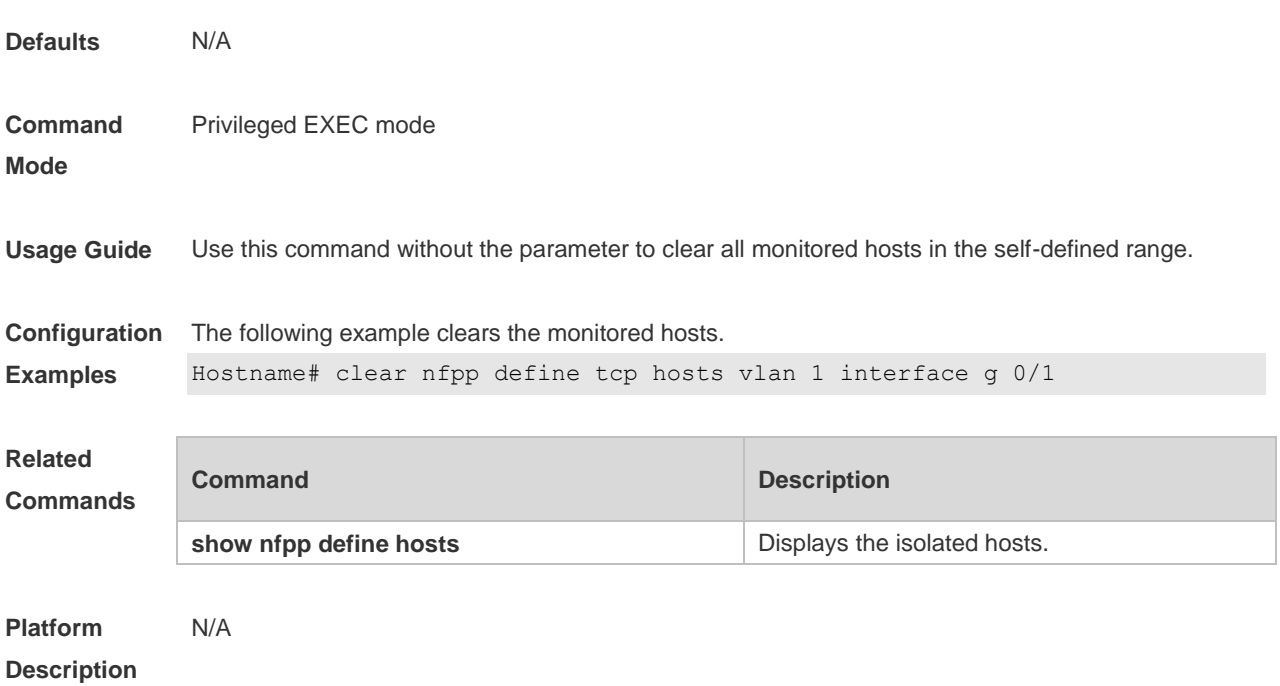

## **15.13 clear nfpp dhcp-guard hosts**

Use this command to clear the DHCP monitored hosts, that it, release them from isolation. **clear nfpp dhcp-guard hosts** [ **vlan** *vid* ] [ **interface** *interface-id* ] [ *mac-address* ]

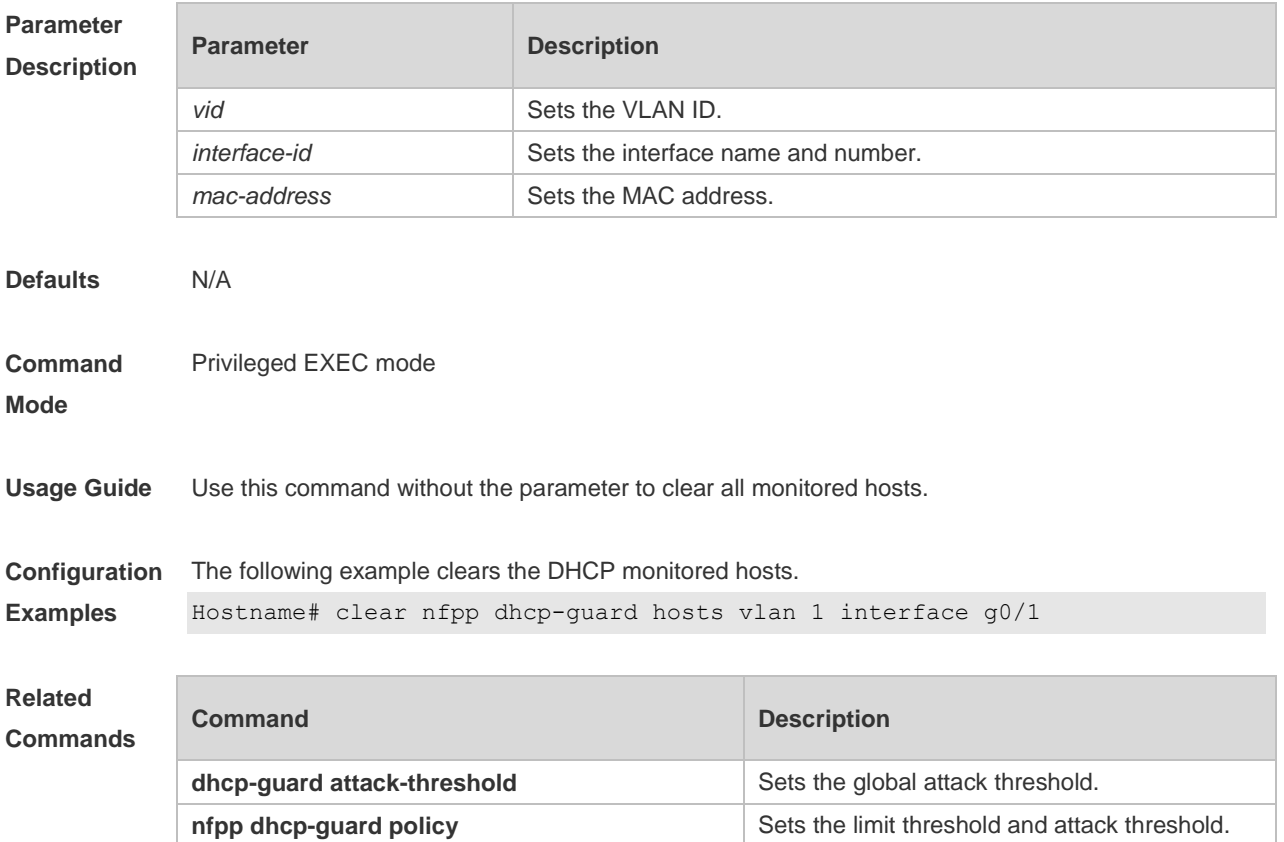

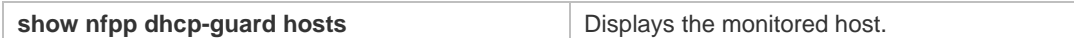

**Platform**  N/A

#### **Description**

## **15.14 clear nfpp dhcpv6-guard hosts**

Use this command to clear the DHCPv6 monitored host isolation. **clear nfpp dhcpv6-guard hosts** [ **vlan** *vid* ] [ **interface** *interface-id* ] [ *mac-address* ]

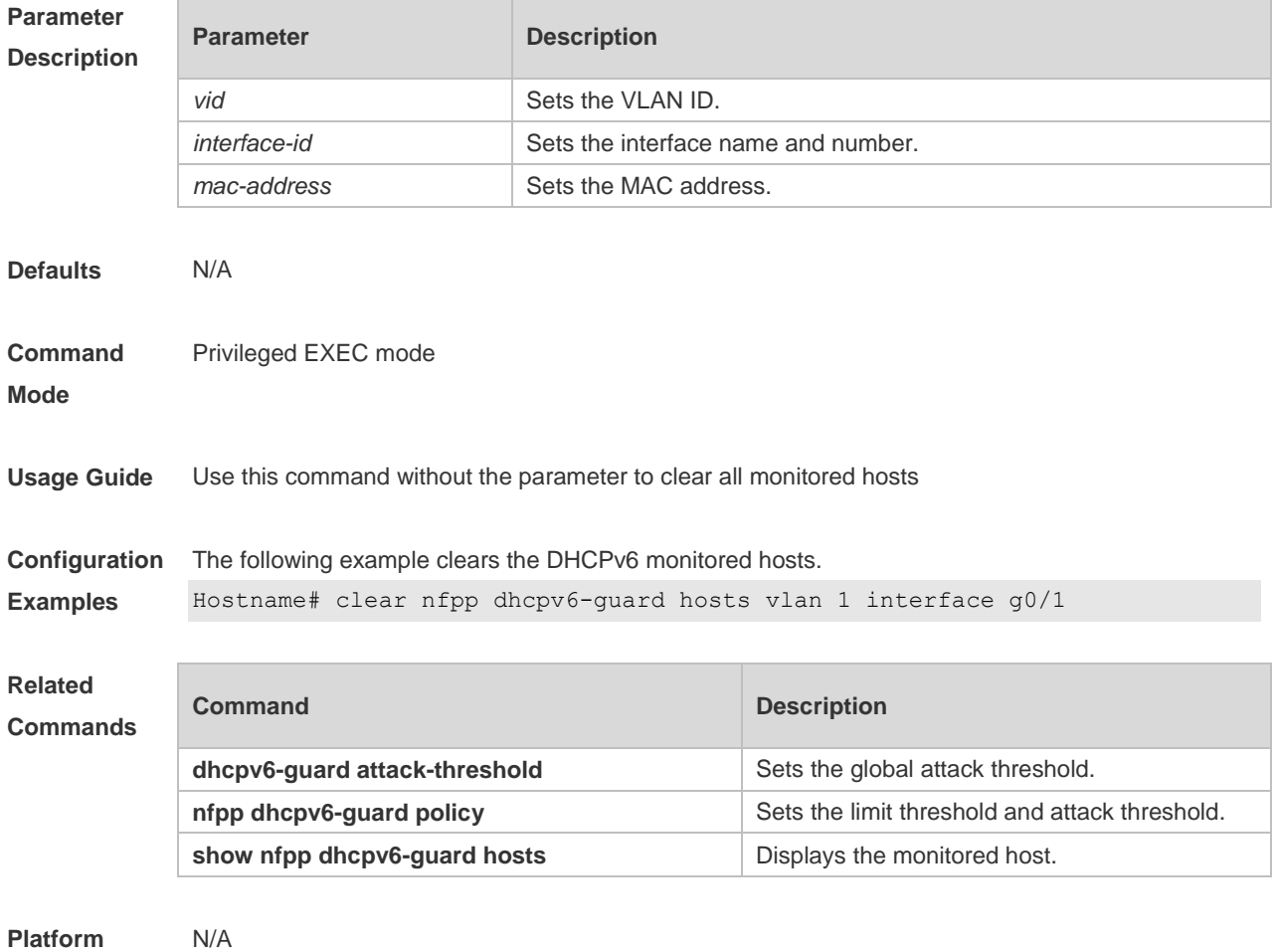

**Description**

## **15.15 clear nfpp icmp-guard hosts**

Use this command to clear the ICMP monitored hosts. **clear nfpp icmp-guard hosts** [ **vlan** *vid* ] [ **interface** *interface-id* ] [ *ip-address* ]

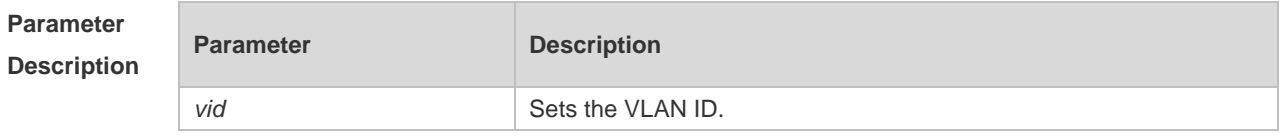

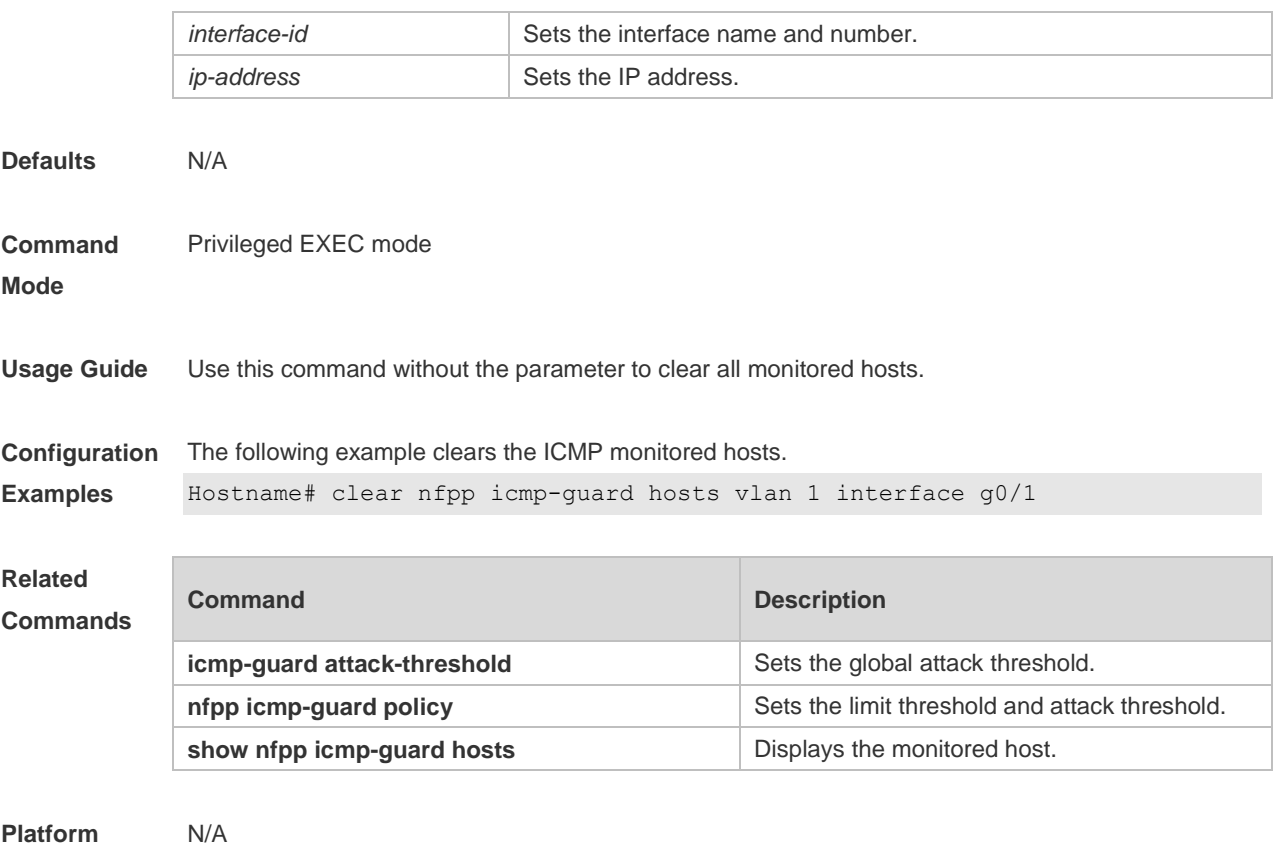

**Description**

## **15.16 clear nfpp ip-guard hosts**

Use this command to clear the monitored host isolation. **clear nfpp ip-guard hosts** [ **vlan** *vid* ] [ **interface** *interface-id* ] [ *ip-address* ]

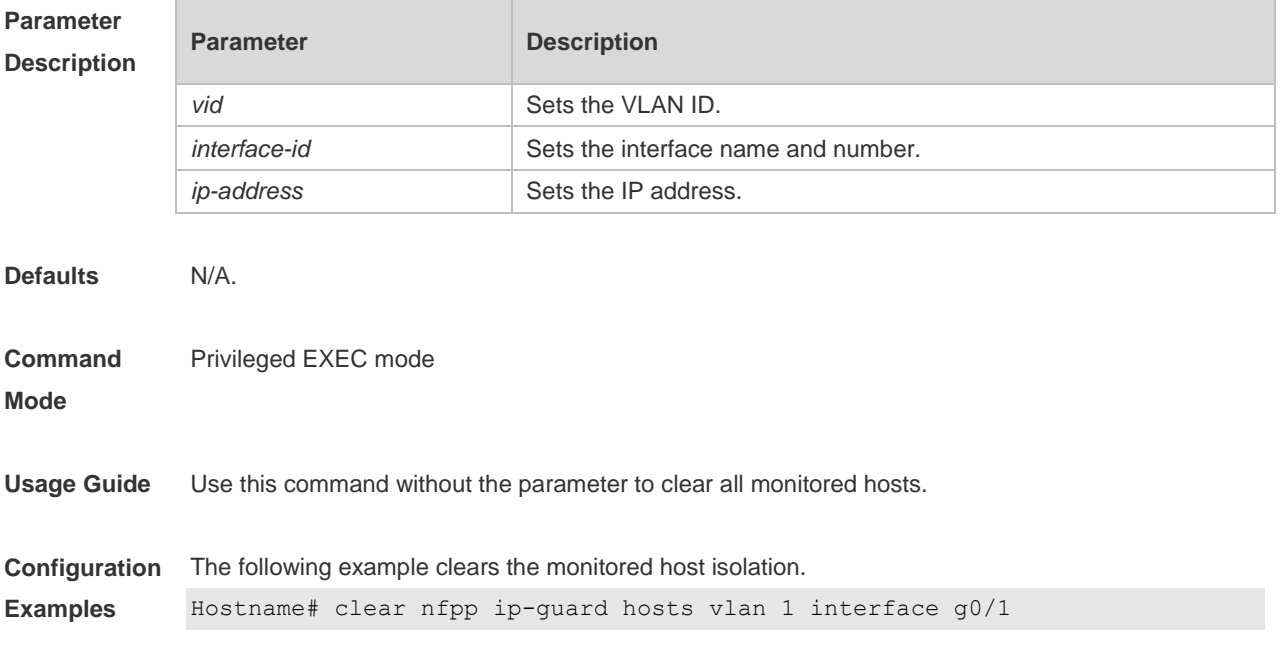

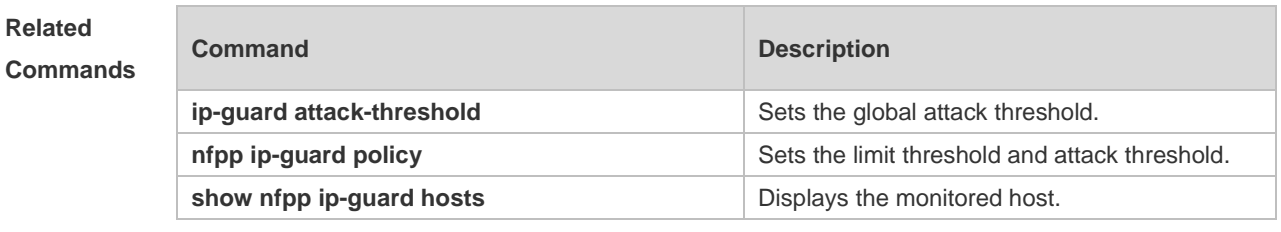

**Platform Description**

## **15.17 clear nfpp nd-guard hosts**

N/A

Use this command to remove the speed limit on the monitored host. **clear nfpp nd-guard hosts** [**vlan** *vid*] [**interface** *interface-id*]

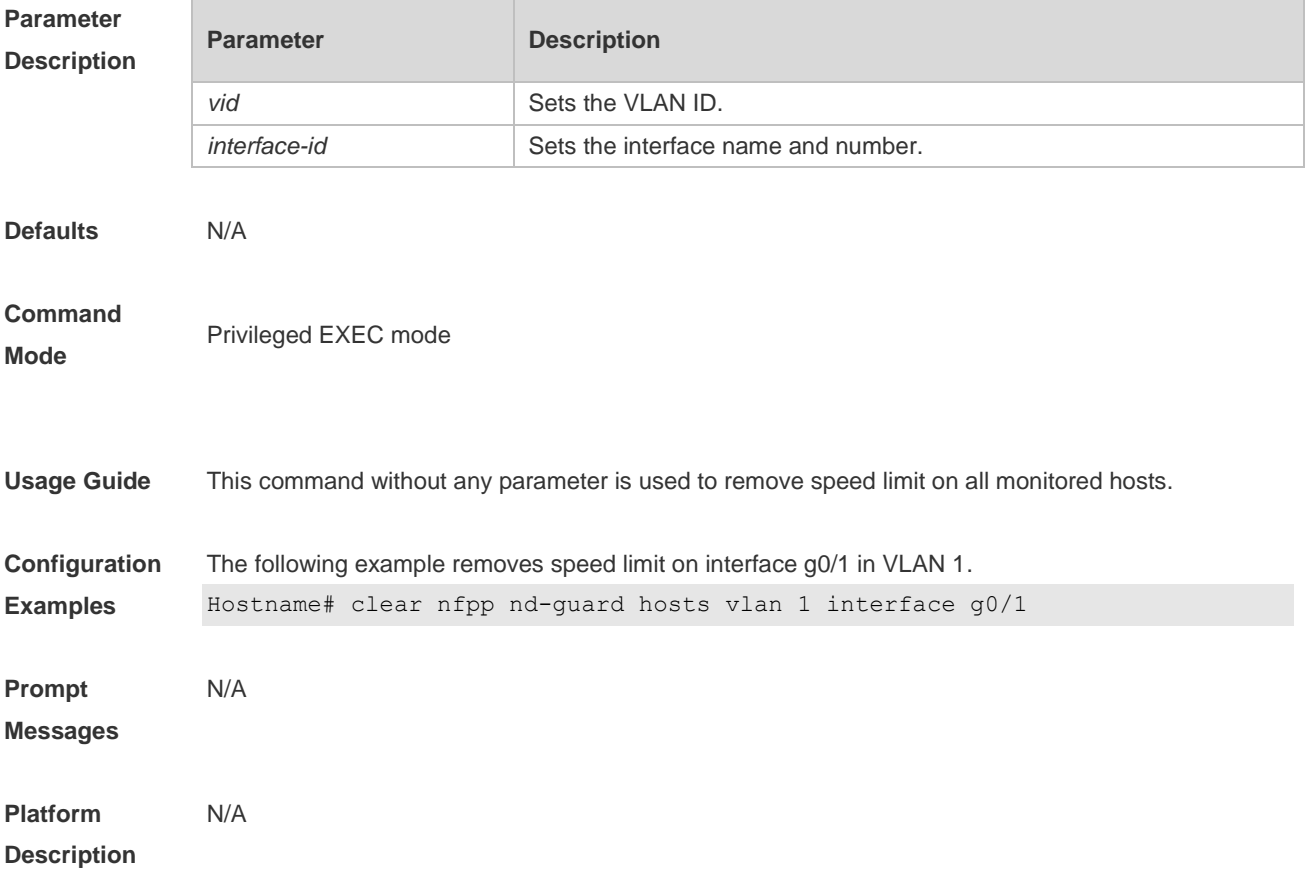

#### **15.18 clear nfpp log**

Use this command to clear the NFPP log buffer area. **clear nfpp log**

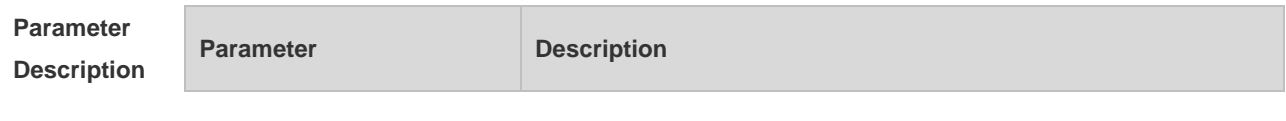

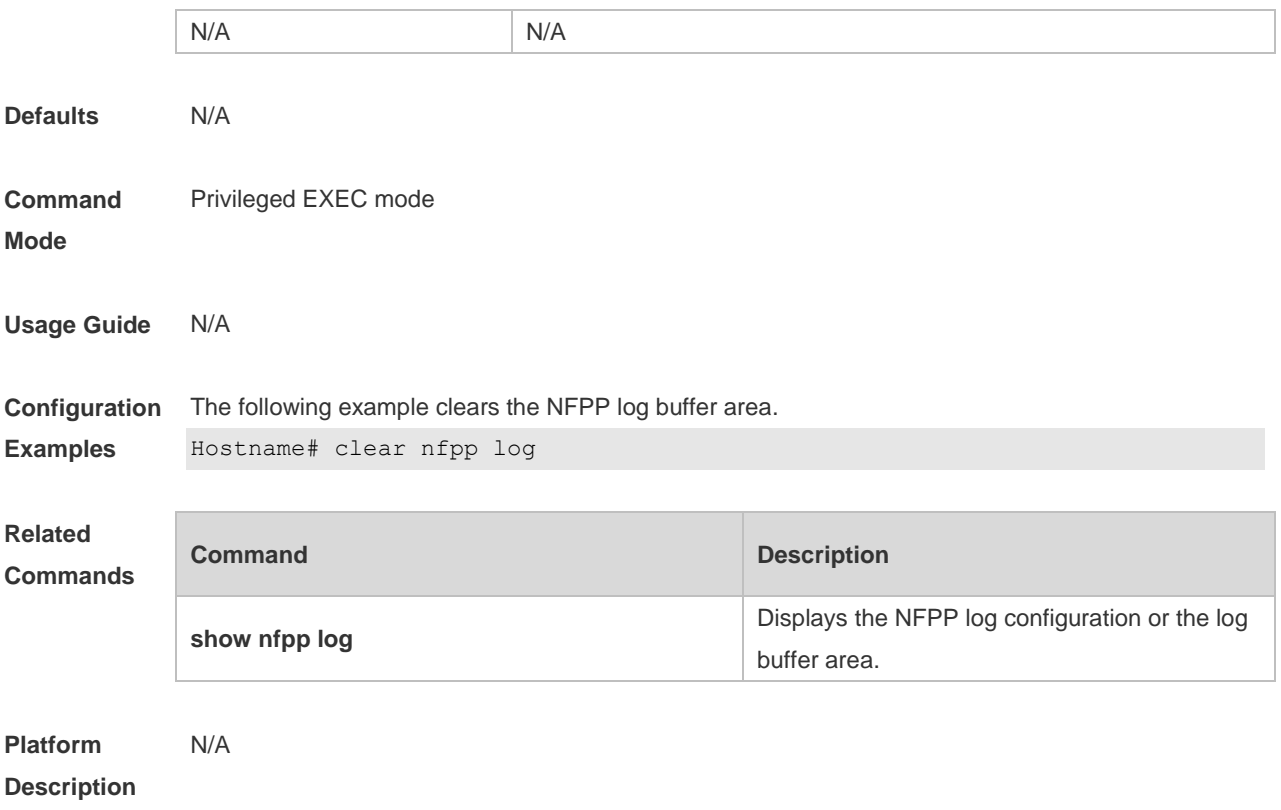

#### **15.19 cpu-protect sub-interface { manage | protocol | route } percent**

Use this command to configure the percent value of each type of packets occupied in the buffer area. Use the **no** or **default** form of this command to restore the default setting. **cpu-protect sub-interface** { **manage** | **protocol** | **route** } **percent** *percent\_value* **no cpu-protect sub-interface** { **manage** | **protocol** | **route** } **percent default cpu-protect sub-interface** { **manage** | **protocol** | **route** } **percent**

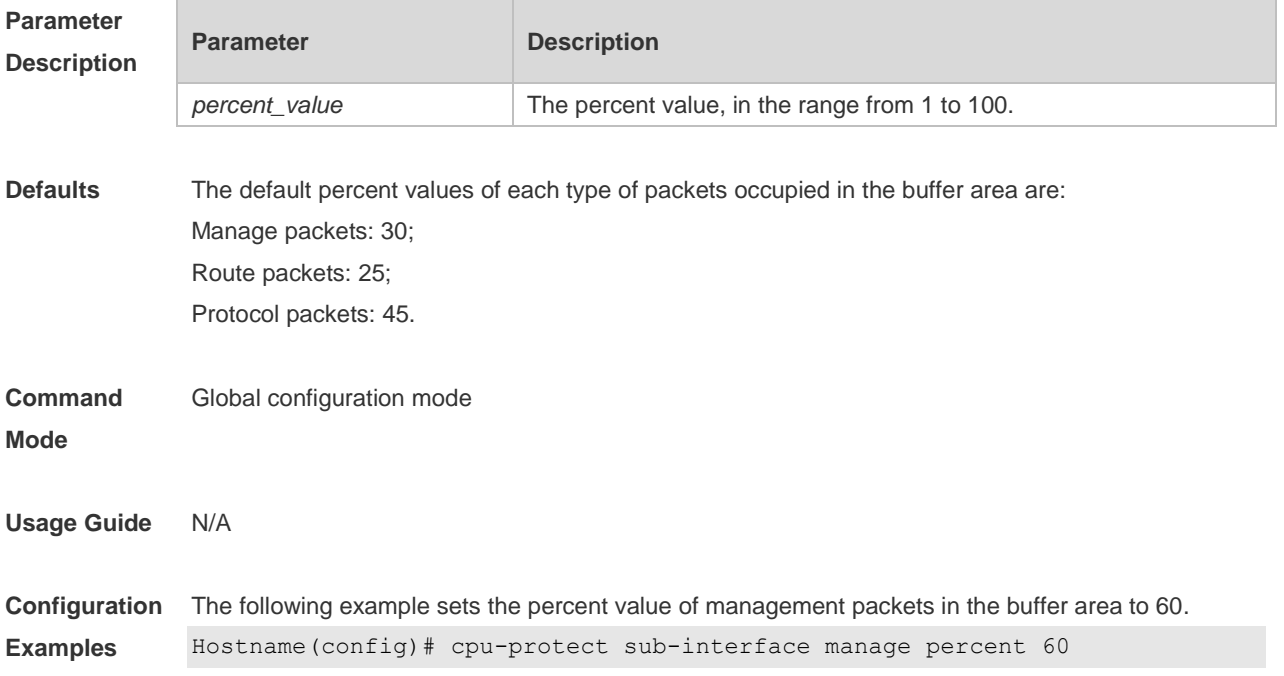

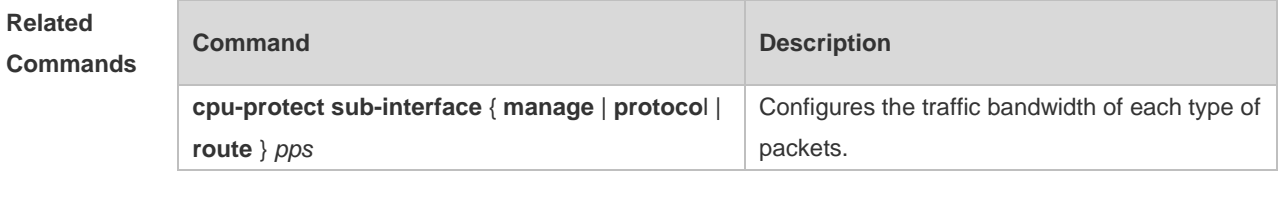

**Platform Description** N/A

#### **15.20 cpu-protect sub-interface { manage | protocol | route } pps**

Use this command to configure the traffic bandwidth of each type of packets. Use the **no** or **default** form of this command to restore the default setting. **cpu-protect sub-interface** { **manage** | **protocol** | **route** } **pps** *pps\_vaule* **no cpu-protect sub-interface** { **manage** | **protocol** | **route** } **pps default cpu-protect sub-interface** { **manage** | **protocol** | **route** } **pps**

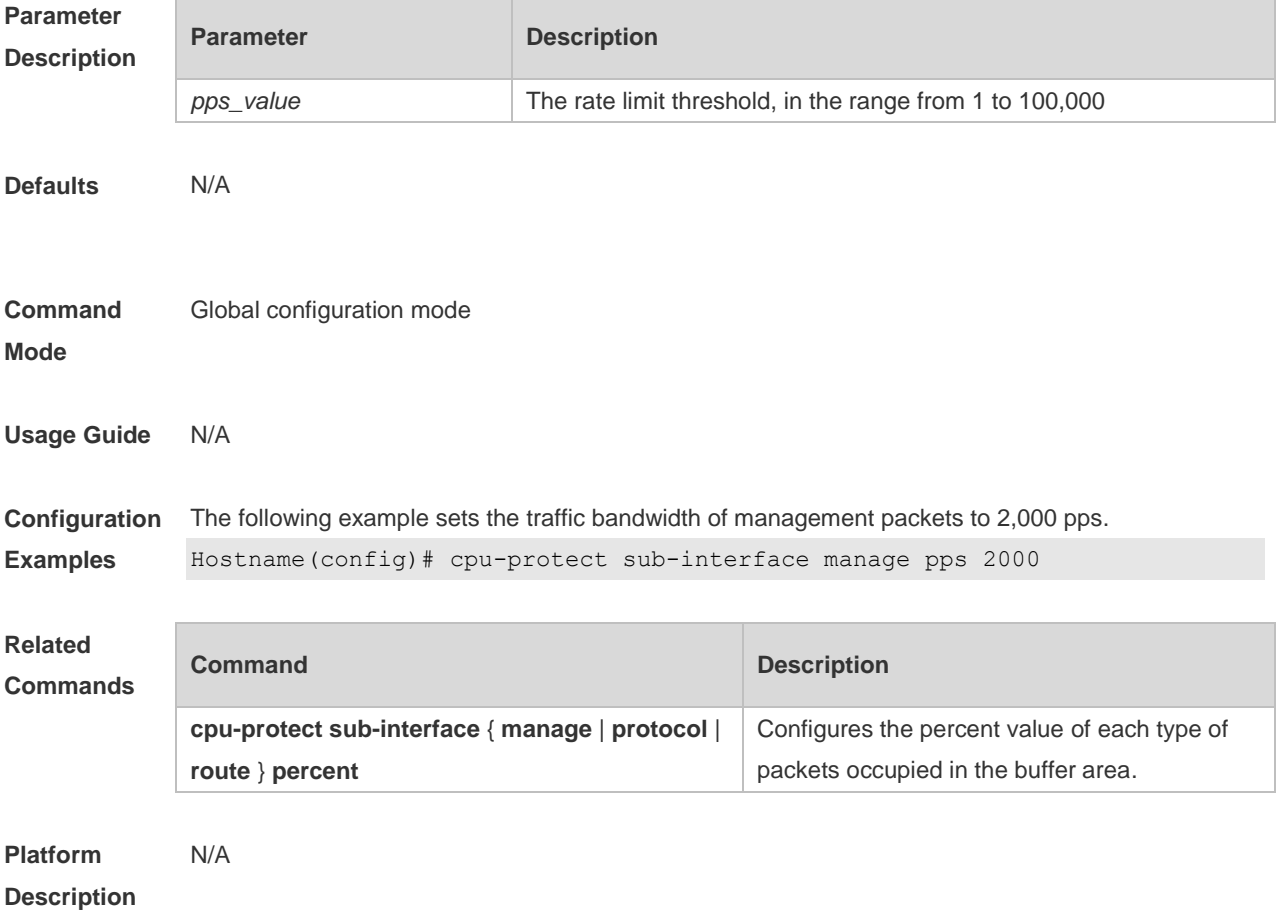

#### **15.21 define**

Use this command to define the anti-attack type.

Use the **no** or **default** form of this command to restore the default setting. **define** *name* **no define** *name* **default define** *name*

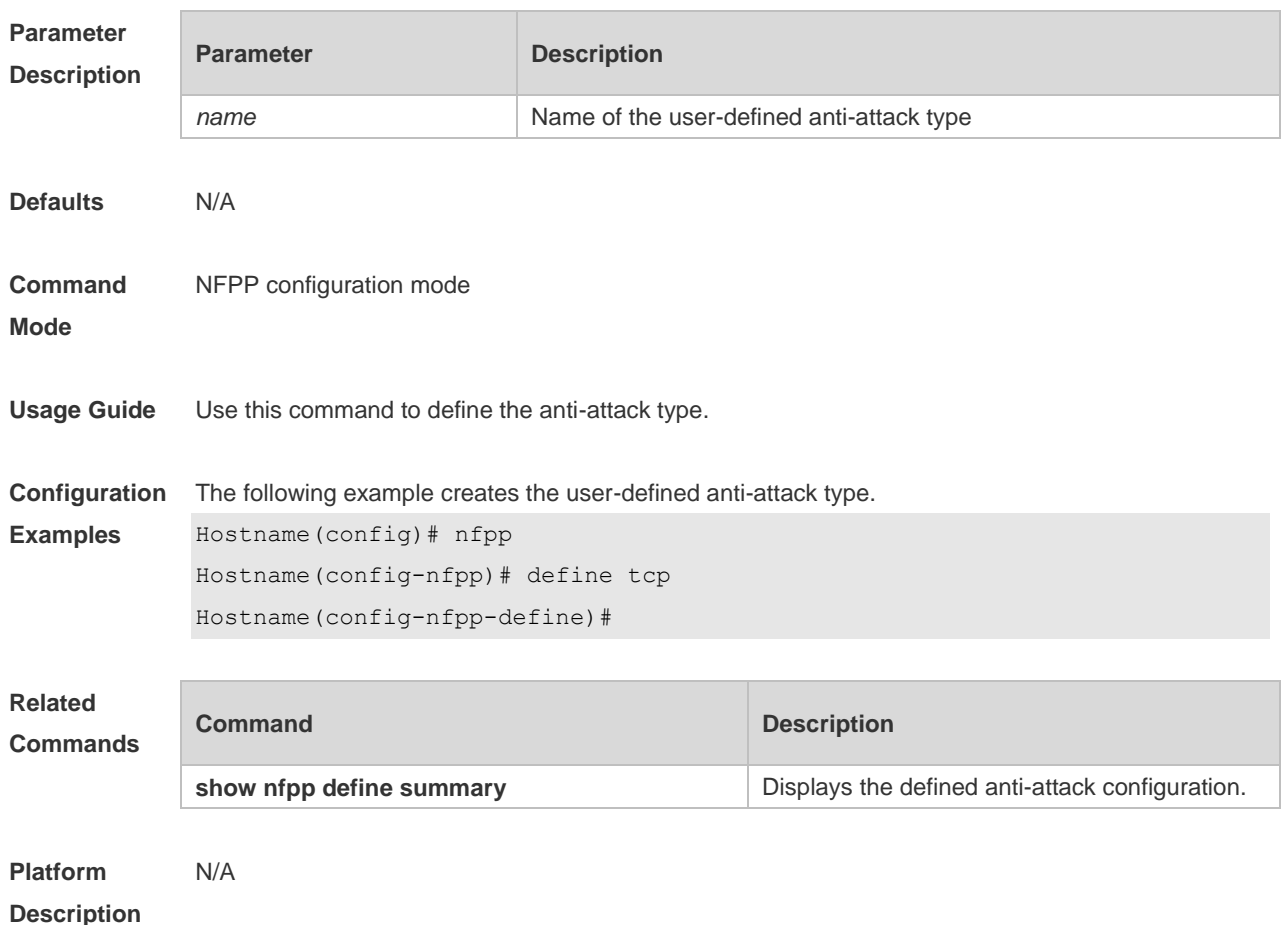

#### **15.22 define** *name* **enable**

Use this command to enable the user-defined anti-attack globally. Use the **no** or **default** form of this command to restore the default setting. **define** *name* **enable no define** *name* **enable default define** *name* **enable**

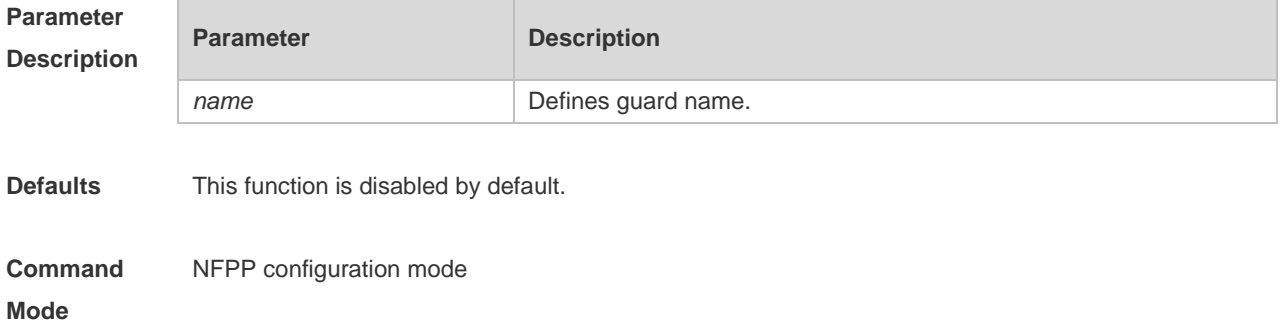

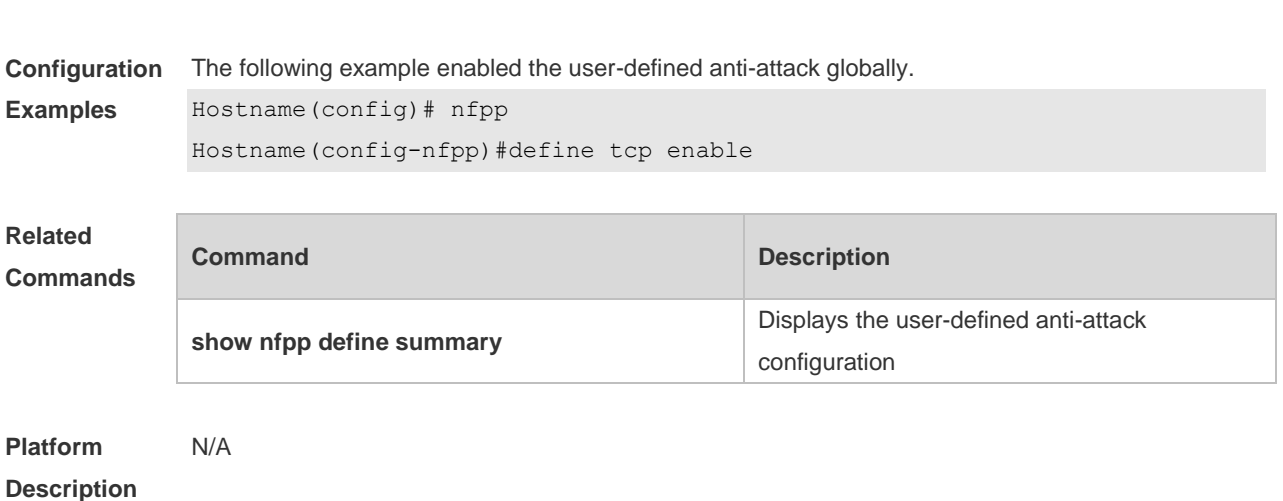

**Usage Guide** This command takes effect only after the match, rate-limit and attack-threshold have been configured.

#### **15.23 dhcp-guard attack-threshold**

Use this command to set the global attack threshold. When the packet rate exceeds the attack threshold, the attack occurs.

Use the **no** or **default** form of this command to restore the default setting.

**dhcp-guard attack-threshold** { **per-src-mac** | **per-port** } *pps*

**no dhcp-guard attack-threshold** { **per-src-mac** | **per-port** }

**default dhcp-guard attack-threshold** { **per-src-mac** | **per-port** }

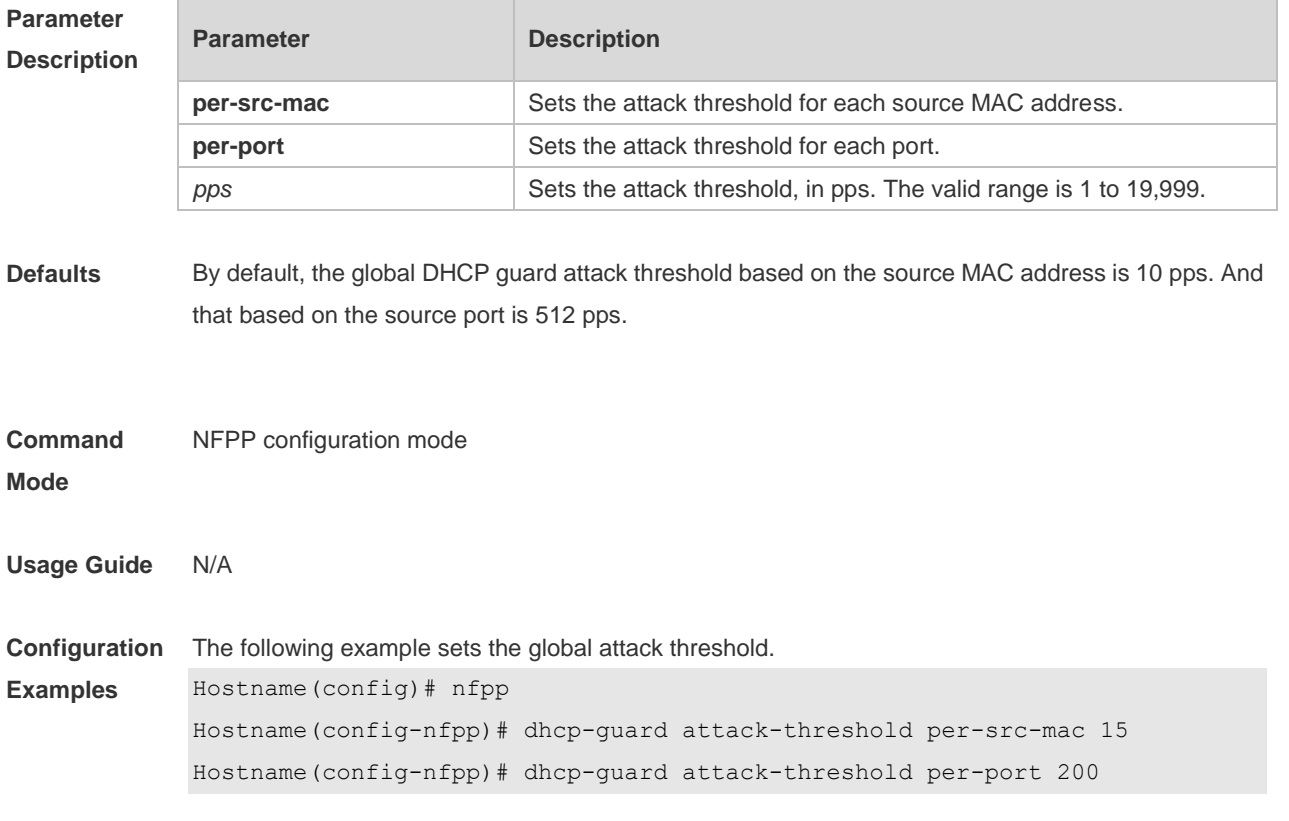

#### **Related Commands**

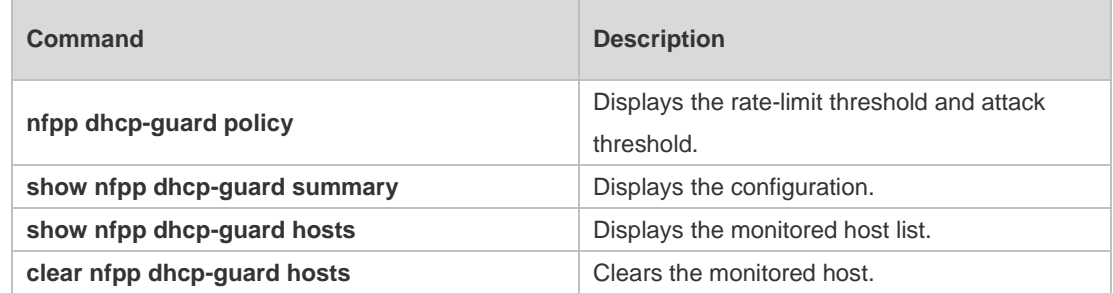

#### **Platform Description** N/A

## **15.24 dhcp-guard enable**

Use this command to enable the DHCP anti-attack function. Use the **no** or **default** form of this command to restore the default setting. **dhcp-guard enable no dhcp-guard enable default dhcp-guard enable**

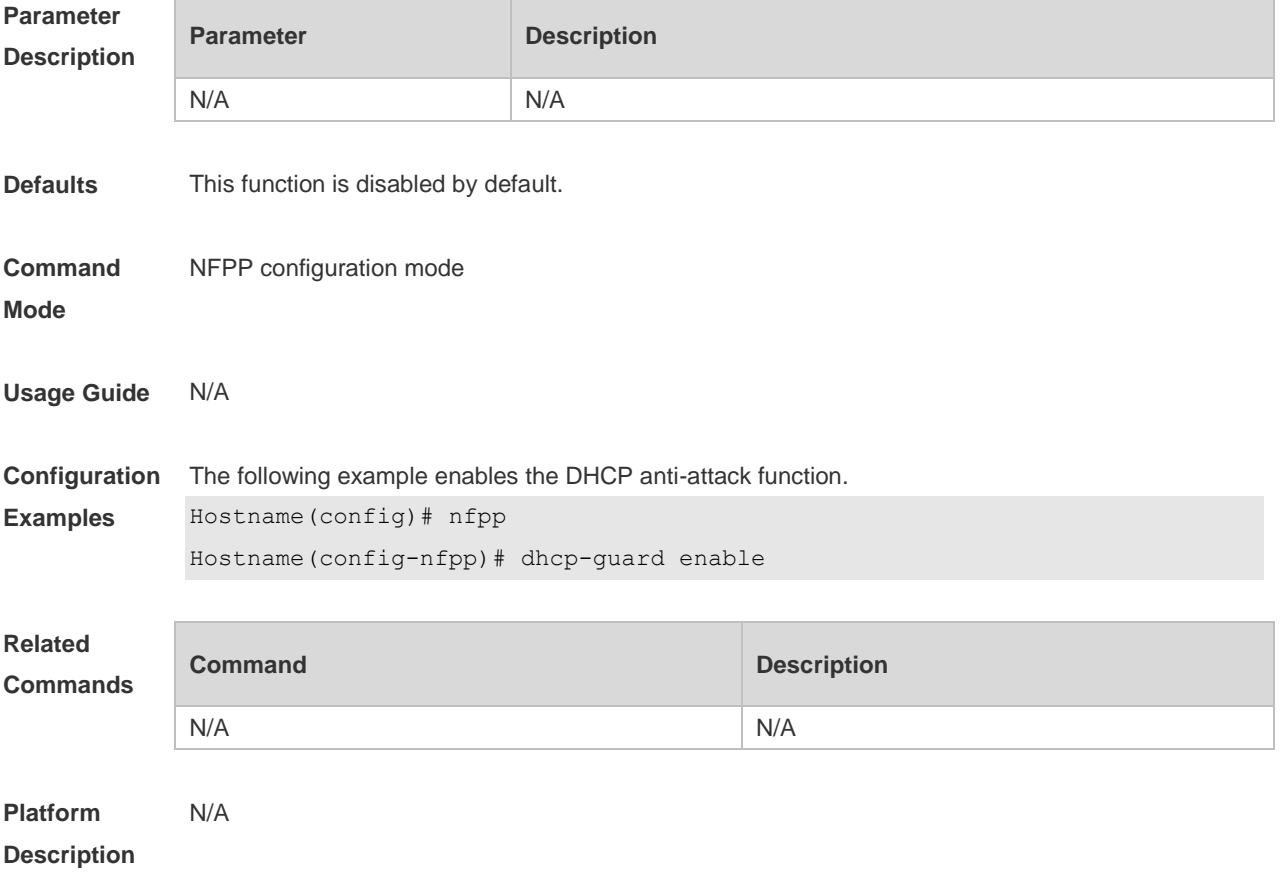

## **15.25 dhcp-guard isolate-period**

Use this command to set the isolate time globally. Use the **no** or **default** form of this command to restore the default setting. **dhcp-guard isolate-period** { *seconds* | **permanent** } **no dhcp-guard isolate-period default dhcp-guard isolate-period**

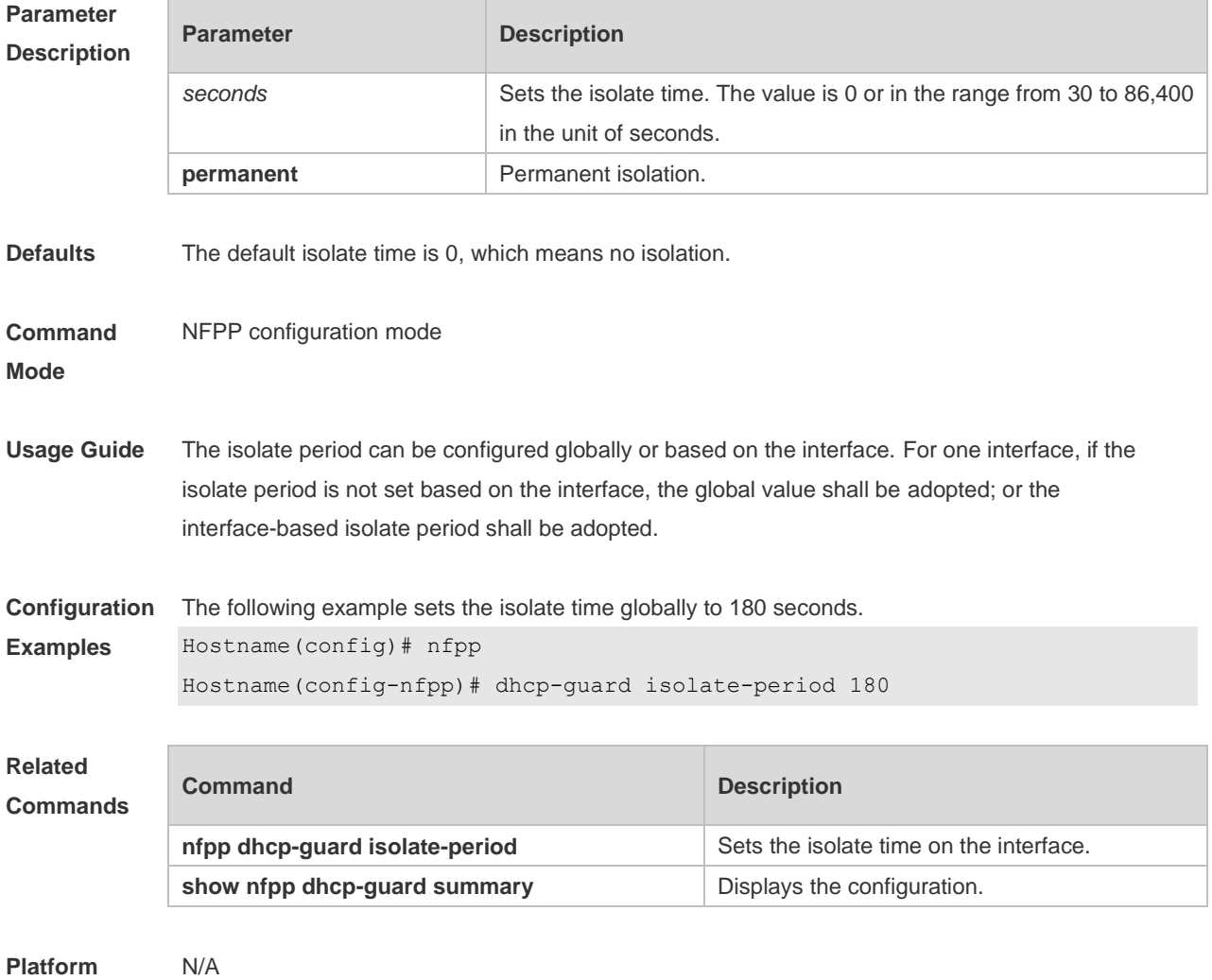

**Description**

#### **15.26 dhcp-guard monitored-host-limit**

Use this command to set the maximum monitored host number. Use the **no** or **default** form of this command to restore the default setting. **dhcp-guard monitored-host-limit** *number* **no dhcp-guard monitored-host-limit default dhcp-guard monitored-host-limit**

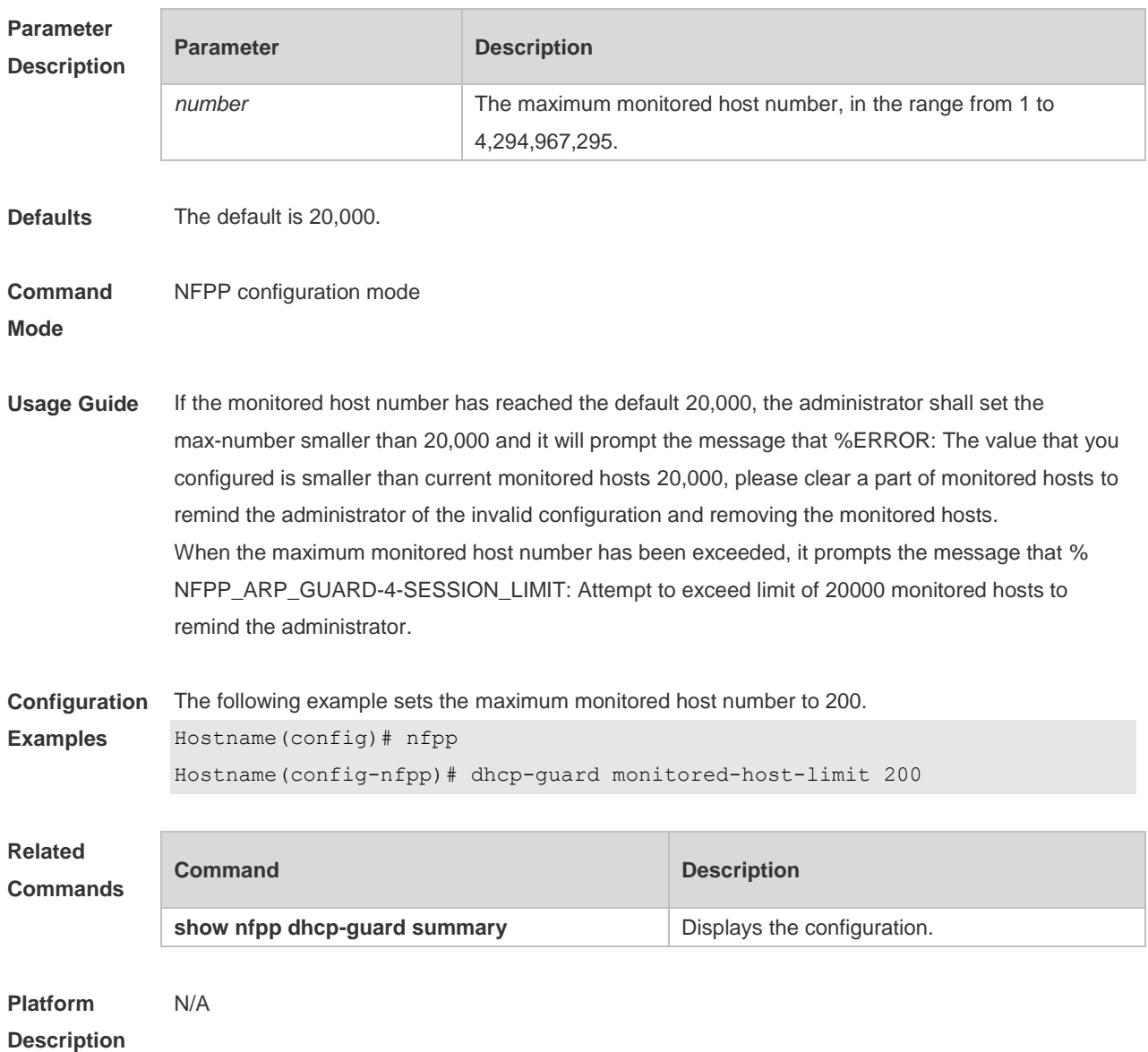

## **15.27 dhcp-guard monitor-period**

Use this command to configure the monitor time. Use the **no** or **default** form of this command to restore the default setting. **dhcp-guard monitor-period** *seconds* **no dhcp-guard monitor-period default dhcp-guard monitor-period**

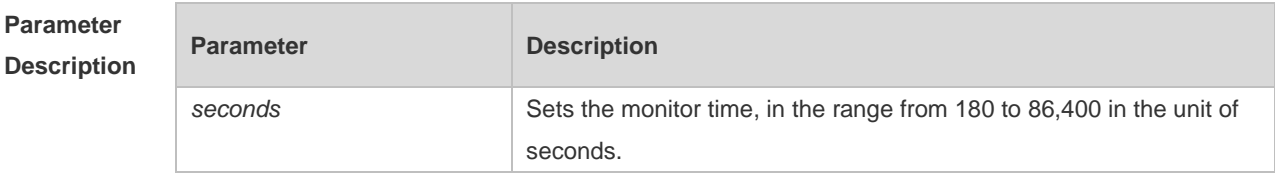

**Defaults** The default is 600 seconds.

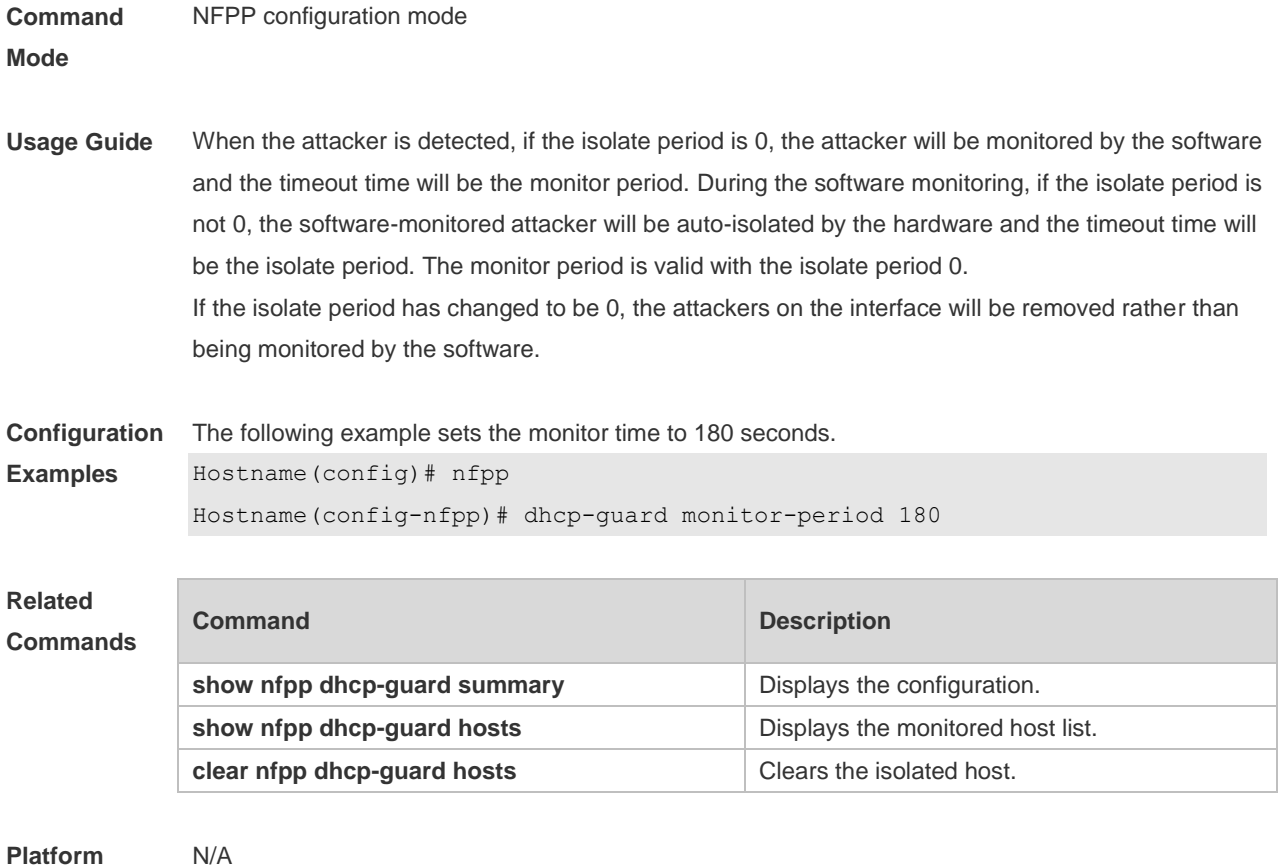

**Description**

## **15.28 dhcp-guard rate-limit**

Use this command to set the rate-limit threshold globally. Use the **no** or **default** form of this command to restore the default setting. **dhcp-guard rate-limit** { **per-src-mac | per-port** } *pps* **no dhcp-guard rate-limit** { **per-src-mac | per-port** } **default dhcp-guard rate-limit** { **per-src-mac | per-port** }

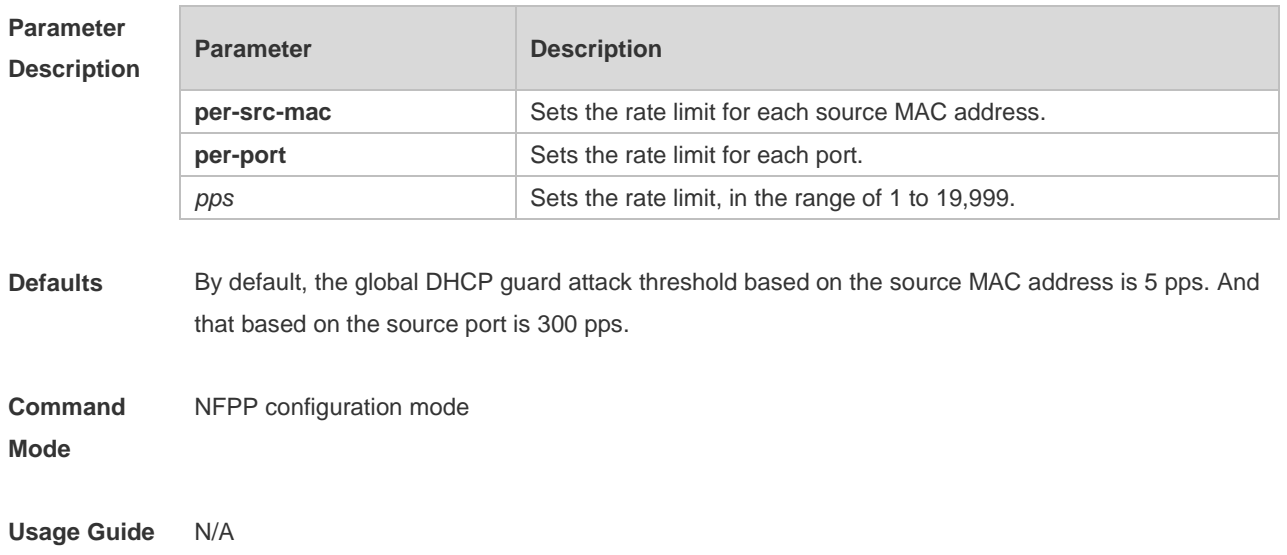

**Configuration** 

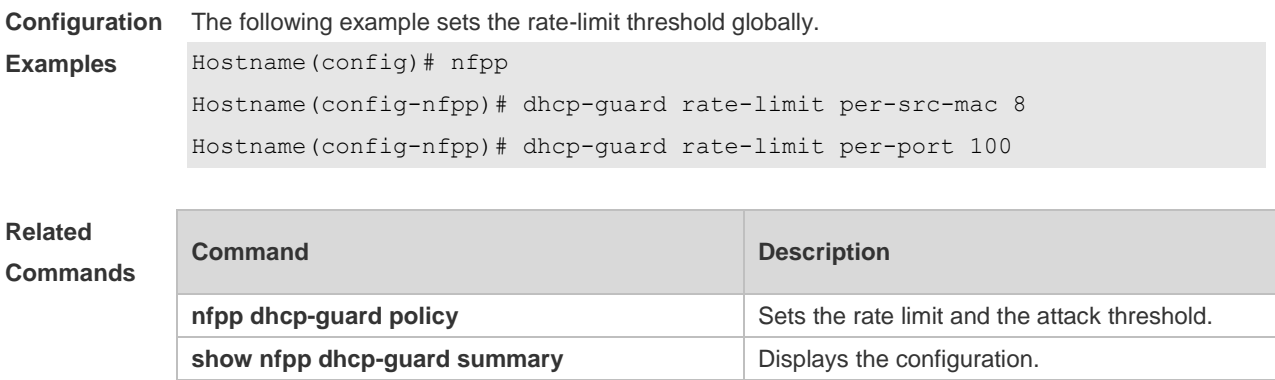

**Platform**  N/A

#### **Description**

## **15.29 dhcpv6-guard attack-threshold**

Use this command to set the global attack threshold. When the packet rate exceeds the attack threshold, the attack occurs.

Use the **no** or **default** form of this command to restore the default setting.

**dhcpv6-guard attack-threshold** { **per-src-mac** | **per-port** } *pps*

**no dhcpv6-guard attack-threshold** {**per-src-mac** | **per-port**}

**default dhcpv6-guard attack-threshold** { **per-src-mac** | **per-port**}

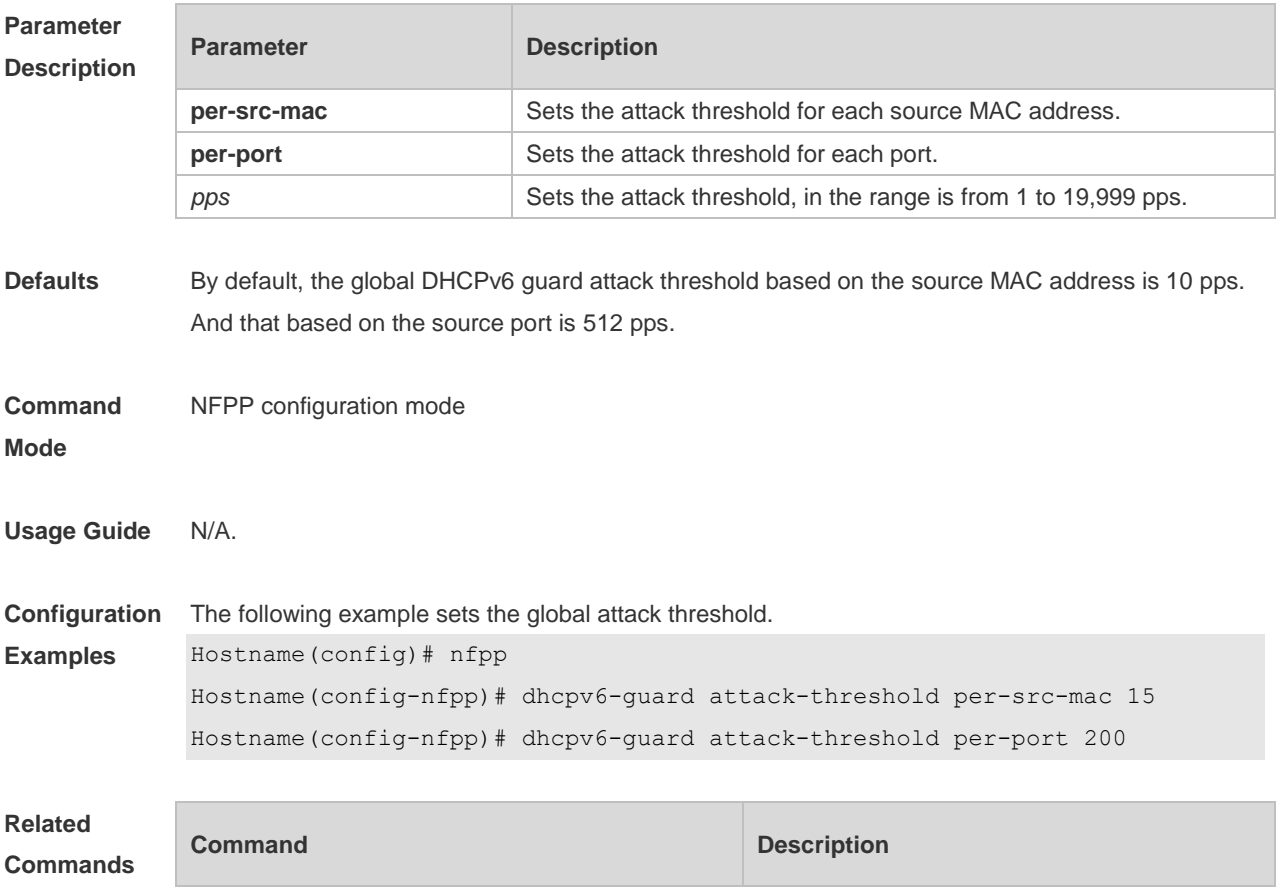

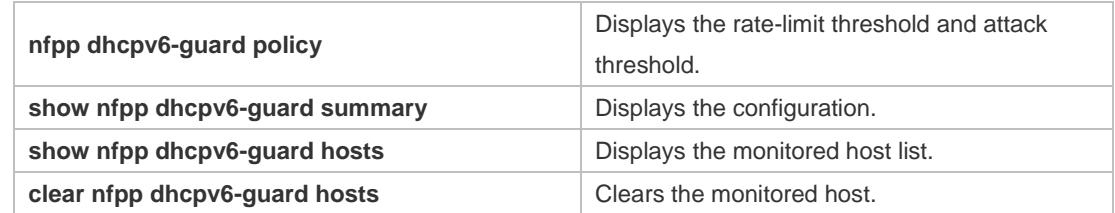

**Platform**  N/A

**Description**

## **15.30 dhcpv6-guard enable**

Use this command to enable the DHCPv6 anti-attack function. Use the **no** or **default** form of this command to restore the default setting. **dhcpv6-guard enable no dhcpv6-guard enable default dhcpv6-guard enable**

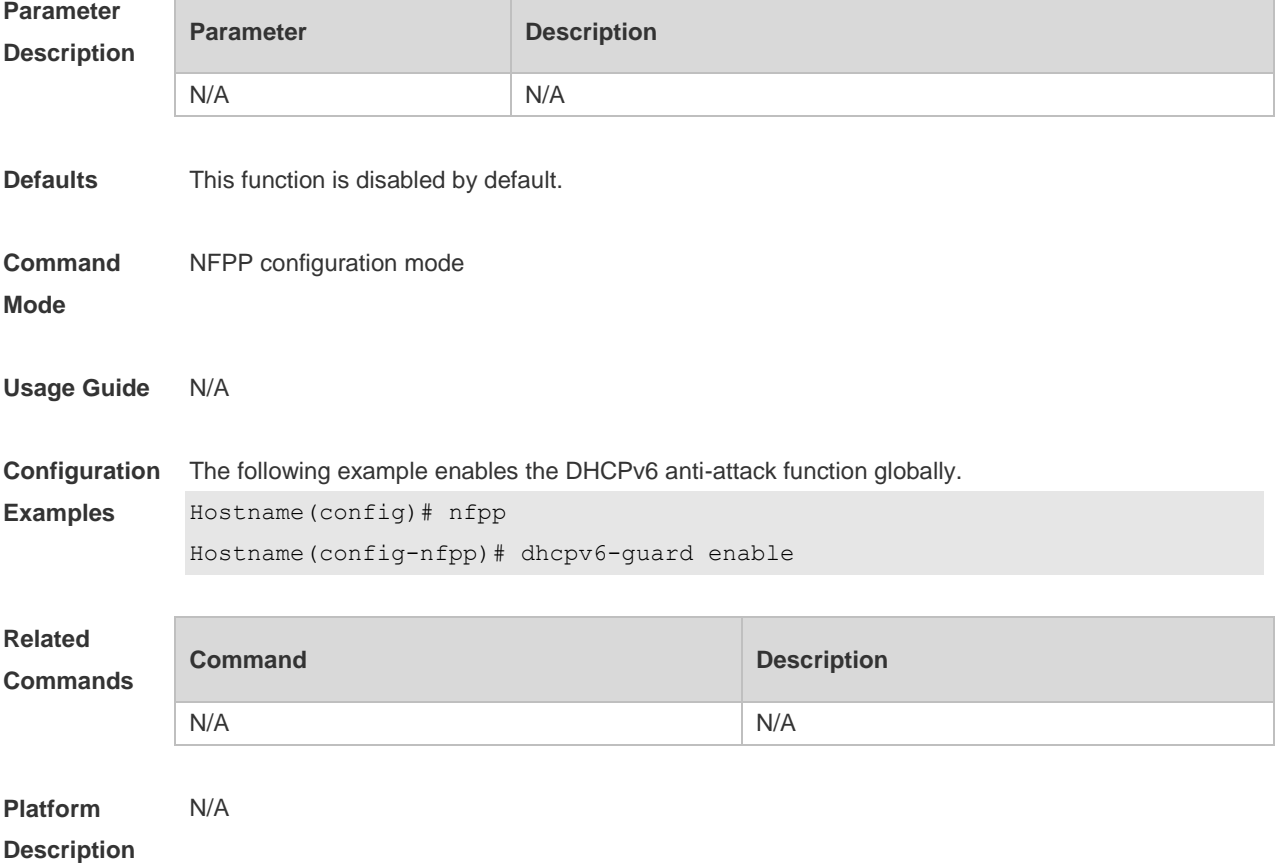

## **15.31 dhcpv6-guard monitored-host-limit**

Use this command to set the maximum monitored host number. Use the **no** or **default** form of this command to restore the default setting.

#### **dhcpv6-guard monitored-host-limit** *number* **no dhcpv6-guard monitored-host-limit default dhcpv6-guard monitored-host-limit**

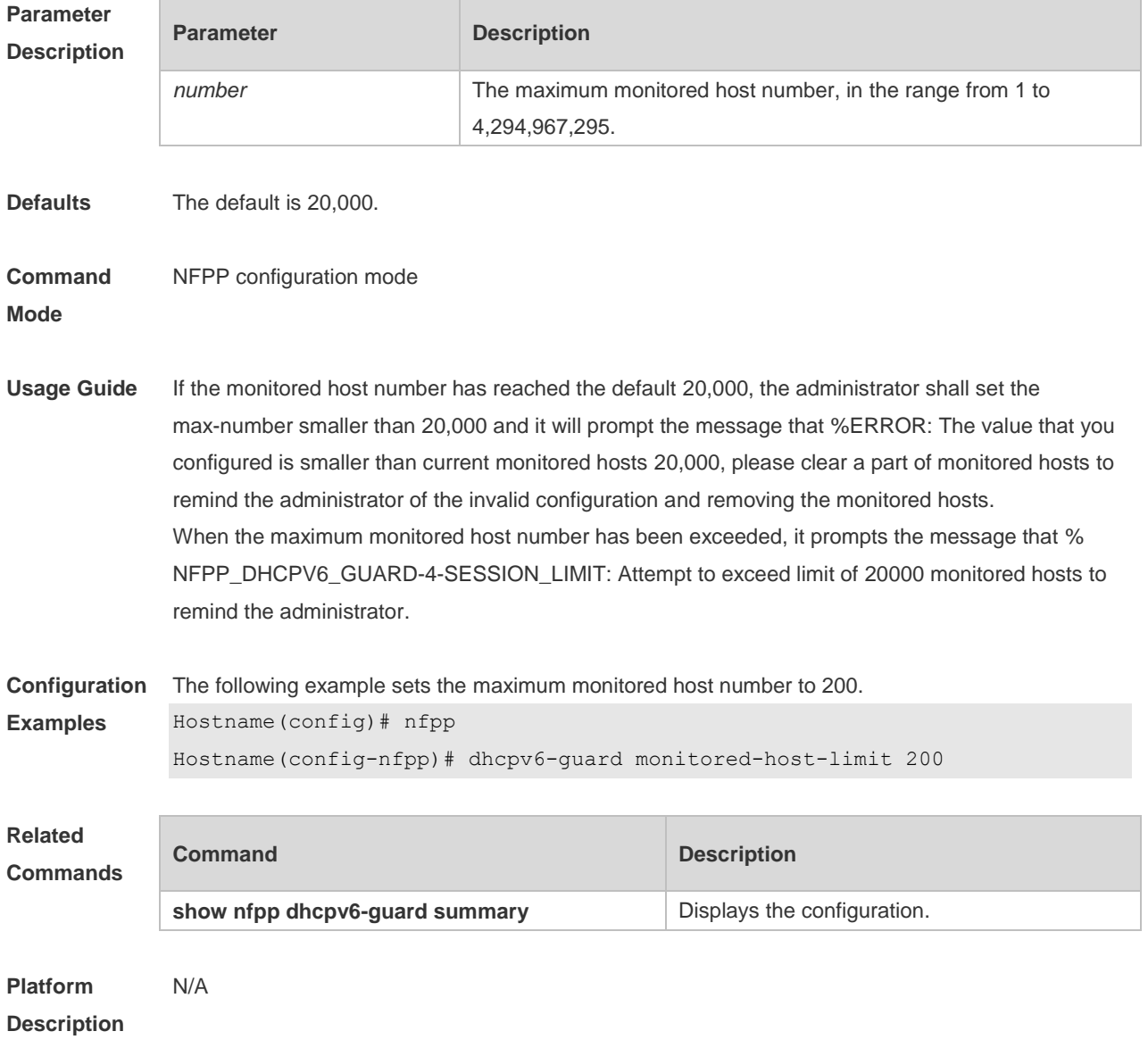

#### **15.32 dhcpv6-guard monitor-period**

Use this command to configure the monitor time. Use the **no** or **default** form of this command to restore the default setting. **dhcpv6-guard monitor-period** *seconds* **no dhcpv6-guard monitor-period default dhcpv6-guard monitor-period**

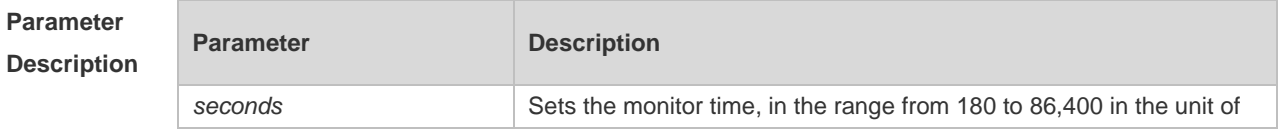

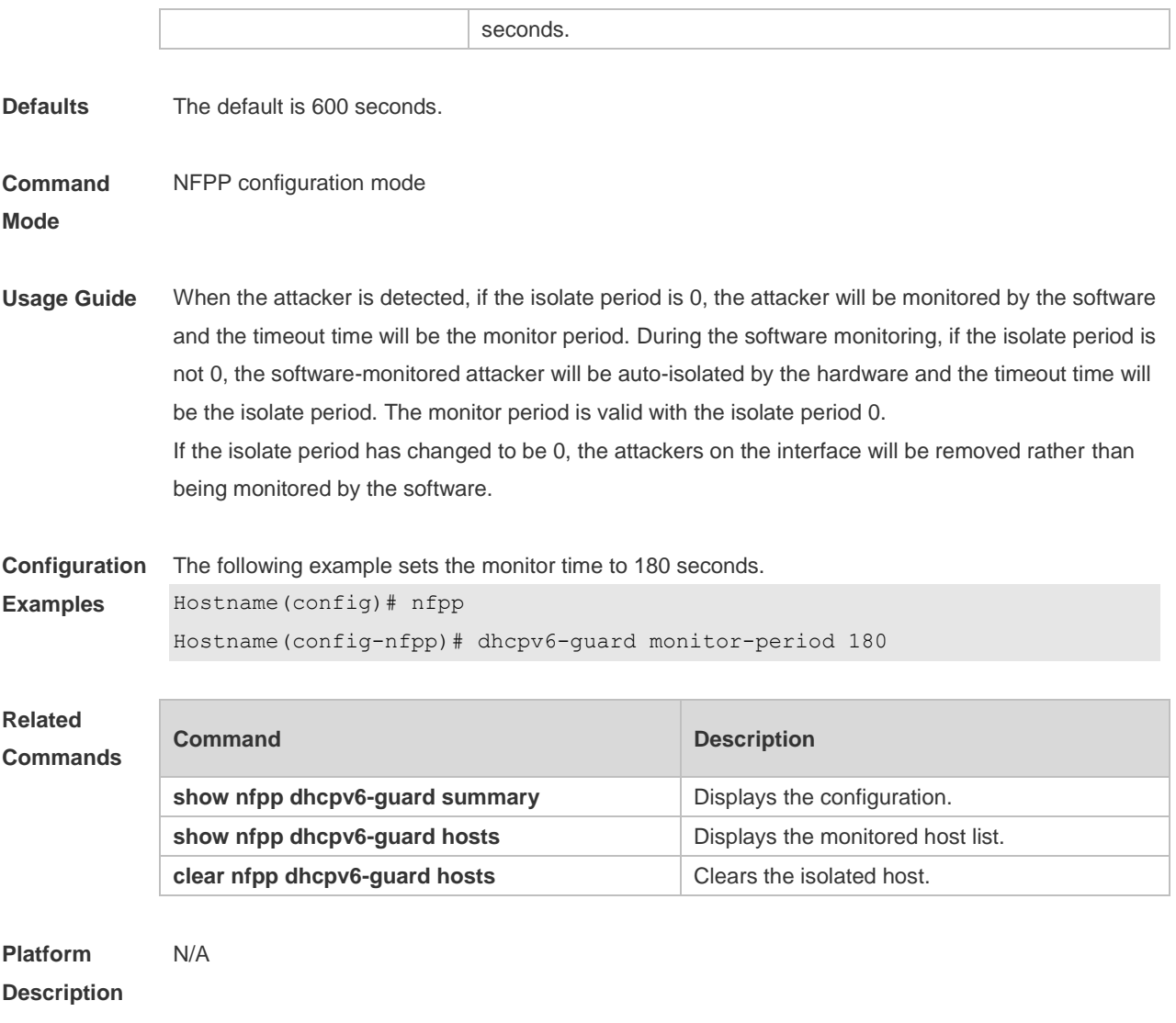

## **15.33 dhcpv6-guard rate-limit**

Use this command to set the rate-limit threshold globally. Use the **no** or **default** form of this command to restore the default setting. **dhcpv6-guard rate-limit** { **per-src-mac** | **per-port** } *pps* **no dhcpv6-guard rate-limit** { **per-src-mac** | **per-port** } **default dhcpv6-guard rate-limit** { **per-src-mac** | **per-port** }

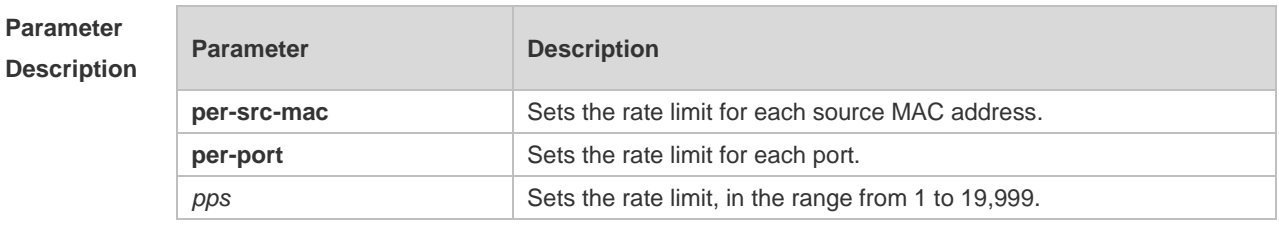

**Defaults** By default, the global DHCPv6 guard attack threshold based on the source MAC address is 5 pps. And that based on the source port is 300 pps.

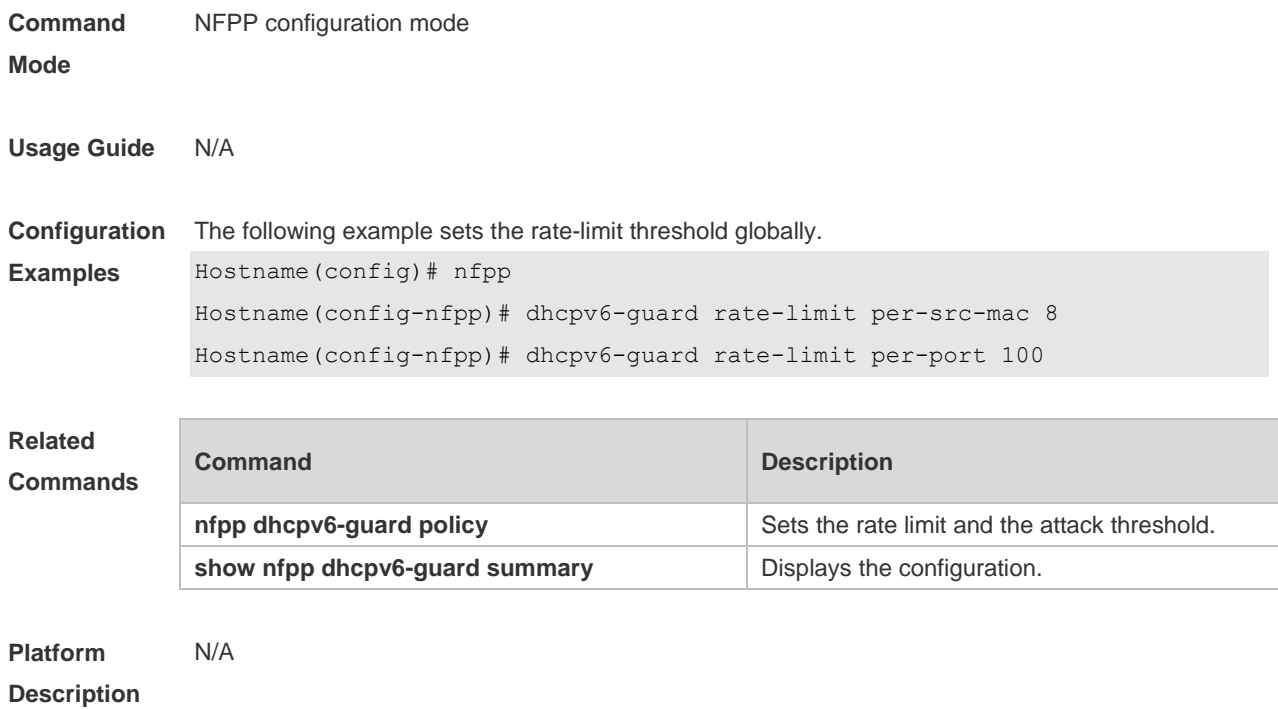

## **15.34 global-policy**

Use this command to set the rate-limit threshold and attack threshold based on the host or port. Use the **no** or **default** form of this command to restore the default setting. **global-policy** { **per-src-mac** | **per-src-ip** | **per-port** } *rate-limit-pps attack-threshold-pps* **no global-policy** { **per-src-mac** | **per-src-ip** | **per-port** } **default global-policy** { **per-src-mac** | **per-src-ip** | **per-port** }

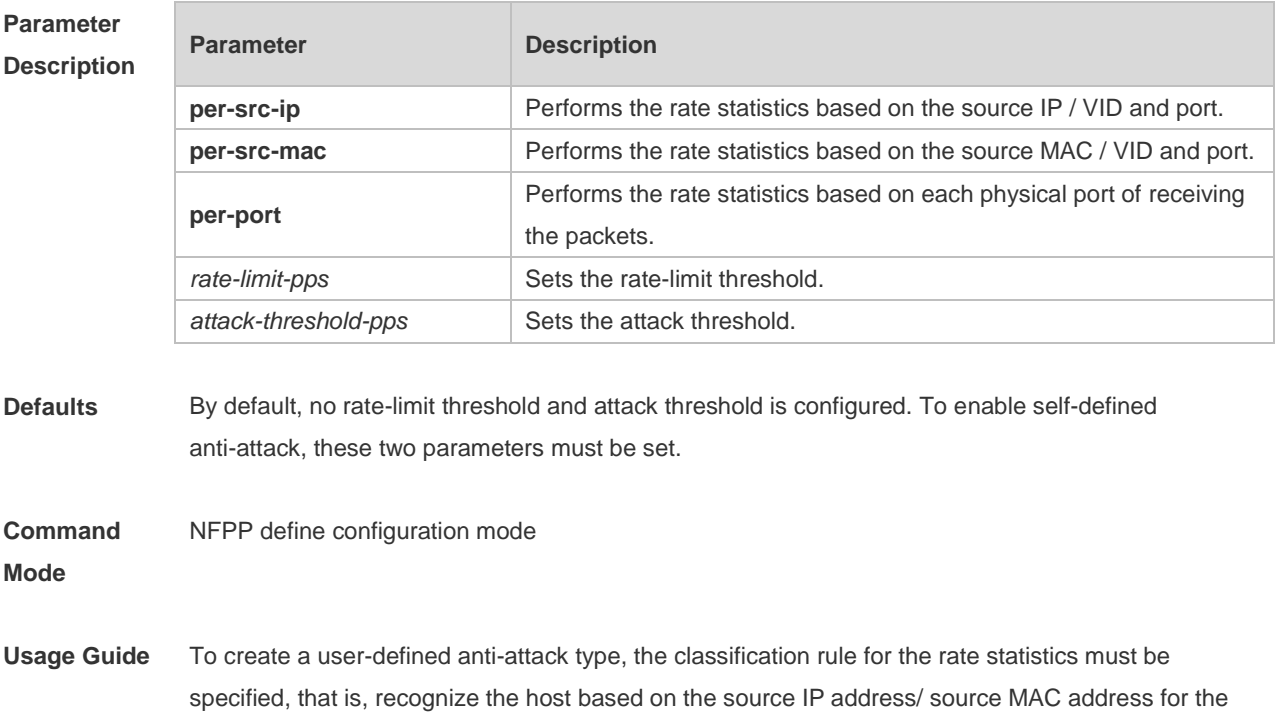

user-defined packets rate statistics based on the user / port and specify the rate-limit threshold and attack threshold for each classification. The rate-limit threshold shall be equal to or greater than the attack threshold. If the rate is greater than the rate-limit threshold, the packets that meet this classification rule will be discarded. If the rate exceeds the attack threshold, the user will be regarded as an attacker. The log will be printed and the trap will be sent.

**Configuration Examples** The following example sets the rate-limit threshold and attack threshold based on the host or port. Hostname(config)# nfpp Hostname(config-nfpp)# nfpp define tcp Hostname(config-nfpp-define)# global-policy per-src-ip 10 20 Hostname(config-nfpp-define)# global-policy per-port 100 200

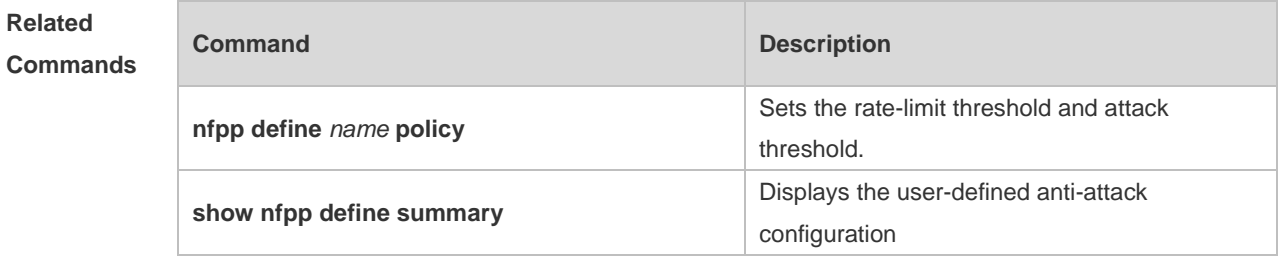

**Platform Description** N/A

#### **15.35 icmp-guard attack-threshold**

Use this command to set the global attack threshold. When the packet rate exceeds the attack threshold, the attack occurs. Use the **no** or **default** form of this command to restore the default setting. **icmp-guard attack-threshold** { **per-src-ip** | **per-port** } *pps* **no icmp-guard attack-threshold** { **per-src-ip** | **per-port** } **default icmp-guard attack-threshold** { **per-src-ip** | **per-port** }

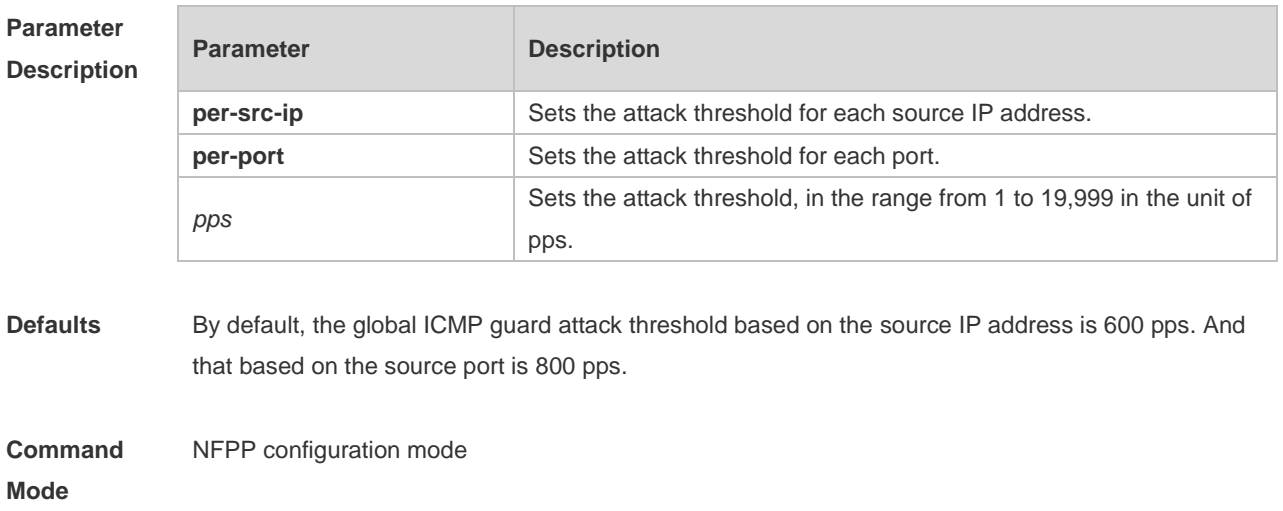

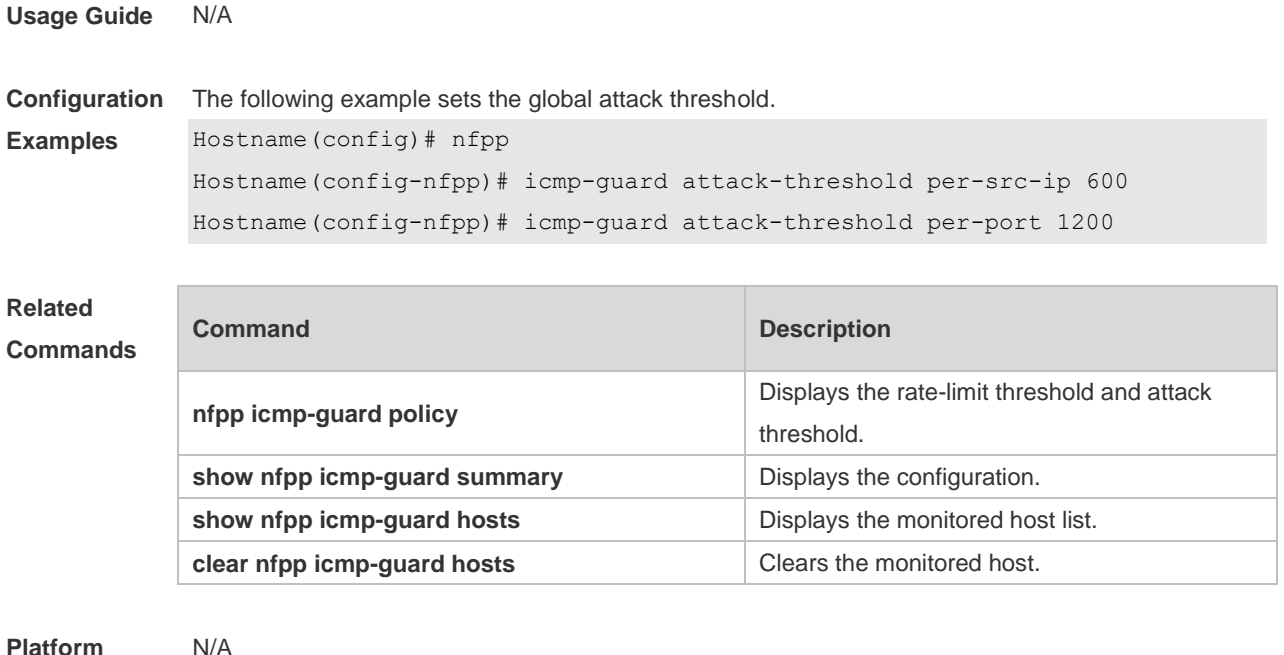

**Platform Description**

## **15.36 icmp-guard enable**

Use this command to enable the ICMP anti-attack function. Use the **no** or **default** form of this command to restore the default setting. **icmp-guard enable no icmp-guard enable default icmp-guard enable**

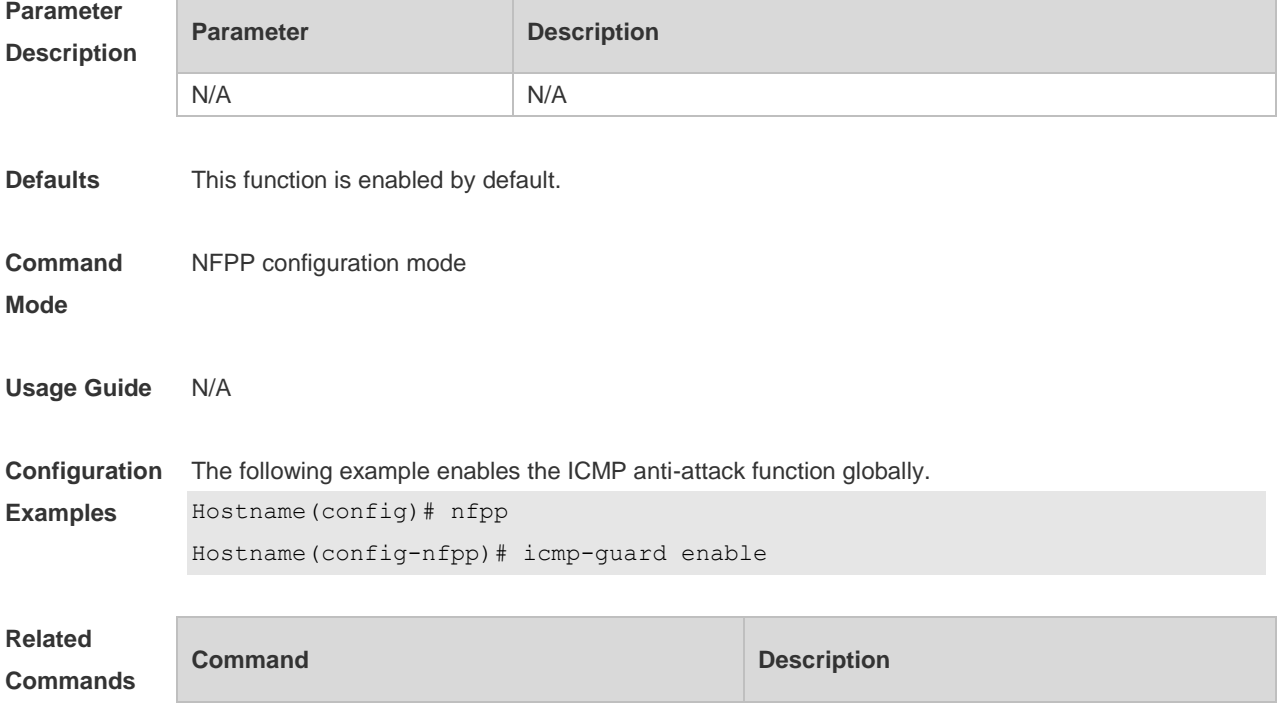

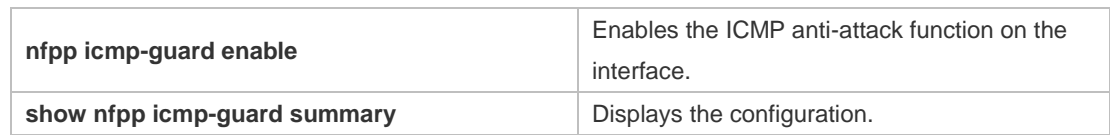

**Platform Description** N/A

## **15.37 icmp-guard isolate-period**

Use this command to set the isolate time globally. Use the **no** or **default** form of this command to restore the default setting. **icmp-guard isolate-period** { *seconds* | **permanent** } **no icmp-guard isolate-period default icmp-guard isolate-period**

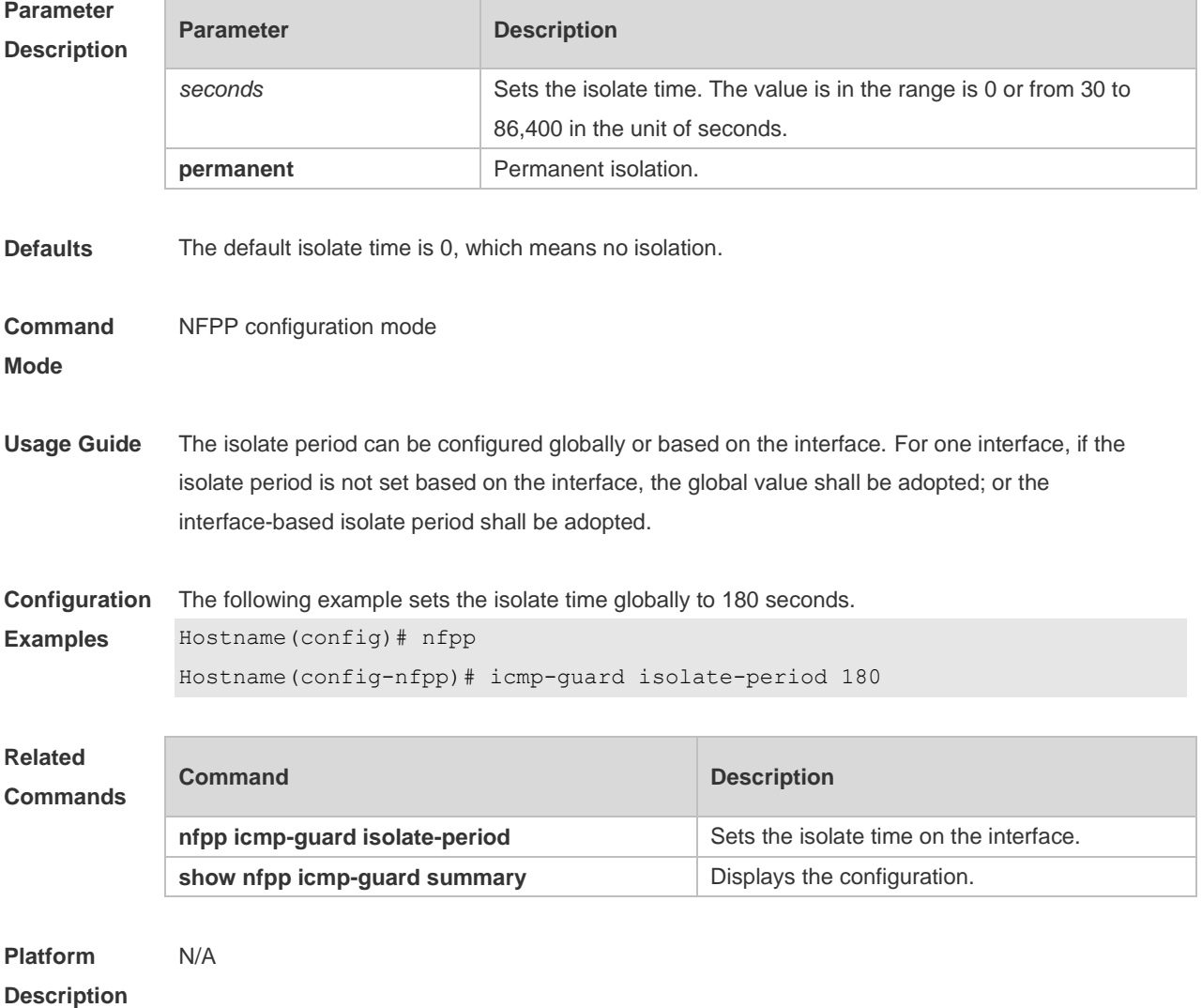

## **15.38 icmp-guard monitored-host-limit**

Use this command to set the maximum monitored host number. Use the **no** or **default** form of this command to restore the default setting. **icmp-guard monitored-host-limit** *number* **no icmp-guard monitored-host-limit default icmp-guard monitored-host-limit**

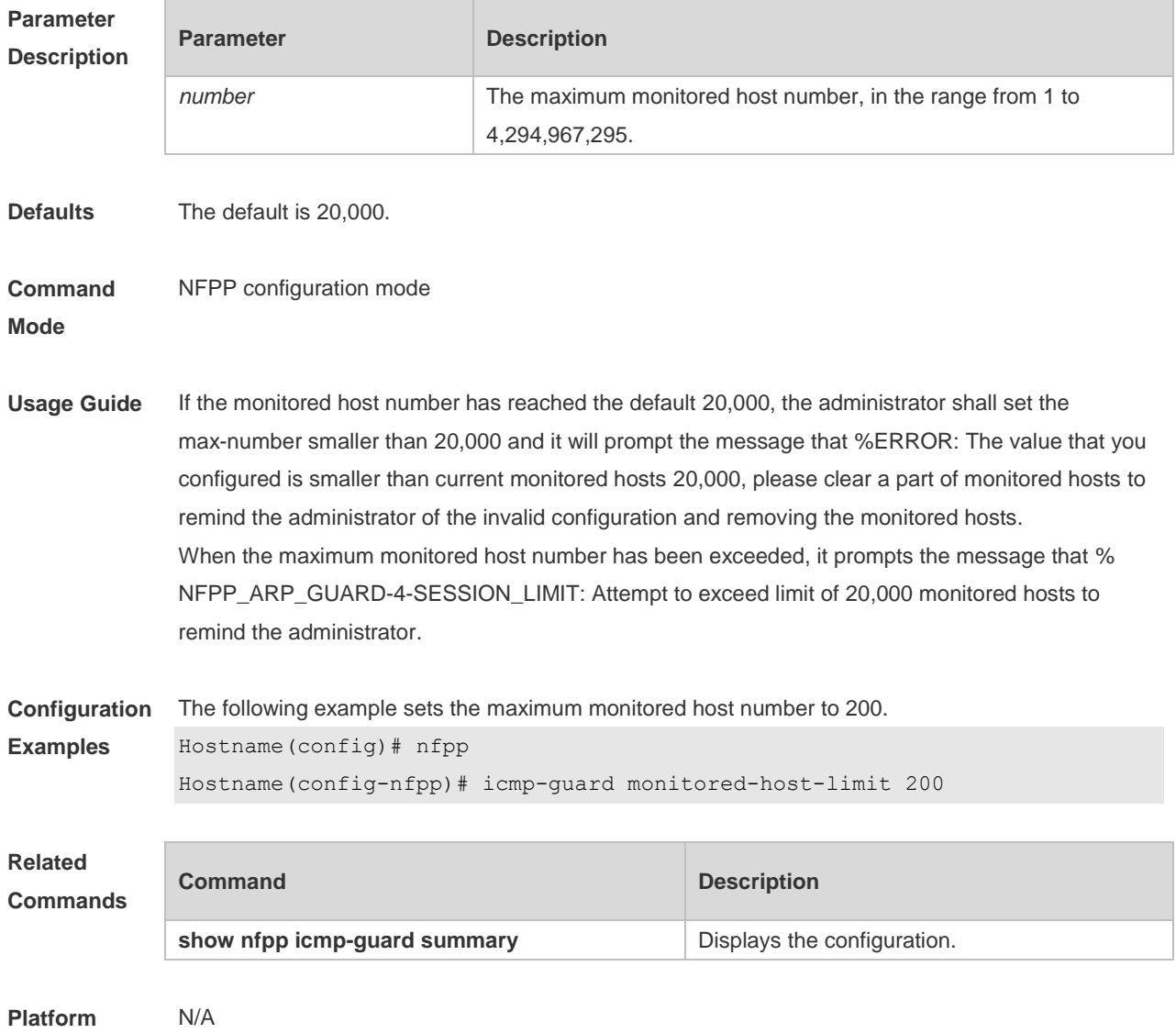

**Description**

## **15.39 icmp-guard monitor-period**

Use this command to configure the monitor time. Use the **no** or **default** form of this command to restore the default setting. **icmp-guard monitor-period** *seconds* **no icmp-guard monitor-period**

#### **default icmp-guard monitor-period**

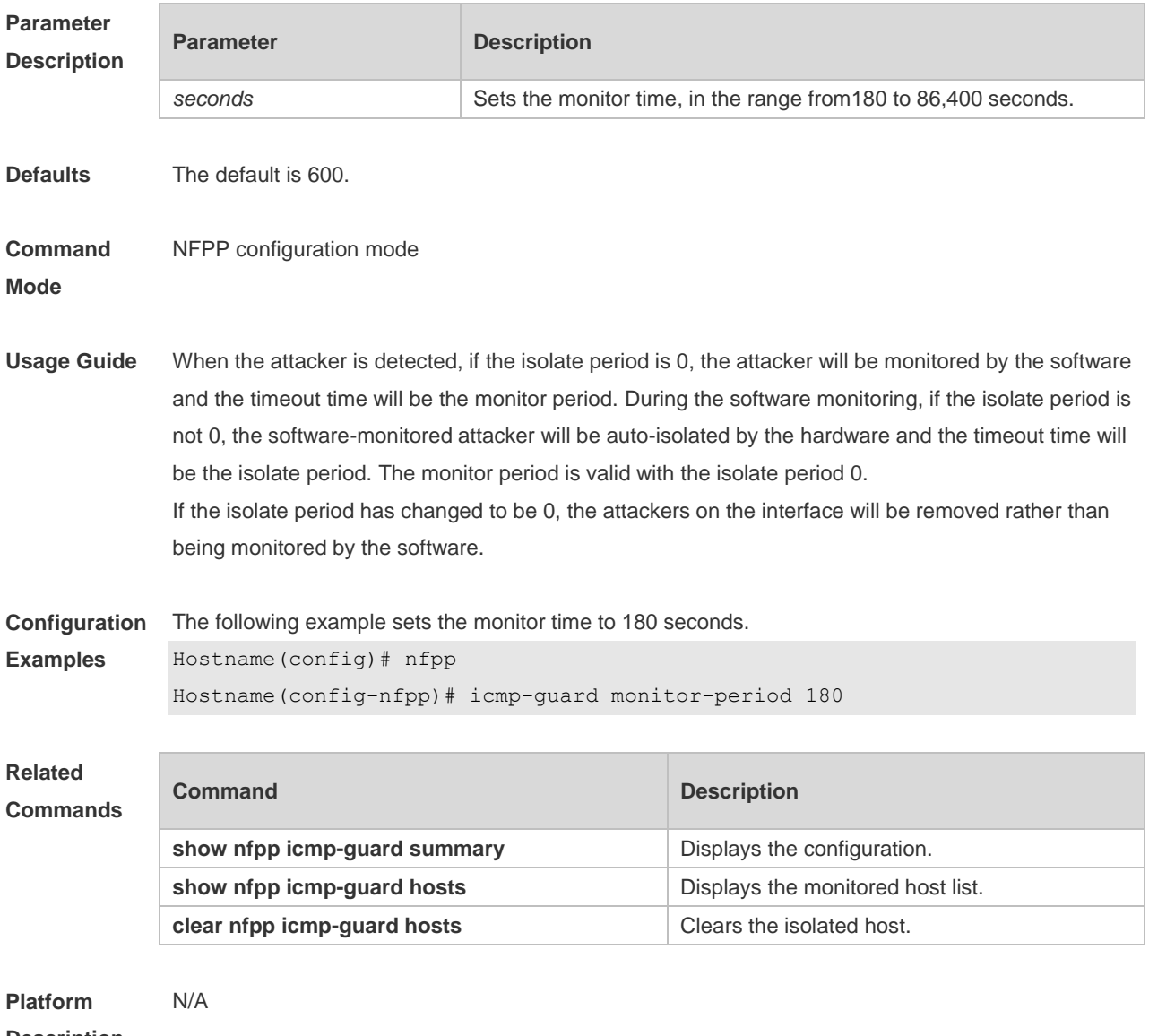

#### **Description**

#### **15.40 icmp-guard rate-limit**

Use this command to set the rate-limit threshold globally. Use the **no** or **default** form of this command to restore the default setting. **icmp-guard rate-limit** { **per-src-ip** | **per-port** } *pps* **no icmp-guard rate-limit** { **per-src-ip | per-port** } **default icmp-guard rate-limit** { **per-src-ip | per-port** }

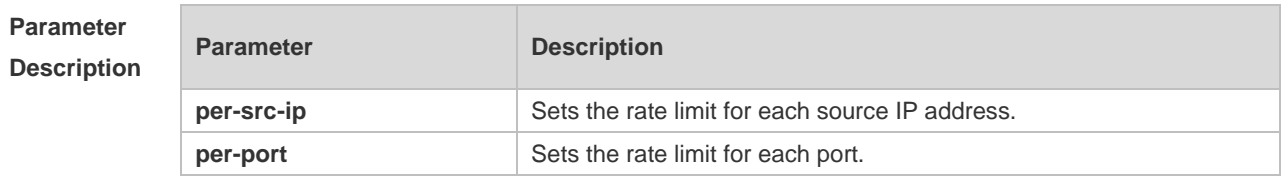

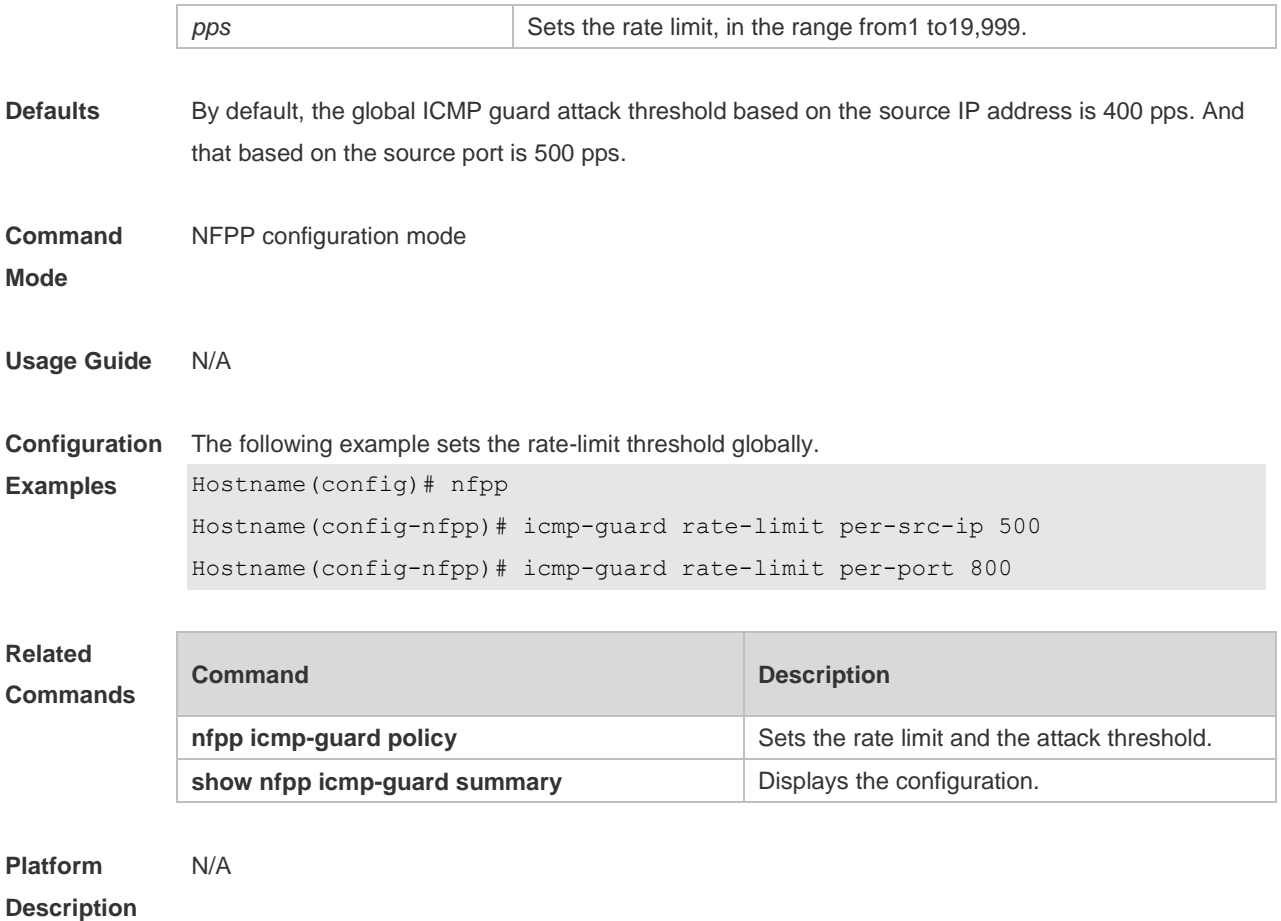

## **15.41 icmp-guard trusted-host**

Use this command to set the trusted hosts free form monitoring. Use the **no** or **default** form of this command to restore the default setting. **icmp-guard trusted-host** *ip mask* **no icmp-guard trusted-host** { **all** | *ip mask* } **default icmp-guard trusted-host**

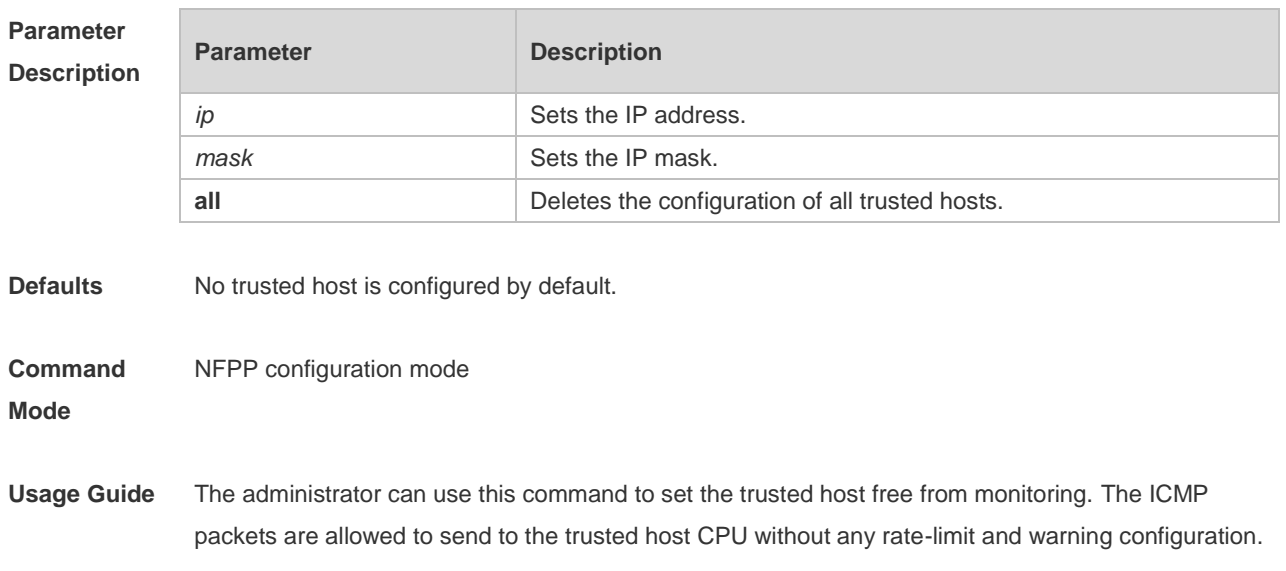

Configure the mask to set all hosts in one network segment free from monitoring. UP to 500 trusted hosts are supported.

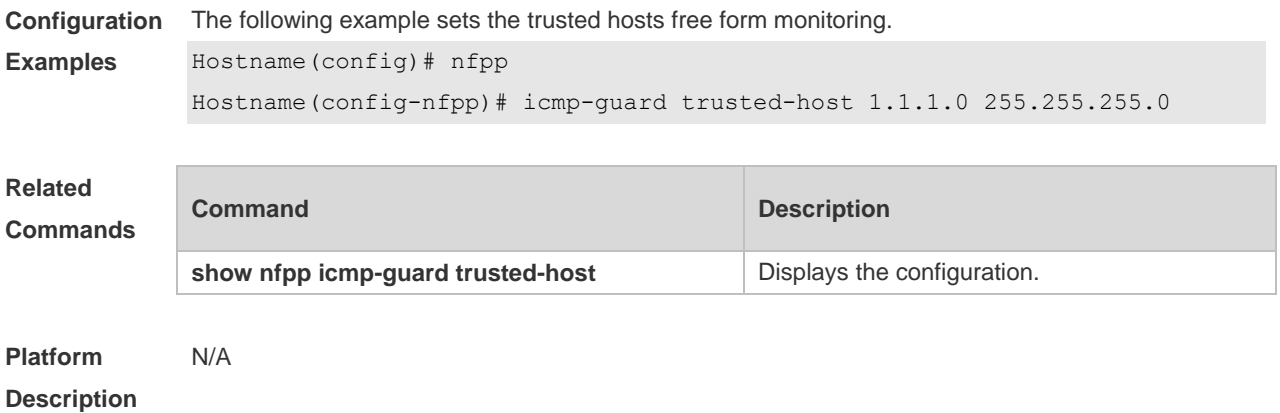

#### **15.42 ip-guard attack-threshold**

Use this command to set the global attack threshold. When the packet rate exceeds the attack threshold, the attack occurs. Use the **no** or **default** form of this command to restore the default setting. **ip-guard attack-threshold** { **per-src-ip** | **per-port** } *pps* **no ip-guard attack-threshold** { **per-src-ip** | **per-port** } **default ip-guard attack-threshold** { **per-src-ip** | **per-port** }

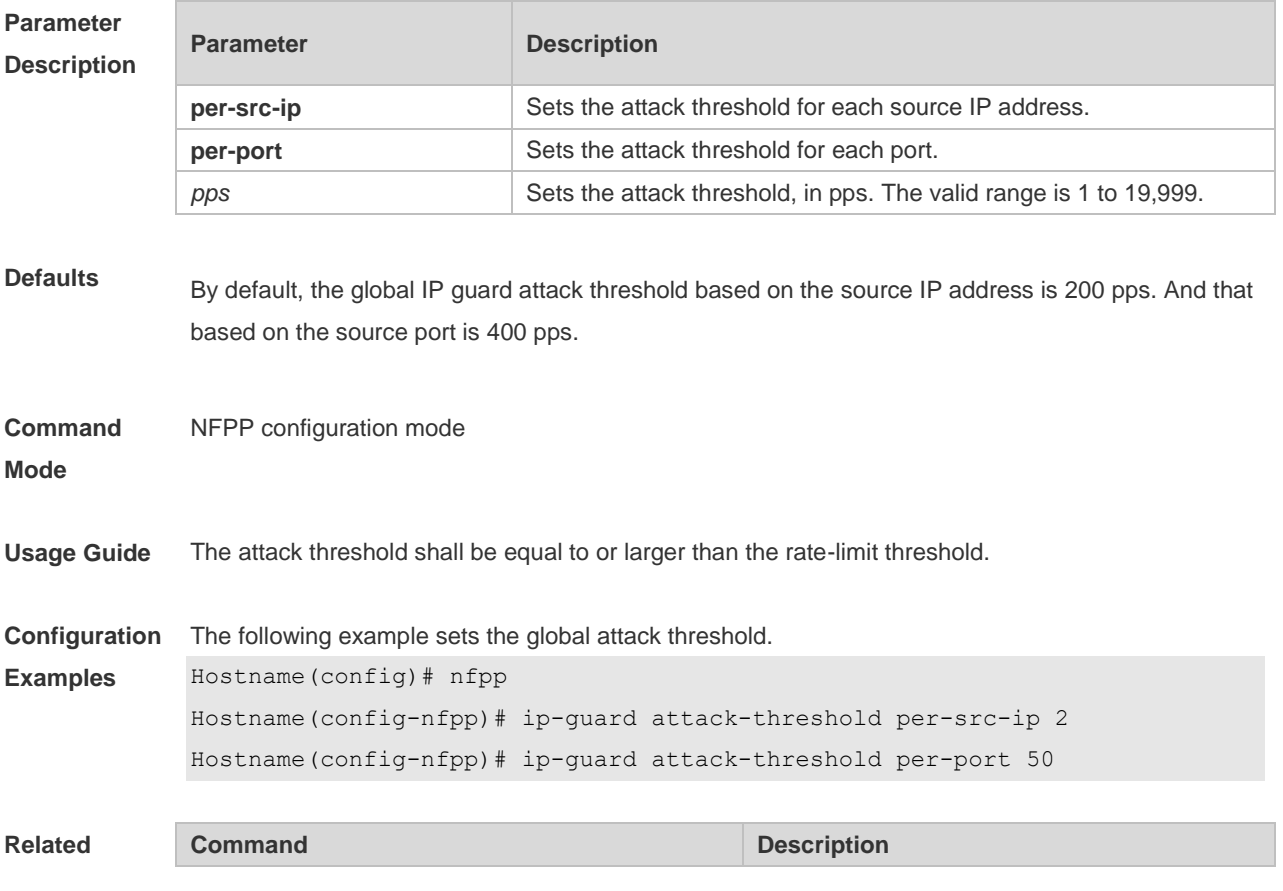

#### **Commands**

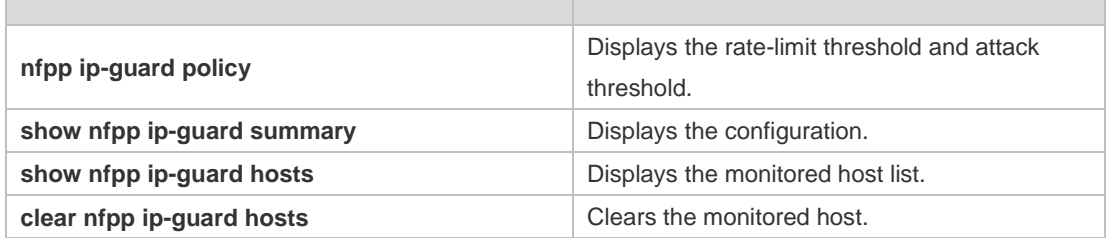

#### **Platform Description** N/A

## **15.43 ip-guard enable**

Use this command to enable IP guard. Use the **no** or **default** form of this command to restore the default setting. **ip-guard enable no ip-guard enable default ip-guard enable**

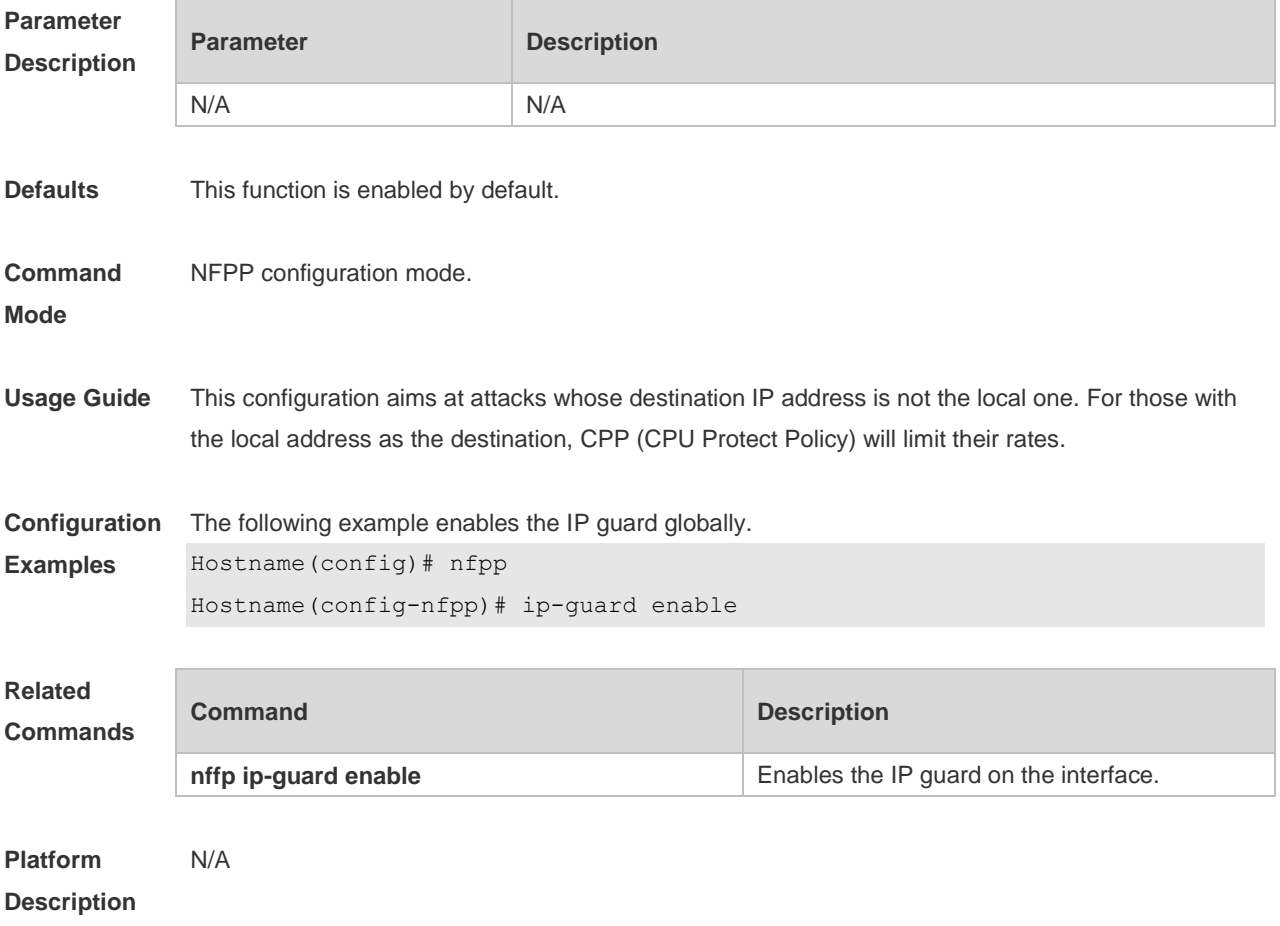
# **15.44 ip-guard isolate-period**

Use this command to set the isolate time globally. Use the **no** or **default** form of this command to restore the default setting. **ip-guard isolate-period** { *seconds* | **permanent** } **no ip-guard isolate-period default ip-guard isolate-period**

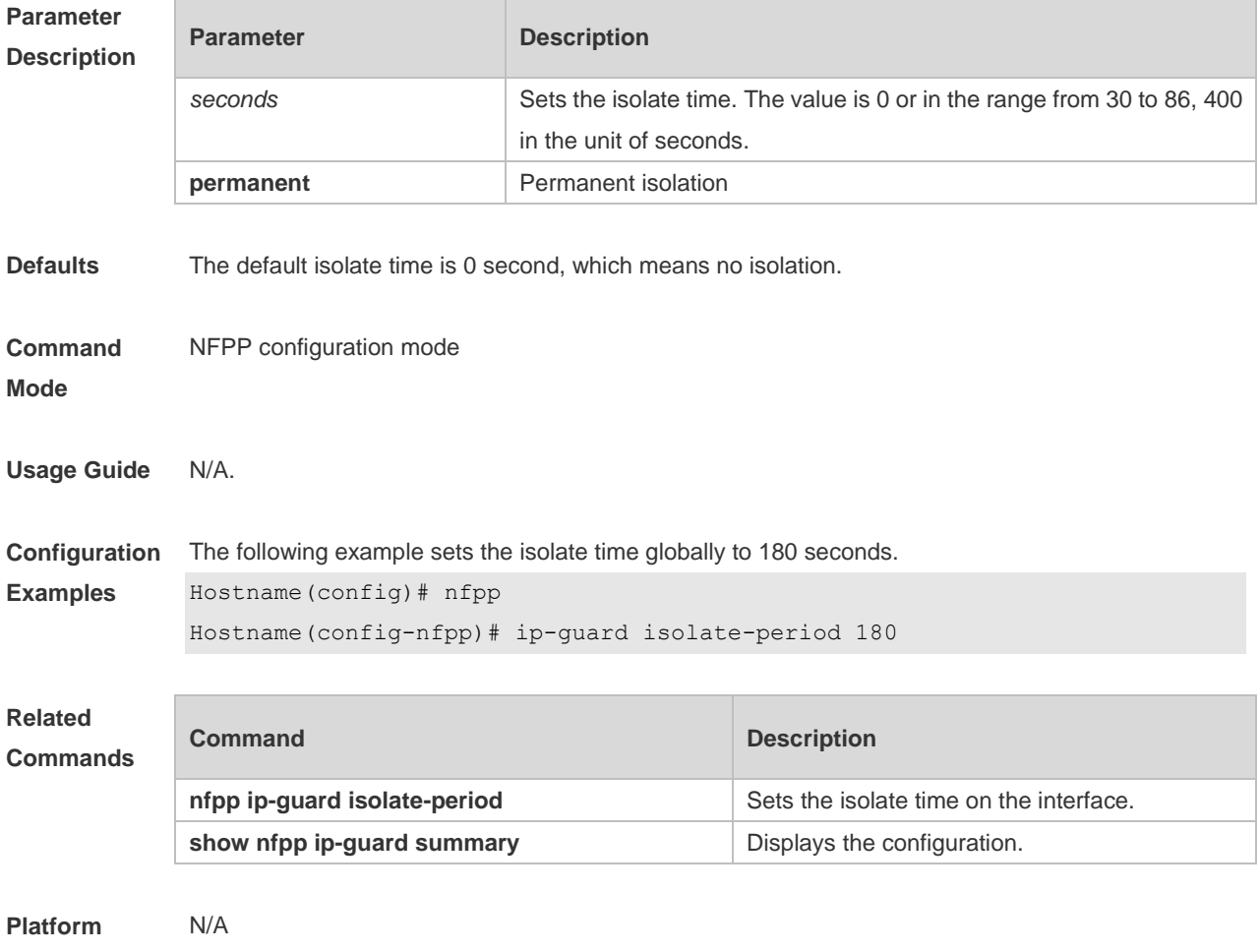

**Description**

#### **15.45 ip-guard monitor-period**

Use this command to configure the monitor time. Use the **no** or **default** form of this command to restore the default setting. **ip-guard monitor-period** *seconds* **no ip-guard monitor-period default ip-guard monitor-period**

**Parameter Description**

**Parameter Description** 

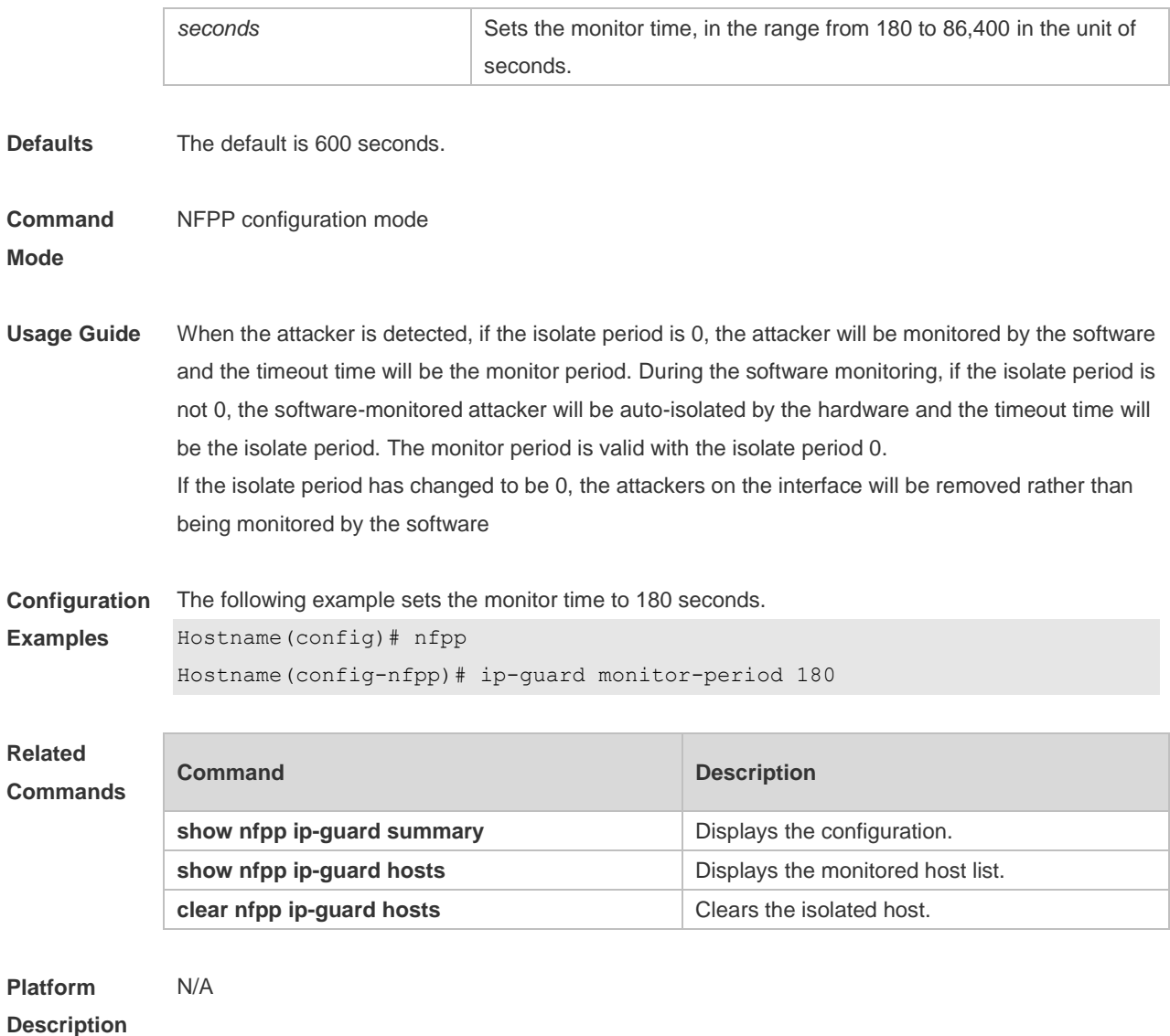

# **15.46 ip-guard monitored-host-limit**

Use this command to set the maximum monitored host number. Use the **no** or **default** form of this command to restore the default setting. **ip-guard monitored-host-limit** *number* **no ip-guard monitored-host-limit default ip-guard monitored-host-limit**

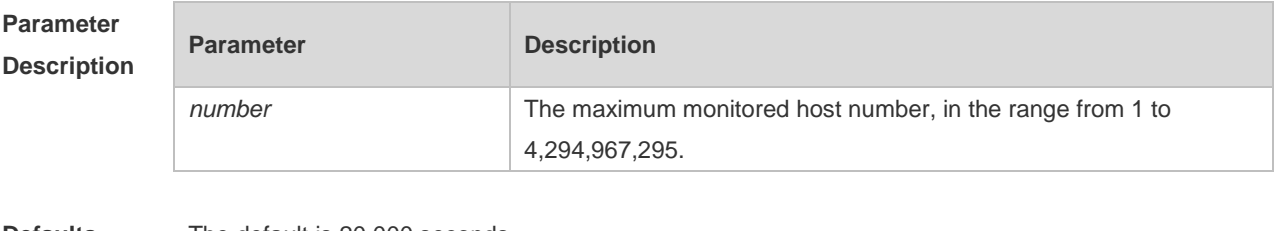

**Defaults** The default is 20,000 seconds.

**Command** NFPP configuration mode

**Mode**

#### **Usage Guide** If the monitored host number has reached the default 20,000, the administrator shall set the max-number smaller than 20,000 and it will prompt the message that %ERROR: The value that you configured is smaller than current monitored hosts 20,000, please clear a part of monitored hosts to remind the administrator of the invalid configuration and removing the monitored hosts. When the maximum monitored host number has been exceeded, it prompts the message that % NFPP\_ARP\_GUARD-4-SESSION\_LIMIT: Attempt to exceed limit of 20,000 monitored hosts to remind the administrator. **Configuration Examples** The following example sets the maximum monitored host number to 200. Hostname(config)# nfpp

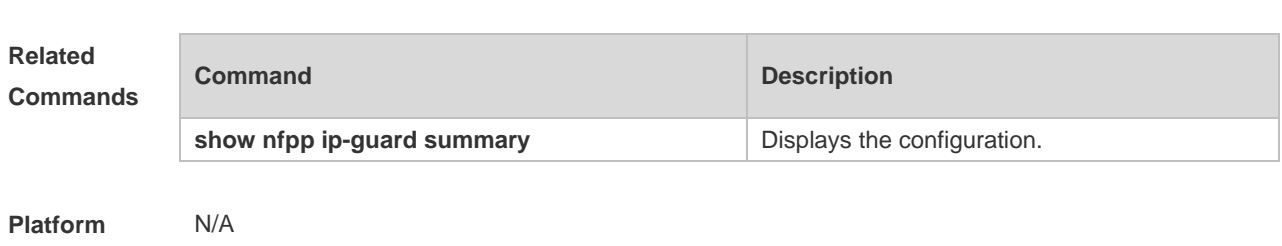

Hostname(config-nfpp)# ip-guard monitored-host-limit 200

## **15.47 ip-guard rate-limit**

**Description**

Use this command to set the rate-limit threshold globally. Use the **no** or **default** form of this command to restore the default setting. **ip-guard rate-limit** { **per-src-ip** | **per-port** } *pps* **no ip-guard rate-limit** { **per-src-ip | per-port** } **default ip-guard rate-limit** {**per-src-ip | per-port** }

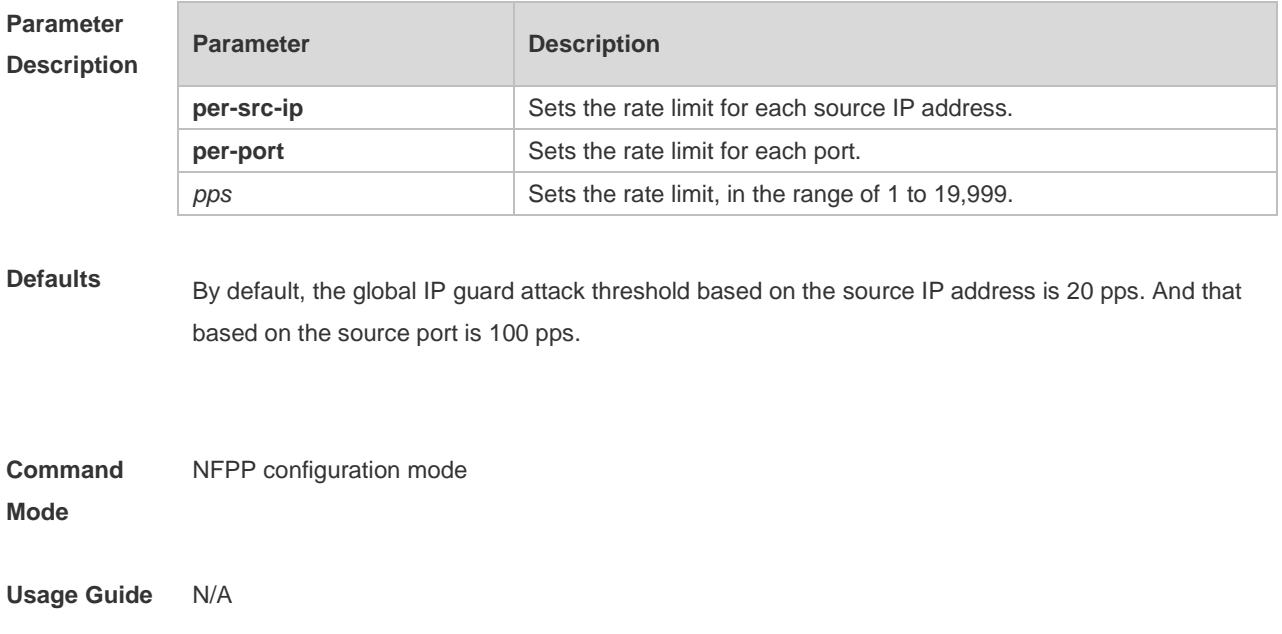

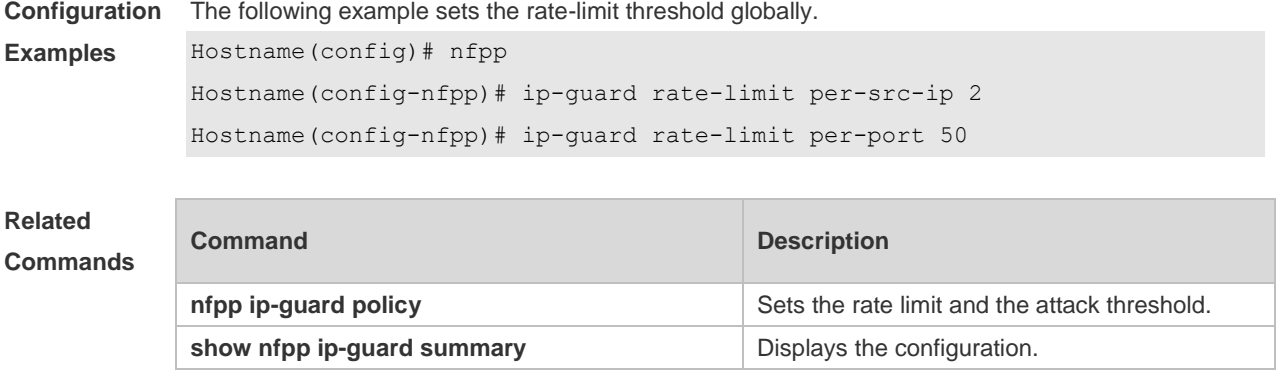

**Platform Description** N/A

# **15.48 ip-guard scan-threshold**

Use this command to set the global scan threshold. Use the **no** or **default** form of this command to restore the default setting. **ip-guard scan-threshold** *pkt-cnt* **no ip-guard scan-threshold default ip-guard scan-threshold**

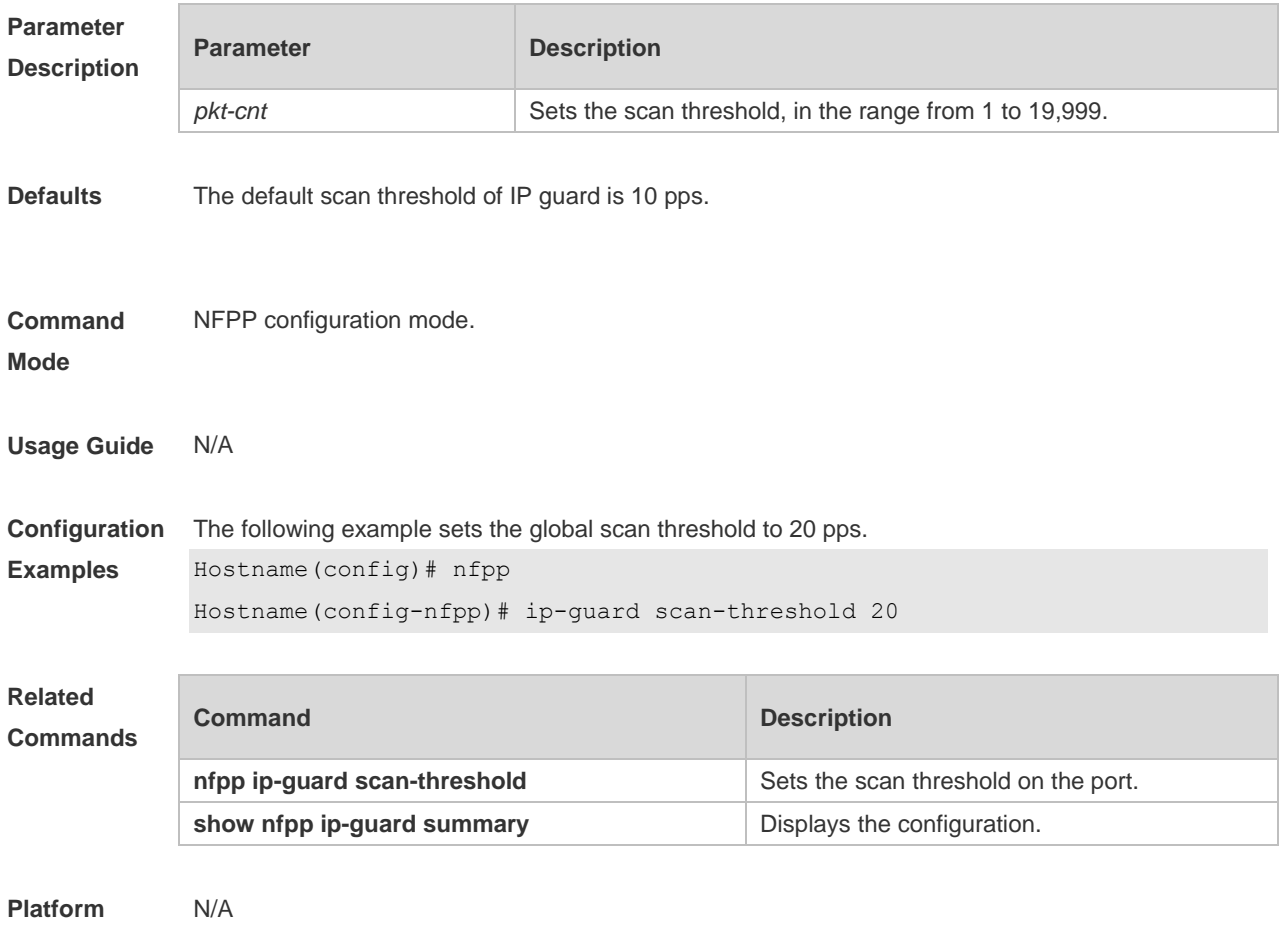

# **15.49 ip-guard trusted-host**

Use this command to set the trusted hosts free form monitoring. Use the **no** or **default** form of this command to restore the default setting. **ip-guard trusted-host** *ip mask* **no ip-guard trusted-host** { **all** | *ip mask* } **default ip-guard trusted-host**

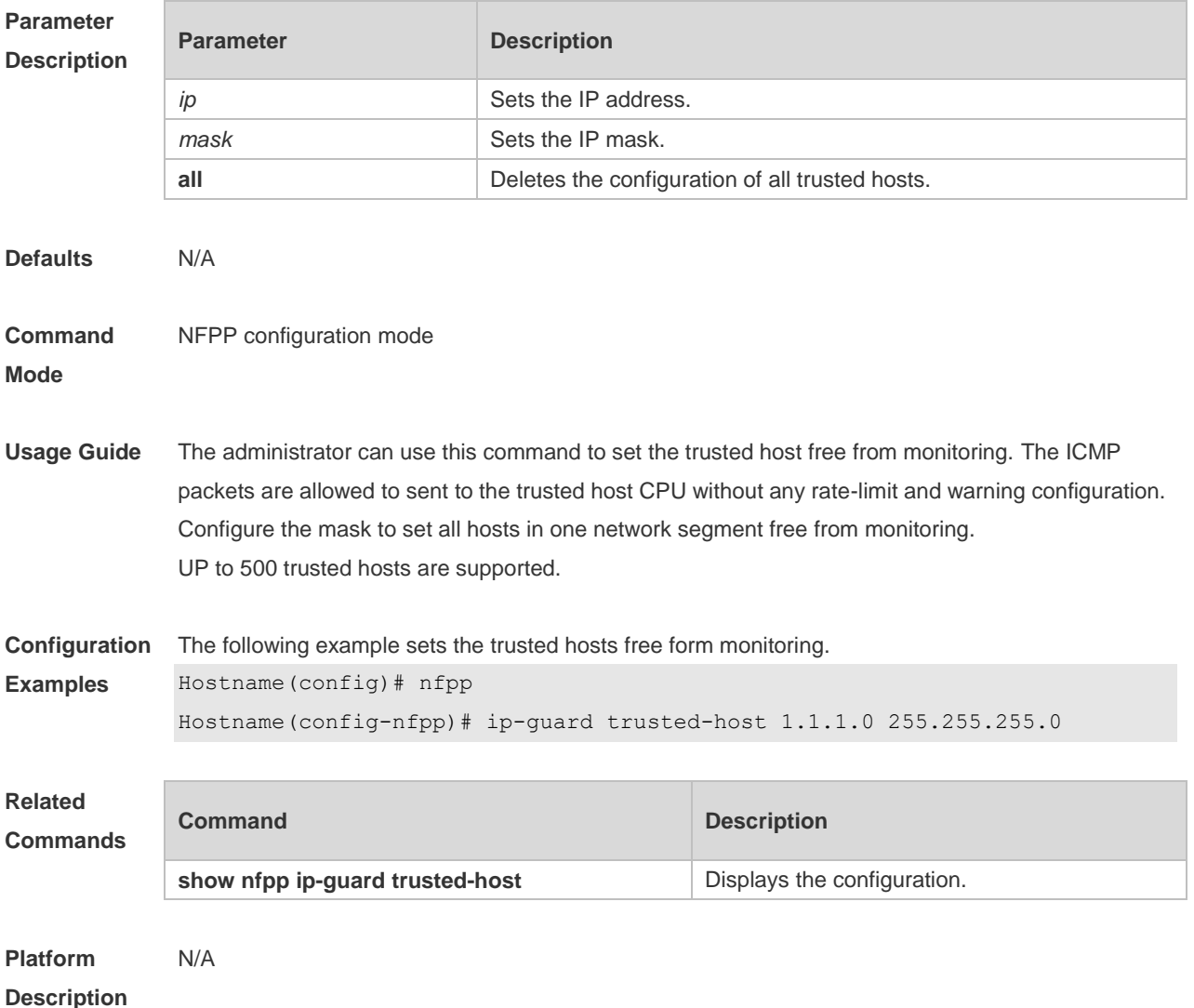

# **15.50 log-buffer enable**

Use this command to display logs on the screen. Use the **no** or the **default** form of this command to restore the default setting. **log-buffer enable no log-buffer enable**

#### **default log-buffer enable**

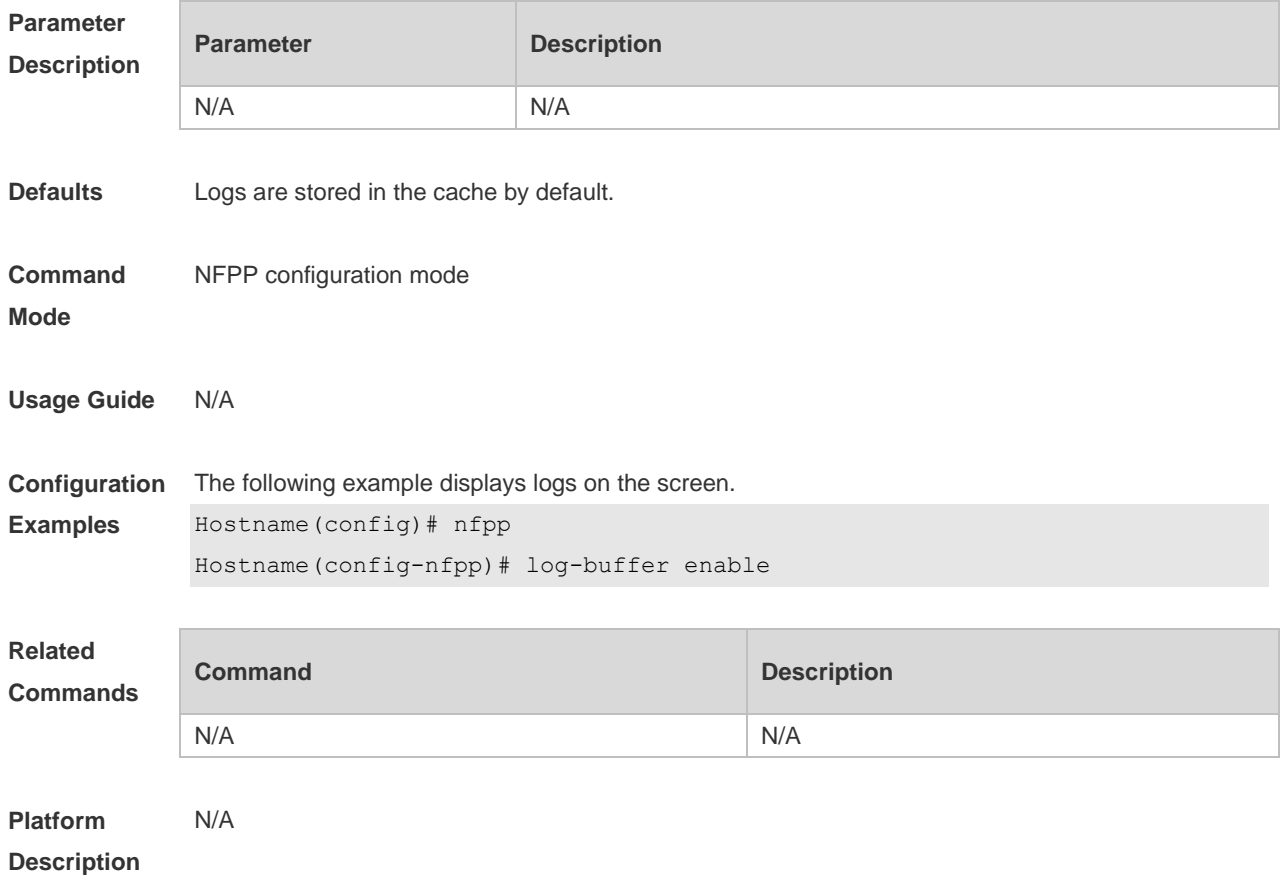

# **15.51 log-buffer entries**

Use this command to set the NFPP log buffer area size. Use the **no** or **default** form of this command to restore the default setting. **log-buffer entries** *number* **no log-buffer entries default log-buffer entries**

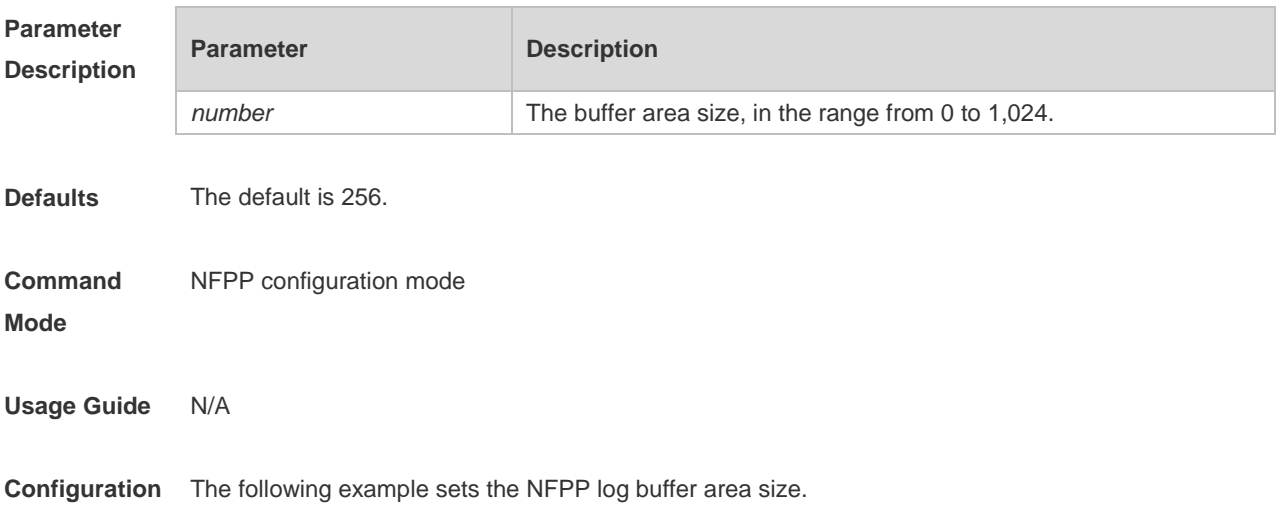

# **Examples** Hostname(config)# nfpp Hostname(config-nfpp)# log-buffer entries 50 **Related**

#### **Commands**

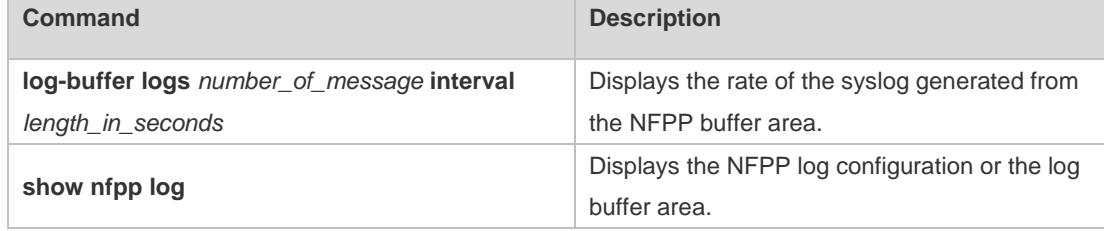

#### **Platform Description** N/A

### **15.52 log-buffer logs**

Use this command to set the rate of syslog generated from the NFPP log buffer area. Use the **no** or **default** form of this command to restore the default setting. **log-buffer logs** *number\_of\_message* **interval** *length\_in\_seconds* **no log-buffer logs default log-buffer logs**

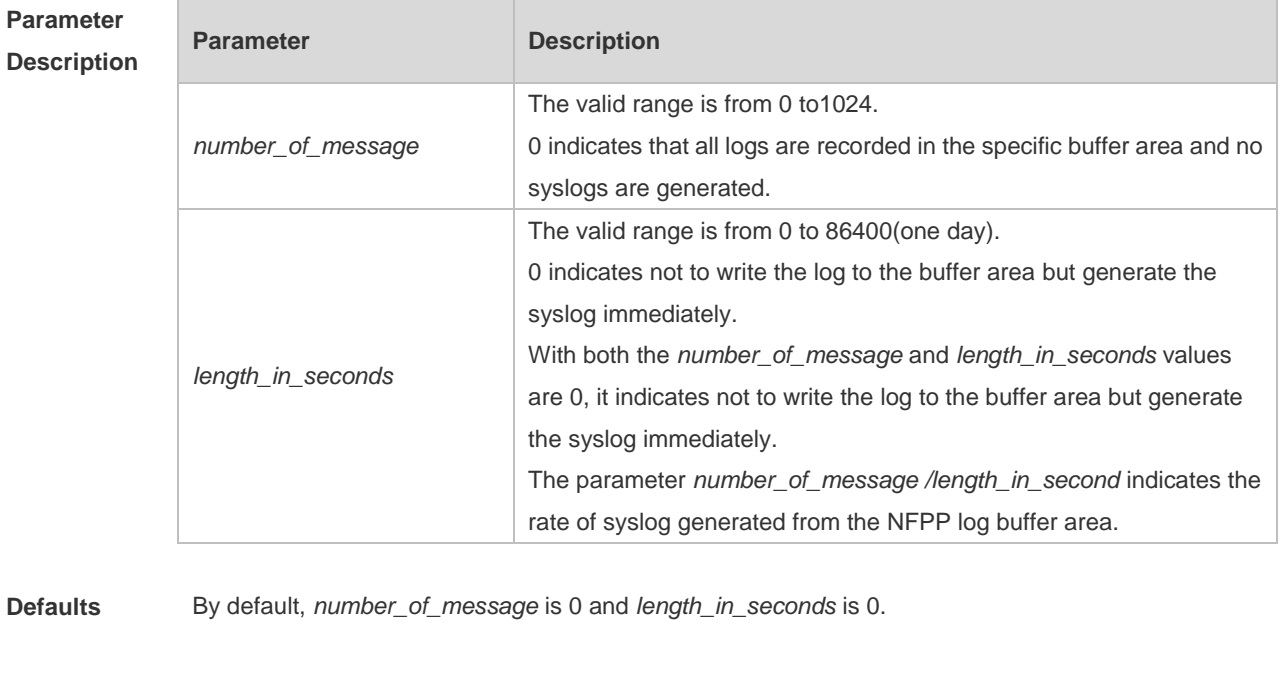

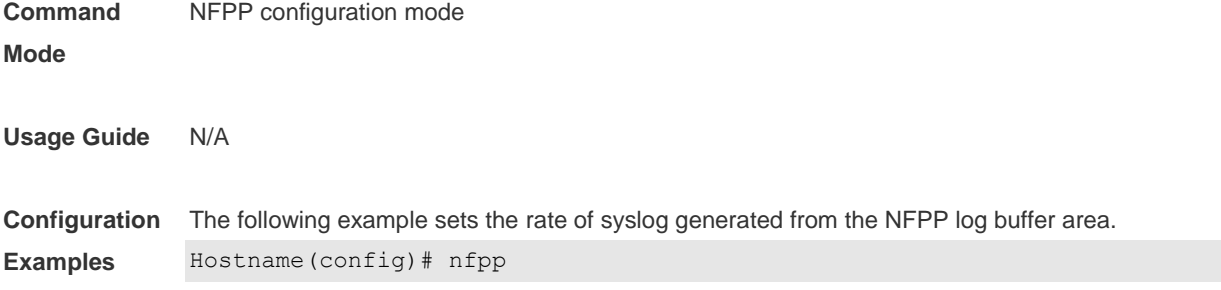

#### Hostname(config-nfpp)# log-buffer logs 2 interval 12

#### **Related Command**

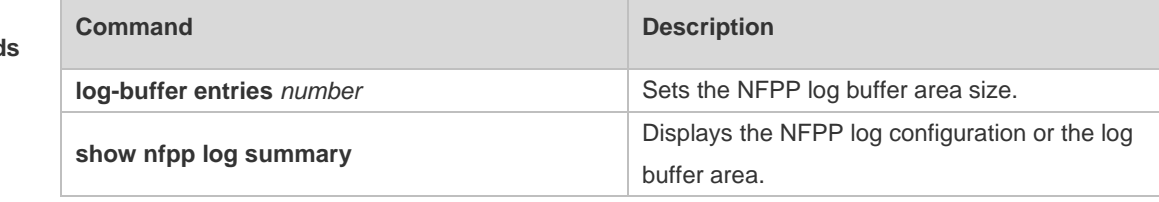

#### **Platform Description** N/A

# **15.53 logging**

Use this command to set the VLAN or the interface log for NFPP. Use the **no** or **default** form of this command to restore the default setting. **logging vlan** *vlan-range* **logging interface** *interface-id* **no logging vlan** *vlan-range* **no logging interface** *interface-id* **default logging**

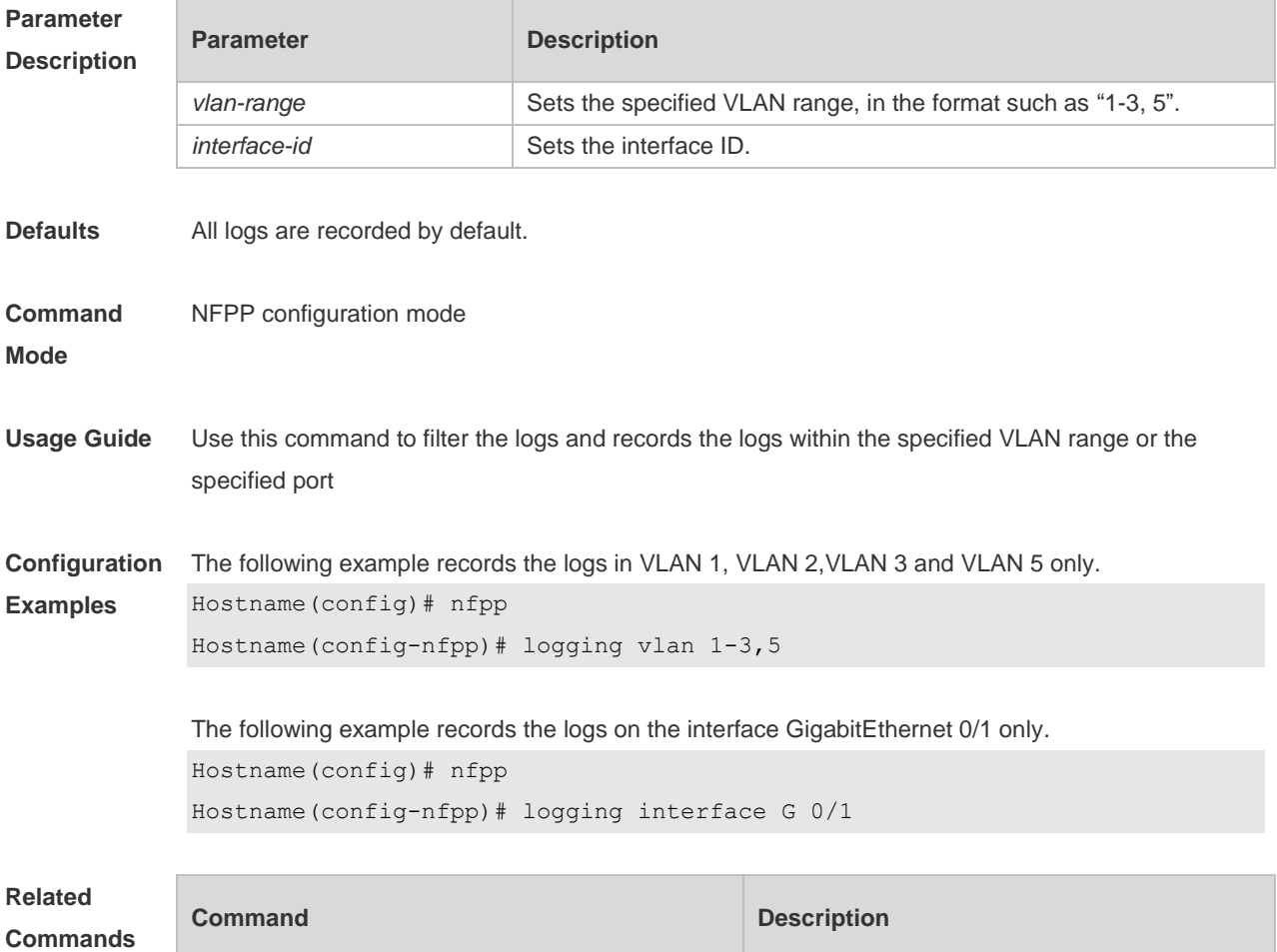

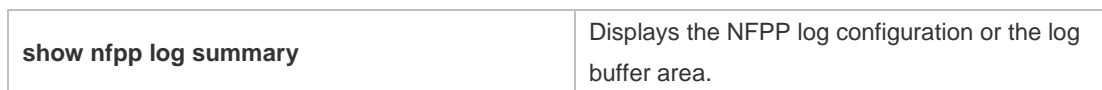

#### **Platform**  N/A

**Description**

### **15.54 match**

Use this command to specify the message matching filed for the user-defined anti-attack. **match** [ **etype** *type* ] [ **src-mac** *smac* [ **src-mac-mask** *smac\_mask* ] ] [ **dst-mac** *dmac*  [ **dst-mac-mask** *dst\_mask* ] ] [ **protocol** *protocol* ] [ **src-ip** *sip* [ **src-ip-mask** *sip-mask* ] ] [ **src-ipv6** *sipv6* [ **src-ipv6-masklen** *sipv6-masklen* ] ] [ **dst-ip** *dip* [ **dst-ip-mask** *dip-mask* ] ] [ **dst-ipv6** *dipv6*  [ **dst-ipv6-masklen** *dipv6-masklen* ] ] [ **src-port** *sport* ] [ **dst-port** *dport* ]

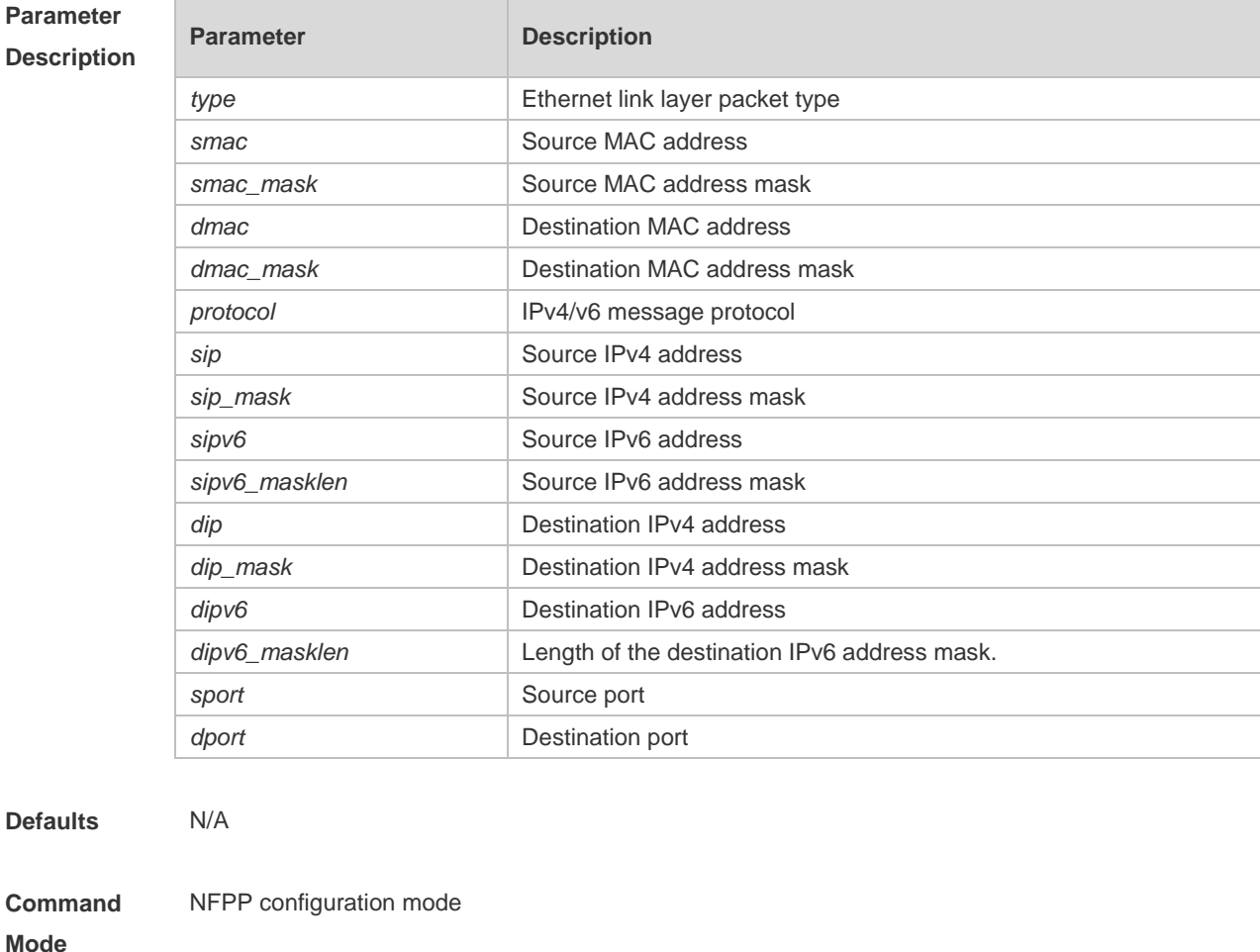

**Usage Guide** Use this command to create a new user-defined anti-attack type and specify the message fields to be matched.

**Configuration Examples** The following example specifies the message matching filed for the user-defined anti-attack. Hostname(config)# nfpp

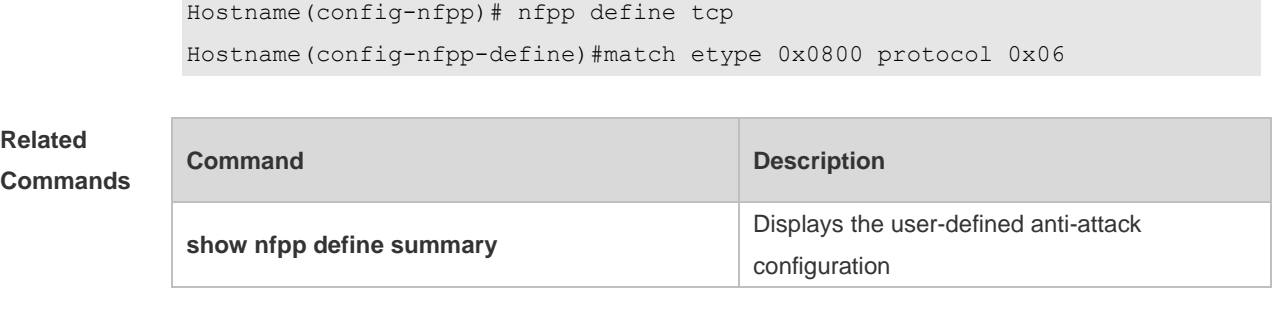

**Platform Description** N/A

## **15.55 monitored-host-limit**

Use this command to set the maximum monitored host number. Use the **no** or **default** form of this command to restore the default setting. **monitored-host-limit** *number* **no monitored-host-limit default monitored-host-limit**

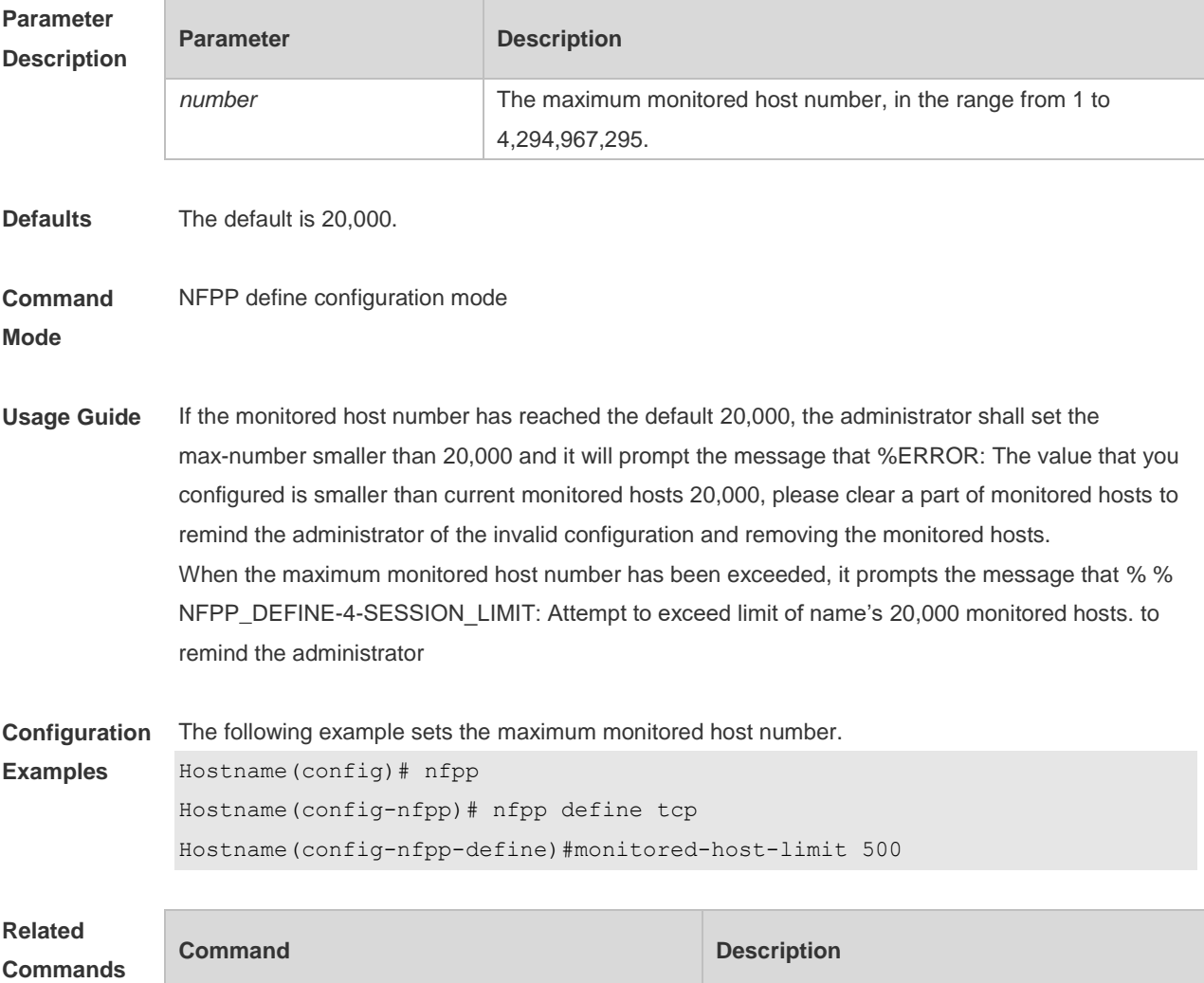

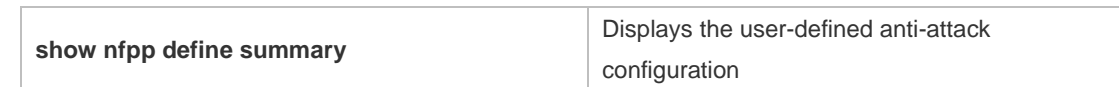

**Platform**  N/A

**Description**

## **15.56 monitor period**

Use this command to set the monitoring time. Use the **no** or **default** form of this command to restore the default setting. **monitor-period** *seconds* **no monitor-period default monitor-period**

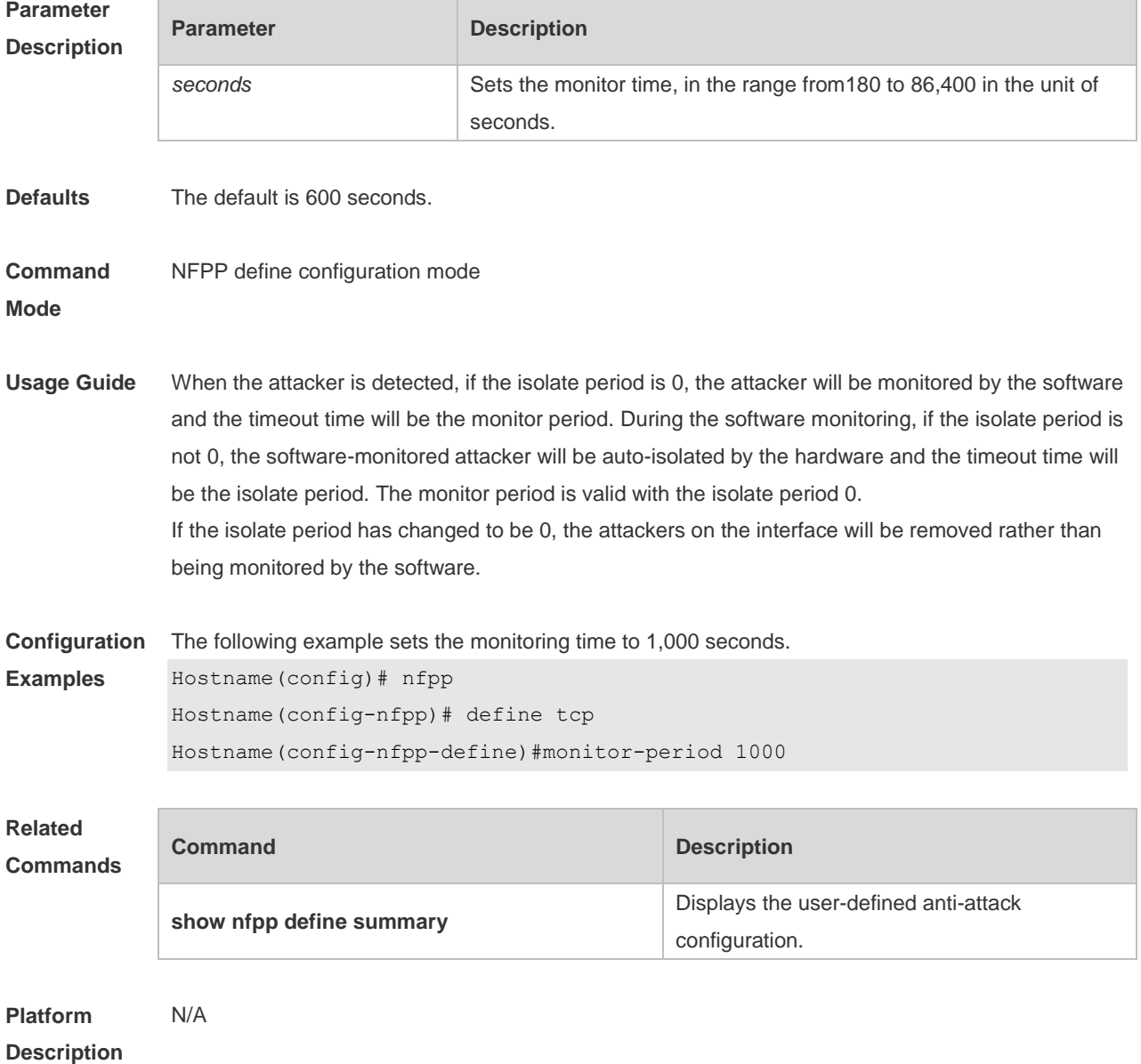

# **15.57 nd-guard attack-threshold**

Use this command to set the global attack threshold. When the packet rate exceeds the attack threshold, the attack occurs. Use the **no** or **default** form of this command to restore the default setting. **nd-guard attack-threshold per-port** { **ns-na** | **rs** | **ra-redirect** } *pps* **no nd-guard attack-threshold per-port** { **ns-na** | **rs** | **ra-redirect** } **default nd-guard attack-threshold per-port** { **ns-na** | **rs** | **ra-redirect** }

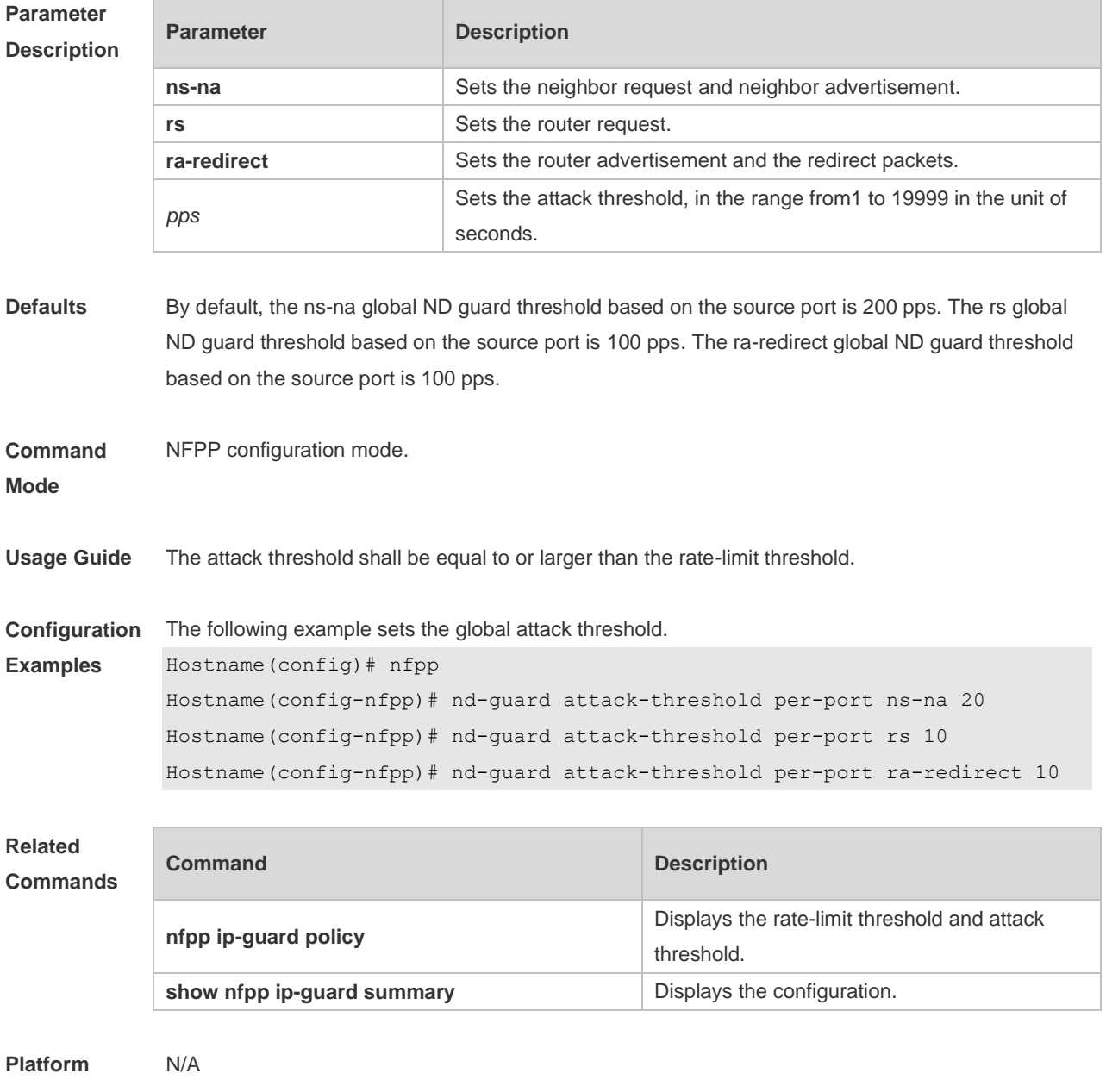

**Description**

### **15.58 nd-guard enable**

Use this command to enable the ND anti-attack function.

Use the **no** or **default** form of this command to restore the default setting.

**nd-guard enable**

**no nd-guard enable**

**default nd-guard enable**

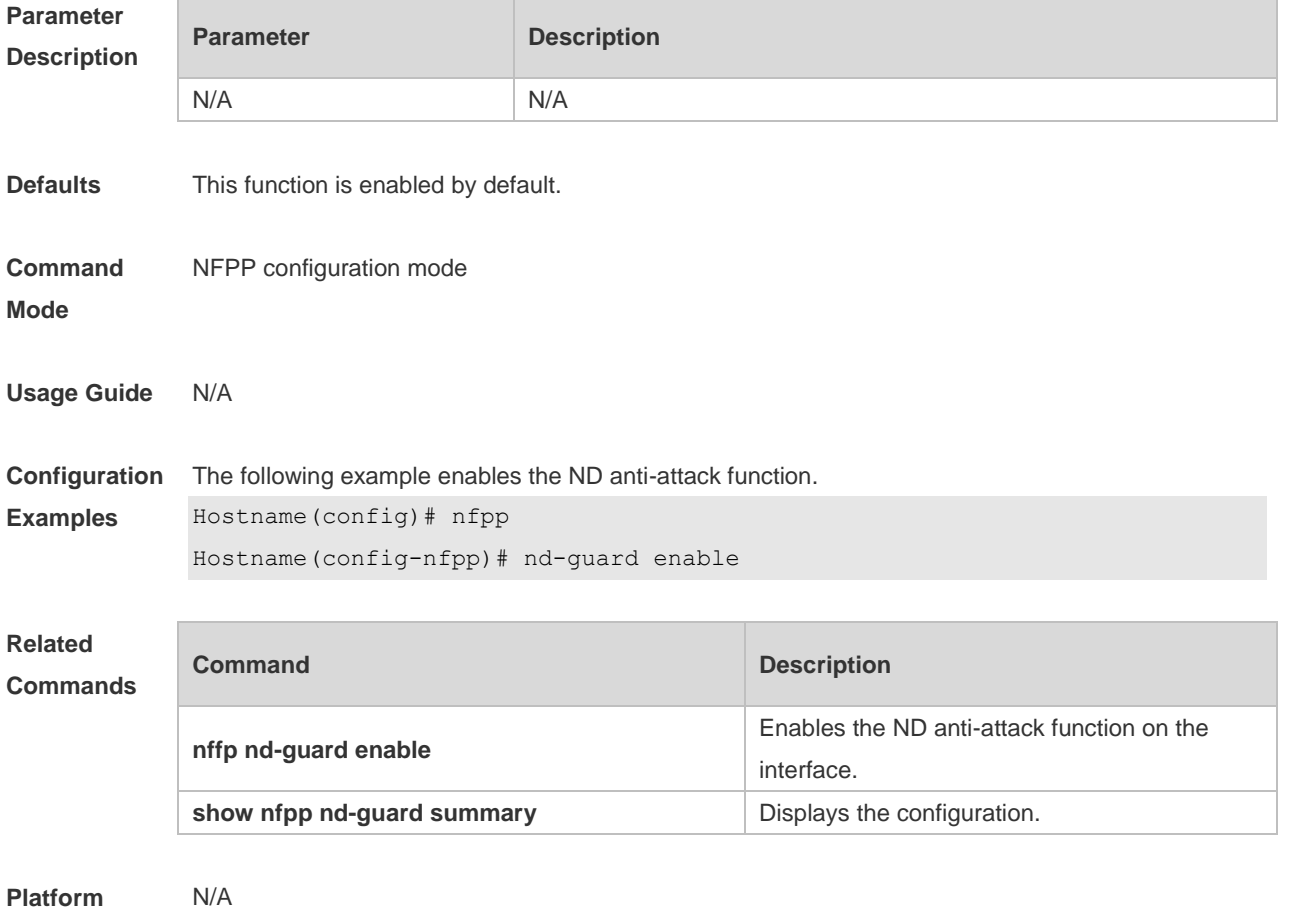

**Description**

### **15.59 nd-guard rate-limit**

Use this command to set the rate-limit threshold globally. Use the **no** or **default** form of this command to restore the default setting. **nd-guard rate-limit per-port** { **ns-na** | **rs** | **ra-redirect** } *pps* **no nd-guard rate-limit per-port** { **ns-na** | **rs** | **ra-redirect** } **default nd-guard rate-limit per-port** { **ns-na** | **rs** | **ra-redirect** }

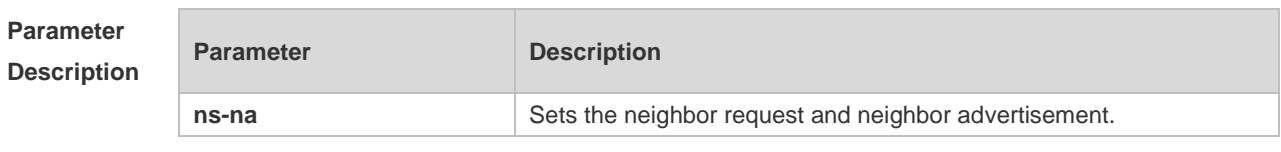

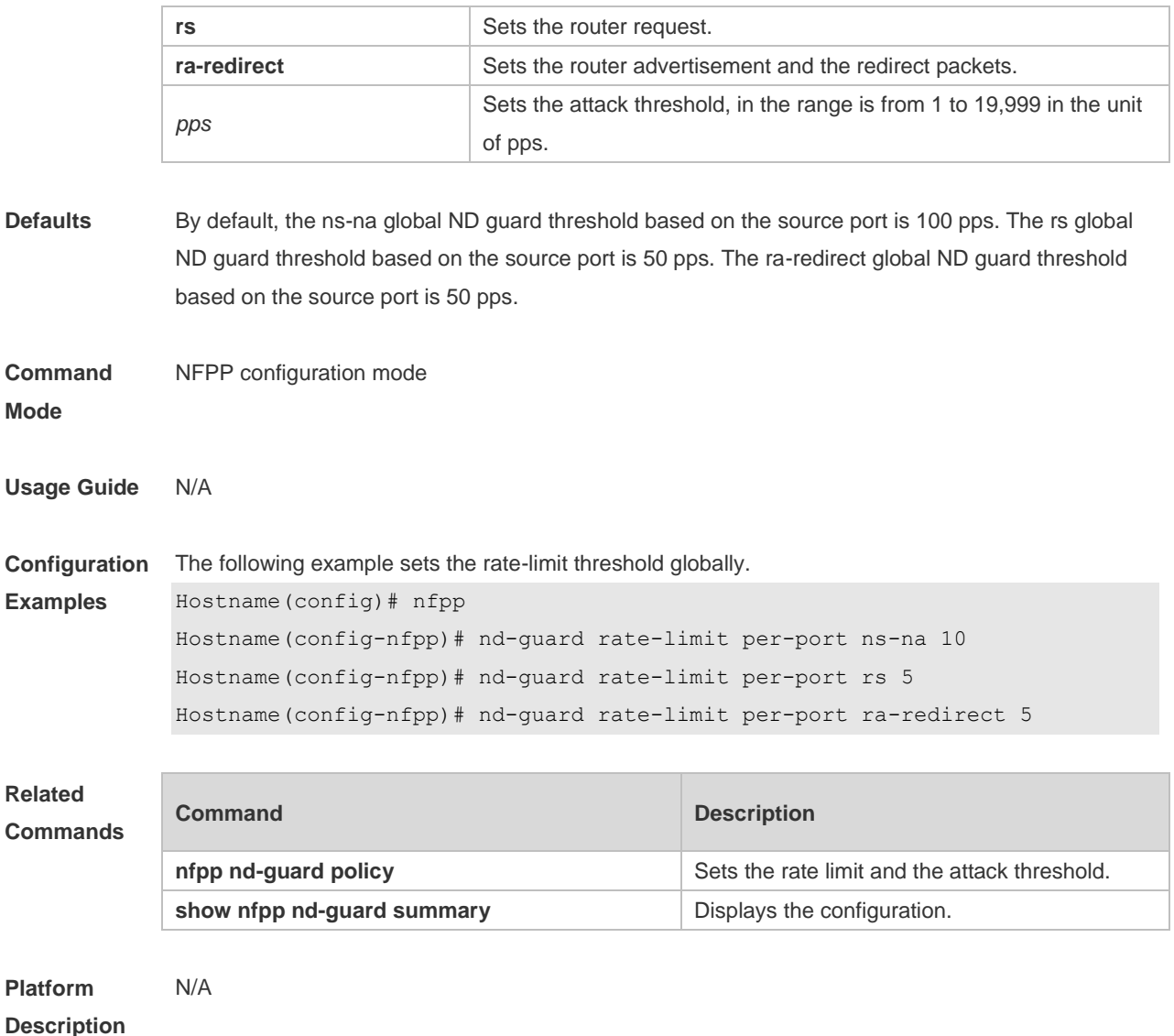

# **15.60 nd-guard ratelimit-forwarding enable**

Use this command to enable the ND-guard ratelimit-forwarding on the interface. **nd-guard ratelimit-forwarding enable**

Use this command to disable the ND-guard ratelimit-forwarding on the interface. **no nd-guard ratelimit-forwarding enable**

Use this command to restore the default setting. **default nd-guard ratelimit-forwarding enable**

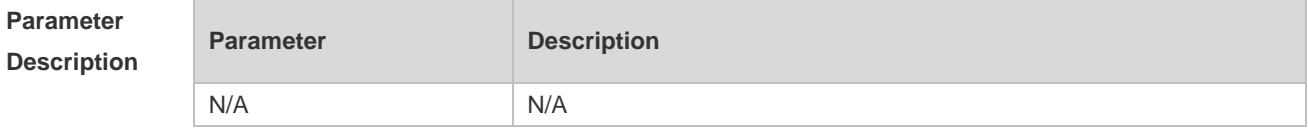

**Defaults** The function is enabled by default.

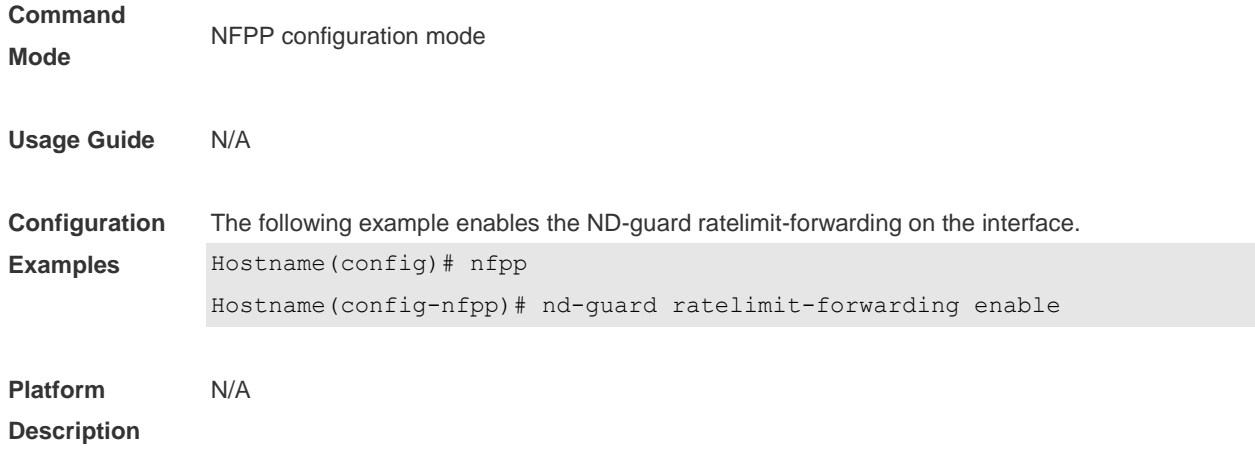

# **15.61 nfpp**

Use this command to enter NFPP configuration mode. **nfpp**

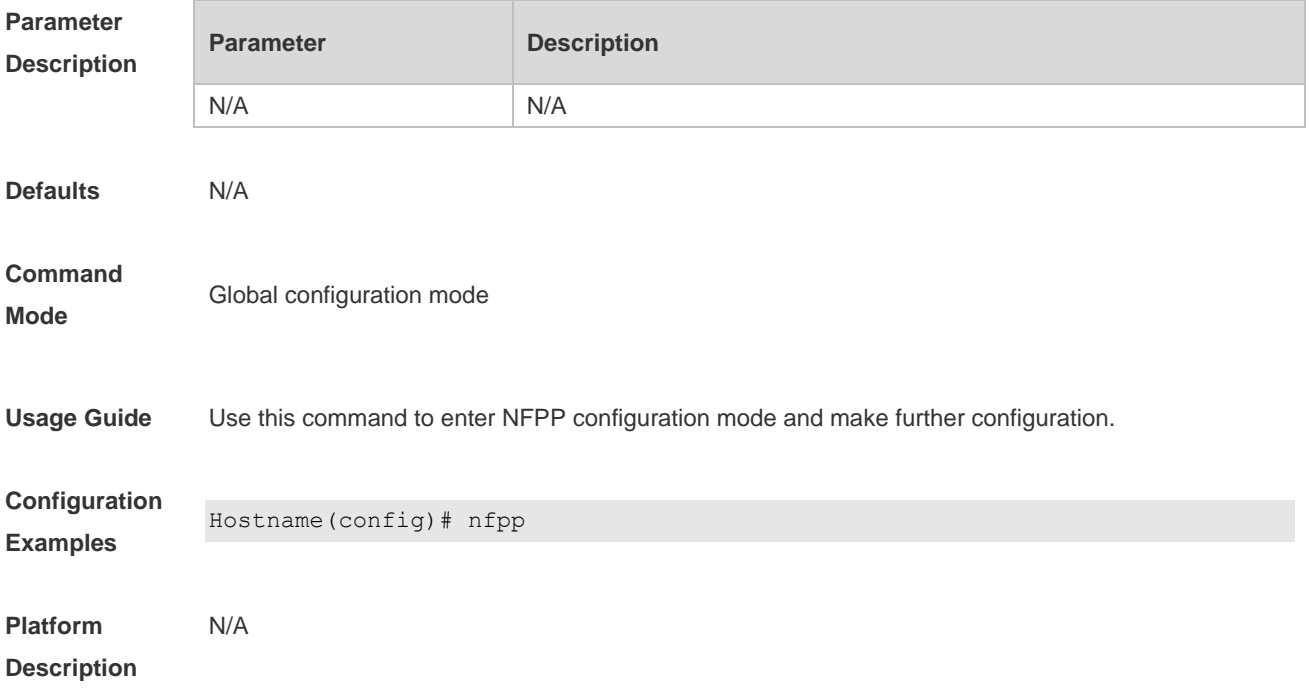

### **15.62 nfpp arp-guard enable**

Use this command to enable the anti-ARP attack function on the interface. Use the **no** or **default** form of this command to restore the default setting. **nfpp arp-guard enable no nfpp arp-guard enable default nfpp arp-guard enable**

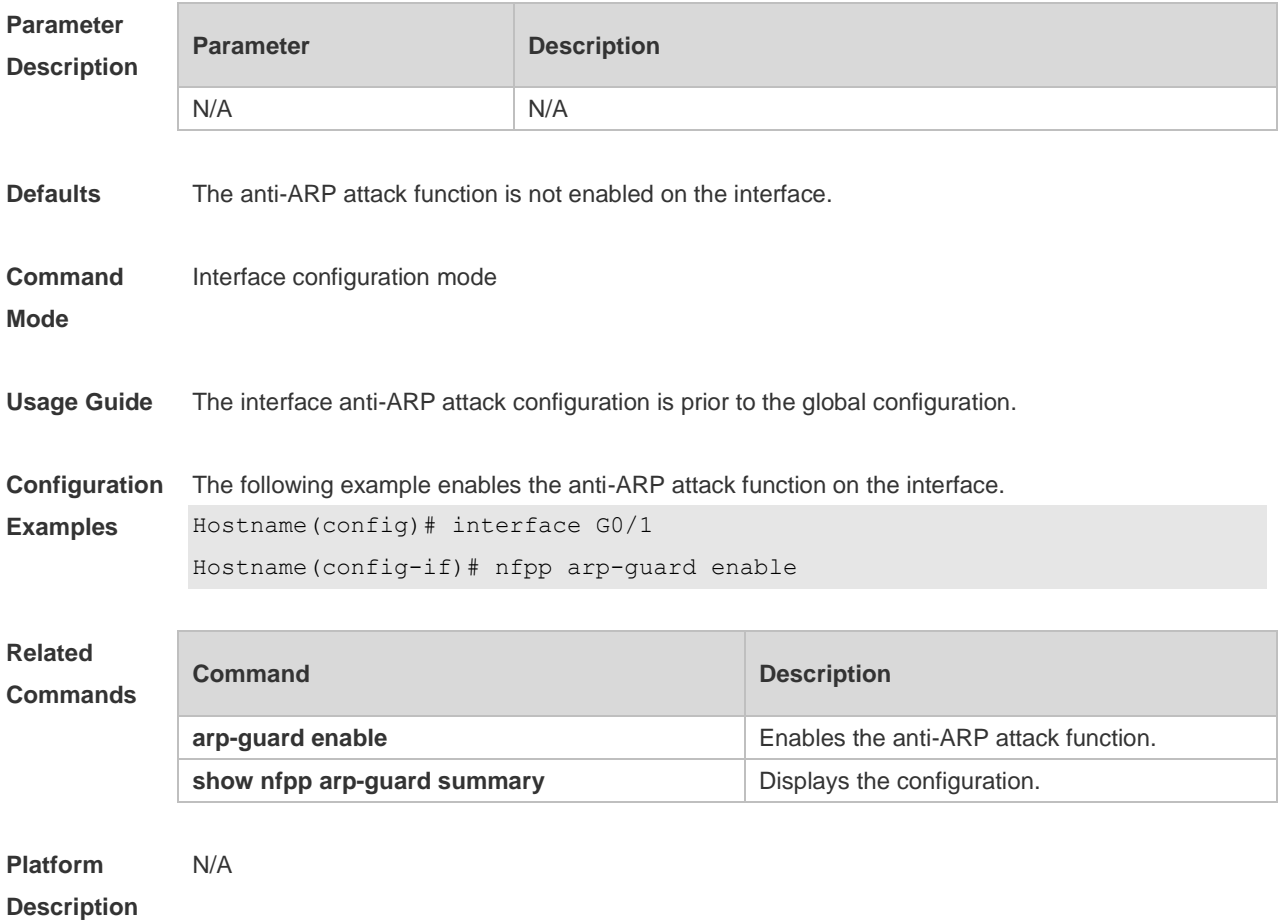

# **15.63 nfpp arp-guard isolate-period**

Use this command to set the isolate period in the interface configuration mode. Use the **no** or **default** form of this command to restore the default setting. **nfpp arp-guard isolate-period** { *seconds* | **permanent** } **no nfpp arp-guard isolate-period default nfpp arp-guard isolate-period**

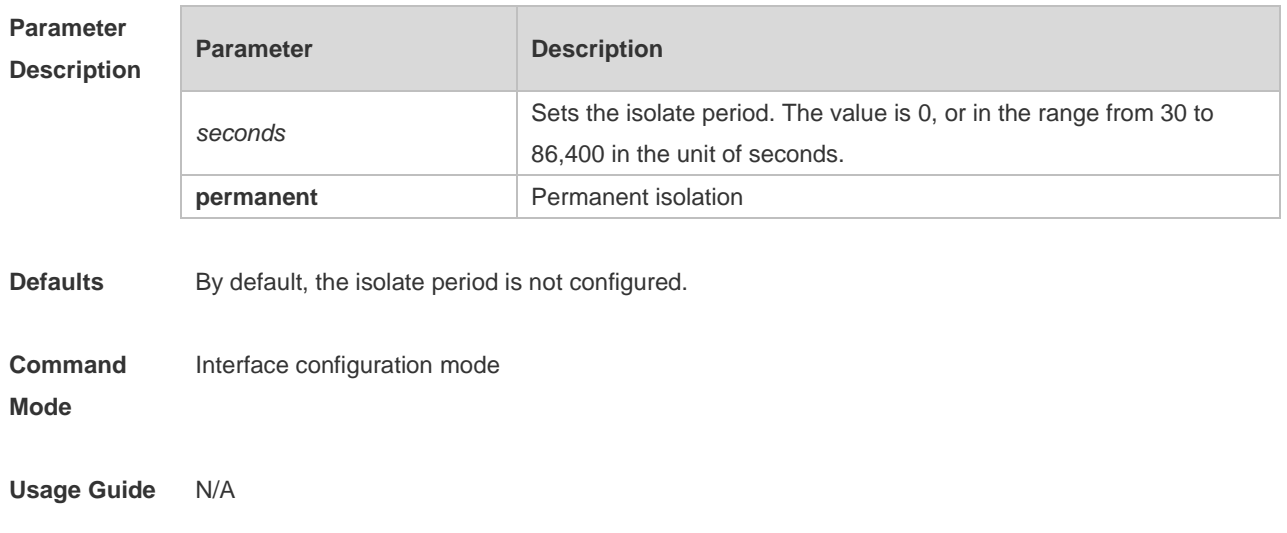

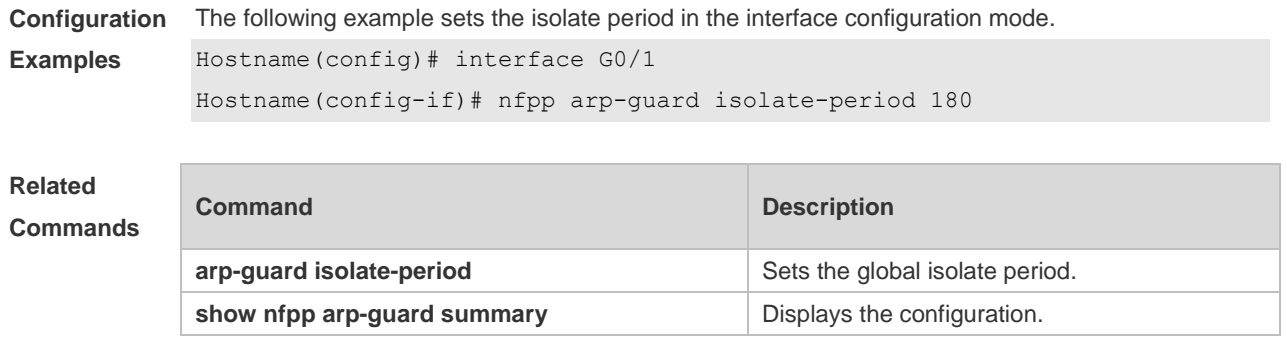

**Platform Description**

## **15.64 nfpp arp-guard policy**

N/A

Use this command to set the rate-limit threshold and the attack threshold. Use the **no** or **default** form of this command to restore the default setting. **nfpp arp-guard policy** { **per-src-ip** | **per-src-mac** | **per-port** } *rate-limit-pps attack-threshold-pps* **no nfpp arp-guard policy** { **per-src-ip** | **per-src-mac** | **per-port** } **default nfpp arp-guard policy** { **per-src-ip** | **per-src-mac** | **per-port** }

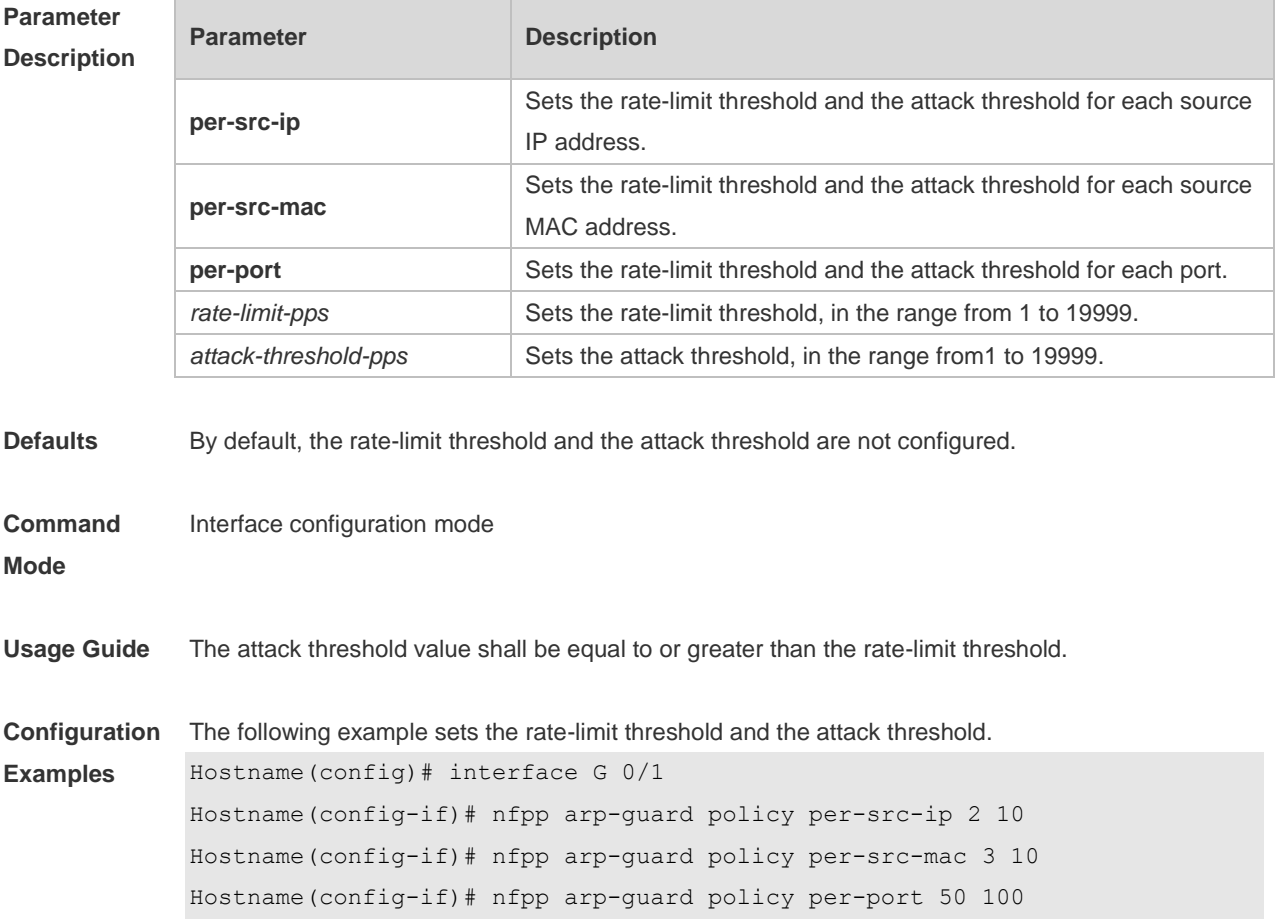

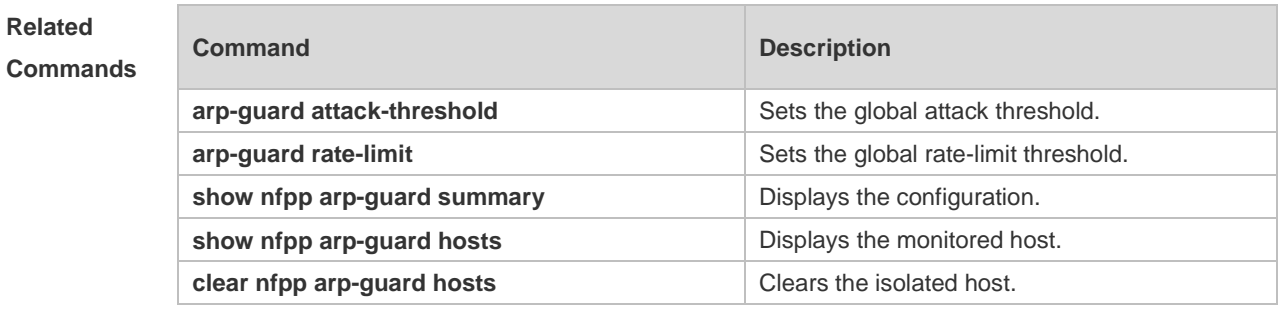

#### **Platform Description** N/A

# **15.65 nfpp arp-guard scan-threshold**

Use this command to set the scan threshold. Use the **no** or **default** form of this command to restore the default setting. **nfpp arp-guard scan-threshold** *pkt-cnt* **no nfpp arp-guard scan-threshold default nfpp arp-guard scan-threshold**

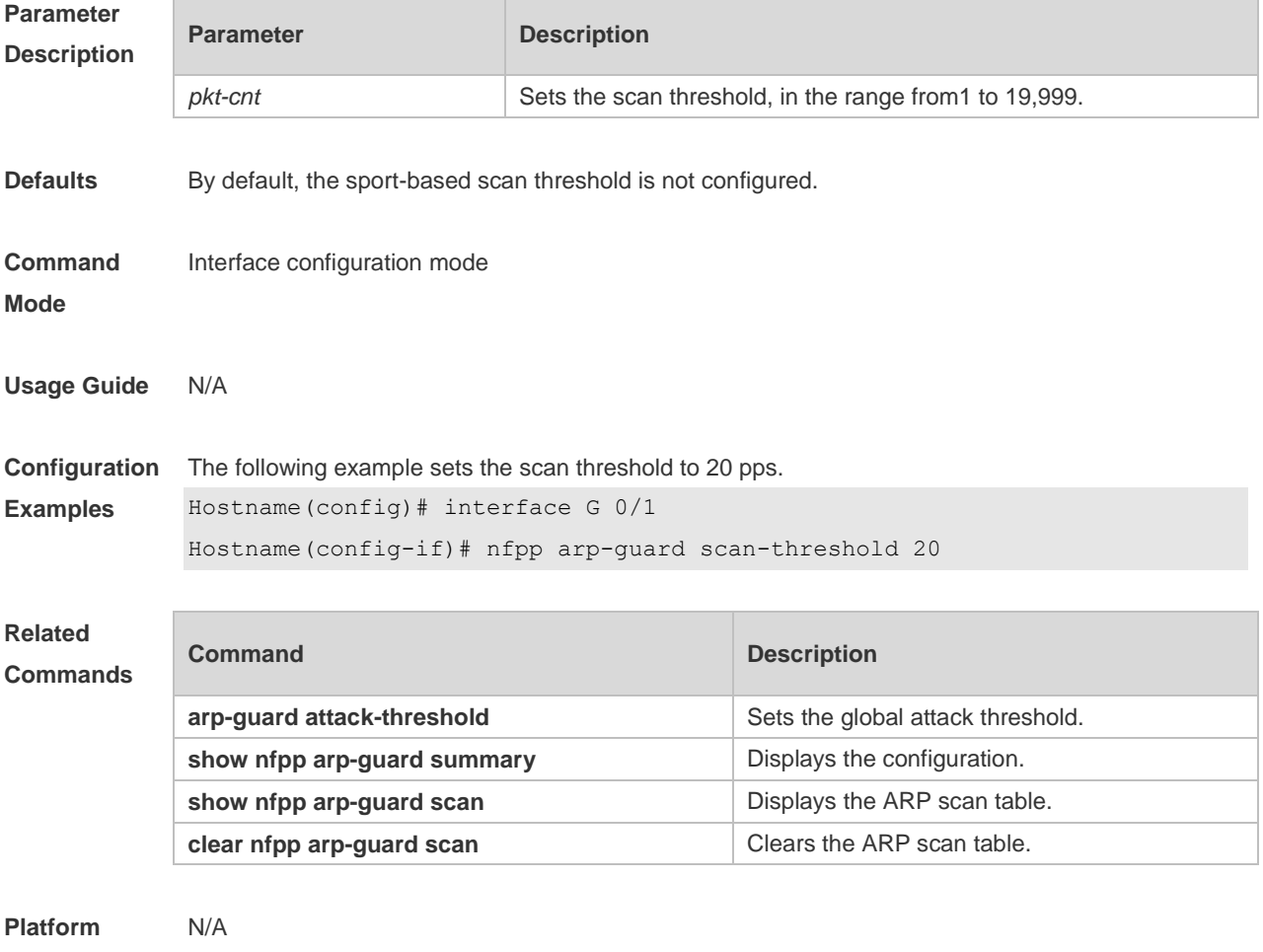

#### **Description**

## **15.66 nfpp define** *name* **enable**

Use this command to enable the user-defined anti-attack function on the interface. Use the **no** or **default** form of this command to restore the default setting. **nfpp define** *name* **enable no nfpp define** *name* **enable default nfpp define** *name* **enable**

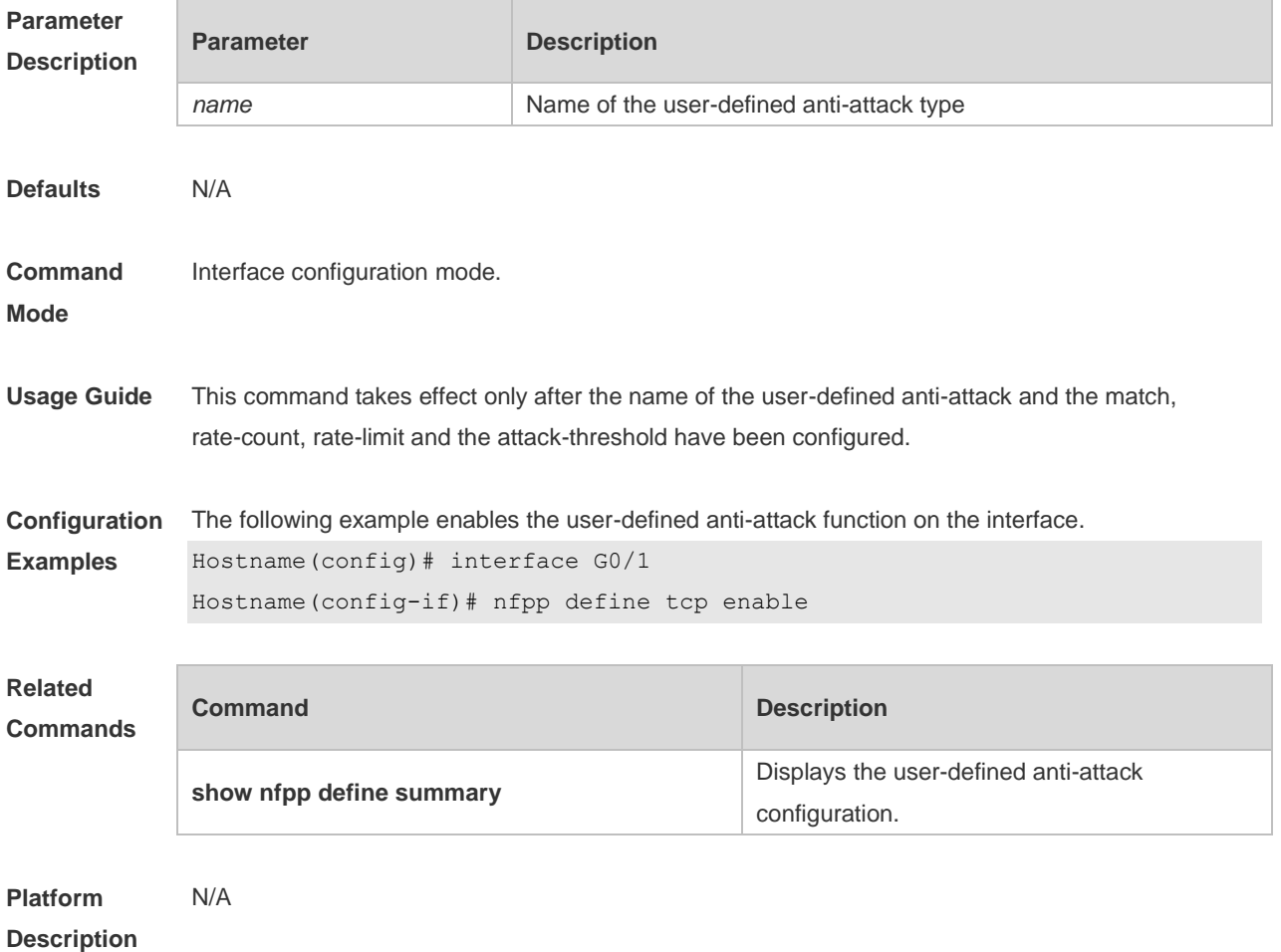

### **15.67 nfpp define policy**

Use this command to set the local rate-limit threshold and the attack threshold. Use the **no** or **default** form of this command to restore the default setting. **nfpp define** *name* **policy** { **per-src-ip** | **per-src-mac** | **per-port** } *rate-limit-pps attack-threshold-pps* **no nfpp define** *name* **policy** {**per-src-ip | per-src-mac** | **per-port**} **default nfpp define** *name* **policy** { **per-src-ip** | **per-src-mac** | **per-port** }

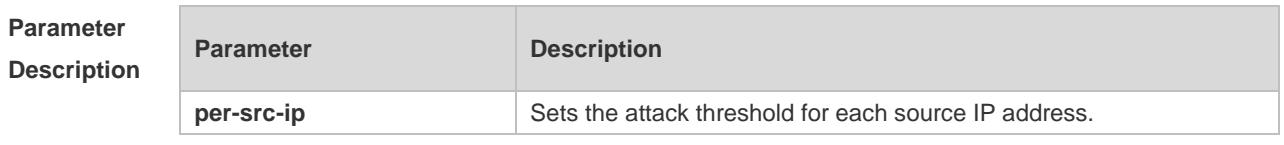

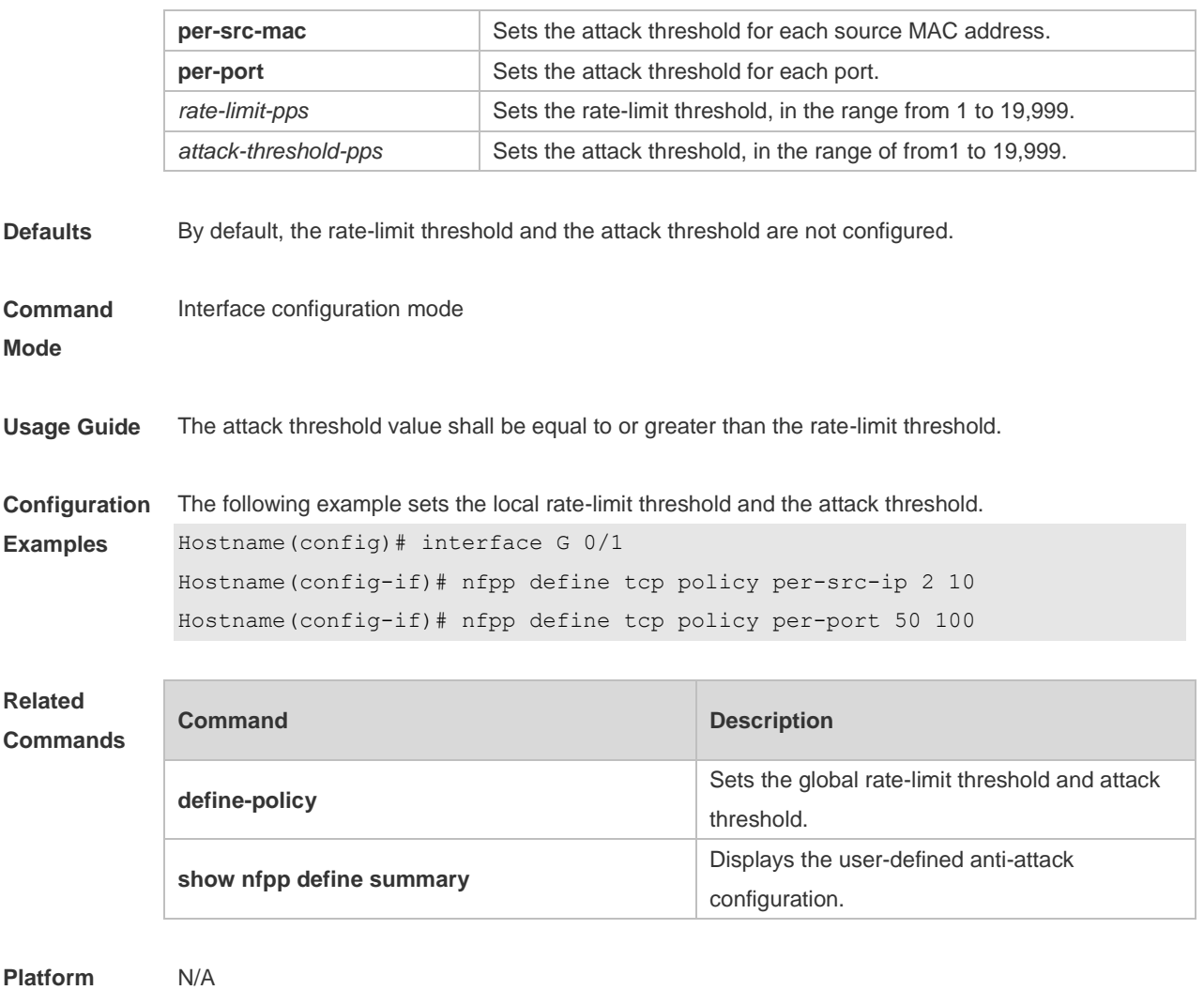

# **15.68 nfpp dhcp-guard enable**

Use this command to enable the DHCP anti-attack function on the interface. Use the **no** or **default** form of this command to restore the default setting. **nfpp dhcp-guard enable no nfpp dhcp-guard enable default nfpp dhcp-guard enable**

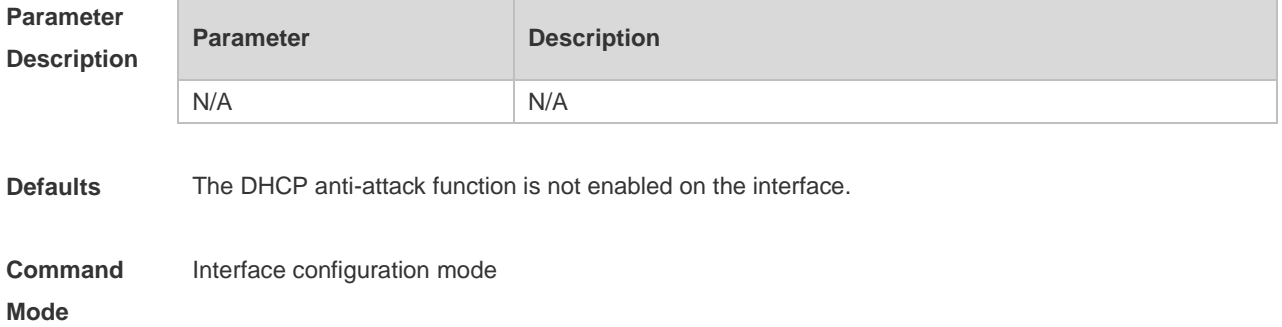

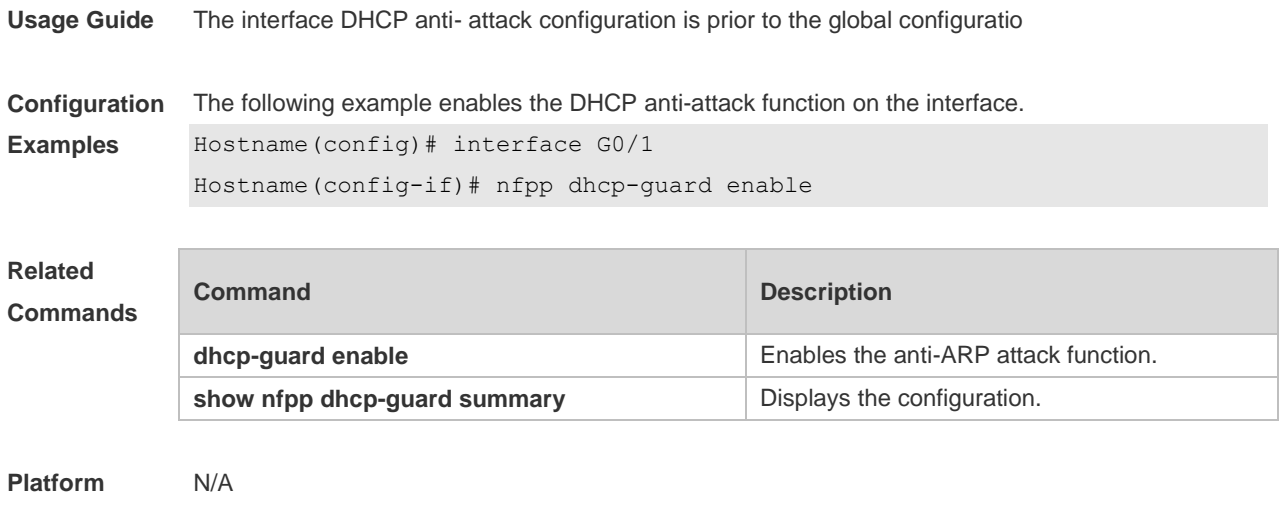

#### **15.69 nfpp dhcp-guard policy**

Use this command to set the rate-limit threshold and the attack threshold on the port. Use the **no** or **default** form of this command to restore the default setting. **nfpp dhcp-guard policy** { **per-src-mac** | **per-port** } *rate-limit-pps attack-threshold-pps* **no nfpp dhcp-guard policy** { **per-src-mac** | **per-port** } **default nfpp dhcp-guard policy** { **per-src-mac** | **per-port** }

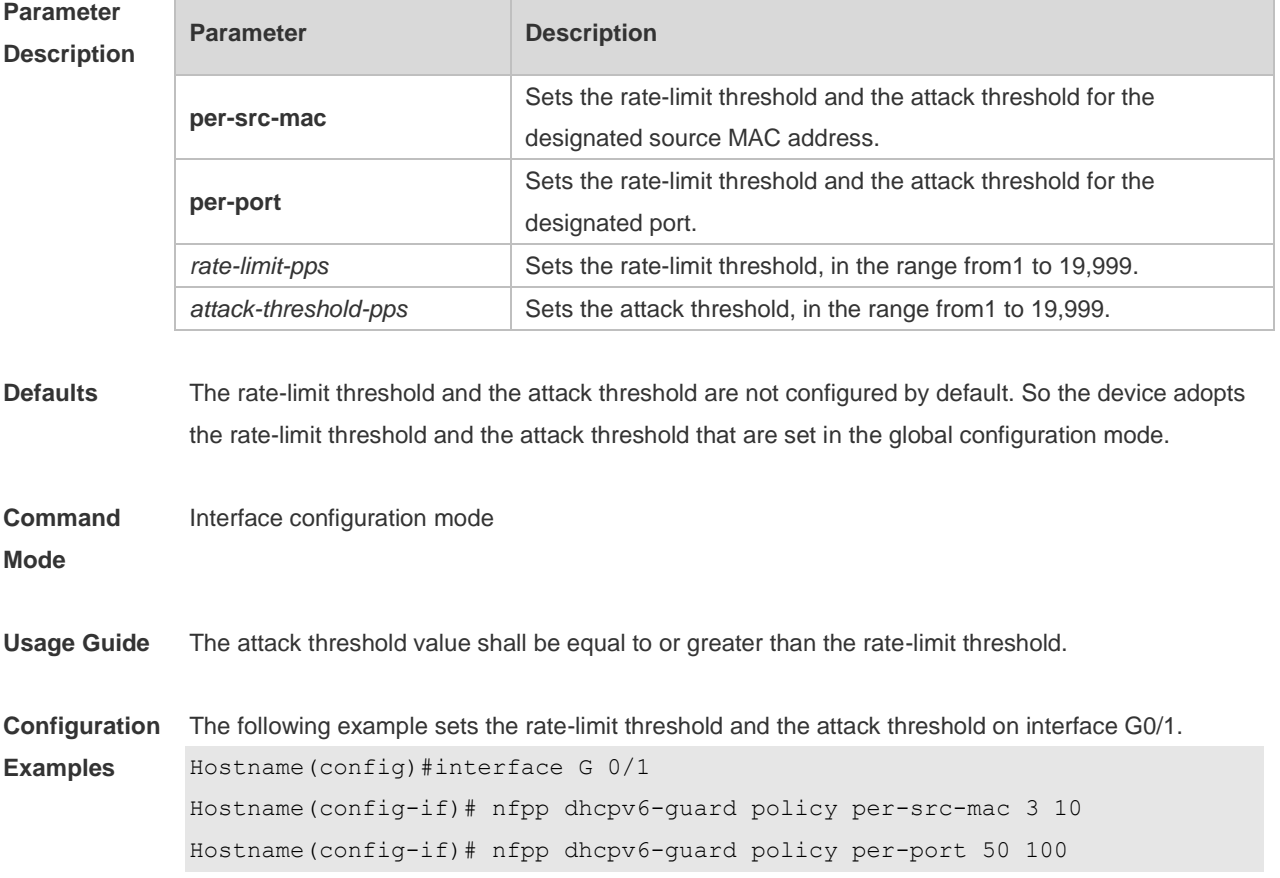

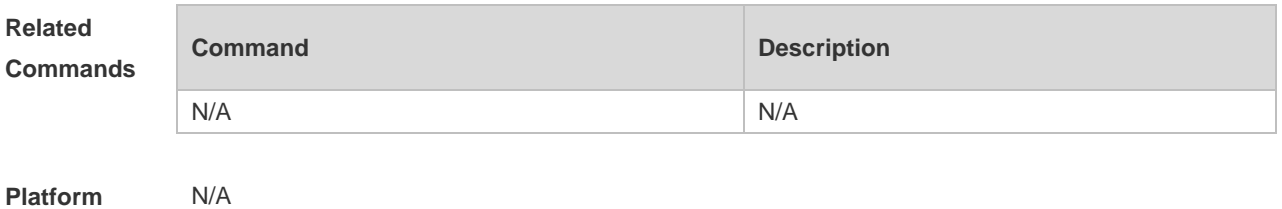

## **15.70 nfpp dhcpv6-guard enable**

Use this command to enable the DHCPv6 anti-attack function on the interface. Use the **no** or **default** form of this command to restore the default setting. **nfpp dhcpv6-guard enable no nfpp dhcpv6-guard enable default nfpp dhcpv6-guard enable**

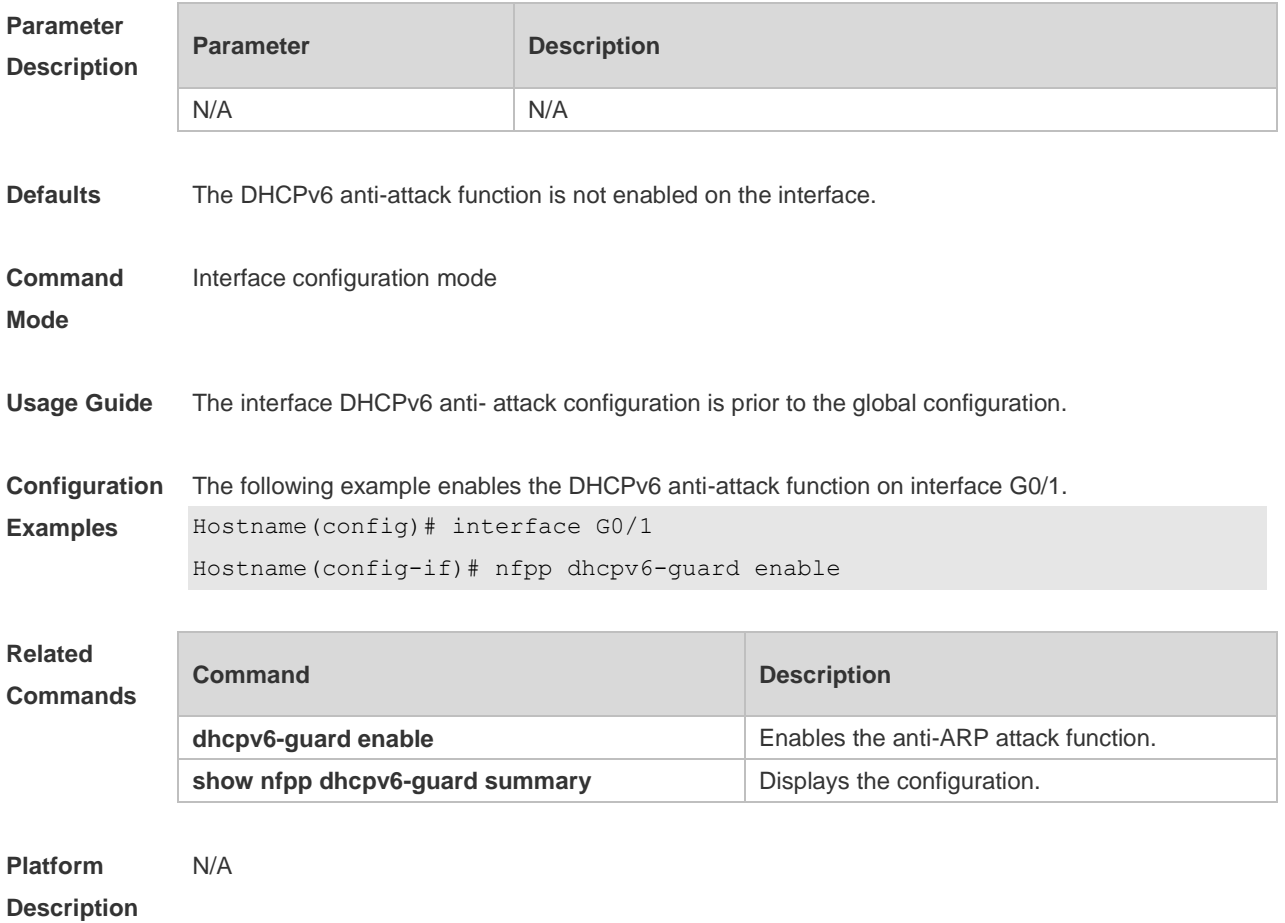

# **15.71 nfpp dhcpv6-guard policy**

Use this command to set the rate-limit threshold and the attack threshold. Use the **no** or **default** form of this command to restore the default setting.

**nfpp dhcpv6-guard policy** { **per-src-mac** | **per-port** } *rate-limit-pps attack-threshold-pps* **no nfpp dhcpv6-guard policy** { **per-src-mac** | **per-port**} **default nfpp dhcpv6-guard policy** { **per-src-mac** | **per-port**}

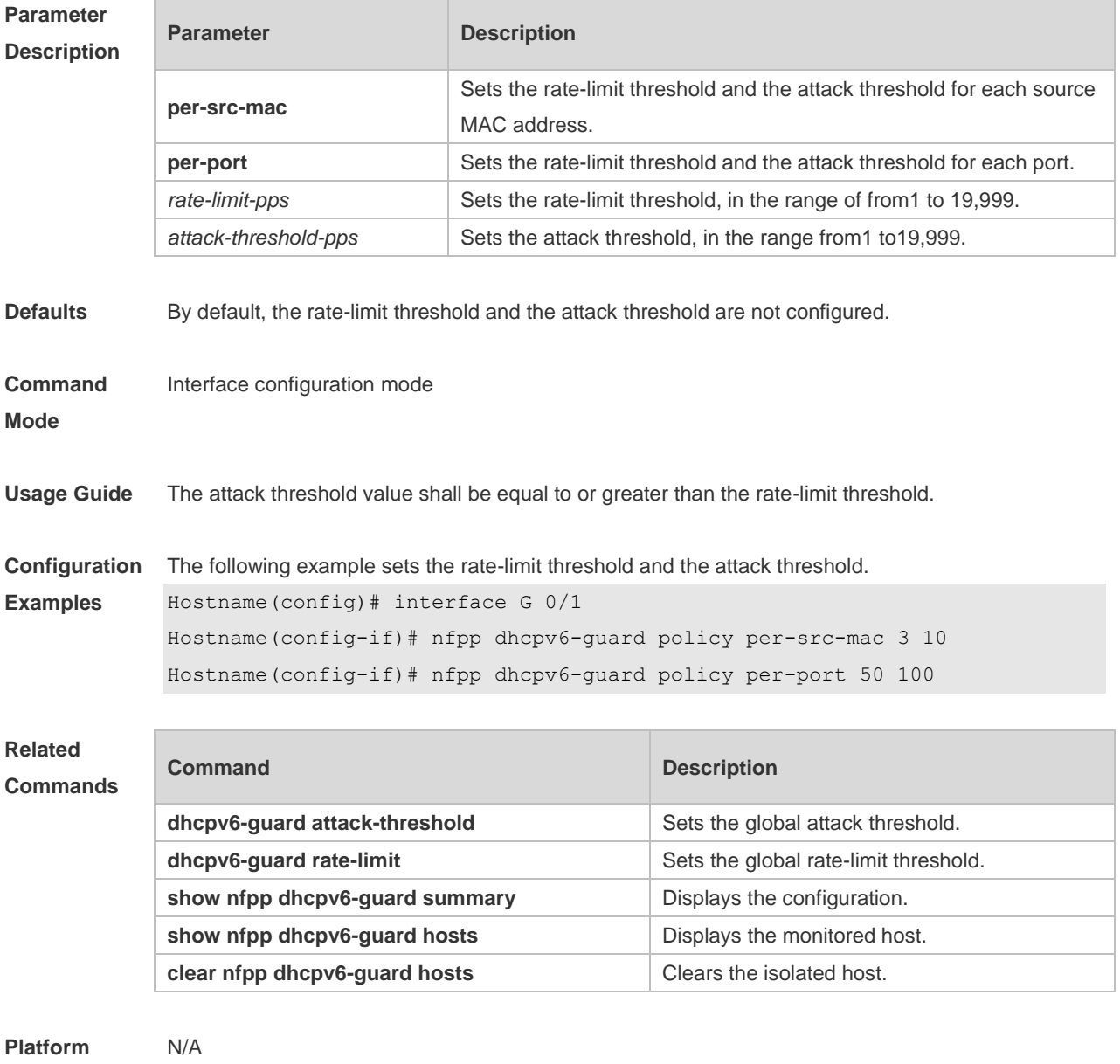

**Description**

### **15.72 nfpp icmp-guard enable**

Use this command to enable the ICMP anti-attack function on the interface. Use the **no** or **default** form of this command to restore the default setting. **nfpp icmp-guard enable no nfpp icmp-guard enable default nfpp icmp-guard enable**

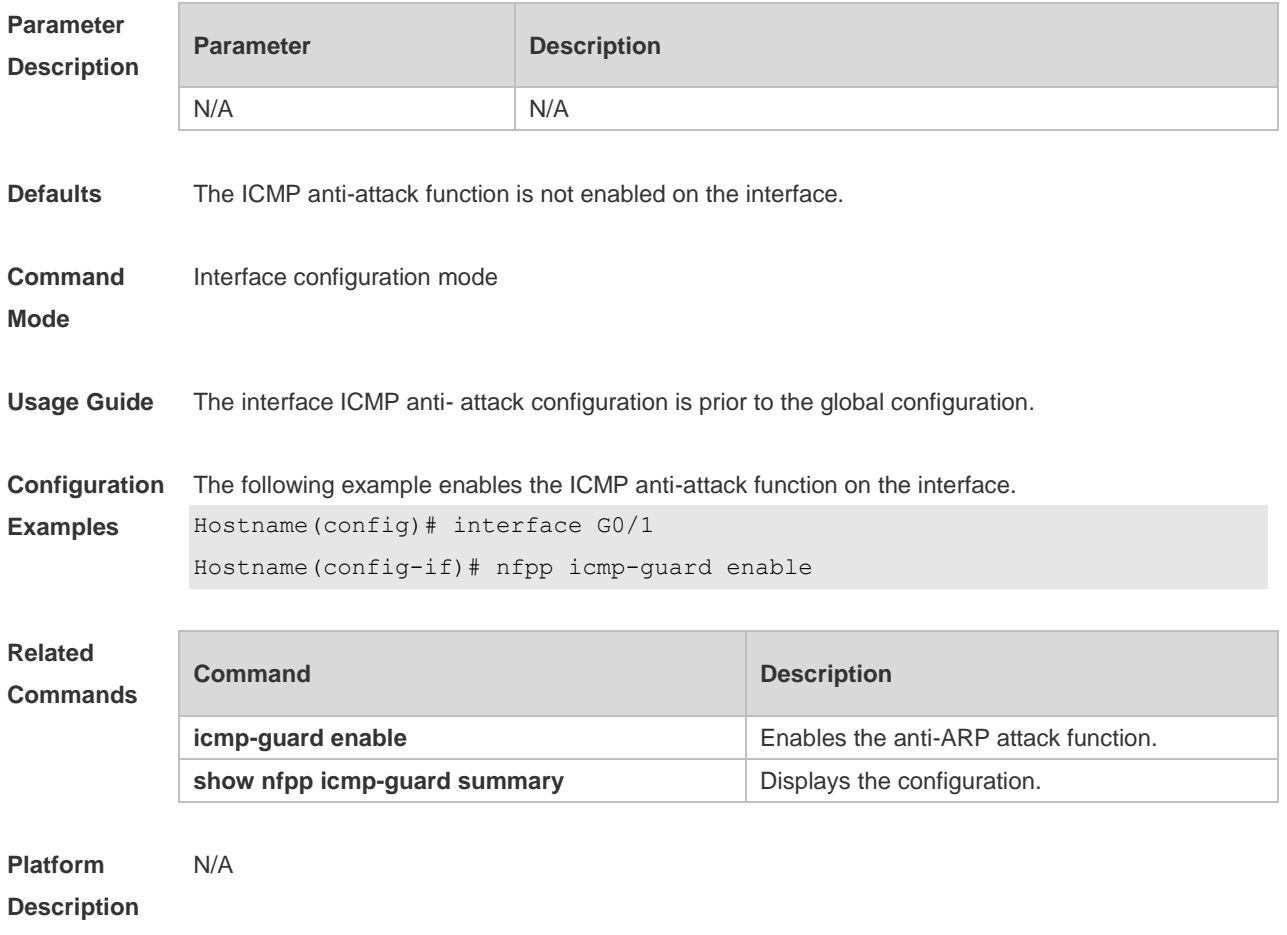

# **15.73 nfpp icmp-guard isolate-period**

Use this command to set the isolate period in the interface configuration mode. Use the **no** or **default** form of this command to restore the default setting. **nfpp icmp-guard isolate-period** { *seconds* | **permanent** } **no nfpp icmp-guard isolate-period default nfpp icmp-guard isolate-period**

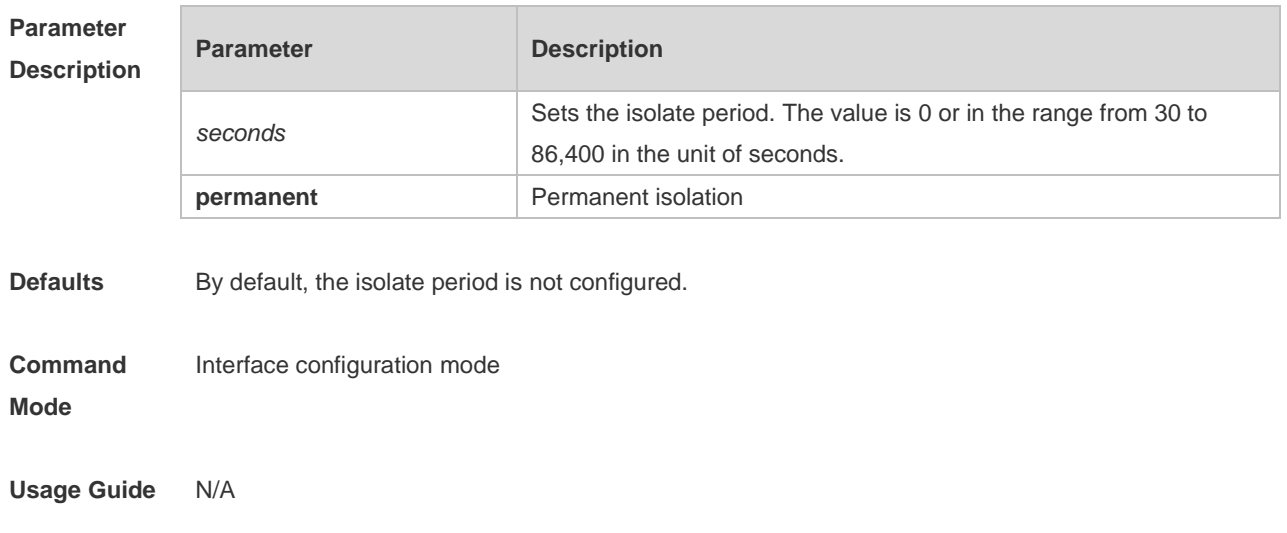

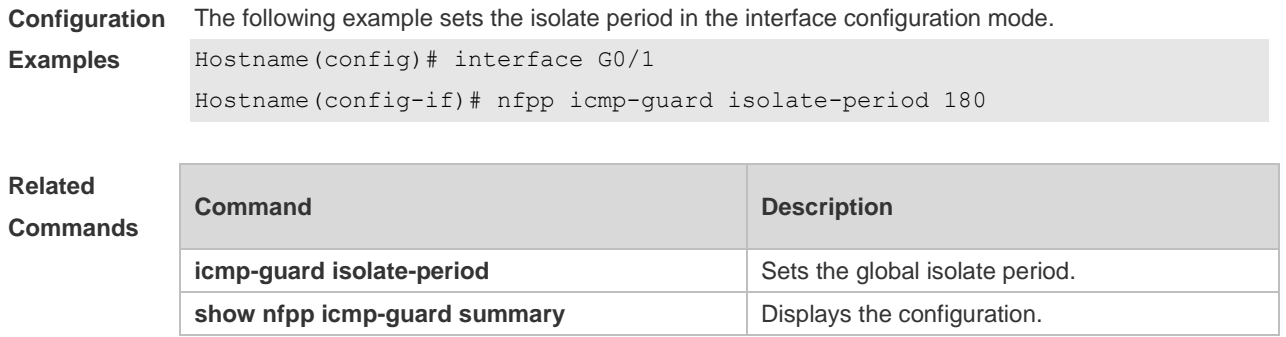

**Platform Description** N/A

### **15.74 nfpp icmp-guard policy**

Use this command to set the rate-limit threshold and the attack threshold. Use the **no** or **default** form of this command to restore the default setting. **nfpp icmp-guard policy** { p**er-src-ip** | **per-port** } *rate-limit-pps attack-threshold-pps* **no nfpp icmp-guard policy** { **per-src-ip** | **per-port** } **default nfpp icmp-guard policy** { **per-src-ip** | **per-port** }

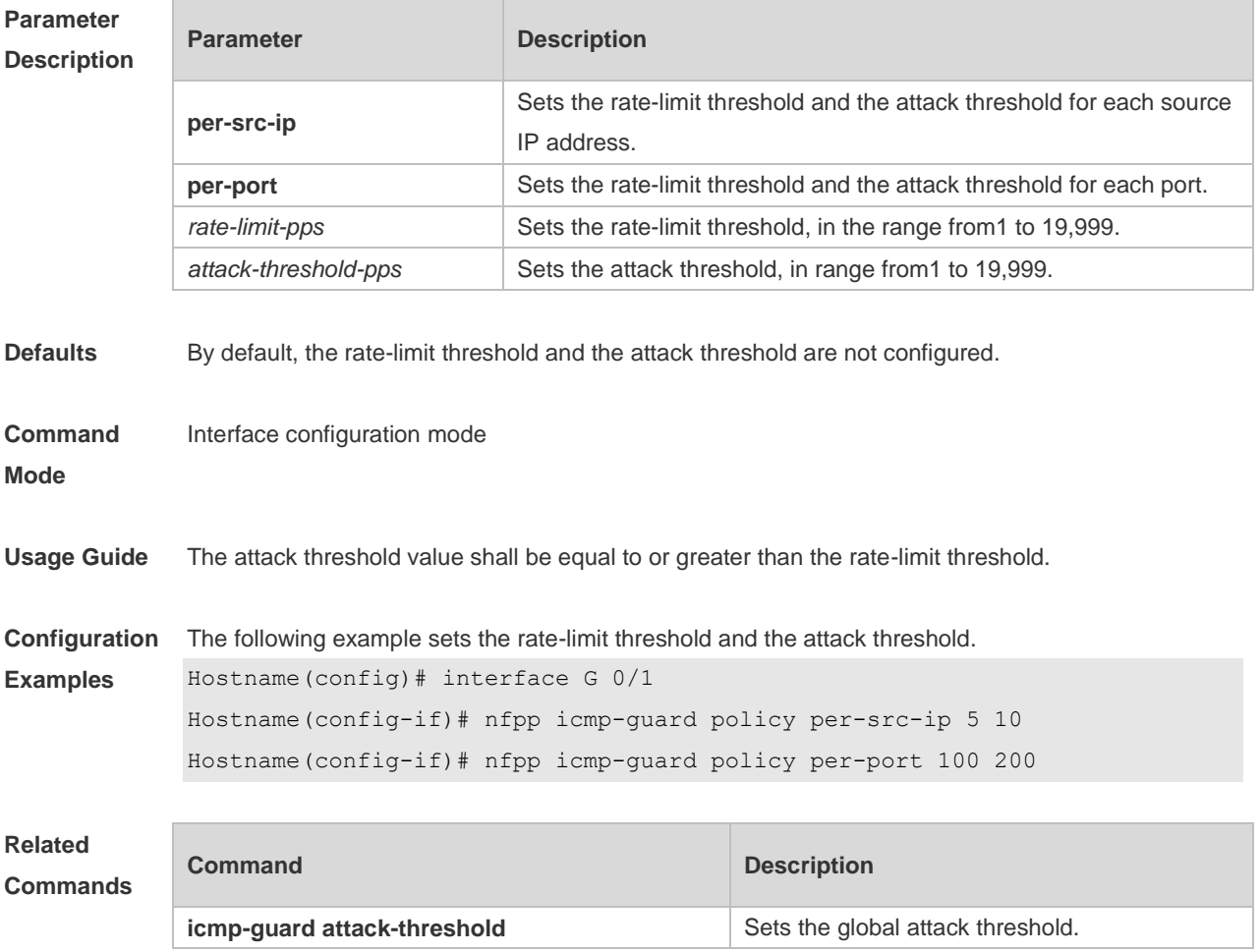

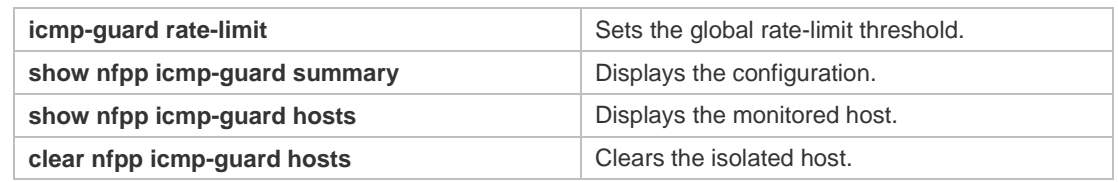

**Platform Description** N/A

# **15.75 nfpp ip-guard enable**

Use this command to enable the IP anti-attack function on the interface. Use the **no** or **default** form of this command to restore the default setting. **nfpp ip-guard enable no nfpp ip-guard enable default nfpp ip-guard enable**

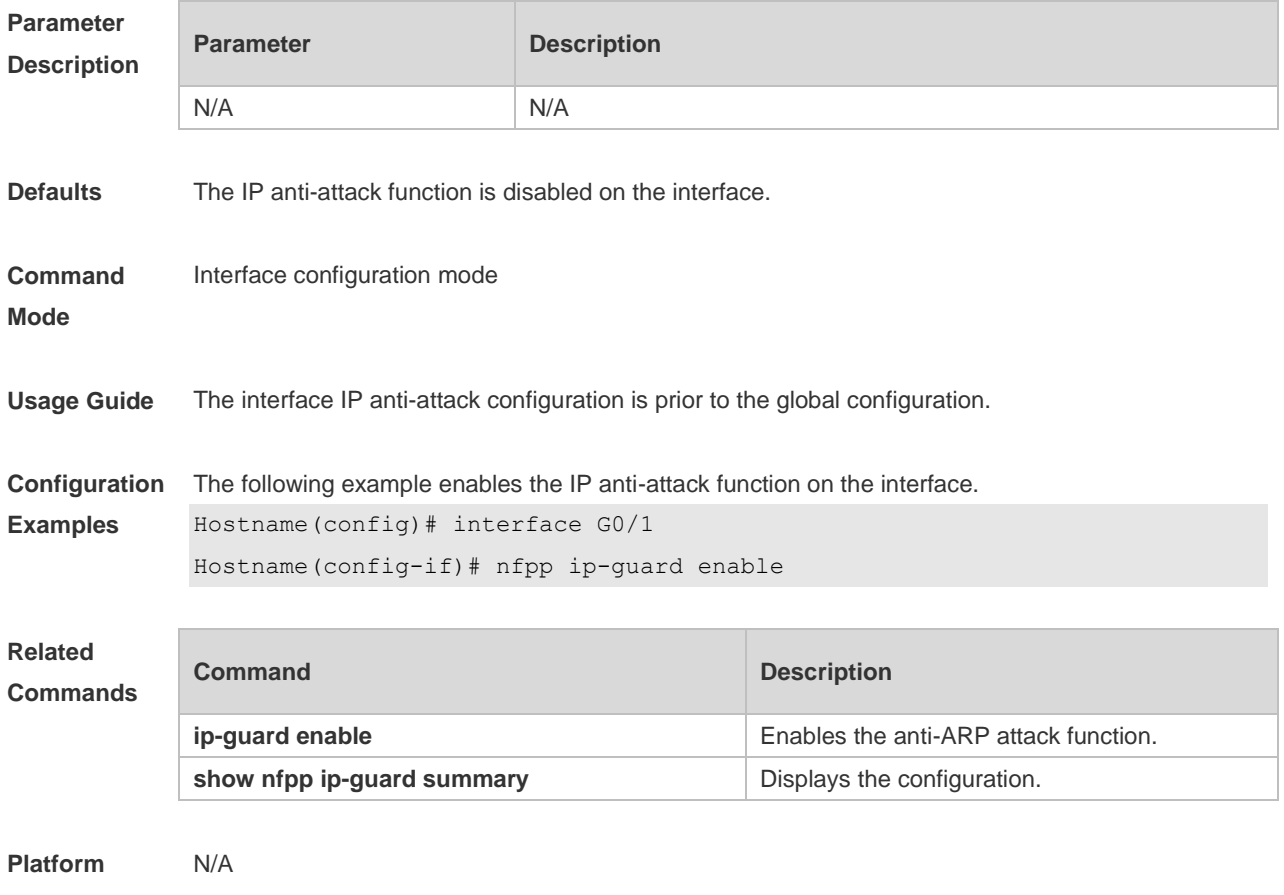

**Description**

# **15.76 nfpp ip-guard isolate-period**

Use this command to set the isolate period in the interface configuration mode. Use the **no** or **default** form of this command to restore the default setting.

#### **nfpp ip-guard isolate-period** { *seconds* | **permanent** } **no nfpp ip-guard isolate-period default nfpp ip-guard isolate-period**

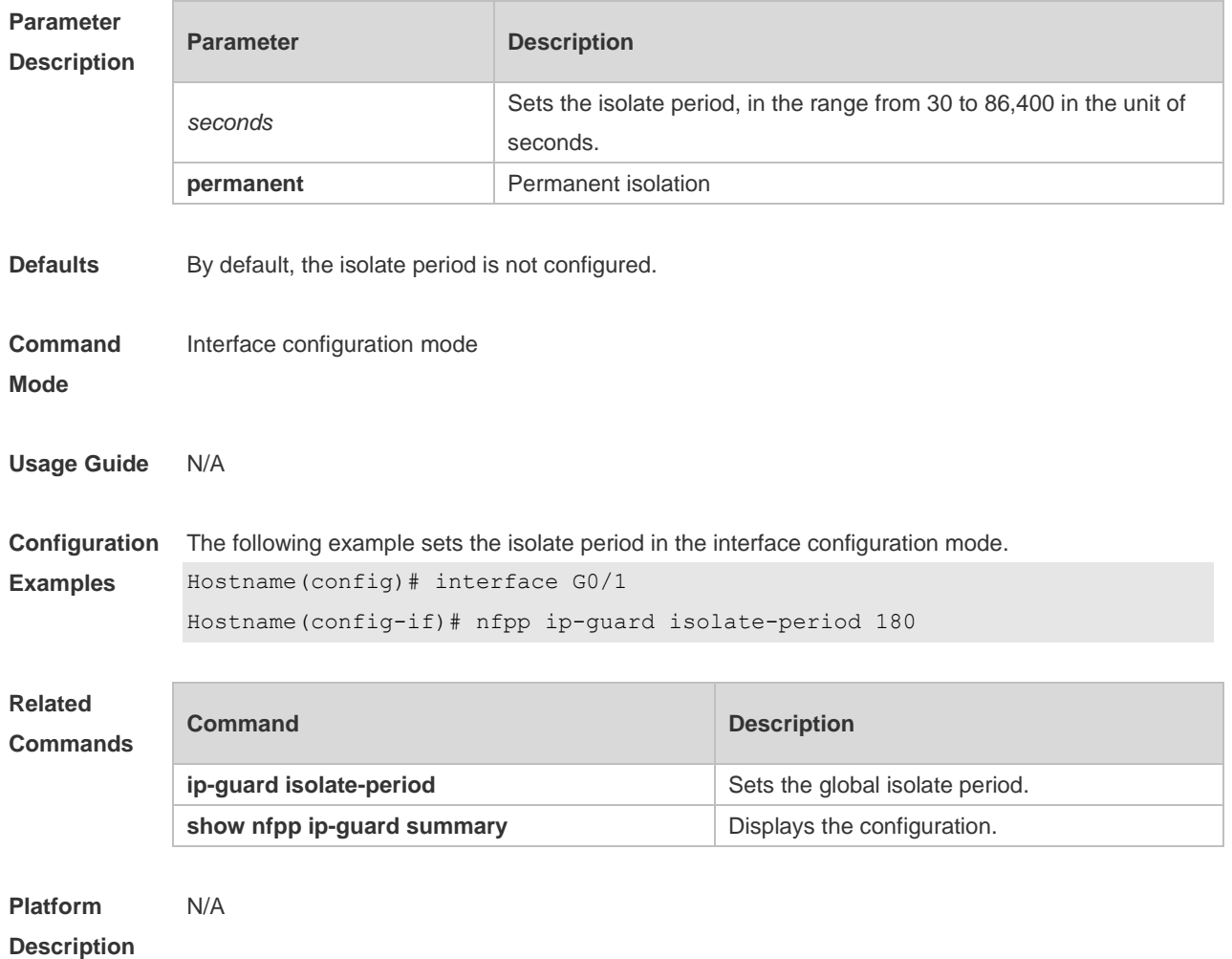

# **15.77 nfpp ip-guard policy**

Use this command to set the rate-limit threshold and the attack threshold. Use the **no** or **default** form of this command to restore the default setting. **nfpp ip-guard policy** { **per-src-ip** | **per-port** } *rate-limit-pps attack-threshold-pps* **no nfpp ip-guard policy** { **per-src-ip** | **per-port** } **default nfpp ip-guard policy** { **per-src-ip** | **per-port** }

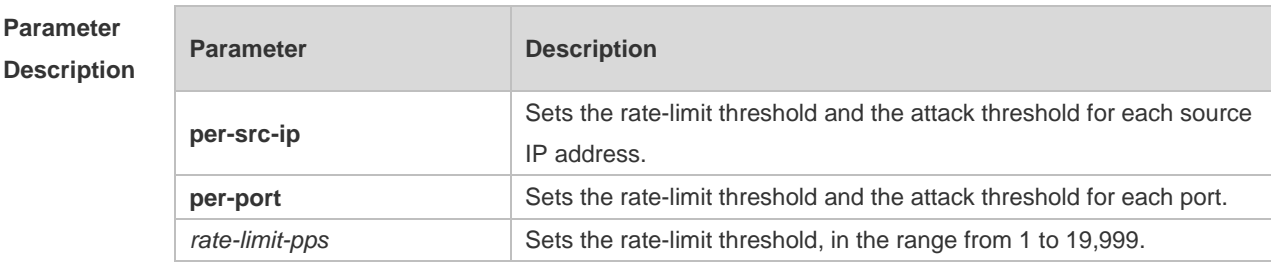

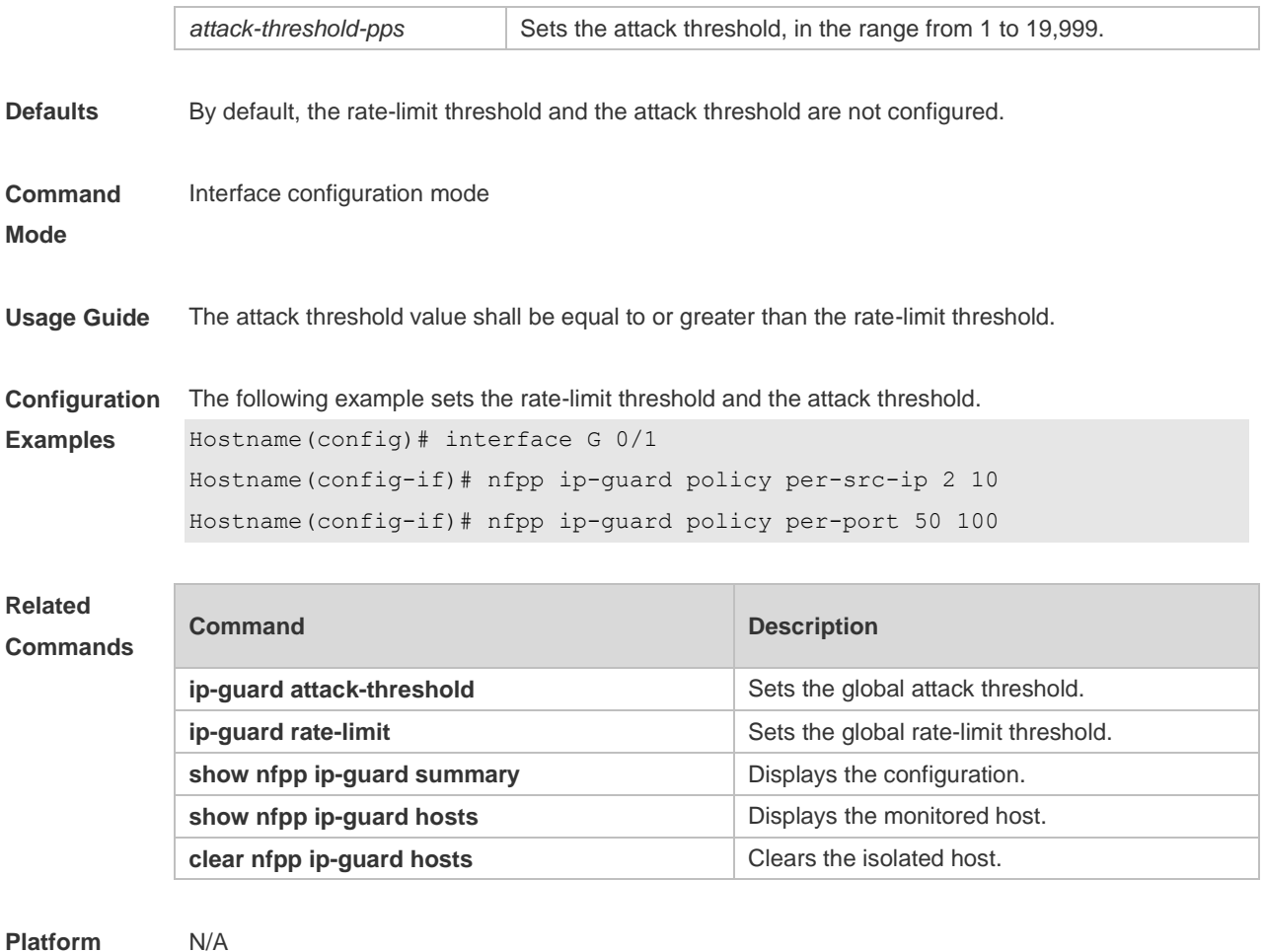

**Platform Description**

# **15.78 nfpp ip-guard scan-threshold**

Use this command to set the scan threshold. Use the **no** or **default** form of this command to restore the default setting. **nfpp ip-guard scan-threshold** *pkt-cnt* **no nfpp ip-guard scan-threshold default nfpp ip-guard scan-threshold**

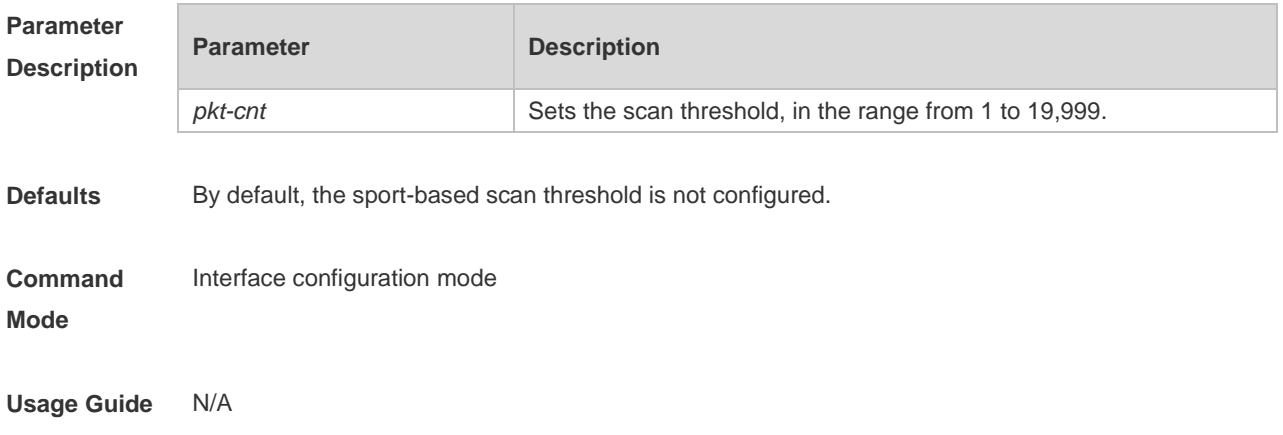

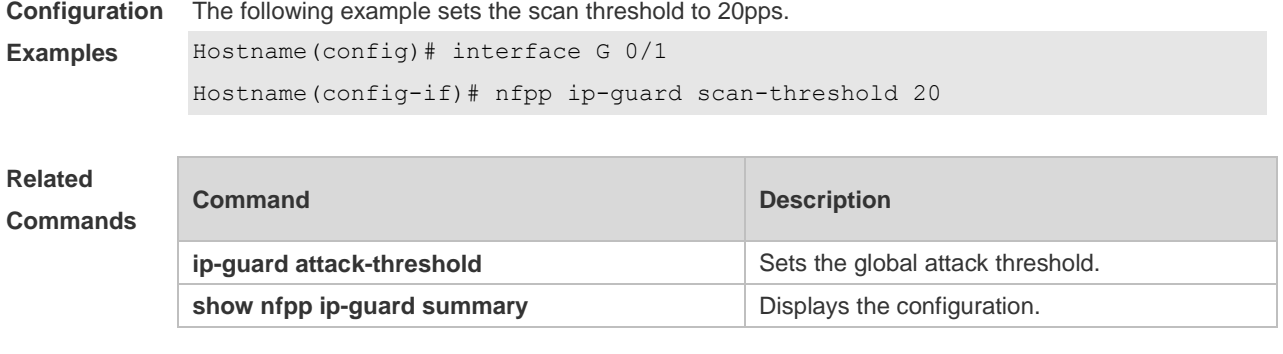

**Platform Description** N/A

# **15.79 nfpp nd-guard enable**

Use this command to enable the ND anti-attack function on the interface. Use the **no** or **default** form of this command to restore the default setting. **nfpp nd-guard enable no nfpp nd-guard enable default nfpp nd-guard enable**

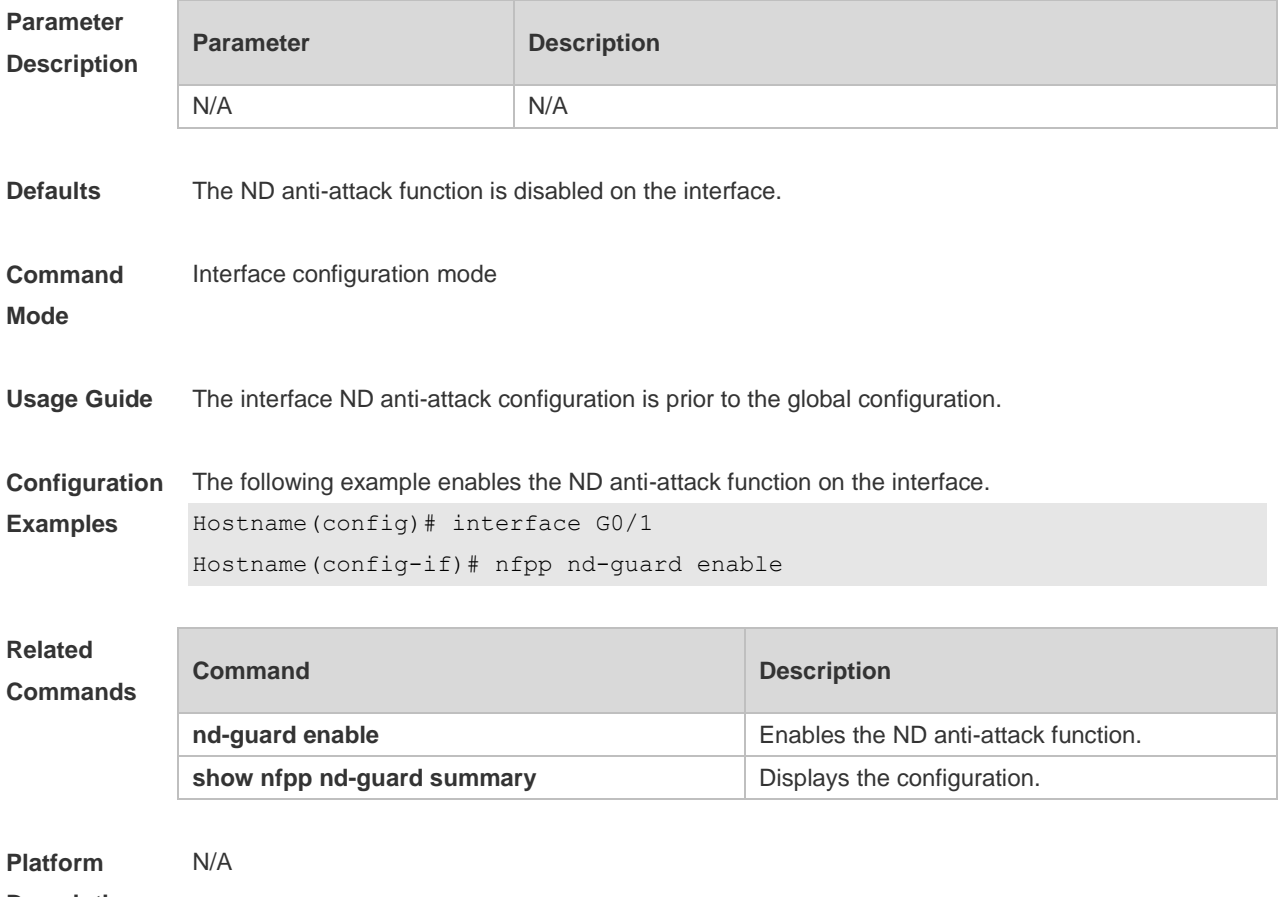

**Description**

# **15.80 nfpp nd-guard policy**

Use this command to set the rate-limit threshold and the attack threshold. Use the **no** or **default** form of this command to restore the default setting. **nfpp nd-guard policy per-port** { **ns-na** | **rs** | **ra-redirect** } *rate-limit-pps attack-threshold-pps* **no nfpp nd-guard policy per-port** { **ns-na** | **rs** | **ra-redirect** } **default nfpp nd-guard policy per-port** { **ns-na** | **rs** | **ra-redirect** }

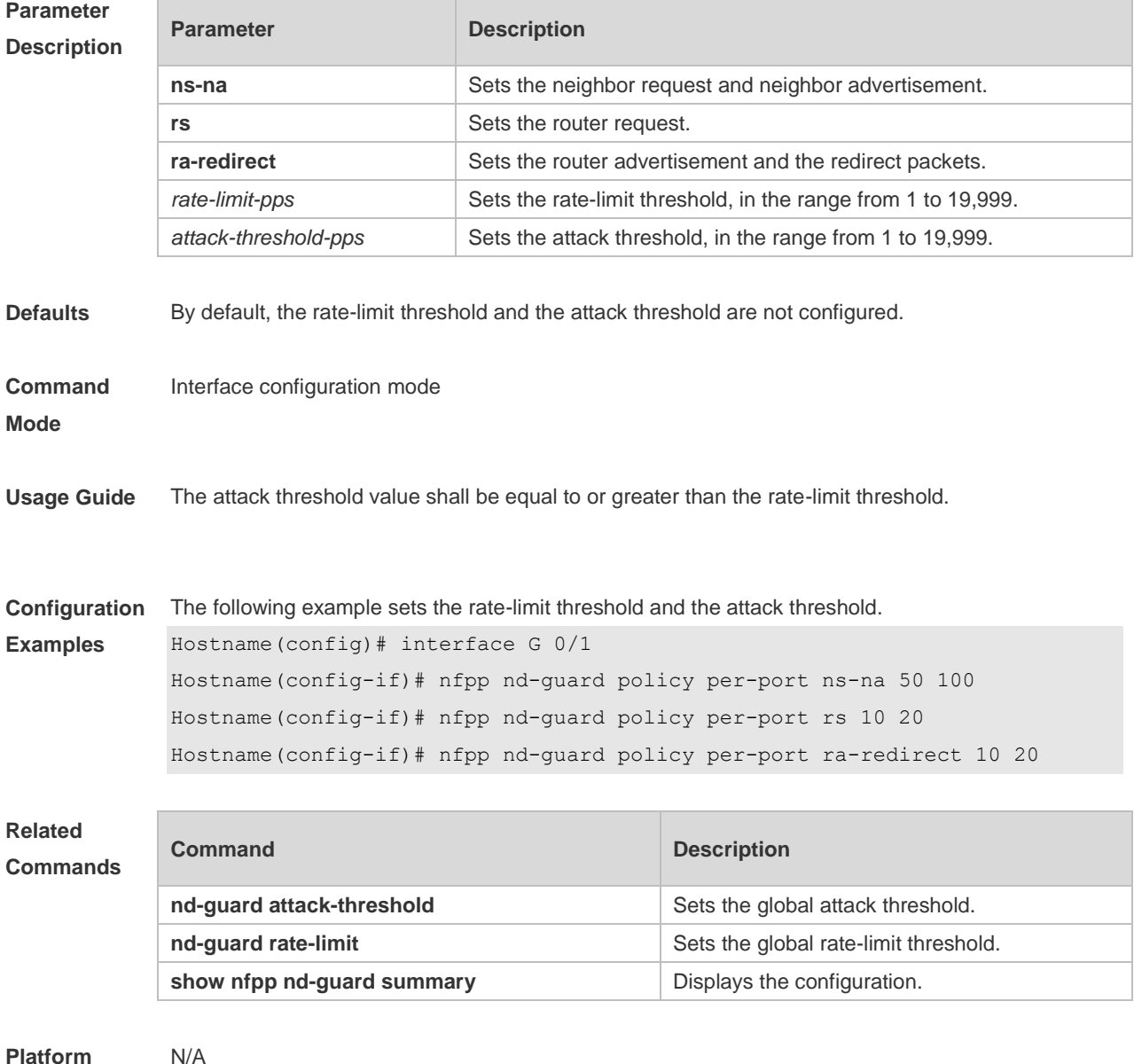

**Description**

### **15.81 show nfpp arp-guard hosts**

Use this command to display the monitored host.

**show nfpp arp-guard hosts** [ **statistics** | [ [ **vlan** *vid* ] [ **interface** *interface-id* ] [ *ip-address* |

#### *mac-address* ] ] ]

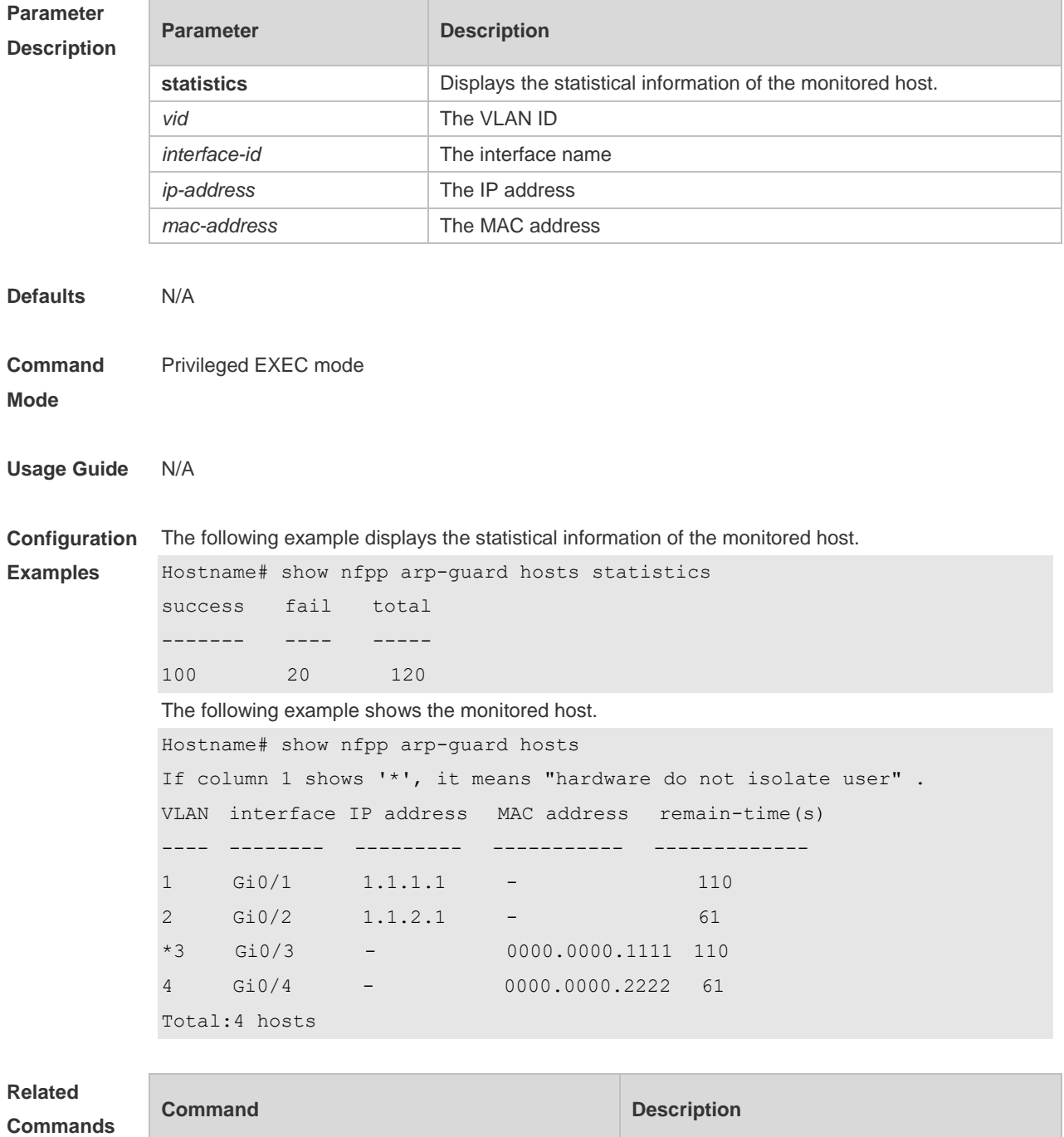

```
N/A
```
#### **Description**

**Platform** 

# **15.82 show nfpp arp-guard scan**

Use this command to display the ARP scan list.

**show nfpp arp-guard scan** [ **statistics** | [ [ **vlan** *vid* ] [ **interface** *interface-id* ] [ *ip-address* ]

**clear nfpp arp-guard hosts clears** Clears the monitored hosts.

#### [ *mac-address* ] ] ]

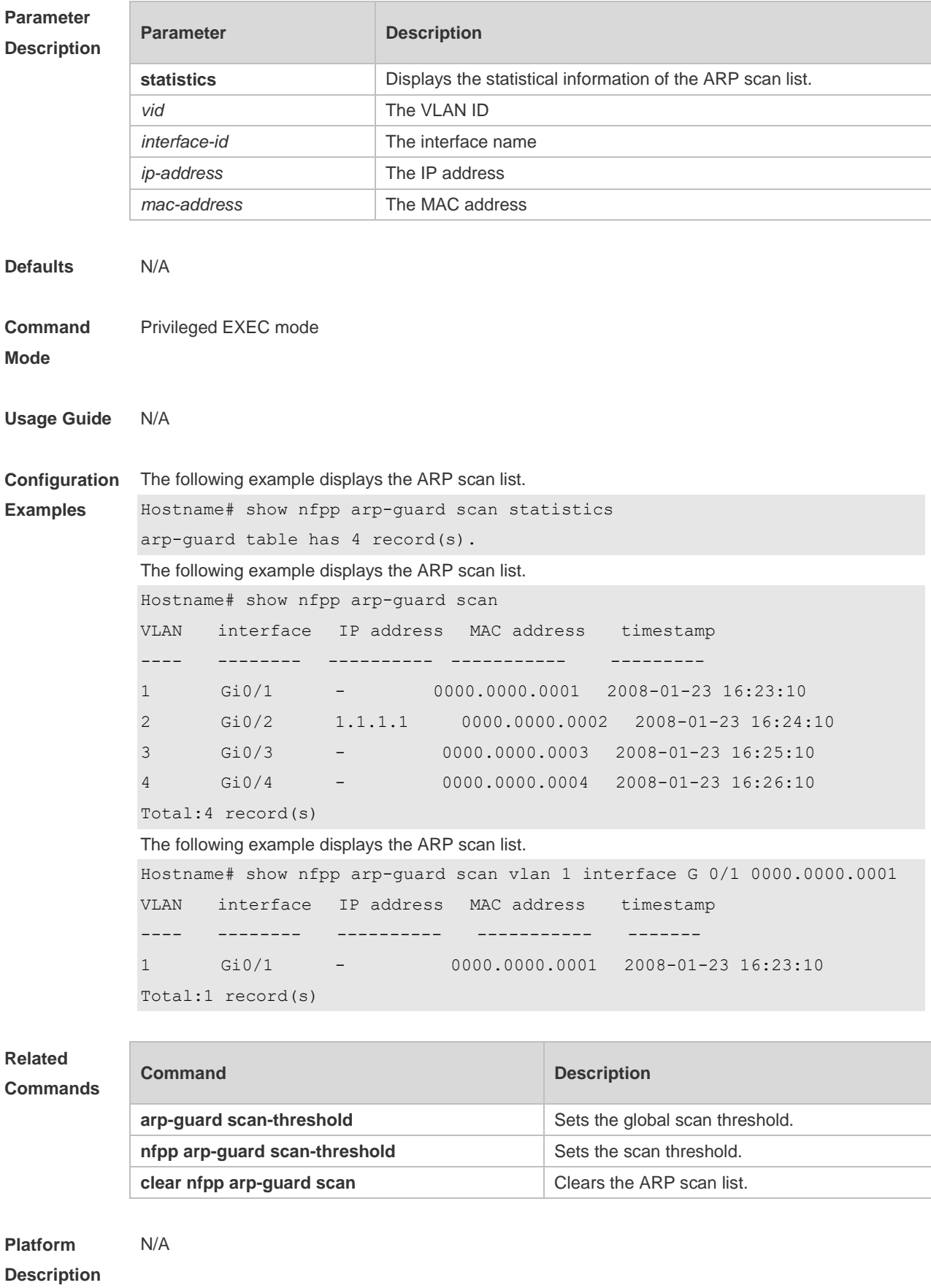

# **15.83 show nfpp arp-guard summary**

Use this command to display the configuration. **show nfpp arp-guard summary**

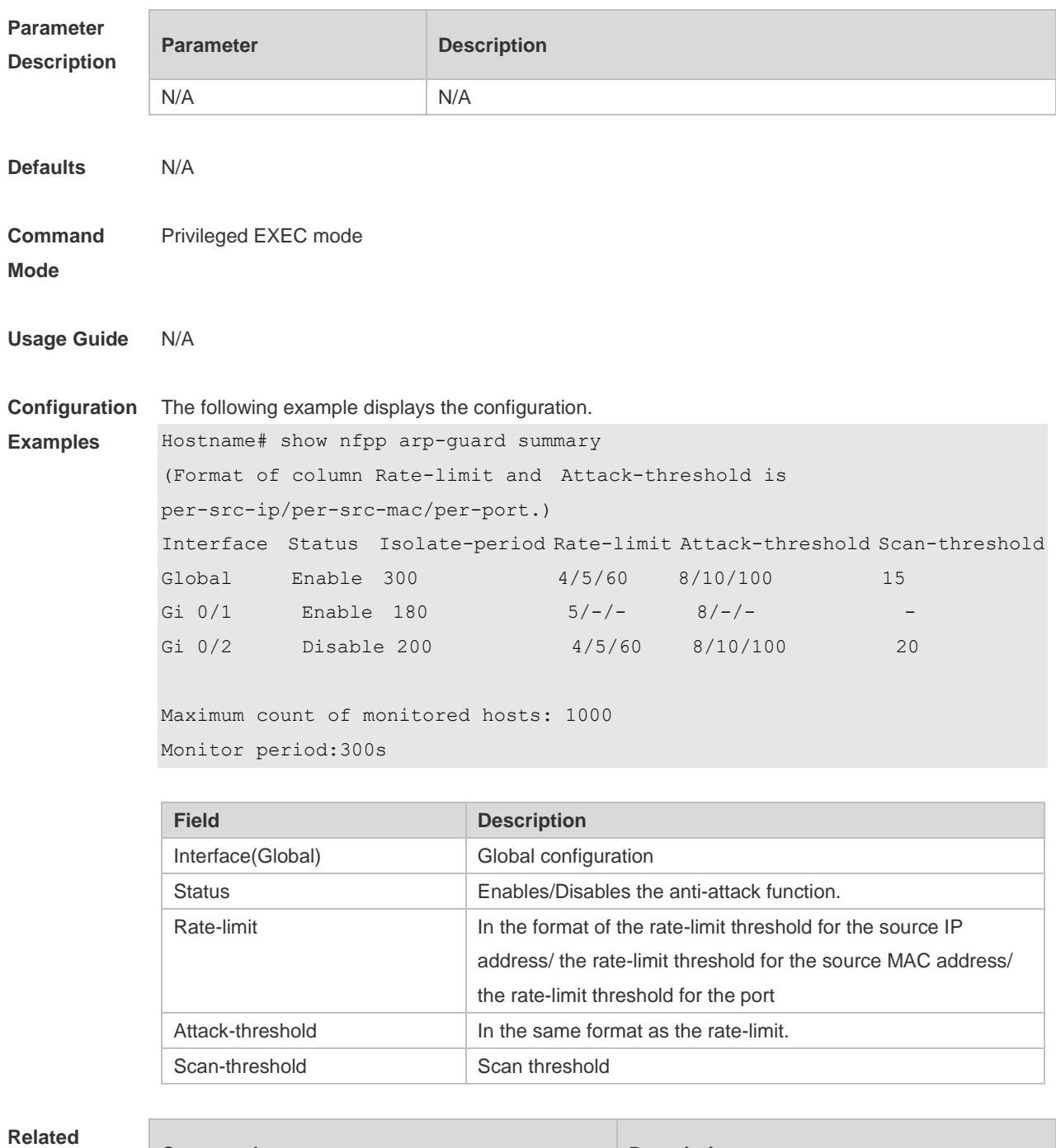

### **Commands**

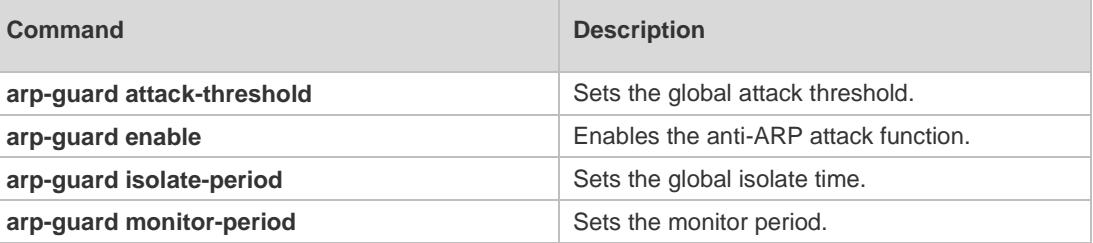

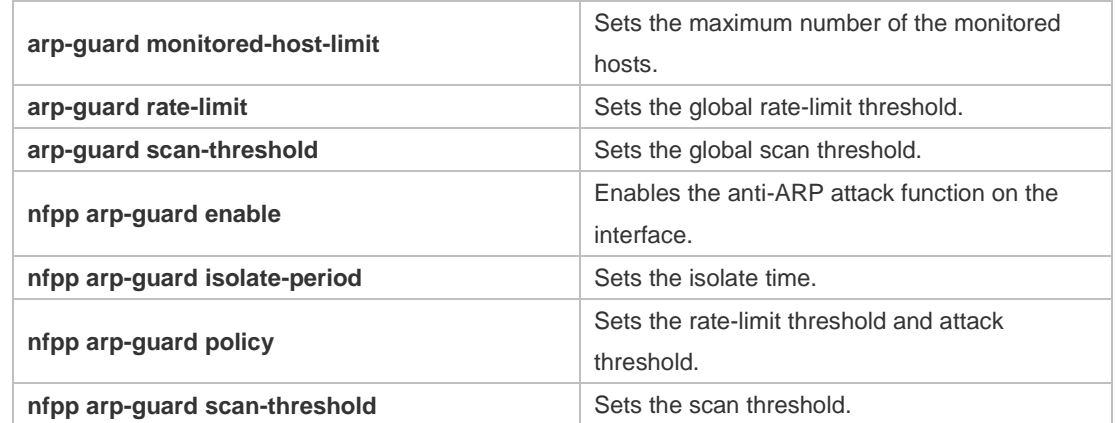

#### **Platform**  N/A

#### **Description**

# **15.84 show nfpp define hosts**

Use this command to display the monitored hosts. **show nfpp define hosts** *name* [**statistics** | [[**vlan** *vid*] [**interface** *interface-id*] [*ip-address*] [*mac-address*] [*ipv6-address*]]]

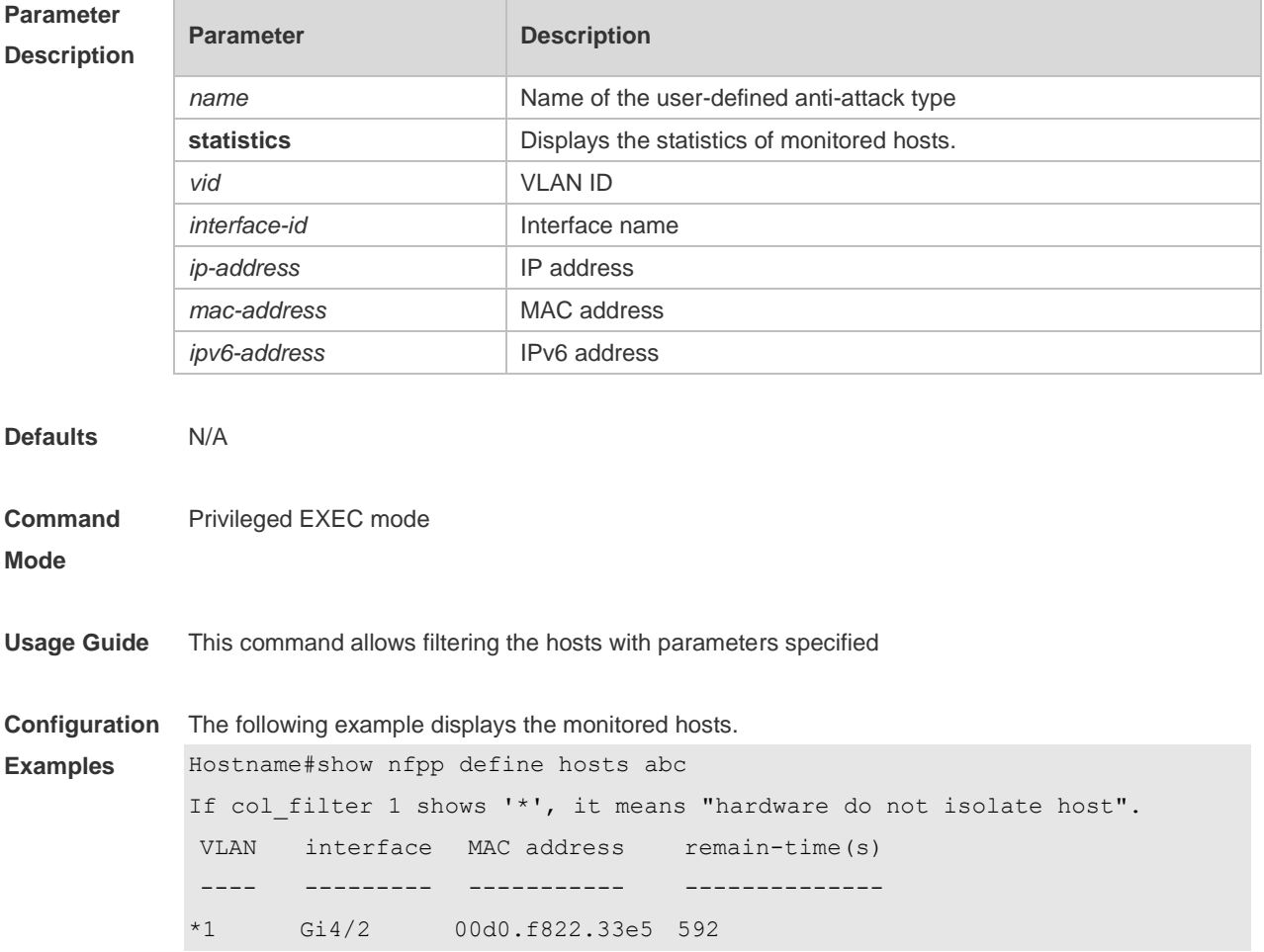

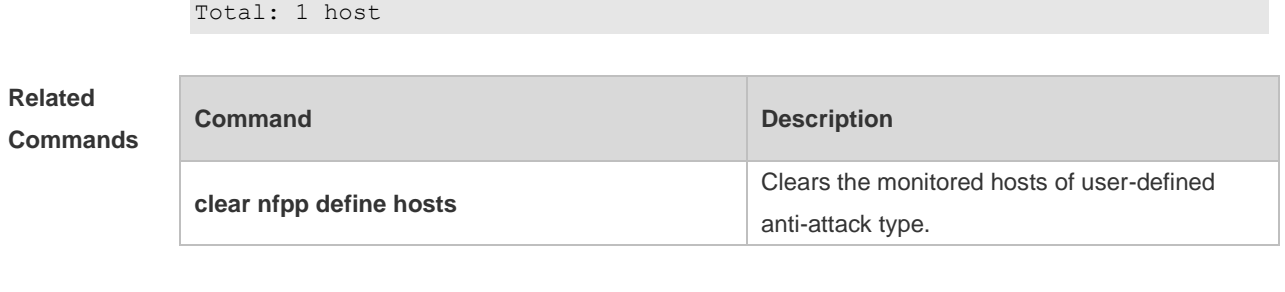

**Platform Description** N/A

# **15.85 show nfpp define summary**

Use this command to display the configuration. **show nfpp define summary** [ *name* ]

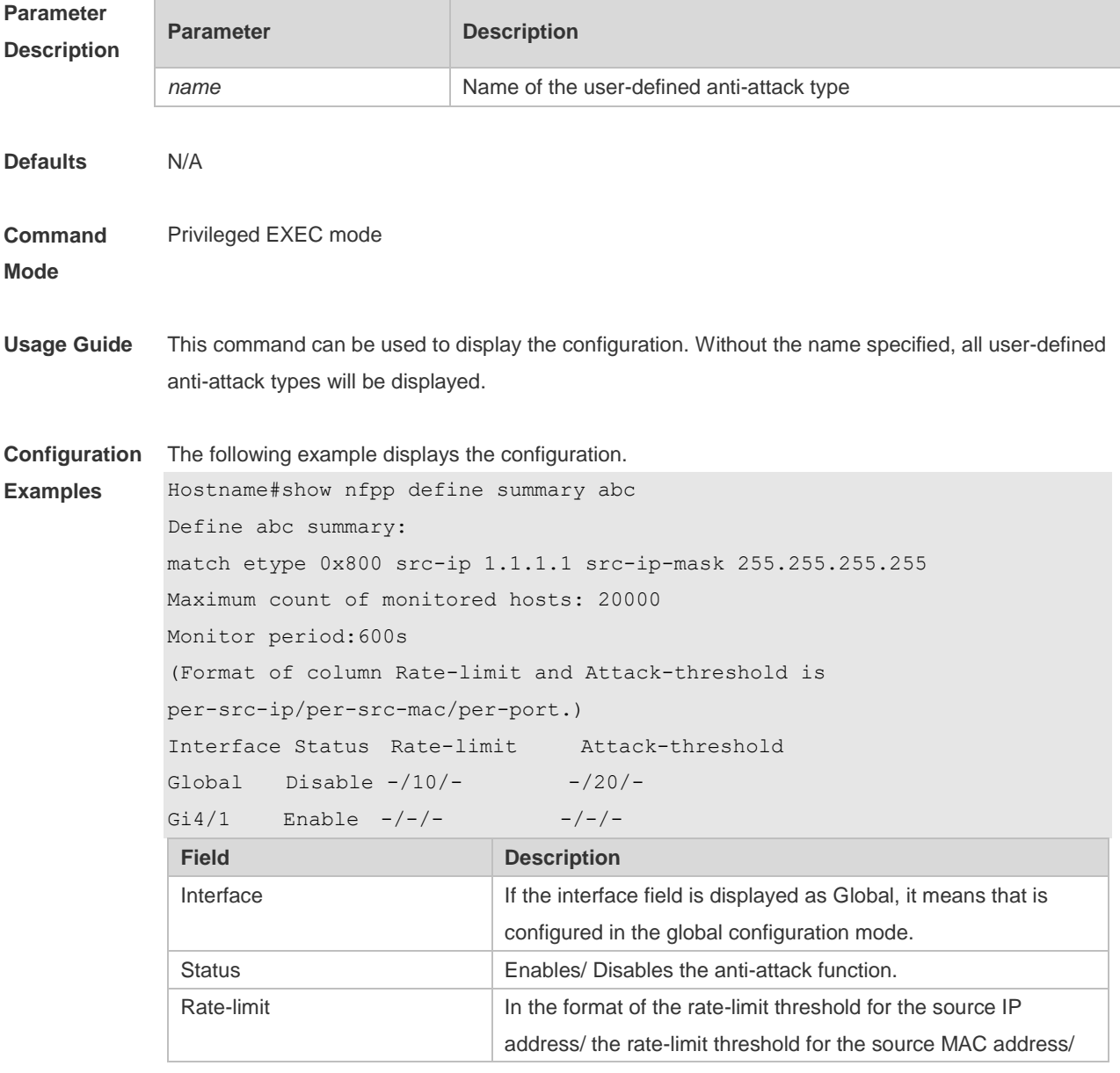

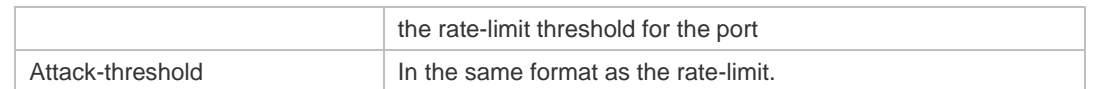

#### **Related**

**Commands**

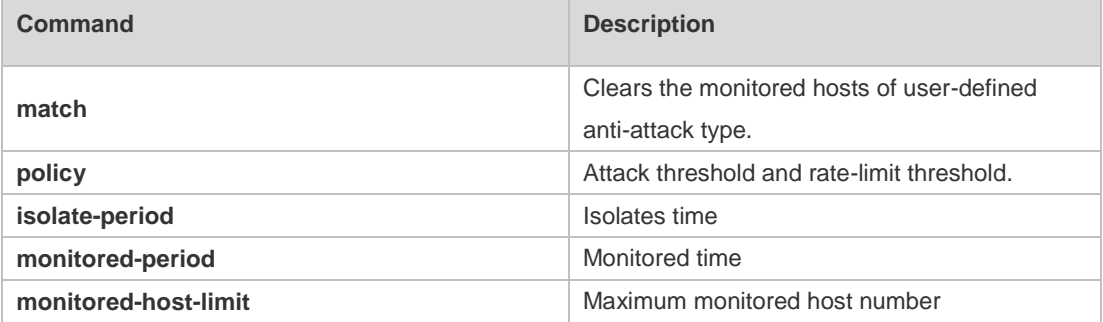

**Platform Description** N/A

# **15.86 show nfpp define trusted-host**

Use this command to display the trusted host free from monitoring. **show nfpp define trusted-host** *name*

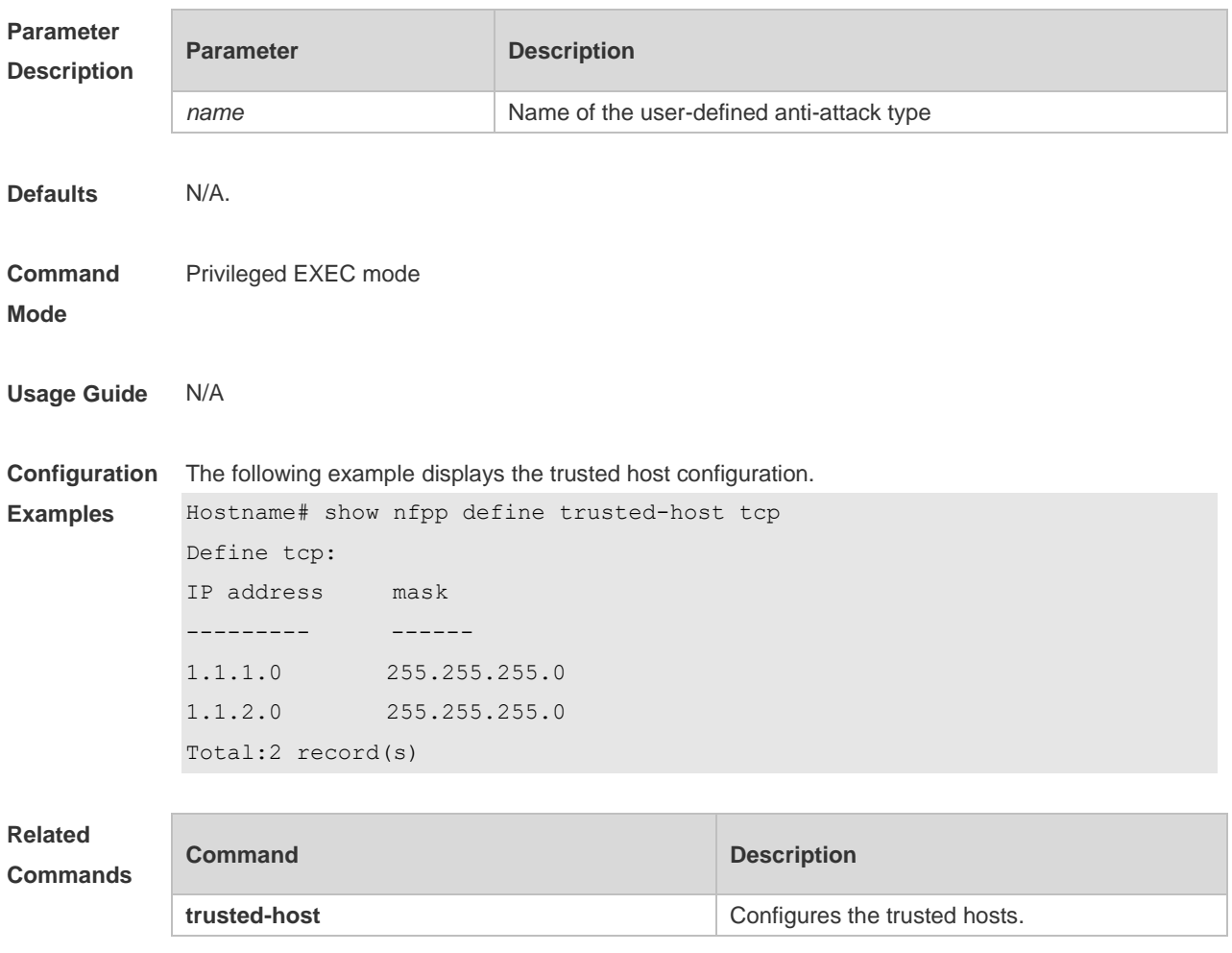
**Platform**  N/A

**Description**

# **15.87 show nfpp dhcp-guard hosts**

Use this command to display the monitored host.

## **show nfpp dhcp-guard hosts** [**statistics** | [[**vlan** *vid*] [**interface** *interface-id*] [*mac-address*]]]

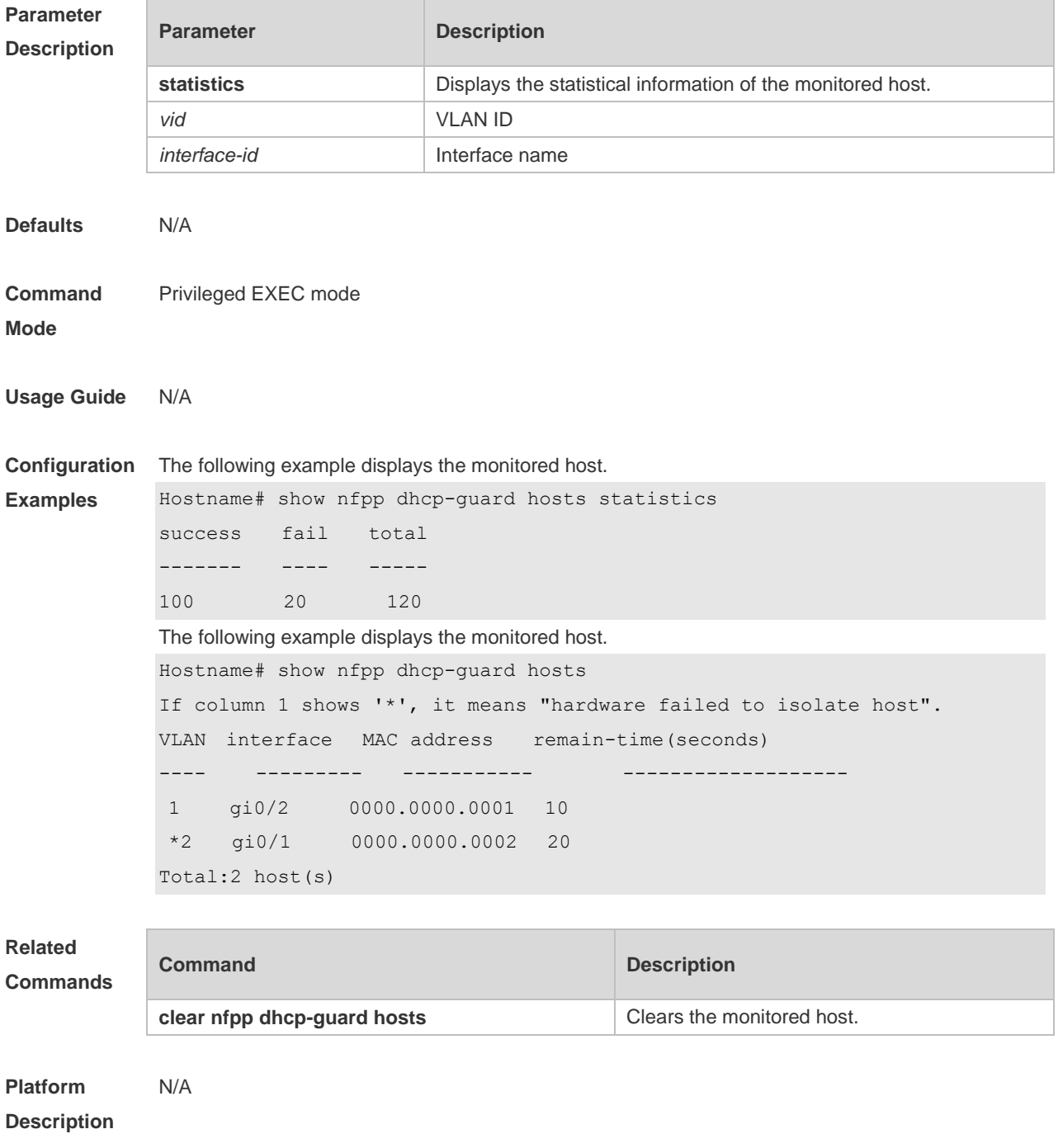

# **15.88 show nfpp dhcp-guard summary**

Use this command to display the configuration. **show nfpp dhcp-guard summary**

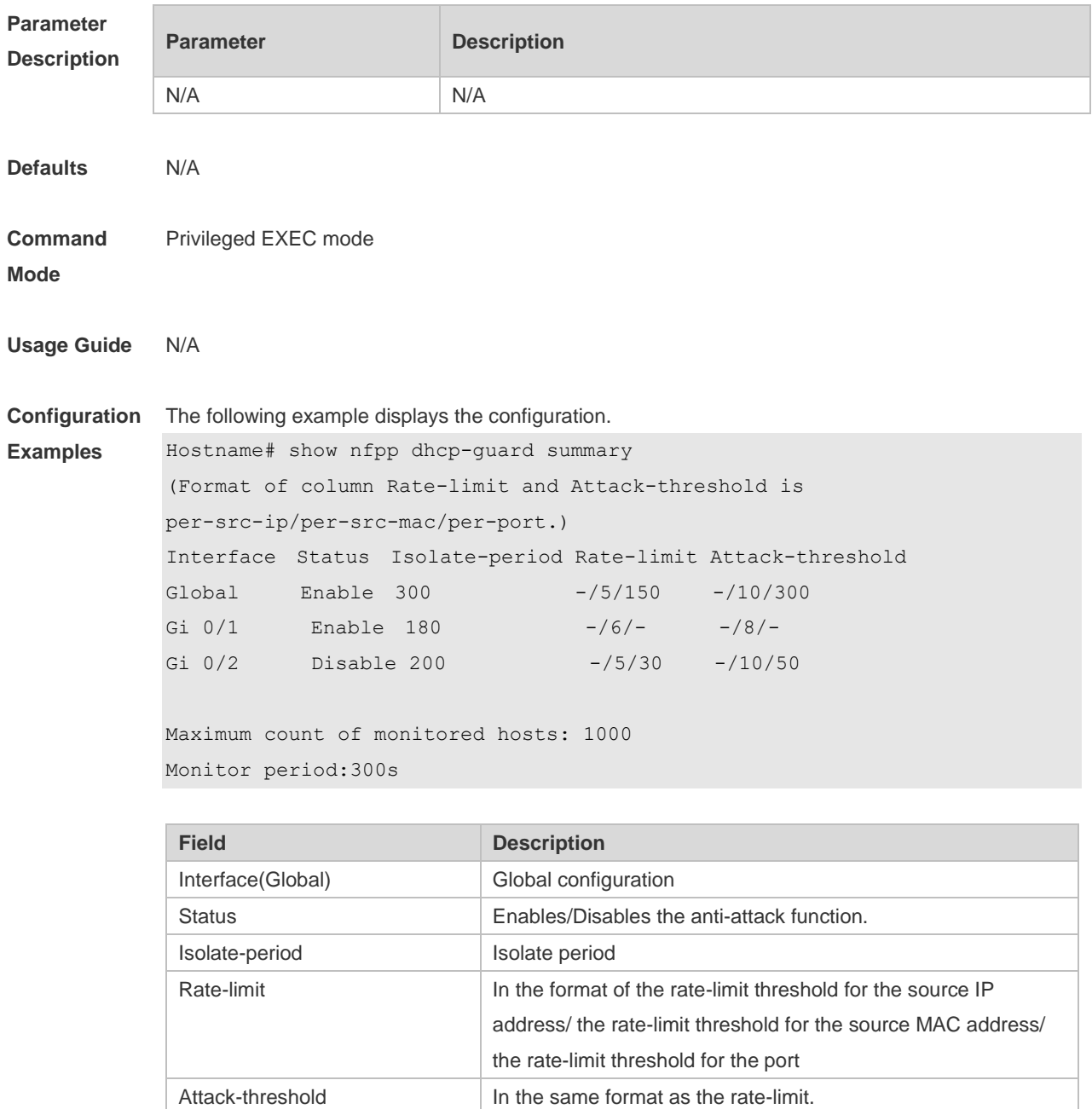

#### **Related Commands**

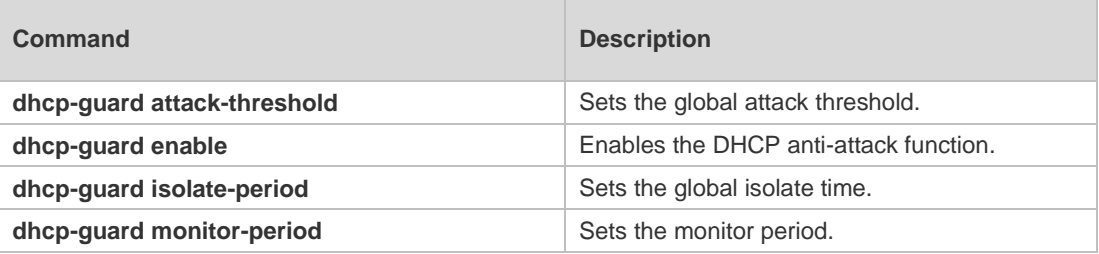

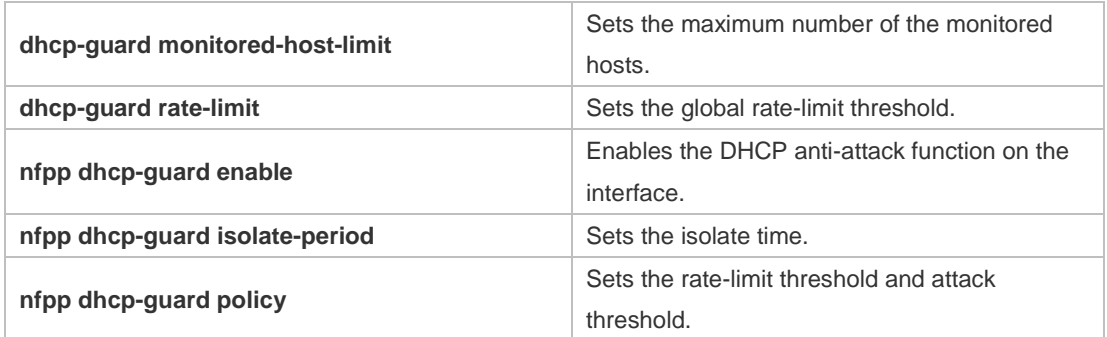

#### **Platform Description**

N/A

П

# **15.89 show nfpp dhcpv6-guard hosts**

Use this command to display the monitored host.

#### **show nfpp dhcpv6-guard hosts** [**statistics** | [[**vlan** *vid*] [**interface** *interface-id*] [*mac-address*]]]

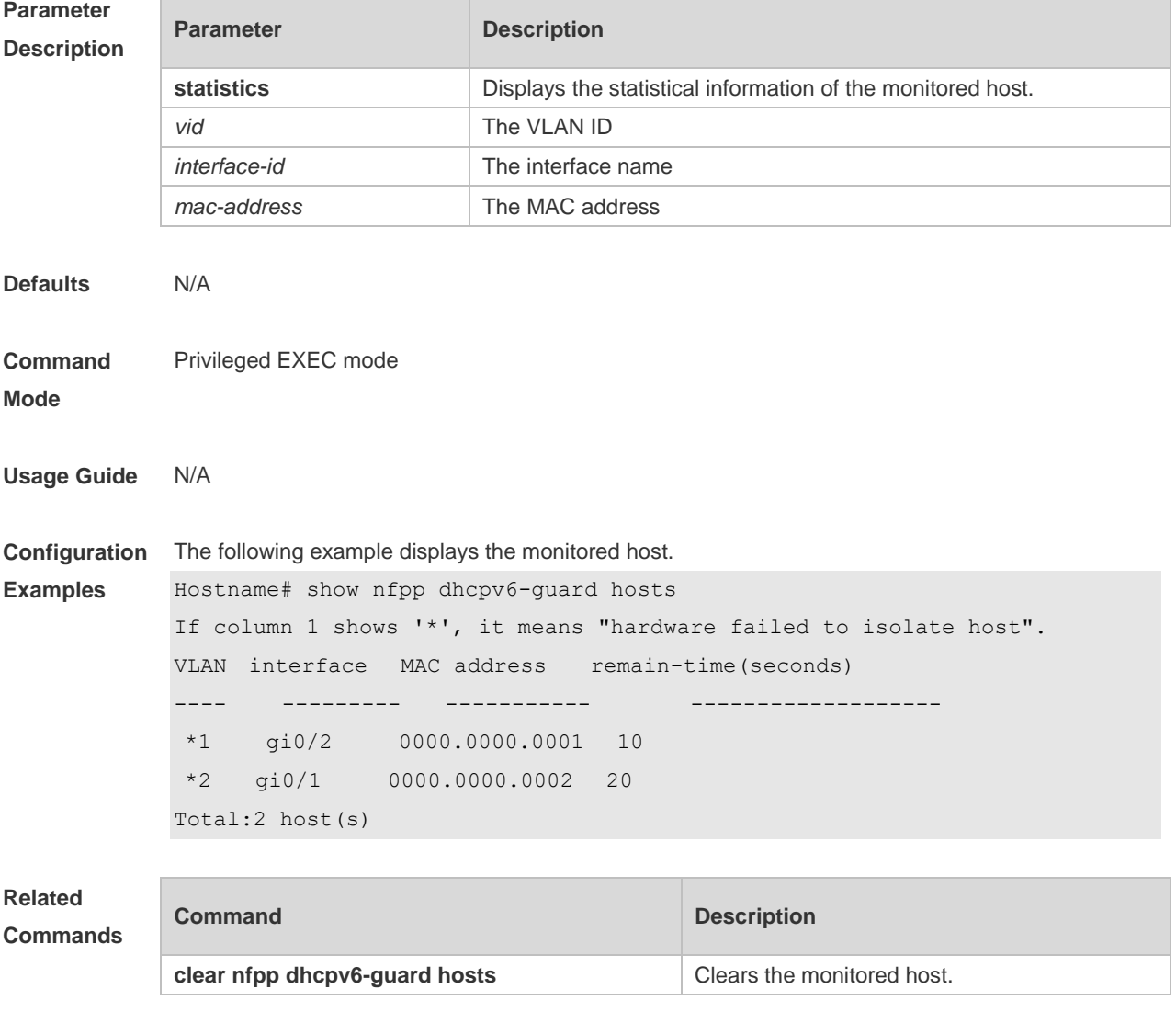

**Platform**  N/A

## **Description**

# **15.90 show nfpp dhcpv6-guard summary**

Use this command to display the configuration. **show nfpp dhcpv6-guard summary**

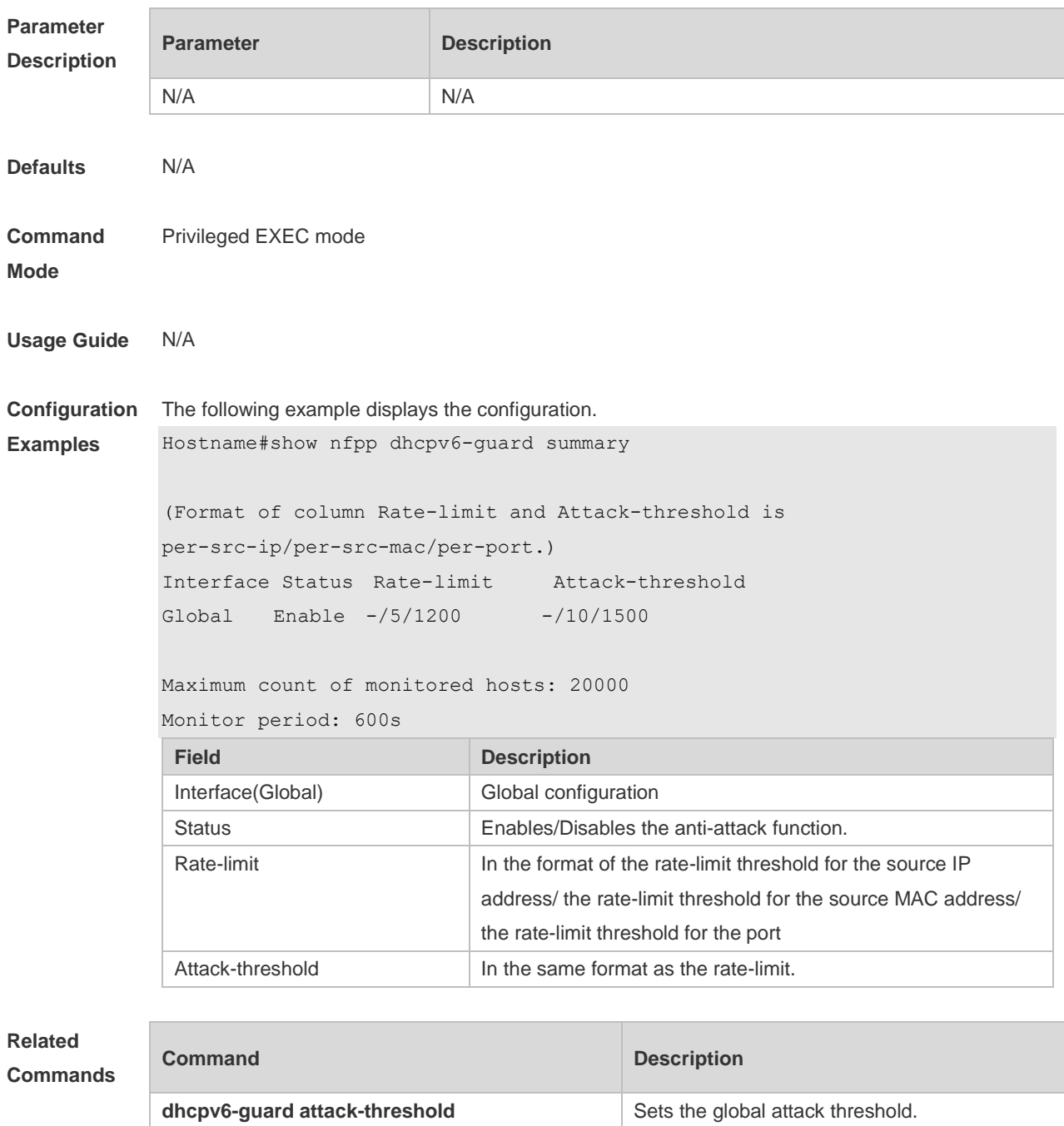

**dhcpv6-guard monitor-period** Sets the monitor period.

**dhcpv6-guard enable** Enables the DHCPv6 anti-attack function.

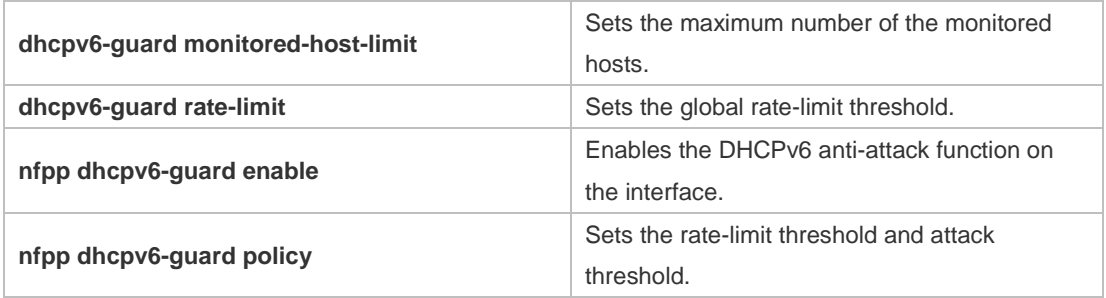

#### **Platform Description** N/A

# **15.91 show nfpp icmp-guard hosts**

Use this command to display the monitored host. **show nfpp icmp-guard hosts** [**statistics** | [[**vlan** *vid*] [**interface** *interface-id*] [*ip-address*]]]

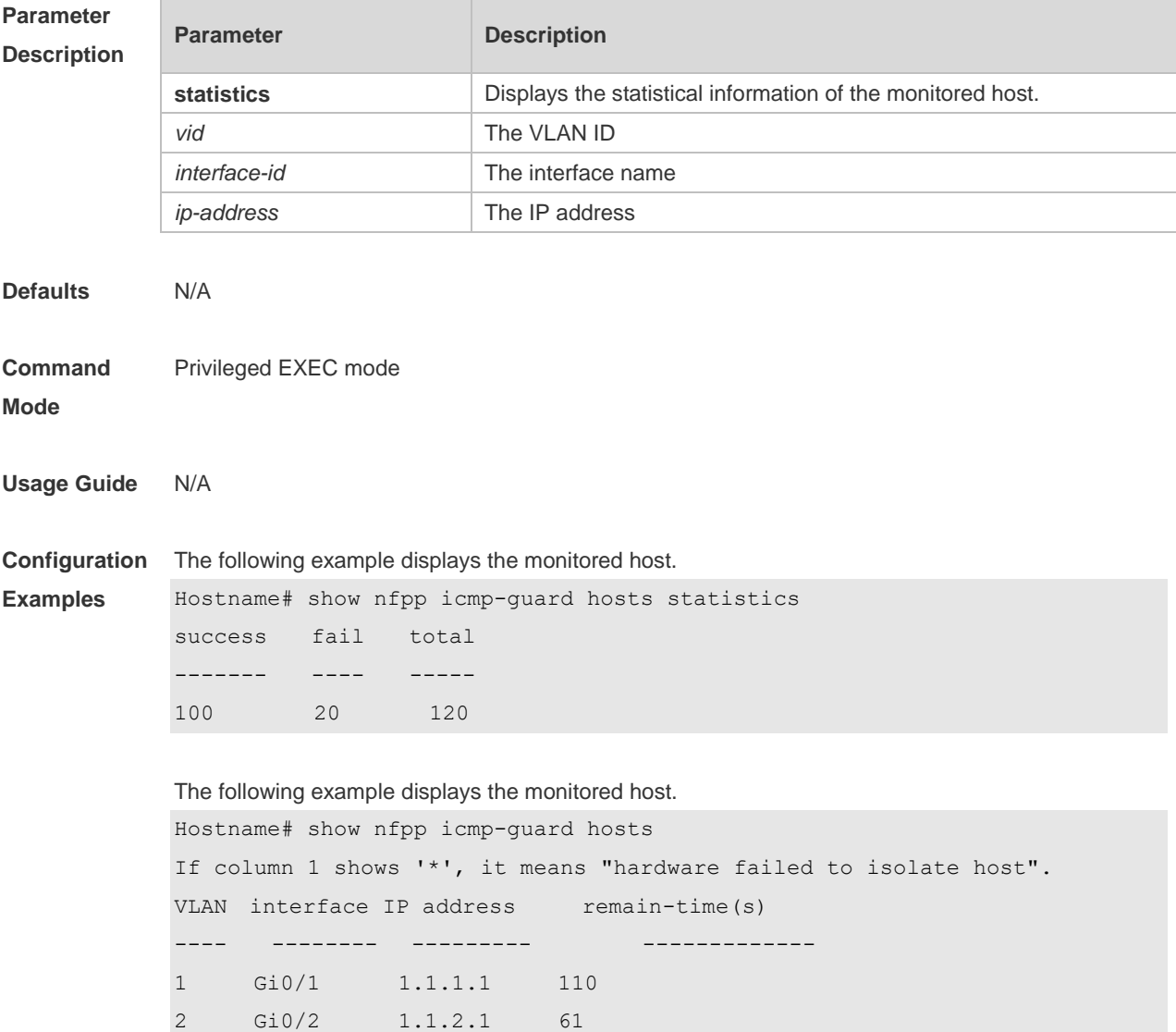

Total:2 host(s)

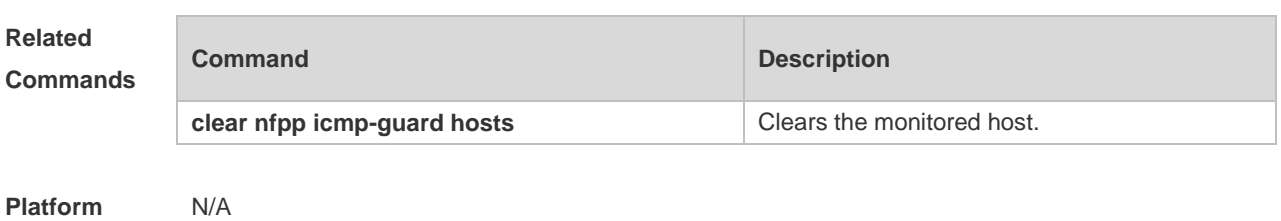

**Description**

# **15.92 show nfpp icmp-guard summary**

Use this command to display the configuration. **show nfpp icmp-guard summary**

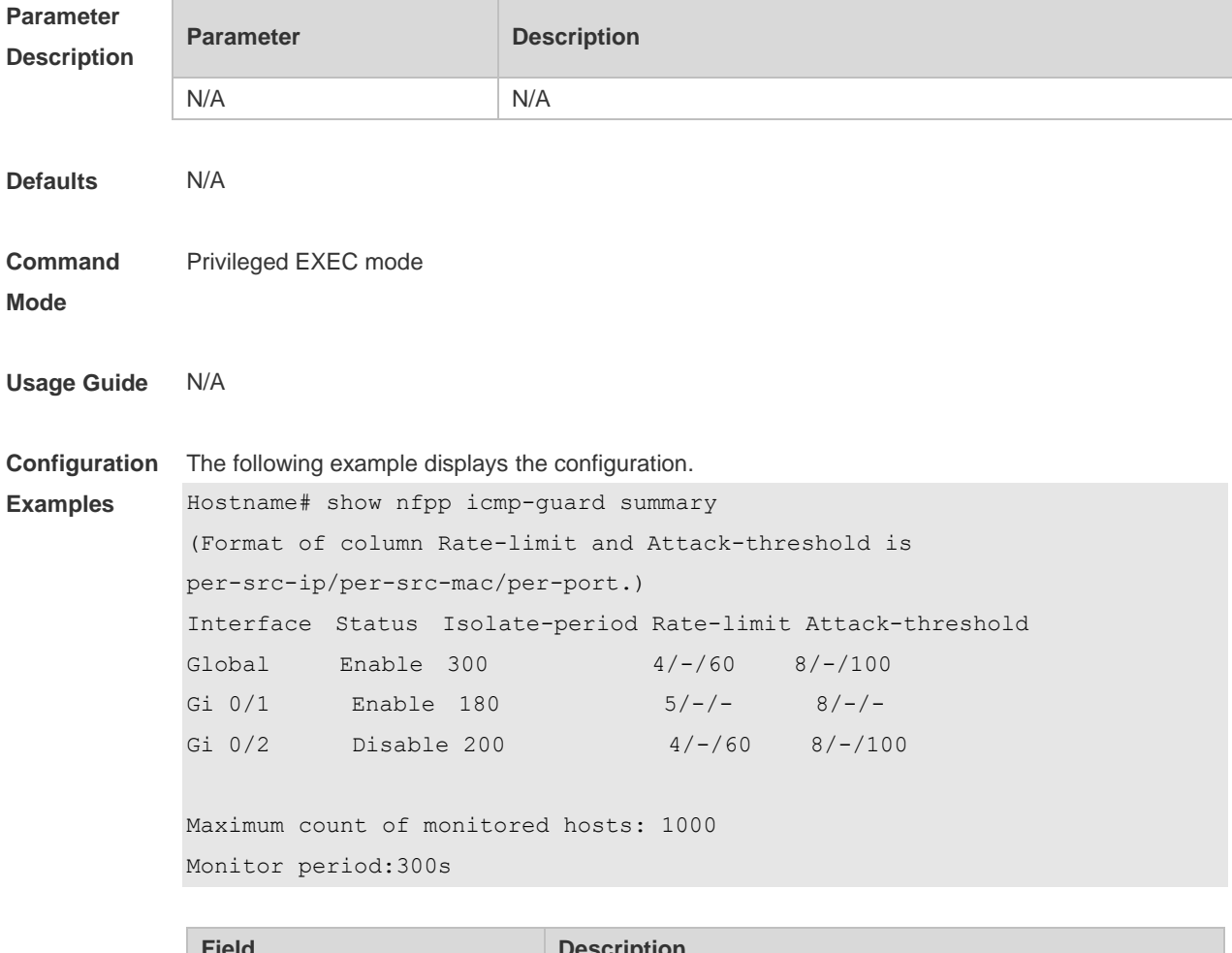

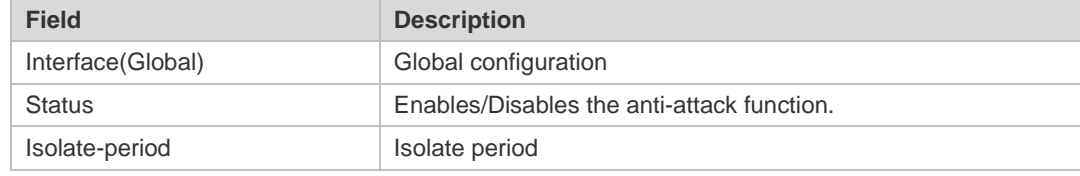

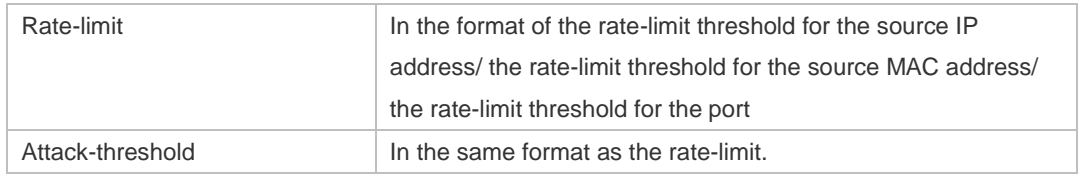

## **Related Commands**

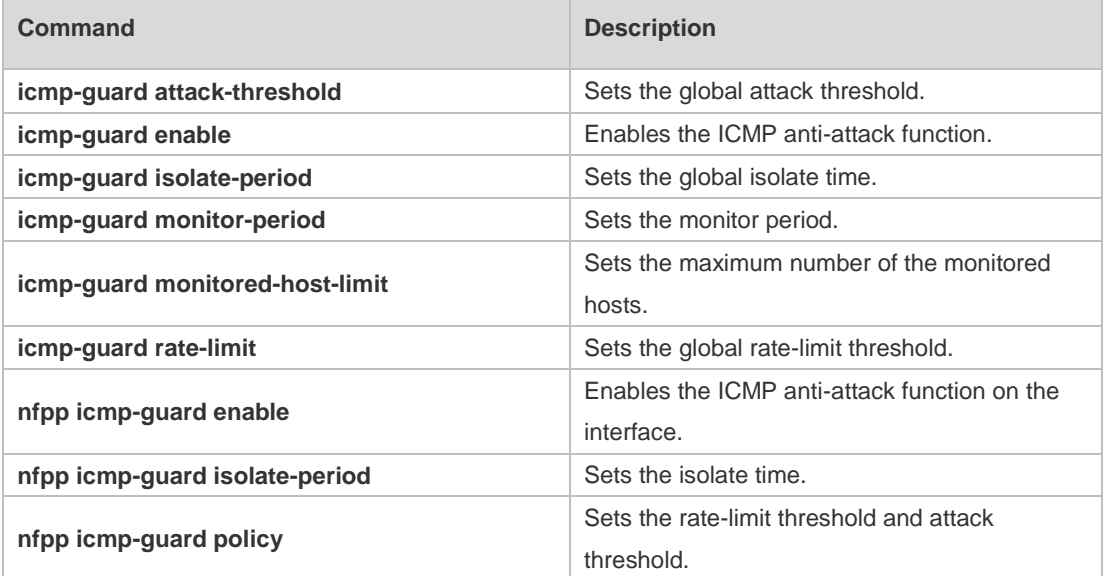

**Platform**  N/A

## **Description**

# **15.93 show nfpp icmp-guard trusted-host**

Use this command to display the trusted host free from being monitored. **show nfpp icmp-guard trusted-host**

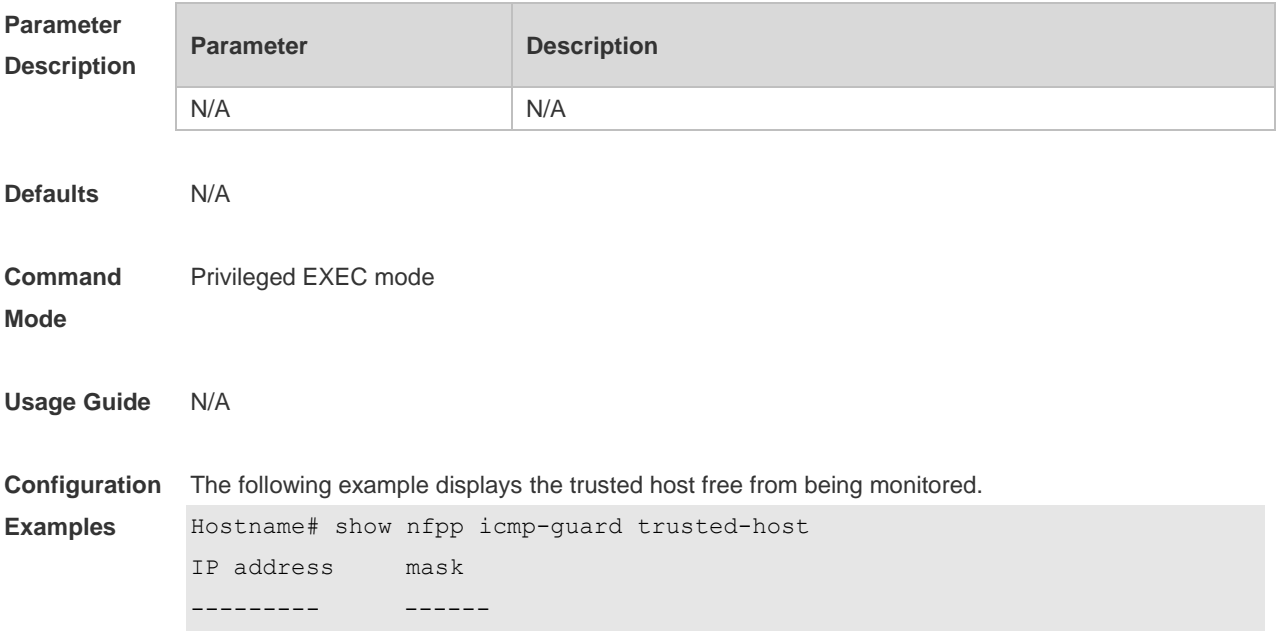

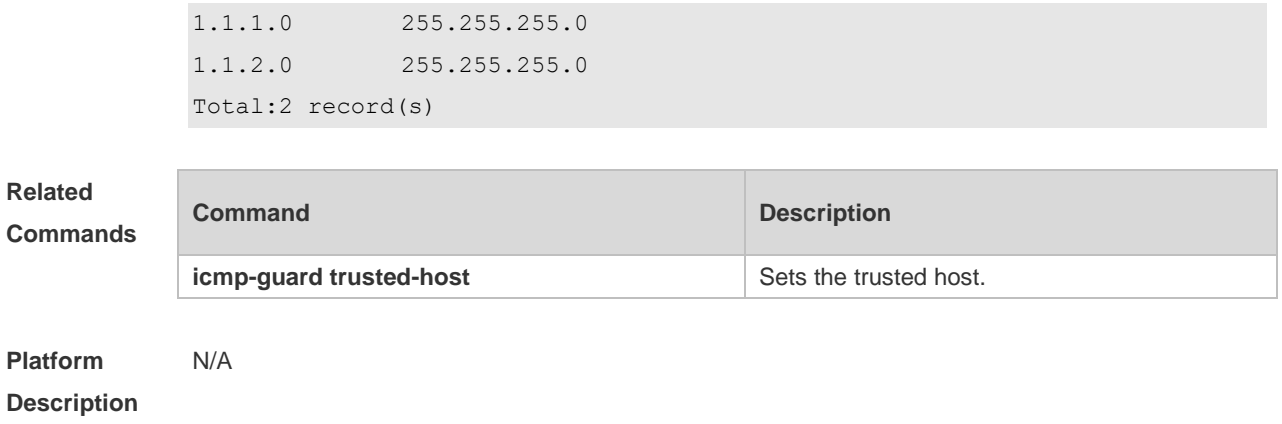

# **15.94 show nfpp ip-guard hosts**

Use this command to display the monitored host. **show nfpp ip-guard hosts** [**statistics** | [[**vlan** *vid*] [**interface** *interface-id*] [*ip-address*]]]

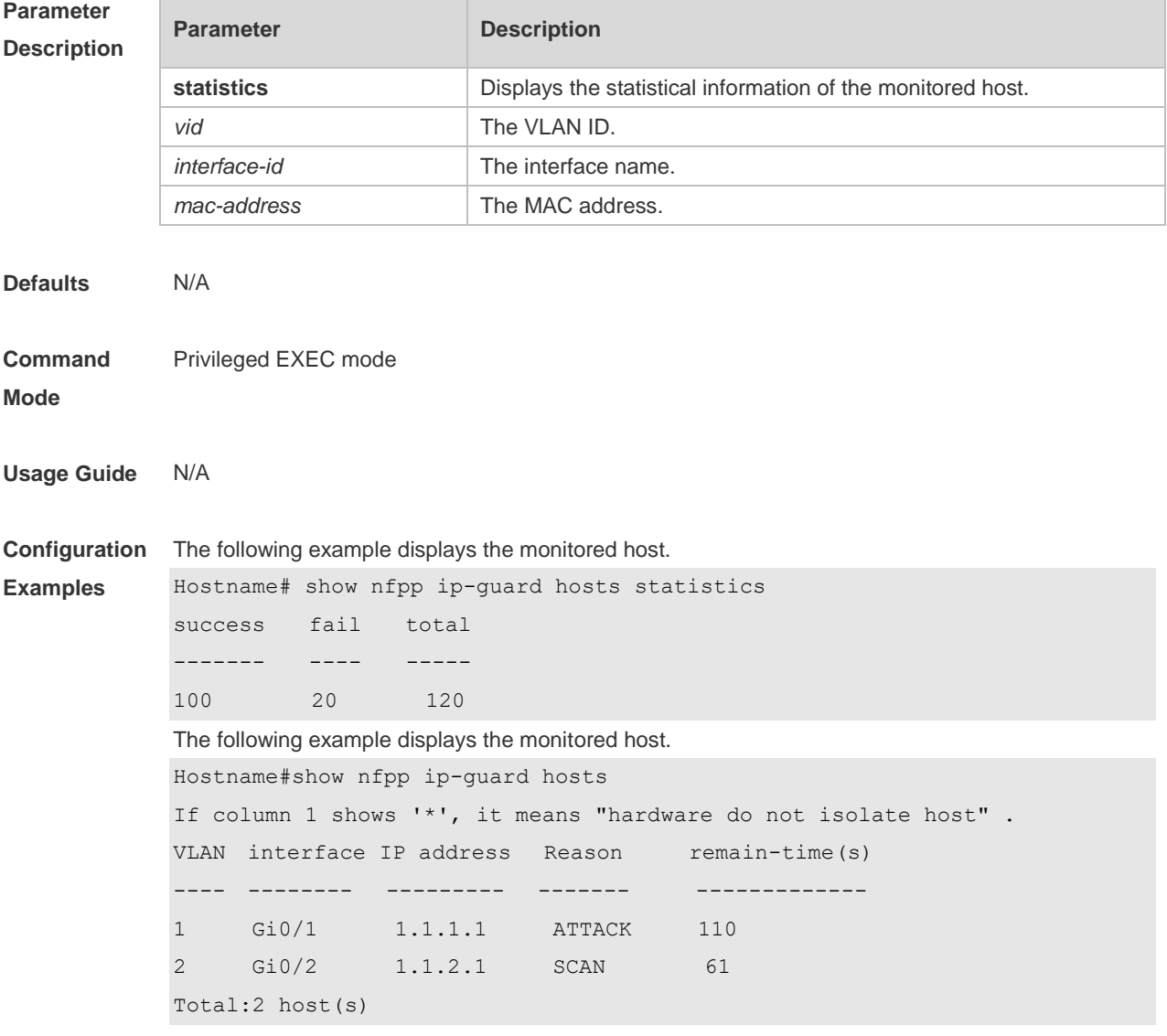

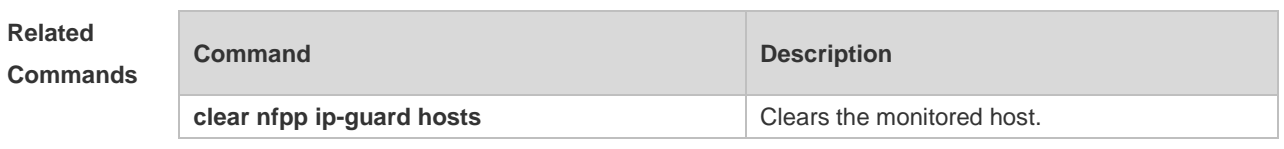

**Platform Description** N/A

# **15.95 show nfpp ip-guard summary**

Use this command to display the configuration. **show nfpp ip-guard summary**

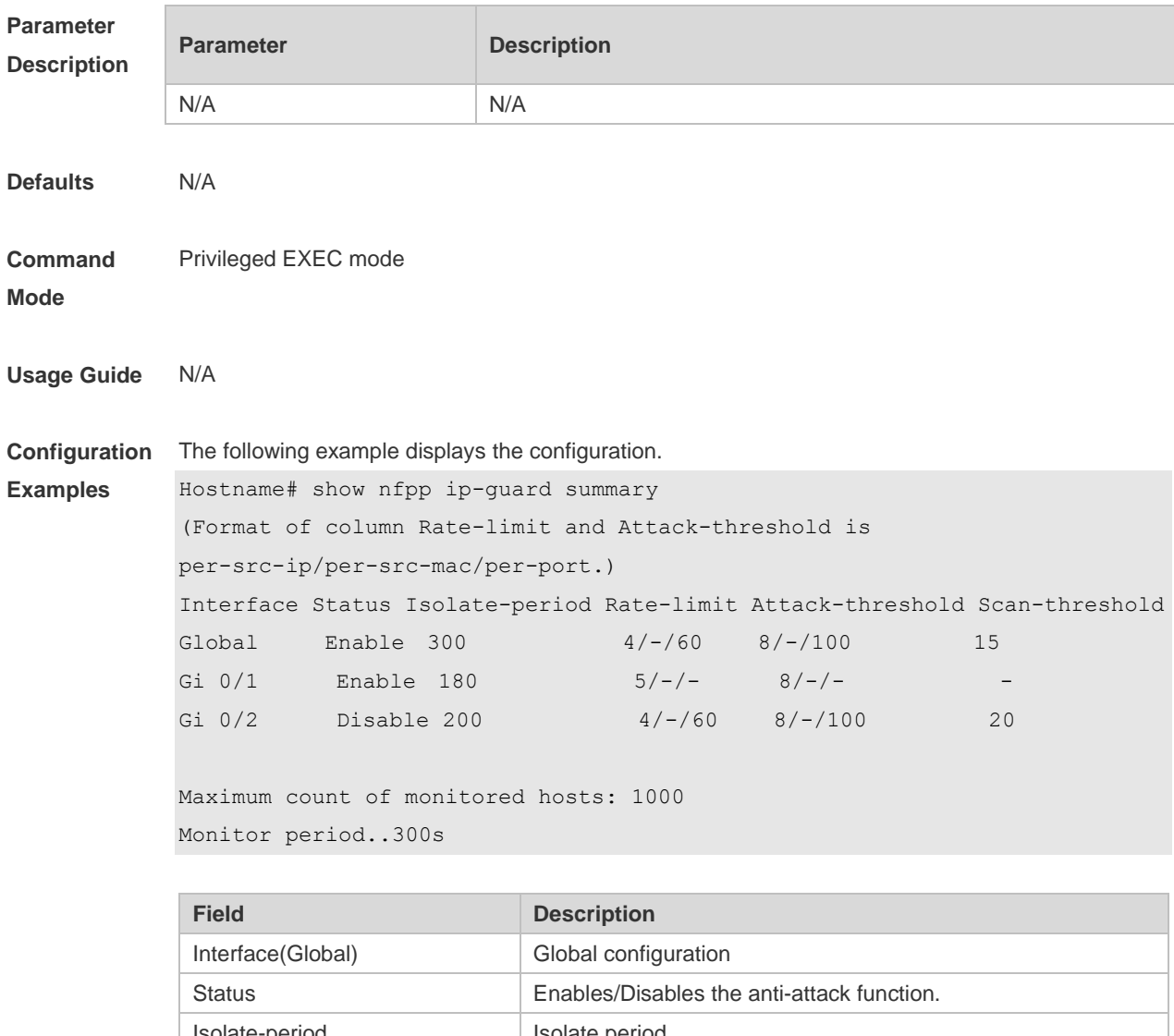

Scan-threshold Scan threshold

## **Related Commands**

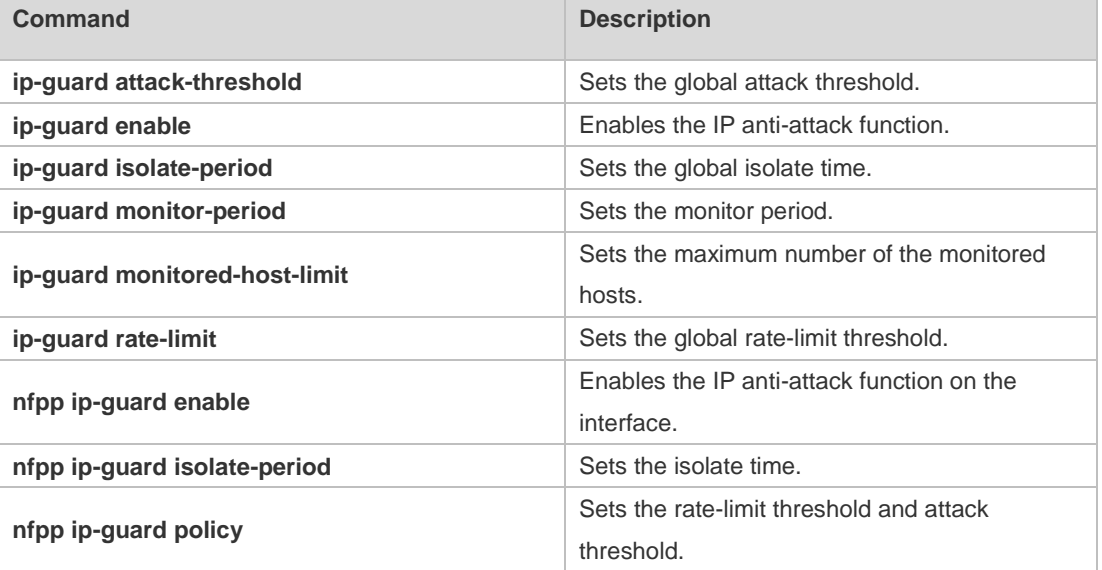

#### **Platform Description** N/A

# **15.96 show nfpp ip-guard trusted-host**

Use this command to display the trusted host free from being monitored. **show nfpp ip-guard trusted-host**

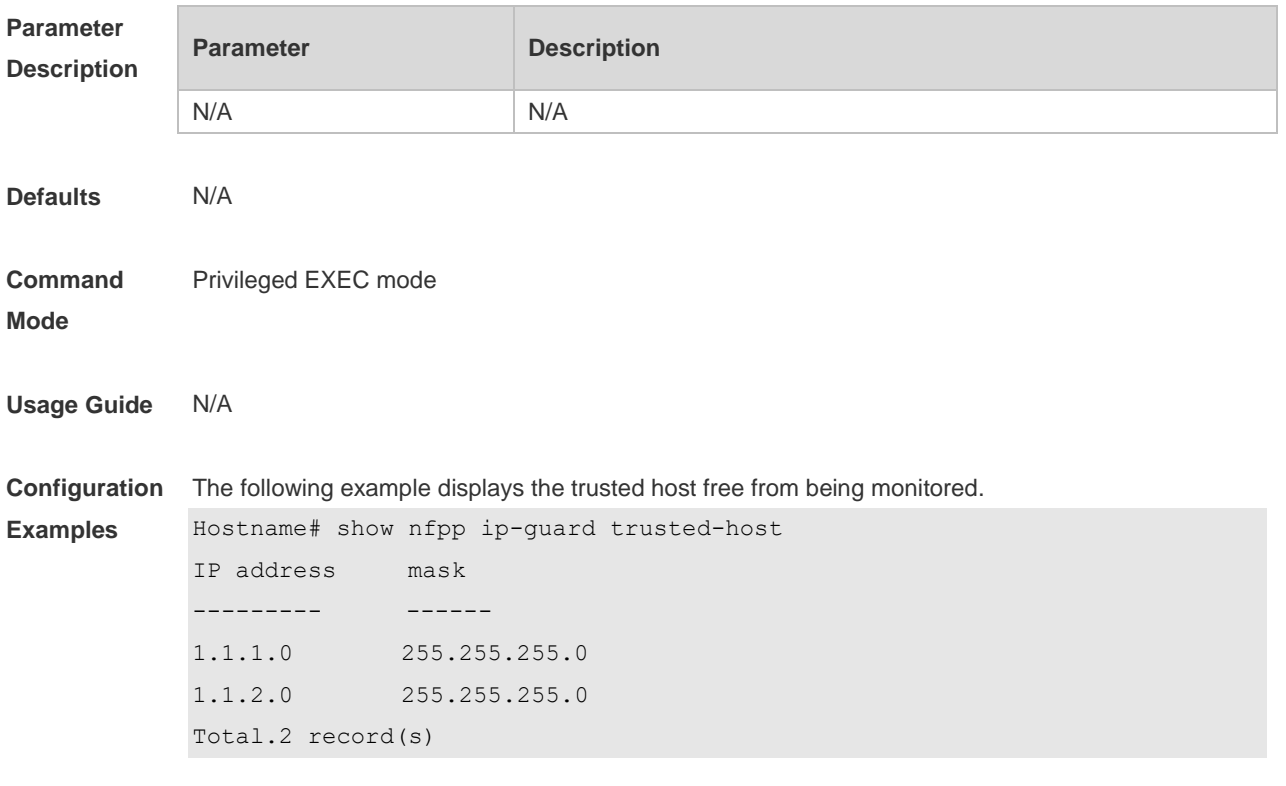

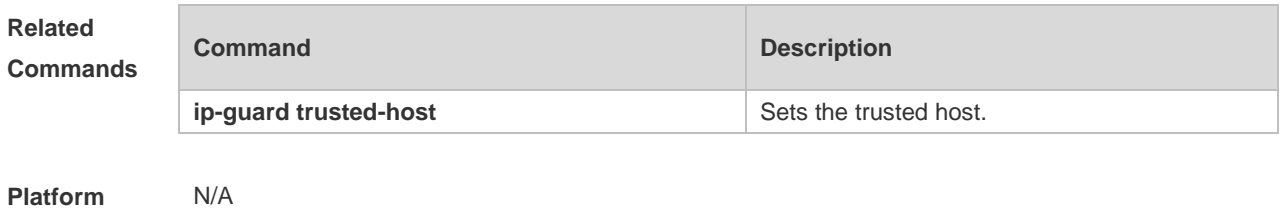

**Description**

# **15.97 show nfpp log**

Use this command to display the NFPP log configuration. **show nfpp log summary** Use this command to display the NFPP log buffer area content. **show nfpp log buffer** [ **statistics** ]

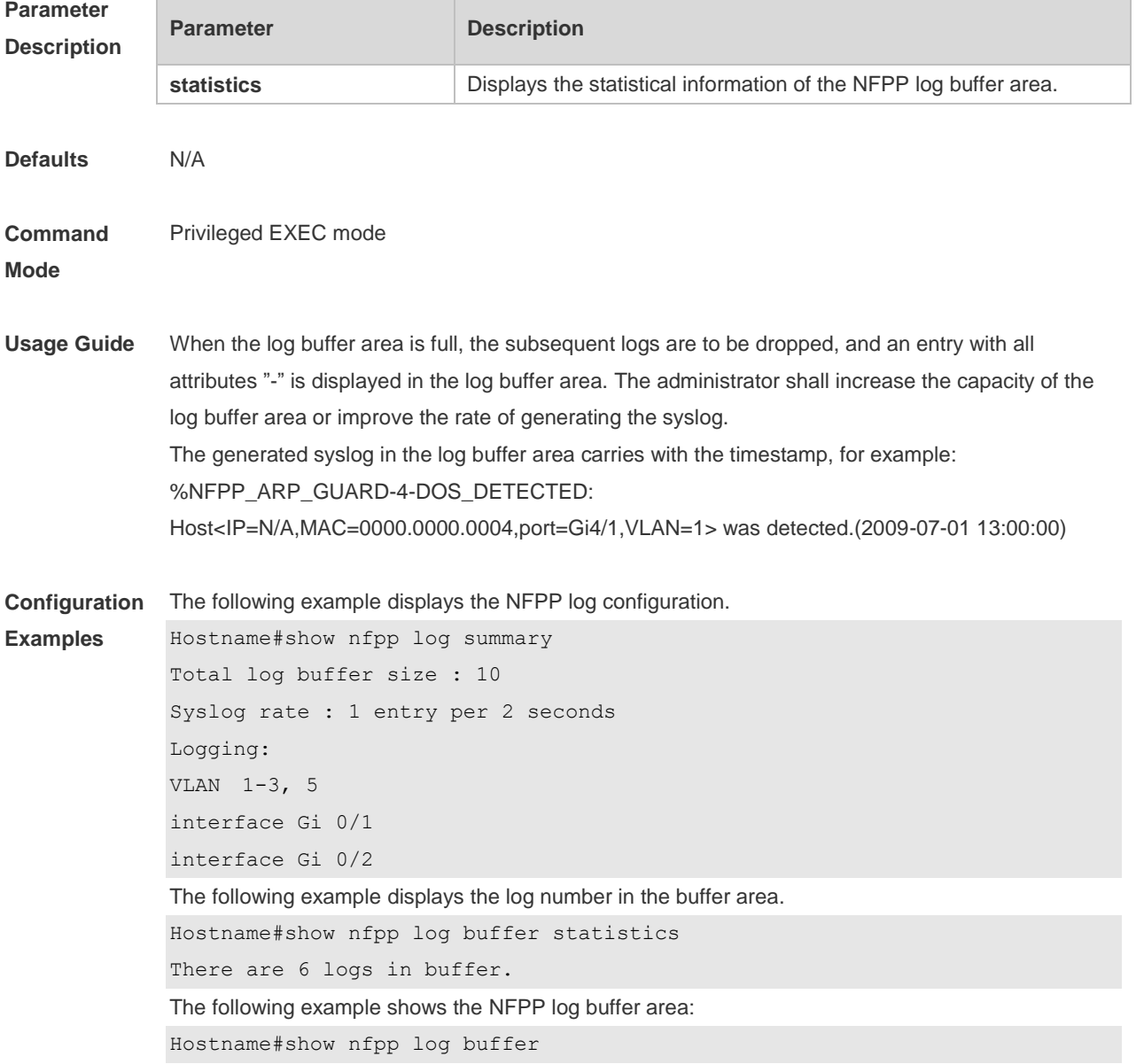

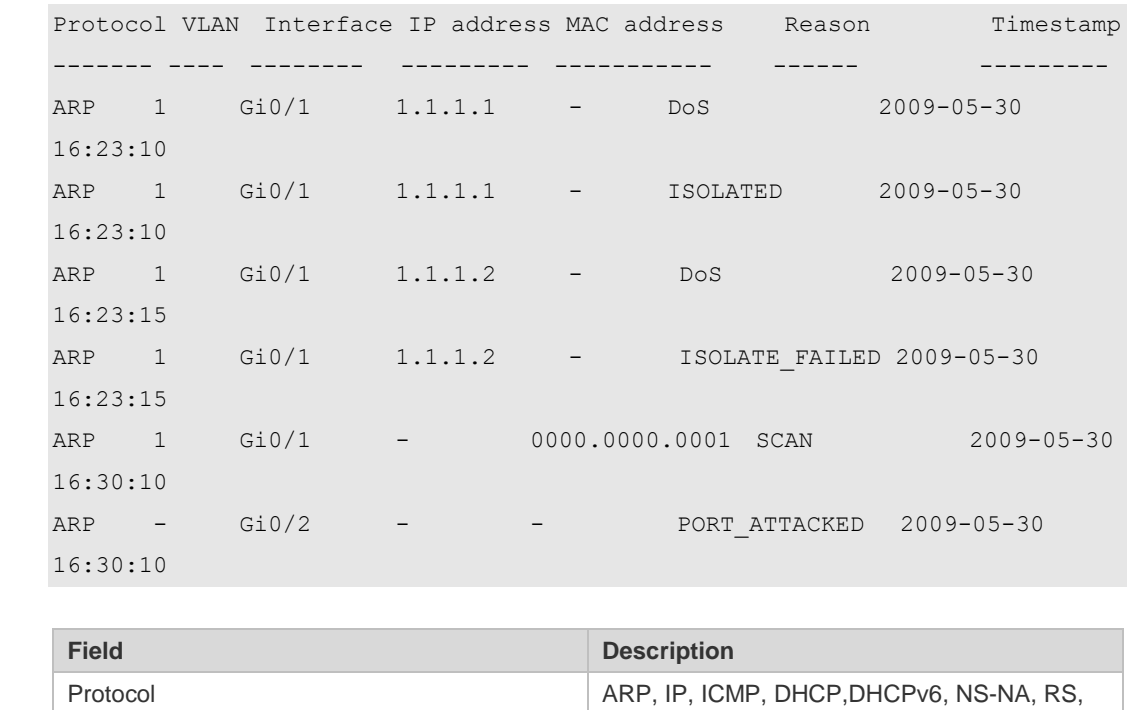

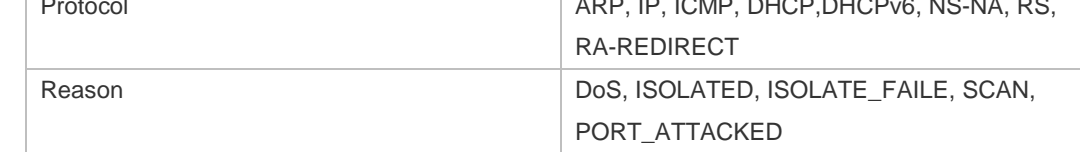

#### **Relate Comm**

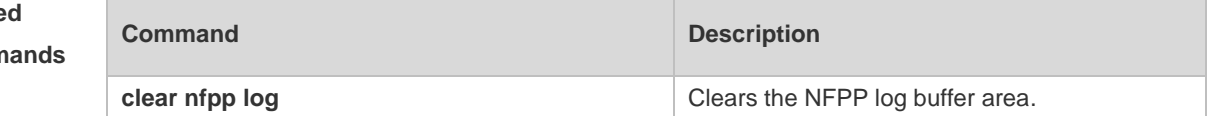

**Platform Description** N/A

# **15.98 show nfpp nd-guard summary**

Use this command to display the configuration. **show nfpp nd-guard summary**

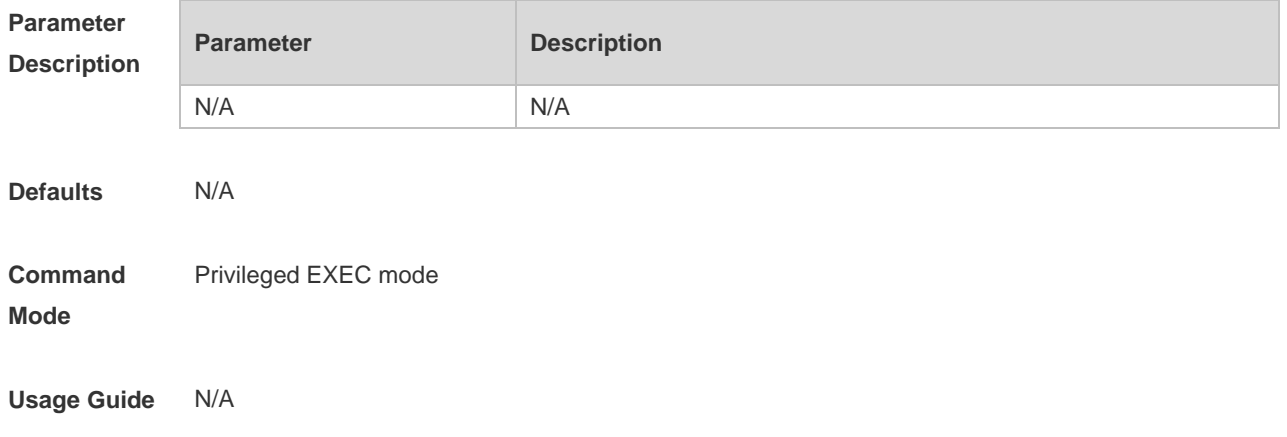

**Configuration**  The following example displays the configuration.

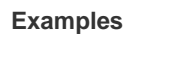

Hostname# show nfpp nd-guard summary (Format of column Rate-limit and Attack-threshold is NS-NA/RS/RA-REDIRECT.) Interface Status Rate-limit Attack-threshold Global Enable 20/5/10 40/10/20 Gi 0/1 Enable 15/15/15 30/30/30 Gi 0/2 Disable -/5/30 -/10/50

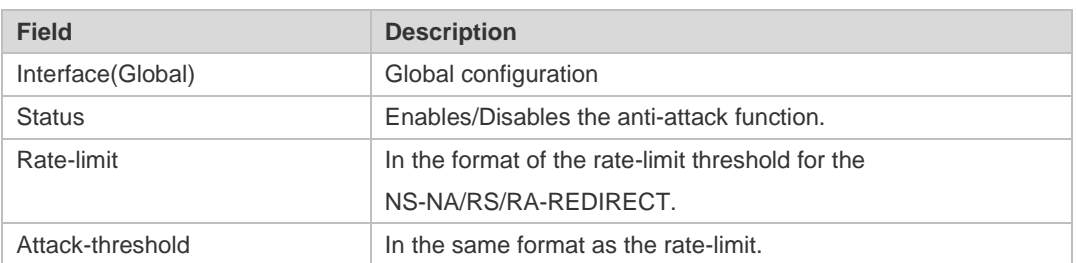

## **Related**

#### **Commands**

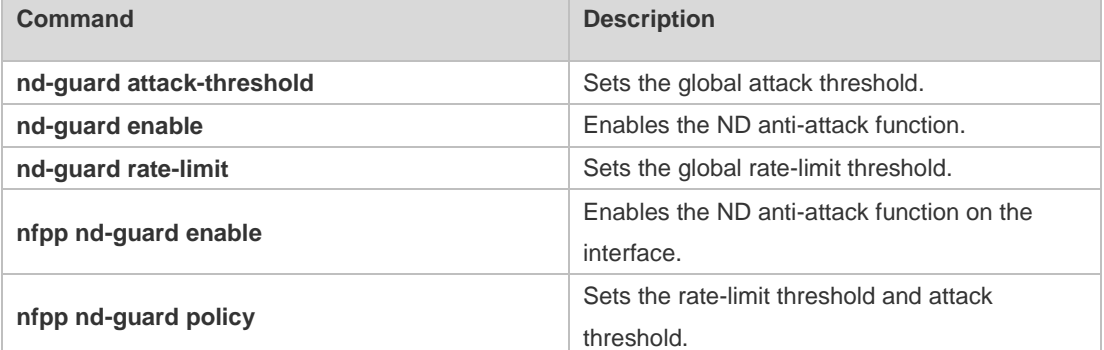

#### **Platform Description** N/A

# **15.99 show nfpp nd-guard hosts**

Use this command to display the monitored host. **show nfpp nd-guard hosts** [**statistics** | [[**vlan** *vid*] [**interface** *interface-id*]]]

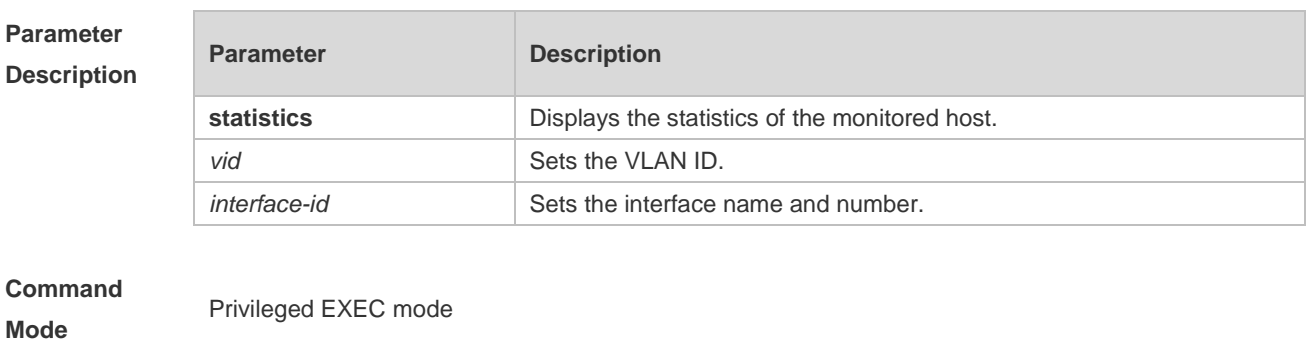

**Usage Guide** N/A

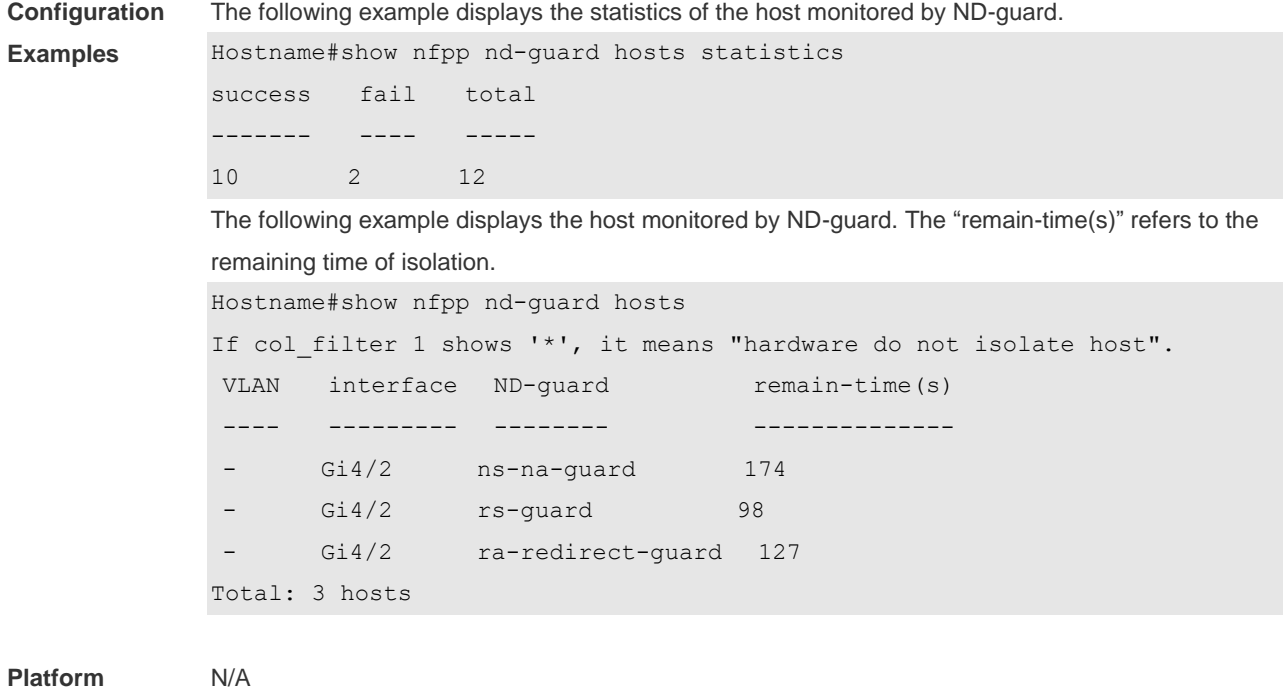

**Description**

# **15.100 trusted-host**

Use this command to set the trusted hosts free form monitoring. Use the **no** or **default** form of this command to restore the default setting, **trusted-host** { *mac mac\_mask* | *ip mask* | *IPv6/prefixlen* } **no trusted-host** {**all |** *mac mac\_mask* **|** *ip mask | IPv6/prefixlen* } **default trusted-host**

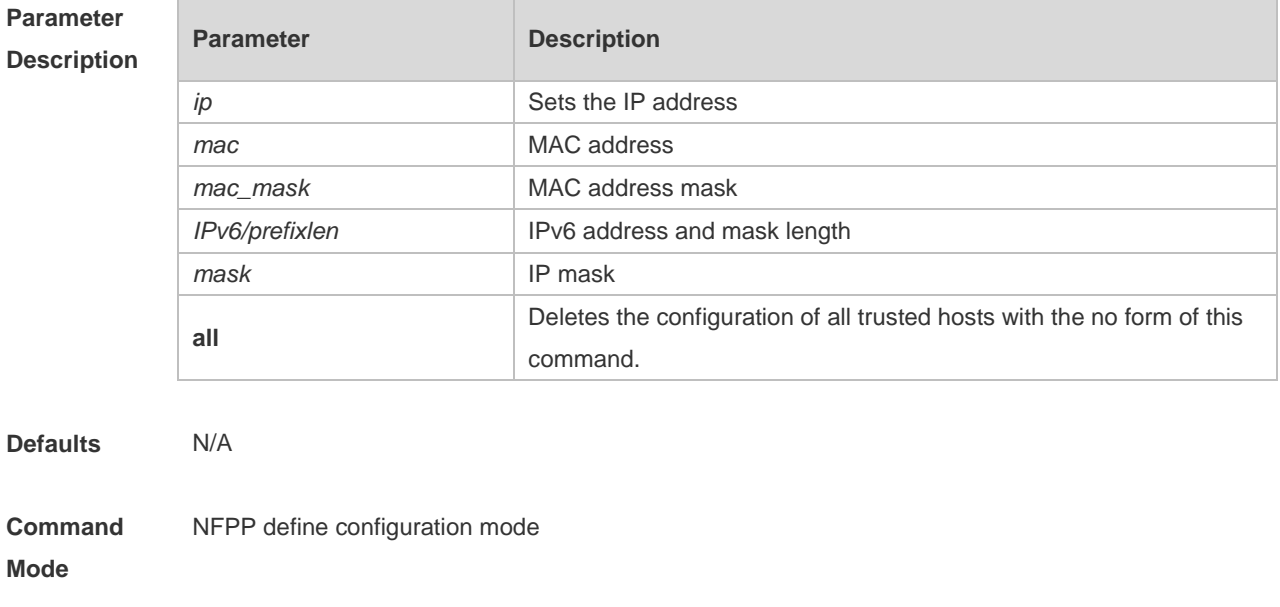

**Usage Guide** The administrator can use this command to set the trusted host free from monitoring. The ICMP

packets are allowed to be sent to the trusted host CPU without any rate-limit and warning configuration. Configure the mask to set all hosts in one network segment free from monitoring. UP to 500 trusted hosts are supported. Before configuring the trusted-host, the match type must be configured. If the message type configured by the match is Ipv4, the Ipv6 trusted addresses are not allowed. In the same way, if the message type is IPv6, the IPv4 trusted addresses are not allowed.

**Configuration Examples** The following example sets the trusted hosts free form monitoring. Hostname(config)# nfpp Hostname(config-nfpp)# define tcp Hostname(config-nfpp-define)#trusted-host 1.1.1.1 255.255.255.255

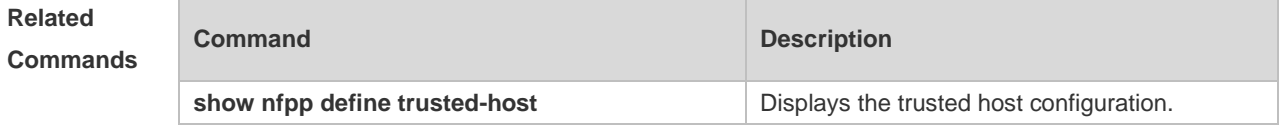

**Platform Description**

## **15.101 no all-guard enable**

N/A

Use this command to disable all NFPP guards (except guards self-defined and enabled in interface configuration mode).

**no all-guard enable** Use this command to enable all NFPP guards.

#### **all-guard enable**

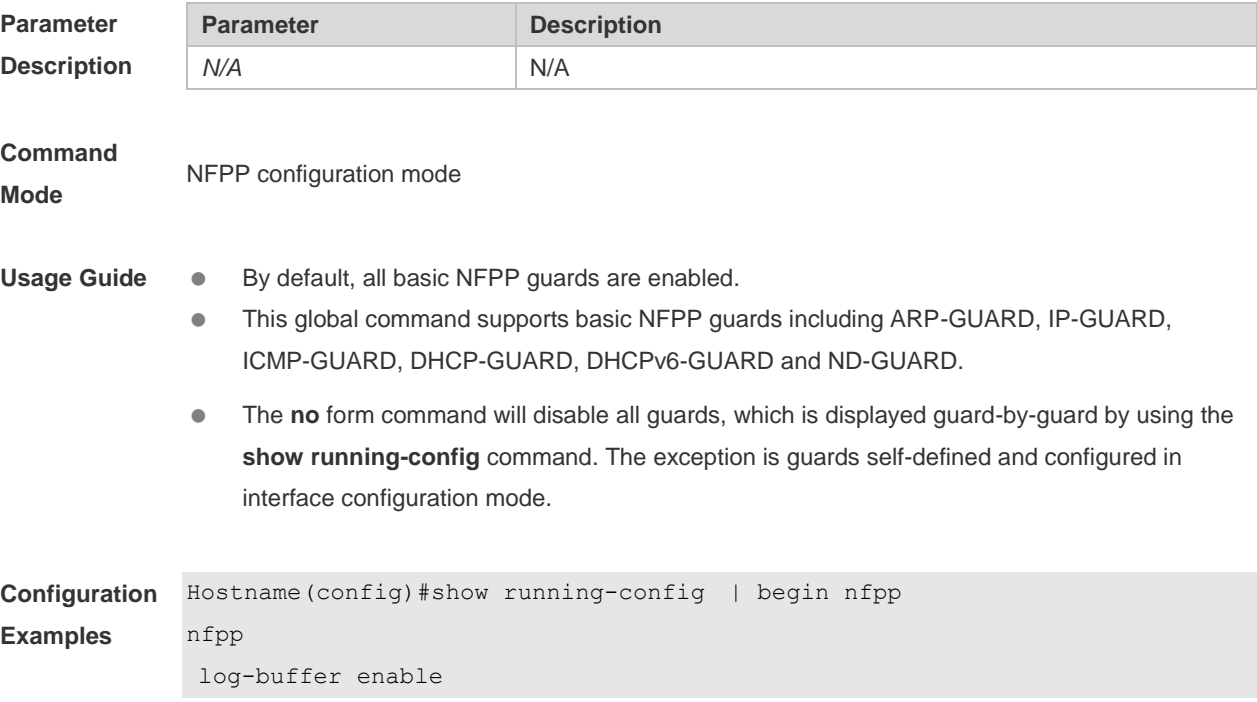

```
arp-guard rate-limit per-port 201
arp-guard attack-threshold per-port 210
!
Hostname(config)# nfpp
Hostname(config-nfpp)#no all-guard enable
Hostname(config-nfpp)#show running-config | begin nfpp
nfpp
log-buffer enable
no arp-guard enable
arp-guard rate-limit per-port 201
arp-guard attack-threshold per-port 210
no icmp-guard enable
no ip-guard enable
no dhcp-guard enable
no dhcpv6-guard enable
no nd-guard enable
!
Hostname(config-nfpp)#all-guard enable
Hostname(config-nfpp)#show running-config | begin nfpp
nfpp
log-buffer enable
arp-guard rate-limit per-port 201
arp-guard attack-threshold per-port 210
!
no service password-encryption
!
```
**Platform Description** N/A

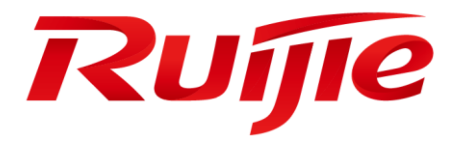

# ACL & QoS Configuration Commands

- 1. ACL Commands
- 2. QoS Commands

# **1 ACL Commands**

## **1.1 access-list**

Use this command to create an access list to filter data packets. Use the **no** form of this command to remove the specified access list.

1. Standard IP access list (1 to 99, 1300 to 1999)

**access-list** *id* { **deny** | **permit** } { *source source-wildcard* | **host** *source* | **any | interface** *idx* } [**time-range** *tm-range-name* ] [ **log** ]

2. Extended IP access list (100 to 199, 2000 to 2699)

**access-list** *id* { **deny** | **permit** } *protocol* { *source source-wildcard* | **host** *source* | **any** } { *destination destination-wildcard* | **host** *destination* | **any** } [ { **precedence** *precedence* | **tos** *tos* }\* | **dscp** *dscp* ] [ **fragment** ] [ **range** *lower upper* ] [ **time-range** *time-range-name* ] [ **log** ]

3. Extended MAC access list (700 to 799)

**access-list** *id* {**deny** | **permit**} {**any** | **host** *source-mac-address* | *source-mac-address mask* } {**any** | **host** *destination-mac-address* | *destination-mac-address mask* } [*ethernet-type*] [**cos** [*out*] [ **inner** *in*] ] [ **time-range** *time-range-name* ]

4. Extended expert access list (2700 to 2899)

**access-list** *id* { **deny** | **permit** } [ *protocol* | [ *ethernet-type* ] [ **cos** [ *out* ] [ **inner** *in* ] ] [**VID** [ *out* ] [ **inner** *in* ] ] { *source source-wildcard* | **host** *source* | **any** } { **host** *source-mac-address* | **any** } { *destination destination-wildcard* | **host** *destination* | **any** } { **host** *destination-mac-address* | **any** } ] [ { **precedence** *precedence* | **tos** *tos* }\* | **dscp** *dscp* ] [ **fragment** ] [ **range** *lower upper* ] [ **time-range**  *time-range-name* ]

When you select the Ethernet-type field or cos field:

**access-list** *id* {**deny** | **permit**} {*ethernet-type|* **cos** [*out*][ **inner** *in*]} [**VID** [*out*][**inner** *in*]] {**source**  *source-wildcard* | **host** *source* | **any**} {**host** *destination-mac-address* | **any**} [**time-range** *time-range-name*]

When you select the protocol field:

**access-list** *id* { **deny** | **permit** } *protocol* [ **VID** [ *out* ] [ **inner** *in* ] ] { *source source-wildcard* | **host** *source* | **any** } { **host** *source-mac-address* | **any** } { *destination destination-wildcard* | **host**  *destination* | **any** } { **host** *destination-mac-address* | **any** } [ { **precedence** *precedence* | **tos** *tos* } \*| **dscp** *dscp* ] [ **fragment** ] [ **range** *lower upper* ] [ **time-range** *time-range-name* ]

Extended expert ACLs of some important protocols:

**Internet Control Message Protocol** (ICMP)

**access-list** *id* { **deny** | **permit** } **icmp** [ **VID** [ *out* ] [ **inner** *in* ] ] { *source source-wildcard* | **host** *source* | **any** } { **host** *source-mac-address* | **any** } { *destination destination-wildcard* | **host** *destination* | **any** } { **host** *destination-mac-address* | **any** } [ *icmp-type* ] [ [ *icmp-type* [ *icmp-code* ] ] | [ *icmp-message* ] ] [ { **precedence** *precedence* | **tos** *tos* }\* | **dscp** *dscp* ] [ **fragment** ] [ **time-range** *time-range-name* ] **Transmission Control Protocol** (TCP)

**access-list** *id* { **deny** | **permit** } **tcp** [ **VID** [ *out* ] [ **inner** *in* ] ] { *source source-wildcard* | **host** *Source* | **any** } { **host** *source-mac-address* | **any** } [ **operator** [ *port* ] ] { *destination destination-wildcard* | **host** *destination* | **any** } { **host** *destination-mac-address* | **any** } [ **operator** [ **port** ] ] [ { **precedence** 

*precedence* | **tos** *tos* }\* | **dscp** *dscp* ] [ **fragment** ] [ **range** *lower upper* ] [ **time-range** *time-range-name* ] [ **match-all** *tcp-flag |* **established** ] **User Datagram Protocol** (UDP) **access-list** *id* { **deny** | **permit** } **udp**[ **VID** [ *out* ] [ **inner** *in* ] ] { *source source –wildcard* | **host** *source* | **any** } { **host** *source-mac-address* | **any** } [ **operator** [ *port* ] ] { *destination destination-wildcard* | **host** *destination* | **any** } { **host** *destination-mac-address* | **any** } [ **operator** [ **port** ] ] [ { **precedence**  *precedence* | **tos** *tos* }\* | **dscp** *dscp* ] [ **fragment** ] [ **range** *lower upper* ] [ **time-range**

*time-range-name* ]

## **Parameter Description**

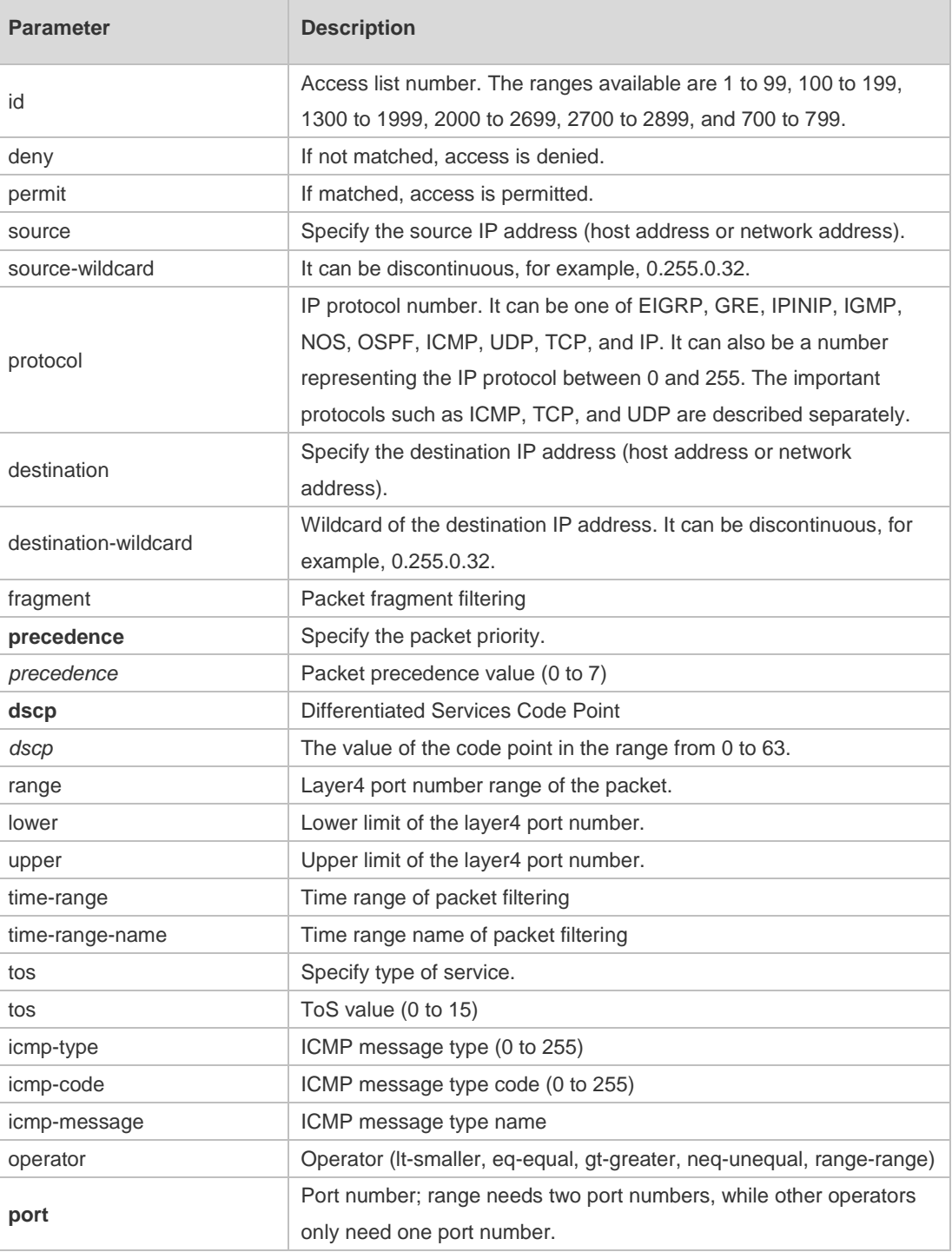

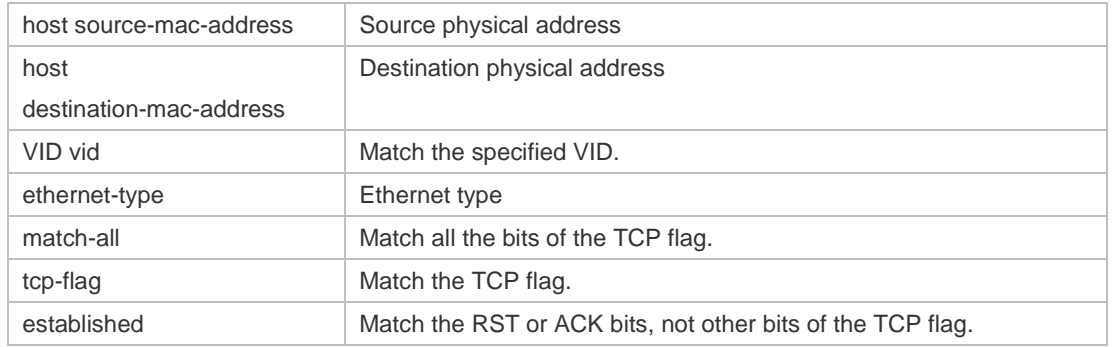

#### **Defaults** N/A

#### **Command**  Global configuration mode.

#### **Mode**

**Usage Guide** To filter the data by using the access control list, you must first define a series of rule statements by using the access list. You can use ACLs of the appropriate types according to the security needs: The standard IP ACL (1 to 99, 1300 to 1999) only controls the source IP addresses. The extended IP ACL (100 to 199, 2000 to 2699) can enforce strict control over the source and

destination IP addresses.

The extended MAC ACL (700 to 799) can match against the source/destination MAC addresses and Ethernet type.

The extended expert access list (2700 to 2899) is a combination of the above and can match and filter the VLAN ID.

For the layer-3 routing protocols including the unicast routing protocol and multicast routing protocol, the following parameters are not supported by the ACL: **precedence** *precedence*/**tos**

*tos*/**fragments**/**range** *lower upper/***time-range** *time-range-name*

The TCP Flag includes part or all of the following:

- **o** urg
- ack
- psh
- rst
- syn
- $\bullet$  fin

The packet precedence is as below:

- critical
- flash
- flash-override
- immediate
- internet
- network
- priority
- routine

The service types are as below:

- **•** max-reliability
- max-throughput
- **min-delay**
- min-monetary-cost
- normal

The ICMP message types are as below:

- administratively-prohibited
- dod-host-prohibited
- dod-net-prohibited
- echo
- **echo-reply**
- **•** fragment-time-exceeded
- general-parameter-problem
- **•** host-isolated
- host-precedence-unreachable
- **•** host-redirect
- **•** host-tos-redirect
- host-tos-unreachable
- **host-unknown**
- host-unreachable
- **•** information-reply
- **•** information-request
- mask-reply
- mask-request
- mobile-redirect
- **net-redirect**
- **net-tos-redirect**
- net-tos-unreachable
- net-unreachable
- network-unknown
- no-room-for-option
- **•** option-missing
- packet-too-big
- parameter-problem
- port-unreachable
- **•** precedence-unreachable
- protocol-unreachable
- redirect
- device-advertisement
- device-solicitation
- source-quench
- source-route-failed
- **time-exceeded**
- **•** timestamp-reply
- **•** timestamp-request
- ttl-exceeded
- **•** unreachable

The TCP ports are as follows. A port can be specified by port name and port number:

- bgp
- **•** chargen
- $\bullet$  cmd
- **·** daytime
- **discard**
- **o** domain
- echo
- $e$  exec
- $\bullet$  finger
- $\bullet$  ftp
- **•** ftp-data
- **o** gopher
- hostname
- ident
- $\bullet$  irc
- $\bullet$  klogin
- **•** kshell
- $\bullet$   $\Box$
- $\bullet$  login
- $\bullet$  nntp
- **•** pim-auto-rp
- $\bullet$  pop2
- $\bullet$  pop3
- smtp
- **sunrpc**
- syslog
- **•** tacacs
- $\bullet$  talk
- **•** telnet
- $\bullet$  time
- $\bullet$  uucp
- whois
- www

The UDP ports are as follows. A UDP port can be specified by port name and port number.

- **•** biff
- **bootpc**
- **•** bootps
- discard
- **o** dnsix
- **·** domain
- echo
- **·** isakmp
- mobile-ip
- **•** nameserver
- netbios-dgm
- netbios-ns
- netbios-ss
- $\bullet$  ntp
- pim-auto-rp
- $\bullet$  rip
- snmp
- snmptrap
- **sunrpc**
- **·** syslog
- **•** tacacs
- **•** talk
- $\bullet$  tftp
- $\bullet$  time
- who
- xdmcp

The Ethernet types are as below:

- aarp
- appletalk
- decnet-iv
- **·** diagnostic
- $e$  etype-6000
- $e$  etype-8042
- lat
- **a** lavc-sca
- mop-console
- mop-dump
- mumps
- netbios
- **vines-echo**
- xns-idp

#### **Configuration Examples** 1. Example of the standard IP ACL The following basic IP ACL allows the packets whose source IP addresses are 192.168.1.64 - 192.168.1.127 to pass:

```
Hostname (config)#access-list 1 permit 192.168.1.64 0.0.0.63
2. Example of the extended IP ACL
The following extended IP ACL allows the DNS messages and ICMP messages to pass:
Hostname(config)#access-list 102 permit tcp any any eq domain log
Hostname(config)#access-list 102 permit udp any any eq domain log
Hostname(config)#access-list 102 permit icmp any any echo log
Hostname(config)#access-list 102 permit icmp any any echo-reply
3. Example of the extended MAC ACL
This example shows how to deny the host with the MAC address 00d0f8000c0c to provide service 
with the protocol type 100 on gigabit Ethernet port 1/1. The configuration procedure is as below:
Hostname(config)#access-list 702 deny host 00d0f8000c0c any aarp
Hostname(config)# interface gigabitethernet 1/1
Hostname(config-if)# mac access-group 702 in
4. Example of the extended expert ACL
The following example shows how to create and display an extended expert ACL. This expert ACL 
denies all the TCP packets with the source IP address 192.168.12.3 and the source MAC address 
00d0.f800.0044.
Hostname(config)#access-list 2702 deny tcp host 192.168.12.3 mac
00d0.f800.0044 any any
Hostname(config)# access-list 2702 permit any any any any
Hostname(config)# show access-lists
expert access-list extended 2702
10 deny tcp host 192.168.12.3 mac 00d0.f800.0044 any any
```
10 permit any any any any

#### **Related Commands**

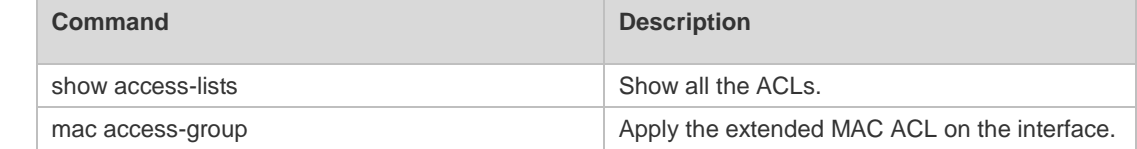

#### **Platform**  N/A

**Description**

## **1.2 access-list list-remark**

Use this command to write a helpful comment (remark) for an access list. Use the **no** form of this command to remove the remark.

**access-list** *id* **list-remark** *text*

**no access-list** *id* **list-remark**

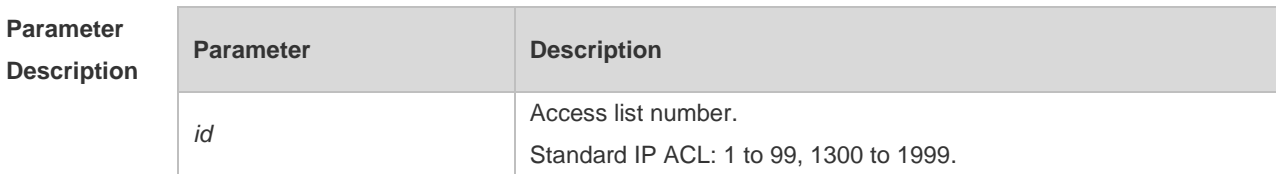

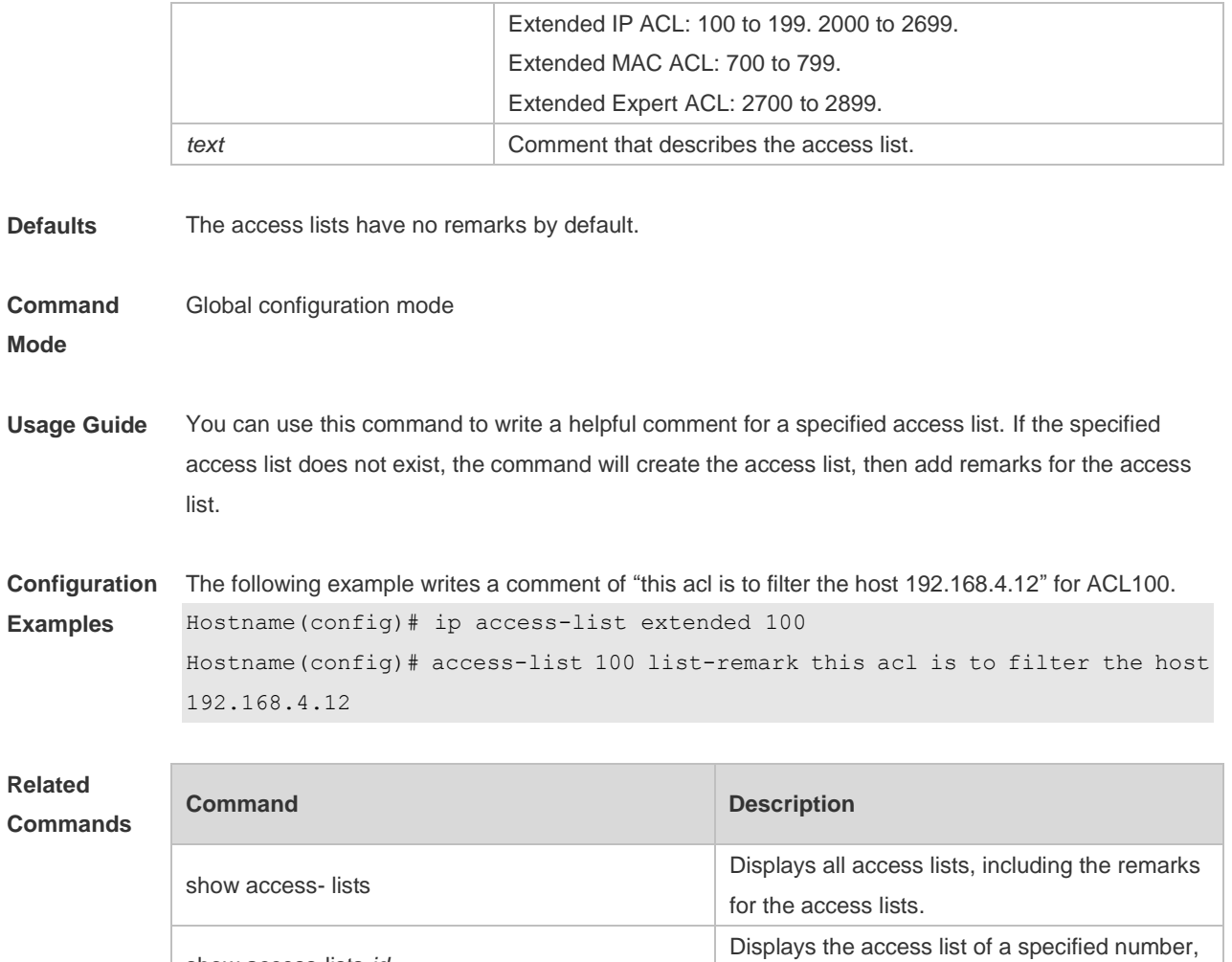

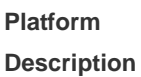

# **1.3 access-list remark**

show access-lists *id*

show access-lists *name*

Use this command to write a helpful comment (remark) for an entry in a numbered access list. Use the **no** form of this command to remove the remark. **access-list** *id* **remark** *text* **no access-list** *id* **remark** *text*

including the remarks for the access list.

Displays the access list of a specified name, including the remarks for the access list.

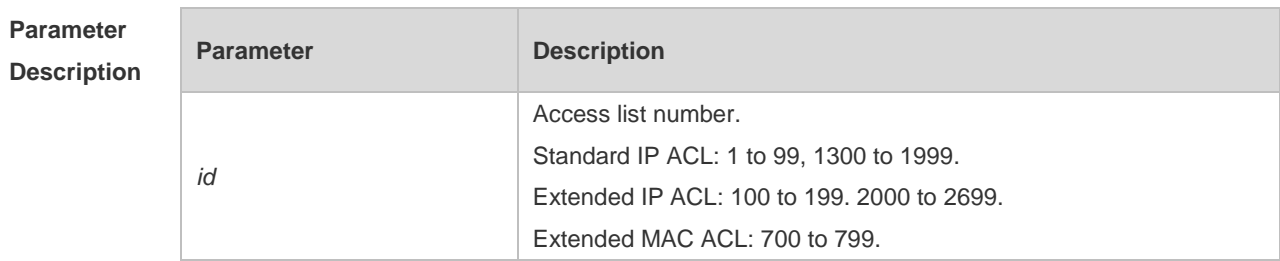

including the remarks for the access list entry.

Displays the access list of a specified name, including the remarks for the access list entry.

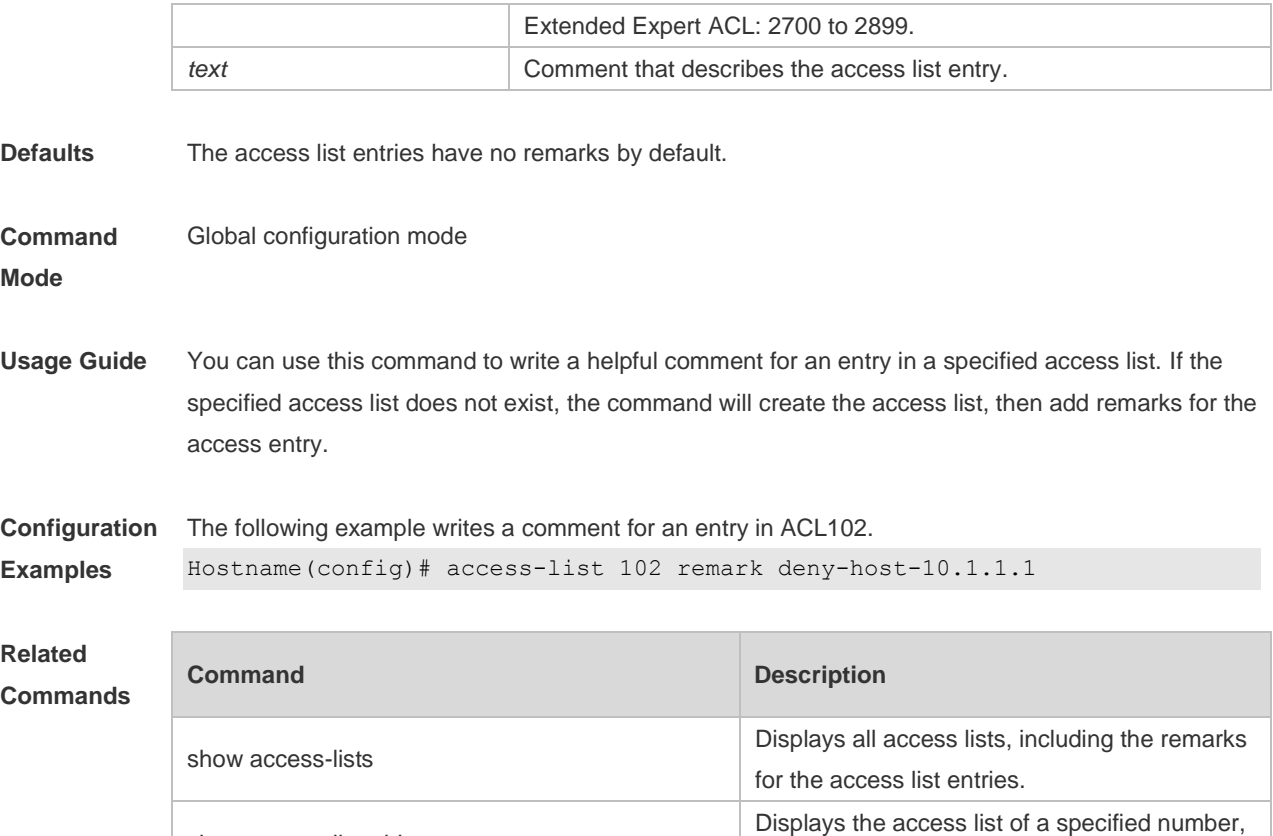

# **1.4 clear access-list counters**

show access-lists *id*

show access-lists *name*

Use this command to clear counters of packets matching the deny entries in ACLs. **clear access-list counters** [*id* | *name*]

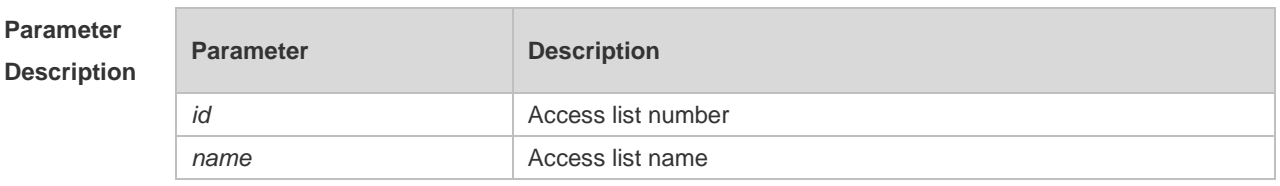

**Defaults** 

**Platform Description**

**Command Mode** Privileged EXEC mode **Usage Guide** This command is used to clear the counters of packets matching the deny entries in ACLs.

```
Configuration 
Examples
                The following example clears the packet matching counter of ACL No. 1:
                Before configuration: 
                Hostname #show access-lists
```

```
ip access-list standard 1
    10 deny host 50.1.1.2 (10 matches)
    20 permit host 60.1.1.2 (15 matches)
    (10 packets filtered)
```
#### After configuration:

```
Hostname# end
Hostname# clear access-list counters
Hostname# show access-lists
ip access-list standard 1
    10 deny host 50.1.1.2 (10 matches)
    20 permit host 60.1.1.2 (15 matches)
```
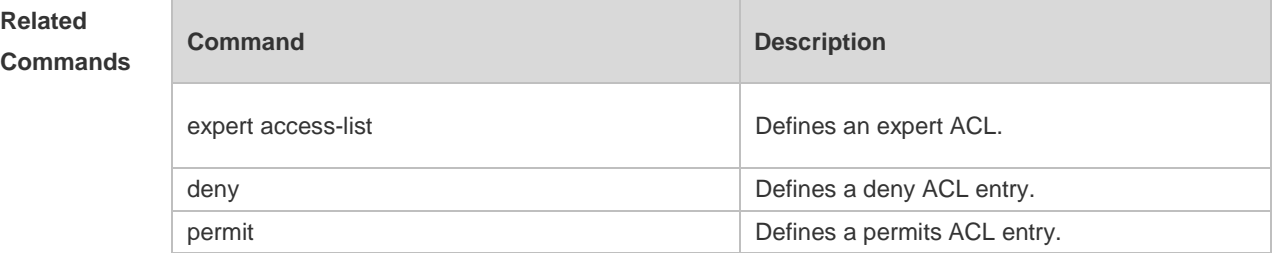

#### **Platform Description** N/A

# **1.5 clear counters access-list**

Use this command to clear counters of packets matching ACLs. **clear counters access-list** [ *id* | *name* ]

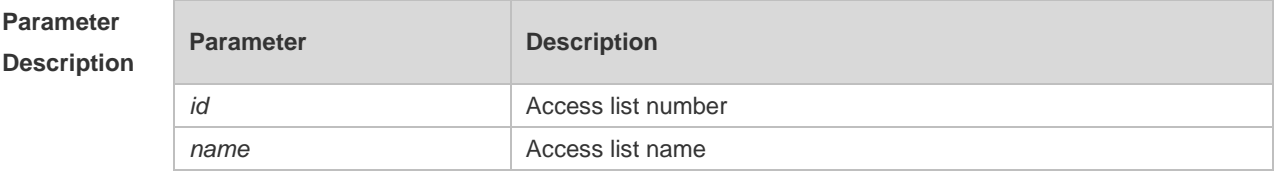

**Defaults** 

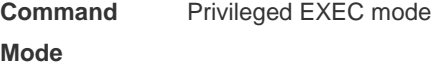

**Usage Guide** This command is used to clear the counters of packets matching the specified or all ACLs.

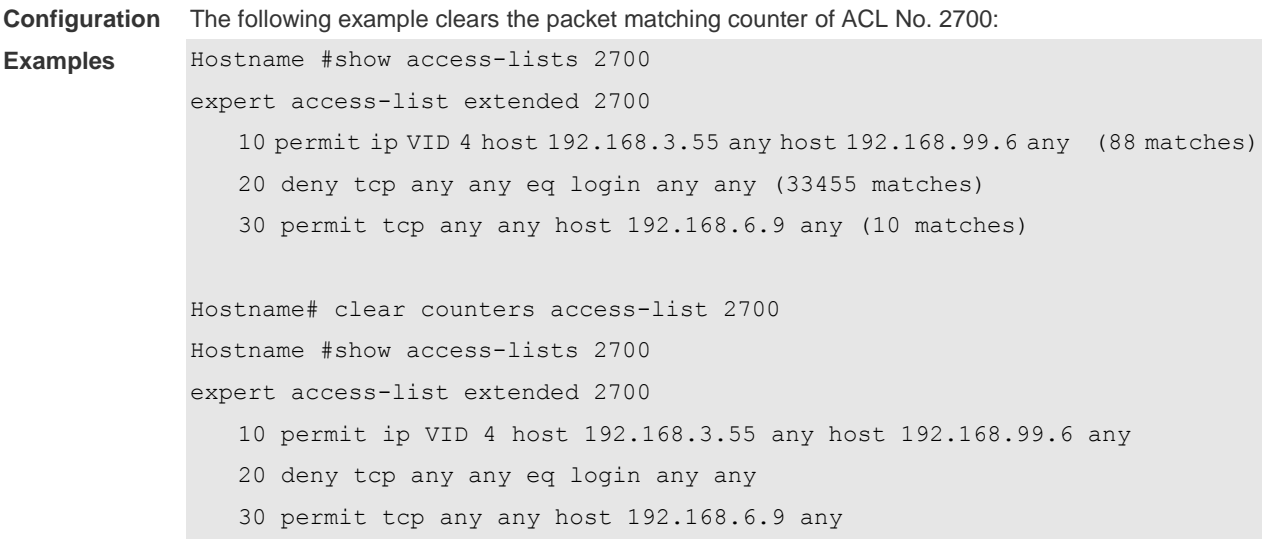

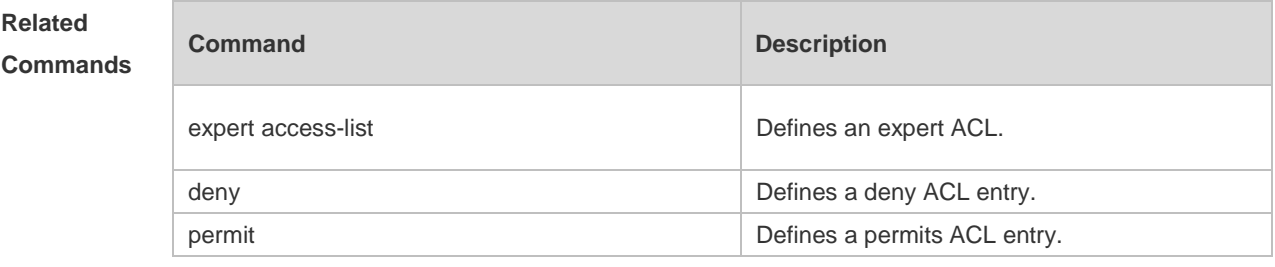

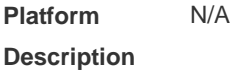

## **1.6 deny**

One or multiple **deny** conditions are used to determine whether to forward or discard the packet. In ACL configuration mode, you can modify the existent ACL or configure according to the protocol details.

1. Standard IP ACL

[*sn*] **deny** {*source source-wildcard* | **host** *source* | **any| interface** *idx* }[**time-range** *tm-range-name*] [ **log** ]

- 2. Extended IP ACL
- Add a rule of deny type to an IP extended ACL.

[ *sn* ] **deny** *protocol* { *source source-wildcard* | **host** *source* | **any** } { *destination destination-wildcard* | **host** *destination* | **any** } [ { **precedence** *precedence* | **tos** *tos* }\* | **dscp** *dscp* ] [ **fragment** ] [ **range** *lower upper* ] [ **time-range** *time-range-name* ] [ **log** ]

**Remove a rule of deny type from an IP extended ACL.** 

**no** { *sn* | { **deny** *protocol* { *source source-wildcard* | **host** *source* | **any** } { *destination* 

*destination-wildcard* | **host** *destination* | **any** } [ { **precedence** *precedence* | **tos** *tos* }\* | **dscp** *dscp* ] [ **fragment** ] [ **range** *lower upper* ] [ **time-range** *time-range-name* ] [ **log** ] } }

Extended IP ACLs of some important protocols:

Internet Control Message Prot (ICMP)

[ *sn* ] **deny icmp** { *source source-wildcard* | **host** *source* | **any** } { *destination destination-wildcard* | **host** *destination* | **any** } [ *icmp-type* ] [ [ *icmp-type* [ *icmp-code* ] ] | [ *icmp-message* ] ] [ { **precedence** *precedence* | **tos** *tos* }\* | **dscp** *dscp* ] [ **fragment** ] [ **time-range** *time-range-name* ] [ **log** ]

**Transmission Control Protocol (TCP)** 

[ *sn* ] **deny tcp** { *source source-wildcard* | **host** *Source* | **any** } [ *operator*[ *port* ] ] { *destination destination-wildcard* | **host** *destination* | **any** } [ *operator* [ **port** ] ] [ { **precedence** *precedence* | **tos** *tos* }\* | **dscp** *dscp* ] [ **fragment** ] [ **range** *lower upper* ] [ **time-range** *time-range-name* ] [ **match-all** *tcp-flag |* **established** ] [ **log** ]

User Datagram Protocol (UDP)

[ *sn* ] **deny udp** { *source source –wildcard* | **host** *source* | **any** } [ *operator* **port** [ *port* ] ] { *destination destination-wildcard* | **host** *destination* | **any** } [ *operator* **port** [ *port* ] ] [ { **precedence** *precedence* | **tos** *tos* }\* | **dscp** *dscp* ] [ **fragment** ] [ **range** *lower upper* ] [ **time-range** *time-range-name* ] [ **log** ]

3. Extended MAC ACL

Add a rule of deny type to an extended MAC ACL.

[ *sn* ] **deny** { **any** | **host** *source-mac-address* } { **any** | **host** *destination-mac-address* } [ *ethernet-type* ] [ **cos** [ *out* ] [ **inner** *in* ] ] [ **time-range** *time-range-name* ]

Remove a rule of deny type from an extended MAC ACL.

**no** { *sn |* {**deny** { **any** | **host** *source-mac-address* } { **any** | **host** *destination-mac-address*} [ *ethernet-type* ] [ **cos** [ *out* ] [ **inner** *in* ] ] [ **time-range** *time-range-name* ] } }

- 4. Extended expert ACL
- Add a rule of deny type to an extended expert ACL.

[ *sn* ] **deny**[ *protocol* | [ *ethernet-type* ] [ **cos** [ *out* ] [ **inner** *in* ] ] ] [ **VID** [ *out* ] [ **inner** *in* ] ] { *source source-wildcard* | **host** *source* | **any**}{**host** *source-mac-address* | **any** } { *destination* 

*destination-wildcard* | **host** *destination* | **any** } { **host** *destination-mac-address* | **any** } [ { **precedence** *precedence* | **tos** *tos* }\* | **dscp** *dscp* ] [ **fragment** ] [ **range** *lower upper* ] [ **time-range** *time-range-name* ]

**Remove a rule of deny type from an extended expert ACL.** 

**no** { *sn* | { **deny** [ *protocol* | [ *ethernet-type* ] [ **cos** [ *out* ] [ **inner** *in* ] ] ] [ **VID** [ *out* ] [ **inner** *in* ]] ] { *source source-wildcard* | **host** *source* | **any** } { **host** *source-mac-address* | **any** } { *destination destination-wildcard* | **host** *destination* | **any** } { **host** *destination-mac-address* | **any** } [ { **precedence** *precedence* | **tos** *tos* }\* | **dscp** *dscp* ] [ **fragment** ] [ **range** *lower upper* ] [ **time-range** *time-range-name* ] } }

When you select the ethernet-type field or cos field:

[ *sn* ] **deny** { [ *ethernet-type* } [ **cos** [ *out* ] [ **inner** *in* ] ] } [ [ **VID** [ *out* ] [ **inner** *in* ] ] ] { *source source-wildcard* | **host** *source* | **any** } { **host** *destination-mac-address* | **any** } [ **time-range** *time-range-name* ]

When you select the protocol field:

[ *sn* ] **deny protocol** [ [ **VID** [ *out* ] [ **inner** *in* ] ] { *source source-wildcard* | **host** *source* | **any** } { **host** *source-mac-address* | **any** } { *destinationdestination-wildcard* | **host** *destination* | **any** } { **host**  *destination-mac-address* | **any** } [ { **precedence** *precedence* | **tos** *tos* } \*| **dscp** *dscp* ] [ **fragment** ] [ **range** *lower upper* ] [ **time-range** *time-range-name* ]

Extended expert ACLs of some important protocols

**Internet Control Message Protocol** (ICMP)

[ *sn* ] **deny icmp** [ **VID** [ *out* ] [ **inner** *in* ] ] { *source source-wildcard* | **host** *source* | **any** } { **host**  *source-mac-address* | **any** } { *destination destination-wildcard* | **host** *destination* | **any** } { **host**  *destination-mac-address* | **any** } [ *icmp-type* ] [ [ *icmp-type* [ *icmp-code* ] ] | [ *icmp-message* ] ] [ { **precedence** *precedence* | **tos** *tos* } \*| **dscp** *dscp* ] [ **fragment** ] [ **time-range** *time-range-name* ] **Transmission Control Protocol** (TCP)

[ *sn* ] **deny tcp** [ **VID** [ *out* ] [ **inner** *in* ] ] { *source source-wildcard* | **host** *Source* | **any** } { **host**  *source-mac-address* | **any** } [ *operator* [ *port* ] ] { *destination destination-wildcard* | **host** *destination* | **any** } { **host** *destination-mac-address* | **any** } [ *operator* [ **port** ] ] [ { **precedence** *precedence* | **tos**  *tos* } \*| **dscp** *dscp* ] [ **fragment** ] [ **range** *lower upper* ] [ **time-range** *time-range-name* ] [ **match-all**  *tcp-flag |* **established** ]

#### **User Datagram Protocol** (UDP)

[ *sn* ] **deny udp** [ **VID** [ *out* ] [ **inner** *in* ] ] { *source source –wildcard* | **host** *source* | **any** } { **host**  *source-mac-address* | **any** } [ *operator* **port** [ *port* ] ] { *destination destination-wildcard* | **host** *destination* | **any** } { **host** *destination-mac-address* | **any** } [ *operator* [ **port** ] ] [ { **precedence**  *precedence* | **tos** *tos* }\* | **dscp** *dscp* ] [ **fragment** ] [ **range** *lower upper* ] [ **time-range** *time-range-name* ]

#### **Address Resolution Protocol** (ARP)

[ *sn* ] **deny arp** [ **VID** [ *out* ] [ **inner** *in* ] ] [ *source-mac-address source-wildcard* **| host** *source-mac-address* | **any** ] [ **host** *destination –mac-address* | **any** ] [ **time-range** *time-range-name* ]

- 5. Extended IPv6 ACL
- Add a rule of deny type to an extended IPv6 ACL.

[ *sn* ] **deny** *ipv6-***protocol** { *source-ipv6-prefix*/*prefix-length* | **any** | **host** *source-ipv6-address* } { *destination-ipv6-prefix/prefix-length* | **any** | *hostdestination-ipv6-address* } [ **dscp** *dscp* ] [ **flow-label**  *flow-label* ] [ **fragment** ] [ **time-range** *time-range-name* ] [ **log** ]

Remove a rule of deny type from an extended IPv6 ACL.

**no** {*sn* | { **deny** *ipv6-***protocol** { *source-ipv6-prefix*/*prefix-length* | **any** | **host** *source-ipv6-address* } { *destination-ipv6-prefix / prefix-length* | **any** | *hostdestination-ipv6-address* } [ **dscp** *dscp* ]

[ **flow-label** *flow-label* ] [ **fragment** ] [ **time-range** *time-range-name* ] [ **log** ] } }

Extended ipv6 ACLs of some important protocols:

#### **Internet Control Message Protocol** (ICMP)

[ *sn* ] **deny icmp** { *source-ipv6-prefix/prefix-length | any source-ipv6-address* | **host** }

{ *destination-ipv6-prefix*/*prefix-length* | **host** *destination-ipv6-address* | **any** } [ *icmp-type* ] [ [ *icmp-type* [ *icmp-code* ] ] | [ *icmp-message* ] ] [ **dscp** *dscp* ] [ **flow-label** *flow-label* ] [ **fragment** ] [ **time-range**

#### *time-range-name* ] [ **log** ]

#### **Transmission Control Protocol** (TCP)

[ *sn* ] **deny tcp** { *source-ipv6-prefix / prefix-length* | **host***source-ipv6-address* | **any** } [ *operator* **port** [ *port* ] ] { *destination-ipv6-prefix* /*prefix-length* | **host** *destination-ipv6-address* | **any** } [ *operator* [ *port* ] ] [ **dscp** *dscp* ] [ **flow-label** *flow-label* ] [ **fragment** ] [ **range** *lower upper* ] [ **time-range**  *time-range-name* ] [ **match-all** *tcp-flag |* **established** ] [ **log** ]

#### **User Datagram Protocol** (UDP)

[ sn ] **deny udp** { *source-ipv6-prefix/prefix-length* | **host** *source-ipv6-address* | **any** } [ *operator* **port** [ *port* ] ] { *destination-ipv6-prefix /prefix-length* | **host** *destination-ipv6-address* | **any** } [ *operator* **port** [ *port* ] ] [ **dscp** *dscp* ] [ **flow-label** *flow-label* ] [ **fragment** ] [ **range** *lower upper* ] [ **time-range** *time-range-name* ] [ **log** ]

## **Parameter**

#### **Description**

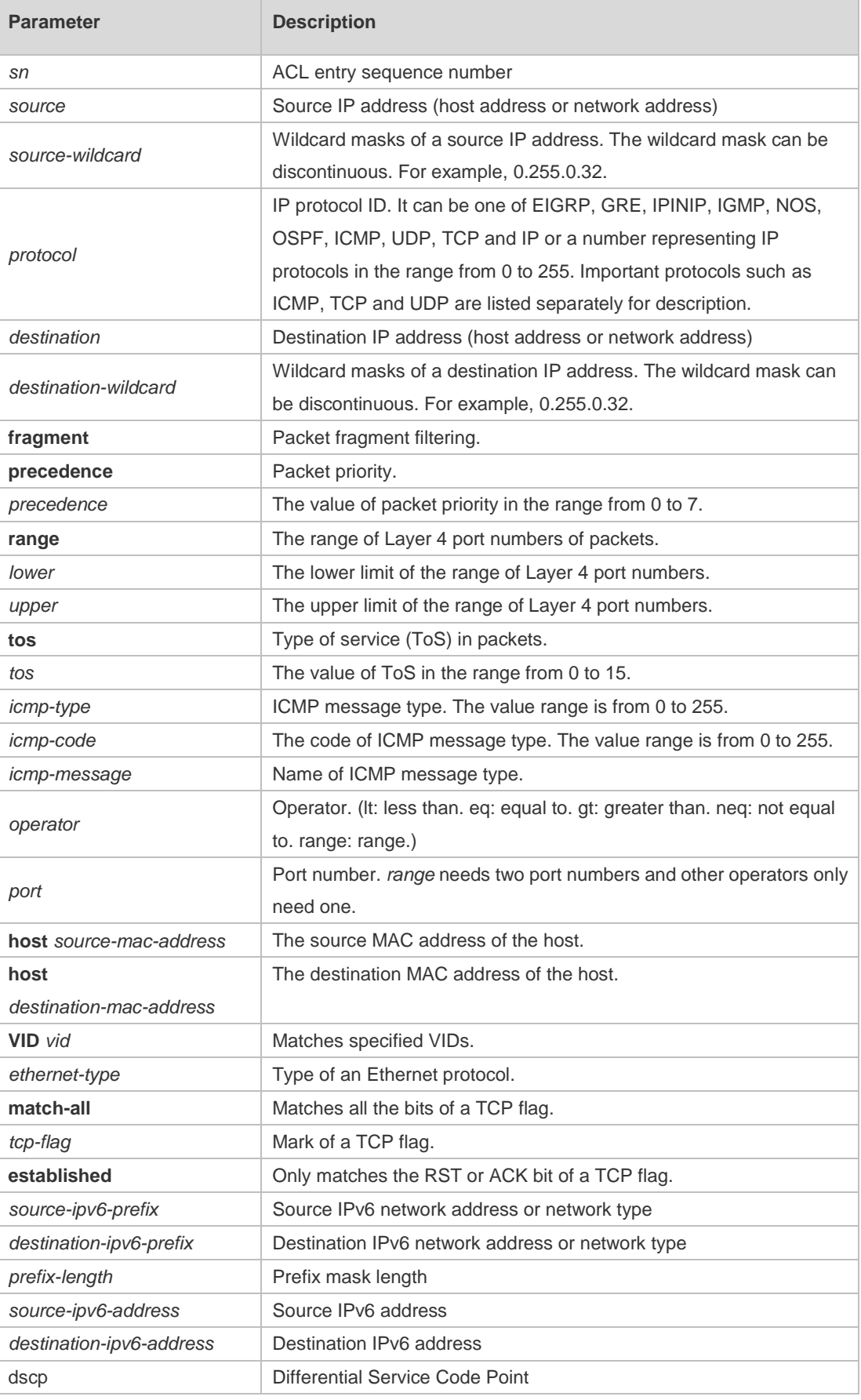

**Defaults** 

**mode**

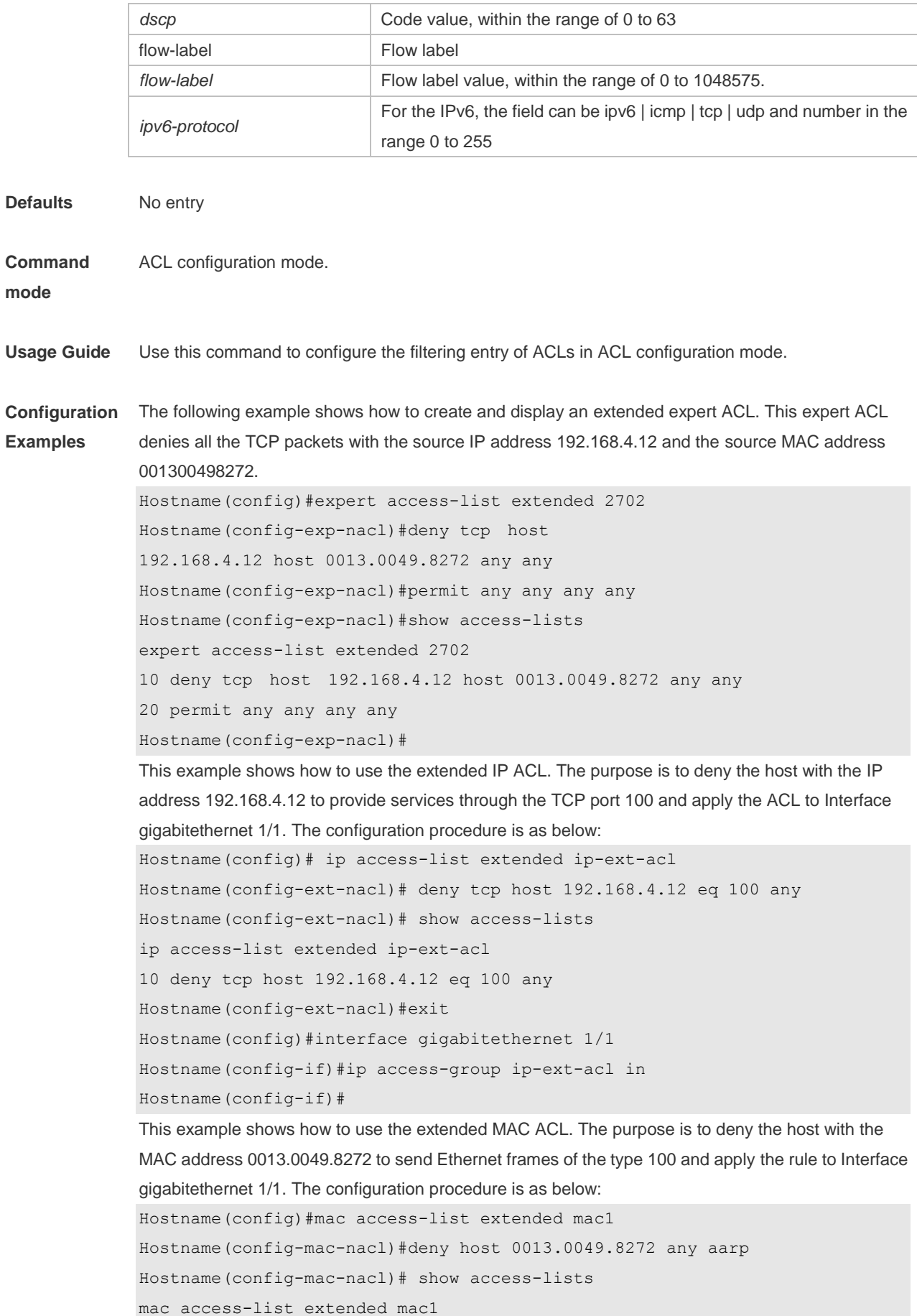

```
10 deny host 0013.0049.8272 any aarp
Hostname(config-mac-nacl)#exit
Hostname(config)# interface gigabitethernet 1/1
Hostname(config-if)# mac access-group mac1 in
This example shows how to use the standard IP ACL. The purpose is to deny the host with the IP 
address 192.168.4.12 and apply the rule to Interface gigabitethernet 1/1. The configuration procedure 
is as below:
Hostname(config)#ip access-list standard 34
Hostname(config-ext-nacl)# deny host 192.168.4.12
Hostname(config-ext-nacl)#show access-lists
ip access-list standard 34
10 deny host 192.168.4.12
Hostname(config-ext-nacl)#exit
Hostname(config)# interface gigabitethernet 1/1
Hostname(config-if)# ip access-group 34 in
This example shows how to use the extended IPV6 ACL. The purpose is to deny the host with the IP 
address 192.168.4.12 and apply the rule to Interface gigabitethernet 1/1. The configuration procedure 
is as below:
Hostname(config)#ipv6 access-list extended v6-acl
```

```
Hostname(config-ipv6-nacl)#11 deny ipv6 host 192.168.4.12 any
Hostname(config-ipv6-nacl)#show access-lists
ipv6 access-list extended v6-acl
11 deny ipv6 host 192.168.4.12 any
Hostname(config-ipv6-nacl)# exit
Hostname(config)# interface gigabitethernet 1/1
Hostname(config-if)# ipv6 traffic-filter v6-acl in
```
#### **Related Commands**

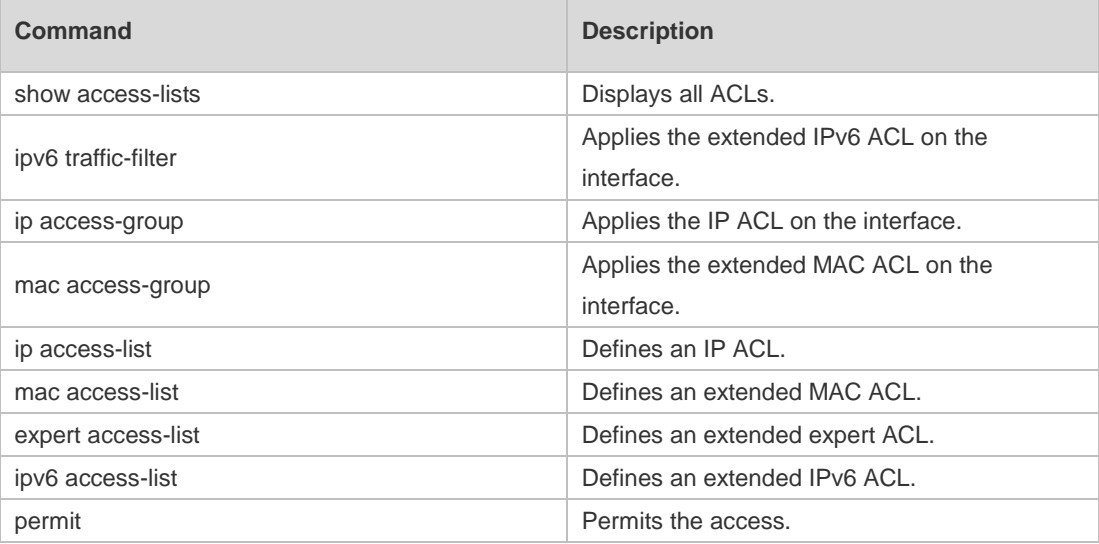

**Platform** 

N/A

**Description**

## **1.7 expert access-group**

Use this command to apply the specified expert access list on the specified interface. Use the **no** form of the command to remove the application.

**expert access-group** { *id* | *name* } **in**

**no expert access-group** { *id* | *name* } **in**

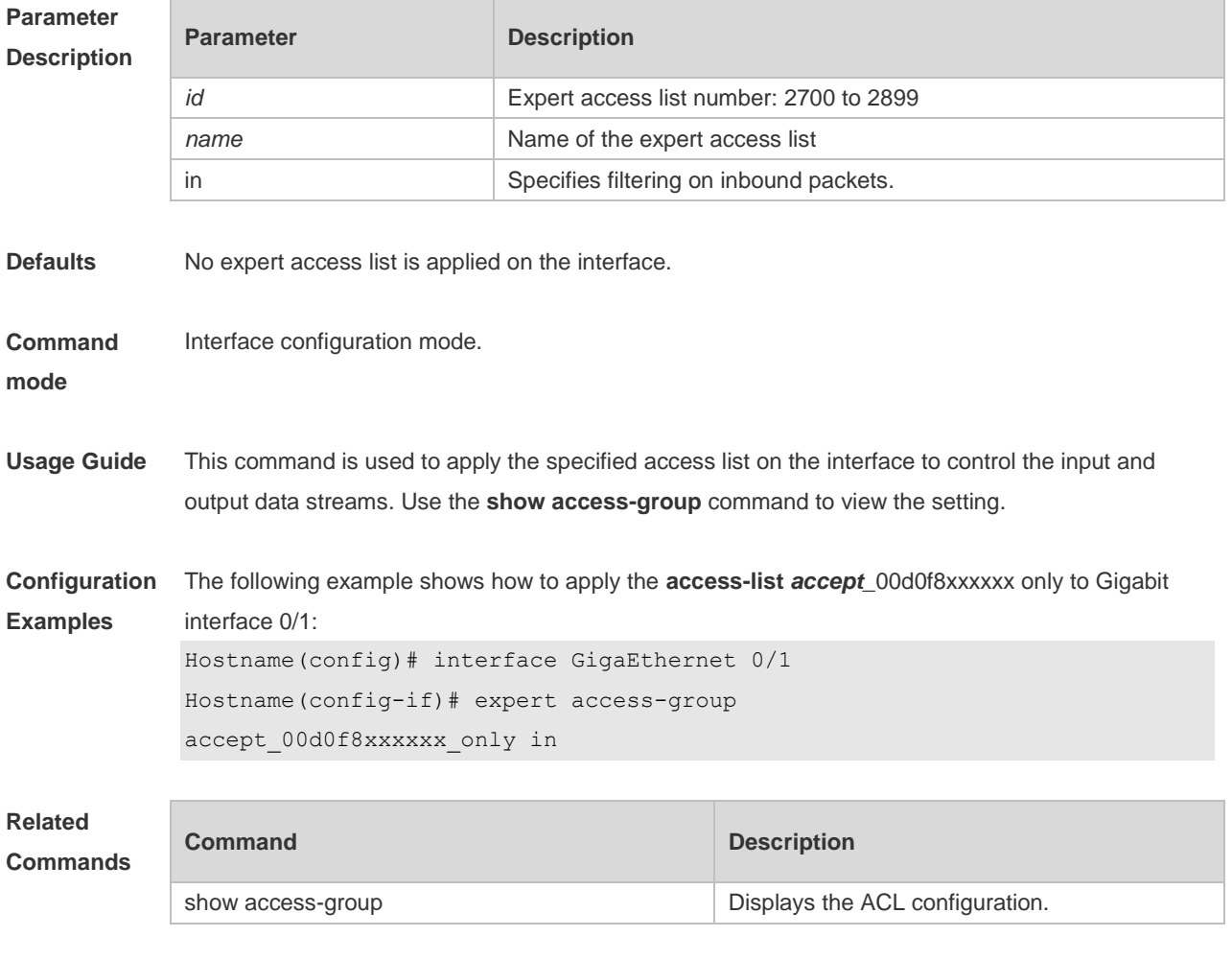

**Platform Description**

## **1.8 expert access-list advanced**

N/A

Use this command to create an advanced expert access list and place the device in expert advanced access list configuration mode. Use the **no** form of this command to remove the advanced expert access list.

**expert access-list advanced** *name* **no expert access-list advanced** *name*

**Parameter Parameter Parameter Description** 

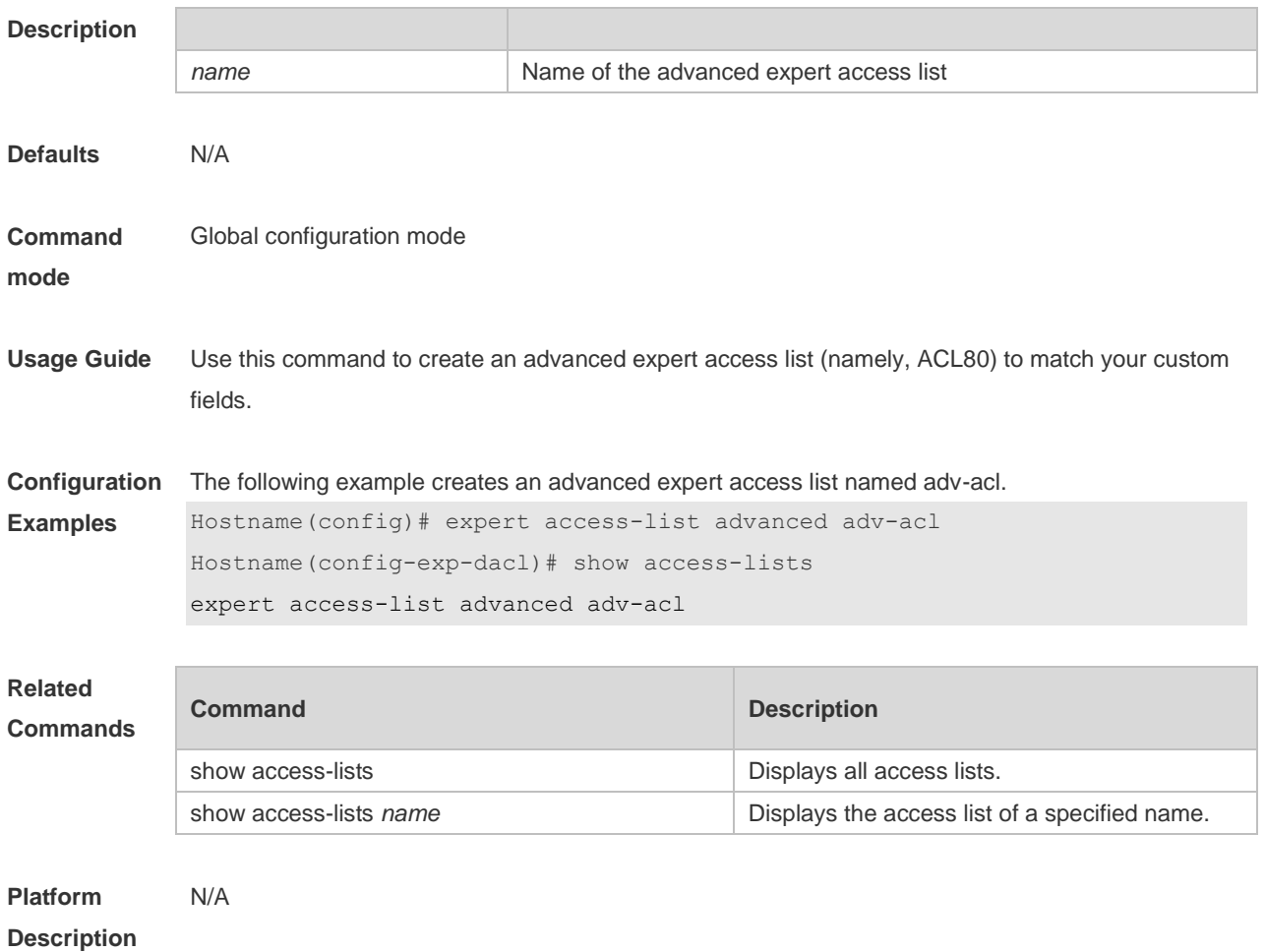

## **1.9 expert access-list counter**

Use this command to enable the counter of packets matching the specified expert access list. Use the **no** form of this command to disable this function.

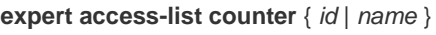

**no expert access-list counter** { *id* | *name* }

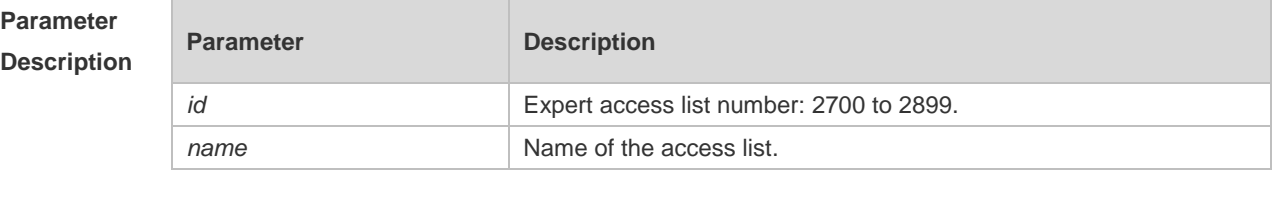

**Defaults** The counter of the packets matching the expert access list is disabled.

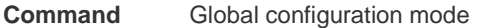

**mode**

**Usage Guide** Use this command to enable the counter of packets matching the specified expert access list, so that you can analyze the counters to learn whether the network is attacked by the illegal packets.

named exp-acl:

**Configuration**  The following example enables the counter of packets matching the extended expert access list

**Examples**

```
Hostname(config)# expert access-list counter exp-acl
Hostname(config)# show access-lists
expert access-list extended exp-acl
10 permit ip VID 4 host 192.168.3.55 any host 192.168.99.6 any (16 matches)
20 deny tcp any any eq login any any (78 matches)
```
The following example disables the counter of packets matching the extended expert access list named exp-acl.

```
Hostname(config)#no expert access-list counter exp-acl
Hostname(config)# show access-lists
expert access-list extended 2700
10 permit ip VID 4 host 192.168.3.55 any host 192.168.99.6 any 
20 deny tcp any any eq login any any
```
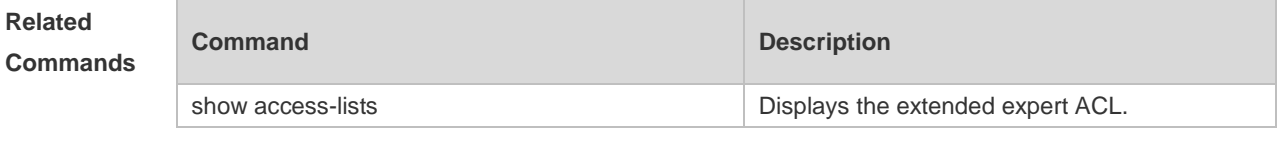

#### **Platform Description** N/A

## **1.10 expert access-list extended**

Use this command to create an extended expert access list. Use the **no** form of the command to remove the ACL.

**expert access-list extended** {*id* | *name*} **no expert access-list extended** {*id* | *name*}

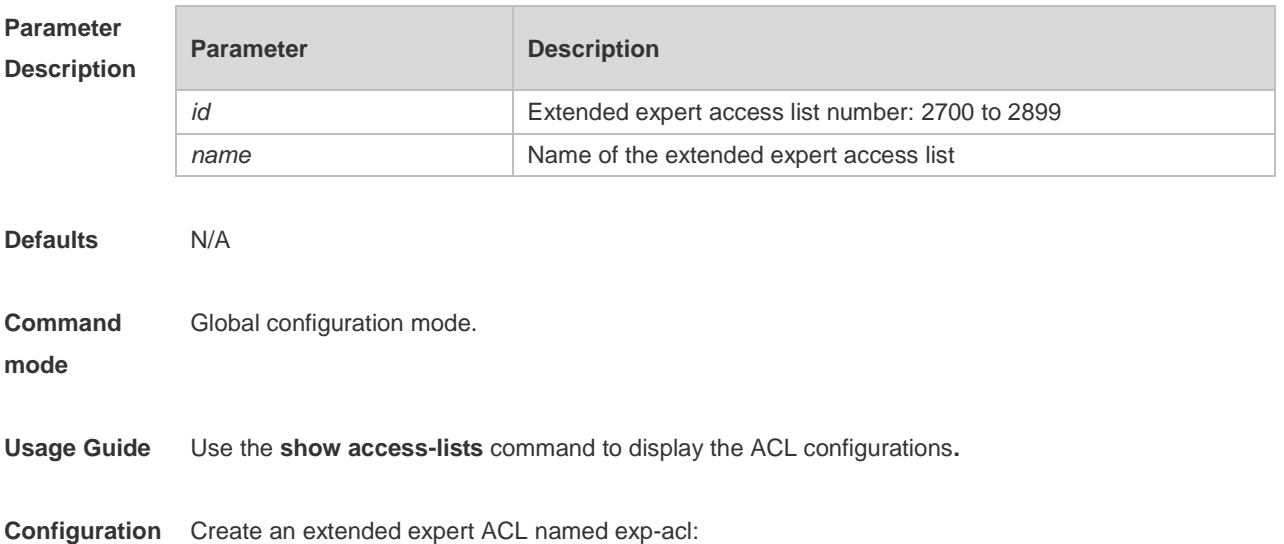
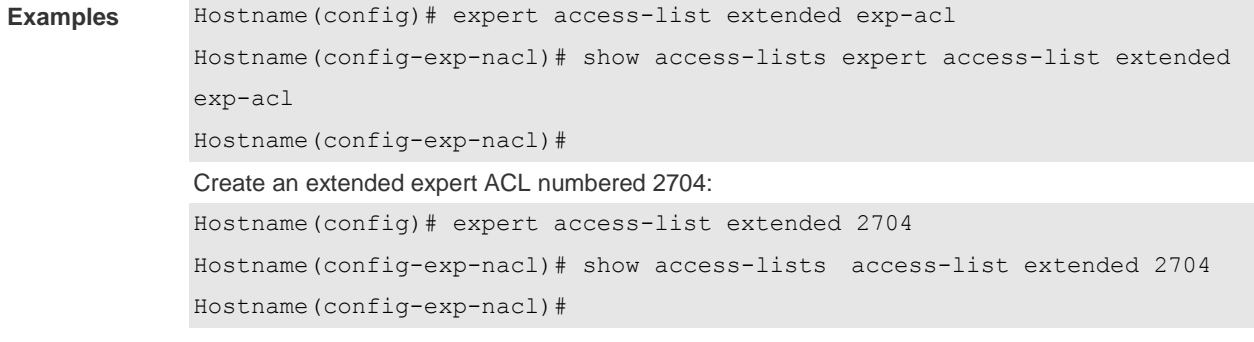

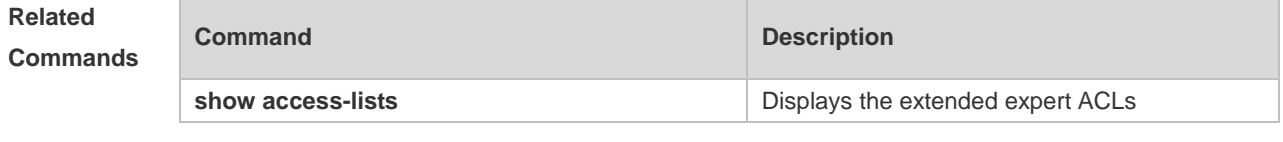

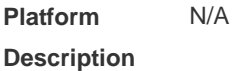

# **1.11 expert access-list new-fragment-mode**

Use this command to switch the matching mode of fragmentation packets. Use the **no** form of this command to restore the default matching mode of fragmentation packets. **expert access-list new-fragment-mode** { *id* **|** *name* }

**no expert access-list new-fragment-mode** { *id* **|** *name* }

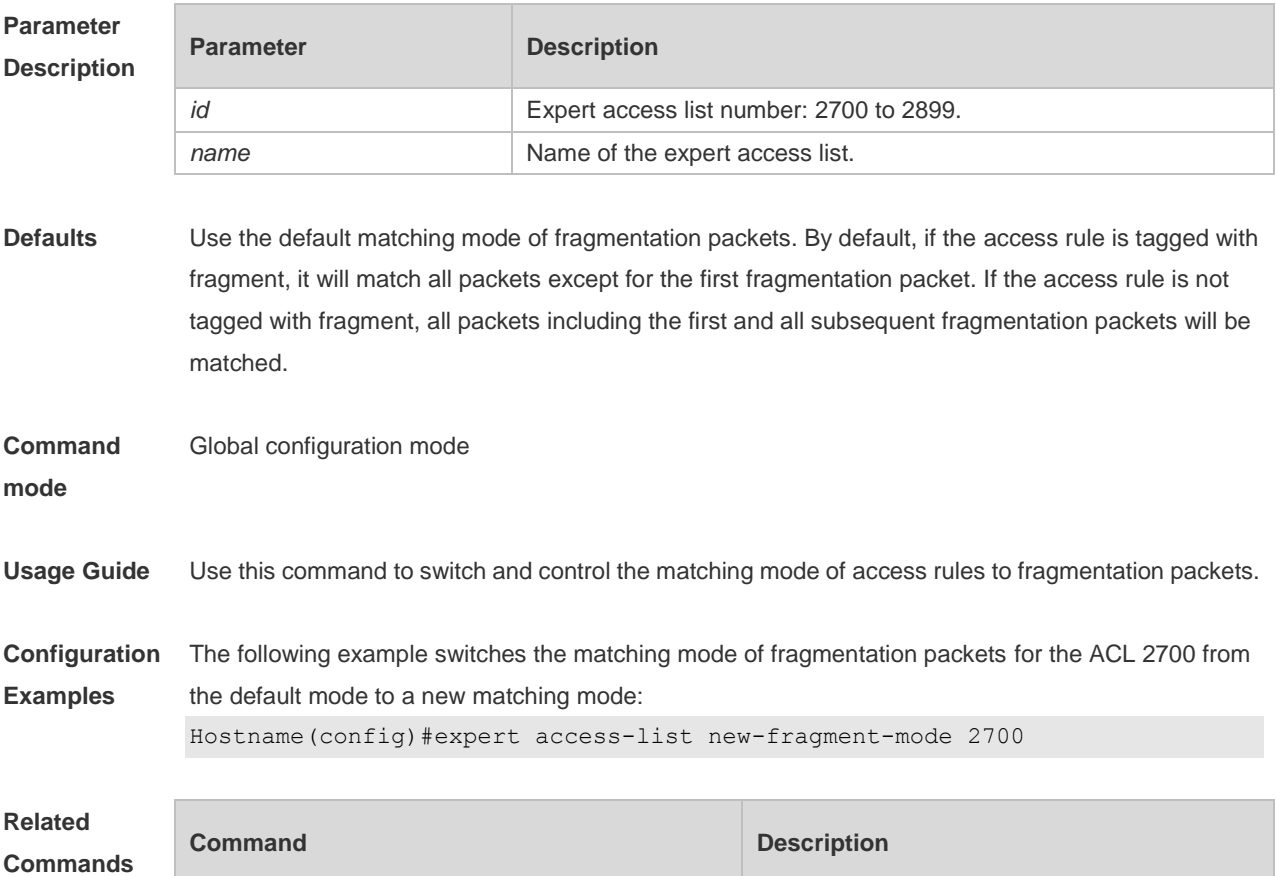

**-** -

#### **Platform**  N/A

### **Description**

# **1.12 expert access-list resequence**

Use this command to resequence an expert access list. Use the no form of this command to restore the default order of access entries. **expert access-list resequence** { *id* | *name* } *start-sn inc-sn* **no expert access-list resequence** { *id* | *name* }

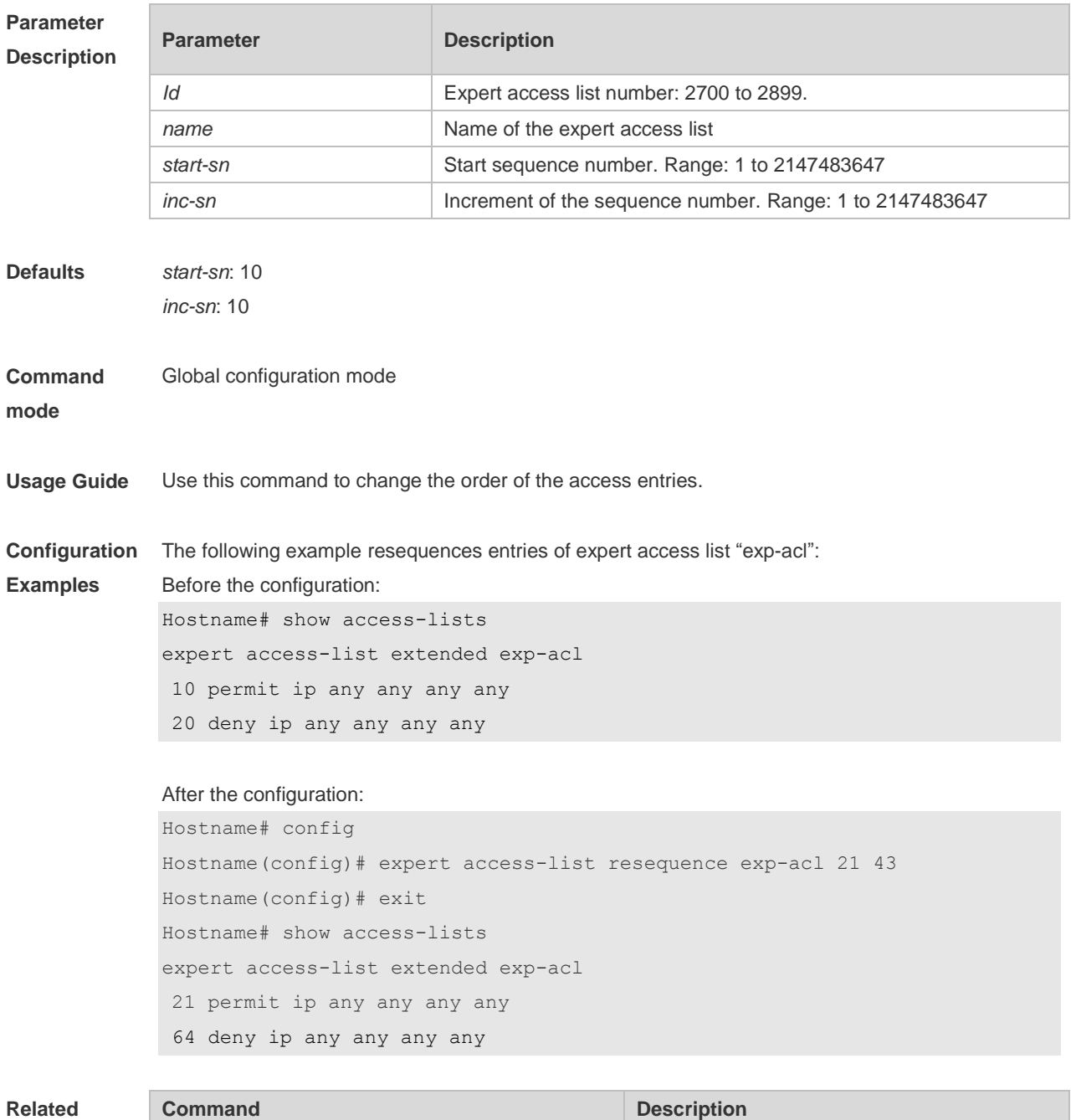

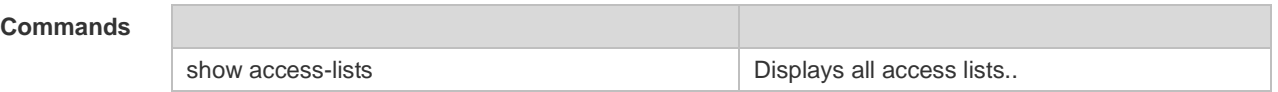

**Platform**  N/A

**Description**

### **1.13 global ip access-group**

Use this command to apply the global IP-based access list on the interface. Use the **no** form of this command to remove the global IP-based access list from the interface. **global ip access-group**

**no global ip access-group**

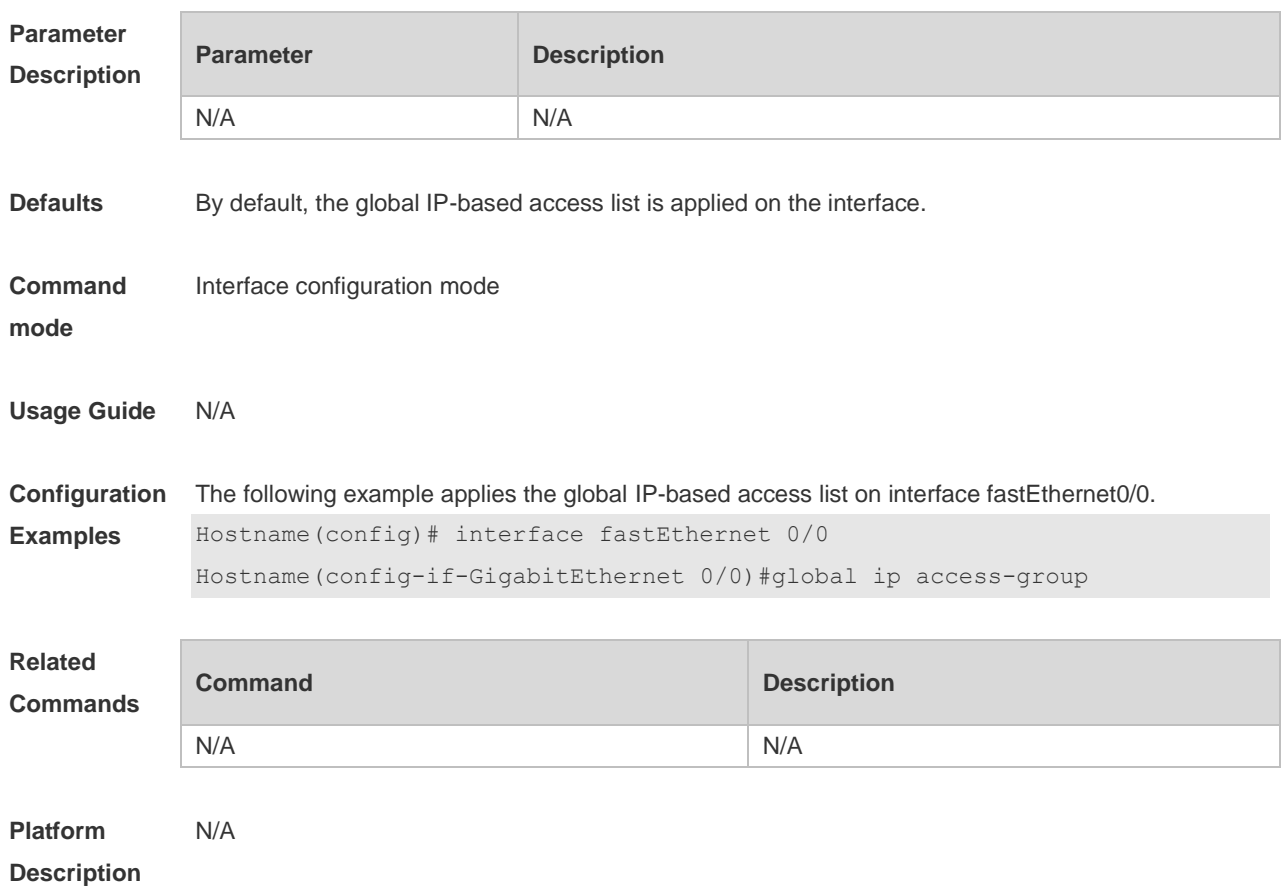

### **1.14 ip access-group**

Use this command to apply a specific access list globally or to an interface. Use the **no** form of this command to remove the access list from the interface. **ip access-group** { *id* | *name* } **in no ip access-group** { *id* | *name* } **in**

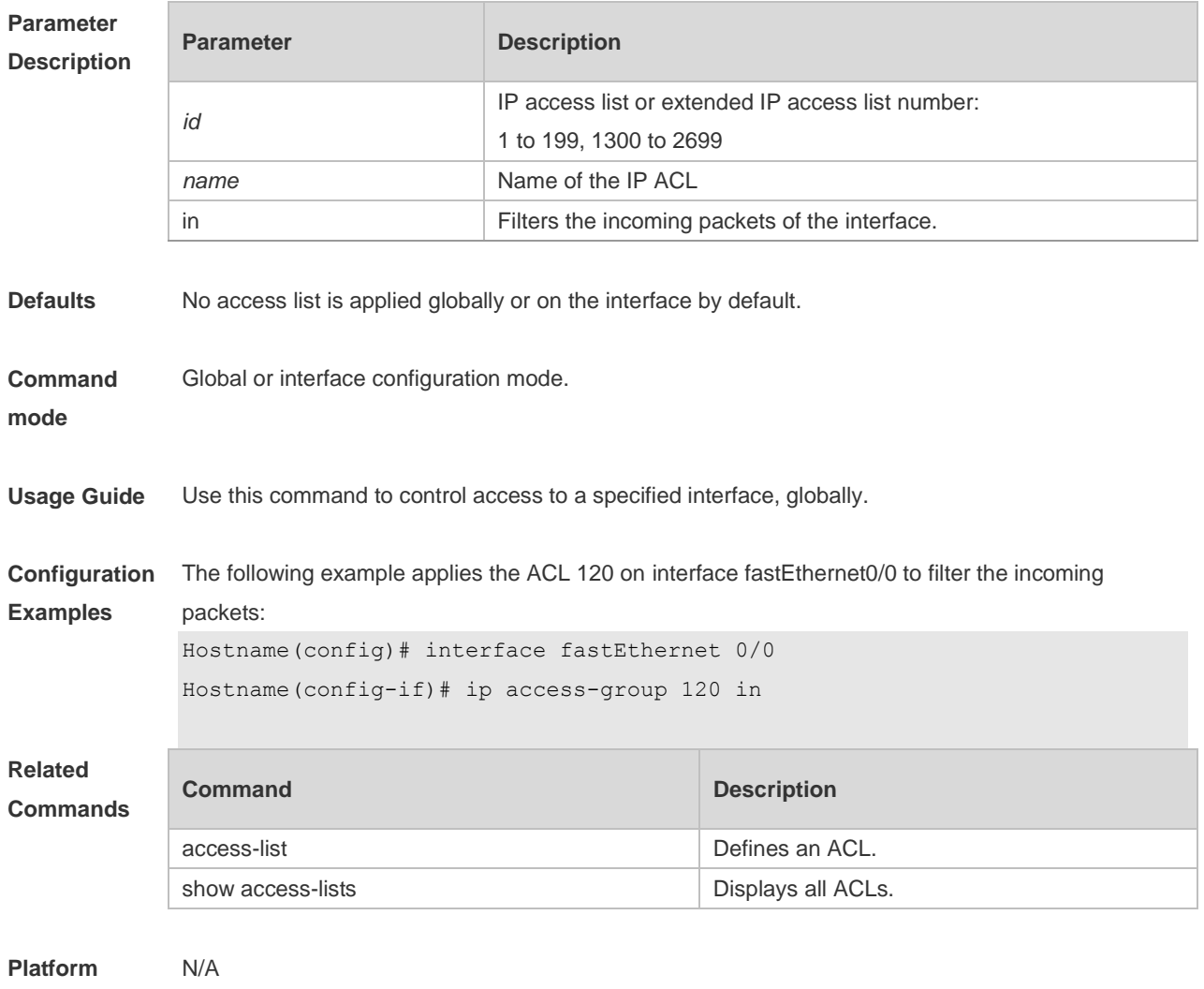

# **Description**

### **1.15 ip access-list**

Use this command to create a standard IP access list or extended IP access list. Use the **no** form of the command to remove the access list.

**ip access-list** {**extended** | **standard**} {*id* | *name*}

**no ip access-list** {**extended** | **standard**} {*id* | *name*}

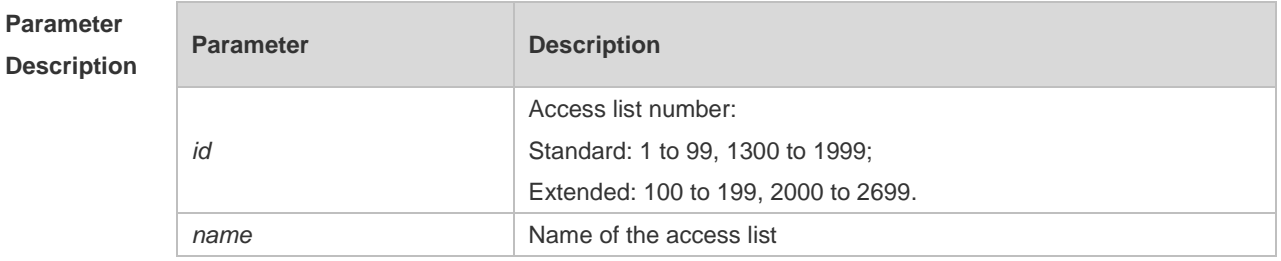

**Defaults** N/A

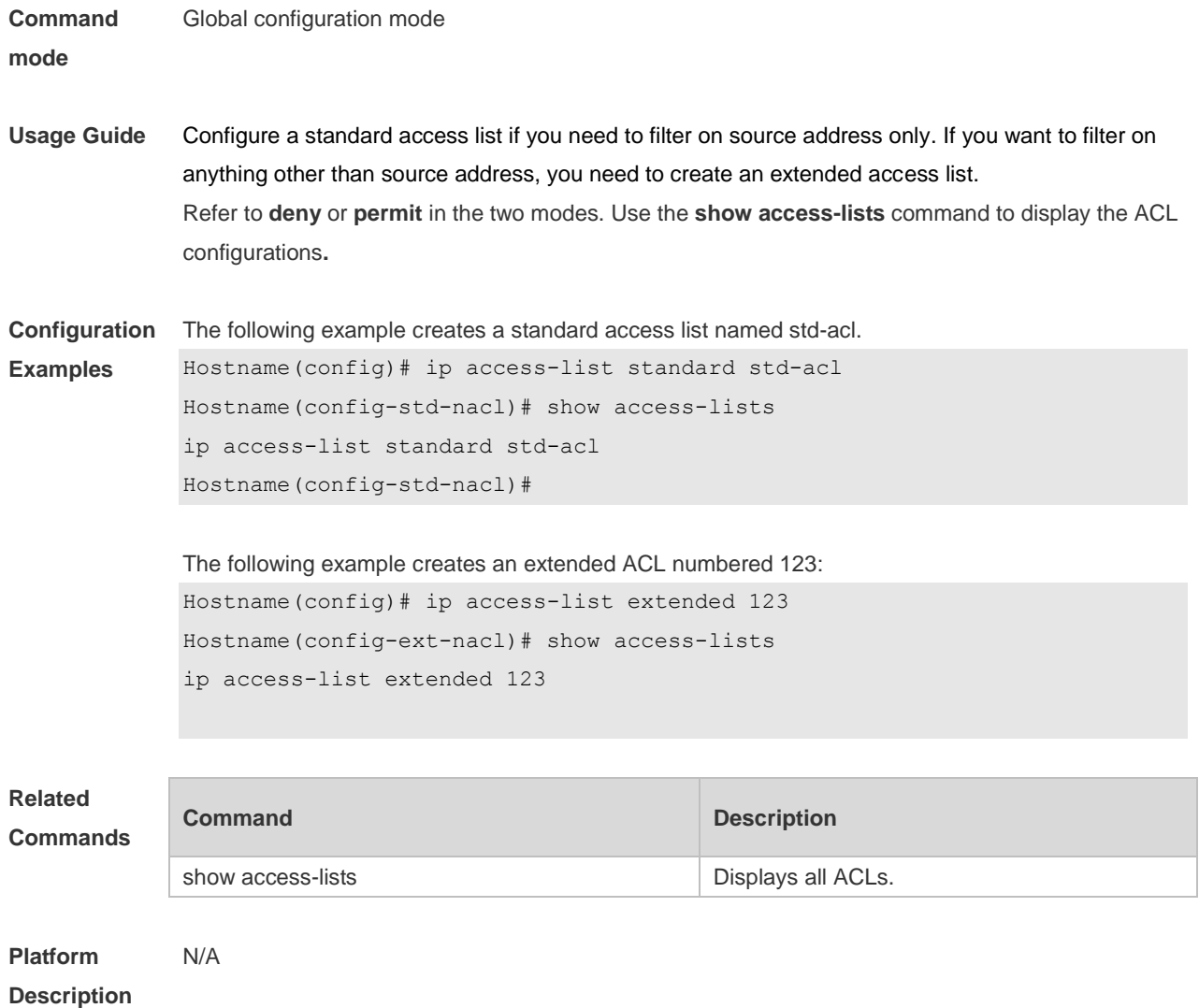

# **1.16 ip access-list counter**

Use this command to enable the counter of packets matching the standard or extended IP access list. Use the **no** form of this command to disable the counter. **ip access-list counter** { *id* | *name* }

**no ip access-list counter** { *id* | *name* }

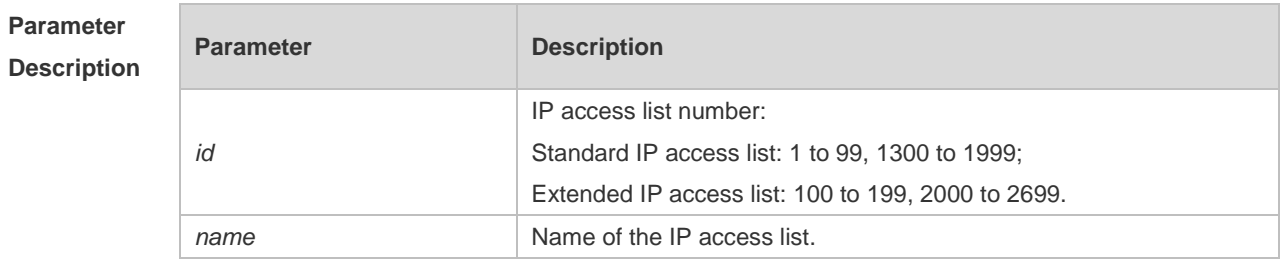

**Defaults** The counter of packets matching the standard or extended IP access list is disabled by default.

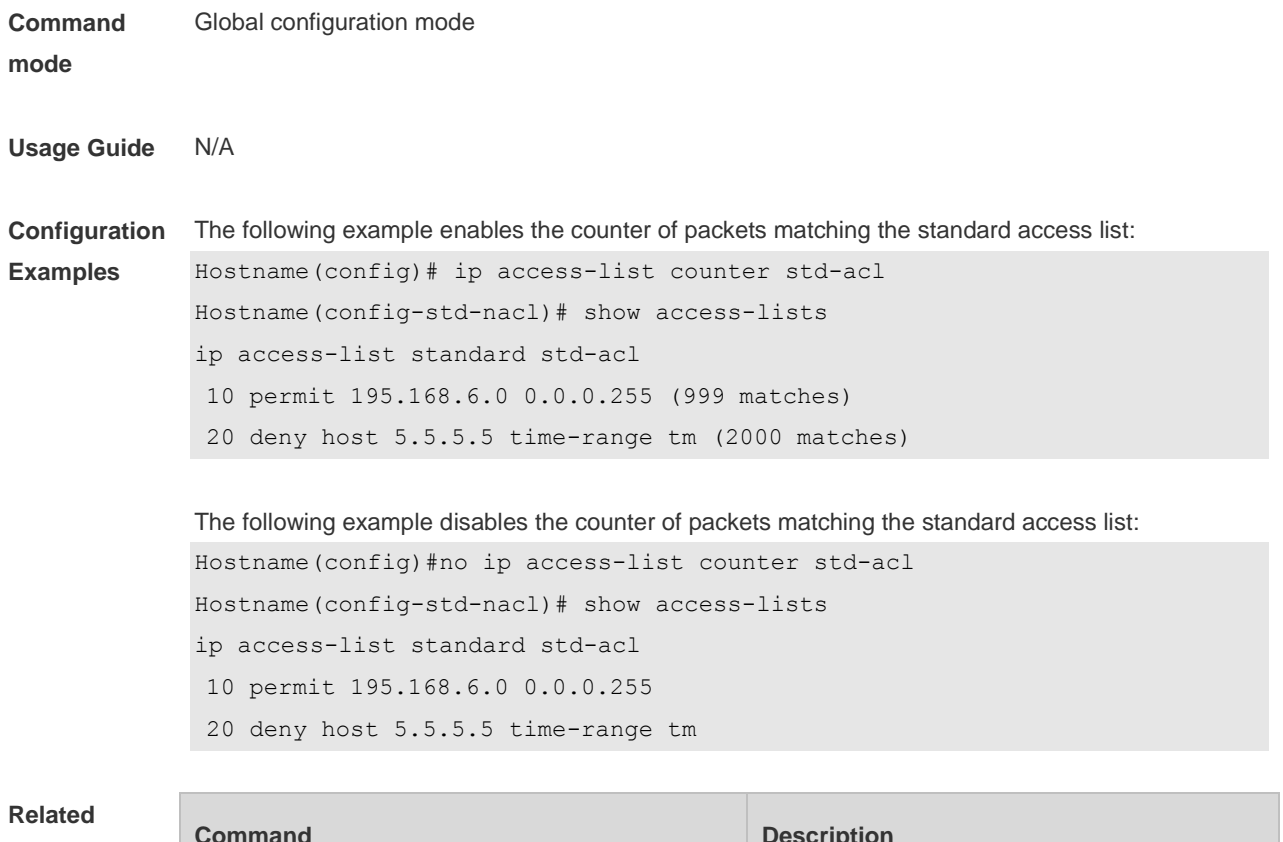

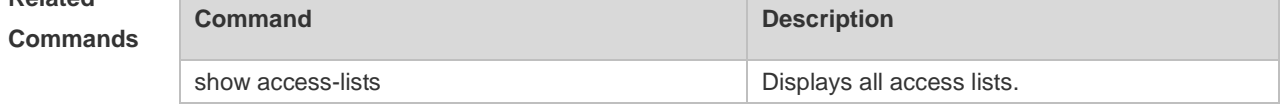

**Platform Description** N/A

# **1.17 ip access-list log-update interval**

Use this command to configure the interval at which the IPv4 access list log is updated. Use the **no** form of this command to restore the default interval.

#### **ip access-list log-update interval** *time*

#### **no ip access-list log-update interval**

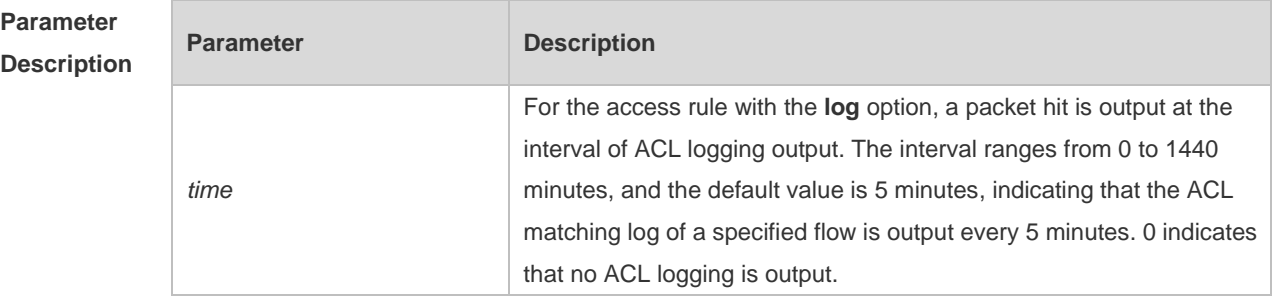

**Defaults** The default interval at which the IPv4 access list log is updated is 5 minutes.

**Command mode** Global configuration mode **Usage Guide** Use this command to configure the interval at which the IPv4 access list log is updated.

**Configuration Examples** The following example configures the interval for the IPv4 access list log update to 10 minutes: Hostname# configure terminal Enter configuration commands, one per line. End with CNTL/Z. Hostname(config)# ip access-list log-update interval 10

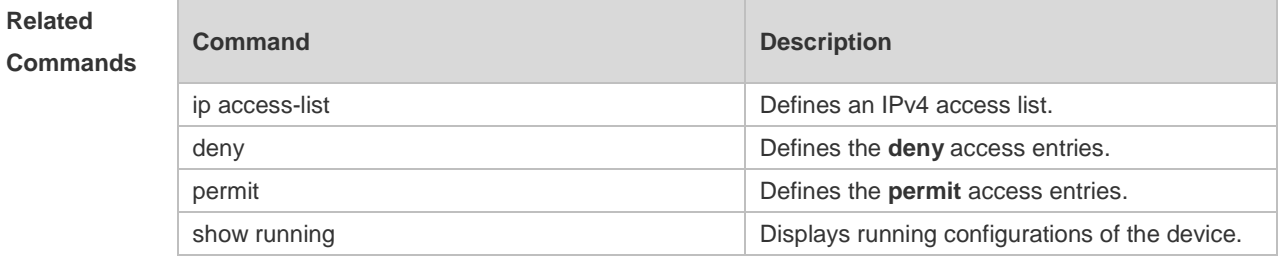

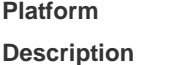

N/A

### **1.18 ip access-list new-fragment-mode**

Use this command to switch the matching mode of fragmentation packets of standard or extended IP access list. Use the **no** form of this command to restore the default matching mode of fragmentation packets.

**ip access-list new-fragment-mode** { *id* **|** *name* } **no ip access-list new-fragment-mode** { *id* **|** *name* }

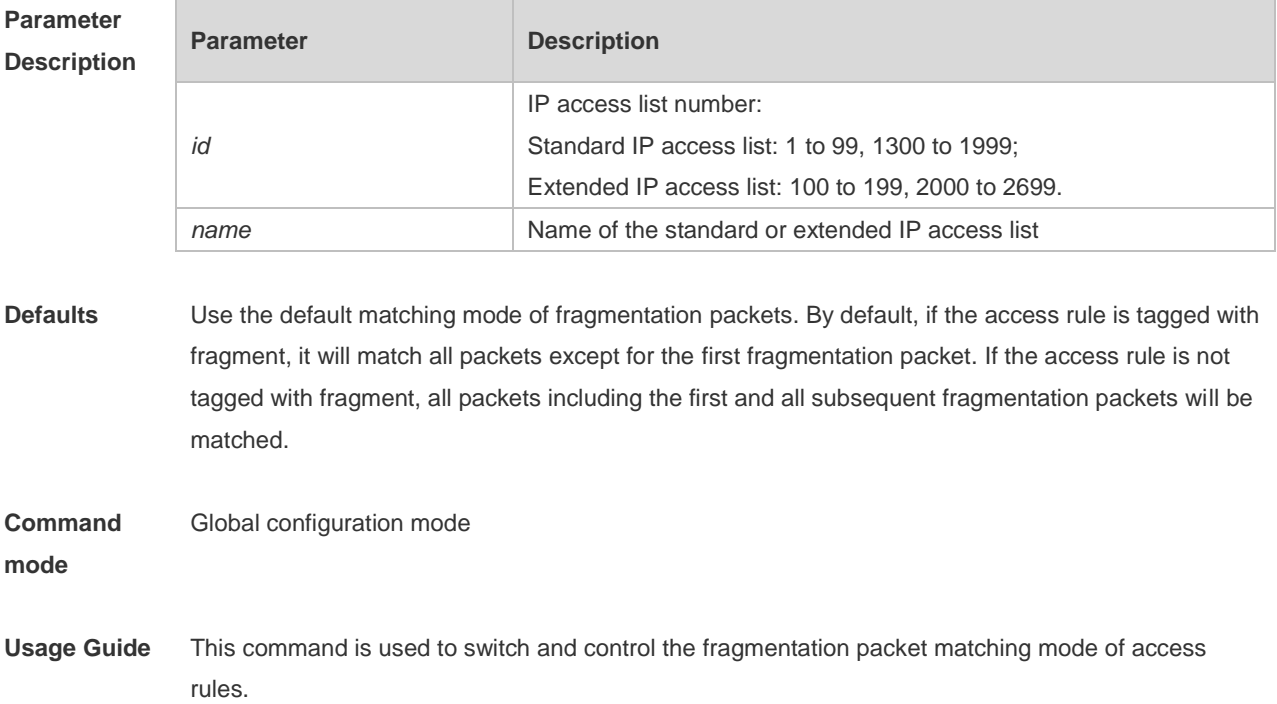

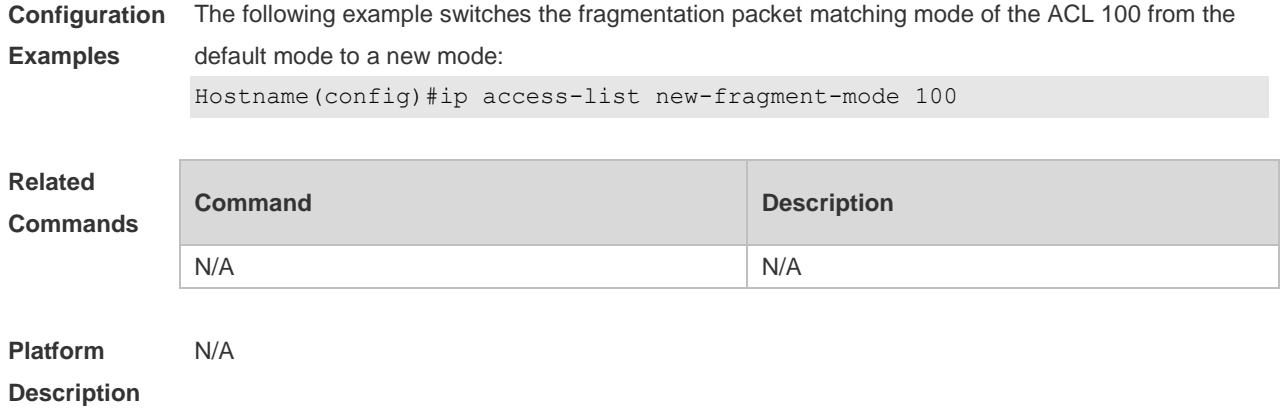

# **1.19 ip access-list resequence**

Use this command to resequence a standard or extended IP access list. Use the **no** form of this command to restore the default order of access entries. **ip access-list resequence** { *id* | *name* } *start-sn inc-sn* **no ip access-list resequence** { *id* | *name* }

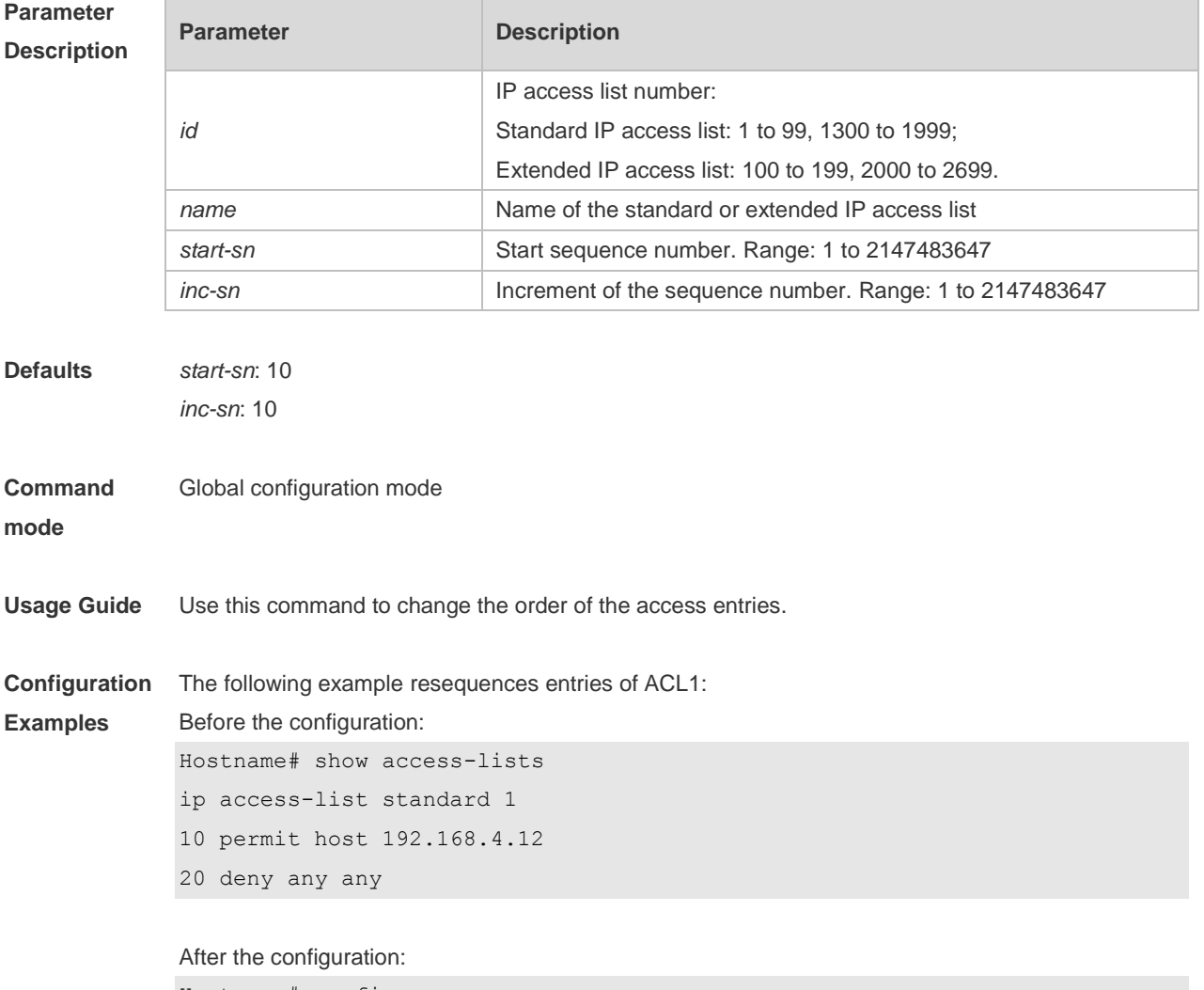

Hostname# config

```
Hostname(config)# ip access-list resequence 1 21 43
Hostname(config)# exit
Hostname# show access-lists
ip access-list standard 1
21 permit host 192.168.4.12
64 deny any any
```
#### **Related Commands**

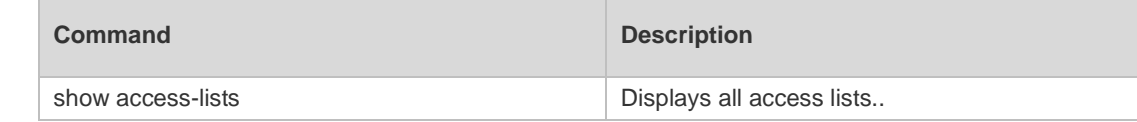

**Platform Description** N/A

### **1.20 ipv6 access-list**

Use this command to create an IPv6 access list and to place the device in IPv6 access list configuration mode. Use the **no** form of this command to remove the access list. **ipv6 access-list** *name* **no ipv6 access-list** *name*

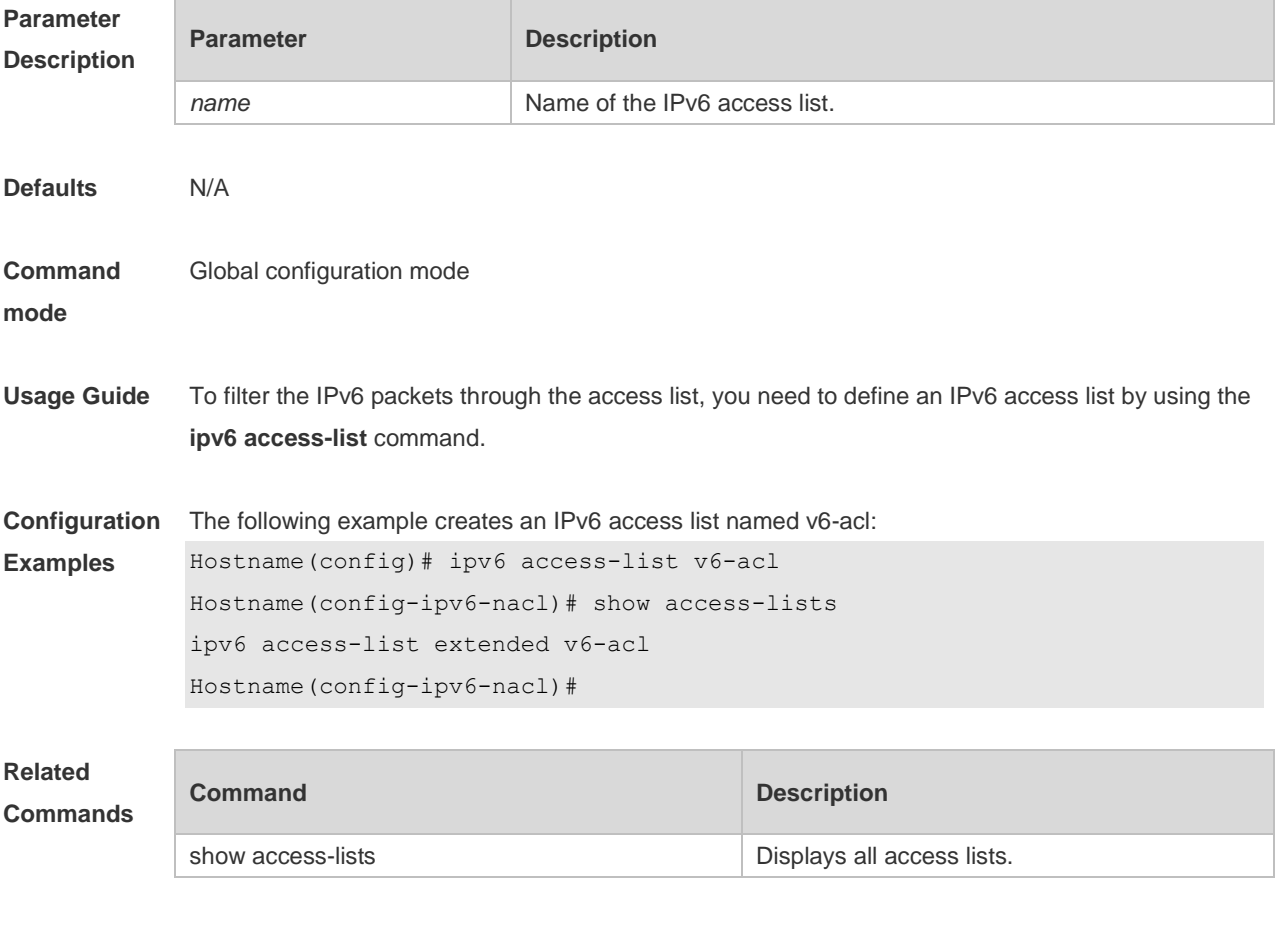

**Platform** N/A

#### **Description**

# **1.21 ipv6 access-list counter**

Use this command to enable the counter of packets matching the IPv6 access list. Use the **no** form of this command to disable the counter. **ipv6 access-list counter** *name* **no ipv6 access-list counter** *name*

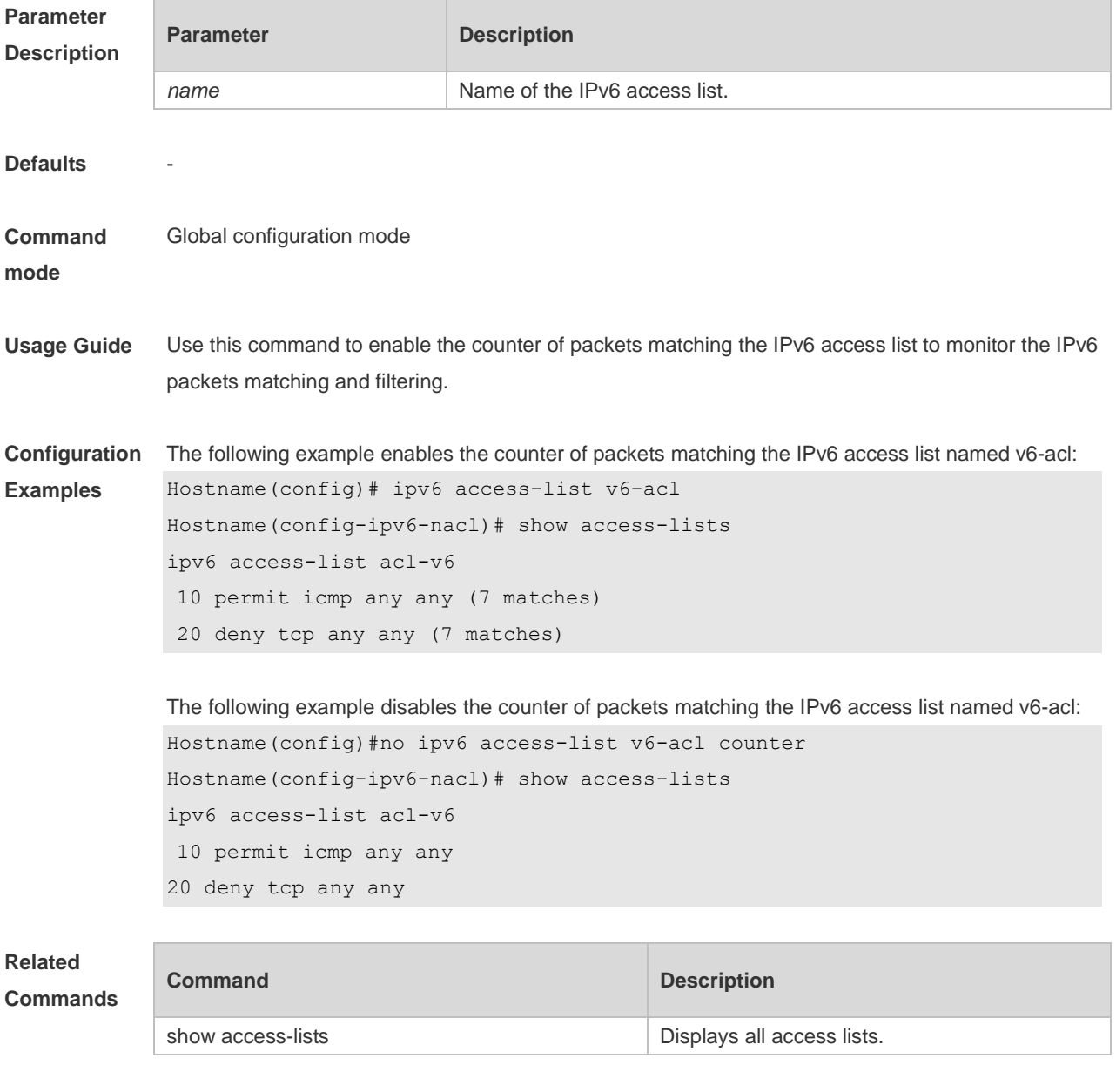

**Platform Description** N/A

# **1.22 ipv6 access-list log-update interval**

Use this command to configure the interval at which the IPv6 access list log is updated. Use the **no** form of this command to restore the default interval. **ipv6 access-list log-update interval** *time* **no ipv6 access-list log-update interval**

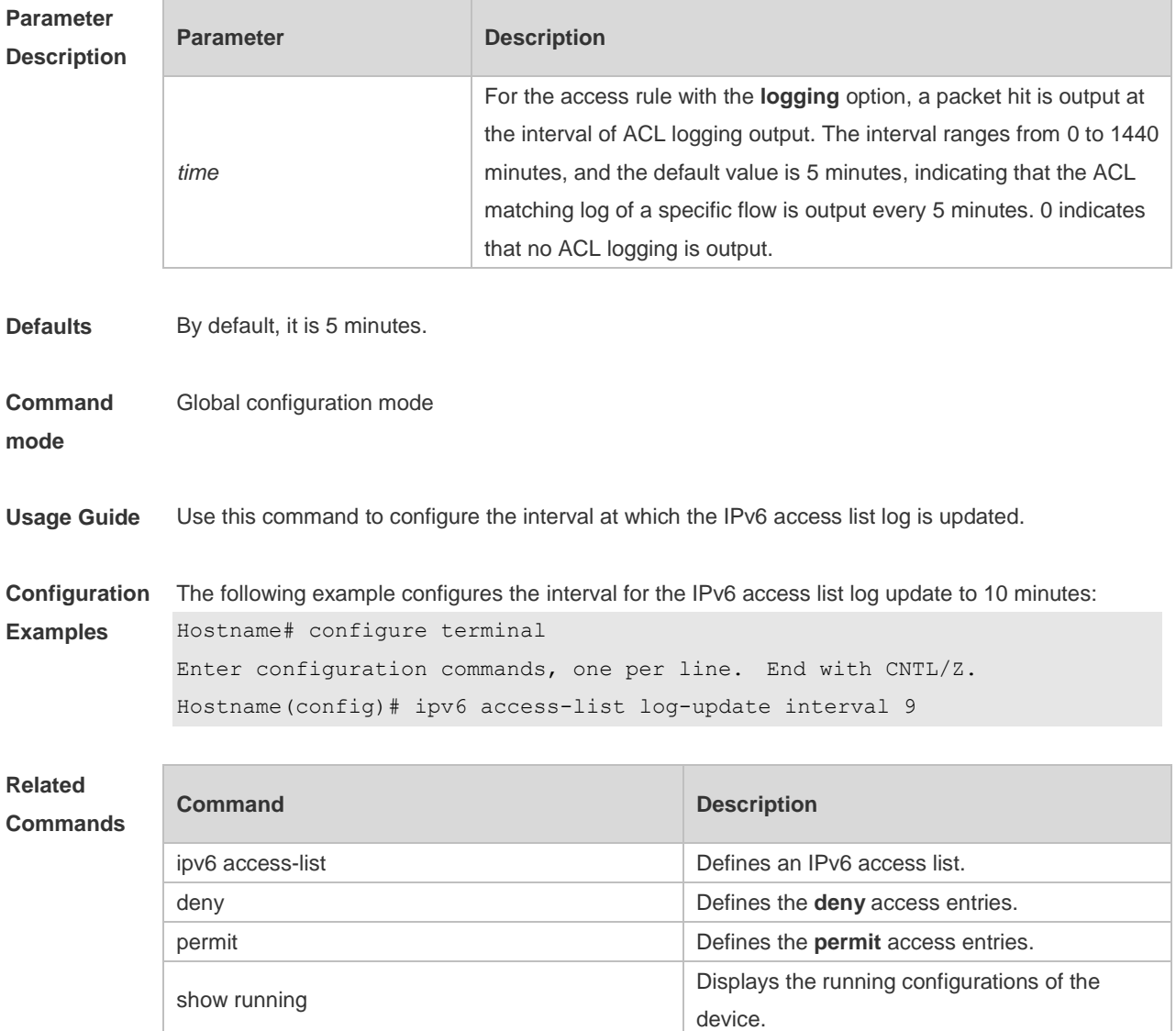

**Platform Description**

### **1.23 ipv6 access-list resequence**

N/A

Use this command to resequence an IPv6 access list. Use the **no** form of this command to restore the default order of access entries.

**ipv6 access-list resequence** *name start-sn inc-sn*

#### **no ipv6 access-list resequence** *name*

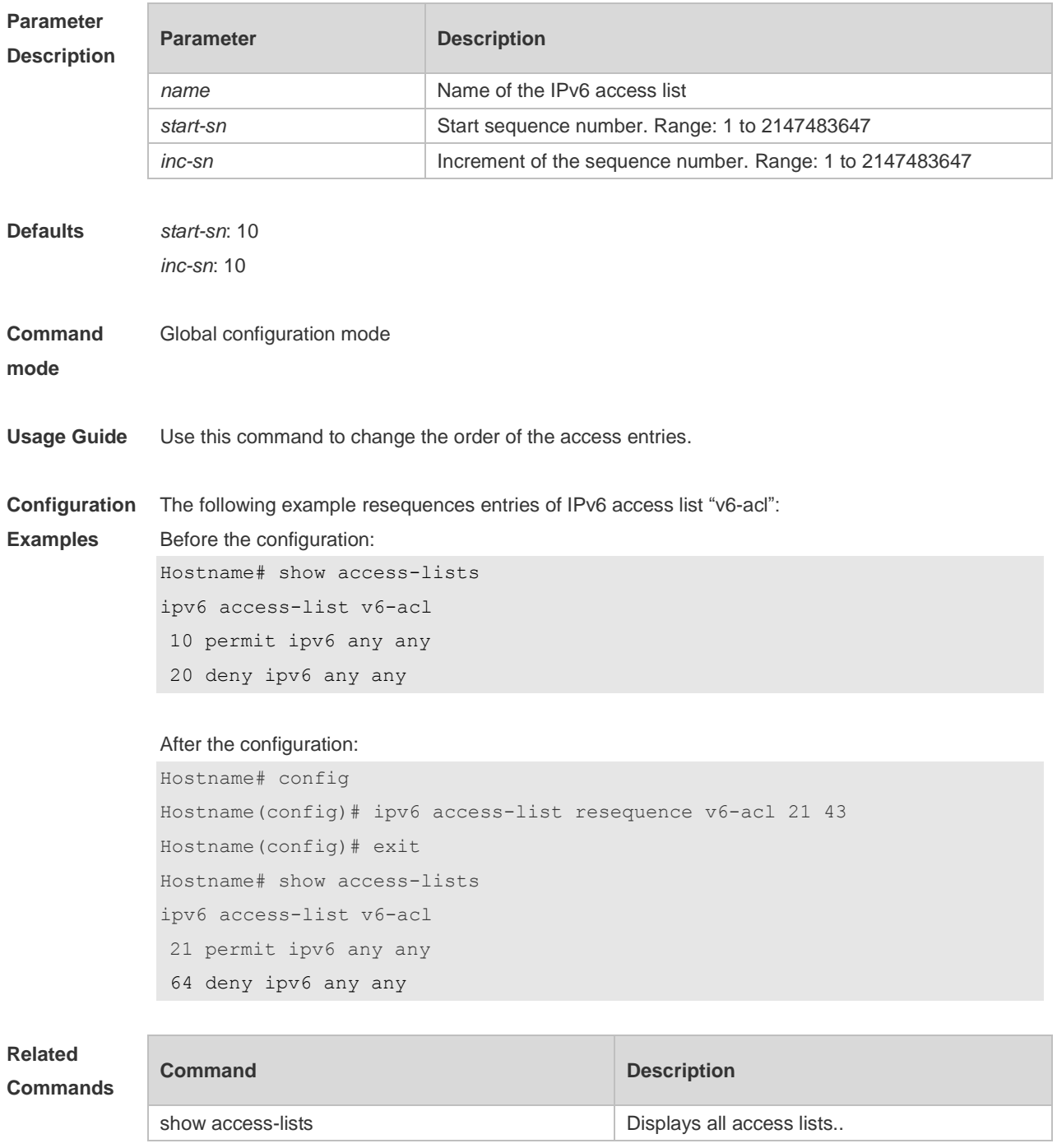

**Platform Description**

# **1.24 ipv6 traffic-filter**

N/A

Use this command to apply an IPV6 access list on the specified interface. Use the **no** form of the command to remove the IPv6 access list from the interface/VXLAN. **ipv6 traffic-filter** *name* **in**

#### **no ipv6 traffic-filter** *name* **in**

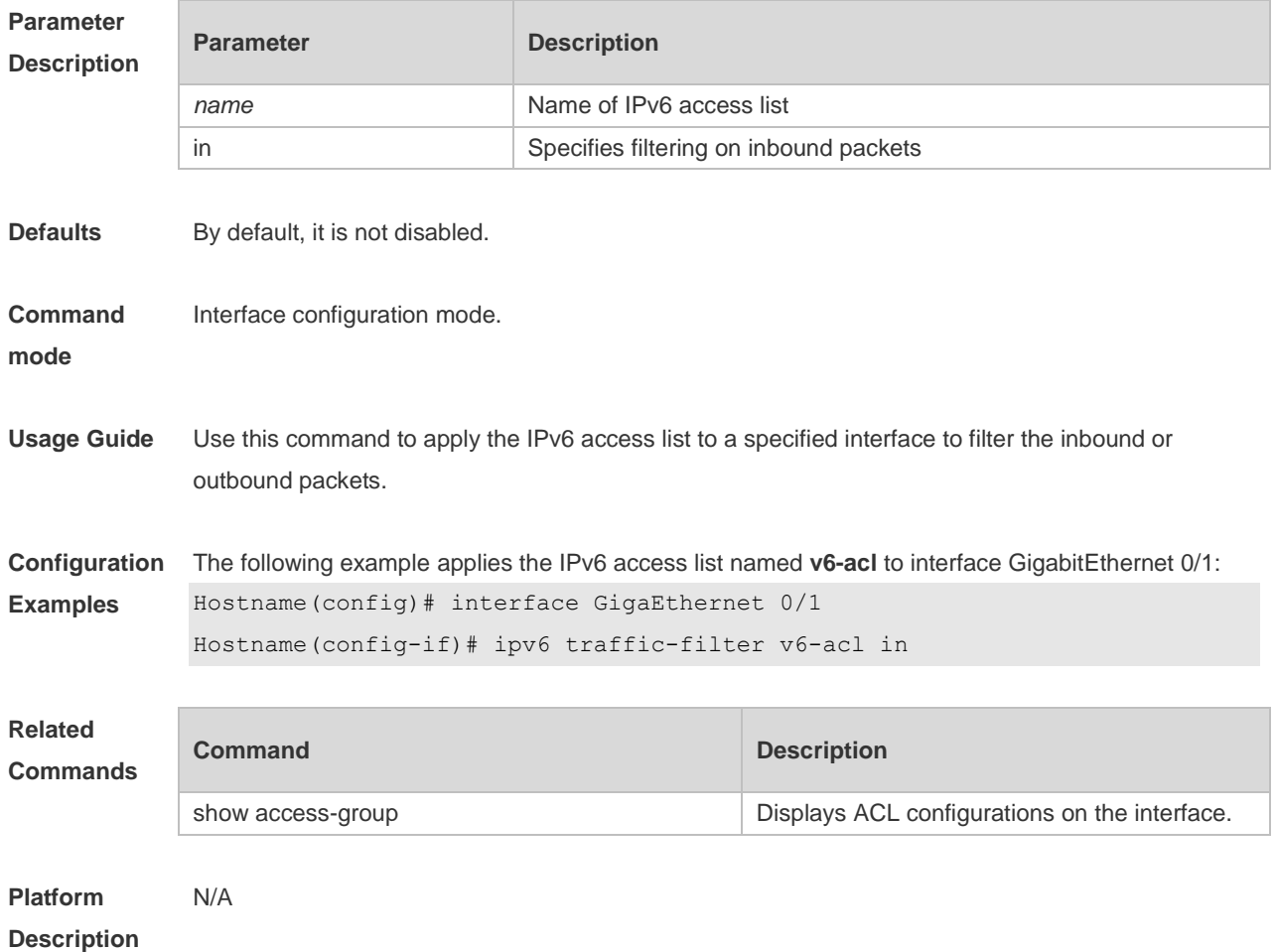

# **1.25 list-remark**

Use this command to write a helpful comment (remark) for an access list. Use the **no** form of this command to remove the remark. **list-remark** *text* **no list-remark**

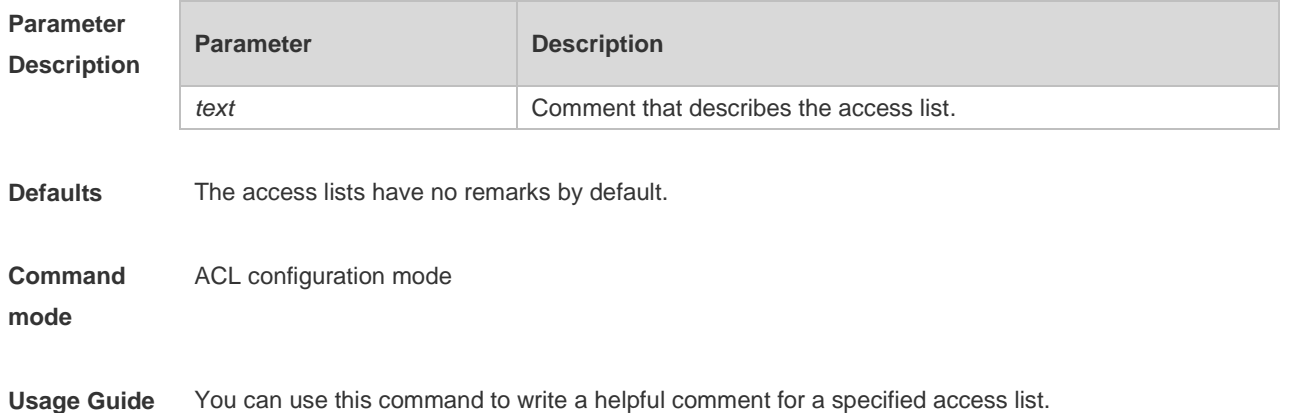

**Configuration Examples** The following example writes a comment of "this acl is to filter the host 192.168.4.12" for ACL102. Hostname(config)# ip access-list extended 102 Hostname(config-ext-nacl)# list-remark this acl is to filter the host 192.168.4.12 Hostname(config-ext-nacl)# show access-lists ip access-list extended 102 deny ip host 192.168.4.12 any 1000 hits this acl is to filter the host 192.168.4.12 Hostname(config-ext-nacl)#

### **Related Commands**

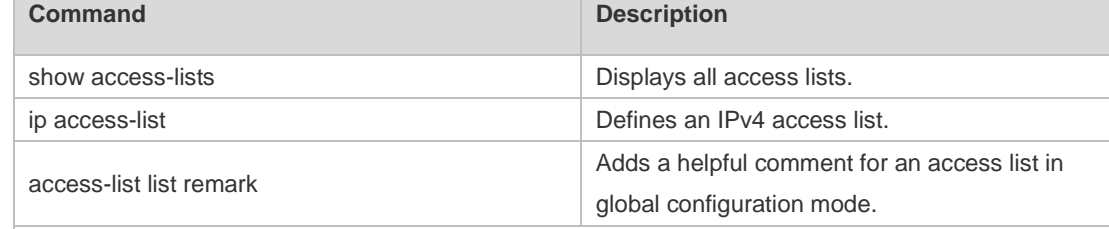

**Platform Description**

# **1.26 mac access-group**

N/A

Use this command to apply the specified MAC access list on the specified interface. Use the **no** form of the command to remove the access list from the interface. **mac access-group** { *id* | *name* } **in no mac access-group** { *id* | *name* } **in**

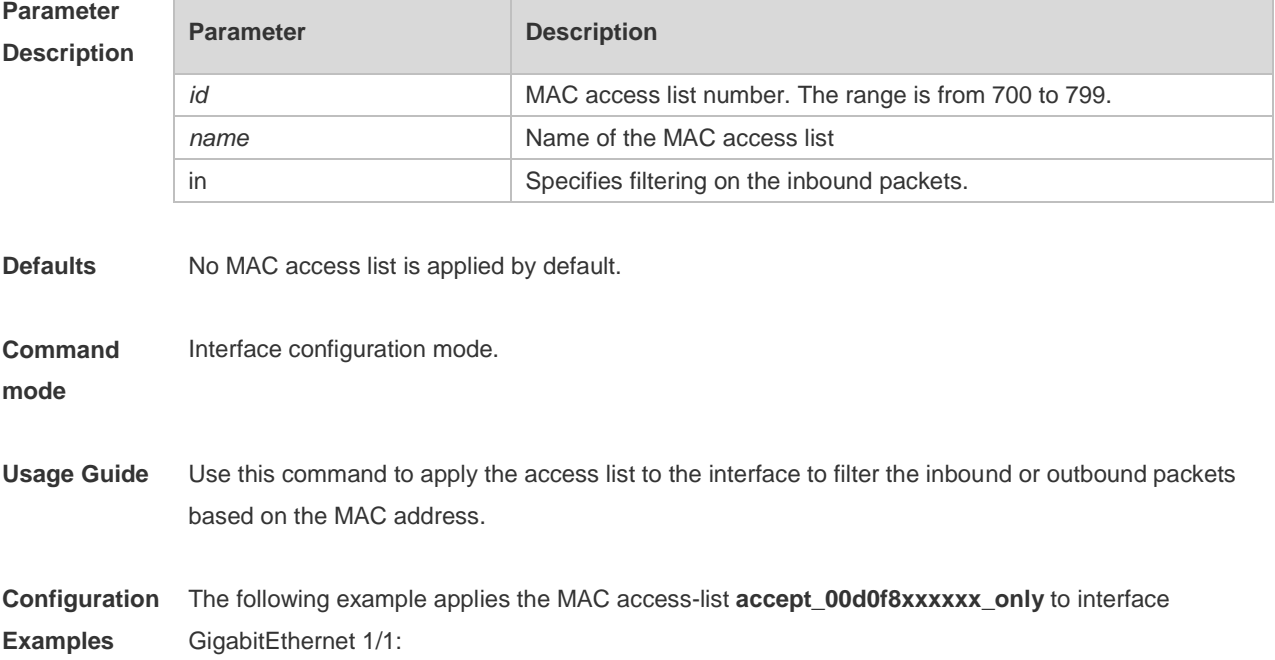

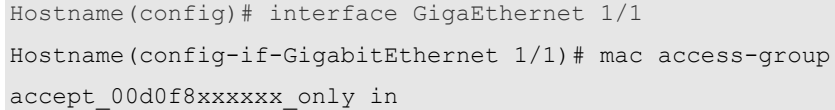

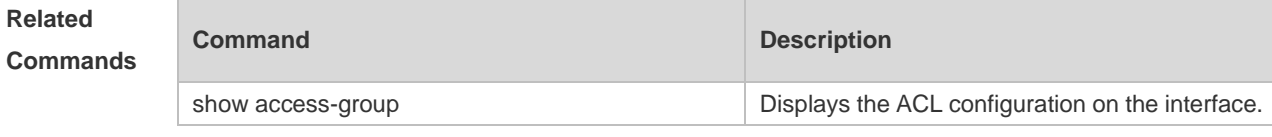

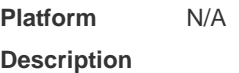

### **1.27 counter**

Use this command to enable the counter of packet matching the extended MAC access list. Use the **no** form of this command to disable the counter.

**mac access-list counter** { *id* | *name* }

**no mac access-list counter** { *id* | *name* }

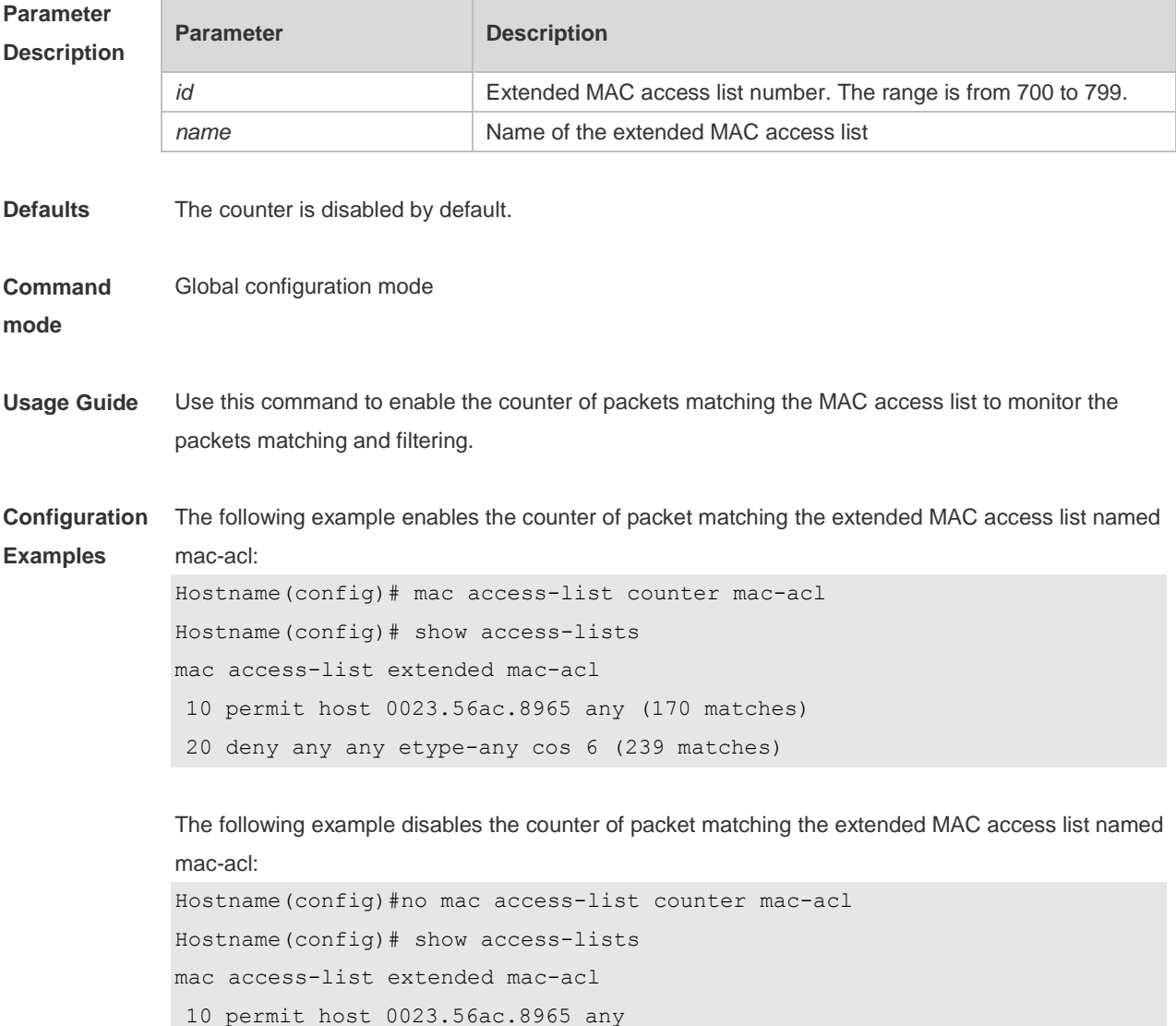

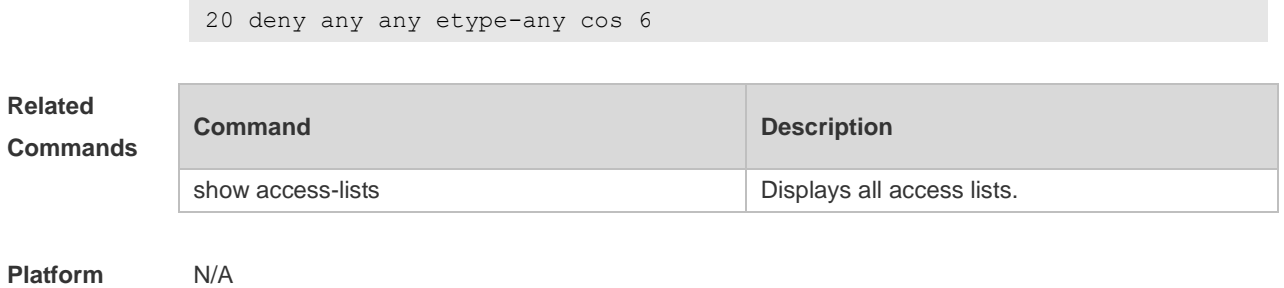

**Description**

### **1.28 mac access-list extended**

Use this command to create an extended MAC access list. Use the **no** form of the command to remove the MAC access list. **mac access-list extended** { *id* | *name* }

**no mac access-list extended** { *id* | *name* }

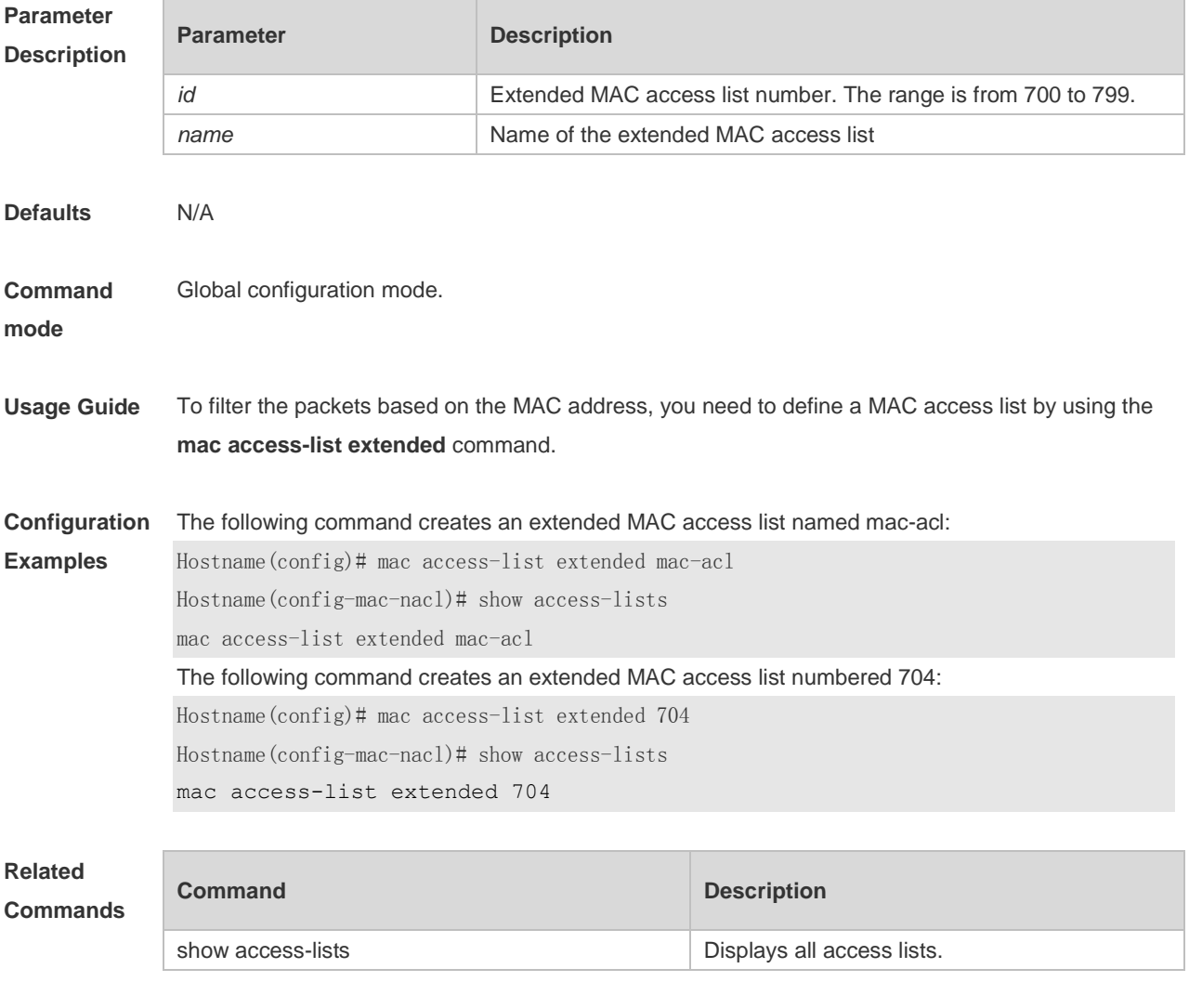

**Platform** N/A

#### **Description**

# **1.29 mac access-list resequence**

Use this command to resequence an extended MAC access list. Use the **no** form of this command to restore the default order of access entries. **mac access-list resequence** { *id* | *name* } *start-sn inc-sn* **no mac access-list resequence** { *id* | *name* }

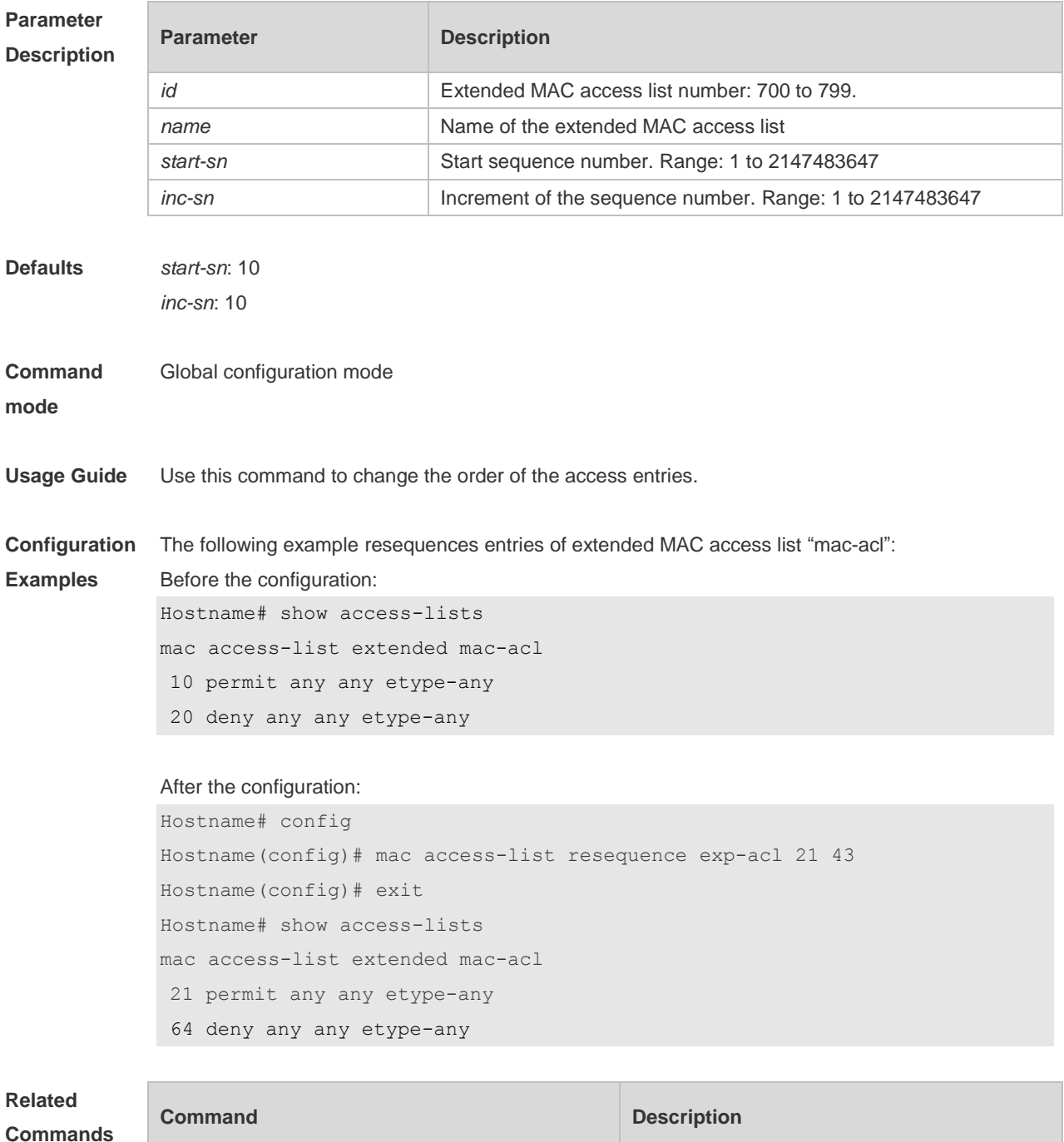

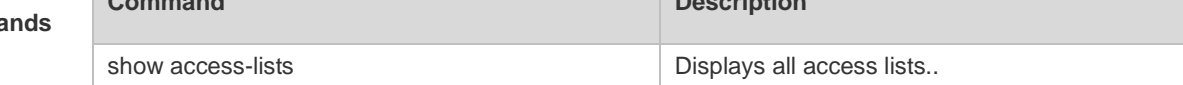

**Platform Description** N/A

### **1.30 permit**

One or multiple **permit** conditions are used to determine whether to forward or discard the packet. In ACL configuration mode, you can modify the existent ACL or configure according to the protocol details.

1. Standard IP ACL

[ *sn* ] **permit** {*source source-wildcard* | **host** *source* | **any | interface** *idx* } [ **time-range** *tm-range-name*] [ **log** ]

- 2. Extended IP ACL
- Add a rule of permit type to an extended IP ACL.

[ *sn* ] **permit protocol** { *source source-wildcard* | **host** *source* | **any** } { *destination destination-wildcard* | **host** *destination* | **any** } [ { **precedence** *precedence* | **tos** *tos* }\* | **dscp** *dscp* ] [ **fragment** ] [ **range** *lower upper* ] [ **time-range** *time-range-name* ] [ **log** ]

**•** Remove a rule of permit type from an extended IP ACL.

**no** { *sn |* { **permit protocol** { *source source-wildcard* | **host** *source* | **any** } { *destination destination-wildcard* | **host** *destination* | **any** } [ { **precedence** *precedence* | **tos** *tos* }\* | **dscp** *dscp* ] [ **fragment** ] [ **range** *lower upper* ] [ **time-range** *time-range-name* ] [ **log** ] } }

Extended IP ACLs of some important protocols:

Internet Control Message Protocol (ICMP)

[ *sn* ] **permit icmp** { *source source-wildcard* | **host** *source* | **any** } { *destination destination-wildcard* | **host** *destination* | **any** } [ *icmp-type* ] [ [ *icmp-type* [ *icmp-code* ] ] | [ *icmp-message* ] ] [ { **precedence** *precedence* | **tos** *tos* }\* | **dscp** *dscp* ] [ **fragment** ] [ **time-range** *time-range-name* ] [ **log** ] Transmission Control Protocol (TCP)

[ *sn* ] **permit tcp** { *source source-wildcard* | **host** *Source* | **any** } [ *operator* **port** [ *port* ] ] { *destination destination-wildcard* | **host** *destination* | **any** } [ *operator* [ **port** ] ] [ { **precedence** *precedence* | **tos** *tos* }\* | **dscp** *dscp* ] [ **range** *lower upper* ] [ **time-range** *time-range-name* ] [ **match-all** *tcp-flag |*  **established** ] [ **log** ]

User Datagram Protocol (UDP)

[ *sn* ] **permit udp** { *source source –wildcard* | **host** *source* | **any** } [ *operator* **port** [ *port* ] ] { *destination destination-wildcard* | **host** *destination* | **any** } [ **operator** [ **port** ] ] [ { **precedence** *precedence* | **tos** *tos* }\* | **dscp** *dscp* ] [ **range** *lower upper* ] [ **time-range** *time-range-name* ] [ **log** ]

3. Extended MAC ACL

Add a rule of permit type to an extended MAC ACL.

[ *sn* ] **permit** { **any** | **host** *source-mac-address | source-mac-address mask*} { **any** | **host**  *destination-mac-address | destination -mac-address mask* } [ *ethernet-type* ] [ **cos** [ *out* ] [ **inner** *in* ] ] [ **time-range** *time-range-name* ]

Remove a rule of permit type from an extended MAC ACL.

**no** { *sn |* { **permit** { **any** | **host** *source-mac-address | source-mac-address mask*} { **any** | **host**  *destination-mac-address | destination -mac-address mask* } [ *ethernet-type* ] [ **cos** [*out* ] [ **inner** *in* ] ] [ **time-range** *time-range-name* ] } }

4. Extended expert ACL

Add a rule of permit type to an extended expert ACL.

[ *sn* ] **permit** [ **protocol** | [ *ethernet-type* ] [ **cos** [ *out* ] [ **inner** *in* ] ] ] [ **VID** [ *out* ] [ **inner** *in* ] ] { *source source-wildcard* | **host** *source* | **any** } { **host** *source-*mac*-address* | **any** } { *destination*

*destination-wildcard* | **host** *destination* | **any** } { **host** *destination-mac-address* | **any** }

[ { **precedence** *precedence* | **tos** *tos* }\* | **dscp** *dscp* ] [ **fragment** ] [ **range** *lower upper* ] [ **time-range** *time-range-name* ]

**• Remove a rule of permit type from an extended expert ACL.** 

**no** { *sn |* { **permit** [ **protocol** | [ *ethernet-type* ] [ **cos** [ *out* ] [ **inner** *in* ] ] ] [ **VID** [ *out* ] [ **inner** *in* ] ] { *source source-wildcard* | **host** *source* | **any** } { **host** *source-*mac*-address* | **any** } { *destination destination-wildcard* | **host** *destination* | **any** } { **host** *destination-mac-address* | **any** }

[ { **precedence** *precedence* | **tos** *tos* }\* | **dscp** *dscp* ] [ **fragment** ] [ **range** *lower upper* ] [ **time-range** *time-range-name* ] } }

When you select the Ethernet-type field or cos field:

[ *sn* ] **permit** { *ethernet-type|* **cos** [*out* ] [ **inner** *in* ] } [ **VID** [ *out* ] [ **inner** *in* ] ] { *source source-wildcard*  | **host** *source* | **any** } { **host** *destination-mac-address* | **any** } [ **time-range** *time-range-name* ] When you select the protocol field:

[ *sn* ] **permit protocol** [ **VID** [ *out* ] [ **inner** *in* ] { *source source-wildcard* | **host** *Source* | **any** } { **host** *source-mac-address* | **any** } { *destination destination-wildcard* | **host** *destination* | **any** } { **host** *destination-mac-address* | **any** } [ { **precedence** *precedence* | **tos** *tos* } \*| **dscp** *dscp* ] [ **fragment** ]

[ **range** *lower upper* ] [ **time-range** *time-range-name* ]

Extended expert ACLs of some important protocols:

Internet Control Message Protocol (ICMP)

[ *sn* ] **permit icmp** [ **VID** [ *out* ] [ **inner** *in* ] ] { *source source-wildcard* | **host** *source* | **any** } { **host** *source-mac-address* | **any** } { *destination destination-wildcard* | **host** *destination* | **any** } { **host** *destination-mac-address* | **any** } [ *icmp-type* ] [ [ *icmp-type* [ *icmp-code* ] ] | [ *icmp-message* ] ] [ { **precedence** *precedence* | **tos** *tos* } \*| **dscp** *dscp* ] [ **fragment** ] [ **time-range** *time-range-name* ] Transmission Control Protocol (TCP)

[ *sn* ] **permit tcp** [ **VID** [ *ou*t ] [ **inner** *in* ] ] { *source source-wildcard* | **host** *Source* | **any** } { **host**  *source-mac-address* | **any** } [ *operator* [ *port* ] ] { *destination destination-wildcard* | **host** *destination* | **any** } { **host** *destination-mac-address* | **any** } [ *operator* [ **port** ] ] [ { **precedence** *precedence* | **tos** *tos* } \*| **dscp** *dscp* ] [ **fragment** ] [ **range** *lower upper* ] [ **time-range** *time-range-name* ] [ **match-all** *tcp-flag |* **established** ]

User Datagram Protocol (UDP)

[ *sn* ] **permit udp** [ **VID** [ *out* ] [ **inner** *in* ] ] { *source source –wildcard* | **host** *source* | **any** } { **host**  *source-mac-address* | **any** } [ *operator* **port** [ *port* ] ] { *destination destination-wildcard* | **host** *destination* | **any** } { **host** *destination-mac-address* | **any** } [ *operator* [ **port** ] ] [ { **precedence**  *precedence* | **tos** *tos* }\* | **dscp** *dscp* ] [ **fragment** ] [ **range** *lower upper* ] [ **time-range** *time-range-name* ]

Address Resolution Protocol (ARP)

- 5. Advanced expert ACL
- Add a rule of permit type to an advanced expert ACL.

[ *sn* ] **permit** *hex hex-mask offset*

Remove a rule of permit type from an advanced expert ACL.

**no** { *sn |* **permit** *hex hex-mask offset* }

- 6. Extended IPv6 ACL
- Add a rule of permit type to an extended IPv6 ACL.

[ *sn* ] **permit** *ipv6-***protocol** { *source-ipv6-prefix*/*prefix-length* | **any** | **host** *source-ipv6-address*} { *destination-ipv6-prefix/prefix-length* | **any** | *hostdestination-ipv6-address* } [ **dscp** *dscp* ] [ **flow-label**  *flow-label* ] [ **fragment** ] [ **time-range** *time-range-name* ] [ **log** ]

**•** Remove a rule of permit type from an extended IPv6 ACL.

**no** { *sn |* { **permit** *ipv6-***protocol** { *source-ipv6-prefix*/*prefix-length* | **any** | **host** *source-ipv6-address*} { *destination-ipv6-prefix* / *prefix-length* | **any**| *hostdestination-ipv6-address* } [ **dscp** *dscp* ] [ **flow-label**  *flow-label* ] [ **fragment** ] [ **time-range** *time-range-name* ] [ **log** ] } }

Extended IPv6 ACLs of some important protocols:

Internet Control Message Protocol (ICMP)

[ *sn* ] **permit icmp** { *source-ipv6-prefix/prefix-length* | **any** *source-ipv6-address* | **host**}

{ *destination-ipv6-prefix*/*prefix-length* | **host** *destination-ipv6-address* | **any** } [ *icmp-type* ] [ [ *icmp-type*

[ *icmp-code* ] ] | [ *icmp-message* ] ] [ **dscp** *dscp* ] [ **flow-label** *flow-label* ] [ **fragment** ] [ **time-range** *time-range-name* ] [ **log** ]

Transmission Control Protocol (TCP)

[ *sn* ] **permit tcp** { *source-ipv6-prefix* / *prefix-length* | **host***source-ipv6-address* | **any** } [ *operator* **port**  [ *port* ] ] { *destination-ipv6-prefix* / *prefix-length* | **host** *destination-ipv6-address* | **any** } [ *operator* [ *port* ] ] [ **dscp** *dscp* ] [ **flow-label** *flow-label* ] [ **fragment** ] [ **range** *lower upper* ] [ **time-range** *time-range-name* ] [ **match-all** *tcp-flag |* **established** ] [ **log** ]

User Datagram Protocol (UDP)

[ *sn* ] **permit udp** { *source-ipv6-prefix/prefix-length* | **host** *source-ipv6-address* | **any** } [ *operator* **port**  [ *port* ] ] { *destination-ipv6-prefix* / *prefix-length* | **host** *destination-ipv6-address* | **any** } [ *operator* **port** [ *port* ] ] [ **dscp** *dscp* ] [ **flow-label** *flow-label* ] [ **fragment** ] [ **range** *lower upper* ] [ **time-range** *time-range-name* ] [ **log** ]

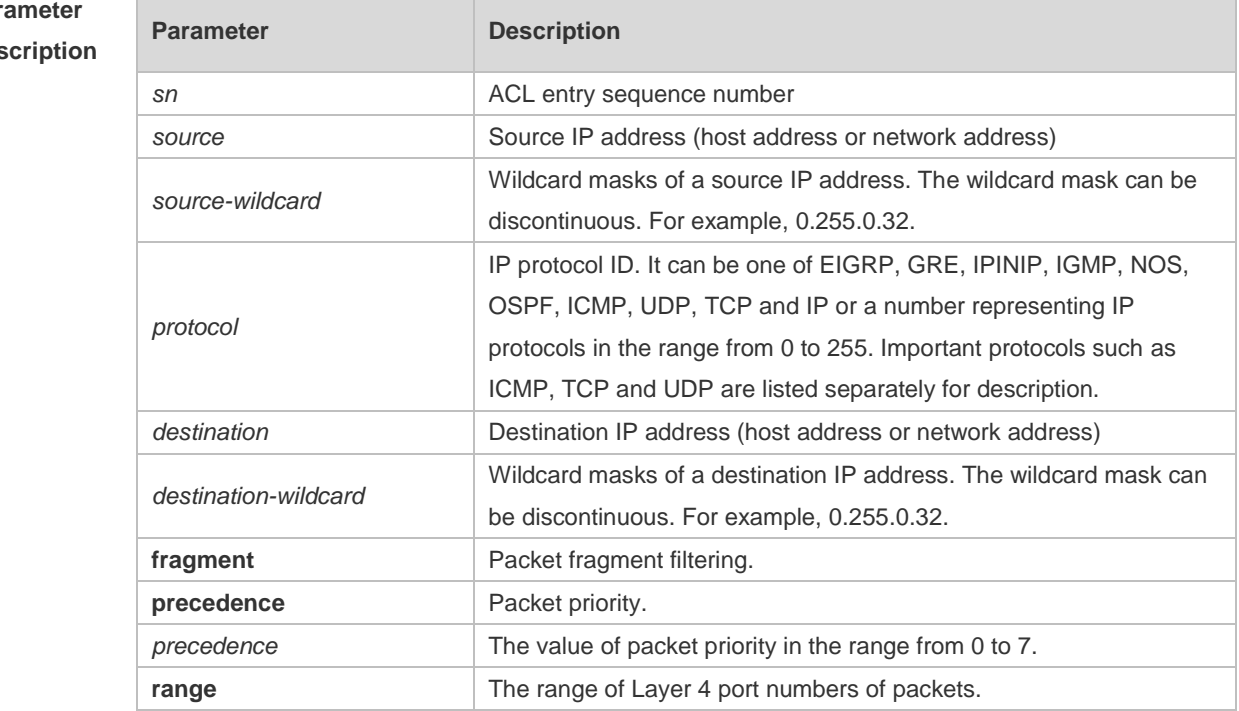

#### Par Des

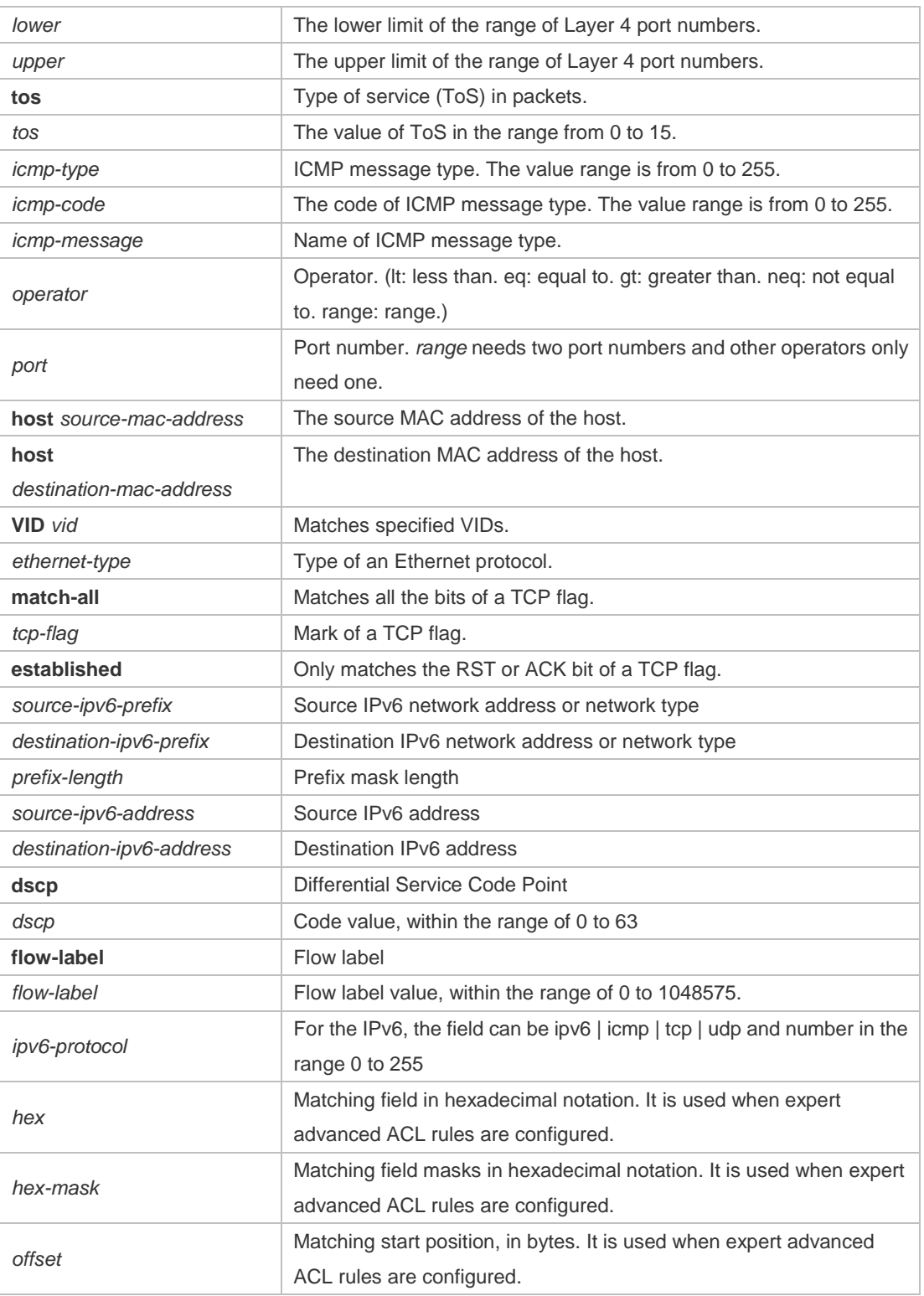

**Defaults** N/A

**Command**  ACL configuration mode.

**mode**

**Usage Guide** Use this command to configure the **permit** conditions for the ACL in ACL configuration mode.

```
Configuration 
Examples
              The following example shows how to create and display an Expert Extended ACL. This expert ACL 
              permits all the TCP packets with the source IP address 192.168.4.12 and the source MAC address 
              001300498272.
              Hostname(config)#expert access-list extended exp-acl
              Hostname(config-exp-nacl)#permit tcp host 192.168.4.12 host 0013.0049.8272 
              any any
              Hostname(config-exp-nacl)#deny any any any any
              Hostname(config-exp-nacl)#show access-lists
              expert access-list extended exp-acl
              10 permit tcp host 192.168.4.12 host 0013.0049.8272 any any
              20 deny any any any any
              Hostname(config-exp-nacl)#
              This example shows how to use the extended IP ACL. The purpose is to permit the host with the IP 
              address 192.168.4.12 to provide services through the TCP port 100 and apply the ACL to interface
              gigabitethernet 1/1. The configuration procedure is as below:
              Hostname(config)# ip access-list extended 102
              Hostname(config-ext-nacl)# permit tcp host 192.168.4.12 eq 100 any
              Hostname(config-ext-nacl)# show access-lists
              ip access-list extended 102
              10 permit tcp host 192.168.4.12 eq 100 any
              Hostname(config-ext-nacl)#exit
              Hostname(config)#interface gigabitethernet 1/1
              Hostname(config-if)#ip access-group 102 in
              Hostname(config-if)#
              This example shows how to use the extended MAC ACL. The purpose is to permit the host with the 
              MAC address 0013.0049.8272 to send Ethernet frames through the type 100 and apply the ACL to 
              interface gigabitethernet 1/1. The configuration procedure is as below:
              Hostname(config)#mac access-list extended 702
              Hostname(config-mac-nacl)#permit host 0013.0049.8272 any aarp
              Hostname(config-mac-nacl)#show access-lists
              mac access-list extended 702
              10 permit host 0013.0049.8272 any aarp 702
              Hostname(config-mac-nacl)#exit
              Hostname(config)#interface gigabitethernet 1/1
              Hostname(config-if)#mac access-group 702 in
              This example shows how to use the standard IP ACL. The purpose is to permit the host with the IP 
              address 192.168.4.12 and apply the ACL to interface gigabitethernet 1/1. The configuration 
              procedure is as below:
              Hostname(config)#ip access-list standard std-acl
              Hostname(config-std-nacl)#permit host 192.168.4.12
              Hostname(config-std-nacl)#show access-lists
              ip access-list standard std-acl
                 10 permit host 192.168.4.12
```
Hostname(config-std-nacl)#exit Hostname(config)# interface gigabitethernet 1/1 Hostname(config-if)# ip access-group std-acl in This example shows how to use the extended IPV6 ACL. The purpose is to permit the host with the IP address 192.168.4.12 and apply the ACL to interface gigabitethernet 1/1. The configuration procedure is as below: Hostname(config)#ipv6 access-list extended v6-acl Hostname(config-ipv6-nacl)#11 permit ipv6 host ::192.168.4.12 any Hostname(config-ipv6-nacl)# show access-lists ipv6 access-list extended v6-acl 11 permit ipv6 host ::192.168.4.12 any Hostname(config-ipv6-nacl)# exit Hostname(config)#interface gigabitethernet 1/1 Hostname(config-if)#ipv6 traffic-filter v6-acl in

# **Related**

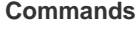

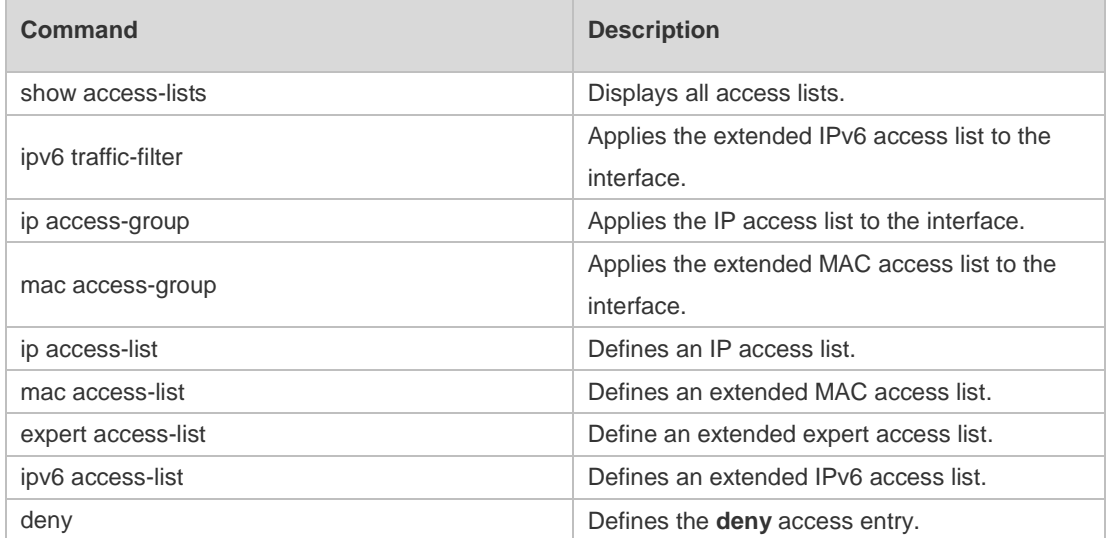

#### **Platform Description** N/A

### **1.31 redirect destination interface**

Use this command to redirect the traffic matching the access list to the specified interface. Use the **no**  form of this command to remove the redirection.

**redirect destination interface** *interface-name* **acl** { *id* | *name* } **in no redirect destination interface** *interface-name* **acl** { *id* | *name* } **in**

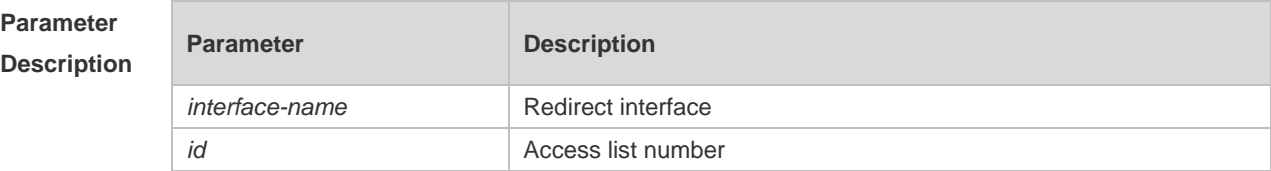

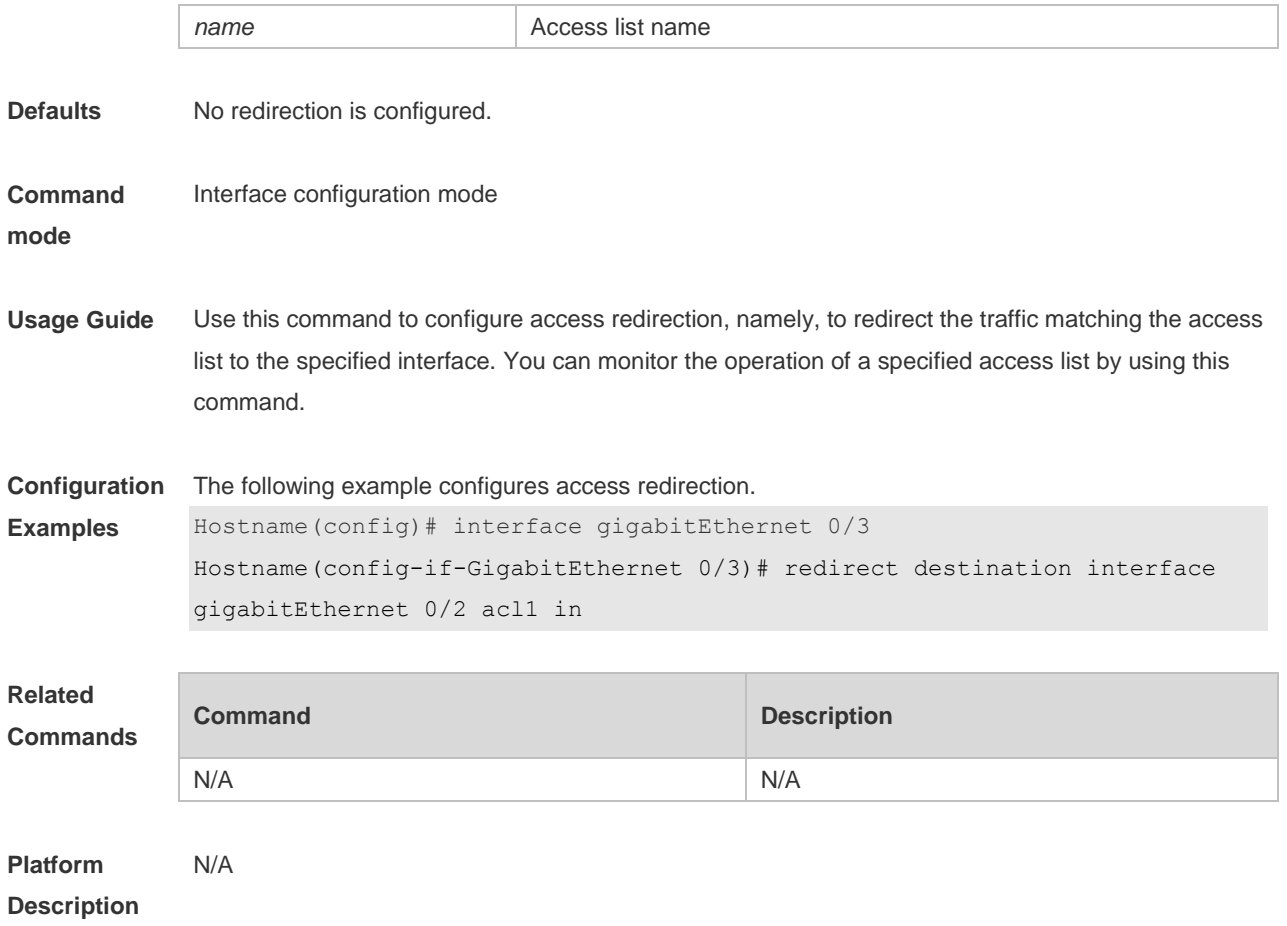

### **1.32 remark**

Use this command to write a helpful comment (remark) for an entry in the access list. Use the **no** form of this command to remove the remark. *[sn]* **remark** *text* **no** *[sn]* **remark**

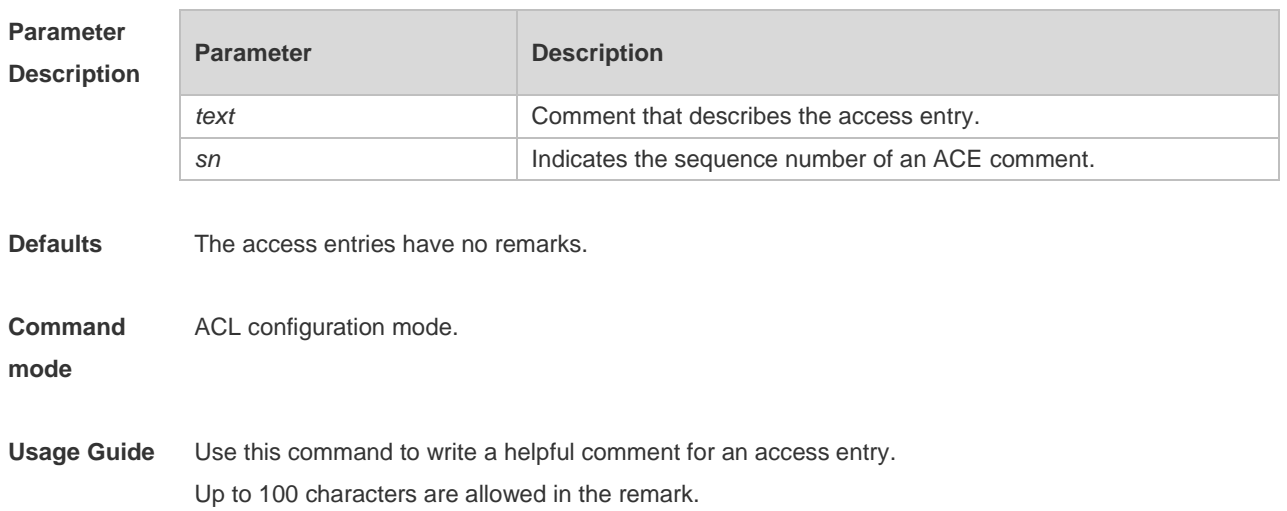

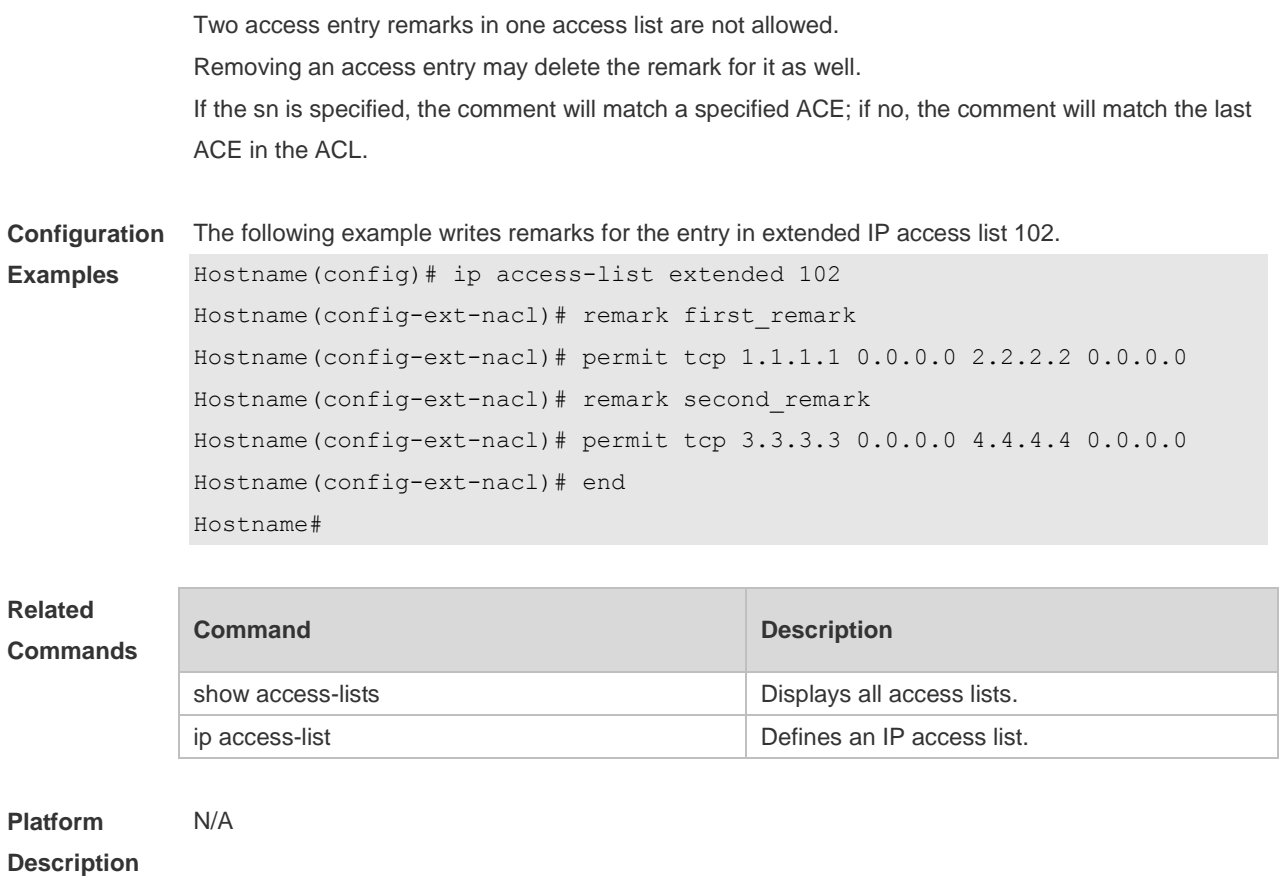

# **1.33 security access-group**

Use this command to configure an interface secure channel. **security access-group** { *id* | *name* } **no security access-group**

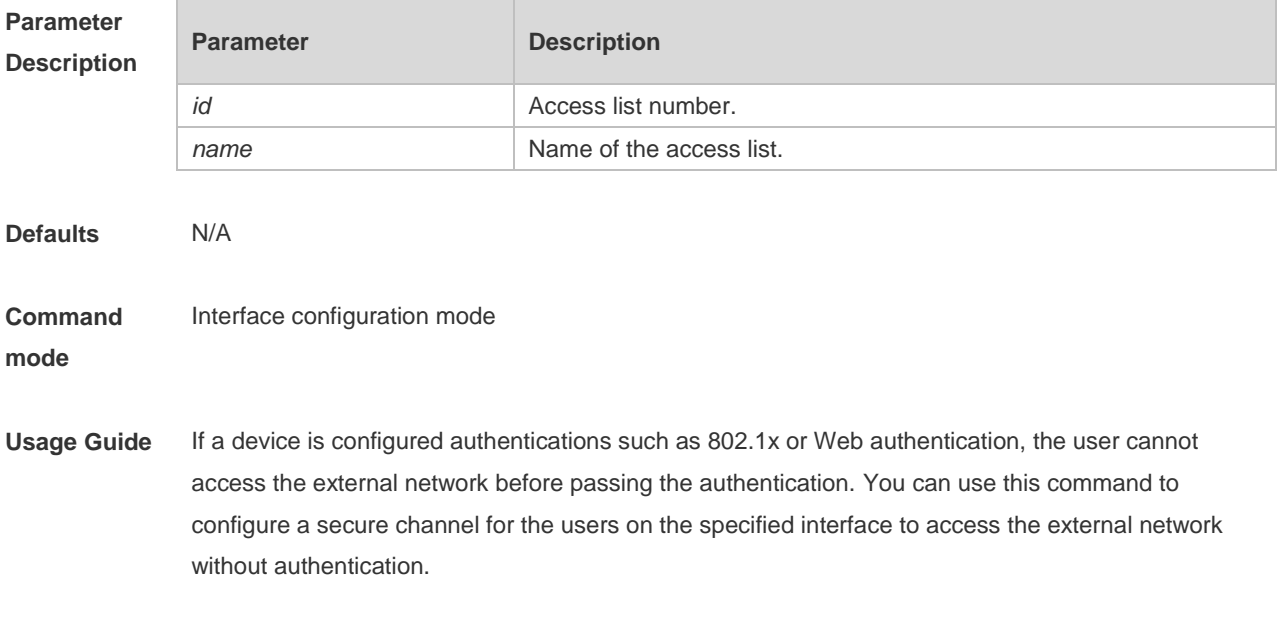

**Configuration** The following example configures a secure channel on interface GigaEthernet 1/1:

Command Reference **ACL Command Reference** ACL Commands and the set of the set of the set of the set of the set of the set of the set of the set of the set of the set of the set of the set of the set of the set of the set o

**Platform Description**

### **1.34 security global access-group**

N/A

Use this command to configure the global secure channel. **security global access-group** { *id | name* } **no security global access-group**

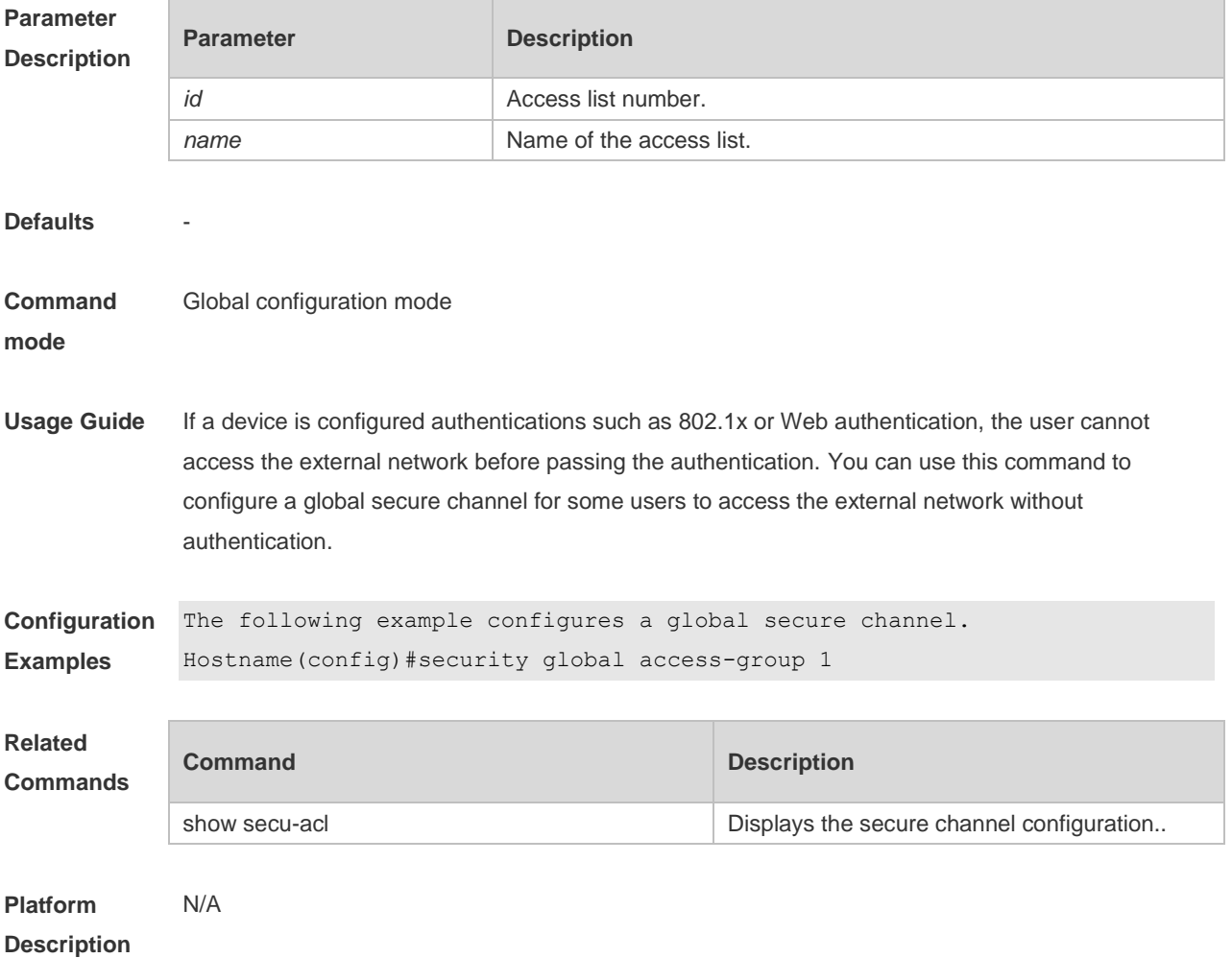

# **1.35 security uplink enable**

Use this command to configure an exceptional interface of the global secure channel.

### **security uplink enable no security uplink enable**

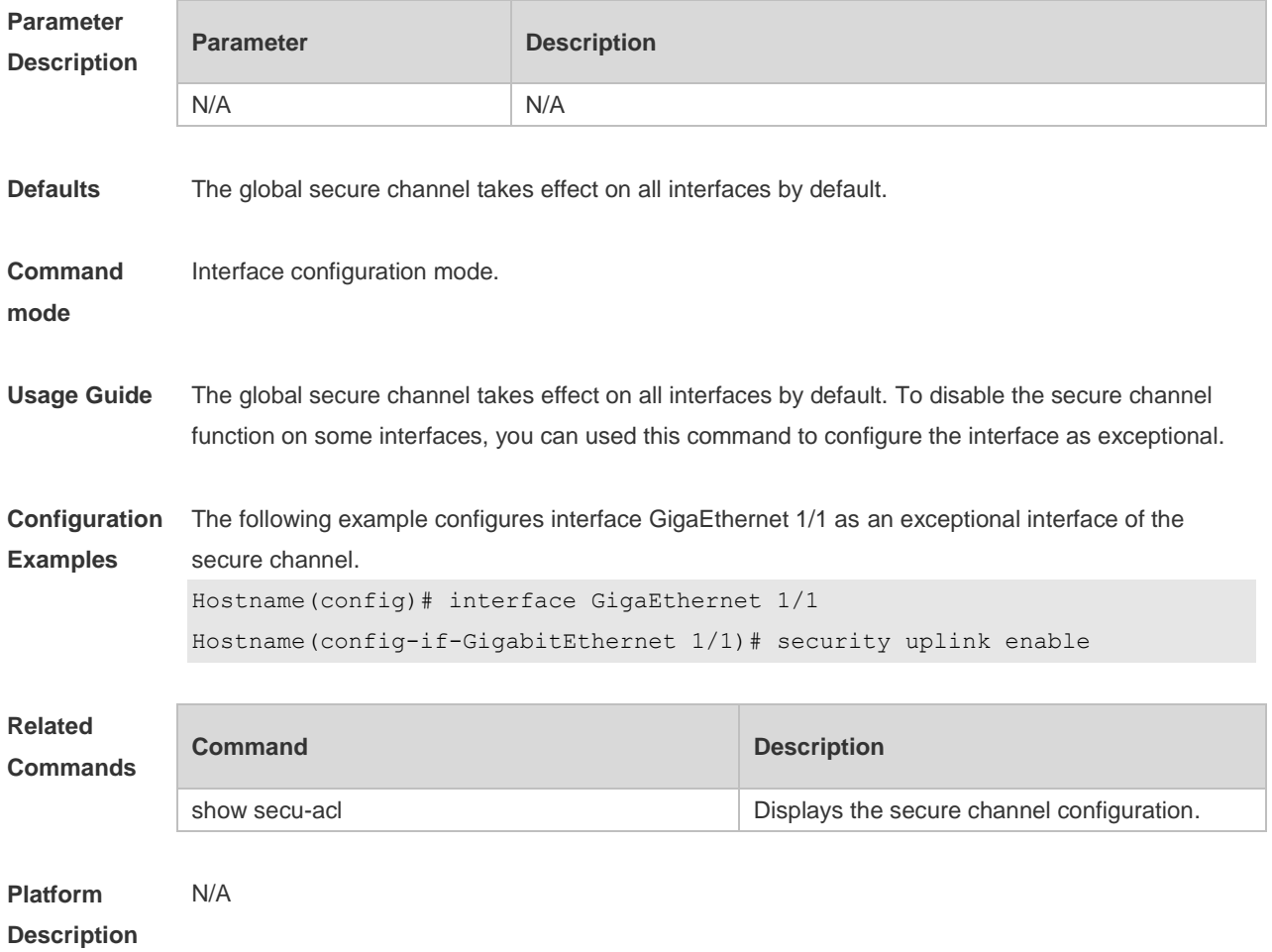

# **1.36 show access-group**

Use this command to display the access list applied to the interface. **show access-group** [ **interface** *interface-name* ]

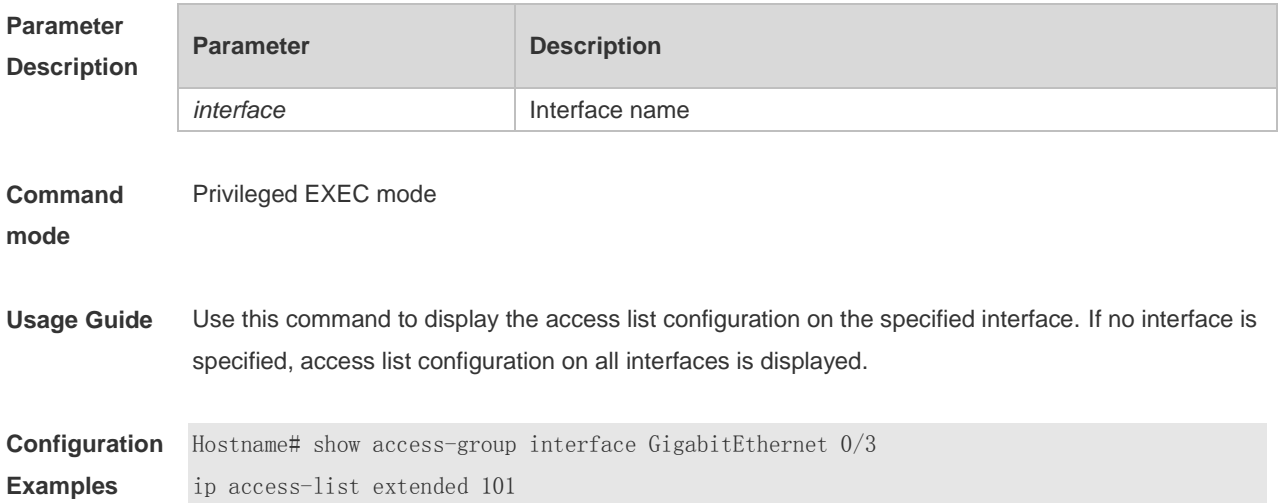

Applied On interface GigabitEthernet 0/3 in.

### **Related Commands**

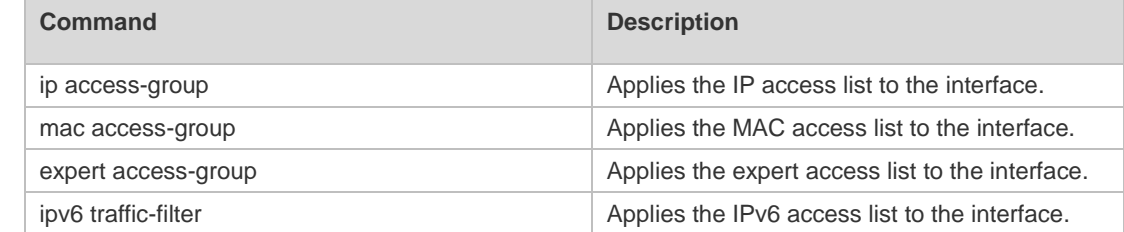

### **Platform Description**

### **1.37 show access-lists**

N/A

Use this command to display all access lists or the specified access list. **show access-lists** [ *id* | *name* ] [ **summary** ]

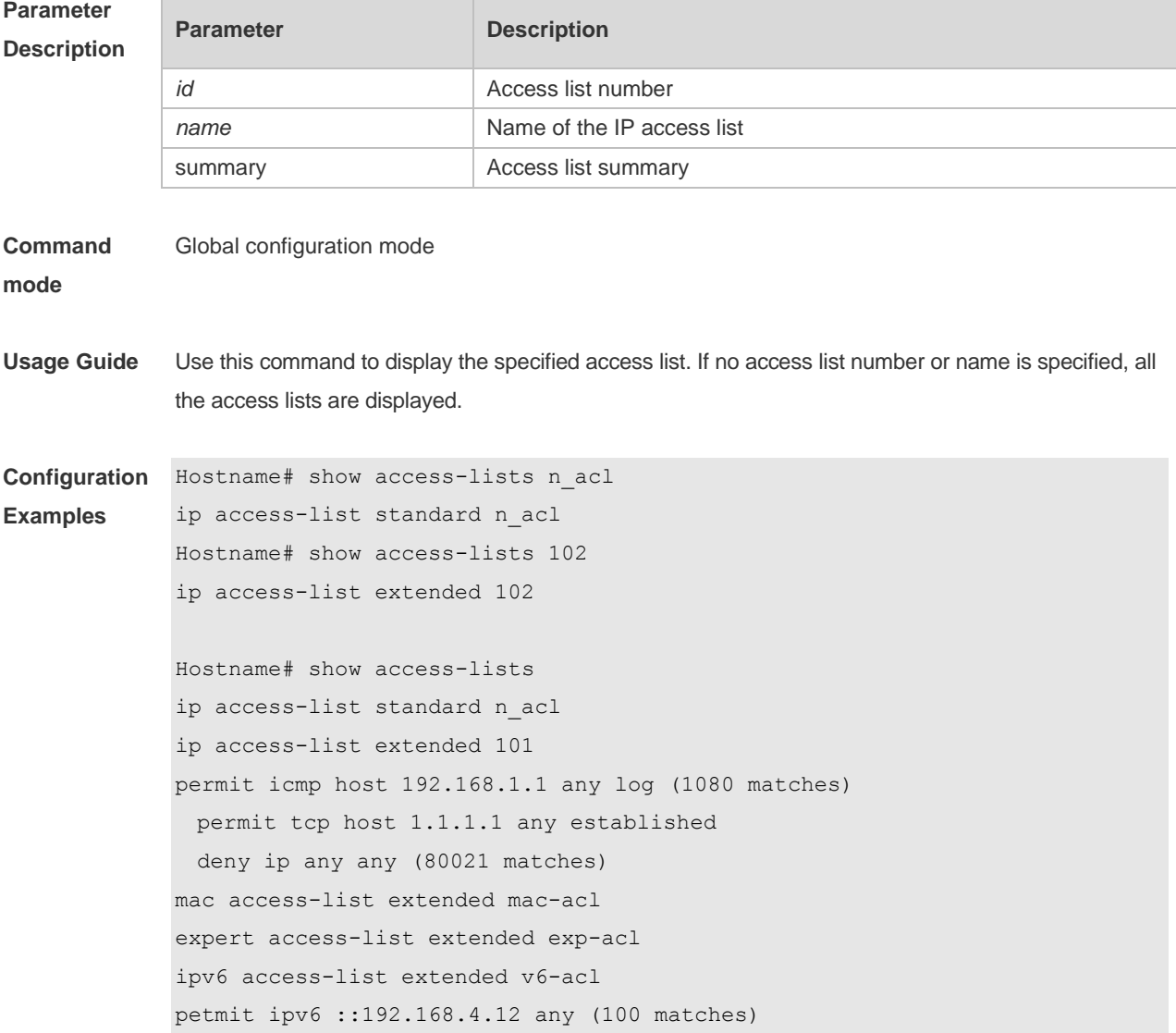

```
deny any any (9 matches)
```
### **Related Commands**

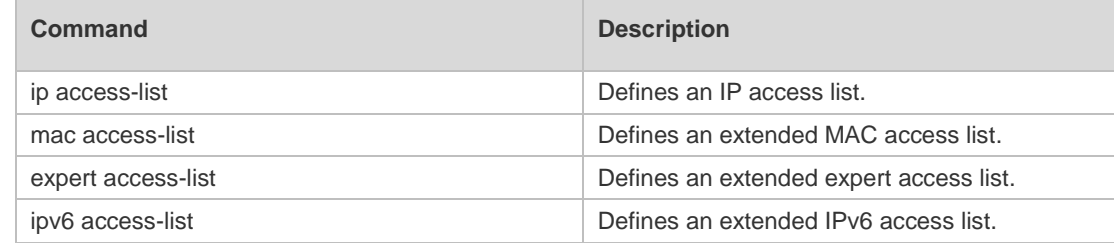

### **Platform Description**

### **1.38 show expert access-group**

N/A

Use this command to display the expert access list applied to the interface. **show expert access-group** [ **interface** *interface* ] ]

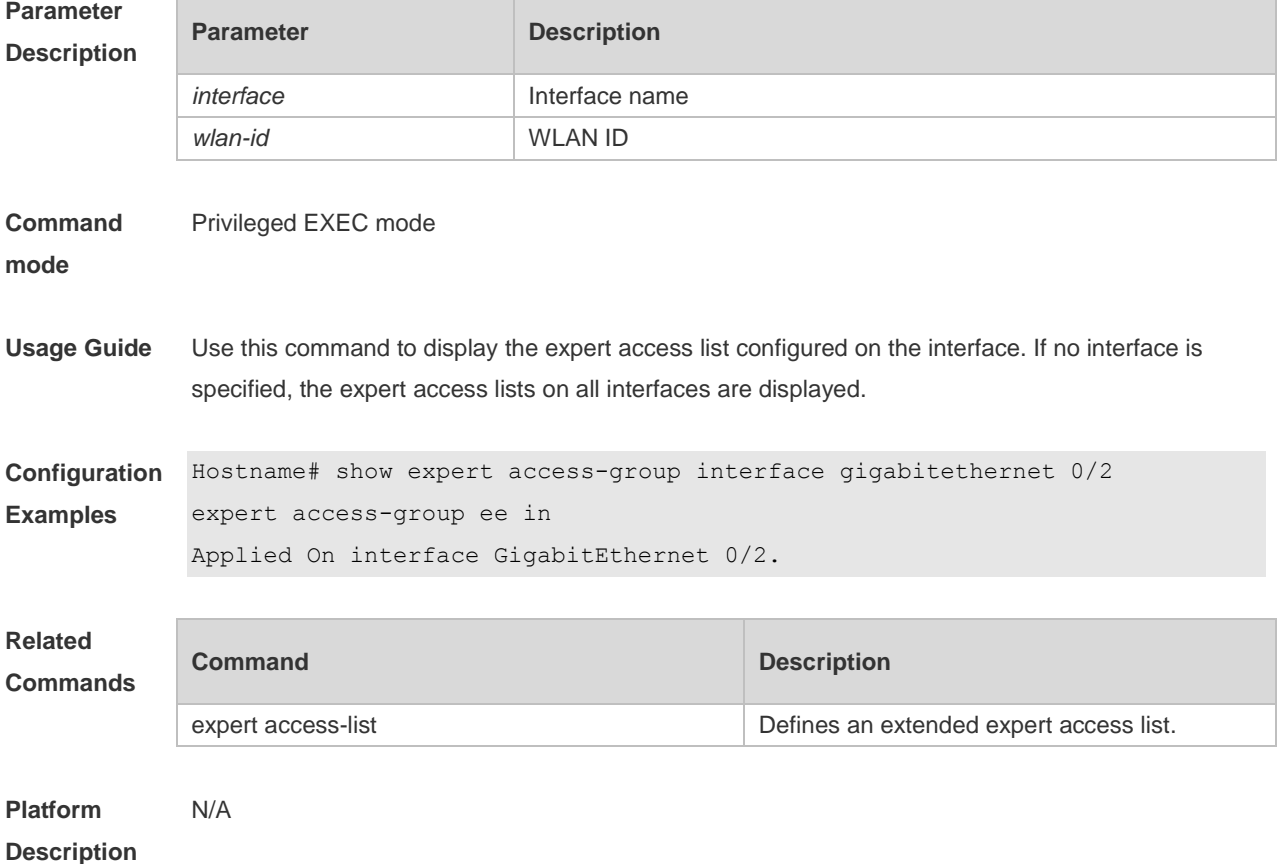

### **1.39 show ip access-group**

Use this command to display the standard and extended IP access lists on the interface. **show ip access-group** [ **interface** *interface* ]

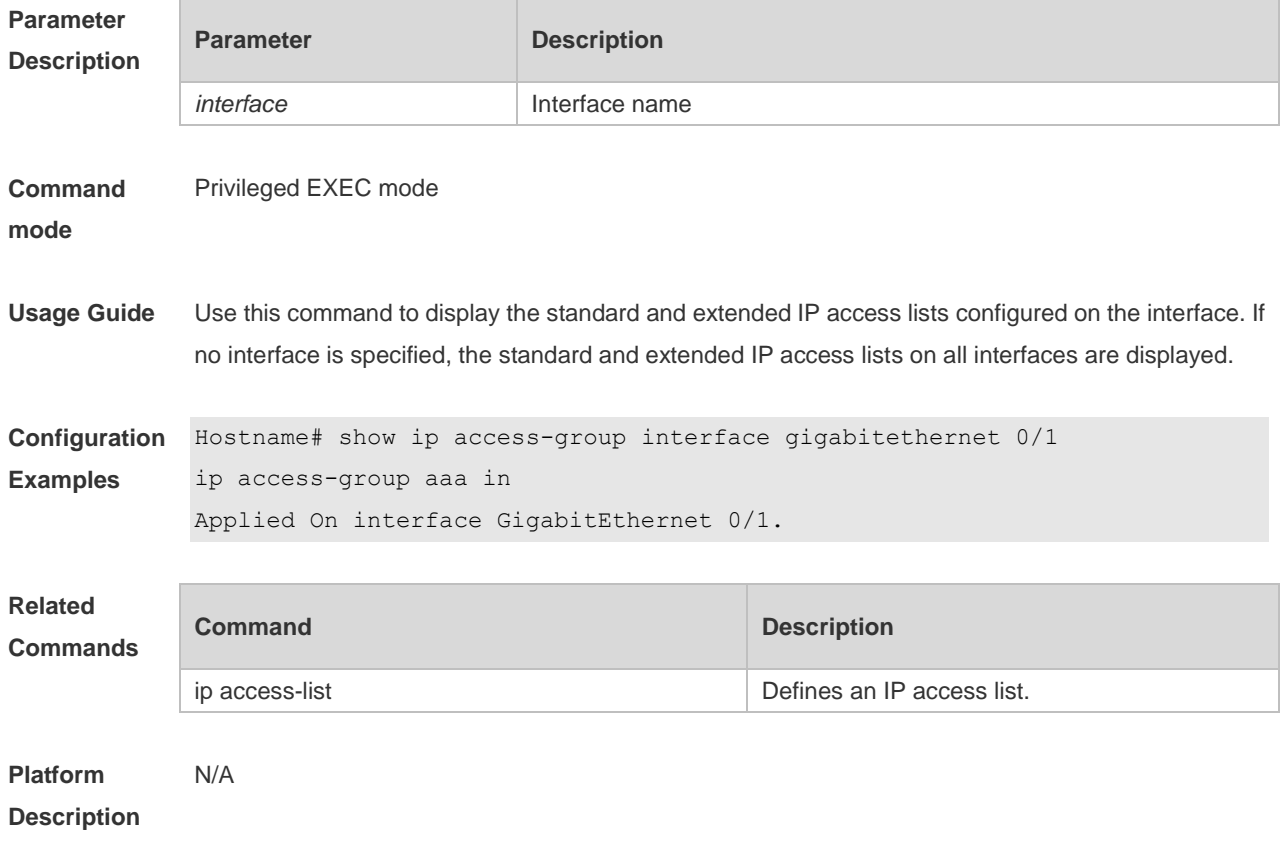

# **1.40 show ipv6 traffic-filter**

Use this command to display the IPv6 access list on the interface. **show ipv6 traffic-filter** [ **interface** *interface* ]

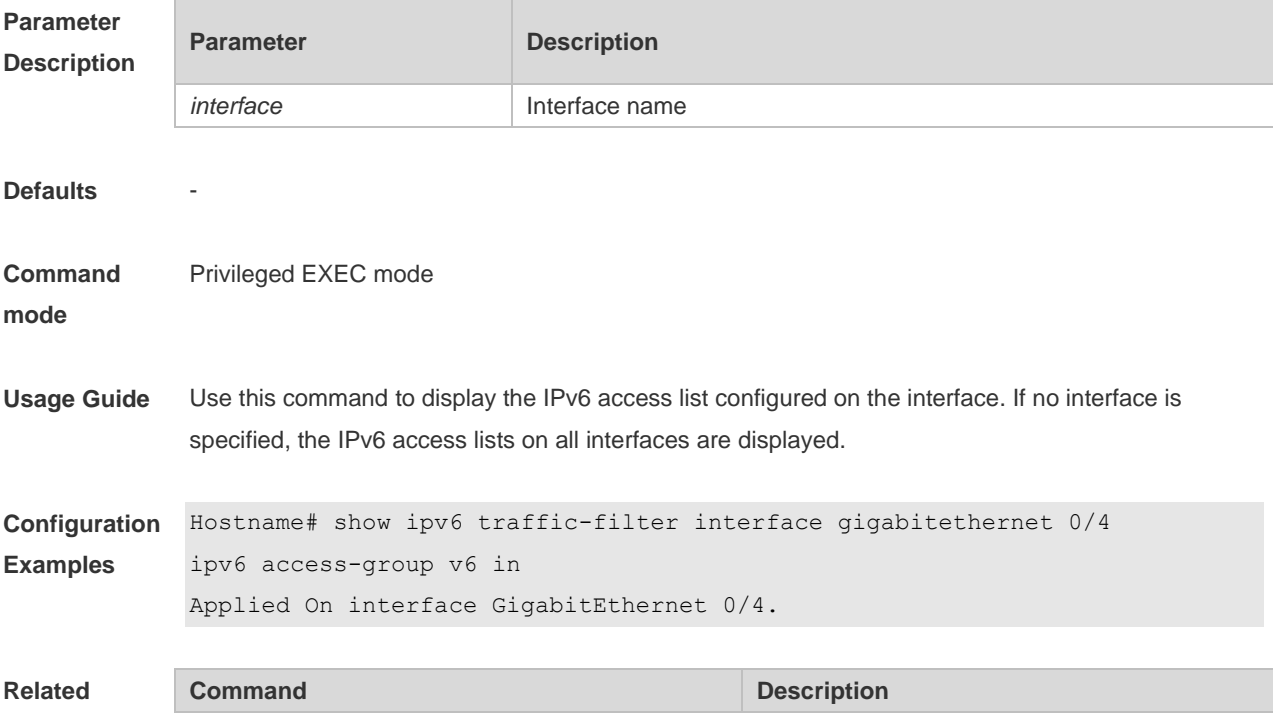

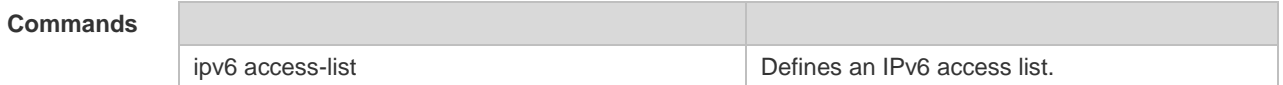

**Platform**  N/A

**Description**

# **1.41 show mac access-group**

Use this command to display the MAC access list on the interface. **show mac access-group** [ **interface** *interface* ]

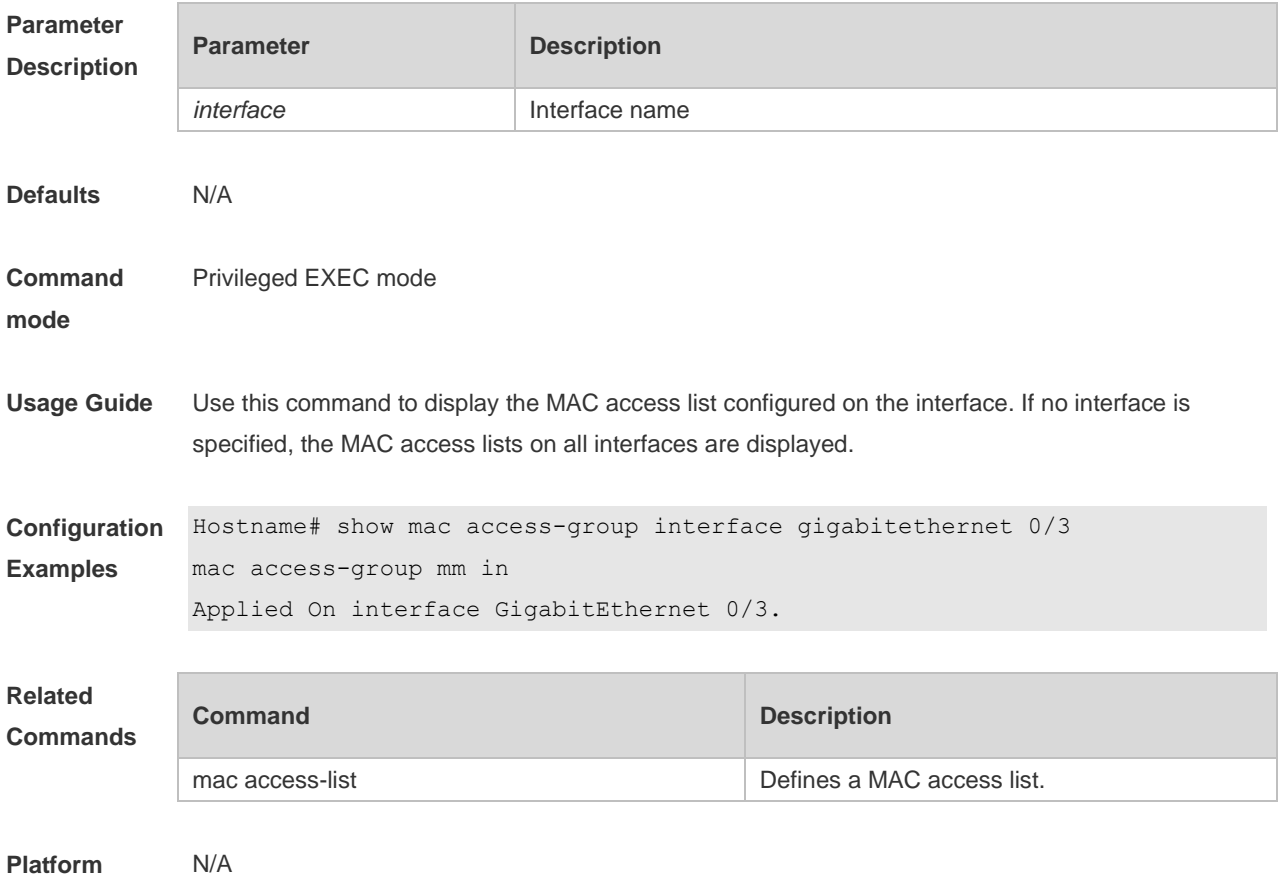

**Description**

### **1.42 show redirect interface**

Use this command to display the access redirection configuration. **show redirect** [ **interface** *interface-name* ]

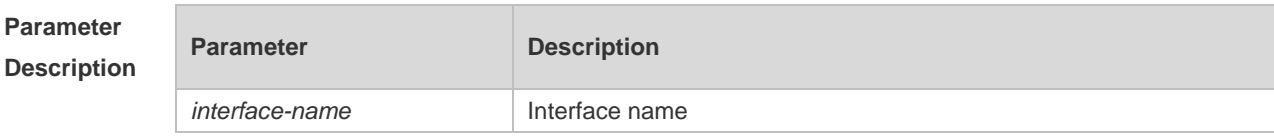

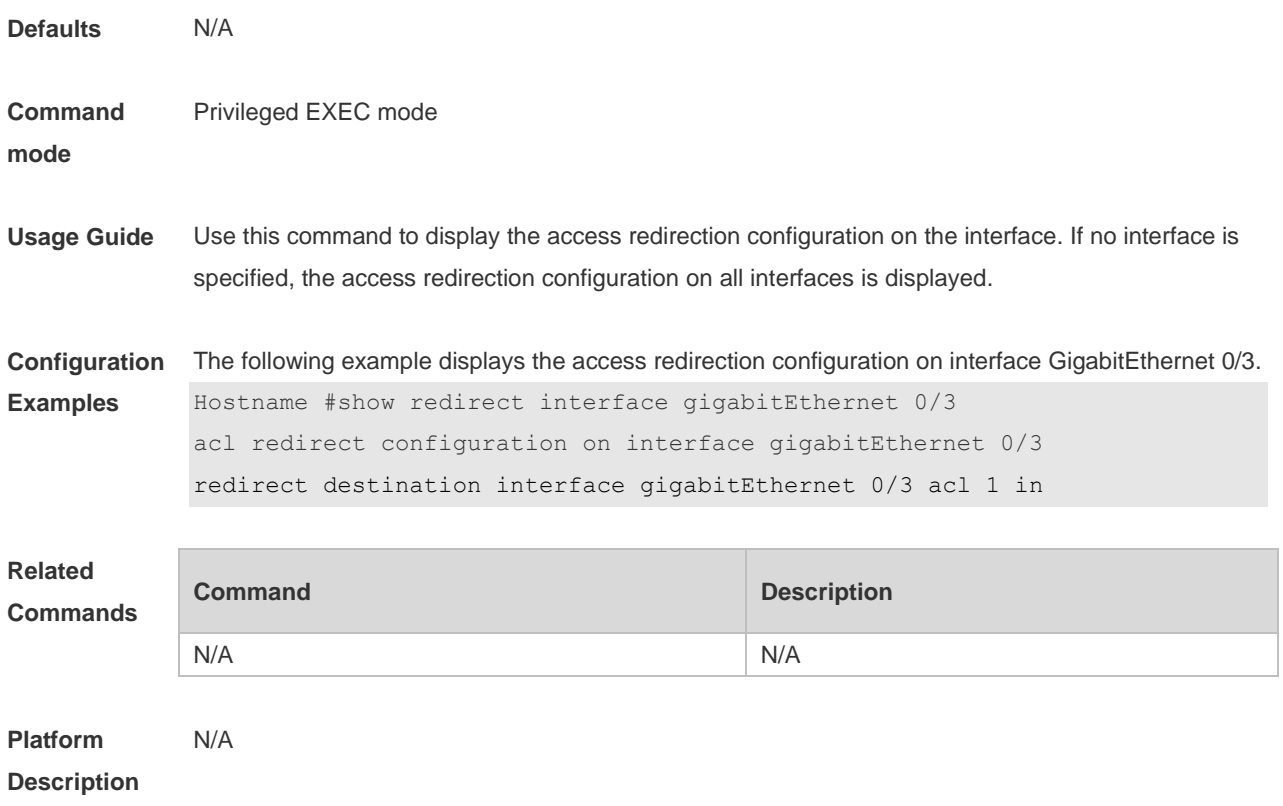

### **1.43 svi router-acls enable**

Use this command to enable the SVI filter only for the Layer3 packets. Use the **no** form of this command to disable this function. **svi router-acls enable no svi router-acls enable**

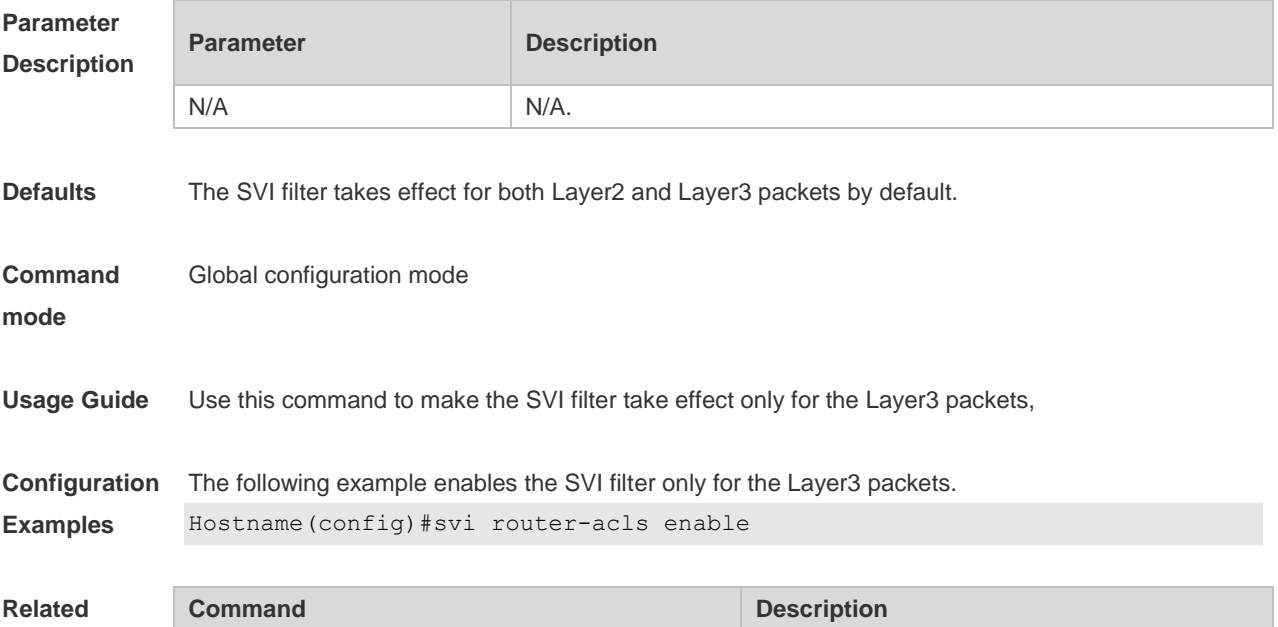

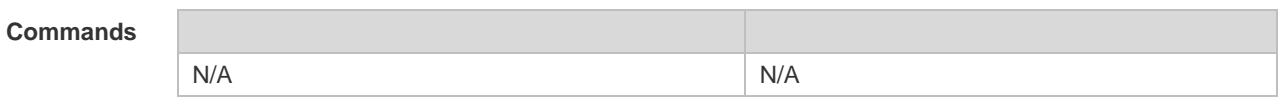

**Platform**  N/A

**Description**

# **2 QoS Commands**

### **2.1 class**

Use this command to add reference to an existing class map. Use the **no** form of this command to remove the class from the policy map. **class** *class-map-name* **no class** *class-map-name*

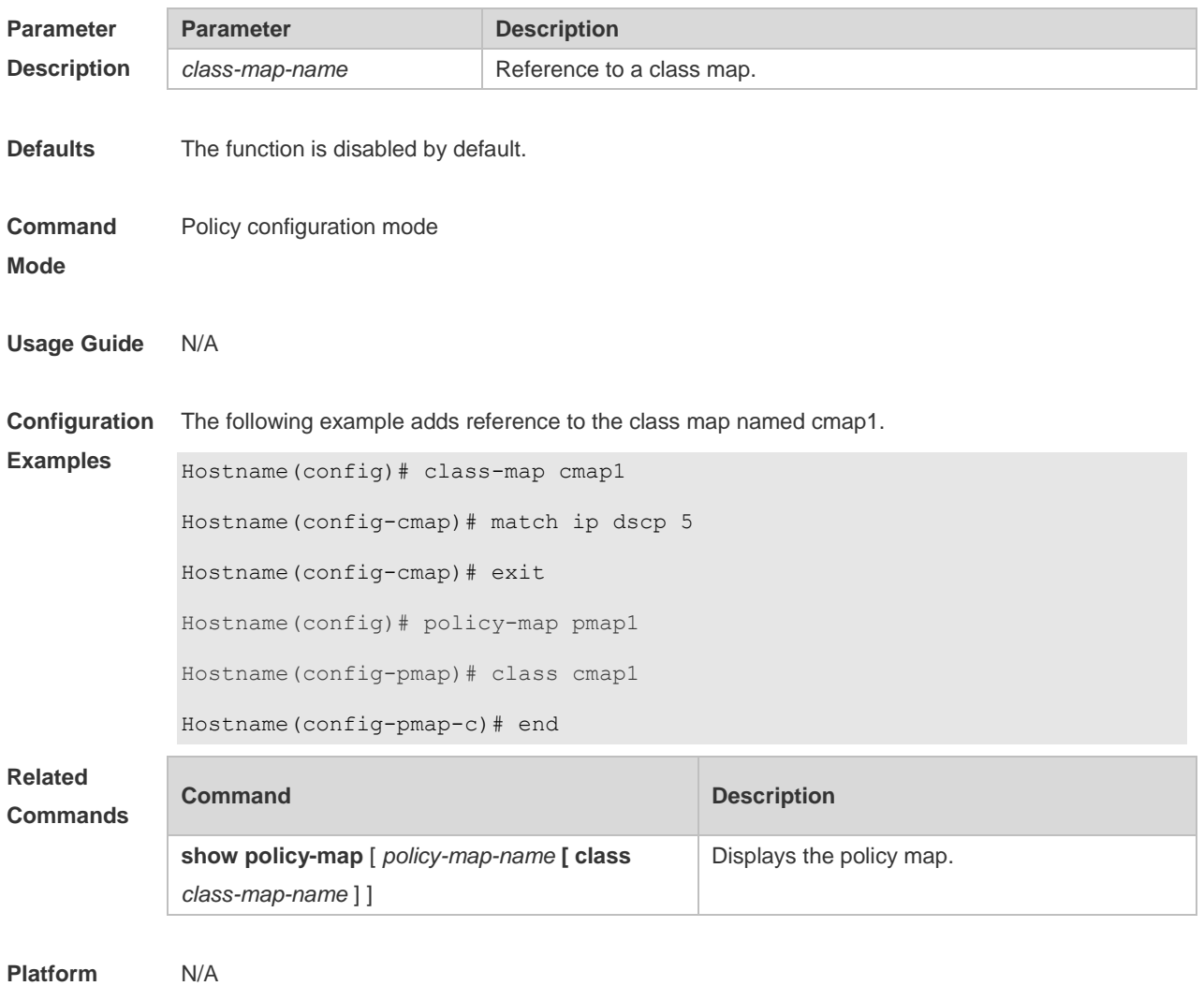

**Description**

### **2.2 class map**

Use this command to create a class map and enter class-map configuration mode. Use the **no** or **default** form of this command to remove a class map.

**class-map** *class-map-name* **no class-map** *class-map-name* **default class-map** *class-map-name*

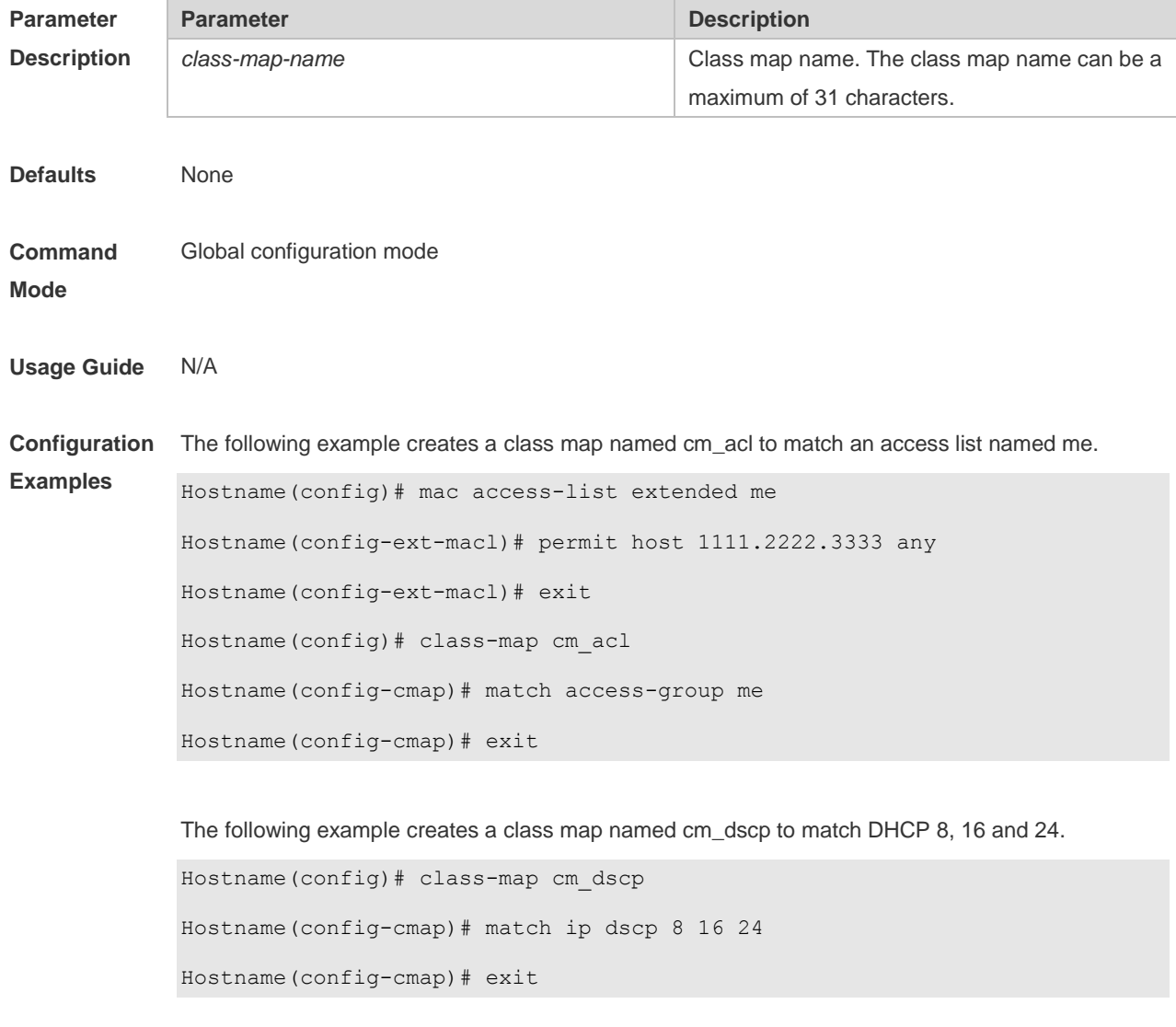

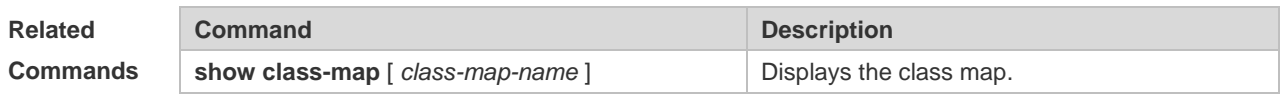

**Platform Description** N/A

# **2.3 drr-queue bandwidth**

Use this command to set the DRR queue weight ratio. Use the **no** or **default** form of this command to restore the default setting.

**drr-queue bandwidth** *weight1...weight8*

### **no drr-queue bandwidth default drr-queue bandwidth**

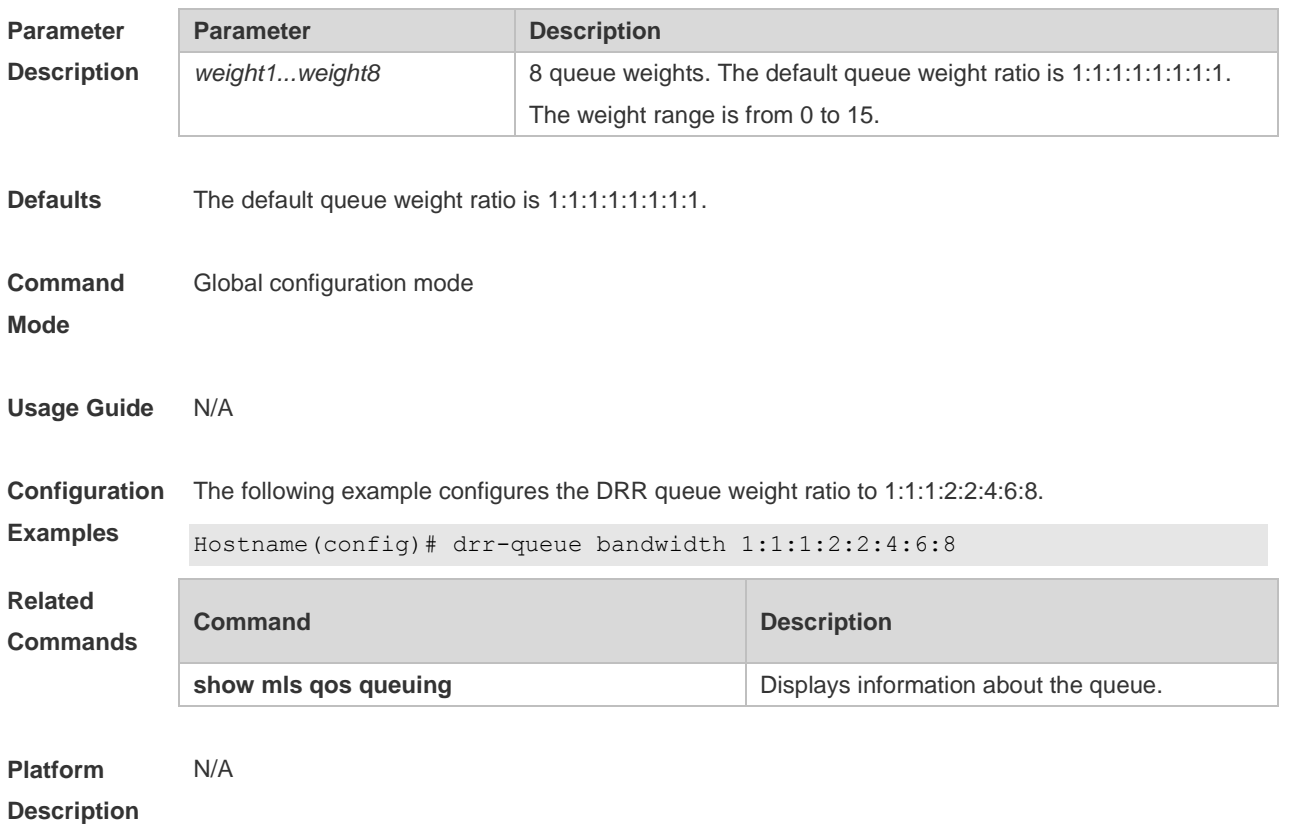

### **2.4 match**

Use this command to define a match criteria in class map configuration mode. Use the **no** form of this command to remove the match criteria.

**match** { **access-group** *access\_list* | **ip** { **dscp** *dscp-vlaue-list* | **precedence** *pre-vlaue-list* } } **no match** { **access-group** *access\_list* | **ip** { **dscp** *dscp-vlaue-list* | **precedence** *pre-vlaue-list* } }

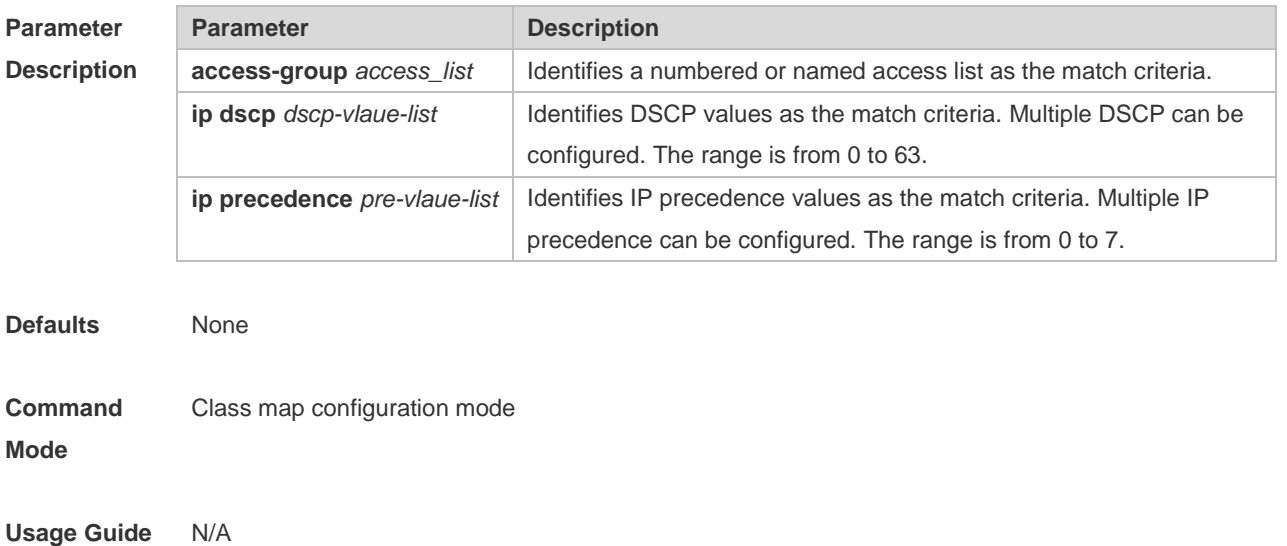
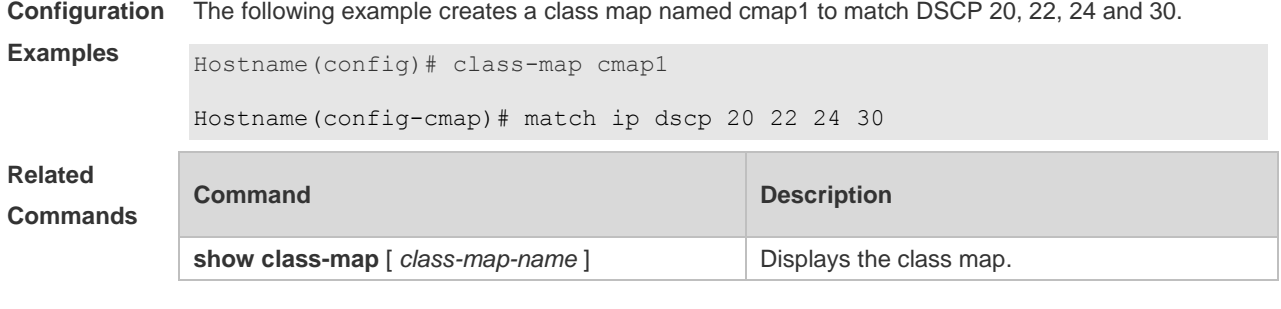

#### **Platform Description**

#### **2.5 mls qos cos**

N/A

Use this command to configure the CoS value of an interface. Use the **no** form of this command to restore the default setting. **mls qos cos** *default-cos* **no mls qos cos**

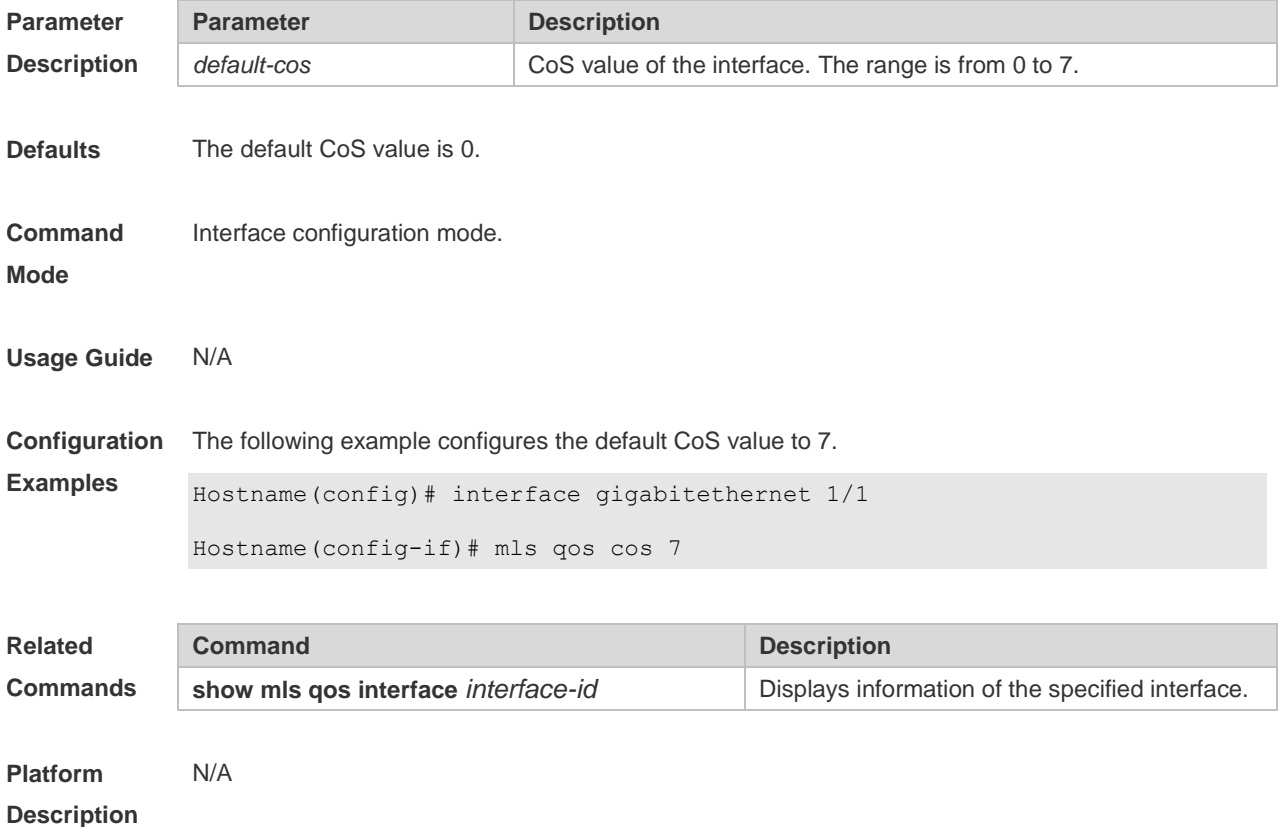

#### **2.6 mls qos map cos-dscp**

Use this command to map the CoS value to the DSCP value. Use the **no** or **default** form of this

command to restore the default CoS-DSCP mapping. **mls qos map cos-dscp** *dscp1...dscp8* **no mls qos map cos-dscp default mls qos map cos-dscp**

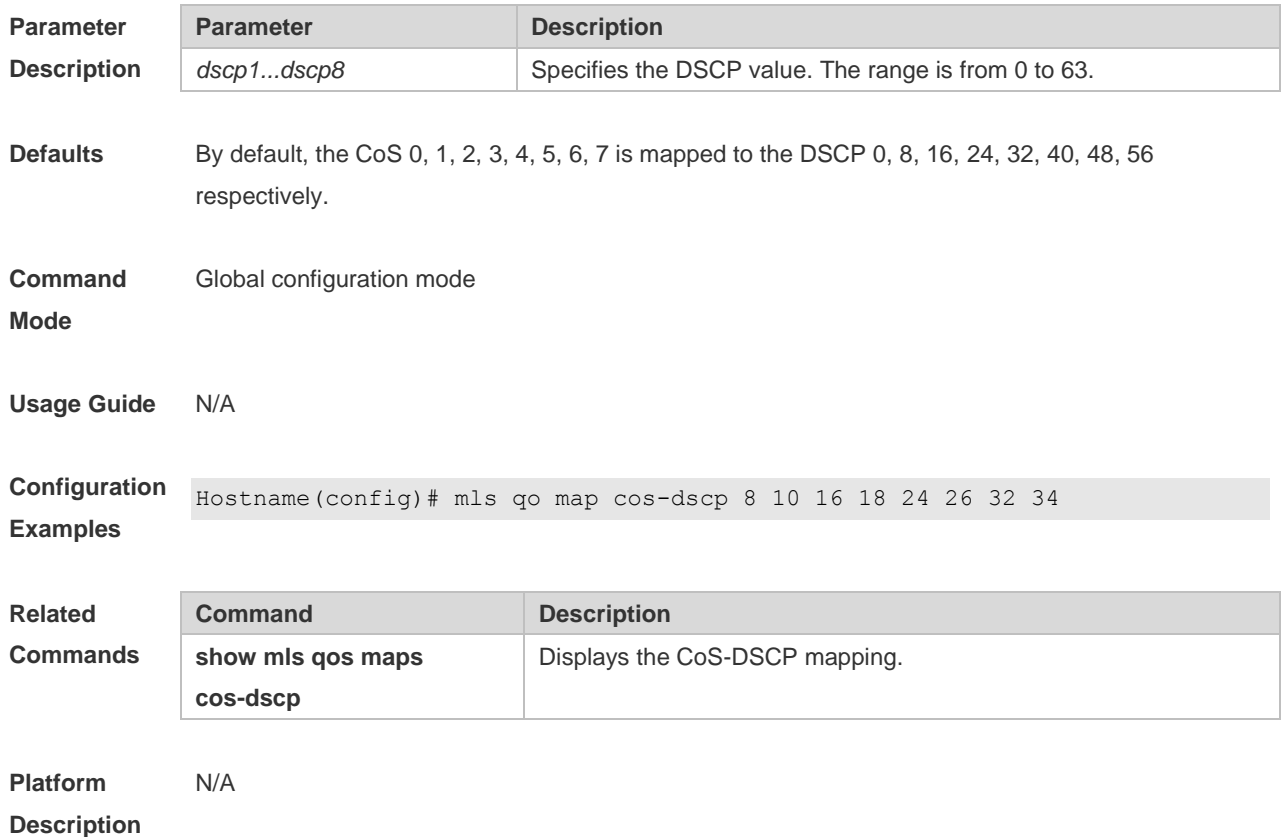

### **2.7 mls qos map dscp-cos**

Use this command to map the DSCP value to the CoS value. Use the **no** or **default** form of this command to restore the default DSCP-CoS mapping. **mls qos map dscp-cos** *dscp-list* **to** *cos* **no mls qos map dscp-cos default mls qos map dscp-cos**

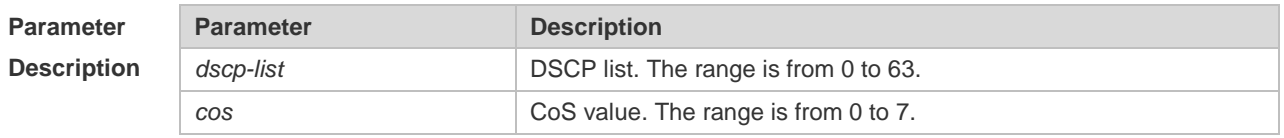

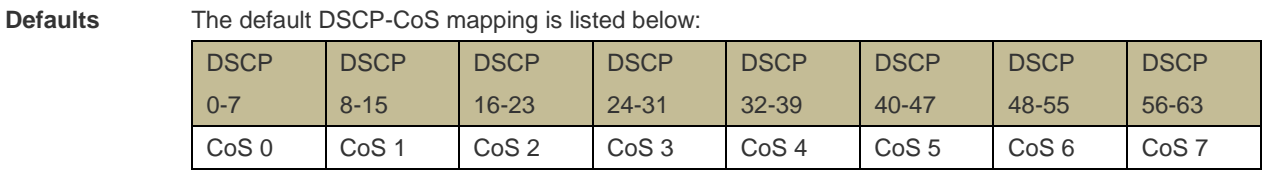

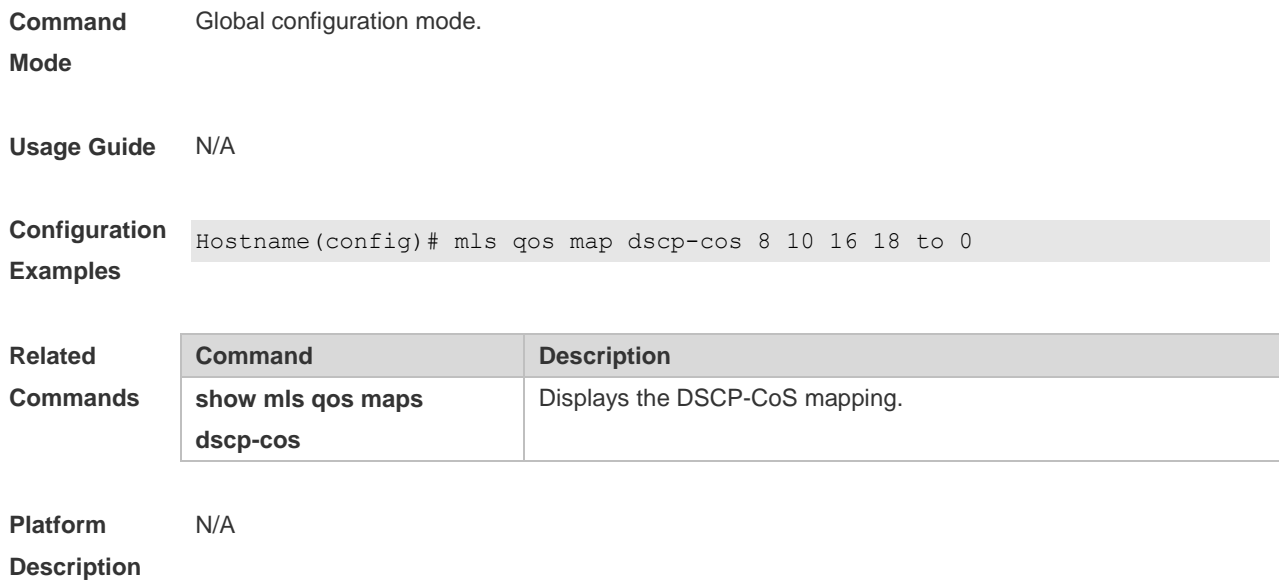

#### **2.8 mls qos map ip-precedence-dscp**

Use this command to map the IP precedence to the DSCP value. Use the **no** or **default** form of this command to restore the default IP-precedence to DSCP mapping. **mls qos map ip-precedence-dscp** *dscp1* ... *dscp8* **no mls qos map ip-precedence-dscp default mls qos map ip-precedence-dscp**

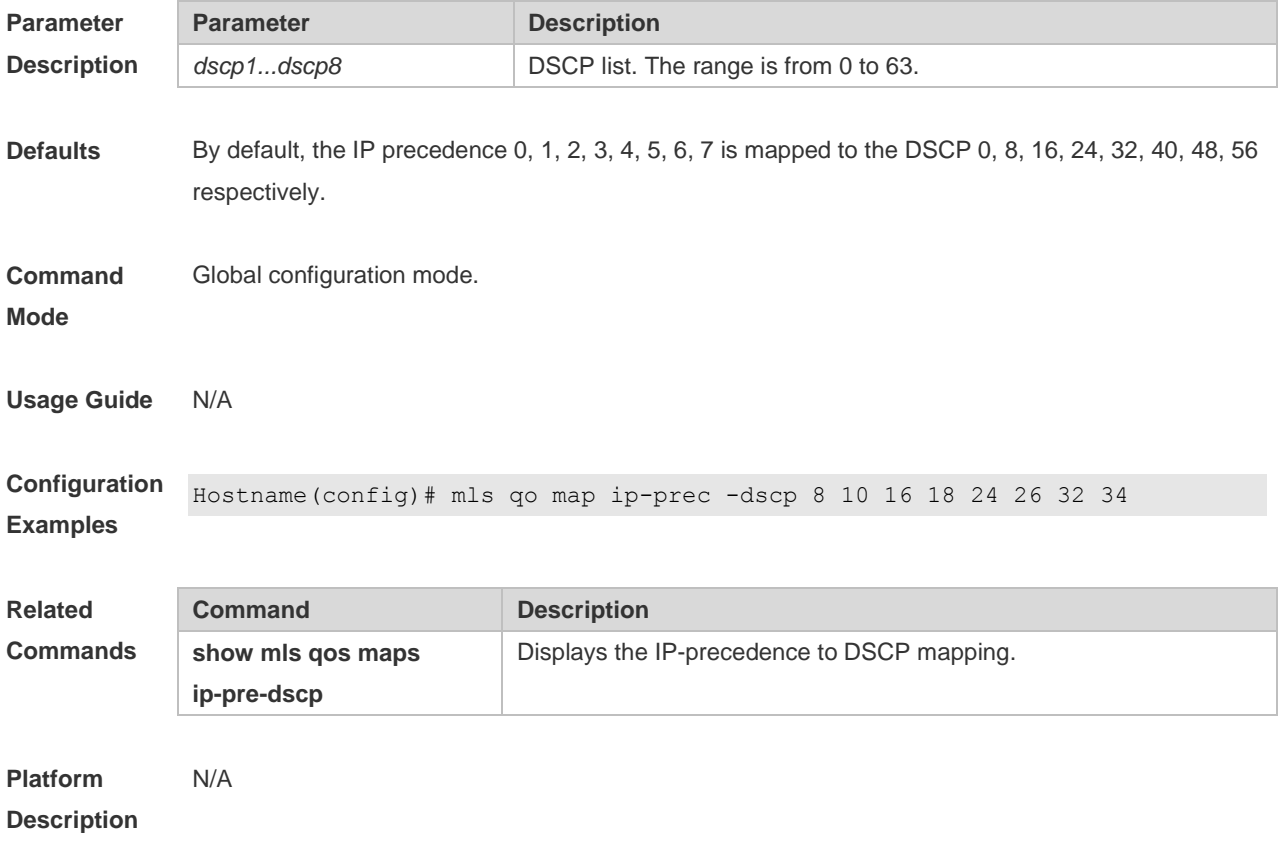

### **2.9 mls qos scheduler**

Use this command to configure the output queue scheduling. Use the **no** or **default** form of this command to restore the default scheduler. **mls qos scheduler** [ **sp** | **rr** | **wrr** | **drr | wfq** ]

**no mls qos scheduler**

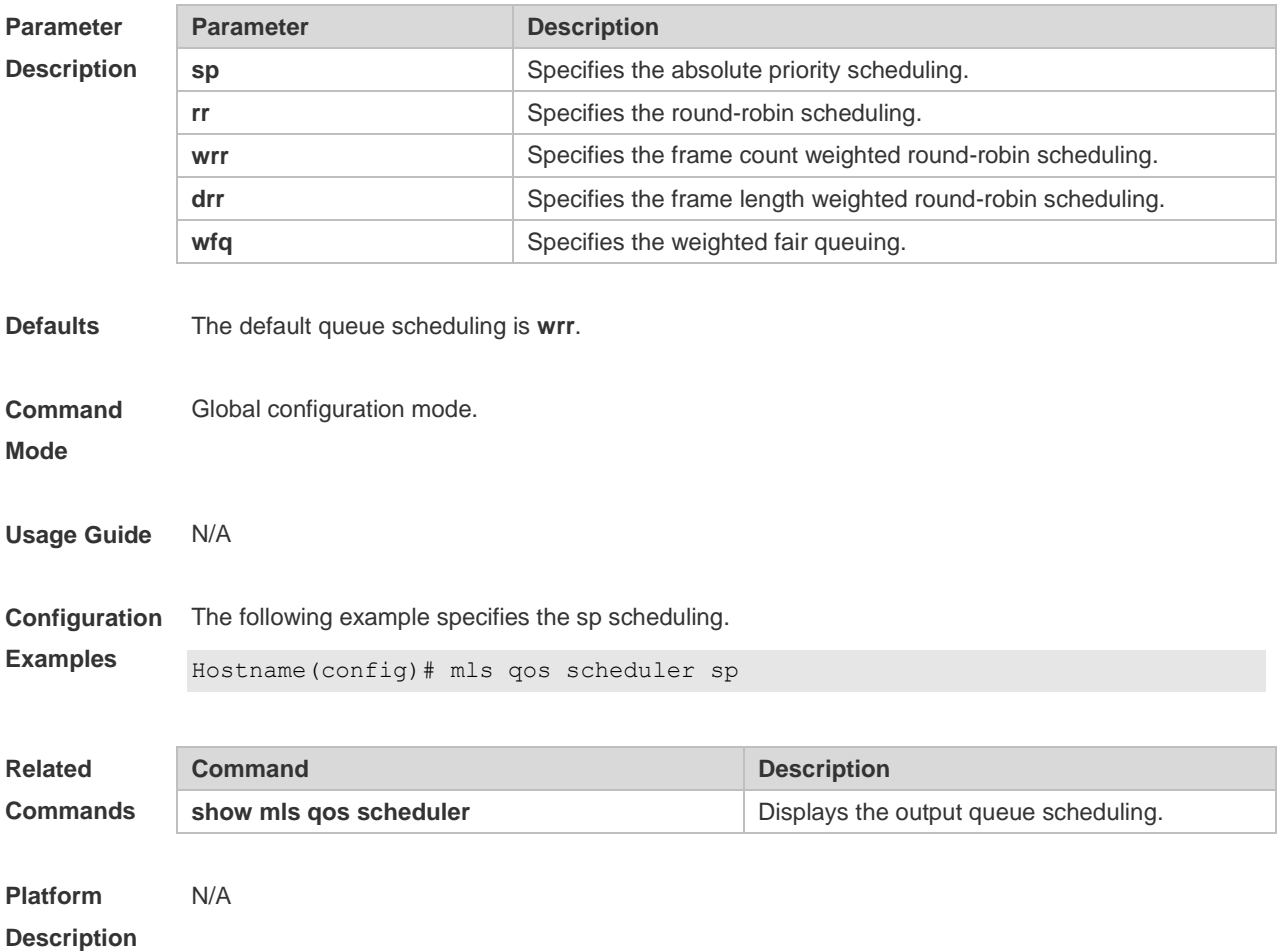

#### **2.10 mls qos trust**

Use this command to configure the trust mode on an interface. Use the **no** or **default** form of this command to restore the default setting. **mls qos trust** { **cos** | **dscp** | **ip-precedence** } **no mls qos trust default mls qos trust**

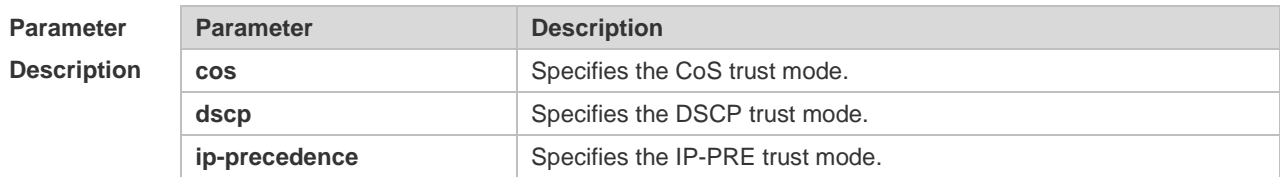

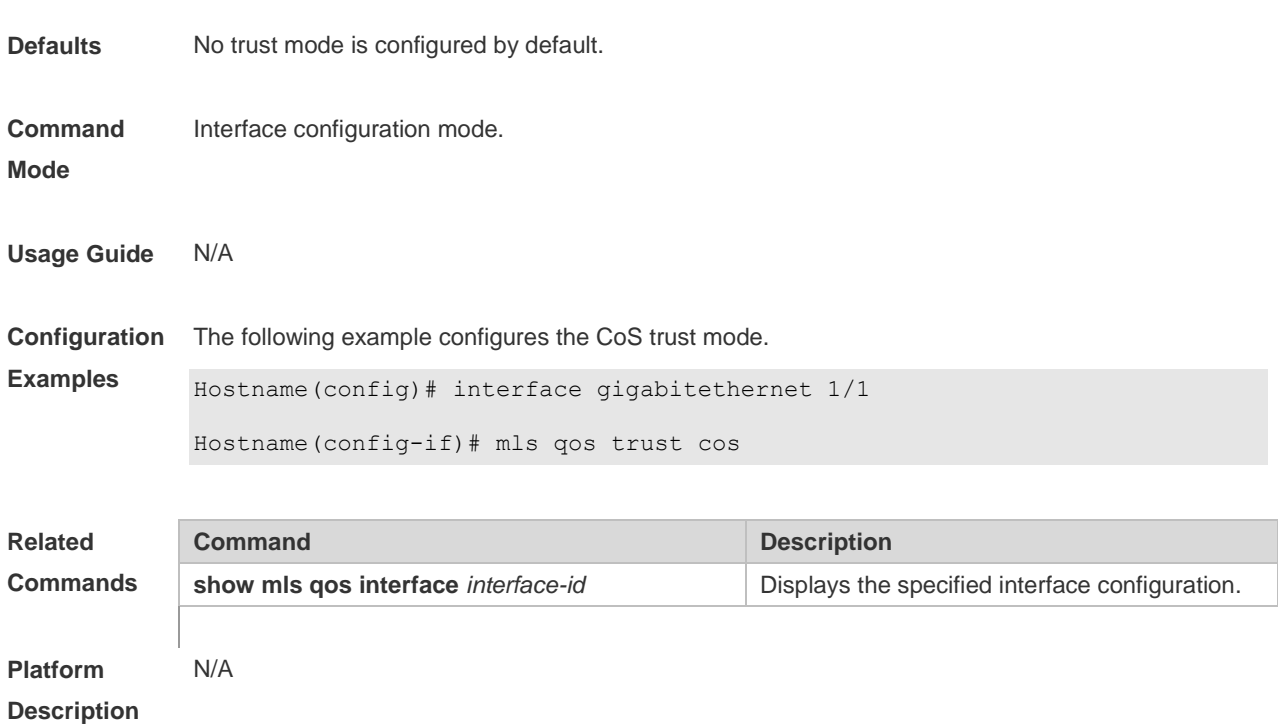

### **2.11 police**

Use this command to configure traffic policing for a class map in a policy map. Use the **no** form of this command to remove traffic policing for the class map.

**police** *rate-bps burst-byte* [ **exceed-action** { **drop** | **dscp** *new-dscp* | **cos** *new-cos* [ **none-tos** ] } ] **no police**

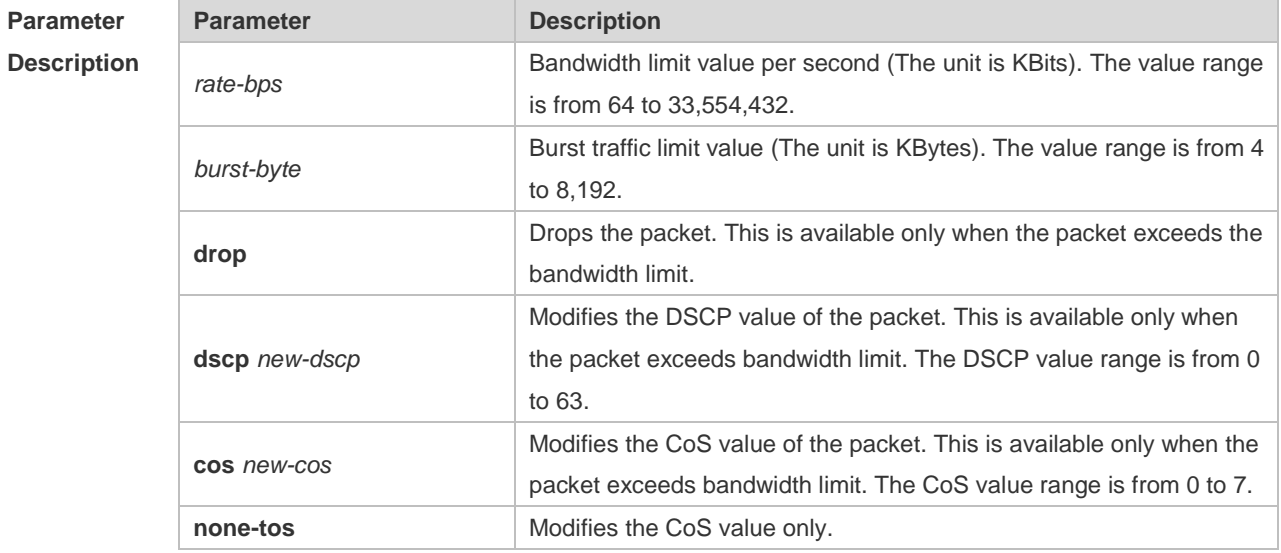

**Defaults** No traffic policing is configured for the class map by default.

**Command Mode** Policy map class configuration mode

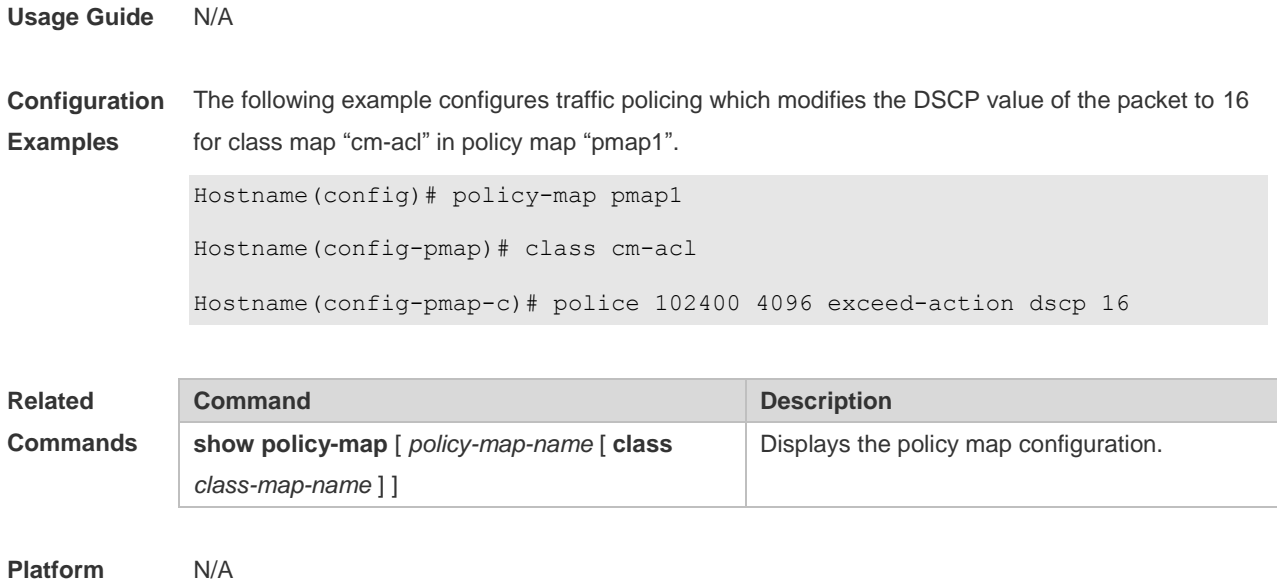

# **2.12 policy map**

**Description**

Use the following command to create a policy map and enter policy map configuration mode. Use the **no** or **default** form of this command to remove the specified policy map.

**policy-map** *policy-map-name*

**no policy-map** *policy-map-name*

**default policy-map** *policy-map-name*

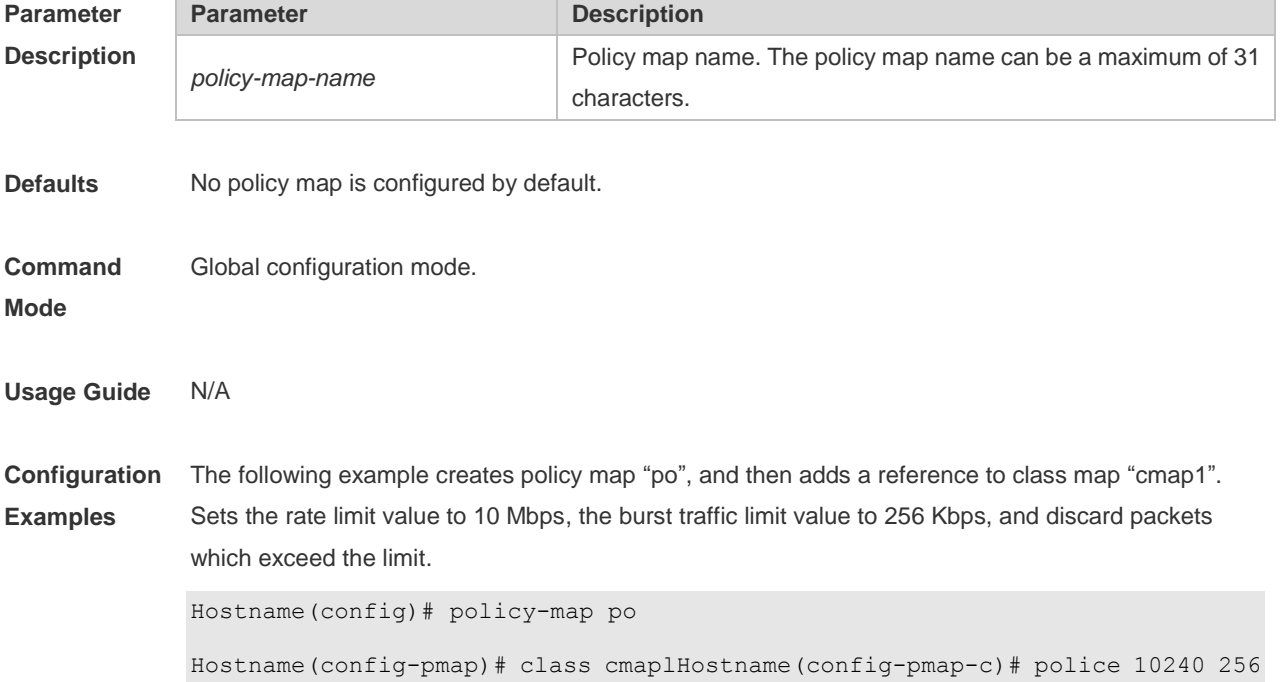

exceed-action drop

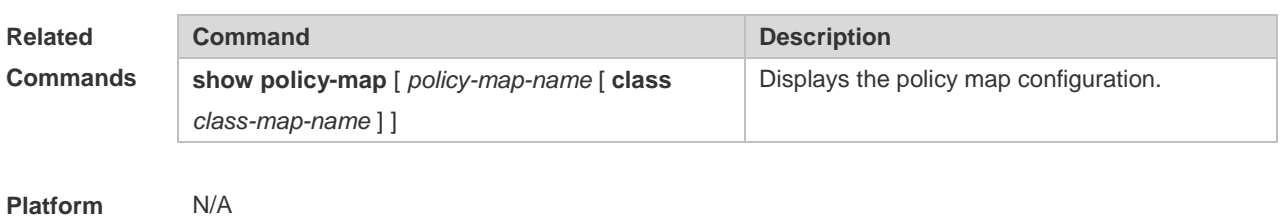

**Description**

### **2.13 priority-queue**

Use this command to configure the output queue scheduling policy to SP. Use the **no** or **default** form of this command to restore the default queue scheduling policy.

**priority-queue**

**no priority-queue**

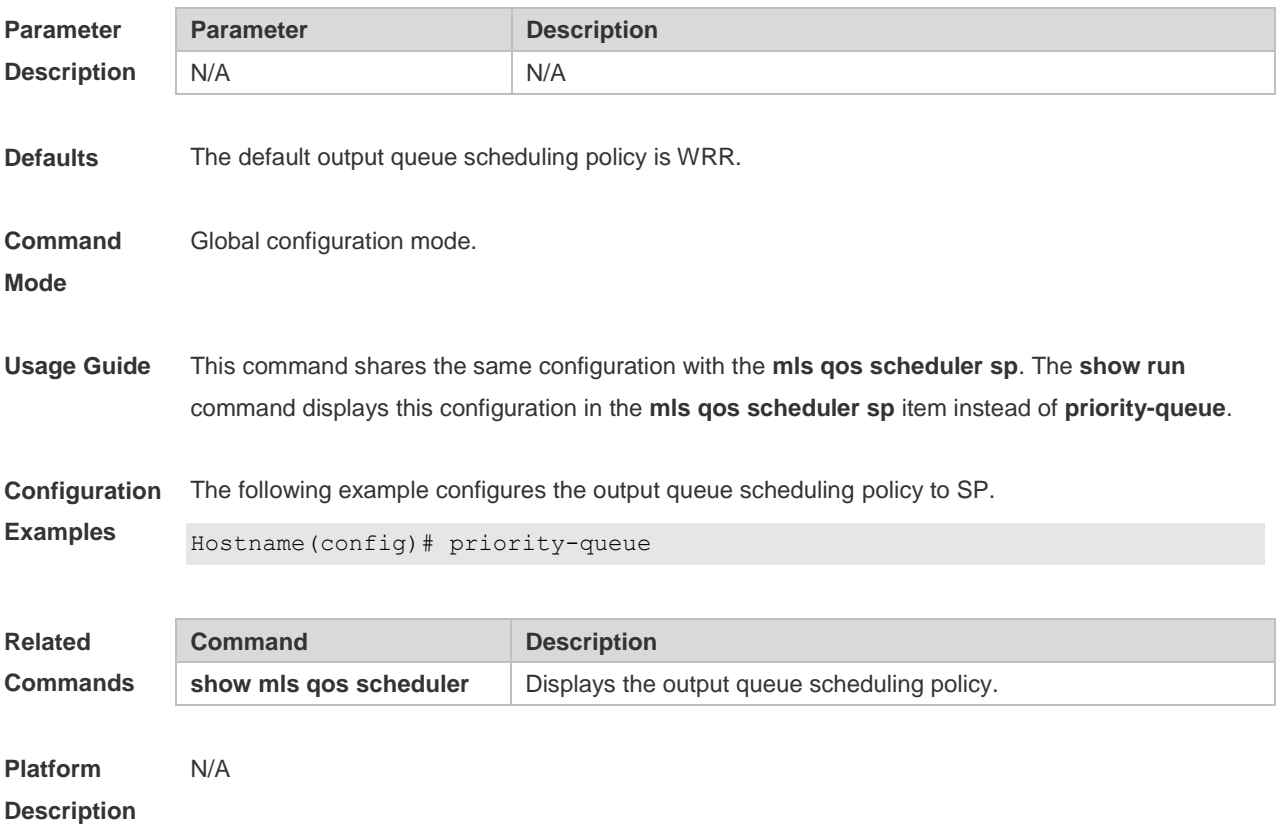

#### **2.14 priority-queue cos-map**

Use this command to configure the mapping between the CoS value and the queue ID. Use the **no** or **default** form of this command to restore the default CoS mapping to the queue. **priority-queue cos-map** *qid cos0* [ *cos1* [ *cos2* [ *cos3* [ *cos4* [ *cos5* [ *cos6* [ *cos7* ] ] ] ] ] ] ] **no priority-queue cos-map**

**default priority-queue cos-map**

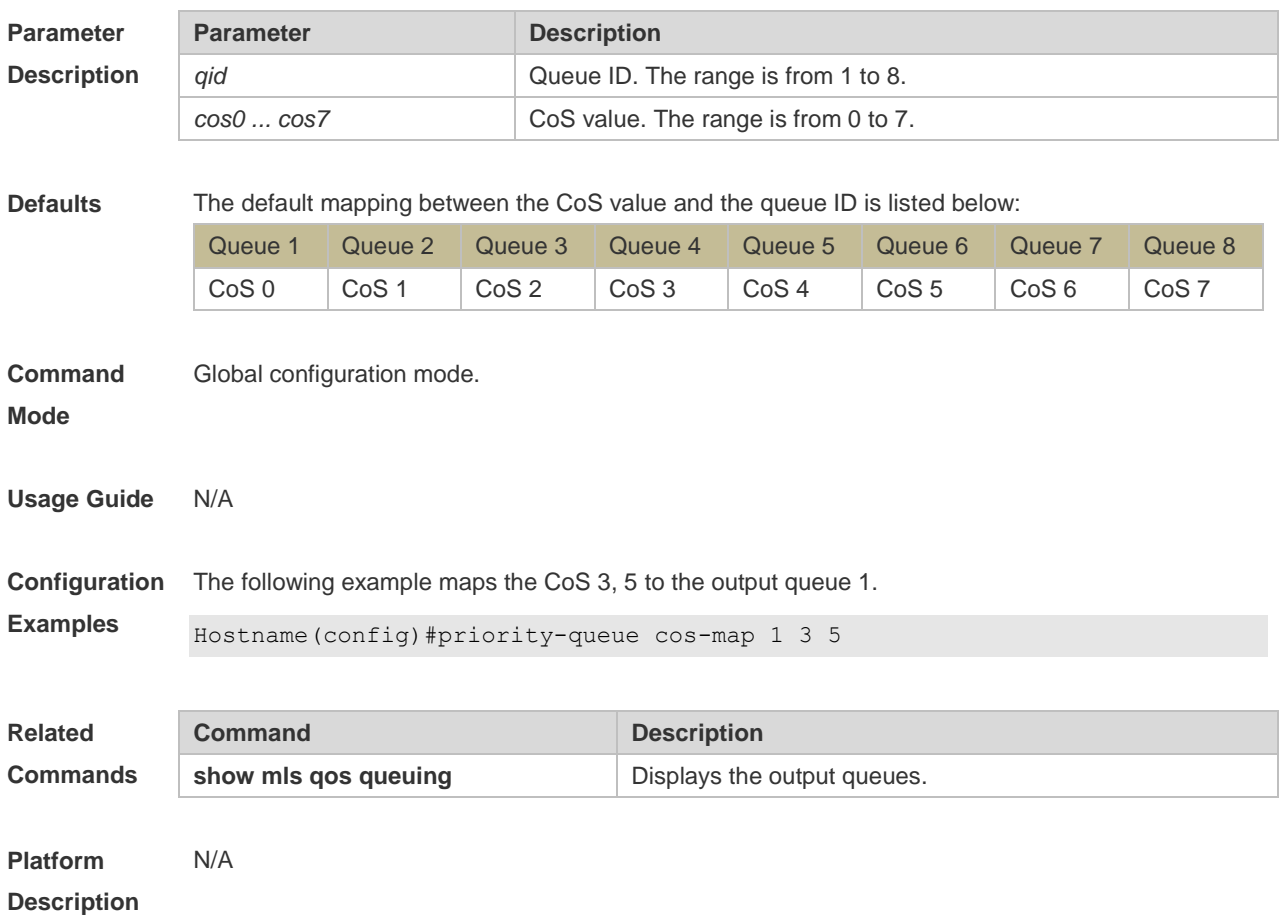

#### **2.15 qos queue**

Use this command to configure a minimum or maximum of the interface bandwidth to a queue. Use the **no** or **default** form of this command to remove the minimum or maximum of the interface bandwidth. **qos queue** *queue-id* **bandwidth** { **minimum** | **maximum** } *bandwidth* **no qos queue** *queue-id* **bandwidth** { **minimum** | **maximum** } **default qos queue** *queue-id* **bandwidth** { **minimum** | **maximum** }

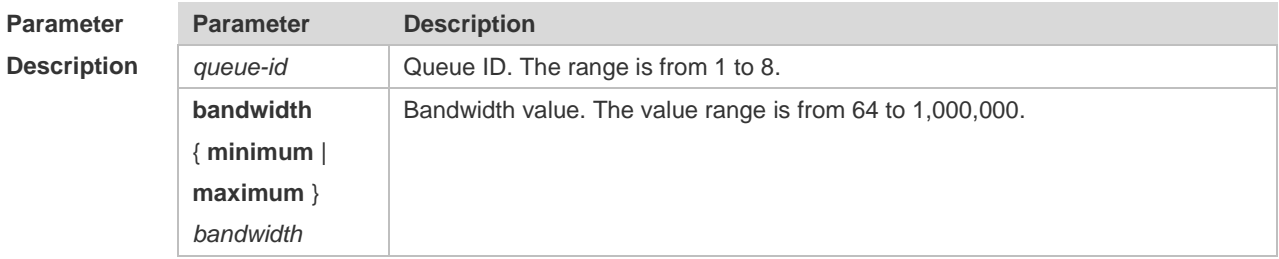

**Defaults** No minimum or maximum of interface bandwidth to a queue is configured by default.

**Command Interface configuration mode** 

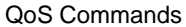

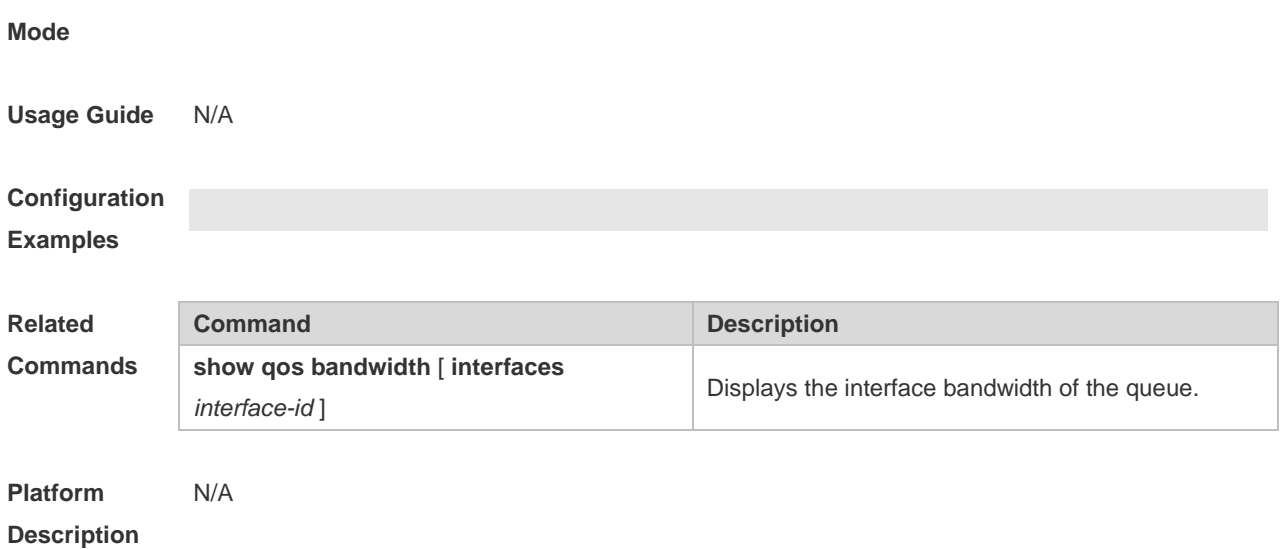

### **2.16 rate-limit**

Use this command to configure rate limiting on the interface. Use the **no** or **default** form of this command to remove rate limiting from the interface. **rate-limit { input | output }** *bps burst-size* **no rate-limit** { **input | output** } **default rate-limit** { **input | output** }

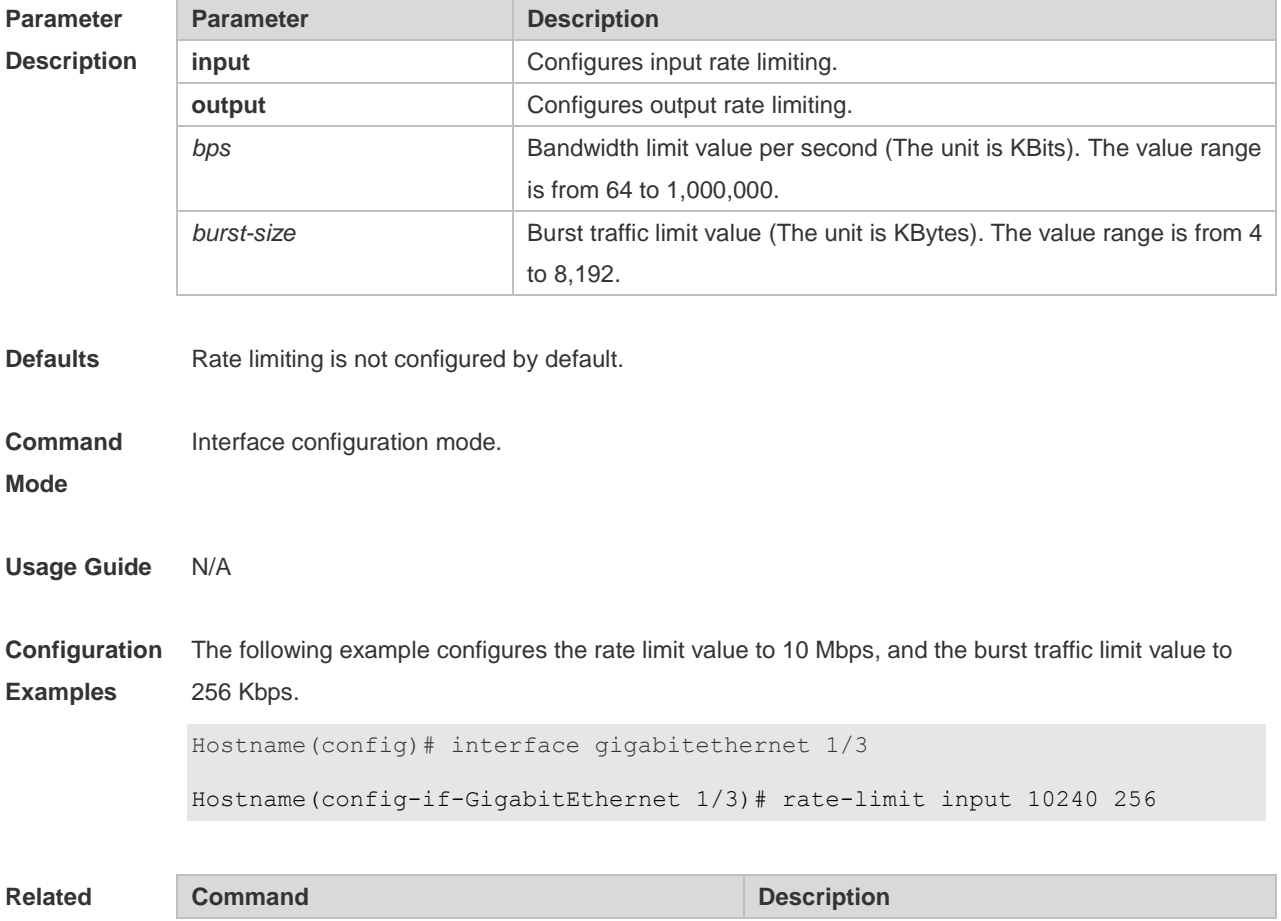

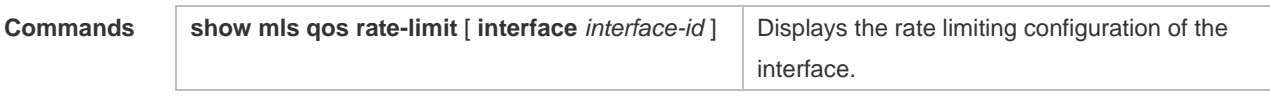

**Platform**  N/A

**Description**

### **2.17 service-policy**

Use this command to apply the policy map to the interface, the virtual group or globally. Use the **no** or **default** form of this command to remove the policy map. **service-policy** { **input** | **output** } *policy-map-name* **no service-policy** { **input** | **output** } *policy-map-name* **default service-policy** { **input** | **output** } *policy-map-name*

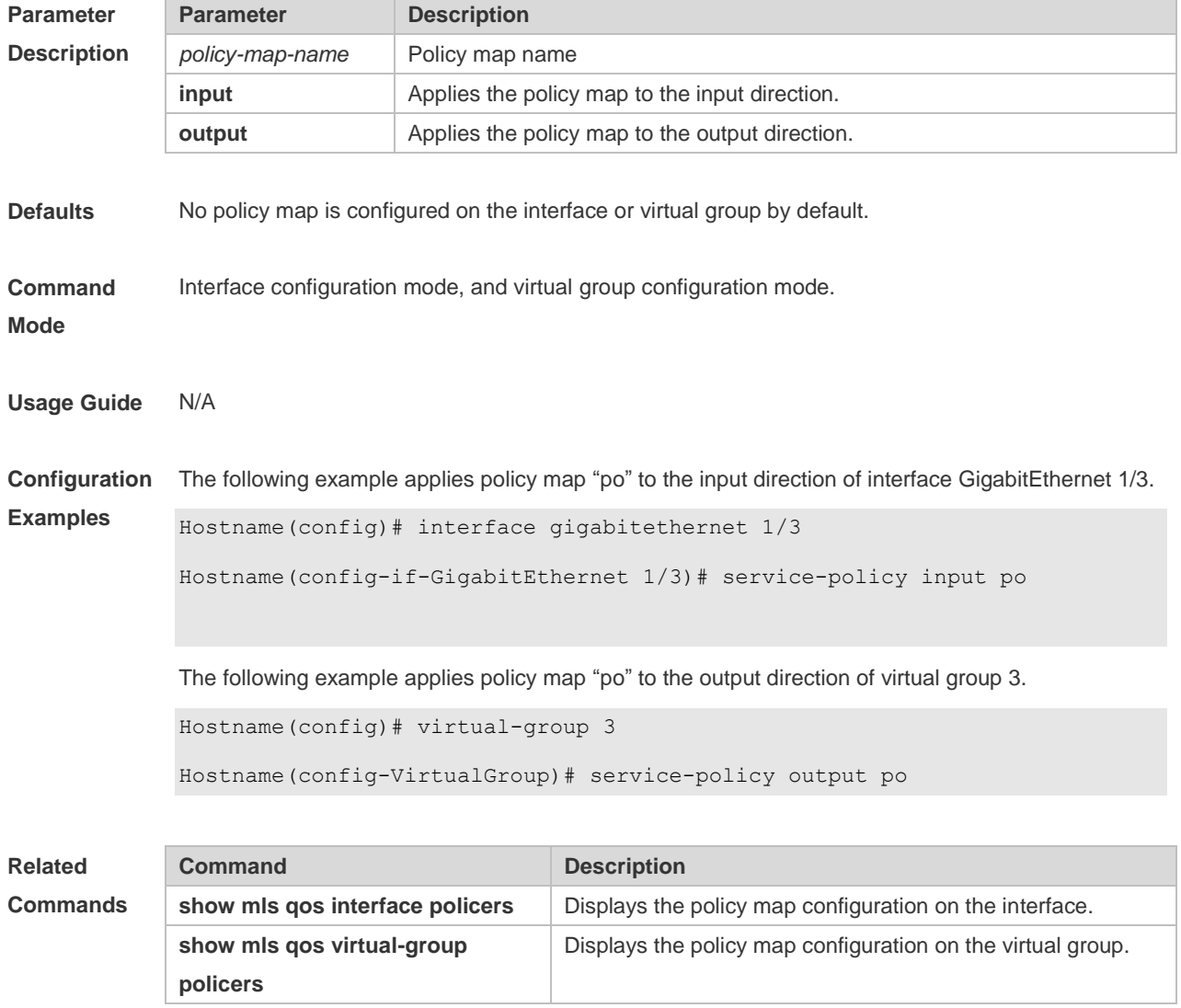

**Platform Description** N/A

#### **2.18 set**

Use this command to configure the CoS, DSCP or VID value for the traffic. Use the **no** form of this command to remove the CoS, DSCP or VID value from the traffic. **set** { **ip dscp** *new-dscp* | **cos** *new-cos* | **vid** *new-vid* } **no set** { **ip dscp** | **cos** | **vid** }

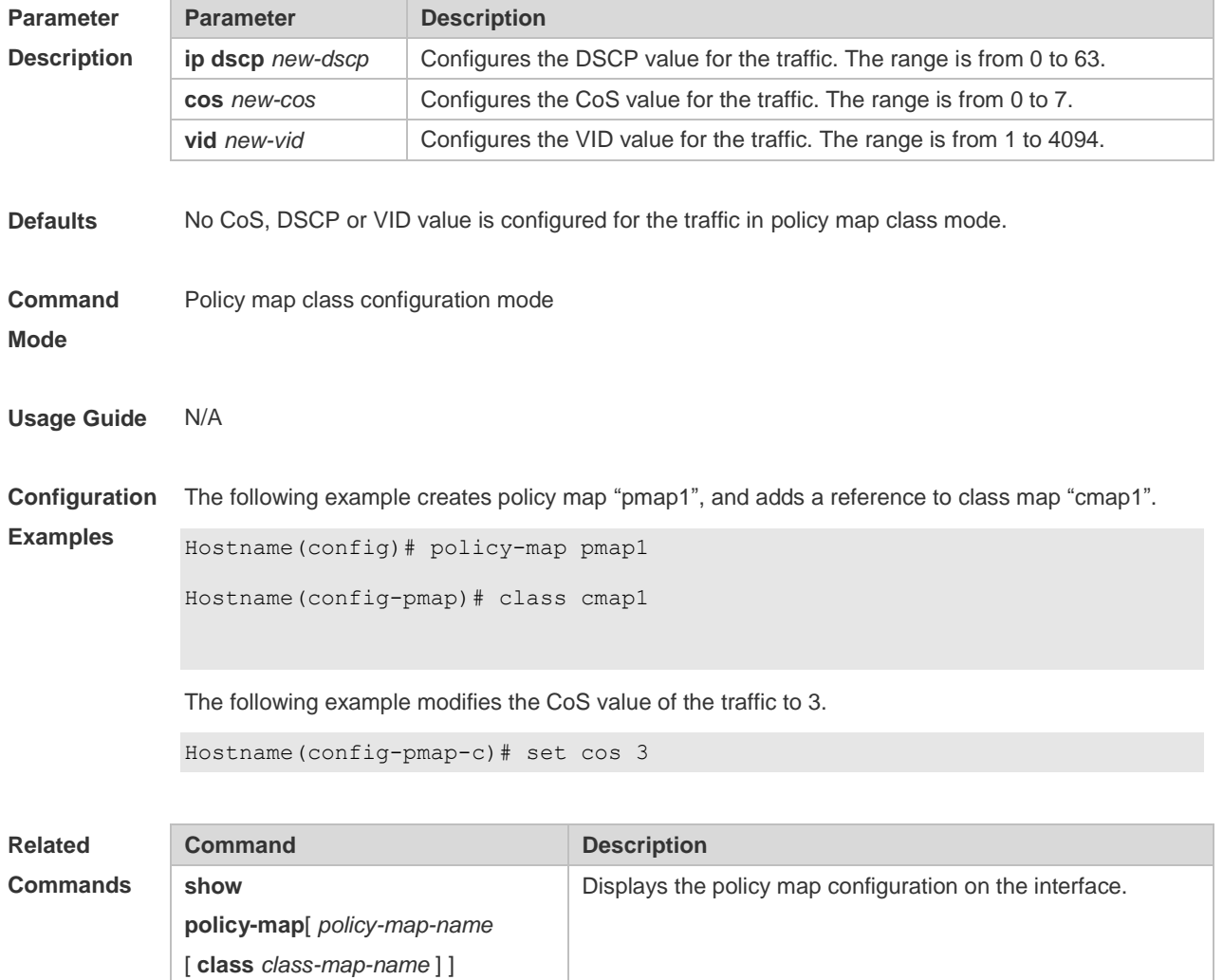

**Platform Description** N/A

#### **2.19 show class-map**

Use this command to display the class map. **show class-map** [ *class-map-name* ]

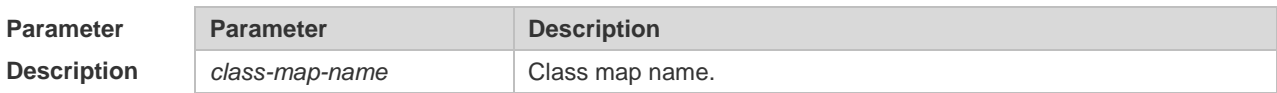

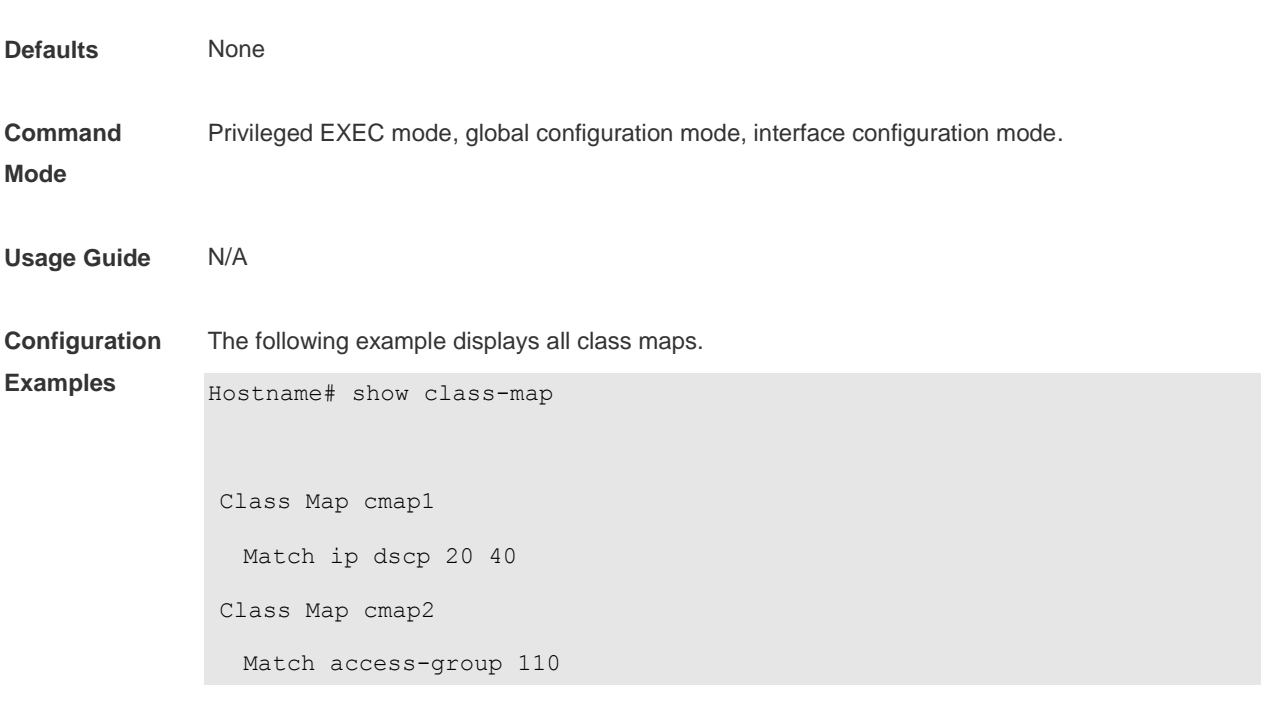

The fields in the output of this command are described in the following table.

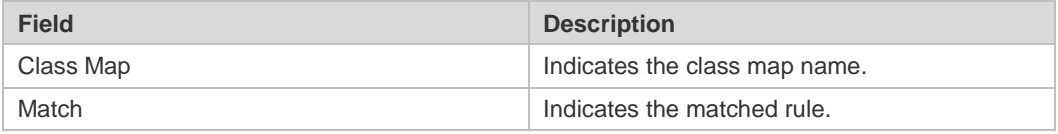

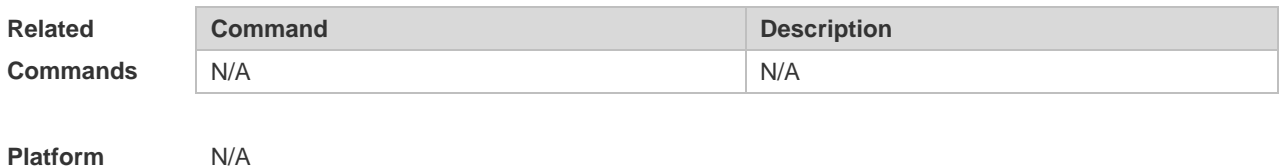

### **2.20 show mls qos interface**

**Description**

Use this command to display the QoS configuration of the interface. **show mls qos interface {** *interface-id* | **policers** }

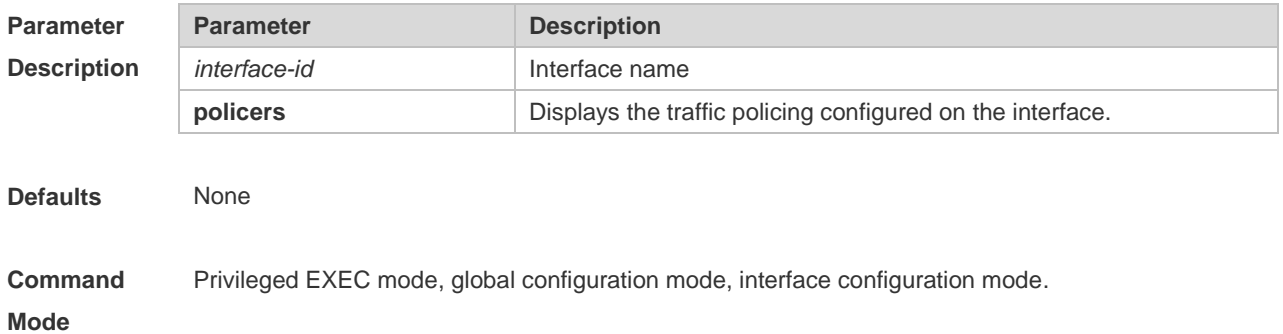

#### **Usage Guide** N/A

**Configuration**  The following example displays the QoS configuration of interface GigabitEthernt 1/3.

**Examples**

Hostname# show mls qos interface gigabitethernet 1/3

Interface: GigabitEthernet 0/3 Ratelimit input: 10240 256

Ratelimit output: 51200 4096

Attached input policy-map: pmap1

Attached output policy-map:

Default trust: dscp

Default cos: 3

The fields in the output of this command are described in the following table.

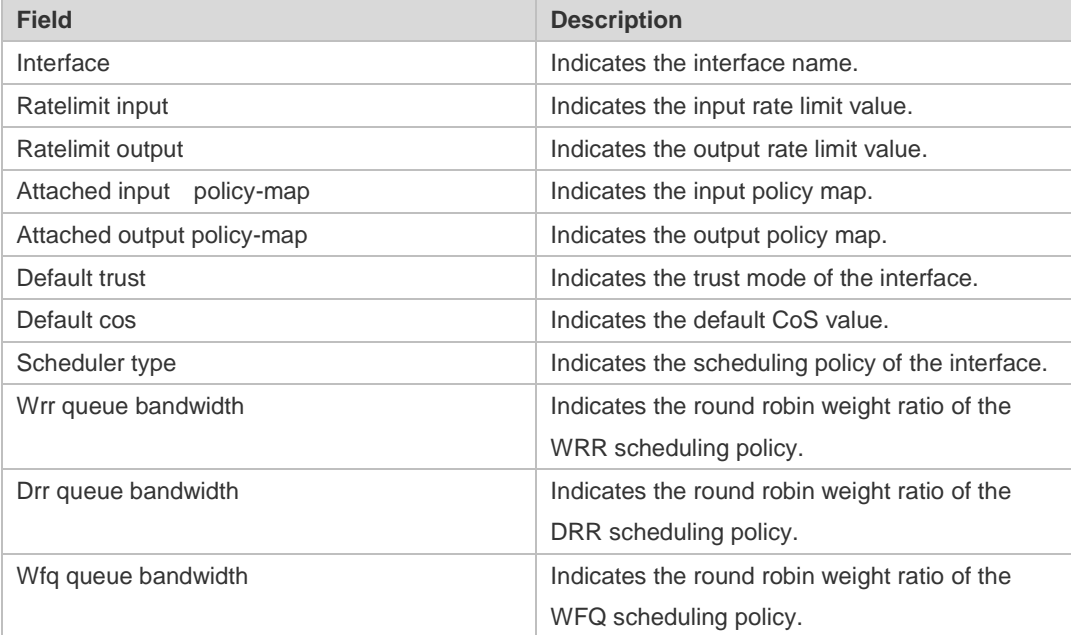

The following example displays the QoS configuration of all interfaces.

```
Hostname# show mls qos interface policers
Interface: GigabitEthernet 0/1
Attached input policy-map: pmap1
Attached output policy-map: pmap1
Interface: GigabitEthernet 0/2
Attached input policy-map: p1
```
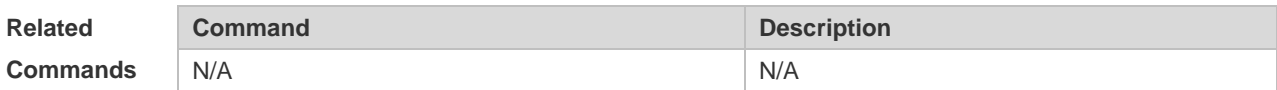

**Platform Description** N/A

#### **2.21 show mls qos maps**

Use this command to display DSCP-CoS mapping, CoS-DSCP mapping and IP-PRE-DSCP mapping.

**show mls qos maps { cos-dscp** | **dscp-cos** | **ip-prec-dscp** }

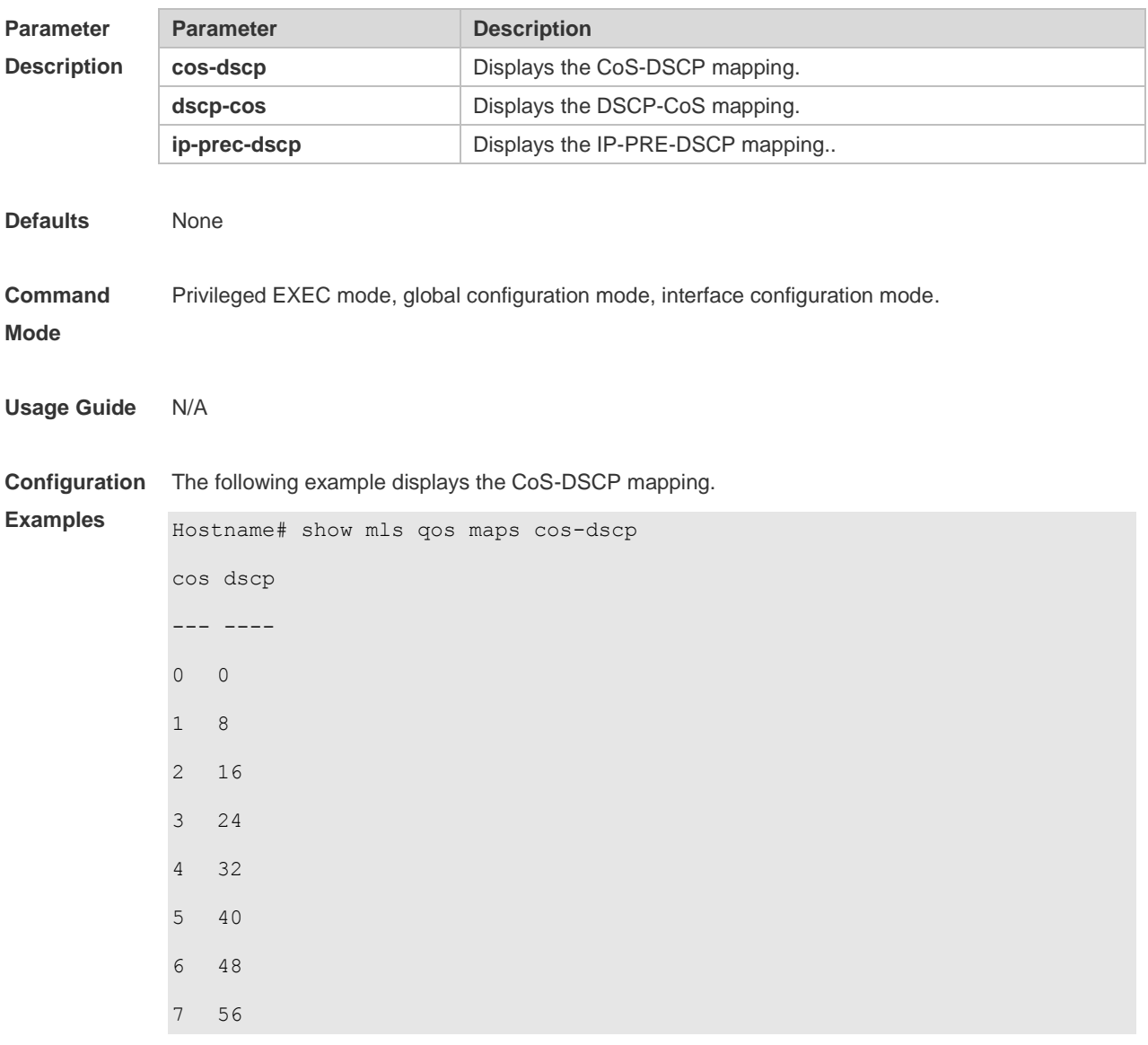

The fields in the output of this command are described in the following table.

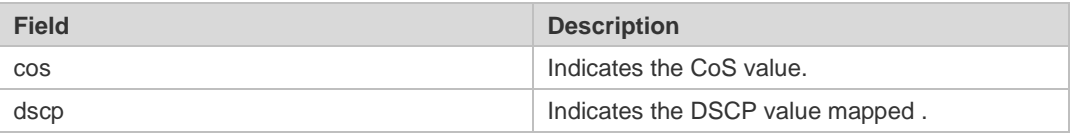

The following example displays the DSCP- CoS mapping.

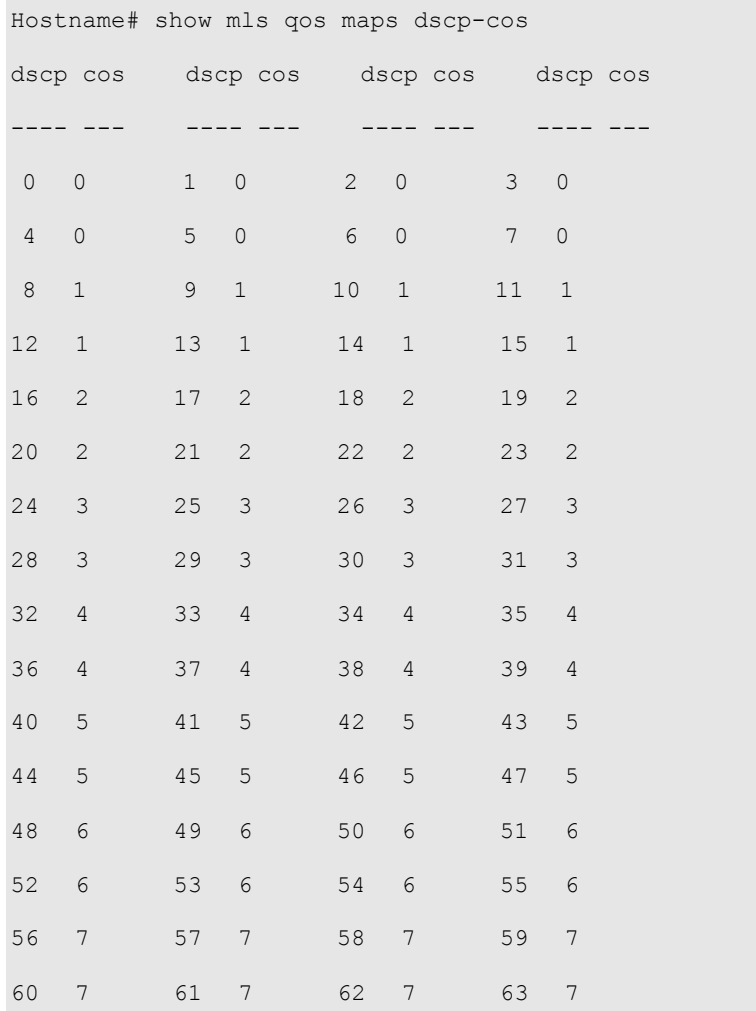

The fields in the output of this command are described in the following table.

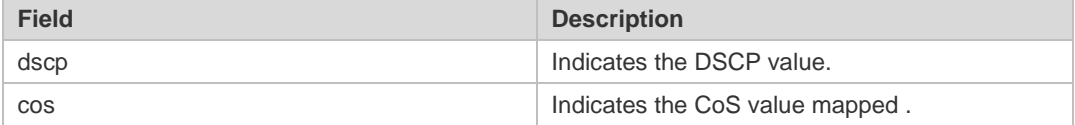

The following example displays the IP-PRE-DSCP mapping.

```
Hostname# show mls qos maps ip-prec-dscp 
ip-precedence dscp
   ------------- ----
           0 0
            1 8
           2 16
           3 24
            4 32
```
The fields in the output of this command are described in the following table.

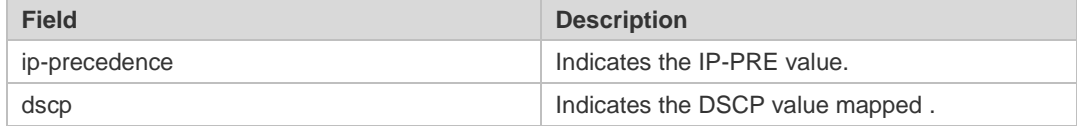

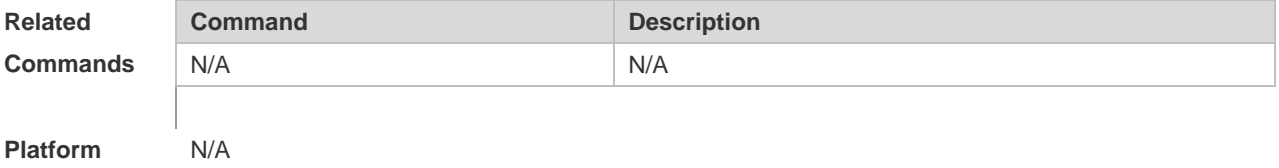

**Description**

### **2.22 show mls qos queuing**

Use this command to display the QoS queuing configuration. **show mls qos queueing** 

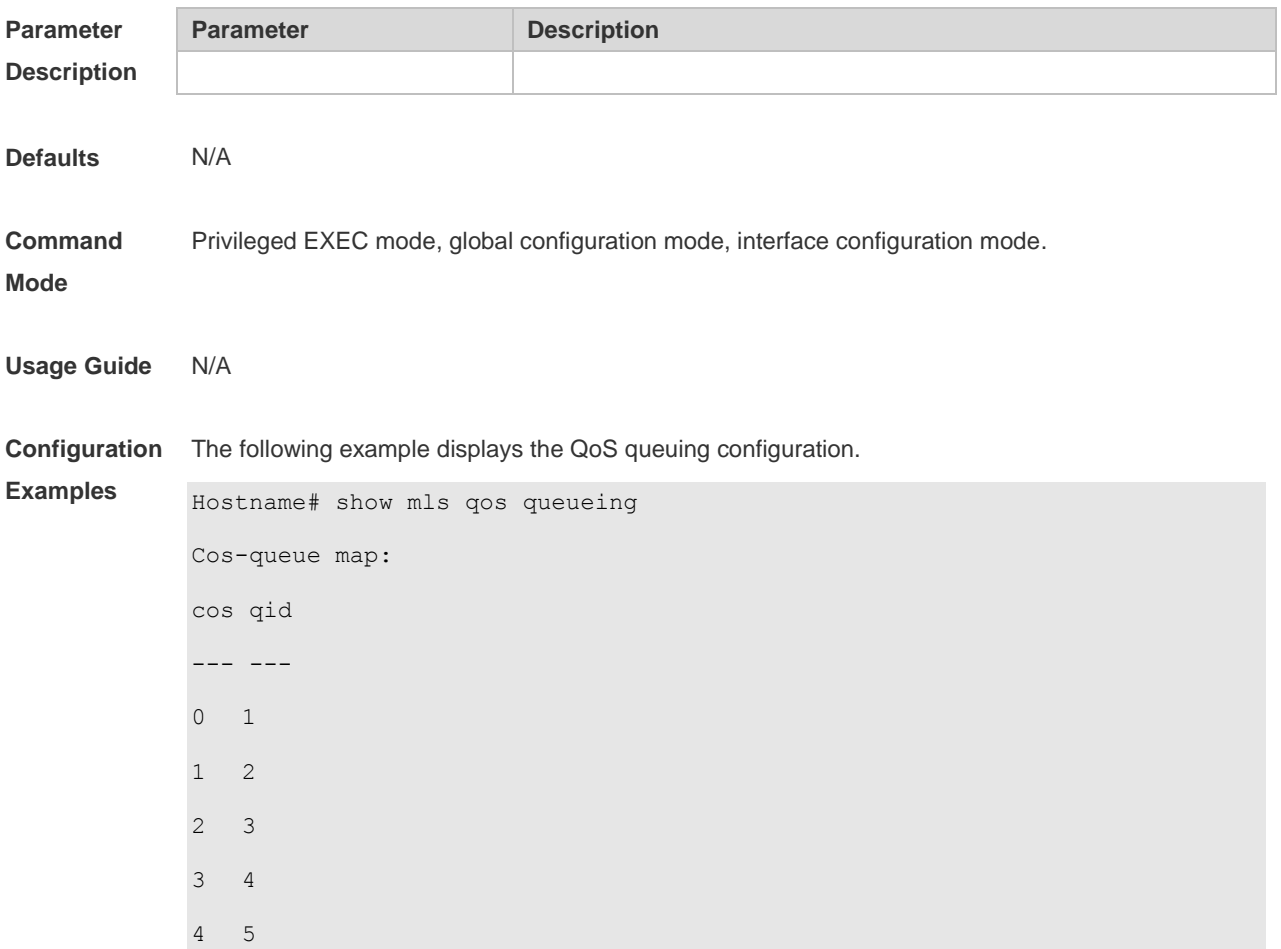

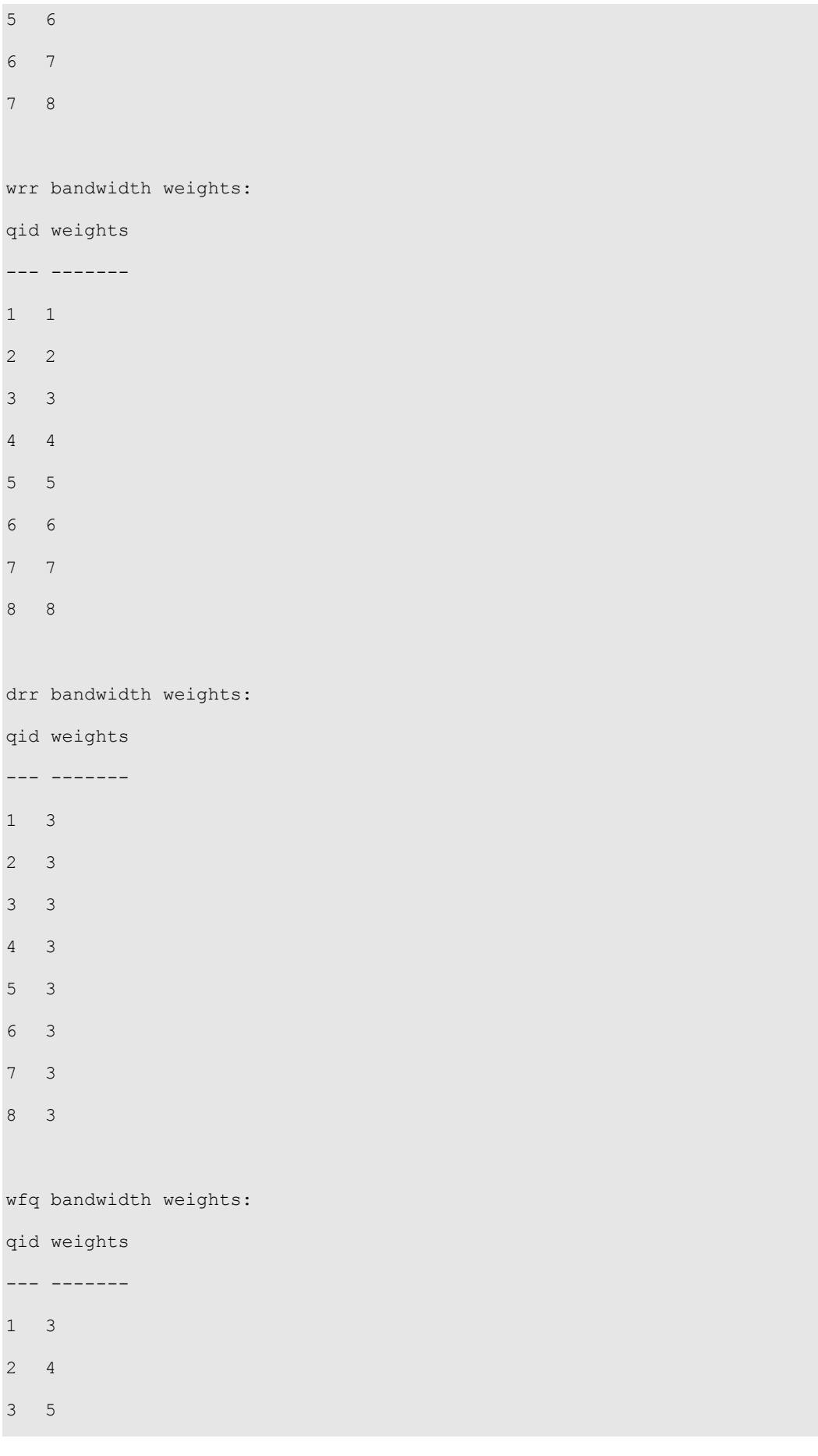

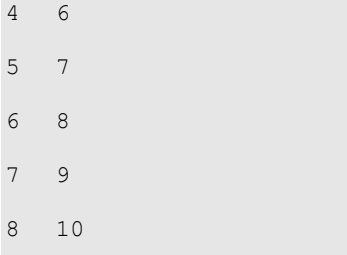

The fields in the output of this command are described in the following table.

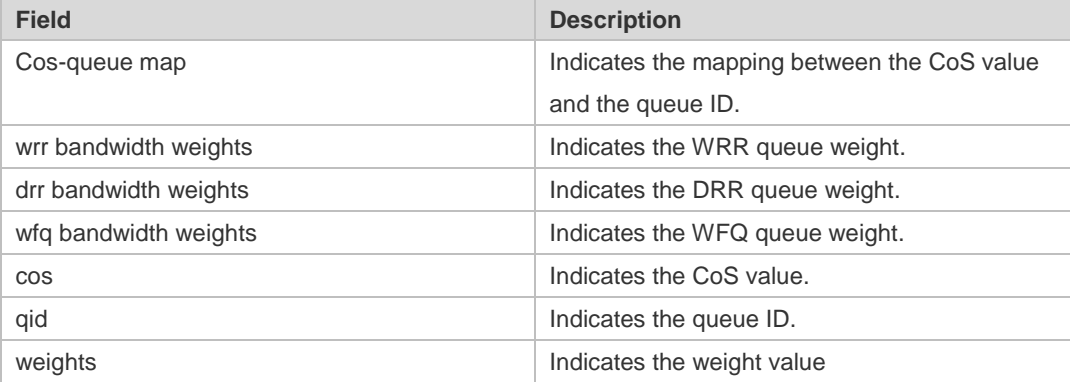

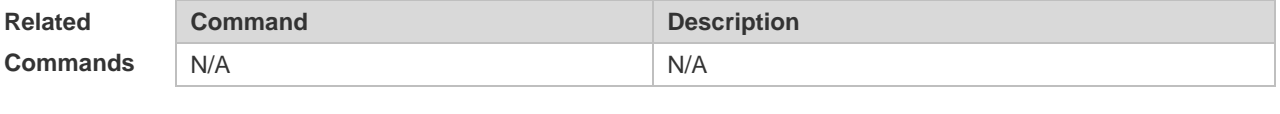

**Platform Description** N/A

### **2.23 show mls qos rate-limit**

Use this command to display the rate limiting configuration of the interface. **show mls qos rate-limit** [ **interface** *interface-id* ]

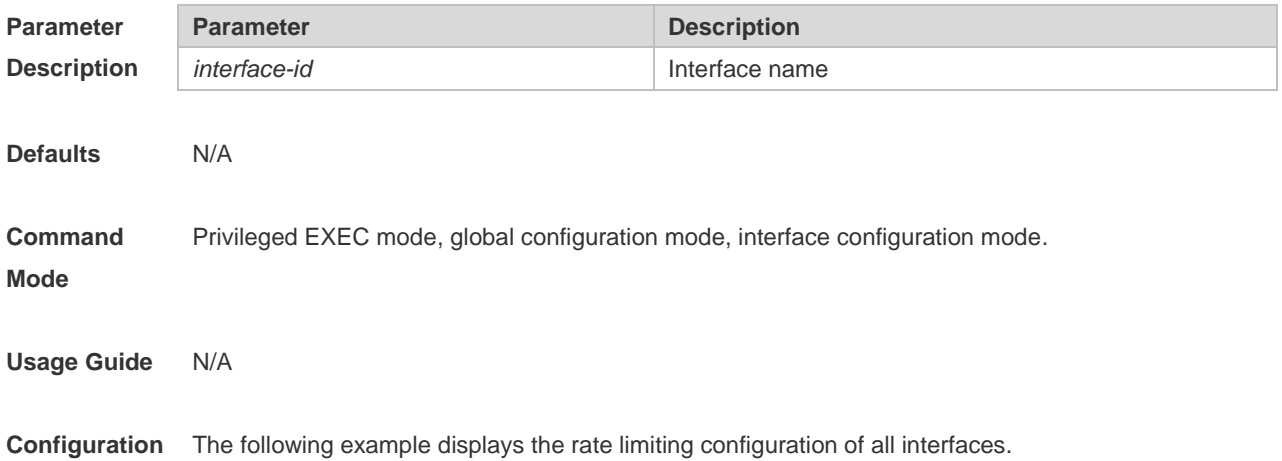

**Examples** Hostname# show mls qos rate-limit

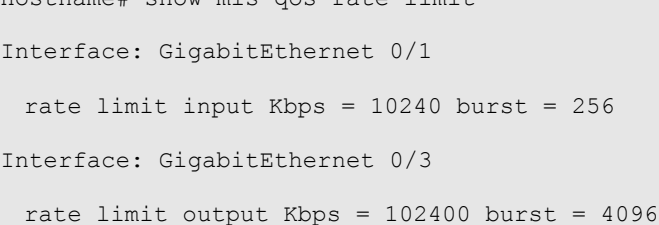

The fields in the output of this command are described in the following table.

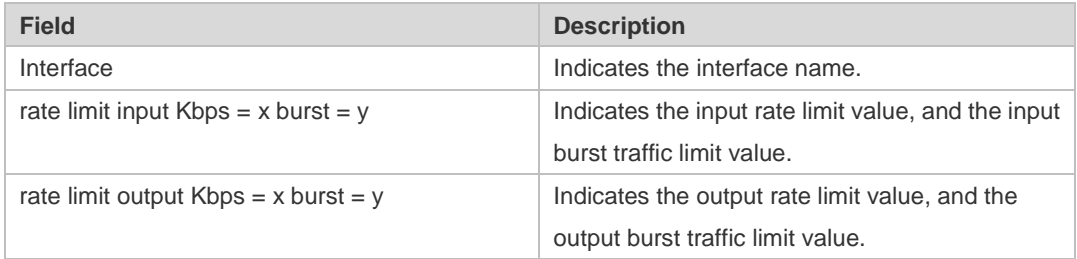

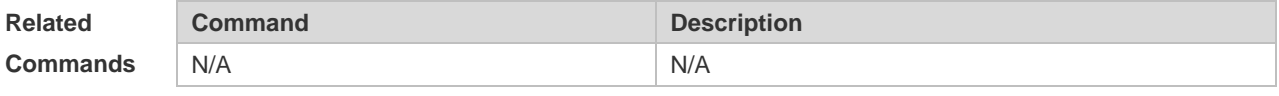

**Platform Description** N/A

### **2.24 show mls qos scheduler**

Use this command to display the queue scheduling policy. **show mls qos scheduler**

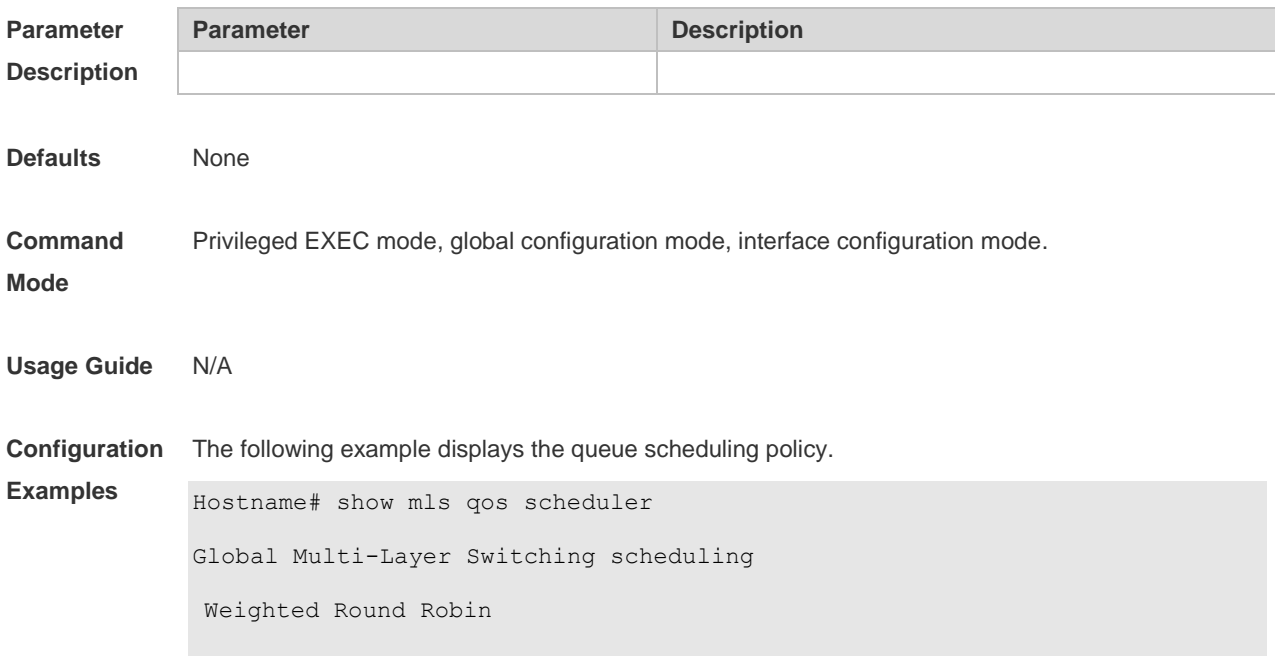

The fields in the output of this command are described in the following table.

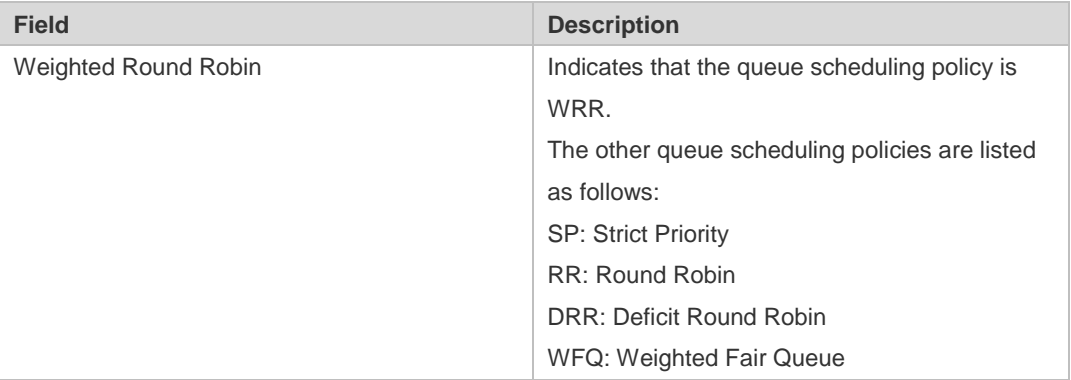

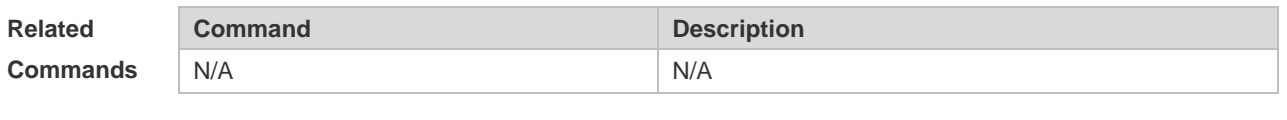

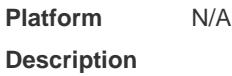

#### **2.25 show mls qos virtual-group**

Use this command to display the policy map configuration on the virtual group. **show mls qos virtual-group** { *virtual-group-number* | **policers** }

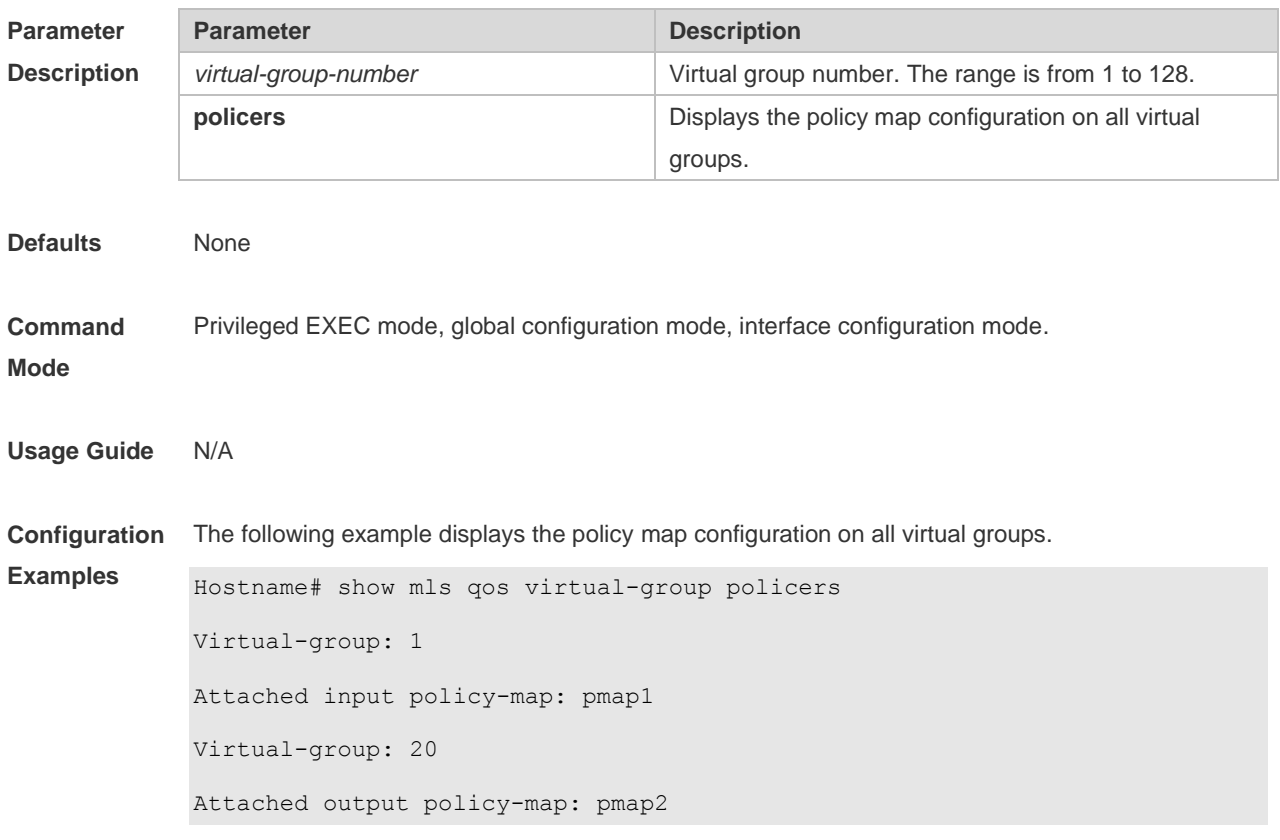

The fields in the output of this command are described in the following table.

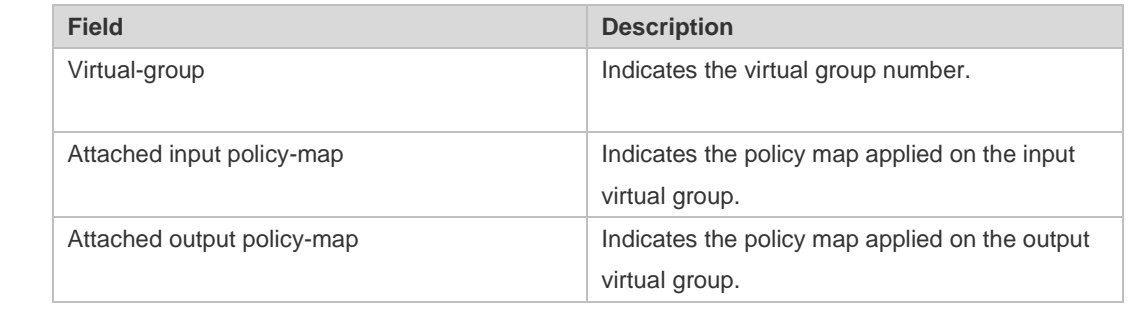

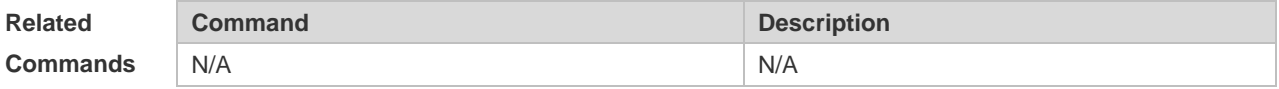

**Platform Description** N/A

### **2.26 show policy-map**

Use this command to display policy maps. **show policy-map** [ *policy-map-name* [ **class** *class-map-name* ] ]

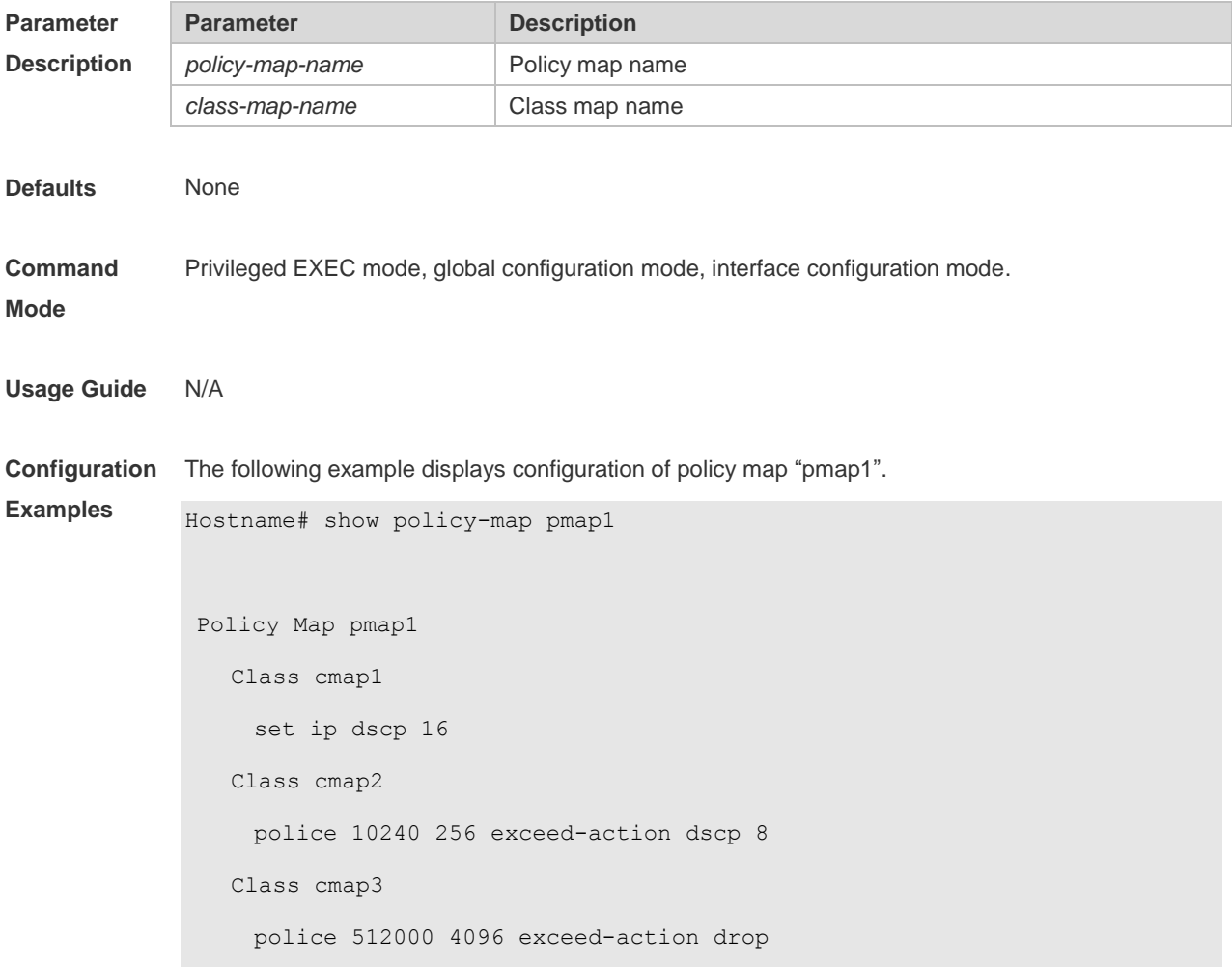

The fields in the output of this command are described in the following table.

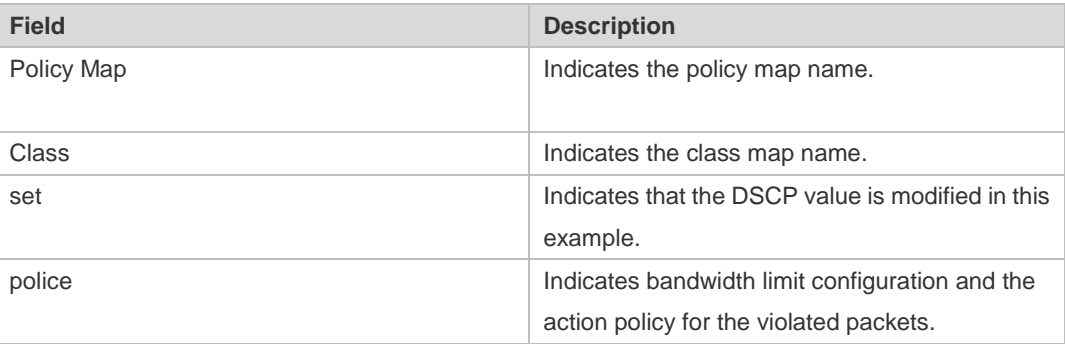

The following example displays the action policy for the traffic of class map "cmap1" in policy map "pmap1" .

```
Hostname#show policy-map pmap1 class cmap1
Class cmap1
set ip dscp 16
```
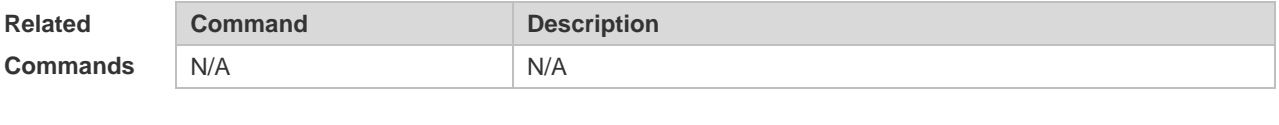

**Platform Description** N/A

### **2.27 show qos bandwidth**

Use this command to display the bandwidth configuration. **show qos bandwidth** [ **interfaces** *interface-id* ]

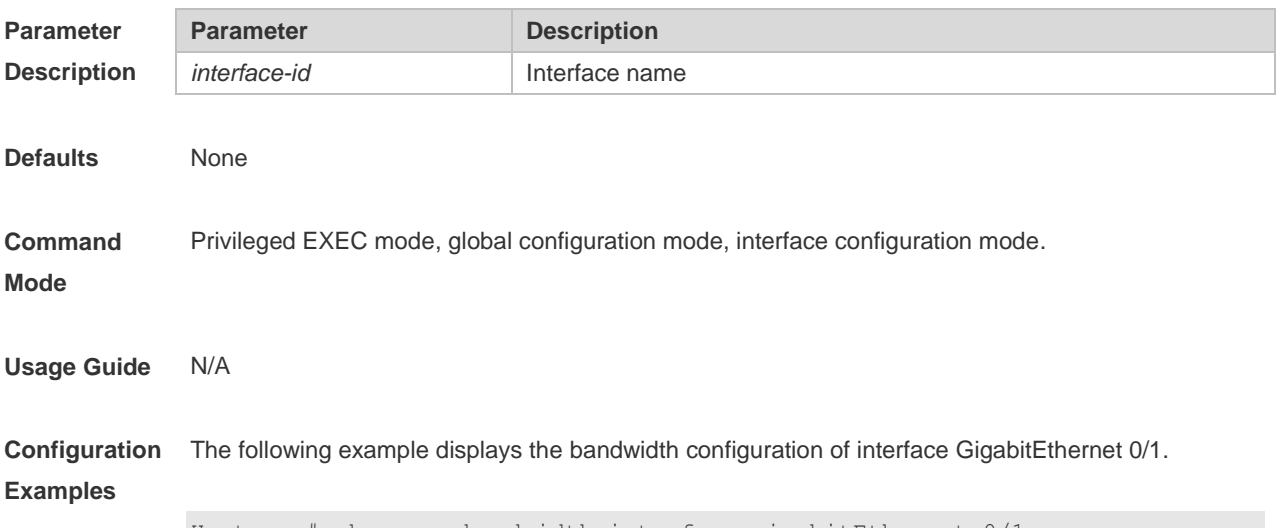

Hostname# show qos bandwidth interface gigabitEthernet 0/1

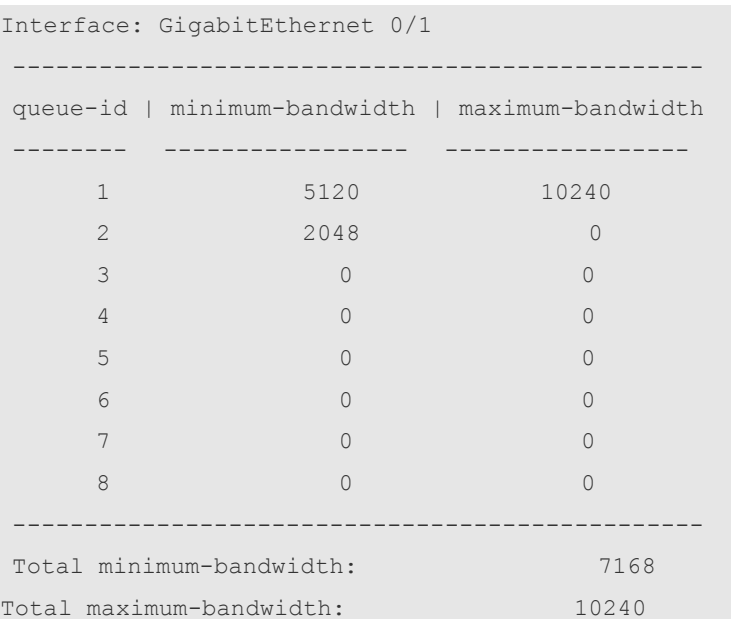

The fields in the output of this command are described in the following table.

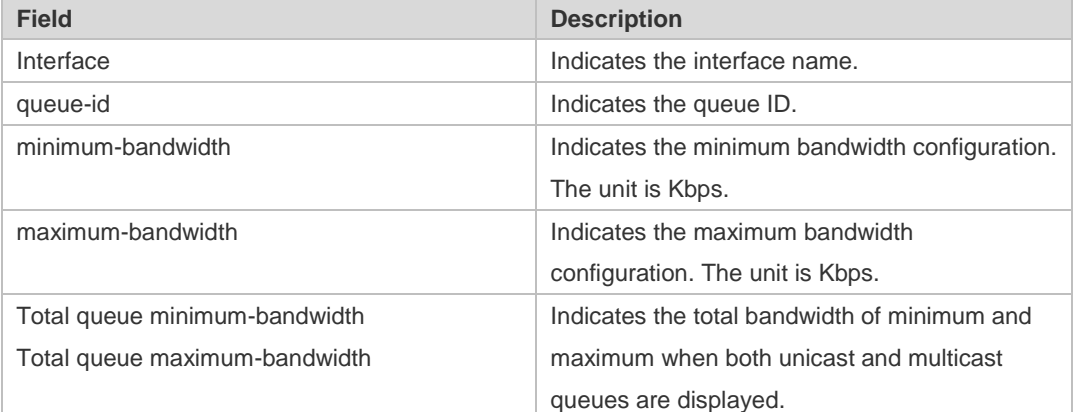

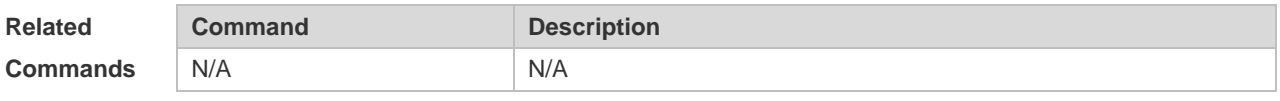

**Platform Description** N/A

### **2.28 show virtual-group**

Use this command to display the member port in the virtual group. **show virtual-group {** *virtual-group-number* | **summary** }

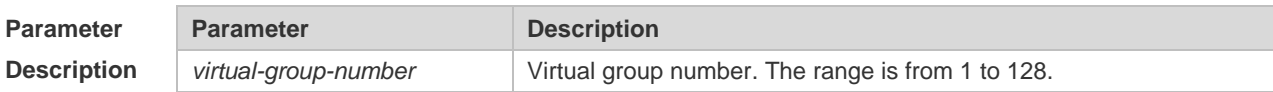

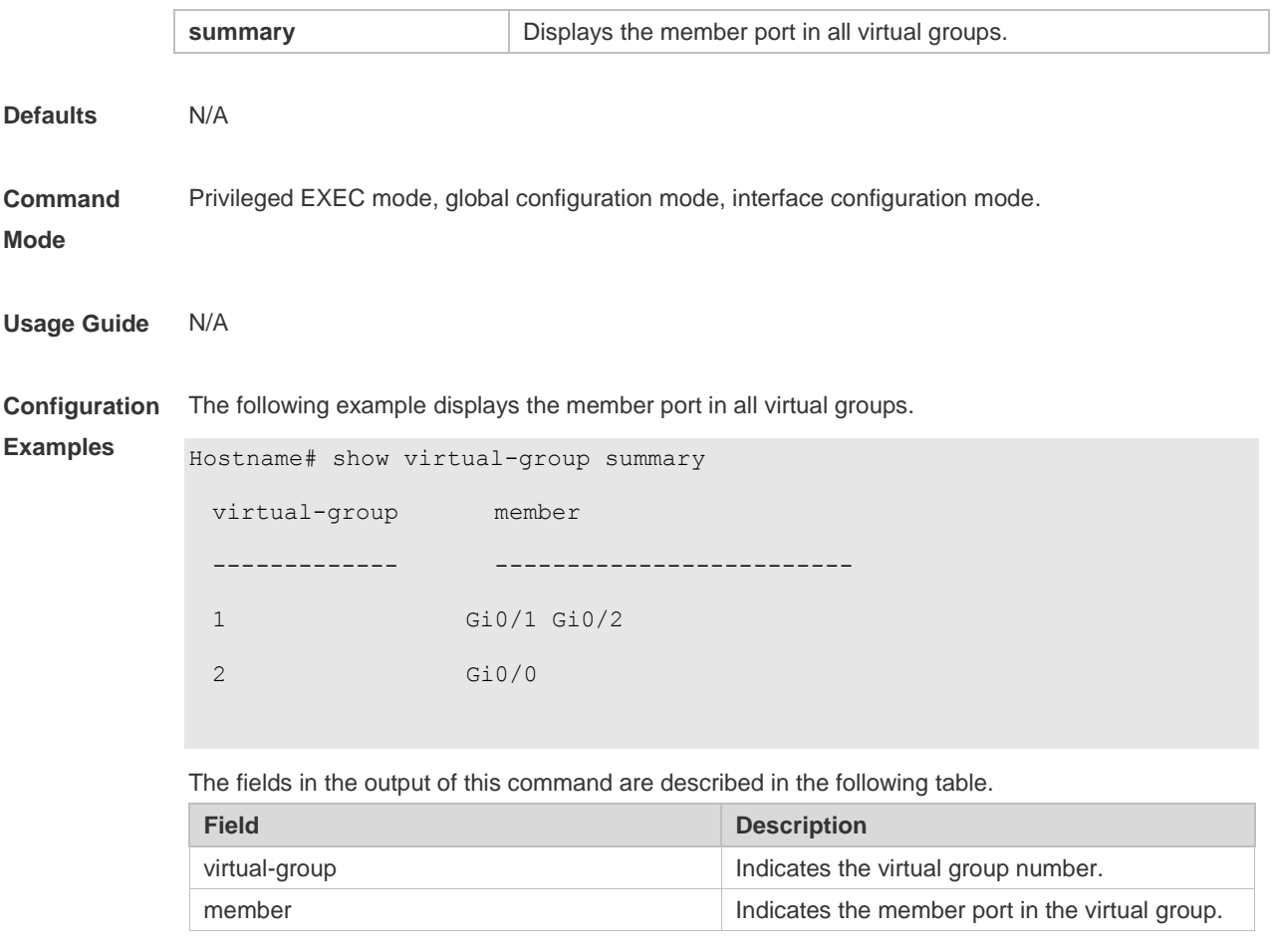

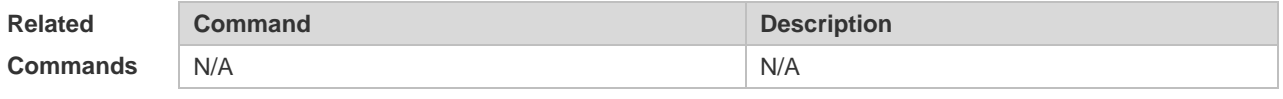

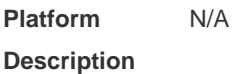

#### **2.29 virtual-group**

Use this command to create a virtual group in global configuration mode.

Use this command to configure add an interface to a virtual group in interface configuration mode. Use the **no** or **default** form of this command to remove a virtual group in global configuration mode. Use the **no** or **default** form of this command to remove an interface from a virtual group in interface

configuration mode.

**virtual-group** *virtual-group-number* **no virtual-group** *virtual-group-number* **default virtual-group** *virtual-group-number*

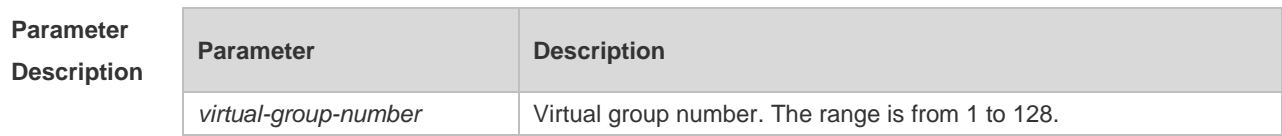

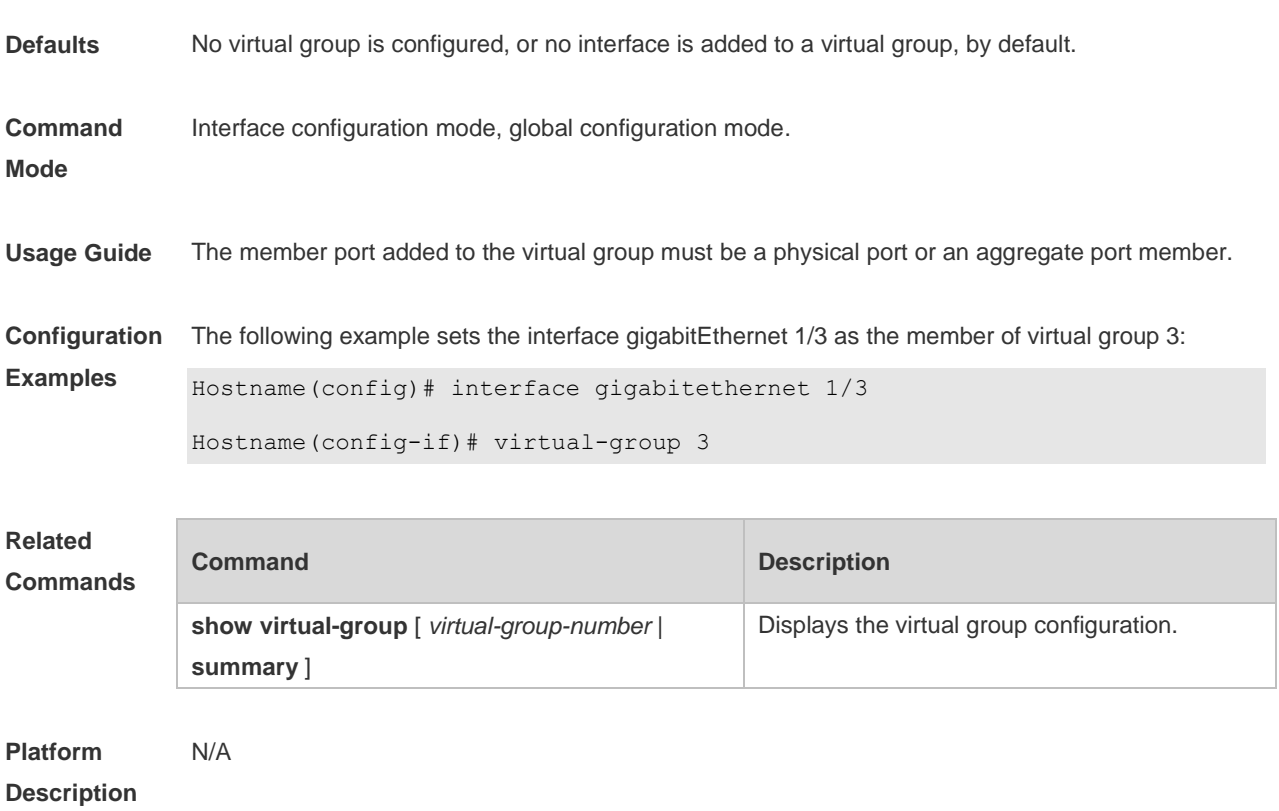

### **2.30 wfq-queue bandwidth**

Use this command to configure the WFQ queue weight ratio. Use the **no** or **default** form of this command to restore the default setting. **wfq-queue bandwidth** *weight1 ... weight8* **no wfq-queue bandwidth default wfq-queue bandwidth**

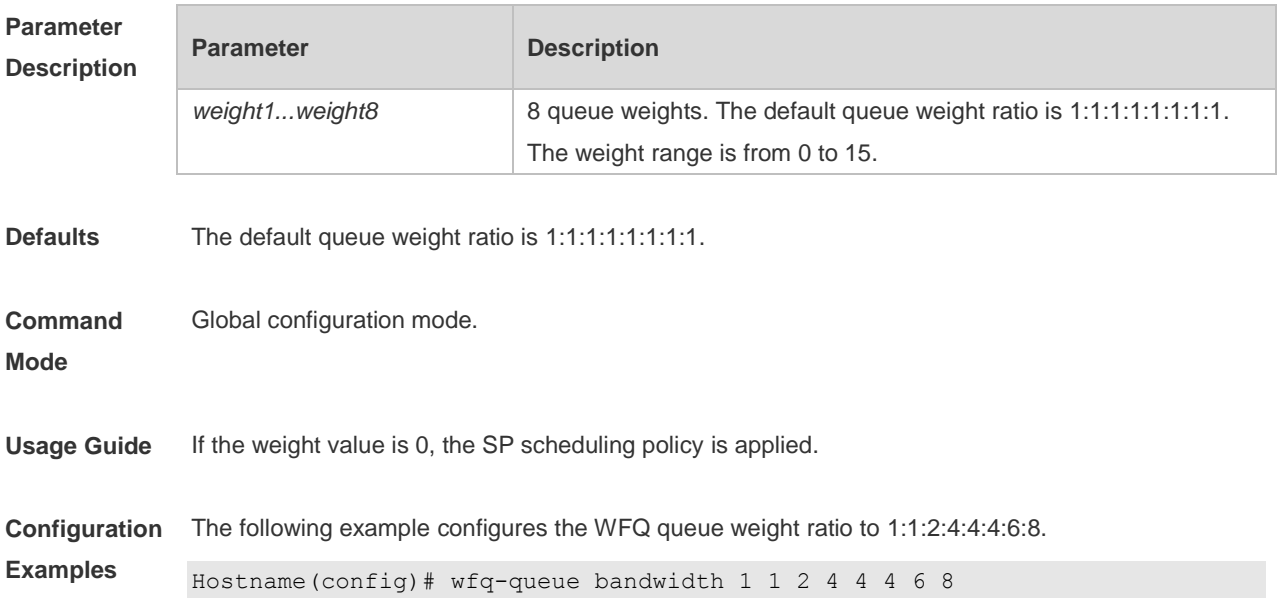

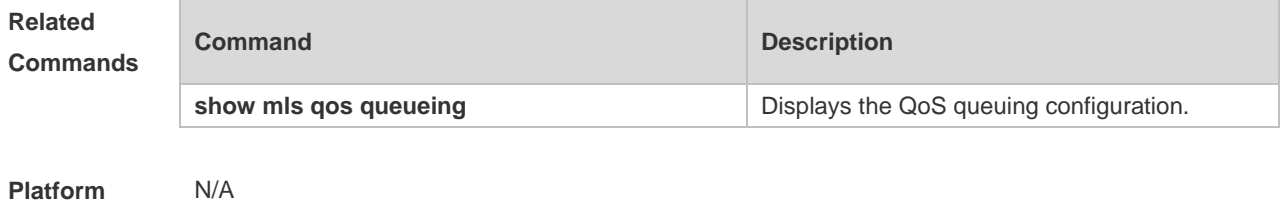

**Description**

### **2.31 wrr-queue bandwidth**

Use this command to set the WRR weight ratio. Use the **no** or **default** form of this command to restore the default setting.

**wrr-queue bandwidth** *weight1 ... weight8*

**no wrr-queue bandwidth**

**default wrr-queue bandwidth**

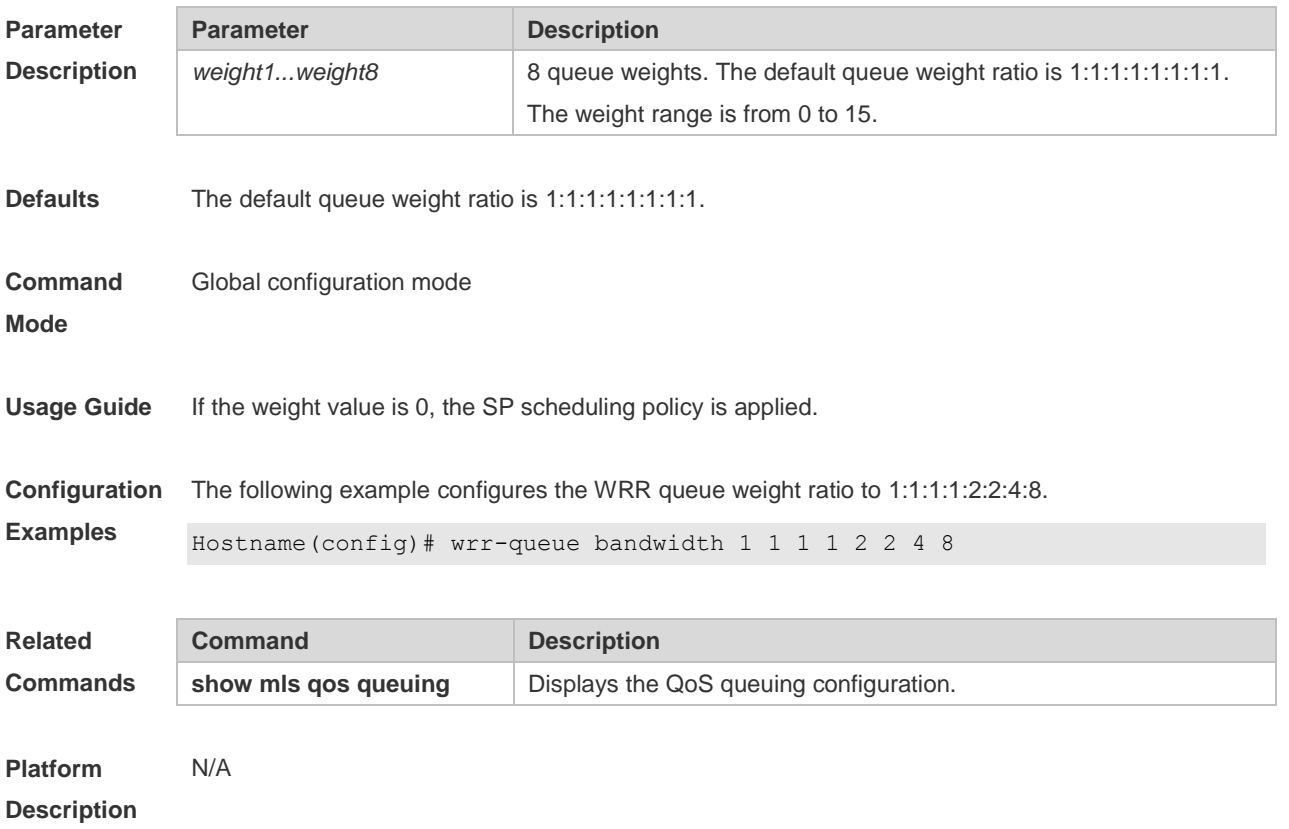

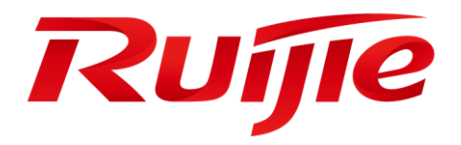

# Reliability Configuration Commands

1. RLDP Commands

### **1 RLDP Commands**

### **1.1 rldp detect-interval**

Use this command to configure the interval at which the RLDP sends the detection message on the port. Use the **no** form of this command to restore the default value. **rldp detect-interval** *interval* **no rldp detect-interval**

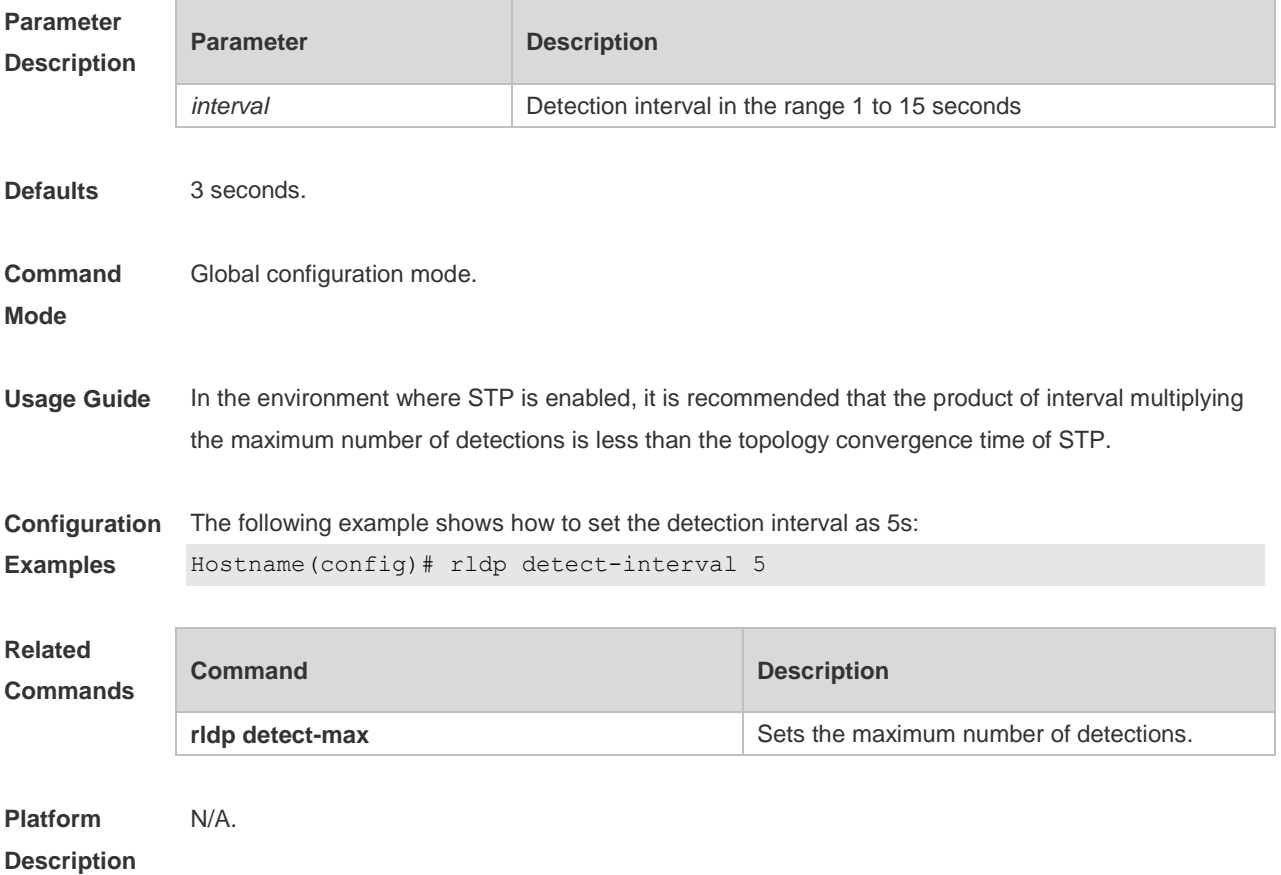

#### **1.2 rldp detect-max**

Use this command to set the maximum number of sending detection packets on the port. If the neighboring port does not respond when this detection number is exceeded, the link is considered faulty. Use the **no** form of this command to restore it to the default value. **rldp detect-max** *num* **no rldp detect-max**

**Parameter Description Parameter Description** 

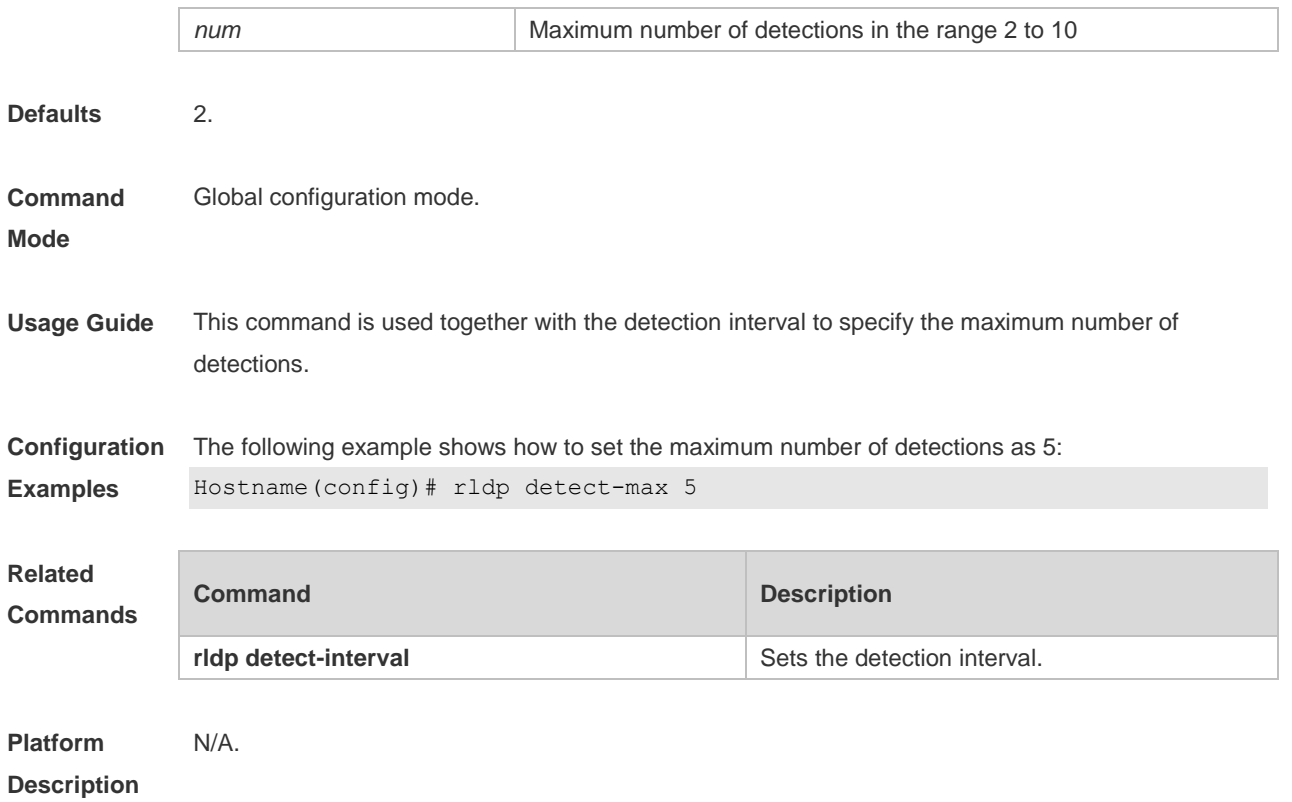

### **1.3 rldp enable**

Use this command to enable RLDP globally. Use the **no** form of this command to disable the function. **rldp enable no rldp enable**

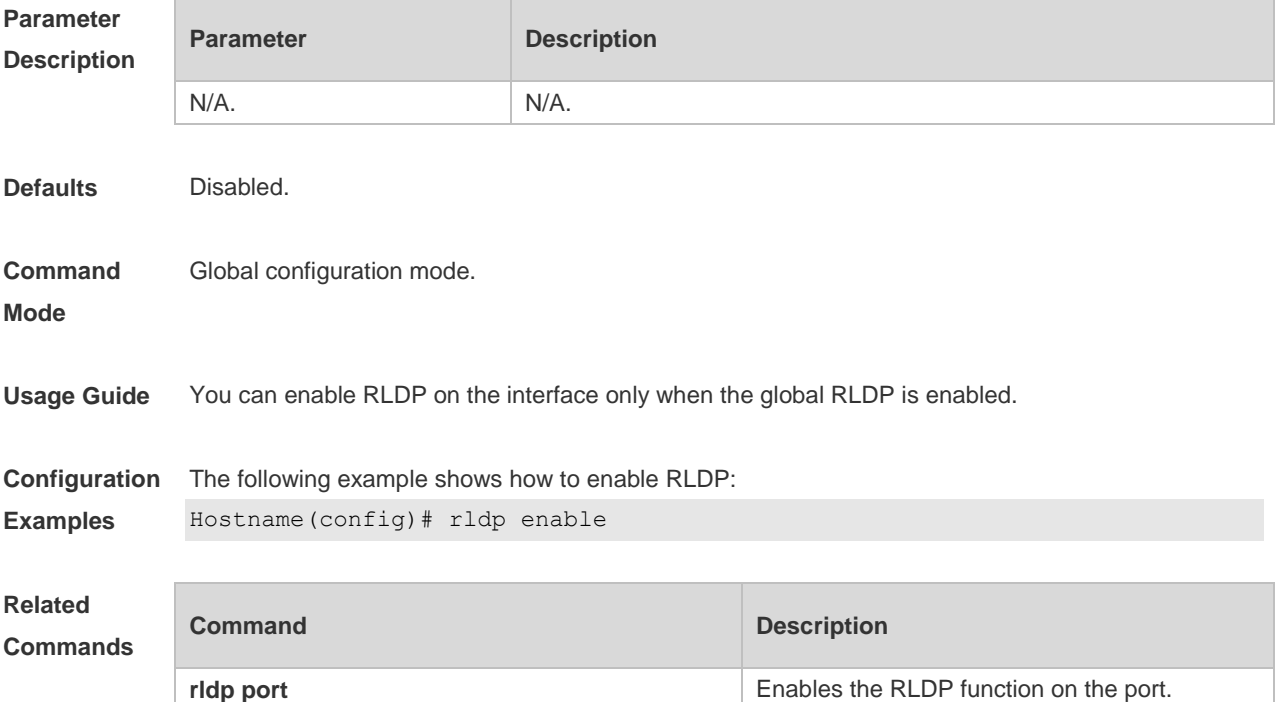

**Platform Description** N/A.

#### **1.4 rldp error-recover interval**

Use this command to configure the interval for the RLDP to periodically recover a failed port. Use the **no** form of this command to disable the periodic recovery function. Use the **default** form of this command to restore default settings. **rldp error-recover interval** *interval* **no rldp error-recover interval default rldp error-recover interval**

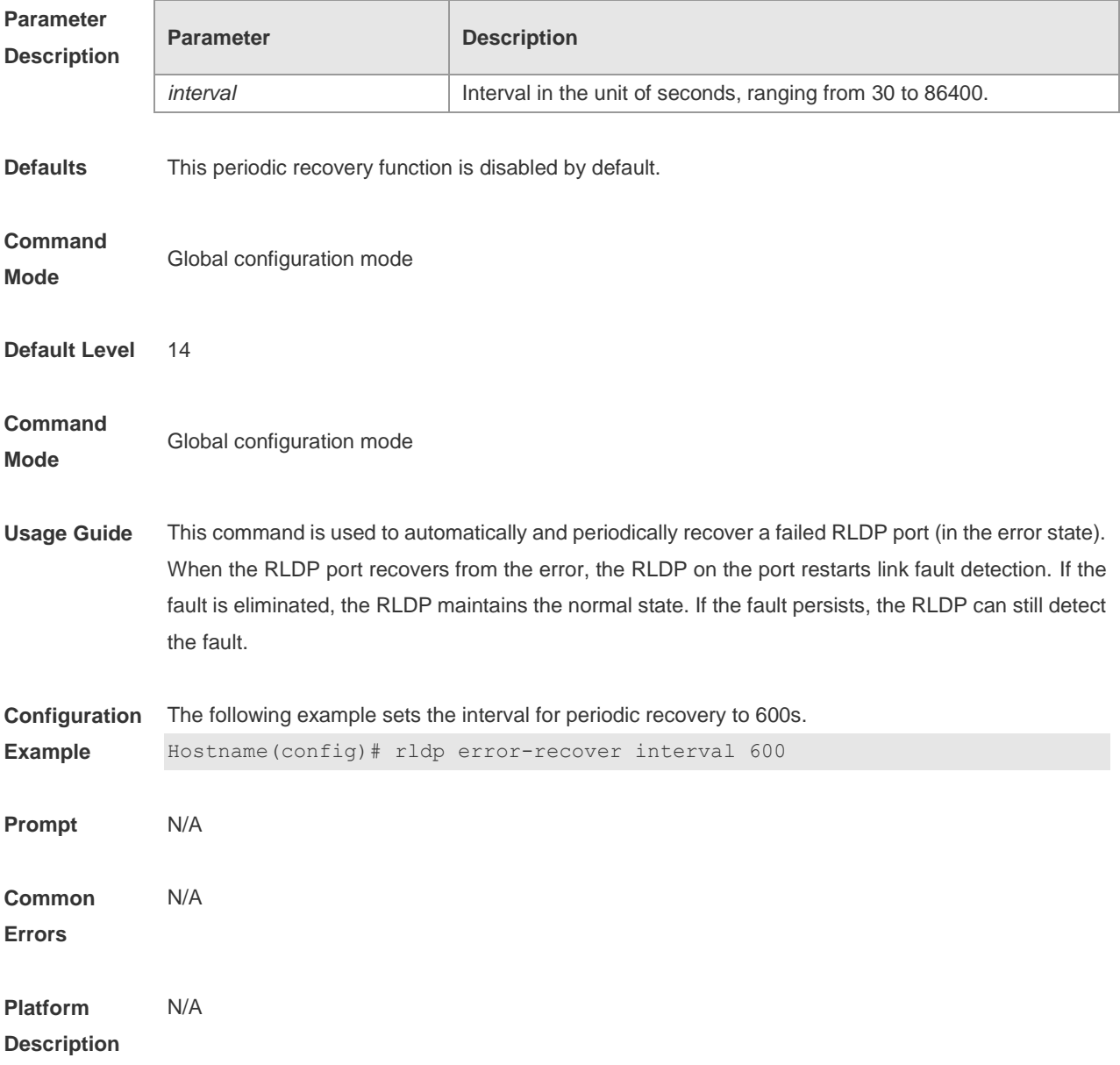

#### **1.5 rldp neighbor-negotiation**

Use this command to enable RLDP neighbor negotiation. Use the **no** form or **default** form of this command to restore the default setting. **rldp neighbor-negotiation no rldp neighbor-negotiation default rldp neighbor-negotiation**

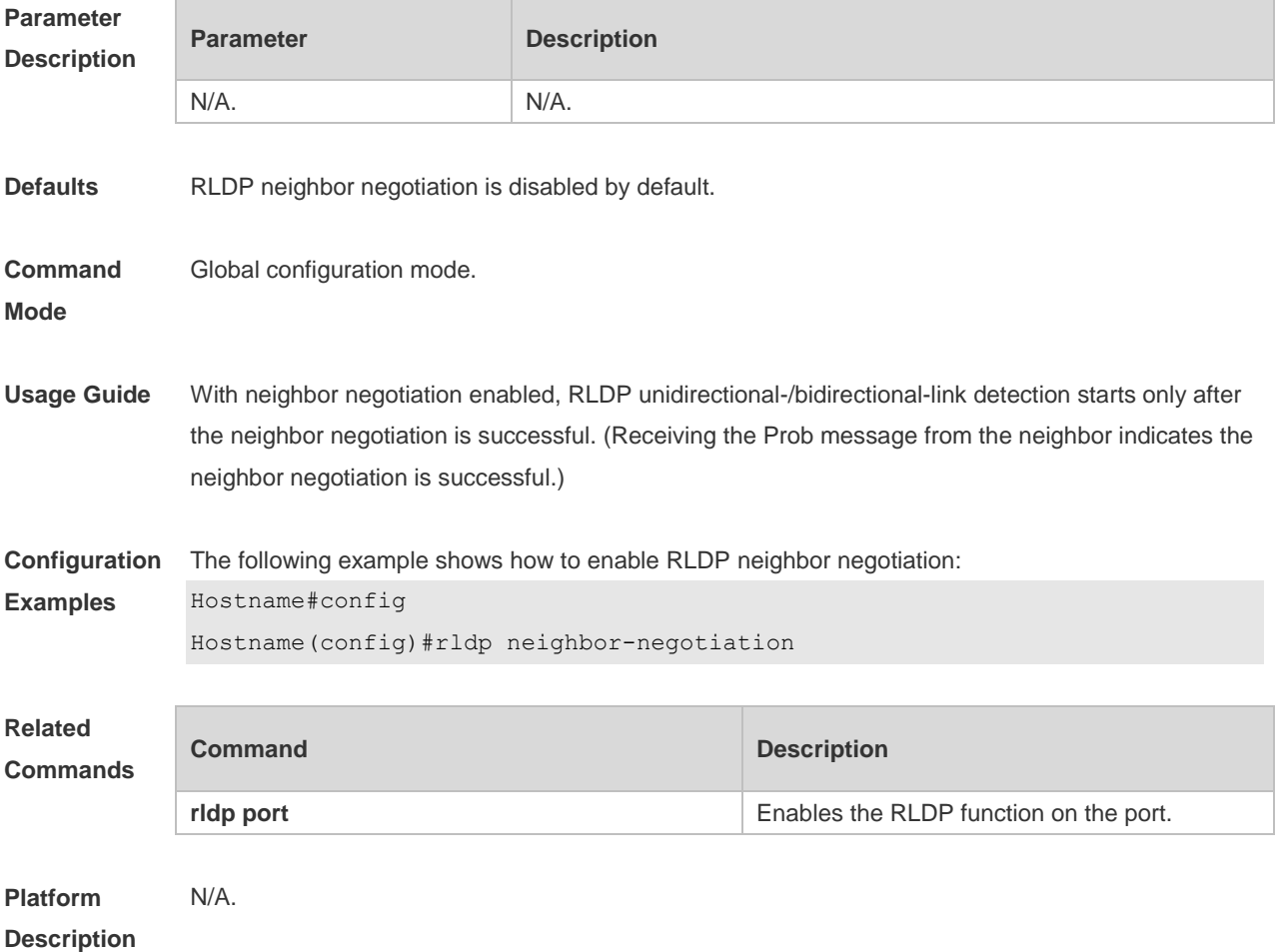

#### **1.6 rldp port**

Use this command to enable RLDP on the port and specify detection type and troubleshooting method. Use the **no** form of this command to disable the function.

**rldp port** { **unidirection-detect** | **bidirection-detect** | **loop-detect** } { **warning** | **shutdown-svi** | **shutdown-port** | **block** }

**no rldp port** { **unidirection-detect** | **bidirection-detect** | **loop-detect | vlan-loop-detect }**

Use this command to enable the VLAN-based loop detection function, and specify the failure treatment.

**rldp port vlan-loop-detect** { **warning | isolate-vlan** }

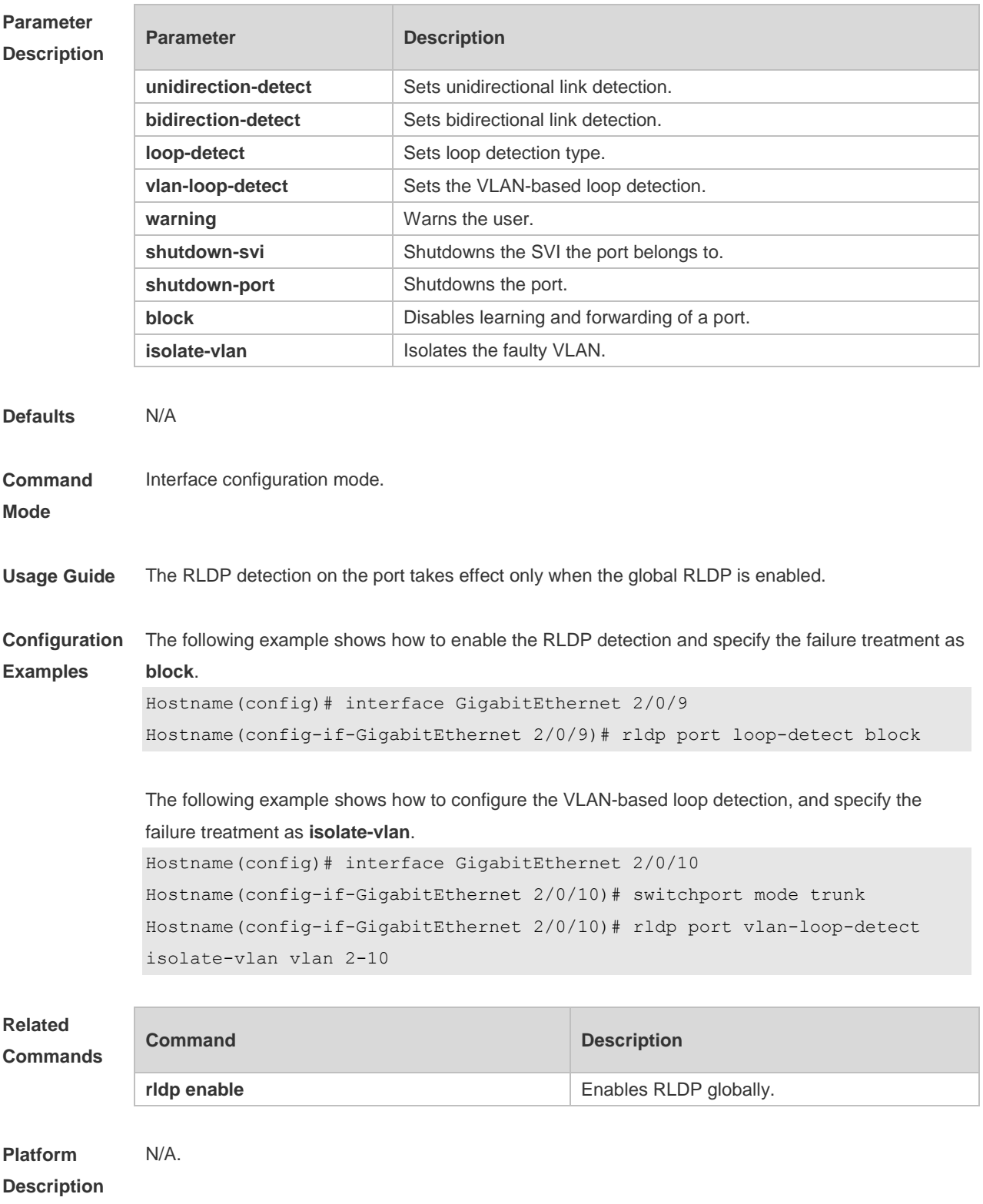

### **1.7 rldp reset**

Use this command to make all the ports that have been handled using rldp shutdown or disable to perform RLDP detection again.

**rldp reset**

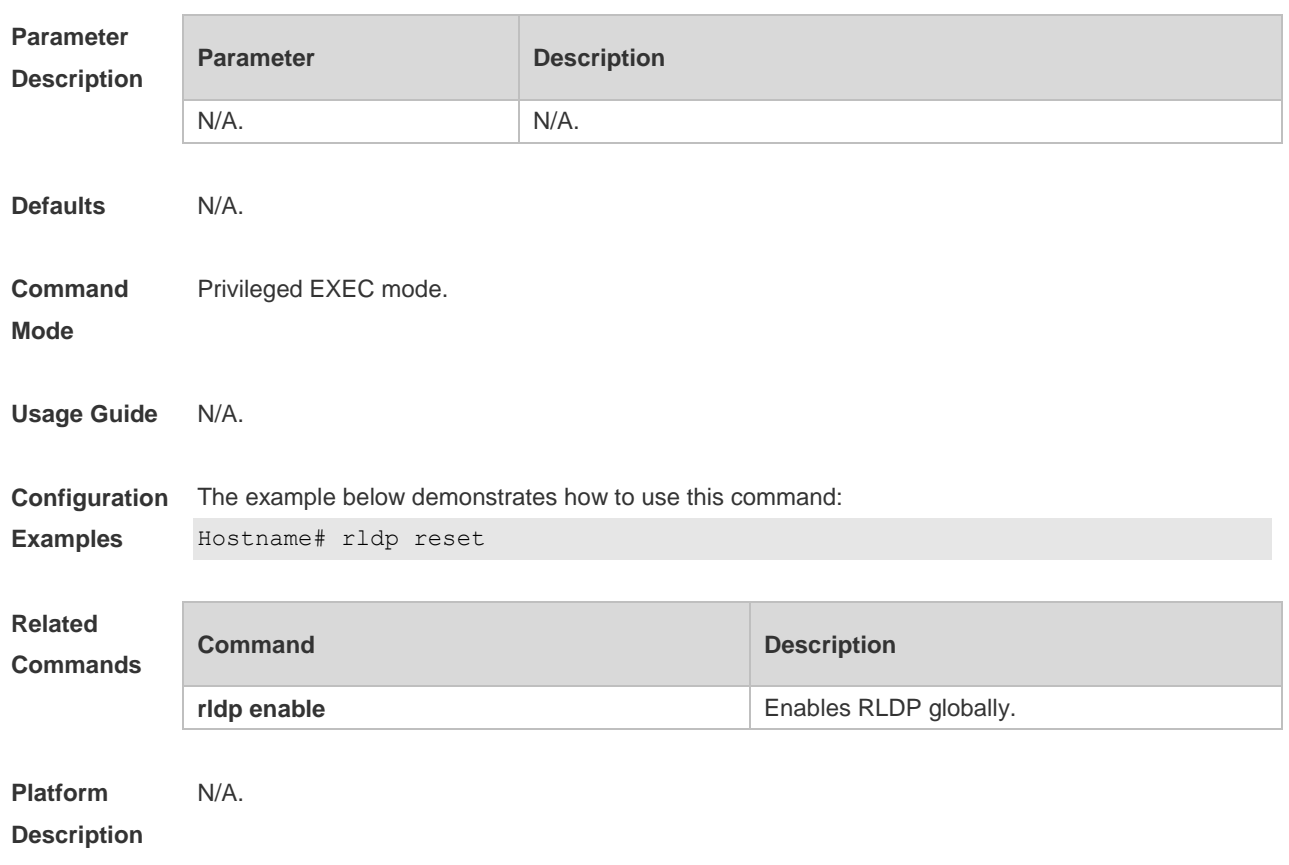

### **1.8 show rldp**

Use this command to display the RLDP information. **show rldp** [ **interface** *interface-id* ]

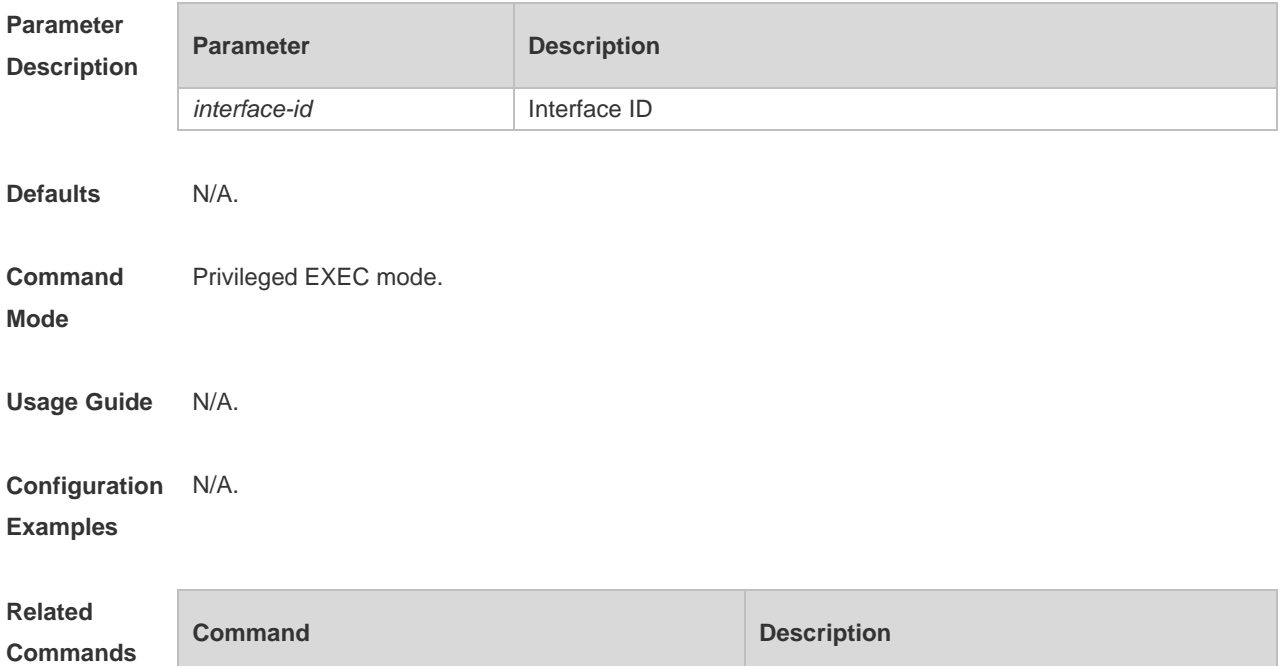

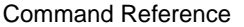

N/A. N/A.

**Platform**  N/A.

**Description**

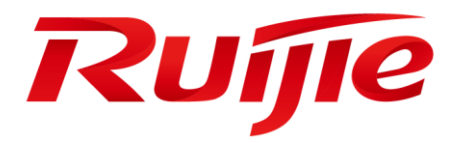

## Network Management & Monitoring Commands

- 1. SNMP Commands
- 2. NTP Commands
- 3. SPAN-RSPAN Commands
- 4. sFlow Commands

### **1 SNMP Commands**

### **1.1 clear snmp locked-ip**

Use this command to clear the source IP addresses which are locked after continuous SNMP authentication failures.

**clear snmp locked-ip** [ **ipv4** *ipv4-address* | **ipv6** *ipv6-address* ]

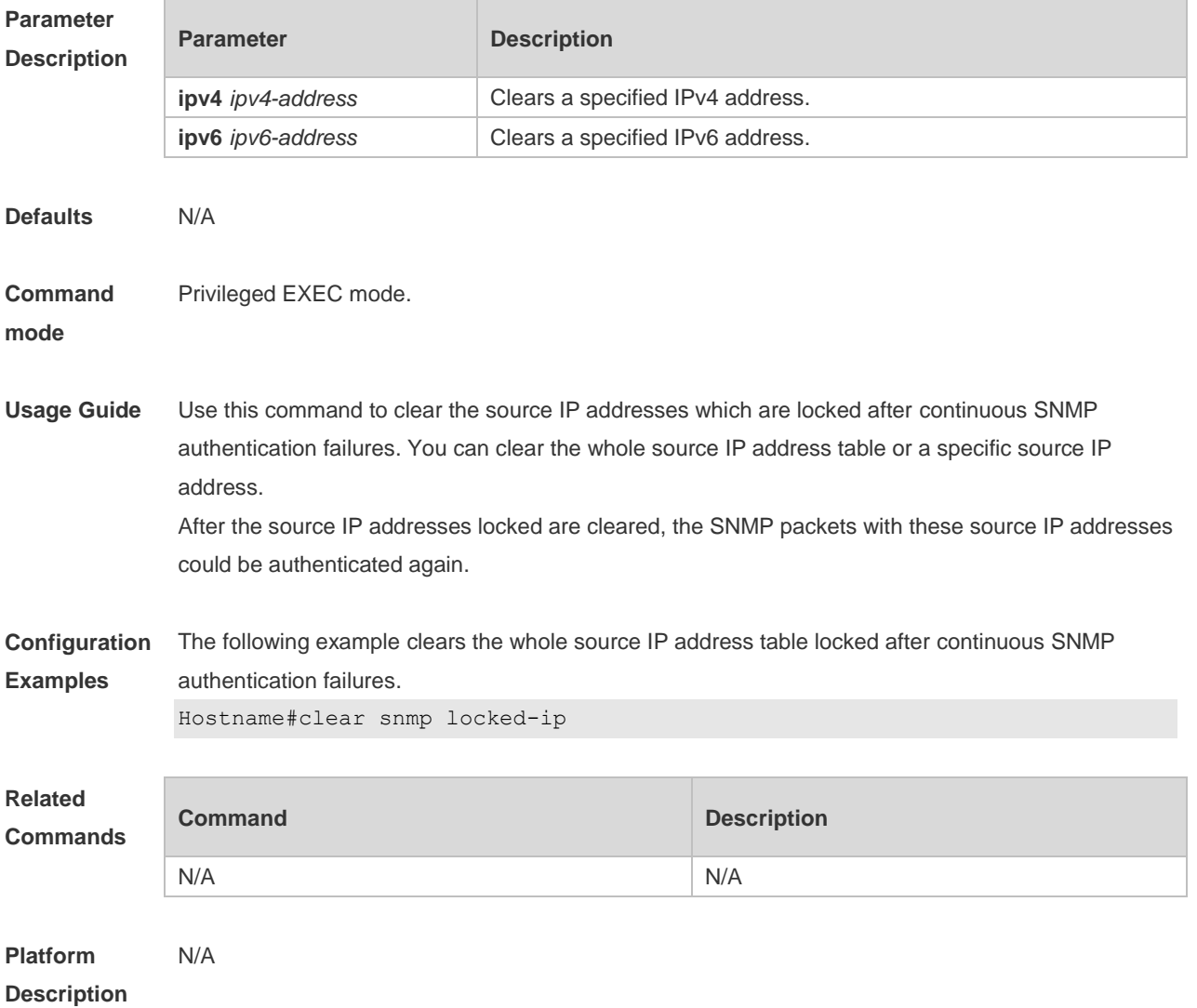

#### **1.2 no snmp-server**

Use this command to disable the SNMP agent function. **no snmp-server**

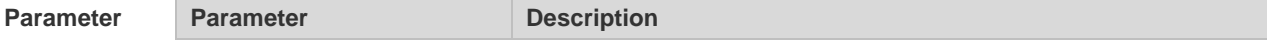
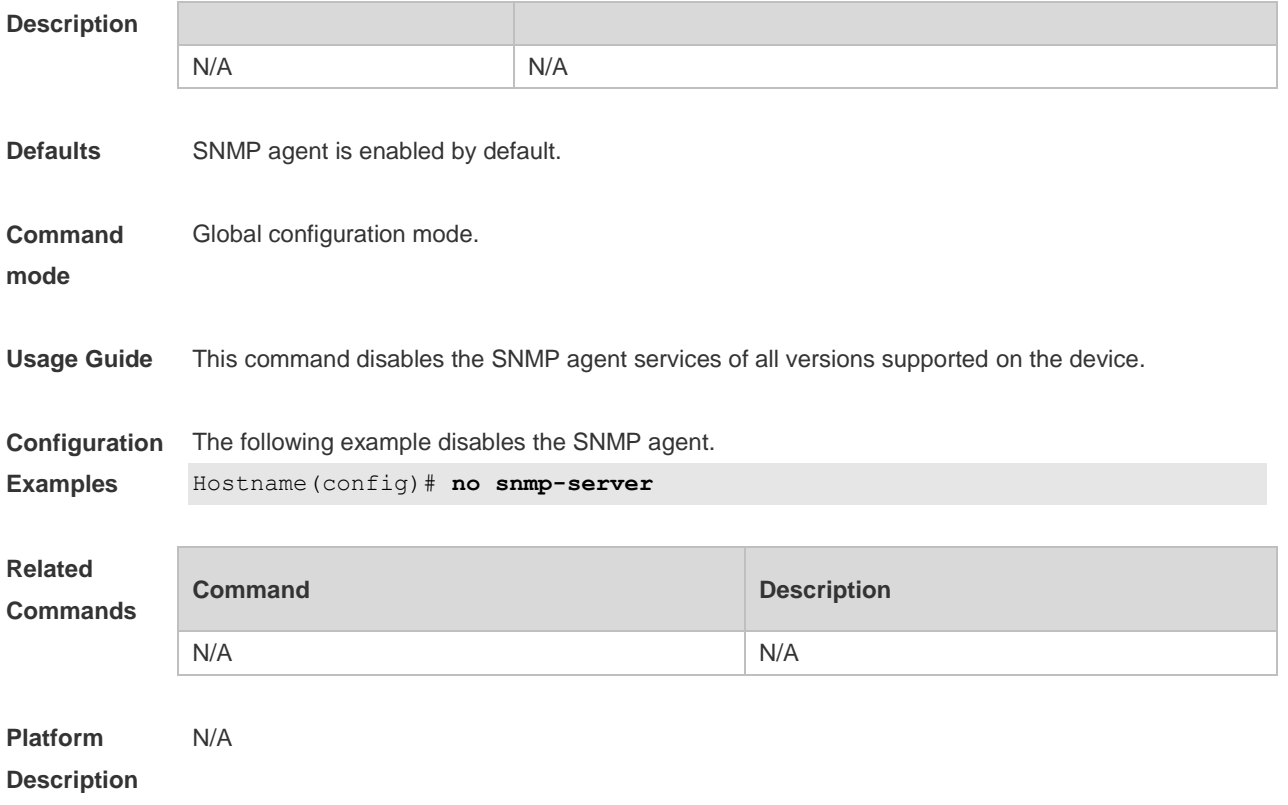

# **1.3 show snmp**

Use this command to display the SNMP configuration. **show snmp** [ **mib** | **user** | **view** | **group** | **host | locked-ip | process-mib-time** ]

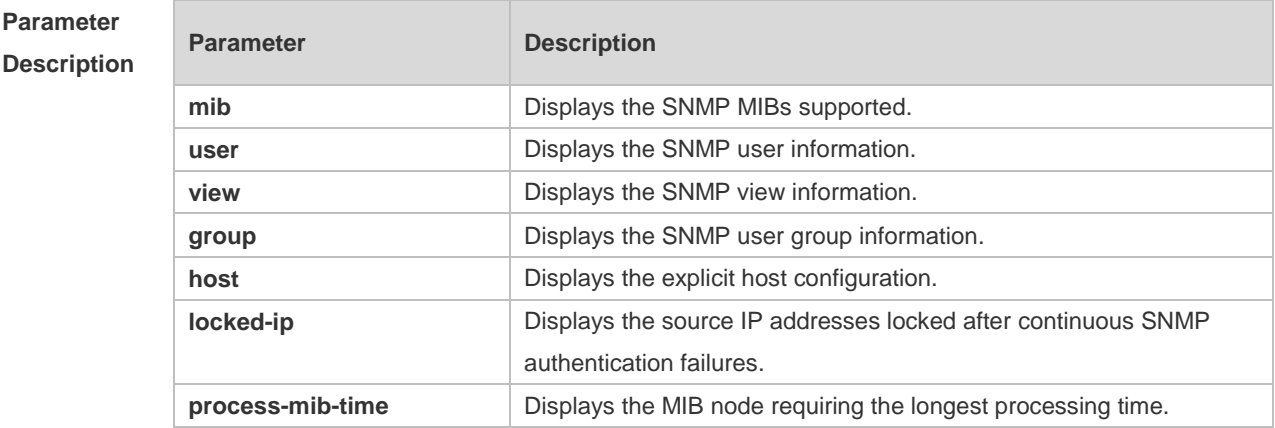

**Defaults** N/A

**Command**  Privileged EXEC mode.

**mode**

**Usage Guide** N/A

**Configuration Examples** The example below displays the SNMP configuration: Hostname# show snmp Chassis: 60FF60 0 SNMP packets input 0 Bad SNMP version errors 0 Unknown community name 0 Illegal operation for community name supplied 0 Encoding errors 0 Number of requested variables 0 Number of altered variables 0 Get-request PDUs 0 Get-next PDUs 0 Set-request PDUs 0 SNMP packets output 0 Too big errors (Maximum packet size 1472) 0 No such name errors 0 Bad values errors 0 General errors 0 Response PDUs 0 Trap PDUs SNMP global trap: disabled SNMP logging: disabled SNMP agent: enabled

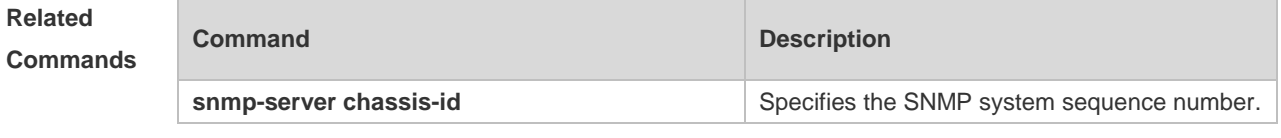

**Platform**  N/A

#### **Description**

#### **1.4 snmp trap link-status**

Use this command to enable the interface to send link traps. Use the **no** form of this command to disable the interface to send link traps. **snmp trap link-status no snmp trap link-status**

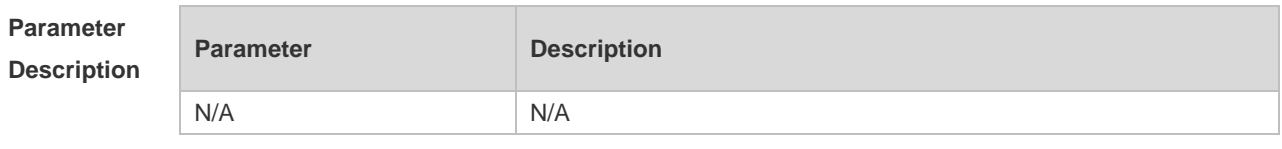

**Defaults** Sending link traps on the interface is enabled by default. If the interface link status changes, SNMP link traps will be sent.

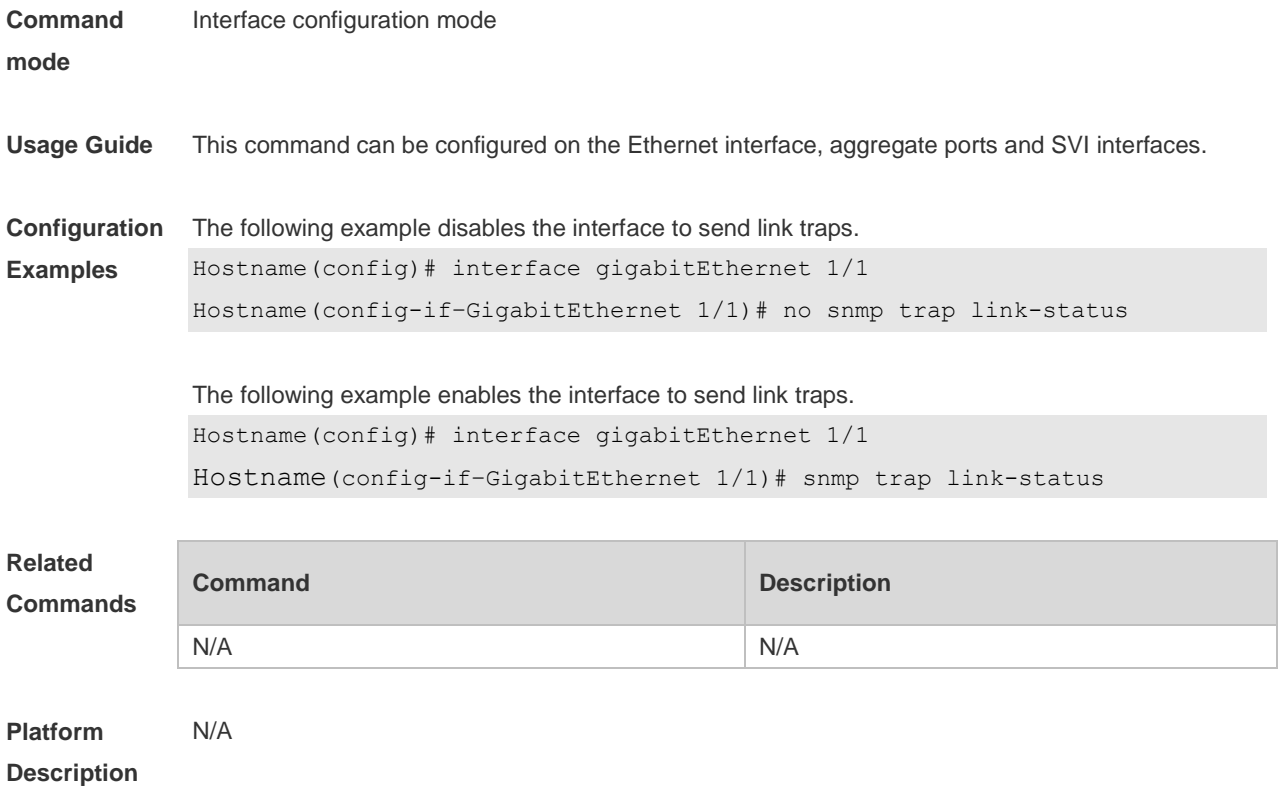

# **1.5 snmp-server authentication attempt**

Use this command to configure the maximum number of continuous SNMP authentication failures, and specified the action policy for the authentication failure. Use the **no** form of this command to remove the limit of continuous SNMP authentication failures and the related action policies. **snmp-server authentication attempt** *times* **exceed** { **lock** | **lock-time** *minutes* | **unlock** } **no snmp-server authentication attempt** *times* **exceed** { **lock** | **lock-time** *minutes* | **unlock** }

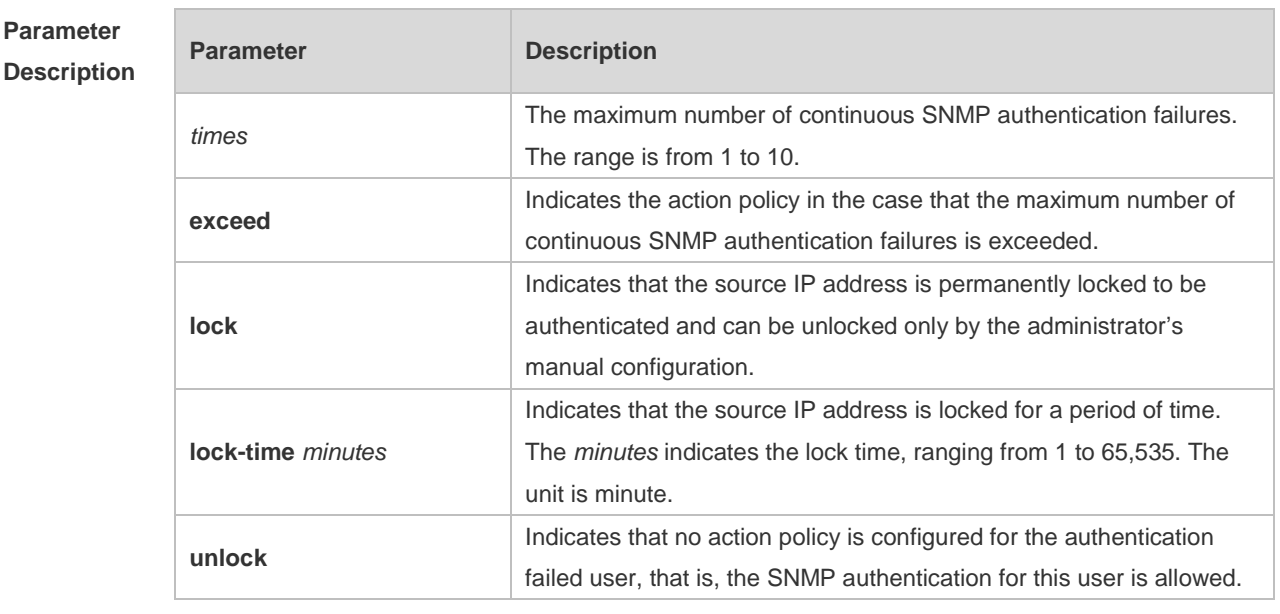

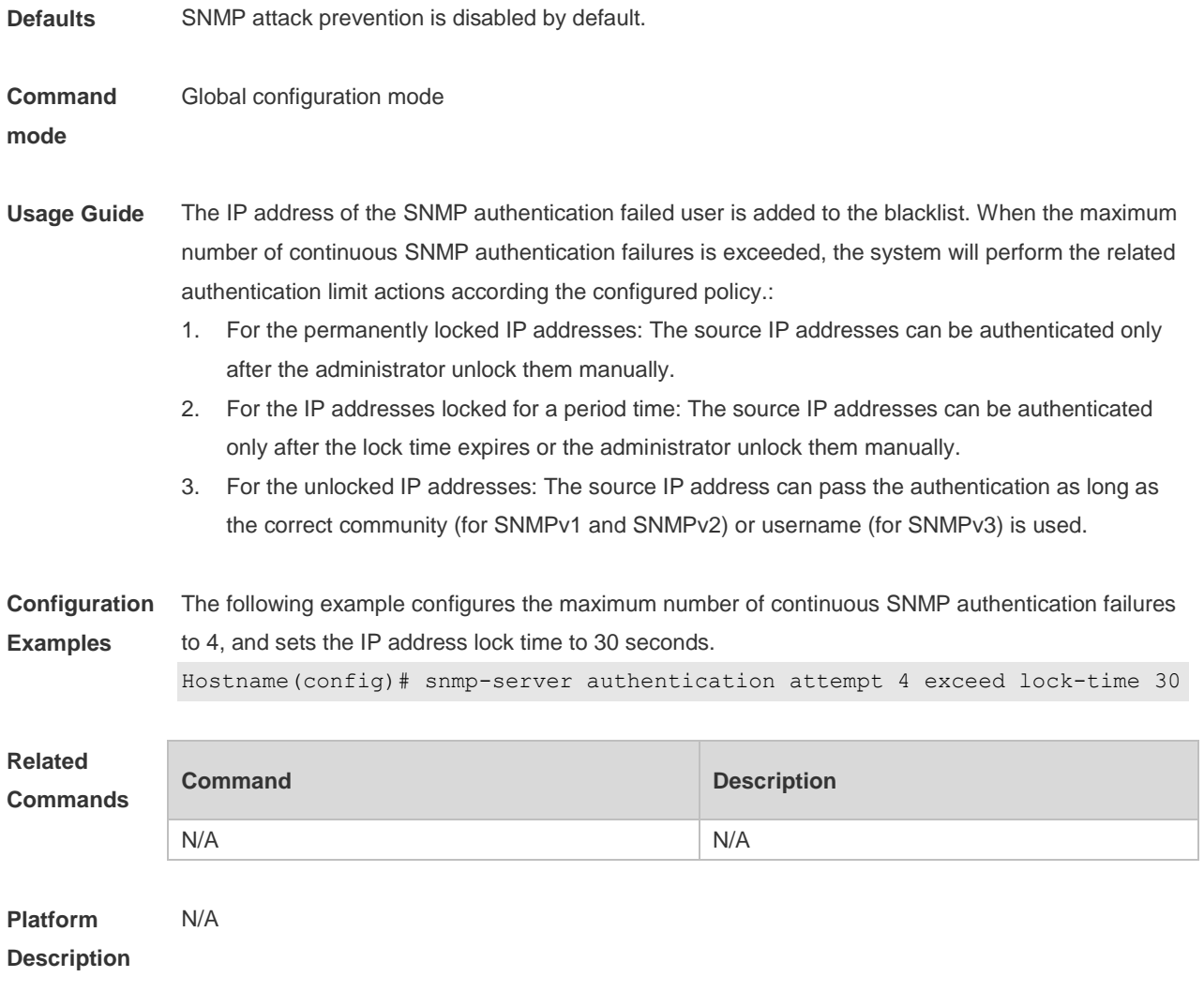

# **1.6 snmp-server chassis-id**

Use this command to specify the SNMP chassis ID. Use the **no** form of this command to restore the default chassis ID. **snmp-server chassis-id** *text*

**no snmp-server chassis-id**

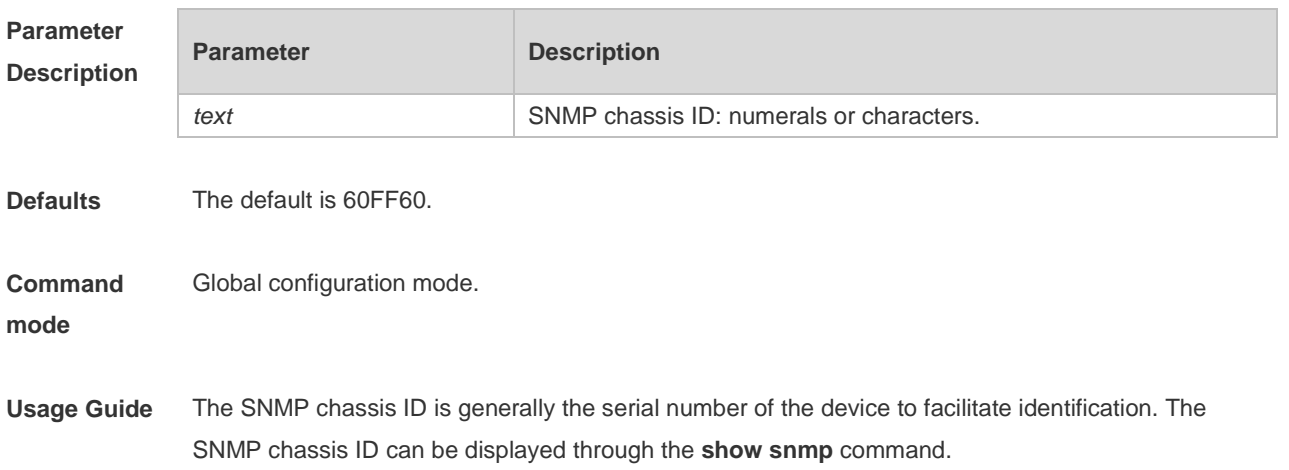

**Configuration Examples** The following example specifies the SNMP chassis ID as 123456: Hostname(config)# **snmp-server chassis-id** *123456* **Related Commands Command Description show snmp** Displays the SNMP configuration. **Platform**  N/A

#### **1.7 snmp-server community**

Use this command to specify the SNMP community access string. Use the **no** form of this command to remove the SNMP community access string. **snmp-server community** [ 0 | 7 ] *string* [ **view** *view-name* ] [ [ **ro** | **rw** ] [ **host** *ipaddr* ] [ **ipv6** *ipv6-aclname* ] [ *aclnum* ] [ *aclname* ] **no snmp-server community** [ 0 | 7 ] *string*

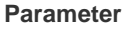

**Description**

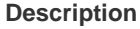

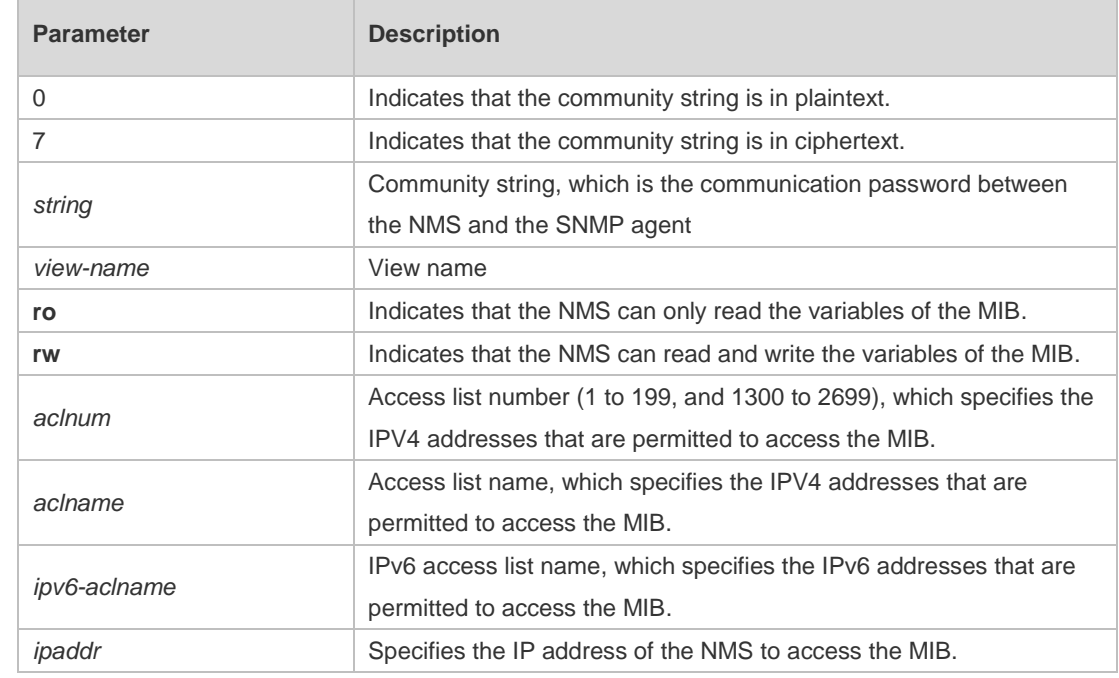

**Defaults** All communities are read only by default.

**Command**  Global configuration mode.

**mode**

**Usage Guide** This command is an essential command to enable the SNMP agent function, such as specifying the community attribute and IP addresses of NMS to access the MIB.

To disable the SNMP agent function, use the **no snmp-server** command.

**Configuration Examples** The following example defines a SNMP community access string named public, which can be read-only.

Hostname(config)# **snmp-server community public ro**

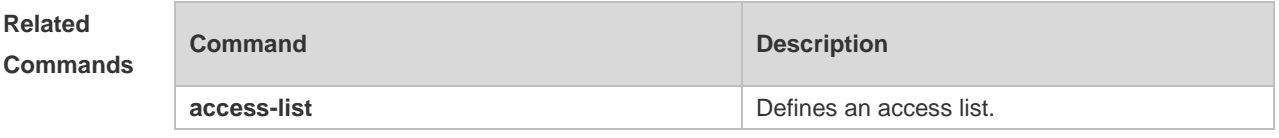

**Platform Description** N/A

# **1.8 snmp-server contact**

Use this command to specify the system contact string. Use the **no** form of this command to remove the system contact string. **snmp-server contact** *text* **no snmp-server contact**

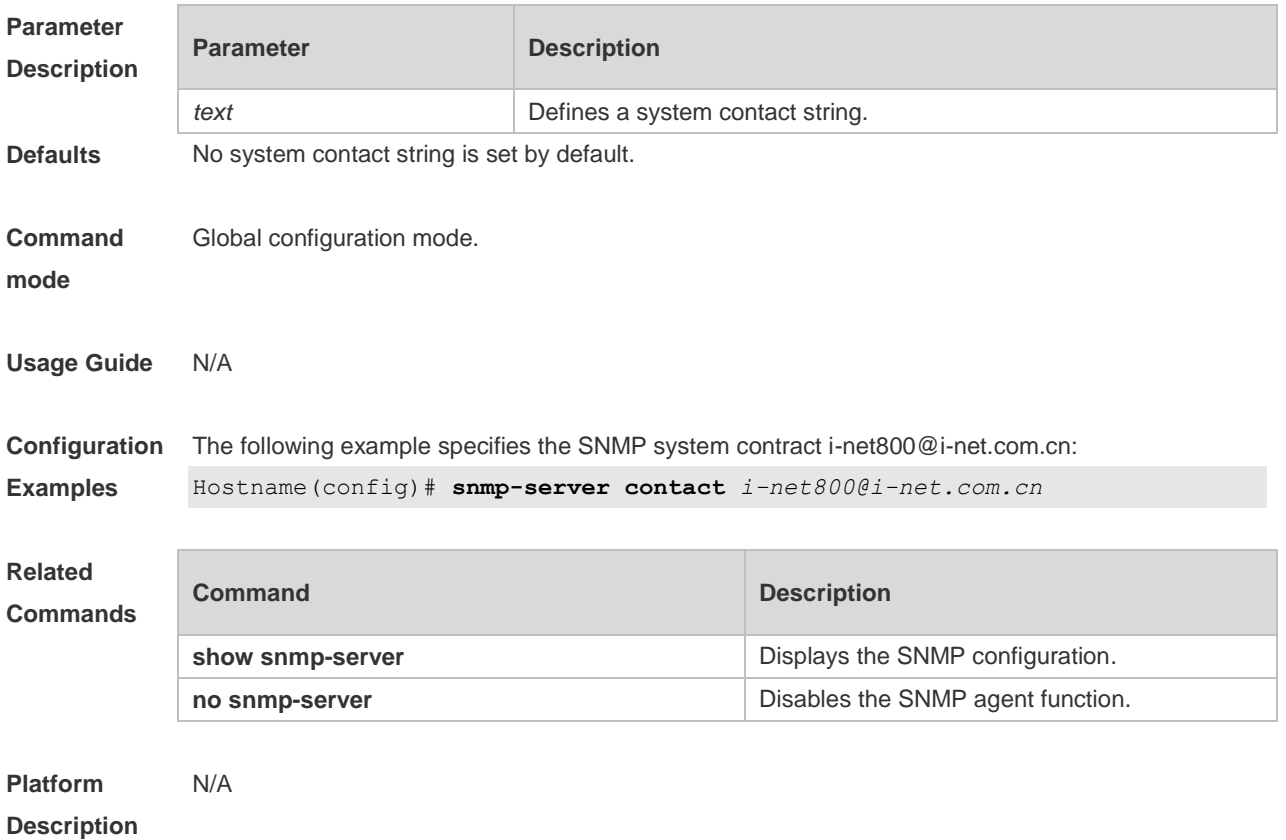

# **1.9 snmp-server enable secret-dictionary-check**

Use this command to configure password dictionary checking for communities and users. Use the **no** form of this command to remove the configuration. **snmp-server enable secret-dictionary-check no snmp-server enable secret-dictionary-check**

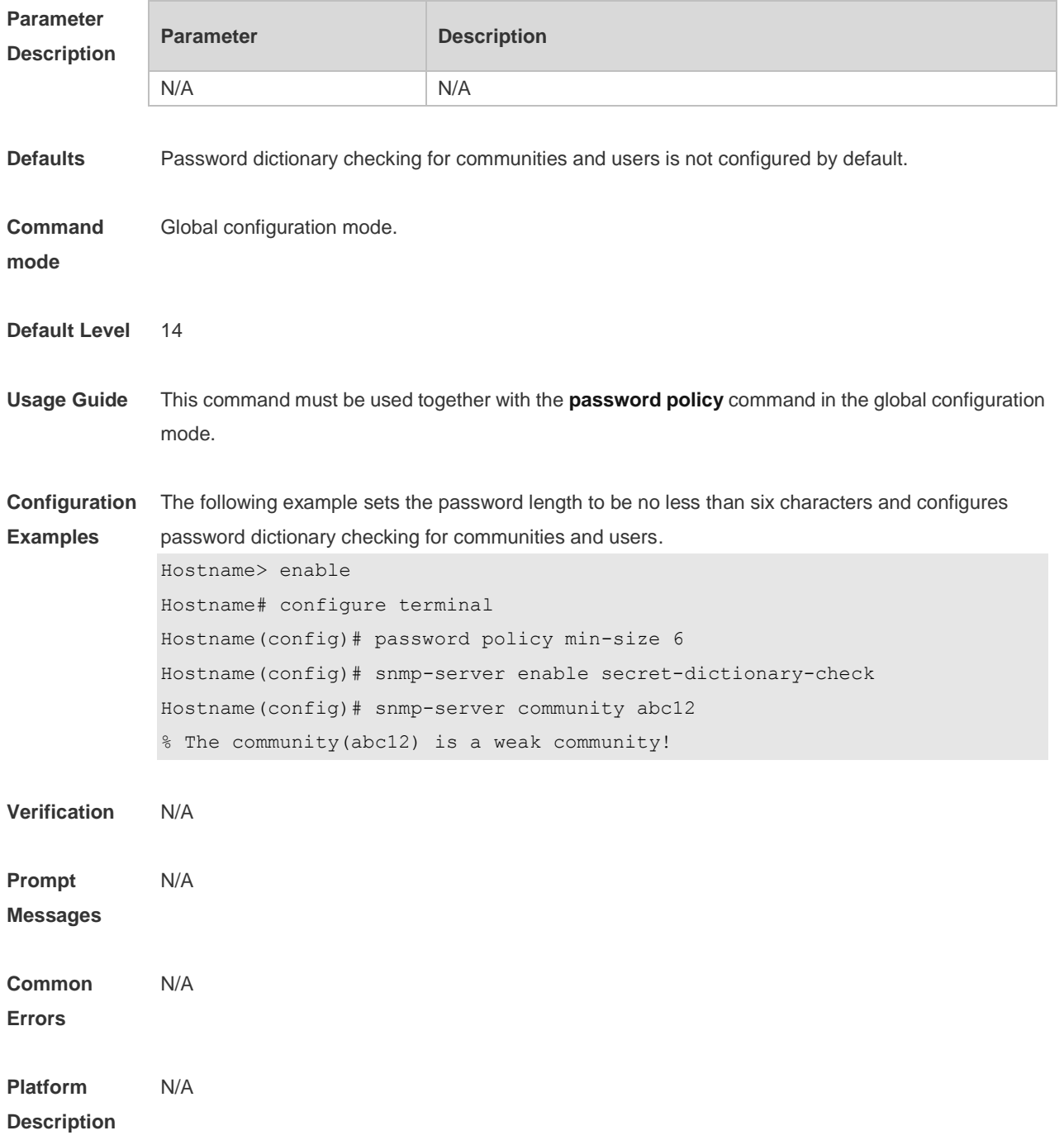

#### **1.10 snmp-server enable traps**

Use this command to enable the SNMP agent to send the SNMP trap massage to NMS. Use the **no** form of this command to disable the SNMP agent to send the SNMP trap massage to NMS. **snmp-server enable traps** [ *notification-type* ] **no snmp-server enable traps**

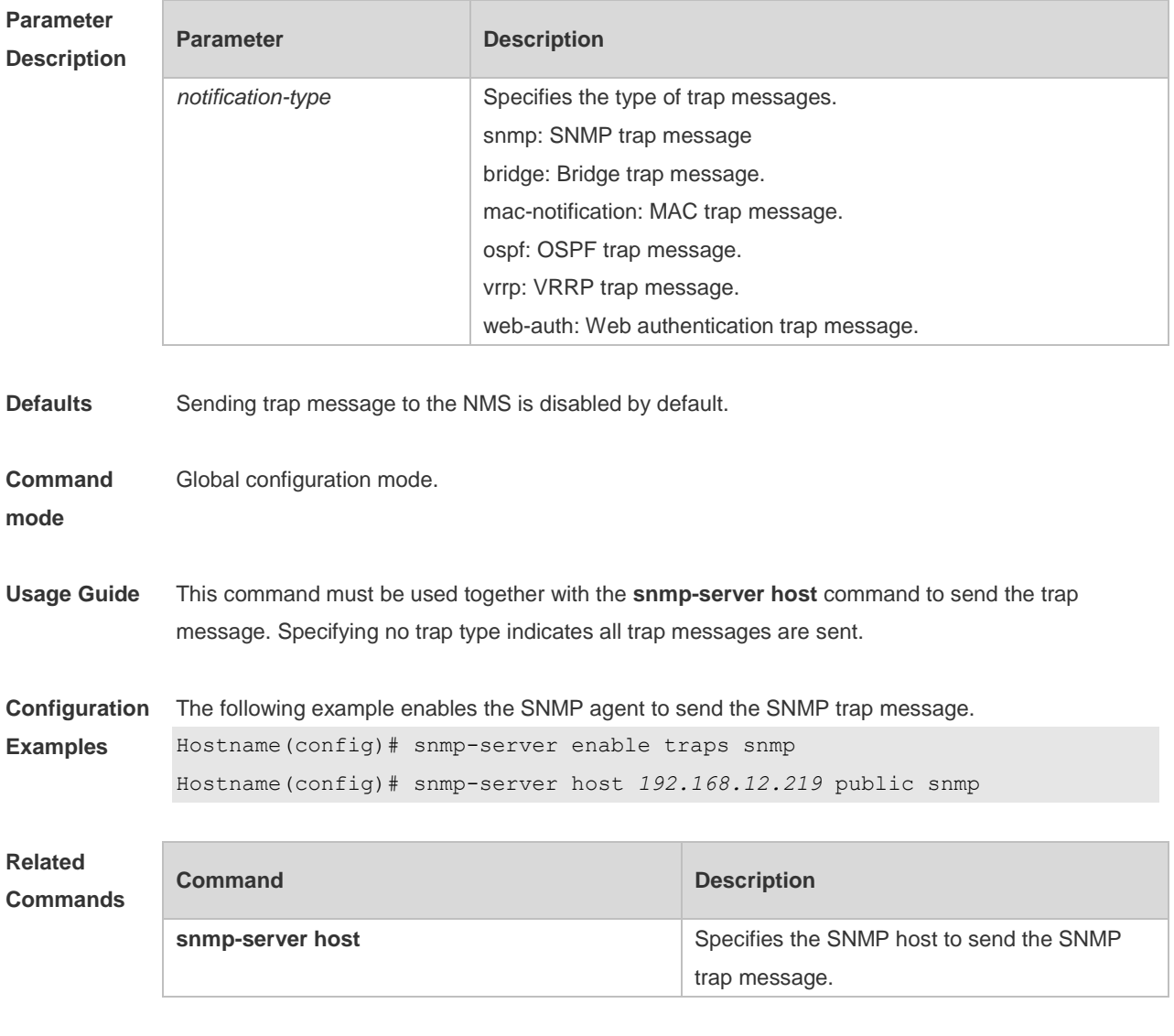

```
Platform 
Description
                N/A
```
#### **1.11 snmp-server enable version**

Use this command to enable the functions of Simple Network Management Protocol (SNMP) versions. Use the **no** form of this command to remove the configuration. **snmp-server enable version** { **v1** | **v2c** | **v3** } **no snmp-server enable version** { **v1** | **v2c** | **v3** }

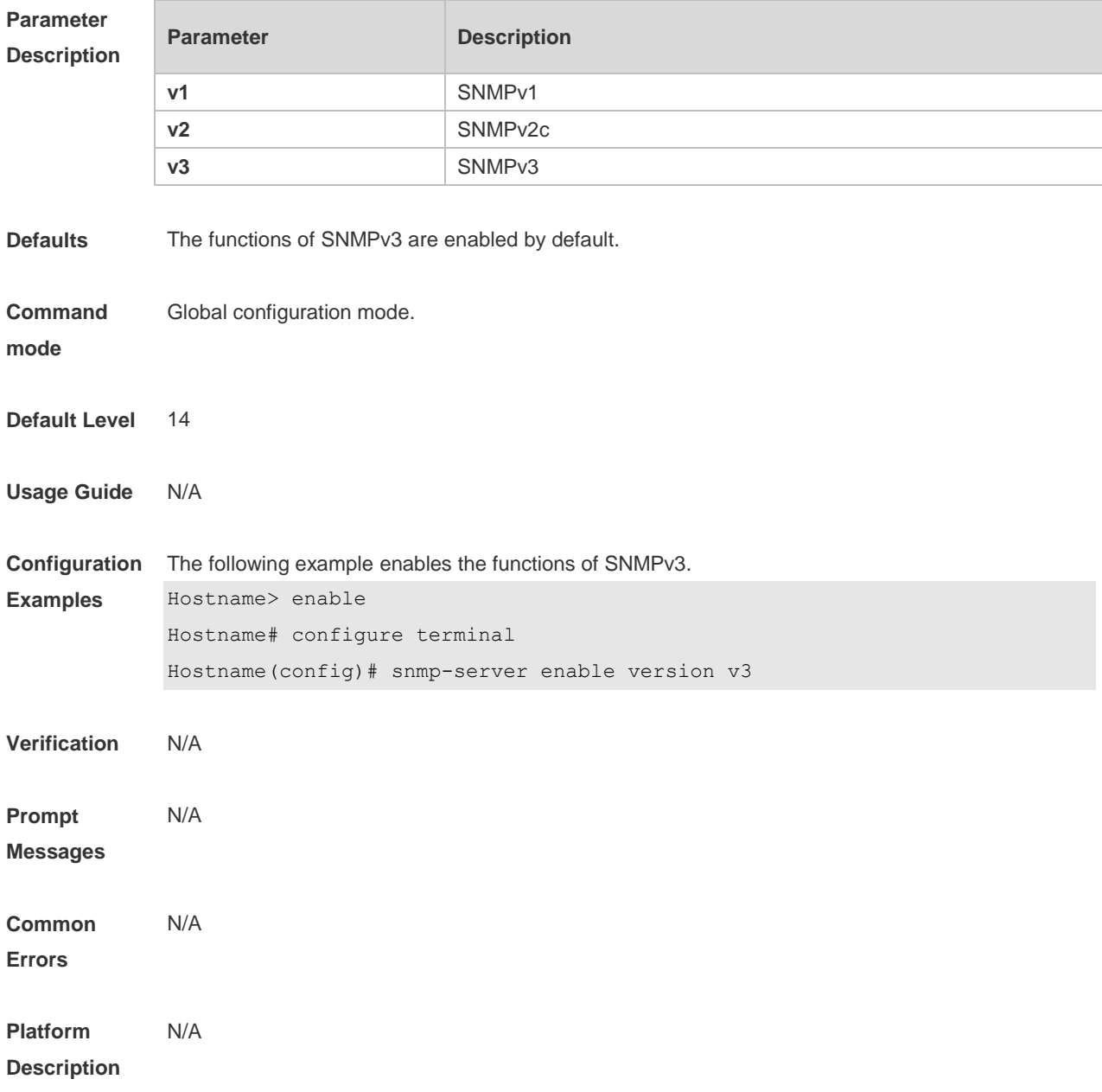

# **1.12 snmp-server flow-control**

Use this command to configure the SNMP flow control. Use the **no** form of this command to restore the default setting.

**snmp-server flow-control pps** [ *count* ] **no snmp-server flow-control pps**

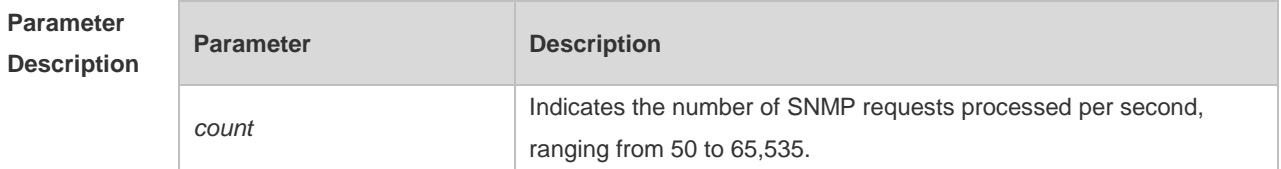

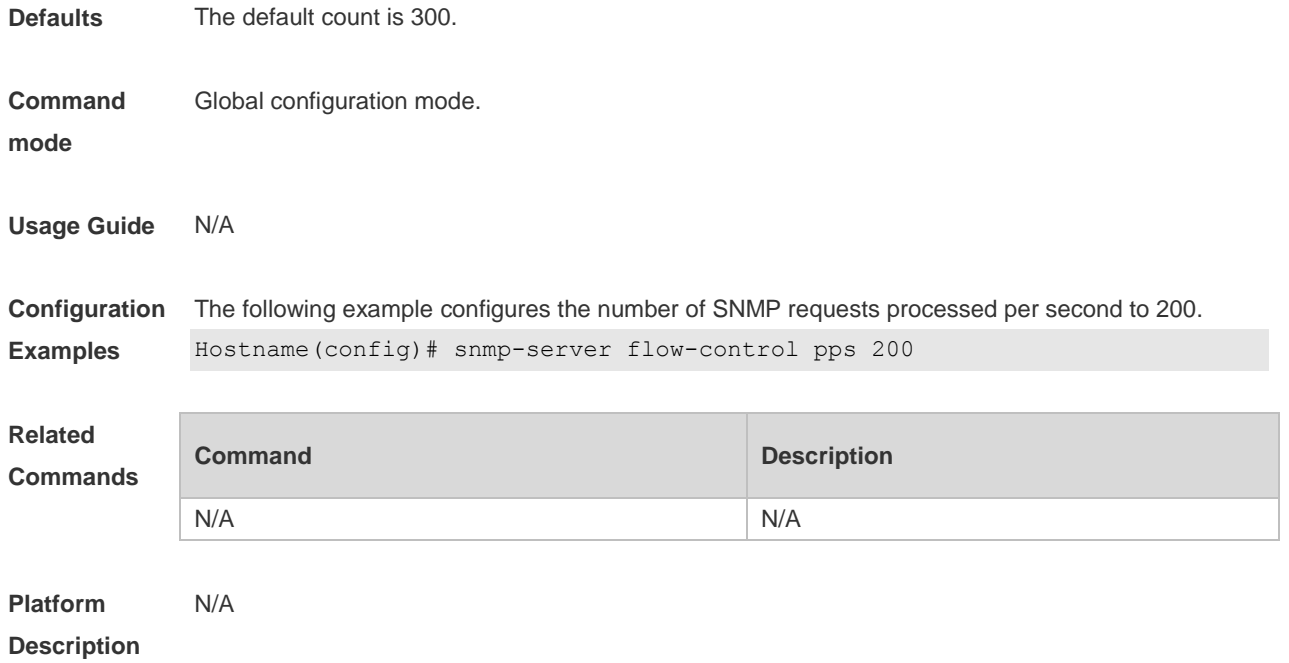

#### **1.13 snmp-server group**

Use this command to configure a new SNMP group**.** Use the **no** form of this command to remove a specified SNMP group.

**snmp-server group** *groupname* { **v1** | **v2c** | **v3** { **auth** | **noauth** | **priv** } } [ **read** *readview* ] [ **write**  *writeview* ] [ **access** { [ **ipv6** *ipv6\_aclname* | *aclnum* | *aclname* } ]

**no snmp-server group** *groupname* {**v1** | **v2c** | **v3** { **auth** | **noauth** | **priv** } }

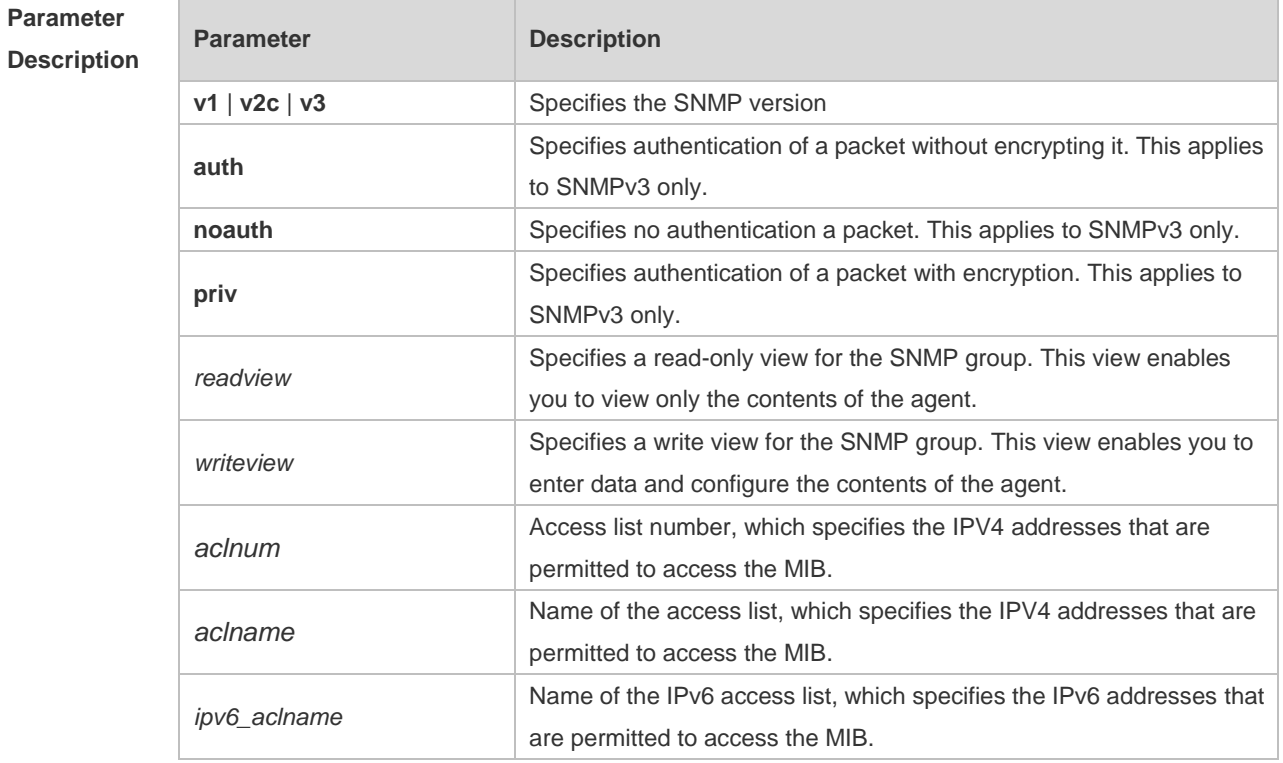

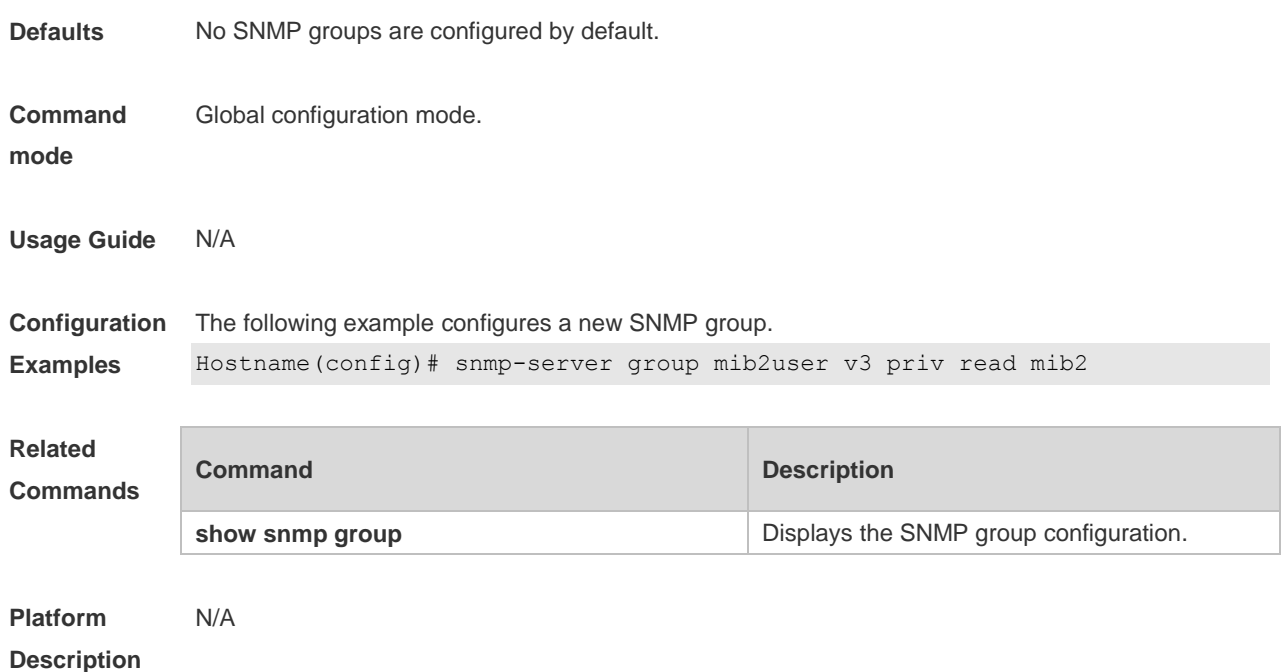

## **1.14 snmp-server host**

Use this command to specify the SNMP host (NMS) to send the trap message. Use the **no** form of this command to remove the specified SNMP host. **snmp-server host**{ *host-addr* | **ipv6** *ipv6-addr* } [ **traps | informs** ] [ **version** { **1** | **2c** | **3** [ **auth** | **noauth** | **priv** ] ] *community-string* [ **udp-port** *port-num* ] [ *notification-type* ] **no snmp-server host** { *host-addr* | **ipv6** *ipv6-addr* } [ **traps | informs** ] [ **version** { **1** | **2c** | **3** { **auth** | **noauth** | **priv** } ] *community-string* [ **udp-port** *port-num* ]

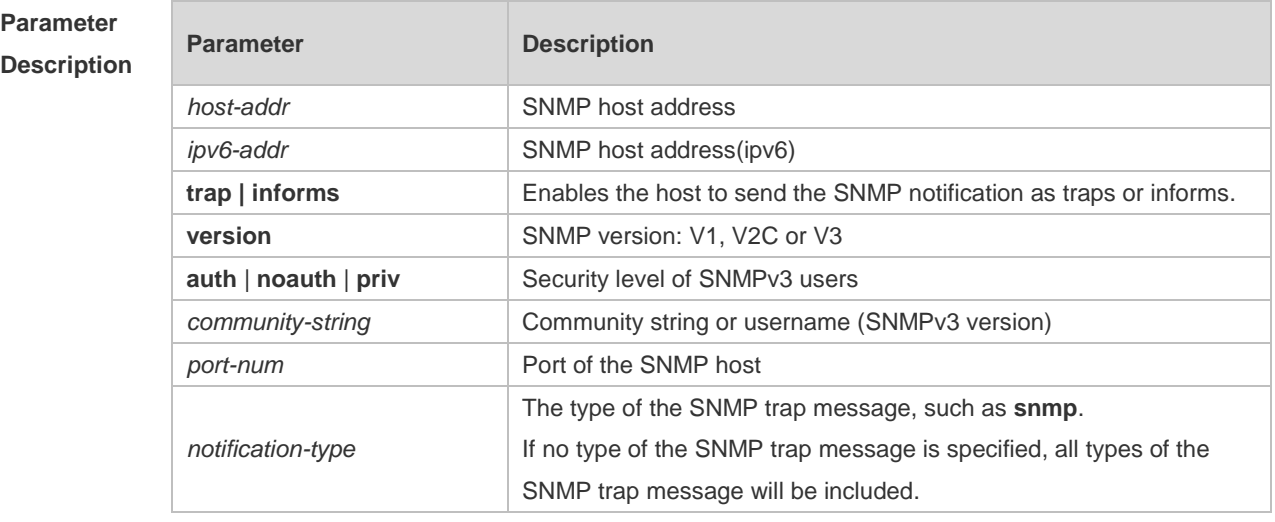

**Defaults** No SNMP host is specified by default.

**Command Global configuration mode.** 

#### **mode**

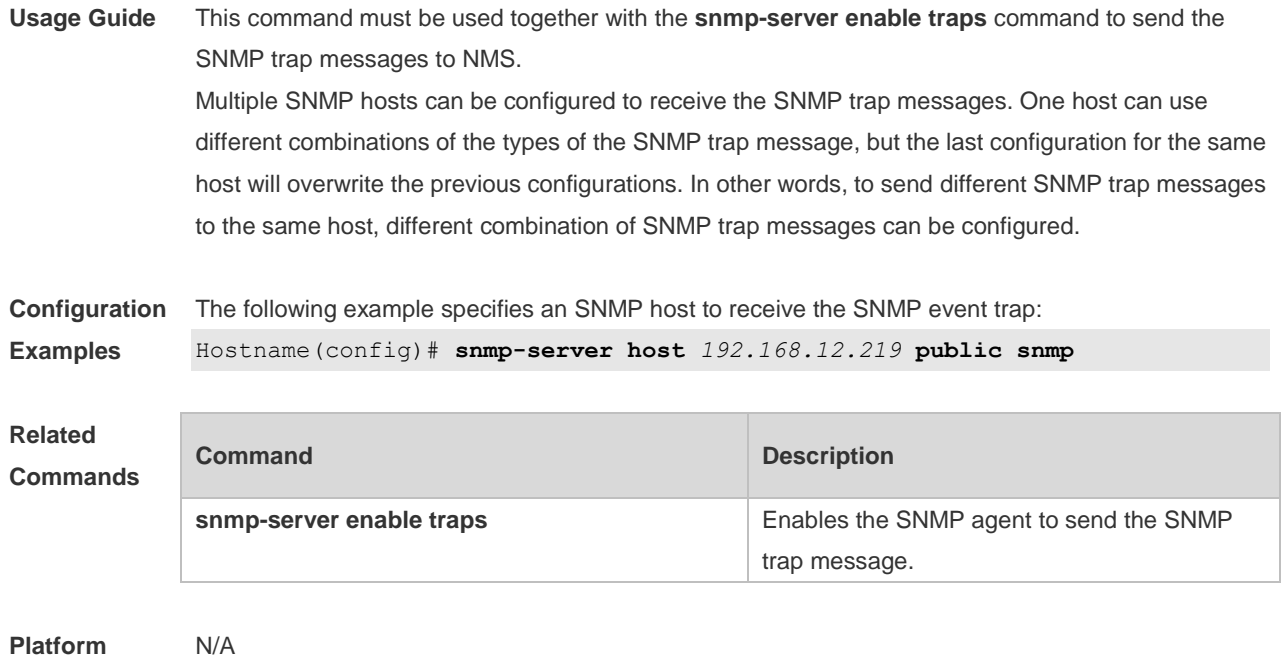

**Description**

# **1.15 snmp-server inform**

Use this command to configure the resend times for inform requests and the inform request timeout**.**  Use the **no** form of this command to restore the default settings. **snmp-server inform** [ **retries** *retry-time |* **timeout** *time* ] **no snmp-server inform**

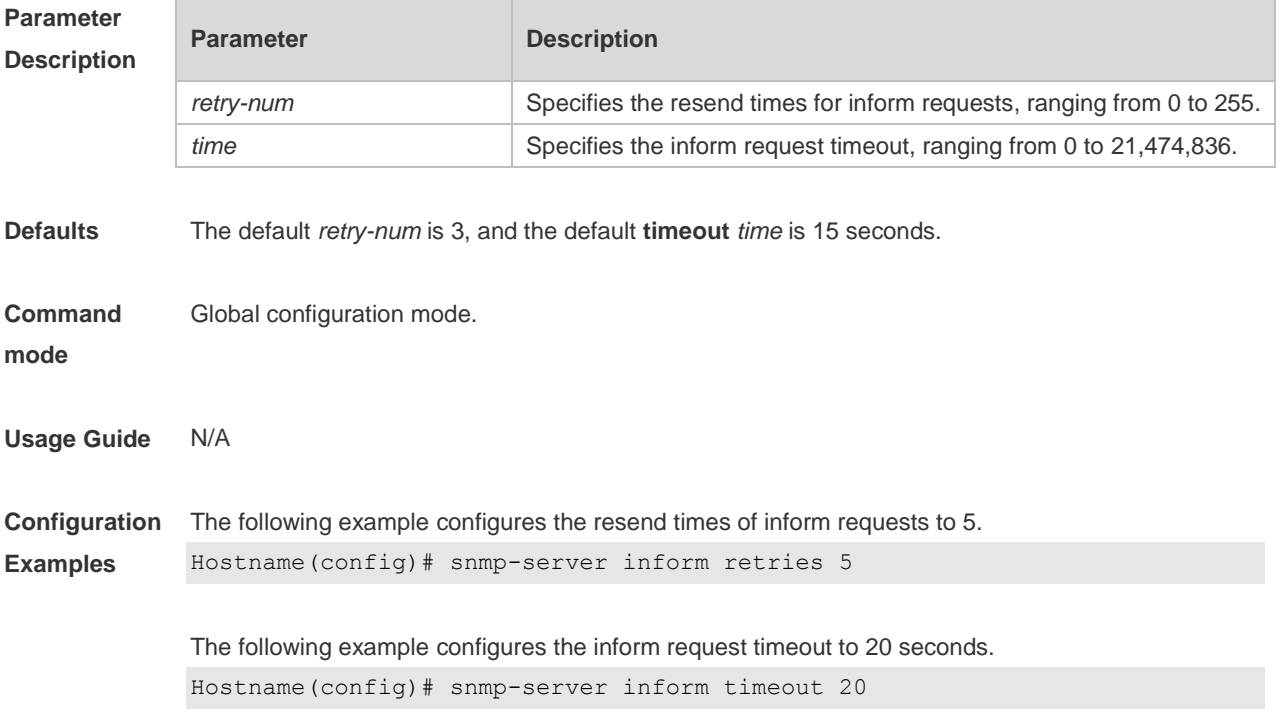

**Description**

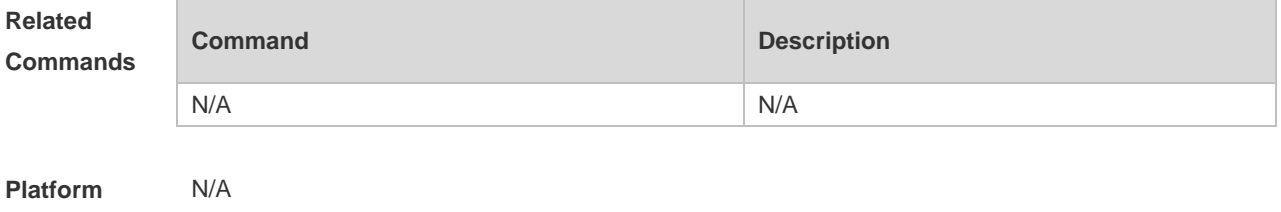

## **1.16 snmp-server location**

Use this command to set the system location string. Use the **no** form of this command to remove the system location string.

**snmp-server location** *text*

**no snmp-server location**

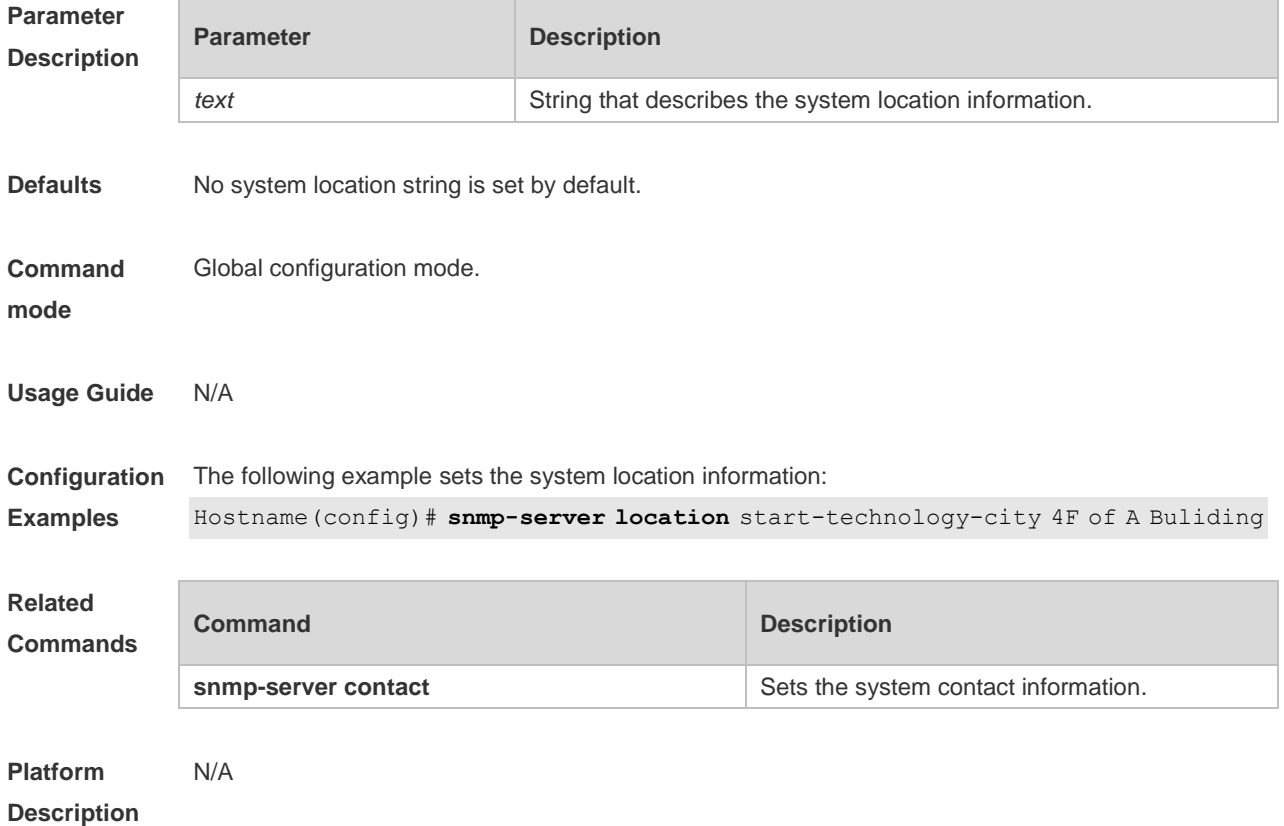

## **1.17 snmp-server net-id**

Use this command to configure the network element coding information of the device. Use the **no** form of this command to remove the network element coding information. **snmp-server net-id** *text* **no snmp-server net-id**

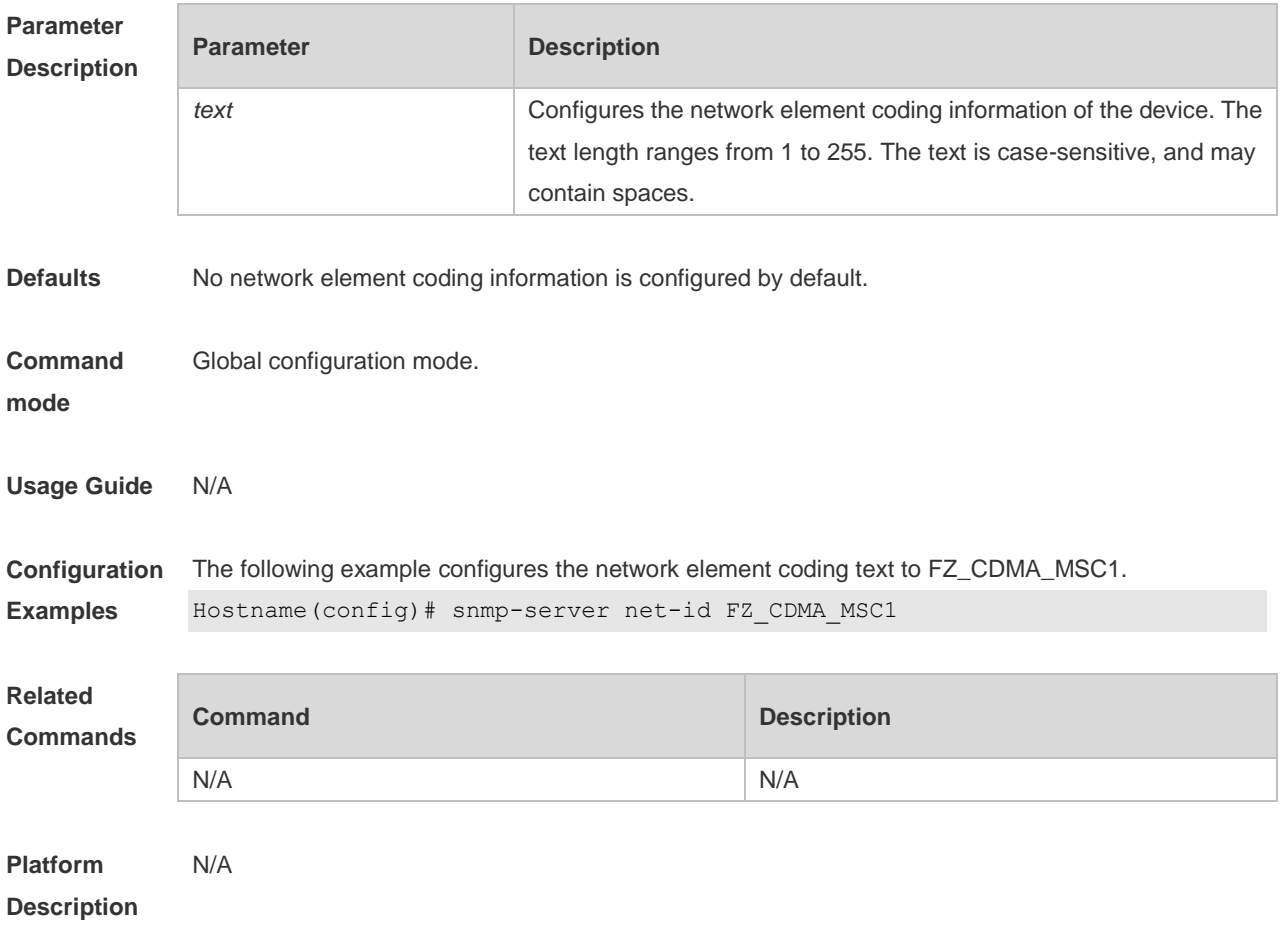

# **1.18 snmp-server packetsize**

Use this command to specify the largest size of the SNMP packet. Use the **no** form of this command to restore the default value. **snmp-server packetsize** *byte-count*

**no snmp-server packetsize**

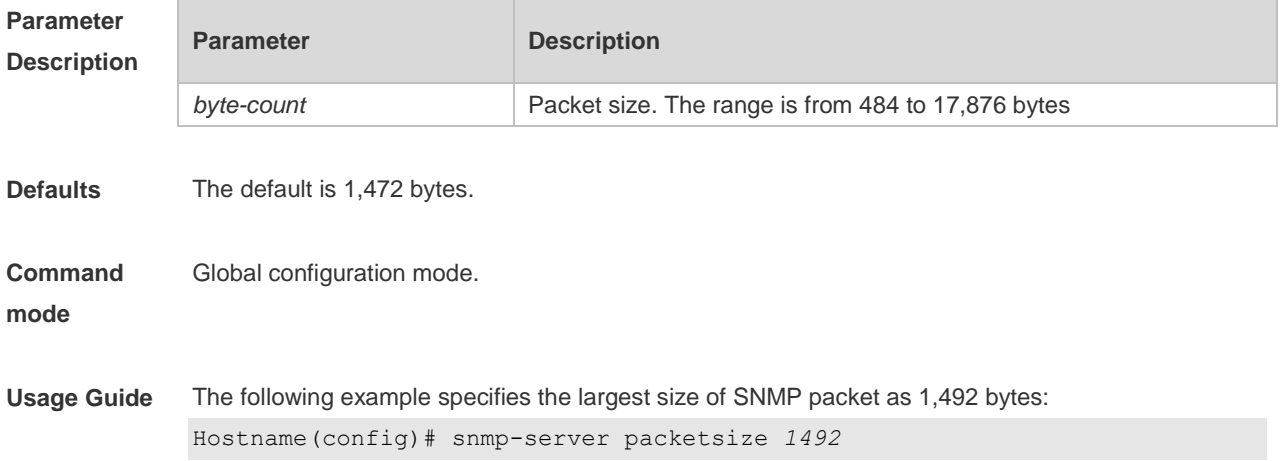

#### **Configuration Examples** N/A

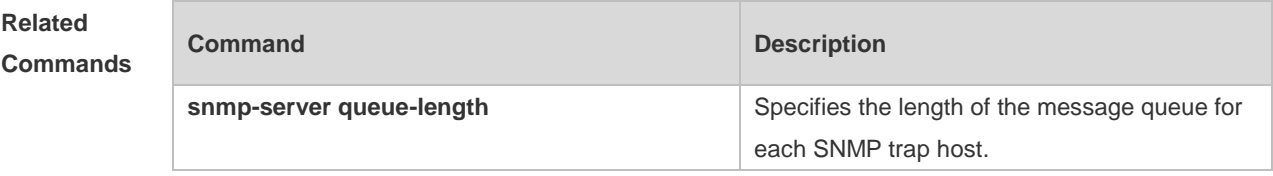

**Platform Description** N/A

## **1.19 snmp-server queue-length**

Use this command to specify the length of the message queue for each SNMP trap host. Use the **no** form of this command to restore the default value.

**snmp-server queue-length** *length*

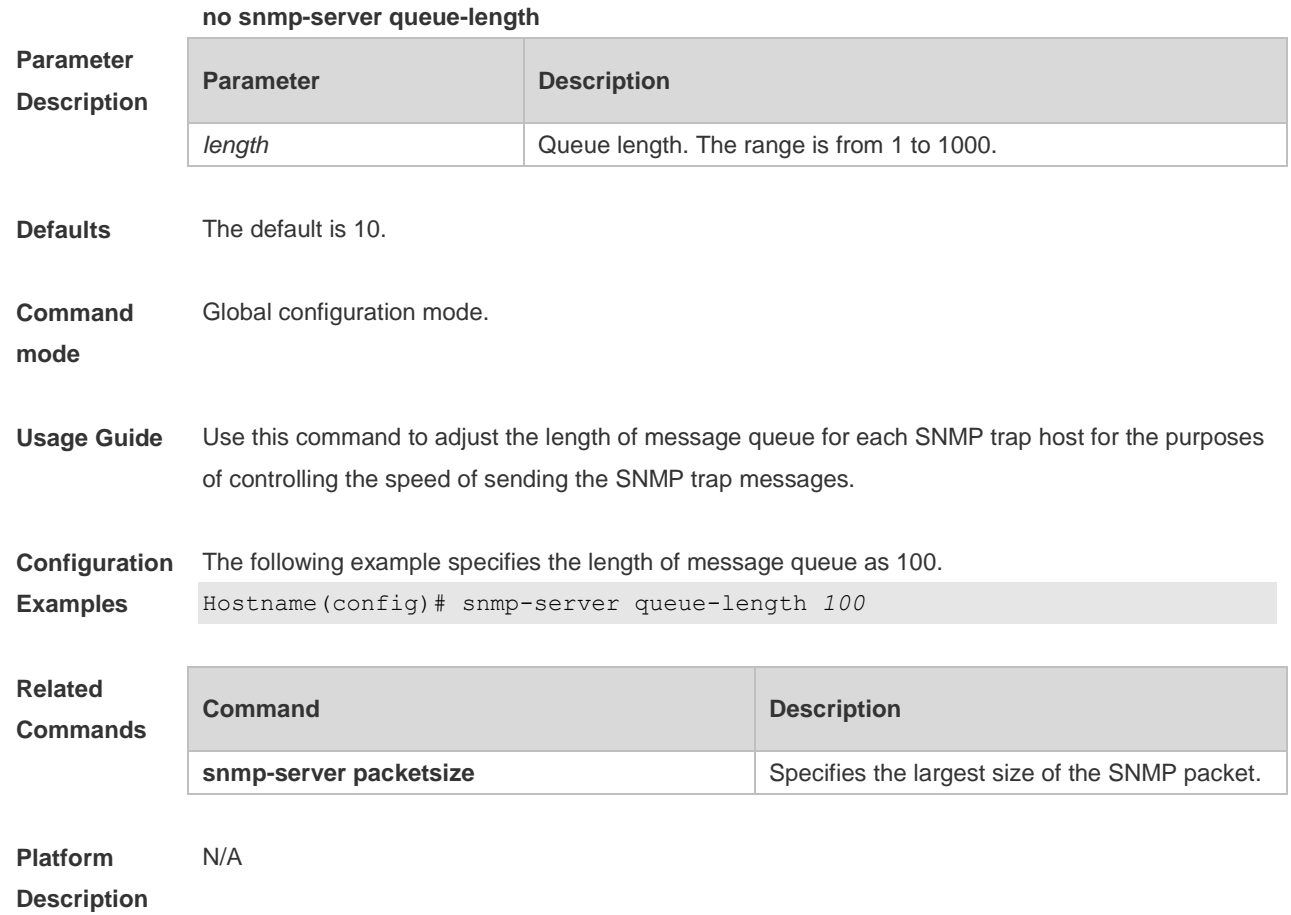

# **1.20 snmp-server system-shutdown**

Use this command to enable the SNMP message reload function. Use the **no** form of this command to disable the SNMP message reload function.

#### **snmp-server system-shutdown**

#### **no snmp-server system-shutdown**

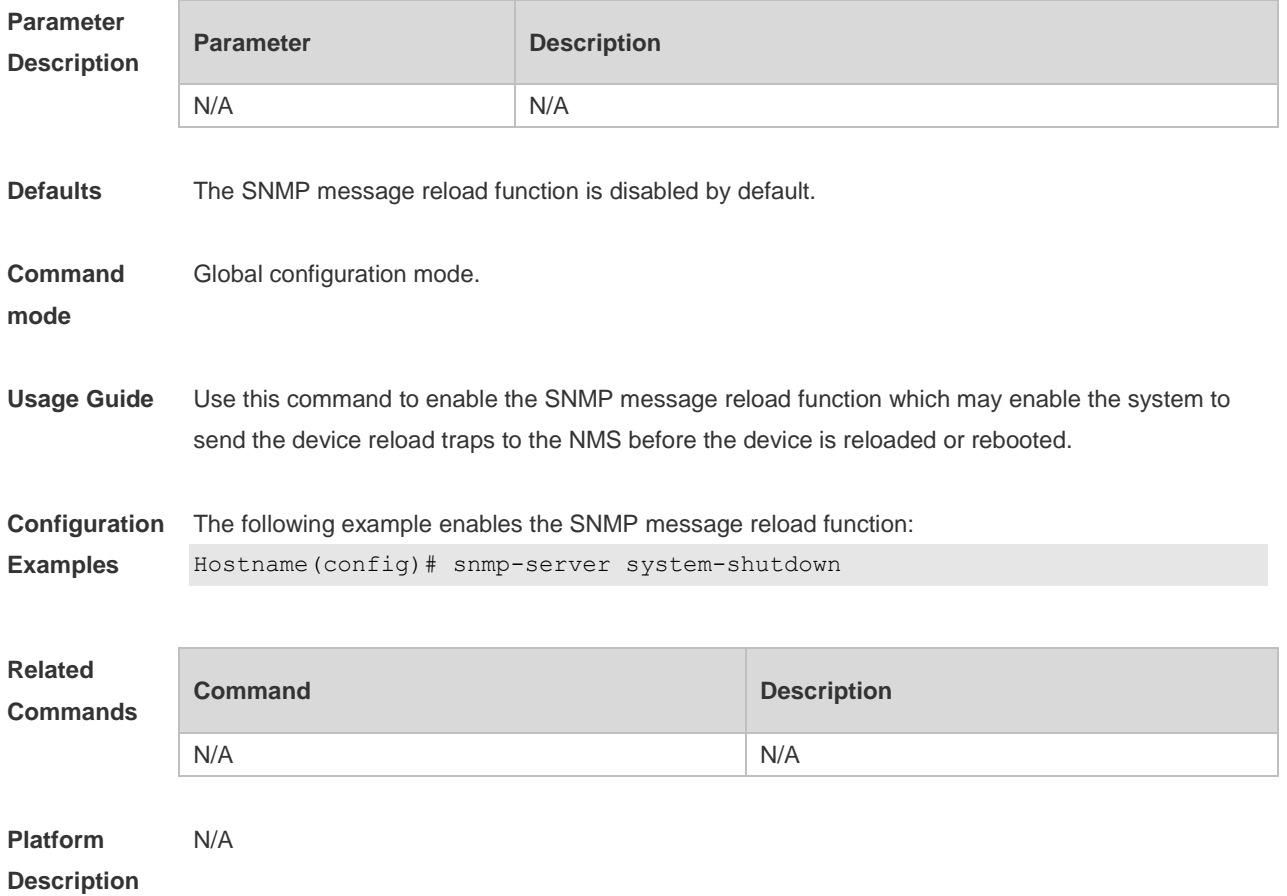

#### **1.21 snmp-server trap-format private**

Use this command to configure the SNMP traps with private fields. Use the **no** form of this command to restore the default trap format. **snmp-server trap-format private no snmp-server trap-format private**

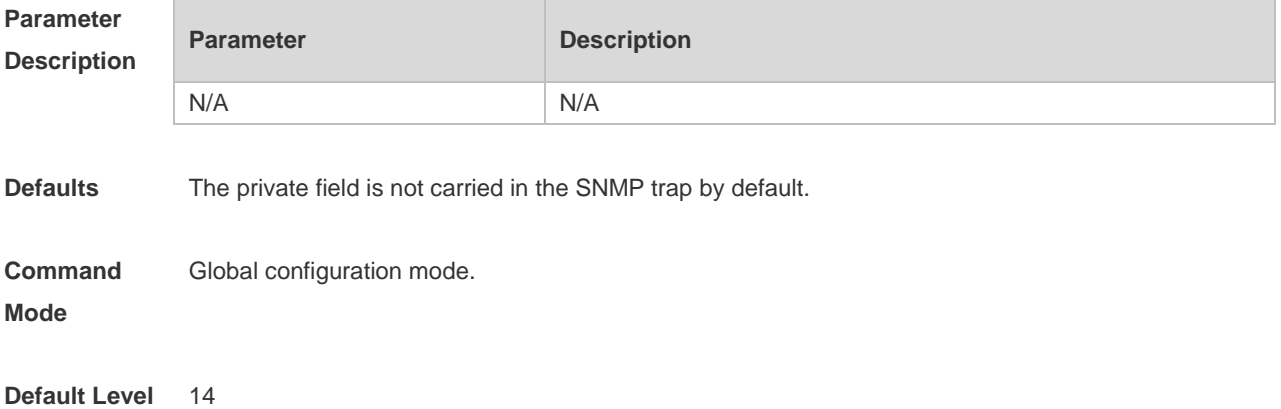

**Usage Guide** Use this command to configure the SNMP trap format with the private field. Currently, the supported data in the private field is alarm occurrence time. For the specific data type and range of each field, refer to TRAP-FORMAT-MIB.mib file.

This command does not work if the traps are sent with SNMPv1.

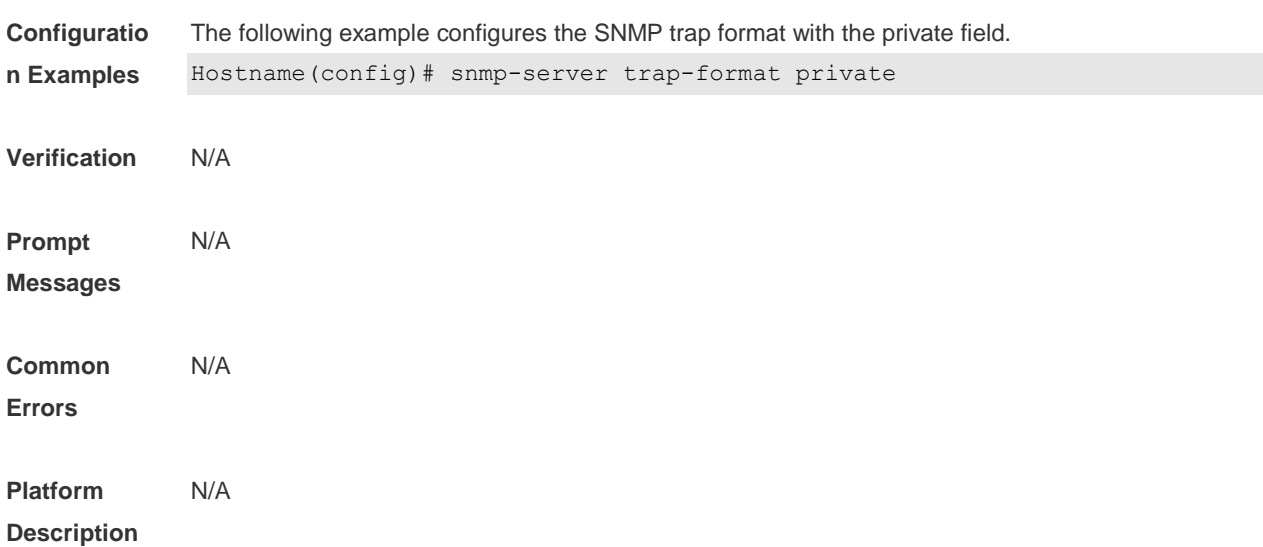

#### **1.22 snmp-server trap-format device-serial-number**

Use this command to configure the SNMP traps with device serial numbers. Use the **no** form of this command to restore the default trap format. **snmp-server trap-format device-serial-number no snmp-server trap-format device-serial-number**

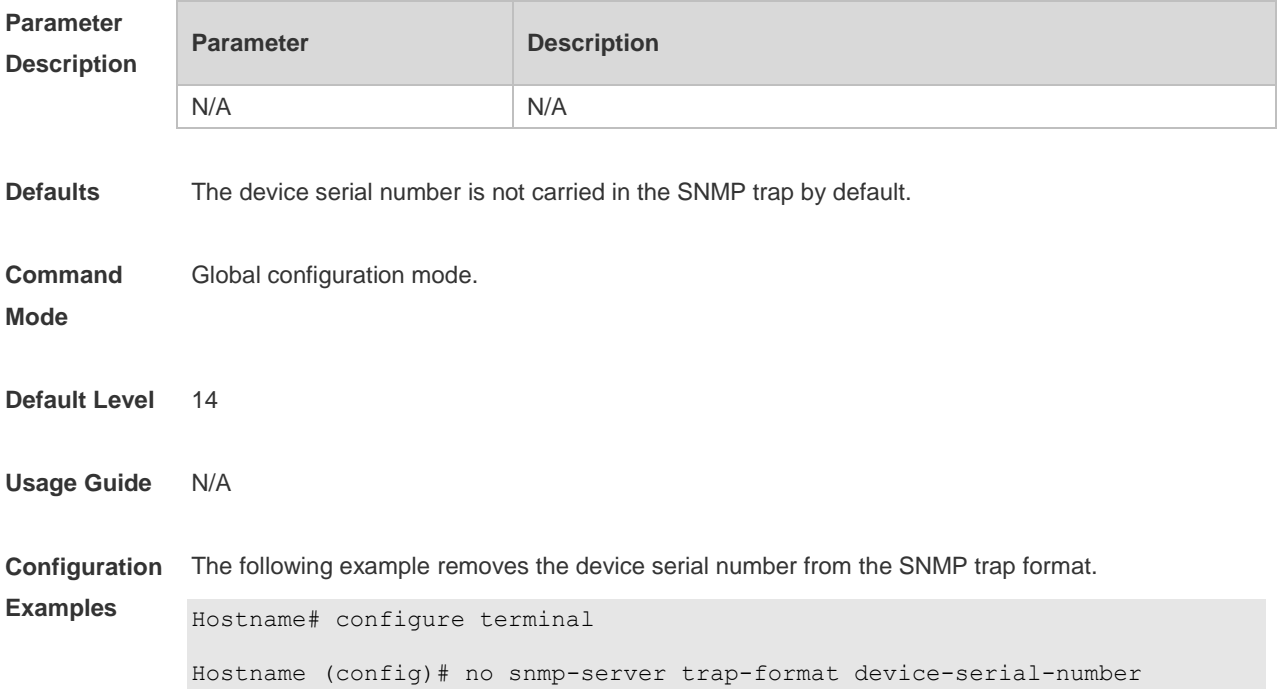

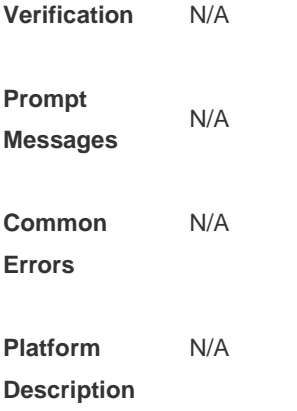

# **1.23 snmp-server trap-format sysmac**

Use this command to configure the SNMP traps with sysmacs. Use the **no** form of this command to restore the default trap format. **snmp-server trap-format sysmac no snmp-server trap-format sysmac**

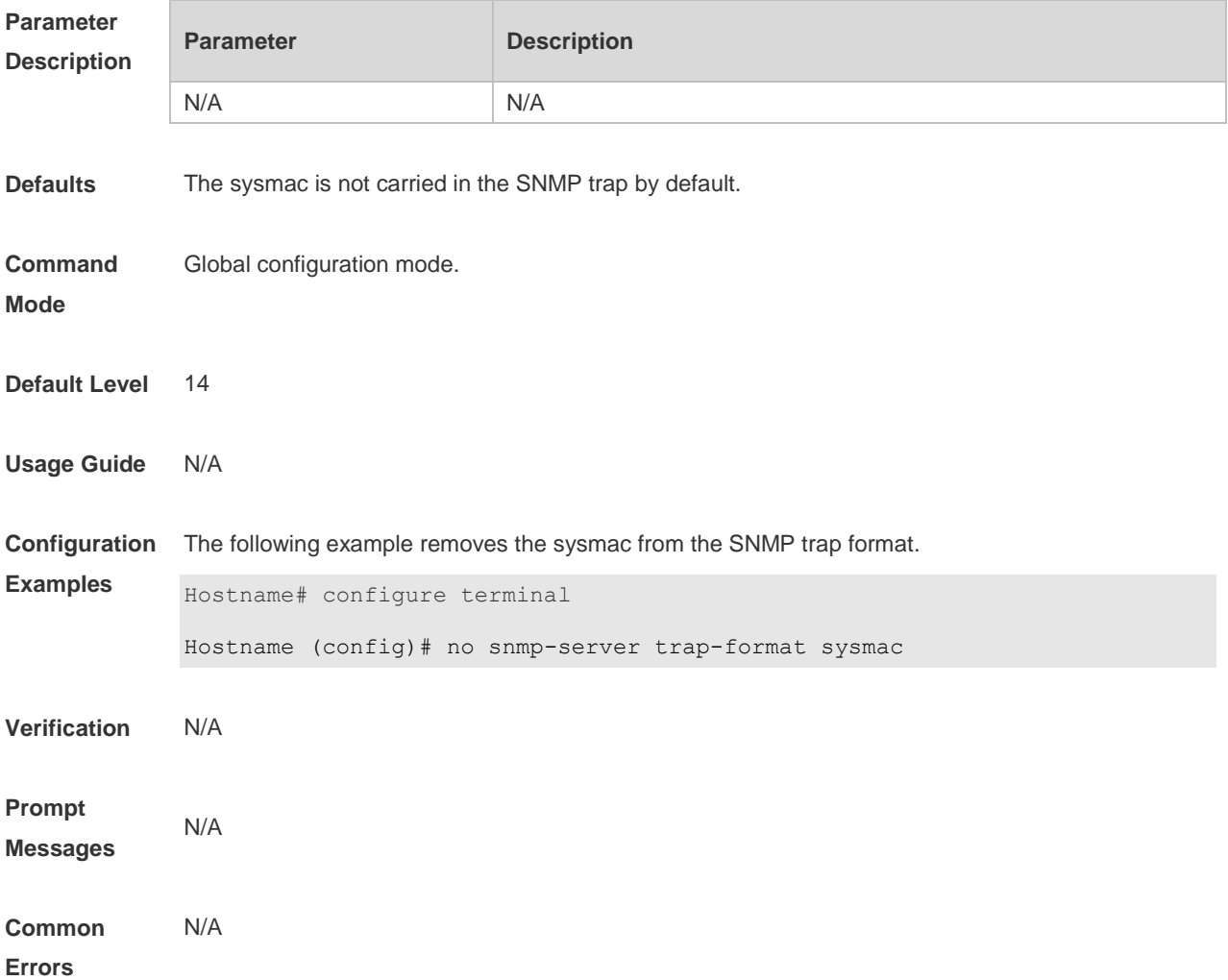

**Platform Description** N/A

### **1.24 snmp-server trap-source**

Use this command to specify the source interface of the SNMP trap message. Use the **no** form of this command to restore the default value. **snmp-server trap-source** *interface* **no snmp-server trap-source**

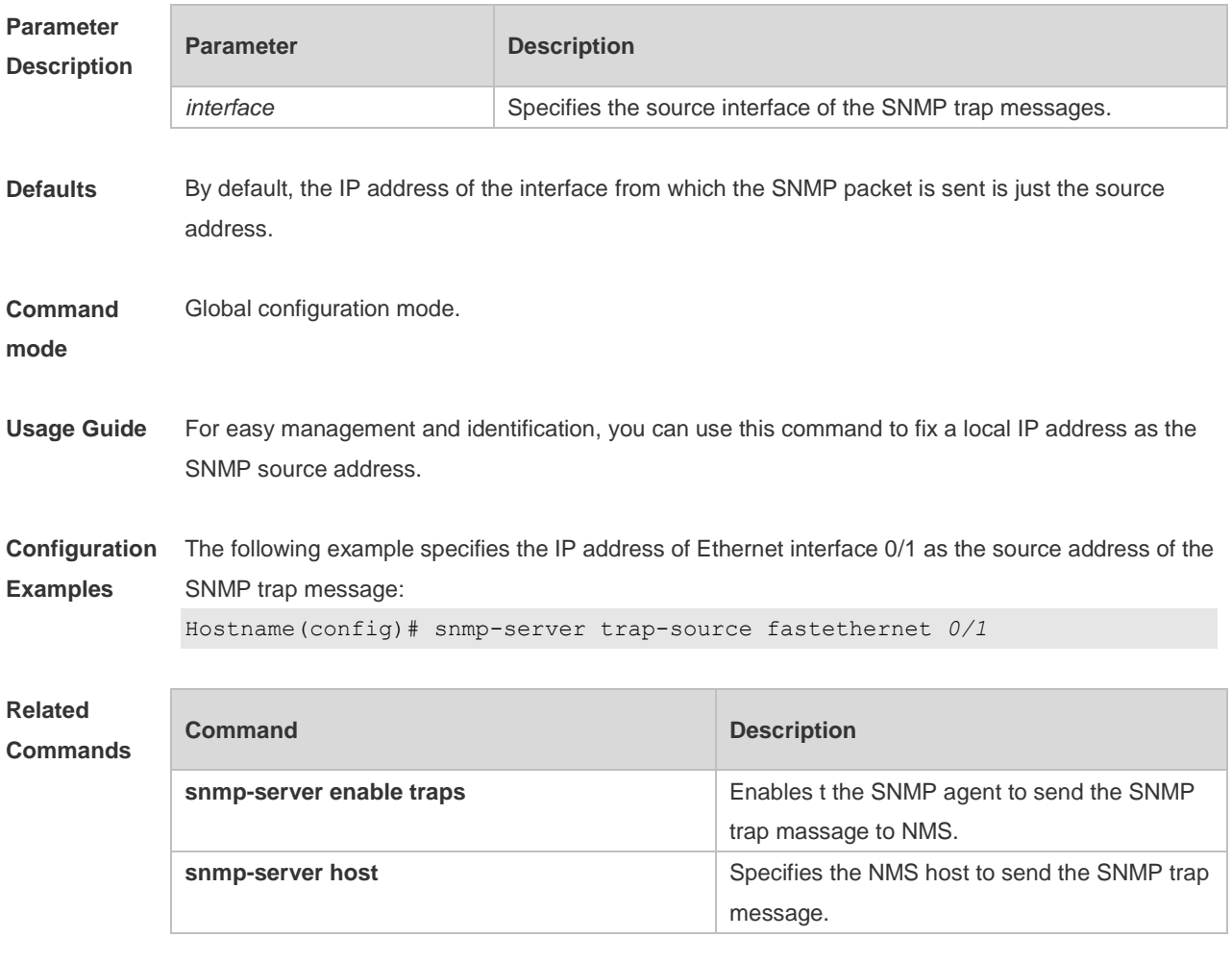

**Platform Description** N/A

## **1.25 snmp-server trap-timeout**

Use this command to define the retransmission timeout time of the SNMP trap message. Use the **no** form of this command to restore the default value.

**snmp-server trap-timeout** *seconds*

#### **no snmp-server trap-timeout**

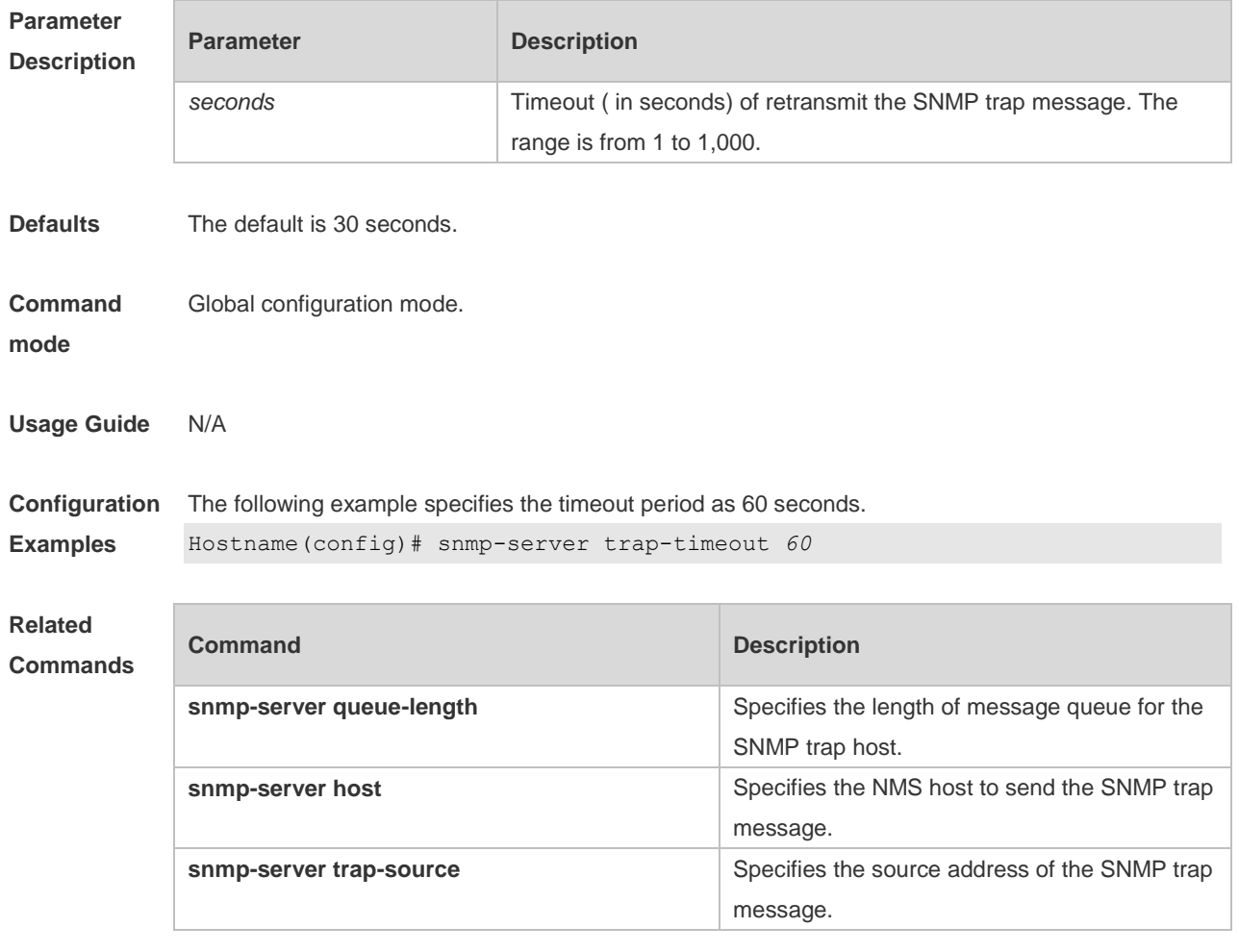

#### **Platform Description** N/A

# **1.26 snmp-server udp-port**

Use this command to specify a port to receive SNMP packets**.** Use the **no** form of this command to restore the default setting.

**snmp-server udp port** *port-number*

**no snmp-server udp port**

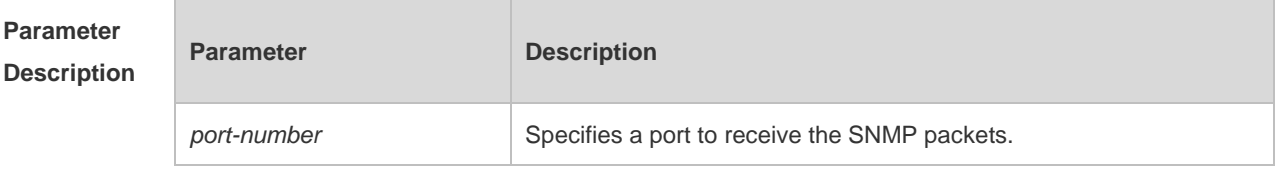

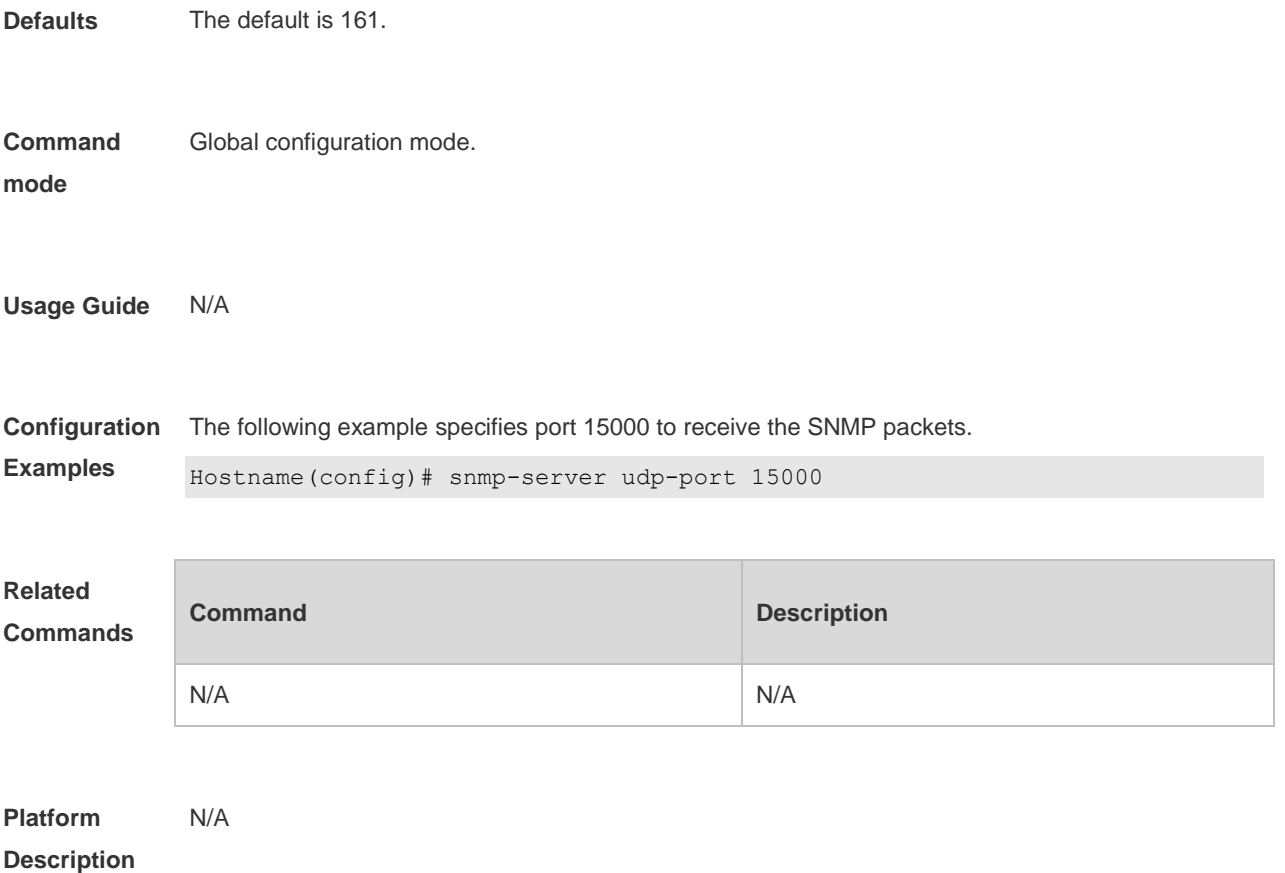

#### **1.27 snmp-server user**

Use this command to configure a new user to an SNMP group**.** Use the **no** form of this command to remove a user from an SNMP group.

**snmp-server user** *username groupname* { **v1** | **v2c** | **v3** [ **encrypted** ] [ **auth** { **md5** | **sha** } *auth-password* ] [ **priv des56** *priv-password* ] } [ **access** { [ **ipv6** *ipv6\_aclname* ] [ *aclnum* | *aclname* } ] ]

**no snmp-server user** *username groupname* { **v1** | **v2c** | **v3** }

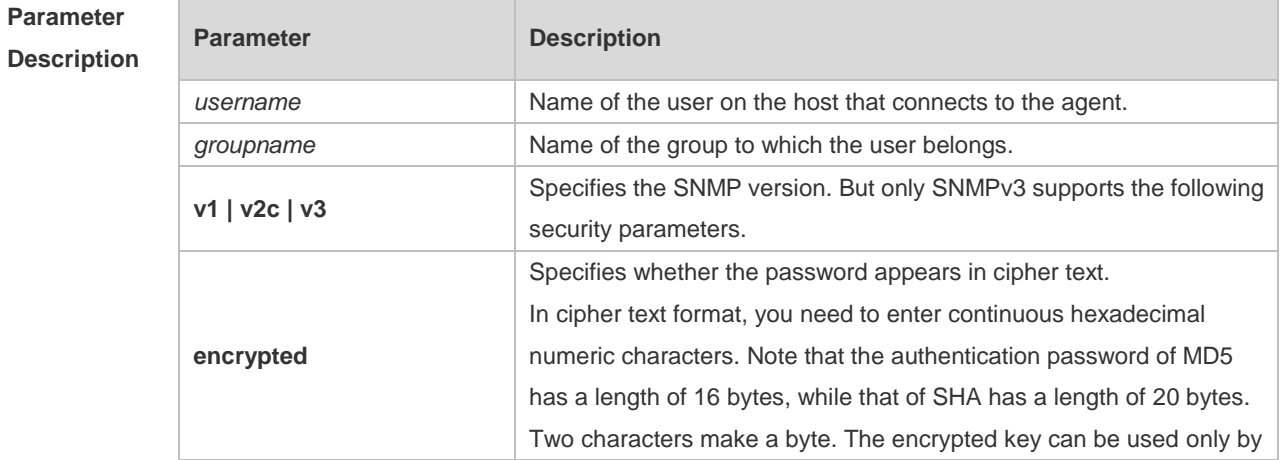

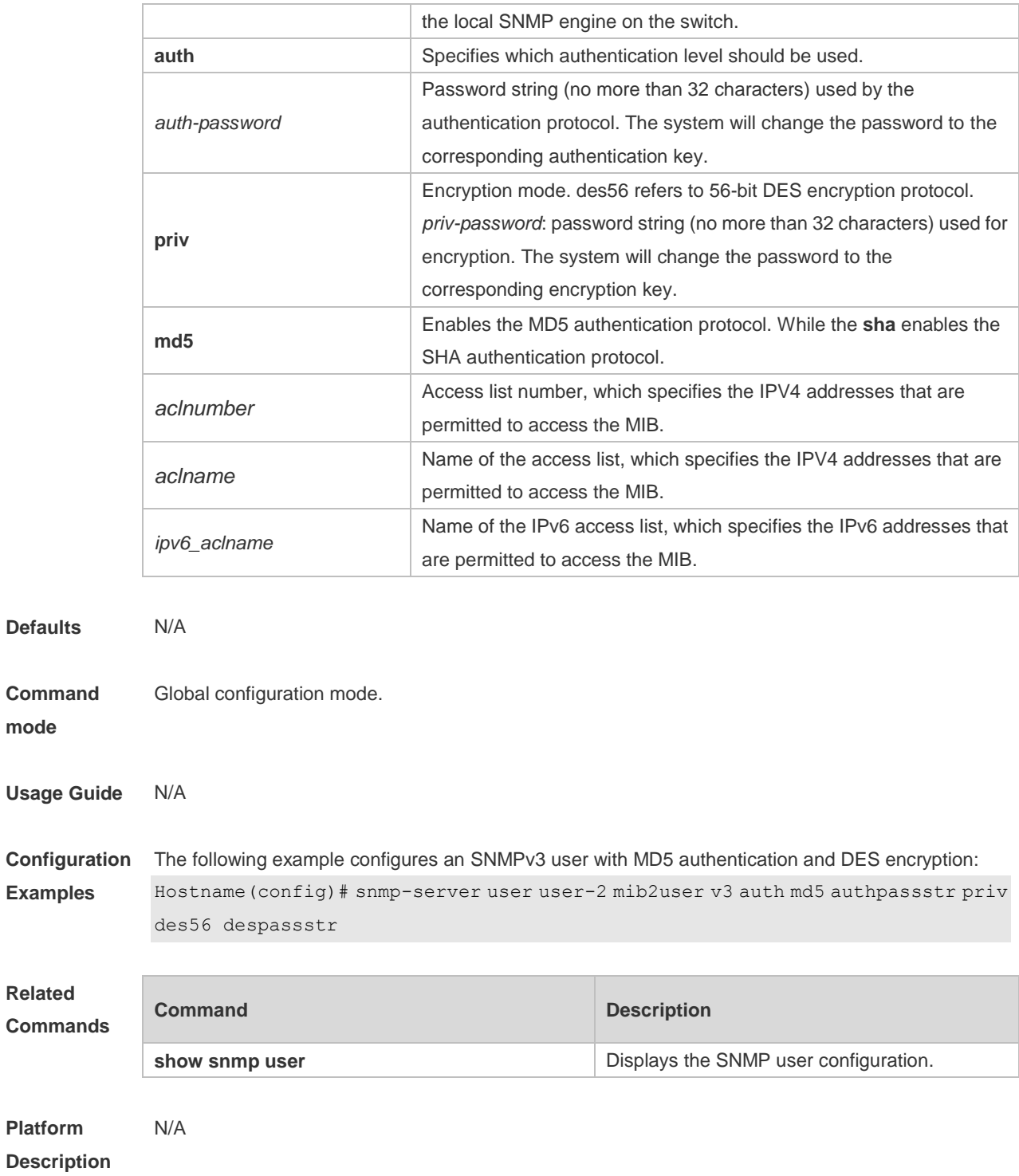

# **1.28 snmp-server view**

Use this command to configure an SNMP view**.** Use the **no** form of this command to remove an SNMP view.

**snmp-server view** *view-name oid-tree* { **include** | **exclude** }

**no snmp-server view** *view-name* [ *oid-tree* ]

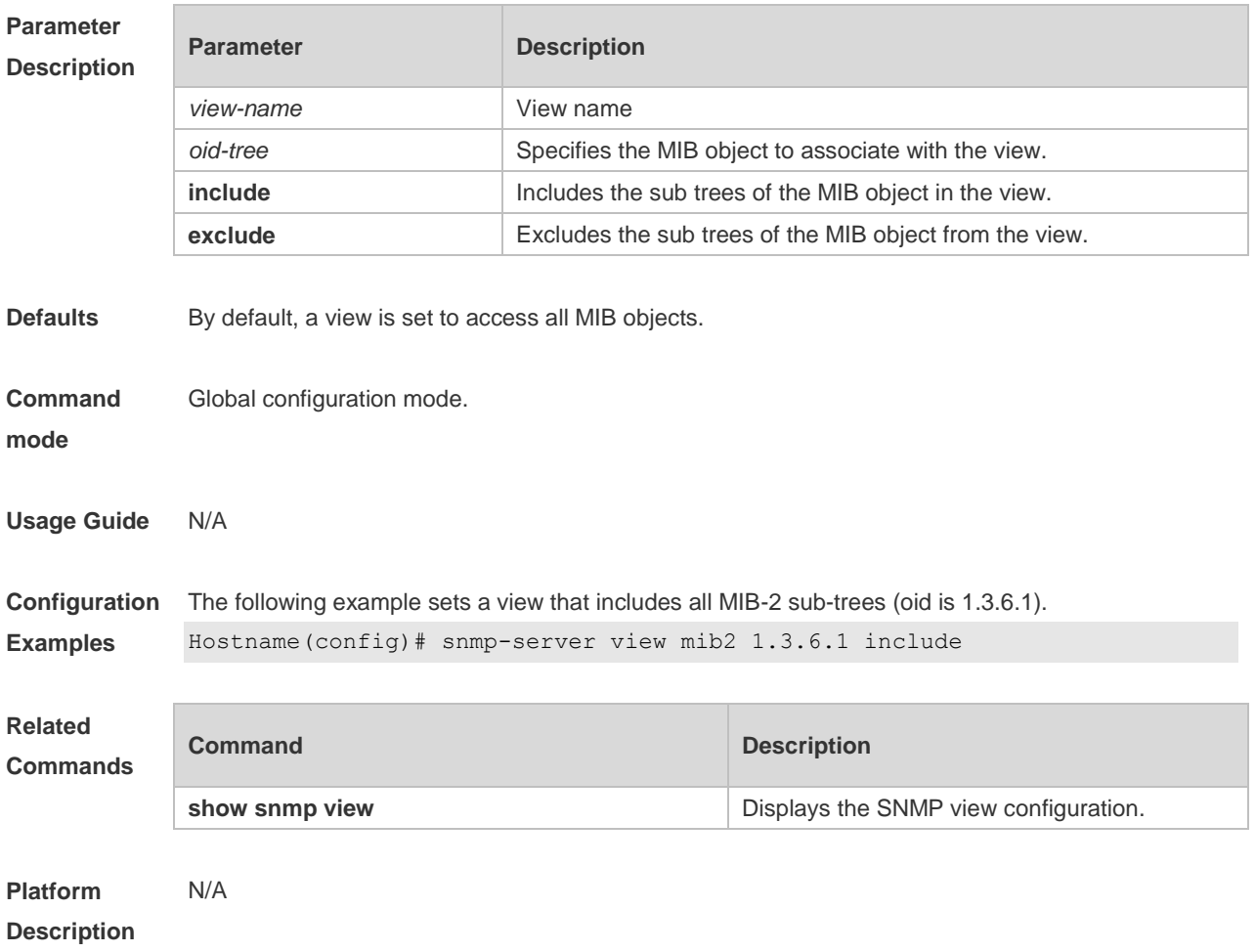

# **2 NTP Commands**

#### **2.1 no ntp**

Use this command to disable Network Time Protocol (NTP), and clear all NTP configuration. **no ntp**

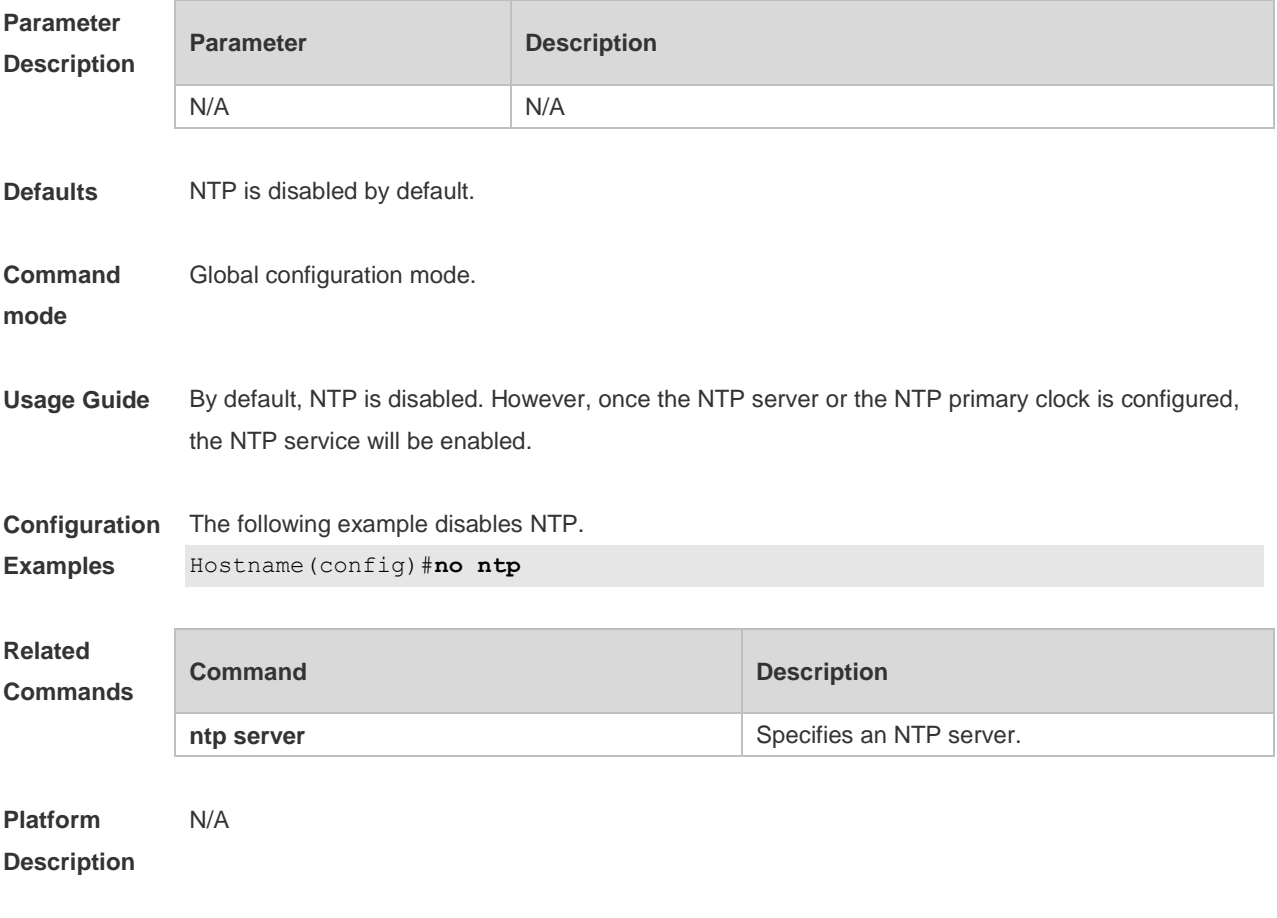

## **2.2 ntp access-group**

Use this command to configure an access group to control NTP access. Use the **no** form of this command to remove the peer access group.

**ntp access-group** { **peer** | **serve** | **serve-only** | **query-only** } { *access-list-number | access-list-name* }

**no ntp access-group** {**peer** | **serve** | **serve-only** | **query-only**} { a*ccess-list-number | access-list-name* }

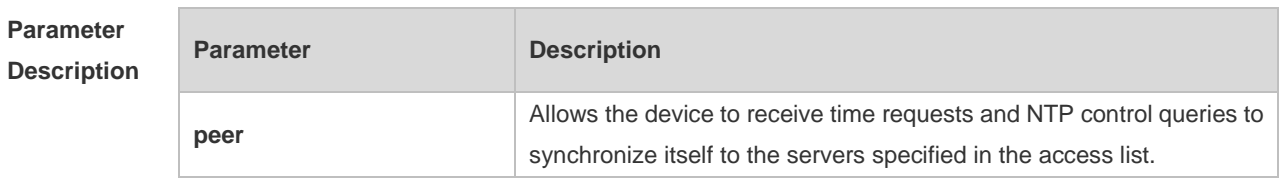

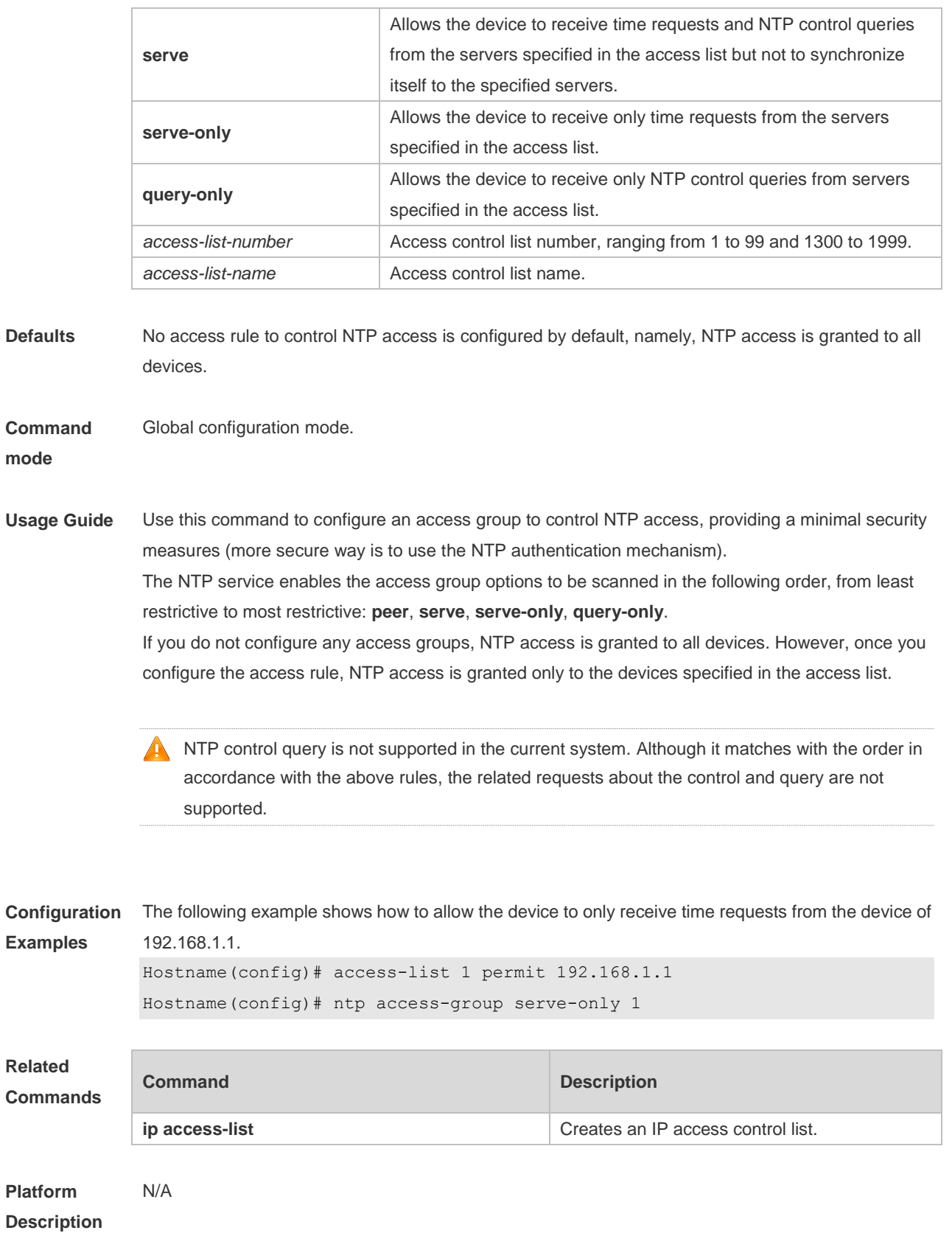

# **2.3 ntp authenticate**

Use this command to enable NTP authentication. Use the **no** form of this command to disable NTP

authentication.

**ntp authenticate**

**no ntp authenticate**

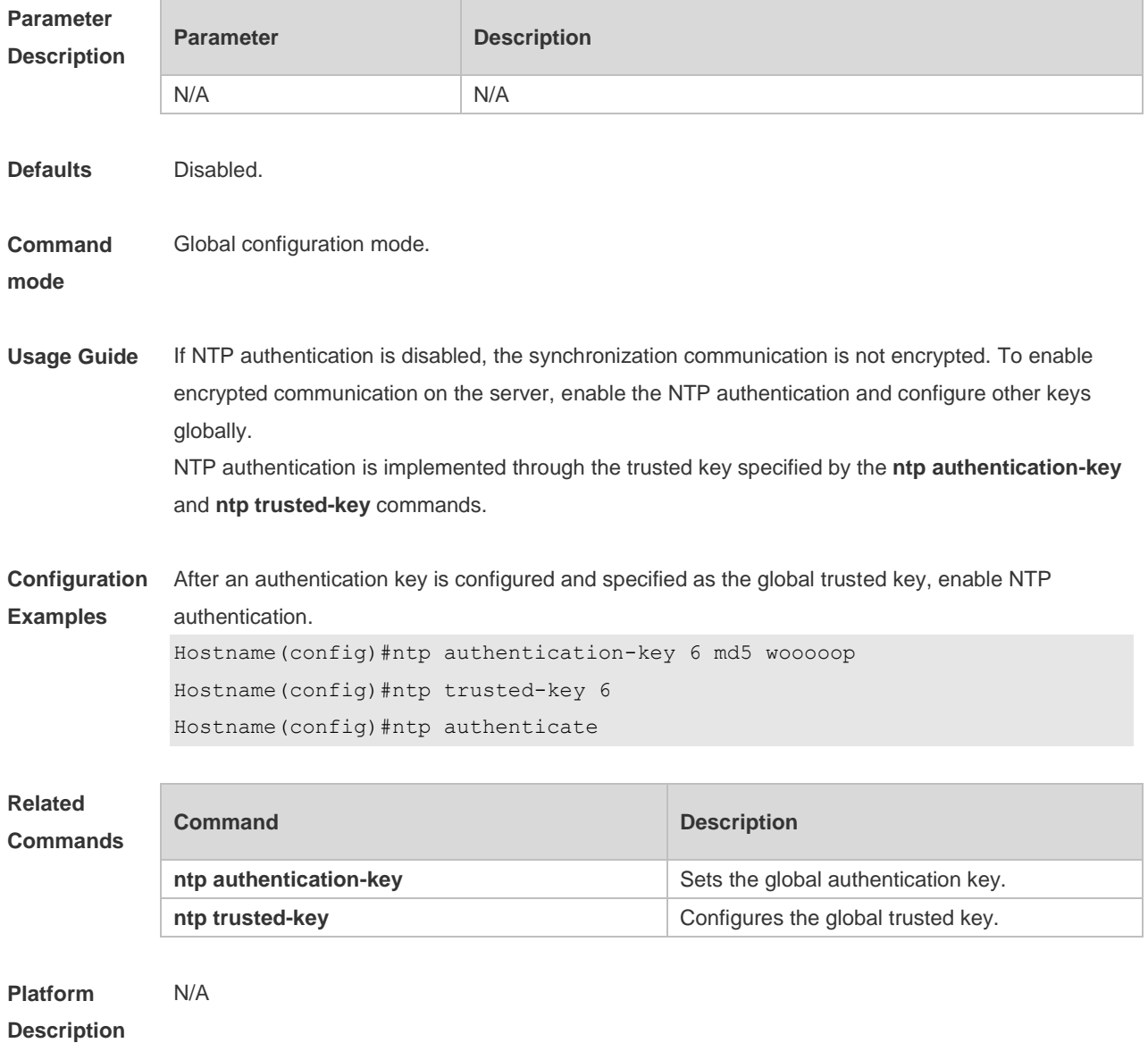

#### **2.4 ntp authentication-key**

Use this command to configure an NTP authentication key. Use the **no** form of this command to remove the NTP authentication key.

**ntp authentication-key** *key-id* **md5** *key-string* [*enc-type*] **no ntp authentication-key** *key-id*

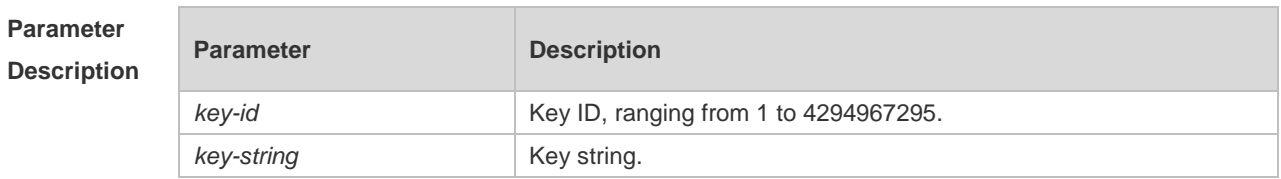

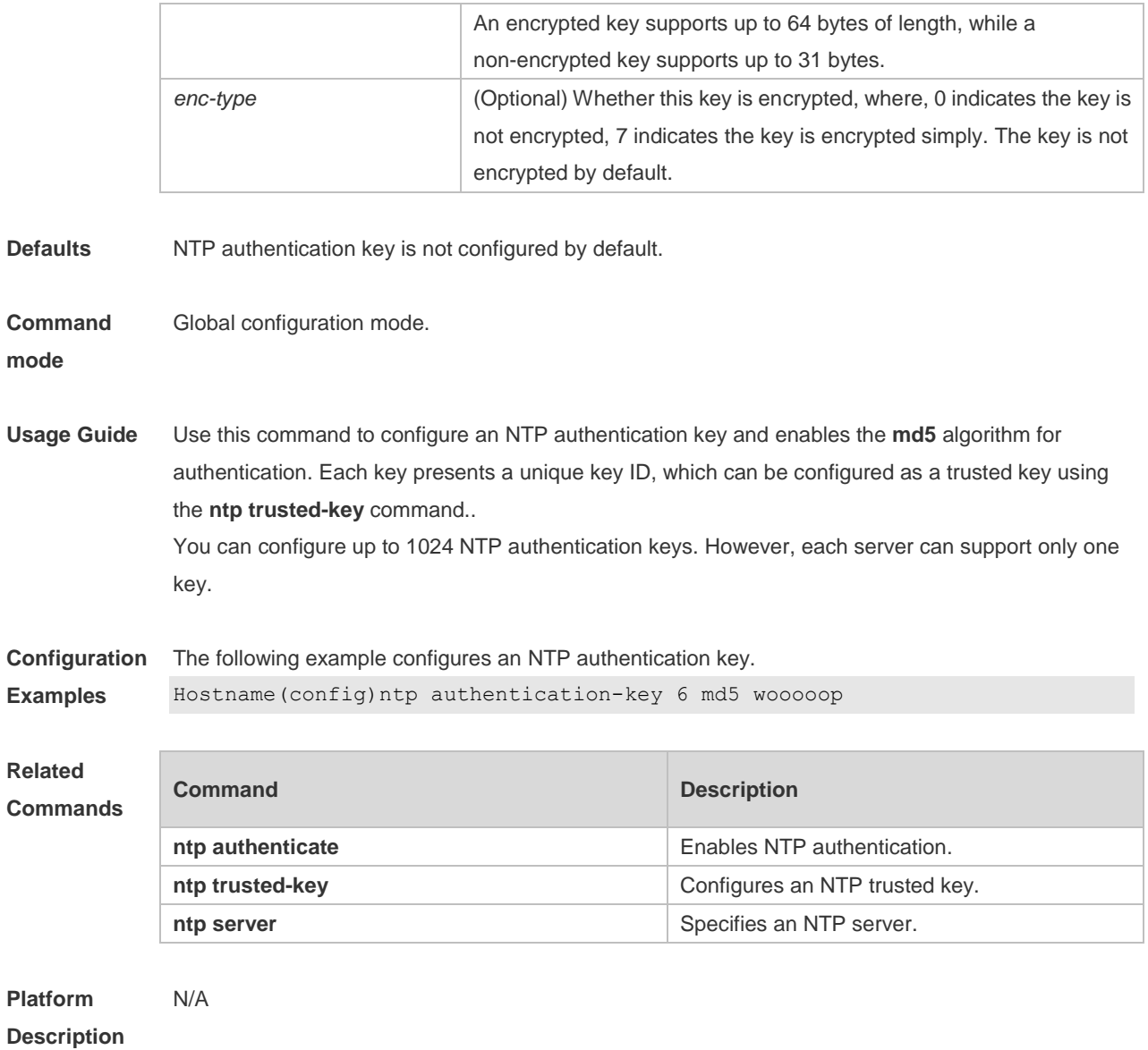

# **2.5 ntp disable**

Use this command to disable the device to receive NTP packets on the specified interface. **ntp disable**

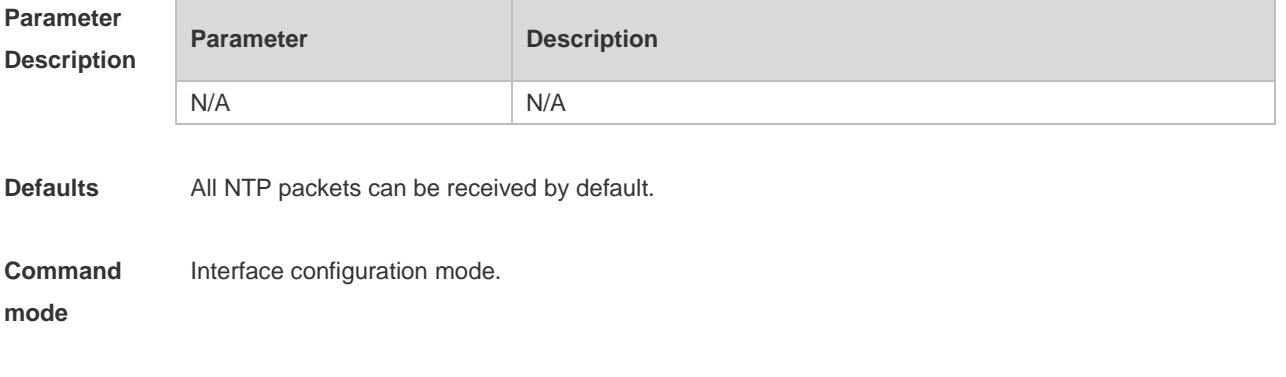

**Usage Guide** The NTP message received on any interface can be provided to the client to carry out the clock

adjustment. The function can be set to shield the NTP message received from the corresponding interface.

By default, the device receives NTP packets on all interfaces, and adjust clock for the client. You can use this command to disable the device to receive NTP packets on the specified interface.

This command is configured only the interface that can receive and send IP packets.

**Configuration**  The following example disables the device to receive the NTP packets.

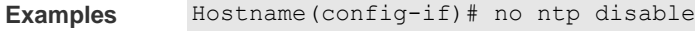

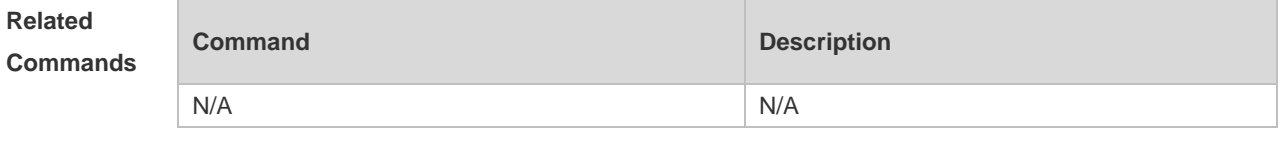

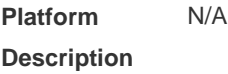

#### **2.6 ntp master**

Use this command to configure the device to act as an authoritative NTP server, synchronizing time to other devices. Use the **no** form of this command to remove the device as an authoritative NTP server.

**ntp master** [ *stratum* ] **no ntp master**

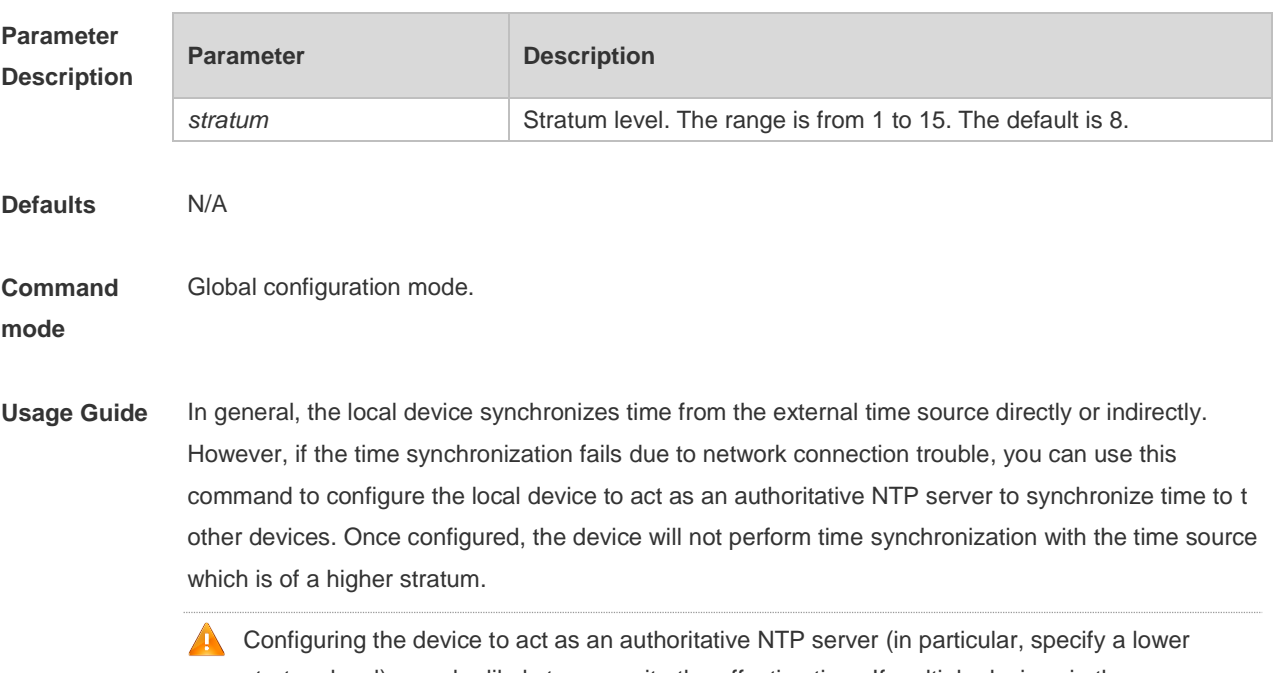

stratum level), may be likely to overwrite the effective time. If multiple devices in the same network are configured with this command, the time synchronization may be instable due to the time difference between the devices.

Before configuring this command, you need to manually correct the system clock to avoid too much bias if the device has never performed time synchronization with the external clock source.

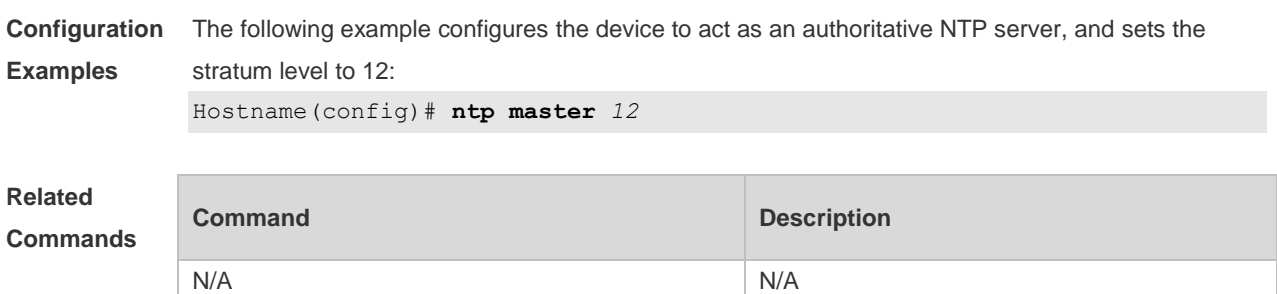

**Platform Description** N/A

#### **2.7 ntp server**

Use this command to specify a NTP server for the NTP client. Use the **no** form of this command to delete the specified NTP server.

**ntp server** { *ip-addr | domain |* **ip** *domain |* **ipv6** *domain* } [ **version** *version* ] [ **source** *if-name* ] [ **key**  *keyid* ] [ **prefer** ]

**no ntp server** *ip-addr*

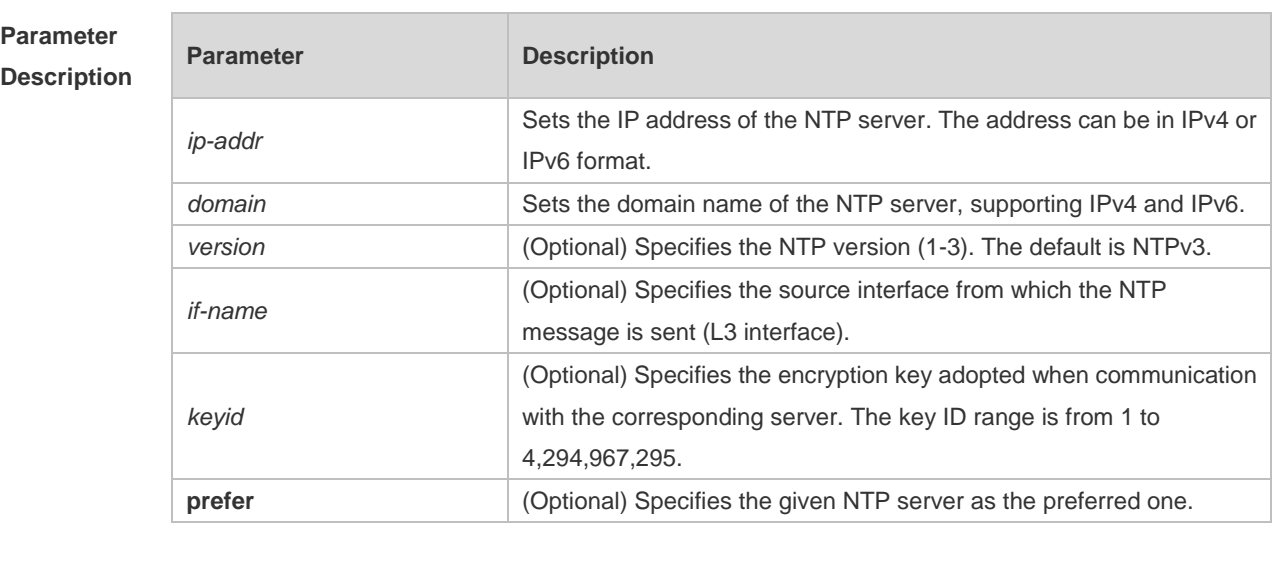

**Defaults** No NTP server is configured by default.

**Command**  Global configuration mode.

**mode**

**Usage Guide** At present, the system only supports clients other than servers. Up to 20 servers can be synchronized.

To carry out the encrypted communication with the server, set the global encryption key and global trusted key firstly, and then specify the corresponding key as the trusted key of the server to launch the encrypted communication of the server. It requires the server presents identical global encryption key and global trust key to complete the encrypted communication with the server. In the same condition (for instance, precision), the prefer clock is used for synchronization.

The source interface of NTP packets must be configured with the IP address and can be communicated with the peer.

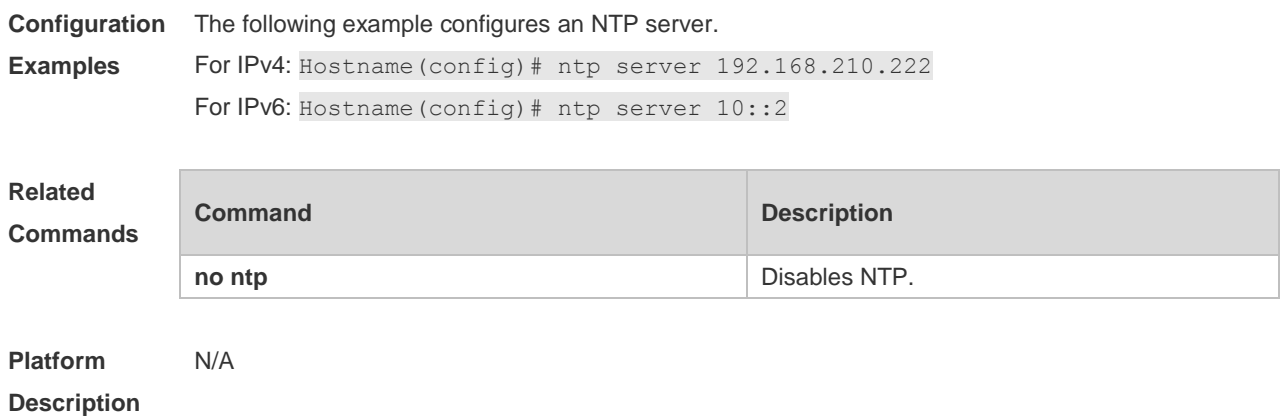

#### **2.8 ntp service disable**

Use this command to disable the NTP service. Use the **no** form of this command to remove the configuration. **ntp service disable**

**no ntp service disable**

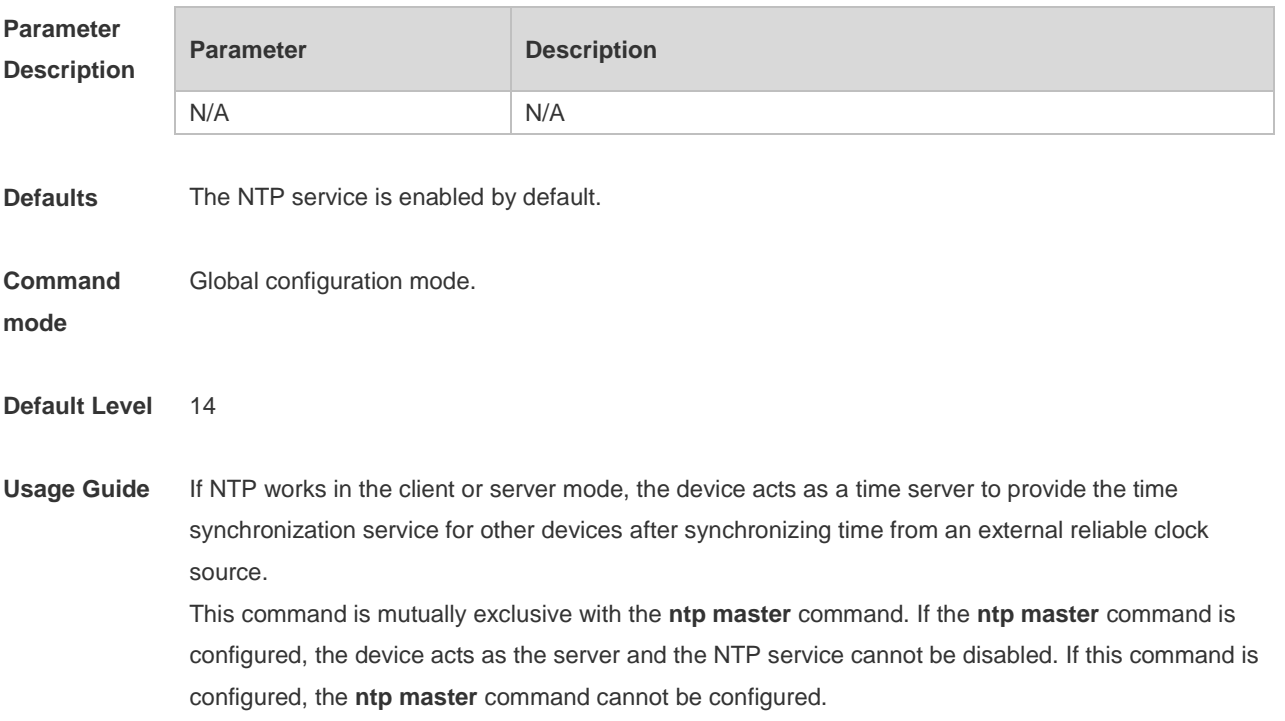

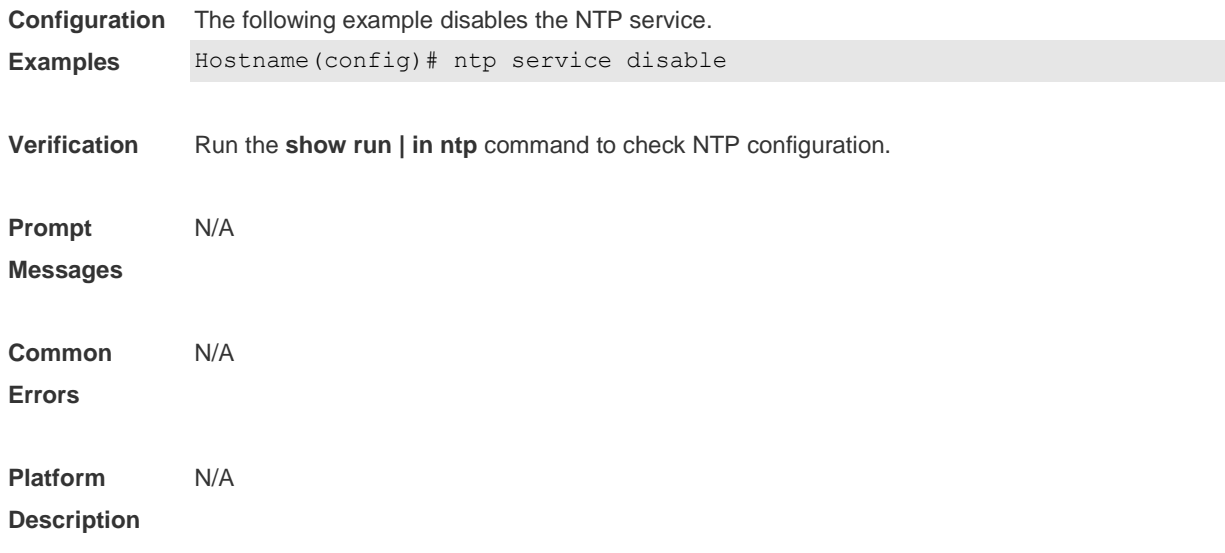

**2.9**

# **2.10 ntp trusted-key**

Use this command to set a global trusted key. Use the **no** form of this command to remove the global trusted key.

**ntp trusted-key** *key-id* **no ntp trusted-key** *key-id*

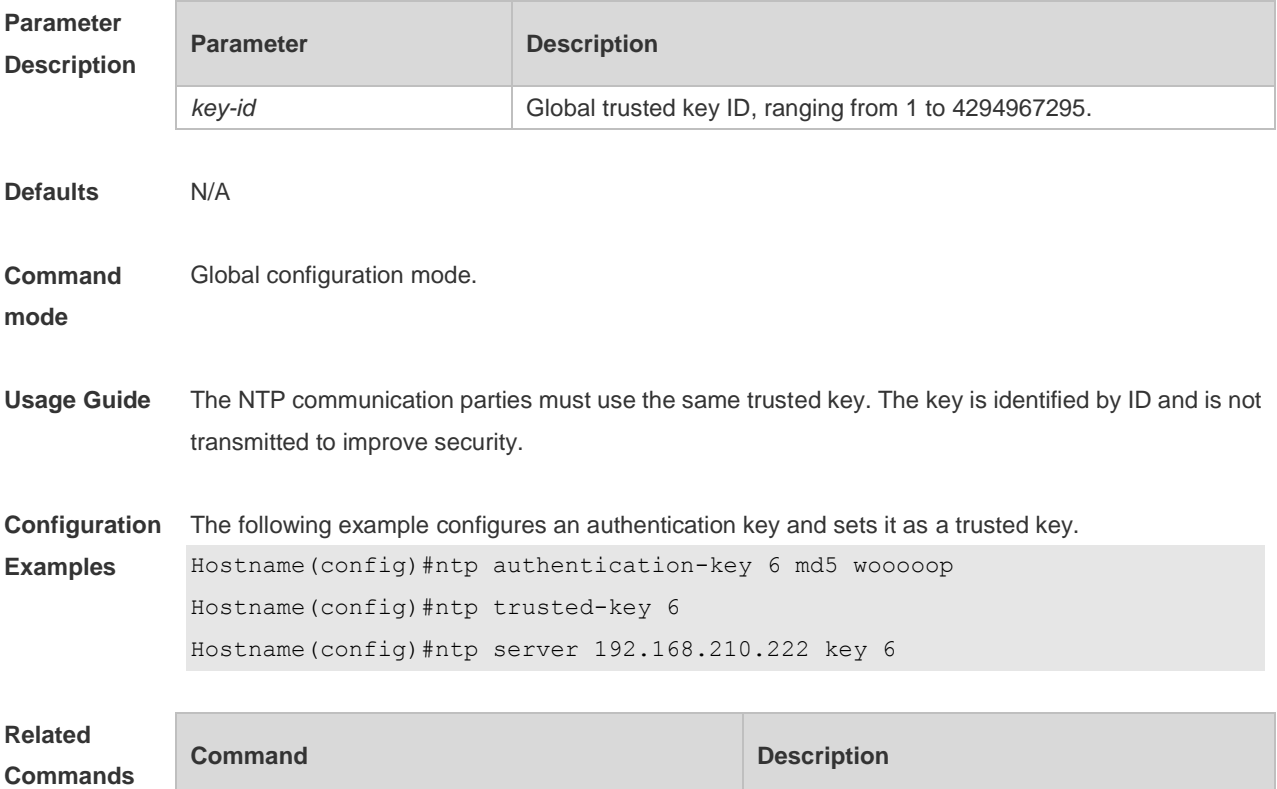

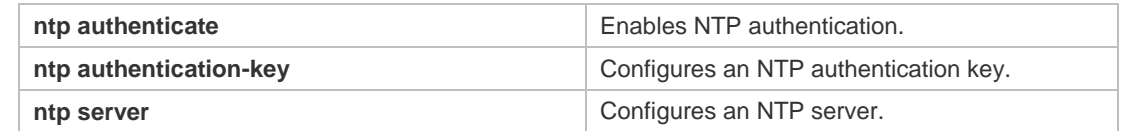

**Platform Description** N/A

# **2.11 ntp update-calendar**

Use this command to enable the NTP client to periodically update the device clock with the time synchronized from the external source clock. Use the **no** form of this command to remove this function.

**ntp update-calendar no ntp update-calendar**

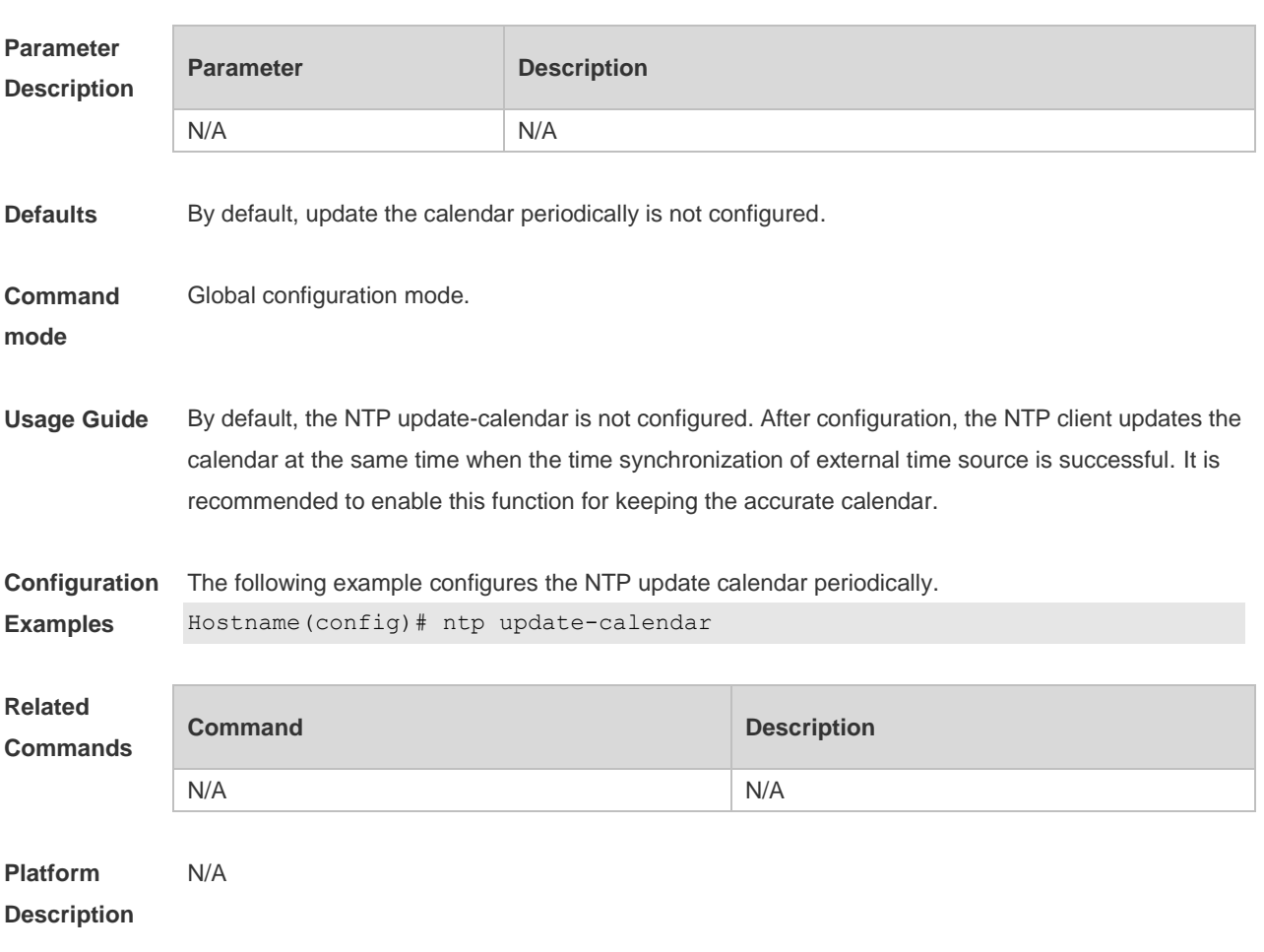

#### **2.12 show ntp server**

Use this command to display the NTP server configuration. **show ntp server**

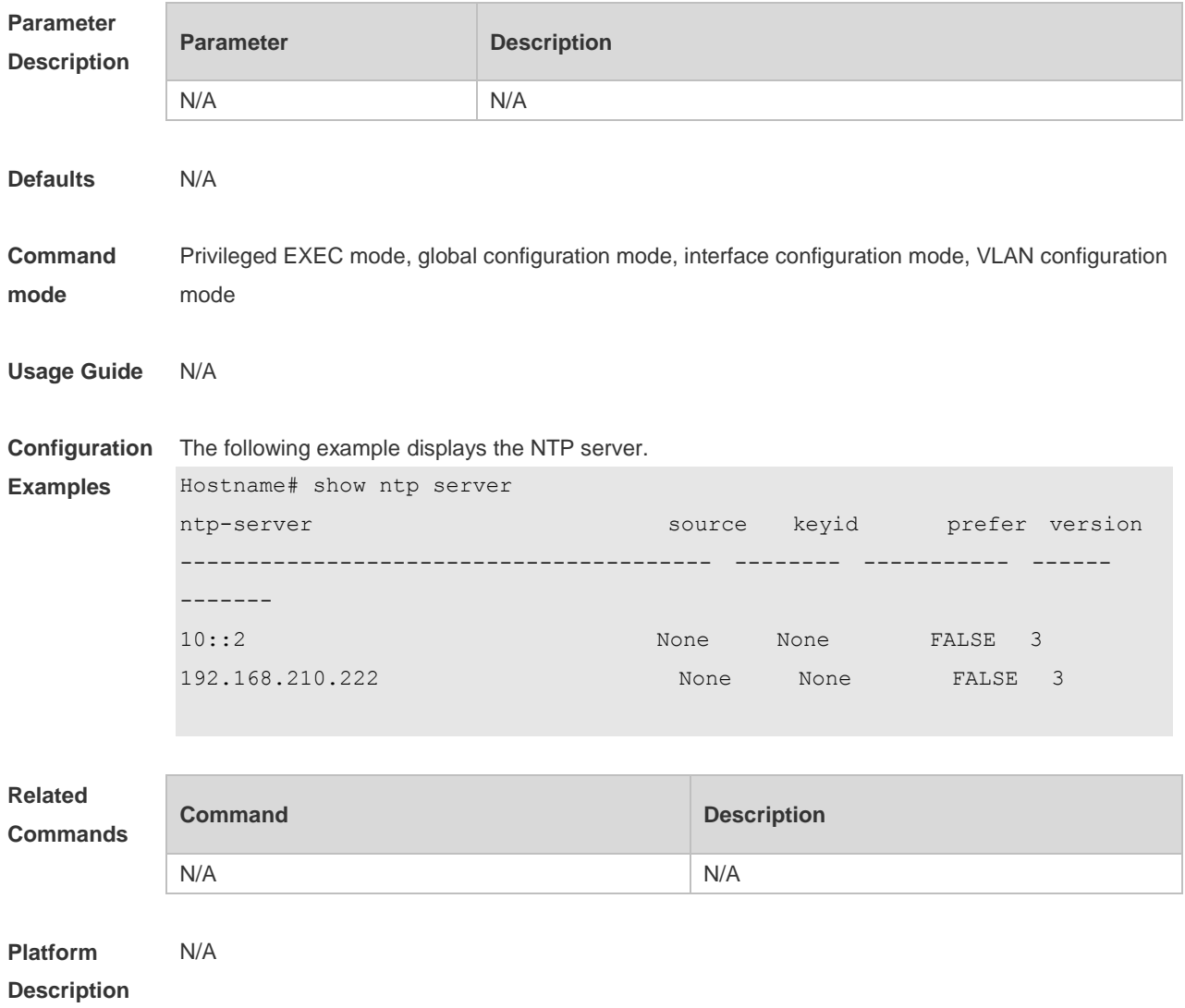

# **2.13 show ntp status**

Use this command to display the NTP configuration. **show ntp status**

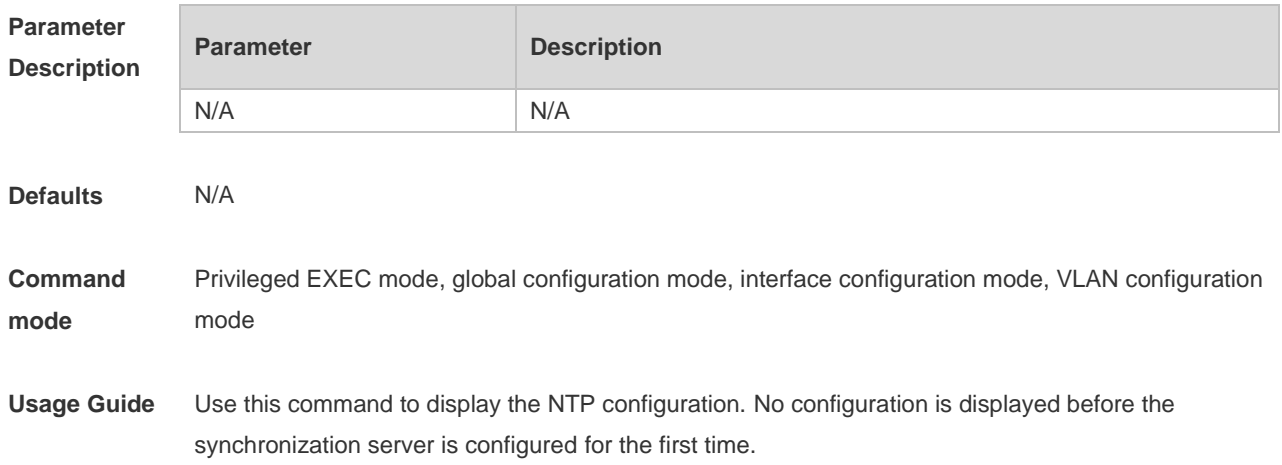

**Configuration Examples** The following example displays the NTP configuration. Hostname# show ntp status Clock is synchronized, stratum 8, reference is 127.127.1.1 nominal freq is 250.0000 Hz, actual freq is 250.0000 Hz, precision is 2\*\*24 reference time is D4BD819B.433892EE (01:27:55.000 UTC ) clock offset is 0.00000 sec, root delay is 0.00000 sec root dispersion is 0.00002 msec, peer dispersion is 0.00002 msec

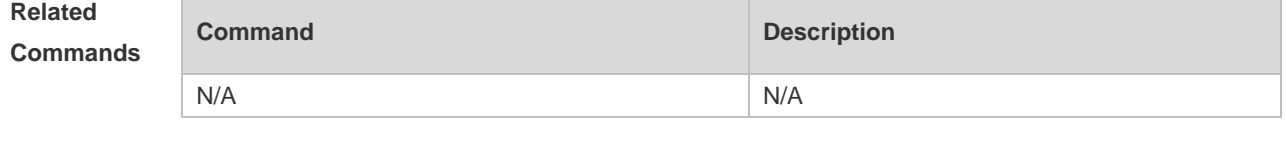

**Platform Description** N/A

# **3 SPAN-RSPAN Commands**

# **3.1 mac-loopback**

Use this command to enable MAC loopback. Use the **no** form of this command to disable MAC loopback.

**mac-loopback**

**no mac-loopback**

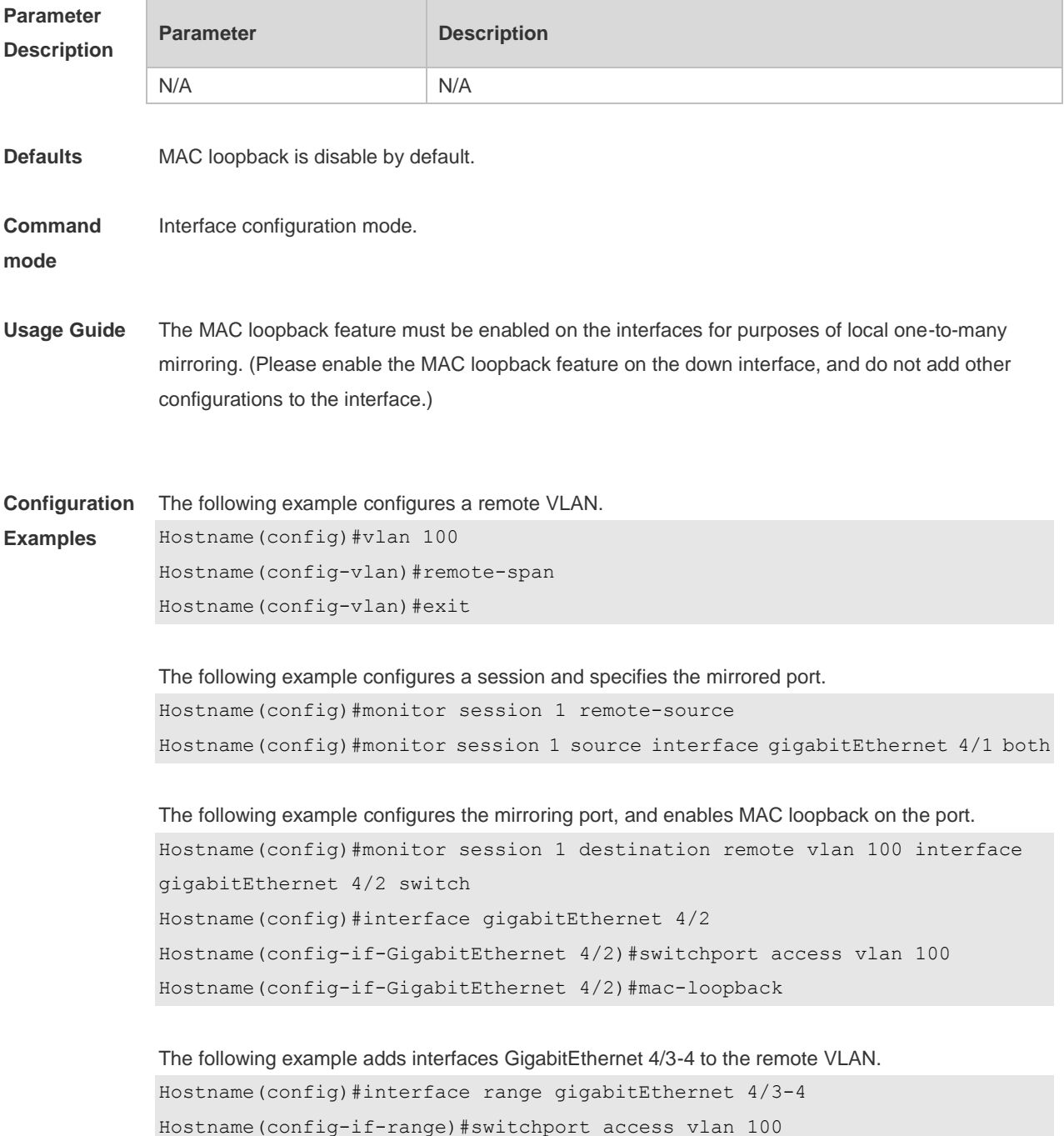

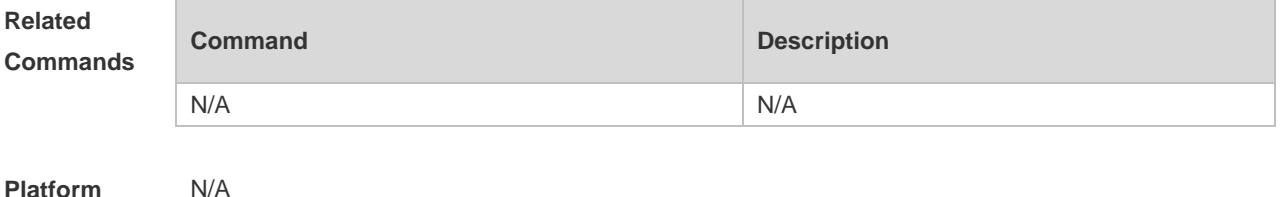

**Description**

#### **3.2 monitor session**

Use this command to configure the SPAN session and specify the source port (monitored port). **monitor session** *session-num* **source interface** *interface-id* [ **both** | **rx** | **tx** ]

Use this command to configure the SPAN session and specify the destination port (monitoring port). **monitor session** *session-num* **destination interface** *interface-id* [**switch** ]

Use this command to configure the remote SPAN session ID on the source device.. **monitor session** *session-num* **remote-source**

Use this command to configure the remote SPAN session ID on the destination device. **monitor session** *session-num* **remote-destination**

Use this command to configure the remote SPAN session and specify the remote SPAN destination VI AN.

**monitor session** *session-num* **destination remote vlan** *remote-vlan-id* **interface** *interface-id* [ **switch** ]

Use this command to remove the specified SPAN session, or remove the source port or destination port of the specified SPAN session.

**no monitor session** *session-num* [ **source interface** *interface-id |* **destination interface**  *interface-id* ]

Use this command to remove the specified remote SPAN session, or remove the destination port of the remote SPAN session.

**no monitor session** *session-num* [ **destination remote vlan** *remote-vlan-id* **interface** *interface-id* ]

Use this command to remove the specified remote SPAN session, or remote the destination port of the remote SPAN session.

**default monitor session** *session-num* [ **destination remote vlan** *remote-vlan-id* **interface**  *interface-id* ]

Use this command to remove the specified SPAN session, or remove the source port or destination port of the SPAN session.

**default monitor session** *session-num* { **source interface** *interface-id |* **destination interface**
*interface-id* }

П

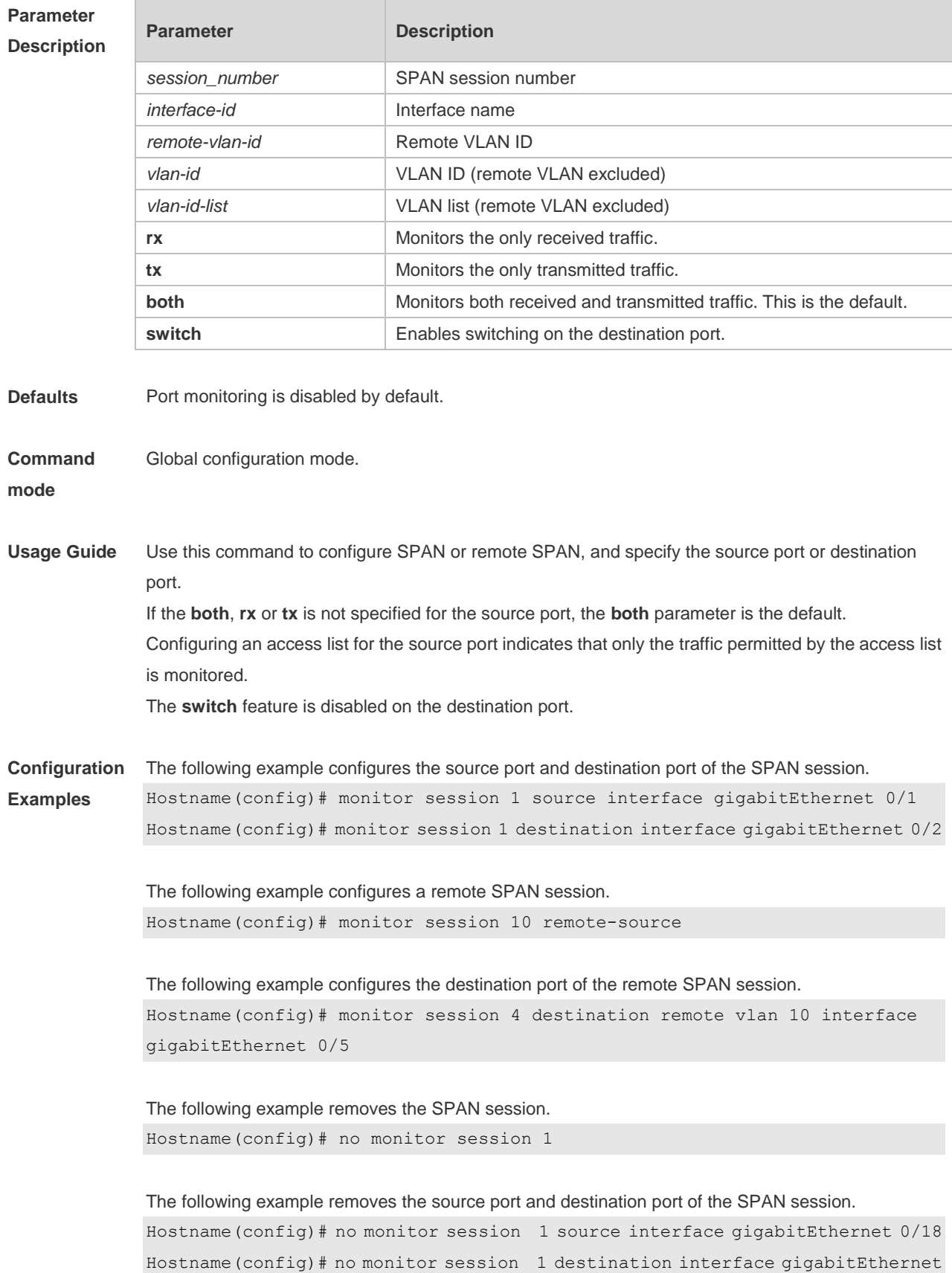

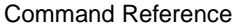

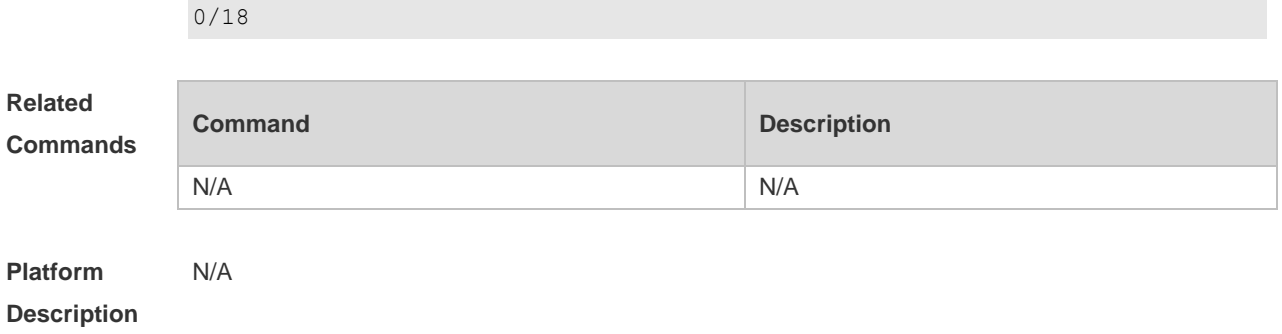

#### **3.3 remote-span**

Use this command to configure a remote SPAN VLAN in VLAN configuration mode. Use the **no** form of this command to disable the remote SPAN VLAN. **remote-span**

**no remote-span**

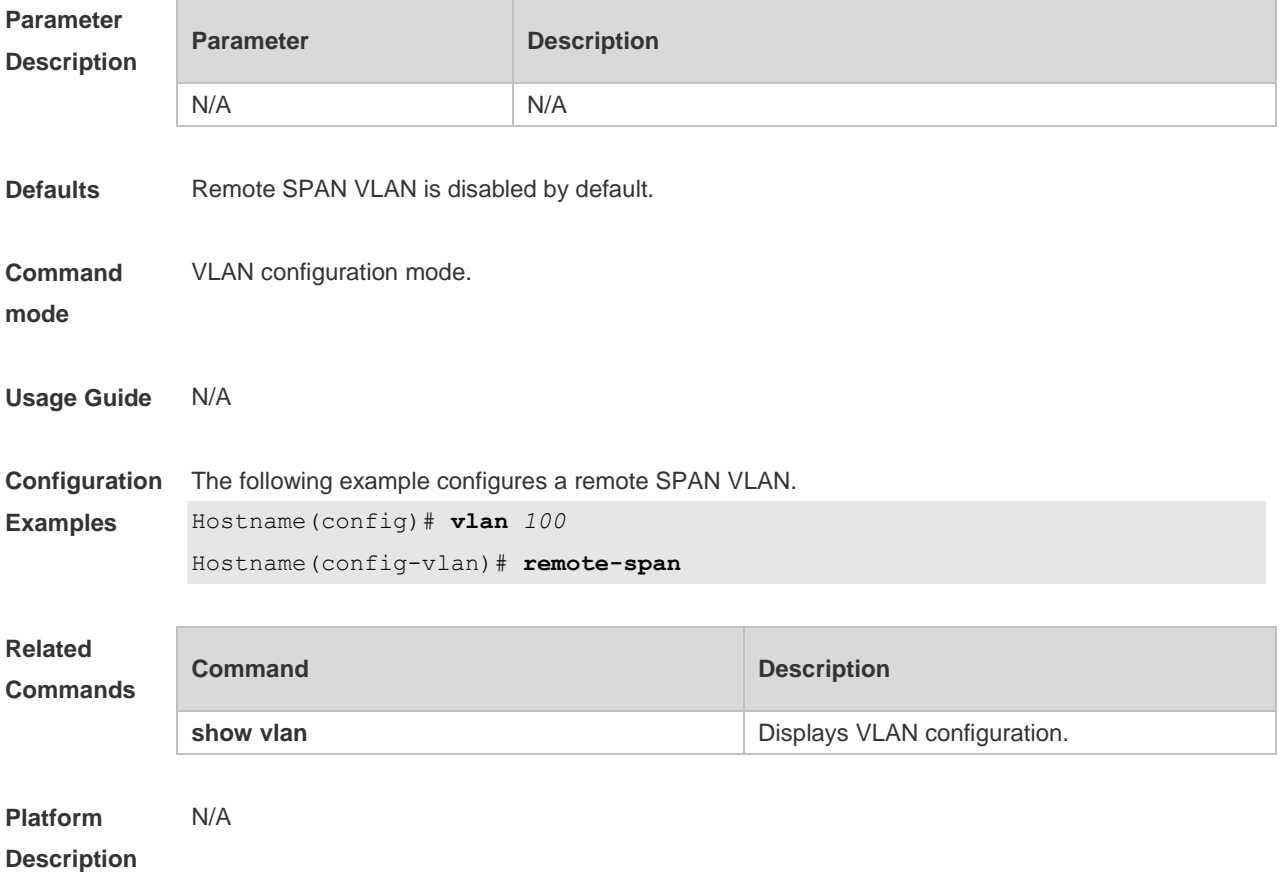

#### **3.4 show monitor**

Use this command to display the SPAN configurations. **show monitor** [ **session** *session\_number* ]

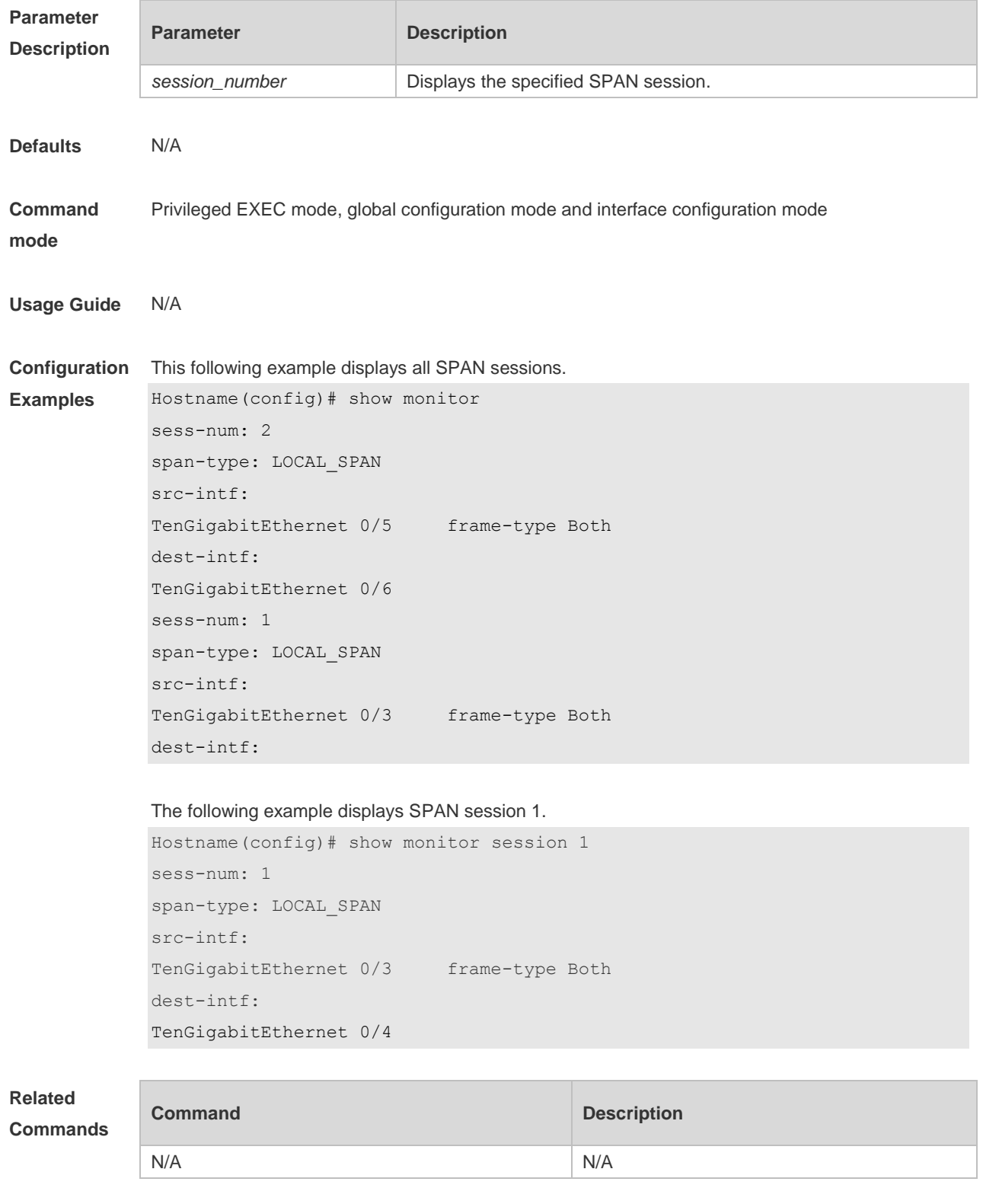

**Platform Description** N/A

## **4 sFlow Commands**

## **4.1 sflow agent**

Use this command to configure the address of the sFlow Agent. **sflow agent** { **address** { *ipv4-address* **| ipv6** *ipv6-address* } } | { **interface** { *interface-name* | **ipv6** *interface-name* } }

Use this command to delete the address of the sFlow Agent. **no sflow agent { address | interface }**

Use this command to restore the default setting. **default sflow agent { address | interface }**

#### **Parameter Description**

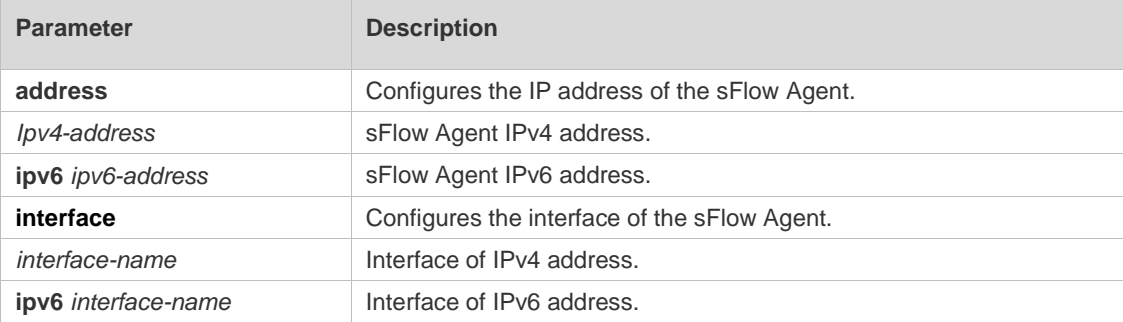

#### **Defaults**

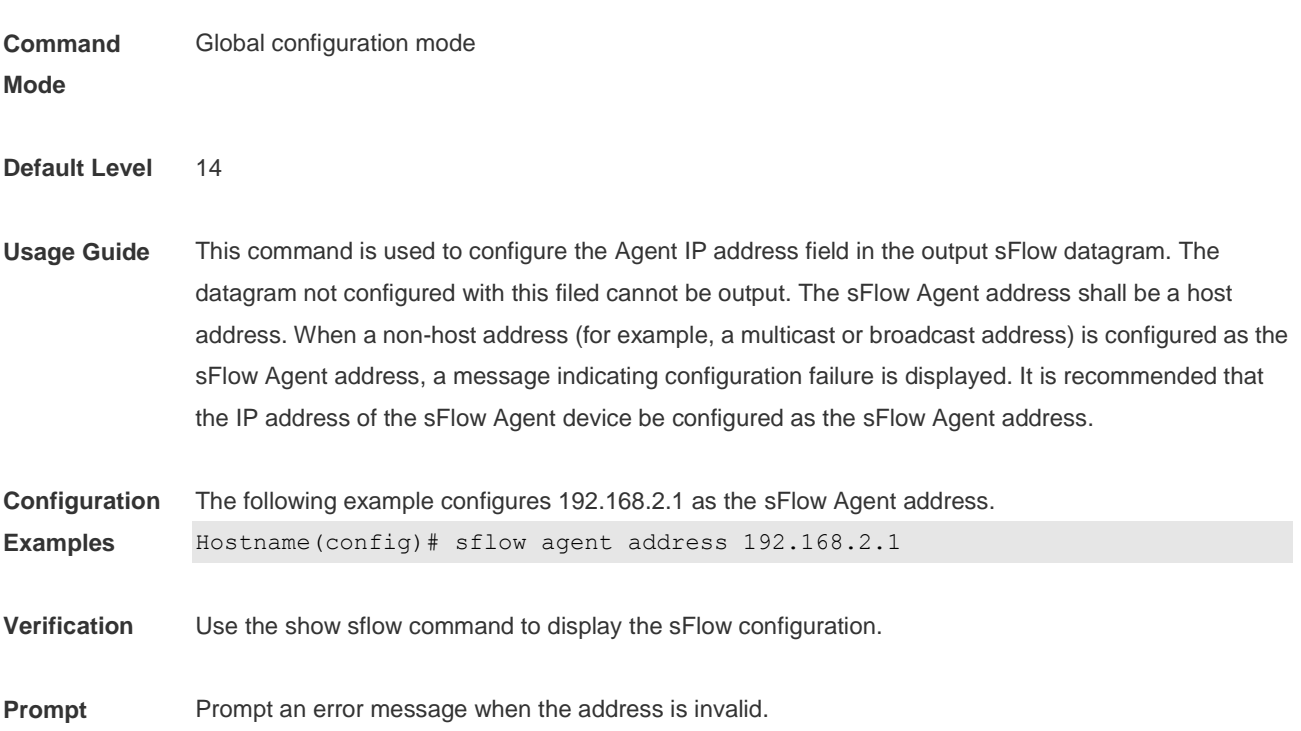

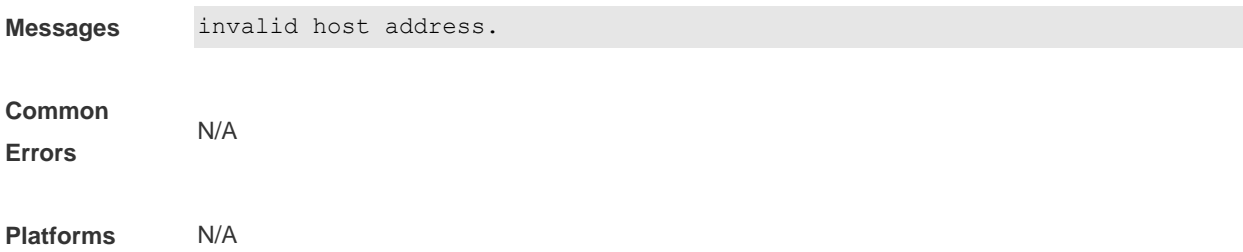

## **4.2 sflow collector** *collector-id* **destination**

Use this command to configure the address of the sFlow Collector. **sflow collector** *collector-id* **destination** { *ipv4-address* | **ipv6** *ipv6\_address* } *udp-port* **]**

Use this command to delete the address of the sFlow Collector. **no sflow collector** *collector-id* **destination** { *ipv4-address |* **ipv6** *ipv6\_address* } *udp-port* **]**

Use this command to delete the address of the sFlow Collector. **default sflow collector** *collector-id* **destination** { *ipv4-address |* **ipv6** *ipv6\_address* } *udp-port* **]**

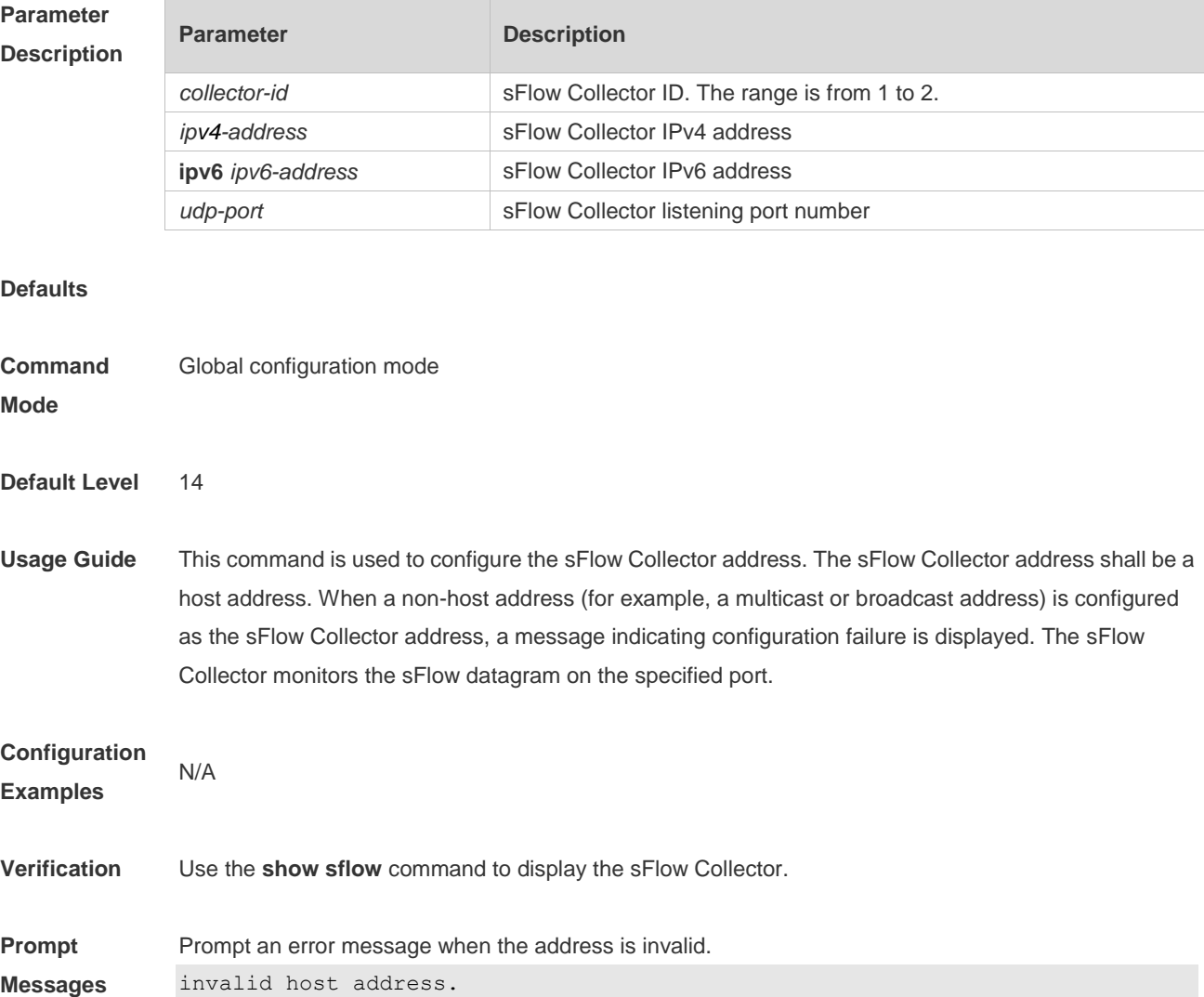

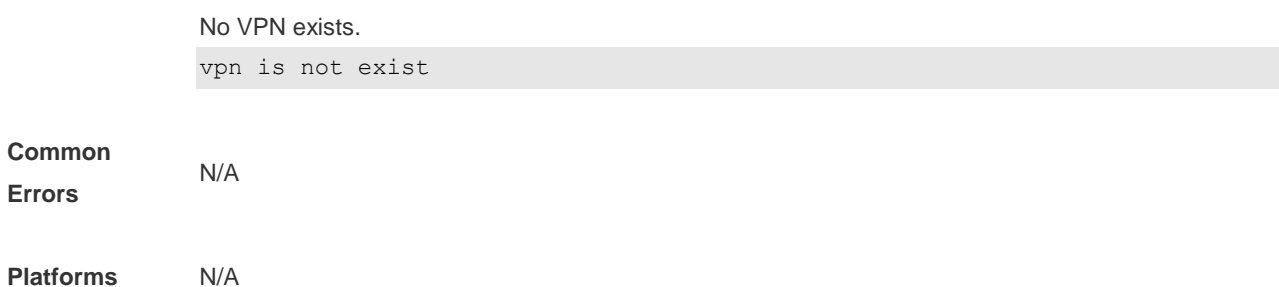

# **4.3 sflow collector** *collector-id* **max-datagram-size**

Use this command to configure the maximum length of the output sFlow datagram. **sflow collector** *collector-id* **max-datagram-size** *datagram-size*

Use this command to restore the default maximum length of the output sFlow datagram. **no sflow collector** *collector-id* **max-datagram-size**

Use this command to restore the default maximum length of the output sFlow datagram. **default sflow collector** *collector-id* **max-datagram-size**

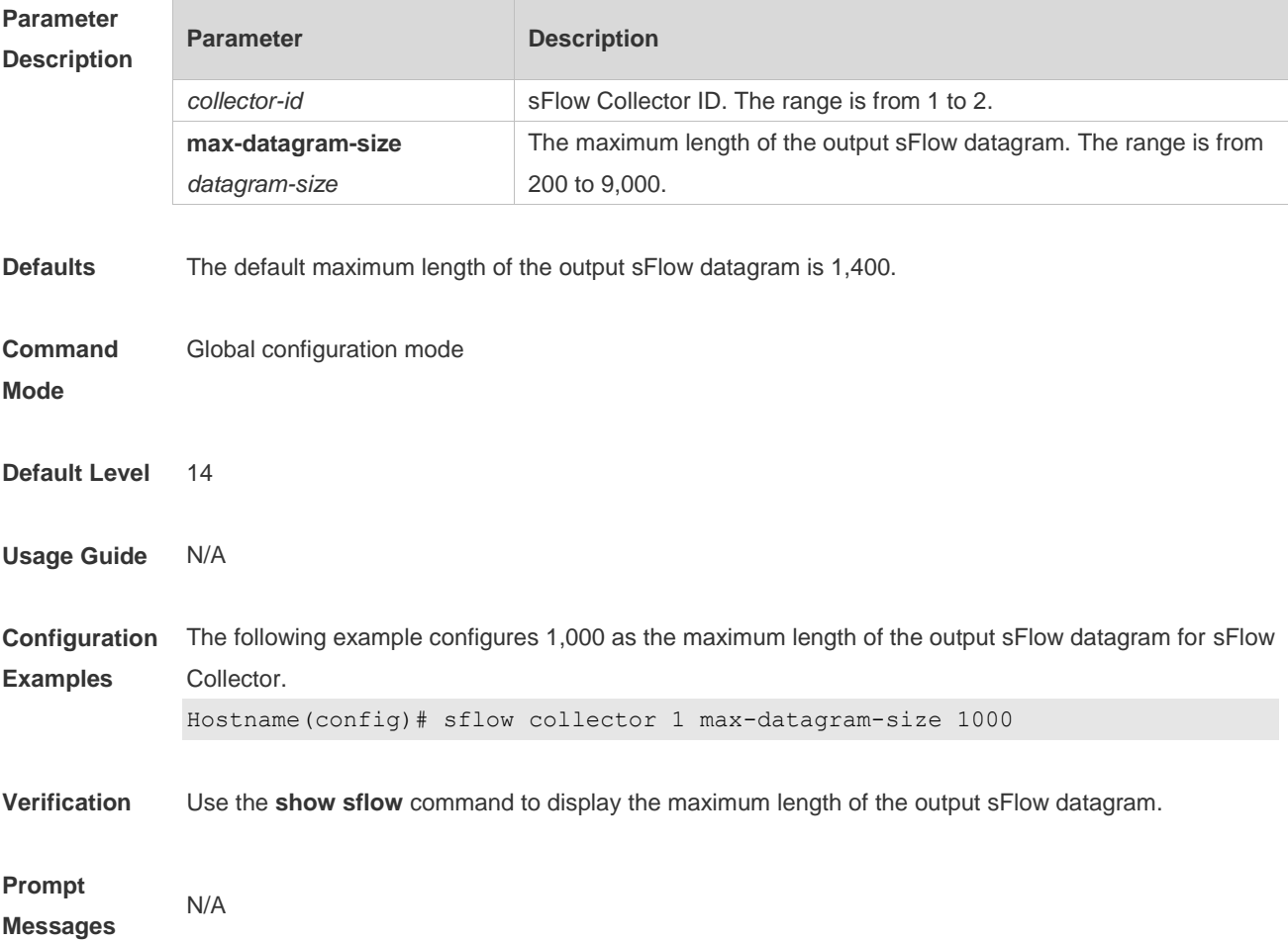

**Common Errors** N/A

**Platforms** N/A

#### **4.4 sflow counter collector**

Use this command to enable the sFlow Agent to send counter samples to the sFlow Collector. **sflow counter collector** *collector-id*

Use this command to disable the sFlow Agent to send counter samples to the sFlow Collector. **no sflow counter collector**

Use this command to disable the sFlow Agent to send counter samples to the sFlow Collector. **default sflow counter collector**

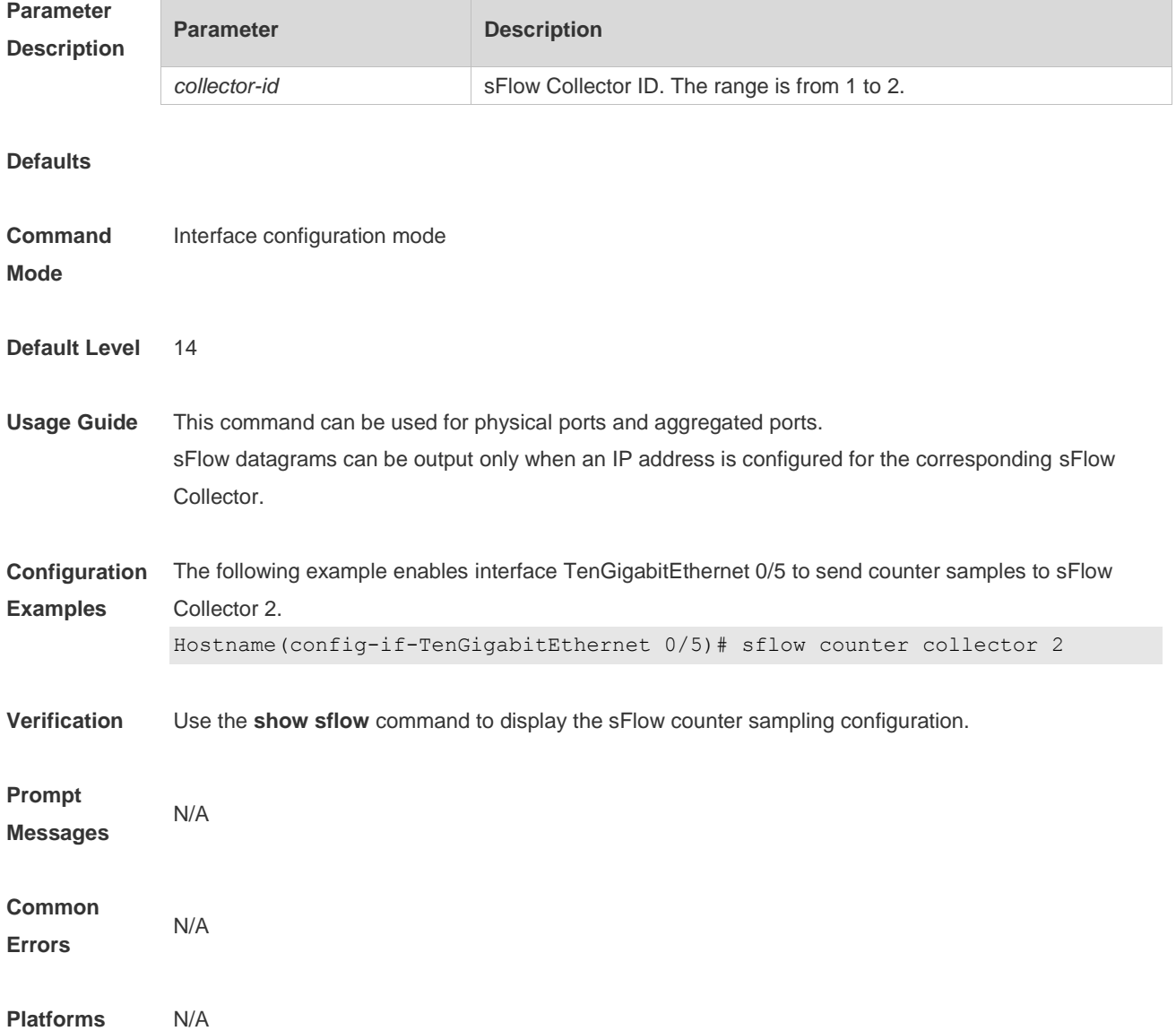

#### **4.5 sflow counter interval**

Use this command to configure the sFlow counter sampling interval. **sflow counter interval** *seconds*

Use this command to restore the default sFlow counter sampling interval. **no sflow counter interval**

Use this command to restore the default sFlow counter sampling interval. **default sflow counter interval**

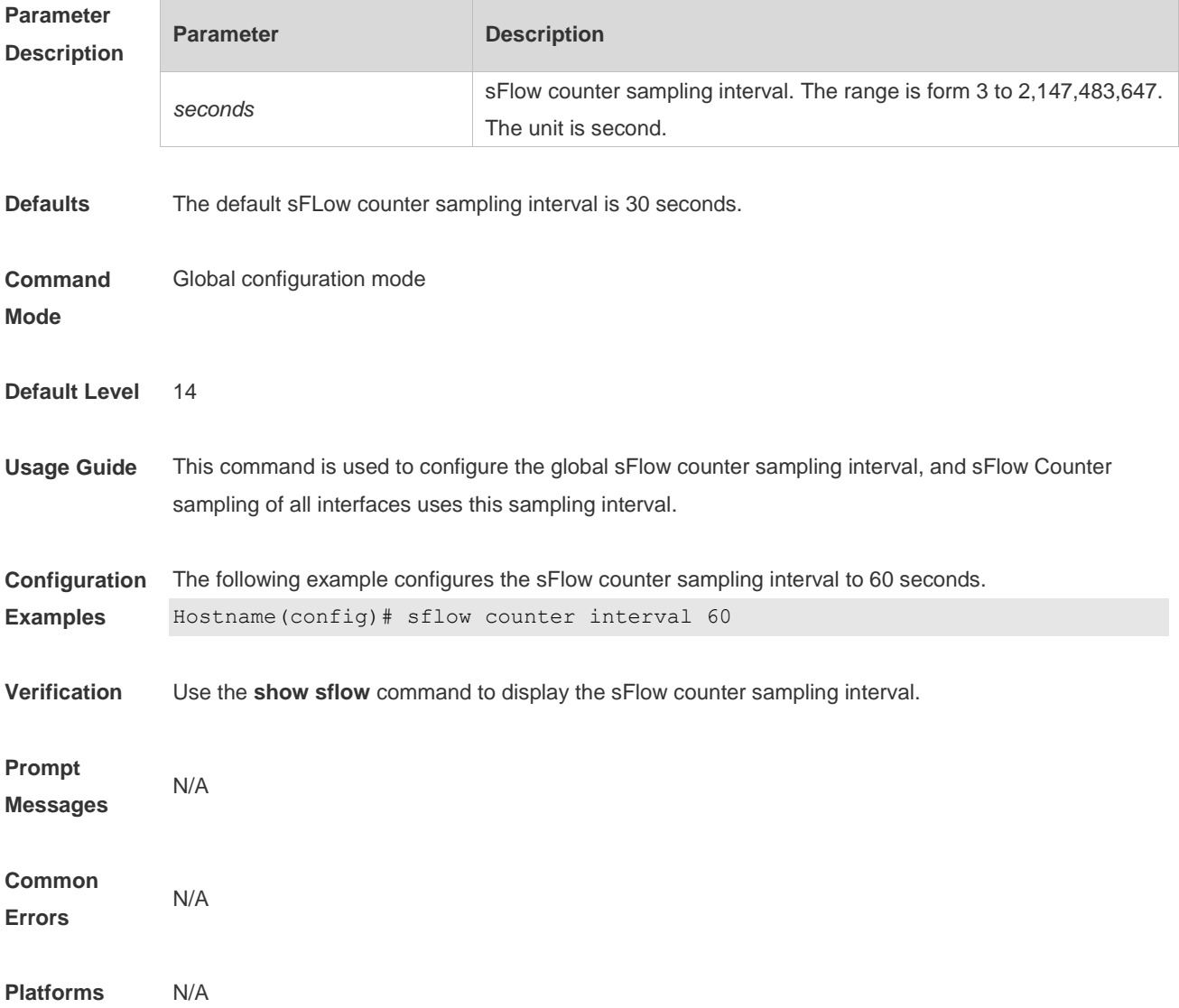

## **4.6 sflow enable**

Use this command to enable flow sampling and counter sampling on the interface. **sflow enable**

Use this command to disable flow sampling and counter sampling on the interface. **no sflow enable**

Use this command to disable flow sampling and counter sampling on the interface. **default sflow enable**

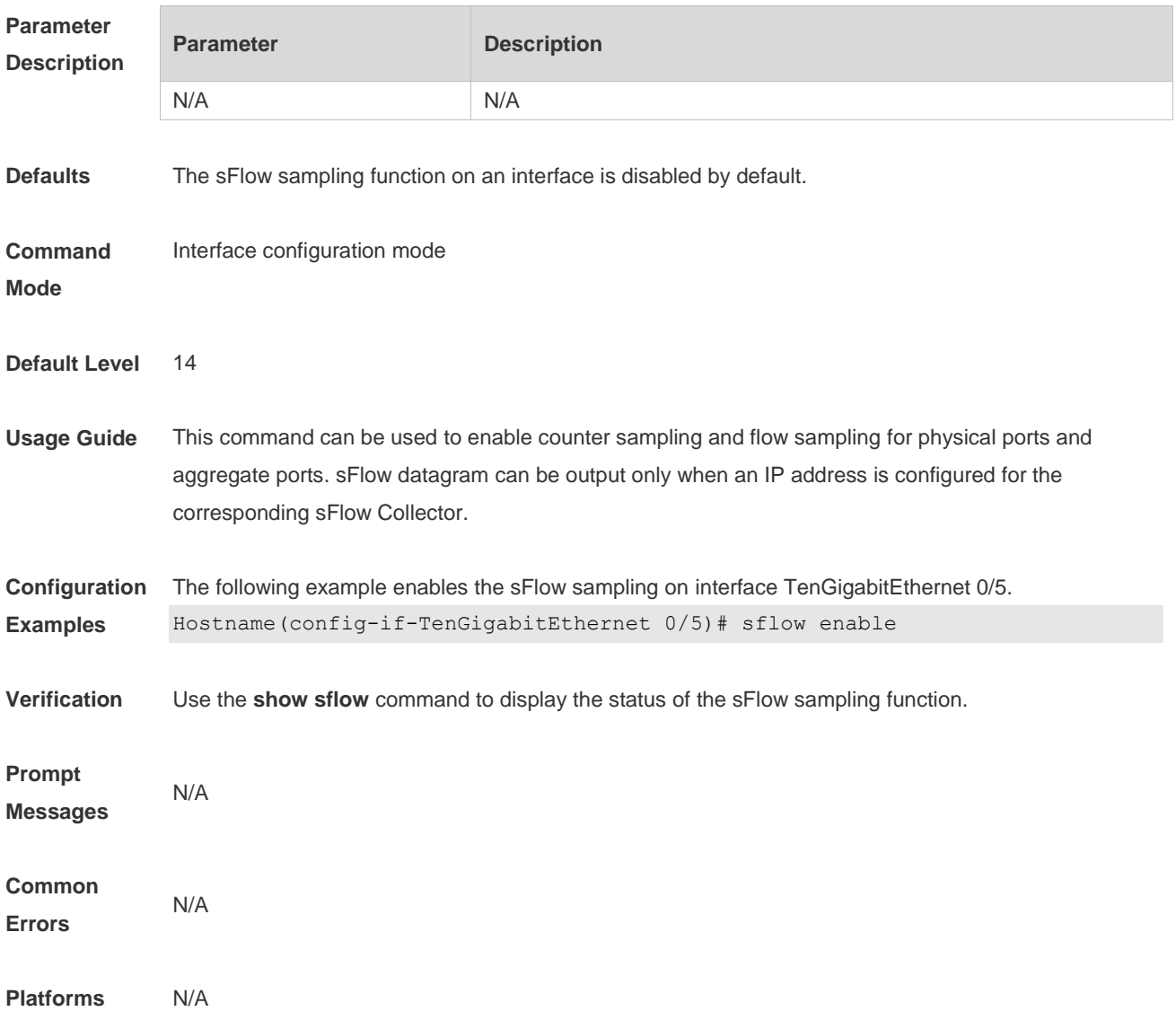

## **4.7 sflow flow collector**

Use this command to enable the sFlow Agent to send flow samples to the sFlow Collector. **sflow flow collector** *collector-id*

Use this command to disable the sFlow Agent to send flow samples to the sFlow Collector. **no sflow flow collector**

Use this command to disable the sFlow Agent to send flow samples to the sFlow Collector.

#### **default sflow flow collector**

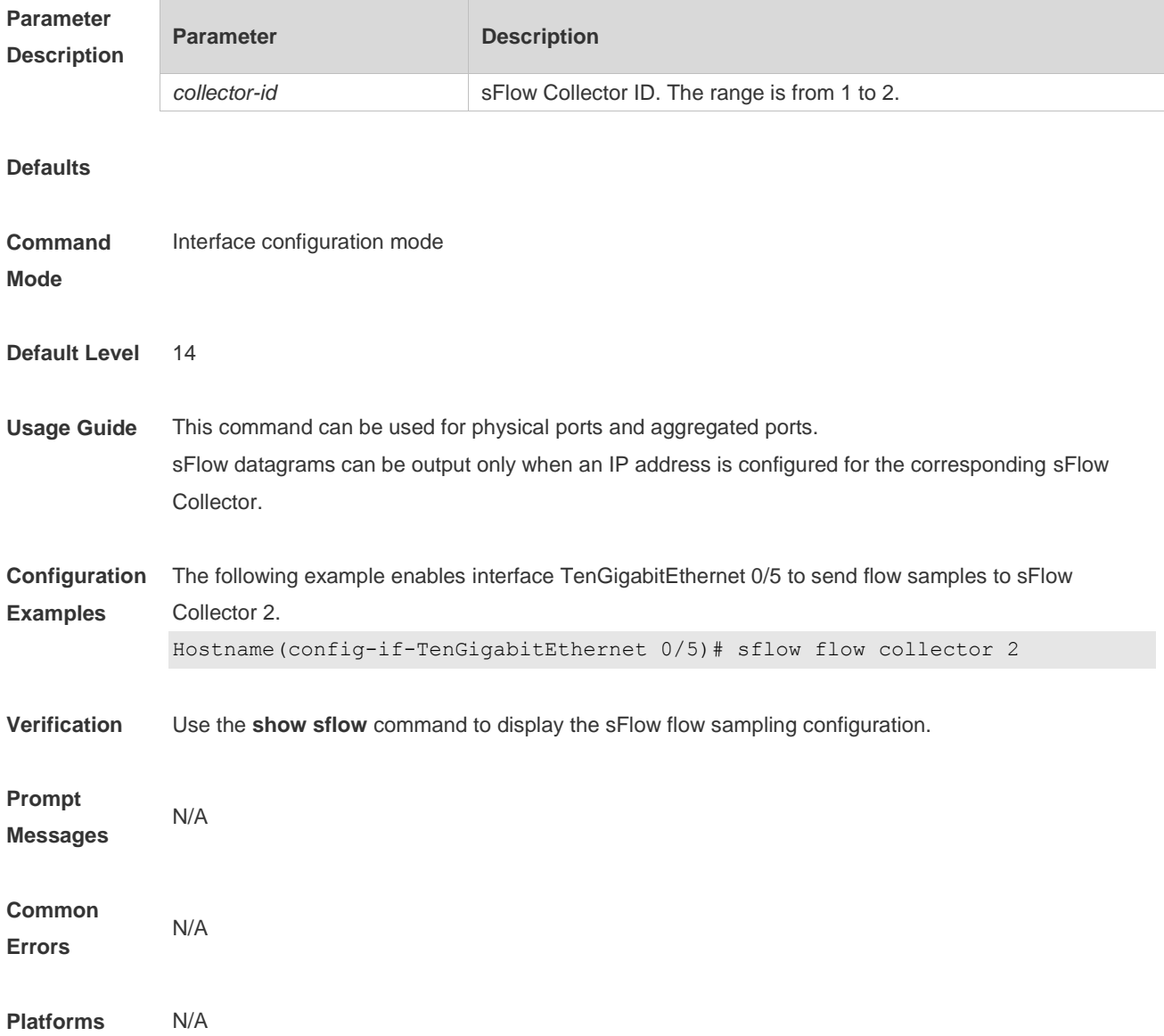

#### **4.8 sflow flow max-header**

Use this command to configure the maximum length of the packet header copied during flow sampling. **sflow flow max-header** *length*

Use this command to restore the default maximum length of the packet header copied during flow sampling.

**no sflow flow max-header**

Use this command to restore the default maximum length of the packet header copied during flow sampling.

**default sflow flow max-header**

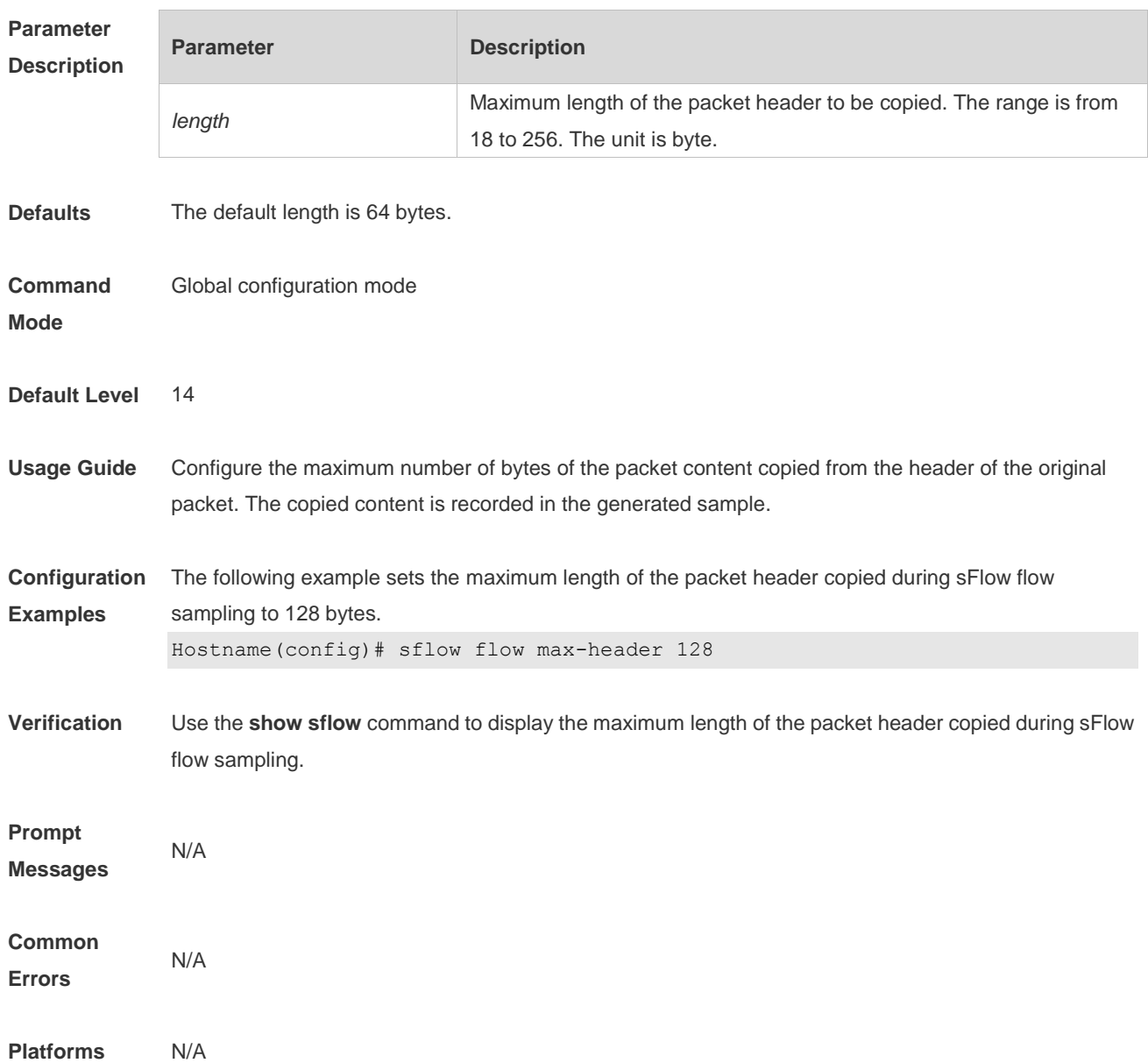

# **4.9 sflow sampling-rate**

Use this command to configure the sampling rate of sFlow flow sampling. **sflow sampling-rate** *rate*

Use this command to restore the default the sampling rate of sFlow flow sampling. **no sflow sampling-rate**

Use this command to restore the default sampling rate of sFlow flow sampling. **default sflow sampling-rate**

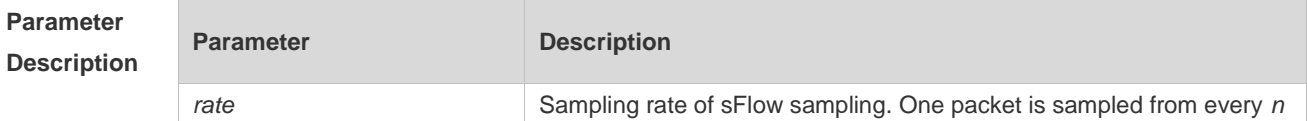

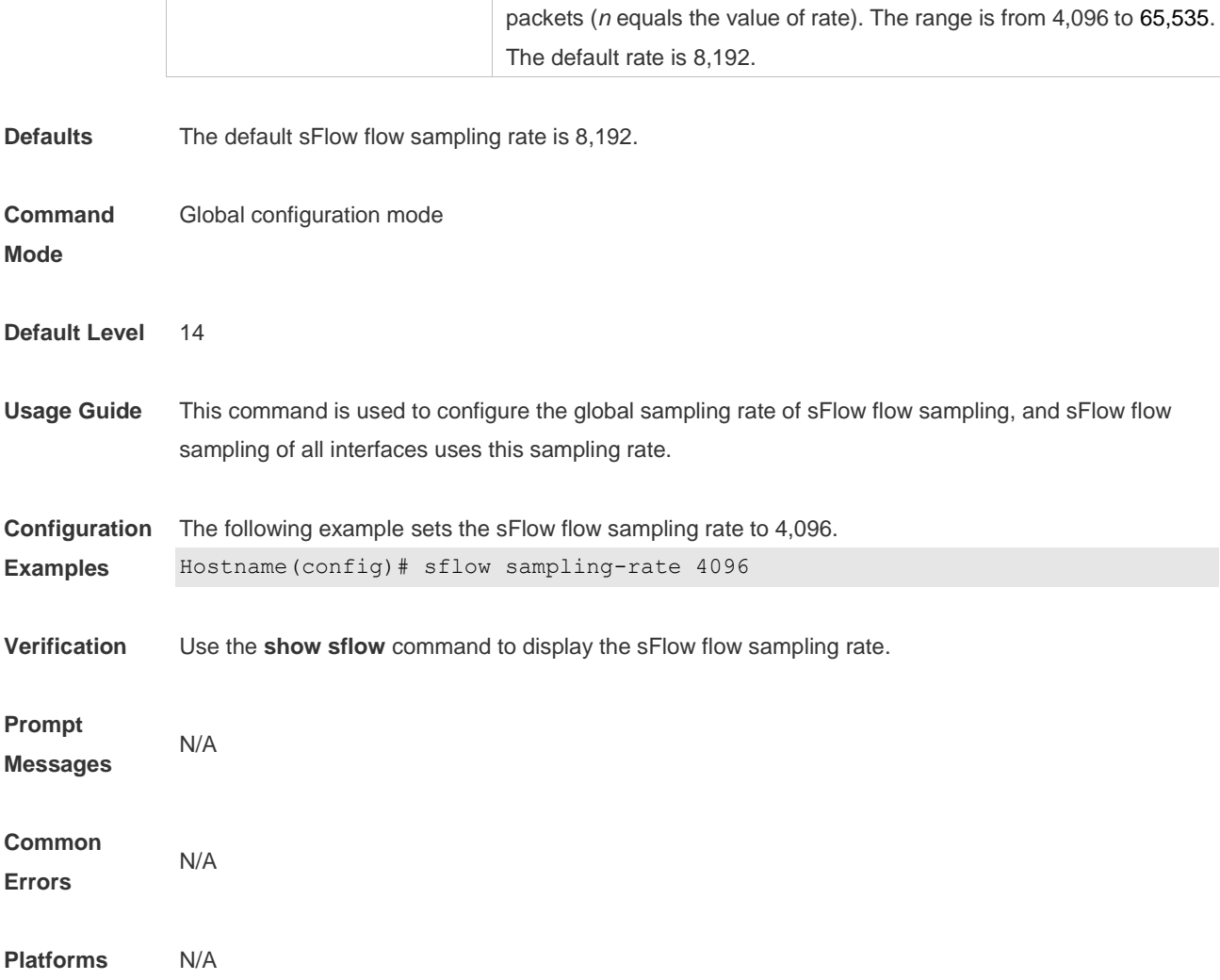

# **4.10 show sflow**

Use this command to display the sFlow configuration. **show sflow**

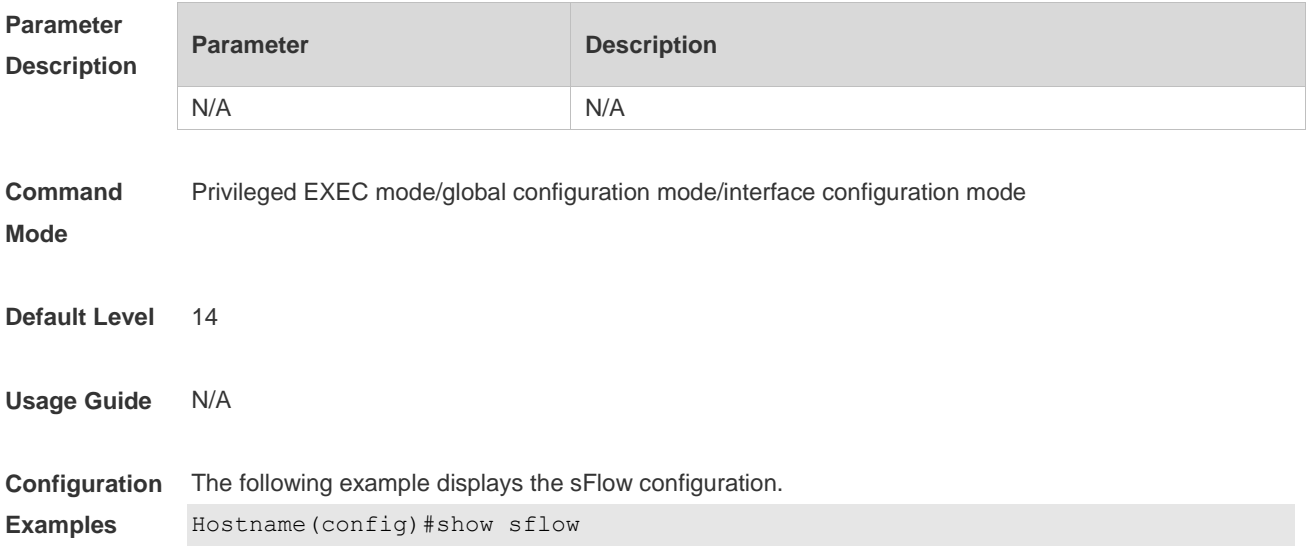

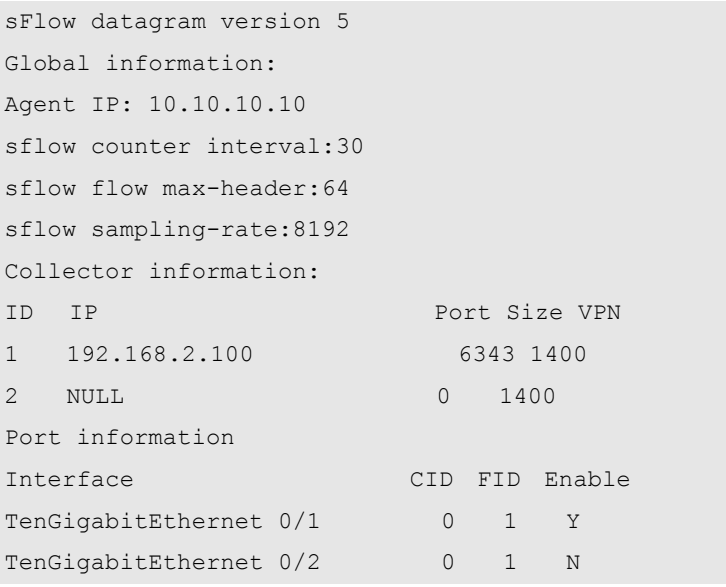

Field Description:

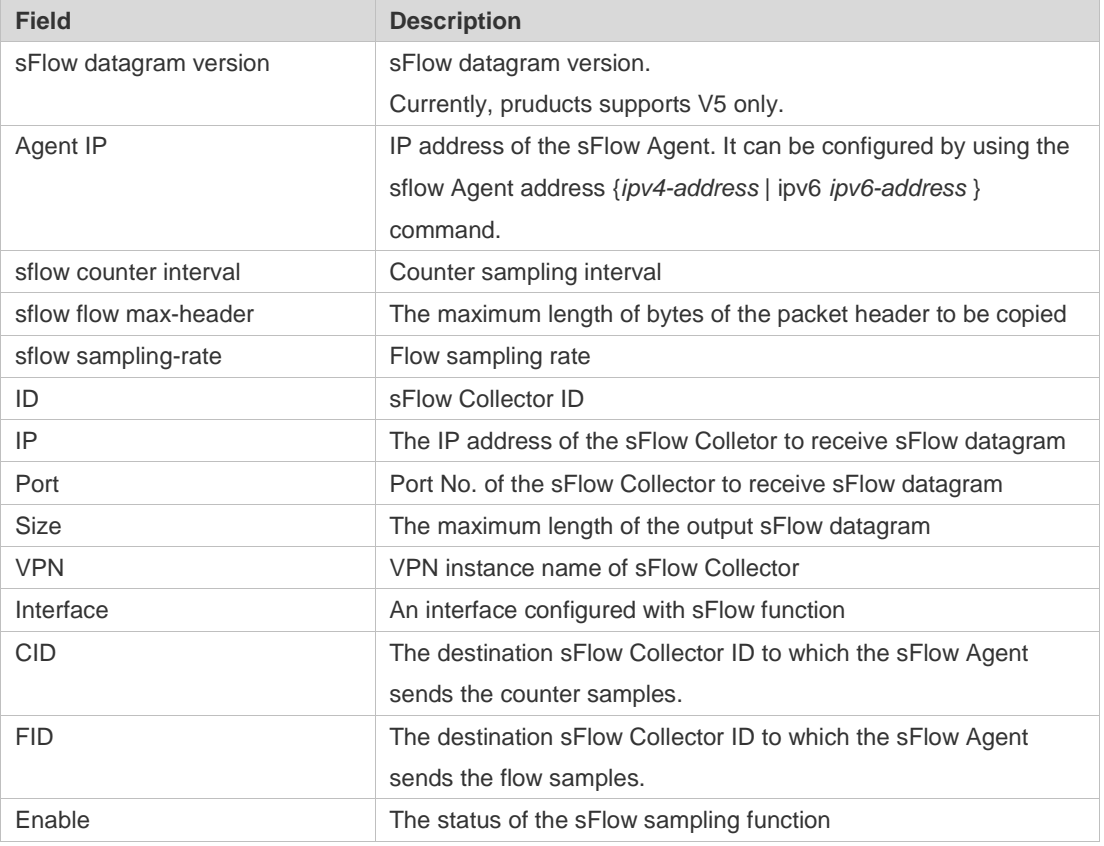

#### **Prompt**

**Messages** N/A

**Platforms** N/A